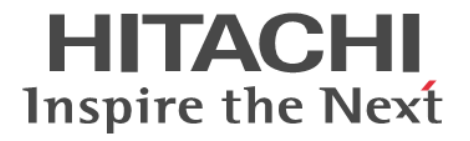

**Hitachi Command Suite**

# **Tuning Manager -**

## **Agents**

3021-9-040-E0

### 対象製品

Hitachi Tuning Manager 8.7.4 JP1/Performance Management - Manager 12-00 JP1/Performance Management - Base 12-00 Hitachi Tuning Manager - Agent for RAID 8.7.4 Hitachi Tuning Manager - Storage Mapping Agent 8.7.4 Hitachi Tuning Manager - Agent for Network Attached Storage 8.7.4 これらの製品には,他社からライセンスを受けて開発した部分が含まれています。 適用 OS の詳細については「ソフトウェア添付資料」でご確認ください。

### 輸出時の注意

本製品を輸出される場合には、外国為替及び外国貿易法の規制並びに米国輸出管理規則など外国の輸出関連法規をご確認の上、必要 な手続きをお取りください。 なお、不明な場合は、弊社担当営業にお問い合わせください。

### 商標類

HITACHI, BladeSymphony, Cosminexus, HA モニタ, HiRDB, JP1, Virtage, XDM は, 株式会社 日立製作所の商標または登 録商標です。

AIX は,世界の多くの国で登録された International Business Machines Corporation の商標です。

AMD は, Advanced Micro Devices, Inc.の商標です。

DB2 は,世界の多くの国で登録された International Business Machines Corporation の商標です。

FICON は,世界の多くの国で登録された International Business Machines Corporation の商標です。

IBM は,世界の多くの国で登録された International Business Machines Corporation の商標です。

Intel は,アメリカ合衆国および / またはその他の国における Intel Corporation またはその子会社の商標です。

Itanium は,アメリカ合衆国および / またはその他の国における Intel Corporation またはその子会社の商標です。

Linux は、Linus Torvalds 氏の日本およびその他の国における登録商標または商標です。

Microsoft は,米国 Microsoft Corporation の米国およびその他の国における登録商標または商標です。

Oracle と Java は, Oracle Corporation 及びその子会社,関連会社の米国及びその他の国における登録商標です。

PowerVM は,世界の多くの国で登録された International Business Machines Corporation の商標です。

Red Hat, and Red Hat Enterprise Linux are registered trademarks of Red Hat, Inc. in the United States and other countries. Linux® is the registered trademark of Linus Torvalds in the U.S. and other countries.

RSA および BSAFE は、米国 EMC コーポレーションの米国およびその他の国における商標または登録商標です。

すべての SPARC 商標は、米国 SPARC International,Inc. のライセンスを受けて使用している同社の米国およびその他の国におけ る商標または登録商標です。SPARC 商標がついた製品は,米国 Sun Microsystems,Inc. が開発したアーキテクチャに基づくもので す。

This product includes software developed by the Apache Software Foundation (http://www.apache.org/).

This product includes software developed by IAIK of Graz University of Technology.

SQL Server は,米国 Microsoft Corporation の米国およびその他の国における登録商標または商標です。

UNIX は,The Open Group の商標です。

Veritas,Veritas ロゴおよび Veritas は,米国およびその他の国における Veritas Technologies LLC またはその関連会社の商標また は登録商標です。

WebSphere は,世界の多くの国で登録された International Business Machines Corporation の商標です。

Windows は、米国 Microsoft Corporation の米国およびその他の国における登録商標または商標です。

Windows Server は,米国 Microsoft Corporation の米国およびその他の国における登録商標または商標です。

Xeon は,アメリカ合衆国および / またはその他の国における Intel Corporation またはその子会社の商標です。

その他記載の会社名,製品名などは,それぞれの会社の商標もしくは登録商標です。

プログラムプロダクト「JP1/Performance Management - Base,Hitachi Tuning Manager - Storage Mapping Agent」には,Oracle Corporation またはその子会社,関連会社が著作権を有している部分が含まれています。

プログラムプロダクト「JP1/Performance Management - Base, Hitachi Tuning Manager - Storage Mapping Agent」には, UNIX System Laboratories, Inc.が著作権を有している部分が含まれています。

1. This product includes software developed by the OpenSSL project for use in the OpenSSL Toolkit (http://www.openssl.org/).

2. This product includes cryptographic software written by Eric Young (eay@cryptsoft.com)

3. This product includes software written by Tim Hudson (tjh@cryptsoft.com)

4.本製品には OpenSSL Toolkit ソフトウェアを OpenSSL License および Original SSLeay License に従い使用しています。 OpenSSL License および Original SSLeay License は以下の通りです。

#### LICENSE ISSUES

==============

The OpenSSL toolkit stays under a dual license, i.e. both the conditions of the OpenSSL License and the original SSLeay license apply to the toolkit. See below for the actual license texts. Actually both licenses are BSD-style Open Source licenses. In case of any license issues related to OpenSSL please contact openssl-core@openssl.org.

#### OpenSSL License

---------------

/\* ==================================================================== \* Copyright (c) 1998-2007 The OpenSSL Project. All rights reserved. \* \* Redistribution and use in source and binary forms, with or without \* modification, are permitted provided that the following conditions \* are met: \* \* 1. Redistributions of source code must retain the above copyright \* notice, this list of conditions and the following disclaimer. \* \* 2. Redistributions in binary form must reproduce the above copyright \* notice, this list of conditions and the following disclaimer in \* the documentation and/or other materials provided with the \* distribution. \* \* 3. All advertising materials mentioning features or use of this \* software must display the following acknowledgment: \* "This product includes software developed by the OpenSSL Project \* for use in the OpenSSL Toolkit. (http://www.openssl.org/)" \* \* 4. The names "OpenSSL Toolkit" and "OpenSSL Project" must not be used to \* endorse or promote products derived from this software without \* prior written permission. For written permission, please contact \* openssl-core@openssl.org. \* \* 5. Products derived from this software may not be called "OpenSSL" \* nor may "OpenSSL" appear in their names without prior written \* permission of the OpenSSL Project. \* \* 6. Redistributions of any form whatsoever must retain the following \* acknowledgment: \* "This product includes software developed by the OpenSSL Project \* for use in the OpenSSL Toolkit (http://www.openssl.org/)"

\* \* THIS SOFTWARE IS PROVIDED BY THE OpenSSL PROJECT ``AS IS'' AND ANY \* EXPRESSED OR IMPLIED WARRANTIES, INCLUDING, BUT NOT LIMITED TO, THE \* IMPLIED WARRANTIES OF MERCHANTABILITY AND FITNESS FOR A PARTICULAR \* PURPOSE ARE DISCLAIMED. IN NO EVENT SHALL THE OpenSSL PROJECT OR \* ITS CONTRIBUTORS BE LIABLE FOR ANY DIRECT, INDIRECT, INCIDENTAL, \* SPECIAL, EXEMPLARY, OR CONSEQUENTIAL DAMAGES (INCLUDING, BUT \* NOT LIMITED TO, PROCUREMENT OF SUBSTITUTE GOODS OR SERVICES; \* LOSS OF USE, DATA, OR PROFITS; OR BUSINESS INTERRUPTION) \* HOWEVER CAUSED AND ON ANY THEORY OF LIABILITY, WHETHER IN CONTRACT, \* STRICT LIABILITY, OR TORT (INCLUDING NEGLIGENCE OR OTHERWISE) \* ARISING IN ANY WAY OUT OF THE USE OF THIS SOFTWARE, EVEN IF ADVISED \* OF THE POSSIBILITY OF SUCH DAMAGE. \* ====================================================================

\*

\* This product includes cryptographic software written by Eric Young

\* (eay@cryptsoft.com). This product includes software written by Tim

\* Hudson (tjh@cryptsoft.com).

\* \*/

\*

Original SSLeay License

-----------------------

/\* Copyright (C) 1995-1998 Eric Young (eay@cryptsoft.com)

\* All rights reserved.

\* This package is an SSL implementation written

\* by Eric Young (eay@cryptsoft.com).

\* The implementation was written so as to conform with Netscapes SSL. \*

\* This library is free for commercial and non-commercial use as long as

\* the following conditions are aheared to. The following conditions

\* apply to all code found in this distribution, be it the RC4, RSA,

\* lhash, DES, etc., code; not just the SSL code. The SSL documentation

\* included with this distribution is covered by the same copyright terms

\* except that the holder is Tim Hudson (tjh@cryptsoft.com).

\*

\* Copyright remains Eric Young's, and as such any Copyright notices in

\* the code are not to be removed.

\* If this package is used in a product, Eric Young should be given attribution

\* as the author of the parts of the library used.

\* This can be in the form of a textual message at program startup or

- \* in documentation (online or textual) provided with the package.
- \*

\* Redistribution and use in source and binary forms, with or without

- \* modification, are permitted provided that the following conditions
- \* are met:

\* 1. Redistributions of source code must retain the copyright

\* notice, this list of conditions and the following disclaimer.

\* 2. Redistributions in binary form must reproduce the above copyright

\* notice, this list of conditions and the following disclaimer in the

\* documentation and/or other materials provided with the distribution.

\* 3. All advertising materials mentioning features or use of this software

\* must display the following acknowledgement:

\* "This product includes cryptographic software written by

\* Eric Young (eay@cryptsoft.com)"

\* The word 'cryptographic' can be left out if the rouines from the library

\* being used are not cryptographic related :-).

\* 4. If you include any Windows specific code (or a derivative thereof) from

\* the apps directory (application code) you must include an acknowledgement:

\* "This product includes software written by Tim Hudson (tjh@cryptsoft.com)"

\*

\* THIS SOFTWARE IS PROVIDED BY ERIC YOUNG ``AS IS'' AND

\* ANY EXPRESS OR IMPLIED WARRANTIES, INCLUDING, BUT NOT LIMITED TO, THE

\* IMPLIED WARRANTIES OF MERCHANTABILITY AND FITNESS FOR A PARTICULAR PURPOSE

\* ARE DISCLAIMED. IN NO EVENT SHALL THE AUTHOR OR CONTRIBUTORS BE LIABLE

\* FOR ANY DIRECT, INDIRECT, INCIDENTAL, SPECIAL, EXEMPLARY, OR CONSEQUENTIAL

\* DAMAGES (INCLUDING, BUT NOT LIMITED TO, PROCUREMENT OF SUBSTITUTE GOODS

\* OR SERVICES; LOSS OF USE, DATA, OR PROFITS; OR BUSINESS INTERRUPTION)

\* HOWEVER CAUSED AND ON ANY THEORY OF LIABILITY, WHETHER IN CONTRACT, STRICT

\* LIABILITY, OR TORT (INCLUDING NEGLIGENCE OR OTHERWISE) ARISING IN ANY WAY

\* OUT OF THE USE OF THIS SOFTWARE, EVEN IF ADVISED OF THE POSSIBILITY OF

\* SUCH DAMAGE.

\*

\* The licence and distribution terms for any publically available version or

\* derivative of this code cannot be changed. i.e. this code cannot simply be

\* copied and put under another distribution licence

\* [including the GNU Public Licence.]

\*/

Hitachi Tuning Manager は、米国 EMC コーポレーションの RSA BSAFE(R)ソフトウェアを搭載しています。

This product includes software developed by Ben Laurie for use in the Apache-SSL HTTP server project.

Portions of this software were developed at the National Center for Supercomputing Applications (NCSA) at the University of Illinois at Urbana-Champaign.

This product includes software developed by the University of California, Berkeley and its contributors.

This software contains code derived from the RSA Data Security Inc. MD5 Message-Digest Algorithm, including various modifications by Spyglass Inc., Carnegie Mellon University, and Bell Communications Research, Inc (Bellcore).

Regular expression support is provided by the PCRE library package, which is open source software, written by Philip Hazel, and copyright by the University of Cambridge, England. The original software is available from ftp://ftp.csx.cam.ac.uk/pub/ software/programming/pcre/

This product includes software developed by Ralf S. Engelschall  $\leq$ rse@engelschall.com> for use in the mod\_ssl project (http:// www.modssl.org/).

This product includes software developed by Daisuke Okajima and Kohsuke Kawaguchi (http://relaxngcc.sf.net/).

This product includes software developed by the Java Apache Project for use in the Apache JServ servlet engine project (http:// java.apache.org/).

This product includes software developed by Andy Clark.

Java is a registered trademark of Oracle and/or its affiliates.

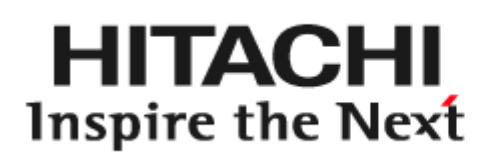

@ 株式会社 日立製作所

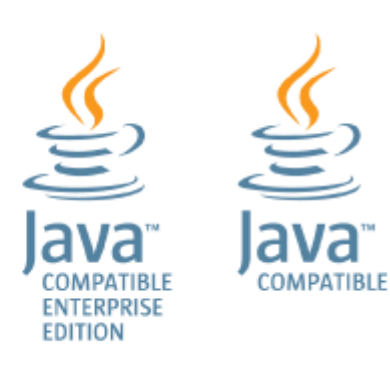

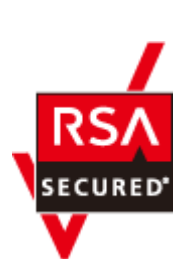

発行 2020 年 7 月 3021-9-040-E0

著作権

All Rights Reserved. Copyright ⓒ 2014, 2020, Hitachi, Ltd.

## 目次

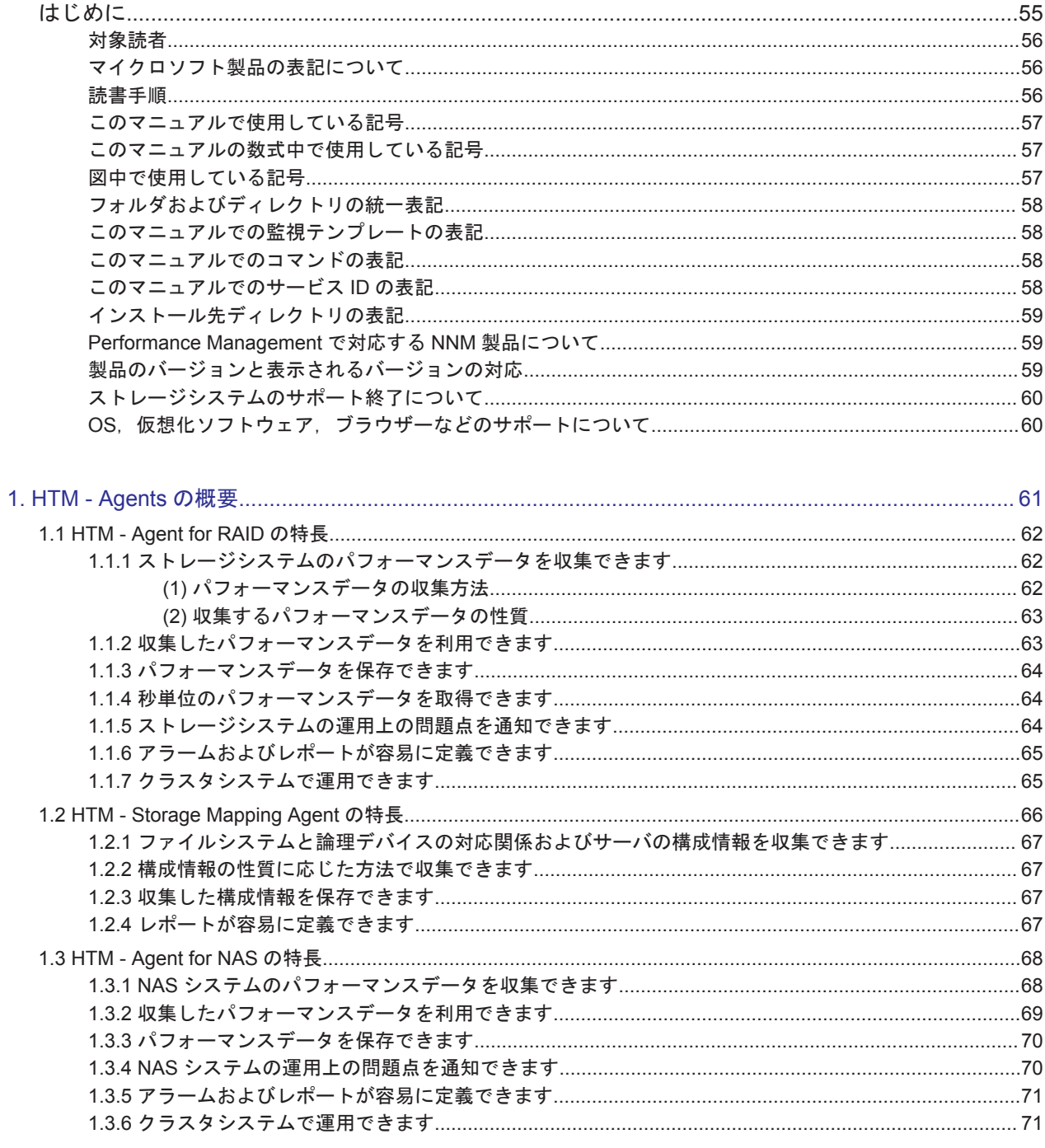

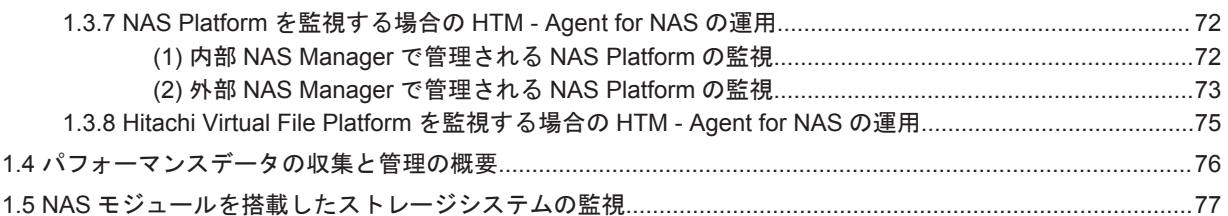

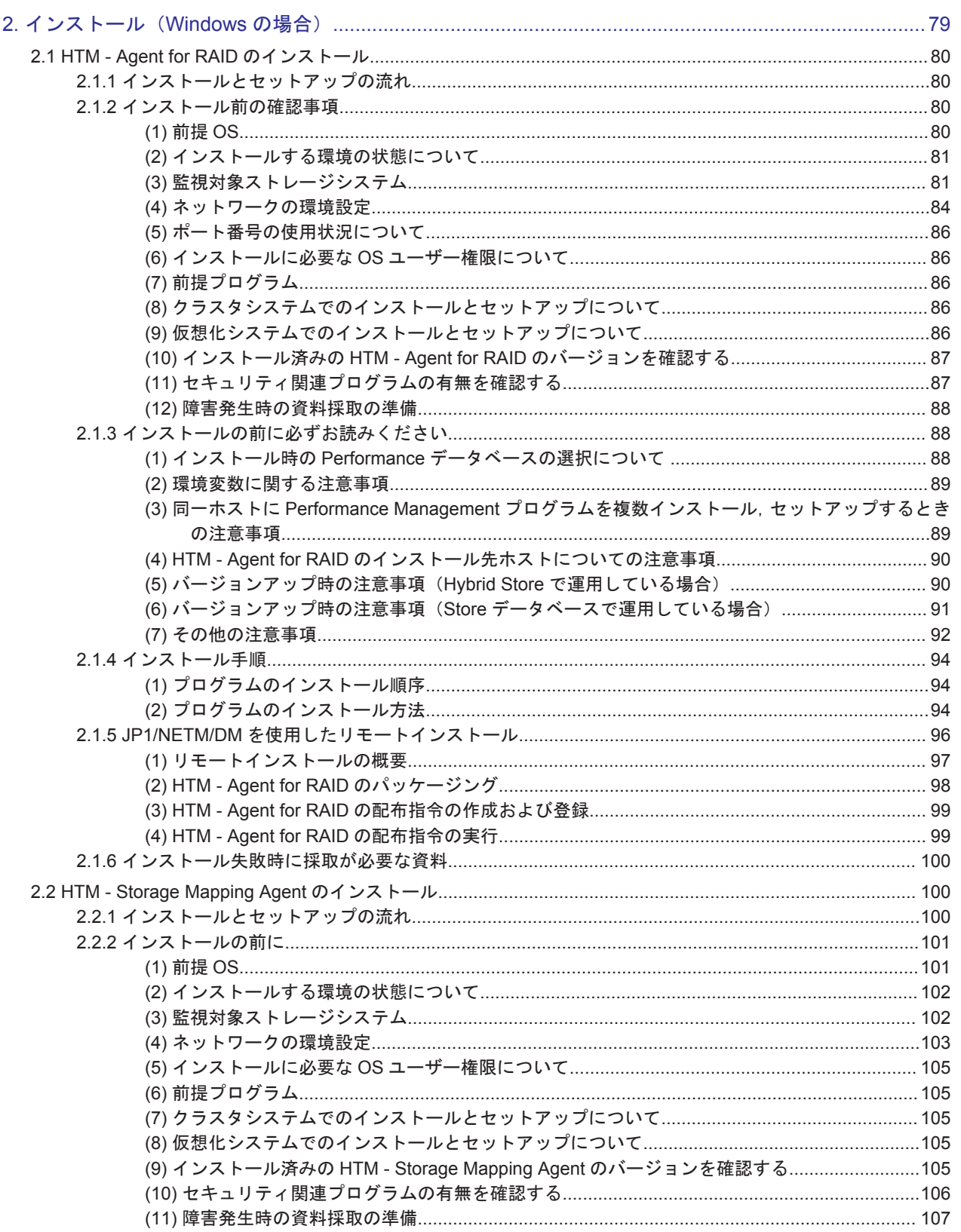

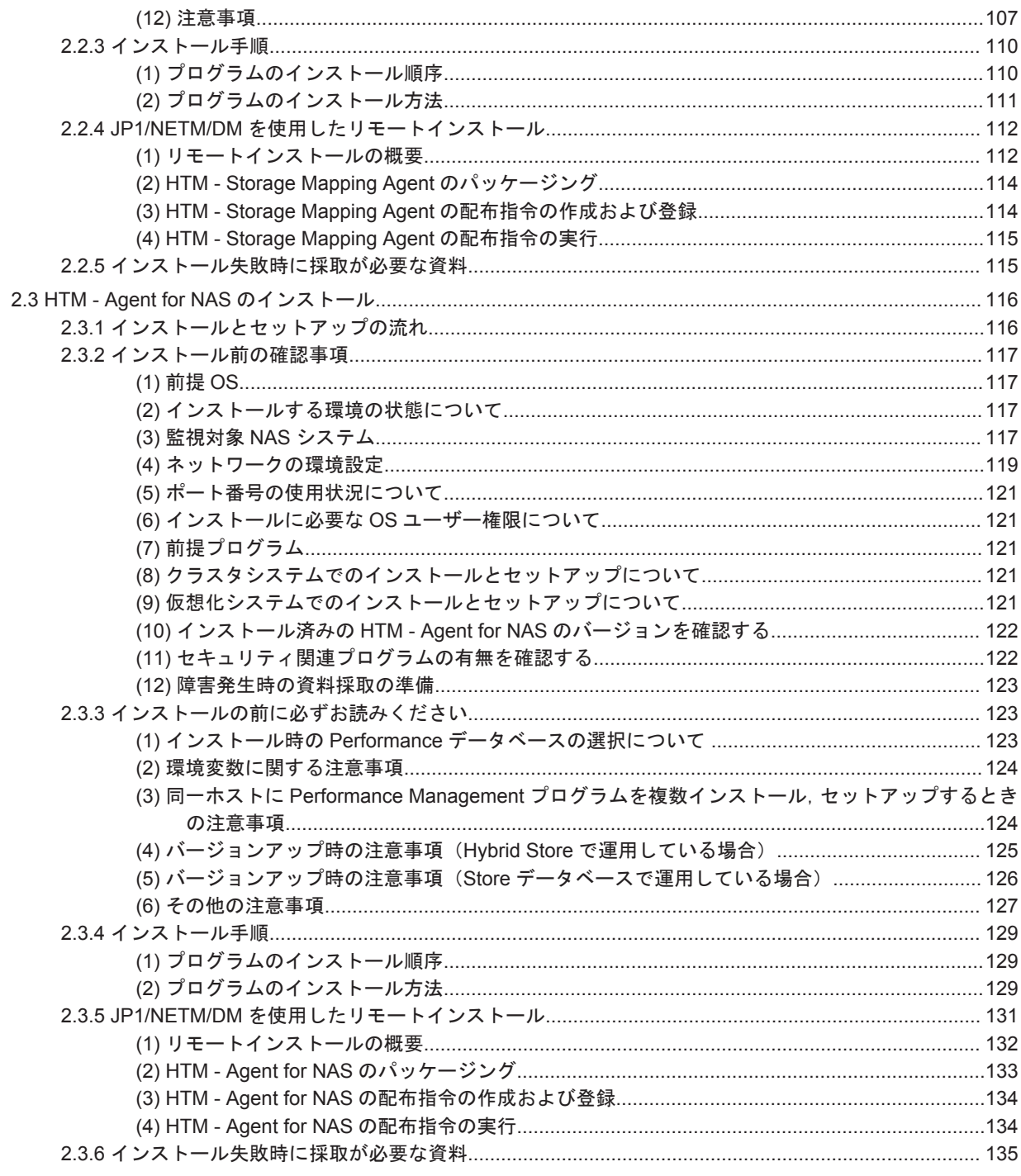

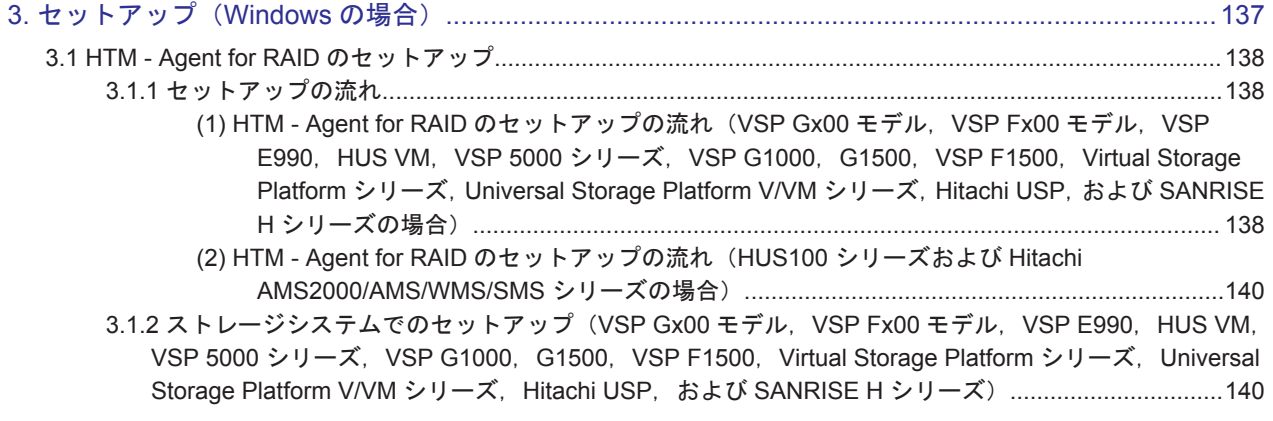

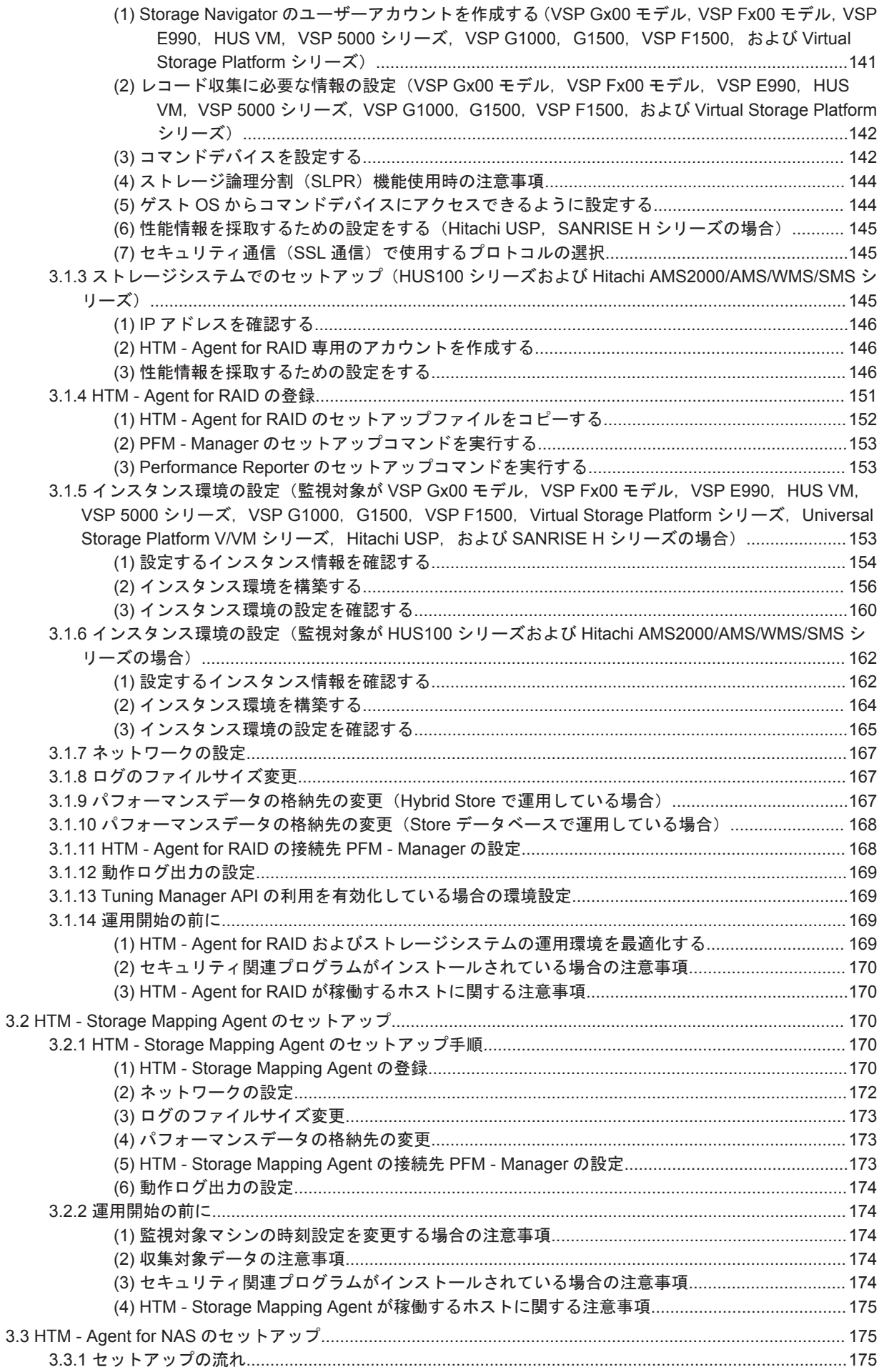

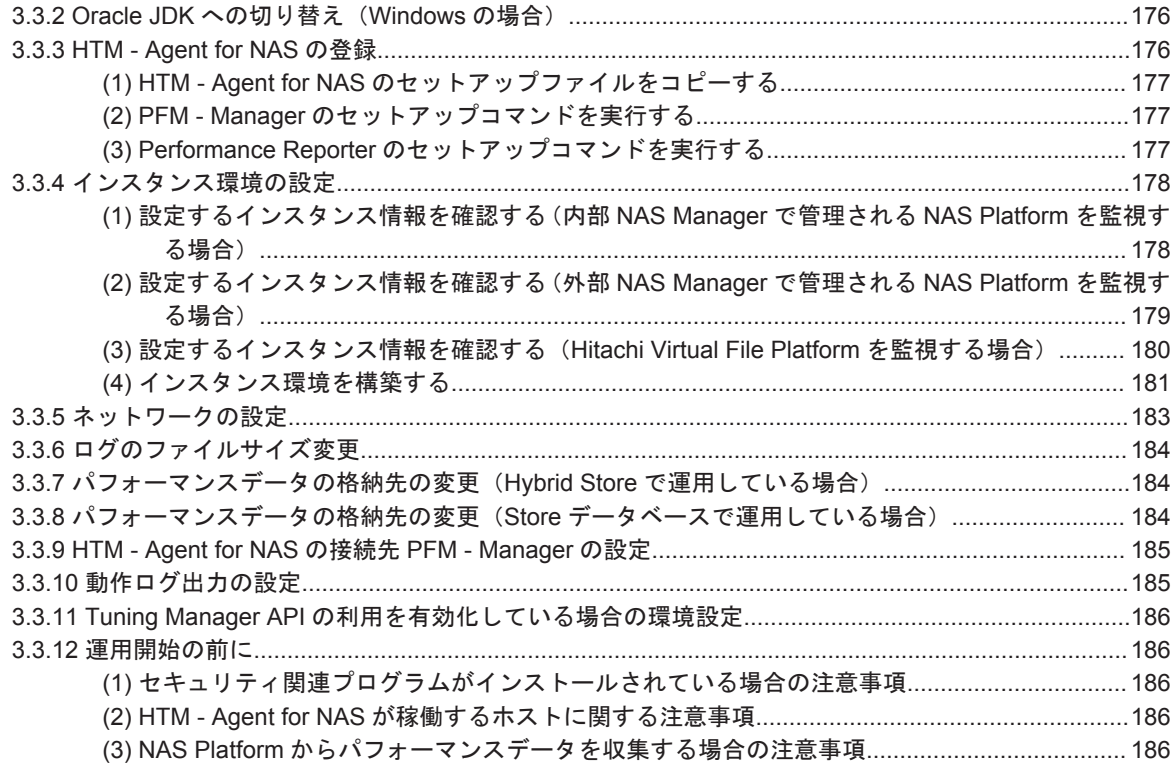

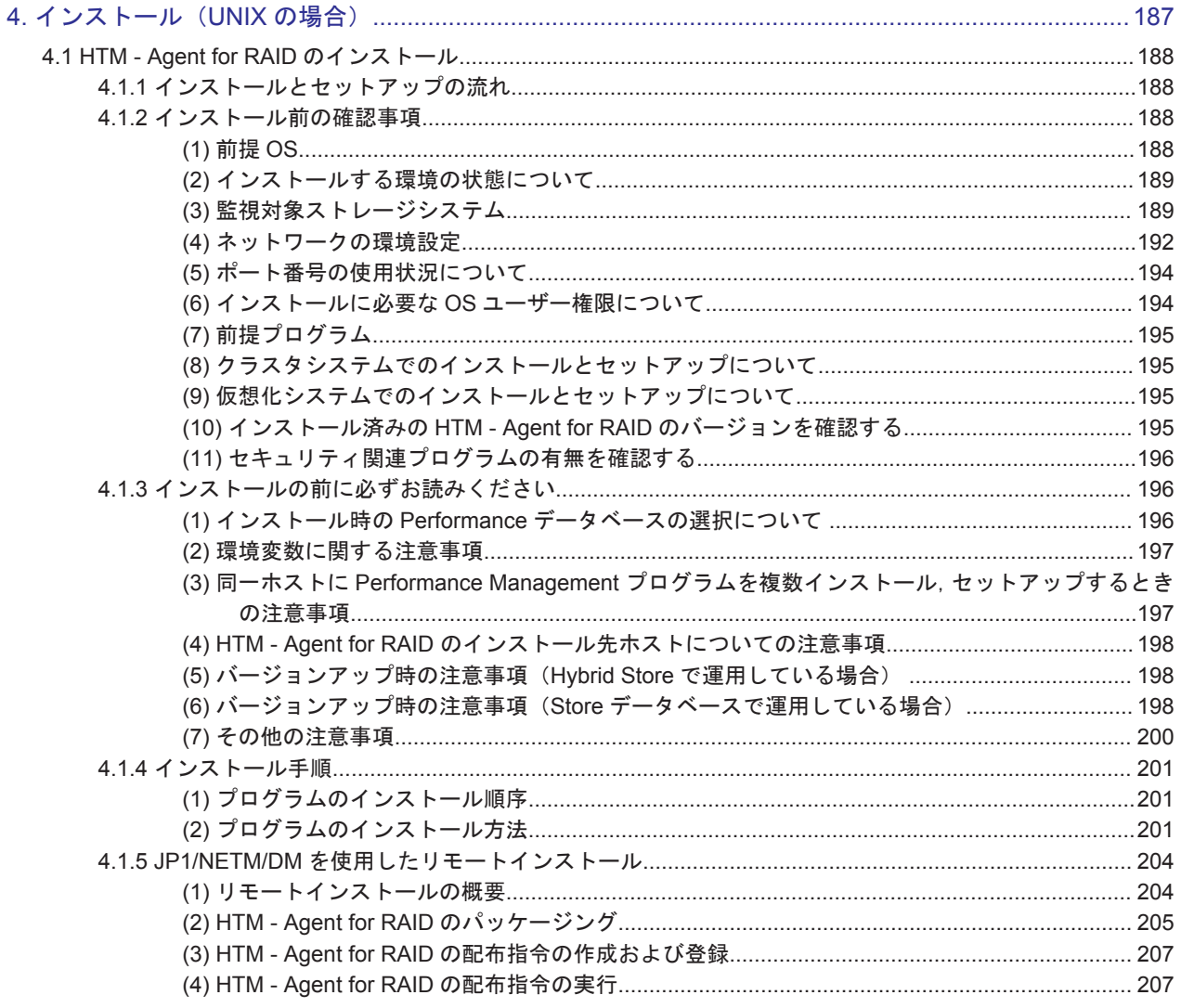

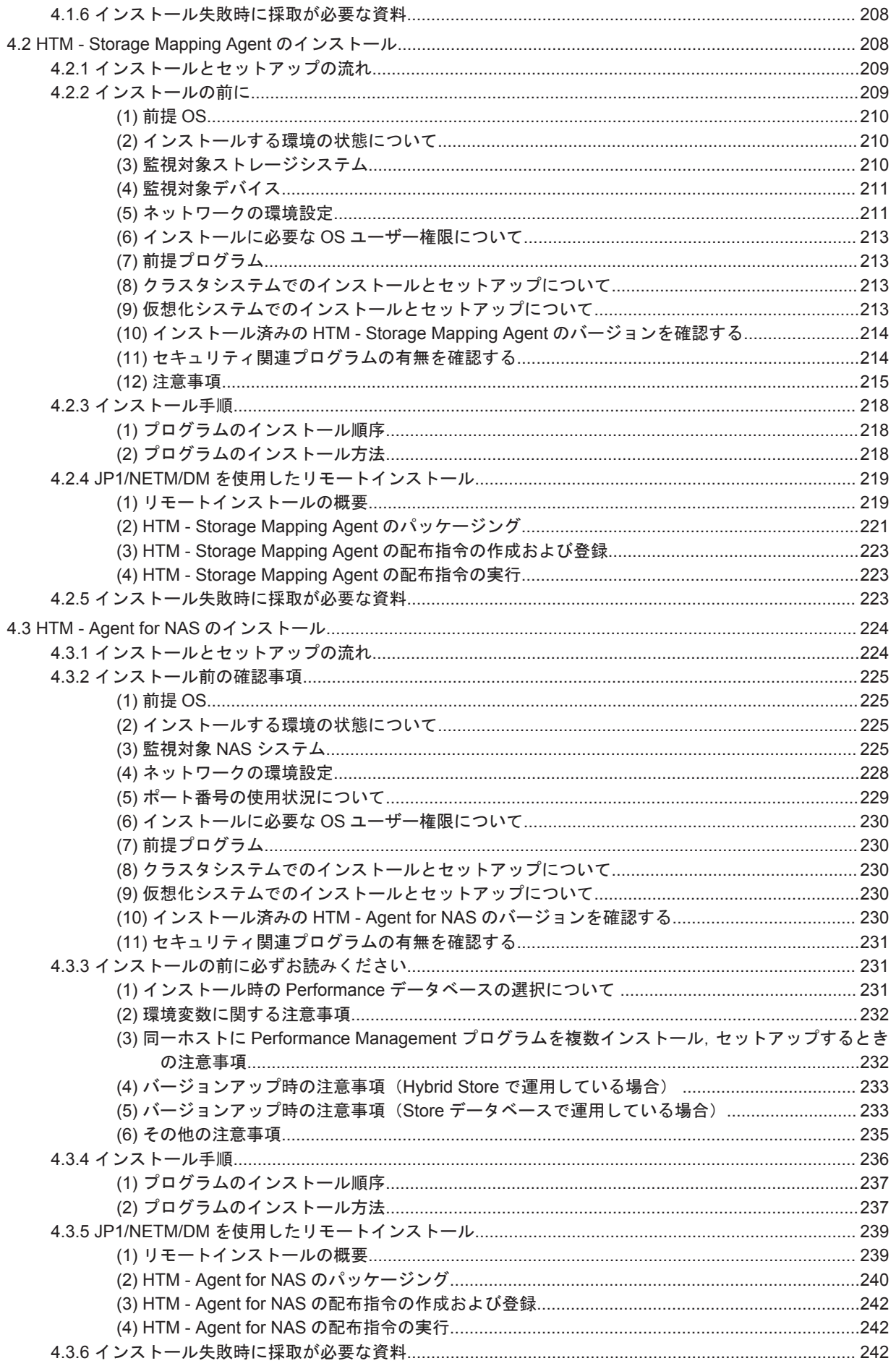

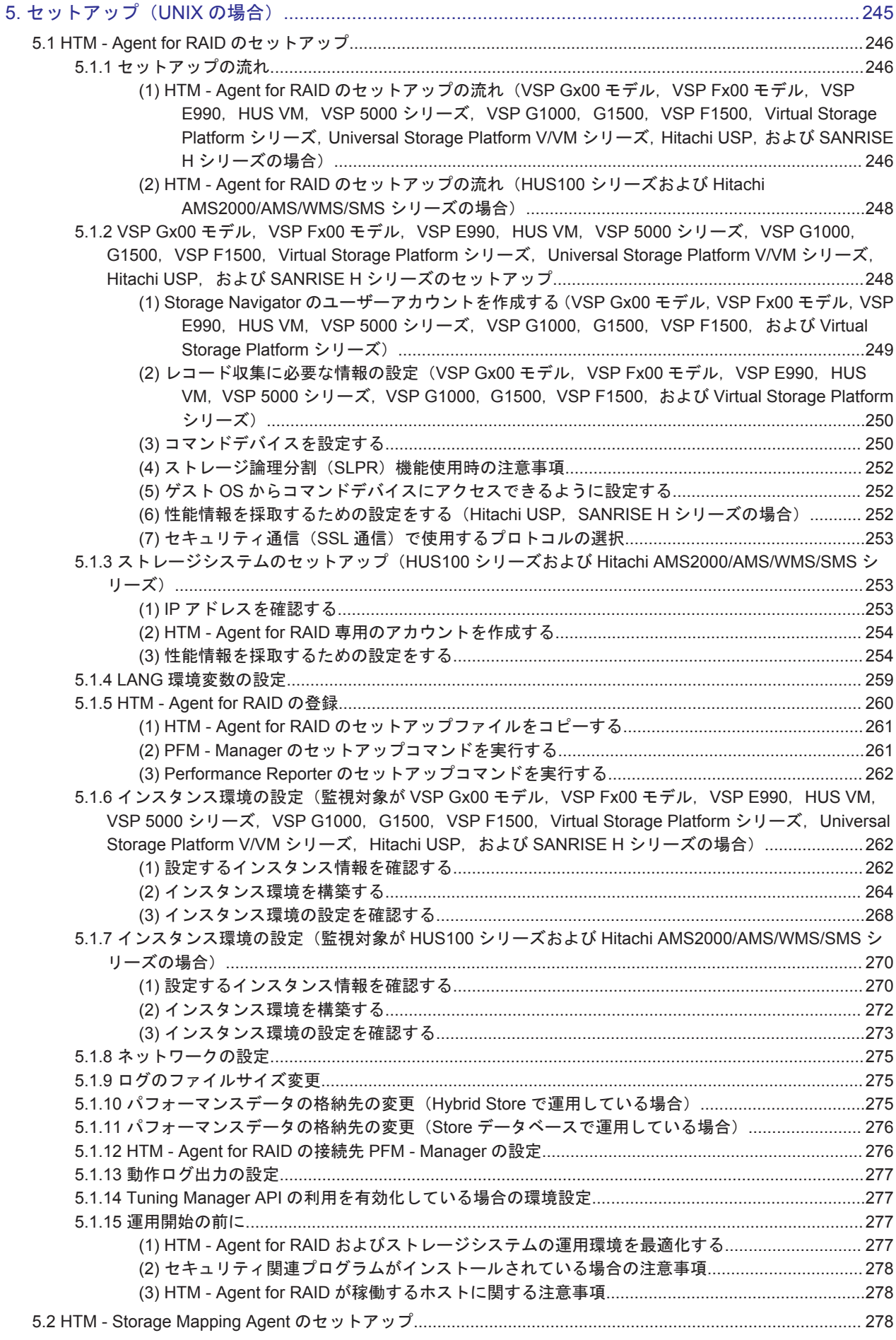

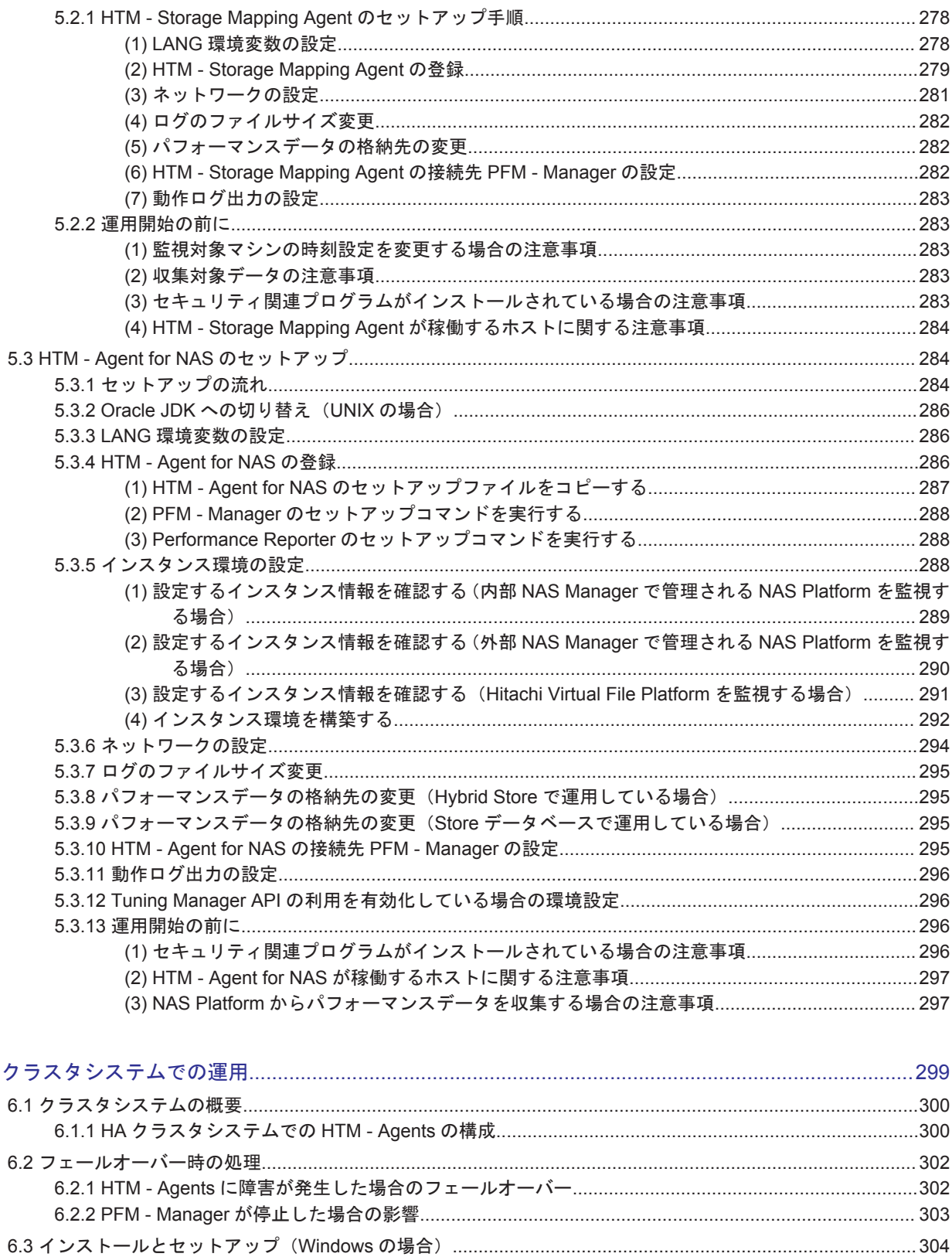

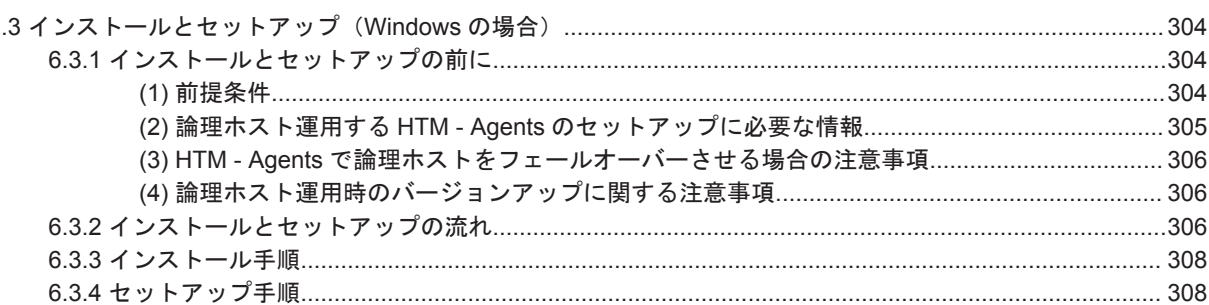

6.

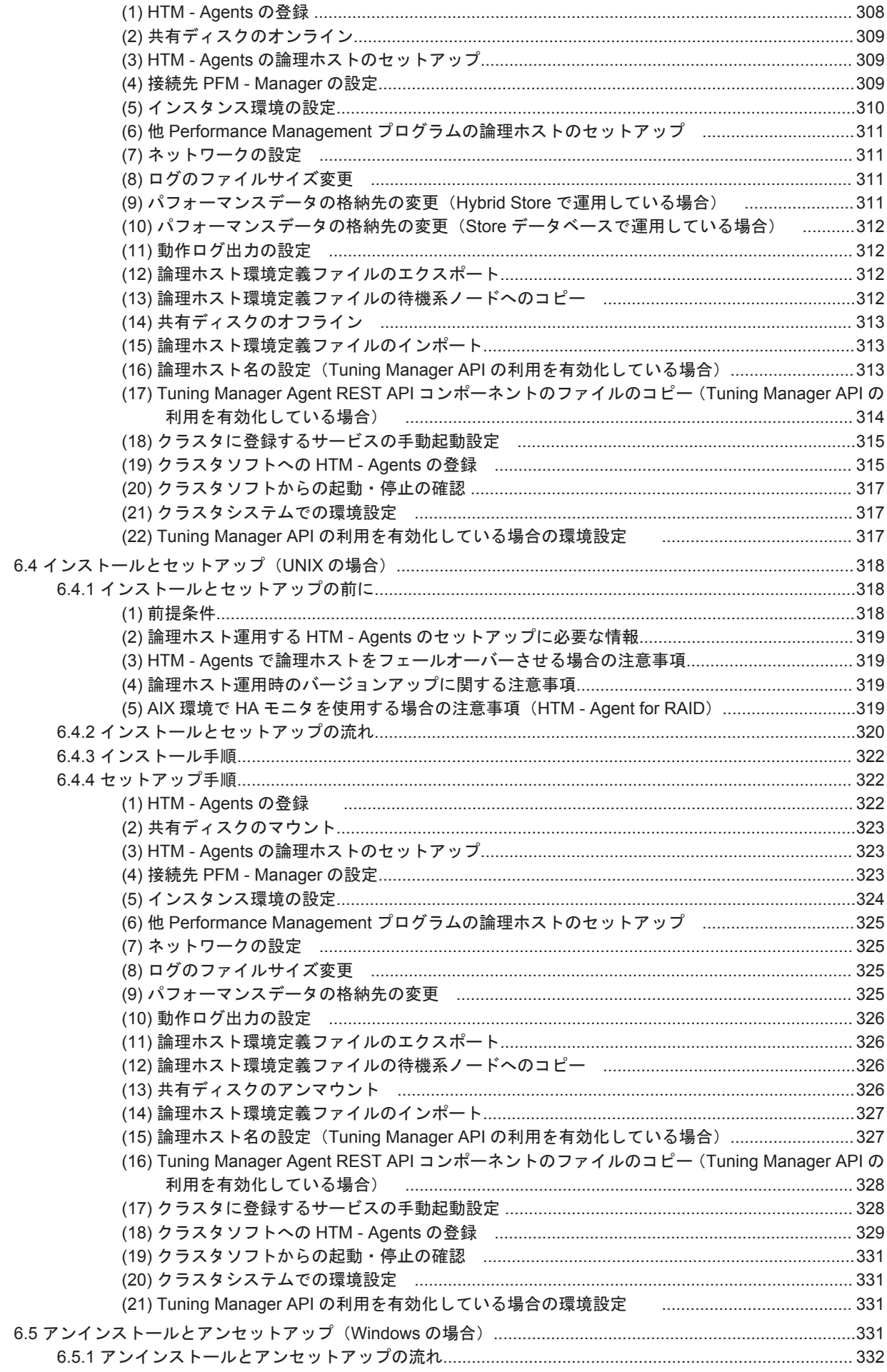

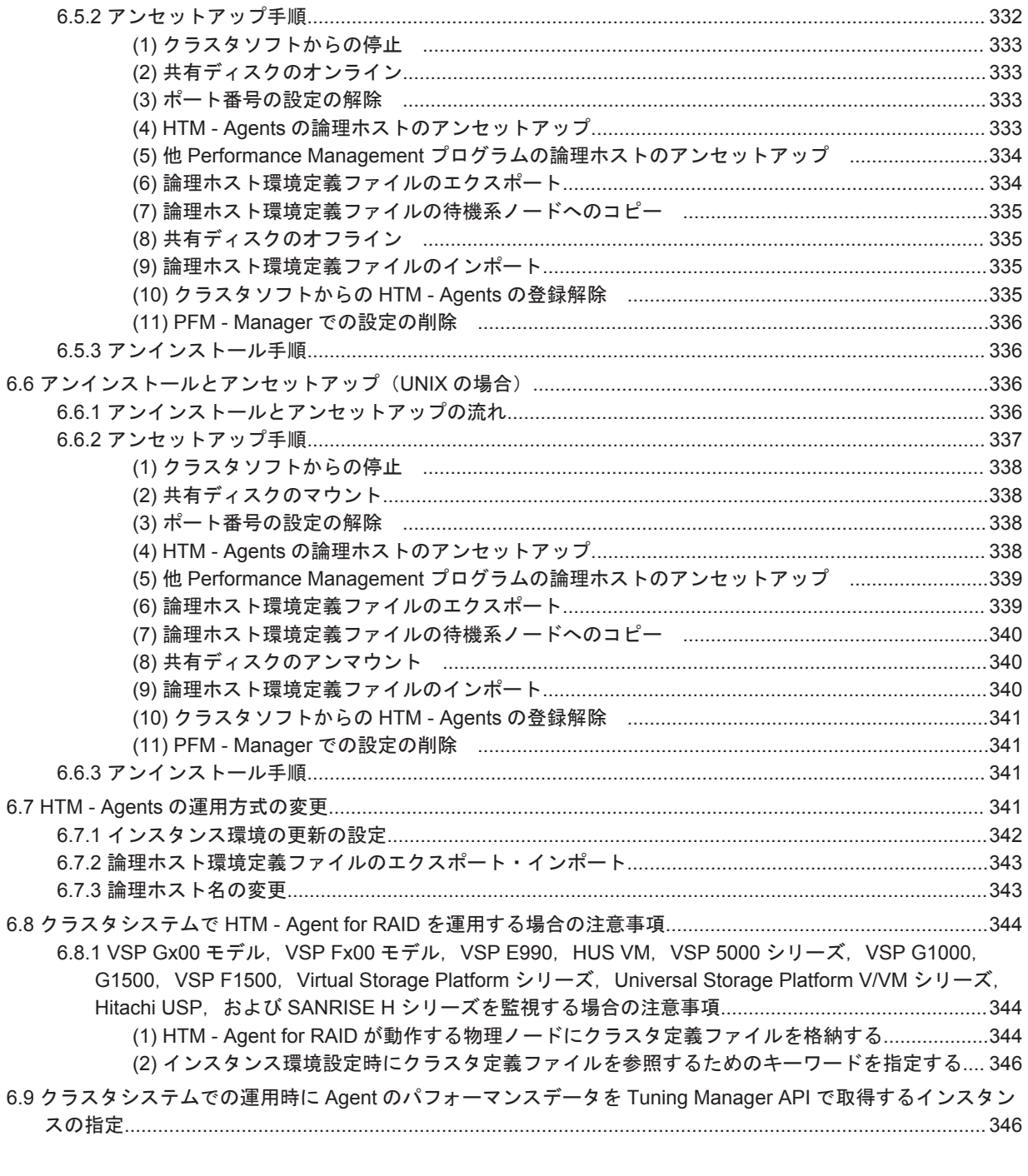

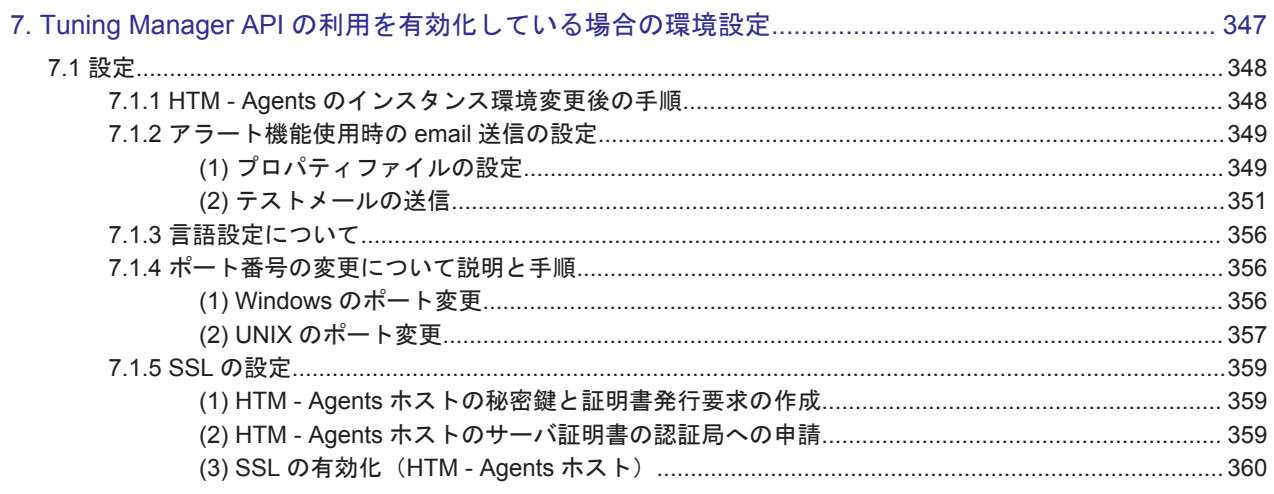

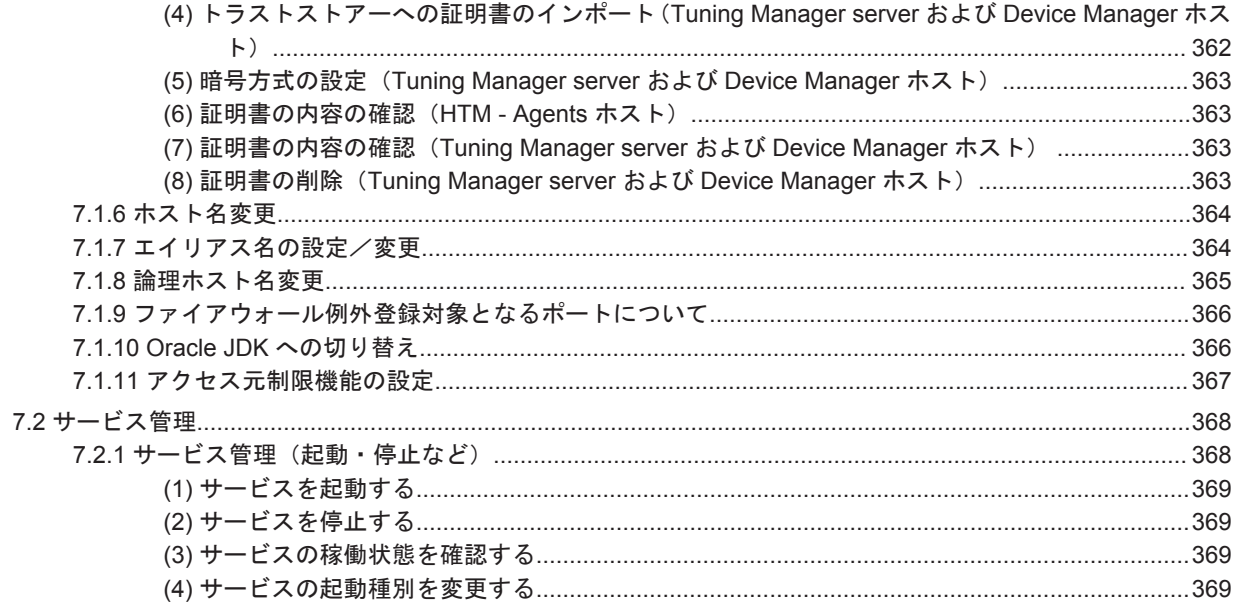

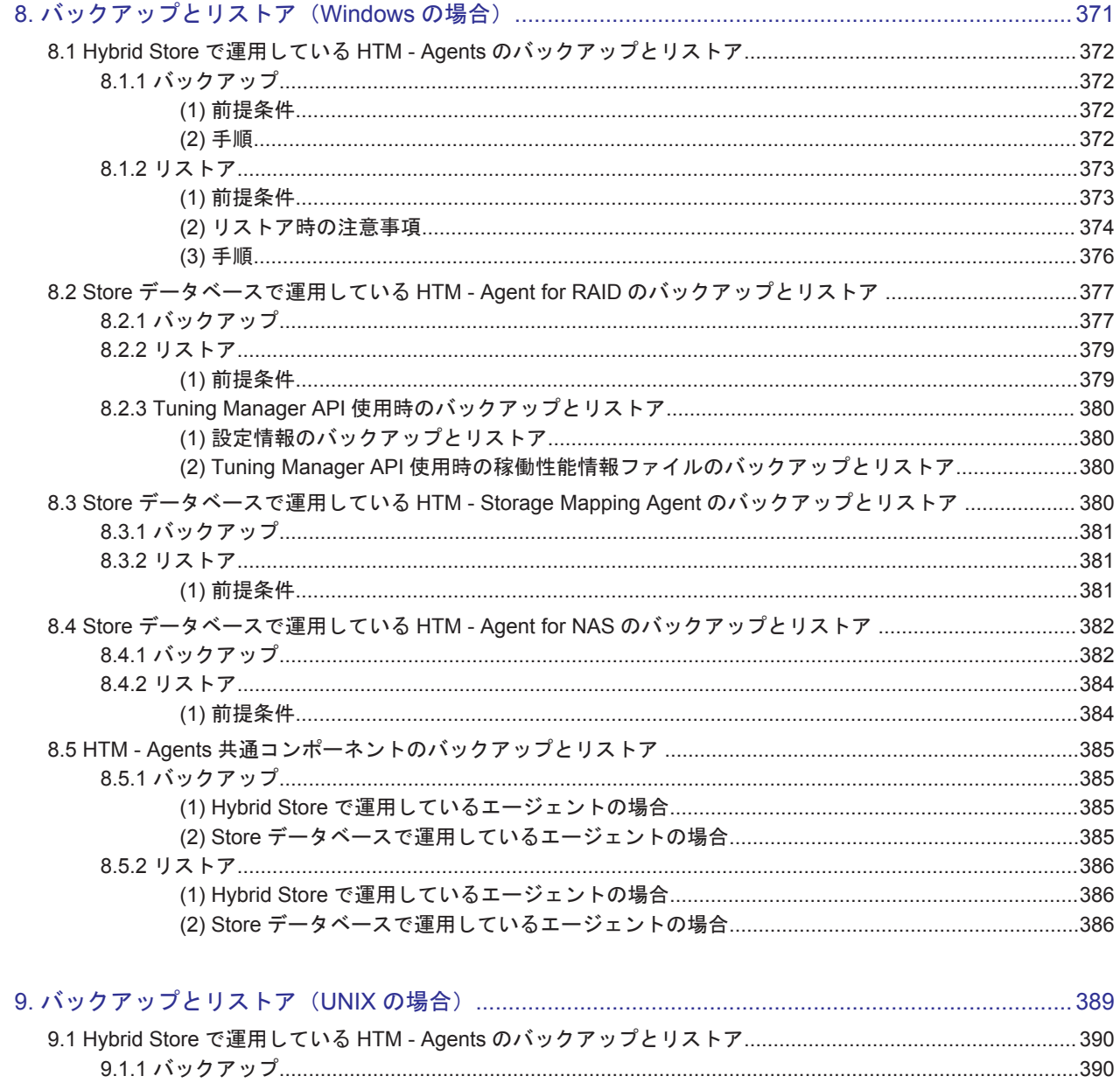

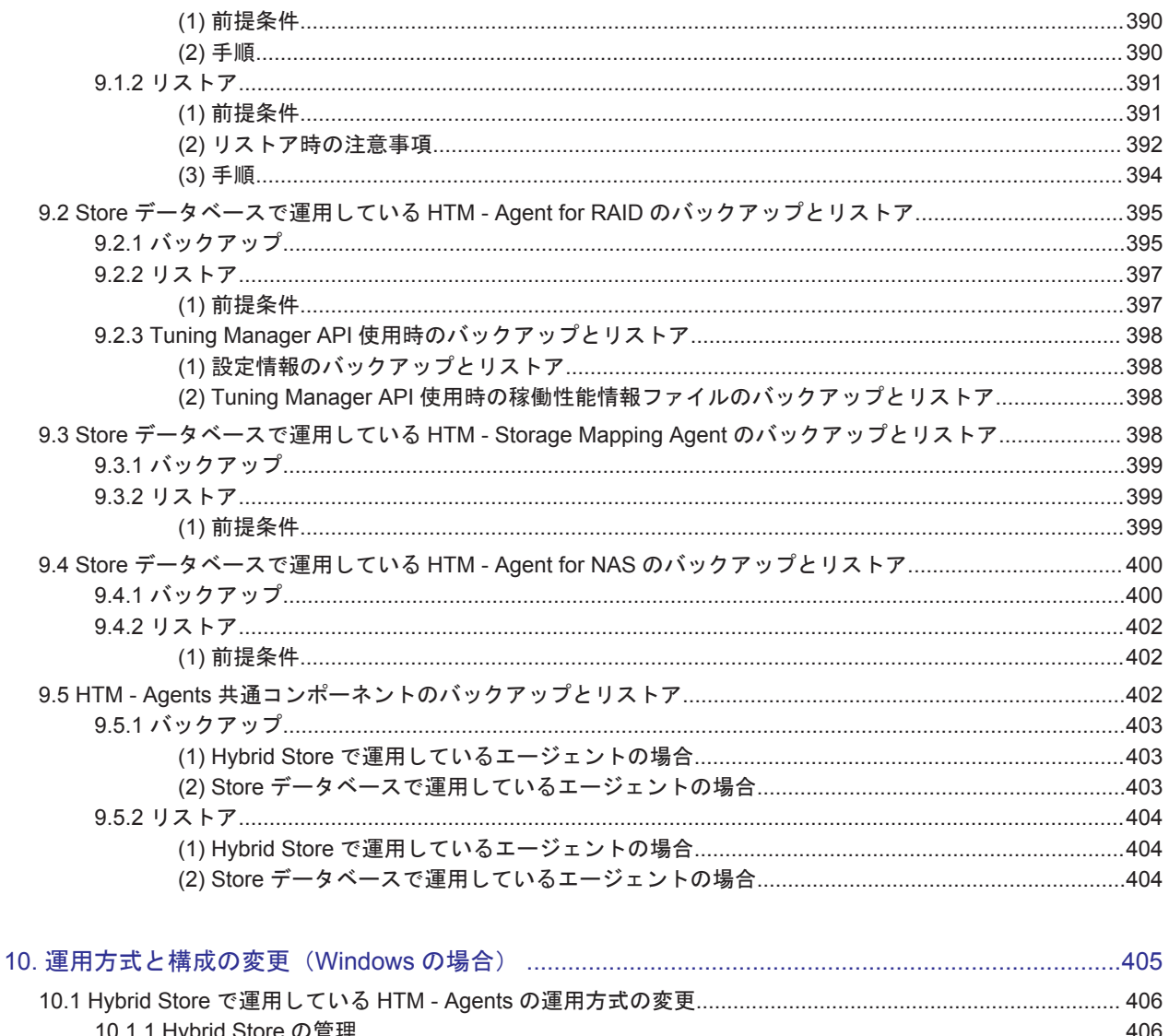

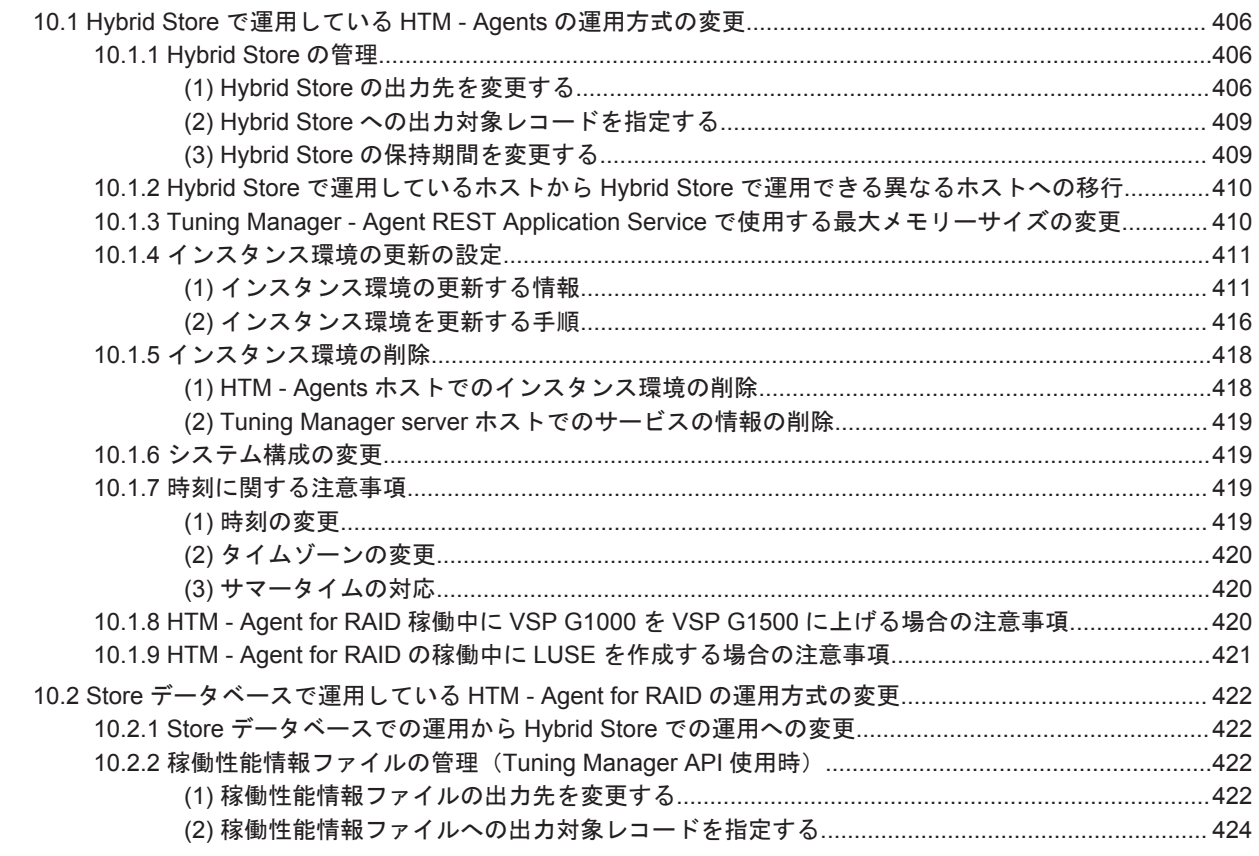

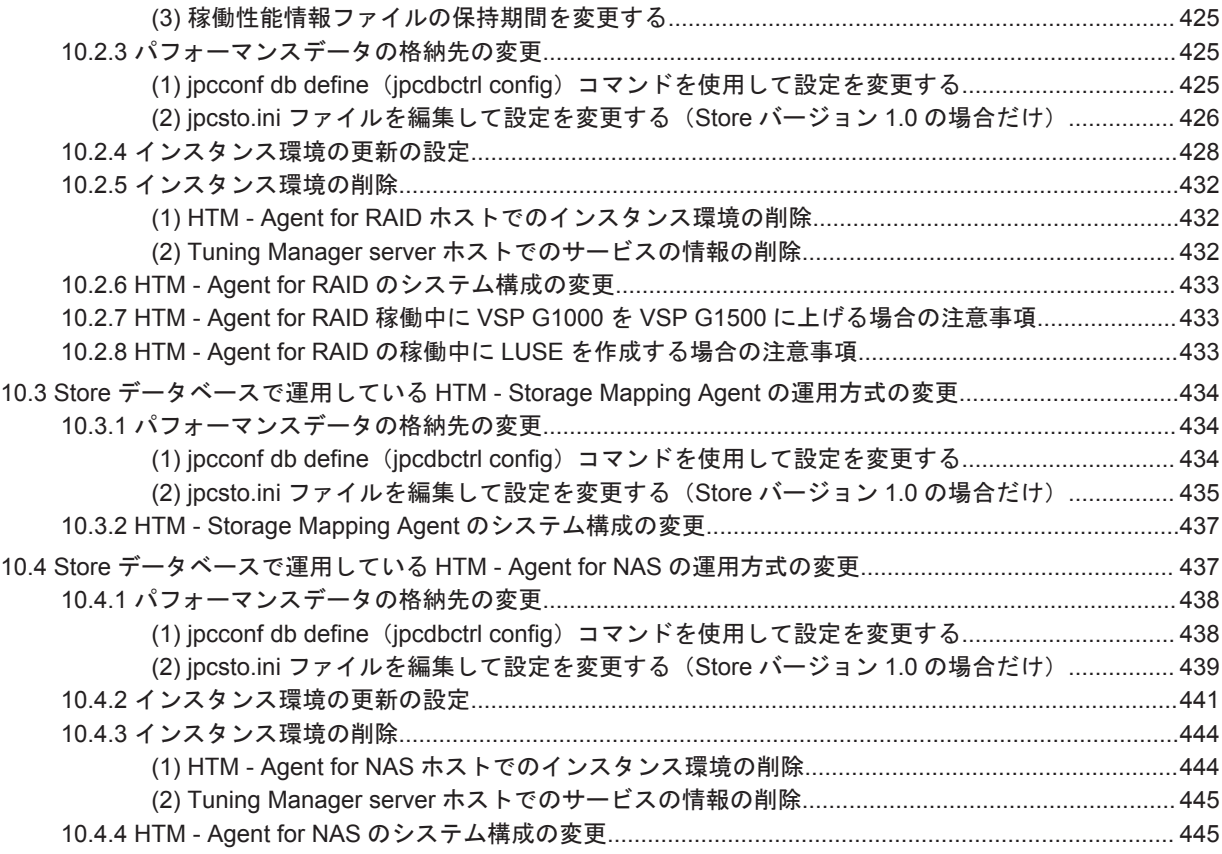

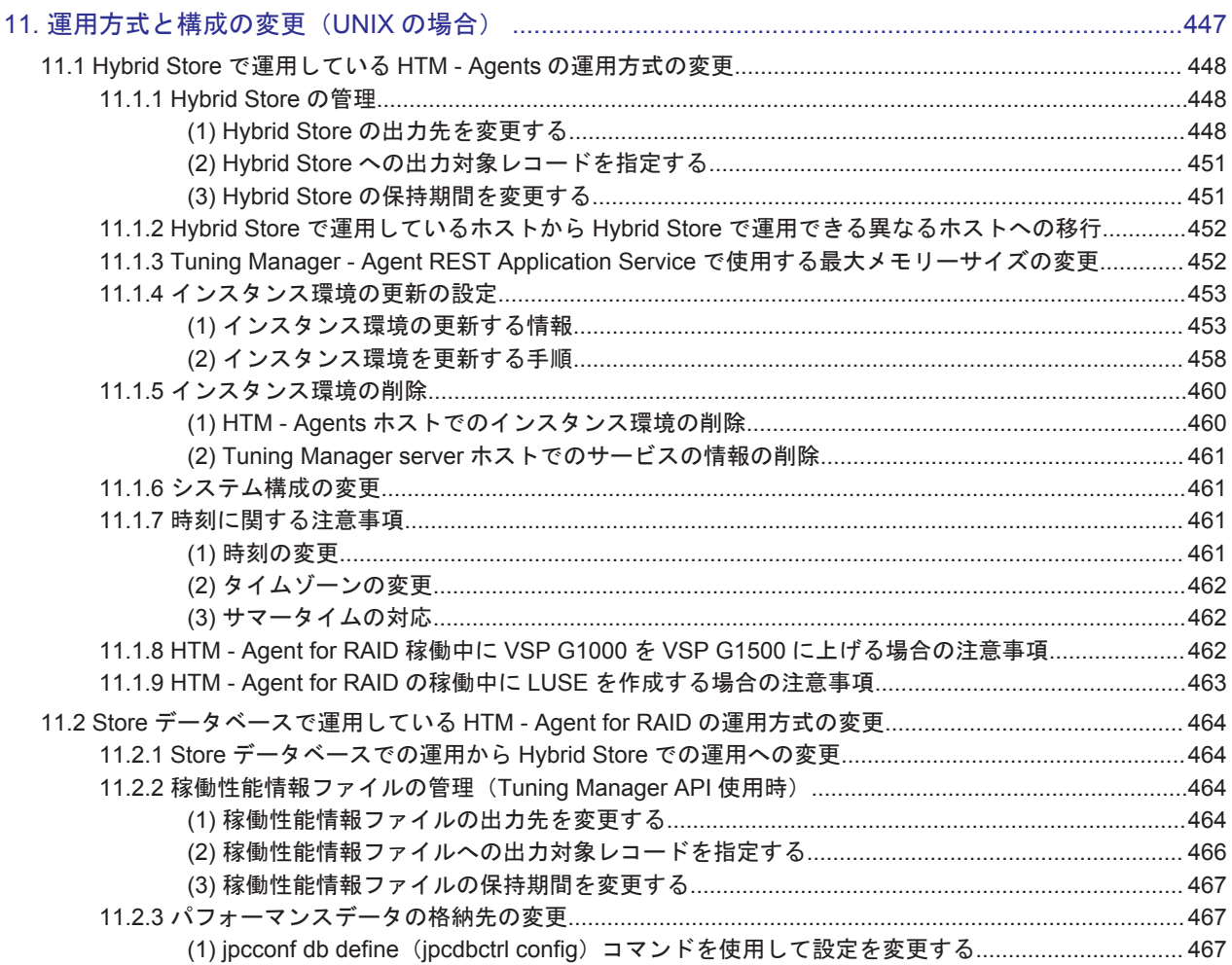

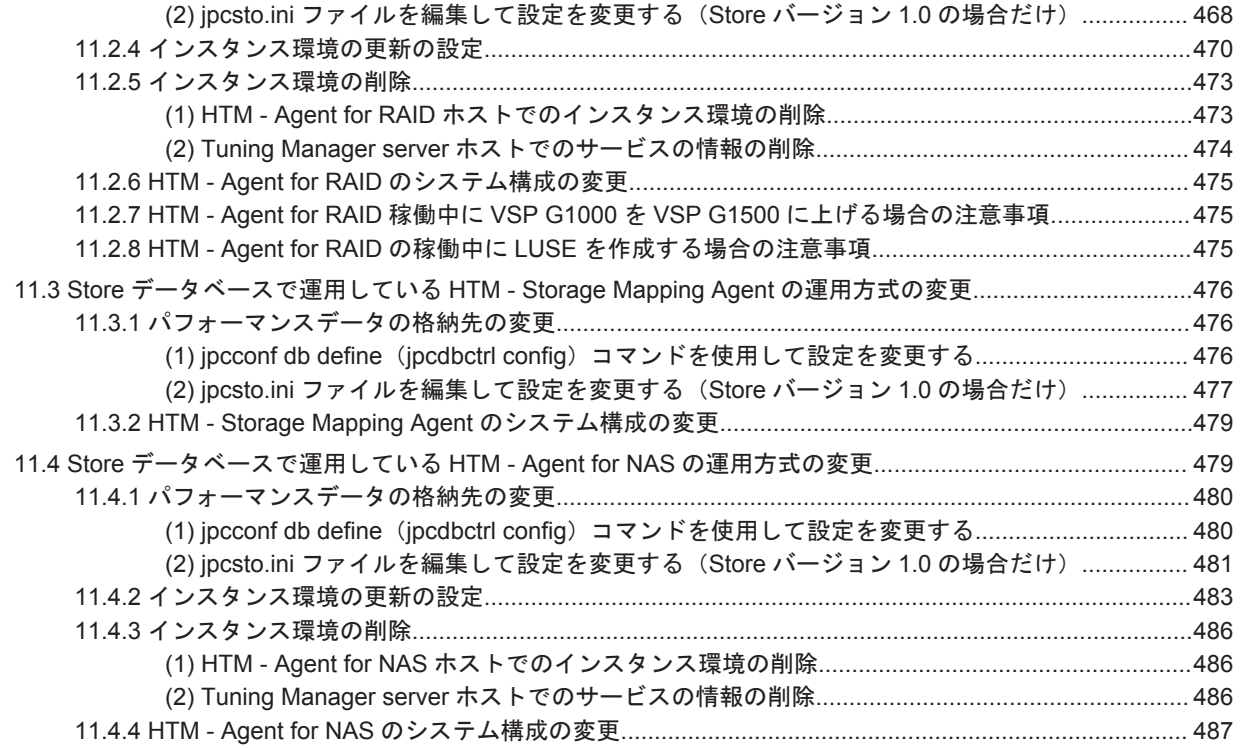

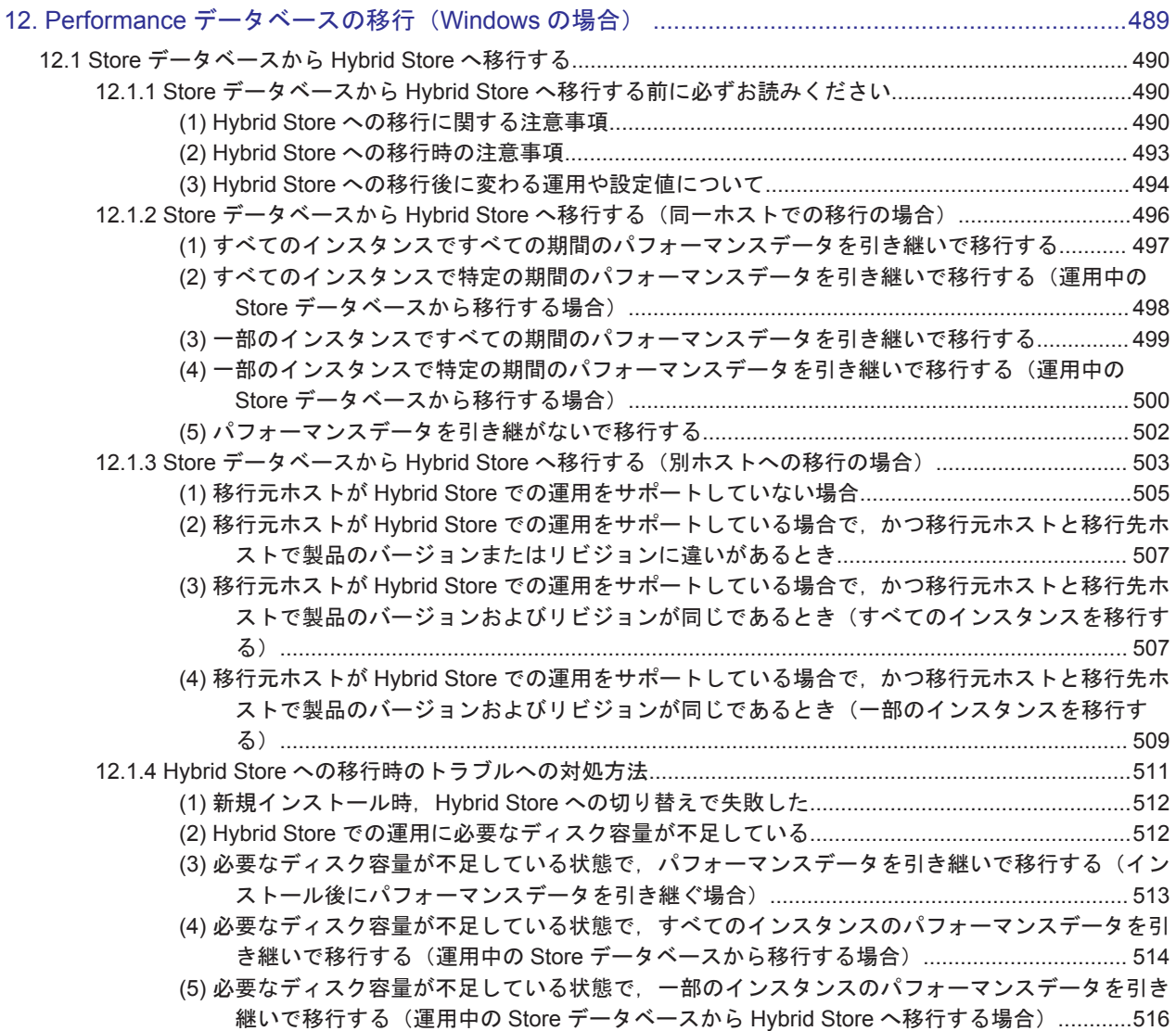

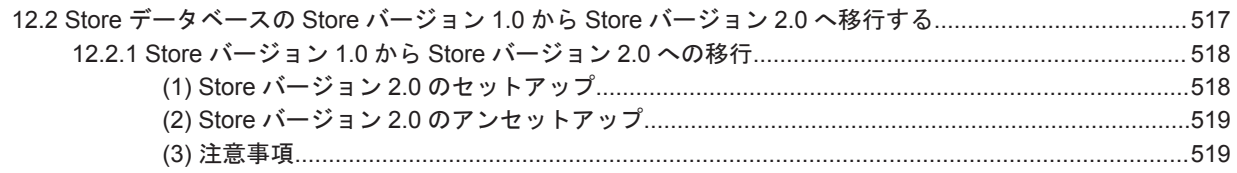

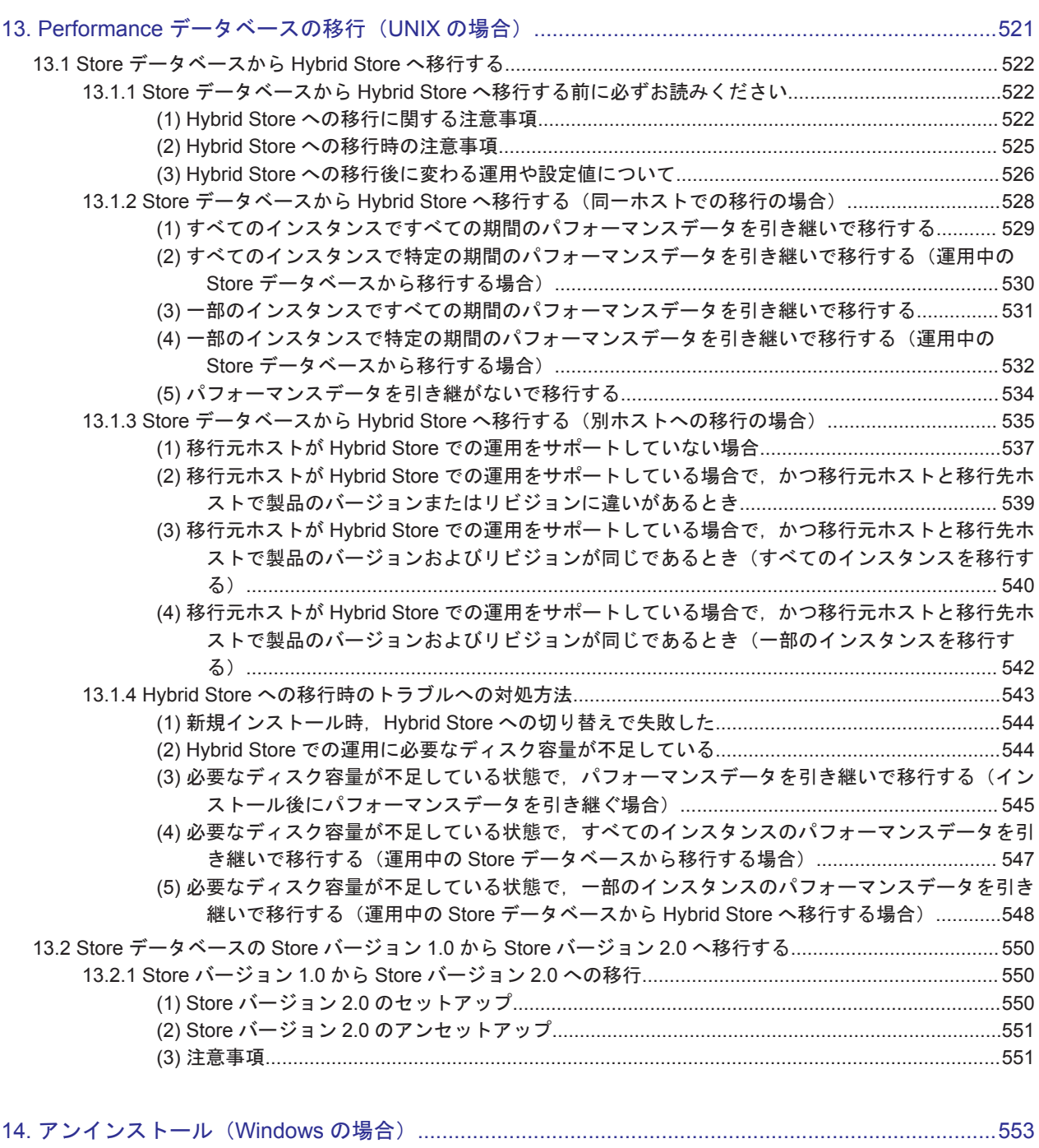

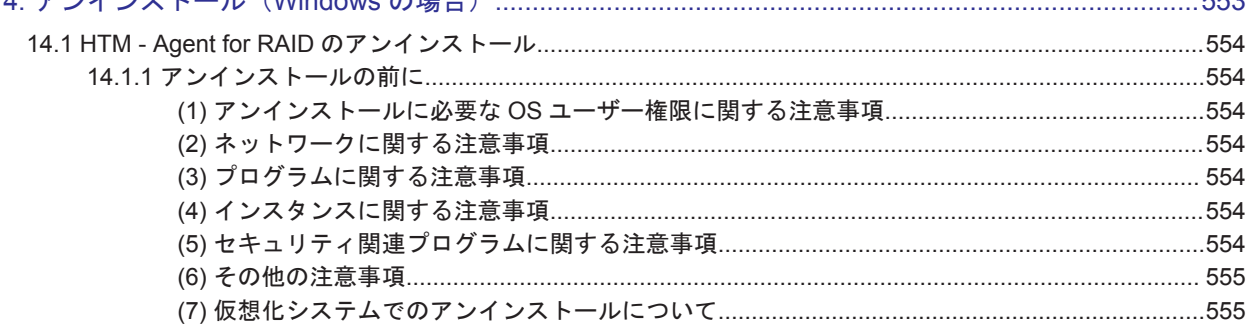

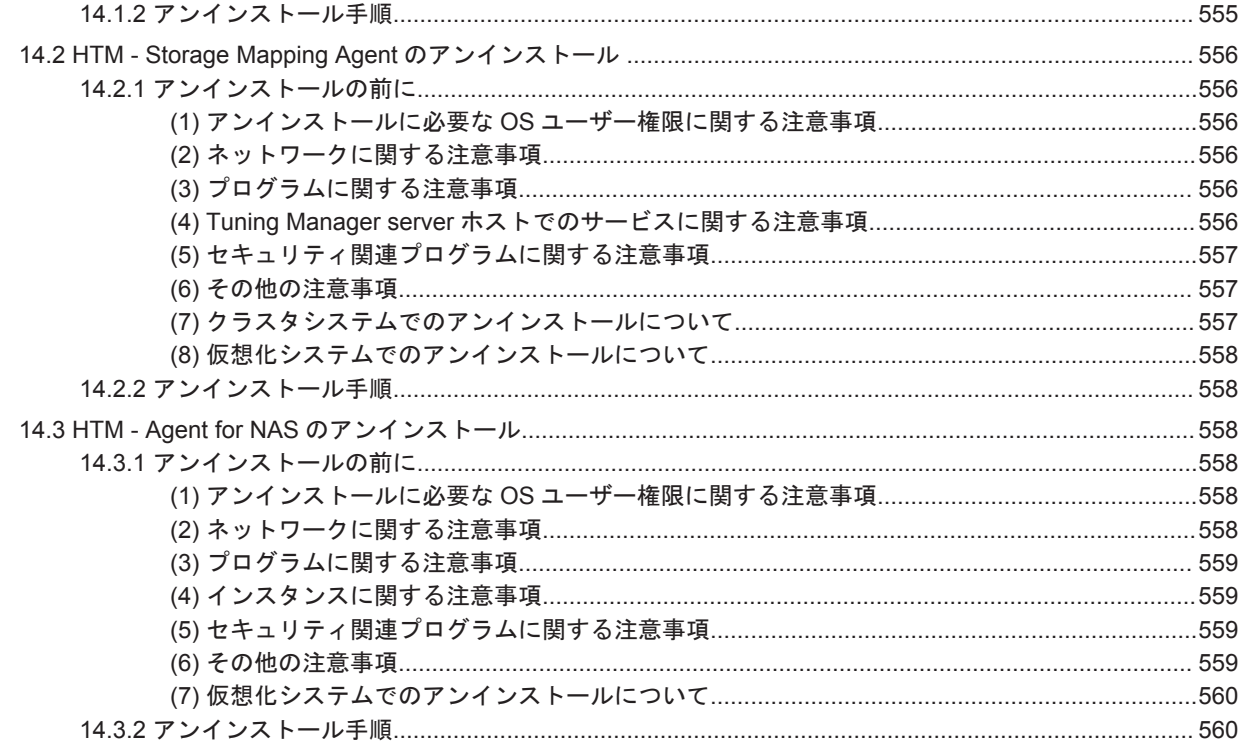

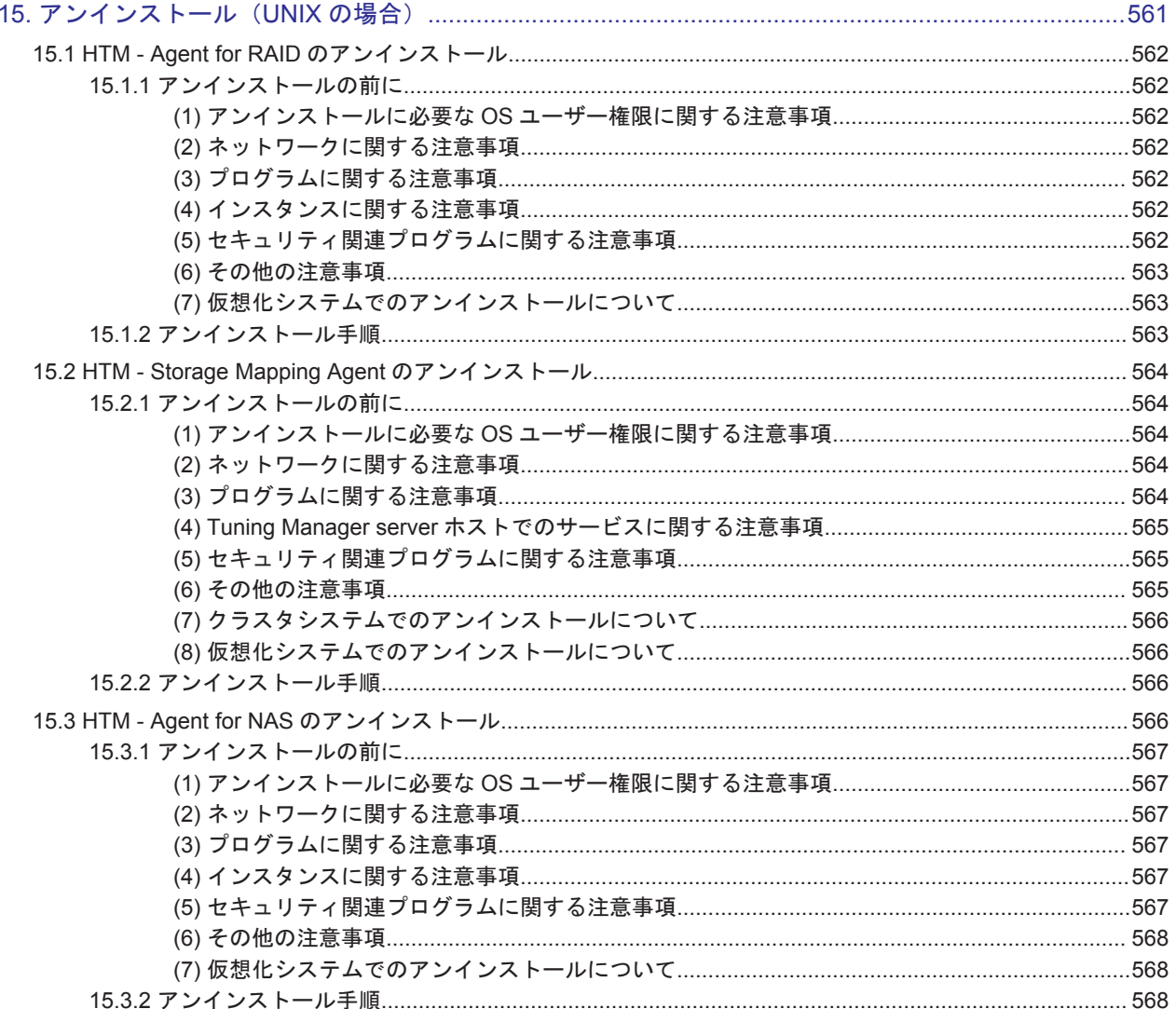

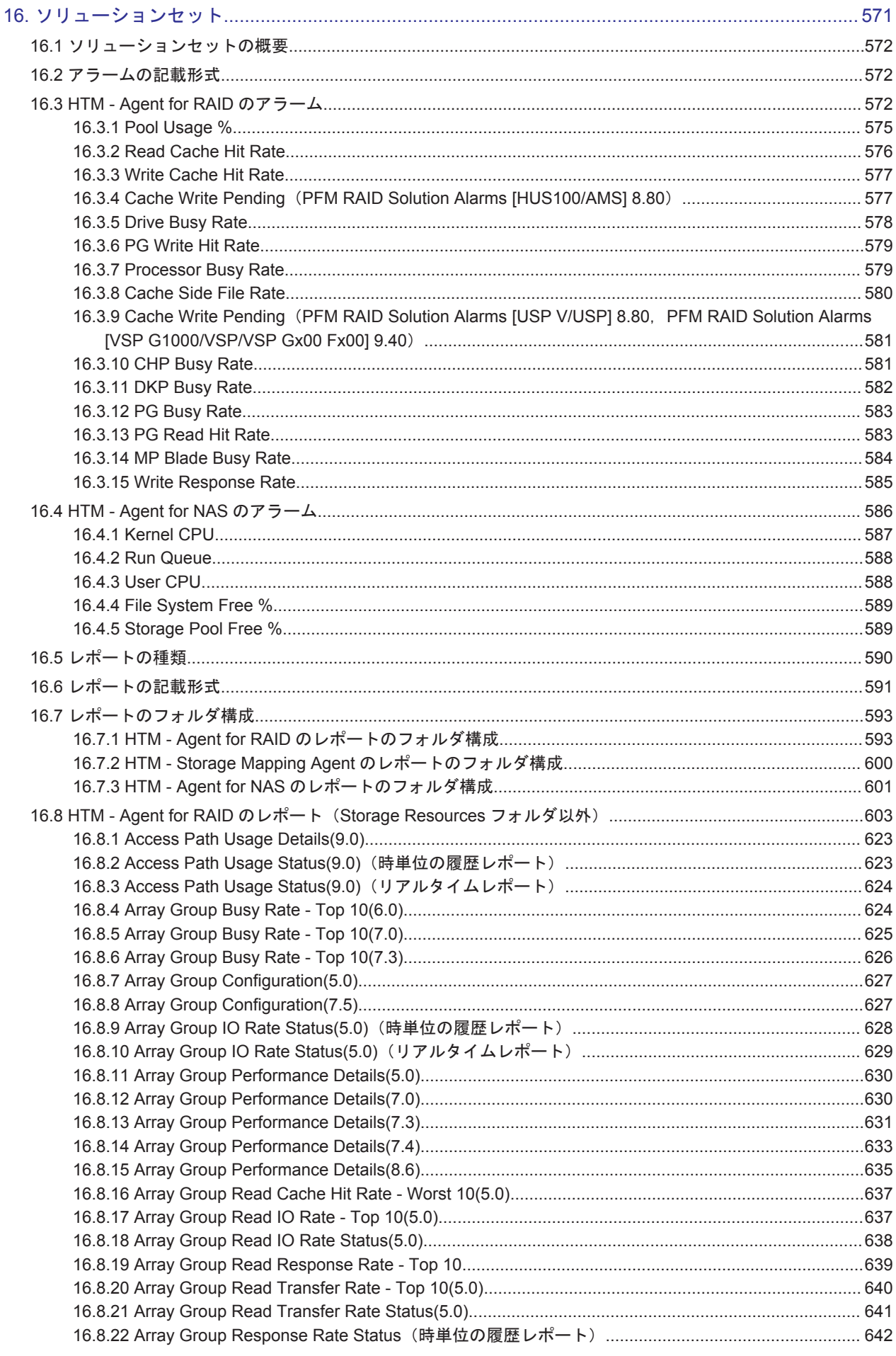

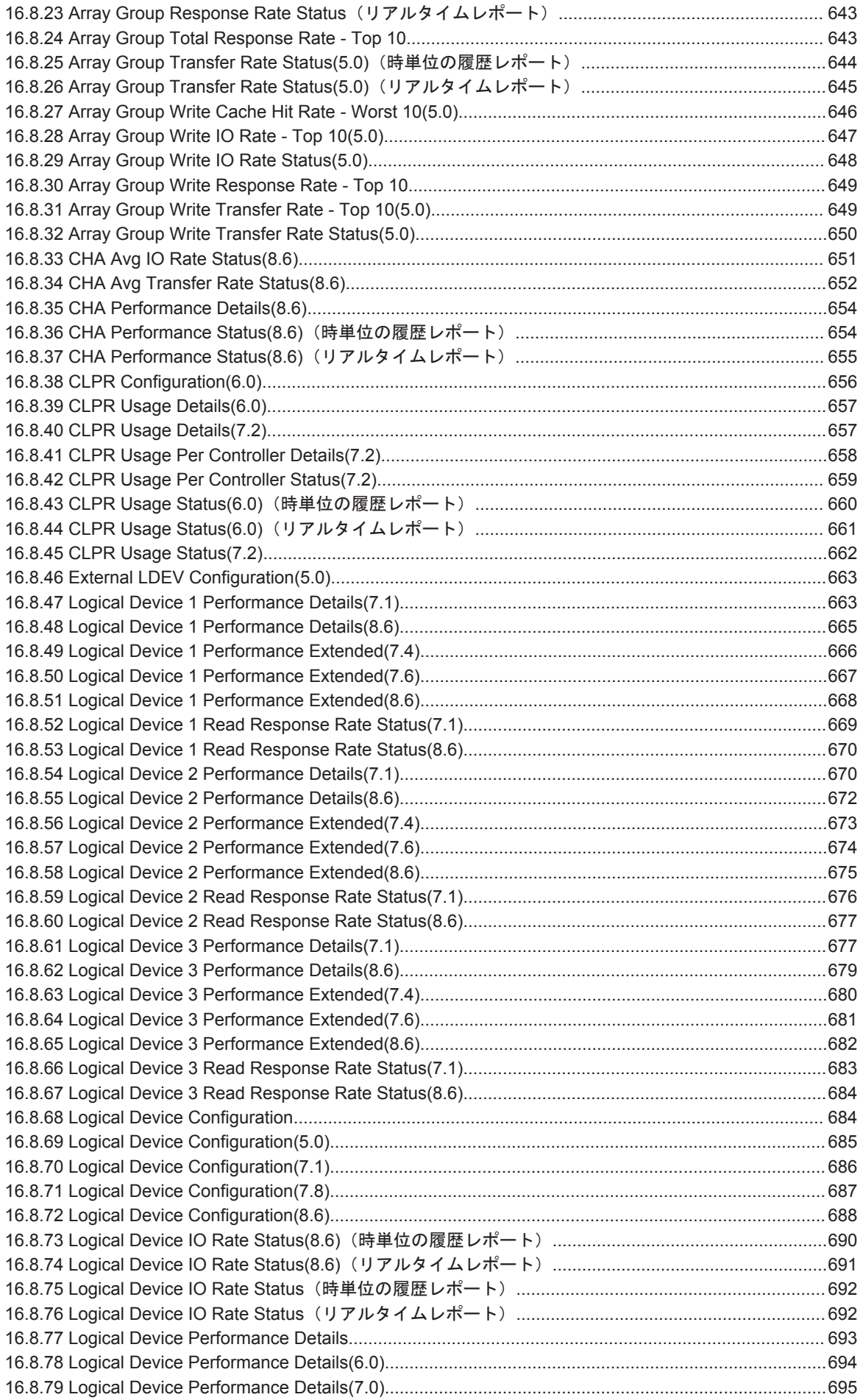

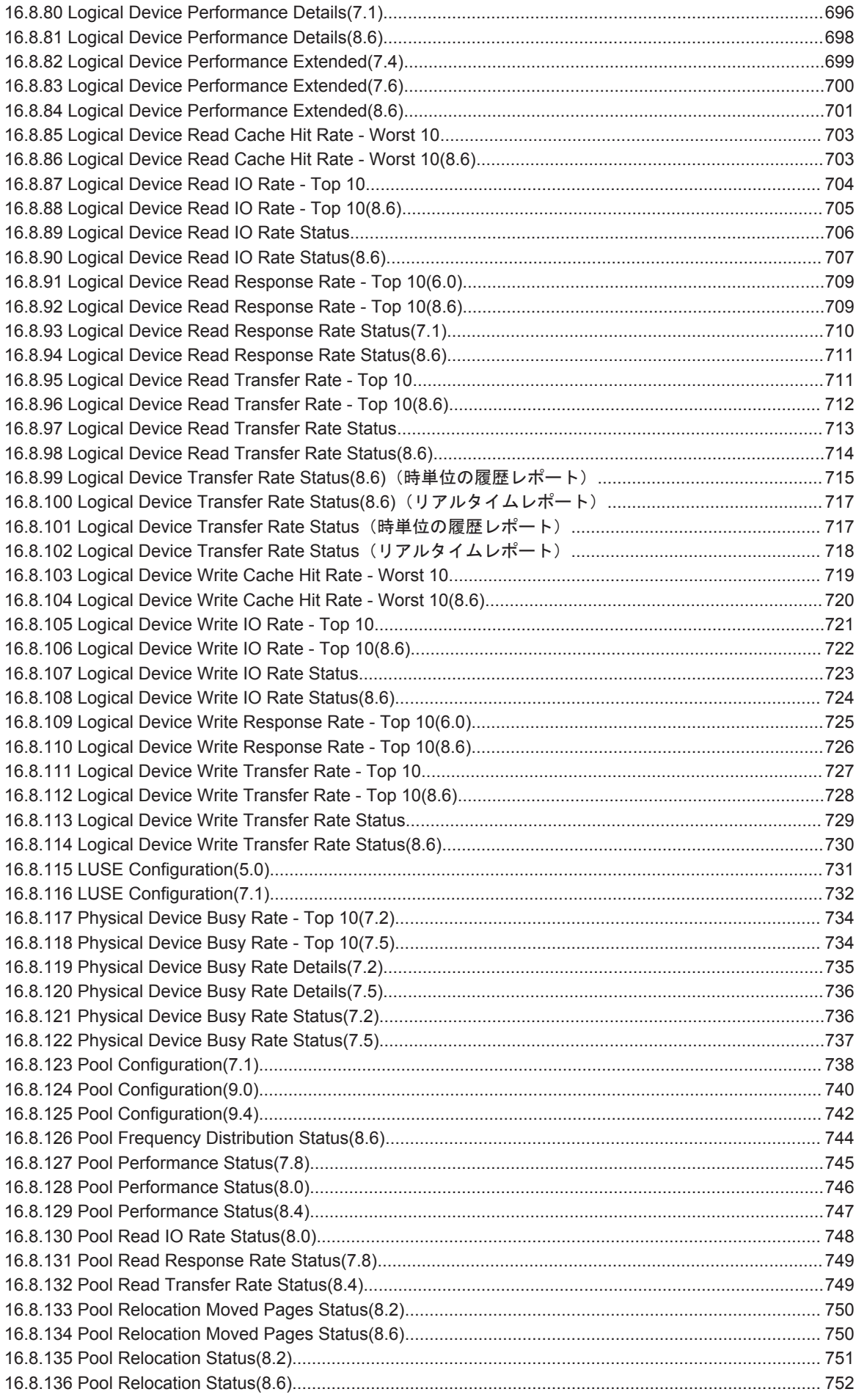

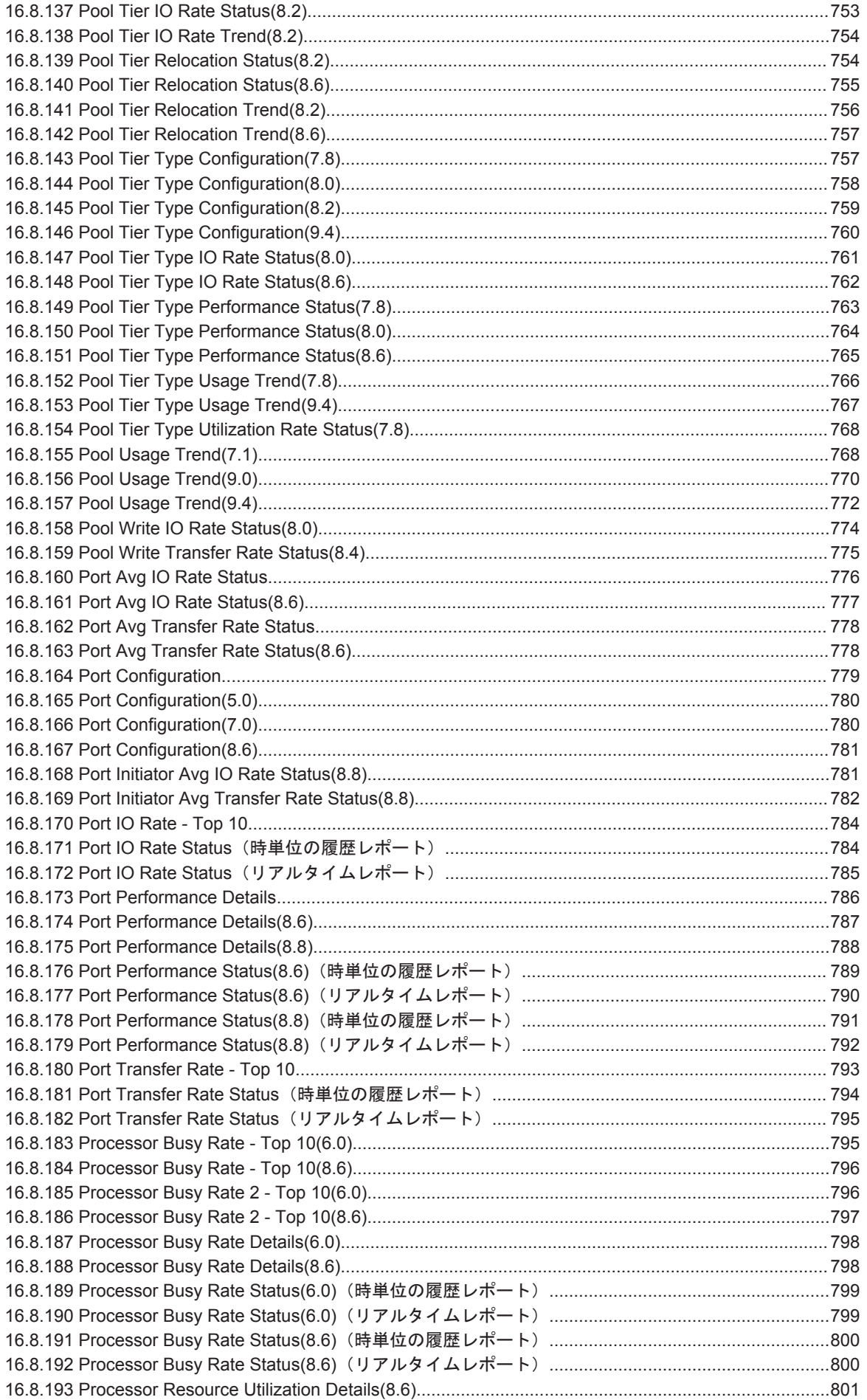

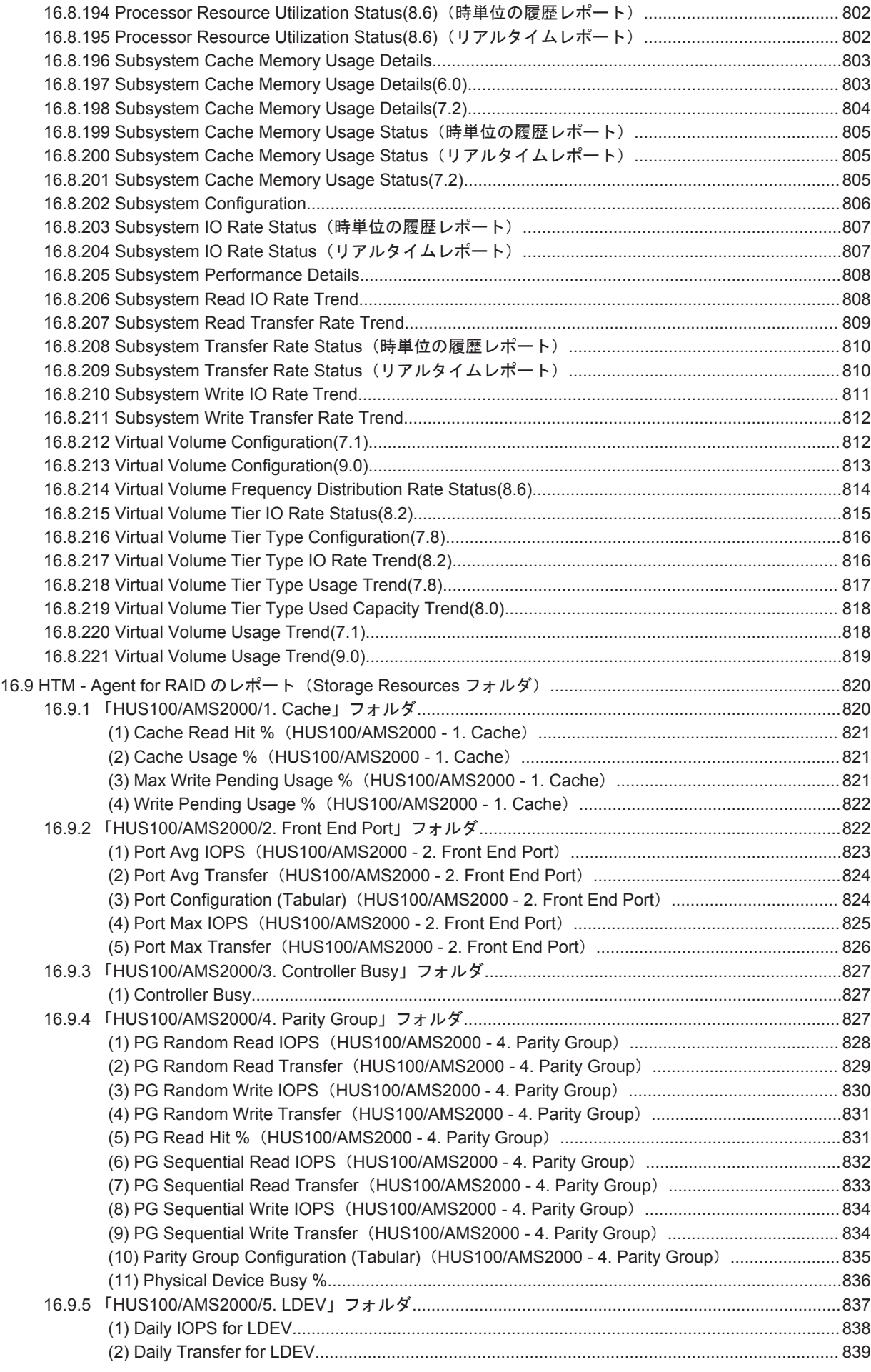

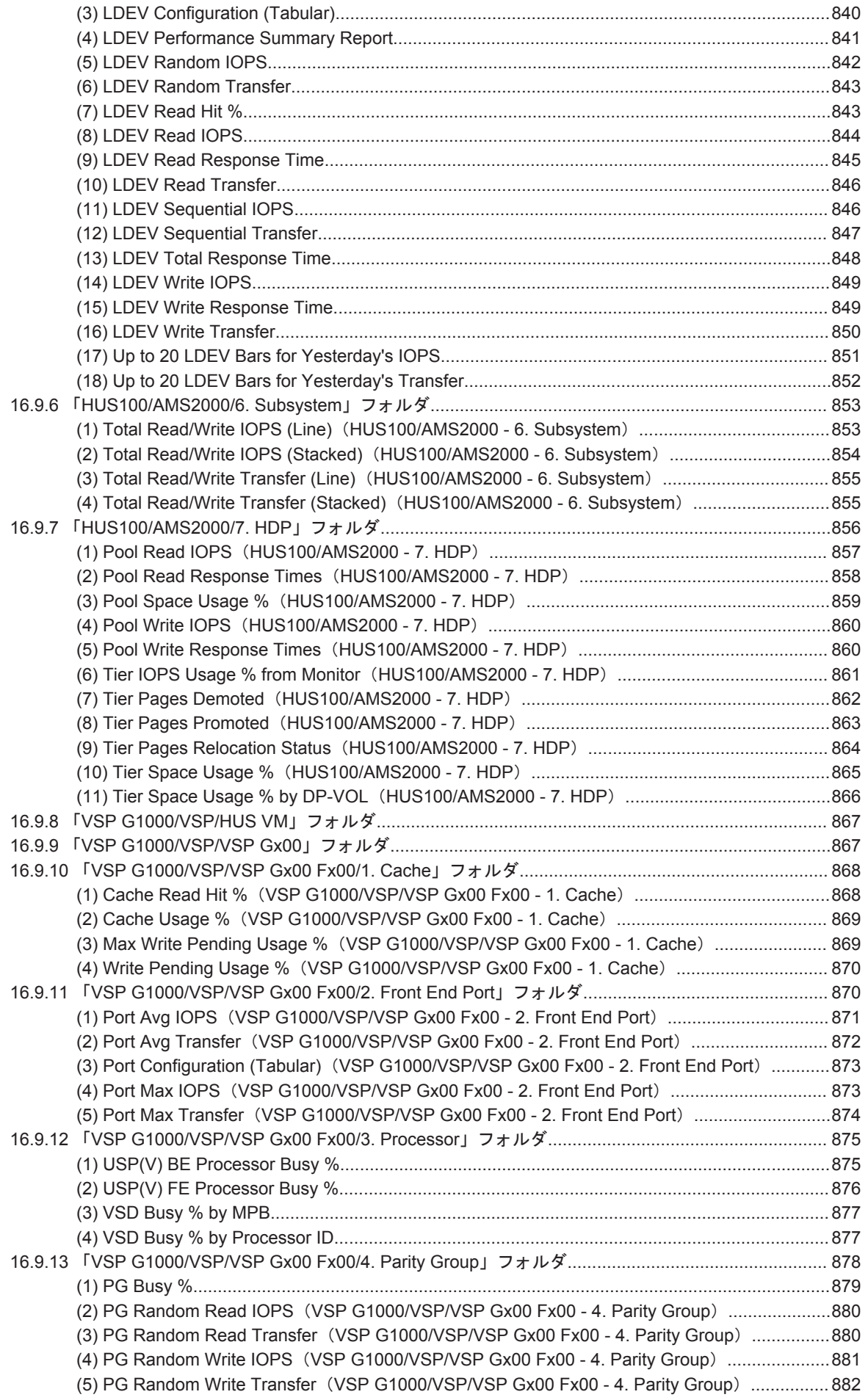

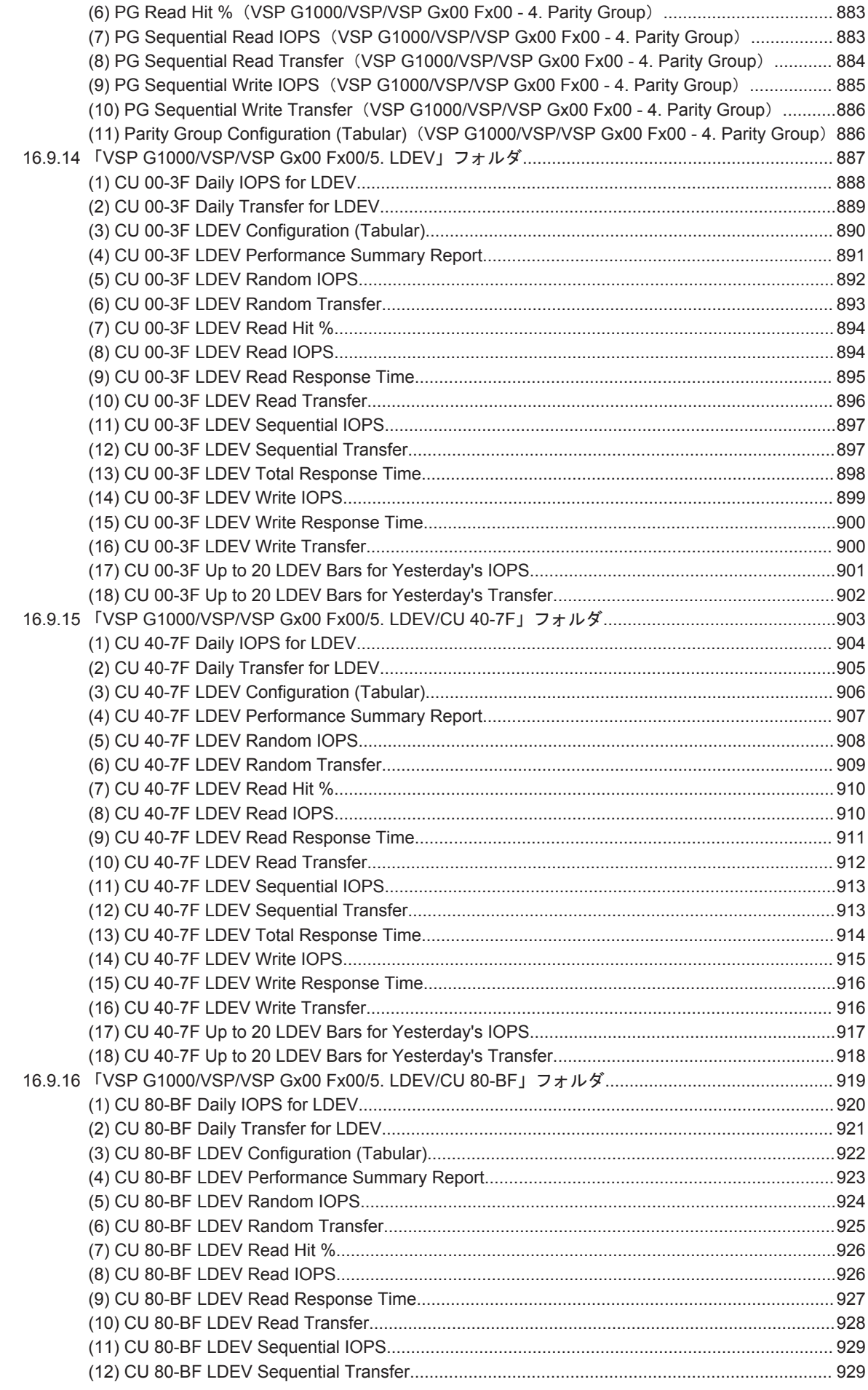

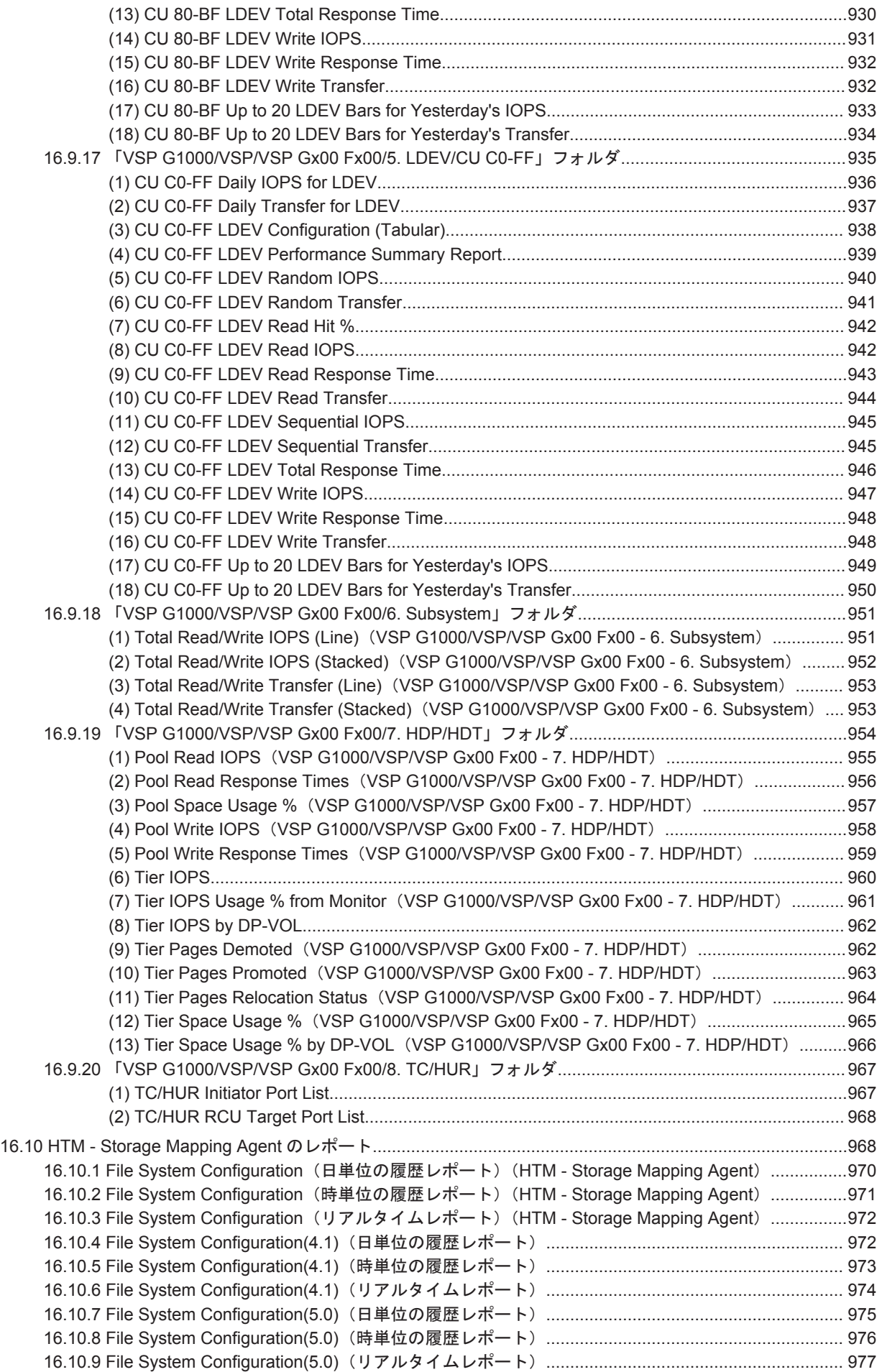

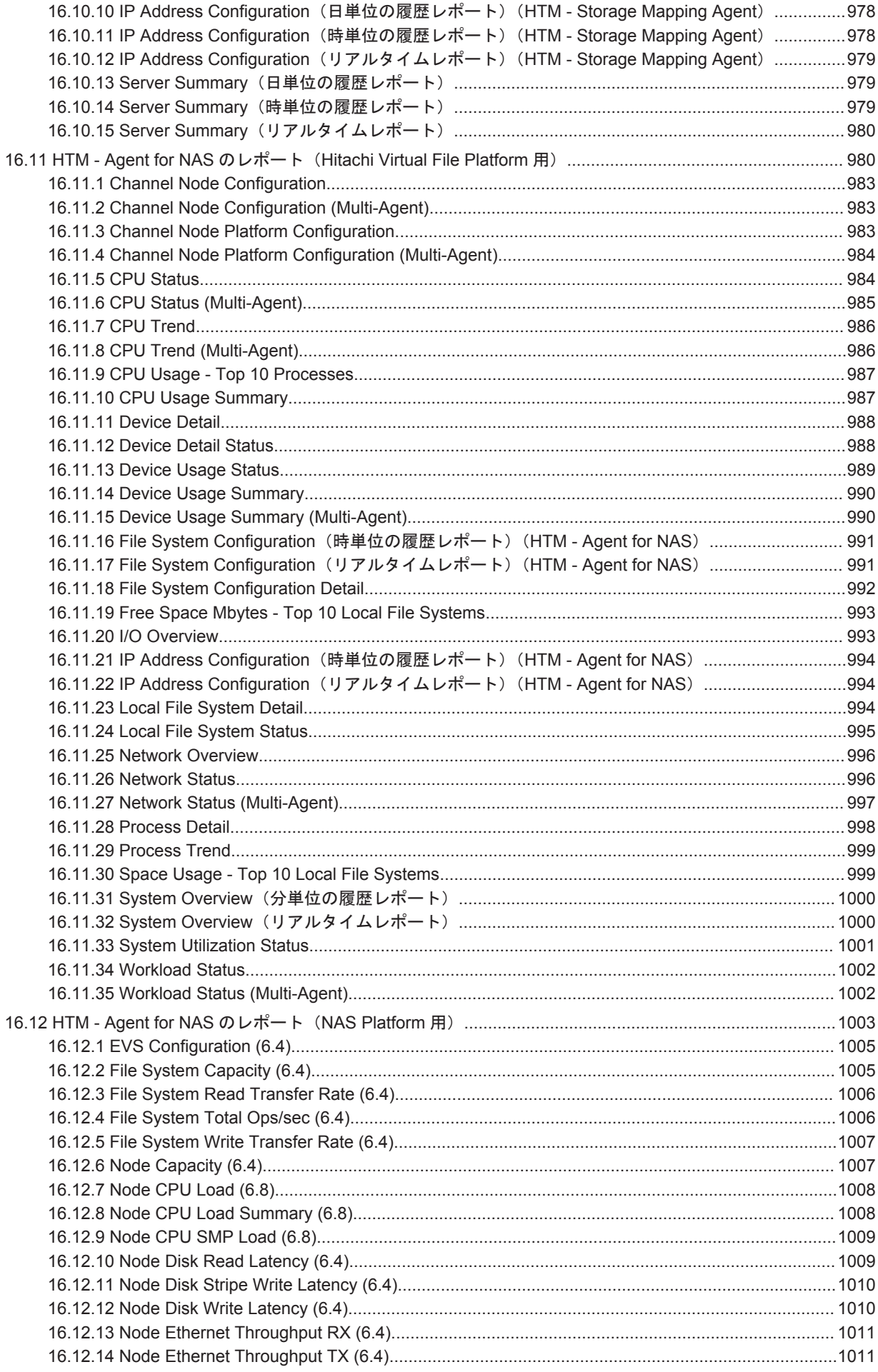

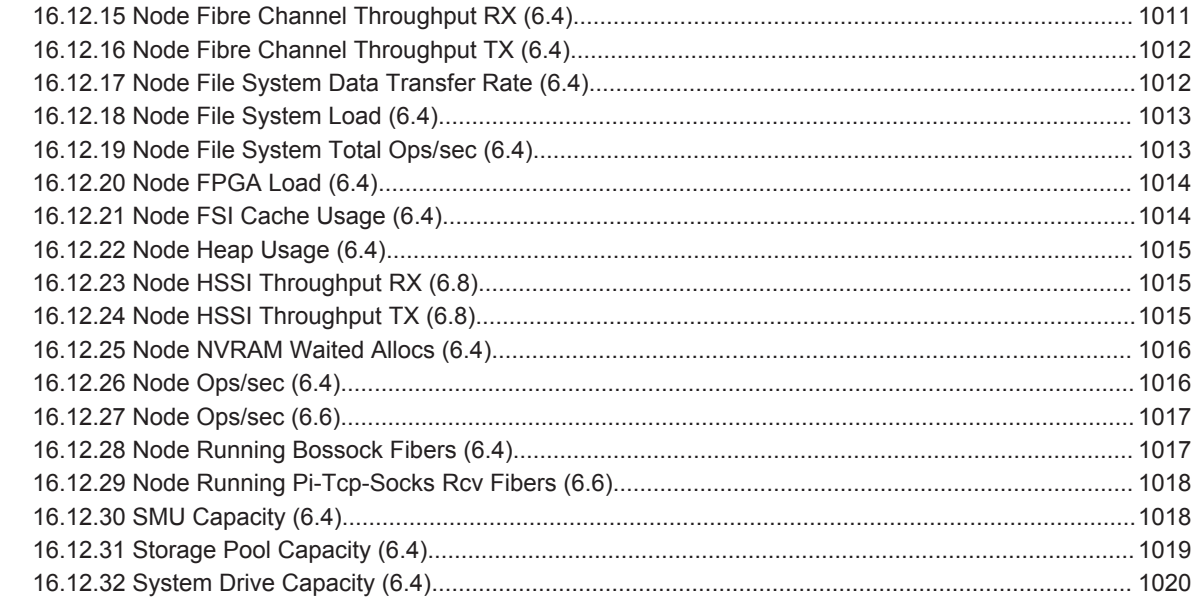

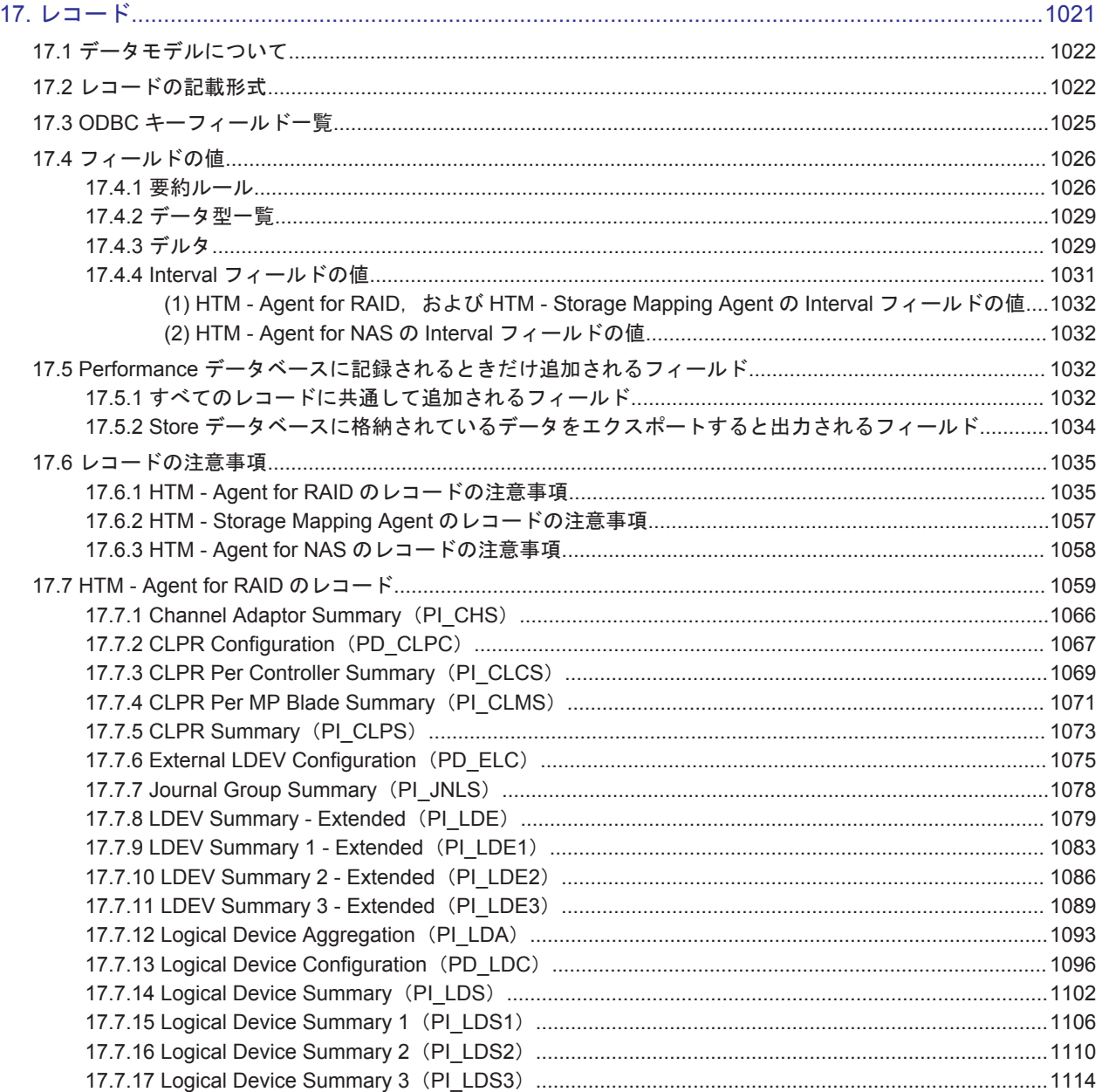

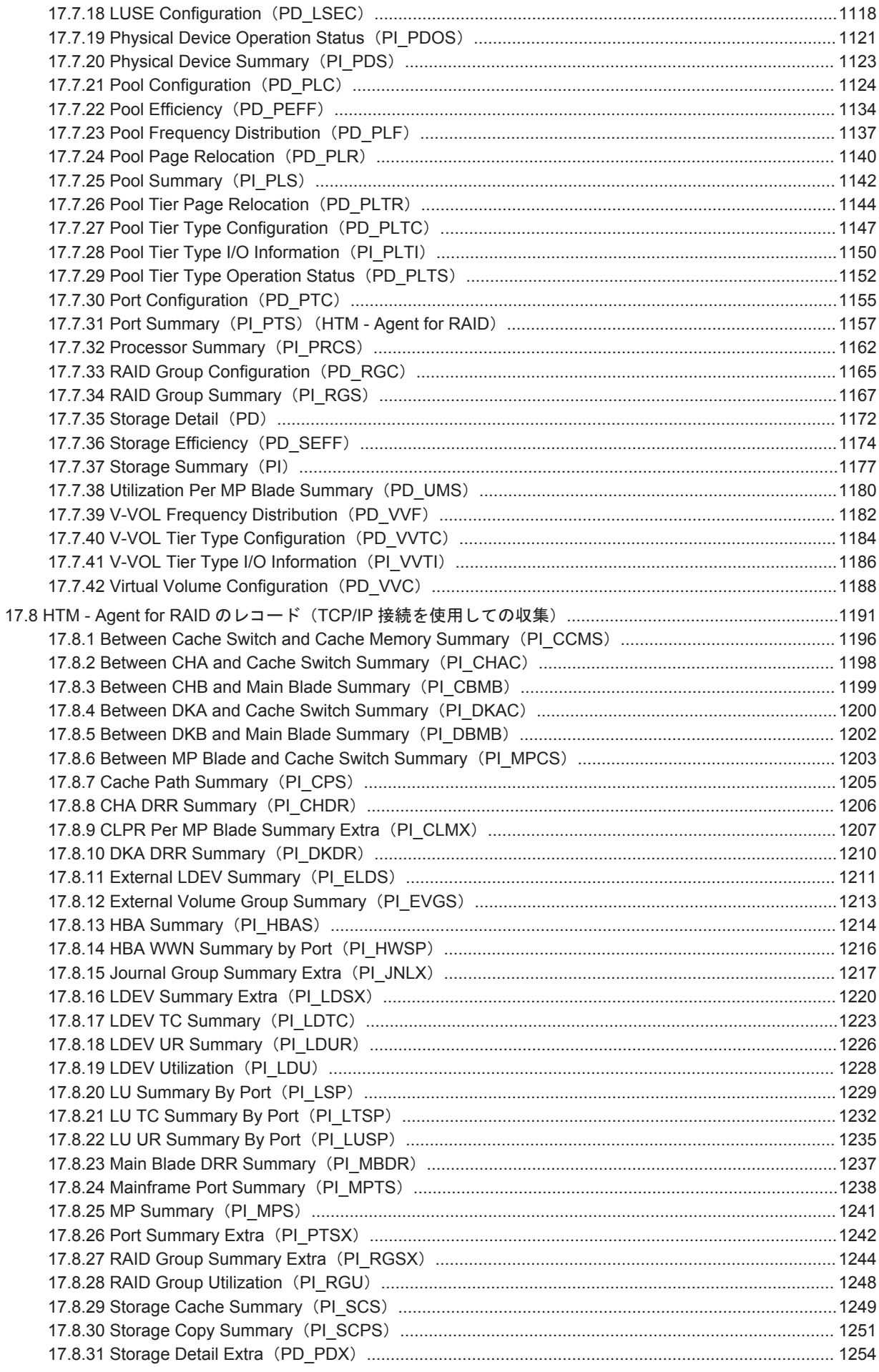

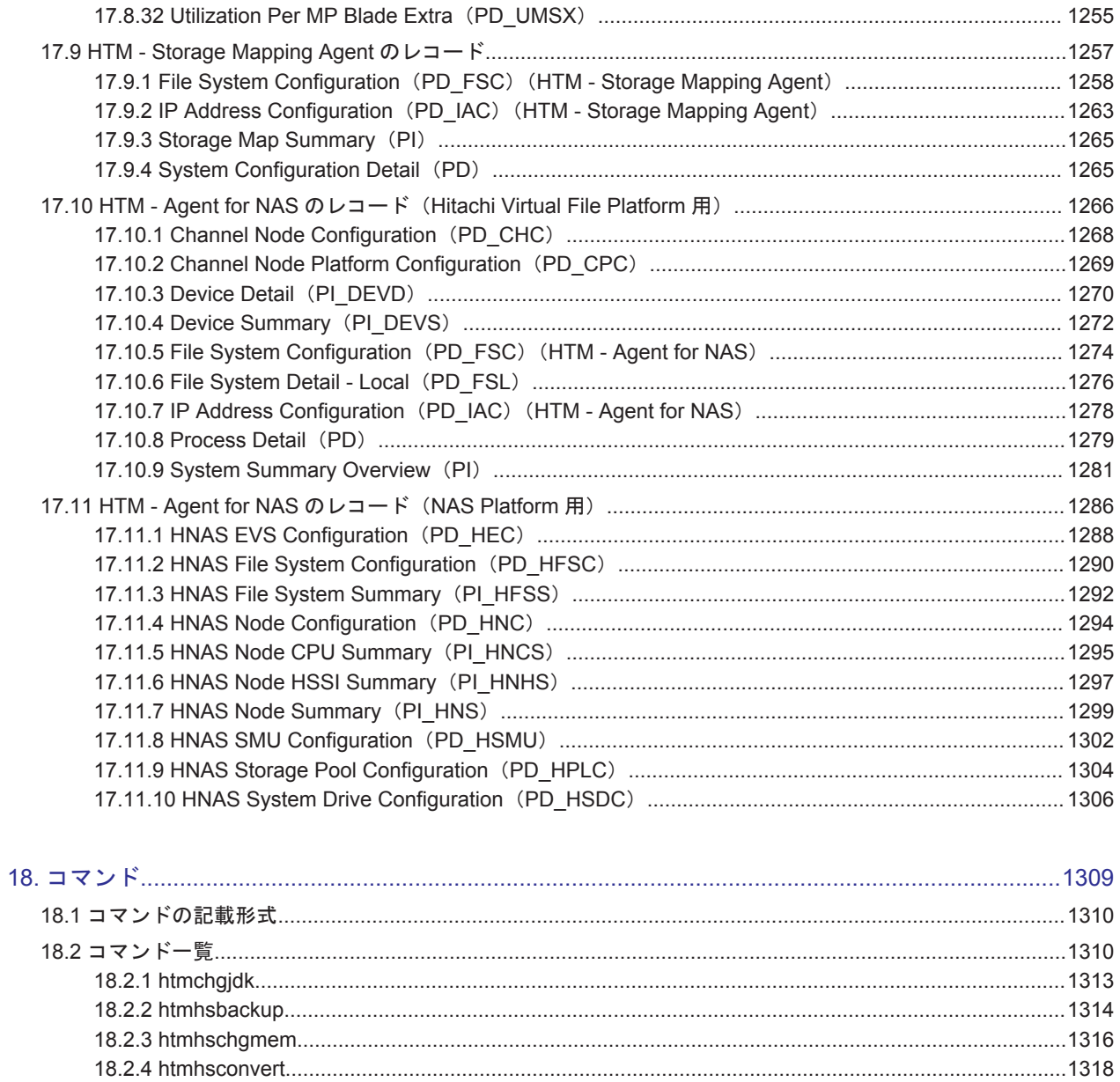

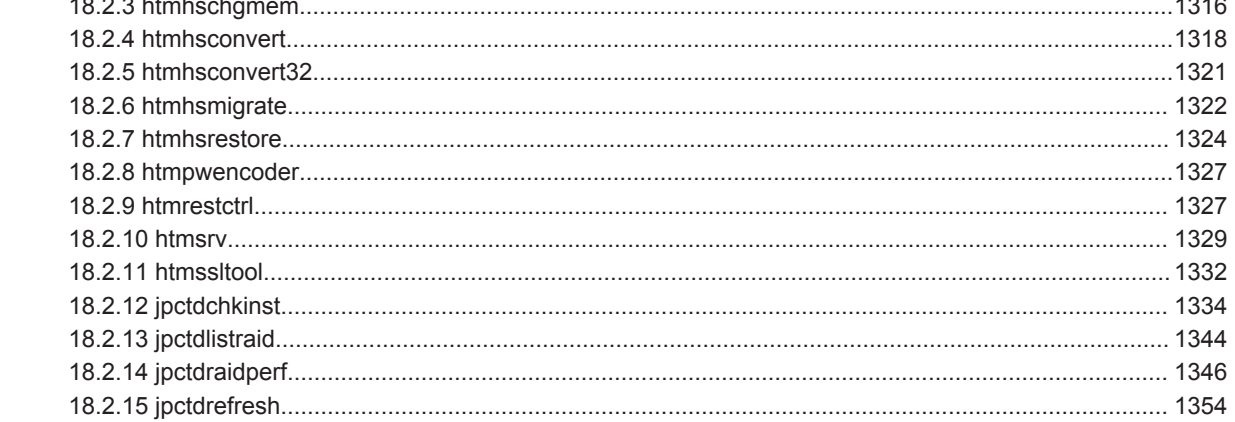

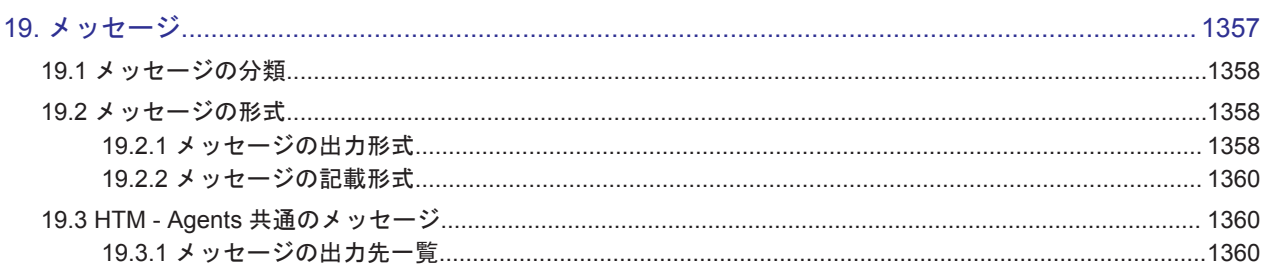

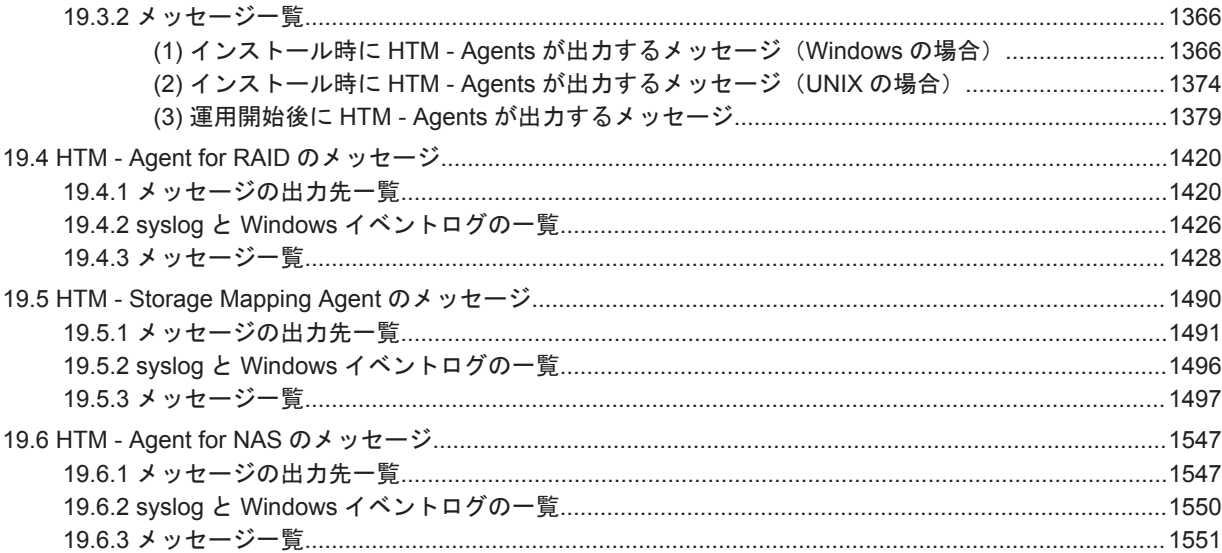

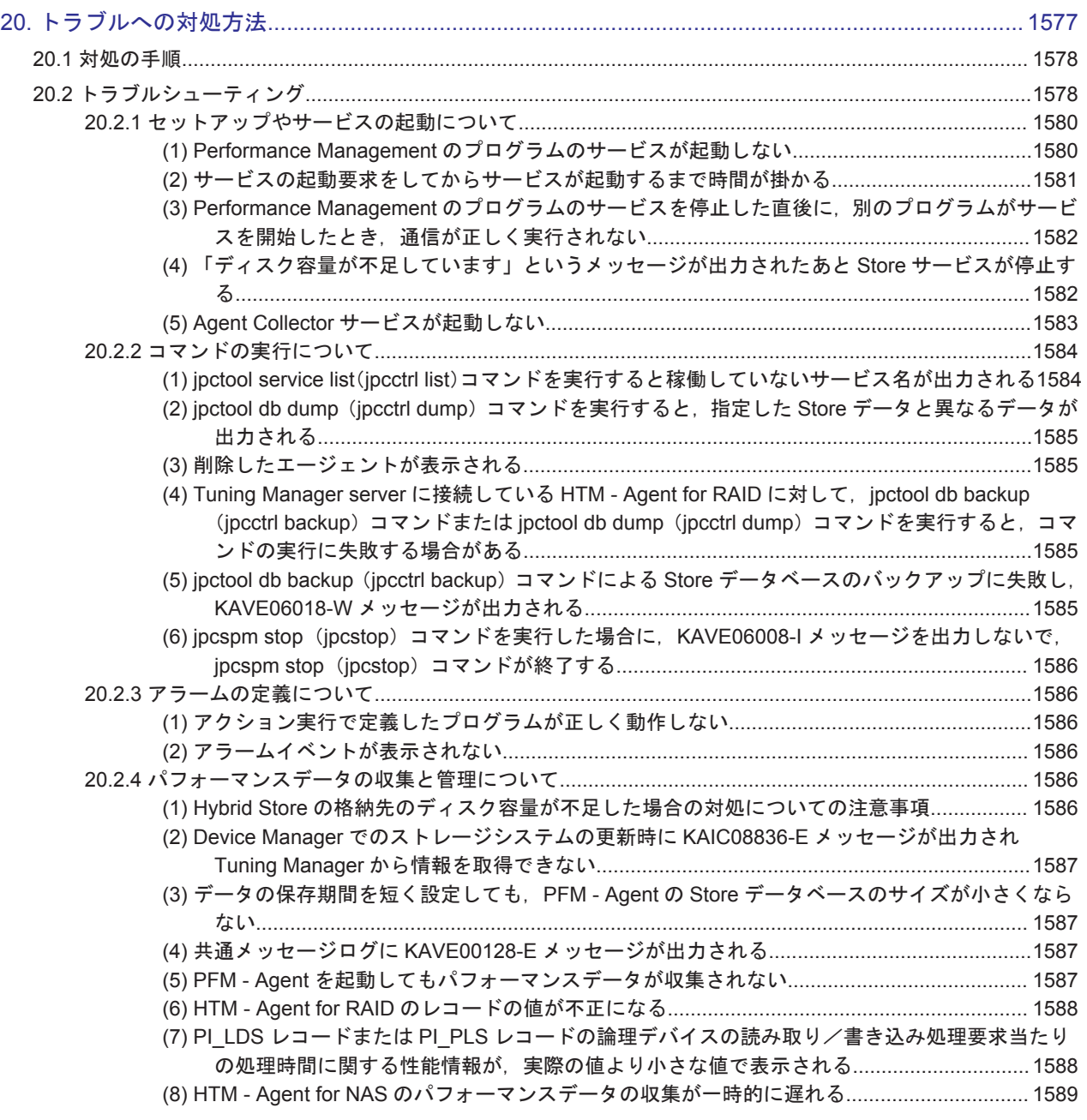

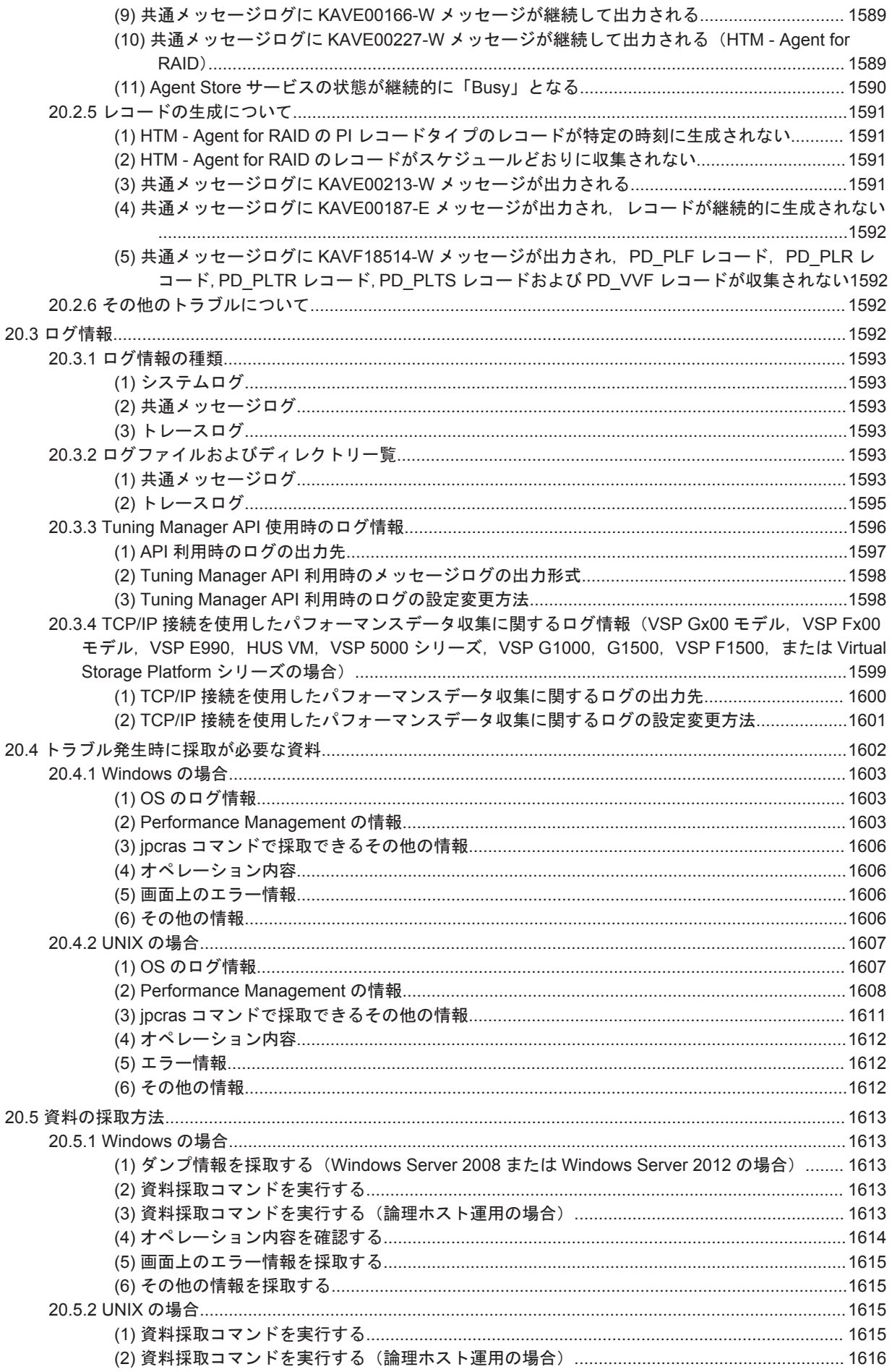
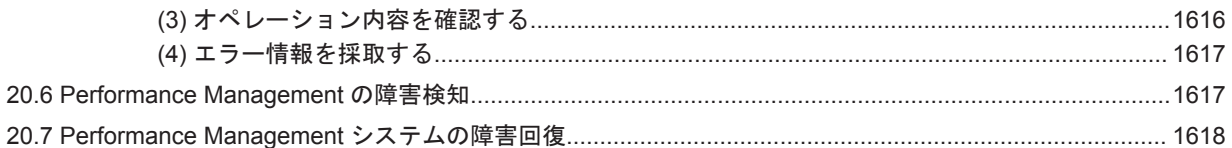

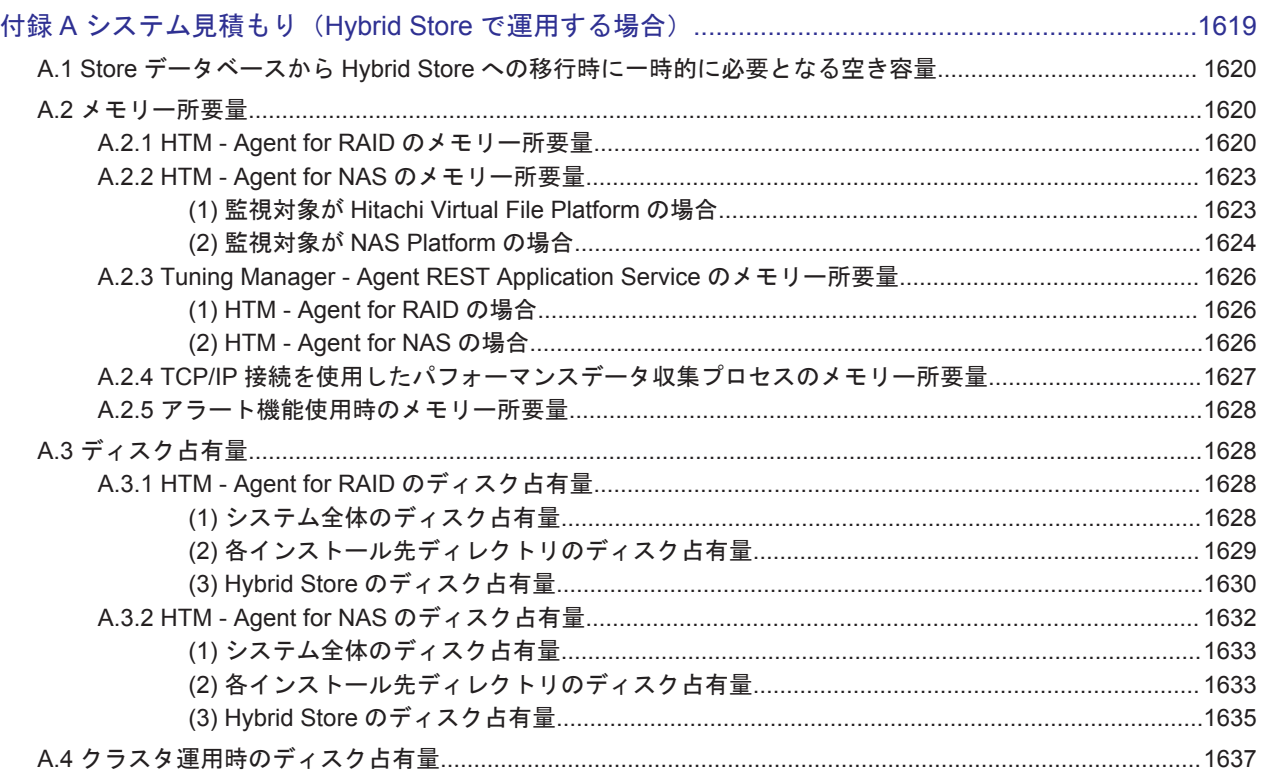

### 付録 B システム見積もり (機能を限定して省物理メモリー環境で運用する場合) ...............................1639 B.1 機能を限定して省物理メモリー環境で Tuning Manager シリーズを運用する上での要件............................. 1640

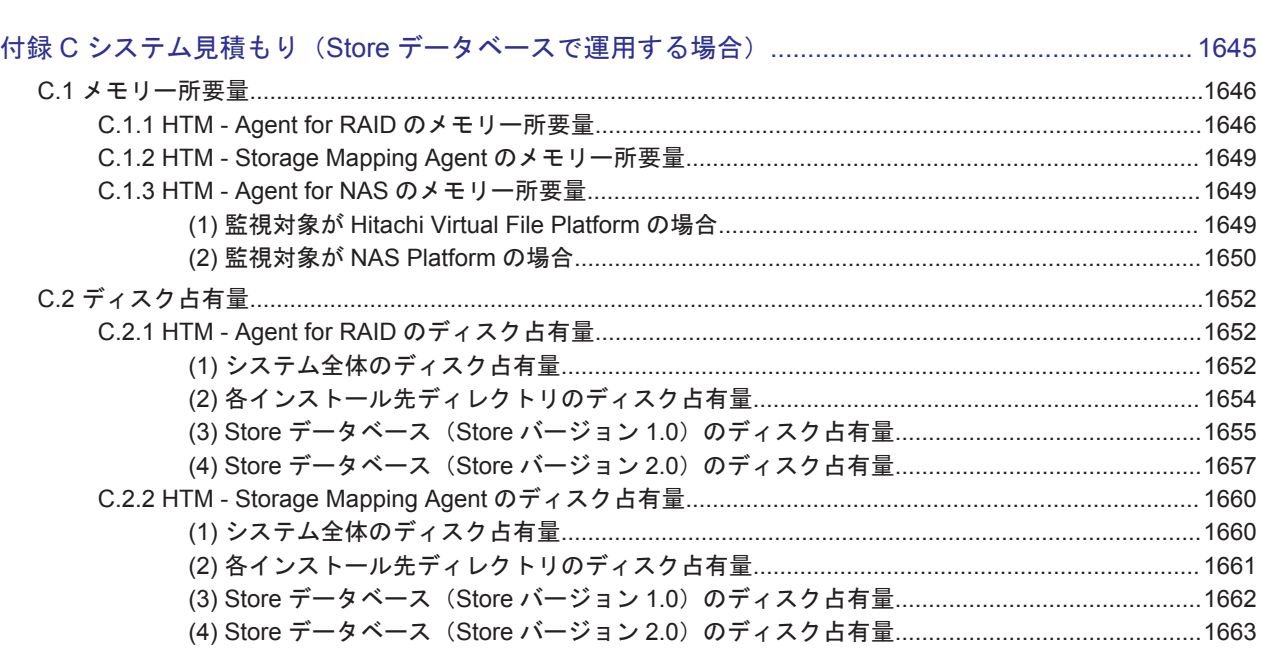

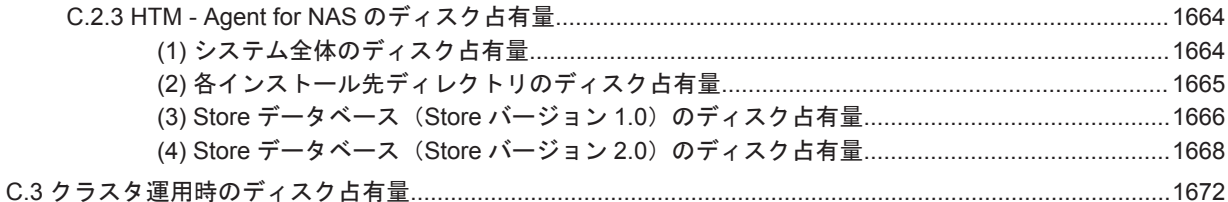

### (1) VSP Gx00 モデル, VSP Fx00 モデル, VSP E990, HUS VM, VSP 5000 シリーズ, VSP G1000, G1500, VSP F1500, Virtual Storage Platform シリーズ, Universal Storage Platform V/VM シリーズ, Hitachi USP, および SANRISE H シリーズの場合...................................1674 (2) HUS100 シリーズおよび Hitachi AMS2000/AMS/WMS/SMS シリーズの場合.......................... 1684 D.1.2 各レコードのサイズ(Hybrid Store で運用している場合)………………………………………………………1685 (1) VSP Gx00 モデル, VSP Fx00 モデル, VSP E990, HUS VM, VSP 5000 シリーズ, VSP G1000, G1500, VSP F1500, Virtual Storage Platform シリーズ, Universal Storage Platform (2) HUS100 シリーズおよび Hitachi AMS2000/AMS/WMS/SMS シリーズの場合......................... 1689 D.2.1 インスタンス数の見積もり方法…………………………………………………………………………………………… 1690 D.3.1 インスタンス数の見積もり方法………………………………………………………………………………………… 1691 (1) 監視対象が Hitachi Virtual File Platform の場合………………………………………………………………… 1691

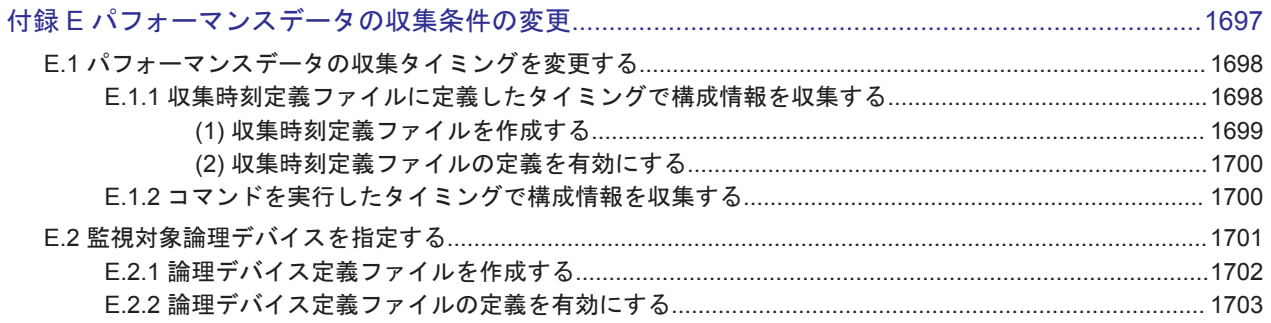

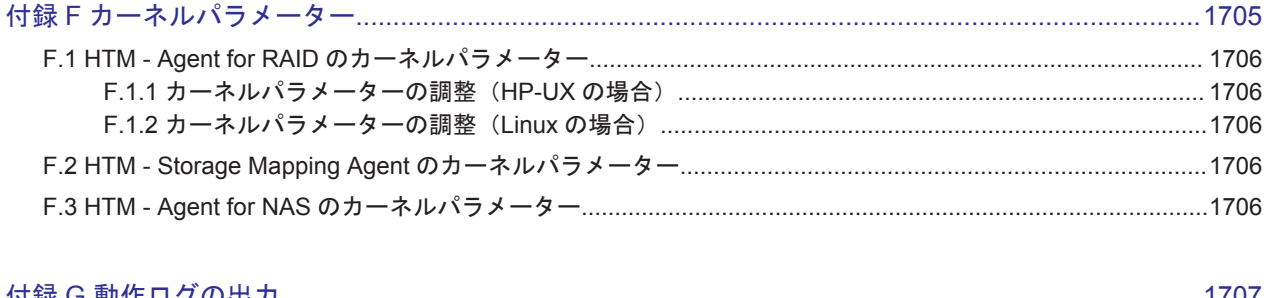

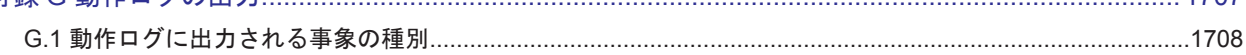

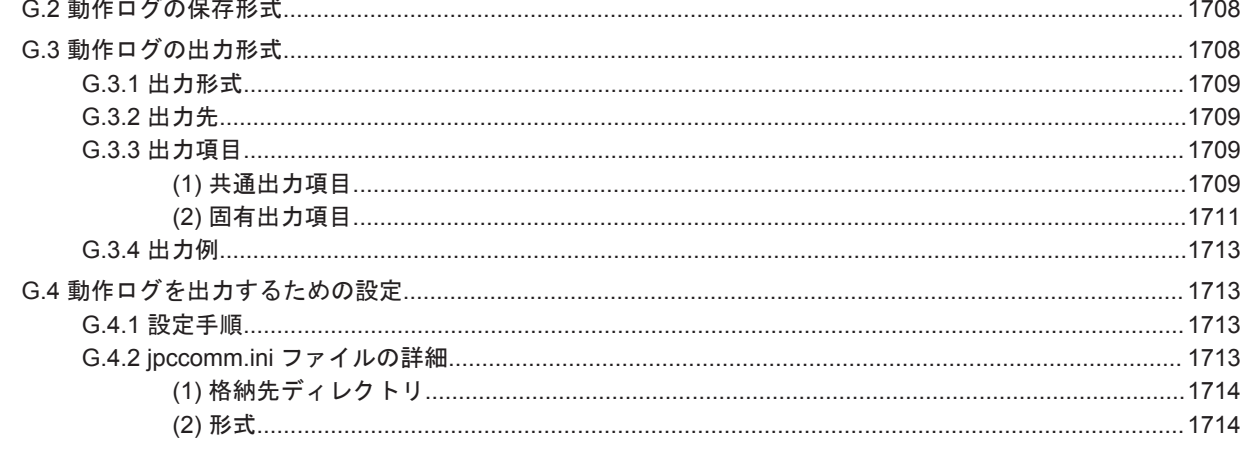

 $\overline{a}$  $\sim$ 

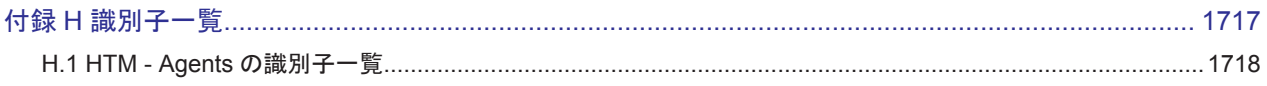

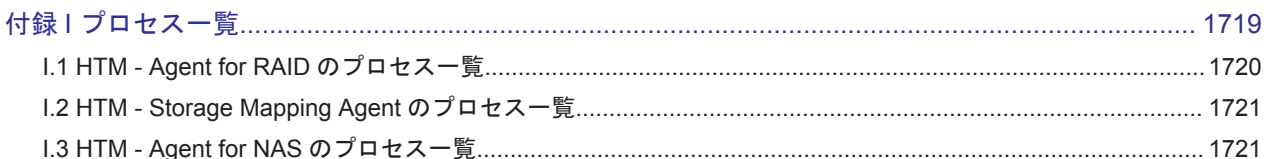

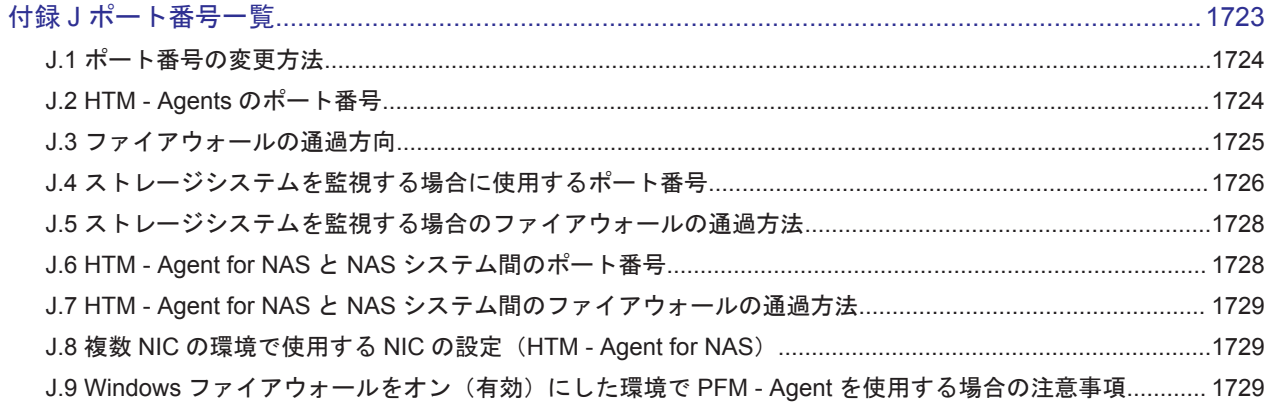

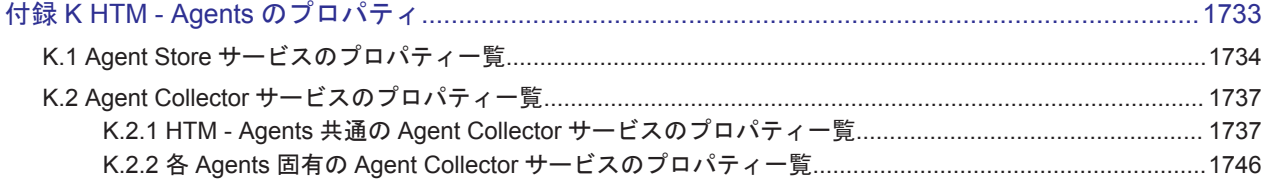

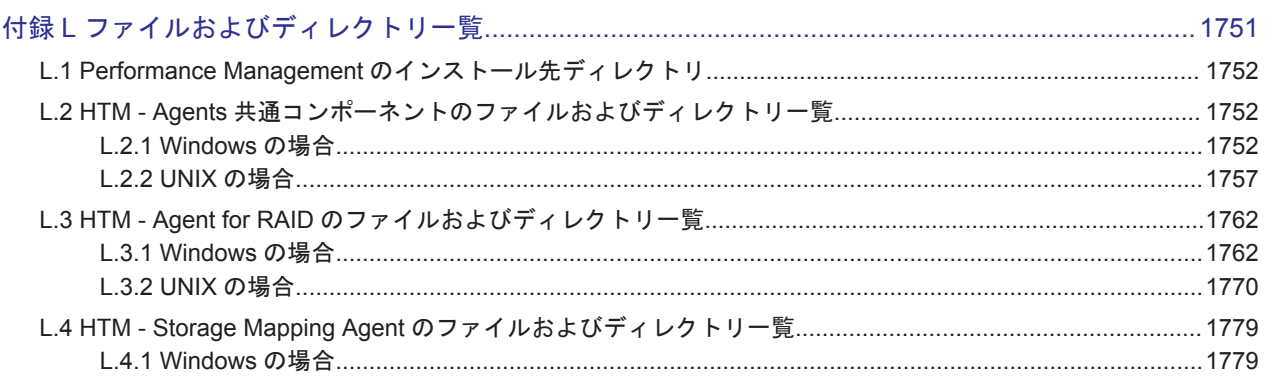

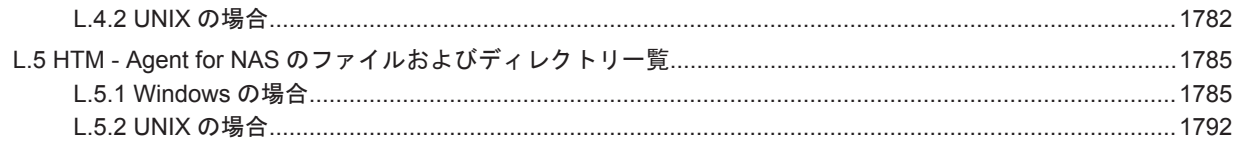

### 付録 M 製品のバージョンとデータモデルまたはアラームテーブルのバージョン互換...........................1799

### 

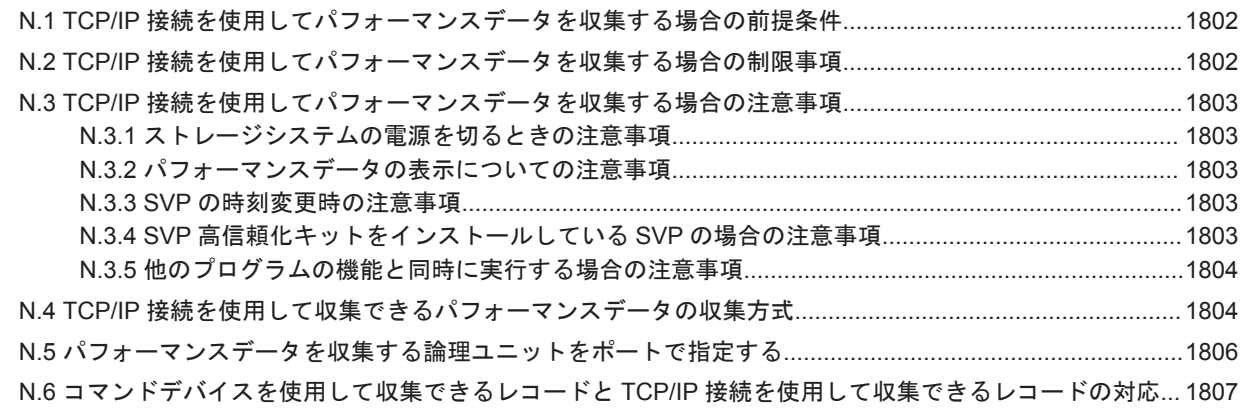

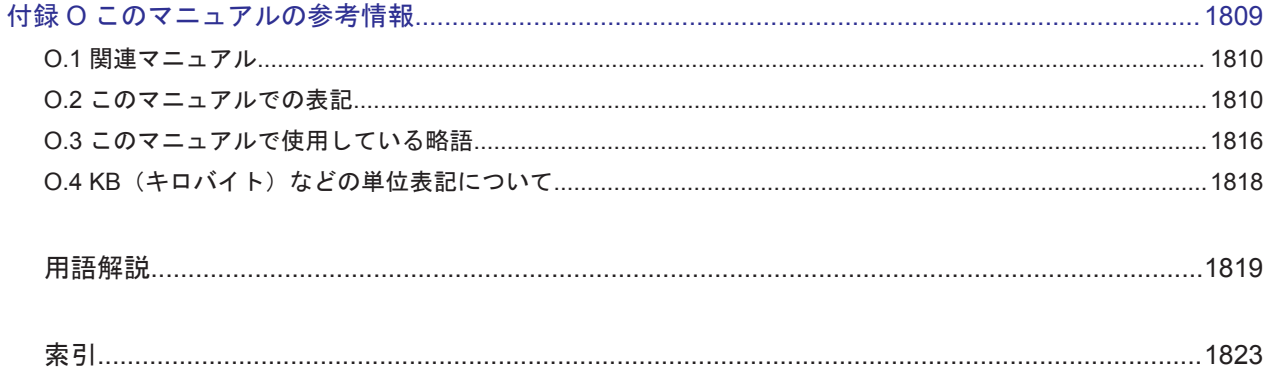

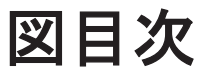

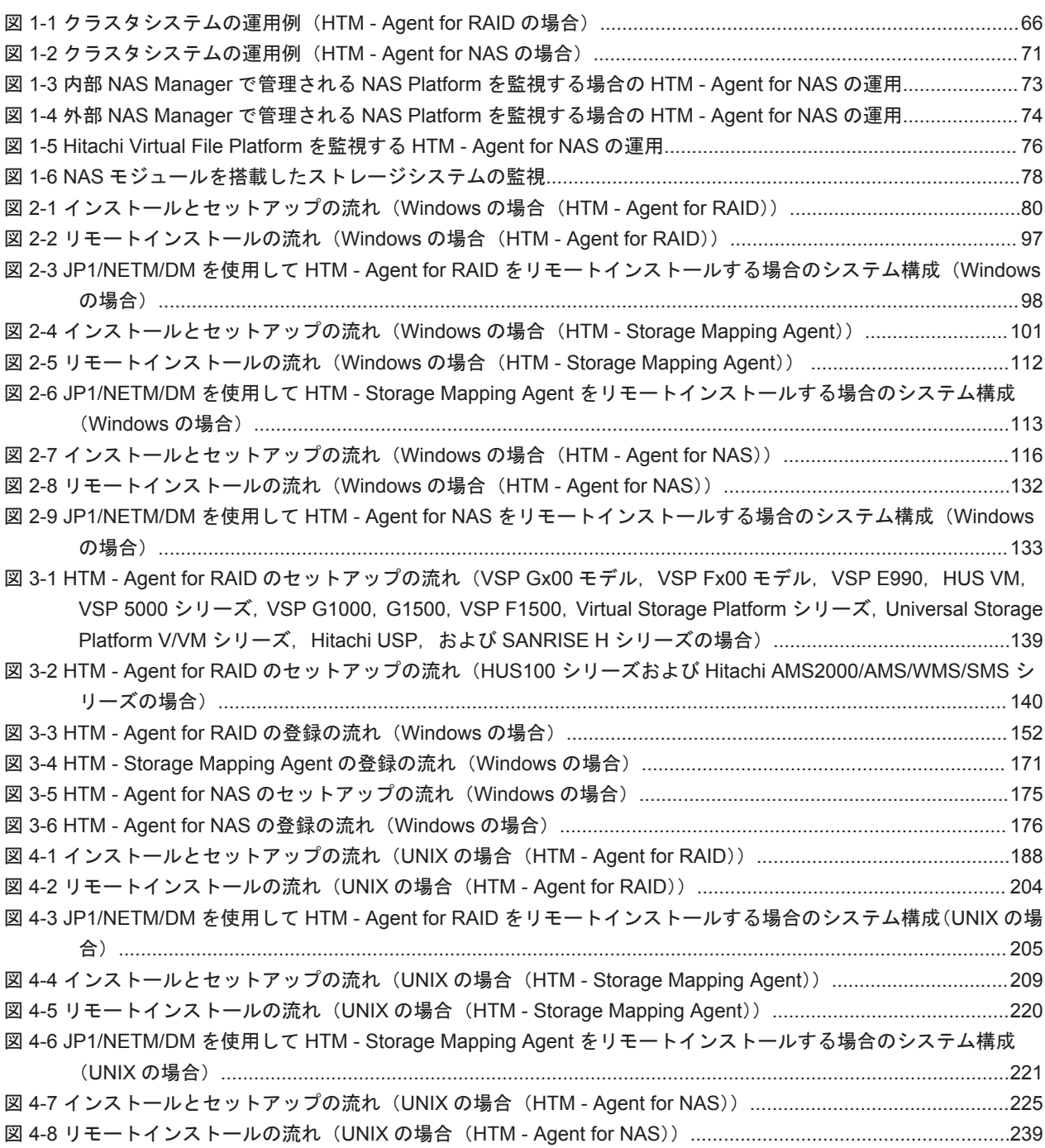

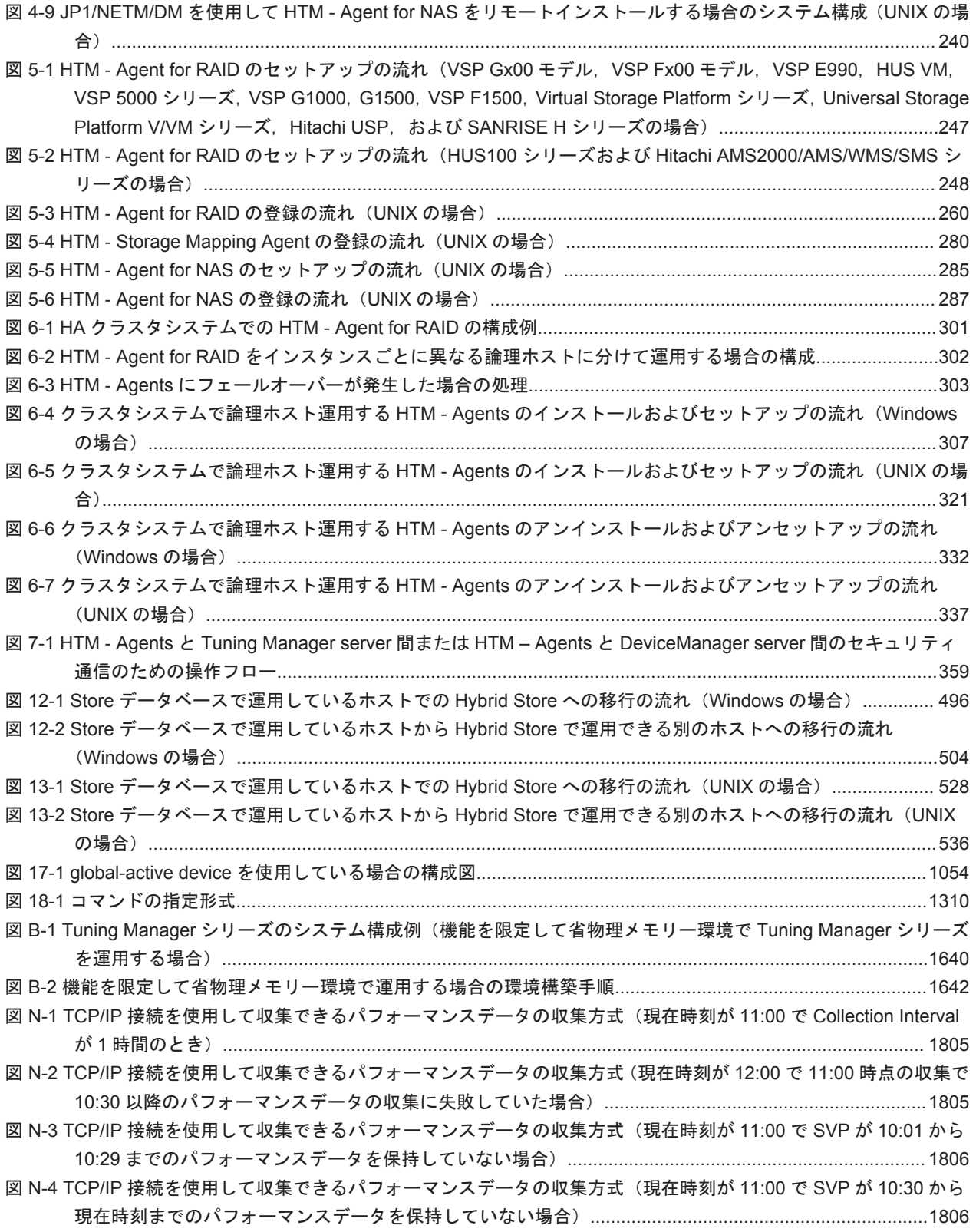

# 表目次

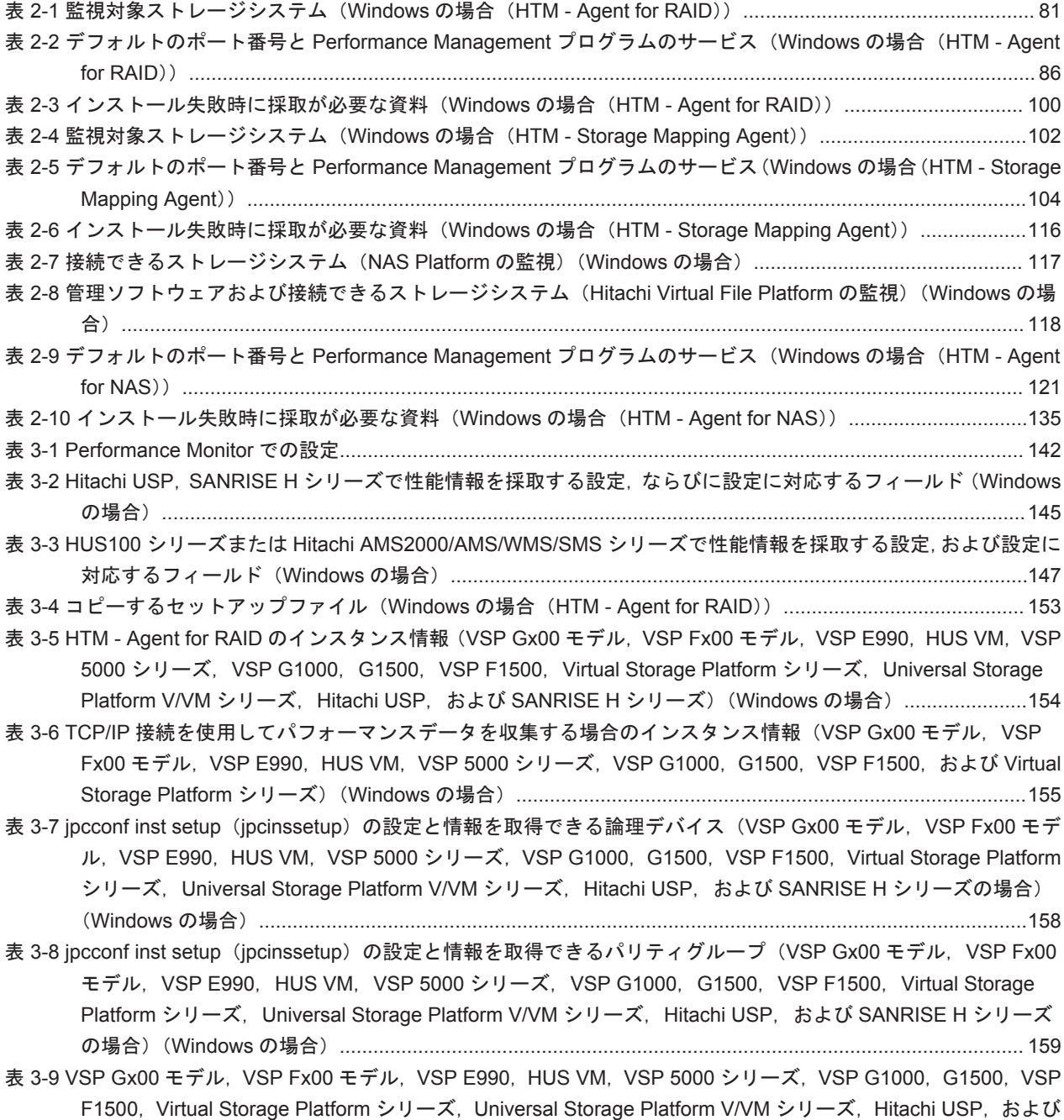

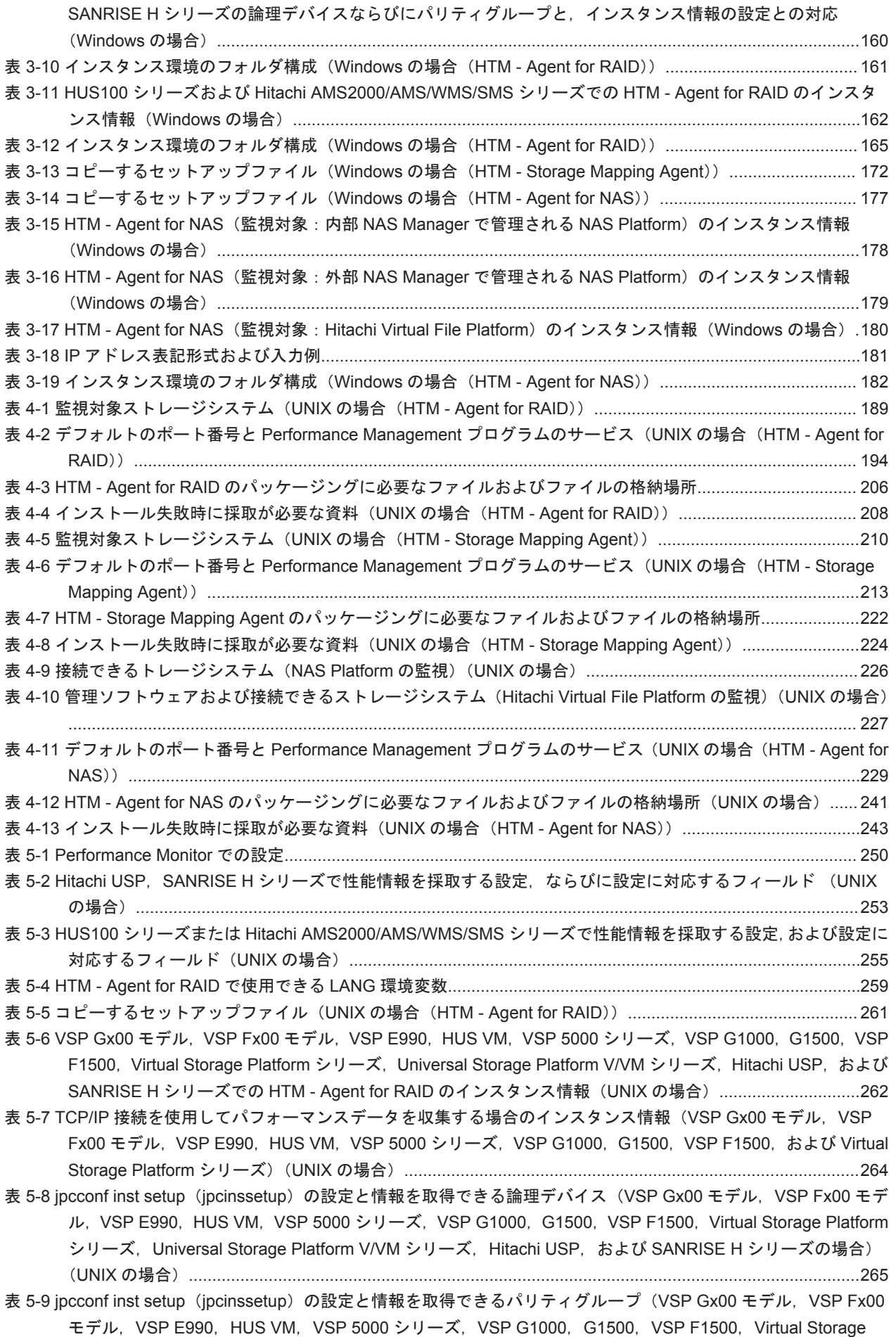

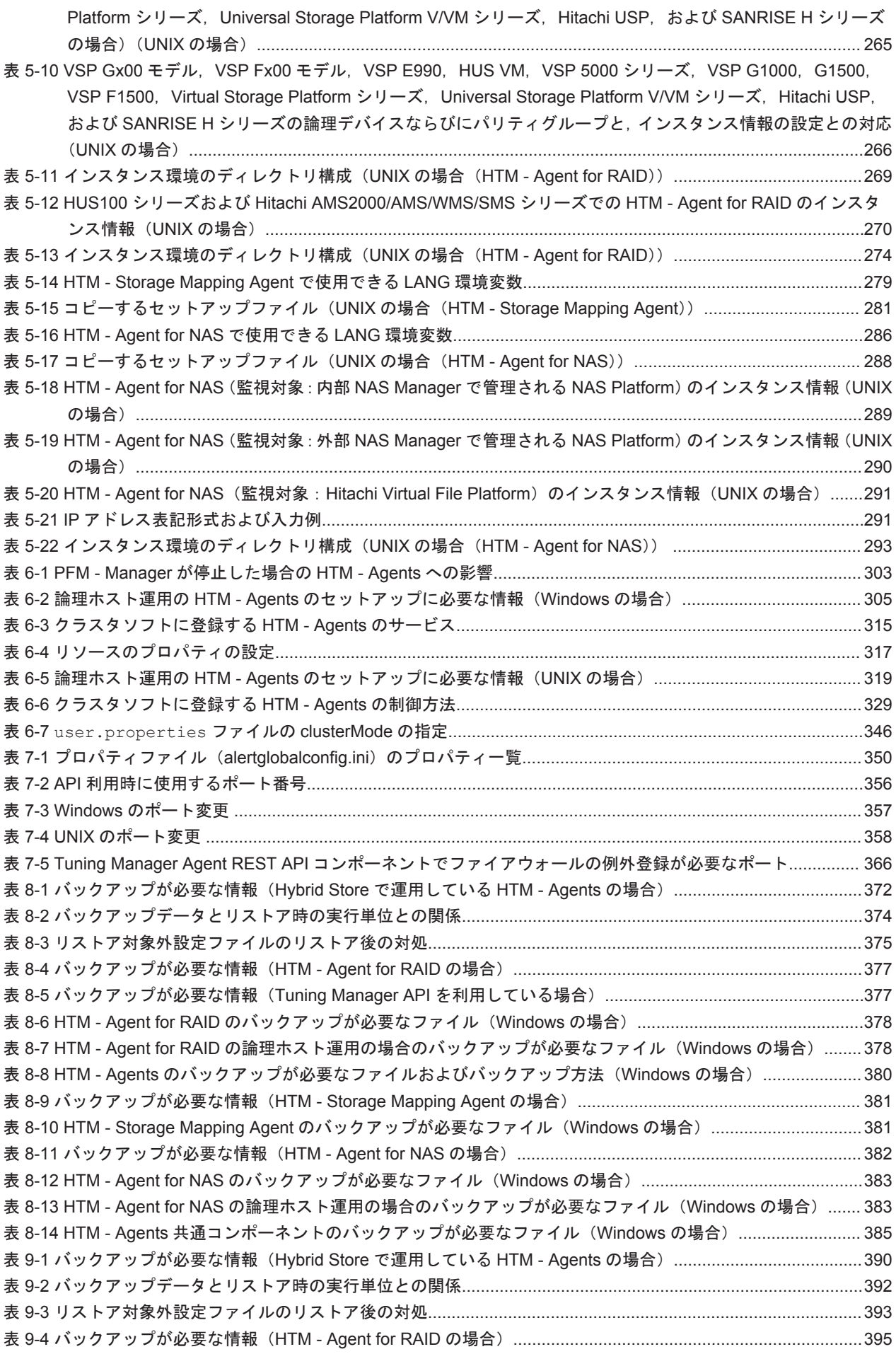

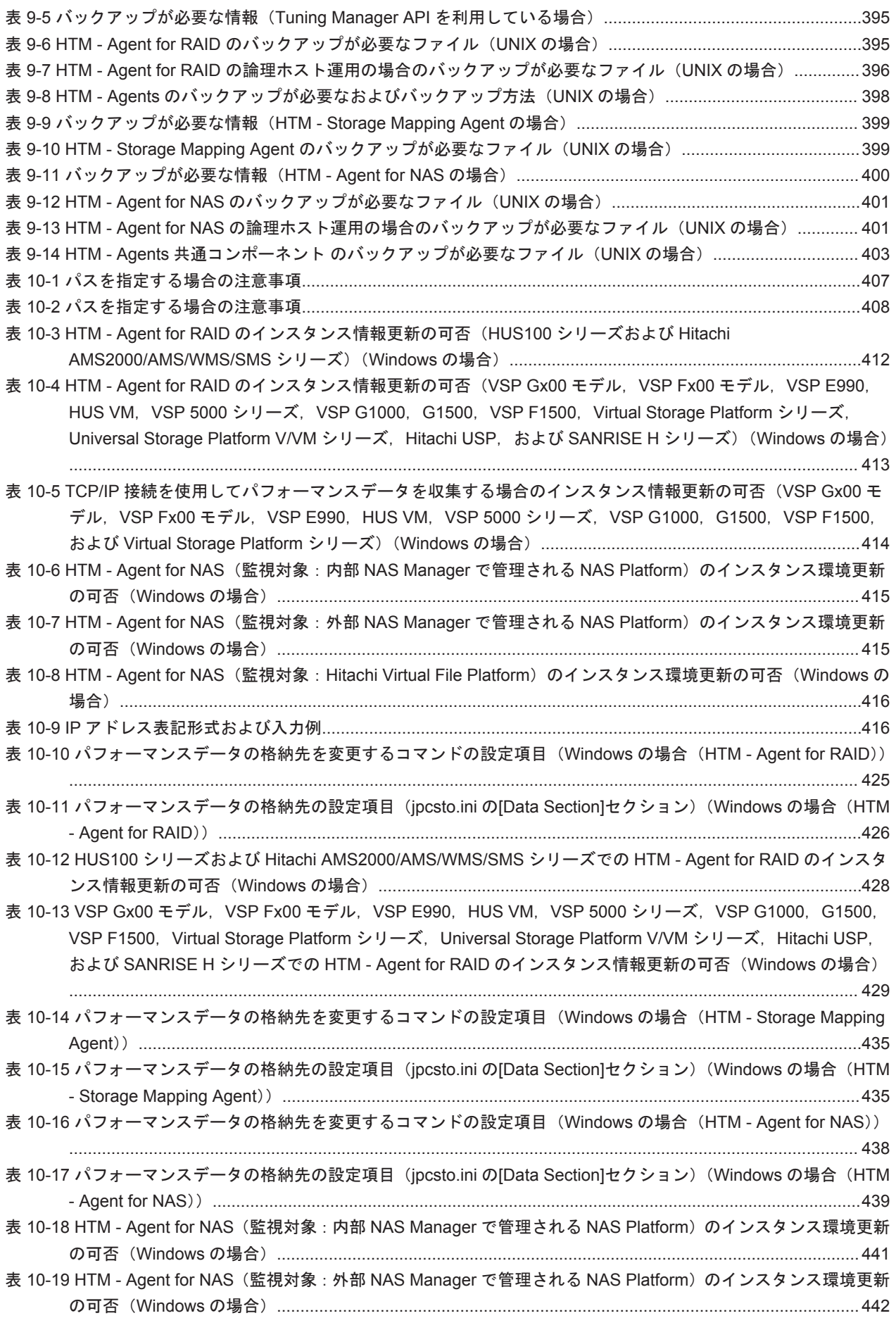

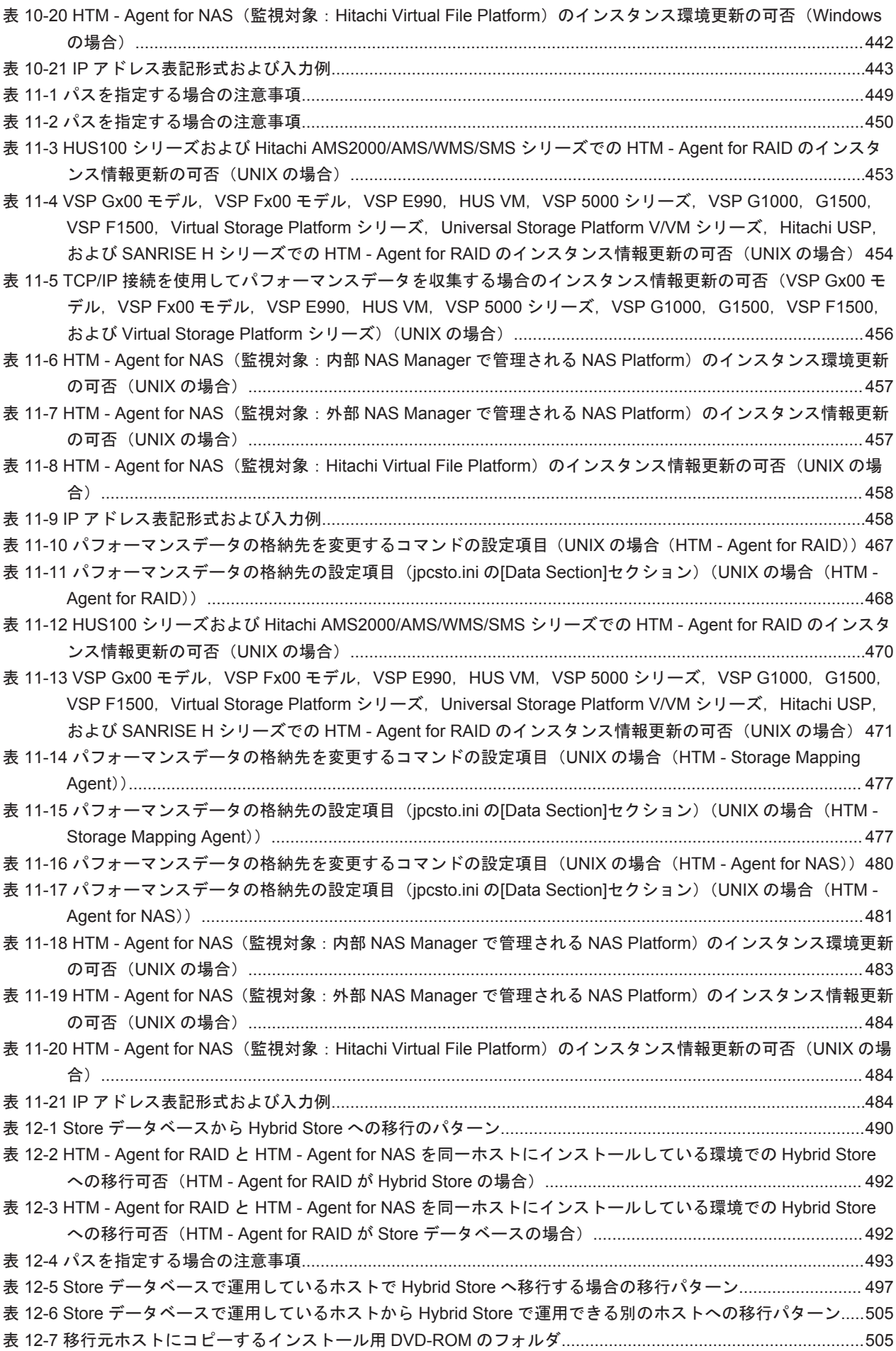

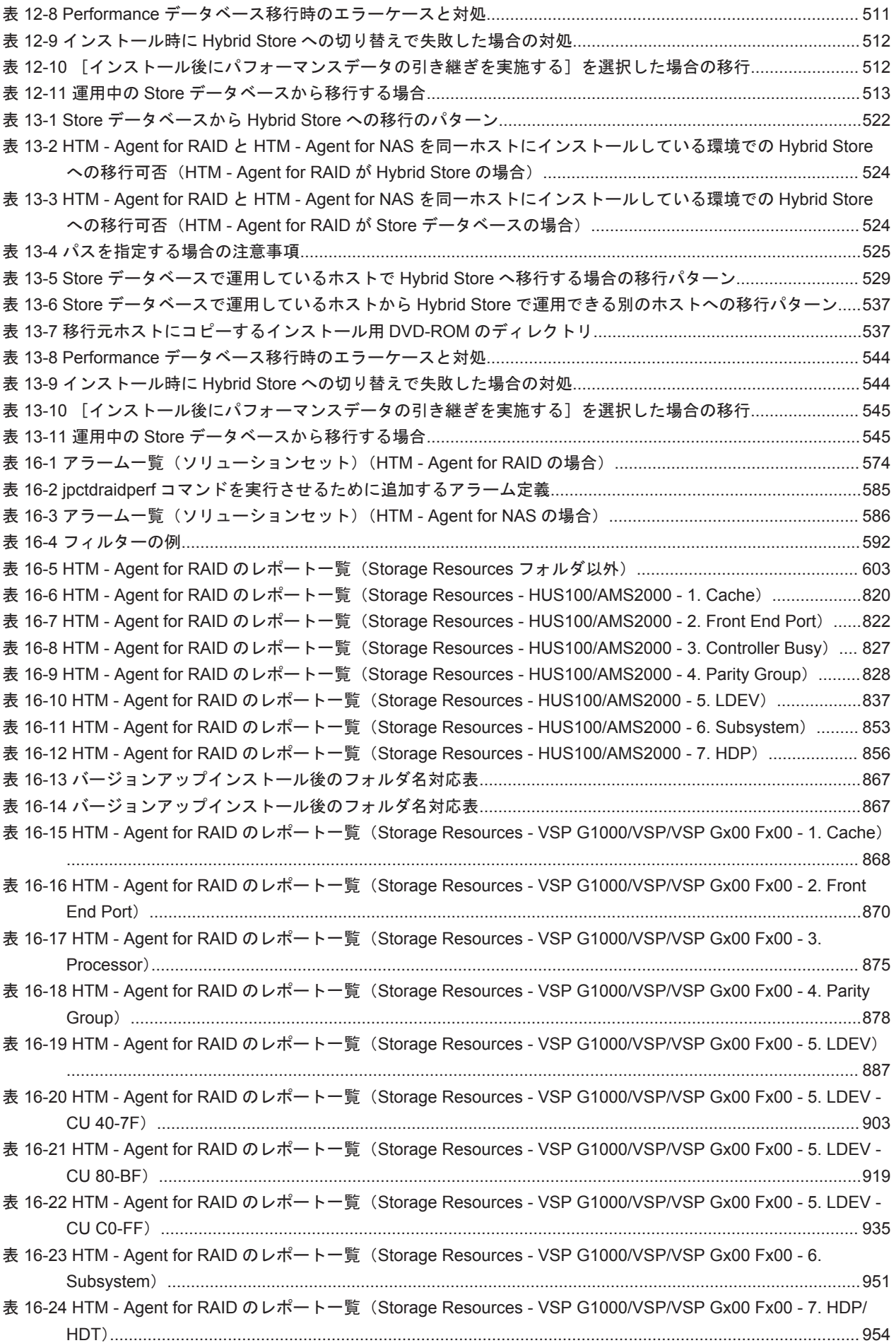

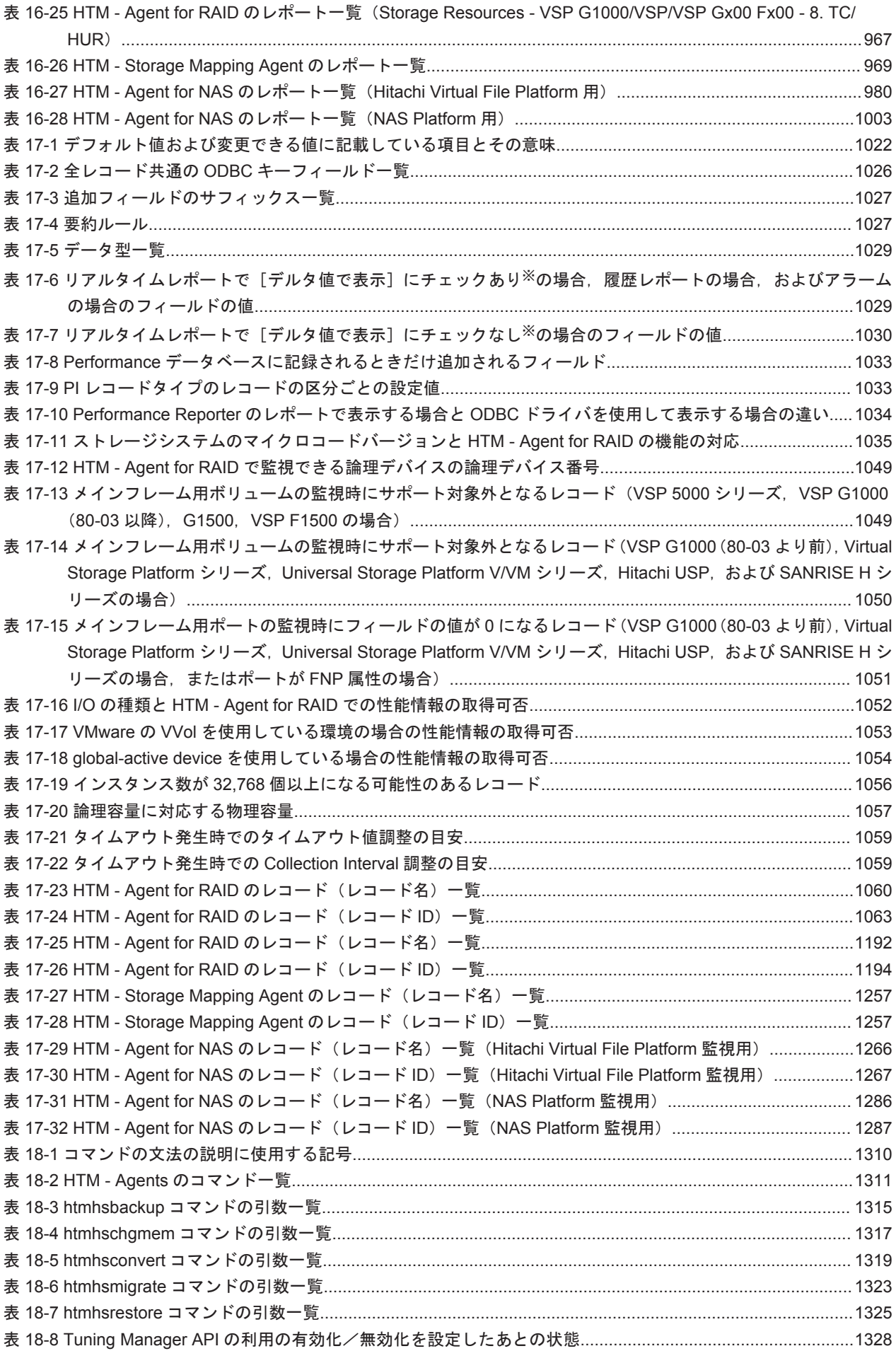

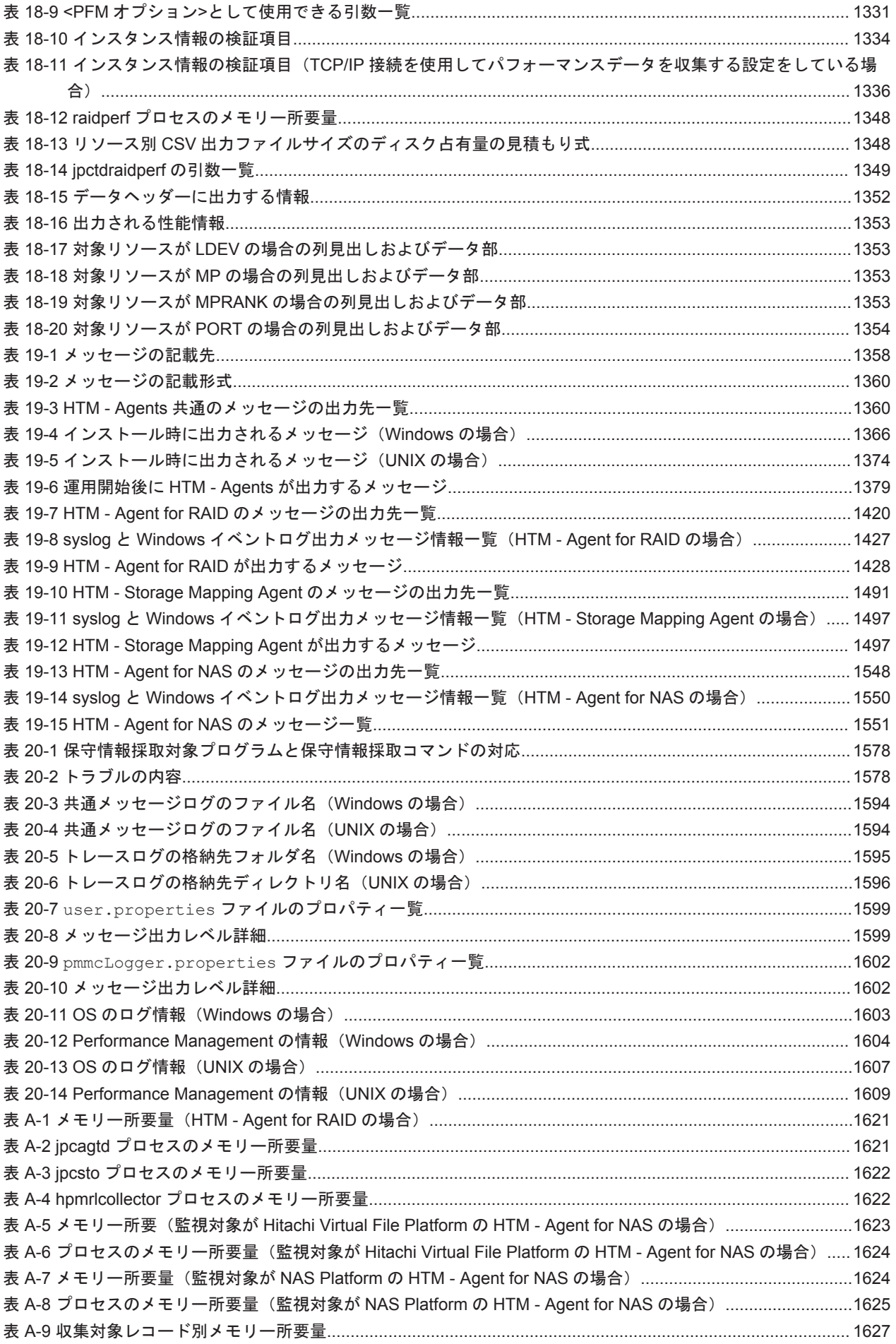

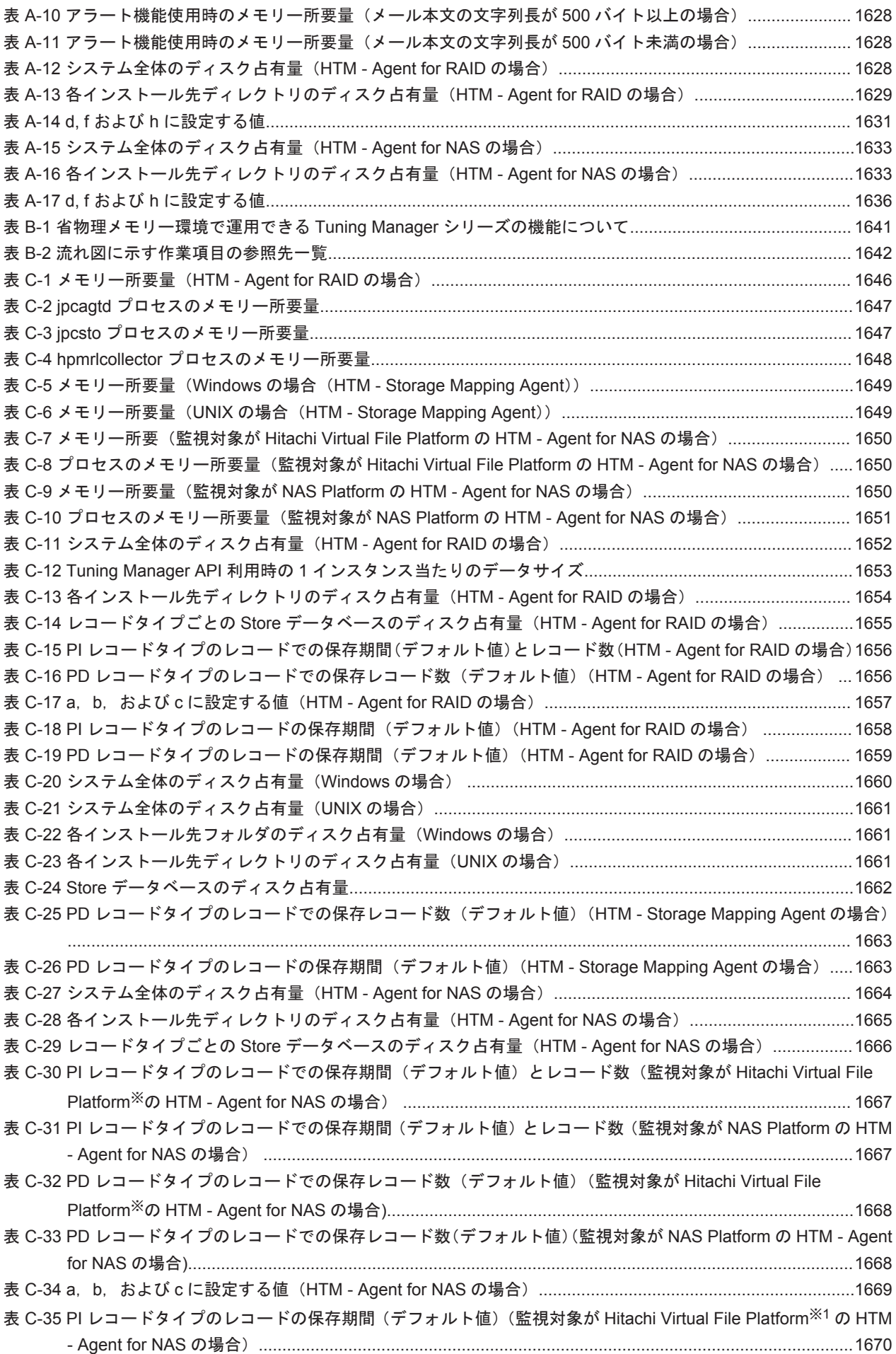

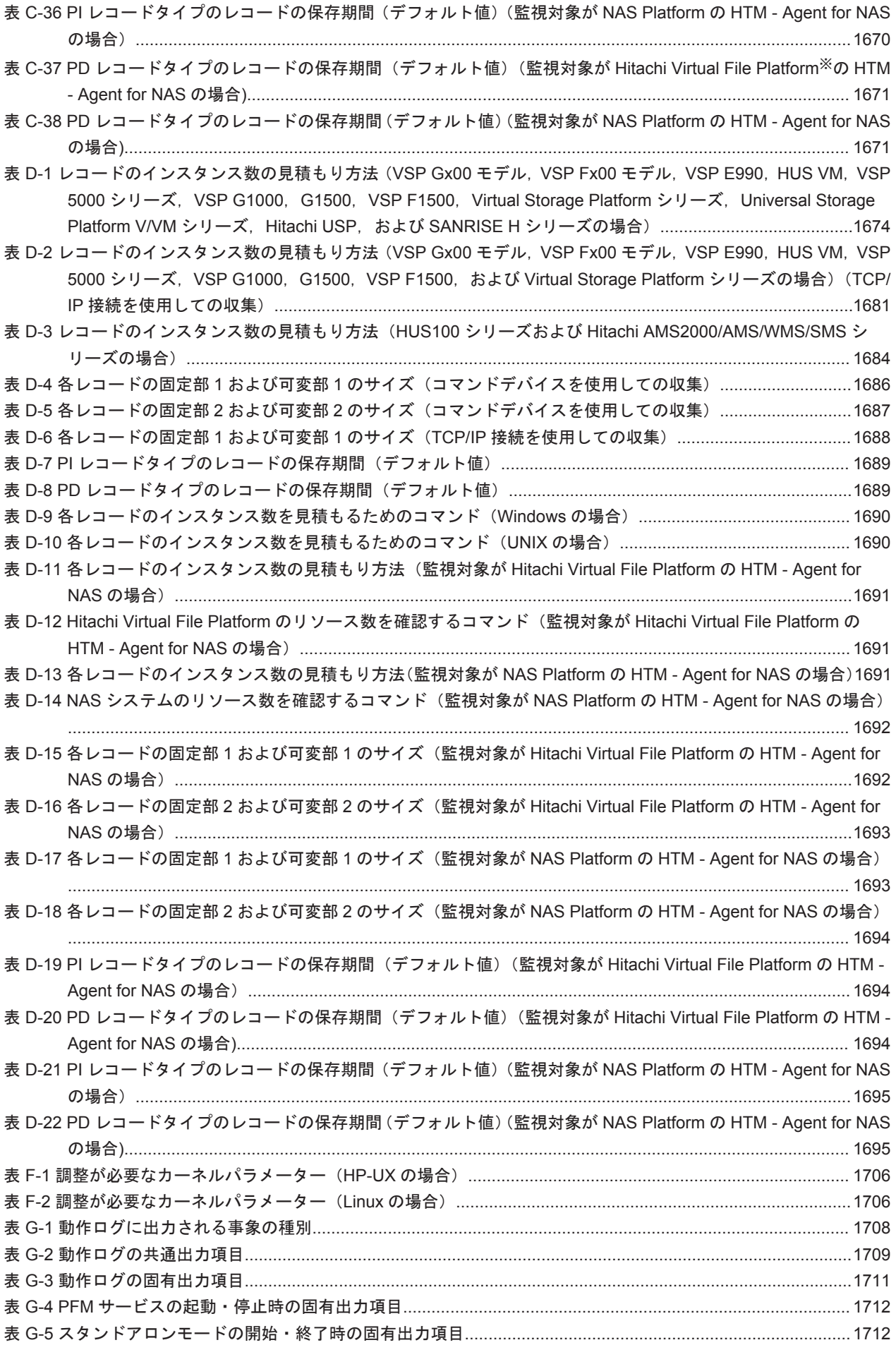

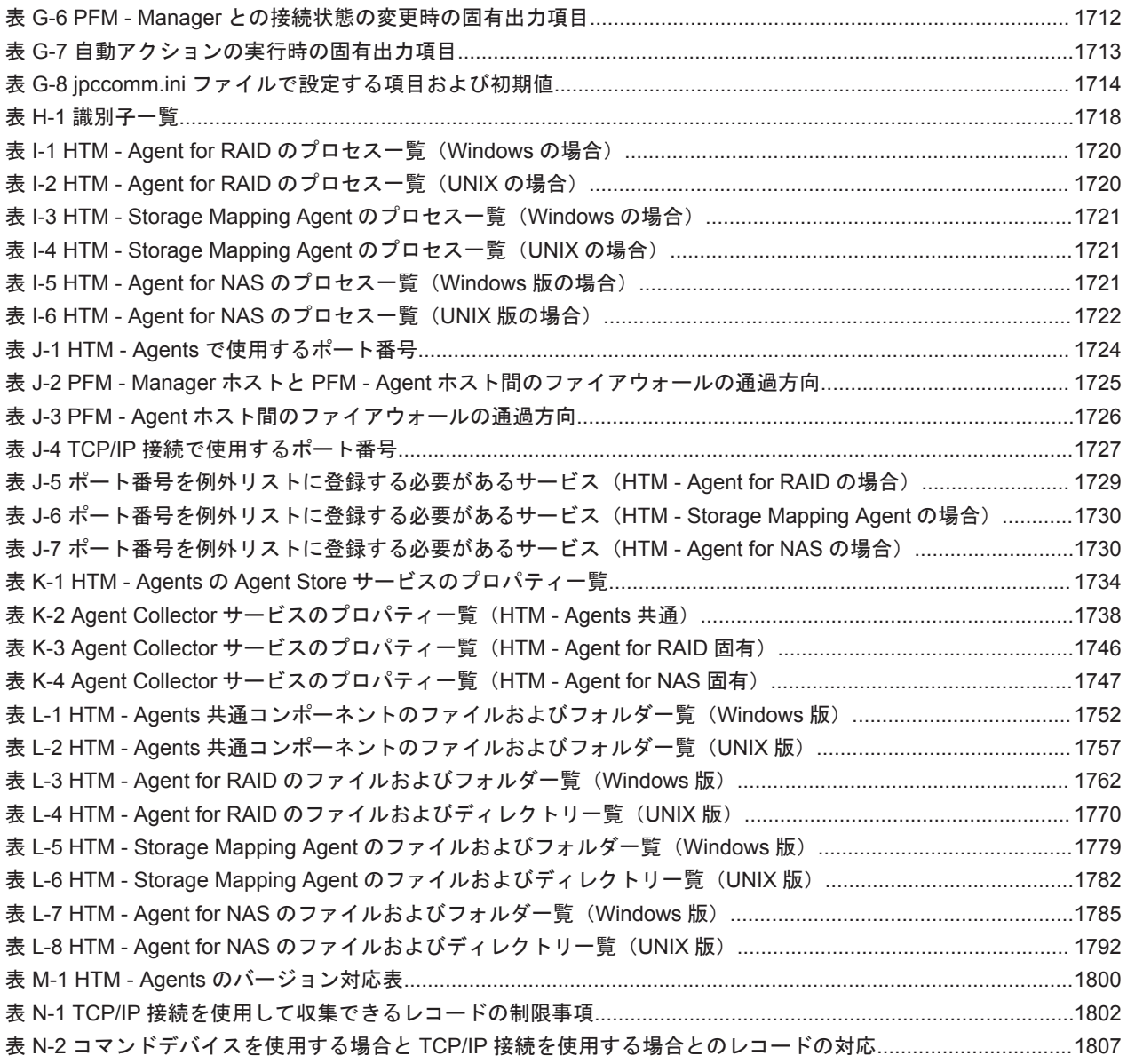

# はじめに

このマニュアルは、HTM - Agents の機能や収集レコードなどについて説明したものです。

- □ [対象読者](#page-55-0)
- □ [マイクロソフト製品の表記について](#page-55-0)
- □ [読書手順](#page-55-0)
- □ [このマニュアルで使用している記号](#page-56-0)
- □ [このマニュアルの数式中で使用している記号](#page-56-0)
- □ [図中で使用している記号](#page-56-0)
- □ [フォルダおよびディレクトリの統一表記](#page-57-0)
- □ [このマニュアルでの監視テンプレートの表記](#page-57-0)
- □ [このマニュアルでのコマンドの表記](#page-57-0)
- □ [このマニュアルでのサービス](#page-57-0) ID の表記
- □ [インストール先ディレクトリの表記](#page-58-0)
- □ [Performance Management](#page-58-0) で対応する NNM 製品について
- □ [製品のバージョンと表示されるバージョンの対応](#page-58-0)
- □ [ストレージシステムのサポート終了について](#page-59-0)
- **□ OS**, 仮想化ソフトウェア, ブラウザーなどのサポートについて

<span id="page-55-0"></span>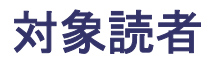

このマニュアルは、次の方を対象としています。

- HTM Agents の機能および収集レコードについて知りたい方
- Tuning Manager シリーズを使用したシステムを構築,運用して,ストレージシステムのパ フォーマンスデータを収集したい方
- Tuning Manager シリーズを使用したシステムを構築,運用して,ファイルシステムと論理デバ イスの対応関係およびサーバの構成情報を収集したい方
- Tuning Manager シリーズを使用したシステムを構築,運用して,NAS システムのパフォーマ ンスデータを収集したい方

また、SAN (Storage Area Network)に関する基本的な知識をお持ちであることを前提としていま す。

# マイクロソフト製品の表記について

このマニュアルでは,マイクロソフト製品の名称を次のように表記しています。

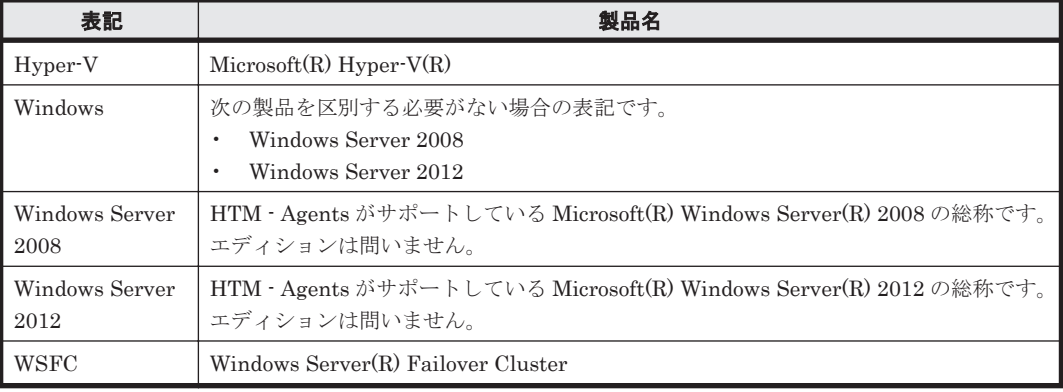

## 読書手順

このマニュアルは,利用目的に合わせて章を選択して読むことができます。利用目的別にお読みい ただくことをお勧めします。

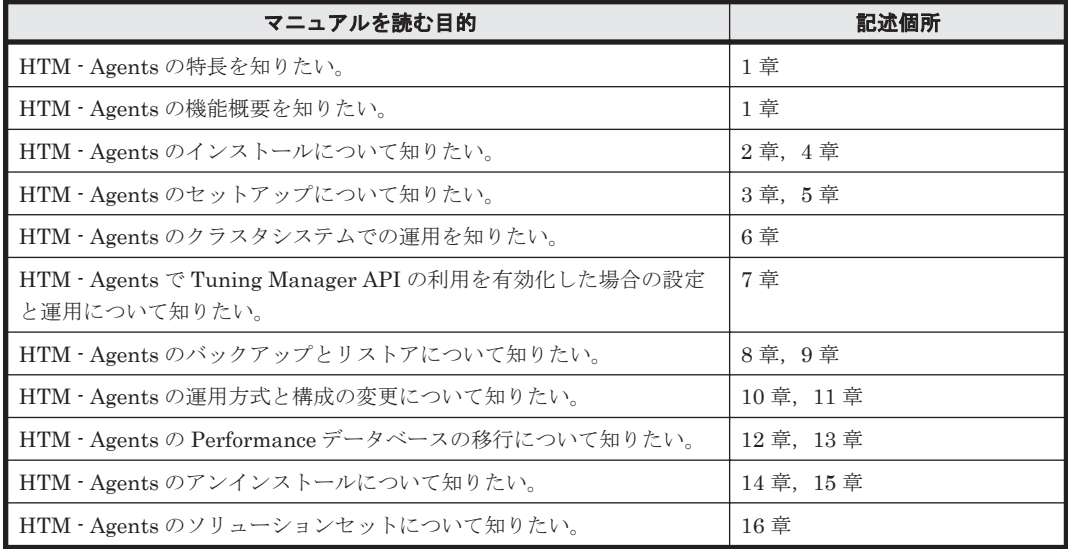

<span id="page-56-0"></span>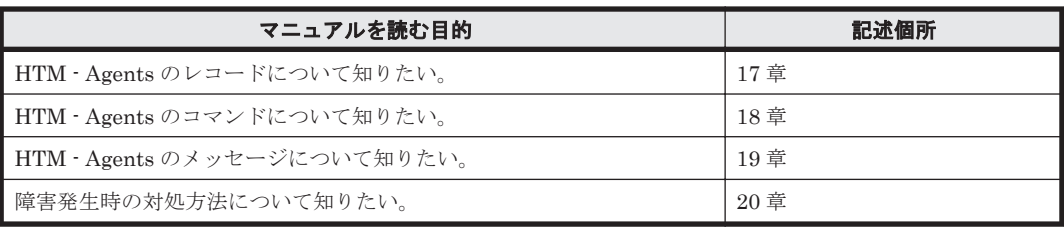

# このマニュアルで使用している記号

このマニュアルで使用している記号を次に示します。

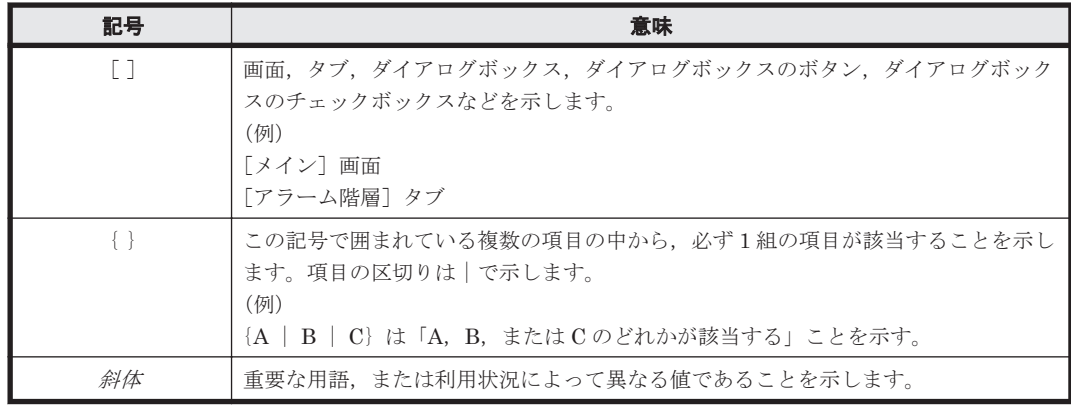

# このマニュアルの数式中で使用している記号

このマニュアルの数式中で使用している記号を次に示します。

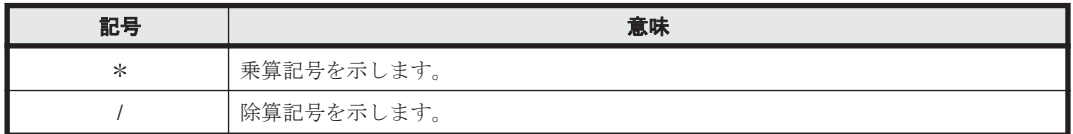

## 図中で使用している記号

このマニュアルの図中で使用している記号を次のように定義します。

<span id="page-57-0"></span>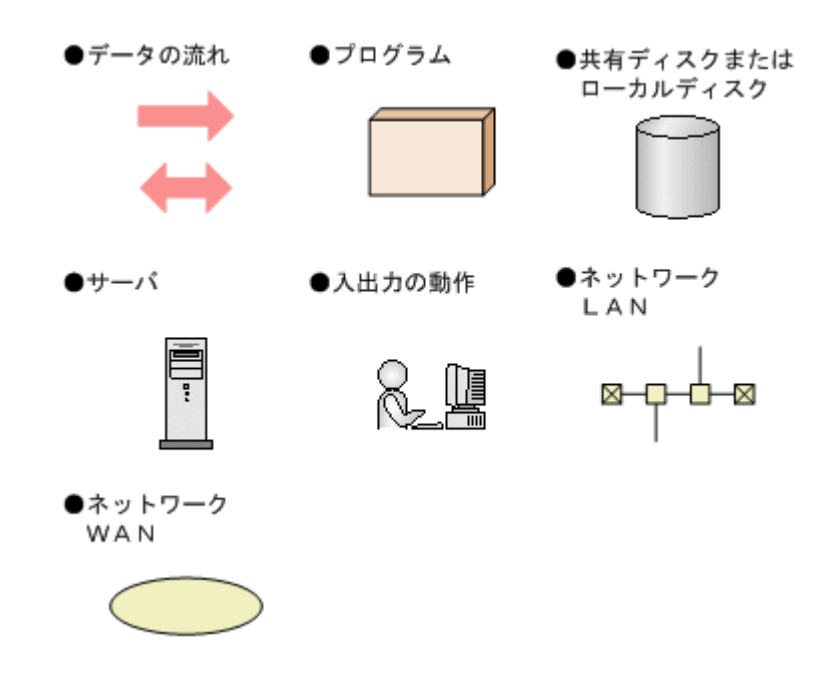

# フォルダおよびディレクトリの統一表記

このマニュアルでは,Windows で使用されている「フォルダ」と UNIX で使用されている「ディ レクトリ」とが同じ場合,原則として,「ディレクトリ」と統一表記しています。

## このマニュアルでの監視テンプレートの表記

Performance Management 09-00 以降では,08-51 以前の「ソリューションセット」を「監視テン プレート」という名称に変更していますが,このマニュアルでは,引き続き「ソリューションセッ ト」と表記しています。

## このマニュアルでのコマンドの表記

Performance Management 09-00 以降では,08-51 以前のコマンドと互換性を持つ新形式のコマン ドが追加されました。このため,このマニュアルではコマンドを次のように表記しています。

#### 新形式のコマンド(08-51 以前のコマンド)

(例)

jpcconf agent setup(jpcagtsetup)

この例では, jpcconf agent setup が新形式のコマンドで, jpcagtsetup が 08-51 以前 のコマンドになります。

新形式のコマンドを使用できるのは,PFM - Agent の同一装置内にある PFM - Manager または PFM - Base のバージョンが 09-00 以降の場合です。なお,PFM - Manager または PFM - Base の バージョンが 09-00 以降の場合でも,08-51 以前のコマンドは使用できます。

## このマニュアルでのサービス **ID** の表記

Tuning Manager シリーズは, Performance Management のプロダクト名表示機能に対応していま せん。プロダクト名表示機能を有効に設定しているホスト上の PFM - Agent および PFM - Manager のサービスを、従来のサービス ID の形式で表示します。

このマニュアルでは,プロダクト名表示機能を無効とした場合の形式でサービス ID を表記してい ます。

# <span id="page-58-0"></span>インストール先ディレクトリの表記

このマニュアルでは、各プログラムのインストール先ディレクトリを次のとおり表記しています。

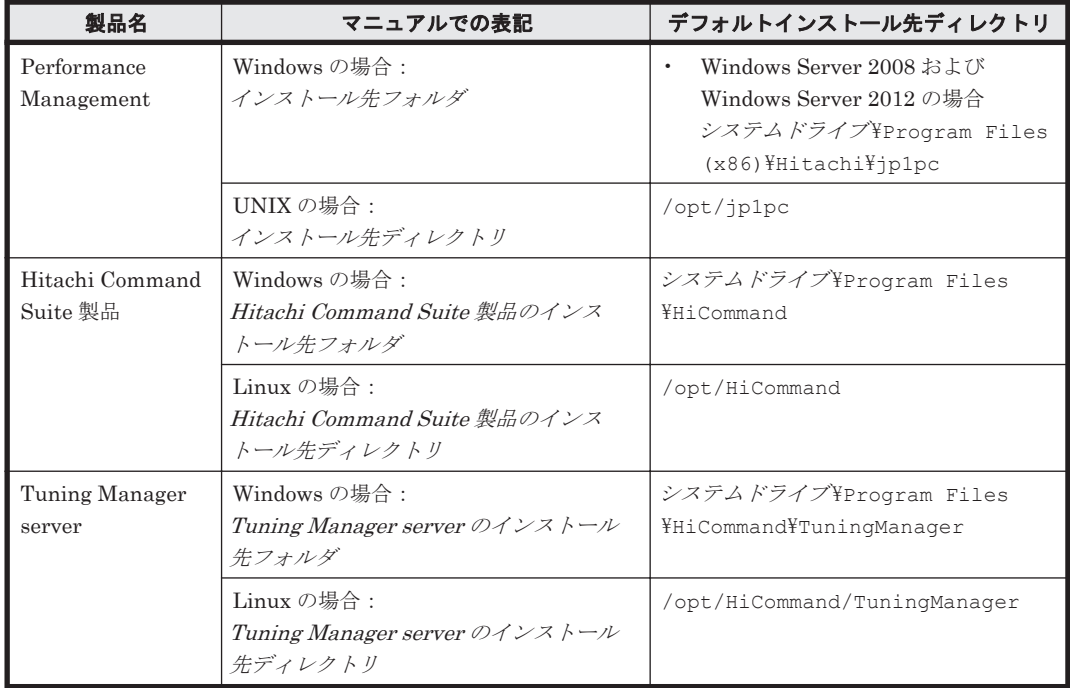

## **Performance Management** で対応する **NNM** 製品につい て

Performance Management 11-00 以降では、NNM 製品との連携はサポートしません。NNM 製品 と連携している場合は,アンセットアップしてください。アンセットアップ手順の詳細については, マニュアル「JP1/Performance Management 設計・構築ガイド」の付録を参照してください。

# 製品のバージョンと表示されるバージョンの対応

製品のバージョンと,インストール時およびバージョン確認時に表示されるバージョンの対応を次 に示します。

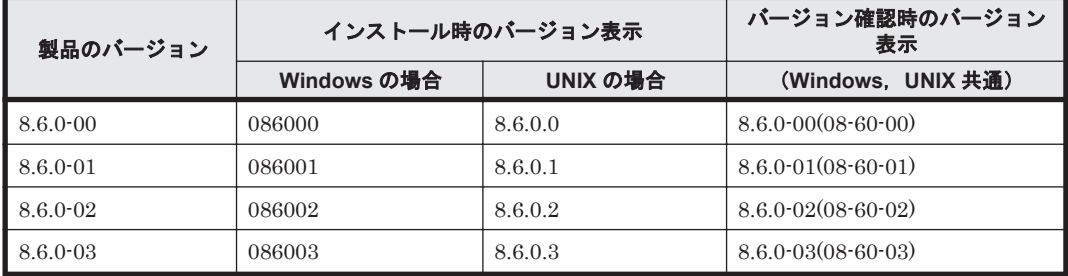

# <span id="page-59-0"></span>ストレージシステムのサポート終了について

次に示すストレージシステムのサポートを終了しました。サポートを終了したストレージシステム に関するマニュアル中の記載は無視してください。マニュアルでの表記については,「O.2 [このマ](#page-1809-0) [ニュアルでの表記」](#page-1809-0)を参照してください。

### バージョン **8.6.1** からサポート終了

- Hitachi Universal Storage Platform 100
- Hitachi Universal Storage Platform 600
- Hitachi Universal Storage Platform 1100
- Hitachi Universal Storage Platform H10000
- Hitachi Universal Storage Platform H12000
- Hitachi network Storage Controller

#### バージョン **8.5.3** からサポート終了

- Hitachi Adaptable Modular Storage シリーズ
	- Hitachi Adaptable Modular Storage 1000
	- Hitachi Adaptable Modular Storage 500
	- Hitachi Adaptable Modular Storage 200
	- BladeSymphony 専用エントリークラスディスクアレイ装置 BR150
- Hitachi Workgroup Modular Storage シリーズ
	- Hitachi Workgroup Modular Storage シリーズ
	- BladeSymphony 専用エントリークラスディスクアレイ装置 BR50
- Hitachi Tape Modular Storage シリーズ

## OS, 仮想化ソフトウェア, ブラウザーなどのサポートにつ いて

OS, 仮想化ソフトウェア, ブラウザーなどの最新のサポート状況は,「ソフトウェア添付資料」を 参照してください。

サポートが終了したソフトウェアに関するマニュアル中の記載は無視してください。

新しいバージョンをサポートしたソフトウェアについては、特に記載がないかぎり、従来サポート しているバージョンと同等のものとしてサポートします。

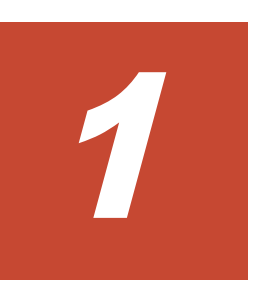

# **HTM - Agents** の概要

この章では、HTM - Agents の概要について説明します。

- r [1.1 HTM Agent for RAID](#page-61-0) の特長
- r [1.2 HTM Storage Mapping Agent](#page-65-0) の特長
- **□** 1.3 HTM · Agent for NAS の特長
- □ 1.4 [パフォーマンスデータの収集と管理の概要](#page-75-0)
- □ 1.5 NAS [モジュールを搭載したストレージシステムの監視](#page-76-0)

## <span id="page-61-0"></span>**1.1 HTM - Agent for RAID** の特長

HTM - Agent for RAID は、日立のストレージシステムのパフォーマンスを監視するために、パ フォーマンスデータを収集および管理するプログラムです。

HTM - Agent for RAID の特長を次に示します。

• ストレージシステムの稼働状況を分析できる

監視対象のストレージシステムからパフォーマンスデータを HTM - Agent for RAID で収集お よび集計し,その傾向や推移を図示することで,ストレージシステムの稼働状況の分析が容易に できます。

• ストレージシステムの運用上の問題点を早期に発見し,トラブルの原因を調査する資料を提供で きる

監視対象のストレージシステムでトラブルが発生した場合,email などを使ってユーザーに通知 することで,問題点を早期に発見できます。また,その問題点に関連する情報を図示すること で,トラブルの原因を調査する資料を提供できます。

HTM - Agent for RAID を使用するには, PFM - Manager および Tuning Manager server のコン ポーネントである Performance Reporter の利用か, Tuning Manager API の利用が必要です。

参考

NAS モジュールを搭載したストレージシステムの監視については,「1.5 NAS [モジュールを搭](#page-76-0) [載したストレージシステムの監視」](#page-76-0)を参照してください。

HTM - Agent for RAID の特長の詳細について、次に説明します。

## **1.1.1** ストレージシステムのパフォーマンスデータを収集できます

HTM - Agent for RAID は、SAN 環境のストレージシステムのパフォーマンスデータを収集しま す。

### **(1)** パフォーマンスデータの収集方法

HTM - Agent for RAID では、監視するストレージシステムによって、パフォーマンスデータの収 集方法が異なります。

VSP Gx00 モデル, VSP Fx00 モデル, VSP E990, HUS VM, VSP 5000 シリーズ, VSP G1000, G1500, VSP F1500 および Virtual Storage Platform シリーズの場合

パフォーマンスデータの収集には次の方法があります。

- コマンドデバイスを使用する方法 収集できるパフォーマンスデータについては「[17.7 HTM - Agent for RAID](#page-1058-0) のレコード」 を参照してください。
- TCP/IP 接続を使用する方法

収集できるパフォーマンスデータについては「[17.8 HTM - Agent for RAID](#page-1190-0) のレコード (TCP/IP [接続を使用しての収集\)](#page-1190-0)」を参照してください。

#### Universal Storage Platform V/VM シリーズ, Hitachi USP および SANRISE H シリーズの場合

コマンドデバイスを使用してパフォーマンスデータを収集します。 収集できるパフォーマンスデータについては「[17.7 HTM - Agent for RAID](#page-1058-0) のレコード」を参 照してください。

#### HUS100 シリーズおよび Hitachi AMS2000/AMS/WMS/SMS シリーズの場合

TCP/IP 接続を使用してパフォーマンスデータを収集します。

収集できるパフォーマンスデータについては「[17.7 HTM - Agent for RAID](#page-1058-0) のレコード」を参 照してください。

HTM - Agent for RAID と各ストレージシステム接続方法については,「表 2-1 [監視対象ストレージ](#page-80-0) システム(Windows の場合([HTM - Agent for RAID](#page-80-0)))」または「表 4-1 [監視対象ストレージシス](#page-188-0) テム (UNIX の場合 ([HTM - Agent for RAID](#page-188-0)))」を参照してください。

### **(2)** 収集するパフォーマンスデータの性質

パフォーマンスデータは,「レコード」の形式で収集されます。各レコードは,「フィールド」と呼 ばれるさらに細かい単位に分けられます。レコードおよびフィールドの総称を「データモデル」と 呼びます。

レコードは,性質によって 2 つのレコードタイプに分けられます。どのレコードでどのパフォーマ ンスデータが収集されるかは,HTM - Agent for RAID で定義されています。ユーザーは, Performance Reporter を使用して,どのパフォーマンスデータのレコードを収集するか選択しま す。

HTM - Agent for RAID のレコードタイプを次に示します。

- Product Interval レコードタイプ(以降, PI レコードタイプと省略します) PI レコードタイプのレコードには、1分ごとのプロセス数など、ある一定の時間(インターバ ル)ごとのパフォーマンスデータが収集されます。PI レコードタイプは,時間の経過に伴うシ ステムの状態の変化や傾向を分析したい場合に使用します。
- Product Detail レコードタイプ(以降,PD レコードタイプと省略します) PD レコードタイプのレコードには、現在起動しているプロセスの詳細情報など、ある時点での システムの状態を示すパフォーマンスデータが収集されます。PD レコードタイプは、ある時点 でのシステムの状態を知りたい場合に使用します。

各レコードについては,「[17.7 HTM - Agent for RAID](#page-1058-0) のレコード」および「[17.8 HTM - Agent for](#page-1190-0) RAID のレコード(TCP/IP [接続を使用しての収集\)」](#page-1190-0)を参照してください。

### **1.1.2** 収集したパフォーマンスデータを利用できます

収集したパフォーマンスデータは、次のように利用できます。

• ストレージシステムの稼働状況をグラフィカルに表示する パフォーマンスデータは,Performance Reporter を使用して,「レポート」と呼ばれるグラフィ カルな形式に加工し,表示できます。レポートによって,ストレージシステムの稼働状況がより わかりやすく分析できるようになります。

レポートには、次の種類があります。

◦ リアルタイムレポート

監視しているストレージシステムの現在の状況を示すレポートです。主に,システムの現在 の状態や問題点を確認するために使用します。リアルタイムレポートの表示には、収集した 時点のパフォーマンスデータが直接使用されます。

- 履歴レポート 監視しているストレージシステムの過去から現在までの状況を示すレポートです。主に,シ ステムの傾向を分析するために使用します。履歴レポートの表示には,HTM - Agent for RAID のデータベースに格納されたパフォーマンスデータが使用されます。
- 問題が起こったかどうかの判定条件として使用する 収集されたパフォーマンスデータの値が何らかの異常を示した場合,ユーザーに通知するなどの 処置を取るように設定できます。

• http(s)経由の API でパフォーマンスデータを取得して,ユーザー独自のツールで分析やレポー ティングをする

Performance Reporter を使用しないで, REST (Representational State Transfer) アーキテ クチャスタイルに従った API を利用してパフォーマンスデータを取得できます。Tuning Manager シリーズが提供するこの API を「Tuning Manager API」と呼びます。

## **1.1.3** パフォーマンスデータを保存できます

HTM - Agent for RAID では、収集したパフォーマンスデータを, Hybrid Store または Store デー タベースに保存できます。Hybrid Store および Store データベースを総称して,Performance デー タベースと呼びます。

Performance データベースには次のような特長があります。

- 収集したパフォーマンスデータの履歴を管理することで,パフォーマンスデータの保存期間中の 値の変化を把握できる
- 収集したパフォーマンスデータを集約して保存することで,効率的に長期間の稼働状況の傾向を 分析できる
- パフォーマンスデータの保持期間を設定することで,Performance データベースに格納される データの保持に必要なデータ量を管理できる

ユーザーは,Performance Reporter を使用して,どのパフォーマンスデータのレコードを格納する か,データの保持期間はどのくらいかを設定します。Performance Reporter でのレコードの設定方 法については、マニュアル「Hitachi Command Suite Tuning Manager 運用管理ガイド」の,エー ジェントの管理と設定について説明している個所を参照してください。

## **1.1.4** 秒単位のパフォーマンスデータを取得できます

HTM - Agent for RAID では、通常はパフォーマンスデータを分単位で収集できますが, jpctdraidperf コマンドを利用すると,秒単位で取得できます。取得した秒単位のパフォーマン スデータを利用することで,より詳細にストレージシステムのリソースの性能を分析できます。

なお,LDEV への書き込み処理要求当たりの処理時間の平均値をしきい値として定義したアラーム (Write Response Rate アラーム)をソリューションセットとして提供しています。このアラームの アクションに jpctdraidperf コマンドを設定すると、設定したしきい値に達した場合にコマンド が自動で実行されるため,異常の発生を契機として秒単位のパフォーマンスデータを取得できます。

注意 ipctdraidperf コマンドを使用した場合に、I/O 性能に影響が出るおそれがあります。ipctdraidperf コマンドの注意事項を確認した上で実行してください。

詳細については次の個所を参照してください。

- jpctdraidperf コマンドについて:「[18.2.14 jpctdraidperf](#page-1345-0)」
- Write Response Rate アラームについて:「[16.3.15 Write Response Rate](#page-584-0)」
- アラームの設定について:マニュアル「Hitachi Command Suite Tuning Manager ユーザーズ ガイド」の,アラームによる稼働監視について説明している章

### **1.1.5** ストレージシステムの運用上の問題点を通知できます

HTM - Agent for RAID で収集したパフォーマンスデータは,ストレージシステムのパフォーマン スをレポートとして表示するのに利用できるだけでなく,ストレージシステムを運用していて問題 が起こったり,障害が発生したりした場合にユーザーに警告することもできます。ユーザーに警告 する方法には,「アラート機能」と「アラーム」があります。

**64 html - Agents の概要** 

例えば,ストレージシステムへのアクセス時にキャッシュにヒットする割合が 90%を下回った場 合,管理者に email で通知するとします。このように運用するために,「論理デバイスのキャッシュ ヒット率が 90%を下回る」を異常条件のしきい値として,そのしきい値に達した場合,email を管 理者に送信するように設定します。しきい値に達した場合に取る動作を「アクション」と呼びます。 しきい値やアクションを定義したものをアラート機能では「アラート定義」,アラームでは「アラー ム」と呼びます。

アラームでは,1 つ以上のアラームを 1 つのテーブルにまとめたものを「アラームテーブル」と呼 びます。アラームテーブルを定義したあと,HTM - Agent for RAID と関連づけます。アラーム テーブルと HTM - Agent for RAID を関連づけることを「バインド」と呼びます。バインドすると, HTM - Agent for RAID によって収集されているパフォーマンスデータが、アラームで定義したし きい値に達した場合,ユーザーに通知できるようになります。

このように、アラート機能またはアラームでアクションを定義することによって、ストレージシス テムの運用上の問題を早期に発見し,対処できます。

アラート機能およびアラームについては,マニュアル「Hitachi Command Suite Tuning Manager ユーザーズガイド」を参照してください。

### **1.1.6** アラームおよびレポートが容易に定義できます

HTM - Agent for RAID では、「ソリューションセット」と呼ばれる、必要な情報があらかじめ定義 されたレポートおよびアラームを提供しています。このソリューションセットを使用することで, 複雑な定義をしなくてもストレージシステムの運用状況を監視する準備が容易にできるようになり ます。ソリューションセットは,ユーザーの環境に合わせてカスタマイズすることもできます。ソ リューションセットの使用方法については,マニュアル「Hitachi Command Suite Tuning Manager ユーザーズガイド」の,レポートのカスタマイズまたはアラームによる稼働監視について 説明している章を参照してください。また、ソリューションセットの詳細については、次に示す個 所を参照してください。

- 「[16.3 HTM Agent for RAID](#page-571-0) のアラーム」
- 「[16.8 HTM Agent for RAID](#page-602-0) のレポート(Storage Resources フォルダ以外)」
- 「[16.9 HTM Agent for RAID](#page-819-0) のレポート(Storage Resources フォルダ)」

### **1.1.7** クラスタシステムで運用できます

クラスタシステムを使うと,システムに障害が発生した場合にも継続して業務を運用できる,信頼 性の高いシステムが構築できます。このため,システムに障害が発生した場合でも Performance Management の 24 時間稼働および 24 時間監視ができます。

クラスタシステムで HTM - Agent for RAID がインストールされているホストに障害が発生した場 合の運用例を次の図に示します。

#### 図 **1-1** クラスタシステムの運用例(**HTM - Agent for RAID** の場合)

<span id="page-65-0"></span>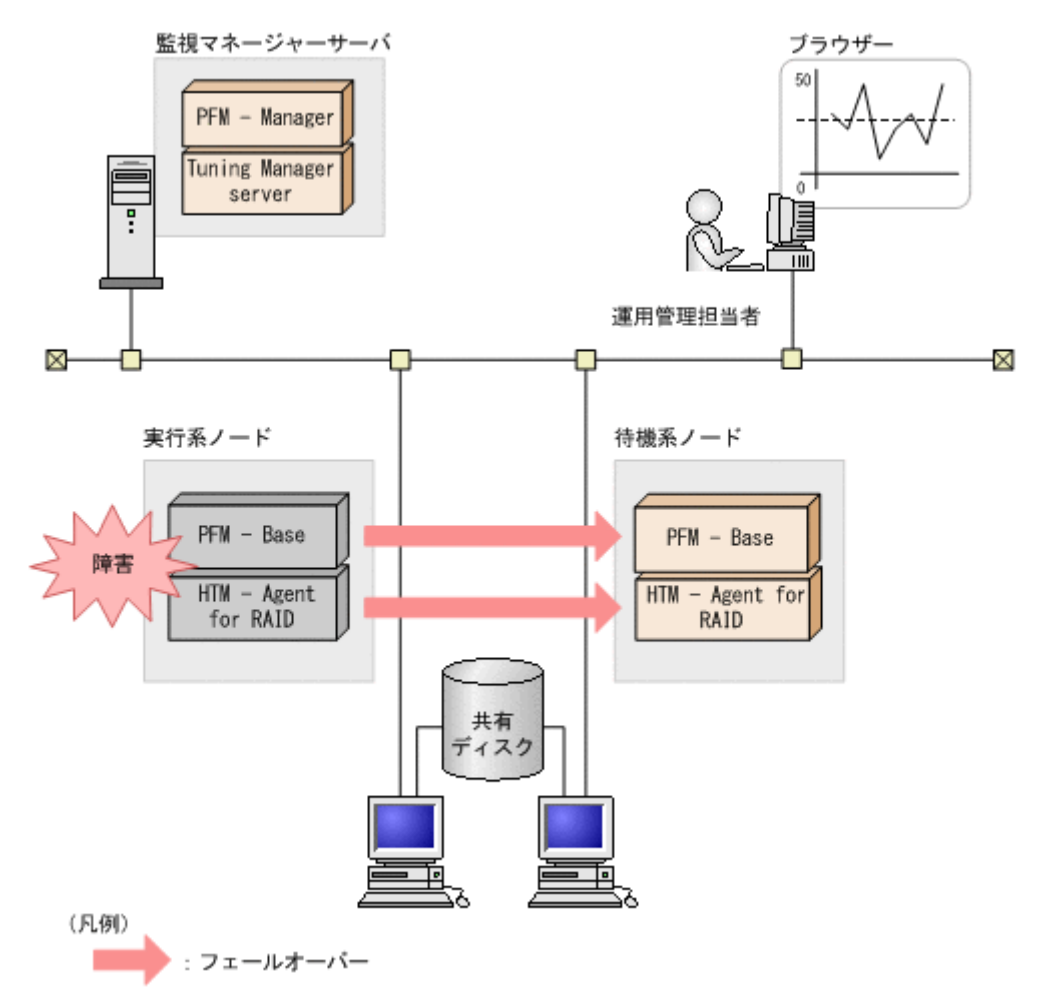

同じ設定の環境を 2 つ構築し,通常運用する方を「実行系ノード」,障害発生時に使う方を「待機系 ノード」として定義しておきます。

クラスタシステムでの Performance Management の運用の詳細については,「6. [クラスタシステム](#page-298-0) [での運用」](#page-298-0)を参照してください。

## **1.2 HTM - Storage Mapping Agent** の特長

HTM - Storage Mapping Agent は,ファイルシステムと論理デバイスの対応関係およびサーバの構 成情報を収集および管理するプログラムです。

サーバの構成情報,および監視対象のストレージシステムのポートや論理デバイスの情報を HTM - Storage Mapping Agent で収集し,それを図示することで,サーバとストレージシステムの構成の 把握が容易にできます。

HTM - Storage Mapping Agent を使用するには,PFM - Manager,および Tuning Manager server のコンポーネントである Performance Reporter が必要です。

HTM - Storage Mapping Agent の特長の詳細について、次に説明します。

### **1.2.1** ファイルシステムと論理デバイスの対応関係およびサーバの構成情報 を収集できます

HTM - Storage Mapping Agent は、対象ホストのファイルシステムと論理デバイスの対応関係およ びサーバの構成情報を収集します。

また、収集した構成情報は、Performance Reporter を使用して、「レポート」と呼ばれるグラフィ カルな形式に加工し,表示できます。レポートによって,ファイルシステムと論理デバイスの対応 関係およびサーバの構成情報がよりわかりやすく分析できるようになります。

レポートには、次の種類があります。

• リアルタイムレポート

監視しているホストの現在の状況を示すレポートです。主に,システムの現在の状態や問題点を 確認するために使用します。リアルタイムレポートの表示には、収集した時点の構成情報が直接 使用されます。

• 履歴レポート

監視しているホストの過去から現在までの状況を示すレポートです。主に,システムの傾向を分 析するために使用します。履歴レポートの表示には,HTM - Storage Mapping Agent のデータ ベースに格納された情報が使用されます。

### **1.2.2** 構成情報の性質に応じた方法で収集できます

構成情報は,「レコード」の形式で収集されます。各レコードは,「フィールド」と呼ばれるさらに 細かい単位に分けられます。レコードおよびフィールドの総称を「データモデル」と呼びます。

HTM - Storage Mapping Agent では,Product Detail レコードタイプという種類のレコードが収集 されます。どのレコードでどの構成情報が収集されるかは,HTM - Storage Mapping Agent で定義 されています。ユーザーは,Performance Reporter を使用して,どの構成情報のレコードを収集す るか定義します。

Product Detail レコードタイプ(以降, PD レコードタイプと省略します)のレコードには、現在 起動しているプロセスの詳細情報など,ある時点でのシステムの状態を示す構成情報が収集されま す。PD レコードタイプは、ある時点でのシステムの状態を知りたい場合に使用します。

PFM - Agent には,PD レコードタイプのほかに,Product Interval レコードタイプ(PI レコード タイプ)という種類のレコードを持つものもあります。

レコードについては,「[17.9 HTM - Storage Mapping Agent](#page-1256-0) のレコード」を参照してください。

### **1.2.3** 収集した構成情報を保存できます

収集した構成情報を,HTM - Storage Mapping Agent の「Store データベース」と呼ばれるデータ ベースに格納することで,現在までの構成情報を保存し,対象ホストの構成情報について,過去か ら現在までの傾向を分析できます。傾向を分析するためには,履歴レポートを使用します。

ユーザーは,Performance Reporter を使用して,どの構成情報のレコードを Store データベースに 格納するか選択します。Performance Reporter でのレコードの選択方法については,マニュアル 「Hitachi Command Suite Tuning Manager 運用管理ガイド」の,エージェントの管理と設定につ いて説明している個所を参照してください。

### **1.2.4** レポートが容易に定義できます

HTM - Storage Mapping Agent では,「ソリューションセット」と呼ばれる,必要な情報があらか じめ定義されたレポートを提供しています。このソリューションセットを使用することで,複雑な

<span id="page-67-0"></span>定義をしなくても,ファイルシステムと論理デバイスの対応関係およびサーバの構成情報を収集す る準備が容易にできるようになります。ソリューションセットは,ユーザーの環境に合わせてカス タマイズすることもできます。ソリューションセットの使用方法については,マニュアル「Hitachi Command Suite Tuning Manager ユーザーズガイド」の,レポートのカスタマイズについて説明 している章を参照してください。また,ソリューションセットの詳細については,「[16.10 HTM -](#page-967-0) [Storage Mapping Agent](#page-967-0) のレポート」を参照してください。

## **1.3 HTM - Agent for NAS** の特長

HTM - Agent for NAS は, Network Attached Storage システム(以降, NAS システムと省略しま す)のパフォーマンスを監視するために、パフォーマンスデータを収集および管理するプログラム です。

HTM - Agent for NAS の特長を次に示します。

- NAS システムの稼働状況を分析できる 監視対象の NAS システムから,性能情報,容量情報などのパフォーマンスデータを HTM - Agent for NAS で収集および集計し、その傾向や推移を図示することで、NAS システムの稼働 状況の分析が容易にできます。
- NAS システムの運用上の問題点を早期に発見し,トラブルの原因を調査する資料を提供できる 監視対象の NAS システムでトラブルが発生した場合, email などを使ってユーザーに通知する ことで,問題点を早期に発見できます。また、その問題点に関連する情報を図示することで,ト ラブルの原因を調査する資料を提供できます。

HTM - Agent for NAS を使用するには、PFM - Manager, および Tuning Manager server のコン ポーネントである Performance Reporter の利用か,Tuning Manager API の利用が必要です。

監視できる NAS システムおよびそれぞれの運用についての詳細は、次の個所を参照してください。

- NAS Platform を監視する場合: 「1.3.7 NAS Platform を監視する場合の [HTM - Agent for NAS](#page-71-0) の運用」
- Hitachi Virtual File Platform※を監視する場合: 「[1.3.8 Hitachi Virtual File Platform](#page-74-0) を監視する場合の HTM - Agent for NAS の運用」

注※

- 次のファイルサーバを総称して、「Hitachi Virtual File Platform」と呼びます。
- ・Hitachi Virtual File Platform
- ・Hitachi Capacity Optimization
- ・Hitachi Essential NAS Platform

参考

NAS モジュールを搭載したストレージシステムの監視については,「1.5 NAS [モジュールを搭](#page-76-0) [載したストレージシステムの監視」](#page-76-0)を参照してください。

HTM - Agent for NAS の特長の詳細について、次に説明します。

## **1.3.1 NAS** システムのパフォーマンスデータを収集できます

HTM - Agent for NAS は、対象 NAS システムのパフォーマンスデータおよび構成情報を収集しま す。

パフォーマンスデータは,「レコード」の形式で収集されます。各レコードは,「フィールド」と呼 ばれるさらに細かい単位に分けられます。レコードおよびフィールドの総称を「データモデル」と 呼びます。

レコードは,性質によって 2 つのレコードタイプに分けられます。どのレコードでどのパフォーマ ンスデータが収集されるかは,HTM - Agent for NAS で定義されています。ユーザーは, Performance Reporter を使用して,どのパフォーマンスデータのレコードを収集するか選択しま す。

HTM - Agent for NAS のレコードタイプを次に示します。

• Product Interval レコードタイプ(以降、PI レコードタイプと省略します)

PI レコードタイプのレコードには、1分ごとのプロセス数など、ある一定の時間(インターバ ル)ごとのパフォーマンスデータが収集されます。PI レコードタイプは,時間の経過に伴うシ ステムの状態の変化や傾向を分析したい場合に使用します。

• Product Detail レコードタイプ(以降,PD レコードタイプと省略します)

PD レコードタイプのレコードには、現在起動しているプロセスの詳細情報など、ある時点での システムの状態を示すパフォーマンスデータが収集されます。PD レコードタイプは、ある時点 でのシステムの状態を知りたい場合に使用します。

各レコードについては,「17.10 HTM - Agent for NAS のレコード([Hitachi Virtual File Platform](#page-1265-0) [用\)](#page-1265-0)」および「[17.11 HTM - Agent for NAS](#page-1285-0) のレコード(NAS Platform 用)」を参照してください。

### **1.3.2** 収集したパフォーマンスデータを利用できます

収集したパフォーマンスデータは、次のように利用できます。

• NAS システムの稼働状況をグラフィカルに表示する パフォーマンスデータは,Performance Reporter を使用して,「レポート」と呼ばれるグラフィ カルな形式に加工し,表示できます。レポートによって,NAS システムの稼働状況がよりわか りやすく分析できるようになります。

レポートには、次の種類があります。

◦ リアルタイムレポート

監視している NAS システムの現在の状況を示すレポートです。主に,システムの現在の状 態や問題点を確認するために使用します。リアルタイムレポートの表示には,収集した時点 のパフォーマンスデータが直接使用されます。

◦ 履歴レポート

監視している NAS システムの過去から現在までの状況を示すレポートです。主に,システ ムの傾向を分析するために使用します。履歴レポートの表示には,HTM - Agent for NAS の データベースに格納されたパフォーマンスデータが使用されます。

#### 注意

HTM - Agent for NAS は、監視する NAS システムの構成によって監視の単位が異なりま す。詳細については,「1.3.7 NAS Platform を監視する場合の [HTM - Agent for NAS](#page-71-0) の運 [用](#page-71-0)」および「[1.3.8 Hitachi Virtual File Platform](#page-74-0) を監視する場合の HTM - Agent for NAS [の運用](#page-74-0)」を参照してください。

なお, Hitachi Virtual File Platform のクラスタ構成を監視する場合は、実行系ノードおよ び待機系ノードそれぞれにインスタンス環境を構築してください。

• 問題が起こったかどうかの判定条件として使用する 収集されたパフォーマンスデータの値が何らかの異常を示した場合,ユーザーに通知するなどの 処置を取るように設定できます。

• http(s)経由の API でパフォーマンスデータを取得して,ユーザー独自のツールで分析やレポー ティングをする

Performance Reporter を使用しないで, REST (Representational State Transfer) アーキテ クチャスタイルに従った API を利用してパフォーマンスデータを取得できます。Tuning Manager シリーズが提供するこの API を「Tuning Manager API」と呼びます。

### **1.3.3** パフォーマンスデータを保存できます

HTM - Agent for NAS では、収集したパフォーマンスデータを、Hybrid Store または Store データ ベースに保存できます。Hybrid Store および Store データベースを総称して,Performance データ ベースと呼びます。

Performance データベースには次のような特長があります。

- 収集したパフォーマンスデータの履歴を管理することで,パフォーマンスデータの保存期間中の 値の変化を把握できる
- 収集したパフォーマンスデータを集約して保存することで,効率的に長期間の稼働状況の傾向を 分析できる
- パフォーマンスデータの保持期間を設定することで,Performance データベースに格納される データの保持に必要なデータ量を管理できる

ユーザーは,Performance Reporter を使用して,どのパフォーマンスデータのレコードを格納する か,データの保持期間はどのくらいかを設定します。Performance Reporter でのレコードの設定方 法については、マニュアル「Hitachi Command Suite Tuning Manager 運用管理ガイド」の,エー ジェントの管理と設定について説明している個所を参照してください。

### **1.3.4 NAS** システムの運用上の問題点を通知できます

HTM - Agent for NAS で収集したパフォーマンスデータは、NAS システムのパフォーマンスをレ ポートとして表示するだけでなく,NAS システムを運用していて問題が起こったり,障害が発生し たりした場合にユーザーに警告するのにも利用できます。ユーザーに警告する方法には,「アラート 機能」と「アラーム」があります。

例えば,NAS システムのプロセッサがカーネルモードで動作している時間の割合が 75%以上の場 合,管理者に email で通知するとします。このように運用するために,「NAS システムのプロセッ サがカーネルモードで動作している時間の割合が 75%を上回る」を異常条件のしきい値として、そ のしきい値に達した場合,email を管理者に送信するように設定します。

しきい値に達した場合に取る動作を「アクション」と呼びます。しきい値やアクションを定義した ものをアラート機能では「アラート定義」,アラームでは「アラーム」と呼びます。

アラームでは,1 つ以上のアラームを 1 つのテーブルにまとめたものを「アラームテーブル」と呼 びます。アラームテーブルを定義したあと,HTM - Agent for NAS と関連づけます。アラームテー ブルと HTM - Agent for NAS を関連づけることを「バインド」と呼びます。バインドすると,HTM - Agent for NAS によって収集されているパフォーマンスデータが,アラームで定義したしきい値に 達した場合,ユーザーに通知できるようになります。

このように、アラート機能またはアラームでアクションを定義することによって、NAS システムの 運用上の問題を早期に発見し,対処できます。

アラート機能およびアラームについては,マニュアル「Hitachi Command Suite Tuning Manager ユーザーズガイド」を参照してください。

## <span id="page-70-0"></span>**1.3.5** アラームおよびレポートが容易に定義できます

HTM - Agent for NAS では,「ソリューションセット」と呼ばれる,必要な情報があらかじめ定義 されたレポートおよびアラームを提供しています。このソリューションセットを使用することで, 複雑な定義をしなくても NAS システムの運用状況を監視する準備が容易にできるようになります。 ソリューションセットは,ユーザーの環境に合わせてカスタマイズすることもできます。ソリュー ションセットの使用方法については,マニュアル「Hitachi Command Suite Tuning Manager ユー ザーズガイド」の,レポートのカスタマイズまたはアラームによる稼働監視について説明している 章を参照してください。また,ソリューションセットの詳細については,次に示す個所を参照して ください。

- 「[16.4 HTM Agent for NAS](#page-585-0) のアラーム」
- $[16.11 \text{ HTM} \cdot \text{Agent}$  for NAS  $\mathcal{D} \cup \mathcal{R} \rightarrow [16.11 \text{ HTM} \cdot \text{Agent}$
- 「[16.12 HTM Agent for NAS](#page-1002-0) のレポート (NAS Platform 用)」

### **1.3.6** クラスタシステムで運用できます

クラスタシステムを使うと,システムに障害が発生した場合にも継続して業務を運用できる,信頼 性の高いシステムが構築できます。このため,システムに障害が発生した場合でも Performance Management の 24 時間稼働および 24 時間監視ができます。

クラスタシステムで HTM - Agent for NAS がインストールされているホストに障害が発生した場 合の運用例を次の図に示します。

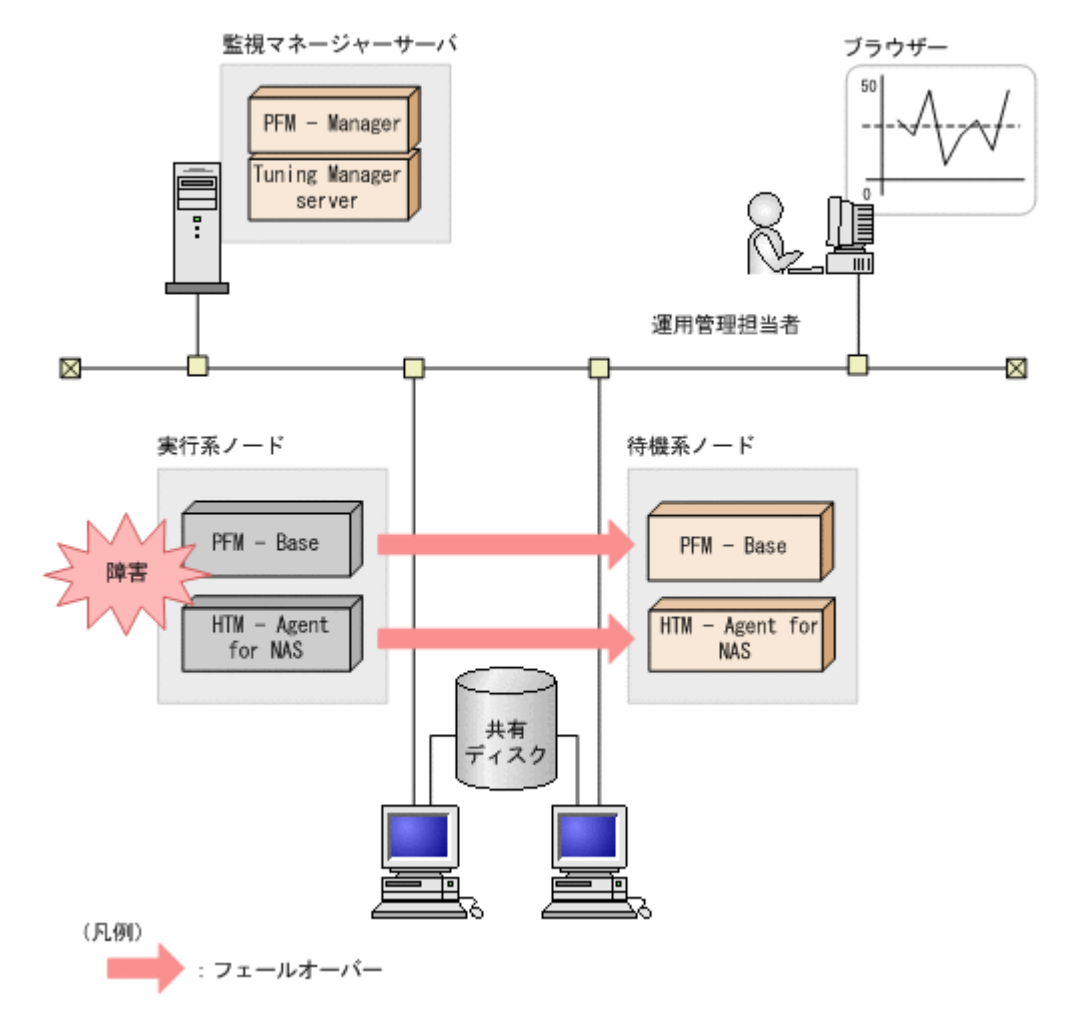

#### 図 **1-2** クラスタシステムの運用例(**HTM - Agent for NAS** の場合)

<span id="page-71-0"></span>同じ設定の環境を 2 つ構築し,通常運用する方を「実行系ノード」,障害発生時に使う方を「待機系 ノード」として定義しておきます。

クラスタシステムでの Performance Management の運用の詳細については,「6. [クラスタシステム](#page-298-0) [での運用」](#page-298-0)を参照してください。

### **1.3.7 NAS Platform** を監視する場合の **HTM - Agent for NAS** の運用

NAS モジュールを搭載したストレージシステム内に存在する NAS Manager で管理される NAS Platform の場合,およびストレージシステムとは別に存在する SMU/NAS Manager で管理され る NAS Platform の場合のそれぞれの運用について説明します。

このマニュアルでは以降, NAS モジュールを搭載したストレージシステム内に存在する NAS Manager を「内部 NAS Manager」,ストレージシステムとは別に存在する SMU/NAS Manager を「外部 NAS Manager」と呼びます。

• 内部 NAS Manager で管理される NAS Platform の場合:

「(1) 内部 NAS Manager で管理される NAS Platform の監視」

• 外部 NAS Manager で管理される NAS Platform の場合:

「(2) 外部 [NAS Manager](#page-72-0) で管理される NAS Platform の監視」

注意

NAS モジュールを搭載したストレージシステム内に存在する NAS Platform は、NAS Platform を管理する SMU/NAS Manager が内部 NAS Manager の場合でも, 外部 NAS Manager の場合でも, HTM - Agent for NAS で監視できます。

NAS Platform のサポート対象ストレージシステムについては、Windows の場合は「(3) [監視対象](#page-116-0) NAS [システム](#page-116-0)」の「NAS Platform [を監視する場合」](#page-116-0)を,UNIX の場合は「(3) [監視対象](#page-224-0) NAS シス [テム」](#page-224-0)の「NAS Platform [を監視する場合」](#page-225-0)を参照してください。

#### **(1)** 内部 **NAS Manager** で管理される **NAS Platform** の監視

ここでは、内部 NAS Manager で管理される NAS Platform の監視について、説明します。

注意

ストレージシステム内に存在する NAS Platform を, 外部 NAS Manager で管理する場合は, 「(2) 外部 [NAS Manager](#page-72-0) で管理される NAS Platform の監視」を参照してください。

この監視の場合,ストレージシステム単位での監視になります。

また,HTM - Agent for NAS は複数の NAS Platform をマルチインスタンスで監視できます。ただ し,複数のインスタンスで同一の内部 NAS Manager を監視することはできません。

内部 NAS Manager で管理される NAS Platform を監視する場合の HTM - Agent for NAS の運用 を次の図に示します。
#### 図 **1-3** 内部 **NAS Manager** で管理される **NAS Platform** を監視する場合の **HTM - Agent for NAS** の運用

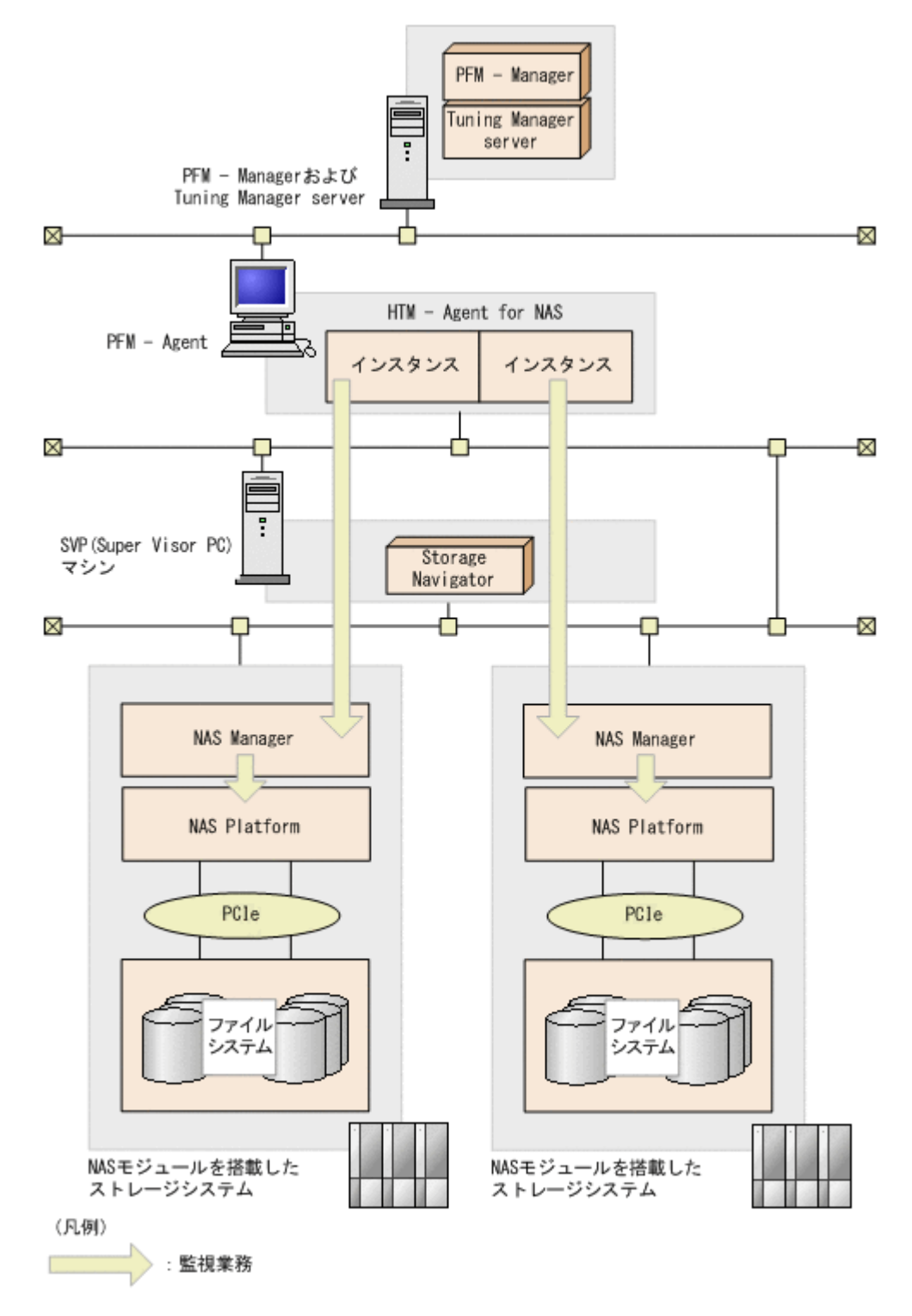

## **(2)** 外部 **NAS Manager** で管理される **NAS Platform** の監視

ここでは、外部 NAS Manager で管理される NAS Platform の監視について、説明します。

ここでの説明は、ストレージシステム内に存在する NAS Platform を, 外部 NAS Manager で管理 する場合にも該当します。

この監視の場合,外部 NAS Manager 単位での監視になります。

HTM - Agents の概要 **73**

また, HTM - Agent for NAS は複数の NAS Platform をマルチインスタンスで監視できます。ただ し,複数のインスタンスで同一の外部 NAS Manager を監視することはできません。

外部 NAS Manager で管理される NAS Platform を監視する場合の HTM - Agent for NAS の運用 を次の図に示します。

#### 図 **1-4** 外部 **NAS Manager** で管理される **NAS Platform** を監視する場合の **HTM - Agent for NAS** の運用

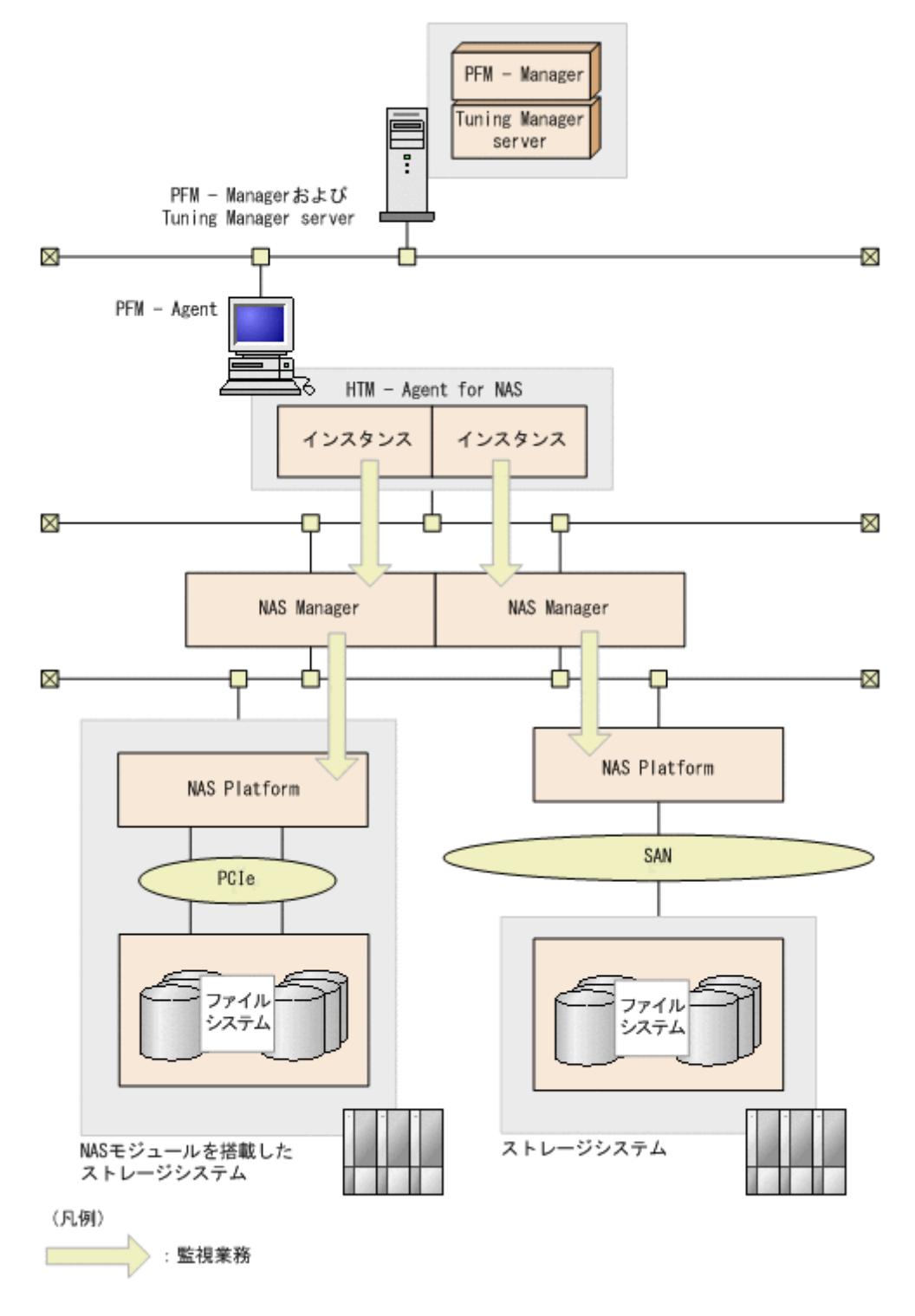

## **1.3.8 Hitachi Virtual File Platform** を監視する場合の **HTM - Agent for NAS** の運用

ここでは、次のファイルサーバの監視について、説明します。なお、これらのファイルサーバを総 称して,「Hitachi Virtual File Platform」と呼びます。

- Hitachi Virtual File Platform
- Hitachi Capacity Optimization
- Hitachi Essential NAS Platform

この監視の場合, 各 NIC の固有 IP アドレス単位での監視になります。

HTM - Agent for NAS は,複数の NAS システムをマルチインスタンスで監視できます。

Hitachi Virtual File Platform のサポート対象ストレージシステムについては,Windows の場合は 「(3) 監視対象 NAS [システム」](#page-116-0)の「[Hitachi Virtual File Platform](#page-117-0) を監視する場合」を,UNIX の場 合は「(3) [監視対象](#page-224-0) NAS システム」の「[Hitachi Virtual File Platform](#page-226-0) を監視する場合」を参照し てください。

Hitachi Virtual File Platform を監視する HTM - Agent for NAS の運用を次の図に示します。

HTM - Agents の概要 **75**

#### 図 **1-5 Hitachi Virtual File Platform** を監視する **HTM - Agent for NAS** の運用

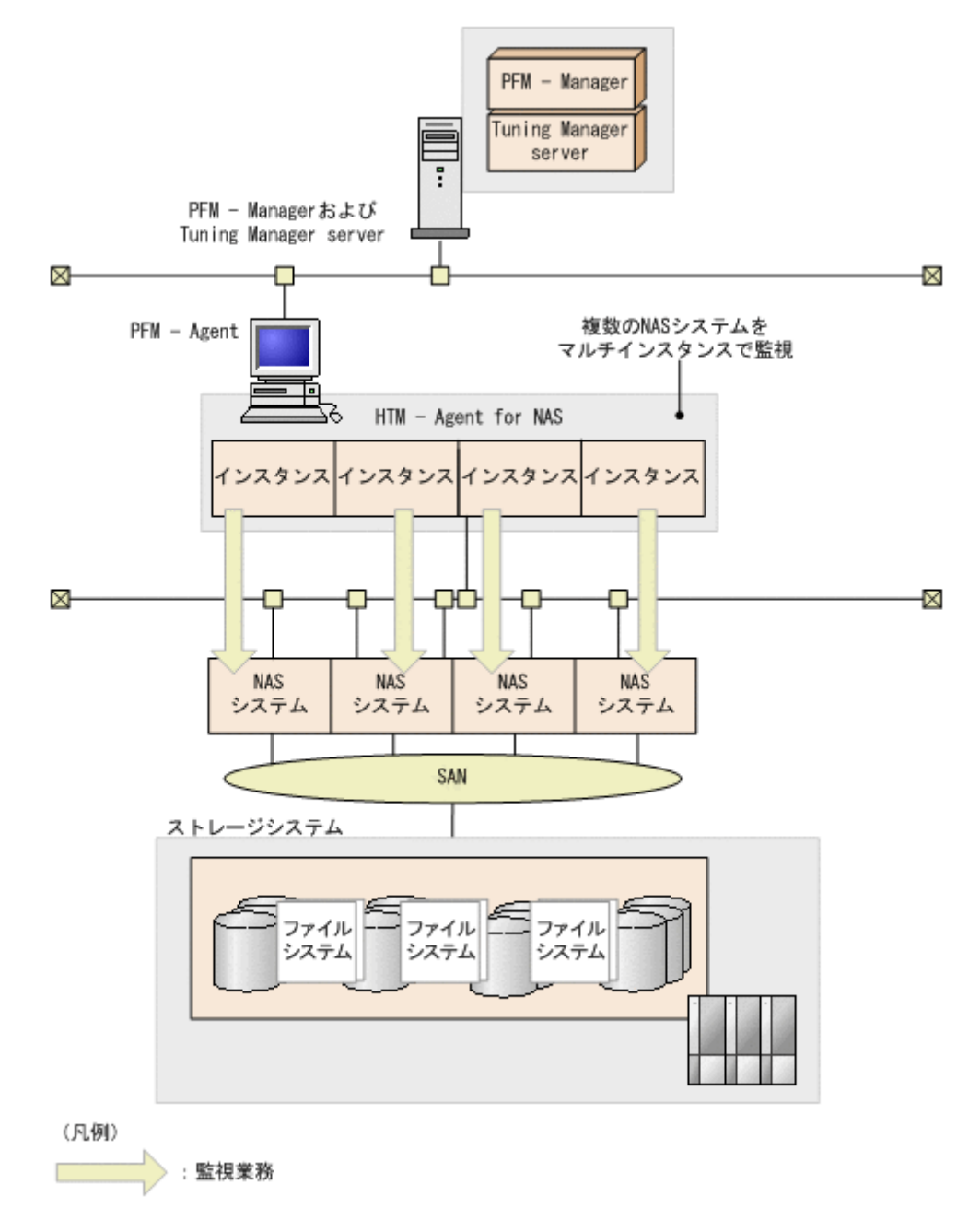

## **1.4** パフォーマンスデータの収集と管理の概要

パフォーマンスデータ(構成情報)の収集方法と管理方法は,パフォーマンスデータが格納される レコードのレコードタイプによって異なります。HTM - Agents のレコードは、次の2つのレコー ドタイプに分けられます。

- PI レコードタイプ
- PD レコードタイプ

また, Tuning Manager API を使用すると, HTM - Agents が収集したパフォーマンスデータをク ライアントから http(s)経由で取得できます。

パフォーマンスデータの収集方法と管理方法,および Tuning Manager API については、次の個所 を参照してください。

• パフォーマンスデータの収集方法 パフォーマンスデータの収集方法については、マニュアル「JP1/Performance Management 設 計・構築ガイド」の,Performance Management の機能について説明している章を参照してく ださい。

収集されるパフォーマンスデータの値については,「17. [レコード」](#page-1020-0)を参照してください。

• パフォーマンスデータの管理方法

パフォーマンスデータの管理方法については,マニュアル「JP1/Performance Management 運 用ガイド」の稼働監視データの管理について説明している章,およびマニュアル「Hitachi Command Suite Tuning Manager 運用管理ガイド」のエージェントの管理と設定について説明 している個所を参照してください。

• Tuning Manager API の使用方法

API の概要および Tuning Manager server での設定については、次の個所、およびマニュアル を参照してください。

- API の概要:マニュアル「Hitachi Command Suite Tuning Manager ユーザーズガイド」
- Tuning Manager server で実施する設定:マニュアル「Hitachi Command Suite Tuning Manager 運用管理ガイド」
- HTM Agents で実施する設定:「7. Tuning Manager API [の利用を有効化している場合の](#page-346-0) [環境設定](#page-346-0)」
- また、使用できる API の機能については、次のマニュアルを参照してください。
- マニュアル「Hitachi Command Suite Tuning Manager API リファレンスガイド」

PFM - Agent で収集および管理されているレコードのうち,どのパフォーマンスデータを利用する かは,Performance Reporter で設定します。設定方法については,マニュアル「Hitachi Command Suite Tuning Manager 運用管理ガイド」の,エージェントの管理と設定について説明している章 を参照してください。

## **1.5 NAS** モジュールを搭載したストレージシステムの監視

NAS モジュールを搭載したストレージシステムの監視は,ファイルストレージ部分を HTM - Agent for NAS で,ブロックストレージ部分を HTM - Agent for RAID で監視します。詳細を次の 図に示します。

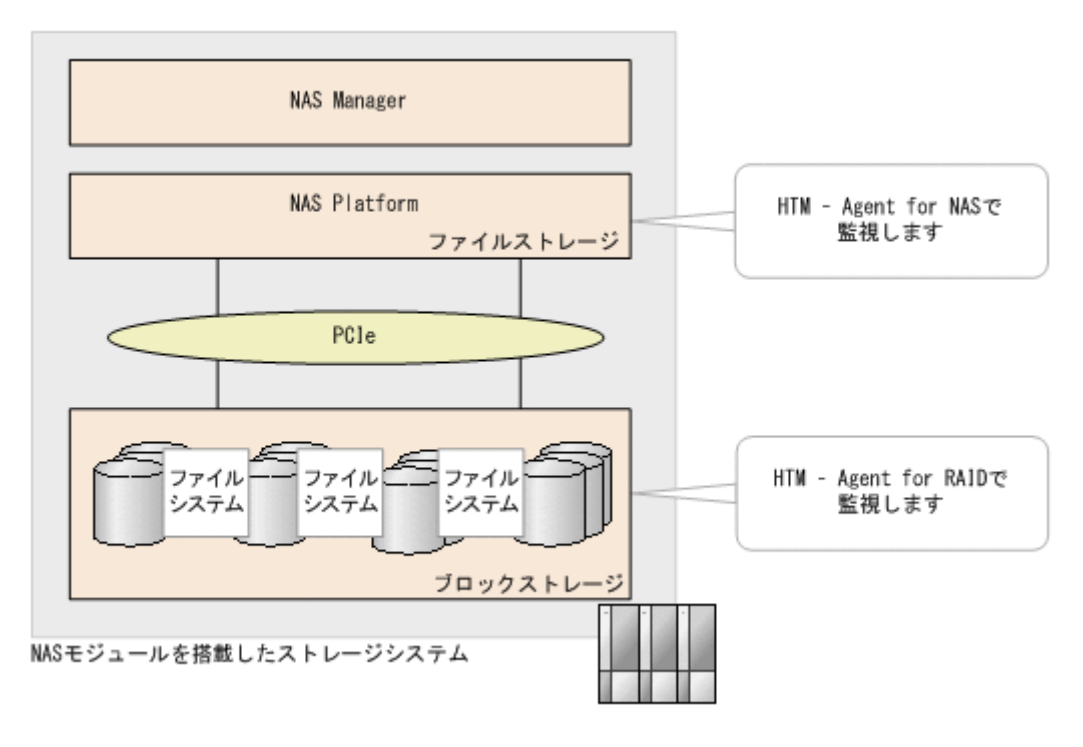

**78 https://www.frackbook.com/default/bendix-manufacturers/bendix-manufacturers/** 

2

# インストール(**Windows** の場合)

この章では、HTM - Agents のインストール方法について説明します。Performance Management システム全体のインストール方法については,マニュアル「JP1/Performance Management 設計・ 構築ガイド」の,インストールについて説明している章を参照してください。

- □ [2.1 HTM Agent for RAID](#page-79-0) のインストール
- □ [2.2 HTM Storage Mapping Agent](#page-99-0) のインストール
- **□** [2.3 HTM Agent for NAS](#page-115-0) のインストール

## <span id="page-79-0"></span>**2.1 HTM - Agent for RAID** のインストール

ここでは、HTM - Agent for RAID をインストールする手順を示します。

## **2.1.1** インストールとセットアップの流れ

HTM - Agent for RAID をインストールおよびセットアップする流れを説明します。

### 図 **2-1** インストールとセットアップの流れ(**Windows** の場合(**HTM - Agent for RAID**))

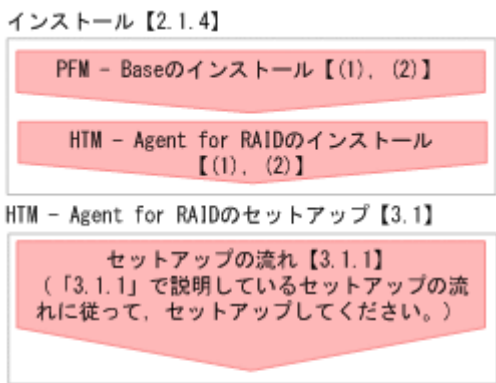

(凡例)

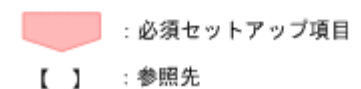

PFM - Manager のインストールおよびセットアップの手順は,マニュアル「JP1/Performance Management 設計・構築ガイド」の,インストールとセットアップについて説明している章を参照 してください。Tuning Manager server のインストールおよびセットアップの手順は、マニュアル 「Hitachi Command Suite Tuning Manager インストールガイド」を参照してください。

なお,ユーザー入力を必要とするセットアップコマンドは,対話形式で実行するか非対話形式で実 行するかを選択できます。

対話形式で実行する場合は,コマンドの指示に従ってユーザーが値を入力する必要があります。 非 対話形式で実行する場合は,コマンド実行中に必要となる入力作業をオプション指定や定義ファイ ルで代替するため,ユーザー入力が不要になります。また,バッチ処理やリモート実行によってセッ トアップ作業を自動化できるため,管理者の負担や運用コストを低減できます。

コマンドの詳細については,マニュアル「JP1/Performance Management リファレンス」を参照し てください。

## **2.1.2** インストール前の確認事項

HTM - Agent for RAID をインストールする前に確認しておくことを説明します。

## **(1)** 前提 **OS**

HTM - Agent for RAID の前提 OS については,「ソフトウェア添付資料」の適用 OS について説明 している個所を参照してください。

## <span id="page-80-0"></span>**(2)** インストールする環境の状態について

HTM - Agent for RAID をインストールするホストに,Tuning Manager server およびほかの HTM - Agents 製品がインストールされている場合は,それらすべての製品のバージョンが v8.5 以 降であることを確認してください。v8.5 より前の製品がインストールされている場合は,v8.5 以降 にアップグレードしてください。

## **(3)** 監視対象ストレージシステム

HTM - Agent for RAID の監視対象ストレージシステムを次の表に示します。それぞれの監視対象 ストレージシステムの前提マイクロコードバージョンについては,「ソフトウェア添付資料」のシス テム内前提ソフトウェアについて説明している個所を参照してください。なお,前提マイクロコー ドよりも古いバージョンのストレージシステムを監視対象とする場合は,マイクロコードのアップ デートが必要です。

| 製品名称                                                       |                                                                                                    | 接続方法                                                                                    |
|------------------------------------------------------------|----------------------------------------------------------------------------------------------------|-----------------------------------------------------------------------------------------|
| Hitachi AMS シリーズ                                           | Hitachi AMS200<br>Hitachi AMS500<br>$\bullet$                                                                                                    | TCP/IP                                                                                  |
|                                                            | Hitachi AMS1000                                                                                                    |                                                                                         |
|                                                            | <b>BR150</b>                                                                                                    |                                                                                         |
| Hitachi WMS シリーズ                                           | Hitachi WMS100                                                                                                    | TCP/IP                                                                                  |
|                                                            | <b>BR50</b>                                                                                                    |                                                                                         |
| Hitachi AMS2000 シリーズ                                       | $\bullet$<br>Hitachi AMS2100 (H/W Rev. 0100)<br>Hitachi AMS2300 (H/W Rev. 0100)<br><b>BR1600</b><br>$\bullet$                                                                                 | TCP/IP                                                                                  |
|                                                            | Hitachi AMS2500 (H/W Rev. 0100)                                                                                                    |                                                                                         |
|                                                            | Hitachi AMS2100 (H/W Rev. 0200)<br>$\bullet$<br>Hitachi AMS2300 (H/W Rev. 0200)<br>$\bullet$<br>Hitachi AMS2500 (H/W Rev. 0200)<br>$\bullet$<br><b>BR1600S</b><br><b>BR1600E</b><br>$\bullet$ |                                                                                         |
|                                                            | Hitachi AMS2010                                                                                                    |                                                                                         |
| Hitachi SMS シリーズ                                           | Hitachi SMS100                                                                                                    | TCP/IP                                                                                  |
| HUS100 シリーズ                                                | <b>HUS150</b><br>$\bullet$<br><b>HUS130</b><br>$\bullet$<br>HUS110                                                                                                    | TCP/IP                                                                                  |
|                                                            | $\bullet$<br><b>BR1650E</b><br><b>BR1650S</b>                                                                                                    |                                                                                         |
| Hitachi USP <sup>※1, ※2</sup>                              | $\bullet$<br>Hitachi USP100<br>Hitachi USP600<br>Hitachi USP1100                                                                                                    | Fibre Channel <sup>※3</sup>                                                             |
|                                                            | Hitachi NSC55                                                                                                    |                                                                                         |
| SANRISE H シリーズ※1, ※2                                       | H12000                                                                                                    | Fibre Channel <sup>※3</sup>                                                             |
|                                                            | H10000                                                                                                    |                                                                                         |
| Universal Storage Platform V/VM $\dot{\smile}$<br>リーズ※1,※2 | $\bullet$<br>USP V<br>USP VM<br>$\bullet$<br>H24000<br>$\bullet$<br>$\bullet$<br>H <sub>20000</sub>                                                                                           | Fibre Channel <sup>※3</sup>                                                             |
| Virtual Storage Platform シリーズ※1,<br>$*2$                   | VSP<br>$\bullet$<br>VP9500<br>$\bullet$                                                                                                    | $\bullet$ .<br>Fibre<br>Channel <sup><math>*3</math></sup><br>$FCoE*3, *4$<br>$\bullet$ |

表 **2-1** 監視対象ストレージシステム(**Windows** の場合(**HTM - Agent for RAID**))

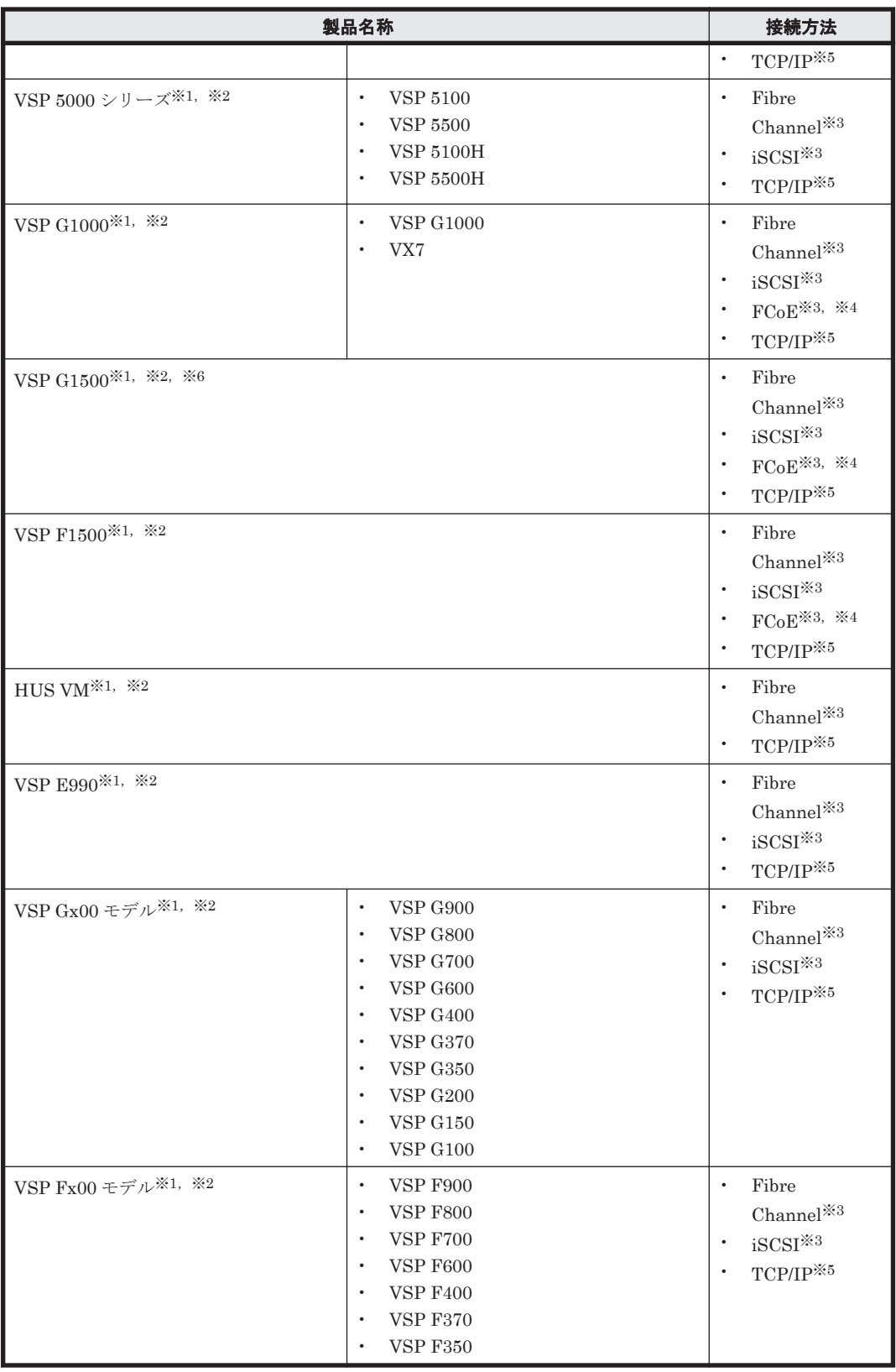

注※1

HTM - Agent for RAID が監視をサポートしているメインフレームストレージ環境は,IBM 社 製メインフレームが接続された環境だけです。

注※2

メインフレームが接続されたストレージシステムを監視する場合,HTM - Agent for RAID が 使用するコマンドデバイスとしてオープンシステム用のエミュレーションタイプの論理デバ イスをストレージシステムに準備する必要があります。

#### 注※3

各ストレージシステム内の 1 つの論理ユニットをコマンドデバイスに割り当てる必要があり ます。ただし,次のいずれかの条件の場合,HTM - Agent for RAID ではパフォーマンスデー タを取得できません。

- リモートコマンドデバイスを使用している場合
- 仮想コマンドデバイスを使用している場合
- VMware Fault Tolerance を使用している場合

#### 注※4

FCoE で接続する場合の前提 OS については,「ソフトウェア添付資料」のホストとストレージ システムの接続方法について説明している個所を参照してください。

#### 注※5

HTM - Agent for RAID をインストールしているホストとストレージシステムを TCP/IP 接続 して,一部のパフォーマンスデータを収集できます。TCP/IP 接続を使用してパフォーマンス データを収集するために必要な設定については「[3.1 HTM - Agent for RAID](#page-137-0) のセットアップ」 を、収集できるパフォーマンスデータの詳細については「[17.8 HTM - Agent for RAID](#page-1190-0) のレ コード(TCP/IP [接続を使用しての収集\)」](#page-1190-0)を参照してください。

#### 注※6

ストレージシステムを VSP G1000 から VSP G1500 に上げた場合, Tuning Manager API の アラート機能や Performance Reporter のレポートを使用しているときは設定を見直す必要が あります。見直す設定については,Hybrid Store で運用している場合は「[10.1.8 HTM - Agent](#page-419-0) for RAID 稼働中に VSP G1000 を VSP G1500 [に上げる場合の注意事項」](#page-419-0)を,Store データベー スで運用している場合は「[10.2.7 HTM - Agent for RAID](#page-432-0) 稼働中に VSP G1000 を VSP G1500 [に上げる場合の注意事項](#page-432-0)」を参照してください。

#### **HUS100** シリーズおよび **Hitachi AMS2000/AMS/WMS/SMS** シリーズで使用する場合の注意事項

#### HTM - Agent for RAID とほかのプログラムを同時に使用する場合の注意事項

「パスワードプロテクション制御機能」を有効にしている場合,次に示すプログラムからスト レージシステムにログインしている間は、別のホスト上の HTM - Agent for RAID はデータ収 集に失敗して KAVF18616-W メッセージが出力されます。

- Storage Navigator Modular
- ディスクアレイユティリティ,ディスクアレイユティリティ for Web
- Device Manager

KAVF18616-W メッセージの詳細については,「[19.4 HTM - Agent for RAID](#page-1419-0) のメッセージ」 を参照してください。

#### ストレージシステムが使用するポート番号について

HTM - Agent for RAID は, HUS100 シリーズおよび Hitachi AMS2000/AMS/WMS/SMS シ リーズのストレージシステムと TCP/IP で通信します。これらのストレージシステムが通信に 使うポート番号を,デフォルト値から別の番号に変更した場合,HTM - Agent for RAID をイ ンストールしたマシンの services ファイル(TCP/IP ポート番号を設定する OS のファイル) に変更後のポート番号を設定する必要があります。services ファイルの設定を変更しない で HTM - Agent for RAID を起動すると,データの収集に失敗します。 ポート番号のデフォルト値を次に示します。

HTM - Agent for RAID と HUS100 シリーズ,Hitachi AMS2000 シリーズおよび Hitachi SMS シリーズの間でセキュア通信を使用する場合:

28355

それ以外の場合:

2000

なお,HUS100 シリーズおよび Hitachi AMS2000/AMS/WMS/SMS シリーズと管理サーバ (HTM - Agent for RAID, または Device Manager がインストールされているホスト)間の通 信は、通信するプロトコル (SSL または非 SSL) ごとに使用するポート番号を統一してくだ さい。

HTM - Agent for RAID をインストールしたマシンで実施する services ファイルの設定手 順の概要を、次に示します。

- a. HTM Agent for RAID のサービスを停止する。
- b. 必要に応じて、services ファイルをバックアップする。
- c. services ファイルを開き,ストレージシステムのポート番号を追加し,上書き保存する。 追加するポート番号は,通常ポート番号(サービス名:df-damp-snm)とセキュアポート 番号(サービス名:df-damp-snm-ssl)を,個々に対応して設定します。 なお,最後の行に追加する場合には,ファイルの末尾には改行が必要です。
- d. HTM Agent for RAID のサービスを起動する。

ストレージシステムが使用するポート番号の確認方法,services ファイルの設定方法および ポート番号を変更する場合の注意事項など詳細については,ご使用のストレージシステムのマ ニュアル(Storage Navigator Modular のユーザーズガイドなど)を参照してください。

#### **VX7**,**VP9500**,**H24000/H20000** および **SANRISE H** シリーズで使用する場合の注意事項

HTM - Agent for RAID をインストールするマシンには、RAID Manager LIB XP もインストール する必要があります。必要な RAID Manager LIB XP については,「ソフトウェア添付資料」の同 一装置内前提ソフトウェアについて説明している個所を参照してください。

#### **(4)** ネットワークの環境設定

Performance Management が動作するためのネットワーク環境について説明します。

#### **IP** アドレスの設定

PFM - Agent のホストは,ホスト名で IP アドレスが解決できる環境を設定してください。IP アド レスを解決できない環境では,PFM - Agent は起動できません。

監視ホスト名 (Performance Management システムのホスト名として使用する名前)には、実ホス ト名またはエイリアス名を使用できます。

- 監視ホスト名に実ホスト名を使用している場合 hostname コマンドを実行して確認したホスト名で,IP アドレスを解決できるように環境を設 定してください。
- 監視ホスト名にエイリアス名を使用している場合 設定しているエイリアス名で IP アドレスが解決できるように環境を設定してください。

監視ホスト名の設定については,マニュアル「JP1/Performance Management 設計・構築ガイド」 のインストールとセットアップについて説明している章を参照してください。

ホスト名と IP アドレスは、次のどれかの方法で設定してください。

- Performance Management のホスト情報設定ファイル(jpchosts ファイル)
- hosts ファイル
- DNS

注意

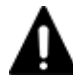

監視ホスト名は、ドメイン名を除いて指定してください。Performance Management は、DNS 環境でも運 用できますが,FQDN 形式のホスト名には対応していません。

- Performance Management は,DHCP による動的な IP アドレスが割り振られているホスト上では運用でき ません。Performance Management を導入するすべてのホストに、固定のIP アドレスを設定してくださ い。
- 複数の LAN 環境で使用する場合は、jpchosts ファイルで IP アドレスを設定してください。詳細は、マ ニュアル「JP1/Performance Management 設計・構築ガイド」の,インストールとセットアップについて 説明している章を参照してください。
- Tuning Manager server と Device Manager を別のホストにインストールしている環境で,アラート機能を 使用する場合,Device Manager ホストから, PFM - Agent をインストールしているホストの実ホスト名を 名前解決できるようにしてください。
- jpchosts ファイルで名前解決していて,かつ Tuning Manager API の利用を有効化している場合,Tuning Manager server のユーザープロパティファイル(user.properties)の次のプロパティにエージェント の情報を指定してください。
	- ・rest.discovery.agent.host.HostName .host
	- ・rest.discovery.agent.host.HostName .protocol
	- ・rest.discovery.agent.host.HostName .port

ユーザープロパティファイル(user.properties)については,マニュアル「Hitachi Command Suite Tuning Manager 運用管理ガイド」を参照してください。

- 名前解決を実施するホスト名の IP アドレスにループバックアドレスは設定できません。
- hosts ファイルに localhost としてループバックアドレスの設定が必要です。
- HTM Agent for RAID と HUS100 シリーズ,Hitachi AMS2000 シリーズおよび Hitachi SMS シリーズの 間で IPv6 通信を使用する場合,HTM - Agent for RAID のインストール先ホストには IPv4 アドレスと IPv6 アドレスを設定しておく必要があります。また,IPv4 と IPv6 の両方で通信できるように OS を設定 してください。
- Performance Management システム上では、サーバのホスト名 (hostname コマンドの結果)または監視ホ スト名設定機能で設定したエイリアス名をユニークにしてください。

Performance Management では,ネットワーク構成が IPv4 環境だけでなく IPv6 環境にも対応し ています。そのため, IPv4 環境と IPv6 環境が混在するネットワーク構成でも, Performance Management を運用できます。なお,Tuning Manager シリーズは,IPv6 環境だけのネットワー ク構成では運用できません。

IPv4 環境と IPv6 環境が混在するネットワーク構成での Performance Management の運用につい ては,マニュアル「JP1/Performance Management 設計・構築ガイド」の,ネットワークの構成に ついて説明している個所,およびインストールとセットアップについて説明している章を参照して ください。

### ポート番号の設定

Performance Management プログラムのサービスは,デフォルトで次の表に示すポート番号が割り 当てられています。これ以外のサービスまたはプログラムに対しては,サービスを起動するたびに, そのときシステムで使用されていないポート番号が自動的に割り当てられます。また,ファイア ウォール環境で, Performance Management を使用するときは、ポート番号を固定してください。 ポート番号の固定の手順については,マニュアル「JP1/Performance Management 設計・構築ガイ ド」のインストールとセットアップについて説明している章を参照してください。

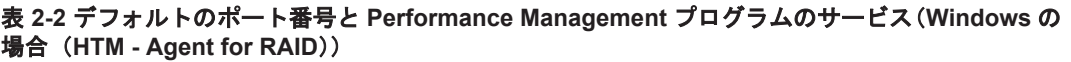

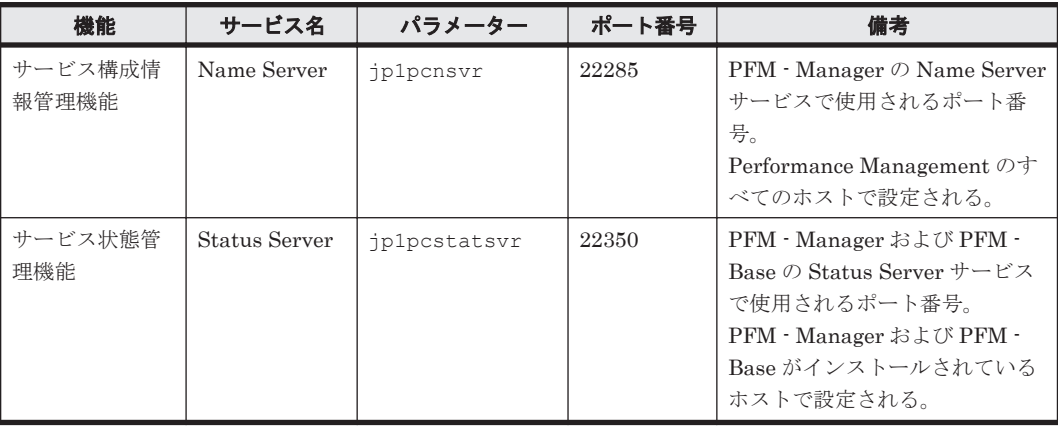

これらの PFM - Agent が使用するポート番号で通信できるように,ネットワークを設定してくださ い。

## **(5)** ポート番号の使用状況について

インストールする前に,Tuning Manager Agent REST API コンポーネントがデフォルトで使用す るポート番号の使用状況を確認してください。

デフォルトで使用するポート番号が,ほかのプログラムと重複しないように調整する必要がありま す。重複する場合は,そのプログラムの設定を変更してください。

デフォルトで使用するポート番号の詳細については,「7.1.4 [ポート番号の変更について説明と手順」](#page-355-0) を参照してください。

### **(6)** インストールに必要な **OS** ユーザー権限について

HTM - Agent for RAID をインストールするときは、必ず、Administrators 権限を持つアカウント で実行してください。

## **(7)** 前提プログラム

HTM - Agent for RAID を管理するためのプログラムおよびストレージシステムにインストールさ れている必要があるプログラムについては,「ソフトウェア添付資料」の同一装置内前提ソフトウェ アまたはシステム内前提ソフトウェアについて説明している個所を参照してください。また、仮想 化システムで運用する場合に必要な製品については,「ソフトウェア添付資料」の機能別/条件付前 提ソフトウェアについて説明している個所を参照してください。

## **(8)** クラスタシステムでのインストールとセットアップについて

クラスタシステムでのインストールとセットアップは,前提となるネットワーク環境やプログラム 構成が,通常の構成のセットアップとは異なります。また,実行系ノードと待機系ノードでの作業 が必要になります。詳細については,「6. [クラスタシステムでの運用](#page-298-0)」を参照してください。

## **(9)** 仮想化システムでのインストールとセットアップについて

仮想化システムでの HTM - Agent for RAID のインストール手順およびセットアップ手順は、非仮 想化システムの場合と同じです。インストール手順については「2.1.4 [インストール手順](#page-93-0)」を,セッ トアップ手順については「[3.1 HTM - Agent for RAID](#page-137-0) のセットアップ」を参照してください。

## **(10)** インストール済みの **HTM - Agent for RAID** のバージョンを確認する

インストール済みの HTM - Agent for RAID のバージョンを確認する方法について説明します。

Windows Server 2008 および Windows Server 2012 の場合

HTM - Agent for RAID のバージョンを「コントロールパネル]の「プログラムと機能]から 確認できます。製品を選択して, [整理] - [レイアウト] - [詳細ペイン]または [詳細ウィ ンドウ]に表示される製品バージョンを確認してください。または,jpctminfo コマンドで 確認してください。

jpctminfo コマンドは、実行ホストにインストールされた HTM - Agent for RAID の製品情報を 表示するコマンドです。このコマンドを使用すると,バージョンおよび修正パッチ履歴情報を確認 できます。

コマンドの格納先フォルダを次に示します。

インストール先フォルダ¥tools¥

HTM - Agent for RAID のバージョンを確認したい場合,次のように指定してコマンドを実行しま す。

jpctminfo agtd

コマンドを実行すると,次の例のように,製品のバージョンが表示されます。

(例)

PRODUCT Hitachi Tuning Manager - Agent for RAID VERSION 8.0.0-00(08-00-00)

また,修正パッチ履歴情報を付加して製品情報を表示したい場合,次のように-p オプションを指定 してコマンドを実行します。

jpctminfo agtd -p

修正パッチがインストールされている場合,-p オプションを指定してコマンドを実行すると,次の 例のように,修正パッチのバージョンとインストール日が表示されます。

(例)

 PRODUCT Hitachi Tuning Manager - Agent for RAID VERSION 8.0.0-02 (08-00-02) PATCH DATE<br>080001 2014 2014/05/31 080002 2014/06/30

修正パッチがインストールされていない場合,-p オプションを指定してコマンドを実行すると,次 の例のように,修正パッチのインストール履歴がないことを示すメッセージが表示されます。

(例)

 PRODUCT Hitachi Tuning Manager - Agent for RAID VERSION 8.0.0-00(08-00-00) KAVF24903-I 修正パッチの履歴情報はありません

## **(11)** セキュリティ関連プログラムの有無を確認する

次に示すプログラムがインストールされていないかどうか確認してください。インストールされて いる場合,次の説明に従って対処してください。

• セキュリティ監視プログラム

セキュリティ監視プログラムを停止するか,または設定を変更して,HTM - Agent for RAID の インストールが妨げられないようにしてください。

• ウィルス検出プログラム ウィルス検出プログラムを停止してから HTM - Agent for RAID をインストールすることを推 奨します。

<span id="page-87-0"></span>HTM - Agent for RAID のインストール中にウィルス検出プログラムが稼働している場合,イン ストールの速度が低下したり,インストールが実行できなかったり,または正しくインストール できなかったりすることがあります。

• プロセス監視プログラム プロセス監視プログラムを停止するか,または設定を変更して,HTM - Agent for RAID のサー ビスまたはプロセスを監視しないようにしてください。

HTM - Agent for RAID のインストール中に,プロセス監視プログラムによって,これらのサー ビスまたはプロセスが起動されたり停止されたりすると,インストールに失敗することがありま す。

## **(12)** 障害発生時の資料採取の準備

トラブルが発生した場合にメモリーダンプ、クラッシュダンプ、ユーザーモードプロセスダンプな どが必要になることがあります。トラブル発生時にこれらのダンプを採取する場合は、あらかじめ ダンプが出力されるように設定してください。

#### **Windows Server 2008** または **Windows Server 2012** の場合の設定方法

• ユーザーモードプロセスダンプの出力設定

次のレジストリを設定することで,アプリケーションプログラムが異常終了した場合に,即時に 調査資料のユーザーモードプロセスダンプを取得できます。

\\HKEY\_LOCAL\_MACHINE\SOFTWARE\Microsoft\Windows\Windows Error Reporting \LocalDumps

このレジストリーに、次のレジストリ値を設定します。

- DumpFolder : REG EXPAND SZ ダンプ出力先のフォルダ名 出力先フォルダには書き込み権限が必要です。
- DumpCount : REG DWORD 保存するダンプの数
- DumpType : REG\_DWORD 2

#### 注意

ユーザーモードプロセスダンプには,Performance Management プログラムだけでなく, ほかのアプリケーションプログラムの情報も出力されます。また,ユーザーモードプロセ スダンプが出力されると,その分ディスク容量が圧迫されます。ユーザーモードプロセス ダンプが出力されるように設定する場合は,十分なディスク領域が確保されているダンプ 出力先フォルダを設定してください。

## **2.1.3** インストールの前に必ずお読みください

HTM - Agent for RAID をインストールする前に確認する必要があるインストールおよびセット アップ時の注意事項を説明します。

## **(1)** インストール時の **Performance** データベースの選択について

HTM - Agent for RAID では,インストール時に Performance データベースとして Hybrid Store または Store データベースを選択できます。

注意

Hybrid Store で運用している HTM - Agent for NAS が同一ホストにインストールされている 環境では、HTM - Agent for RAID は Hybrid Store しか選択できません。

HTM - Agent for RAID としては、新しい Performance データベースである Hybrid Store を推奨 します。

Hybrid Store には、次のような特長があります。

- 監視対象リソース数が多い場合,一部のパフォーマンスデータを Tuning Manager API で取得 するときの取得性能が、Store データベースと比べて大幅に向上する。
- Store データベースでの運用時と同一のサイクルで監視する場合,より多くのリソースを 1 台の Agent ホストで監視できる。
- TCP/IP 接続を使用する設定をすると,Store データベースでの運用時と比べて,より多くの種 類のレコードを収集できる (VSP Gx00 モデル, VSP Fx00 モデル, VSP E990, HUS VM, VSP 5000 シリーズ, VSP G1000, G1500, VSP F1500, および Virtual Storage Platform シ リーズの場合)。

TCP/IP 接続を使用して収集できるパフォーマンスデータの種類と制限事項については,「[付録](#page-1800-0) N. TCP/IP [接続を使用してパフォーマンスデータを収集する場合の確認事項」](#page-1800-0)を参照してくださ い。

• TCP/IP 接続を使用して収集できる情報も含めた,すべてのパフォーマンスデータのしきい値を 監視できる。

なお, Hybrid Store を選択すると, Tuning Manager API の利用が有効化されます。

Store データベースは,次に示す場合のユーザーに向けて,引き続き提供しています。なお,Hybrid Store で運用しない場合, Hitachi Command Suite の [分析] タブのホストごとのストレージシス テム性能分析機能および MP ブレード/ユニット分析機能を使用できません。

- Hybrid Store で運用するために必要なメモリーやディスク容量を確保できない場合。
- v8.1.3 より前と同じ運用方法で Performance データベースを運用したい場合。
- クラスタ環境で HTM Agent for RAID をインスタンスごとに異なる論理ホストに分けて運用 したい場合。

#### 参考

Hybrid Store および Store データベースで運用するために必要なメモリーやディスク容量は, 「付録 A. [システム見積もり\(](#page-1618-0)Hybrid Store で運用する場合)」および「付録 C. [システム見積も](#page-1644-0) り(Store [データベースで運用する場合\)](#page-1644-0)」を参照してください。

なお,Hybrid Store での運用には,多くのメモリーが必要になりますが,環境や機能を限定す ることで省物理メモリー環境でも運用できます。省物理メモリーでの運用についての詳細は, 「付録 B. [システム見積もり\(機能を限定して省物理メモリー環境で運用する場合\)](#page-1638-0)」を参照し てください。

### **(2)** 環境変数に関する注意事項

Performance Management が使用しているため、JPC HOSTNAME を環境変数として設定しない でください。設定した場合は、Performance Management が正しく動作しません。

## **(3)** 同一ホストに **Performance Management** プログラムを複数インストール,セットアップす るときの注意事項

Performance Management は,同一ホストに PFM - Manager と PFM - Agent をインストールす ることもできます。その場合の注意事項を次に示します。

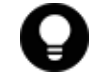

システムの性能や信頼性を向上させるため、PFM - Manager と PFM - Agent をそれぞれ別のホストで運 用することをお勧めします。

• Performance Management のプログラムをインストールするときは,ローカルホストの Performance Management のプログラムおよびサービスをすべて停止しておいてください。な お,停止するサービスは物理ホスト上および論理ホスト上のすべてのサービスです。サービスの

停止方法については,マニュアル「JP1/Performance Management 運用ガイド」の,Performance Management の起動と停止について説明している章を参照してください。

- PFM Manager と PFM Agent を同一ホストにインストールする場合,PFM Base は不要で す。この場合,PFM - Agent の前提プログラムは PFM - Manager になるため,PFM - Manager をインストールしてから PFM - Agent をインストールしてください。
- PFM Base と PFM Manager は同一ホストにインストールできません。PFM Base と PFM - Agent がインストールされているホストに PFM - Manager をインストールする場合は, PFM - Base と PFM - Agent をアンインストールしたあとに PFM - Manager, PFM - Agent の 順でインストールしてください。また,PFM - Manager と PFM - Agent がインストールされて いるホストに PFM - Base をインストールする場合も同様に,PFM - Manager と PFM - Agent をアンインストールしたあとに PFM - Base, PFM - Agent の順でインストールしてください。
- PFM Manager がインストールされているホストに PFM Agent をインストールすると,接続 先 PFM - Manager はローカルホストの PFM - Manager となります。この場合, PFM - Agent の接続先 PFM - Manager をリモートホストの PFM - Manager に変更できません。リモート ホストの PFM - Manager に接続したい場合は,インストールするホストに PFM - Manager が インストールされていないことを確認してください。
- Tuning Manager server がインストールされているホストに, Performance Management プロ グラムをインストールする場合は,ブラウザーの画面をすべて閉じてからインストールを実施し てください。
- Performance Management プログラムを新規にインストールした場合は,ステータス管理機能 がデフォルトで有効になります。ただし,バージョンアップインストールした場合は,ステータ ス管理機能の設定状態はバージョンアップ前のままとなります。ステータス管理機能の設定を 変更する場合は、マニュアル「JP1/Performance Management 運用ガイド」の Performance Management の障害検知について説明している章を参照してください。

## **(4) HTM - Agent for RAID** のインストール先ホストについての注意事項

HTM - Agent for RAID は,「(3) [監視対象ストレージシステム」](#page-80-0)で示す接続でストレージシステム にアクセスしているホストにインストールする必要があります。

## **(5)** バージョンアップ時の注意事項(**Hybrid Store** で運用している場合)

古いバージョンの HTM - Agent からバージョンアップする場合の注意事項を次に示します。

- すでに Performance Management プログラムがインストールされているホストに HTM Agent をインストールする場合,HTM - Agent のインストールパスは、すでにインストールさ れている PFM - Manager または PFM - Base のインストールパスと同じになります。インス トールパスを変更したい場合は,インストール済みの PFM - Manager または PFM - Base を削 除し,インストールし直す必要があります。
- HTM Agent for RAID をバージョンアップする場合,HTM Agent for RAID を上書きインス トールしてください。古いバージョンの HTM - Agent for RAID をアンインストールすると, 古いバージョンで作成したパフォーマンスデータなども一緒に削除されてしまうため,新しい バージョンで使用できなくなります。アップグレードまたは上書きインストールを実施すると, Agent のインスタンス環境および設定ファイルが自動的に更新されます。
- アップグレードインストールを実施すると,Agent のインスタンス環境および設定ファイルに新 しい設定項目が追加される場合があります。その場合,新しい設定項目にはデフォルト値が設定 されるため,必要に応じて再度設定してください。
- バージョンアップのために HTM Agent for RAID を上書きインストールする場合,インス トールを開始する前に,必ず既存のデータベースのバックアップを取得してください。

## **(6)** バージョンアップ時の注意事項(**Store** データベースで運用している場合)

古いバージョンの HTM - Agents からバージョンアップする場合の注意事項を次に示します。

• v8.1.3 以降の HTM - Agent for RAID にバージョンアップする場合,Hybrid Store での運用に 移行するためのダイアログが表示されます。Hybrid Store については,「(1) [インストール時の](#page-87-0) Performance [データベースの選択について](#page-87-0) 」を参照してください。

なお,Hybrid Store で運用する HTM - Agent for NAS を同一ホストにインストールしたい場合 は、先に HTM - Agent for RAID を Hybrid Store での運用に移行する必要があります。 Store データベースから Hybrid Store へ移行する場合,インストールを始める前に「[12.1.1](#page-489-0) Store データベースから Hybrid Store [へ移行する前に必ずお読みください](#page-489-0)」を必ずご確認くだ さい。

- すでに Performance Management プログラムがインストールされているホストに PFM Agent をインストールする場合, PFM - Agent のインストールパスは、すでにインストールさ れている PFM - Manager または PFM - Base のインストールパスと同じになります。インス トールパスを変更したい場合は,インストール済みの PFM - Manager または PFM - Base を削 除し,インストールし直す必要があります。
- HTM Agent for RAID のバージョンアップ時に Hybrid Store での運用へ移行しない場合,既 存の Store データベースが自動的にバージョンアップされるため,一時的に Store データベース の格納先のディスクに,Store データベースのサイズの 2 倍の空き容量を必要とします。HTM - Agent for RAID をバージョンアップする前に、Store データベースの格納先のディスクに十分 な空き容量があるかどうかを確認してください。

なお、PI レコードタイプの分単位データの保存期間をデフォルト値から変更している場合, Store データベースのサイズが非常に大きくなるときがあるため注意が必要です。

必要な空き容量は、現在の Store データベースの合計サイズを基準に考慮してください。例え ば、現在の Store データベースの合計サイズが 100GB の場合、バージョンアップに必要なディ スクの空き容量は 200GB 以上です。Store データベースの格納先ディスクを変更している場合 は,変更後のディスク容量に対して必要な空き容量を考慮してください。

• HTM - Agent for RAID のバージョンアップ時に Hybrid Store での運用へ移行しない場合, バージョンアップ前後でデータモデルが変更されているときは,バージョンアップインストール 時に既存の Store データベースをバージョンアップする処理が行われます。その際,データモデ ルのコンバート処理が必要な場合に蓄積されたデータ量によって,多くの時間を要します。目安 として Store データベースのサイズが 100GB の場合,インストール処理が 3~4 時間掛かると きがあります。

なお、Store データベースのサイズが増大する要因の一つとして、PI レコードタイプの分単位 データの保存期間の変更があります。ディスク占有量を見積もった上で保存期間を変更してく ださい。

- HTM Agent for RAID をバージョンアップする場合,HTM Agent for RAID を上書きインス トールしてください。古いバージョンの HTM - Agent for RAID をアンインストールすると, 古いバージョンで作成したパフォーマンスデータなども一緒に削除されてしまうため、新しい バージョンで使用できなくなります。アップグレードまたは上書きインストールを実施すると, 次の項目が自動的に更新されます。
	- Agent Store の Store データベースファイル
	- ini ファイル
	- Agent のインスタンス環境
- アップグレードインストールを実施すると,ini ファイルおよび Agent のインスタンス環境に 新しい設定項目が追加される場合があります。その場合,新しい設定項目にはデフォルト値が設 定されるため,必要に応じて再度設定してください。

- バージョンアップのために HTM Agent for RAID を上書きインストールする場合,インス トールを開始する前に,必ず既存のデータベースのバックアップを取得してください。
- HTM Agent for RAID をバージョンアップするとき,次に示すインスタンス項目にはデフォル ト値「N」が設定されます。

既存の HTM - Agent for RAID のバージョンが v6.2 より前の場合:

#### ◦ Secure Port function?

必要に応じてインスタンス環境を更新し,これらのインスタンス項目に値を再設定してくださ い。インスタンス環境の更新方法については,「10.2.4 [インスタンス環境の更新の設定](#page-427-0)」を参照 してください。

- HTM Agent for RAID のバージョンアップインストールでは,インポートした Store データ ベースのデータモデルのバージョンアップが行われないため,インストール後に HTM - Agent for RAID のサービスを起動すると Agent Store サービスの起動時に KAVE00229-E が出力さ れ,サービスが起動されない現象が発生します。この現象を回避するために,次に示すどちらか の対処を実施してください。
	- バージョンアップインストール前に jpctool db import(jpcdbctrl import)コマン ドで-clear オプションを指定し,インポートした Store データベースを削除する。
	- バージョンアップインストール後に jpctool db dmconvert(jpcdbctrl dmconvert) コマンドで import ディレクトリの Store データベースのデータモデルをバージョンアップ する。

コマンドの詳細については,マニュアル「JP1/Performance Management リファレンス」のコ マンドの章を参照してください。

- v8.1.1 以降の HTM Agent for RAID をインストールできるファイルシステムは NTFS だけで す。そのため,FAT ファイルシステムにインストールしている HTM - Agent for RAID を v8.1.1 以降にバージョンアップする場合は,ファイルシステムを NTFS に変換する必要があり ます。ファイルシステム変換コマンドで NTFS に変換してから、HTM - Agent for RAID を バージョンアップしてください。
- v8.1.1 より前の HTM Agent for RAID からバージョンアップインストールすると, PI\_CLMS レコードに関する次のデフォルト値がバージョンアップ前の値から変更されます。
	- Collection Interval

バージョンアップ前の値が 300 の場合, 60 になります。

◦ Log

バージョンアップ前の値に関わらず, Yes になります。

なお,バージョンアップについての詳細は,マニュアル「JP1/Performance Management 設計・構 築ガイド」の付録を参照してください。

### **(7)** その他の注意事項

- Performance Management のプログラムおよびサービスや,Performance Management のファ イルを参照するような他プログラム(例えば Windows のイベントビューアなど)を起動したま まインストールした場合,システムの再起動を促すメッセージが表示されることがあります。こ の場合は,メッセージに従ってシステムを再起動し,インストールを完了させてください。
- Performance Management のプログラムおよびサービスや,Performance Management のファ イルを参照するような他プログラム(例えば Windows のイベントビューアなど)を起動したま まの状態,ディスク容量が不足している状態,またはディレクトリ権限がない状態でインストー ルした場合,ファイルの展開に失敗することがあります。Performance Management のプログ ラムおよびサービスや,Performance Management のファイルを参照するような他プログラム が起動している場合はすべて停止してからインストールし直してください。ディスク容量不足

**92 キー・コントール**(Windows の場合)

やディレクトリ権限不足が問題である場合は,問題を解決したあとでインストールし直してくだ さい。

- Performance Management のプログラムをインストールする場合,Windows の標準サービスで ある Application Experience が存在するかどうか確認してください。存在する場合はこのサー ビスを起動してから,製品をインストールしてください。
- Windows Server 2008 または Windows Server 2012 で UAC 機能を有効にしている場合, HTM - Agent for RAID のコマンドは、必ず管理者コンソールから実行してください。管理者コ ンソールからコマンドを実行する方法については,マニュアル「JP1/Performance Management 設計・構築ガイド」の,Windows Server 2008 または Windows Server 2012 を利用する場合の 注意事項について説明している個所を参照してください。
- Tuning Manager Agent REST API コンポーネントで Oracle JDK 7 を使用している場合, v8.2.1 以降の HTM - Agent for RAID をインストールすると HTM - Agent for RAID を使用で きなくなります。HTM - Agent for RAID に同梱された JDK か HTM - Agent for RAID がサ ポートしている Oracle JDK に切り替えてください。 Tuning Manager Agent REST API コン ポーネントでの Oracle JDK への切り替え手順については,「[7.1.10 Oracle JDK](#page-365-0) への切り替え」 を,HTM - Agent for RAID がサポートしている Oracle JDK については「ソフトウェア添付資 料」を参照してください。
- Performance Management 製品がインストールされているホストの OS をアップグレードする 場合,アップグレード前に Performance Management 製品をすべてアンインストールしてくだ さい。OS のアップグレード後,アップグレード後の OS に対応する Performance Management 製品をインストールしてください。

#### Hybrid Store のデータを流用する

Performance Management 製品がインストールされているホストの OS をアップグレー ドする場合,移行元ホストのバックアップを移行先ホストへリストアすることで,アップ グレード後にデータを流用できます。

Hybrid Store のデータを流用する手順を次に示します。なお, OS のアップグレード前後で, イ ンストールする HTM - Agent for RAID のバージョンおよびリビジョンを一致させてくださ い。バックアップおよびリストアの手順の詳細については,「[8.1 Hybrid Store](#page-371-0) で運用している HTM - Agents [のバックアップとリストア」](#page-371-0)を参照してください。

- a. OS のアップグレード前に htmhsbackup コマンドで Hybrid Store のバックアップを取得 する。
- b. アップグレードした OS に HTM Agent for RAID をインストールする。
- c. htmhsrestore コマンドで、a.で取得したバックアップを Hybrid Store にリストアする。

#### Store データベースのデータを流用する

次の条件を満たす場合,OS のアップグレード前に定義ファイルや Performance データ ベースなどのバックアップデータを取得しておくと,アップグレード後にデータを流用で きます。

- ・OS のアップグレード後もホスト名に変更がない
- ・Performance データベースのバックアップデータのデータモデルバージョンが,OS アッ プグレード後のデータモデルバージョンよりも古いか、同一※

注※ Store データベースの Store バージョンが 1.0 の場合は,データモデルバージョンが OS アップグレード後と同一の場合だけ,データを流用できます。

Store データベースのデータを流用する手順の例を次に示します。

- a. OS のアップグレード前に jpctool db backup (jpcctrl backup) コマンドで Store データベースのバックアップを取得する。
- b. アップグレードした OS に HTM Agent for RAID をインストールする。

<span id="page-93-0"></span>c. jpctool db dmconvert(jpcdbctrl dmconvert)コマンドで,バックアップデータの データモデルを新しい HTM - Agent for RAID のデータモデルにコンバートする。

この操作は、Store データベースの Store バージョンが 2.0 で、バックアップのデータモデ ルバージョンが OS アップグレード後のデータモデルバージョンより古い場合だけ必要な操 作です。

jpctool db dmconvert(jpcdbctrl dmconvert)コマンドの詳細については,マニュ アル「JP1/Performance Management リファレンス」のコマンドの章を参照してください。

d. jpctool db restore(jpcresto)コマンドで,バックアップを取得した Store データ ベースをリストアする。

## **2.1.4** インストール手順

ここでは,HTM - Agent for RAID のプログラムをインストールする順序と DVD-ROM の提供媒体 からプログラムをインストールする手順を説明します。

## **(1)** プログラムのインストール順序

まず, PFM - Base をインストールし,次に PFM - Agent をインストールします。PFM - Base が インストールされていないホストに PFM - Agent をインストールすることはできません。

なお, PFM - Manager と同一ホストに PFM - Agent をインストールする場合は, PFM -Manager, PFM - Agent の順でインストールしてください。

同一ホストに複数の PFM - Agent をインストールする場合,PFM - Agent 相互のインストール順序 は問いません。

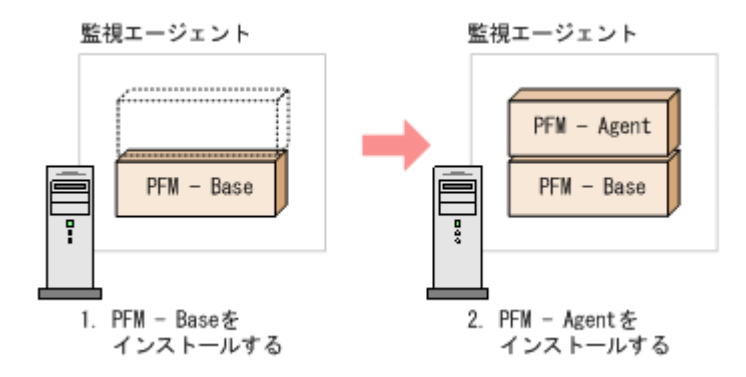

## **(2)** プログラムのインストール方法

Windows ホストに HTM - Agent for RAID をインストールするには、次の方法があります。

• インストール用 DVD-ROM からインストールする

Product Select Page でインストールする Agent を選択するか,インストールする Agent の setup.exe を実行してください。

- JP1/NETM/DM を使用してリモートインストールする JP1/NETM/DM を使用する方法については「2.1.5 JP1/NETM/DM [を使用したリモートインス](#page-95-0) [トール](#page-95-0)」を参照してください。
- インストール用 DVD-ROM の内容をインストール先ホストに転送してインストールを実行す る

インストールする Agent の setup.exe を転送先フォルダで実行してください。setup.exe の転送先フォルダには、ASCII コードの半角英数字を指定してください。

• インストール用 DVD-ROM の内容をネットワークでファイル共有してインストールを実行す る

ネットワークドライブの割り当てを実施してから,インストールする Agent の setup.exe を ネットワーク経由で実行してください。

注意 インストール用 DVD-ROM の内容をコピーする場合は、DVD-ROM の内容をすべてハードディスクドラ イブにコピーしてください。コピーしたあと,コピーしたデータと,DVD-ROM のデータのファイルサイズに 差異がないことを確認してください。なお,コピー先のディレクトリパスは半角英数字で指定します。特殊文字 および空白文字は使用できません。ただし,円記号(\)およびコロン(:)はパスの区切り文字として指定でき ます。

インストール用 DVD-ROM からインストールする場合の手順を次に示します。

- 1. HTM Agent for RAID をインストールするホストに、Administrators 権限でログインする。
- 2. Hitachi Command Suite 製品のサービスをすべて停止する。

この手順は,HTM - Agents をインストールするホストにほかの Hitachi Command Suite 製品 がインストールされている場合に必要です。

サービスの停止方法は,マニュアル「Hitachi Command Suite Tuning Manager 運用管理ガイ ド」のサービスの停止について説明している個所を参照してください。

3. Performance Management のサービスをすべて停止する。

この手順は,HTM - Agents をインストールするホストにすでにほかのエージェントがインス トールされている場合に必要です。停止するサービスは物理ホスト上および論理ホスト上のす べてのサービスです。

実行するコマンドは次のとおりです。

インストール先フォルダ\tools\jpcspm stop -key all (インストール先フォルダ\tools \jpcstop all)

4. Tuning Manager Agent REST API コンポーネントのサービス(Tuning Manager - Agent REST Web Service および Tuning Manager - Agent REST Application Service)を停止する。

この手順は,HTM - Agents をインストールするホストでHTM - Agent for RAID または HTM - Agent for NAS を Hybrid Store で運用している,または Tuning Manager API の利用を有効 化している場合に必要です。

実行するコマンドは次のとおりです。

インストール先フォルダ¥htnm¥bin¥htmsrv stop -webservice

5. 秘密鍵ファイルと証明書ファイルをバックアップする。

この手順は, Windows (x64) 上でバージョン 8.0.0~8.1.2 の HTM - Agent for RAID をアップ グレードインストールする場合に必要です。

次のフォルダにファイルを格納しているとき,ファイルをバックアップしておいてください。

インストール先フォルダ\htnm\HBasePSB\httpsd\conf\ssl\server

インストール先フォルダ\htnm\HBasePSB\httpsd\conf\ssl\cacert

6. インストール用 DVD-ROM を DVD-ROM ドライブに入れる。

Product Select Page でインストールする Agent を選択するか,インストールする Agent の setup.exe を実行してください。

- 7. 表示された画面に従って,インストールを進めてください。
- 8. 手順 5 でバックアップしておいた秘密鍵ファイルと証明書ファイルを手動で格納し直す。 この手順は,Windows(x64)上でバージョン 8.0.0~8.1.2 の HTM - Agent for RAID をアップ グレードインストールした場合に必要です。 アップグレードインストール後,バックアップしておいたファイルを次のフォルダに手動で格納 し直してください。 インストール先フォルダ\htnm\HBasePSB\httpsd\conf\ssl\server

#### <span id="page-95-0"></span>注意 新規インストールで Hybrid Store を選択した場合

- Tuning Manager Agent REST Application Service で使用する最大メモリーサイズをインストール画面 で選択できます。「[A.2.3 Tuning Manager - Agent REST Application Service](#page-1625-0) のメモリー所要量」を参照し て見積もったうえで,適切な値を選択してください。なお,算出したメモリー所要量が 6GB を超える場合 は,インストール時には最大メモリーサイズとして 6GB を選択して,インストール後に最大メモリーサイ ズを算出したメモリー所要量に変更してください。
- Agent をインストールする環境や使いたい機能によって, Tuning Manager Agent REST Application Service が使用する最大メモリーサイズを,インストール完了後に htmhschgmem コマンドで変更する必要 があります。インストール完了後に,「[A.2.3 Tuning Manager - Agent REST Application Service](#page-1625-0) のメモ [リー所要量](#page-1625-0)」を参照して見積もったうえで、適切な値に変更してください。htmhschgmem コマンドを使用 した最大メモリーサイズの変更方法については「[10.1.3 Tuning Manager - Agent REST Application](#page-409-0) Service [で使用する最大メモリーサイズの変更](#page-409-0)」を参照してください。
- インストールに失敗したときの対処は「12.1.4 Hybrid Store [への移行時のトラブルへの対処方法](#page-510-0)」を参照し てください。

#### 注意 バージョンアップインストールで Store データベースから Hybrid Store へ移行する場合

- Tuning Manager Agent REST Application Service で使用する最大メモリーサイズをインストール画面 で選択できます。「[A.2.3 Tuning Manager - Agent REST Application Service](#page-1625-0) のメモリー所要量」を参照し て見積もったうえで,適切な値を選択してください。なお,算出したメモリー所要量が 6GB を超える場合 は,インストール時には最大メモリーサイズとして 6GB を選択して,インストール後に最大メモリーサイ ズを算出したメモリー所要量に変更してください。
- Agent をインストールする環境や使いたい機能によって, Tuning Manager Agent REST Application Service が使用する最大メモリーサイズを,インストール完了後に htmhschgmem コマンドで変更する必要 があります。インストール完了後に,「[A.2.3 Tuning Manager - Agent REST Application Service](#page-1625-0) のメモ [リー所要量](#page-1625-0)」を参照して見積もったうえで,適切な値に変更してください。htmhschgmem コマンドを使用 した最大メモリーサイズの変更方法については「[10.1.3 Tuning Manager - Agent REST Application](#page-409-0) Service [で使用する最大メモリーサイズの変更](#page-409-0)」を参照してください。
- [インストール後にパフォーマンスデータの引き継ぎを実施する]を選択した場合は,「[12.1.2 Store](#page-495-0) データ ベースから Hybrid Store [へ移行する\(同一ホストでの移行の場合\)」](#page-495-0)の手順が完了するまで運用を開始でき ません。
- [全てのパフォーマンスデータを引き継ぐ]を選択した場合,インストールを実施している製品のパフォー マンスデータだけを引き継ぎます。そのため,同一ホスト内のほかの製品が[インストール後にパフォーマ ンスデータの引き継ぎを実施する]を選択していて,「12.1.2 Store [データベースから](#page-495-0) Hybrid Store へ移行 [する\(同一ホストでの移行の場合\)](#page-495-0)」の手順が完了していないときは,運用を開始できません。
- インストールに失敗したときや,移行に必要な容量が確保できないときの対処は「[12.1.4 Hybrid Store](#page-510-0) への [移行時のトラブルへの対処方法](#page-510-0)」を参照してください。

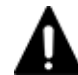

#### 注意 Oracle JDK 7 を使用している環境のバージョンアップの場合

Tuning Manager Agent REST API コンポーネントで Oracle JDK 7 を使用していると, v8.2.1 以降の HTM -Agent for RAID のインストール後に HTM - Agent for RAID を使用できなくなります。HTM - Agent for RAID に同梱された JDK か HTM - Agent for RAID がサポートしている Oracle JDK に切り替えてください。 Tuning Manager Agent REST API コンポーネントでの Oracle JDK への切り替え手順については,「[7.1.10](#page-365-0) Oracle JDK [への切り替え](#page-365-0)」を, HTM - Agent for RAID がサポートしている Oracle JDK については「ソフト ウェア添付資料」を参照してください。

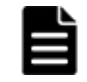

重要 PFM - Manager または PFM - Base のインストール先フォルダおよびプログラムフォルダは,そのホスト に初めて Performance Management プログラムがインストールされるときだけ指定できます。2 回目以降のイ ンストールでは,初回のインストール時に指定したフォルダにインストールまたは登録されます。

## **2.1.5 JP1/NETM/DM** を使用したリモートインストール

JP1/NETM/DM は,ネットワークを利用して,ソフトウェアの配布やクライアントの資産管理を実 現するシステムです。

**96 キャンストール** (Windows の場合)

JP1/NETM/DM を使用すると,分散している複数のホストに一括して HTM - Agent for RAID をリ モートインストールできます。ここでは,HTM - Agent for RAID をリモートインストールするた めの手順として, JP1/NETM/DM を使用した HTM - Agent for RAID のパッケージング, HTM -Agent for RAID の配布指令の作成および登録,ならびに配布指令の実行について説明します。

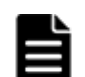

重要 Hybrid Store で運用したい場合は,インストール後に Hybrid Store へ移行してください。移行の手順は 「12.1 Store [データベースから](#page-489-0) Hybrid Store へ移行する」を参照してください。

## **(1)** リモートインストールの概要

リモートインストールの流れおよびリモートインストールをする場合のシステム構成について説明 します。

#### リモートインストールの流れ

次の図に示す流れに従って,HTM - Agent for RAID をリモートインストールしてください。

#### 図 **2-2** リモートインストールの流れ(**Windows** の場合(**HTM - Agent for RAID**))

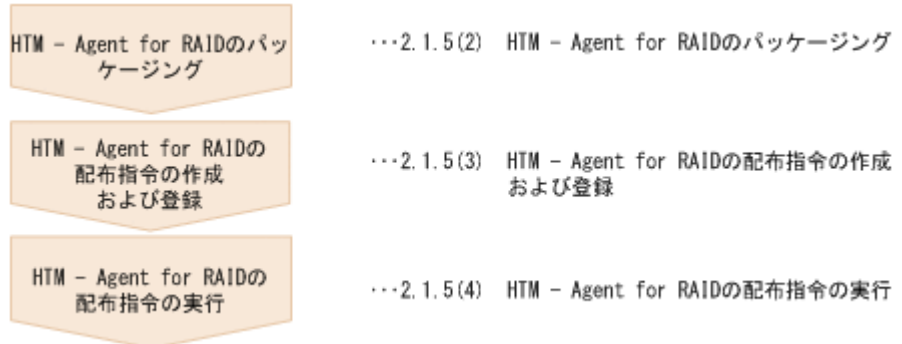

#### 前提条件

JP1/NETM/DM を使用して HTM - Agent for RAID をリモートインストールするための条件を示 します。

#### プログラム

HTM - Agent for RAID をリモートインストールする環境を構築するためには、次の製品が必 要です。なお,各製品のバージョンについては,「ソフトウェア添付資料」の機能別/条件付 き前提ソフトウェアについて説明している個所を参照してください。

#### ◦ JP1/NETM/DM Manager

配布管理システムに必要です。配布管理システムとは,ソフトウェアを配布先システムに インストールし,インストール状況やインストール先の状態を管理するシステムです。

#### ◦ JP1/NETM/DM Client

資源登録システム,および HTM - Agent for RAID をインストールするすべてのホストに 必要です。資源登録システムとは,ソフトウェアを配布管理システムへ登録するシステム です。

JP1/NETM/DM Manager の詳細については,マニュアル「JP1/NETM/DM 運用ガイド 1 (Windows(R)用)」,および「JP1/NETM/DM 運用ガイド 2(Windows(R)用)」を参照してく ださい。

JP1/NETM/DM Client の詳細については,マニュアル「JP1/NETM/DM 導入・設計ガイド (Windows(R)用)」,「JP1/NETM/DM 構築ガイド(Windows(R)用)」,「JP1/NETM/DM 運用 ガイド 1(Windows(R)用)」,および「JP1/NETM/DM 運用ガイド 2(Windows(R)用)」を参 照してください。

JP1/NETM/DM を使用して HTM - Agent for RAID をリモートインストールする場合のシス テム構成を次の図に示します。

#### 図 **2-3 JP1/NETM/DM** を使用して **HTM - Agent for RAID** をリモートインストールする場合の システム構成(**Windows** の場合)

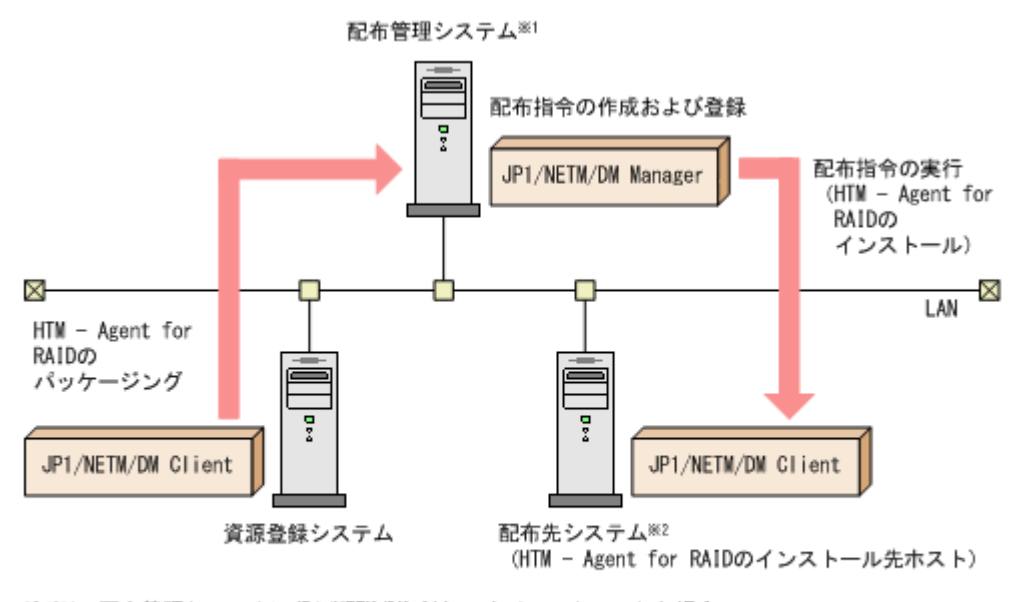

注※1 配布管理システムにJP1/NETM/DM Clientをインストールした場合 配布管理システムでHTM - Agent for RAIDのパッケージングができます。

注※2 配布先システムでもHTM - Agent for RAIDのパッケージングができます。

まず,資源登録システムから配布管理システムに HTM - Agent for RAID を登録(パッケージ ング)します。次に配布管理システムで,HTM - Agent for RAID のインストール先などを指 定した配布指令を作成して登録します。配布指令を実行すると,HTM - Agent for RAID が配 布先システムにインストールされます。

配布指令を実行すると,配布先システムには展開前の HTM - Agent for RAID が一時的に格納 されます。配布先システムの HTM - Agent for RAID の一時的な格納場所には,十分な空き容 量を確保してください。

### **(2) HTM - Agent for RAID** のパッケージング

資源登録システムから配布管理システムへ HTM - Agent for RAID を登録します。この操作は資源 登録システムで実行します。

- 1. 資源登録システムにログインする。
- 2. Hitachi Command Suite 製品のインストール用 DVD-ROM をセットする。
- 3. ローカルディスク上からパッケージングをする場合,DVD-ROM 内にある HTM Agent for RAID のファイルをローカルディスク上の任意のフォルダにコピーする。
- 4. パッケージャを起動する。
	- Windows Server 2008 の場合

[スタート]-[すべてのプログラム]-[JP1\_NETM\_DM Client]-[ソフトウェア パッ ケージャ]を選択し,JP1/NETM/DM にログインします。

◦ Windows Server 2012 の場合 [すべてのアプリ] - [JP1\_NETM\_DM Client] - [ソフトウェア パッケージャ]を選択 し,JP1/NETM/DM にログインします。

**98 キャンストール** (Windows の場合)

5. パッケージング対象のフォルダを指定する。

ソフトウェアパッケージャ画面のディレクトリツリーで,HTM - Agent for RAID のインストー ラーが格納されているフォルダ(手順 3 を実行した場合はローカルディスク上の任意のフォル ダ,手順 3 を実行しなかった場合は DVD-ROM ドライブの HTM - Agent for RAID のフォル ダ)を選択します。

6. パッケージングを実行する。

ソフトウェアパッケージャメニューの[実行]-[パッケージング]を選択します。リモートイ ンストール条件を変更する場合は,画面内の各項目を設定します。

最後に[パッケージ実行]ボタンをクリックすると HTM - Agent for RAID をパッケージング します。

#### **(3) HTM - Agent for RAID** の配布指令の作成および登録

HTM - Agent for RAID の配布指令を作成および登録します。この操作は配布管理システムで実行 します。

- 1 配布管理システムにログインする。
- 2. リモートインストールマネージャを起動する。
	- Windows Server 2008 の場合 [スタート]-[すべてのプログラム]-[JP1\_NETM\_DM Manager]-[リモートイン ストールマネージャ]を選択します。
	- Windows Server 2012 の場合 [すべてのアプリ]-[JP1\_NETM\_DM Manager]-[リモートインストールマネージャ] を選択します。
- 3. ジョブ定義を新規作成する。

リモートインストールマネージャメニューの [ファイル] - [新規作成] - [ジョブ定義] を選 択し、次に「ファイル]-「ジョブ定義の新規作成]を選択します。「新規に作成するジョブの 種別」では「パッケージのインストール」を指定してください。

4. ジョブの内容を定義する。

ジョブの作成画面で,配布先システムとパッケージを設定します。

[あて先] タブで配布先システム(リモートインストール先のホスト)を,[パッケージ]タブで HTM - Agent for RAID パッケージ(パッケージ名は HTM-AgentforRAID) を指定します。 最後に「保存」ボタンをクリックするとジョブ定義が保存されます。

#### 注意

手順4で、「保存]ボタンの替わりに「実行]ボタンまたは「保存&実行]ボタンをクリック すると,配布指令が即時に実行されます。

#### **(4) HTM - Agent for RAID** の配布指令の実行

HTM - Agent for RAID の配布指令を実行します。この操作は配布管理システムで実行します。

- 1. 配布管理システムにログインする。
- 2. リモートインストールマネージャを起動する。
	- Windows Server 2008の場合 [スタート]-[すべてのプログラム]-[JP1\_NETM\_DM Manager]-[リモートイン ストールマネージャ]を選択します。
	- Windows Server 2012 の場合

[すべてのアプリ]-[JP1\_NETM\_DM Manager]-[リモートインストールマネージャ] を選択します。

<span id="page-99-0"></span>3. 実行する配布指令を選択する。

リモートインストールマネージャメニューの「ファイル] - [新規作成] - [ジョブ定義]を選 択し,ジョブ定義の一覧画面から実行する配布指令を選択します。

4. 配布指令を実行する。

リモートインストールマネージャメニューの [実行] - [ジョブの実行] を選択します。実行状 況はジョブ実行状況画面で確認できます。

#### 注意

HTM - Agent for RAID をリモートインストールすると,配布先システム(リモートインストー ル先のホスト)には、次のデフォルトパスでインストールされます。

#### ◦ Windows Server 2008 および Windows Server 2012 の場合

システムドライブ \Program Files (x86)\Hitachi\jp1pc\

ただし、配布先システムに Performance Management のプログラムがすでにインストールさ れている場合,初回の Performance Management のプログラムのインストール時に指定した パスへインストールされます。

## **2.1.6** インストール失敗時に採取が必要な資料

HTM - Agent for RAID のインストール時またはアンインストール時のトラブルが解決できない場 合,jpcras コマンドを使用して資料を採取し,顧客問い合わせ窓口に連絡してください。jpcras コマンドの詳細については,マニュアル「JP1/Performance Management リファレンス」を参照し てください。

jpcras コマンドで資料を採取できない場合は、次に示す資料を採取して顧客問い合わせ窓口に連 絡してください。

表 **2-3** インストール失敗時に採取が必要な資料(**Windows** の場合(**HTM - Agent for RAID**))

| 情報の種類          | ファイル名                                                                                                    |
|----------------|----------------------------------------------------------------------------------------------------|
| インストールファイル     | インストール先フォルダ\+ip1pc フォルダ下のすべてのファイル                                                                                                    |
| Windows イベントログ | $-\times$                                                                                                    |
| インストールログ       | %SystemDrive%\HTM INST LOG AGTD *.log<br>%SystemDrive%\HTM UNINST LOG AGTD *. log<br>%SystemDrive%\HTM WORK LOG AGTD.log<br>上記のファイルは存在しない場合があります。存在するファイル<br>だけを採取してください。 |

注※

Windows の[イベントビューア]画面で,Windows イベントログの[アプリケーション],[シ ステム】および「セキュリティ]の内容をファイルに出力してください。

## **2.2 HTM - Storage Mapping Agent** のインストール

ここでは、HTM - Storage Mapping Agent をインストールする手順を示します。

## **2.2.1** インストールとセットアップの流れ

HTM - Storage Mapping Agent をインストールおよびセットアップする流れを説明します。

図 **2-4** インストールとセットアップの流れ(**Windows** の場合(**HTM - Storage Mapping Agent**))

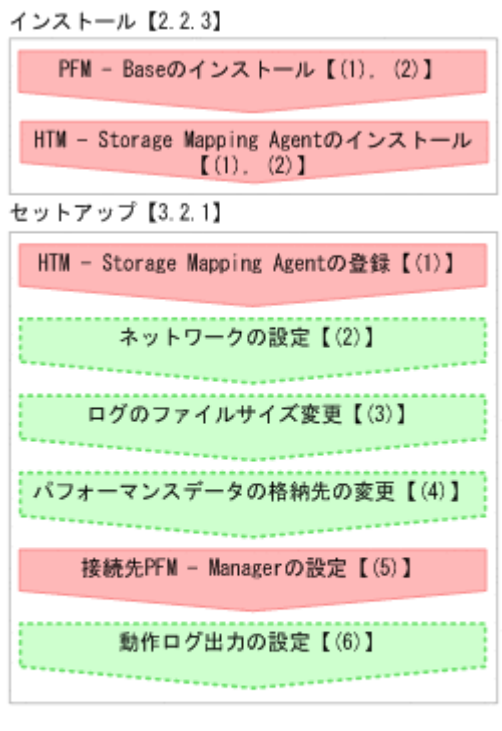

(凡例)

: 必須セットアップ項目 : オプションのセットアップ項目  $\begin{smallmatrix}1\\1\end{smallmatrix}$ :参照先

PFM - Manager のインストールおよびセットアップの手順は,マニュアル「JP1/Performance Management 設計・構築ガイド」の,インストールとセットアップについて説明している章を参照 してください。Tuning Manager server のインストールおよびセットアップの手順は、マニュアル 「Hitachi Command Suite Tuning Manager インストールガイド」を参照してください。

なお,ユーザー入力を必要とするセットアップコマンドは,対話形式で実行するか非対話形式で実 行するかを選択できます。

対話形式で実行する場合は,コマンドの指示に従ってユーザーが値を入力する必要があります。 非 対話形式で実行する場合は,コマンド実行中に必要となる入力作業をオプション指定や定義ファイ ルで代替するため,ユーザー入力が不要になります。また,バッチ処理やリモート実行によってセッ トアップ作業を自動化できるため,管理者の負担や運用コストを低減できます。

コマンドの詳細については,マニュアル「JP1/Performance Management リファレンス」を参照し てください。

## **2.2.2** インストールの前に

HTM - Storage Mapping Agent をインストールする前に確認しておくことを説明します。

## **(1)** 前提 **OS**

HTM - Storage Mapping Agent の前提 OS については,「ソフトウェア添付資料」の適用 OS につ いて説明している個所を参照してください。

## **(2)** インストールする環境の状態について

HTM - Storage Mapping Agent をインストールするホストに,Tuning Manager server およびほ かの HTM - Agents 製品がインストールされている場合は,それらすべての製品のバージョンが v8.5 以降であることを確認してください。v8.5 より前の製品がインストールされている場合は, v8.5 以降にアップグレードしてください。

## **(3)** 監視対象ストレージシステム

HTM - Storage Mapping Agent の監視対象ストレージシステムを次の表に示します。

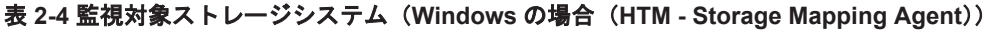

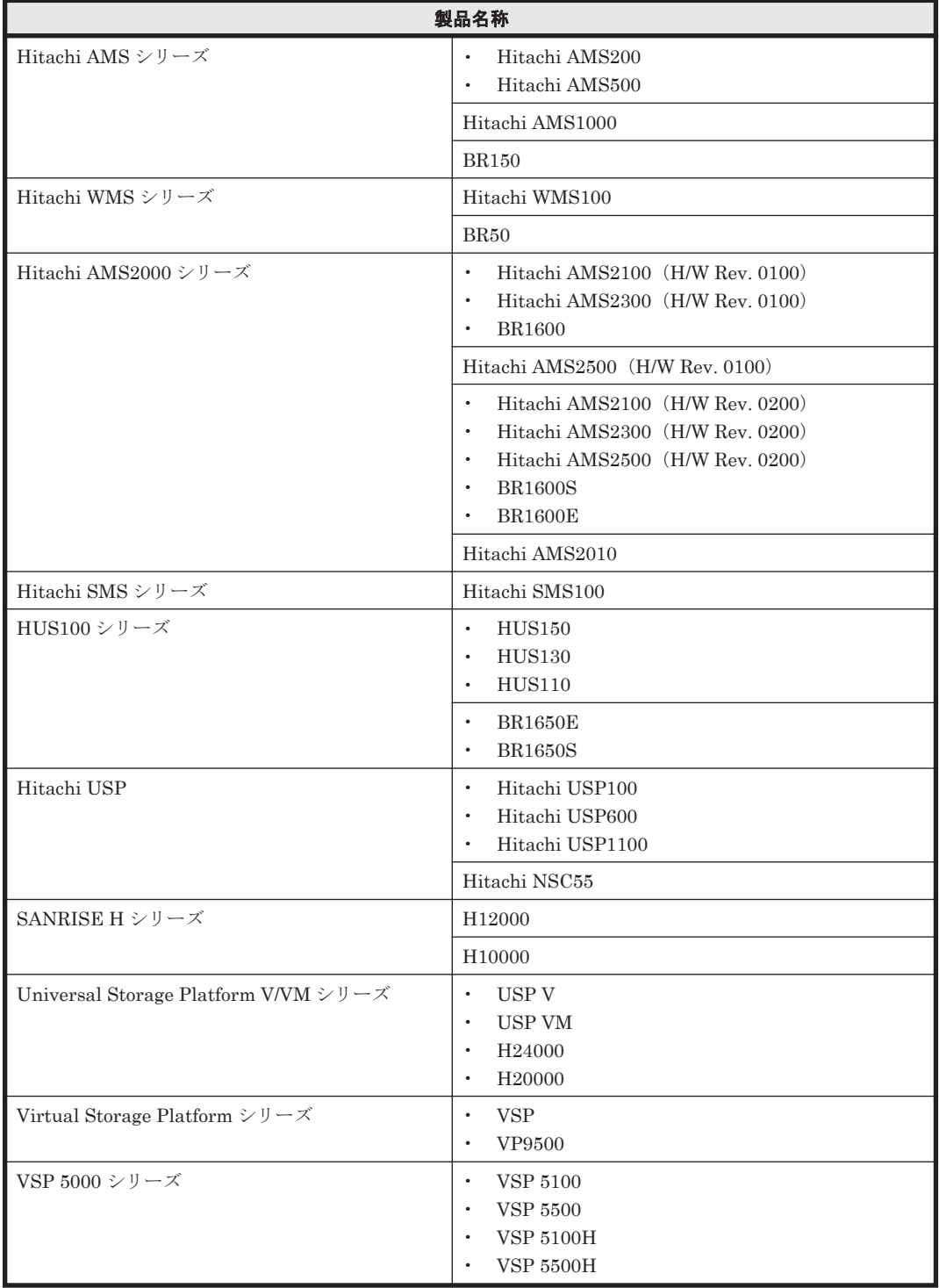

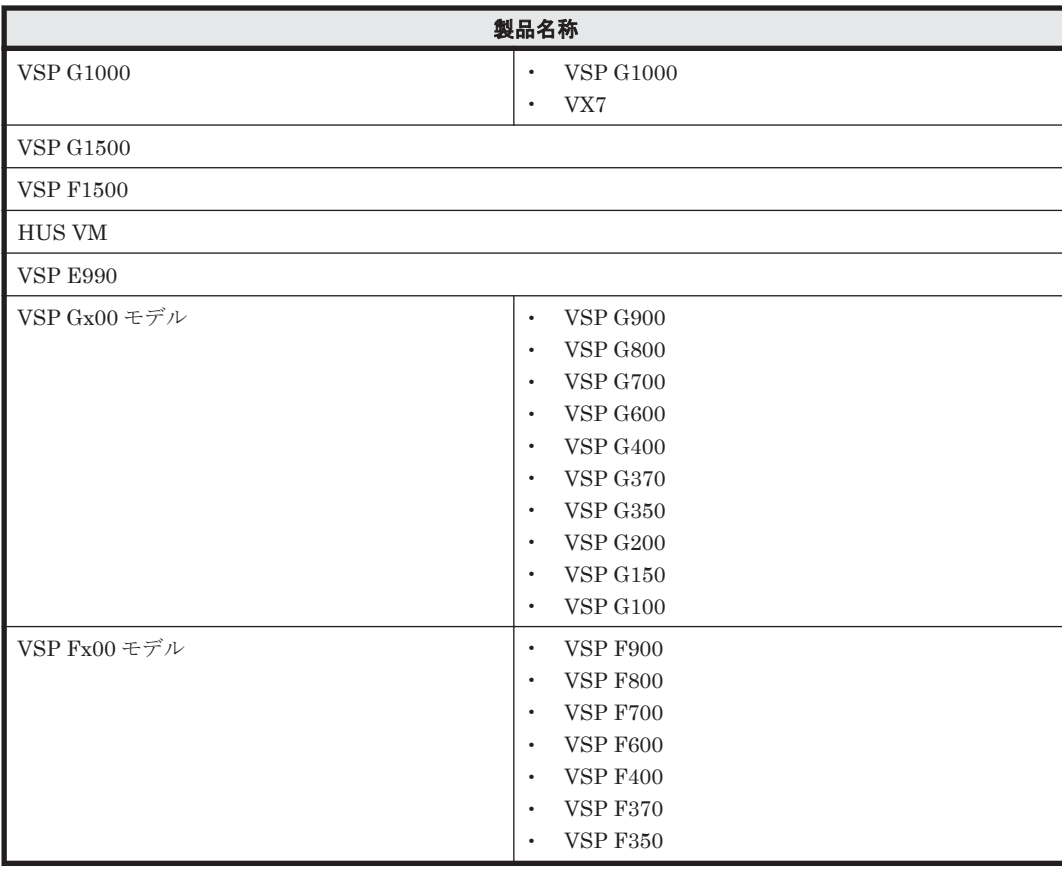

## **(4)** ネットワークの環境設定

Performance Management が動作するためのネットワーク環境について説明します。

#### **IP** アドレスの設定

PFM - Agent のホストは,ホスト名で IP アドレスが解決できる環境を設定してください。IP アド レスを解決できない環境では,PFM - Agent は起動できません。

監視ホスト名 (Performance Management システムのホスト名として使用する名前)には、実ホス ト名またはエイリアス名を使用できます。

- 監視ホスト名に実ホスト名を使用している場合 hostname コマンドを実行して確認したホスト名で,IP アドレスを解決できるように環境を設 定をしてください。
- 監視ホスト名にエイリアス名を使用している場合 設定しているエイリアス名で IP アドレスが解決できるように環境設定をしてください。

監視ホスト名の設定については、マニュアル「JP1/Performance Management 設計・構築ガイド」 のインストールとセットアップについて説明している章を参照してください。

ホスト名と IP アドレスは、次のどれかの方法で設定してください。

- Performance Management のホスト情報設定ファイル(jpchosts ファイル)
- hosts ファイル
- DNS

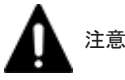

- 監視ホスト名は,ドメイン名を除いて指定してください。Performance Management は,DNS 環境でも運 用できますが,FQDN 形式のホスト名には対応していません。
- · Name Server サービスおよび Status Server サービスに設定するポート番号については、Performance Management システム内の全ホストで同じ番号にする必要があります。ほかの Performance Management のサービスについても運用での混乱を避けるため、ポート番号とサービス名は、Performance Management システム全体で統一させてください。
- Performance Management は,DHCP による動的な IP アドレスが割り振られているホスト上では運用でき ません。Performance Management を導入するすべてのホストに、固定の IP アドレスを設定してくださ い。
- 複数の LAN 環境で使用する場合は,jpchosts ファイルで IP アドレスを設定してください。詳細は,マ ニュアル「JP1/Performance Management 設計・構築ガイド」の,インストールとセットアップについて 説明している章を参照してください。
- 名前解決を実施するホスト名の IP アドレスにループバックアドレスは設定できません。
- hosts ファイルに localhost としてループバックアドレスの設定が必要です。
- Performance Management システム上では、サーバのホスト名 (hostname コマンドの結果)または監視ホ スト名設定機能で設定したエイリアス名をユニークにしてください。

Performance Management では,ネットワーク構成が IPv4 環境だけでなく IPv6 環境にも対応し ています。そのため、IPv4 環境と IPv6 環境が混在するネットワーク構成でも、Performance Management を運用できます。なお,Tuning Manager シリーズは,IPv6 環境だけのネットワー ク構成では運用できません。

IPv4 環境と IPv6 環境が混在するネットワーク構成での Performance Management の運用につい ては,マニュアル「JP1/Performance Management 設計・構築ガイド」の,ネットワークの構成に ついて説明している個所,およびインストールとセットアップについて説明している章を参照して ください。

## ポート番号の設定

Performance Management プログラムのサービスは,デフォルトで次の表に示すポート番号が割り 当てられています。これ以外のサービスまたはプログラムに対しては,サービスを起動するたびに, そのときシステムで使用されていないポート番号が自動的に割り当てられます。また,ファイア ウォール環境で,Performance Management を使用するときは,ポート番号を固定してください。 ポート番号の固定の手順については,マニュアル「JP1/Performance Management 設計・構築ガイ ド」のインストールとセットアップについて説明している章を参照してください。

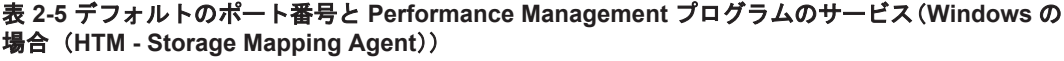

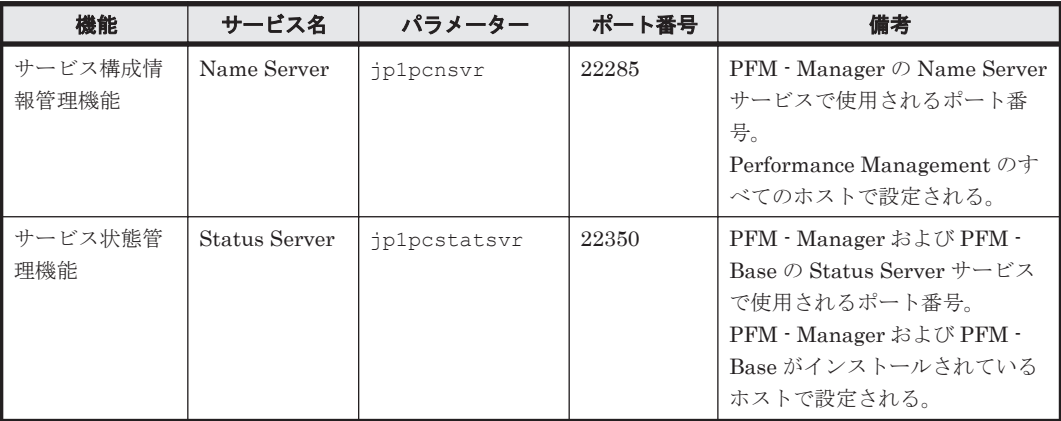

これらの PFM - Agent が使用するポート番号で通信できるように,ネットワークを設定してくださ い。

**104 キー・コントール**(Windows の場合)

## **(5)** インストールに必要な **OS** ユーザー権限について

HTM - Storage Mapping Agent をインストールするときは,必ず,Administrators 権限を持つア カウントで実行してください。

## **(6)** 前提プログラム

HTM - Storage Mapping Agent を管理するためのプログラムおよび HTM - Storage Mapping Agent がサポートするファイルシステムについては,「ソフトウェア添付資料」の同一装置内前提ソ フトウェアまたはシステム内前提ソフトウェアについて説明している個所を参照してください。ま た,仮想化システムで運用する場合に必要な製品およびマルチパス環境を監視する場合に必要な製 品については,「ソフトウェア添付資料」の機能別/条件付前提ソフトウェアについて説明している 個所を参照してください。

### **(7)** クラスタシステムでのインストールとセットアップについて

HTM - Storage Mapping Agent は,クラスタシステムの実行系ノードおよび待機系ノードにインス トールできます。ただし,論理ホスト上では運用できません。クラスタシステムでフェールオー バーが発生しても,各ノードの HTM - Storage Mapping Agent はフェールオーバーしません。物 理ホスト上で個別に動作します。したがって,クラスタソフトへの登録は不要です。

クラスタシステムでの HTM - Storage Mapping Agent のインストール手順およびセットアップ手 順は、非クラスタシステムの場合と同じです。[インストール手](#page-109-0)順については「2.2.3 インストール手 [順」](#page-109-0)を,セットアップ手順については「[3.2.1 HTM - Storage Mapping Agent](#page-169-0) のセットアップ手順」 を参照してください。

#### 注意

インストール先はローカルディスクです。共有ディスクにはインストールしないでください。

## **(8)** 仮想化システムでのインストールとセットアップについて

仮想化システムでの HTM - Storage Mapping Agent のインストール手順およびセットアップ手順 は,非仮想化システムの場合と同じです。インストール手順については「2.2.3 [インストール手順](#page-109-0)」 を,セットアップ手順については「[3.2.1 HTM - Storage Mapping Agent](#page-169-0) のセットアップ手順」を 参照してください。

ただし、ゲスト OS のファイルシステムと論理デバイスのマッピング情報を収集するには、ゲスト OS から SCSI コマンドなどでデバイスにアクセスできるように設定してください。設定方法につ いては,各仮想化システムのマニュアルを参照してください。

#### **(9)** インストール済みの **HTM - Storage Mapping Agent** のバージョンを確認する

インストール済みの HTM - Storage Mapping Agent のバージョンを確認する方法について説明し ます。

Windows Server 2008 および Windows Server 2012 の場合

HTM - Storage Mapping Agent のバージョンを「コントロールパネル]の「プログラムと機 能]から確認できます。製品を選択して,[整理]-[レイアウト]-[詳細ペイン]または [詳細ウィンドウ]に表示される製品バージョンを確認してください。または、jpctminfo コ マンドで確認してください。

jpctminfo コマンドは,実行ホストにインストールされた HTM - Storage Mapping Agent の製品 情報を表示するコマンドです。このコマンドを使用すると,バージョンおよび修正パッチ履歴情報 を確認できます。

コマンドの格納先フォルダを次に示します。 インストール先フォルダ¥tools\

> インストール(Windows の場合) **105** Hitachi Tuning Manager - Agents

HTM - Storage Mapping Agent のバージョンを確認したい場合,次のように指定してコマンドを実 行します。

jpctminfo agte

コマンドを実行すると,次の例のように,製品のバージョンが表示されます。

(例)

 PRODUCT Hitachi Tuning Manager - Storage Mapping Agent VERSION 8.0.0-00(08-00-00)

また,修正パッチ履歴情報を付加して製品情報を表示したい場合,次のように-p オプションを指定 してコマンドを実行します。

jpctminfo agte -p

修正パッチがインストールされている場合,-p オプションを指定してコマンドを実行すると,次の 例のように,修正パッチのバージョンとインストール日が表示されます。

(例)

```
 PRODUCT Hitachi Tuning Manager - Storage Mapping Agent
VERSION 8.0.0-02(08-00-02)
 PATCH DATE
  080001 2014/05/31<br>080002 2014/06/30
           2014/06/30
```
修正パッチがインストールされていない場合,-p オプションを指定してコマンドを実行すると,次 の例のように,修正パッチのインストール履歴がないことを示すメッセージが表示されます。

(例)

 PRODUCT Hitachi Tuning Manager - Storage Mapping Agent VERSION 8.0.0-00(08-00-00) KAVF24903-I 修正パッチの履歴情報はありません

## **(10)** セキュリティ関連プログラムの有無を確認する

次に示すプログラムがインストールされていないかどうか確認してください。インストールされて いる場合,次の説明に従って対処してください。

• セキュリティ監視プログラム

セキュリティ監視プログラムを停止するか,または設定を変更して,HTM - Storage Mapping Agent のインストールが妨げられないようにしてください。

• ウィルス検出プログラム

ウィルス検出プログラムを停止してから HTM - Storage Mapping Agent をインストールする ことを推奨します。

HTM - Storage Mapping Agent のインストール中にウィルス検出プログラムが稼働している 場合,インストールの速度が低下したり,インストールが実行できなかったり,または正しくイ ンストールできなかったりすることがあります。

• プロセス監視プログラム

プロセス監視プログラムを停止するか,または設定を変更して,HTM - Storage Mapping Agent のサービスまたはプロセスを監視しないようにしてください。

HTM - Storage Mapping Agent のインストール中に,プロセス監視プログラムによって,これ らのサービスまたはプロセスが起動されたり停止されたりすると,インストールに失敗すること があります。

## **(11)** 障害発生時の資料採取の準備

トラブルが発生した場合にメモリーダンプ,クラッシュダンプ,ユーザーモードプロセスダンプな どが必要になることがあります。トラブル発生時にこれらのダンプを採取する場合は、あらかじめ ダンプが出力されるように設定してください。

#### **Windows Server 2008** または **Windows Server 2012** の場合の設定方法

• ユーザーモードプロセスダンプの出力設定

次のレジストリを設定することで、アプリケーションプログラムが異常終了した場合に、即時に 調査資料のユーザーモードプロセスダンプを取得できます。

\\HKEY\_LOCAL\_MACHINE\SOFTWARE\Microsoft\Windows\Windows Error Reporting \LocalDumps

このレジストリーを設定します。

- DumpFolder : REG EXPAND SZ ダンプ出力先のフォルダ名 出力先フォルダには書き込み権限が必要です。
- DumpCount : REG DWORD 保存するダンプの数
- DumpType : REG\_DWORD 2

#### 注意

ユーザーモードプロセスダンプには,Performance Management プログラムだけでなく, ほかのアプリケーションプログラムの情報も出力されます。また,ユーザーモードプロセ スダンプが出力されると、その分ディスク容量が圧迫されます。ユーザーモードプロセス ダンプが出力されるように設定する場合は,十分なディスク領域が確保されているダンプ 出力先フォルダを設定してください。

### **(12)** 注意事項

ここでは,Performance Management をインストールおよびセットアップするときの注意事項を説 明します。

#### 環境変数に関する注意事項

Performance Management が使用しているため,JPC\_HOSTNAME を環境変数として設定しない でください。設定した場合は,Performance Management が正しく動作しません。

#### 同一ホストに **Performance Management** プログラムを複数インストール,セットアップするとき の注意事項

Performance Management は,同一ホストに PFM - Manager と PFM - Agent をインストールす ることもできます。その場合の注意事項を次に示します。

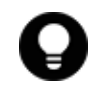

参考 システムの性能や信頼性を向上させるため,PFM - Manager と PFM - Agent をそれぞれ別のホストで運 用することをお勧めします。

- Performance Management のプログラムをインストールするときは,ローカルホストの Performance Management のプログラムおよびサービスをすべて停止しておいてください。な お,停止するサービスは物理ホスト上および論理ホスト上のすべてのサービスです。サービスの 停止方法については,マニュアル「JP1/Performance Management 運用ガイド」の,Performance Management の起動と停止について説明している章を参照してください。
- PFM Manager と PFM Agent を同一ホストにインストールする場合,PFM Base は不要で す。この場合,PFM - Agent の前提プログラムは PFM - Manager になるため,PFM - Manager をインストールしてから PFM - Agent をインストールしてください。

- PFM Base と PFM Manager は同一ホストにインストールできません。PFM Base と PFM - Agent がインストールされているホストに PFM - Manager をインストールする場合は, PFM - Base と PFM - Agent をアンインストールしたあとに PFM - Manager, PFM - Agent の 順でインストールしてください。また,PFM - Manager と PFM - Agent がインストールされて いるホストに PFM - Base をインストールする場合も同様に,PFM - Manager と PFM - Agent をアンインストールしたあとに PFM - Base, PFM - Agent の順でインストールしてください。
- PFM Manager がインストールされているホストに PFM Agent をインストールすると,接続 先 PFM - Manager はローカルホストの PFM - Manager となります。この場合, PFM - Agent の接続先 PFM - Manager をリモートホストの PFM - Manager に変更できません。リモート ホストの PFM - Manager に接続したい場合は,インストールするホストに PFM - Manager が インストールされていないことを確認してください。
- Tuning Manager server がインストールされているホストに, Performance Management プロ グラムをインストールする場合は,ブラウザーの画面をすべて閉じてからインストールを実施し てください。
- Performance Management プログラムを新規にインストールした場合は,ステータス管理機能 がデフォルトで有効になります。ただし,バージョンアップインストールした場合は,ステータ ス管理機能の設定状態はバージョンアップ前のままとなります。ステータス管理機能の設定を 変更する場合は,マニュアル「JP1/Performance Management 運用ガイド」の Performance Management の障害検知について説明している章を参照してください。

### バージョンアップの注意事項

古いバージョンの PFM - Agent からバージョンアップする場合の注意事項を次に示します。

なお,バージョンアップについての詳細は,マニュアル「JP1/Performance Management 設計・構 築ガイド」の付録を参照してください。

- すでに Performance Management プログラムがインストールされているホストに PFM Agent をインストールする場合, PFM - Agent のインストールパスは, すでにインストールさ れている PFM - Manager または PFM - Base のインストールパスと同じになります。インス トールパスを変更したい場合は,インストール済みの PFM - Manager または PFM - Base を削 除し,インストールし直す必要があります。
- HTM Storage Mapping Agent をバージョンアップする場合,既存の Store データベースが自 動的にバージョンアップされるため,一時的に Store データベースの格納先のディスクに, Store データベースのサイズの 2 倍の空き容量を必要とします。HTM - Storage Mapping Agent を バージョンアップする前に, Store データベースの格納先のディスクに十分な空き容量があるか どうかを確認してください。

必要な空き容量は、現在の Store データベースの合計サイズを基準に考慮してください。例え ば、現在の Store データベースの合計サイズが 100GB の場合、バージョンアップに必要なディ スクの空き容量は 200GB 以上です。Store データベースの格納先ディスクを変更している場合 は,変更後のディスク容量に対して必要な空き容量を考慮してください。

- バージョンアップ前後でデータモデルが変更されている場合,バージョンアップインストール時 に既存の Store データベースをバージョンアップする処理が行われます。その際,データモデル のコンバート処理が必要な場合に蓄積されたデータ量によって,多くの時間を要します。目安と して Store データベースのサイズが 100GB の場合,インストール処理が 3~4 時間掛かるとき があります。
- HTM Storage Mapping Agent をバージョンアップする場合,HTM Storage Mapping Agent を上書きインストールしてください。古いバージョンの HTM - Storage Mapping Agent をア ンインストールすると、古いバージョンで作成したパフォーマンスデータ(構成情報)なども一 緒に削除されてしまうため,新しいバージョンで使用できなくなります。アップグレードまたは 上書きインストールを実施すると,次の項目が自動的に更新されます。
- Agent Store の Store データベースファイル
- ini ファイル
- アップグレードインストールを実施すると,ini ファイルに新しい設定項目が追加される場合 があります。その場合,新しい設定項目にはデフォルト値が設定されるため,必要に応じて再度 設定してください。
- バージョンアップのために HTM Storage Mapping Agent を上書きインストールする場合,イ ンストールを開始する前に,必ず既存のデータベースのバックアップを取得してください。
- HTM Storage Mapping Agent のバージョンアップインストールでは,インポートした Store データベースのデータモデルのバージョンアップが行われないため,インストール後に HTM - Storage Mapping Agent のサービスを起動すると Agent Store サービスの起動時に KAVE00229-E が出力され,サービスが起動されない現象が発生します。この現象を回避するた めに、次に示すどちらかの対処を実施してください。
	- バージョンアップインストール前に jpctool db import(jpcdbctrl import)コマン ドで-clear オプションを指定し,インポートした Store データベースを削除する。
	- バージョンアップインストール後に jpctool db dmconvert(jpcdbctrl dmconvert) コマンドで import ディレクトリの Store データベースのデータモデルをバージョンアップ する。

コマンドの詳細については,マニュアル「JP1/Performance Management リファレンス」のコ マンドの章を参照してください。

## その他の注意事項

- Performance Management のプログラムおよびサービスや,Performance Management のファ イルを参照するような他プログラム(例えば Windows のイベントビューアなど)を起動したま まインストールした場合,システムの再起動を促すメッセージが表示されることがあります。こ の場合は,メッセージに従ってシステムを再起動し,インストールを完了させてください。
- Performance Management のプログラムおよびサービスや,Performance Management のファ イルを参照するような他プログラム(例えば Windows のイベントビューアなど)を起動したま まの状態,ディスク容量が不足している状態,またはディレクトリ権限がない状態でインストー ルした場合,ファイルの展開に失敗することがあります。Performance Management のプログ ラムおよびサービスや,Performance Management のファイルを参照するような他プログラム が起動している場合はすべて停止してからインストールし直してください。ディスク容量不足 やディレクトリ権限不足が問題である場合は,問題を解決したあとでインストールし直してくだ さい。
- Performance Management のプログラムをインストールする場合,Windows の標準サービスで ある Application Experience が存在するかどうか確認してください。存在する場合はこのサー ビスを起動してから,製品をインストールしてください。
- サーバのパフォーマンスデータを表示するには,Windows の論理ディスクのパフォーマンスカ ウンタと物理ディスクのパフォーマンスカウンタの両方が有効になっている必要があります。 HTM - Storage Mapping Agent をインストールすると,これらのカウンタを有効にする設定が されますが,実際にカウンタを有効にするにはシステムの再起動が必要です。 ただし,次の両方の条件を満たしている場合,すでにカウンタが有効になっているため再起動は 不要です。
	- 正常にサーバのパフォーマンスデータを表示できていた環境で,そのサーバの HTM Storage Mapping Agent に対して上書きインストールした場合
	- Windows のパフォーマンスモニタで,パフォーマンスオブジェクトとして「LogicalDisk」 と「PhysicalDisk」の両方が表示されている場合

なお,インストール時,インストールを完了させるためにシステムの再起動を促すメッセージダ イアログが表示されることがあります。この場合はインストールファイルの更新が完了してい ないため,パフォーマンスカウンタの状態に関係なくシステムを再起動する必要があります。

- Windows Server 2008 または Windows Server 2012 で UAC 機能を有効にしている場合, HTM - Storage Mapping Agent のコマンドは,必ず管理者コンソールから実行してください。 管理者コンソールからコマンドを実行する方法については,マニュアル「JP1/Performance Management 設計・構築ガイド」の,Windows Server 2008 または Windows Server 2012 を 利用する場合の注意事項について説明している個所を参照してください。
- Performance Management 製品がインストールされているホストの OS をアップグレードする 場合,アップグレード前に Performance Management 製品をすべてアンインストールしてくだ さい。OS のアップグレード後,アップグレード後の OS に対応する Performance Management 製品をインストールしてください。

次の条件を満たす場合, OS のアップグレード前に定義ファイルや Store データベースなどの バックアップデータを取得しておくと,アップグレード後にデータを流用できます。

- OS のアップグレード後もホスト名に変更がない場合
- Store データベースのバックアップデータのデータモデルバージョンが,OS アップグレード 後のデータモデルバージョンよりも古いか、同一の場合※ 注※ Store データベースの Store バージョンが 1.0 の場合は,データモデルバージョンが OS アップグレード後と同一の場合だけ,データを流用できます。

Store データベースのデータを流用する手順の例を次に示します。

- a. OS のアップグレード前に jpctool db backup (jpcctrl backup) コマンドで Store データベースのバックアップを取得する。
- b. アップグレードした OS に HTM Storage Mapping Agent をインストールする。
- c. jpctool db dmconvert(jpcdbctrl dmconvert)コマンドで,バックアップデータの データモデルを新しい HTM - Storage Mapping Agent のデータモデルにコンバートする。 この操作は、Store データベースの Store バージョンが 2.0 で、バックアップのデータモデ ルバージョンが OS アップグレード後のデータモデルバージョンより古い場合だけ必要な操 作です。

jpctool db dmconvert(jpcdbctrl dmconvert)コマンドの詳細については,マニュ アル「JP1/Performance Management リファレンス」のコマンドの章を参照してください。

d. jpctool db restore (jpcresto) コマンドで、バックアップを取得した Store データ ベースをリストアする。

## **2.2.3** インストール手順

ここでは,HTM - Storage Mapping Agent のプログラムをインストールする順序と DVD-ROM の 提供媒体からプログラムをインストールする手順を説明します。

## **(1)** プログラムのインストール順序

まず, PFM - Base をインストールし, 次に PFM - Agent をインストールします。PFM - Base が インストールされていないホストに PFM - Agent をインストールすることはできません。

なお, PFM - Manager と同一ホストに PFM - Agent をインストールする場合は, PFM -Manager, PFM - Agent の順でインストールしてください。

同一ホストに複数の PFM - Agent をインストールする場合,PFM - Agent 相互のインストール順序 は問いません。

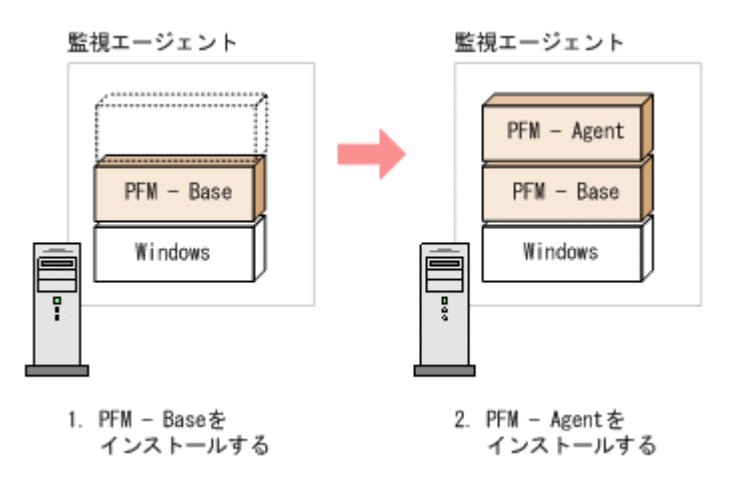

## **(2)** プログラムのインストール方法

Windows ホストに HTM · Storage Mapping Agent をインストールするには、次の方法がありま す。

• インストール用 DVD-ROM からインストールする

Product Select Page でインストールする Agent を選択するか,インストールする Agent の setup.exe を実行してください。

- JP1/NETM/DM を使用してリモートインストールする JP1/NETM/DM を使用する方法については「2.2.4 JP1/NETM/DM [を使用したリモートインス](#page-111-0) [トール](#page-111-0)」を参照してください。
- インストール用 DVD-ROM の内容をインストール先ホストに転送してインストールを実行す る

インストールする Agent の setup.exe を転送先フォルダで実行してください。setup.exe の転送先フォルダには、ASCII コードの半角英数字を指定してください。

• インストール用 DVD-ROM の内容をネットワークでファイル共有してインストールを実行す る

ネットワークドライブの割り当てを実施してから,インストールする Agent の setup.exe を ネットワーク経由で実行してください。

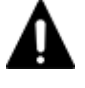

注意 インストール用 DVD-ROM の内容をコピーする場合は、DVD-ROM の内容をすべてハードディスクドラ イブにコピーしてください。コピーしたあと,コピーしたデータと,DVD-ROM のデータのファイルサイズに 差異がないことを確認してください。なお,コピー先のディレクトリパスは半角英数字で指定します。特殊文字 および空白文字は使用できません。ただし、円記号(\)およびコロン(:)はパスの区切り文字として指定でき ます。

インストール用 DVD-ROM からインストールする場合の手順を次に示します。

- 1. HTM Storage Mapping Agent をインストールするホストに,Administrators 権限でログイン する。
- 2. Hitachi Command Suite 製品のサービスをすべて停止する。

この手順は,HTM - Agents をインストールするホストにほかの Hitachi Command Suite 製品 がインストールされている場合に必要です。

サービスの停止方法は,マニュアル「Hitachi Command Suite Tuning Manager 運用管理ガイ ド」のサービスの停止について説明している個所を参照してください。

3. Performance Management のサービスをすべて停止する。

この手順は,HTM - Agents をインストールするホストにすでにほかのエージェントがインス トールされている場合に必要です。停止するサービスは物理ホスト上および論理ホスト上のす べてのサービスです。

<span id="page-111-0"></span>実行するコマンドは次のとおりです。

インストール先フォルダ¥tools\jpcspm stop -key all (インストール先フォルダ\tools \jpcstop all)

4. Tuning Manager Agent REST API コンポーネントのサービス(Tuning Manager - Agent REST Web Service および Tuning Manager - Agent REST Application Service)を停止する。

この手順は、HTM - Agents をインストールするホストで HTM - Agent for RAID または HTM - Agent for NAS を Hybrid Store で運用している,または Tuning Manager API の利用を有効 化している場合に必要です。

実行するコマンドは次のとおりです。

インストール先フォルダ\htnm\bin\htmsrv stop -webservice

5. インストール用 DVD-ROM を DVD-ROM ドライブに入れる。

Product Select Page でインストールする Agent を選択するか,インストールする Agent の setup.exe を実行してください。

重要 PFM - Manager または PFM - Base のインストール先フォルダおよびプログラムフォルダは,そのホ ストに初めて Performance Management プログラムがインストールされるときだけ指定できます。2 回目 以降のインストールでは,初回のインストール時に指定したフォルダにインストールまたは登録されます。

# **2.2.4 JP1/NETM/DM** を使用したリモートインストール

JP1/NETM/DM は,ネットワークを利用して,ソフトウェアの配布やクライアントの資産管理を実 現するシステムです。

JP1/NETM/DM を使用すると,分散している複数のホストに一括して HTM - Storage Mapping Agent をリモートインストールできます。ここでは,HTM - Storage Mapping Agent をリモートイ ンストールするための手順として,JP1/NETM/DM を使用した HTM - Storage Mapping Agent の パッケージング,HTM - Storage Mapping Agent の配布指令の作成および登録,ならびに配布指令 の実行について説明します。

## **(1)** リモートインストールの概要

リモートインストールの流れおよびリモートインストールをする場合のシステム構成について説明 します。

## リモートインストールの流れ

次の図に示す流れに従って,HTM - Storage Mapping Agent をリモートインストールしてくださ い。

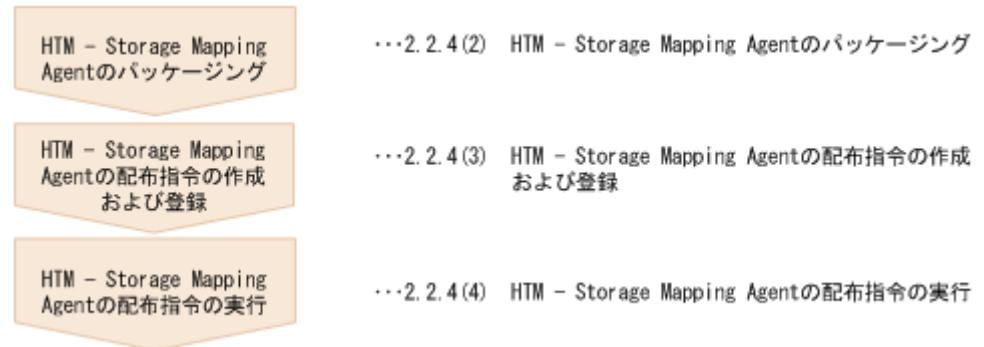

図 **2-5** リモートインストールの流れ(**Windows** の場合(**HTM - Storage Mapping Agent**))

#### 前提条件

JP1/NETM/DM を使用して HTM - Storage Mapping Agent をリモートインストールするための 条件を示します。

プログラム

HTM - Storage Mapping Agent をリモートインストールする環境を構築するためには、次の 製品が必要です。なお,各製品のバージョンについては,「ソフトウェア添付資料」の機能別 /条件付き前提ソフトウェアについて説明している個所を参照してください。

#### ◦ JP1/NETM/DM Manager

配布管理システムに必要です。配布管理システムとは,ソフトウェアを配布先システムに インストールし,インストール状況やインストール先の状態を管理するシステムです。

◦ JP1/NETM/DM Client

資源登録システム,および HTM - Storage Mapping Agent をインストールするすべてのホ ストに必要です。資源登録システムとは,ソフトウェアを配布管理システムへ登録するシ ステムです。

JP1/NETM/DM Manager の詳細については,マニュアル「JP1/NETM/DM 運用ガイド 1 (Windows(R)用)」,および「JP1/NETM/DM 運用ガイド 2(Windows(R)用)」を参照してく ださい。

JP1/NETM/DM Client の詳細については,マニュアル「JP1/NETM/DM 導入・設計ガイド (Windows(R)用)」,「JP1/NETM/DM 構築ガイド(Windows(R)用)」,「JP1/NETM/DM 運用 ガイド 1 (Windows(R)用)」,および「JP1/NETM/DM 運用ガイド 2 (Windows(R)用)」を参 照してください。

#### システム構成

JP1/NETM/DM を使用して HTM - Storage Mapping Agent をリモートインストールする場 合のシステム構成を次の図に示します。

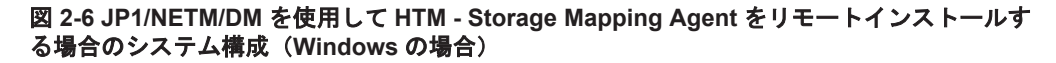

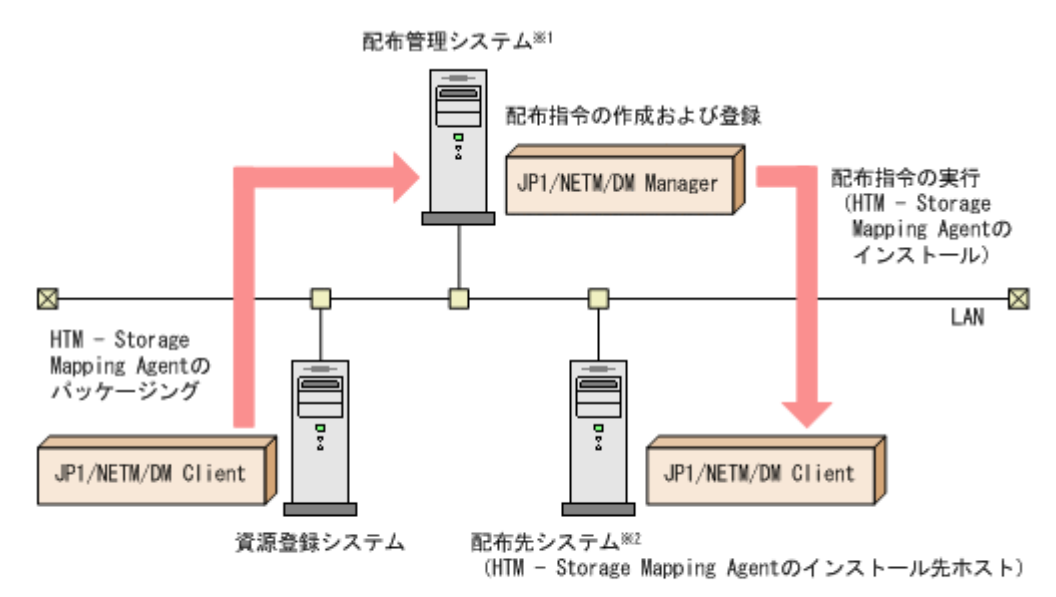

注※1 配布管理システムにJP1/NETM/DM Clientをインストールした場合, 配布管理システムでHTM - Storage Mapping Agentのパッケージングができます。

注※2 配布先システムでもHTM - Storage Mapping Agentのバッケージングができます。

まず,資源登録システムから配布管理システムに HTM - Storage Mapping Agent を登録(パッ ケージング)します。次に配布管理システムで,HTM - Storage Mapping Agent のインストー

ル先などを指定した配布指令を作成して登録します。配布指令を実行すると,HTM - Storage Mapping Agent が配布先システムにインストールされます。

配布指令を実行すると,配布先システムには展開前の HTM - Storage Mapping Agent が一時 的に格納されます。配布先システムの HTM - Storage Mapping Agent の一時的な格納場所に は,十分な空き容量を確保してください。

## **(2) HTM - Storage Mapping Agent** のパッケージング

資源登録システムから配布管理システムへ HTM - Storage Mapping Agent を登録します。この操 作は資源登録システムで実行します。

- 1. 資源登録システムにログインする。
- 2. Hitachi Command Suite 製品のインストール用 DVD-ROM をセットする。
- 3. ローカルディスク上からパッケージングをする場合,DVD-ROM 内にある HTM Storage Mapping Agent のファイルをローカルディスク上の任意のフォルダにコピーする。
- 4. パッケージャを起動する。
	- Windows Server 2008 の場合 [スタート] - [すべてのプログラム] - [JP1\_NETM\_DM Client] - [ソフトウェア パッ ケージャ]を選択し,JP1/NETM/DM にログインします。
	- Windows Server 2012 の場合 「すべてのアプリ]- [JP1\_NETM\_DM Client]- 「ソフトウェア パッケージャ]を選択 し,JP1/NETM/DM にログインします。
- 5. パッケージング対象のフォルダを指定する。

ソフトウェアパッケージャ画面のディレクトリツリーで,HTM - Storage Mapping Agent のイ ンストーラーが格納されているフォルダ(手順 3 を実行した場合はローカルディスク上の任意 のフォルダ,手順 3 を実行しなかった場合は DVD-ROM ドライブの HTM - Storage Mapping Agent のフォルダ)を選択します。

6. パッケージングを実行する。

ソフトウェアパッケージャメニューの[実行]-[パッケージング]を選択します。リモートイ ンストール条件を変更する場合は,画面内の各項目を設定します。

最後に[パッケージ実行]ボタンをクリックすると HTM - Storage Mapping Agent をパッケー ジングします。

### **(3) HTM - Storage Mapping Agent** の配布指令の作成および登録

HTM - Storage Mapping Agent の配布指令を作成および登録します。この操作は配布管理システ ムで実行します。

- 1. 配布管理システムにログインする。
- 2. リモートインストールマネージャを起動する。
	- Windows Server 2008 の場合

[スタート]-[すべてのプログラム]-[JP1\_NETM\_DM Manager]-[リモートイン ストールマネージャ]を選択します。

- Windows Server 2012 の場合 [すべてのアプリ]-[JP1\_NETM\_DM Manager]-[リモートインストールマネージャ] を選択します。
- 3. ジョブ定義を新規作成する。

リモートインストールマネージャメニューの「ファイル]-「新規作成]-「ジョブ定義]を選 択し、次に「ファイル]-「ジョブ定義の新規作成]を選択します。「新規に作成するジョブの 種別」では「パッケージのインストール」を指定してください。

4. ジョブの内容を定義する。

ジョブの作成画面で,配布先システムとパッケージを設定します。

「あて先]タブで配布先システム(リモートインストール先のホスト)を,[パッケージ]タブで HTM - Storage Mapping Agent パッケージ(パッケージ名は HTM-StorageMappingAgent)を 指定します。

最後に「保存」ボタンをクリックするとジョブ定義が保存されます。

#### 注意

手順4で,[保存]ボタンの替わりに[実行]ボタンまたは[保存&実行]ボタンをクリック すると,配布指令が即時に実行されます。

#### **(4) HTM - Storage Mapping Agent** の配布指令の実行

HTM - Storage Mapping Agent の配布指令を実行します。この操作は配布管理システムで実行し ます。

- 1. 配布管理システムにログインする。
- 2. リモートインストールマネージャを起動する。
	- Windows Server 2008 の場合 [スタート]-[すべてのプログラム]-[JP1\_NETM\_DM Manager]-[リモートイン ストールマネージャ]を選択します。
	- Windows Server 2012 の場合 [すべてのアプリ]-[JP1\_NETM\_DM Manager]-[リモートインストールマネージャ] を選択します。
- 3. 実行する配布指令を選択する。 リモートインストールマネージャメニューの [ファイル] - [新規作成] - [ジョブ定義] を選 択し,ジョブ定義の一覧画面から実行する配布指令を選択します。
- 4. 配布指令を実行する。

リモートインストールマネージャメニューの「実行] - 「ジョブの実行]を選択します。実行状 況はジョブ実行状況画面で確認できます。

#### 注意

HTM - Storage Mapping Agent をリモートインストールすると、配布先システム(リモート インストール先のホスト)には,次のデフォルトパスでインストールされます。

◦ Windows Server 2008 および Windows Server 2012 の場合

システムドライブ ¥Program Files (x86) ¥Hitachi¥jp1pc¥

ただし、配布先システムに Performance Management のプログラムがすでにインストールさ れている場合,初回の Performance Management のプログラムのインストール時に指定した パスへインストールされます。

## **2.2.5** インストール失敗時に採取が必要な資料

HTM - Storage Mapping Agent のインストール時またはアンインストール時のトラブルが解決で きない場合、jpcras コマンドを使用して資料を採取し、顧客問い合わせ窓口に連絡してください。 ipcras コマンドの詳細については、マニュアル「JP1/Performance Management リファレンス」 を参照してください。

jpcras コマンドで資料を採取できない場合は、次に示す資料を採取して顧客問い合わせ窓口に連 絡してください。

表 **2-6** インストール失敗時に採取が必要な資料(**Windows** の場合(**HTM - Storage Mapping Agent**))

| 情報の種類            | ファイル名                                                                                                    |  |  |
|------------------|----------------------------------------------------------------------------------------------------|--|--|
| インストールファイル       | インストール先フォルダ\+ip1pc フォルダ下のすべてのファイル                                                                                                    |  |  |
| │ Windows イベントログ | $-\times$                                                                                                    |  |  |
| インストールログ         | Windows Server 2008 または Windows Server 2012 の場合<br>システム ドライブ¥HTM INST LOG AGTE *. log<br>システム ドライブ¥HTM UNINST LOG AGTE *. log<br>システム ドライブ¥HTM WORK LOG AGTE.log<br>上記のファイルは存在しない場合があります。存在するファイ<br>ルだけを採取してください。 |  |  |

注※

Windows の[イベントビューア]画面で,Windows イベントログの[アプリケーション],[シ ステム】および「セキュリティ]の内容をファイルに出力してください。

# **2.3 HTM - Agent for NAS** のインストール

ここでは、HTM - Agent for NAS をインストールする手順を示します。

## **2.3.1** インストールとセットアップの流れ

HTM - Agent for NAS をインストールおよびセットアップする流れを説明します。

## 図 **2-7** インストールとセットアップの流れ(**Windows** の場合(**HTM - Agent for NAS**))

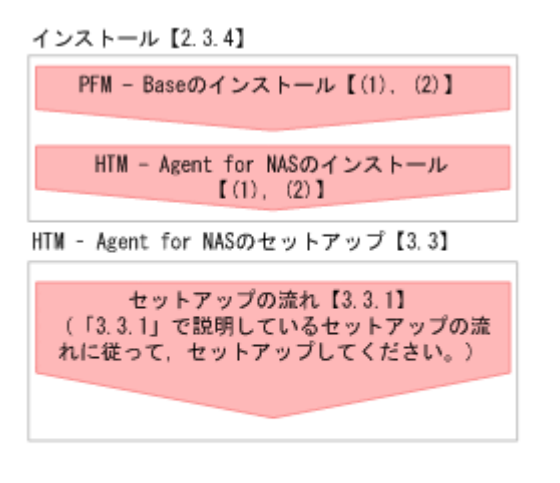

(凡例) : 必須セットアップ項目 【 】 : 参照先

PFM - Manager のインストールおよびセットアップの手順は,マニュアル「JP1/Performance Management 設計・構築ガイド」の,インストールとセットアップについて説明している章を参照 してください。Tuning Manager server のインストールおよびセットアップの手順は、マニュアル 「Hitachi Command Suite Tuning Manager インストールガイド」を参照してください。

**116 キー・コンストール (Windows の場合)** 

なお,ユーザー入力を必要とするセットアップコマンドは,対話形式で実行するか非対話形式で実 行するかを選択できます。

対話形式で実行する場合は,コマンドの指示に従ってユーザーが値を入力する必要があります。 非 対話形式で実行する場合は,コマンド実行中に必要となる入力作業をオプション指定や定義ファイ ルで代替するため,ユーザー入力が不要になります。また,バッチ処理やリモート実行によってセッ トアップ作業を自動化できるため,管理者の負担や運用コストを低減できます。

コマンドの詳細については,マニュアル「JP1/Performance Management リファレンス」を参照し てください。

## **2.3.2** インストール前の確認事項

HTM - Agent for NAS をインストールする前に確認しておくことを説明します。

## **(1)** 前提 **OS**

HTM - Agent for NAS の前提 OS については,「ソフトウェア添付資料」の適用 OS について説明し ている個所を参照してください。

## **(2)** インストールする環境の状態について

HTM - Agent for NAS をインストールするホストに, Tuning Manager server およびほかの HTM - Agents 製品がインストールされている場合は,それらすべての製品のバージョンが v8.5 以降であ ることを確認してください。v8.5 より前の製品がインストールされている場合は,v8.5 以降にアッ プグレードしてください。

## **(3)** 監視対象 **NAS** システム

HTM - Agent for NAS は, NAS Platform, および Hitachi Virtual File Platform を監視できます。 それぞれの監視対象ストレージシステムについては,NAS Platform 監視の場合は「NAS Platform を監視する場合」を, [Hitachi Virtual File Platform](#page-117-0) 監視の場合は「Hitachi Virtual File Platform [を監視する場合」](#page-117-0)を参照してください。

なお、次のファイルサーバを総称して、「Hitachi Virtual File Platform」と呼びます。

- Hitachi Virtual File Platform
- Hitachi Capacity Optimization
- Hitachi Essential NAS Platform

#### **NAS Platform** を監視する場合

HTM - Agent for NAS がサポートしている NAS Platform は,次の表に示すストレージシステムと 接続できます。

なお, NAS Platform のバージョンによって, 接続できるストレージシステムが異なります。詳細 については,「ソフトウェア添付資料」を参照してください。

## 表 **2-7** 接続できるストレージシステム(**NAS Platform** の監視)(**Windows** の場合)

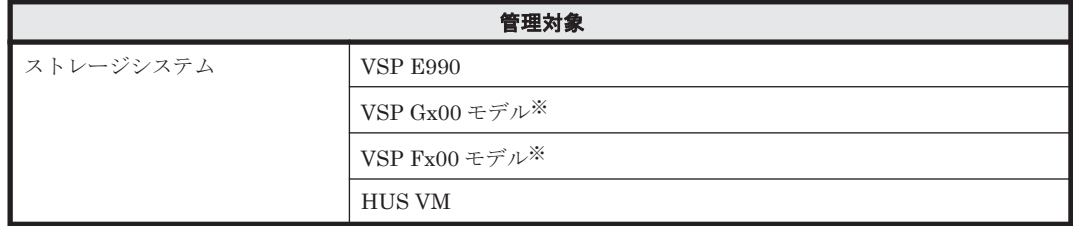

<span id="page-117-0"></span>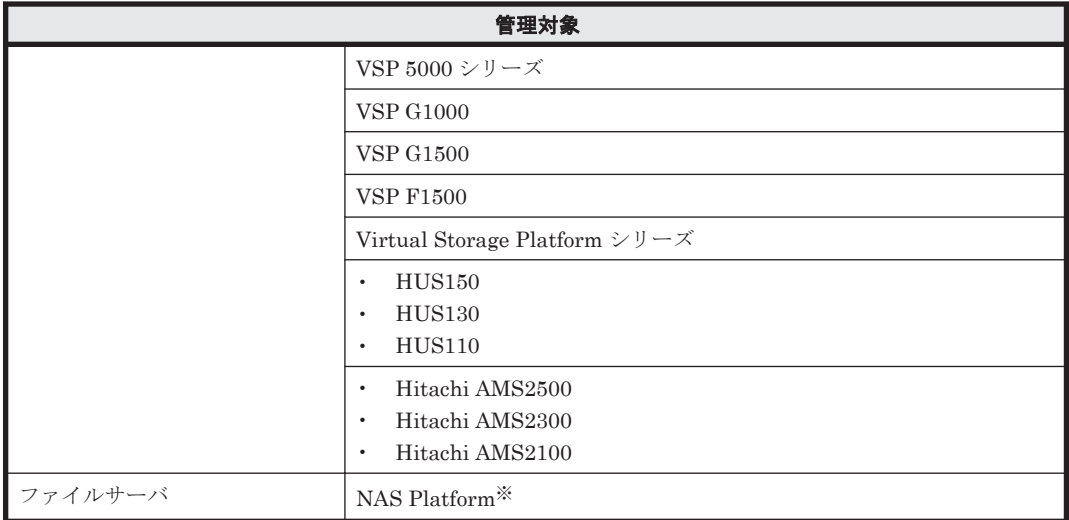

注※

NAS モジュールを搭載した VSP G400, G600, G800, および VSP F400, F600, F800 も含 みます。

注意

◦ HTM - Agent for NAS を使用するには,HTM - Agent for NAS をインストールしたホスト と監視対象 NAS Platform が LAN で接続されている必要があります。

なお、監視対象が NAS モジュールを搭載したストレージシステム内に存在する NAS Platform の場合は、HTM - Agent for NAS をインストールしたホストが次のどちらとも LAN で接続されている必要があります。

- ・NAS モジュールを搭載したストレージシステム
- ・NAS モジュールを搭載したストレージシステムを管理する SVP
- 複数の監視元から rusc コマンドを使用して NAS Platform からパフォーマンスデータを 収集する場合,回避できない競合が発生するためデータを正しく取得できません。この場 合の注意事項については,「3.3.12 [運用開始の前に](#page-185-0)」の「[\(3\) NAS Platform](#page-185-0) からパフォー [マンスデータを収集する場合の注意事項](#page-185-0)」を参照してください。

#### **Hitachi Virtual File Platform** を監視する場合

HTM - Agent for NAS がサポートしている Hitachi Virtual File Platform を管理するために必要 なプログラム,および接続できるストレージシステムについて,次の表に示します。

なお,ファイルサーバによって,必要なプログラム,および接続できるストレージシステムが異な ります。詳細については,「ソフトウェア添付資料」を参照してください。

## 表 **2-8** 管理ソフトウェアおよび接続できるストレージシステム(**Hitachi Virtual File Platform** の監 視)(**Windows** の場合)

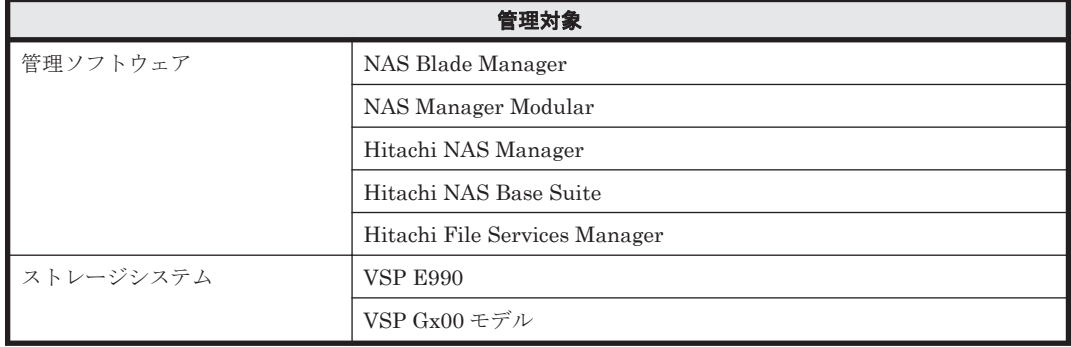

**118 キー・コンストール (Windows の場合)** 

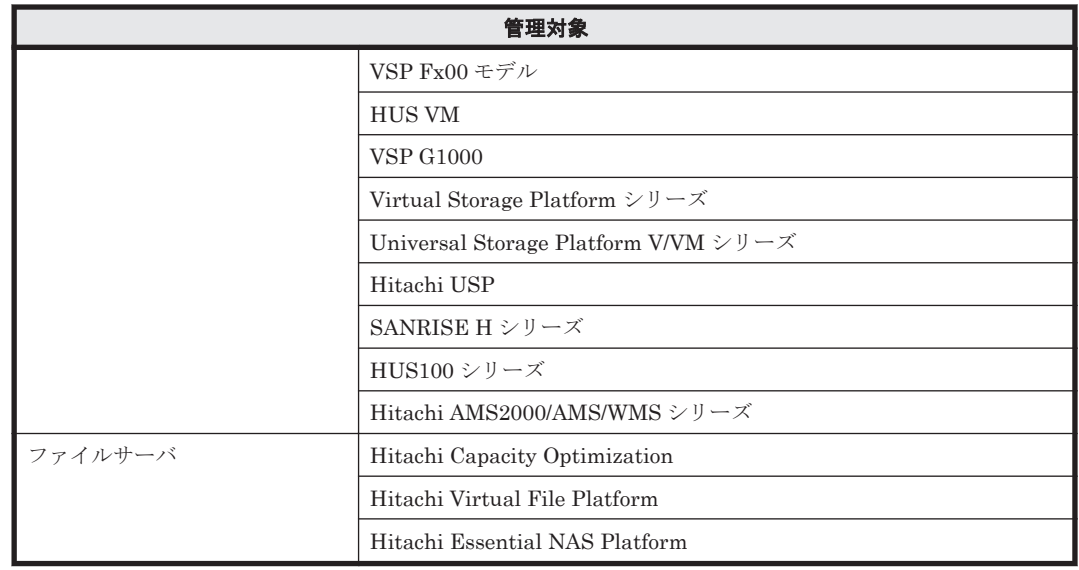

#### 注意

- HTM Agent for NAS を使用するには,HTM Agent for NAS をインストールしたホスト と監視対象である Hitachi Virtual File Platform が LAN で接続されている必要がありま す。
- HTM Agent for NAS が監視できる Hitachi Virtual File Platform は、クラスタ構成の NAS システムです。シングル構成の NAS システムは監視できません。
- HTM Agent for NAS で Virtual Server を運用している Hitachi Virtual File Platform を監視する場合, Physical Node の CPU 使用率, 実メモリー使用量および実メモリー使用 率は収集できます。ただし,Virtual Server ごとの CPU 使用率,実メモリー使用量および 実メモリー使用率は収集できません。

Physical Node の実メモリー使用量のうち,Virtual Server 分の使用量は各 Virtual Server に割り当てたメモリー量(割り当て時の固定値)です。割り当てたメモリーで実際に使用 されているメモリー量ではありません。また,Physical Node の実メモリー使用率は実メモ リー使用量を基に算出されるため,実際の使用率ではありません。

◦ HTM - Agent for NAS で Virtual Server を運用している Hitachi Virtual File Platform を監視する場合,Virtual Server で管理しているファイルシステムおよびローカルディス クデバイスの情報は収集できません。Physical Node で管理しているファイルシステム, ローカルディスクデバイスの情報だけ収集できます。

## **(4)** ネットワークの環境設定

Performance Management が動作するためのネットワーク環境について説明します。

#### **IP** アドレスの設定

PFM - Agent のホストは,ホスト名で IP アドレスが解決できる環境を設定してください。IP アド レスを解決できない環境では,PFM - Agent は起動できません。

監視ホスト名 (Performance Management システムのホスト名として使用する名前)には、実ホス ト名またはエイリアス名を使用できます。

- 監視ホスト名に実ホスト名を使用している場合 hostname コマンドを実行して確認したホスト名で,IP アドレスを解決できるように環境を設 定してください。
- 監視ホスト名にエイリアス名を使用している場合

設定しているエイリアス名で IP アドレスが解決できるように環境設定をしてください。

監視ホスト名の設定については,マニュアル「JP1/Performance Management 設計・構築ガイド」 のインストールとセットアップについて説明している章を参照してください。

ホスト名と IP アドレスは、次のどれかの方法で設定してください。

- Performance Management のホスト情報設定ファイル(jpchosts ファイル)
- hosts ファイル
- DNS

# 注意

- 監視ホスト名は、ドメイン名を除いて指定してください。Performance Management は、DNS 環境でも運 用できますが,FQDN 形式のホスト名には対応していません。
- Performance Management は,DHCP による動的な IP アドレスが割り振られているホスト上では運用でき ません。Performance Management を導入するすべてのホストに、固定の IP アドレスを設定してくださ い。
- Tuning Manager server と Device Manager を別のホストにインストールしている環境で,アラート機能を 使用する場合, Device Manager ホストから, PFM - Agent をインストールしているホストの実ホスト名を 名前解決できるようにしてください。
- 複数の LAN 環境で使用する場合は,jpchosts ファイルで IP アドレスを設定してください。詳細は,マ ニュアル「JP1/Performance Management 設計・構築ガイド」の,インストールとセットアップについて 説明している章を参照してください。
- jpchosts ファイルで名前解決していて,かつ Tuning Manager API の利用を有効化している場合,Tuning Manager server のユーザープロパティファイル (user.properties) の次のプロパティにエージェント の情報を指定してください。
	- ・rest.discovery.agent.host.HostName .host
	- ・rest.discovery.agent.host.HostName .protocol
	- ・rest.discovery.agent.host.HostName .port

ユーザープロパティファイル(user.properties)については,マニュアル「Hitachi Command Suite Tuning Manager 運用管理ガイド」を参照してください。

- 名前解決を実施するホスト名の IP アドレスにループバックアドレスは設定できません。
- hosts ファイルに localhost としてループバックアドレスの設定が必要です。
- Performance Management システム上では、サーバのホスト名 (hostname コマンドの結果)または監視ホ スト名設定機能で設定したエイリアス名をユニークにしてください。

Performance Management では,ネットワーク構成が IPv4 環境だけでなく IPv6 環境にも対応し ています。そのため,IPv4 環境と IPv6 環境が混在するネットワーク構成でも,Performance Management を運用できます。なお,Tuning Manager シリーズは,IPv6 環境だけのネットワー ク構成では運用できません。

IPv4 環境と IPv6 環境が混在するネットワーク構成での Performance Management の運用につい ては,マニュアル「JP1/Performance Management 設計・構築ガイド」の,ネットワークの構成に ついて説明している個所,およびインストールとセットアップについて説明している章を参照して ください。

## ポート番号の設定

Performance Management プログラムのサービスは,デフォルトで次の表に示すポート番号が割り 当てられています。これ以外のサービスまたはプログラムに対しては,サービスを起動するたびに, そのときシステムで使用されていないポート番号が自動的に割り当てられます。また,ファイア ウォール環境で, Performance Management を使用するときは、ポート番号を固定してください。 ポート番号の固定の手順については,マニュアル「JP1/Performance Management 設計・構築ガイ ド」のインストールとセットアップについて説明している章を参照してください。

| 機能               | サービス名         | パラメーター              | ポート番号 | 備考                                                                                                    |
|------------------|---------------|---------------------|-------|----------------------------------------------------------------------------------------------------|
| サービス構成情<br>報管理機能 | Name Server   | iplpcnsvr           | 22285 | PFM - Manager $\oslash$ Name Server<br>サービスで使用されるポート番<br>$\frac{1}{2}$ Performance Management<br>のすべてのホストで設定される。                   |
| サービス状熊管<br>理機能   | Status Server | <i>jplpcstatsvr</i> | 22350 | PFM - Manager および PFM -<br>Base の Status Server サービス<br>で使用されるポート番号。<br>PFM - Manager および PFM -<br>Base がインストールされている<br>ホストで設定される。 |

表 **2-9** デフォルトのポート番号と **Performance Management** プログラムのサービス(**Windows** の 場合(**HTM - Agent for NAS**))

これらの PFM - Agent が使用するポート番号で通信できるように,ネットワークを設定してくださ い。

## **(5)** ポート番号の使用状況について

インストールする前に, Tuning Manager Agent REST API コンポーネントがデフォルトで使用す るポート番号の使用状況を確認してください。

デフォルトで使用するポート番号が,ほかのプログラムと重複しないように調整する必要がありま す。重複する場合は,そのプログラムの設定を変更してください。

デフォルトで使用するポート番号の詳細については,「7.1.4 [ポート番号の変更について説明と手順」](#page-355-0) を参照してください。

## **(6)** インストールに必要な **OS** ユーザー権限について

HTM - Agent for NAS をインストールするときは,必ず,Administrators 権限を持つアカウントで 実行してください。

## **(7)** 前提プログラム

HTM - Agent for NAS を管理するためのプログラムについては,「ソフトウェア添付資料」の同一 装置内前提ソフトウェアまたはシステム内前提ソフトウェアについて説明している個所を参照して ください。また,仮想化システムで運用する場合に必要な製品については,「ソフトウェア添付資 料」の機能別/条件付前提ソフトウェアについて説明している個所を参照してください。

## **(8)** クラスタシステムでのインストールとセットアップについて

クラスタシステムでのインストールとセットアップは,前提となるネットワーク環境やプログラム 構成が,通常の構成のセットアップとは異なります。また,実行系ノードと待機系ノードでの作業 が必要になります。詳細については,「6. [クラスタシステムでの運用](#page-298-0)」を参照してください。

## **(9)** 仮想化システムでのインストールとセットアップについて

仮想化システムで HTM - Agent for NAS を運用する場合,ゲスト OS に HTM - Agent for NAS を インストールします。

仮想化システムでの HTM - Agent for NAS のインストール手順およびセットアップ手順は,非仮想 化システムの場合と同じです。インストール手順については「2.3.4 [インストール手順](#page-128-0)」を,セット アップ手順については「[3.3 HTM - Agent for NAS](#page-174-0) のセットアップ」を参照してください。

## **(10)** インストール済みの **HTM - Agent for NAS** のバージョンを確認する

インストール済みの HTM - Agent for NAS のバージョンを確認する方法について説明します。

Windows Server 2008 および Windows Server 2012 の場合

HTM - Agent for NAS のバージョンを「コントロールパネル]の「プログラムと機能]から確 認できます。製品を選択して, [整理] - [レイアウト] - [詳細ペイン]または [詳細ウィ ンドウ]に表示される製品バージョンを確認してください。または,jpctminfo コマンドで 確認してください。

jpctminfo コマンドは、実行ホストにインストールされた HTM - Agent for NAS の製品情報を表 示するコマンドです。このコマンドを使用すると,バージョンおよび修正パッチ履歴情報を確認で きます。

コマンドの格納先フォルダを次に示します。

インストール先フォルダ¥tools¥

HTM - Agent for NAS のバージョンを確認したい場合、次のように指定してコマンドを実行しま す。

jpctminfo agtn

コマンドを実行すると,次の例のように,製品のバージョンが表示されます。

(例)

 PRODUCT Hitachi Tuning Manager - Agent for Network Attached Storage VERSION 8.0.0-00(08-00-00)

また,修正パッチ履歴情報を付加して製品情報を表示したい場合,次のように-p オプションを指定 してコマンドを実行します。

jpctminfo agtn -p

修正パッチがインストールされている場合,-p オプションを指定してコマンドを実行すると,次の 例のように,修正パッチのバージョンとインストール日が表示されます。

(例)

```
 PRODUCT Hitachi Tuning Manager - Agent for Network Attached Storage
 VERSION 8.0.0-02(08-00-02)
PATCH DATE<br>080001 2014
         2014/05/31
 080002 2014/06/30
```
修正パッチがインストールされていない場合,-p オプションを指定してコマンドを実行すると,次 の例のように,修正パッチのインストール履歴がないことを示すメッセージが表示されます。

(例)

 PRODUCT Hitachi Tuning Manager - Agent for Network Attached Storage VERSION 8.0.0-00(08-00-00) KAVF24903-I 修正パッチの履歴情報はありません

## **(11)** セキュリティ関連プログラムの有無を確認する

次に示すプログラムがインストールされていないかどうか確認してください。インストールされて いる場合,次の説明に従って対処してください。

- セキュリティ監視プログラム セキュリティ監視プログラムを停止するか,または設定を変更して,HTM - Agent for NAS の インストールが妨げられないようにしてください。
- ウィルス検出プログラム ウィルス検出プログラムを停止してから HTM - Agent for NAS をインストールすることを推 奨します。

<span id="page-122-0"></span>HTM - Agent for NAS のインストール中にウィルス検出プログラムが稼働している場合,イン ストールの速度が低下したり,インストールが実行できなかったり,または正しくインストール できなかったりすることがあります。

• プロセス監視プログラム

プロセス監視プログラムを停止するか,または設定を変更して,HTM - Agent for NAS のサー ビスまたはプロセスを監視しないようにしてください。

HTM - Agent for NAS のインストール中に,プロセス監視プログラムによって,これらのサー ビスまたはプロセスが起動されたり停止されたりすると,インストールに失敗することがありま す。

## **(12)** 障害発生時の資料採取の準備

トラブルが発生した場合にメモリーダンプ,クラッシュダンプ,ユーザーモードプロセスダンプな どが必要になることがあります。トラブル発生時にこれらのダンプを採取する場合は、あらかじめ ダンプが出力されるように設定してください。

#### **Windows Server 2008** または **Windows Server 2012** の場合の設定方法

• ユーザーモードプロセスダンプの出力設定

次のレジストリを設定することで,アプリケーションプログラムが異常終了した場合に,即時に 調査資料のユーザーモードプロセスダンプを取得できます。

\\HKEY\_LOCAL\_MACHINE\SOFTWARE\Microsoft\Windows\Windows Error Reporting \LocalDumps

このレジストリーに、次のレジストリ値を設定します。

- DumpFolder : REG EXPAND SZ ダンプ出力先のフォルダ名 出力先フォルダには書き込み権限が必要です。
- DumpCount : REG DWORD 保存するダンプの数
- DumpType : REG\_DWORD 2

#### 注意

ユーザーモードプロセスダンプには,Performance Management プログラムだけでなく, ほかのアプリケーションプログラムの情報も出力されます。また,ユーザーモードプロセ スダンプが出力されると,その分ディスク容量が圧迫されます。ユーザーモードプロセス ダンプが出力されるように設定する場合は,十分なディスク領域が確保されているダンプ 出力先フォルダを設定してください。

## **2.3.3** インストールの前に必ずお読みください

HTM - Agent for NAS をインストールする前に確認する必要があるインストールおよびセット アップ時の注意事項を説明します。

## **(1)** インストール時の **Performance** データベースの選択について

HTM - Agent for NAS では,インストール時に Performance データベースとして Hybrid Store ま たは Store データベースを選択できます。

注意

Store データベースで運用している HTM - Agent for RAID が同一ホストにインストールされ ている環境では,HTM - Agent for NAS は Store データベースしか選択できません。HTM - Agent for NAS を Hybrid Store で運用したい場合は、先に HTM - Agent for RAID を Hybrid Store での運用に移行する必要があります。

HTM - Agent for NAS としては、新しい Performance データベースである Hybrid Store を推奨し ます。

Hybrid Store には、次のような特長があります。

- Tuning Manager API を利用して,パフォーマンスデータが取得できる。
- 監視対象リソース数が多い場合,一部のパフォーマンスデータを Tuning Manager API で取得 するときの取得性能が, Store データベースと比べて大幅に向上する。
- Store データベースでの運用時と同一のサイクルで監視する場合,より多くのリソースを 1 台の Agent ホストで監視できる。

なお, Hybrid Store を選択すると, Tuning Manager API の利用が有効化されます。

Store データベースは、次に示す場合のユーザーに向けて、引き続き提供しています。

- Hybrid Store で運用するために必要なメモリーやディスク容量を確保できない場合。
- v8.2.1 より前と同じ運用方法で Performance データベースを運用したい場合。
- クラスタ環境で HTM Agent for NAS をインスタンスごとに異なる論理ホストに分けて運用 したい場合。

#### 参考

Hybrid Store および Store データベースで運用するために必要なメモリーやディスク容量は, 「付録 A. [システム見積もり\(](#page-1618-0)Hybrid Store で運用する場合)」および「付録 C. [システム見積も](#page-1644-0) り(Store [データベースで運用する場合\)](#page-1644-0)」を参照してください。

## **(2)** 環境変数に関する注意事項

Performance Management が使用しているため,JPC\_HOSTNAME を環境変数として設定しない でください。設定した場合は、Performance Management が正しく動作しません。

## **(3)** 同一ホストに **Performance Management** プログラムを複数インストール,セットアップす るときの注意事項

Performance Management は,同一ホストに PFM - Manager と PFM - Agent をインストールす ることもできます。その場合の注意事項を次に示します。

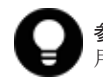

参考 システムの性能や信頼性を向上させるため,PFM - Manager と PFM - Agent をそれぞれ別のホストで運 用することをお勧めします。

- Performance Management のプログラムをインストールするときは,ローカルホストの Performance Management のプログラムおよびサービスをすべて停止しておいてください。な お,停止するサービスは物理ホスト上および論理ホスト上のすべてのサービスです。サービスの 停止方法については,マニュアル「JP1/Performance Management 運用ガイド」の,Performance Management の起動と停止について説明している章を参照してください。
- PFM Manager と PFM Agent を同一ホストにインストールする場合,PFM Base は不要で す。この場合,PFM - Agent の前提プログラムは PFM - Manager になるため,PFM - Manager をインストールしてから PFM - Agent をインストールしてください。
- PFM Base と PFM Manager は同一ホストにインストールできません。PFM Base と PFM - Agent がインストールされているホストに PFM - Manager をインストールする場合は, PFM - Base と PFM - Agent をアンインストールしたあとに PFM - Manager, PFM - Agent の 順でインストールしてください。また,PFM - Manager と PFM - Agent がインストールされて いるホストに PFM - Base をインストールする場合も同様に,PFM - Manager と PFM - Agent をアンインストールしたあとに PFM - Base, PFM - Agent の順でインストールしてください。
- PFM Manager がインストールされているホストに PFM Agent をインストールすると,接続 先 PFM - Manager はローカルホストの PFM - Manager となります。この場合, PFM - Agent の接続先 PFM - Manager をリモートホストの PFM - Manager に変更できません。リモート ホストの PFM - Manager に接続したい場合は,インストールするホストに PFM - Manager が インストールされていないことを確認してください。
- Tuning Manager server がインストールされているホストに,Performance Management プロ グラムをインストールする場合は,ブラウザーの画面をすべて閉じてからインストールを実施し てください。
- Performance Management プログラムを新規にインストールした場合は,ステータス管理機能 がデフォルトで有効になります。ただし,バージョンアップインストールした場合は,ステータ ス管理機能の設定状態はバージョンアップ前のままとなります。ステータス管理機能の設定を 変更する場合は,マニュアル「JP1/Performance Management 運用ガイド」の Performance Management の障害検知について説明している章を参照してください。

## **(4)** バージョンアップ時の注意事項(**Hybrid Store** で運用している場合)

古いバージョンの HTM - Agents からバージョンアップする場合の注意事項を次に示します。

• HTM - Agent for NAS を v8.4 以前から v8.4.1 以降にバージョンアップする場合, バージョン アップ前に Oracle JDK へ切り替えているときは,バージョンアップ後に htmchgjdk コマンド を使用して Oracle JDK へ切り替えてください。

v8.4 以前から v8.4.1 以降へのバージョンアップ後には agtn.properties ファイルの Java のインストールパスの設定が無効になるため,コマンドでの切り替えが必要になります。 Oracle JDK への切り替え手順の詳細については,「[7.1.10 Oracle JDK](#page-365-0) への切り替え」を参照し

てください。

- すでに Performance Management プログラムがインストールされているホストに HTM Agents をインストールする場合, HTM - Agents のインストールパスは,すでにインストール されている PFM - Manager または PFM - Base のインストールパスと同じになります。イン ストールパスを変更したい場合は,インストール済みの PFM - Manager または PFM - Base を 削除し,インストールし直す必要があります。
- HTM Agent for NAS をバージョンアップする場合,HTM Agent for NAS を上書きインス トールしてください。古いバージョンの HTM - Agent for NAS をアンインストールすると,古 いバージョンで作成したパフォーマンスデータなども一緒に削除されてしまうため,新しいバー ジョンで使用できなくなります。アップグレードまたは上書きインストールを実施すると, Agent のインスタンス環境および設定ファイルが自動的に更新されます。
- アップグレードインストールを実施すると,Agent のインスタンス環境および設定ファイルに新 しい設定項目が追加される場合があります。その場合,新しい設定項目にはデフォルト値が設定 されるため,必要に応じて再度設定してください。
- バージョンアップのために HTM Agent for NAS を上書きインストールする場合,インストー ルを開始する前に,必ず既存のデータベースのバックアップを取得してください。
- v8.4.1 より前の HTM Agent for NAS からバージョンアップインストールすると, agtn.properties のタイムアウト値に関する次のデフォルト値がバージョンアップ前の値か ら変更されます。
	- smu.ver.timeout バージョンアップ前の値が 30 から,60 になります。
	- smu.conf.timeout バージョンアップ前の値が 360 から,370 になります。
	- smu.perf.timeout バージョンアップ前の値が 40 から,170 になります。

バージョンアップインストール前に設定していた値は,バージョンアップインストールした後に も引き継がれます。ただし,デフォルト値よりも小さい値を設定していた場合には,デフォルト 値で動作します。 必要に応じてタイムアウト値を再設定してください。

## **(5)** バージョンアップ時の注意事項(**Store** データベースで運用している場合)

古いバージョンの PFM - Agent からバージョンアップする場合の注意事項を次に示します。

- HTM Agent for NAS を v8.4 以前から v8.4.1 以降にバージョンアップする場合, バージョン アップ前に Oracle JDK へ切り替えているときは、バージョンアップ後に htmchgjdk コマンド を使用して Oracle JDK へ切り替えてください。 v8.4 以前から v8.4.1 以降へのバージョンアップ後には agtn.properties ファイルの Java のインストールパスの設定が無効になるため,コマンドでの切り替えが必要になります。 Oracle JDK への切り替え手順の詳細については,「[7.1.10 Oracle JDK](#page-365-0) への切り替え」を参照し てください。
- v8.2.1 以降の HTM Agent for NAS にバージョンアップする場合,Hybrid Store での運用に移 行するためのダイアログが表示されます。Hybrid Store については,「(1) [インストール時の](#page-122-0) Performance [データベースの選択について](#page-122-0) 」を参照してください。 なお,Store データベースで運用している HTM - Agent for RAID が同一ホストにインストール

されている環境では,HTM - Agent for NAS は Store データベースしか選択できません。HTM - Agent for NAS を Hybrid Store で運用したい場合は,先に HTM - Agent for RAID を Hybrid Store での運用に移行する必要があります。

Store データベースから Hybrid Store へ移行する場合,インストールを始める前に「[12.1.1](#page-489-0) Store データベースから Hybrid Store [へ移行する前に必ずお読みください](#page-489-0)」を必ずご確認くだ さい。

- すでに Performance Management プログラムがインストールされているホストに PFM Agent をインストールする場合,PFM - Agent のインストールパスは,すでにインストールさ れている PFM - Manager または PFM - Base のインストールパスと同じになります。インス トールパスを変更したい場合は,インストール済みの PFM - Manager または PFM - Base を削 除し,インストールし直す必要があります。
- HTM Agent for NAS をバージョンアップする場合,既存の Store データベースが自動的に バージョンアップされるため、一時的に Store データベースの格納先のディスクに, Store デー タベースのサイズの 2 倍の空き容量を必要とします。HTM - Agent for NAS をバージョンアッ プする前に,Store データベースの格納先のディスクに十分な空き容量があるかどうかを確認し てください。

なお,PI レコードタイプの分単位データの保存期間をデフォルト値から変更している場合, Store データベースのサイズが非常に大きくなるときがあるため注意が必要です。 必要な空き容量は、現在の Store データベースの合計サイズを基準に考慮してください。例え ば,現在の Store データベースの合計サイズが 100GB の場合,バージョンアップに必要なディ スクの空き容量は 200GB 以上です。Store データベースの格納先ディスクを変更している場合 は,変更後のディスク容量に対して必要な空き容量を考慮してください。

• HTM - Agent for NAS のバージョンアップ時に Hybrid Store での運用へ移行しない場合,バー ジョンアップ前後でデータモデルが変更されているときは,バージョンアップインストール時に 既存の Store データベースをバージョンアップする処理が行われます。その際,データモデルの コンバート処理が必要な場合に蓄積されたデータ量によって,多くの時間を要します。目安とし て Store データベースのサイズが 100GB の場合,インストール処理が 3~4 時間掛かるときが あります。

なお、Store データベースのサイズが増大する要因の一つとして、PI レコードタイプの分単位 データの保存期間の変更があります。ディスク占有量を見積もった上で保存期間を変更してく ださい。

- HTM Agent for NAS をバージョンアップする場合,HTM Agent for NAS を上書きインス トールしてください。古いバージョンの HTM - Agent for NAS をアンインストールすると,古 いバージョンで作成したパフォーマンスデータなども一緒に削除されてしまうため,新しいバー ジョンで使用できなくなります。アップグレードまたは上書きインストールを実施すると,次の 項目が自動的に更新されます。
	- Agent Store の Store データベースファイル
	- ini ファイル
	- Agent のインスタンス環境
- アップグレードインストールを実施すると,ini ファイルおよび Agent のインスタンス環境に 新しい設定項目が追加される場合があります。その場合,新しい設定項目にはデフォルト値が設 定されるため,必要に応じて再度設定してください。
- バージョンアップのために HTM Agent for NAS を上書きインストールする場合,インストー ルを開始する前に,必ず既存のデータベースのバックアップを取得してください。
- HTM Agent for NAS のバージョンアップインストールでは,インポートした Store データ ベースのデータモデルのバージョンアップが行われないため,インストール後に HTM - Agent for NAS のサービスを起動すると Agent Store サービスの起動時に KAVE00229-E が出力さ れ,サービスが起動されない現象が発生します。この現象を回避するために,次に示すどちらか の対処を実施してください。
	- バージョンアップインストール前に jpctool db import(jpcdbctrl import)コマン ドで-clear オプションを指定し,インポートした Store データベースを削除する。
	- バージョンアップインストール後に jpctool db dmconvert(jpcdbctrl dmconvert) コマンドで import ディレクトリの Store データベースのデータモデルをバージョンアップ する。

コマンドの詳細については,マニュアル「JP1/Performance Management リファレンス」のコ マンドの章を参照してください。

- v8.4.1 より前の HTM Agent for NAS からバージョンアップインストールすると, agtn.properties のタイムアウト値に関する次のデフォルト値がバージョンアップ前の値か ら変更されます。
	- smu.ver.timeout
		- バージョンアップ前の値が 30 から,60 になります。
	- smu.conf.timeout バージョンアップ前の値が 360 から,370 になります。
	- smu.perf.timeout

バージョンアップ前の値が 40 から,170 になります。

バージョンアップインストール前に設定していた値は,バージョンアップインストールした後に も引き継がれます。ただし,デフォルト値よりも小さい値を設定していた場合には,デフォルト 値で動作します。 必要に応じてタイムアウト値を再設定してください。

なお,バージョンアップについての詳細は,マニュアル「JP1/Performance Management 設計・構 築ガイド」の付録を参照してください。

#### **(6)** その他の注意事項

• Performance Management のプログラムおよびサービスや,Performance Management のファ イルを参照するような他プログラム(例えば Windows のイベントビューアなど)を起動したま まインストールした場合,システムの再起動を促すメッセージが表示されることがあります。こ の場合は,メッセージに従ってシステムを再起動し,インストールを完了させてください。

- Performance Management のプログラムおよびサービスや,Performance Management のファ イルを参照するような他プログラム(例えば Windows のイベントビューアなど)を起動したま まの状態,ディスク容量が不足している状態,またはディレクトリ権限がない状態でインストー ルした場合,ファイルの展開に失敗することがあります。Performance Management のプログ ラムおよびサービスや,Performance Management のファイルを参照するような他プログラム が起動している場合はすべて停止してからインストールし直してください。ディスク容量不足 やディレクトリ権限不足が問題である場合は,問題を解決したあとでインストールし直してくだ さい。
- Performance Management のプログラムをインストールする場合,Windows の標準サービスで ある Application Experience が存在するかどうか確認してください。存在する場合はこのサー ビスを起動してから,製品をインストールしてください。
- HTM Agent for NAS をインストールするホストについての制約を次に示します。
- HTM Agent for NAS がインストールされているホストから NAS システムへのアクセスには LAN 接続を使用します。HTM - Agent for NAS は,LAN で NAS システムに接続されたホスト にインストールする必要があります。
- Windows Server 2008 または Windows Server 2012 で UAC 機能を有効にしている場合, HTM - Agent for NAS のコマンドは、必ず管理者コンソールから実行してください。管理者コ ンソールからコマンドを実行する方法については,マニュアル「JP1/Performance Management 設計・構築ガイド」の,Windows Server 2008 または Windows Server 2012 を利用する場合の 注意事項について説明している個所を参照してください。
- Tuning Manager Agent REST API コンポーネントで Oracle JDK 7 を使用している場合, v8.2.1 以降の HTM - Agent for NAS をインストールすると HTM - Agent for NAS を使用でき なくなります。HTM - Agent for NAS に同梱された JDK か HTM - Agent for NAS がサポート している Oracle JDK に切り替えてください。

Tuning Manager Agent REST API コンポーネントでの Oracle JDK への切り替え手順につい ては,「[7.1.10 Oracle JDK](#page-365-0) への切り替え」を参照してください。HTM - Agent for NAS がサ ポートしている Oracle JDK については「ソフトウェア添付資料」を参照してください。

• Performance Management 製品がインストールされているホストの OS をアップグレードする 場合,アップグレード前に Performance Management 製品をすべてアンインストールしてくだ さい。OS のアップグレード後,アップグレード後の OS に対応する Performance Management 製品をインストールしてください。

## Hybrid Store のデータを流用する

Performance Management 製品がインストールされているホストの OS をアップグレー ドする場合、移行元ホストのバックアップを移行先ホストへリストアすることで、アップ グレード後にデータを流用できます。

Hybrid Store のデータを流用する手順を次に示します。なお,OS のアップグレード前後で,イ ンストールする HTM - Agent for NAS のバージョンおよびリビジョンを一致させてください。 バックアップおよびリストアの手順の詳細については,「[8.1 Hybrid Store](#page-371-0) で運用している HTM - Agents [のバックアップとリストア」](#page-371-0)を参照してください。

- a. OS のアップグレード前に htmhsbackup コマンドで Hybrid Store のバックアップを取得 する。
- b. アップグレードした OS に HTM Agent for NAS をインストールする。
- c. htmhsrestore コマンドで, a.で取得したバックアップを Hybrid Store にリストアする。

#### Store データベースのデータを流用する

次の条件を満たす場合,OS のアップグレード前に定義ファイルや Performance データ ベースなどのバックアップデータを取得しておくと,アップグレード後にデータを流用で きます。

<span id="page-128-0"></span>・OS のアップグレード後もホスト名に変更がない

・Performance データベースのバックアップデータのデータモデルバージョンが,OS アッ プグレード後のデータモデルバージョンよりも古いか、同一※

注※ Store データベースの Store バージョンが 1.0 の場合は,データモデルバージョンが OS アップグレード後と同一の場合だけ,データを流用できます。

Store データベースのデータを流用する手順の例を次に示します。

- a. OS のアップグレード前に jpctool db backup (jpcctrl backup) コマンドで Store データベースのバックアップを取得する。
- b. アップグレードした OS に HTM Agent for NAS をインストールする。
- c. jpctool db dmconvert(jpcdbctrl dmconvert)コマンドで,バックアップデータの データモデルを新しい HTM - Agent for NAS のデータモデルにコンバートする。 この操作は、Store データベースの Store バージョンが 2.0 で、バックアップのデータモデ ルバージョンが OS アップグレード後のデータモデルバージョンより古い場合だけ必要な操 作です。

jpctool db dmconvert(jpcdbctrl dmconvert)コマンドの詳細については,マニュ アル「JP1/Performance Management リファレンス」のコマンドの章を参照してください。

d. jpctool db restore (jpcresto) コマンドで、バックアップを取得した Store データ ベースをリストアする。

## **2.3.4** インストール手順

ここでは、HTM - Agent for NAS のプログラムをインストールする順序と DVD-ROM の提供媒体 からプログラムをインストールする手順を説明します。

## **(1)** プログラムのインストール順序

まず, PFM - Base をインストールし,次に PFM - Agent をインストールします。PFM - Base が インストールされていないホストに PFM - Agent をインストールすることはできません。

なお, PFM - Manager と同一ホストに PFM - Agent をインストールする場合は, PFM -Manager, PFM - Agent の順でインストールしてください。

同一ホストに複数の PFM - Agent をインストールする場合,PFM - Agent 相互のインストール順序 は問いません。

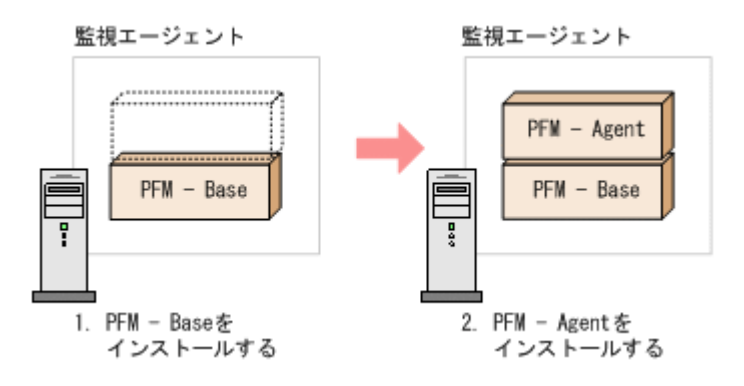

## **(2)** プログラムのインストール方法

Windows ホストに HTM - Agent for NAS をインストールするには、次の方法があります。

• インストール用 DVD-ROM からインストールする

Product Select Page でインストールする Agent を選択するか,インストールする Agent の setup.exe を実行してください。

- JP1/NETM/DM を使用してリモートインストールする JP1/NETM/DM を使用する方法については「2.3.5 JP1/NETM/DM [を使用したリモートインス](#page-130-0) [トール](#page-130-0)」を参照してください。
- インストール用 DVD-ROM の内容をインストール先ホストに転送してインストールを実行す る

インストールする Agent の setup.exe を転送先フォルダで実行してください。setup.exe の転送先フォルダには、ASCII コードの半角英数字を指定してください。

• インストール用 DVD-ROM の内容をネットワークでファイル共有してインストールを実行す る

ネットワークドライブの割り当てを実施してから,インストールする Agent の setup.exe を ネットワーク経由で実行してください。

注意 インストール用 DVD-ROM の内容をコピーする場合は,DVD-ROM の内容をすべてハードディスクドラ イブにコピーしてください。コピーしたあと,コピーしたデータと,DVD-ROM のデータのファイルサイズに 差異がないことを確認してください。なお,コピー先のディレクトリパスは半角英数字で指定します。特殊文字 および空白文字は使用できません。ただし,円記号(\)およびコロン(:)はパスの区切り文字として指定でき ます。

インストール用 DVD-ROM からインストールする場合の手順を次に示します。

- 1. HTM Agent for NAS をインストールするホストに、Administrators 権限でログインする。
- 2. Hitachi Command Suite 製品のサービスをすべて停止する。

この手順は,HTM - Agents をインストールするホストにほかの Hitachi Command Suite 製品 がインストールされている場合に必要です。

サービスの停止方法は,マニュアル「Hitachi Command Suite Tuning Manager 運用管理ガイ ド」のサービスの停止について説明している個所を参照してください。

3. Performance Management のサービスをすべて停止する。

この手順は,HTM - Agents をインストールするホストにすでにほかのエージェントがインス トールされている場合に必要です。停止するサービスは物理ホスト上および論理ホスト上のす べてのサービスです。

実行するコマンドは次のとおりです。

インストール先フォルダ\tools\jpcspm stop -key all (インストール先フォルダ\tools \jpcstop all)

4. Tuning Manager Agent REST API コンポーネントのサービス(Tuning Manager - Agent REST Web Service および Tuning Manager - Agent REST Application Service)を停止する。 この手順は,HTM - Agents をインストールするホストで HTM - Agent for RAID または HTM - Agent for NAS を Hybrid Store で運用している,または Tuning Manager API の利用を有効

化している場合に必要です。

実行するコマンドは次のとおりです。

インストール先フォルダ\htnm\bin\htmsrv stop -webservice

5. インストール用 DVD-ROM を DVD-ROM ドライブに入れる。

Product Select Page でインストールする Agent を選択するか,インストールする Agent の setup.exe を実行してください。

6. 表示された画面に従って,インストールを進めてください。

注意 新規インストールで Hybrid Store を選択した場合

- <span id="page-130-0"></span>Tuning Manager - Agent REST Application Service で使用する最大メモリーサイズは,HTM - Agent for RAID が存在していない環境にインストールする場合は,2GB が設定されます。また,HTM - Agent for RAID が存在している環境にインストールする場合は、すでに設定されている値のままです。
- インストール後も Tuning Manager Agent REST Application Service で使用する最大メモリーサイズを 変更できます。「[A.2.3 Tuning Manager - Agent REST Application Service](#page-1625-0) のメモリー所要量」を参照して 見積もったうえで,適切な値へ変更してください。変更方法については「[10.1.3 Tuning Manager - Agent](#page-409-0) REST Application Service [で使用する最大メモリーサイズの変更](#page-409-0)」を参照してください。
- インストールに失敗したときの対処は「12.1.4 Hybrid Store [への移行時のトラブルへの対処方法](#page-510-0)」を参照し てください。

#### 注意 バージョンアップインストールで Store データベースから Hybrid Store へ移行する場合

- Tuning Manager Agent REST Application Service で使用する最大メモリーサイズは, HTM Agent for RAID が存在していない環境にインストールする場合は,2GB が設定されます。また,HTM - Agent for RAID が存在している環境にインストールする場合は、すでに設定されている値のままです。
- インストール後も Tuning Manager Agent REST Application Service で使用する最大メモリーサイズを 変更できます。「[A.2.3 Tuning Manager - Agent REST Application Service](#page-1625-0) のメモリー所要量」を参照して 見積もったうえで、適切な値へ変更してください。変更方法については「[10.1.3 Tuning Manager - Agent](#page-409-0) REST Application Service [で使用する最大メモリーサイズの変更](#page-409-0)」を参照してください。
- [インストール後にパフォーマンスデータの引き継ぎを実施する]を選択した場合は,「[12.1.2 Store](#page-495-0) データ ベースから Hybrid Store [へ移行する\(同一ホストでの移行の場合\)」](#page-495-0)の手順が完了するまで運用を開始でき ません。
- [全てのパフォーマンスデータを引き継ぐ]を選択した場合,インストールを実施している製品のパフォー マンスデータだけを引き継ぎます。そのため、同一ホスト内のほかの製品が「インストール後にパフォーマ ンスデータの引き継ぎを実施する]を選択していて,「12.1.2 Store [データベースから](#page-495-0) Hybrid Store へ移行 [する\(同一ホストでの移行の場合\)](#page-495-0)」の手順が完了していないときは,運用を開始できません。
- インストールに失敗したときや,移行に必要な容量が確保できないときの対処は「[12.1.4 Hybrid Store](#page-510-0) への [移行時のトラブルへの対処方法](#page-510-0)」を参照してください。

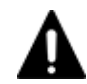

## 注意 Oracle JDK 7 を使用している環境のバージョンアップの場合

Tuning Manager Agent REST API コンポーネントで Oracle JDK 7 を使用していると, v8.2.1 以降の HTM -Agent for NAS のインストール後に HTM - Agent for NAS を使用できなくなります。HTM - Agent for NAS に同梱された JDK か HTM - Agent for NAS がサポートしている Oracle JDK に切り替えてください。Tuning Manager Agent REST API コンポーネントでの Oracle JDK への切り替え手順については,「[7.1.10 Oracle](#page-365-0) JDK [への切り替え」](#page-365-0)を参照してください。HTM - Agent for NAS がサポートしている Oracle JDK については 「ソフトウェア添付資料」を参照してください。

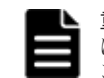

重要 PFM - Manager または PFM - Base のインストール先フォルダおよびプログラムフォルダは,そのホスト に初めて Performance Management プログラムがインストールされるときだけ指定できます。2 回目以降のイ ンストールでは,初回のインストール時に指定したフォルダにインストールまたは登録されます。

# **2.3.5 JP1/NETM/DM** を使用したリモートインストール

JP1/NETM/DM は,ネットワークを利用して,ソフトウェアの配布やクライアントの資産管理を実 現するシステムです。

JP1/NETM/DM を使用すると,分散している複数のホストに一括して HTM - Agent for NAS をリ モートインストールできます。ここでは,HTM - Agent for NAS をリモートインストールするため の手順として,JP1/NETM/DM を使用した HTM - Agent for NAS のパッケージング,HTM - Agent for NAS の配布指令の作成および登録,ならびに配布指令の実行について説明します。

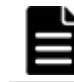

重要 Hybrid Store で運用したい場合は,インストール後に Hybrid Store へ移行してください。移行の手順は 「12.1 Store [データベースから](#page-489-0) Hybrid Store へ移行する」を参照してください。

## **(1)** リモートインストールの概要

リモートインストールの流れおよびリモートインストールをする場合のシステム構成について説明 します。

#### リモートインストールの流れ

次の図に示す流れに従って、HTM - Agent for NAS をリモートインストールしてください。

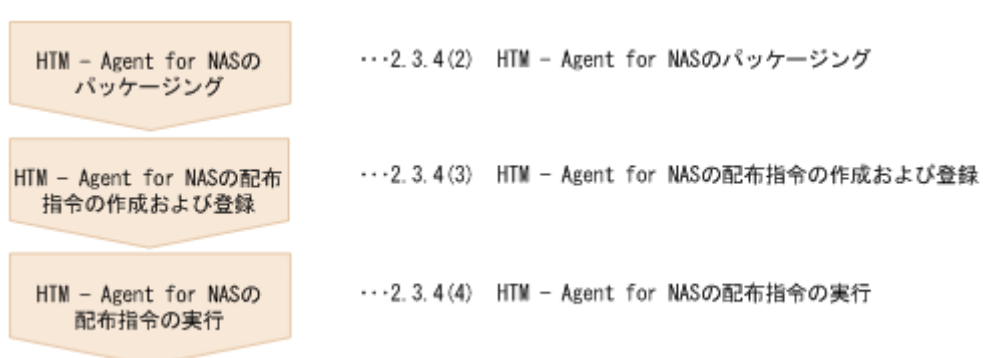

### 図 **2-8** リモートインストールの流れ(**Windows** の場合(**HTM - Agent for NAS**))

#### 前提条件

JP1/NETM/DM を使用して HTM - Agent for NAS をリモートインストールするための条件を示し ます。

プログラム

HTM - Agent for NAS をリモートインストールする環境を構築するためには,次の製品が必要 です。なお,各製品のバージョンについては,「ソフトウェア添付資料」の機能別/条件付き 前提ソフトウェアについて説明している個所を参照してください。

◦ JP1/NETM/DM Manager

配布管理システムに必要です。配布管理システムとは,ソフトウェアを配布先システムに インストールし,インストール状況やインストール先の状態を管理するシステムです。

資源登録システム,および HTM - Agent for NAS をインストールするすべてのホストに必 要です。資源登録システムとは,ソフトウェアを配布管理システムへ登録するシステムで す。

JP1/NETM/DM Manager の詳細については,マニュアル「JP1/NETM/DM 運用ガイド 1 (Windows(R)用)」,および「JP1/NETM/DM 運用ガイド 2(Windows(R)用)」を参照してくださ い。

JP1/NETM/DM Client の詳細については,マニュアル「JP1/NETM/DM 導入・設計ガイド (Windows(R)用)」,「JP1/NETM/DM 構築ガイド(Windows(R)用)」,「JP1/NETM/DM 運用ガイ ド 1(Windows(R)用)」,および「JP1/NETM/DM 運用ガイド 2(Windows(R)用)」を参照してく ださい。

システム構成

JP1/NETM/DM を使用して HTM - Agent for NAS をリモートインストールする場合のシス テム構成を次の図に示します。

<sup>◦</sup> JP1/NETM/DM Client

#### 図 **2-9 JP1/NETM/DM** を使用して **HTM - Agent for NAS** をリモートインストールする場合の システム構成(**Windows** の場合)

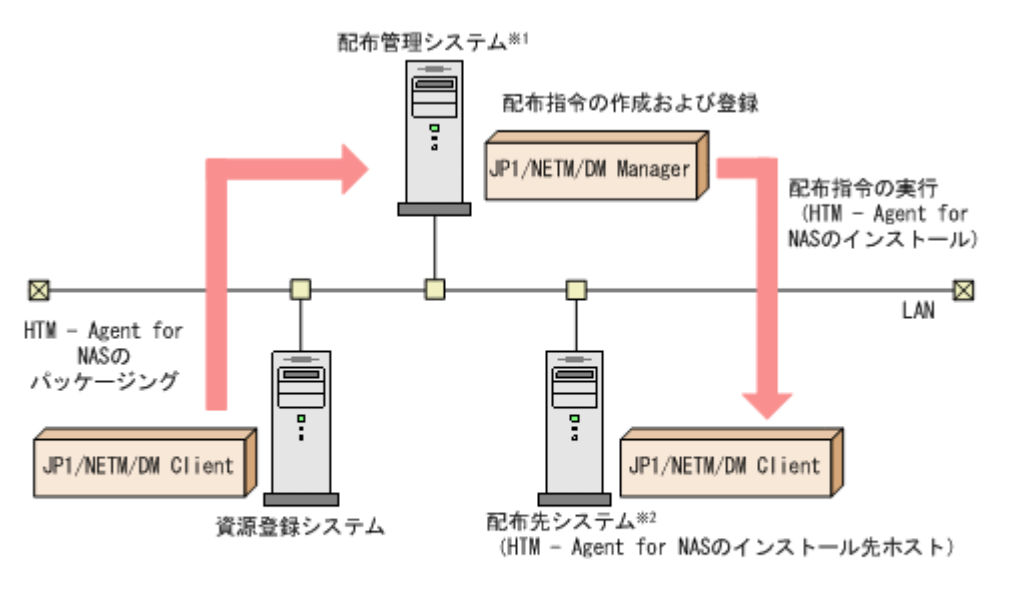

注※1 配布管理システムにJP1/NETM/DM Clientをインストールした場合. 配布管理システムでHTM - Agent for NASのパッケージングができます。 注※2 配付先システムでもHTM - Agent for NASのパッケージングができます。

まず,資源登録システムから配布管理システムに HTM - Agent for NAS を登録(パッケージ ング)します。次に配布管理システムで,HTM - Agent for NAS のインストール先などを指定 した配布指令を作成して登録します。配布指令を実行すると,HTM - Agent for NAS が配布先 システムにインストールされます。

配布指令を実行すると,配布先システムには展開前の HTM - Agent for NAS が一時的に格納 されます。配布先システムの HTM - Agent for NAS の一時的な格納場所には,十分な空き容 量を確保してください。

## **(2) HTM - Agent for NAS** のパッケージング

資源登録システムから配布管理システムへ HTM - Agent for NAS を登録します。この操作は資源 登録システムで実行します。

- 1. 資源登録システムにログインする。
- 2. Hitachi Command Suite 製品のインストール用 DVD-ROM をセットする。
- 3. ローカルディスク上からパッケージングをする場合,DVD-ROM 内にある HTM Agent for NAS のファイルをローカルディスク上の任意のフォルダにコピーする。
- 4. パッケージャを起動する。
	- Windows Server 2008 の場合 [スタート]-[すべてのプログラム]-[JP1\_NETM\_DM Client]-[ソフトウェア パッ ケージャ]を選択し,JP1/NETM/DM にログインします。
	- Windows Server 2012 の場合 [すべてのアプリ] - [JP1\_NETM\_DM Client] - [ソフトウェア パッケージャ]を選択 し,JP1/NETM/DM にログインします。
- 5. パッケージング対象のフォルダを指定する。

ソフトウェアパッケージャ画面のディレクトリツリーで,HTM - Agent for NAS のインストー ラーが格納されているフォルダ(手順 3 を実行した場合はローカルディスク上の任意のフォル

ダ,手順 3 を実行しなかった場合は DVD-ROM ドライブの HTM - Agent for NAS のフォルダ) を選択します。

6. パッケージングを実行する。

ソフトウェアパッケージャメニューの[実行]-[パッケージング]を選択します。リモートインス トール条件を変更する場合は,画面内の各項目を設定します。 最後に[パッケージ実行]ボタンをクリックすると HTM - Agent for NAS をパッケージングしま す。

## **(3) HTM - Agent for NAS** の配布指令の作成および登録

HTM - Agent for NAS の配布指令を作成および登録します。この操作は配布管理システムで実行 します。

- 1. 配布管理システムにログインする。
- 2. リモートインストールマネージャを起動する。
	- Windows Server 2008 の場合 [スタート]-[すべてのプログラム]-[JP1\_NETM\_DM Manager]-[リモートイン ストールマネージャ]を選択します。
	- Windows Server 2012 の場合 [すべてのアプリ]-[JP1\_NETM\_DM Manager]-[リモートインストールマネージャ] を選択します。
- 3. ジョブ定義を新規作成する。

リモートインストールマネージャメニューの [ファイル] - [新規作成] - [ジョブ定義] を選 択し、次に「ファイル]-「ジョブ定義の新規作成]を選択します。「新規に作成するジョブの 種別」では「パッケージのインストール」を指定してください。

4. ジョブの内容を定義する。

ジョブの作成画面で,配布先システムとパッケージを設定します。 「あて先]タブで配布先システム(リモートインストール先のホスト)を,[パッケージ]タブで HTM - Agent for NAS パッケージ(パッケージ名は HTM-AgentforNAS)を指定します。 最後に[保存]ボタンをクリックするとジョブ定義が保存されます。

## 注意

手順4で、[保存]ボタンの替わりに[実行]ボタンまたは[保存&実行]ボタンをクリック すると,配布指令が即時に実行されます。

## **(4) HTM - Agent for NAS** の配布指令の実行

HTM - Agent for NAS の配布指令を実行します。この操作は配布管理システムで実行します。

- 1. 配布管理システムにログインする。
- 2. リモートインストールマネージャを起動する。
	- Windows Server 2008 の場合

[スタート]-[すべてのプログラム]-[JP1\_NETM\_DM Manager]-[リモートイン ストールマネージャ]を選択します。

- Windows Server 2012 の場合 [すべてのアプリ]-[JP1\_NETM\_DM Manager]-[リモートインストールマネージャ] を選択します。
- 3. 実行する配布指令を選択する。

リモートインストールマネージャメニューの「ファイル] - [新規作成] - 「ジョブ定義]を選 択し,ジョブ定義の一覧画面から実行する配布指令を選択します。

4. 配布指令を実行する。

リモートインストールマネージャメニューの[実行]-[ジョブの実行]を選択します。実行状 況はジョブ実行状況画面で確認できます。

#### 注意

HTM - Agent for NAS をリモートインストールすると,配布先システム(リモートインストー ル先のホスト)には、次のデフォルトパスでインストールされます。

#### ◦ Windows Server 2008 および Windows Server 2012 の場合

システムドライブ ¥Program Files (x86) ¥Hitachi¥jp1pc¥

ただし、配布先システムに Performance Management のプログラムがすでにインストールさ れている場合,初回の Performance Management のプログラムのインストール時に指定した パスへインストールされます。

## **2.3.6** インストール失敗時に採取が必要な資料

HTM - Agent for NAS のインストール時またはアンインストール時のトラブルが解決できない場 合,jpcras コマンドを使用して資料を採取し,顧客問い合わせ窓口に連絡してください。jpcras コマンドの詳細については,マニュアル「JP1/Performance Management リファレンス」を参照し てください。

jpcras コマンドで資料を採取できない場合は、次に示す資料を採取して顧客問い合わせ窓口に連 絡してください。

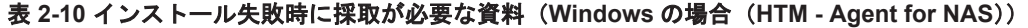

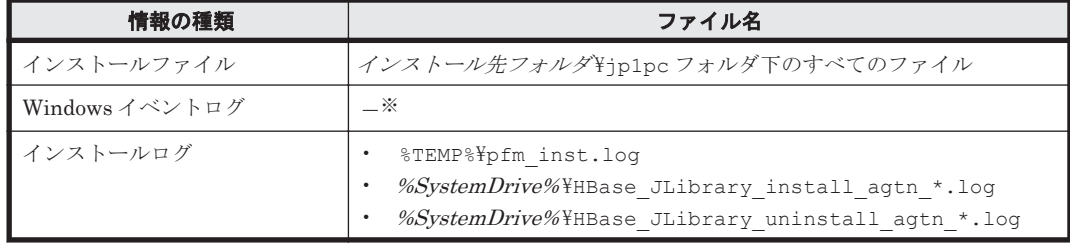

注※

Windows の [イベントビューア] 画面で, Windows イベントログの [アプリケーション], [シ ステム]および[セキュリティ]の内容をファイルに出力してください。

3

# セットアップ(**Windows** の場合)

この章では、HTM - Agents のセットアップ方法について説明します。Performance Management システム全体のセットアップ方法については,マニュアル「JP1/Performance Management 設計・ 構築ガイド」の,セットアップについて説明している章を参照してください。

**□** [3.1 HTM - Agent for RAID](#page-137-0) のセットアップ

- **□** [3.2 HTM Storage Mapping Agent](#page-169-0) のセットアップ
- **□** 3.3 HTM · Agent for NAS のセットアップ

セットアップ(Windows の場合) **137**

# <span id="page-137-0"></span>**3.1 HTM - Agent for RAID** のセットアップ

ここでは、HTM - Agent for RAID をセットアップする手順を示します。

√オプション は使用する環境によって必要になるセットアップ項目,またはデフォルトの設定を変 更する場合のオプションのセットアップ項目を示します。

## **3.1.1** セットアップの流れ

ここでは、HTM · Agent for RAID を運用するためのセットアップの流れを説明します。

HTM · Agent for RAID は、環境や機能を限定することで省物理メモリー環境でも運用できます。 省物理メモリー環境で運用する場合には,セットアップを実施する前に必要な手順があります。省 物理メモリー環境での運用についての詳細は,「付録 B. [システム見積もり\(機能を限定して省物理](#page-1638-0) [メモリー環境で運用する場合\)](#page-1638-0)」を参照してください。

**(1) HTM - Agent for RAID** のセットアップの流れ(**VSP Gx00** モデル,**VSP Fx00** モデル,**VSP E990**,**HUS VM**,**VSP 5000** シリーズ,**VSP G1000**,**G1500**,**VSP F1500**,**Virtual Storage Platform** シリーズ,**Universal Storage Platform V/VM** シリーズ,**Hitachi USP**,および **SANRISE H** シリーズの場合)

セットアップの流れを次に示します。

図 **3-1 HTM - Agent for RAID** のセットアップの流れ(**VSP Gx00** モデル,**VSP Fx00** モデル,**VSP E990**,**HUS VM**,**VSP 5000** シリーズ,**VSP G1000**,**G1500**,**VSP F1500**,**Virtual Storage Platform**

## シリーズ,**Universal Storage Platform V/VM** シリーズ,**Hitachi USP**,および **SANRISE H** シリー ズの場合)

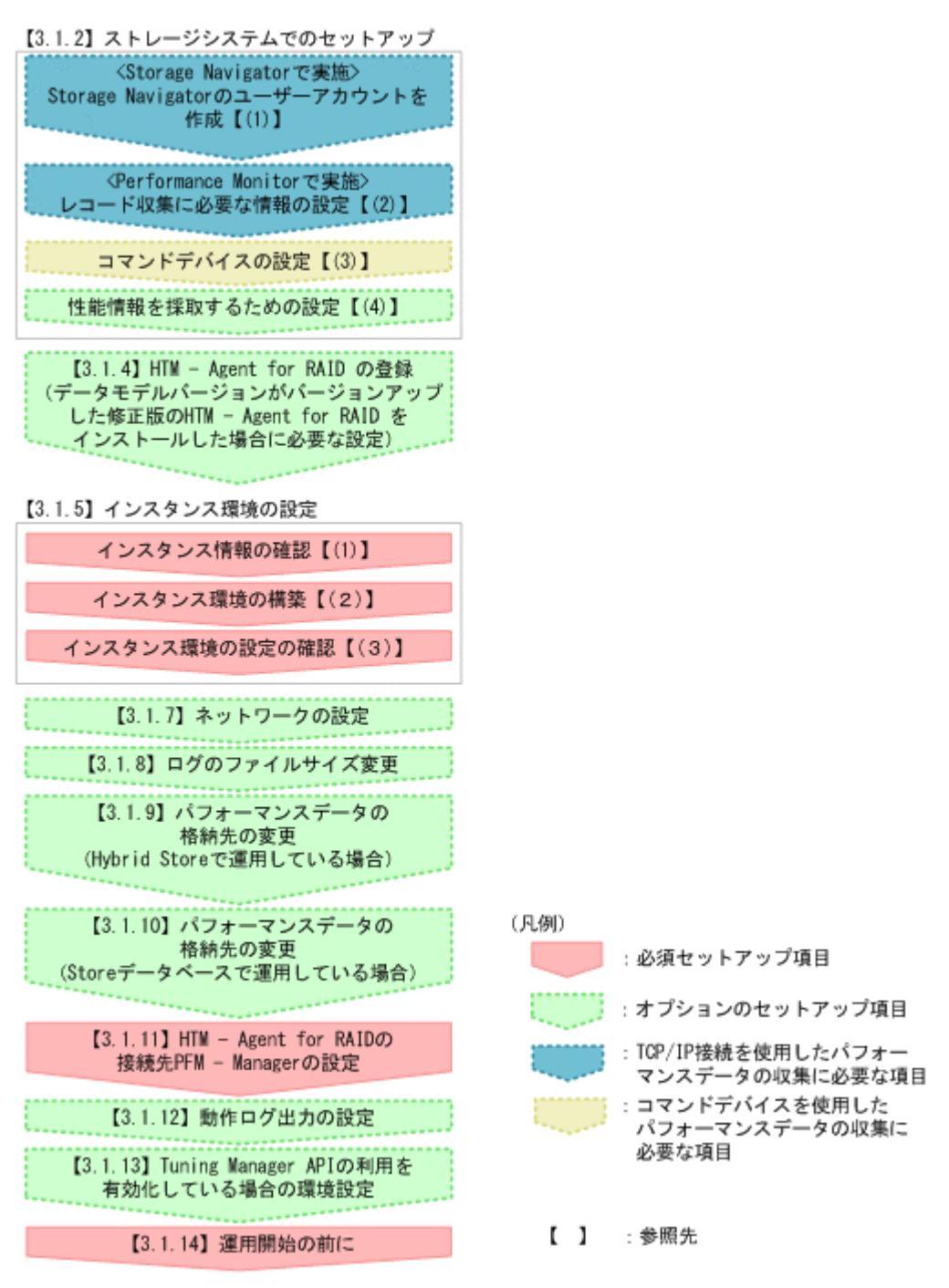

VSP  $Gx00 + \vec{r}$ ル, VSP Fx00 モデル, VSP E990, HUS VM, VSP 5000 シリーズ, VSP G1000, G1500,VSP F1500,Virtual Storage Platform シリーズの場合には,「図 3-1 HTM - Agent for RAID のセットアップの流れ (VSP Gx00 モデル, VSP Fx00 モデル, VSP E990, HUS VM, VSP 5000 シリーズ, VSP G1000, G1500, VSP F1500, Virtual Storage Platform シリーズ, Universal Storage Platform V/VM シリーズ, Hitachi USP, および SANRISE H シリーズの場合)」 の流れ 図で青い四角で示す追加の設定をすると,TCP/IP 接続を使用して収集できるパフォーマンスデータ を収集できます。TCP/IP 接続を使用して収集できるパフォーマンスデータの一覧,および収集につ いての制限事項は,「付録 N. TCP/IP [接続を使用してパフォーマンスデータを収集する場合の確認](#page-1800-0) [事項」](#page-1800-0) を参照してください。

## **(2) HTM - Agent for RAID** のセットアップの流れ(**HUS100** シリーズおよび **Hitachi AMS2000/AMS/WMS/SMS** シリーズの場合)

セットアップの流れを次に示します。

#### 図 **3-2 HTM - Agent for RAID** のセットアップの流れ(**HUS100** シリーズおよび **Hitachi AMS2000/AMS/WMS/SMS** シリーズの場合)

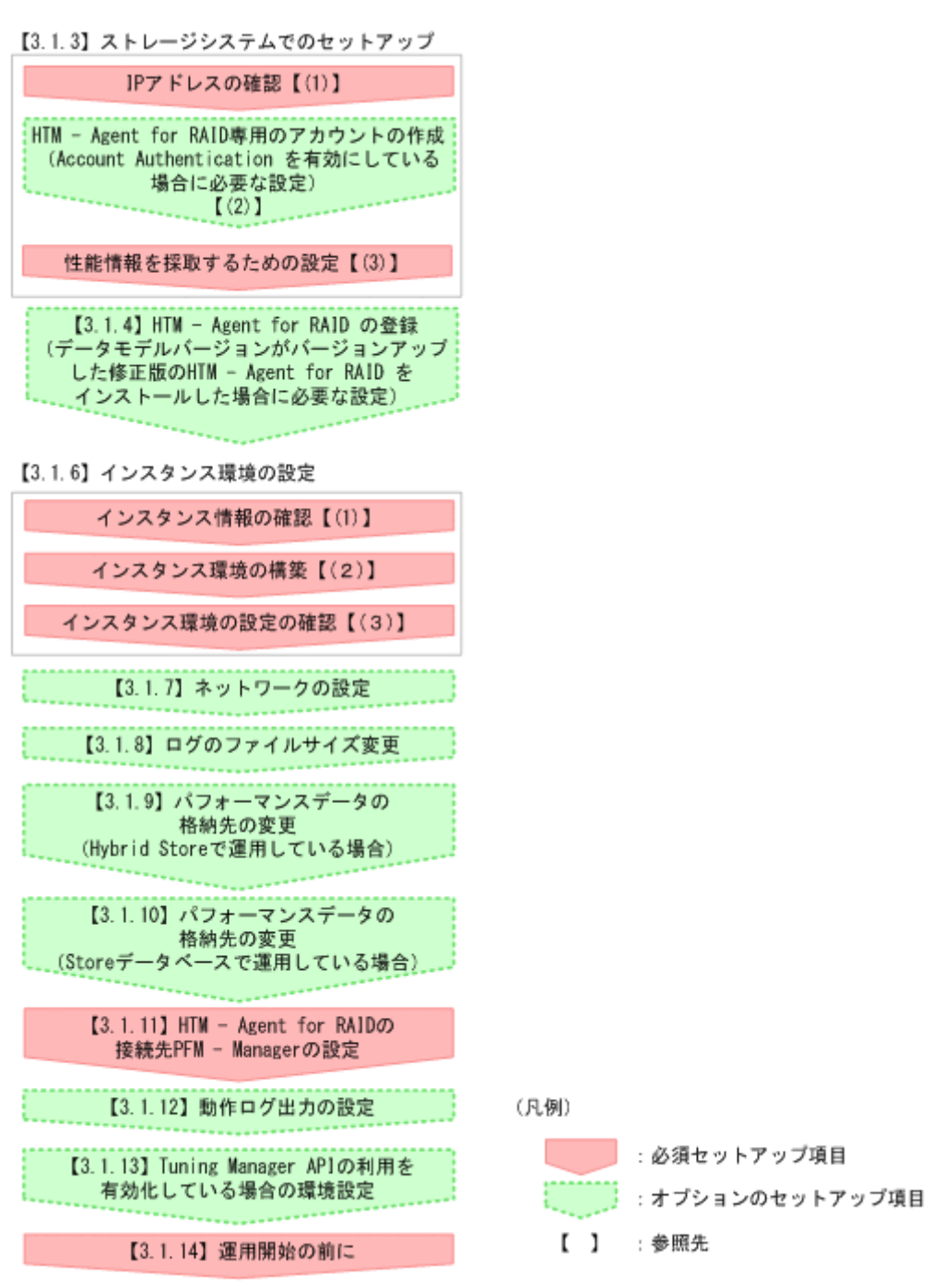

## **3.1.2** ストレージシステムでのセットアップ(**VSP Gx00** モデル,**VSP Fx00** モデル,**VSP E990**,**HUS VM**,**VSP 5000** シリーズ,**VSP G1000**,**G1500**,

**140 キットアップ (Windows の場合)** 

## **VSP F1500**,**Virtual Storage Platform** シリーズ,**Universal Storage Platform V/VM** シリーズ,**Hitachi USP**,および **SANRISE H** シリーズ)

VSP Gx00 モデル, VSP Fx00 モデル, VSP E990, HUS VM, VSP 5000 シリーズ, VSP G1000, G1500, VSP F1500, Virtual Storage Platform  $\Diamond \cup \neg \Diamond$ , Universal Storage Platform V/VM  $\Diamond$ リーズ, Hitachi USP, および SANRISE H シリーズのストレージシステムを監視する場合,ここ で説明するセットアップを実施してください。セットアップの詳細については,ご使用のストレー ジシステムのマニュアルを参照してください。

ストレージシステムのセットアップでは、Storage Navigator を使用します。

また,ストレージシステムのセットアップを実施する前に,監視対象ストレージシステムのマイク ロコードのバージョンが,HTM - Agent for RAID が前提としているバージョンであることを確認 してください。ストレージシステムのマイクロコードのバージョンが,HTM - Agent for RAID が 前提とするマイクロコードのバージョンよりも古い場合,パフォーマンスデータの取得に失敗する ことがあります。HTM - Agent for RAID が前提とするマイクロコードのバージョンについては, 「ソフトウェア添付資料」のシステム内前提ソフトウェアについて説明している個所を参照してくだ さい。

## **(1) Storage Navigator** のユーザーアカウントを作成する(**VSP Gx00** モデル,**VSP Fx00** モデ ル,**VSP E990**,**HUS VM**,**VSP 5000** シリーズ,**VSP G1000**,**G1500**,**VSP F1500**,および **Virtual Storage Platform** シリーズ)

Hybrid Store で運用している場合で,TCP/IP 接続を使用して収集できるパフォーマンスデータを 収集するときにだけ必要な設定です。

TCP/IP 接続を使用してパフォーマンスデータを収集するためには,Storage Navigator でユーザー アカウントを作成する必要があります。ユーザーアカウントは,HTM - Agent for RAID 専用に作 成してください。ユーザーアカウントは,1 インスタンスに対して 1 つ必要です。ユーザーアカウ ントには,次に示すロールを割り当ててください。

#### **Performance Monitor** の設定時に必要なユーザーアカウントのロール

• ストレージ管理者(パフォーマンス管理)

#### インスタンス環境の設定時に必要なユーザーアカウントのロール

次に示すどれかのロールをユーザーアカウントに割り当ててください。

- ストレージ管理者(参照)
- ストレージ管理者(初期設定)
- ストレージ管理者(システムリソース管理)
- ストレージ管理者(プロビジョニング)
- ストレージ管理者(パフォーマンス管理)
- ストレージ管理者(ローカルバックアップ管理)
- ストレージ管理者(リモートバックアップ管理)

Storage Navigator でのユーザーアカウントの作成方法の詳細については,各ストレージシステム の Storage Navigator のマニュアルを参照してください。

## **(2)** レコード収集に必要な情報の設定(**VSP Gx00** モデル,**VSP Fx00** モデル,**VSP E990**,**HUS VM**,**VSP 5000** シリーズ,**VSP G1000**,**G1500**,**VSP F1500**,および **Virtual Storage Platform** シリーズ) (オブション)

Hybrid Store で運用している場合で,TCP/IP 接続を使用して収集できるパフォーマンスデータを 収集するときにだけ必要な設定です。

このパフォーマンスデータを収集するためには、Performance Monitor で次の設定が必要です。

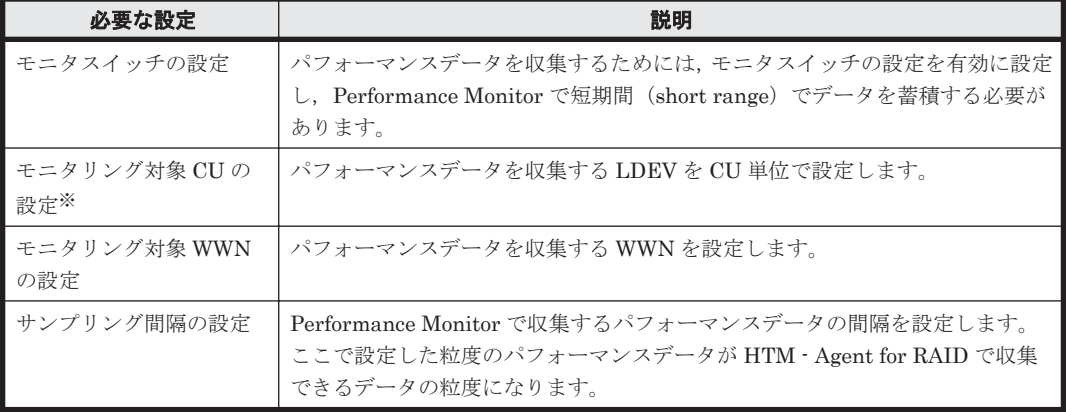

#### 表 **3-1 Performance Monitor** での設定

注※

HUS VM の場合,この設定は不要です。

Performance Monitor での設定方法や設定できる値の詳細については,各ストレージシステムの Performance Monitor のマニュアルを参照してください。

注意 TCP/IP 接続を使用したパフォーマンスデータの収集と,一部のプログラムの機能は同時に実行できませ ん。同時に実行した場合,HTM - Agent for RAID の TCP/IP 接続を使用したパフォーマンスデータの収集,ま たは一部のプログラムの機能の実行に失敗します。一部のプログラムの機能を使用したい場合は,jpcspm stop (jpcstop) コマンドを実行して HTM - Agent for RAID のインスタンスを一時的に停止してください。 TCP/IP 接続を使用したパフォーマンスデータの収集と同時に実行できないプログラムの機能,およびその対応 については「N.3 TCP/IP [接続を使用してパフォーマンスデータを収集する場合の注意事項](#page-1802-0)」を参照してくださ い。

# **(3)** コマンドデバイスを設定する

HTM - Agent for RAID は,「コマンドデバイス」と呼ばれる論理デバイスを通じてストレージシス テムの性能情報および構成情報を取得します。このため,HTM - Agent for RAID をインストール したホストから監視対象のストレージシステムのコマンドデバイスにアクセスできる状態にする必 要があります。

なお,この設定は,コマンドデバイスを使用して収集できるパフォーマンスデータを収集するとき に必要です。

Agent のインストール先ホストからコマンドデバイスにアクセスできるようにする手順を次に示し ます。

1. 論理デバイスをコマンドデバイスに指定する。

Storage Navigator から監視対象にするストレージシステムに接続し,未使用の論理デバイスの 中から HTM - Agent for RAID 専用のコマンドデバイスにする論理デバイスを 1 つ選択しま す。選択した論理デバイスに,コマンドデバイスの属性を設定します。

# 注意

**142 キットアップ (Windows の場合)** 

- 監視対象のストレージシステムが VSP Gx00 モデル, VSP Fx00 モデル, VSP E990, HUS VM, VSP 5000 シリーズ, VSP G1000, G1500, VSP F1500, または Virtual Storage Platform シリーズで, コ マンドデバイスに仮想 ID が設定されている場合,そのコマンドデバイスは HTM - Agent for RAID で 監視できません。
- · HTM Agent for RAID では、次に示すコマンドデバイスは使用できません。 - リモートコマンドデバイス
	- 仮想コマンドデバイス
- 2. コマンドデバイスに指定した論理デバイスに LU パスを設定する。

手順 1 でコマンドデバイスに指定した論理デバイスに,HTM - Agent for RAID をインストール したホストへの LU パスを設定します。HTM - Agent for RAID のインストール先が VMware ESXi のゲスト OS である場合は,ホスト OS への LU パスを設定します。HTM - Agent for RAID のインストール先が Hyper-V のゲスト OS である場合は,管理 OS への LU パスを設定 します。

HTM - Agent for RAID のコマンドデバイスへのアクセスが,プロセッサなどの LU パス上のス トレージシステムの資源を一時的に占有することがあります。このため,LU パスを設定する際 は,定常的な I/O トラフィックを発生させる業務アプリケーションとは異なるプロセッサを使用 するように設定してください。

3. ゲスト OS からコマンドデバイスにアクセスできるようにする。

この手順は,VMware ESXi または Hyper-V のゲスト OS に HTM - Agent for RAID をインス トールしている場合に必要です。詳細については,各仮想化システムのマニュアルを参照してく ださい。仮想化システム別の設定例については,「(5) ゲスト OS [からコマンドデバイスにアクセ](#page-143-0) [スできるように設定する](#page-143-0)」を参照してください。

4. HTM - Agent for RAID のインストール先ホストからコマンドデバイスにアクセスできること を確認する。

HTM - Agent for RAID をインストールしたホスト上で jpctdlistraid コマンドを実行し て,設定したコマンドデバイスの情報が出力されることを確認してください。jpctdlistraid コマンドの詳細については,「[18.2.13 jpctdlistraid](#page-1343-0)」を参照してください。

5. コマンドデバイスにパーティションを作成する。

Windows の [コントロールパネル] - [管理ツール] - [コンピュータの管理] - [記憶域] -[ディスクの管理]機能を使って,コマンドデバイスにパーティションを作成します。作成し たパーティションには,ドライブレターのアサイン,フォルダへのマウントおよびフォーマット をしないでください。また,コマンドデバイスに割り当てたディスクはベーシックディスクのま ま使用してください。

パーティションを作成したあと,再度 jpctdlistraid コマンドを実行して,前回実行時に出 力された情報に GUID が追加されていることを確認してください。この GUID はパーティ ションに対して永続的に割り当てられる識別子です。そのため,HTM - Agent for RAID のイン スタンス情報としてデバイスファイル名の代わりに GUID を指定すると,ディスク構成変更な どを行った場合でも,Agent インスタンス情報の見直し,または再設定が不要になります。

ただし、パーティションそのものを削除した場合は、GUID も消滅します。以後,同じディスク に同じサイズのパーティションを作成しても、削除したパーティションとは異なる GUID が割 り当てられるため注意が必要です。

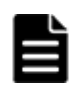

重要 マルチパス環境の場合, HTM - Agent for RAID は、次に示すソフトウェアが有効な環境での動作だけを サポートします。

• Hitachi Dynamic Link Manager

## <span id="page-143-0"></span>**(4)** ストレージ論理分割(**SLPR**)機能使用時の注意事項

Universal Storage Platform V/VM シリーズ,Hitachi USP および H12000/H10000 がサポートす るストレージ論理分割(SLPR)機能を使用してストレージシステムを複数の SLPR に分割してい る場合の注意事項を次に示します。

## コマンドデバイスに指定した論理デバイスが所属する SLPR によって, Agent の情報収集範囲が変 わります。

- SLPR 番号が「0」の SLPR に所属するコマンドデバイスを指定した場合 Agent はストレージシステム内のすべての SLPR を情報収集対象とします。また、SLPR による分割対象とならないリソースの情報も収集します。
- SLPR 番号が「0」以外の SLPR に所属するコマンドデバイスを指定した場合

Agent は,コマンドデバイスが所属する SLPR に関する情報だけを収集対象とします。な お,SLPR による分割対象とならないリソースの情報は収集しません。これを,「SLPR 制 限モード」といいます。

## HTM - Agent for RAID のインストール先ホストへの LU パス設定では,コマンドデバイスと同じ SLPR に所属するポートを使用してください。

コマンドデバイスと異なる SLPR に所属するポートを使用した LU パスを設定した場合, セ キュリティ制限のため,性能統計情報が取得できないことがあります。

SLPR 機能の詳細については、Virtual Partition Manager のマニュアルを参照してください。

## **(5)** ゲスト **OS** からコマンドデバイスにアクセスできるように設定する

仮想化システムのゲスト OS に HTM - Agent for RAID をインストールしている場合,ゲスト OS からコマンドデバイスにアクセスできるように設定する必要があります。詳細については,各仮想 化システムのマニュアルを参照してください。

仮想化システム別の設定例を次に示します。

• VMware ESXi の場合

VMware Virtual Infrastructure Client を使用して,ゲスト OS にデバイスを追加します。この とき,追加するデバイスとしてコマンドデバイスを指定すると,ゲスト OS からコマンドデバイ スにアクセスできるようになります。

デバイスを追加する設定では、次に示す要件を満たしてください。

- デバイスのタイプ:ハードディスク
- ディスクの選択:raw デバイスのマッピング
- 互換モード:物理

コマンドデバイスに仮想ディスク (VMware の VVol を含む)は使用できません。

• Hyper-V の場合

ゲスト OS 上のコマンドデバイスへアクセスするためには、物理ホストを追加し、その物理ホス ト上の仮想マシンにハードドライブとしてコマンドデバイスの追加が必要です。

物理ホストを追加するには、ホスト OS の「サーバマネージャ] - [役割] - [Hyper-V] -[Hyper-V マネージャ]を選択します。

ハードドライブとしてコマンドデバイスを追加するには,追加した物理ホスト内の仮想マシン一 覧から対象の仮想マシンを選択し,右クリックしてコンテキストメニューを表示します。コンテ キストメニューから「設定]- [SCSI Controller]を選択します。SCSI コントローラーの設定 画面で,[追加]ボタンをクリックし,ハードドライブの設定画面を表示します。[物理ハード ディスク】オプションを選択し、プルダウンメニューからコマンドデバイスと同じディスク番号 を持つハードディスクを選択します。

**144 キットアップ(Windows の場合)**
## <span id="page-144-0"></span>**(6)** 性能情報を採取するための設定をする(**Hitachi USP**,**SANRISE H** シリーズの場合)

監視対象のストレージシステムが Hitachi USP, SANRISE H シリーズの場合, ストレージシステ ムで性能情報を採取する設定を行わないと,HTM - Agent for RAID が提供するレコードの一部の フィールドが取得できません。

性能情報を採取するための設定,およびその設定に対応するフィールドを次の表に示します。表の 内容を確認して,必要な設定をあらかじめ行ってください。

| 設定するプロ<br>対象のストレー                       |             |                            | 対応するフィールド |                                          |  |
|-----------------------------------------|-------------|----------------------------|-----------|------------------------------------------|--|
| ジシステム                                   | グラム         | 設定する場所と設定                  | レコードID    | フィールドの PFM - View 名<br>(PFM - Manager 名) |  |
| Hitachi                                 | Performance | [Monitoring Options] -     | PI LDE    | Busy % (BUSY RATE)                       |  |
| <b>USP</b><br>H <sub>12000</sub> /<br>٠ | Monitor     | 「モニタリングスイッチ]を<br>「有効」に設定する |           | Max Busy %<br>(MAX BUSY RATE)            |  |
| H10000                                  |             |                            | PI RGS    | Busy % (BUSY RATE)                       |  |
|                                         |             |                            |           | Max Busy %<br>(MAX BUSY RATE)            |  |

表 **3-2 Hitachi USP**,**SANRISE H** シリーズで性能情報を採取する設定,ならびに設定に対応する フィールド(**Windows** の場合)

## **(7)** セキュリティ通信(**SSL** 通信)で使用するプロトコルの選択

Hybrid Store で運用している場合で、TCP/IP 接続を使用して収集できるパフォーマンスデータを 収集するときにだけ必要な設定です。

セキュリティ通信で使用するプロトコルを選択できるストレージシステムでは,ご使用になる HTM - Agent for RAID でサポートしている通信プロトコルを設定していることを確認してくださ い。

HTM - Agent for RAID でサポートしていない通信プロトコルだけを設定した場合、パフォーマン スデータを収集することができません。

HTM - Agent for RAID がサポートする通信プロトコルについては,「ソフトウェア添付資料」の運 用上の注意事項について説明している個所を参照してください。

## **3.1.3** ストレージシステムでのセットアップ(**HUS100** シリーズおよび **Hitachi AMS2000/AMS/WMS/SMS** シリーズ)

HUS100 シリーズおよび Hitachi AMS2000/AMS/WMS/SMS シリーズのストレージシステムを監 視する場合,ここで説明するセットアップを実施してください。セットアップの詳細については, ご使用のストレージシステムのマニュアルを参照してください。

ストレージシステムのセットアップでは Storage Navigator Modular を使用します。

また,ストレージシステムのセットアップを実施する前に,監視対象ストレージシステムのマイク ロコードのバージョンが,HTM - Agent for RAID が前提としているバージョンであることを確認 してください。ストレージシステムのマイクロコードのバージョンが,HTM - Agent for RAID が 前提とするマイクロコードのバージョンよりも古い場合,パフォーマンスデータの取得に失敗する ことがあります。HTM - Agent for RAID が前提とするマイクロコードのバージョンについては, 「ソフトウェア添付資料」のシステム内前提ソフトウェアについて説明している個所を参照してくだ さい。

## **(1) IP** アドレスを確認する

HTM - Agent for RAID は,ホストとストレージシステム間の LAN 接続を通じてストレージシステ ムの性能情報および構成情報を取得します。このため,HTM - Agent for RAID のセットアップを 実施する前に,ストレージシステムに設定されている IP アドレスを取得しておく必要があります。 また,ストレージシステムへの IP アドレスの割り当てに DHCP 機能は使用できません。必ず固定 の IP アドレスが割り当てられていることを確認してください。ストレージシステムに設定されて いる IP アドレスは、Storage Navigator Modular から参照できます。

#### 注意

HTM - Agent for RAID が起動している間は,ストレージシステムに設定されている IP アドレ スを変更しないでください。

## **(2) HTM - Agent for RAID** 専用のアカウントを作成する

Account Authentication を有効にしている場合, Storage Navigator Modular で HTM - Agent for RAID 専用のアカウントを作成する必要があります。HTM - Agent for RAID は,作成したアカウン トのユーザー ID とパスワードを使用して,ストレージシステムにログインします。

次に示す要件で,HTM - Agent for RAID 専用のアカウントを作成してください。

- アカウント有効/無効:有効
- ロール:Storage Administrator (View Only)

### 注意

- HTM Agent for RAID が起動している間は,アカウントを常に「有効」にしてください。 強制ログアウトが実行されるなどの要因によって HTM - Agent for RAID 専用のアカウン トが「無効」になると、HTM - Agent for RAID はパフォーマンスデータを収集できませ  $\lambda$
- ◎ HTM Agent for RAID 専用のアカウントに設定できるロールは「Storage Administrator (View Only)」だけです。HTM - Agent for RAID 専用のアカウントに 「Storage Administrator (View Only)」以外のロールが設定されていると, HTM -Agent for RAID はパフォーマンスデータを収集できません。

Storage Navigator Modular で作成したアカウントのユーザー ID とパスワードは、HTM - Agent for RAID のインスタンス環境を設定するときに入力します。インスタンス環境の設定方法につい ては,「3.1.6 [インスタンス環境の設定\(監視対象が](#page-161-0) HUS100 シリーズおよび Hitachi [AMS2000/AMS/WMS/SMS](#page-161-0) シリーズの場合)」を参照してください。

## アドバンスドセキュリティモードに関する注意(HUS100 シリーズ,Hitachi AMS2000 シリーズ および Hitachi SMS シリーズの場合)

監視対象のストレージシステムが HUS100 シリーズ, Hitachi AMS2000 シリーズおよび Hitachi SMS シリーズの場合,アドバンスドセキュリティモードを変更するときは、変更前に HTM - Agent for RAID を停止してください。アドバンスドセキュリティモードを変更したあ とで, Storage Navigator Modular で HTM - Agent for RAID 専用のアカウントを再作成して ください。その後,再作成したアカウントのユーザー ID とパスワードで,HTM - Agent for RAID のインスタンス環境を設定して,HTM - Agent for RAID を起動してください。インス タンス環境の設定方法については,「3.1.6 [インスタンス環境の設定\(監視対象が](#page-161-0) HUS100 シ リーズおよび [Hitachi AMS2000/AMS/WMS/SMS](#page-161-0) シリーズの場合)」を参照してください。

## **(3)** 性能情報を採取するための設定をする

ストレージシステムで性能情報を採取する設定を行わないと, HTM - Agent for RAID が提供する レコードの一部のフィールドが取得できません。

性能情報を採取するための設定,およびその設定に対応するフィールドを「表 3-3 HUS100 シリー ズまたは Hitachi AMS2000/AMS/WMS/SMS シリーズで性能情報を採取する設定,および設定に対 応するフィールド (Windows の場合)」に示します。表の内容を確認して、必要な設定をあらかじ め行ってください。

表 **3-3 HUS100** シリーズまたは **Hitachi AMS2000/AMS/WMS/SMS** シリーズで性能情報を採取す る設定,および設定に対応するフィールド(**Windows** の場合)

|                      |                                                | 対応するフィールド      |                                                                          |  |  |
|----------------------|------------------------------------------------|----------------|--------------------------------------------------------------------------|--|--|
| 設定するプロ<br>グラム        | 設定する場所と設定                                      | レコードID         | フィールドの PFM - View 名(PFM - Manager<br>名)                                  |  |  |
| Storage              | 「性能統計情報の採取] -                                  | $\rm{PI\_PTS}$ | Avg I/O /sec (AVG_IO_RATE)                                               |  |  |
| Navigator<br>Modular | 「ポート情報]チェックボッ<br>クスにチェックを入れる                   |                | Avg Xfer /sec (AVG XFER RATE)                                            |  |  |
|                      |                                                |                | Max I/O /sec (MAX IO RATE)                                               |  |  |
|                      |                                                |                | Max Xfer /sec (MAX_XFER_RATE)                                            |  |  |
|                      |                                                |                | Min I/O /sec (MIN IO RATE)                                               |  |  |
|                      |                                                |                | Min Xfer /sec (MIN_XFER_RATE)                                            |  |  |
|                      | 「性能統計情報の採取]-<br>[RAID グループ/ロジカル<br>ユニット情報]チェック | PI LDA         | Read Hit % (READ_HIT_RATE)                                               |  |  |
|                      |                                                |                | Read Hit I/O Count<br>(READ_HIT_IO_COUNT)                                |  |  |
|                      | ボックスにチェックを入れ<br>る                              |                | Read I/O /sec (READ_IO_RATE)                                             |  |  |
|                      |                                                |                | Read I/O Count (READ_IO_COUNT)                                           |  |  |
|                      |                                                |                | Read Mbytes (READ_MBYTES)                                                |  |  |
|                      |                                                |                | Read Xfer /sec (READ_XFER_RATE)                                          |  |  |
|                      |                                                |                | Write Hit % (WRITE_HIT_RATE)                                             |  |  |
|                      |                                                |                | Write Hit I/O Count<br>(WRITE_HIT_IO_COUNT)                              |  |  |
|                      |                                                |                | Write I/O /sec (WRITE_IO_RATE)                                           |  |  |
|                      |                                                |                | Write I/O Count (WRITE_IO_COUNT)                                         |  |  |
|                      |                                                |                | Write Mbytes (WRITE_MBYTES)                                              |  |  |
|                      |                                                |                | Write Xfer /sec (WRITE_XFER_RATE)                                        |  |  |
|                      |                                                | PI LDE         | Random Read I/O /sec<br>(RANDOM_READ_IO_RATE) *                          |  |  |
|                      |                                                |                | Random Read Xfer /sec<br>$(\mathsf{RANDOM\_READ\_XFER\_RATE})$ *         |  |  |
|                      |                                                |                | Random Write I/O /sec<br>(RANDOM_WRITE_IO_RATE) *                        |  |  |
|                      |                                                |                | Random Write Xfer /sec<br>(RANDOM_WRITE_XFER_RATE) *                     |  |  |
|                      |                                                |                | Sequential Read I/O /sec (SEQUENTIAL<br>_READ_IO_RATE) *                 |  |  |
|                      |                                                |                | Sequential Read Xfer /sec<br>(SEQUENTIAL_READ_XFER_RATE) *               |  |  |
|                      |                                                |                | Sequential Write I/O /sec (SEQUENTIAL<br>_WRITE_IO_RATE) ※               |  |  |
|                      |                                                |                | Sequential Write Xfer /sec<br>$(\rm SEQUENTIAL\_WRITE\_XFER\_RATE)$ *    |  |  |
|                      |                                                | PI_LDS         | Random Total I/O /sec<br>$\left(\text{RANDOM\_TOTAL\_IO\_RATE}\right)$ * |  |  |

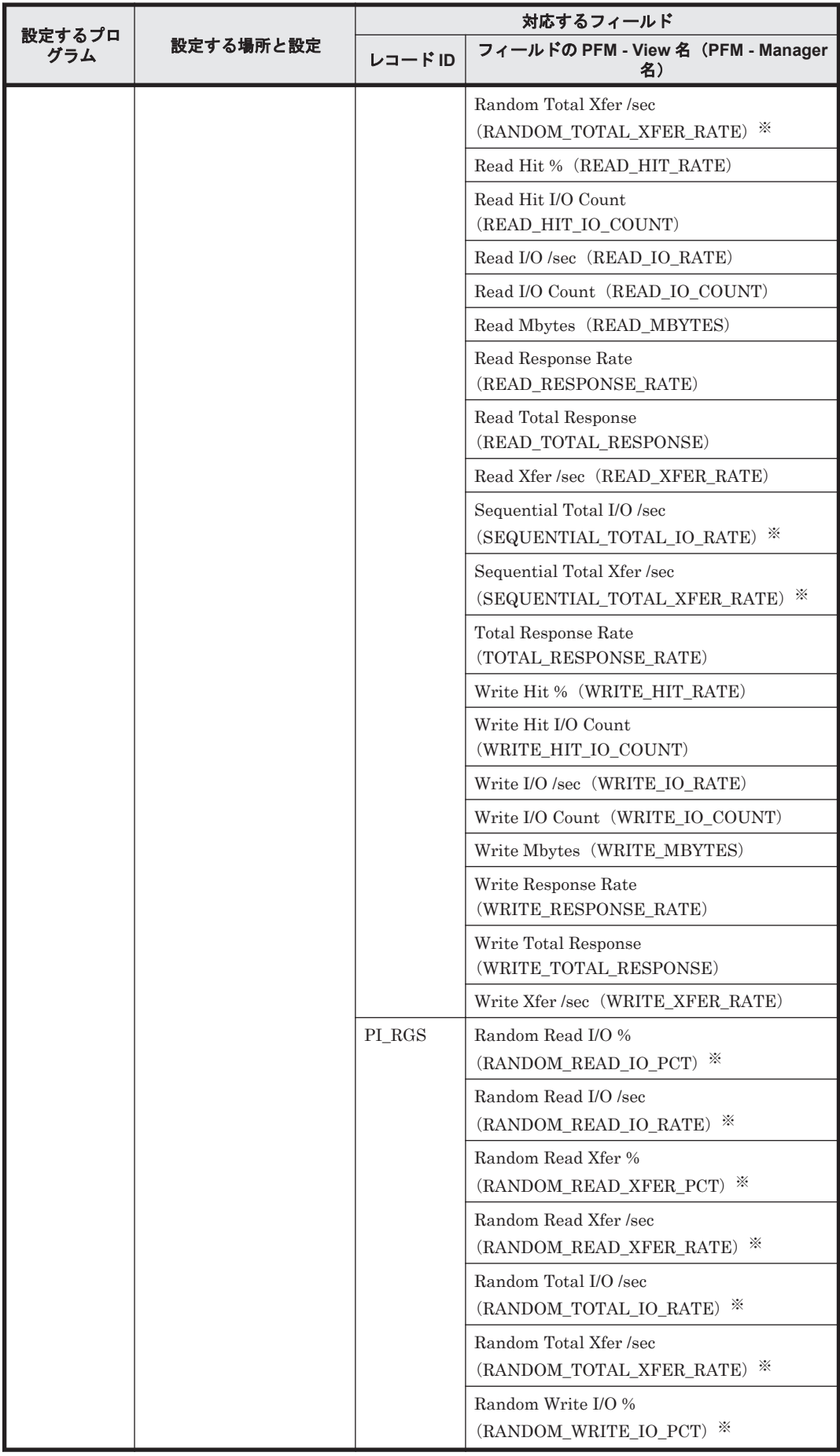

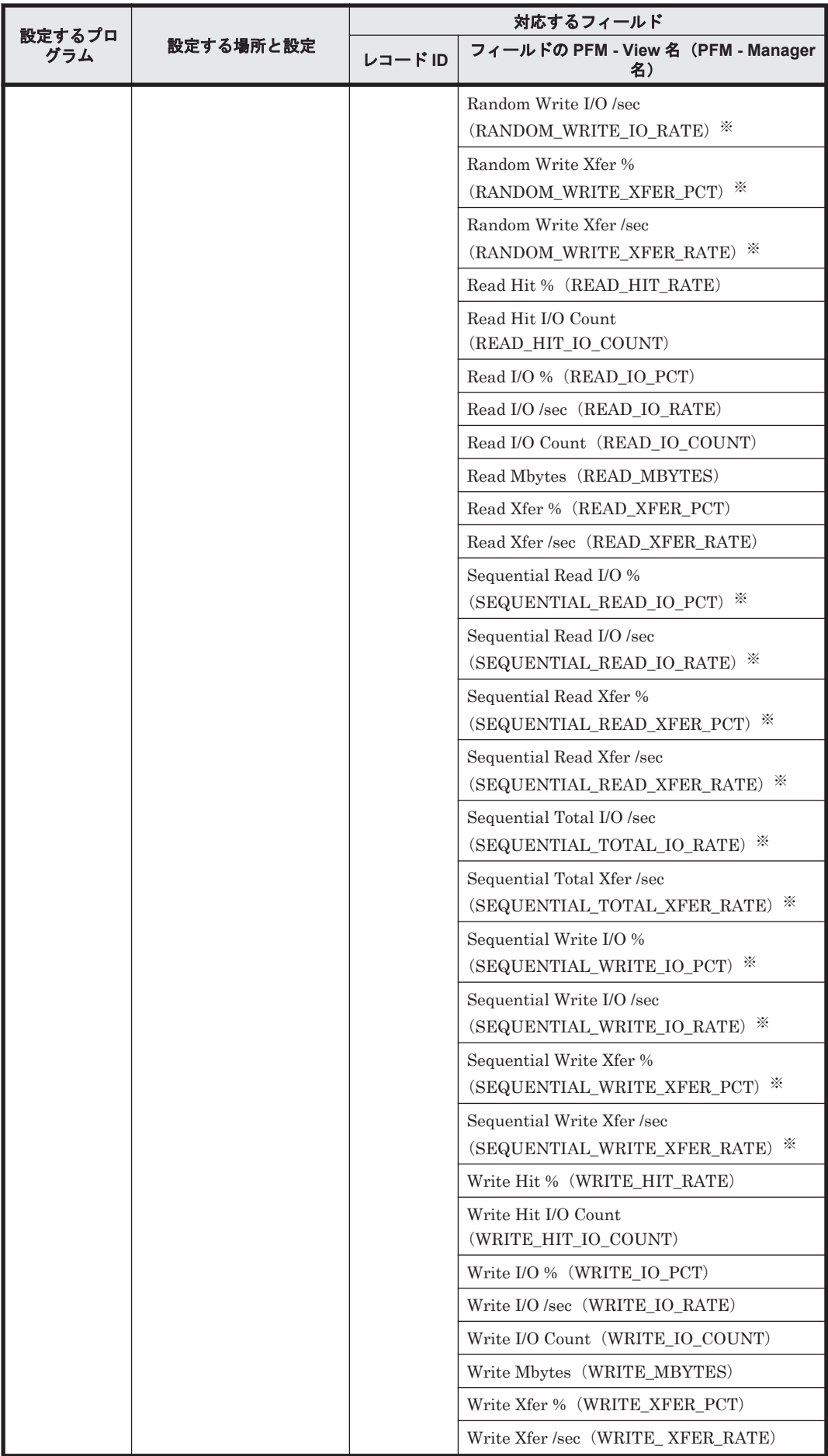

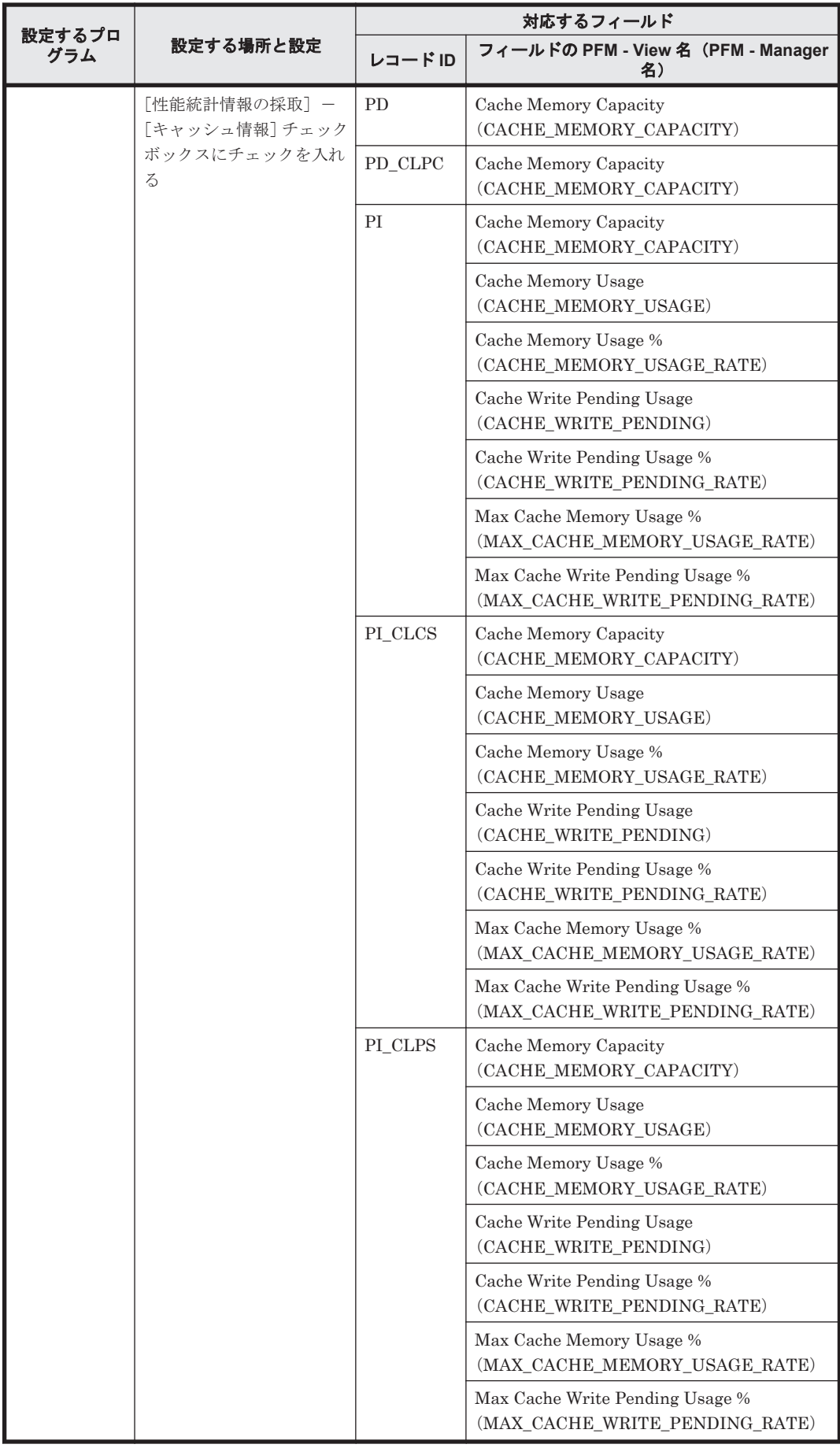

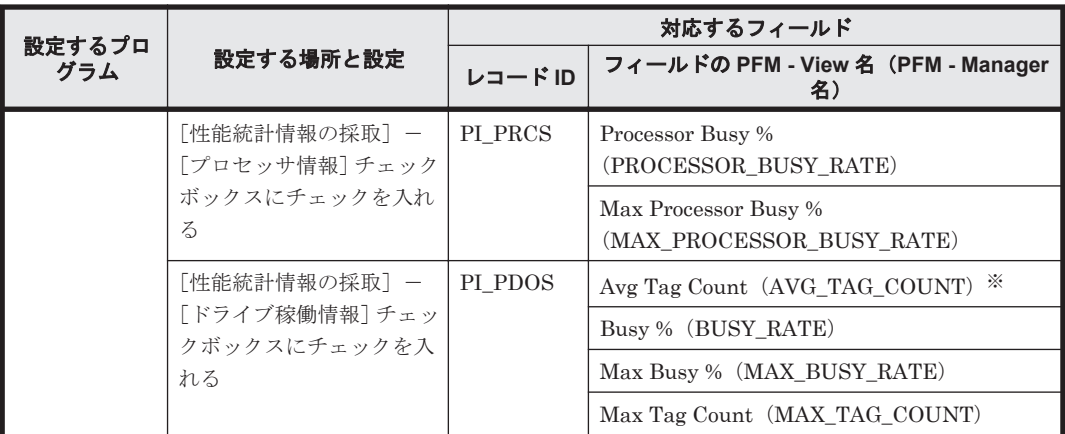

このフィールドは Hitachi AMS/WMS シリーズではサポートしていません。

## **3.1.4 HTM - Agent for RAID** の登録

PFM - Manager および Performance Reporter を使って PFM - Agent を一元管理するために, PFM - Manager および Performance Reporter に HTM - Agent for RAID を登録する必要があり ます。

HTM - Agent for RAID の情報は, Tuning Manager server のインストール時に PFM - Manager および Performance Reporter に登録されるため,通常この手順は不要です。ただし,データモデ ルバージョンがバージョンアップした修正版の HTM - Agent for RAID をインストールした場合 は,この手順を実施する必要があります。

HTM - Agent for RAID の登録の流れを次に示します。

#### 図 **3-3 HTM - Agent for RAID** の登録の流れ(**Windows** の場合)

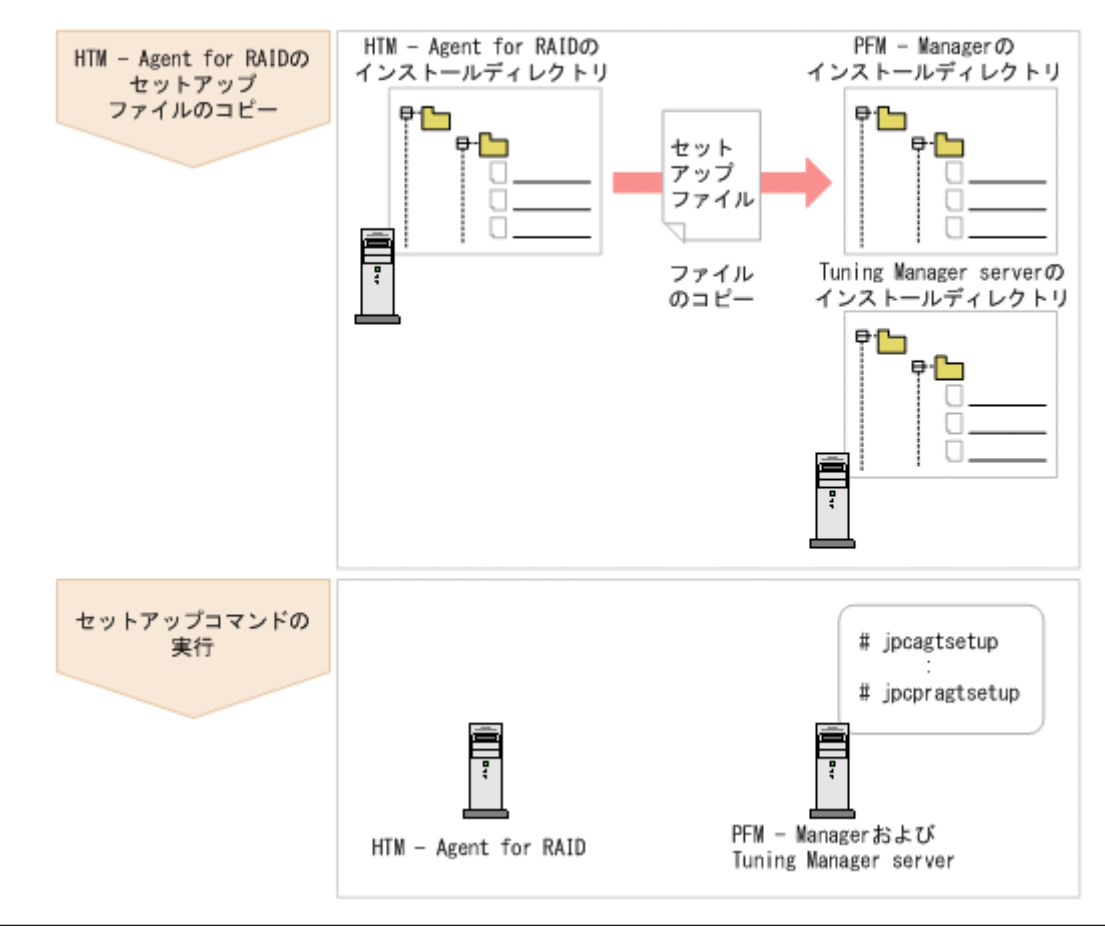

# 注意

- すでに HTM Agent for RAID の情報が登録されている Performance Management システムに,新たに同 じバージョンの HTM - Agent for RAID を追加した場合,HTM - Agent for RAID の登録は必要ありません。
- バージョンが異なる HTM Agent for RAID を、異なるホストにインストールする場合、古いバージョン, 新しいバージョンの順でセットアップしてください。
- PFM Manager と同じホストに HTM Agent for RAID をインストールした場合, jpcconf agent setup(jpcagtsetup)コマンドが自動的に実行されます。共通メッセージログに「KAVE05908-I エー ジェント追加セットアップは正常に終了しました」と出力されるので,結果を確認してください。コマンド が正しく実行されていない場合は、コマンドを実行し直してください。コマンドの実行方法については、マ ニュアル「JP1/Performance Management リファレンス」のコマンドの章を参照してください。
- HTM Agent for RAID の情報を登録する作業では, Performance Reporter の [レポート階層] タブおよび [アラーム階層]タブに「RAID」という名前のフォルダが作成されます。[レポート階層]タブで,すでに 独自に「RAID」という名前のフォルダまたはファイルを作成していた場合には,名前を変更してから作業 を始めてください。

## **(1) HTM - Agent for RAID** のセットアップファイルをコピーする

HTM - Agent for RAID をインストールしたホストにあるセットアップファイルを PFM - Manager および Tuning Manager server をインストールしたホストにコピーします。手順を次に 示します。

- 1. Performance Reporter が起動されている場合は,停止する。
- 2. HTM Agent for RAID のセットアップファイルをバイナリーモードでコピーする。 ファイルが格納されている場所およびファイルをコピーする場所を次の表に示します。

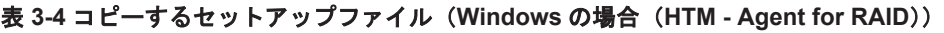

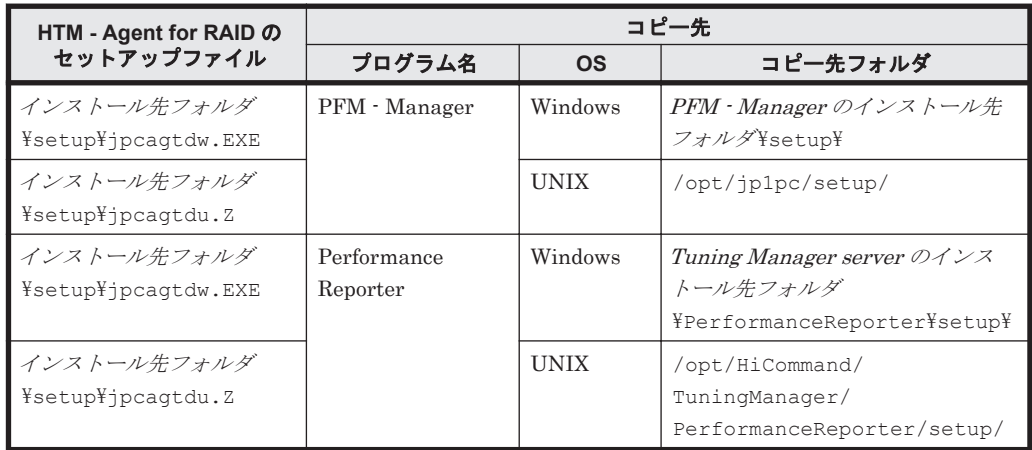

## **(2) PFM - Manager** のセットアップコマンドを実行する

PFM - Manager をインストールしたホストで,HTM - Agent for RAID を PFM - Manager に登録 するためのセットアップコマンドを実行します。

jpcconf agent setup -key RAID(jpcagtsetup agtd)

ここでは、対話形式の実行例を示していますが、ipcconf agent setup コマンドは非対話形式で も実行できます。jpcconf agent setup コマンドの詳細については、マニュアル「JP1/ Performance Management リファレンス」のコマンドについて説明している章を参照してくださ い。

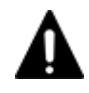

注意 コマンドを実行するローカルホストの Performance Management のプログラムおよびサービスが完全に 停止していない状態で jpcconf agent setup (jpcagtsetup) コマンドを実行した場合,エラーが発生す ることがあります。その場合は, Performance Management のプログラムおよびサービスが完全に停止したこ とを確認したあと,再度 jpcconf agent setup(jpcagtsetup)コマンドを実行してください。

PFM - Manager をインストールしたホストにコピーしたセットアップファイルは,セットアップコ マンドを実行したあと,削除してもかまいません。

## **(3) Performance Reporter** のセットアップコマンドを実行する

Tuning Manager server をインストールしたホストで, HTM - Agent for RAID を Performance Reporter に登録するためのセットアップコマンドを実行します。 jpcpragtsetup

Tuning Manager server をインストールしたホストにコピーしたセットアップファイルは,セット アップコマンドを実行したあと,削除してもかまいません。

## **3.1.5** インスタンス環境の設定(監視対象が **VSP Gx00** モデル,**VSP Fx00** モデル,**VSP E990**,**HUS VM**,**VSP 5000** シリーズ,**VSP G1000**,**G1500**, **VSP F1500**,**Virtual Storage Platform** シリーズ,**Universal Storage Platform V/VM シリーズ, Hitachi USP, および SANRISE H シリーズの場** 合)

HTM - Agent for RAID で監視するストレージシステムのインスタンス情報を設定します。インス タンス情報の設定は,PFM - Agent ホストで実施します。

## <span id="page-153-0"></span>**(1)** 設定するインスタンス情報を確認する

設定するインスタンス情報を次の表に示します。セットアップの操作を始める前に,「表 3-5 HTM - Agent for RAID のインスタンス情報 (VSP Gx00 モデル, VSP Fx00 モデル, VSP E990, HUS VM, VSP 5000 シリーズ, VSP G1000, G1500, VSP F1500, Virtual Storage Platform シリー ズ, Universal Storage Platform V/VM シリーズ, Hitachi USP, および SANRISE H シリーズ) (Windows の場合)」の情報をあらかじめ確認してください。また,TCP/IP 接続を使用して収集で きるパフォーマンスデータを収集したい場合には,「表 3-6 TCP/IP [接続を使用してパフォーマンス](#page-154-0) データを収集する場合のインスタンス情報 (VSP Gx00 モデル, VSP Fx00 モデル, VSP E990, HUS VM, VSP 5000 シリーズ, VSP G1000, G1500, VSP F1500, および [Virtual Storage Platform](#page-154-0) シリーズ) (Windows の場合)」の情報も併せて確認してください。

表 **3-5 HTM - Agent for RAID** のインスタンス情報(**VSP Gx00** モデル,**VSP Fx00** モデル,**VSP E990**,**HUS VM**,**VSP 5000** シリーズ,**VSP G1000**,**G1500**,**VSP F1500**,**Virtual Storage Platform** シリーズ,**Universal Storage Platform V/VM** シリーズ,**Hitachi USP**,および **SANRISE H** シリー ズ)(**Windows** の場合)

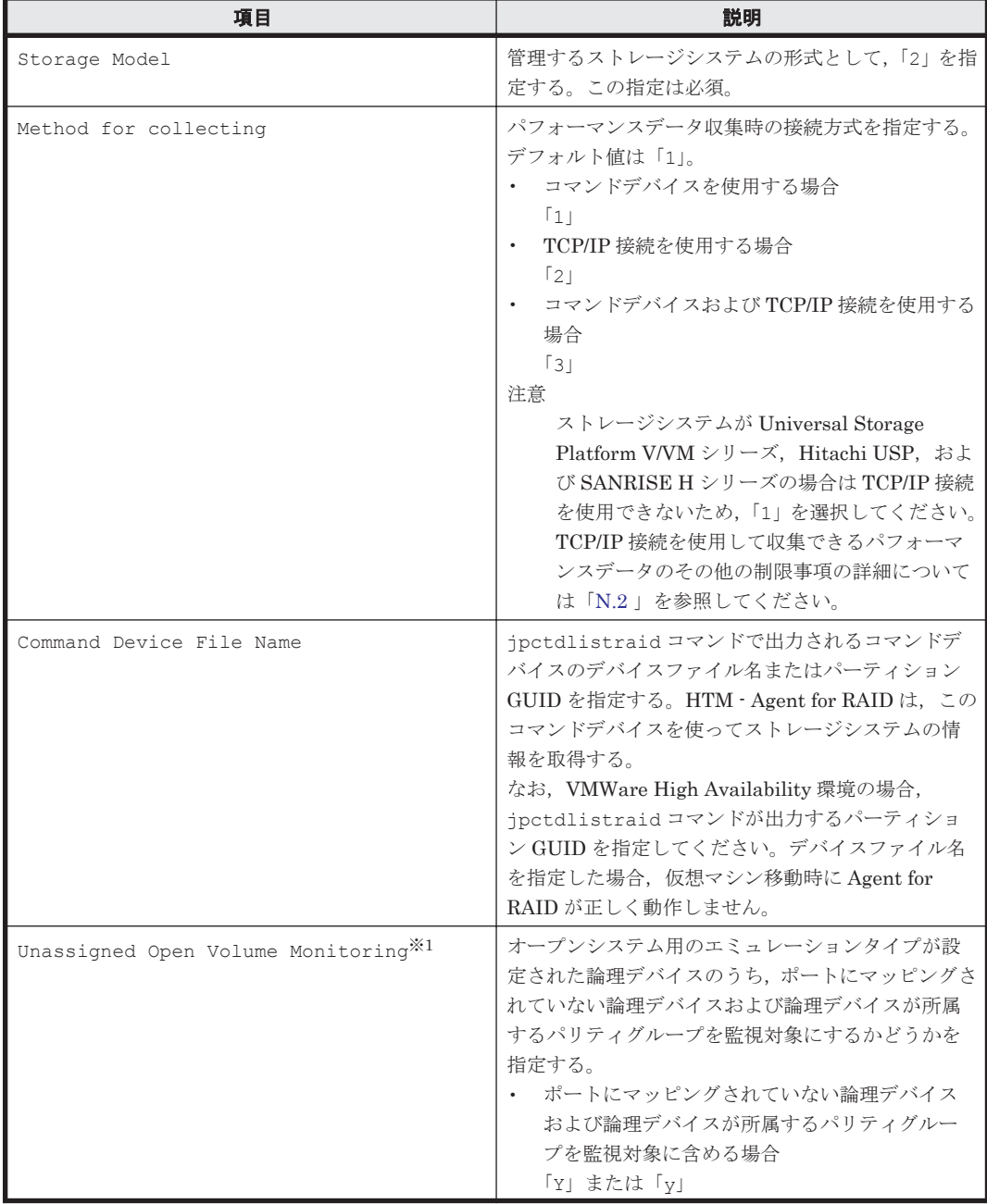

<span id="page-154-0"></span>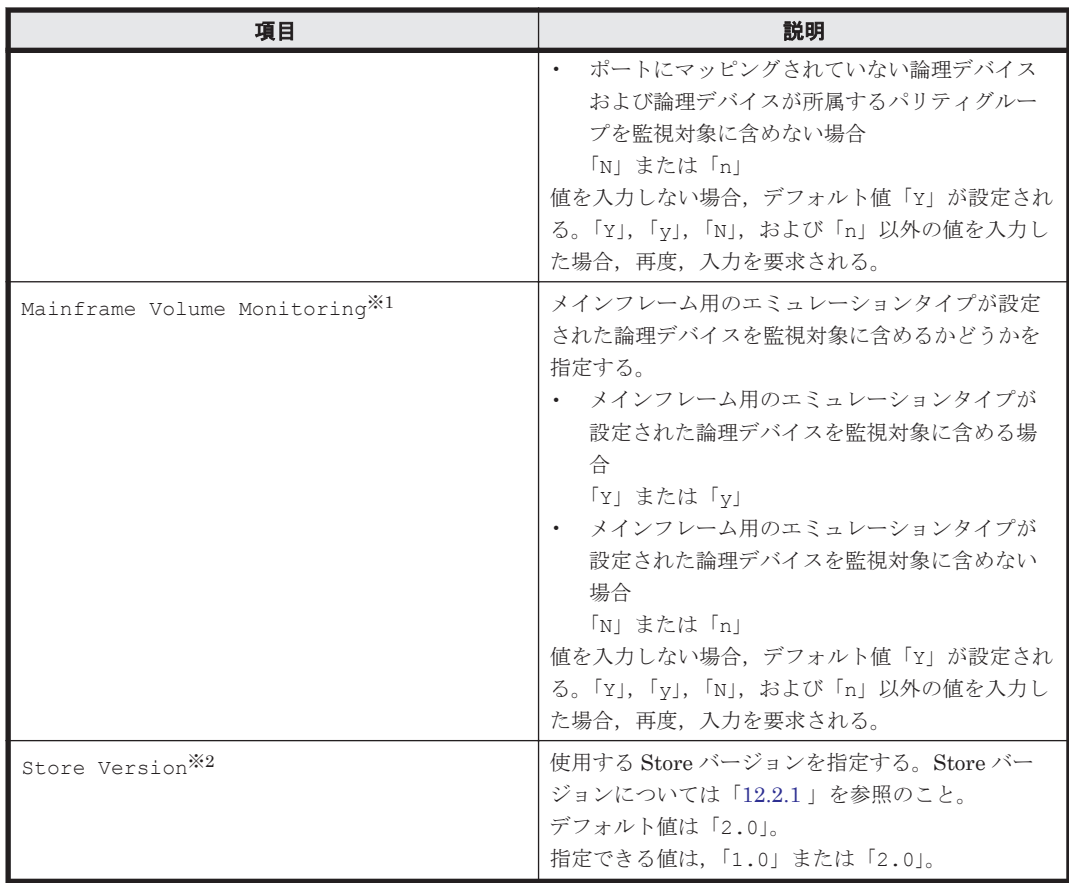

ストレージシステムのマイクロコードのバージョンによっては、Mainframe Volume Monitoring および Unassigned Open Volume Monitoring の設定を有効にしても、そ の機能を使用できません。

#### 注※2

Store Version は、Store データベースで運用している場合で、新規にインスタンス環境を 設定するときだけ指定できる項目です。インスタンス環境を更新するときは指定できません。

#### 表 **3-6 TCP/IP** 接続を使用してパフォーマンスデータを収集する場合のインスタンス情報(**VSP Gx00** モデル,**VSP Fx00** モデル,**VSP E990**,**HUS VM**,**VSP 5000** シリーズ,**VSP G1000**,**G1500**, **VSP F1500**,および **Virtual Storage Platform** シリーズ)(**Windows** の場合)

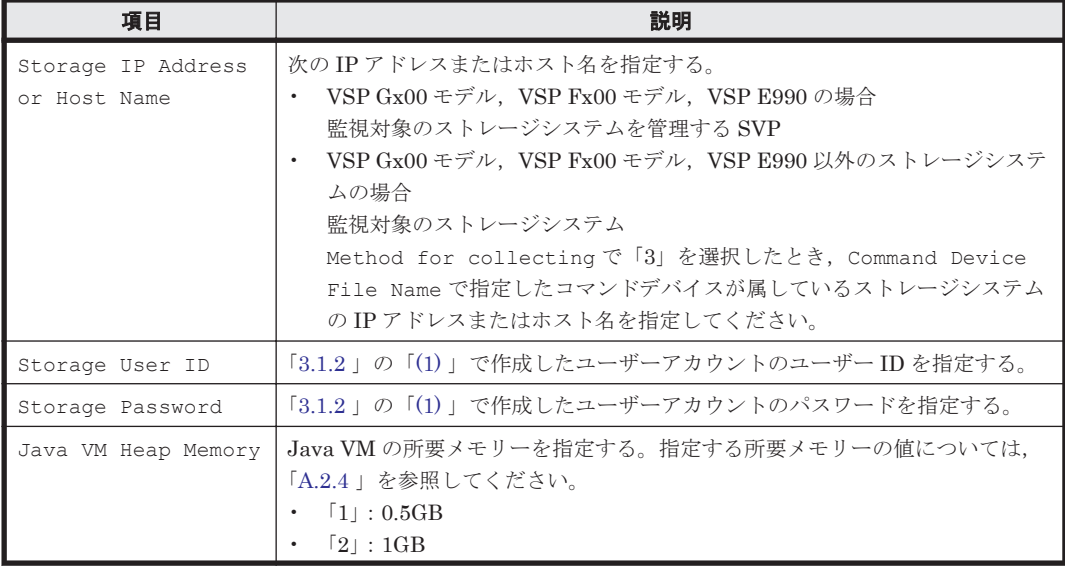

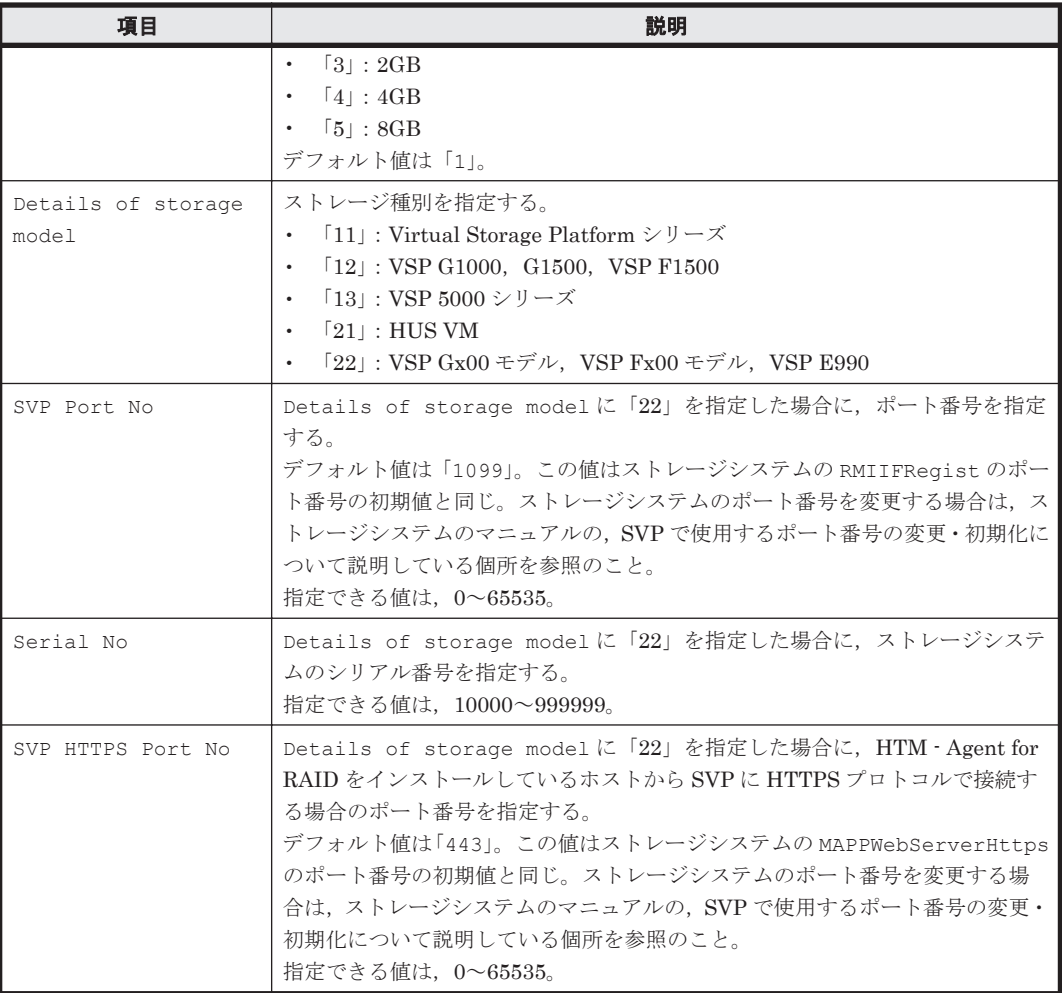

## **(2)** インスタンス環境を構築する

インスタンス環境を構築するには,jpcconf inst setup(jpcinssetup)コマンドを使用しま す。

## 注意

- インスタンス環境を設定していない場合,HTM Agent for RAID のサービスを起動できま せん。
- ◎ jpcconf inst setup (jpcinssetup) コマンドを使用してインスタンス環境を構築す る際,インスタンス項目に誤りのある値を指定した場合でもコマンドは正常に終了します。 しかし,その後レコードの収集を開始すると,エラーとなりパフォーマンスデータが収集 されません。
- 1 つの監視対象を複数の PFM Agent のインスタンスから重複して監視することはできま せん。

次に, jpcconf inst setup (jpcinssetup) コマンドの実行手順を,対話形式の場合と非対話 形式の場合に分けて説明します。jpcconf inst setup(jpcinssetup)コマンドの詳細につい ては,マニュアル「JP1/Performance Management リファレンス」のコマンドについて説明してい る章を参照してください。

### 対話形式で実行する場合

1. サービスキーおよびインスタンス名(32 バイト以内の半角英数字で構成されるユニークな値。 例えば, DKC シリアル番号など)を指定して, jpcconf inst setup (jpcinssetup) コマ ンドを実行する。

例えば,監視するストレージシステムのシリアル番号をインスタンス名に指定してインスタンス 環境を構築する場合,次のように指定してコマンドを実行します(ここでは,シリアル番号が 35053 であるとします)。

jpcconf inst setup -key RAID -inst 35053(jpcinssetup agtd -inst 35053) ネットワーク上のすべての PFM - Agent のインスタンスで,ユニークなインスタンス名を使用 してください。ただし,「lib」という名称は使用できません。

2. ストレージシステムのインスタンス情報を設定する。

「表 [3-5 HTM - Agent for RAID](#page-153-0) のインスタンス情報 (VSP Gx00 モデル, VSP Fx00 モデル, VSP E990, HUS VM, VSP  $5000 \rightarrow \rightarrow \rightarrow \rightarrow$ , VSP G1000, G1500, VSP F1500, [Virtual Storage](#page-153-0) Platform シリーズ, [Universal Storage Platform V/VM](#page-153-0) シリーズ, Hitachi USP, および [SANRISE H](#page-153-0) シリーズ)(Windows の場合)」および「表 3-6 TCP/IP [接続を使用してパフォー](#page-154-0) マンスデータを収集する場合のインスタンス情報 (VSP Gx00 モデル, VSP Fx00 モデル, VSP E990, HUS VM, VSP 5000 シリーズ, [VSP G1000](#page-154-0), G1500, VSP F1500, および Virtual [Storage Platform](#page-154-0) シリーズ)(Windows の場合)」に示した項目を,コマンドの指示に従って入 力してください。デフォルトで表示されている値を,項目の入力とする場合,または値を指定し ない場合は,リターンキーだけを押してください。すべての入力が終了すると,インスタンス環 境が構築されます。

複数のインスタンスで稼働させる場合は,1 および 2 の手順を繰り返し,各インスタンスについ て設定してください。

#### 非対話形式で実行する場合

- 1. jpcconf inst setup コマンドで,定義ファイルのテンプレートを作成する。 次のようにコマンドを実行します。 jpcconf inst setup -key RAID -noquery -template 定義ファイル名 インスタンス環境の設定項目に対応するセクションおよびラベルが定義ファイルに出力されま す。なお, [Instance Definitions] セクションのラベルに対応する値は、空白のままです。
- 2. 手順 1 で作成した定義ファイルのテンプレートを編集する。
	- インスタンス環境に合わせてテンプレートの設定値を編集します。定義ファイルで指定するプ ロダクト固有のラベルについては,「表 [3-5 HTM - Agent for RAID](#page-153-0) のインスタンス情報(VSP Gx00 モデル, VSP Fx00 モデル, VSP E990, HUS VM, VSP 5000 シリーズ, [VSP G1000](#page-153-0), G1500, VSP F1500, Virtual Storage Platform  $\Diamond \forall \forall \neg \forall$ , [Universal Storage Platform V/VM](#page-153-0) シリーズ, [Hitachi USP](#page-153-0), および SANRISE H シリーズ) (Windows の場合)」および「表 [3-6](#page-154-0) TCP/IP [接続を使用してパフォーマンスデータを収集する場合のインスタンス情報\(](#page-154-0)VSP Gx00 モデル, VSP Fx00 モデル, VSP E990, HUS VM, VSP 5000 シリーズ, [VSP G1000](#page-154-0), G1500, VSP F1500,および [Virtual Storage Platform](#page-154-0) シリーズ)(Windows の場合)」を参照してくだ さい。

#### 注意

◦ 定義ファイルのテンプレートとして出力されるファイルの[Instance Definitions]セクショ ンには,次の表に示す項目以外の項目のラベルも出力されますが,これらは HTM - Agent for RAID で使用できない項目です。次の表に示す項目のラベルだけに値を入力してくださ い。

・表 [3-5 HTM - Agent for RAID](#page-153-0) のインスタンス情報 (VSP Gx00 モデル, VSP Fx00 モデ  $\nu$ , VSP E990, HUS VM, VSP 5000 シリーズ, [VSP G1000](#page-153-0), G1500, VSP F1500, Virtual Storage Platform シリーズ, [Universal Storage Platform V/VM](#page-153-0) シリーズ, Hitachi USP, および [SANRISE H](#page-153-0) シリーズ) (Windows の場合)

・表 3-6 TCP/IP [接続を使用してパフォーマンスデータを収集する場合のインスタンス情報](#page-154-0) (VSP  $Gx00 = \vec{r} \cdot \nu$ , VSP  $Fx00 = \vec{r} \cdot \nu$ , VSP E990, HUS VM, VSP 5000 [シリーズ,](#page-154-0) VSP G1000, G1500, VSP F1500, および [Virtual Storage Platform](#page-154-0) シリーズ) (Windows の場 [合\)](#page-154-0)

- 定義ファイルのテンプレートとして出力されるファイルに入力する項目のうち,デフォルト 値が存在する項目に値を指定しない場合,デフォルト値が設定されます。
- 定義ファイルのテンプレートとして出力されるファイルは,出力元と同じバージョンの PFM - Agent だけで使用できます。
- 3. jpcconf inst setup コマンドで,ストレージシステムのインスタンス情報を設定する。 インスタンス名を「35053」とするインスタンス環境を設定する場合のコマンド実行例を次に示 します。インスタンス名には,32 バイト以内の半角英数字で構成されるユニークな値を指定し ます。-input オプションには,手順 2 で編集した定義ファイルを指定します。 jpcconf inst setup -key RAID -inst 35053 -noquery -input 定義ファイル名

重要 定義ファイルにパスワードなどの秘匿情報が含まれる場合,定義ファイルはセキュリティを確保した安全 な場所に保存し,使用後は削除するようにしてください。また,定義ファイルをホスト間で転送したいときに は、SFTP (SSH トンネル経由の FTP) など、盗聴のおそれがない安全な方法を使用することをお勧めします。

jpcconf inst setup(jpcinssetup)コマンドの設定と,情報を取得できる論理デバイスの対 応を「表 3-7 jpcconf inst setup (jpcinssetup)の設定と情報を取得できる論理デバイス (VSP Gx00 モデル, VSP Fx00 モデル, VSP E990, HUS VM, VSP 5000 シリーズ, VSP G1000, G1500, VSP F1500, Virtual Storage Platform シリーズ, Universal Storage Platform V/VM シリーズ, Hitachi USP, および SANRISE H シリーズの場合)(Windows の場合)」,パリティグループの対 応を「表 3-8 jpcconf inst setup (jpcinssetup)の設定と情報を取得できるパリティグループ (VSP Gx00 モデル, VSP Fx00 モデル, VSP E990, HUS VM, VSP 5000 シリーズ, [VSP G1000](#page-158-0), G1500, VSP F1500, Virtual Storage Platform  $\Diamond \mathbb{U} - \vec{\times}$ , [Universal Storage Platform V/VM](#page-158-0)  $\Diamond$ リーズ, Hitachi USP, および SANRISE H [シリーズの場合\)\(](#page-158-0)Windows の場合)」に示します。

表 **3-7 jpcconf inst setup**(**jpcinssetup**)の設定と情報を取得できる論理デバイス(**VSP Gx00** モ デル,**VSP Fx00** モデル,**VSP E990**,**HUS VM**,**VSP 5000** シリーズ,**VSP G1000**,**G1500**,**VSP F1500**,**Virtual Storage Platform** シリーズ,**Universal Storage Platform V/VM** シリーズ,**Hitachi USP**,および **SANRISE H** シリーズの場合)(**Windows** の場合)

| jpcconf inst setup (jpcinssetup) の設<br>定 |                             | Unassigned Open Volume<br>Monitoring <sup>*1,</sup> *2        |           | Y        | N        | N        |
|------------------------------------------|-----------------------------|---------------------------------------------------------------|-----------|----------|----------|----------|
|                                          |                             | Mainframe Volume Monitoring                                   |           | N        | Y        | N        |
| 論理デバイスの <br>種類                           | LDEV 番号が割り当てられ<br>ている論理デバイス | ポートに LUN パスが設定されているオープ<br>ンシステム用のエミュレーションタイプが設<br>定された論理デバイス  | $\bigcap$ | $\Omega$ | $\cap$   | $\Omega$ |
|                                          |                             | ポートに LUN パスが設定されていないオー<br>プンシステム用のエミュレーションタイプが<br>設定された論理デバイス | $\bigcap$ |          | $\times$ | $\times$ |
|                                          |                             | メインフレーム用のエミュレーションタイプ<br>が設定された論理デバイス                          | $\circ$   | $\times$ | $\cap$   | $\times$ |
|                                          |                             | VMware の VVol を使用している環境の SLU                                  | $\bigcap$ | $\Omega$ | $\times$ | $\times$ |
|                                          | LDEV 番号が割り当てられていない論理デバイス    |                                                               | $\times$  |          | $\times$ | $\times$ |

○:HTM - Agent for RAID で情報を取得できる論理デバイス

×:HTM - Agent for RAID で情報を取得できない論理デバイス

注※1

プールボリュームがストレージシステム内に存在する場合,Unassigned Open Volume Monitoring の設定が「Y」である必要があります。「N」または「n」を設定した場合,次の

<span id="page-158-0"></span>パリティグループおよび LDEV 利用率フィールドの値にプールボリュームへの I/O で発生す る利用率が含まれません。

RAID Group Summary(PI\_RGS)レコードの Busy %フィールドおよび Max Busy %フィー ルド

 $\textit{LDEV Summary}\texttt{ - Extended (PI\_LDE)} \;\;\vdash\; \texttt{--} \;\; \vdash\; \textit{LDEV Summary}\texttt{ 1 - Extended (PI\_LDE1)}$ レコード, LDEV Summary 2 - Extended (PI\_LDE2) レコード, および LDEV Summary 3 - Extended(PI\_LDE3)レコードの Busy %フィールドおよび Max Busy %フィールド

#### 注※2

Universal Replicator のジャーナルボリュームを監視する場合, Unassigned Open Volume Monitoring の設定が「Y」である必要があります。

表 **3-8 jpcconf inst setup**(**jpcinssetup**)の設定と情報を取得できるパリティグループ(**VSP Gx00** モデル,**VSP Fx00** モデル,**VSP E990**,**HUS VM**,**VSP 5000** シリーズ,**VSP G1000**,**G1500**, **VSP F1500**,**Virtual Storage Platform** シリーズ,**Universal Storage Platform V/VM** シリーズ, **Hitachi USP, および SANRISE H シリーズの場合)(Windows の場合)** 

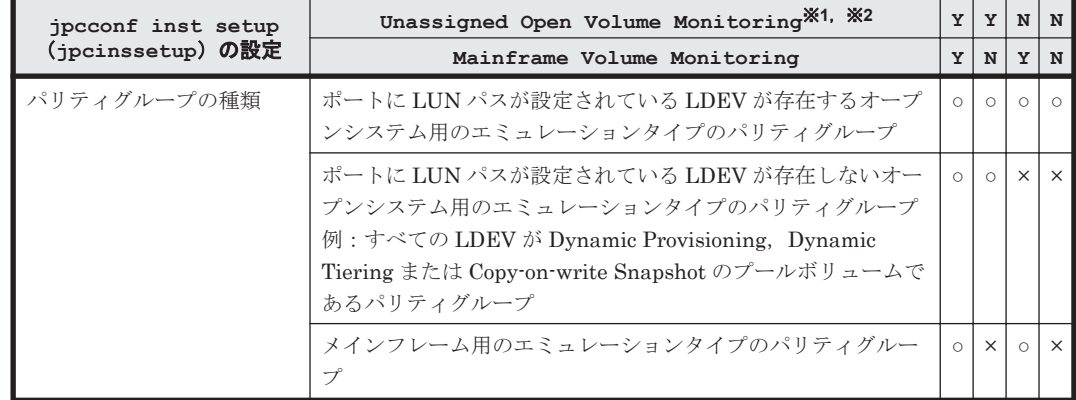

○:HTM - Agent for RAID で情報を取得できる論理デバイス

×:HTM - Agent for RAID で情報を取得できない論理デバイス

#### 注※1

プールボリュームがストレージシステム内に存在する場合,Unassigned Open Volume Monitoring の設定が「Y」である必要があります。「N」または「n」を設定した場合,次の パリティグループおよび LDEV 利用率フィールドの値にプールボリュームへの I/O で発生す る利用率が含まれません。

RAID Group Summary(PI\_RGS)レコードの Busy %フィールドおよび Max Busy %フィー ルド

 $\textit{LDEV Summary}\texttt{ - Extended (PI\_LDE)} \;\;\vdash\; \texttt{--} \;\;\vdash\; \textit{LDEV Summary}\texttt{ 1 - Extended (PI\_LDE1)}$ レコード, LDEV Summary 2 - Extended (PI\_LDE2) レコード, および LDEV Summary 3 - Extended(PI\_LDE3)レコードの Busy %フィールドおよび Max Busy %フィールド

#### 注※2

Universal Replicator のジャーナルボリュームを監視する場合, Unassigned Open Volume Monitoring の設定が「Y」である必要があります。

論理デバイスおよびパリティグループの種類と,これらを監視対象にするためのインスタンス情報 の設定との対応を、次の表に示します。

表 **3-9 VSP Gx00** モデル,**VSP Fx00** モデル,**VSP E990**,**HUS VM**,**VSP 5000** シリーズ,**VSP G1000**,**G1500**,**VSP F1500**,**Virtual Storage Platform** シリーズ,**Universal Storage Platform**

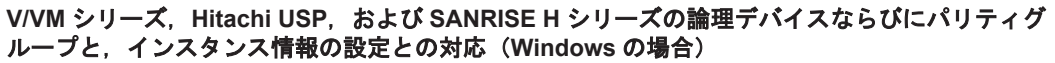

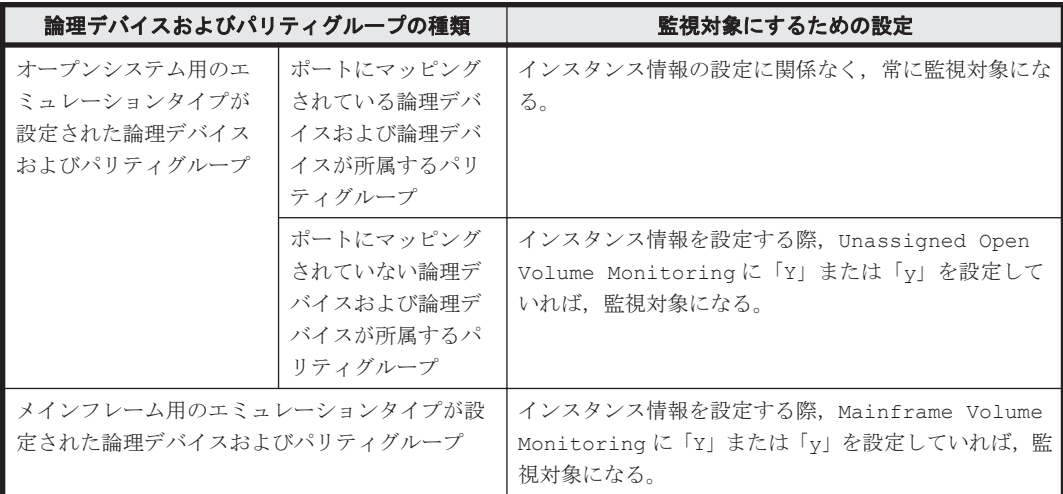

また,Copy-on-Write Snapshot/Thin Image のプールボリュームや Dynamic Provisioning のプー ルボリュームには、LU パスを設定できません。そのため、Copy-on-Write Snapshot/Thin Image のプールボリュームや Dynamic Provisioning のプールボリュームの利用率,および論理デバイス が所属しているパリティグループの利用率に関する性能情報を取得するためには、Unassigned Open Volume Monitoring が「Y」または「y」である必要があります。

## **(3)** インスタンス環境の設定を確認する

jpcconf inst setup (jpcinssetup) コマンドを実行してインスタンス環境を設定したあと, 次の確認作業を実施します。

1. RAID Manager LIB XP がインストールされていることを確認する。

監視対象のストレージシステムが VX7,VP9500,H24000/H20000 または SANRISE H シリー ズの場合は,HTM - Agent for RAID のインストール先となるホストに RAID Manager LIB XP がインストールされていることを確認してください。

必要な RAID Manager LIB XP については,「ソフトウェア添付資料」の同一装置内前提ソフト ウェアについて説明している個所を参照してください。

2. インスタンス環境の設定を検証する。

作成したインスタンス環境で運用を開始する前に、ipctdchkinst コマンドを実行して、イン スタンスの設定を検証してください。jpctdchkinst コマンドは、設定されたインスタンス情 報を参照して,HTM - Agent for RAID が監視対象のストレージシステムから情報が取得できる 設定になっているかどうかを検証します。jpctdchkinst コマンドの詳細については, 「[18.2.12 jpctdchkinst](#page-1333-0)」を参照してください。

構築されるインスタンス環境を次に示します。

• インスタンス環境のフォルダ構成 次のフォルダ下にインスタンス環境が構築されます。 物理ホストの場合:インストール先フォルダ¥agtd 論理ホストの場合:環境ディレクトリ\jp1pc\agtd 構築されるインスタンス環境のフォルダ構成を次に示します。

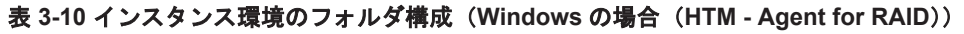

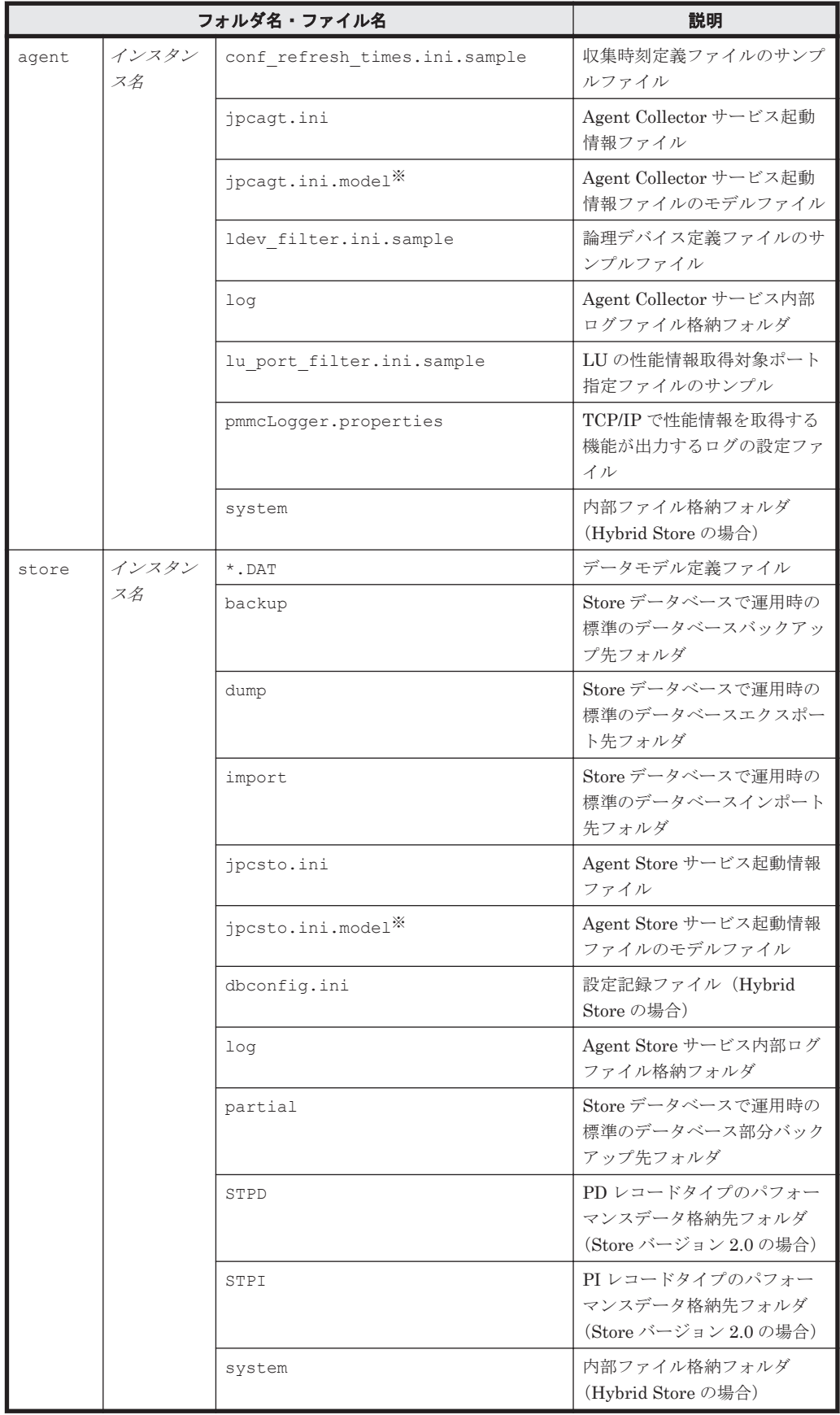

<span id="page-161-0"></span>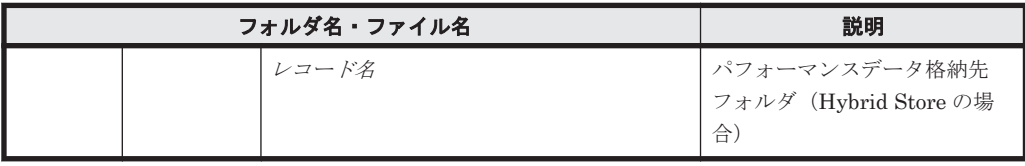

インスタンス環境を構築した時点の設定値に戻したいときに使用します。

• インスタンス環境のサービス ID

インスタンス環境のサービス ID は次のようになります。 プロダクト *ID* 機能 *ID* インスタンス番号 インスタンス名 [ホスト名 ] HTM - Agent for RAID の場合, インスタンス名には jpcconf inst setup (jpcinssetup) コマンドで指定したインスタンス名が表示されます。 サービス ID については,マニュアル「JP1/Performance Management 設計・構築ガイド」の, 付録に記載されている命名規則を参照してください。

- インスタンス環境の Windows のサービス名 インスタンス環境の Windows のサービス名は次のようになります。
	- Agent Collector サービス: PFM Agent for SANRISE インスタンス名
	- Agent Store サービス: PFM Agent Store for SANRISE インスタンス名

論理ホストで運用する場合の Windows のサービス名については、マニュアル「JP1/ Performance Management 運用ガイド」の,クラスタシステムでの構築と運用について説明し ている章を参照してください。また,Windows のサービス名については,マニュアル「JP1/ Performance Management 設計・構築ガイド」の,付録に記載されている命名規則を参照して ください。

## **3.1.6** インスタンス環境の設定(監視対象が **HUS100** シリーズおよび **Hitachi AMS2000/AMS/WMS/SMS** シリーズの場合)

HTM - Agent for RAID で監視するストレージシステムのインスタンス情報を設定します。インス タンス情報の設定は,PFM - Agent ホストで実施します。

## **(1)** 設定するインスタンス情報を確認する

ストレージシステムが,HUS100 シリーズおよび Hitachi AMS2000/AMS/WMS/SMS シリーズの 場合に設定するインスタンス情報を次の表に示します。セットアップの操作を始める前に、次の情 報をあらかじめ確認してください。

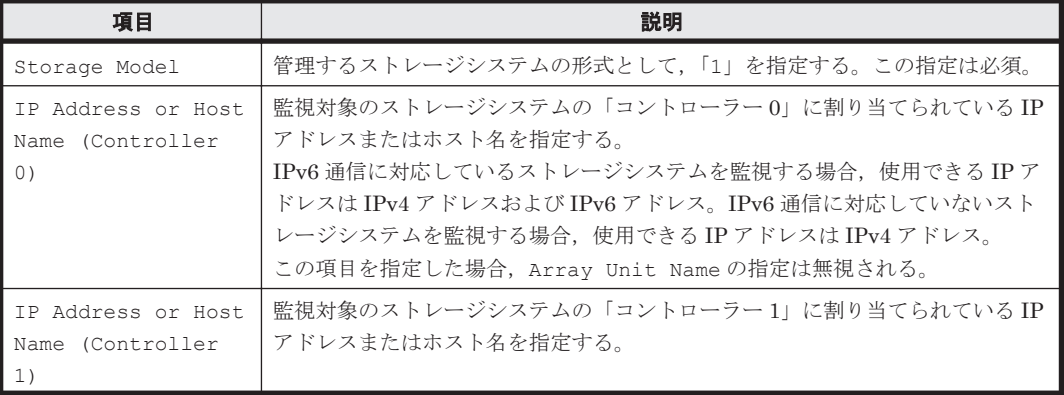

表 **3-11 HUS100** シリーズおよび **Hitachi AMS2000/AMS/WMS/SMS** シリーズでの **HTM - Agent for RAID** のインスタンス情報(**Windows** の場合)

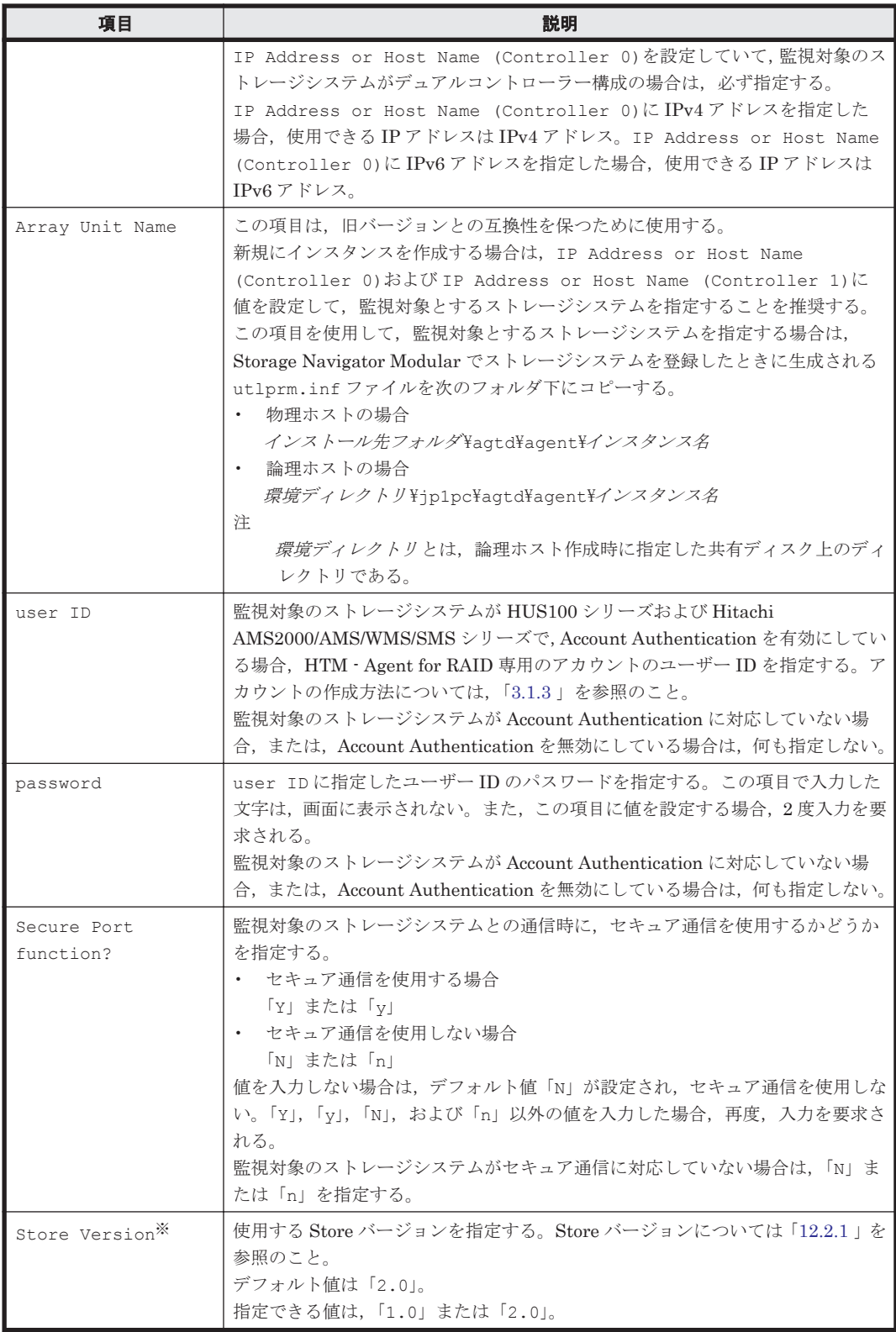

Store Version は、Store データベースで運用している場合で、新規にインスタンス環境を 設定するときだけ指定できる項目です。インスタンス環境を更新するときは指定できません。

HUS100 シリーズおよび Hitachi AMS2000/AMS/WMS/SMS シリーズでは,インスタンス情報の 設定に関係なく,すべての論理デバイスおよびパリティグループが監視対象になります。

## **(2)** インスタンス環境を構築する

インスタンス環境を構築するには、jpcconf inst setup (jpcinssetup) コマンドを使用しま す。

注意

- インスタンス環境を設定していない場合,HTM Agent for RAID のサービスを起動できま せん。
- ◎ jpcconf inst setup (jpcinssetup) コマンドを使用してインスタンス環境を構築す る際,インスタンス項目に誤りのある値を指定した場合でもコマンドは正常に終了します。 しかし,その後レコードの収集を開始すると,エラーとなりパフォーマンスデータが収集 されません。
- 1 つの監視対象を複数の PFM Agent のインスタンスから重複して監視することはできま せん。

次に, jpcconf inst setup (jpcinssetup) コマンドの実行手順を,対話形式の場合と非対話 形式の場合に分けて説明します。jpcconf inst setup(jpcinssetup)コマンドの詳細につい ては,マニュアル「JP1/Performance Management リファレンス」のコマンドについて説明してい る章を参照してください。

#### 対話形式で実行する場合

1. サービスキーおよびインスタンス名(32 バイト以内の半角英数字で構成されるユニークな値。 例えば, DKC シリアル番号など)を指定して, jpcconf inst setup (jpcinssetup) コマ ンドを実行する。

例えば,監視するストレージシステムのシリアル番号をインスタンス名に指定してインスタンス 環境を構築する場合,次のように指定してコマンドを実行します(ここでは,シリアル番号が 35053 であるとします)。

jpcconf inst setup -key RAID -inst 35053(jpcinssetup agtd -inst 35053) ネットワーク上のすべての PFM - Agent のインスタンスで,ユニークなインスタンス名を使用 してください。ただし,「lib」という名称は使用できません。

2. ストレージシステムのインスタンス情報を設定する。

「表 3-11 HUS100 シリーズおよび [Hitachi AMS2000/AMS/WMS/SMS](#page-161-0) シリーズでの HTM - Agent for RAID [のインスタンス情報\(](#page-161-0)Windows の場合)」に示した項目を,コマンドの指示に 従って入力してください。デフォルトで表示されている値を,項目の入力とする場合,または値 を指定しない場合は,リターンキーだけを押してください。すべての入力が終了すると,インス タンス環境が構築されます。

複数のインスタンスで稼働させる場合は,1 および 2 の手順を繰り返し,各インスタンスについ て設定してください。

#### 非対話形式で実行する場合

- 1. jpcconf inst setup コマンドで,定義ファイルのテンプレートを作成する。 次のようにコマンドを実行します。 jpcconf inst setup -key RAID -noquery -template 定義ファイル名 インスタンス環境の設定項目に対応するセクションおよびラベルが定義ファイルに出力されま す。なお, [Instance Definitions] セクションのラベルに対応する値は、空白のままです。
- 2. 手順 1 で作成した定義ファイルのテンプレートを編集する。

インスタンス環境に合わせてテンプレートの設定値を編集します。定義ファイルで指定するプ ロダクト固有のラベルについては,「表 3-11 HUS100 シリーズおよび [Hitachi AMS2000/AMS/](#page-161-0) WMS/SMS シリーズでの [HTM - Agent for RAID](#page-161-0) のインスタンス情報(Windows の場合)」を 参照してください。

## 注意

- 定義ファイルのテンプレートとして出力されるファイルの[Instance Definitions]セクショ ンには,「表 3-11 HUS100 シリーズおよび [Hitachi AMS2000/AMS/WMS/SMS](#page-161-0) シリーズで の [HTM - Agent for RAID](#page-161-0) のインスタンス情報(Windows の場合)」に示す項目以外の項目 のラベルも出力されますが,これらは HTM - Agent for RAID で使用できない項目です。 「表 3-11 HUS100 シリーズおよび [Hitachi AMS2000/AMS/WMS/SMS](#page-161-0) シリーズでの HTM - Agent for RAID [のインスタンス情報\(](#page-161-0)Windows の場合)」に示す項目のラベルだけに値を 入力してください。なお,user ID および password については、先頭文字が小文字のラ ベルに値を入力してください。
- 定義ファイルのテンプレートとして出力されるファイルに入力する項目のうち,デフォルト 値が存在する項目に値を指定しない場合,デフォルト値が設定されます。
- 定義ファイルのテンプレートとして出力されるファイルは,出力元と同じバージョンの PFM - Agent だけで使用できます。
- 3. jpcconf inst setup コマンドで,ストレージシステムのインスタンス情報を設定する。 インスタンス名を「35053」とするインスタンス環境を設定する場合のコマンド実行例を次に示 します。インスタンス名には,32 バイト以内の半角英数字で構成されるユニークな値を指定し ます。-input オプションには,手順 2 で編集した定義ファイルを指定します。 jpcconf inst setup -key RAID -inst 35053 -noquery -input 定義ファイル名

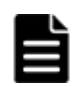

重要 定義ファイルにパスワードなどの秘匿情報が含まれる場合,定義ファイルはセキュリティを確保した安全 な場所に保存し,使用後は削除するようにしてください。また,定義ファイルをホスト間で転送したいときに は, SFTP (SSH トンネル経由の FTP) など, 盗聴のおそれがない安全な方法を使用することをお勧めします。

## **(3)** インスタンス環境の設定を確認する

jpcconf inst setup(jpcinssetup)コマンドを実行してインスタンス環境を設定したあと, 次の確認作業を実施します。

1. インスタンス環境の設定を検証する。

作成したインスタンス環境で運用を開始する前に,jpctdchkinst コマンドを実行して,イン スタンスの設定を検証してください。jpctdchkinst コマンドは、設定されたインスタンス情 報を参照して,HTM - Agent for RAID が監視対象のストレージシステムから情報が取得できる 設定になっているかどうかを検証します。jpctdchkinst コマンドの詳細については, 「[18.2.12 jpctdchkinst](#page-1333-0)」を参照してください。

構築されるインスタンス環境を次に示します。

• インスタンス環境のフォルダ構成 次のフォルダ下にインスタンス環境が構築されます。 物理ホストの場合:インストール先フォルダ¥agtd 論理ホストの場合: 環境ディレクトリ¥jp1pc¥agtd 構築されるインスタンス環境のフォルダ構成を次に示します。

#### 表 **3-12** インスタンス環境のフォルダ構成(**Windows** の場合(**HTM - Agent for RAID**))

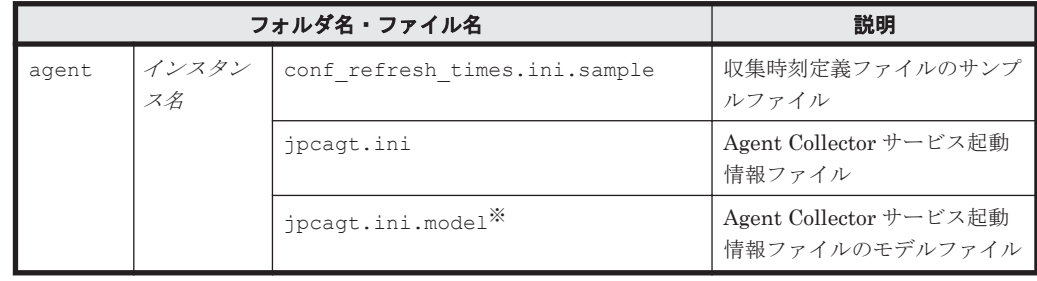

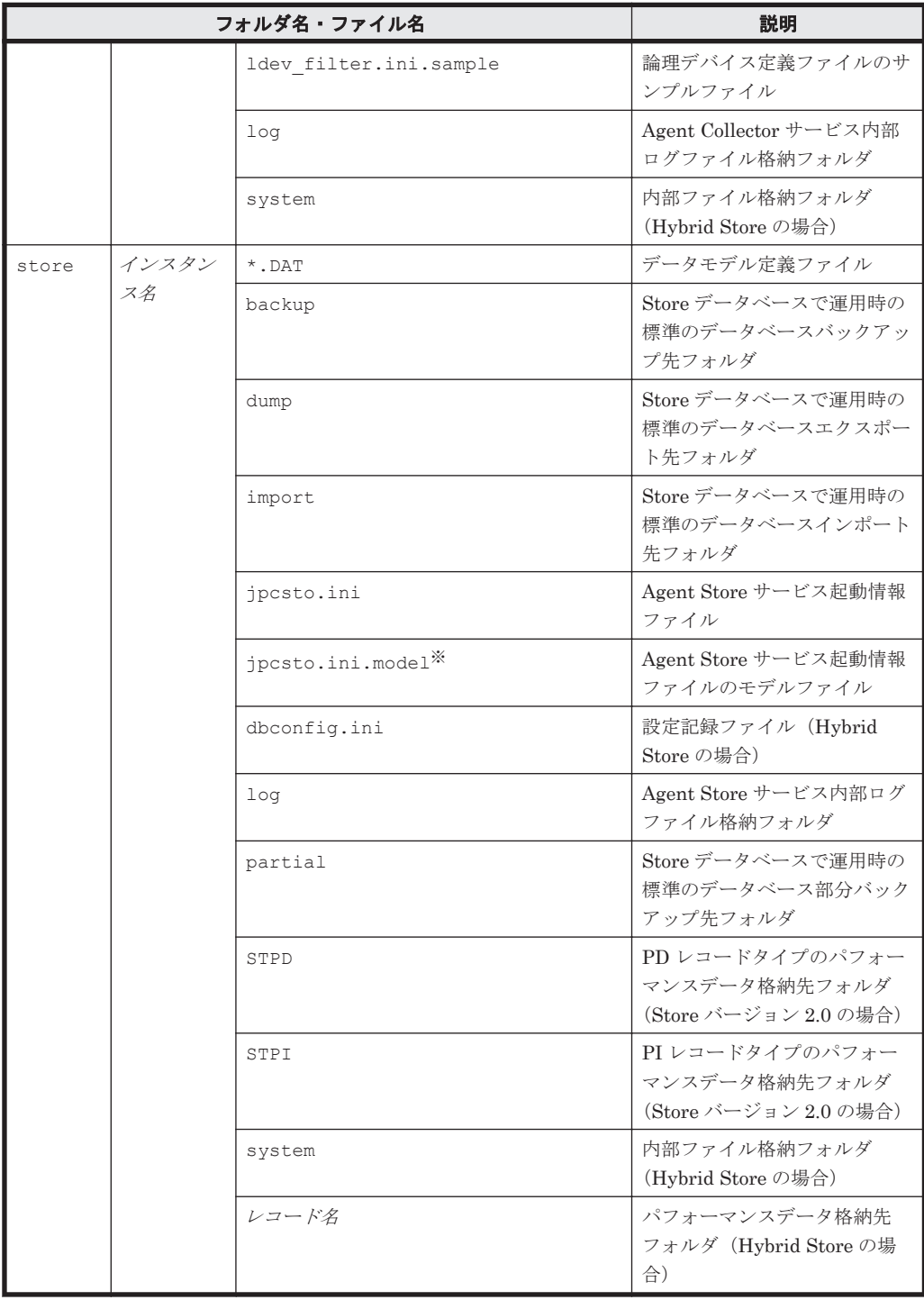

インスタンス環境を構築した時点の設定値に戻したいときに使用します。

• インスタンス環境のサービス ID

インスタンス環境のサービス ID は次のようになります。 プロダクト *ID* 機能 *ID* インスタンス番号 インスタンス名 [ホスト名 ] HTM - Agent for RAID の場合, インスタンス名には jpcconf inst setup (jpcinssetup) コマンドで指定したインスタンス名が表示されます。 サービス ID については,マニュアル「JP1/Performance Management 設計・構築ガイド」の, 付録に記載されている命名規則を参照してください。

• インスタンス環境の Windows のサービス名

インスタンス環境の Windows のサービス名は次のようになります。

- Agent Collector サービス: PFM · Agent for SANRISE インスタンス名
- Agent Store サービス: PFM Agent Store for SANRISE インスタンス名

論理ホストで運用する場合の Windows のサービス名については,マニュアル「JP1/ Performance Management 運用ガイド」の,クラスタシステムでの構築と運用について説明し ている章を参照してください。また, Windows のサービス名については, マニュアル「JP1/ Performance Management 設計・構築ガイド」の,付録に記載されている命名規則を参照して ください。

## **3.1.7** ネットワークの設定

Performance Management を使用するネットワーク構成に応じて行う設定です。

ネットワークの設定には次の 2 つの項目があります。

#### • IP アドレスを設定する

Performance Management を複数の LAN に接続されたネットワークで使用するときに設定し ます。複数の IP アドレスを設定するには、jpchosts ファイルにホスト名と IP アドレスを定 義します。設定した jpchosts ファイルは Performance Management システム全体で統一さ せてください。

詳細についてはマニュアル「JP1/Performance Management 設計・構築ガイド」の,インス トールとセットアップについて説明している章を参照してください。

### • ポート番号を設定する

Performance Management が使用するポート番号を設定できます。Name Server サービスお よび Status Server サービスに設定するポート番号については、Performance Management シ ステム内の全ホストで同じ番号にする必要があります。ほかの Performance Management の サービスについても運用での混乱を避けるため、ポート番号とサービス名は、Performance Management システム全体で統一させてください。

ポート番号の設定の詳細についてはマニュアル「JP1/Performance Management 設計・構築ガ イド」の,インストールとセットアップについて説明している章を参照してください。

なお,Tuning Manager API を利用する場合は,「[7. Tuning Manager API](#page-346-0) の利用を有効化してい [る場合の環境設定」](#page-346-0)も参照のうえ,ネットワークの設定をしてください。

## **3.1.8** ログのファイルサイズ変更

Performance Management の稼働状況を, Performance Management 独自のログファイルに出力 します。このログファイルを「共通メッセージログ」と呼びます。共通メッセージログのファイル サイズを設定する手順の詳細については,マニュアル「JP1/Performance Management 設計・構築 ガイド」の,インストールとセットアップについて説明している章を参照してください。

## **3.1.9** パフォーマンスデータの格納先の変更(**Hybrid Store** で運用している 場合) (オブション)

HTM - Agent for RAID で管理されるパフォーマンスデータを格納する Hybrid Store の保存先の フォルダを変更したい場合に,必要な設定です。

パフォーマンスデータは、デフォルトで、次の場所に保存されます。 インストール先フォルダ¥aqtd¥store\インスタンス名 \

注

論理ホストで運用する場合のデフォルトの保存先については、「インストール先フォルダ」を 「環境ディレクトリ\jp1pc」に読み替えてください。

格納先の変更についての詳細は,「[10.1.1 Hybrid Store](#page-405-0) の管理」を参照してください。

## **3.1.10** パフォーマンスデータの格納先の変更(**Store** データベースで運用し ている場合)

HTM - Agent for RAID で管理されるパフォーマンスデータを格納する Store データベースの保存 先,バックアップ先,エクスポート先またはインポート先のフォルダを変更したい場合に,必要な 設定です。

パフォーマンスデータは,デフォルトで,次の場所に保存されます。

- 保存先:インストール先フォルダ\aqtd\store\インスタンス名 \
- バックアップ先:インストール先フォルダ\agtd\store\インスタンス名\backup\
- 部分バックアップ先:インストール先フォルダ\aqtd\store\インスタンス名 \partial\
- エクスポート先:インストール先フォルダ\aqtd\store\インスタンス名\dump\
- · インポート先:インストール先フォルダ¥agtd¥store\インスタンス名\import\

注

論理ホストで運用する場合のデフォルトの保存先については、「インストール先フォルダ」を 「環境ディレクトリ\jp1pc」に読み替えてください。

格納先の変更についての詳細は,「10.2.3 [パフォーマンスデータの格納先の変更](#page-424-0)」を参照してくださ い。

また、Tuning Manager API の利用を有効化している場合には、パフォーマンスデータは稼働性能 情報ファイルにも保存されます。稼働性能情報ファイルのデフォルトの出力先と,出力先の変更方 法については,「10.2.2 [稼働性能情報ファイルの管理\(](#page-421-0)Tuning Manager API 使用時)」を参照して ください。

## **3.1.11 HTM - Agent for RAID** の接続先 **PFM - Manager** の設定

PFM - Agent がインストールされているホストで,その PFM - Agent を管理する PFM - Manager を設定します。接続先の PFM · Manager を設定するには、jpcconf mgrhost define (jpcnshostname)コマンドを使用します。

## 注意

- 同一ホスト上に,複数の PFM Agent がインストールされている場合でも,接続先に指定できる PFM Manager は,1 つだけです。PFM - Agent ごとに異なる PFM - Manager を接続先に設定することはできま せん。
- PFM Agent と PFM Manager が同じホストにインストールされている場合,接続先 PFM Manager は ローカルホストの PFM - Manager となります。この場合,接続先の PFM - Manager をほかの PFM - Manager に変更できません。

手順を次に示します。

1. Performance Management のプログラムおよびサービスを停止する。

セットアップを実施する前に,ローカルホストで Performance Management のプログラムおよ びサービスが起動されている場合は,すべて停止してください。サービスの停止方法について は、マニュアル「JP1/Performance Management 運用ガイド」の, Performance Management の起動と停止について説明している章を参照してください。

jpcconf mgrhost define(jpcnshostname)コマンド実行時に,Performance Management のプログラムおよびサービスが起動されている場合は、停止を問い合わせるメッ セージが表示されます。

2. 接続先の PFM · Manager ホストのホスト名を指定して、jpcconf mgrhost define (jpcnshostname)コマンドを実行する。 例えば、接続先の PFM - Manager がホスト host01 上にある場合、次のように指定します。 jpcconf mgrhost define -host host01(jpcnshostname -s host01) ここでは、対話形式の実行例を示していますが,jpcconf mgrhost define コマンドは非対 話形式でも実行できます。jpcconf mgrhost define コマンドの詳細については,マニュア ル「JP1/Performance Management リファレンス」のコマンドについて説明している章を参照 してください。

## **3.1.12** 動作ログ出力の設定

アラーム発生時に動作ログを出力したい場合に必要な設定です。動作ログとは,システム負荷など のしきい値オーバーに関するアラーム機能と連動して出力される履歴情報です。

設定方法については、「付録 G. [動作ログの出力](#page-1706-0)」を参照してください。

## **3.1.13 Tuning Manager API** の利用を有効化している場合の環境設定 (オブション)

Tuning Manager API を利用する場合,「7.1 [設定](#page-347-0)」を参照してください。

Tuning Manager API の SSL の設定や, Oracle JDK の切り替え、ポート番号の設定をデフォルト から変更する手順などについても,「7.1 [設定](#page-347-0)」で説明しています。

## **3.1.14** 運用開始の前に

## **(1) HTM - Agent for RAID** およびストレージシステムの運用環境を最適化する

HTM - Agent for RAID およびストレージシステムの運用環境を最適化するために、必要に応じて HTM - Agent for RAID の設定を変更してください。次に示す4つの設定を変更することで,運用 環境を最適化できます。

### PI レコードタイプのレコードの Collection Interval

PI レコードタイプのレコードには,ストレージシステムの性能情報が格納されます。性能情報 の必要性を考慮して,Collection Interval の値を調整してください。Collection Interval の値 を大きくすると,HTM - Agent for RAID からストレージシステムへのアクセス頻度が抑えら れます。

#### ストレージシステムの構成情報の収集タイミング

監視対象ストレージシステムの構成が変更される頻度に応じて,ストレージシステムの構成情 報の収集タイミングを調整してください。構成情報の収集タイミングを必要最低限に設定す ると,HTM - Agent for RAID からストレージシステムへのアクセス頻度が抑えられます。

#### 監視対象論理デバイス

ストレージシステム内に存在する論理デバイスのうち,特定の論理デバイスだけを監視したい 場合は,監視対象とする論理デバイスを指定してください。監視対象論理デバイスを指定する と,指定された論理デバイスに関するパフォーマンスデータだけが Performance データベース に格納されるため,Performance データベースの容量を有効に利用できます。また,指定され

た論理デバイスの情報だけがレポートに表示されるため,特定の論理デバイスの情報にアクセ スしやすくなります。

#### Performance データベースへの出力対象レコード,および保存期間などの最適化

Performance データベースに格納されるデータの保持に必要なデータ量を管理するため,出力 対象レコードを選択したり,保存期間を設定したりできます。

Collection Interval, 収集タイミング, および監視対象論理デバイスの各設定の詳細については,[「付](#page-1696-0) 録 E. [パフォーマンスデータの収集条件の変更](#page-1696-0)」を,Performance データベースへの出力対象レコー ド,および保存期間の設定方法については,マニュアル「Hitachi Command Suite Tuning Manager 運用管理ガイド」のエージェントの管理と設定について記載している個所を参照してください。

## **(2)** セキュリティ関連プログラムがインストールされている場合の注意事項

ファイルへの入出力動作をリアルタイムに監査する機能を持つセキュリティ関連プログラムを Tuning Manager シリーズプログラムと同時に使用する場合,セキュリティ関連プログラムが Tuning Manager シリーズプログラムによるパフォーマンスデータの格納やログ出力などの動作を 監査すると, Tuning Manager シリーズプログラムの処理性能が極端に低下するなどの問題が発生 するおそれがあります。

このような問題の発生を防ぐためには,セキュリティ関連プログラム側で「付録 L. [ファイルおよび](#page-1750-0) [ディレクトリ一覧」](#page-1750-0)に示すフォルダ,または「付録 I. [プロセス一覧](#page-1718-0)」に示すプロセスをファイル入 出力動作監査の対象外とする設定を実施してください。

## **(3) HTM - Agent for RAID** が稼働するホストに関する注意事項

仮想化システムなどを使用して HTM - Agent for RAID が稼働する OS の環境を複製する場合、複 製した環境をほかのホストに適用しないでください。複製した環境では,HTM - Agent for RAID の起動に失敗するおそれがあります。

## **3.2 HTM - Storage Mapping Agent** のセットアップ

ここでは、HTM - Storage Mapping Agent をセットアップする手順を示します。

## **3.2.1 HTM - Storage Mapping Agent** のセットアップ手順

ここでは、HTM - Storage Mapping Agent を運用するための、セットアップについて説明します。

◇オプション は使用する環境によって必要になるセットアップ項目,またはデフォルトの設定を変 更する場合のオプションのセットアップ項目を示します。

#### **(1) HTM - Storage Mapping Agent** の登録

PFM - Manager および Performance Reporter を使って PFM - Agent を一元管理するために, PFM - Manager および Performance Reporter に HTM - Storage Mapping Agent を登録する必要 があります。

HTM - Storage Mapping Agent の情報は, Tuning Manager server のインストール時に PFM -Manager および Performance Reporter に登録されるため,通常この手順は不要です。ただし,デー タモデルバージョンがバージョンアップした修正版の HTM - Storage Mapping Agent をインス トールした場合は,この手順を実施する必要があります。

HTM - Storage Mapping Agent の登録の流れを次に示します。

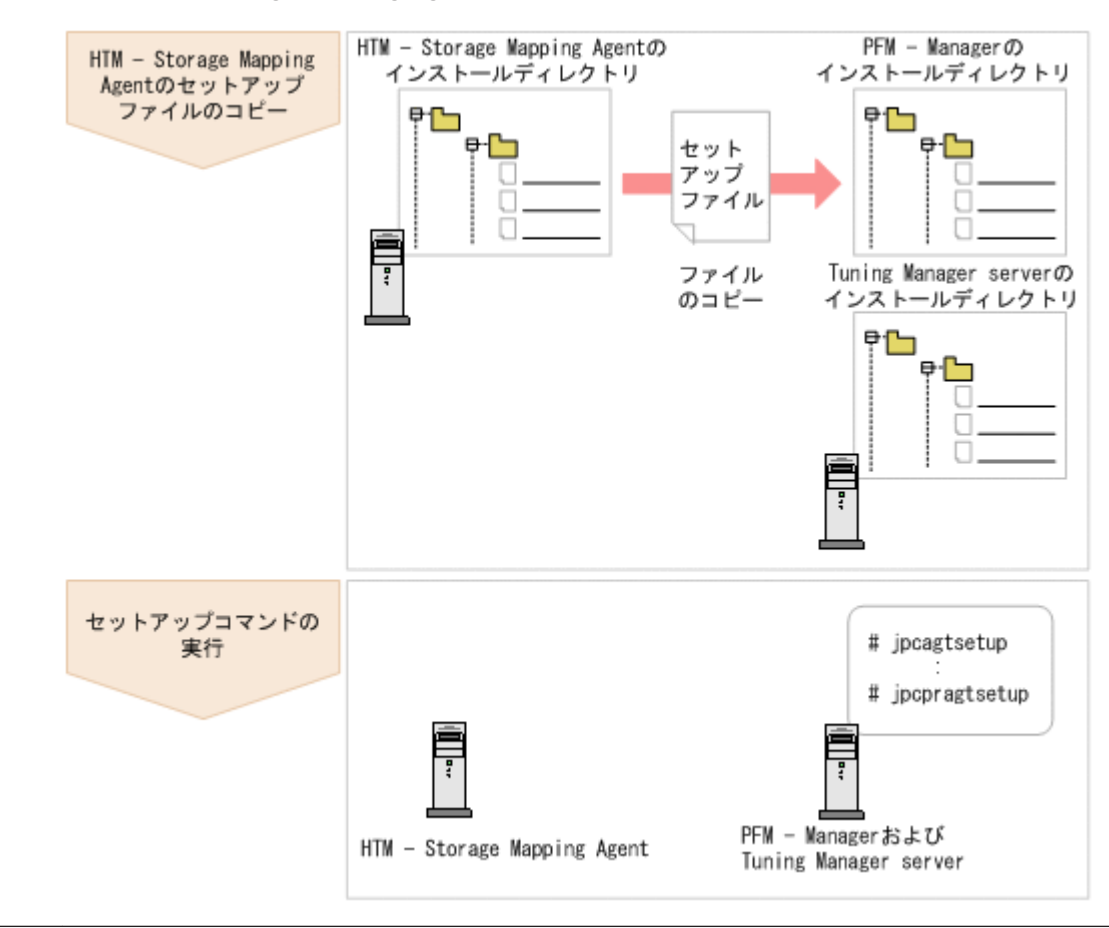

#### 図 **3-4 HTM - Storage Mapping Agent** の登録の流れ(**Windows** の場合)

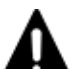

注意

• すでに HTM - Storage Mapping Agent の情報が登録されている Performance Management システムに, 新たに同じバージョンの HTM - Storage Mapping Agent を追加した場合,HTM - Storage Mapping Agent の登録は必要ありません。

- バージョンが異なる HTM Storage Mapping Agent を, 異なるホストにインストールする場合, 古いバー ジョン,新しいバージョンの順でセットアップしてください。
- PFM Manager と同じホストに HTM Storage Mapping Agent をインストールした場合, jpcconf agent setup (jpcagtsetup) コマンドが自動的に実行されます。共通メッセージログに「KAVE05908-I エージェント追加セットアップは正常に終了しました」と出力されるので,結果を確認してください。コ マンドが正しく実行されていない場合は,コマンドを実行し直してください。コマンドの実行方法について は,マニュアル「JP1/Performance Management リファレンス」のコマンドの章を参照してください。
- HTM Storage Mapping Agent の情報を登録する作業では,Performance Reporter の[レポート階層]タ ブに「Storage Mapping」という名前のフォルダが作成されます。[レポート階層]タブで,すでに独自に 「Storage Mapping」という名前のフォルダまたはファイルを作成していた場合には、名前を変更してから 作業を始めてください。

#### **HTM - Storage Mapping Agent** のセットアップファイルをコピーする

HTM - Storage Mapping Agent をインストールしたホストにあるセットアップファイルを PFM - Manager および Tuning Manager server をインストールしたホストにコピーします。手順を次に 示します。

- 1. Performance Reporter が起動されている場合は,停止する。
- 2. HTM Storage Mapping Agent のセットアップファイルをバイナリーモードでコピーする。 ファイルが格納されている場所およびファイルをコピーする場所を次の表に示します。

### 表 **3-13** コピーするセットアップファイル(**Windows** の場合(**HTM - Storage Mapping Agent**))

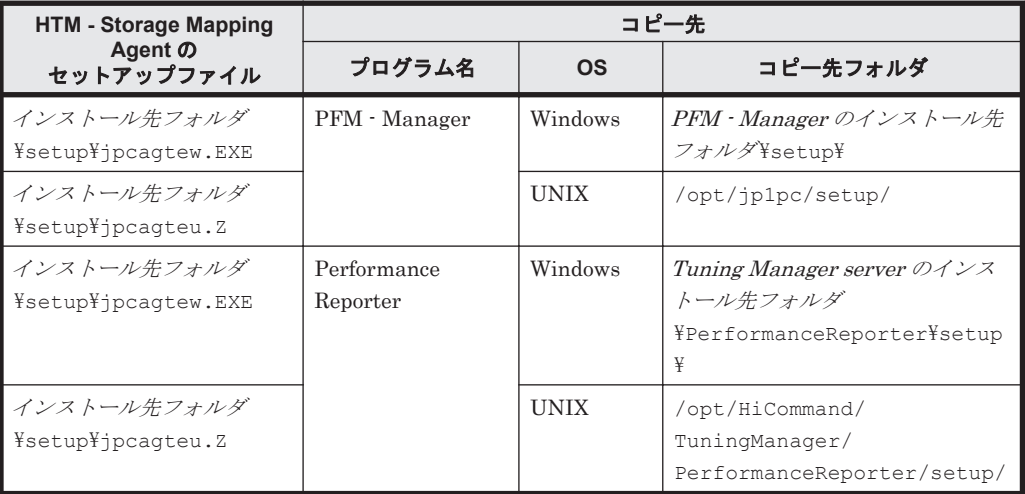

### **PFM - Manager** のセットアップコマンドを実行する

PFM - Manager をインストールしたホストで, HTM - Storage Mapping Agent を PFM -Manager に登録するためのセットアップコマンドを実行します。 jpcconf agent setup -key RAIDMap(jpcagtsetup agte)

ここでは、対話形式の実行例を示していますが、ipcconf agent setup コマンドは非対話形式で も実行できます。jpcconf agent setup コマンドの詳細については、マニュアル「JP1/ Performance Management リファレンス」のコマンドについて説明している章を参照してくださ い。

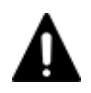

注意 コマンドを実行するローカルホストの Performance Management のプログラムおよびサービスが完全に 停止していない状態で jpcconf agent setup(jpcagtsetup)コマンドを実行した場合,エラーが発生す ることがあります。その場合は, Performance Management のプログラムおよびサービスが完全に停止したこ とを確認したあと,再度 jpcconf agent setup(jpcagtsetup)コマンドを実行してください。

PFM - Manager をインストールしたホストにコピーしたセットアップファイルは,セットアップコ マンドを実行したあと,削除してもかまいません。

#### **Performance Reporter** のセットアップコマンドを実行する

Tuning Manager server をインストールしたホストで, HTM - Storage Mapping Agent を Performance Reporter に登録するためのセットアップコマンドを実行します。 jpcpragtsetup

Tuning Manager server をインストールしたホストにコピーしたセットアップファイルは、セット アップコマンドを実行したあと,削除してもかまいません。

## **(2)** ネットワークの設定

Performance Management を使用するネットワーク構成に応じて行う設定です。

ネットワークの設定には次の 2 つの項目があります。

### • IP アドレスを設定する

Performance Management を複数の LAN に接続されたネットワークで使用するときに設定し ます。複数の IP アドレスを設定するには、jpchosts ファイルにホスト名と IP アドレスを定 義します。設定した jpchosts ファイルは Performance Management システム全体で統一さ せてください。

詳細についてはマニュアル「JP1/Performance Management 設計・構築ガイド」の,インス トールとセットアップについて説明している章を参照してください。

### • ポート番号を設定する

Performance Management が使用するポート番号を設定できます。Name Server サービスお よび Status Server サービスに設定するポート番号については、Performance Management シ ステム内の全ホストで同じ番号にする必要があります。ほかの Performance Management の サービスについても運用での混乱を避けるため,ポート番号とサービス名は,Performance Management システム全体で統一させてください。

ポート番号の設定の詳細についてはマニュアル「JP1/Performance Management 設計・構築ガ イド」の,インストールとセットアップについて説明している章を参照してください。

## **(3)** ログのファイルサイズ変更

Performance Management の稼働状況を, Performance Management 独自のログファイルに出力 します。このログファイルを「共通メッセージログ」と呼びます。共通メッセージログのファイル サイズを設定する手順の詳細については,マニュアル「JP1/Performance Management 設計・構築 ガイド」の,インストールとセットアップについて説明している章を参照してください。

## **(4)** パフォーマンスデータの格納先の変更

HTM - Storage Mapping Agent で管理されるパフォーマンスデータを格納するデータベースの保 存先,バックアップ先,エクスポート先またはインポート先のフォルダを変更したい場合に,必要 な設定です。

パフォーマンスデータは、デフォルトで、次の場所に保存されます。

- 保存先:インストール先フォルダ¥agte¥store¥
- バックアップ先:インストール先フォルダ¥agte¥store¥backup¥
- 部分バックアップ先:インストール先フォルダ\aqte\store\partial\
- エクスポート先:インストール先フォルダ¥aqte¥store¥dump¥
- インポート先:インストール先フォルダ\aqte\store\import\

詳細については,「10.3.1 [パフォーマンスデータの格納先の変更」](#page-433-0)を参照してください。

## **(5) HTM - Storage Mapping Agent** の接続先 **PFM - Manager** の設定

PFM - Agent がインストールされているホストで,その PFM - Agent を管理する PFM - Manager を設定します。接続先の PFM · Manager を設定するには、jpcconf mgrhost define (jpcnshostname)コマンドを使用します。

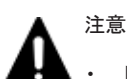

• 同一ホスト上に,複数の PFM - Agent がインストールされている場合でも,接続先に指定できる PFM - Manager は,1 つだけです。PFM - Agent ごとに異なる PFM - Manager を接続先に設定することはできま せん。

• PFM - Agent と PFM - Manager が同じホストにインストールされている場合,接続先 PFM - Manager は ローカルホストの PFM - Manager となります。この場合,接続先の PFM - Manager をほかの PFM - Manager に変更できません。

手順を次に示します。

1. Performance Management のプログラムおよびサービスを停止する。

セットアップを実施する前に,ローカルホストで Performance Management のプログラムおよ びサービスが起動されている場合は,すべて停止してください。サービスの停止方法について

は、マニュアル「JP1/Performance Management 運用ガイド」の, Performance Management の起動と停止について説明している章を参照してください。

jpcconf mgrhost define (jpcnshostname) コマンド実行時に, Performance Management のプログラムおよびサービスが起動されている場合は,停止を問い合わせるメッ セージが表示されます。

2. 接続先の PFM - Manager ホストのホスト名を指定して、jpcconf mgrhost define (jpcnshostname)コマンドを実行する。

例えば、接続先の PFM · Manager がホスト host01 上にある場合、次のように指定します。 jpcconf mgrhost define -host host01(jpcnshostname -s host01) ここでは、対話形式の実行例を示していますが、ipcconf mgrhost define コマンドは非対 話形式でも実行できます。jpcconf mgrhost define コマンドの詳細については, マニュア ル「JP1/Performance Management リファレンス」のコマンドについて説明している章を参照 してください。

## **(6)** 動作ログ出力の設定

アラーム発生時に動作ログを出力したい場合に必要な設定です。動作ログとは,システム負荷など のしきい値オーバーに関するアラーム機能と連動して出力される履歴情報です。

設定方法については,「付録 G. [動作ログの出力](#page-1706-0)」を参照してください。

## **3.2.2** 運用開始の前に

ここでは、HTM - Storage Mapping Agent の運用上の注意事項について説明します。

## **(1)** 監視対象マシンの時刻設定を変更する場合の注意事項

時刻設定を変更する前に,時刻設定を変更するマシンにインストールされているすべての PFM - Agent のサービスを停止してください。時刻設定を変更したあと,PFM - Agent のサービスを再起 動してください。また、現在時刻より過去の時刻に変更した場合は、PFM - Agent のサービスを再 起動する前に、次のフォルダ下のファイルをすべて削除してください。 インストール先フォルダ¥agte¥agent¥HLDUtility¥log¥\*

## **(2)** 収集対象データの注意事項

次に示す文字を、ファイルシステムマウントポイント、ディスクグループ名、およびホスト名に使 用しないでください。

: ; ,

## **(3)** セキュリティ関連プログラムがインストールされている場合の注意事項

ファイルへの入出力動作をリアルタイムに監査する機能を持つセキュリティ関連プログラムを Tuning Manager シリーズプログラムと同時に使用する場合,セキュリティ関連プログラムが Tuning Manager シリーズプログラムによるパフォーマンスデータの格納やログ出力などの動作を </u><br>監査すると、Tuning Manager シリーズプログラムの処理性能が極端に低下するなどの問題が発生 するおそれがあります。

このような問題の発生を防ぐためには,セキュリティ関連プログラム側で「付録 L. [ファイルおよび](#page-1750-0) [ディレクトリ一覧」](#page-1750-0)に示すフォルダ,または「付録 I. [プロセス一覧](#page-1718-0)」に示すプロセスをファイル入 出力動作監査の対象外とする設定を実施してください。

## **(4) HTM - Storage Mapping Agent** が稼働するホストに関する注意事項

仮想化システムなどを使用して HTM - Storage Mapping Agent が稼働する OS の環境を複製する 場合,複製した環境をほかのホストに適用しないでください。複製した環境では,HTM - Storage Mapping Agent の起動に失敗するおそれがあります。

## **3.3 HTM - Agent for NAS** のセットアップ

ここでは、HTM - Agent for NAS をセットアップする手順を示します。

## **3.3.1** セットアップの流れ

ここでは、HTM - Agent for NAS を運用するための,セットアップの流れを説明します。

#### 図 **3-5 HTM - Agent for NAS** のセットアップの流れ(**Windows** の場合)

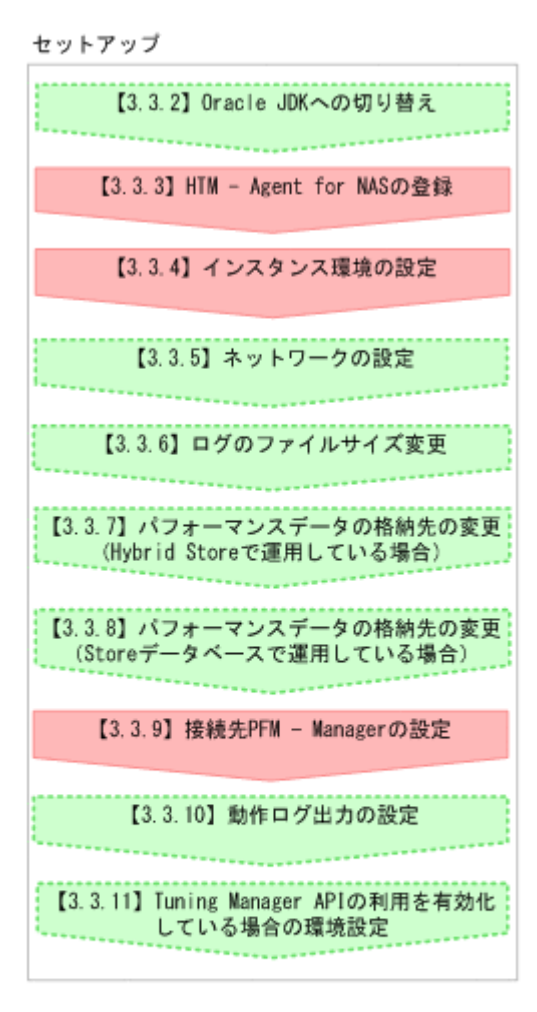

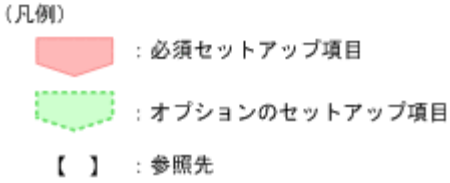

<
<del><
オプション</del>> は使用する環境によって必要になるセットアップ項目,またはデフォルトの設定を変 更する場合のオプションのセットアップ項目を示します。

## 3.3.2 Oracle JDK への切り替え (Windows の場合) <

Oracle JDK を使用したい場合は、htmchgidk コマンドを使用して切り替えてください。詳細につ いては,「[7.1.10 Oracle JDK](#page-365-0) への切り替え」を参照してください。

## **3.3.3 HTM - Agent for NAS** の登録

PFM - Manager および Performance Reporter を使って PFM - Agent を一元管理するために, PFM - Manager および Performance Reporter に HTM - Agent for NAS を登録する必要がありま す。

HTM - Agent for NAS の情報は, Tuning Manager server のインストール時に PFM - Manager お よび Performance Reporter に登録されるため,通常この手順は不要です。ただし,データモデル バージョンがバージョンアップした修正版の HTM - Agent for NAS をインストールした場合は,こ の手順を実施する必要があります。

HTM - Agent for NAS の登録の流れを次に示します。

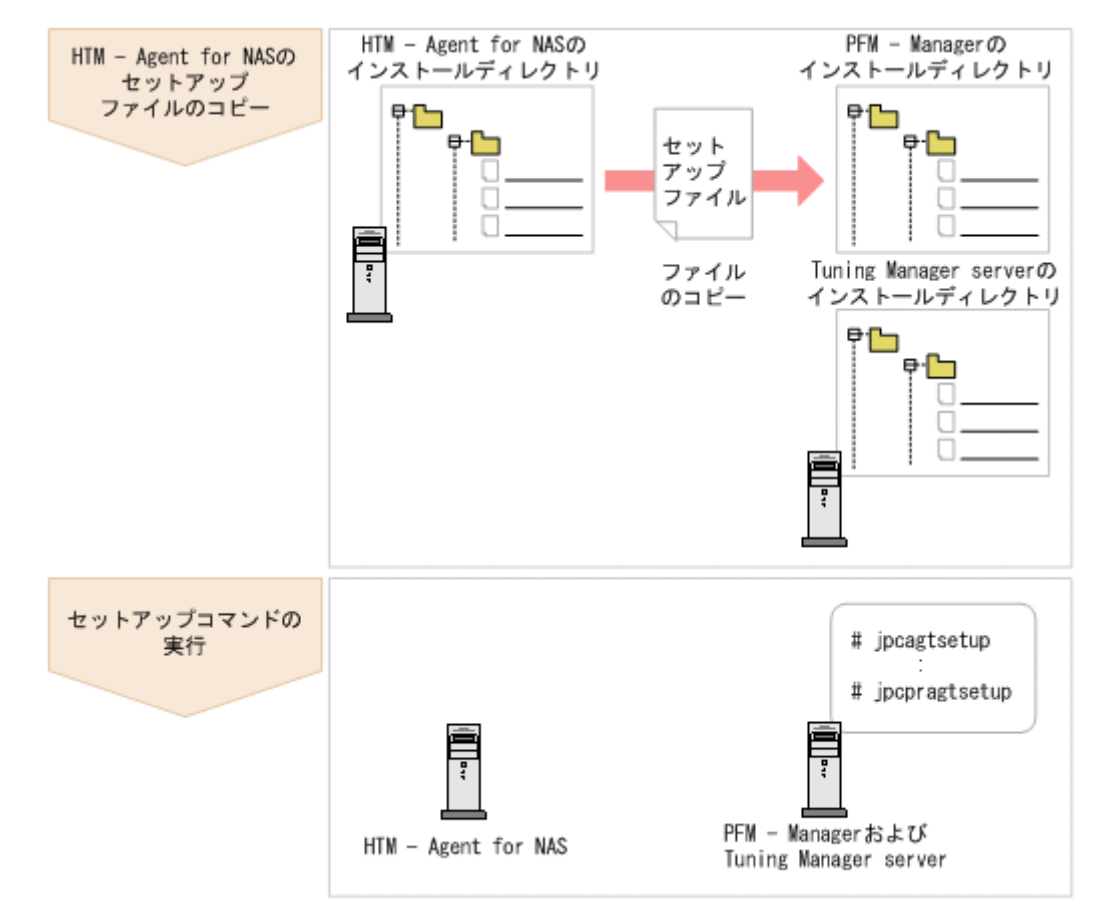

#### 図 **3-6 HTM - Agent for NAS** の登録の流れ(**Windows** の場合)

## 注意

- すでに HTM Agent for NAS の情報が登録されている Performance Management システムに,新たに同じ バージョンの HTM - Agent for NAS を追加した場合, HTM - Agent for NAS の登録は必要ありません。
- · バージョンが異なる HTM Agent for NAS を、異なるホストにインストールする場合,古いバージョン, 新しいバージョンの順でセットアップしてください。
- PFM Manager と同じホストに HTM Agent for NAS をインストールした場合, jpcconf agent setup(jpcagtsetup)コマンドが自動的に実行されます。共通メッセージログに「KAVE05908-I エー ジェント追加セットアップは正常に終了しました」と出力されるので,結果を確認してください。コマンド

が正しく実行されていない場合は、コマンドを実行し直してください。コマンドの実行方法については、マ ニュアル「JP1/Performance Management リファレンス」のコマンドの章を参照してください。

· HTM - Agent for NAS の情報を登録する作業では、Performance Reporter の [レポート階層] タブおよび [アラーム階層] タブに「NAS」という名前のフォルダが作成されます。[レポート階層] タブで,すでに独 自に「NAS」という名前のフォルダまたはファイルを作成していた場合には,名前を変更してから作業を始 めてください。

## **(1) HTM - Agent for NAS** のセットアップファイルをコピーする

HTM - Agent for NAS をインストールしたホストにあるセットアップファイルを PFM - Manager および Tuning Manager server をインストールしたホストにコピーします。手順を次に示します。

- 1. Performance Reporter が起動されている場合は,停止する。
- 2. HTM Agent for NAS のセットアップファイルをバイナリーモードでコピーする。

ファイルが格納されている場所およびファイルをコピーする場所を次の表に示します。

| HTM - Agent for NAS の              | コピー先                    |             |                                                                                                    |  |  |
|------------------------------------|-------------------------|-------------|----------------------------------------------------------------------------------------------------|--|--|
| セットアップファイル                         | プログラム名                  | <b>OS</b>   | コピー先フォルダ                                                                                              |  |  |
| インストール先フォルダ<br>¥setup¥jpcagtnw.EXE | PFM · Manager           | Windows     | $PFM$ - Manager $\mathcal{O}$ / $\mathcal{V}$ $\mathcal{R}$ $\vdash$ $\mathcal{V}$<br>先フォルダ¥setup¥    |  |  |
| インストール先フォルダ<br>¥setup¥jpcagtnu.Z   |                         | <b>UNIX</b> | /opt/jp1pc/setup/                                                                                     |  |  |
| インストール先フォルダ<br>¥setup¥jpcagtnw.EXE | Performance<br>Reporter | Windows     | Tuning Manager server $\mathcal{D} \times \mathcal{Z}$<br>トール先フォルダ<br>¥PerformanceReporter<br>¥setup¥ |  |  |
| インストール先フォルダ<br>¥setup¥jpcagtnu.Z   |                         | <b>UNIX</b> | /opt/HiCommand/<br>TuningManager/<br>PerformanceReporter/<br>setup/                                   |  |  |

表 **3-14** コピーするセットアップファイル(**Windows** の場合(**HTM - Agent for NAS**))

## **(2) PFM - Manager** のセットアップコマンドを実行する

PFM - Manager をインストールしたホストで, HTM - Agent for NAS を PFM - Manager に登録 するためのセットアップコマンドを実行します。

jpcconf agent setup -key NAS(jpcagtsetup agtn)

ここでは、対話形式の実行例を示していますが、jpcconf agent setup コマンドは非対話形式で も実行できます。jpcconf agent setup コマンドの詳細については、マニュアル「JP1/ Performance Management リファレンス」のコマンドについて説明している章を参照してくださ い。

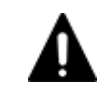

注意 コマンドを実行するローカルホストの Performance Management のプログラムおよびサービスが完全に 停止していない状態で jpcconf agent setup(jpcagtsetup)コマンドを実行した場合,エラーが発生す ることがあります。その場合は,Performance Management のプログラムおよびサービスが完全に停止したこ とを確認したあと,再度 jpcconf agent setup(jpcagtsetup)コマンドを実行してください。

PFM - Manager をインストールしたホストにコピーしたセットアップファイルは,セットアップコ マンドを実行したあと,削除してもかまいません。

## **(3) Performance Reporter** のセットアップコマンドを実行する

Tuning Manager server をインストールしたホストで, HTM - Agent for NAS を Performance Reporter に登録するためのセットアップコマンドを実行します。 jpcpragtsetup

Tuning Manager server をインストールしたホストにコピーしたセットアップファイルは、セット アップコマンドを実行したあと,削除してもかまいません。

## **3.3.4** インスタンス環境の設定

HTM - Agent for NAS で監視する NAS システムのインスタンス情報を設定します。インスタンス 情報の設定は,PFM - Agent ホストで実施します。

設定するインスタンス情報は監視対象ごとに異なります。セットアップの操作を始める前に、次の 情報をあらかじめ確認してください。

- 監視対象が NAS Platform の場合
	- 内部 NAS Manager で管理されているとき: 「(1) 設定するインスタンス情報を確認する(内部 NAS Manager で管理される NAS Platform を監視する場合)」
	- 外部 NAS Manager で管理されているとき: 「(2) [設定するインスタンス情報を確認する\(外部](#page-178-0) NAS Manager で管理される NAS Platform [を監視する場合\)」](#page-178-0)
- 監視対象が Hitachi Virtual File Platform※の場合:

```
「(3) 設定するインスタンス情報を確認する(Hitachi Virtual File Platform を監視する場合)」
注※ 次のファイルサーバを総称して、「Hitachi Virtual File Platform」と呼びます。
```
- Hitachi Virtual File Platform
- Hitachi Capacity Optimization
- Hitachi Essential NAS Platform

#### 注意

- インスタンス環境を設定していない場合,HTM Agent for NAS のサービスを起動できま せん。
- jpcconf inst setup (jpcinssetup) コマンドを使用してインスタンス環境を構築す る際,インスタンス項目に誤りのある値を指定した場合でもコマンドは正常に終了します。 しかし,その後レコードの収集を開始すると,エラーとなりパフォーマンスデータが収集 されません。
- 1 つの監視対象を複数の PFM Agent のインスタンスから重複して監視することはできま せん。

## **(1)** 設定するインスタンス情報を確認する(内部 **NAS Manager** で管理される **NAS Platform** を 監視する場合)

注意

ストレージシステム内に存在する NAS Platform を、外部 NAS Manager で管理する場合は, 「(2) [設定するインスタンス情報を確認する\(外部](#page-178-0) NAS Manager で管理される NAS Platform [を監視する場合\)](#page-178-0)」を参照してください。

### 表 3-15 HTM - Agent for NAS(監視対象: 内部 NAS Manager で管理される NAS Platform)のイ ンスタンス情報(**Windows** の場合)

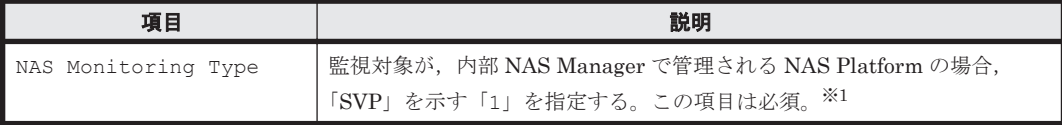

<span id="page-178-0"></span>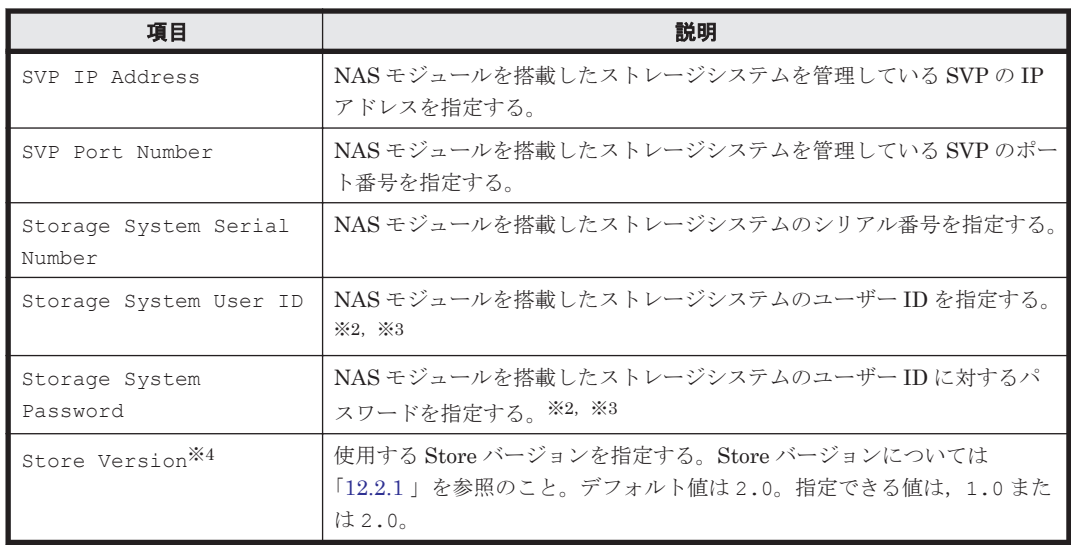

v8.5 より前のバージョンで「1」として示していた「Unified NAS」を,v8.5 以降は「SVP」 として示します。

#### 注※2

指定するユーザー ID およびユーザーに対するパスワードは,Administrator のユーザーグ ループ(ビルトイングループ)が設定されている必要があります。NAS モジュールを搭載した VSP G400,G600,G800,または VSP F400,F600,F800 でマイクロコードバージョンが 83-04 未満の場合, Support Personnel のユーザーグループ (ビルトイングループ) も設定さ れている必要があります。

#### 注※3

マイクロコードバージョンが 83-03-20 よりも前の VSP G400, G600, G800, または VSP F400, F600, F800の Storage Navigator で作成したアカウントを, 83-03-20 以降にアップ デートしたあとでそのまま使用するときは,パスワードを変更する必要があります。変更して いない場合, NAS Platform を監視できないおそれがあります。

#### 注※4

Store Version は、Store データベースで運用している場合で、新規にインスタンス環境を設 定するときだけ指定できる項目です。インスタンス環境を更新するときは指定できません。

設定するインスタンス情報を確認したあとで,「(4) [インスタンス環境を構築する」](#page-180-0)を参照してイン スタンス環境を構築してください。

## **(2)** 設定するインスタンス情報を確認する(外部 **NAS Manager** で管理される **NAS Platform** を 監視する場合)

ここでの説明は、ストレージシステム内に存在する NAS Platform を、外部 NAS Manager で管理 する場合にも該当します。

#### 表 **3-16 HTM - Agent for NAS**(監視対象:外部 **NAS Manager** で管理される **NAS Platform**)のイ ンスタンス情報(**Windows** の場合)

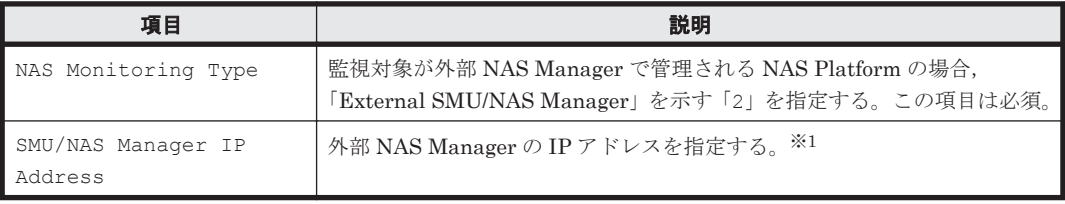

<span id="page-179-0"></span>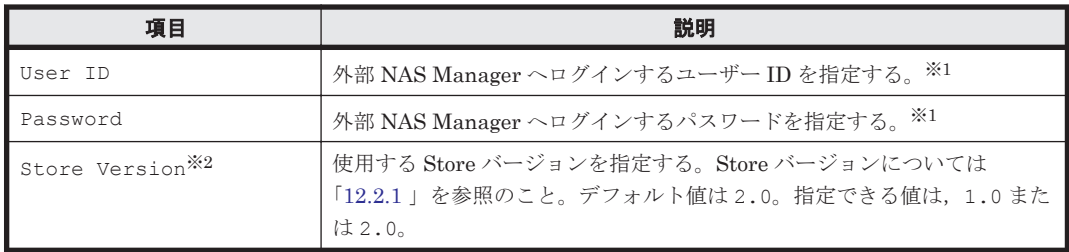

NAS Platform のパフォーマンス情報を収集するためには、外部 NAS Manager にアクセスす るためのユーザー情報が必要となります。 外部 NAS Manager にアクセスするためのユーザ 情報の設定は,[SMU User 作成]画面の[SMU CLI Access]の Allow CLI Access のチェッ クボックスにチェックを入れてください。

注※2

Store Version は, Store データベースで運用している場合で, 新規にインスタンス環境を設 定するときだけ指定できる項目です。インスタンス環境を更新するときは指定できません。

設定するインスタンス情報を確認したあとで,「(4) [インスタンス環境を構築する」](#page-180-0)を参照してイン スタンス環境を構築してください。

## **(3)** 設定するインスタンス情報を確認する(**Hitachi Virtual File Platform** を監視する場合)

ここでは、次のファイルサーバの監視について、説明します。なお、これらのファイルサーバを総 称して,「Hitachi Virtual File Platform」と呼びます。

- Hitachi Virtual File Platform
- Hitachi Capacity Optimization
- Hitachi Essential NAS Platform

### 表 3-17 HTM - Agent for NAS (監視対象: Hitachi Virtual File Platform)のインスタンス情報 (**Windows** の場合)

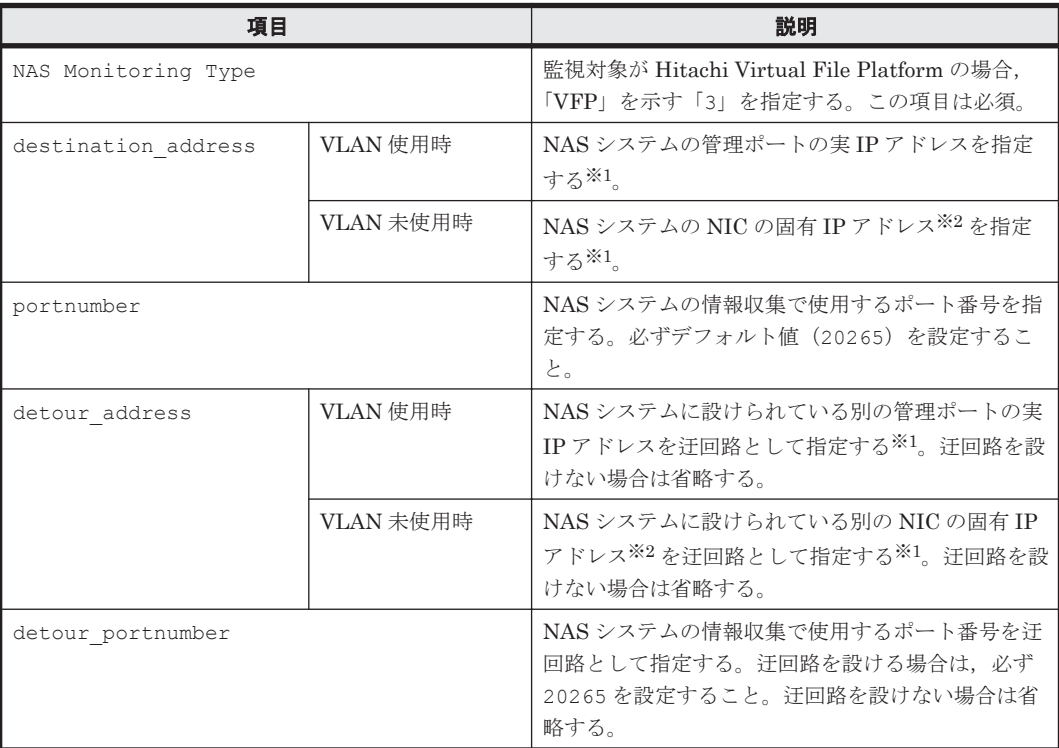
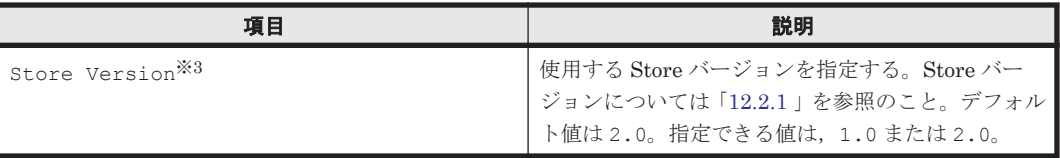

注※1

HTM - Agent for NAS のインスタンス環境設定時の IP アドレス表記形式および入力例を次の 表に示します。

#### 表 **3-18 IP** アドレス表記形式および入力例

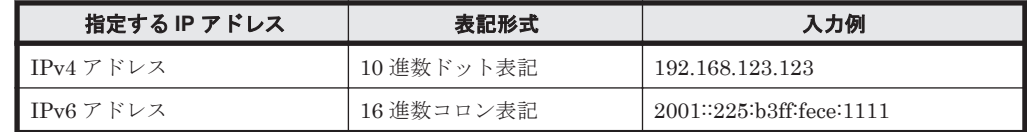

注※2

NAS システムの各 NIC に付与されている固有 IP アドレス,または NAS システム管理者に よって変更された NAS システムの固有 IP アドレスです。サービス IP アドレスではありませ  $h_{\alpha}$ 

注※3

Store Version は、Store データベースで運用している場合で、新規にインスタンス環境を設 定するときだけ指定できる項目です。インスタンス環境を更新するときは指定できません。

設定するインスタンス情報を確認したあとで,「(4) インスタンス環境を構築する」を参照してイン スタンス環境を構築してください。

#### **(4)** インスタンス環境を構築する

インスタンス環境を構築するには、ipcconf inst setup (ipcinssetup) コマンドを使用しま す。

次に, jpcconf inst setup (jpcinssetup) コマンドの実行手順を,対話形式の場合と非対話 形式の場合に分けて説明します。jpcconf inst setup(jpcinssetup)コマンドの詳細につい ては,マニュアル「JP1/Performance Management リファレンス」のコマンドについて説明してい る章を参照してください。

#### 対話形式で実行する場合

1. サービスキーおよびインスタンス名(32 バイト以内の半角英数字で構成されるユニークな値) を指定して、jpcconf inst setup (jpcinssetup) コマンドを実行する。

例えば,HTM - Agent for NAS のインスタンス名 NS21 のインスタンス環境を構築する場合, 次のように指定してコマンドを実行します。

jpcconf inst setup -key NAS -inst NS21(jpcinssetup agtn -inst NS21) ネットワーク上のすべての PFM - Agent のインスタンスで,ユニークなインスタンス名を使用 してください。

jpcconf inst setup(jpcinssetup)コマンドの詳細については,マニュアル「JP1/ Performance Management リファレンス」の,コマンドについて説明している章を参照してく ださい。

2. NAS システムのインスタンス情報を設定する。

「(1) [設定するインスタンス情報を確認する\(内部](#page-177-0) NAS Manager で管理される NAS Platform [を監視する場合\)」](#page-177-0),「(2)[設定するインスタンス情報を確認する\(外部](#page-178-0) NAS Manager で管理さ れる NAS Platform [を監視する場合\)](#page-178-0)」または「(3) [設定するインスタンス情報を確認する](#page-179-0)

([Hitachi Virtual File Platform](#page-179-0) を監視する場合)」で確認した項目を,コマンドの指示に従って 入力してください。デフォルトで表示されている値を,項目の入力とする場合はリターンキーだ けを押してください。

複数のインスタンスで稼働させる場合は,1 および 2 の手順を繰り返し,各インスタンスについて 設定してください。

#### 非対話形式で実行する場合

- 1. jpcconf inst setup コマンドで,定義ファイルのテンプレートを作成する。 次のようにコマンドを実行します。 jpcconf inst setup -key NAS -noquery -template 定義ファイル名 インスタンス環境の設定項目に対応するセクションおよびラベルが定義ファイルに出力されま す。なお,[Instance Definitions]セクションのラベルに対応する値は,空白のままです。
- 2. 手順 1 で作成した定義ファイルのテンプレートを編集する。

インスタンス環境に合わせてテンプレートの設定値を編集します。定義ファイルで指定するプ ロダクト固有のラベルについては,「(1) [設定するインスタンス情報を確認する\(内部](#page-177-0) NAS Manager で管理される NAS Platform [を監視する場合\)」](#page-177-0),「(2) [設定するインスタンス情報を確](#page-178-0) 認する(外部 NAS Manager で管理される NAS Platform [を監視する場合\)](#page-178-0)」または「(3) [設定](#page-179-0) [するインスタンス情報を確認する\(](#page-179-0)Hitachi Virtual File Platform を監視する場合)」で確認し た表を参照してください。

3. jpcconf inst setup コマンドで, NAS システムのインスタンス情報を設定する。 インスタンス名を「NS21」とするインスタンス環境を設定する場合のコマンド実行例を次に示 します。インスタンス名には,32 バイト以内の半角英数字で構成されるユニークな値を指定し ます。-input オプションには,手順 2 で編集した定義ファイルを指定します。 jpcconf inst setup -key NAS -inst NS21 -noquery -input 定義ファイル名

重要 定義ファイルにパスワードなどの秘匿情報が含まれる場合,定義ファイルはセキュリティを確保した安全 な場所に保存し,使用後は削除するようにしてください。また,定義ファイルをホスト間で転送したいときに は, SFTP (SSH トンネル経由の FTP) など, 盗聴のおそれがない安全な方法を使用することをお勧めします。

複数のインスタンスで稼働させる場合は、1から3の手順を繰り返し、各インスタンスについて設 定してください。

すべての入力が終了すると,インスタンス環境が構築されます。

構築されるインスタンス環境を次に示します。

• インスタンス環境のフォルダ構成 次のフォルダ下にインスタンス環境が構築されます。 物理ホストの場合:インストール先フォルダ¥agtn 論理ホストの場合: 環境ディレクトリ¥jp1pc¥agtn 構築されるインスタンス環境のフォルダ構成を次に示します。

#### 表 **3-19** インスタンス環境のフォルダ構成(**Windows** の場合(**HTM - Agent for NAS**))

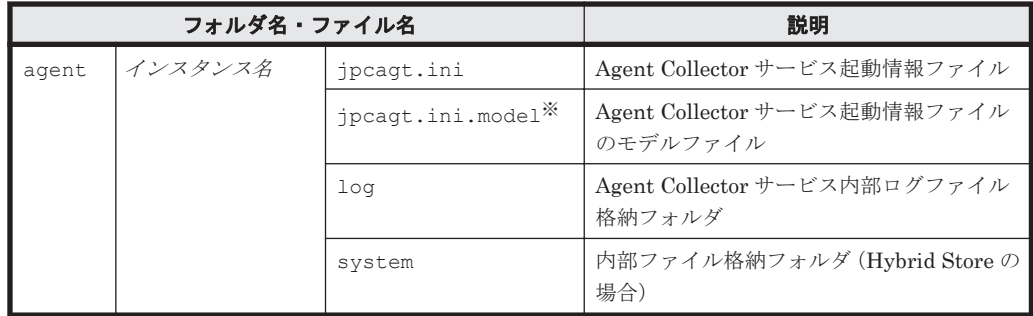

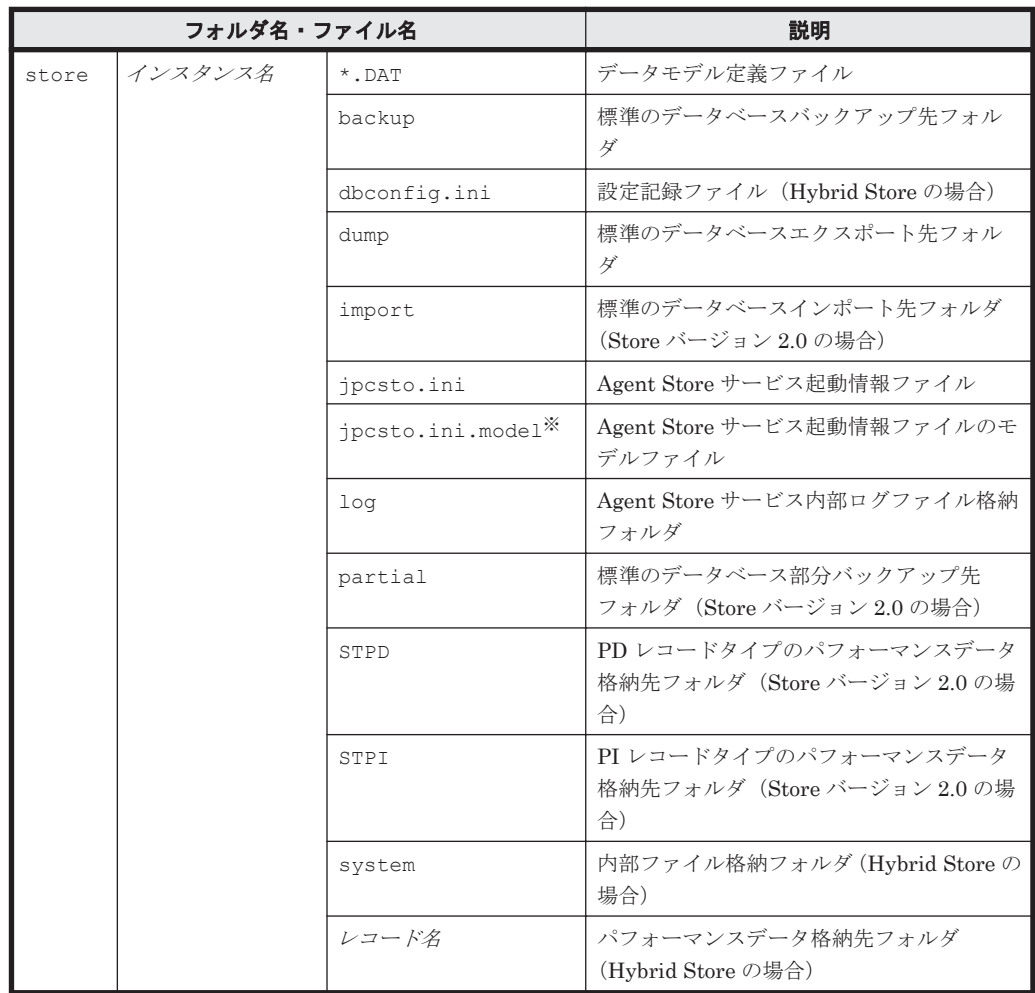

注※

インスタンス環境を構築した時点の設定値に戻したいときに使用します。

• インスタンス環境のサービス ID

インスタンス環境のサービス ID は次のようになります。

プロダクト *ID* 機能 *ID* インスタンス番号 インスタンス名 [ホスト名 ]

HTM - Agent for NAS の場合, インスタンス名には jpcconf inst setup (jpcinssetup) コマンドで指定したインスタンス名が表示されます。

サービス ID については,マニュアル「JP1/Performance Management 設計・構築ガイド」の, 付録に記載されている命名規則を参照してください。

• インスタンス環境の Windows のサービス名

インスタンス環境の Windows のサービス名は次のようになります。

- Agent Collector サービス:PFM Agent for NAS インスタンス名
- Agent Store サービス:PFM Agent Store for NAS インスタンス名

Windows のサービス名については,マニュアル「JP1/Performance Management 設計・構築 ガイド」の,付録に記載されている命名規則を参照してください。

# **3.3.5** ネットワークの設定

Performance Management を使用するネットワーク構成に応じて行う設定です。

ネットワークの設定には次の 2 つの項目があります。

#### • IP アドレスを設定する

Performance Management を複数の LAN に接続されたネットワークで使用するときに設定し ます。複数の IP アドレスを設定するには、jpchosts ファイルにホスト名と IP アドレスを定 義します。設定した jpchosts ファイルは Performance Management システム全体で統一さ せてください。

詳細についてはマニュアル「JP1/Performance Management 設計・構築ガイド」の,インス トールとセットアップについて説明している章を参照してください。

#### • ポート番号を設定する

Performance Management が使用するポート番号を設定できます。Name Server サービスお よび Status Server サービスに設定するポート番号については,Performance Management シ ステム内の全ホストで同じ番号にする必要があります。ほかの Performance Management の サービスについても運用での混乱を避けるため、ポート番号とサービス名は、Performance Management システム全体で統一させてください。

ポート番号の設定の詳細についてはマニュアル「JP1/Performance Management 設計・構築ガ イド」の,インストールとセットアップについて説明している章を参照してください。

なお, Tuning Manager API を利用する場合は,「[7. Tuning Manager API](#page-346-0) の利用を有効化してい [る場合の環境設定」](#page-346-0)も参照のうえ,ネットワークの設定をしてください。

# **3.3.6** ログのファイルサイズ変更

Performance Management の稼働状況を, Performance Management 独自のログファイルに出力 します。このログファイルを「共通メッセージログ」と呼びます。共通メッセージログのファイル サイズを設定する手順の詳細については,マニュアル「JP1/Performance Management 設計・構築 ガイド」の,インストールとセットアップについて説明している章を参照してください。

# **3.3.7** パフォーマンスデータの格納先の変更(**Hybrid Store** で運用している 場合) (オプション)

HTM - Agent for NAS で管理されるパフォーマンスデータを格納する Hybrid Store の保存先の フォルダを変更したい場合に,必要な設定です。

パフォーマンスデータは,デフォルトで,次の場所に保存されます。 インストール先フォルダ¥agtn¥store\インスタンス名 \

注

論理ホストで運用する場合のデフォルトの保存先については、「インストール先フォルダ」を 「環境ディレクトリ\jp1pc」に読み替えてください。

格納先の変更についての詳細は,「[10.1.1 Hybrid Store](#page-405-0) の管理」を参照してください。

# **3.3.8** パフォーマンスデータの格納先の変更(**Store** データベースで運用し ている場合)

HTM - Agent for NAS で管理されるパフォーマンスデータを格納するデータベースの保存先,バッ クアップ先,エクスポート先またはインポート先のフォルダを変更したい場合に,必要な設定です。

パフォーマンスデータは,デフォルトで,次の場所に保存されます。

- 保存先:インストール先フォルダ¥agtn¥store\インスタンス名 \
- バックアップ先:インストール先フォルダ\aqtn\store\インスタンス名\backup\
- 部分バックアップ先:インストール先フォルダ\agtn\store\インスタンス名\partial\

- エクスポート先:インストール先フォルダ¥agtn¥store\インスタンス名 \dump\
- · インポート先:インストール先フォルダ¥agtn¥store\インスタンス名 \import\

注

論理ホストで運用する場合のデフォルトの保存先については、「インストール先フォルダ」を 「*環境ディレクトリ<sup>※</sup>\ip1pc」*に読み替えてください。

注※

環境ディレクトリは,論理ホスト作成時に指定した共有ディスク上のディレクトリです。

詳細については、「10.4.1 [パフォーマンスデータの格納先の変更」](#page-437-0)を参照してください。

# **3.3.9 HTM - Agent for NAS** の接続先 **PFM - Manager** の設定

PFM - Agent がインストールされているホストで,その PFM - Agent を管理する PFM - Manager を設定します。接続先の PFM · Manager を設定するには、jpcconf mgrhost define (jpcnshostname)コマンドを使用します。

#### 注意

- 。 同一ホスト上に、複数の PFM Agent がインストールされている場合でも、接続先に指定 できる PFM - Manager は,1 つだけです。PFM - Agent ごとに異なる PFM - Manager を 接続先に設定することはできません。
- PFM · Agent と PFM · Manager が同じホストにインストールされている場合, PFM · Agent の接続先 PFM - Manager はローカルホストの PFM - Manager となります。この 場合,接続先の PFM - Manager をほかの PFM - Manager に変更できません。

手順を次に示します。

1. Performance Management のプログラムおよびサービスを停止する。

セットアップを実施する前に,ローカルホストで Performance Management のプログラムおよ びサービスが起動されている場合は,すべて停止してください。サービスの停止方法について は, マニュアル「JP1/Performance Management 運用ガイド」の, Performance Management の起動と停止について説明している章を参照してください。

jpcconf mgrhost define(jpcnshostname)コマンド実行時に,Performance Management のプログラムおよびサービスが起動されている場合は,停止を問い合わせるメッ セージが表示されます。

2. 接続先の PFM · Manager ホストのホスト名を指定して、jpcconf mgrhost define (jpcnshostname)コマンドを実行する。

例えば、接続先の PFM - Manager がホスト host01 上にある場合、次のように指定します。 jpcconf mgrhost define -host host01(jpcnshostname -s host01) ここでは、対話形式の実行例を示していますが、ipcconf mgrhost define コマンドは非対 話形式でも実行できます。jpcconf mgrhost define コマンドの詳細については,マニュア ル「JP1/Performance Management リファレンス」のコマンドについて説明している章を参照 してください。

# **3.3.10** 動作ログ出力の設定

アラーム発生時に動作ログを出力したい場合に必要な設定です。動作ログとは,システム負荷など のしきい値オーバーに関するアラーム機能と連動して出力される履歴情報です。

設定方法については,「付録 G. [動作ログの出力](#page-1706-0)」を参照してください。

# **3.3.11 Tuning Manager API** の利用を有効化している場合の環境設定 √オブション〉

Tuning Manager API を利用する場合,「7.1 [設定](#page-347-0)」を参照してください。

Tuning Manager APIの SSLの設定や、Oracle JDK の切り替え、ポート番号の設定をデフォルト から変更する手順などについても,「7.1 [設定](#page-347-0)」で説明しています。

# **3.3.12** 運用開始の前に

# **(1)** セキュリティ関連プログラムがインストールされている場合の注意事項

ファイルへの入出力動作をリアルタイムに監査する機能を持つセキュリティ関連プログラムを Tuning Manager シリーズプログラムと同時に使用する場合,セキュリティ関連プログラムが Tuning Manager シリーズプログラムによるパフォーマンスデータの格納やログ出力などの動作を 監査すると, Tuning Manager シリーズプログラムの処理性能が極端に低下するなどの問題が発生 するおそれがあります。

このような問題の発生を防ぐためには,セキュリティ関連プログラム側で「付録 L. [ファイルおよび](#page-1750-0) ディレクトリー覧」に示すディレクトリ,または「付録 I. [プロセス一覧](#page-1718-0)」に示すプロセスをファイ ル入出力動作監査の対象外とする設定を実施してください。

#### **(2) HTM - Agent for NAS** が稼働するホストに関する注意事項

仮想化システムなどを使用して HTM - Agent for NAS が稼働する OS の環境を複製する場合,複製 した環境をほかのホストに適用しないでください。複製した環境では,HTM - Agent for NAS の起 動に失敗するおそれがあります。

# **(3) NAS Platform** からパフォーマンスデータを収集する場合の注意事項

NAS Platform からパフォーマンスデータを収集する場合, NAS Platform の rusc コマンドを使用 します。複数の監視元から rusc コマンドを発行した場合,回避できない競合が発生し,データを正 しく取得できません。この場合の注意事項を次に示します。

- rusc コマンドを使用する製品と同じ SMU/NAS Manager を監視することはできません。
- 複数のインスタンスで同一の SMU/NAS Manager を監視することはできません。 また、内部 NAS Manager で管理される NAS Platform を監視対象とするインスタンスと,外 部 NAS Manager で管理される NAS Platform を監視対象とするインスタンスの両方で,同一 の NAS Platform を監視することもできません。
- 複数の SMU/NAS Manager が同一のクラスタまたはスタンドアロンノードに接続された構成 で,rusc コマンドを使用する製品によって,すでにそれらの SMU/NAS Manager のうち 1 台 を監視している場合,その他の SMU/NAS Manager を監視することはできません。
- SMU/NAS Manager や NAS Platform のノードにログインして rusc コマンドを実行する場 合は,その SMU/NAS Manager を監視している HTM - Agent for NAS のインスタンスの サービスを止めるか,または定期収集をしない運用としてください。

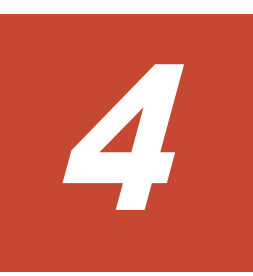

# インストール(**UNIX** の場合)

この章では、HTM - Agents のインストール方法について説明します。Performance Management システム全体のインストール方法についてはマニュアル「JP1/Performance Management 設計・構 築ガイド」の,インストールについて説明している章を参照してください。

- □ [4.1 HTM Agent for RAID](#page-187-0) のインストール
- r [4.2 HTM Storage Mapping Agent](#page-207-0) のインストール
- $\Box$ [4.3 HTM Agent for NAS](#page-223-0) のインストール

# <span id="page-187-0"></span>**4.1 HTM - Agent for RAID** のインストール

ここでは、HTM - Agent for RAID をインストールする手順を示します。

# **4.1.1** インストールとセットアップの流れ

HTM - Agent for RAID をインストールおよびセットアップする流れを説明します。

#### 図 **4-1** インストールとセットアップの流れ(**UNIX** の場合(**HTM - Agent for RAID**))

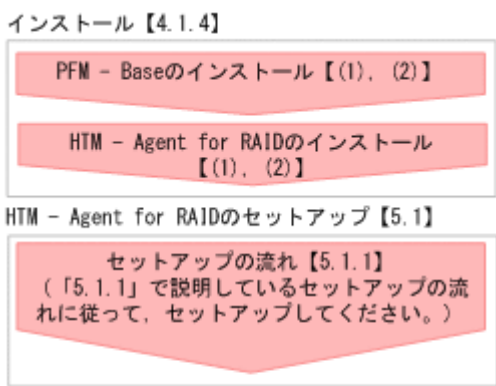

(凡例)

:必須セットアップ項目  $\begin{bmatrix} 1 \end{bmatrix}$ :参照先

PFM - Manager のインストールおよびセットアップの手順は,マニュアル「JP1/Performance Management 設計・構築ガイド」の,インストールとセットアップについて説明している章を参照 してください。Tuning Manager server のインストールおよびセットアップの手順は、マニュアル 「Hitachi Command Suite Tuning Manager インストールガイド」を参照してください。

なお,ユーザー入力を必要とするセットアップコマンドは,対話形式で実行するか非対話形式で実 行するかを選択できます。

対話形式で実行する場合は,コマンドの指示に従ってユーザーが値を入力する必要があります。 非 対話形式で実行する場合は,コマンド実行中に必要となる入力作業をオプション指定や定義ファイ ルで代替するため,ユーザー入力が不要になります。また,バッチ処理やリモート実行によってセッ トアップ作業を自動化できるため,管理者の負担や運用コストを低減できます。

コマンドの詳細については,マニュアル「JP1/Performance Management リファレンス」を参照し てください。

# **4.1.2** インストール前の確認事項

HTM - Agent for RAID をインストールする前に確認しておくことを説明します。

## **(1)** 前提 **OS**

HTM - Agent for RAID の前提 OS については,「ソフトウェア添付資料」の適用 OS について説明 している個所を参照してください。

# <span id="page-188-0"></span>**(2)** インストールする環境の状態について

HTM - Agent for RAID をインストールするホストに,Tuning Manager server およびほかの HTM - Agents 製品がインストールされている場合は,それらすべての製品のバージョンが v8.5 以 降であることを確認してください。v8.5 より前の製品がインストールされている場合は,v8.5 以降 にアップグレードしてください。

# **(3)** 監視対象ストレージシステム

HTM - Agent for RAID の監視対象ストレージシステムを次の表に示します。それぞれの監視対象 ストレージシステムの前提マイクロコードバージョンについては,「ソフトウェア添付資料」のシス テム内前提ソフトウェアについて説明している個所を参照してください。なお,前提マイクロコー ドよりも古いバージョンのストレージシステムを監視対象とする場合は,マイクロコードのアップ デートが必要です。

| 製品名称                                                                    | 接続方法                                                                                                    |                                                    |
|-------------------------------------------------------------------------|----------------------------------------------------------------------------------------------------|----------------------------------------------------|
| Hitachi AMS シリーズ                                                        | Hitachi AMS200<br>Hitachi AMS500<br>$\bullet$                                                                                                    | TCP/IP                                             |
|                                                                         | Hitachi AMS1000                                                                                                    |                                                    |
|                                                                         | <b>BR150</b>                                                                                                    |                                                    |
| Hitachi WMS シリーズ                                                        | Hitachi WMS100                                                                                                    | TCP/IP                                             |
|                                                                         | <b>BR50</b>                                                                                                    |                                                    |
| Hitachi AMS2000 シリーズ                                                    | $\bullet$<br>Hitachi AMS2100 (H/W Rev. 0100)<br>Hitachi AMS2300 (H/W Rev. 0100)<br>$\bullet$<br><b>BR1600</b>                                                       | TCP/IP                                             |
|                                                                         | Hitachi AMS2500 (H/W Rev. 0100)                                                                                                    |                                                    |
|                                                                         | $\bullet$<br>Hitachi AMS2100 (H/W Rev. 0200)<br>Hitachi AMS2300 (H/W Rev. 0200)<br>Hitachi AMS2500 (H/W Rev. 0200)<br><b>BR1600S</b><br><b>BR1600E</b><br>$\bullet$ |                                                    |
|                                                                         | Hitachi AMS2010                                                                                                    |                                                    |
| Hitachi SMS シリーズ                                                        | Hitachi SMS100                                                                                                    | TCP/IP                                             |
| HUS100 シリーズ                                                             | $\bullet$<br><b>HUS150</b><br><b>HUS130</b><br>$\bullet$<br>HUS110<br>$\bullet$                                                                                     | TCP/IP                                             |
|                                                                         | $\bullet$<br><b>BR1650E</b><br>BR1650S<br>$\bullet$                                                                                                    |                                                    |
| Hitachi USP <sup>※1, ※2</sup>                                           | · Hitachi USP100<br>Hitachi USP600<br>$\bullet$<br>Hitachi USP1100                                                                                                  | Fibre Channel <sup>※3</sup>                        |
|                                                                         | Hitachi NSC55                                                                                                    |                                                    |
| SANRISE H $\triangleright$ J $-\times$ *1, *2                           | H12000                                                                                                    | Fibre Channel <sup>※3</sup>                        |
|                                                                         | H10000                                                                                                    |                                                    |
| Universal Storage Platform V/VM $\stackrel{_\sim}{\smile}$<br>リーズ※1, ※2 | $\bullet$<br>USP V<br>$\cdot$ USP VM<br>H24000<br>$\bullet$<br>$\bullet$<br>H <sub>20000</sub>                                                                      | Fibre Channel <sup>※3</sup>                        |
| Virtual Storage Platform シリーズ※1,<br>$*2$                                | $\cdot$ VSP<br>VP9500<br>$\bullet$                                                                                                    | Fibre<br>Channel<br>$\!\!\!\! \%3$<br>$FCoE*3, *4$ |

表 **4-1** 監視対象ストレージシステム(**UNIX** の場合(**HTM - Agent for RAID**))

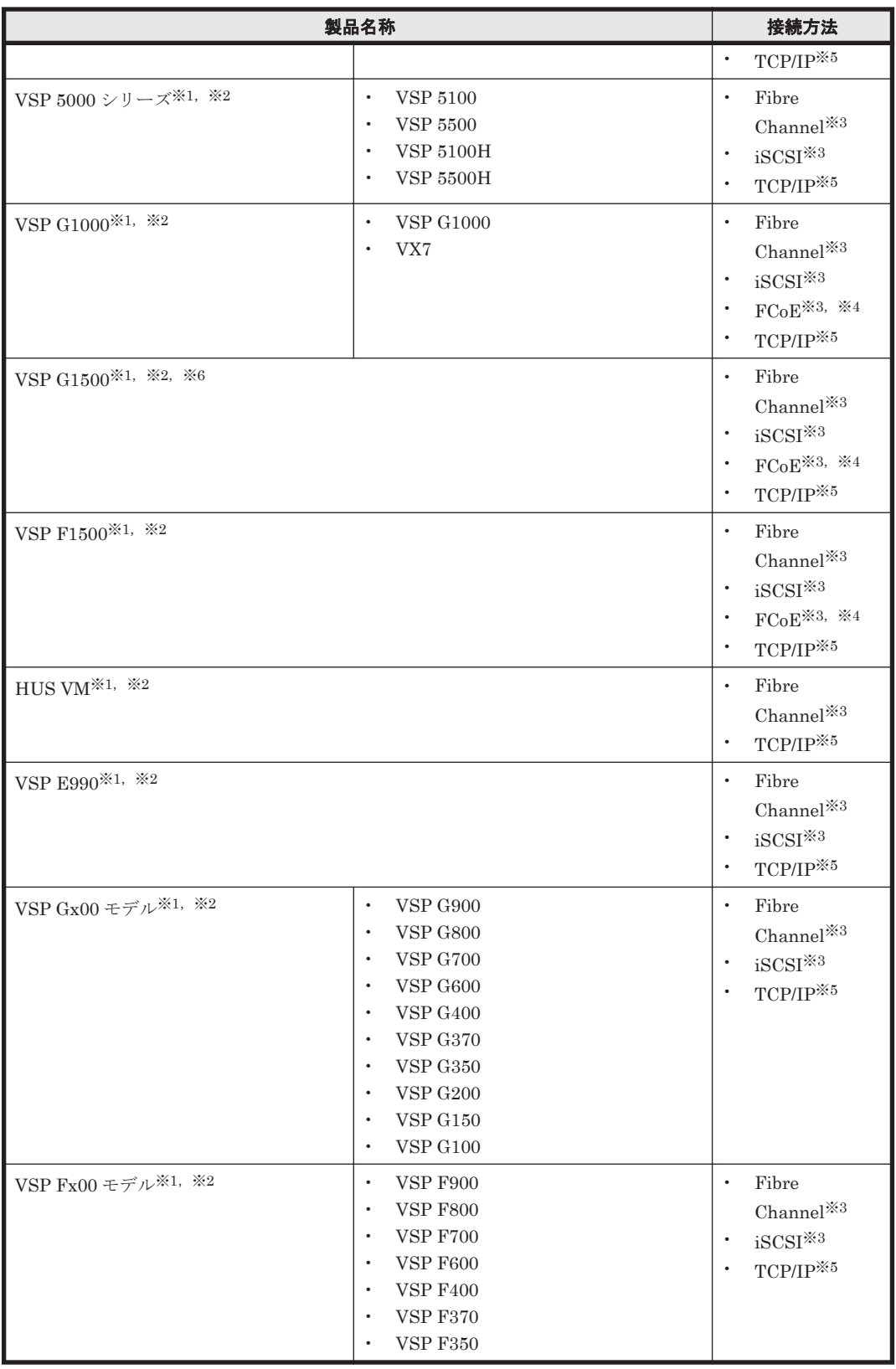

注※1

HTM - Agent for RAID が監視をサポートしているメインフレームストレージ環境は,IBM 社 製メインフレームが接続された環境だけです。

注※2

メインフレームが接続されたストレージシステムを監視する場合,HTM - Agent for RAID が 使用するコマンドデバイスとしてオープンシステム用のエミュレーションタイプの論理デバ イスをストレージシステムに準備する必要があります。

#### 注※3

各ストレージシステム内の 1 つの論理ユニットをコマンドデバイスに割り当てる必要があり ます。ただし、次のいずれかの条件の場合, HTM - Agent for RAID では、パフォーマンスデー タを取得できません。

- リモートコマンドデバイスを使用している場合
- 仮想コマンドデバイスを使用している場合
- VMware Fault Tolerance を使用している場合

#### 注※4

FCoE で接続する場合の前提 OS については,「ソフトウェア添付資料」のホストとストレージ システムの接続方法について説明している個所を参照してください。

#### 注※5

HTM - Agent for RAID をインストールしているホストとストレージシステムを TCP/IP 接続 して,一部のパフォーマンスデータを収集できます。TCP/IP 接続を使用してパフォーマンス データを収集するために必要な設定については「[5.1 HTM - Agent for RAID](#page-245-0) のセットアップ」 を、収集できるパフォーマンスデータの詳細については「[17.8 HTM - Agent for RAID](#page-1190-0) のレ コード(TCP/IP [接続を使用しての収集\)」](#page-1190-0)を参照してください。

#### 注※6

ストレージシステムを VSP G1000 から VSP G1500 に上げた場合, Tuning Manager API の アラート機能や Performance Reporter のレポートを使用しているときは設定を見直す必要が あります。見直す設定については,Hybrid Store で運用している場合は「[11.1.8 HTM - Agent](#page-461-0) for RAID 稼働中に VSP G1000 を VSP G1500 [に上げる場合の注意事項」](#page-461-0)を,Store データベー スで運用している場合は「[11.2.7 HTM - Agent for RAID](#page-474-0) 稼働中に VSP G1000 を VSP G1500 [に上げる場合の注意事項](#page-474-0)」を参照してください。

#### **HUS100** シリーズおよび **Hitachi AMS2000/AMS/WMS/SMS** シリーズで使用する場合の注意事項

#### HTM - Agent for RAID とほかのプログラムを同時に使用する場合の注意事項

「パスワードプロテクション制御機能」を有効にしている場合,次に示すプログラムからスト レージシステムにログインしている間は、別のホスト上の HTM - Agent for RAID はデータ収 集に失敗して KAVF18616-W メッセージが出力されます。

- Storage Navigator Modular
- ディスクアレイユティリティ,ディスクアレイユティリティ for Web
- Device Manager

KAVF18616-W メッセージの詳細については,「[19.4 HTM - Agent for RAID](#page-1419-0) のメッセージ」 を参照してください。

#### ストレージシステムが使用するポート番号について

HTM - Agent for RAID は, HUS100 シリーズおよび Hitachi AMS2000/AMS/WMS/SMS シ リーズのストレージシステムと TCP/IP で通信します。これらのストレージシステムが通信に 使うポート番号を,デフォルト値から別の番号に変更した場合,HTM - Agent for RAID をイ ンストールしたマシンの services ファイル(TCP/IP ポート番号を設定する OS のファイル) に変更後のポート番号を設定する必要があります。services ファイルの設定を変更しない で HTM - Agent for RAID を起動すると,データの収集に失敗します。

ポート番号のデフォルト値を次に示します。

HTM - Agent for RAID と HUS100 シリーズ,Hitachi AMS2000 シリーズおよび Hitachi SMS シリーズの間でセキュア通信を使用する場合:

28355

それ以外の場合:

2000

なお, HUS100 シリーズおよび Hitachi AMS2000/AMS/WMS/SMS シリーズと管理サーバ (HTM - Agent for RAID, または Device Manager がインストールされているホスト)間の通 信は、通信するプロトコル (SSL または非 SSL) ごとに使用するポート番号を統一してくだ さい。

HTM - Agent for RAID をインストールしたマシンで実施する services ファイルの設定手 順の概要を、次に示します。

- a. HTM Agent for RAID のサービスを停止する。
- b. 必要に応じて、services ファイルをバックアップする。
- c. services ファイルを開き,ストレージシステムのポート番号を追加し,上書き保存する。 追加するポート番号は,通常ポート番号(サービス名:df-damp-snm)とセキュアポート 番号(サービス名:df-damp-snm-ssl)を,個々に対応して設定します。 なお,最後の行に追加する場合には,ファイルの末尾には改行が必要です。
- d. HTM Agent for RAID のサービスを起動する。

ストレージシステムが使用するポート番号の確認方法,services ファイルの設定方法および ポート番号を変更する場合の注意事項など詳細については,ご使用のストレージシステムのマ ニュアル (Storage Navigator Modular のユーザーズガイドなど)を参照してください。

#### **VSP Gx00** モデル,**VSP Fx00** モデル,**VSP E990**,**HUS VM**,**VSP 5000** シリーズ,**VSP G1000** (**VX7** 以外),**G1500**,**VSP F1500**,**Virtual Storage Platform**,**Universal Storage Platform V/VM**,および **Hitachi USP** で使用する場合の注意事項

HTM - Agent for RAID をインストールするマシンには,RAID Manager LIB もインストールする 必要があります。

#### **VX7**,**VP9500**,**H24000/H20000** および **SANRISE H** シリーズで使用する場合の注意事項

HTM - Agent for RAID をインストールするマシンには、RAID Manager LIB XP もインストール する必要があります。必要な RAID Manager LIB XP については,「ソフトウェア添付資料」の同 一装置内前提ソフトウェアについて説明している個所を参照してください。

#### **(4)** ネットワークの環境設定

Performance Management が動作するためのネットワーク環境について説明します。

#### **IP** アドレスの設定

PFM - Agent のホストは、ホスト名で IP アドレスが解決できる環境を設定してください。IP アド レスを解決できない環境では,PFM - Agent は起動できません。

監視ホスト名 (Performance Management システムのホスト名として使用する名前)には、実ホス ト名またはエイリアス名を使用できます。

• 監視ホスト名に実ホスト名を使用している場合 uname -n コマンドを実行して確認したホスト名で,IP アドレスを解決できるように環境を設 定してください。

hostname コマンドで取得するホスト名を使用することもできます。詳細については、マニュ アル「JP1/Performance Management 設計・構築ガイド」のインストールとセットアップにつ いて説明している章を参照してください。

• 監視ホスト名にエイリアス名を使用している場合 設定しているエイリアス名で IP アドレスが解決できるように環境を設定してください。

監視ホスト名の設定については,マニュアル「JP1/Performance Management 設計・構築ガイド」 のインストールとセットアップについて説明している章を参照してください。

ホスト名と IP アドレスは、次のどれかの方法で設定してください。

- Performance Management のホスト情報設定ファイル(jpchosts ファイル)
- hosts ファイル
- DNS

注意

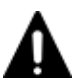

- 監視ホスト名は、ドメイン名を除いて指定してください。Performance Management は、DNS 環境でも運 用できますが,FQDN 形式のホスト名には対応していません。
- HP-UX で, Node and Host Name Expansion 機能を有効にした場合でも, PFM Agent で使用できるホス ト名の長さは最大 8 バイトです。このため uname -n コマンドで取得できるホスト名は 8 バイト以内に設 定して運用してください。
- Performance Management は,DHCP による動的な IP アドレスが割り振られているホスト上では運用でき ません。Performance Management を導入するすべてのホストに、固定のIP アドレスを設定してくださ い。
- Tuning Manager server と Device Manager を別のホストにインストールしている環境で,アラート機能を 使用する場合, Device Manager ホストから, PFM - Agent をインストールしているホストの実ホスト名を 名前解決できるようにしてください。
- 複数の LAN 環境で使用する場合は,jpchosts ファイルで IP アドレスを設定してください。詳細は,マ ニュアル「JP1/Performance Management 設計・構築ガイド」の,インストールとセットアップについて 説明している章を参照してください。
- jpchosts ファイルで名前解決していて,かつ Tuning Manager API の利用を有効化している場合,Tuning Manager server のユーザープロパティファイル(user.properties)の次のプロパティにエージェント の情報を指定してください。
	- ・rest.discovery.agent.host.HostName .host
	- ・rest.discovery.agent.host.HostName .protocol
	- ・rest.discovery.agent.host.HostName .port

ユーザープロパティファイル(user.properties)については,マニュアル「Hitachi Command Suite Tuning Manager 運用管理ガイド」を参照してください。

- 名前解決を実施するホスト名の IP アドレスにループバックアドレスは設定できません。
- hosts ファイルに localhost としてループバックアドレスの設定が必要です。
- HTM Agent for RAID と HUS100 シリーズ,Hitachi AMS2000 シリーズおよび Hitachi SMS シリーズの 間で IPv6 通信を使用する場合,HTM - Agent for RAID のインストール先ホストには IPv4 アドレスと IPv6 アドレスを設定しておく必要があります。また,IPv4 と IPv6 の両方で通信できるように OS を設定 してください。

ただし,AIX にインストールされた HTM - Agent for RAID と HUS100 シリーズ,Hitachi AMS2000 シ リーズおよび Hitachi SMS シリーズ間の IPv6 通信はサポートしていません。

- Performance Management システム上では,サーバのホスト名または監視ホスト名設定機能で設定したエ イリアス名をユニークにしてください。 なお,サーバのホスト名は監視ホスト名の取得方法設定によって次 に示すように異なります。
	- ・ 監視ホスト名の取得方法が hostname の場合:hostname の結果
	- ・ 監視ホスト名の取得方法が uname の場合:uname -n の結果

Performance Management では,ネットワーク構成が IPv4 環境だけでなく IPv6 環境にも対応し ています。そのため、IPv4 環境と IPv6 環境が混在するネットワーク構成でも、Performance Management を運用できます。なお,Tuning Manager シリーズは,IPv6 環境だけのネットワー ク構成では運用できません。

IPv4 環境と IPv6 環境が混在するネットワーク構成での Performance Management の運用につい ては、マニュアル「JP1/Performance Management 設計・構築ガイド」の,ネットワークの構成に ついて説明している個所,およびインストールとセットアップについて説明している章を参照して ください。

### ポート番号の設定

Performance Management プログラムのサービスは,デフォルトで次の表に示すポート番号が割り 当てられています。これ以外のサービスまたはプログラムに対しては,サービスを起動するたびに, そのときシステムで使用されていないポート番号が自動的に割り当てられます。また,ファイア ウォール環境で, Performance Management を使用するときは、ポート番号を固定してください。 ポート番号の固定の手順については,マニュアル「JP1/Performance Management 設計・構築ガイ ド」のインストールとセットアップについて説明している章を参照してください。

表 **4-2** デフォルトのポート番号と **Performance Management** プログラムのサービス(**UNIX** の場合 (**HTM - Agent for RAID**))

| 機能               | サービス名         | パラメーター       | ポート番号 | 備考                                                                                                    |
|------------------|---------------|--------------|-------|----------------------------------------------------------------------------------------------------|
| サービス構成情<br>報管理機能 | Name Server   | iplpcnsvr    | 22285 | PFM - Manager $\oslash$ Name Server<br>サービスで使用されるポート番<br>号。<br>Performance Management のす<br>べてのホストで設定される。                                                                 |
| サービス状態管<br>理機能   | Status Server | iplpcstatsvr | 22350 | PFM · Manager および PFM ·<br>Base $\oslash$ Status Server $\forall$ $\vdash$ $\forall \times$<br>で使用されるポート番号。<br>PFM · Manager および PFM ·<br>Base がインストールされている<br>ホストで設定される。 |

これらの PFM - Agent が使用するポート番号で通信できるように,ネットワークを設定してくださ い。

### **(5)** ポート番号の使用状況について

インストールする前に,Tuning Manager Agent REST API コンポーネントがデフォルトで使用す るポート番号の使用状況を確認してください。

デフォルトで使用するポート番号が,ほかのプログラムと重複しないように調整する必要がありま す。重複する場合は,そのプログラムの設定を変更してください。

デフォルトで使用するポート番号の詳細については,「7.1.4 [ポート番号の変更について説明と手順」](#page-355-0) を参照してください。

#### **(6)** インストールに必要な **OS** ユーザー権限について

HTM - Agent for RAID をインストールするときは、必ず、root ユーザー権限を持つアカウントで 実行してください。

# **(7)** 前提プログラム

HTM - Agent for RAID を管理するためのプログラムおよびストレージシステムにインストールさ れている必要があるプログラムについては,「ソフトウェア添付資料」の同一装置内前提ソフトウェ アまたはシステム内前提ソフトウェアについて説明している個所を参照してください。また、仮想 化システムで運用する場合に必要な製品については,「ソフトウェア添付資料」の機能別/条件付前 提ソフトウェアについて説明している個所を参照してください。

### **(8)** クラスタシステムでのインストールとセットアップについて

クラスタシステムでのインストールとセットアップは,前提となるネットワーク環境やプログラム 構成が,通常の構成のセットアップとは異なります。また,実行系ノードと待機系ノードでの作業 が必要になります。詳細については,「6. [クラスタシステムでの運用](#page-298-0)」を参照してください。

### **(9)** 仮想化システムでのインストールとセットアップについて

仮想化システムでの HTM - Agent for RAID のインストール手順およびセットアップ手順は、非仮 想化システムの場合と同じです。インストール手順については「4.1.4 [インストール手順](#page-200-0)」を,セッ トアップ手順については「[5.1 HTM - Agent for RAID](#page-245-0) のセットアップ」を参照してください。

#### **(10)** インストール済みの **HTM - Agent for RAID** のバージョンを確認する

インストール済みの HTM - Agent for RAID のバージョンを確認する方法について説明します。 バージョンの確認には,jpctminfo コマンドを使います。jpctminfo コマンドは,実行ホストに インストールされた HTM - Agent for RAID の製品情報を表示するコマンドです。このコマンドを 使用すると,バージョンおよび修正パッチ履歴情報を確認できます。

```
コマンドの格納先ディレクトリを次に示します。
   /opt/jp1pc/tools/
```
HTM - Agent for RAID のバージョンを確認したい場合、次のように指定してコマンドを実行しま す。

jpctminfo agtd

コマンドを実行すると,次の例のように,製品のバージョンが表示されます。

(例)

 PRODUCT Hitachi Tuning Manager - Agent for RAID VERSION 8.0.0-00(08-00-00)

また,修正パッチ履歴情報を付加して製品情報を表示したい場合,次のように-p オプションを指定 してコマンドを実行します。

jpctminfo agtd -p

修正パッチがインストールされている場合,-p オプションを指定してコマンドを実行すると,次の 例のように,修正パッチのバージョンとインストール日が表示されます。

(例)

 PRODUCT Hitachi Tuning Manager - Agent for RAID VERSION 8.0.0-02(08-00-02) PATCH DATE<br>080001 2014 2014/05/31 080002 2014/06/30

修正パッチがインストールされていない場合,-p オプションを指定してコマンドを実行すると,次 の例のように,修正パッチのインストール履歴がないことを示すメッセージが表示されます。

(例)

PRODUCT Hitachi Tuning Manager - Agent for RAID VERSION 8.0.0-00(08-00-00) KAVF24903-I 修正パッチの履歴情報はありません

### <span id="page-195-0"></span>**(11)** セキュリティ関連プログラムの有無を確認する

次に示すプログラムがインストールされていないかどうか確認してください。インストールされて いる場合,次の説明に従って対処してください。

• セキュリティ監視プログラム

セキュリティ監視プログラムを停止するか,または設定を変更して,HTM - Agent for RAID の インストールが妨げられないようにしてください。

• ウィルス検出プログラム

ウィルス検出プログラムを停止してから HTM - Agent for RAID をインストールすることを推 奨します。

HTM - Agent for RAID のインストール中にウィルス検出プログラムが稼働している場合,イン ストールの速度が低下したり,インストールが実行できなかったり,または正しくインストール できなかったりすることがあります。

• プロセス監視プログラム

プロセス監視プログラムを停止するか,または設定を変更して,HTM - Agent for RAID のサー ビスまたはプロセスを監視しないようにしてください。

HTM - Agent for RAID のインストール中に,プロセス監視プログラムによって,これらのサー ビスまたはプロセスが起動されたり停止されたりすると,インストールに失敗することがありま す。

# **4.1.3** インストールの前に必ずお読みください

HTM - Agent for RAID をインストールする前に確認する必要があるインストールおよびセット アップ時の注意事項を説明します。

## **(1)** インストール時の **Performance** データベースの選択について

HTM - Agent for RAID では,インストール時に Performance データベースとして Hybrid Store または Store データベースを選択できます。

注意

Hybrid Store で運用している HTM - Agent for NAS が同一ホストにインストールされている 環境では、HTM - Agent for RAID は Hybrid Store しか選択できません。

HTM - Agent for RAID としては、新しい Performance データベースである Hybrid Store を推奨 します。

Hybrid Store には、次のような特長があります。

- 監視対象リソース数が多い場合,一部のパフォーマンスデータを Tuning Manager API で取得 するときの取得性能が、Store データベースと比べて大幅に向上する。
- Store データベースでの運用時と同一のサイクルで監視する場合,より多くのリソースを 1 台の Agent ホストで監視できる。
- TCP/IP 接続を使用する設定をすると,Store データベースでの運用時と比べて,より多くの種 類のレコードを収集できる (VSP Gx00 モデル, VSP Fx00 モデル, VSP E990, HUS VM, VSP 5000 シリーズ, VSP G1000, G1500, VSP F1500, および Virtual Storage Platform シ リーズの場合)。

TCP/IP 接続を使用して収集できるパフォーマンスデータの種類と制限事項については,「[付録](#page-1800-0) N. TCP/IP [接続を使用してパフォーマンスデータを収集する場合の確認事項」](#page-1800-0)を参照してくださ い。

• TCP/IP 接続を使用して収集できる情報も含めた,すべてのパフォーマンスデータのしきい値を 監視できる。

なお, Hybrid Store を選択すると, Tuning Manager API の利用が有効化されます。

Store データベースは、次に示す場合のユーザーに向けて、引き続き提供しています。なお,Hybrid Store で運用しない場合, Hitachi Command Suite の [分析] タブのホストごとのストレージシス テム性能分析機能および MP ブレード/ユニット分析機能を使用できません。

- Hybrid Store で運用するために必要なメモリーやディスク容量を確保できない場合。
- v8.1.3 より前と同じ運用方法で Performance データベースを運用したい場合。
- クラスタ環境で HTM Agent for RAID をインスタンスごとに異なる論理ホストに分けて運用 したい場合。

#### 参考

Hybrid Store および Store データベースで運用するために必要なメモリーやディスク容量は, 「付録 A. [システム見積もり\(](#page-1618-0)Hybrid Store で運用する場合)」および「付録 C. [システム見積も](#page-1644-0) り(Store [データベースで運用する場合\)](#page-1644-0)」を参照してください。

なお, Hybrid Store での運用には、多くのメモリーが必要になりますが、環境や機能を限定す ることで省物理メモリー環境でも運用できます。省物理メモリーでの運用についての詳細は, 「付録 B. [システム見積もり\(機能を限定して省物理メモリー環境で運用する場合\)](#page-1638-0)」を参照し てください。

#### **(2)** 環境変数に関する注意事項

Performance Management が使用しているため、JPC\_HOSTNAME を環境変数として設定しない でください。設定した場合は,Performance Management が正しく動作しません。

## **(3)** 同一ホストに **Performance Management** プログラムを複数インストール,セットアップす るときの注意事項

Performance Management は,同一ホストに PFM - Manager と PFM - Agent をインストールす ることもできます。その場合の注意事項を次に示します。

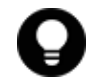

参<mark>考</mark> システムの性能や信頼性を向上させるため, PFM – Manager と PFM – Agent をそれぞれ別のホストで運 用することをお勧めします。

- Performance Management のプログラムをインストールするときは、ローカルホストの Performance Management のプログラムおよびサービスをすべて停止しておいてください。な お,停止するサービスは物理ホスト上および論理ホスト上のすべてのサービスです。サービスの 停止方法については,マニュアル「JP1/Performance Management 運用ガイド」の,Performance Management の起動と停止について説明している章を参照してください。
- PFM Manager と PFM Agent を同一ホストにインストールする場合,PFM Base は不要で す。この場合, PFM - Agent の前提プログラムは PFM - Manager になるため, PFM - Manager をインストールしてから PFM - Agent をインストールしてください。
- PFM Base と PFM Manager は同一ホストにインストールできません。PFM Base と PFM - Agent がインストールされているホストに PFM - Manager をインストールする場合は, PFM - Base と PFM - Agent をアンインストールしたあとに PFM - Manager,PFM - Agent の 順でインストールしてください。また,PFM - Manager と PFM - Agent がインストールされて

いるホストに PFM - Base をインストールする場合も同様に,PFM - Manager と PFM - Agent をアンインストールしたあとに PFM - Base, PFM - Agent の順でインストールしてください。

- PFM Manager がインストールされているホストに PFM Agent をインストールすると,接続 先 PFM - Manager はローカルホストの PFM - Manager となります。この場合, PFM - Agent の接続先 PFM - Manager をリモートホストの PFM - Manager に変更できません。リモート ホストの PFM - Manager に接続したい場合は,インストールするホストに PFM - Manager が インストールされていないことを確認してください。
- Tuning Manager server がインストールされているホストに, Performance Management プロ グラムをインストールする場合は,ブラウザーの画面をすべて閉じてからインストールを実施し てください。
- Performance Management プログラムを新規にインストールした場合は,ステータス管理機能 がデフォルトで有効になります。ただし,バージョンアップインストールした場合は,ステータ ス管理機能の設定状態はバージョンアップ前のままとなります。ステータス管理機能の設定を 変更する場合は,マニュアル「JP1/Performance Management 運用ガイド」の Performance Management の障害検知について説明している章を参照してください。

### **(4) HTM - Agent for RAID** のインストール先ホストについての注意事項

HTM - Agent for RAID は,「(3) [監視対象ストレージシステム」](#page-188-0)で示す接続でストレージシステム にアクセスしているホストにインストールする必要があります。

### **(5)** バージョンアップ時の注意事項(**Hybrid Store** で運用している場合)

古いバージョンの HTM - Agents からバージョンアップする場合の注意事項を次に示します。

- HTM Agent for RAID をバージョンアップする場合,HTM Agent for RAID を上書きインス トールしてください。古いバージョンの HTM - Agent for RAID をアンインストールすると, 古いバージョンで作成したパフォーマンスデータなども一緒に削除されてしまうため、新しい バージョンで使用できなくなります。アップグレードまたは上書きインストールを実施すると, Agent のインスタンス環境および設定ファイルが自動的に更新されます。
- アップグレードインストールを実施すると,Agent のインスタンス環境および設定ファイルに新 しい設定項目が追加される場合があります。その場合,新しい設定項目にはデフォルト値が設定 されるため,必要に応じて再度設定してください。
- バージョンアップのために HTM Agent for RAID を上書きインストールする場合,インス トールを開始する前に,必ず既存のデータベースのバックアップを取得してください。

## **(6)** バージョンアップ時の注意事項(**Store** データベースで運用している場合)

古いバージョンの PFM - Agent からバージョンアップする場合の注意事項を次に示します。

• v8.1.3 以降の HTM - Agent for RAID にバージョンアップする場合,Hybrid Store での運用に 移行するためのダイアログが表示されます。Hybrid Store については,「(1) [インストール時の](#page-195-0) Performance [データベースの選択について](#page-195-0) 」を参照してください。

なお,Hybrid Store で運用する HTM - Agent for NAS を同一ホストにインストールしたい場合 は、先に HTM - Agent for RAID を Hybrid Store での運用に移行する必要があります。

Store データベースから Hybrid Store へ移行する場合,インストールを始める前に「[13.1.1](#page-521-0) Store データベースから Hybrid Store [へ移行する前に必ずお読みください](#page-521-0)」を必ずご確認くだ さい。

• HTM - Agent for RAID のバージョンアップ時に Hybrid Store での運用へ移行しない場合,既 存の Store データベースが自動的にバージョンアップされるため,一時的に Store データベース の格納先のディスクに,Store データベースのサイズの 2 倍の空き容量を必要とします。HTM -

Agent for RAID をバージョンアップする前に、Store データベースの格納先のディスクに十分 な空き容量があるかどうかを確認してください。

なお、PI レコードタイプの分単位データの保存期間をデフォルト値から変更している場合, Store データベースのサイズが非常に大きくなるときがあるため注意が必要です。

必要な空き容量は、現在の Store データベースの合計サイズを基準に考慮してください。例え ば、現在の Store データベースの合計サイズが 100GB の場合,バージョンアップに必要なディ スクの空き容量は 200GB 以上です。Store データベースの格納先ディスクを変更している場合 は,変更後のディスク容量に対して必要な空き容量を考慮してください。

• HTM - Agent for RAID のバージョンアップ時に Hybrid Store での運用へ移行しない場合, バージョンアップ前後でデータモデルが変更されているときは,バージョンアップインストール 時に既存の Store データベースをバージョンアップする処理が行われます。その際,データモデ ルのコンバート処理が必要な場合に蓄積されたデータ量によって,多くの時間を要します。目安 として Store データベースのサイズが 100GB の場合,インストール処理が 3~4 時間掛かると きがあります。

なお, Store データベースのサイズが増大する要因の一つとして、PI レコードタイプの分単位 データの保存期間の変更があります。ディスク占有量を見積もった上で保存期間を変更してく ださい。

- HTM Agent for RAID をバージョンアップする場合,HTM Agent for RAID を上書きインス トールしてください。古いバージョンの HTM - Agent for RAID をアンインストールすると, 古いバージョンで作成したパフォーマンスデータなども一緒に削除されてしまうため、新しい バージョンで使用できなくなります。アップグレードまたは上書きインストールを実施すると, 次の項目が自動的に更新されます。
	- Agent Store の Store データベースファイル
	- ini ファイル
	- Agent のインスタンス環境
- アップグレードインストールを実施すると,ini ファイルおよび Agent のインスタンス環境に 新しい設定項目が追加される場合があります。その場合,新しい設定項目にはデフォルト値が設 定されるため,必要に応じて再度設定してください。
- バージョンアップのために HTM Agent for RAID を上書きインストールする場合,インス トールを開始する前に,必ず既存のデータベースのバックアップを取得してください。
- HTM Agent for RAID をバージョンアップするとき,次に示すインスタンス項目にはデフォル ト値「N」が設定されます。

既存の HTM - Agent for RAID のバージョンが v6.2 より前の場合:

◦ Secure Port function? 必要に応じてインスタンス環境を更新し,これらのインスタンス項目に値を再設定してくださ い。インスタンス環境の更新方法については,「11.2.4 [インスタンス環境の更新の設定](#page-469-0)」を参照 してください。

- HTM Agent for RAID のバージョンアップインストールでは,インポートした Store データ ベースのデータモデルのバージョンアップが行われないため,インストール後に HTM - Agent for RAID のサービスを起動すると Agent Store サービスの起動時に KAVE00229-E が出力さ れ,サービスが起動されない現象が発生します。この現象を回避するために,次に示すどちらか の対処を実施してください。
	- バージョンアップインストール前に jpctool db import(jpcdbctrl import)コマン ドで-clear オプションを指定し,インポートした Store データベースを削除する。
	- バージョンアップインストール後に jpctool db dmconvert(jpcdbctrl dmconvert) コマンドで import ディレクトリの Store データベースのデータモデルをバージョンアップ する。

コマンドの詳細については,マニュアル「JP1/Performance Management リファレンス」のコ マンドの章を参照してください。

- v8.1.1 より前の HTM Agent for RAID からバージョンアップインストールすると, PI\_CLMS レコードに関する次のデフォルト値がバージョンアップ前の値から変更されます。
	- Collection Interval

バージョンアップ前の値が 300 の場合,60 になります。

 $\circ$  Log

バージョンアップ前の値に関わらず, Yes になります。

### **(7)** その他の注意事項

- インストール先ディレクトリにリンクを張り HTM Agent for RAID をインストールすること はできません。また,インストールパスにはシンボリックリンクを含まないようにしてくださ い。
- /opt/jp1pc/setup ディレクトリに HTM Agent for RAID のセットアップファイルがある 場合,新規 HTM - Agent for RAID の追加セットアップが実行されます。HTM - Agent for RAID の追加セットアップが成功した場合の実行結果は共通メッセージログに「KAVE05908-I エージェント追加セットアップは正常に終了しました」と出力されます。確認してください。
- Tuning Manager Agent REST API コンポーネントで Oracle JDK 7 を使用している場合, v8.2.1 以降の HTM - Agent for RAID をインストールすると HTM - Agent for RAID を使用で きなくなります。HTM - Agent for RAID に同梱された JDK か HTM - Agent for RAID がサ ポートしている Oracle JDK に切り替えてください。 Tuning Manager Agent REST API コン ポーネントでの Oracle JDK への切り替え手順については,「[7.1.10 Oracle JDK](#page-365-0) への切り替え」 を,HTM - Agent for RAID がサポートしている Oracle JDK については「ソフトウェア添付資 料」を参照してください。
- Performance Management 製品がインストールされているホストのOSをアップグレードする 場合,アップグレード前に Performance Management 製品をすべてアンインストールしてくだ さい。OS のアップグレード後,アップグレード後の OS に対応する Performance Management 製品をインストールしてください。

#### Hybrid Store のデータを流用する

Performance Management 製品がインストールされているホストの OS をアップグレー ドする場合,移行元ホストのバックアップを移行先ホストへリストアすることで,アップ グレード後にデータを流用できます。

Hybrid Store のデータを流用する手順を次に示します。なお, OS のアップグレード前後で, イ ンストールする HTM - Agent for RAID のバージョンおよびリビジョンを一致させてくださ い。バックアップおよびリストアの手順の詳細については,「[9.1 Hybrid Store](#page-389-0) で運用している HTM - Agents [のバックアップとリストア」](#page-389-0)を参照してください。

- a. OS のアップグレード前に htmhsbackup コマンドで Hybrid Store のバックアップを取得 する。
- b. アップグレードした OS に HTM Agent for RAID をインストールする。
- c. htmhsrestore コマンドで, a.で取得したバックアップを Hybrid Store にリストアする。

#### Store データベースのデータを流用する

次の条件を満たす場合,OS のアップグレード前に定義ファイルや Performance データ ベースなどのバックアップデータを取得しておくと,アップグレード後にデータを流用で きます。

・OS のアップグレード後もホスト名に変更がない

<span id="page-200-0"></span>・Performance データベースのバックアップデータのデータモデルバージョンが,OS アッ プグレード後のデータモデルバージョンよりも古いか, 同一※

注※ Store データベースの Store バージョンが 1.0 の場合は,データモデルバージョンが OS アップグレード後と同一の場合だけ,データを流用できます。

Store データベースのデータを流用する手順の例を次に示します。

- a. OS のアップグレード前に jpctool db backup (jpcctrl backup) コマンドで Store データベースのバックアップを取得する。
- b. アップグレードした OS に HTM Agent for RAID をインストールする。
- c. jpctool db dmconvert(jpcdbctrl dmconvert)コマンドで,バックアップデータの データモデルを新しい HTM - Agent for RAID のデータモデルにコンバートする。

この操作は, Store データベースの Store バージョンが 2.0 で, バックアップのデータモデ ルバージョンが OS アップグレード後のデータモデルバージョンより古い場合だけ必要な操 作です。

jpctool db dmconvert(jpcdbctrl dmconvert)コマンドの詳細については,マニュ アル「JP1/Performance Management リファレンス」のコマンドの章を参照してください。

- d. jpctool db restore (jpcresto) コマンドで, バックアップを取得した Store データ ベースをリストアする。
- インストール先のディレクトリ属性が製品に設定したディレクトリ属性に変更される場合があ ります。

# **4.1.4** インストール手順

ここでは,HTM - Agent for RAID のプログラムをインストールする順序と DVD-ROM の提供媒体 からプログラムをインストールする手順を説明します。

#### **(1)** プログラムのインストール順序

まず, PFM - Base をインストールし,次に PFM - Agent をインストールします。PFM - Base が インストールされていないホストに PFM - Agent をインストールすることはできません。

なお, PFM - Manager と同一ホストに PFM - Agent をインストールする場合は、PFM -Manager, PFM - Agent の順でインストールしてください。

同一ホストに複数の PFM - Agent をインストールする場合,PFM - Agent 相互のインストール順序 は問いません。

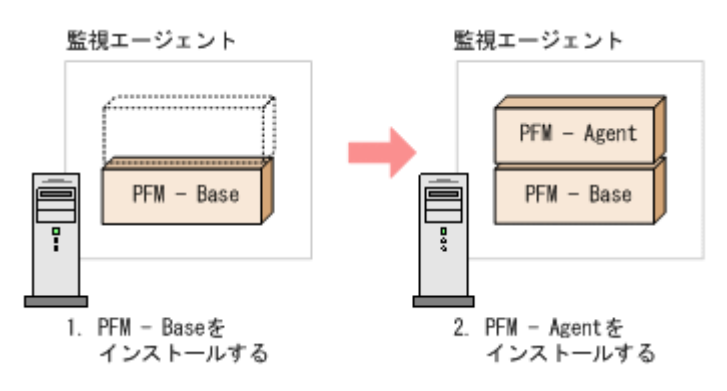

# **(2)** プログラムのインストール方法

UNIX ホストに HTM - Agent for RAID をインストールするには、次の方法があります。

- インストール用 DVD-ROM からインストールする
- JP1/NETM/DM を使用してリモートインストールする JP1/NETM/DM を使用する方法については,「4.1.5 JP1/NETM/DM [を使用したリモートインス](#page-203-0) [トール](#page-203-0)」を参照してください。
- インストール用 DVD-ROM の内容をインストール先ホストに転送してインストールを実行す る

転送するファイルは,tar コマンドなどでアーカイブしてください。

# 注意

- インストール用 DVD-ROM からインストールする場合,インストール用 DVD-ROM のマウントパスには, 空白を含むパスを指定しないでください。
- 転送するファイルは,tar コマンドなどでアーカイブしてください。インストール用 DVD-ROM の内容 (ファイル)の転送先ディレクトリには,ASCII コードの半角英数字を指定してください。また,転送先ディ レクトリをルートディレクトリ(「/」)直下に指定することはできません。
- インストール用 DVD-ROM の内容をコピーする場合は,root ユーザー権限を持つユーザーでログインして ください。また,DVD-ROM の内容をすべてハードディスクドライブにコピーしてください。コピーしたあ と,コピーしたデータと,DVD-ROM のデータのファイルサイズに差異がないことを確認してください。な お,コピー先のディレクトリパスは半角英数字で指定します。特殊文字および空白文字は使用できません。

インストール用 DVD-ROM からインストールする場合の手順を次に示します。

- 1. HTM Agent for RAID をインストールするホストに,root ユーザー権限を持つユーザーでログ インする。または、su コマンドで root ユーザー権限を持つユーザーに変更する。 以降の手順に移る前に,必ず root ユーザー権限を持つユーザーであることを確認してください。
- 2. Hitachi Command Suite 製品のサービスをすべて停止する。

この手順は,HTM - Agents をインストールするホストにほかの Hitachi Command Suite 製品 がインストールされている場合に必要です。

サービスの停止方法は,マニュアル「Hitachi Command Suite Tuning Manager 運用管理ガイ ド」のサービスの停止について説明している個所を参照してください。

3. Performance Management のサービスをすべて停止する。

```
この手順は,HTM - Agents をインストールするホストにすでにほかのエージェントがインス
トールされている場合に必要です。停止するサービスは物理ホスト上および論理ホスト上のす
べてのサービスです。
```

```
実行するコマンドは次のとおりです。
```
/opt/jp1pc/tools/jpcspm stop -key all(/opt/jp1pc/tools/jpcstop all)

4. Tuning Manager Agent REST API コンポーネントのサービス(Tuning Manager - Agent REST Web Service および Tuning Manager - Agent REST Application Service)を停止する。 この手順は、HTM - Agents をインストールするホストで HTM - Agent for RAID または HTM - Agent for NAS を Hybrid Store で運用している,または Tuning Manager API の利用を有効 化している場合に必要です。

```
実行するコマンドは次のとおりです。
```
インストール先ディレクトリ /htnm/bin/htmsrv stop -webservice

- 5. ほかに起動中のアプリケーションプログラムがあれば,すべて終了する。
- 6. インストール用 DVD-ROM を DVD-ROM ドライブに入れる。
- 7. 次に示す例のようにコマンドを入力して,実行環境のシェルを Bourne Shell に変更する。 /bin/sh
- 8. インストールシェル(install.sh)を実行する。
- 9. 表示された画面に従って,インストールを進めてください。

#### 注意 新規インストールで Hybrid Store を選択した場合

- Tuning Manager Agent REST Application Service で使用する最大メモリーサイズをインストール画面 で選択できます。「[A.2.3 Tuning Manager - Agent REST Application Service](#page-1625-0) のメモリー所要量」を参照し て見積もったうえで,適切な値を選択してください。なお,算出したメモリー所要量が 6GB を超える場合 は,インストール時には最大メモリーサイズとして 6GB を選択して,インストール後に最大メモリーサイ ズを算出したメモリー所要量に変更してください。
- Agent をインストールする環境や使いたい機能によって, Tuning Manager Agent REST Application Service が使用する最大メモリーサイズを,インストール完了後に htmhschgmem コマンドで変更する必要 があります。インストール完了後に,「[A.2.3 Tuning Manager - Agent REST Application Service](#page-1625-0) のメモ [リー所要量](#page-1625-0)」を参照して見積もったうえで,適切な値に変更してください。htmhschgmem コマンドを使用 した最大メモリーサイズの変更方法については「[11.1.3 Tuning Manager - Agent REST Application](#page-451-0) Service [で使用する最大メモリーサイズの変更](#page-451-0)」を参照してください。
- インストールに失敗したときの対処は「13.1.4 Hybrid Store [への移行時のトラブルへの対処方法](#page-542-0)」を参照し てください。

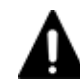

#### 注意 バージョンアップインストールで Store データベースから Hybrid Store へ移行する場合

- Tuning Manager Agent REST Application Service で使用する最大メモリーサイズをインストール画面 で選択できます。「[A.2.3 Tuning Manager - Agent REST Application Service](#page-1625-0) のメモリー所要量」を参照し て見積もったうえで,適切な値を選択してください。なお,算出したメモリー所要量が 6GB を超える場合 は,インストール時には最大メモリーサイズとして 6GB を選択して,インストール後に最大メモリーサイ ズを算出したメモリー所要量に変更してください。
- Agent をインストールする環境や使いたい機能によって, Tuning Manager Agent REST Application Service が使用する最大メモリーサイズを,インストール完了後に htmhschgmem コマンドで変更する必要 があります。インストール完了後に,「[A.2.3 Tuning Manager - Agent REST Application Service](#page-1625-0) のメモ [リー所要量](#page-1625-0)」を参照して見積もったうえで、適切な値に変更してください。htmhschgmem コマンドを使用 した最大メモリーサイズの変更方法については「[11.1.3 Tuning Manager - Agent REST Application](#page-451-0) Service [で使用する最大メモリーサイズの変更](#page-451-0)」を参照してください。
- [インストール後にパフォーマンスデータの引き継ぎを実施する]を選択した場合は,「[13.1.2 Store](#page-527-0) データ ベースから Hybrid Store [へ移行する\(同一ホストでの移行の場合\)」](#page-527-0)の手順が完了するまで運用を開始でき ません。
- [全てのパフォーマンスデータを引き継ぐ]を選択した場合,インストールを実施している製品のパフォー マンスデータだけを引き継ぎます。そのため、同一ホスト内のほかの製品が「インストール後にパフォーマ ンスデータの引き継ぎを実施する]を選択していて,「13.1.2 Store [データベースから](#page-527-0) Hybrid Store へ移行 [する\(同一ホストでの移行の場合\)](#page-527-0)」の手順が完了していないときは,運用を開始できません。
- インストールに失敗したときや,移行に必要な容量が確保できないときの対処は「[13.1.4 Hybrid Store](#page-542-0) への [移行時のトラブルへの対処方法](#page-542-0)」を参照してください。

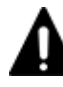

#### 注意 Oracle JDK 7 を使用している環境のバージョンアップの場合

Tuning Manager Agent REST API コンポーネントで Oracle JDK 7 を使用していると, v8.2.1 以降の HTM -Agent for RAID のインストール後に HTM - Agent for RAID を使用できなくなります。HTM - Agent for RAID に同梱された JDK か HTM - Agent for RAID がサポートしている Oracle JDK に切り替えてください。 Tuning Manager Agent REST API コンポーネントでの Oracle JDK への切り替え手順については,「[7.1.10](#page-365-0) Oracle JDK [への切り替え](#page-365-0)」を, HTM - Agent for RAID がサポートしている Oracle JDK については「ソフト ウェア添付資料」を参照してください。

## 重要

• Hybrid Store をサポートしていない OS のホストでインストールした場合,Tuning Manager API の利用の 有効化/無効化の選択画面が表示されます。

なお, Hybrid Store で運用したい場合は,Hybrid Store をサポートしている OS のホストへ移行する必要 があります。移行の手順については「13.1.3 Store データベースから Hybrid Store [へ移行する\(別ホストへ](#page-534-0) [の移行の場合\)](#page-534-0)」を参照してください。

# <span id="page-203-0"></span>**4.1.5 JP1/NETM/DM** を使用したリモートインストール

JP1/NETM/DM は,ネットワークを利用して,ソフトウェアの配布やクライアントの資産管理を実 現するシステムです。

JP1/NETM/DM を使用すると,分散している複数のホストに一括して HTM - Agent for RAID をリ モートインストールできます。ここでは、HTM - Agent for RAID をリモートインストールするた めの手順として、JP1/NETM/DM を使用した HTM - Agent for RAID のパッケージング, HTM -Agent for RAID の配布指令の作成および登録,ならびに配布指令の実行について説明します。

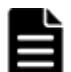

重要

- Hybrid Store をサポートしている OS の場合 Hybrid Store で運用したい場合は,インストール後に Hybrid Store へ移行してください。移行の手順は 「13.1 Store [データベースから](#page-521-0) Hybrid Store へ移行する」を参照してください。
- Hybrid Store をサポートしていない OS の場合

リモートインストールを実行時は、Tuning Manager API の利用を有効化/無効化する選択はできません。 Tuning Manager API を使用したい場合は、インストールが完了した後、htmrestctrl コマンドで有効化 /無効化の設定をしてください。設定の詳細については「[18.2.9 htmrestctrl](#page-1326-0)」を参照してください。 なお,Hybrid Store を利用したい場合は,Hybrid Store をサポートしている OS のホストへ移行する必要 があります。移行の手順については「13.1.3 Store データベースから Hybrid Store [へ移行する\(別ホストへ](#page-534-0) [の移行の場合\)](#page-534-0)」を参照してください。

# **(1)** リモートインストールの概要

リモートインストールの流れおよびリモートインストールをする場合のシステム構成について説明 します。

### リモートインストールの流れ

次の図に示す流れに従って,HTM - Agent for RAID をリモートインストールしてください。

#### 図 **4-2** リモートインストールの流れ(**UNIX** の場合(**HTM - Agent for RAID**))

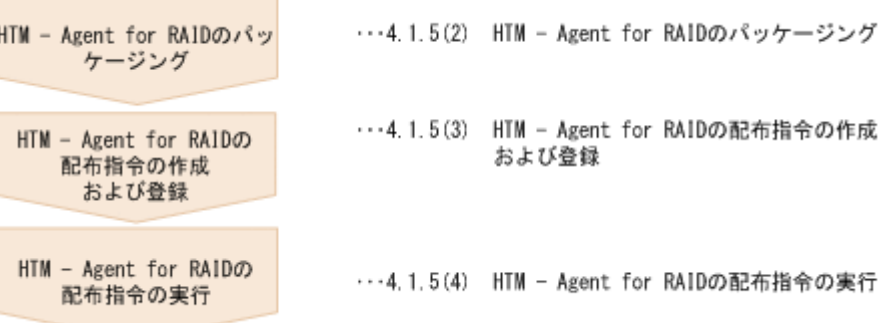

#### 前提条件

JP1/NETM/DM を使用して HTM - Agent for RAID をリモートインストールするための条件を示 します。

#### プログラム

HTM - Agent for RAID をリモートインストールする環境を構築するためには、次の製品が必 要です。なお,各製品のバージョンについては,「ソフトウェア添付資料」の機能別/条件付 き前提ソフトウェアについて説明している個所を参照してください。

◦ JP1/NETM/DM Manager

配布管理システムに必要です。配布管理システムとは,ソフトウェアを配布先システムに インストールし,インストール状況やインストール先の状態を管理するシステムです。

◦ JP1/NETM/DM Client

資源登録システム,および HTM - Agent for RAID をインストールするすべてのホストに 必要です。資源登録システムとは,ソフトウェアを配布管理システムへ登録するシステム です。

JP1/NETM/DM Manager の詳細については,マニュアル「JP1/NETM/DM Manager」を参 照してください。

JP1/NETM/DM Client の詳細については,マニュアル「JP1/NETM/DM Client(UNIX(R)用)」 を参照してください。

システム構成

JP1/NETM/DM を使用して HTM - Agent for RAID をリモートインストールする場合のシス テム構成を次の図に示します。

#### 図 **4-3 JP1/NETM/DM** を使用して **HTM - Agent for RAID** をリモートインストールする場合の システム構成(**UNIX** の場合)

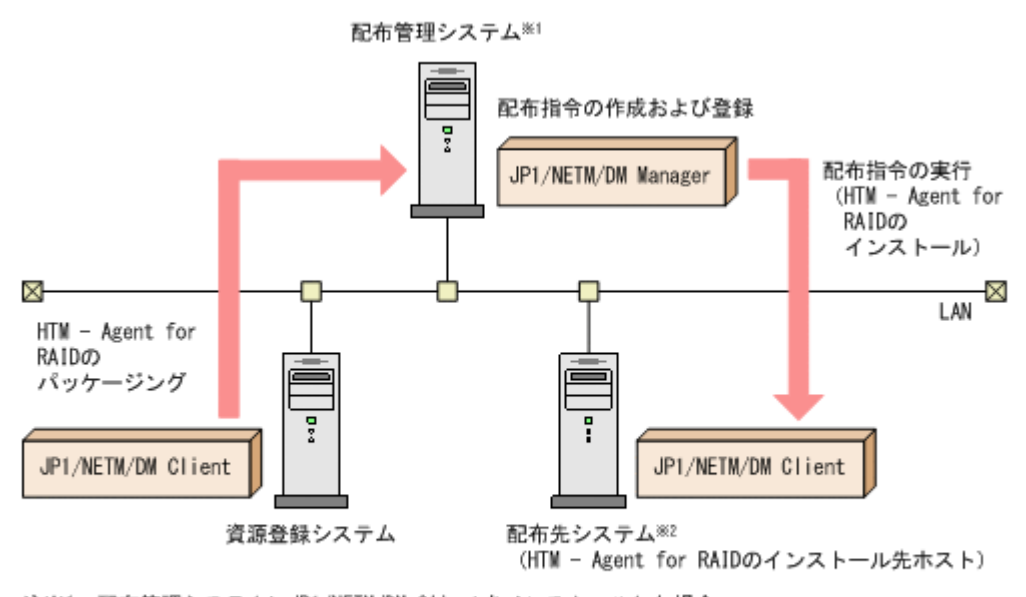

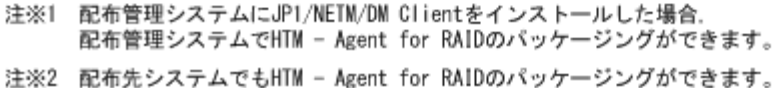

まず,資源登録システムから配布管理システムに HTM - Agent for RAID を登録(パッケージング) します。次に配布管理システムで,HTM - Agent for RAID のインストール先などを指定した配布 指令を作成して登録します。配布指令を実行すると,HTM - Agent for RAID が配布先システムに インストールされます。

配布指令を実行すると,配布先システムには展開前の HTM - Agent for RAID が一時的に格納され ます (HTM - Agent for RAID の DVD-ROM に格納されているサンプルファイルを使用する場 合,/tmp/HiCommand/HTMRaid に格納されます)。配布先システムの HTM - Agent for RAID の 一時的な格納場所には,十分な空き容量を確保してください。

#### **(2) HTM - Agent for RAID** のパッケージング

資源登録システムから配布管理システムへ HTM - Agent for RAID を登録します。この操作は資源 登録システムで実行します。

DVD-ROM から直接パッケージングを実行する場合,手順 3 まで実行してから,手順 4 に進んでく ださい。DVD-ROM から製品ファイルをコピーして任意のディレクトリでパッケージングを実行 する場合,手順 3 まで実行してから,手順 5 に進んでください。

- 1. 資源登録システムにログインする。
- 2. Hitachi Command Suite 製品のインストール用 DVD-ROM をセットする。
- 3. HTM Agent for RAID の製品名称やインストールに関する情報を設定した登録ファイル,およ び配布先システムで実行されるインストーラー実行シェルを作成する。

登録ファイルおよびインストーラー実行シェルは、Hitachi Command Suite 製品のインストー ル用 DVD-ROM 内の HTM - Agent for RAID のディレクトリ内にサンプルファイルが格納さ れています。このサンプルファイルを,編集しないでそのまま使用することをお勧めします。 HTM - Agent for RAID のパッケージングに必要なファイルおよびファイルの格納場所を次の 表に示します。

表 **4-3 HTM - Agent for RAID** のパッケージングに必要なファイルおよびファイルの格納場所

| ファイルの種類                   | ファイル名       | 格納場所                                                                                                    |
|---------------------------|-------------|----------------------------------------------------------------------------------------------------|
| 登録ファイルのサンプル<br>ファイル       | HTM regfile | DVD-ROM のマウントポイント/HTM - Agent<br>for RAID のディレクトリ/Dist/                                                                         |
| インストーラー実行シェル<br>のサンプルファイル | HTM install | DVD-ROM のマウントポイント/HTM - Agent<br>for RAID $\oslash$ $\forall$ $\land$ $\lor$ $\land$ $\lor$ $\lor$ $\circ$ $\rightarrow$ $\lor$ |

例として,Linux 版の DVD-ROM に格納されている各ファイルの内容を次に示します。

◦ 登録ファイルのサンプルファイルの内容

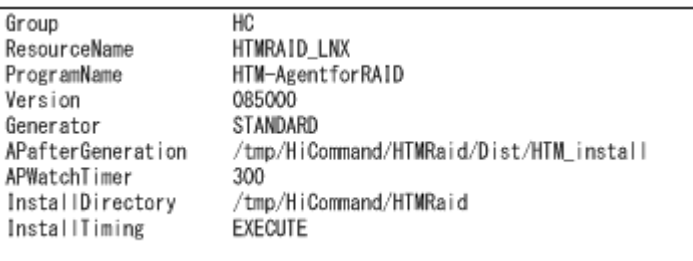

◦ インストーラー実行シェルのサンプルファイルの内容

```
#UAP for remote installation
INST_TARGET=HTMRaid
INST_R00T=/tmp/HiCommand
INST_PATH=${INST_ROOT}/${INST_TARGET}
LOG PATH=S{INST ROOT}/install${INST TARGET}. log
${INST_PATH}/install.sh >> $LOG_PATH 2>&1
#Package deletion
if [ -d $ {INST_PATH} ]: then
rm -rf ${INST_PATH}
fi
#Normal termination
exit 0
```
- 4. DVD-ROM から直接パッケージングを実行する場合、次に示すコマンドを実行して、配布管理 システムへ HTM - Agent for RAID を登録する。
	- # cd *DVD-ROM* のマウントポイント /*HTM Agent for RAID* のディレクトリ
	- # rdscm -k*NETM/DM* パスワード -d. *DVD-ROM* のマウントポイント /*HTM Agent for RAID* のディレクトリ /Dist/HTM\_regfile

5. 任意のディレクトリでパッケージングを実行する場合,NETM/DM コマンドで配布管理システ ムに HTM - Agent for RAID を登録する。

任意のディレクトリを/tmp/work とした場合のコマンド実行例を示します。

- AIX の場合
	- # mkdir /tmp/work
	- # cp -pr *DVD-ROM* のマウントポイント /*HTM Agent for RAID* のディレクト リ /.toc /tmp/work
	- # cp -pr *DVD-ROM* のマウントポイント /*HTM Agent for RAID* のディレクト
	- $J/\tau$ /tmp/work
	- # cd /tmp/work
	- # rdscm -kNETM/DM パスワード -d. /tmp/work/Dist/HTM\_regfile
- HP-UX および Linux の場合
	- # mkdir /tmp/work
	- # cp -pr *DVD-ROM* のマウントポイント /*HTM Agent for RAID* のディレクト
	- $U/\tau$ /tmp/work
	- # cd /tmp/work
	- # rdscm -kNETM/DM パスワード -d. /tmp/work/Dist/HTM regfile

#### **(3) HTM - Agent for RAID** の配布指令の作成および登録

HTM - Agent for RAID の配布指令を作成および登録します。この操作は配布管理システムで実行 します。

- 1. 配布管理システムにログインする。
- 2. 次に示すコマンドを実行して、登録されているパッケージの一覧を表示し、HTM Agent for RAID のパッケージ名を確認する。
	- # rdsdmrsc -c

コマンドの実行例を次に示します。この例は,HTM - Agent for RAID のインストール用 DVD-ROM に格納されている登録ファイルのサンプルファイルを使用して、HTM - Agent for RAID を登録する場合の例です。網掛けの部分が HTM - Agent for RAID のパッケージ名です。

```
# rdsdmrsc -c
 KDDH3043-I: パッケージの一覧を表示します。
 c
     \overline{1}C. HC 1<br>C. HC. HTMRAID_SOL. 085000. 0000
```
3. 次に示すコマンドを実行して,配布指令を登録する。

HTM - Agent for RAID のパッケージ名には,手順 2 で表示された HTM - Agent for RAID の パッケージ名を指定します。

コマンドの実行例を次に示します。網掛けの部分が HTM - Agent for RAID のパッケージ名で す。

# rdsdmind -d -a host1 -s C.HC.HTMRAID\_SOL.085000.0000 KDDH3023-1: 指令の登録要求を終了しました。

#### **(4) HTM - Agent for RAID** の配布指令の実行

HTM - Agent for RAID のパッケージを登録した配布管理システムで、次のコマンドを実行するこ とで,登録した配布指令を実行し,配布先システムへ HTM - Agent for RAID をリモートインストー ルします。

# rdsdmind -x

コマンドを実行すると,配布指令で指定したすべてのホストに HTM - Agent for RAID がインス トールされます。

また、DVD-ROM に格納されているインストーラー実行シェルのサンプルファイルを使用して HTM - Agent for RAID を登録した場合,インストールログ(/tmp/HiCommand/ installHTMRaid.log)を出力します。

# <span id="page-207-0"></span>**4.1.6** インストール失敗時に採取が必要な資料

HTM - Agent for RAID のインストール時またはアンインストール時のトラブルが解決できない場 合,jpcras コマンドを使用して資料を採取し,顧客問い合わせ窓口に連絡してください。jpcras コマンドの詳細については,マニュアル「JP1/Performance Management リファレンス」を参照し てください。

jpcras コマンドで資料を採取できない場合は、次に示す資料を採取して顧客問い合わせ窓口に連 絡してください。

| 情報の種類      | ファイル名                                                                                                    |
|------------|----------------------------------------------------------------------------------------------------|
| インストールファイル | /opt/jp1pcディレクトリ下のすべてのファイル                                                                                                    |
| syslog     | HP-UX の場合<br>$\bullet$<br>/var/adm/syslog/syslog.log<br>AIXの場合<br>/var/adm/syslog <sup>※</sup><br>Linux の場合<br>/var/log/messages <sup>※</sup>                                                                                                    |
| インストールログ   | HP-UXの場合<br>$\bullet$<br>・/var/opt/HiCommand/TuningManager/logs ディレク<br>トリ下の次のファイル<br>HTM INST LOG AGTD *. log<br>HTM UNINST LOG AGTD *. log<br>・/tmp/HiCommandディレクトリ下の次のファイル<br>installHTMRaid.log<br>・/var/adm/swディレクトリ下の次のファイル<br>swagent.log<br>swinstall.log<br>swagentd.log<br>swremove.log<br>AIX および Linux の場合<br>・/var/opt/HiCommand/TuningManager/logs ディレク<br>トリ下の次のファイル<br>HTM INST LOG AGTD *. log<br>HTM UNINST LOG AGTD *. log<br>・/tmp/HiCommandディレクトリ下の次のファイル<br>installHTMRaid.log<br>上記のファイルは存在しない場合があります。存在するファイル<br>だけを採取してください。 |

表 **4-4** インストール失敗時に採取が必要な資料(**UNIX** の場合(**HTM - Agent for RAID**))

注※

デフォルトのパスおよびファイル名以外に出力されるように設定されているシステムでは、出 力先を確認してから採取してください。

# **4.2 HTM - Storage Mapping Agent** のインストール

ここでは、HTM - Storage Mapping Agent をインストールする手順を示します。

**208 208 インストール (UNIX の場合)** 

# **4.2.1** インストールとセットアップの流れ

HTM - Storage Mapping Agent をインストールおよびセットアップする流れを説明します。

#### 図 **4-4** インストールとセットアップの流れ(**UNIX** の場合(**HTM - Storage Mapping Agent**))

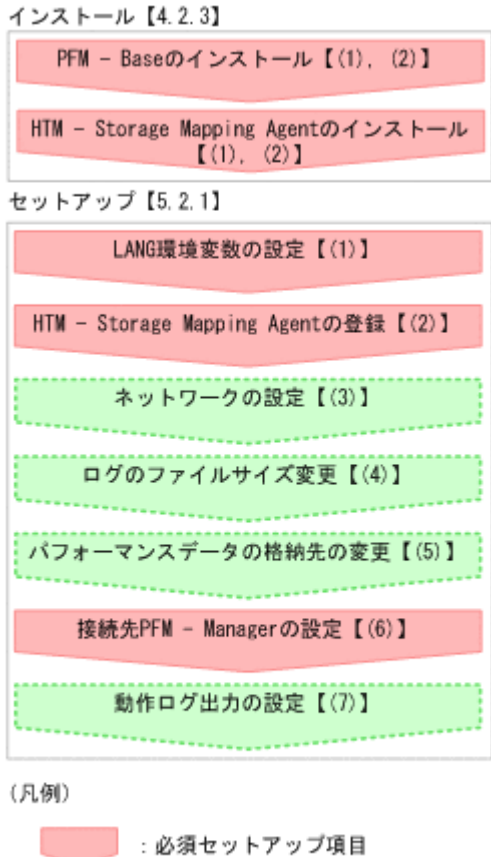

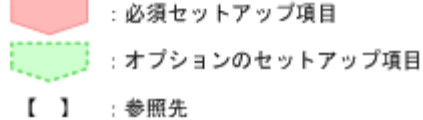

PFM - Manager のインストールおよびセットアップの手順は,マニュアル「JP1/Performance Management 設計・構築ガイド」の,インストールとセットアップについて説明している章を参照 してください。Tuning Manager server のインストールおよびセットアップの手順は、マニュアル 「Hitachi Command Suite Tuning Manager インストールガイド」を参照してください。

なお,ユーザー入力を必要とするセットアップコマンドは,対話形式で実行するか非対話形式で実 行するかを選択できます。

対話形式で実行する場合は,コマンドの指示に従ってユーザーが値を入力する必要があります。 非 対話形式で実行する場合は,コマンド実行中に必要となる入力作業をオプション指定や定義ファイ ルで代替するため,ユーザー入力が不要になります。また,バッチ処理やリモート実行によってセッ トアップ作業を自動化できるため,管理者の負担や運用コストを低減できます。

コマンドの詳細については,マニュアル「JP1/Performance Management リファレンス」を参照し てください。

# **4.2.2** インストールの前に

HTM - Storage Mapping Agent をインストールする前に確認しておくことを説明します。

## **(1)** 前提 **OS**

HTM - Storage Mapping Agent の前提 OS については,「ソフトウェア添付資料」の適用 OS につ いて説明している個所を参照してください。

# **(2)** インストールする環境の状態について

HTM - Storage Mapping Agent をインストールするホストに,Tuning Manager server およびほ かの HTM - Agents 製品がインストールされている場合は,それらすべての製品のバージョンが v8.5 以降であることを確認してください。v8.5 より前の製品がインストールされている場合は, v8.5 以降にアップグレードしてください。

# **(3)** 監視対象ストレージシステム

HTM - Storage Mapping Agent の監視対象ストレージシステムを次の表に示します。

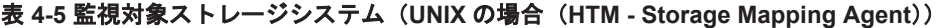

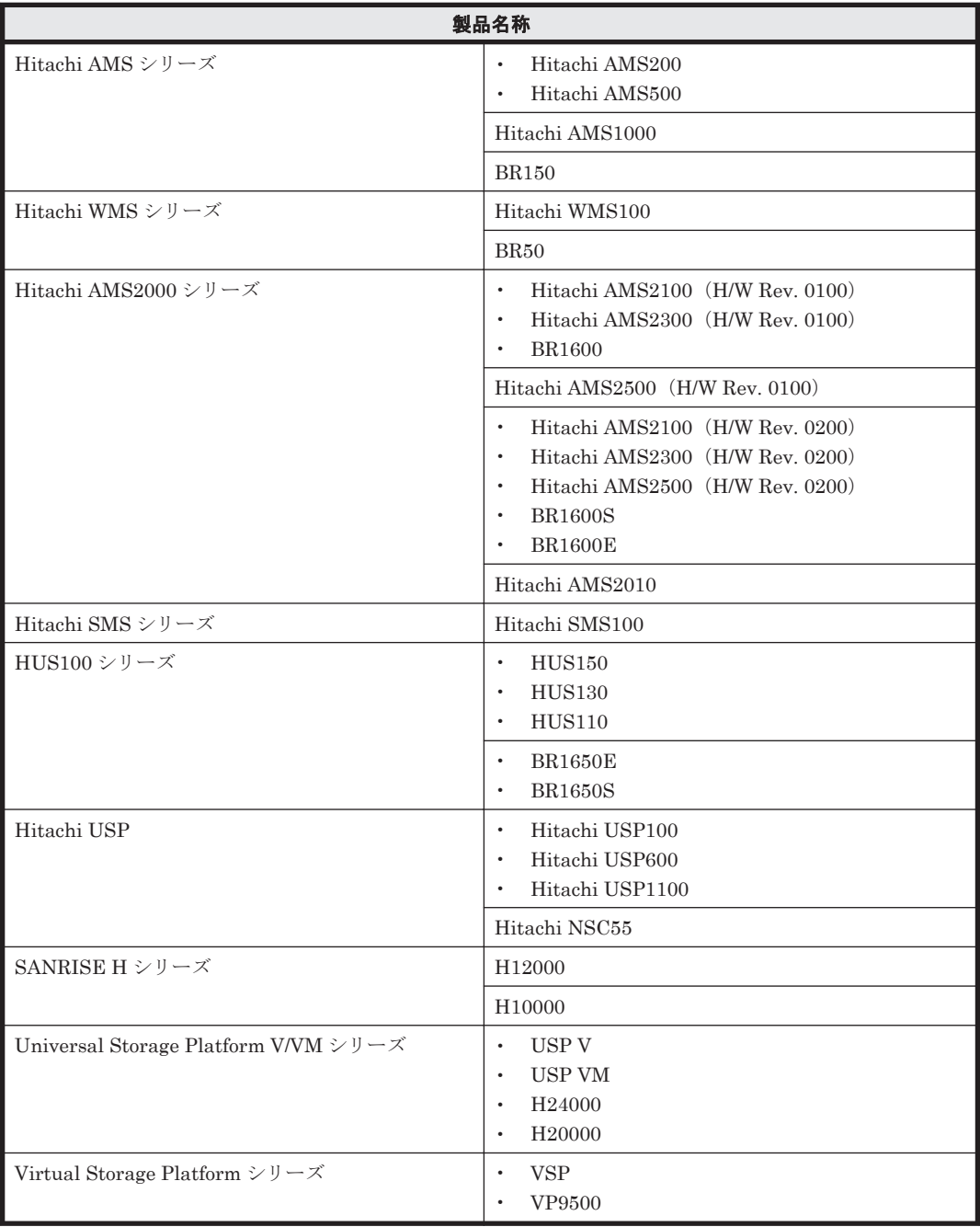

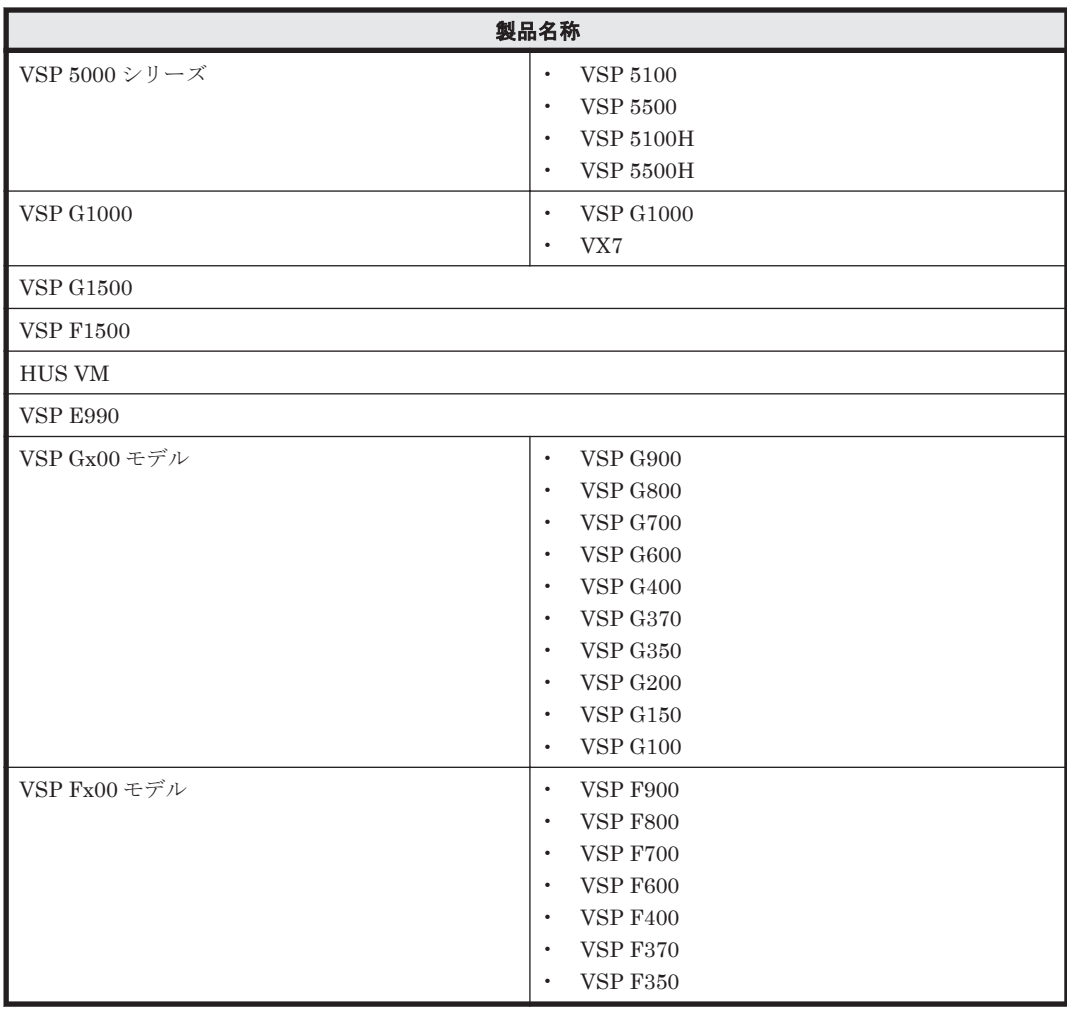

# **(4)** 監視対象デバイス

HTM - Storage Mapping Agent の監視対象デバイスについては,「ソフトウェア添付資料」を参照 してください。

## **(5)** ネットワークの環境設定

Performance Management が動作するためのネットワーク環境について説明します。

#### **IP** アドレスの設定

PFM - Agent のホストは,ホスト名で IP アドレスが解決できる環境を設定してください。IP アド レスを解決できない環境では,PFM - Agent は起動できません。

監視ホスト名 (Performance Management システムのホスト名として使用する名前)には、実ホス ト名またはエイリアス名を使用できます。

• 監視ホスト名に実ホスト名を使用している場合

uname -n コマンドを実行して確認したホスト名で,IP アドレスを解決できるように環境を設 定をしてください。

hostname コマンドで取得するホスト名を使用することもできます。詳細については、マニュ アル「JP1/Performance Management 設計・構築ガイド」のインストールとセットアップにつ いて説明している章を参照してください。

• 監視ホスト名にエイリアス名を使用している場合

設定しているエイリアス名で IP アドレスが解決できるように環境設定をしてください。

監視ホスト名の設定については,マニュアル「JP1/Performance Management 設計・構築ガイド」 のインストールとセットアップについて説明している章を参照してください。

ホスト名と IP アドレスは、次のどれかの方法で設定してください。

- Performance Management のホスト情報設定ファイル(jpchosts ファイル)
- hosts ファイル
- DNS

# 注意

- 監視ホスト名は、ドメイン名を除いて指定してください。Performance Management は、DNS 環境でも運 用できますが,FQDN 形式のホスト名には対応していません。
- HP-UX で, Node and Host Name Expansion 機能を有効にした場合でも, PFM Agent で使用できるホス ト名の長さは最大 8 バイトです。このため uname -n コマンドで取得できるホスト名は 8 バイト以内に設 定して運用してください。
- Name Server サービスおよび Status Server サービスに設定するポート番号については、Performance Management システム内の全ホストで同じ番号にする必要があります。ほかの Performance Management のサービスについても運用での混乱を避けるため、ポート番号とサービス名は、Performance Management システム全体で統一させてください。
- Performance Management は,DHCP による動的な IP アドレスが割り振られているホスト上では運用でき ません。Performance Management を導入するすべてのホストに、固定のIP アドレスを設定してくださ しきこう しょうしゅう
- 複数の LAN 環境で使用する場合は,jpchosts ファイルで IP アドレスを設定してください。詳細は,マ ニュアル「JP1/Performance Management 設計・構築ガイド」の,インストールとセットアップについて 説明している章を参照してください。
- 名前解決を実施するホスト名の IP アドレスにループバックアドレスは設定できません。
- hosts ファイルに localhost としてループバックアドレスの設定が必要です。
- Performance Management システム上では,サーバのホスト名または監視ホスト名設定機能で設定したエ イリアス名をユニークにしてください。 なお,サーバのホスト名は監視ホスト名の取得方法設定によって次 に示すように異なります。
	- ・ 監視ホスト名の取得方法が hostname の場合:hostname の結果
	- ・ 監視ホスト名の取得方法が uname の場合:uname -n の結果

Performance Management では,ネットワーク構成が IPv4 環境だけでなく IPv6 環境にも対応し ています。そのため、IPv4 環境と IPv6 環境が混在するネットワーク構成でも、Performance Management を運用できます。なお,Tuning Manager シリーズは,IPv6 環境だけのネットワー ク構成では運用できません。

IPv4 環境と IPv6 環境が混在するネットワーク構成での Performance Management の運用につい ては,マニュアル「JP1/Performance Management 設計・構築ガイド」の,ネットワークの構成に ついて説明している個所,およびインストールとセットアップについて説明している章を参照して ください。

#### ポート番号の設定

Performance Management プログラムのサービスは,デフォルトで次の表に示すポート番号が割り 当てられています。これ以外のサービスまたはプログラムに対しては,サービスを起動するたびに, そのときシステムで使用されていないポート番号が自動的に割り当てられます。また,ファイア ウォール環境で, Performance Management を使用するときは、ポート番号を固定してください。 ポート番号の固定の手順については,マニュアル「JP1/Performance Management 設計・構築ガイ ド」のインストールとセットアップについて説明している章を参照してください。

| 機能               | サービス名         | パラメーター              | ポート番号 | 備考                                                                                                    |
|------------------|---------------|---------------------|-------|----------------------------------------------------------------------------------------------------|
| サービス構成情<br>報管理機能 | Name Server   | iplpcnsvr           | 22285 | PFM - Manager $\oslash$ Name Server<br>サービスで使用されるポート番<br>号。<br>Performance Management のす<br>べてのホストで設定される。                                                                 |
| サービス状能管<br>理機能   | Status Server | <i>jplpcstatsvr</i> | 22350 | PFM · Manager および PFM ·<br>Base $\oslash$ Status Server $\forall$ $\vdash$ $\forall \times$<br>で使用されるポート番号。<br>PFM · Manager および PFM ·<br>Base がインストールされている<br>ホストで設定される。 |

表 **4-6** デフォルトのポート番号と **Performance Management** プログラムのサービス(**UNIX** の場合 (**HTM - Storage Mapping Agent**))

これらの PFM - Agent が使用するポート番号で通信できるように,ネットワークを設定してくださ い。

# **(6)** インストールに必要な **OS** ユーザー権限について

HTM - Storage Mapping Agent をインストールするときは,必ず,root ユーザー権限を持つアカウ ントで実行してください。

# **(7)** 前提プログラム

HTM - Storage Mapping Agent を管理するためのプログラムおよび HTM - Storage Mapping Agent がサポートするファイルシステムについては,「ソフトウェア添付資料」の同一装置内前提ソ フトウェアまたはシステム内前提ソフトウェアについて説明している個所を参照してください。ま た,仮想化システムで運用する場合に必要な製品,マルチパス環境を監視する場合に必要な製品お よびストレージリソースをボリューム管理するために必要な製品については,「ソフトウェア添付資 料」の機能別/条件付前提ソフトウェアについて説明している個所を参照してください。

# **(8)** クラスタシステムでのインストールとセットアップについて

HTM - Storage Mapping Agent は,クラスタシステムの実行系ノードおよび待機系ノードにインス トールできます。ただし,論理ホスト上では運用できません。クラスタシステムでフェールオー バーが発生しても,各ノードの HTM - Storage Mapping Agent はフェールオーバーしません。物 理ホスト上で個別に動作します。したがって,クラスタソフトへの登録は不要です。

クラスタシステムでの HTM - Storage Mapping Agent のインストール手順およびセットアップ手 順は,非クラスタシステムの場合と同じです。インストール手順については「4.2.3 [インストール手](#page-217-0) [順」](#page-217-0)を,セットアップ手順については「[5.2.1 HTM - Storage Mapping Agent](#page-277-0) のセットアップ手順」 を参照してください。

注意

インストール先はローカルディスクです。共有ディスクにはインストールしないでください。

# **(9)** 仮想化システムでのインストールとセットアップについて

仮想化システムでの HTM - Storage Mapping Agent のインストール手順およびセットアップ手順 は,非仮想化システムの場合と同じです。インストール手順については「4.2.3 [インストール手順](#page-217-0)」 を,セットアップ手順については「[5.2.1 HTM - Storage Mapping Agent](#page-277-0) のセットアップ手順」を 参照してください。

ただし、ゲスト OS のファイルシステムと論理デバイスのマッピング情報を収集するには、ゲスト OS から SCSI コマンドなどでデバイスにアクセスできるように設定してください。設定方法につ いては,各仮想化システムのマニュアルを参照してください。

#### **(10)** インストール済みの **HTM - Storage Mapping Agent** のバージョンを確認する

インストール済みの HTM - Storage Mapping Agent のバージョンを確認する方法について説明し ます。バージョンの確認には、ipctminfo コマンドを使います。ipctminfo コマンドは、実行ホ ストにインストールされた HTM - Storage Mapping Agent の製品情報を表示するコマンドです。 このコマンドを使用すると,バージョンおよび修正パッチ履歴情報を確認できます。

コマンドの格納先ディレクトリを次に示します。

/opt/jp1pc/tools/

HTM - Storage Mapping Agent のバージョンを確認したい場合,次のように指定してコマンドを実 行します。

jpctminfo agte

コマンドを実行すると,次の例のように,製品のバージョンが表示されます。

(例)

 PRODUCT Hitachi Tuning Manager - Storage Mapping Agent VERSION 8.0.0-00(08-00-00)

また,修正パッチ履歴情報を付加して製品情報を表示したい場合,次のように-p オプションを指定 してコマンドを実行します。

jpctminfo agte -p

修正パッチがインストールされている場合, -p オプションを指定してコマンドを実行すると,次の 例のように,修正パッチのバージョンとインストール日が表示されます。

(例)

```
PRODUCT Hitachi Tuning Manager - Storage Mapping Agent
 VERSION 8.0.0-02(08-00-02)
PATCH DATE<br>080001 2014
080001 2014/05/31<br>080002 2014/06/30
           2014/06/30
```
修正パッチがインストールされていない場合,-p オプションを指定してコマンドを実行すると,次 の例のように,修正パッチのインストール履歴がないことを示すメッセージが表示されます。

(例)

PRODUCT Hitachi Tuning Manager - Storage Mapping Agent VERSION 8.0.0-00(08-00-00) KAVF24903-I 修正パッチの履歴情報はありません

#### **(11)** セキュリティ関連プログラムの有無を確認する

次に示すプログラムがインストールされていないかどうか確認してください。インストールされて いる場合,次の説明に従って対処してください。

- セキュリティ監視プログラム セキュリティ監視プログラムを停止するか,または設定を変更して,HTM - Storage Mapping Agent のインストールが妨げられないようにしてください。
- ウィルス検出プログラム ウィルス検出プログラムを停止してから HTM - Storage Mapping Agent をインストールする ことを推奨します。

HTM - Storage Mapping Agent のインストール中にウィルス検出プログラムが稼働している 場合,インストールの速度が低下したり,インストールが実行できなかったり,または正しくイ ンストールできなかったりすることがあります。

• プロセス監視プログラム

プロセス監視プログラムを停止するか,または設定を変更して,HTM - Storage Mapping Agent のサービスまたはプロセスを監視しないようにしてください。

HTM - Storage Mapping Agent のインストール中に,プロセス監視プログラムによって,これ らのサービスまたはプロセスが起動されたり停止されたりすると,インストールに失敗すること があります。

### **(12)** 注意事項

ここでは,Performance Management をインストールおよびセットアップするときの注意事項を説 明します。

#### 環境変数に関する注意事項

Performance Management が使用しているため、JPC\_HOSTNAME を環境変数として設定しない でください。設定した場合は,Performance Management が正しく動作しません。

AIX の場合,HTM - Storage Mapping Agent の実行環境に ODMDIR 環境変数が設定されている必 要があります。

#### **同一ホストに Performance Management プログラムを複数インストール,セットアップするとき** の注意事項

Performance Management は,同一ホストに PFM - Manager と PFM - Agent をインストールす ることもできます。その場合の注意事項を次に示します。

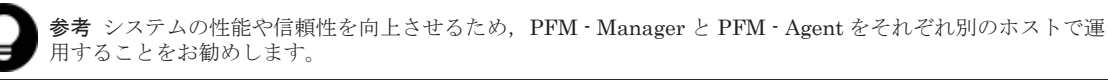

- Performance Management のプログラムをインストールするときは,ローカルホストの Performance Management のプログラムおよびサービスをすべて停止しておいてください。な お,停止するサービスは物理ホスト上および論理ホスト上のすべてのサービスです。サービスの 停止方法については,マニュアル「JP1/Performance Management 運用ガイド」の,Performance Management の起動と停止について説明している章を参照してください。
- PFM Manager と PFM Agent を同一ホストにインストールする場合,PFM Base は不要で す。この場合,PFM - Agent の前提プログラムは PFM - Manager になるため,PFM - Manager をインストールしてから PFM - Agent をインストールしてください。
- PFM Base と PFM Manager は同一ホストにインストールできません。PFM Base と PFM - Agent がインストールされているホストに PFM - Manager をインストールする場合は, PFM - Base と PFM - Agent をアンインストールしたあとに PFM - Manager, PFM - Agent の 順でインストールしてください。また,PFM - Manager と PFM - Agent がインストールされて いるホストに PFM - Base をインストールする場合も同様に,PFM - Manager と PFM - Agent をアンインストールしたあとに PFM - Base, PFM - Agent の順でインストールしてください。
- PFM Manager がインストールされているホストに PFM Agent をインストールすると,接続 先 PFM - Manager はローカルホストの PFM - Manager となります。この場合, PFM - Agent の接続先 PFM - Manager をリモートホストの PFM - Manager に変更できません。リモート ホストの PFM - Manager に接続したい場合は,インストールするホストに PFM - Manager が インストールされていないことを確認してください。
- Tuning Manager server がインストールされているホストに, Performance Management プロ グラムをインストールする場合は,ブラウザーの画面をすべて閉じてからインストールを実施し てください。
- Performance Management プログラムを新規にインストールした場合は,ステータス管理機能 がデフォルトで有効になります。ただし、バージョンアップインストールした場合は、ステータ ス管理機能の設定状態はバージョンアップ前のままとなります。ステータス管理機能の設定を 変更する場合は、マニュアル「JP1/Performance Management 運用ガイド」の Performance Management の障害検知について説明している章を参照してください。

### バージョンアップの注意事項

古いバージョンの PFM - Agent からバージョンアップする場合の注意事項を次に示します。

なお,バージョンアップについての詳細は,マニュアル「JP1/Performance Management 設計・構 築ガイド」の付録を参照してください。

- HTM Storage Mapping Agent をバージョンアップする場合,既存の Store データベースが自 動的にバージョンアップされるため,一時的に Store データベースの格納先のディスクに,Store データベースのサイズの 2 倍の空き容量を必要とします。HTM - Storage Mapping Agent を バージョンアップする前に,Store データベースの格納先のディスクに十分な空き容量があるか どうかを確認してください。 必要な空き容量は、現在の Store データベースの合計サイズを基準に考慮してください。例え ば、現在の Store データベースの合計サイズが 100GB の場合、バージョンアップに必要なディ スクの空き容量は 200GB 以上です。Store データベースの格納先ディスクを変更している場合 は,変更後のディスク容量に対して必要な空き容量を考慮してください。
- バージョンアップ前後でデータモデルが変更されている場合,バージョンアップインストール時 に既存の Store データベースをバージョンアップする処理が行われます。その際,データモデル のコンバート処理が必要な場合に蓄積されたデータ量によって,多くの時間を要します。目安と して Store データベースのサイズが 100GB の場合, インストール処理が 3~4 時間掛かるとき があります。
- HTM Storage Mapping Agent をバージョンアップする場合,HTM Storage Mapping Agent を上書きインストールしてください。古いバージョンの HTM - Storage Mapping Agent をア ンインストールすると、古いバージョンで作成したパフォーマンスデータ(構成情報)なども一 緒に削除されてしまうため,新しいバージョンで使用できなくなります。アップグレードまたは 上書きインストールを実施すると,次の項目が自動的に更新されます。
	- Agent Store の Store データベースファイル
	- ini ファイル
- アップグレードインストールを実施すると,ini ファイルに新しい設定項目が追加される場合 があります。その場合,新しい設定項目にはデフォルト値が設定されるため,必要に応じて再度 設定してください。
- バージョンアップのために HTM Storage Mapping Agent を上書きインストールする場合,イ ンストールを開始する前に,必ず既存のデータベースのバックアップを取得してください。
- HTM Storage Mapping Agent のバージョンアップインストールでは,インポートした Store データベースのデータモデルのバージョンアップが行われないため,インストール後に HTM - Storage Mapping Agent のサービスを起動すると Agent Store サービスの起動時に KAVE00229-E が出力され,サービスが起動されない現象が発生します。この現象を回避するた めに、次に示すどちらかの対処を実施してください。
	- バージョンアップインストール前に jpctool db import(jpcdbctrl import)コマン ドで-clear オプションを指定し,インポートした Store データベースを削除する。
◦ バージョンアップインストール後に jpctool db dmconvert(jpcdbctrl dmconvert) コマンドで import ディレクトリの Store データベースのデータモデルをバージョンアップ する。

コマンドの詳細については,マニュアル「JP1/Performance Management リファレンス」のコ マンドの章を参照してください。

#### その他の注意事項

- インストール先ディレクトリにリンクを張り HTM Storage Mapping Agent をインストール することはできません。また,インストールパスにはシンボリックリンクを含まないようにして ください。
- /opt/jp1pc/setup ディレクトリに HTM Storage Mapping Agent のセットアップファイ ルがある場合,新規 HTM - Storage Mapping Agent の追加セットアップが実行されます。 HTM - Storage Mapping Agent の追加セットアップが成功した場合の実行結果は共通メッ セージログに「KAVE05908-I エージェント追加セットアップは正常に終了しました」と出力さ れます。確認してください。
- Performance Management 製品がインストールされているホストの OS をアップグレードする 場合,アップグレード前に Performance Management 製品をすべてアンインストールしてくだ さい。OS のアップグレード後,アップグレード後の OS に対応する Performance Management 製品をインストールしてください。

次の条件を満たす場合,OS のアップグレード前に定義ファイルや Performance データベースな どのバックアップデータを取得しておくと,アップグレード後にデータを流用できます。

・OS のアップグレード後もホスト名に変更がない

・Performance データベースのバックアップデータのデータモデルバージョンが,OS アップグ レード後のデータモデルバージョンよりも古いか、同一※

注※ Store データベースの Store バージョンが 1.0 の場合は、データモデルバージョンが OS アップグレード後と同一の場合だけ,データを流用できます。

Store データベースのデータを流用する手順の例を次に示します。

- a. OS のアップグレード前に jpctool db backup (jpcctrl backup) コマンドで Store データベースのバックアップを取得する。
- b. アップグレードした OS に HTM Storage Mapping Agent をインストールする。
- c. jpctool db dmconvert(jpcdbctrl dmconvert)コマンドで,バックアップデータの データモデルを新しい HTM - Storage Mapping Agent のデータモデルにコンバートする。 この操作は,Store データベースの Store バージョンが 2.0 で,バックアップのデータモデ ルバージョンが OS アップグレード後のデータモデルバージョンより古い場合だけ必要な操 作です。

jpctool db dmconvert(jpcdbctrl dmconvert)コマンドの詳細については,マニュ アル「JP1/Performance Management リファレンス」のコマンドの章を参照してください。

- d. jpctool db restore (jpcresto) コマンドで、バックアップを取得した Store データ ベースをリストアする。
- HTM Storage Mapping Agent を Solaris ホストにインストールする場合,インストールの前 に/var/tmp ディレクトリに Group/Other ユーザの実行権限があること (711 以上) を確認して ください。
- インストール先のディレクトリ属性が製品に設定したディレクトリ属性に変更される場合があ ります。

# **4.2.3** インストール手順

ここでは、HTM - Storage Mapping Agent のプログラムをインストールする順序と DVD-ROM の 提供媒体からプログラムをインストールする手順を説明します。

# **(1)** プログラムのインストール順序

まず, PFM - Base をインストールし,次に PFM - Agent をインストールします。PFM - Base が インストールされていないホストに PFM - Agent をインストールすることはできません。

なお, PFM - Manager と同一ホストに PFM - Agent をインストールする場合は, PFM -Manager, PFM - Agent の順でインストールしてください。

同一ホストに複数の PFM - Agent をインストールする場合,PFM - Agent 相互のインストール順序 は問いません。

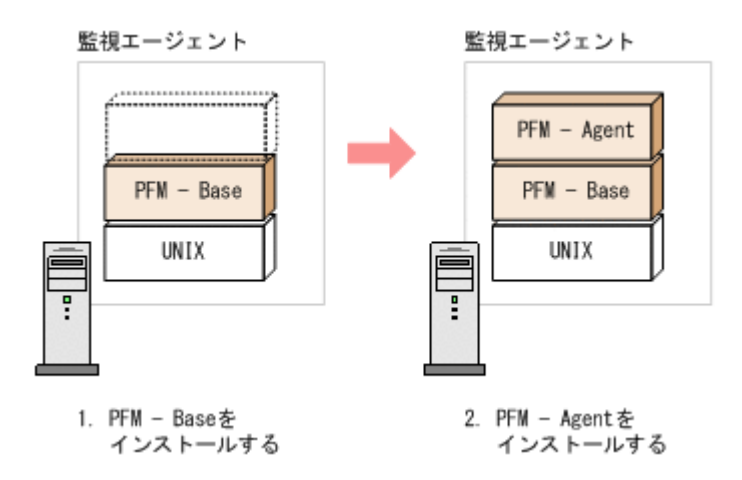

# **(2)** プログラムのインストール方法

UNIX ホストに HTM - Storage Mapping Agent をインストールするには、次の方法があります。

- インストール用 DVD-ROM からインストールする
- JP1/NETM/DM を使用してリモートインストールする JP1/NETM/DM を使用する方法については,「4.2.4 JP1/NETM/DM [を使用したリモートインス](#page-218-0) [トール](#page-218-0)」を参照してください。
- インストール用 DVD-ROM の内容をインストール先ホストに転送してインストールを実行す る

転送するファイルは、tar コマンドなどでアーカイブしてください。

# 注意

- インストール用 DVD-ROM からインストールする場合,インストール用 DVD-ROM のマウントパスには, 空白を含むパスを指定しないでください。
- インストール用 DVD-ROM の内容(ファイル)の転送先ディレクトリには、ASCII コードの半角英数字を 指定してください。また,転送先ディレクトリをルートディレクトリ(「/」)直下に指定することはできま せん。
- インストール用 DVD-ROM の内容をコピーする場合は,root ユーザー権限を持つユーザーでログインして ください。また,DVD-ROM の内容をすべてハードディスクドライブにコピーしてください。コピーしたあ と,コピーしたデータと,DVD-ROM のデータのファイルサイズに差異がないことを確認してください。な お,コピー先のディレクトリパスは半角英数字で指定します。特殊文字および空白文字は使用できません。 ただし、スラッシュ(/)はパスの区切り文字として指定できます。

インストール用 DVD-ROM からインストールする場合の手順を次に示します。

- <span id="page-218-0"></span>1. HTM - Storage Mapping Agent をインストールするホストに、root ユーザー権限を持つユー ザーでログインする。または,su コマンドで root ユーザー権限を持つユーザーに変更する。 以降の手順に移る前に,必ず root ユーザー権限を持つユーザーであることを確認してください。
- 2. Hitachi Command Suite 製品のサービスをすべて停止する。

この手順は,HTM - Agents をインストールするホストにほかの Hitachi Command Suite 製品 がインストールされている場合に必要です。

サービスの停止方法は,マニュアル「Hitachi Command Suite Tuning Manager 運用管理ガイ ド」のサービスの停止について説明している個所を参照してください。

3. Performance Management のサービスをすべて停止する。

この手順は,HTM - Agents をインストールするホストにすでにほかのエージェントがインス トールされている場合に必要です。停止するサービスは物理ホスト上および論理ホスト上のす べてのサービスです。

実行するコマンドは次のとおりです。

/opt/jp1pc/tools/jpcspm stop -key all(/opt/jp1pc/tools/jpcstop all)

4. Tuning Manager Agent REST API コンポーネントのサービス(Tuning Manager - Agent REST Web Service および Tuning Manager - Agent REST Application Service)を停止する。 この手順は、HTM - Agents をインストールするホストで HTM - Agent for RAID または HTM - Agent for NAS を Hybrid Store で運用している,または Tuning Manager API の利用を有効 化している場合に必要です。

実行するコマンドは次のとおりです。

インストール先ディレクトリ /htnm/bin/htmsrv stop -webservice

- 5. ほかに起動中のアプリケーションプログラムがあれば,すべて終了する。
- 6. インストール用 DVD-ROM を DVD-ROM ドライブに入れる。
- 7. 次に示す例のようにコマンドを入力して,実行環境のシェルを Bourne Shell に変更する。 /bin/sh
- 8. インストールシェル(install.sh)を実行する。

# **4.2.4 JP1/NETM/DM** を使用したリモートインストール

JP1/NETM/DM は,ネットワークを利用して,ソフトウェアの配布やクライアントの資産管理を実 現するシステムです。

JP1/NETM/DM を使用すると,分散している複数のホストに一括して HTM - Storage Mapping Agent をリモートインストールできます。ここでは,HTM - Storage Mapping Agent をリモートイ ンストールするための手順として,JP1/NETM/DM を使用した HTM - Storage Mapping Agent の パッケージング,HTM - Storage Mapping Agent の配布指令の作成および登録,ならびに配布指令 の実行について説明します。

# **(1)** リモートインストールの概要

リモートインストールの流れおよびリモートインストールをする場合のシステム構成について説明 します。

#### リモートインストールの流れ

次の図に示す流れに従って,HTM - Storage Mapping Agent をリモートインストールしてくださ い。

#### 図 **4-5** リモートインストールの流れ(**UNIX** の場合(**HTM - Storage Mapping Agent**))

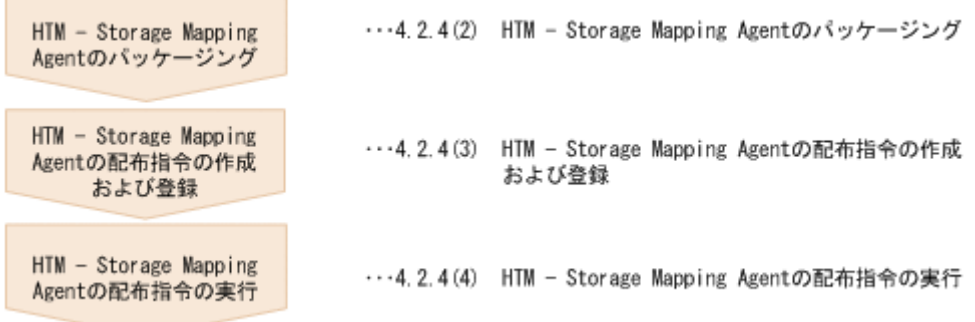

#### 前提条件

JP1/NETM/DM を使用して HTM - Storage Mapping Agent をリモートインストールするための 条件を示します。

プログラム

HTM - Storage Mapping Agent をリモートインストールする環境を構築するためには、次の 製品が必要です。なお,各製品のバージョンについては,「ソフトウェア添付資料」の機能別 /条件付き前提ソフトウェアについて説明している個所を参照してください。

◦ JP1/NETM/DM Manager

配布管理システムに必要です。配布管理システムとは,ソフトウェアを配布先システムに インストールし,インストール状況やインストール先の状態を管理するシステムです。

◦ JP1/NETM/DM Client

資源登録システム,および HTM - Storage Mapping Agent をインストールするすべてのホ ストに必要です。資源登録システムとは,ソフトウェアを配布管理システムへ登録するシ ステムです。

JP1/NETM/DM Manager の詳細については,マニュアル「JP1/NETM/DM Manager」を参 照してください。

JP1/NETM/DM Client の詳細については,マニュアル「JP1/NETM/DM Client(UNIX(R)用)」 を参照してください。

システム構成

JP1/NETM/DM を使用して HTM - Storage Mapping Agent をリモートインストールする場 合のシステム構成を次の図に示します。

#### 図 **4-6 JP1/NETM/DM** を使用して **HTM - Storage Mapping Agent** をリモートインストールす る場合のシステム構成(**UNIX** の場合)

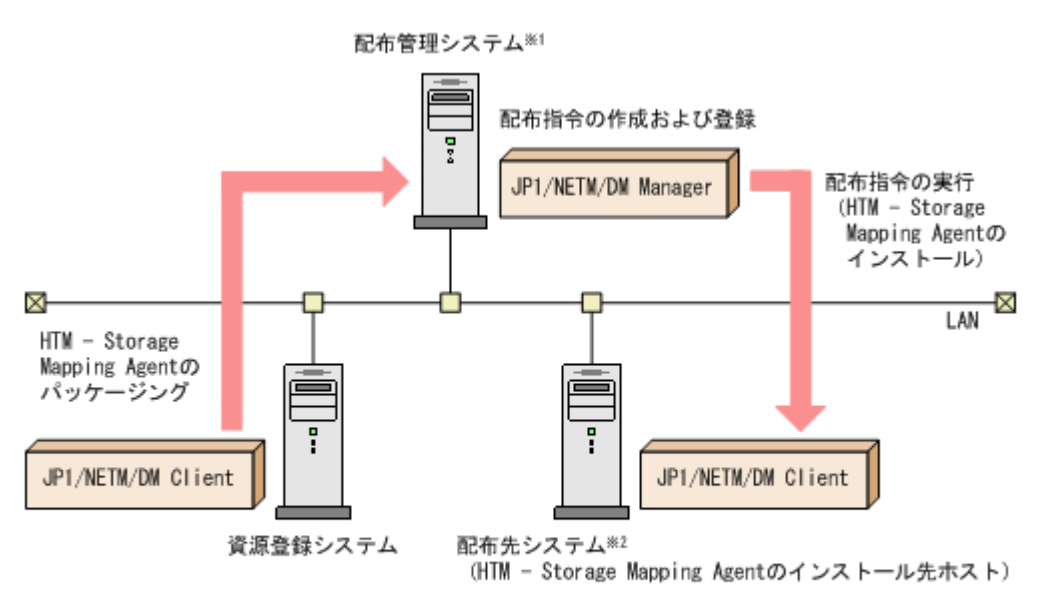

- 注※1 配布管理システムにJP1/NETM/DM Clientをインストールした場合. 配布管理システムでHTM - Storage Mapping Agentのパッケージングができます。
- 注※2 配布先システムでもHTM Storage Mapping Agentのパッケージングができます。

まず,資源登録システムから配布管理システムに HTM - Storage Mapping Agent を登録(パッ ケージング)します。次に配布管理システムで,HTM - Storage Mapping Agent のインストー ル先などを指定した配布指令を作成して登録します。配布指令を実行すると,HTM - Storage Mapping Agent が配布先システムにインストールされます。

配布指令を実行すると,配布先システムには展開前の HTM - Storage Mapping Agent が一時 的に格納されます(HTM - Storage Mapping Agent の DVD-ROM に格納されているサンプル ファイルを使用する場合,/tmp/HiCommand/HTMAgent に格納されます)。配布先システム の HTM - Storage Mapping Agent の一時的な格納場所には,十分な空き容量を確保してくだ さい。

#### **(2) HTM - Storage Mapping Agent** のパッケージング

資源登録システムから配布管理システムへ HTM - Storage Mapping Agent を登録します。この操 作は資源登録システムで実行します。

DVD-ROM から直接パッケージングを実行する場合,手順 3 まで実行してから,手順 4 に進んでく ださい。DVD-ROM から製品ファイルをコピーして任意のディレクトリでパッケージングを実行 する場合,手順 3 まで実行してから,手順 5 に進んでください。

- 1. 資源登録システムにログインする。
- 2. Hitachi Command Suite 製品のインストール用 DVD-ROM をセットする。
- 3. HTM Storage Mapping Agent の製品名称やインストールに関する情報を設定した登録ファ イル,および配布先システムで実行されるインストーラー実行シェルを作成する。

登録ファイルおよびインストーラー実行シェルは,Hitachi Command Suite 製品のインストー ル用 DVD-ROM 内の HTM - Storage Mapping Agent のディレクトリ内にサンプルファイルが 格納されています。このサンプルファイルを,編集しないでそのまま使用することをお勧めしま す。

HTM - Storage Mapping Agent のパッケージングに必要なファイルおよびファイルの格納場 所を次の表に示します。

#### 表 **4-7 HTM - Storage Mapping Agent** のパッケージングに必要なファイルおよびファイルの格 納場所

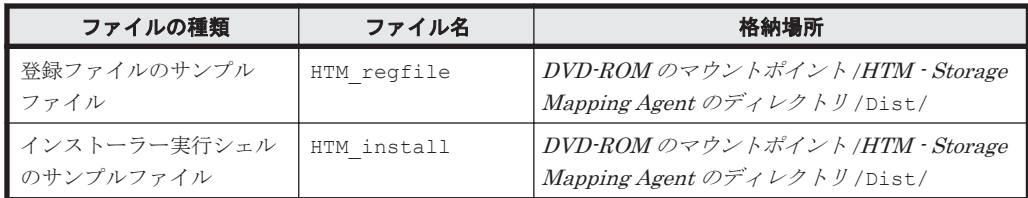

例として,Linux 版の DVD-ROM に格納されている各ファイルの内容を次に示します。

◦ 登録ファイルのサンプルファイルの内容

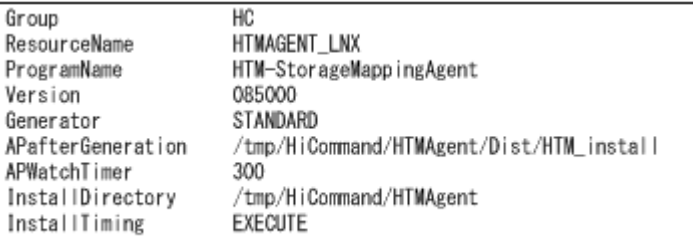

◦ インストーラー実行シェルのサンプルファイルの内容

```
#UAP for remote installation
INST TARGET=HTMAgent
INST_R00T=/tmp/HiCommand
INST_PATH=$ {INST_ROOT} /$ {INST_TARGET}
LOG_PATH=${INST_ROOT}/install${INST_TARGET}.log
${INST_PATH}/install.sh >> $LOG_PATH_2>&1
#Package deletion
if [ -d $ {INST_PATH} ]: then
rm -rf $[INST_PATH]
fi
#Normal termination
exit 0
```
4. DVD-ROM から直接パッケージングを実行する場合、次に示すコマンドを実行して、配布管理 システムへ HTM - Storage Mapping Agent を登録する。

```
# cd DVD-ROM のマウントポイント /HTM - Storage Mapping Agent のディレクトリ
# rdscm -kNETM/DM パスワード -d. DVD-ROM のマウントポイント /HTM - Storage 
Mapping Agent のディレクトリ
/Dist/HTM_regfile
```
5. 任意のディレクトリでパッケージングを実行する場合、NETM/DM コマンドで配布管理システ ムに HTM - Storage Mapping Agent を登録する。

任意のディレクトリを/tmp/work とした場合のコマンド実行例を示します。

- AIX の場合
	- # mkdir /tmp/work
	- # cp -pr *DVD-ROM* のマウントポイント /*HTM Storage Mapping Agent* のディレク
	- トリ /.toc /tmp/work
	- # cp -pr *DVD-ROM* のマウントポイント /*HTM Storage Mapping Agent* のディレク トリ /\* /tmp/work
	- # cd /tmp/work
	- # rdscm -kNETM/DM パスワード -d. /tmp/work/Dist/HTM\_regfile
- HP-UX, および Linux の場合
- # mkdir /tmp/work
- # cp -pr *DVD-ROM* のマウントポイント /*HTM Storage Mapping Agent* のディレク
- トリ /\* /tmp/work
- # cd /tmp/work
- # rdscm -kNETM/DM パスワード -d. /tmp/work/Dist/HTM\_regfile

#### **(3) HTM - Storage Mapping Agent** の配布指令の作成および登録

HTM - Storage Mapping Agent の配布指令を作成および登録します。この操作は配布管理システ ムで実行します。

- 1. 配布管理システムにログインする。
- 2. 次に示すコマンドを実行して、登録されているパッケージの一覧を表示し、HTM Storage Mapping Agent のパッケージ名を確認する。

```
# rdsdmrsc -c
```
コマンドの実行例を次に示します。この例は,HTM - Storage Mapping Agent のインストール 用 DVD-ROM に格納されている登録ファイルのサンプルファイルを使用して、HTM - Storage Mapping Agent を登録する場合の例です。網掛けの部分が HTM - Storage Mapping Agent の パッケージ名です。

# rdsdmrsc -c KDDH3043-I: パッケージの一覧を表示します。 C.  $\mathbf{1}$ C. HC  $\overline{1}$ C. HC. HTMAGENT\_SOL. 085000. 0000

3. 次に示すコマンドを実行して,配布指令を登録する。

HTM - Storage Mapping Agent のパッケージ名には,手順 2 で表示された HTM - Storage Mapping Agent のパッケージ名を指定します。

コマンドの実行例を次に示します。網掛けの部分が HTM - Storage Mapping Agent のパッ ケージ名です。

# rdsdmind -d -a host1 -s C. HC. HTMAGENT\_SOL. 085000. 0000 KDDH3023-1: 指令の登録要求を終了しました。

#### **(4) HTM - Storage Mapping Agent** の配布指令の実行

HTM - Storage Mapping Agent のパッケージを登録した配布管理システムで,次のコマンドを実行 することで,登録した配布指令を実行し,配布先システムへ HTM - Storage Mapping Agent をリ モートインストールします。

# rdsdmind -x

コマンドを実行すると,配布指令で指定したすべてのホストに HTM - Storage Mapping Agent が インストールされます。

また、DVD-ROM に格納されているインストーラー実行シェルのサンプルファイルを使用して HTM - Storage Mapping Agent を登録した場合,インストールログ(/tmp/HiCommand/ installHTMAgent.log)を出力します。

# **4.2.5** インストール失敗時に採取が必要な資料

HTM - Storage Mapping Agent のインストール時またはアンインストール時のトラブルが解決で きない場合,jpcras コマンドを使用して資料を採取し,顧客問い合わせ窓口に連絡してください。 jpcras コマンドの詳細については,マニュアル「JP1/Performance Management リファレンス」 を参照してください。

jpcras コマンドで資料を採取できない場合は、次に示す資料を採取して顧客問い合わせ窓口に連 絡してください。

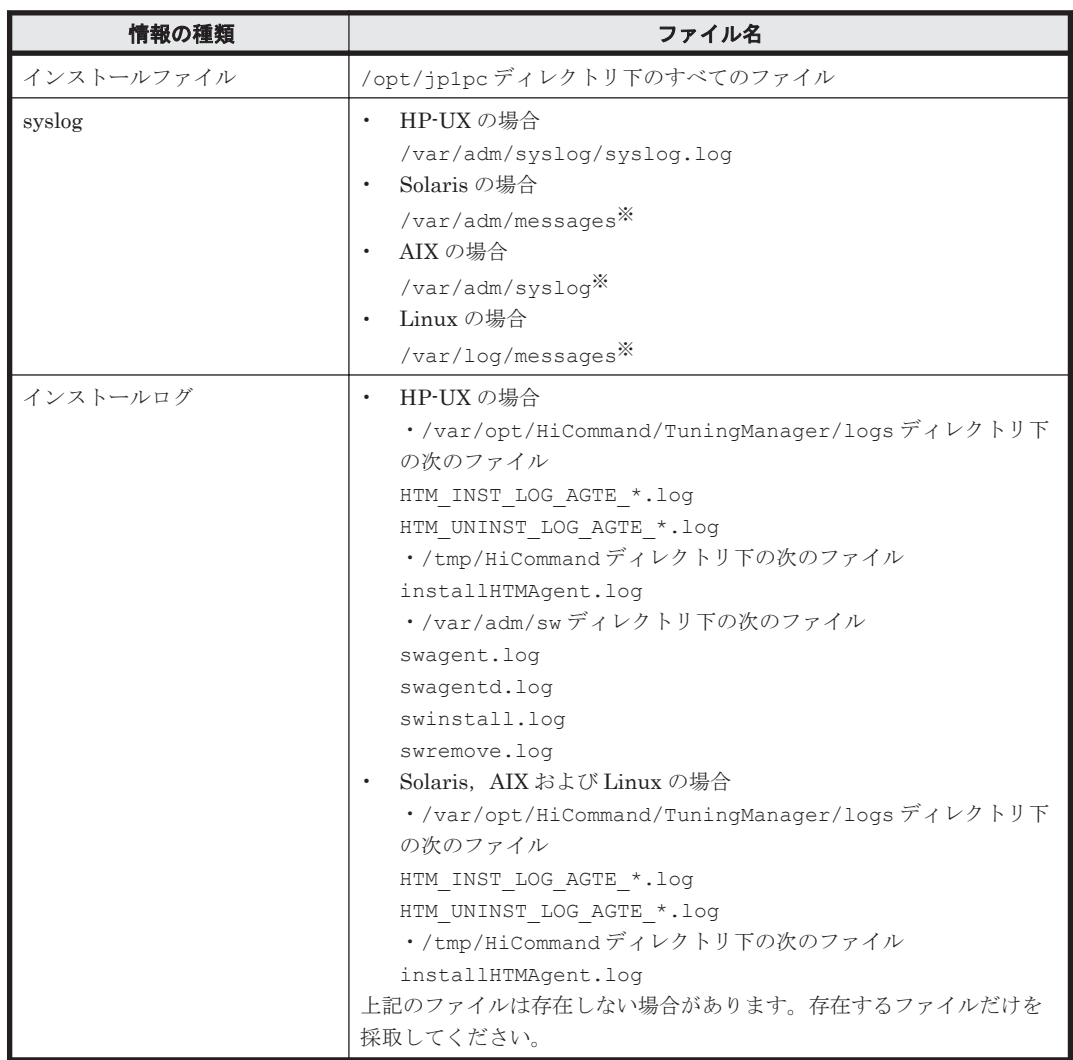

表 **4-8** インストール失敗時に採取が必要な資料(**UNIX** の場合(**HTM - Storage Mapping Agent**))

注※

デフォルトのパスおよびファイル名以外に出力されるように設定されているシステムでは、出 力先を確認してから採取してください。

# **4.3 HTM - Agent for NAS** のインストール

ここでは、HTM - Agent for NAS をインストールする手順を示します。

# **4.3.1** インストールとセットアップの流れ

HTM - Agent for NAS をインストールおよびセットアップする流れを説明します。

**224 224 ストール (UNIX の場合)** 

#### 図 **4-7** インストールとセットアップの流れ(**UNIX** の場合(**HTM - Agent for NAS**))

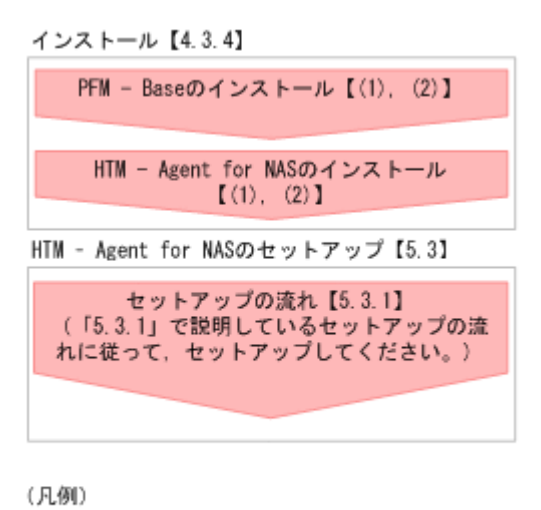

: 必須セットアップ項目

 $\begin{bmatrix} 1 \end{bmatrix}$ :参照先

PFM - Manager のインストールおよびセットアップの手順は,マニュアル「JP1/Performance Management 設計・構築ガイド」の,インストールとセットアップについて説明している章を参照 してください。Tuning Manager server のインストールおよびセットアップの手順は、マニュアル 「Hitachi Command Suite Tuning Manager インストールガイド」を参照してください。

なお、ユーザー入力を必要とするセットアップコマンドは、対話形式で実行するか非対話形式で実 行するかを選択できます。

対話形式で実行する場合は,コマンドの指示に従ってユーザーが値を入力する必要があります。 非 対話形式で実行する場合は,コマンド実行中に必要となる入力作業をオプション指定や定義ファイ ルで代替するため,ユーザー入力が不要になります。また,バッチ処理やリモート実行によってセッ トアップ作業を自動化できるため,管理者の負担や運用コストを低減できます。

コマンドの詳細については,マニュアル「JP1/Performance Management リファレンス」を参照し てください。

# **4.3.2** インストール前の確認事項

HTM - Agent for NAS をインストールする前に確認しておくことを説明します。

# **(1)** 前提 **OS**

HTM - Agent for NAS の前提 OS については,「ソフトウェア添付資料」の適用 OS について説明し ている個所を参照してください。

# **(2)** インストールする環境の状態について

HTM - Agent for NAS をインストールするホストに, Tuning Manager server およびほかの HTM - Agents 製品がインストールされている場合は,それらすべての製品のバージョンが v8.5 以降であ ることを確認してください。v8.5 より前の製品がインストールされている場合は,v8.5 以降にアッ プグレードしてください。

# **(3)** 監視対象 **NAS** システム

HTM - Agent for NAS は、NAS Platform, および Hitachi Virtual File Platform を監視できます。 それぞれの監視対象ストレージシステムについては,NAS Platform 監視の場合は「[NAS Platform](#page-225-0)

<span id="page-225-0"></span>を監視する場合」を, [Hitachi Virtual File Platform](#page-226-0) 監視の場合は「Hitachi Virtual File Platform [を監視する場合」](#page-226-0)を参照してください。

なお、次のファイルサーバを総称して、「Hitachi Virtual File Platform」と呼びます。

- Hitachi Virtual File Platform
- Hitachi Capacity Optimization
- Hitachi Essential NAS Platform

#### **NAS Platform** を監視する場合

HTM - Agent for NAS がサポートしている NAS Platform は、次の表に示すストレージシステムと 接続できます。

なお, NAS Platform のバージョンによって, 接続できるストレージシステムが異なります。詳細 については,「ソフトウェア添付資料」を参照してください。

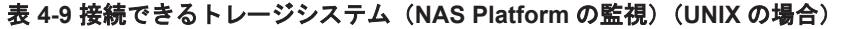

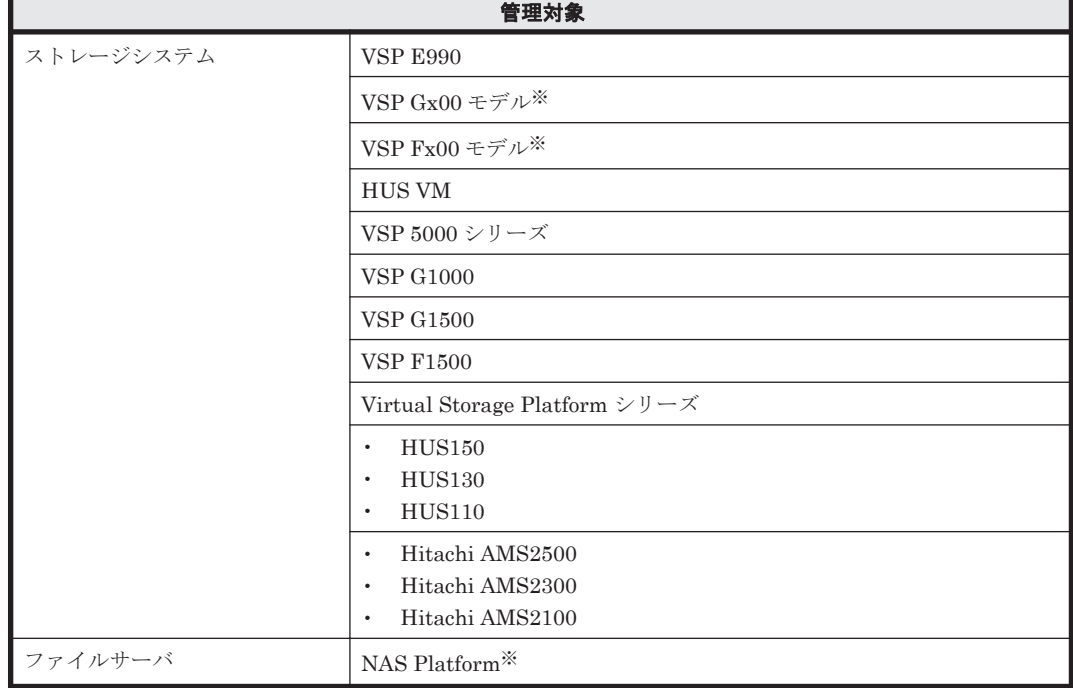

注※

NAS モジュールを搭載した VSP G400, G600, G800, および VSP F400, F600, F800 も含 みます。

#### 注意

◦ HTM - Agent for NAS を使用するには, HTM - Agent for NAS をインストールしたホスト と監視対象 NAS Platform が LAN で接続されている必要があります。

なお、監視対象が NAS モジュールを搭載したストレージシステム内に存在する NAS Platform の場合は、HTM - Agent for NAS をインストールしたホストが次のどちらとも LAN で接続されている必要があります。

- ・NAS モジュールを搭載したストレージシステム
- ・NAS モジュールを搭載したストレージシステムを管理する SVP
- 複数の監視元から rusc コマンドを使用して NAS Platform からパフォーマンスデータを 収集する場合,回避できない競合が発生するためデータを正しく取得できません。この場

合の注意事項については,「5.3.13 [運用開始の前に](#page-295-0)」の「[\(3\) NAS Platform](#page-296-0) からパフォー [マンスデータを収集する場合の注意事項](#page-296-0)」を参照してください。

#### <span id="page-226-0"></span>**Hitachi Virtual File Platform** を監視する場合

HTM - Agent for NAS がサポートしている Hitachi Virtual File Platform を管理するために必要 なプログラム,および接続できるストレージシステムについて,次の表に示します。

なお、ファイルサーバによって、必要なプログラム、および接続できるストレージシステムが異な ります。詳細については,「ソフトウェア添付資料」を参照してください。

表 **4-10** 管理ソフトウェアおよび接続できるストレージシステム(**Hitachi Virtual File Platform** の 監視)(**UNIX** の場合)

| 管理対象      |                                                                  |  |
|-----------|------------------------------------------------------------------|--|
| 管理ソフトウェア  | NAS Blade Manager                                                |  |
|           | NAS Manager Modular                                              |  |
|           | Hitachi NAS Manager                                              |  |
|           | Hitachi NAS Base Suite                                           |  |
|           | Hitachi File Services Manager                                    |  |
| ストレージシステム | <b>VSP E990</b>                                                  |  |
|           | VSP Gx00 モデル                                                     |  |
|           | VSP Fx00 モデル                                                     |  |
|           | <b>HUS VM</b>                                                    |  |
|           | <b>VSP G1000</b>                                                 |  |
|           | Virtual Storage Platform $\Diamond \mathcal{Y} \neg \mathcal{X}$ |  |
|           | Universal Storage Platform V/VM シリーズ                             |  |
|           | Hitachi USP                                                      |  |
|           | SANRISE H シリーズ                                                   |  |
|           | HUS100 シリーズ                                                      |  |
|           | Hitachi AMS2000/AMS/WMS シリーズ                                     |  |
| ファイルサーバ   | Hitachi Capacity Optimization                                    |  |
|           | Hitachi Virtual File Platform                                    |  |
|           | Hitachi Essential NAS Platform                                   |  |

#### 注意

- HTM Agent for NAS を使用するには、HTM Agent for NAS をインストールしたホスト と監視対象である Hitachi Virtual File Platform が LAN で接続されている必要がありま す。
- HTM Agent for NAS が監視できる Hitachi Virtual File Platform は、クラスタ構成の NAS システムです。シングル構成の NAS システムは監視できません。
- HTM Agent for NAS で Virtual Server を運用している Hitachi Virtual File Platform を監視する場合、Physical Node の CPU 使用率、実メモリー使用量および実メモリー使用 率は収集できます。ただし,Virtual Server ごとの CPU 使用率,実メモリー使用量および 実メモリー使用率は収集できません。

Physical Node の実メモリー使用量のうち,Virtual Server 分の使用量は各 Virtual Server に割り当てたメモリー量(割り当て時の固定値)です。割り当てたメモリーで実際に使用 されているメモリー量ではありません。また,Physical Node の実メモリー使用率は実メモ リー使用量を基に算出されるため,実際の使用率ではありません。

◦ HTM - Agent for NAS で Virtual Server を運用している Hitachi Virtual File Platform を監視する場合,Virtual Server で管理しているファイルシステムおよびローカルディス クデバイスの情報は収集できません。Physical Node で管理しているファイルシステム, ローカルディスクデバイスの情報だけ収集できます。

# **(4)** ネットワークの環境設定

Performance Management が動作するためのネットワーク環境について説明します。

#### **IP** アドレスの設定

PFM - Agent のホストは,ホスト名で IP アドレスが解決できる環境を設定してください。IP アド レスを解決できない環境では,PFM - Agent は起動できません。

監視ホスト名 (Performance Management システムのホスト名として使用する名前)には、実ホス ト名またはエイリアス名を使用できます。

• 監視ホスト名に実ホスト名を使用している場合

uname -n コマンドを実行して確認したホスト名で,IP アドレスを解決できるように環境を設 定してください。

hostname コマンドで取得するホスト名を使用することもできます。詳細については、マニュ アル「JP1/Performance Management 設計・構築ガイド」のインストールとセットアップにつ いて説明している章を参照してください。

• 監視ホスト名にエイリアス名を使用している場合 設定しているエイリアス名で IP アドレスが解決できるように環境設定をしてください。

監視ホスト名の設定については,マニュアル「JP1/Performance Management 設計・構築ガイド」 のインストールとセットアップについて説明している章を参照してください。

ホスト名と IP アドレスは、次のどれかの方法で設定してください。

- Performance Management のホスト情報設定ファイル(jpchosts ファイル)
- hosts ファイル
- DNS

# 注意

- 監視ホスト名は、ドメイン名を除いて指定してください。Performance Management は、DNS 環境でも運 用できますが,FQDN 形式のホスト名には対応していません。
- Performance Management は,DHCP による動的な IP アドレスが割り振られているホスト上では運用でき ません。Performance Management を導入するすべてのホストに、固定のIP アドレスを設定してくださ い。
- Tuning Manager server と Device Manager を別のホストにインストールしている環境で,アラート機能を 使用する場合,Device Manager ホストから, PFM - Agent をインストールしているホストの実ホスト名を 名前解決できるようにしてください。
- 複数の LAN 環境で使用する場合は,jpchosts ファイルで IP アドレスを設定してください。詳細は,マ ニュアル「JP1/Performance Management 設計・構築ガイド」の,インストールとセットアップについて 説明している章を参照してください。
- jpchosts ファイルで名前解決していて,かつ Tuning Manager API の利用を有効化している場合,Tuning Manager server のユーザープロパティファイル(user.properties)の次のプロパティにエージェント の情報を指定してください。
	- ・rest.discovery.agent.host.HostName .host
	- ・rest.discovery.agent.host.HostName .protocol
	- ・rest.discovery.agent.host.HostName .port

ユーザープロパティファイル (user.properties) については、マニュアル「Hitachi Command Suite Tuning Manager 運用管理ガイド」を参照してください。

- 名前解決を実施するホスト名の IP アドレスにループバックアドレスは設定できません。
- hosts ファイルに localhost としてループバックアドレスの設定が必要です。
- Performance Management システム上では,サーバのホスト名または監視ホスト名設定機能で設定したエ イリアス名をユニークにしてください。 なお,サーバのホスト名は監視ホスト名の取得方法設定によって次 に示すように異なります。
	- ・ 監視ホスト名の取得方法が hostname の場合:hostname の結果
	- ・ 監視ホスト名の取得方法が uname の場合:uname -n の結果

Performance Management では,ネットワーク構成が IPv4 環境だけでなく IPv6 環境にも対応し ています。そのため, IPv4 環境と IPv6 環境が混在するネットワーク構成でも, Performance Management を運用できます。なお,Tuning Manager シリーズは,IPv6 環境だけのネットワー ク構成では運用できません。

IPv4 環境と IPv6 環境が混在するネットワーク構成での Performance Management の運用につい ては,マニュアル「JP1/Performance Management 設計・構築ガイド」の,ネットワークの構成に ついて説明している個所,およびインストールとセットアップについて説明している章を参照して ください。

#### ポート番号の設定

Performance Management プログラムのサービスは,デフォルトで次の表に示すポート番号が割り 当てられています。これ以外のサービスまたはプログラムに対しては,サービスを起動するたびに, そのときシステムで使用されていないポート番号が自動的に割り当てられます。また,ファイア ウォール環境で,Performance Management を使用するときは,ポート番号を固定してください。 ポート番号の固定の手順については,マニュアル「JP1/Performance Management 設計・構築ガイ ド」のインストールとセットアップについて説明している章を参照してください。

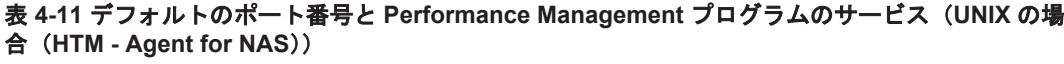

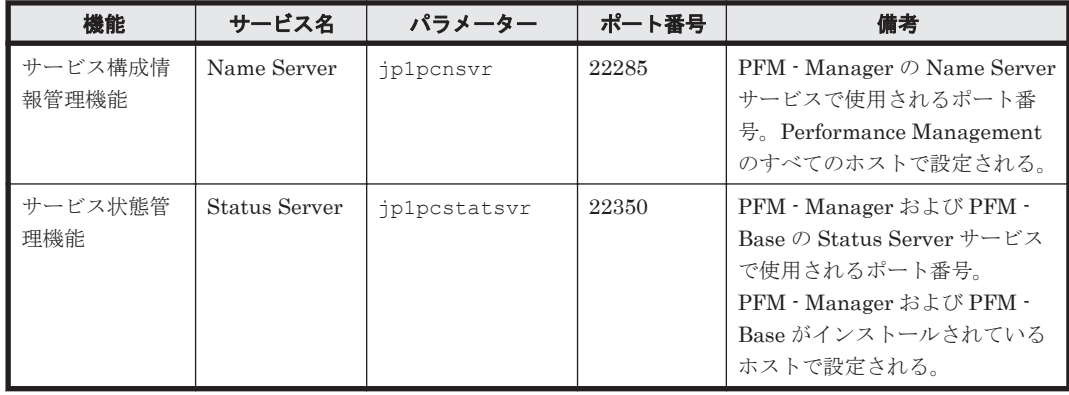

これらの PFM - Agent が使用するポート番号で通信できるように,ネットワークを設定してくださ い。

#### **(5)** ポート番号の使用状況について

インストールする前に,Tuning Manager Agent REST API コンポーネントがデフォルトで使用す るポート番号の使用状況を確認してください。

デフォルトで使用するポート番号が,ほかのプログラムと重複しないように調整する必要がありま す。重複する場合は,そのプログラムの設定を変更してください。

デフォルトで使用するポート番号の詳細については,「7.1.4 [ポート番号の変更について説明と手順」](#page-355-0) を参照してください。

#### **(6)** インストールに必要な **OS** ユーザー権限について

HTM - Agent for NAS をインストールするときは、必ず,root ユーザー権限を持つアカウントで実 行してください。

# **(7)** 前提プログラム

HTM - Agent for NAS を管理するためのプログラムについては,「ソフトウェア添付資料」の同一 装置内前提ソフトウェアまたはシステム内前提ソフトウェアについて説明している個所を参照して ください。また,仮想化システムで運用する場合に必要な製品については,「ソフトウェア添付資 料」の機能別/条件付前提ソフトウェアについて説明している個所を参照してください。

#### **(8)** クラスタシステムでのインストールとセットアップについて

クラスタシステムでのインストールとセットアップは,前提となるネットワーク環境やプログラム 構成が,通常の構成のセットアップとは異なります。また,実行系ノードと待機系ノードでの作業 が必要になります。詳細については,「6. [クラスタシステムでの運用](#page-298-0)」を参照してください。

# **(9)** 仮想化システムでのインストールとセットアップについて

仮想化システムで HTM - Agent for NAS を運用する場合,ゲスト OS に HTM - Agent for NAS を インストールします。

仮想化システムでの HTM - Agent for NAS のインストール手順およびセットアップ手順は,非仮想 化システムの場合と同じです。[インストール手順](#page-235-0)については「4.3.4 インストール手順」を、セット アップ手順については「[5.3 HTM - Agent for NAS](#page-283-0) のセットアップ」を参照してください。

#### **(10)** インストール済みの **HTM - Agent for NAS** のバージョンを確認する

インストール済みの HTM - Agent for NAS のバージョンを確認する方法について説明します。 バージョンの確認には,jpctminfo コマンドを使います。jpctminfo コマンドは,実行ホストに インストールされた HTM - Agent for NAS の製品情報を表示するコマンドです。このコマンドを 使用すると,バージョンおよび修正パッチ履歴情報を確認できます。

コマンドの格納先ディレクトリを次に示します。

/opt/jp1pc/tools/

HTM - Agent for NAS のバージョンを確認したい場合,次のように指定してコマンドを実行しま す。

jpctminfo agtn

コマンドを実行すると,次の例のように,製品のバージョンが表示されます。

(例)

 PRODUCT Hitachi Tuning Manager - Agent for Network Attached Storage VERSION 8.0.0-00(08-00-00)

また,修正パッチ履歴情報を付加して製品情報を表示したい場合,次のように-p オプションを指定 してコマンドを実行します。

jpctminfo agtn -p

修正パッチがインストールされている場合, -p オプションを指定してコマンドを実行すると, 次の 例のように,修正パッチのバージョンとインストール日が表示されます。

(例)

<span id="page-230-0"></span> PRODUCT Hitachi Tuning Manager - Agent for Network Attached Storage VERSION  $8.0.0-02(08-00-02)$ <br>PATCH DATE PATCH 080001 2014/05/31 080002 2014/06/30

修正パッチがインストールされていない場合,-p オプションを指定してコマンドを実行すると,次 の例のように,修正パッチのインストール履歴がないことを示すメッセージが表示されます。

(例)

PRODUCT Hitachi Tuning Manager - Agent for Network Attached Storage VERSION 8.0.0-00(08-00-00) KAVF24903-I 修正パッチの履歴情報はありません

#### **(11)** セキュリティ関連プログラムの有無を確認する

次に示すプログラムがインストールされていないかどうか確認してください。インストールされて いる場合,次の説明に従って対処してください。

• セキュリティ監視プログラム

セキュリティ監視プログラムを停止するか,または設定を変更して,HTM - Agent for NAS の インストールが妨げられないようにしてください。

• ウィルス検出プログラム

ウィルス検出プログラムを停止してから HTM - Agent for NAS をインストールすることを推 奨します。

HTM - Agent for NAS のインストール中にウィルス検出プログラムが稼働している場合,イン ストールの速度が低下したり,インストールが実行できなかったり,または正しくインストール できなかったりすることがあります。

• プロセス監視プログラム

プロセス監視プログラムを停止するか,または設定を変更して,HTM - Agent for NAS のサー ビスまたはプロセスを監視しないようにしてください。

HTM - Agent for NAS のインストール中に,プロセス監視プログラムによって,これらのサー ビスまたはプロセスが起動されたり停止されたりすると,インストールに失敗することがありま す。

# **4.3.3** インストールの前に必ずお読みください

HTM - Agent for NAS をインストールする前に確認する必要があるインストールおよびセット アップ時の注意事項を説明します。

# **(1)** インストール時の **Performance** データベースの選択について

HTM - Agent for NAS では,インストール時に Performance データベースとして Hybrid Store ま たは Store データベースを選択できます。

注意

Store データベースで運用している HTM - Agent for RAID が同一ホストにインストールされ ている環境では,HTM - Agent for NAS は Store データベースしか選択できません。HTM - Agent for NAS を Hybrid Store で運用したい場合は、先に HTM - Agent for RAID を Hybrid Store での運用に移行する必要があります。

HTM - Agent for NAS としては、新しい Performance データベースである Hybrid Store を推奨し ます。

Hybrid Store には、次のような特長があります。

- Tuning Manager API を利用して,パフォーマンスデータが取得できる。
- 監視対象リソース数が多い場合,一部のパフォーマンスデータを Tuning Manager API で取得 するときの取得性能が, Store データベースと比べて大幅に向上する。
- Store データベースでの運用時と同一のサイクルで監視する場合,より多くのリソースを 1 台の Agent ホストで監視できる。

なお, Hybrid Store を選択すると, Tuning Manager API の利用が有効化されます。

Store データベースは、次に示す場合のユーザーに向けて、引き続き提供しています。

- Hybrid Store で運用するために必要なメモリーやディスク容量を確保できない場合。
- v8.2.1 より前と同じ運用方法で Performance データベースを運用したい場合。
- クラスタ環境で HTM Agent for NAS をインスタンスごとに異なる論理ホストに分けて運用 したい場合。

参考

Hybrid Store および Store データベースで運用するために必要なメモリーやディスク容量は, 「付録 A. [システム見積もり\(](#page-1618-0)Hybrid Store で運用する場合)」および「付録 C. [システム見積も](#page-1644-0) り(Store [データベースで運用する場合\)](#page-1644-0)」を参照してください。

# **(2)** 環境変数に関する注意事項

Performance Management が使用しているため、JPC HOSTNAME を環境変数として設定しない でください。設定した場合は,Performance Management が正しく動作しません。

# **(3)** 同一ホストに **Performance Management** プログラムを複数インストール,セットアップす るときの注意事項

Performance Management は、同一ホストに PFM · Manager と PFM · Agent をインストールす ることもできます。その場合の注意事項を次に示します。

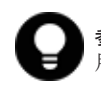

参考 システムの性能や信頼性を向上させるため,PFM - Manager と PFM - Agent をそれぞれ別のホストで運 用することをお勧めします。

- Performance Management のプログラムをインストールするときは,ローカルホストの Performance Management のプログラムおよびサービスをすべて停止しておいてください。な お,停止するサービスは物理ホスト上および論理ホスト上のすべてのサービスです。サービスの 停止方法については,マニュアル「JP1/Performance Management 運用ガイド」の,Performance Management の起動と停止について説明している章を参照してください。
- PFM Manager と PFM Agent を同一ホストにインストールする場合,PFM Base は不要で す。この場合,PFM - Agent の前提プログラムは PFM - Manager になるため,PFM - Manager をインストールしてから PFM - Agent をインストールしてください。
- PFM Base と PFM Manager は同一ホストにインストールできません。PFM Base と PFM - Agent がインストールされているホストに PFM - Manager をインストールする場合は, PFM - Base と PFM - Agent をアンインストールしたあとに PFM - Manager, PFM - Agent の 順でインストールしてください。また,PFM - Manager と PFM - Agent がインストールされて いるホストに PFM - Base をインストールする場合も同様に,PFM - Manager と PFM - Agent をアンインストールしたあとに PFM - Base,PFM - Agent の順でインストールしてください。
- PFM Manager がインストールされているホストに PFM Agent をインストールすると,接続 先 PFM - Manager はローカルホストの PFM - Manager となります。この場合, PFM - Agent の接続先 PFM - Manager をリモートホストの PFM - Manager に変更できません。リモート ホストの PFM - Manager に接続したい場合は,インストールするホストに PFM - Manager が インストールされていないことを確認してください。

- Tuning Manager server がインストールされているホストに, Performance Management プロ グラムをインストールする場合は,ブラウザーの画面をすべて閉じてからインストールを実施し てください。
- Performance Management プログラムを新規にインストールした場合は,ステータス管理機能 がデフォルトで有効になります。ただし,バージョンアップインストールした場合は,ステータ ス管理機能の設定状態はバージョンアップ前のままとなります。ステータス管理機能の設定を 変更する場合は、マニュアル「JP1/Performance Management 運用ガイド」の Performance Management の障害検知について説明している章を参照してください。

# **(4)** バージョンアップ時の注意事項(**Hybrid Store** で運用している場合)

古いバージョンの HTM - Agents からバージョンアップする場合の注意事項を次に示します。

- HTM Agent for NAS を v8.4 以前から v8.4.1 以降にバージョンアップする場合, バージョン アップ前に Oracle JDK へ切り替えているときは、バージョンアップ後に htmchgjdk コマンド を使用して Oracle JDK へ切り替えてください。 v8.4 以前から v8.4.1 以降へのバージョンアップ後には agtn.properties ファイルの Java のインストールパスの設定が無効になるため,コマンドでの切り替えが必要になります。 Oracle JDK への切り替え手順の詳細については,「[7.1.10 Oracle JDK](#page-365-0) への切り替え」を参照し てください。
- HTM Agent for NAS をバージョンアップする場合,HTM Agent for NAS を上書きインス トールしてください。古いバージョンの HTM - Agent for NAS をアンインストールすると,古 いバージョンで作成したパフォーマンスデータなども一緒に削除されてしまうため,新しいバー ジョンで使用できなくなります。アップグレードまたは上書きインストールを実施すると, Agent のインスタンス環境および設定ファイルが自動的に更新されます。
- アップグレードインストールを実施すると,Agent のインスタンス環境および設定ファイルに新 しい設定項目が追加される場合があります。その場合,新しい設定項目にはデフォルト値が設定 されるため,必要に応じて再度設定してください。
- バージョンアップのために HTM Agent for NAS を上書きインストールする場合,インストー ルを開始する前に,必ず既存のデータベースのバックアップを取得してください。
- v8.4.1 より前の HTM Agent for NAS からバージョンアップインストールすると, agtn.properties のタイムアウト値に関する次のデフォルト値がバージョンアップ前の値か ら変更されます。
	- smu.ver.timeout バージョンアップ前の値が 30 から,60 になります。
	- smu.conf.timeout バージョンアップ前の値が 360 から,370 になります。
	- smu.perf.timeout

バージョンアップ前の値が 40 から,170 になります。

バージョンアップインストール前に設定していた値は,バージョンアップインストールした後に も引き継がれます。ただし,デフォルト値よりも小さい値を設定していた場合には,デフォルト 値で動作します。 必要に応じてタイムアウト値を再設定してください。

# **(5)** バージョンアップ時の注意事項(**Store** データベースで運用している場合)

古いバージョンの PFM - Agent からバージョンアップする場合の注意事項を次に示します。

• HTM - Agent for NAS を v8.4 以前から v8.4.1 以降にバージョンアップする場合, バージョン アップ前に Oracle JDK へ切り替えているときは、バージョンアップ後に htmchgidk コマンド を使用して Oracle JDK へ切り替えてください。

v8.4 以前から v8.4.1 以降へのバージョンアップ後には agtn.properties ファイルの Java のインストールパスの設定が無効になるため,コマンドでの切り替えが必要になります。 Oracle JDK への切り替え手順の詳細については,「[7.1.10 Oracle JDK](#page-365-0) への切り替え」を参照し てください。

• v8.2.1 以降の HTM - Agent for NAS にバージョンアップする場合,Hybrid Store での運用に移 行するためのダイアログが表示されます。Hybrid Store については,「(1) [インストール時の](#page-230-0) Performance [データベースの選択について](#page-230-0) 」を参照してください。 なお,Store データベースで運用している HTM - Agent for RAID が同一ホストにインストール

されている環境では,HTM - Agent for NAS は Store データベースしか選択できません。HTM - Agent for NAS を Hybrid Store で運用したい場合は,先に HTM - Agent for RAID を Hybrid Store での運用に移行する必要があります。

Store データベースから Hybrid Store へ移行する場合,インストールを始める前に「[13.1.1](#page-521-0) Store データベースから Hybrid Store [へ移行する前に必ずお読みください](#page-521-0)」を必ずご確認くだ さい。

• HTM - Agent for NAS をバージョンアップする場合,既存の Store データベースが自動的に バージョンアップされるため,一時的に Store データベースの格納先のディスクに,Store デー タベースのサイズの 2 倍の空き容量を必要とします。HTM - Agent for NAS をバージョンアッ プする前に、Store データベースの格納先のディスクに十分な空き容量があるかどうかを確認し てください。

なお、PI レコードタイプの分単位データの保存期間をデフォルト値から変更している場合, Store データベースのサイズが非常に大きくなるときがあるため注意が必要です。

必要な空き容量は、現在の Store データベースの合計サイズを基準に考慮してください。例え ば、現在の Store データベースの合計サイズが 100GB の場合、バージョンアップに必要なディ スクの空き容量は 200GB 以上です。Store データベースの格納先ディスクを変更している場合 は,変更後のディスク容量に対して必要な空き容量を考慮してください。

• HTM - Agent for NAS のバージョンアップ時に Hybrid Store での運用へ移行しない場合,バー ジョンアップ前後でデータモデルが変更されているときは,バージョンアップインストール時に 既存の Store データベースをバージョンアップする処理が行われます。その際,データモデルの コンバート処理が必要な場合に蓄積されたデータ量によって,多くの時間を要します。目安とし て Store データベースのサイズが 100GB の場合,インストール処理が 3~4 時間掛かるときが あります。

なお、Store データベースのサイズが増大する要因の一つとして、PI レコードタイプの分単位 データの保存期間の変更があります。ディスク占有量を見積もった上で保存期間を変更してく ださい。

- HTM Agent for NAS をバージョンアップする場合,HTM Agent for NAS を上書きインス トールしてください。古いバージョンの HTM – Agent for NAS をアンインストールすると,古 いバージョンで作成したパフォーマンスデータなども一緒に削除されてしまうため,新しいバー ジョンで使用できなくなります。アップグレードまたは上書きインストールを実施すると,次の 項目が自動的に更新されます。
	- Agent Store の Store データベースファイル
	- ini ファイル
	- Agent のインスタンス環境
- アップグレードインストールを実施すると,ini ファイルおよび Agent のインスタンス環境に 新しい設定項目が追加される場合があります。その場合,新しい設定項目にはデフォルト値が設 定されるため,必要に応じて再度設定してください。
- バージョンアップのために HTM Agent for NAS を上書きインストールする場合,インストー ルを開始する前に,必ず既存のデータベースのバックアップを取得してください。

**234 234 マンストール (UNIX の場合)** 

- HTM Agent for NAS のバージョンアップインストールでは,インポートした Store データ ベースのデータモデルのバージョンアップが行われないため,インストール後に HTM - Agent for NAS のサービスを起動すると Agent Store サービスの起動時に KAVE00229-E が出力さ れ,サービスが起動されない現象が発生します。この現象を回避するために,次に示すどちらか の対処を実施してください。
	- バージョンアップインストール前に jpctool db import(jpcdbctrl import)コマン ドで-clear オプションを指定し,インポートした Store データベースを削除する。
	- バージョンアップインストール後に jpctool db dmconvert(jpcdbctrl dmconvert) コマンドで import ディレクトリの Store データベースのデータモデルをバージョンアップ する。

コマンドの詳細については,マニュアル「JP1/Performance Management リファレンス」のコ マンドの章を参照してください。

- v8.4.1 より前の HTM Agent for NAS からバージョンアップインストールすると, agtn.properties のタイムアウト値に関する次のデフォルト値がバージョンアップ前の値か ら変更されます。
	- smu.ver.timeout バージョンアップ前の値が 30 から、60 になります。
	- smu.conf.timeout バージョンアップ前の値が 360 から,370 になります。
	- smu.perf.timeout

バージョンアップ前の値が 40 から,170 になります。

バージョンアップインストール前に設定していた値は,バージョンアップインストールした後に も引き継がれます。ただし,デフォルト値よりも小さい値を設定していた場合には,デフォルト 値で動作します。 必要に応じてタイムアウト値を再設定してください。

なお,バージョンアップについての詳細は,マニュアル「JP1/Performance Management 設計・構 築ガイド」の付録を参照してください。

# **(6)** その他の注意事項

- インストール先ディレクトリにリンクを張り HTM Agent for NAS をインストールすること はできません。また,インストールパスにはシンボリックリンクを含まないようにしてくださ い。
- /opt/jp1pc/setup ディレクトリに HTM Agent for NAS のセットアップファイルがある場 合,新規 HTM - Agent for NAS の追加セットアップが実行されます。HTM - Agent for NAS の 追加セットアップが成功した場合の実行結果は共通メッセージログに「KAVE05908-I エージェ ント追加セットアップは正常に終了しました」と出力されます。確認してください。
- HTM Agent for NAS がインストールされているホストから NAS システムへのアクセスには LAN 接続を使用します。HTM - Agent for NAS は, LAN で NAS システムに接続されたホスト にインストールする必要があります。
- Tuning Manager Agent REST API コンポーネントで Oracle JDK 7 を使用している場合, v8.2.1 以降の HTM - Agent for NAS をインストールすると HTM - Agent for NAS を使用でき なくなります。HTM - Agent for NAS に同梱された JDK か HTM - Agent for NAS がサポート している Oracle JDK に切り替えてください。

Tuning Manager Agent REST API コンポーネントでの Oracle JDK への切り替え手順につい ては,「[7.1.10 Oracle JDK](#page-365-0) への切り替え」を参照してください。HTM - Agent for NAS がサ ポートしている Oracle JDK については「ソフトウェア添付資料」を参照してください。

<span id="page-235-0"></span>• Performance Management 製品がインストールされているホストの OS をアップグレードする 場合,アップグレード前に Performance Management 製品をすべてアンインストールしてくだ さい。OS のアップグレード後,アップグレード後の OS に対応する Performance Management 製品をインストールしてください。

#### Hybrid Store のデータを流用する

Performance Management 製品がインストールされているホストの OS をアップグレー ドする場合,移行元ホストのバックアップを移行先ホストへリストアすることで,アップ グレード後にデータを流用できます。

Hybrid Store のデータを流用する手順を次に示します。なお,OS のアップグレード前後で,イ ンストールする HTM - Agent for NAS のバージョンおよびリビジョンを一致させてください。 バックアップおよびリストアの手順の詳細については,「[9.1 Hybrid Store](#page-389-0) で運用している HTM - Agents [のバックアップとリストア」](#page-389-0)を参照してください。

- a. OS のアップグレード前に htmhsbackup コマンドで Hybrid Store のバックアップを取得 する。
- b. アップグレードした OS に HTM Agent for NAS をインストールする。
- c. htmhsrestore コマンドで, a.で取得したバックアップを Hybrid Store にリストアする。

#### Store データベースのデータを流用する

次の条件を満たす場合,OS のアップグレード前に定義ファイルや Performance データ ベースなどのバックアップデータを取得しておくと,アップグレード後にデータを流用で きます。

・OS のアップグレード後もホスト名に変更がない

・Performance データベースのバックアップデータのデータモデルバージョンが,OS アッ プグレード後のデータモデルバージョンよりも古いか,同一※

注※ Store データベースの Store バージョンが 1.0 の場合は,データモデルバージョンが OS アップグレード後と同一の場合だけ,データを流用できます。

Store データベースのデータを流用する手順の例を次に示します。

- a. OS のアップグレード前に jpctool db backup (jpcctrl backup) コマンドで Store データベースのバックアップを取得する。
- b. アップグレードした OS に HTM Agent for NAS をインストールする。
- c. jpctool db dmconvert(jpcdbctrl dmconvert)コマンドで,バックアップデータの データモデルを新しい HTM - Agent for NAS のデータモデルにコンバートする。

この操作は、Store データベースの Store バージョンが 2.0 で、バックアップのデータモデ ルバージョンが OS アップグレード後のデータモデルバージョンより古い場合だけ必要な操 作です。

jpctool db dmconvert(jpcdbctrl dmconvert)コマンドの詳細については,マニュ アル「JP1/Performance Management リファレンス」のコマンドの章を参照してください。

- d. jpctool db restore(jpcresto)コマンドで,バックアップを取得した Store データ ベースをリストアする。
- インストール先のディレクトリ属性が製品に設定したディレクトリ属性に変更される場合があ ります。

# **4.3.4** インストール手順

ここでは,HTM - Agent for NAS のプログラムをインストールする順序と DVD-ROM の提供媒体 からプログラムをインストールする手順を説明します。

# **(1)** プログラムのインストール順序

まず, PFM - Base をインストールし,次に PFM - Agent をインストールします。PFM - Base が インストールされていないホストに PFM - Agent をインストールすることはできません。

なお, PFM - Manager と同一ホストに PFM - Agent をインストールする場合は、PFM -Manager, PFM - Agent の順でインストールしてください。

同一ホストに複数の PFM - Agent をインストールする場合,PFM - Agent 相互のインストール順序 は問いません。

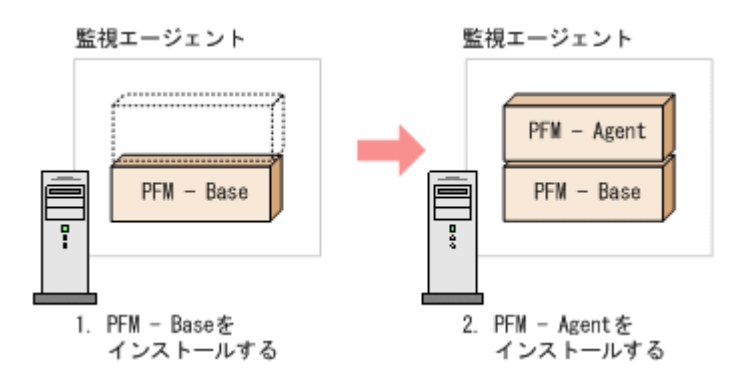

# **(2)** プログラムのインストール方法

UNIX ホストに HTM - Agent for NAS をインストールするには、次の方法があります。

- インストール用 DVD-ROM からインストールする
- JP1/NETM/DM を使用してリモートインストールする JP1/NETM/DM を使用する方法については,「4.3.5 JP1/NETM/DM [を使用したリモートインス](#page-238-0) [トール](#page-238-0)」を参照してください。
- インストール用 DVD-ROM の内容をインストール先ホストに転送してインストールを実行す る

転送するファイルは、tar コマンドなどでアーカイブしてください。

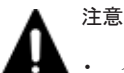

- インストール用 DVD-ROM からインストールする場合,インストール用 DVD-ROM のマウントパスには, 空白を含むパスを指定しないでください。
- インストール用 DVD-ROM の内容(ファイル)の転送先ディレクトリには,ASCII コードの半角英数字を 指定してください。また,転送先ディレクトリをルートディレクトリ(「/」)直下にすることはできません。
- インストール用 DVD-ROM の内容をコピーする場合は,root ユーザー権限を持つユーザーでログインして ください。また,DVD-ROM の内容をすべてハードディスクドライブにコピーしてください。コピーしたあ と,コピーしたデータと,DVD-ROM のデータのファイルサイズに差異がないことを確認してください。な お,コピー先のディレクトリパスは半角英数字で指定します。特殊文字および空白文字は使用できません。 ただし、スラッシュ(/)はパスの区切り文字として指定できます。

インストール用 DVD-ROM からインストールする場合の手順を次に示します。

- 1. HTM Agent for NAS をインストールするホストに、root ユーザー権限を持つユーザーでログ インする。または,su コマンドで root ユーザー権限を持つユーザーに変更する。 以降の手順に移る前に,必ず root ユーザー権限を持つユーザーであることを確認してください。
- 2. Hitachi Command Suite 製品のサービスをすべて停止する。

この手順は,HTM - Agents をインストールするホストにほかの Hitachi Command Suite 製品 がインストールされている場合に必要です。

サービスの停止方法は,マニュアル「Hitachi Command Suite Tuning Manager 運用管理ガイ ド」のサービスの停止について説明している個所を参照してください。

3. Performance Management のサービスをすべて停止する。

```
この手順は,HTM - Agents をインストールするホストにすでにほかのエージェントがインス
トールされている場合に必要です。停止するサービスは物理ホスト上および論理ホスト上のす
べてのサービスです。
```
実行するコマンドは次のとおりです。

/opt/jp1pc/tools/jpcspm stop -key all(/opt/jp1pc/tools/jpcstop all)

4. Tuning Manager Agent REST API コンポーネントのサービス(Tuning Manager - Agent REST Web Service および Tuning Manager - Agent REST Application Service)を停止する。 この手順は,HTM - Agents をインストールするホストで HTM - Agent for RAID または HTM - Agent for NAS を Hybrid Store で運用している,または Tuning Manager API の利用を有効 化している場合に必要です。

実行するコマンドは次のとおりです。

インストール先ディレクトリ /htnm/bin/htmsrv stop -webservice

- 5. ほかに起動中のアプリケーションプログラムがあれば,すべて終了する。
- 6. インストール用 DVD-ROM を DVD-ROM ドライブに入れる。
- 7. 次に示す例のようにコマンドを入力して,実行環境のシェルを Bourne Shell に変更する。 /bin/sh
- 8. インストールシェル(install.sh)を実行する。
- 9. 表示された画面に従って,インストールを進めてください。

#### 注意 新規インストールで Hybrid Store を選択した場合

- Tuning Manager Agent REST Application Service で使用する最大メモリーサイズは,HTM Agent for RAID が存在していない環境にインストールする場合は,2GB が設定されます。また,HTM - Agent for RAID が存在している環境にインストールする場合は,すでに設定されている値のままです。
- インストール後も Tuning Manager Agent REST Application Service で使用する最大メモリーサイズを 変更できます。「[A.2.3 Tuning Manager - Agent REST Application Service](#page-1625-0) のメモリー所要量」を参照して 見積もったうえで,適切な値へ変更してください。変更方法については「[11.1.3 Tuning Manager - Agent](#page-451-0) REST Application Service [で使用する最大メモリーサイズの変更](#page-451-0)」を参照してください。
- インストールに失敗したときの対処は「13.1.4 Hybrid Store [への移行時のトラブルへの対処方法](#page-542-0)」を参照し てください。

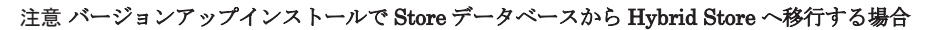

- Tuning Manager Agent REST Application Service で使用する最大メモリーサイズは,HTM Agent for RAID が存在していない環境にインストールする場合は,2GB が設定されます。また,HTM - Agent for RAID が存在している環境にインストールする場合は,すでに設定されている値のままです。
- インストール後も Tuning Manager Agent REST Application Service で使用する最大メモリーサイズを 変更できます。「[A.2.3 Tuning Manager - Agent REST Application Service](#page-1625-0) のメモリー所要量」を参照して 見積もったうえで,適切な値へ変更してください。変更方法については「[11.1.3 Tuning Manager - Agent](#page-451-0) REST Application Service [で使用する最大メモリーサイズの変更](#page-451-0)」を参照してください。
- [インストール後にパフォーマンスデータの引き継ぎを実施する]を選択した場合は,「[13.1.2 Store](#page-527-0) データ ベースから Hybrid Store [へ移行する\(同一ホストでの移行の場合\)」](#page-527-0)の手順が完了するまで運用を開始でき ません。
- [全てのパフォーマンスデータを引き継ぐ]を選択した場合,インストールを実施している製品のパフォー マンスデータだけを引き継ぎます。そのため,同一ホスト内のほかの製品が[インストール後にパフォーマ ンスデータの引き継ぎを実施する]を選択していて,「13.1.2 Store [データベースから](#page-527-0) Hybrid Store へ移行 [する\(同一ホストでの移行の場合\)](#page-527-0)」の手順が完了していないときは,運用を開始できません。

• インストールに失敗したときや,移行に必要な容量が確保できないときの対処は「[13.1.4 Hybrid Store](#page-542-0) への [移行時のトラブルへの対処方法](#page-542-0)」を参照してください。

<span id="page-238-0"></span>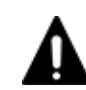

#### 注意 Oracle JDK 7 を使用している環境のバージョンアップの場合

Tuning Manager Agent REST API コンポーネントで Oracle JDK 7 を使用していると, v8.2.1 以降の HTM -Agent for NAS のインストール後に HTM - Agent for NAS を使用できなくなります。HTM - Agent for NAS に同梱された JDK か HTM - Agent for NAS がサポートしている Oracle JDK に切り替えてください。Tuning Manager Agent REST API コンポーネントでの Oracle JDK への切り替え手順については,「[7.1.10 Oracle](#page-365-0) JDK [への切り替え」](#page-365-0)を参照してください。HTM - Agent for NAS がサポートしている Oracle JDK については 「ソフトウェア添付資料」を参照してください。

# **4.3.5 JP1/NETM/DM** を使用したリモートインストール

JP1/NETM/DM は,ネットワークを利用して,ソフトウェアの配布やクライアントの資産管理を実 現するシステムです。

JP1/NETM/DM を使用すると,分散している複数のホストに一括して HTM - Agent for NAS をリ モートインストールできます。ここでは,HTM - Agent for NAS をリモートインストールするため の手順として,JP1/NETM/DM を使用した HTM - Agent for NAS のパッケージング,HTM - Agent for NAS の配布指令の作成および登録、ならびに配布指令の実行について説明します。

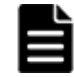

重要 Hybrid Store で運用したい場合は,インストール後に Hybrid Store へ移行してください。移行の手順は 「13.1 Store [データベースから](#page-521-0) Hybrid Store へ移行する」を参照してください。

#### **(1)** リモートインストールの概要

リモートインストールの流れおよびリモートインストールをする場合のシステム構成について説明 します。

#### リモートインストールの流れ

次の図に示す流れに従って,HTM - Agent for NAS をリモートインストールしてください。

図 **4-8** リモートインストールの流れ(**UNIX** の場合(**HTM - Agent for NAS**))

...4.3.4(2) HTM - Agent for NASのパッケージング HTM - Agent for NASの パッケージング …4.3.4(3) HTM - Agent for NASの配布指令の作成および登録 HTM - Agent for NASの配布 指令の作成および登録 …4.3.4(4) HTM - Agent for NASの配布指令の実行 HTM - Agent for NASO 配布指令の実行

#### 前提条件

JP1/NETM/DM を使用して HTM - Agent for NAS をリモートインストールするための条件を示し ます。

プログラム

HTM - Agent for NAS をリモートインストールする環境を構築するためには、次の製品が必要 です。なお,各製品のバージョンについては,「ソフトウェア添付資料」の機能別/条件付き 前提ソフトウェアについて説明している個所を参照してください。

◦ JP1/NETM/DM Manager

配布管理システムに必要です。配布管理システムとは,ソフトウェアを配布先システムに インストールし,インストール状況やインストール先の状態を管理するシステムです。

◦ JP1/NETM/DM Client

資源登録システム,および HTM - Agent for NAS をインストールするすべてのホストに必 要です。資源登録システムとは,ソフトウェアを配布管理システムへ登録するシステムで す。

JP1/NETM/DM Manager の詳細については,マニュアル「JP1/NETM/DM Manager」を参照して ください。

JP1/NETM/DM Client の詳細については,マニュアル「JP1/NETM/DM Client(UNIX(R)用)」を 参照してください。

システム構成

JP1/NETM/DM を使用して HTM - Agent for NAS をリモートインストールする場合のシス テム構成を次の図に示します。

#### 図 **4-9 JP1/NETM/DM** を使用して **HTM - Agent for NAS** をリモートインストールする場合の システム構成(**UNIX** の場合)

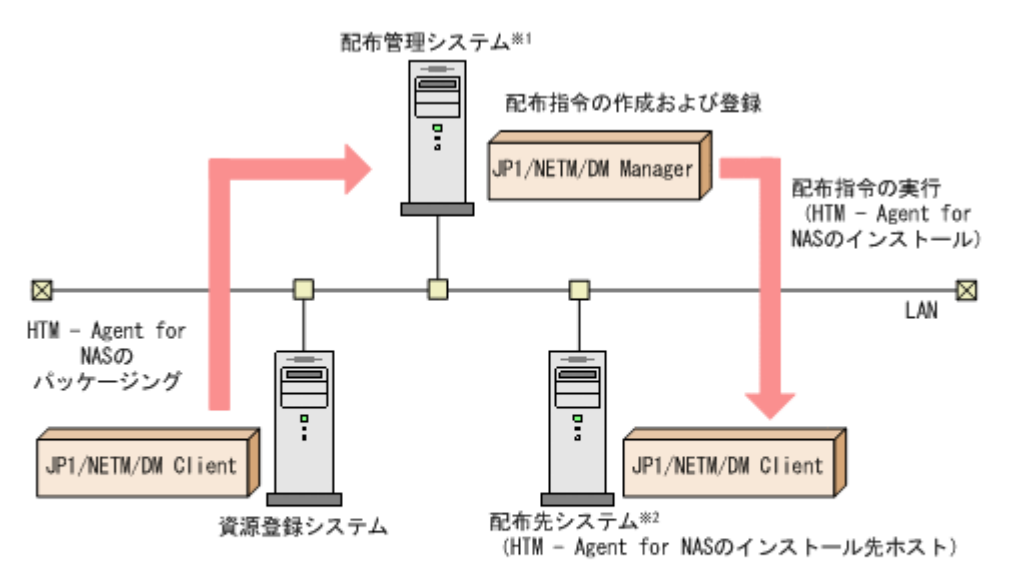

注※1 配布管理システムにJP1/NETM/DM Clientをインストールした場合. 配布管理システムでHTM - Agent for NASのパッケージングができます。 注※2 配付先システムでもHTM - Agent for NASのパッケージングができます。

まず,資源登録システムから配布管理システムに HTM - Agent for NAS を登録(パッケージ ング)します。次に配布管理システムで,HTM - Agent for NAS のインストール先などを指定 した配布指令を作成して登録します。配布指令を実行すると,HTM - Agent for NAS が配布先 システムにインストールされます。

配布指令を実行すると,配布先システムには展開前の HTM - Agent for NAS が一時的に格納 されます(HTM - Agent for NAS の DVD-ROM に格納されているサンプルファイルを使用す る場合,/tmp/HiCommand/HTMNAS に格納されます)。配布先システムの HTM - Agent for NAS の一時的な格納場所には,十分な空き容量を確保してください。

# **(2) HTM - Agent for NAS** のパッケージング

資源登録システムから配布管理システムへ HTM - Agent for NAS を登録します。この操作は資源 登録システムで実行します。

**240 240 インストール (UNIX の場合)** 

DVD-ROM から直接パッケージングを実行する場合,手順 3 まで実行してから,手順 4 に進んでく ださい。DVD-ROM から製品ファイルをコピーして任意のディレクトリでパッケージングを実行 する場合,手順 3 まで実行してから,手順 5 に進んでください。

- 1. 資源登録システムにログインする。
- 2. Hitachi Command Suite 製品のインストール用 DVD-ROM をセットする。
- 3. HTM Agent for NAS の製品名称やインストールに関する情報を設定した登録ファイル,およ び配布先システムで実行されるインストーラー実行シェルを作成する。

登録ファイルおよびインストーラー実行シェルは、Hitachi Command Suite 製品のインストー ル用 DVD-ROM 内の HTM - Agent for NAS のディレクトリ内にサンプルファイルが格納され ています。このサンプルファイルを,編集しないでそのまま使用することをお勧めします。 HTM - Agent for NAS のパッケージングに必要なファイルおよびファイルの格納場所を次の表

に示します。

表 **4-12 HTM - Agent for NAS** のパッケージングに必要なファイルおよびファイルの格納場所 (**UNIX** の場合)

| ファイルの種類                   | ファイル名       | 格納場所                                                    |
|---------------------------|-------------|---------------------------------------------------------|
| 登録ファイルのサンプル<br>ファイル       | HTM regfile | DVD-ROM のマウントポイント /HTM - Agent<br>for NAS のディレクトリ/Dist/ |
| インストーラー実行シェル<br>のサンプルファイル | HTM install | DVD-ROM のマウントポイント /HTM - Agent<br>for NAS のディレクトリ/Dist/ |

例として,Linux 版の DVD-ROM に格納されている各ファイルの内容を次に示します。

◦ 登録ファイルのサンプルファイルの内容

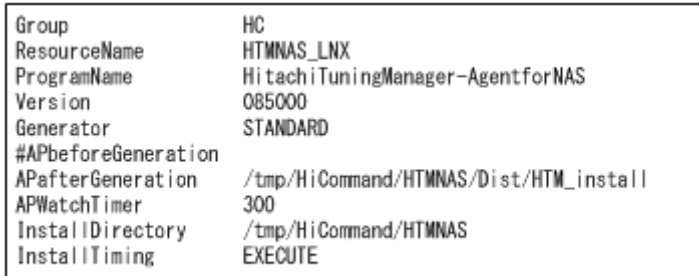

◦ インストーラー実行シェルのサンプルファイルの内容

```
#UAP for remote installation
INST TARGET=HTMNAS
INST_R00T=/tmp/HiCommand
INST_PATH=${INST_R00T}/${INST_TARGET}
LOG PATH=S{INST_ROOT}/install${INST_TARGET}.log
${INST_PATH}/install.sh >> $LOG_PATH 2>&1
#Package deletion
if [ -d $ { INST_PATH} ]: then
rm -rf $[INST_PATH]
fi
#Normal termination
exit 0
```
4. DVD-ROM から直接パッケージングを実行する場合、次に示すコマンドを実行して、配布管理 システムへ HTM - Agent for NAS を登録する。

```
# cd DVD-ROM のマウントポイント /HTM - Agent for NAS のディレクトリ
```
- # rdscm -k*NETM/DM* パスワード -d. *DVD-ROM* のマウントポイント /*HTM Agent for NAS* のディレクトリ /Dist/HTM\_regfile
- 5. 任意のディレクトリでパッケージングを実行する場合、NETM/DM コマンドで配布管理システ ムに HTM - Agent for NAS を登録する。

任意のディレクトリを/tmp/work とした場合のコマンド実行例を示します。

```
# mkdir /tmp/work
# cp -pr DVD-ROM のマウントポイント /HTM - Agent for NAS のディレクト
\overline{U}/\overline{X} /tmp/work
# cd /tmp/work
# rdscm -kNETM/DM パスワード -d. /tmp/work/Dist/HTM_regfile
```
#### **(3) HTM - Agent for NAS** の配布指令の作成および登録

HTM - Agent for NAS の配布指令を作成および登録します。この操作は配布管理システムで実行 します。

- 1. 配布管理システムにログインする。
- 2. 次に示すコマンドを実行して,登録されているパッケージの一覧を表示し,HTM Agent for NAS のパッケージ名を確認する。

```
# rdsdmrsc -c
```

```
コマンドの実行例を次に示します。この例は,HTM - Agent for NAS のインストール用 DVD-
ROM に格納されている登録ファイルのサンプルファイルを使用して,HTM - Agent for NAS を
登録する場合の例です。網掛けの部分が HTM - Agent for NAS のパッケージ名です。
```

```
# rdsdmrsc -c
KDDH3043-I : パッケージの一覧を表示します。
C.
    \overline{1}C. HC 1
C. HC. HTMNAS_SOL. 085000. 0000
```
3. 次に示すコマンドを実行して,配布指令を登録する。

HTM - Agent for NAS のパッケージ名には,手順 2 で表示された HTM - Agent for NAS のパッ ケージ名を指定します。

```
コマンドの実行例を次に示します。網掛けの部分が HTM - Agent for NAS のパッケージ名で
す。
```
# rdsdmind -d -a host1 -s C.HC.HTMNAS\_SOL.085000.0000 KDDH3023-1: 指令の登録要求を終了しました。

# **(4) HTM - Agent for NAS** の配布指令の実行

HTM - Agent for NAS のパッケージを登録した配布管理システムで、次のコマンドを実行すること で,登録した配布指令を実行し,配布先システムへ HTM - Agent for NAS をリモートインストール します。

# rdsdmind -x

コマンドを実行すると,配布指令で指定したすべてのホストに HTM - Agent for NAS がインストー ルされます。

また、DVD-ROM に格納されているインストーラー実行シェルのサンプルファイルを使用して HTM - Agent for NAS を登録した場合, インストールログ (/tmp/HiCommand/ installHTMNAS.log)を出力します。

# **4.3.6** インストール失敗時に採取が必要な資料

HTM - Agent for NAS のインストール時またはアンインストール時のトラブルが解決できない場 合,jpcras コマンドを使用して資料を採取し,顧客問い合わせ窓口に連絡してください。jpcras

**242 ネッション コンストール (UNIX の場合)** 

コマンドの詳細については,マニュアル「JP1/Performance Management リファレンス」を参照し てください。

jpcras コマンドで資料を採取できない場合は、次に示す資料を採取して顧客問い合わせ窓口に連 絡してください。

情報の種類 おおや しょうしょう しょうしょう アイル名 インストールファイル /opt/jp1pc ディレクトリ下のすべてのファイル syslog **•** Linux の場合 /var/log/messages※ インストールログ • Linux の場合 ・/var/opt/HiCommand/TuningManager/logs ディレクトリ下 の次のファイル HTM\_INST\_LOG\_AGTN\_\*.log HTM\_UNINST\_LOG\_AGTN\_\*.log HBase\_JLibrary\_install\_agtn\_\*.log HBase JLibrary uninstall agtn \*.log ・/tmp/HiCommand ディレクトリ下の次のファイル installHTMNAS.log 上記のファイルは存在しない場合があります。存在するファイルだけを 採取してください。

表 **4-13** インストール失敗時に採取が必要な資料(**UNIX** の場合(**HTM - Agent for NAS**))

注※

デフォルトのパスおよびファイル名以外に出力されるように設定されているシステムでは、出 力先を確認してから採取してください。

**244 244 マンストール (UNIX の場合)** 

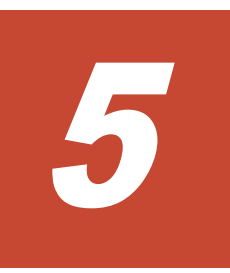

# セットアップ(**UNIX** の場合)

この章では、HTM - Agents のセットアップ方法について説明します。Performance Management システム全体のセットアップ方法についてはマニュアル「JP1/Performance Management 設計・構 築ガイド」の,セットアップについて説明している章を参照してください。ただし,サービスの自 動起動の設定については,マニュアル「JP1/Performance Management 運用ガイド」の手順と一部 設定手順が異なりますので,「ソフトウェア添付資料」の「運用上の注意事項」の Performance Management の自動起動と自動停止について説明している個所を参照してください。

- **□ 5.1 HTM · Agent for RAID** のセットアップ
- **□ [5.2 HTM Storage Mapping Agent](#page-277-0) のセットアップ**
- **□ 5.3 HTM · Agent for NAS** のセットアップ

セットアップ(UNIX の場合) **245**

# <span id="page-245-0"></span>**5.1 HTM - Agent for RAID** のセットアップ

ここでは、HTM - Agent for RAID をセットアップする手順を示します。

√オプション は使用する環境によって必要になるセットアップ項目,またはデフォルトの設定を変 更する場合のオプションのセットアップ項目を示します。

# **5.1.1** セットアップの流れ

ここでは、HTM · Agent for RAID を運用するためのセットアップの流れを説明します。

HTM · Agent for RAID は、環境や機能を限定することで省物理メモリー環境でも運用できます。 省物理メモリー環境で運用する場合には,セットアップを実施する前に必要な手順があります。省 物理メモリー環境での運用についての詳細は,「付録 B. [システム見積もり\(機能を限定して省物理](#page-1638-0) [メモリー環境で運用する場合\)](#page-1638-0)」を参照してください。

**(1) HTM - Agent for RAID** のセットアップの流れ(**VSP Gx00** モデル,**VSP Fx00** モデル,**VSP E990**,**HUS VM**,**VSP 5000** シリーズ,**VSP G1000**,**G1500**,**VSP F1500**,**Virtual Storage Platform** シリーズ,**Universal Storage Platform V/VM** シリーズ,**Hitachi USP**,および **SANRISE H** シリーズの場合)

セットアップの流れを次に示します。

図 **5-1 HTM - Agent for RAID** のセットアップの流れ(**VSP Gx00** モデル,**VSP Fx00** モデル,**VSP E990**,**HUS VM**,**VSP 5000** シリーズ,**VSP G1000**,**G1500**,**VSP F1500**,**Virtual Storage Platform**

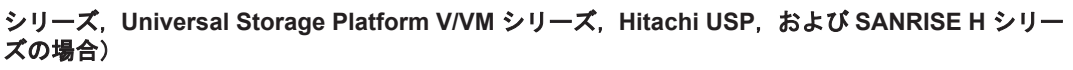

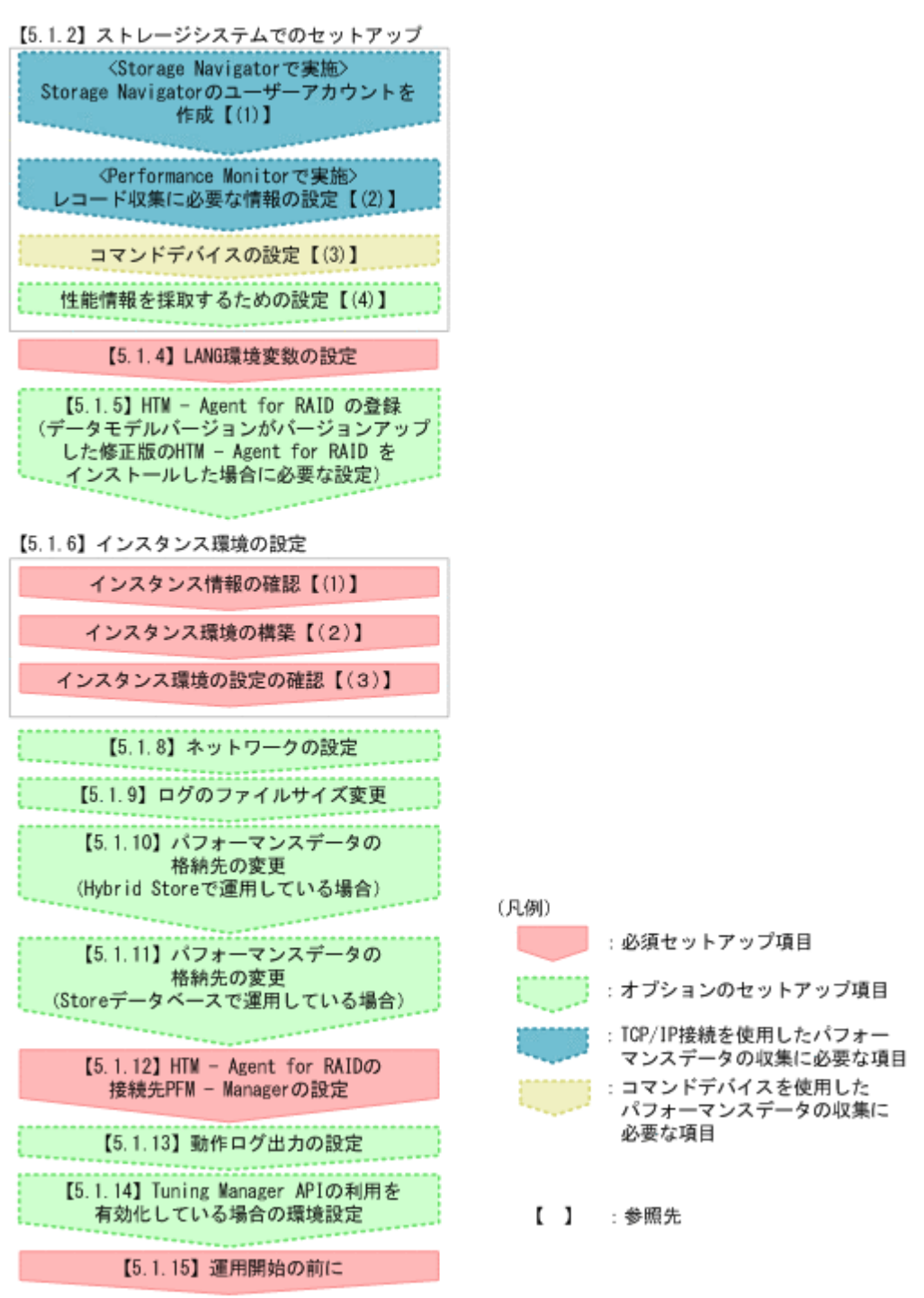

VSP Gx00 モデル, VSP Fx00 モデル, VSP E990, HUS VM, VSP 5000 シリーズ, VSP G1000, G1500, VSP F1500, Virtual Storage Platform シリーズの場合には,「図 5-1 HTM - Agent for RAID のセットアップの流れ (VSP Gx00 モデル, VSP Fx00 モデル, VSP E990, HUS VM, VSP 5000  $\triangleright$  J  $-\times$ , VSP G1000, G1500, VSP F1500, Virtual Storage Platform  $\triangleright$  J  $-\times$ , Universal Storage Platform V/VM シリーズ, Hitachi USP, および SANRISE H シリーズの場合)」 の流れ 図で青い四角で示す追加の設定をすると,TCP/IP 接続を使用して収集できるパフォーマンスデータ を収集できます。TCP/IP 接続を使用して収集できるパフォーマンスデータの一覧,および収集につ いての制限事項は,「付録 N. TCP/IP [接続を使用してパフォーマンスデータを収集する場合の確認](#page-1800-0) [事項」](#page-1800-0) を参照してください。

# **(2) HTM - Agent for RAID** のセットアップの流れ(**HUS100** シリーズおよび **Hitachi AMS2000/AMS/WMS/SMS** シリーズの場合)

セットアップの流れを次に示します。

#### 図 **5-2 HTM - Agent for RAID** のセットアップの流れ(**HUS100** シリーズおよび **Hitachi AMS2000/AMS/WMS/SMS** シリーズの場合)

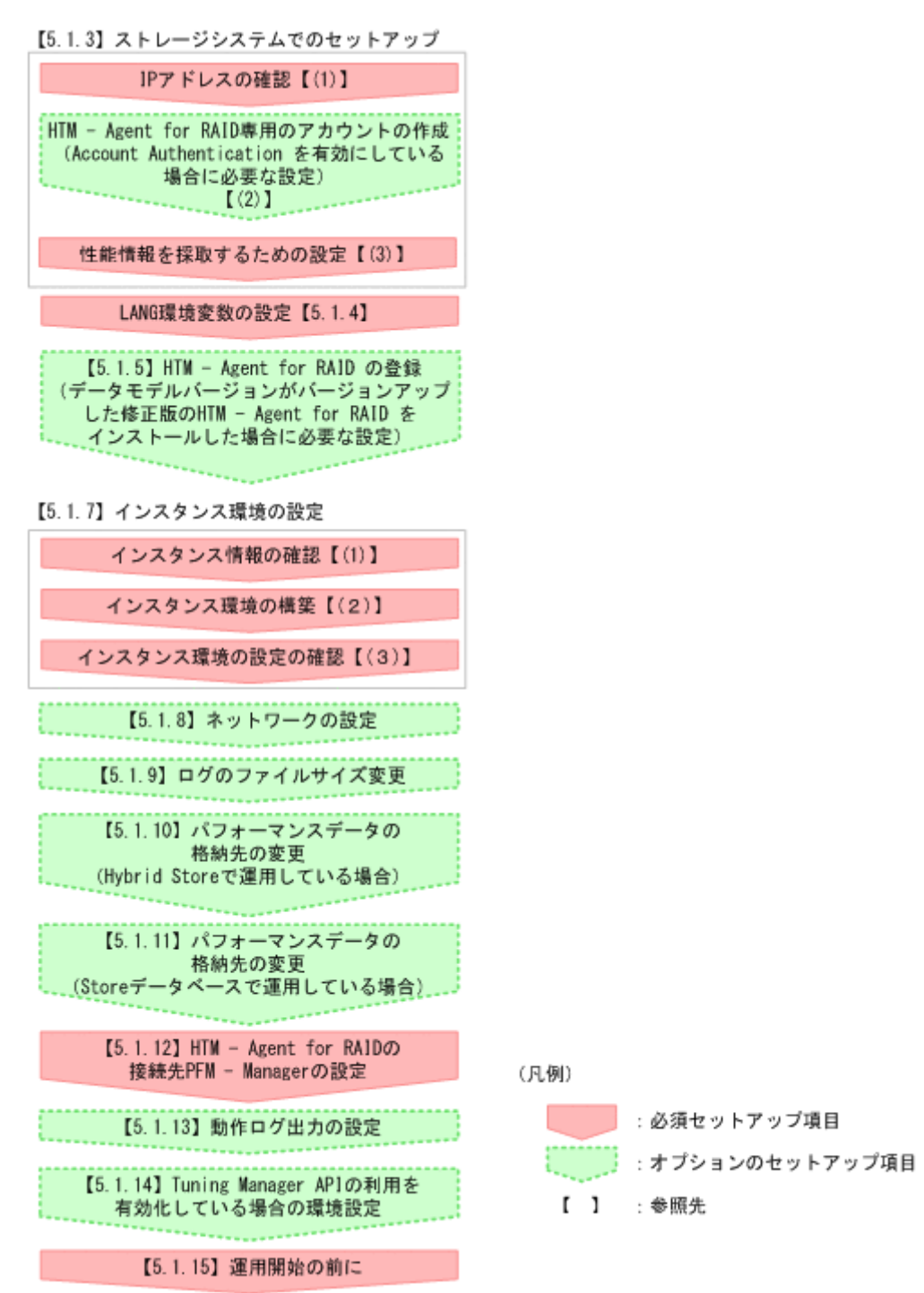

# **5.1.2 VSP Gx00** モデル,**VSP Fx00** モデル,**VSP E990**,**HUS VM**,**VSP 5000** シリーズ,**VSP G1000**,**G1500**,**VSP F1500**,**Virtual Storage Platform**

**248 248 セットアップ (UNIX の場合)** 

# シリーズ,**Universal Storage Platform V/VM** シリーズ,**Hitachi USP**,お よび **SANRISE H** シリーズのセットアップ

VSP Gx00 モデル, VSP Fx00 モデル, VSP E990, HUS VM, VSP 5000 シリーズ, VSP G1000, G1500, VSP F1500, Virtual Storage Platform  $\Diamond \cup \neg \Diamond$ , Universal Storage Platform V/VM  $\Diamond$ リーズ, Hitachi USP, および SANRISE H シリーズで性能情報を採取するための設定をする場合, ここで説明するセットアップを実施してください。セットアップの詳細については,ご使用のスト レージシステムのマニュアルを参照してください。

ストレージシステムのセットアップでは、Storage Navigator を使用します。

また,ストレージシステムのセットアップを実施する前に,監視対象ストレージシステムのマイク ロコードのバージョンが,HTM - Agent for RAID が前提としているバージョンであることを確認 してください。ストレージシステムのマイクロコードのバージョンが,HTM - Agent for RAID が 前提とするマイクロコードのバージョンよりも古い場合,パフォーマンスデータの取得に失敗する ことがあります。HTM - Agent for RAID が前提とするマイクロコードのバージョンについては, 「ソフトウェア添付資料」のシステム内前提ソフトウェアについて説明している個所を参照してくだ さい。

# **(1) Storage Navigator** のユーザーアカウントを作成する(**VSP Gx00** モデル,**VSP Fx00** モデ ル,**VSP E990**,**HUS VM**,**VSP 5000** シリーズ,**VSP G1000**,**G1500**,**VSP F1500**,および **Virtual Storage Platform** シリーズ)

Hybrid Store で運用している場合で,TCP/IP 接続を使用して収集できるパフォーマンスデータを 収集するときにだけ必要な設定です。

TCP/IP 接続を使用してパフォーマンスデータを収集するためには,Storage Navigator でユーザー アカウントを作成する必要があります。ユーザーアカウントは,HTM - Agent for RAID 専用に作 成してください。ユーザーアカウントは,1 インスタンスに対して 1 つ必要です。ユーザーアカウ ントには,次に示すロールを割り当ててください。

#### **Performance Monitor** の設定時に必要なユーザーアカウントのロール

• ストレージ管理者(パフォーマンス管理)

#### インスタンス環境の設定時に必要なユーザーアカウントのロール

次に示すどれかのロールをユーザーアカウントに割り当ててください。

- ストレージ管理者(参照)
- ストレージ管理者(初期設定)
- ストレージ管理者(システムリソース管理)
- ストレージ管理者(プロビジョニング)
- ストレージ管理者(パフォーマンス管理)
- ストレージ管理者(ローカルバックアップ管理)
- ストレージ管理者(リモートバックアップ管理)

Storage Navigator でのユーザーアカウントの作成方法の詳細については,各ストレージシステム の Storage Navigator のマニュアルを参照してください。

# **(2)** レコード収集に必要な情報の設定(**VSP Gx00** モデル,**VSP Fx00** モデル,**VSP E990**,**HUS VM**,**VSP 5000** シリーズ,**VSP G1000**,**G1500**,**VSP F1500**,および **Virtual Storage Platform** シリーズ) (オブション)

Hybrid Store で運用している場合で,TCP/IP 接続を使用して収集できるパフォーマンスデータを 収集するときにだけ必要な設定です。

このパフォーマンスデータを収集するためには、Performance Monitor で次の設定が必要です。

| 必要な設定               | 説明                                                                                                    |
|---------------------|----------------------------------------------------------------------------------------------------|
| モニタスイッチの設定          | パフォーマンスデータを収集するためには、モニタスイッチの設定を有効に設定<br>し、ここでは短期間 (short range) でデータを蓄積する必要があります。                                  |
| モニタリング対象 CUの<br>設定※ | パフォーマンスデータを収集する LDEV を CU 単位で設定します。                                                                                |
| モニタリング対象 WWN<br>の設定 | パフォーマンスデータを収集する WWN を設定します。                                                                                        |
| サンプリング間隔の設定         | Performance Monitor で収集するパフォーマンスデータの間隔を設定します。<br>ここで設定した粒度のパフォーマンスデータが HTM - Agent for RAID で収集<br>できるデータの粒度になります。 |

表 **5-1 Performance Monitor** での設定

注※

HUS VM の場合,この設定は不要です。

Performance Monitor での設定方法や設定できる値の詳細については,各ストレージシステムの Performance Monitor のマニュアルを参照してください。

注意 TCP/IP 接続を使用したパフォーマンスデータの収集と,一部のプログラムの機能は同時に実行できませ ん。同時に実行した場合,HTM - Agent for RAID の TCP/IP 接続を使用したパフォーマンスデータの収集,ま たは一部のプログラムの機能の実行に失敗します。一部のプログラムの機能を使用したい場合は,jpcspm stop (jpcstop) コマンドを実行して HTM - Agent for RAID のインスタンスを一時的に停止してください。 TCP/IP 接続を使用したパフォーマンスデータの収集と同時に実行できないプログラムの機能,およびその対応 については「N.3 TCP/IP [接続を使用してパフォーマンスデータを収集する場合の注意事項](#page-1802-0)」を参照してくださ い。

# **(3)** コマンドデバイスを設定する

HTM - Agent for RAID は,「コマンドデバイス」と呼ばれる論理デバイスを通じてストレージシス テムの性能情報および構成情報を取得します。このため、HTM - Agent for RAID をインストール したホストから監視対象のストレージシステムのコマンドデバイスにアクセスできる状態にする必 要があります。

なお,この設定は,コマンドデバイスを使用して収集できるパフォーマンスデータを収集するとき に必要です。

Agent のインストール先ホストからコマンドデバイスにアクセスできるようにする手順を次に示し ます。

1. 論理デバイスをコマンドデバイス※に指定する。

Storage Navigator から監視対象にするストレージシステムに接続し,未使用の論理デバイスの 中から HTM - Agent for RAID 専用のコマンドデバイスにする論理デバイスを 1 つ選択しま す。選択した論理デバイスに,コマンドデバイスの属性を設定します。

# 注意

監視対象のストレージシステムが VSP Gx00 モデル, VSP Fx00 モデル, VSP E990, HUS VM, VSP 5000 シリーズ, VSP G1000, G1500, VSP F1500, または Virtual Storage Platform シリーズで, コ

マンドデバイスに仮想 ID が設定されている場合,そのコマンドデバイスは HTM - Agent for RAID で 監視できません。

- コマンドデバイスに指定する論理デバイスには,ファイルシステムを作成およびマウントしないでくだ さい。コマンドデバイスは raw デバイスとして定義される必要があります。
- HTM Agent for RAID では、次に示すコマンドデバイスは使用できません。
	- リモートコマンドデバイス - 仮想コマンドデバイス
- 2. コマンドデバイスに指定した論理デバイスに LU パスを設定する。

手順 1 でコマンドデバイスに指定した論理デバイスに,HTM - Agent for RAID をインストール したホストへの LU パスを設定します。HTM - Agent for RAID のインストール先が VMware ESXi のゲスト OS である場合は、ホスト OS への LU パスを設定します。

HTM - Agent for RAID のコマンドデバイスへのアクセスが,プロセッサなどの LU パス上のス トレージシステムの資源を一時的に占有することがあります。このため,LU パスを設定する際 は,定常的な I/O トラフィックを発生させる業務アプリケーションとは異なるプロセッサを使用 するように設定してください。

3. ゲスト OS からコマンドデバイスにアクセスできるようにする。

この手順は,VMware ESXi のゲスト OS に HTM - Agent for RAID をインストールしている場 合に必要です。詳細については,VMware ESXi のマニュアルを参照してください。設定例につ いては,「(5) ゲスト OS [からコマンドデバイスにアクセスできるように設定する」](#page-251-0)を参照してく ださい。

4. HTM - Agent for RAID のインストール先ホストからコマンドデバイスにアクセスできること を確認する。

HTM - Agent for RAID をインストールしたホスト上で jpctdlistraid コマンドを実行し て,設定したコマンドデバイスの情報が出力されることを確認してください。jpctdlistraid コマンドの詳細については,「[18.2.13 jpctdlistraid](#page-1343-0)」を参照してください。

注※

Linux の場合,ディスクデバイスの再スキャンによって/dev/sd 形式のデバイスファイル名が 変更されることがあります。そのため、永続的な名称である WWID ベースのデバイス名 (/dev/disk/by-id/scsi-*16* 進数の *WWID* )を指定することをお勧めします。WWID ベー スのデバイス名の指定方法を次に示します。

a. jpctdlistraid コマンドで,/dev/sd 形式のコマンドデバイスのデバイスファイル名を 表示する。

コマンド実行例を次に示します。

jpctdlistraid KAVF18700-I 監視可能ストレージシステムの検出を開始します "PRODUCT" ,"SERIAL" ,"LDEV" ,"SLPR","PORT" ,"DEVICE\_FILE" "VSP" ,"53039" ,"00:01:1F","" ,"CL1-B","/dev/sdc" KAVF18701-I 監視可能ストレージシステムの検出を終了します

b. /dev/disk/by-id/ディレクトリ内で管理されているシンボリックリンクから、該当す る/dev/sd形式のデバイスファイル名(手順 a.の実行例の場合は/dev/sdc)にマッピン

グされている WWID ベースのデバイスファイル名を検索する。

コマンド実行例を次に示します。

ls -la /dev/disk/by-id/\* | grep sdc lrwxrwxrwx 1 root root 9 Dec 10 15:43 /dev/disk/by-id/scsi-*16* 進数の *WWID* -> ../../sdc

c. b. で表示されたフルパスのデバイスファイル名/dev/disk/by-id/scsi-*16* 進数の *WWID* )を Command Device File Name に指定する。

重要 マルチパス環境の場合, HTM - Agent for RAID は、次に示すソフトウェアが有効な環境での動作だけを サポートします。

セットアップ(UNIX の場合) **251**

• Hitachi Dynamic Link Manager

• Hitachi Dynamic Link Manager EX

ただし,上記のソフトウェアによって,コマンドデバイスがマルチパス管理されるかどうかは OS により異なり ます。 詳細については,上記の各ソフトウェアのマニュアルを参照してください。

# <span id="page-251-0"></span>**(4)** ストレージ論理分割(**SLPR**)機能使用時の注意事項

Universal Storage Platform V/VM シリーズ,Hitachi USP および H12000/H10000 がサポートす るストレージ論理分割(SLPR)機能を使用してストレージシステムを複数の SLPR に分割してい る場合の注意事項を次に示します。

#### コマンドデバイスに指定した論理デバイスが所属する SLPR によって,Agent の情報収集範囲が変 わります。

◦ SLPR 番号が「0」の SLPR に所属するコマンドデバイスを指定した場合

Agent はストレージシステム内のすべての SLPR を情報収集対象とします。また, SLPR による分割対象とならないリソースの情報も収集します。

◦ SLPR 番号が「0」以外の SLPR に所属するコマンドデバイスを指定した場合

Agent は,コマンドデバイスが所属する SLPR に関する情報だけを収集対象とします。な お,SLPR による分割対象とならないリソースの情報は収集しません。これを,「SLPR 制 限モード」といいます。

#### HTM - Agent for RAID のインストール先ホストへの LU パス設定では,コマンドデバイスと同じ SLPR に所属するポートを使用してください。

コマンドデバイスと異なる SLPR に所属するポートを使用した LU パスを設定した場合, セ キュリティ制限のため,性能統計情報が取得できないことがあります。

SLPR 機能の詳細については、Virtual Partition Manager のマニュアルを参照してください。

# **(5)** ゲスト **OS** からコマンドデバイスにアクセスできるように設定する

VMware ESXi のゲスト OS に HTM - Agent for RAID をインストールしている場合,ゲスト OS からコマンドデバイスにアクセスできるように設定する必要があります。詳細については, VMware ESXi のマニュアルを参照してください。

設定例を次に示します。

VMware Virtual Infrastructure Client を使用して,ゲスト OS にデバイスを追加します。このと き,追加するデバイスとしてコマンドデバイスを指定すると,ゲスト OS からコマンドデバイスに アクセスできるようになります。

デバイスを追加する設定では,次に示す要件を満たしてください。

- デバイスのタイプ:ハードディスク
- ディスクの選択:raw デバイスのマッピング
- 互換モード:物理

コマンドデバイスに仮想ディスク (VMware の VVol を含む)は使用できません。

# **(6)** 性能情報を採取するための設定をする(**Hitachi USP**,**SANRISE H** シリーズの場合)

監視対象のストレージシステムが Hitachi USP, SANRISE H シリーズの場合, ストレージシステ ムで性能情報を採取する設定を行わないと,HTM - Agent for RAID が提供するレコードの一部の フィールドが取得できません。

性能情報を採取するための設定,およびその設定に対応するフィールドを次の表に示します。表の 内容を確認して,必要な設定をあらかじめ行ってください。

**252** セットアップ(UNIX の場合)
| 対象のストレー                                      | 設定するプロ      |                                    | 対応するフィールド  |                                          |        |
|----------------------------------------------|-------------|------------------------------------|------------|------------------------------------------|--------|
| ジシステム                                        | グラム         | 設定する場所と設定                          | レコード<br>ID | フィールドの PFM - View<br>名 (PFM - Manager 名) |        |
| Hitachi                                      | Performance | [Monitoring Options] $-$ [ $\pm$ ] | PI LDE     | Busy % (BUSY RATE)                       |        |
| <b>USP</b><br>H <sub>12000</sub> /<br>H10000 | Monitor     | ニタリングスイッチ]を「有<br>効」に設定する           |            | Max Busy %<br>(MAX BUSY RATE)            |        |
|                                              |             |                                    |            |                                          | PI RGS |
|                                              |             |                                    |            | Max Busy %<br>(MAX BUSY RATE)            |        |

<span id="page-252-0"></span>表 **5-2 Hitachi USP**,**SANRISE H** シリーズで性能情報を採取する設定,ならびに設定に対応する フィールド (**UNIX** の場合)

## **(7)** セキュリティ通信(**SSL** 通信)で使用するプロトコルの選択

Hybrid Store で運用している場合で,TCP/IP 接続を使用して収集できるパフォーマンスデータを 収集するときにだけ必要な設定です。

セキュリティ通信で使用するプロトコルを選択できるストレージシステムでは,ご使用になる HTM - Agent for RAID でサポートしている通信プロトコルを設定していることを確認してくださ い。

HTM - Agent for RAID でサポートしていない通信プロトコルだけを設定した場合、パフォーマン スデータを収集することができません。

HTM - Agent for RAID がサポートする通信プロトコルについては,「ソフトウェア添付資料」の運 用上の注意事項について説明している個所を参照してください。

## **5.1.3** ストレージシステムのセットアップ(**HUS100** シリーズおよび **Hitachi AMS2000/AMS/WMS/SMS** シリーズ)

HUS100 シリーズおよび Hitachi AMS2000/AMS/WMS/SMS シリーズのストレージシステムを監 視する場合,ここで説明するセットアップを実施してください。セットアップの詳細については, ご使用のストレージシステムのマニュアルを参照してください。

ストレージシステムのセットアップでは, Storage Navigator Modular を使用します。

また,ストレージシステムのセットアップを実施する前に,監視対象ストレージシステムのマイク ロコードのバージョンが, HTM - Agent for RAID が前提としているバージョンであることを確認 してください。ストレージシステムのマイクロコードのバージョンが,HTM - Agent for RAID が 前提とするマイクロコードのバージョンよりも古い場合,パフォーマンスデータの取得に失敗する ことがあります。HTM - Agent for RAID が前提とするマイクロコードのバージョンについては, 「ソフトウェア添付資料」のシステム内前提ソフトウェアについて説明している個所を参照してくだ さい。

## **(1) IP** アドレスを確認する

HTM - Agent for RAID は,ホストとストレージシステム間の LAN 接続を通じてストレージシステ ムの性能情報および構成情報を取得します。このため,HTM - Agent for RAID のセットアップを 行う前に,ストレージシステムに設定されている IP アドレスを取得しておく必要があります。ま た,ストレージシステムへの IP アドレスの割り当てに DHCP 機能は使用できません。必ず固定の IP アドレスが割り当てられていることを確認してください。ストレージシステムに設定されてい る IP アドレスは、Storage Navigator Modular から参照できます。

#### 注意

- HTM Agent for RAID が起動している間は、ストレージシステムに設定されている IP ア ドレスを変更しないでください。
- HP-UX および AIX に HTM Agent for RAID をインストールした場合, 使用できる IP ア ドレスは,IPv4 アドレスだけです。

### **(2) HTM - Agent for RAID** 専用のアカウントを作成する

Account Authentication を有効にしている場合, Storage Navigator Modular で HTM - Agent for RAID 専用のアカウントを作成する必要があります。HTM - Agent for RAID は,作成したアカウン トのユーザー ID とパスワードを使用して,ストレージシステムにログインします。

次に示す要件で,HTM - Agent for RAID 専用のアカウントを作成してください。

- アカウント有効/無効:有効
- ロール:Storage Administrator (View Only)

#### 注意

- HTM Agent for RAID が起動している間は,アカウントを常に「有効」にしてください。 強制ログアウトが実行されるなどの要因によって HTM - Agent for RAID 専用のアカウン トが「無効」になると, HTM - Agent for RAID はパフォーマンスデータを収集できませ  $h_{\rm o}$
- ◎ HTM Agent for RAID 専用のアカウントに設定できるロールは「Storage Administrator (View Only)」だけです。HTM - Agent for RAID 専用のアカウントに 「Storage Administrator (View Only)」以外のロールが設定されていると, HTM -Agent for RAID はパフォーマンスデータを収集できません。

Storage Navigator Modular で作成したアカウントのユーザー ID とパスワードは、HTM - Agent for RAID のインスタンス環境を設定するときに入力します。インスタンス環境の設定方法につい ては,「5.1.7 [インスタンス環境の設定\(監視対象が](#page-269-0) HUS100 シリーズおよび Hitachi [AMS2000/AMS/WMS/SMS](#page-269-0) シリーズの場合)」を参照してください。

### アドバンスドセキュリティモードに関する注意(HUS100 シリーズ,Hitachi AMS2000 シリーズ および Hitachi SMS シリーズの場合)

監視対象のストレージシステムが HUS100 シリーズ, Hitachi AMS2000 シリーズおよび Hitachi SMS シリーズの場合, アドバンスドセキュリティモードを変更するときは、変更前に HTM - Agent for RAID を停止してください。アドバンスドセキュリティモードを変更したあ とで, Storage Navigator Modular で HTM - Agent for RAID 専用のアカウントを再作成して ください。その後,再作成したアカウントのユーザー ID とパスワードで, HTM - Agent for RAID のインスタンス環境を設定して、HTM · Agent for RAID を起動してください。インス タンス環境の設定方法については,「5.1.7 [インスタンス環境の設定\(監視対象が](#page-269-0) HUS100 シ リーズおよび [Hitachi AMS2000/AMS/WMS/SMS](#page-269-0) シリーズの場合)」を参照してください。

#### **(3)** 性能情報を採取するための設定をする

ストレージシステムで性能情報を採取する設定を行わないと,HTM - Agent for RAID が提供する レコードの一部のフィールドが取得できません。

性能情報を採取するための設定,およびその設定に対応するフィールドを「表 [5-3 HUS100](#page-254-0) シリー ズまたは Hitachi AMS2000/AMS/WMS/SMS [シリーズで性能情報を採取する設定,および設定に対](#page-254-0) [応するフィールド\(](#page-254-0)UNIX の場合)」に示します。表の内容を確認して,必要な設定をあらかじめ 行ってください。

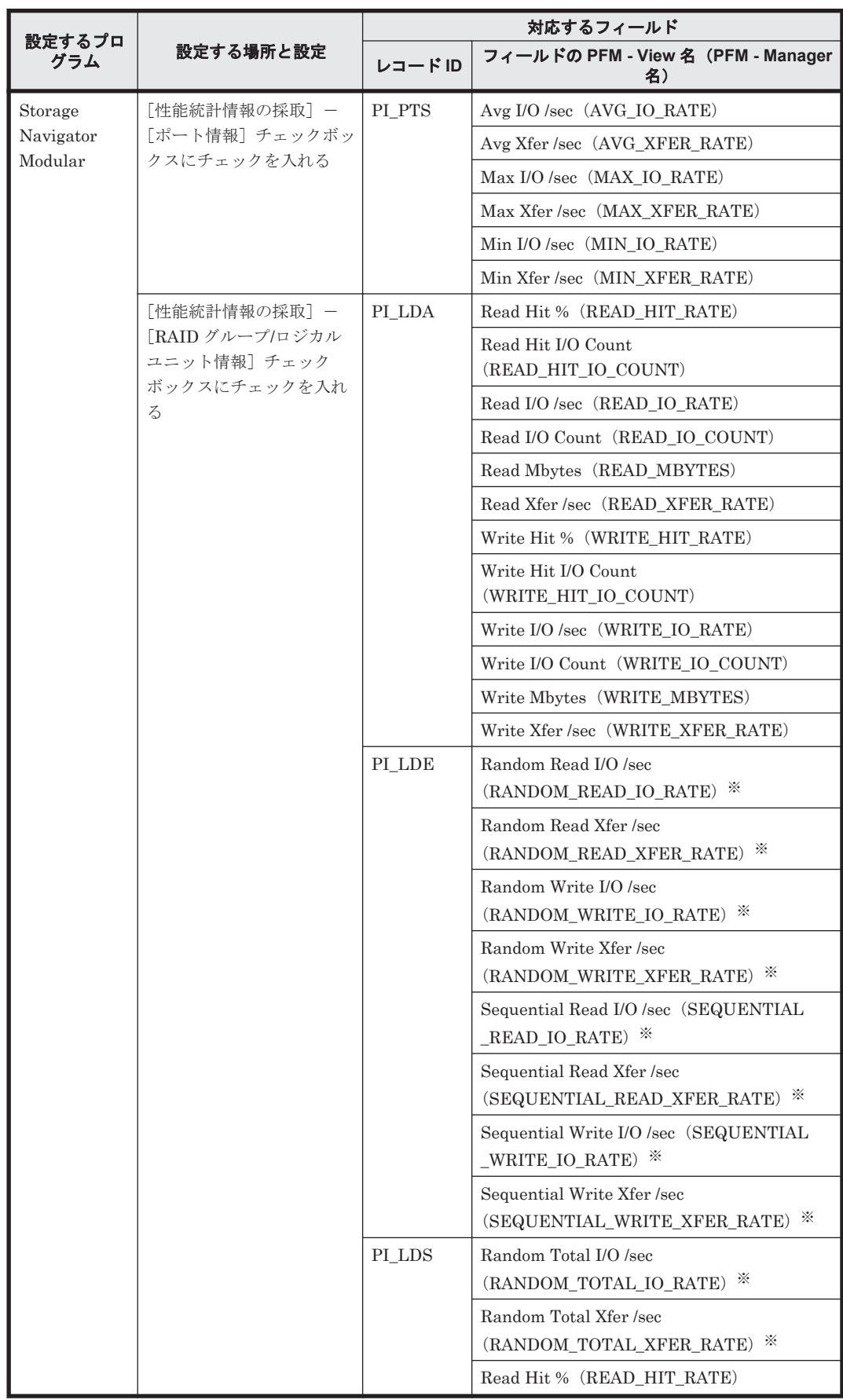

### <span id="page-254-0"></span>表 **5-3 HUS100** シリーズまたは **Hitachi AMS2000/AMS/WMS/SMS** シリーズで性能情報を採取す る設定,および設定に対応するフィールド(**UNIX** の場合)

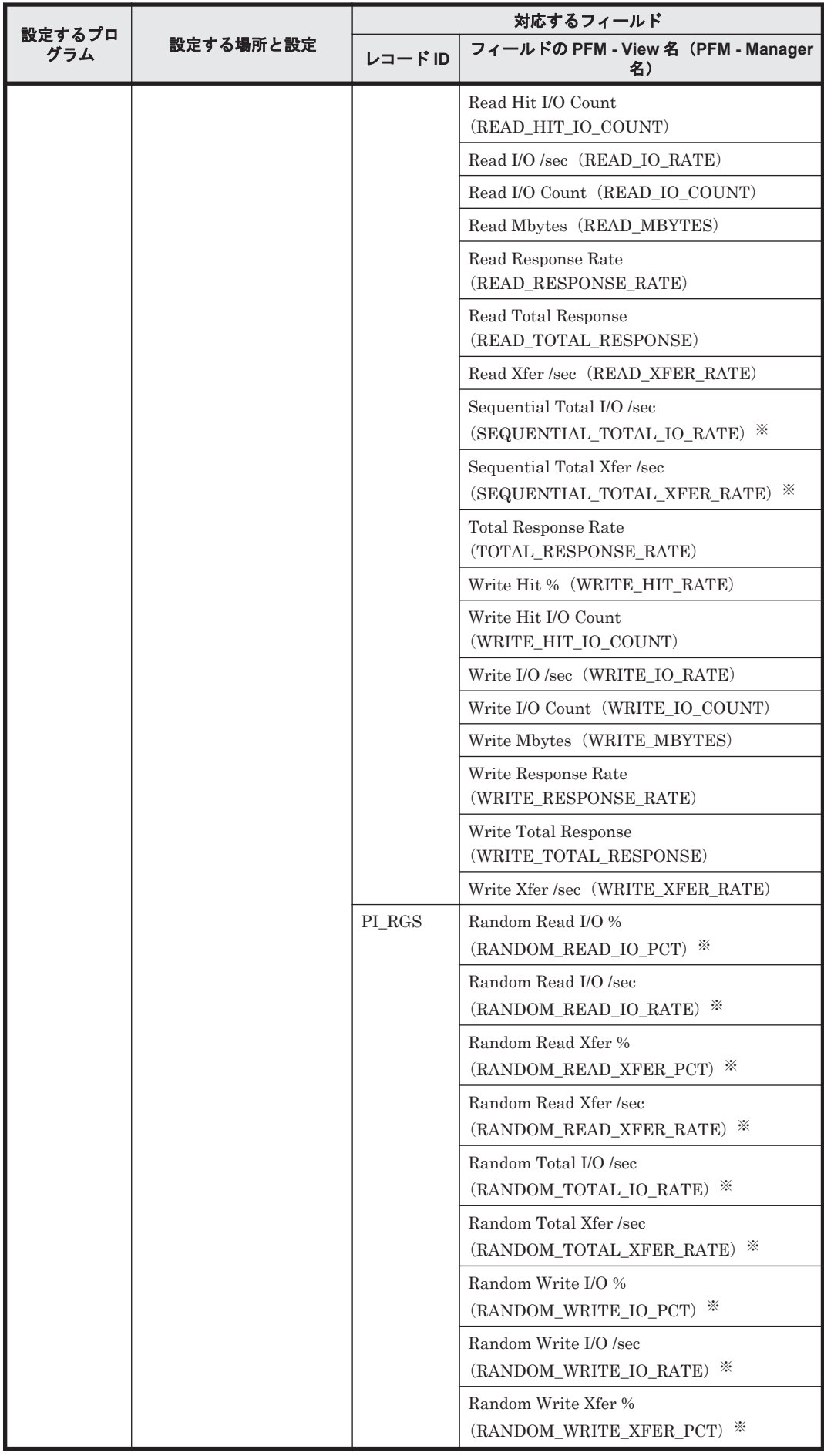

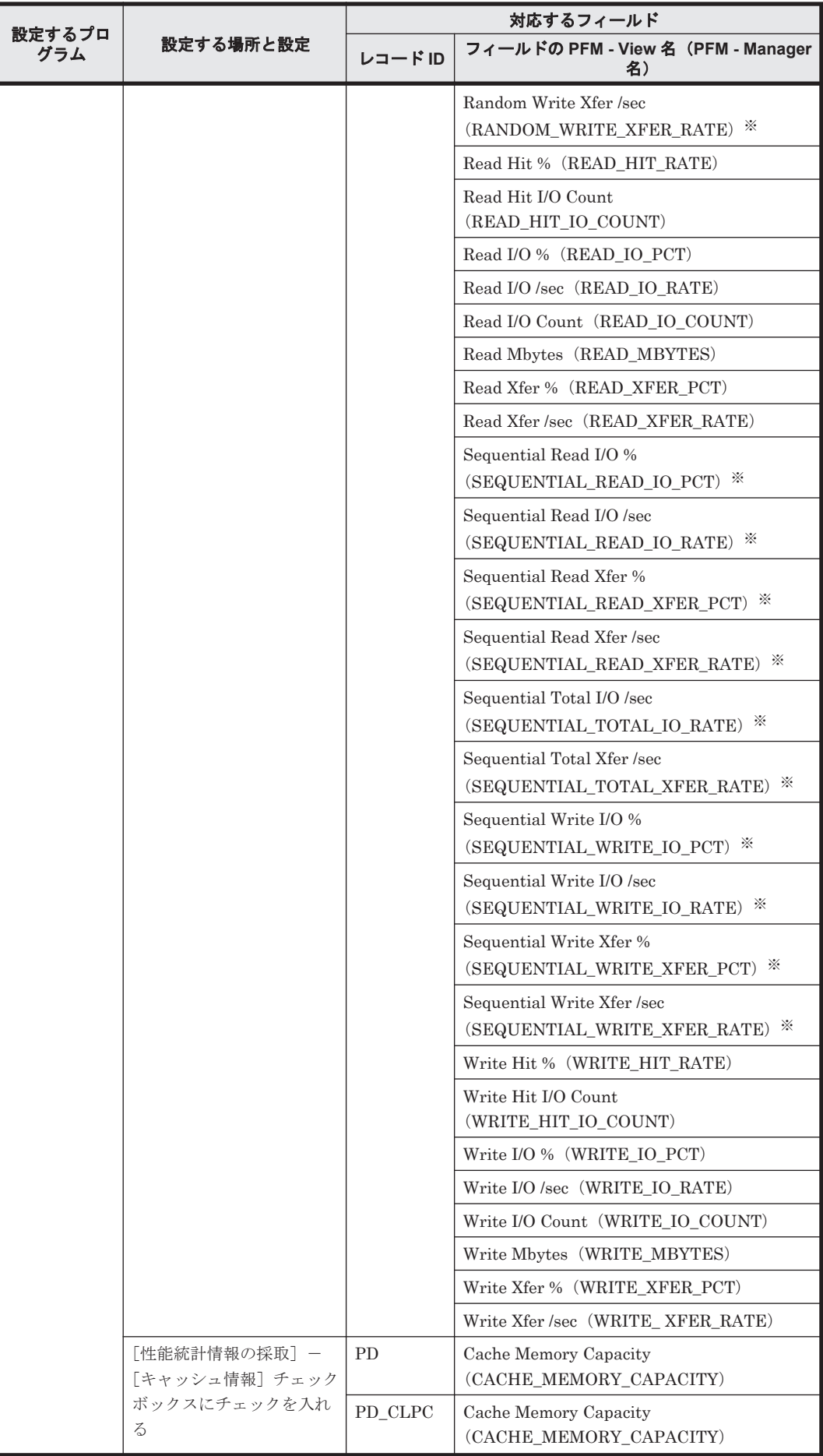

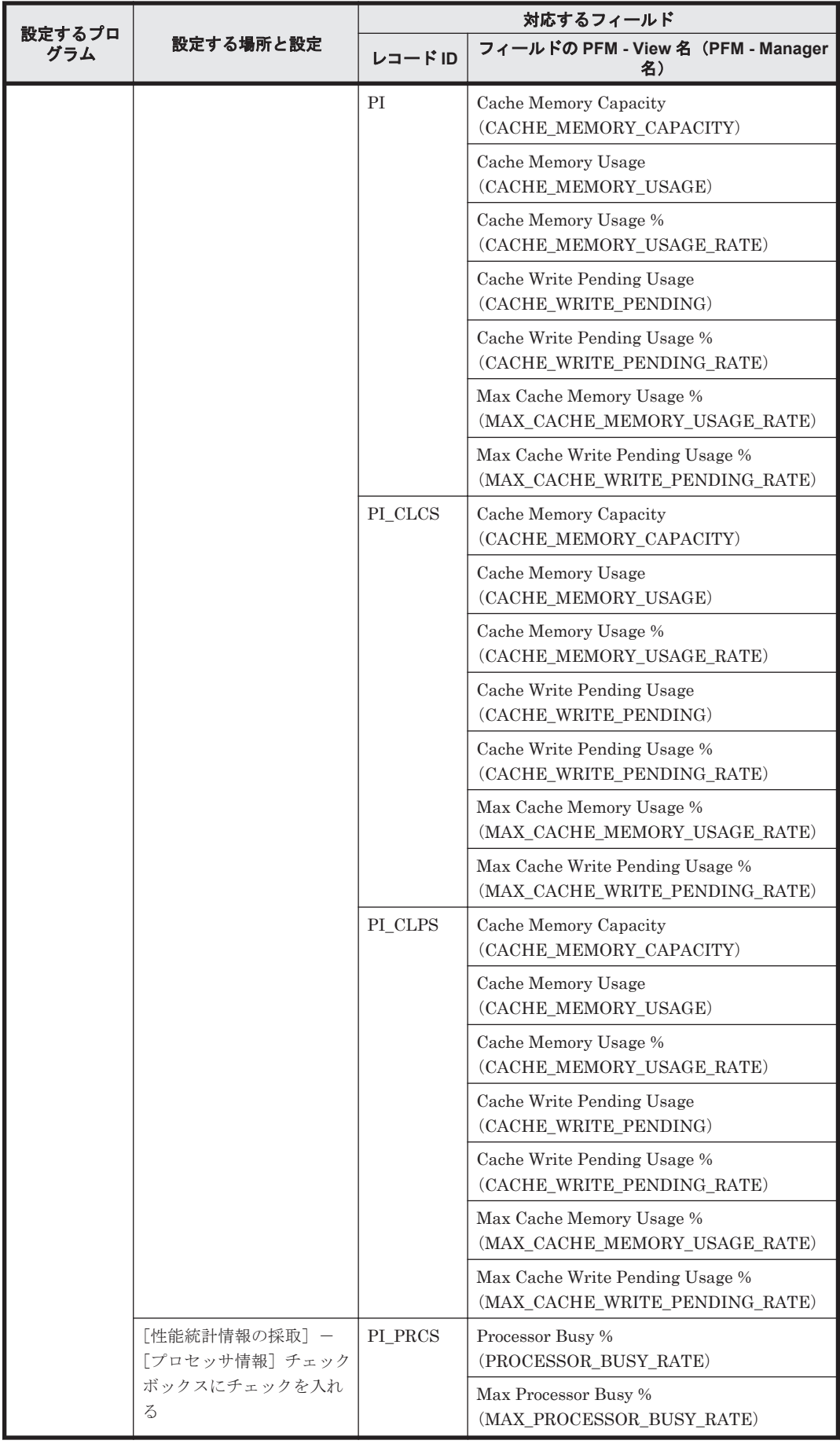

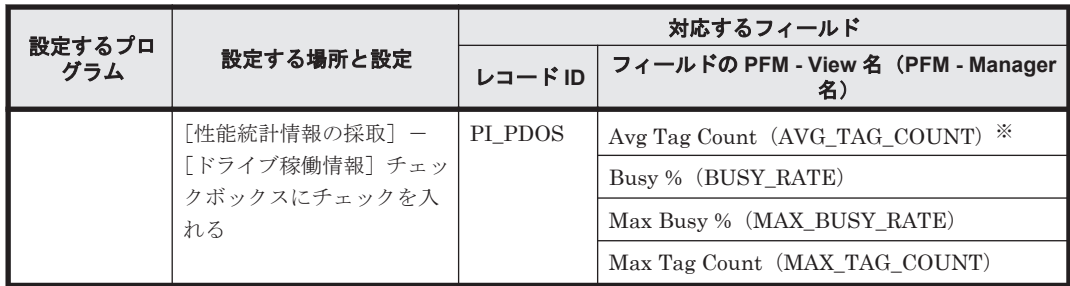

注※

このフィールドは Hitachi AMS/WMS シリーズではサポートしていません。

## **5.1.4 LANG** 環境変数の設定

HTM - Agent for RAID で使用できる LANG 環境変数を次の表に示します。

なお,これらの LANG 環境変数を設定する前に,設定する言語環境が正しくインストールおよび構 築されていることを確認しておいてください。正しくインストールおよび構築されていない場合, 文字化けが発生したり,定義データが不当に書き換わってしまったりすることがあります。

#### 注意

- 共通メッセージログの言語は,サービス起動時やコマンド実行時に設定されている LANG 環境変数によって決まります。そのため,日本語や英語など,複数の言語コードの文字列 が混在することがあります。
- LC\_ALL 環境変数で設定されていている値が LANG 環境変数の値と異なる場合は, Performance Management のサービスを起動する際,およびコマンドを実行する際に, LC\_ALL 環境変数を解除するか,LANG 環境変数と同一の値に変更してください。 環境変 数の変更は,この操作をするシェルでだけ必要です。 システム全体で変更する必要はあり ません。次の設定を追加すると LC\_ALL 環境変数を解除できます。

unset LC\_ALL

| <b>OS</b>  |     | 言語種別                        | LANG 環境変数の値                                      |
|------------|-----|-----------------------------|--------------------------------------------------|
| $HP-UX$    | 日本語 | Shift-JIS $\Box - \nvdash$  | ja JP.SJIS<br>$\bullet$<br>japanese<br>$\bullet$ |
|            |     | $EUC = -K$                  | ja JP.eucJP<br>$\bullet$<br>japanese.euc<br>٠    |
|            | 英語  |                             | $\cdot$ $\circ$                                  |
| <b>AIX</b> | 日本語 | Shift-JIS $\Box - \nvdash$  | Ja JP<br>٠<br>Ja JP.IBM-932<br>$\bullet$         |
|            |     | $EUC = -K$                  | ja JP<br>ja JP.IBM-eucJP                         |
|            |     | UTF-8 $=$ $ \Gamma$         | JA JP.UTF-8<br>$\bullet$                         |
|            | 英語  |                             | $\cdot$ $\circ$                                  |
| Linux      | 日本語 | Shift-JIS $\Box - \Upsilon$ | (該当なし)                                           |
|            |     | $EUC = -K$                  | (該当なし)                                           |
|            |     | UTF-8 $=$ $ \vdash$         | ja JP.UTF-8<br>$\bullet$<br>ja JP.utf8<br>٠      |

表 **5-4 HTM - Agent for RAID** で使用できる **LANG** 環境変数

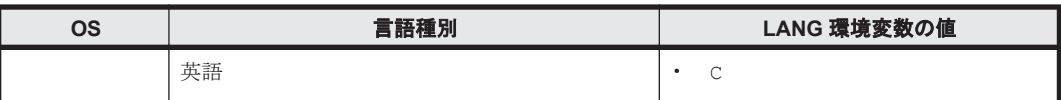

Tuning Manager API を利用する場合,「7.1.3 [言語設定について」](#page-355-0)も参照のうえ,言語の設定をし てください。

## **5.1.5 HTM - Agent for RAID** の登録

PFM - Manager および Performance Reporter を使って PFM - Agent を一元管理するために, PFM - Manager および Performance Reporter に HTM - Agent for RAID を登録する必要があり ます。

HTM - Agent for RAID の情報は, Tuning Manager server のインストール時に PFM - Manager および Performance Reporter に登録されるため,通常この手順は不要です。ただし,データモデ ルバージョンがバージョンアップした修正版の HTM - Agent for RAID をインストールした場合 は,この手順を実施する必要があります。

HTM - Agent for RAID の登録の流れを次に示します。

### 図 **5-3 HTM - Agent for RAID** の登録の流れ(**UNIX** の場合)

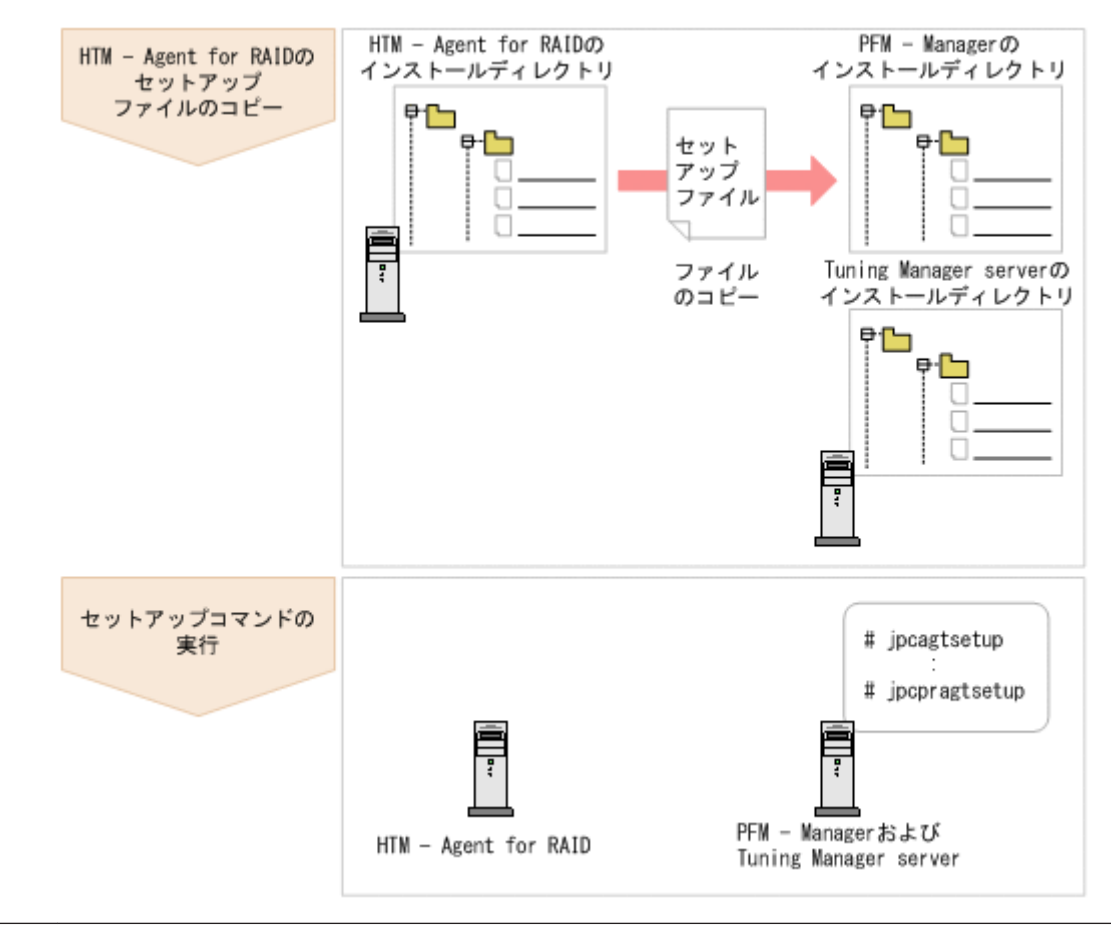

## 注意

- すでに HTM Agent for RAID の情報が登録されている Performance Management システムに, 新たに同 じバージョンの HTM - Agent for RAID を追加した場合,HTM - Agent for RAID の登録は必要ありません。
- · バージョンが異なる HTM Agent for RAID を, 異なるホストにインストールする場合, 古いバージョン, 新しいバージョンの順でセットアップしてください。

- PFM Manager と同じホストに HTM Agent for RAID をインストールした場合, ipcconf agent setup(jpcagtsetup)コマンドが自動的に実行されます。共通メッセージログに「KAVE05908-I エー ジェント追加セットアップは正常に終了しました」と出力されるので,結果を確認してください。コマンド が正しく実行されていない場合は,コマンドを実行し直してください。コマンドの実行方法については,マ ニュアル「JP1/Performance Management リファレンス」のコマンドの章を参照してください。
- HTM Agent for RAID の情報を登録する作業では,Performance Reporter の[レポート階層]タブおよび 「アラーム階層]タブに「RAID」という名前のディレクトリが作成されます。「レポート階層]タブで、す でに独自に「RAID」という名前のディレクトリまたはファイルを作成していた場合には,名前を変更して から作業を始めてください。

## **(1) HTM - Agent for RAID** のセットアップファイルをコピーする

HTM - Agent for RAID をインストールしたホストにあるセットアップファイルを PFM - Manager および Tuning Manager server をインストールしたホストにコピーします。手順を次に 示します。

- 1. Performance Reporter が起動されている場合は,停止する。
- 2. HTM Agent for RAID のセットアップファイルをバイナリーモードでコピーする。

ファイルが格納されている場所およびファイルをコピーする場所を次の表に示します。

### 表 **5-5** コピーするセットアップファイル(**UNIX** の場合(**HTM - Agent for RAID**))

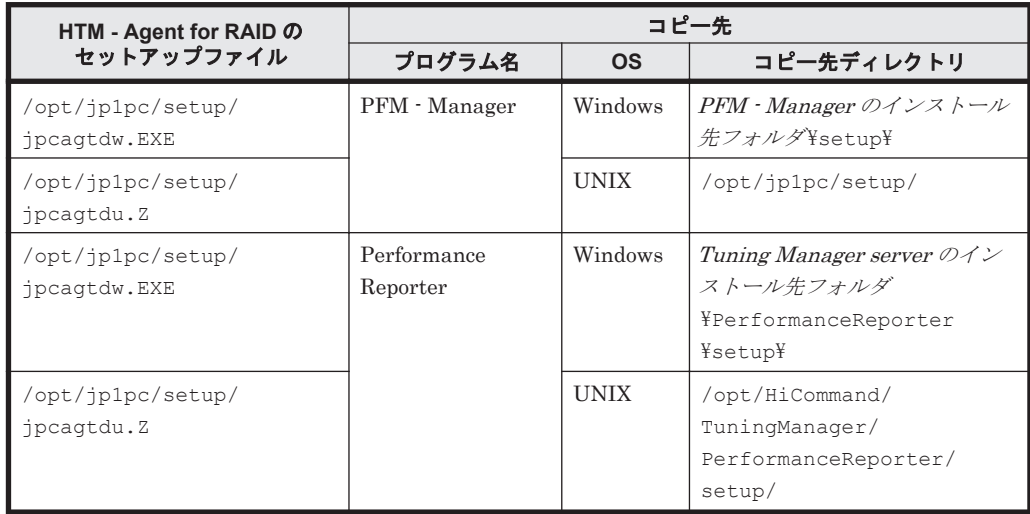

## **(2) PFM - Manager** のセットアップコマンドを実行する

PFM - Manager をインストールしたホストで,HTM - Agent for RAID を PFM - Manager に登録 するためのセットアップコマンドを実行します。

jpcconf agent setup -key RAID(jpcagtsetup agtd)

ここでは、対話形式の実行例を示していますが,jpcconf agent setup コマンドは非対話形式で も実行できます。jpcconf agent setup コマンドの詳細については、マニュアル「JP1/ Performance Management リファレンス」のコマンドについて説明している章を参照してくださ

い。

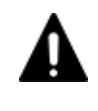

注意 コマンドを実行するローカルホストの Performance Management のプログラムおよびサービスが完全に 停止していない状態で jpcconf agent setup (jpcagtsetup) コマンドを実行した場合,エラーが発生す ることがあります。その場合は,Performance Management のプログラムおよびサービスが完全に停止したこ とを確認したあと,再度 jpcconf agent setup(jpcagtsetup)コマンドを実行してください。

PFM - Manager をインストールしたホストにコピーしたセットアップファイルは,セットアップコ マンドを実行したあと,削除してもかまいません。

## <span id="page-261-0"></span>**(3) Performance Reporter** のセットアップコマンドを実行する

Tuning Manager server をインストールしたホストで,HTM - Agent for RAID を Performance Reporter に登録するためのセットアップコマンドを実行します。 jpcpragtsetup

Tuning Manager server をインストールしたホストにコピーしたセットアップファイルは、セット アップコマンドを実行したあと,削除してもかまいません。

## **5.1.6** インスタンス環境の設定(監視対象が **VSP Gx00** モデル,**VSP Fx00** モデル,**VSP E990**,**HUS VM**,**VSP 5000** シリーズ,**VSP G1000**,**G1500**, **VSP F1500**,**Virtual Storage Platform** シリーズ,**Universal Storage Platform V/VM シリーズ, Hitachi USP, および SANRISE H シリーズの場** 合)

HTM - Agent for RAID で監視するストレージシステムのインスタンス情報を設定します。インス タンス情報の設定は,PFM - Agent ホストで実施します。

## **(1)** 設定するインスタンス情報を確認する

設定するインスタンス情報を次の表に示します。セットアップの操作を始める前に,「表 5-6 VSP Gx00 モデル, VSP Fx00 モデル, VSP E990, HUS VM, VSP 5000 シリーズ, VSP G1000, G1500, VSP F1500, Virtual Storage Platform  $\Diamond \forall \neg \forall x$ , Universal Storage Platform V/VM  $\Diamond$ リーズ, Hitachi USP, および SANRISE H シリーズでの HTM - Agent for RAID のインスタンス 情報(UNIX の場合)」の情報をあらかじめ確認してください。また,TCP/IP 接続を使用して収集 できるパフォーマンスデータを収集したい場合には,「表 5-7 TCP/IP [接続を使用してパフォーマン](#page-263-0) スデータを収集する場合のインスタンス情報 (VSP Gx00 モデル, VSP Fx00 モデル, VSP E990, HUS VM, VSP 5000  $\triangleright$   $\forall$   $\forall$   $\forall$ , VSP G1000, G1500, VSP F1500, および [Virtual Storage Platform](#page-263-0) シリーズ) (UNIX の場合)」の情報も併せて確認してください。

表 **5-6 VSP Gx00** モデル,**VSP Fx00** モデル,**VSP E990**,**HUS VM**,**VSP 5000** シリーズ,**VSP G1000**,**G1500**,**VSP F1500**,**Virtual Storage Platform** シリーズ,**Universal Storage Platform V/VM** シリーズ,**Hitachi USP**,および **SANRISE H** シリーズでの **HTM - Agent for RAID** のインス タンス情報(**UNIX** の場合)

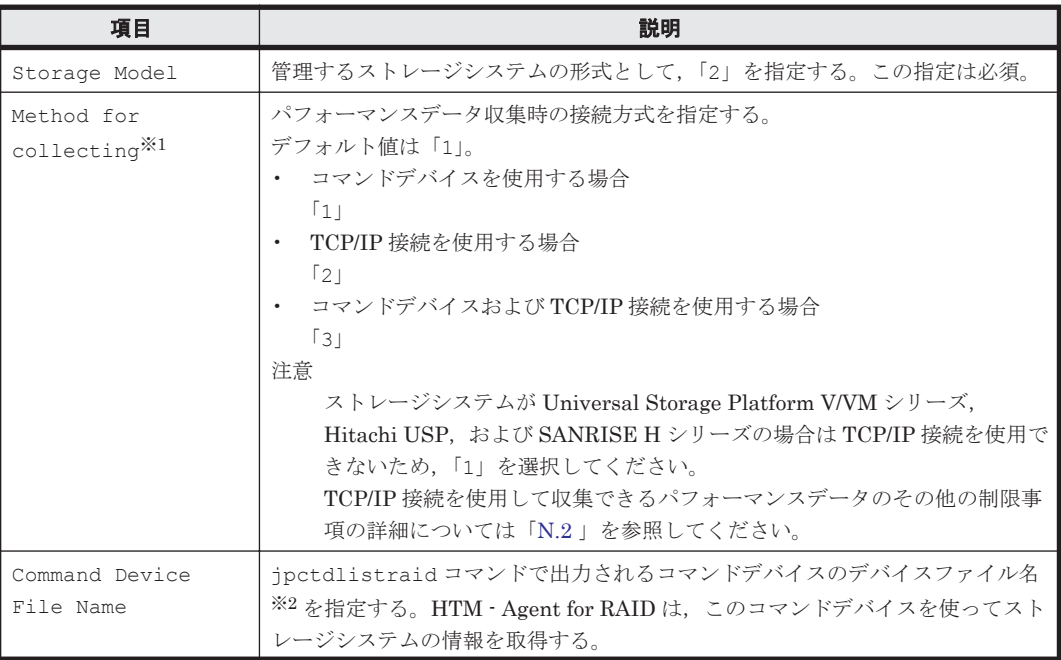

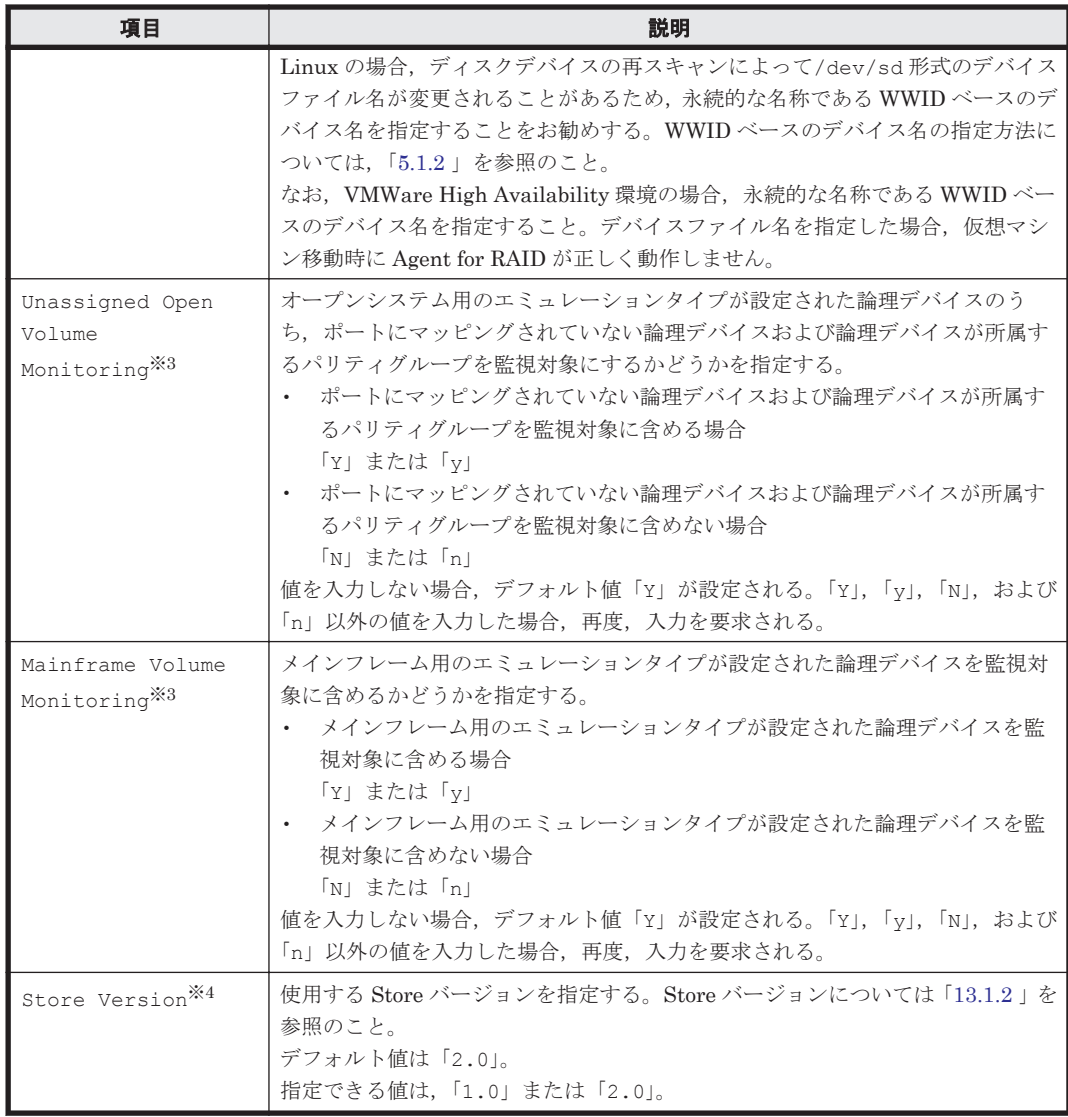

### 注※1

OS が AIX または HP-UX の場合,この項目は表示されません。

### 注※2

AIX の rendev コマンドを使用してデバイスファイル名を変更する場合,「hdisk」と半角英 数字だけで表す任意の文字列をつなげたデバイスファイル名が使用できます。

#### 注※3

ストレージシステムのマイクロコードのバージョンによっては、Mainframe Volume Monitoring および Unassigned Open Volume Monitoring の設定を有効にしても、そ の機能を使用できません。

### 注※4

Store Version は、Store データベースで運用している場合で、新規にインスタンス環境を 設定するときだけ指定できる項目です。インスタンス環境を更新するときは指定できません。

#### <span id="page-263-0"></span>表 **5-7 TCP/IP** 接続を使用してパフォーマンスデータを収集する場合のインスタンス情報(**VSP Gx00** モデル,**VSP Fx00** モデル,**VSP E990**,**HUS VM**,**VSP 5000** シリーズ,**VSP G1000**,**G1500**, **VSP F1500**,および **Virtual Storage Platform** シリーズ)(**UNIX** の場合)

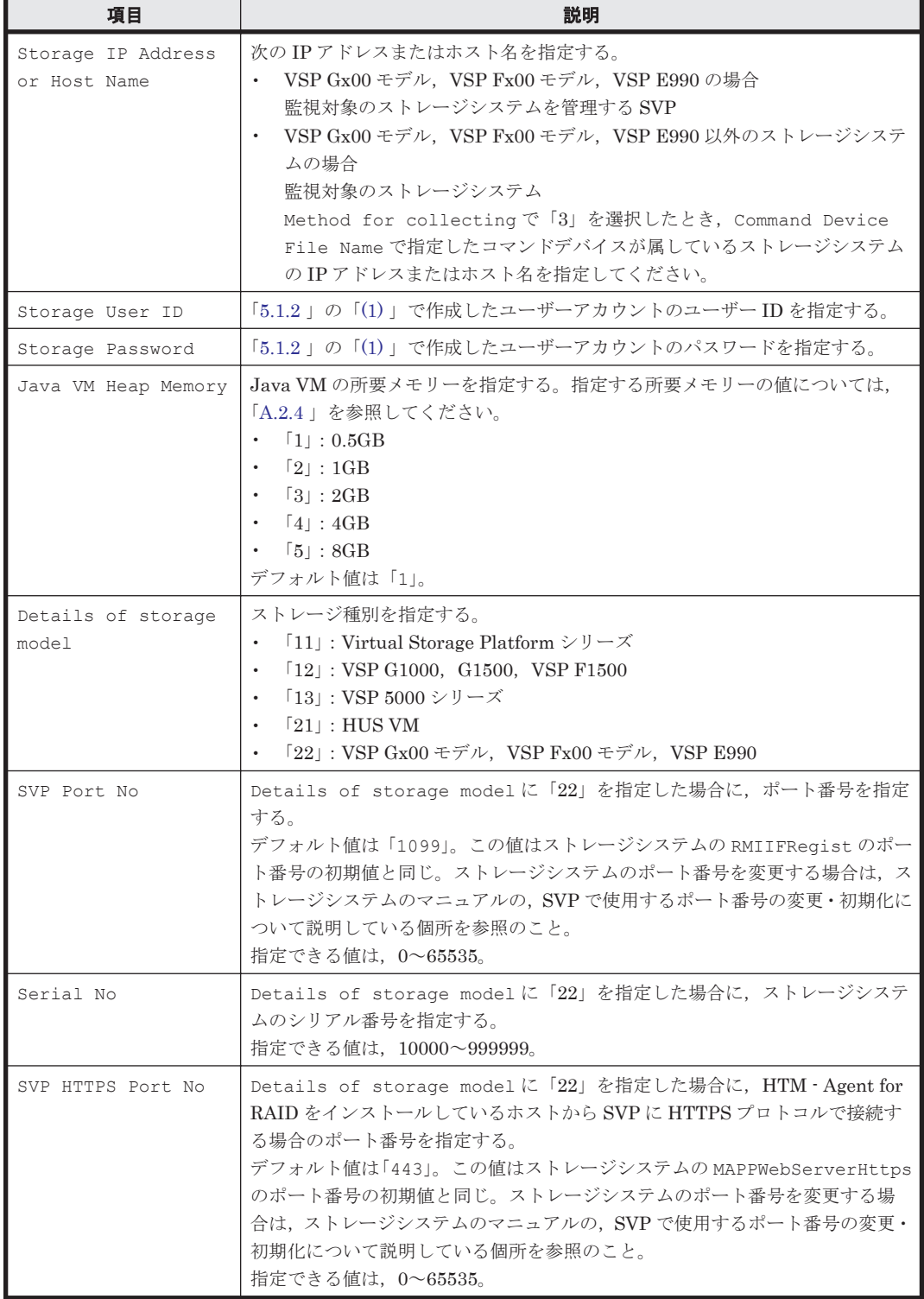

## **(2)** インスタンス環境を構築する

インスタンス環境を構築する際は jpcconf inst setup(jpcinssetup)コマンドを使用しま す。

jpcconf inst setup(jpcinssetup)コマンドの設定と,情報を取得できる論理デバイスの対 応を「表 5-8 jpcconf inst setup (jpcinssetup[\)の設定と情報を取得できる論理デバイス\(](#page-264-0)VSP Gx00

<span id="page-264-0"></span>モデル, VSP Fx00 モデル, VSP E990, HUS VM, VSP 5000 シリーズ, VSP G1000, G1500, VSP F1500, Virtual Storage Platform シリーズ, Universal Storage Platform V/VM シリーズ, Hitachi USP, および SANRISE H シリーズの場合) (UNIX の場合) 」, パリティグループの対応を 「表 5-9 jpcconf inst setup (jpcinssetup)の設定と情報を取得できるパリティグループ (VSP Gx00 モデル, VSP Fx00 モデル, VSP E990, HUS VM, VSP 5000 シリーズ, VSP G1000, G1500, VSP F1500, Virtual Storage Platform シリーズ, Universal Storage Platform V/VM シリーズ, Hitachi USP, および SANRISE H シリーズの場合)(UNIX の場合)に示します。

表 **5-8 jpcconf inst setup**(**jpcinssetup**)の設定と情報を取得できる論理デバイス(**VSP Gx00** モ デル,**VSP Fx00** モデル,**VSP E990**,**HUS VM**,**VSP 5000** シリーズ,**VSP G1000**,**G1500**,**VSP F1500**,**Virtual Storage Platform** シリーズ,**Universal Storage Platform V/VM** シリーズ,**Hitachi** USP, および SANRISE H シリーズの場合)(UNIX の場合)

| ipcconf inst setup (jpcinssetup) の設<br>定 |                                     | Unassigned Open Volume<br>Monitoring <sup>341, 342</sup>      |  | Y <sub>1</sub><br>Y <sub>1</sub> |          | NN           |
|------------------------------------------|-------------------------------------|---------------------------------------------------------------|--|----------------------------------|----------|--------------|
|                                          |                                     | Mainframe Volume Monitoring                                   |  | ΥI<br>N                          | Y        | N            |
| 種類                                       | 論理デバイスの LDEV 番号が割り当てられ<br>ている論理デバイス | ポートに LUN パスが設定されているオープ<br>ンシステム用のエミュレーションタイプが設<br>定された論理デバイス  |  | $\Omega$                         | $\cap$   | $\circ$      |
|                                          |                                     | ポートに LUN パスが設定されていないオー<br>プンシステム用のエミュレーションタイプが<br>設定された論理デバイス |  | $\cap$                           | $\times$ | $\mathsf{X}$ |
|                                          |                                     | メインフレーム用のエミュレーションタイプ<br>が設定された論理デバイス                          |  | $\times$                         |          | $\times$     |
|                                          |                                     | VMware の VVol を使用している環境の SLU                                  |  | $\Omega$                         | $\times$ | $\mathsf{X}$ |
|                                          | LDEV 番号が割り当てられていない論理デバイス            |                                                               |  | $\times$<br>$\times$             | $\times$ | $\times$     |

○:HTM - Agent for RAID で情報を取得できる論理デバイス

×:HTM - Agent for RAID で情報を取得できない論理デバイス

#### 注※1

プールボリュームがストレージシステム内に存在する場合, Unassigned Open Volume Monitoring の設定が「Y」である必要があります。「N」または「n」を設定した場合,次の パリティグループおよび LDEV 利用率フィールドの値にプールボリュームへの I/O で発生す る利用率が含まれません。

RAID Group Summary(PI\_RGS)レコードの Busy %フィールドおよび Max Busy %フィー ルド

LDEV Summary - Extended(PI\_LDE)レコード,LDEV Summary 1 - Extended(PI\_LDE1) レコード,LDEV Summary 2 - Extended(PI\_LDE2)レコード,および LDEV Summary 3 - Extended(PI\_LDE3)レコードの Busy %フィールドおよび Max Busy %フィールド

#### 注※2

Universal Replicator のジャーナルボリュームを監視する場合, Unassigned Open Volume Monitoring の設定が「Y」である必要があります。

表 **5-9 jpcconf inst setup**(**jpcinssetup**)の設定と情報を取得できるパリティグループ(**VSP Gx00** モデル,**VSP Fx00** モデル,**VSP E990**,**HUS VM**,**VSP 5000** シリーズ,**VSP G1000**,**G1500**, **VSP F1500**,**Virtual Storage Platform** シリーズ,**Universal Storage Platform V/VM** シリーズ, Hitachi USP, および SANRISE H シリーズの場合)(UNIX の場合)

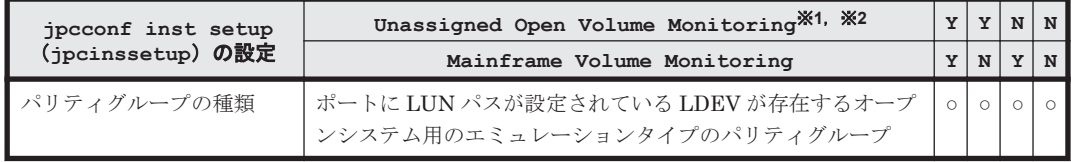

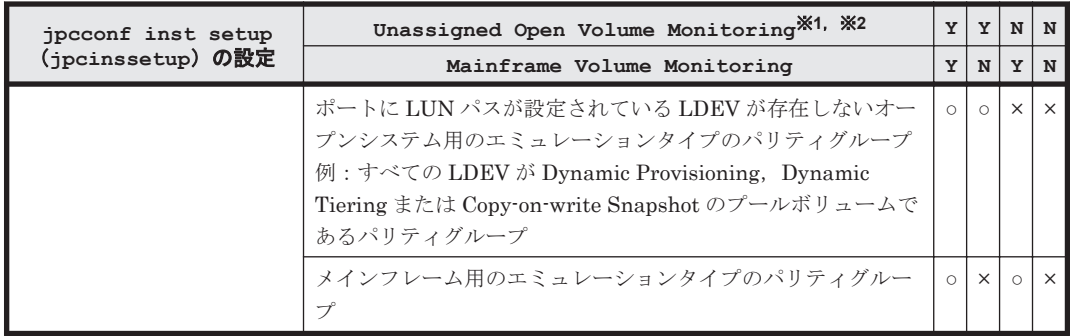

○:HTM - Agent for RAID で情報を取得できる論理デバイス

×:HTM - Agent for RAID で情報を取得できない論理デバイス

注※1

プールボリュームがストレージシステム内に存在する場合,Unassigned Open Volume Monitoring の設定が「Y」である必要があります。「N」または「n」を設定した場合,次の パリティグループおよび LDEV 利用率フィールドの値にプールボリュームへの I/O で発生す る利用率が含まれません。

RAID Group Summary(PI\_RGS)レコードの Busy %フィールドおよび Max Busy %フィー ルド

LDEV Summary - Extended (PI\_LDE)  $\nu = -\kappa$ , LDEV Summary 1 - Extended (PI\_LDE1) レコード,LDEV Summary 2 - Extended(PI\_LDE2)レコード,および LDEV Summary 3 - Extended(PI\_LDE3)レコードの Busy %フィールドおよび Max Busy %フィールド

注※2

Universal Replicator のジャーナルボリュームを監視する場合, Unassigned Open Volume Monitoring の設定が「Y」である必要があります。

VSP Gx00 モデル, VSP Fx00 モデル, VSP E990, HUS VM, VSP 5000 シリーズ, VSP G1000, G1500, VSP F1500, Virtual Storage Platform  $\Diamond \cup \neg \Diamond$ , Universal Storage Platform V/VM  $\Diamond$ リーズ, Hitachi USP, および SANRISE H シリーズでの論理デバイスおよびパリティグループの 種類と、これらを監視対象にするためのインスタンス情報の設定との対応を、次の表に示します。

表 **5-10 VSP Gx00** モデル,**VSP Fx00** モデル,**VSP E990**,**HUS VM**,**VSP 5000** シリーズ,**VSP G1000**,**G1500**,**VSP F1500**,**Virtual Storage Platform** シリーズ,**Universal Storage Platform** V/VM シリーズ, Hitachi USP, および SANRISE H シリーズの論理デバイスならびにパリティグ ループと,インスタンス情報の設定との対応(**UNIX** の場合)

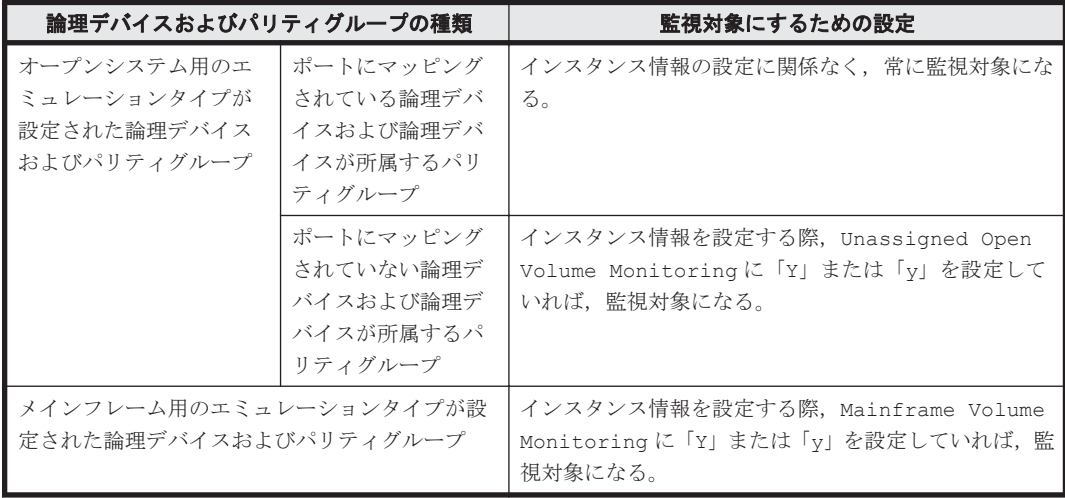

また, Copy-on-Write Snapshot/Thin Image のプールボリュームや Dynamic Provisioning のプー ルボリュームには、LU パスを設定できません。そのため、Copy-on-Write Snapshot/Thin Image のプールボリュームや Dynamic Provisioning のプールボリュームの利用率,およびプールボ リュームが所属しているパリティグループの利用率に関する性能情報を取得するためには, Unassigned Open Volume Monitoring が「Y」または「y」である必要があります。

インスタンス環境を構築するには、jpcconf inst setup (jpcinssetup) コマンドを使用しま す。

#### 注意

- インスタンス環境を設定していない場合,HTM Agent for RAID のサービスを起動できま せん。
- ◎ jpcconf inst setup (jpcinssetup) コマンドを使用してインスタンス環境を構築す る際,インスタンス項目に誤りのある値を指定した場合でもコマンドは正常に終了します。 しかし,その後レコードの収集を開始すると,エラーとなりパフォーマンスデータが収集 されません。
- 1 つの監視対象を複数の PFM Agent のインスタンスから重複して監視することはできま せん。

次に, jpcconf inst setup (jpcinssetup) コマンドの実行手順を,対話形式の場合と非対話 形式の場合に分けて説明します。jpcconf inst setup(jpcinssetup)コマンドの詳細につい ては,マニュアル「JP1/Performance Management リファレンス」のコマンドについて説明してい る章を参照してください。

#### 対話形式で実行する場合

1. サービスキーおよびインスタンス名(32 バイト以内の半角英数字で構成されるユニークな値。 例えば, DKC シリアル番号など)を指定して, jpcconf inst setup (jpcinssetup) コマ ンドを実行する。

例えば,監視するストレージシステムのシリアル番号をインスタンス名に指定してインスタンス 環境を構築する場合,次のように指定してコマンドを実行します(ここでは,シリアル番号が 35053 であるとします)。

jpcconf inst setup -key RAID -inst 35053(jpcinssetup agtd -inst 35053) ネットワーク上のすべての PFM - Agent のインスタンスで,ユニークなインスタンス名を使用 してください。ただし,「lib」という名称は使用できません。

2. ストレージシステムのインスタンス情報を設定する。

「表 [5-6 VSP Gx00](#page-261-0) モデル, VSP Fx00 モデル, VSP E990, HUS VM, VSP 5000 シリーズ, VSP G1000, G1500, VSP F1500, [Virtual Storage Platform](#page-261-0)  $\Diamond \cup \neg \Diamond$ , Universal Storage Platform V/VM シリーズ, Hitachi USP, および SANRISE H シリーズでの [HTM - Agent for](#page-261-0) RAID [のインスタンス情報\(](#page-261-0)UNIX の場合)」および「表 5-7 TCP/IP [接続を使用してパフォーマ](#page-263-0) ンスデータを収集する場合のインスタンス情報 (VSP Gx00 モデル, VSP Fx00 モデル, VSP E990, HUS VM, VSP 5000 シリーズ, [VSP G1000](#page-263-0), G1500, VSP F1500, および Virtual [Storage Platform](#page-263-0) シリーズ)(UNIX の場合)」に示した項目を,コマンドの指示に従って入力 してください。デフォルトで表示されている値を,項目の入力とする場合,または値を指定しな い場合は,リターンキーだけを押してください。すべての入力が終了すると,インスタンス環境 が構築されます。

複数のインスタンスで稼働させる場合は,1 および 2 の手順を繰り返し,各インスタンスについ て設定してください。

#### 非対話形式で実行する場合

1. jpcconf inst setup コマンドで,定義ファイルのテンプレートを作成する。

次のようにコマンドを実行します。

jpcconf inst setup -key RAID -noquery -template 定義ファイル名 インスタンス環境の設定項目に対応するセクションおよびラベルが定義ファイルに出力されま す。なお, [Instance Definitions] セクションのラベルに対応する値は、空白のままです。

2. 手順 1 で作成した定義ファイルのテンプレートを編集する。

インスタンス環境に合わせてテンプレートの設定値を編集します。定義ファイルで指定するプ ロダクト固有のラベルについては,「表 [5-6 VSP Gx00](#page-261-0) モデル, VSP Fx00 モデル, VSP E990, HUS VM, VSP 5000 シリーズ, VSP G1000, G1500, VSP F1500, [Virtual Storage Platform](#page-261-0) シリーズ, [Universal Storage Platform V/VM](#page-261-0) シリーズ, Hitachi USP, および SANRISE H シリーズでの [HTM - Agent for RAID](#page-261-0) のインスタンス情報(UNIX の場合)」および「表 [5-7](#page-263-0) TCP/IP [接続を使用してパフォーマンスデータを収集する場合のインスタンス情報\(](#page-263-0)VSP Gx00 モデル, VSP Fx00 モデル, VSP E990, HUS VM, VSP 5000 シリーズ, [VSP G1000](#page-263-0), G1500, VSP F1500,および [Virtual Storage Platform](#page-263-0) シリーズ)(UNIX の場合)」を参照してくださ  $\bar{V}^{\lambda}{}_{o}$ 

注意

◦ 定義ファイルのテンプレートとして出力されるファイルの[Instance Definitions]セクショ ンには、次の表に示す項目以外の項目のラベルも出力されますが、これらは HTM - Agent for RAID で使用できない項目です。次の表に示す項目のラベルだけに値を入力してくださ **い** 

・表 [5-6 VSP Gx00](#page-261-0) モデル, VSP Fx00 モデル, VSP E990, HUS VM, VSP 5000 シリー ズ, VSP G1000, G1500, VSP F1500, [Virtual Storage Platform](#page-261-0) シリーズ, Universal [Storage Platform V/VM](#page-261-0) シリーズ, Hitachi USP, および SANRISE H シリーズでの HTM - Agent for RAID のインスタンス情報 (UNIX の場合)

・表 5-7 TCP/IP [接続を使用してパフォーマンスデータを収集する場合のインスタンス情報](#page-263-0) (VSP  $Gx00 = \vec{r} \nu$ , VSP Fx00 モデル, VSP E990, HUS VM, VSP 5000 [シリーズ,](#page-263-0) VSP G1000, G1500, VSP F1500, および [Virtual Storage Platform](#page-263-0) シリーズ) (UNIX の場合)

- 定義ファイルのテンプレートとして出力されるファイルに入力する項目のうち,デフォルト 値が存在する項目に値を指定しない場合,デフォルト値が設定されます。
- 定義ファイルのテンプレートとして出力されるファイルは,出力元と同じバージョンの PFM - Agent だけで使用できます。
- 3. jpcconf inst setup コマンドで,ストレージシステムのインスタンス情報を設定する。 インスタンス名を「35053」とするインスタンス環境を設定する場合のコマンド実行例を次に示 します。インスタンス名には,32 バイト以内の半角英数字で構成されるユニークな値を指定し ます。-input オプションには,手順 2 で編集した定義ファイルを指定します。 jpcconf inst setup -key RAID -inst 35053 -noquery -input 定義ファイル名

重要 定義ファイルにパスワードなどの秘匿情報が含まれる場合,定義ファイルはセキュリティを確保した安全 な場所に保存し,使用後は削除するようにしてください。また,定義ファイルをホスト間で転送したいときに は、SFTP (SSH トンネル経由の FTP) など、盗聴のおそれがない安全な方法を使用することをお勧めします。

## **(3)** インスタンス環境の設定を確認する

jpcconf inst setup (jpcinssetup) コマンドを実行してインスタンス環境を設定したあと, 次の確認作業を実施します。

1. RAID Manager LIB または RAID Manager LIB XP がインストールされていることを確認す る。

監視対象のストレージシステムが VSP Gx00 モデル, VSP Fx00 モデル, VSP E990, HUS VM, VSP 5000 シリーズ, VSP G1000 (VX7 以外), G1500, VSP F1500, Virtual Storage Platform, Universal Storage Platform V/VM, または Hitachi USP の場合は, HTM - Agent for RAID のインストール先となるホストに RAID Manager LIB がインストールされているこ

とを確認してください。監視対象のストレージシステムが VX7, VP9500, H24000/H20000 ま たは SANRISE H シリーズの場合は, RAID Manager LIB XP がインストールされていること を確認してください。

必要な RAID Manager LIB または RAID Manager LIB XP については,「ソフトウェア添付資 料」の同一装置内前提ソフトウェアについて説明している個所を参照してください。

2. インスタンス環境の設定を検証する。

作成したインスタンス環境で運用を開始する前に、ipctdchkinst コマンドを実行して、イン スタンスの設定を検証してください。jpctdchkinst コマンドは、設定されたインスタンス情 報を参照して,HTM - Agent for RAID が監視対象のストレージシステムから情報が取得できる 設定になっているかどうかを検証します。jpctdchkinst コマンドの詳細については, 「[18.2.12 jpctdchkinst](#page-1333-0)」を参照してください。

構築されるインスタンス環境を次に示します。

• インスタンス環境のディレクトリ構成 次のディレクトリ下にインスタンス環境が構築されます。 物理ホストの場合:/opt/jp1pc/agtd 論理ホストの場合:環境ディレクトリ/jp1pc/agtd 構築されるインスタンス環境のディレクトリ構成を次に示します。

### 表 **5-11** インスタンス環境のディレクトリ構成(**UNIX** の場合(**HTM - Agent for RAID**))

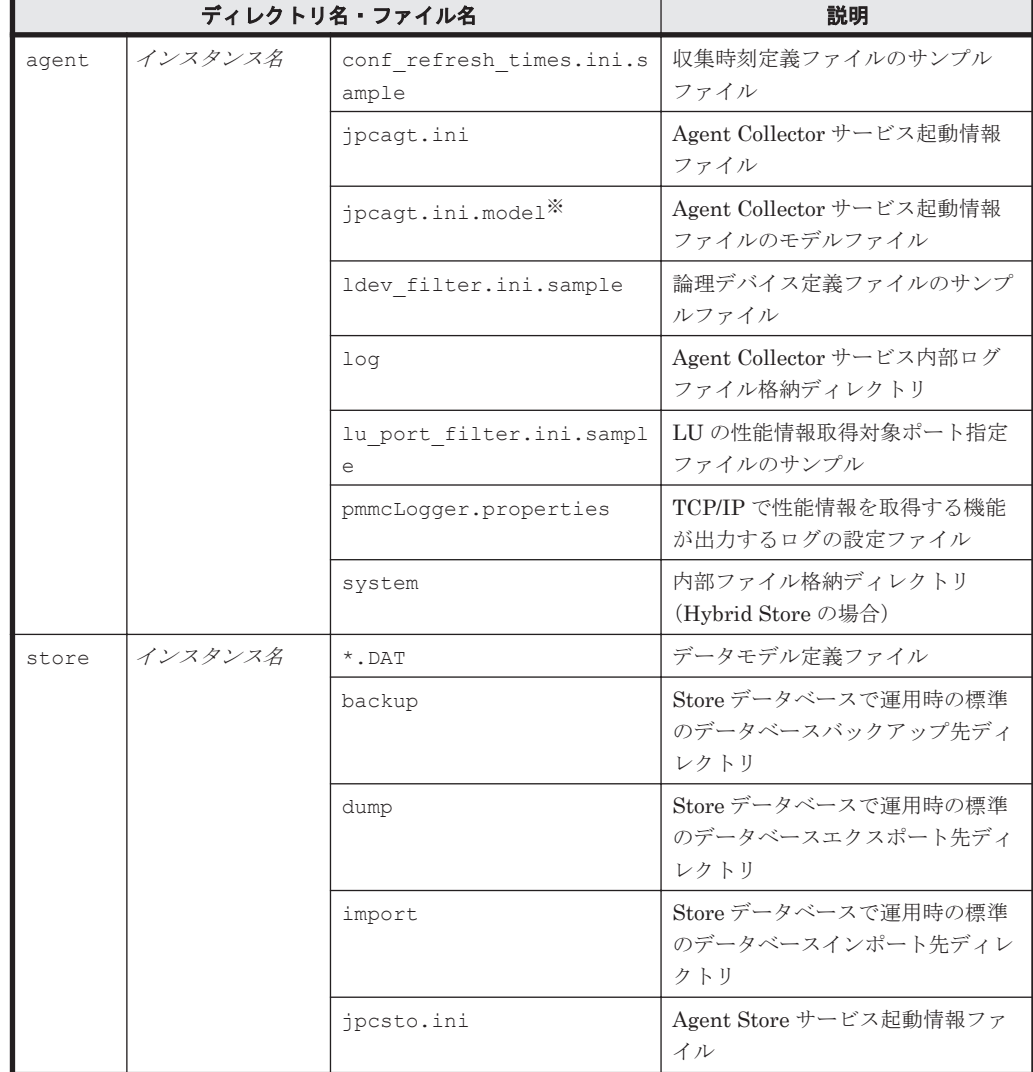

<span id="page-269-0"></span>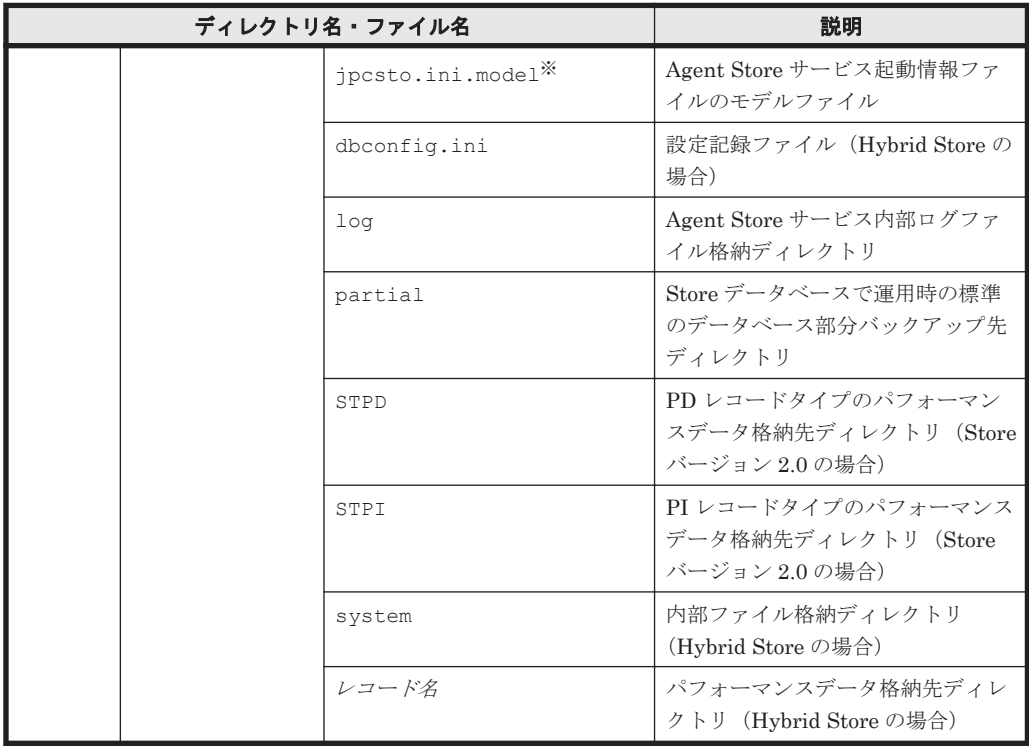

注※

インスタンス環境を構築した時点の設定値に戻したいときに使用します。

• インスタンス環境のサービス ID

インスタンス環境のサービス ID は次のようになります。

プロダクト *ID* 機能 *ID* インスタンス番号 インスタンス名 [ホスト名 ]

HTM - Agent for RAID の場合, インスタンス名には jpcconf inst setup (jpcinssetup) コマンドで指定したインスタンス名が表示されます。

サービス ID については,マニュアル「JP1/Performance Management 設計・構築ガイド」の, 付録に記載されている命名規則を参照してください。

## **5.1.7** インスタンス環境の設定(監視対象が **HUS100** シリーズおよび **Hitachi AMS2000/AMS/WMS/SMS** シリーズの場合)

HTM - Agent for RAID で監視するストレージシステムのインスタンス情報を設定します。インス タンス情報の設定は,PFM - Agent ホストで実施します。

## **(1)** 設定するインスタンス情報を確認する

ストレージシステムが,HUS100 シリーズおよび Hitachi AMS2000/AMS/WMS/SMS シリーズの 場合に設定するインスタンス情報を次の表に示します。セットアップの操作を始める前に、次の情 報をあらかじめ確認してください。

### 表 **5-12 HUS100** シリーズおよび **Hitachi AMS2000/AMS/WMS/SMS** シリーズでの **HTM - Agent for RAID** のインスタンス情報(**UNIX** の場合)

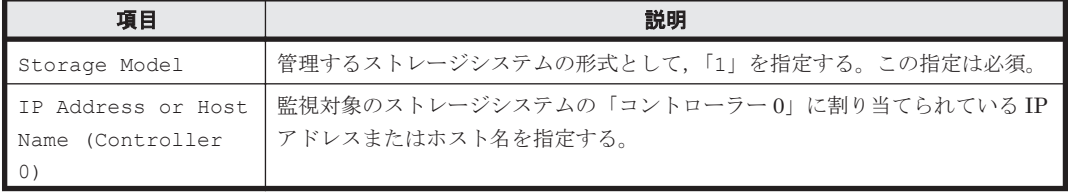

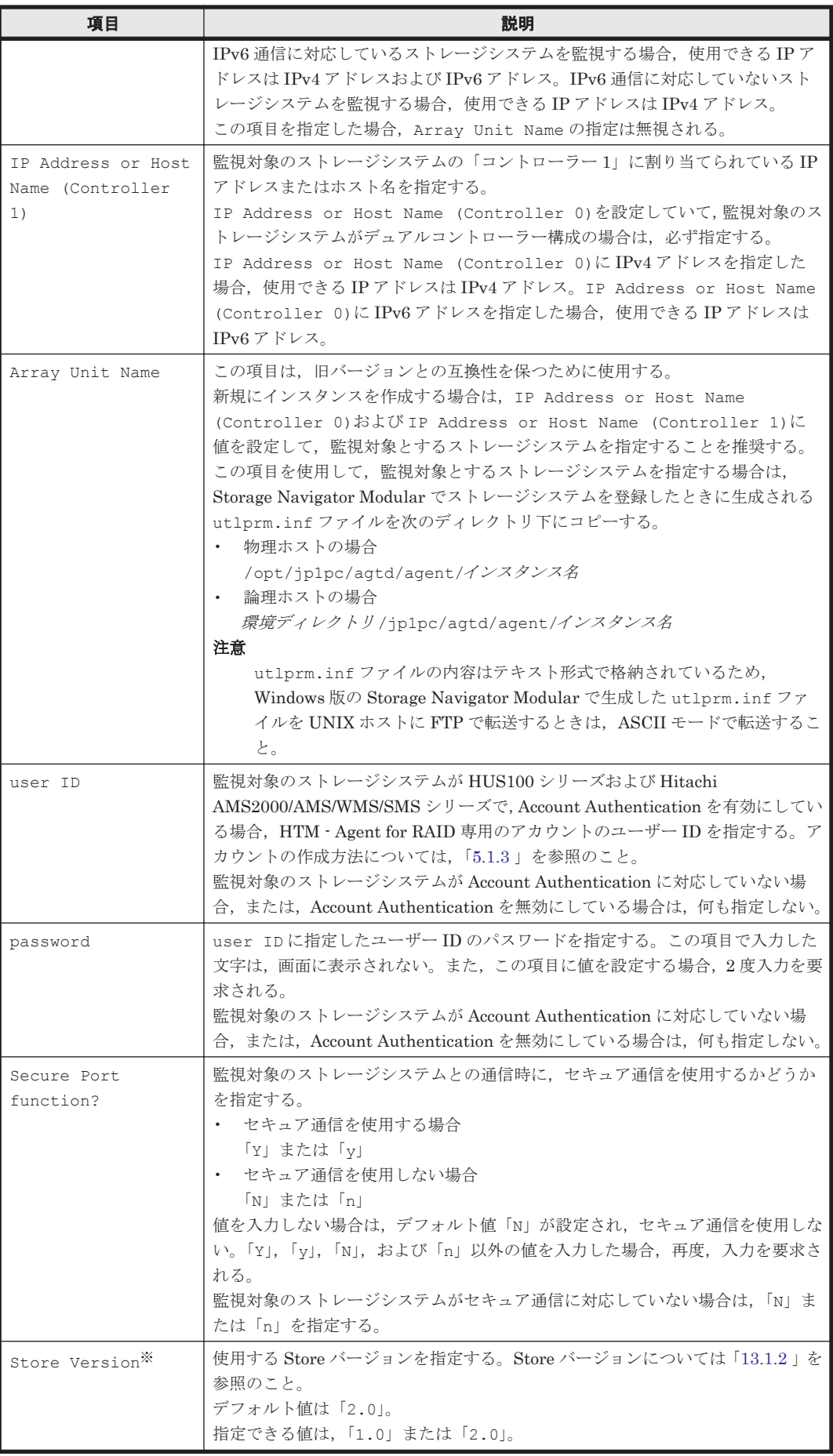

注※

Store Version は、Store データベースで運用している場合で、新規にインスタンス環境を 設定するときだけ指定できる項目です。インスタンス環境を更新するときは指定できません。

HUS100 シリーズおよび Hitachi AMS2000/AMS/WMS/SMS シリーズでは,インスタンス情報の 設定に関係なく,すべての論理デバイスおよびパリティグループが監視対象になります。

## **(2)** インスタンス環境を構築する

インスタンス環境を構築するには,jpcconf inst setup(jpcinssetup)コマンドを使用しま す。

### 注意

- インスタンス環境を設定していない場合,HTM Agent for RAID のサービスを起動できま せん。
- jpcconf inst setup (jpcinssetup) コマンドを使用してインスタンス環境を構築す る際,インスタンス項目に誤りのある値を指定した場合でもコマンドは正常に終了します。 しかし,その後レコードの収集を開始すると,エラーとなりパフォーマンスデータが収集 されません。
- 1 つの監視対象を複数の PFM Agent のインスタンスから重複して監視することはできま せん。

次に、ipcconf inst setup (ipcinssetup)コマンドの実行手順を、対話形式の場合と非対話 形式の場合に分けて説明します。jpcconf inst setup(jpcinssetup)コマンドの詳細につい ては,マニュアル「JP1/Performance Management リファレンス」のコマンドについて説明してい る章を参照してください。

#### 対話形式で実行する場合

1. サービスキーおよびインスタンス名(32 バイト以内の半角英数字で構成されるユニークな値。 例えば,DKC シリアル番号など)を指定して,jpcconf inst setup(jpcinssetup)コマ ンドを実行する。

例えば,監視するストレージシステムのシリアル番号をインスタンス名に指定してインスタンス 環境を構築する場合,次のように指定してコマンドを実行します(ここでは,シリアル番号が 35053 であるとします)。

jpcconf inst setup -key RAID -inst 35053(jpcinssetup agtd -inst 35053) ネットワーク上のすべての PFM - Agent のインスタンスで,ユニークなインスタンス名を使用 してください。ただし,「lib」という名称は使用できません。

2. ストレージシステムのインスタンス情報を設定する。

「表 5-12 HUS100 シリーズおよび [Hitachi AMS2000/AMS/WMS/SMS](#page-269-0) シリーズでの HTM - Agent for RAID [のインスタンス情報\(](#page-269-0)UNIX の場合)」に示した項目を,コマンドの指示に従っ て入力してください。デフォルトで表示されている値を,項目の入力とする場合,または値を指 定しない場合は,リターンキーだけを押してください。すべての入力が終了すると,インスタン ス環境が構築されます。

複数のインスタンスで稼働させる場合は,1 および 2 の手順を繰り返し,各インスタンスについ て設定してください。

### 非対話形式で実行する場合

1. jpcconf inst setup コマンドで,定義ファイルのテンプレートを作成する。 次のようにコマンドを実行します。 jpcconf inst setup -key RAID -noquery -template 定義ファイル名

インスタンス環境の設定項目に対応するセクションおよびラベルが定義ファイルに出力されま す。なお, [Instance Definitions] セクションのラベルに対応する値は、空白のままです。

2. 手順 1 で作成した定義ファイルのテンプレートを編集する。

インスタンス環境に合わせてテンプレートの設定値を編集します。定義ファイルで指定するプ ロダクト固有のラベルについては,「表 5-12 HUS100 シリーズおよび [Hitachi AMS2000/AMS/](#page-269-0) WMS/SMS シリーズでの [HTM - Agent for RAID](#page-269-0) のインスタンス情報 (UNIX の場合)」を参照 してください。

#### 注意

- 定義ファイルのテンプレートとして出力されるファイルの[Instance Definitions]セクショ ンには,「表 5-12 HUS100 シリーズおよび [Hitachi AMS2000/AMS/WMS/SMS](#page-269-0) シリーズで の [HTM - Agent for RAID](#page-269-0) のインスタンス情報(UNIX の場合)」に示す項目以外の項目の ラベルも出力されますが,これらは HTM - Agent for RAID で使用できない項目です。[「表](#page-269-0) 5-12 HUS100 シリーズおよび [Hitachi AMS2000/AMS/WMS/SMS](#page-269-0) シリーズでの HTM - Agent for RAID [のインスタンス情報\(](#page-269-0)UNIX の場合)」に示す項目のラベルだけに値を入力 してください。なお、user ID および password については、先頭文字が小文字のラベル に値を入力してください。
- 定義ファイルのテンプレートとして出力されるファイルに入力する項目のうち,デフォルト 値が存在する項目に値を指定しない場合,デフォルト値が設定されます。
- 定義ファイルのテンプレートとして出力されるファイルは,出力元と同じバージョンの PFM - Agent だけで使用できます。
- 3. jpcconf inst setup コマンドで,ストレージシステムのインスタンス情報を設定する。

インスタンス名を「35053」とするインスタンス環境を設定する場合のコマンド実行例を次に示 します。インスタンス名には,32 バイト以内の半角英数字で構成されるユニークな値を指定し ます。-input オプションには,手順 2 で編集した定義ファイルを指定します。 jpcconf inst setup -key RAID -inst 35053 -noquery -input 定義ファイル名

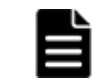

重要 定義ファイルにパスワードなどの秘匿情報が含まれる場合,定義ファイルはセキュリティを確保した安全 な場所に保存し,使用後は削除するようにしてください。また,定義ファイルをホスト間で転送したいときに は, SFTP (SSH トンネル経由の FTP) など, 盗聴のおそれがない安全な方法を使用することをお勧めします。

## **(3)** インスタンス環境の設定を確認する

jpcconf inst setup (jpcinssetup) コマンドを実行してインスタンス環境を設定したあと, 次の確認作業を実施します。

1. インスタンス環境の設定を検証する。

作成したインスタンス環境で運用を開始する前に、jpctdchkinst コマンドを実行して、イン スタンスの設定を検証してください。jpctdchkinst コマンドは、設定されたインスタンス情 報を参照して,HTM - Agent for RAID が監視対象のストレージシステムから情報が取得できる 設定になっているかどうかを検証します。jpctdchkinst コマンドの詳細については, 「[18.2.12 jpctdchkinst](#page-1333-0)」を参照してください。

構築されるインスタンス環境を次に示します。

• インスタンス環境のディレクトリ構成 次のディレクトリ下にインスタンス環境が構築されます。 物理ホストの場合:/opt/jp1pc/agtd 論理ホストの場合:環境ディレクトリ/jp1pc/agtd 構築されるインスタンス環境のディレクトリ構成を次に示します。

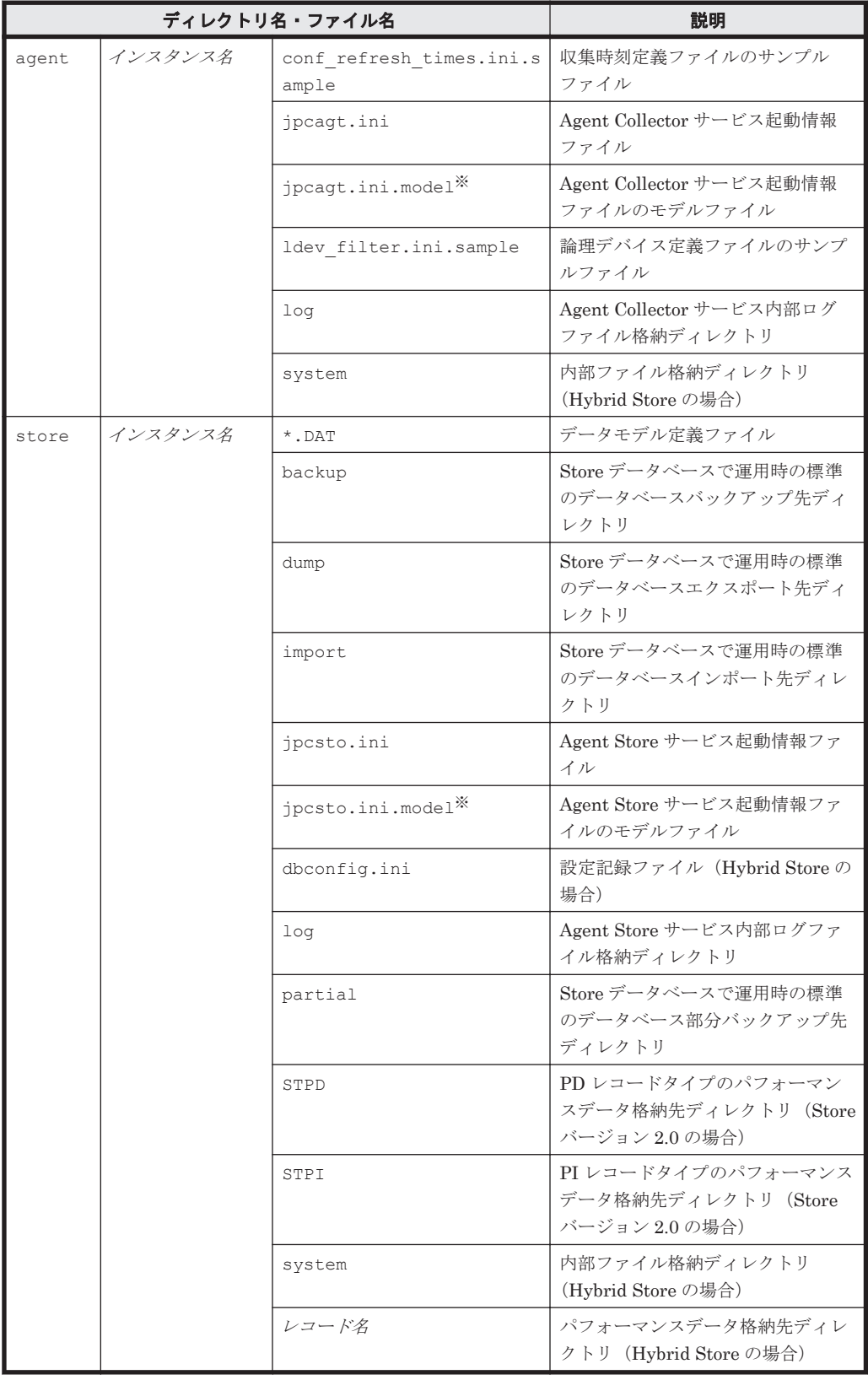

## 表 **5-13** インスタンス環境のディレクトリ構成(**UNIX** の場合(**HTM - Agent for RAID**))

注※

インスタンス環境を構築した時点の設定値に戻したいときに使用します。

• インスタンス環境のサービス ID

インスタンス環境のサービス ID は次のようになります。

プロダクト *ID* 機能 *ID* インスタンス番号 インスタンス名 [ホスト名 ]

HTM - Agent for RAID の場合, インスタンス名には jpcconf inst setup (jpcinssetup) コマンドで指定したインスタンス名が表示されます。

サービス ID については,マニュアル「JP1/Performance Management 設計・構築ガイド」の, 付録に記載されている命名規則を参照してください。

## **5.1.8** ネットワークの設定

Performance Management を使用するネットワーク構成に応じて行う設定です。

ネットワークの設定には次の 2 つの項目があります。

### • IP アドレスを設定する

Performance Management を複数の LAN に接続されたネットワークで使用するときに設定し ます。複数の IP アドレスを設定するには、jpchosts ファイルにホスト名と IP アドレスを定 義します。設定した jpchosts ファイルは Performance Management システム全体で統一さ せてください。

詳細についてはマニュアル「JP1/Performance Management 設計・構築ガイド」の,インス トールとセットアップについて説明している章を参照してください。

### • ポート番号を設定する

Performance Management が使用するポート番号を設定できます。Name Server サービスお よび Status Server サービスに設定するポート番号については、Performance Management シ ステム内の全ホストで同じ番号にする必要があります。ほかの Performance Management の サービスについても運用での混乱を避けるため,ポート番号とサービス名は,Performance Management システム全体で統一させてください。

ポート番号の設定の詳細についてはマニュアル「JP1/Performance Management 設計・構築ガ イド」の,インストールとセットアップについて説明している章を参照してください。

なお,Tuning Manager API を利用する場合は,「[7. Tuning Manager API](#page-346-0) の利用を有効化してい [る場合の環境設定」](#page-346-0)も参照のうえ,ネットワークの設定をしてください。

## **5.1.9** ログのファイルサイズ変更

Performance Management の稼働状況を, Performance Management 独自のログファイルに出力 します。このログファイルを「共通メッセージログ」と呼びます。共通メッセージログのファイル サイズを設定する手順の詳細については,マニュアル「JP1/Performance Management 設計・構築 ガイド」の,インストールとセットアップについて説明している章を参照してください。

## **5.1.10** パフォーマンスデータの格納先の変更(**Hybrid Store** で運用してい る場合) (オブション)

HTM - Agent for RAID で管理されるパフォーマンスデータを格納する Hybrid Store の保存先の ディレクトリを変更したい場合に,必要な設定です。

パフォーマンスデータは、デフォルトで、次の場所に保存されます。 /opt/jp1pc/agtd/store/インスタンス名 /

注

論理ホストで運用する場合のデフォルトの保存先については,「/opt/jp1pc」を「環境ディ レクトリ /jp1pc」に読み替えてください。

格納先の変更についての詳細は,「[11.1.1 Hybrid Store](#page-447-0) の管理」を参照してください。

# **5.1.11** パフォーマンスデータの格納先の変更(**Store** データベースで運用し ている場合) オブション

HTM - Agent for RAID で管理されるパフォーマンスデータを格納する Store データベースの保存 先、バックアップ先、エクスポート先またはインポート先のディレクトリを変更したい場合に、必 要な設定です。

パフォーマンスデータは,デフォルトで,次の場所に保存されます。

- 保存先:/opt/jp1pc/agtd/store/インスタンス名 /
- 部分バックアップ先:/opt/jp1pc/agtd/store/インスタンス名/partial/
- バックアップ先:/opt/jp1pc/agtd/store/インスタンス名/backup/
- エクスポート先:/opt/jp1pc/agtd/store/インスタンス名/dump/
- インポート先:/opt/jp1pc/agtd/store/インスタンス名/import/

注

論理ホストで運用する場合のデフォルトの保存先については,「/opt/jp1pc」を「環境ディ レクトリ /jp1pc」に読み替えてください。

格納先の変更についての詳細は,「11.2.3 [パフォーマンスデータの格納先の変更](#page-466-0)」を参照してくださ い。

また、Tuning Manager API の利用を有効化している場合には、パフォーマンスデータは稼働性能 情報ファイルにも保存されます。稼働性能情報ファイルのデフォルトの出力先と,出力先の変更方 法については,「11.2.2 [稼働性能情報ファイルの管理\(](#page-463-0)Tuning Manager API 使用時)」を参照して ください。

## **5.1.12 HTM - Agent for RAID** の接続先 **PFM - Manager** の設定

PFM - Agent がインストールされているホストで,その PFM - Agent を管理する PFM - Manager を設定します。接続先の PFM · Manager を設定するには、jpcconf mgrhost define (jpcnshostname)コマンドを使用します。

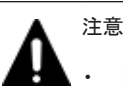

- 同一ホスト上に,複数の PFM Agent がインストールされている場合でも,接続先に指定できる PFM Manager は,1 つだけです。PFM - Agent ごとに異なる PFM - Manager を接続先に設定することはできま せん。
- PFM Agent と PFM Manager が同じホストにインストールされている場合,接続先 PFM Manager は ローカルホストの PFM - Manager となります。この場合,接続先の PFM - Manager をほかの PFM - Manager に変更できません。

手順を次に示します。

1. Performance Management のプログラムおよびサービスを停止する。

セットアップを実施する前に,ローカルホストで Performance Management のプログラムおよ びサービスが起動されている場合は,すべて停止してください。サービスの停止方法について は, マニュアル「JP1/Performance Management 運用ガイド」の, Performance Management の起動と停止について説明している章を参照してください。

jpcconf mgrhost define(jpcnshostname)コマンド実行時に,Performance Management のプログラムおよびサービスが起動されている場合は、停止を問い合わせるメッ セージが表示されます。

2. 接続先の PFM - Manager ホストのホスト名を指定して、ipcconf mgrhost define (jpcnshostname)コマンドを実行する。

例えば、接続先の PFM - Manager がホスト host01 上にある場合、次のように指定します。 jpcconf mgrhost define -host host01(jpcnshostname -s host01) ここでは、対話形式の実行例を示していますが、ipcconf mgrhost define コマンドは非対 話形式でも実行できます。jpcconf mgrhost define コマンドの詳細については,マニュア ル「JP1/Performance Management リファレンス」のコマンドについて説明している章を参照 してください。

## **5.1.13** 動作ログ出力の設定

アラーム発生時に動作ログを出力したい場合に必要な設定です。動作ログとは,システム負荷など のしきい値オーバーに関するアラーム機能と連動して出力される履歴情報です。

設定方法については,「付録 G. [動作ログの出力](#page-1706-0)」を参照してください。

## **5.1.14 Tuning Manager API** の利用を有効化している場合の環境設定 (オブション)

Tuning Manager API を利用する場合,「7.1 [設定](#page-347-0)」を参照してください。

Tuning Manager API の SSL の設定や, Oracle JDK の切り替え、ポート番号の設定をデフォルト から変更する手順などについても,「7.1 [設定](#page-347-0)」で説明しています。

## **5.1.15** 運用開始の前に

## **(1) HTM - Agent for RAID** およびストレージシステムの運用環境を最適化する

HTM - Agent for RAID およびストレージシステムの運用環境を最適化するために,必要に応じて HTM - Agent for RAID の設定を変更してください。次に示す4つの設定を変更することで、運用 環境を最適化できます。

#### PI レコードタイプのレコードの Collection Interval

PI レコードタイプのレコードには,ストレージシステムの性能情報が格納されます。性能情報 の必要性を考慮して、Collection Interval の値を調整してください。Collection Interval の値 を大きくすると,HTM - Agent for RAID からストレージシステムへのアクセス頻度が抑えら れます。

### ストレージシステムの構成情報の収集タイミング

監視対象ストレージシステムの構成が変更される頻度に応じて,ストレージシステムの構成情 報の収集タイミングを調整してください。構成情報の収集タイミングを必要最低限に設定す ると,HTM - Agent for RAID からストレージシステムへのアクセス頻度が抑えられます。

### 監視対象論理デバイス

ストレージシステム内に存在する論理デバイスのうち,特定の論理デバイスだけを監視したい 場合は,監視対象とする論理デバイスを指定してください。監視対象論理デバイスを指定する と,指定された論理デバイスに関するパフォーマンスデータだけが Performance データベース に格納されるため,Performance データベースの容量を有効に利用できます。また,指定され た論理デバイスの情報だけがレポートに表示されるため,特定の論理デバイスの情報にアクセ スしやすくなります。

#### Performance データベースへの出力対象レコード,および保存期間などの最適化

Performance データベースに格納されるデータの保持に必要なデータ量を管理するため,出力 対象レコードを選択したり,保存期間を設定したりできます。

Collection Interval,収集タイミング,および監視対象論理デバイスの各設定の詳細については,[「付](#page-1696-0) 録 E. [パフォーマンスデータの収集条件の変更](#page-1696-0)」を,Performance データベースへの出力対象レコー ド,および保存期間の設定方法については,マニュアル「Hitachi Command Suite Tuning Manager 運用管理ガイド」のエージェントの管理と設定について記載している個所を参照してください。

## **(2)** セキュリティ関連プログラムがインストールされている場合の注意事項

ファイルへの入出力動作をリアルタイムに監査する機能を持つセキュリティ関連プログラムを Tuning Manager シリーズプログラムと同時に使用する場合,セキュリティ関連プログラムが Tuning Manager シリーズプログラムによるパフォーマンスデータの格納やログ出力などの動作を 監査すると,Tuning Manager シリーズプログラムの処理性能が極端に低下するなどの問題が発生 するおそれがあります。

このような問題の発生を防ぐためには、セキュリティ関連プログラム側で「付録 L. [ファイルおよび](#page-1750-0) ディレクトリー覧」に示すディレクトリ,または「付録 I. [プロセス一覧](#page-1718-0)」に示すプロセスをファイ ル入出力動作監査の対象外とする設定を実施してください。

## **(3) HTM - Agent for RAID** が稼働するホストに関する注意事項

AIX の mksysb コマンドや仮想化システムなどを使用して HTM - Agent for RAID が稼働する OS の環境を複製する場合,複製した環境をほかのホストに適用しないでください。複製した環境では, HTM - Agent for RAID の起動に失敗するおそれがあります。

# **5.2 HTM - Storage Mapping Agent** のセットアップ

ここでは、HTM - Storage Mapping Agent をセットアップする手順を示します。

## **5.2.1 HTM - Storage Mapping Agent** のセットアップ手順

## **(1) LANG** 環境変数の設定

HTM - Storage Mapping Agent で使用できる LANG 環境変数を次の表に示します。

なお,これらの LANG 環境変数を設定する前に,設定する言語環境が正しくインストールおよび構 築されていることを確認しておいてください。正しくインストールおよび構築されていない場合, 文字化けが発生したり,定義データが不当に書き換わってしまったりすることがあります。

### 注意

- 共通メッセージログの言語は,サービス起動時やコマンド実行時に設定されている LANG 環境変数によって決まります。そのため,日本語や英語など,複数の言語コードの文字列 が混在することがあります。
- LC\_ALL 環境変数で設定されていている値が LANG 環境変数の値と異なる場合は, Performance Management のサービスを起動する際、およびコマンドを実行する際に, LC\_ALL 環境変数を解除するか,LANG 環境変数と同一の値に変更してください。環境変 数の変更は,この操作をするシェルでだけ必要です。システム全体で変更する必要はあり ません。次の設定を追加すると LC\_ALL 環境変数を解除できます。

unset LC\_ALL

| <b>OS</b>  |     | 言語種別                                   | LANG 環境変数の値                                           |  |
|------------|-----|----------------------------------------|-------------------------------------------------------|--|
| $HP-UX$    | 日本語 | Shift-JIS $\Box - \nvdash$             | ja JP.SJIS<br>japanese                                |  |
|            |     | $EUC = -K$                             | $\bullet$<br>ja_JP.eucJP<br>japanese.euc<br>$\bullet$ |  |
|            | 英語  |                                        | $\bullet$<br>$\mathbb{C}$                             |  |
| Solaris    | 日本語 | Shift-JIS $\Box - \nvdash$             | $\bullet$<br>ja JP.PCK                                |  |
|            |     | $EUC = -K$                             | $\bullet$<br>ja<br>$\bullet$<br>japanese              |  |
|            | 英語  |                                        | $\bullet$<br>$\mathbb{C}$                             |  |
| <b>AIX</b> | 日本語 | Shift-JIS $\Box$ $\vdash$ $\mathbb{F}$ | $\bullet$<br>Ja JP<br>Ja JP.IBM-932<br>$\bullet$      |  |
|            |     | $EUC = -K$                             | $\bullet$<br>ja JP<br>ja JP.IBM-eucJP                 |  |
|            |     | UTF-8 $=$ $ \Gamma$                    | $\bullet$<br>JA JP.UTF-8                              |  |
|            | 英語  |                                        | $\cdot$ C                                             |  |
| Linux      | 日本語 | Shift-JIS $\Box - \nvdash$             | (該当なし)                                                |  |
|            |     | $EUC = -K$                             | (該当なし)                                                |  |
|            |     | UTF-8 $\Box - \nvdash$                 | • ja JP.UTF-8<br>ja_JP.utf8                           |  |
|            | 英語  |                                        | $\cdot$ $\circ$                                       |  |

表 **5-14 HTM - Storage Mapping Agent** で使用できる **LANG** 環境変数

## **(2) HTM - Storage Mapping Agent** の登録

PFM - Manager および Performance Reporter を使って PFM - Agent を一元管理するために, PFM - Manager および Performance Reporter に HTM - Storage Mapping Agent を登録する必要 があります。

HTM - Storage Mapping Agent の情報は, Tuning Manager server のインストール時に PFM -Manager および Performance Reporter に登録されるため,通常この手順は不要です。ただし,デー タモデルバージョンがバージョンアップした修正版の HTM - Storage Mapping Agent をインス トールした場合は,この手順を実施する必要があります。

HTM - Storage Mapping Agent の登録の流れを次に示します。

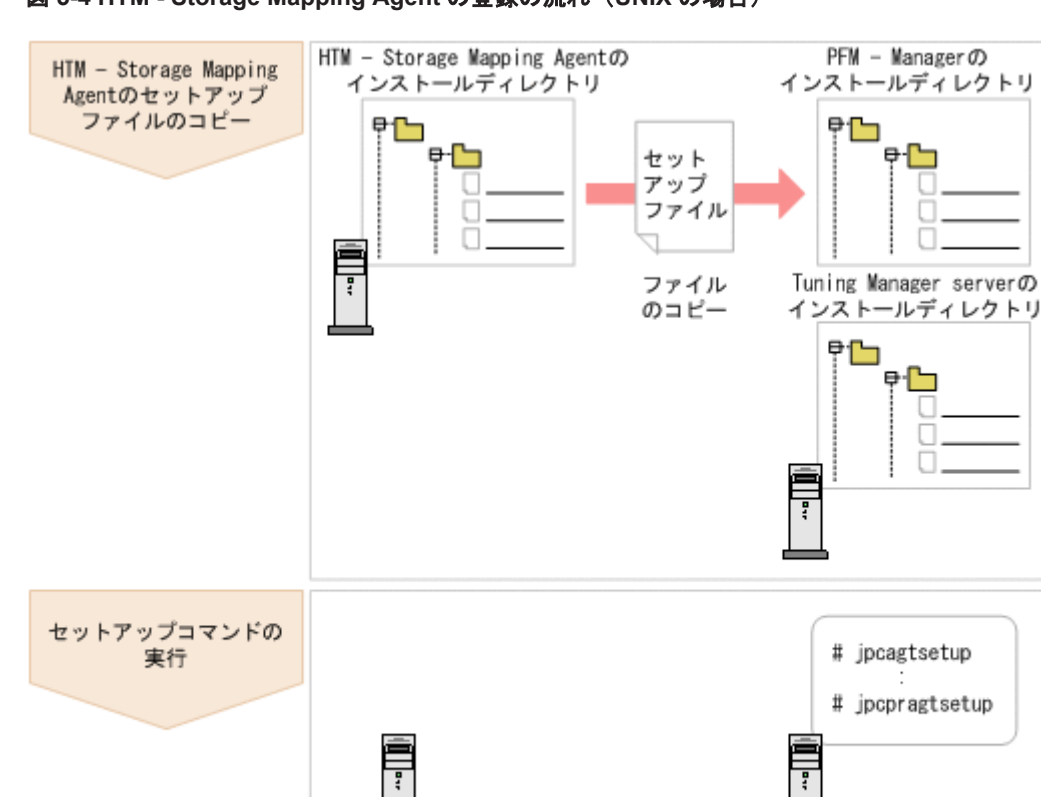

#### 図 **5-4 HTM - Storage Mapping Agent** の登録の流れ(**UNIX** の場合)

## 注意

• すでに HTM - Storage Mapping Agent の情報が登録されている Performance Management システムに, 新たに同じバージョンの HTM - Storage Mapping Agent を追加した場合,HTM - Storage Mapping Agent の登録は必要ありません。

HTM - Storage Mapping Agent

PFM - Managerおよび

Tuning Manager server

- · バージョンが異なる HTM Storage Mapping Agent を, 異なるホストにインストールする場合, 古いバー ジョン,新しいバージョンの順でセットアップしてください。
- PFM Manager と同じホストに HTM Storage Mapping Agent をインストールした場合, jpcconf agent setup (jpcagtsetup) コマンドが自動的に実行されます。共通メッセージログに「KAVE05908-I エージェント追加セットアップは正常に終了しました」と出力されるので,結果を確認してください。コ マンドが正しく実行されていない場合は,コマンドを実行し直してください。コマンドの実行方法について は,マニュアル「JP1/Performance Management リファレンス」のコマンドの章を参照してください。
- HTM Storage Mapping Agent の情報を登録する作業では,Performance Reporter の[レポート階層]タ ブに「Storage Mapping」という名前のディレクトリが作成されます。[レポート階層]タブで、すでに独 自に「Storage Mapping」という名前のディレクトリまたはファイルを作成していた場合には,名前を変更 してから作業を始めてください。

#### **HTM - Storage Mapping Agent** のセットアップファイルをコピーする

HTM - Storage Mapping Agent をインストールしたホストにあるセットアップファイルを PFM - Manager および Tuning Manager server をインストールしたホストにコピーします。手順を次に 示します。

- 1. Performance Reporter が起動されている場合は,停止する。
- 2. HTM Storage Mapping Agent のセットアップファイルをバイナリーモードでコピーする。 ファイルが格納されている場所およびファイルをコピーする場所を次の表に示します。

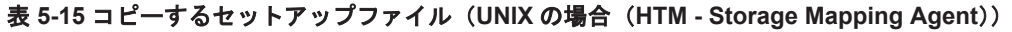

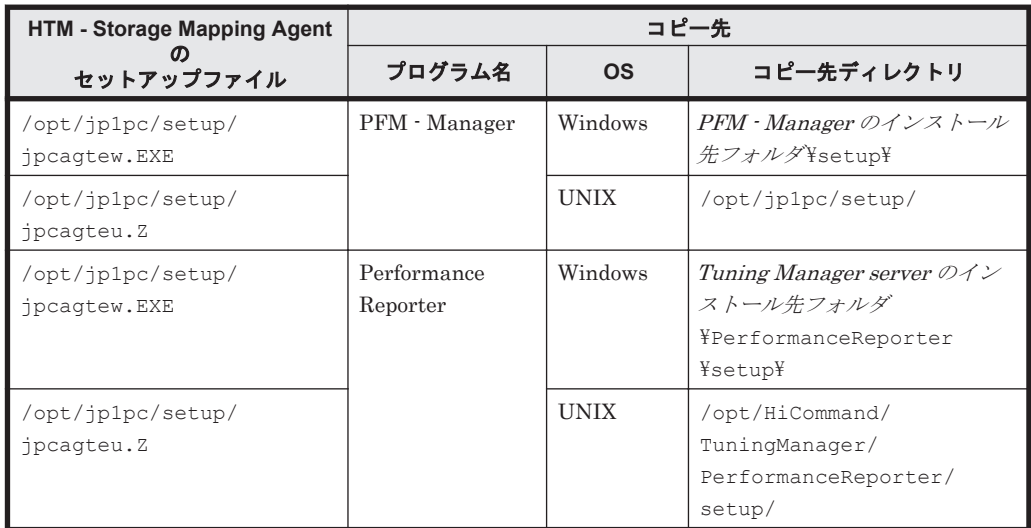

#### **PFM - Manager** のセットアップコマンドを実行する

PFM - Manager をインストールしたホストで, HTM - Storage Mapping Agent を PFM -Manager に登録するためのセットアップコマンドを実行します。 jpcconf agent setup -key RAIDMap(jpcagtsetup agte)

ここでは、対話形式の実行例を示していますが、ipcconf agent setup コマンドは非対話形式で も実行できます。jpcconf agent setup コマンドの詳細については,マニュアル「JP1/ Performance Management リファレンス」のコマンドについて説明している章を参照してくださ い。

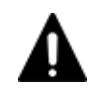

注意 コマンドを実行するローカルホストの Performance Management のプログラムおよびサービスが完全に 停止していない状態で jpcconf agent setup(jpcagtsetup)コマンドを実行した場合,エラーが発生す ることがあります。その場合は, Performance Management のプログラムおよびサービスが完全に停止したこ とを確認したあと,再度 jpcconf agent setup(jpcagtsetup)コマンドを実行してください。

PFM - Manager をインストールしたホストにコピーしたセットアップファイルは,セットアップコ マンドを実行したあと,削除してもかまいません。

### **Performance Reporter** のセットアップコマンドを実行する

Tuning Manager server をインストールしたホストで, HTM - Storage Mapping Agent を Performance Reporter に登録するためのセットアップコマンドを実行します。 jpcpragtsetup

Tuning Manager server をインストールしたホストにコピーしたセットアップファイルは、セット アップコマンドを実行したあと,削除してもかまいません。

## **(3)** ネットワークの設定

Performance Management を使用するネットワーク構成に応じて行う設定です。

ネットワークの設定には次の 2 つの項目があります。

### • IP アドレスを設定する

Performance Management を複数の LAN に接続されたネットワークで使用するときに設定し ます。複数の IP アドレスを設定するには、jpchosts ファイルにホスト名と IP アドレスを定 義します。設定した jpchosts ファイルは Performance Management システム全体で統一さ せてください。

詳細についてはマニュアル「JP1/Performance Management 設計・構築ガイド」の,インス トールとセットアップについて説明している章を参照してください。

#### • ポート番号を設定する

Performance Management が使用するポート番号を設定できます。Name Server サービスお よび Status Server サービスに設定するポート番号については,Performance Management シ ステム内の全ホストで同じ番号にする必要があります。ほかの Performance Management の サービスについても運用での混乱を避けるため,ポート番号とサービス名は,Performance Management システム全体で統一させてください。

ポート番号の設定の詳細についてはマニュアル「JP1/Performance Management 設計・構築ガ イド」の,インストールとセットアップについて説明している章を参照してください。

## **(4)** ログのファイルサイズ変更

Performance Management の稼働状況を,Performance Management 独自のログファイルに出力 します。このログファイルを「共通メッセージログ」と呼びます。共通メッセージログのファイル サイズを設定する手順の詳細については,マニュアル「JP1/Performance Management 設計・構築 ガイド」の,インストールとセットアップについて説明している章を参照してください。

## **(5)** パフォーマンスデータの格納先の変更

HTM - Storage Mapping Agent で管理されるパフォーマンスデータを格納するデータベースの保 存先,バックアップ先,エクスポート先またはインポート先のディレクトリを変更したい場合に, 必要な設定です。

パフォーマンスデータは,デフォルトで,次の場所に保存されます。

- 保存先:/opt/jp1pc/agte/store/
- バックアップ先:/opt/jp1pc/agte/store/backup/
- 部分バックアップ先:/opt/jp1pc/agte/store/partial/
- エクスポート先:/opt/jp1pc/agte/store/dump/
- インポート先:/opt/jp1pc/agte/store/import/

詳細については,「11.3.1 [パフォーマンスデータの格納先の変更」](#page-475-0)を参照してください。

#### **(6) HTM - Storage Mapping Agent** の接続先 **PFM - Manager** の設定

PFM - Agent がインストールされているホストで,その PFM - Agent を管理する PFM - Manager を設定します。接続先の PFM · Manager を設定するには、jpcconf mgrhost define (jpcnshostname)コマンドを使用します。

## 注意

• 同一ホスト上に,複数の PFM - Agent がインストールされている場合でも,接続先に指定できる PFM - Manager は,1 つだけです。PFM - Agent ごとに異なる PFM - Manager を接続先に設定することはできま せん。

• PFM - Agent と PFM - Manager が同じホストにインストールされている場合,接続先 PFM - Manager は ローカルホストの PFM - Manager となります。この場合,接続先の PFM - Manager をほかの PFM - Manager に変更できません。

手順を次に示します。

1. Performance Management のプログラムおよびサービスを停止する。

セットアップを実施する前に,ローカルホストで Performance Management のプログラムおよ びサービスが起動されている場合は,すべて停止してください。サービスの停止方法について

は、マニュアル「JP1/Performance Management 運用ガイド」の, Performance Management の起動と停止について説明している章を参照してください。

jpcconf mgrhost define (jpcnshostname) コマンド実行時に, Performance Management のプログラムおよびサービスが起動されている場合は,停止を問い合わせるメッ セージが表示されます。

2. 接続先の PFM - Manager ホストのホスト名を指定して、jpcconf mgrhost define (jpcnshostname)コマンドを実行する。

例えば、接続先の PFM - Manager がホスト host01 上にある場合、次のように指定します。 jpcconf mgrhost define -host host01(jpcnshostname -s host01) ここでは、対話形式の実行例を示していますが、ipcconf mgrhost define コマンドは非対 話形式でも実行できます。jpcconf mgrhost define コマンドの詳細については,マニュア ル「JP1/Performance Management リファレンス」のコマンドについて説明している章を参照 してください。

## **(7)** 動作ログ出力の設定

アラーム発生時に動作ログを出力したい場合に必要な設定です。動作ログとは,システム負荷など のしきい値オーバーに関するアラーム機能と連動して出力される履歴情報です。

設定方法については,「付録 G. [動作ログの出力](#page-1706-0)」を参照してください。

## **5.2.2** 運用開始の前に

ここでは、HTM - Storage Mapping Agent の運用上の注意事項について説明します。

### **(1)** 監視対象マシンの時刻設定を変更する場合の注意事項

時刻設定を変更する前に,時刻設定を変更するマシンにインストールされているすべての PFM - Agent のサービスを停止してください。時刻設定を変更したあと,PFM - Agent のサービスを再起 動してください。また、現在時刻より過去の時刻に変更した場合は、PFM - Agent のサービスを再 起動する前に,次のディレクトリ下のファイルをすべて削除してください。 /opt/jp1pc/agte/agent/HLDUtility/log/\*

### **(2)** 収集対象データの注意事項

次に示す文字を、ファイルシステムマウントポイント,ディスクグループ名, ZFS プール名および ホスト名に使用しないでください。

 $:$  ; ,

## **(3)** セキュリティ関連プログラムがインストールされている場合の注意事項

ファイルへの入出力動作をリアルタイムに監査する機能を持つセキュリティ関連プログラムを Tuning Manager シリーズプログラムと同時に使用する場合,セキュリティ関連プログラムが Tuning Manager シリーズプログラムによるパフォーマンスデータの格納やログ出力などの動作を 監査すると,Tuning Manager シリーズプログラムの処理性能が極端に低下するなどの問題が発生 するおそれがあります。

このような問題の発生を防ぐためには,セキュリティ関連プログラム側で「付録 L. [ファイルおよび](#page-1750-0) ディレクトリー覧」に示すディレクトリ,または「付録 I. [プロセス一覧](#page-1718-0)」に示すプロセスをファイ ル入出力動作監査の対象外とする設定を実施してください。

SELinux 機能が有効な環境で,OS 起動時に HTM - Storage Mapping Agent のサービスを自動で 起動させる場合, System Configuration Detail (PD) レコードおよび IP Address Configuration

(PD\_IAC)レコードの情報が取得できないことがあります。この場合は,HTM - Storage Mapping Agent のサービスを jpcstart コマンドで起動してください。

## **(4) HTM - Storage Mapping Agent** が稼働するホストに関する注意事項

AIX の mksysb コマンドや仮想化システムなどを使用して HTM - Storage Mapping Agent が稼働 する OS の環境を複製する場合,複製した環境をほかのホストに適用しないでください。複製した 環境では、HTM - Storage Mapping Agent の起動に失敗するおそれがあります。

# **5.3 HTM - Agent for NAS** のセットアップ

ここでは、HTM - Agent for NAS をセットアップする手順を示します。

## **5.3.1** セットアップの流れ

ここでは、HTM - Agent for NAS を運用するための、セットアップの流れを説明します。

#### 図 **5-5 HTM - Agent for NAS** のセットアップの流れ(**UNIX** の場合)

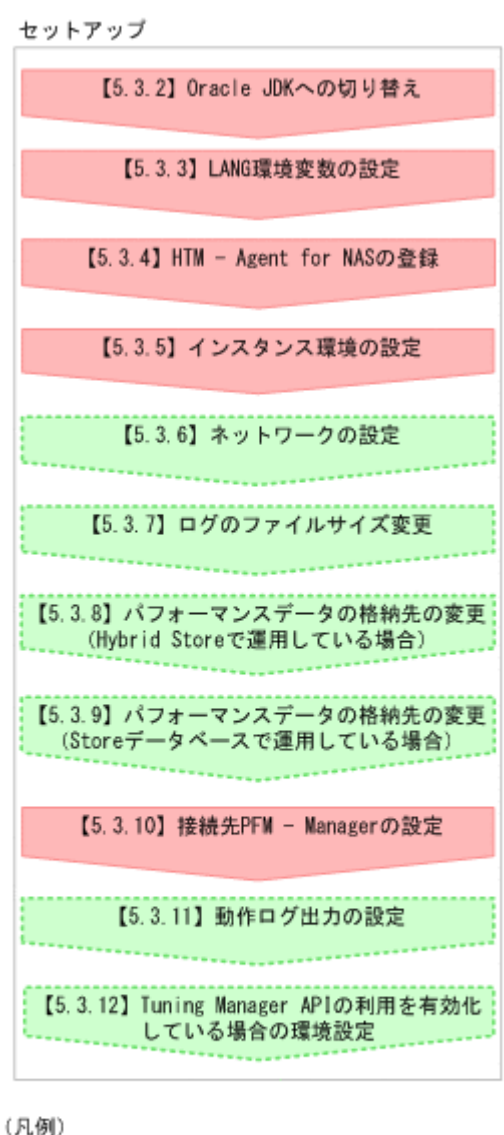

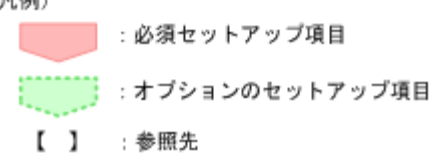

は使用する環境によって必要になるセットアップ項目,またはデフォルトの設定を変 更する場合のオプションのセットアップ項目を示します。

## Store データベースのファイルサイズが 2GB より小さい場合の注意事項(Store バージョン 1.0 の UNIX ホスト限定)

HTM - Agent for NAS で使用する PD レコードタイプのレコードの保存レコード数がデフォ ルト値の場合,Store データベースのファイルサイズは 2GB 必要になります。UNIX 環境で運 用する場合,利用可能なファイルサイズが 2GB より小さいときがあります。ulimit コマンド で,HTM - Agent for NAS のサービス起動時に使用するユーザーのファイルサイズの設定値を 確認してください。設定値が 2GB より小さい場合は,ulimit コマンドでファイルサイズの設 定値を 2GB 以上に変更してください。PD レコードタイプのレコードのデフォルトの保存レ コード数については,「C.2 [ディスク占有量](#page-1651-0)」を参照してください。

# 5.3.2 Oracle JDK への切り替え (UNIX の場合) <

Oracle JDKを使用したい場合は、htmchgidk コマンドを使用して切り替えてください。詳細につ いては,「[7.1.10 Oracle JDK](#page-365-0) への切り替え」を参照してください。

## **5.3.3 LANG** 環境変数の設定

HTM - Agent for NAS で使用できる LANG 環境変数を次の表に示します。

なお,これらの LANG 環境変数を設定する前に,設定する言語環境が正しくインストールおよび構 築されていることを確認しておいてください。正しくインストールおよび構築されていない場合, 文字化けが発生したり,定義データが不当に書き換わってしまったりすることがあります。

### 注意

- 共通メッセージログの言語は,サービス起動時やコマンド実行時に設定されている LANG 環境変数によって決まります。そのため,日本語や英語など,複数の言語コードの文字列 が混在することがあります。
- LC\_ALL 環境変数で設定されていている値が LANG 環境変数の値と異なる場合は, Performance Management のサービスを起動する際、およびコマンドを実行する際に, LC\_ALL 環境変数を解除するか,LANG 環境変数と同一の値に変更してください。環境変 数の変更は,この操作をするシェルでだけ必要です。システム全体で変更する必要はあり ません。次の設定を追加すると LC\_ALL 環境変数を解除できます。

unset LC\_ALL

### 表 **5-16 HTM - Agent for NAS** で使用できる **LANG** 環境変数

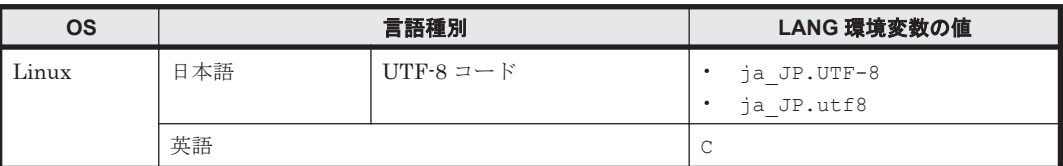

Tuning Manager API を利用する場合,「7.1.3 [言語設定について」](#page-355-0)も参照のうえ,言語の設定をし てください。

## **5.3.4 HTM - Agent for NAS** の登録

PFM - Manager および Performance Reporter を使って PFM - Agent を一元管理するために, PFM - Manager および Performance Reporter に HTM - Agent for NAS を登録する必要がありま す。

HTM - Agent for NAS の情報は, Tuning Manager server のインストール時に PFM - Manager お よび Performance Reporter に登録されるため,通常この手順は不要です。ただし,データモデル バージョンがバージョンアップした修正版の HTM - Agent for NAS をインストールした場合は,こ の手順を実施する必要があります。

HTM - Agent for NAS の登録の流れを次に示します。

### 図 **5-6 HTM - Agent for NAS** の登録の流れ(**UNIX** の場合)

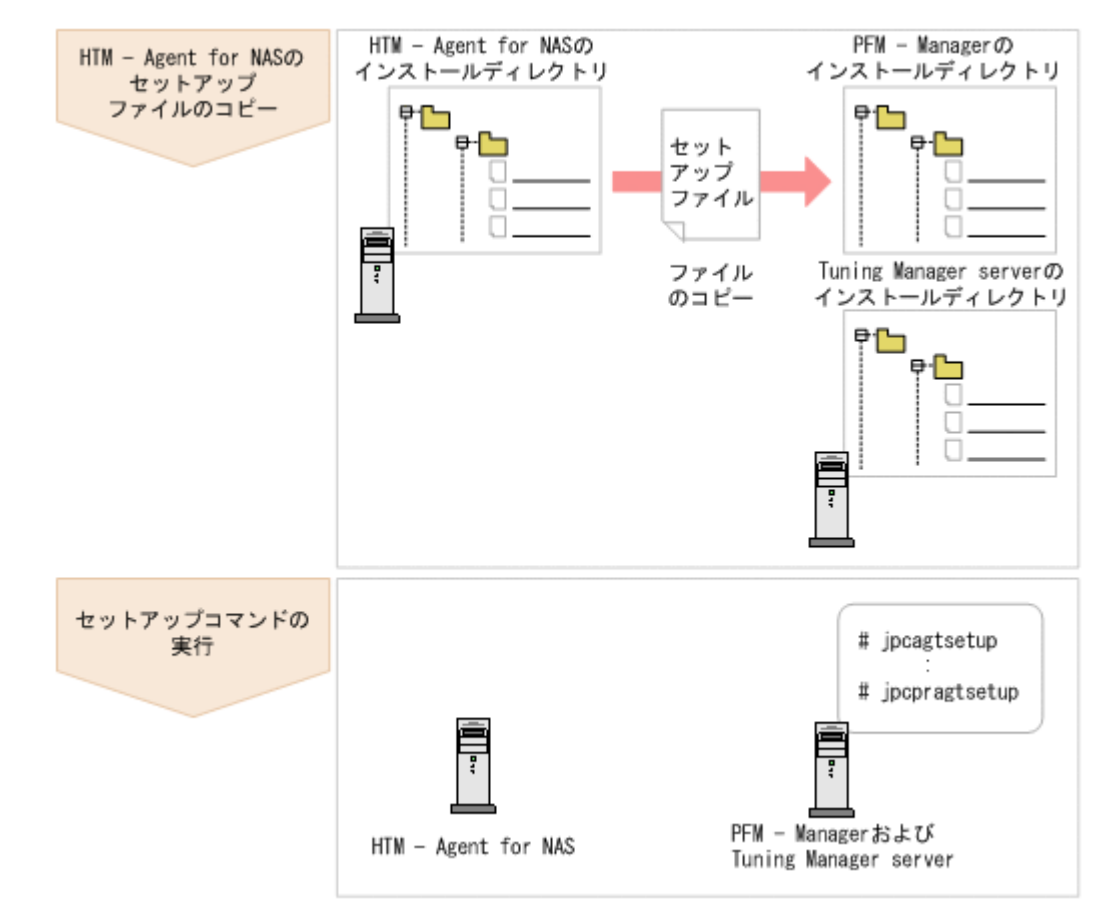

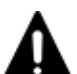

注意

- すでに HTM Agent for NAS の情報が登録されている Performance Management システムに,新たに同じ バージョンの HTM - Agent for NAS を追加した場合, HTM - Agent for NAS の登録は必要ありません。
- バージョンが異なる HTM Agent for NAS を,異なるホストにインストールする場合,古いバージョン, 新しいバージョンの順でセットアップしてください。
- PFM Manager と同じホストに HTM Agent for NAS をインストールした場合, jpcconf agent setup(jpcagtsetup)コマンドが自動的に実行されます。共通メッセージログに「KAVE05908-I エー ジェント追加セットアップは正常に終了しました」と出力されるので,結果を確認してください。コマンド が正しく実行されていない場合は、コマンドを実行し直してください。コマンドの実行方法については、マ ニュアル「JP1/Performance Management リファレンス」のコマンドの章を参照してください。
- HTM Agent for NAS の情報を登録する作業では,Performance Reporter の[レポート階層]タブおよび [アラーム階層]タブに「NAS」という名前のディレクトリが作成されます。[レポート階層]タブで,すで に独自に「NAS」という名前のディレクトリまたはファイルを作成していた場合には,名前を変更してから 作業を始めてください。

## **(1) HTM - Agent for NAS** のセットアップファイルをコピーする

HTM - Agent for NAS をインストールしたホストにあるセットアップファイルを PFM - Manager および Tuning Manager server をインストールしたホストにコピーします。手順を次に示します。

- 1. Performance Reporter が起動されている場合は,停止する。
- 2. HTM Agent for NAS のセットアップファイルをバイナリーモードでコピーする。 ファイルが格納されている場所およびファイルをコピーする場所を次の表に示します。

### 表 **5-17** コピーするセットアップファイル(**UNIX** の場合(**HTM - Agent for NAS**))

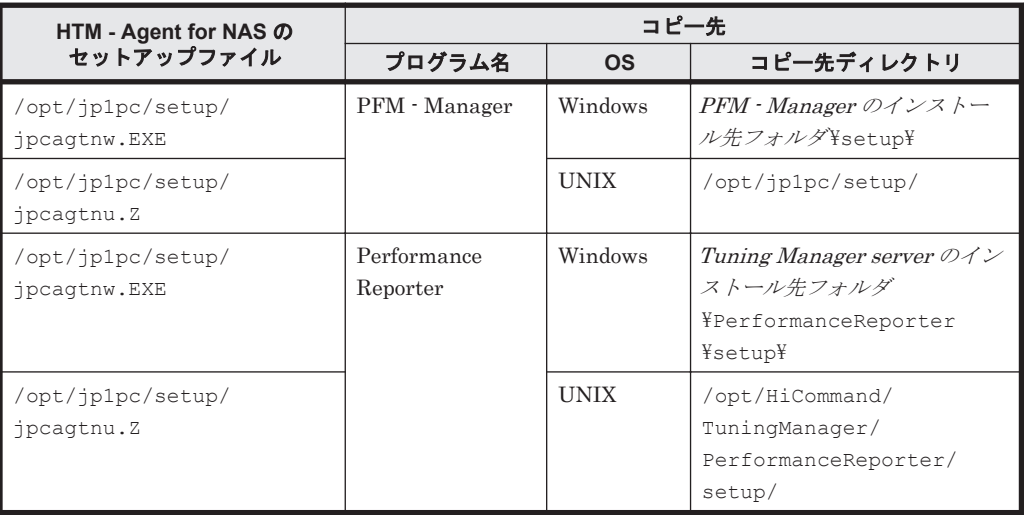

## **(2) PFM - Manager** のセットアップコマンドを実行する

PFM - Manager をインストールしたホストで,HTM - Agent for NAS を PFM - Manager に登録 するためのセットアップコマンドを実行します。

jpcconf agent setup -key NAS(jpcagtsetup agtn)

ここでは、対話形式の実行例を示していますが,jpcconf agent setup コマンドは非対話形式で も実行できます。jpcconf agent setup コマンドの詳細については、マニュアル「JP1/ Performance Management リファレンス」のコマンドについて説明している章を参照してくださ い。

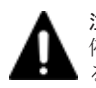

注意 コマンドを実行するローカルホストの Performance Management のプログラムおよびサービスが完全に 停止していない状態で jpcconf agent setup(jpcagtsetup)コマンドを実行した場合,エラーが発生す ることがあります。その場合は,Performance Management のプログラムおよびサービスが完全に停止したこ とを確認したあと,再度 jpcconf agent setup(jpcagtsetup)コマンドを実行してください。

PFM - Manager をインストールしたホストにコピーしたセットアップファイルは,セットアップコ マンドを実行したあと,削除してもかまいません。

## **(3) Performance Reporter** のセットアップコマンドを実行する

Tuning Manager server をインストールしたホストで, HTM - Agent for NAS を Performance Reporter に登録するためのセットアップコマンドを実行します。

jpcpragtsetup

Tuning Manager server をインストールしたホストにコピーしたセットアップファイルは,セット アップコマンドを実行したあと,削除してもかまいません。

## **5.3.5** インスタンス環境の設定

HTM - Agent for NAS で監視する NAS システムのインスタンス情報を設定します。インスタンス 情報の設定は,PFM - Agent ホストで実施します。

設定するインスタンス情報は監視対象ごとに異なります。セットアップの操作を始める前に、次の 情報をあらかじめ確認してください。

- 監視対象が NAS Platform の場合
	- 内部 NAS Manager で管理されているとき:
「(1) 設定するインスタンス情報を確認する(内部 NAS Manager で管理される NAS Platform を監視する場合)」

- <span id="page-288-0"></span>◦ 外部 NAS Manager で管理されているとき: 「(2) [設定するインスタンス情報を確認する\(外部](#page-289-0) NAS Manager で管理される NAS Platform [を監視する場合\)」](#page-289-0)
- 監視対象が Hitachi Virtual File Platform※の場合:

「(3) [設定するインスタンス情報を確認する\(](#page-290-0)Hitachi Virtual File Platform を監視する場合)」 注※ 次のファイルサーバを総称して、「Hitachi Virtual File Platform」と呼びます。

- Hitachi Virtual File Platform
- Hitachi Capacity Optimization
- Hitachi Essential NAS Platform

#### 注意

- インスタンス環境を設定していない場合,HTM Agent for NAS のサービスを起動できま せん。
- ◎ jpcconf inst setup (jpcinssetup) コマンドを使用してインスタンス環境を構築す る際,インスタンス項目に誤りのある値を指定した場合でもコマンドは正常に終了します。 しかし,その後レコードの収集を開始すると,エラーとなりパフォーマンスデータが収集 されません。
- 1 つの監視対象を複数の PFM Agent のインスタンスから重複して監視することはできま せん。

### **(1)** 設定するインスタンス情報を確認する(内部 **NAS Manager** で管理される **NAS Platform** を 監視する場合)

注意

ストレージシステム内に存在する NAS Platform を、外部 NAS Manager で管理する場合は, 「(2) [設定するインスタンス情報を確認する\(外部](#page-289-0) NAS Manager で管理される NAS Platform [を監視する場合\)」](#page-289-0)を参照してください。

#### 表 **5-18 HTM - Agent for NAS**(監視対象:内部 **NAS Manager** で管理される **NAS Platform**)のイ ンスタンス情報(**UNIX** の場合)

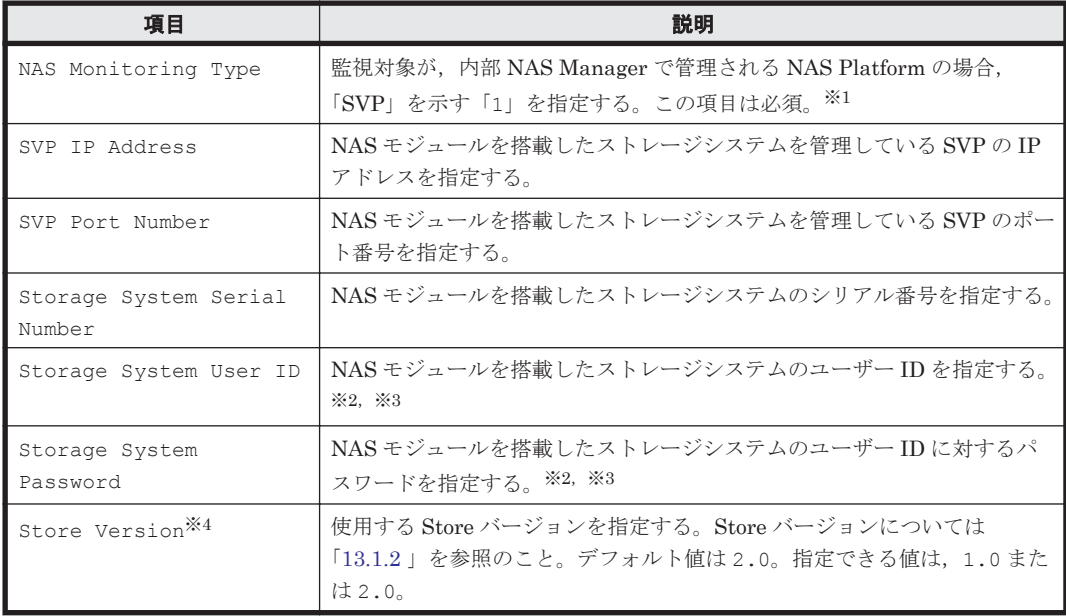

#### <span id="page-289-0"></span>注※1

v8.5 より前のバージョンで「1」として示していた「Unified NAS」を,v8.5 以降は「SVP」 として示します。

注※2

指定するユーザー ID およびユーザーに対するパスワードは,Administrator のユーザーグ ループ(ビルトイングループ)が設定されている必要があります。NAS モジュールを搭載した VSP G400,G600,G800,または VSP F400,F600,F800 でマイクロコードバージョンが 83-04 未満の場合, Support Personnel のユーザーグループ (ビルトイングループ) も設定さ れている必要があります。

注※3

マイクロコードバージョンが 83-03-20 よりも前の VSP G400, G600, G800, または VSP F400, F600, F800 の Storage Navigator で作成したアカウントを, 83-03-20 以降にアップ デートしたあとでそのまま使用するときは、パスワードを変更する必要があります。変更して いない場合, NAS Platform を監視できないおそれがあります。

注※4

Store Version は、Store データベースで運用している場合で、新規にインスタンス環境を設 定するときだけ指定できる項目です。インスタンス環境を更新するときは指定できません。

設定するインスタンス情報を確認したあとで,「(4) [インスタンス環境を構築する」](#page-291-0)を参照してイン スタンス環境を構築してください。

#### **(2)** 設定するインスタンス情報を確認する(外部 **NAS Manager** で管理される **NAS Platform** を 監視する場合)

ここでの説明は,ストレージシステム内に存在する NAS Platform を,外部 NAS Manager で管理 する場合にも該当します。

#### 表 **5-19 HTM - Agent for NAS**(監視対象:外部 **NAS Manager** で管理される **NAS Platform**)のイ ンスタンス情報(**UNIX** の場合)

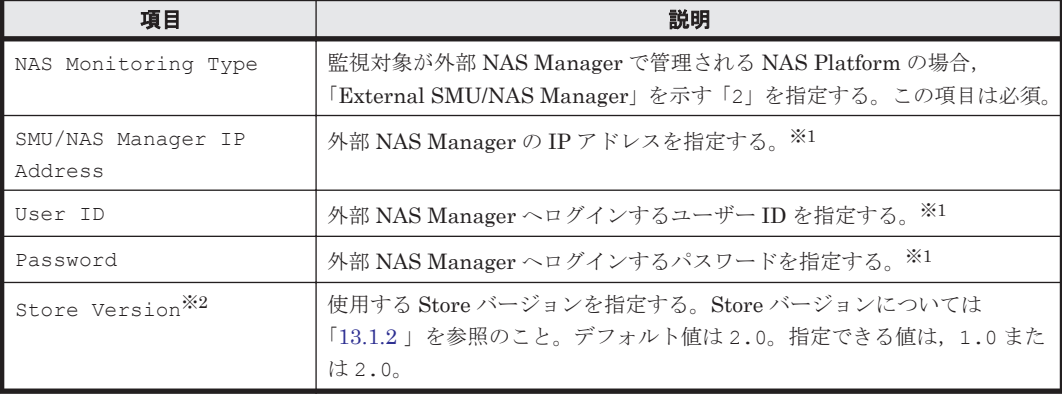

#### 注※1

NAS Platform のパフォーマンス情報を収集するためには、外部 NAS Manager にアクセスす るためのユーザー情報が必要となります。 外部 NAS Manager にアクセスするためのユーザ 情報の設定は,[SMU User 作成]画面の[SMU CLI Access]の Allow CLI Access のチェッ クボックスにチェックを入れてください。

#### 注※2

Store Version は、Store データベースで運用している場合で、新規にインスタンス環境を設 定するときだけ指定できる項目です。インスタンス環境を更新するときは指定できません。

**290** セットアップ(UNIX の場合)

設定するインスタンス情報を確認したあとで,「(4) [インスタンス環境を構築する」](#page-291-0)を参照してイン スタンス環境を構築してください。

### <span id="page-290-0"></span>**(3)** 設定するインスタンス情報を確認する(**Hitachi Virtual File Platform** を監視する場合)

ここでは、次のファイルサーバの監視について、説明します。なお、これらのファイルサーバを総 称して,「Hitachi Virtual File Platform」と呼びます。

- Hitachi Virtual File Platform
- Hitachi Capacity Optimization
- Hitachi Essential NAS Platform

#### 表 5-20 HTM - Agent for NAS (監視対象: Hitachi Virtual File Platform)のインスタンス情報 (**UNIX** の場合)

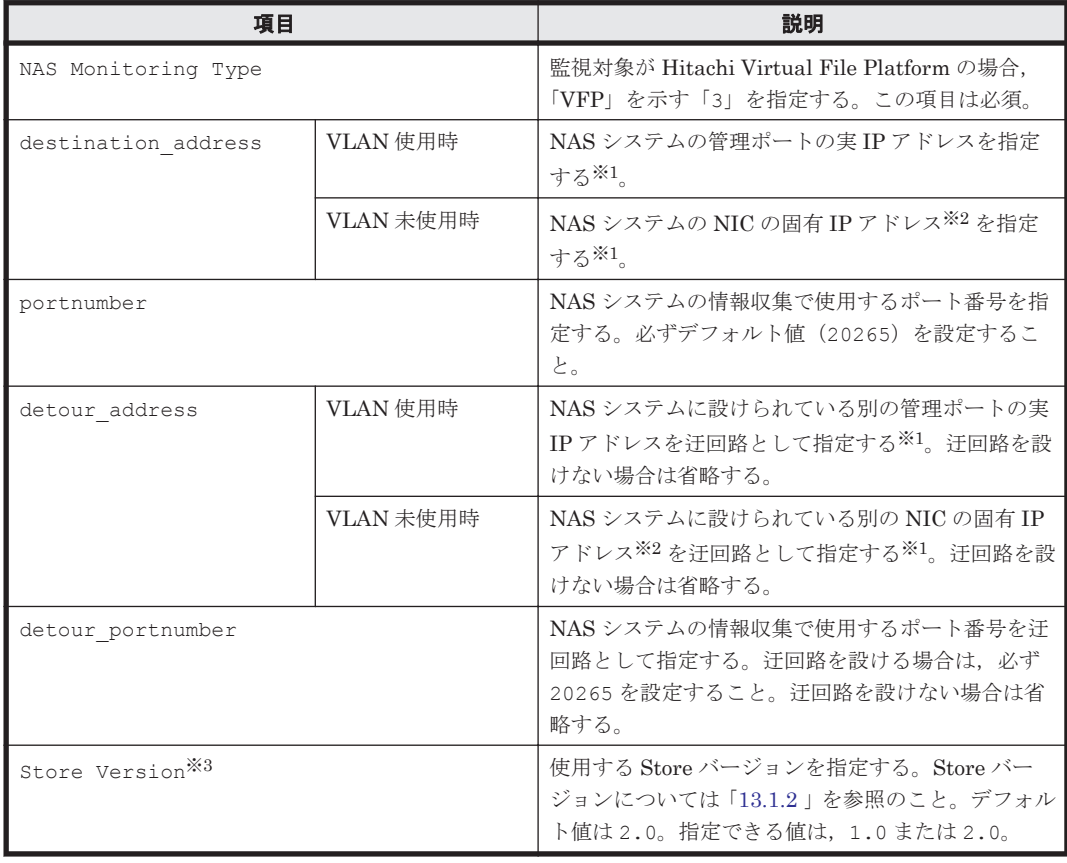

#### 注※1

HTM - Agent for NAS のインスタンス環境設定時の IP アドレス表記形式および入力例を次の 表に示します。

#### 表 **5-21 IP** アドレス表記形式および入力例

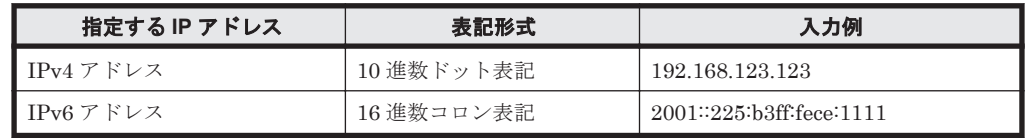

#### 注※2

NAS システムの各 NIC に付与されている固有 IP アドレス,または NAS システム管理者に よって変更された NAS システムの固有 IP アドレスです。サービス IP アドレスではありませ  $h_{\rm o}$ 

<span id="page-291-0"></span>注※3

Store Version は、Store データベースで運用している場合で、新規にインスタンス環境を設 定するときだけ指定できる項目です。インスタンス環境を更新するときは指定できません。

設定するインスタンス情報を確認したあとで,「(4) インスタンス環境を構築する」を参照してイン スタンス環境を構築してください。

#### **(4)** インスタンス環境を構築する

インスタンス環境を構築するには,jpcconf inst setup(jpcinssetup)コマンドを使用しま す。

次に, jpcconf inst setup (jpcinssetup) コマンドの実行手順を,対話形式の場合と非対話 形式の場合に分けて説明します。jpcconf inst setup(jpcinssetup)コマンドの詳細につい ては,マニュアル「JP1/Performance Management リファレンス」のコマンドについて説明してい る章を参照してください。

#### 対話形式で実行する場合

1. サービスキーおよびインスタンス名(32 バイト以内の半角英数字で構成されるユニークな値) を指定して、jpcconf inst setup (jpcinssetup) コマンドを実行する。

例えば,HTM - Agent for NAS のインスタンス名 NS21 のインスタンス環境を構築する場合, 次のように指定してコマンドを実行します。

jpcconf inst setup -key NAS -inst NS21(jpcinssetup agtn -inst NS21) ネットワーク上のすべての PFM - Agent のインスタンスで,ユニークなインスタンス名を使用 してください。

jpcconf inst setup(jpcinssetup)コマンドの詳細については,マニュアル「JP1/ Performance Management リファレンス」の,コマンドについて説明している章を参照してく ださい。

2. NAS システムのインスタンス情報を設定する。

「(1) [設定するインスタンス情報を確認する\(内部](#page-288-0) NAS Manager で管理される NAS Platform [を監視する場合\)」](#page-288-0),「(2)[設定するインスタンス情報を確認する\(外部](#page-289-0) NAS Manager で管理さ れる NAS Platform [を監視する場合\)](#page-289-0)」または「(3) [設定するインスタンス情報を確認する](#page-290-0) ([Hitachi Virtual File Platform](#page-290-0) を監視する場合)」で確認した項目を,コマンドの指示に従って 入力してください。デフォルトで表示されている値を,項目の入力とする場合はリターンキーだ けを押してください。

複数のインスタンスで稼働させる場合は,1 および 2 の手順を繰り返し,各インスタンスについて 設定してください。

#### 非対話形式で実行する場合

- 1. jpcconf inst setup コマンドで,定義ファイルのテンプレートを作成する。 次のようにコマンドを実行します。 jpcconf inst setup -key NAS -noquery -template 定義ファイル名 インスタンス環境の設定項目に対応するセクションおよびラベルが定義ファイルに出力されま す。なお, [Instance Definitions] セクションのラベルに対応する値は、空白のままです。
- 2. 手順 1 で作成した定義ファイルのテンプレートを編集する。

インスタンス環境に合わせてテンプレートの設定値を編集します。定義ファイルで指定するプ ロダクト固有のラベルについては,「(1) [設定するインスタンス情報を確認する\(内部](#page-288-0) NAS Manager で管理される NAS Platform [を監視する場合\)」](#page-288-0),「(2) [設定するインスタンス情報を確](#page-289-0) 認する(外部 NAS Manager で管理される NAS Platform [を監視する場合\)](#page-289-0)」または「(3) [設定](#page-290-0)

**292** セットアップ(UNIX の場合)

[するインスタンス情報を確認する\(](#page-290-0)Hitachi Virtual File Platform を監視する場合)」で確認し た表を参照してください。

3. jpcconf inst setup コマンドで, NAS システムのインスタンス情報を設定する。 インスタンス名を「NS21」とするインスタンス環境を設定する場合のコマンド実行例を次に示 します。インスタンス名には,32 バイト以内の半角英数字で構成されるユニークな値を指定し ます。-input オプションには,手順 2 で編集した定義ファイルを指定します。

jpcconf inst setup -key NAS -inst NS21 -noquery -input 定義ファイル名

重要 定義ファイルにパスワードなどの秘匿情報が含まれる場合,定義ファイルはセキュリティを確保した安全 な場所に保存し,使用後は削除するようにしてください。また,定義ファイルをホスト間で転送したいときに は、SFTP (SSHトンネル経由の FTP) など、盗聴のおそれがない安全な方法を使用することをお勧めします。

複数のインスタンスで稼働させる場合は,1 から 3 の手順を繰り返し,各インスタンスについて設 定してください。

すべての入力が終了すると,インスタンス環境が構築されます。

構築されるインスタンス環境を次に示します。

• インスタンス環境のディレクトリ構成 物理ホストの場合:/opt/jp1pc/agtn 論理ホストの場合:環境ディレクトリ/jp1pc/agtn 構築されるインスタンス環境のディレクトリ構成を次に示します。

#### 表 **5-22** インスタンス環境のディレクトリ構成(**UNIX** の場合(**HTM - Agent for NAS**))

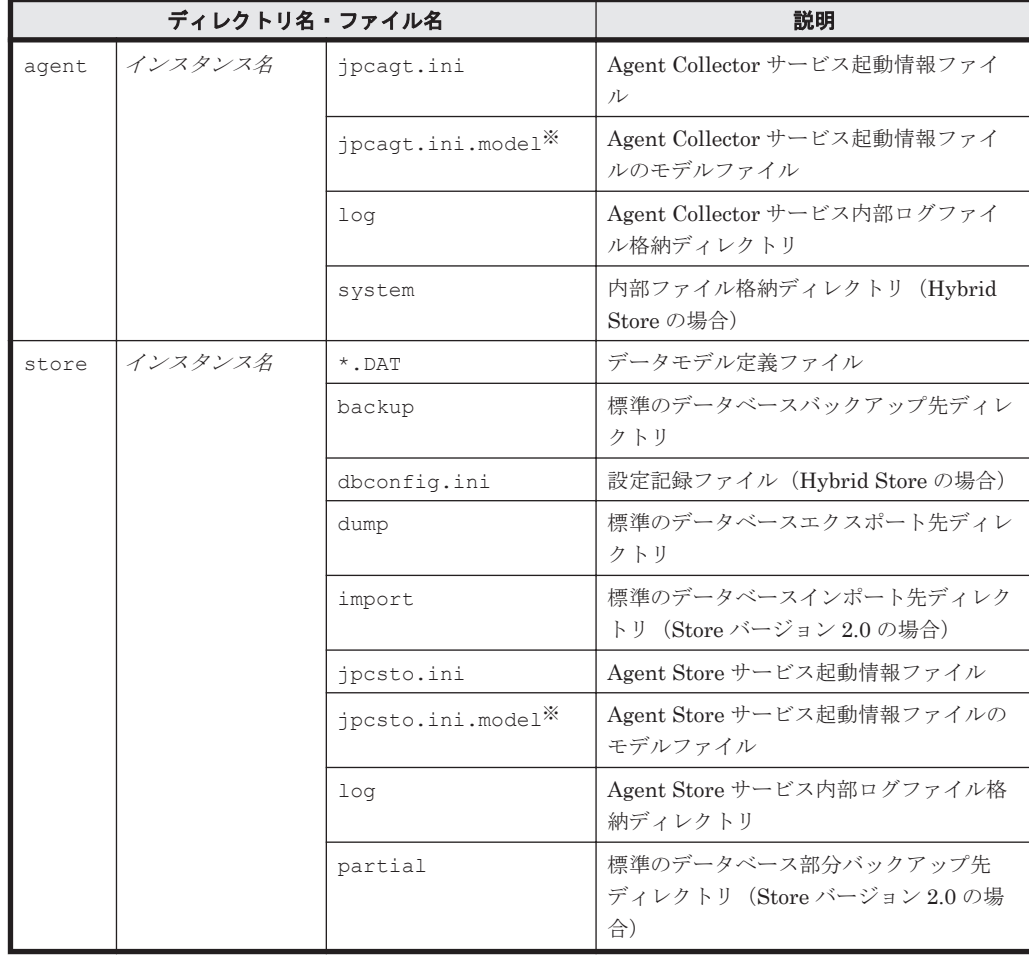

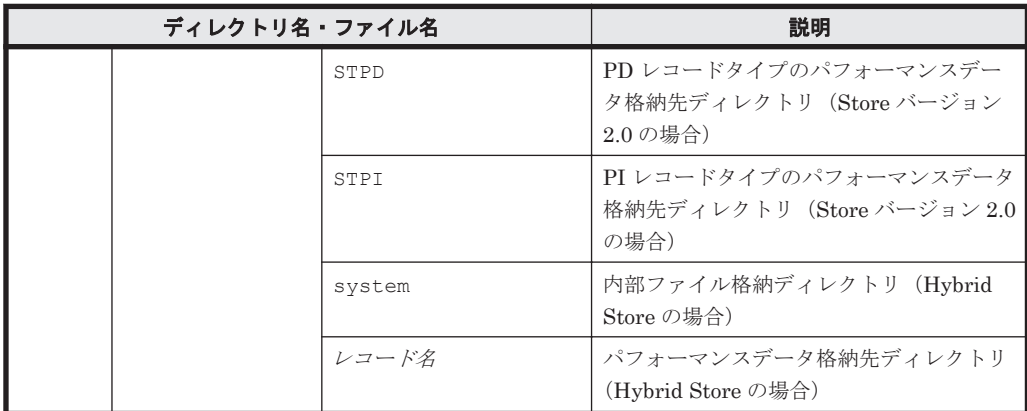

注※

インスタンス環境を構築した時点の設定値に戻したいときに使用します。

• インスタンス環境のサービス ID

インスタンス環境のサービス ID は次のようになります。

プロダクト *ID* 機能 *ID* インスタンス番号 インスタンス名 [ホスト名 ]

HTM - Agent for NAS の場合, インスタンス名には jpcconf inst setup (jpcinssetup) コマンドで指定したインスタンス名が表示されます。

サービス ID については,マニュアル「JP1/Performance Management 設計・構築ガイド」の, 付録に記載されている命名規則を参照してください。

## **5.3.6** ネットワークの設定

Performance Management を使用するネットワーク構成に応じて行う設定です。

ネットワークの設定には次の 2 つの項目があります。

#### • IP アドレスを設定する

Performance Management を複数の LAN に接続されたネットワークで使用するときに設定し ます。複数の IP アドレスを設定するには、jpchosts ファイルにホスト名と IP アドレスを定 義します。設定した jpchosts ファイルは Performance Management システム全体で統一さ せてください。

詳細についてはマニュアル「JP1/Performance Management 設計・構築ガイド」の,インス トールとセットアップについて説明している章を参照してください。

#### • ポート番号を設定する

Performance Management が使用するポート番号を設定できます。Name Server サービスお よび Status Server サービスに設定するポート番号については,Performance Management シ ステム内の全ホストで同じ番号にする必要があります。ほかの Performance Management の サービスについても運用での混乱を避けるため,ポート番号とサービス名は,Performance Management システム全体で統一させてください。

ポート番号の設定の詳細についてはマニュアル「JP1/Performance Management 設計・構築ガ イド」の,インストールとセットアップについて説明している章を参照してください。

なお,Tuning Manager API を利用する場合は,「[7. Tuning Manager API](#page-346-0) の利用を有効化してい [る場合の環境設定」](#page-346-0)も参照のうえ,ネットワークの設定をしてください。

## **5.3.7** ログのファイルサイズ変更

Performance Management の稼働状況を、Performance Management 独自のログファイルに出力 します。このログファイルを「共通メッセージログ」と呼びます。共通メッセージログのファイル サイズを設定する手順の詳細については,マニュアル「JP1/Performance Management 設計・構築 ガイド」の,インストールとセットアップについて説明している章を参照してください。

## **5.3.8** パフォーマンスデータの格納先の変更(**Hybrid Store** で運用している 場合) (オブション)

HTM - Agent for NAS で管理されるパフォーマンスデータを格納する Hybrid Store の保存先の ディレクトリを変更したい場合に,必要な設定です。

パフォーマンスデータは、デフォルトで、次の場所に保存されます。 /opt/jp1pc/agtn/store/インスタンス名 /

注

論理ホストで運用する場合のデフォルトの保存先については,「/opt/jp1pc」を「環境ディ レクトリ /jp1pc」に読み替えてください。

格納先の変更についての詳細は,「[11.1.1 Hybrid Store](#page-447-0) の管理」を参照してください。

## **5.3.9** パフォーマンスデータの格納先の変更(**Store** データベースで運用し ている場合) オブション

HTM - Agent for NAS で管理されるパフォーマンスデータを格納するデータベースの保存先,バッ クアップ先,エクスポート先またはインポート先のディレクトリを変更したい場合に,必要な設定 です。

パフォーマンスデータは、デフォルトで、次の場所に保存されます。

- 保存先:/opt/jp1pc/agtn/store/インスタンス名 /
- バックアップ先:/opt/jp1pc/agtn/store/インスタンス名/backup/
- 部分バックアップ先:/opt/jp1pc/agtn/store/インスタンス名/partial/
- エクスポート先:/opt/jp1pc/agtn/store/インスタンス名/dump/
- インポート先:/opt/jp1pc/agtn/store/インスタンス名/import/

注

論理ホストで運用する場合のデフォルトの保存先については,「/opt/jp1pc」を「環境ディ レクトリ /jp1pc」に読み替えてください。

詳細については,「11.4.1 [パフォーマンスデータの格納先の変更」](#page-479-0)を参照してください。

### **5.3.10 HTM - Agent for NAS** の接続先 **PFM - Manager** の設定

PFM - Agent がインストールされているホストで,その PFM - Agent を管理する PFM - Manager を設定します。接続先の PFM · Manager を設定するには、jpcconf mgrhost define (jpcnshostname)コマンドを使用します。

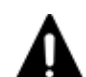

注意

同一ホスト上に、複数の PFM - Agent がインストールされている場合でも、接続先に指定できる PFM -Manager は,1 つだけです。PFM - Agent ごとに異なる PFM - Manager を接続先に設定することはできま せん。

セットアップ(UNIX の場合) **295**

• PFM - Agent と PFM - Manager が同じホストにインストールされている場合,PFM - Agent の接続先 PFM - Manager はローカルホストの PFM - Manager となります。この場合,接続先の PFM - Manager を ほかの PFM - Manager に変更できません。

手順を次に示します。

1. Performance Management のプログラムおよびサービスを停止する。

セットアップを実施する前に,ローカルホストで Performance Management のプログラムおよ びサービスが起動されている場合は,すべて停止してください。サービスの停止方法について は、マニュアル「JP1/Performance Management 運用ガイド」の, Performance Management の起動と停止について説明している章を参照してください。

jpcconf mgrhost define (jpcnshostname) コマンド実行時に, Performance Management のプログラムおよびサービスが起動されている場合は、停止を問い合わせるメッ セージが表示されます。

2. 接続先の PFM - Manager ホストのホスト名を指定して、jpcconf mgrhost define (jpcnshostname)コマンドを実行する。

例えば、接続先の PFM · Manager がホスト host01 上にある場合、次のように指定します。 jpcconf mgrhost define -host host01(jpcnshostname -s host01) ここでは、対話形式の実行例を示していますが、ipcconf mgrhost define コマンドは非対 話形式でも実行できます。jpcconf mgrhost define コマンドの詳細については,マニュア ル「JP1/Performance Management リファレンス」のコマンドについて説明している章を参照 してください。

### **5.3.11** 動作ログ出力の設定

アラーム発生時に動作ログを出力したい場合に必要な設定です。動作ログとは,システム負荷など のしきい値オーバーに関するアラーム機能と連動して出力される履歴情報です。

設定方法については,「付録 G. [動作ログの出力](#page-1706-0)」を参照してください。

### **5.3.12 Tuning Manager API** の利用を有効化している場合の環境設定 (オブション)

Tuning Manager API を利用する場合,「7.1 [設定](#page-347-0)」を参照してください。

Tuning Manager API の SSL の設定や, Oracle JDK の切り替え、ポート番号の設定をデフォルト から変更する手順などについても,「7.1 [設定](#page-347-0)」で説明しています。

### **5.3.13** 運用開始の前に

#### **(1)** セキュリティ関連プログラムがインストールされている場合の注意事項

ファイルへの入出力動作をリアルタイムに監査する機能を持つセキュリティ関連プログラムを Tuning Manager シリーズプログラムと同時に使用する場合,セキュリティ関連プログラムが Tuning Manager シリーズプログラムによるパフォーマンスデータの格納やログ出力などの動作を 監査すると,Tuning Manager シリーズプログラムの処理性能が極端に低下するなどの問題が発生 するおそれがあります。

このような問題の発生を防ぐためには,セキュリティ関連プログラム側で「付録 L. [ファイルおよび](#page-1750-0) ディレクトリー覧」に示すディレクトリ,または「付録 I. [プロセス一覧](#page-1718-0)」に示すプロセスをファイ ル入出力動作監査の対象外とする設定を実施してください。

#### **(2) HTM - Agent for NAS** が稼働するホストに関する注意事項

仮想化システムなどを使用して HTM - Agent for NAS が稼働する OS の環境を複製する場合,複製 した環境をほかのホストに適用しないでください。複製した環境では,HTM - Agent for NAS の起 動に失敗するおそれがあります。

### **(3) NAS Platform** からパフォーマンスデータを収集する場合の注意事項

NAS Platform からパフォーマンスデータを収集する場合, NAS Platform の rusc コマンドを使用 します。複数の監視元から rusc コマンドを発行した場合,回避できない競合が発生し,データを正 しく取得できません。この場合の注意事項を次に示します。

- rusc コマンドを使用する製品と同じ SMU/NAS Manager を監視することはできません。
- 複数の SMU/NAS Manager が同一のクラスタまたはスタンドアロンノードに接続された構成 で,rusc コマンドを使用する製品によって,すでにそれらの SMU/NAS Manager のうち 1 台 を監視している場合,その他の SMU/NAS Manager を監視することはできません。
- 複数のインスタンスで同一の SMU/NAS Manager を監視することはできません。

また、内部 NAS Manager で管理される NAS Platform を監視対象とするインスタンスと、外 部 NAS Manager で管理される NAS Platform を監視対象とするインスタンスの両方で,同一 の NAS Platform を監視することもできません。

• SMU/NAS Manager や NAS Platform のノードにログインして rusc コマンドを実行する場 合は,その SMU/NAS Manager を監視している HTM - Agent for NAS のインスタンスの サービスを止めるか,または定期収集をしない運用としてください。

セットアップ(UNIX の場合) **297**

**298 298 セットアップ (UNIX の場合)** 

6

# クラスタシステムでの運用

この章では、クラスタシステムで HTM - Agents を運用する場合のインストールとセットアップ方 法,およびクラスタシステムで HTM - Agents を運用しているときの処理の流れについて説明しま す。

- □ 6.1 [クラスタシステムの概要](#page-299-0)
- □ 6.2 [フェールオーバー時の処理](#page-301-0)
- $\Box$  6.3 インストールとセットアップ (Windows の場合)
- **□ 6.4 インストールとセットアップ (UNIX の場合)**
- **□ 6.5 アンインストールとアンセットアップ (Windows の場合)**
- **□ 6.6 アンインストールとアンセットアップ (UNIX の場合)**
- □ 6.7 HTM · Agents [の運用方式の変更](#page-340-0)
- □ 6.8 クラスタシステムで HTM Agent for RAID [を運用する場合の注意事項](#page-343-0)
- r 6.9 [クラスタシステムでの運用時に](#page-345-0) Agent のパフォーマンスデータを Tuning Manager API で [取得するインスタンスの指定](#page-345-0)

## <span id="page-299-0"></span>**6.1** クラスタシステムの概要

クラスタシステムとは,複数のサーバシステムを連携して 1 つのシステムとして運用するシステム です。

ここでは、クラスタシステムで HTM - Agents を運用する場合の構成について説明します。クラス タシステムの概要,および Performance Management システムをクラスタシステムで運用する場 合のシステム構成については,マニュアル「JP1/Performance Management 運用ガイド」の,クラ スタシステムでの構築と運用について説明している章を参照してください。

なお、この章で、単に「クラスタシステム」と記述している場合は、HA (High Availability)クラ スタシステムのことを指します。

VMware Fault Tolerance および VMWare High Availability 環境での Tuning Manager server のインストール・セットアップ手順は、物理ホスト上の手順と基本的に同じです。詳細は本マニュ アルのインストールおよびセットアップに関する章を参照ください。

なお,UNIX 環境のデフォルトの設定では Performance Management のサービスを OS 起動時に自 動起動しません。 VMware Fault Tolerance および VMWare High Availability 環境上の UNIX をご使用になる場合,Performance Management のサービスの自動起動を設定してください。本設 定の詳細は、マニュアル「JP1/Performance Management 運用ガイド」の手順と一部設定手順が異 なりますので,「ソフトウェア添付資料」の「運用上の注意事項」の Performance Management の 自動起動と自動停止について説明している個所を参照してください。

## **6.1.1 HA** クラスタシステムでの **HTM - Agents** の構成

HA クラスタシステムで Agent を運用する場合, Agent の種類によって, 物理ホストで 運用するも のと論理ホストで運用するものがあります。

#### 論理ホスト上では運用できない **HTM - Agent**

HTM - Storage Mapping Agent は、HA クラスタシステムの物理ホストで運用します。

HTM - Storage Mapping Agent は,クラスタシステムであっても物理ホスト上で構成情報や性能情 報を収集します。論理ホスト環境で実行したり,フェールオーバーしたりする構成にはできません。 クラスタシステムで運用する場合も,クラスタソフトには登録しません。

#### 論理ホスト上で運用できる **HTM - Agent**

次に示す HTM - Agent は、HA クラスタシステムの物理ホストおよび論理ホストで運用できます。

- HTM Agent for RAID
- HTM Agent for NAS

これらの HTM · Agent は、監視対象に合わせた構成で運用します。 監視対象が論理ホストで運用さ れている場合,ユーザーは HTM - Agent を監視対象と同じ論理ホストで実行して,監視対象のパ フォーマンスを監視します。例えば、HTM - Agent for RAID の場合、クラスタ構成の論理ホスト 環境で動作し,ストレージサブシステムを監視します。HTM - Agent for NAS も同様に,クラスタ 構成の論理ホスト環境で動作し,NAS システムを監視します。

注意

VSP Gx00 モデル, VSP Fx00 モデルまたは VSP E990 の SVP のプログラムと HTM - Agent を同じホストで運用する場合, SVP のプログラムはクラスタ構成をサポートしていないため, HTM - Agent はクラスタ構成にできません。

HA クラスタシステムで HTM - Agent for RAID を運用する場合は、次のような構成で運用します。

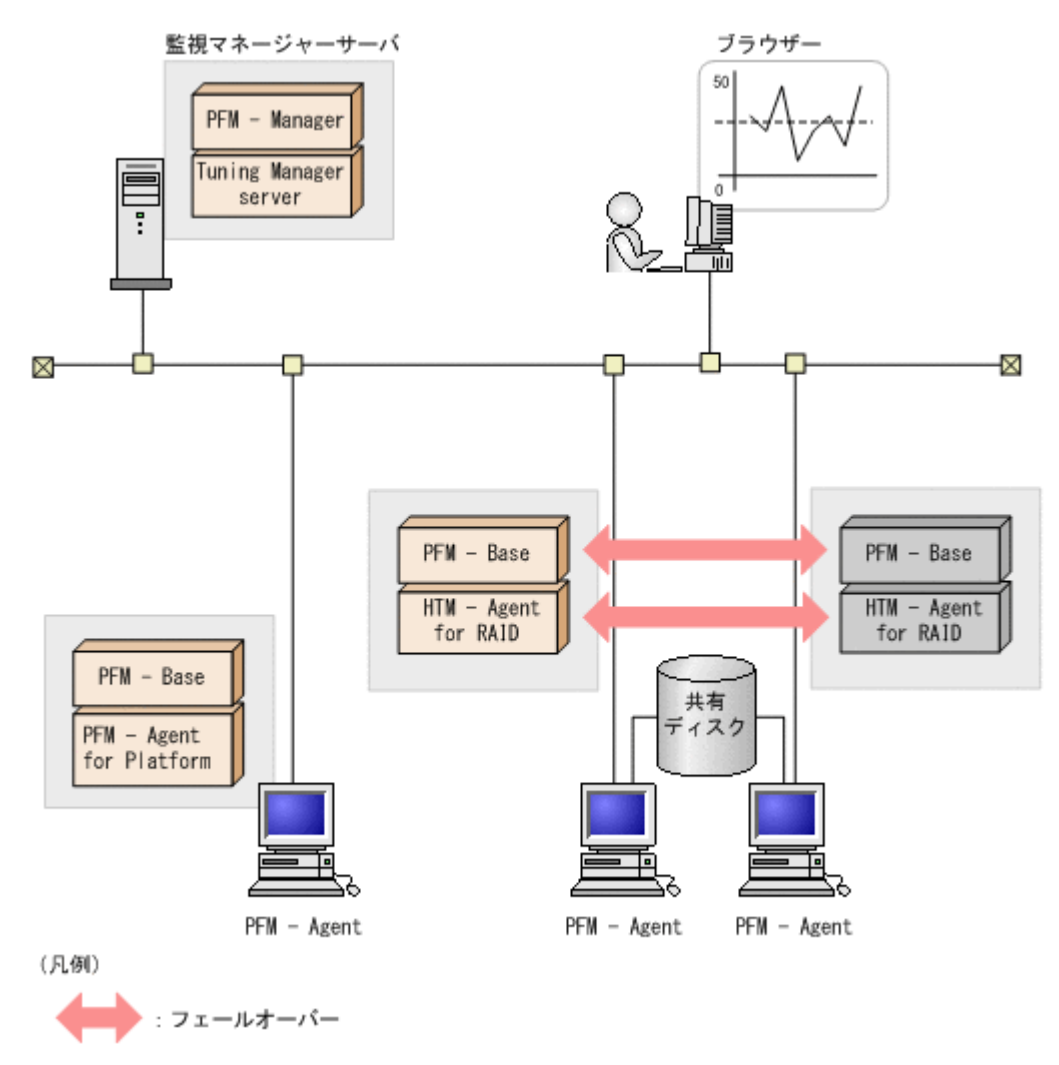

「図 6-1 HA クラスタシステムでの HTM - Agent for RAID の構成例」に示すように,HTM - Agent for RAID はクラスタ構成の論理ホスト環境で動作し,ストレージシステムを監視します。障害発生 時は HTM - Agent for RAID をフェールオーバーし,監視を継続できます。

また,共有ディスクに定義情報やパフォーマンス情報を格納し,フェールオーバー時に引き継ぎま す。論理ホスト作成時に指定した共有ディスク上のディレクトリを「環境ディレクトリ」と呼びま す。1 つの論理ホストに複数の Performance Management プログラムがある場合は,同じ環境ディ レクトリを使用します。

#### 注意

• Hybrid Store で運用する場合

クラスタ環境で HTM - Agent for RAID,または HTM - Agent for NAS をインスタンスごとに 異なる論理ホストに分けて運用はできません。クラスタ環境で運用したい場合は、HTM -Agent for RAID,または HTM - Agent for NAS のインスタンスを1つの論理ホスト上で稼働さ せてください。また,Tuning Manager Agent REST API コンポーネントも同じ論理ホスト上 でクラスタ運用してください。

• Store データベースでかつ Tuning Manager API を利用する場合

クラスタ環境で HTM - Agent for RAID のインスタンスを1つの論理ホスト上で稼働させる場 合は,Tuning Manager Agent REST API コンポーネントもクラスタ運用してください。

クラスタ環境で HTM - Agent for RAID をインスタンスごとに異なる論理ホストに分けて運用 する場合は, Tuning Manager Agent REST API コンポーネントをクラスタ運用できません。

<span id="page-301-0"></span>Tuning Manager Agent REST API コンポーネントを実行系ノードおよび待機系ノードの両方 の物理ホスト上で稼働させてください。

クラスタ環境で HTM - Agent for RAID をインスタンスごとに異なる論理ホストに分けて運用する 場合の構成の図を次に示します。

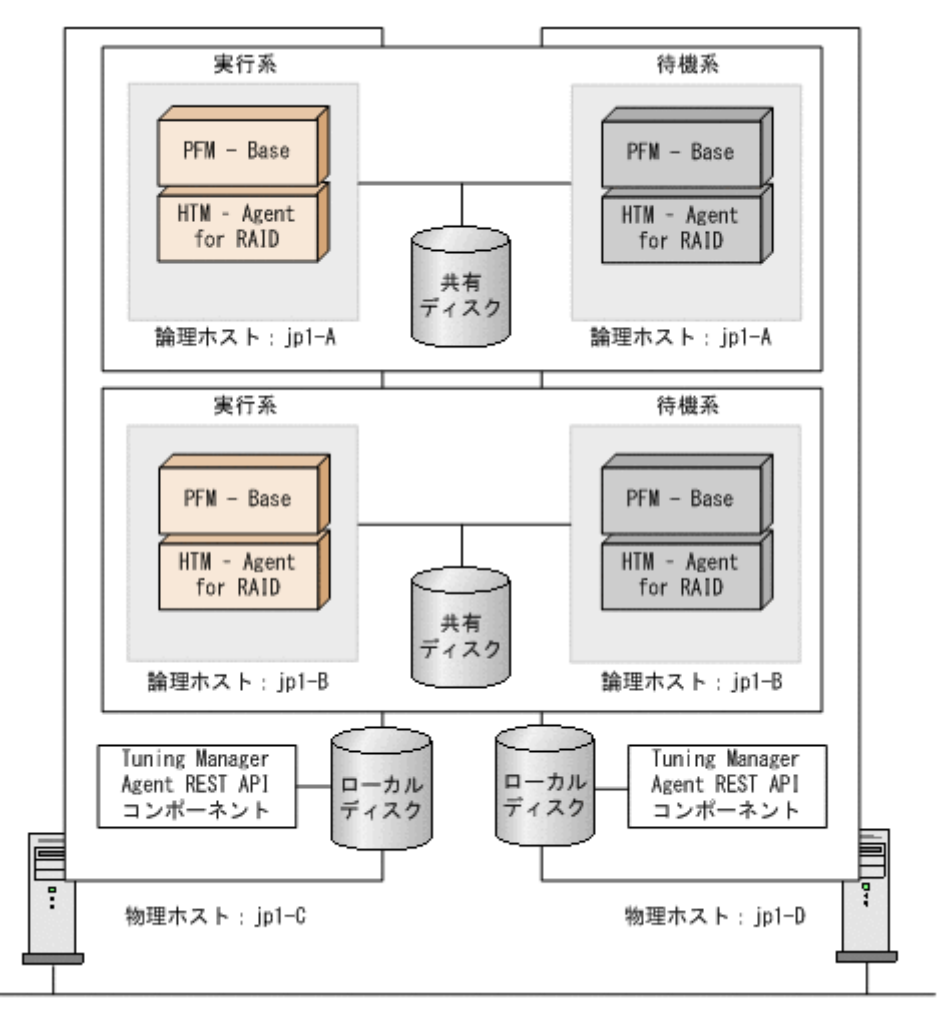

#### 図 **6-2 HTM - Agent for RAID** をインスタンスごとに異なる論理ホストに分けて運用する場合の構 成

## **6.2** フェールオーバー時の処理

実行系ホストに障害が発生すると,処理が待機系ホストに移ります。

ここでは,HTM - Agents に障害が発生した場合のフェールオーバー時の処理について説明します。 また、PFM - Manager に障害が発生した場合の、HTM - Agents への影響について説明します。

## **6.2.1 HTM - Agents** に障害が発生した場合のフェールオーバー

HTM - Agents を実行しているノードにフェールオーバーが発生した場合の処理を次の図に示しま す。

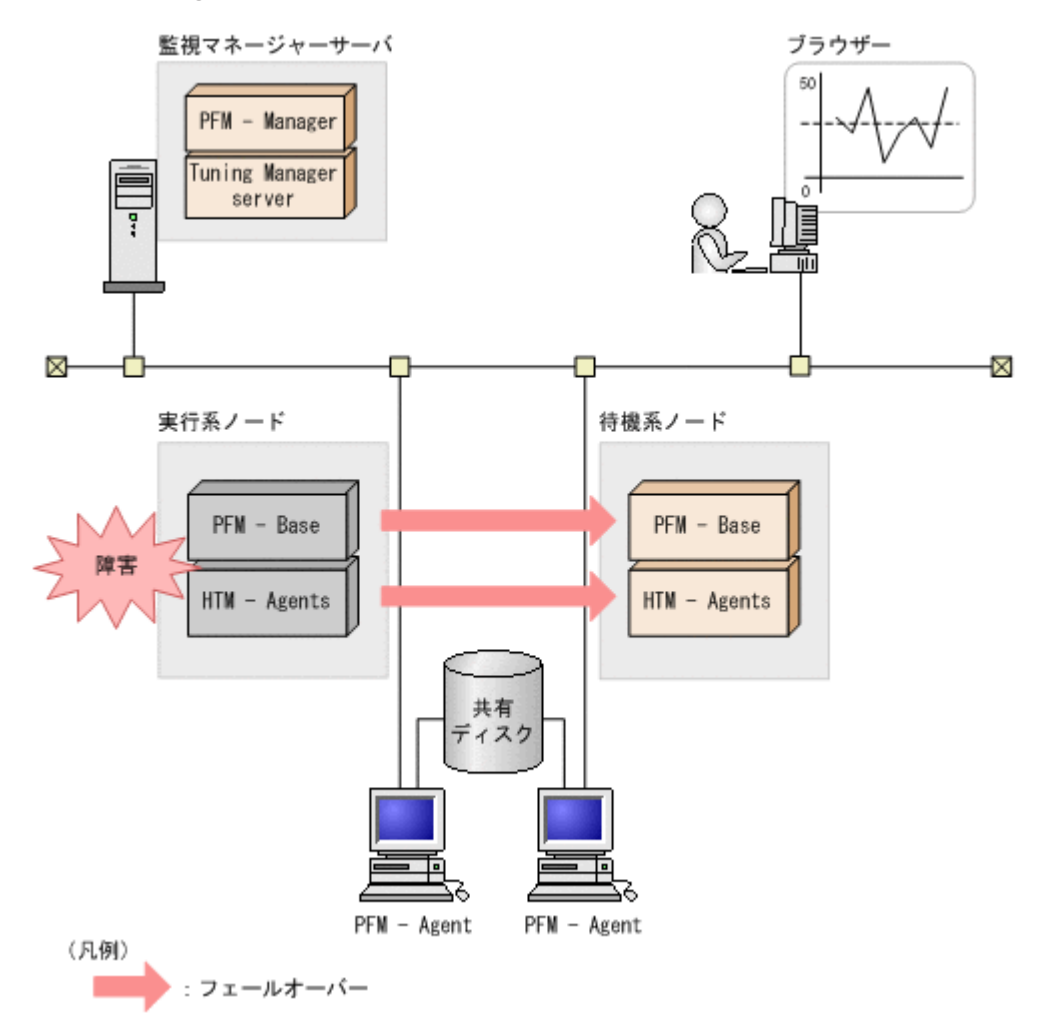

HTM · Agents のフェールオーバー中に, Performance Reporter で操作すると, 「There was no answer(-6)」というメッセージが表示されます。この場合は,フェールオーバーが完了するまで待っ てから操作してください。

HTM - Agents のフェールオーバー後に, Performance Reporter で操作すると, フェールオーバー 先のノードで起動した HTM - Agents に接続されて、操作できます。

## **6.2.2 PFM - Manager** が停止した場合の影響

PFM - Manager が停止すると, Performance Management システム全体に影響があります。

PFM - Manager は,各ノードで動作している HTM - Agents のエージェント情報を一括管理してい ます。また、HTM - Agents がパフォーマンス監視中にしきい値を超えた場合のアラームイベント の通知や、アラームイベントを契機としたアクションの実行を制御しています。このため、PFM -Manager が停止すると, Performance Management システムに次の表に示す影響があります。

表 **6-1 PFM - Manager** が停止した場合の **HTM - Agents** への影響

| 影響                                           | 対処                       |
|----------------------------------------------|--------------------------|
|                                              |                          |
| HTM – Agents の動作中に, PFM – Manager が停止した場合, 次 | PFM – Manager を起動する。動作中の |
| のように動作する。                                    | HTM - Agents はそのまま運用できる。 |
| パフォーマンスデータは継続して収集される。                        | ただし、アラームが期待したとおり通知       |
| 発生したアラームイベントを PFM - Manager に通知できない          | されない場合があるため,PFM –        |
| ため、アラーム定義ごとにアラームイベントが保持され、PFM                | Manager 復旧後に,共通メッセージログ   |
| - Manager が起動するまで通知をリトライする。保持してい             |                          |

<span id="page-303-0"></span>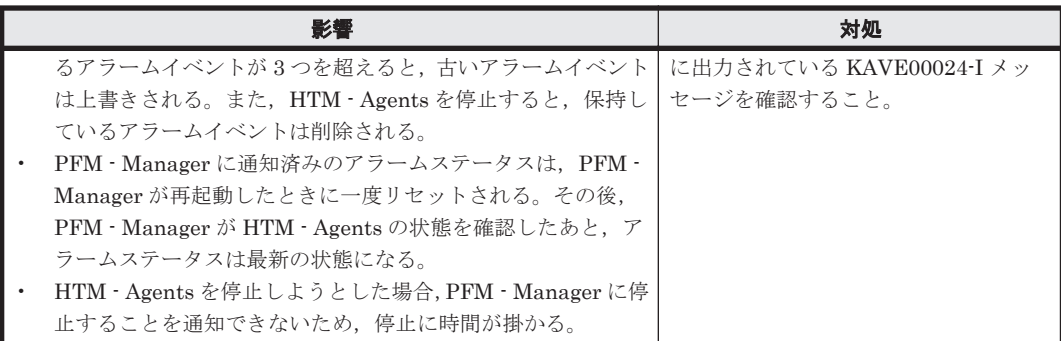

PFM - Manager が停止した場合の影響を考慮の上,運用方法を検討してください。なお,トラブル 以外にも,構成変更やメンテナンスの作業などで PFM - Manager の停止が必要になる場合もあり ます。運用への影響が少ないときに,メンテナンスをすることをお勧めします。

## **6.3** インストールとセットアップ(**Windows** の場合)

ここでは、クラスタシステムでの HTM - Agents のインストールとセットアップの手順について説 明します。

なお, PFM - Manager のインストールとセットアップの手順については、マニュアル「JP1/ Performance Management 運用ガイド」の,クラスタシステムでの構築と運用について説明してい る章を参照してください。

## **6.3.1** インストールとセットアップの前に

ここでは、クラスタシステムのインストールおよびセットアップでの前提条件、必要な情報、およ び注意事項について説明します。インストール全般の確認事項および注意事項については、次に示 す個所を参照してください。

- 「2.1.2 [インストール前の確認事項](#page-79-0)」および「2.1.3 [インストールの前に必ずお読みください」](#page-87-0) (HTM - Agent for RAID の場合)
- 「2.3.2 [インストール前の確認事項](#page-116-0)」および「2.3.3 [インストールの前に必ずお読みください」](#page-122-0) (HTM - Agent for NAS の場合)

#### **(1)** 前提条件

HTM - Agents をクラスタシステムで使用する場合,次に示す前提条件があります。

#### クラスタシステム

次の条件が整っていることを確認してください。

- クラスタシステムがクラスタソフトによって制御されていること。
- クラスタソフトが論理ホスト運用する HTM Agents の起動や停止などを制御するように設定 されていること。

#### 共有ディスク

次の条件が整っていることを確認してください。

• 論理ホストごとに共有ディスクがあり,実行系ノードから待機系ノードへ引き継げること。

- フェールオーバーの際に,何らかの問題によって共有ディスクを使用中のプロセスが残った場合 でも,クラスタソフトなどの制御によって強制的に共有ディスクをオフラインにしてフェール オーバーできること。
- 1つの論理ホストで複数の Performance Management プログラムを運用する場合,共有ディス クのディレクトリ名が同じであること。

なお、Performance データベースについては格納先を変更して、共有ディスク上のほかのディ レクトリに格納できます。

#### 論理ホスト名,論理 **IP** アドレス

次の条件が整っていることを確認してください。

- 論理ホストごとに論理ホスト名,および論理ホスト名と対応する論理 IP アドレスがあり,実行 系ノードから待機系ノードに引き継げること。
- 論理ホスト名と論理 IP アドレスが,hosts ファイルやネームサーバに設定されていること。
- DNS 運用している場合は,FQDN 名ではなく,ドメイン名を除いたホスト名を論理ホスト名と して使用していること。
- 物理ホスト名と論理ホスト名は,システムの中でユニークであること。

#### 注意

- 論理ホスト名に,物理ホスト名(hostname コマンドで表示されるホスト名)を指定しな いでください。正常に通信処理がされなくなるおそれがあります。
- 論理ホスト名に使用できる文字は,1~32 バイトの半角英数字です。次の記号および空白 文字は指定できません。

 $/ \ \frac{\gamma}{2}$  : ; \* ? ' " < > | & = , .

◦ 論理ホスト名には,"localhost",IP アドレス,"-"から始まるホスト名を指定できません。

#### **IPv6** を使用する場合の設定

Performance Management では,ネットワーク構成が IPv4 環境だけでなく IPv6 環境にも対応し ています。そのため,IPv4 環境と IPv6 環境が混在するネットワーク構成でも,Performance Management を運用できます。なお,Tuning Manager シリーズは,IPv6 環境だけのネットワー ク構成では運用できません。

IPv4 環境と IPv6 環境が混在するネットワーク構成での Performance Management の運用につい ては,マニュアル「JP1/Performance Management 設計・構築ガイド」の,ネットワークの構成に ついて説明している個所,およびインストールとセットアップについて説明している章を参照して ください。

#### **(2)** 論理ホスト運用する **HTM - Agents** のセットアップに必要な情報

論理ホスト運用する HTM - Agents をセットアップするには,通常の HTM - Agents のセットアッ プで必要になる環境情報に加えて,次の情報が必要です。

#### 表 **6-2** 論理ホスト運用の **HTM - Agents** のセットアップに必要な情報(**Windows** の場合)

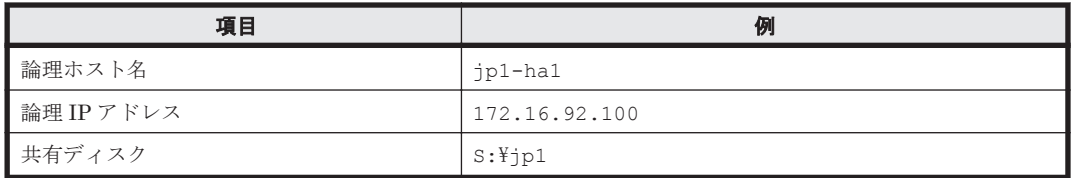

なお,1 つの論理ホストで論理ホスト運用する Performance Management のプログラムが複数ある 場合も、同じ共有ディスクのディレクトリを使用します。

共有ディスクに必要な容量については,「付録 A. [システム見積もり\(](#page-1618-0)Hybrid Store で運用する場 [合\)](#page-1618-0)」または「付録 C. システム見積もり(Store [データベースで運用する場合\)](#page-1644-0)」を参照してくださ **し**い。

#### **(3) HTM - Agents** で論理ホストをフェールオーバーさせる場合の注意事項

HTM - Agents を論理ホスト運用するシステム構成の場合,HTM - Agents の障害によって論理ホス ト全体をフェールオーバーさせるかどうかを検討してください。

HTM - Agents の障害で論理ホスト全体をフェールオーバーさせると,HTM - Agents が動作してい る同じ論理ホストで運用する業務アプリケーションもフェールオーバーすることになり,業務に影 響を与える可能性があります。

HTM - Agents に異常が発生しても、同じ論理ホストで運用する業務アプリケーションの動作に影 響がないように,必要に応じてクラスタソフトの設定を次のどちらかにしてください。

- HTM Agents の動作監視をしない
- HTM Agents の異常を検知してもフェールオーバーしない

#### **(4)** 論理ホスト運用時のバージョンアップに関する注意事項

Hybrid Store で運用している HTM - Agents をバージョンアップする場合は、実行系ノードまたは 待機系ノードの両方で,共有ディスクをオンラインにする必要があります。

Store データベースで運用している HTM - Agents をバージョンアップする場合は、実行系ノード または待機系ノードのどちらか一方で,共有ディスクをオンラインにする必要があります。

## **6.3.2** インストールとセットアップの流れ

クラスタシステムで,論理ホスト運用する HTM - Agents のインストールおよびセットアップの流 れについて説明します。

#### 図 **6-4** クラスタシステムで論理ホスト運用する **HTM - Agents** のインストールおよびセットアップ の流れ(**Windows** の場合)

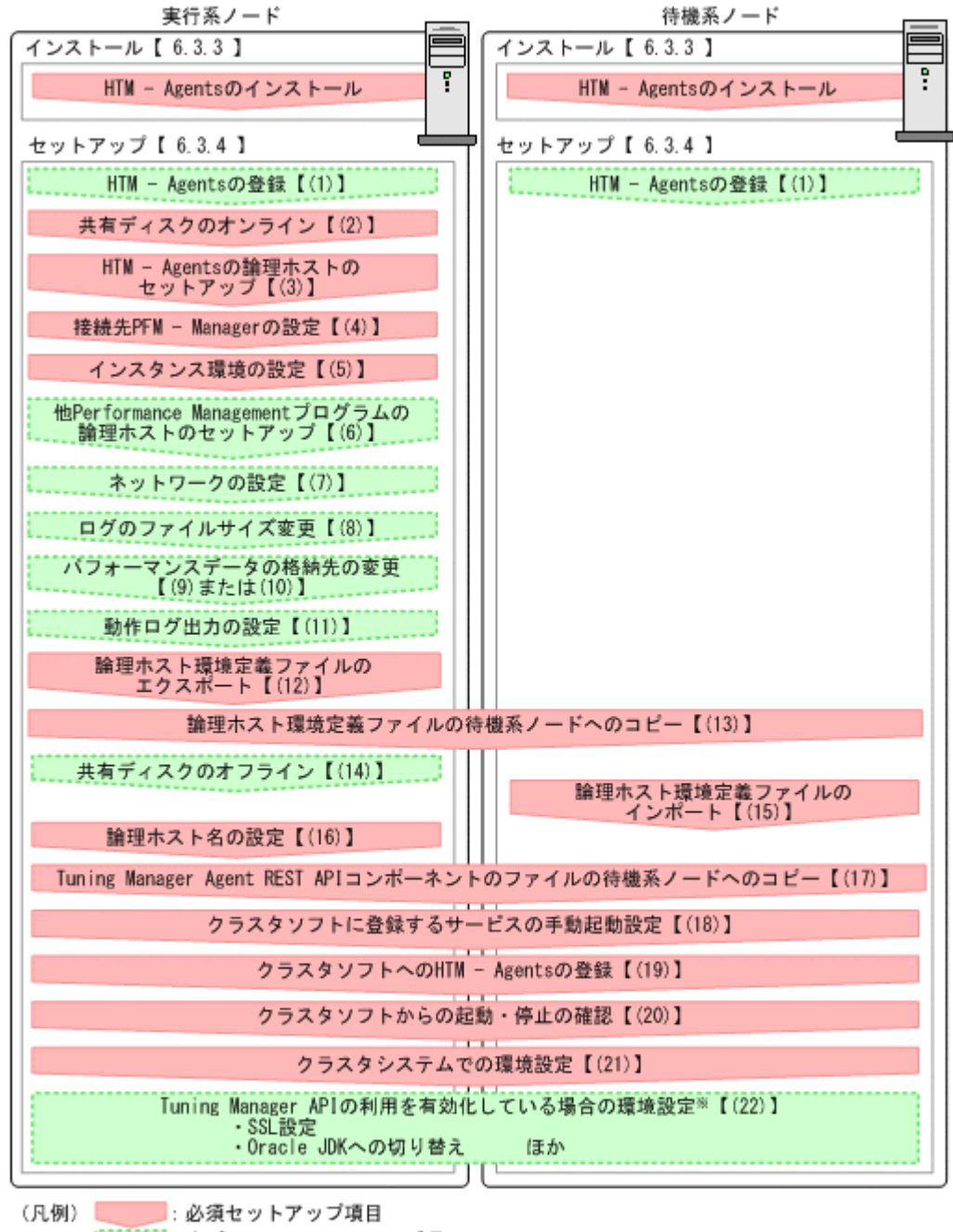

【 】 : 参照先

注※ Tuning Manger APIの利用を有効化するエージェントの場合だけ実施する項目です。詳細は、 「7. Tuning Manager AP1の利用を有効化している場合の環境設定」を参照してください。

#### 注意

論理ホスト環境の HTM - Agents をセットアップしても,物理ホスト環境の HTM - Agents の 定義内容は引き継がれません。論理ホスト環境および物理ホスト環境では,インスタンス環境 を設定した時点で,新規に環境が作成されます。

なお,ユーザー入力を必要とするセットアップコマンドは,対話形式で実行するか非対話形式で実 行するかを選択できます。

対話形式で実行する場合は,コマンドの指示に従ってユーザーが値を入力する必要があります。 非 対話形式で実行する場合は,コマンド実行中に必要となる入力作業をオプション指定や定義ファイ

ルで代替するため,ユーザー入力が不要になります。また,バッチ処理やリモート実行によってセッ トアップ作業を自動化できるため,管理者の負担や運用コストを低減できます。

コマンドの詳細については,マニュアル「JP1/Performance Management リファレンス」を参照し てください。

## **6.3.3** インストール手順

実行系ノードおよび待機系ノードに HTM - Agents をインストールします。

インストール先はローカルディスクです。共有ディスクにはインストールしないでください。

インストール手順は非クラスタシステムの場合と同じです。インストール手順については、次に示 す個所を参照してください。

- 「2.1.4 [インストール手順](#page-93-0)」(HTM Agent for RAID の場合)
- 「2.3.4 [インストール手順](#page-128-0)」(HTM Agent for NAS の場合)

#### 注意

Tuning Manager API の利用を有効化していると,インストール完了後に Tuning Manager Agent REST API コンポーネントのサービスが自動で起動されます。インストール完了後に, 実行系ノードおよび待機系ノードそれぞれで次のコマンドを実行して,Tuning Manager Agent REST API コンポーネントのサービスを停止してください。

インストール先フォルダ¥htnm¥bin¥htmsrv stop -webservice

### **6.3.4** セットアップ手順

ここでは、クラスタシステムで Performance Management を運用するための、セットアップにつ いて説明します。

セットアップ手順には,実行系ノードの手順と,待機系ノードの手順があります。実行系ノード, 待機系ノードの順にセットアップしてください。

**実行系** は実行系ノードで行う項目を、 特**機系** は待機系ノードで行う項目を示します。また,

◆オプション は使用する環境によって必要になるセットアップ項目,またはデフォルトの設定を変 更する場合のオプションのセットアップ項目を示します。

## **(1) HTM - Agents** の登録

PFM - Manager および Performance Reporter を使って HTM - Agents を一元管理するために, PFM - Manager および Performance Reporter に HTM - Agents を登録する必要があります。

HTM - Agents の情報は、Tuning Manager server のインストール時に PFM - Manager および Performance Reporter に登録されるため,通常この手順は不要です。ただし,データモデルバー ジョンがバージョンアップした修正版の HTM - Agents をインストールした場合は,この手順を実 施する必要があります。

登録は PFM - Manager 上および Performance Reporter 上で実施します。手順は非クラスタシス テムの場合と同じです。手順については,次に示す個所を参照してください。

- 「[3.1.4 HTM Agent for RAID](#page-150-0) の登録」
- 「[3.3.3 HTM Agent for NAS](#page-175-0) の登録」

### **(2)** 共有ディスクのオンライン

共有ディスクがオンラインになっていることを確認します。共有ディスクがオンラインになってい ない場合は、クラスタソフトからの操作やボリュームマネージャの操作などで、共有ディスクをオ ンラインにしてください。

## **(3) HTM - Agents** の論理ホストのセットアップ

jpcconf ha setup(jpchasetup create)コマンドを実行して論理ホスト環境を作成します。 コマンドを実行すると,共有ディスクに必要なデータがコピーされ,論理ホスト用の定義が設定さ れて,論理ホスト環境が作成されます。

#### 注意

コマンドを実行する前に,Performance Management システム全体で,Performance Management のプログラムおよびサービスをすべて停止してください。サービスの停止方法 については,マニュアル「JP1/Performance Management 運用ガイド」の Performance Management の起動と停止について説明している章を参照してください。

#### 手順を次に示します。

1. jpcconf ha setup (jpchasetup create) コマンドを実行して, HTM - Agents の論理ホ スト環境を作成する。

次の例のようにコマンドを実行します。

◦ HTM - Agent for RAID の場合

jpcconf ha setup -key RAID -lhost jp1-hal -d S:\jp1 (jpchasetup create agtd -lhost  $jpl$ -hal -d S:\jp1)

◦ HTM - Agent for NAS の場合

jpcconf ha setup -key NAS -lhost jp1-hal -d S:\jp1 (jpchasetup create agtn -lhost jp1-ha1 -d S:\jp1)

論理ホスト名は,-lhost オプションで指定します。ここでは,論理ホスト名を jp1-ha1 として います。DNS 運用をしている場合はドメイン名を省略した論理ホスト名を指定してください。 共有ディスクのディレクトリ名は、-d オプションの環境ディレクトリ名に指定します。例え ば-d S:\jp1 と指定すると S:\jp1\jp1pc が作成されて,論理ホスト環境のファイルが作成 されます。

注意

1 つの論理ホストに対して,指定できる環境ディレクトリは 1 つだけです。複数の Performance Management プログラムのサービスを,1 つの論理ホストにセットアップす る場合は,同じ環境ディレクトリを指定してください。

2. jpcconf ha list(jpchasetup list)コマンドを実行して,論理ホストの設定を確認す る。

次の例のようにコマンドを実行します。

jpcconf ha list -key all(jpchasetup list all) 作成した論理ホスト環境が正しいことを確認してください。

### **(4)** 接続先 **PFM - Manager** の設定

jpcconf mgrhost define(jpcnshostname)コマンドを実行して,HTM - Agents を管理す る PFM - Manager を設定します。

1. jpcconf mgrhost define(jpcnshostname)コマンドを実行して,接続先 PFM - Manager を設定する。

次の例のようにコマンドを実行します。

jpcconf mgrhost define -host jp1 -lhost jp1-hal(jpcnshostname -s jp1 lhost jp1-ha1)

接続先 PFM - Manager のホスト名は、-host オプションで指定します。接続先 PFM -Manager が論理ホスト運用されている場合は,-host オプションに接続先 PFM - Manager の 論理ホスト名を指定します。ここでは,PFM - Manager の論理ホスト名を jp1 としています。 また、HTM - Agents の論理ホスト名は、-1host オプションで指定します。ここでは、HTM -Agents の論理ホスト名を jp1-ha1 としています。

ここでは、対話形式の実行例を示していますが、ipcconf mgrhost define コマンドは非対 話形式でも実行できます。jpcconf mgrhost define コマンドの詳細については,マニュア ル「JP1/Performance Management リファレンス」のコマンドについて説明している章を参照 してください。

### **(5)** インスタンス環境の設定

jpcconf inst setup(jpcinssetup)コマンドを実行して,HTM - Agents のインスタンス環 境を設定します。

- 1. jpcconf inst setup(jpcinssetup)コマンドを実行する。 次の例のようにコマンドを実行します。
	- HTM Agent for RAID の場合

jpcconf inst setup -key RAID -lhost jp1-ha1 -inst tminst (jpcinssetup agtd -lhost jp1-ha1 -inst tminst)

◦ HTM - Agent for NAS の場合

jpcconf inst setup -key NAS -lhost jp1-ha1 -inst tminst(jpcinssetup agtn -lhost jp1-ha1 -inst tminst)

論理ホスト名は,-lhost オプションで指定します。ここでは,HTM - Agents の論理ホスト名 を jp1-ha1,インスタンス名を tminst としています。

ここでは、対話形式の実行例を示していますが、ipcconf inst setup コマンドは非対話形 式でも実行できます。jpcconf inst setup コマンドの詳細については,マニュアル「JP1/ Performance Management リファレンス」のコマンドについて説明している章を参照してくだ さい。

2. インスタンス環境を設定する。

設定するインスタンス環境は,非クラスタシステムの場合と同じです。設定するインスタンス情 報については,次に示す個所を参照してください。

◦ HTM - Agent for RAID の場合

「3.1.5 [インスタンス環境の設定\(監視対象が](#page-152-0) VSP Gx00 モデル, VSP Fx00 モデル, VSP E990, HUS VM, VSP 5000 シリーズ, VSP G1000, G1500, VSP F1500, [Virtual Storage](#page-152-0) Platform シリーズ, [Universal Storage Platform V/VM](#page-152-0) シリーズ, Hitachi USP, および SANRISE H [シリーズの場合\)」](#page-152-0)および「3.1.6 [インスタンス環境の設定\(監視対象が](#page-161-0) HUS100 シリーズおよび [Hitachi AMS2000/AMS/WMS/SMS](#page-161-0) シリーズの場合)」

- HTM Agent for NAS の場合
	- 「3.3.4 [インスタンス環境の設定](#page-177-0)」

また, 監視対象のストレージシステムが VSP Gx00 モデル, VSP Fx00 モデル, VSP E990, HUS VM, VSP 5000  $\vee$   $\vee$   $\cong$   $\times$ , VSP G1000, G1500, VSP F1500, Virtual Storage Platform シリーズ, Universal Storage Platform V/VM シリーズ, Hitachi USP, または SANRISE H シリーズの場合は,「[6.8.1 VSP Gx00](#page-343-0) モデル, VSP Fx00 モデル, VSP E990, HUS VM, VSP 5000 シリーズ, VSP G1000, G1500, VSP F1500, [Virtual Storage Platform](#page-343-0) シリーズ, [Universal Storage Platform V/VM](#page-343-0) シリーズ, Hitachi USP, および SANRISE H シリーズを [監視する場合の注意事項](#page-343-0)」も参照してください。

## **(6)** 他 **Performance Management** プログラムの論理ホストのセットアップ 〈オブション〉

同じ論理ホストに複数の Performance Management プログラム をセットアップする場合は,この 段階ですべてセットアップしてください。

セットアップ手順については,マニュアル「JP1/Performance Management 運用ガイド」の,クラ スタシステムでの構築と運用について説明している章,または各 PFM - Agent マニュアルの,クラ スタシステムでの構築と運用について説明している章を参照してください。

## **(7)** ネットワークの設定

Performance Management を使用するネットワーク構成に応じて、変更する場合に必要な設定で す。

ネットワークの設定では次の 2 つの項目を設定できます。

#### • IP アドレスを設定する

複数の LAN に接続されたネットワーク環境で, Performance Management を運用するときに 使用する IP アドレスを設定する場合は、jpchosts ファイルの内容を直接編集します。

このとき、編集した jpchosts ファイルは、実行系ノードから待機系ノードにコピーしてくだ さい。

IP アドレスの設定方法については,マニュアル「JP1/Performance Management 設計・構築ガ イド」のインストールとセットアップについて説明している章を参照してください。

#### • ポート番号を設定する

ファイアウォール経由で Performance Management のプログラム間の通信をする場合には, jpcconf port define(jpcnsconfig port)コマンドを使用してポート番号を設定しま す。

ポート番号の設定方法については、マニュアル「JP1/Performance Management 設計・構築ガ イド」の,インストールとセットアップについて説明している章,およびマニュアル「JP1/ Performance Management 運用ガイド」のクラスタシステムでの構築と運用について説明して いる章を参照してください。

## **(8)** ログのファイルサイズ変更

Performance Management の稼働状況を, Performance Management 独自のログファイルに出力 します。このログファイルを「共通メッセージログ」と呼びます。共通メッセージログのファイル サイズを設定する手順の詳細については,マニュアル「JP1/Performance Management 設計・構築 ガイド」の,インストールとセットアップについて説明している章を参照してください。

### **(9)** パフォーマンスデータの格納先の変更(**Hybrid Store** で運用している場合) (オブション)

HTM - Agents で管理されるパフォーマンスデータを格納する Hybrid Store の保存先のフォルダ を変更したい場合に必要な設定です。

格納先は,共有ディスク上のパスを指定してください。実行系ノードと待機系ノードで同じパスを 指定する必要があります。

設定方法については,「(1) Hybrid Store [の出力先を変更する」](#page-405-0)を参照してください。

## **(10)** パフォーマンスデータの格納先の変更(**Store** データベースで運用している場合) 〈オブション〉

HTM - Agents で管理されるパフォーマンスデータを格納する Store データベースの保存先,バッ クアップ先,エクスポート先,またはインポート先のフォルダを変更したい場合に必要な設定です。

格納先は,共有ディスク上のパスを指定してください。実行系ノードと待機系ノードで同じパスを 指定する必要があります。

設定方法については,次に示す個所を参照してください。

- 「10.2.3 [パフォーマンスデータの格納先の変更](#page-424-0)」(HTM Agent for RAID)
- 「10.4.1 [パフォーマンスデータの格納先の変更](#page-437-0)」(HTM Agent for NAS)

また、Tuning Manager API の利用を有効化している場合には、パフォーマンスデータは稼働性能 情報ファイルにも保存されます。稼働性能情報ファイルのデフォルトの出力先と,出力先の変更方 法については,「10.2.2 [稼働性能情報ファイルの管理\(](#page-421-0)Tuning Manager API 使用時)」の「(1) [稼働](#page-421-0) [性能情報ファイルの出力先を変更する」](#page-421-0)を参照してください。

## **(11)** 動作ログ出力の設定

アラーム発生時に動作ログを出力したい場合に必要な設定です。動作ログとは,システム負荷など のしきい値オーバーに関するアラーム機能と連動して出力される履歴情報です。

設定方法については,「付録 G. [動作ログの出力](#page-1706-0)」を参照してください。

## **(12)** 論理ホスト環境定義ファイルのエクスポート

HTM - Agents の論理ホスト環境が作成できたら,環境定義をファイルにエクスポートします。エ クスポートでは,その論理ホストにセットアップされている Performance Management のプログ ラムの定義情報を一括してファイル出力します。同じ論理ホストにほかの Performance Management のプログラムをセットアップする場合は,セットアップが一とおり済んだあとにエク スポートしてください。

論理ホスト環境定義をエクスポートする手順を次に示します。

1. jpcconf ha export(jpchasetup export)コマンドを実行して,論理ホスト環境定義を エクスポートする。

これまでの手順で作成した論理ホスト環境の定義情報を,エクスポートファイルに出力します。 エクスポートファイル名は任意です。

例えば、1hostexp.txt ファイルに論理ホスト環境定義をエクスポートする場合、次の例のよ うにコマンドを実行します。

jpcconf ha export -f lhostexp.txt (jpchasetup export -f lhostexp.txt) ここでは、対話形式の実行例を示していますが,jpcconf ha export コマンドは非対話形式 でも実行できます。jpcconf ha export コマンドの詳細については,マニュアル「JP1/ Performance Management リファレンス」のコマンドについて説明している章を参照してくだ さい。

## **(13)** 論理ホスト環境定義ファイルの待機系ノードへのコピー

「(12)論理ホスト環境定義ファイルのエクスポート」でエクスポートした論理ホスト環境定義ファイ ルを、実行系ノード機系ノードにコピーします。

## **(14)** 共有ディスクのオフライン

クラスタソフトからの操作やボリュームマネージャの操作などで,共有ディスクをオフラインにし て,作業を終了します。なお,その共有ディスクを続けて使用する場合は,オフラインにする必要 はありません。

## **(15)** 論理ホスト環境定義ファイルのインポート

実行系ノードからコピーしたエクスポートファイルを,待機系ノードにインポートします。

実行系ノードで作成した論理ホストの Performance Management のプログラムを,待機系ノード で実行するための設定には,jpcconf ha import(jpchasetup import)コマンドを使用しま す。1 つの論理ホストに複数の Performance Management のプログラムがセットアップされてい る場合は,一括してインポートされます。

なお,このコマンドを実行するときには,共有ディスクをオンラインにしておく必要はありません。

1. jpcconf ha import(jpchasetup import)コマンドを実行して,論理ホスト環境定義を インポートする。

次の例のようにコマンドを実行します。

jpcconf ha import -f lhostexp.txt(jpchasetup import -f lhostexp.txt) ここでは、対話形式の実行例を示していますが, jpcconf ha import (jpchasetup import)コマンドは非対話形式でも実行できます。jpcconf ha import(jpchasetup import)コマンドの詳細については,マニュアル「JP1/Performance Management リファレ ンス」のコマンドについて説明している章を参照してください。

コマンドを実行すると,待機系ノードの環境を,エクスポートファイルの内容と同じ環境になる ように設定変更します。これによって,論理ホストの HTM - Agents を起動するための設定が 実施されます。

また、セットアップ時に jpcconf port define (jpcnsconfig port) コマンドで固定の ポート番号を設定している場合も,同様に設定されます。

2. jpcconf ha list(jpchasetup list)コマンドを実行して,論理ホスト設定を確認する。 次の例のようにコマンドを実行します。 jpcconf ha list -key all(jpchasetup list all)

実行系ノードで jpcconf ha list (jpchasetup list) コマンドを実行したときと同じ内 容が表示されることを確認してください。

## **(16)** 論理ホスト名の設定(**Tuning Manager API** の利用を有効化している場合)

Tuning Manager Agent REST API コンポーネントをクラスタ運用する場合は、Tuning Manager Agent REST API コンポーネントの htnm\_httpsd.conf ファイルに論理ホスト名を設定します。

論理ホスト名を設定する手順を次に示します。

1. 次のコマンドを実行して,Tuning Manager Agent REST API コンポーネントのサービス (Tuning Manager - Agent REST Web Service および Tuning Manager - Agent REST Application Service)を停止します。

インストール先フォルダ¥htnm¥bin¥htmsrv stop -webservice

2. Tuning Manager Agent REST API コンポーネントの htnm\_httpsd.conf ファイルを設定し ます。

htnm\_httpsd.conf ファイルの格納先は、次のとおりです。

インストール先フォルダ\htnm\Rest\config\htnm\_httpsd.conf

次の項目に論理ホスト名を設定してください。なお,大文字,小文字の区別も同じにして設定し てください。

◦ ServerName

次に htnm\_httpsd.conf ファイルの編集形式を示します。

```
ServerName <論理ホスト名>
 :
Listen 24221
SSLDisable
 :
#Listen 24222
# SSLEnable
 :
```
その他、ポート番号など htnm\_httpsd.conf ファイルの設定値をデフォルトから変更する場 合についても,実行系ノードと待機系ノードで同じ値を設定してください。

#### 注意

◦ HTM - Agents のホストで Tuning Manager Agent REST API コンポーネントの htnm\_httpsd.conf ファイルの論理ホスト名の設定をしたあと,Tuning Manager server ホストで Tuning Manager server REST API コンポーネントの user.properties ファ イルにある HTM - Agents のホスト名を論理ホスト名に設定します。

Tuning Manager server での user.properties ファイルの設定については,マニュアル 「Hitachi Command Suite Tuning Manager 運用管理ガイド」の Tuning Manager API の 利用を有効化しているエージェントのホスト名を変更した場合の設定について記載してい る個所を参照してください。

◦ 「同一ホスト上の全インスタンスの Hybrid Store の出力先を一括で変更する設定」によっ てプロパティファイル(dbdataglobalconfig.ini)を編集して,格納先を変更してい る場合,論理ホスト名を変更してからサービスを起動するまでに,次の変更を必ず実施し てください。

·出力先として指定していたフォルダ配下に存在している*変更前論理ホスト名フォル*ダを, 変更後論理ホスト名 フォルダに変更する

### **(17) Tuning Manager Agent REST API** コンポーネントのファイルのコピー(**Tuning** Manager API の利用を有効化している場合) <sup>実行系 [待機系]</sup>

実行系ノードで設定した Tuning Manager Agent REST API コンポーネントのファイルを次の手 順に従って待機系ノードにコピーします。

1. 実行系ノードのパフォーマンスデータの出力先を指定するプロパティファイルを待機系ノード にコピーします。

実行系ノードで設定したパフォーマンスデータの出力先を指定するプロパティファイルを待機 系ノードの同一ディレクトリパスにコピーし,実行系ノードと待機系ノードの設定を同じにして ください。

なお,Tuning Manager Agent REST API コンポーネントのパフォーマンスデータの出力先を 指定するプロパティファイルのうち,Agent 論理ホストの環境ディレクトリ※<sup>1</sup> 下に配置される のは jpcagt.ini および dbconfig.ini<sup>※2</sup> です。次のプロパティファイルは、共有ディスク 上には配置されません。

- apidataglobalconfig.ini
- dbdataglobalconfig.ini※<sup>2</sup>
- alertglobalconfig.ini※<sup>2</sup>

注※1

環境ディレクトリは,論理ホスト作成時に指定した共有ディスク上のディレクトリです。

注※2

Hybrid Store で運用している場合には必要です。

2. 実行系ノードの htnm\_httpsd.conf ファイルを待機系ノードにコピーします。 実行系ノードで設定した htnm\_httpsd.conf ファイルを待機系ノードの同一ディレクトリパ スにコピーし,実行系ノードと待機系ノードの設定を同じにしてください。

## <span id="page-314-0"></span>**(18)** クラスタに登録するサービスの手動起動設定

クラスタに登録するサービスは,クラスタから起動および停止を制御しますので,OS 起動時に自動 起動しないよう [スタートアップの種類]を [手動]に設定してください。なお, jpcconf ha setup (jpchasetup create) コマンドでセットアップした直後のサービスは [手動]に設定さ れています。

Tuning Manager Agent REST API コンポーネントをクラスタ運用する場合は、Tuning Manager Agent REST API コンポーネントのサービスも手動起動設定してください。

ここでは、Tuning Manager Agent REST API コンポーネントのサービス (Tuning Manager -Agent REST Web Service および Tuning Manager - Agent REST Application Service)の手動起 動設定方法について説明します。

1. 次のコマンドを実行して,Tuning Manager Agent REST API コンポーネントのサービスを停 止します。

インストール先フォルダ¥htnm¥bin¥htmsrv stop -webservice

2. 次のコマンドを実行して,サービスの自動起動設定を手動起動設定に変更します。 インストール先フォルダ¥htnm¥bin¥htmsrv starttype manual -webservice

## **(19)** クラスタソフトへの **HTM - Agents** の登録

Performance Management のプログラムを論理ホスト環境で運用する場合は,クラスタソフトに登 録して,クラスタソフトからの制御で Performance Management のプログラムを起動したり停止 したりするように環境設定します。

クラスタソフトへ HTM - Agents を登録する方法は,クラスタソフトのマニュアルを参照してくだ さい。

PFM - Manager と HTM - Agents を同じ論理ホストで運用する場合については,マニュアル「JP1/ Performance Management 運用ガイド」のクラスタシステムでの構築と運用について説明している 章を参照してください。

#### 注意

Tuning Manager Agent REST API コンポーネントのサービスを物理ホスト上で稼働させる 場合は,クラスタソフトウェアに登録しないでください。

HTM - Agents をクラスタソフトに登録するときの設定内容を,Windows WSFC に登録する項目を 例として説明します。

HTM - Agents の場合,次のサービスをクラスタに登録します。

表 **6-3** クラスタソフトに登録する **HTM - Agents** のサービス

| 項<br>番 | Agen<br>t名               | 名前                                    | サービス名               | 依存関係           |
|--------|--------------------------|---------------------------------------|---------------------|----------------|
|        | $\overline{\phantom{a}}$ | HTM   PFM - Action Handler<br>[LHOST] | JP1PCMGR PH [LHOST] | IP アドレスリソー     |
|        | Agen<br>t for            |                                       |                     | 物理ディスクリソー<br>ス |

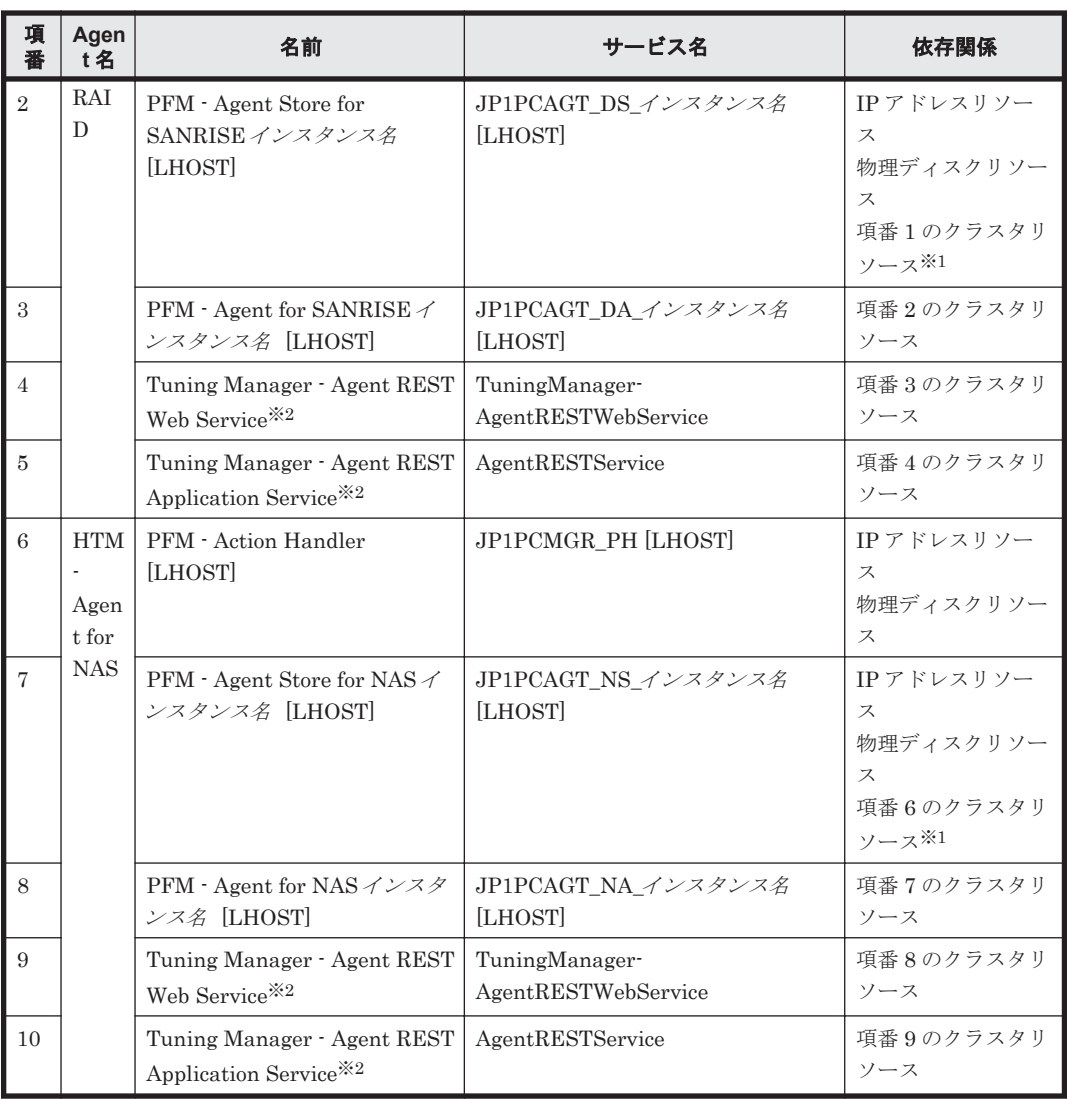

注

[LHOST]の部分は,論理ホスト名に置き換えてください。

インスタンス名が 35053, 論理ホスト名が jp1-ha1の場合, サービスの名前は「PFM - Agent Store for RAID 35053 [jp1-ha1]」,サービス名は「JP1PCAGT\_DS\_35053 [jp1-ha1]」のよう になります。

#### 注※1

同じ論理ホストで PFM - Manager と HTM - Agents を運用している場合に登録が必要です。

#### 注※2

Tuning Manager API の利用を有効化している場合に登録が必要です。

なお, HTM - Agent for RAID と HTM - Agent for NAS が同一ホストに存在している環境で, どちらの Agent も API の利用を有効化している場合は,これらのサービスは共通のサービス です。そのため,どちらかの Agent で登録すればもう一方で登録する必要はありません。ただ し、サービスの依存先が異なるため、Agent ごとに依存先の設定は必要です。

また,リソースごとに,次の表に示すとおりリソースのプロパティを設定します。

| タブ名                           | 設定内容                                                                                                    |
|-------------------------------|----------------------------------------------------------------------------------------------------|
| 「全般]                          | 「セットアップパラメータ」または「スタートアップパラメー<br>ター]:設定しません。                                                                                                    |
| 「依存関係]                        | 「表 6-3 」を参照してください。なお,複数のリソースとの<br>依存関係を設定する場合は、AND 条件を適用します。                                                                                                    |
| 「ポリシー]                        | Windows Server 2008の場合<br>「リソースが失敗状態になった場合は、現在のノードで再起<br> 動を試みる  と「再起動に失敗した場合は,このサービスま<br>たはアプリケーションのリソースをすべてフェールオー<br>バーにする] をチェックして、「指定期間内での再起動の試<br>行回数]は3回を目安に設定します。<br>Windows Server 2012 の場合<br>「リソースが失敗状熊になった場合は、現在のノードで再起<br>動を試みる]と「再起動に失敗した場合は、この役割のすべ<br>てのリソースをすべてフェールオーバーする] をチェックし<br>て、「指定期間内での再起動の試行回数]は3回を目安に設<br>定します。 |
| 「詳細なポリシー]                     | 「実行可能な所有者]:実行系ノードと待機系ノードが追加さ<br>れていることを確認します。                                                                                                    |
| [レジストリのレプリケーション] <sup>※</sup> | 何も指定しません。                                                                                                    |

表 **6-4** リソースのプロパティの設定

注※

Windows Server 2008 の場合だけ,このタブは表示されます。

## **(20)** クラスタソフトからの起動・停止の確認

クラスタソフトからの操作で,Performance Management のプログラムの起動および停止を各ノー ドで実行し、正常に動作することを確認してください。

## **(21)** クラスタシステムでの環境設定

Performance Management のプログラムのセットアップ終了後, Performance Reporter から, 運 用に合わせて監視対象の稼働状況についてのレポートを表示できるようにしたり,監視対象で問題 が発生したときにユーザーに通知できるようにしたりするために,Performance Management のプ ログラムの環境を設定します。

Performance Management のプログラムの環境を設定する方法については,マニュアル「JP1/ Performance Management 運用ガイド」の,クラスタシステムでの構築と運用について説明してい る章を参照してください。

## **(22) Tuning Manager API** の利用を有効化している場合の環境設定

**∢**7ション

Tuning Manager API を利用する場合,「7.1 [設定](#page-347-0)」を参照してください。

Tuning Manager API の SSL の設定や、Oracle JDK の切り替え、ポート番号の設定をデフォルト から変更する手順などについても,「7.1 [設定](#page-347-0)」で説明しています。

#### 注意

- 実行系ノードと待機系ノードでは,同じ設定にしてください。
- サービスの停止および起動は,クラスタソフトからの操作で実行してください。

## <span id="page-317-0"></span>**6.4** インストールとセットアップ(**UNIX** の場合)

ここでは、クラスタシステムでの HTM - Agents のインストールとセットアップの手順について説 明します。

なお, PFM - Manager のインストールとセットアップの手順については、マニュアル「JP1/ Performance Management 運用ガイド」の,クラスタシステムでの構築と運用について説明してい る章を参照してください。

## **6.4.1** インストールとセットアップの前に

ここでは、クラスタシステムのインストールおよびセットアップでの前提条件、必要な情報、およ び注意事項について説明します。インストール全般の確認事項および注意事項については、次に示 す個所を参照してください。

- 「4.1.2 [インストール前の確認事項](#page-187-0)」および「4.1.3 [インストールの前に必ずお読みください」](#page-195-0) (HTM - Agent for RAID の場合)
- 「4.3.2 [インストール前の確認事項](#page-224-0)」および「4.3.3 [インストールの前に必ずお読みください」](#page-230-0) (HTM - Agent for NAS の場合)

#### **(1)** 前提条件

HTM · Agents をクラスタシステムで使用する場合、次に示す前提条件があります。

#### クラスタシステム

次の条件が整っていることを確認してください。

- クラスタシステムがクラスタソフトによって制御されていること。
- クラスタソフトが論理ホスト運用する HTM Agents の起動や停止などを制御するように設定 されていること。

#### 共有ディスク

次の条件が整っていることを確認してください。

- 論理ホストごとに共有ディスクがあり,実行系ノードから待機系ノードへ引き継げること。
- フェールオーバーの際に,何らかの問題によって共有ディスクを使用中のプロセスが残った場合 でも,クラスタソフトなどの制御によって強制的に共有ディスクをオフラインにしてフェール オーバーできること。
- 1つの論理ホストで複数の Performance Management プログラムを運用する場合, 共有ディス クのディレクトリ名が同じであること。 なお、Performance データベースについては格納先を変更して、共有ディスク上のほかのディ

レクトリに格納できます。

#### 論理ホスト名,論理 **IP** アドレス

次の条件が整っていることを確認してください。

- · 論理ホストごとに論理ホスト名,および論理ホスト名と対応する論理 IP アドレスがあり,実行 系ノードから待機系ノードに引き継げること。
- 論理ホスト名と論理 IP アドレスが,hosts ファイルやネームサーバに設定されていること。
- DNS 運用している場合は,FQDN 名ではなく,ドメイン名を除いたホスト名を論理ホスト名と して使用していること。

• 物理ホスト名と論理ホスト名は,システムの中でユニークであること。

#### 注意

- 論理ホスト名に,物理ホスト名(uname -n コマンドで表示されるホスト名)を指定しな いでください。正常に通信処理がされなくなるおそれがあります。
- 論理ホスト名に使用できる文字は,1~32 バイトの半角英数字です。次の記号および空白 文字は指定できません。

 $/ \ \frac{\gamma}{2}$  : ; \* ? ' " < > | & = , .

◦ 論理ホスト名には,"localhost",IP アドレス,"-"から始まるホスト名を指定できません。

#### **(2)** 論理ホスト運用する **HTM - Agents** のセットアップに必要な情報

論理ホスト運用する HTM - Agents をセットアップするには,通常の HTM - Agents のセットアッ プで必要になる環境情報に加えて,次の情報が必要です。

#### 表 **6-5** 論理ホスト運用の **HTM - Agents** のセットアップに必要な情報(**UNIX** の場合)

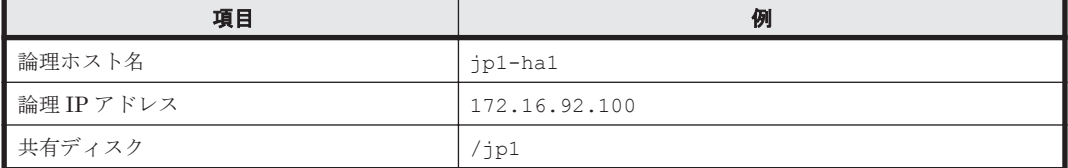

なお,1 つの論理ホストで論理ホスト運用する Performance Management のプログラムが複数ある 場合も、同じ共有ディスクのディレクトリを使用します。

共有ディスクに必要な容量については、「付録 C. システム見積もり (Store [データベースで運用す](#page-1644-0) [る場合\)](#page-1644-0)」を参照してください。

#### **(3) HTM - Agents** で論理ホストをフェールオーバーさせる場合の注意事項

HTM - Agents を論理ホスト運用するシステム構成の場合,HTM - Agents の障害によって論理ホス ト全体をフェールオーバーさせるかどうかを検討してください。

HTM - Agents の障害で論理ホスト全体をフェールオーバーさせると,HTM - Agents が動作してい る同じ論理ホストで運用する業務アプリケーションもフェールオーバーすることになり,業務に影 響を与える可能性があります。

HTM - Agents に異常が発生しても、同じ論理ホストで運用する業務アプリケーションの動作に影 響がないように,必要に応じてクラスタソフトの設定を次のどちらかにしてください。

- HTM Agents の動作監視をしない
- HTM Agents の異常を検知してもフェールオーバーしない

#### **(4)** 論理ホスト運用時のバージョンアップに関する注意事項

論理ホスト運用の HTM - Agents をバージョンアップする場合は、実行系ノードまたは待機系ノー ドのどちらか一方で,共有ディスクをオンラインにする必要があります。

#### **(5) AIX** 環境で **HA** モニタを使用する場合の注意事項(**HTM - Agent for RAID**)

AIX 環境で、HAモニタを使用したクラスタシステムで HTM - Agent for RAID を運用する場合の コマンドの設定について説明します。

servers ファイルを使用したサーバの環境設定で、server 定義文の name オペランドに指定する スクリプトでは、次のコマンドを実行してから jpcspm start (jpcstart) コマンドを実行する ように設定してください。 ulimit -s 32768

HA モニタの設定については,マニュアル「高信頼化システム監視機能 HA モニタ AIX(R)編」を参 照してください。

## **6.4.2** インストールとセットアップの流れ

クラスタシステムで,論理ホスト運用する HTM - Agents のインストールおよびセットアップの流 れについて説明します。

#### 図 **6-5** クラスタシステムで論理ホスト運用する **HTM - Agents** のインストールおよびセットアップ の流れ(**UNIX** の場合)

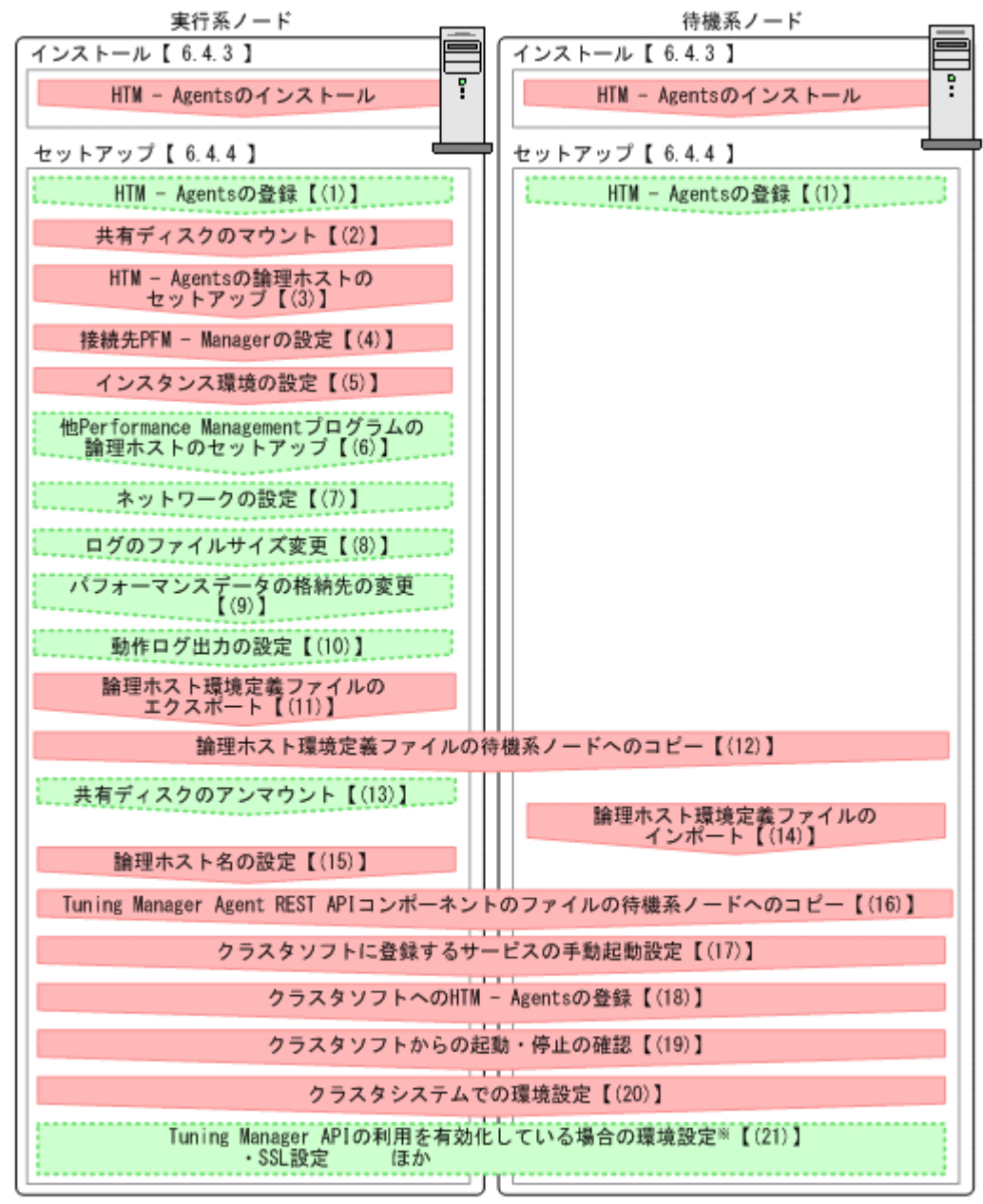

:必須セットアップ項目 (凡例)

【 】 : 参照先

注※ Tuning Manger APIの利用を有効化するエージェントの場合だけ実施する項目です。詳細は, 「7. Tuning Manager AP1の利用を有効化している場合の環境設定」を参照してください。

#### 注意

論理ホスト環境の HTM - Agents をセットアップしても,物理ホスト環境の HTM - Agents の 定義内容は引き継がれません。論理ホスト環境および物理ホスト環境では,インスタンス環境 を設定した時点で,新規に環境が作成されます。

なお,ユーザー入力を必要とするセットアップコマンドは,対話形式で実行するか非対話形式で実 行するかを選択できます。

対話形式で実行する場合は,コマンドの指示に従ってユーザーが値を入力する必要があります。 非 対話形式で実行する場合は,コマンド実行中に必要となる入力作業をオプション指定や定義ファイ

ルで代替するため,ユーザー入力が不要になります。また,バッチ処理やリモート実行によってセッ トアップ作業を自動化できるため,管理者の負担や運用コストを低減できます。

コマンドの詳細については,マニュアル「JP1/Performance Management リファレンス」を参照し てください。

## **6.4.3** インストール手順

実行系ノードおよび待機系ノードに HTM - Agents をインストールします。

インストール先はローカルディスクです。共有ディスクにはインストールしないでください。

インストール手順は非クラスタシステムの場合と同じです。インストール手順については、次に示 す個所を参照してください。

- 「4.1.4 [インストール手順](#page-200-0)」(HTM Agent for RAID の場合)
- 「4.3.4 [インストール手順](#page-235-0)」(HTM Agent for NAS の場合)

#### 注意

Tuning Manager API の利用を有効化していると,インストール完了後に Tuning Manager Agent REST API コンポーネントのサービスが自動で起動されます。インストール完了後に, 実行系ノードおよび待機系ノードそれぞれで次のコマンドを実行して,Tuning Manager Agent REST API コンポーネントのサービスを停止してください。

インストール先ディレクトリ /htnm/bin/htmsrv stop -webservice

### **6.4.4** セットアップ手順

ここでは、クラスタシステムで Performance Management を運用するための、セットアップにつ いて説明します。

セットアップ手順には,実行系ノードの手順と,待機系ノードの手順があります。実行系ノード, 待機系ノードの順にセットアップしてください。

ま行系」<br>おいちゃんで行系ノードで行う項目を、<sup>特機系</sup>は待機系ノードで行う項目を示します。また,

◆オプション は使用する環境によって必要になるセットアップ項目,またはデフォルトの設定を変 更する場合のオプションのセットアップ項目を示します。

#### **(1) HTM - Agents** の登録 〈オブション〉

PFM - Manager および Performance Reporter を使って HTM - Agents を一元管理するために, PFM - Manager および Performance Reporter に HTM - Agents を登録する必要があります。

HTM - Agents の情報は、Tuning Manager server のインストール時に PFM - Manager および Performance Reporter に登録されるため,通常この手順は不要です。ただし,データモデルバー ジョンがバージョンアップした修正版の HTM - Agents をインストールした場合は,この手順を実 施する必要があります。

登録は PFM - Manager 上および Performance Reporter 上で実施します。手順は非クラスタシス テムの場合と同じです。手順については,次に示す個所を参照してください。

- 「[5.1.5 HTM Agent for RAID](#page-259-0) の登録」
- 「[5.3.4 HTM Agent for NAS](#page-285-0) の登録」

### **(2)** 共有ディスクのマウント

共有ディスクがマウントされていることを確認します。共有ディスクがマウントされていない場合 は,クラスタソフトからの操作やボリュームマネージャの操作などで,共有ディスクをマウントし てください。

## **(3) HTM - Agents** の論理ホストのセットアップ

jpcconf ha setup (jpchasetup create) コマンドを実行して論理ホスト環境を作成します。 コマンドを実行すると,共有ディスクに必要なデータがコピーされ,論理ホスト用の定義が設定さ れて,論理ホスト環境が作成されます。

#### 注意

コマンドを実行する前に,Performance Management システム全体で,Performance Management のプログラムおよびサービスをすべて停止してください。サービスの停止方法 については,マニュアル「JP1/Performance Management 運用ガイド」の Performance Management の起動と停止について説明している章を参照してください。

#### 手順を次に示します。

1. jpcconf ha setup (jpchasetup create) コマンドを実行して, HTM - Agents の論理ホ スト環境を作成する。

次の例のようにコマンドを実行します。

◦ HTM - Agent for RAID の場合

jpcconf ha setup -key RAID -lhost jp1-hal -d /jp1(jpchasetup create agtd -lhost jp1-ha1 -d /jp1)

◦ HTM - Agent for NAS の場合

jpcconf ha setup -key NAS -lhost jp1-hal -d /jp1(jpchasetup create agtn -lhost jp1-ha1 -d /jp1)

論理ホスト名は,-lhost オプションで指定します。ここでは,論理ホスト名を jp1-ha1 として います。DNS 運用をしている場合はドメイン名を省略した論理ホスト名を指定してください。 共有ディスクのディレクトリ名は、-d オプションの環境ディレクトリ名に指定します。例え ば-d /jp1 と指定すると/jp1/jp1pc が作成されて,論理ホスト環境のファイルが作成されま

注意

す。

1 つの論理ホストに対して,指定できる環境ディレクトリは 1 つだけです。複数の Performance Management プログラムのサービスを,1 つの論理ホストにセットアップす る場合は,同じ環境ディレクトリを指定してください。

2. jpcconf ha list(jpchasetup list)コマンドを実行して,論理ホストの設定を確認す る。

次の例のようにコマンドを実行します。

jpcconf ha list -key all(jpchasetup list all) 作成した論理ホスト環境が正しいことを確認してください。

### **(4)** 接続先 **PFM - Manager** の設定

jpcconf mgrhost define(jpcnshostname)コマンドを実行して,HTM - Agents を管理す る PFM - Manager を設定します。

1. jpcconf mgrhost define(jpcnshostname)コマンドを実行して,接続先 PFM - Manager を設定する。

次の例のようにコマンドを実行します。

jpcconf mgrhost define -host jp1 -lhost jp1-hal(jpcnshostname -s jp1 lhost jp1-ha1)

接続先 PFM - Manager のホスト名は、-host オプションで指定します。接続先 PFM -Manager が論理ホスト運用されている場合は,-host オプションに接続先 PFM - Manager の 論理ホスト名を指定します。ここでは,PFM - Manager の論理ホスト名を jp1 としています。 また、HTM - Agents の論理ホスト名は、-1host オプションで指定します。ここでは、HTM -Agents の論理ホスト名を jp1-ha1 としています。

ここでは、対話形式の実行例を示していますが、ipcconf mgrhost define コマンドは非対 話形式でも実行できます。jpcconf mgrhost define コマンドの詳細については,マニュア ル「JP1/Performance Management リファレンス」のコマンドについて説明している章を参照 してください。

#### **(5)** インスタンス環境の設定

jpcconf inst setup(jpcinssetup)コマンドを実行して,HTM - Agents のインスタンス環 境を設定します。

- 1. jpcconf inst setup(jpcinssetup)コマンドを実行する。 次の例のようにコマンドを実行します。
	- HTM Agent for RAID の場合

jpcconf inst setup -key RAID -lhost jp1-ha1 -inst tminst (jpcinssetup agtd -lhost jp1-ha1 -inst tminst)

◦ HTM - Agent for NAS の場合

jpcconf inst setup -key NAS -lhost jp1-ha1 -inst tminst(jpcinssetup agtn -lhost jp1-ha1 -inst tminst)

論理ホスト名は,-lhost オプションで指定します。ここでは,HTM - Agents の論理ホスト名 を jp1-ha1,インスタンス名を tminst としています。

ここでは、対話形式の実行例を示していますが、ipcconf inst setup コマンドは非対話形 式でも実行できます。jpcconf inst setup コマンドの詳細については,マニュアル「JP1/ Performance Management リファレンス」のコマンドについて説明している章を参照してくだ さい。

2. インスタンス環境を設定する。

設定するインスタンス環境は,非クラスタシステムの場合と同じです。設定するインスタンス情 報については,次に示す個所のインスタンス環境の設定について説明している個所を参照してく ださい。

◦ HTM - Agent for RAID の場合

「5.1.6 [インスタンス環境の設定\(監視対象が](#page-261-0) VSP Gx00 モデル, VSP Fx00 モデル, VSP E990, HUS VM, VSP 5000  $\angle y - \angle x$ , VSP G1000, G1500, VSP F1500, [Virtual Storage](#page-261-0) Platform シリーズ, [Universal Storage Platform V/VM](#page-261-0) シリーズ, Hitachi USP, および SANRISE H [シリーズの場合\)」](#page-261-0)または「5.1.7 [インスタンス環境の設定\(監視対象が](#page-269-0) HUS100 シリーズおよび [Hitachi AMS2000/AMS/WMS/SMS](#page-269-0) シリーズの場合)」

◦ HTM - Agent for NAS の場合

「5.3.5 [インスタンス環境の設定](#page-287-0)」

また, 監視対象のストレージシステムが VSP Gx00 モデル, VSP Fx00 モデル, VSP E990, HUS VM, VSP 5000  $\vee$   $\vee$   $\cong$   $\times$ , VSP G1000, G1500, VSP F1500, Virtual Storage Platform シリーズ, Universal Storage Platform V/VM シリーズ, Hitachi USP, または SANRISE H シリーズの場合は,「[6.8.1 VSP Gx00](#page-343-0) モデル, VSP Fx00 モデル, VSP E990, HUS VM, VSP 5000 シリーズ, VSP G1000, G1500, VSP F1500, [Virtual Storage Platform](#page-343-0) シリーズ, [Universal Storage Platform V/VM](#page-343-0) シリーズ, Hitachi USP, および SANRISE H シリーズを [監視する場合の注意事項](#page-343-0)」も参照してください。
### **(6)** 他 **Performance Management** プログラムの論理ホストのセットアップ 〈オブション〉

同じ論理ホストに複数の Performance Management プログラム をセットアップする場合は,この 段階ですべてセットアップしてください。

セットアップ手順については,マニュアル「JP1/Performance Management 運用ガイド」の,クラ スタシステムでの構築と運用について説明している章,または各 PFM - Agent マニュアルの,クラ スタシステムでの構築と運用について説明している章を参照してください。

### **(7)** ネットワークの設定

Performance Management を使用するネットワーク構成に応じて、変更する場合に必要な設定で す。

ネットワークの設定では次の 2 つの項目を設定できます。

### • IP アドレスを設定する

複数の LAN に接続されたネットワーク環境で, Performance Management を運用するときに 使用する IP アドレスを設定する場合は、jpchosts ファイルの内容を直接編集します。

このとき、編集した jpchosts ファイルは、実行系ノードから待機系ノードにコピーしてくだ さい。

IP アドレスの設定方法については,マニュアル「JP1/Performance Management 設計・構築ガ イド」のインストールとセットアップについて説明している章を参照してください。

### • ポート番号を設定する

ファイアウォール経由で Performance Management のプログラム間の通信をする場合には, jpcconf port define(jpcnsconfig port)コマンドを使用してポート番号を設定しま す。

ポート番号の設定方法については、マニュアル「JP1/Performance Management 設計・構築ガ イド」の,インストールとセットアップについて説明している章,およびマニュアル「JP1/ Performance Management 運用ガイド」のクラスタシステムでの構築と運用について説明して いる章を参照してください。

## **(8)** ログのファイルサイズ変更

Performance Management の稼働状況を, Performance Management 独自のログファイルに出力 します。このログファイルを「共通メッセージログ」と呼びます。共通メッセージログのファイル サイズを設定する手順の詳細については,マニュアル「JP1/Performance Management 設計・構築 ガイド」の,インストールとセットアップについて説明している章を参照してください。

# **(9)** パフォーマンスデータの格納先の変更

HTM - Agents で管理されるパフォーマンスデータを格納する Store データベースの保存先, バッ クアップ先,エクスポート先,またはインポート先のフォルダを変更したい場合に必要な設定です。

格納先は,共有ディスク上のパスを指定してください。実行系ノードと待機系ノードで同じパスを 指定する必要があります。

設定方法については,次に示す個所を参照してください。

- 「11.2.3 [パフォーマンスデータの格納先の変更](#page-466-0)」(HTM Agent for RAID)
- 「11.4.1 [パフォーマンスデータの格納先の変更](#page-479-0)」(HTM Agent for NAS)

また、Tuning Manager API の利用を有効化している場合には、パフォーマンスデータは稼働性能 情報ファイルにも保存されます。稼働性能情報ファイルのデフォルトの出力先と,出力先の変更方 法については,「11.2.2 [稼働性能情報ファイルの管理\(](#page-463-0)Tuning Manager API 使用時)」の「(1) [稼働](#page-463-0) [性能情報ファイルの出力先を変更する」](#page-463-0)を参照してください。

### **(10)** 動作ログ出力の設定

アラーム発生時に動作ログを出力したい場合に必要な設定です。動作ログとは,システム負荷など のしきい値オーバーに関するアラーム機能と連動して出力される履歴情報です。

設定方法については、「付録 G. [動作ログの出力](#page-1706-0)」を参照してください。

# **(11)** 論理ホスト環境定義ファイルのエクスポート

HTM - Agents の論理ホスト環境が作成できたら,環境定義をファイルにエクスポートします。エ クスポートでは,その論理ホストにセットアップされている Performance Management のプログ ラムの定義情報を一括してファイル出力します。同じ論理ホストにほかの Performance Management のプログラムをセットアップする場合は,セットアップが一とおり済んだあとにエク スポートしてください。

論理ホスト環境定義をエクスポートする手順を次に示します。

1. jpcconf ha export(jpchasetup export)コマンドを実行して,論理ホスト環境定義を エクスポートする。

これまでの手順で作成した論理ホスト環境の定義情報を,エクスポートファイルに出力します。 エクスポートファイル名は任意です。

例えば、1hostexp.txt ファイルに論理ホスト環境定義をエクスポートする場合,次の例のよ うにコマンドを実行します。

jpcconf ha export -f lhostexp.txt(jpchasetup export -f lhostexp.txt) ここでは、対話形式の実行例を示していますが,jpcconf ha export コマンドは非対話形式 でも実行できます。jpcconf ha export コマンドの詳細については,マニュアル「JP1/ Performance Management リファレンス」のコマンドについて説明している章を参照してくだ さい。

# **(12)** 論理ホスト環境定義ファイルの待機系ノードへのコピー

「(11)論理ホスト環境定義ファイルのエクスポート」でエクスポートした論理ホスト環境定義ファイ ルを、実行系ノードから待機系ノードにコピーします。

# **(13)** 共有ディスクのアンマウント

ファイルシステムをアンマウントして,作業を終了します。なお,その共有ディスクを続けて使用 する場合は,ファイルシステムをアンマウントする必要はありません。

### 注意

共有ディスクがアンマウントされているのに,指定した環境ディレクトリに jp1pc ディレク トリがあり,jp1pc ディレクトリ以下にファイルがある場合は,共有ディスクをマウントしな いでセットアップしています。この場合は次の手順で対処してください。

- a. ローカルディスク上の指定した環境ディレクトリの jp1pc ディレクトリを tar コマンド でアーカイブする。
- b. 共有ディスクをマウントする。
- c. 共有ディスク上に指定した環境ディレクトリがない場合は,環境ディレクトリを作成する。

- d. 共有ディスク上の環境ディレクトリに tar ファイルを展開する。
- e. 共有ディスクをアンマウントする。
- f. ローカルディスク上の指定した環境ディレクトリの jp1pc ディレクトリ以下を削除する。

# <span id="page-326-0"></span>**(14)** 論理ホスト環境定義ファイルのインポート

実行系ノードからコピーしたエクスポートファイルを,待機系ノードにインポートします。

実行系ノードで作成した論理ホストの Performance Management のプログラムを,待機系ノード で実行するための設定には,jpcconf ha import(jpchasetup import)コマンドを使用しま す。1 つの論理ホストに複数の Performance Management のプログラムがセットアップされてい る場合は,一括してインポートされます。

なお,このコマンドを実行するときには,共有ディスクをマウントしておく必要はありません。

1. jpcconf ha import(jpchasetup import)コマンドを実行して,論理ホスト環境定義を インポートする。

次の例のようにコマンドを実行します。

jpcconf ha import -f lhostexp.txt(jpchasetup import -f lhostexp.txt) ここでは、対話形式の実行例を示していますが、jpcconf ha import (jpchasetup import)コマンドは非対話形式でも実行できます。jpcconf ha import(jpchasetup import)コマンドの詳細については,マニュアル「JP1/Performance Management リファレ ンス」のコマンドについて説明している章を参照してください。

コマンドを実行すると,待機系ノードの環境を,エクスポートファイルの内容と同じ環境になる ように設定変更します。これによって,論理ホストの HTM - Agents を起動するための設定が 実施されます。

また,セットアップ時に jpcconf port define(jpcnsconfig port)コマンドで固定の ポート番号を設定している場合も,同様に設定されます。

2. jpcconf ha list(jpchasetup list)コマンドを実行して,論理ホスト設定を確認する。 次の例のようにコマンドを実行します。

jpcconf ha list -key all(jpchasetup list all)

実行系ノードで jpcconf ha list (jpchasetup list) コマンドを実行したときと同じ内 容が表示されることを確認してください。

# **(15)** 論理ホスト名の設定(**Tuning Manager API** の利用を有効化している場合)

Tuning Manager Agent REST API コンポーネントをクラスタ運用する場合は、Tuning Manager Agent REST API コンポーネントの htnm httpsd.conf ファイルに論理ホスト名を設定します。

論理ホスト名を設定する手順を次に示します。

- 1. 次のコマンドを実行して,Tuning Manager Agent REST API コンポーネントのサービス (Tuning Manager - Agent REST Web Service および Tuning Manager - Agent REST Application Service)を停止します。 インストール先ディレクトリ /htnm/bin/htmsrv stop -webservice
- 2. Tuning Manager Agent REST API コンポーネントの htnm\_httpsd.conf ファイルを設定し ます。

htnm\_httpsd.conf ファイルの格納先は、次のとおりです。 インストール先ディレクトリ/htnm/Rest/config/htnm\_httpsd.conf 次の項目に論理ホスト名を設定してください。なお,大文字,小文字の区別も同じにして設定し てください。

◦ ServerName

次に htnm\_httpsd.conf ファイルの編集形式を示します。

```
ServerName <論理ホスト名>
 :
Listen 24221
SSLDisable
 :
#Listen 24222
# SSLEnable
 :
```
その他、ポート番号など htnm\_httpsd.conf ファイルの設定値をデフォルトから変更する場 合についても,実行系ノードと待機系ノードで同じ値を設定してください。

#### 注意

◦ HTM - Agents のホストで Tuning Manager Agent REST API コンポーネントの htnm\_httpsd.conf ファイルの論理ホスト名の設定をしたあと,Tuning Manager server ホストで Tuning Manager server REST API コンポーネントの user.properties ファ イルにある HTM - Agents のホスト名を論理ホスト名に設定します。

Tuning Manager server での user.properties ファイルの設定については,マニュアル 「Hitachi Command Suite Tuning Manager 運用管理ガイド」の Tuning Manager API の 利用を有効化しているエージェントのホスト名を変更した場合の設定について記載してい る個所を参照してください。

## **(16) Tuning Manager Agent REST API** コンポーネントのファイルのコピー(**Tuning** Manager API の利用を有効化している場合) <sup>実行系 特機系</sup>

実行系ノードで設定した Tuning Manager Agent REST API コンポーネントのファイルを次の手 順に従って待機系ノードにコピーします。

1. 実行系ノードのパフォーマンスデータの出力先を指定するプロパティファイルを待機系ノード にコピーします。

実行系ノードで設定したパフォーマンスデータの出力先を指定するプロパティファイルを待機 系ノードの同一ディレクトリパスにコピーし,実行系ノードと待機系ノードの設定を同じにして ください。

なお,Tuning Manager Agent REST API コンポーネントのパフォーマンスデータの出力先を 指定するプロパティファイルのうち,Agent 論理ホストの環境ディレクトリ※下に配置されるの は jpcagt.ini だけです。全 Agent 種別一括設定ファイル(apidataglobalconfig.ini) は共有ディスク上には配置されません。

注※

環境ディレクトリは,論理ホスト作成時に指定した共有ディスク上のディレクトリです。

2. 実行系ノードの htnm\_httpsd.conf ファイルを待機系ノードにコピーします。

実行系ノードで設定した htnm\_httpsd.conf ファイルを待機系ノードの同一ディレクトリパ スにコピーし,実行系ノードと待機系ノードの設定を同じにしてください。

# **(17)** クラスタに登録するサービスの手動起動設定

クラスタに登録する Performance Management のプログラムは,クラスタから起動および停止を 制御しますので,OS 起動時の自動起動設定をしないでください。

Tuning Manager Agent REST API コンポーネントをクラスタ運用する場合は、Tuning Manager Agent REST API コンポーネントのサービスも手動起動設定してください。

ここでは、Tuning Manager Agent REST API コンポーネントのサービス (Tuning Manager -Agent REST Web Service および Tuning Manager - Agent REST Application Service)の手動起 動設定方法について説明します。

1. 次のコマンドを実行して,Tuning Manager Agent REST API コンポーネントのサービスを停 止します。

インストール先ディレクトリ /htnm/bin/htmsrv stop -webservice

2. 次のコマンドを実行して,サービスの自動起動設定を手動起動設定に変更します。 インストール先ディレクトリ /htnm/bin/htmsrv starttype manual -webservice

# **(18)** クラスタソフトへの **HTM - Agents** の登録

Performance Management のプログラムを論理ホスト環境で運用する場合は,クラスタソフトに登 録して,クラスタソフトからの制御で Performance Management のプログラムを起動したり停止 したりするように環境設定します。

クラスタソフトへ HTM - Agents を登録する方法は、クラスタソフトのマニュアルを参照してくだ さい。

一般に UNIX のクラスタソフトに,アプリケーションを登録する場合に必要な項目は「起動」「停 止」「動作監視」「強制停止」の 4 つがあります。

HTM - Agents では、次のように設定します。

表 **6-6** クラスタソフトに登録する **HTM - Agents** の制御方法

| 項目 | 説明                                                                                                    |
|----|----------------------------------------------------------------------------------------------------|
| 起動 | 次のコマンドを順に実行して、HTM - Agents を起動する。<br>HTM - Agent for RAID<br>/opt/jp1pc/tools/jpcspm start -key AH -lhost <i>論理ホスト名</i> (/opt/<br>jp1pc/tools/jpcstart act lhost=論理ホスト名)<br>/opt/jp1pc/tools/jpcspm start -key RAID -lhost 論理ホスト名 -<br>inst インスタンス名 (/opt/jp1pc/tools/jpcstart agtd lhost=論理ホス<br>ト名 inst=インスタンス名)                                                                                                    |
|    | /opt/jp1pc/htnm/bin/htmsrv start -webservice*<br>HTM - Agent for NAS<br>/opt/jp1pc/tools/jpcspm start -key AH -lhost 論理ホスト名 (/opt/                                                                                                    |
|    | jp1pc/tools/jpcstart act lhost=論理ホスト名)<br>/opt/jp1pc/tools/jpcspm start -key NAS -lhost <i>論理ホスト名</i> -inst<br>インスタンス名 (/opt/jp1pc/tools/jpcstart agtn lhost=論理ホスト名<br>inst=インスタンス名)<br>/opt/jp1pc/htnm/bin/htmsrv start -webservice                                                                                                    |
|    | 起動するタイミングは,共有ディスクおよび論理 IP アドレスが使用できる状態になった<br>あととする。                                                                                                    |
| 停止 | 次のコマンドを順に実行して、HTM - Agents を停止する。<br>$HTM - Agent for RAID$<br>$\bullet$ .                                                                                                    |
|    | /opt/jp1pc/htnm/bin/htmsrv stop -webservice*<br>/opt/jp1pc/tools/jpcspm stop -key RAID -lhost 論理ホスト名 -inst<br>インスタンス名 (/opt/jp1pc/too1s/jpcstop aqtd lhost=論理ホスト名<br>inst=インスタンス名)<br>/opt/jp1pc/tools/jpcspm stop -key AH -lhost 論理ホスト名 (/opt/<br>jp1pc/tools/jpcstop act lhost=論理ホスト名)<br>HTM - Agent for NAS<br>$\bullet$<br>/opt/jp1pc/htnm/bin/htmsrv stop -webservice<br>/opt/jp1pc/tools/jpcspm stop -key NAS -lhost 論理ホスト名 -inst<br>インスタンス名 (/opt/jp1pc/tools/jpcstop aqtn lhost=論理ホスト名 |

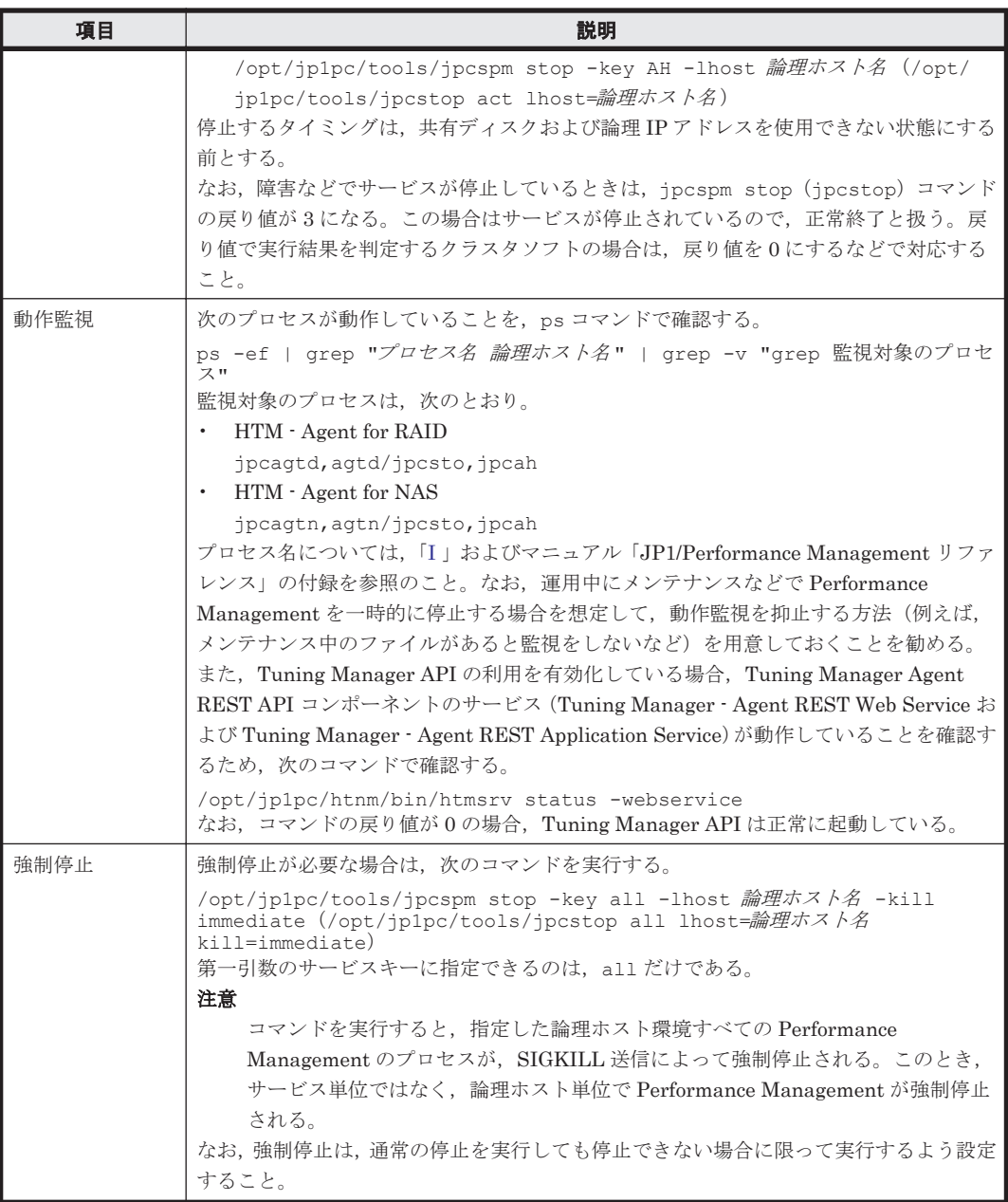

### 注※

Tuning Manager API の利用を有効化している場合に登録が必要です。

Tuning Manager Agent REST API コンポーネントのサービスを物理ホスト上で稼働させる 場合は,クラスタソフトウェアに登録しないでください。

### 注意

◎ Performance Management のプログラムを日本語環境で実行する場合,クラスタソフトに 登録するスクリプトで LANG 環境変数を設定してから、Performance Management のコ マンドを実行するようにしてください。また,LC\_ALL 環境変数が設定されていて,LANG 環境変数の値と異なる場合は,クラスタソフトに登録するスクリプトで LC\_ALL 環境変数 を解除するか,LANG 環境変数と同一の値に変更してください。以下の設定を追加すると LC\_ALL を解除できます。

unset LC\_ALL

◦ クラスタソフトがコマンドの戻り値で実行結果を判定する場合は,Performance Management のコマンドの戻り値をクラスタソフトの期待する値に変換するように設定

してください。Performance Management のコマンドの戻り値については,各コマンドの リファレンスを確認してください。

<span id="page-330-0"></span>◦ ps コマンドで動作を監視する場合,事前に ps コマンドを実行して,論理ホスト名とイン スタンス名をつなげた文字列がすべて表示されることを確認してください。 文字列が途中までしか表示されない場合は,インスタンス名を短くしてください。 なお,ps コマンドでのプロセス名および論理ホスト名の取得に失敗する場合,コマンドラ インに [] (角括弧) が含まれていることがあります。 ps コマンドの実行に失敗した場合は, OS の ps コマンドのリファレンスを参照して、コマ

## **(19)** クラスタソフトからの起動・停止の確認

ンドを再実行してください。

クラスタソフトからの操作で,Performance Management のプログラムの起動および停止を各ノー ドで実行し,正常に動作することを確認してください。

#### **(20)** クラスタシステムでの環境設定 待機系

Performance Management のプログラムのセットアップ終了後, Performance Reporter から, 運 用に合わせて監視対象の稼働状況についてのレポートを表示できるようにしたり,監視対象で問題 が発生したときにユーザーに通知できるようにしたりするために,Performance Management のプ ログラムの環境を設定します。

Performance Management のプログラムの環境を設定する方法については,マニュアル「JP1/ Performance Management 運用ガイド」の,クラスタシステムでの構築と運用について説明してい る章を参照してください。

### **(21) Tuning Manager API** の利用を有効化している場合の環境設定 (オブション)

Tuning Manager API を利用する場合,「7.1 [設定](#page-347-0)」を参照してください。

Tuning Manager API の SSL の設定や、Oracle JDK の切り替え、ポート番号の設定をデフォルト から変更する手順などについても,「7.1 [設定](#page-347-0)」で説明しています。

#### 注意

- 実行系ノードと待機系ノードでは,同じ設定にしてください。
- サービスの停止および起動は,クラスタソフトからの操作で実行してください。

# **6.5** アンインストールとアンセットアップ(**Windows** の場 合)

ここでは、クラスタシステムで運用していた HTM - Agents を、アンインストールする方法とアン セットアップする方法について説明します。

なお、PFM - Manager のアンインストールとアンセットアップについては、マニュアル「JP1/ Performance Management 運用ガイド」の,クラスタシステムでの構築と運用について説明してい る章を参照してください。

# **6.5.1** アンインストールとアンセットアップの流れ

クラスタシステムで運用していた HTM - Agents のアンインストールおよびアンセットアップの流 れについて説明します。

### 図 **6-6** クラスタシステムで論理ホスト運用する **HTM - Agents** のアンインストールおよびアンセッ トアップの流れ(**Windows** の場合)

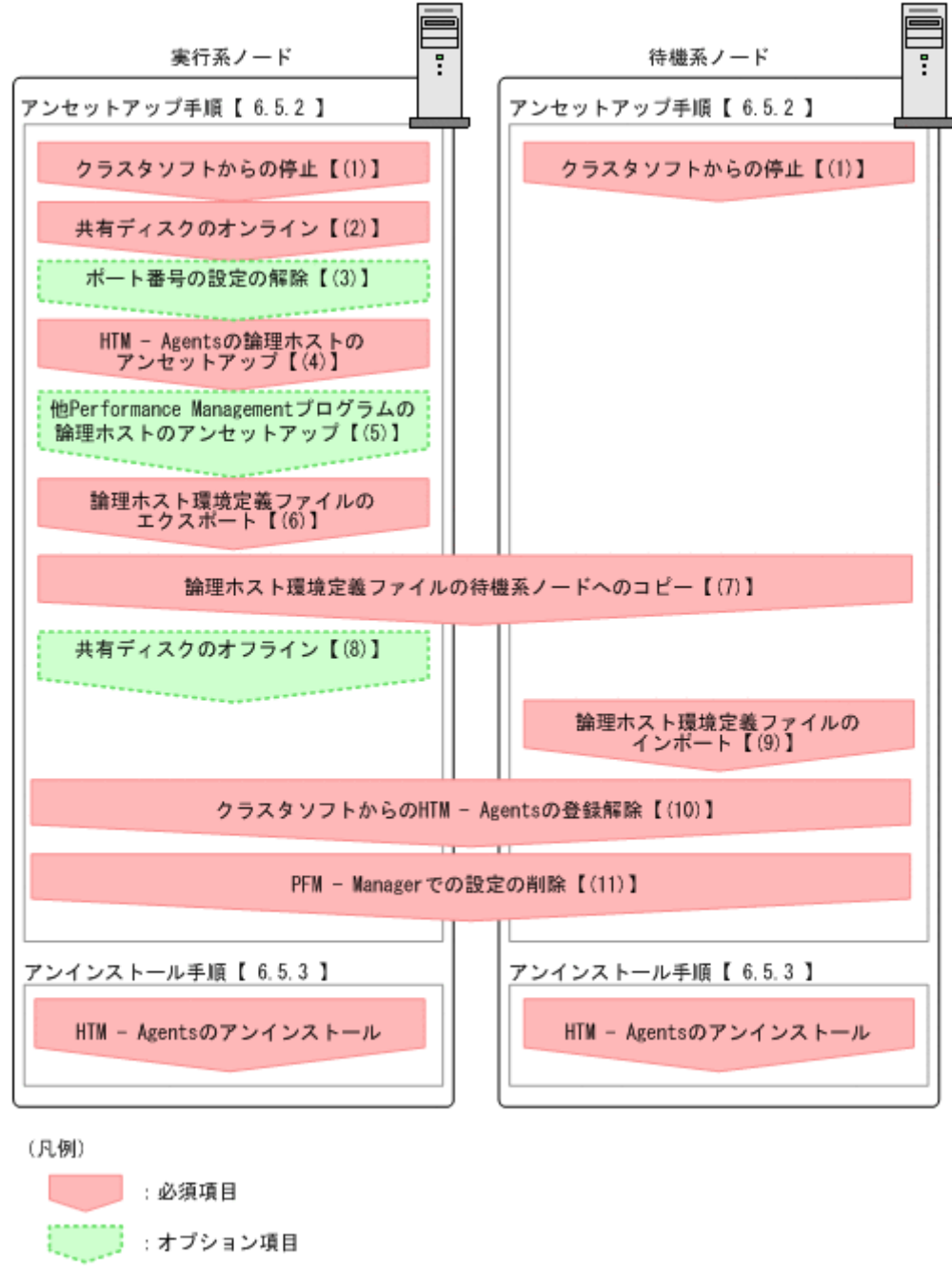

【 】 : 参照先

## **6.5.2** アンセットアップ手順

論理ホスト環境をアンセットアップします。アンセットアップ手順には、実行系ノードの手順と, 待機系ノードの手順があります。実行系ノード,待機系ノードの順にアンセットアップしてくださ い。

**実行系**<br>スポイントドで行う項目を、<br>は待機系ノードで行う項目を、

◆オプション は使用する環境によって必要になるセットアップ項目,またはデフォルトの設定を変 更する場合のオプションのセットアップ項目を示します。

HTM - Agents のアンセットアップ手順について説明します。

### **(1)** クラスタソフトからの停止

クラスタソフトからの操作で,実行系ノードと待機系ノードで起動している Performance Management のプログラムおよびサービスを停止してください。停止する方法については、クラス タソフトのマニュアルを参照してください。

### **(2)** 共有ディスクのオンライン

共有ディスクがオンラインになっていることを確認します。共有ディスクがオンラインになってい ない場合は,クラスタソフトからの操作やボリュームマネージャの操作などで,共有ディスクをオ ンラインにしてください。

### **(3)** ポート番号の設定の解除

この手順は,ファイアウォールを使用する環境で, セットアップ時に jpcconf port define (jpcnsconfig port)コマンドでポート番号を設定した場合だけに必要な手順です。

通信ポート番号の設定の解除方法については,マニュアル「JP1/Performance Management 運用ガ イド」の,クラスタシステムでの構築と運用について説明している章を参照してください。

## **(4) HTM - Agents** の論理ホストのアンセットアップ

手順を次に示します。ここでは HTM - Agents の論理ホスト名を jp1-ha1,インスタンス名を tminst としています。

#### 注意

共有ディスクがオフラインになっている状態で論理ホスト環境を削除した場合は,物理ホスト 上に存在する論理ホストの設定だけが削除され,共有ディスク上のディレクトリやファイルは 削除されません。この場合,共有ディスクをオンラインにし,環境ディレクトリ以下の jp1pc ディレクトリを手動で削除する必要があります。

1. jpcconf ha list(jpchasetup list)コマンドを実行して,論理ホスト設定を確認する。 次の例のようにコマンドを実行します。

jpcconf ha list -key all -lhost jp1-hal(jpchasetup list all -lhost jp1 ha1)

論理ホスト環境をアンセットアップする前に,現在の設定を確認します。論理ホスト名や共有 ディスクのパスなどを確認してください。

2. HTM - Agents のインスタンス環境を削除する。

次の例のようにコマンドを実行します。

#### ◦ HTM - Agent for RAID の場合

jpcconf inst unsetup -key RAID -lhost jp1-hal -inst tminst (jpcinsunsetup agtd -lhost jp1-ha1 -inst tminst)

◦ HTM - Agent for NAS の場合

jpcconf inst unsetup -key NAS -lhost jp1-hal -inst tminst (jpcinsunsetup agtn -lhost jp1-ha1 -inst tminst)

<span id="page-333-0"></span>ここでは、対話形式の実行例を示していますが、ipcconf inst unsetup コマンドは非対話 形式でも実行できます。jpcconf inst unsetup コマンドの詳細については,マニュアル 「JP1/Performance Management リファレンス」のコマンドについて説明している章を参照し てください。

jpcconf inst unsetup(jpcinsunsetup)コマンドを実行すると,論理ホストのインスタ ンスを起動するための設定が削除されます。また,共有ディスク上のインスタンス用のファイル が削除されます。共用ディスクがオフラインになっている場合は,論理ホストの設定だけが削除 されます。共有ディスク上のディレクトリやファイルは削除されません。

3. jpcconf ha unsetup (jpchasetup delete) コマンドを実行して, HTM - Agents の論理 ホスト環境を削除する。

次の例のようにコマンドを実行します。 jpcconf ha unsetup -key RAID -lhost jp1-hal(jpchasetup delete agtd lhost jp1-ha1) jpcconf ha unsetup (jpchasetup delete) コマンドを実行すると、論理ホストの HTM - Agents を起動するための設定が削除されます。また、共有ディスク上の論理ホスト用のファ イルが削除されます。

4. jpcconf ha list(jpchasetup list)コマンドで,論理ホスト設定を確認する。 次の例のようにコマンドを実行します。 jpcconf ha list -key all(jpchasetup list all) 論理ホスト環境から HTM - Agents が削除されていることを確認してください。

## **(5)** 他 **Performance Management** プログラムの論理ホストのアンセットアップ (オブション)

同じ論理ホストから複数の Performance Management プログラムをアンセットアップする場合 は,この段階ですべてアンセットアップしてください。

アンセットアップ手順については、マニュアル「JP1/Performance Management 運用ガイド」の, クラスタシステムでの構築と運用について説明している章,または各 PFM - Agent マニュアルの, クラスタシステムでの構築と運用について説明している章を参照してください。

# **(6)** 論理ホスト環境定義ファイルのエクスポート

論理ホストの HTM - Agents を削除したあと,環境定義をファイルにエクスポートします。

Performance Management では,環境定義のエクスポートおよびインポートによって実行系と待機 系の環境を合わせる方式をとっています。

実行系ノードでエクスポートした環境定義(Performance Management の定義が削除されている) を,待機系ノードにインポートすると,待機系ノードの既存の環境定義(Performance Management の定義が削除前のままの状態で定義が残っている)と比較して差分(実行系ノードで削除された部 分)を確認して Performance Management の環境定義を削除します。

手順を次に示します。

1. jpcconf ha export (jpchasetup export) コマンドを実行して、論理ホスト環境定義を エクスポートする。

Performance Management の論理ホスト環境の定義情報を,エクスポートファイルに出力しま す。エクスポートファイル名は任意です。

例えば、lhostexp.txt ファイルに論理ホスト環境定義をエクスポートする場合、次の例のよ うにコマンドを実行します。

jpcconf ha export -f lhostexp.txt(jpchasetup export -f lhostexp.txt)

ここでは、対話形式の実行例を示していますが、ipcconf ha export コマンドは非対話形式 でも実行できます。jpcconf ha export コマンドの詳細については,マニュアル「JP1/ Performance Management リファレンス」のコマンドについて説明している章を参照してくだ さい。

#### **(7)** 論理ホスト環境定義ファイルの待機系ノードへのコピー 待機系

「(6) [論理ホスト環境定義ファイルのエクスポート」](#page-333-0)でエクスポートしたファイルを、実行系ノード から待機系ノードにコピーします。

# **(8)** 共有ディスクのオフライン

クラスタソフトからの操作やボリュームマネージャの操作などで,共有ディスクをオフラインにし て,作業を終了します。なお,その共有ディスクを続けて使用する場合は,オフラインにする必要 はありません。

# **(9)** 論理ホスト環境定義ファイルのインポート

実行系ノードからコピーしたエクスポートファイルを,待機系ノードに反映させるためにインポー トします。なお,待機系ノードでは,インポート時に共有ディスクをオフラインにする必要はあり ません。

手順を次に示します。

1. jpcconf ha import(jpchasetup import)コマンドを実行して,論理ホスト環境定義を インポートする。

次の例のようにコマンドを実行します。

jpcconf ha import -f lhostexp.txt(jpchasetup import -f lhostexp.txt) ここでは、対話形式の実行例を示していますが、jpcconf ha import (jpchasetup import)コマンドは非対話形式でも実行できます。jpcconf ha import(jpchasetup import)コマンドの詳細については,マニュアル「JP1/Performance Management リファレ ンス」のコマンドについて説明している章を参照してください。

コマンドを実行すると,待機系ノードの環境を,エクスポートファイルの内容と同じ環境になる ように設定変更します。これによって,論理ホストの HTM - Agents を起動するための設定が 削除されます。ほかの論理ホストの Performance Management のプログラムをアンセット アップしている場合は,それらの設定も削除されます。

また、セットアップ時に jpcconf port define (jpcnsconfig port) コマンドで固定の ポート番号を設定している場合も,解除されます。

2. jpcconf ha list(jpchasetup list)コマンドを実行して,論理ホスト設定を確認する。 次の例のようにコマンドを実行します。 jpcconf ha list -key all(jpchasetup list all) 実行系ノードで jpcconf ha list (jpchasetup list) コマンドを実行したときと同じ内 容が表示されることを確認してください。

# **(10)** クラスタソフトからの **HTM - Agents** の登録解除

クラスタソフトから,論理ホストの HTM - Agents に関する設定を削除してください。 設定を削除する方法は,クラスタソフトのマニュアルを参照してください。

## <span id="page-335-0"></span>**(11) PFM - Manager** での設定の削除

PFM - Manager から,アンセットアップする HTM - Agents に関連する定義を削除してください。

手順を次に示します。

1. PFM - Manager のエージェント情報を削除する。

例えば, PFM - Manager が論理ホスト jp1-ha2 上で動作しており, HTM - Agents が論理ホス ト jp1-ha1 上で動作している場合,PFM - Manager で次の例のように指定してコマンドを実行 します。 jpctool service delete -id サービス *ID* -host jp1-hal -lhost jp1-ha2

```
(jpcctrl delete サービス ID host=jp1-ha1 lhost=jp1-ha2)
サービス ID には削除するエージェントのサービス ID を指定してください。
```
2. PFM - Manager サービスを再起動する。

サービスの起動方法については,マニュアル「JP1/Performance Management 運用ガイド」 の,Performance Management の起動と停止について説明している章を参照してください。

3. Performance Reporter を再起動する。

サービス情報の削除を Performance Reporter で有効にするには、PFM - Manager サービスを 再起動したあと、Performance Reporter を再起動する必要があります。

### **6.5.3** アンインストール手順

HTM - Agents を実行系ノード,待機系ノードそれぞれからアンインストールします。

アンインストール手順は,非クラスタシステムの場合と同じです。詳細は次の個所を参照してくだ さい。

- 「14.1.2 [アンインストール手順](#page-554-0)」(HTM Agent for RAID)
- 「14.3.2 [アンインストール手順](#page-559-0)」(HTM Agent for NAS)

### 注意

- HTM Agents をアンインストールする場合は,HTM Agents をアンインストールする ノードの Performance Management のプログラムおよびサービスをすべて停止してくだ さい。
- 論理ホスト環境を削除しないで HTM Agents をアンインストールした場合,環境ディレ クトリが残ることがあります。その場合は,環境ディレクトリを削除してください。

# **6.6** アンインストールとアンセットアップ(**UNIX** の場合)

ここでは、クラスタシステムで運用していた HTM - Agents を、アンインストールする方法とアン セットアップする方法について説明します。

なお, PFM - Manager のアンインストールとアンセットアップについては、マニュアル「JP1/ Performance Management 運用ガイド」の,クラスタシステムでの構築と運用について説明してい る章を参照してください。

## **6.6.1** アンインストールとアンセットアップの流れ

クラスタシステムで運用していた HTM - Agents のアンインストールおよびアンセットアップの流 れについて説明します。

### 図 **6-7** クラスタシステムで論理ホスト運用する **HTM - Agents** のアンインストールおよびアンセッ トアップの流れ(**UNIX** の場合)

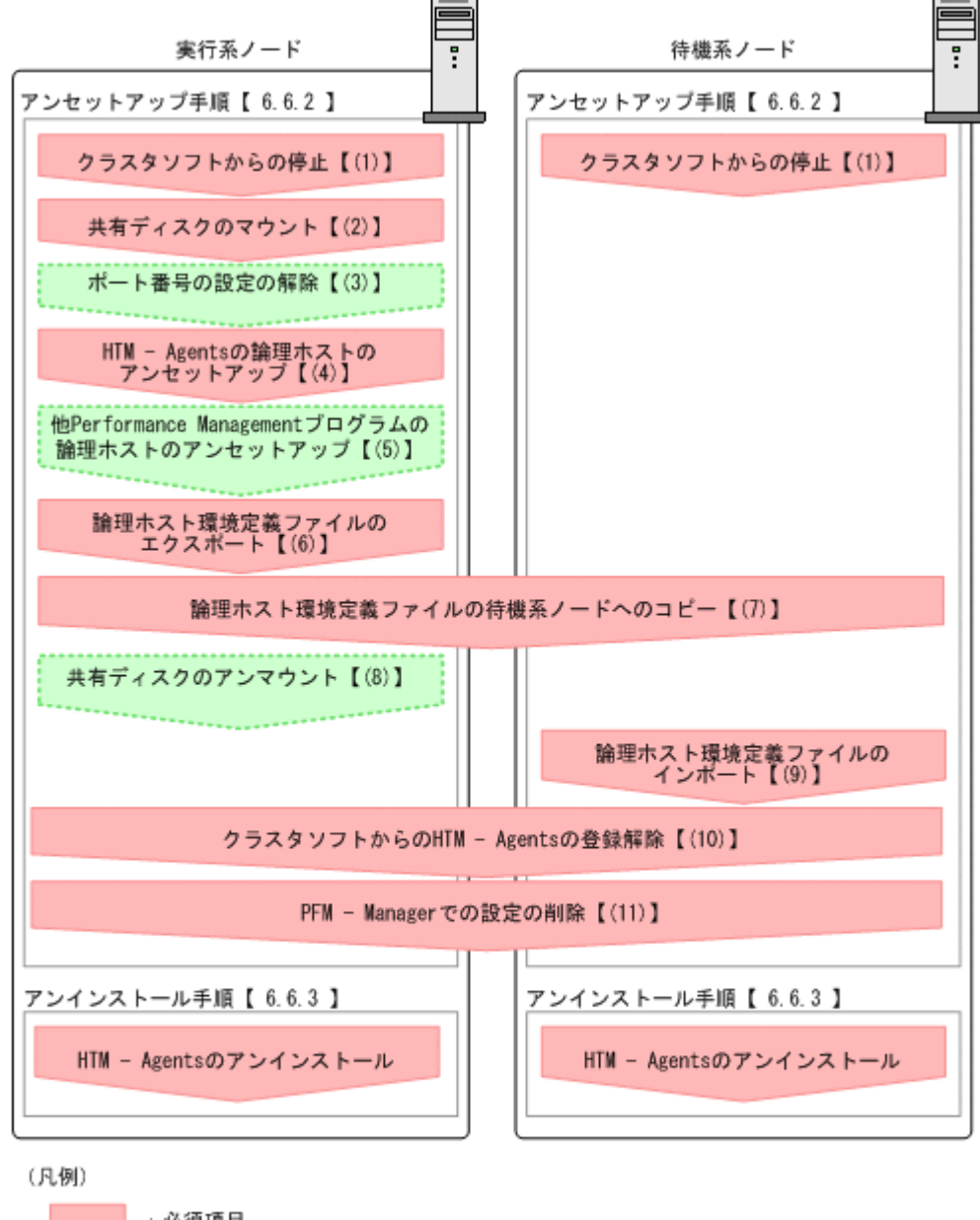

:必須項目 【 】 : 参照先

## **6.6.2** アンセットアップ手順

論理ホスト環境をアンセットアップします。アンセットアップ手順には、実行系ノードの手順と, 待機系ノードの手順があります。実行系ノード,待機系ノードの順にアンセットアップしてくださ い。

**実行系**<br>おいちゃんないから、<mark>待機系</mark>は待機系ノードで行う項目を示します。また,

<
<del><
オプション</del>> は使用する環境によって必要になるセットアップ項目,またはデフォルトの設定を変 更する場合のオプションのセットアップ項目を示します。

HTM - Agents のアンセットアップ手順について説明します。

### **(1)** クラスタソフトからの停止

クラスタソフトからの操作で,実行系ノードと待機系ノードで起動している Performance Management のプログラムおよびサービスを停止してください。停止する方法については、クラス タソフトのマニュアルを参照してください。

### **(2)** 共有ディスクのマウント

共有ディスクがマウントされていることを確認します。共有ディスクがマウントされていない場合 は,クラスタソフトからの操作やボリュームマネージャの操作などで,共有ディスクをマウントし てください。

#### 注意

共有ディスクがアンマウントされていても,アンセットアップする論理ホストの環境ディレク トリに jp1pc ディレクトリがあり、jp1pc ディレクトリ以下にファイルがある場合は、共有 ディスクをマウントしないでセットアップしています。この場合は次の手順で対処してくだ さい。

- 1. ローカルディスク上のアンセットアップする論理ホストの環境ディレクトリにある jp1pc ディ レクトリを tar コマンドでアーカイブする。
- 2. 共有ディスクをマウントする。
- 3. 共有ディスク上にアンセットアップする論理ホストの環境ディレクトリがない場合は,環境ディ レクトリを作成する。
- 4. 共有ディスク上のアンセットアップする論理ホストの環境ディレクトリに tar ファイルを展開 する。
- 5. 共有ディスクをアンマウントする。
- 6. ローカルディスク上のアンセットアップする論理ホストの環境ディレクトリにある jp1pc ディ レクトリ以下を削除する。

# **(3)** ポート番号の設定の解除

この手順は,ファイアウォールを使用する環境で,セットアップ時に jpcconf port define (jpcnsconfig port)コマンドでポート番号を設定した場合だけに必要な手順です。

通信ポート番号の設定の解除方法については,マニュアル「JP1/Performance Management 運用ガ イド」の,クラスタシステムでの構築と運用について説明している章を参照してください。

## **(4) HTM - Agents** の論理ホストのアンセットアップ

手順を次に示します。ここでは HTM - Agents の論理ホスト名を jp1-ha1,インスタンス名を tminst としています。

### 注意

共有ディスクがマウントされていない状態で論理ホスト環境を削除した場合は,物理ホスト上 に存在する論理ホストの設定が削除され,共有ディスク上のディレクトリやファイルは削除さ れません。この場合,共有ディスクをマウントして,環境ディレクトリ以下の jp1pc ディレ クトリを手動で削除する必要があります。

1. jpcconf ha list(jpchasetup list)コマンドを実行して,論理ホスト設定を確認する。 次の例のようにコマンドを実行します。 jpcconf ha list -key all -lhost jp1-hal(jpchasetup list all -lhost jp1 ha1)

論理ホスト環境をアンセットアップする前に,現在の設定を確認します。論理ホスト名や共有 ディスクのパスなどを確認してください。

- <span id="page-338-0"></span>2. HTM - Agents のインスタンス環境を削除する。 次の例のようにコマンドを実行します。
	- HTM Agent for RAID の場合

jpcconf inst unsetup -key RAID -lhost jp1-hal -inst tminst (jpcinsunsetup agtd -lhost jp1-ha1 -inst tminst)

◦ HTM - Agent for NAS の場合

jpcconf inst unsetup -key NAS -lhost jp1-hal -inst tminst (jpcinsunsetup agtn -lhost jp1-ha1 -inst tminst)

ここでは、対話形式の実行例を示していますが, jpcconf inst unsetup コマンドは非対話 形式でも実行できます。jpcconf inst unsetup コマンドの詳細については,マニュアル 「JP1/Performance Management リファレンス」のコマンドについて説明している章を参照し てください。

jpcconf inst unsetup(jpcinsunsetup)コマンドを実行すると,論理ホストのインスタ ンスを起動するための設定が削除されます。また,共有ディスク上のインスタンス用のファイル が削除されます。

3. jpcconf ha unsetup (jpchasetup delete) コマンドを実行して, HTM - Agents の論理 ホスト環境を削除する。

次の例のようにコマンドを実行します。

jpcconf ha unsetup -key RAID -lhost jp1-hal(jpchasetup delete agtd lhost jp1-ha1)

jpcconf ha unsetup (jpchasetup delete) コマンドを実行すると, 論理ホストの HTM - Agents を起動するための設定が削除されます。また、共有ディスク上の論理ホスト用のファ イルが削除されます。

4. jpcconf ha list(jpchasetup list)コマンドで,論理ホスト設定を確認する。

次の例のようにコマンドを実行します。

jpcconf ha list -key all(jpchasetup list all)

論理ホスト環境から HTM - Agents が削除されていることを確認してください。

### **(5)** 他 **Performance Management** プログラムの論理ホストのアンセットアップ 〈オブション〉

同じ論理ホストから複数の Performance Management プログラムをアンセットアップする場合 は,この段階ですべてアンセットアップしてください。

アンセットアップ手順については,マニュアル「JP1/Performance Management 運用ガイド」の, クラスタシステムでの構築と運用について説明している章,または各 PFM - Agent マニュアルの, クラスタシステムでの構築と運用について説明している章を参照してください。

# **(6)** 論理ホスト環境定義ファイルのエクスポート

論理ホストの HTM - Agents を削除したあと,環境定義をファイルにエクスポートします。

Performance Management では,環境定義のエクスポートおよびインポートによって実行系と待機 系の環境を合わせる方式を採っています。

実行系ノードでエクスポートした環境定義(Performance Management の定義が削除されている) を,待機系ノードにインポートすると,待機系ノードの既存の環境定義(Performance Management の定義が削除前のままの状態で定義が残っている)と比較して差分(実行系ノードで削除された部 分)を確認して Performance Management の環境定義を削除します。

手順を次に示します。

1. jpcconf ha export(jpchasetup export)コマンドを実行して,論理ホスト環境定義を エクスポートする。

Performance Management の論理ホスト環境の定義情報を,エクスポートファイルに出力しま す。エクスポートファイル名は任意です。

例えば、1hostexp.txt ファイルに論理ホスト環境定義をエクスポートする場合、次の例のよ うにコマンドを実行します。

jpcconf ha export -f lhostexp.txt(jpchasetup export -f lhostexp.txt) ここでは、対話形式の実行例を示していますが, jpcconf ha export コマンドは非対話形式 でも実行できます。jpcconf ha export コマンドの詳細については,マニュアル「JP1/ Performance Management リファレンス」のコマンドについて説明している章を参照してくだ さい。

# **(7)** 論理ホスト環境定義ファイルの待機系ノードへのコピー

「(6) [論理ホスト環境定義ファイルのエクスポート」](#page-338-0)でエクスポートしたファイルを、実行系ノード から待機系ノードにコピーします。

# **(8)** 共有ディスクのアンマウント

ファイルシステムをアンマウントして,作業を終了します。なお,その共有ディスクを続けて使用 する場合は,ファイルシステムをアンマウントする必要はありません。

# **(9)** 論理ホスト環境定義ファイルのインポート

実行系ノードからコピーしたエクスポートファイルを,待機系ノードに反映させるためにインポー トします。なお,待機系ノードでは,インポート時に共有ディスクをアンマウントする必要はあり ません。

手順を次に示します。

1. jpcconf ha import(jpchasetup import)コマンドを実行して,論理ホスト環境定義を インポートする。

次の例のようにコマンドを実行します。

jpcconf ha import -f lhostexp.txt(jpchasetup import -f lhostexp.txt) ここでは、対話形式の実行例を示していますが,jpcconf ha import (jpchasetup import)コマンドは非対話形式でも実行できます。jpcconf ha import(jpchasetup import)コマンドの詳細については,マニュアル「JP1/Performance Management リファレ ンス」のコマンドについて説明している章を参照してください。

コマンドを実行すると,待機系ノードの環境を,エクスポートファイルの内容と同じ環境になる ように設定変更します。これによって,論理ホストの HTM - Agents を起動するための設定が 削除されます。ほかの論理ホストの Performance Management のプログラムをアンセット アップしている場合は,それらの設定も削除されます。

また、セットアップ時に jpcconf port define (jpcnsconfig port) コマンドで固定の ポート番号を設定している場合も,解除されます。

2. jpcconf ha list(jpchasetup list)コマンドを実行して,論理ホスト設定を確認する。 次の例のようにコマンドを実行します。 jpcconf ha list -key all(jpchasetup list all) 実行系ノードで ipcconf ha list (ipchasetup list) コマンドを実行したときと同じ内 容が表示されることを確認してください。

# **(10)** クラスタソフトからの **HTM - Agents** の登録解除

クラスタソフトから,論理ホストの HTM - Agents に関する設定を削除してください。

設定を削除する方法は,クラスタソフトのマニュアルを参照してください。

# **(11) PFM - Manager** での設定の削除

PFM - Manager から,アンセットアップする HTM - Agents に関連する定義を削除してください。

手順を次に示します。

1. PFM - Manager のエージェント情報を削除する。

例えば、PFM - Manager が論理ホスト jp1-ha2 上で動作しており、HTM - Agents が論理ホス ト jp1-ha1 上で動作している場合, PFM - Manager で次の例のように指定してコマンドを実行 します。

jpctool service delete -id サービス *ID* -host jp1-hal -lhost jp1-ha2 (jpcctrl delete サービス *ID* host=jp1-ha1 lhost=jp1-ha2) サービス ID には削除するエージェントのサービス ID を指定してください。

2. PFM - Manager サービスを再起動する。

サービスの起動方法については,マニュアル「JP1/Performance Management 運用ガイド」 の,Performance Management の起動と停止について説明している章を参照してください。

3. Performance Reporter を再起動する。

サービス情報の削除を Performance Reporter で有効にするには,PFM - Manager サービスを 再起動したあと、Performance Reporter を再起動する必要があります。

### **6.6.3** アンインストール手順

HTM - Agents を実行系ノード,待機系ノードそれぞれからアンインストールします。

アンインストール手順は,非クラスタシステムの場合と同じです。アンインストール手順について は,次に示す個所を参照してください。

- 「15.1.2 [アンインストール手順](#page-562-0)」(HTM Agent for RAID の場合)
- 「15.3.2 [アンインストール手順](#page-567-0)」(HTM Agent for NAS の場合)

### 注意

- HTM Agents をアンインストールする場合は、HTM Agents をアンインストールする ノードの Performance Management のプログラムおよびサービスをすべて停止してくだ さい。
- 論理ホスト環境を削除しないで HTM Agents をアンインストールした場合,環境ディレ クトリが残ることがあります。その場合は,環境ディレクトリを削除してください。

# **6.7 HTM - Agents** の運用方式の変更

ここでは,クラスタシステムで HTM - Agents の運用方式を変更する手順を説明します。 Performance Management 全体の運用方式を変更する手順の詳細については、マニュアル「JP1/ Performance Management 設計・構築ガイド」の,インストールとセットアップについて説明して いる章を参照してください。

## **6.7.1** インスタンス環境の更新の設定

クラスタシステムでインスタンス環境を更新したい場合は,論理ホスト名とインスタンス名を確認 し、インスタンス情報を更新します。インスタンス情報の設定は、実行系ノードの HTM - Agents ホストで実施します。

更新する情報については,次の個所を参照して,あらかじめ確認してください。

Hybrid Store で運用している場合:

◦ 「10.1.4 [インスタンス環境の更新の設定](#page-410-0)」(Windows の場合)

Store データベースで運用している場合で運用している場合:

- 「10.2.4 [インスタンス環境の更新の設定](#page-427-0)」(Windows の場合)
- 「11.2.4 [インスタンス環境の更新の設定](#page-469-0)」(UNIX の場合)

論理ホスト名とインスタンス名を確認するには、jpcconf ha list (jpchasetup list) コマ ンドを使用します。また、インスタンス環境を更新するには、ipcconf inst setup (jpcinssetup)コマンドを使用します。

インスタンス環境を更新する手順を次に示します。複数のインスタンス環境を更新する場合は、こ の手順を繰り返し実施します。

1. 論理ホスト名とインスタンス名を確認する。

更新したいインスタンス環境で動作している HTM - Agents を示すサービスキーを指定して, jpcconf ha list(jpchasetup list)コマンドを実行します。

◦ HTM - Agent for RAID の場合

jpcconf ha list -key RAID(jpchasetup list agtd)

◦ HTM - Agent for NAS の場合

jpcconf ha list -key NAS(jpchasetup list agtn)

設定されている論理ホスト名が jp1-ha1, インスタンス名が tminst の場合,次のように表示さ れます。

◦ HTM - Agent for RAID の場合

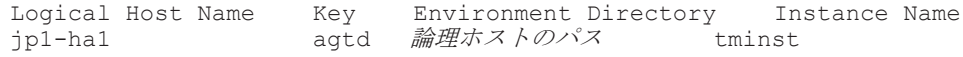

◦ HTM - Agent for NAS の場合

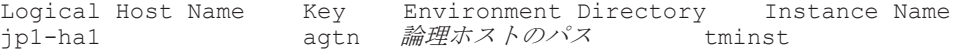

- 2. 更新したいインスタンス環境の HTM Agents のサービスが起動されている場合は、クラスタ ソフトからサービスを停止する。
- 3. 共有ディスクをマウントする。
- 4. 更新したいインスタンス環境の HTM Agents を示すサービスキーおよびインスタンス名を指 定して,jpcconf inst setup(jpcinssetup)コマンドを実行する。

例えば,HTM - Agents の論理ホスト名が jp1-ha1,インスタンス名が tminst のインスタンス 環境を更新する場合,次のように指定してコマンドを実行します。

◦ HTM - Agent for RAID の場合

jpcconf inst setup -key RAID -lhost jp1-ha1 -inst tminst (jpcinssetup agtd -lhost jp1-ha1 -inst tminst)

◦ HTM - Agent for NAS の場合 jpcconf inst setup -key NAS -lhost jp1-ha1 -inst tminst(jpcinssetup agtn -lhost jp1-ha1 -inst tminst)

ここでは、対話形式の実行例を示していますが、jpcconf inst setup コマンドは非対話形 式でも実行できます。jpcconf inst setup コマンドの詳細については,マニュアル「JP1/ Performance Management リファレンス」のコマンドについて説明している章を参照してくだ さい。なお,jpcconf inst setup コマンドを非対話形式で実行する場合,手順 5 の作業は 不要です。

5. インスタンス情報を更新する。

HTM - Agents のインスタンス情報を,コマンドの指示に従って入力します。現在設定されてい る値が表示されます。ただし,パスワードとして設定した値は表示されません。表示された値を 変更しない場合は,リターンキーだけを押してください。すべての入力が終了すると,インスタ ンス環境が更新されます。

6. 更新したインスタンス環境のサービスを,クラスタソフトから再起動する。

サービスの起動方法および停止方法については,マニュアル「JP1/Performance Management 運用ガイド」の,Performance Management の起動と停止について説明している章を参照して ください。

### 注意

- 更新できない項目の値を変更したい場合は,インスタンス環境を削除したあと,再作成し てください。再作成する際は,「6.3 [インストールとセットアップ\(](#page-303-0)Windows の場合)」,「[6.4](#page-317-0) [インストールとセットアップ\(](#page-317-0)UNIX の場合)」,「6.5 [アンインストールとアンセットアッ](#page-330-0) プ([Windows](#page-330-0) の場合)」および「6.6 [アンインストールとアンセットアップ\(](#page-335-0)UNIX の場 [合\)」](#page-335-0)を参照してください。
- Tuning Manager API の利用を有効化している場合にインスタンス環境を更新するとき は,即時にエージェント情報を更新する必要があります。即時にエージェント情報を更新 する方法は、API (HTM - Agents 一覧のリフレッシュ,および Agent 情報更新)を使用 した手動リフレッシュになります。なお、Agent 情報更新は、アラート機能を使用してい る場合に実行してください。

API の使用方法についての詳細は,マニュアル「Hitachi Command Suite Tuning Manager API リファレ ンスガイド」を参照してください。

コマンドについては,マニュアル「JP1/Performance Management リファレンス」の,コマンドに ついて説明している章を参照してください。

## **6.7.2** 論理ホスト環境定義ファイルのエクスポート・インポート

運用開始後,実行系ノードで次の操作を実行した場合は,論理ホスト環境定義ファイルをエクスポー トし,待機系ノードにインポートする必要があります。

- 新規にインスタンス環境を設定した。または,インスタンス環境を削除した。
- ネットワーク構成の変更に伴って,jpcconf port define(jpcnsconfig port)コマンド を使用してポート番号を変更した。

論理ホスト環境定義ファイルのエクスポート・インポートの手順については、次の個所を参照して ください。

- Windows の場合:「6.3.4 [セットアップ手順」](#page-307-0)
- UNIX の場合:「6.4.4 [セットアップ手順](#page-321-0)」

### **6.7.3** 論理ホスト名の変更

ここでは、論理ホスト名を変更したあとに必要な設定について説明します。

• HTM - Agent for RAID で VSP Gx00 モデル, VSP Fx00 モデル, VSP E990, HUS VM, VSP 5000 シリーズ, VSP G1000, G1500, VSP F1500, Virtual Storage Platform シリーズ, Universal Storage Platform V/VM シリーズ, Hitachi USP, および SANRISE H シリーズを 監視している場合,論理ホスト名を変更したときは,クラスタ定義ファイル(jpcagtha.ini) に記載している論理ホスト名を変更する必要があります。

クラスタ定義ファイルについては,「6.8.1 VSP Gx00 モデル, VSP Fx00 モデル, VSP E990, HUS VM, VSP 5000  $\vee \cup -\times$ , VSP G1000, G1500, VSP F1500, Virtual Storage Platform シリーズ, Universal Storage Platform V/VM シリーズ, Hitachi USP, および SANRISE H シリーズを監視する場合の注意事項」を参照してください。

• Tuning Manager API の利用を有効化している場合に,論理ホスト名を変更したときは, htnm\_httpsd.conf ファイルに論理ホスト名の設定をしてください。設定については, Windows の場合は「6.3.4 [セットアップ手順」](#page-307-0)の「(16) [論理ホスト名の設定\(](#page-312-0)Tuning Manager API [の利用を有効化している場合\)](#page-312-0)」を,UNIX の場合は「6.4.4 [セットアップ手順」](#page-321-0)の「[\(15\)](#page-326-0) 論理ホスト名の設定(Tuning Manager API [の利用を有効化している場合\)」](#page-326-0)を参照してくださ い。

# **6.8** クラスタシステムで **HTM - Agent for RAID** を運用す る場合の注意事項

ここでは、HTM - Agent for RAID をクラスタシステムで運用する場合の注意事項について説明し ます。

## **6.8.1 VSP Gx00** モデル,**VSP Fx00** モデル,**VSP E990**,**HUS VM**,**VSP 5000** シリーズ,**VSP G1000**,**G1500**,**VSP F1500**,**Virtual Storage Platform** シリーズ,**Universal Storage Platform V/VM** シリーズ,**Hitachi USP**,お よび **SANRISE H** シリーズを監視する場合の注意事項

VSP  $Gx00$  モデル, VSP  $Fx00$  モデル, VSP E990, HUS VM, VSP 5000 シリーズ, VSP  $G1000$ , G1500, VSP F1500, Virtual Storage Platform  $\Diamond \forall \neg \forall x$ , Universal Storage Platform V/VM  $\Diamond$ リーズ, Hitachi USP, および SANRISE H シリーズを監視する場合, インスタンス環境設定時に, 監視する RAID のコマンドデバイスのデバイスファイル名,またはパーティション GUID (Windows の場合)もしくは WWID ベースのデバイス名(Linux の場合)を指定する必要がありま す。クラスタシステムで運用する場合,デバイスファイル名,またはパーティション GUID (Windows の場合)もしくは WWID ベースのデバイス名 (Linux の場合) が実行系ノードと待機系 ノードで異なる場合がありますので,次に示すセットアップを実行してください。

### 注意

コマンドデバイス接続を使用しないで TCP/IP 接続だけを使用してパフォーマンスデータを収集す る場合には,ここで示す「(1) HTM - Agent for RAID が動作する物理ノードにクラスタ定義ファイ ルを格納する」および「(2) [インスタンス環境設定時にクラスタ定義ファイルを参照するためのキー](#page-345-0) [ワードを指定する」](#page-345-0)のセットアップは不要です。

### **(1) HTM - Agent for RAID** が動作する物理ノードにクラスタ定義ファイルを格納する

実行系ノードおよび待機系ノードの物理ノードに公開されるコマンドデバイスのデバイスファイル 名,またはパーティション GUID (Windows の場合) もしくは WWID ベースのデバイス名 (Linux の場合)を定義したクラスタ定義ファイル (jpcagtha.ini)を作成し、実行系ノードおよび待機 系ノードに格納しておいてください。

• ファイルの名称

クラスタ定義ファイルは、jpcagtha.ini という名称で作成してください。

• ファイルの格納先

クラスタ定義ファイルは,次に示すディレクトリに格納してください。

Windows の場合

インストール先フォルダ¥agtd¥agent

UNIX の場合

/opt/jp1pc/agtd/agent

• ファイルの格納時期

クラスタ定義ファイルは,HTM - Agent for RAID を起動する前に,所定のディレクトリに格納 しておいてください。

HTM - Agent for RAID 起動中および起動後にファイルを格納しても,ファイルの内容は有効に なりません。また,格納済みファイルを更新しても,更新内容は有効になりません。

• ファイルの定義内容

クラスタ定義ファイルには,物理ノードに公開されているコマンドデバイスのデバイスファイル 名,またはパーティション GUID(Windows の場合)もしくは WWID ベースのデバイス名 (Linux の場合)を,論理ホストおよびインスタンスごとに次の書式で定義してください。

```
[論理ホスト名 1]
[[インスタンス名 11 ]]
HACMDDEV=コマンドデバイスファイル名 11
[[インスタンス名 12 ]]
HACMDDEV=コマンドデバイスファイル名 12
:
:
[論理ホスト名 2 ]
[[インスタンス名 21 ]]
HACMDDEV=コマンドデバイスファイル名 21
[[インスタンス名 22 ]]
HACMDDEV=コマンドデバイスファイル名 22
:
:
```
HTM - Agent for RAID を起動する論理ホスト名を「[ ]」で囲んで指定します。次の「[ ] までが論理ホストのセクションです。論理ホストのセクションの中に,起動するインスタンス名 を「[[ ]]」で囲んで指定します。次の「[[ ]]」または「[ ]」までがインスタンスのセク ションです。インスタンスのセクションの中に,監視する RAID のコマンドデバイスのデバイ スファイル名,またはパーティション GUID (Windows の場合)もしくは WWID ベースのデ バイス名 (Linux の場合)を「HACMDDEV=」に続けて指定します。

例えば,論理ホスト名が jp1-ha1raid,インスタンス名が 35053,実行系ノードに公開されるコ マンドデバイスのデバイスファイル名が/dev/rdsk/c1t1d1,待機系ノードに公開されるコマンド デバイスのデバイスファイル名が/dev/rdsk/c2t2d2の場合、次のように定義します。

実行系ノードに格納するクラスタ定義ファイル(/opt/jp1pc/agtd/agent/jpcagtha.ini) の内容

```
[jp1-ha1raid]
[[35053]]
HACMDDEV=/dev/rdsk/c1t1d1
```
待機系ノードに格納するクラスタ定義ファイル(/opt/jp1pc/agtd/agent/jpcagtha.ini) の内容

```
[jp1-ha1raid]
[[35053]]
```
### <span id="page-345-0"></span>**(2)** インスタンス環境設定時にクラスタ定義ファイルを参照するためのキーワードを指定する

jpcconf inst setup (jpcinssetup) コマンドを使ってインスタンス環境を設定する場合, コ マンドデバイス (Command Device File Name) に,物理ノードに格納されたクラスタ定義ファ イルを参照するためのキーワード「HACMDDEV」を指定してください。

# **6.9** クラスタシステムでの運用時に **Agent** のパフォーマン スデータを **Tuning Manager API** で取得するインスタンス の指定

Tuning Manager API で取得するパフォーマンスデータを論理ホスト上のインスタンスから取得す るか,または物理ホスト上のインスタンスから取得するかを指定できます。

論理ホスト上のインスタンスから取得したい場合は、user.properties ファイルの clusterMode キーに true を指定してください。Tuning Manager Agent REST API コンポーネ ントが起動した時点で論理ホスト上にセットアップされていたインスタンスが情報の取得対象とな ります。なお,Tuning Manager Agent REST API コンポーネントを起動した後に論理ホスト上に 追加したインスタンスの情報を取得対象にする場合は,Tuning Manager Agent REST API コン ポーネントを再起動してください。

クラスタシステムでの運用時でも物理ホスト上のインスタンスを情報の取得対象にしたい場合は, clusterMode キーに false を指定してください。この場合,パフォーマンスデータの取得が要求 された時点で物理ホスト上にセットアップされていたインスタンスが情報の取得対象となります。

user.properties ファイルの指定方法については,「[20.3.3 Tuning Manager API](#page-1595-0) 使用時のログ [情報」](#page-1595-0)の「(3) Tuning Manager API [利用時のログの設定変更方法](#page-1597-0)」を参照してください。

clusterMode の指定について、次に示します。

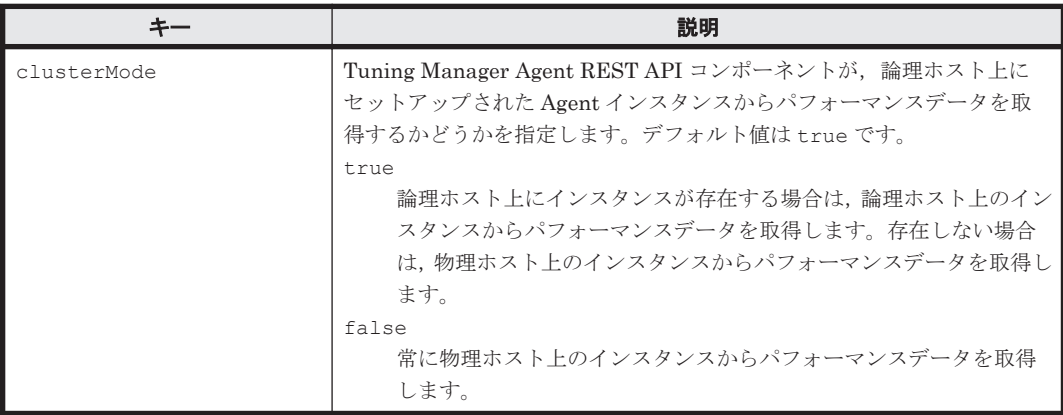

#### 表 **6-7 user.properties** ファイルの **clusterMode** の指定

7

# **Tuning Manager API** の利用を有効化して いる場合の環境設定

Tuning Manager シリーズが提供している Tuning Manager API の利用を有効化している場合の HTM - Agents での環境設定について説明します。

□ 7.1 [設定](#page-347-0)

 $\Box$  7.2 [サービス管理](#page-367-0)

Tuning Manager API の利用を有効化している場合の環境設定 **347**

<span id="page-347-0"></span>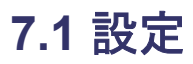

ここでは、Tuning Manager API の利用を有効化している場合の HTM - Agents での設定について 説明します。

なお, Hybrid Store での運用を選択した場合は,自動的に Tuning Manager API の利用は有効化さ れます。

注意

◦ v8.1.3 より前の HTM - Agent for RAID を v8.1.3 以降にバージョンアップインストールし た場合,バージョンアップする前にすでに Tuning Manager API の利用を有効化していた ときは,すべての設定情報は引き継がれます。

ただし、Windows の場合は、SSL の設定が引き継がれないため、再設定してください。

◦ Hybrid Store で運用している HTM - Agent for RAID および HTM - Agent for NAS が, 同一ホストに存在している環境の場合,ここで説明している設定は HTM - Agent for RAID および HTM - Agent for NAS の両方に適用されます。

API の概要および Tuning Manager server での設定については,次のマニュアルを参照してくださ い。

- API の概要:マニュアル「Hitachi Command Suite Tuning Manager ユーザーズガイド」
- Tuning Manager server で実施する設定:マニュアル「Hitachi Command Suite Tuning Manager 運用管理ガイド」

また、使用できる API の機能については、次のマニュアルを参照してください。

• マニュアル「Hitachi Command Suite Tuning Manager API リファレンスガイド」

なお, API を利用して情報を取得できるのは、次に示す HTM - Agents が収集した情報です。

- HTM Agent for RAID
- HTM Agent for NAS

### **7.1.1 HTM - Agents** のインスタンス環境変更後の手順

Tuning Manager API の利用を有効化している場合, HTM - Agents のインスタンス環境変更後に 必要な手順を次に示します。

### アラート機能を使用しているとき

1. Tuning Manager Agent REST API コンポーネントのサービスが起動しているかどうかを確認 します。

エージェントをインストールしているホストで次のコマンドを実行してください。

◦ Windows の場合:

インストール先フォルダ\htnm\bin\htmsrv status -webservice

◦ Linux の場合:

インストール先ディレクトリ /htnm/bin/htmsrv status -webservice

- 2. 次のホスト間で通信ができているかどうかを確認します。
	- Device Manager をインストールしているホスト
	- Tuning Manager server をインストールしているホスト
	- エージェントをインストールしているホスト

**348** Tuning Manager API の利用を有効化している場合の環境設定

3. エージェントの保持している情報を更新します。

エージェントの保持している情報の更新については、マニュアル「Hitachi Command Suite Tuning Manager API リファレンスガイド」の HTM - Agents 情報の更新について説明してい る個所を参照してください。

- 4. Device Manager が保持しているエージェント情報が最新の状態になっているかを確認します。 エージェントの情報の確認については,マニュアル「Hitachi Command Suite Tuning Manager API リファレンスガイド」の HTM - Agents 情報の取得について説明している個所を参照して ください。
- 5. Device Manager をインストールしているホストとエージェントをインストールしているホス トとで,アラート定義情報を同期します。

アラート定義情報の同期については,マニュアル「Hitachi Command Suite Tuning Manager API リファレンスガイド」のアラート定義情報の同期について説明している個所を参照してく ださい。

### アラート機能を使用していないとき

APIを使用して、HTM - Agents 一覧のリフレッシュを実施してください。

HTM - Agents 一覧のリフレッシュについては,マニュアル「Hitachi Command Suite Tuning Manager API リファレンスガイド」の HTM - Agents 一覧の手動リフレッシュ処理の実行について 説明している個所を参照してください。

### **7.1.2** アラート機能使用時の **email** 送信の設定

### **(1)** プロパティファイルの設定

アラート機能を使用してしきい値を超えた際に email を送信して問題発生を通知する場合,エー ジェントホストごとに,プロパティファイル(alertglobalconfig.ini)で email の送信情報を 設定する必要があります。

プロパティファイルの格納先を次に示します。

#### Windows の場合:

インストール先フォルダ¥htnm¥agent¥config

#### Linux の場合:

インストール先ディレクトリ /htnm/agent/config

- 1. Tuning Manager Agent REST API コンポーネントのサービスを停止します。 エージェントをインストールしているホストで次のコマンドを実行してください。
	- Windows の場合: インストール先フォルダ\htnm\bin\htmsrv stop -webservice
	- Linux の場合:
	- インストール先ディレクトリ /htnm/bin/htmsrv stop -webservice
- 2. プロパティファイル(alertglobalconfig.ini)を編集※1します。

alertglobalconfig.ini ファイルを UTF で保存する場合は、BOM (byte order mark) が 付与されないように保存してください。

各プロパティに設定する値については,次の表を参照してください。

| プロパティ                                    | 説明                                                     | 入力できる<br>値                | デフォルト値                   | 省略時の動作                                                           |
|------------------------------------------|--------------------------------------------------------|---------------------------|--------------------------|------------------------------------------------------------------|
| Notice                                   | メール送信機能の有効<br>無効                                       | Yes または<br>No             | No                       | デフォルト値が設定され<br>ます。                                               |
| From<br>Address                          | 送信元メールアドレス                                             | $0 - 256$<br>byte $*^2$   | TuningManagerAgent       | デフォルト値が設定され<br>ます。                                               |
| <b>SMTP</b> Host                         | SMTP サーバのホスト<br>名,またはIPアドレス                            | $0 - 256$<br>byte $*^{2}$ | $\equiv$                 | メールで通知されません。                                                     |
| <b>SMTP Port</b>                         | SMTP サーバのポート<br>番号                                     | $0 - 65535$               | 25                       | デフォルト値が設定され<br>ます。                                               |
| <b>SMTP</b> Auth                         | SMTP認証の有無                                              | Yes または<br>No             | No                       | デフォルト値が設定され<br>ます。                                               |
| <b>SMTP</b><br>Error To                  | メール送信失敗時の通<br>知先メールアドレス                                | $0 - 256$<br>byte $*^{2}$ |                          | メールの送信失敗時に、失<br>敗が通知されません。                                       |
| <b>SMTP Auth</b><br>User Id              | SMTP認証時のユーザ<br><b>ID</b>                               | ユーザ ID                    | $\overline{\phantom{0}}$ | SMTP認証する場合<br>メールで通知されま<br>せん。<br>SMTP認証しない場合<br>メールで通知されま<br>す。 |
| <b>SMTP Auth</b><br>Password             | SMTP認証時のパス<br>ワード (平文,または<br>エンコードしたパス<br>ワード※3)       | パスワード                     | $\equiv$                 | SMTP認証する場合<br>メールで通知されま<br>せん。<br>SMTP認証しない場合<br>メールで通知されま<br>す。 |
| <b>SMTP Auth</b><br>Password<br>Encoding | SMTP Auth<br>Password に指定した<br>パスワードがエンコー<br>ドされたものか否か | Yes または<br>No             | No                       | デフォルト値が設定され<br>ます。                                               |

表 **7-1** プロパティファイル(**alertglobalconfig.ini**)のプロパティ一覧

(凡例)

-:デフォルト値なし

注※1

プロパティファイル(alertglobalconfig.ini)を編集する場合の注意事項を次に示し ます。

・各プロパティは[[Email Notice]]サブセクションに記載してください。

- •「プロパティ=値」のフォーマットで記載してください。
- ・「#」(シャープ)で始める行はコメントとして扱います。

プロパティファイルは、次の書式で定義してください。

```
[Alert Setting]
[[Email Notice]]
Notice=メール送信機能の有効無効
From Address=送信元メールアドレス
SMTP Host=SMTP サーバのホスト名または IP アドレス
SMTP Port=SMTP サーバのポート番号
SMTP Auth=SMTP 認証の有無
SMTP Error To=メール送信失敗時の通知先メールアドレス
SMTP Auth User Id=SMTP認証時のユーザID
```
**350** Tuning Manager API の利用を有効化している場合の環境設定

SMTP Auth Password=SMTP認証時のパスワード SMTP Auth Password Encoding=指定したパスワードがエンコードされたものか否か

注※2

ASCII コードで指定してください。大文字と小文字は区別されます。

注※3

パスワードをエンコードすると,システム上の他のユーザからパスワードを隠すことがで きます。エンコードしたパスワードは htmpwencoder コマンドを使用して取得してくだ さい。htmpwencoder コマンドの詳細については,「[18.2.8 htmpwencoder](#page-1326-0)」を参照してく ださい。

3. Tuning Manager Agent REST API コンポーネントのサービスを起動します。

エージェントをインストールしているホストで次のコマンドを実行してください。

◦ Windows の場合:

インストール先フォルダ\htnm\bin\htmsrv start -webservice

◦ Linux の場合:

インストール先ディレクトリ /htnm/bin/htmsrv start -webservice

### **(2)** テストメールの送信

プロパティファイルの設定が完了したら,テストメール用のアラート定義情報を設定して email 送 信が正しく動作するか確認します。email の送信情報を設定または変更した場合,メール通知エ ラーを防止するために必ず動作確認することを推奨します。

注意

ここで説明する手順で検証できる範囲は,Agent ホスト上の email 送信の SMTP サーバ設定 までです。実際の業務で利用するアラート定義情報の正当性を検証することはできません。

#### 前提条件

- HTM Agent for RAID をインストールしているホストでアラート発行時の email の送信情報 の設定が完了していること。
- Device Manager, Tuning Manager server および HTM Agent for RAID のサービスが起動し ていること。

テストメールの送信手順を,次に示します。

なお,ここでは,Windows 環境で htmrest コマンドを使用した例をあげて説明します。

### 補足

- htmrest コマンド実行に必要な設定や前提条件,およびコマンドの詳細については,マ ニュアル「Hitachi Command Suite Tuning Manager API リファレンスガイド」を参照し てください。
- Device Manager, Tuning Manager server および HTM · Agent for RAID の設定をデフォ ルトから変更している場合や Windows 環境以外の場合は,環境に合わせて読み替えてくだ さい。
- 手順の中でリクエスト時に使用するファイルの保存先は,任意です。例と異なる保存先の 場合は,そのファイルのパスに読み替えてください。
- 。 出力例は、見やすくするために改行を入れています。
- 1. Device Manager をインストールしているホスト上で,コマンドプロンプトを開きます。 手順2以降は、このコマンドプロンプト上で実行します。
- 2. 次のコマンドを実行して、使用する JRE を設定します。

この手順は、htmrest コマンドの実行に必要な設定が完了している場合は、不要です。 set HTMREST CLI JRE PATH=C:\Program Files\HiCommand\Base64\uCPSB\jdk ¥jre¥bin

3. 次のコマンドを実行して,カレントディレクトリを Tuning Manager API を実行するコマンド の格納ディレクトリに変更します。

cd /d C:\Program Files\HiCommand\DeviceManager\HiCommandServer\tools \htmrest

4. 次のコマンドを実行して,HTM - Agents 情報を更新します。

```
htmrest PUT http://localhost:22015/DeviceManagerWebService/
analytics/v1/services/agent-manager/actions/refresh/invoke -u system -
p manager -b C:\tmp\testTargetAgent.txt
```
#### リクエスト時に読み込ませたファイルの内容:(testTargetAgent.txt)

{ "agentType" : "all" }

#### HTM - Agents 情報の更新が成功した場合の出力例

200 { "state":"Succeeded" }

{

5. 次のコマンドを実行して,HTM - Agents 情報を取得します。

アラート定義情報を配布する対象のエージェントが表示されることを確認してください。

htmrest PUT http://localhost:22015/DeviceManagerWebService/ analytics/v1/services/agent-manager/actions/list/invoke -u system -p manager -b C:\tmp\getAgentListAll.txt

リクエスト時に読み込ませたファイルの内容:(getAgentListAll.txt)

 "agentType" : "all" }

HTM - Agents 情報の取得に成功した場合の出力例

```
200
{
   "data":
   [
\left\{ \begin{array}{c} \end{array} \right. "agentType":"RAID",
 "hostName":"myhost1",
        "instanceName":"inst001",
        "model":"VSP G1000",
        "serialNumber":"12345",
        "lastMonitoredTime":"2016-06-23T12:48:29Z",
        "formatVersion":"1.0"
     }
   ] 
}
```
6. 次のコマンドを実行して,テストメール用のアラート定義情報(AlertDefForTestMail)を 追加します。

```
htmrest POST http://localhost:22015/DeviceManagerWebService/
analytics/v1/objects/alert-defs -u system -p manager -b C:\tmp
\testAlartDef.txt
```
リクエスト時に読み込ませたファイルの内容:(testAlartDef.txt)

「[テストメール用のアラート定義情報\(](#page-354-0)AlertDefForTestMail)」を参考にしてアラート定義 情報を設定してください。

アラート定義情報の追加が成功した場合の出力例

```
201{
   "state":"Succeeded",
   "affectedResources":
\overline{\phantom{a}} "http://localhost:22015/DeviceManagerWebService/analytics/v1/objects/
alert-defs/AlertDefForTestMail"
     ],
   "result":
    \lceil\left\{ \begin{array}{cc} 0 & 0 \\ 0 & 0 \end{array} \right\} "distributionResult":"Succeeded",
          "agent":
\{ "agentType":"RAID",
 "hostName":"myhost1",
 "instanceName":"inst001",
              "model":"VSP G1000",
            "serialNumber":"12345"
 }
       }
     ],
   "resultType":"AlertDefDistributionResult"
}
```
7. 次のコマンドを実行して,追加したアラート定義情報が参照できることを確認します。

htmrest GET http://localhost:22015/DeviceManagerWebService/ analytics/v1/objects/alert-defs -u system -p manager

#### 追加したアラート定義情報が参照できた場合の出力例

```
200
{
   "data":
      [
        {
          "alertDefName":"AlertDefForTestMail"
        }
    ]
}
```
8. 次のコマンドを実行して,Device Manager ホストと HTM - Agents ホストのアラート定義情報 を同期します。

Device Manager が管理しているアラート定義情報と email の送信情報を設定した Agent ホス トのアラート定義情報が同期できたことを確認してください。

```
htmrest PUT http://localhost:22015/DeviceManagerWebService/
analytics/v1/services/alert-def-manager/actions/sync/invoke -u system 
-p manager -b C:\tmp\syncAgentAll.txt
```
#### リクエスト時に読み込ませたファイルの内容:(syncAgentAll.txt)

{ "agentType" : "all" }

#### アラート定義情報の同期が成功した場合の出力例

```
200
{
    "state":"Succeeded",
    "result":
      \sqrt{ }\left\{ \begin{array}{cc} 0 & 0 \\ 0 & 0 \end{array} \right\} "syncResult":"Succeeded",
               "agent":
               {
                  "agentType":"RAID",
```
Tuning Manager API の利用を有効化している場合の環境設定 **353**

```
 "hostName":"myhost1",
 "instanceName":"inst001",
           "model":"VSP G1000",
           "serialNumber":"12345"
\qquad \qquad "syncedAlertDef":[]
      }
    ],
  "resultType":"AlertDefSyncResult"
}
```
9. アラート定義情報に指定したメールアドレスにテストメールが届いているか確認します。

email 送信は,手順 6 または手順 8 の操作でアラートを同期したのち,アラート定義情報で設定 した監視対象のレコードの収集後 1 分程度かかります。 テストメール用のアラート定義情報の 設定例では,PI レコードをアラートの発行条件に指定しています。PI レコードの収集はデフォ ルトで 1 分間隔のため,テストメール用のアラート定義情報を追加または同期してから email 送信まで 2 分程度待つ必要があります。

### テストメールの受信例

メールタイトル: Test mail for Tuning Manager Alert

メール本文の例:

```
recordTime=2016/06/24/13:08
evaluateTime=2016/06/24/13:08
alertDefName=AlertDefForTestMail
agentType=RAID
instance=inst100
agentHost=myhost1
triggerID=
noticeID=TestMailNoticeID
Alert issue: key=<N/A>, status=CAUTION
This is test mail for Tuning Manager Alert.
```
注意

テストメール用のアラート定義情報で指定した targetDef に該当する Agent のインスタ ンスが複数ある場合,該当する Agent インスタンスそれぞれからアラート定義情報のテス トメールが送信されます。email の設定情報はホスト単位で設定するため、複数の Agent ホストがある場合, 期待した Agent ホストからのテストメールが届いているか,メール本 文中に出力される agentHost で確認してください。

テストメールを発行時の email 送信が失敗した場合,email 送信失敗のメッセージを htmRestDbEngineMessage*#* .log に出力します。

htmRestDbEngineMessage*#* .log については,「[20.3.3 Tuning Manager API](#page-1595-0) 使用時のログ [情報](#page-1595-0)」を,出力されるメッセージについては「[19.3 HTM - Agents](#page-1359-0) 共通のメッセージ」を参照し てください。

10. テストメール用のアラート定義情報(AlertDefForTestMail)を削除します。

テストメールの送信が成功したことを確認した後,不要なテストメールが送信されないようにす るため、次のコマンドでテストメール用のアラート定義情報 (AlertDefForTestMail) を削 除してください。

htmrest DELETE http://localhost:22015/DeviceManagerWebService/ analytics/v1/objects/alert-defs/AlertDefForTestMail -u system -p manager

### テストメール用のアラート定義情報(**AlertDefForTestMail**)の削除に成功した場合の出力 例

200 { "state":"Succeeded", "result":

```
 [
     {
       "deleteResult":"Succeeded",
       "agent":
       {
         "agentType":"RAID",
         "hostName":"myhost1",
         "instanceName":"inst001",
         "model":"VSP G1000",
         "serialNumber":"12345"
       }
     }
\Box,
 "resultType":"AlertDefDeleteResult"
}
```
### テストメール用のアラート定義情報(**AlertDefForTestMail**)

ここで説明するテストメール用のアラート定義情報 (AlertDefForTestMail)は, VSP G1000 を監 視している HTM - Agent for RAID のインスタンスが稼働しているホストから, PI レコードを初回 収集したときにだけアラート発行する条件を指定しています。

注意

- 監視対象のストレージシステムの機種名,送信先メールアドレスをご使用の環境に合わせ て変更し,必ずアラートが発行される条件にしてください。
- TCP/IP 接続だけを使用してパフォーマンスデータを収集している場合は,PI レコードで なく別のレコードを指定してください。

```
{
     "alertDefName": "AlertDefForTestMail",
     "targets": [
           {
 "targetID": "TestMailTargetID",
 "targetDef": [
{1 \over 2} "type": "model",
                          "key": {
                                "model": "VSP G1000 "
 }
 }
 ]
          }
\Box,
      "notices": [
\left\{ \begin{array}{cc} 0 & 0 & 0 \\ 0 & 0 & 0 \\ 0 & 0 & 0 \\ 0 & 0 & 0 \\ 0 & 0 & 0 \\ 0 & 0 & 0 \\ 0 & 0 & 0 \\ 0 & 0 & 0 \\ 0 & 0 & 0 \\ 0 & 0 & 0 \\ 0 & 0 & 0 \\ 0 & 0 & 0 & 0 \\ 0 & 0 & 0 & 0 \\ 0 & 0 & 0 & 0 \\ 0 & 0 & 0 & 0 & 0 \\ 0 & 0 & 0 & 0 & 0 \\ 0 & 0 & 0 & 0 & 0 \\ 0 & 0 & 0 & 0 & 0 \\ 0 & 0 & 0 & 0 & 0 "noticeID": "TestMailNoticeID",
                "emails": [
{1 \over 2} "addresses": [
                               "test@example.com "
\sim 1.
 "subject": "Test mail for Tuning Manager Alert",
 "body": "This is a test mail for Tuning Manager Alert."
 }
                ]
          }
\Box,
      "triggers": [
\left\{ \begin{array}{cc} 0 & 0 \\ 0 & 0 \end{array} \right\} "triggerID": "TestMailTriggerID",
                "condition": {
                     "warning": "%PI.CACHE_MEMORY_USAGE% >= '0'",
               "caution": "%PI.CACHE_MEMORY_USAGE% >= '0'"<br>}
 }
          }
      ],
      "definitions": [
           {
                "targetIDs":["TestMailTargetID"],
                "noticeIDs":["TestMailNoticeID"],
                "triggerIDs":["TestMailTriggerID"]
 }
```
Tuning Manager API の利用を有効化している場合の環境設定 **355**

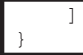

## **7.1.3** 言語設定について

Tuning Manager API の利用を有効化しているエージェントについては,コマンドを実行する際に は、OS のロケールの言語はすべて統一してください※。統一しない場合、ログ、標準出力および標 準エラー出力時に表示されるメッセージの言語が混在するおそれがあります。

注※

- Windows の場合:システムロケールとコマンドを実行するユーザーのユーザーロケールを 同一にしてください。
- UNIX の場合:コマンドを実行するユーザーの環境変数 LC\_ALL を LANG と同一にする などしてすべてのロケールの言語を統一してください。

# **7.1.4** ポート番号の変更について説明と手順

API 利用時に使用するポートを次に示します。

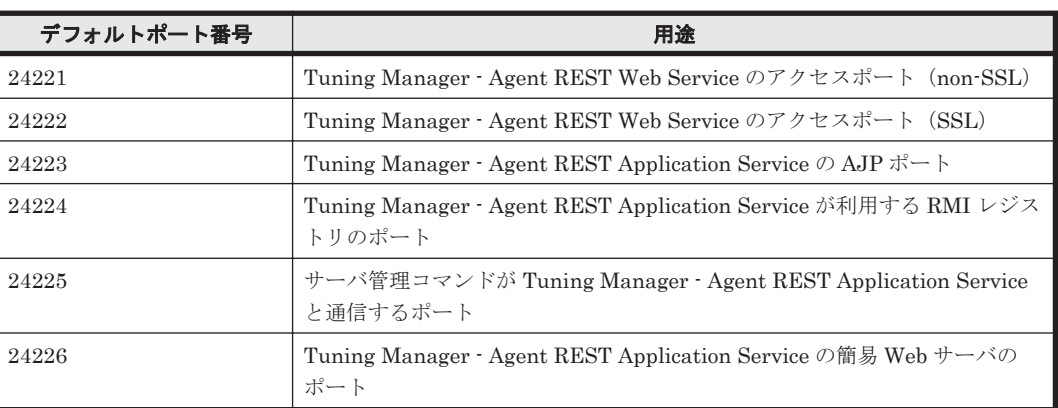

### 表 **7-2 API** 利用時に使用するポート番号

API が使用する HTM · Agents ホストのポート番号を変更する場合の手順について、次に説明しま す。

なお, HTM - Agents ホストのポートを変更する場合, Tuning Manager server と HTM - Agents の両方で,ポート番号変更手順を実施する必要があります。Tuning Manager server でのポート番 号変更手順については,マニュアル「Hitachi Command Suite Tuning Manager 運用管理ガイド」 の Tuning Manager server の使用ポートについて説明している個所を参照してください。

### **(1) Windows** のポート変更

API が使用する HTM - Agents ホストのポート番号を変更する場合の手順を示します。

1. 次のコマンドを実行して,Tuning Manager Agent REST API コンポーネントのサービス (Tuning Manager - Agent REST Web Service および Tuning Manager - Agent REST Application Service)を停止します。

インストール先フォルダ¥htnm¥bin¥htmsrv stop -webservice

2. ポートごとのポート番号の変更方法を次に示します。なお,ポート番号を変更する際は,次に示 すファイルをテキストエディターで開いて変更します。

表 **7-3 Windows** のポート変更

| ポート                                                                                                    | 変更方法                                                                                                    |
|----------------------------------------------------------------------------------------------------|----------------------------------------------------------------------------------------------------|
| 24221<br>Tuning Manager -<br>Agent REST Web<br>Service のアクセス<br>ポート (non-SSL)                                 | 次に示すファイルの Listen ディレクティブを変更してください。<br>インストール先フォルダ¥htnm¥Rest¥config¥htnm httpsd.conf                                                                                                    |
| 24222<br>Tuning Manager -<br>Agent REST Web<br>Service のアクセス<br>ポート (SSL)                                     | 次に示すファイルの Listen ディレクティブを変更してください。<br>インストール先フォルダ¥htnm¥Rest¥config¥htnm httpsd.conf                                                                                                    |
| 24223<br>Tuning Manager -<br><b>Agent REST</b><br><b>Application Service</b><br>の AJP ポート                     | 次に示すファイルのプロパティに指定する値を変更してください。両方のプロ<br>パティに同じ値を設定する必要があります。<br>インストール先フォルダ\htnm\HBasePSB\CC\web\redirector<br>$\verb Workers.properties  {\mathcal D} \text{ worker.} \text{worker.port} \verb ?  \text{Pr} \verb ?  \text{Pr} \$<br>$\bullet$<br>インストール先フォルダ¥htnm¥HBasePSB¥CC¥server¥usrconf¥ejb<br>¥AgentRESTService¥usrconf.properties の<br>webserver.connector.ajp13.portプロパティ |
| 24224<br>Tuning Manager -<br>Agent REST<br><b>Application Service</b><br>が利用する RMI レジ<br>ストリのポート番号            | 次に示すファイルのプロパティに指定する値を変更してください。<br>インストール先フォルダ¥htnm¥HBasePSB¥CC¥server¥usrconf¥ejb<br>¥AgentRESTService¥usrconf.properties の<br>ejbserver.rmi.naming.portプロパティ                                                                                                    |
| 24225<br>サーバ管理コマンド<br>が Tuning Manager -<br><b>Agent REST</b><br><b>Application Service</b><br>と通信するポート番<br>号 | 次に示すファイルのプロパティに指定する値を変更してください。<br>インストール先フォルダ¥htnm¥HBasePSB¥CC¥server¥usrconf¥ejb<br>¥AgentRESTService¥usrconf.properties の<br>ejbserver.rmi.remote.listener.portプロパティ                                                                                                    |
| 24226<br>Tuning Manager -<br><b>Agent REST</b><br><b>Application Service</b><br>の簡易 Web サーバの<br>ポート           | 次に示すファイルのプロパティに指定する値を変更してください。<br>インストール先フォルダ¥htnm¥HBasePSB¥CC¥server¥usrconf¥ejb<br>¥AgentRESTService¥usrconf.properties の ejbserver.http.port                                                                                                    |

3. 次のコマンドを実行して,Tuning Manager Agent REST API コンポーネントのサービスを起 動します。

インストール先フォルダ\htnm\bin\htmsrv start -webservice

### 注意

手順 2 で設定ファイルの変更をする前には,必ず Tuning Manager Agent REST API コンポー ネントのサービスを停止してください。もし,Tuning Manager Agent REST API コンポーネ ントのサービスを停止する前に設定ファイルを変更してしまった場合は,必ずサービスの再起 動を実施してください。

### **(2) UNIX** のポート変更

API が使用する HTM - Agents ホストのポート番号を変更する場合の手順を示します。なお,ポー ト番号を変更する際は,次に示すファイルをテキストエディターで開いて変更します。

- 1. 次のコマンドを実行して,Tuning Manager Agent REST API コンポーネントのサービス (Tuning Manager - Agent REST Web Service および Tuning Manager - Agent REST Application Service)を停止します。 インストール先ディレクトリ /htnm/bin/htmsrv stop -webservice
- 2. ポートごとのポート番号の変更方法を次に示します。
	- 表 **7-4 UNIX** のポート変更

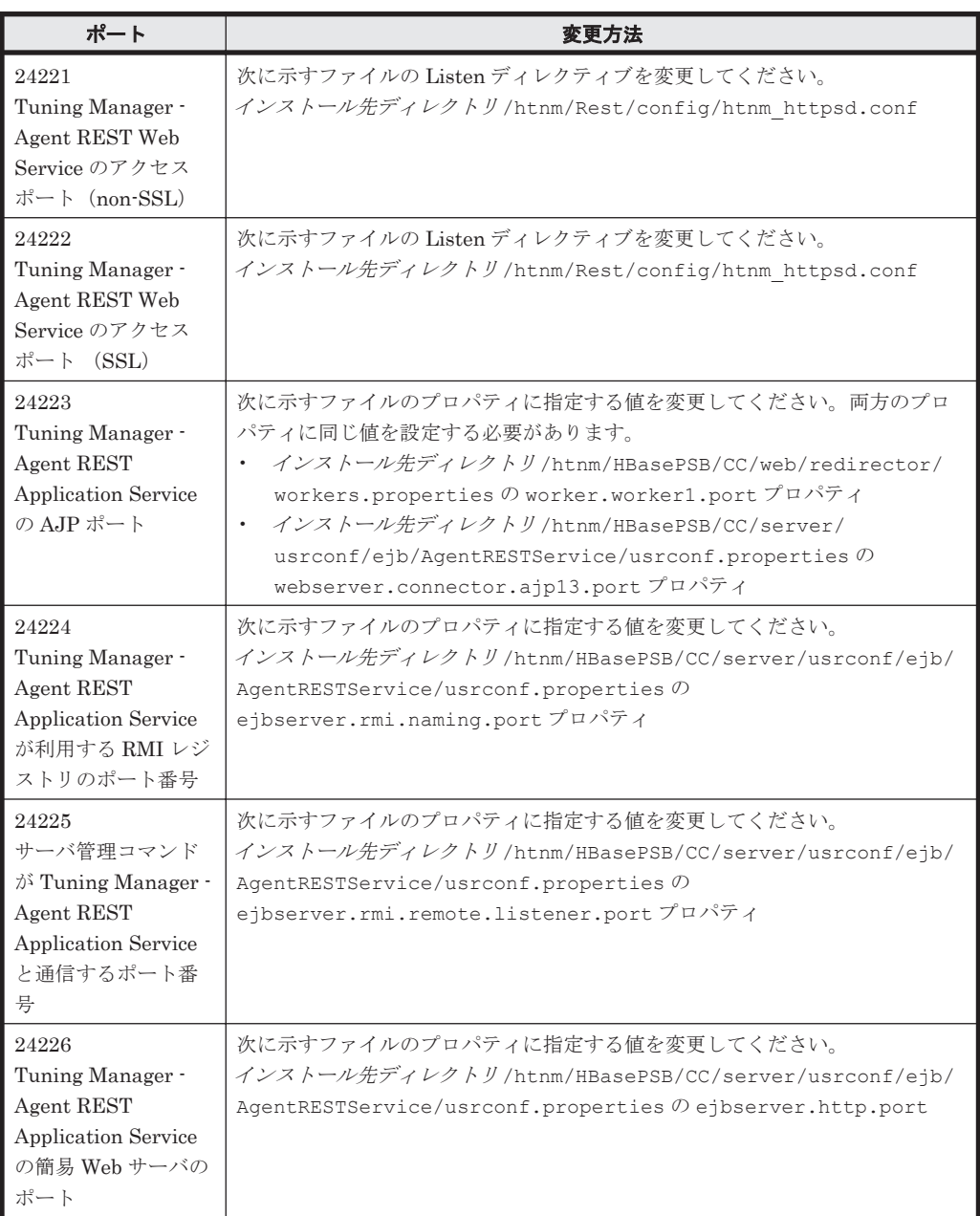

3. 次のコマンドを実行して,Tuning Manager Agent REST API コンポーネントのサービスを起 動します。

インストール先ディレクトリ /htnm/bin/htmsrv start -webservice

注意

手順 2 で設定ファイルの変更をする前には、必ず Tuning Manager Agent REST API コン ポーネントのサービスを停止してください。もし、Tuning Manager Agent REST API コ ンポーネントのサービスを停止する前に設定ファイルを変更してしまった場合は,必ず サービスの再起動を実施してください。

**358** Tuning Manager API の利用を有効化している場合の環境設定

# **7.1.5 SSL** の設定

API を使用して http(s)経由でデータを使用する場合,第三者によるデータの傍受や改ざんを防ぐた め,SSL を使用して通信データを暗号化することをお勧めします。暗号化を実現するためには, Tuning Manager Agent REST API コンポーネントに SSL を設定する必要があります。

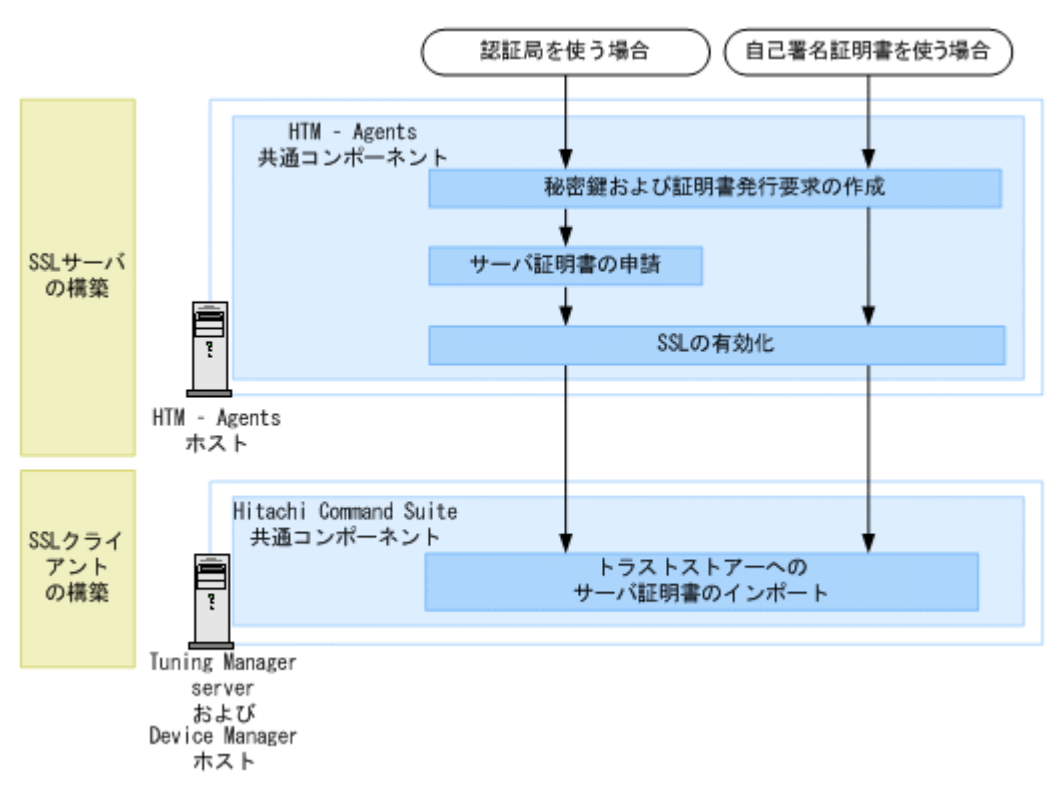

図 **7-1 HTM - Agents** と **Tuning Manager server** 間または **HTM – Agents** と **DeviceManager server** 間のセキュリティ通信のための操作フロー

### **(1) HTM - Agents** ホストの秘密鍵と証明書発行要求の作成

HTM - Agents ホストの秘密鍵と証明書発行要求 (CSR) を作成するには、htmssltool コマンド を使用します。

htmssltool コマンドを実行すると, RSA 暗号および楕円曲線暗号 (ECC) に対応した2 種類の秘 密鍵,証明書発行要求,および自己署名証明書が作成されます。証明書発行要求は,PEM 形式で作 成されます。事前に証明書発行要求の要件を認証局に確認しておいてください。なお,自己署名証 明書は暗号化通信のテストなどの目的でだけ使用することをお勧めします。

HTM - Agents ホストの秘密鍵と証明書発行要求を作成する手順を次に示します。

- 1. Administrators 権限(Windows の場合)または root ユーザー権限(UNIX の場合)を持つユー ザーで HTM - Agents ホストにログインします。
- 2. htmssltool コマンドを実行し,HTM Agents ホストの秘密鍵と証明書発行要求を作成しま す。

htmssltool コマンドの詳細については,「[18.2.11 htmssltool](#page-1331-0)」を参照してください。

### **(2) HTM - Agents** ホストのサーバ証明書の認証局への申請

認証局へのサーバ証明書の申請は,通常,オンラインで行えます。作成した HTM - Agents ホスト の証明書発行要求(CSR)を認証局に送信し,電子署名を受けます。

認証局へサーバ証明書を申請する手順を次に示します。

Tuning Manager API の利用を有効化している場合の環境設定 **359**

- 1. 使用する認証局に次の事項を確認してください。
	- PEM 形式のサーバ証明書を発行してもらえるか
	- 証明書の署名アルゴリズムに,認証局が対応しているか
- 2. 作成した証明書発行要求を認証局に送付します。 認証局で発行されたサーバ証明書は email で送付されます。認証局からの返答は保存しておい てください。

### 注意

認証局が発行するサーバ証明書には有効期限があります。有効期限が切れないように注意し てください。

サーバ証明書の有効期限の確認については,「(6) [証明書の内容の確認\(](#page-362-0)HTM - Agents ホス [ト\)](#page-362-0)」を参照してください。

### **(3) SSL** の有効化(**HTM - Agents** ホスト)

HTM - Agents ホストの htnm\_httpsd.conf ファイルを編集して、SSL を有効にします。

### 参考

SSL を有効にする前に,HTM - Agents ホストの秘密鍵ファイルやサーバ証明書などを次の場 所にコピーしておくことをお勧めします。なお、暗号化通信のテストなどの目的の場合は、自 己署名証明書でもかまいません。

◦ HTM - Agents ホストの秘密鍵ファイルおよびサーバ証明書

### Windows の場合:

インストール先フォルダ¥htnm¥HBasePSB¥httpsd¥conf¥ssl¥server

### UNIX の場合:

インストール先ディレクトリ /htnm/HBasePSB/httpsd/conf/ssl/server

◦ 認証局の証明書ファイル(認証局が発行した証明書を利用する場合)

#### Windows の場合:

インストール先フォルダ¥htnm¥HBasePSB¥httpsd¥conf¥ssl¥cacert

#### UNIX の場合:

インストール先ディレクトリ /htnm/HBasePSB/httpsd/conf/ssl/cacert

#### SSL を有効にする手順を次に示します。

1. 次に示すコマンドを実行し,Tuning Manager Agent REST API コンポーネントのサービス (Tuning Manager - Agent REST Web Service および Tuning Manager - Agent REST Application Service)のサービスを停止します。

#### Windows の場合:

インストール先フォルダ¥htnm¥bin¥htmsrv stop -webservice

### UNIX の場合:

インストール先ディレクトリ /htnm/bin/htmsrv stop -webservice

2. htnm httpsd.conf ファイルを編集し、SSL を有効化します。 htnm\_httpsd.conf ファイルの格納先は、次のとおりです。

#### Windows の場合:

インストール先フォルダ¥htnm¥Rest¥config¥htnm\_httpsd.conf

#### UNIX の場合:

**360** Tuning Manager API の利用を有効化している場合の環境設定
インストール先ディレクトリ /htnm/Rest/config/htnm\_httpsd.conf

次のとおり編集してください。

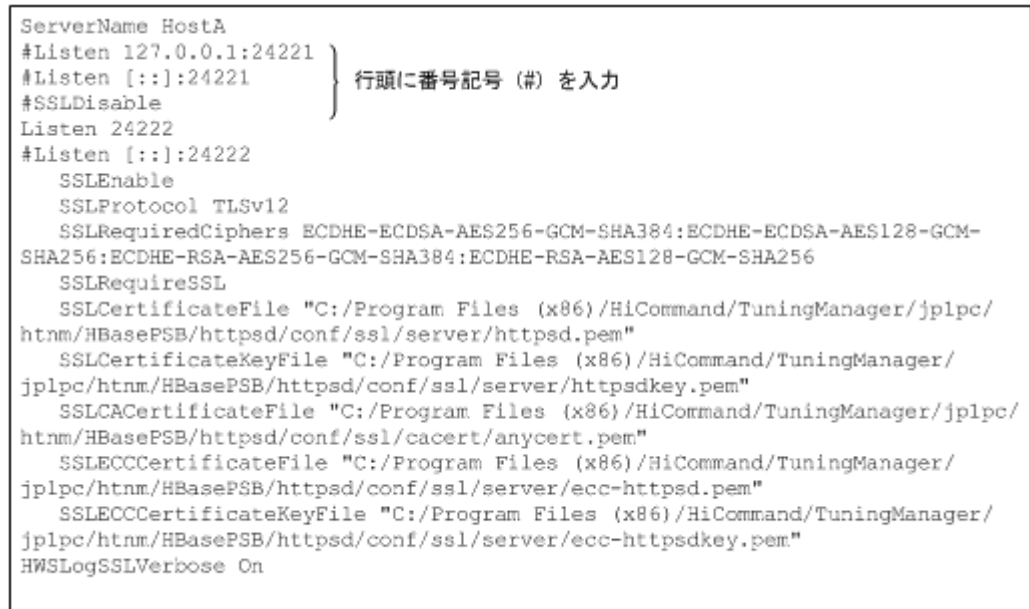

◦ 例に記載しているとおりに番号記号(#)を入力し,そのほかの行からは削除します。 RSA 暗号を使用する場合, SSLECCCertificateKeyFile ディレクティブおよび SSLECCCertificateFile ディレクティブの行頭の番号記号(#)を削除する必要はありま せん。また楕円曲線暗号を使用する場合,SSLCertificateFile ディレクティブおよび SSLCertificateKeyFile ディレクティブの行頭の番号記号(#)を削除する必要はありま せん。

1 つの Tuning Manager server に接続する各 HTM – Agents の暗号方式はすべて同じにし てください。

- SSLCertificateFile ディレクティブに, RSA 暗号の HTM · Agents ホストのサーバ証 明書を絶対パスで指定します。サーバ証明書には,認証局で署名済みの証明書と自己署名証 明書があります。
- SSLCertificateKeyFile ディレクティブに,RSA 暗号の HTM Agents ホストの秘密鍵 ファイルを絶対パスで指定します。パスにシンボリックリンクやジャンクションを指定し ないでください。
- SSLECCCertificateFile ディレクティブに,楕円曲線暗号のHTM Agents ホストの サーバ証明書を絶対パスで指定します。サーバ証明書には,認証局で署名済みの証明書と自 己署名証明書があります。RSA 暗号だけを使用する場合,この設定は不要です。
- SSLECCCertificateKeyFile ディレクティブに, 楕円曲線暗号の HTM Agents ホスト の秘密鍵ファイルを絶対パスで指定します。パスにシンボリックリンクやジャンクション を指定しないでください。RSA 暗号だけを使用する場合,この設定は不要です。
- チェインした認証局で発行されたサーバ証明書を使用して運用する場合は, SSLCACertificateFile ディレクティブの行頭の番号記号(#)を削除して、チェインし た認証局の証明書を絶対パスで指定します。複数の証明書(PEM 形式)をテキストエディ ターで連結させることで,1 つのファイルに複数の証明書を混在させることができます。た だし,パスにシンボリックリンクやジャンクションを指定しないでください。
- 3. 次に示すコマンドを実行し,Tuning Manager Agent REST API コンポーネントのサービスを 起動します。

Windows の場合:

インストール先フォルダ¥htnm¥bin¥htmsrv start -webservice

UNIX の場合:

インストール先ディレクトリ /htnm/bin/htmsrv start -webservice

参考

SSL を無効化する場合も基本的に SSL を有効化する場合と同じ手順です。ただし,手順 4 で は次の例に記載しているとおりに番号記号(#)を入力し,そのほかの行からは削除してくだ さい。

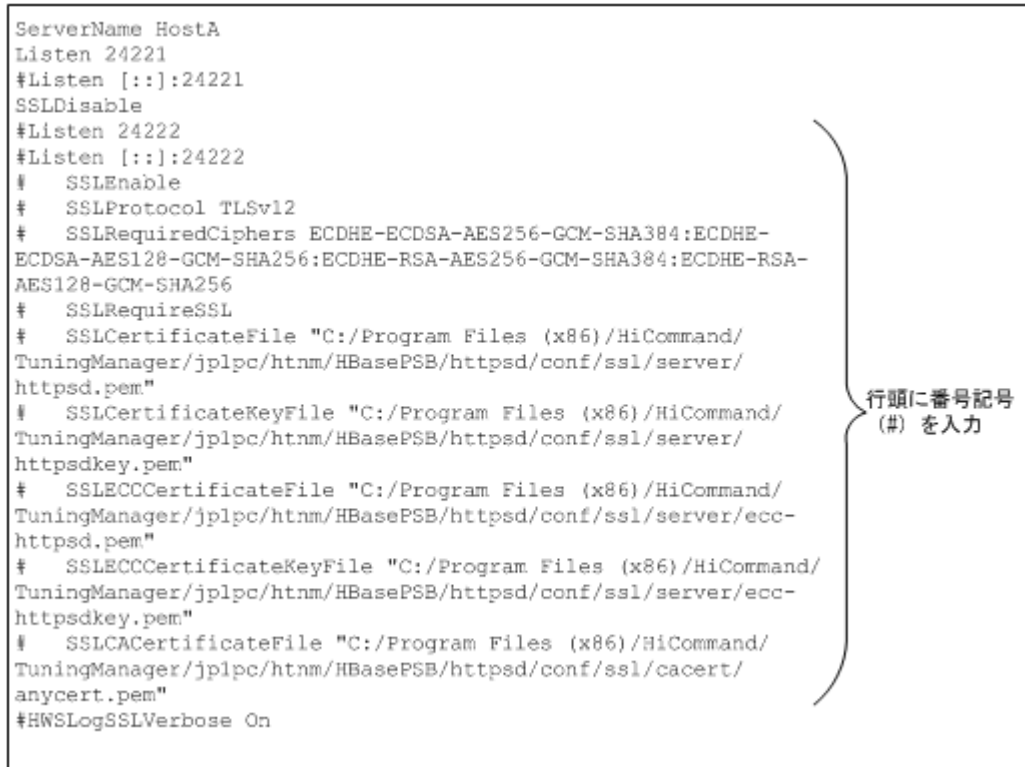

#### **(4)** トラストストアーへの証明書のインポート(**Tuning Manager server** および **Device Manager** ホスト)

HTM - Agents ホストで作成したサーバ証明書を安全な方法で入手して,Tuning Manager server および Device Manager ホストのトラストストアー (jssecacerts)にインポートします。

Device Manager ホストのトラストストアーへのインポートは、次の条件をどちらも満たした場合 に必要です。条件を満たさない場合は、Tuning Manager server ホストのトラストストアーへのイ ンポートだけしてください。

- アラート機能を使用する
- Tuning Manager server と Device Manager を別のホストにインストールしている

Tuning Manager server および Device Manager をインストールしているホストのトラストスト アーの格納先は次のとおりです。

#### Windows の場合:

Hitachi Command Suite 製品のインストール先フォルダ\Base64\uCPSB\jdk\jre\lib \security\jssecacerts

#### Linux の場合:

Hitachi Command Suite 製品のインストール先ディレクトリ /Base64/ uCPSB/jdk/jre/lib/security/jssecacerts

なお,著名な認証局を使用する場合,認証局の証明書がトラストストアーにすでにインポートされ ていることもあります。その場合,証明書を改めてインポートする必要はありません。

トラストストアーへ証明書をインポートする手順については、マニュアル「Hitachi Command Suite システム構成ガイド」の Hitachi Command Suite 共通コンポーネントのトラストストアーへ の証明書のインポートについて説明している個所を参照してください。

#### **(5)** 暗号方式の設定(**Tuning Manager server** および **Device Manager** ホスト)

楕円曲線暗号を使用する場合は、下記の設定が必要です。デフォルトは RSA 暗号を使用します。

- HTM Agents と Tuning Manager server との通信に楕円曲線暗号を使用する場合 Tuning Manager server のユーザープロパティファイル (user.properties)の rest.discovery.agent.use.cipher.type プロパティに使用する暗号方式を設定します。 ユーザープロパティファイル(user.properties)については,マニュアル「Hitachi Command Suite Tuning Manager 運用管理ガイド」を参照してください。
- HTM Agents と Device Manager との通信に楕円曲線暗号を使用する場合(アラート機能使用 時のみ)

Device Manager の tuningmanager.properties ファイルの htnm.agent.use.cipher.type プロパティに使用する暗号方式を設定します。 tuningmanager.properties については,マニュアル「Hitachi Command Suite システム 構成ガイド」を参照してください。

#### **(6)** 証明書の内容の確認(**HTM - Agents** ホスト)

認証局が発行するサーバ証明書の内容を確認する場合,次のコマンドを実行します。

#### Windows の場合:

インストール先フォルダ\htnm\HBasePSB\hjdk\jdk\bin\keytool -printcert -v file証明書のファイル名

#### Linux の場合:

インストール先ディレクトリ /htnm/HBasePSB/hjdk/jdk/bin/keytool -printcert v -file証明書のファイル名

#### AIX および HP-UX の場合:

/opt/jp1pc/htnm/HBasePSB/jdk/bin/keytool -printcert -v -file証明書の ファイル名

#### **(7)** 証明書の内容の確認(**Tuning Manager server** および **Device Manager** ホスト)

トラストストアーへインポートされた証明書の内容を確認する手順については,マニュアル 「Hitachi Command Suite システム構成ガイド」の Hitachi Command Suite 共通コンポーネント のトラストストアーにインポートされた証明書の確認について説明している個所を参照してくださ い。

#### **(8)** 証明書の削除(**Tuning Manager server** および **Device Manager** ホスト)

トラストストアーへインポートされた証明書を削除する手順については,マニュアル「Hitachi Command Suite システム構成ガイド」の Hitachi Command Suite 共通コンポーネントのトラスト ストアーにインポートされた証明書の削除について説明している個所を参照してください。

# **7.1.6** ホスト名変更

Tuning Manager Agent REST API コンポーネントのホスト名を変更するには,マニュアル「JP1/ Performance Management 設計・構築ガイド」のホスト名変更手順と併せて,この項で説明する手 順を HTM - Agents ホストで実行します。

また, HTM - Agents ホストのホスト名を変更する場合, Tuning Manager server と HTM - Agents の両方で,ホスト名変更手順を実施する必要があります。Tuning Manager server でのホスト名変 更手順については,マニュアル「Hitachi Command Suite Tuning Manager 運用管理ガイド」の Tuning Manager server の管理と設定にあるエージェントホストのホスト名について説明してい る個所を参照してください。

HTM - Agents ホストでのホスト名変更の手順を次に示します。

- 1. マニュアル「JP1/Performance Management 設計・構築ガイド」の,インストールとセット アップについて説明している章を参照して作業をしてください。
- 2. 次のコマンドを実行して,Tuning Manager Agent REST API コンポーネントのサービス (Tuning Manager - Agent REST Web Service および Tuning Manager - Agent REST Application Service)を停止します。

#### Windows の場合:

インストール先フォルダ¥htnm¥bin¥htmsrv stop -webservice

#### UNIX の場合:

インストール先ディレクトリ /htnm/bin/htmsrv stop -webservice

3. htnm\_httpsd.conf ファイルを編集して, Agent ホストのホスト名を変更してください。 htnm\_httpsd.conf ファイルを開いて、先頭行の ServerName ディレクティブに,変更した エージェントホスト名※を指定します。大文字,小文字の区別も同じにしてください。

#### 注※

環境によって次のホスト名を指定します。

・Tuning Manager Agent REST API コンポーネントをクラスタ運用している場合:論理 ホスト名

・上記以外の場合:hostname コマンドで表示されるホスト名

htnm\_httpsd.conf ファイルの格納先を次に示します。

#### Windows の場合:

インストール先フォルダ\htnm\Rest\config\htnm\_httpsd.conf

#### UNIX の場合:

インストール先ディレクトリ /htnm/Rest/config/htnm\_httpsd.conf

4. 次のコマンドを実行して,Tuning Manager Agent REST API コンポーネントのサービスを起 動します。

#### Windows の場合:

インストール先フォルダ¥htnm¥bin¥htmsrv start -webservice

#### UNIX の場合:

インストール先ディレクトリ /htnm/bin/htmsrv start -webservice

## **7.1.7** エイリアス名の設定/変更

Hybrid Store で運用しているエージェントのエイリアス名を設定および変更する場合, Tuning Manager Agent REST API コンポーネントのサービスを停止してから実施してください。

1. 次のコマンドを実行して,Tuning Manager Agent REST API コンポーネントのサービスを停 止してください。

#### Windows の場合:

インストール先フォルダ¥htnm¥bin¥htmsrv stop -webservice

#### UNIX の場合:

インストール先ディレクトリ /htnm/bin/htmsrv stop -webservice

2. Performance Management のホスト情報設定ファイル(jpchosts ファイル)を編集してくだ さい。

jpchosts ファイルの詳細は,マニュアル「JP1/Performance Management 設計・構築ガイ ド」の,インストールとセットアップについて説明している章を参照してください。

- 3. Tuning Manager server のユーザープロパティファイル(user.properties)の次のプロパ ティにエージェントの情報を指定してください。
	- rest.discovery.agent.host*HostName*.host
	- rest.discovery.agent.host.HostName .protocol
	- rest.discovery.agent.host.HostName .port

ユーザープロパティファイル(user.properties)については,マニュアル「Hitachi Command Suite Tuning Manager 運用管理ガイド」を参照してください。

# **7.1.8** 論理ホスト名変更

クラスタシステムで運用しているエージェントが,Hybrid Store で運用をしていて,かつ同一ホス ト上の全インスタンスを一括で変更する方法 (dbdataglobalconfig.ini ファイルの編集)に よって Hybrid Store の出力先を変更している場合に,論理ホスト名を変更する際の手順を次に示し ます。

1. 次のコマンドを実行して、Tuning Manager Agent REST API コンポーネント, PFM -Manager,および PFM - Agent のサービスを停止します。

#### Windows の場合:

インストール先フォルダ¥htnm¥bin¥htmsrv stop -all

- 2. Agent ホストの論理ホスト名を変更してください。 論理ホスト名の変更方法の詳細については,マニュアル「JP1/Performance Management 運用 ガイド」を参照してください。
- 3. Hybrid Store の出力先ディレクトリ配下のディレクトリ名を変更する,または出力先ディレク トリ配下のパフォーマンスデータを移動します。 次のどちらかの対処をしてください。
	- 。 出力先に指定したディレクトリ配下の変更前論理ホスト名ディレクトリを、変更後論理ホス ト名 ディレクトリに変更してください。
	- 。 出力先に指定したディレクトリ配下に変更後論理ホスト名ディレクトリを作成して、作成し た変更後論理ホスト名ディレクトリ配下に Hybrid Store のパフォーマンスデータを移動し てください。
- 4. 次のコマンドを実行して、Tuning Manager Agent REST API コンポーネント, PFM -Manager,および PFM - Agent のサービスを起動します。

#### Windows の場合:

インストール先フォルダ¥htnm¥bin¥htmsrv start -all

# **7.1.9** ファイアウォール例外登録対象となるポートについて

Hitachi Command Suite 製品で使用されるポートやプロセスをファイアウォールに例外登録す ると,登録されたポートやプロセスへの外部からの接続が許可されます。Tuning Manager Agent REST API コンポーネントでは、次の表に示すポートを例外リストに登録する必要があります。

#### 表 **7-5 Tuning Manager Agent REST API** コンポーネントでファイアウォールの例外登録が必要な ポート

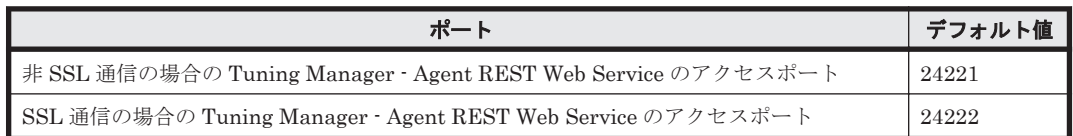

例外リストへの登録の方法については HTM - Agents ホストの環境ごとに,次の記載を参照してく ださい。

#### Windows の場合:

「J.9 Windows [ファイアウォールをオン\(有効\)にした環境で](#page-1728-0) PFM - Agent を使用する場合の [注意事項」](#page-1728-0)を参照してください。

#### UNIX の場合:

各 OS のマニュアルを参照してください。

## **7.1.10 Oracle JDK** への切り替え

Tuning Manager Agent REST API コンポーネントで Oracle JDK を使用したい場合,HTM -Agents のインストール後に htmchgjdk コマンドで Oracle JDK に切り替えてください。

#### 注意

- クラスタシステムでの運用時に,Tuning Manager Agent REST API コンポーネントが使 用する JDK を Oracle JDK に切り替える場合は、実行系ノードおよび待機系ノードのそれ ぞれで Oracle JDK への切り替えの操作をしてください。
- Agent ホストの OS が AIX または HP·UX の場合, Oracle JDK は使用できません。

使用する JDK を Oracle JDK に切り替える前に,HTM - Agents がサポートする Oracle JDK の バージョンを確認してください。HTM - Agents がサポートしている Oracle JDK のバージョンに ついては,「ソフトウェア添付資料」の機能別/条件付前提ソフトウェアについて説明している個所 を参照してください。

使用する JDK を Oracle JDK に切り替える手順を次に示します。

1. Tuning Manager Agent REST API コンポーネントのサービス(Tuning Manager - Agent REST Web Service および Tuning Manager - Agent REST Application Service)を停止するた めに,次のコマンドを実行します。

#### Windows の場合:

インストール先フォルダ¥htnm¥bin¥htmsrv stop -webservice

#### Linux の場合:

インストール先ディレクトリ /htnm/bin/htmsrv stop -webservice

2. JDK を切り替えるために、次のコマンドを実行します。

#### Windows の場合:

インストール先フォルダ¥htnm¥bin¥htmchgjdk jdkpath Oracle JDK のインストール 先ディレクトリ名

#### Linux の場合:

インストール先ディレクトリ/htnm/bin/htmchgjdk jdkpath Oracle JDK のインス トール先ディレクトリ名

Oracle JDK のインストール先ディレクトリ名は、相対パスでは指定できません。必ず絶対パス で指定してください。

3. Tuning Manager Agent REST API コンポーネントのサービスを起動するために、次のコマン ドを実行します。

#### Windows の場合:

インストール先フォルダ\htnm\bin\htmsrv start -webservice

#### Linux の場合:

インストール先ディレクトリ /htnm/bin/htmsrv start -webservice

#### 注意

◦ Oracle JDK をアンインストールする場合,または Oracle JDK から Hitachi Command Suite 製品に同梱された JDK に切り替えたい場合は,手順 2 として次のコマンドを実行し てください。

#### Windows の場合:

インストール先フォルダ \htnm\bin\htmchgjdk default

#### Linux の場合:

インストール先ディレクトリ /htnm/bin/htmchgjdk default

Tuning Manager Agent REST API コンポーネントが使用する JDK の切り替えは, Agent の上書きまたはアップグレードのインストール後にも引き継がれます。

## **7.1.11** アクセス元制限機能の設定

API を利用する際に、Agent のパフォーマンスデータにアクセスできるサーバを制限することで, セキュリティを強化できます。Agent へ接続できる管理サーバを制限するには次のファイルを編集 します。

次に編集する手順を示します。

1. 次のコマンドを実行して,Tuning Manager Agent REST API コンポーネントのサービス (Tuning Manager - Agent REST Web Service および Tuning Manager - Agent REST Application Service)を停止します。

#### Windows の場合:

インストール先フォルダ¥htnm¥bin¥htmsrv stop -webservice

#### UNIX の場合:

インストール先ディレクトリ /htnm/bin/htmsrv stop -webservice

2. htnm\_httpsd.conf ファイルを開きます。

#### htnm\_httpsd.conf ファイルの格納先を次に示します。

#### Windows の場合:

インストール先フォルダ¥htnm¥Rest¥config¥htnm\_httpsd.conf

#### UNIX の場合:

インストール先ディレクトリ /htnm/Rest/config/htnm\_httpsd.conf

3. API の利用を有効化しているエージェントへ接続できる管理サーバの情報を, htnm\_httpsd.conf ファイルの最終行に登録します。

管理サーバの情報とは,Agent のホスト名または IP アドレスです。

htnm\_httpsd.conf ファイルへのホストの登録形式を次に示します。

```
<Location /TuningAgent>
order allow,deny
allow from ホスト [ ホスト...]
</Location>
ホストは次のどれかの形式で記述してください。
```
- ドメイン名(例 hitachi.ABCDEFG.com)
- ドメイン名の一部(例 hitachi)
- 完全な IP アドレス(例 10.1.2.3 127.0.0.1)
- IP アドレスの一部(例 10.1 この場合,10.1.0.0/16 と同じ意味になります)
- ネットワーク/ ネットマスクの形式(例 10.1.0.0/255.255.0.0)
- ネットワーク/ n の CIDR 形式( n は,ネットワークアドレスのビット数を表す整数)(例 10.1.0.0/16)

#### 登録形式についての注意

- 1 つの allow from でホストを複数指定するときは空白で区切ってください。
- allow from の指定は,複数行記述できます。
- Agent をインストールしたマシンから接続する場合は,ローカルループバックアドレス (127.0.0.1 または localhost)も指定する必要があります。
- order は必ず指定の形式で記述してください。余分な空白やタブなどを挿入すると動作し ません。

#### ホストの登録例

```
<Location /TuningAgent>
order allow,deny
allow from 127.0.0.1 10.0.0.1
allow from 10.0.0.0/26
</Location>
```
4. 次のコマンドを実行して,Tuning Manager Agent REST API コンポーネントのサービスを起 動します。

#### Windows の場合:

インストール先フォルダ \htnm\bin\htmsrv start -webservice

#### UNIX の場合:

インストール先ディレクトリ /htnm/bin/htmsrv start -webservice

# **7.2** サービス管理

ここでは,Tuning Manager API を運用するために知っておく必要がある事項について説明します。

## **7.2.1** サービス管理(起動・停止など)

API を利用するための環境設定を変更する場合は,Tuning Manager Agent REST API コンポーネ ントのサービス(Tuning Manager - Agent REST Web Service および Tuning Manager - Agent REST Application Service)を起動または停止する必要があります。ここでは,サービスの管理に ついて説明します。 サービスの管理として,htmsrv コマンドを使用して次のことができます。

- サービスの起動
- サービスの停止

- サービスの稼働状態確認
- サービスの起動種別の変更

なお, htmsrv コマンドは, PFM - Manager および PFM - Agent のサービスについても起動, 停 止および稼働状態の確認ができます。htmsrv コマンドの詳細については,「[18.2.10 htmsrv](#page-1328-0)」を参 照してください。

#### **(1)** サービスを起動する

サービスを手動で起動する方法について説明します。

次のコマンドを実行して, Tuning Manager Agent REST API コンポーネント, PFM - Manager, および PFM - Agent のサービスを起動します。

#### Windows の場合:

インストール先フォルダ\htnm\bin\htmsrv start -all

#### UNIX の場合:

インストール先ディレクトリ /htnm/bin/htmsrv start -all

#### 注意

Hybrid Store で運用している場合,サービスの起動直後はパフォーマンスデータの参照ができ ません。htmRestDbEngineMessage#.log に KATR13243-I が出力されてから, パフォーマ ンスデータの参照を始めてください。

#### **(2)** サービスを停止する

サービスを手動で停止する方法について説明します。

次のコマンドを実行して, Tuning Manager Agent REST API コンポーネント, PFM - Manager, および PFM - Agent のサービスを停止します。

#### Windows の場合:

インストール先フォルダ\htnm\bin\htmsrv stop -all

#### UNIX の場合:

インストール先ディレクトリ /htnm/bin/htmsrv stop -all

#### **(3)** サービスの稼働状態を確認する

サービスの稼働状態を確認する方法について説明します。

次のコマンドを実行して, Tuning Manager Agent REST API コンポーネント, PFM - Manager, および PFM - Agent のサービスの稼働状態を確認します。

#### Windows の場合:

インストール先フォルダ¥htnm¥bin¥htmsrv status -all

#### UNIX の場合:

インストール先ディレクトリ /htnm/bin/htmsrv status -all

#### **(4)** サービスの起動種別を変更する

サービスの起動種別を変更する方法について説明します。

次のコマンドを実行して、Tuning Manager Agent REST API コンポーネントのサービスの起動種 別を変更します。

#### サービスの起動方法を手動起動から自動起動に変更する場合

#### Windows の場合:

インストール先フォルダ¥htnm¥bin¥htmsrv starttype auto -webservice

#### UNIX の場合:

インストール先ディレクトリ /htnm/bin/htmsrv starttype auto -webservice

#### サービスの起動方法を自動起動から手動起動に変更する場合

#### Windows の場合:

インストール先フォルダ¥htnm¥bin¥htmsrv starttype manual -webservice

#### UNIX の場合:

インストール先ディレクトリ /htnm/bin/htmsrv starttype manual -webservice

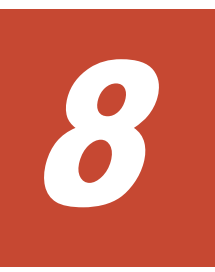

# バックアップとリストア(**Windows** の場合)

この章では、HTM · Agents のバックアップとリストアの方法について説明します。

- □ 8.1 Hybrid Store で運用している HTM Agents [のバックアップとリストア](#page-371-0)
- □ 8.2 Store [データベースで運用している](#page-376-0) HTM Agent for RAID のバックアップとリストア
- □ 8.3 Store データベースで運用している [HTM Storage Mapping Agent](#page-379-0) のバックアップとリス [トア](#page-379-0)
- □ 8.4 Store [データベースで運用している](#page-381-0) HTM Agent for NAS のバックアップとリストア
- □ 8.5 HTM Agents [共通コンポーネントのバックアップとリストア](#page-384-0)

# <span id="page-371-0"></span>**8.1 Hybrid Store** で運用している **HTM - Agents** のバック アップとリストア

Hybrid Store で運用している HTM - Agents のバックアップおよびリストアについて説明します。 バックアップが必要な情報を次の表に示します。

#### 表 **8-1** バックアップが必要な情報(**Hybrid Store** で運用している **HTM - Agents** の場合)

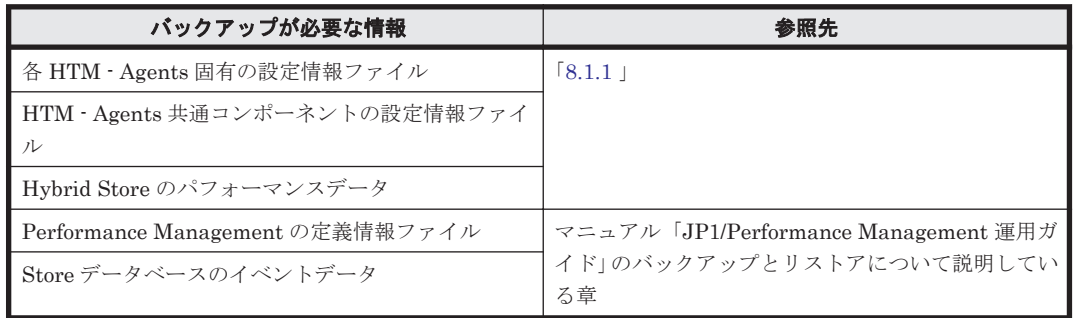

# **8.1.1** バックアップ

htmhsbackup コマンドを使用して、パフォーマンスデータおよび設定情報ファイルのバックアッ プを取得できます。設定情報ファイルには,HTM - Agents 共通コンポーネントの設定ファイルも 含みます。

Performance Management の定義情報と Store データベースのイベントデータのバックアップに ついては,マニュアル「JP1/Performance Management 運用ガイド」のバックアップとリストアに ついて説明している章を参照してください。

バックアップの実行単位を次に示します。

- Agent ホスト単位
- Agent 種別単位
- Agent インスタンス単位

#### 補足

バックアップデータは,障害時のデータ復旧に備えるだけでなく,Hybrid Store で運用できる 状態の別ホストに移行することもできます。

#### **(1)** 前提条件

バックアップ実行時の前提条件を次に示します。

- バックアップ対象ホストに Hybrid Store へ移行中の HTM Agents が存在しないこと。
- バックアップデータの出力先フォルダが存在すること。
- バックアップデータの出力先フォルダの空き容量が,バックアップデータの容量と同等,または 大きいこと。

#### **(2)** 手順

次のコマンドを実行してバックアップしてください。

#### Agent ホスト単位でバックアップする場合

インストール先フォルダ¥htnm¥bin¥htmhsbackup -dir バックアップデータの出力先 フォルダ

372 **スキング・シックアップとリストア(Windows の場合**)

#### <span id="page-372-0"></span>Agent 種別単位でバックアップする場合

インストール先フォルダ¥htnm¥bin¥htmhsbackup -dir バックアップデータの出力先 フォルダ –key agt*x* ※

#### インスタンス単位でバックアップする場合

インストール先フォルダ¥htnm¥bin¥htmhsbackup -dir バックアップデータの出力先 フォルダ –key agt*x* ※ –inst インスタンス名

htmhsbackup コマンドの詳細については,「[18.2.2 htmhsbackup](#page-1313-0)」を参照してください。

注※

「x 」には、PFM - Agent のプロダクト ID が入ります。プロダクト ID については、[「付録](#page-1716-0) H. [識別子一覧](#page-1716-0)」を参照してください。

## **8.1.2** リストア

htmhsrestore コマンドを使用して、パフォーマンスデータおよび設定情報のバックアップをリス トアできます。設定情報ファイルには、HTM · Agents 共通コンポーネントの設定ファイルも含み ます。

Performance Management の定義情報と Store データベースのイベントデータのリストアについ ては,マニュアル「JP1/Performance Management 運用ガイド」のバックアップとリストアについ て説明している章を参照してください。

リストアの実行単位を次に示します。

- Agent ホスト単位
- Agent 種別単位
- Agent インスタンス単位

#### **(1)** 前提条件

リストア実行時の前提条件を次に示します。

- htmhsbackup コマンドでバックアップしたデータであること。
- · リストア対象とする Tuning Manager Agent REST API コンポーネント, PFM Manager, お よび PFM - Agent のサービスが停止していること。
- リストア対象ホストに Hybrid Store へ移行中の HTM Agents が存在しないこと。
- リストア対象ホストのバージョンおよびリビジョンがバックアップしたときと同じであること。
- Hybrid Store の出力先フォルダの空き容量が,リストア対象のデータの容量と同等,または大 きいこと。
- バックアップ対象のインスタンス名とリストア先のインスタンス名が一致していること。
- ホスト単位,または Agent 種別単位でリストアする場合,リストア対象のインスタンスは,バッ クアップデータに含まれるインスタンスであり,かつリストア先でインスタンスセットアップ済 みのインスタンスであること。
- リストア対象ホストの OS がバックアップ対象ホストの OS と一致していること。

#### **Hybrid Store** の出力先フォルダをデフォルトから変更している場合

- Hybrid Store の出力先フォルダが存在すること。
- Hybrid Store の出力先フォルダのパスが,バックアップ対象ホストとリストア対象ホストで一 致していること。

バックアップとリストア(Windows の場合) **373**

#### バックアップデータを別ホストへ転送する場合

- バックアップデータを FTP で転送する際は,バイナリモードで転送すること。
- バックアップデータを転送した後,転送元データと転送先データの容量が一致していること。

#### <span id="page-373-0"></span>**(2)** リストア時の注意事項

バックアップ対象の設定ファイルは,バックアップ時の実行単位とリストア時の実行単位によって, 一部の設定ファイルがリストア対象外となります。バックアップデータとリストア時の実行単位の 関係について、次に説明します。

#### 表 **8-2** バックアップデータとリストア時の実行単位との関係

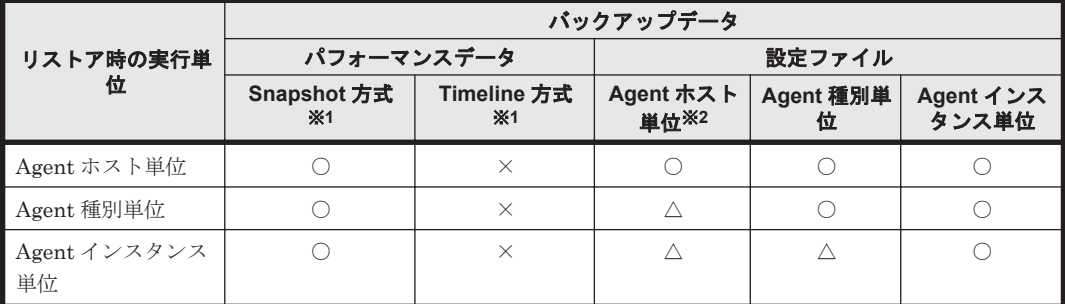

(凡例)

○:すべてリストア対象。

△:一部リストア対象外。ただし、リストア対象外の設定ファイルは、リストアする際に必要 な設定情報を確認するためなので,リストアされなくても問題ありません。

×:バックアップおよびリストア対象外。

#### 注※1

Snapshot 方式および Timeline 方式については,「[用語解説」](#page-1818-0)を参照してください。

#### 注※2

-lhost オプションが指定されている場合は、論理ホスト単位の設定ファイルも含みます。

#### 注意

バックアップ対象の設定ファイルのうち環境依存の情報を記載している設定ファイルは,リス トア時の実行単位に関係なくリストアされません。リストア後に設定する必要がある環境依 存の情報を記載している設定ファイルとその対処については,[「リストア対象外設定ファイル](#page-374-0) [のリストア後の対処」](#page-374-0)を参照してください。

また,リストア実行時のパフォーマンスデータおよび設定ファイルの更新方法は,次のとおりです。

- パフォーマンスデータの場合:
	- ◎ Snapshot 方式:リストア先に Snapshot 方式のデータが存在する場合、データをすべて削 除してリストア対象のデータをリストアします。
	- Timeline 方式:リストア先に Timeline 方式のデータが存在する場合,データをすべて削除 したあと,リストア対象の Snapshot 方式のデータから作成し直します。
- 設定ファイルの場合: リストア先の設定ファイルに上書きします。

#### <span id="page-374-0"></span>リストア対象外設定ファイルのリストア後の対処

次の設定ファイルは、環境依存の情報(ホスト名、インストールパス、インスタンス一覧、および ポート番号など)が記載してあるため,htmhsbackup コマンドでバックアップしていますが,リ ストア対象外となります。次の表を参考に,リストア後の対処を実施してください。

表 **8-3** リストア対象外設定ファイルのリストア後の対処

| リストア対象外の設定ファイル                                                                                                    | コンポーネ<br>ント                            | リストア後の対処                                                                                                    |
|----------------------------------------------------------------------------------------------------|----------------------------------------|----------------------------------------------------------------------------------------------------|
| インストール先フォルダ¥htnm<br>¥Rest¥confiq<br>¥htnm httpsd.conf                                                                                                    | $HTM -$<br>Agents $\#$<br>通コンポー<br>ネント | 必要に応じてポート番号の変更や SSL 設定を実施してく<br>ださい。<br>ポート番号の変更については, 「7.1.4   の「(1)   を, SSL<br>設定については「7.1.5」を参照してください。また、論理<br>ホスト名の設定については、「6.3.4   の「(16)                  |
| インストール先フォルダ¥htnm<br>¥HBasePSB¥CC¥web<br>¥redirector<br>¥workers.properties<br>インストール先フォルダ¥htnm<br>¥HBasePSB¥CC¥server<br>¥usrconf¥ejb<br>¥AgentRESTService<br>¥usrconf.properties |                                        | バックアップ環境において,workers.properties プロ<br>パティおよび usrconf.properties プロパティでポート<br>の変更をしている場合は、リストア先環境でこれらのプロ<br>パティを手動で修正してください。<br>詳細については,「7.1.4 」の「(1) 」を参照してください。 |
| インストール先フォルダ¥aqtd<br>¥agent¥jpcagtha.ini                                                                                                    | $HTM -$<br>Agent for<br><b>RAID</b>    | リストア先環境に応じてクラスタ定義ファイルを設定して<br>ください。<br>詳細については,「6.8.1   を参照してください。                                                                                               |

#### 別ホストにリストアする場合の注意事項

バックアップ対象ホストとは別のホストにリストアする場合,Hybrid Store の出力先フォルダのパ スが異なることがあります。この場合は,バックアップしたファイルの Hybrid Store の出力先を設 定するプロパティ (dbdataglobalconfig.ini, および dbconfig.ini) をリストア対象ホスト のパスに書き換えることで,リストアできます。

Hybrid Store の出力先を設定するプロパティ (dbdataglobalconfig.ini, および dbconfig.ini)の編集方法については,「(1) Hybrid Store [の出力先を変更する](#page-405-0)」を参照してくだ さい。

#### **Hybrid Store** の出力先フォルダをデフォルトから変更している場合の注意事項

Hybrid Store の出力先フォルダをデフォルトから変更している場合の注意事項を、次に説明しま す。

- dbdataglobalconfig.ini で Hybrid Store の出力先を変更している環境でバックアップし たデータを,-key オプションを指定してリストアする場合: バックアップ対象ホストとリストア対象ホストの dbdataglobalconfig.ini の出力先設定 をあわせてください。 出力先が同じでない場合、バックアップデータが配置される先と、Hybrid Store のアクセス先 が不一致となり、バックアップデータが引き継げません。
- dbdataglobalconfig.ini で Hybrid Store の出力先を変更している環境でバックアップし たデータを,-key オプションを指定しないでリストアする場合: dbdataglobalconfig.ini は,バックアップデータで上書きされます。

リストア対象ホストで Hybrid Store をすでに運用している場合は,バックアップ対象ホストの dbdataglobalconfig.ini の出力先を,すでに運用しているリストア先環境の dbdataglobalconfig.ini の出力先にあわせてからリストアしてください。

• dbdataglobalconfig.ini または dbconfig.ini で Hybrid Store の出力先を変更してい る環境でバックアップしたデータをリストアする場合: バックアップデータに含まれる dbdataglobalconfig.ini または dbconfig.ini で設定し ている出力先フォルダをあらかじめ作成してください。設定している出力先フォルダが存在し ない場合, KATR10109-E および KATR13251-E が出力され, リストアに失敗します。

#### **(3)** 手順

リストアの手順を次に示します。

- 1. 次のコマンドを実行して, Tuning Manager Agent REST API コンポーネント, PFM -Manager,および PFM - Agent のサービスを停止します。 インストール先フォルダ¥htnm¥bin¥htmsrv stop -all
- 2. 次のコマンドを実行して,サービスが停止していることを確認します。 インストール先フォルダ\htnm\bin\htmsrv status -all
- 3. 次のコマンドを実行して,パフォーマンスデータおよび設定情報のバックアップデータをリスト アします。

#### Agent ホスト単位でリストアする場合

インストール先フォルダ \htnm¥bin¥htmhsrestore –dir リストア対象のバックアッ プデータ格納先フォルダ

#### Agent 種別単位でリストアする場合

インストール先フォルダ¥htnm¥bin¥htmhsrestore -dir リストア対象のバックアッ プデータ格納先フォルダ –key agt*x* ※

#### インスタンス単位でリストアする場合

インストール先フォルダ¥htnm¥bin¥htmhsrestore -dir リストア対象のバックアッ プデータ格納先フォルダ -key agtx<sup>※</sup> -inst インスタンス名

htmhsrestore コマンドの詳細については,「[18.2.7 htmhsrestore](#page-1323-0)」を参照してください。

4. HTM - Agent for RAID をリストアした場合,リストアしたインスタンスが監視対象を正しく監 視できているかを確認してください。

jpctdchkinst コマンドで監視状態を確認して,必要に応じて jpcconf inst setup (jpcinssetup)コマンドで設定を変更してください。設定変更後は,再度 jpctdchkinst コ マンドで監視状態を確認して,正しく監視できていることを確認してください。

jpctdchkinst コマンドについての詳細は,「[18.2.12 jpctdchkinst](#page-1333-0)」を, jpcconf inst setup(jpcinssetup)コマンドの詳細につい ては,マニュアル「JP1/Performance Management リファレンス」のコマンドについて説明している章を参照してください。

- 5. 次のコマンドを実行して、Tuning Manager Agent REST API コンポーネント, PFM -Manager, および PFM - Agent のサービスを起動します。 インストール先フォルダ \htnm\bin\htmsrv start -all
- 6. htmRestDbEngineMessage#.log を確認して,KATR13244-I が出力される前に, KATR13248-E が出力されていないことを確認します。 なお,サービスを起動してから KATR13244-I が出力されるまでに,数十分掛かることがありま す。
- 7. 「(2) [リストア時の注意事項](#page-373-0)」を参照して,リストア対象外設定ファイルのリストア後の対処を実 施してください。
- 8. Tuning Manager のアラート機能を使用している場合は,アラート定義情報を同期します。

376 **376 ストランス**トア(Windows の場合)

アラート定義情報の同期については,マニュアル「Hitachi Command Suite Tuning Manager API リファレンスガイド」を参照してください。

注※

「x」には、PFM - Agent のプロダクト ID が入ります。プロダクト ID については,[「付録](#page-1716-0) H. [識別子一覧](#page-1716-0)」を参照してください。

# <span id="page-376-0"></span>**8.2 Store** データベースで運用している **HTM - Agent for RAID** のバックアップとリストア

HTM - Agent for RAID のバックアップおよびリストアについて説明します。

障害が発生してシステムが壊れた場合に備えて,HTM - Agent for RAID のデータのバックアップ を取得してください。また, HTM - Agent for RAID をセットアップしたときなど、システムを変 更した場合にもバックアップを取得してください。

HTM - Agent for RAID のバックアップが必要な情報を次の表に示します。

表 **8-4** バックアップが必要な情報(**HTM - Agent for RAID** の場合)

| バックアップが必要な情報                         | 参照先                                                                |
|--------------------------------------|--------------------------------------------------------------------|
| HTM - Agent for RAID 固有の設定情報ファイ<br>ル | 8.2.1                                                              |
| Performance Management の定義情報ファイ<br>ル | マニュアル「JP1/Performance Management 運用ガイド」<br>のバックアップとリストアについて説明している章 |
| Store データベースのパフォーマンスデータと<br>イベントデータ  |                                                                    |

なお, Tuning Manager API の利用を有効化している場合は、次の情報もバックアップしてくださ い。

#### 表 **8-5** バックアップが必要な情報(**Tuning Manager API** を利用している場合)

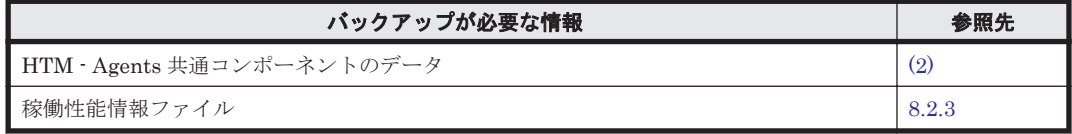

# **8.2.1** バックアップ

設定情報のバックアップは次の方法で取得できます。

• バックアップスクリプトを実行する

バックアップスクリプトは、HTM - Agent for RAID のサービスを停止しないで実行できます。 バックアップスクリプトを実行する方法については,マニュアル「JP1/Performance Management 運用ガイド」のバックアップスクリプトによる定義情報のバックアップとリスト アについて説明している項を参照してください。

• ファイルを任意のバックアップ先にコピーする

HTM - Agent for RAID のサービスを停止した状態で実行してください。

HTM - Agent for RAID 固有の設定情報ファイル以外のバックアップについては,マニュアル「JP1/ Performance Management 運用ガイド」のバックアップとリストアについて説明している章を参照 してください。

| フォルダ名                                     | ファイル名                               | 説明                                                           |
|-------------------------------------------|-------------------------------------|--------------------------------------------------------------|
| インストール先フォルダ                               | instagtd.ini                        | HTM - Agent for RAID $\angle$ $\angle$ $\times$<br>トール情報ファイル |
| インストール先フォルダ¥agtd                          | support switch db.ini <sup>%1</sup> | 内部ファイル                                                       |
| インストール先フォルダ¥agtd<br>¥agent                | agtlist.ini                         | インスタンス定義ファイル<br>(Agent Collector $\forall$ - ビス)             |
|                                           | apidataagt.ini                      | 内部ファイル                                                       |
|                                           | conf output_files.ini               | 収集情報ファイル出力機能設定<br>ファイル (全インスタンス共通)                           |
|                                           | dbdataagt.ini <sup>※1</sup>         | 内部ファイル                                                       |
|                                           | jpcagtha.ini                        | クラスタ環境定義ファイル                                                 |
| インストール先フォルダ¥agtd<br>¥agent¥インスタンス名        | conf inst output files.ini          | 収集情報ファイル出力機能設定<br>ファイル (インスタンス個別)                            |
|                                           | conf refresh times.ini              | 収集時刻定義ファイル                                                   |
|                                           | jpcagt.ini                          | Agent Collector サービス起動情<br>報ファイル                             |
|                                           | ldev filter.ini                     | 論理デバイス定義ファイル                                                 |
|                                           | raid smode.ini                      | 低負荷モードフラグファイル (イ<br>ンスタンス個別)                                 |
|                                           | raidperf ldevlist.conf              | 秒単位で性能情報を取得するコマ<br>ンドで使用する秒単位性能情報取<br>得 LDEV 設定ファイル          |
|                                           | utlprm*.inf <sup>※2</sup>           | SNM 装置情報ファイル                                                 |
| インストール先フォルダ¥agtd<br>¥agent¥インスタンス名¥system | dbagtsystem.ini <sup>%1</sup>       | 内部ファイル                                                       |
| インストール先フォルダ¥agtd<br>¥store                | stolist.ini                         | インスタンス定義ファイル<br>(Agent Store サービス)                           |
| インストール先フォルダ¥agtd<br>¥store¥インスタンス名        | dbconfig.ini <sup>※1</sup>          | Agent インスタンス毎の設定を記<br>載するファイル                                |
|                                           | jpcsto.ini                          | Agent Store 設定ファイル                                           |

表 **8-6 HTM - Agent for RAID** のバックアップが必要なファイル(**Windows** の場合)

#### 注※1

Hybrid Store をサポートしている OS の場合にだけ存在します。

#### 注※2

監視対象ストレージシステムが HUS100 シリーズおよび Hitachi AMS2000/AMS/WMS/SMS シリーズの場合にだけ存在します。

また,論理ホスト運用の場合,論理ホスト作成時に指定した共有ディスク上のフォルダ配下のファ イルをバックアップする必要があります。論理ホスト運用の場合のバックアップが必要なファイル を次の表に示します。

表 **8-7 HTM - Agent for RAID** の論理ホスト運用の場合のバックアップが必要なファイル (**Windows** の場合)

| フォルダ名                   | ファイル名 | 説明                          |
|-------------------------|-------|-----------------------------|
| 環境フォルダ¥jp1pc¥agtd¥agent | *.ini | Agent Collector サービスの設定ファイル |

378 **378 ストランス**トア (Windows の場合)

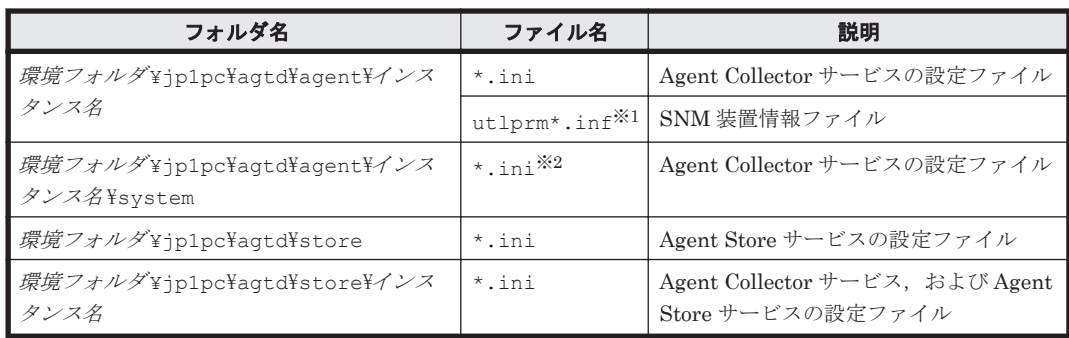

#### 注※1

監視対象ストレージシステムが HUS100 シリーズおよび Hitachi AMS2000/AMS/WMS/SMS シリーズの場合にだけ存在します。

注※2

Hybrid Store をサポートしている OS の場合にだけ存在します。

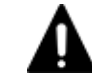

注意 HTM - Agent for RAID のバックアップを取得する際は、取得した環境の製品バージョン番号を管理する ようにしてください。

## **8.2.2** リストア

HTM - Agent for RAID の設定情報をリストアする場合は、次に示す前提条件を確認した上で、バッ クアップしたファイルを元の位置にコピーしてください。バックアップした設定情報ファイルで, ホスト上の設定情報ファイルを上書きします。

HTM - Agent for RAID 固有の設定情報ファイル以外のリストアについては,マニュアル「JP1/ Performance Management 運用ガイド」のバックアップとリストアについて説明している章を参照 してください。

#### **(1)** 前提条件

- HTM Agent for RAID がインストール済みであること。
- HTM Agent for RAID のサービスが停止していること。
- リストア対象ホストのシステム構成がバックアップしたときと同じであること。※
- バックアップしたホスト名とリストアするホスト名が一致していること。
- バックアップ環境の PFM 製品構成情報(PFM 製品形名とそのバージョンおよび HTM Agent for RAID のインスタンス名およびインスタンス数)がリストア対象の PFM 製品構成情報と一 致していること。

注※

リストア対象ホストの HTM - Agent for RAID の次の内容が同じであることを意味します。

- ネットワーク構成(ホスト名,IP アドレス)
- インスタンス名,監視対象名
- 製品バージョン

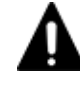

注意 HTM - Agent for RAID の設定情報をリストアする場合,バックアップを取得した環境とリストアする環 境の製品バージョン番号が完全に一致している必要があります。インストール済みの製品のバージョンの確認 方法については,「2.1.2 [インストール前の確認事項」](#page-79-0)の「(10) インストール済みの [HTM - Agent for RAID](#page-86-0) の [バージョンを確認する」](#page-86-0)を参照してください。リストアの可否についての例を次に示します。

• リストアできるケース

<span id="page-379-0"></span>HTM - Agent for RAID v8.0.0-00 でバックアップした設定情報を HTM - Agent for RAID v8.0.0-00 にリス トアする。

• リストアできないケース

・HTM - Agent for RAID v7.6.1-00 でバックアップした設定情報を HTM - Agent for RAID v8.0.0-00 にリ ストアする。

・HTM - Agent for RAID v8.0.0-00 でバックアップした設定情報を HTM - Agent for RAIDv8.0.0-01 にリ ストアする。

# **8.2.3 Tuning Manager API** 使用時のバックアップとリストア

Store データベースで運用していて,かつ Tuning Manager API を利用している場合,設定情報ファ イル,および API で取得した稼働性能情報ファイルのバックアップを取得する必要があります。設 定情報ファイルおよび稼働性能情報ファイルは同じタイミングでバックアップを取得してくださ い。また、HTM - Agents を上書きインストールまたはバージョンアップインストールする場合に も,インストール前にはバックアップを取得してください。

なお、取得済みのパフォーマンスデータを Tuning Manager API で引き続き利用する場合には、稼 働性能情報ファイルをバックアップしておく必要があります。

#### **(1)** 設定情報のバックアップとリストア

バックアップが必要な設定情報のバックアップの方法については「(2) Store [データベースで運用し](#page-384-0) [ているエージェントの場合」](#page-384-0)を,リストアの方法については「(2) Store [データベースで運用してい](#page-385-0) [るエージェントの場合」](#page-385-0)を参照してください。

#### **(2) Tuning Manager API** 使用時の稼働性能情報ファイルのバックアップとリストア

API 使用時に必要な稼働性能情報ファイルのバックアップについて、次に説明します。

#### 表 **8-8 HTM - Agents** のバックアップが必要なファイルおよびバックアップ方法(**Windows** の場 合)

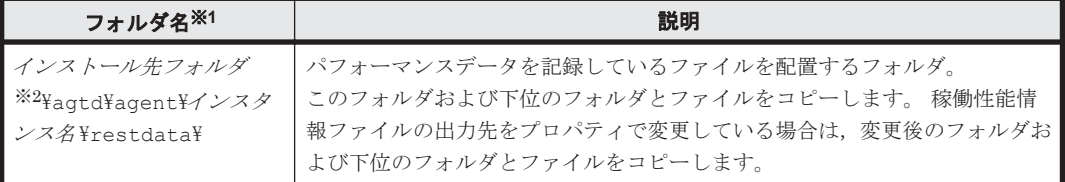

注※1

インスタンス環境で運用する場合のフォルダです。インスタンス構成の場合,インスタンスの 数と同じ数のフォルダが作成されます。

#### 注※2

論理ホスト運用の場合,論理ホスト作成時に指定した共有ディスク上のフォルダ配下のファイ ルをバックアップする必要があります。上記の表にあるフォルダ名の「インストール先フォル ダ¥」を「環境フォルダ¥ip1pc\」に読み換えてバックアップしてください。

リストアするには,バックアップしたファイルを元の位置にコピーしてください。バックアップし たファイルで,ホスト上のファイルを上書きします。

# **8.3 Store** データベースで運用している **HTM - Storage Mapping Agent** のバックアップとリストア

HTM - Storage Mapping Agent のバックアップおよびリストアについて説明します。

380 **Constructed ストラ(Windows の場合)** 

障害が発生してシステムが壊れた場合に備えて,HTM - Storage Mapping Agent のデータのバック アップを取得してください。また,HTM - Storage Mapping Agent をセットアップしたときなど, システムを変更した場合にもバックアップを取得してください。

HTM - Storage Mapping Agent のバックアップが必要な情報を次の表に示します。

表 **8-9** バックアップが必要な情報(**HTM - Storage Mapping Agent** の場合)

| バックアップが必要な情報                                | 参照先                                                                |
|---------------------------------------------|--------------------------------------------------------------------|
| HTM · Storage Mapping Agent 固有の設定情<br>報ファイル | 8.3.1                                                              |
| Performance Management の定義情報ファイ<br>ル        | マニュアル「JP1/Performance Management 運用ガイド」<br>のバックアップとリストアについて説明している章 |
| Store データベースのパフォーマンスデータと<br>イベントデータ         |                                                                    |

# **8.3.1** バックアップ

バックアップはファイルをコピーするなど,任意の方法で取得してください。バックアップを取得 する際は、HTM - Storage Mapping Agent のサービスを停止した状態で実行してください。

HTM - Storage Mapping Agent 固有の設定情報ファイル以外のバックアップについては,マニュア ル「JP1/Performance Management 運用ガイド」のバックアップとリストアについて説明している 章を参照してください。

HTM - Storage Mapping Agent の設定情報のバックアップが必要なファイルを次の表に示します。

表 **8-10 HTM - Storage Mapping Agent** のバックアップが必要なファイル(**Windows** の場合)

| フォルダ名                              | ファイル名      | 説明                                                            |
|------------------------------------|------------|---------------------------------------------------------------|
| インストール先フォルダ                        |            | instagte.ini   HTM · Storage Mapping Agent インストール情  <br>報ファイル |
| インストール先フォルダ¥agte¥agent             | jpcagt.ini | Agent Collector サービス起動情報ファイル                                  |
| インストール先フォルダ¥agte¥store¥ jpcsto.ini |            | Store 設定ファイル                                                  |

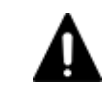

注意 HTM - Storage Mapping Agent のバックアップを取得する際は、取得した環境の製品バージョン番号を管 理するようにしてください。

# **8.3.2** リストア

HTM - Storage Mapping Agent の設定情報をリストアする場合は,次に示す前提条件を確認した上 で,バックアップしたファイルを元の位置にコピーしてください。バックアップした設定情報ファ イルで,ホスト上の設定情報ファイルを上書きします。

HTM - Storage Mapping Agent 固有の設定情報ファイル以外のリストアについては、マニュアル 「JP1/Performance Management 運用ガイド」のバックアップとリストアについて説明している章 を参照してください。

## **(1)** 前提条件

- HTM Storage Mapping Agent がインストール済みであること。
- HTM Storage Mapping Agent のサービスが停止していること。
- リストア対象ホストのシステム構成がバックアップしたときと同じであること。※
- バックアップしたホスト名とリストアするホスト名が一致していること。

バックアップとリストア(Windows の場合) **381**

<span id="page-381-0"></span>• バックアップ環境の PFM 製品構成情報(PFM 製品形名とそのバージョンおよび HTM - Storage Mapping Agent のインスタンス名およびインスタンス数)がリストア対象の PFM 製品 構成情報と一致していること。

注※

リストア対象ホストの HTM - Storage Mapping Agent の次の内容が同じであることを意味し ます。

- ネットワーク構成(ホスト名,IP アドレス)
- インスタンス名,監視対象名
- 製品バージョン

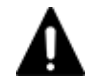

注意 HTM - Storage Mapping Agent の設定情報をリストアする場合,バックアップを取得した環境とリストア する環境の製品バージョン番号が完全に一致している必要があります。インストール済みの製品のバージョン の確認方法については,「2.2.2 [インストールの前に](#page-100-0)」の「(9) インストール済みの [HTM - Storage Mapping Agent](#page-104-0) [のバージョンを確認する」](#page-104-0)を参照してください。リストアの可否についての例を次に示します。

• リストアできるケース

HTM - Storage Mapping Agent v8.0.0-00 でバックアップした設定情報を HTM - Storage Mapping Agent v8.0.0-00 にリストアする。

• リストアできないケース

・HTM - Storage Mapping Agent v7.6.1-00 でバックアップした設定情報を HTM - Storage Mapping Agent v8.0.0-00 にリストアする。

・HTM - Storage Mapping Agent v8.0.0-00 でバックアップした設定情報を HTM - Storage Mapping Agent v8.0.0-01 にリストアする。

# **8.4 Store** データベースで運用している **HTM - Agent for NAS** のバックアップとリストア

HTM - Agent for NAS のバックアップおよびリストアについて説明します。

障害が発生してシステムが壊れた場合に備えて,HTM - Agent for NAS のデータのバックアップを 取得してください。また, HTM - Agent for NAS をセットアップしたときなど, システムを変更し た場合にもバックアップを取得してください。

HTM - Agent for NAS のバックアップが必要な情報を次の表に示します。

表 **8-11** バックアップが必要な情報(**HTM - Agent for NAS** の場合)

| バックアップが必要な情報                            | 参照先                                                                |
|-----------------------------------------|--------------------------------------------------------------------|
| HTM · Agent for NAS 固有の設定情報ファイル   8.4.1 |                                                                    |
| Performance Management の定義情報ファイ<br>ル    | マニュアル「JP1/Performance Management 運用ガイド」<br>のバックアップとリストアについて説明している章 |
| Store データベースのパフォーマンスデータと<br>イベントデータ     |                                                                    |

## **8.4.1** バックアップ

設定情報のバックアップは次の方法で取得できます。

• バックアップスクリプトを実行する

バックアップスクリプトは,HTM - Agent for NAS のサービスを停止しないで実行できます。 バックアップスクリプトを実行する方法については,マニュアル「JP1/Performance

382 **スキングシックアップとリストア(Windows の場合**)

Management 運用ガイド」のバックアップスクリプトによる定義情報のバックアップとリスト アについて説明している項を参照してください。

• ファイルを任意のバックアップ先にコピーする HTM - Agent for NAS のサービスを停止した状態で実行してください。

HTM - Agent for NAS 固有の設定情報ファイル以外のバックアップについては、マニュアル「JP1/ Performance Management 運用ガイド」のバックアップとリストアについて説明している章を参照 してください。

HTM - Agent for NAS の設定情報のバックアップが必要なファイルを次の表に示します。

表 **8-12 HTM - Agent for NAS** のバックアップが必要なファイル(**Windows** の場合)

| フォルダ名                                      | ファイル名                              | 説明                                   |
|--------------------------------------------|------------------------------------|--------------------------------------|
| インストール先フォルダ                                | instagtn.ini                       | HTM - Agent for NAS インストー<br>ル情報ファイル |
| インストール先フォルダ¥agtn                           | support switch db.ini <sup>*</sup> | 内部ファイル                               |
| インストール先フォルダ¥agtn¥agent                     | agtlist.ini                        | Agent Collector サービスインスタ<br>ンス定義ファイル |
|                                            | agtn.properties                    | HTM · Agent for NAS 共通設定<br>ファイル     |
|                                            | dbdataagt.ini <sup>※</sup>         | 内部ファイル                               |
|                                            | htmHNASJavalog.ini                 | NAS Platform 情報取得コマンド<br>のログ定義ファイル   |
| インストール先フォルダ¥agtn¥agent<br>¥インスタンス名         | htmHNASCollect.ini                 | NAS Platform 情報取得定義ファ<br>イル          |
|                                            | jpcagt.ini                         | Agent Collector サービス起動情報<br>ファイル     |
| インストール先フォルダ¥agtn¥agent<br>\インスタンス名\trystem | dbagtsystem.ini <sup>*</sup>       | 内部ファイル                               |
| インストール先フォルダ¥agtn¥store                     | stolist.ini                        | Agent Store サービスインスタンス<br>定義ファイル     |
| インストール先フォルダ¥agtn¥store<br>¥インスタンス名         | dbconfig.ini <sup>※</sup>          | Agent インスタンス毎の設定を記<br>載するファイル        |
|                                            | jpcsto.ini                         | Agent Store サービス設定ファイル               |

注※

Hybrid Store をサポートしている OS の場合にだけ存在します。

また,論理ホスト運用の場合,論理ホスト作成時に指定した共有ディスク上のフォルダ配下のファ イルをバックアップする必要があります。論理ホスト運用の場合のバックアップが必要なファイル を次の表に示します。

#### 表 **8-13 HTM - Agent for NAS** の論理ホスト運用の場合のバックアップが必要なファイル (**Windows** の場合)

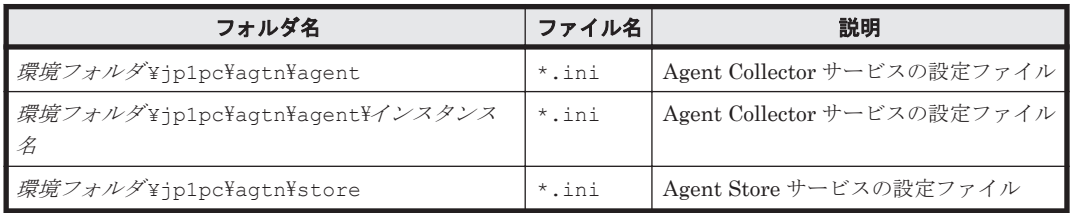

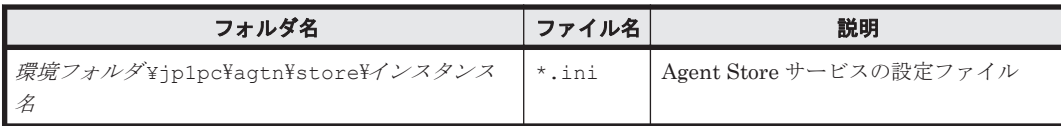

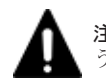

注意 HTM - Agent for NAS のバックアップを取得する際は、取得した環境の製品バージョン番号を管理するよ うにしてください。

# **8.4.2** リストア

HTM - Agent for NAS の設定情報をリストアする場合は、次に示す前提条件を確認した上で、バッ クアップしたファイルを元の位置にコピーしてください。バックアップした設定情報ファイルで, ホスト上の設定情報ファイルを上書きします。

HTM - Agent for NAS 固有の設定情報ファイル以外のリストアについては,マニュアル「JP1/ Performance Management 運用ガイド」のバックアップとリストアについて説明している章を参照 してください。

#### **(1)** 前提条件

- HTM Agent for NAS がインストール済みであること。
- HTM Agent for NAS のサービスが停止していること。
- リストア対象ホストのシステム構成がバックアップしたときと同じであること。※
- バックアップしたホスト名とリストアするホスト名が一致していること。
- バックアップ環境の PFM 製品構成情報(PFM 製品形名とそのバージョンおよび HTM Agent for NAS のインスタンス名およびインスタンス数)がリストア対象の PFM 製品構成情報と一致 していること。

注※

リストア対象ホストの HTM - Agent for NAS の次の内容が同じであることを意味します。

- ネットワーク構成(ホスト名,IP アドレス)
- インスタンス名,監視対象名
- 製品バージョン

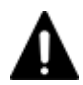

注意 HTM - Agent for NAS の設定情報をリストアする場合,バックアップを取得した環境とリストアする環境 の製品バージョン番号が完全に一致している必要があります。インストール済みの製品のバージョンの確認方 ームには, 「2.3.2 [インストール前の確認事項」](#page-116-0)の「(10) インストール済みの [HTM - Agent for NAS](#page-121-0) のバー [ジョンを確認する」](#page-121-0)を参照してください。リストアの可否についての例を次に示します。

• リストアできるケース

HTM - Agent for NAS v8.0.0-00 でバックアップした設定情報を HTM - Agent for NAS v8.0.0-00 にリス トアする。

• リストアできないケース

・HTM - Agent for NAS v7.6.1-00 でバックアップした設定情報を HTM - Agent for NAS v8.0.0-00 にリス トアする。

・HTM - Agent for NAS v8.0.0-00 でバックアップした設定情報を HTM - Agent for NAS v8.0.0-01 にリス トアする。

# <span id="page-384-0"></span>**8.5 HTM - Agents** 共通コンポーネントのバックアップと リストア

HTM - Agents 共通コンポーネントのバックアップおよびリストアについて説明します。

障害が発生してシステムが壊れた場合に備えて,HTM - Agents 共通コンポーネントの設定情報の バックアップを取得してください。また,HTM - Agents をセットアップしたときなど,システム を変更した場合にもバックアップを取得してください。

# **8.5.1** バックアップ

## **(1) Hybrid Store** で運用しているエージェントの場合

Hybrid Store で運用しているエージェントの場合は,htmhsbackup コマンドを実行すると Hybrid Store で運用しているエージェントに加えて,HTM - Agents 共通コンポーネントの必要な設定情報 もバックアップします。Hybrid Store で運用しているエージェントのバックアップについては, 「8.1.1 [バックアップ」](#page-371-0)を参照してください。

## **(2) Store** データベースで運用しているエージェントの場合

設定情報のバックアップは次の方法で取得できます。

- バックアップスクリプトを実行する バックアップスクリプトは,HTM - Agents のサービスを停止しないで実行できます。バック アップスクリプトを実行する方法については,マニュアル「JP1/Performance Management 運 用ガイド」のバックアップスクリプトによる定義情報のバックアップとリストアについて説明し ている項を参照してください。
- ファイルを任意のバックアップ先にコピーする HTM - Agents のサービスを停止した状態で実行してください。

HTM - Agents 共通コンポーネントの設定情報のバックアップが必要なファイルを次の表に示しま す。

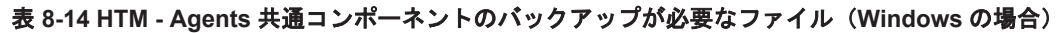

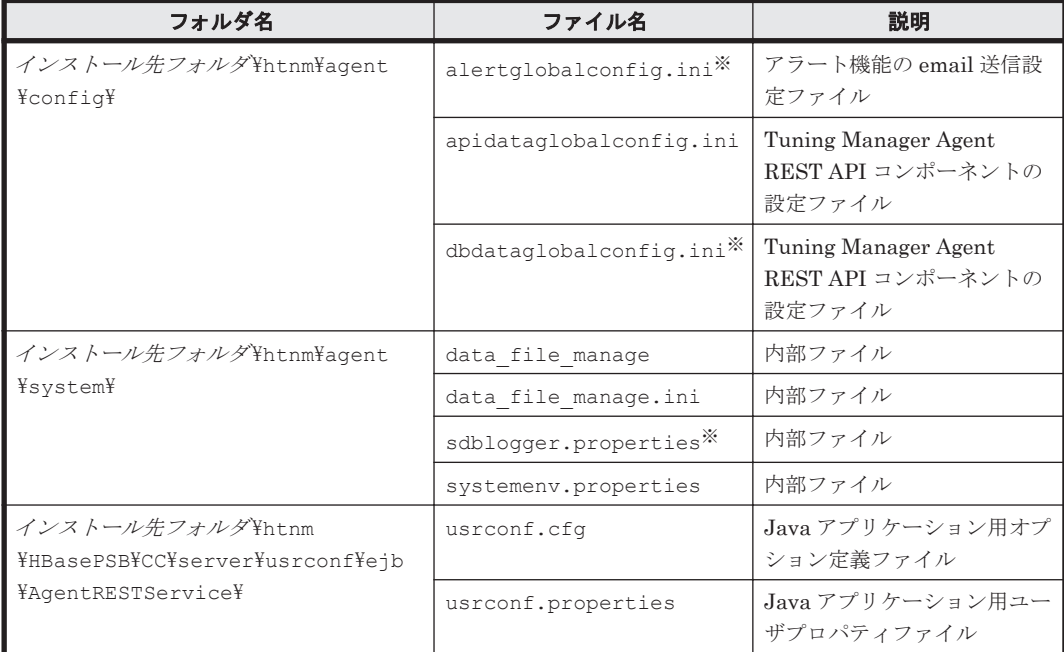

<span id="page-385-0"></span>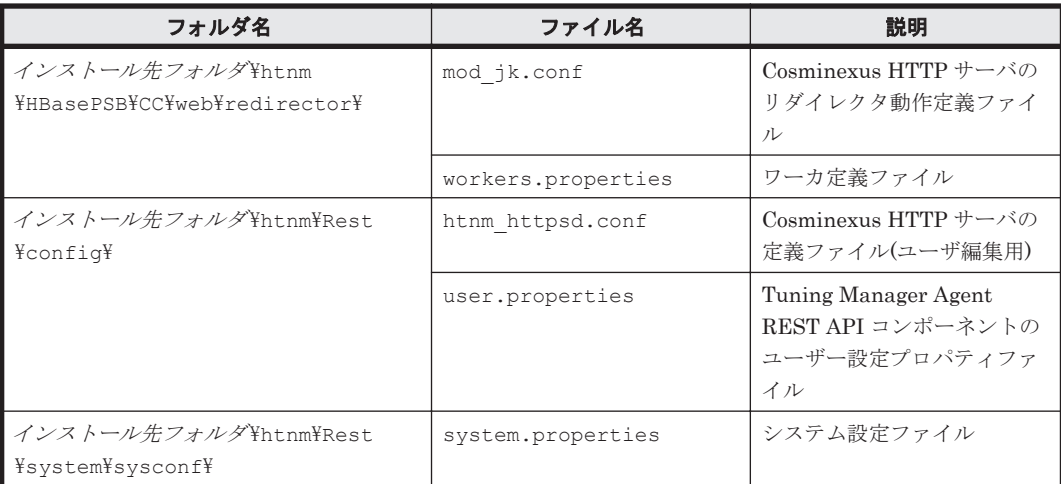

注※

Hybrid Store をサポートしている OS の場合にだけ存在します。

#### 注意

論理ホスト運用の場合でも,HTM - Agents 共通コンポーネントの設定情報のバックアップが 必要なファイルは論理ホスト作成時に指定した共有ディスク上のフォルダ以下に配置されま せん。そのため,論理ホスト運用の場合でも,上記の表に示すファイルをバックアップしてく ださい。

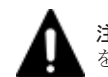

注意 HTM - Agents 共通コンポーネントのバックアップを取得する際は、取得した環境の製品バージョン番号 を管理するようにしてください。

# **8.5.2** リストア

#### **(1) Hybrid Store** で運用しているエージェントの場合

Hybrid Store で運用しているエージェントの場合は、htmhsrestore コマンドを実行すると Hybrid Store で運用しているエージェントに加えて、HTM - Agents 共通コンポーネントの必要な 設定情報もリストアするため,Hybrid Store で運用しているエージェントのリストアについて記載 している「8.1.2 [リストア](#page-372-0)」を参照してリストアしてください。

#### **(2) Store** データベースで運用しているエージェントの場合

HTM - Agents 共通コンポーネントの設定情報をリストアする場合は、次に示す前提条件を確認し た上で,バックアップしたファイルを元の位置にコピーしてください。バックアップした設定情報 ファイルで,ホスト上の設定情報ファイルを上書きします。

#### 前提条件

- HTM Agents がインストール済みであること。
- HTM Agents のサービスが停止していること。
- リストア対象ホストのシステム構成がバックアップしたときと同じであること。※
- バックアップしたホスト名とリストアするホスト名が一致していること。
- バックアップ環境の PFM 製品構成情報(PFM 製品形名とそのバージョンおよび HTM Agents のインスタンス名およびインスタンス数)がリストア対象の PFM 製品構成情報と一致 していること。

注※

386 **スキッシックアップとリストア(Windows の場合**)

リストア対象ホストの HTM - Agents の次の内容が同じであることを意味します。

- ネットワーク構成(ホスト名,IP アドレス)
- インスタンス名,監視対象名
- 製品バージョン

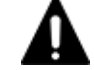

注意 HTM - Agents 共通コンポーネントの設定情報をリストアする場合,バックアップを取得した環境のファ イル,およびフォルダの構成を一致させてください。

**388 インスタックアップとリストア (Windows の場合)** 

# 9

# バックアップとリストア(**UNIX** の場合)

この章では,HTM - Agents のバックアップとリストアの方法について説明します。

- □ 9.1 Hybrid Store で運用している HTM Agents [のバックアップとリストア](#page-389-0)
- □ 9.2 Store [データベースで運用している](#page-394-0) HTM Agent for RAID のバックアップとリストア
- □ 9.3 Store データベースで運用している [HTM Storage Mapping Agent](#page-397-0) のバックアップとリス [トア](#page-397-0)
- □ 9.4 Store [データベースで運用している](#page-399-0) HTM Agent for NAS のバックアップとリストア
- □ 9.5 HTM · Agents [共通コンポーネントのバックアップとリストア](#page-401-0)

# <span id="page-389-0"></span>**9.1 Hybrid Store** で運用している **HTM - Agents** のバック アップとリストア

Hybrid Store で運用している HTM - Agents のバックアップおよびリストアについて説明します。 バックアップが必要な情報を次の表に示します。

#### 表 **9-1** バックアップが必要な情報(**Hybrid Store** で運用している **HTM - Agents** の場合)

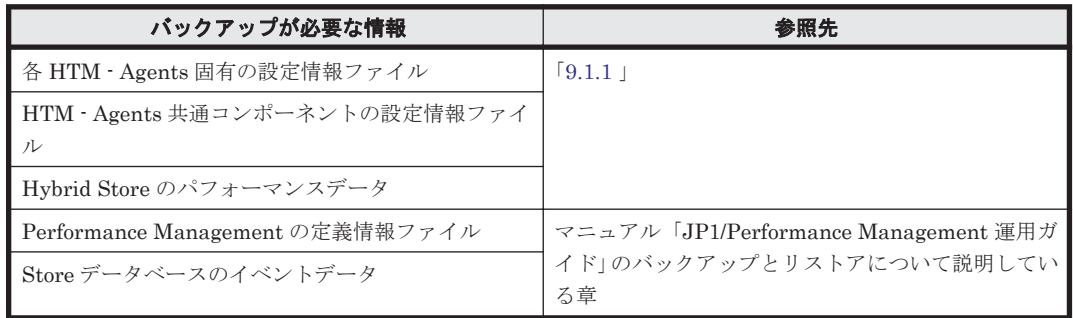

# **9.1.1** バックアップ

htmhsbackup コマンドを使用して、パフォーマンスデータおよび設定情報ファイルのバックアッ プを取得できます。設定情報ファイルには,HTM - Agents 共通コンポーネントの設定ファイルも 含みます。

Performance Management の定義情報と Store データベースのイベントデータのバックアップに ついては,マニュアル「JP1/Performance Management 運用ガイド」のバックアップとリストアに ついて説明している章を参照してください。

バックアップの実行単位を次に示します。

- Agent ホスト単位
- Agent 種別単位
- Agent インスタンス単位

#### 補足

バックアップデータは,障害時のデータ復旧に備えるだけでなく,Hybrid Store で運用できる 状態の別ホストに移行することもできます。

#### **(1)** 前提条件

バックアップ実行時の前提条件を次に示します。

- バックアップ対象ホストに Hybrid Store へ移行中の HTM Agents が存在しないこと。
- バックアップデータの出力先ディレクトリが存在すること。
- バックアップデータの出力先ディレクトリの空き容量が,バックアップデータの容量と同等,ま たは大きいこと。

#### **(2)** 手順

次のコマンドを実行してバックアップしてください。

#### Agent ホスト単位でバックアップする場合

インストール先ディレクトリ /htnm/bin/htmhsbackup –dir バックアップデータの出力 先ディレクトリ

390 **390 ストランス**トア (UNIX の場合)

#### Agent 種別単位でバックアップする場合

インストール先ディレクトリ /htnm/bin/htmhsbackup –dir バックアップデータの出力 先ディレクトリ –key agt*x* ※

#### インスタンス単位でバックアップする場合

インストール先ディレクトリ /htnm/bin/htmhsbackup –dir バックアップデータの出力 先ディレクトリ –key agt*x* ※ –inst インスタンス名

htmhsbackup コマンドの詳細については,「[18.2.2 htmhsbackup](#page-1313-0)」を参照してください。

注※

「x 」には、PFM - Agent のプロダクト ID が入ります。プロダクト ID については、[「付録](#page-1716-0) H. [識別子一覧](#page-1716-0)」を参照してください。

# **9.1.2** リストア

htmhsrestore コマンドを使用して、パフォーマンスデータおよび設定情報のバックアップをリス トアできます。設定情報ファイルには、HTM · Agents 共通コンポーネントの設定ファイルも含み ます。

Performance Management の定義情報と Store データベースのイベントデータのリストアについ ては,マニュアル「JP1/Performance Management 運用ガイド」のバックアップとリストアについ て説明している章を参照してください。

リストアの実行単位を次に示します。

- Agent ホスト単位
- Agent 種別単位
- Agent インスタンス単位

#### **(1)** 前提条件

リストア実行時の前提条件を次に示します。

- htmhsbackup コマンドでバックアップしたデータであること。
- · リストア対象とする Tuning Manager Agent REST API コンポーネント, PFM Manager, お よび PFM - Agent のサービスが停止していること。
- リストア対象ホストに Hybrid Store へ移行中の HTM Agents が存在しないこと。
- リストア対象ホストのバージョンおよびリビジョンがバックアップしたときと同じであること。
- Hybrid Store の出力先ディレクトリの空き容量が,リストア対象のデータの容量と同等,また は大きいこと。
- バックアップ対象のインスタンス名とリストア先のインスタンス名が一致していること。
- ホスト単位,または Agent 種別単位でリストアする場合,リストア対象のインスタンスは,バッ クアップデータに含まれるインスタンスであり,かつリストア先でインスタンスセットアップ済 みのインスタンスであること。
- リストア対象ホストの OS がバックアップ対象ホストの OS と一致していること。

#### **Hybrid Store** の出力先フォルダをデフォルトから変更している場合

- Hybrid Store の出力先ディレクトリが存在すること。
- Hybrid Store の出力先ディレクトリのパスが,バックアップ対象ホストとリストア対象ホスト で一致していること。

バックアップとリストア(UNIX の場合) **391**

#### バックアップデータを別ホストへ転送する場合

- バックアップデータを FTP で転送する際は,バイナリモードで転送すること。
- バックアップデータを転送した後,転送元データと転送先データの容量が一致していること。

#### <span id="page-391-0"></span>**(2)** リストア時の注意事項

バックアップ対象の設定ファイルは,バックアップ時の実行単位とリストア時の実行単位によって, 一部の設定ファイルがリストア対象外となります。バックアップデータとリストア時の実行単位の 関係について、次に説明します。

#### 表 **9-2** バックアップデータとリストア時の実行単位との関係

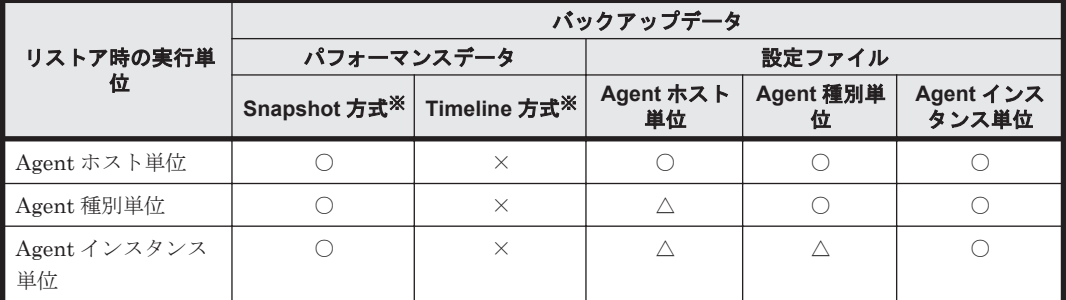

(凡例)

○:すべてリストア対象。

△:一部リストア対象外。ただし,リストア対象外の設定ファイルは,リストアする際に必要 な設定情報を確認するためなので,リストアされなくても問題ありません。 ×:バックアップおよびリストア対象外。

注※

Snapshot 方式および Timeline 方式については,「[用語解説」](#page-1818-0)を参照してください。

#### 注意

バックアップ対象の設定ファイルのうち環境依存の情報を記載している設定ファイルは,リス トア時の実行単位に関係なくリストアされません。リストア後に設定する必要がある環境依 存の情報を記載している設定ファイルとその対処については,「リストア対象外設定ファイル のリストア後の対処」を参照してください。

また、リストア実行時のパフォーマンスデータおよび設定ファイルの更新方法は、次のとおりです。

- パフォーマンスデータの場合:
	- Snapshot 方式:リストア先に Snapshot 方式のデータが存在する場合,データをすべて削 除してリストア対象のデータをリストアします。
	- Timeline 方式:リストア先に Timeline 方式のデータが存在する場合,データをすべて削除 したあと,リストア対象の Snapshot 方式のデータから作成し直します。
- 設定ファイルの場合: リストア先の設定ファイルに上書きします。

#### リストア対象外設定ファイルのリストア後の対処

次の設定ファイルは,環境依存の情報(ホスト名,インストールパス,インスタンス一覧,および ポート番号など)が記載してあるため、htmhsbackup コマンドでバックアップしていますが、リ ストア対象外となります。次の表を参考に,リストア後の対処を実施してください。

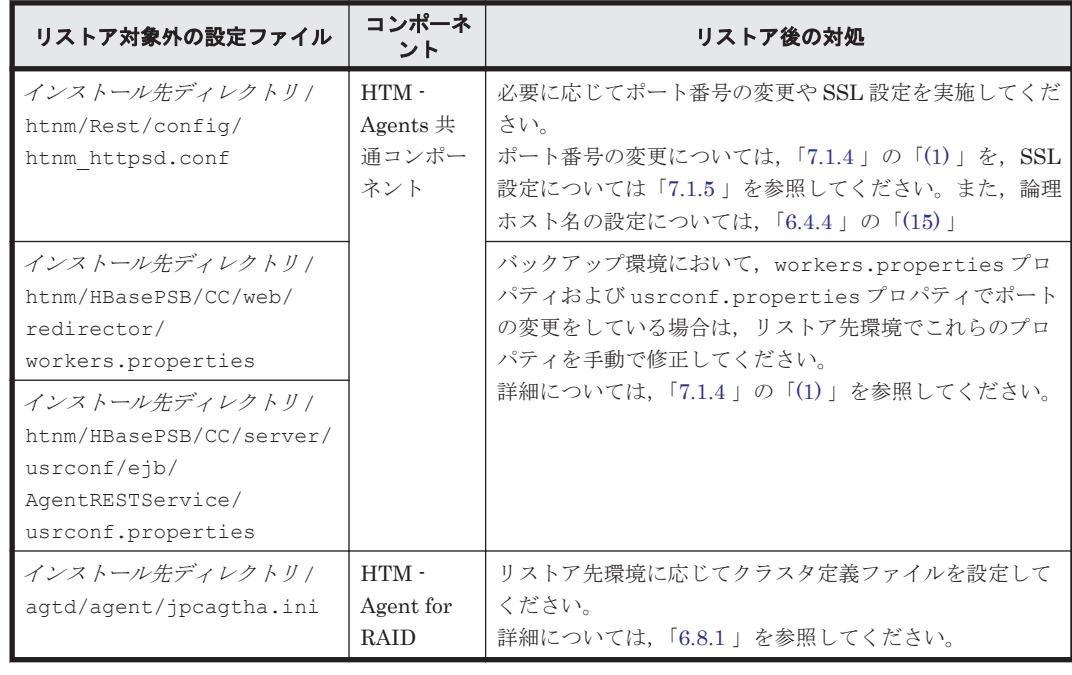

#### 表 **9-3** リストア対象外設定ファイルのリストア後の対処

#### 別ホストにリストアする場合の注意事項

バックアップ対象ホストとは別のホストにリストアする場合,Hybrid Store の出力先ディレクトリ のパスが異なることがあります。この場合は,バックアップしたファイルの Hybrid Store の出力先 を設定するプロパティ(dbdataglobalconfig.ini,および dbconfig.ini)をリストア対象ホ ストのパスに書き換えることで,リストアできます。

Hybrid Store の出力先を設定するプロパティ (dbdataglobalconfig.ini, および dbconfig.ini)の編集方法については,「(1) Hybrid Store [の出力先を変更する](#page-447-0)」を参照してくだ さい。

#### **Hybrid Store** の出力先ディレクトリをデフォルトから変更している場合の注意事項

Hybrid Store の出力先ディレクトリをデフォルトから変更している場合の注意事項を、次に説明し ます。

- dbdataglobalconfig.ini で Hybrid Store の出力先を変更している環境でバックアップし たデータを,-key オプションを指定してリストアする場合: バックアップ対象ホストとリストア対象ホストの dbdataglobalconfig.ini の出力先設定 をあわせてください。 出力先が同じでない場合、バックアップデータが配置される先と,Hybrid Store のアクセス先 が不一致となり、バックアップデータが引き継げません。
- dbdataglobalconfig.ini で Hybrid Store の出力先を変更している環境でバックアップし たデータを,-key オプションを指定しないでリストアする場合: dbdataglobalconfig.ini は,バックアップデータで上書きされます。 リストア対象ホストで Hybrid Store をすでに運用している場合は,バックアップ対象ホストの dbdataglobalconfig.ini の出力先を,すでに運用しているリストア先環境の dbdataglobalconfig.ini の出力先にあわせてからリストアしてください。
- dbdataglobalconfig.ini または dbconfig.ini で Hybrid Store の出力先を変更してい る環境でバックアップしたデータをリストアする場合:

バックアップデータに含まれる dbdataglobalconfig.ini または dbconfig.ini で設定し ている出力先ディレクトリをあらかじめ作成してください。設定している出力先ディレクトリ が存在しない場合, KATR10109-E および KATR13251-E が出力され, リストアに失敗します。

#### **(3)** 手順

リストアの手順を次に示します。

- 1. 次のコマンドを実行し, Tuning Manager Agent REST API コンポーネント, PFM Manager, および PFM - Agent のサービスを停止します。 インストール先ディレクトリ /htnm/bin/htmsrv stop -all
- 2. 次のコマンドを実行し,サービスが停止していることを確認します。 インストール先ディレクトリ /htnm/bin/htmsrv status -all
- 3. 次のコマンドを実行して,パフォーマンスデータおよび設定情報のバックアップデータをリスト アします。

#### Agent ホスト単位でリストアする場合

インストール先ディレクトリ /htnm/bin/htmhsrestore –dir リストア対象のバック アップデータ格納先ディレクトリ

#### Agent 種別単位でリストアする場合

インストール先ディレクトリ /htnm/bin/htmhsrestore –dir リストア対象のバック アップデータ格納先ディレクトリ –key agt*x* ※

#### インスタンス単位でリストアする場合

インストール先ディレクトリ /htnm/bin/htmhsrestore –dir リストア対象のバック アップデータ格納先ディレクトリ –key agt*x* ※ –inst インスタンス名

htmhsrestore コマンドの詳細については,「[18.2.7 htmhsrestore](#page-1323-0)」を参照してください。

4. HTM - Agent for RAID をリストアした場合,リストアしたインスタンスが監視対象を正しく監 視できているかを確認してください。

jpctdchkinst コマンドで監視状態を確認して,必要に応じて jpcconf inst setup (jpcinssetup)コマンドで設定を変更してください。設定変更後は,再度 jpctdchkinst コ マンドで監視状態を確認して,正しく監視できていることを確認してください。

jpctdchkinst コマンドについての詳細は,「[18.2.12 jpctdchkinst](#page-1333-0)」を, jpcconf inst setup(jpcinssetup)コマンドの詳細につい ては,マニュアル「JP1/Performance Management リファレンス」のコマンドについて説明している章を参照してください。

- 5. 次のコマンドを実行し, Tuning Manager Agent REST API コンポーネント, PFM Manager, および PFM - Agent のサービスを起動します。 インストール先ディレクトリ /htnm/bin/htmsrv start -all
- 6. htmRestDbEngineMessage#.log を確認して,KATR13244-I が出力される前に, KATR13248-E が出力されていないことを確認します。 なお、サービスを起動してから KATR13244-I が出力されるまでに、数十分掛かることがありま す。
- 7. 「(2) [リストア時の注意事項](#page-391-0)」を参照して,リストア対象外設定ファイルのリストア後の対処を実 施してください。
- 8. Tuning Manager のアラート機能を使用している場合は,アラート定義情報を同期します。 アラート定義情報の同期については,マニュアル「Hitachi Command Suite Tuning Manager API リファレンスガイド」を参照してください。

注※

「x」には、PFM - Agent のプロダクト ID が入ります。プロダクト ID については,「[付録](#page-1716-0) H. [識別子一覧」](#page-1716-0)を参照してください。

394 **スキッション バックアップとリストア (UNIX の場合)** 

# <span id="page-394-0"></span>**9.2 Store** データベースで運用している **HTM - Agent for RAID** のバックアップとリストア

HTM - Agent for RAID のバックアップおよびリストアについて説明します。

障害が発生してシステムが壊れた場合に備えて,HTM - Agent for RAID のデータのバックアップ を取得してください。また,HTM - Agent for RAID をセットアップしたときなど,システムを変 更した場合にもバックアップを取得してください。

HTM - Agent for RAID のバックアップが必要な情報を次の表に示します。

表 **9-4** バックアップが必要な情報(**HTM - Agent for RAID** の場合)

| バックアップが必要な情報                           | 参照先                                                                |
|----------------------------------------|--------------------------------------------------------------------|
| HTM - Agent for RAID 固有の設定情報ファイ<br>ノレ  | 921                                                                |
| ▍Performance Management の定義情報ファイ<br>ノレ | マニュアル「JP1/Performance Management 運用ガイド」<br>のバックアップとリストアについて説明している章 |
| Store データベースのパフォーマンスデータと<br>イベントデータ    |                                                                    |

なお、Tuning Manager API の利用を有効化している場合は、次の情報もバックアップしてくださ い。

#### 表 **9-5** バックアップが必要な情報(**Tuning Manager API** を利用している場合)

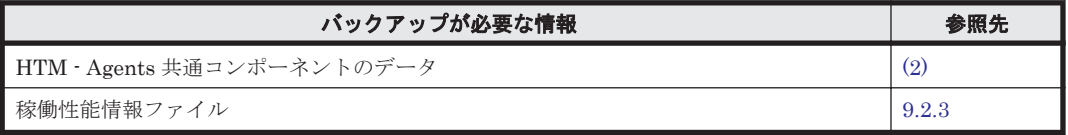

# **9.2.1** バックアップ

設定情報のバックアップは次の方法で取得できます。

• バックアップスクリプトを実行する

バックアップスクリプトは、HTM - Agent for RAID のサービスを停止しないで実行できます。 バックアップスクリプトを実行する方法については,マニュアル「JP1/Performance Management 運用ガイド」のバックアップスクリプトによる定義情報のバックアップとリスト アについて説明している項を参照してください。

• ファイルを任意のバックアップ先にコピーする

HTM - Agent for RAID のサービスを停止した状態で実行してください。

HTM - Agent for RAID 固有の設定情報ファイル以外のバックアップについては,マニュアル「JP1/ Performance Management 運用ガイド」のバックアップとリストアについて説明している章を参照 してください。

HTM - Agent for RAID の設定情報のバックアップが必要なファイルを次の表に示します。

表 **9-6 HTM - Agent for RAID** のバックアップが必要なファイル(**UNIX** の場合)

| ディレクトリ名     | ファイル名        | 説明                                      |
|-------------|--------------|-----------------------------------------|
| /opt/jp1pc/ | instagtd.ini | └ HTM - Agent for RAID インストール情<br>報ファイル |

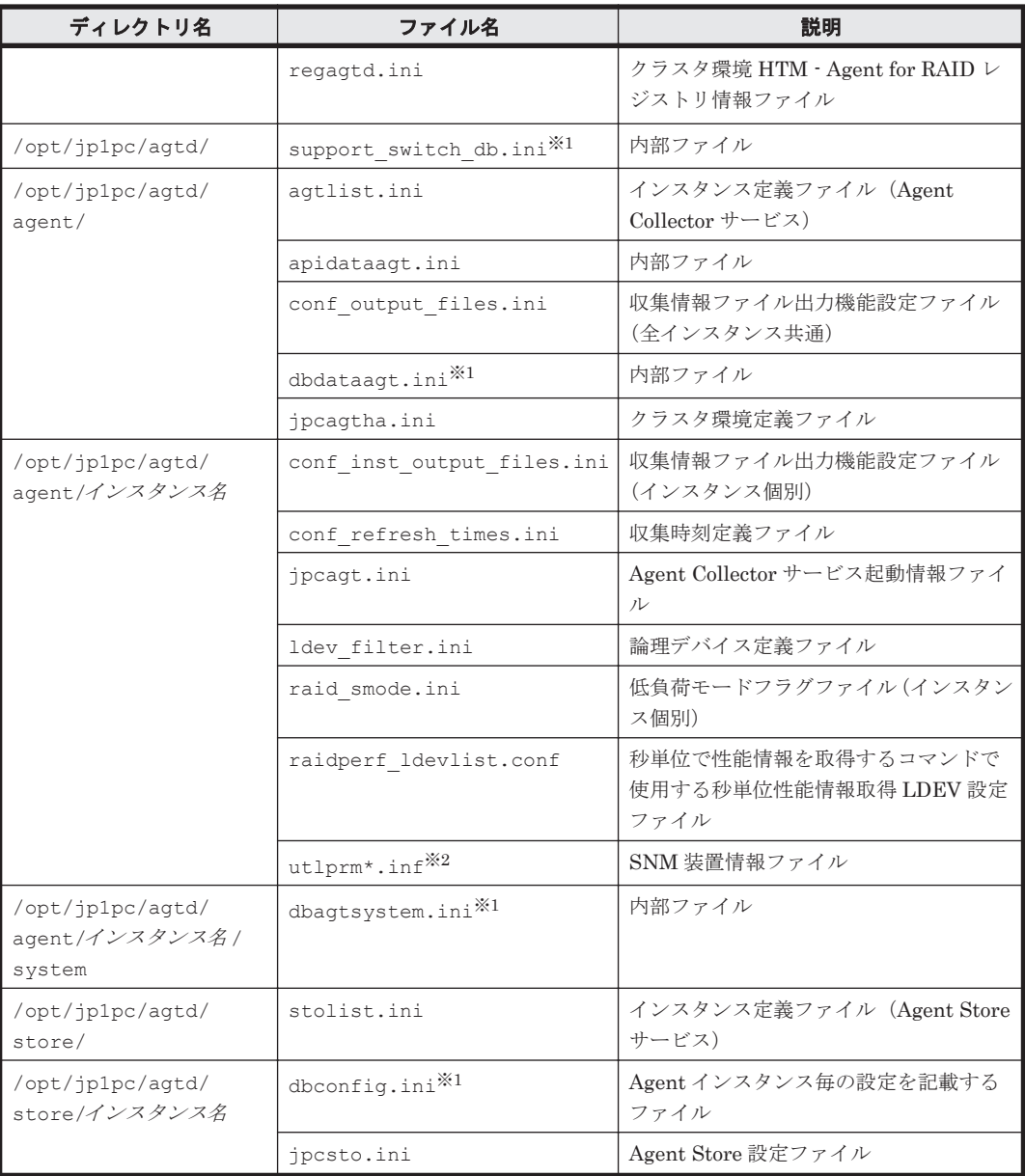

#### 注※1

Hybrid Store をサポートしている OS の場合にだけ存在します。

注※2

監視対象ストレージシステムが HUS100 シリーズおよび Hitachi AMS2000/AMS/WMS/SMS シリーズの場合にだけ存在します。

また,論理ホスト運用の場合,論理ホスト作成時に指定した共有ディスク上のディレクトリ配下の ファイルをバックアップする必要があります。論理ホスト運用の場合のバックアップが必要なファ イルを次の表に示します。

#### 表 **9-7 HTM - Agent for RAID** の論理ホスト運用の場合のバックアップが必要なファイル(**UNIX** の 場合)

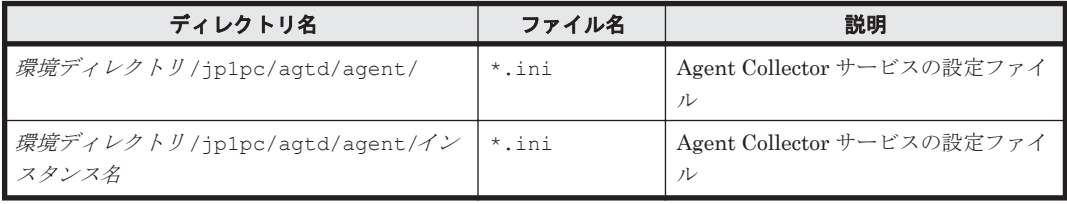
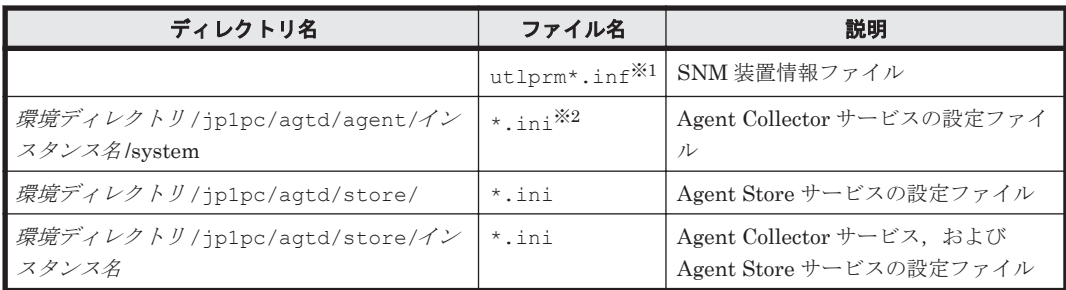

注※1

監視対象ストレージシステムが HUS100 シリーズおよび Hitachi AMS2000/AMS/WMS/SMS シリーズの場合にだけ存在します。

注※2

Hybrid Store をサポートしている OS の場合にだけ存在します。

注意 HTM - Agent for RAID のバックアップを取得する際は、取得した環境の製品バージョン番号を管理する ようにしてください。

# **9.2.2** リストア

HTM - Agent for RAID の設定情報をリストアする場合は,次に示す前提条件を確認した上で,バッ クアップしたファイルを元の位置にコピーしてください。バックアップした設定情報ファイルで, ホスト上の設定情報ファイルを上書きします。

HTM - Agent for RAID 固有の設定情報ファイル以外のリストアについては、マニュアル「JP1/ Performance Management 運用ガイド」のバックアップとリストアについて説明している章を参照 してください。

## **(1)** 前提条件

- HTM Agent for RAID がインストール済みであること。
- HTM Agent for RAID のサービスが停止していること。
- リストア対象ホストのシステム構成がバックアップしたときと同じであること。※
- バックアップしたホスト名とリストアするホスト名が一致していること。
- バックアップ環境の PFM 製品構成情報(PFM 製品形名とそのバージョンおよび HTM Agent for RAID のインスタンス名およびインスタンス数)がリストア対象の PFM 製品構成情報と一 致していること。

注※

リストア対象ホストの HTM - Agent for RAID の次の内容が同じであることを意味します。

- ネットワーク構成(ホスト名,IP アドレス)
- インスタンス名,監視対象名
- 製品バージョン

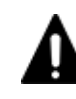

注意 HTM - Agent for RAID の設定情報をリストアする場合,バックアップを取得した環境とリストアする環 境の製品バージョン番号が完全に一致している必要があります。インストール済みの製品のバージョンの確認 方法については,「4.1.2 [インストール前の確認事項」](#page-187-0)の「(10) インストール済みの [HTM - Agent for RAID](#page-194-0) の [バージョンを確認する」](#page-194-0)を参照してください。リストアの可否についての例を次に示します。

• リストアできるケース

HTM - Agent for RAID v8.0.0-00 でバックアップした設定情報を HTM - Agent for RAID v8.0.0-00 にリス トアする。

バックアップとリストア(UNIX の場合) **397**

• リストアできないケース

・HTM - Agent for RAID v7.6.1-00 でバックアップした設定情報を HTM - Agent for RAID v8.0.0-00 にリ ストアする。

・HTM - Agent for RAID v8.0.0-00 でバックアップした設定情報を HTM - Agent for RAID v8.0.0-01 にリ ストアする。

# **9.2.3 Tuning Manager API** 使用時のバックアップとリストア

Store データベースで運用していて,かつ Tuning Manager API を利用している場合,設定情報ファ イル,および API で取得した稼働性能情報ファイルのバックアップを取得する必要があります。設 定情報ファイルおよび稼働性能情報ファイルは同じタイミングでバックアップを取得してくださ い。また,HTM - Agents を上書きインストールまたはバージョンアップインストールする場合に も,インストール前にはバックアップを取得してください。

なお、取得済みのパフォーマンスデータを Tuning Manager API で引き続き利用する場合には、稼 働性能情報ファイルをバックアップしておく必要があります。

## **(1)** 設定情報のバックアップとリストア

バックアップが必要な設定情報のバックアップの方法については「(2) Store [データベースで運用し](#page-402-0) [ているエージェントの場合」](#page-402-0)を,リストアの方法については「(2) Store [データベースで運用してい](#page-403-0) [るエージェントの場合」](#page-403-0)を参照してください。

## **(2) Tuning Manager API** 使用時の稼働性能情報ファイルのバックアップとリストア

API 使用時に必要な稼働性能情報ファイルのバックアップについて、次に説明します。

## 表 **9-8 HTM - Agents** のバックアップが必要なおよびバックアップ方法(**UNIX** の場合)

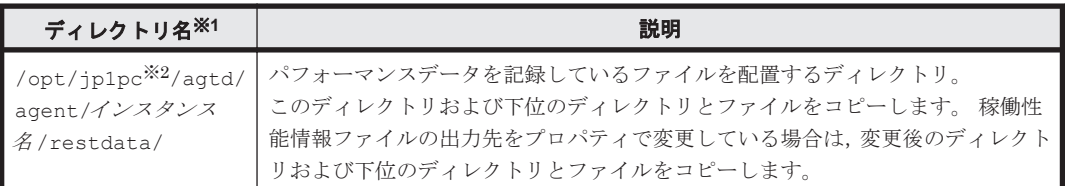

## 注※1

インスタンス環境で運用する場合のディレクトリです。インスタンス構成の場合,インスタン スの数と同じ数のディレクトリが作成されます。

## 注※2

論理ホスト運用の場合,論理ホスト作成時に指定した共有ディスク上のディレクトリ配下の ファイルをバックアップする必要があります。上記の表にあるディレクトリ名の「/opt/ jp1pc/」を「環境ディレクトリ/jp1pc/」に読み換えてバックアップしてください。

リストアするには,バックアップしたファイルを元の位置にコピーしてください。バックアップし たファイルで,ホスト上のファイルを上書きします。

# **9.3 Store** データベースで運用している **HTM - Storage Mapping Agent** のバックアップとリストア

HTM - Storage Mapping Agent のバックアップおよびリストアについて説明します。

**398 キングランジョン バックアップとリストア (UNIX の場合)** 

障害が発生してシステムが壊れた場合に備えて,HTM - Storage Mapping Agent のデータのバック アップを取得してください。また,HTM - Storage Mapping Agent をセットアップしたときなど, システムを変更した場合にもバックアップを取得してください。

HTM - Storage Mapping Agent のバックアップが必要な情報を次の表に示します。

表 **9-9** バックアップが必要な情報(**HTM - Storage Mapping Agent** の場合)

| バックアップが必要な情報                                | 参照先                                                                |
|---------------------------------------------|--------------------------------------------------------------------|
| HTM · Storage Mapping Agent 固有の設定情<br>報ファイル | 9.3.1                                                              |
| Performance Management の定義情報ファイ<br>ル        | マニュアル「JP1/Performance Management 運用ガイド」<br>のバックアップとリストアについて説明している章 |
| Store データベースのパフォーマンスデータと<br>イベントデータ         |                                                                    |

# **9.3.1** バックアップ

バックアップはファイルをコピーするなど,任意の方法で取得してください。バックアップを取得 する際は、HTM - Storage Mapping Agent のサービスを停止した状態で実行してください。

HTM - Storage Mapping Agent 固有の設定情報ファイル以外のバックアップについては,マニュア ル「JP1/Performance Management 運用ガイド」のバックアップとリストアについて説明している 章を参照してください。

HTM - Storage Mapping Agent の設定情報のバックアップが必要なを次の表に示します。

表 **9-10 HTM - Storage Mapping Agent** のバックアップが必要なファイル(**UNIX** の場合)

| ディレクトリ名                             | ファイル名      | 説明                                                          |
|-------------------------------------|------------|-------------------------------------------------------------|
| /opt/jp1pc/                         |            | instagte.ini   HTM · Storage Mapping Agent インストール情報ファイ<br>ル |
| /opt/jp1pc/agte/agent/   jpcagt.ini |            | Agent Collector サービス起動情報ファイル                                |
| /opt/jp1pc/agte/store/              | jpcsto.ini | Store 設定ファイル                                                |

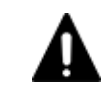

注意 HTM - Storage Mapping Agent のバックアップを取得する際は、取得した環境の製品バージョン番号を管 理するようにしてください。

# **9.3.2** リストア

HTM - Storage Mapping Agent の設定情報をリストアする場合は,次に示す前提条件を確認した上 で,バックアップしたファイルを元の位置にコピーしてください。バックアップした設定情報ファ イルで,ホスト上の設定情報ファイルを上書きします。

HTM - Storage Mapping Agent 固有の設定情報ファイル以外のリストアについては、マニュアル 「JP1/Performance Management 運用ガイド」のバックアップとリストアについて説明している章 を参照してください。

## **(1)** 前提条件

- HTM Storage Mapping Agent がインストール済みであること。
- HTM Storage Mapping Agent のサービスが停止していること。
- リストア対象ホストのシステム構成がバックアップしたときと同じであること。※
- バックアップしたホスト名とリストアするホスト名が一致していること。

バックアップとリストア(UNIX の場合) **399**

• バックアップ環境の PFM 製品構成情報(PFM 製品形名とそのバージョンおよび HTM - Storage Mapping Agent のインスタンス名およびインスタンス数)がリストア対象の PFM 製品 構成情報と一致していること。

注※

リストア対象ホストの HTM - Storage Mapping Agent の次の内容が同じであることを意味し ます。

- ネットワーク構成(ホスト名,IP アドレス)
- インスタンス名,監視対象名
- 製品バージョン

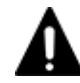

注意 HTM - Storage Mapping Agent の設定情報をリストアする場合,バックアップを取得した環境とリストア する環境の製品バージョン番号が完全に一致している必要があります。インストール済みの製品のバージョン の確認方法については,「4.2.2 [インストールの前に」](#page-208-0)の「(10) インストール済みの [HTM - Storage Mapping](#page-213-0) Agent [のバージョンを確認する」](#page-213-0)を参照してください。リストアの可否についての例を次に示します。

• リストアできるケース

HTM - Storage Mapping Agent v8.0.0-00 でバックアップした設定情報を HTM - Storage Mapping Agent v8.0.0-00 にリストアする。

• リストアできないケース

・HTM - Storage Mapping Agent v7.6.1-00 でバックアップした設定情報を HTM - Storage Mapping Agent v8.0.0-00 にリストアする。

・HTM - Storage Mapping Agent v8.0.0-00 でバックアップした設定情報を HTM - Storage Mapping Agent v8.0.0-01 にリストアする。

# **9.4 Store** データベースで運用している **HTM - Agent for NAS** のバックアップとリストア

HTM - Agent for NAS のバックアップおよびリストアについて説明します。

障害が発生してシステムが壊れた場合に備えて,HTM - Agent for NAS のデータのバックアップを 取得してください。また, HTM - Agent for NAS をセットアップしたときなど, システムを変更し た場合にもバックアップを取得してください。

HTM - Agent for NAS のバックアップが必要な情報を次の表に示します。

表 **9-11** バックアップが必要な情報(**HTM - Agent for NAS** の場合)

| バックアップが必要な情報                         | 参照先                                                                |
|--------------------------------------|--------------------------------------------------------------------|
| HTM · Agent for NAS 固有の設定情報ファイル      | 9.4.1                                                              |
| Performance Management の定義情報ファイ<br>ル | マニュアル「JP1/Performance Management 運用ガイド」<br>のバックアップとリストアについて説明している章 |
| Store データベースのパフォーマンスデータと<br>イベントデータ  |                                                                    |

# **9.4.1** バックアップ

設定情報のバックアップは次の方法で取得できます。

• バックアップスクリプトを実行する

バックアップスクリプトは,HTM - Agent for NAS のサービスを停止しないで実行できます。 バックアップスクリプトを実行する方法については,マニュアル「JP1/Performance

**400 インスタン バックアップとリストア (UNIX の場合)** 

Management 運用ガイド」のバックアップスクリプトによる定義情報のバックアップとリスト アについて説明している項を参照してください。

• ファイルを任意のバックアップ先にコピーする HTM - Agent for NAS のサービスを停止した状態で実行してください。

HTM - Agent for NAS 固有の設定情報ファイル以外のバックアップについては、マニュアル「JP1/ Performance Management 運用ガイド」のバックアップとリストアについて説明している章を参照 してください。

HTM - Agent for NAS の設定情報のバックアップが必要なファイルを次の表に示します。

表 **9-12 HTM - Agent for NAS** のバックアップが必要なファイル(**UNIX** の場合)

| ディレクトリ名                                    | ファイル名                              | 説明                                   |
|--------------------------------------------|------------------------------------|--------------------------------------|
| /opt/jp1pc/                                | instagtn.ini                       | HTM - Agent for NAS インストール情報<br>ファイル |
| /opt/jp1pc/agtn/                           | support switch db.ini <sup>※</sup> | 内部ファイル                               |
| /opt/jp1pc/agtn/agent/                     | agtlist.ini                        | Agent Collector サービスインスタンス定義<br>ファイル |
|                                            | agtn.properties                    | HTM - Agent for NAS 共通設定ファイル         |
|                                            | dbdataagt.ini <sup>※</sup>         | 内部ファイル                               |
|                                            | htmHNASJavalog.ini                 | NAS Platform 情報取得コマンドのログ定<br>義ファイル   |
| /opt/jp1pc/agtn/agent/<br>インスタンス名          | htmHNASCollect.ini                 | NAS Platform 情報取得定義ファイル              |
|                                            | jpcagt.ini                         | Agent Collector サービス起動情報ファイル         |
| /opt/jp1pc/agtn/agent/<br>インスタンス名 / system | dbagtsystem.ini <sup>*</sup>       | 内部ファイル                               |
| /opt/jp1pc/agtn/store/                     | stolist.ini                        | Agent Store サービスインスタンス定義<br>ファイル     |
| /opt/jp1pc/agtn/store/<br>インスタンス名          | dbconfig.ini <sup>*</sup>          | Agent インスタンス毎の設定を記載する<br>ファイル        |
|                                            | jpcsto.ini                         | Agent Store サービス設定ファイル               |

注※

Hybrid Store をサポートしている OS の場合にだけ存在します。

また,論理ホスト運用の場合,論理ホスト作成時に指定した共有ディスク上のディレクトリ配下の ファイルをバックアップする必要があります。論理ホスト運用の場合のバックアップが必要なファ イルを次の表に示します。

表 **9-13 HTM - Agent for NAS** の論理ホスト運用の場合のバックアップが必要なファイル(**UNIX** の 場合)

| ディレクトリ名                                        | ファイル名    | 説明                          |
|------------------------------------------------|----------|-----------------------------|
| <i>環境ディレクトリ</i> /jp1pc/agtn/agent/             | *.ini    | Agent Collector サービスの設定ファイル |
| <i>環境ディレクトリ</i> / jp1pc/agtn/agent/インスタ<br>ンス名 | *.ini    | Agent Collector サービスの設定ファイル |
| 環境ディレクトリ/jp1pc/agtn/store/                     | $*.$ ini | Agent Store サービスの設定ファイル     |
| 環境ディレクトリ/jp1pc/agtn/store/インスタ<br>ンス名          | *.ini    | Agent Store サービスの設定ファイル     |

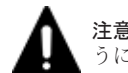

注意 HTM - Agent for NAS のバックアップを取得する際は、取得した環境の製品バージョン番号を管理するよ うにしてください。

# **9.4.2** リストア

HTM - Agent for NAS の設定情報をリストアする場合は、次に示す前提条件を確認した上で、バッ クアップしたファイルを元の位置にコピーしてください。バックアップした設定情報ファイルで, ホスト上の設定情報ファイルを上書きします。

HTM - Agent for NAS 固有の設定情報ファイル以外のリストアについては、マニュアル「JP1/ Performance Management 運用ガイド」のバックアップとリストアについて説明している章を参照 してください。

## **(1)** 前提条件

- HTM Agent for NAS がインストール済みであること。
- HTM Agent for NAS のサービスが停止していること。
- リストア対象ホストのシステム構成がバックアップしたときと同じであること。※
- バックアップしたホスト名とリストアするホスト名が一致していること。
- バックアップ環境の PFM 製品構成情報(PFM 製品形名とそのバージョンおよび HTM Agent for NAS のインスタンス名およびインスタンス数)がリストア対象の PFM 製品構成情報と一致 していること。

注※

リストア対象ホストの HTM - Agent for NAS の次の内容が同じであることを意味します。

- ネットワーク構成(ホスト名,IP アドレス)
- インスタンス名, 監視対象名
- 製品バージョン

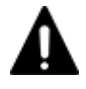

注意 HTM - Agent for NAS の設定情報をリストアする場合,バックアップを取得した環境とリストアする環境 の製品バージョン番号が完全に一致している必要があります。インストール済みの製品のバージョンの確認方 法については,「4.3.2 [インストール前の確認事項」](#page-224-0)の「(10) インストール済みの [HTM - Agent for NAS](#page-229-0) のバー [ジョンを確認する」](#page-229-0)を参照してください。リストアの可否についての例を次に示します。

• リストアできるケース

HTM - Agent for NAS v8.0.0-00 でバックアップした設定情報を HTM - Agent for NAS v8.0.0-00 にリス トアする。

• リストアできないケース

・HTM - Agent for NAS v7.6.1-00 でバックアップした設定情報を HTM - Agent for NAS v8.0.0-00 にリス トアする。

・HTM - Agent for NAS v8.0.0-00 でバックアップした設定情報を HTM - Agent for NAS v8.0.0-01 にリス トアする。

# **9.5 HTM - Agents** 共通コンポーネントのバックアップと リストア

HTM - Agents 共通コンポーネントのバックアップおよびリストアについて説明します。

障害が発生してシステムが壊れた場合に備えて,HTM - Agents 共通コンポーネントの設定情報の バックアップを取得してください。また,HTM - Agents をセットアップしたときなど,システム を変更した場合にもバックアップを取得してください。

# <span id="page-402-0"></span>**9.5.1** バックアップ

## **(1) Hybrid Store** で運用しているエージェントの場合

Hybrid Store で運用しているエージェントの場合は,htmhsbackup コマンドを実行すると Hybrid Store で運用しているエージェントに加えて,HTM - Agents 共通コンポーネントの必要な設定情報 もバックアップします。Hybrid Store で運用しているエージェントのバックアップについては, 「9.1.1 [バックアップ」](#page-389-0)を参照してください。

## **(2) Store** データベースで運用しているエージェントの場合

設定情報のバックアップは次の方法で取得できます。

• バックアップスクリプトを実行する

バックアップスクリプトは, HTM - Agents のサービスを停止しないで実行できます。バック アップスクリプトを実行する方法については,マニュアル「JP1/Performance Management 運 用ガイド」のバックアップスクリプトによる定義情報のバックアップとリストアについて説明し ている項を参照してください。

• ファイルを任意のバックアップ先にコピーする

HTM - Agents のサービスを停止した状態で実行してください。

HTM - Agents 共通コンポーネントの設定情報のバックアップが必要なファイルを次の表に示しま す。

## 表 **9-14 HTM - Agents** 共通コンポーネント のバックアップが必要なファイル(**UNIX** の場合)

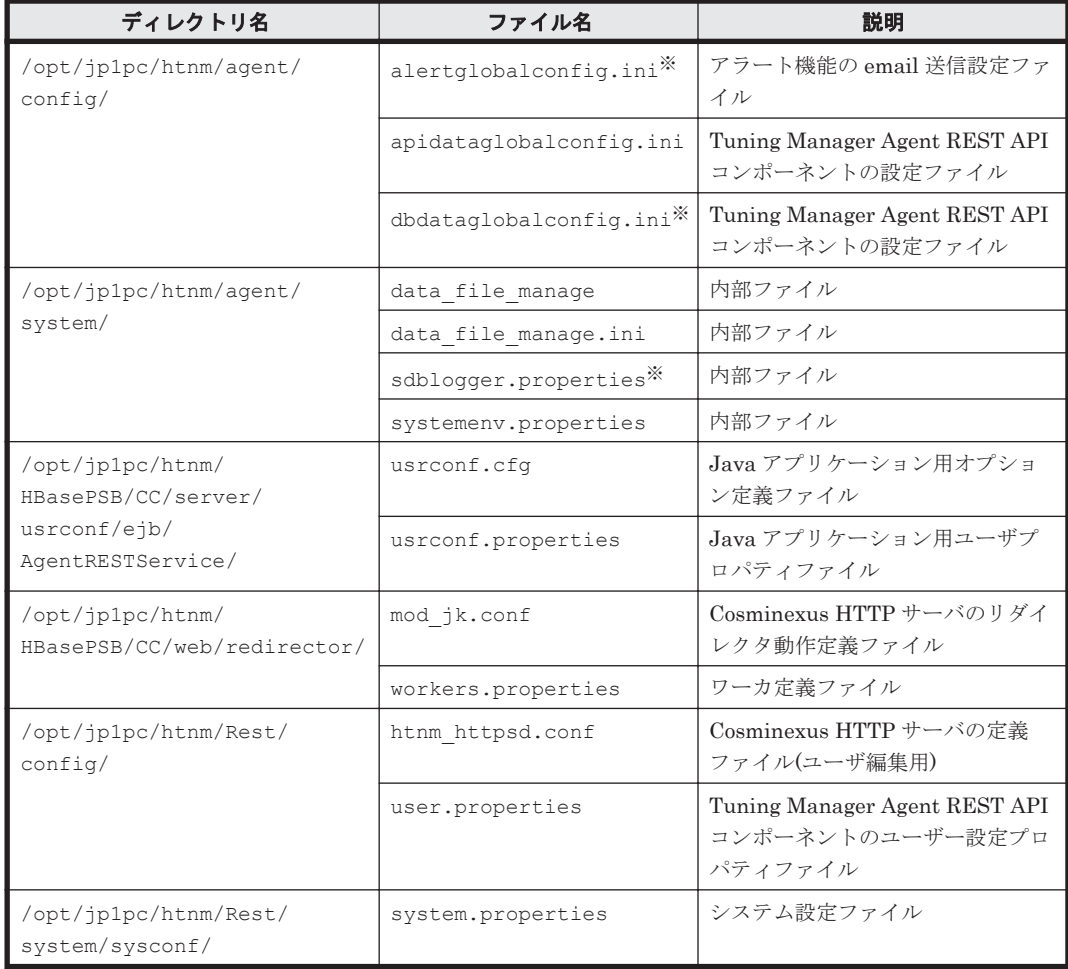

注※

Hybrid Store をサポートしている OS の場合にだけ存在します。

<span id="page-403-0"></span>注意

論理ホスト運用の場合でも,HTM - Agents 共通コンポーネントの設定情報のバックアップが 必要なファイルは論理ホスト作成時に指定した共有ディスク上のディレクトリ以下に配置さ れません。そのため,論理ホスト運用の場合でも,上記の表に示すファイルをバックアップし てください。

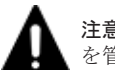

注意 HTM - Agents 共通コンポーネントのバックアップを取得する際は、取得した環境の製品バージョン番号 を管理するようにしてください。

# **9.5.2** リストア

## **(1) Hybrid Store** で運用しているエージェントの場合

Hybrid Store で運用しているエージェントの場合は、htmhsrestore コマンドを実行すると Hybrid Store で運用しているエージェントに加えて,HTM - Agents 共通コンポーネントの必要な 設定情報もリストアするため,Hybrid Store で運用しているエージェントのリストアについて記載 している「9.1.2 [リストア](#page-390-0)」を参照してリストアしてください。

## **(2) Store** データベースで運用しているエージェントの場合

HTM - Agents 共通コンポーネントの設定情報をリストアする場合は、次に示す前提条件を確認し た上で,バックアップしたファイルを元の位置にコピーしてください。バックアップした設定情報 ファイルで,ホスト上の設定情報ファイルを上書きします。

#### 前提条件

- HTM Agents がインストール済みであること。
- HTM Agents のサービスが停止していること。
- リストア対象ホストのシステム構成がバックアップしたときと同じであること。※
- バックアップしたホスト名とリストアするホスト名が一致していること。
- バックアップ環境の PFM 製品構成情報(PFM 製品形名とそのバージョンおよび HTM Agents のインスタンス名およびインスタンス数)がリストア対象の PFM 製品構成情報と一致 していること。

注※

リストア対象ホストの HTM - Agents の次の内容が同じであることを意味します。

- ネットワーク構成(ホスト名,IP アドレス)
- インスタンス名,監視対象名
- 製品バージョン

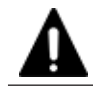

注意 HTM - Agents 共通コンポーネントの設定情報をリストアする場合, バックアップを取得した環境のファ イル、およびディレクトリの構成を一致させてください。

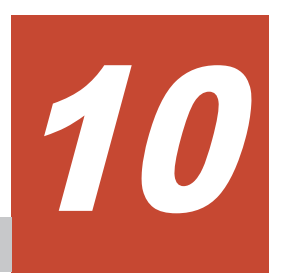

# 運用方式と構成の変更(**Windows** の場合)

この章では,HTM - Agents の運用方式と構成の変更について説明します。Performance Management の運用方式と構成の変更についてはマニュアル「JP1/Performance Management 設 計・構築ガイド」の,運用方式と構成の変更について説明している章を参照してください。

- □ 10.1 Hybrid Store で運用している HTM Agents [の運用方式の変更](#page-405-0)
- □ 10.2 Store [データベースで運用している](#page-421-0) HTM Agent for RAID の運用方式の変更
- □ 10.3 Store データベースで運用している [HTM Storage Mapping Agent](#page-433-0) の運用方式の変更
- □ 10.4 Store [データベースで運用している](#page-436-0) HTM Agent for NAS の運用方式の変更

# <span id="page-405-0"></span>**10.1 Hybrid Store** で運用している **HTM - Agents** の運用 方式の変更

収集した稼働監視データの運用手順の変更などで、パフォーマンスデータの格納先や、インスタン ス環境といった, HTM - Agent for RAID および HTM - Agent for NAS の運用方式を変更する場合 があります。

Performance Management 全体の運用方式を変更する手順の詳細については、マニュアル「JP1/ Performance Management 設計・構築ガイド」の,インストールとセットアップについて説明して いる章を参照してください。

# **10.1.1 Hybrid Store** の管理

HTM - Agents では、収集したパフォーマンスデータを、ファイルとして保持します。このファイ ルを「稼働性能情報ファイル」と呼び,そのファイルを蓄積する Performance データべースを 「Hybrid Store」と呼びます。

Hybrid Store を管理する上で、次のことができます。

- Hybrid Store の出力先を変更する
- Hybrid Store への出力対象レコードを指定する
- Hybrid Store の保持期間を変更する

## 注意

一定期間(保持期間)を超えて保持している Hybrid Store のパフォーマンスデータは自動的 に削除します。

## **(1) Hybrid Store** の出力先を変更する

Hybrid Store の出力先は,定義ファイルを編集して変更できます。

変更方法には,同一ホスト上の全インスタンスを一括変更する方法と,インスタンス単位に変更す る方法があります。2 つの変更方法とも実行した場合は,インスタンス単位に変更する方法で設定 した出力先になります。

なお、デフォルトの出力先は、次のとおりです。 インストール先フォルダ¥aqtx<sup>※</sup>¥store\インスタンス名

注※

「x」には、PFM - Agent のプロダクト ID が入ります。プロダクト ID については,[「付録](#page-1716-0) H. [識別子一覧」](#page-1716-0)を参照してください。

変更方法については、次の個所を参照してください。

- 同一ホスト上の全インスタンスを一括変更する方法:「[同一ホスト上の全インスタンスを一括変](#page-406-0) [更する](#page-406-0)」
- インスタンス単位に変更する方法:「[インスタンス単位に変更する」](#page-407-0)

Hybrid Store の出力先を変更した場合,その出力先についても,ファイル権限の強化を行うことが できます。詳細については,マニュアル「JP1/Performance Management 設計・構築ガイド」の, ファイル権限の強化について説明している章を参照してください。

## <span id="page-406-0"></span>同一ホスト上の全インスタンスを一括変更する

同一ホスト上の全インスタンスの Hybrid Store の出力先を一括で変更する方法を、次に説明しま す。

- 1. 次のコマンドを実行して, Tuning Manager Agent REST API コンポーネント, PFM -Manager, および PFM - Agent のサービスを停止します。 インストール先フォルダ\htnm\bin\htmsrv stop -all
- 2. 次のコマンドを実行して,HTM Agents のサービス状態を確認してください。 稼働中のサービスがある場合,しばらく待ってから再度サービス状態を確認し,サービスが停止 していることを確認してから、次の手順に進んでください。 インストール先フォルダ¥htnm¥bin¥htmsrv status -all
- 3. 次のプロパティファイル(dbdataglobalconfig.ini)を編集します。 インストール先フォルダ¥htnm¥agent¥config¥dbdataglobalconfig.ini [DB Data Setting] セクションの Directory の値に、新しい出力先を絶対パスで指定します。 ※1

dbdataglobalconfig.ini ファイルを UTF で保存する場合は, BOM (byte order mark) が 付与されないように保存してください。

- 4. 手順3で指定したフォルダ配下に、次のフォルダを作成します。 手順 3 で指定したフォルダ¥ホスト名<sup>※2</sup>¥agtx<sup>※3</sup>¥store\インスタンス名
- 5. 手順 4 で作成したフォルダ配下に,出力先変更前のインスタンス名 フォルダ配下にあるすべて のレコード名 フォルダを移動します。

```
移動元:
```

```
子順 3 での指定前フォルダ \aqtx<sup>※3</sup>\store\インスタンス名 \レコード名
移動先:
```
手順 3 での指定後フォルダ\ホスト名<sup>※2</sup>\aqtx<sup>※3</sup>\store\インスタンス名

6. 次のコマンドを実行して, Tuning Manager Agent REST API コンポーネント, PFM -Manager,および PFM - Agent のサービスを起動します。 インストール先フォルダ\htnm\bin\htmsrv start -all

注※1

パスを指定する場合の注意事項を,次の表に示します。

#### 表 **10-1** パスを指定する場合の注意事項

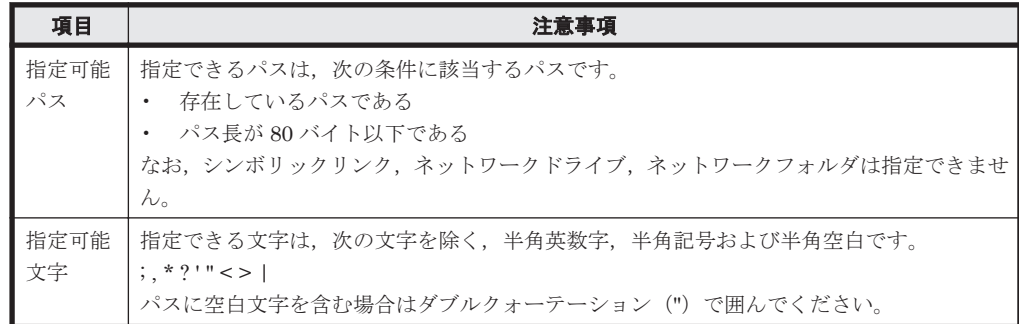

また,パスを指定する際は,次の書式で定義し,ファイルの末尾には改行をいれてください。

```
[DB Data Setting]
Directory=新しい出力先の絶対パス
```
#### 注※2

ホスト名には,論理ホストの場合は論理ホスト名を,それ以外の場合は localhost を指定し てください。

運用方式と構成の変更(Windows の場合) **407**

<span id="page-407-0"></span>注※3

「x 」には、PFM - Agent のプロダクト ID が入ります。プロダクト ID については、「[付録](#page-1716-0) H. [識別子一覧」](#page-1716-0)を参照してください。

## インスタンス単位に変更する

インスタンス単位に Hybrid Store の出力先を変更する方法を、次に説明します。

- 1. 次のコマンドを実行して, Tuning Manager Agent REST API コンポーネント, PFM -Manager,および PFM - Agent のサービスを停止します。 インストール先フォルダ\htnm\bin\htmsrv stop -all
- 2. 次のコマンドを実行して、HTM Agents のサービス状態を確認してください。 稼働中のサービスがある場合,しばらく待ってから再度サービス状態を確認し,サービスが停止 していることを確認してから、次の手順に進んでください。 インストール先フォルダ¥htnm¥bin¥htmsrv status -all
- 3. 次のプロパティファイル(dbconfig.ini)を編集します。 インストール先フォルダ<sup>※1</sup>\aqtx<sup>※2</sup>\store\インスタンス名\dbconfig.ini [DB Data Setting] セクションの Directory の値に、新しい出力先を絶対パスで指定します。 ※3

dbconfig.ini ファイルを UTF で保存する場合は、BOM (byte order mark) が付与されない ように保存してください。

4. 手順 3 で指定したフォルダ配下に,出力先変更前のインスタンス名 フォルダ配下にあるすべて のレコード名 フォルダを移動します。

```
移動元:
手順 3 での指定前フォルダ¥aqtx<sup>※2</sup>¥store\インスタンス名 \レコード名
移動先:
手順 3 での指定後フォルダ
```
5. 次のコマンドを実行して、Tuning Manager Agent REST API コンポーネント, PFM -Manager, および PFM - Agent のサービスを起動します。 インストール先フォルダ\htnm\bin\htmsrv start -all

#### 注※1

論理ホスト運用の場合は、「インストール先フォルダ」を「環境フォルダ¥jp1pc」に読み替え てください。

#### 注※2

「x 」には、PFM - Agent のプロダクト ID が入ります。プロダクト ID については、「[付録](#page-1716-0) H. [識別子一覧」](#page-1716-0)を参照してください。

#### 注※3

パスを指定する場合の注意事項を,次の表に示します。

#### 表 **10-2** パスを指定する場合の注意事項

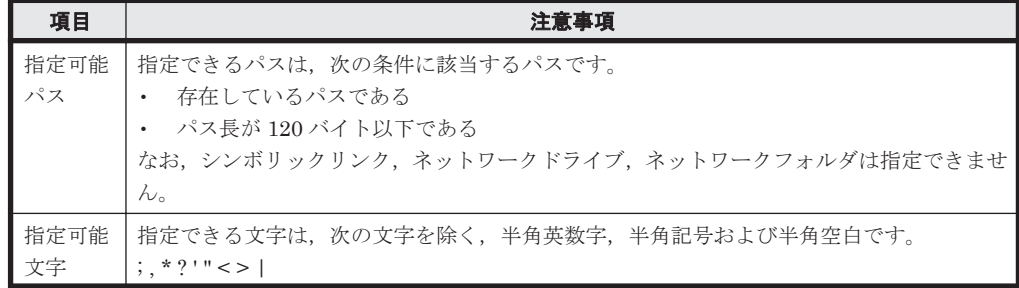

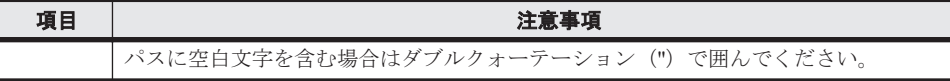

なお,パスは,次の書式で定義して,ファイルの末尾には改行をいれてください。

[DB Data Setting] Directory=新しい出力先の絶対パス

## **(2) Hybrid Store** への出力対象レコードを指定する

Hybrid Store への出力対象レコードは、Performance Reporter の GUI を使ってインスタンスごと に指定します。指定した内容は,サービス稼働中でもすぐに反映されます。

Performance Reporter の GUI を使って指定する方法については,マニュアル「Hitachi Command Suite Tuning Manager 運用管理ガイド」のパフォーマンスデータの記録方法の設定について記載 している個所を参照してください。

また, Performance Reporter の GUI を使って、プロパティの一括配布もできます。

プロパティの一括配布については,マニュアル「Hitachi Command Suite Tuning Manager 運用管 理ガイド」のエージェント固有のプロパティの一括配布について記載している個所を参照してくだ さい。

## **(3) Hybrid Store** の保持期間を変更する

Hybrid Store の保持期間は, Performance Reporter の GUI を使ってインスタンスごとに指定しま す。指定した内容は,サービス稼働中でもすぐに反映されます。

なお,デフォルトの保持期間は,レコードのタイプおよびデータの種類によって異なります。

Performance Reporter の GUI を使って指定する方法については,マニュアル「Hitachi Command Suite Tuning Manager 運用管理ガイド」のパフォーマンスデータの保存条件の設定について記載 している個所を参照してください。また,デフォルトの保持期間については,次に示す個所を参照 してください。

HTM - Agent for RAID のデフォルトの保持期間:

「D.1.3 各レコードの保存期間 (Hybrid Store で運用している場合)」の次の表

- 「表 D-7 PI [レコードタイプのレコードの保存期間\(デフォルト値\)](#page-1688-0)」
- 「表 D-8 PD [レコードタイプのレコードの保存期間\(デフォルト値\)](#page-1688-0)」

HTM - Agent for NAS のデフォルトの保持期間:

「D.3.3 各レコードの保存期間 (Hybrid Store で運用している場合)」の次の表

- 監視対象が NAS Platform の場合:
	- ・「表 D-21 PI [レコードタイプのレコードの保存期間\(デフォルト値\)\(監視対象が](#page-1694-0) NAS Platform の [HTM - Agent for NAS](#page-1694-0) の場合)」
	- ・「表 D-22 PD [レコードタイプのレコードの保存期間\(デフォルト値\)\(監視対象が](#page-1694-0) NAS Platform の HTM · Agent for NAS の場合)」
- 監視対象が Hitachi Virtual File Platform※の場合:
	- ・「表 D-19 PI [レコードタイプのレコードの保存期間\(デフォルト値\)\(監視対象が](#page-1693-0) Hitachi Virtual File Platform の [HTM - Agent for NAS](#page-1693-0) の場合)」
	- ・「表 D-20 PD [レコードタイプのレコードの保存期間\(デフォルト値\)\(監視対象が](#page-1693-0) Hitachi Virtual File Platform の [HTM - Agent for NAS](#page-1693-0) の場合)」

注※ 次のファイルサーバを総称して、「Hitachi Virtual File Platform」と呼びます。

- ・Hitachi Virtual File Platform
- ・Hitachi Capacity Optimization
- ・Hitachi Essential NAS Platform

また、Performance Reporter の GUI を使って、プロパティの一括配布もできます。

プロパティの一括配布については,マニュアル「Hitachi Command Suite Tuning Manager 運用管 理ガイド」のエージェント固有のプロパティの一括配布について記載している個所を参照してくだ さい。

# **10.1.2 Hybrid Store** で運用しているホストから **Hybrid Store** で運用でき る異なるホストへの移行

Hybrid Store で運用しているエージェントのホストから Hybrid Store で運用できる異なるエー ジェントのホストへは,移行元ホストのバックアップを移行先ホストへリストアすることで移行で きます。

異なるホストへ移行するためには,バックアップおよびリストアの前提条件,および次の条件を満 たしている必要があります。

• 移行先ホストが Hybrid Store で運用できる状態になっていること

バックアップおよびリストアの前提条件,および手順については,「[8.1 Hybrid Store](#page-371-0) で運用してい る HTM - Agents [のバックアップとリストア](#page-371-0)」を参照してください。

## **10.1.3 Tuning Manager - Agent REST Application Service** で使用する最 大メモリーサイズの変更

Tuning Manager - Agent REST Application Service で使用する最大メモリーサイズの設定値を変 更することで,Hybrid Store で使用する最大メモリーサイズを変更できます。Tuning Manager - Agent REST Application Service で使用する最大メモリーサイズの設定値の変更には, htmhschgmem コマンドを使用します。

#### 参考

- ◎ Tuning Manager · Agent REST Application Service で使用する最大メモリーサイズは, HTM - Agent for RAID の場合は監視しているストレージシステムの LDEV の合計数に よって,HTM - Agent for NAS の場合はインスタンス数によって異なります。Tuning Manager - Agent REST Application Service で使用する最大メモリーサイズの目安につい ては,「[A.2.3 Tuning Manager - Agent REST Application Service](#page-1625-0) のメモリー所要量」を 参照してください。
- ◎ Tuning Manager · Agent REST Application Service で使用する最大メモリーサイズとし て現在設定されている値は次のコマンドで確認できます。 インストール先フォルダ \htnm\bin\htmhschgmem status htmhschgmem コマンドについては「[18.2.3 htmhschgmem](#page-1315-0)」を参照してください。

Tuning Manager - Agent REST Application Service で使用する最大メモリーサイズを変更する手 順を次に示します。

1. 次のコマンドを実行して,Tuning Manager Agent REST API コンポーネントのサービス (Tuning Manager - Agent REST Web Service および Tuning Manager - Agent REST Application Service)を停止します。 インストール先フォルダ¥htnm¥bin¥htmsrv stop -webservice

**410 インスタックス エンス エンス 運用方式と構成の変更 (Windows の場合)** 

- <span id="page-410-0"></span>2. 次のコマンドを実行して,Tuning Manager - Agent REST Application Service の最大メモリー サイズを変更します。 インストール先フォルダ¥htnm¥bin¥htmhschgmem mx 最大メモリーサイズ htmhschgmem コマンドについては「[18.2.3 htmhschgmem](#page-1315-0)」を参照してください。 最大メモリーサイズ の値は,「[A.2.3 Tuning Manager - Agent REST Application Service](#page-1625-0) のメ [モリー所要量](#page-1625-0)」を基に計算してください。
- 3. 次のコマンドを実行して,Tuning Manager Agent REST API コンポーネントのサービスを起 動します。

インストール先フォルダ¥htnm¥bin¥htmsrv start -webservice

## **10.1.4** インスタンス環境の更新の設定

インスタンス環境を更新したい場合は,インスタンス名を確認し,インスタンス情報を更新します。 インスタンス情報の設定は,PFM - Agent ホストで実施します。

## **(1)** インスタンス環境の更新する情報

更新する情報は、次に示す表であらかじめ確認してください。

HTM - Agent for RAID のインスタンス環境の更新する情報:

- 「表 10-3 HTM Agent for RAID [のインスタンス情報更新の可否\(](#page-411-0)HUS100 シリーズおよ び [Hitachi AMS2000/AMS/WMS/SMS](#page-411-0) シリーズ)(Windows の場合)」
- 「表 10-4 HTM Agent for RAID [のインスタンス情報更新の可否\(](#page-412-0)VSP Gx00 モデル, VSP  $Fx00 \text{ }\in \neq \neq \nu$ , VSP E990, HUS VM, VSP 5000  $\vee \cup -\times$ , [VSP G1000](#page-412-0), G1500, VSP F1500, Virtual Storage Platform シリーズ, [Universal Storage Platform V/VM](#page-412-0) シリー ズ, [Hitachi USP](#page-412-0), および SANRISE H シリーズ) (Windows の場合)」
- 「表 10-5 TCP/IP [接続を使用してパフォーマンスデータを収集する場合のインスタンス情](#page-413-0) 報更新の可否 (VSP Gx00 モデル, VSP Fx00 モデル, VSP E990, HUS VM, VSP 5000 シリーズ, VSP G1000, G1500, VSP F1500, および [Virtual Storage Platform](#page-413-0) シリー ズ)([Windows](#page-413-0) の場合)」

HTM - Agent for NAS のインスタンス環境の更新する情報:

◦ 監視対象が NAS Platform の場合

・「表 [10-6 HTM - Agent for NAS](#page-414-0)(監視対象:内部 NAS Manager で管理される NAS Platform[\)のインスタンス環境更新の可否\(](#page-414-0)Windows の場合)」

・「表 [10-7 HTM - Agent for NAS](#page-414-0)(監視対象:外部 NAS Manager で管理される NAS Platform[\)のインスタンス環境更新の可否\(](#page-414-0)Windows の場合)」

◦ 監視対象が Hitachi Virtual File Platform<sup>※</sup>の場合:

「表 10-8 HTM - Agent for NAS (監視対象: [Hitachi Virtual File Platform](#page-415-0))のインスタン [ス環境更新の可否\(](#page-415-0)Windows の場合)」

注※ 次のファイルサーバを総称して、「Hitachi Virtual File Platform」と呼びます。

- ・Hitachi Virtual File Platform
- ・Hitachi Capacity Optimization
- ・Hitachi Essential NAS Platform

## <span id="page-411-0"></span>**HTM - Agent for RAID** のインスタンス環境の更新する情報

### 表 **10-3 HTM - Agent for RAID** のインスタンス情報更新の可否(**HUS100** シリーズおよび **Hitachi AMS2000/AMS/WMS/SMS** シリーズ)(**Windows** の場合)

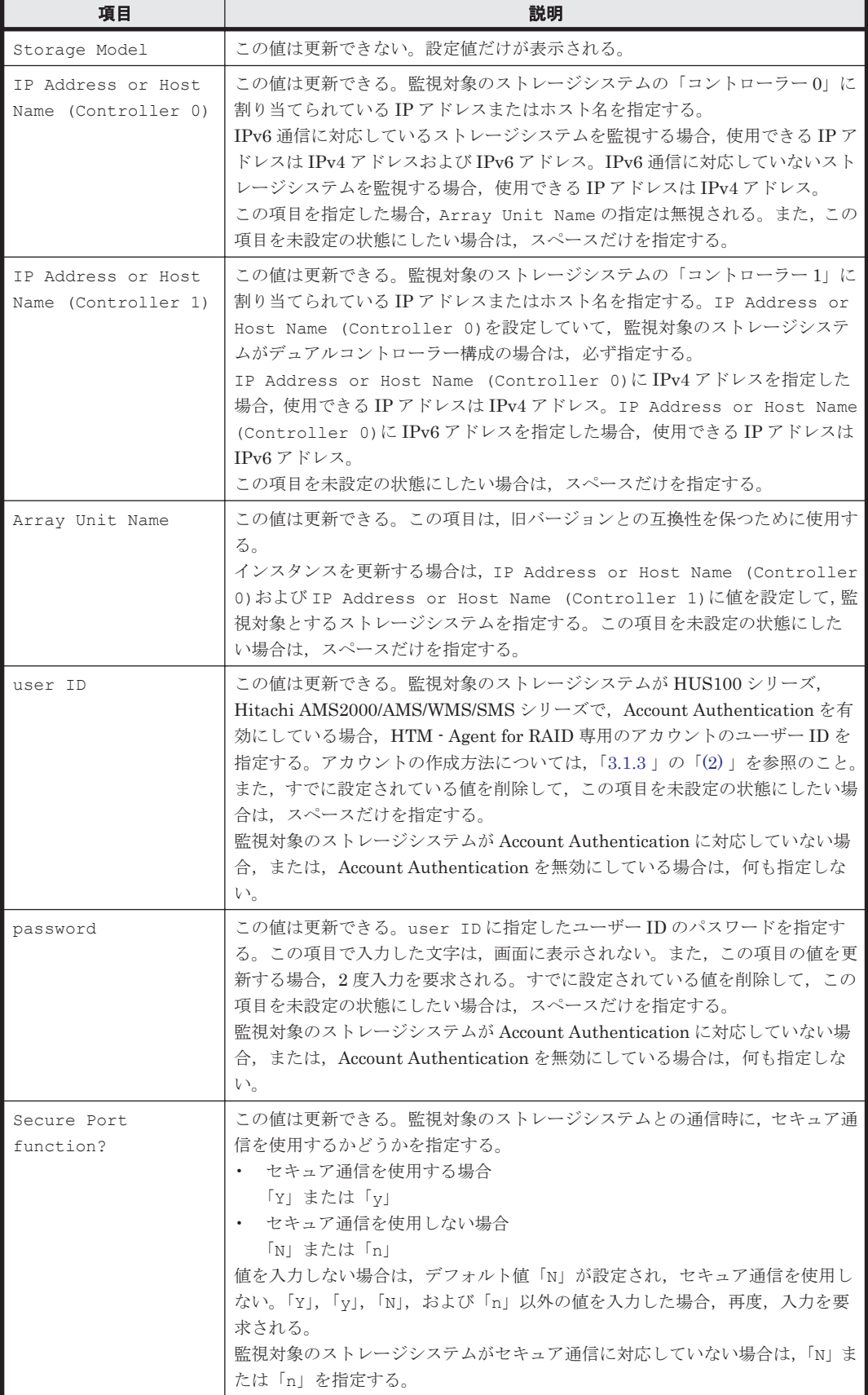

**412 2 キランス エコストランス 運用方式と構成の変更 (Windows の場合)** 

<span id="page-412-0"></span>表 **10-4 HTM - Agent for RAID** のインスタンス情報更新の可否(**VSP Gx00** モデル,**VSP Fx00** モ デル,**VSP E990**,**HUS VM**,**VSP 5000** シリーズ,**VSP G1000**,**G1500**,**VSP F1500**,**Virtual Storage Platform** シリーズ,**Universal Storage Platform V/VM** シリーズ,**Hitachi USP**,および **SANRISE H** シリーズ)(**Windows** の場合)

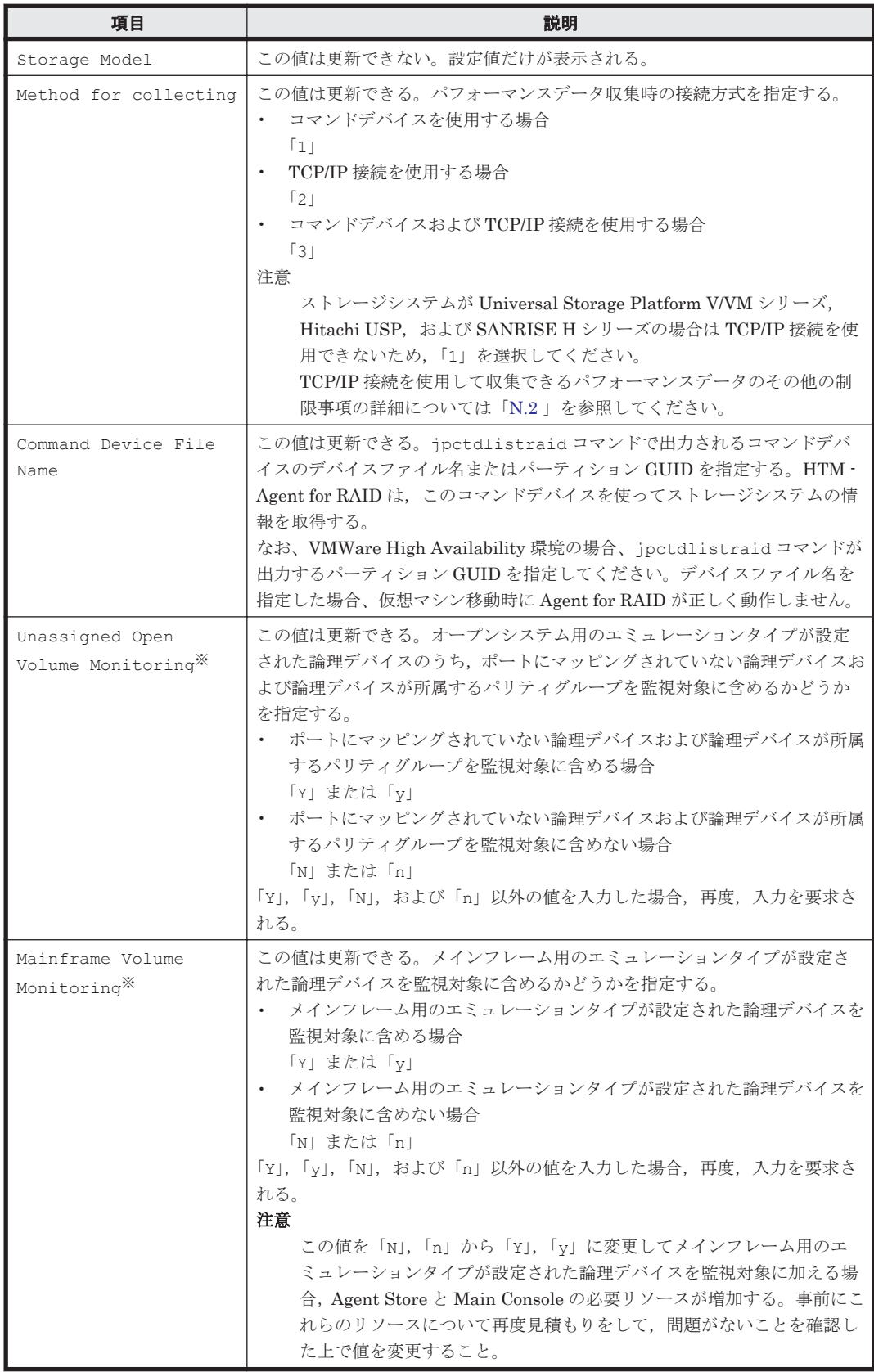

注※

運用方式と構成の変更(Windows の場合) **413**

<span id="page-413-0"></span>ストレージシステムのマイクロコードのバージョンによっては、Mainframe Volume Monitoring および Unassigned Open Volume Monitoring の設定を有効にしても、そ の機能を使用できません。

表 **10-5 TCP/IP** 接続を使用してパフォーマンスデータを収集する場合のインスタンス情報更新の可 否(**VSP Gx00** モデル,**VSP Fx00** モデル,**VSP E990**,**HUS VM**,**VSP 5000** シリーズ,**VSP G1000**,**G1500**,**VSP F1500**,および **Virtual Storage Platform** シリーズ)(**Windows** の場合)

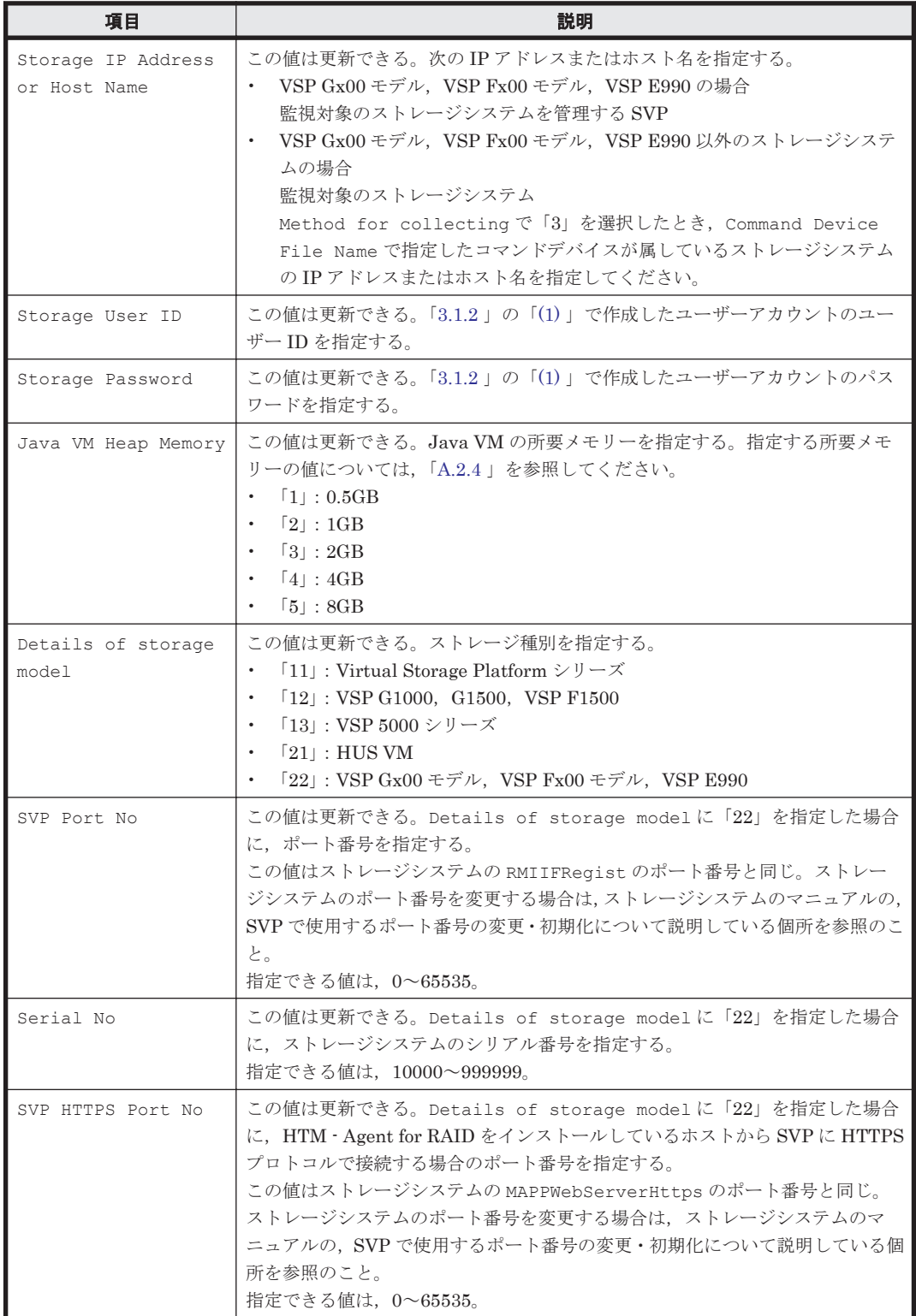

#### <span id="page-414-0"></span>**HTM - Agent for NAS** のインスタンス環境の更新する情報

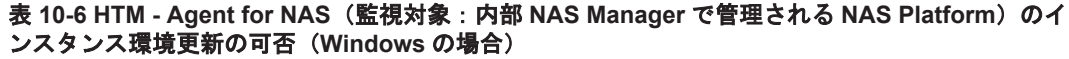

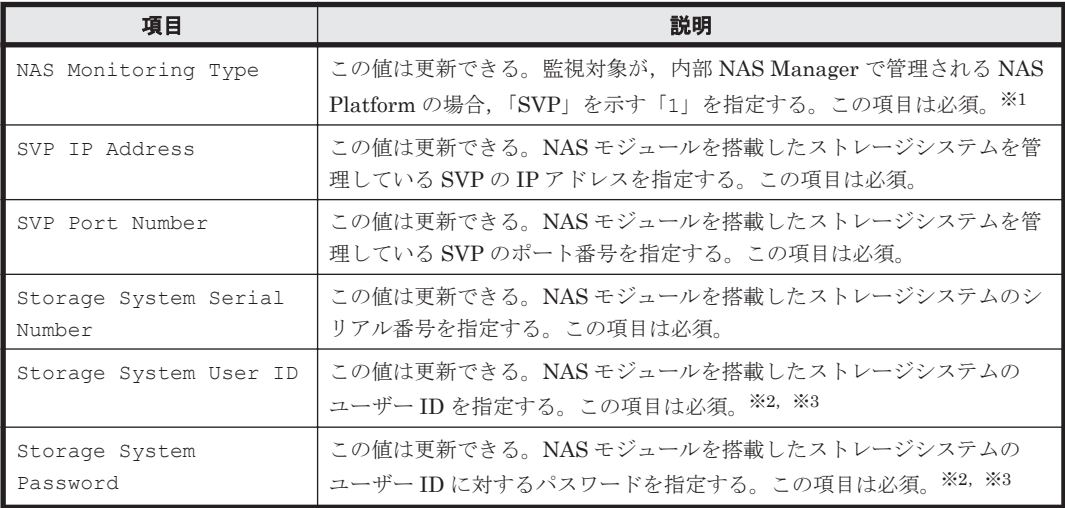

注※1

v8.5 より前のバージョンで「1」として示していた「Unified NAS」を,v8.5 以降は「SVP」 として示します。

#### 注※2

指定するユーザー ID およびユーザーに対するパスワードは、Administrator のユーザーグ ループ(ビルトイングループ)が設定されている必要があります。NAS モジュールを搭載した VSP G400,G600,G800,または VSP F400,F600,F800 でマイクロコードバージョンが 83-04 未満の場合, Support Personnel のユーザーグループ (ビルトイングループ) も設定さ れている必要があります。

#### 注※3

マイクロコードバージョンが 83-03-20 よりも前の VSP G400,G600,G800,または VSP F400, F600, F800の Storage Navigator で作成したアカウントを, 83-03-20 以降にアップ デートしたあとでそのまま使用するときは,パスワードを変更する必要があります。変更して いない場合, NAS Platform を監視できないおそれがあります。

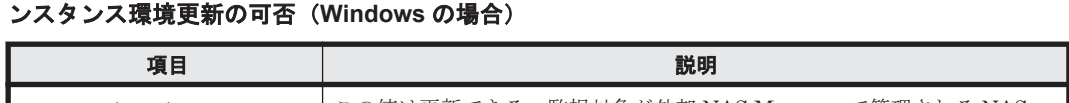

表 **10-7 HTM - Agent for NAS**(監視対象:外部 **NAS Manager** で管理される **NAS Platform**)のイ

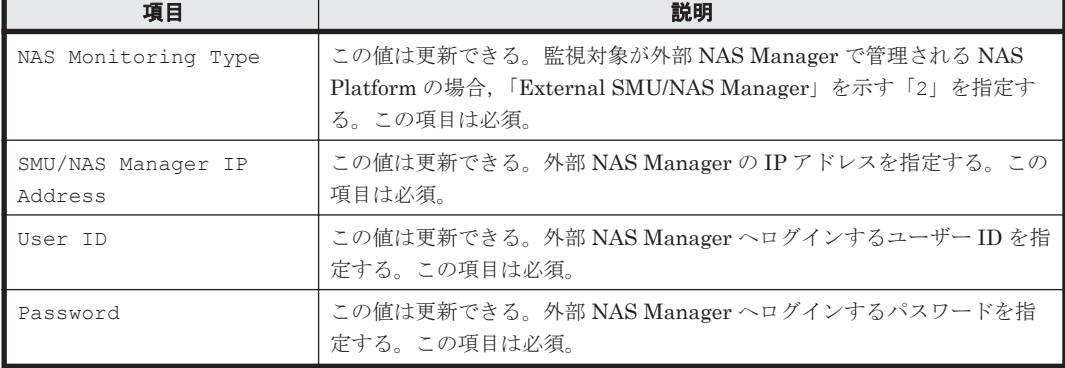

## <span id="page-415-0"></span>表 **10-8 HTM - Agent for NAS**(監視対象:**Hitachi Virtual File Platform**)のインスタンス環境更新 の可否(**Windows** の場合)

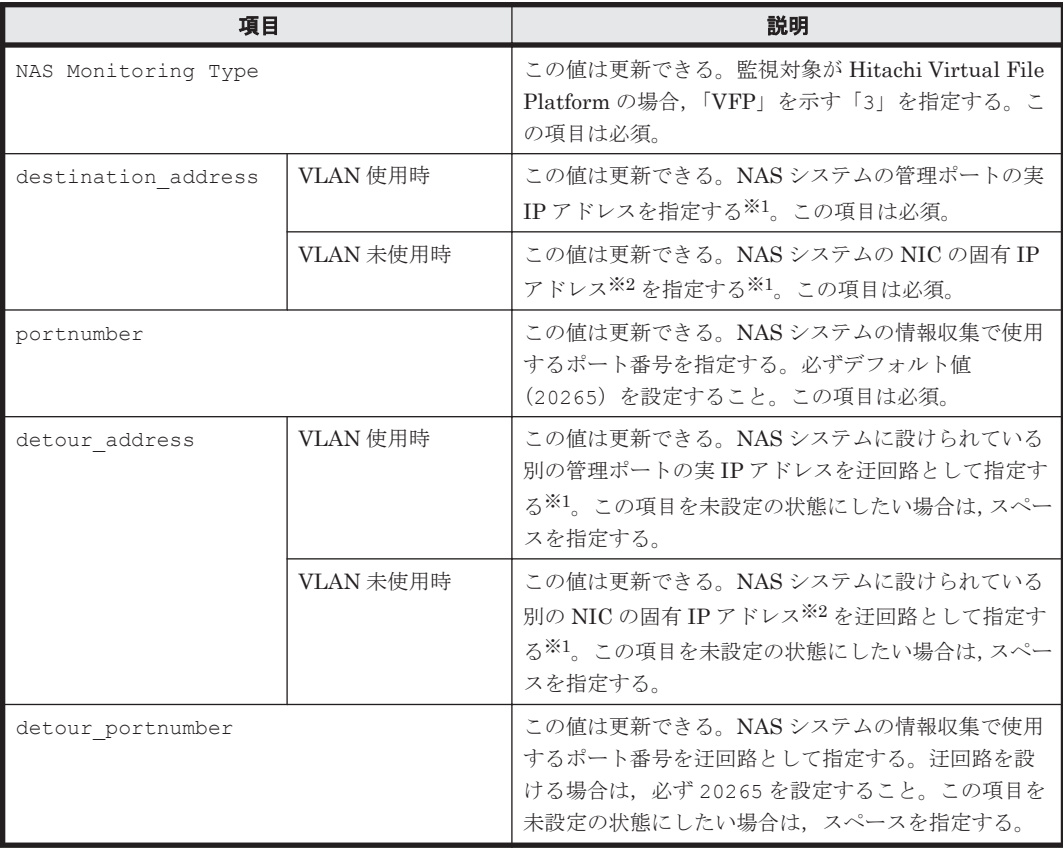

#### 注※1

HTM - Agent for NAS のインスタンス環境更新時の IP アドレス表記形式および入力例を次の 表に示します。

## 表 **10-9 IP** アドレス表記形式および入力例

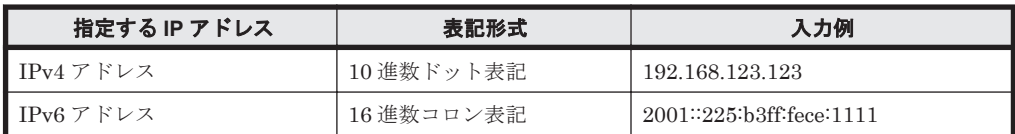

注※2

NAS システムの各 NIC に付与されている固有 IP アドレス,または NAS システム管理者に よって変更された NAS システムの固有 IP アドレスです。サービス IP アドレスではありませ  $h_{\rm o}$ 

インスタンス名を確認するには、ipcconf inst list (jpcinslist) コマンドを使用します。 また、インスタンス環境を更新するには、jpcconf inst setup (jpcinssetup) コマンドを使 用します。これらのコマンドについては,マニュアル「JP1/Performance Management リファレン ス」の,コマンドについて説明している章を参照してください。

## **(2)** インスタンス環境を更新する手順

インスタンス環境を更新する手順を次に示します。複数のインスタンス環境を更新する場合は、こ の手順を繰り返し実施します。

1. インスタンス名を確認する。

サービスキーを指定して、jpcconf inst list (jpcinslist) コマンドを実行します。

HTM - Agent for RAID の場合のコマンド実行例を次に示します。

jpcconf inst list -key RAID(jpcinslist agtd) 設定されているインスタンス名が 35053 の場合, 35053 と表示されます。

- 2. 更新したいインスタンス環境の HTM Agents のサービスが起動されている場合は、停止する。 サービスの停止方法については,マニュアル「JP1/Performance Management 運用ガイド」 の,Performance Management の起動と停止について説明している章を参照してください。 jpcconf inst setup (jpcinssetup) コマンド実行時に、更新したいインスタンス環境の サービスが起動されている場合は,確認メッセージが表示され,サービスを停止できます。サー ビスを停止した場合は,更新処理が続行されます。サービスを停止しなかった場合は,更新処理 が中断されます。
- 3. サービスキーおよびインスタンス名を指定して、jpcconf inst setup (jpcinssetup) コ マンドを実行する。

HTM - Agent for RAID で, インスタンス名が 35053 のインスタンス環境を更新する場合, 次 のように指定してコマンドを実行します。

jpcconf inst setup -key RAID -inst 35053(jpcinssetup agtd -inst 35053) ここでは、対話形式の実行例を示していますが、jpcconf inst setup コマンドは非対話形 式でも実行できます。jpcconf inst setup コマンドを非対話形式で実行する手順について は、次の個所を参照してください。なお、jpcconf inst setup コマンドを非対話形式で実 行する場合,手順 4 の作業は不要です。

HTM - Agent for RAID のコマンドを非対話形式で実行する手順:

「3.1.5 [インスタンス環境の設定\(監視対象が](#page-152-0) VSP Gx00 モデル, VSP Fx00 モデル, VSP E990, HUS VM, VSP 5000 シリーズ, VSP G1000, G1500, VSP F1500, [Virtual Storage](#page-152-0) Platform シリーズ, [Universal Storage Platform V/VM](#page-152-0) シリーズ, Hitachi USP, および SANRISE H [シリーズの場合\)」](#page-152-0),または「3.1.6 [インスタンス環境の設定\(監視対象が](#page-161-0) HUS100 シリーズおよび [Hitachi AMS2000/AMS/WMS/SMS](#page-161-0) シリーズの場合)」

HTM - Agent for NAS のコマンドを非対話形式で実行する手順:

「3.3.4 [インスタンス環境の設定](#page-177-0)」

4. インスタンス情報を更新する。

「(1) [インスタンス環境の更新する情報](#page-410-0)」に示した項目を、コマンドの指示に従って入力します。 現在設定されている値が表示されます(ただし、passwordの値は表示されません)。表示され た値を変更しない場合,または値を指定しない場合は,リターンキーだけを押してください。す べての入力が終了すると,インスタンス環境が更新されます。

5. HTM - Agent for RAID のインスタンス環境を更新した場合,インスタンス環境の設定を検証す る。

更新したインスタンスで運用を開始する前に,jpctdchkinst コマンドを実行して、インスタ ンスの設定を検証してください。jpctdchkinst コマンドは,設定されたインスタンス情報を 参照して,HTM - Agent for RAID が監視対象のストレージシステムから情報が取得できる設定 になっているかどうかを検証します。jpctdchkinst コマンドの詳細については,「[18.2.12](#page-1333-0) [jpctdchkinst](#page-1333-0)」を参照してください。

- 6. 更新したインスタンス環境のサービスを再起動する。
	- サービスの起動方法については,マニュアル「JP1/Performance Management 運用ガイド」
	- の,Performance Management の起動と停止について説明している章を参照してください。

### 注意

◦ 監視対象のストレージシステム,または NAS システムを変更する場合は,インスタンス環 境を削除したあと,再度インスタンス環境を作成してください。

◦ Tuning Manager API の利用を有効化している場合にインスタンス環境を更新するとき は,即時にエージェント情報を更新する必要があります。即時にエージェント情報を更新 する方法は、API (HTM - Agents 一覧のリフレッシュ、および Agent 情報更新)を使用 した手動リフレッシュになります。なお、Agent 情報更新は、アラート機能を使用してい る場合に実行してください。

API の使用方法についての詳細は,マニュアル「Hitachi Command Suite Tuning Manager API リファレ ンスガイド」を参照してください。

# **10.1.5** インスタンス環境の削除

## **(1) HTM - Agents** ホストでのインスタンス環境の削除

インスタンス名を確認し,インスタンス環境を削除します。

インスタンス名を確認するには、jpcconf inst list (jpcinslist) コマンドを使用します。 また、構築したインスタンス環境を削除するには、jpcconf inst unsetup (jpcinsunsetup) コマンドを使用します。これらのコマンドについては,マニュアル「JP1/Performance Management リファレンス」の,コマンドについて説明している章を参照してください。

インスタンス環境を削除する手順を次に示します。

1. インスタンス名を確認する。

HTM - Agent for RAID, または HTM - Agent for NAS を示すサービスキーを指定して, jpcconf inst list(jpcinslist)コマンドを実行します。

- HTM Agent for RAID の場合 jpcconf inst list -key RAID(jpcinslist agtd) 設定されているインスタンス名が 35053 の場合,35053 と表示されます。
- HTM Agent for NAS の場合 jpcconf inst list -key NAS(jpcinslist agtn) 設定されているインスタンス名が NS21 の場合, NS21 と表示されます。
- 2. インスタンス環境で Tuning Manager Agent REST API コンポーネントおよび PFM Agent のサービスが起動している場合は、次のコマンドを実行して停止します。 インストール先フォルダ¥htnm¥bin¥htmsrv stop -all
- 3. インスタンス環境を削除する。
	- HTM Agent for RAID の場合

HTM · Agent for RAID を示すサービスキーおよびインスタンス名を指定して、jpcconf inst unsetup(jpcinsunsetup)コマンドを実行します。

設定されているインスタンス名が 35053 の場合,次のように指定します。

jpcconf inst unsetup -key RAID -inst 35053(jpcinsunsetup agtd -inst 35053)

◦ HTM - Agent for NAS の場合

HTM - Agent for NAS を示すサービスキーおよびインスタンス名を指定して、jpcconf inst unsetup(jpcinsunsetup)コマンドを実行します。

設定されているインスタンス名が NS21 の場合,次のように指定します。

jpcconf inst unsetup -key NAS -inst NS21(jpcinsunsetup agtn -inst NS21)

ここでは、対話形式の実行例を示していますが、jpcconf inst unsetup コマンドは非対話 形式でも実行できます。jpcconf inst unsetup コマンドの詳細については,マニュアル 「JP1/Performance Management リファレンス」のコマンドについて説明している章を参照し てください。

**418 キングのエンストランス エンス 運用方式と構成の変更(Windows の場合)** 

jpcconf inst unsetup(jpcinsunsetup)コマンドが正常終了すると,インスタンス環境 として構築されたフォルダ,サービス ID および Windows のサービスが削除されます。なお, 指定したインスタンス名のサービスが起動されている場合は,停止を問い合わせるメッセージが 表示されます。

## **(2) Tuning Manager server** ホストでのサービスの情報の削除

PFM - Agent でインスタンス環境を削除すると, jpctool service list (jpcctrl list) コ マンドではサービスの情報は表示されなくなります。ただし,Tuning Manager server が保持する 情報は削除されないため、Performance Reporter ではサービスの情報が表示されます。Tuning Manager server ホストで jpctool service delete (jpcctrl delete) コマンドを実行し, サービスの情報を削除したあと,PFM - Manager および Performance Reporter を再起動してくだ さい。

次に jpctool service delete (jpcctrl delete) コマンドで指定する値と指定例を示しま す。

## 指定する値

- インスタンス名:35053
- ホスト名:host03
- Agent Collector サービスのサービス ID:DA135053[host03]
- Agent Store サービスのサービス ID:DS135053[host03]

#### 指定例

jpctool service delete -id D?135053[host03] -host host03(jpcctrl delete D?135053[host03] host=host03)

コマンドについては,マニュアル「JP1/Performance Management リファレンス」の,コマンドに ついて説明している章を参照してください。

## **10.1.6** システム構成の変更

監視対象システムのネットワーク構成の変更や,ホスト名の変更などに応じて,HTM - Agents の システム構成を変更する場合があります。

HTM - Agents のシステム構成を変更する場合, PFM - Manager や Performance Reporter の設定 変更もあわせて行う必要があります。Performance Management のシステム構成を変更する手順 の詳細については,マニュアル「JP1/Performance Management 設計・構築ガイド」の,インス トールとセットアップについて説明している章を参照してください。

## **10.1.7** 時刻に関する注意事項

HTM - Agents をインストールしているマシンの時刻に関する注意事項を説明します。

### **(1)** 時刻の変更

HTM - Agents をインストールしているマシンの時刻を変更した場合,粒度が最も細かいデータ (raw データ)および要約データの整合性は保障しません。

時刻を進めたとき

raw データは、進めた時間分のデータが欠落します。

要約データは,設定している要約対象のうち欠落したデータを除いて要約されます。

時刻を戻したとき

運用方式と構成の変更(Windows の場合) **419**

raw データは、戻した時間分のデータがあれば、戻した時間分だけ上書きされます。戻した時 間分のデータがなければ新たにデータが格納されます。

要約データは,時刻を戻す前の時刻まで要約済みと見なすため,時間を戻したあとに改めて格 納されたデータがあっても再度要約されません。

## **(2)** タイムゾーンの変更

HTM - Agents をインストールしているマシンのタイムゾーンは変更しないでください。タイム ゾーンを変更した場合,起動に時間が掛かったり,データが削除されたりするおそれがあります。

#### **(3)** サマータイムの対応

サマータイムの前後では,要約対象となるデータの期間が通常と異なる場合があります。要約種別 ごとに次に説明します。なお,raw データは要約されないため,対象外です。

時単位のデータ

要約のタイミングをローカルタイムの hh:00 に設定した場合,カレンダー上の時刻がサマータ イムかどうかで要約の基準時間が決定されます。ただし,重複して存在する時間については, サマータイムを優先します。

サマータイム前後の時単位の要約データについて,次に例を示します。

標準時間からサマータイムへの移行時,02:00 が 02:30 に変わるとします。HTM - Agents は, サマータイムの 02:30~02:59 のデータに対して、02:00 から要約しようとしますが、サマータ イムの 02:00 は存在しないため,02:30~02:59 のデータを要約します。

サマータイムから標準時間への移行時,02:00 が 01:30 に戻るとします。HTM - Agents は, サマータイムの 01:00 から標準時間の 01:59 までの約 90 分のデータを要約します。

日単位以上のデータ

単位ごとの要約のタイミングは次のとおりです。

- ・日単位の場合:0 時
- ・週単位の場合:月曜日の 0 時
- ・月単位の場合:1 日の 0 時
- ・年単位の場合:1 月 1 日の 0 時

サマータイム前後の日単位の要約データについて,次に例を示します。

標準時間からサマータイムへ移行時,00:00 が 01:00 に変わるとします。HTM - Agents は,次の日 の0時に23時間分のデータを要約します。

サマータイムから標準時間への移行時, 01:00 が 00:00 に戻るとします。HTM - Agents は,次の日 の 0 時に 25 時間分のデータを要約します。

# **10.1.8 HTM - Agent for RAID** 稼働中に **VSP G1000** を **VSP G1500** に上げ る場合の注意事項

ストレージシステムを VSP G1000 から VSP G1500 に上げた場合,次の条件に該当するときは設定 を見直す必要があります。

• Tuning Manager API のアラート定義情報

Tuning Manager API のアラート機能で VSP G1000 を監視していたとき, VSP G1000 の稼働 を監視するアラート定義情報を削除して,VSP G1500 の稼働を監視するアラート定義情報を追 加する必要があります。

アラート定義情報の追加および削除については,マニュアル「Hitachi Command Suite Tuning Manager API リファレンスガイド」を参照してください。

• Performance Reporter のレポート定義情報

Performance Reporter のレポートで VSP G1000 を定義していたとき,コマンドまたはレポー トウィザードで VSP G1000 を VSP G1500 に変更する必要があります。

レポート定義の変更はマニュアル「Hitachi Command Suite Tuning Manager ユーザーズガイ ド」を参照してください。

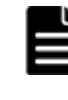

重要 Tuning Manager API の HTM - Agents のインスタンス一覧の取得時のレスポンスの値は,VSP G1000 か ら VSP G1500 に変更されます。ツールの影響を確認した上で、必要があれば対応してください。 HTM - Agents のインスタンス一覧の取得については,マニュアル「Hitachi Command Suite Tuning Manager API リファレンスガイド」を参照してください。

# **10.1.9 HTM - Agent for RAID** の稼働中に **LUSE** を作成する場合の注意事 項

HUS VM, Virtual Storage Platform シリーズ, Universal Storage Platform V/VM シリーズ, Hitachi USP, および SANRISE H シリーズのストレージシステムを監視する場合, HTM - Agent for RAID の起動中にストレージシステムで LUSE を作成すると、次回の構成情報収集が完了する まで、次のレコードの値が不正となることがあります。

- 次のレコードのうち,作成した LUSE 内にある代表の論理デバイス以外の論理デバイスに関す る値
	- Logical Device Summary(PI\_LDS)レコード
	- Logical Device Summary 1(PI\_LDS1)レコード
	- Logical Device Summary 2(PI\_LDS2)レコード
	- Logical Device Summary 3(PI\_LDS3)レコード
	- LDEV Summary · Extended (PI\_LDE) レコード
	- LDEV Summary 1 <sup>-</sup> Extended (PI\_LDE1) レコード
	- LDEV Summary 2 Extended (PI\_LDE2) レコード
	- LDEV Summary 3 Extended (PI\_LDE3) レコード
- RAID Group Summary(PI\_RGS)レコードのうち,作成した LUSE 内にある代表の論理デバ イス以外の論理デバイスが所属するパリティグループに関する値
- Logical Device Aggregation (PI\_LDA) レコードのすべての値

次のどちらかの方法で,この問題を回避してください。

- HTM Agent for RAID を停止してから, LUSE を作成する。LUSE を作成したあと, HTM -Agent for RAID を再起動する。
- LUSE を作成したあと,すぐに jpctdrefresh コマンドを実行する。

### 注意

LUSE の作成完了から, jpctdrefresh コマンドを実行して構成情報収集処理が完了する までの間に,これらのレコードが収集された場合は,そのタイミングでのこれらのレコー ドの値が不正となることがあります。レコードの値を参照する場合は,構成情報収集処理 が完了したあとに収集されたレコードの値を参照してください。

# <span id="page-421-0"></span>**10.2 Store** データベースで運用している **HTM - Agent for RAID** の運用方式の変更

収集した稼働監視データの運用手順の変更などで、パフォーマンスデータの格納先や、インスタン ス環境といった、HTM - Agent for RAID の運用方式を変更する場合があります。

Performance Management 全体の運用方式を変更する手順の詳細については、マニュアル「JP1/ Performance Management 設計・構築ガイド」の,インストールとセットアップについて説明して いる章を参照してください。

# **10.2.1 Store** データベースでの運用から **Hybrid Store** での運用への変更

Store データベースで運用中のエージェントを Hybrid Store での運用に変更する場合, Store デー タベースから Hybrid Store への形式の変更,およびパフォーマンスデータの移行が必要です。

形式の変更および移行については,「12.1 Store [データベースから](#page-489-0) Hybrid Store へ移行する」を参 照してください。

# **10.2.2** 稼働性能情報ファイルの管理(**Tuning Manager API** 使用時)

Store データベースで運用している場合,Tuning Manager API で使用できるパフォーマンスデー タは,HTM - Agents がファイルとして保持します。このファイルを「稼働性能情報ファイル」と 呼びます。

稼働性能情報ファイルでは次のことができます。

- 稼働性能情報ファイルの出力先を変更する
- 稼働性能情報ファイルへの出力対象レコードを指定する
- 稼働性能情報ファイルの保持期間を変更する

#### 注意

- 一定期間(保持期間)を超えて保持している稼働性能情報ファイルは自動的に削除します。
- Tuning Manager API を htmrestctrl コマンドで無効化した場合は,パフォーマンス データも稼働性能情報ファイルとして保持しません。なお、Agent インスタンス稼働中で も,コマンドを使用した無効化ができます。

htmrestctrl コマンドについての詳細は,「[18.2.9 htmrestctrl](#page-1326-0)」を参照してください。

## **(1)** 稼働性能情報ファイルの出力先を変更する

Store データベースで運用している場合,稼働性能情報ファイル (restdata)の出力先は、次の定 義ファイルを編集して変更できます。

編集方法には,同一ホスト上の全インスタンスを一括変更する方法と,インスタンスごとに変更す る方法があります。どちらも変更した場合は,インスタンスごとに変更する方法で設定した出力先 になります。

なお,デフォルトの出力先は,次のとおりです。 インストール先フォルダ¥aqtx<sup>※</sup>¥aqent¥インスタンス名

注※

「x」には、PFM - Agent のプロダクト ID が入ります。プロダクト ID については,[「付録](#page-1716-0) H. [識別子一覧」](#page-1716-0)を参照してください。

編集方法については、次の個所を参照してください。

**422 2 キングのコントランス 運用方式と構成の変更 (Windows の場合)** 

- 同一ホスト上の全インスタンスを一括変更する方法:「同一ホスト上の全インスタンスを一括変 更する」
- インスタンス単位に変更する方法:「インスタンス単位に変更する」

## 同一ホスト上の全インスタンスを一括変更する

同一ホスト上の全インスタンスの稼働性能情報ファイル(restdata)の出力先を一括で変更する 方法を、次に説明します。

- 1. 次のコマンドを実行して, Tuning Manager Agent REST API コンポーネント, PFM -Manager, および PFM - Agent のサービスを停止します。 インストール先フォルダ¥htnm¥bin¥htmsrv stop -all
- 2. 次のプロパティファイル(apidataglobalconfig.ini)を編集します。  $\overline{\Lambda}$ ンストール先フォルダ\htnm\agent\config\apidataglobalconfig.ini apidataglobalconfig.ini ファイルの編集は, [API Data Setting] セクションの Common Management Directory の値に、新しい出力先を絶対パスで指定します。 apidataglobalconfig.ini ファイルを UTF で保存する場合は、BOM (byte order mark) が付与されないように保存してください。

なお,パスは,存在している80 バイト以下のフォルダとし,次の書式で定義し,ファイルの末 尾には改行をいれてください。

[API Data Setting] Common Management Directory=新しい出力先の絶対パス

- 3. 手順2で指定したフォルダ配下に、次のフォルダを作成します。 手順2 で指定したフォルダ¥agtx<sup>※</sup>¥agent¥インスタンス名
- 4. 手順3で作成したフォルダ配下に、稼働性能情報ファイル (restdata) を移動します。 移動元:

手順2 での指定前フォルダ¥aqtx<sup>※</sup>¥aqent¥インスタンス名¥restdata 移動先:

手順2 での指定後フォルダ¥agtx<sup>※</sup>¥agent¥インスタンス名¥restdata

5. 次のコマンドを実行して, Tuning Manager Agent REST API コンポーネント, PFM -Manager,および PFM - Agent のサービスを起動します。 インストール先フォルダ¥htnm¥bin¥htmsrv start -all

注※

「x」には、PFM - Agent のプロダクト ID が入ります。プロダクト ID については,[「付録](#page-1716-0) H. [識別子一覧](#page-1716-0)」を参照してください。

## インスタンス単位に変更する

インスタンスごとに稼働性能情報ファイル(restdata)の出力先を変更する方法を,次に説明し ます。

1. jpcspm stop(jpcstop)コマンドを実行して,ファイルの出力先を個別に変更するインスタ ンスを停止します。

jpcspm stop(jpcstop)コマンドの詳細については,マニュアル「JP1/ Performance Management リファレンス」を参照してください。

2. 次のコマンドを実行して,Tuning Manager Agent REST API コンポーネントのサービス (Tuning Manager - Agent REST Web Service および Tuning Manager - Agent REST Application Service)を停止します。

インストール先フォルダ\htnm\bin\htmsrv stop -webservice

3. 次のプロパティファイル(jpcagt.ini)を編集します。

```
インストール先フォルダ<sup>※1</sup>\aqtx<sup>※2</sup>\aqent\インスタンス名\jpcagt.ini
jpcagt.ini ファイルの編集は,[API Data Instance Setting]セクションの Management
Directory の値に、新しい出力先を絶対パスで指定します。
指定する際は,稼働性能情報ファイル(restdata)まで指定します。
jpcagt.ini ファイルを UTF で保存する場合は, BOM (byte order mark) が付与されないよ
うに保存してください。
なお,パスは、存在している128 バイト以下のフォルダとし、次の書式で定義し、ファイルの
末尾には改行をいれてください。
```
[API Data Instance Setting] Management Directory=新しい出力先の絶対パス

- 4. 変更前のフォルダにある稼働性能情報ファイル(restdata)を,手順 3 で指定したフォルダに 移動します。
- 5. 次のコマンドを実行して,Tuning Manager Agent REST API コンポーネントのサービスを起 動します。

インストール先フォルダ¥htnm¥bin¥htmsrv start -webservice

6. jpcspm start(jpcstart)コマンドを実行して,ファイルの出力先を個別に変更したインス タンスを起動します。

jpcspm start(jpcstart)コマンドの詳細については,マニュアル「JP1/ Performance Management リファレンス」を参照してください。

注※1

論理ホスト運用の場合は、「インストール先フォルダ」を「環境フォルダ¥jp1pc」に読み替え てください。

注※2

「x 」には,PFM - Agent のプロダクト ID が入ります。プロダクト ID については,「[付録](#page-1716-0) H. [識別子一覧」](#page-1716-0)を参照してください。

## **(2)** 稼働性能情報ファイルへの出力対象レコードを指定する

Store データベースで運用している場合,稼働性能情報ファイルへの出力対象レコードは, Performance Reporter の GUI を使ってインスタンスごとに指定します。指定した内容は、サービ ス稼働中でもすぐに反映されます。

なお,デフォルトの出力対象レコードは,API の利用を有効化しているエージェントが定期収集し ているレコードすべてです。

Performance Reporter の GUI を使って指定する方法については,マニュアル「Hitachi Command Suite Tuning Manager 運用管理ガイド」の稼働性能情報ファイルへの出力に関する設定について 記載している個所を参照してください。

また、Performance Reporter の GUI を使って、プロパティの一括配布もできます。

プロパティの一括配布については,マニュアル「Hitachi Command Suite Tuning Manager 運用管 理ガイド」のエージェント固有のプロパティの一括配布について記載している個所を参照してくだ さい。

**424 キングのエンストラック 運用方式と構成の変更 (Windows の場合)** 

## **(3)** 稼働性能情報ファイルの保持期間を変更する

Store データベースで運用している場合,稼働性能情報ファイルの保持期間は, Performance Reporter の GUI を使ってインスタンスごとに指定します。指定した内容は、サービス稼働中でも すぐに反映されます。

なお,デフォルトの保持期間は,48 時間です。

Performance Reporter の GUI を使って指定する方法については,マニュアル「Hitachi Command Suite Tuning Manager 運用管理ガイド」の稼働性能情報ファイルへの出力に関する設定について 記載している個所を参照してください。

また、Performance Reporter の GUI を使って、プロパティの一括配布もできます。

プロパティの一括配布については,マニュアル「Hitachi Command Suite Tuning Manager 運用管 理ガイド」のエージェント固有のプロパティの一括配布について記載している個所を参照してくだ さい。

# **10.2.3** パフォーマンスデータの格納先の変更

ここではパフォーマンスデータの格納先の変更方法について説明します。

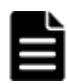

重要 Windows リソース保護機能(WRP)が適用されたフォルダをパフォーマンスデータの格納先に指定しな いでください。HTM - Agent for RAID は、Windows リソース保護機能(WRP)が適用されたフォルダにパ フォーマンスデータを格納できません。

## **(1) jpcconf db define**(**jpcdbctrl config**)コマンドを使用して設定を変更する

Store データベースで管理されるパフォーマンスデータの,次のデータ格納先フォルダを変更した い場合は,jpcconf db define(jpcdbctrl config)コマンドで設定します。Store データ ベースの格納先フォルダを変更する前に収集したパフォーマンスデータが必要な場合は,jpcconf db define(jpcdbctrl config)コマンドの-move オプションを使用してください。

- 保存先フォルダ
- バックアップ先フォルダ
- 部分バックアップ先フォルダ※
- エクスポート先フォルダ
- インポート先フォルダ※

注※

Store バージョン 2.0 使用時だけ設定できます。

jpcconf db define (jpcdbctrl config) コマンドで設定するオプション名, 設定できる値 の範囲などを次の表に示します。

### 表 **10-10** パフォーマンスデータの格納先を変更するコマンドの設定項目(**Windows** の場合(**HTM - Agent for RAID**))

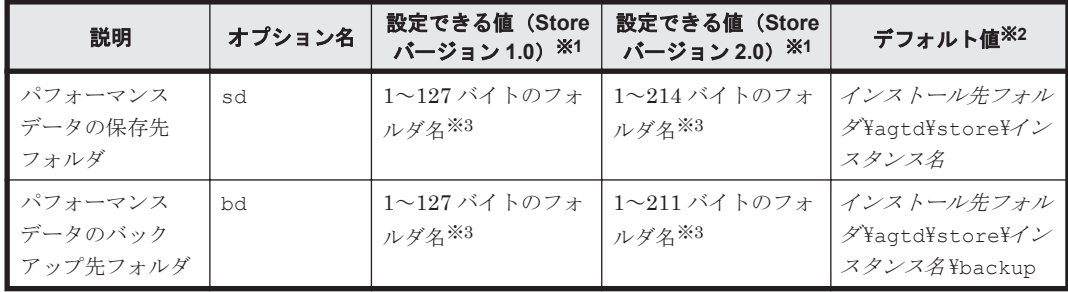

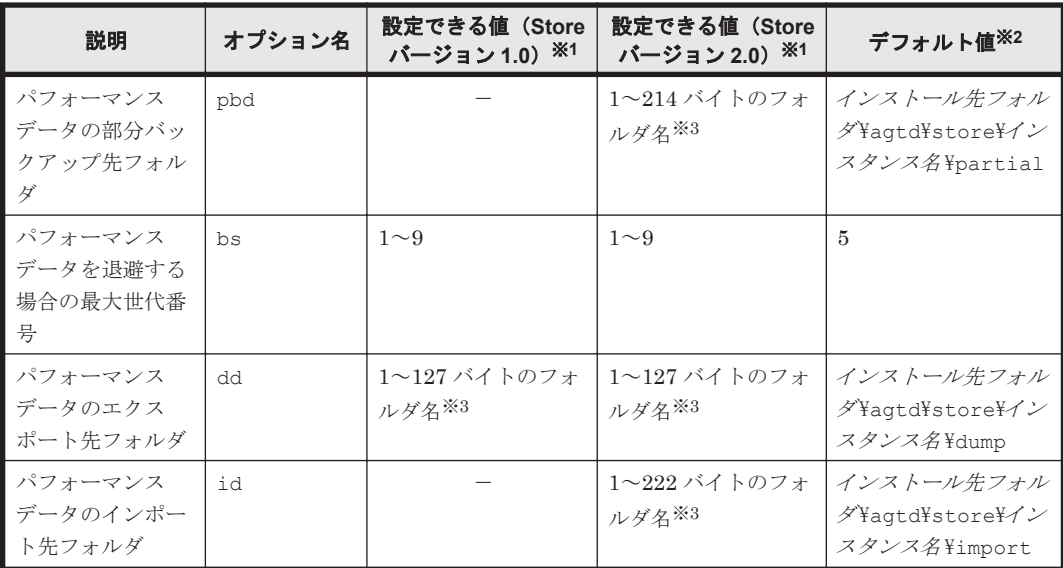

#### (凡例)

-:設定できません。

#### 注※1

フォルダ名は、Store データベースのデフォルト格納先フォルダ(インストール先フォルダ ¥agtd¥store¥インスタンス名)からの相対パスか、または絶対パスで指定してください。

#### 注※2

論理ホスト運用の場合のデフォルト値については、「インストール先フォルダ」を「環境フォ ルダ¥jp1pc」に読み替えてください。

注※3

指定できる文字は,次の文字を除く,半角英数字,半角記号および半角空白です。  $; , * ? " " < > |$ 

## **(2) jpcsto.ini** ファイルを編集して設定を変更する(**Store** バージョン **1.0** の場合だけ)

Store バージョン 1.0 使用時は、jpcsto.ini を直接編集して変更できます。

#### **jpcsto.ini** の設定項目

jpcsto.ini ファイルで編集するラベル名,設定できる値の範囲などを次の表に示します。

表 **10-11** パフォーマンスデータの格納先の設定項目(**jpcsto.ini** の**[Data Section]**セクション) (**Windows** の場合(**HTM - Agent for RAID**))

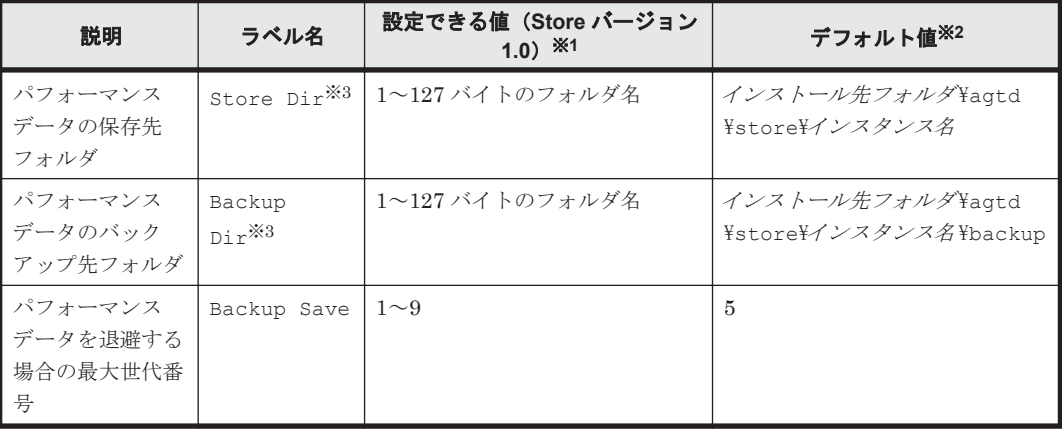

**426 200 キングのエンストランス 運用方式と構成の変更 (Windows の場合)** 

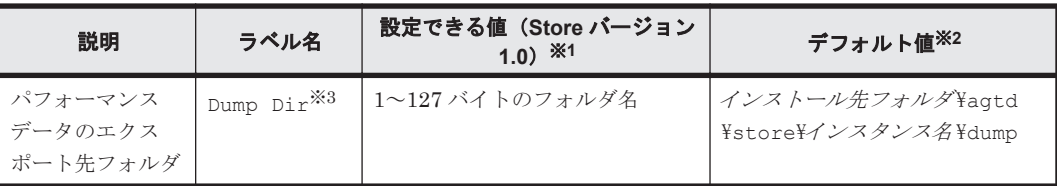

#### 注※1

- 。 フォルダ名は、Store データベースのデフォルト格納先フォルダ(インストール先フォルダ ¥agtd¥store¥インスタンス名)からの相対パスか、または絶対パスで指定してください。
- 指定できる文字は,次の文字を除く,半角英数字,半角記号および半角空白です。

```
; , * ? " " < > |
```
◦ 指定値に誤りがある場合,Agent Store サービスは起動できません。

#### 注※2

論理ホスト運用の場合のデフォルト値については、「インストール先フォルダ」を「環境フォ ルダ¥jp1pc」に読み替えてください。

#### 注※3

Store Dir, Backup Dir, および Dump Dir には、それぞれ重複したフォルダを指定でき ません。

#### **jpcsto.ini** ファイルの編集前の準備

- Store データベースの格納先フォルダを変更する場合は,変更後の格納先フォルダを事前に作成 しておいてください。
- Store データベースの格納先フォルダを変更すると,変更前に収集したパフォーマンスデータを 使用できなくなります。変更前に収集したパフォーマンスデータが必要な場合は,次に示す手順 でデータを引き継いでください。
	- a. jpctool db backup (jpcctrl backup) コマンドで Store データベースに格納されて いるパフォーマンスデータのバックアップを採取する。
	- b. 「jpcsto.ini ファイルの編集手順」に従って Store データベースの格納先フォルダを変更する。
	- c. jpctool db restore(jpcresto)コマンドで変更後のフォルダにバックアップデータ をリストアする。

#### **jpcsto.ini** ファイルの編集手順

手順を次に示します。

- 1. Performance Management のサービスを停止する。 ローカルホストで PFM · Agent のプログラムおよびサービスが起動されている場合は、すべて 停止してください。
- 2. テキストエディターなどで、jpcsto.ini ファイルを開く。
- 3. パフォーマンスデータの格納先フォルダなどを変更する。 次に示す網掛け部分を,必要に応じて修正してください。

<span id="page-427-0"></span>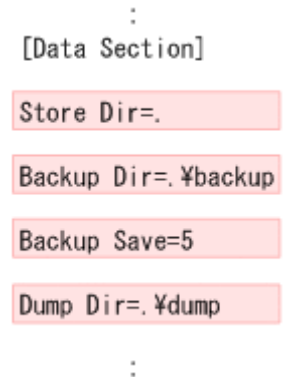

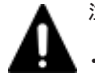

注意

- 行頭および「=」の前後には空白文字を入力しないでください。
- 各ラベルの値の「.」は、Agent Store サービスの Store データベースのデフォルト格納先フォルダ(イ ンストール先フォルダ¥agtd¥store¥インスタンス名)を示します。格納先を変更する場合,その格納 先フォルダからの相対パスか,または絶対パスで記述してください。
- jpcsto.ini ファイルには,データベースの格納先フォルダ以外にも,定義情報が記述されています。 [Data Section]セクション以外の値は変更しないようにしてください。[Data Section]セクショ ン以外の値を変更すると,Performance Management が正常に動作しなくなることがあります。
- 4. jpcsto.ini ファイルを保存して閉じる。
- 5. Performance Management のプログラムおよびサービスを起動する。

### 注意

この手順で Store データベースの保存先フォルダを変更した場合,パフォーマンスデータファ イルは変更前のフォルダから削除されません。これらのファイルが不要な場合は、次に示す ファイルだけを削除してください。

- ・拡張子が.DB であるすべてのファイル
- ・拡張子が.IDX であるすべてのファイル

# **10.2.4** インスタンス環境の更新の設定

インスタンス環境を更新したい場合は,インスタンス名を確認し,インスタンス情報を更新します。 インスタンス情報の設定は,PFM - Agent ホストで実施します。

更新する情報は,「表 10-12 HUS100 シリーズおよび Hitachi AMS2000/AMS/WMS/SMS シリーズ での HTM - Agent for RAID のインスタンス情報更新の可否(Windows の場合)」または「表 [10-13](#page-428-0) VSP Gx00 モデル, VSP Fx00 モデル, VSP E990, HUS VM, VSP 5000 シリーズ, [VSP G1000](#page-428-0), G1500, VSP F1500, Virtual Storage Platform  $\Diamond \forall \neg \forall \Diamond$ , [Universal Storage Platform V/VM](#page-428-0)  $\Diamond$ リーズ, Hitachi USP, および SANRISE H シリーズでの [HTM - Agent for RAID](#page-428-0) のインスタンス [情報更新の可否\(](#page-428-0)Windows の場合)」であらかじめ確認してください。

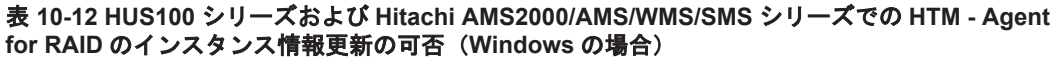

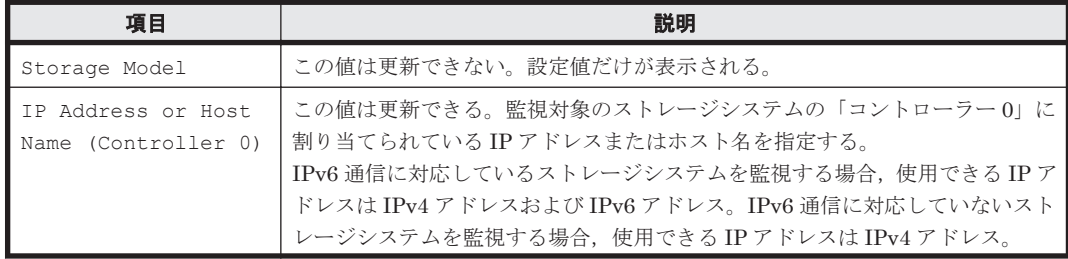

**428 28 キングのコントランのエンスの**運用方式と構成の変更 (Windows の場合)

<span id="page-428-0"></span>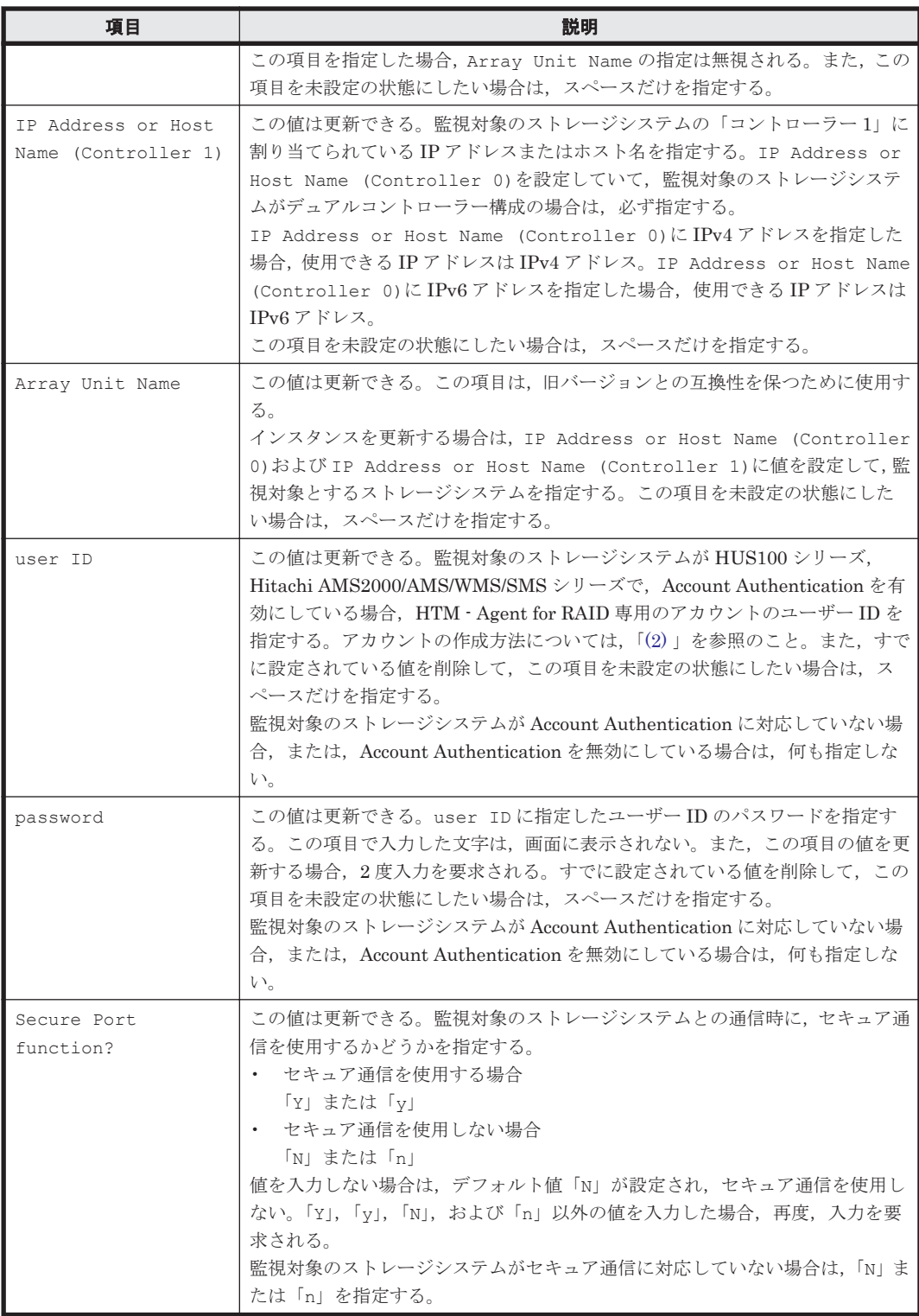

表 **10-13 VSP Gx00** モデル,**VSP Fx00** モデル,**VSP E990**,**HUS VM**,**VSP 5000** シリーズ,**VSP G1000**,**G1500**,**VSP F1500**,**Virtual Storage Platform** シリーズ,**Universal Storage Platform V/VM** シリーズ,**Hitachi USP**,および **SANRISE H** シリーズでの **HTM - Agent for RAID** のインス タンス情報更新の可否(**Windows** の場合)

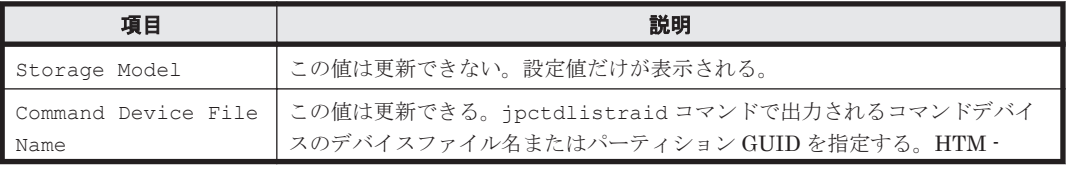

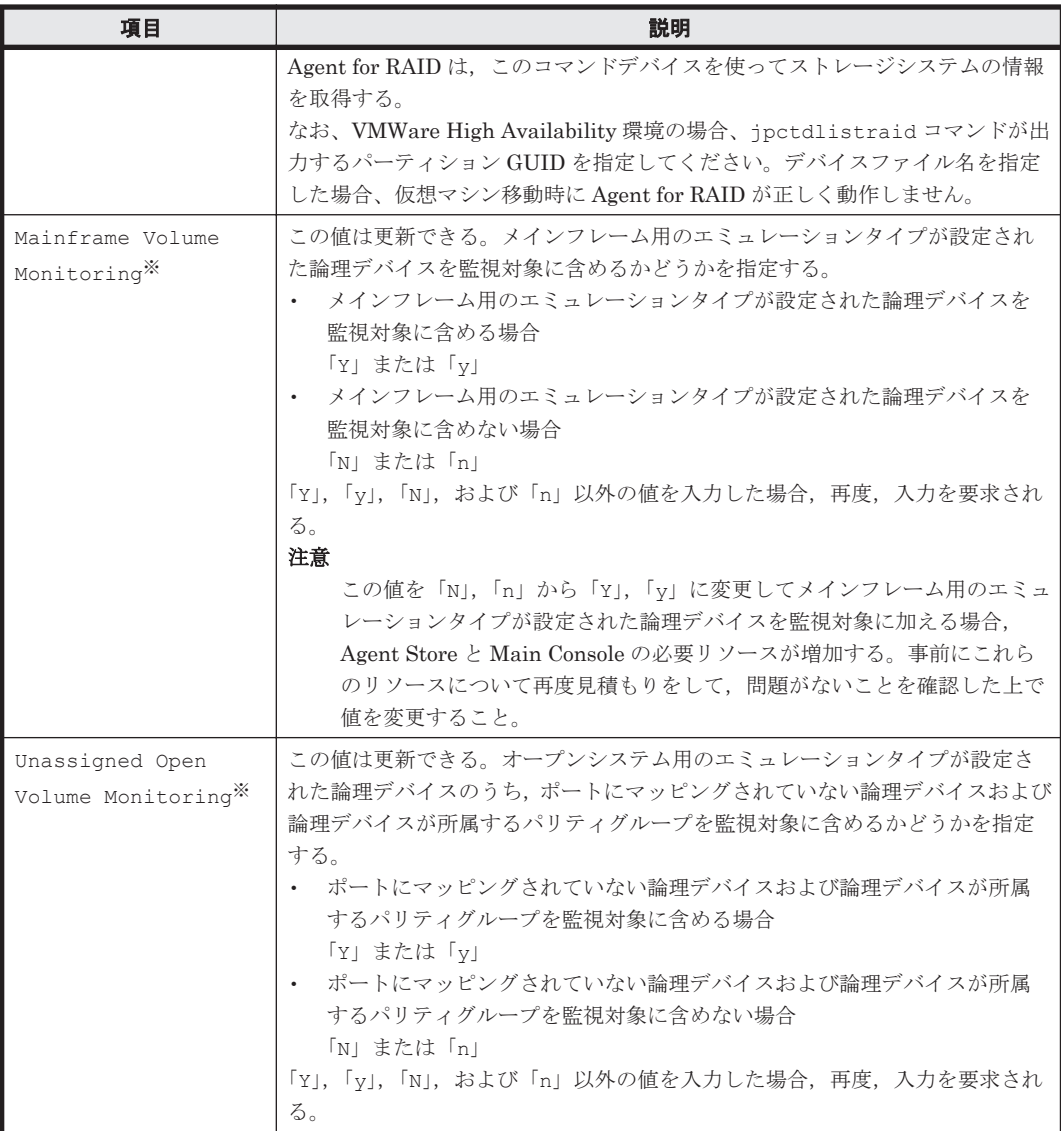

注※

ストレージシステムのマイクロコードのバージョンによっては、Mainframe Volume Monitoring および Unassigned Open Volume Monitoring の設定を有効にしても、そ の機能を使用できません。

インスタンス名を確認するには、jpcconf inst list (jpcinslist) コマンドを使用します。 また、インスタンス環境を更新するには、jpcconf inst setup (jpcinssetup) コマンドを使 用します。これらのコマンドについては,マニュアル「JP1/Performance Management リファレン ス」の,コマンドについて説明している章を参照してください。

インスタンス環境を更新する手順を次に示します。複数のインスタンス環境を更新する場合は,こ の手順を繰り返し実施します。

1. インスタンス名を確認する。

HTM · Agent for RAID を示すサービスキーを指定して、jpcconf inst list (jpcinslist)コマンドを実行します。 jpcconf inst list -key RAID(jpcinslist agtd) 設定されているインスタンス名が 35053 の場合,35053 と表示されます。

2. 更新したいインスタンス環境の HTM - Agent for RAID のサービスが起動されている場合は, 停止する。

**430 200 キングのエンストランス 運用方式と構成の変更 (Windows の場合)** 

サービスの停止方法については,マニュアル「JP1/Performance Management 運用ガイド」

の,Performance Management の起動と停止について説明している章を参照してください。

jpcconf inst setup(jpcinssetup)コマンド実行時に,更新したいインスタンス環境の サービスが起動されている場合は,確認メッセージが表示され,サービスを停止できます。サー ビスを停止した場合は,更新処理が続行されます。サービスを停止しなかった場合は,更新処理 が中断されます。

3. HTM - Agent for RAID を示すサービスキーおよびインスタンス名を指定して,jpcconf inst setup(jpcinssetup)コマンドを実行する。

インスタンス名が 35053 のインスタンス環境を更新する場合,次のように指定してコマンドを 実行します。

jpcconf inst setup -key RAID -inst 35053(jpcinssetup agtd -inst 35053) ここでは、対話形式の実行例を示していますが、jpcconf inst setup コマンドは非対話形 式でも実行できます。jpcconf inst setup コマンドを非対話形式で実行する手順について は, 「3.1.5 インスタンス環境の設定 (監視対象が VSP Gx00 モデル, VSP Fx00 モデル, VSP E990, HUS VM, VSP 5000 シリーズ, VSP G1000, G1500, VSP F1500, [Virtual Storage](#page-152-0) Platform シリーズ, [Universal Storage Platform V/VM](#page-152-0) シリーズ, Hitachi USP, および SANRISE H [シリーズの場合\)」](#page-152-0)を参照してください。なお, jpcconf inst setup コマンド を非対話形式で実行する場合,手順 4 の作業は不要です。

4. ストレージシステムのインスタンス情報を更新する。

「表 10-12 HUS100 シリーズおよび [Hitachi AMS2000/AMS/WMS/SMS](#page-427-0) シリーズでの HTM - Agent for RAID [のインスタンス情報更新の可否\(](#page-427-0)Windows の場合)」または「表 [10-13 VSP](#page-428-0) Gx00 モデル, VSP Fx00 モデル, VSP E990, HUS VM, VSP 5000 シリーズ, [VSP G1000](#page-428-0), G1500, VSP F1500, Virtual Storage Platform  $\Diamond \forall \forall \neg \forall x$ , [Universal Storage Platform V/VM](#page-428-0) シリーズ, Hitachi USP, および SANRISE H シリーズでの [HTM - Agent for RAID](#page-428-0) のインス [タンス情報更新の可否\(](#page-428-0)Windows の場合)」に示した項目を,コマンドの指示に従って入力しま す。現在設定されている値が表示されます(ただし,password の値は表示されません)。表示 された値を変更しない場合,または値を指定しない場合は,リターンキーだけを押してくださ い。すべての入力が終了すると,インスタンス環境が更新されます。

5. インスタンス環境の設定を検証する。

更新したインスタンスで運用を開始する前に、ipctdchkinst コマンドを実行して、インスタ ンスの設定を検証してください。jpctdchkinst コマンドは,設定されたインスタンス情報を 参照して,HTM - Agent for RAID が監視対象のストレージシステムから情報が取得できる設定 になっているかどうかを検証します。jpctdchkinst コマンドの詳細については,「[18.2.12](#page-1333-0) [jpctdchkinst](#page-1333-0)」を参照してください。

- 6. 更新したインスタンス環境のサービスを再起動する。
	- サービスの起動方法については,マニュアル「JP1/Performance Management 運用ガイド」
	- の,Performance Management の起動と停止について説明している章を参照してください。

### 注意

- 監視対象のストレージシステムを変更する場合は,インスタンス環境を削除したあと,再 度インスタンス環境を作成してください。
- Tuning Manager API の利用を有効化している場合にインスタンス環境を更新するとき は,即時にエージェント情報を更新する必要があります。即時にエージェント情報を更新 する方法は、API (HTM - Agents 一覧のリフレッシュ,および Agent 情報更新)を使用 した手動リフレッシュになります。なお, Agent 情報更新は、アラート機能を使用してい る場合に実行してください。

API の使用方法についての詳細は,マニュアル「Hitachi Command Suite Tuning Manager API リファレ ンスガイド」を参照してください。

# **10.2.5** インスタンス環境の削除

## **(1) HTM - Agent for RAID** ホストでのインスタンス環境の削除

インスタンス名を確認し,インスタンス環境を削除します。

インスタンス名を確認するには、jpcconf inst list (jpcinslist) コマンドを使用します。 また,構築したインスタンス環境を削除するには、jpcconf inst unsetup (jpcinsunsetup) コマンドを使用します。これらのコマンドについては,マニュアル「JP1/Performance Management リファレンス」の,コマンドについて説明している章を参照してください。

インスタンス環境を削除する手順を次に示します。

1. インスタンス名を確認する。

HTM · Agent for RAID を示すサービスキーを指定して、jpcconf inst list (jpcinslist)コマンドを実行します。 jpcconf inst list -key RAID(jpcinslist agtd) 設定されているインスタンス名が 35053 の場合,35053 と表示されます。

2. インスタンス環境の PFM - Agent のサービスが起動されている場合は,停止する。

サービスの停止方法については,マニュアル「JP1/Performance Management 運用ガイド」 の,Performance Management の起動と停止について説明している章を参照してください。

3. インスタンス環境を削除する。

HTM - Agent for RAID を示すサービスキーおよびインスタンス名を指定して,jpcconf inst unsetup(jpcinsunsetup)コマンドを実行します。

設定されているインスタンス名が 35053 の場合,次のように指定します。

jpcconf inst unsetup -key RAID -inst 35053(jpcinsunsetup agtd -inst 35053)

ここでは、対話形式の実行例を示していますが、ipcconf inst unsetup コマンドは非対話 形式でも実行できます。jpcconf inst unsetup コマンドの詳細については,マニュアル 「JP1/Performance Management リファレンス」のコマンドについて説明している章を参照し てください。

jpcconf inst unsetup(jpcinsunsetup)コマンドが正常終了すると,インスタンス環境 として構築されたフォルダ,サービス ID および Windows のサービスが削除されます。なお, 指定したインスタンス名のサービスが起動されている場合は,停止を問い合わせるメッセージが 表示されます。

## **(2) Tuning Manager server** ホストでのサービスの情報の削除

HTM - Agent for RAID でインスタンス環境を削除すると, ipctool service list (ipcctrl list)コマンドではサービスの情報は表示されなくなります。ただし,Tuning Manager server が 保持する情報は削除されないため,Performance Reporter ではサービスの情報が表示されます。 Tuning Manager server ホストで jpctool service delete(jpcctrl delete)コマンドを 実行し、サービスの情報を削除したあと、PFM - Manager および Performance Reporter を再起動 してください。

次に jpctool service delete (jpcctrl delete) コマンドで指定する値と指定例を示しま す。

### 指定する値

- インスタンス名:35053
- ホスト名:host03
- Agent Collector サービスのサービス ID:DA135053[host03]

**432 キングのエンストランス 運用方式と構成の変更 (Windows の場合)**
• Agent Store サービスのサービス ID:DS135053[host03]

### 指定例

jpctool service delete -id D?135053[host03] -host host03(jpcctrl delete D?135053[host03] host=host03)

コマンドについては,マニュアル「JP1/Performance Management リファレンス」の,コマンドに ついて説明している章を参照してください。

### **10.2.6 HTM - Agent for RAID** のシステム構成の変更

監視対象システムのネットワーク構成の変更や,ホスト名の変更などに応じて,HTM - Agent for RAID のシステム構成を変更する場合があります。

HTM - Agent for RAID のシステム構成を変更する場合,PFM - Manager や Performance Reporter の設定変更もあわせて行う必要があります。Performance Management のシステム構成 を変更する手順の詳細については,マニュアル「JP1/Performance Management 設計・構築ガイ ド」の,インストールとセットアップについて説明している章を参照してください。

### **10.2.7 HTM - Agent for RAID** 稼働中に **VSP G1000** を **VSP G1500** に上げ る場合の注意事項

ストレージシステムを VSP G1000 から VSP G1500 に上げた場合に、Performance Reporter のレ ポートで VSP G1000 を定義していたときは,Performance Reporter のレポート定義情報を見直す 必要があります。

具体的には,コマンドまたはレポートウィザードで VSP G1000 を VSP G1500 に変更してくださ い。レポート定義の変更はマニュアル「Hitachi Command Suite Tuning Manager ユーザーズガイ ド」を参照してください。

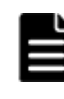

重要 Tuning Manager API の HTM - Agents のインスタンス一覧の取得時のレスポンスの値は,VSP G1000 か ら VSP G1500 に変更されます。ツールの影響を確認した上で、必要があれば対応してください。 HTM - Agents のインスタンス一覧の取得については,マニュアル「Hitachi Command Suite Tuning Manager API リファレンスガイド」を参照してください。

### **10.2.8 HTM - Agent for RAID** の稼働中に **LUSE** を作成する場合の注意事 項

HUS VM, Virtual Storage Platform シリーズ, Universal Storage Platform V/VM シリーズ, Hitachi USP, および SANRISE H シリーズのストレージシステムを監視する場合, HTM - Agent for RAID の起動中にストレージシステムで LUSE を作成すると、次回の構成情報収集が完了する まで、次のレコードの値が不正となることがあります。

- 次のレコードのうち,作成した LUSE 内にある代表の論理デバイス以外の論理デバイスに関す る値
	- Logical Device Summary(PI\_LDS)レコード
	- Logical Device Summary 1(PI\_LDS1)レコード
	- Logical Device Summary 2(PI\_LDS2)レコード
	- Logical Device Summary 3(PI\_LDS3)レコード
	- LDEV Summary · Extended (PI\_LDE) レコード
	- LDEV Summary 1 Extended(PI\_LDE1)レコード
	- LDEV Summary 2 Extended (PI\_LDE2)  $\nu = -\kappa$

運用方式と構成の変更(Windows の場合) **433**

- LDEV Summary 3 · Extended (PI\_LDE3) レコード
- RAID Group Summary(PI\_RGS)レコードのうち,作成した LUSE 内にある代表の論理デバ イス以外の論理デバイスが所属するパリティグループに関する値
- Logical Device Aggregation (PI\_LDA) レコードのすべての値

次のどちらかの方法で,この問題を回避してください。

- HTM Agent for RAID を停止してから, LUSE を作成する。LUSE を作成したあと, HTM -Agent for RAID を再起動する。
- LUSE を作成したあと,すぐに jpctdrefresh コマンドを実行する。

#### 注意

LUSE の作成完了から, jpctdrefresh コマンドを実行して構成情報収集処理が完了する までの間に,これらのレコードが収集された場合は,そのタイミングでのこれらのレコー ドの値が不正となることがあります。レコードの値を参照する場合は,構成情報収集処理 が完了したあとに収集されたレコードの値を参照してください。

# **10.3 Store** データベースで運用している **HTM - Storage Mapping Agent** の運用方式の変更

収集した稼働監視データの運用手順の変更などで,HTM - Storage Mapping Agent の運用方式を変 更する場合があります。

ここでは,HTM - Storage Mapping Agent の運用方式を変更する手順を説明します。Performance Management 全体の運用方式を変更する手順の詳細については,マニュアル「JP1/Performance Management 設計・構築ガイド」の,インストールとセットアップについて説明している章を参照 してください。

### **10.3.1** パフォーマンスデータの格納先の変更

ここではパフォーマンスデータの格納先の変更方法について説明します。

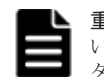

重要 Windows リソース保護機能(WRP)が適用されたフォルダをパフォーマンスデータの格納先に指定しな いでください。HTM - Storage Mapping Agent は、Windows リソース保護機能 (WRP) が適用されたフォル ダにパフォーマンスデータを格納できません。

### **(1) jpcconf db define**(**jpcdbctrl config**)コマンドを使用して設定を変更する

Store データベースで管理されるパフォーマンスデータの、次のデータ格納先フォルダを変更した い場合は,jpcconf db define(jpcdbctrl config)コマンドで設定します。Store データ ベースの格納先フォルダを変更する前に収集したパフォーマンスデータが必要な場合は,jpcconf db define(jpcdbctrl config)コマンドの-move オプションを使用してください。

- 保存先フォルダ
- バックアップ先フォルダ
- 部分バックアップ先フォルダ※
- エクスポート先フォルダ
- インポート先フォルダ※

注※

Store バージョン 2.0 使用時だけ設定できます。

jpcconf db define (jpcdbctrl config) コマンドで設定するオプション名,設定できる値 の範囲などを次の表に示します。

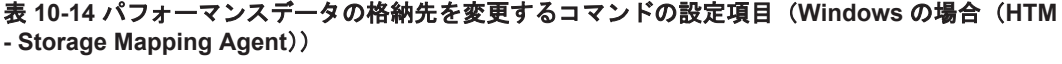

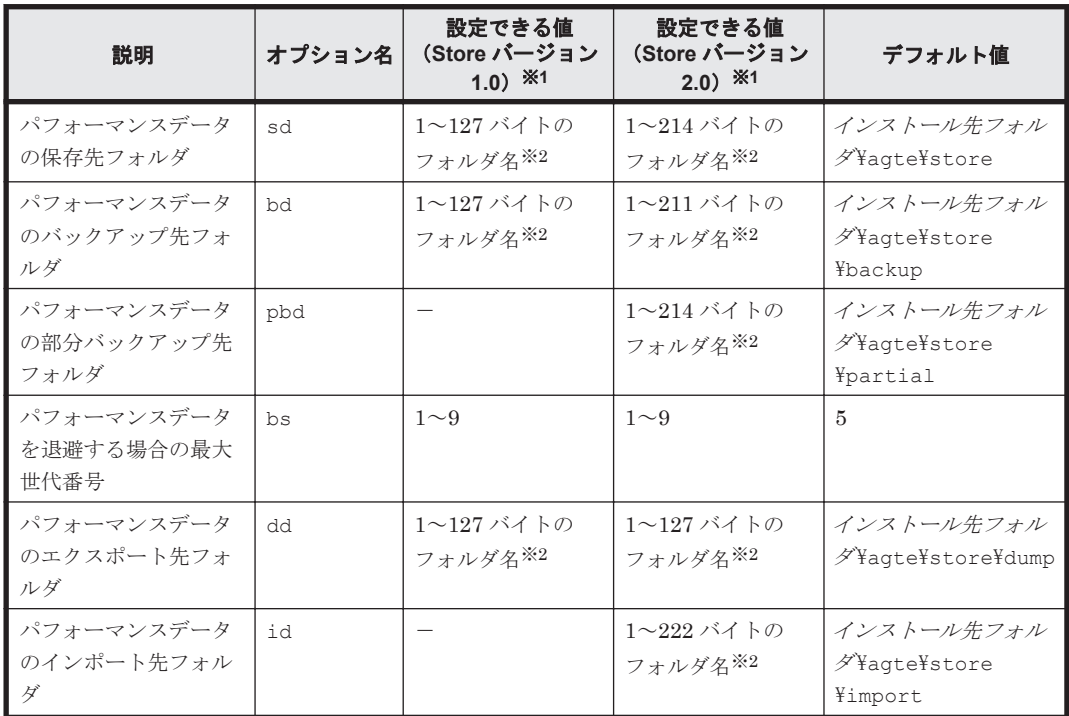

(凡例)

-:設定できません。

### 注※1

フォルダ名は、Store データベースのデフォルト格納先フォルダ(インストール先フォルダ ¥agte¥store)からの相対パスか、または絶対パスで指定してください。

### 注※2

指定できる文字は,次の文字を除く,半角英数字,半角記号および半角空白です。  $; , * ? " " < > |$ 

### **(2) jpcsto.ini** ファイルを編集して設定を変更する(**Store** バージョン **1.0** の場合だけ)

Store バージョン 1.0 使用時は、jpcsto.ini を直接編集して変更できます。

### **jpcsto.ini** の設定項目

jpcsto.ini ファイルで編集するラベル名,設定できる値の範囲などを次の表に示します。

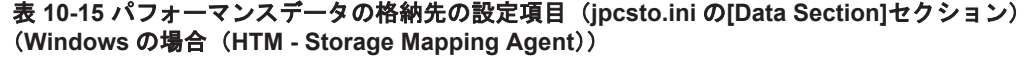

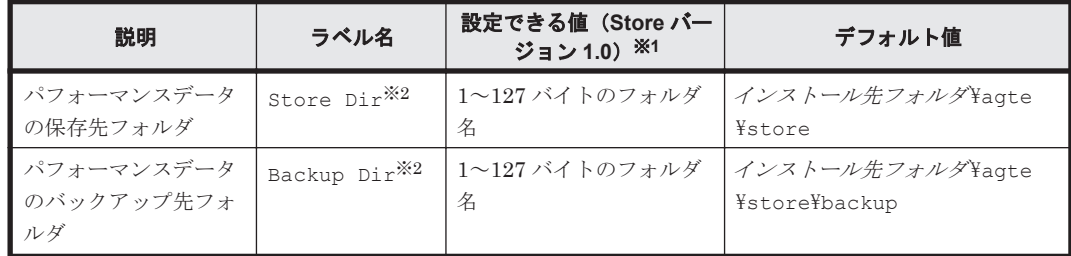

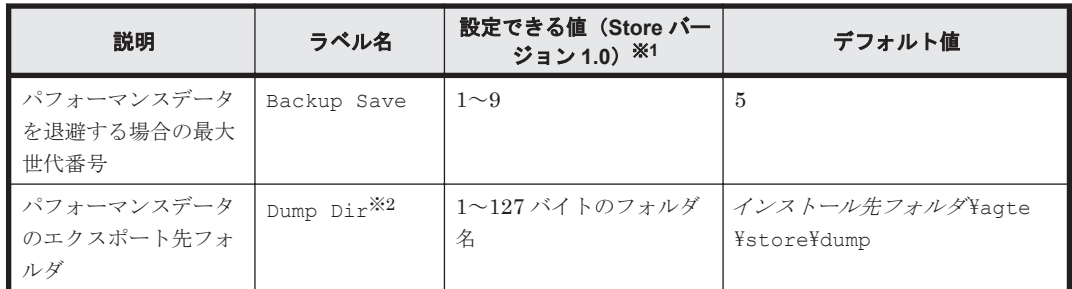

注※1

- 。 フォルダ名は、Store データベースのデフォルト格納先フォルダ(インストール先フォルダ ¥agte¥store)からの相対パスか、または絶対パスで指定してください。
- 指定できる文字は,次の文字を除く,半角英数字,半角記号および半角空白です。

; , \* ? ' " < > |

◦ 指定値に誤りがある場合,Agent Store サービスは起動できません。

注※2

Store Dir, Backup Dir, および Dump Dir には、それぞれ重複したフォルダを指定でき ません。

#### **jpcsto.ini** ファイルの編集前の準備

- Store データベースの格納先フォルダを変更する場合は,変更後の格納先フォルダを事前に作成 しておいてください。
- Store データベースの格納先フォルダを変更すると,変更前に収集したパフォーマンスデータを 使用できなくなります。変更前に収集したパフォーマンスデータが必要な場合は,次に示す手順 でデータを引き継いでください。
	- a. jpctool db backup (jpcctrl backup) コマンドで Store データベースに格納されて いるパフォーマンスデータのバックアップを採取する。
	- b. 「jpcsto.ini ファイルの編集手順」に従って Store データベースの格納先フォルダを変更する。
	- c. jpctool db restore(jpcresto)コマンドで変更後のフォルダにバックアップデータ をリストアする。

### **jpcsto.ini** ファイルの編集手順

手順を次に示します。

- 1. Performance Management のサービスを停止する。 ローカルホストで PFM - Agent のプログラムおよびサービスが起動されている場合は、すべて 停止してください。
- 2. テキストエディターなどで, jpcsto.ini ファイルを開く。
- 3. パフォーマンスデータの格納先フォルダなどを変更する。 次に示す網掛け部分を,必要に応じて修正してください。

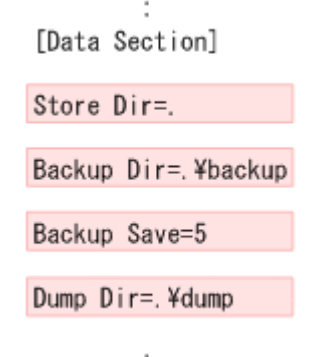

# 注意

- 行頭および「=」の前後には空白文字を入力しないでください。
- 各ラベルの値の「.」は、Agent Store サービスの Store データベースのデフォルト格納先フォルダ(イ ンストール先フォルダ¥agte¥store)を示します。格納先を変更する場合,その格納先フォルダからの 相対パスか,または絶対パスで記述してください。
- jpcsto.ini ファイルには,データベースの格納先フォルダ以外にも,定義情報が記述されています。 [Data Section]セクション以外の値は変更しないようにしてください。[Data Section]セクショ ン以外の値を変更すると,Performance Management が正常に動作しなくなることがあります。
- 4. jpcsto.ini ファイルを保存して閉じる。
- 5. Performance Management のプログラムおよびサービスを起動する。

#### 注意

この手順で Store データベースの保存先フォルダを変更した場合,パフォーマンスデータファ イルは変更前のフォルダから削除されません。これらのファイルが不要な場合は、次に示す ファイルだけを削除してください。

- 拡張子が.DB であるすべてのファイル
- 拡張子が.IDX であるすべてのファイル

### **10.3.2 HTM - Storage Mapping Agent** のシステム構成の変更

監視対象システムのネットワーク構成の変更や,ホスト名の変更などに応じて,HTM - Storage Mapping Agent のシステム構成を変更する場合があります。

HTM - Storage Mapping Agent のシステム構成を変更する場合,PFM - Manager や Performance Reporter の設定変更もあわせて行う必要があります。Performance Management のシステム構成 を変更する手順の詳細については,マニュアル「JP1/Performance Management 設計・構築ガイ ド」の,インストールとセットアップについて説明している章を参照してください。

# **10.4 Store** データベースで運用している **HTM - Agent for NAS** の運用方式の変更

収集した稼働監視データの運用手順の変更などで,パフォーマンスデータの格納先や,インスタン ス環境といった,HTM - Agent for NAS の運用方式を変更する場合があります。

Performance Management 全体の運用方式を変更する手順の詳細については,マニュアル「JP1/ Performance Management 設計・構築ガイド」の,インストールとセットアップについて説明して いる章を参照してください。

### **10.4.1** パフォーマンスデータの格納先の変更

ここではパフォーマンスデータの格納先の変更方法について説明します。

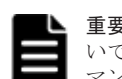

重要 Windows リソース保護機能(WRP)が適用されたフォルダをパフォーマンスデータの格納先に指定しな いでください。HTM - Agent for NAS は,Windows リソース保護機能(WRP)が適用されたフォルダにパフォー **マンスデータを格納できません。** 

### **(1) jpcconf db define**(**jpcdbctrl config**)コマンドを使用して設定を変更する

Store データベースで管理されるパフォーマンスデータの,次のデータ格納先フォルダを変更した い場合は,jpcconf db define(jpcdbctrl config)コマンドで設定します。Store データ ベースの格納先フォルダを変更する前に収集したパフォーマンスデータが必要な場合は、jpcconf db define(jpcdbctrl config)コマンドの-move オプションを使用してください。

- 保存先フォルダ
- バックアップ先フォルダ
- 部分バックアップ先フォルダ※
- エクスポート先フォルダ
- インポート先フォルダ※

注※

Store バージョン 2.0 使用時だけ設定できます。

jpcconf db define (jpcdbctrl config) コマンドで設定するオプション名, 設定できる値 の範囲などを次の表に示します。

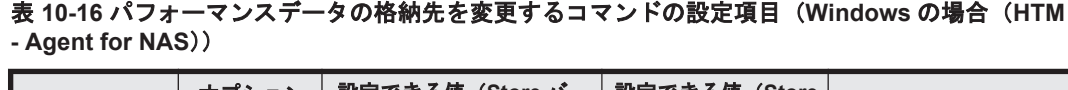

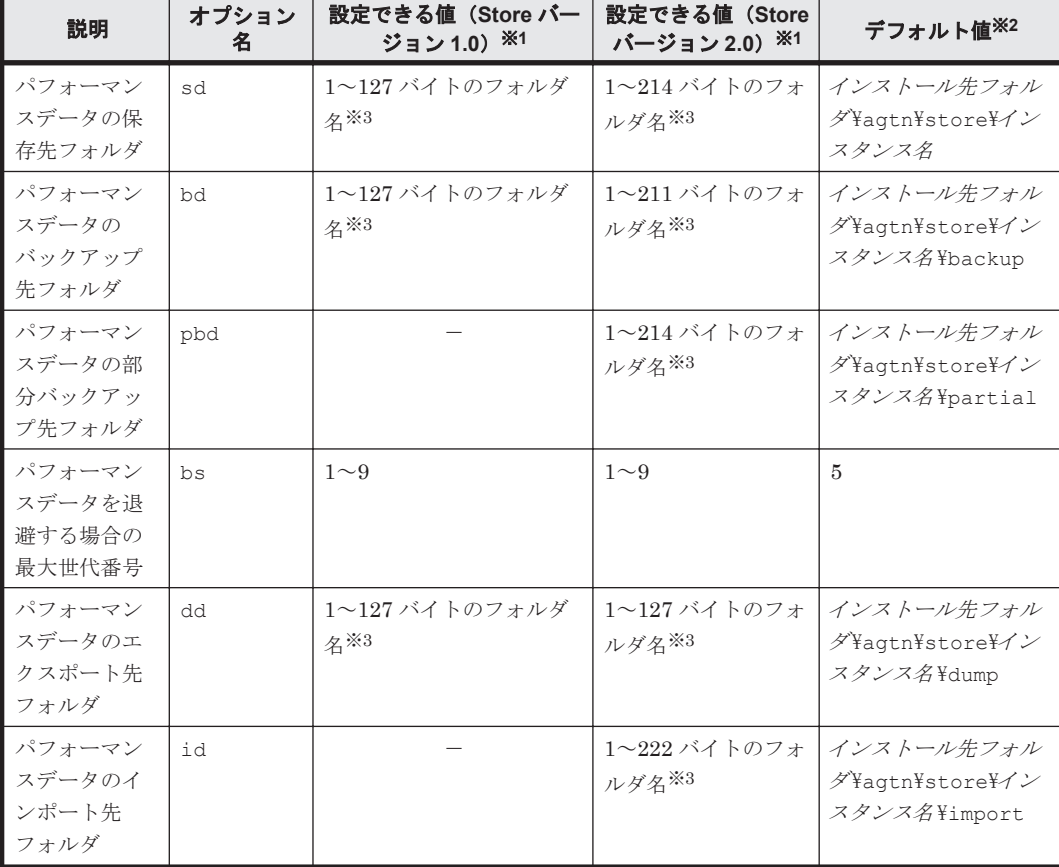

(凡例)

-:設定できません。

注※1

フォルダ名は,Store データベースのデフォルト格納先フォルダ(インストール先フォルダ Yagtn¥store\インスタンス名)からの相対パスか、または絶対パスで指定してください。

注※2

論理ホスト運用の場合のデフォルト値については、「インストール先フォルダ」を「環境フォ ルダ¥jp1pc」に読み替えてください。

注※3

指定できる文字は,次の文字を除く,半角英数字,半角記号および半角空白です。 ; , \* ? ' " < > |

### **(2) jpcsto.ini** ファイルを編集して設定を変更する(**Store** バージョン **1.0** の場合だけ)

Store バージョン 1.0 使用時は、jpcsto.ini を直接編集して変更できます。

#### **jpcsto.ini** の設定項目

jpcsto.ini ファイルで編集するラベル名,設定できる値の範囲などを次の表に示します。

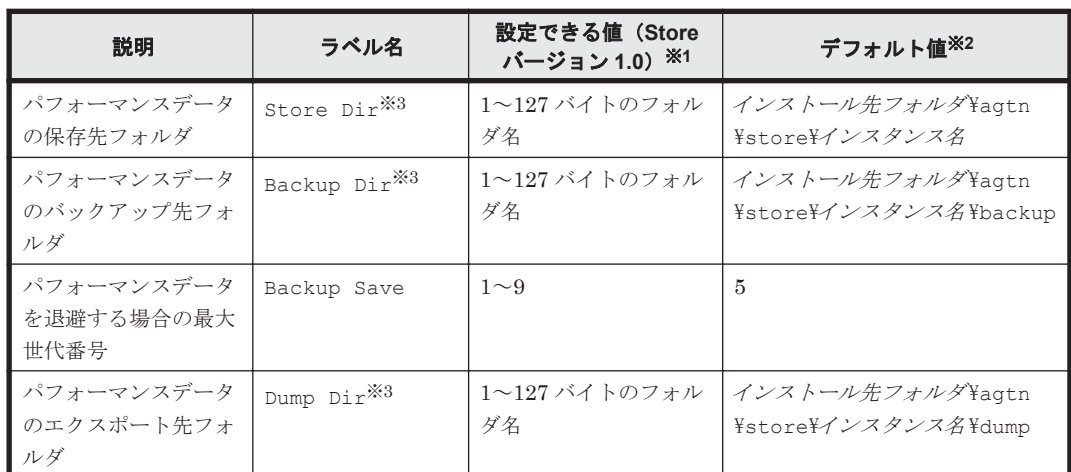

表 **10-17** パフォーマンスデータの格納先の設定項目(**jpcsto.ini** の**[Data Section]**セクション) (**Windows** の場合(**HTM - Agent for NAS**))

注※1

- 。 フォルダ名は、Store データベースのデフォルト格納先フォルダ(インストール先フォルダ ¥agtn¥store\インスタンス名)からの相対パスか、または絶対パスで指定してください。
- 指定できる文字は,次の文字を除く,半角英数字,半角記号および半角空白です。 ; , \* ? ' " < > |
- 指定値に誤りがある場合,Agent Store サービスは起動できません。

#### 注※2

論理ホスト運用の場合のデフォルト値については、「インストール先フォルダ」を「環境フォ ルダ¥jp1pc」に読み替えてください。

#### 注※3

Store Dir,Backup Dir,および Dump Dir には,それぞれ重複したフォルダを指定でき ません。

運用方式と構成の変更(Windows の場合) **439**

#### **jpcsto.ini** ファイルの編集前の準備

- Store データベースの格納先フォルダを変更する場合は,変更後の格納先フォルダを事前に作成 しておいてください。
- Store データベースの格納先フォルダを変更すると,変更前に収集したパフォーマンスデータを 使用できなくなります。変更前に収集したパフォーマンスデータが必要な場合は,次に示す手順 でデータを引き継いでください。
	- a. jpctool db backup(jpcctrl backup)コマンドで Store データベースに格納されて いるパフォーマンスデータのバックアップを採取する。
	- b. 「jpcsto.ini ファイルの編集手順」に従って Store データベースの格納先フォルダを変更する。
	- c. jpctool db restore(jpcresto)コマンドで変更後のフォルダにバックアップデータ をリストアする。

### **jpcsto.ini** ファイルの編集手順

手順を次に示します。

1. Performance Management のサービスを停止する。

ローカルホストで PFM - Agent のプログラムおよびサービスが起動されている場合は、すべて 停止してください。

- 2. テキストエディターなどで,jpcsto.ini ファイルを開く。
- 3. パフォーマンスデータの格納先フォルダなどを変更する。 次に示す網掛け部分を,必要に応じて修正してください。

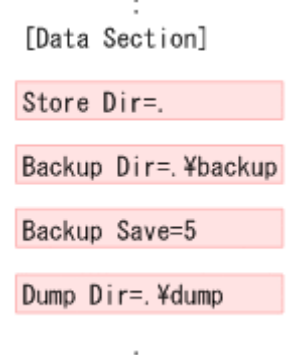

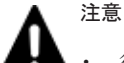

- 行頭および「=」の前後には空白文字を入力しないでください。
	- 各ラベルの値の「.」は, Agent Store サービスの Store データベースのデフォルト格納先フォルダ(イ ンストール先フォルダ¥agtn¥store¥インスタンス名)を示します。格納先を変更する場合,その格納 先フォルダからの相対パスか,または絶対パスで記述してください。
	- jpcsto.ini ファイルには,データベースの格納先フォルダ以外にも,定義情報が記述されています。 [Data Section]セクション以外の値は変更しないようにしてください。[Data Section]セクショ ン以外の値を変更すると,Performance Management が正常に動作しなくなることがあります。
- 4. jpcsto.ini ファイルを保存して閉じる。
- 5. Performance Management のプログラムおよびサービスを起動する。

### 注意

この手順で Store データベースの保存先フォルダを変更した場合, パフォーマンスデータファ イルは変更前のフォルダから削除されません。これらのファイルが不要な場合は、次に示す ファイルを削除してください。

**440 200 キングのエンストランス 運用方式と構成の変更 (Windows の場合)** 

- 拡張子が.DB であるすべてのファイル
- 拡張子が.IDX であるすべてのファイル

### <span id="page-440-0"></span>**10.4.2** インスタンス環境の更新の設定

インスタンス環境を更新したい場合は,インスタンス名を確認し,インスタンス情報を更新します。 インスタンス情報の設定は,PFM - Agent ホストで実施します。

更新するインスタンス情報は監視対象ごとに異なります。次の情報をあらかじめ確認してくださ い。

- 監視対象が NAS Platform の場合
	- 「表 10-18 HTM Agent for NAS(監視対象:内部 NAS Manager で管理される NAS Platform)のインスタンス環境更新の可否(Windows の場合)」
	- 「表 [10-19 HTM Agent for NAS](#page-441-0)(監視対象:外部 NAS Manager で管理される NAS Platform[\)のインスタンス環境更新の可否\(](#page-441-0)Windows の場合)」
- 監視対象が Hitachi Virtual File Platform※の場合:

「表 10-20 HTM - Agent for NAS(監視対象: [Hitachi Virtual File Platform](#page-441-0))のインスタンス [環境更新の可否\(](#page-441-0)Windows の場合)」

注※

次のファイルサーバを総称して、「Hitachi Virtual File Platform」と呼びます。

- ・Hitachi Virtual File Platform
- ・Hitachi Capacity Optimization
- ・Hitachi Essential NAS Platform

### 表 **10-18 HTM - Agent for NAS**(監視対象:内部 **NAS Manager** で管理される **NAS Platform**)の インスタンス環境更新の可否(**Windows** の場合)

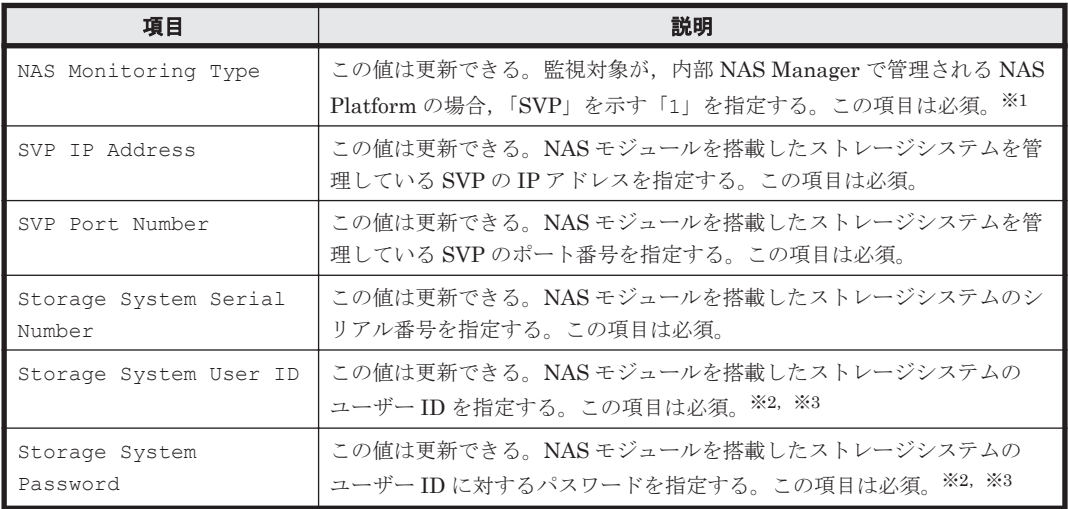

注※1

v8.5 より前のバージョンで「1」として示していた「Unified NAS」を,v8.5 以降は「SVP」 として示します。

### 注※2

指定するユーザー ID およびユーザーに対するパスワードは、Administrator のユーザーグ ループ(ビルトイングループ)が設定されている必要があります。NAS モジュールを搭載した VSP G400,G600,G800,または VSP F400,F600,F800 でマイクロコードバージョンが

運用方式と構成の変更(Windows の場合) **441**

<span id="page-441-0"></span>83-04 未満の場合, Support Personnel のユーザーグループ (ビルトイングループ) も設定さ れている必要があります。

注※3

マイクロコードバージョンが 83-03-20 よりも前の VSP G400, G600, G800, または VSP F400, F600, F800の Storage Navigator で作成したアカウントを,83-03-20 以降にアップ デートしたあとでそのまま使用するときは,パスワードを変更する必要があります。変更して いない場合, NAS Platform を監視できないおそれがあります。

### 表 **10-19 HTM - Agent for NAS**(監視対象:外部 **NAS Manager** で管理される **NAS Platform**)の インスタンス環境更新の可否(**Windows** の場合)

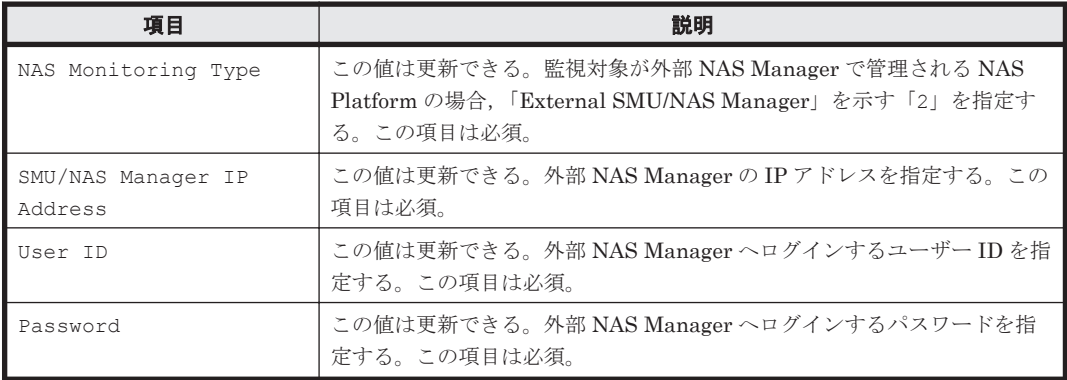

### 表 **10-20 HTM - Agent for NAS**(監視対象:**Hitachi Virtual File Platform**)のインスタンス環境更 **新の可否 (Windows の場合)**

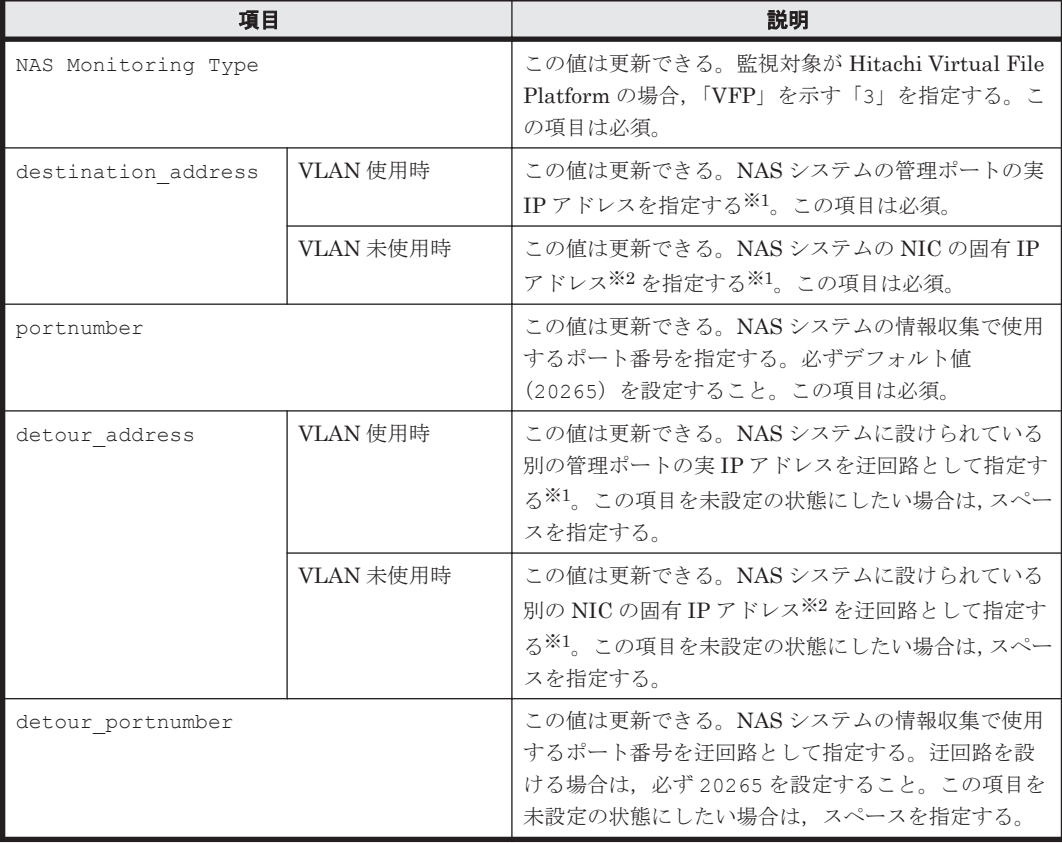

### 注※1

HTM - Agent for NAS のインスタンス環境更新時の IP アドレス表記形式および入力例を次の 表に示します。

#### 表 **10-21 IP** アドレス表記形式および入力例

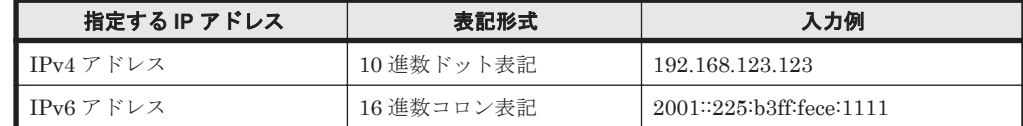

注※2

NAS システムの各 NIC に付与されている固有 IP アドレス、または NAS システム管理者に よって変更された NAS システムの固有 IP アドレスです。サービス IP アドレスではありませ  $h<sub>o</sub>$ 

インスタンス名を確認するには,jpcconf inst list(jpcinslist)コマンドを使用します。 また、インスタンス環境を更新するには、jpcconf inst setup (jpcinssetup) コマンドを使 用します。

インスタンス環境を更新する手順を次に示します。複数のインスタンス環境を更新する場合は、こ の手順を繰り返し実施します。

1. インスタンス名を確認する。

HTM - Agent for NAS を示すサービスキーを指定して、jpcconf inst list (jpcinslist) コマンドを実行します。

jpcconf inst list -key NAS(jpcinslist agtn)

設定されているインスタンス名が NS21 の場合, NS21 と表示されます。

2. 更新したいインスタンス環境の HTM - Agent for NAS のサービスが起動されている場合は、停 止する。

サービスの停止方法については,マニュアル「JP1/Performance Management 運用ガイド」

の,Performance Management の起動と停止について説明している章を参照してください。

jpcconf inst setup (jpcinssetup) コマンド実行時に、更新したいインスタンス環境の サービスが起動されている場合は,確認メッセージが表示され,サービスを停止できます。サー ビスを停止した場合は,更新処理が続行されます。サービスを停止しなかった場合は,更新処理 が中断されます。

3. HTM - Agent for NAS を示すサービスキーおよびインスタンス名を指定して、jpcconf inst setup(jpcinssetup)コマンドを実行する。 インスタンス名が NS21 のインスタンス環境を更新する場合,次のように指定してコマンドを

実行します。

jpcconf inst setup -key NAS -inst NS21(jpcinssetup agtn -inst NS21) ここでは、対話形式の実行例を示していますが、jpcconf inst setup コマンドは非対話形 式でも実行できます。jpcconf inst setup コマンドを非対話形式で実行する手順について は, 「3.3.4 [インスタンス環境の設定](#page-177-0)」を参照してください。なお, jpcconf inst setup コ マンドを非対話形式で実行する場合,手順 4 の作業は不要です。

4. NAS システムのインスタンス情報を更新する。

次の表に示した項目を,コマンドの指示に従って入力します。現在設定されている値が表示され ます。表示された値を変更しない場合は,リターンキーだけを押してください。すべての入力が 終了すると,インスタンス環境が更新されます。

- 「表 10-18 HTM · Agent for NAS(監視対象 : 内部 NAS Manager で管理される NAS Platform[\)のインスタンス環境更新の可否\(](#page-440-0)Windows の場合)」
- 「表 [10-19 HTM Agent for NAS](#page-441-0)(監視対象:外部 NAS Manager で管理される NAS Platform[\)のインスタンス環境更新の可否\(](#page-441-0)Windows の場合)」
- 「表 10-20 HTM Agent for NAS (監視対象: [Hitachi Virtual File Platform](#page-441-0)) のインスタン [ス環境更新の可否\(](#page-441-0)Windows の場合)」
- 5. 更新したインスタンス環境のサービスを再起動する。

サービスの起動方法については,マニュアル「JP1/Performance Management 運用ガイド」

の,Performance Management の起動と停止について説明している章を参照してください。

#### 注意

監視対象の NAS システムを変更する場合は、インスタンス環境を削除したあと、再作成して ください。

コマンドについては,マニュアル「JP1/Performance Management リファレンス」の,コマンドに ついて説明している章を参照してください。

### **10.4.3** インスタンス環境の削除

### **(1) HTM - Agent for NAS** ホストでのインスタンス環境の削除

インスタンス名を確認し,インスタンス環境を削除します。

インスタンス名を確認するには、jpcconf inst list (jpcinslist) コマンドを使用します。 また,構築したインスタンス環境を削除するには,jpcconf inst unsetup (jpcinsunsetup) コマンドを使用します。

インスタンス環境を削除する手順を次に示します。

1. インスタンス名を確認する。

HTM - Agent for NAS を示すサービスキーを指定して、ipcconf inst list (ipcinslist) を実行します。

jpcconf inst list -key NAS(jpcinslist agtn)

設定されているインスタンス名が NS21 の場合, NS21 と表示されます。

- 2. インスタンス環境の PFM · Agent のサービスが起動されている場合は、停止する。 サービスの停止方法については,マニュアル「JP1/Performance Management 運用ガイド」 の,Performance Management の起動と停止について説明している章を参照してください。
- 3. インスタンス環境を削除する。

HTM - Agent for NAS を示すサービスキーおよびインスタンス名を指定して、jpcconf inst unsetup(jpcinsunsetup)コマンドを実行します。

設定されているインスタンス名が NS21 の場合,次のように指定します。 jpcconf inst unsetup -key NAS -inst NS21(jpcinsunsetup agtn -inst NS21) ここでは、対話形式の実行例を示していますが、jpcconf inst unsetup コマンドは非対話 形式でも実行できます。jpcconf inst unsetup コマンドの詳細については,マニュアル 「JP1/Performance Management リファレンス」のコマンドについて説明している章を参照し てください。

jpcconf inst unsetup(jpcinsunsetup)コマンドが正常終了すると,インスタンス環境 として構築されたフォルダ,サービス ID および Windows のサービスが削除されます。なお, 指定したインスタンス名のサービスが起動されている場合は,停止を問い合わせるメッセージが 表示されます。

コマンドについては,マニュアル「JP1/Performance Management リファレンス」の,コマン ドについて説明している章を参照してください。

### **(2) Tuning Manager server** ホストでのサービスの情報の削除

HTM - Agent for NAS でインスタンス環境を削除すると, jpctool service list (jpcctrl list)コマンドではサービスの情報は表示されなくなります。ただし,Tuning Manager server が 保持する情報は削除されないため,Performance Reporter ではサービスの情報が表示されます。 Tuning Manager server ホストで jpctool service delete(jpcctrl delete)コマンドを 実行し、サービスの情報を削除したあと、PFM · Manager および Performance Reporter を再起動 してください。

次に jpctool service delete (jpcctrl delete) コマンドで指定する値と指定例を示しま す。

### 指定する値

- インスタンス名:NS21
- ホスト名:host03
- Agent Collector サービスのサービス ID:NA1NS21[host03]
- Agent Store サービスのサービス ID:NS1NS21[host03]

### 指定例

jpctool service delete -id N?1NS21[host03] -host host03(jpcctrl delete N? 1NS21[host03] host=host03)

コマンドについては,マニュアル「JP1/Performance Management リファレンス」の,コマンドに ついて説明している章を参照してください。

### **10.4.4 HTM - Agent for NAS** のシステム構成の変更

監視対象システムのネットワーク構成の変更や,ホスト名の変更などに応じて,HTM - Agent for NAS のシステム構成を変更する場合があります。

HTM - Agent for NAS のシステム構成を変更する場合,PFM - Manager や Performance Reporter の設定変更もあわせて行う必要があります。Performance Management のシステム構成を変更す る手順の詳細については,マニュアル「JP1/Performance Management 設計・構築ガイド」の,イ ンストールとセットアップについて説明している章を参照してください。

**446 2000 キックス エンジョン 運用方式と構成の変更 (Windows の場合)** 

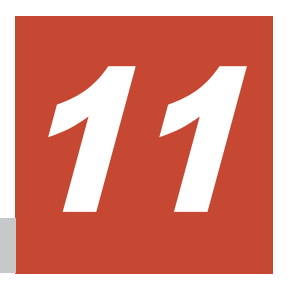

# 運用方式と構成の変更(**UNIX** の場合)

この章では、HTM - Agents の運用方式と構成の変更について説明します。Performance Management の運用方式と構成の変更についてはマニュアル「JP1/Performance Management 設 計・構築ガイド」の,運用方式と構成の変更について説明している章を参照してください。

- □ 11.1 Hybrid Store で運用している HTM Agents [の運用方式の変更](#page-447-0)
- □ 11.2 Store [データベースで運用している](#page-463-0) HTM Agent for RAID の運用方式の変更
- □ 11.3 Store データベースで運用している HTM · Storage Mapping Agent の運用方式の変更
- □ 11.4 Store [データベースで運用している](#page-478-0) HTM Agent for NAS の運用方式の変更

運用方式と構成の変更(UNIX の場合) **447**

## <span id="page-447-0"></span>**11.1 Hybrid Store** で運用している **HTM - Agents** の運用 方式の変更

収集した稼働監視データの運用手順の変更などで、パフォーマンスデータの格納先や、インスタン ス環境といった, HTM - Agent for RAID および HTM - Agent for NAS の運用方式を変更する場合 があります。

Performance Management 全体の運用方式を変更する手順の詳細については、マニュアル「JP1/ Performance Management 設計・構築ガイド」の,インストールとセットアップについて説明して いる章を参照してください。

### **11.1.1 Hybrid Store** の管理

HTM - Agents では、収集したパフォーマンスデータを、ファイルとして保持します。このファイ ルを「稼働性能情報ファイル」と呼び,そのファイルを蓄積する Performance データべースを 「Hybrid Store」と呼びます。

Hybrid Store を管理する上で、次のことができます。

- Hybrid Store の出力先を変更する
- Hybrid Store への出力対象レコードを指定する
- Hybrid Store の保持期間を変更する

### 注意

一定期間(保持期間)を超えて保持している Hybrid Store のパフォーマンスデータは自動的 に削除します。

### **(1) Hybrid Store** の出力先を変更する

Hybrid Store の出力先は,定義ファイルを編集して変更できます。

変更方法には,同一ホスト上の全インスタンスを一括変更する方法と,インスタンス単位に変更す る方法があります。2 つの変更方法とも実行場合は,インスタンス単位に変更する方法で設定した 出力先になります。

なお,デフォルトの出力先は,次のとおりです。 インストール先ディレクトリ /agt*x* ※/store/インスタンス名

注※

「x」には、PFM - Agent のプロダクト ID が入ります。プロダクト ID については,[「付録](#page-1716-0) H. [識別子一覧」](#page-1716-0)を参照してください。

変更方法については、次の個所を参照してください。

- 同一ホスト上の全インスタンスを一括変更する方法:「同一ホスト上の全インスタンスを一括変 更する」
- インスタンス単位に変更する方法:「[インスタンス単位に変更する」](#page-449-0)

### 同一ホスト上の全インスタンスを一括変更する

同一ホスト上の全インスタンスの Hybrid Store の出力先を一括で変更する方法を,次に説明しま す。

1. 次のコマンドを実行して、Tuning Manager Agent REST API コンポーネント, PFM -Manager, および PFM - Agent のサービスを停止します。

**448 キングのコントランス 運用方式と構成の変更 (UNIX の場合)** 

インストール先ディレクトリ /htnm/bin/htmsrv stop -all

- 2. 次のコマンドを実行して,HTM Agents のサービス状態を確認してください。 稼働中のサービスがある場合,しばらく待ってから再度サービス状態を確認し,サービスが停止 していることを確認してから、次の手順に進んでください。 インストール先ディレクトリ /htnm/bin/htmsrv status -all
- 3. 次のプロパティファイル(dbdataglobalconfig.ini)を編集します。 インストール先ディレクトリ /htnm/agent/config/dbdataglobalconfig.ini [DB Data Setting]セクションの Directory の値に、新しい出力先を絶対パスで指定します。 ※1

dbdataglobalconfig.ini ファイルを UTF で保存する場合は, BOM (byte order mark) が 付与されないように保存してください。

- 4. 手順 3 で指定したディレクトリ配下に、次のディレクトリを作成します。 手順 *3* で指定したディレクトリ /ホスト名※2/agt*x* ※3/store/インスタンス名
- 5. 手順4で作成したディレクトリ配下に、出力先変更前のインスタンス名ディレクトリ配下にあ るすべてのレコード名 ディレクトリを移動します。 移動元:

手順 *3* での指定前ディレクトリ /agt*x* ※3/store/インスタンス名 /レコード名 移動先:

手順 *3* での指定後ディレクトリ /ホスト名※2/agt*x* ※3/store/インスタンス名

6. 次のコマンドを実行して,Tuning Manager Agent REST API コンポーネント,PFM - Manager,および PFM - Agent のサービスを起動します。 インストール先ディレクトリ /htnm/bin/htmsrv start -all

注※1

パスを指定する場合の注意事項を,次の表に示します。

表 **11-1** パスを指定する場合の注意事項

| 項目         | 注意事項                                                                                                    |
|------------|----------------------------------------------------------------------------------------------------|
| 指定可能<br>パス | 指定できるパスは、次の条件に該当するパスです。<br>存在しているパスである<br>$\bullet$<br>パス長が 80 バイト以下である<br>$\bullet$<br>なお、シンボリックリンク、ネットワークドライブ、ネットワークディレクトリは指定でき<br>ません。 |
| 指定可能<br>文字 | 指定できる文字は、次の文字を除く、半角英数字、半角記号および半角空白です。<br>; $*$ ? ' " < >  <br>パスに空白文字を含む場合はダブルクォーテーション (") で囲んでください。                                      |

なお、パスは、次の書式で定義し、ファイルの末尾には改行をいれてください。

[DB Data Setting] Directory=新しい出力先の絶対パス

### 注※2

ホスト名には,論理ホストの場合は論理ホスト名を,それ以外の場合は localhost を指定し てください。

### 注※3

「x 」には,PFM - Agent のプロダクト ID が入ります。プロダクト ID については,[「付録](#page-1716-0) H. [識別子一覧](#page-1716-0)」を参照してください。

### <span id="page-449-0"></span>インスタンス単位に変更する

インスタンス単位に Hybrid Store の出力先を変更する方法を、次に説明します。

- 1. 次のコマンドを実行して, Tuning Manager Agent REST API コンポーネント, PFM -Manager,および PFM - Agent のサービスを停止します。 インストール先ディレクトリ /htnm/bin/htmsrv stop -all
- 2. 次のコマンドを実行して,HTM Agents のサービス状態を確認してください。 稼働中のサービスがある場合,しばらく待ってから再度サービス状態を確認し,サービスが停止 していることを確認してから、次の手順に進んでください。 インストール先ディレクトリ /htnm/bin/htmsrv status -all
- 3. 次のプロパティファイル(dbconfig.ini)を編集します。

インストール先ディレクトリ※1/agt*x* ※2/store/インスタンス名 /dbconfig.ini [DB Data Setting] セクションの Directory の値に,新しい出力先を絶対パスで指定します。 ※3

dbconfig.ini ファイルを UTF で保存する場合は, BOM (byte order mark) が付与されない ように保存してください。

4. 手順3で指定したディレクトリ配下に、出力先変更前のインスタンス名ディレクトリ配下にあ るすべてのレコード名 ディレクトリを移動します。 移動元: 手順 *3* での指定前ディレクトリ /agt*x* ※2/store/インスタンス名 /レコード名

```
移動先:
```
手順 *3* での指定後ディレクトリ

5. 次のコマンドを実行して, Tuning Manager Agent REST API コンポーネント, PFM -Manager, および PFM - Agent のサービスを起動します。

インストール先ディレクトリ /htnm/bin/htmsrv start -all

注※1

論理ホスト運用の場合は,「インストール先ディレクトリ」を「環境ディレクトリ/ip1pc」に 読み替えてください。

#### 注※2

「x 」には,PFM - Agent のプロダクト ID が入ります。プロダクト ID については,「[付録](#page-1716-0) H. [識別子一覧」](#page-1716-0)を参照してください。

#### 注※3

パスを指定する場合の注意事項を,次の表に示します。

#### 表 **11-2** パスを指定する場合の注意事項

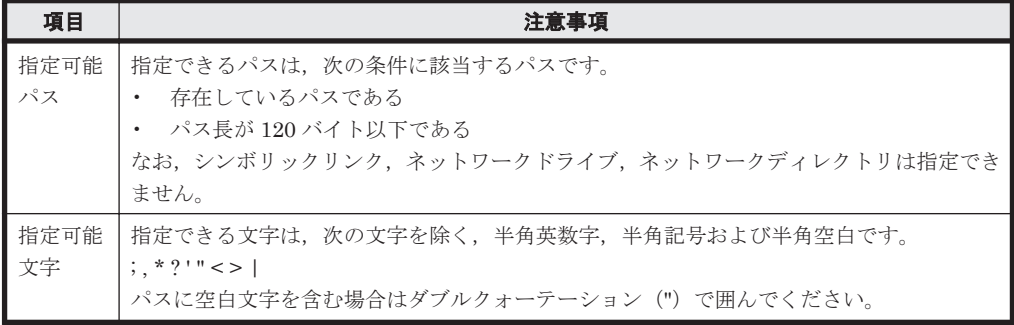

なお,パスは,次の書式で定義し,ファイルの末尾には改行をいれてください。

```
[DB Data Setting]
Directory=新しい出力先の絶対パス
```
### **(2) Hybrid Store** への出力対象レコードを指定する

Hybrid Store への出力対象レコードは, Performance Reporter の GUI を使ってインスタンスごと に指定します。指定した内容は,サービス稼働中でもすぐに反映されます。

Performance Reporter の GUI を使って指定する方法については,マニュアル「Hitachi Command Suite Tuning Manager 運用管理ガイド」のパフォーマンスデータの記録方法の設定について記載 している個所を参照してください。

また、Performance Reporter の GUI を使って、プロパティの一括配布もできます。

プロパティの一括配布については,マニュアル「Hitachi Command Suite Tuning Manager 運用管 理ガイド」のエージェント固有のプロパティの一括配布について記載している個所を参照してくだ さい。

### **(3) Hybrid Store** の保持期間を変更する

Hybrid Store の保持期間は, Performance Reporter の GUI を使ってインスタンスごとに指定しま す。指定した内容は,サービス稼働中でもすぐに反映されます。

なお,デフォルトの保持期間は,レコードのタイプおよびデータの種類によって異なります。

Performance Reporter の GUI を使って指定する方法については,マニュアル「Hitachi Command Suite Tuning Manager 運用管理ガイド」のパフォーマンスデータの保存条件の設定について記載 している個所を参照してください。また、デフォルトの保持期間については、次に示す個所を参照 してください。

HTM - Agent for RAID のデフォルトの保持期間:

「D.1.3 各レコードの保存期間 (Hybrid Store で運用している場合)」の次の表

- 「表 D-7 PI [レコードタイプのレコードの保存期間\(デフォルト値\)](#page-1688-0)」
- 「表 D-8 PD [レコードタイプのレコードの保存期間\(デフォルト値\)](#page-1688-0)」

HTM - Agent for NAS のデフォルトの保持期間:

「D.3.3 各レコードの保存期間 (Hybrid Store で運用している場合)」の次の表

◦ 監視対象が NAS Platform の場合:

・「表 D-21 PI [レコードタイプのレコードの保存期間\(デフォルト値\)\(監視対象が](#page-1694-0) NAS Platform の [HTM - Agent for NAS](#page-1694-0) の場合)

・「表 D-22 PD [レコードタイプのレコードの保存期間\(デフォルト値\)\(監視対象が](#page-1694-0) NAS Platform の [HTM - Agent for NAS](#page-1694-0) の場合)

◦ 監視対象が Hitachi Virtual File Platform※の場合:

・「表 D-19 PI [レコードタイプのレコードの保存期間\(デフォルト値\)\(監視対象が](#page-1693-0) Hitachi Virtual File Platform の [HTM - Agent for NAS](#page-1693-0) の場合)」

・「表 D-20 PD [レコードタイプのレコードの保存期間\(デフォルト値\)\(監視対象が](#page-1693-0) Hitachi Virtual File Platform の [HTM - Agent for NAS](#page-1693-0) の場合)」

注※ 次のファイルサーバを総称して、「Hitachi Virtual File Platform」と呼びます。

- ・Hitachi Virtual File Platform
- ・Hitachi Capacity Optimization
- ・Hitachi Essential NAS Platform
- また、Performance Reporter の GUI を使って、プロパティの一括配布もできます。

プロパティの一括配布については,マニュアル「Hitachi Command Suite Tuning Manager 運用管 理ガイド」のエージェント固有のプロパティの一括配布について記載している個所を参照してくだ さい。

### **11.1.2 Hybrid Store** で運用しているホストから **Hybrid Store** で運用でき る異なるホストへの移行

Hybrid Store で運用しているエージェントのホストから Hybrid Store で運用できる異なるエー ジェントのホストへは,移行元ホストのバックアップを移行先ホストへリストアすることで移行で きます。

異なるホストへ移行するためには,バックアップおよびリストアの前提条件,および次の条件を満 たしている必要があります。

• 移行先ホストが Hybrid Store で運用できる状態になっていること

バックアップおよびリストアの前提条件,および手順については,「[9.1 Hybrid Store](#page-389-0) で運用してい る HTM - Agents [のバックアップとリストア](#page-389-0)」を参照してください。

### **11.1.3 Tuning Manager - Agent REST Application Service** で使用する最 大メモリーサイズの変更

Tuning Manager - Agent REST Application Service で使用する最大メモリーサイズの設定値を変 更することで,Hybrid Store で使用する最大メモリーサイズを変更できます。Tuning Manager - Agent REST Application Service で使用する最大メモリーサイズの設定値の変更には, htmhschgmem コマンドを使用します。

### 参考

- Tuning Manager Agent REST Application Service で使用する最大メモリーサイズは, HTM - Agent for RAID の場合は監視しているストレージシステムの LDEV の合計数に よって,HTM - Agent for NAS の場合はインスタンス数によって異なります。Tuning Manager - Agent REST Application Service のメモリー所要で使用する最大メモリーサイ ズの目安については,「[A.2.3 Tuning Manager - Agent REST Application Service](#page-1625-0) のメモ [リー所要量](#page-1625-0)」を参照してください。
- Tuning Manager Agent REST Application Service で使用する最大メモリーサイズとし て現在設定されている値は次のコマンドで確認できます。 インストール先ディレクトリ /htnm/bin/htmhschgmem status htmhschgmem コマンドについては「[18.2.3 htmhschgmem](#page-1315-0)」を参照してください。

Tuning Manager - Agent REST Application Service で使用する最大メモリーサイズを変更する手 順を次に示します。

1. 次のコマンドを実行して,Tuning Manager Agent REST API コンポーネント のサービス (Tuning Manager - Agent REST Web Service および Tuning Manager - Agent REST Application Service)を停止します。

インストール先ディレクトリ /htnm/bin/htmsrv stop -webservice

2. 次のコマンドを実行して,Tuning Manager - Agent REST Application Service の最大メモリー サイズを変更します。

インストール先ディレクトリ /htnm/bin/htmhschgmem mx 最大メモリーサイズ htmhschgmem コマンドについては「[18.2.3 htmhschgmem](#page-1315-0)」を参照してください。

最大メモリーサイズ の値は,「[A.2.3 Tuning Manager - Agent REST Application Service](#page-1625-0) のメ [モリー所要量](#page-1625-0)」を基に計算してください。

**452 キングのコントランス 運用方式と構成の変更(UNIX の場合)** 

3. 次のコマンドを実行して,Tuning Manager Agent REST API コンポーネントのサービスを起 動します。

インストール先ディレクトリ /htnm/bin/htmsrv start -webservice

### <span id="page-452-0"></span>**11.1.4** インスタンス環境の更新の設定

インスタンス環境を更新したい場合は,インスタンス名を確認し,インスタンス情報を更新します。 インスタンス情報の設定は,PFM - Agent ホストで実施します。

### **(1)** インスタンス環境の更新する情報

更新する情報は、次に示す表であらかじめ確認してください。

HTM - Agent for RAID のインスタンス環境の更新する情報:

- 「表 11-3 HUS100 シリーズおよび Hitachi AMS2000/AMS/WMS/SMS シリーズでの HTM - Agent for RAID のインスタンス情報更新の可否 (UNIX の場合)」
- 「表 [11-4 VSP Gx00](#page-453-0) モデル, VSP Fx00 モデル, VSP E990, HUS VM, VSP 5000 シリー  $\vec{\chi}$ , VSP G1000, G1500, VSP F1500, [Virtual Storage Platform](#page-453-0)  $\dot{\triangledown} \vec{\nu} - \vec{\chi}$ , Universal [Storage Platform V/VM](#page-453-0) シリーズ,Hitachi USP,および SANRISE H シリーズでの HTM - Agent for RAID [のインスタンス情報更新の可否\(](#page-453-0)UNIX の場合)」
- 「表 11-5 TCP/IP [接続を使用してパフォーマンスデータを収集する場合のインスタンス情](#page-455-0) 報更新の可否 (VSP Gx00 モデル, VSP Fx00 モデル, VSP E990, HUS VM, VSP 5000 シリーズ, VSP G1000, G1500, VSP F1500, および [Virtual Storage Platform](#page-455-0) シリー ズ)(UNIX [の場合\)](#page-455-0)」
- HTM Agent for NAS のインスタンス環境の更新する情報:
	- 監視対象が NAS Platform の場合

・「表 [11-6 HTM - Agent for NAS](#page-456-0)(監視対象:内部 NAS Manager で管理される NAS Platform[\)のインスタンス環境更新の可否\(](#page-456-0)UNIX の場合)」

・「表 [11-7 HTM - Agent for NAS](#page-456-0)(監視対象:外部 NAS Manager で管理される NAS Platform[\)のインスタンス情報更新の可否\(](#page-456-0)UNIXの場合)」

◦ 監視対象が Hitachi Virtual File Platform※の場合:

「表 11-8 HTM - Agent for NAS (監視対象: [Hitachi Virtual File Platform](#page-457-0))のインスタン [ス情報更新の可否\(](#page-457-0)UNIX の場合)」

注※ 次のファイルサーバを総称して、「Hitachi Virtual File Platform」と呼びます。

- ・Hitachi Virtual File Platform
- ・Hitachi Capacity Optimization
- ・Hitachi Essential NAS Platform

### **HTM - Agent for RAID** のインスタンス環境の更新する情報

### 表 **11-3 HUS100** シリーズおよび **Hitachi AMS2000/AMS/WMS/SMS** シリーズでの **HTM - Agent for RAID** のインスタンス情報更新の可否(**UNIX** の場合)

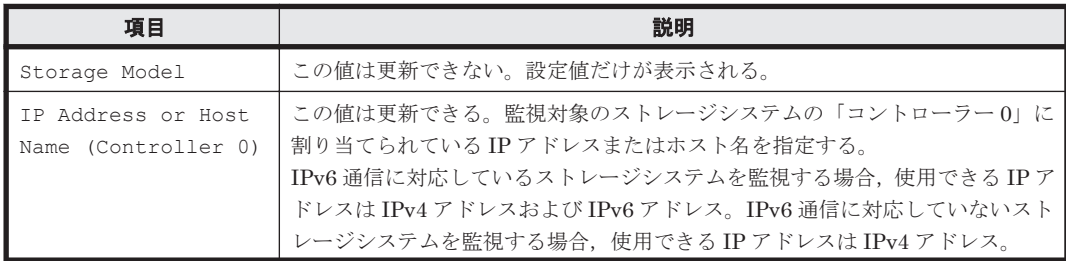

運用方式と構成の変更(UNIX の場合) **453**

<span id="page-453-0"></span>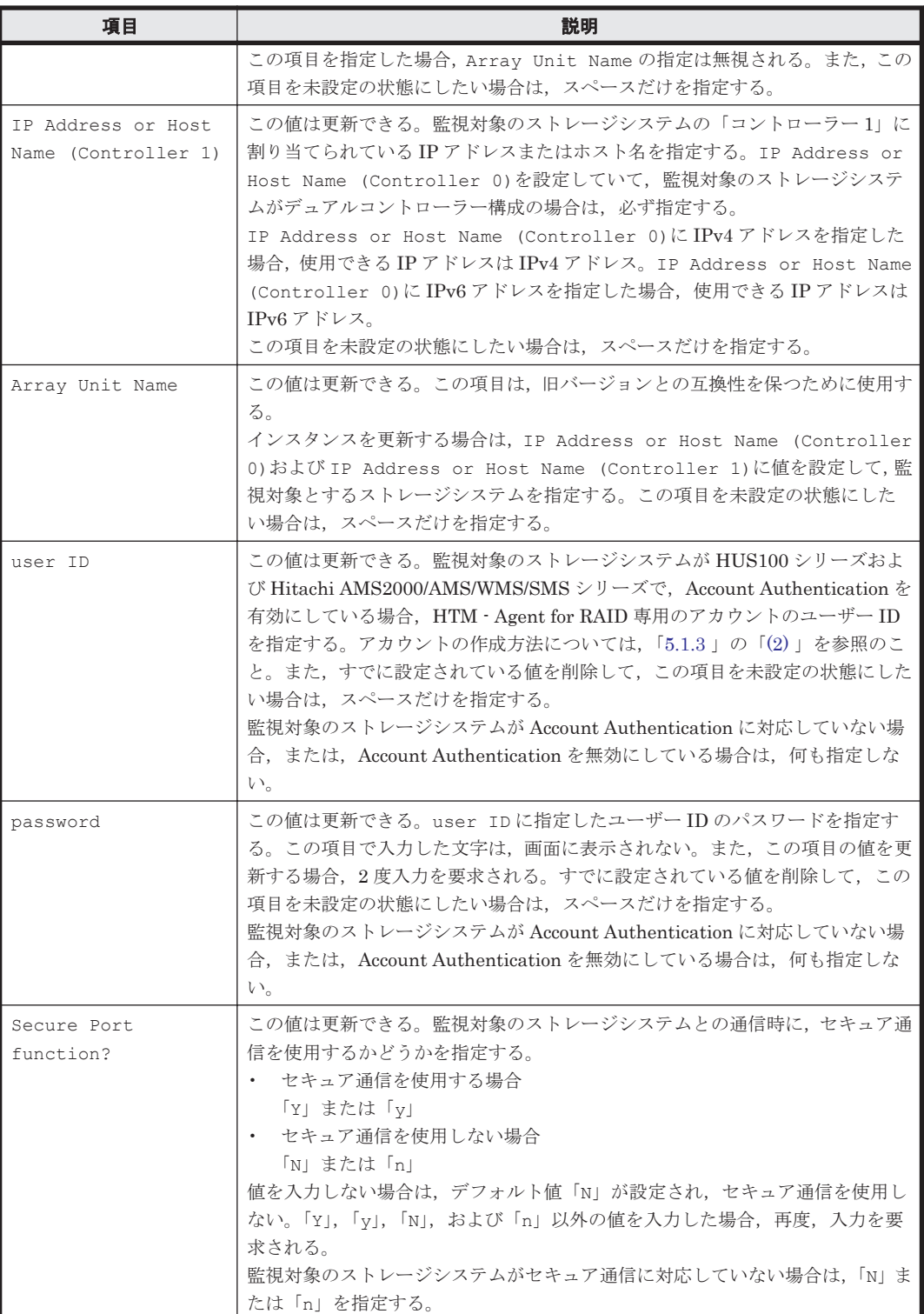

表 **11-4 VSP Gx00** モデル,**VSP Fx00** モデル,**VSP E990**,**HUS VM**,**VSP 5000** シリーズ,**VSP G1000**,**G1500**,**VSP F1500**,**Virtual Storage Platform** シリーズ,**Universal Storage Platform V/VM** シリーズ,**Hitachi USP**,および **SANRISE H** シリーズでの **HTM - Agent for RAID** のインス タンス情報更新の可否(**UNIX** の場合)

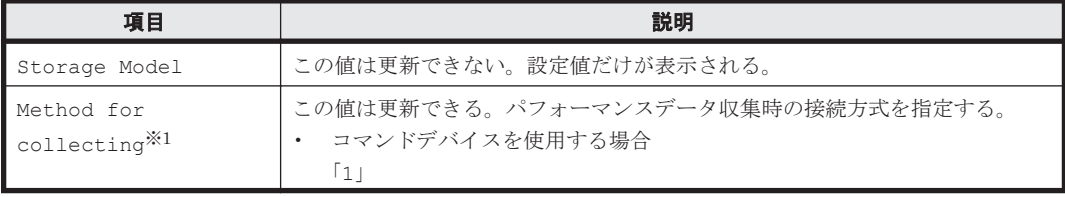

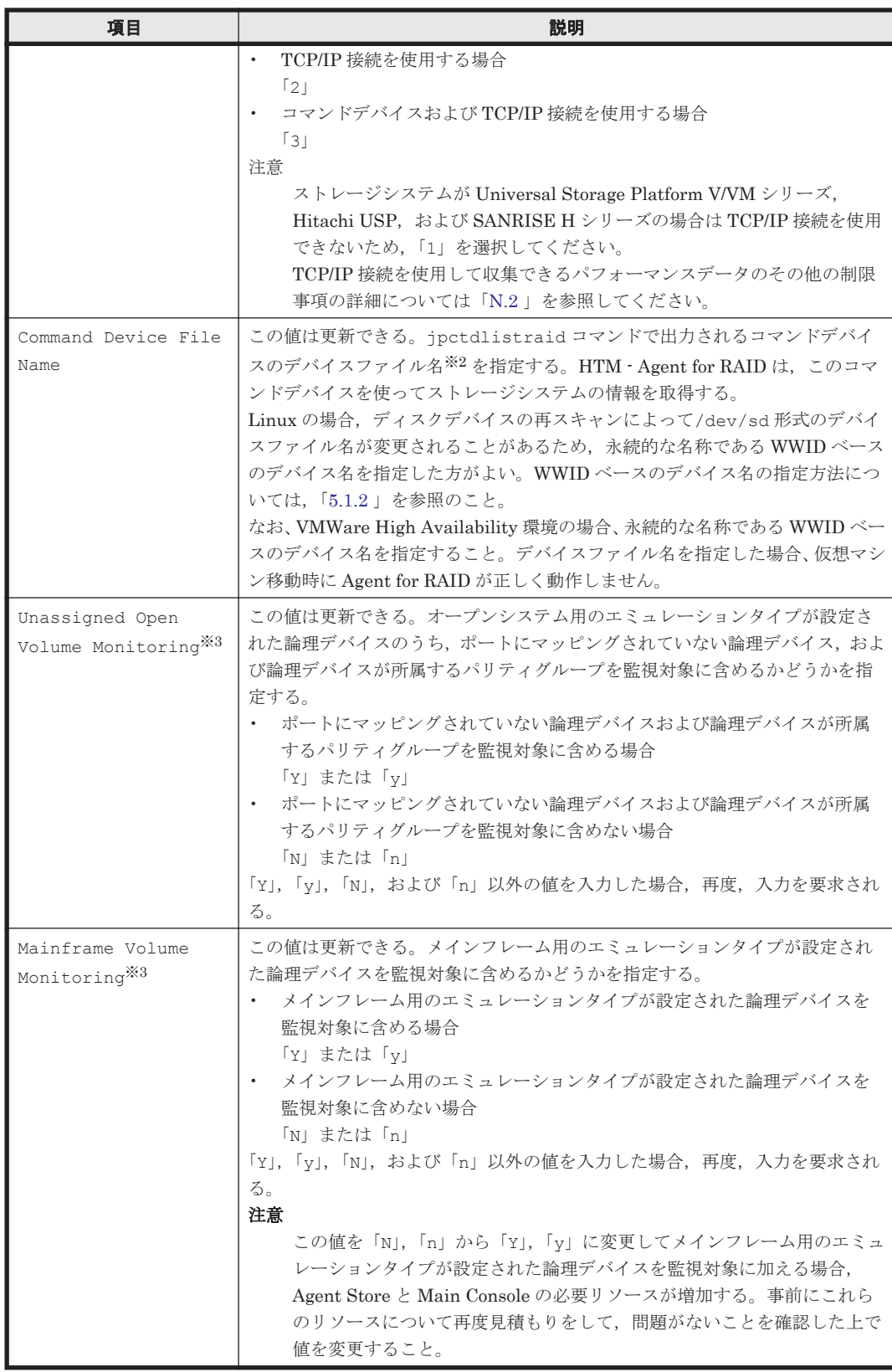

注※1

OS が AIX または HP-UX の場合,この項目は表示されません。

### 注※2

AIX の rendev コマンドを使用してデバイスファイル名を変更する場合,「hdisk」と半角英 数字だけで表す任意の文字列をつなげたデバイスファイル名が使用できます。

運用方式と構成の変更(UNIX の場合) **455**

<span id="page-455-0"></span>注※3

ストレージシステムのマイクロコードのバージョンによっては,Mainframe Volume Monitoring および Unassigned Open Volume Monitoring の設定を有効にしても、そ の機能を使用できません。

表 **11-5 TCP/IP** 接続を使用してパフォーマンスデータを収集する場合のインスタンス情報更新の可 否(**VSP Gx00** モデル,**VSP Fx00** モデル,**VSP E990**,**HUS VM**,**VSP 5000** シリーズ,**VSP G1000**,**G1500**,**VSP F1500**,および **Virtual Storage Platform** シリーズ)(**UNIX** の場合)

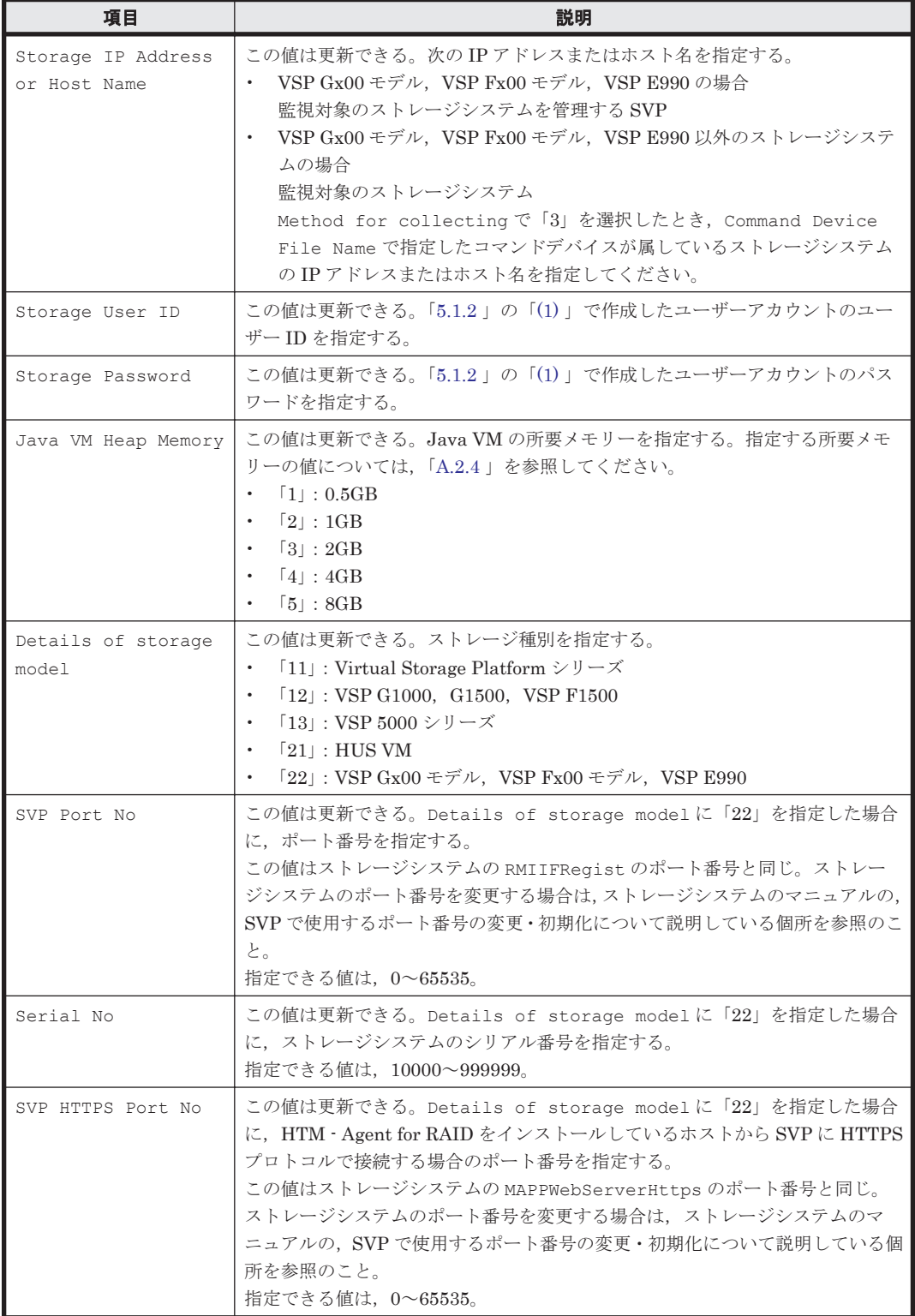

**456 キングのコントランス 運用方式と構成の変更 (UNIX の場合)** 

#### <span id="page-456-0"></span>**HTM - Agent for NAS** のインスタンス環境の更新する情報

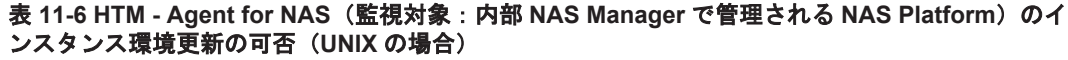

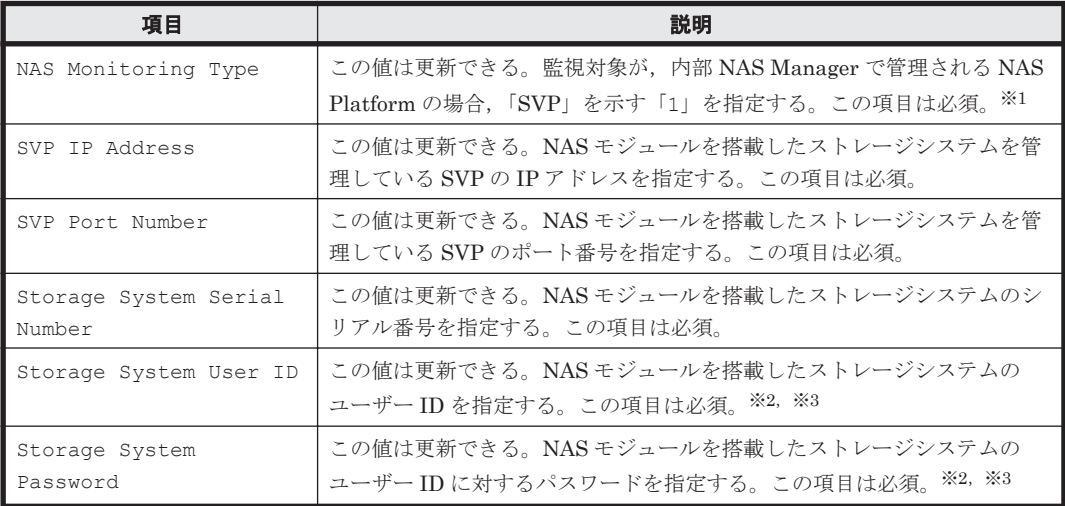

注※1

v8.5 より前のバージョンで「1」として示していた「Unified NAS」を,v8.5 以降は「SVP」 として示します。

#### 注※2

指定するユーザー ID およびユーザーに対するパスワードは、Administrator のユーザーグ ループ(ビルトイングループ)が設定されている必要があります。NAS モジュールを搭載した VSP G400,G600,G800,または VSP F400,F600,F800 でマイクロコードバージョンが 83-04 未満の場合, Support Personnel のユーザーグループ (ビルトイングループ) も設定さ れている必要があります。

#### 注※3

マイクロコードバージョンが 83-03-20 よりも前の VSP G400,G600,G800,または VSP F400, F600, F800の Storage Navigator で作成したアカウントを, 83-03-20 以降にアップ デートしたあとでそのまま使用するときは,パスワードを変更する必要があります。変更して いない場合, NAS Platform を監視できないおそれがあります。

| 項目                            | 説明                                                                                                    |
|-------------------------------|----------------------------------------------------------------------------------------------------|
| NAS Monitoring Type           | この値は更新できる。監視対象が外部 NAS Manager で管理される NAS<br>Platform の場合, 「External SMU/NAS Manager」を示す「2」を指定す<br>る。この項目は必須。 |
| SMU/NAS Manager IP<br>Address | この値は更新できる。外部 NAS Manager の IP アドレスを指定する。この<br>項目は必須。                                                         |
| User ID                       | この値は更新できる。外部 NAS Manager ヘログインするユーザー ID を指<br>定する。この項目は必須。                                                   |
| Password                      | この値は更新できる。外部 NAS Manager ヘログインするパスワードを指<br>定する。この項目は必須。                                                      |

表 **11-7 HTM - Agent for NAS**(監視対象:外部 **NAS Manager** で管理される **NAS Platform**)のイ ンスタンス情報更新の可否(**UNIX** の場合)

### <span id="page-457-0"></span>表 **11-8 HTM - Agent for NAS**(監視対象:**Hitachi Virtual File Platform**)のインスタンス情報更新 の可否(**UNIX** の場合)

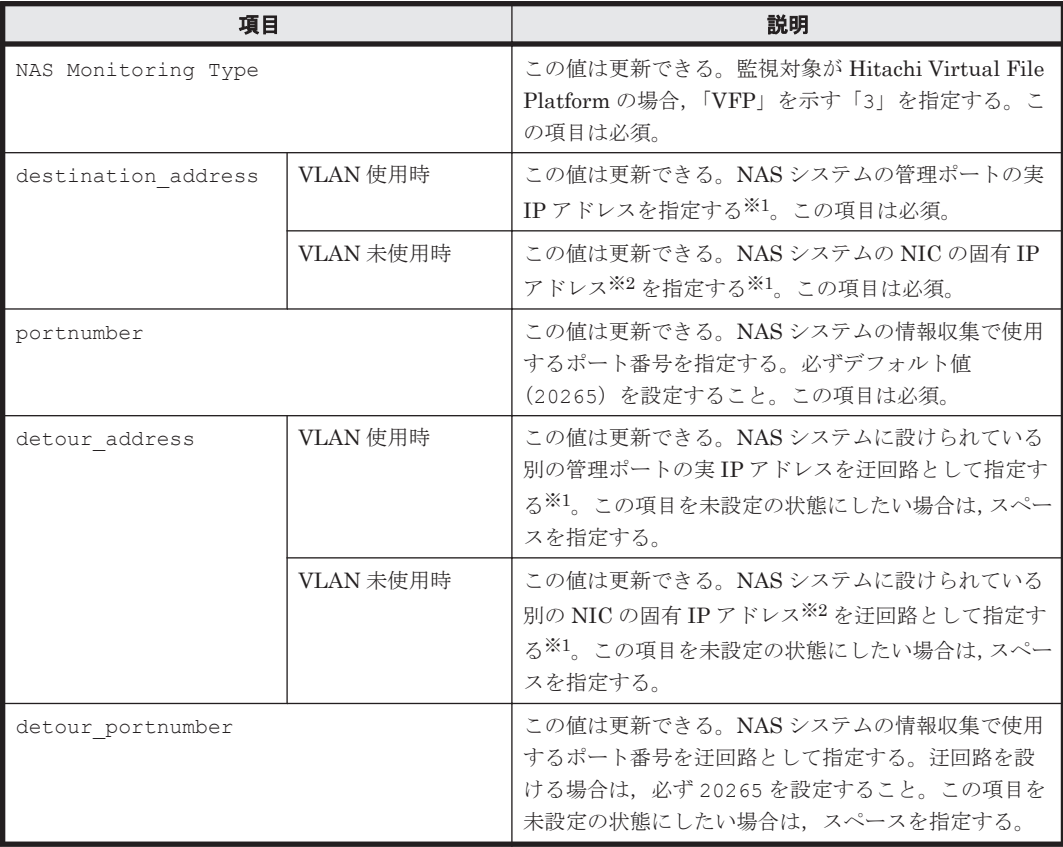

### 注※1

HTM - Agent for NAS のインスタンス環境更新時の IP アドレス表記形式および入力例を次の 表に示します。

### 表 **11-9 IP** アドレス表記形式および入力例

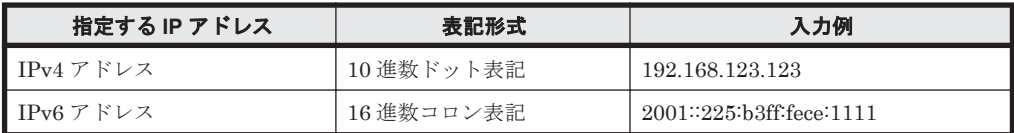

注※2

NAS システムの各 NIC に付与されている固有 IP アドレス,または NAS システム管理者に よって変更された NAS システムの固有 IP アドレスです。サービス IP アドレスではありませ  $h_{\rm o}$ 

インスタンス名を確認するには、ipcconf inst list (jpcinslist) コマンドを使用します。 また、インスタンス環境を更新するには、jpcconf inst setup (jpcinssetup) コマンドを使 用します。これらのコマンドについては,マニュアル「JP1/Performance Management リファレン ス」の,コマンドについて説明している章を参照してください。

### **(2)** インスタンス環境を更新する手順

インスタンス環境を更新する手順を次に示します。複数のインスタンス環境を更新する場合は、こ の手順を繰り返し実施します。

1. インスタンス名を確認する。

サービスキーを指定して、jpcconf inst list (jpcinslist) コマンドを実行します。

HTM - Agent for RAID の場合のコマンド実行例を次に示します。

jpcconf inst list -key RAID(jpcinslist agtd) 設定されているインスタンス名が 35053 の場合, 35053 と表示されます。

- 2. 更新したいインスタンス環境の HTM Agents のサービスが起動されている場合は、停止する。 サービスの停止方法については,マニュアル「JP1/Performance Management 運用ガイド」 の,Performance Management の起動と停止について説明している章を参照してください。 jpcconf inst setup (jpcinssetup) コマンド実行時に、更新したいインスタンス環境の サービスが起動されている場合は,確認メッセージが表示され,サービスを停止できます。サー ビスを停止した場合は,更新処理が続行されます。サービスを停止しなかった場合は,更新処理 が中断されます。
- 3. サービスキーおよびインスタンス名を指定して、jpcconf inst setup (jpcinssetup) コ マンドを実行する。

HTM - Agent for RAID で, インスタンス名が 35053 のインスタンス環境を更新する場合, 次 のように指定してコマンドを実行します。

jpcconf inst setup -key RAID -inst 35053(jpcinssetup agtd -inst 35053) ここでは、対話形式の実行例を示していますが、jpcconf inst setup コマンドは非対話形 式でも実行できます。jpcconf inst setup コマンドを非対話形式で実行する手順について は、次の個所を参照してください。なお、jpcconf inst setup コマンドを非対話形式で実 行する場合,手順 4 の作業は不要です。

HTM - Agent for RAID のコマンドを非対話形式で実行する手順:

「5.1.6 [インスタンス環境の設定\(監視対象が](#page-261-0) VSP Gx00 モデル, VSP Fx00 モデル, VSP E990, HUS VM, VSP 5000 シリーズ, VSP G1000, G1500, VSP F1500, [Virtual Storage](#page-261-0) Platform シリーズ, [Universal Storage Platform V/VM](#page-261-0) シリーズ, Hitachi USP, および SANRISE H [シリーズの場合\)」](#page-261-0),または「5.1.7 [インスタンス環境の設定\(監視対象が](#page-269-0) HUS100 シリーズおよび [Hitachi AMS2000/AMS/WMS/SMS](#page-269-0) シリーズの場合)」

HTM - Agent for NAS のコマンドを非対話形式で実行する手順:

「5.3.5 [インスタンス環境の設定](#page-287-0)」

4. インスタンス情報を更新する。

「(1) [インスタンス環境の更新する情報](#page-452-0)」に示した項目を、コマンドの指示に従って入力します。 現在設定されている値が表示されます(ただし、passwordの値は表示されません)。表示され た値を変更しない場合,または値を指定しない場合は,リターンキーだけを押してください。す べての入力が終了すると,インスタンス環境が更新されます。

5. HTM - Agent for RAID のインスタンス環境を更新した場合,インスタンス環境の設定を検証す る。

更新したインスタンスで運用を開始する前に,jpctdchkinst コマンドを実行して,インスタ ンスの設定を検証してください。jpctdchkinst コマンドは,設定されたインスタンス情報を 参照して,HTM - Agent for RAID が監視対象のストレージシステムから情報が取得できる設定 になっているかどうかを検証します。jpctdchkinst コマンドの詳細については,「[18.2.12](#page-1333-0) [jpctdchkinst](#page-1333-0)」を参照してください。

- 6. 更新したインスタンス環境のサービスを再起動する。
	- サービスの起動方法については,マニュアル「JP1/Performance Management 運用ガイド」
	- の,Performance Management の起動と停止について説明している章を参照してください。

### 注意

◦ 監視対象のストレージシステム,または NAS システムを変更する場合は,インスタンス環 境を削除したあと,再度インスタンス環境を作成してください。

運用方式と構成の変更(UNIX の場合) **459**

◦ Tuning Manager API の利用を有効化している場合にインスタンス環境を更新するとき は,即時にエージェント情報を更新する必要があります。即時にエージェント情報を更新 する方法は、API (HTM - Agents 一覧のリフレッシュ、および Agent 情報更新)を使用 した手動リフレッシュになります。なお、Agent 情報更新は、アラート機能を使用してい る場合に実行してください。

API の使用方法についての詳細は,マニュアル「Hitachi Command Suite Tuning Manager API リファレ ンスガイド」を参照してください。

### **11.1.5** インスタンス環境の削除

### **(1) HTM - Agents** ホストでのインスタンス環境の削除

インスタンス名を確認し,インスタンス環境を削除します。

インスタンス名を確認するには、jpcconf inst list (jpcinslist) コマンドを使用します。 また、構築したインスタンス環境を削除するには、jpcconf inst unsetup (jpcinsunsetup) コマンドを使用します。これらのコマンドについては,マニュアル「JP1/Performance Management リファレンス」の,コマンドについて説明している章を参照してください。

インスタンス環境を削除する手順を次に示します。

1. インスタンス名を確認する。

HTM - Agent for RAID, または HTM - Agent for NAS を示すサービスキーを指定して, jpcconf inst list(jpcinslist)コマンドを実行します。

- HTM Agent for RAID の場合 jpcconf inst list -key RAID(jpcinslist agtd) 設定されているインスタンス名が 35053 の場合,35053 と表示されます。
- HTM Agent for NAS の場合 jpcconf inst list -key NAS(jpcinslist agtn) 設定されているインスタンス名が NS21 の場合, NS21 と表示されます。
- 2. インスタンス環境で Tuning Manager Agent REST API コンポーネントおよび PFM Agent のサービスが起動している場合は、次のコマンドを実行して停止します。 インストール先ディレクトリ /htnm/bin/htmsrv stop -all
- 3. インスタンス環境を削除する。
	- HTM Agent for RAID の場合

HTM · Agent for RAID を示すサービスキーおよびインスタンス名を指定して、jpcconf inst unsetup(jpcinsunsetup)コマンドを実行します。 設定されているインスタンス名が 35053 の場合,次のように指定します。

jpcconf inst unsetup -key RAID -inst 35053(jpcinsunsetup agtd -inst 35053)

◦ HTM - Agent for NAS の場合

HTM - Agent for NAS を示すサービスキーおよびインスタンス名を指定して、jpcconf inst unsetup(jpcinsunsetup)コマンドを実行します。

設定されているインスタンス名が NS21 の場合,次のように指定します。

jpcconf inst unsetup -key NAS -inst NS21(jpcinsunsetup agtn -inst NS21)

ここでは、対話形式の実行例を示していますが、jpcconf inst unsetup コマンドは非対話 形式でも実行できます。jpcconf inst unsetup コマンドの詳細については,マニュアル 「JP1/Performance Management リファレンス」のコマンドについて説明している章を参照し てください。

**460 200 キングのコントランス 運用方式と構成の変更 (UNIX の場合)** 

jpcconf inst unsetup(jpcinsunsetup)コマンドが正常終了すると,インスタンス環境 として構築されたディレクトリ,サービス ID が削除されます。なお、指定したインスタンス名 のサービスが起動されている場合は,停止を問い合わせるメッセージが表示されます。 コマンドについては,マニュアル「JP1/Performance Management リファレンス」の,コマン ドについて説明している章を参照してください。

### **(2) Tuning Manager server** ホストでのサービスの情報の削除

PFM - Agent でインスタンス環境を削除すると, jpctool service list (jpcctrl list) コ マンドではサービスの情報は表示されなくなります。ただし,Tuning Manager server が保持する 情報は削除されないため,Performance Reporter ではサービスの情報が表示されます。Tuning Manager server ホストで jpctool service delete (jpcctrl delete) コマンドを実行し, サービスの情報を削除したあと,PFM - Manager および Performance Reporter を再起動してくだ さい。

次に jpctool service delete (jpcctrl delete) コマンドで指定する値と指定例を示しま す。

### 指定する値

- インスタンス名: 35053
- ホスト名:host03
- Agent Collector サービスのサービス ID:DA135053[host03]
- Agent Store サービスのサービス ID:DS135053[host03]

#### 指定例

jpctool service delete -id "D?135053[host03]" -host host03(jpcctrl delete "D?135053[host03]" host=host03)

コマンドについては,マニュアル「JP1/Performance Management リファレンス」の,コマンドに ついて説明している章を参照してください。

### **11.1.6** システム構成の変更

監視対象システムのネットワーク構成の変更や,ホスト名の変更などに応じて,HTM - Agents の システム構成を変更する場合があります。

HTM - Agents のシステム構成を変更する場合, PFM - Manager や Performance Reporter の設定 変更もあわせて行う必要があります。Performance Management のシステム構成を変更する手順 の詳細については,マニュアル「JP1/Performance Management 設計・構築ガイド」の,インス トールとセットアップについて説明している章を参照してください。

### **11.1.7** 時刻に関する注意事項

HTM - Agents をインストールしているマシンの時刻に関する注意事項を説明します。

### **(1)** 時刻の変更

HTM - Agents をインストールしているマシンの時刻を変更した場合,粒度が最も細かいデータ (raw データ)および要約データの整合性は保障しません。

時刻を進めたとき

raw データは、進めた時間分のデータが欠落します。

要約データは,設定している要約対象のうち欠落したデータを除いて要約されます。

運用方式と構成の変更(UNIX の場合) **461**

時刻を戻したとき

raw データは、戻した時間分のデータがあれば、戻した時間分だけ上書きされます。戻した時 間分のデータがなければ新たにデータが格納されます。

要約データは,時刻を戻す前の時刻まで要約済みと見なすため,時間を戻したあとに改めて格 納されたデータがあっても再度要約されません。

### **(2)** タイムゾーンの変更

HTM - Agents をインストールしているマシンのタイムゾーンは変更しないでください。タイム ゾーンを変更した場合,起動に時間が掛かったり,データが削除されたりするおそれがあります。

### **(3)** サマータイムの対応

サマータイムの前後では,要約対象となるデータの期間が通常と異なる場合があります。要約種別 ごとに次に説明します。なお,raw データは要約されないため,対象外です。

時単位のデータ

要約のタイミングをローカルタイムの hh:00 に設定した場合,カレンダー上の時刻がサマータ イムかどうかで要約の基準時間が決定されます。ただし,重複して存在する時間については, サマータイムを優先します。

サマータイム前後の時単位の要約データについて,次に例を示します。

標準時間からサマータイムへの移行時, 02:00 が 02:30 に変わるとします。HTM - Agents は, サマータイムの 02:30~02:59 のデータに対して,02:00 から要約しようとしますが,サマータ イムの 02:00 は存在しないため,02:30~02:59 のデータを要約します。

サマータイムから標準時間への移行時,02:00 が 01:30 に戻るとします。HTM - Agents は, サマータイムの 01:00 から標準時間の 01:59 までの約 90 分のデータを要約します。

#### 日単位以上のデータ

単位ごとの要約のタイミングは次のとおりです。

- ・日単位の場合:0 時
- ・週単位の場合:月曜日の 0 時
- ・月単位の場合:1 日の 0 時
- ・年単位の場合:1 月 1 日の 0 時

サマータイム前後の日単位の要約データについて,次に例を示します。

標準時間からサマータイムへ移行時,00:00 が 01:00 に変わるとします。HTM - Agents は,次の日 の0時に23時間分のデータを要約します。

サマータイムから標準時間への移行時,01:00 が 00:00 に戻るとします。HTM - Agents は,次の日 の0時に25時間分のデータを要約します。

### **11.1.8 HTM - Agent for RAID** 稼働中に **VSP G1000** を **VSP G1500** に上げ る場合の注意事項

ストレージシステムを VSP G1000 から VSP G1500 に上げた場合,次の条件に該当するときは設定 を見直す必要があります。

• Tuning Manager API のアラート定義情報

Tuning Manager API のアラート機能で VSP G1000 を監視していたとき,VSP G1000 の稼働 を監視するアラート定義情報を削除して,VSP G1500 の稼働を監視するアラート定義情報を追 加する必要があります。

アラート定義情報の追加および削除については,マニュアル「Hitachi Command Suite Tuning Manager API リファレンスガイド」を参照してください。

• Performance Reporter のレポート定義情報

Performance Reporter のレポートで VSP G1000 を定義していたとき,コマンドまたはレポー トウィザードで VSP G1000 を VSP G1500 に変更する必要があります。

レポート定義の変更はマニュアル「Hitachi Command Suite Tuning Manager ユーザーズガイ ド」を参照してください。

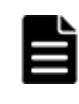

重要 Tuning Manager API の HTM - Agents のインスタンス一覧の取得時のレスポンスの値は,VSP G1000 か ら VSP G1500 に変更されます。ツールの影響を確認した上で、必要があれば対応してください。 HTM - Agents のインスタンス一覧の取得については,マニュアル「Hitachi Command Suite Tuning Manager API リファレンスガイド」を参照してください。

### **11.1.9 HTM - Agent for RAID** の稼働中に **LUSE** を作成する場合の注意事 項

HUS VM, Virtual Storage Platform シリーズ, Universal Storage Platform V/VM シリーズ, Hitachi USP, および SANRISE H シリーズのストレージシステムを監視する場合, HTM - Agent for RAID の起動中にストレージシステムで LUSE を作成すると、次回の構成情報収集が完了する まで、次のレコードの値が不正となることがあります。

- 次のレコードのうち,作成した LUSE 内にある代表の論理デバイス以外の論理デバイスに関す る値
	- Logical Device Summary (PI\_LDS) レコード
	- Logical Device Summary 1(PI\_LDS1)レコード
	- Logical Device Summary 2(PI\_LDS2)レコード
	- Logical Device Summary 3(PI\_LDS3)レコード
	- LDEV Summary · Extended (PI\_LDE) レコード
	- LDEV Summary 1 · Extended (PI\_LDE1) レコード
	- LDEV Summary 2 · Extended (PI\_LDE2) レコード
	- LDEV Summary 3 · Extended (PI\_LDE3) レコード
- RAID Group Summary (PI\_RGS) レコードのうち,作成した LUSE 内にある代表の論理デバ イス以外の論理デバイスが所属するパリティグループに関する値
- Logical Device Aggregation (PI\_LDA) レコードのすべての値

次のどちらかの方法で,この問題を回避してください。

- HTM Agent for RAID を停止してから,LUSE を作成する。LUSE を作成したあと,HTM Agent for RAID を再起動する。
- LUSE を作成したあと,すぐに jpctdrefresh コマンドを実行する。

#### 注意

LUSE の作成完了から, jpctdrefresh コマンドを実行して構成情報収集処理が完了する までの間に,これらのレコードが収集された場合は,そのタイミングでのこれらのレコー ドの値が不正となることがあります。レコードの値を参照する場合は,構成情報収集処理 が完了したあとに収集されたレコードの値を参照してください。

# <span id="page-463-0"></span>**11.2 Store** データベースで運用している **HTM - Agent for RAID** の運用方式の変更

収集した稼働監視データの運用手順の変更などで、パフォーマンスデータの格納先や、インスタン ス環境といった、HTM - Agent for RAID の運用方式を変更する場合があります。

ここでは,HTM - Agent for RAID の運用方式を変更する手順を説明します。Performance Management 全体の運用方式を変更する手順の詳細については,マニュアル「JP1/Performance Management 設計・構築ガイド」の,インストールとセットアップについて説明している章を参照 してください。

### **11.2.1 Store** データベースでの運用から **Hybrid Store** での運用への変更

Store データベースで運用中のエージェントを Hybrid Store での運用に変更する場合, Store デー タベースから Hybrid Store への形式の変更,およびパフォーマンスデータの移行が必要です。

形式の変更および移行については,「13.1 Store [データベースから](#page-521-0) Hybrid Store へ移行する」を参 照してください。

### **11.2.2** 稼働性能情報ファイルの管理(**Tuning Manager API** 使用時)

Store データベースで運用している場合,Tuning Manager API で使用できるパフォーマンスデー タは,HTM - Agents がファイルとして保持します。このファイルを「稼働性能情報ファイル」と 呼びます。

稼働性能情報ファイルでは次のことができます。

- 稼働性能情報ファイルの出力先を変更する
- 稼働性能情報ファイルへの出力対象レコードを指定する
- 稼働性能情報ファイルの保持期間を変更する

### 注意

- 一定期間(保持期間)を超えて保持している稼働性能情報ファイルは自動的に削除します。
- ◎ Tuning Manager API を htmrestctrl コマンドで無効化した場合は、パフォーマンス データも稼働性能情報ファイルとして保持しません。なお,Agent インスタンス稼働中で も,コマンドを使用した無効化ができます。

htmrestctrl コマンドについての詳細は,「[18.2.9 htmrestctrl](#page-1326-0)」を参照してください。

### **(1)** 稼働性能情報ファイルの出力先を変更する

Store データベースで運用している場合,稼働性能情報ファイル (restdata)の出力先は、次の定 義ファイルを編集して変更できます。

編集方法には,同一ホスト上の全インスタンスを一括変更する方法と,インスタンスごとに変更す る方法があります。どちらも変更した場合は,インスタンスごとに変更する方法で設定した出力先 になります。

なお,デフォルトの出力先は,次のとおりです。 インストール先ディレクトリ /agt*x* ※/agent/インスタンス名

注※

「x」には、PFM · Agent のプロダクト ID が入ります。プロダクト ID については,[「付録](#page-1716-0) H. [識別子一覧」](#page-1716-0)を参照してください。

**464 キングのコントランス エントランス 運用方式と構成の変更 (UNIX の場合)** 

編集方法については、次の個所を参照してください。

- 同一ホスト上の全インスタンスを一括変更する方法:「同一ホスト上の全インスタンスを一括変 更する」
- インスタンス単位に変更する方法:「インスタンス単位に変更する」

### 同一ホスト上の全インスタンスを一括変更する

同一ホスト上の全インスタンスの稼働性能情報ファイル(restdata)の出力先を一括で変更する 方法を,次に説明します。

- 1. 次のコマンドを実行し, Tuning Manager Agent REST API コンポーネント, PFM Manager, および PFM - Agent のサービスを停止します。 インストール先ディレクトリ /htnm/bin/htmsrv stop -all
- 2. 次のプロパティファイル(apidataglobalconfig.ini)を編集します。 インストール先ディレクトリ /htnm/agent/config/apidataglobalconfig.ini apidataglobalconfig.ini ファイルの編集は, [API Data Setting] セクションの Common Management Directory の値に、新しい出力先を絶対パスで指定します。 apidataglobalconfig.ini ファイルを UTF で保存する場合は、BOM (byte order mark) が付与されないように保存してください。

なお,パスは,存在している80 バイト以下のフォルダとし,次の書式で定義し,ファイルの末 尾には改行をいれてください。

[API Data Setting] Common Management Directory=新しい出力先の絶対パス

- 3. 手順 2 で指定したディレクトリ配下に,次のディレクトリを作成します。 手順 *2* で指定したディレクトリ /agtx※/agent/インスタンス名
- 4. 手順 3 で作成したディレクトリ配下に,稼働性能情報ファイル(restdata)を移動します。 移動元:

手順 *2* での指定前ディレクトリ /agtx※/agent/インスタンス名 /restdata 移動先:

手順 *2* での指定後ディレクトリ /agtx※/agent/インスタンス名 /restdata

5. 次のコマンドを実行し, Tuning Manager Agent REST API コンポーネント, PFM - Manager, および PFM - Agent のサービスを起動します。 インストール先ディレクトリ /htnm/bin/htmsrv start -all

注※

「x 」には,PFM - Agent のプロダクト ID が入ります。プロダクト ID については,[「付録](#page-1716-0) H. [識別子一覧](#page-1716-0)」を参照してください。

### インスタンス単位に変更する

インスタンスごとに稼働性能情報ファイル(restdata)の出力先を変更する方法を,次に説明し ます。

1. jpcspm stop(jpcstop)コマンドを実行して,ファイルの出力先を個別に変更するインスタ ンスを停止します。

jpcspm stop(jpcstop)コマンドの詳細については,マニュアル「JP1/ Performance Management リファレンス」を参照してください。

2. 次のコマンドを実行して,Tuning Manager Agent REST API コンポーネントのサービス (Tuning Manager - Agent REST Web Service および Tuning Manager - Agent REST Application Service)を停止します。

運用方式と構成の変更(UNIX の場合) **465**

インストール先ディレクトリ /htnm/bin/htmsrv stop -webservice

3. 次のプロパティファイル(jpcagt.ini)を編集します。

インストール先ディレクトリ※1/agt*x* ※2/agent/インスタンス名 /jpcagt.ini jpcagt.ini ファイルの編集は,[API Data Instance Setting]セクションの Management Directory の値に、新しい出力先を絶対パスで指定します。 指定する際は,稼働性能情報ファイル(restdata)まで指定します。 ipcagt.ini ファイルを UTF で保存する場合は、BOM (byte order mark) が付与されないよ うに保存してください。 なお、パスは、存在している128 バイト以下のフォルダとし、次の書式で定義し、ファイルの 末尾には改行をいれてください。

[API Data Instance Setting] Management Directory=新しい出力先の絶対パス

- 4. 変更前のディレクトリにある稼働性能情報ファイル(restdata)を,手順 3 で指定したディレ クトリに移動します。
- 5. 次のコマンドを実行して,Tuning Manager Agent REST API コンポーネントのサービスを起 動します。

インストール先ディレクトリ /htnm/bin/htmsrv start -webservice

6. jpcspm start(jpcstart)コマンドを実行して,ファイルの出力先を個別に変更したインス タンスを起動します。

jpcspm start(jpcstart)コマンドの詳細については,マニュアル「JP1/ Performance Management リファレンス」を参照してください。

```
注※1
```
論理ホスト運用の場合は、「インストール先ディレクトリ」を「環境ディレクトリ/ip1pc」に 読み替えてください。

### 注※2

「x 」には,PFM - Agent のプロダクト ID が入ります。プロダクト ID については,「[付録](#page-1716-0) H. [識別子一覧」](#page-1716-0)を参照してください。

### **(2)** 稼働性能情報ファイルへの出力対象レコードを指定する

Store データベースで運用している場合,稼働性能情報ファイルへの出力対象レコードは, Performance Reporter の GUI を使ってインスタンスごとに指定します。指定した内容は、サービ ス稼働中でもすぐに反映されます。

なお,デフォルトの出力対象レコードは,API の利用を有効化しているエージェントが定期収集し ているレコードすべてです。

Performance Reporter の GUI を使って指定する方法については,マニュアル「Hitachi Command Suite Tuning Manager 運用管理ガイド」の稼働性能情報ファイルへの出力に関する設定について 記載している個所を参照してください。

また、Performance Reporter の GUI を使って、プロパティの一括配布もできます。

プロパティの一括配布については,マニュアル「Hitachi Command Suite Tuning Manager 運用管 理ガイド」のエージェント固有のプロパティの一括配布について記載している個所を参照してくだ さい。

### **(3)** 稼働性能情報ファイルの保持期間を変更する

Store データベースで運用している場合,稼働性能情報ファイルの保持期間は, Performance Reporter の GUI を使ってインスタンスごとに指定します。指定した内容は、サービス稼働中でも すぐに反映されます。

なお,デフォルトの保持期間は,48 時間です。

Performance Reporter の GUI を使って指定する方法については,マニュアル「Hitachi Command Suite Tuning Manager 運用管理ガイド」の稼働性能情報ファイルへの出力に関する設定について 記載している個所を参照してください。

また、Performance Reporter の GUI を使って、プロパティの一括配布もできます。

プロパティの一括配布については,マニュアル「Hitachi Command Suite Tuning Manager 運用管 理ガイド」のエージェント固有のプロパティの一括配布について記載している個所を参照してくだ さい。

### **11.2.3** パフォーマンスデータの格納先の変更

ここではパフォーマンスデータの格納先の変更方法について説明します。

### **(1) jpcconf db define**(**jpcdbctrl config**)コマンドを使用して設定を変更する

Store データベースで管理されるパフォーマンスデータの,次のデータ格納先ディレクトリを変更 したい場合は,jpcconf db define(jpcdbctrl config)コマンドで設定します。Store デー タベースの格納先ディレクトリを変更する前に収集したパフォーマンスデータが必要な場合は, jpcconf db define(jpcdbctrl config)コマンドの-move オプションを使用してください。

- 保存先ディレクトリ
- バックアップ先ディレクトリ
- 部分バックアップ先ディレクトリ※
- エクスポート先ディレクトリ
- インポート先ディレクトリ※

### 注※

Store バージョン 2.0 使用時だけ設定できます。

jpcconf db define (jpcdbctrl config) コマンドで設定するオプション名, 設定できる値 の範囲などを次の表に示します。

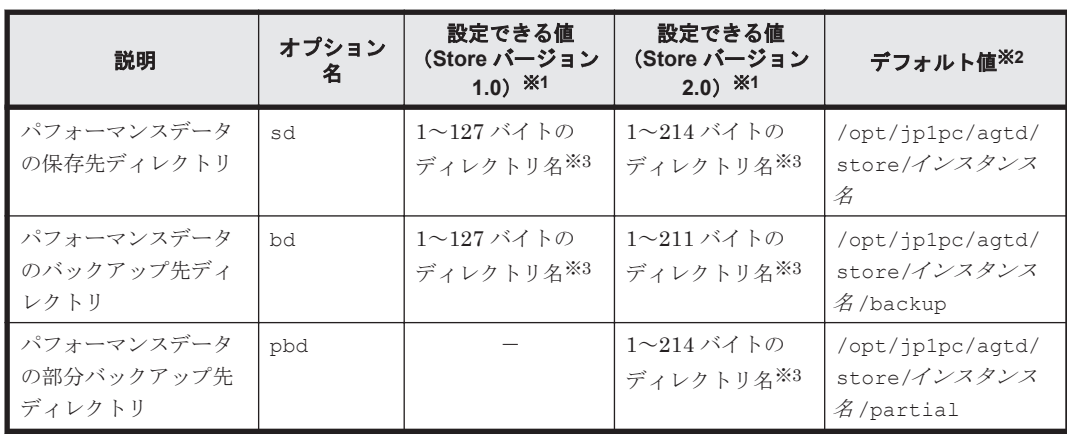

### 表 **11-10** パフォーマンスデータの格納先を変更するコマンドの設定項目(**UNIX** の場合(**HTM - Agent for RAID**))

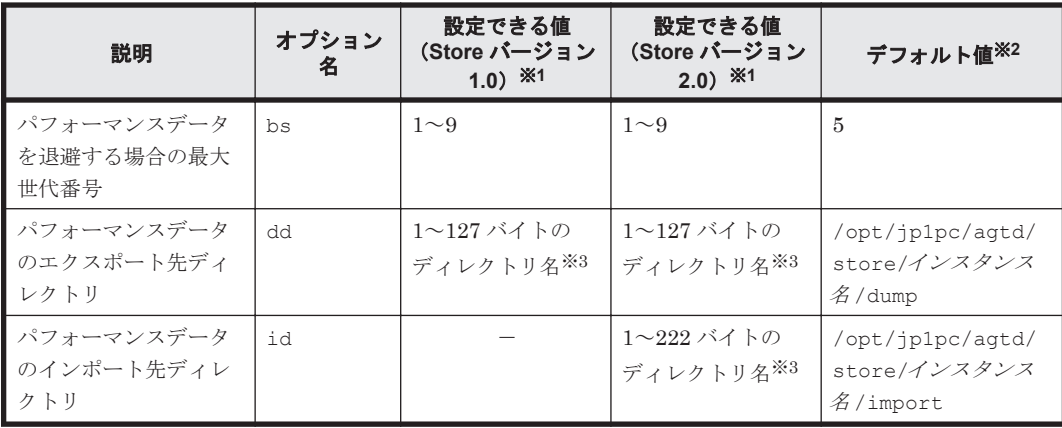

#### (凡例)

-:設定できません。

#### 注※1

ディレクトリ名は、Store データベースのデフォルト格納先ディレクトリ (/opt/jp1pc/ agtd/store/インスタンス名 /)からの相対パスか、または絶対パスで指定してください。

#### 注※2

論理ホスト運用の場合のデフォルト値については、「/opt/jp1pc」を「環境ディレクトリ/ jp1pc」に読み替えてください。

#### 注※3

指定できる文字は,次の文字を除く,半角英数字,半角記号および半角空白です。 ; , \* ? ' " < > |

### **(2) jpcsto.ini** ファイルを編集して設定を変更する(**Store** バージョン **1.0** の場合だけ)

Store バージョン 1.0 使用時は、jpcsto.ini を直接編集して変更できます。

#### **jpcsto.ini** の設定項目

jpcsto.ini ファイルで編集するラベル名,設定できる値の範囲などを次の表に示します。

### 表 **11-11** パフォーマンスデータの格納先の設定項目(**jpcsto.ini** の**[Data Section]**セクション) (**UNIX** の場合(**HTM - Agent for RAID**))

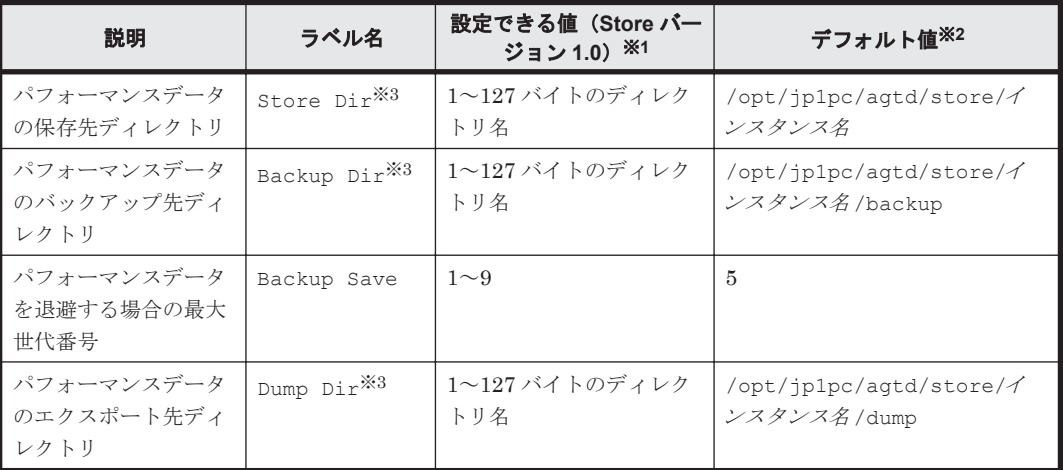

注※1
- 。 ディレクトリ名は、Store データベースのデフォルト格納先ディレクトリ (/opt/jp1pc/ agtd/store/インスタンス名 /)からの相対パスか、または絶対パスで指定してください。
- 指定できる文字は,次の文字を除く,半角英数字,半角記号および半角空白です。

; , \* ? ' " < > |

指定値に誤りがある場合,Agent Store サービスは起動できません。

注※2

論理ホスト運用の場合のデフォルト値については、「/opt/jp1pc」を「環境ディレクトリ/ jp1pc」に読み替えてください。

注※3

Store Dir, Backup Dir, および Dump Dir には、それぞれ重複したディレクトリを指定 できません。

#### **jpcsto.ini** ファイルの編集前の準備

- Store データベースの格納先ディレクトリを変更する場合は,変更後の格納先ディレクトリを事 前に作成しておいてください。
- Store データベースの格納先ディレクトリを変更すると,変更前に収集したパフォーマンスデー タを使用できなくなります。変更前に収集したパフォーマンスデータが必要な場合は,次に示す 手順でデータを引き継いでください。
	- a. jpctool db backup(jpcctrl backup)コマンドで Store データベースに格納されて いるパフォーマンスデータのバックアップを採取する。
	- b. 「jpcsto.ini ファイルの編集手順」に従って Store データベースの格納先ディレクトリを変更 する。
	- c. jpctool db restore(jpcresto)コマンドで変更後のディレクトリにバックアップデー タをリストアする。

#### **jpcsto.ini** ファイルの編集手順

手順を次に示します。

- 1. PFM Agent のサービスを停止する。 ローカルホストで PFM - Agent のプログラムおよびサービスが起動されている場合は、すべて 停止してください。
- 2. テキストエディターなどで、jpcsto.ini ファイルを開く。
- 3. パフォーマンスデータの格納先ディレクトリなどを変更する。 次に示す網掛け部分を,必要に応じて修正してください。

[Data Section]

 $\ddot{\phantom{a}}$ 

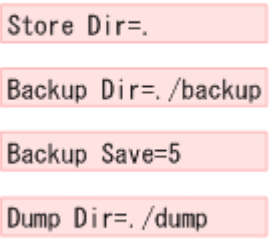

÷

<span id="page-469-0"></span>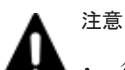

• 行頭および「=」の前後には空白文字を入力しないでください。

- 各ラベルの値の「.」は,Agent Store サービスの Store データベースのデフォルト格納先ディレクトリ (/opt/jp1pc/agtd/store/インスタンス名 /)を示します。格納先を変更する場合,その格納先ディ レクトリからの相対パスか,または絶対パスで記述してください。
- jpcsto.ini ファイルには,データベースの格納先ディレクトリ以外にも,定義情報が記述されていま す。[Data Section]セクション以外の値は変更しないようにしてください。[Data Section]セク ション以外の値を変更すると,Performance Management が正常に動作しなくなることがあります。
- 4. jpcsto.ini ファイルを保存して閉じる。
- 5. Performance Management のプログラムおよびサービスを起動する。

#### 注意

この手順で Store データベースの保存先ディレクトリを変更した場合、パフォーマンスデータ ファイルは変更前のディレクトリから削除されません。これらのファイルが不要な場合は、次 に示すファイルだけを削除してください。

- ・拡張子が.DB であるすべてのファイル
- ・拡張子が.IDX であるすべてのファイル

## **11.2.4** インスタンス環境の更新の設定

インスタンス環境を更新したい場合は,インスタンス名を確認し,インスタンス情報を更新します。 インスタンス情報の設定は,PFM - Agent ホストで実施します。

更新する情報は,「表 11-12 HUS100 シリーズおよび Hitachi AMS2000/AMS/WMS/SMS シリーズ での HTM - Agent for RAID のインスタンス情報更新の可否(UNIX の場合)」または「表 [11-13](#page-470-0) VSP  $Gx00$  モデル, VSP  $Fx00$  モデル, VSP E990, HUS VM, VSP 5000 シリーズ, VSP  $G1000$ , G1500, VSP F1500, Virtual Storage Platform  $\Diamond \cup \neg \Diamond$ , [Universal Storage Platform V/VM](#page-470-0)  $\Diamond$ リーズ, Hitachi USP, および SANRISE H シリーズでの [HTM - Agent for RAID](#page-470-0) のインスタンス [情報更新の可否\(](#page-470-0)UNIX の場合)」であらかじめ確認してください。

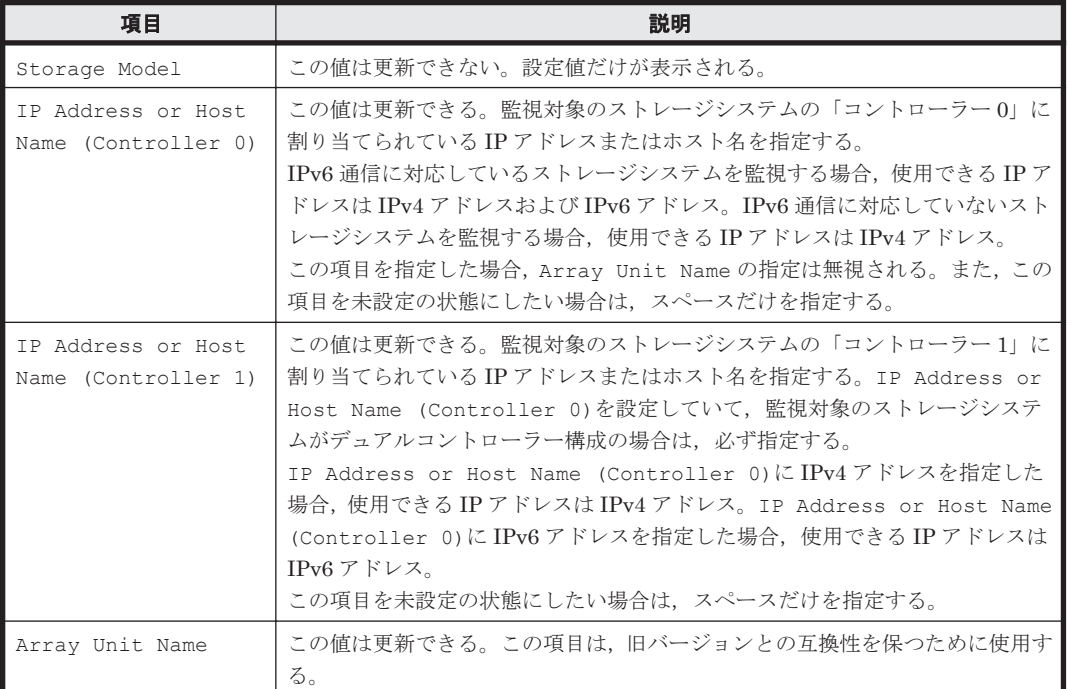

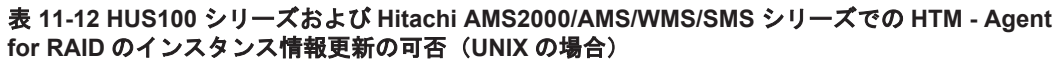

<span id="page-470-0"></span>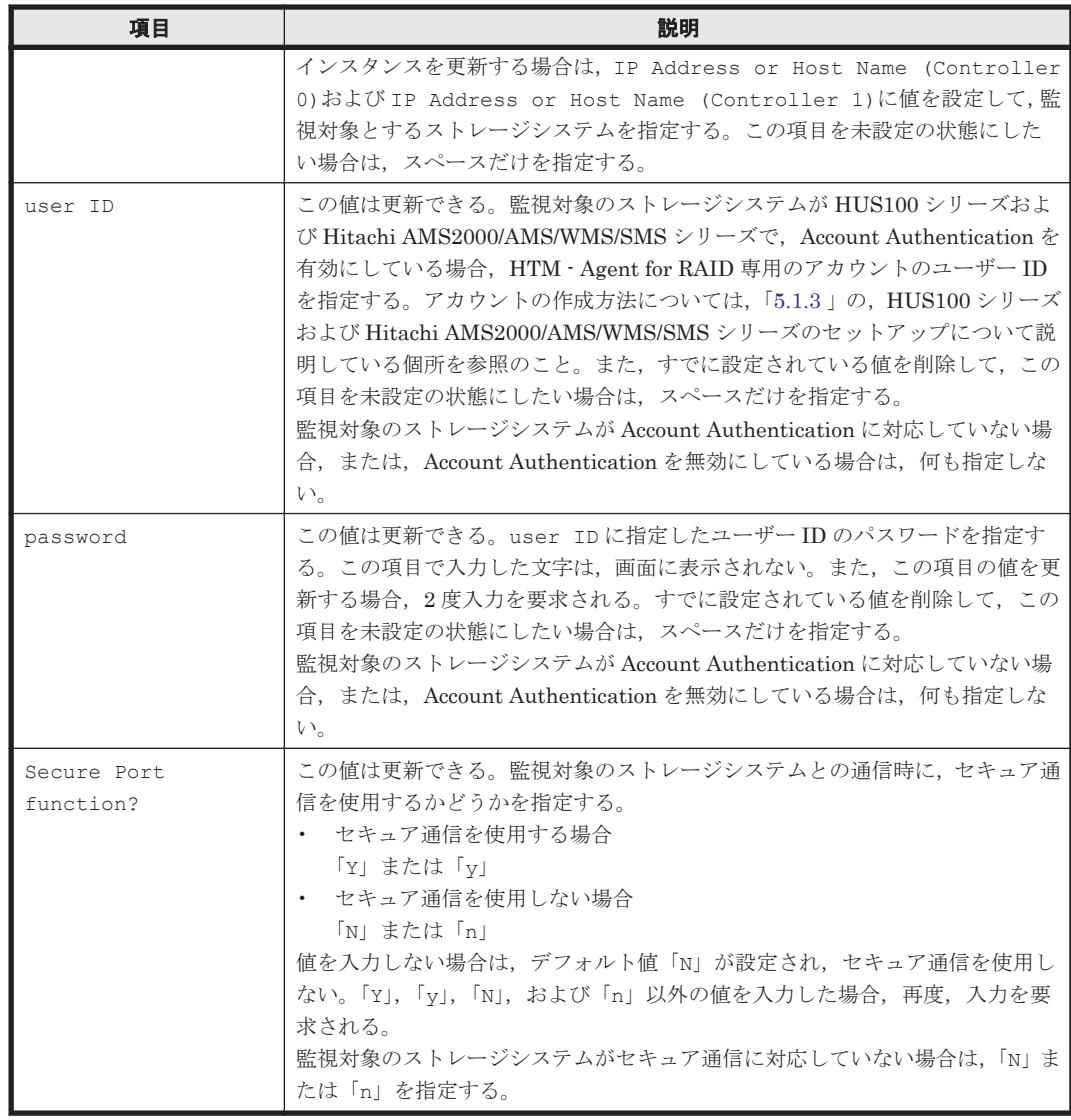

表 **11-13 VSP Gx00** モデル,**VSP Fx00** モデル,**VSP E990**,**HUS VM**,**VSP 5000** シリーズ,**VSP G1000**,**G1500**,**VSP F1500**,**Virtual Storage Platform** シリーズ,**Universal Storage Platform V/VM** シリーズ,**Hitachi USP**,および **SANRISE H** シリーズでの **HTM - Agent for RAID** のインス タンス情報更新の可否(**UNIX** の場合)

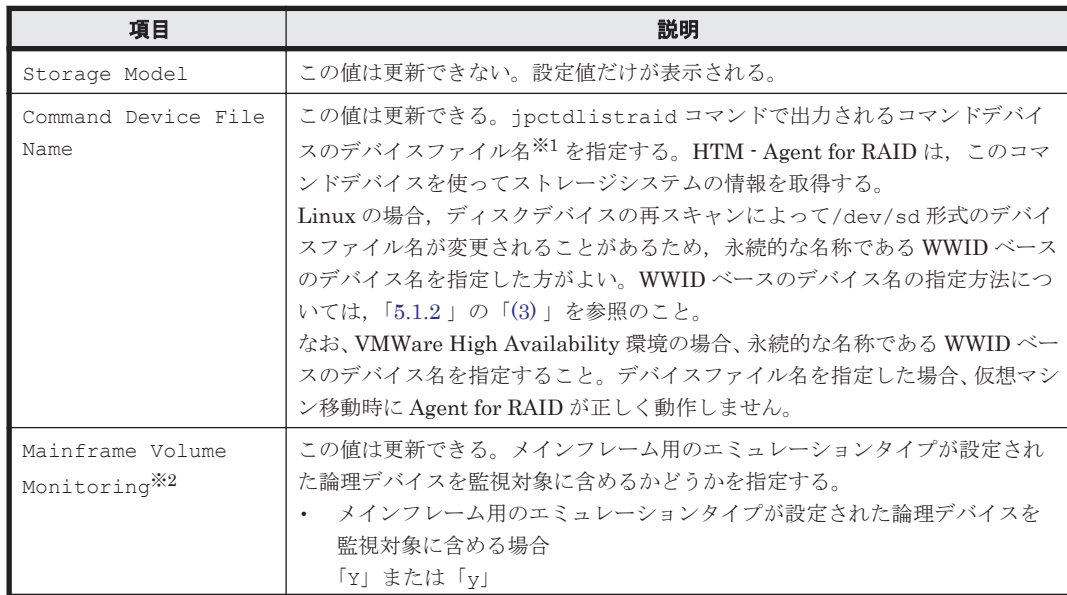

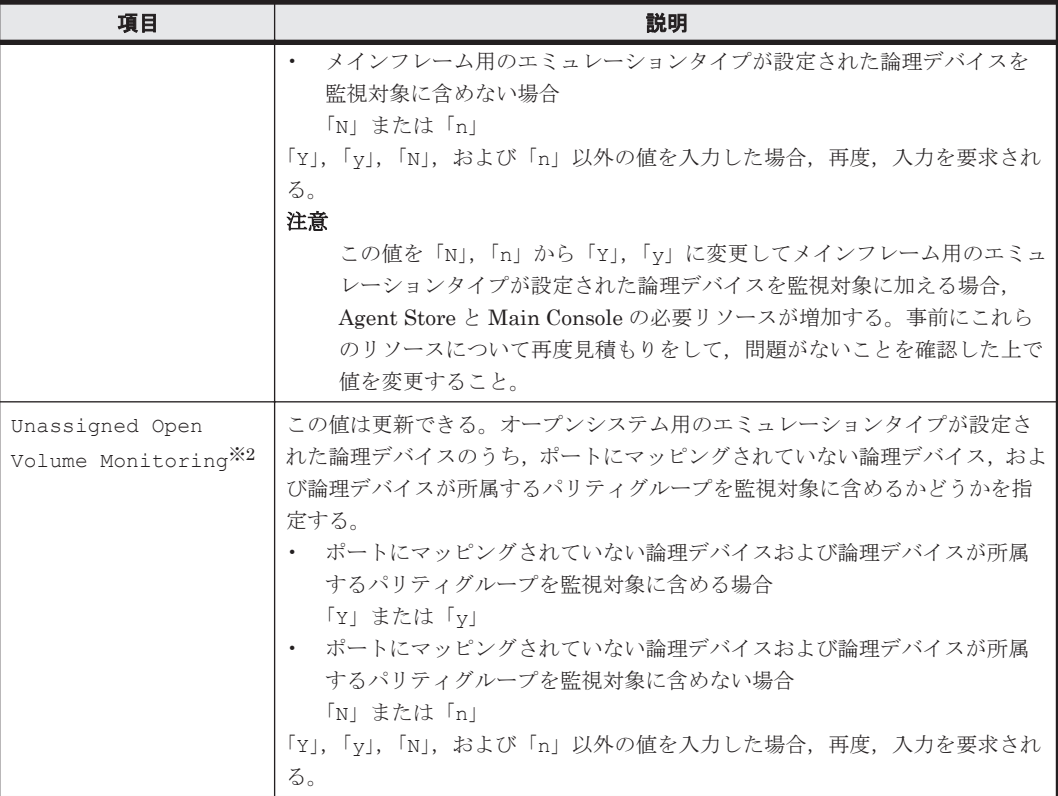

注※1

AIX の rendev コマンドを使用してデバイスファイル名を変更する場合,「hdisk」と半角英 数字だけで表す任意の文字列をつなげたデバイスファイル名が使用できます。

注※2

ストレージシステムのマイクロコードのバージョンによっては、Mainframe Volume Monitoring および Unassigned Open Volume Monitoring の設定を有効にしても、そ の機能を使用できません。

インスタンス名を確認するには、jpcconf inst list (jpcinslist) コマンドを使用します。 また、インスタンス環境を更新するには、jpcconf inst setup (jpcinssetup) コマンドを使 用します。これらのコマンドについては,マニュアル「JP1/Performance Management リファレン ス」の,コマンドについて説明している章を参照してください。

インスタンス環境を更新する手順を次に示します。複数のインスタンス環境を更新する場合は、こ の手順を繰り返し実施します。

1. インスタンス名を確認する。

HTM - Agent for RAID を示すサービスキーを指定して、jpcconf inst list (jpcinslist)コマンドを実行します。 jpcconf inst list -key RAID(jpcinslist agtd) 設定されているインスタンス名が 35053 の場合,35053 と表示されます。

2. 更新したいインスタンス環境の HTM - Agent for RAID のサービスが起動されている場合は, 停止する。

サービスの停止方法については,マニュアル「JP1/Performance Management 運用ガイド」 の,Performance Management の起動と停止について説明している章を参照してください。 jpcconf inst setup(jpcinssetup)コマンド実行時に,更新したいインスタンス環境の サービスが起動されている場合は,確認メッセージが表示され,サービスを停止できます。サー ビスを停止した場合は,更新処理が続行されます。サービスを停止しなかった場合は,更新処理 が中断されます。

3. HTM - Agent for RAID を示すサービスキーおよびインスタンス名を指定して,jpcconf inst setup(jpcinssetup)コマンドを実行する。 インスタンス名が 35053 のインスタンス環境を更新する場合,次のように指定してコマンドを 実行します。

jpcconf inst setup -key RAID -inst 35053(jpcinssetup agtd -inst 35053) ここでは、対話形式の実行例を示していますが、jpcconf inst setup コマンドは非対話形 式でも実行できます。jpcconf inst setup コマンドを非対話形式で実行する手順について は, 「5.1.6 インスタンス環境の設定 (監視対象が VSP Gx00 モデル, VSP Fx00 モデル, VSP E990, HUS VM, VSP 5000  $\vee$  J  $\cong$   $\times$ , VSP G1000, G1500, VSP F1500, [Virtual Storage](#page-261-0) Platform シリーズ, [Universal Storage Platform V/VM](#page-261-0) シリーズ, Hitachi USP, および SANRISE H [シリーズの場合\)」](#page-261-0)を参照してください。なお, jpcconf inst setup コマンド を非対話形式で実行する場合,手順 4 の作業は不要です。

4. ストレージシステムのインスタンス情報を更新する。

「表 11-12 HUS100 シリーズおよび [Hitachi AMS2000/AMS/WMS/SMS](#page-469-0) シリーズでの HTM - Agent for RAID [のインスタンス情報更新の可否\(](#page-469-0)UNIX の場合)」または「表 [11-13 VSP Gx00](#page-470-0) モデル, VSP Fx00 モデル, VSP E990, HUS VM, VSP 5000 シリーズ, [VSP G1000](#page-470-0), G1500, VSP F1500, Virtual Storage Platform  $\Diamond \forall \neg \forall$ , [Universal Storage Platform V/VM](#page-470-0)  $\Diamond \forall \neg \neg \forall$ ズ,Hitachi USP,および SANRISE H シリーズでの [HTM - Agent for RAID](#page-470-0) のインスタンス [情報更新の可否\(](#page-470-0)UNIX の場合)」に示した項目を,コマンドの指示に従って入力します。現在 設定されている値が表示されます(ただし,password の値は表示されません)。表示された値 を変更しない場合,または値を指定しない場合は,リターンキーだけを押してください。すべて の入力が終了すると,インスタンス環境が更新されます。

5. インスタンス環境の設定を検証する。

更新したインスタンスで運用を開始する前に,jpctdchkinst コマンドを実行して,インスタ ンスの設定を検証してください。jpctdchkinst コマンドは,設定されたインスタンス情報を 参照して,HTM - Agent for RAID が監視対象のストレージシステムから情報が取得できる設定 になっているかどうかを検証します。jpctdchkinst コマンドの詳細については,「[18.2.12](#page-1333-0) [jpctdchkinst](#page-1333-0)」を参照してください。

- 6. 更新したインスタンス環境のサービスを再起動する。
	- サービスの起動方法については,マニュアル「JP1/Performance Management 運用ガイド」
	- の,Performance Management の起動と停止について説明している章を参照してください。

#### 注意

- 監視対象のストレージシステムを変更する場合は,インスタンス環境を削除したあと,再 度インスタンス環境を作成してください。
- Tuning Manager API の利用を有効化している場合にインスタンス環境を更新するとき は,即時にエージェント情報を更新する必要があります。即時にエージェント情報を更新 する方法は、API (HTM - Agents 一覧のリフレッシュ,および Agent 情報更新)を使用 した手動リフレッシュになります。なお、Agent 情報更新は、アラート機能を使用してい る場合に実行してください。

API の使用方法についての詳細は,マニュアル「Hitachi Command Suite Tuning Manager API リファレ ンスガイド」を参照してください。

## **11.2.5** インスタンス環境の削除

## **(1) HTM - Agent for RAID** ホストでのインスタンス環境の削除

インスタンス名を確認し,インスタンス環境を削除します。

インスタンス名を確認するには、jpcconf inst list (jpcinslist) コマンドを使用します。 また、構築したインスタンス環境を削除するには、jpcconf inst unsetup (jpcinsunsetup) コマンドを使用します。これらのコマンドについては,マニュアル「JP1/Performance Management リファレンス」の,コマンドについて説明している章を参照してください。

インスタンス環境を削除する手順を次に示します。

1. インスタンス名を確認する。

HTM · Agent for RAID を示すサービスキーを指定して、jpcconf inst list (jpcinslist)コマンドを実行します。 jpcconf inst list -key RAID(jpcinslist agtd) 設定されているインスタンス名が 35053 の場合, 35053 と表示されます。

- 2. インスタンス環境の PFM Agent のサービスが起動されている場合は,停止する。 サービスの停止方法については,マニュアル「JP1/Performance Management 運用ガイド」 の,Performance Management の起動と停止について説明している章を参照してください。
- 3. インスタンス環境を削除する。

HTM - Agent for RAID を示すサービスキーおよびインスタンス名を指定して, ipcconf inst unsetup(jpcinsunsetup)コマンドを実行します。

設定されているインスタンス名が 35053 の場合、次のように指定します。

jpcconf inst unsetup -key RAID -inst 35053(jpcinsunsetup agtd -inst 35053)

ここでは、対話形式の実行例を示していますが、jpcconf inst unsetup コマンドは非対話 形式でも実行できます。jpcconf inst unsetup コマンドの詳細については,マニュアル 「JP1/Performance Management リファレンス」のコマンドについて説明している章を参照し てください。

jpcconf inst unsetup(jpcinsunsetup)コマンドが正常終了すると,インスタンス環境 として構築されたディレクトリ,サービス ID が削除されます。なお,指定したインスタンス名 のサービスが起動されている場合は,停止を問い合わせるメッセージが表示されます。

コマンドについては,マニュアル「JP1/Performance Management リファレンス」の,コマン ドについて説明している章を参照してください。

#### **(2) Tuning Manager server** ホストでのサービスの情報の削除

HTM - Agent for RAID でインスタンス環境を削除すると, jpctool service list (jpcctrl list)コマンドではサービスの情報は表示されなくなります。ただし,Tuning Manager server が 保持する情報は削除されないため,Performance Reporter ではサービスの情報が表示されます。 Tuning Manager server ホストで jpctool service delete(jpcctrl delete)コマンドを 実行し、サービスの情報を削除したあと、PFM - Manager および Performance Reporter を再起動 してください。

次に jpctool service delete (jpcctrl delete) コマンドで指定する値と指定例を示しま す。

#### 指定する値

- インスタンス名:35053
- ホスト名:host03
- Agent Collector サービスのサービス ID:DA135053[host03]
- Agent Store サービスのサービス ID:DS135053[host03]

#### 指定例

```
jpctool service delete -id "D?135053[host03]" -host host03(jpcctrl 
delete "D?135053[host03]" host=host03)
```
**474 キングのコントランのエローの運用方式と構成の変更(UNIX の場合)** 

コマンドについては,マニュアル「JP1/Performance Management リファレンス」の,コマンドに ついて説明している章を参照してください。

## **11.2.6 HTM - Agent for RAID** のシステム構成の変更

監視対象システムのネットワーク構成の変更や,ホスト名の変更などに応じて,HTM - Agent for RAID のシステム構成を変更する場合があります。

HTM - Agent for RAID のシステム構成を変更する場合,PFM - Manager や Performance Reporter の設定変更もあわせて行う必要があります。Performance Management のシステム構成 を変更する手順の詳細については、マニュアル「JP1/Performance Management 設計・構築ガイ ド」の,インストールとセットアップについて説明している章を参照してください。

## **11.2.7 HTM - Agent for RAID** 稼働中に **VSP G1000** を **VSP G1500** に上げ る場合の注意事項

ストレージシステムを VSP G1000 から VSP G1500 に上げた場合に, Performance Reporter のレ ポートで VSP G1000 を定義していたときは,Performance Reporter のレポート定義情報を見直す 必要があります。

具体的には,コマンドまたはレポートウィザードで VSP G1000 を VSP G1500 に変更してくださ い。レポート定義の変更はマニュアル「Hitachi Command Suite Tuning Manager ユーザーズガイ ド」を参照してください。

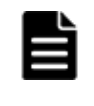

重要 Tuning Manager API の HTM - Agents のインスタンス一覧の取得時のレスポンスの値は,VSP G1000 か ら VSP G1500 に変更されます。ツールの影響を確認した上で、必要があれば対応してください。 HTM - Agents のインスタンス一覧の取得については,マニュアル「Hitachi Command Suite Tuning Manager API リファレンスガイド」を参照してください。

## **11.2.8 HTM - Agent for RAID** の稼働中に **LUSE** を作成する場合の注意事 項

HUS VM, Virtual Storage Platform シリーズ, Universal Storage Platform V/VM シリーズ, Hitachi USP, および SANRISE H シリーズのストレージシステムを監視する場合, HTM - Agent for RAID の起動中にストレージシステムで LUSE を作成すると、次回の構成情報収集が完了する まで、次のレコードの値が不正となることがあります。

- 次のレコードのうち,作成した LUSE 内にある代表の論理デバイス以外の論理デバイスに関す る値
	- Logical Device Summary(PI\_LDS)レコード
	- Logical Device Summary 1(PI\_LDS1)レコード
	- Logical Device Summary 2 (PI\_LDS2) レコード
	- Logical Device Summary 3(PI\_LDS3)レコード
	- LDEV Summary · Extended (PI\_LDE) レコード
	- LDEV Summary 1 · Extended (PI\_LDE1) レコード
	- LDEV Summary 2 Extended (PI\_LDE2) レコード
	- LDEV Summary 3 Extended (PI\_LDE3) レコード
- RAID Group Summary(PI\_RGS)レコードのうち,作成した LUSE 内にある代表の論理デバ イス以外の論理デバイスが所属するパリティグループに関する値
- Logical Device Aggregation (PI\_LDA) レコードのすべての値

次のどちらかの方法で,この問題を回避してください。

- HTM Agent for RAID を停止してから,LUSE を作成する。LUSE を作成したあと,HTM Agent for RAID を再起動する。
- LUSE を作成したあと,すぐに jpctdrefresh コマンドを実行する。

#### 注意

LUSE の作成完了から, jpctdrefresh コマンドを実行して構成情報収集処理が完了する までの間に,これらのレコードが収集された場合は,そのタイミングでのこれらのレコー ドの値が不正となることがあります。レコードの値を参照する場合は,構成情報収集処理 が完了したあとに収集されたレコードの値を参照してください。

## **11.3 Store** データベースで運用している **HTM - Storage Mapping Agent** の運用方式の変更

収集した稼働監視データの運用手順の変更などで,HTM - Storage Mapping Agent の運用方式を変 更する場合があります。

ここでは,HTM - Storage Mapping Agent の運用方式を変更する手順を説明します。Performance Management 全体の運用方式を変更する手順の詳細については,マニュアル「JP1/Performance Management 設計・構築ガイド」の,インストールとセットアップについて説明している章を参照 してください。

## **11.3.1** パフォーマンスデータの格納先の変更

ここではパフォーマンスデータの格納先の変更方法について説明します。

#### **(1) jpcconf db define**(**jpcdbctrl config**)コマンドを使用して設定を変更する

Store データベースで管理されるパフォーマンスデータの,次のデータ格納先ディレクトリを変更 したい場合は,jpcconf db define(jpcdbctrl config)コマンドで設定します。Store デー タベースの格納先ディレクトリを変更する前に収集したパフォーマンスデータが必要な場合は, jpcconf db define(jpcdbctrl config)コマンドの-move オプションを使用してください。

- 保存先ディレクトリ
- バックアップ先ディレクトリ
- 部分バックアップ先ディレクトリ※
- エクスポート先ディレクトリ
- インポート先ディレクトリ※

注※

Store バージョン 2.0 使用時だけ設定できます。

jpcconf db define (jpcdbctrl config) コマンドで設定するオプション名, 設定できる値 の範囲などを次の表に示します。

#### 表 **11-14** パフォーマンスデータの格納先を変更するコマンドの設定項目(**UNIX** の場合(**HTM - Storage Mapping Agent**))

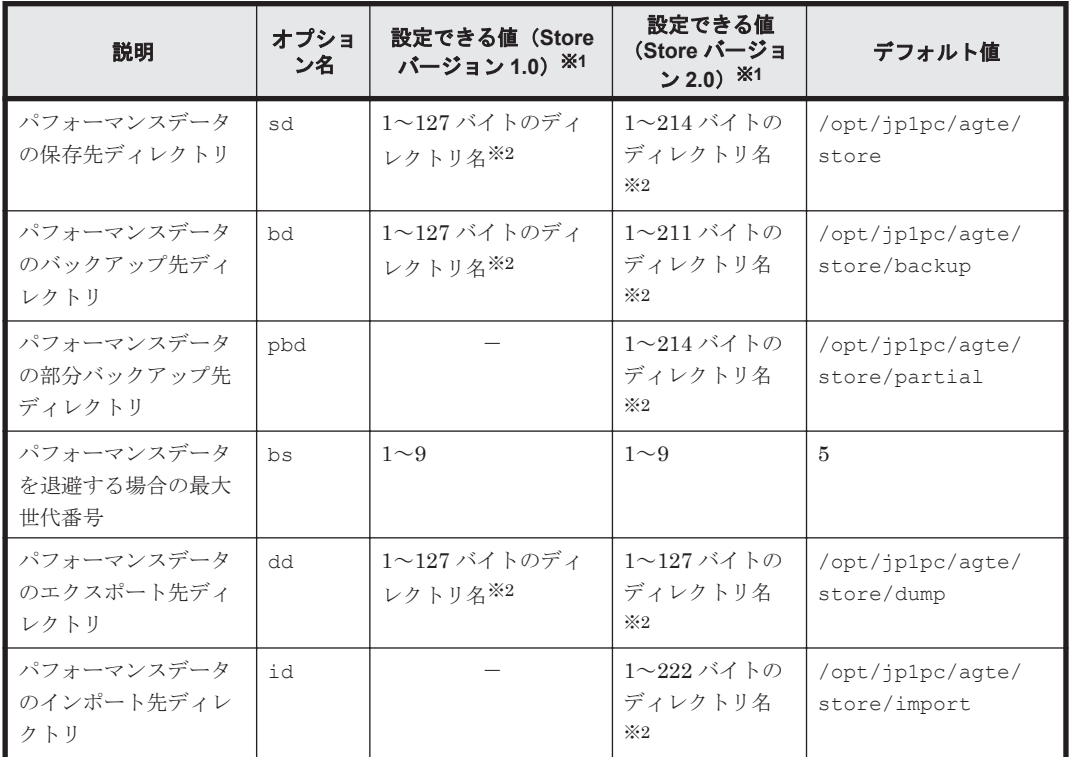

(凡例)

-:設定できません。

注※1

ディレクトリ名は、Store データベースのデフォルト格納先ディレクトリ (/opt/jp1pc/ agte/store/)からの相対パスか、または絶対パスで指定してください。

注※2

指定できる文字は,次の文字を除く,半角英数字,半角記号および半角空白です。

 $; , * ? " " < > |$ 

#### **(2) jpcsto.ini** ファイルを編集して設定を変更する(**Store** バージョン **1.0** の場合だけ)

Store バージョン 1.0 使用時は、jpcsto.ini を直接編集して変更できます。

#### **jpcsto.ini** の設定項目

jpcsto.ini ファイルで編集するラベル名,設定できる値の範囲などを次の表に示します。

#### 表 **11-15** パフォーマンスデータの格納先の設定項目(**jpcsto.ini** の**[Data Section]**セクション) (**UNIX** の場合(**HTM - Storage Mapping Agent**))

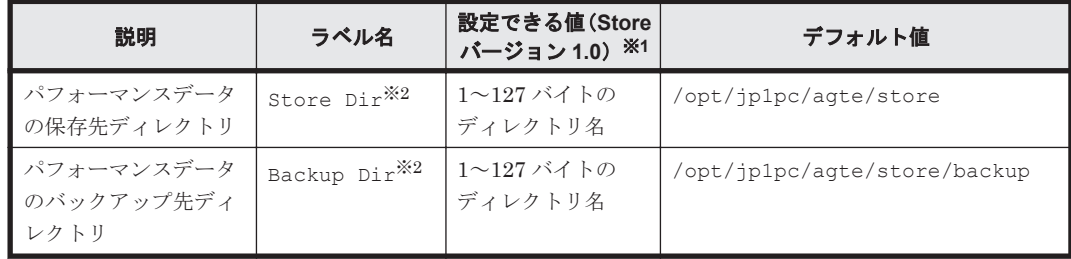

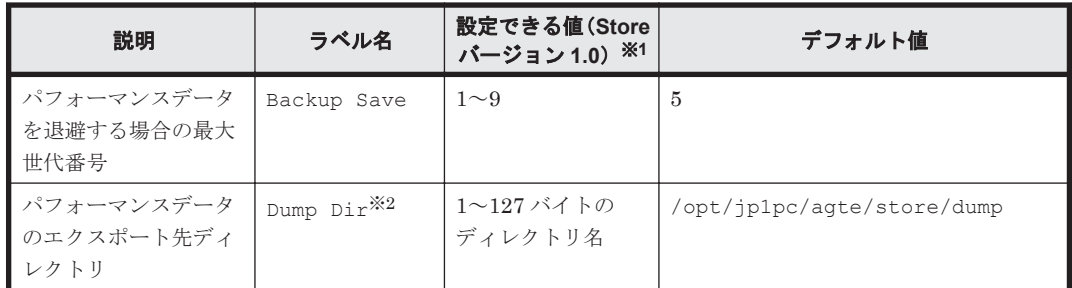

注※1

- 。 ディレクトリ名は、Store データベースのデフォルト格納先ディレクトリ (/opt/jp1pc/ agte/store/)からの相対パスか、または絶対パスで指定してください。
- 指定できる文字は,次の文字を除く,半角英数字,半角記号および半角空白です。

; , \* ? ' " < > |

◦ 指定値に誤りがある場合,Agent Store サービスは起動できません。

注※2

Store Dir, Backup Dir, および Dump Dir には、それぞれ重複したディレクトリを指定 できません。

#### **jpcsto.ini** ファイルの編集前の準備

- Store データベースの格納先ディレクトリを変更する場合は,変更後の格納先ディレクトリを事 前に作成しておいてください。
- Store データベースの格納先ディレクトリを変更すると,変更前に収集したパフォーマンスデー タを使用できなくなります。変更前に収集したパフォーマンスデータが必要な場合は,次に示す 手順でデータを引き継いでください。
	- a. jpctool db backup (jpcctrl backup) コマンドで Store データベースに格納されて いるパフォーマンスデータのバックアップを採取する。
	- b. 「jpcsto.ini ファイルの編集手順」に従って Store データベースの格納先ディレクトリを変更 する。
	- c. jpctool db restore(jpcresto)コマンドで変更後のディレクトリにバックアップデー タをリストアする。

#### **jpcsto.ini** ファイルの編集手順

手順を次に示します。

1. PFM - Agent のサービスを停止する。

ローカルホストで PFM - Agent のプログラムおよびサービスが起動されている場合は、すべて 停止してください。

- 2. テキストエディターなどで, jpcsto.ini ファイルを開く。
- 3. パフォーマンスデータの格納先ディレクトリなどを変更する。 次に示す網掛け部分を,必要に応じて修正してください。

**478 キングのコントランス エンス 運用方式と構成の変更 (UNIX の場合)** 

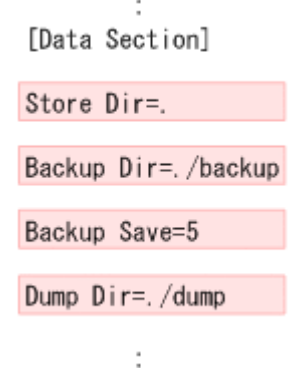

# 注意

- 行頭および「=」の前後には空白文字を入力しないでください。
- 各ラベルの値の「.」は,Agent Store サービスの Store データベースのデフォルト格納先ディレクトリ (/opt/jp1pc/agte/store/)を示します。格納先を変更する場合,その格納先ディレクトリからの 相対パスか,または絶対パスで記述してください。
- jpcsto.ini ファイルには,データベースの格納先ディレクトリ以外にも,定義情報が記述されていま す。[Data Section]セクション以外の値は変更しないようにしてください。[Data Section]セク ション以外の値を変更すると,Performance Management が正常に動作しなくなることがあります。
- 4. jpcsto.ini ファイルを保存して閉じる。
- 5. Performance Management のプログラムおよびサービスを起動する。

#### 注意

この手順で Store データベースの保存先ディレクトリを変更した場合,パフォーマンスデータ ファイルは変更前のディレクトリから削除されません。これらのファイルが不要な場合は、次 に示すファイルだけを削除してください。

- 拡張子が.DB であるすべてのファイル
- 拡張子が.IDX であるすべてのファイル

## **11.3.2 HTM - Storage Mapping Agent** のシステム構成の変更

監視対象システムのネットワーク構成の変更や,ホスト名の変更などに応じて,HTM - Storage Mapping Agent のシステム構成を変更する場合があります。

HTM - Storage Mapping Agent のシステム構成を変更する場合,PFM - Manager や Performance Reporter の設定変更もあわせて行う必要があります。Performance Management のシステム構成 を変更する手順の詳細については,マニュアル「JP1/Performance Management 設計・構築ガイ ド」の,インストールとセットアップについて説明している章を参照してください。

# **11.4 Store** データベースで運用している **HTM - Agent for NAS** の運用方式の変更

収集した稼働監視データの運用手順の変更などで,パフォーマンスデータの格納先や,インスタン ス環境といった、HTM - Agent for NAS の運用方式を変更する場合があります。

ここでは、HTM - Agent for NAS の運用方式を変更する手順を説明します。Performance Management 全体の運用方式を変更する手順の詳細については,マニュアル「JP1/Performance Management 設計・構築ガイド」の,インストールとセットアップについて説明している章を参照 してください。

## **11.4.1** パフォーマンスデータの格納先の変更

ここではパフォーマンスデータの格納先の変更方法について説明します。

## **(1) jpcconf db define**(**jpcdbctrl config**)コマンドを使用して設定を変更する

Store データベースで管理されるパフォーマンスデータの、次のデータ格納先ディレクトリを変更 したい場合は,jpcconf db define(jpcdbctrl config)コマンドで設定します。Store デー タベースの格納先ディレクトリを変更する前に収集したパフォーマンスデータが必要な場合は, jpcconf db define(jpcdbctrl config)コマンドの-move オプションを使用してください。

- 保存先ディレクトリ
- バックアップ先ディレクトリ
- 部分バックアップ先ディレクトリ※
- エクスポート先ディレクトリ
- インポート先ディレクトリ※

注※

Store バージョン 2.0 使用時だけ設定できます。

jpcconf db define (jpcdbctrl config) コマンドで設定するオプション名, 設定できる値 の範囲などを次の表に示します。

#### 表 **11-16** パフォーマンスデータの格納先を変更するコマンドの設定項目(**UNIX** の場合(**HTM - Agent for NAS**))

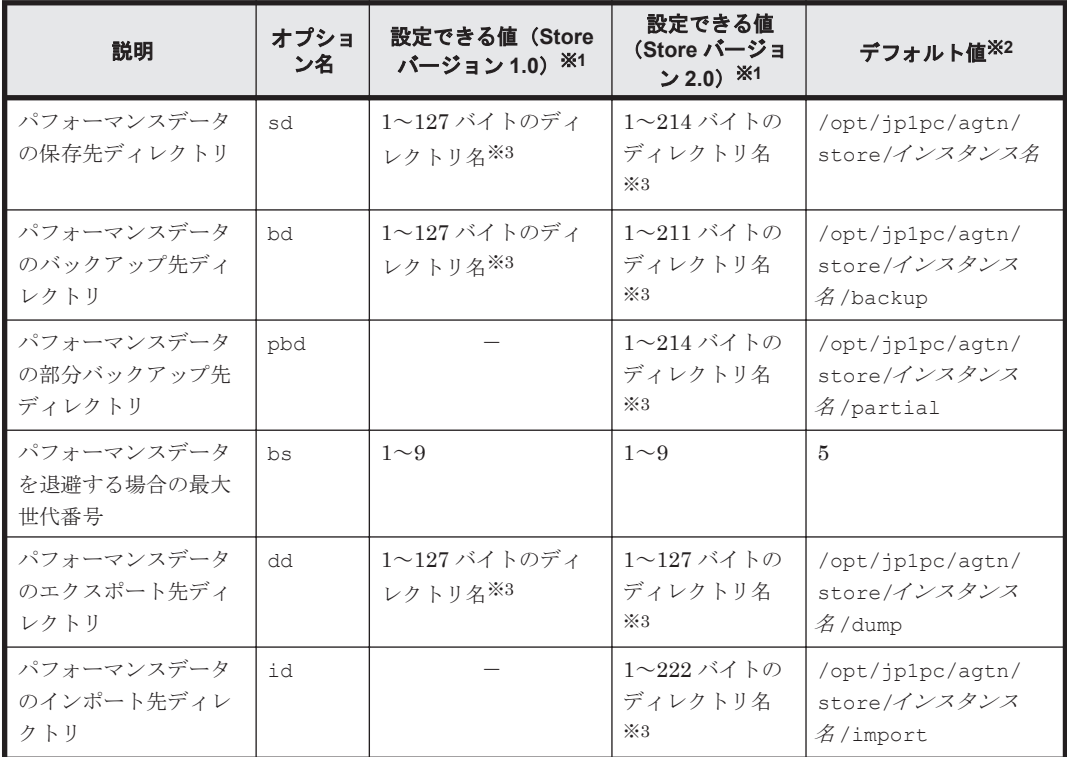

(凡例)

-:設定できません。

```
注※1
```
ディレクトリ名は、Store データベースのデフォルト格納先ディレクトリ (/opt/jp1pc/ agtn/store/インスタンス名/)からの相対パスか、または絶対パスで指定してください。

**480 200 キランス エコン 運用方式と構成の変更 (UNIX の場合)** 

注※2

論理ホスト運用の場合のデフォルト値については、「/opt/ip1pc」を「環境ディレクトリ/ jp1pc」に読み替えてください。

注※3

指定できる文字は,次の文字を除く,半角英数字,半角記号および半角空白です。  $; , * ? " " < > |$ 

#### **(2) jpcsto.ini** ファイルを編集して設定を変更する(**Store** バージョン **1.0** の場合だけ)

Store バージョン 1.0 使用時は、jpcsto.ini を直接編集して変更できます。

#### **jpcsto.ini** の設定項目

jpcsto.ini ファイルで編集するラベル名,設定できる値の範囲などを次の表に示します。

#### 表 **11-17** パフォーマンスデータの格納先の設定項目(**jpcsto.ini** の**[Data Section]**セクション) (**UNIX** の場合(**HTM - Agent for NAS**))

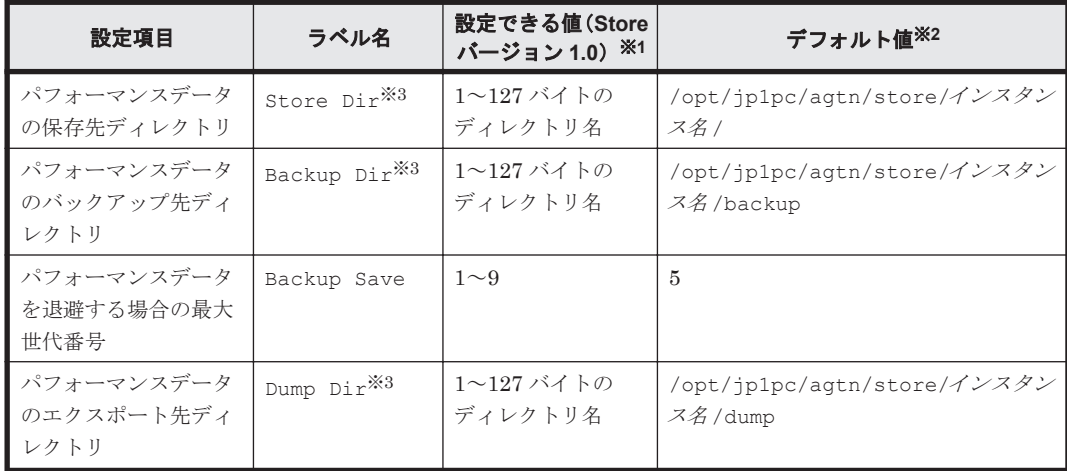

#### 注※1

- 。 ディレクトリ名は、Store データベースのデフォルト格納先ディレクトリ (/opt/jp1pc/ agtn/store/インスタンス名/)からの相対パスか、または絶対パスで指定してください。
- 指定できる文字は,次の文字を除く,半角英数字,半角記号および半角空白です。  $;$  ,  $*$  ? ' " < > |
- 指定値に誤りがある場合,Agent Store サービスは起動できません。

#### 注※2

論理ホスト運用の場合のデフォルト値については、「/opt/jp1pc」を「*環境ディレクトリ*/ jp1pc」に読み替えてください。

#### 注※3

Store Dir, Backup Dir, および Dump Dir には、それぞれ重複したディレクトリを指定 できません。

#### **jpcsto.ini** ファイルの編集前の準備

• Store データベースの格納先ディレクトリを変更する場合は,変更後の格納先ディレクトリを事 前に作成しておいてください。

- Store データベースの格納先ディレクトリを変更すると,変更前に収集したパフォーマンスデー タを使用できなくなります。変更前に収集したパフォーマンスデータが必要な場合は,次に示す 手順でデータを引き継いでください。
	- a. jpctool db backup (jpcctrl backup) コマンドで Store データベースに格納されて いるパフォーマンスデータのバックアップを採取する。
	- b. 「jpcsto.ini ファイルの編集手順」に従って Store データベースの格納先ディレクトリを変更 する。
	- c. jpctool db restore(jpcresto)コマンドで変更後のディレクトリにバックアップデー タをリストアする。

#### **jpcsto.ini** ファイルの編集手順

手順を次に示します。

1. PFM - Agent のサービスを停止する。

ローカルホストで PFM - Agent のプログラムおよびサービスが起動されている場合は、すべて 停止してください。

- 2. テキストエディターなどで、jpcsto.ini ファイルを開く。
- 3. パフォーマンスデータの格納先ディレクトリなどを変更する。 次に示す網掛け部分を,必要に応じて修正してください。

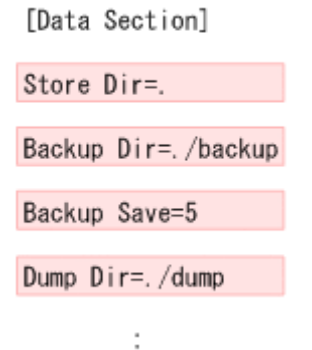

 $\overline{\phantom{a}}$ 

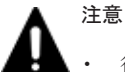

• 行頭および「=」の前後には空白文字を入力しないでください。

- 各ラベルの値の「.」は,Agent Store サービスの Store データベースのデフォルト格納先ディレクトリ (/opt/jp1pc/agtn/store/インスタンス名 /)を示します。格納先を変更する場合,その格納先ディ レクトリからの相対パスか,または絶対パスで記述してください。
- jpcsto.ini ファイルには,データベースの格納先ディレクトリ以外にも,定義情報が記述されていま す。[Data Section]セクション以外の値は変更しないようにしてください。[Data Section]セク ション以外の値を変更すると,Performance Management が正常に動作しなくなることがあります。
- 4. jpcsto.ini ファイルを保存して閉じる。
- 5. Performance Management のプログラムおよびサービスを起動する。

#### 注意

この手順で Store データベースの保存先ディレクトリを変更した場合, パフォーマンスデータ ファイルは変更前のディレクトリから削除されません。これらのファイルが不要な場合は、次 に示すファイルだけを削除してください。

- 拡張子が.DB であるすべてのファイル
- 拡張子が.IDX であるすべてのファイル

**482 2 キングのコントランス 運用方式と構成の変更 (UNIX の場合)** 

## <span id="page-482-0"></span>**11.4.2** インスタンス環境の更新の設定

インスタンス環境を更新したい場合は,インスタンス名を確認し,インスタンス情報を更新します。 インスタンス情報の設定は,PFM - Agent ホストで実施します。

更新するインスタンス情報は監視対象ごとに異なります。次の情報をあらかじめ確認してくださ い。

- 監視対象が NAS Platform の場合
	- 「表 11-18 HTM Agent for NAS (監視対象: 内部 NAS Manager で管理される NAS Platform)のインスタンス環境更新の可否(UNIX の場合)」
	- 「表 [11-19 HTM Agent for NAS](#page-483-0)(監視対象:外部 NAS Manager で管理される NAS Platform[\)のインスタンス情報更新の可否\(](#page-483-0)UNIX の場合)」
- 監視対象が Hitachi Virtual File Platform※の場合:

「表 11-20 HTM - Agent for NAS(監視対象: [Hitachi Virtual File Platform](#page-483-0))のインスタンス 情報更新の可否 (UNIX の場合)

注※

次のファイルサーバを総称して、「Hitachi Virtual File Platform」と呼びます。

- ・Hitachi Virtual File Platform
- ・Hitachi Capacity Optimization
- ・Hitachi Essential NAS Platform

#### 表 **11-18 HTM - Agent for NAS**(監視対象:内部 **NAS Manager** で管理される **NAS Platform**)の インスタンス環境更新の可否(**UNIX** の場合)

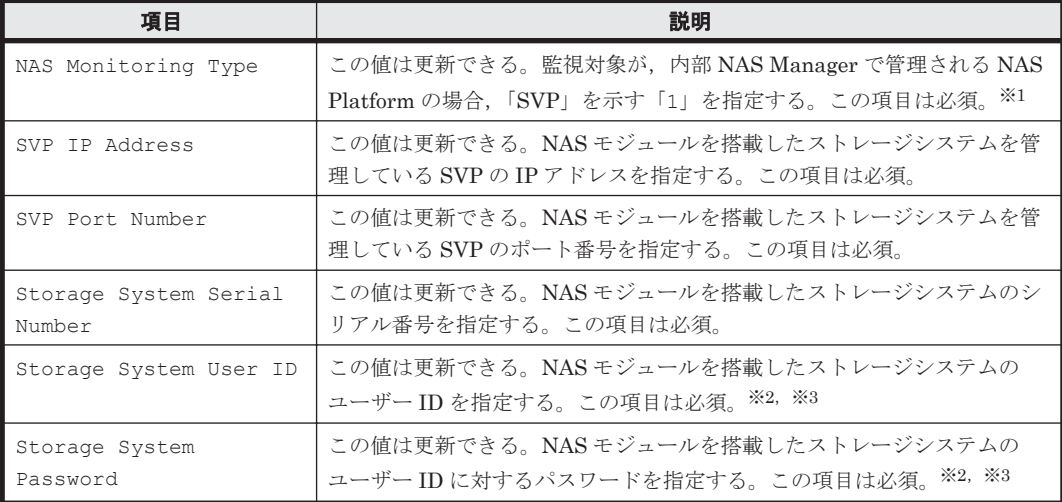

#### 注※1

v8.5 より前のバージョンで「1」として示していた「Unified NAS」を,v8.5 以降は「SVP」 として示します。

#### 注※2

指定するユーザー ID およびユーザーに対するパスワードは,Administrator のユーザーグ ループ(ビルトイングループ)が設定されている必要があります。NAS モジュールを搭載した VSP G400,G600,G800,または VSP F400,F600,F800 でマイクロコードバージョンが 83-04 未満の場合, Support Personnel のユーザーグループ (ビルトイングループ) も設定さ れている必要があります。

注※3

<span id="page-483-0"></span>マイクロコードバージョンが 83-03-20 よりも前の VSP G400, G600, G800, または VSP F400, F600, F800の Storage Navigator で作成したアカウントを, 83-03-20 以降にアップ デートしたあとでそのまま使用するときは,パスワードを変更する必要があります。変更して いない場合, NAS Platform を監視できないおそれがあります。

表 **11-19 HTM - Agent for NAS**(監視対象:外部 **NAS Manager** で管理される **NAS Platform**)の インスタンス情報更新の可否(**UNIX** の場合)

| 項目                            | 説明                                                                                                    |
|-------------------------------|----------------------------------------------------------------------------------------------------|
| NAS Monitoring Type           | この値は更新できる。監視対象が外部 NAS Manager で管理される NAS<br>Platform の場合, 「External SMU/NAS Manager」を示す「2」を指定す<br>る。この項目は必須。 |
| SMU/NAS Manager IP<br>Address | この値は更新できる。外部 NAS Manager の IP アドレスを指定する。この<br>項目は必須。                                                         |
| User ID                       | この値は更新できる。外部 NAS Manager ヘログインするユーザー ID を指<br>定する。この項目は必須。                                                   |
| Password                      | この値は更新できる。外部 NAS Manager ヘログインするパスワードを指<br>定する。この項目は必須。                                                      |

#### 表 **11-20 HTM - Agent for NAS**(監視対象:**Hitachi Virtual File Platform**)のインスタンス情報更 **新の可否 (UNIX の場合)**

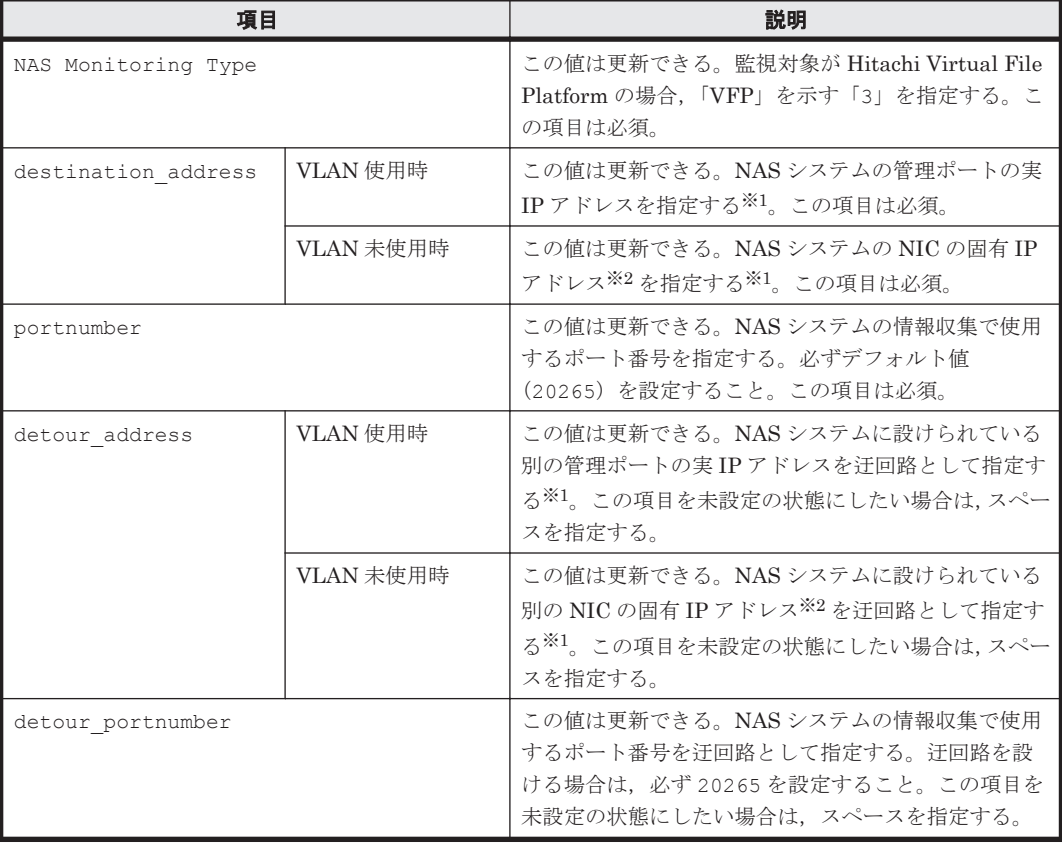

注※1

HTM - Agent for NAS のインスタンス環境更新時の IP アドレス表記形式および入力例を次の 表に示します。

表 **11-21 IP** アドレス表記形式および入力例

| 指定する IP アドレス | 表記形式      | 入力例             |
|--------------|-----------|-----------------|
| ∎ IPv4 アドレス  | 10進数ドット表記 | 192.168.123.123 |

**484 キングのエンスのエンスのエンスの**場合) 運用方式と構成の変更 (UNIX の場合)

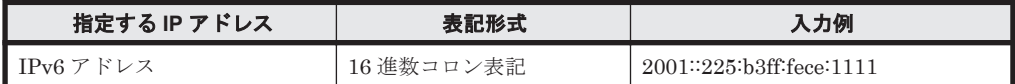

注※2

NAS システムの各 NIC に付与されている固有 IP アドレス,または NAS システム管理者に よって変更された NAS システムの固有 IP アドレスです。サービス IP アドレスではありませ  $h<sub>o</sub>$ 

インスタンス名を確認するには、ipcconf inst list (ipcinslist) コマンドを使用します。 また、インスタンス環境を更新するには、jpcconf inst setup (jpcinssetup) コマンドを使 用します。

インスタンス環境を更新する手順を次に示します。複数のインスタンス環境を更新する場合は、こ の手順を繰り返し実施します。

1. インスタンス名を確認する。

HTM - Agent for NAS を示すサービスキーを指定して、jpcconf inst list (jpcinslist) コマンドを実行します。

jpcconf inst list -key NAS(jpcinslist agtn) 設定されているインスタンス名が NS21 の場合, NS21 と表示されます。

2. 更新したいインスタンス環境の HTM - Agent for NAS のサービスが起動されている場合は、停 止する。

サービスの停止方法については,マニュアル「JP1/Performance Management 運用ガイド」

の,Performance Management の起動と停止について説明している章を参照してください。

jpcconf inst setup(jpcinssetup)コマンド実行時に,更新したいインスタンス環境の サービスが起動されている場合は,確認メッセージが表示され,サービスを停止できます。サー ビスを停止した場合は,更新処理が続行されます。サービスを停止しなかった場合は,更新処理 が中断されます。

3. HTM - Agent for NAS を示すサービスキーおよびインスタンス名を指定して、jpcconf inst setup(jpcinssetup)コマンドを実行する。

インスタンス名が NS21 のインスタンス環境を更新する場合,次のように指定してコマンドを実 行します。

jpcconf inst setup -key NAS -inst NS21(jpcinssetup agtn -inst NS21) ここでは、対話形式の実行例を示していますが、jpcconf inst setup コマンドは非対話形 式でも実行できます。jpcconf inst setup コマンドを非対話形式で実行する手順について は, 「5.3.5 [インスタンス環境の設定](#page-287-0)」を参照してください。なお, jpcconf inst setup コ マンドを非対話形式で実行する場合,手順 4 の作業は不要です。

4. NAS システムのインスタンス情報を更新する。

次の表に示した項目を,コマンドの指示に従って入力します。現在設定されている値が表示され ます。表示された値を変更しない場合は,リターンキーだけを押してください。すべての入力が 終了すると,インスタンス環境が更新されます。

- 「表 [11-18 HTM Agent for NAS](#page-482-0)(監視対象:内部 NAS Manager で管理される NAS Platform[\)のインスタンス環境更新の可否\(](#page-482-0)UNIX の場合)」
- 「表 [11-19 HTM Agent for NAS](#page-483-0)(監視対象:外部 NAS Manager で管理される NAS Platform[\)のインスタンス情報更新の可否\(](#page-483-0)UNIX の場合)」
- 「表 11-20 HTM Agent for NAS (監視対象: [Hitachi Virtual File Platform](#page-483-0))のインスタン [ス情報更新の可否\(](#page-483-0)UNIX の場合)」
- 5. 更新したインスタンス環境のサービスを再起動する。

サービスの起動方法については,マニュアル「JP1/Performance Management 運用ガイド」

の,Performance Management の起動と停止について説明している章を参照してください。

#### 注意

監視対象の NAS システムを変更する場合は,インスタンス環境を削除したあと,再作成して ください。

コマンドについては,マニュアル「JP1/Performance Management リファレンス」の,コマンドに ついて説明している章を参照してください。

## **11.4.3** インスタンス環境の削除

#### **(1) HTM - Agent for NAS** ホストでのインスタンス環境の削除

インスタンス名を確認し,インスタンス環境を削除します。

インスタンス名を確認するには、jpcconf inst list (jpcinslist) コマンドを使用します。 また、構築したインスタンス環境を削除するには、jpcconf inst unsetup (jpcinsunsetup) コマンドを使用します。

インスタンス環境を削除する手順を次に示します。

1. インスタンス名を確認する。

HTM - Agent for NAS を示すサービスキーを指定して、jpcconf inst list (jpcinslist) コマンドを実行します。 jpcconf inst list -key NAS(jpcinslist agtn) 設定されているインスタンス名が NS21 の場合, NS21 と表示されます。

2. インスタンス環境の PFM - Agent のサービスが起動されている場合は,停止する。

サービスの停止方法については,マニュアル「JP1/Performance Management 運用ガイド」 の,Performance Management の起動と停止について説明している章を参照してください。

3. インスタンス環境を削除する。

HTM - Agent for NAS を示すサービスキーおよびインスタンス名を指定して、jpcconf inst unsetup(jpcinsunsetup)コマンドを実行します。

設定されているインスタンス名が NS21 の場合,次のように指定します。

jpcconf inst unsetup -key NAS -inst NS21(jpcinsunsetup agtn -inst NS21) ここでは、対話形式の実行例を示していますが、ipcconf inst unsetup コマンドは非対話 形式でも実行できます。jpcconf inst unsetup コマンドの詳細については,マニュアル 「JP1/Performance Management リファレンス」のコマンドについて説明している章を参照し てください。

jpcconf inst unsetup (jpcinsunsetup) コマンドが正常終了すると、インスタンス環境 として構築されたディレクトリ,サービス ID が削除されます。なお,指定したインスタンス名 のサービスが起動されている場合は,停止を問い合わせるメッセージが表示されます。

コマンドについては,マニュアル「JP1/Performance Management リファレンス」の,コマン ドについて説明している章を参照してください。

#### **(2) Tuning Manager server** ホストでのサービスの情報の削除

HTM - Agent for NAS でインスタンス環境を削除すると、ipctool service list (jpcctrl list)コマンドではサービスの情報は表示されなくなります。ただし,Tuning Manager server が 保持する情報は削除されないため,Performance Reporter ではサービスの情報が表示されます。 Tuning Manager server ホストで jpctool service delete(jpcctrl delete)コマンドを 実行し、サービスの情報を削除したあと、PFM · Manager および Performance Reporter を再起動 してください。

次に jpctool service delete (jpcctrl delete) コマンドで指定する値と指定例を示しま す。

#### 指定する値

- インスタンス名:NS21
- ホスト名:host03
- Agent Collector サービスのサービス ID:NA1NS21[host03]
- Agent Store サービスのサービス ID:NS1NS21[host03]

#### 指定例

jpctool service delete -id "N?1NS21[host03]" -host host03(jpcctrl delete "N?1NS21[host03]" host=host03)

コマンドについては,マニュアル「JP1/Performance Management リファレンス」の,コマンドに ついて説明している章を参照してください。

## **11.4.4 HTM - Agent for NAS** のシステム構成の変更

監視対象システムのネットワーク構成の変更や,ホスト名の変更などに応じて,HTM - Agent for NAS のシステム構成を変更する場合があります。

HTM - Agent for NAS のシステム構成を変更する場合,PFM - Manager や Performance Reporter の設定変更もあわせて行う必要があります。Performance Management のシステム構成を変更す る手順の詳細については,マニュアル「JP1/Performance Management 設計・構築ガイド」の,イ ンストールとセットアップについて説明している章を参照してください。

12

# **Performance** データベースの移行 (**Windows** の場合)

この章では,パフォーマンスデータを格納する Performance データベースの運用形式の変更につい て説明します。

なお,Hybrid Store で運用しているホストから Hybrid Store で運用できる異なるホストへ移行す る場合の手順については,「10.1.2 Hybrid Store [で運用しているホストから](#page-409-0) Hybrid Store で運用で [きる異なるホストへの移行」](#page-409-0)を参照してください。

- □ 12.1 Store [データベースから](#page-489-0) Hybrid Store へ移行する
- **□** 12.2 Store [データベースの](#page-516-0) Store バージョン 1.0 から Store バージョン 2.0 へ移行する

# <span id="page-489-0"></span>**12.1 Store** データベースから **Hybrid Store** へ移行する

ここでは,HTM - Agents で運用する Performance データベースを Store データベースから Hybrid Store へ移行する場合の手順について説明します。

移行の手順は,次の条件によって異なります。

- 移行元ホストと移行先ホストの関係
- 移行元ホストの状態
- 引き継ぐパフォーマンスデータの単位
- 引き継ぐパフォーマンスデータの期間

Store データベースから Hybrid Store へ移行する場合のパターンを、次の表に示します。

表 **12-1 Store** データベースから **Hybrid Store** への移行のパターン

| 移行元<br>ホスト<br>と移行<br>先ホス<br>トの関<br>係 | 移行元ホストの状態                        | 移行元ホストと移行先<br>ホストの製品バージョ<br>ンとリビジョンの状態 | 引き継ぐパフォー<br>マンスデータの単<br>位 | 引き継ぐパ<br>フォーマンス<br>データの期間 |
|--------------------------------------|----------------------------------|----------------------------------------|---------------------------|---------------------------|
| 同一ホ                                  | インストール時に Hybrid Store            | 製品のバージョンおよ                             | すべてのインスタ                  | すべての期間                    |
| スト                                   | を選択し、インストール後にパ<br>フォーマンスデータを引き継ぐ | びリビジョンが同じ                              | ンス                        | 特定の期間                     |
|                                      |                                  |                                        | 一部のインスタン                  | すべての期間                    |
|                                      |                                  |                                        | ス                         | 特定の期間                     |
|                                      |                                  |                                        | パフォーマンスデータを引き継がな<br>レヽ    |                           |
|                                      | Hybrid Store での運用をサポー            | 製品のバージョンおよ                             | すべてのインスタ                  | すべての期間                    |
|                                      | トしていて、Storeデータベース                | びリビジョンが同じ                              | ンス                        | 特定の期間                     |
|                                      | で運用している                          |                                        | 一部のインスタン                  | すべての期間                    |
|                                      |                                  |                                        | ス                         | 特定の期間                     |
|                                      |                                  |                                        | パフォーマンスデータを引き継がな<br>い     |                           |
| 別ホス<br>Ь                             | Hybrid Store での運用をサポー<br>トしていない  | 製品のバージョンとリ<br>ビジョンは問わない                | 一部のインスタン<br>ス             | すべての期間                    |
|                                      |                                  |                                        |                           | 特定の期間                     |
|                                      | Hybrid Store での運用をサポー<br>トしている   | 製品バージョンまたは<br>リビジョンが違う                 | 一部のインスタン<br>ス             | すべての期間                    |
|                                      |                                  |                                        |                           | 特定の期間                     |
|                                      |                                  | 製品バージョンおよび                             | すべてのインスタ                  | すべての期間                    |
|                                      |                                  | リビジョンが同じ                               | ンス                        | 特定の期間                     |
|                                      |                                  |                                        | 一部のインスタン                  | すべての期間                    |
|                                      |                                  |                                        | ス                         | 特定の期間                     |

## **12.1.1 Store** データベースから **Hybrid Store** へ移行する前に必ずお読みく ださい

ここでは、Store データベースから Hybrid Store へ移行する前に読む必要のある、注意事項や確認 事項および移行後に変わる運用などについて説明します。

#### **(1) Hybrid Store** への移行に関する注意事項

Hybrid Store への移行に関する注意事項および確認事項を次に示します。

**490 Performance データベースの移行 (Windows の場合)** 

- Hybrid Store での運用は,Store データベースで運用する場合に比べて,多くのメモリーやディ スク容量が必要となります。Hybrid Store での運用に必要となるメモリーやディスク容量は 「付録 A. システム見積もり (Hybrid Store で運用する場合)」を参照してください。
- Store データベースから Hybrid Store へ移行する場合は、移行のために空き容量が必要となり ます。移行のために必要な空き容量は「A.1 Store [データベースから](#page-1619-0) Hybrid Store への移行時 [に一時的に必要となる空き容量](#page-1619-0)」を参照してください。
- バージョンアップインストール時に Hybrid Store へ移行する場合,Store データベースのパ フォーマンスデータの格納先フォルダのパス長が 81 バイト以上のときは,80 バイト以下に変更 しておく必要があります。 Store データベースの運用時に、パフォーマンスデータの格納先フォルダを変更する方法は,

「10.2.3 [パフォーマンスデータの格納先の変更](#page-424-0)」を参照してください。

• クラスタ環境で HTM - Agents をインスタンスごとに異なる論理ホストに分けている場合, Hybrid Store への移行はできません。

Hybrid Store に移行して、クラスタ環境で運用したい場合は、HTM - Agents のインスタンス を1つの論理ホスト上で稼働させてください。

- HTM Agent for NAS は,Store データベースで運用している HTM Agent for RAID が同一 ホストにインストールされている環境では,Hybrid Store に移行できません。HTM - Agent for NAS を Hybrid Store で運用したい場合は、先に HTM - Agent for RAID を Hybrid Store に移 行してください。
- Store バージョン 1.0 から Hybrid Store へは移行できません。Hybrid Store に移行したい場合 は、Store バージョン 2.0 にバージョンアップしてから移行してください。
- Hybrid Store に移行する際, Performance データベースの形式を変更するため、多くの移行時 間が掛かります。目安として、Store データベースのサイズが 100GB の場合、移行の処理が 4 ~5 時間掛かるときがあります。

なお,Hybrid Store へ移行したあとの環境で Hybrid Store へ移行した製品のバージョンアップ インストールを実施する場合は,データ量に依存した処理時間および空き容量が必要になること はありません。

- 別ホストへ移行する場合は,次の項目を確認してから実行してください。
	- 移行先ホストで,Hybrid Store を選択したインストールが完了しているか,または Hybrid Store への切り替えが完了しているかどうか。
	- ◎ 移行先ホストのエージェントのデータモデルバージョンが、移行元ホストのエージェントの データモデルバージョンと同じか,または移行元ホストより新しいバージョンになっている かどうか。
	- 移行先ホストのエージェントのインスタンス名が,移行元ホストのエージェントのインスタ ンス名と同じになっているかどうか。
- Hybrid Store へ移行した場合, Store データベースでの運用へは戻せません。
- Store データベースでの運用時に Tuning Manager API の利用を有効化していたときに出力し ていた稼働性能情報ファイルは,移行できません。
- Hybrid Store へ移行すると,Tuning Manager API が有効化されます。 移行後に,必要に応じて,Tuning Manager API の利用を有効化している場合の環境設定をし てください。設定方法の詳細については,「7.1 [設定」](#page-347-0)を参照してください。
- 同一ホスト内に Hybrid Store への移行が完了していないエージェントが存在する場合,Hybrid Store で運用するエージェントはすべて運用を開始できません。
- HTM Agent for RAID と HTM Agent for NAS を同一ホストにインストールしている環境で の, Hybrid Store への移行の可否について、次の表に示します。

| エージェントの状態                          |              |                                      |                                     | 移行可否               |                                      |
|------------------------------------|--------------|--------------------------------------|-------------------------------------|--------------------|--------------------------------------|
| <b>HTM - Agent for</b><br>RAID の状態 |              | HTM - Agent for NAS の状態              | 条件                                  | for RAID           | HTM - Agent   HTM - Agent<br>for NAS |
| 移行完了                               | Hybrid Store | 移行完了                                 | なし                                  |                    |                                      |
|                                    |              | 移行未完了※1                              | なし                                  |                    | ∩                                    |
|                                    | Store データベース |                                      | なし                                  |                    | ∩                                    |
| 移行未完了※1                            | Hybrid Store | 移行完了                                 | なし                                  | ∩                  |                                      |
|                                    |              | 移行未完了※1                              | なし                                  |                    | $\bigcirc^{\divideontimes 2}$        |
|                                    | Store データベース |                                      | HTM · Agent for<br>RAID だけ移行し<br>たい | $\bigcap$ $\geq 3$ |                                      |
|                                    |              | $HTM - Agent for$<br>NAS だけ移行し<br>たい |                                     | $\times$ *2        |                                      |
|                                    |              |                                      | どちらも移行した<br>い                       |                    | $\bigcirc$ *2                        |

<span id="page-491-0"></span>表 **12-2 HTM - Agent for RAID** と **HTM - Agent for NAS** を同一ホストにインストールしている 環境での **Hybrid Store** への移行可否(**HTM - Agent for RAID** が **Hybrid Store** の場合)

(凡例)

-:移行対象外

○:Hybrid Store へ移行できます。

×:Hybrid Store へ移行できません。

#### 注※1

移行未完了とは,インストール時[インストール後にパフォーマンスデータの引き継ぎを 実施する]を選択したり、インストールが途中で失敗したりして、まだデータの引き継ぎ が完了していない状態を表します。

#### 注※2

この状態の場合,HTM - Agent for RAID と HTM - Agent for NAS は Hybrid Store での 運用が開始できません。そのため、htmhsmigrate コマンドを-key オプションを指定し ないで実行して,HTM - Agent for RAID と HTM - Agent for NAS の両方を移行してくだ さい。

#### 注※3

htmhsmigrate コマンドおよび htmhsconvert コマンドの実行時, HTM - Agent for NAS を対象外にする必要があります。

・htmhsmigrate コマンドを実行する場合,-key agtd を指定してください。-key オプ ションを省略すると,HTM - Agent for NAS も移行されます。

・htmhsconvert コマンドを実行する場合,-all オプションは指定しないでください。 all オプションを指定すると, HTM - Agent for NAS も形式変換されます。

#### 表 **12-3 HTM - Agent for RAID** と **HTM - Agent for NAS** を同一ホストにインストールしている 環境での **Hybrid Store** への移行可否(**HTM - Agent for RAID** が **Store** データベースの場合)

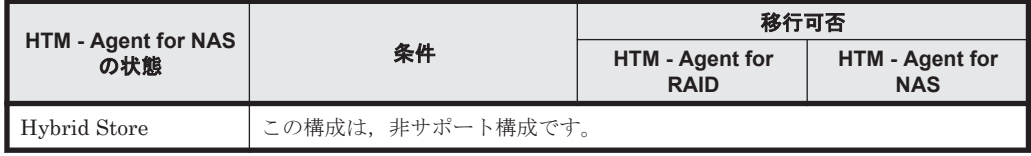

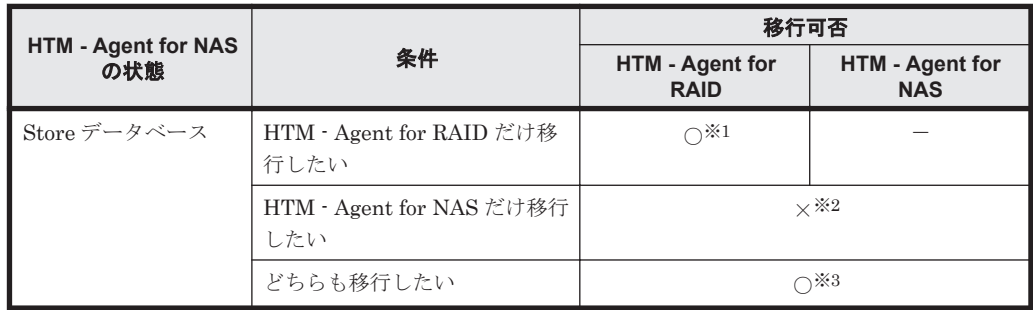

(凡例)

-:移行対象外

○: Hybrid Store へ移行できます。

×:Hybrid Store へ移行できません。

#### 注※1

htmhsmigrate コマンドおよび htmhsconvert コマンドの実行時, HTM - Agent for NAS を対象外にする必要があります。

・htmhsmigrate コマンドを実行する場合,-key agtd を指定してください。-key オプ ションを省略すると,HTM - Agent for NAS も移行されます。

・htmhsconvert コマンドを実行する場合,-all オプションは指定しないでください。 all オプションを指定すると, HTM - Agent for NAS も形式変換されます。

注※2

HTM - Agent for NAS は, HTM - Agent for RAID と同時の移行しかできません。

#### 注※3

htmhsmigrate コマンドを-key オプションを指定しないで実行して、HTM - Agent for RAID と HTM - Agent for NAS の両方を移行してください。

#### **(2) Hybrid Store** への移行時の注意事項

Hybrid Store へ移行する時に必要な作業および指定方法についての注意事項を次に示します。

- Hybrid Store へ移行する前に、Store データベースをバックアップしてください。
- Tuning Manager Agent REST API コンポーネント,PFM Manager,および PFM Agent の サービスを停止してください。
- htmhsconvert コマンドで形式変換したパフォーマンスデータを別ホストに FTP で転送する 場合は、バイナリモードで転送してください。
- htmhsconvert コマンドで形式変換したパフォーマンスデータを別ホストに転送した後,転送 元データと転送先データの容量が一致することを確認してください。
- htmhsmigrate コマンドおよび htmhsconvert コマンドでパスを指定する場合の注意事項 を,次の表に示します。

#### 表 **12-4** パスを指定する場合の注意事項

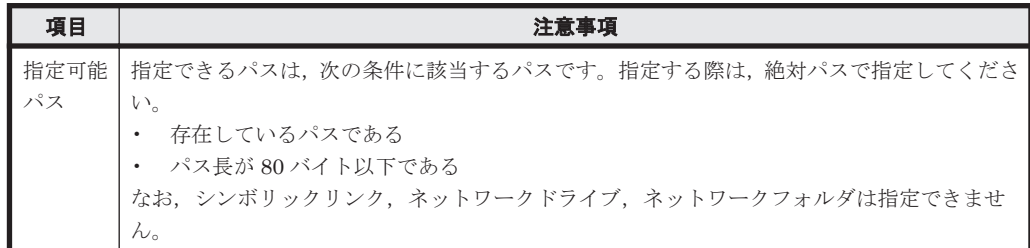

Performance データベースの移行(Windows の場合) **493**

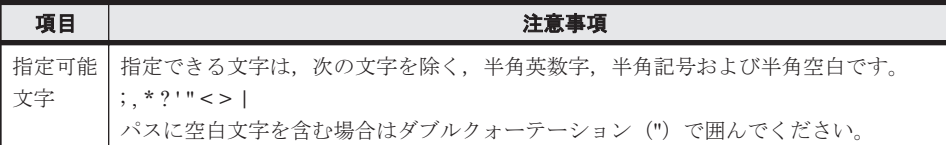

- Hybrid Store への移行で使用する htmhsmigrate コマンドおよび htmhsconvert コマンド の詳細については,「[18.2.6 htmhsmigrate](#page-1321-0)」および「[18.2.4 htmhsconvert](#page-1317-0)」を参照してくださ い。
- Tuning Manager Agent REST API コンポーネントのサービスの稼働中に新しくインスタンス を追加し,追加したインスタンスの Hybrid Store の格納先フォルダ配下に別ホストで形式変換 したデータを格納した場合は,次の手順を実施してください。
	- a. 次のコマンドを実行して, Tuning Manager Agent REST API コンポーネント, PFM -Manager,および PFM - Agent のサービスを停止します。 インストール先フォルダ¥htnm¥bin¥htmsrv stop -all
	- b. 追加したインスタンスの Hybrid Store の格納先フォルダ配下のフォルダ,ファイルを手動 で削除します。
	- c. 移行元ホストから形式変換したデータを,追加したインスタンスの Hybrid Store の格納先 フォルダ配下にコピーします。
	- d. 次のコマンドを実行して, Tuning Manager Agent REST API コンポーネント, PFM -Manager,および PFM - Agent のサービスを起動します。 インストール先フォルダ\htnm\bin\htmsrv start -all

#### **(3) Hybrid Store** への移行後に変わる運用や設定値について

Hybrid Store へ移行した後に変わる運用や設定値について次に示します。

- バックアップとリストアの運用方法(実行するコマンドや実行単位など)が変わります。Hybrid Store でのバックアップおよびリストアについては「[8.1 Hybrid Store](#page-371-0) で運用している HTM - Agents [のバックアップとリストア」](#page-371-0)を参照してください。
- Store データベースの運用時に使用していた次のコマンドが使えません。
	- jpcaspsv update コマンド
	- jpcaspsv output コマンド
	- jpctool db backup (jpcctrl backup) コマンド
	- jpctool db dump(jpcctrl dump)コマンド
	- jpcconf db define(jpcdbctrl config)コマンド
	- jpctool db dmconvert (jpcdbctrl dmconvert) コマンド
	- jpctool db import (jpcdbctrl import) コマンド
	- jpcconf db vrset (jpcdbctrl setup, jpcdbctrl unsetup) コマンド
	- jpctool db restore(jpcresto)コマンド
- 要約データは、要約単位が daily, weekly, monthly, yearly のときには 1 時間ごとに更新され ます。そのため、Hybrid Store の場合,最新のパフォーマンスデータが要約データに含まれて いないことがあります。
- すでに存在するインスタンスの設定値には次の値が設定されます。
	- ◎ PI レコードタイプの分単位. および PD レコードタイプの保存期間の設定値:

・Tuning Manager API の利用を有効化していた場合:Tuning Manager API の利用を有効 化していたときの設定値,または Store データベースで運用していたときの設定値のうち, 期間が長い方の値

・Tuning Manager API の利用を有効化していない,HTM - Agent for RAID の v8.0 より前 からのバージョンアップインストールである,または HTM - Agent for NAS の v8.2.1 より 前からのバージョンアップインストールである場合:48 時間,または Store データベースで 運用していたときの設定値のうち,期間が長い方の値

◦ 上記以外の場合:そのまま引き継ぐ

ただし、Store データベースで運用していたときに保存期間を 0 に変更していた場合は、Hybrid Store の設定値には 1 が設定されます。

- 新規インスタンスをセットアップしたときに設定されるレコードの保持期間のデフォルト値は, Store データベース運用時に設定されていたデフォルト値から変わります。
	- 保存期間(分単位):

PI レコードタイプのレコードの保存期間のデフォルト値が, 24 時間から 48 時間になりま す。

◦ 保存期間(時単位):

次の PI レコードタイプのレコードの保存期間のデフォルト値が,168 時間(7日)から 216 時間(9日)になります。

HTM · Agent for RAID の場合:

- ・PI\_CLCS
- $\cdot$  PI\_LDE
- ・PI\_LDE1
- ・PI\_LDE2
- ・PI\_LDE3
- ・PI\_LDS
- ・PI\_LDS1
- $\cdot$  PI\_LDS2
- ・PI\_LDS3
- ・PI\_PDOS
- ・PI\_PDS
- ・PI\_PLTI
- ・PI\_VVTI

HTM · Agent for NAS の場合:

・Hitachi Virtual File Platform※監視用の各 PI レコード

• レコードの LOGIF は使用できません。Store データベースでの運用時にレコードの LOGIF の 値をデフォルト値から変更していた場合でも,Hybrid Store での運用時にはデフォルト値と見 なされます。

#### 注※

次のファイルサーバを総称して、「Hitachi Virtual File Platform」と呼びます。

- Hitachi Virtual File Platform
- Hitachi Capacity Optimization
- Hitachi Essential NAS Platform

## **12.1.2 Store** データベースから **Hybrid Store** へ移行する(同一ホストでの 移行の場合)

ここでは, Store データベースで運用しているホストで, Store データベースから Hybrid Store へ 移行する場合について説明します。

移行の流れを「図 12-1 Store データベースで運用しているホストでの Hybrid Store への移行の流 れ(Windows の場合)」に示します。

#### 図 **12-1 Store** データベースで運用しているホストでの **Hybrid Store** への移行の流れ(**Windows** の 場合)

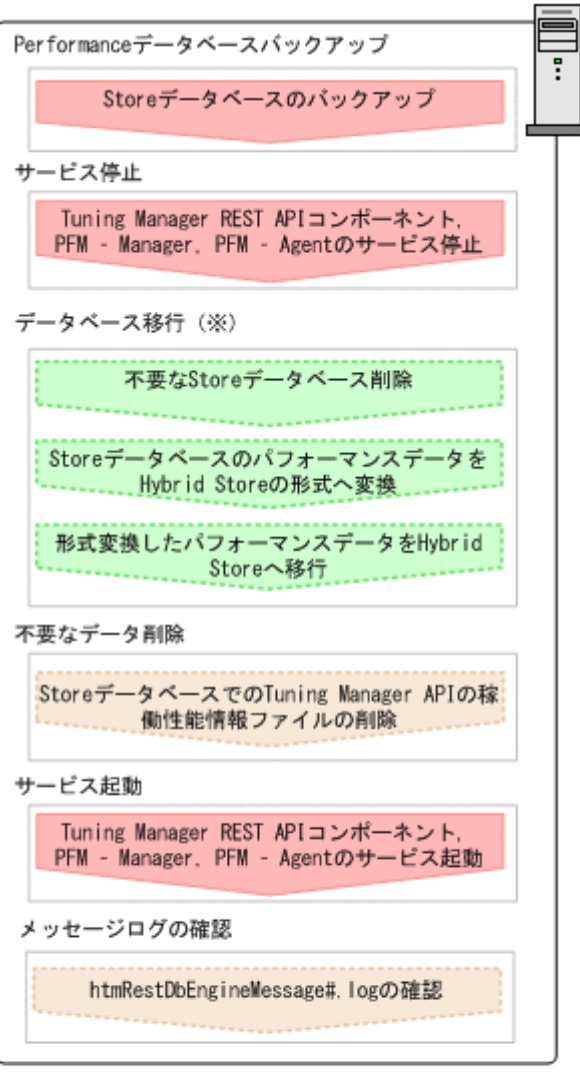

注※:移行パターンによっては、不要な処理があります。

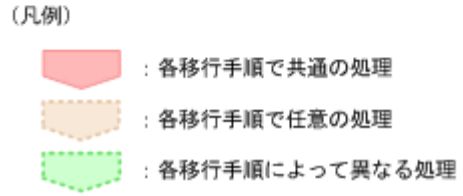

インストール後にパフォーマンスデータを引き継ぐ場合と運用中の Store データベースから移行す る場合,また引き継ぐパフォーマンスデータによって移行手順が異なります。

**496 Performance データベースの移行 (Windows の場合)** 

インストール後にパフォーマンスデータを引き継ぐ場合と運用中の Store データベースから移行す る場合のパターンは次のとおりです。

|                          |        | 移行の手段ごとの参照先                           |                                  |
|--------------------------|--------|---------------------------------------|----------------------------------|
| 引き継ぐパフォーマンスデータの単位        | 期間     | インストール後に<br>パフォーマンス<br>データを引き継ぐ<br>場合 | 運用中の Store<br>データベースか<br>ら移行する場合 |
| すべてのインスタンスのパフォーマンスデータを引き | すべての期間 | $\lceil (1) \rceil$                   |                                  |
| 継ぐ                       | 特定の期間  | $-\times$                             | $\lceil (2) \rceil$              |
| 一部のインスタンスのパフォーマンスデータを引き継 | すべての期間 | $\lceil (3) \rceil$                   |                                  |
| ╱                        | 特定の期間  | $-\times$                             | $\lceil (4) \rceil$              |
| パフォーマンスデータを引き継がない        |        | $\lceil(5) \rceil$                    |                                  |

表 **12-5 Store** データベースで運用しているホストで **Hybrid Store** へ移行する場合の移行パターン

注※

この場合は,「12.1.4 Hybrid Store [への移行時のトラブルへの対処方法」](#page-510-0)の「(3) [必要なディス](#page-512-0) ク容量が不足している状態で、パフォーマンスデータを引き継いで移行する(インストール後 [にパフォーマンスデータを引き継ぐ場合\)」](#page-512-0)の手順で移行してください。

## **(1)** すべてのインスタンスですべての期間のパフォーマンスデータを引き継いで移行する

すべてのインスタンスですべての期間のパフォーマンスデータを引き継いで、Hybrid Store へ移行 する場合の手順を次に示します。

1. Store データベースのパフォーマンスデータをバックアップします。

Store データベースでパフォーマンスデータをバックアップする方法は、マニュアル「JP1/ Performance Management 運用ガイド」のバックアップについて説明している章を参照してく ださい。

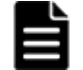

重要 インストール時に Hybrid Store を選択している場合は,alone オプションを指定してバックアップし てください。

- 2. 次のコマンドを実行して、Tuning Manager Agent REST API コンポーネント、PFM -Manager, および PFM - Agent のサービスを停止します。 インストール先フォルダ\htnm\bin\htmsrv stop -all
- 3. 次のコマンドを実行して,Performance データベースを Hybrid Store に変更します。

パフォーマンスデータの出力先を Store データベースの格納先と同じフォルダにする場合 インストール先フォルダ¥htnm¥bin¥htmhsmigrate execute 対象を指定するオプ ション※1

- パフォーマンスデータの出力先を Store データベースの格納先と異なるフォルダにする場合 インストール先フォルダ¥htnm¥bin¥htmhsmigrate execute 対象を指定するオプ ション※1 –dir *Hybrid Store* 移行後のデータの格納先フォルダ
- 4. Store データベースでの運用時の Tuning Manager API の稼働性能情報ファイルを削除したい 場合は,次のフォルダおよびその配下のフォルダ,ファイルを手動で削除してください。 インストール先フォルダ<sup>※2</sup>\aqtd\aqent\インスタンス名\restdata\

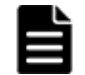

重要 稼働性能情報ファイルの出力先を変更している場合は,変更後のフォルダおよびその配下のフォルダ, ファイルを削除してください。

5. 次のコマンドを実行して, Tuning Manager Agent REST API コンポーネント, PFM -Manager, および PFM - Agent のサービスを起動します。 インストール先フォルダ\htnm\bin\htmsrv start -all

#### <span id="page-497-0"></span>注※1

特定のエージェントを対象とする場合と,同一ホスト内の Hybrid Store をサポートするすべ てのエージェントを対象とする場合とで,オプションの指定が異なります。特定のエージェン トを対象とする場合,指定できるオプションは環境によって異なります。詳細については, 「表 12-2 HTM - Agent for RAID と HTM - Agent for NAS [を同一ホストにインストールして](#page-491-0) いる環境での Hybrid Store への移行可否([HTM - Agent for RAID](#page-491-0) が Hybrid Store の場合)」 または「表 [12-3 HTM - Agent for RAID](#page-491-0) と HTM - Agent for NAS を同一ホストにインストー ルしている環境での Hybrid Store への移行可否([HTM - Agent for RAID](#page-491-0) が Store データベー [スの場合\)](#page-491-0)」を参照してください。確認したうえで,htmhsmigrate コマンドを実行してくだ さい。

注※2

論理ホスト上で運用している場合、「インストール先フォルダ」を「環境フォルダ¥ip1pc¥」 に読み替えてください。

#### **(2)** すべてのインスタンスで特定の期間のパフォーマンスデータを引き継いで移行する(運用中 の **Store** データベースから移行する場合)

すべてのインスタンスで特定の期間のパフォーマンスデータを引き継いで,Hybrid Store へ移行す る場合の手順を次に示します。

- 1. Store データベースのパフォーマンスデータをバックアップします。 Store データベースでパフォーマンスデータをバックアップする方法は、マニュアル「JP1/ Performance Management 運用ガイド」のバックアップについて説明している章を参照してく ださい。
- 2. 次のコマンドを実行して、Tuning Manager Agent REST API コンポーネント, PFM -Manager,および PFM - Agent のサービスを停止します。 インストール先フォルダ¥htnm¥bin¥htmsrv stop -all
- 3. 次のコマンドを実行して,指定した期間の Store データベースのパフォーマンスデータを Hybrid Store で扱う形式のデータに変換します。

最新のパフォーマンスデータの取得時間から,指定した日数分遡った期間を変換する場合 インストール先フォルダ\htnm\kbin\htmhsconvert 対象を指定するオプション<sup>※1</sup> rawlimitdays *DD*

指定した日付から最新のパフォーマンスデータの取得時間までの期間を変換する場合

インストール先フォルダ¥htnm¥bin¥htmhsconvert 対象を指定するオプション<sup>※1</sup> rawstartdate *YYYY/MM/DD*

4. 次のコマンドを実行して,Hybrid Store をサポートしているエージェントの Store データベー スを削除します。

インストール先フォルダ¥htnm¥bin¥htmhsconvert 対象を指定するオプション<sup>※1</sup> deletestore

- 5. 次のコマンドを実行して,Performance データベースを Hybrid Store に変更します。
	- パフォーマンスデータの出力先を Store データベースの格納先と同じフォルダにする場合 インストール先フォルダ¥htnm¥bin¥htmhsmigrate execute 対象を指定するオプ ション※1

#### パフォーマンスデータの出力先を Store データベースの格納先と異なるフォルダにする場合

インストール先フォルダ¥htnm¥bin¥htmhsmigrate execute 対象を指定するオブ ション※1 –dir *Hybrid Store* 移行後のデータの格納先フォルダ

6. Store データベースでの運用時の Tuning Manager API の稼働性能情報ファイルを削除したい 場合は,次のフォルダおよびその配下のフォルダ,ファイルを手動で削除してください。 インストール先フォルダ<sup>※2</sup>\agtd\agent\インスタンス名\restdata\

**498** Performance データベースの移行(Windows の場合)

<span id="page-498-0"></span>重要 稼働性能情報ファイルの出力先を変更している場合は,変更後のフォルダおよびその配下のフォルダ, ファイルを削除してください。

- 7. 次のコマンドを実行して、Tuning Manager Agent REST API コンポーネント, PFM -Manager, および PFM - Agent のサービスを起動します。 インストール先フォルダ\htnm\bin\htmsrv start -all
- 8. htmRestDbEngineMessage#.log を確認して,KATR13244-I が出力される前に, KATR13248-E が出力されていないことを確認します。

なお、サービスを起動してから KATR13244-I が出力されるまでに、数十分掛かることがありま す。

#### 注※1

特定のエージェントを対象とする場合と,同一ホスト内の Hybrid Store をサポートするすべ てのエージェントを対象とする場合とで,オプションの指定が異なります。特定のエージェン トを対象とする場合,指定できるオプションは環境によって異なります。詳細については, 「表 12-2 HTM - Agent for RAID と HTM - Agent for NAS [を同一ホストにインストールして](#page-491-0) いる環境での Hybrid Store への移行可否([HTM - Agent for RAID](#page-491-0) が Hybrid Store の場合)」 または「表 [12-3 HTM - Agent for RAID](#page-491-0) と HTM - Agent for NAS を同一ホストにインストー ルしている環境での Hybrid Store への移行可否([HTM - Agent for RAID](#page-491-0) が Store データベー [スの場合\)」](#page-491-0)を参照してください。確認したうえで、htmhsconvert コマンドおよび htmhsmigrate コマンドを実行してください。

#### 注※2

論理ホスト上で運用している場合,「インストール先フォルダ」を「環境フォルダ¥jp1pc¥」 に読み替えてください。

## **(3)** 一部のインスタンスですべての期間のパフォーマンスデータを引き継いで移行する

一部のインスタンスですべての期間のパフォーマンスデータを引き継いで,Hybrid Store へ移行す る場合の手順を次に示します。

1. Store データベースのパフォーマンスデータをバックアップします。

Store データベースでパフォーマンスデータをバックアップする方法は,マニュアル「JP1/ Performance Management 運用ガイド」のバックアップについて説明している章を参照してく ださい。

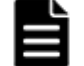

重要 インストール時に Hybrid Store を選択している場合は,alone オプションを指定してバックアップし てください。

- 2. 次のコマンドを実行して、Tuning Manager Agent REST API コンポーネント, PFM -Manager,および PFM - Agent のサービスを停止します。 インストール先フォルダ\htnm\bin\htmsrv stop -all
- 3. 次のコマンドを実行して,移行対象外のインスタンスの Store データベースを削除します。 インストール先フォルダ¥htnm¥bin¥htmhsconvert 対象を指定するオプション<sup>※1</sup> –inst インスタンス名 -deletestore クラスタシステムで運用している場合は-lhost オプションを指定してください。
- 4. 手順 3 を移行対象外のインスタンスの数だけ繰り返します。
- 5. 次のコマンドを実行して,Performance データベースを Hybrid Store に変更します。
	- パフォーマンスデータの出力先を Store データベースの格納先と同じフォルダにする場合 インストール先フォルダ¥htnm¥bin¥htmhsmigrate execute 対象を指定するオプ ション※1
	- パフォーマンスデータの出力先を Store データベースの格納先と異なるフォルダにする場合

インストール先フォルダ¥htnm¥bin¥htmhsmigrate execute 対象を指定するオプ ション※1 –dir *Hybrid Store* 移行後のデータの格納先フォルダ

<span id="page-499-0"></span>6. Store データベースでの運用時の Tuning Manager API の稼働性能情報ファイルを削除したい 場合は,次のフォルダおよびその配下のフォルダ,ファイルを手動で削除してください。 インストール先フォルダ<sup>※2</sup>\aqtd\aqent\インスタンス名\restdata\

重要 稼働性能情報ファイルの出力先を変更している場合は,変更後のフォルダおよびその配下のフォルダ, ファイルを削除してください。

- 7. 次のコマンドを実行して, Tuning Manager Agent REST API コンポーネント, PFM -Manager, および PFM - Agent のサービスを起動します。 インストール先フォルダ¥htnm¥bin¥htmsrv start -all
- 8. htmRestDbEngineMessage#.log を確認して、KATR13244-I が出力される前に、 KATR13248-E が出力されていないことを確認します。 なお,サービスを起動してから KATR13244-I が出力されるまでに、数十分掛かることがありま す。

#### 注※1

特定のエージェントを対象とする場合と,同一ホスト内の Hybrid Store をサポートするすべ てのエージェントを対象とする場合とで,オプションの指定が異なります。特定のエージェン トを対象とする場合,指定できるオプションは環境によって異なります。詳細については, 「表 12-2 HTM - Agent for RAID と HTM - Agent for NAS [を同一ホストにインストールして](#page-491-0) いる環境での Hybrid Store への移行可否([HTM - Agent for RAID](#page-491-0) が Hybrid Store の場合)」 または「表 [12-3 HTM - Agent for RAID](#page-491-0) と HTM - Agent for NAS を同一ホストにインストー ルしている環境での Hybrid Store への移行可否([HTM - Agent for RAID](#page-491-0) が Store データベー [スの場合\)](#page-491-0)」を参照してください。確認したうえで, htmhsconvert コマンドおよび htmhsmigrate コマンドを実行してください。

#### 注※2

論理ホスト上で運用している場合,「インストール先フォルダ」を「*環境フォルダ*¥jp1pc¥」 に読み替えてください。

#### **(4)** 一部のインスタンスで特定の期間のパフォーマンスデータを引き継いで移行する(運用中の **Store** データベースから移行する場合)

一部のインスタンスで特定の期間のパフォーマンスデータを引き継いで,Hybrid Store に移行する 場合の手順を次に示します。

- 1. Store データベースのパフォーマンスデータをバックアップします。 Store データベースでパフォーマンスデータをバックアップする方法は,マニュアル「JP1/ Performance Management 運用ガイド」のバックアップについて説明している章を参照してく ださい。
- 2. 次のコマンドを実行して, Tuning Manager Agent REST API コンポーネント, PFM -Manager,および PFM - Agent のサービスを停止します。 インストール先フォルダ\htnm\bin\htmsrv stop -all
- 3. 次のコマンドを実行して、移行対象外のインスタンスの Store データベースを削除します。 インストール先フォルダ¥htnm¥bin¥htmhsconvert 対象を指定するオプション<sup>※1</sup> –inst インスタンス名 -deletestore クラスタシステムで運用している場合は-lhost オプションを指定してください。
- 4. 手順 3 を移行対象外のインスタンスの数だけ繰り返します。
- 5. 次のコマンドを実行して、指定した期間の Store データベースのパフォーマンスデータを Hybrid Store で扱う形式のデータに変換します。

**500** Performance データベースの移行(Windows の場合)

最新のパフォーマンスデータの取得時間から,指定した日数分遡った期間を変換する場合

インストール先フォルダ¥htnm¥bin¥htmhsconvert 対象を指定するオプション<sup>※1</sup> rawlimitdays *DD*

指定した日付から最新のパフォーマンスデータの取得時間までの期間を変換する場合

インストール先フォルダ¥htnm¥bin¥htmhsconvert 対象を指定するオプション※1 rawstartdate *YYYY/MM/DD*

- 6. 次のコマンドを実行して,手順 5 で変換対象としたパフォーマンスデータ以外が移行されない ために,移行対象のインスタンスの Store データベースを削除します。 インストール先フォルダ¥htnm\bin\htmhsconvert 対象を指定するオプション<sup>※1</sup> –inst インスタンス名 -deletestore
	- クラスタシステムで運用している場合は-lhost オプションを指定してください。
- 7. 手順 6 を移行対象のインスタンスの数だけ繰り返します。
- 8. 次のコマンドを実行して,Performance データベースを Hybrid Store に変更します。
	- パフォーマンスデータの出力先を Store データベースの格納先と同じフォルダにする場合 インストール先フォルダ¥htnm¥bin¥htmhsmigrate execute 対象を指定するオプ ション※1

#### パフォーマンスデータの出力先を Store データベースの格納先と異なるフォルダにする場合 インストール先フォルダ\htnm\phin\htmhsmigrate execute 対象を指定するオプ ション※1 –dir *Hybrid Store* 移行後のデータの格納先フォルダ

9. Store データベースでの運用時の Tuning Manager API の稼働性能情報ファイルを削除したい 場合は,次のフォルダおよびその配下のフォルダ,ファイルを手動で削除してください。 インストール先フォルダ<sup>※2</sup>\aqtd\aqent\インスタンス名\restdata\

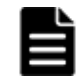

重要 稼働性能情報ファイルの出力先を変更している場合は,変更後のフォルダおよびその配下のフォルダ, ファイルを削除してください。

- 10. 次のコマンドを実行して, Tuning Manager Agent REST API コンポーネント, PFM -Manager,および PFM - Agent のサービスを起動します。 インストール先フォルダ\htnm\bin\htmsrv start -all
- 11. htmRestDbEngineMessage#.log を確認して,KATR13244-I が出力される前に, KATR13248-E が出力されていないことを確認します。

なお、サービスを起動してから KATR13244-I が出力されるまでに、数十分掛かることがありま す。

#### 注※1

特定のエージェントを対象とする場合と,同一ホスト内の Hybrid Store をサポートするすべ てのエージェントを対象とする場合とで,オプションの指定が異なります。特定のエージェン トを対象とする場合,指定できるオプションは環境によって異なります。詳細については, 「表 12-2 HTM - Agent for RAID と HTM - Agent for NAS [を同一ホストにインストールして](#page-491-0) いる環境での Hybrid Store への移行可否([HTM - Agent for RAID](#page-491-0) が Hybrid Store の場合)」 または「表 [12-3 HTM - Agent for RAID](#page-491-0) と HTM - Agent for NAS を同一ホストにインストー ルしている環境での Hybrid Store への移行可否([HTM - Agent for RAID](#page-491-0) が Store データベー [スの場合\)」](#page-491-0)を参照してください。確認したうえで, htmhsconvert コマンドおよび htmhsmigrate コマンドを実行してください。

注※2

論理ホスト上で運用している場合,「インストール先フォルダ」を「環境フォルダ¥ip1pc¥」 に読み替えてください。

## <span id="page-501-0"></span>**(5)** パフォーマンスデータを引き継がないで移行する

Store データベースでの運用時のパフォーマンスデータを引き継がないで、Hybrid Store に移行す る場合の手順を次に示します。

1. Store データベースのパフォーマンスデータをバックアップします。

Store データベースでパフォーマンスデータをバックアップする方法は,マニュアル「JP1/ Performance Management 運用ガイド」のバックアップについて説明している章を参照してく ださい。

重要 インストール時に Hybrid Store を選択している場合は,alone オプションを指定してバックアップし てください。

- 2. 次のコマンドを実行して, Tuning Manager Agent REST API コンポーネント, PFM -Manager, および PFM - Agent のサービスを停止します。 インストール先フォルダ¥htnm¥bin¥htmsrv stop -all
- 3. 次のコマンドを実行して, Hybrid Store をサポートしているエージェントの Store データベー スを削除します。

インストール先フォルダ¥htnm¥bin¥htmhsconvert 対象を指定するオプション<sup>※1</sup> deletestore

4. 次のコマンドを実行して,Performance データベースを Hybrid Store に変更します。

パフォーマンスデータの出力先を Store データベースの格納先と同じフォルダにする場合 インストール先フォルダ¥htnm¥bin¥htmhsmigrate execute 対象を指定するオプ ション※1

- パフォーマンスデータの出力先を Store データベースの格納先と異なるフォルダにする場合 インストール先フォルダ¥htnm¥bin¥htmhsmigrate execute 対象を指定するオプ ション※1 –dir *Hybrid Store* 移行後のデータの格納先フォルダ
- 5. Store データベースでの運用時の Tuning Manager API の稼働性能情報ファイルを削除したい 場合は,次のフォルダおよびその配下のフォルダ,ファイルを手動で削除してください。 インストール先フォルダ<sup>※2</sup>\agtd\agent\インスタンス名\restdata\

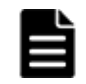

重要 稼働性能情報ファイルの出力先を変更している場合は,変更後のフォルダおよびその配下のフォルダ, ファイルを削除してください。

6. 次のコマンドを実行して, Tuning Manager Agent REST API コンポーネント, PFM -Manager,および PFM - Agent のサービスを起動します。 インストール先フォルダ\htnm\bin\htmsrv start -all

#### 注※1

特定のエージェントを対象とする場合と,同一ホスト内の Hybrid Store をサポートするすべ てのエージェントを対象とする場合とで,オプションの指定が異なります。特定のエージェン トを対象とする場合,指定できるオプションは環境によって異なります。詳細については, 「表 12-2 HTM - Agent for RAID と HTM - Agent for NAS [を同一ホストにインストールして](#page-491-0) いる環境での Hybrid Store への移行可否([HTM - Agent for RAID](#page-491-0) が Hybrid Store の場合)」 または「表 [12-3 HTM - Agent for RAID](#page-491-0) と HTM - Agent for NAS を同一ホストにインストー ルしている環境での Hybrid Store への移行可否([HTM - Agent for RAID](#page-491-0) が Store データベー [スの場合\)](#page-491-0)」を参照してください。確認したうえで、htmhsconvert コマンドおよび htmhsmigrate コマンドを実行してください。

#### 注※2

論理ホスト上で運用している場合,「インストール先フォルダ」を「環境フォルダ¥jp1pc¥」 に読み替えてください。

## **12.1.3 Store** データベースから **Hybrid Store** へ移行する(別ホストへの移 行の場合)

ここでは、Store データベースで運用しているホストから Hybrid Store で運用できる別のホストへ 移行する場合について説明します。

補足

Store データベースで運用しているホストから Hybrid Store で運用できる別のホストへ移行 する場合,移行元ホストと移行先ホストの OS が異なるときでも移行できます。

移行の流れを「図 12-2 Store [データベースで運用しているホストから](#page-503-0) Hybrid Store で運用できる [別のホストへの移行の流れ\(](#page-503-0)Windows の場合)」に示します。

#### <span id="page-503-0"></span>図 **12-2 Store** データベースで運用しているホストから **Hybrid Store** で運用できる別のホストへの 移行の流れ(**Windows** の場合)

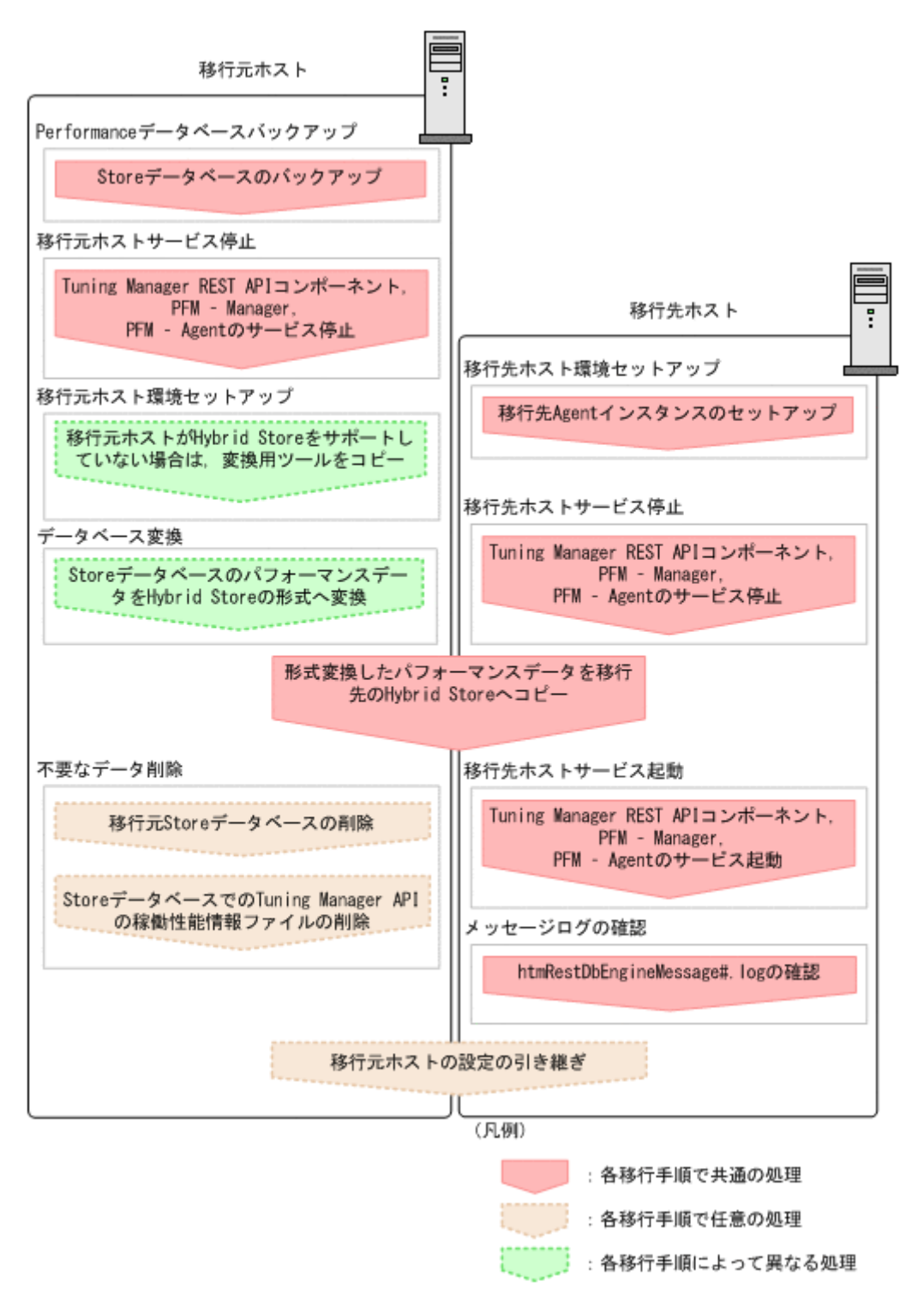

Store データベースで運用しているホストから Hybrid Store で運用できる別のホストへの移行に は,次のパターンがあります。

**504 https://windows Performance データベースの移行(Windows の場合)**
| 移行元ホストの Hybrid Store<br>での運用のサポート可否 | 移行元ホストと移行先ホストの<br>製品バージョンとリビジョンの<br>状態 | 引き継ぐパフォーマンスデータ            | 参照先                 |
|-------------------------------------|----------------------------------------|---------------------------|---------------------|
| Hybrid Store での運用をサ<br>ポートしていない     | 製品のバージョンとリビジョン<br>は問わない                | 一部のインスタンスのパフォー<br>マンスデータ  | $\lceil (1) \rceil$ |
| Hybrid Store での運用をサ<br>ポートしている      | 製品のバージョンまたはリビ<br>ジョンが違う                |                           | $\lceil (2) \rceil$ |
|                                     | 製品のバージョンおよびリビ<br>ジョンが同じ                | すべてのインスタンスのパ<br>フォーマンスデータ | $\lceil (3) \rceil$ |
|                                     |                                        | 一部のインスタンスのパフォー<br>マンスデータ  | $\lceil (4) \rceil$ |

<span id="page-504-0"></span>表 **12-6 Store** データベースで運用しているホストから **Hybrid Store** で運用できる別のホストへの 移行パターン

# **(1)** 移行元ホストが **Hybrid Store** での運用をサポートしていない場合

移行元ホストが Hybrid Store での運用をサポートしていない場合の移行の手順を次に示します。

1. 移行元ホストで移行対象のパフォーマンスデータをバックアップします。

手順 6 で、バックアップデータ格納先フォルダを htmhsconvert コマンドで指定するため、あ らかじめ「表 12-4 [パスを指定する場合の注意事項](#page-492-0)」に従ったパスのフォルダにバックアップし てください。

Store データベースでパフォーマンスデータをバックアップする方法は、マニュアル「JP1/ Performance Management 運用ガイド」のバックアップについて説明している章を参照してく ださい。

2. 移行元ホストで次のコマンドを実行して,Tuning Manager Agent REST API コンポーネント, PFM - Manager, および PFM - Agent のサービスを停止します。

インストール先フォルダ \htnm\bin\htmsrv stop -all<sup>※</sup>

#### 注※

HTM - Agent for RAID のバージョンが v8.0 以降のバージョン,または HTM - Agent for NAS のバージョンが v8.2.1 以降のバージョンのどちらにも該当しない場合は、jpcspm stop (jpcstop) コマンドを実行して PFM - Manager, および PFM - Agent のサービス を停止してください。

- 3. HTM Agent for RAID,または HTM Agent for NAS のバージョンが v8.5 以降のインストー ル用 DVD-ROM を、移行元ホストの DVD-ROM ドライブに入れます。
- 4. 移行元ホストに,インストール用 DVD-ROM の次のフォルダ配下すべてをコピーします。イン ストール用 DVD-ROM の製品バージョンによって,コピー対象のフォルダが異なります。コ ピー対象のフォルダを次の表に示します。

#### 表 **12-7** 移行元ホストにコピーするインストール用 **DVD-ROM** のフォルダ

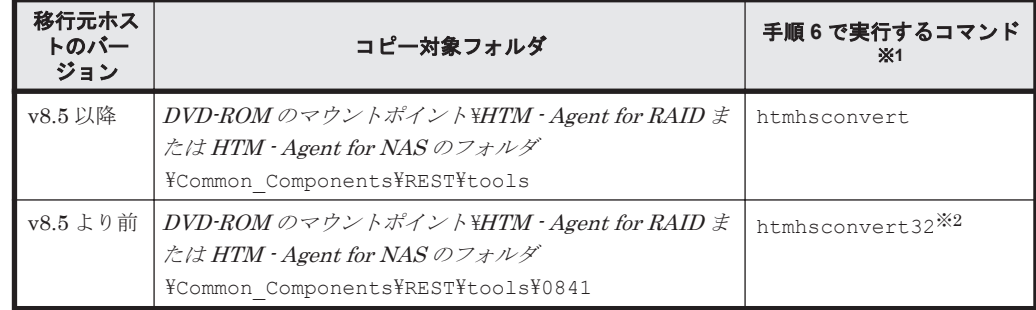

### 注※1

手順6で実行する移行のコマンドは、必ず表にあるコマンドを使用してください。異なる コマンドで実行した場合,移行が失敗します。

#### 注※2

htmhsconvert32 コマンドは、htmhsconvert コマンドと同じ仕様です。HTM - Agent for RAID および HTM - Agent for NAS のバージョンが v8.5 より前の Store データベー スを移行する場合にだけ使用します。htmhsconvert32 コマンドの詳細については, 「[18.2.5 htmhsconvert32](#page-1320-0)」を参照してください。

- 5. 手順 4 でコピーしたフォルダにカレントディレクトリを移動します。
- 6. 移行元ホストで次のコマンドを実行して,移行元ホストの Store データベースのバックアップを Hybrid Store に変換します。

すべての期間を変換する場合

手順 *4* の表に示したコマンド※ –from *Store* データベースのバックアップデータ格納先 フォルダ -to 形式変換後のデータの格納先フォルダ

- 最新のパフォーマンスデータの取得時間から,指定した日数分遡った期間を変換する場合 手順 *4* の表に示したコマンド※ –from *Store* データベースのバックアップデータ格納先 フォルダ -to 形式変換後のデータの格納先フォルダ -rawlimitdays *DD*
- 指定した日付から最新のパフォーマンスデータの取得時間までの期間を変換する場合
	- 手順 *4* の表に示したコマンド※ –from *Store* データベースのバックアップデータ格納先 フォルダ -to 形式変換後のデータの格納先フォルダ -rawstartdate *YYYY/MM/DD*

注※

コマンドは,必ず手順 4 の表にあるコマンドを使用してください。異なるコマンドで実行 した場合,移行が失敗します。

7. 移行先ホストで jpcconf inst setup(jpcinssetup)コマンドを実行して,移行先ホスト の Agent のインスタンスをセットアップします。

インスタンスをセットアップする手順は,次の個所を参照してください。

◦ HTM - Agent for RAID の場合:

「3.1.5 インスタンス環境の設定 (監視対象が VSP Gx00 モデル, VSP Fx00 モデル, VSP E990, HUS VM, VSP  $5000 \geq \theta - \leq$ , VSP G1000, G1500, VSP F1500, [Virtual Storage](#page-152-0) Platform シリーズ, [Universal Storage Platform V/VM](#page-152-0) シリーズ, Hitachi USP, および SANRISE H [シリーズの場合\)」](#page-152-0)または「3.1.6 [インスタンス環境の設定\(監視対象が](#page-161-0) HUS100 シリーズおよび [Hitachi AMS2000/AMS/WMS/SMS](#page-161-0) シリーズの場合)」

- HTM Agent for NAS の場合:
	- 「3.3.4 [インスタンス環境の設定](#page-177-0)」
- 8. 移行先ホストで次のコマンドを実行して,Tuning Manager Agent REST API コンポーネント, PFM - Manager, および PFM - Agent のサービスを停止します。 インストール先フォルダ¥htnm¥bin¥htmsrv stop -all
- 9. 移行先ホストに手順 6 で変換したデータをコピーして,手順 7 でセットアップしたインスタン スフォルダ配下に格納します。 移行先ホストのパフォーマンスデータの出力先フォルダをデフォルトから変更する場合には,移 行先ホストの定義ファイルを編集する必要があります。Hybrid Store の出力先を変更する場合 の定義ファイルの編集については「[10.1.1 Hybrid Store](#page-405-0) の管理」の「[\(1\) Hybrid Store](#page-405-0) の出力 [先を変更する](#page-405-0)」を参照してください。
- 10. 移行先ホストで次のコマンドを実行して,移行先ホストの Tuning Manager Agent REST API コンポーネント, PFM - Manager, および PFM - Agent のサービスを起動します。 インストール先フォルダ\htnm\bin\htmsrv start -all

<span id="page-506-0"></span>11. 移行先ホストで htmRestDbEngineMessage#.log を確認して、KATR13244-I が出力される 前に, KATR13248-E が出力されていないことを確認します。

なお、サービスを起動してから KATR13244-I が出力されるまでに、数十分掛かることがありま す。

12. 移行元ホストの Store データベースを削除したい場合や,移行元ホストの設定(出力対象レコー ド指定,データファイル保持期間変更)を引き継ぐ場合は,移行元ホストで次のコマンドを実行 して、移行元ホストの Tuning Manager Agent REST API コンポーネント, PFM - Manager, および PFM - Agent のサービスを起動します。

インストール先フォルダ¥htnm¥bin¥htmsrv start -all<sup>※</sup>

注※

HTM - Agent for RAID のバージョンが v8.0 以降のバージョン,または HTM - Agent for NAS のバージョンが v8.2.1 以降のバージョンのどちらにも該当しない場合は, jpcspm start(jpcstart)コマンドを実行して PFM - Manager,および PFM - Agent のサービ スを起動してください。

13. 移行元ホストの Store データベースを削除したい場合は、ipctool db clear (ipcctrl clear) ※コマンドを実行して、Store データベースを削除します。

#### 注※

コマンドの詳細については,マニュアル「JP1/Performance Management リファレンス」 を参照してください。

14. 移行元ホストの Store データベースでの運用時の Tuning Manager API の稼働性能情報ファイ ルを削除したい場合は,次のフォルダおよびその配下のフォルダ,ファイルを手動で削除してく ださい。

インストール先フォルダ<sup>※</sup>¥agtd\agent\インスタンス名 \restdata\

注※

論理ホスト上で運用している場合,「インストール先フォルダ」を「環境フォルダ¥ip1pc \」に読み替えてください。

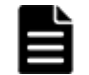

重要 稼働性能情報ファイルの出力先を変更している場合は,変更後のフォルダおよびその配下のフォルダ, ファイルを削除してください。

15. 移行元ホストの設定(出力対象レコード指定,データファイル保持期間変更)を引き継ぐ場合 は,Performance Reporter の GUI を使って,プロパティを一括配布します。

プロパティの一括配布については,マニュアル「Hitachi Command Suite Tuning Manager 運 用管理ガイド」のエージェント固有のプロパティの一括配布について記載している個所を参照し てください。

# **(2)** 移行元ホストが **Hybrid Store** での運用をサポートしている場合で,かつ移行元ホストと移 行先ホストで製品のバージョンまたはリビジョンに違いがあるとき

移行元ホストが Hybrid Store での運用をサポートしている場合で,かつ移行元ホストと移行先ホス トで製品のバージョンまたはリビジョンに違いがあるときの移行の手順は、移行元ホストが Hybrid Store での運用をサポートしていない場合の手順と同じです。移行の手順についての詳細は,「[\(1\)](#page-504-0) 移行元ホストが Hybrid Store [での運用をサポートしていない場合](#page-504-0)」を参照してください。

# **(3)** 移行元ホストが **Hybrid Store** での運用をサポートしている場合で,かつ移行元ホストと移 行先ホストで製品のバージョンおよびリビジョンが同じであるとき(すべてのインスタンスを移 行する)

移行元ホストが Hybrid Store での運用をサポートしていて,すべてのインスタンスを引き継ぐ場合 の移行の手順を次に示します。

なお,次に示す手順は,移行元ホストと移行先ホストで製品のバージョンおよびリビジョンが同じ であるときの手順になります。製品のバージョンまたはリビジョンに違いがある場合は,手順が異 なります。詳細については,「(2) 移行元ホストが Hybrid Store [での運用をサポートしている場合](#page-506-0) [で,かつ移行元ホストと移行先ホストで製品のバージョンまたはリビジョンに違いがあるとき」](#page-506-0)を 参照してください。

- 1. 移行元ホストで移行対象のパフォーマンスデータをバックアップします。 Store データベースでパフォーマンスデータをバックアップする方法は,マニュアル「JP1/ Performance Management 運用ガイド」のバックアップについて説明している章を参照してく ださい。
- 2. 移行元ホストで次のコマンドを実行して,Tuning Manager Agent REST API コンポーネント, PFM - Manager, および PFM - Agent のサービスを停止します。 インストール先フォルダ¥htnm¥bin¥htmsrv stop -all
- 3. 移行元ホストで次のコマンドを実行して,移行元ホストの Store データベースのバックアップを Hybrid Store に変換します。
	- すべての期間を変換する場合

インストール先フォルダ¥htnm¥bin¥htmhsconvert 対象を指定するオプション※ to 形式変換後のデータの格納先フォルダ

最新のパフォーマンスデータの取得時間から,指定した日数分遡った期間を変換する場合

インストール先フォルダ¥htnm¥bin¥htmhsconvert 対象を指定するオプション※ to 形式変換後のデータの格納先フォルダ -rawlimitdays *DD*

指定した日付から最新のパフォーマンスデータの取得時間までの期間を変換する場合

インストール先フォルダ\htnm\bin\htmhsconvert 対象を指定するオプション<sup>※</sup> to 形式変換後のデータの格納先フォルダ -rawstartdate *YYYY/MM/DD*

注※

特定のエージェントを対象とする場合と,同一ホスト内の Hybrid Store をサポートするす べてのエージェントを対象とする場合とで,オプションの指定が異なります。

4. 移行先ホストで jpcconf inst setup (jpcinssetup) コマンドを実行して、移行先ホスト の Agent のインスタンスをセットアップします。

インスタンスをセットアップする手順は,次の個所を参照してください。

◦ HTM - Agent for RAID の場合:

「3.1.5 インスタンス環境の設定 (監視対象が VSP Gx00 モデル, VSP Fx00 モデル, VSP E990, HUS VM, VSP 5000 シリーズ, VSP G1000, G1500, VSP F1500, [Virtual Storage](#page-152-0) Platform シリーズ, [Universal Storage Platform V/VM](#page-152-0) シリーズ, Hitachi USP, および SANRISE H [シリーズの場合\)」](#page-152-0)または「3.1.6 [インスタンス環境の設定\(監視対象が](#page-161-0) HUS100 シリーズおよび [Hitachi AMS2000/AMS/WMS/SMS](#page-161-0) シリーズの場合)」

- HTM Agent for NAS の場合: 「3.3.4 [インスタンス環境の設定](#page-177-0)」
- 5. 移行先ホストで次のコマンドを実行して,Tuning Manager Agent REST API コンポーネント, PFM - Manager, および PFM - Agent のサービスを停止します。

インストール先フォルダ¥htnm¥bin¥htmsrv stop -all

6. 移行先ホストに手順 3 で変換したデータをコピーして,手順 4 でセットアップしたインスタン スフォルダ配下に格納します。

移行先ホストのパフォーマンスデータの出力先フォルダをデフォルトから変更する場合には,移 行先ホストの定義ファイルを編集する必要があります。Hybrid Store の出力先を変更する場合 の定義ファイルの編集については「[10.1.1 Hybrid Store](#page-405-0) の管理」の「[\(1\) Hybrid Store](#page-405-0) の出力 [先を変更する](#page-405-0)」を参照してください。

- <span id="page-508-0"></span>7. 移行先ホストで次のコマンドを実行して,移行先ホストの Tuning Manager Agent REST API コンポーネント, PFM - Manager, および PFM - Agent のサービスを起動します。 インストール先フォルダ¥htnm¥bin¥htmsrv start -all
- 8. 移行先ホストで htmRestDbEngineMessage#.log を確認して, KATR13244-I が出力される 前に, KATR13248-E が出力されていないことを確認します。 なお,サービスを起動してから KATR13244-I が出力されるまでに,数十分掛かることがありま す。
- 9. 移行元ホストの Store データベースを削除したい場合や,移行元ホストの設定(出力対象レコー ド指定,データファイル保持期間変更)を引き継ぐ場合は,移行元ホストで次のコマンドを実行 して、移行元ホストの Tuning Manager Agent REST API コンポーネント, PFM - Manager, および PFM - Agent のサービスを起動します。

インストール先フォルダ¥htnm¥bin¥htmsrv start -all

10. 移行元ホストの Store データベースを削除したい場合は、jpctool db clear (jpcctrl clear) ※コマンドを実行して、Store データベースを削除します。

#### 注※

コマンドの詳細については,マニュアル「JP1/Performance Management リファレンス」 を参照してください。

11. 移行元ホストの Store データベースでの運用時の Tuning Manager API の稼働性能情報ファイ ルを削除したい場合は,次のフォルダおよびその配下のフォルダ,ファイルを手動で削除してく ださい。

インストール先フォルダ<sup>※</sup>¥agtd\agent\インスタンス名 \restdata\

注※

論理ホスト上で運用している場合,「インストール先フォルダ」を「環境フォルダ¥ip1pc \」に読み替えてください。

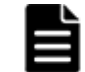

重要 稼働性能情報ファイルの出力先を変更している場合は,変更後のフォルダおよびその配下のフォルダ, ファイルを削除してください。

12. 移行元ホストの設定(出力対象レコード指定,データファイル保持期間変更)を引き継ぐ場合 は、Performance Reporter の GUI を使って、プロパティを一括配布します。

プロパティの一括配布については,マニュアル「Hitachi Command Suite Tuning Manager 運 用管理ガイド」のエージェント固有のプロパティの一括配布について記載している個所を参照し てください。

# **(4)** 移行元ホストが **Hybrid Store** での運用をサポートしている場合で,かつ移行元ホストと移 行先ホストで製品のバージョンおよびリビジョンが同じであるとき(一部のインスタンスを移行 する)

移行元ホストが Hybrid Store での運用をサポートしていて,一部のインスタンスを引き継ぐ場合の 移行の手順を次に示します。

なお,次に示す手順は,移行元ホストと移行先ホストで製品のバージョンおよびリビジョンが同じ であるときの手順になります。製品のバージョンまたはリビジョンに違いがある場合は,手順が異 なります。詳細については,「(2) 移行元ホストが Hybrid Store [での運用をサポートしている場合](#page-506-0) [で,かつ移行元ホストと移行先ホストで製品のバージョンまたはリビジョンに違いがあるとき」](#page-506-0)を 参照してください。

1. 移行元ホストで移行対象のパフォーマンスデータをバックアップします。

Store データベースでパフォーマンスデータをバックアップする方法は,マニュアル「JP1/ Performance Management 運用ガイド」のバックアップについて説明している章を参照してく ださい。

- 2. 移行元ホストで次のコマンドを実行して,Tuning Manager Agent REST API コンポーネント, PFM - Manager, および PFM - Agent のサービスを停止します。 インストール先フォルダ¥htnm¥bin¥htmsrv stop -all
- 3. 移行元ホストで次のコマンドを実行して,移行元ホストの Store データベースのバックアップを Hybrid Store に変換します。

すべての期間を変換する場合

インストール先フォルダ¥htnm¥bin¥htmhsconvert 対象を指定するオプション※ – inst インスタンス名 -to 形式変換後のデータの格納先フォルダ

最新のパフォーマンスデータの取得時間から,指定した日数分遡った期間を変換する場合

インストール先フォルダ¥htnm¥bin¥htmhsconvert 対象を指定するオプション※ – inst インスタンス名 -to 形式変換後のデータの格納先フォルダ -rawlimitdays *DD*

指定した日付から最新のパフォーマンスデータの取得時間までの期間を変換する場合

インストール先フォルダ\htnm\bin\htmhsconvert 対象を指定するオプション<sup>※</sup> – inst インスタンス名 -to 形式変換後のデータの格納先フォルダ -rawstartdate *YYYY/MM/DD*

注※

特定のエージェントを対象とする場合と,同一ホスト内の Hybrid Store をサポートするす べてのエージェントを対象とする場合とで,オプションの指定が異なります。

クラスタシステムで運用している場合は-lhost オプションを指定してください。

- 4. 引き継ぎたいインスタンスの数だけ、手順3を繰り返します。
- 5. 移行先ホストで ipcconf inst setup (ipcinssetup) コマンドを実行して、移行先ホスト の Agent のインスタンスをセットアップします。

インスタンスをセットアップする手順は,次の個所を参照してください。

◦ HTM - Agent for RAID の場合:

「3.1.5 [インスタンス環境の設定\(監視対象が](#page-152-0) VSP Gx00 モデル, VSP Fx00 モデル, VSP E990, HUS VM, VSP  $5000 \geq 0 - \checkmark$ , VSP G1000, G1500, VSP F1500, [Virtual Storage](#page-152-0) Platform シリーズ, [Universal Storage Platform V/VM](#page-152-0) シリーズ, Hitachi USP, および SANRISE H [シリーズの場合\)」](#page-152-0)または「3.1.6 [インスタンス環境の設定\(監視対象が](#page-161-0) HUS100 シリーズおよび [Hitachi AMS2000/AMS/WMS/SMS](#page-161-0) シリーズの場合)」

- HTM Agent for NAS の場合: 「3.3.4 [インスタンス環境の設定](#page-177-0)」
- 6. 移行先ホストで次のコマンドを実行して,Tuning Manager Agent REST API コンポーネント, PFM - Manager, および PFM - Agent のサービスを停止します。 インストール先フォルダ¥htnm¥bin¥htmsrv stop -all
- 7. 移行先ホストに手順 3 で変換したデータをコピーして,手順 5 でセットアップしたインスタン スフォルダ配下に格納します。 移行先ホストのパフォーマンスデータの出力先フォルダをデフォルトから変更する場合には,移 行先ホストの定義ファイルを編集する必要があります。Hybrid Store の出力先を変更する場合 の定義ファイルの編集については「[10.1.1 Hybrid Store](#page-405-0) の管理」の「[\(1\) Hybrid Store](#page-405-0) の出力 [先を変更する](#page-405-0)」を参照してください。
- 8. 移行先ホストで次のコマンドを実行して,移行先ホストの Tuning Manager Agent REST API コンポーネント, PFM - Manager, および PFM - Agent のサービスを起動します。 インストール先フォルダ¥htnm¥bin¥htmsrv start -all
- 9. 移行先ホストで htmRestDbEngineMessage#.log を確認して、KATR13244-I が出力される 前に, KATR13248-E が出力されていないことを確認します。 なお、サービスを起動してから KATR13244-I が出力されるまでに、数十分掛かることがありま す。

10. 移行元ホストの Store データベースを削除したい場合や,移行元ホストの設定(出力対象レコー ド指定,データファイル保持期間変更)を引き継ぐ場合は,移行元ホストで次のコマンドを実行 して、移行元ホストの Tuning Manager Agent REST API コンポーネント, PFM - Manager, および PFM - Agent のサービスを起動します。

インストール先フォルダ¥htnm¥bin¥htmsrv start -all

11. 移行元ホストの Store データベースを削除したい場合は、jpctool db clear (jpcctrl clear) ※コマンドを実行して、Store データベースを削除します。

#### 注※

コマンドの詳細については,マニュアル「JP1/Performance Management リファレンス」 を参照してください。

12. 移行元ホストの Store データベースでの運用時の Tuning Manager API の稼働性能情報ファイ ルを削除したい場合は,次のフォルダおよびその配下のフォルダ,ファイルを手動で削除してく ださい。

インストール先フォルダ<sup>※</sup>\aqtd\aqent\インスタンス名\restdata\

注※

論理ホスト上で運用している場合,「インストール先フォルダ」を「環境フォルダ¥jp1pc \」に読み替えてください。

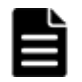

重要 稼働性能情報ファイルの出力先を変更している場合は,変更後のフォルダおよびその配下のフォルダ, ファイルを削除してください。

13. 移行元ホストの設定(出力対象レコード指定,データファイル保持期間変更)を引き継ぐ場合 は、Performance Reporter の GUI を使って、プロパティを一括配布します。

プロパティの一括配布については,マニュアル「Hitachi Command Suite Tuning Manager 運 用管理ガイド」のエージェント固有のプロパティの一括配布について記載している個所を参照し てください。

# **12.1.4 Hybrid Store** への移行時のトラブルへの対処方法

ここでは、Hybrid Store への移行時のトラブルへの対処方法を説明します。

Hybrid Store への移行時のエラーケースと,その対処を次の表に示します。

表 **12-8 Performance** データベース移行時のエラーケースと対処

| エラーケース  |                                                         | 対処                                                                                                    |  |  |
|---------|---------------------------------------------------------|----------------------------------------------------------------------------------------------------|--|--|
| インストール時 | Hybrid Store への切り替え<br>でインストールに失敗した                     | Hybrid Store への切り替えでインストールに失敗した場合<br>は、コマンドで Hybrid Store へ移行する必要があります。<br>Hybrid Store への切り替えでインストールに失敗した場合<br>の対処は,「表 12-9 」を参照してください。 |  |  |
|         | Hybrid Store への切り替え<br>以外でインストールに失敗<br>した               | 原因を取り除いたあとに、上書きインストールしてく<br>ださい。<br>ディスクの容量が不足している場合は,「⑵」を参照<br>してください。                                                                  |  |  |
| た       | コマンドで Store データベースから Hybrid<br>Storeへ移行する際に、コマンドの実行で失敗し | 原因を取り除いたあとに、コマンドを再実行してくだ<br>さい。<br>ディスクの容量が不足している場合は、「(2)   を参照<br>してください。                                                               |  |  |

インストール時に,Hybrid Store への切り替えで失敗した場合の対処を次の表にまとめます。イン ストール時に失敗した場合は,コマンドで移行する必要があります。

<span id="page-511-0"></span>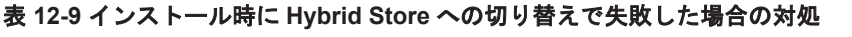

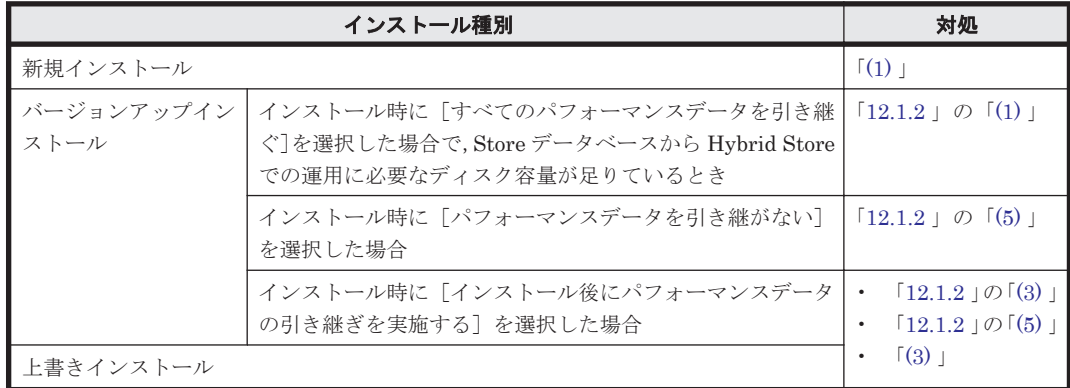

# **(1)** 新規インストール時,**Hybrid Store** への切り替えで失敗した

新規インストール時, Hybrid Store への切り替えで失敗した場合,次の手順で対処してください。

- 1. 次のコマンドを実行して、Tuning Manager Agent REST API コンポーネント、PFM -Manager, および PFM - Agent のサービスを停止します。 インストール先フォルダ¥htnm¥bin¥htmsrv stop -all
- 2. 次のコマンドを実行して,Performance データベースを Hybrid Store に設定します。 インストール先フォルダ¥htnm¥bin¥htmhsmigrate execute 対象を指定するオプション※

注※

Hybrid Store への切り替えで失敗した特定のエージェントを指定して,htmhsconvert コ マンドを実行してください。

3. 次のコマンドを実行して, Tuning Manager Agent REST API コンポーネント, PFM -Manager, および PFM - Agent のサービスを起動します。 インストール先フォルダ¥htnm¥bin¥htmsrv start -all

# **(2) Hybrid Store** での運用に必要なディスク容量が不足している

Hybrid Store での運用に必要なディスク容量が不足している場合は、次のどちらかで対処してくだ さい。

- Hybrid Store での運用に必要な分だけディスク容量を増やす
- Hybrid Store へ移行する Store データベースの容量を減らす

上記の対処が難しい場合は,「表 12-10 [インストール後にパフォーマンスデータの引き継ぎを実施 する]を選択した場合の移行」または「表 12-11 運用中の Store [データベースから移行する場合](#page-512-0)」 の参照先の手順を実施してください。

### 表 **12-10** [インストール後にパフォーマンスデータの引き継ぎを実施する]を選択した場合の移行

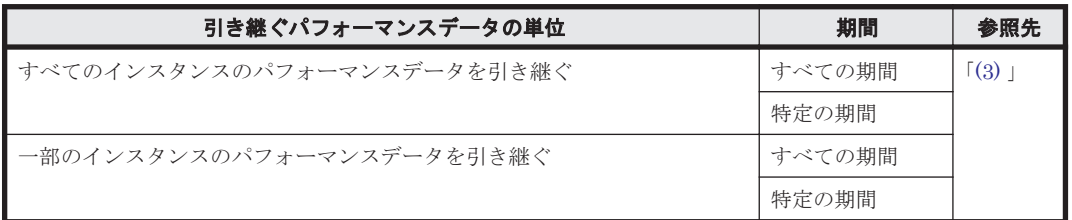

<span id="page-512-0"></span>表 **12-11** 運用中の **Store** データベースから移行する場合

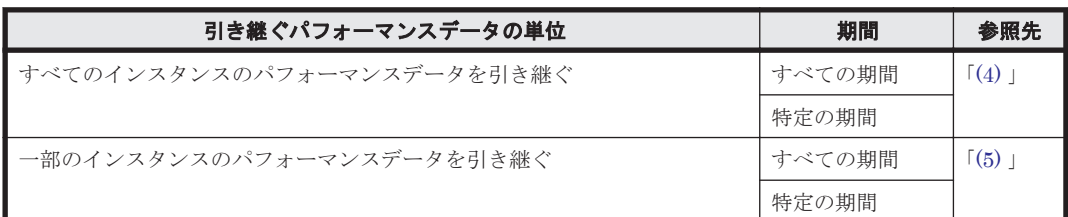

# **(3)** 必要なディスク容量が不足している状態で,パフォーマンスデータを引き継いで移行する (インストール後にパフォーマンスデータを引き継ぐ場合)

Hybrid Store での運用に必要なディスク容量が不足している場合で,すべてまたは一部のインスタ ンスのパフォーマンスデータを引き継ぎ,Hybrid Store に移行するときの手順を次に示します。

- 1. Store データベースのパフォーマンスデータをバックアップします。
	- 手順4で、バックアップデータ格納先フォルダを htmhsconvert コマンドで指定するため,あ らかじめ「表 12-4 [パスを指定する場合の注意事項](#page-492-0)」に従ったパスのフォルダにバックアップし てください。

Store データベースでパフォーマンスデータをバックアップする方法は,マニュアル「JP1/ Performance Management 運用ガイド」のバックアップについて説明している章を参照してく ださい。

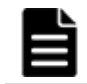

重要 alone オプションを指定してバックアップしてください。

2. 次のコマンドを実行して、Tuning Manager Agent REST API コンポーネント, PFM -Manager, および PFM - Agent のサービスを停止します。

インストール先フォルダ¥htnm¥bin¥htmsrv stop -all

3. 次のコマンドを実行して、Hybrid Store へ移行したいエージェントの Store データベースを削 除します。

インストール先フォルダ\httnm\bin\htmhsconvert 対象を指定するオプション<sup>※1</sup> deletestore

注※1

特定のエージェントを対象とする場合と,同一ホスト内の Hybrid Store をサポートするす べてのエージェントを対象とする場合とで,オプションの指定が異なります。

4. 次のコマンドを実行して,指定した期間の Store データベースのパフォーマンスデータを Hybrid Store で扱う形式のデータに変換します。

すべての期間を変換する場合

インストール先フォルダ \htnm¥bin¥htmhsconvert –from *Store* データベースの バックアップデータ格納先フォルダ -to 形式変換後のデータの格納先フォルダ

最新のパフォーマンスデータの取得時間から,指定した日数分遡った期間を変換する場合 インストール先フォルダ \htnm¥bin¥htmhsconvert –from *Store* データベースの バックアップデータ格納先フォルダ -to 形式変換後のデータの格納先フォルダ rawlimitdays *DD*

指定した日付から最新のパフォーマンスデータの取得時間までの期間を変換する場合

インストール先フォルダ \htnm¥bin¥htmhsconvert –from *Store* データベースの バックアップデータ格納先フォルダ -to 形式変換後のデータの格納先フォルダ rawstartdate *YYYY/MM/DD*

- 5. 引き継ぎたいインスタンスの数だけ,手順 4 を繰り返します。
- 6. 次のコマンドを実行して,Hybrid Store へ移行したいエージェントの Performance データベー スを Hybrid Store に変更します。

Performance データベースの移行(Windows の場合) **513**

#### <span id="page-513-0"></span>パフォーマンスデータの出力先を Store データベースの格納先と同じフォルダにする場合

インストール先フォルダ¥htnm¥bin¥htmhsmigrate execute 対象を指定するオプ ション※2

パフォーマンスデータの出力先を Store データベースの格納先と異なるフォルダにする場合

インストール先フォルダ¥htnm¥bin¥htmhsmigrate execute 対象を指定するオプ ション※2 –dir *Hybrid Store* 移行後のデータの格納先フォルダ

注※2

特定のエージェントを対象とする場合と,同一ホスト内の Hybrid Store をサポートするす べてのエージェントを対象とする場合とで,オプションの指定が異なります。特定のエー ジェントを対象とする場合,指定できるオプションは環境によって異なります。 詳細につ いては,「表 [12-2 HTM - Agent for RAID](#page-491-0) と HTM - Agent for NAS を同一ホストにインス [トールしている環境での](#page-491-0) Hybrid Store への移行可否(HTM - Agent for RAID が Hybrid Store [の場合\)](#page-491-0)」または「表 [12-3 HTM - Agent for RAID](#page-491-0) と HTM - Agent for NAS を同一 [ホストにインストールしている環境での](#page-491-0) Hybrid Store への移行可否 (HTM - Agent for RAID が Store [データベースの場合\)](#page-491-0)」を参照してください。確認したうえで, htmhsmigrate コマンドを実行してください。

7. 手順 4 で変換したデータを,Hybrid Store の格納先フォルダ配下に移動します。

パフォーマンスデータの出力先フォルダをデフォルトから変更する場合には,定義ファイルを編 集する必要があります。Hybrid Store の出力先を変更する場合の定義ファイルの編集について は「[10.1.1 Hybrid Store](#page-405-0) の管理」の「(1) Hybrid Store [の出力先を変更する」](#page-405-0)を参照してくだ さい。

8. Store データベースでの運用時の Tuning Manager API の稼働性能情報ファイルを削除したい 場合は,次のフォルダおよびその配下のフォルダ,ファイルを手動で削除してください。 インストール先フォルダ<sup>※3</sup>¥agtd¥agent\インスタンス名 \restdata\

注※3

論理ホスト上で運用している場合、「インストール先フォルダ」を「環境フォルダ¥ip1pc ¥」に読み替えてください。

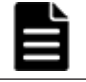

重要 稼働性能情報ファイルの出力先を変更している場合は,変更後のフォルダおよびその配下のフォルダ, ファイルを削除してください。

- 9. 次のコマンドを実行して、Tuning Manager Agent REST API コンポーネント, PFM -Manager,および PFM - Agent のサービスを起動します。 インストール先フォルダ\htnm\bin\htmsrv start -all
- 10. htmRestDbEngineMessage#.log を確認して, KATR13244-I が出力される前に, KATR13248-E が出力されていないことを確認します。 なお、サービスを起動してから KATR13244-I が出力されるまでに、数十分掛かることがありま す。

# **(4)** 必要なディスク容量が不足している状態で,すべてのインスタンスのパフォーマンスデータ を引き継いで移行する(運用中の **Store** データベースから移行する場合)

Hybrid Store での運用に必要なディスク容量が不足している場合で,すべてのインスタンスのパ フォーマンスデータを、すべてまたは特定の期間で引き継いで, Hybrid Store に移行するときの手 順を次に示します。

1. Store データベースのパフォーマンスデータをバックアップします。

Store データベースでパフォーマンスデータをバックアップする方法は,マニュアル「JP1/ Performance Management 運用ガイド」のバックアップについて説明している章を参照してく ださい。

- 2. 次のコマンドを実行して、Tuning Manager Agent REST API コンポーネント、PFM -Manager,および PFM - Agent のサービスを停止します。 インストール先フォルダ\htnm\bin\htmsrv stop -all
- 3. 次のコマンドを実行して,Hybrid Store へ移行したいエージェントの指定した期間の Store データベースのパフォーマンスデータを Hybrid Store で扱う形式のデータに変換します。

すべての期間を変換する場合

インストール先フォルダ \htnm¥bin¥htmhsconvert –key agt*x* ※1 –inst インスタ ンス名

- 最新のパフォーマンスデータの取得時間から,指定した日数分遡った期間を変換する場合
	- インストール先フォルダ \htnm¥bin¥htmhsconvert –key agt*x* ※1 –inst インスタ ンス名 -rawlimitdays *DD*
- 指定した日付から最新のパフォーマンスデータの取得時間までの期間を変換する場合

インストール先フォルダ \htnm¥bin¥htmhsconvert –key agt*x* ※1 –inst インスタ ンス名 -rawstartdate *YYYY/MM/DD*

クラスタシステムで運用している場合は-lhost オプションを指定してください。

- 4. 次のコマンドを実行して,変換したインスタンスの Store データベースを削除します。 インストール先フォルダ \htnm¥bin¥htmhsconvert –key agt*x* ※1 –inst インスタンス 名 -deletestore クラスタシステムで運用している場合は-lhost オプションを指定してください。
- 5. 手順 3 および手順 4 をインスタンスの数だけ繰り返します。
- 6. 次のコマンドを実行して,Hybrid Store へ移行したいエージェントの Performance データベー スを Hybrid Store に変更します。
	- パフォーマンスデータの出力先を Store データベースの格納先と同じフォルダにする場合 インストール先フォルダ\htnm\phin\htmhsmigrate execute 対象を指定するオプ ション※2
	- パフォーマンスデータの出力先を Store データベースの格納先と異なるフォルダにする場合 インストール先フォルダ\htnm\bin\htmhsmigrate execute 対象を指定するオプ ション※2 –dir *Hybrid Store* 移行後のデータの格納先フォルダ
- 7. Store データベースでの運用時の Tuning Manager API の稼働性能情報ファイルを削除したい 場合は,次のフォルダおよびその配下のフォルダ,ファイルを手動で削除してください。 インストール先フォルダ<sup>※3</sup>¥agtd¥agent\インスタンス名 \restdata\

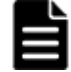

重要 稼働性能情報ファイルの出力先を変更している場合は,変更後のフォルダおよびその配下のフォルダ, ファイルを削除してください。

- 8. 次のコマンドを実行して、Tuning Manager Agent REST API コンポーネント, PFM -Manager, および PFM - Agent のサービスを起動します。 インストール先フォルダ¥htnm¥bin¥htmsrv start -all
- 9. htmRestDbEngineMessage#.log を確認して,KATR13244-I が出力される前に, KATR13248-E が出力されていないことを確認します。 なお、サービスを起動してから KATR13244-I が出力されるまでに、数十分掛かることがありま す。

注※1

「x」には、PFM - Agent のプロダクト ID が入ります。プロダクト ID については,「[付録](#page-1716-0) H. [識別子一覧](#page-1716-0)」を参照してください。

注※2

特定のエージェントを対象とする場合と,同一ホスト内の Hybrid Store をサポートするすべ てのエージェントを対象とする場合とで,オプションの指定が異なります。特定のエージェン

Performance データベースの移行(Windows の場合) **515**

<span id="page-515-0"></span>トを対象とする場合,指定できるオプションは環境によって異なります。 詳細については, 「表 12-2 HTM - Agent for RAID と HTM - Agent for NAS [を同一ホストにインストールして](#page-491-0) いる環境での Hybrid Store への移行可否([HTM - Agent for RAID](#page-491-0) が Hybrid Store の場合)」 または「表 [12-3 HTM - Agent for RAID](#page-491-0) と HTM - Agent for NAS を同一ホストにインストー ルしている環境での Hybrid Store への移行可否([HTM - Agent for RAID](#page-491-0) が Store データベー [スの場合\)](#page-491-0)」を参照してください。確認したうえで、htmhsmigrate コマンドを実行してくだ さい。

注※3

論理ホスト上で運用している場合,「インストール先フォルダ」を「環境フォルダ¥jp1pc\」 に読み替えてください。

## **(5)** 必要なディスク容量が不足している状態で,一部のインスタンスのパフォーマンスデータを 引き継いで移行する(運用中の **Store** データベースから **Hybrid Store** へ移行する場合)

Hybrid Store での運用に必要なディスク容量が不足している場合で,一部のインスタンスのパ フォーマンスデータを、すべてまたは特定の期間で引き継いで, Hybrid Store に移行するときの手 順を次に示します。

1. Store データベースのパフォーマンスデータをバックアップします。

Store データベースでパフォーマンスデータをバックアップする方法は,マニュアル「JP1/ Performance Management 運用ガイド」のバックアップについて説明している章を参照してく ださい。

- 2. 次のコマンドを実行して、Tuning Manager Agent REST API コンポーネント, PFM -Manager,および PFM - Agent のサービスを停止します。 インストール先フォルダ\htnm\bin\htmsrv stop -all
- 3. 次のコマンドを実行して,Hybrid Store へ移行したいエージェントの移行対象外のインスタン スの Store データベースを削除します。 インストール先フォルダ \htnm\bin\htmhsconvert –key agt*x* ※1 –inst インスタンス 名 -deletestore クラスタシステムで運用している場合は-lhost オプションを指定してください。
- 4. 手順 3 を移行対象外のインスタンスの数だけ繰り返します。
- 5. 次のコマンドを実行して、Hybrid Store へ移行したいエージェントの指定した期間の Store データベースのパフォーマンスデータを Hybrid Store で扱う形式のデータに変換します。
	- すべての期間を変換する場合

インストール先フォルダ \htnm¥bin¥htmhsconvert –key agt*x* ※1 –inst インスタ ンス名

最新のパフォーマンスデータの取得時間から,指定した日数分遡った期間を変換する場合

インストール先フォルダ \htnm¥bin¥htmhsconvert –key agt*x* ※1 –inst インスタ ンス名 -rawlimitdays *DD*

指定した日付から最新のパフォーマンスデータの取得時間までの期間を変換する場合

インストール先フォルダ \htnm¥bin¥htmhsconvert –key agt*x* ※1 –inst インスタ ンス名 -rawstartdate *YYYY/MM/DD*

- クラスタシステムで運用している場合は-lhost オプションを指定してください。
- 6. 次のコマンドを実行して,手順 5 で変換対象としたパフォーマンスデータ以外が移行されない ために,手順 5 で移行対象としたインスタンスの Store データベースを削除します。 インストール先フォルダ \htnm¥bin¥htmhsconvert –key agt*x* ※1 –inst インスタンス 名 -deletestore クラスタシステムで運用している場合は-lhost オプションを指定してください。
- 7. 手順 5 および手順 6 を引き継ぎたいインスタンスの数だけ繰り返します。

**516 https://education.commance データベースの移行(Windows の場合)** 

8. 次のコマンドを実行して,Hybrid Store へ移行したいエージェントの Performance データベー スを Hybrid Store に変更します。

パフォーマンスデータの出力先を Store データベースの格納先と同じフォルダにする場合 インストール先フォルダ¥htnm¥bin¥htmhsmigrate execute 対象を指定するオプ ション※2

パフォーマンスデータの出力先を Store データベースの格納先と異なるフォルダにする場合 インストール先フォルダ¥htnm¥bin¥htmhsmigrate execute 対象を指定するオプ

ション※2 –dir *Hybrid Store* 移行後のデータの格納先フォルダ 9. Store データベースでの運用時の Tuning Manager API の稼働性能情報ファイルを削除したい 場合は,次のフォルダおよびその配下のフォルダ,ファイルを手動で削除してください。 インストール先フォルダ<sup>※3</sup>\agtd\agent\インスタンス名\restdata\

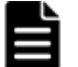

重要 稼働性能情報ファイルの出力先を変更している場合は,変更後のフォルダおよびその配下のフォルダ, ファイルを削除してください。

- 10. 次のコマンドを実行して、Tuning Manager Agent REST API コンポーネント, PFM -Manager, および PFM - Agent のサービスを起動します。 インストール先フォルダ¥htnm¥bin¥htmsrv start -all
- 11. htmRestDbEngineMessage#.log を確認して,KATR13244-I が出力される前に, KATR13248-E が出力されていないことを確認します。

なお、サービスを起動してから KATR13244-I が出力されるまでに、数十分掛かることがありま す。

注※1

「x」には、PFM - Agent のプロダクト ID が入ります。プロダクト ID については,「[付録](#page-1716-0) H. [識別子一覧](#page-1716-0)」を参照してください。

注※2

特定のエージェントを対象とする場合と,同一ホスト内の Hybrid Store をサポートするすべ てのエージェントを対象とする場合とで,オプションの指定が異なります。特定のエージェン トを対象とする場合,指定できるオプションは環境によって異なります。 詳細については, 「表 12-2 HTM - Agent for RAID と HTM - Agent for NAS [を同一ホストにインストールして](#page-491-0) いる環境での Hybrid Store への移行可否([HTM - Agent for RAID](#page-491-0) が Hybrid Store の場合)」 または「表 [12-3 HTM - Agent for RAID](#page-491-0) と HTM - Agent for NAS を同一ホストにインストー ルしている環境での Hybrid Store への移行可否([HTM - Agent for RAID](#page-491-0) が Store データベー [スの場合\)」](#page-491-0)を参照してください。確認したうえで、htmhsmigrate コマンドを実行してくだ さい。

注※3

論理ホスト上で運用している場合,「インストール先フォルダ」を「環境フォルダ¥ip1pc¥」 に読み替えてください。

# **12.2 Store** データベースの **Store** バージョン **1.0** から **Store** バージョン **2.0** へ移行する

ここでは,HTM - Agents で運用する Store バージョン 1.0 から Store バージョン 2.0 へ移行する場 合の手順について説明します。

# **12.2.1 Store** バージョン **1.0** から **Store** バージョン **2.0** への移行

Store データベースの保存形式には,バージョン 1.0 と 2.0 の 2 種類があります。Store バージョン 2.0 の詳細については,マニュアル「JP1/Performance Management 設計・構築ガイド」を参照し てください。

Store バージョン 2.0 は, PFM - Base または PFM - Manager のバージョン 08-10 以降の環境に, HTM - Agents を新規インストールした場合にデフォルトで利用できます。既存の環境が Store バージョン 1.0 で稼働している場合,HTM - Agents をインストールしても, Store バージョン 1.0 で稼働する設定のままとなります。この場合,セットアップコマンドを使用して Store バージョン 2.0 に移行してください。

何らかの理由によって Store バージョン 1.0 に戻す必要がある場合は,Store バージョン 2.0 をアン セットアップしてください。

### **(1) Store** バージョン **2.0** のセットアップ

Store バージョン 2.0 へ移行する場合のセットアップ手順について説明します。

1. Store データベースの保存条件を設定する。

Store バージョン 2.0 導入に必要なシステムリソースが、実行環境に適しているかどうかを確認 してください。必要なシステムリソースを次に示します。

- ディスク容量
- ファイル数
- 1 プロセスがオープンするファイル数

これらの値は保存条件の設定によって調節できます。実行環境の保有しているリソースを考慮 して保存条件を設定してください。システムリソースの見積もりについては,「付録 C. [システム](#page-1644-0) 見積もり (Store [データベースで運用する場合\)](#page-1644-0)」を参照してください。

2. Agent Store サービスが使用するフォルダを設定する。

Store バージョン 2.0 に移行する場合に, Store バージョン 1.0 でのフォルダ設定では, Agent Store サービスが起動しないことがあります。このため、Agent Store サービスが使用するフォ ルダの設定を見直す必要があります。Agent Store サービスが使用するフォルダの設定は jpcconf db define(jpcdbctrl config)コマンドを使用して表示および変更できます。 Store バージョン 2.0 は, Store データベースの作成先フォルダやバックアップ先フォルダの最 大長が Store バージョン 1.0 と異なります。Store バージョン 1.0 でフォルダの設定を相対パス に変更している場合,絶対パスに変換した値が Store バージョン 2.0 でのフォルダ最大長の条件 を満たしているか確認してください。Store バージョン 2.0 のフォルダ最大長は 214 バイトで す。フォルダ最大長の条件を満たしていない場合は, Agent Store サービスが使用するフォルダ の設定を変更したあと,手順 3 以降に進んでください。

3. セットアップコマンドを実行する。

Store バージョン 2.0 に移行するため,次の例のようにコマンドを実行します。

HTM - Agent for RAID の場合:

ここでは,インスタンス名を 35053 としています。

jpcconf db vrset -ver 2.0 -key RAID -inst 35053(jpcdbctrl setup key agtd -inst 35053)

HTM - Storage Mapping Agent の場合:

jpcconf db vrset -ver 2.0 -key RAIDMap(jpcdbctrl setup -key agte)

#### HTM - Agent for NAS の場合:

ここでは,インスタンス名を NS21 としています。

jpcconf db vrset -ver 2.0 -key NAS -inst NS21(jpcdbctrl setup -key agtn -inst NS21)

jpcconf db vrset(jpcdbctrl setup)コマンドの詳細については,マニュアル「JP1/ Performance Management リファレンス」を参照してください。

4. Store データベースの保存条件を設定する。

手順 1 の見積もり時に設計した保存条件を設定してください。Agent Store サービスを起動し て,Performance Reporter で設定してください。

# **(2) Store** バージョン **2.0** のアンセットアップ

Store バージョン 2.0 は jpcconf db vrset -ver 1.0(jpcdbctrl unsetup)コマンドを使 用してアンセットアップします。Store バージョン 2.0 をアンセットアップすると, Store データ ベースのデータはすべて初期化され, Store バージョン 1.0 に戻ります。

jpcconf db vrset(jpcdbctrl unsetup)コマンドの詳細については,マニュアル「JP1/ Performance Management リファレンス」を参照してください。

## **(3)** 注意事項

移行についての注意事項を次に示します。

#### **Store** バージョン **1.0** から **Store** バージョン **2.0** に移行する場合

Store データベースを Store バージョン 1.0 から Store バージョン 2.0 に移行した場合, PI レコー ドタイプのレコードの保存期間の設定は引き継がれますが,PD レコードタイプのレコードについ ては、以前の設定値(保存レコード数)に関係なくデフォルトの保存日数がレコードごとに設定さ れ,保存日数以前に収集されたデータは削除されます。

例えば,Store バージョン 1.0 で,Collection Interval が 3,600 秒の PD レコードの保存レコード数 を 1,000 に設定していた場合,PD レコードは 1 日に 24 レコード保存されることになるので,1,000 ÷24≒約 42 日分のデータが保存されています。この Store データベースを Store バージョン 2.0 へ 移行した結果,デフォルト保存日数が 10 日に設定されたとすると,11 日以上前のデータは削除さ れて参照できなくなります。

Store バージョン 2.0 へ移行する前に,PD レコードタイプのレコードの保存レコード数の設定を確 認し,Store バージョン 2.0 でのデフォルト保存日数以上のデータが保存される設定となっている場 合は、ipctool db dump (ipcctrl dump) コマンドでデータベース内のデータを出力してくだ さい。Store バージョン 2.0 でのデフォルト保存日数については、次に示す個所を参照してくださ い。

#### HTM · Agent for RAID の場合:

「[C.2.1 HTM - Agent for RAID](#page-1651-0) のディスク占有量」の「(4) Store [データベース\(](#page-1656-0)Store バージョ ン 2.0[\)のディスク占有量](#page-1656-0)」

HTM - Storage Mapping Agent の場合:

「[C.2.2 HTM - Storage Mapping Agent](#page-1659-0) のディスク占有量」の「(4) Store [データベース\(](#page-1662-0)Store バージョン 2.0[\)のディスク占有量](#page-1662-0)」

#### HTM - Agent for NAS の場合:

「[C.2.3 HTM - Agent for NAS](#page-1663-0) のディスク占有量」の「(4) Store [データベース\(](#page-1667-0)Store バージョ ン 2.0) のディスク占有量」

#### **Store** バージョン **2.0** から **Store** バージョン **1.0** に戻す場合

Store バージョン 2.0 をアンセットアップすると、データは初期化されます。このため、Store バー ジョン 1.0 に変更する前に,jpctool db dump(jpcctrl dump)コマンドで Store バージョン 2.0 の情報を出力してください。

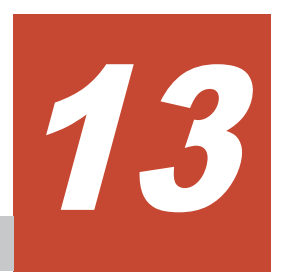

# **Performance** データベースの移行(**UNIX** の 場合)

この章では,パフォーマンスデータを格納する Performance データベースの運用形式の変更につい て説明します。

なお,Hybrid Store で運用しているホストから Hybrid Store で運用できる異なるホストへ移行す る場合の手順については,「11.1.2 Hybrid Store [で運用しているホストから](#page-451-0) Hybrid Store で運用で [きる異なるホストへの移行」](#page-451-0)を参照してください。

- □ 13.1 Store [データベースから](#page-521-0) Hybrid Store へ移行する
- $\Box$  13.2 Store [データベースの](#page-549-0) Store バージョン 1.0 から Store バージョン 2.0 へ移行する

# <span id="page-521-0"></span>**13.1 Store** データベースから **Hybrid Store** へ移行する

ここでは,HTM - Agents で運用する Performance データベースを Store データベースから Hybrid Store へ移行する場合の手順について説明します。

移行の手順は,次の条件によって異なります。

- 移行元ホストと移行先ホストの関係
- 移行元ホストの状態
- 引き継ぐパフォーマンスデータの単位
- 引き継ぐパフォーマンスデータの期間

Store データベースから Hybrid Store へ移行する場合のパターンを、次の表に示します。

表 **13-1 Store** データベースから **Hybrid Store** への移行のパターン

| 移行元<br>ホスト<br>と移行<br>先ホス<br>トの関<br>係 | 移行元ホストの状態                                             | 移行元ホストと移行先<br>ホストの製品バージョ<br>ンとリビジョンの状態 | 引き継ぐパフォー<br>マンスデータの単<br>位 | 引き継ぐパ<br>フォーマンス<br>データの期間 |
|--------------------------------------|-------------------------------------------------------|----------------------------------------|---------------------------|---------------------------|
| 同一ホ                                  | インストール時に Hybrid Store                                 | 製品のバージョンおよ                             | すべてのインスタ                  | すべての期間                    |
| スト                                   | を選択し、インストール後にパ<br>フォーマンスデータを引き継ぐ                      | びリビジョンが同じ                              | ンス                        | 特定の期間                     |
|                                      |                                                       |                                        | 一部のインスタン<br>ス             | すべての期間                    |
|                                      |                                                       |                                        |                           | 特定の期間                     |
|                                      |                                                       |                                        | パフォーマンスデータを引き継がな<br>レヽ    |                           |
|                                      | Hybrid Store での運用をサポー<br>トしていて、Storeデータベース<br>で運用している | 製品のバージョンおよ                             | すべてのインスタ                  | すべての期間                    |
|                                      |                                                       | びリビジョンが同じ                              | ンス                        | 特定の期間                     |
|                                      |                                                       |                                        | 一部のインスタン                  | すべての期間                    |
|                                      |                                                       |                                        | ス                         | 特定の期間                     |
|                                      |                                                       |                                        | パフォーマンスデータを引き継がな<br>い     |                           |
| 別ホス                                  | Hybrid Store での運用をサポー                                 | 製品のバージョンとリ                             | 一部のインスタン                  | すべての期間                    |
| Ь                                    | トしていない                                                | ビジョンは問わない                              | ス                         | 特定の期間                     |
|                                      | Hybrid Store での運用をサポー                                 | 製品バージョンまたは                             | 一部のインスタン                  | すべての期間                    |
|                                      | トしている                                                 | リビジョンが違う                               | ス                         | 特定の期間                     |
|                                      |                                                       | 製品バージョンおよび                             | すべてのインスタ                  | すべての期間                    |
|                                      |                                                       | リビジョンが同じ                               | ンス                        | 特定の期間                     |
|                                      |                                                       |                                        | 一部のインスタン                  | すべての期間                    |
|                                      |                                                       |                                        | ス                         | 特定の期間                     |

# **13.1.1 Store** データベースから **Hybrid Store** へ移行する前に必ずお読みく ださい

ここでは、Store データベースから Hybrid Store へ移行する前に読む必要のある、注意事項や確認 事項および移行後に変わる運用などについて説明します。

## **(1) Hybrid Store** への移行に関する注意事項

Hybrid Store への移行に関する注意事項および確認事項を次に示します。

**522 http://www.fragater.com/Performance データベースの移行(UNIX の場合)** 

- Hybrid Store での運用は,Store データベースで運用する場合に比べて,多くのメモリーやディ スク容量が必要となります。Hybrid Store での運用に必要となるメモリーやディスク容量は 「付録 A. システム見積もり (Hybrid Store で運用する場合)」を参照してください。
- Store データベースから Hybrid Store へ移行する場合は、移行のために空き容量が必要となり ます。移行のために必要な空き容量は「A.1 Store [データベースから](#page-1619-0) Hybrid Store への移行時 [に一時的に必要となる空き容量](#page-1619-0)」を参照してください。
- バージョンアップインストール時に Hybrid Store へ移行する場合,Store データベースのパ フォーマンスデータの格納先ディレクトリのパス長が 81 バイト以上のときは,80 バイト以下に 変更しておく必要があります。 Store データベースの運用時に、パフォーマンスデータの格納先ディレクトリを変更する方法 は,「11.2.3 [パフォーマンスデータの格納先の変更](#page-466-0)」を参照してください。
- クラスタ環境で HTM Agents をインスタンスごとに異なる論理ホストに分けている場合, Hybrid Store への移行はできません。 Hybrid Store に移行して、クラスタ環境で運用したい場合は、HTM - Agents のインスタンス
- HTM Agent for NAS は,Store データベースで運用している HTM Agent for RAID が同一 ホストにインストールされている環境では,Hybrid Store に移行できません。HTM - Agent for NAS を Hybrid Store で運用したい場合は、先に HTM - Agent for RAID を Hybrid Store に移 行してください。
- Store バージョン 1.0 から Hybrid Store へは移行できません。Hybrid Store に移行したい場合 は、Store バージョン 2.0 にバージョンアップしてから移行してください。
- Hybrid Store に移行する際, Performance データベースの形式を変更するため、多くの移行時 間が掛かります。目安として、Store データベースのサイズが 100GB の場合、移行の処理が 4 ~5 時間掛かるときがあります。

なお,Hybrid Store へ移行したあとの環境で Hybrid Store へ移行した製品のバージョンアップ インストールを実施する場合は,データ量に依存した処理時間および空き容量が必要になること はありません。

• 別ホストへ移行する場合は,次の項目を確認してから実行してください。

を1つの論理ホスト上で稼働させてください。

- 移行先ホストで,Hybrid Store を選択したインストールが完了しているか,または Hybrid Store への切り替えが完了しているかどうか。
- ◎ 移行先ホストのエージェントのデータモデルバージョンが、移行元ホストのエージェントの データモデルバージョンと同じか,または移行元ホストより新しいバージョンになっている かどうか。
- 移行先ホストのエージェントのインスタンス名が,移行元ホストのエージェントのインスタ ンス名と同じになっているかどうか。
- Hybrid Store へ移行した場合, Store データベースでの運用へは戻せません。
- Store データベースでの運用時に Tuning Manager API の利用を有効化していたときに出力し ていた稼働性能情報ファイルは,移行できません。
- Hybrid Store へ移行すると,Tuning Manager API が有効化されます。 移行後に,必要に応じて,Tuning Manager API の利用を有効化している場合の環境設定をし てください。設定方法の詳細については,「7.1 [設定」](#page-347-0)を参照してください。
- 同一ホスト内に Hybrid Store への移行が完了していないエージェントが存在する場合,Hybrid Store で運用するエージェントはすべて運用を開始できません。
- HTM Agent for RAID と HTM Agent for NAS を同一ホストにインストールしている環境で の, Hybrid Store への移行の可否について、次の表に示します。

| エージェントの状態                          |              |                         |                                      | 移行可否               |                                      |
|------------------------------------|--------------|-------------------------|--------------------------------------|--------------------|--------------------------------------|
| <b>HTM - Agent for</b><br>RAID の状態 |              | HTM - Agent for NAS の状態 | 条件                                   | for RAID           | HTM - Agent   HTM - Agent<br>for NAS |
| 移行完了                               | Hybrid Store | 移行完了                    | なし                                   |                    |                                      |
|                                    |              | 移行未完了※1                 | なし                                   |                    | ∩                                    |
|                                    | Store データベース |                         | なし                                   |                    | ∩                                    |
| 移行未完了※1                            | Hybrid Store | 移行完了                    | なし                                   | ∩                  |                                      |
|                                    |              | 移行未完了※1                 | なし                                   |                    | $\bigcirc^{\divideontimes 2}$        |
|                                    | Store データベース |                         | HTM · Agent for<br>RAID だけ移行し<br>たい  | $\bigcap$ $\geq 3$ |                                      |
|                                    |              |                         | $HTM - Agent for$<br>NAS だけ移行し<br>たい |                    | $\times$ *2                          |
|                                    |              |                         | どちらも移行した<br>い                        |                    | $\bigcirc$ *2                        |

<span id="page-523-0"></span>表 **13-2 HTM - Agent for RAID** と **HTM - Agent for NAS** を同一ホストにインストールしている 環境での **Hybrid Store** への移行可否(**HTM - Agent for RAID** が **Hybrid Store** の場合)

(凡例)

-:移行対象外

○:Hybrid Store へ移行できます。

×:Hybrid Store へ移行できません。

#### 注※1

移行未完了とは,インストール時[インストール後にパフォーマンスデータの引き継ぎを 実施する]を選択したり、インストールが途中で失敗したりして、まだデータの引き継ぎ が完了していない状態を表します。

#### 注※2

この状態の場合,HTM - Agent for RAID と HTM - Agent for NAS は Hybrid Store での 運用が開始できません。そのため、htmhsmigrate コマンドを-key オプションを指定し ないで実行して,HTM - Agent for RAID と HTM - Agent for NAS の両方を移行してくだ さい。

#### 注※3

htmhsmigrate コマンドおよび htmhsconvert コマンドの実行時, HTM - Agent for NAS を対象外にする必要があります。

・htmhsmigrate コマンドを実行する場合,-key agtd を指定してください。-key オプ ションを省略すると,HTM - Agent for NAS も移行されます。

・htmhsconvert コマンドを実行する場合,-all オプションは指定しないでください。 all オプションを指定すると, HTM - Agent for NAS も形式変換されます。

#### 表 **13-3 HTM - Agent for RAID** と **HTM - Agent for NAS** を同一ホストにインストールしている 環境での **Hybrid Store** への移行可否(**HTM - Agent for RAID** が **Store** データベースの場合)

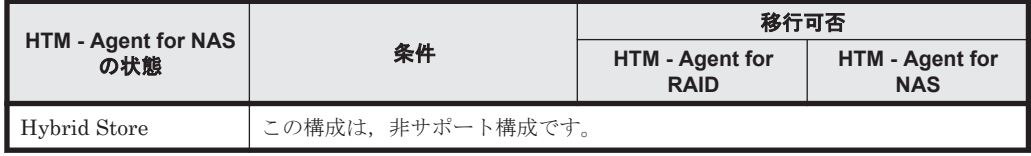

<span id="page-524-0"></span>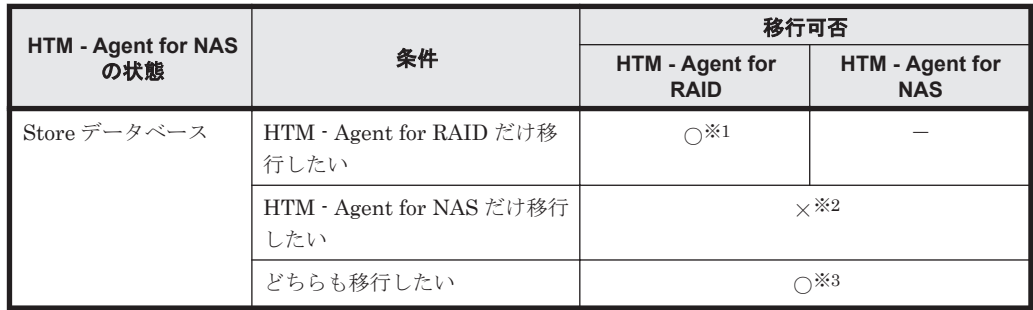

(凡例)

-:移行対象外

○: Hybrid Store へ移行できます。

×:Hybrid Store へ移行できません。

#### 注※1

htmhsmigrate コマンドおよび htmhsconvert コマンドの実行時, HTM - Agent for NAS を対象外にする必要があります。

・htmhsmigrate コマンドを実行する場合,-key agtd を指定してください。-key オプ ションを省略すると,HTM - Agent for NAS も移行されます。

・htmhsconvert コマンドを実行する場合,-all オプションは指定しないでください。 all オプションを指定すると, HTM - Agent for NAS も形式変換されます。

注※2

HTM - Agent for NAS は, HTM - Agent for RAID と同時の移行しかできません。

#### 注※3

htmhsmigrate コマンドを-key オプションを指定しないで実行して、HTM - Agent for RAID と HTM - Agent for NAS の両方を移行してください。

# **(2) Hybrid Store** への移行時の注意事項

Hybrid Store へ移行する時に必要な作業および指定方法についての注意事項を次に示します。

- Hybrid Store へ移行する前に、Store データベースをバックアップしてください。
- Tuning Manager Agent REST API コンポーネント,PFM Manager,および PFM Agent の サービスを停止してください。
- htmhsconvert コマンドで形式変換したパフォーマンスデータを別ホストに FTP で転送する 場合は、バイナリモードで転送してください。
- htmhsconvert コマンドで形式変換したパフォーマンスデータを別ホストに転送した後,転送 元データと転送先データの容量が一致することを確認してください。
- htmhsmigrate コマンドおよび htmhsconvert コマンドでパスを指定する場合の注意事項 を,次の表に示します。

#### 表 **13-4** パスを指定する場合の注意事項

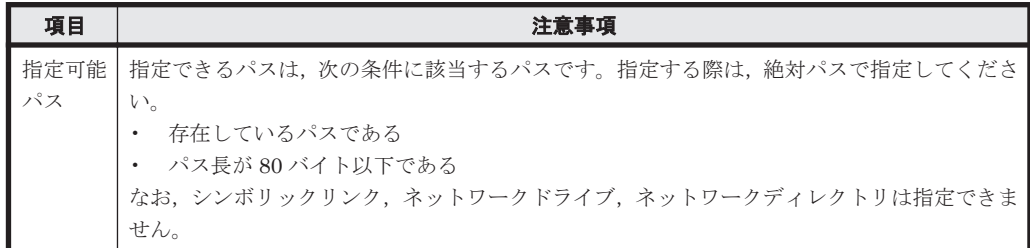

Performance データベースの移行(UNIX の場合) **525**

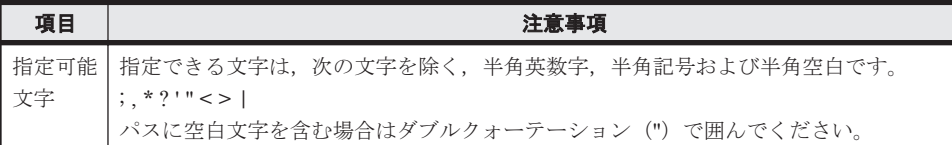

- Hybrid Store への移行で使用する htmhsmigrate コマンドおよび htmhsconvert コマンド の詳細については,「[18.2.6 htmhsmigrate](#page-1321-0)」および「[18.2.4 htmhsconvert](#page-1317-0)」を参照してくださ い。
- Tuning Manager Agent REST API コンポーネントのサービスの稼働中に新しくインスタンス を追加し,追加したインスタンスの Hybrid Store の格納先ディレクトリ配下に別ホストで形式 変換したデータを格納した場合は,次の手順を実施してください。
	- a. 次のコマンドを実行して, Tuning Manager Agent REST API コンポーネント, PFM -Manager,および PFM - Agent のサービスを停止します。 インストール先ディレクトリ /htnm/bin/htmsrv stop -all
	- b. 追加したインスタンスの Hybrid Store の格納先ディレクトリ配下のディレクトリ,ファイ ルを手動で削除します。
	- c. 移行元ホストから形式変換したデータを,追加したインスタンスの Hybrid Store の格納先 ディレクトリ配下にコピーします。
	- d. 次のコマンドを実行して、Tuning Manager Agent REST API コンポーネント, PFM -Manager,および PFM - Agent のサービスを起動します。 インストール先ディレクトリ /htnm/bin/htmsrv start -all

# **(3) Hybrid Store** への移行後に変わる運用や設定値について

Hybrid Store へ移行した後に変わる運用や設定値について次に示します。

- バックアップとリストアの運用方法(実行するコマンドや実行単位など)が変わります。Hybrid Store でのバックアップおよびリストアについては「[9.1 Hybrid Store](#page-389-0) で運用している HTM - Agents [のバックアップとリストア」](#page-389-0)を参照してください。
- Store データベースの運用時に使用していた次のコマンドが使えません。
	- jpcaspsv update コマンド
	- jpcaspsv output コマンド
	- jpctool db backup (jpcctrl backup) コマンド
	- jpctool db dump(jpcctrl dump)コマンド
	- jpcconf db define(jpcdbctrl config)コマンド
	- jpctool db dmconvert (jpcdbctrl dmconvert) コマンド
	- jpctool db import (jpcdbctrl import) コマンド
	- jpcconf db vrset (jpcdbctrl setup, jpcdbctrl unsetup) コマンド
	- jpctool db restore(jpcresto)コマンド
- 要約データは、要約単位が daily, weekly, monthly, yearly のときには 1 時間ごとに更新され ます。そのため,Hybrid Store の場合,最新のパフォーマンスデータが要約データに含まれて いないことがあります。
- すでに存在するインスタンスの設定値には次の値が設定されます。
	- ◎ PI レコードタイプの分単位. および PD レコードタイプの保存期間の設定値:

・Tuning Manager API の利用を有効化していた場合:Tuning Manager API の利用を有効 化していたときの設定値,または Store データベースで運用していたときの設定値のうち, 期間が長い方の値

・Tuning Manager API の利用を有効化していない,HTM - Agent for RAID の v8.0 より前 からのバージョンアップインストールである,または HTM - Agent for NAS の v8.2.1 より 前からのバージョンアップインストールである場合:48 時間,または Store データベースで 運用していたときの設定値のうち,期間が長い方の値

◦ 上記以外の場合:そのまま引き継ぐ

ただし、Store データベースで運用していたときに保存期間を 0 に変更していた場合は、Hybrid Store の設定値には 1 が設定されます。

- 新規インスタンスをセットアップしたときに設定されるレコードの保持期間のデフォルト値は, Store データベース運用時に設定されていたデフォルト値から変わります。
	- 保存期間(分単位):

PI レコードタイプのレコードの保存期間のデフォルト値が, 24 時間から 48 時間になりま す。

◦ 保存期間(時単位):

次の PI レコードタイプのレコードの保存期間のデフォルト値が,168 時間(7日)から 216 時間(9日)になります。

HTM · Agent for RAID の場合:

- ・PI\_CLCS
- $\cdot$  PI\_LDE
- ・PI\_LDE1
- ・PI\_LDE2
- ・PI\_LDE3
- ・PI\_LDS
- ・PI\_LDS1
- $\cdot$  PI\_LDS2
- ・PI\_LDS3
- ・PI\_PDOS
- ・PI\_PDS
- ・PI\_PLTI
- ・PI\_VVTI

HTM · Agent for NAS の場合:

・Hitachi Virtual File Platform※監視用の各 PI レコード

• レコードの LOGIF は使用できません。Store データベースでの運用時にレコードの LOGIF の 値をデフォルト値から変更していた場合でも,Hybrid Store での運用時にはデフォルト値と見 なされます。

#### 注※

次のファイルサーバを総称して、「Hitachi Virtual File Platform」と呼びます。

- Hitachi Virtual File Platform
- Hitachi Capacity Optimization
- Hitachi Essential NAS Platform

# **13.1.2 Store** データベースから **Hybrid Store** へ移行する(同一ホストでの 移行の場合)

ここでは, Store データベースで運用しているホストで, Store データベースから Hybrid Store へ 移行する場合について説明します。

移行の流れを「図 13-1 Store データベースで運用しているホストでの Hybrid Store への移行の流 れ(UNIX の場合)」に示します。

#### 図 **13-1 Store** データベースで運用しているホストでの **Hybrid Store** への移行の流れ(**UNIX** の場 合)

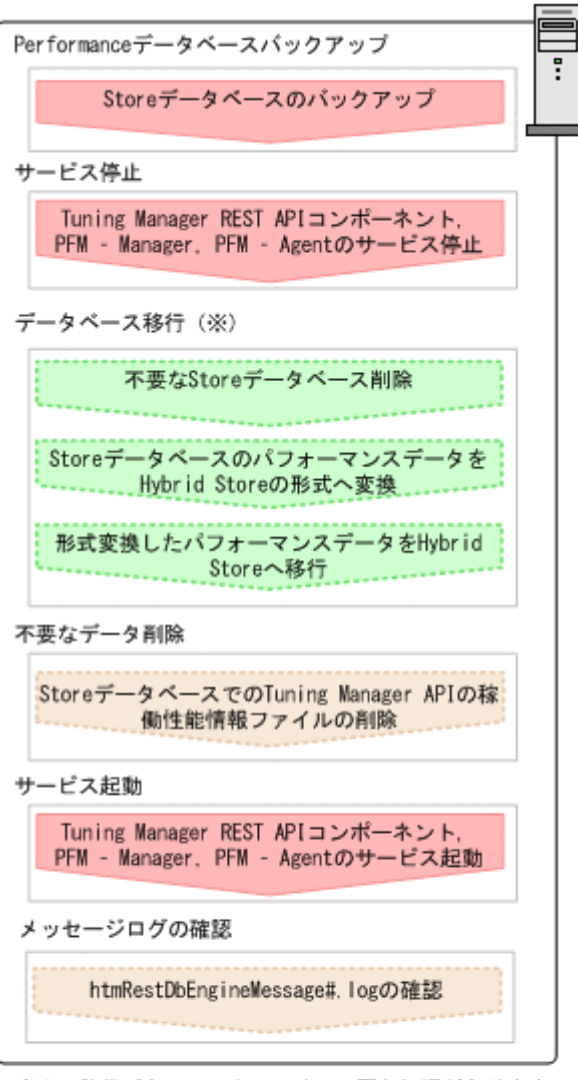

注※:移行パターンによっては、不要な処理があります。

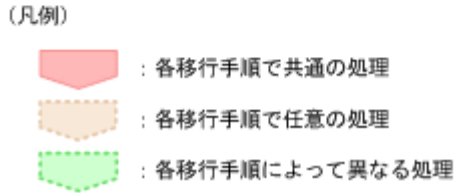

インストール後にパフォーマンスデータを引き継ぐ場合と運用中の Store データベースから移行す る場合,また引き継ぐパフォーマンスデータによって移行手順が異なります。

528 **Face Performance データベースの移行** (UNIX の場合)

インストール後にパフォーマンスデータを引き継ぐ場合と運用中の Store データベースから移行す る場合のパターンは次のとおりです。

|                          |        | 移行の手段ごとの参照先                           |                                  |
|--------------------------|--------|---------------------------------------|----------------------------------|
| 引き継ぐパフォーマンスデータの単位        | 期間     | インストール後に<br>パフォーマンス<br>データを引き継ぐ<br>場合 | 運用中の Store<br>データベースか<br>ら移行する場合 |
| すべてのインスタンスのパフォーマンスデータを引き | すべての期間 | $\lceil (1) \rceil$                   |                                  |
| 継ぐ                       | 特定の期間  | $-\times$                             | $\lceil (2) \rceil$              |
| 一部のインスタンスのパフォーマンスデータを引き継 | すべての期間 | $\lceil (3) \rceil$                   |                                  |
|                          | 特定の期間  | $-\times$                             | $\lceil (4) \rceil$              |
| パフォーマンスデータを引き継がない        |        | $\lceil(5)\rceil$                     |                                  |

表 **13-5 Store** データベースで運用しているホストで **Hybrid Store** へ移行する場合の移行パターン

注※

この場合は,「13.1.4 Hybrid Store [への移行時のトラブルへの対処方法」](#page-542-0)の「(3) [必要なディス](#page-544-0) ク容量が不足している状態で、パフォーマンスデータを引き継いで移行する(インストール後 [にパフォーマンスデータを引き継ぐ場合\)」](#page-544-0)の手順で移行してください。

# **(1)** すべてのインスタンスですべての期間のパフォーマンスデータを引き継いで移行する

すべてのインスタンスですべての期間のパフォーマンスデータを引き継いで、Hybrid Store へ移行 する場合の手順を次に示します。

1. Store データベースのパフォーマンスデータをバックアップします。

Store データベースでパフォーマンスデータをバックアップする方法は、マニュアル「JP1/ Performance Management 運用ガイド」のバックアップについて説明している章を参照してく ださい。

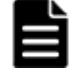

重要 インストール時に Hybrid Store を選択している場合は,alone オプションを指定してバックアップし てください。

- 2. 次のコマンドを実行して、Tuning Manager Agent REST API コンポーネント、PFM -Manager, および PFM - Agent のサービスを停止します。 インストール先ディレクトリ /htnm/bin/htmsrv stop -all
- 3. 次のコマンドを実行して,Performance データベースを Hybrid Store に変更します。

パフォーマンスデータの出力先を Store データベースの格納先と同じディレクトリにする場合 インストール先ディレクトリ /htnm/bin/htmhsmigrate execute 対象を指定するオ プション※1

# パフォーマンスデータの出力先を Store データベースの格納先と異なるディレクトリにする場 合

- インストール先ディレクトリ /htnm/bin/htmhsmigrate execute 対象を指定するオ プション※1 –dir *Hybrid Store* 移行後のデータの格納先ディレクトリ
- 4. Store データベースでの運用時に Tuning Manager API の利用を有効化していて、Store データ ベースでの運用時の稼働性能情報ファイルを削除したい場合は,手動で削除します。 次のディレクトリおよびその配下のディレクトリ,ファイルを削除してください。 インストール先ディレクトリ※2/agtd/agent/インスタンス名 /restdata/

重要 稼働性能情報ファイルの出力先を変更している場合は,変更後のディレクトリおよびその配下のディ レクトリ,ファイルを削除してください。

<span id="page-529-0"></span>5. 次のコマンドを実行して、Tuning Manager Agent REST API コンポーネント, PFM -Manager, および PFM - Agent のサービスを起動します。 インストール先ディレクトリ /htnm/bin/htmsrv start -all

注※1

特定のエージェントを対象とする場合と,同一ホスト内の Hybrid Store をサポートするすべ てのエージェントを対象とする場合とで,オプションの指定が異なります。特定のエージェン トを対象とする場合,指定できるオプションは環境によって異なります。 詳細については, 「表 13-2 HTM - Agent for RAID と HTM - Agent for NAS [を同一ホストにインストールして](#page-523-0) いる環境での Hybrid Store への移行可否([HTM - Agent for RAID](#page-523-0) が Hybrid Store の場合)」 または「表 [13-3 HTM - Agent for RAID](#page-523-0) と HTM - Agent for NAS を同一ホストにインストー ルしている環境での Hybrid Store への移行可否([HTM - Agent for RAID](#page-523-0) が Store データベー [スの場合\)](#page-523-0)」を参照してください。確認したうえで、htmhsmigrate コマンドを実行してくだ さい。

注※2

論理ホスト上で運用している場合,「インストール先ディレクトリ」を「環境ディレクトリ/ jp1pc/」に読み替えてください。

# **(2)** すべてのインスタンスで特定の期間のパフォーマンスデータを引き継いで移行する(運用中 の **Store** データベースから移行する場合)

すべてのインスタンスで特定の期間のパフォーマンスデータを引き継いで,Hybrid Store へ移行す る場合の手順を次に示します。

- 1. Store データベースのパフォーマンスデータをバックアップします。 Store データベースでパフォーマンスデータをバックアップする方法は,マニュアル「JP1/ Performance Management 運用ガイド」のバックアップについて説明している章を参照してく ださい。
- 2. 次のコマンドを実行して、Tuning Manager Agent REST API コンポーネント, PFM -Manager,および PFM - Agent のサービスを停止します。 インストール先ディレクトリ /htnm/bin/htmsrv stop -all
- 3. 次のコマンドを実行して、指定した期間の Store データベースのパフォーマンスデータを Hybrid Store で扱う形式のデータに変換します。

最新のパフォーマンスデータの取得時間から,指定した日数分遡った期間を変換する場合 インストール先ディレクトリ /htnm/bin/htmhsconvert 対象を指定するオプション ※1 -rawlimitdays *DD*

指定した日付から最新のパフォーマンスデータの取得時間までの期間を変換する場合 インストール先ディレクトリ /htnm/bin/htmhsconvert 対象を指定するオプション ※1 -rawstartdate *YYYY/MM/DD*

4. 次のコマンドを実行して,Hybrid Store をサポートしているエージェントの Store データベー スを削除します。

インストール先ディレクトリ /htnm/bin/htmhsconvert 対象を指定するオプション※1 deletestore

5. 次のコマンドを実行して,Performance データベースを Hybrid Store に変更します。

パフォーマンスデータの出力先を Store データベースの格納先と同じディレクトリにする場合 インストール先ディレクトリ /htnm/bin/htmhsmigrate execute 対象を指定するオ プション※1

パフォーマンスデータの出力先を Store データベースの格納先と異なるディレクトリにする場 合

インストール先ディレクトリ /htnm/bin/htmhsmigrate execute 対象を指定するオ プション※1 –dir *Hybrid Store* 移行後のデータの格納先ディレクトリ

<span id="page-530-0"></span>6. Store データベースでの運用時に Tuning Manager API の利用を有効化していて、Store データ ベースでの運用時の稼働性能情報ファイルを削除したい場合は,手動で削除します。 次のディレクトリおよびその配下のディレクトリ,ファイルを削除してください。 インストール先ディレクトリ※2/agtd/agent/インスタンス名 /restdata/

- 重要 稼働性能情報ファイルの出力先を変更している場合は,変更後のディレクトリおよびその配下のディ レクトリ,ファイルを削除してください。
- 7. 次のコマンドを実行して, Tuning Manager Agent REST API コンポーネント, PFM -Manager,および PFM - Agent のサービスを起動します。 インストール先ディレクトリ /htnm/bin/htmsrv start -all
- 8. htmRestDbEngineMessage#.log を確認して,KATR13244-I が出力される前に, KATR13248-E が出力されていないことを確認します。

なお,サービスを起動してから KATR13244-I が出力されるまでに,数十分掛かることがありま す。

#### 注※1

特定のエージェントを対象とする場合と,同一ホスト内の Hybrid Store をサポートするすべ てのエージェントを対象とする場合とで,オプションの指定が異なります。特定のエージェン トを対象とする場合,指定できるオプションは環境によって異なります。 詳細については, 「表 13-2 HTM - Agent for RAID と HTM - Agent for NAS [を同一ホストにインストールして](#page-523-0) いる環境での Hybrid Store への移行可否([HTM - Agent for RAID](#page-523-0) が Hybrid Store の場合)」 または「表 [13-3 HTM - Agent for RAID](#page-523-0) と HTM - Agent for NAS を同一ホストにインストー ルしている環境での Hybrid Store への移行可否([HTM - Agent for RAID](#page-523-0) が Store データベー [スの場合\)」](#page-523-0)を参照してください。確認したうえで、htmhsconvert コマンドおよび htmhsmigrate コマンドを実行してください。

注※2

論理ホスト上で運用している場合、「インストール先ディレクトリ」を「環境ディレクトリノ jp1pc/」に読み替えてください。

# **(3)** 一部のインスタンスですべての期間のパフォーマンスデータを引き継いで移行する

一部のインスタンスですべての期間のパフォーマンスデータを引き継いで,Hybrid Store へ移行す る場合の手順を次に示します。

1. Store データベースのパフォーマンスデータをバックアップします。

Store データベースでパフォーマンスデータをバックアップする方法は,マニュアル「JP1/ Performance Management 運用ガイド」のバックアップについて説明している章を参照してく ださい。

- 重要 インストール時に Hybrid Store を選択している場合は,alone オプションを指定してバックアップし てください。
- 2. 次のコマンドを実行して, Tuning Manager Agent REST API コンポーネント, PFM -Manager,および PFM - Agent のサービスを停止します。 インストール先ディレクトリ /htnm/bin/htmsrv stop -all
- 3. 次のコマンドを実行して,移行対象外のインスタンスの Store データベースを削除します。 インストール先ディレクトリ /htnm/bin/htmhsconvert 対象を指定するオプション※1 – inst インスタンス名 -deletestore
- 4. 手順 3 を移行対象外のインスタンスの数だけ繰り返します。

<span id="page-531-0"></span>5. 次のコマンドを実行して,Performance データベースを Hybrid Store に変更します。

パフォーマンスデータの出力先を Store データベースの格納先と同じディレクトリにする場合 インストール先ディレクトリ /htnm/bin/htmhsmigrate execute 対象を指定するオ プション※1

パフォーマンスデータの出力先を Store データベースの格納先と異なるディレクトリにする場 合

インストール先ディレクトリ /htnm/bin/htmhsmigrate execute 対象を指定するオ プション※1 –dir *Hybrid Store* 移行後のデータの格納先ディレクトリ

6. Store データベースでの運用時に Tuning Manager API の利用を有効化していて、Store データ ベースでの運用時の稼働性能情報ファイルを削除したい場合は,手動で削除します。

次のディレクトリおよびその配下のディレクトリ,ファイルを削除してください。

インストール先ディレクトリ※2/agtd/agent/インスタンス名 /restdata/

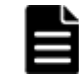

重要 稼働性能情報ファイルの出力先を変更している場合は,変更後のディレクトリおよびその配下のディ レクトリ,ファイルを削除してください。

- 7. 次のコマンドを実行して、Tuning Manager Agent REST API コンポーネント, PFM -Manager, および PFM - Agent のサービスを起動します。 インストール先ディレクトリ /htnm/bin/htmsrv start -all
- 8. htmRestDbEngineMessage#.log を確認して,KATR13244-I が出力される前に, KATR13248-E が出力されていないことを確認します。

なお、サービスを起動してから KATR13244-I が出力されるまでに、数十分掛かることがありま す。

注※1

特定のエージェントを対象とする場合と,同一ホスト内の Hybrid Store をサポートするすべ てのエージェントを対象とする場合とで,オプションの指定が異なります。特定のエージェン トを対象とする場合,指定できるオプションは環境によって異なります。 詳細については, 「表 13-2 HTM - Agent for RAID と HTM - Agent for NAS [を同一ホストにインストールして](#page-523-0) いる環境での Hybrid Store への移行可否([HTM - Agent for RAID](#page-523-0) が Hybrid Store の場合)」 または「表 [13-3 HTM - Agent for RAID](#page-523-0) と HTM - Agent for NAS を同一ホストにインストー ルしている環境での Hybrid Store への移行可否([HTM - Agent for RAID](#page-523-0) が Store データベー [スの場合\)](#page-523-0)」を参照してください。確認したうえで、htmhsconvert コマンドおよび htmhsmigrate コマンドを実行してください。

注※2

論理ホスト上で運用している場合、「インストール先ディレクトリ」を「環境ディレクトリ/ jp1pc/」に読み替えてください。

# **(4)** 一部のインスタンスで特定の期間のパフォーマンスデータを引き継いで移行する(運用中の **Store** データベースから移行する場合)

一部のインスタンスで特定の期間のパフォーマンスデータを引き継いで,Hybrid Store に移行する 場合の手順を次に示します。

- 1. Store データベースのパフォーマンスデータをバックアップします。 Store データベースでパフォーマンスデータをバックアップする方法は,マニュアル「JP1/ Performance Management 運用ガイド」のバックアップについて説明している章を参照してく ださい。
- 2. 次のコマンドを実行して, Tuning Manager Agent REST API コンポーネント, PFM -Manager, および PFM - Agent のサービスを停止します。 インストール先ディレクトリ /htnm/bin/htmsrv stop -all

**532 Conserved Server Performance データベースの移行(UNIX の場合)** 

- 3. 次のコマンドを実行して、移行対象外のインスタンスの Store データベースを削除します。 インストール先ディレクトリ /htnm/bin/htmhsconvert 対象を指定するオプション※1 – inst インスタンス名 -deletestore
- 4. 手順 3 を移行対象外のインスタンスの数だけ繰り返します。
- 5. 次のコマンドを実行して,指定した期間の Store データベースのパフォーマンスデータを Hybrid Store で扱う形式のデータに変換します。

最新のパフォーマンスデータの取得時間から,指定した日数分遡った期間を変換する場合 インストール先ディレクトリ /htnm/bin/htmhsconvert 対象を指定するオプション ※1 -rawlimitdays *DD*

指定した日付から最新のパフォーマンスデータの取得時間までの期間を変換する場合 インストール先ディレクトリ /htnm/bin/htmhsconvert 対象を指定するオプション ※1 -rawstartdate *YYYY/MM/DD*

- 6. 次のコマンドを実行して,手順 5 で変換対象としたパフォーマンスデータ以外が移行されない ために,移行対象のインスタンスの Store データベースを削除します。 インストール先ディレクトリ /htnm/bin/htmhsconvert 対象を指定するオプション※1 – inst インスタンス名 -deletestore
- 7. 手順 6 を移行対象のインスタンスの数だけ繰り返します。
- 8. 次のコマンドを実行して,Performance データベースを Hybrid Store に変更します。

# パフォーマンスデータの出力先を Store データベースの格納先と同じディレクトリにする場合 インストール先ディレクトリ /htnm/bin/htmhsmigrate execute 対象を指定するオ プション※1

# パフォーマンスデータの出力先を Store データベースの格納先と異なるディレクトリにする場 合

インストール先ディレクトリ /htnm/bin/htmhsmigrate execute 対象を指定するオ プション※1 –dir *Hybrid Store* 移行後のデータの格納先ディレクトリ

9. Store データベースでの運用時に Tuning Manager API の利用を有効化していて、Store データ ベースでの運用時の稼働性能情報ファイルを削除したい場合は,手動で削除します。 次のディレクトリおよびその配下のディレクトリ,ファイルを削除してください。 インストール先ディレクトリ※2/agtd/agent/インスタンス名 /restdata/

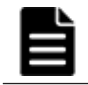

重要 稼働性能情報ファイルの出力先を変更している場合は,変更後のディレクトリおよびその配下のディ レクトリ,ファイルを削除してください。

10. 次のコマンドを実行して, Tuning Manager Agent REST API コンポーネント, PFM -Manager,および PFM - Agent のサービスを起動します。

インストール先ディレクトリ /htnm/bin/htmsrv start -all

11. htmRestDbEngineMessage#.log を確認して, KATR13244-I が出力される前に, KATR13248-E が出力されていないことを確認します。

なお、サービスを起動してから KATR13244-I が出力されるまでに、数十分掛かることがありま す。

注※1

特定のエージェントを対象とする場合と,同一ホスト内の Hybrid Store をサポートするすべ てのエージェントを対象とする場合とで,オプションの指定が異なります。特定のエージェン トを対象とする場合,指定できるオプションは環境によって異なります。 詳細については, 「表 13-2 HTM - Agent for RAID と HTM - Agent for NAS [を同一ホストにインストールして](#page-523-0) いる環境での Hybrid Store への移行可否([HTM - Agent for RAID](#page-523-0) が Hybrid Store の場合)」 または「表 [13-3 HTM - Agent for RAID](#page-523-0) と HTM - Agent for NAS を同一ホストにインストー ルしている環境での Hybrid Store への移行可否([HTM - Agent for RAID](#page-523-0) が Store データベー

[スの場合\)](#page-523-0)」を参照してください。確認したうえで、htmhsconvert コマンドおよび htmhsmigrate コマンドを実行してください。

<span id="page-533-0"></span>注※2

論理ホスト上で運用している場合、「インストール先ディレクトリ」を「環境ディレクトリ/ jp1pc/」に読み替えてください。

# **(5)** パフォーマンスデータを引き継がないで移行する

Store データベースから Hybrid Store への移行時に、パフォーマンスデータを引き継がない場合の 手順を次に示します。

1. Store データベースのパフォーマンスデータをバックアップします。 Store データベースでパフォーマンスデータをバックアップする方法は,マニュアル「JP1/ Performance Management 運用ガイド」のバックアップについて説明している章を参照してく ださい。

重要 インストール時に Hybrid Store を選択している場合は,alone オプションを指定してバックアップし てください。

- 2. 次のコマンドを実行して、Tuning Manager Agent REST API コンポーネント, PFM -Manager,および PFM - Agent のサービスを停止します。 インストール先ディレクトリ /htnm/bin/htmsrv stop -all
- 3. 次のコマンドを実行して,Hybrid Store をサポートしているエージェントの Store データベー スを削除します。

インストール先ディレクトリ /htnm/bin/htmhsconvert 対象を指定するオプション※1 deletestore

4. 次のコマンドを実行して,Performance データベースを Hybrid Store に変更します。

パフォーマンスデータの出力先を Store データベースの格納先と同じディレクトリにする場合 インストール先ディレクトリ /htnm/bin/htmhsmigrate execute 対象を指定するオ プション※1

パフォーマンスデータの出力先を Store データベースの格納先と異なるディレクトリにする場 合

インストール先ディレクトリ /htnm/bin/htmhsmigrate execute 対象を指定するオ プション※1 –dir *Hybrid Store* 移行後のデータの格納先ディレクトリ

5. Store データベースでの運用時に Tuning Manager API の利用を有効化していて、Store データ ベースでの運用時の稼働性能情報ファイルを削除したい場合は,手動で削除します。 次のディレクトリおよびその配下のディレクトリ,ファイルを削除してください。

インストール先ディレクトリ※2/agtd/agent/インスタンス名 /restdata/

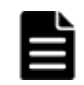

重要 稼働性能情報ファイルの出力先を変更している場合は,変更後のディレクトリおよびその配下のディ レクトリ,ファイルを削除してください。

6. 次のコマンドを実行して, Tuning Manager Agent REST API コンポーネント, PFM -Manager, および PFM - Agent のサービスを起動します。 インストール先ディレクトリ /htnm/bin/htmsrv start -all

注※1

特定のエージェントを対象とする場合と,同一ホスト内の Hybrid Store をサポートするすべ てのエージェントを対象とする場合とで,オプションの指定が異なります。特定のエージェン トを対象とする場合,指定できるオプションは環境によって異なります。 詳細については, 「表 13-2 HTM - Agent for RAID と HTM - Agent for NAS [を同一ホストにインストールして](#page-523-0) いる環境での Hybrid Store への移行可否([HTM - Agent for RAID](#page-523-0) が Hybrid Store の場合)」

または「表 [13-3 HTM - Agent for RAID](#page-523-0) と HTM - Agent for NAS を同一ホストにインストー ルしている環境での Hybrid Store への移行可否([HTM - Agent for RAID](#page-523-0) が Store データベー [スの場合\)」](#page-523-0)を参照してください。確認したうえで,htmhsconvert コマンドおよび htmhsmigrate コマンドを実行してください。

#### 注※2

論理ホスト上で運用している場合,「インストール先ディレクトリ」を「環境ディレクトリ/ jp1pc/」に読み替えてください。

# **13.1.3 Store** データベースから **Hybrid Store** へ移行する(別ホストへの移 行の場合)

ここでは、Store データベースで運用しているホストから Hybrid Store で運用できる別のホストへ 移行する場合について説明します。

補足

Store データベースで運用しているホストから Hybrid Store で運用できる別のホストへ移行 する場合,移行元ホストと移行先ホストの OS が異なるときでも移行できます。

移行の流れを「図 13-2 Store [データベースで運用しているホストから](#page-535-0) Hybrid Store で運用できる [別のホストへの移行の流れ\(](#page-535-0)UNIX の場合)」に示します。

#### <span id="page-535-0"></span>図 **13-2 Store** データベースで運用しているホストから **Hybrid Store** で運用できる別のホストへの 移行の流れ(**UNIX** の場合)

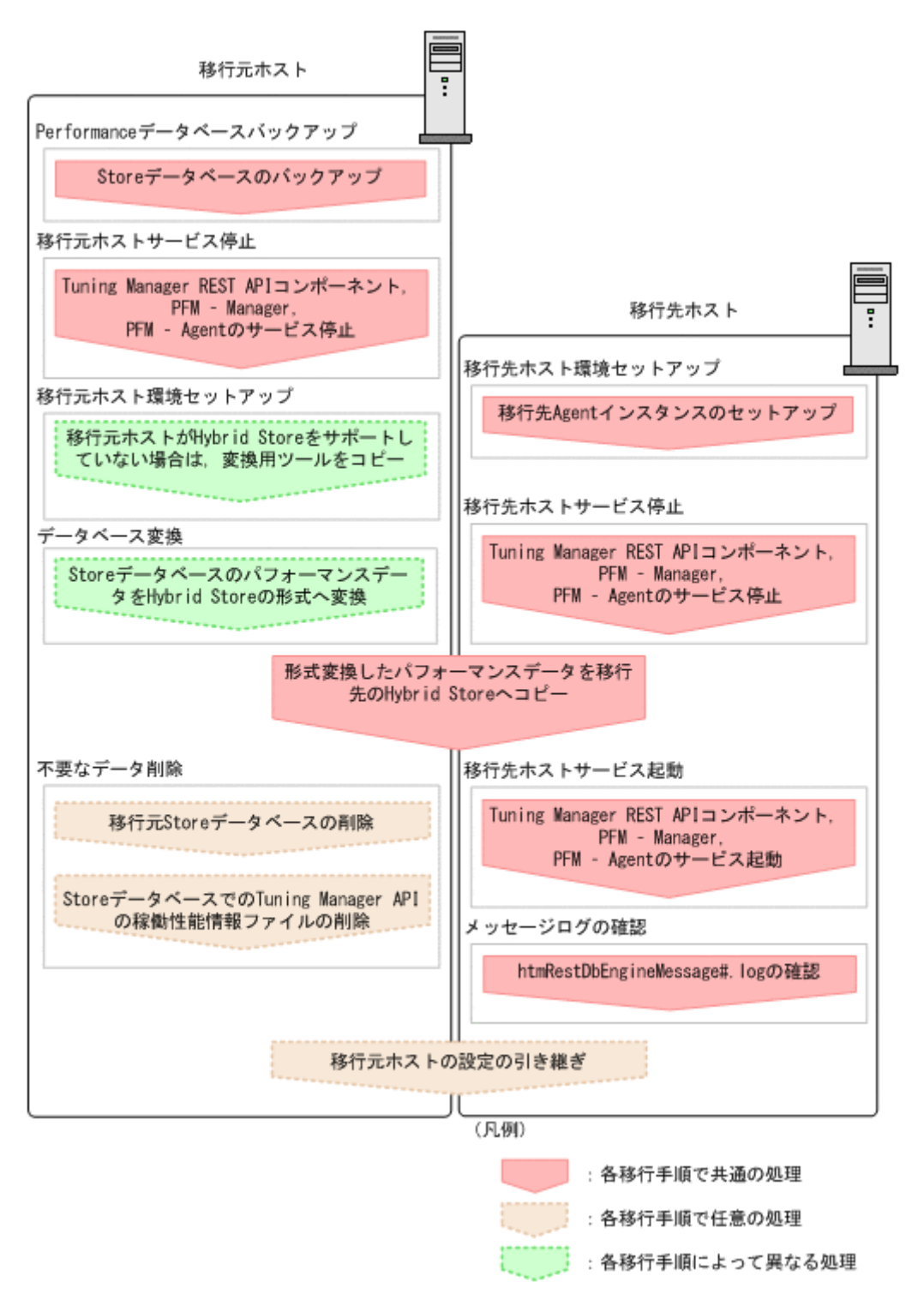

Store データベースで運用しているホストから Hybrid Store で運用できる別のホストへの移行に は,次のパターンがあります。

**536 Contrast Secure Performance データベースの移行(UNIX の場合)** 

| 移行元ホストの Hybrid Store<br>での運用のサポート可否 | 移行元ホストと移行先ホストの<br>製品バージョンとリビジョンの<br>状態 | 引き継ぐパフォーマンスデータ            | 参照先                 |
|-------------------------------------|----------------------------------------|---------------------------|---------------------|
| Hybrid Store での運用をサ<br>ポートしていない     | 製品のバージョンとリビジョン<br>は問わない                | 一部のインスタンスのパフォー<br>マンスデータ  | $\lceil (1) \rceil$ |
| Hybrid Store での運用をサ<br>ポートしている      | 製品のバージョンまたはリビ<br>ジョンが違う                |                           | $\lceil (2) \rceil$ |
|                                     | 製品のバージョンおよびリビ<br>ジョンが同じ                | すべてのインスタンスのパ<br>フォーマンスデータ | $\lceil (3) \rceil$ |
|                                     |                                        | 一部のインスタンスのパフォー<br>マンスデータ  | $\lceil (4) \rceil$ |

<span id="page-536-0"></span>表 **13-6 Store** データベースで運用しているホストから **Hybrid Store** で運用できる別のホストへの 移行パターン

# **(1)** 移行元ホストが **Hybrid Store** での運用をサポートしていない場合

移行元ホストが Hybrid Store での運用をサポートしていない場合の移行の手順を次に示します。

1. 移行元ホストで移行対象のパフォーマンスデータをバックアップします。

手順 6 で、バックアップデータ格納先ディレクトリを htmhsconvert コマンドで指定するた め,あらかじめ「表 13-4 [パスを指定する場合の注意事項](#page-524-0)」に従ったパスのディレクトリにバッ クアップしてください。

Store データベースでパフォーマンスデータをバックアップする方法は、マニュアル「JP1/ Performance Management 運用ガイド」のバックアップについて説明している章を参照してく ださい。

2. 移行元ホストで次のコマンドを実行して,Tuning Manager Agent REST API コンポーネント, PFM - Manager, および PFM - Agent のサービスを停止します。

インストール先ディレクトリ /htnm/bin/htmsrv stop -all※

#### 注※

HTM - Agent for RAID のバージョンが v8.0 以降のバージョン,または HTM - Agent for NAS のバージョンが v8.2.1 以降のバージョンのどちらにも該当しない場合は、jpcspm stop (jpcstop) コマンドを実行して PFM - Manager, および PFM - Agent のサービス を停止してください。

- 3. HTM Agent for RAID, または HTM Agent for NAS のバージョンが v8.5 以降のインストー ル用 DVD-ROM を、移行元ホストの DVD-ROM ドライブに入れます。
- 4. 移行元ホストに,インストール用 DVD-ROM の次のディレクトリ配下すべてをコピーします。 インストール用 DVD-ROM の製品バージョンによって,コピー対象のディレクトリが異なりま す。コピー対象のディレクトリを次の表に示します。

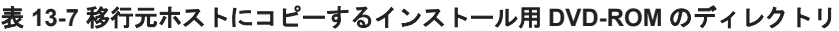

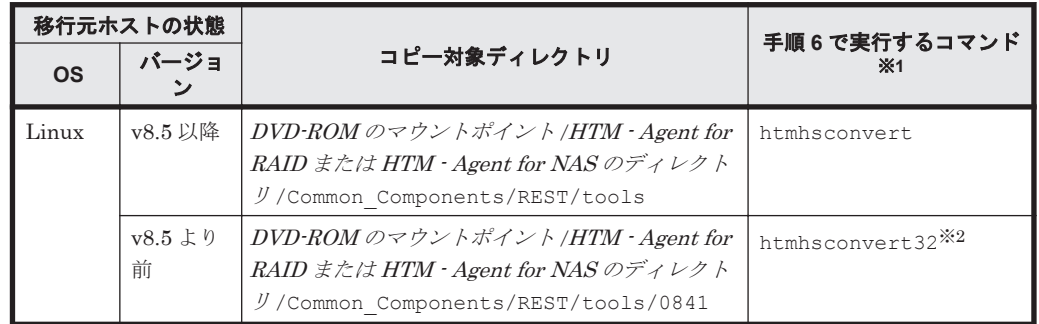

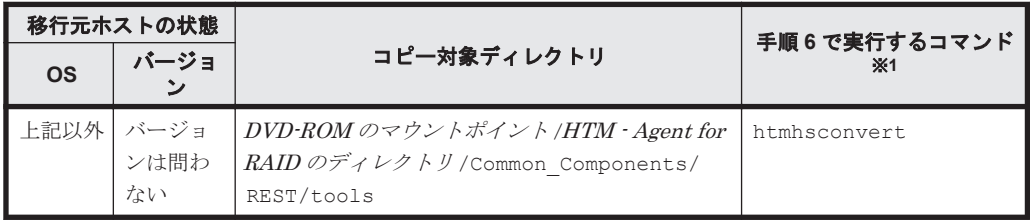

#### 注※1

手順 6 で実行する移行のコマンドは、必ず表にあるコマンドを使用してください。異なる コマンドで実行した場合,移行が失敗します。

#### 注※2

htmhsconvert32 コマンドは、htmhsconvert コマンドと同じ仕様です。HTM - Agent for RAID および HTM - Agent for NAS のバージョンが v8.5 より前の Store データベー スを移行する場合にだけ使用します。htmhsconvert32 コマンドの詳細については, 「[18.2.5 htmhsconvert32](#page-1320-0)」を参照してください。

- 5. 手順 4 でコピーしたディレクトリ にカレントディレクトリを移動します。
- 6. 移行元ホストで次のコマンドを実行して,移行元ホストの Store データベースのバックアップを Hybrid Store に変換します。

すべての期間を変換する場合

手順 *4* の表に示したコマンド※ –from *Store* データベースのバックアップデータ格納先 ディレクトリ -to 形式変換後のデータの格納先ディレクトリ

最新のパフォーマンスデータの取得時間から,指定した日数分遡った期間を変換する場合

手順 *4* の表に示したコマンド※ –from *Store* データベースのバックアップデータ格納先 ディレクトリ -to 形式変換後のデータの格納先ディレクトリ -rawlimitdays *DD*

指定した日付から最新のパフォーマンスデータの取得時間までの期間を変換する場合

手順 *4* の表に示したコマンド※ –from *Store* データベースのバックアップデータ格納先 ディレクトリ -to 形式変換後のデータの格納先ディレクトリ -rawstartdate *YYYY/MM/DD*

#### 注※

コマンドは,必ず手順 4 の表にあるコマンドを使用してください。異なるコマンドで実行 した場合,移行が失敗します。

7. 移行先ホストで jpcconf inst setup(jpcinssetup)コマンドを実行して,移行先ホスト の Agent のインスタンスをセットアップします。

インスタンスをセットアップする手順は,次の個所を参照してください。

◦ HTM - Agent for RAID の場合:

「5.1.6 インスタンス環境の設定 (監視対象が VSP Gx00 モデル, VSP Fx00 モデル, VSP E990, HUS VM, VSP 5000 シリーズ, VSP G1000, G1500, VSP F1500, [Virtual Storage](#page-261-0) Platform シリーズ, [Universal Storage Platform V/VM](#page-261-0) シリーズ, Hitachi USP, および SANRISE H [シリーズの場合\)」](#page-261-0)または「5.1.7 [インスタンス環境の設定\(監視対象が](#page-269-0) HUS100 シリーズおよび [Hitachi AMS2000/AMS/WMS/SMS](#page-269-0) シリーズの場合)」

- HTM Agent for NAS の場合: 「5.3.5 [インスタンス環境の設定](#page-287-0)」
- 8. 移行先ホストで次のコマンドを実行して,Tuning Manager Agent REST API コンポーネント, PFM - Manager, および PFM - Agent のサービスを停止します。 インストール先ディレクトリ /htnm/bin/htmsrv stop -all
- 9. 移行先ホストに手順6で変換したデータをコピーして、手順7でセットアップしたインスタン スディレクトリ 配下に格納します。

**538 https://www.fragabiter.community.community.community.community.community.community.community.community.com** 

<span id="page-538-0"></span>移行先ホストのパフォーマンスデータの出力先ディレクトリ をデフォルトから変更する場合に は、移行先ホストの定義ファイルを編集する必要があります。Hybrid Store の出力先を変更す る場合の定義ファイルの編集については「[11.1.1 Hybrid Store](#page-447-0) の管理」の「[\(1\) Hybrid Store](#page-447-0) [の出力先を変更する](#page-447-0)」を参照してください。

- 10. 移行先ホストで次のコマンドを実行して、移行先ホストの Tuning Manager Agent REST API コンポーネント, PFM - Manager, および PFM - Agent のサービスを起動します。 インストール先ディレクトリ /htnm/bin/htmsrv start -all
- 11. 移行先ホストで htmRestDbEngineMessage#.log を確認して,KATR13244-I が出力される 前に, KATR13248-E が出力されていないことを確認します。 なお、サービスを起動してから KATR13244-I が出力されるまでに、数十分掛かることがありま す。
- 12. 移行元ホストの Store データベースを削除したい場合や,移行元ホストの設定(出力対象レコー ド指定,データファイル保持期間変更)を引き継ぐ場合は、移行元ホストで次のコマンドを実行 して、移行元ホストの Tuning Manager Agent REST API コンポーネント, PFM - Manager, および PFM - Agent のサービスを起動します。

インストール先ディレクトリ /htnm/bin/htmsrv start -all※

#### 注※

HTM - Agent for RAID のバージョンが v8.0 以降のバージョンの場合,または HTM - Agent for NAS のバージョンが v8.2.1 以降のバージョンのどちらにも該当しない場合は, jpcspm start(jpcstart)コマンドを実行して PFM - Manager,および PFM - Agent のサービスを起動してください。

13. 移行元ホストの Store データベースを削除したい場合は、jpctool db clear (jpcctrl clear) ※コマンドを実行して、Store データベースを削除します。

#### 注※

コマンドの詳細については,マニュアル「JP1/Performance Management リファレンス」 を参照してください。

14. 移行元ホストが Store データベースでの運用時に Tuning Manager API の利用を有効化してい て,Store データベースでの運用時の稼働性能情報ファイルを削除したい場合は,手動で削除し ます。

次のディレクトリおよびその配下のディレクトリ,ファイルを削除してください。

インストール先ディレクトリ※/agtd/agent/インスタンス名 /restdata/

注※

論理ホスト上で運用している場合,「インストール先ディレクトリ」を「環境ディレクト リ /jp1pc/」に読み替えてください。

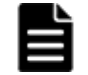

重要 稼働性能情報ファイルの出力先を変更している場合は,変更後のディレクトリおよびその配下のディ レクトリ,ファイルを削除してください。

15. 移行元ホストの設定(出力対象レコード指定、データファイル保持期間変更)を引き継ぐ場合 は,Performance Reporter の GUI を使って,プロパティを一括配布します。

プロパティの一括配布については,マニュアル「Hitachi Command Suite Tuning Manager 運 用管理ガイド」のエージェント固有のプロパティの一括配布について記載している個所を参照し てください。

# **(2)** 移行元ホストが **Hybrid Store** での運用をサポートしている場合で,かつ移行元ホストと移 行先ホストで製品のバージョンまたはリビジョンに違いがあるとき

移行元ホストが Hybrid Store での運用をサポートしている場合で,かつ移行元ホストと移行先ホス トで製品のバージョンまたはリビジョンに違いがあるときの移行の手順は,移行元ホストが Hybrid

Performance データベースの移行(UNIX の場合) **539**

# <span id="page-539-0"></span>**(3)** 移行元ホストが **Hybrid Store** での運用をサポートしている場合で,かつ移行元ホストと移 行先ホストで製品のバージョンおよびリビジョンが同じであるとき(すべてのインスタンスを移 行する)

移行元ホストが Hybrid Store での運用をサポートしていて,すべてのインスタンスを引き継ぐ場合 の移行の手順を次に示します。

なお、次に示す手順は、移行元ホストと移行先ホストで製品のバージョンおよびリビジョンが同じ であるときの手順になります。製品のバージョンまたはリビジョンに違いがある場合は,手順が異 なります。詳細については,「(2) 移行元ホストが Hybrid Store [での運用をサポートしている場合](#page-538-0) [で,かつ移行元ホストと移行先ホストで製品のバージョンまたはリビジョンに違いがあるとき」](#page-538-0)を 参照してください。

1. 移行元ホストで移行対象のパフォーマンスデータをバックアップします。

Store データベースでパフォーマンスデータをバックアップする方法は,マニュアル「JP1/ Performance Management 運用ガイド」のバックアップについて説明している章を参照してく ださい。

- 2. 移行元ホストで次のコマンドを実行して,Tuning Manager Agent REST API コンポーネント, PFM - Manager, および PFM - Agent のサービスを停止します。 インストール先ディレクトリ /htnm/bin/htmsrv stop -all
- 3. 移行元ホストで次のコマンドを実行して,移行元ホストの Store データベースのバックアップを Hybrid Store に変換します。
	- すべての期間を変換する場合

インストール先ディレクトリ /htnm/bin/htmhsconvert 対象を指定するオプション※ -to 形式変換後のデータの格納先ディレクトリ

最新のパフォーマンスデータの取得時間から,指定した日数分遡った期間を変換する場合

インストール先ディレクトリ /htnm/bin/htmhsconvert 対象を指定するオプション※ -to 形式変換後のデータの格納先ディレクトリ -rawlimitdays *DD*

指定した日付から最新のパフォーマンスデータの取得時間までの期間を変換する場合

インストール先ディレクトリ /htnm/bin/htmhsconvert 対象を指定するオプション※ -to 形式変換後のデータの格納先ディレクトリ -rawstartdate *YYYY/MM/DD*

注※

特定のエージェントを対象とする場合と,同一ホスト内の Hybrid Store をサポートするす べてのエージェントを対象とする場合とで,オプションの指定が異なります。

4. 移行先ホストで jpcconf inst setup (jpcinssetup) コマンドを実行して、移行先ホスト の Agent のインスタンスをセットアップします。

インスタンスをセットアップする手順は,次の個所を参照してください。

◦ HTM - Agent for RAID の場合:

「5.1.6 インスタンス環境の設定 (監視対象が VSP Gx00 モデル, VSP Fx00 モデル, VSP E990, HUS VM, VSP  $5000 \geq \theta - \leq$ , VSP G1000, G1500, VSP F1500, [Virtual Storage](#page-261-0) Platform シリーズ, [Universal Storage Platform V/VM](#page-261-0) シリーズ, Hitachi USP, および SANRISE H [シリーズの場合\)」](#page-261-0)または「5.1.7 [インスタンス環境の設定\(監視対象が](#page-269-0) HUS100 シリーズおよび [Hitachi AMS2000/AMS/WMS/SMS](#page-269-0) シリーズの場合)」

◦ HTM - Agent for NAS の場合: 「5.3.5 [インスタンス環境の設定](#page-287-0)」
- 5. 移行先ホストで次のコマンドを実行して,Tuning Manager Agent REST API コンポーネント, PFM - Manager, および PFM - Agent のサービスを停止します。 インストール先ディレクトリ /htnm/bin/htmsrv stop -all
- 6. 移行先ホストに手順 3 で変換したデータをコピーして,手順 4 でセットアップしたインスタン スディレクトリ配下に格納します。 移行先ホストのパフォーマンスデータの出力先ディレクトリ をデフォルトから変更する場合に は、移行先ホストの定義ファイルを編集する必要があります。Hybrid Store の出力先を変更す る場合の定義ファイルの編集については「[11.1.1 Hybrid Store](#page-447-0) の管理」の「[\(1\) Hybrid Store](#page-447-0) [の出力先を変更する](#page-447-0)」を参照してください。
- 7. 移行先ホストで次のコマンドを実行して,移行先ホストの Tuning Manager Agent REST API コンポーネント, PFM - Manager, および PFM - Agent のサービスを起動します。 インストール先ディレクトリ /htnm/bin/htmsrv start -all
- 8. 移行先ホストで htmRestDbEngineMessage#.log を確認して,KATR13244-I が出力される 前に, KATR13248-E が出力されていないことを確認します。 なお,サービスを起動してから KATR13244-I が出力されるまでに、数十分掛かることがありま す。
- 9. 移行元ホストの Store データベースを削除したい場合や,移行元ホストの設定(出力対象レコー ド指定,データファイル保持期間変更)を引き継ぐ場合は,移行元ホストで次のコマンドを実行 して、移行元ホストの Tuning Manager Agent REST API コンポーネント, PFM - Manager, および PFM - Agent のサービスを起動します。

インストール先ディレクトリ /htnm/bin/htmsrv start -all

10. 移行元ホストの Store データベースを削除したい場合は,jpctool db clear(jpcctrl clear) ※コマンドを実行して、Store データベースを削除します。

#### 注※

コマンドの詳細については,マニュアル「JP1/Performance Management リファレンス」 を参照してください。

11. 移行元ホストが Store データベースでの運用時に Tuning Manager API の利用を有効化してい て,Store データベースでの運用時の稼働性能情報ファイルを削除したい場合は,手動で削除し ます。

次のディレクトリおよびその配下のディレクトリ,ファイルを削除してください。

インストール先ディレクトリ※/agtd/agent/インスタンス名 /restdata/

注※

論理ホスト上で運用している場合、「インストール先ディレクトリ」を「環境ディレクト リ /jp1pc/」に読み替えてください。

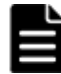

重要 稼働性能情報ファイルの出力先を変更している場合は,変更後のディレクトリおよびその配下のディ レクトリ,ファイルを削除してください。

12. 移行元ホストの設定(出力対象レコード指定、データファイル保持期間変更)を引き継ぐ場合 は、Performance Reporter の GUI を使って、プロパティを一括配布します。

プロパティの一括配布については,マニュアル「Hitachi Command Suite Tuning Manager 運 用管理ガイド」のエージェント固有のプロパティの一括配布について記載している個所を参照し てください。

#### **(4)** 移行元ホストが **Hybrid Store** での運用をサポートしている場合で,かつ移行元ホストと移 行先ホストで製品のバージョンおよびリビジョンが同じであるとき(一部のインスタンスを移行 する)

移行元ホストが Hybrid Store での運用をサポートしていて,一部のインスタンスを引き継ぐ場合の 移行の手順を次に示します。

なお、次に示す手順は、移行元ホストと移行先ホストで製品のバージョンおよびリビジョンが同じ であるときの手順になります。製品のバージョンまたはリビジョンに違いがある場合は,手順が異 なります。詳細については,「(2) 移行元ホストが Hybrid Store [での運用をサポートしている場合](#page-538-0) [で,かつ移行元ホストと移行先ホストで製品のバージョンまたはリビジョンに違いがあるとき」](#page-538-0)を 参照してください。

1. 移行元ホストで移行対象のパフォーマンスデータをバックアップします。

Store データベースでパフォーマンスデータをバックアップする方法は、マニュアル「JP1/ Performance Management 運用ガイド」のバックアップについて説明している章を参照してく ださい。

2. 移行元ホストで次のコマンドを実行して,Tuning Manager Agent REST API コンポーネント, PFM - Manager, および PFM - Agent のサービスを停止します。

インストール先ディレクトリ /htnm/bin/htmsrv stop -all

3. 移行元ホストで次のコマンドを実行して,移行元ホストの Store データベースのバックアップを Hybrid Store に変換します。

すべての期間を変換する場合

インストール先ディレクトリ /htnm/bin/htmhsconvert 対象を指定するオプション※ –inst インスタンス名 -to 形式変換後のデータの格納先ディレクトリ

最新のパフォーマンスデータの取得時間から,指定した日数分遡った期間を変換する場合 インストール先ディレクトリ /htnm/bin/htmhsconvert 対象を指定するオプション※ –inst インスタンス名 -to 形式変換後のデータの格納先ディレクトリ rawlimitdays *DD*

指定した日付から最新のパフォーマンスデータの取得時間までの期間を変換する場合

インストール先ディレクトリ /htnm/bin/htmhsconvert 対象を指定するオプション※ –inst インスタンス名 -to 形式変換後のデータの格納先ディレクトリ rawstartdate *YYYY/MM/DD*

注※

特定のエージェントを対象とする場合と,同一ホスト内の Hybrid Store をサポートするす べてのエージェントを対象とする場合とで,オプションの指定が異なります。

クラスタシステムで運用している場合は-lhost オプションを指定してください。

- 4. 引き継ぎたいインスタンスの数だけ,手順 3 を繰り返します。
- 5. 移行先ホストで jpcconf inst setup(jpcinssetup)コマンドを実行して,移行先ホスト の Agent のインスタンスをセットアップします。

インスタンスをセットアップする手順は,次の個所を参照してください。

◦ HTM - Agent for RAID の場合:

「5.1.6 [インスタンス環境の設定\(監視対象が](#page-261-0) VSP Gx00 モデル, VSP Fx00 モデル, VSP E990, HUS VM, VSP 5000 シリーズ, VSP G1000, G1500, VSP F1500, [Virtual Storage](#page-261-0) Platform シリーズ, [Universal Storage Platform V/VM](#page-261-0) シリーズ, Hitachi USP, および SANRISE H [シリーズの場合\)」](#page-261-0)または「5.1.7 [インスタンス環境の設定\(監視対象が](#page-269-0) HUS100 シリーズおよび [Hitachi AMS2000/AMS/WMS/SMS](#page-269-0) シリーズの場合)」

◦ HTM - Agent for NAS の場合: 「5.3.5 [インスタンス環境の設定](#page-287-0)」

**542 http://erformance データベースの移行(UNIX の場合)** 

- 6. 移行先ホストで次のコマンドを実行して,Tuning Manager Agent REST API コンポーネント, PFM - Manager, および PFM - Agent のサービスを停止します。 インストール先ディレクトリ /htnm/bin/htmsrv stop -all
- 7. 移行先ホストに手順 3 で変換したデータをコピーして,手順 5 でセットアップしたインスタン スディレクトリ配下に格納します。 移行先ホストのパフォーマンスデータの出力先ディレクトリ をデフォルトから変更する場合に は、移行先ホストの定義ファイルを編集する必要があります。Hybrid Store の出力先を変更す る場合の定義ファイルの編集については「[11.1.1 Hybrid Store](#page-447-0) の管理」の「[\(1\) Hybrid Store](#page-447-0) [の出力先を変更する](#page-447-0)」を参照してください。
- 8. 移行先ホストで次のコマンドを実行して,移行先ホストの Tuning Manager Agent REST API コンポーネント, PFM - Manager, および PFM - Agent のサービスを起動します。 インストール先ディレクトリ /htnm/bin/htmsrv start -all
- 9. 移行先ホストで htmRestDbEngineMessage#.log を確認して,KATR13244-I が出力される 前に, KATR13248-E が出力されていないことを確認します。 なお,サービスを起動してから KATR13244-I が出力されるまでに,数十分掛かることがありま す。
- 10. 移行元ホストの Store データベースを削除したい場合や,移行元ホストの設定(出力対象レコー ド指定,データファイル保持期間変更)を引き継ぐ場合は,移行元ホストで次のコマンドを実行 して、移行元ホストの Tuning Manager Agent REST API コンポーネント, PFM - Manager, および PFM - Agent のサービスを起動します。

インストール先ディレクトリ /htnm/bin/htmsrv start -all

11. 移行元ホストの Store データベースを削除したい場合は、ipctool db clear (ipcctrl clear) ※コマンドを実行して、Store データベースを削除します。

#### 注※

コマンドの詳細については,マニュアル「JP1/Performance Management リファレンス」 を参照してください。

12. 移行元ホストが Store データベースでの運用時に Tuning Manager API の利用を有効化してい て,Store データベースでの運用時の稼働性能情報ファイルを削除したい場合は,手動で削除し ます。

次のディレクトリおよびその配下のディレクトリ,ファイルを削除してください。

インストール先ディレクトリ※/agtd/agent/インスタンス名 /restdata/

注※

論理ホスト上で運用している場合、「インストール先ディレクトリ」を「環境ディレクト リ /jp1pc/」に読み替えてください。

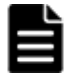

重要 稼働性能情報ファイルの出力先を変更している場合は,変更後のディレクトリおよびその配下のディ レクトリ,ファイルを削除してください。

13. 移行元ホストの設定(出力対象レコード指定、データファイル保持期間変更)を引き継ぐ場合 は、Performance Reporter の GUI を使って、プロパティを一括配布します。

プロパティの一括配布については,マニュアル「Hitachi Command Suite Tuning Manager 運 用管理ガイド」のエージェント固有のプロパティの一括配布について記載している個所を参照し てください。

## **13.1.4 Hybrid Store** への移行時のトラブルへの対処方法

ここでは、Hybrid Store への移行時のトラブルへの対処方法を説明します。

Hybrid Store への移行時のエラーケースと,その対処を次の表に示します。

Performance データベースの移行(UNIX の場合) **543**

#### 表 **13-8 Performance** データベース移行時のエラーケースと対処

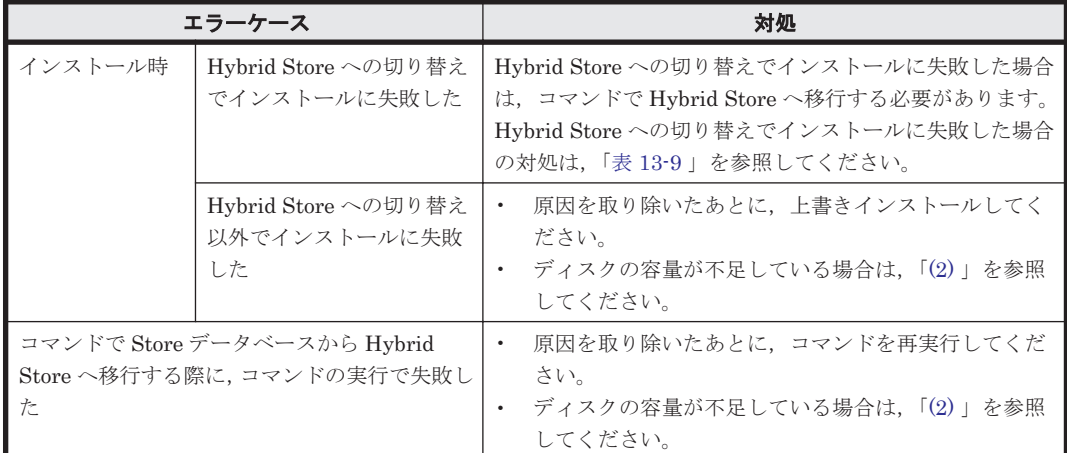

インストール時に,Hybrid Store への切り替えで失敗した場合の対処を次の表にまとめます。イン ストール時に失敗した場合は,コマンドで移行する必要があります。

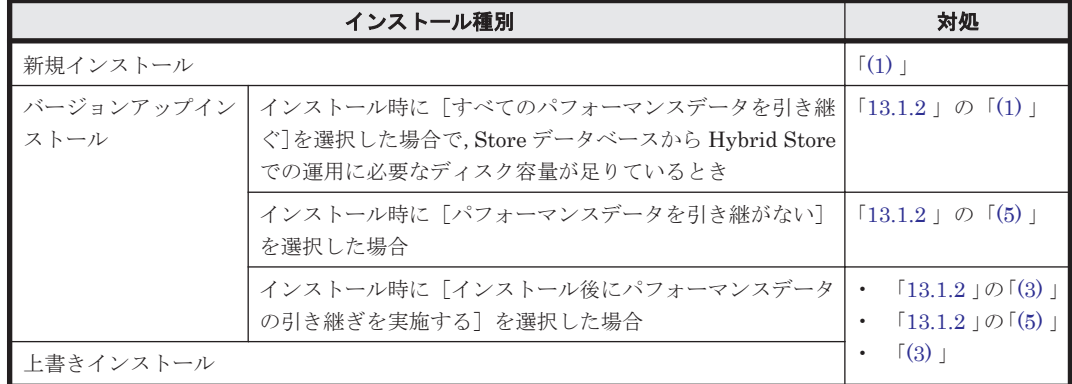

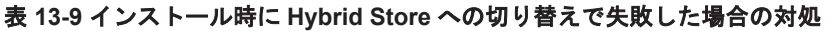

#### **(1)** 新規インストール時,**Hybrid Store** への切り替えで失敗した

新規インストール時, Hybrid Store への切り替えで失敗した場合,次の手順で対処してください。

- 1. 次のコマンドを実行して, Tuning Manager Agent REST API コンポーネント, PFM -Manager, および PFM - Agent のサービスを停止します。 インストール先ディレクトリ /htnm/bin/htmsrv stop -all
- 2. 次のコマンドを実行して,Performance データベースを Hybrid Store に設定します。 インストール先ディレクトリ /htnm/bin/htmhsmigrate execute 対象を指定するオプ ション※

注※

Hybrid Store への切り替えで失敗した特定のエージェントを指定して,htmhsconvert コ マンドを実行してください。

3. 次のコマンドを実行して、Tuning Manager Agent REST API コンポーネント, PFM -Manager,および PFM - Agent のサービスを起動します。 インストール先ディレクトリ /htnm/bin/htmsrv start -all

#### **(2) Hybrid Store** での運用に必要なディスク容量が不足している

Hybrid Store での運用に必要なディスク容量が不足している場合は、次のどちらかで対処してくだ さい。

**544 https://default.commance データベースの移行(UNIX の場合)** 

- <span id="page-544-0"></span>• Hybrid Store での運用に必要な分だけディスク容量を増やす
- Hybrid Store へ移行する Store データベースの容量を減らす

上記の対処が難しい場合は,「表 13-10 [インストール後にパフォーマンスデータの引き継ぎを実施 する]を選択した場合の移行」または「表 13-11 運用中の Store データベースから移行する場合」 の参照先の手順を実施してください。

#### 表 **13-10** [インストール後にパフォーマンスデータの引き継ぎを実施する]を選択した場合の移行

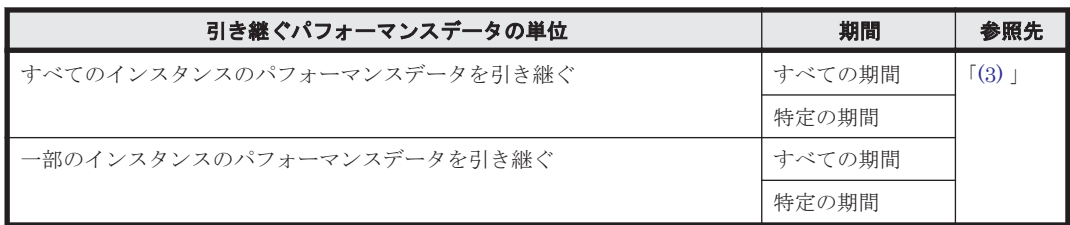

#### 表 **13-11** 運用中の **Store** データベースから移行する場合

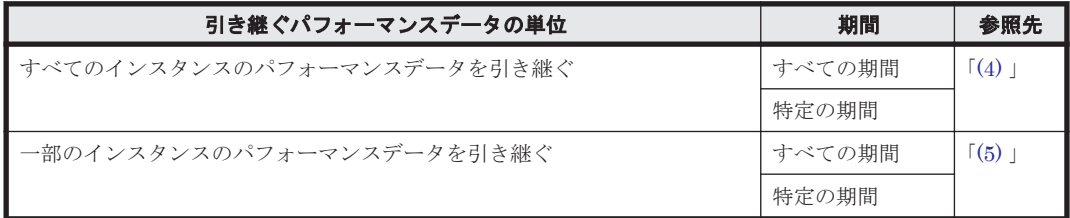

#### **(3)** 必要なディスク容量が不足している状態で,パフォーマンスデータを引き継いで移行する (インストール後にパフォーマンスデータを引き継ぐ場合)

Hybrid Store での運用に必要なディスク容量が不足している場合で,すべてまたは一部のインスタ ンスのパフォーマンスデータを引き継ぎ,Hybrid Store に移行するときの手順を次に示します。

1. Store データベースのパフォーマンスデータをバックアップします。

手順4で、バックアップデータ格納先ディレクトリを htmhsconvert コマンドで指定するた め,あらかじめ「表 13-4 [パスを指定する場合の注意事項](#page-524-0)」に従ったパスのディレクトリにバッ クアップしてください。

Store データベースでパフォーマンスデータをバックアップする方法は,マニュアル「JP1/ Performance Management 運用ガイド」のバックアップについて説明している章を参照してく ださい。

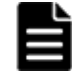

重要 alone オプションを指定してバックアップしてください。

- 2. 次のコマンドを実行して、Tuning Manager Agent REST API コンポーネント, PFM -Manager, および PFM - Agent のサービスを停止します。 インストール先ディレクトリ /htnm/bin/htmsrv stop -all
- 3. 次のコマンドを実行して,Hybrid Store へ移行したいエージェントの Store データベースを削 除します.

```
インストール先ディレクトリ /htnm/bin/htmhsconvert 対象を指定するオプション※1 -
deletestore
```
注※1

特定のエージェントを対象とする場合と,同一ホスト内の Hybrid Store をサポートするす べてのエージェントを対象とする場合とで,オプションの指定が異なります。

4. 次のコマンドを実行して,指定した期間の Store データベースのパフォーマンスデータを Hybrid Store で扱う形式のデータに変換します。

Performance データベースの移行(UNIX の場合) **545**

すべての期間を変換する場合

インストール先ディレクトリ /htnm/bin/htmhsconvert –from *Store* データベース のバックアップデータ格納先ディレクトリ -to 形式変換後のデータの格納先ディレク トリ

- 最新のパフォーマンスデータの取得時間から,指定した日数分遡った期間を変換する場合 インストール先ディレクトリ /htnm/bin/htmhsconvert –from *Store* データベース のバックアップデータ格納先ディレクトリ -to 形式変換後のデータの格納先ディレク トリ -rawlimitdays *DD*
- 指定した日付から最新のパフォーマンスデータの取得時間までの期間を変換する場合

インストール先ディレクトリ /htnm/bin/htmhsconvert –from *Store* データベース のバックアップデータ格納先ディレクトリ -to 形式変換後のデータの格納先ディレク トリ -rawstartdate *YYYY/MM/DD*

- 5. 引き継ぎたいインスタンスの数だけ,手順 4 を繰り返します。
- 6. 次のコマンドを実行して,Hybrid Store へ移行したいエージェントの Performance データベー スを Hybrid Store に変更します。
	- パフォーマンスデータの出力先を Store データベースの格納先と同じディレクトリにする場合 インストール先ディレクトリ /htnm/bin/htmhsmigrate execute 対象を指定するオ プション※2

#### パフォーマンスデータの出力先を Store データベースの格納先と異なるディレクトリにする場 合

インストール先ディレクトリ /htnm/bin/htmhsmigrate execute 対象を指定するオ プション※2 –dir *Hybrid Store* 移行後のデータの格納先ディレクトリ

注※2

特定のエージェントを対象とする場合と,同一ホスト内の Hybrid Store をサポートするす べてのエージェントを対象とする場合とで,オプションの指定が異なります。特定のエー ジェントを対象とする場合,指定できるオプションは環境によって異なります。 詳細につ いては,「表 [13-2 HTM - Agent for RAID](#page-523-0) と HTM - Agent for NAS を同一ホストにインス [トールしている環境での](#page-523-0) Hybrid Store への移行可否(HTM - Agent for RAID が Hybrid Store [の場合\)](#page-523-0)」または「表 [13-3 HTM - Agent for RAID](#page-523-0) と HTM - Agent for NAS を同一 [ホストにインストールしている環境での](#page-523-0) Hybrid Store への移行可否(HTM - Agent for RAID が Store [データベースの場合\)](#page-523-0)」を参照してください。確認したうえで, htmhsmigrate コマンドを実行してください。

7. 手順4で変換したデータを, Hybrid Store の格納先ディレクトリ配下に移動します。

パフォーマンスデータの出力先ディレクトリ をデフォルトから変更する場合には、定義ファイ ルを編集する必要があります。Hybrid Store の出力先を変更する場合の定義ファイルの編集に ついては「[11.1.1 Hybrid Store](#page-447-0) の管理」の「(1) Hybrid Store [の出力先を変更する」](#page-447-0)を参照し てください。

8. Store データベースでの運用時に Tuning Manager API の利用を有効化していて、Store データ ベースでの運用時の稼働性能情報ファイルを削除したい場合は,手動で削除します。 次のディレクトリおよびその配下のディレクトリ,ファイルを削除してください。 インストール先ディレクトリ※3/agtd/agent/インスタンス名 /restdata/

注※3

論理ホスト上で運用している場合,「インストール先ディレクトリ」を「環境ディレクト リ /jp1pc/」に読み替えてください。

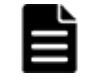

重要 稼働性能情報ファイルの出力先を変更している場合は,変更後のディレクトリおよびその配下のディ レクトリ,ファイルを削除してください。

- <span id="page-546-0"></span>9. 次のコマンドを実行して、Tuning Manager Agent REST API コンポーネント, PFM -Manager, および PFM - Agent のサービスを起動します。 インストール先ディレクトリ /htnm/bin/htmsrv start -all
- 10. htmRestDbEngineMessage#.log を確認して,KATR13244-I が出力される前に, KATR13248-E が出力されていないことを確認します。 なお,サービスを起動してから KATR13244-I が出力されるまでに,数十分掛かることがありま す。

#### **(4)** 必要なディスク容量が不足している状態で,すべてのインスタンスのパフォーマンスデータ を引き継いで移行する(運用中の **Store** データベースから移行する場合)

Hybrid Store での運用に必要なディスク容量が不足している場合で,すべてのインスタンスのパ フォーマンスデータを、すべてまたは特定の期間で引き継いで、Hybrid Store に移行するときの手 順を次に示します。

- 1. Store データベースのパフォーマンスデータをバックアップします。 Store データベースでパフォーマンスデータをバックアップする方法は、マニュアル「JP1/ Performance Management 運用ガイド」のバックアップについて説明している章を参照してく ださい。
- 2. 次のコマンドを実行して, Tuning Manager Agent REST API コンポーネント, PFM -Manager, および PFM - Agent のサービスを停止します。 インストール先ディレクトリ /htnm/bin/htmsrv stop -all
- 3. 次のコマンドを実行して、Hybrid Store へ移行したいエージェントの指定した期間の Store データベースのパフォーマンスデータを Hybrid Store で扱う形式のデータに変換します。
	- すべての期間を変換する場合

インストール先ディレクトリ /htnm/bin/htmhsconvert –key agt*x* ※1 –inst イン スタンス名

最新のパフォーマンスデータの取得時間から,指定した日数分遡った期間を変換する場合

インストール先ディレクトリ /htnm/bin/htmhsconvert –key agt*x* ※1 –inst イン スタンス名 -rawlimitdays *DD*

- 指定した日付から最新のパフォーマンスデータの取得時間までの期間を変換する場合 インストール先ディレクトリ /htnm/bin/htmhsconvert –key agt*x* ※1 –inst イン スタンス名 -rawstartdate *YYYY/MM/DD*
- 4. 次のコマンドを実行して,変換したインスタンスの Store データベースを削除します。 インストール先ディレクトリ /htnm/bin/htmhsconvert –key agt*x* ※1 –inst インスタ ンス名 -deletestore
- 5. 手順 3 および手順 4 をインスタンスの数だけ繰り返します。
- 6. 次のコマンドを実行して,Hybrid Store へ移行したいエージェントの Performance データベー スを Hybrid Store に変更します。
	- パフォーマンスデータの出力先を Store データベースの格納先と同じディレクトリにする場合 インストール先ディレクトリ /htnm/bin/htmhsmigrate execute 対象を指定するオ プション※2

#### パフォーマンスデータの出力先を Store データベースの格納先と異なるディレクトリにする場 合

インストール先ディレクトリ /htnm/bin/htmhsmigrate execute 対象を指定するオ プション※2 –dir *Hybrid Store* 移行後のデータの格納先ディレクトリ

7. Store データベースでの運用時に Tuning Manager API の利用を有効化していて,Store データ ベースでの運用時の稼働性能情報ファイルを削除したい場合は,手動で削除します。

次のディレクトリおよびその配下のディレクトリ,ファイルを削除してください。

Performance データベースの移行(UNIX の場合) **547**

<span id="page-547-0"></span>重要 稼働性能情報ファイルの出力先を変更している場合は,変更後のディレクトリおよびその配下のディ レクトリ,ファイルを削除してください。

- 8. 次のコマンドを実行して, Tuning Manager Agent REST API コンポーネント, PFM -Manager,および PFM - Agent のサービスを起動します。
	- インストール先ディレクトリ /htnm/bin/htmsrv start -all
- 9. htmRestDbEngineMessage#.log を確認して,KATR13244-I が出力される前に, KATR13248-E が出力されていないことを確認します。 なお,サービスを起動してから KATR13244-I が出力されるまでに,数十分掛かることがありま す。

注※1

「x」には、PFM - Agent のプロダクト ID が入ります。プロダクト ID については,[「付録](#page-1716-0) H. [識別子一覧」](#page-1716-0)を参照してください。

#### 注※2

特定のエージェントを対象とする場合と,同一ホスト内の Hybrid Store をサポートするすべ てのエージェントを対象とする場合とで,オプションの指定が異なります。特定のエージェン トを対象とする場合,指定できるオプションは環境によって異なります。 詳細については, 「表 13-2 HTM - Agent for RAID と HTM - Agent for NAS [を同一ホストにインストールして](#page-523-0) いる環境での Hybrid Store への移行可否([HTM - Agent for RAID](#page-523-0) が Hybrid Store の場合)」 または「表 [13-3 HTM - Agent for RAID](#page-523-0) と HTM - Agent for NAS を同一ホストにインストー ルしている環境での Hybrid Store への移行可否([HTM - Agent for RAID](#page-523-0) が Store データベー [スの場合\)](#page-523-0)」を参照してください。確認したうえで、htmhsmigrate コマンドを実行してくだ さい。

注※3

論理ホスト上で運用している場合、「インストール先ディレクトリ」を「環境ディレクトリノ jp1pc/」に読み替えてください。

#### **(5)** 必要なディスク容量が不足している状態で,一部のインスタンスのパフォーマンスデータを 引き継いで移行する(運用中の **Store** データベースから **Hybrid Store** へ移行する場合)

Hybrid Store での運用に必要なディスク容量が不足している場合で,一部のインスタンスのパ フォーマンスデータを、すべてまたは特定の期間で引き継いで、Hybrid Store に移行するときの手 順を次に示します。

- 1. Store データベースのパフォーマンスデータをバックアップします。 Store データベースでパフォーマンスデータをバックアップする方法は,マニュアル「JP1/ Performance Management 運用ガイド」のバックアップについて説明している章を参照してく ださい。
- 2. 次のコマンドを実行して, Tuning Manager Agent REST API コンポーネント, PFM -Manager,および PFM - Agent のサービスを停止します。 インストール先ディレクトリ /htnm/bin/htmsrv stop -all
- 3. 次のコマンドを実行して,Hybrid Store へ移行したいエージェントの移行対象外のインスタン スの Store データベースを削除します。 インストール先ディレクトリ /htnm/bin/htmhsconvert –key agt*x* ※1 –inst インスタ ンス名 -deletestore
- 4. 手順 3 を移行対象外のインスタンスの数だけ繰り返します。
- 5. 次のコマンドを実行して,Hybrid Store へ移行したいエージェントの指定した期間の Store データベースのパフォーマンスデータを Hybrid Store で扱う形式のデータに変換します。

**548 Contrast Secure Performance データベースの移行(UNIX の場合)** 

すべての期間を変換する場合

インストール先ディレクトリ /htnm/bin/htmhsconvert –key agt*x* ※1 –inst イン スタンス名

最新のパフォーマンスデータの取得時間から,指定した日数分遡った期間を変換する場合

インストール先ディレクトリ /htnm/bin/htmhsconvert –key agt*x* ※1 –inst イン スタンス名 -rawlimitdays *DD*

指定した日付から最新のパフォーマンスデータの取得時間までの期間を変換する場合

インストール先ディレクトリ /htnm/bin/htmhsconvert –key agt*x* ※1 –inst イン スタンス名 -rawstartdate *YYYY/MM/DD*

6. 次のコマンドを実行して,手順 5 で変換対象としたパフォーマンスデータ以外が移行されない ために,手順 5 で移行対象としたインスタンスの Store データベースを削除します。

インストール先ディレクトリ /htnm/bin/htmhsconvert –key agt*x* ※1 –inst インスタ ンス名 -deletestore

- 7. 手順 5 および手順 6 を引き継ぎたいインスタンスの数だけ繰り返します。
- 8. 次のコマンドを実行して,Hybrid Store へ移行したいエージェントの Performance データベー スを Hybrid Store に変更します。
	- パフォーマンスデータの出力先を Store データベースの格納先と同じディレクトリにする場合 インストール先ディレクトリ /htnm/bin/htmhsmigrate execute 対象を指定するオ プション※2

#### パフォーマンスデータの出力先を Store データベースの格納先と異なるディレクトリにする場 合

インストール先ディレクトリ /htnm/bin/htmhsmigrate execute 対象を指定するオ プション※2 –dir *Hybrid Store* 移行後のデータの格納先ディレクトリ

9. Store データベースでの運用時に Tuning Manager API の利用を有効化していて、Store データ ベースでの運用時の稼働性能情報ファイルを削除したい場合は,手動で削除します。

次のディレクトリおよびその配下のディレクトリ,ファイルを削除してください。

インストール先ディレクトリ※3/agtd/agent/インスタンス名 /restdata/

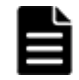

重要 稼働性能情報ファイルの出力先を変更している場合は,変更後のディレクトリおよびその配下のディ レクトリ,ファイルを削除してください。

10. 次のコマンドを実行して, Tuning Manager Agent REST API コンポーネント, PFM -Manager,および PFM - Agent のサービスを起動します。

インストール先ディレクトリ /htnm/bin/htmsrv start -all

11. htmRestDbEngineMessage#.log を確認して,KATR13244-I が出力される前に, KATR13248-E が出力されていないことを確認します。

なお,サービスを起動してから KATR13244-I が出力されるまでに,数十分掛かることがありま す。

注※1

「x」には、PFM - Agent のプロダクト ID が入ります。プロダクト ID については,「[付録](#page-1716-0) H. [識別子一覧](#page-1716-0)」を参照してください。

#### 注※2

特定のエージェントを対象とする場合と,同一ホスト内の Hybrid Store をサポートするすべ てのエージェントを対象とする場合とで,オプションの指定が異なります。特定のエージェン トを対象とする場合,指定できるオプションは環境によって異なります。 詳細については, 「表 13-2 HTM - Agent for RAID と HTM - Agent for NAS [を同一ホストにインストールして](#page-523-0) いる環境での Hybrid Store への移行可否([HTM - Agent for RAID](#page-523-0) が Hybrid Store の場合)」 または「表 [13-3 HTM - Agent for RAID](#page-523-0) と HTM - Agent for NAS を同一ホストにインストー ルしている環境での Hybrid Store への移行可否([HTM - Agent for RAID](#page-523-0) が Store データベー [スの場合\)](#page-523-0)」を参照してください。確認したうえで、htmhsmigrate コマンドを実行してくだ さい。

注※3

論理ホスト上で運用している場合、「インストール先ディレクトリ」を「環境ディレクトリ」 jp1pc/」に読み替えてください。

## **13.2 Store** データベースの **Store** バージョン **1.0** から **Store** バージョン **2.0** へ移行する

ここでは,HTM - Agents で運用する Store バージョン 1.0 から Store バージョン 2.0 へ移行する場 合の手順について説明します。

### **13.2.1 Store** バージョン **1.0** から **Store** バージョン **2.0** への移行

Store データベースの保存形式には,バージョン 1.0 と 2.0 の 2 種類があります。Store バージョン 2.0 の詳細については,マニュアル「JP1/Performance Management 設計・構築ガイド」を参照し てください。

Store バージョン 2.0 は,PFM - Base または PFM - Manager のバージョン 08-10 以降の環境に, HTM - Agents を新規インストールした場合にデフォルトで利用できます。既存の環境が Store バージョン 1.0 で稼働している場合, HTM - Agents をインストールしても, Store バージョン 1.0 で稼働する設定のままとなります。この場合,セットアップコマンドを使用して Store バージョン 2.0 に移行してください。

何らかの理由によって Store バージョン 1.0 に戻す必要がある場合は,Store バージョン 2.0 をアン セットアップしてください。

#### **(1) Store** バージョン **2.0** のセットアップ

Store バージョン 2.0 へ移行する場合のセットアップ手順について説明します。

1. Store データベースの保存条件を設定する。

Store バージョン 2.0 導入に必要なシステムリソースが,実行環境に適しているかどうかを確認 してください。必要なシステムリソースを次に示します。

- ディスク容量
- ファイル数
- 1 プロセスがオープンするファイル数

これらの値は保存条件の設定によって調節できます。実行環境の保有しているリソースを考慮 して保存条件を設定してください。システムリソースの見積もりについては,「付録 C. [システム](#page-1644-0) 見積もり (Store [データベースで運用する場合\)](#page-1644-0)」を参照してください。

2. Agent Store サービスが使用するディレクトリを設定する。

Store バージョン 2.0 に移行する場合に, Store バージョン 1.0 でのディレクトリ設定では, Agent Store サービスが起動しないことがあります。このため、Agent Store サービスが使用す るディレクトリの設定を見直す必要があります。Agent Store サービスが使用するディレクト リの設定は jpcconf db define(jpcdbctrl config)コマンドを使用して表示および変 更できます。

Store バージョン 2.0 は、Store データベースの作成先ディレクトリやバックアップ先ディレク トリの最大長が Store バージョン 1.0 と異なります。Store バージョン 1.0 でディレクトリの設

**550 Performance データベースの移行(UNIX の場合)** 

定を相対パスに変更している場合,絶対パスに変換した値が Store バージョン 2.0 でのディレク トリ最大長の条件を満たしているか確認してください。Store バージョン 2.0 のディレクトリ 最大長は 214 バイトです。ディレクトリ最大長の条件を満たしていない場合は、Agent Store サービスが使用するディレクトリの設定を変更したあと,手順 3 以降に進んでください。

3. セットアップコマンドを実行する。

Store バージョン 2.0 に移行するため、次の例のようにコマンドを実行します。

HTM - Agent for RAID の場合:

ここでは,インスタンス名を 35053 としています。

jpcconf db vrset -ver 2.0 -key RAID -inst 35053(jpcdbctrl setup key agtd -inst 35053)

HTM - Storage Mapping Agent の場合:

jpcconf db vrset -ver 2.0 -key RAIDMap(jpcdbctrl setup -key agte)

HTM · Agent for NAS の場合 :

ここでは,インスタンス名を NS21 としています。

jpcconf db vrset -ver 2.0 -key NAS -inst NS21(jpcdbctrl setup -key agtn -inst NS21)

jpcconf db vrset(jpcdbctrl setup)コマンドの詳細については,マニュアル「JP1/ Performance Management リファレンス」を参照してください。

4. Store データベースの保存条件を設定する。

手順 1 の見積もり時に設計した保存条件を設定してください。Agent Store サービスを起動し て,Performance Reporter で設定してください。

#### **(2) Store** バージョン **2.0** のアンセットアップ

Store バージョン 2.0 は jpcconf db vrset -ver 1.0 (jpcdbctrl unsetup) コマンドを使 用してアンセットアップします。Store バージョン 2.0 をアンセットアップすると, Store データ ベースのデータはすべて初期化され, Store バージョン 1.0 に戻ります。

jpcconf db vrset(jpcdbctrl unsetup)コマンドの詳細については,マニュアル「JP1/ Performance Management リファレンス」を参照してください。

#### **(3)** 注意事項

移行についての注意事項を次に示します。

#### **Store** バージョン **1.0** から **Store** バージョン **2.0** に移行する場合

Store データベースを Store バージョン 1.0 から Store バージョン 2.0 に移行した場合, PI レコー ドタイプのレコードの保存期間の設定は引き継がれますが,PD レコードタイプのレコードについ ては,以前の設定値(保存レコード数)に関係なくデフォルトの保存日数がレコードごとに設定さ れ,保存日数以前に収集されたデータは削除されます。

例えば,Store バージョン 1.0 で,Collection Interval が 3,600 秒の PD レコードの保存レコード数 を 1,000 に設定していた場合,PD レコードは 1 日に 24 レコード保存されることになるので,1,000 ÷24≒約 42 日分のデータが保存されています。この Store データベースを Store バージョン 2.0 へ 移行した結果,デフォルト保存日数が 10 日に設定されたとすると,11 日以上前のデータは削除さ れて参照できなくなります。

Store バージョン 2.0 へ移行する前に, PD レコードタイプのレコードの保存レコード数の設定を確 認し,Store バージョン 2.0 でのデフォルト保存日数以上のデータが保存される設定となっている場 合は,jpctool db dump(jpcctrl dump)コマンドでデータベース内のデータを出力してくだ さい。Store バージョン 2.0 でのデフォルト保存日数については、次に示す個所を参照してくださ い。

HTM - Agent for RAID の場合:

「[C.2.1 HTM - Agent for RAID](#page-1651-0) のディスク占有量」の「(4) Store [データベース\(](#page-1656-0)Store バージョ  $2.0$ ) のディスク占有量」

HTM - Storage Mapping Agent の場合:

「[C.2.2 HTM - Storage Mapping Agent](#page-1659-0) のディスク占有量」の「(4) Store [データベース\(](#page-1662-0)Store バージョン 2.0[\)のディスク占有量](#page-1662-0)」

HTM - Agent for NAS の場合:

「[C.2.3 HTM - Agent for NAS](#page-1663-0) のディスク占有量」の「(4) Store [データベース\(](#page-1667-0)Store バージョ  $2.0$ ) のディスク占有量」

#### **Store** バージョン **2.0** から **Store** バージョン **1.0** に戻す場合

Store バージョン 2.0 をアンセットアップすると,データは初期化されます。このため,Store バー ジョン 1.0 に変更する前に,jpctool db dump(jpcctrl dump)コマンドで Store バージョン 2.0 の情報を出力してください。

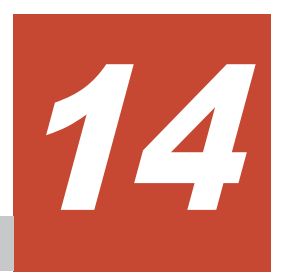

# アンインストール(**Windows** の場合)

この章では、HTM - Agents のアンインストール方法について説明します。Performance Management システム全体のアンインストール方法についてはマニュアル「JP1/Performance Management 設計・構築ガイド」の,インストールとセットアップについて説明している章を参照 してください。

- □ 14.1 HTM · Agent for RAID のアンインストール
- □ 14.2 HTM · Storage Mapping Agent のアンインストール
- **□** [14.3 HTM Agent for NAS](#page-557-0) のアンインストール

## <span id="page-553-0"></span>**14.1 HTM - Agent for RAID** のアンインストール

ここでは、HTM - Agent for RAID をアンインストールする手順を示します。

## **14.1.1** アンインストールの前に

HTM - Agent for RAID をアンインストールする前に確認しておくことを説明します。

#### **(1)** アンインストールに必要な **OS** ユーザー権限に関する注意事項

PFM - Agent をアンインストールするときは,必ず,Administrators 権限を持つアカウントで実行 してください。

#### **(2)** ネットワークに関する注意事項

Performance Management プログラムをアンインストールしても,services ファイルに定義され たポート番号は削除されません。アンインストール前に,jpcconf port define(jpcnsconfig port)コマンドでポート番号の設定を解除してください。

#### **(3)** プログラムに関する注意事項

- Performance Management のプログラムおよびサービスや,Performance Management のファ イルを参照するような他プログラム(例えば Windows のイベントビューアなど)を起動したま まアンインストールした場合,ファイルやフォルダが残ることがあります。この場合は,手動で インストール先フォルダ以下をすべて削除してください。
- Performance Management のプログラムおよびサービスや,Performance Management のファ イルを参照するような他プログラム(例えば Windows のイベントビューアなど)を起動したま まアンインストールした場合,システムの再起動を促すメッセージが出力されることがありま す。この場合,システムを再起動して,アンインストールを完了させてください。
- 同一ホストに PFM Base と PFM Agent がインストールされている場合,PFM Agent をア ンインストールしないと PFM - Base をアンインストールできません。この場合,PFM - Agent, PFM - Base の順にアンインストールしてください。また, PFM - Manager と PFM -Agent がインストールされているホストの場合も同様に,PFM - Manager のアンインストール は PFM - Agent をアンインストールしないと実行できません。この場合, PFM - Agent, PFM - Manager の順にアンインストールしてください。

#### **(4)** インスタンスに関する注意事項

HTM - Agent for RAID をアンインストールするには,インスタンス環境を削除する必要がありま す。 インスタンス環境の削除について,Hybrid Store で運用している場合は「10.1.5 [インスタンス](#page-417-0) [環境の削除」](#page-417-0)を,Store データベースで運用している場合は「10.2.5 [インスタンス環境の削除」](#page-431-0)を 参照してください。

#### **(5)** セキュリティ関連プログラムに関する注意事項

次に示すプログラムがインストールされていないかどうか確認してください。インストールされて いる場合,次の説明に従って対処してください。

- セキュリティ監視プログラム セキュリティ監視プログラムを停止するか,または設定を変更して,HTM - Agent for RAID の アンインストールが妨げられないようにしてください。
- ウィルス検出プログラム

**554 キー・コンプランストール(Windows の場合)** 

ウィルス検出プログラムを停止してから HTM - Agent for RAID をアンインストールすること を推奨します。

HTM - Agent for RAID のアンインストール中にウィルス検出プログラムが稼働している場合, アンインストールの速度が低下したり,アンインストールが実行できなかったり,または正しく アンインストールできなかったりすることがあります。

• プロセス監視プログラム

プロセス監視プログラムを停止するか,または設定を変更して,HTM - Agent for RAID のサー ビスまたはプロセスを監視しないようにしてください。

HTM - Agent for RAID のアンインストール中に,プロセス監視プログラムによって,これらの サービスまたはプロセスが起動されたり停止されたりすると,アンインストールに失敗すること があります。

#### **(6)** その他の注意事項

- Tuning Manager server がインストールされているホストから, Performance Management プ ログラムをアンインストールする場合は,ブラウザーの画面をすべて閉じてからアンインストー ルを実施してください。
- HTM Agent for RAID をアンインストールすると,作成したパフォーマンスデータも一緒に削 除されてしまうため,そのパフォーマンスデータを使用できなくなります。

#### **(7)** 仮想化システムでのアンインストールについて

仮想化システムからの HTM - Agent for RAID のアンインストール手順は、非仮想化システムの場 合と同じです。アンインストール手順については「14.1.2 アンインストール手順」を参照してくだ さい。

### **14.1.2** アンインストール手順

HTM - Agent for RAID をアンインストールする手順を説明します。

- 1. HTM Agent for RAID をアンインストールするホストに、Administrators 権限でログインす る。
- 2. インスタンス環境を削除する。

インスタンス環境の削除について,Hybrid Store で運用している場合は「10.1.5 [インスタンス](#page-417-0) [環境の削除](#page-417-0)」を,Store データベースで運用している場合は「10.2.5 [インスタンス環境の削除](#page-431-0)」 を参照してください。

3. 手順2で停止していない場合は、ローカルホストで Performance Management および Tuning Manager シリーズのサービスを停止する。

サービス情報を表示して,サービスが起動されていないか確認してください。Performance Management のサービス情報の表示方法およびサービスの停止方法については、マニュアル 「JP1/Performance Management 運用ガイド」の Performance Management の起動と停止につ いて説明している章を参照してください。Tuning Manager シリーズのサービス情報の表示方 法およびサービスの停止方法については、マニュアル「Hitachi Command Suite Tuning Manager 運用管理ガイド」の Tuning Manager server の管理と設定について説明している章を 参照してください。

ローカルホストで Performance Management および Tuning Manager シリーズのサービスが 起動されている場合は,すべて停止してください。なお,停止するサービスは物理ホスト上およ び論理ホスト上のすべてのサービスです。

4. アンインストールする Performance Management プログラムを選択する。

Windows の「コントロールパネル]で「プログラムの追加と削除]または「プログラムと機能] を選択して,アンインストールする Performance Management プログラムを選択します。

アンインストール(Windows の場合) **555**

5. 「削除]を選択し, [OK] ボタンをクリックする。または, [アンインストール]を選択する。 選択したプログラムがアンインストールされます。

## <span id="page-555-0"></span>**14.2 HTM - Storage Mapping Agent** のアンインストール

ここでは,HTM - Storage Mapping Agent をアンインストールする手順を示します。なお,HTM - Storage Mapping Agent の場合,アンセットアップは不要です。

## **14.2.1** アンインストールの前に

ここでは,HTM - Storage Mapping Agent をアンインストールする前に確認しておくことを説明し ます。

#### **(1)** アンインストールに必要な **OS** ユーザー権限に関する注意事項

PFM - Agent をアンインストールするときは、必ず、Administrators 権限を持つアカウントで実行 してください。

#### **(2)** ネットワークに関する注意事項

Performance Management プログラムをアンインストールしても,services ファイルに定義され たポート番号は削除されません。アンインストール前に,jpcconf port define(jpcnsconfig port)コマンドでポート番号の設定を解除してください。

#### **(3)** プログラムに関する注意事項

- Performance Management のプログラムおよびサービスや,Performance Management のファ イルを参照するような他プログラム(例えば Windows のイベントビューアなど)を起動したま まアンインストールした場合,ファイルやフォルダが残ることがあります。この場合は,手動で インストール先フォルダ以下をすべて削除してください。
- Performance Management のプログラムおよびサービスや,Performance Management のファ イルを参照するような他プログラム(例えば Windows のイベントビューアなど)を起動したま まアンインストールした場合,システムの再起動を促すメッセージが出力されることがありま す。この場合,システムを再起動して,アンインストールを完了させてください。
- 同一ホストに PFM Base と PFM Agent がインストールされている場合,PFM Agent をア ンインストールしないと PFM - Base をアンインストールできません。この場合,PFM - Agent, PFM - Base の順にアンインストールしてください。また, PFM - Manager と PFM -Agent がインストールされているホストの場合も同様に,PFM - Manager のアンインストール は PFM - Agent をアンインストールしないと実行できません。この場合, PFM - Agent, PFM - Manager の順にアンインストールしてください。

#### **(4) Tuning Manager server** ホストでのサービスに関する注意事項

HTM - Storage Mapping Agent をアンインストールすると, jpctool service list (jpcctrl list)コマンドではサービスの情報は表示されなくなります。ただし,Tuning Manager server が 保持する情報は削除されないため,Performance Reporter ではサービスの情報が表示されます。 Tuning Manager server ホストで jpctool service delete(jpcctrl delete)コマンドを 実行し、サービスの情報を削除したあと、PFM - Manager および Performance Reporter を再起動 してください。

次に jpctool service delete (jpcctrl delete) コマンドで指定する値と指定例を示しま す。

**556 キー・コンプランストール(Windows の場合)** 

#### 指定する値

- インスタンス名:host03
- ホスト名:host03
- Agent Collector サービスのサービス ID:EAhost03
- Agent Store サービスのサービス ID:EShost03

#### 指定例

jpctool service delete -id E?host03 -host host03(jpcctrl delete E?host03 host=host03)

コマンドについては,マニュアル「JP1/Performance Management リファレンス」の,コマンドに ついて説明している章を参照してください。

#### **(5)** セキュリティ関連プログラムに関する注意事項

次に示すプログラムがインストールされていないかどうか確認してください。インストールされて いる場合、次の説明に従って対処してください。

- セキュリティ監視プログラム セキュリティ監視プログラムを停止するか,または設定を変更して,HTM - Storage Mapping Agent のアンインストールが妨げられないようにしてください。
- ウィルス検出プログラム ウィルス検出プログラムを停止してから HTM - Storage Mapping Agent をアンインストール することを推奨します。

HTM - Storage Mapping Agent のアンインストール中にウィルス検出プログラムが稼働して いる場合,アンインストールの速度が低下したり,アンインストールが実行できなかったり,ま たは正しくアンインストールできなかったりすることがあります。

• プロセス監視プログラム

プロセス監視プログラムを停止するか,または設定を変更して,HTM - Storage Mapping Agent のサービスまたはプロセスを監視しないようにしてください。

HTM - Storage Mapping Agent のアンインストール中に、プロセス監視プログラムによって. これらのサービスまたはプロセスが起動されたり停止されたりすると,アンインストールに失敗 することがあります。

#### **(6)** その他の注意事項

- HTM Storage Mapping Agent をアンインストールすると,作成したパフォーマンスデータも 一緒に削除されてしまうため,そのパフォーマンスデータを使用できなくなります。
- Tuning Manager server がインストールされているホストから, Performance Management プ ログラムをアンインストールする場合は,ブラウザーの画面をすべて閉じてからアンインストー ルを実施してください。

### **(7)** クラスタシステムでのアンインストールについて

クラスタシステムでの HTM - Storage Mapping Agent のアンインストール手順は、非クラスタシ ステムの場合と同じです。アンインストール手順については「14.2.2 [アンインストール手順](#page-557-0)」を参 照してください。

HTM - Storage Mapping Agent をアンインストールする場合は,HTM - Storage Mapping Agent をアンインストールするノードの Tuning Manager シリーズプログラムのサービスをすべて停止 してください。

#### <span id="page-557-0"></span>**(8)** 仮想化システムでのアンインストールについて

仮想化システムでの HTM - Storage Mapping Agent のアンインストール手順は、非仮想化システ ムの場合と同じです。アンインストール手順については「14.2.2 アンインストール手順」を参照し てください。

## **14.2.2** アンインストール手順

HTM - Storage Mapping Agent をアンインストールする手順を説明します。

- 1. HTM Storage Mapping Agent をアンインストールするホストに,Administrators 権限でログ インする。
- 2. ローカルホストで Performance Management および Tuning Manager シリーズのサービスを 停止する。

サービス情報を表示して,サービスが起動されていないか確認してください。Performance Management のサービス情報の表示方法およびサービスの停止方法については、マニュアル 「JP1/Performance Management 運用ガイド」の Performance Management の起動と停止につ いて説明している章を参照してください。Tuning Manager シリーズのサービス情報の表示方 法およびサービスの停止方法については,マニュアル「Hitachi Command Suite Tuning Manager 運用管理ガイド」の Tuning Manager server の管理と設定について説明している章を 参照してください。

ローカルホストで Performance Management および Tuning Manager シリーズのサービスが 起動されている場合は,すべて停止してください。なお,停止するサービスは物理ホスト上およ び論理ホスト上のすべてのサービスです。

3. アンインストールする Performance Management プログラムを選択する。

Windows の [コントロールパネル]で [プログラムの追加と削除]または [プログラムと機能] を選択して,アンインストールする Performance Management プログラムを選択します。

4. [削除]を選択し,[OK]ボタンをクリックする。または,[アンインストール]を選択する。 選択したプログラムがアンインストールされます。

## **14.3 HTM - Agent for NAS** のアンインストール

ここでは、HTM - Agent for NAS をアンインストールする手順を示します。

## **14.3.1** アンインストールの前に

ここでは、HTM - Agent for NAS をアンインストールするときの注意事項を次に示します。

#### **(1)** アンインストールに必要な **OS** ユーザー権限に関する注意事項

PFM - Agent をアンインストールするときは,必ず,Administrators 権限を持つアカウントで実行 してください。

#### **(2)** ネットワークに関する注意事項

Performance Management プログラムをアンインストールしても,services ファイルに定義され たポート番号は削除されません。アンインストール前に,jpcconf port define(jpcnsconfig port)コマンドでポート番号の設定を解除してください。

### **(3)** プログラムに関する注意事項

- Performance Management のプログラムおよびサービスや,Performance Management のファ イルを参照するような他プログラム(例えば Windows のイベントビューアなど)を起動したま まアンインストールした場合,ファイルやフォルダが残ることがあります。この場合は,手動で インストール先フォルダ以下をすべて削除してください。
- Performance Management のプログラムおよびサービスや,Performance Management のファ イルを参照するような他プログラム(例えば Windows のイベントビューアなど)を起動したま まアンインストールした場合,システムの再起動を促すメッセージが出力されることがありま す。この場合,システムを再起動して,アンインストールを完了させてください。
- 同一ホストに PFM Base と PFM Agent がインストールされている場合,PFM Agent をア ンインストールしないと PFM - Base をアンインストールできません。この場合,PFM - Agent, PFM - Base の順にアンインストールしてください。また, PFM - Manager と PFM -Agent がインストールされているホストの場合も同様に,PFM - Manager のアンインストール は PFM - Agent をアンインストールしないと実行できません。この場合、PFM - Agent, PFM - Manager の順にアンインストールしてください。

#### **(4)** インスタンスに関する注意事項

HTM - Agent for NAS をアンインストールするには,インスタンス環境を削除する必要がありま す。 インスタンス環境の削除について,Hybrid Store で運用している場合は「10.1.5 [インスタンス](#page-417-0) [環境の削除」](#page-417-0)を,Store データベースで運用している場合は「10.4.3 [インスタンス環境の削除」](#page-443-0)を 参照してください。

#### **(5)** セキュリティ関連プログラムに関する注意事項

次に示すプログラムがインストールされていないかどうか確認してください。インストールされて いる場合、次の説明に従って対処してください。

• セキュリティ監視プログラム

セキュリティ監視プログラムを停止するか,または設定を変更して,HTM - Agent for NAS の アンインストールが妨げられないようにしてください。

• ウィルス検出プログラム

ウィルス検出プログラムを停止してから HTM - Agent for NAS をアンインストールすること を推奨します。

HTM - Agent for NAS のアンインストール中にウィルス検出プログラムが稼働している場合, アンインストールの速度が低下したり,アンインストールが実行できなかったり,または正しく アンインストールできなかったりすることがあります。

• プロセス監視プログラム

プロセス監視プログラムを停止するか,または設定を変更して,HTM - Agent for NAS のサー ビスまたはプロセスを監視しないようにしてください。

HTM - Agent for NAS のアンインストール中に,プロセス監視プログラムによって,これらの サービスまたはプロセスが起動されたり停止されたりすると,アンインストールに失敗すること があります。

#### **(6)** その他の注意事項

- Tuning Manager server がインストールされているホストから, Performance Management プ ログラムをアンインストールする場合は,ブラウザーの画面をすべて閉じてからアンインストー ルを実施してください。
- HTM Agent for NAS をアンインストールすると,作成したパフォーマンスデータも一緒に削 除されてしまうため,そのパフォーマンスデータを使用できなくなります。

アンインストール(Windows の場合) **559**

### **(7)** 仮想化システムでのアンインストールについて

仮想化システムからの HTM - Agent for NAS のアンインストール手順は,非仮想化システムの場合 と同じです。アンインストール手順については「14.3.2 アンインストール手順」を参照してくださ い。

## **14.3.2** アンインストール手順

HTM - Agent for NAS をアンインストールする手順を説明します。

- 1. HTM Agent for NAS をアンインストールするホストに、Administrators 権限でログインす る。
- 2. インスタンス環境を削除する。 インスタンス環境の削除について,Hybrid Store で運用している場合は「10.1.5 [インスタンス](#page-417-0) [環境の削除](#page-417-0)」を,Store データベースで運用している場合は「10.4.3 [インスタンス環境の削除](#page-443-0)」 を参照してください。
- 3. 手順2で停止していない場合は、ローカルホストで Performance Management および Tuning Manager シリーズのサービスを停止する。

サービス情報を表示して,サービスが起動されていないか確認してください。Performance Management のサービス情報の表示方法およびサービスの停止方法については、マニュアル 「JP1/Performance Management 運用ガイド」の Performance Management の起動と停止につ いて説明している章を参照してください。Tuning Manager シリーズのサービス情報の表示方 法およびサービスの停止方法については、マニュアル「Hitachi Command Suite Tuning Manager 運用管理ガイド」の Tuning Manager server の管理と設定について説明している章を 参照してください。

ローカルホストで Performance Management および Tuning Manager シリーズのサービスが 起動されている場合は,すべて停止してください。なお,停止するサービスは物理ホスト上およ び論理ホスト上のすべてのサービスです。

4. アンインストールする Performance Management プログラムを選択する。

Windows の [コントロールパネル]で [プログラムの追加と削除]を選択して、アンインストー ルする Performance Management プログラムを選択します。

5. [削除] を選択し, [OK] ボタンをクリックする。または, [アンインストール] を選択する。 選択したプログラムがアンインストールされます。

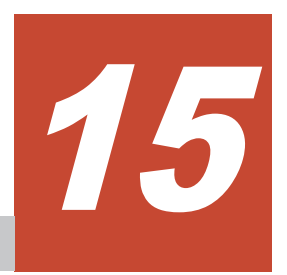

# アンインストール(**UNIX** の場合)

この章では、HTM - Agents のアンインストール方法について説明します。Performance Management システム全体のアンインストール方法についてはマニュアル「JP1/Performance Management 設計・構築ガイド」の,インストールとセットアップについて説明している章を参照 してください。

- □ 15.1 HTM · Agent for RAID のアンインストール
- □ 15.2 HTM · Storage Mapping Agent のアンインストール
- r [15.3 HTM Agent for NAS](#page-565-0) のアンインストール

## <span id="page-561-0"></span>**15.1 HTM - Agent for RAID** のアンインストール

ここでは、HTM - Agent for RAID をアンインストールする手順を示します。

## **15.1.1** アンインストールの前に

ここでは、HTM - Agent for RAID をアンインストールするときの注意事項を次に示します。

#### **(1)** アンインストールに必要な **OS** ユーザー権限に関する注意事項

PFM - Agent をアンインストールするときは、必ず、root ユーザー権限を持つアカウントで実行し てください。

#### **(2)** ネットワークに関する注意事項

Performance Management プログラムをアンインストールしても,services ファイルに定義され たポート番号は削除されません。アンインストール前に,jpcconf port define(jpcnsconfig port)コマンドでポート番号の設定を解除してください。

#### **(3)** プログラムに関する注意事項

- 次のどれかの状態で HTM Agent for RAID をアンインストールすると,ファイルやディレク トリが残ることがあります。手動で/opt/jp1pc/agtd ディレクトリ以下を削除してくださ い。論理ホスト環境の場合は,手動で環境ディレクトリ/jp1pc/agtd ディレクトリ以下を削除 してください。
	- Performance Management のプログラムおよびサービスや, Performance Management の ファイルを参照するような他プログラムが起動している場合
	- カレントディレクトリが/opt/jp1pc ディレクトリ下にある場合
	- /opt/jp1pc ディレクトリにリンクを張り, Performance Management および Tuning Manager シリーズをインストールした場合
	- 論理ホスト環境の削除に失敗した場合
- 同一ホストに PFM Base と PFM Agent がインストールされている場合,PFM Agent をア ンインストールしないと PFM - Base をアンインストールできません。この場合,PFM - Agent, PFM - Base の順にアンインストールしてください。また, PFM - Manager と PFM -Agent がインストールされているホストの場合も同様に,PFM - Manager のアンインストール は PFM - Agent をアンインストールしないと実行できません。この場合、PFM - Agent, PFM - Manager の順にアンインストールしてください。

#### **(4)** インスタンスに関する注意事項

HTM - Agent for RAID をアンインストールするには,インスタンス環境を削除する必要がありま す。 インスタンス環境の削除について,Hybrid Store で運用している場合は「11.1.5 [インスタンス](#page-459-0) [環境の削除」](#page-459-0)を,Store データベースで運用している場合は「11.2.5 [インスタンス環境の削除」](#page-472-0)を 参照してください。

#### **(5)** セキュリティ関連プログラムに関する注意事項

次に示すプログラムがインストールされていないかどうか確認してください。インストールされて いる場合,次の説明に従って対処してください。

• セキュリティ監視プログラム

セキュリティ監視プログラムを停止するか,または設定を変更して,HTM - Agent for RAID の アンインストールが妨げられないようにしてください。

**562 キー・コントランインストール (UNIX の場合)** 

• ウィルス検出プログラム

ウィルス検出プログラムを停止してから HTM - Agent for RAID をアンインストールすること を推奨します。

HTM - Agent for RAID のアンインストール中にウィルス検出プログラムが稼働している場合, アンインストールの速度が低下したり,アンインストールが実行できなかったり,または正しく アンインストールできなかったりすることがあります。

• プロセス監視プログラム

プロセス監視プログラムを停止するか,または設定を変更して,HTM - Agent for RAID のサー ビスまたはプロセスを監視しないようにしてください。

HTM - Agent for RAID のアンインストール中に,プロセス監視プログラムによって,これらの サービスまたはプロセスが起動されたり停止されたりすると,アンインストールに失敗すること があります。

#### **(6)** その他の注意事項

- HTM Agent for RAID をアンインストールすると,作成したパフォーマンスデータも一緒に削 除されてしまうため,そのパフォーマンスデータを使用できなくなります。
- Tuning Manager server がインストールされているホストから, Performance Management プ ログラムをアンインストールする場合は,ブラウザーの画面をすべて閉じてからアンインストー ルを実施してください。

#### **(7)** 仮想化システムでのアンインストールについて

仮想化システムからの HTM - Agent for RAID のアンインストール手順は、非仮想化システムの場 合と同じです。アンインストール手順については「15.1.2 アンインストール手順」を参照してくだ さい。

### **15.1.2** アンインストール手順

HTM - Agent for RAID をアンインストールする手順を説明します。

- 1. Performance Management のプログラムをアンインストールするホストに,root ユーザーでロ グインするか,または su コマンドでユーザーを root ユーザーに変更する。
- 2. インスタンス環境を削除する。

インスタンス環境の削除について,Hybrid Store で運用している場合は「11.1.5 [インスタンス](#page-459-0) [環境の削除](#page-459-0)」を,Store データベースで運用している場合は「11.2.5 [インスタンス環境の削除](#page-472-0)」 を参照してください。

3. 手順2で停止していない場合は、ローカルホストで Performance Management および Tuning Manager シリーズのサービスを停止する。

サービス情報を表示して,サービスが起動されていないか確認してください。ローカルホストで Performance Management および Tuning Manager シリーズのサービスが起動されている場 合は,すべて停止してください。なお,停止するサービスは物理ホスト上および論理ホスト上の すべてのサービスです。Performance Management のサービス情報の表示方法およびサービス の停止方法については,マニュアル「JP1/Performance Management 運用ガイド」の, Performance Management の起動と停止について説明している章を参照してください。 Tuning Manager シリーズのサービス情報の表示方法およびサービスの停止方法については,マ ニュアル「Hitachi Command Suite Tuning Manager 運用管理ガイド」の Tuning Manager server の管理と設定について説明している章を参照してください。

- 4. ほかに起動中のアプリケーションプログラムがあれば,すべて終了する。
- 5. アンインストール用のスクリプトがある次のディレクトリに移動する。 cd /opt/jp1pc/agtd

<span id="page-563-0"></span>6. アンインストールスクリプトを起動する。

```
./uninstall.sh
表示されるメッセージの例を次に示します。
Removing Hitachi Tuning Manager - Agent for RAID - 8.5.0(8.5.0-00)
Mon Oct 17 14:15:53 JST 2016
Do you wish to start the removal?
```
To continue, enter Y. (Default Y) Y/N >

7. Y を入力してアンインストールを実行する。

アンインストールが完了すると表示されるメッセージの例を次に示します。

Mon Oct 17 14:17:53 JST 2016 Done removing Hitachi Tuning Manager - Agent for RAID

## **15.2 HTM - Storage Mapping Agent** のアンインストール

ここでは,HTM - Storage Mapping Agent をアンインストールする手順を示します。なお,HTM - Storage Mapping Agent の場合,アンセットアップは不要です。

## **15.2.1** アンインストールの前に

ここでは,HTM - Storage Mapping Agent をアンインストールする前に確認しておくことを説明し ます。

#### **(1)** アンインストールに必要な **OS** ユーザー権限に関する注意事項

PFM - Agent をアンインストールするときは、必ず、root ユーザー権限を持つアカウントで実行し てください。

#### **(2)** ネットワークに関する注意事項

Performance Management プログラムをアンインストールしても,services ファイルに定義され たポート番号は削除されません。アンインストール前に,jpcconf port define(jpcnsconfig port)コマンドでポート番号の設定を解除してください。

#### **(3)** プログラムに関する注意事項

- 次のどれかの状態で HTM Storage Mapping Agent をアンインストールすると,ファイルや ディレクトリが残ることがあります。この場合は,手動で/opt/jp1pc/agte ディレクトリ以 下を削除してください。
	- Performance Management のプログラムおよびサービスや, Performance Management の ファイルを参照するような他プログラムが起動している場合
	- カレントディレクトリが/opt/jp1pc ディレクトリ下にある場合
	- /opt/ip1pc ディレクトリにリンクを張り, Performance Management および Tuning Manager シリーズをインストールした場合
- 同一ホストに PFM Base と PFM Agent がインストールされている場合,PFM Agent をア ンインストールしないと PFM - Base をアンインストールできません。この場合,PFM - Agent, PFM - Base の順にアンインストールしてください。また, PFM - Manager と PFM -Agent がインストールされているホストの場合も同様に,PFM - Manager のアンインストール は PFM - Agent をアンインストールしないと実行できません。この場合, PFM - Agent, PFM - Manager の順にアンインストールしてください。

#### **(4) Tuning Manager server** ホストでのサービスに関する注意事項

HTM - Storage Mapping Agent をアンインストールすると, jpctool service list (jpcctrl list)コマンドではサービスの情報は表示されなくなります。ただし,Tuning Manager server が 保持する情報は削除されないため,Performance Reporter ではサービスの情報が表示されます。 Tuning Manager server ホストで jpctool service delete(jpcctrl delete)コマンドを 実行し、サービスの情報を削除したあと、PFM · Manager および Performance Reporter を再起動 してください。

次に jpctool service delete (jpcctrl delete) コマンドで指定する値と指定例を示しま す。

#### 指定する値

- インスタンス名: host03
- ホスト名:host03
- Agent Collector サービスのサービス ID:EAhost03
- Agent Store サービスのサービス ID:EShost03

#### 指定例

jpctool service delete -id E?host03 -host host03(jpcctrl delete E?host03 host=host03)

コマンドについては,マニュアル「JP1/Performance Management リファレンス」の,コマンドに ついて説明している章を参照してください。

#### **(5)** セキュリティ関連プログラムに関する注意事項

次に示すプログラムがインストールされていないかどうか確認してください。インストールされて いる場合,次の説明に従って対処してください。

• セキュリティ監視プログラム

セキュリティ監視プログラムを停止するか,または設定を変更して,HTM - Storage Mapping Agent のアンインストールが妨げられないようにしてください。

• ウィルス検出プログラム ウィルス検出プログラムを停止してから HTM - Storage Mapping Agent をアンインストール することを推奨します。

HTM - Storage Mapping Agent のアンインストール中にウィルス検出プログラムが稼働して いる場合,アンインストールの速度が低下したり,アンインストールが実行できなかったり,ま たは正しくアンインストールできなかったりすることがあります。

• プロセス監視プログラム プロセス監視プログラムを停止するか,または設定を変更して,HTM - Storage Mapping Agent のサービスまたはプロセスを監視しないようにしてください。

HTM - Storage Mapping Agent のアンインストール中に,プロセス監視プログラムによって, これらのサービスまたはプロセスが起動されたり停止されたりすると,アンインストールに失敗 することがあります。

#### **(6)** その他の注意事項

- HTM Storage Mapping Agent をアンインストールすると,作成したパフォーマンスデータも 一緒に削除されてしまうため,そのパフォーマンスデータを使用できなくなります。
- Tuning Manager server がインストールされているホストから,Performance Management プ ログラムをアンインストールする場合は,ブラウザーの画面をすべて閉じてからアンインストー ルを実施してください。

#### <span id="page-565-0"></span>**(7)** クラスタシステムでのアンインストールについて

クラスタシステムでの HTM - Storage Mapping Agent のアンインストール手順は、非クラスタシ ステムの場合と同じです。アンインストール手順については「15.2.2 アンインストール手順」を参 照してください。

HTM - Storage Mapping Agent をアンインストールする場合は,HTM - Storage Mapping Agent をアンインストールするノードの Tuning Manager シリーズプログラムのサービスをすべて停止 してください。

#### **(8)** 仮想化システムでのアンインストールについて

仮想化システムでの HTM - Storage Mapping Agent のアンインストール手順は、非仮想化システ ムの場合と同じです。アンインストール手順については「15.2.2 アンインストール手順」を参照し てください。

### **15.2.2** アンインストール手順

HTM - Storage Mapping Agent をアンインストールする手順を説明します。

- 1. Performance Management のプログラムをアンインストールするホストに,root ユーザーでロ グインするか,または su コマンドでユーザーを root ユーザーに変更する。
- 2. ローカルホストで Performance Management および Tuning Manager シリーズのサービスを 停止する。

サービス情報を表示して,サービスが起動されていないか確認してください。ローカルホストで Performance Management および Tuning Manager シリーズのサービスが起動されている場 合は,すべて停止してください。なお,停止するサービスは物理ホスト上および論理ホスト上の すべてのサービスです。Performance Management のサービス情報の表示方法およびサービス の停止方法については,マニュアル「JP1/Performance Management 運用ガイド」の, Performance Management の起動と停止について説明している章を参照してください。 Tuning Manager シリーズのサービス情報の表示方法およびサービスの停止方法については,マ ニュアル「Hitachi Command Suite Tuning Manager 運用管理ガイド」の Tuning Manager server の管理と設定について説明している章を参照してください。

- 3. ほかに起動中のアプリケーションプログラムがあれば,すべて終了する。
- 4. アンインストール用のスクリプトがある次のディレクトリに移動する。

cd /opt/jp1pc/agte

5. アンインストールスクリプトを起動する。

./uninstall.sh 表示されるメッセージの例を次に示します。 Removing Hitachi Tuning Manager - Storage Mapping Agent - 8.5.0(8.5.0-00) Mon Oct 17 14:15:53 JST 2016

Do you wish to start the removal? To continue, enter Y. (Default Y) Y/N >

6. Y を入力してアンインストールを実行する。

アンインストールが完了すると表示されるメッセージの例を次に示します。

Mon Oct 17 14:17:53 JST 2016 Done removing Hitachi Tuning Manager - Storage Mapping Agent

## **15.3 HTM - Agent for NAS** のアンインストール

ここでは、HTM - Agent for NAS をアンインストールする手順を示します。

### **15.3.1** アンインストールの前に

ここでは,HTM - Agent for NAS をアンインストールするときの注意事項を次に示します。

#### **(1)** アンインストールに必要な **OS** ユーザー権限に関する注意事項

PFM - Agent をアンインストールするときは、必ず、root ユーザー権限を持つアカウントで実行し てください。

#### **(2)** ネットワークに関する注意事項

Performance Management プログラムをアンインストールしても,services ファイルに定義され たポート番号は削除されません。アンインストール前に,jpcconf port define(jpcnsconfig port)コマンドでポート番号の設定を解除してください。

#### **(3)** プログラムに関する注意事項

- 次のどれかの状態で HTM Agent for NAS をアンインストールすると,ファイルやディレクト リが残ることがあります。手動で/opt/jp1pc/agtn ディレクトリ以下を削除してください。 論理ホスト環境では,手動で環境ディレクトリ/jp1pc/agtn ディレクトリ以下を削除してくだ さい。
	- Performance Management のプログラムおよびサービスや, Performance Management の ファイルを参照するような他プログラムが起動している場合
	- カレントディレクトリが/opt/jp1pc ディレクトリ下にある場合
	- /opt/ip1pc ディレクトリにリンクを張り, Performance Management および Tuning Manager シリーズをインストールした場合
	- 論理ホスト環境の削除に失敗した場合
- 同一ホストに PFM Base と PFM Agent がインストールされている場合,PFM Agent をア ンインストールしないと PFM - Base をアンインストールできません。この場合,PFM - Agent, PFM - Base の順にアンインストールしてください。また, PFM - Manager と PFM -Agent がインストールされているホストの場合も同様に,PFM - Manager のアンインストール は PFM - Agent をアンインストールしないと実行できません。この場合, PFM - Agent, PFM - Manager の順にアンインストールしてください。

#### **(4)** インスタンスに関する注意事項

HTM - Agent for NAS をアンインストールするには,インスタンス環境を削除する必要がありま す。 インスタンス環境の削除について,Hybrid Store で運用している場合は「11.1.5 [インスタンス](#page-459-0) [環境の削除」](#page-459-0)を,Store データベースで運用している場合は「11.4.3 [インスタンス環境の削除」](#page-485-0)を 参照してください。

#### **(5)** セキュリティ関連プログラムに関する注意事項

次に示すプログラムがインストールされていないかどうか確認してください。インストールされて いる場合,次の説明に従って対処してください。

• セキュリティ監視プログラム

セキュリティ監視プログラムを停止するか,または設定を変更して,HTM - Agent for NAS の アンインストールが妨げられないようにしてください。

• ウィルス検出プログラム ウィルス検出プログラムを停止してから HTM - Agent for NAS をアンインストールすること を推奨します。

HTM - Agent for NAS のアンインストール中にウィルス検出プログラムが稼働している場合, アンインストールの速度が低下したり,アンインストールが実行できなかったり,または正しく アンインストールできなかったりすることがあります。

• プロセス監視プログラム プロセス監視プログラムを停止するか,または設定を変更して,HTM - Agent for NAS のサー ビスまたはプロセスを監視しないようにしてください。 HTM - Agent for NAS のアンインストール中に,プロセス監視プログラムによって,これらの

サービスまたはプロセスが起動されたり停止されたりすると,アンインストールに失敗すること があります。

#### **(6)** その他の注意事項

- HTM Agent for NAS をアンインストールすると,作成したパフォーマンスデータも一緒に削 除されてしまうため,そのパフォーマンスデータを使用できなくなります。
- Tuning Manager server がインストールされているホストから,Performance Management プ ログラムをアンインストールする場合は,ブラウザーの画面をすべて閉じてからアンインストー ルを実施してください。

#### **(7)** 仮想化システムでのアンインストールについて

仮想化システムからの HTM - Agent for NAS のアンインストール手順は,非仮想化システムの場合 と同じです。アンインストール手順については「15.3.2 アンインストール手順」を参照してくださ い。

### **15.3.2** アンインストール手順

HTM - Agent for NAS をアンインストールする手順を説明します。

- 1. Performance Management のプログラムをアンインストールするホストに、root ユーザーでロ グインするか,または su コマンドでユーザーを root ユーザーに変更する。
- 2. インスタンス環境を削除する。

インスタンス環境の削除について,Hybrid Store で運用している場合は「11.1.5 [インスタンス](#page-459-0) [環境の削除](#page-459-0)」を,Store データベースで運用している場合は「11.4.3 [インスタンス環境の削除](#page-485-0)」 を参照してください。

3. 手順2で停止していない場合は、ローカルホストで Performance Management および Tuning Manager シリーズのサービスを停止する。

サービス情報を表示して,サービスが起動されていないか確認してください。ローカルホストで Performance Management および Tuning Manager シリーズのサービスが起動されている場 合は,すべて停止してください。なお,停止するサービスは物理ホスト上および論理ホスト上の すべてのサービスです。Performance Management のサービス情報の表示方法およびサービス の停止方法については,マニュアル「JP1/Performance Management 運用ガイド」の, Performance Management の起動と停止について説明している章を参照してください。 Tuning Manager シリーズのサービス情報の表示方法およびサービスの停止方法については,マ ニュアル「Hitachi Command Suite Tuning Manager 運用管理ガイド」の Tuning Manager server の管理と設定について説明している章を参照してください。

- 4. ほかに起動中のアプリケーションプログラムがあれば,すべて終了する。
- 5. アンインストール用のスクリプトがある次のディレクトリに移動する。 cd /opt/jp1pc/agtn
- 6. アンインストールスクリプトを起動する。 ./uninstall.sh 表示されるメッセージの例を次に示します。

Removing Hitachi Tuning Manager - Agent for Network Attached Storage  $- 8.5.0(8.5.0-0.0)$ Mon Oct 17 14:15:53 JST 2016

Do you wish to start the removal? To continue, enter Y. (Default Y) Y/N >

7. Y を入力してアンインストールを実行する。

アンインストールが完了すると表示されるメッセージの例を次に示します。

Mon Oct 17 14:17:53 JST 2016 Done removing Hitachi Tuning Manager - Agent for Network Attached Storage

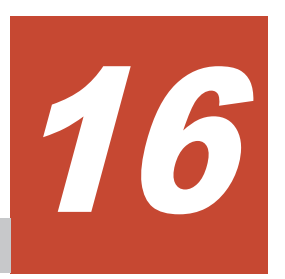

# ソリューションセット

この章では,HTM - Agents から「ソリューションセット」として提供されている,アラームおよ びレポートの内容について説明します。

- □ 16.1 [ソリューションセットの概要](#page-571-0)
- $\Box$  16.2 [アラームの記載形式](#page-571-0)
- **□** [16.3 HTM Agent for RAID](#page-571-0) のアラーム
- **□** [16.4 HTM Agent for NAS](#page-585-0) のアラーム
- □ 16.5 [レポートの種類](#page-589-0)
- $\Box$  16.6 [レポートの記載形式](#page-590-0)
- □ 16.7 [レポートのフォルダ構成](#page-592-0)
- □ [16.8 HTM Agent for RAID](#page-602-0) のレポート (Storage Resources フォルダ以外)
- r [16.9 HTM Agent for RAID](#page-819-0) のレポート(Storage Resources フォルダ)
- **□** [16.10 HTM Storage Mapping Agent](#page-967-0) のレポート
- $\Box$  16.11 HTM  $\cdot$  Agent for NAS  $\oslash \vee \aleph \negthinspace \vdash$  ([Hitachi Virtual File Platform](#page-979-0)  $\boxplus$ )
- **コ** 16.12 HTM · Agent for NAS  $\oslash$  レポート (NAS Platform 用)

## <span id="page-571-0"></span>**16.1** ソリューションセットの概要

Performance Management では、次の方法でアラームとレポートを定義できます。

- PFM Agent で用意されているアラームやレポートをそのまま使用する
- PFM Agent で用意されているアラームやレポートをコピーしてカスタマイズする
- ウィザードを使用して新規に定義する

PFM - Agent で用意されているアラームやレポートを「ソリューションセット」と呼びます。ソ リューションセットのアラームとレポートは,必要な情報があらかじめ定義されているので,コピー してそのまま使用したり,ユーザーの環境に合わせてカスタマイズしたりできます。そのため,ウィ ザードを使用して新規に定義をしなくても,監視対象の運用状況を監視する準備が容易にできるよ うになります。ただし, HTM - Storage Mapping Agent では、ソリューションセットとして提供し ているのはレポートだけです。アラームは提供していません。

この章では、HTM - Agents で定義されているソリューションセットのアラームとレポートの設定 内容について説明します。

ソリューションセットの使用方法の詳細については,マニュアル「Hitachi Command Suite Tuning Manager ユーザーズガイド」の、レポートのカスタマイズまたはアラームによる稼働監視について 説明している章を参照してください。

## **16.2** アラームの記載形式

ここでは、アラームの記載形式を示します。アラームは、アルファベット順に記載しています。記 載形式を次に示します。

#### 概要

このアラームで監視できる監視対象の概要について説明します。

#### 主な設定

このアラームの主な設定値を表で説明します。この表では,アラームの設定値と,Performance Reporter の「アラーム階層]画面でアラームアイコンをクリックし、「プロパティの表示]メソッ ドをクリックしたときに表示される,[プロパティ]画面の設定項目との対応を示しています。各ア ラームの設定の詳細については、Performance Reporter のアラームの「プロパティ]画面で確認し てください。

なお,条件式で異常条件と警告条件が同じ場合は,アラームイベントは異常のものだけが発行され ます。

#### 関連レポート

このアラームに関連する,ソリューションセットのレポートを示します。Performance Reporter の [エージェント階層]画面でエージェントアイコンをクリックし,[アラームの状態の表示]メソッ ドで左端に表示されるレポートアイコンをクリックすると,このレポートを表示できます。

## **16.3 HTM - Agent for RAID** のアラーム

1 つ以上のアラームを 1 つのテーブルにまとめたものを「アラームテーブル」と呼びます。HTM - Agent for RAID のソリューションセットで定義されているアラームは,アラームテーブルの形式

で,Performance Reporter の[アラーム階層]画面に表示される「RAID」フォルダに格納されて います。

アラームテーブル名を次に示します。

- PFM RAID Solution Alarms 8.10
- PFM RAID Solution Alarms [HUS100/AMS] 8.60<sup>※1</sup>
- PFM RAID Solution Alarms [USP V/USP] 8.60<sup>※2</sup>
- PFM RAID Solution Alarms [VSP G1000/VSP/HUS VM] 8.60<sup>※3,※4</sup>
- PFM RAID Solution Alarms [HUS100/AMS] 8.80
- PFM RAID Solution Alarms [USP V/USP] 8.80
- PFM RAID Solution Alarms [VSP G1000/VSP/VSP Gx00/HUS VM] 8.80<sup>\*4, \*5</sup>
- PFM RAID Solution Alarms [RAID Performance CLI] 9.00
- PFM RAID Solution Alarms [VSP G1000/VSP/VSP Gx00 Fx00] 9.40※<sup>4</sup>

#### 注※1

このアラームテーブルは次に示すバージョンからバージョンアップインストールをした場合 に残ります。

v8.0~v8.1.3 より前

このアラームテーブルには PFM RAID Solution Alarms [HUS100/AMS] 8.80 と同一のア ラームが格納されています。格納されているアラームの詳細については,PFM RAID Solution Alarms [HUS100/AMS] 8.80 の説明を参照してください。

#### 注※2

このアラームテーブルは次に示すバージョンからバージョンアップインストールをした場合 に残ります。

v8.0~v8.1.3 より前

このアラームテーブルには PFM RAID Solution Alarms [USP V/USP] 8.80 と同一のアラー ムが格納されています。格納されているアラームの詳細については,PFM RAID Solution Alarms [USP V/USP] 8.80 の説明を参照してください。

#### 注※3

このアラームテーブルは次に示すバージョンからバージョンアップインストールをした場合 に残ります。

v8.0~v8.1.3 より前

このアラームテーブルには PFM RAID Solution Alarms [VSP G1000/VSP/VSP Gx00 Fx00] 9.40 と同一のアラームが格納されています。格納されているアラームの詳細については,PFM RAID Solution Alarms [VSP G1000/VSP/VSP Gx00 Fx00] 9.40 の説明を参照してください。

#### 注※4

VSP 5000 シリーズ,VSP G1500 または VSP F1500 を監視対象にしたい場合,このアラーム テーブルを選択してください。このアラームテーブルは,VSP 5000 シリーズ,VSP G1500 お よび VSP F1500 も監視対象に含みます。

#### 注※5

このアラームテーブルは次に示すバージョンからバージョンアップインストールをした場合 に残ります。 v8.1.3~v8.4 より前

このアラームテーブルには PFM RAID Solution Alarms [VSP G1000/VSP/VSP Gx00 Fx00] 9.40 と同一のアラームが格納されています。格納されているアラームの詳細については,PFM RAID Solution Alarms [VSP G1000/VSP/VSP Gx00 Fx00] 9.40 の説明を参照してください。

アラームテーブル名の[ ]内の表示

[ ]内は,そのアラームテーブルがどの監視ストレージに対応しているかを示しています。

アラームテーブル名末尾の数

アラームテーブルのバージョンを示します。

ソリューションセットで定義されているアラームを次の表に示します。

表 16-1 アラーム一覧(ソリューションセット)(HTM - Agent for RAID の場合)

| アラームテーブル                                         | アラーム名                | 監視対象                                                                                                    | 参照先    |
|--------------------------------------------------|----------------------|----------------------------------------------------------------------------------------------------|--------|
| PFM RAID Solution<br>Alarms 8.10                 | Pool Usage %         | Dynamic<br>Provisioning の<br>プールの容量の使<br>用率。                                                              | 16.3.1 |
|                                                  | Read Cache Hit Rate  | 論理デバイスごと<br>の読み取り処理の<br>キャッシュヒット<br>率。                                                                    | 16.3.2 |
|                                                  | Write Cache Hit Rate | 論理デバイスごと<br>の書き込み処理の<br>キャッシュヒット<br>率。                                                                    | 16.3.3 |
| PFM RAID Solution<br>Alarms [HUS100/<br>AMS 8.80 | Cache Write Pending  | コントローラごと<br>の CLPR インスタ<br>ンスまたは各コン<br>トローラに割り当<br>てられたキャッ<br>シュメモリのうち,<br>書き込み待ちデー<br>タが使用している<br>容量の割合。 | 16.3.4 |
|                                                  | Drive Busy Rate      | ドライブの利用率。                                                                                                 | 16.3.5 |
|                                                  | PG Write Hit Rate    | パリティグループ<br>に対する書き込み<br>処理のキャッシュ<br>ヒット率。                                                                 | 16.3.6 |
|                                                  | Processor Busy Rate  | プロセッサの使用<br>率。                                                                                            | 16.3.7 |
| PFM RAID Solution<br>Alarms [USP V/USP]<br>8.80  | Cache Side File Rate | CLPRに割り当て<br>られたキャッシュ<br>メモリのうち, Side<br>File が使用してい<br>る容量の割合。                                           | 16.3.8 |
|                                                  | Cache Write Pending  | CLPRに割り当て<br>られたキャッシュ<br>メモリのうち, 書き<br>込み待ちデータが<br>使用している容量<br>の割合。                                       | 16.3.9 |

<span id="page-574-0"></span>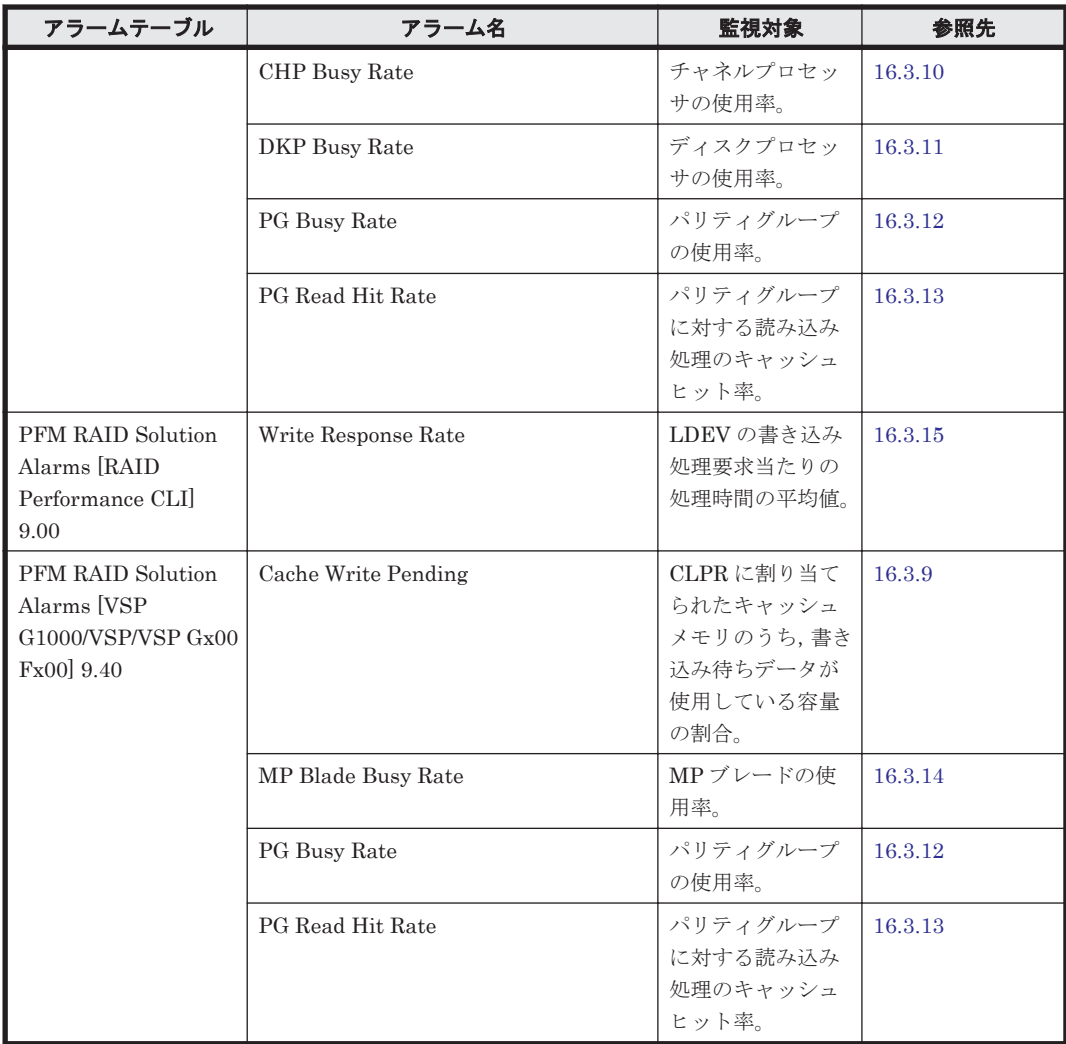

## **16.3.1 Pool Usage %**

#### 概要

Pool Usage %アラームは、Dynamic Provisioning のプールの容量の使用率を監視します。

#### 注意

プールに FMC が含まれている場合は, Pool Configuration (PD\_PLC) レコードの Physical Capacity Usage %フィールドも監視するようにカスタマイズして使用してください。プールボ リュームを自動で追加するようにしている場合は,Usage%は監視せず Physical Capacity Usage% のみ監視するようにカスタマイズして使用してください。

#### 主な設定

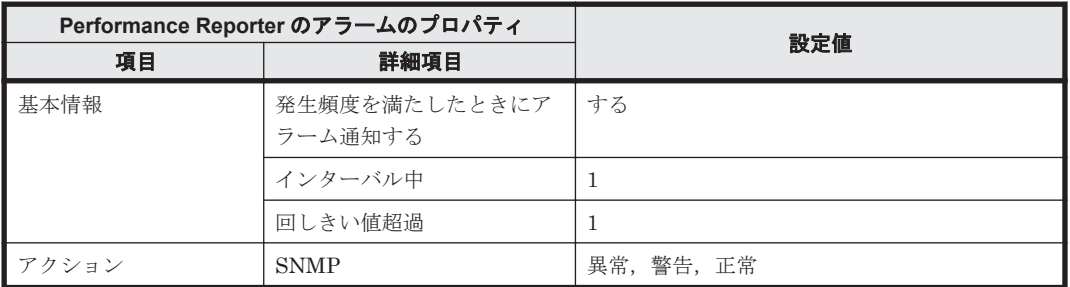

<span id="page-575-0"></span>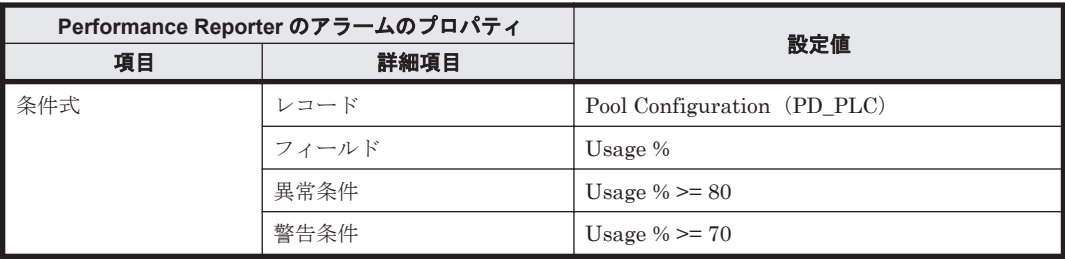

#### アラームテーブル

PFM RAID Solution Alarms 8.10

#### 関連レポート

Reports/RAID/Monthly Trend/Pool Usage Trend(9.4)

### **16.3.2 Read Cache Hit Rate**

#### 概要

Read Cache Hit Rate アラームは、論理デバイスに対する読み取り処理のキャッシュヒット率を監 視します。監視する値は,インターバル中に発生した読み取り処理のうち,キャッシュからの読み 取りに成功した割合です。この値は,平均値ではなく,最新の監視値となります。

#### 主な設定

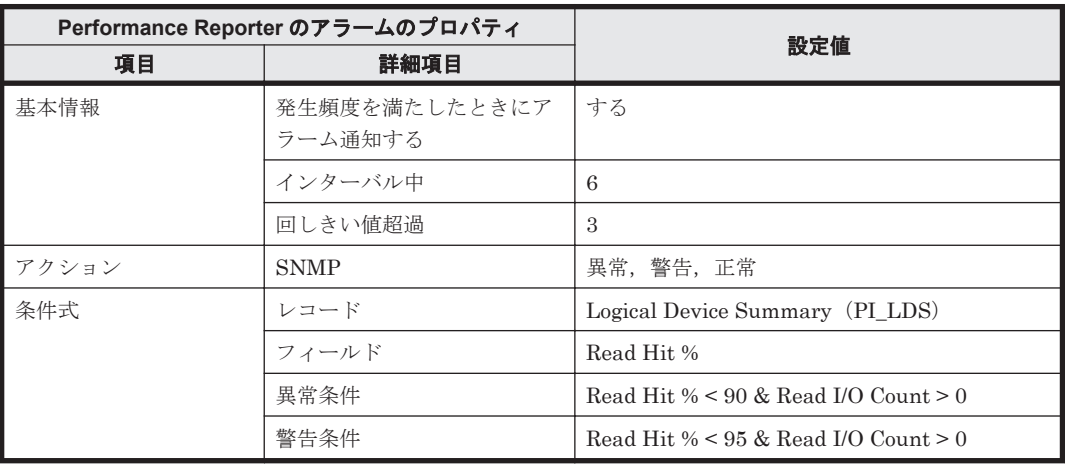

#### アラームテーブル

PFM RAID Solution Alarms 8.10

#### 関連レポート

Reports/RAID/Troubleshooting/Recent Past/Logical Device Performance Details(8.6)
# **16.3.3 Write Cache Hit Rate**

### 概要

Write Cache Hit Rate アラームは、論理デバイスに対する書き込み処理のキャッシュヒット率を監 視します。監視する値は,インターバル中に発生した書き込み処理のうち,キャッシュへの書き込 みに成功した割合です。この値は,平均値ではなく,最新の監視値となります。

監視対象ストレージシステムが VSP Gx00 モデル, VSP Fx00 モデル, VSP E990, HUS VM, VSP 5000 シリーズ, VSP G1000, G1500, VSP F1500, Virtual Storage Platform シリーズ, Universal Storage Platform V/VM シリーズ, Hitachi USP, および SANRISE H シリーズの場合, Write Cache Hit Rate アラームは使用できません。

### 主な設定

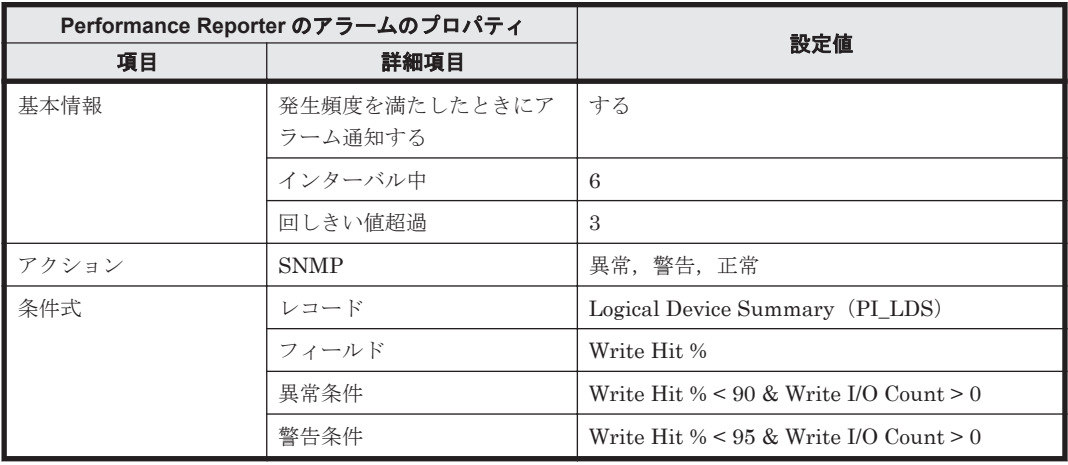

### アラームテーブル

PFM RAID Solution Alarms 8.10

### 関連レポート

Reports/RAID/Troubleshooting/Recent Past/Logical Device Performance Details(8.6)

# **16.3.4 Cache Write Pending**(**PFM RAID Solution Alarms [HUS100/AMS] 8.80**)

### 概要

Cache Write Pending アラームは,コントローラごとの CLPR インスタンスまたは各コントローラ に割り当てられたキャッシュメモリのうち,書き込み待ちデータが使用している容量の割合を監視 します。

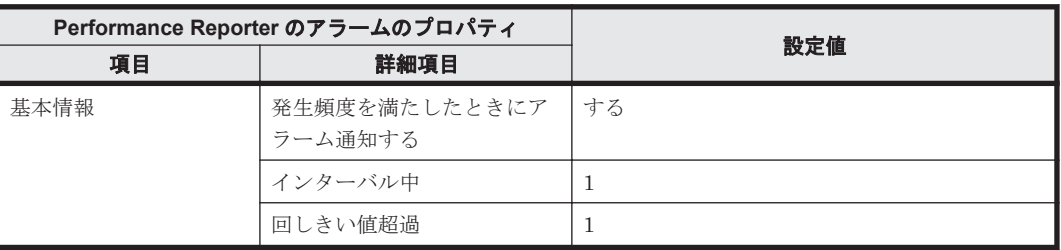

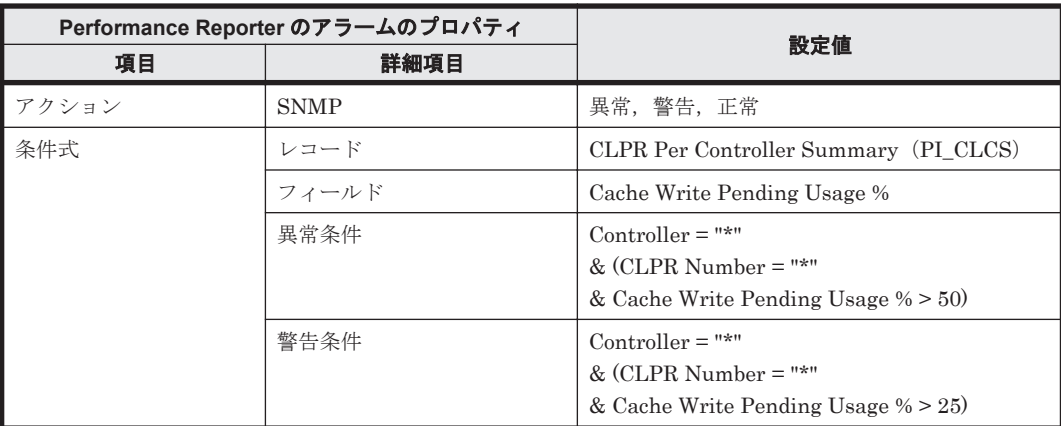

PFM RAID Solution Alarms [HUS100/AMS] 8.80

### 関連レポート

Reports/RAID/Troubleshooting/Recent Past/CLPR Usage Per Controller Details(7.2)

# **16.3.5 Drive Busy Rate**

# 概要

Drive Busy Rate アラームは,ドライブの利用率を監視します。

### 主な設定

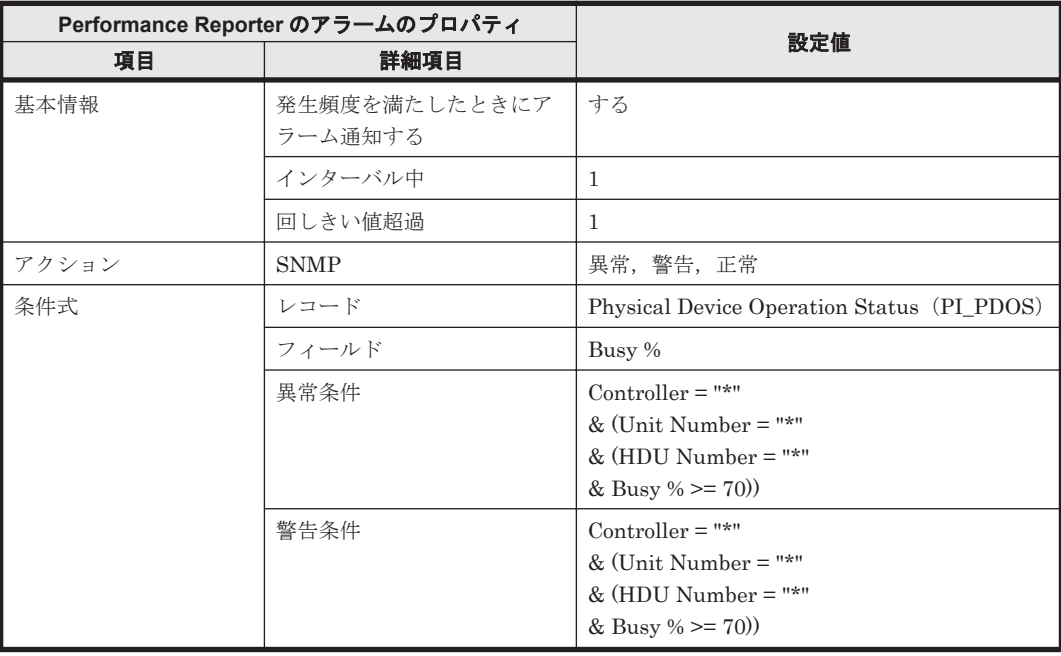

## アラームテーブル

PFM RAID Solution Alarms [HUS100/AMS] 8.80

### 関連レポート

Reports/RAID/Troubleshooting/Recent Past/Physical Device Busy Rate Details(7.5)

# **16.3.6 PG Write Hit Rate**

### 概要

PG Write Hit Rate アラームは、パリティグループに対する書き込み処理のキャッシュヒット率を 監視します。

### 主な設定

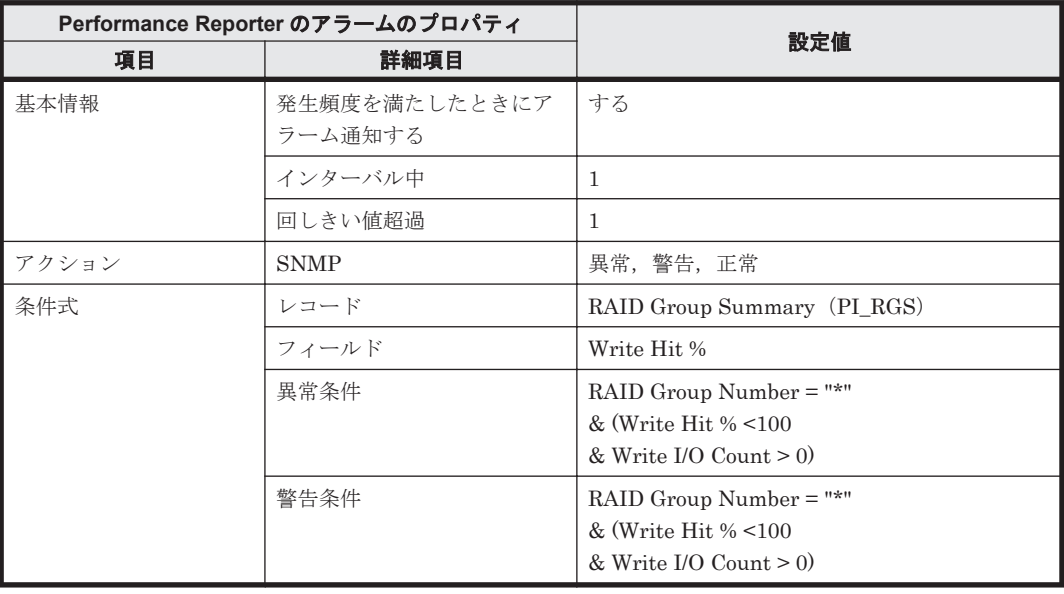

## アラームテーブル

PFM RAID Solution Alarms [HUS100/AMS] 8.80

### 関連レポート

Reports/RAID/Troubleshooting/Recent Past/Array Group Performance Details(8.6)

# **16.3.7 Processor Busy Rate**

### 概要

Processor Busy Rate アラームは、プロセッサの使用率を監視します。

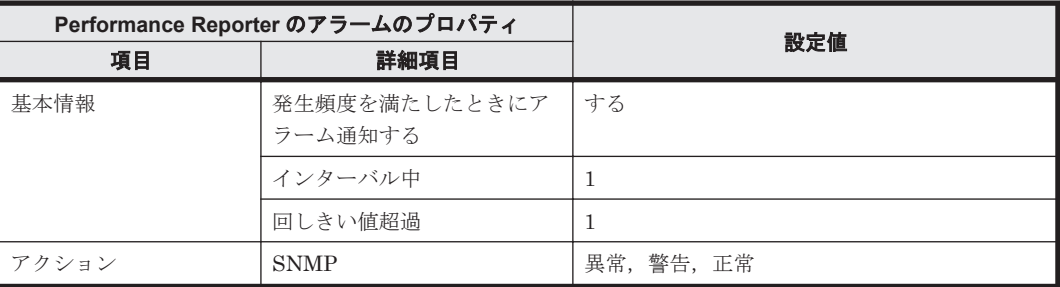

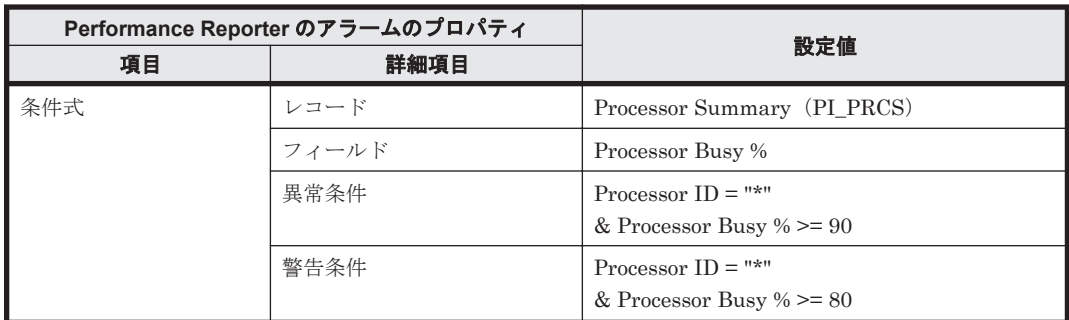

PFM RAID Solution Alarms [HUS100/AMS] 8.80

### 関連レポート

Reports/RAID/Troubleshooting/Recent Past/ Processor Busy Rate Details(8.6)

# **16.3.8 Cache Side File Rate**

### 概要

Cache Side File Rate アラームは、CLPR に割り当てられたキャッシュメモリのうち, Side File が 使用している容量の割合を監視します。

### 主な設定

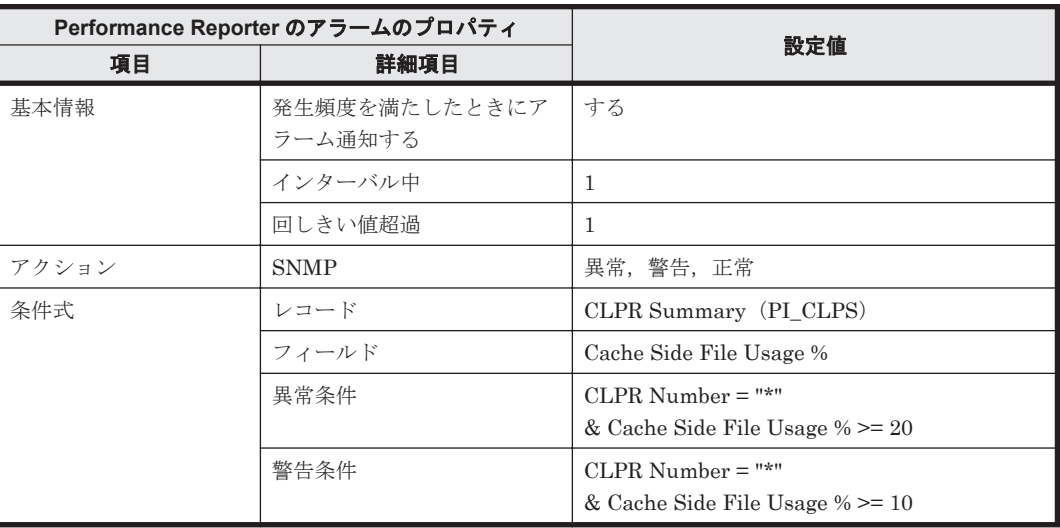

# アラームテーブル

PFM RAID Solution Alarms [USP V/USP] 8.80

### 関連レポート

Reports/RAID/Troubleshooting/Recent Past/CLPR Usage Details(7.2)

# **16.3.9 Cache Write Pending**(**PFM RAID Solution Alarms [USP V/USP] 8.80**,**PFM RAID Solution Alarms [VSP G1000/VSP/VSP Gx00 Fx00] 9.40**)

## 概要

Cache Write Pending アラームは,CLPR に割り当てられたキャッシュメモリのうち,書き込み待 ちデータが使用している容量の割合を監視します。

### 主な設定

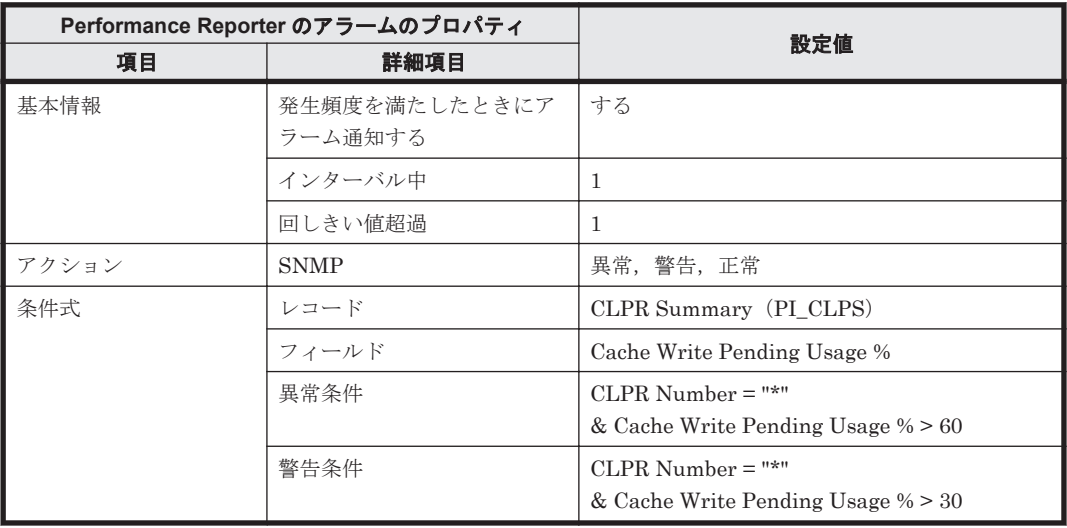

### アラームテーブル

- ・PFM RAID Solution Alarms [USP V/USP] 8.80
- ・PFM RAID Solution Alarms [VSP G1000/VSP/VSP Gx00 Fx00] 9.40

### 関連レポート

Reports/RAID/Troubleshooting/Recent Past/CLPR Usage Details(7.2)

# **16.3.10 CHP Busy Rate**

### 概要

CHP Busy Rate アラームは,チャネルプロセッサの使用率を監視します。

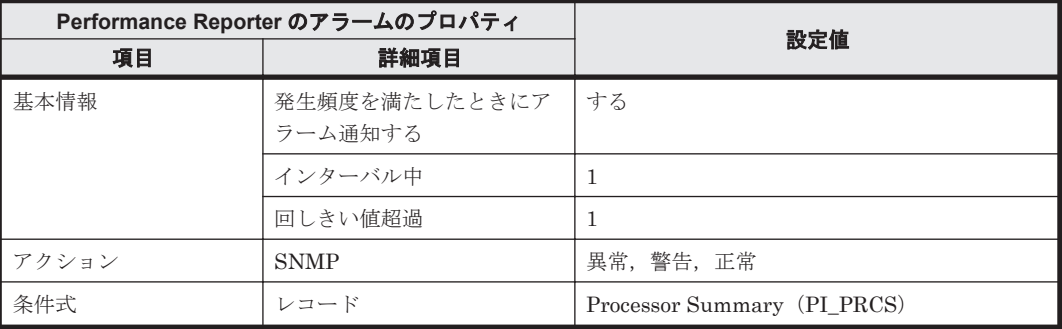

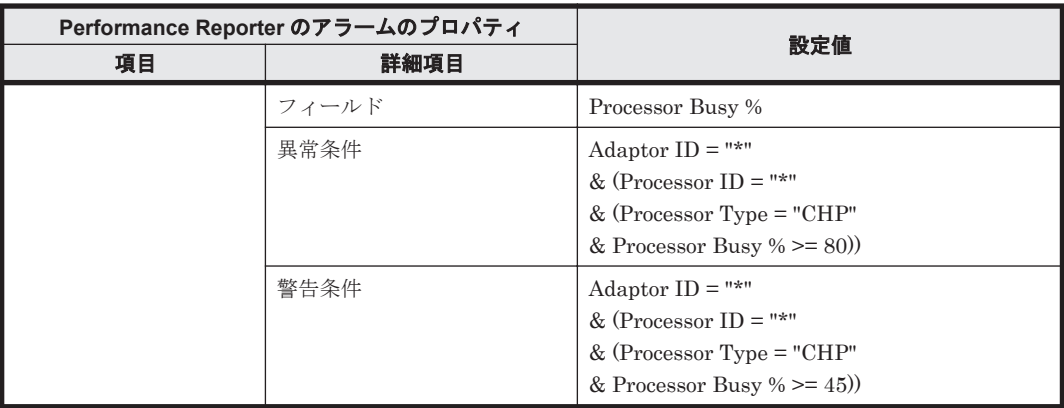

PFM RAID Solution Alarms [USP V/USP] 8.80

### 関連レポート

Reports/RAID/Troubleshooting/Recent Past/Processor Busy Rate Details(8.6)

# **16.3.11 DKP Busy Rate**

## 概要

DKP Busy Rate アラームは、ディスクプロセッサの使用率を監視します。

### 主な設定

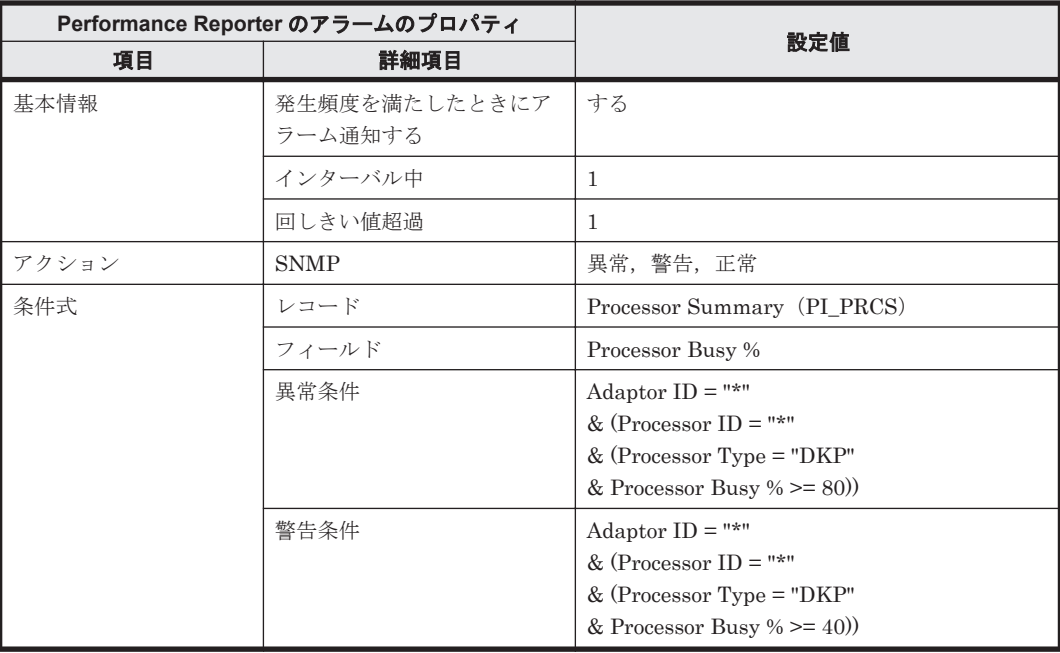

# アラームテーブル

PFM RAID Solution Alarms [USP V/USP] 8.80

### 関連レポート

Reports/RAID/Troubleshooting/Recent Past/Processor Busy Rate Details(8.6)

# **16.3.12 PG Busy Rate**

### 概要

PG Busy Rate アラームは、パリティグループの使用率を監視します。

### 主な設定

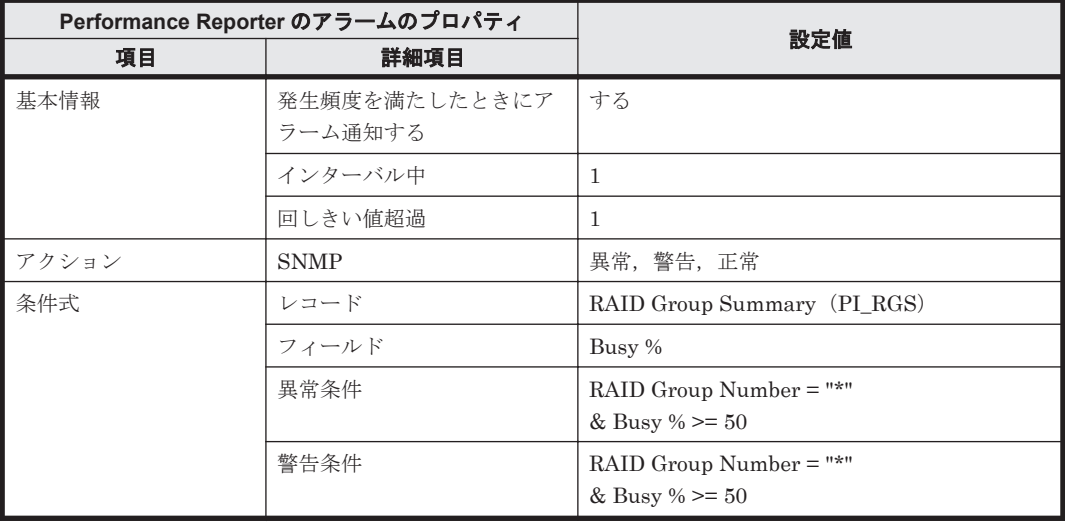

## アラームテーブル

- ・PFM RAID Solution Alarms [USP V/USP] 8.80
- ・PFM RAID Solution Alarms [VSP G1000/VSP/VSP Gx00 Fx00] 9.40

### 関連レポート

Reports/RAID/Troubleshooting/Recent Past/Array Group Performance Details(8.6)

# **16.3.13 PG Read Hit Rate**

### 概要

PG Read Hit Rate アラームは、パリティグループに対する読み込み処理のキャッシュヒット率を監 視します。

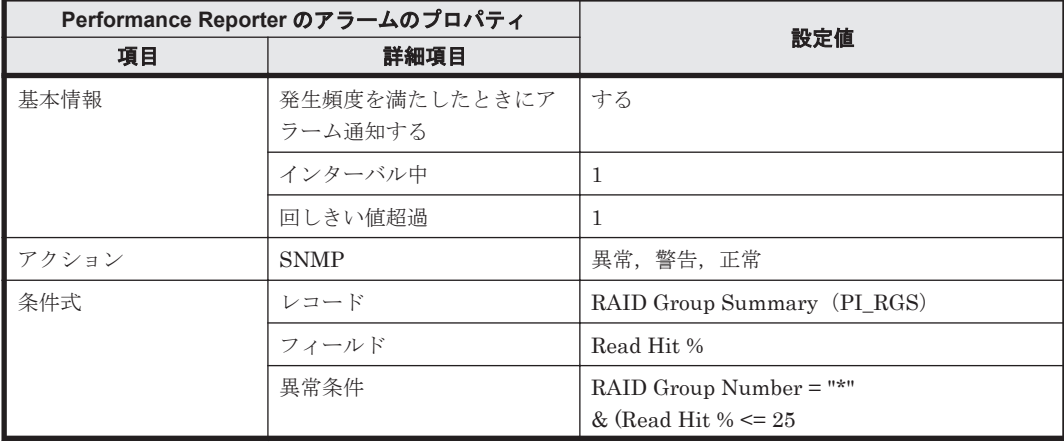

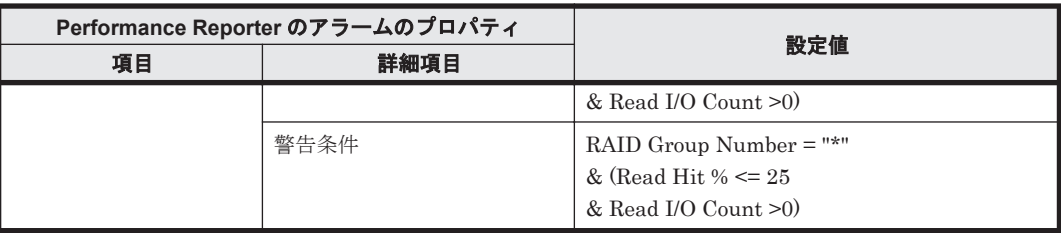

- ・PFM RAID Solution Alarms [USP V/USP] 8.80
- ・PFM RAID Solution Alarms [VSP G1000/VSP/VSP Gx00 Fx00] 9.40

### 関連レポート

Reports/RAID/Troubleshooting/Recent Past/Array Group Performance Details(8.6)

# **16.3.14 MP Blade Busy Rate**

### 概要

MP Blade Busy Rate アラームは、MP ブレードの使用率を監視します。

### 主な設定

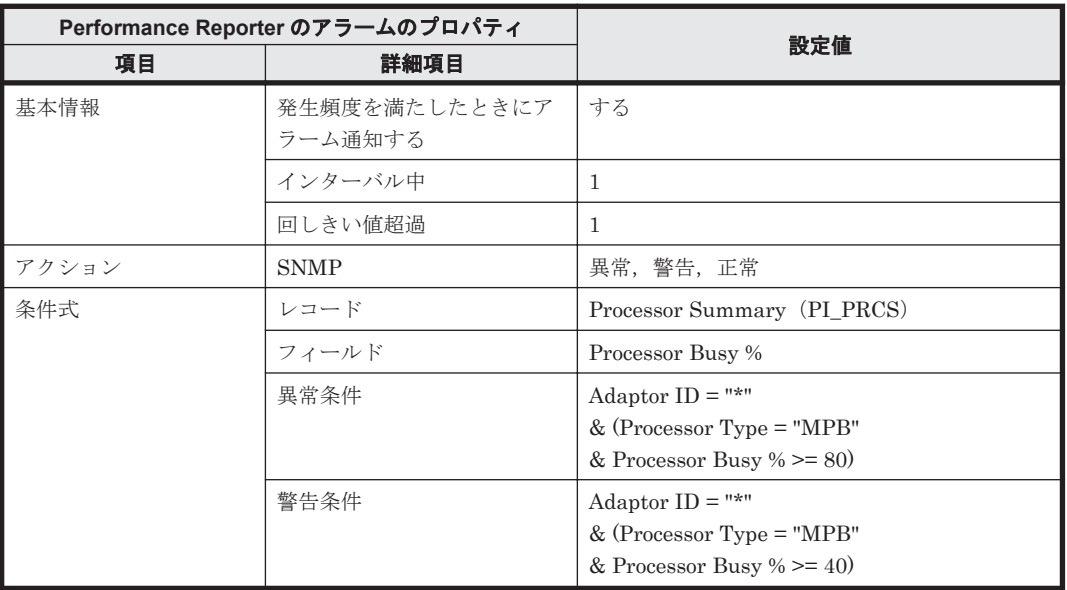

### アラームテーブル

PFM RAID Solution Alarms [VSP G1000/VSP/VSP Gx00 Fx00] 9.40

### 関連レポート

Reports/RAID/Troubleshooting/Recent Past/Processor Busy Rate Details(8.6)

# **16.3.15 Write Response Rate**

### 概要

Write Response Rate アラームは,LDEV の書き込み処理要求当たりの処理時間の平均値を監視し ます。

ただし,監視対象ストレージシステムが HUS100 シリーズ,および Hitachi AMS2000/AMS/WMS/ SMS シリーズの場合,このアラームは使用できません。

#### 主な設定

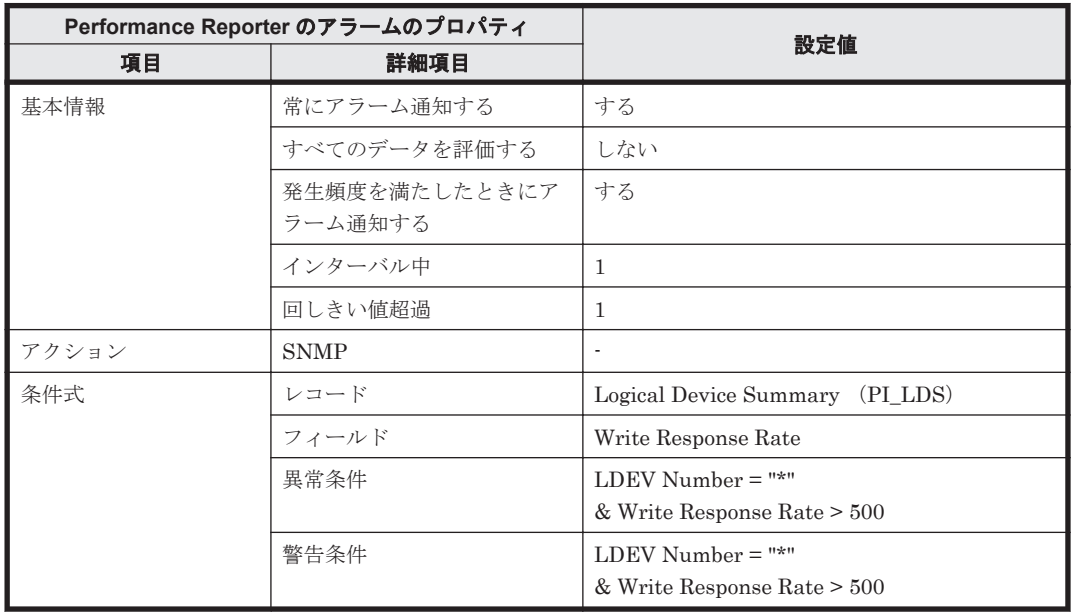

(凡例)

-:設定は常に無効です。

#### コマンドの活用例

このアラームは,アクションとして jpctdraidperf コマンドを設定することで,アラーム発生後 に秒単位の監視対象ストレージシステムの性能情報を取得できます。jpctdraidperf コマンドを 設定する場合, PFM RAID Solution Alarms [RAID Performance CLI] 9.00 アラームテーブルをコ ピーしたあとに,次の表のアラーム定義を追加してください。

jpctdraidperf コマンドについては「[18.2.14 jpctdraidperf](#page-1345-0)」を参照してください。 アラームの 定義の設定方法については,マニュアル「Hitachi Command Suite Tuning Manager ユーザーズガ イド」のアラームのアクションの設定について説明している個所を参照してください。

表 **16-2 jpctdraidperf** コマンドを実行させるために追加するアラーム定義

| アクション   | 設定項目           | 設定内容                                                                                                  |
|---------|----------------|----------------------------------------------------------------------------------------------------|
| コマンドの定義 | コマンド名          | Windows の場合<br>インストール先フォルダ\tools<br>¥jpctdraidperf.bat<br>Linux の場合<br>/opt/jp1pc/tools/jpctdraidperf |
|         | Action Handler | <b>LOCAL</b>                                                                                          |
|         | コマンド引数         | $-$ agentname % $ANS -$ ldev % $CVS1$                                                                 |

PFM RAID Solution Alarms [RAID Performance CLI] 9.00

# **16.4 HTM - Agent for NAS** のアラーム

1 つ以上のアラームを 1 つのテーブルにまとめたものを「アラームテーブル」と呼びます。HTM - Agent for NAS のソリューションセットで定義されているアラームは,アラームテーブルの形式で, Performance Reporter の[アラーム階層]画面に表示される「NAS」フォルダに格納されていま す。

アラームテーブル名を次に示します。

- PFM NAS Template Alarms [VFP] 8.00<sup>\*1</sup>
- PFM NAS Template Alarms [HNAS] 8.00<sup>362</sup>
- PFM NAS Template Alarms [VFP] 8.13
- PFM NAS Template Alarms [HNAS] 8.13

注※1

```
このアラームテーブルは次に示すバージョンからバージョンアップインストールをした場合
に残ります。
```
v8.0~v8.1.3 より前

このアラームテーブルには PFM NAS Template Alarms [VFP] 8.13 と同一のアラームが格納 されています。格納されているアラームの詳細については、PFM NAS Template Alarms [VFP] 8.13 の説明を参照してください。

注※2

このアラームテーブルは次に示すバージョンからバージョンアップインストールをした場合 に残ります。

v8.0~v8.1.3 より前

このアラームテーブルには PFM NAS Template Alarms [HNAS] 8.13 と同一のアラームが格 納されています。格納されているアラームの詳細については,PFM NAS Template Alarms [HNAS] 8.13 の説明を参照してください。

アラームテーブル名の[ ]内の表示

[ ]内は,そのアラームテーブルがどの監視対象に対応しているかを示しています。

アラームテーブル名末尾の数

アラームテーブルのバージョンを示します。

ソリューションセットで定義されているアラームを次の表に示します。

#### 表 **16-3** アラーム一覧(ソリューションセット)(**HTM - Agent for NAS** の場合)

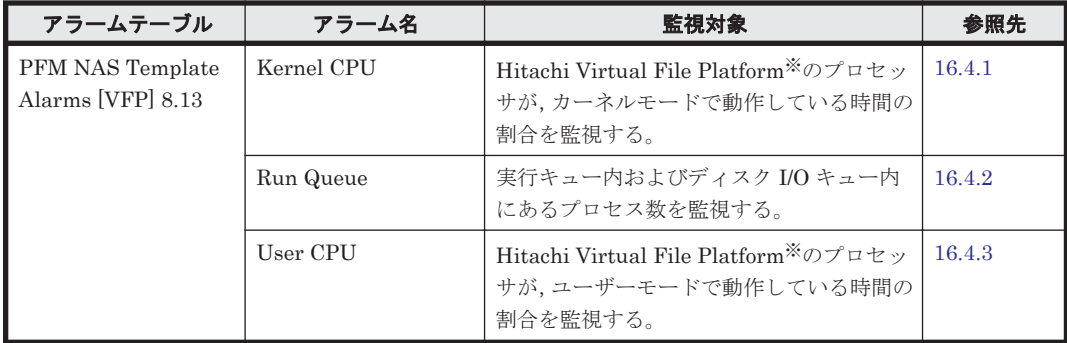

<span id="page-586-0"></span>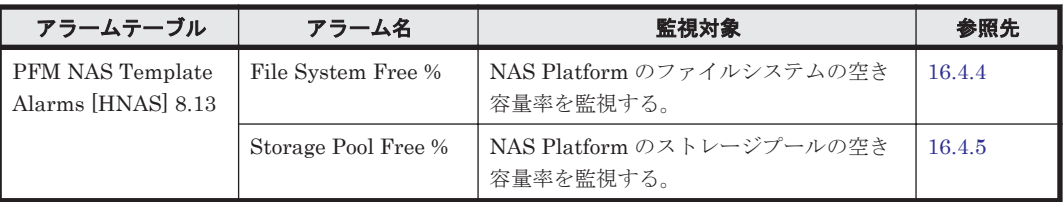

注※

次のファイルサーバを総称して、「Hitachi Virtual File Platform」と呼びます。

- Hitachi Virtual File Platform
- Hitachi Capacity Optimization
- Hitachi Essential NAS Platform

# **16.4.1 Kernel CPU**

### 概要

Kernel CPU アラームは, Hitachi Virtual File Platform<sup>※</sup>のプロセッサが,カーネルモードで動作 している時間の割合を監視します。

### 注※

次のファイルサーバを総称して、「Hitachi Virtual File Platform」と呼びます。

- Hitachi Virtual File Platform
- Hitachi Capacity Optimization
- Hitachi Essential NAS Platform

### 主な設定

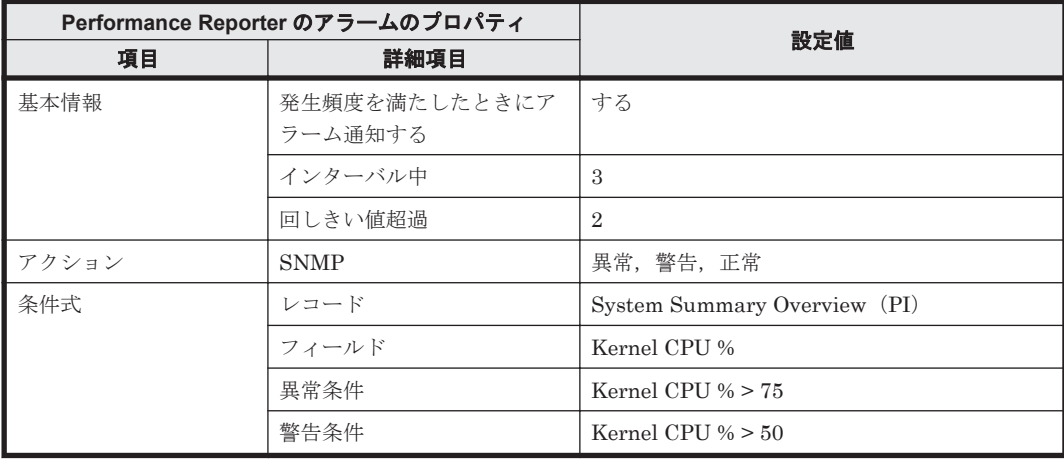

### 関連レポート

Reports/NAS/Troubleshooting/Real-Time/System Overview

# <span id="page-587-0"></span>**16.4.2 Run Queue**

### 概要

Run Queue アラームは、実行キュー内およびディスク I/O キュー内で待機しているプロセス数を監 視します。

### 主な設定

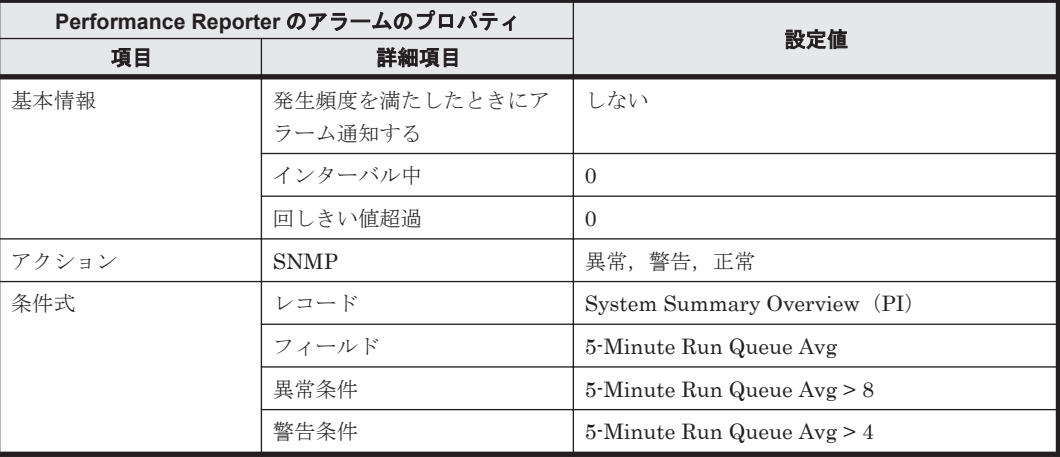

### 関連レポート

Reports/NAS/Troubleshooting/Real-Time/CPU Usage - Top 10 Processes

# **16.4.3 User CPU**

### 概要

User CPU アラームは、Hitachi Virtual File Platform<sup>※</sup>のプロセッサが、ユーザーモードで動作し ている時間の割合を監視します。

### 注※

次のファイルサーバを総称して、「Hitachi Virtual File Platform」と呼びます。

- Hitachi Virtual File Platform
- Hitachi Capacity Optimization
- Hitachi Essential NAS Platform

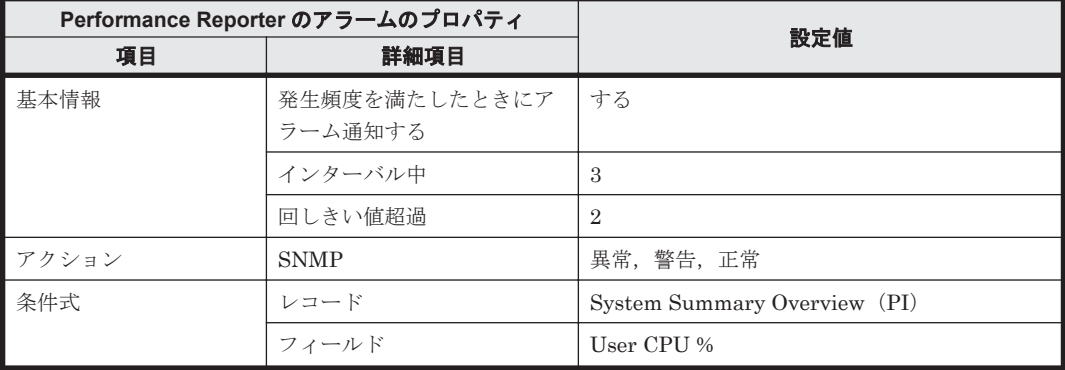

<span id="page-588-0"></span>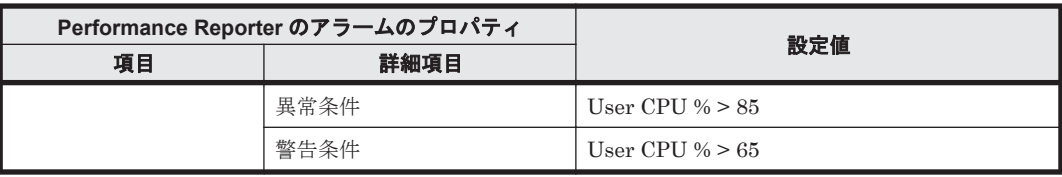

### 関連レポート

Reports/NAS/Troubleshooting/Real-Time/System Overview

# **16.4.4 File System Free %**

### 概要

File System Free %アラームは、NAS Platform のファイルシステムの空き容量率を監視します。

### 主な設定

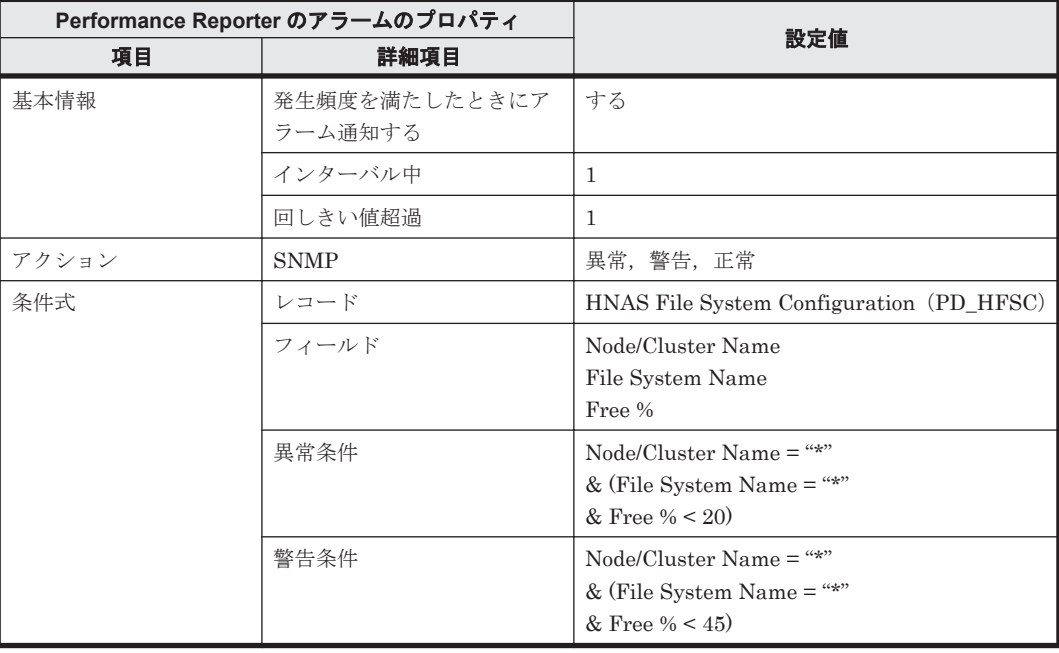

### 関連レポート

Reports/NAS/HNAS/File System/File System Capacity (6.4)

# **16.4.5 Storage Pool Free %**

### 概要

Storage Pool Free %アラームは、NAS Platform のストレージプールの空き容量率を監視します。

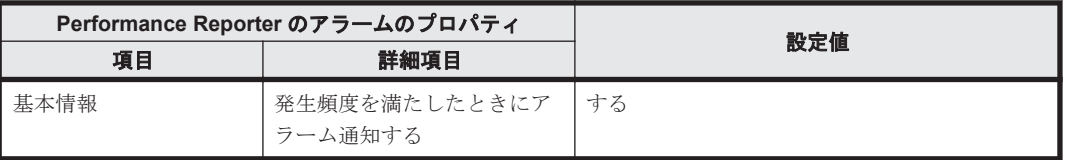

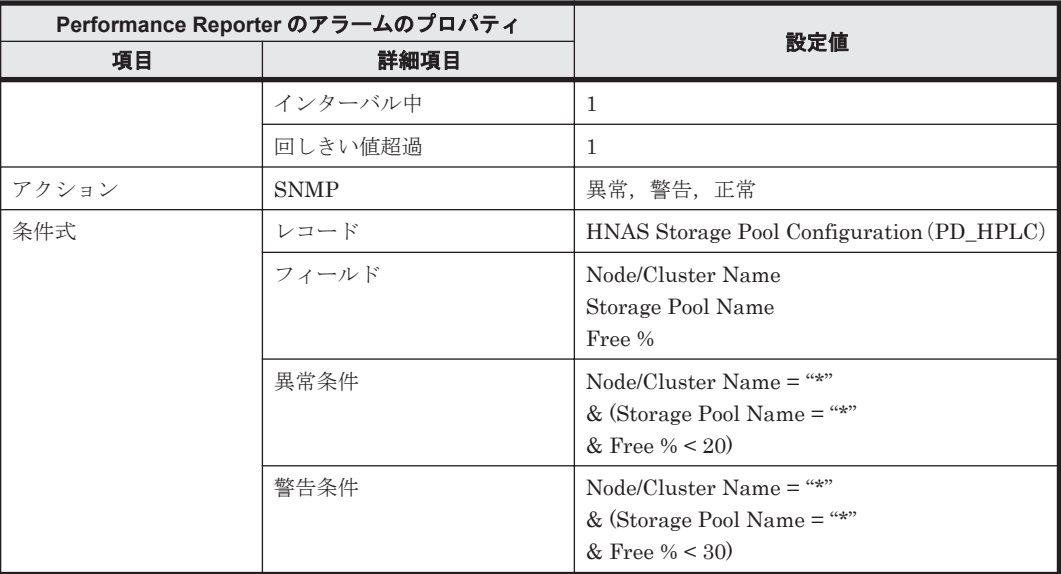

### 関連レポート

Reports/NAS/HNAS/StoragePool/Storage Pool Capacity (6.4)

# **16.5** レポートの種類

レポートは、Agent ごとに存在します。なお、次に示す Agent についてはレポートのフォルダ構成 によって,レポートの説明を分けています。

- HTM Agent for RAID
	- 「Storage Resources」フォルダに格納されているレポート レポートの詳細については「[16.9 HTM - Agent for RAID](#page-819-0) のレポート(Storage Resources [フォルダ\)」](#page-819-0)を参照してください。
	- 「Storage Resources」以外のフォルダに格納されているレポート

```
レポートの詳細については「16.8 HTM - Agent for RAID のレポート(Storage Resources
フォルダ以外)」を参照してください。
```
- HTM Agent for NAS
	- 「HNAS」フォルダに格納されているレポート NAS Platform のレポートが格納されています。 レポートの詳細については「[16.12 HTM - Agent for NAS](#page-1002-0) のレポート(NAS Platform 用)」 を参照してください。
	- 「HNAS」以外のフォルダに格納されているレポート Hitachi Virtual File Platform のレポートが格納されています。 なお、次のファイルサーバを総称して、「Hitachi Virtual File Platform」と呼びます。
		- ・Hitachi Virtual File Platform
		- ・Hitachi Capacity Optimization
		- ・Hitachi Essential NAS Platform

レポートの詳細については「[16.11 HTM - Agent for NAS](#page-979-0) のレポート(Hitachi Virtual File [Platform](#page-979-0) 用)」を参照してください。

# **16.6** レポートの記載形式

ここでは,レポートの記載形式を示します。レポートは,アルファベット順に記載しています。記 載形式を次に示します。

#### レポート名

ソリューションセットのレポート名を示します。レポート名の末尾に(6.0)などの番号が付加されて いる場合,その番号はレポートが使用しているデータモデルのバージョン番号を示します。この場 合,その番号以降のデータモデルバージョンを持つ Agent でなければ,そのレポートを使用できな いことを表します。データモデルバージョンについては,「M.1 [製品のバージョンとデータモデルま](#page-1799-0) [たはアラームテーブルのバージョン互換」](#page-1799-0)を参照してください。

レポート名に「(Multi-Agent)」が含まれるレポートは,複数のインスタンスについて情報を表示す るレポートです。

レポート名に「(Multi-Agent)」が含まれないレポートは,単数のインスタンスについて情報を表 示 するレポートです。

#### 概要

このレポートで表示できる情報の概要について説明します。

#### 格納先

このレポートの格納先を示します。

#### レコード

このレポートで使用するパフォーマンスデータが格納されているレコードを示します。履歴レポー トを表示するためには,この欄に示すレコードを収集するように,あらかじめ設定しておく必要が あります。レポートを表示する前に,Performance Reporter の[エージェント階層]画面でエー ジェントのプロパティを表示して,このレコードが「Log = Yes」に設定されているか確認してくだ さい。リアルタイムレポートの場合,設定する必要はありません。

#### 注意

レポートに表示するレコードの最大数は,あらかじめ設定されています。最大数の変更方法に ついては,マニュアル「Hitachi Command Suite Tuning Manager ユーザーズガイド」のレ ポートのカスタマイズについて説明している章を参照してください。

#### フィールド

このレポートで使用するレコードのフィールドについて、表で説明します。

#### HTM - Agent for RAID 使用時の注意

ストレージシステムのマイクロコードバージョンによっては,フィールドの値を取得できない ことがあります。

### ドリルダウンレポート(レポートレベル)

このレポートに関連づけられた,ソリューションセットのレポートを表で説明します。このドリル ダウンレポートを表示するには、Performance Reporter のレポートウィンドウのドリルダウンレ ポートドロップダウンリストから、該当するドリルダウンレポート名を選択し、「レポートの表示] をクリックしてください。なお,レポートによってドリルダウンレポートを持つものと持たないも のがあります。

### ドリルダウンレポート(フィールドレベル)

このレポートのフィールドに関連づけられた,ソリューションセットのレポートを表で説明します。 このドリルダウンレポートを表示するには、Performance Reporter のレポートウィンドウに表示さ れているレポートのグラフまたはレポートウィンドウ下部に表示されているフィールド名をクリッ クしてください。履歴レポートの場合,レポート中の青色で表示されている時間をクリックするこ とで,より詳細な時間間隔でレポートを表示できます。なお,レポートによってドリルダウンレポー トを持つものと持たないものがあります。

### フィルター

このレポートで指定できるフィルター条件式と使い方について説明します。表示するレポートの フィルター条件を指定することで,表示内容の範囲を絞れます。

フィルターの条件式とその使い方の例を次に示します。

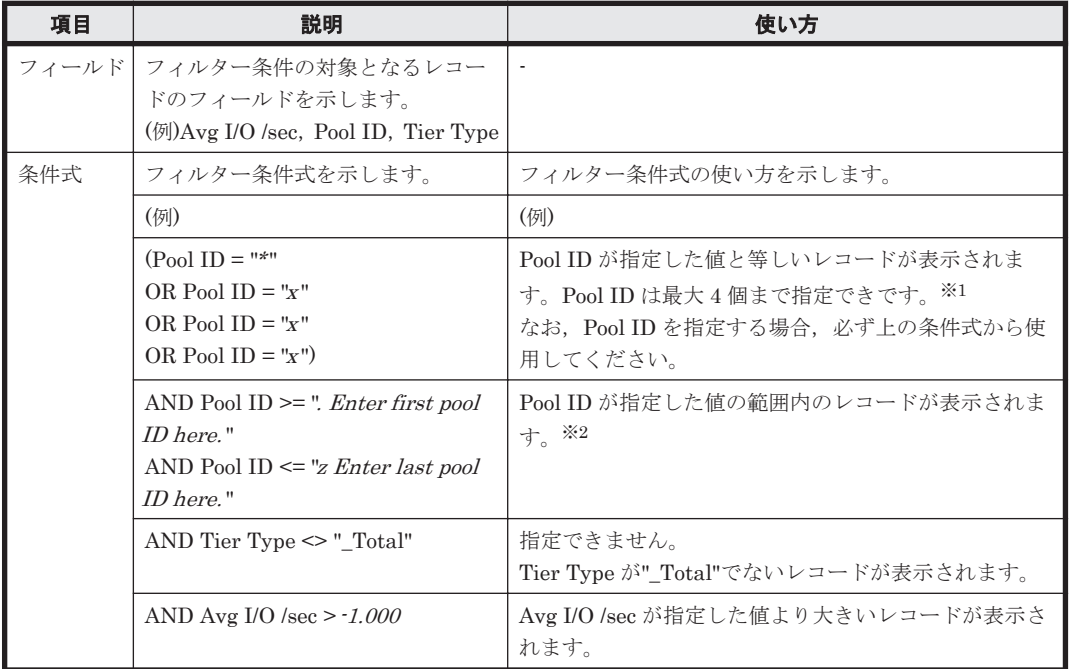

#### 表 **16-4** フィルターの例

注意

- Pool ID の指定(※1)と Pool ID の範囲指定(※2)に矛盾がある場合,表示されるレコー ドは 0 件になります。
- 斜体で示している部分は,ユーザーが値を変更できることを示しています。 値を変更しな い場合,全レコードが表示されます。

なお,レポートによってフィルターを持つものと持たないものがあります。

#### この章でのストレージシステムの表記

ストレージシステムを分類するため,この章では「ミッドレンジストレージ」,「エンタープライズ ストレージ」の総称を使用しています。それぞれに属するストレージシステムを次に示します。

• ミッドレンジストレージ HUS100 シリーズ Hitachi SMS シリーズ Hitachi AMS2000 シリーズ

Hitachi AMS/WMS シリーズ

```
• エンタープライズストレージ
  VSP E990※1
  VSP Gx00 モデル※1
  VSP Fx00 モデル※1
  HUS VM※1
  VSP 5000 シリーズ※2
  VSP G1000
  VSP G1500※2
  VSP F1500※2
  Virtual Storage Platform シリーズ
  Universal Storage Platform V/VM シリーズ
  Hitachi USP
  SANRISE H シリーズ
```
#### 注※1

このマニュアルでは、VSP Gx00 モデル,VSP Fx00 モデル,VSP E990 および HUS VM を エンタープライズストレージに含めます。

#### 注※2

VSP 5000 シリーズ, VSP G1500 または VSP F1500 のレポートを表示したい場合, VSP G1000 のレポートを選択してください。VSP G1000 のレポートは,VSP 5000 シリーズ,VSP G1500 および VSP F1500 も表示対象に含みます。

# **16.7** レポートのフォルダ構成

HTM - Agents のレポートのフォルダ構成を次に示します。< >内は,フォルダ名を示します。

# **16.7.1 HTM - Agent for RAID** のレポートのフォルダ構成

HTM - Agent for RAID のレポートのフォルダ構成を次に示します。< >内は,フォルダ名を示し ます。  $<$ RAID $>$ +-- <Monthly Trend> | +-- Pool Relocation Status(8.2) | +-- Pool Relocation Status(8.6) | +-- Pool Tier Relocation Status(8.2) | +-- Pool Tier Relocation Status(8.6) | +-- Pool Tier Type Performance Status(7.8) | +-- Pool Tier Type Performance Status(8.0) | +-- Pool Tier Type Performance Status(8.6) | +-- Pool Usage Trend(7.1) | +-- Pool Usage Trend(9.0) | +-- Pool Usage Trend(9.4) | +-- Subsystem Read IO Rate Trend | +-- Subsystem Read Transfer Rate Trend | +-- Subsystem Write IO Rate Trend | +-- Subsystem Write Transfer Rate Trend | +-- <Drilldown Only> | +-- Pool Relocation Moved Pages Status(8.2) | +-- Pool Relocation Moved Pages Status(8.6) | +-- Pool Tier Relocation Trend(8.2) | +-- Pool Tier Relocation Trend(8.6) | +-- Pool Tier Type IO Rate Status(8.0) | +-- Pool Tier Type IO Rate Status(8.6) | +-- Pool Tier Type Usage Trend(7.8)

ソリューションセット **593**

```
| +-- Pool Tier Type Usage Trend(9.4)
          | +-- Pool Tier Type Utilization Rate Status(7.8)
          | +-- Virtual Volume Tier Type Usage Trend(7.8)
          | +-- Virtual Volume Tier Type Used Capacity Trend(8.0)
          | +-- Virtual Volume Usage Trend(7.1)
          | +-- Virtual Volume Usage Trend(9.0)
\vert+-- <Status Reporting>
     | +-- <Daily Trend>
          +-- Access Path Usage Status(9.0)
          +-- Array Group IO Rate Status(5.0)
          | | +-- Array Group Response Rate Status
          | | +-- Array Group Transfer Rate Status(5.0)
          +-- CHA Performance Status(8.6)
          +-- CLPR Usage Status(6.0)
          | | +-- Logical Device IO Rate Status
          | | +-- Logical Device IO Rate Status(8.6)
          | | +-- Logical Device Transfer Rate Status
          +-- Logical Device Transfer Rate Status(8.6)
          +-- Pool Frequency Distribution Status(8.6)
          +-- Pool Performance Status(7.8)
          +-- Pool Performance Status(8.0)
          +-- Pool Performance Status(8.4)
          | | +-- Pool Tier IO Rate Status(8.2)
          | | +-- Port IO Rate Status
          | | +-- Port Performance Status(8.6)
          | | +-- Port Performance Status(8.8)
          | | +-- Port Transfer Rate Status
          +-- Processor Busy Rate Status(6.0)
          +-- Processor Busy Rate Status (8.6)
          +-- Processor Resource Utilization Status(8.6)
          | | +-- Subsystem Cache Memory Usage Status
          +-- Subsystem IO Rate Status
          +-- Subsystem Transfer Rate Status
          | | +-- <Drilldown Only>
               +-- Array Group Read IO Rate Status(5.0)
               | | +-- Array Group Read Transfer Rate Status(5.0)
               | | +-- Array Group Write IO Rate Status(5.0)
               +-- Array Group Write Transfer Rate Status(5.0)
               +-- CHA Avg IO Rate Status(8.6)
| | +-- CHA Avg Transfer Rate Status(8.6)
| | +-- Logical Device 1 Read Response Rate Status(7.1)
               +-- Logical Device 1 Read Response Rate Status (8.6)
               | | +-- Logical Device 2 Read Response Rate Status(7.1)
               +-- Logical Device 2 Read Response Rate Status(8.6)
               +-- Logical Device 3 Read Response Rate Status(7.1)
               | | +-- Logical Device 3 Read Response Rate Status(8.6) 
               | | +-- Logical Device Read IO Rate Status
               +-- Logical Device Read IO Rate Status(8.6)
               | | +-- Logical Device Read Response Rate Status(7.1)
               | | +-- Logical Device Read Response Rate Status(8.6) 
               | | +-- Logical Device Read Transfer Rate Status
               +-- Logical Device Read Transfer Rate Status(8.6)
               | | +-- Logical Device Write IO Rate Status
               | | +-- Logical Device Write IO Rate Status(8.6)
               | | +-- Logical Device Write Transfer Rate Status
               | | +-- Logical Device Write Transfer Rate Status(8.6)
               | | +-- Pool Read IO Rate Status(8.0)
               +-- Pool Read Response Rate Status(7.8)
               | | +-- Pool Read Transfer Rate Status(8.4)
               | | +-- Pool Tier IO Rate Trend(8.2)
               | | +-- Pool Write IO Rate Status(8.0)
               | | +-- Pool Write Transfer Rate Status(8.4)
               +-- Port Avg IO Rate Status
               +-- Port Avg IO Rate Status(8.6)
               +-- Port Avg Transfer Rate Status
               +-- Port Avg Transfer Rate Status(8.6)
               +-- Port Initiator Avg IO Rate Status (8.8)
               +-- Port Initiator Avg Transfer Rate Status(8.8)
               | | +-- Virtual Volume Tier Type IO Rate Trend(8.2)
| | 
     | +-- <Real-Time>
```

```
| +-- Access Path Usage Status(9.0)
          | +-- Array Group Configuration(5.0)
          | +-- Array Group Configuration(7.5)
         | +-- Array Group IO Rate Status(5.0)
          | +-- Array Group Response Rate Status
         +-- Array Group Transfer Rate Status(5.0)
          | +-- CHA Performance Status(8.6)
          | +-- CLPR Configuration(6.0)
          +-- CLPR Usage Per Controller Status(7.2)
          | +-- CLPR Usage Status(6.0)
          | +-- CLPR Usage Status(7.2)
          | +-- External LDEV Configuration(5.0)
          | +-- Logical Device Configuration
          | +-- Logical Device Configuration(5.0)
          | +-- Logical Device Configuration(7.1)
          | +-- Logical Device Configuration(7.8)
          | +-- Logical Device Configuration(8.6)
          | +-- Logical Device IO Rate Status
          | +-- Logical Device IO Rate Status(8.6)
          | +-- Logical Device Transfer Rate Status
          | +-- Logical Device Transfer Rate Status(8.6) 
          | +-- LUSE Configuration(5.0)
          | +-- LUSE Configuration(7.1)
| +-- Physical Device Busy Rate Status(7.2)
| +-- Physical Device Busy Rate Status(7.5)
          | +-- Pool Configuration(7.1)
         | +-- Pool Configuration(9.0)
          | +-- Pool Configuration(9.4)
         | +-- Pool Tier Type Configuration(7.8)
         | +-- Pool Tier Type Configuration(8.0)
         | +-- Pool Tier Type Configuration(8.2)
         | +-- Pool Tier Type Configuration(9.4)
         | +-- Port Configuration
         | +-- Port Configuration(5.0)
          | +-- Port Configuration(7.0)
         | +-- Port Configuration(8.6)
         | +-- Port IO Rate Status
         | +-- Port Performance Status(8.6)
         | +-- Port Performance Status(8.8)
         | +-- Port Transfer Rate Status
         | +-- Processor Busy Rate Status(6.0)
         | +-- Processor Busy Rate Status(8.6)
          | +-- Processor Resource Utilization Status(8.6)
         | +-- Subsystem Cache Memory Usage Status
          | +-- Subsystem Cache Memory Usage Status(7.2)
          | +-- Subsystem Configuration
          | +-- Subsystem IO Rate Status
          | +-- Subsystem Transfer Rate Status
          | +-- Virtual Volume Configuration(7.1)
          | +-- Virtual Volume Configuration(9.0)
          | +-- Virtual Volume Tier Type Configuration(7.8)
|
+-- <Storage Resources>
    | +-- <HUS100/AMS2000>
         +-- <1. Cache>
              +-- Cache Read Hit %
     | | | +-- Cache Usage %
     | | | +-- Max Write Pending Usage %
              | | | +-- Write Pending Usage %
     | +-- <2. Front End Port>
          | | | +-- Port Avg IOPS
     | | | +-- Port Avg Transfer
              | | | +-- Port Configuration (Tabular)
     | | | +-- Port Max IOPS
              | | | +-- Port Max Transfer
     | | +-- <3. Controller>
          | | | +-- Controller Busy
     | | +-- <4. Parity Group>
              | | | +-- PG Random Read IOPS
     | | | +-- PG Random Read Transfer
     | | | +-- PG Random Write IOPS
          | +- PG Random Write Transfer
```
+-- PG Read Hit % | | | +-- PG Sequential Read IOPS | | | +-- PG Sequential Read Transfer | | | +-- PG Sequential Write IOPS | | | +-- PG Sequential Write Transfer | | | +-- Parity Group Configuration (Tabular) +-- Physical Device Busy % +-- <5. LDEV> +-- Daily IOPS for LDEV +-- Daily Transfer for LDEV +-- LDEV Configuration (Tabular) | | | +-- LDEV Performance Summary Report | | | +-- LDEV Random IOPS | | | +-- LDEV Random Transfer +-- LDEV Read Hit % | | | +-- LDEV Read IOPS | | | +-- LDEV Read Response Time | | | +-- LDEV Read Transfer | | | +-- LDEV Sequential IOPS +-- LDEV Sequential Transfer | | | +-- LDEV Total Response Time | | | +-- LDEV Write IOPS | | | +-- LDEV Write Response Time +-- LDEV Write Transfer +-- Up to 20 LDEV Bars for Yesterday's IOPS +-- Up to 20 LDEV Bars for Yesterday's Transfer +-- <6. Subsystem> | | | +-- Total Read/Write IOPS (Line) +-- Total Read/Write IOPS (Stacked) | | | +-- Total Read/Write Transfer (Line) | | | +-- Total Read/Write Transfer (Stacked)  $+--$  <7. HDP> | | +-- Pool Read IOPS | | +-- Pool Read Response Times +-- Pool Space Usage % | | +-- Pool Write IOPS | | +-- Pool Write Response Times +-- Tier IOPS Usage % from Monitor +-- Tier Pages Demoted +-- Tier Pages Promoted +-- Tier Pages Relocation Status | | +-- Tier Space Usage % +-- Tier Space Usage % by DP-VOL | | | +-- <VSP G1000/VSP/HUS VM>※ | 注※ v8.0.1~v8.1.3 より前のバージョンからバージョンアップインストールを | | | した場合に残るフォルダです。このフォルダのレポートは | | | 「VSP G1000/VSP/VSP Gx00 Fx00」フォルダのレポートと同一です。 +-- <1. Cache> +-- Cache Read Hit % +-- Cache Usage % | : : | : :  $+-- <8.$  TC/HUR> | | +-- TC/HUR Initiator Port List +-- TC/HUR RCU Target Port List | | | +-- <VSP G1000/VSP/VSP Gx00>※ | | | 注※ v8.1.3~v8.4 より前のバージョンからバージョンアップインストールを | | | した場合に残るフォルダです。このフォルダのレポートは 「VSP G1000/VSP/VSP Gx00 Fx00」フォルダのレポートと同一です。  $|-----1.$  Cache> +-- Cache Read Hit % | | | +-- Cache Usage % | : : | : :  $+-- <8.$  TC/HUR> | | +-- TC/HUR Initiator Port List | | +-- TC/HUR RCU Target Port List | | | +-- <VSP G1000/VSP/VSP Gx00 Fx00> | +-- <1. Cache>

+-- Cache Read Hit % +-- Cache Usage % +-- Max Write Pending Usage % +-- Write Pending Usage % -- <2. Front End Port> | | +-- Port Avg IOPS | | +-- Port Avg Transfer | | +-- Port Configuration (Tabular) | | +-- Port Max IOPS | | +-- Port Max Transfer | +-- <3. Processor> +-- USP(V) BE Processor Busy % +-- USP(V) FE Processor Busy % | | +-- VSD Busy % by MPB +-- VSD Busy % by Processor ID | +-- <4. Parity Group> | | +-- PG Busy % | | +-- PG Random Read IOPS | | +-- PG Random Read Transfer | | +-- PG Random Write IOPS | | +-- PG Random Write Transfer +-- PG Read Hit % | | +-- PG Sequential Read IOPS | | +-- PG Sequential Read Transfer | | +-- PG Sequential Write IOPS +-- PG Sequential Write Transfer | | +-- Parity Group Configuration (Tabular) | +-- <5. LDEV> +-- <CU 40-7F> +-- CU 40-7F Daily IOPS for LDEV +-- CU 40-7F Daily Transfer for LDEV +-- CU 40-7F LDEV Configuration (Tabular) +-- CU 40-7F LDEV Performance Summary Report | | | +-- CU 40-7F LDEV Random IOPS +-- CU 40-7F LDEV Random Transfer +-- CU 40-7F LDEV Read Hit % +-- CU 40-7F LDEV Read IOPS | | | +-- CU 40-7F LDEV Read Response Time +-- CU 40-7F LDEV Read Transfer | | | +-- CU 40-7F LDEV Sequential IOPS +-- CU 40-7F LDEV Sequential Transfer | | | +-- CU 40-7F LDEV Total Response Time +-- CU 40-7F LDEV Write IOPS | | | +-- CU 40-7F LDEV Write Response Time +-- CU 40-7F LDEV Write Transfer +-- CU 40-7F Up to 20 LDEV Bars for Yesterday's IOPS +-- CU 40-7F Up to 20 LDEV Bars for Yesterday's Transfer +-- <CU 80-BF> +-- CU 80-BF Daily IOPS for LDEV +-- CU 80-BF Daily Transfer for LDEV +-- CU 80-BF LDEV Configuration (Tabular) +-- CU 80-BF LDEV Performance Summary Report | | | +-- CU 80-BF LDEV Random IOPS | | | +-- CU 80-BF LDEV Random Transfer +-- CU 80-BF LDEV Read Hit % +-- CU 80-BF LDEV Read IOPS | | | +-- CU 80-BF LDEV Read Response Time +-- CU 80-BF LDEV Read Transfer | | | +-- CU 80-BF LDEV Sequential IOPS | | | +-- CU 80-BF LDEV Sequential Transfer | | | +-- CU 80-BF LDEV Total Response Time +-- CU 80-BF LDEV Write IOPS | | | +-- CU 80-BF LDEV Write Response Time +-- CU 80-BF LDEV Write Transfer +-- CU 80-BF Up to 20 LDEV Bars for Yesterday's IOPS +-- CU 80-BF Up to 20 LDEV Bars for Yesterday's Transfer +-- <CU C0-FF> | | | +-- CU C0-FF Daily IOPS for LDEV

ソリューションセット **597**

+-- CU CO-FF Daily Transfer for LDEV | | | +-- CU C0-FF LDEV Configuration (Tabular) | | | +-- CU C0-FF LDEV Performance Summary Report | | | +-- CU C0-FF LDEV Random IOPS | | | +-- CU C0-FF LDEV Random Transfer +-- CU CO-FF LDEV Read Hit % | | | +-- CU C0-FF LDEV Read IOPS | | | +-- CU C0-FF LDEV Read Response Time +-- CU CO-FF LDEV Read Transfer +-- CU CO-FF LDEV Sequential IOPS | | | +-- CU C0-FF LDEV Sequential Transfer | | | +-- CU C0-FF LDEV Total Response Time | | | +-- CU C0-FF LDEV Write IOPS | | | +-- CU C0-FF LDEV Write Response Time +-- CU CO-FF LDEV Write Transfer +-- CU CO-FF Up to 20 LDEV Bars for Yesterday's IOPS +-- CU CO-FF Up to 20 LDEV Bars for Yesterday's Transfer +-- CU 00-3F Daily IOPS for LDEV +-- CU 00-3F Daily Transfer for LDEV +-- CU 00-3F LDEV Configuration (Tabular) | | +-- CU 00-3F LDEV Performance Summary Report | | +-- CU 00-3F LDEV Random IOPS | | +-- CU 00-3F LDEV Random Transfer +-- CU 00-3F LDEV Read Hit % | | +-- CU 00-3F LDEV Read IOPS | | +-- CU 00-3F LDEV Read Response Time +-- CU 00-3F LDEV Read Transfer | | +-- CU 00-3F LDEV Sequential IOPS | | +-- CU 00-3F LDEV Sequential Transfer | | +-- CU 00-3F LDEV Total Response Time +-- CU 00-3F LDEV Write IOPS | | +-- CU 00-3F LDEV Write Response Time +-- CU 00-3F LDEV Write Transfer +-- CU 00-3F Up to 20 LDEV Bars for Yesterday's IOPS +-- CU 00-3F Up to 20 LDEV Bars for Yesterday's Transfer | +-- <6. Subsystem> | | +-- Total Read/Write IOPS (Line) | | +-- Total Read/Write IOPS (Stacked) | | +-- Total Read/Write Transfer (Line) | | +-- Total Read/Write Transfer (Stacked) | +-- <7. HDP/HDT> | | +-- Pool Read IOPS | | +-- Pool Read Response Times +-- Pool Space Usage % | | +-- Pool Write IOPS | | +-- Pool Write Response Times | | +-- Tier IOPS | | +-- Tier IOPS Usage % from Monitor | | +-- Tier IOPS by DP-VOL +-- Tier Pages Demoted +-- Tier Pages Promoted | | +-- Tier Pages Relocation Status +-- Tier Space Usage % +-- Tier Space Usage % by DP-VOL --- <8. TC/HUR> | +-- TC/HUR Initiator Port List | +-- TC/HUR RCU Target Port List +-- <Troubleshooting> +-- <Real-Time> | +-- Array Group Busy Rate - Top 10(6.0) +-- Array Group Busy Rate - Top 10(7.0) +-- Array Group Busy Rate - Top 10(7.3) | +-- Array Group Read Cache Hit Rate - Worst 10(5.0) | +-- Array Group Read IO Rate - Top 10(5.0) +-- Array Group Read Response Rate - Top 10 | +-- Array Group Read Transfer Rate - Top 10(5.0) | +-- Array Group Total Response Rate - Top 10

 $\vert$ 

```
 | +-- Array Group Write Cache Hit Rate - Worst 10(5.0)
          +-- Array Group Write IO Rate - Top 10(5.0)
 | +-- Array Group Write Response Rate - Top 10
 | +-- Array Group Write Transfer Rate - Top 10(5.0)
          +-- Logical Device Read Cache Hit Rate - Worst 10
         +-- Logical Device Read Cache Hit Rate - Worst 10(8.6)
 | +-- Logical Device Read IO Rate - Top 10
 | +-- Logical Device Read IO Rate - Top 10(8.6)
          +-- Logical Device Read Response Rate - Top 10(6.0)
           | +-- Logical Device Read Response Rate - Top 10(8.6)
           | +-- Logical Device Read Transfer Rate - Top 10
           | +-- Logical Device Read Transfer Rate - Top 10(8.6) 
           | +-- Logical Device Write Cache Hit Rate - Worst 10
           | +-- Logical Device Write Cache Hit Rate - Worst 10(8.6)
 | +-- Logical Device Write IO Rate - Top 10
 | +-- Logical Device Write IO Rate - Top 10(8.6)
           | +-- Logical Device Write Response Rate - Top 10(6.0)
           | +-- Logical Device Write Response Rate - Top 10(8.6)
          +-- Logical Device Write Transfer Rate - Top 10
           | +-- Logical Device Write Transfer Rate - Top 10(8.6)
           | +-- Physical Device Busy Rate - Top 10(7.2)
           | +-- Physical Device Busy Rate - Top 10(7.5)
          | +-- Port IO Rate - Top 10
         +-- Port Transfer Rate - Top 10
          | +-- Processor Busy Rate - Top 10(6.0)
          | +-- Processor Busy Rate - Top 10(8.6)
          | +-- Processor Busy Rate 2 - Top 10(6.0)
         +-- Processor Busy Rate 2 - Top 10(8.6)
|| || || || ||
     +-- <Recent Past>
           +-- Access Path Usage Details(9.0)
           +-- Array Group Performance Details(5.0)
           +-- Array Group Performance Details(7.0)
           +-- Array Group Performance Details(7.3)
           +-- Array Group Performance Details(7.4)
           +-- Array Group Performance Details(8.6)
           +-- CHA Performance Details(8.6)
           +-- CLPR Usage Details(6.0)
           +-- CLPR Usage Details(7.2)
           +-- CLPR Usage Per Controller Details(7.2)
           +-- Logical Device 1 Performance Details(7.1)
           +-- Logical Device 1 Performance Details(8.6)
           +-- Logical Device 1 Performance Extended(7.4)
           +-- Logical Device 1 Performance Extended(7.6)
           +-- Logical Device 1 Performance Extended(8.6)
           +-- Logical Device 2 Performance Details(7.1)
           +-- Logical Device 2 Performance Details(8.6)
           +-- Logical Device 2 Performance Extended(7.4)
           +-- Logical Device 2 Performance Extended(7.6)
           +-- Logical Device 2 Performance Extended(8.6)
           +-- Logical Device 3 Performance Details(7.1)
           +-- Logical Device 3 Performance Details(8.6)
           +-- Logical Device 3 Performance Extended(7.4)
           +-- Logical Device 3 Performance Extended(7.6)
           +-- Logical Device 3 Performance Extended(8.6)
           +-- Logical Device Performance Details
           +-- Logical Device Performance Details(6.0)
           +-- Logical Device Performance Details(7.0)
           +-- Logical Device Performance Details(7.1)
           +-- Logical Device Performance Details(8.6)
           +-- Logical Device Performance Extended(7.4)
           +-- Logical Device Performance Extended(7.6)
           +-- Logical Device Performance Extended(8.6)
           +-- Physical Device Busy Rate Details(7.2)
           +-- Physical Device Busy Rate Details(7.5)
           +-- Port Performance Details
           +-- Port Performance Details(8.6)
           +-- Port Performance Details(8.8)
           +-- Processor Busy Rate Details(6.0)
           +-- Processor Busy Rate Details(8.6)
           +-- Processor Resource Utilization Details(8.6)
           +-- Subsystem Cache Memory Usage Details
```
 +-- Subsystem Cache Memory Usage Details(6.0) +-- Subsystem Cache Memory Usage Details(7.2) +-- Subsystem Performance Details +-- Virtual Volume Frequency Distribution Rate Status(8.6) +-- Virtual Volume Tier IO Rate Status(8.2)

各フォルダの説明を次に示します。

• 「Monthly Trend」フォルダ

最近 1 か月間の 1 日ごとに集計された情報を表示するレポートが格納されています。1 か月の ストレージシステムの状態を確認するために使用します。

• 「Status Reporting」フォルダ

日ごとに集計された情報を表示するレポートが格納されています。システムの総合的な状態を 見るために使用します。また,履歴レポートのほかにリアルタイムレポートの表示もできます。

◦ 「Daily Trend」フォルダ

最近 24 時間の情報と,最近 24 時間の 1 時間ごとに集計された情報を表示するレポートが格 納されています。1 日ごとにストレージシステムの状態を確認するために使用します。

- 「Real Time」フォルダ ストレージシステムの状態を確認するためのリアルタイムレポートが格納されています。
- 「Troubleshooting」フォルダ

トラブルを解決するのに役立つ情報を表示するレポートが格納されています。ストレージシス テムに問題が発生した場合,問題の原因を調査するために使用します。

- 「Real Time」フォルダ 現在のストレージシステムの状態を確認するためのリアルタイムレポートが格納されてい ます。
- 「Recent Past」フォルダ 最近 1 時間の 1 分ごとに集計された情報を表示する履歴レポートが格納されています。

さらに,これらのフォルダの下位には,「Drilldown Only」フォルダがあります。上位のフォルダに よって,このフォルダがあるかないかは異なります。「Drilldown Only」フォルダについて次に説明 します。

• 「Drilldown Only」フォルダ

ドリルダウンレポート(フィールドレベル)として表示されるレポートが格納されています。そ のレポートのフィールドに関連する詳細な情報を表示するために使用します。

また、上記のフォルダのほかに、「RAID」フォルダの下には「Storage Resources」フォルダがあり ます。「Storage Resources」フォルダについて次に説明します。

• 「Storage Resources」フォルダ

「Storage Resources」の下位にストレージの種別ごとのフォルダがあり,その下位にはリソース ごとのレポートが格納されています。

# **16.7.2 HTM - Storage Mapping Agent** のレポートのフォルダ構成

HTM - Storage Mapping Agent のレポートのフォルダ構成を次に示します。< >内は,フォルダ 名を示します。

```
<Storage Mapping>
+-- <Monthly Trend>
     | +-- File System Configuration
     +-- File System Configuration(4.1)
     | +-- File System Configuration(5.0)
     | +-- IP Address Configuration
     | +-- Server Summary
```
**600** ソリューションセット

```
|
+-- <Status Reporting>
     | +-- <Daily Trend>
          +-- File System Configuration
          | | +-- File System Configuration(4.1)
          | | +-- File System Configuration(5.0)
     | | +-- IP Address Configuration
          | | +-- Server Summary
     | +-- <Real-Time>
          | +-- File System Configuration
          | +-- File System Configuration(4.1)
          | +-- File System Configuration(5.0)
          | +-- IP Address Configuration
          | +-- Server Summary
|
+-- <Troubleshooting>
      +-- <Real-Time>
      +-- <Recent Past>
```
各フォルダの説明を次に示します。

• 「Monthly Trend」フォルダ

最近 1 か月間の 1 日ごとに集計された情報を表示するレポートが格納されています。1 か月の ストレージシステムの状態を確認するために使用します。

• 「Status Reporting」フォルダ

日ごとに集計された情報を表示するレポートが格納されています。システムの総合的な状態を 見るために使用します。また,履歴レポートのほかにリアルタイムレポートの表示もできます。

◦ 「Daily Trend」フォルダ

最近 24 時間の情報と,最近 24 時間の 1 時間ごとに集計された情報を表示するレポートが格 納されています。1 日ごとにストレージシステムの状態を確認するために使用します。

◦ 「Real - Time」フォルダ

ストレージシステムの状態を確認するためのリアルタイムレポートが格納されています。

• 「Troubleshooting」フォルダ

通常,トラブルを解決するのに役立つ情報を表示するレポートが格納されますが,HTM -Storage Mapping Agent では、このフォルダに格納されるレポートは提供していません。

# **16.7.3 HTM - Agent for NAS** のレポートのフォルダ構成

```
HTM - Agent for NAS のレポートのフォルダ構成を次に示します。< >内は,フォルダ名を示しま
す。
<NAS> +-- <Monthly Trend>
      | +-- CPU Trend
       | +-- CPU Trend (Multi-Agent)
       | +-- Process Trend
  +-- <Status Reporting>
       | +-- <Daily Trend>
            | | +-- Channel Node Configuration (Multi-Agent)
            | | +-- Channel Node Platform Configuration (Multi-Agent)
            | | +-- CPU Status (Multi-Agent)
            | | +-- Device Detail Status
            | | +-- File System Configuration
           +-- IP Address Configuration
            | | +-- Local File System Status
           +-- Network Status (Multi-Agent)
            | | +-- Workload Status (Multi-Agent)
            | | +-- <Advanced>
                  | | +-- Device Usage Summary (Multi-Agent)
       | +-- <Real-Time>
            | +-- Channel Node Configuration
             | +-- Channel Node Platform Configuration
```

```
 | +-- CPU Status
  | +-- Device Usage Status
  | +-- Device Usage Summary
           +-- File System Configuration
            | +-- Free Space Mbytes - Top 10 Local File Systems
            | +-- IP Address Configuration
            | +-- Network Status
            | +-- System Utilization Status
            | +-- Workload Status
            | +-- <Drilldown Only>
                 | +-- Device Detail
                 | +-- File System Configuration Detail
  +-- <Troubleshooting>
       | +-- <Real-Time>
           +-- CPU Usage - Top 10 Processes
           +-- Space Usage - Top 10 Local File Systems
           +-- System Overview
            | | +-- <Drilldown Only>
       | | +-- Local File System Detail
                 | | +-- Process Detail
       | +-- <Recent Past>
            | +-- CPU Usage Summary
            | +-- I/O Overview
            | +-- Network Overview
            | +-- System Overview
 +-- HNASS+-- <EVS>
       | +-- EVS Configuration (6.4)
       +-- <File System>
           | +-- File System Capacity (6.4)
            | +-- File System Read Transfer Rate (6.4)
            | +-- File System Total Ops/sec (6.4)
            | +-- File System Write Transfer Rate (6.4)
       +-- <Node>
            | +-- Node Capacity (6.4)
            | +-- Node CPU Load (6.8)
            | +-- Node CPU Load Summary (6.8)
            | +-- Node CPU SMP Load (6.8)
            | +-- Node Disk Read Latency (6.4)
            | +-- Node Disk Stripe Write Latency (6.4)
            | +-- Node Disk Write Latency (6.4)
            | +-- Node Ethernet Throughput RX (6.4)
            | +-- Node Ethernet Throughput TX (6.4)
            | +-- Node Fibre Channel Throughput RX (6.4)
            | +-- Node Fibre Channel Throughput TX (6.4)
            | +-- Node File System Data Transfer Rate (6.4)
           +-- Node File System Load (6.4)
            | +-- Node File System Total Ops/sec (6.4)
            | +-- Node FPGA Load (6.4)
            | +-- Node FSI Cache Usage (6.4)
           +-- Node Heap Usage (6.4) | +-- Node HSSI Throughput RX (6.8)
            | +-- Node HSSI Throughput TX (6.8)
            | +-- Node NVRAM Waited Allocs (6.4)
            | +-- Node Ops/sec (6.4)
            | +-- Node Ops/sec (6.6)
            | +-- Node Running Bossock Fibers (6.4)
            | +-- Node Running Pi-Tcp-Socks Rcv Fibers (6.6)
      +-- <SMII>
            | +-- SMU Capacity (6.4)
       +-- <Storage Pool>
            | +-- Storage Pool Capacity (6.4)
       +-- <System Drive>
            +-- System Drive Capacity (6.4)
各フォルダの説明を次に示します。
```
• 「Monthly Trend」フォルダ

最近 1 か月間の 1 日ごとに集計された情報を表示するレポートが格納されています。1 か月の システムの傾向を分析するために使用します。

<span id="page-602-0"></span>• 「Status Reporting」フォルダ

日ごとに集計された情報を表示するレポートが格納されています。システムの総合的な状態を 見るために使用します。また,履歴レポートのほかにリアルタイムレポートの表示もできます。

◦ 「Daily Trend」フォルダ

最近 24 時間の情報と,最近 24 時間の 1 時間ごとに集計された情報を表示するレポートが格 納されています。1 日ごとにシステムの状態を確認するために使用します。

- 「Real Time」フォルダ システムの状態を確認するためのリアルタイムレポートが格納されています。
- 「Troubleshooting」フォルダ

トラブルを解決するのに役立つ情報を表示するレポートが格納されています。システムに問題 が発生した場合,問題の原因を調査するために使用します。

- 「Real Time」フォルダ 現在のシステムの状態を確認するためのリアルタイムレポートが格納されています。
- 「Recent Past」フォルダ 最近 1 時間の 1 分ごとに集計された情報を表示する履歴レポートが格納されています。
- 「HNAS」フォルダ

NAS Platform 専用のレポートが格納されています。

さらに,「HNAS」フォルダ以外のフォルダの下位には,次のフォルダがあります。上位のフォルダ によって,このフォルダがあるかないかは異なります。フォルダについて次に説明します。

• 「Advanced」フォルダ

デフォルトで「Log = No」に設定されているレコードを使用しているレポートが格納されてい ます。このフォルダのレポートを表示するには,使用しているレコードの設定を Performance Reporter で「Log = Yes」にする必要があります。

• 「Drilldown Only」フォルダ ドリルダウンレポート(フィールドレベル)として表示されるレポートが格納されています。そ のレポートのフィールドに関連する詳細な情報を表示するために使用します。

# **16.8 HTM - Agent for RAID** のレポート(**Storage Resources** フォルダ以外)

ソリューションセットで定義されているレポートをアルファベット順に次の表に示します。

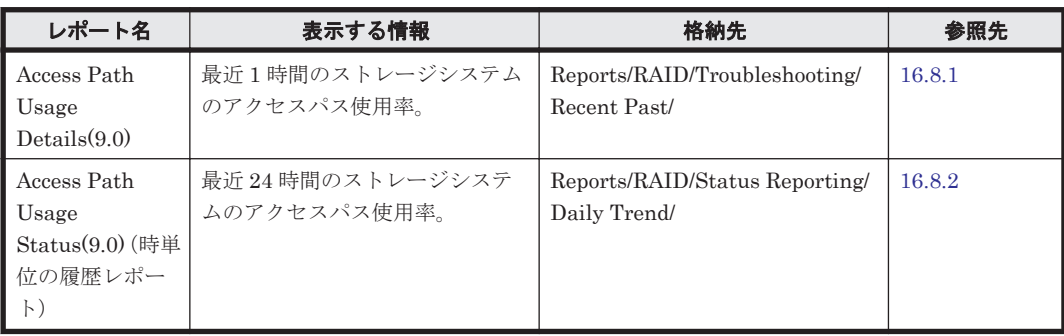

### 表 **16-5 HTM - Agent for RAID** のレポート一覧(**Storage Resources** フォルダ以外)

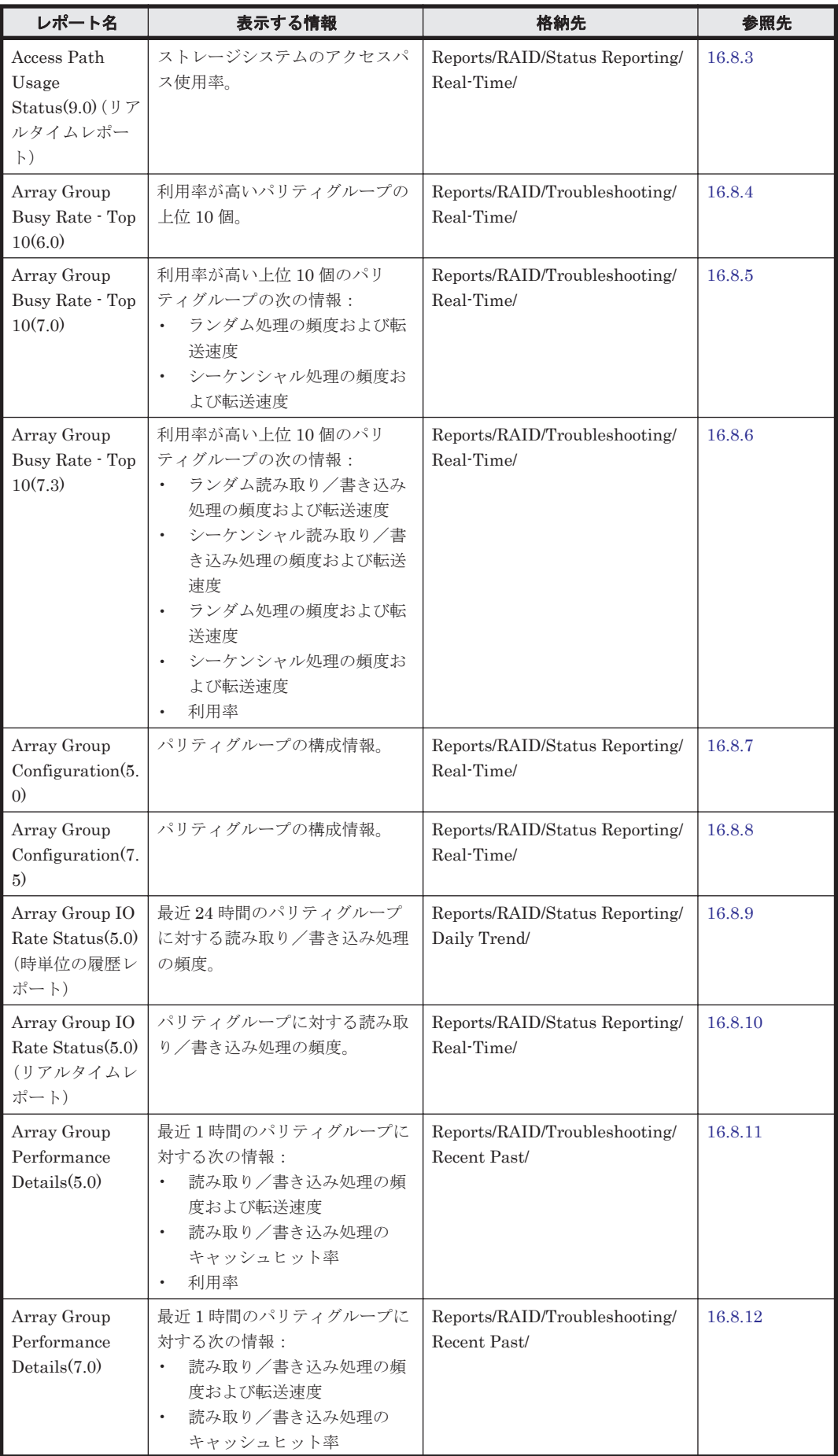

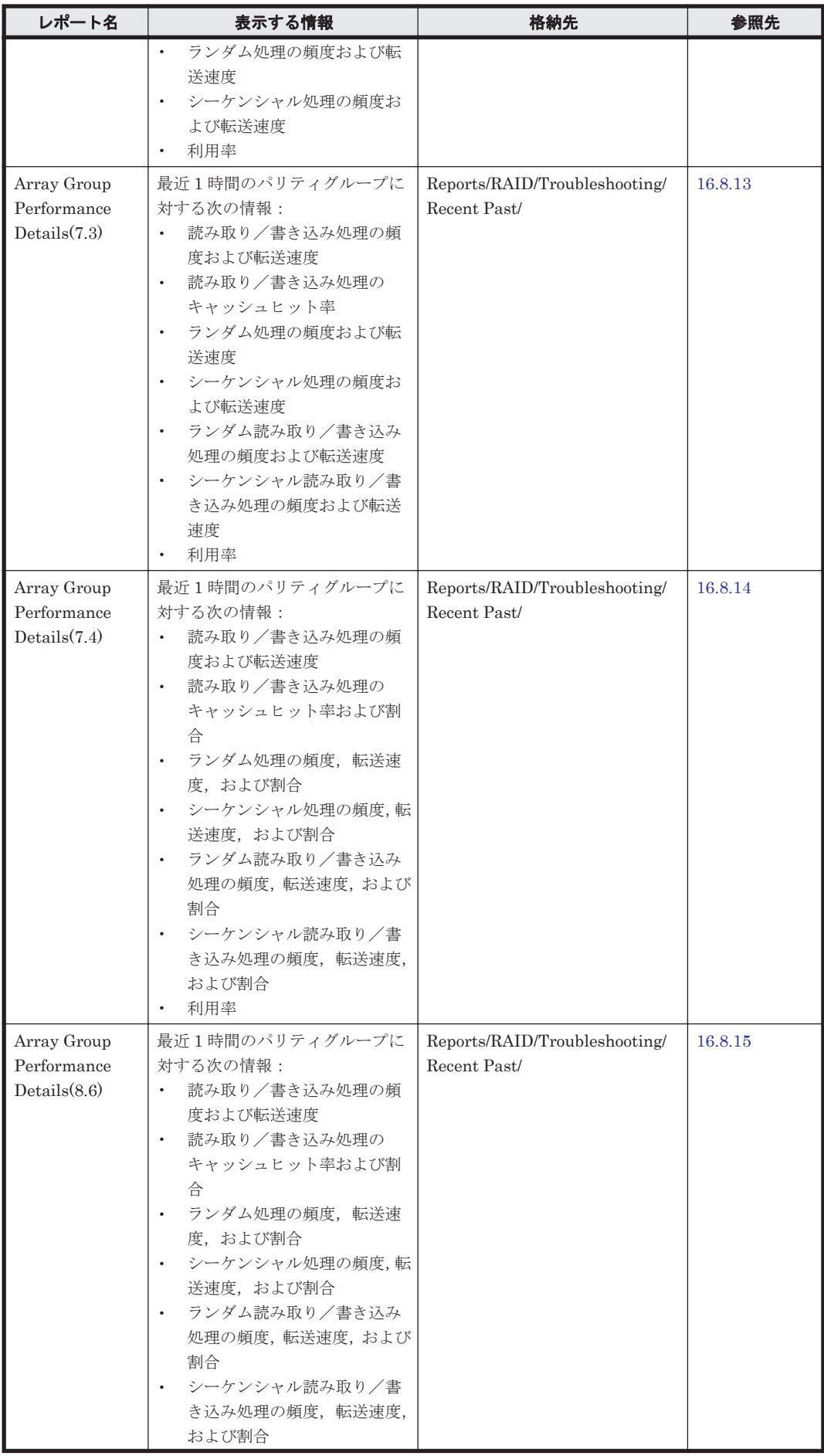

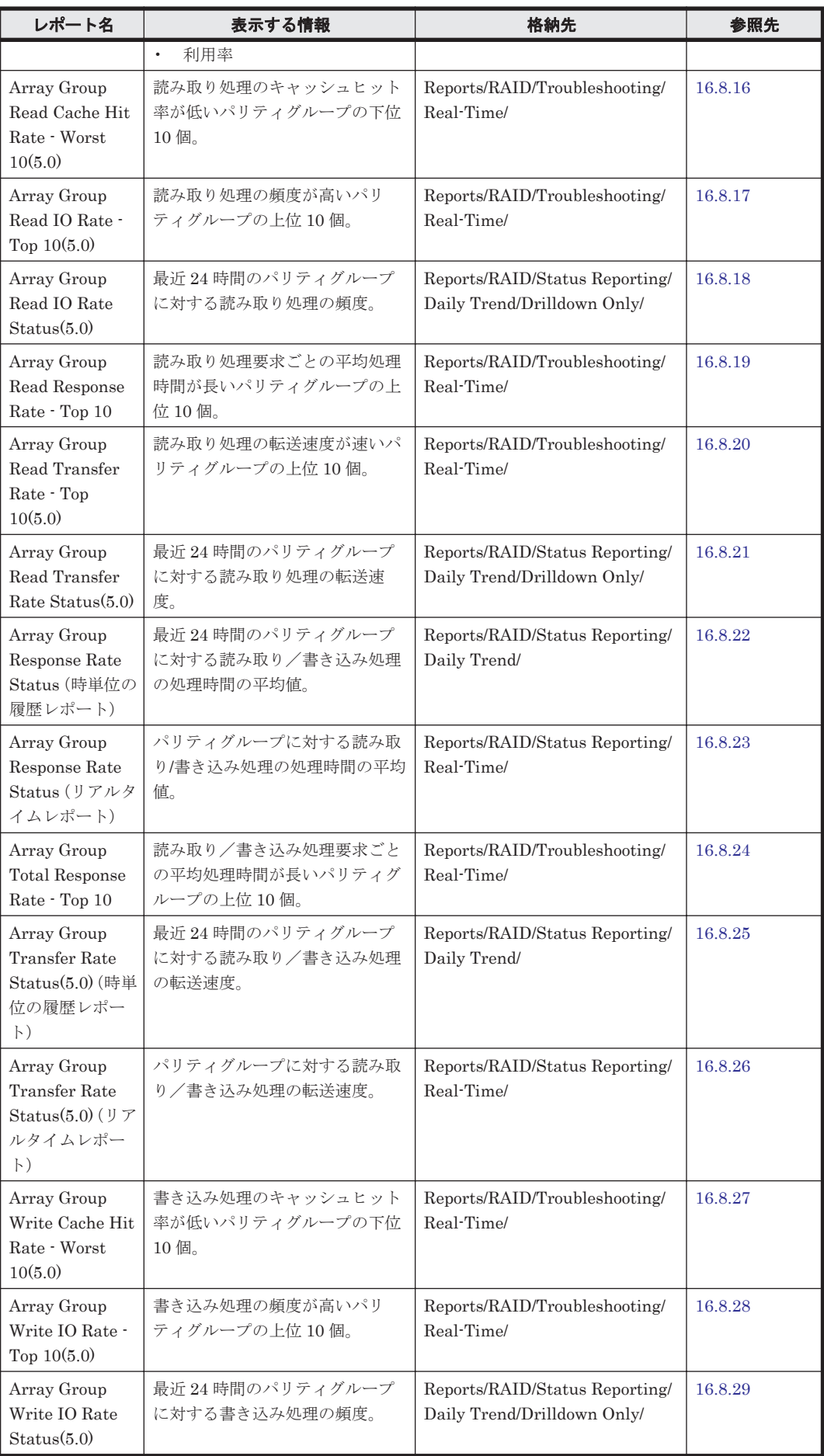

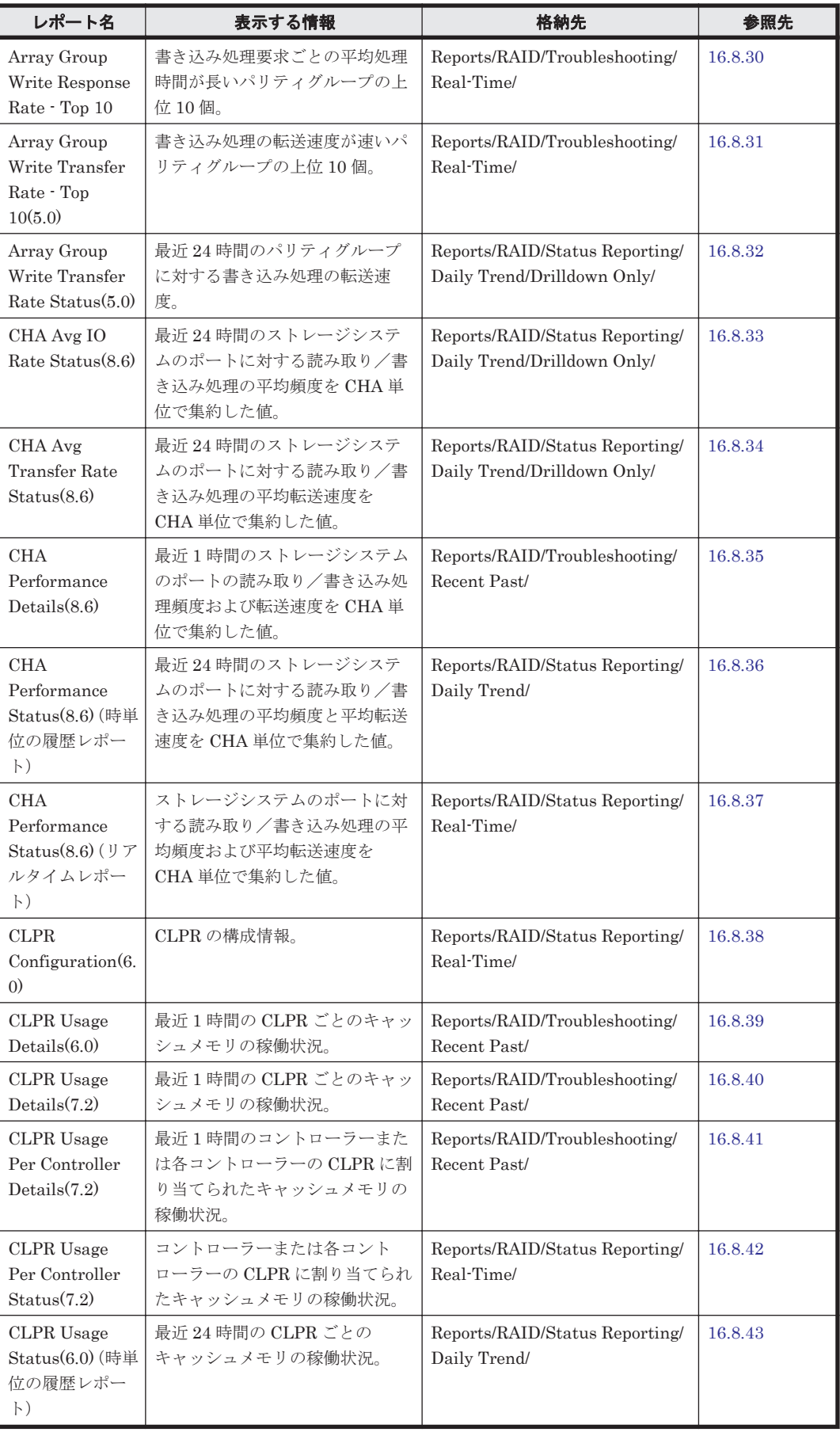

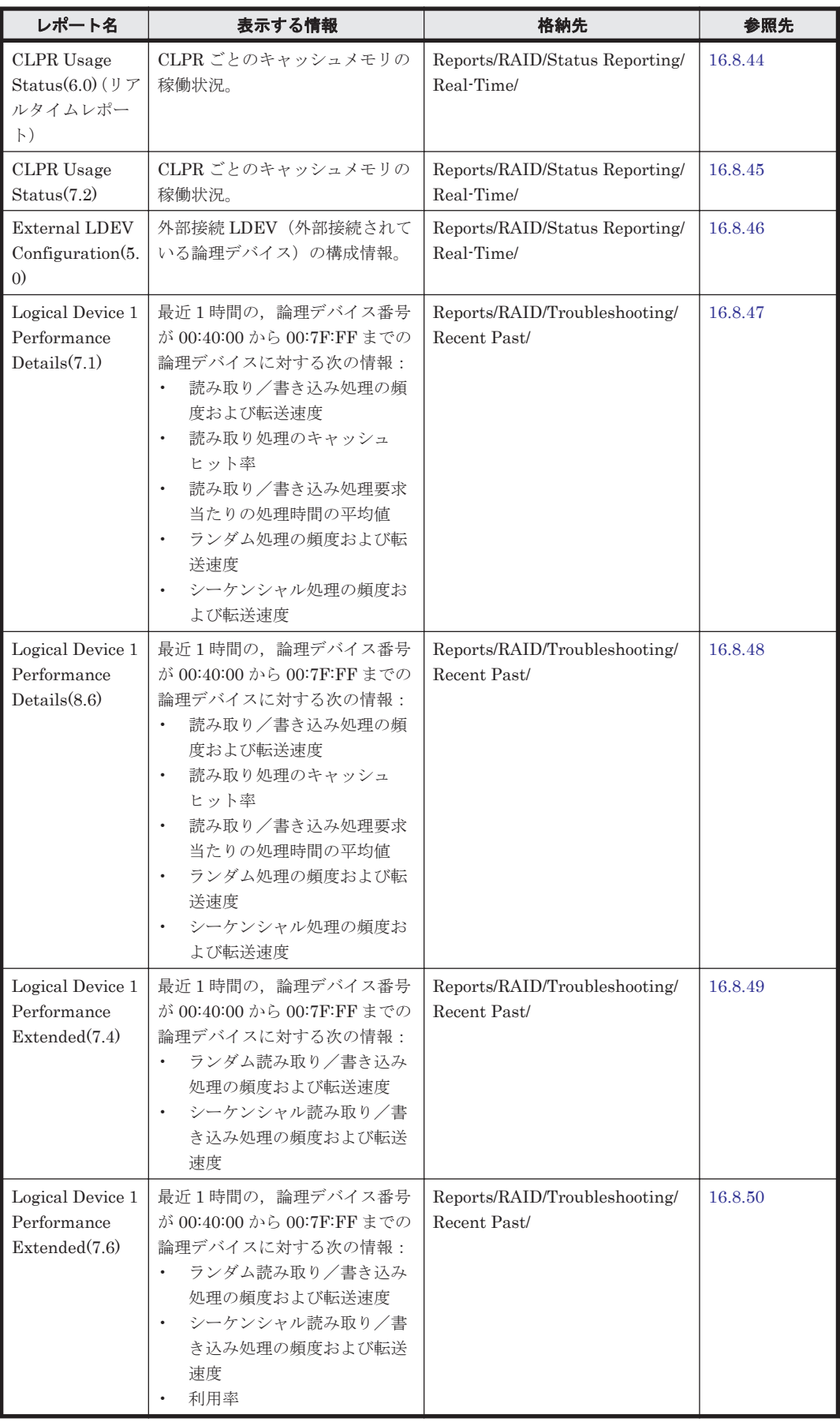

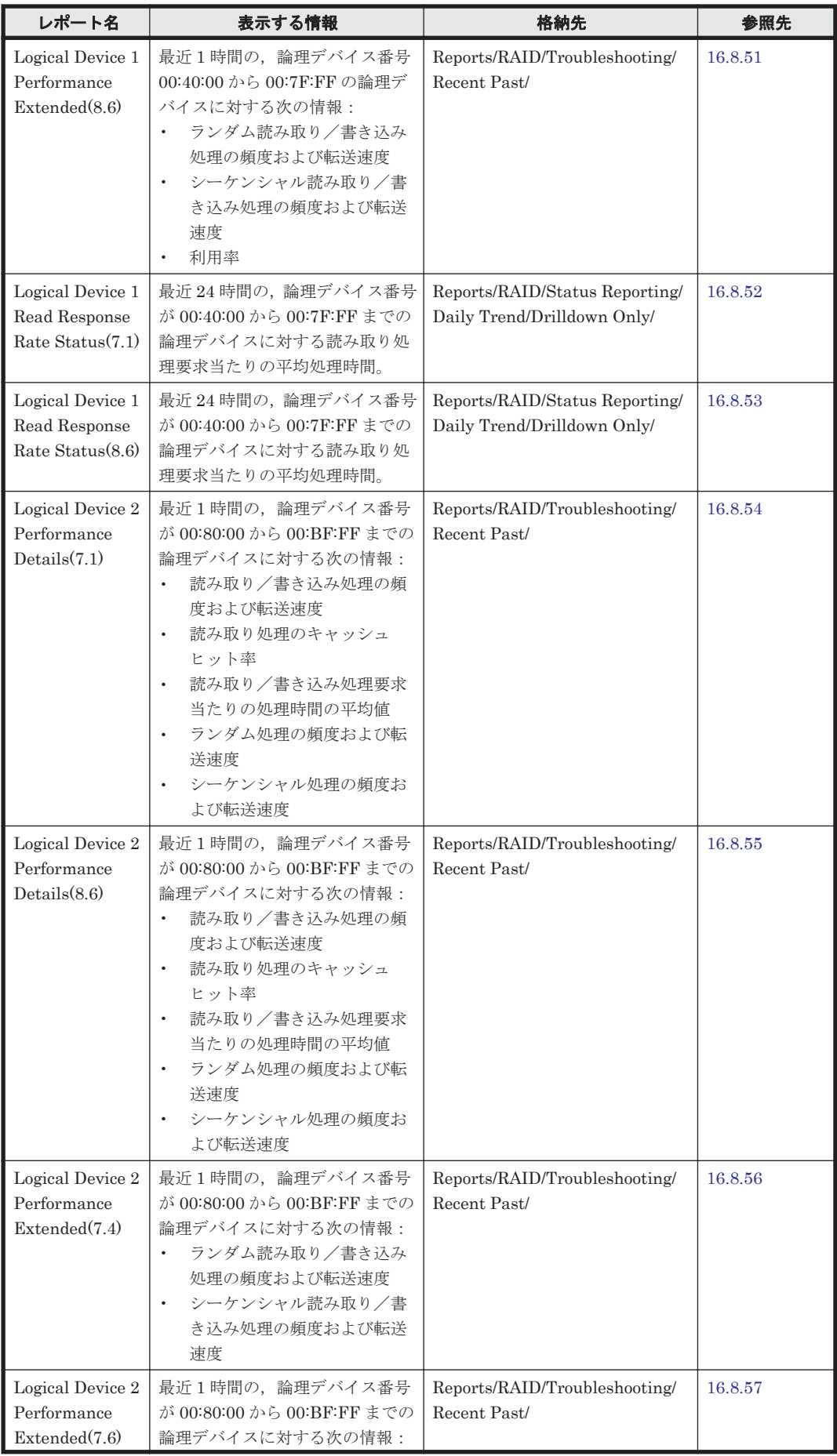

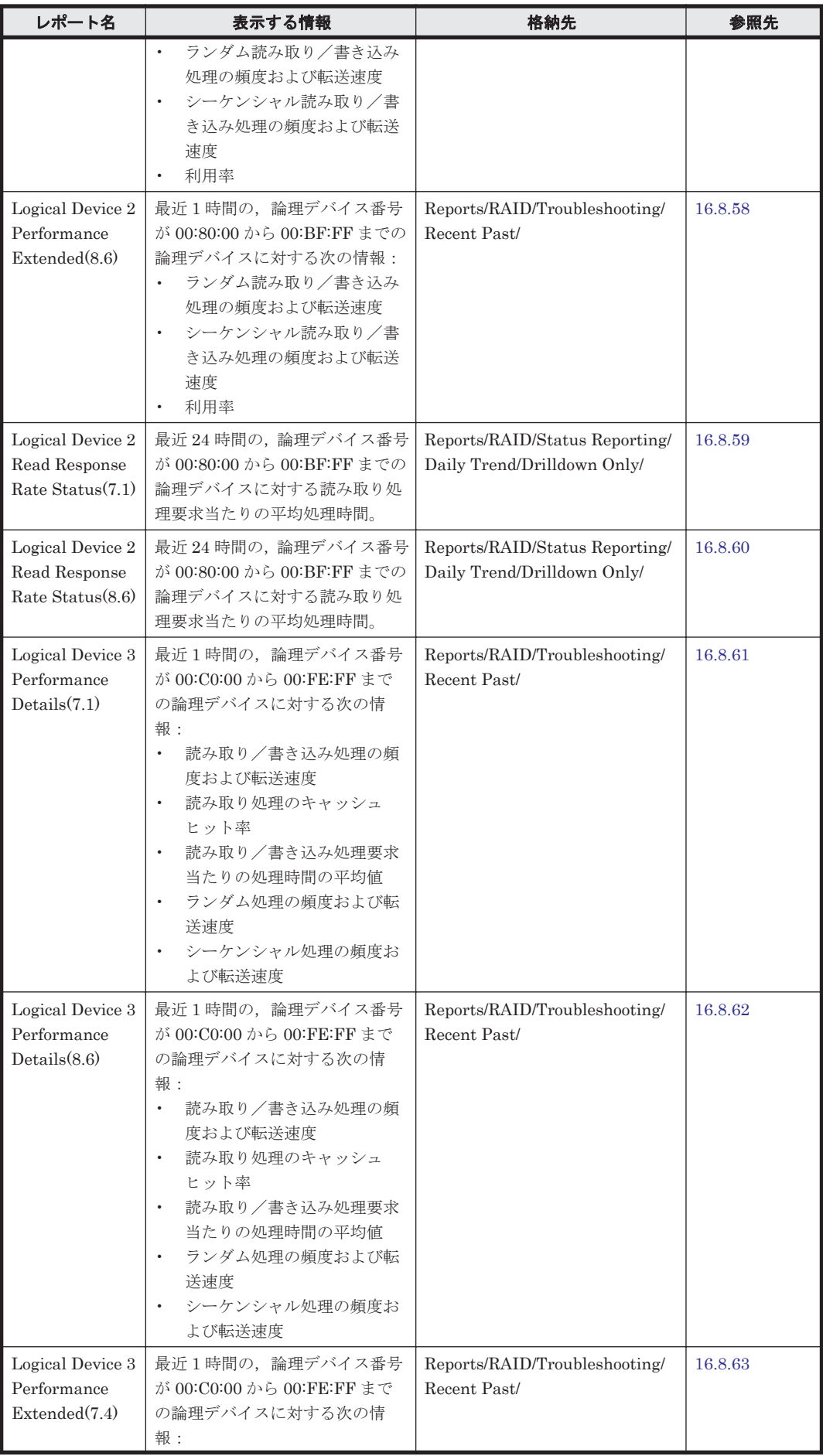

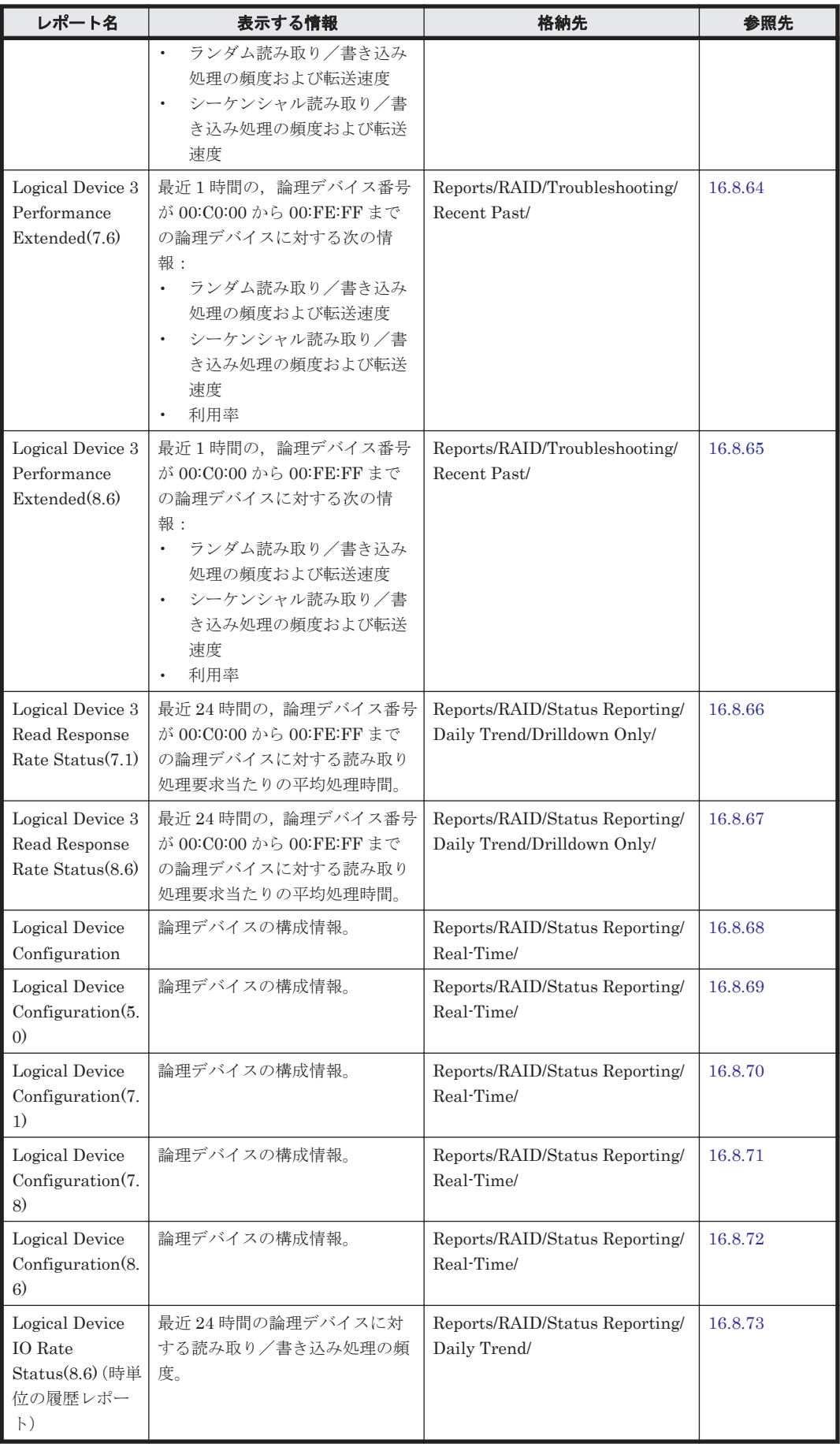

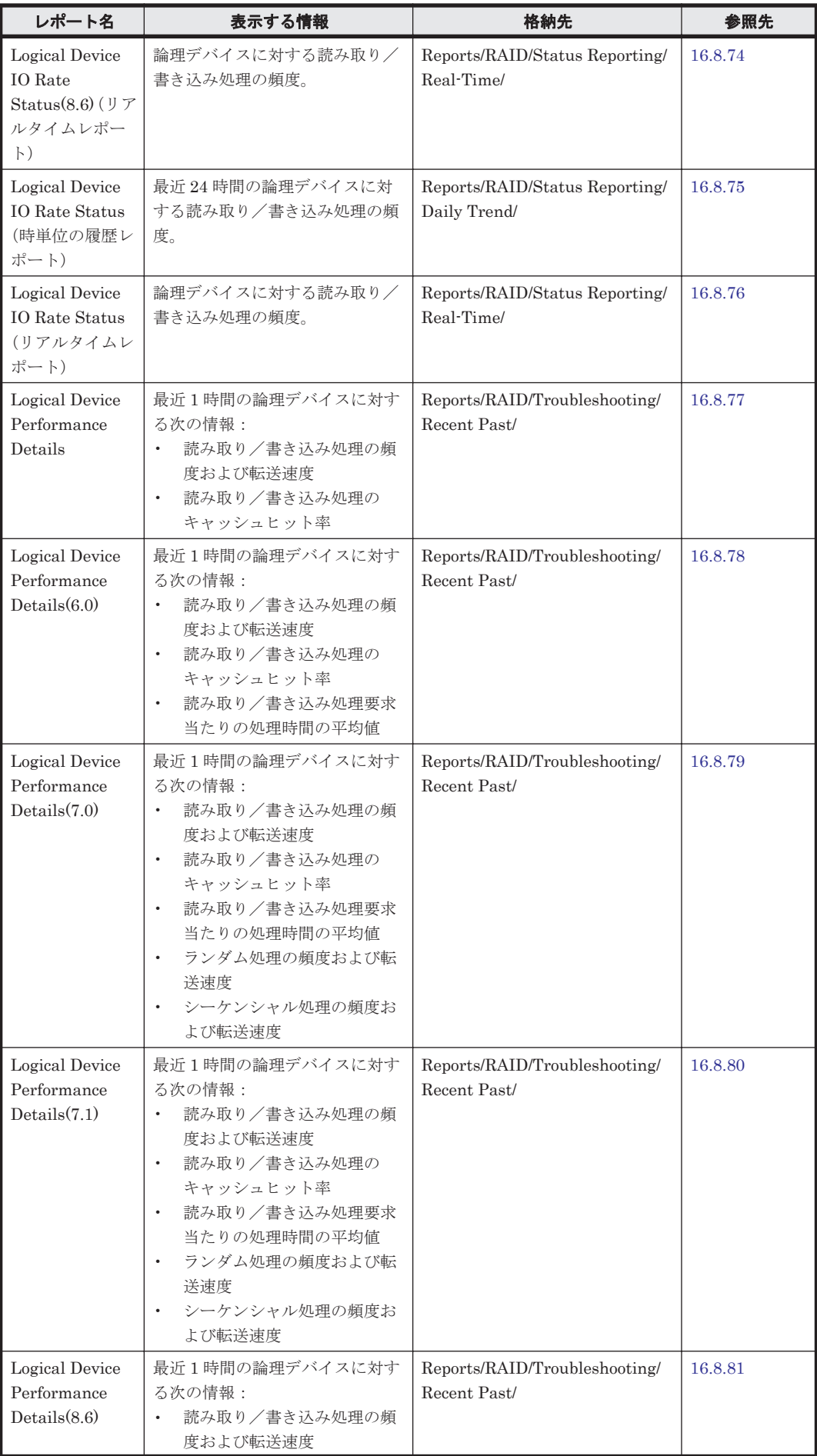
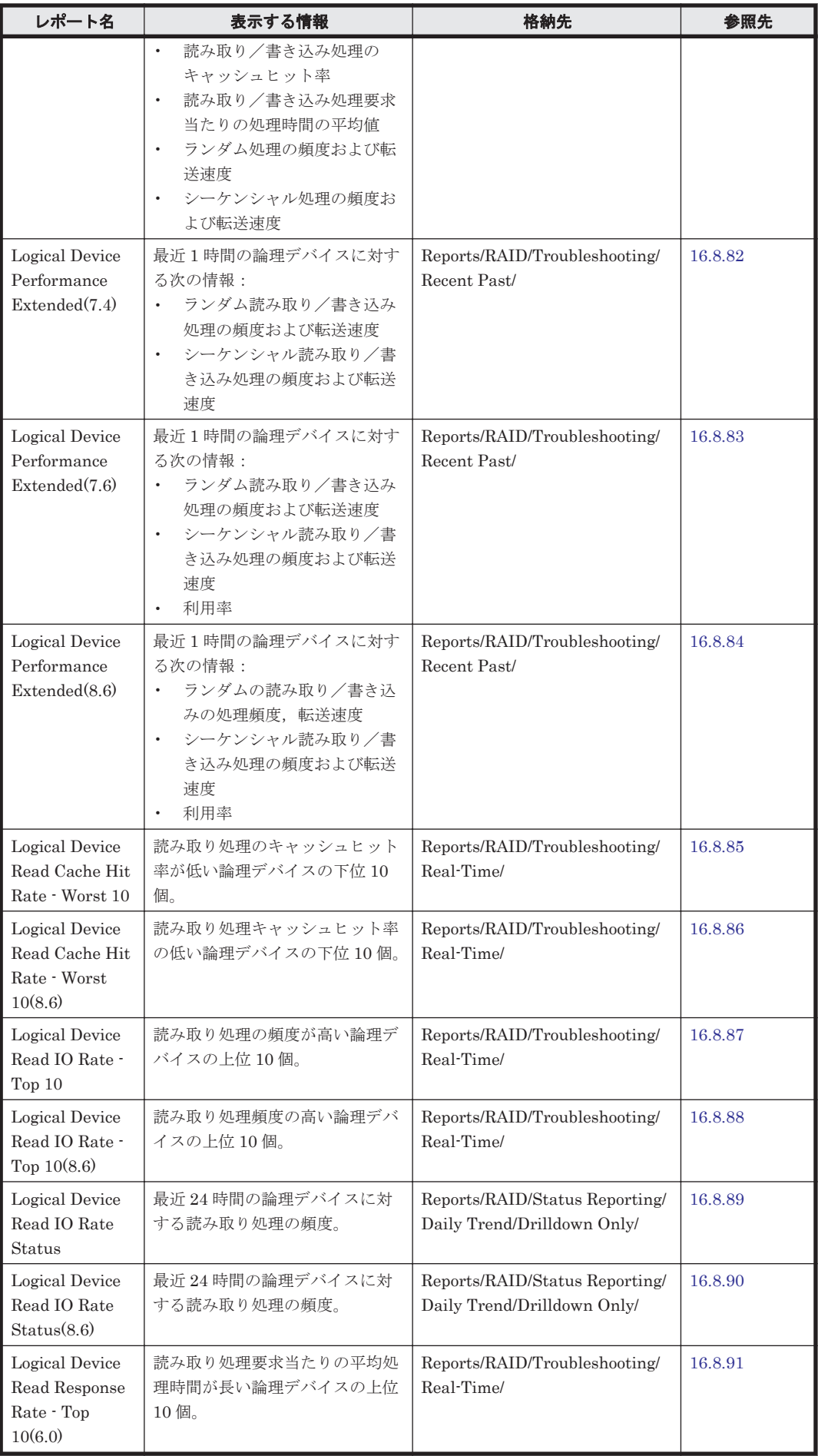

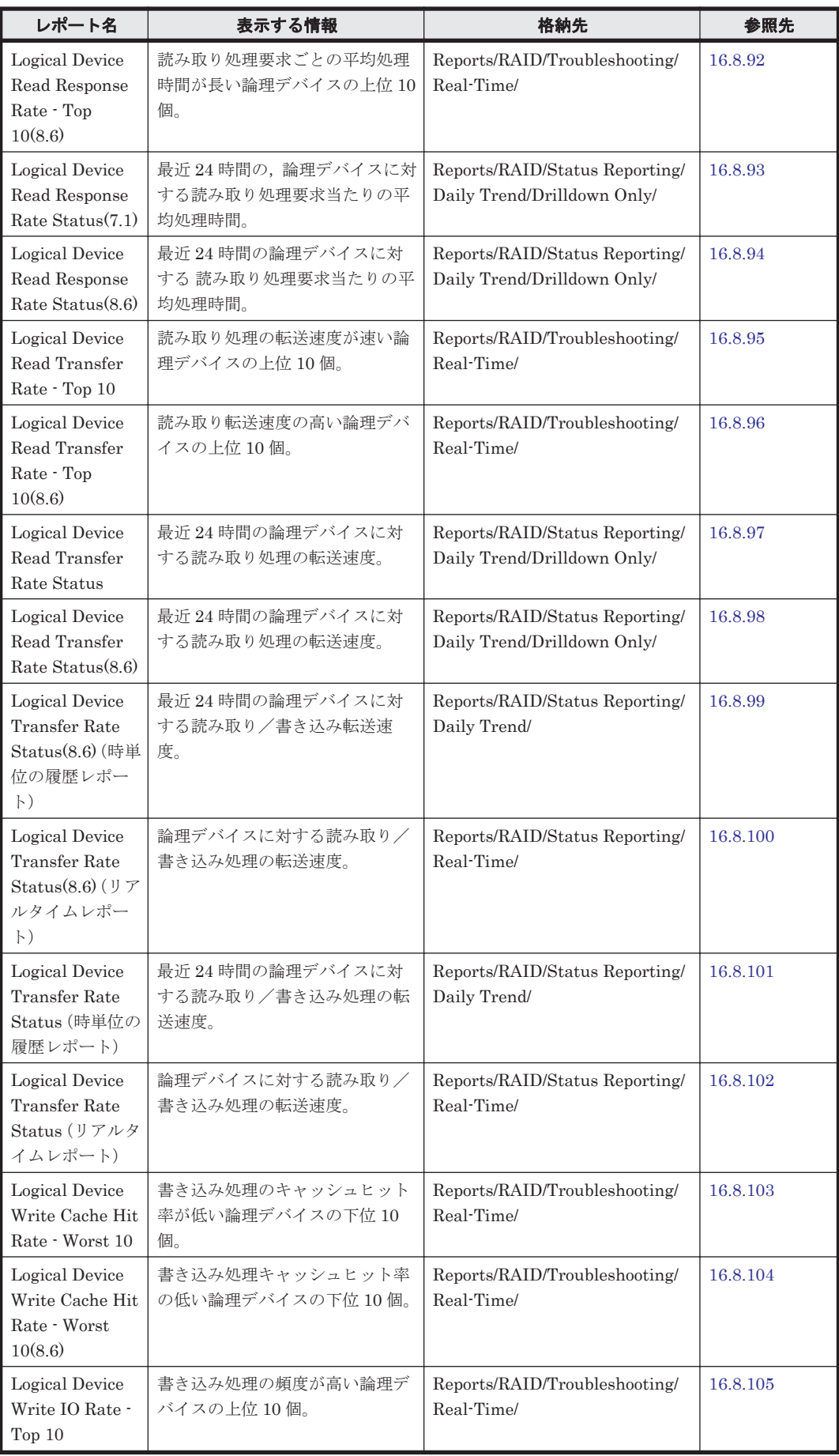

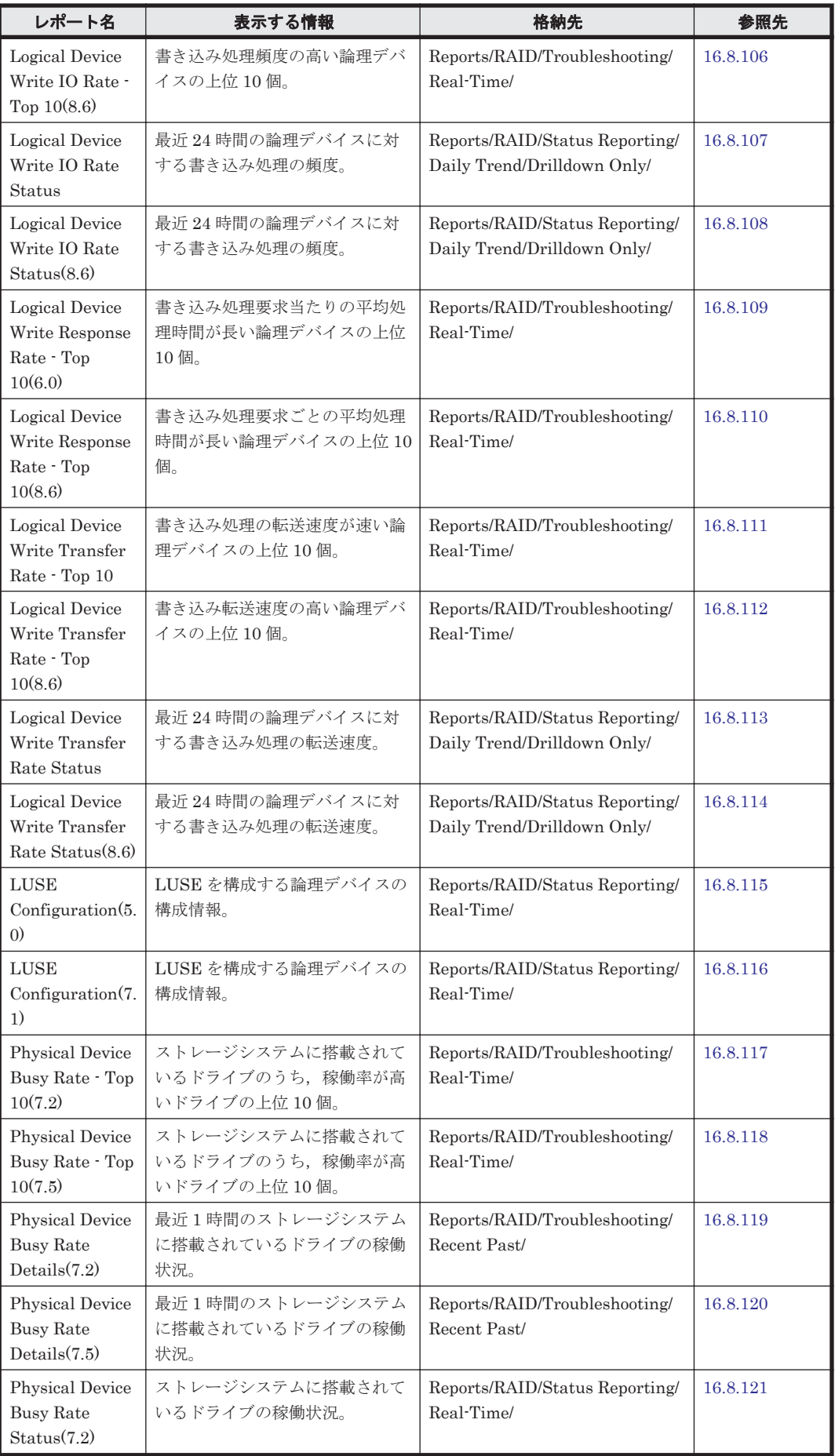

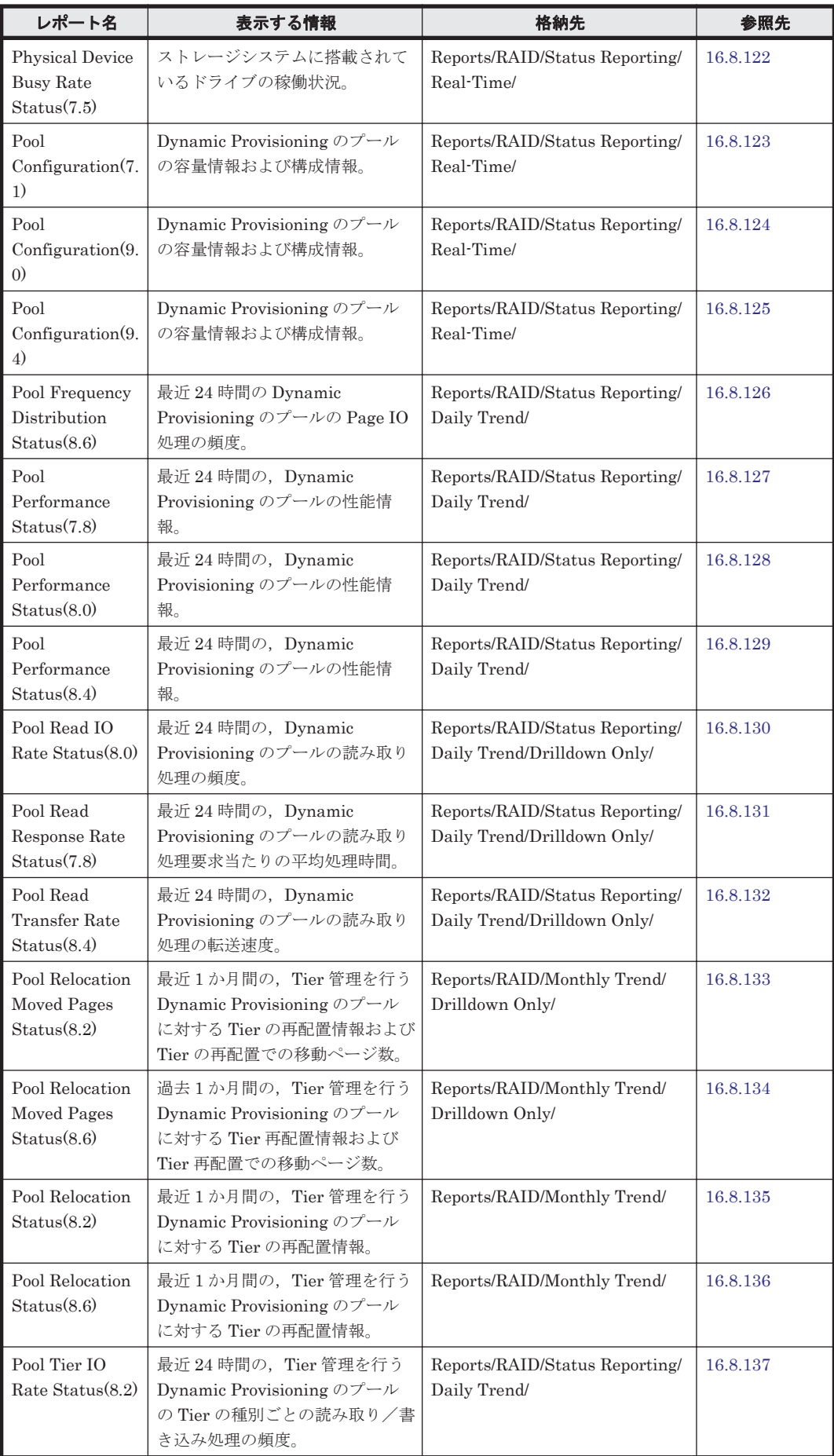

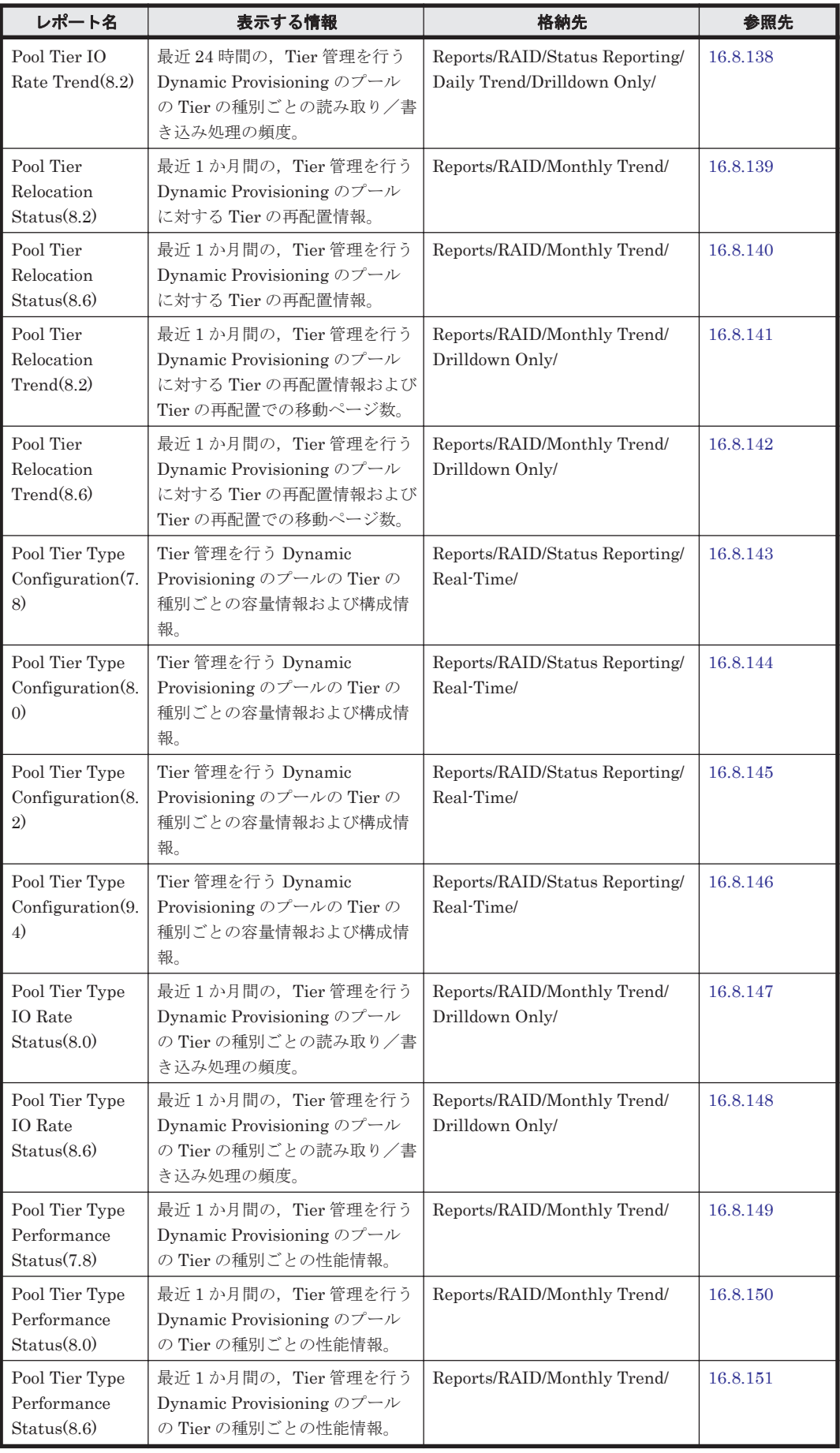

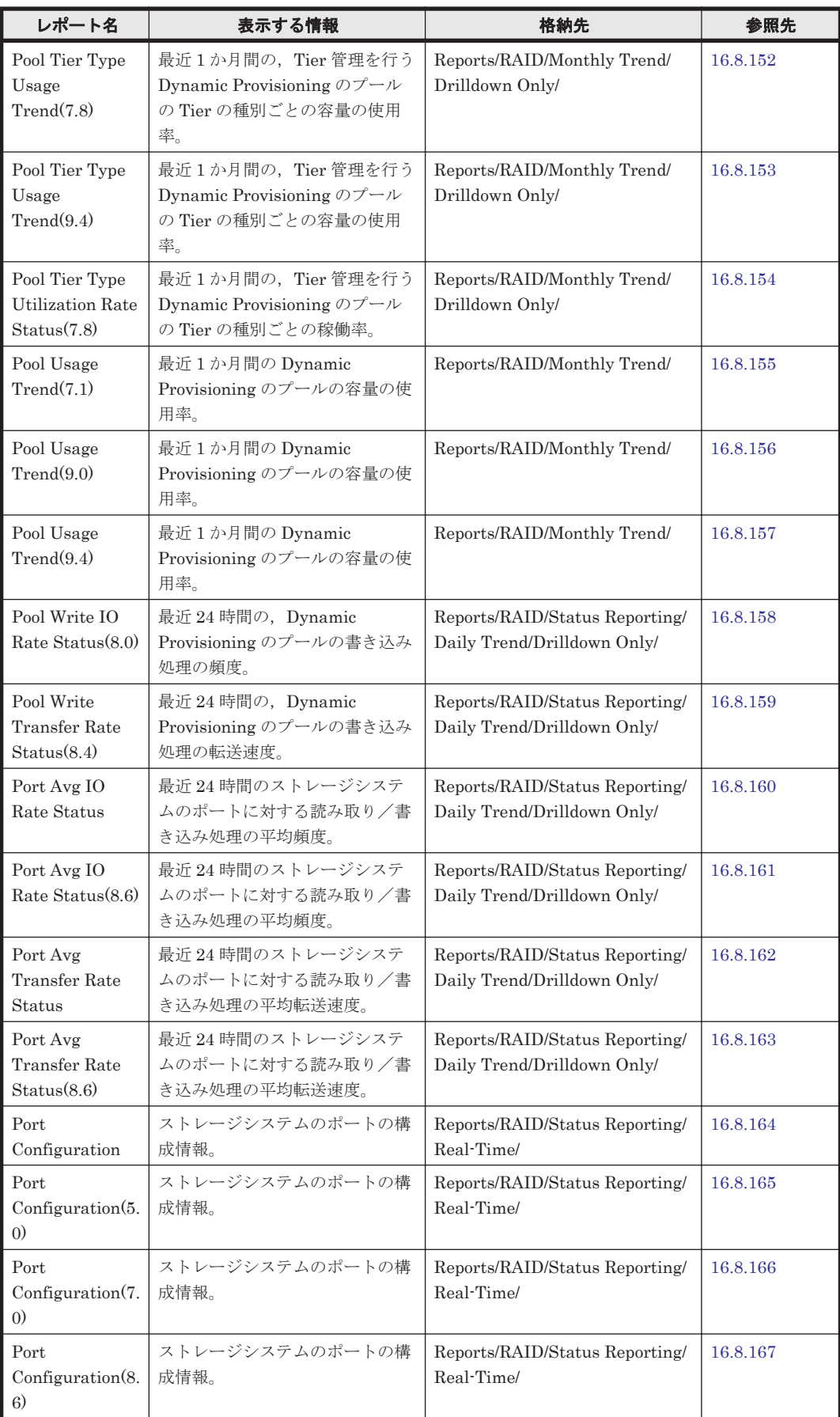

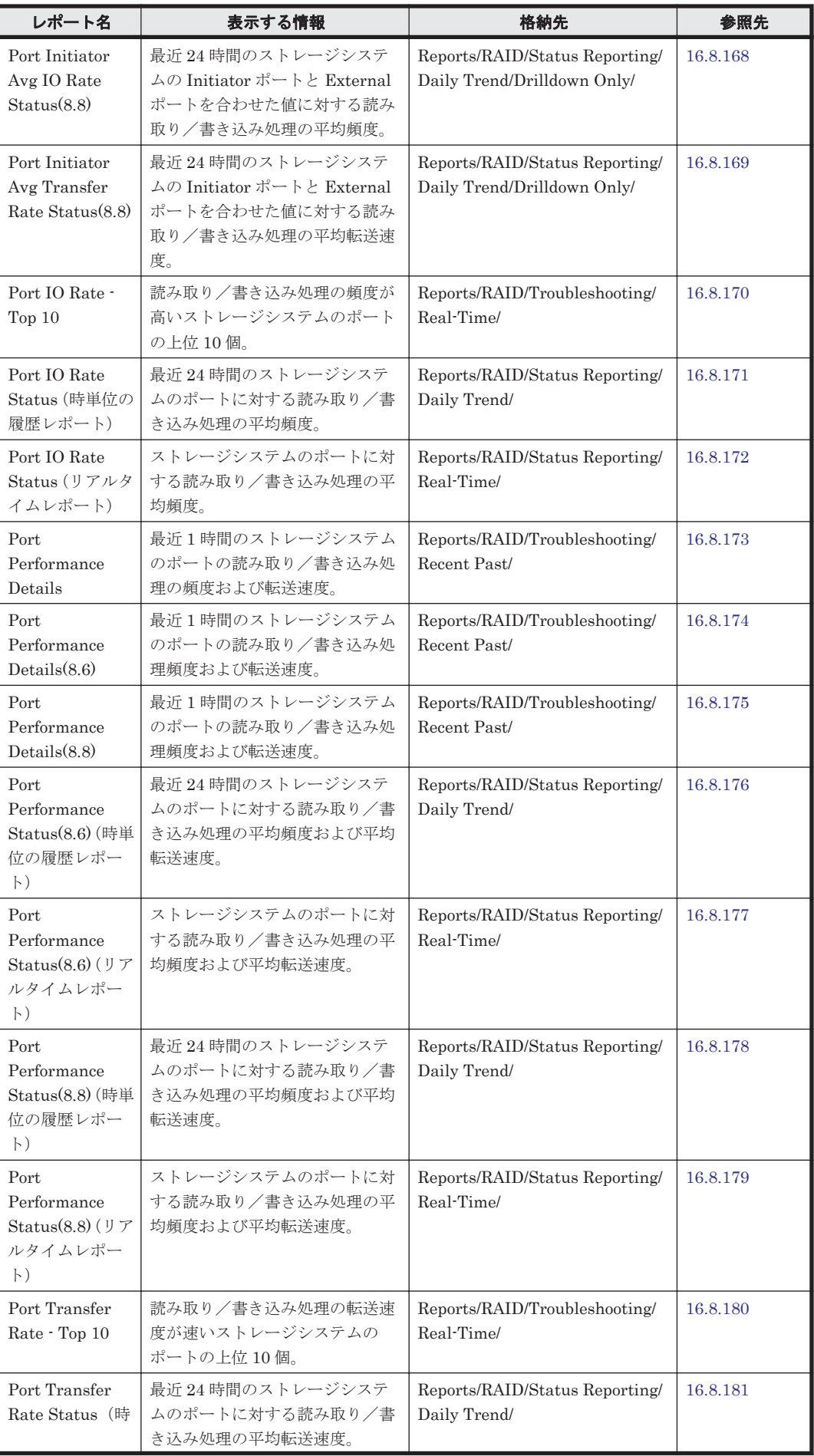

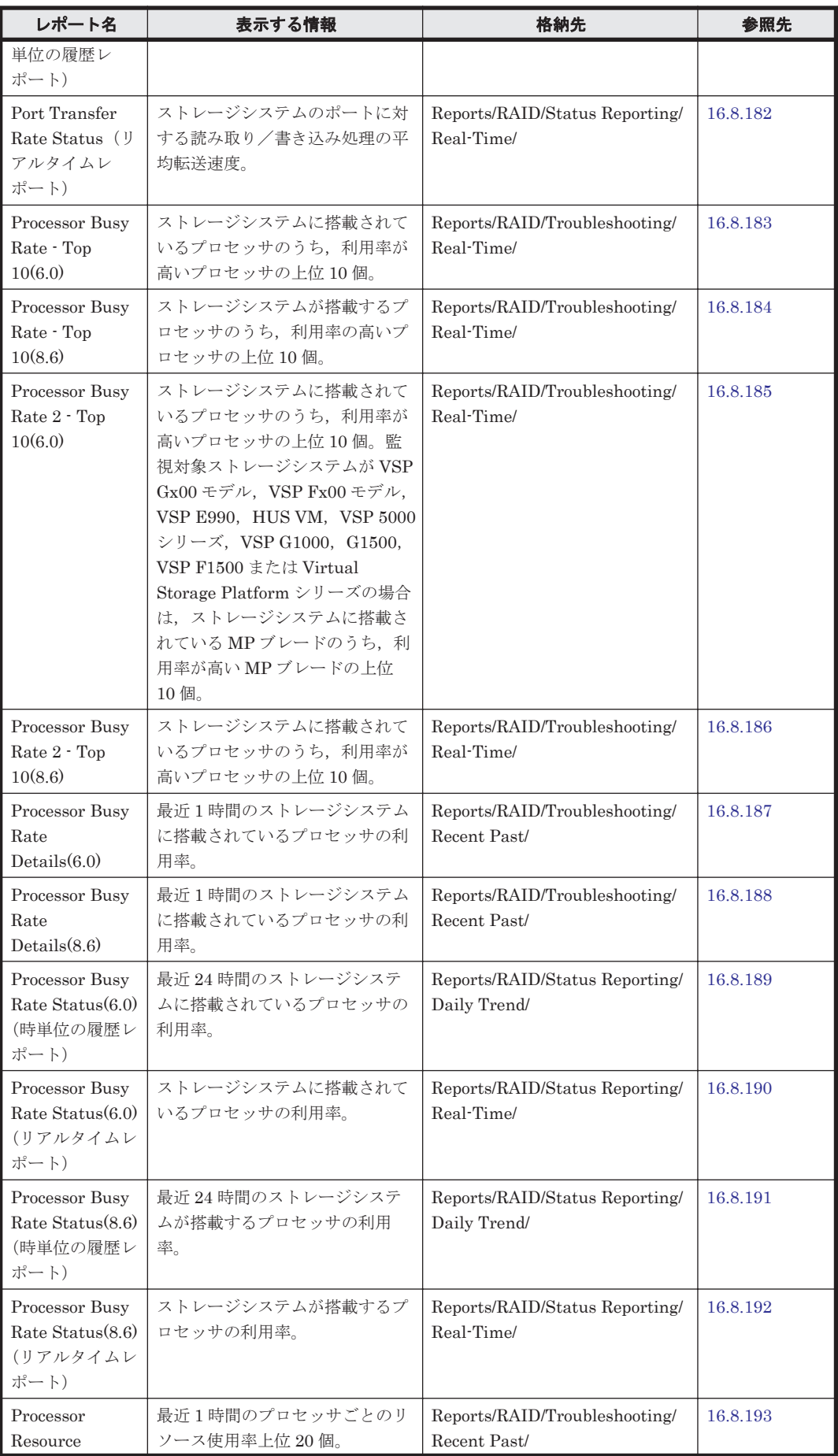

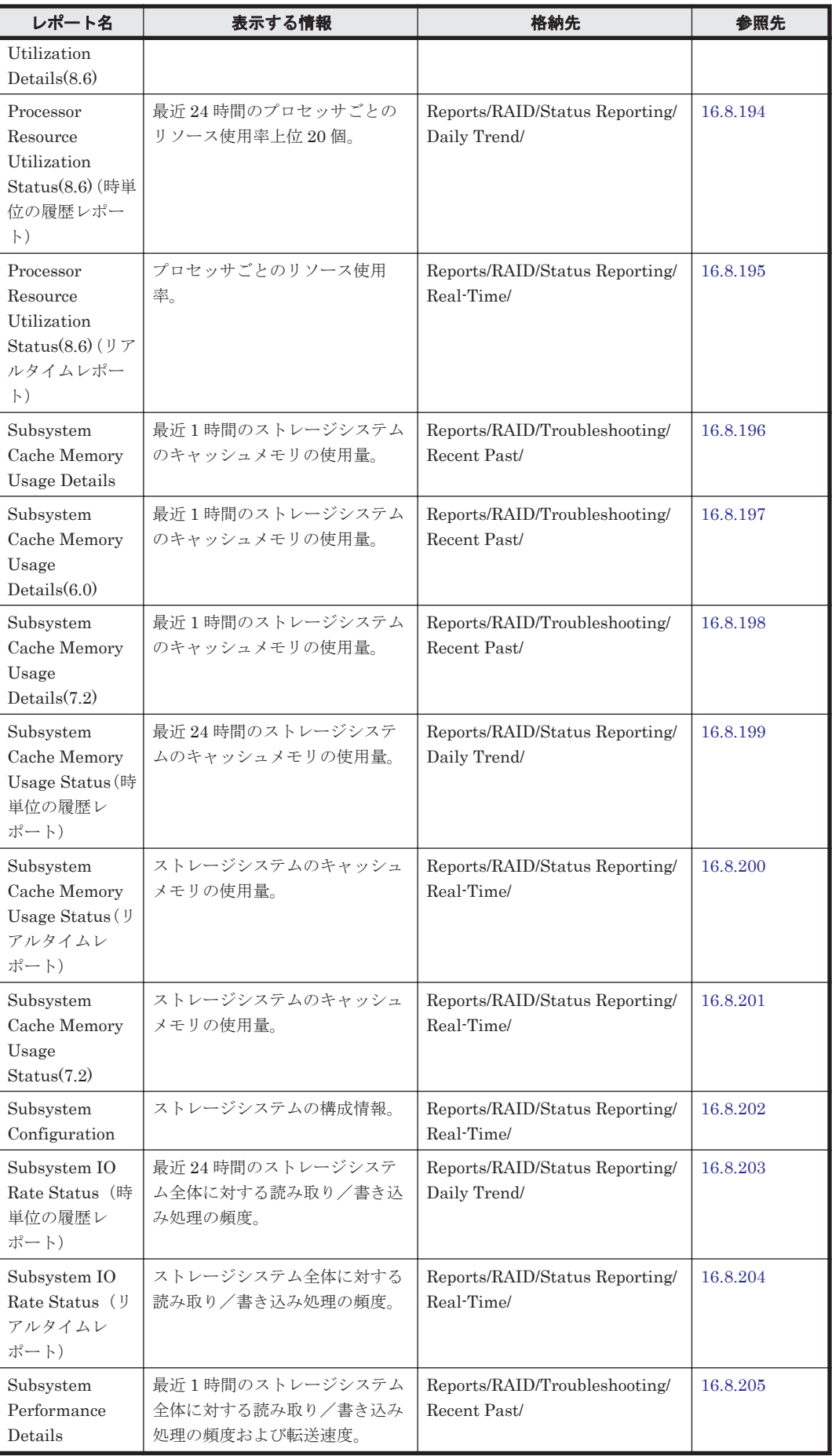

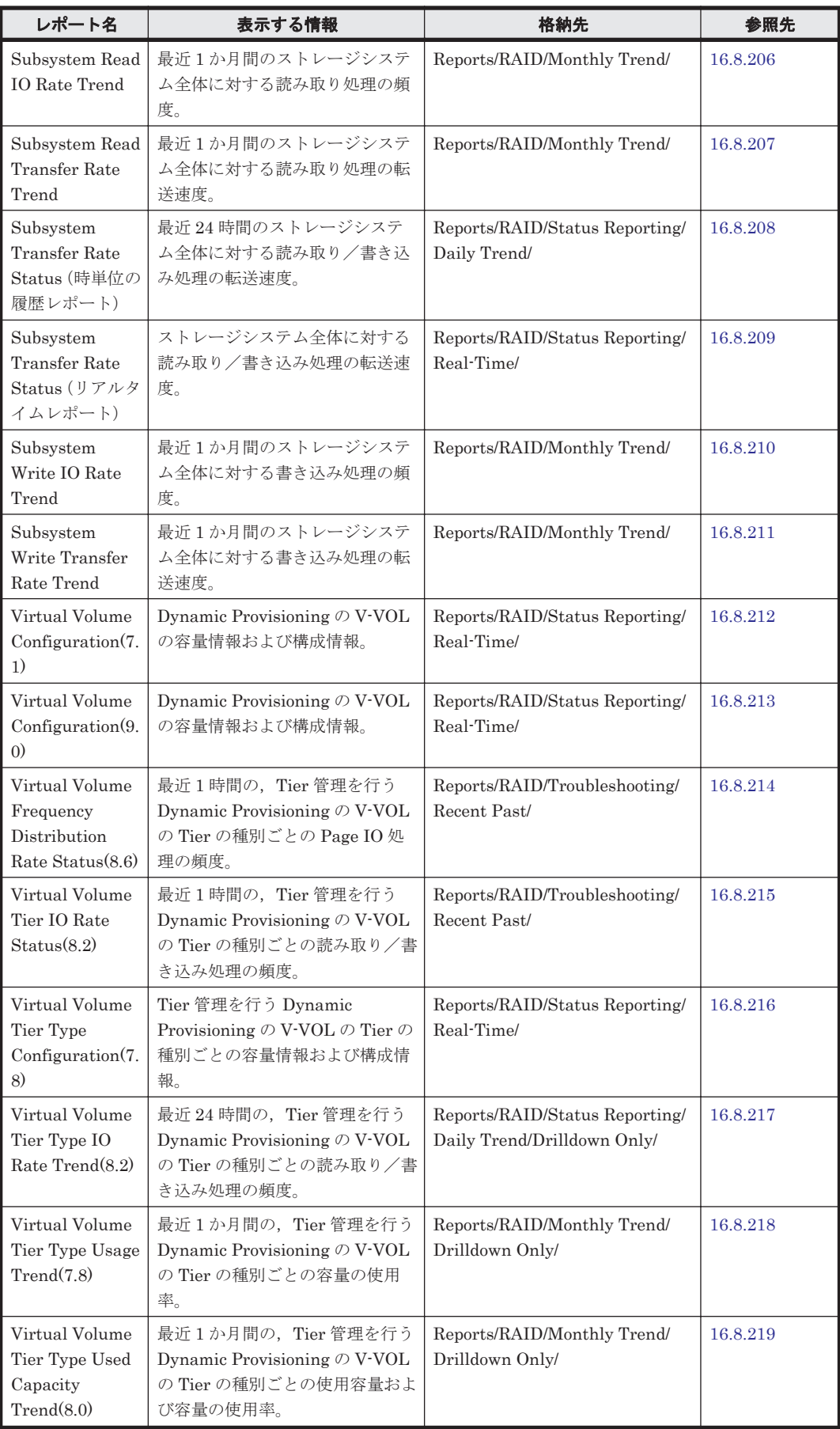

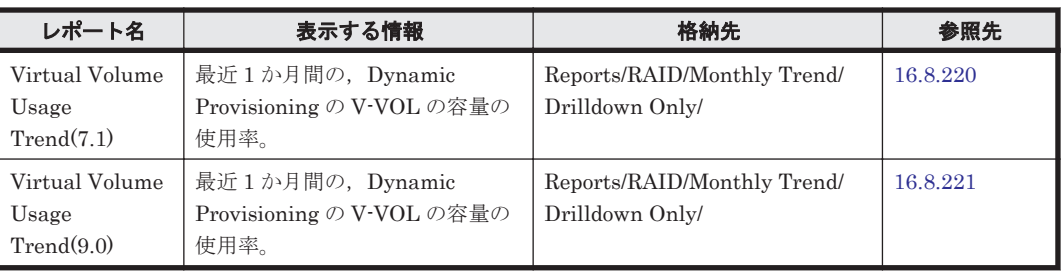

# **16.8.1 Access Path Usage Details(9.0)**

### 概要

Access Path Usage Details(9.0)レポートは,最近 1 時間のストレージシステムのアクセスパス使用 率を表示します。

ただし、監視対象ストレージシステムがミッドレンジストレージ, VSP Gx00 モデル, VSP Fx00 モデル, VSP E990, HUS VM, VSP 5000 シリーズ, Universal Storage Platform V/VM シリー ズ, Hitachi USP, および SANRISE H シリーズの場合, このレポートは使用できません。

## 格納先

Reports/RAID/Troubleshooting/Recent Past/

### レコード

Storage Summary (PI)

## フィールド

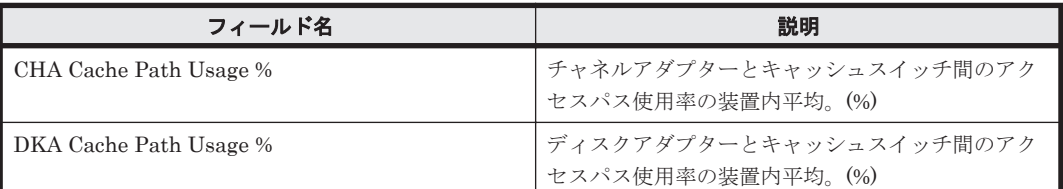

## **16.8.2 Access Path Usage Status(9.0)**(時単位の履歴レポート)

#### 概要

Access Path Usage Status(9.0)レポートは,最近 24 時間のストレージシステムのアクセスパス使用 率を表示します。

ただし, 監視対象ストレージシステムがミッドレンジストレージ, VSP Gx00 モデル, VSP Fx00 モデル, VSP E990, HUS VM, VSP 5000 シリーズ, Universal Storage Platform V/VM シリー ズ, Hitachi USP, および SANRISE H シリーズの場合, このレポートは使用できません。

## 格納先

Reports/RAID/Status Reporting/Daily Trend/

#### レコード

Storage Summary (PI)

#### フィールド

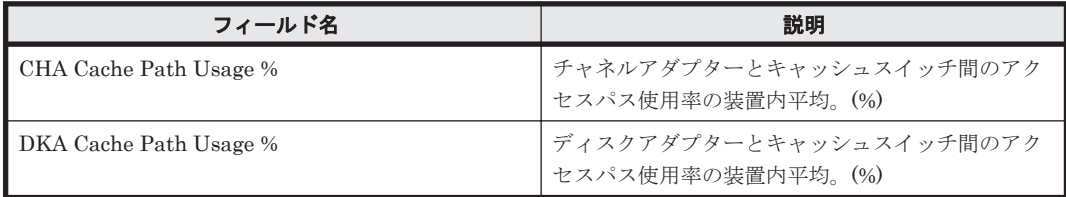

# **16.8.3 Access Path Usage Status(9.0)**(リアルタイムレポート)

#### 概要

Access Path Usage Status(9.0)レポートは,ストレージシステムのアクセスパス使用率を表でリア ルタイムに表示します。

ただし、監視対象ストレージシステムがミッドレンジストレージ, VSP Gx00 モデル, VSP Fx00 モデル, VSP E990, HUS VM, VSP 5000 シリーズ, Universal Storage Platform V/VM シリー ズ, Hitachi USP, および SANRISE H シリーズの場合,このレポートは使用できません。

#### 格納先

Reports/RAID/Status Reporting/Real-Time/

#### レコード

Storage Summary (PI)

#### フィールド

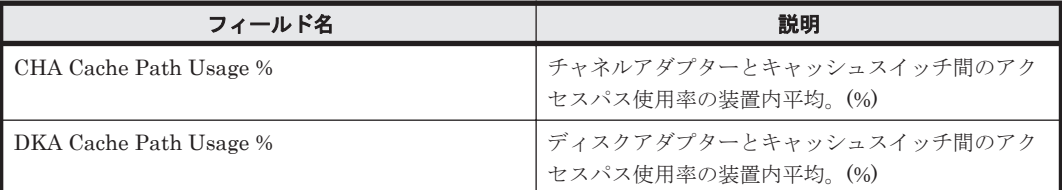

## **16.8.4 Array Group Busy Rate - Top 10(6.0)**

#### 概要

Array Group Busy Rate - Top 10(6.0)レポートは,利用率が高いパリティグループの上位 10 個を表 でリアルタイムに表示します。

ただし,監視対象ストレージシステムが HUS100 シリーズおよび Hitachi AMS2000/AMS/WMS/SMS シリーズの場合,このレポートは使用できません。

#### 格納先

Reports/RAID/Troubleshooting/Real-Time/

#### レコード

RAID Group Summary (PI\_RGS)

フィールド

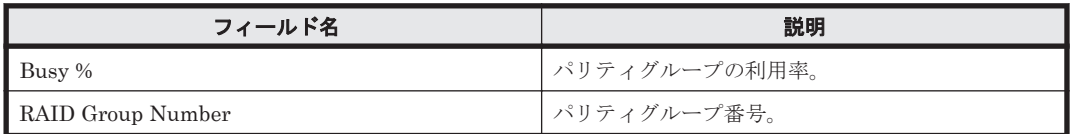

## ドリルダウンレポート(フィールドレベル)

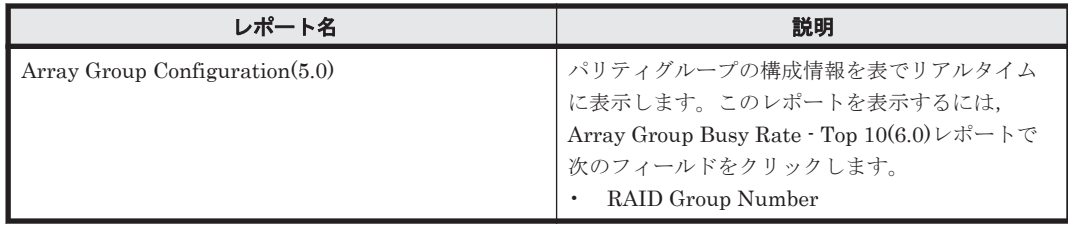

## **16.8.5 Array Group Busy Rate - Top 10(7.0)**

## 概要

Array Group Busy Rate - Top 10(7.0)レポートは,利用率が高い上位 10 個のパリティグループに対 する次の情報をリアルタイムに表で示します。

- ランダム処理の頻度および転送速度
- シーケンシャル処理の頻度および転送速度

ただし、監視対象ストレージシステムが HUS100 シリーズおよび Hitachi AMS2000/AMS/WMS/SMS シリーズの場合,このレポートは使用できません。

#### 格納先

Reports/RAID/Troubleshooting/Real-Time/

## レコード

RAID Group Summary (PI\_RGS)

## フィールド

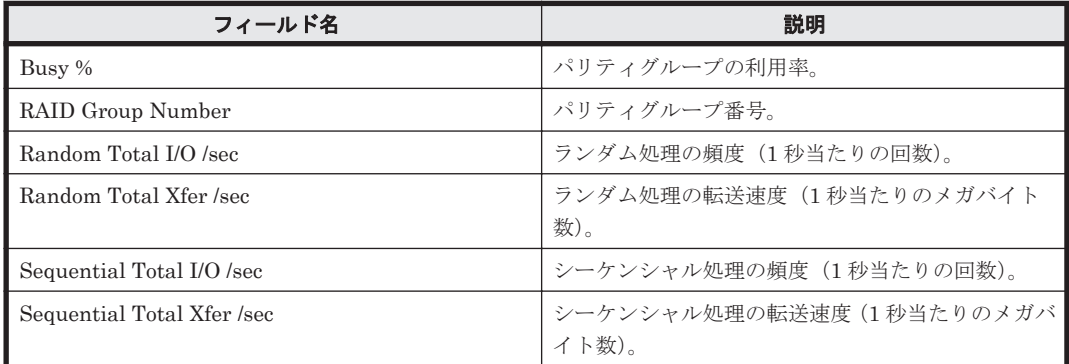

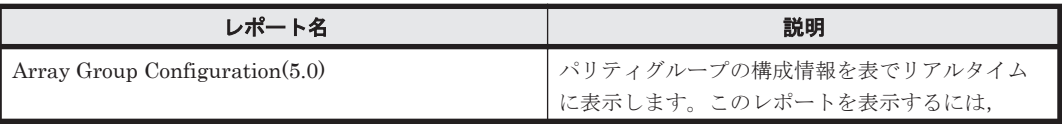

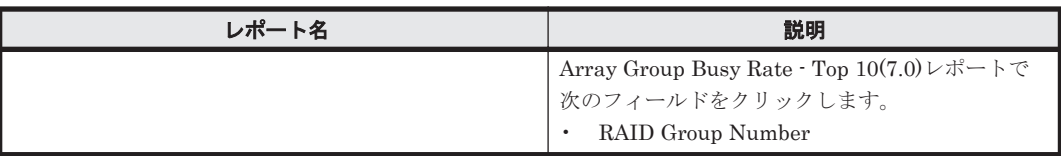

## **16.8.6 Array Group Busy Rate - Top 10(7.3)**

#### 概要

Array Group Busy Rate - Top 10(7.3)レポートは,利用率が高い上位 10 個のパリティグループに対 する次の情報をリアルタイムに表で示します。

- ランダム読み取り/書き込み処理の頻度および転送速度
- シーケンシャル読み取り/書き込み処理の頻度および転送速度
- ランダム処理の頻度および転送速度
- シーケンシャル処理の頻度および転送速度
- 利用率

ただし,監視対象ストレージシステムが HUS100 シリーズおよび Hitachi AMS2000/AMS/WMS/SMS シリーズの場合,このレポートは使用できません。

#### 格納先

Reports/RAID/Troubleshooting/Real-Time/

#### レコード

RAID Group Summary (PI\_RGS)

### フィールド

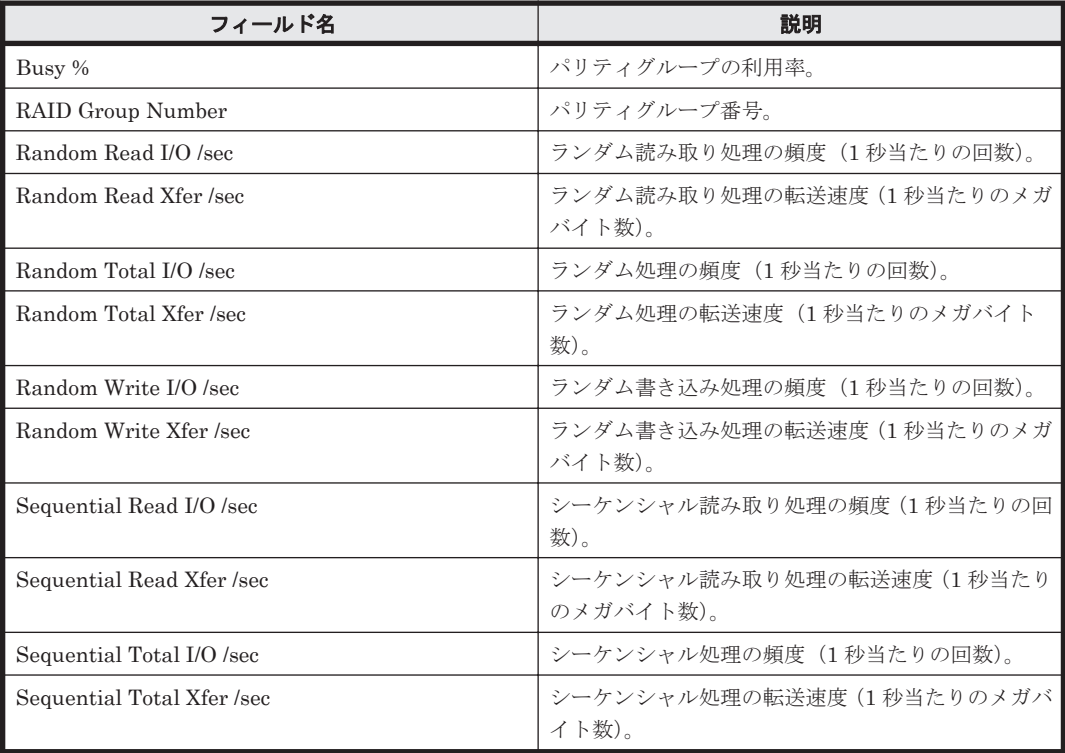

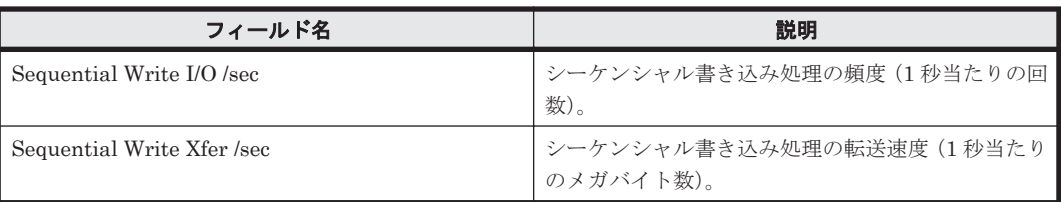

## ドリルダウンレポート(フィールドレベル)

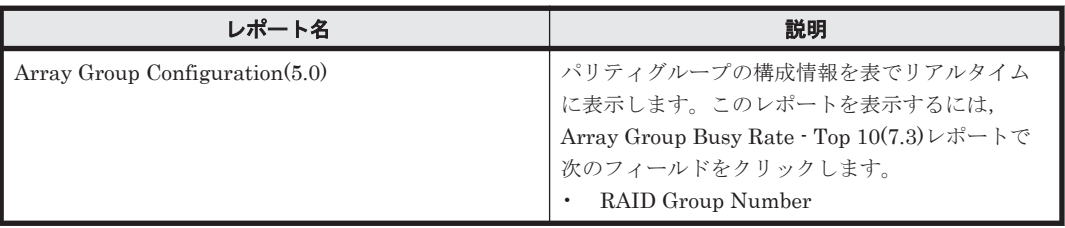

## **16.8.7 Array Group Configuration(5.0)**

### 概要

Array Group Configuration(5.0)レポートは,パリティグループの構成情報を表でリアルタイムに表 示します。

#### 格納先

Reports/RAID/Status Reporting/Real-Time/

#### レコード

RAID Group Configuration (PD\_RGC)

#### フィールド

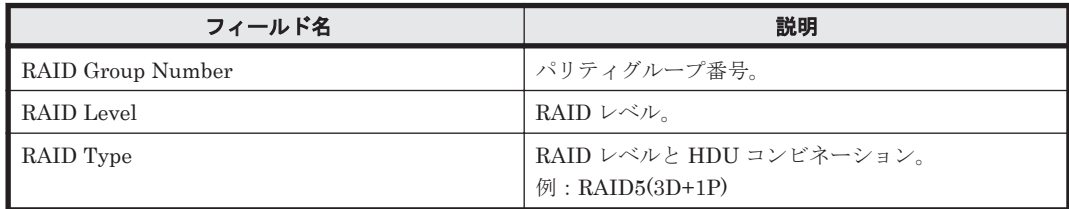

# **16.8.8 Array Group Configuration(7.5)**

### 概要

Array Group Configuration(7.5)レポートは,パリティグループの構成情報を表でリアルタイムに表 示します。

#### 格納先

Reports/RAID/Status Reporting/Real-Time/

#### レコード

RAID Group Configuration (PD\_RGC)

#### フィールド

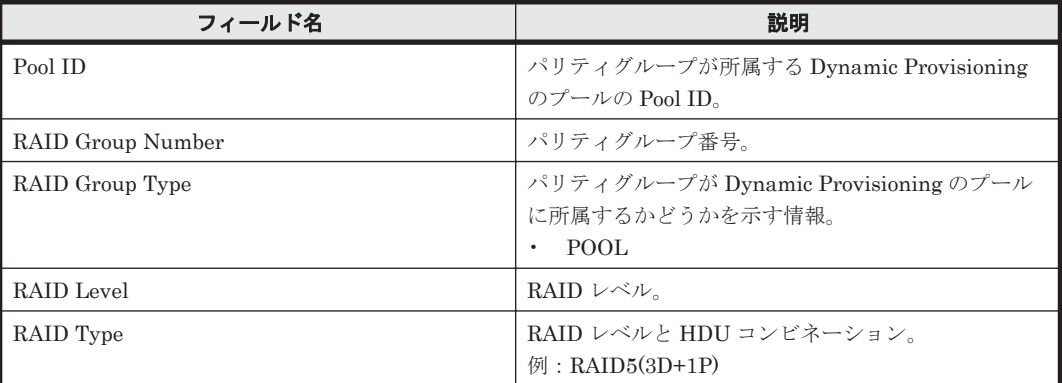

## **16.8.9 Array Group IO Rate Status(5.0)**(時単位の履歴レポート)

#### 概要

Array Group IO Rate Status(5.0)レポートは、最近 24 時間のパリティグループに対する読み取り /書き込み処理の頻度を表で表示します。

#### 格納先

Reports/RAID/Status Reporting/Daily Trend/

#### レコード

RAID Group Summary (PI\_RGS)

### フィールド

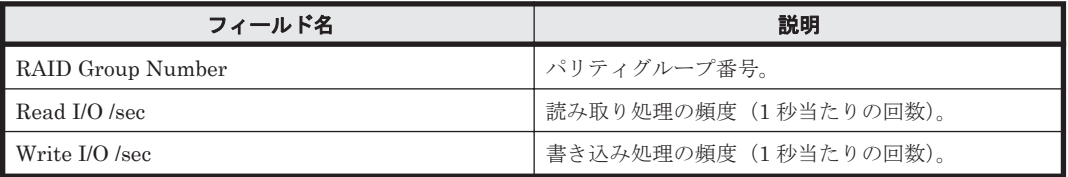

#### ドリルダウンレポート(レポートレベル)

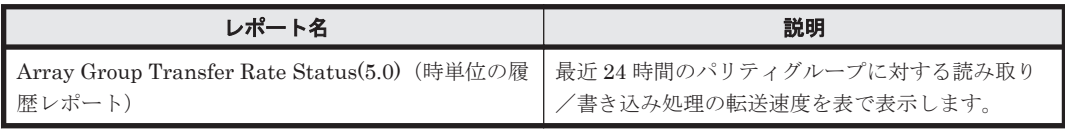

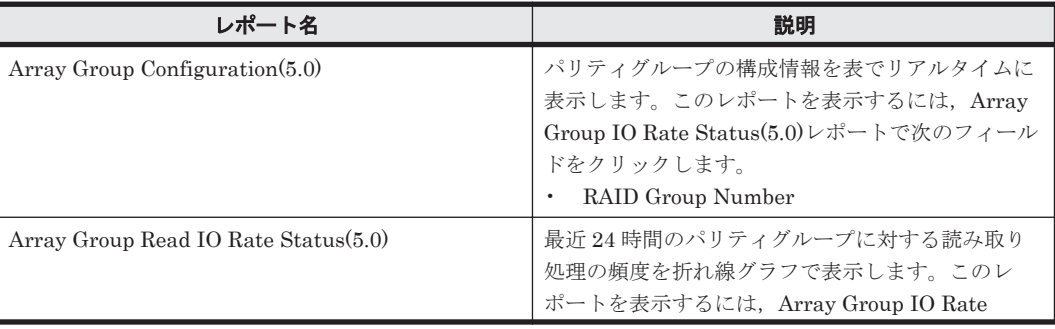

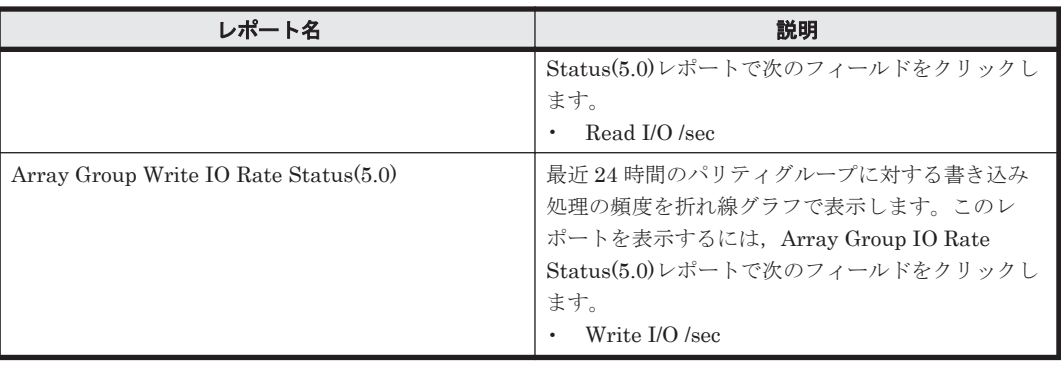

# **16.8.10 Array Group IO Rate Status(5.0)**(リアルタイムレポート)

## 概要

Array Group IO Rate Status(5.0)レポートは、パリティグループに対する読み取り/書き込み処理 の頻度を表でリアルタイムに表示します。

## 格納先

Reports/RAID/Status Reporting/Real-Time/

## レコード

RAID Group Summary(PI\_RGS)

## フィールド

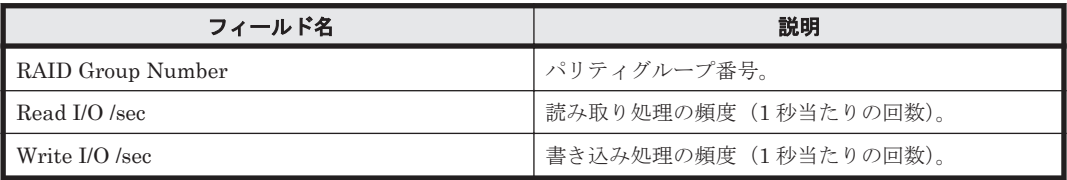

## ドリルダウンレポート(レポートレベル)

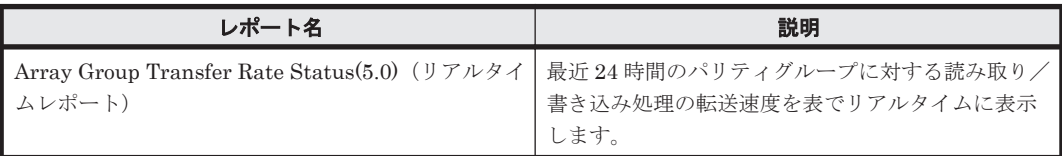

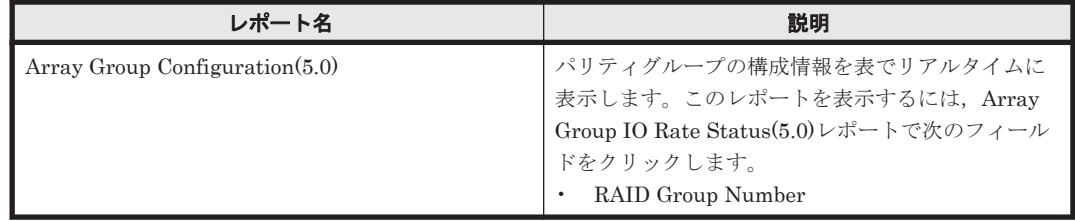

## **16.8.11 Array Group Performance Details(5.0)**

#### 概要

Array Group Performance Details(5.0)レポートは,最近 1 時間のパリティグループに対する次の 情報を表で示します。

- 読み取り/書き込み処理の頻度および転送速度
- 読み取り/書き込み処理のキャッシュヒット率
- 利用率

#### 格納先

Reports/RAID/Troubleshooting/Recent Past/

#### レコード

RAID Group Summary (PI\_RGS)

#### フィールド

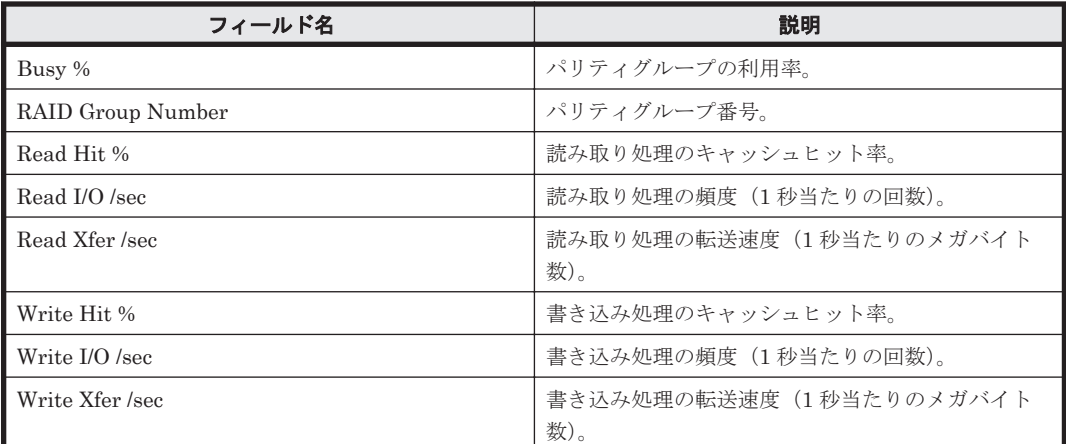

#### ドリルダウンレポート(フィールドレベル)

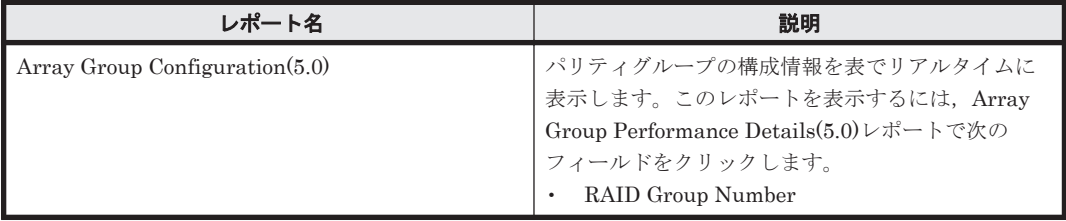

## **16.8.12 Array Group Performance Details(7.0)**

### 概要

Array Group Performance Details(7.0)レポートは,最近 1 時間のパリティグループに対する次の 情報を表で示します。

- 読み取り/書き込み処理の頻度および転送速度
- 読み取り/書き込み処理のキャッシュヒット率
- ランダム処理の頻度および転送速度
- シーケンシャル処理の頻度および転送速度
- 利用率

#### 格納先

Reports/RAID/Troubleshooting/Recent Past/

レコード

RAID Group Summary(PI\_RGS)

### フィールド

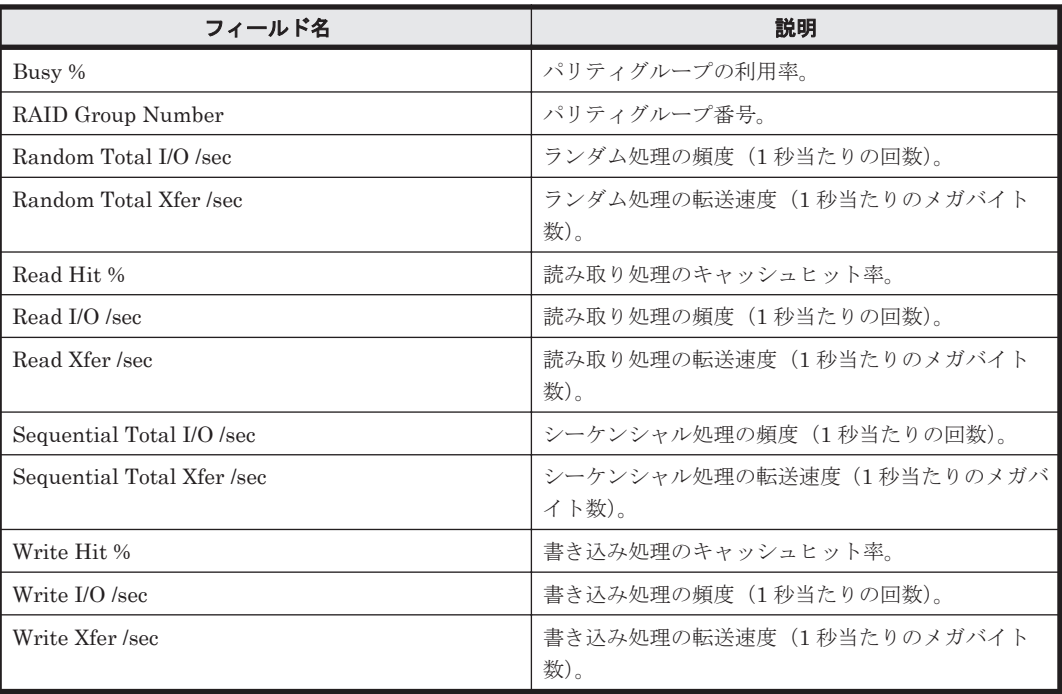

#### ドリルダウンレポート(フィールドレベル)

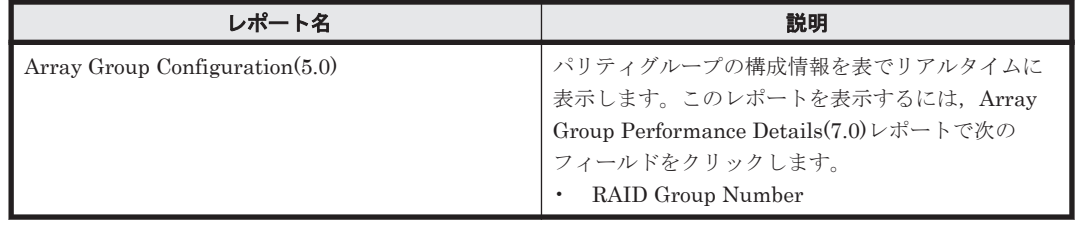

## **16.8.13 Array Group Performance Details(7.3)**

### 概要

Array Group Performance Details(7.3)レポートは、最近1時間のパリティグループに対する次の 情報を表で示します。

- 読み取り/書き込み処理の頻度および転送速度
- 読み取り/書き込み処理のキャッシュヒット率
- ランダム処理の頻度および転送速度
- シーケンシャル処理の頻度および転送速度
- ランダム読み取り/書き込み処理の頻度および転送速度
- シーケンシャル読み取り/書き込み処理の頻度および転送速度
- 利用率

### 格納先

Reports/RAID/Troubleshooting/Recent Past/

### レコード

RAID Group Summary (PI\_RGS)

#### フィールド

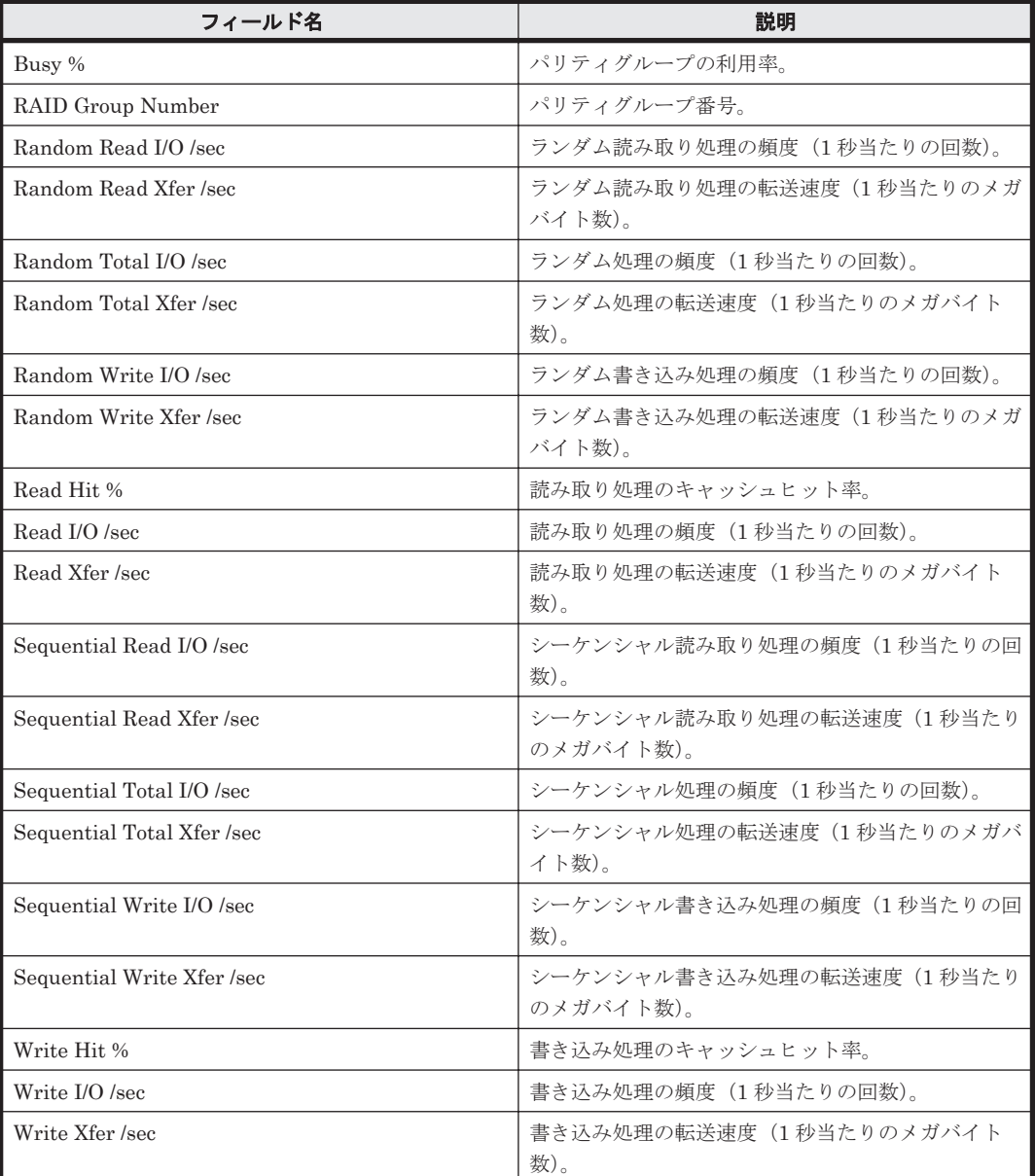

ドリルダウンレポート(フィールドレベル)

| レポート名                             | 説明                                    |
|-----------------------------------|---------------------------------------|
| Array Group Configuration $(5.0)$ | パリティグループの構成情報を表でリアルタイムに               |
|                                   | 表示します。このレポートを表示するには、Array             |
|                                   | Group Performance Details(7.3)レポートで次の |
|                                   | フィールドをクリックします。                        |
|                                   | RAID Group Number                     |

# **16.8.14 Array Group Performance Details(7.4)**

## 概要

Array Group Performance Details(7.4)レポートは,最近 1 時間のパリティグループに対する次の 情報を表で示します。

- 読み取り/書き込み処理の頻度および転送速度
- 読み取り/書き込み処理のキャッシュヒット率および割合
- ランダム処理の頻度,転送速度,および割合
- シーケンシャル処理の頻度,転送速度,および割合
- ランダム読み取り/書き込み処理の頻度,転送速度,および割合
- シーケンシャル読み取り/書き込み処理の頻度,転送速度,および割合
- 利用率

### 格納先

Reports/RAID/Troubleshooting/Recent Past/

#### レコード

RAID Group Summary (PI\_RGS)

## フィールド

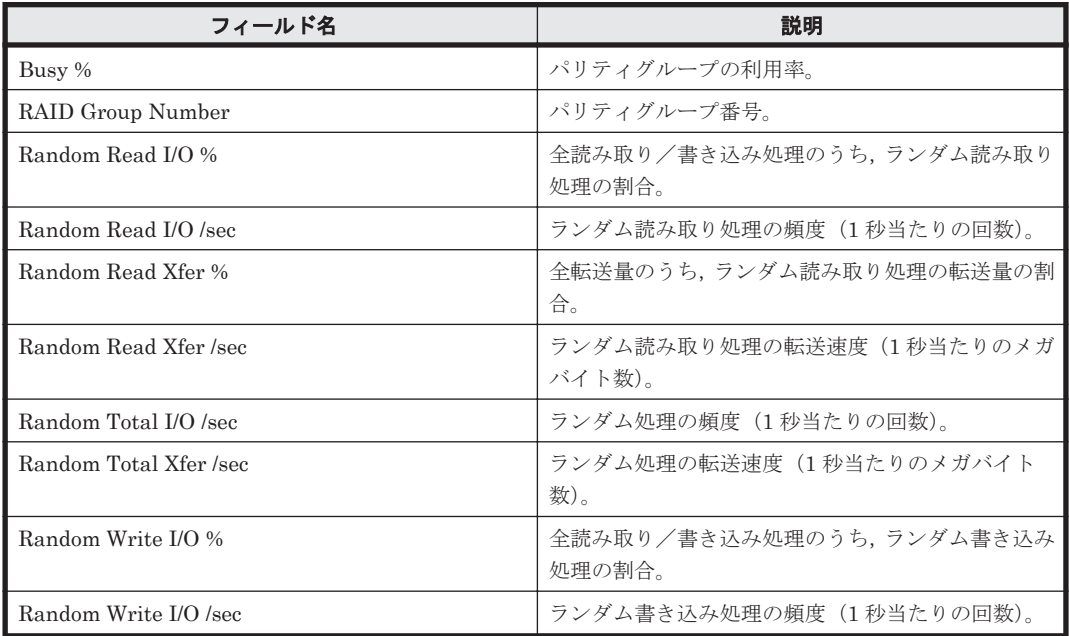

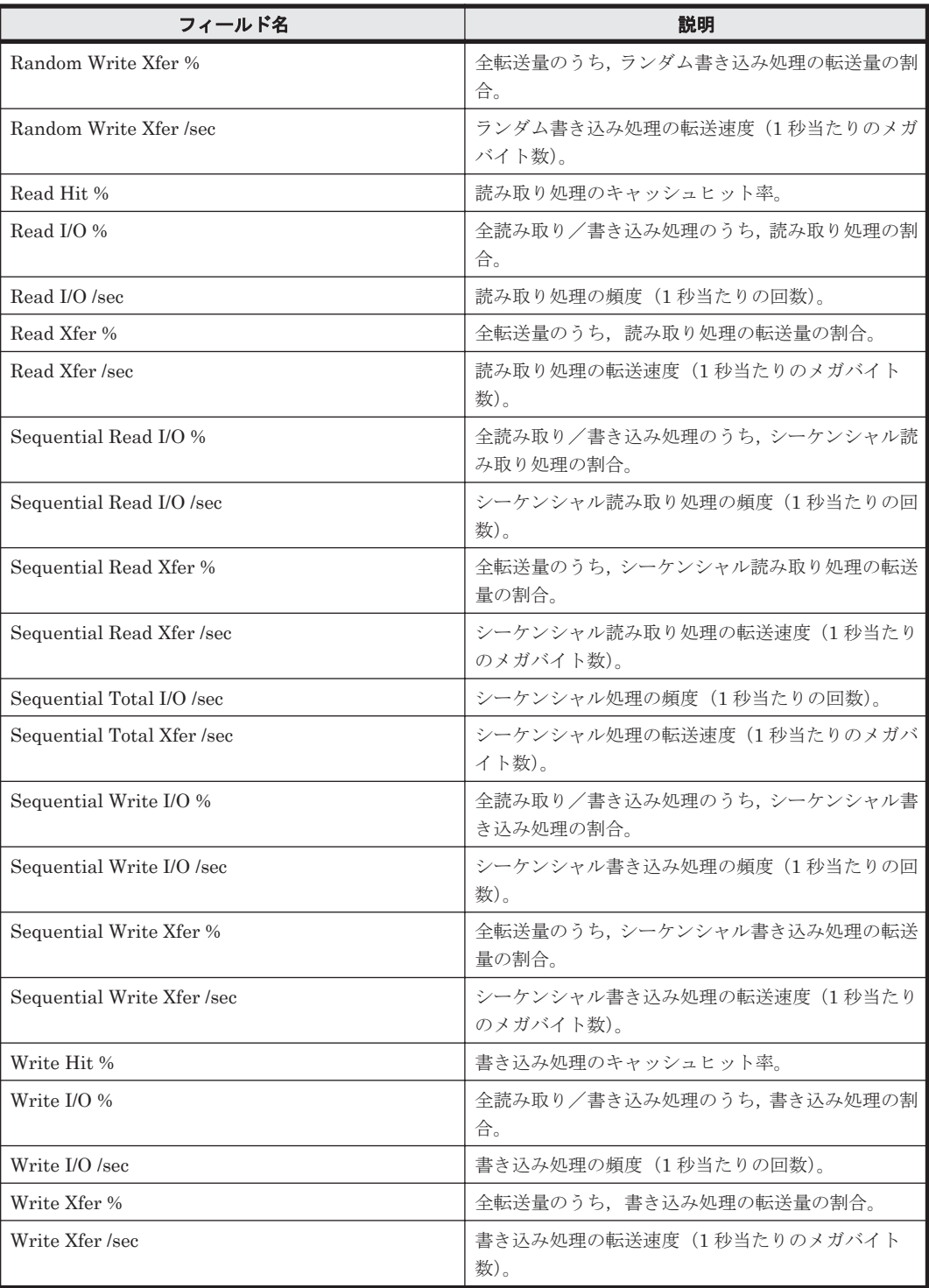

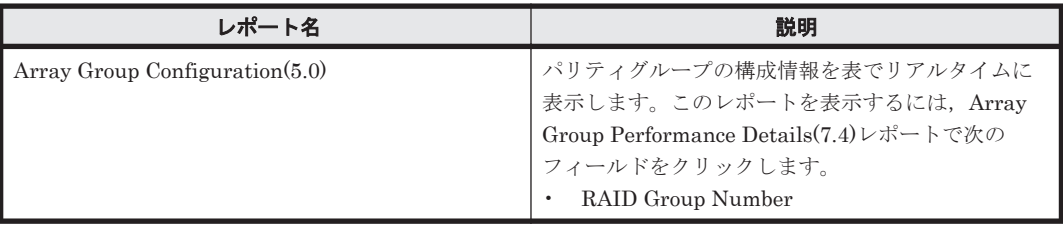

## **16.8.15 Array Group Performance Details(8.6)**

### 概要

Array Group Performance Details(8.6)レポートは、最近1時間のパリティグループに対する情報 を次の表で示します。

- 読み取り/書き込み処理の頻度および転送速度
- 読み取り/書き込み処理のキャッシュヒット率および割合
- ランダム処理の頻度,転送速度,および割合
- シーケンシャル処理の頻度,転送速度,および割合
- ランダム読み取り/書き込み処理の頻度,転送速度,および割合
- シーケンシャル読み取り/書き込み処理の頻度,転送速度,および割合
- 利用率

#### 格納先

Reports/RAID/Troubleshooting/Recent Past/

#### レコード

RAID Group Summary (PI\_RGS)

### フィールド

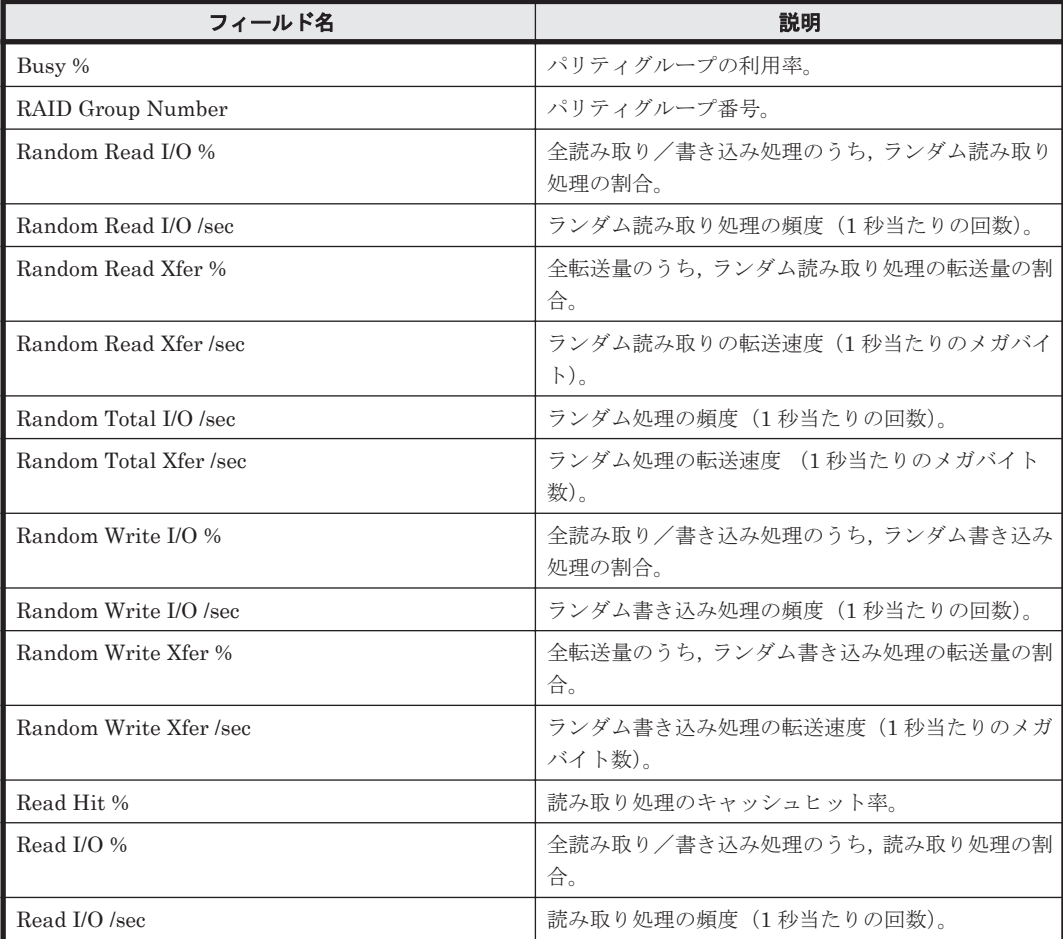

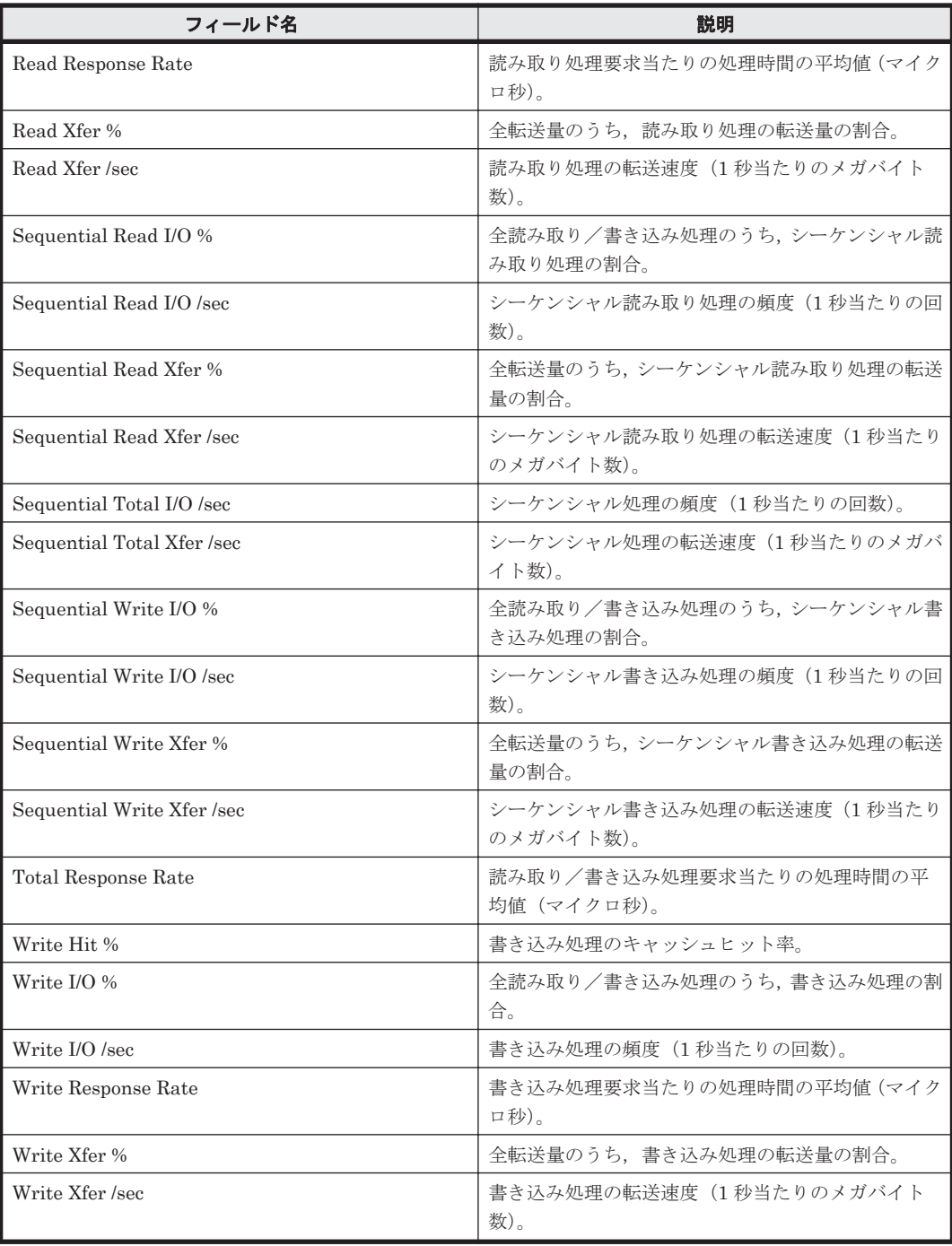

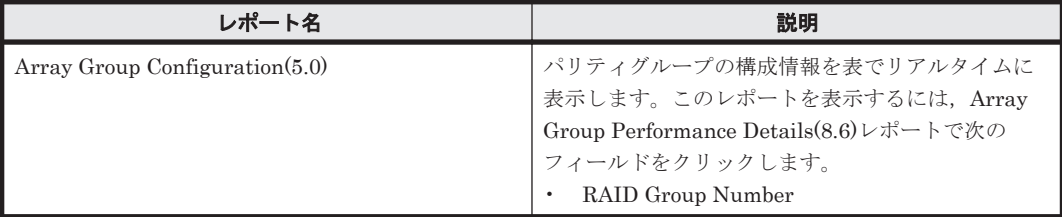

## **16.8.16 Array Group Read Cache Hit Rate - Worst 10(5.0)**

## 概要

Array Group Read Cache Hit Rate - Worst  $10(5.0)$ レポートは,読み取り処理のキャッシュヒット 率が低いパリティグループの下位 10 個を表でリアルタイムに表示します。

#### 格納先

Reports/RAID/Troubleshooting/Real-Time/

#### レコード

RAID Group Summary(PI\_RGS)

#### フィールド

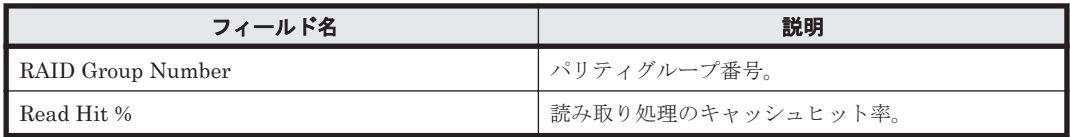

#### ドリルダウンレポート(レポートレベル)

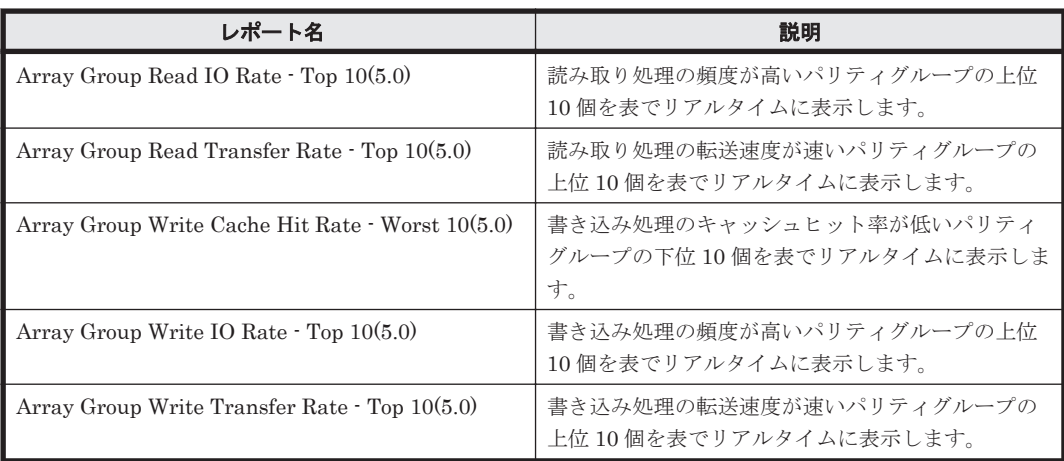

#### ドリルダウンレポート(フィールドレベル)

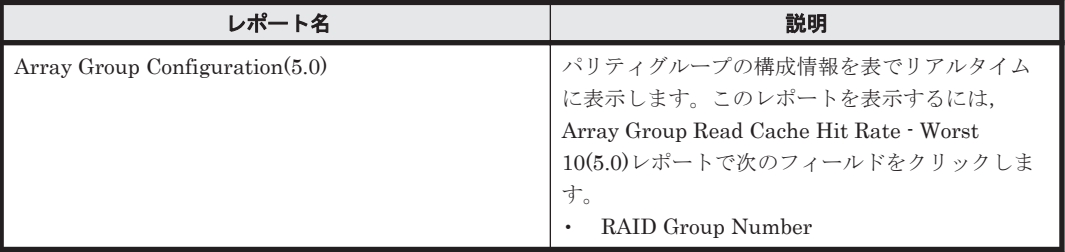

## **16.8.17 Array Group Read IO Rate - Top 10(5.0)**

#### 概要

Array Group Read IO Rate · Top 10(5.0)レポートは、読み取り処理の頻度が高いパリティグループ の上位 10 個を表でリアルタイムに表示します。

格納先

Reports/RAID/Troubleshooting/Real-Time/

### レコード

RAID Group Summary (PI\_RGS)

#### フィールド

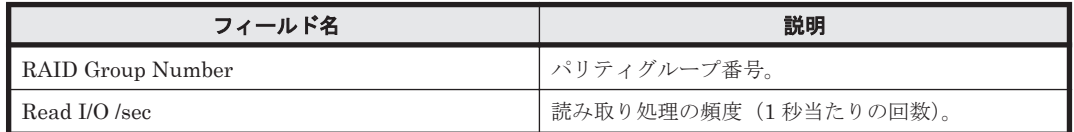

## ドリルダウンレポート(レポートレベル)

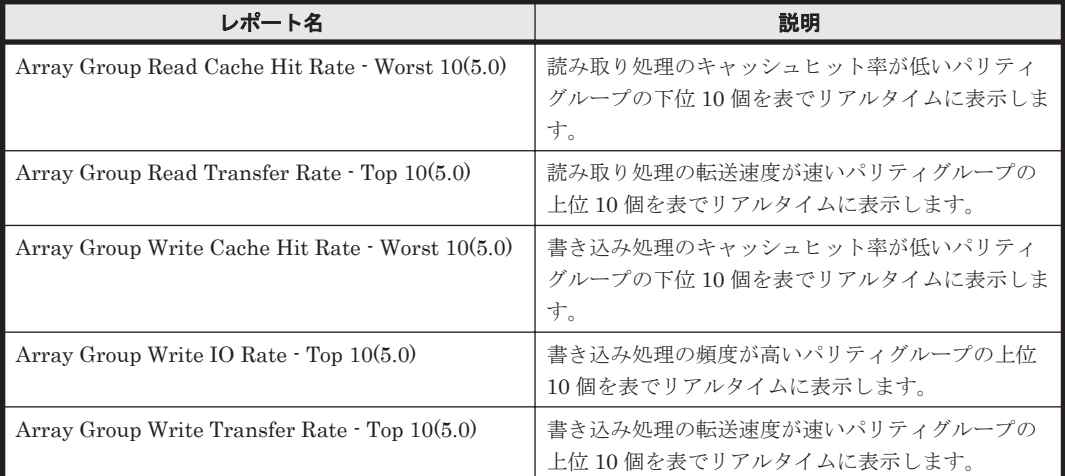

#### ドリルダウンレポート(フィールドレベル)

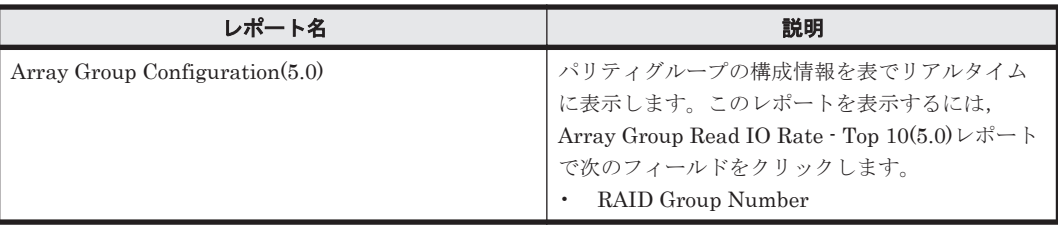

## **16.8.18 Array Group Read IO Rate Status(5.0)**

#### 概要

Array Group Read IO Rate Status(5.0)レポートは,最近 24 時間のパリティグループに対する読み 取り処理の頻度を折れ線グラフで表示し,最近 24 時間のパリティグループに対する読み取り/書き 込み処理の頻度および転送速度を表で表示します。

#### 格納先

Reports/RAID/Status Reporting/Daily Trend/Drilldown Only/

#### レコード

RAID Group Summary(PI\_RGS)

フィールド

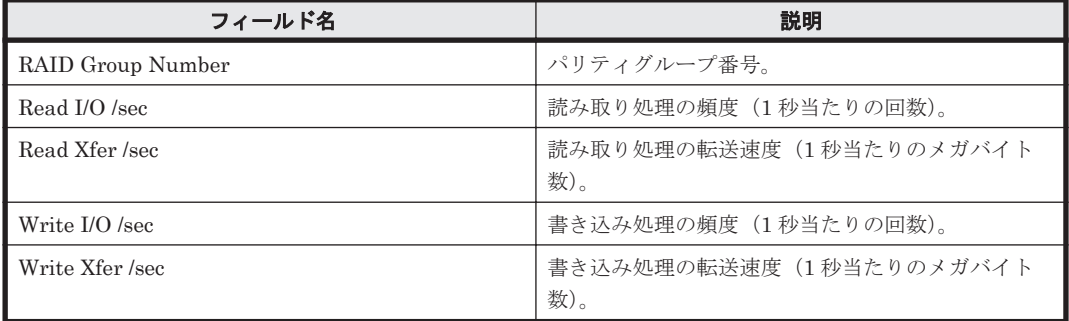

#### ドリルダウンレポート(フィールドレベル)

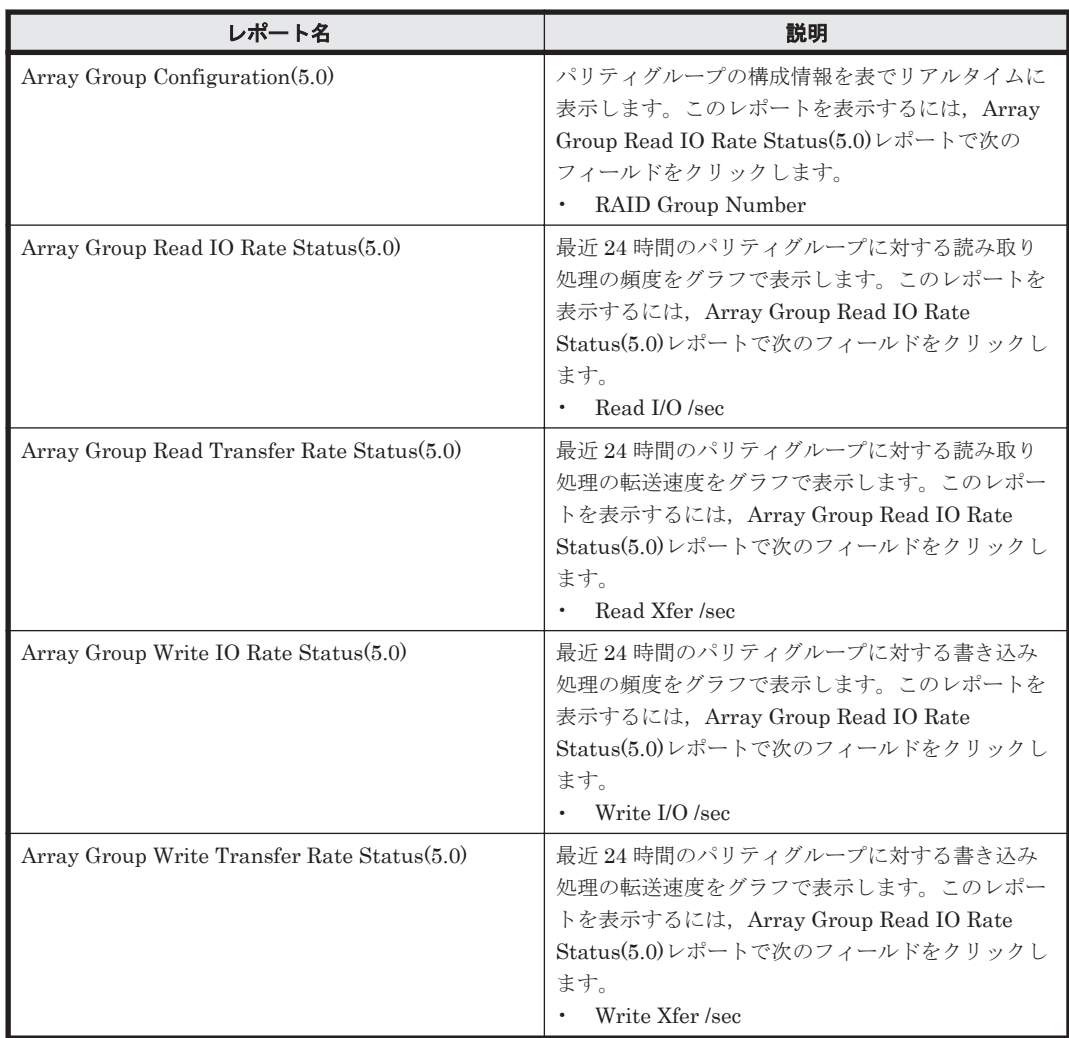

## **16.8.19 Array Group Read Response Rate - Top 10**

## 概要

Array Group Read Response Rate - Top 10 レポートは、読み取り処理要求ごとの平均処理時間が 長いパリティグループの上位 10 個を表でリアルタイムに表示します。

#### 格納先

Reports/RAID/Troubleshooting/Real-Time/

### レコード

RAID Group Summary (PI\_RGS)

#### フィールド

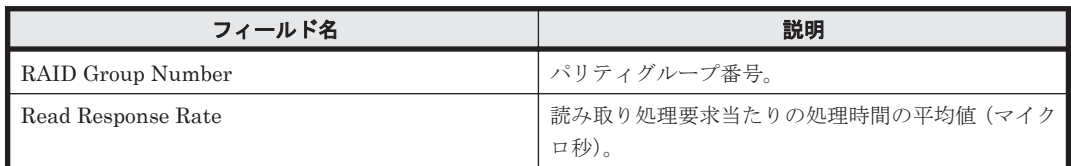

## ドリルダウンレポート(フィールドレベル)

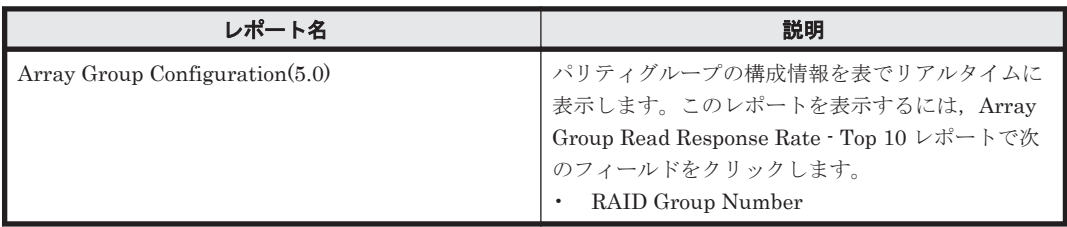

## **16.8.20 Array Group Read Transfer Rate - Top 10(5.0)**

## 概要

Array Group Read Transfer Rate - Top 10(5.0)レポートは、読み取り処理の転送速度が速いパリ ティグループの上位 10 個を表でリアルタイムに表示します。

### 格納先

Reports/RAID/Troubleshooting/Real-Time/

## レコード

RAID Group Summary(PI\_RGS)

### フィールド

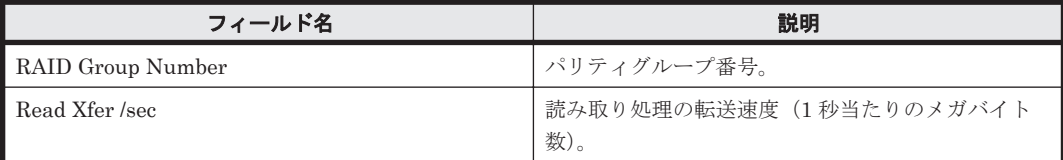

#### ドリルダウンレポート(レポートレベル)

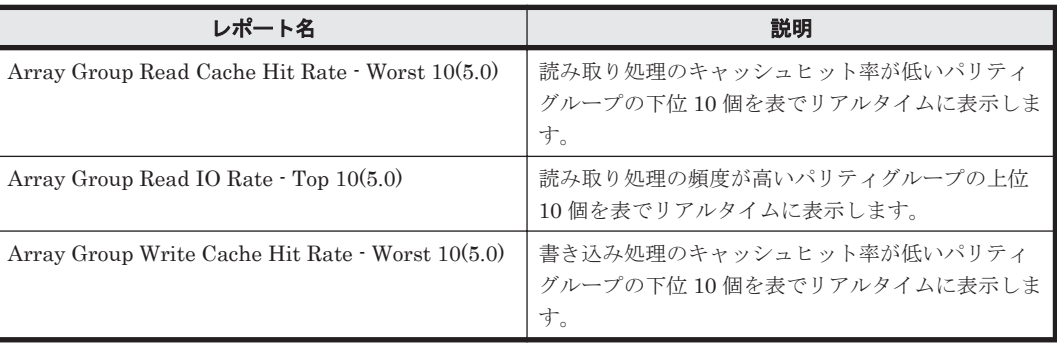

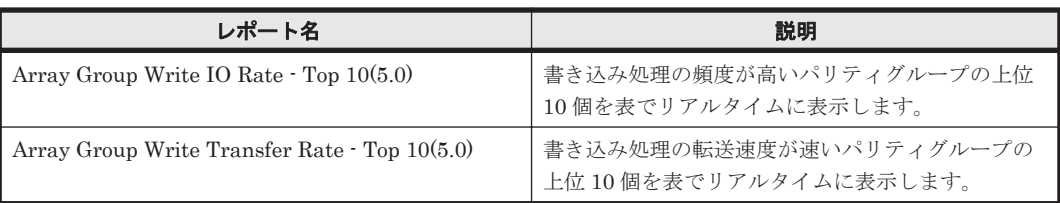

## ドリルダウンレポート(フィールドレベル)

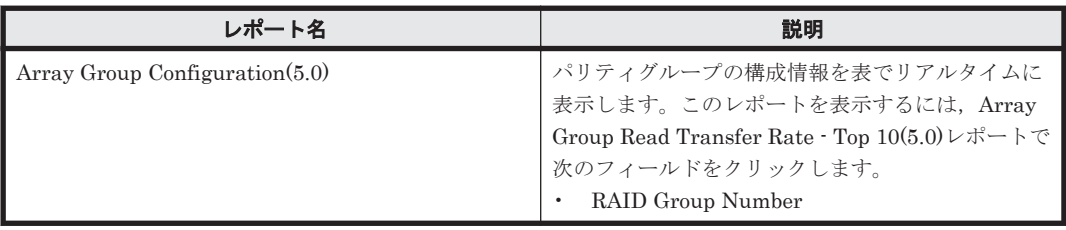

## **16.8.21 Array Group Read Transfer Rate Status(5.0)**

## 概要

Array Group Read Transfer Rate Status(5.0)レポートは,最近 24 時間のパリティグループに対す る読み取り処理の転送速度を折れ線グラフで表示し,最近 24 時間のパリティグループに対する読み 取り/書き込み処理の頻度および転送速度を表で表示します。

### 格納先

Reports/RAID/Status Reporting/Daily Trend/Drilldown Only/

### レコード

RAID Group Summary (PI\_RGS)

#### フィールド

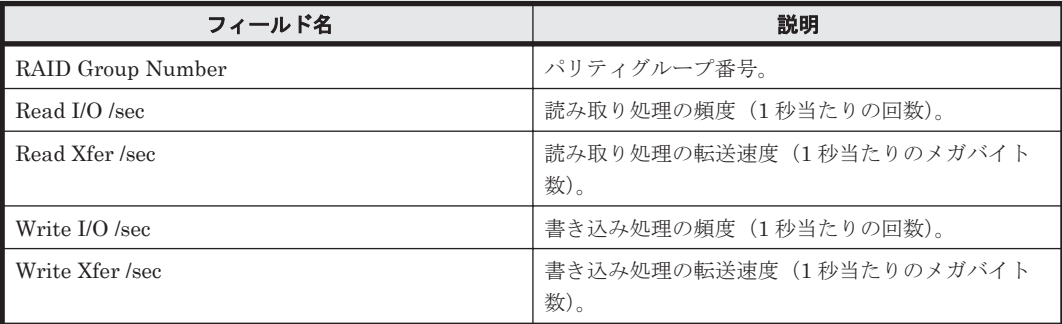

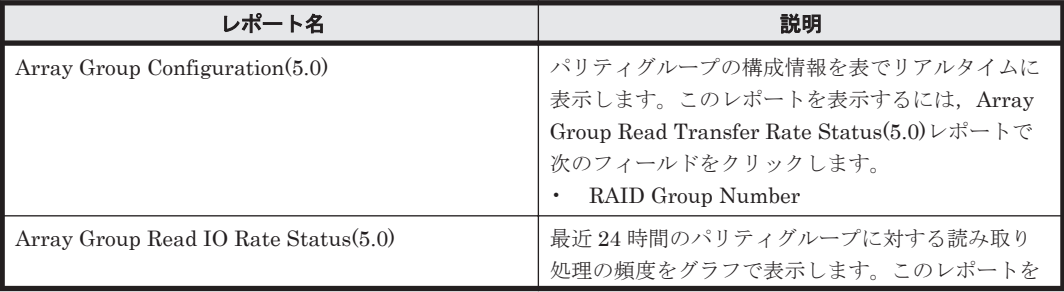

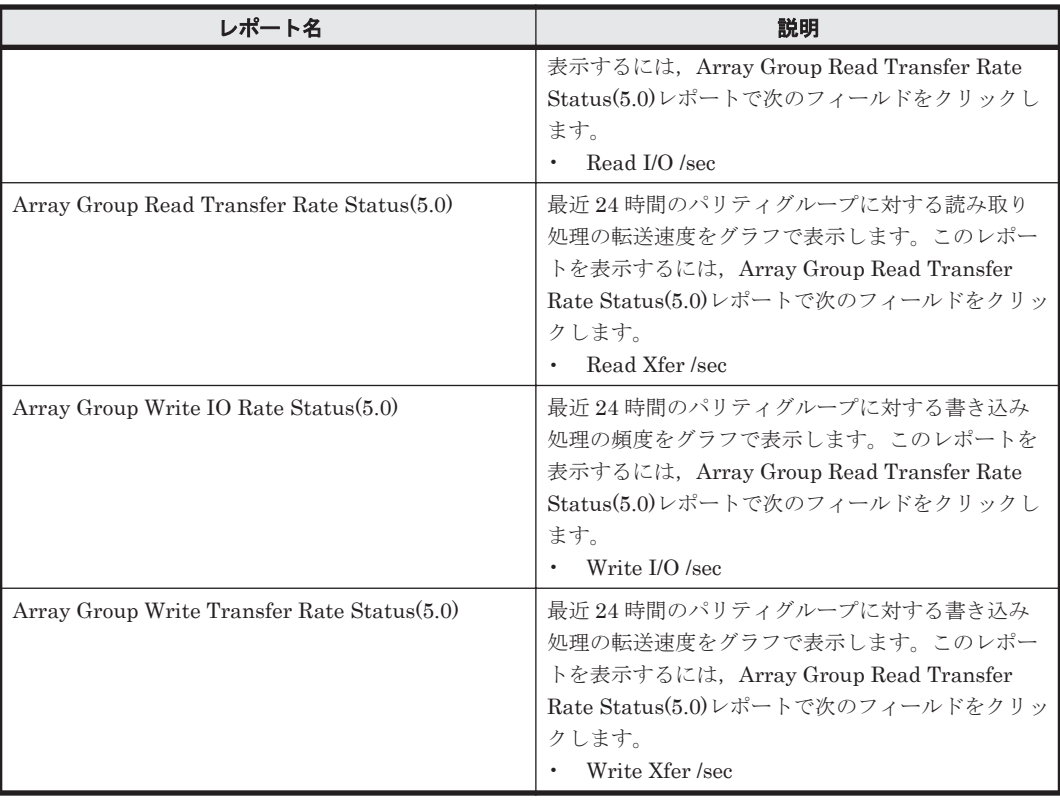

# **16.8.22 Array Group Response Rate Status**(時単位の履歴レポート)

### 概要

Array Group Response Rate Status レポートは、最近 24 時間のパリティグループに対する読み取 り/書き込み処理の処理時間の平均値を表示します。

## 格納先

Reports/RAID/Status Reporting/Daily Trend/

#### レコード

RAID Group Summary (PI\_RGS)

### フィールド

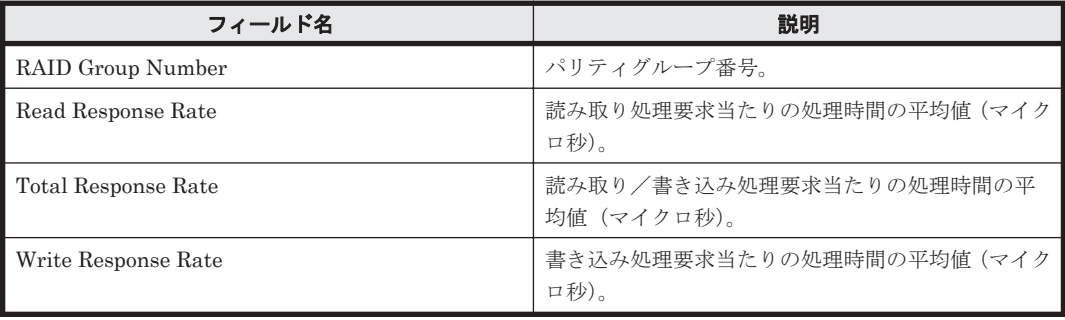

ドリルダウンレポート(フィールドレベル)

| レポート名                           | 説明                                                                                                    |
|---------------------------------|----------------------------------------------------------------------------------------------------|
| Array Group Configuration (5.0) | パリティグループの構成情報を表でリアルタイムに<br>表示します。このレポートを表示するには、Array<br>Group Response Rate Status レポートで次のフィー<br>ルドをクリックします。<br>RAID Group Number |

# **16.8.23 Array Group Response Rate Status**(リアルタイムレポート)

## 概要

Array Group Response Rate Status レポートは,パリティグループに対する読み取り/書き込み処 理の平均値をリアルタイムに表示します。

## 格納先

Reports/RAID/Status Reporting/Real-Time/

## レコード

RAID Group Summary(PI\_RGS)

### フィールド

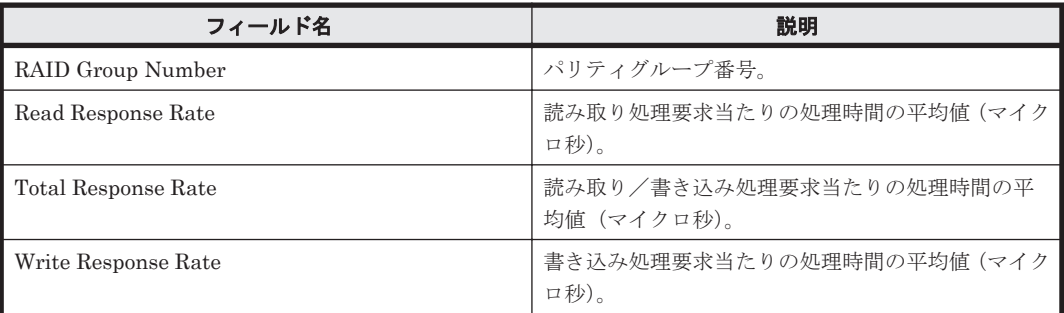

## ドリルダウンレポート(フィールドレベル)

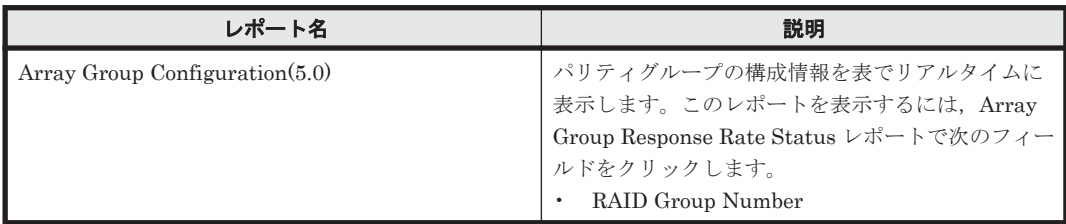

## **16.8.24 Array Group Total Response Rate - Top 10**

## 概要

Array Group Total Response Rate - Top 10 レポートは、読み取り/書き込み処理要求ごとの平均 処理時間が長いパリティグループの上位 10 個をリアルタイムに表示します。

## 格納先

Reports/RAID/Troubleshooting/Real-Time/

### レコード

RAID Group Summary (PI\_RGS)

#### フィールド

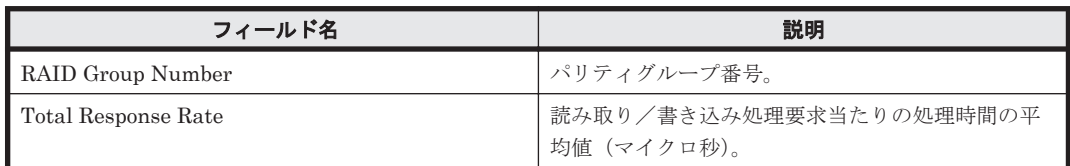

## ドリルダウンレポート(フィールドレベル)

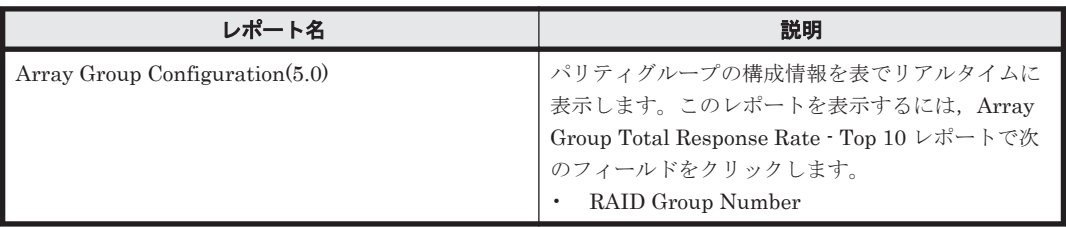

# **16.8.25 Array Group Transfer Rate Status(5.0)**(時単位の履歴レポート)

## 概要

Array Group Transfer Rate Status(5.0)レポートは,最近 24 時間のパリティグループに対する読み 取り/書き込み処理の転送速度を表で表示します。

### 格納先

Reports/RAID/Status Reporting/Daily Trend/

## レコード

RAID Group Summary(PI\_RGS)

### フィールド

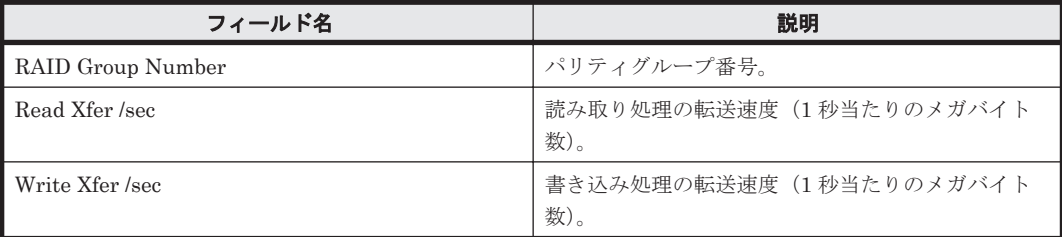

## ドリルダウンレポート(レポートレベル)

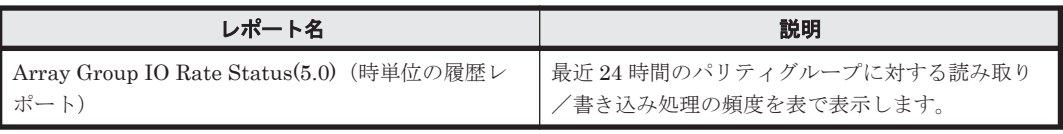

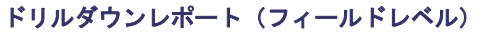

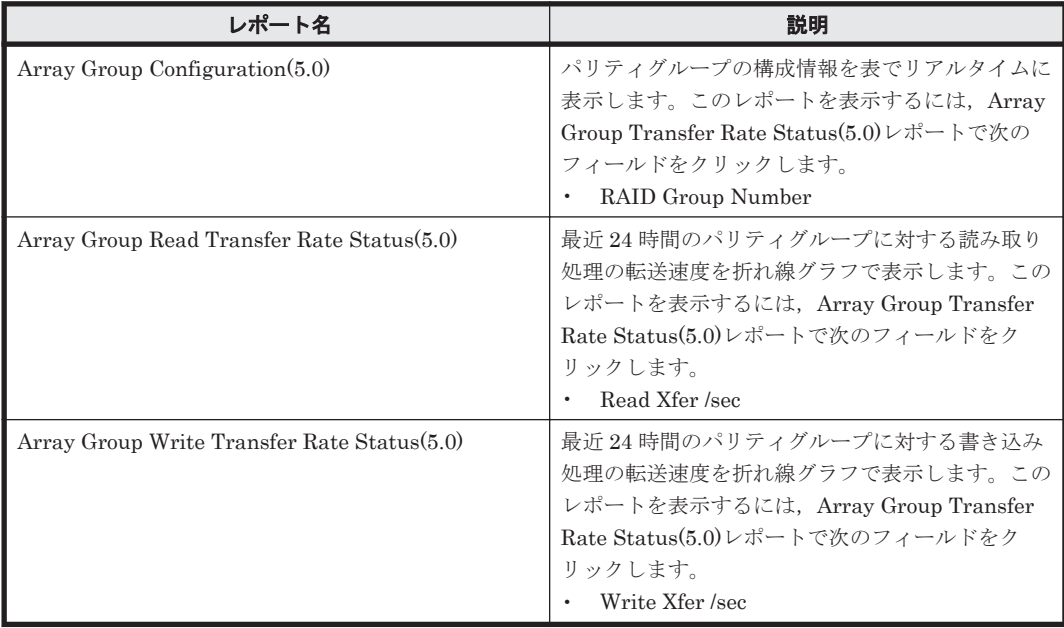

# **16.8.26 Array Group Transfer Rate Status(5.0)**(リアルタイムレポート)

## 概要

Array Group Transfer Rate Status(5.0)レポートは、パリティグループに対する読み取り/書き込 み処理の転送速度を表でリアルタイムに表示します。

## 格納先

Reports/RAID/Status Reporting/Real-Time/

## レコード

RAID Group Summary (PI\_RGS)

## フィールド

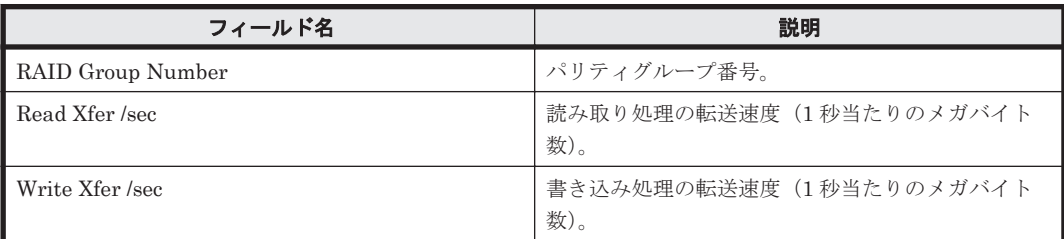

## ドリルダウンレポート(レポートレベル)

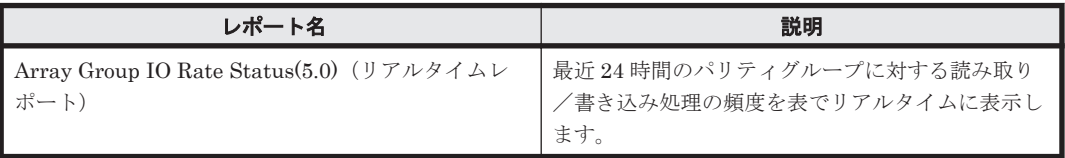

#### ドリルダウンレポート(フィールドレベル)

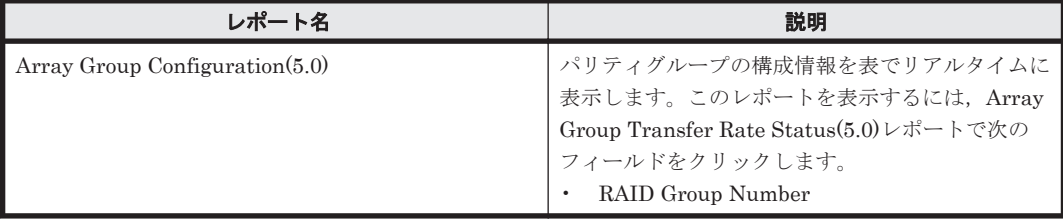

# **16.8.27 Array Group Write Cache Hit Rate - Worst 10(5.0)**

#### 概要

Array Group Write Cache Hit Rate - Worst 10(5.0)レポートは,書き込み処理のキャッシュヒット 率が低いパリティグループの下位 10 個を表でリアルタイムに表示します。

#### 格納先

Reports/RAID/Troubleshooting/Real-Time/

#### レコード

RAID Group Summary(PI\_RGS)

#### フィールド

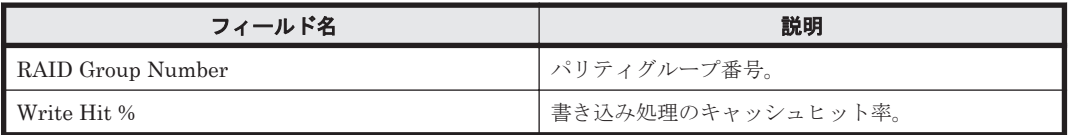

#### ドリルダウンレポート(レポートレベル)

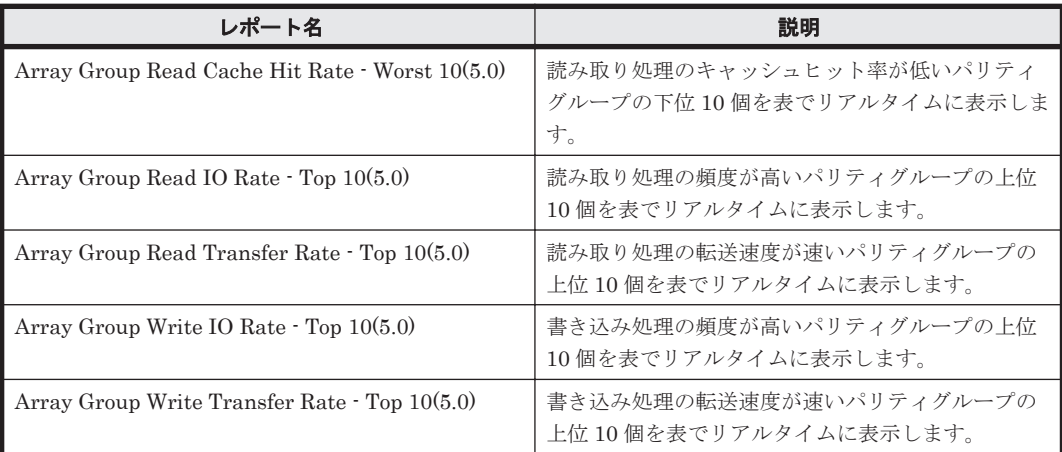

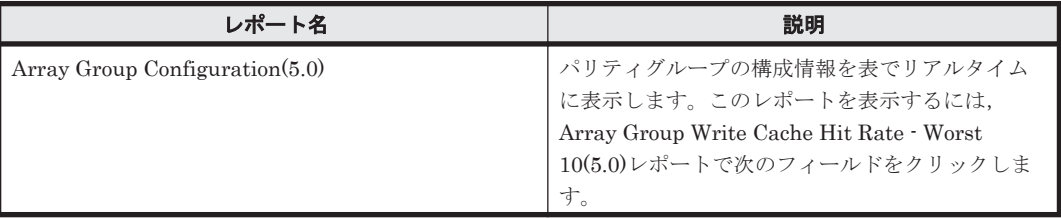

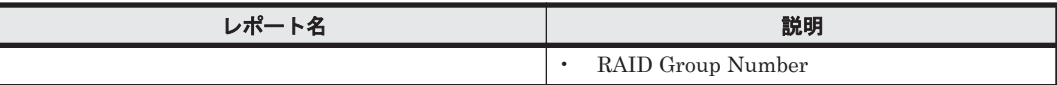

## **16.8.28 Array Group Write IO Rate - Top 10(5.0)**

## 概要

Array Group Write IO Rate - Top 10(5.0)レポートは,書き込み処理の頻度が高いパリティグルー プの上位 10 個を表でリアルタイムに表示します。

## 格納先

Reports/RAID/Troubleshooting/Real-Time/

## レコード

RAID Group Summary (PI\_RGS)

#### フィールド

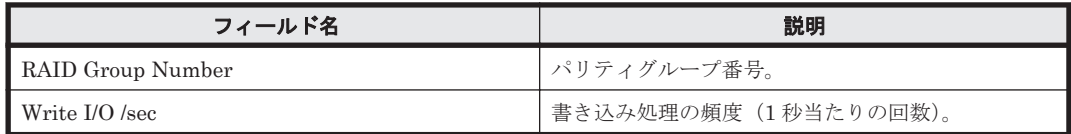

### ドリルダウンレポート(レポートレベル)

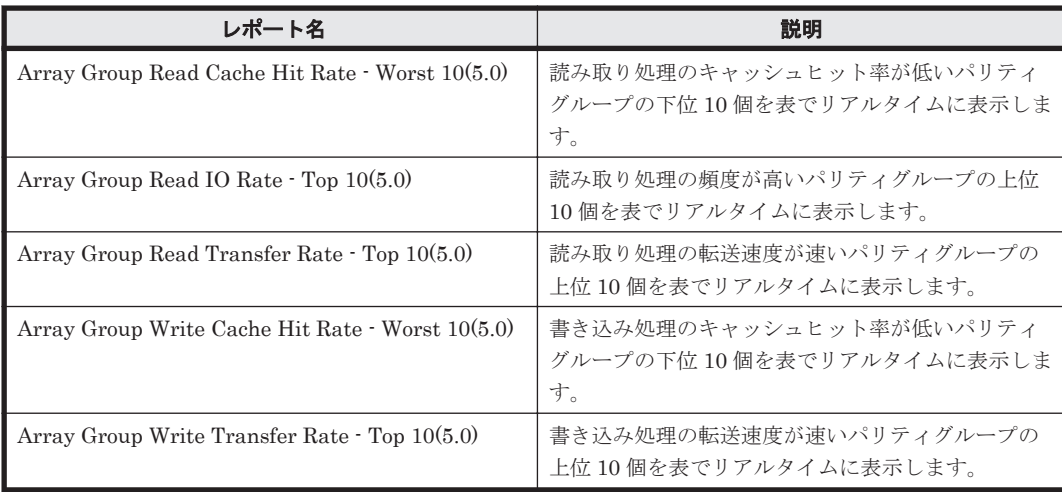

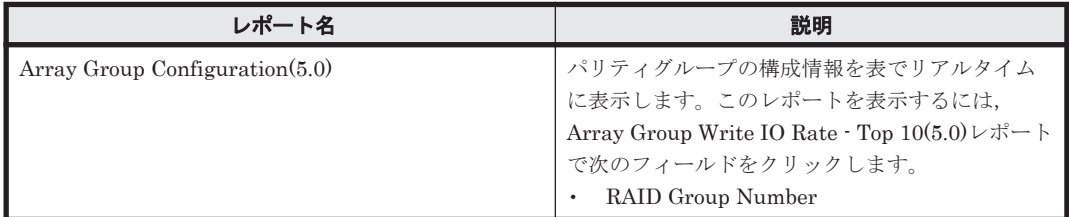

## **16.8.29 Array Group Write IO Rate Status(5.0)**

#### 概要

Array Group Write IO Rate Status(5.0)レポートは、最近 24 時間のパリティグループに対する書 き込み処理の頻度を折れ線グラフで表示し,最近 24 時間のパリティグループに対する読み取り/書 き込み処理の頻度および転送速度を表で表示します。

#### 格納先

Reports/RAID/Status Reporting/Daily Trend/Drilldown Only/

### レコード

RAID Group Summary (PI\_RGS)

### フィールド

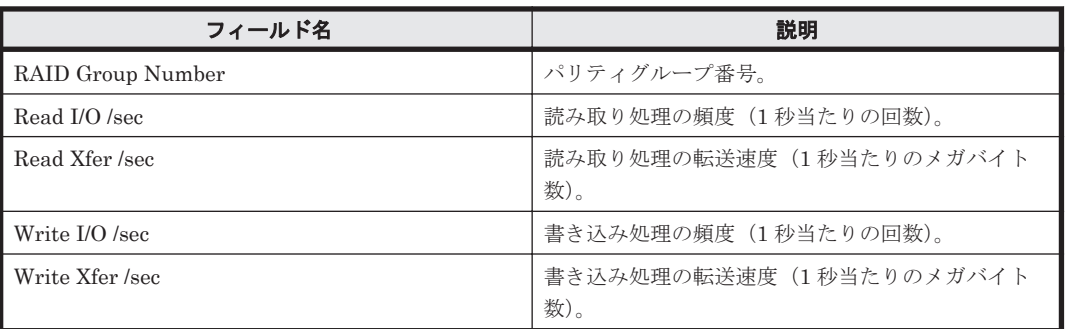

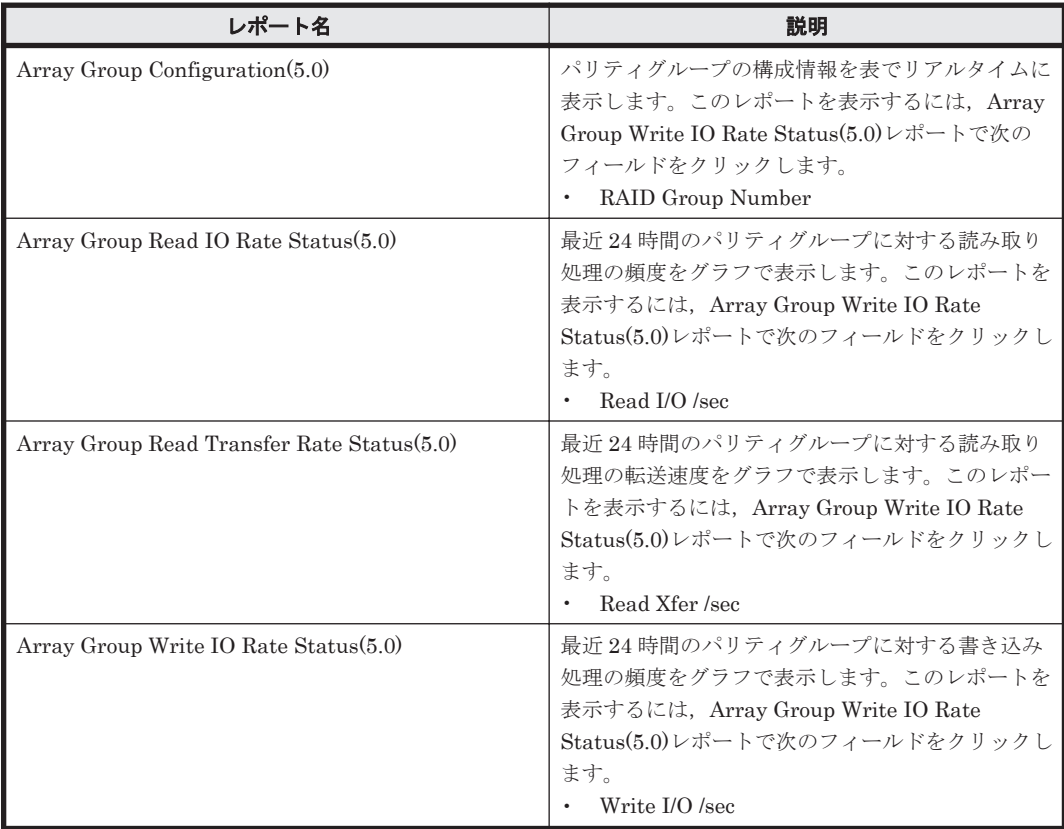
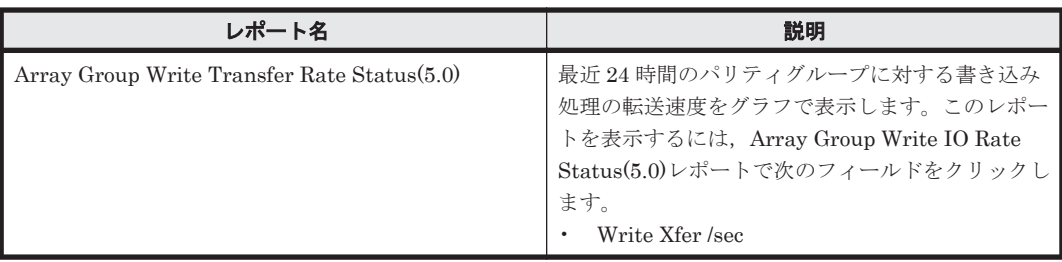

# **16.8.30 Array Group Write Response Rate - Top 10**

## 概要

Array Group Write Response Rate - Top 10 レポートは,書き込み処理要求ごとの平均処理時間が 長いパリティグループの上位 10 個をリアルタイムに表示します。

## 格納先

Reports/RAID/Troubleshooting/Real-Time/

## レコード

RAID Group Summary (PI\_RGS)

## フィールド

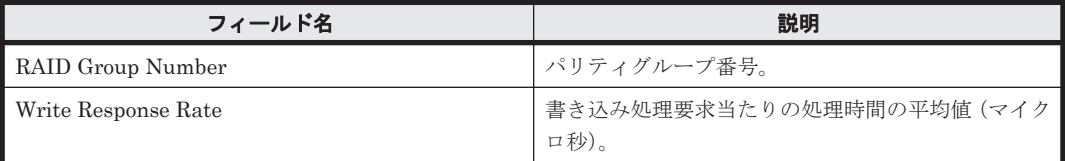

## ドリルダウンレポート(フィールドレベル)

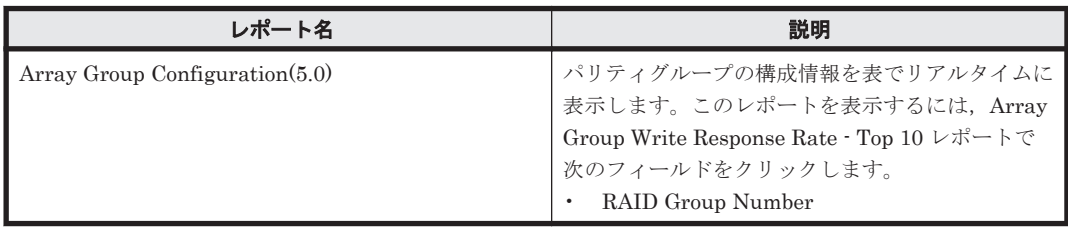

# **16.8.31 Array Group Write Transfer Rate - Top 10(5.0)**

## 概要

Array Group Write Transfer Rate - Top 10(5.0)レポートは,書き込み処理の転送速度が速いパリ ティグループの上位 10 個を表でリアルタイムに表示します。

## 格納先

Reports/RAID/Troubleshooting/Real-Time/

## レコード

RAID Group Summary (PI\_RGS)

#### フィールド

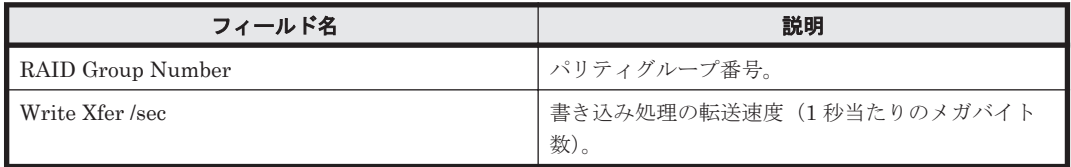

### ドリルダウンレポート(レポートレベル)

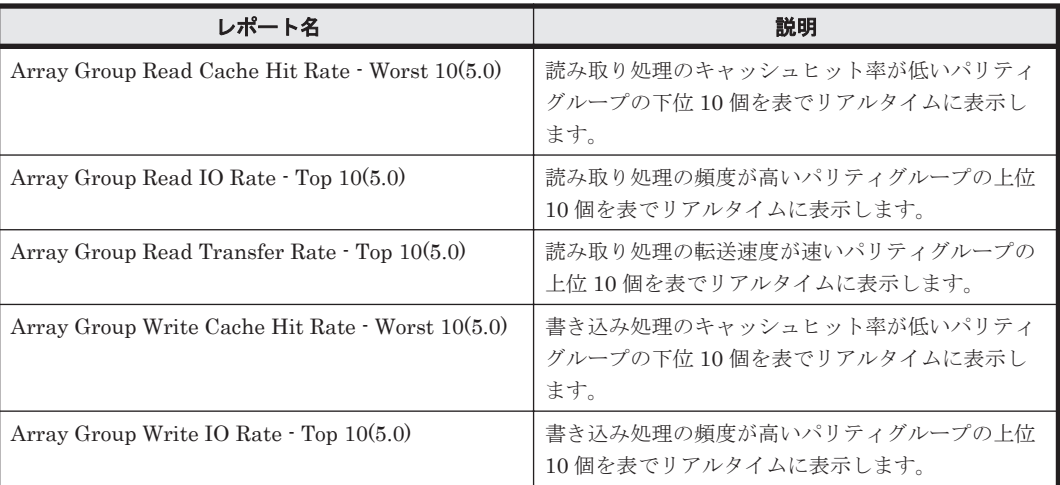

### ドリルダウンレポート(フィールドレベル)

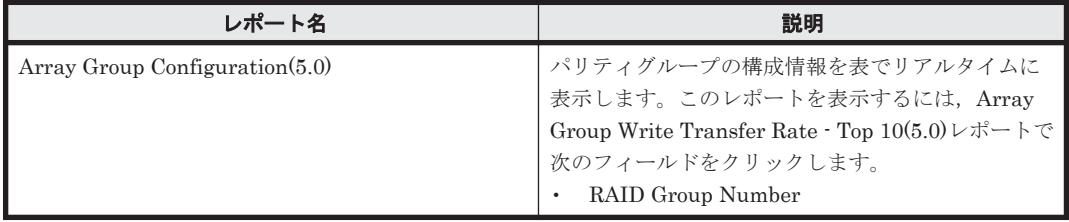

# **16.8.32 Array Group Write Transfer Rate Status(5.0)**

### 概要

Array Group Write Transfer Rate Status(5.0)レポートは,最近 24 時間のパリティグループに対す る書き込み処理の転送速度を折れ線グラフで表示し,最近 24 時間のパリティグループに対する読み 取り/書き込み処理の頻度および転送速度を表で表示します。

## 格納先

Reports/RAID/Status Reporting/Daily Trend/Drilldown Only/

### レコード

RAID Group Summary (PI\_RGS)

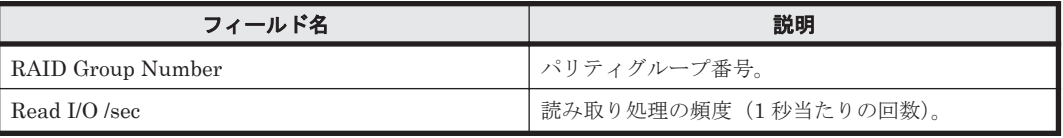

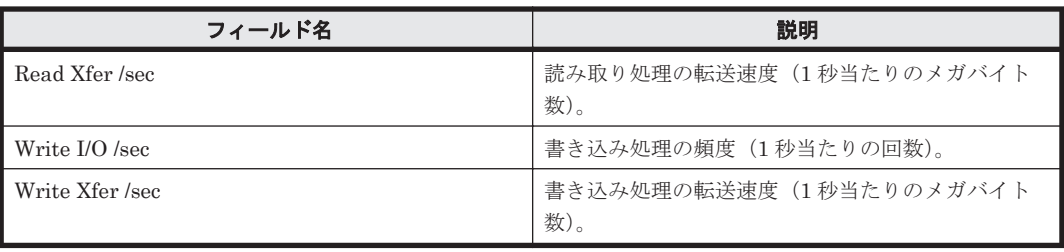

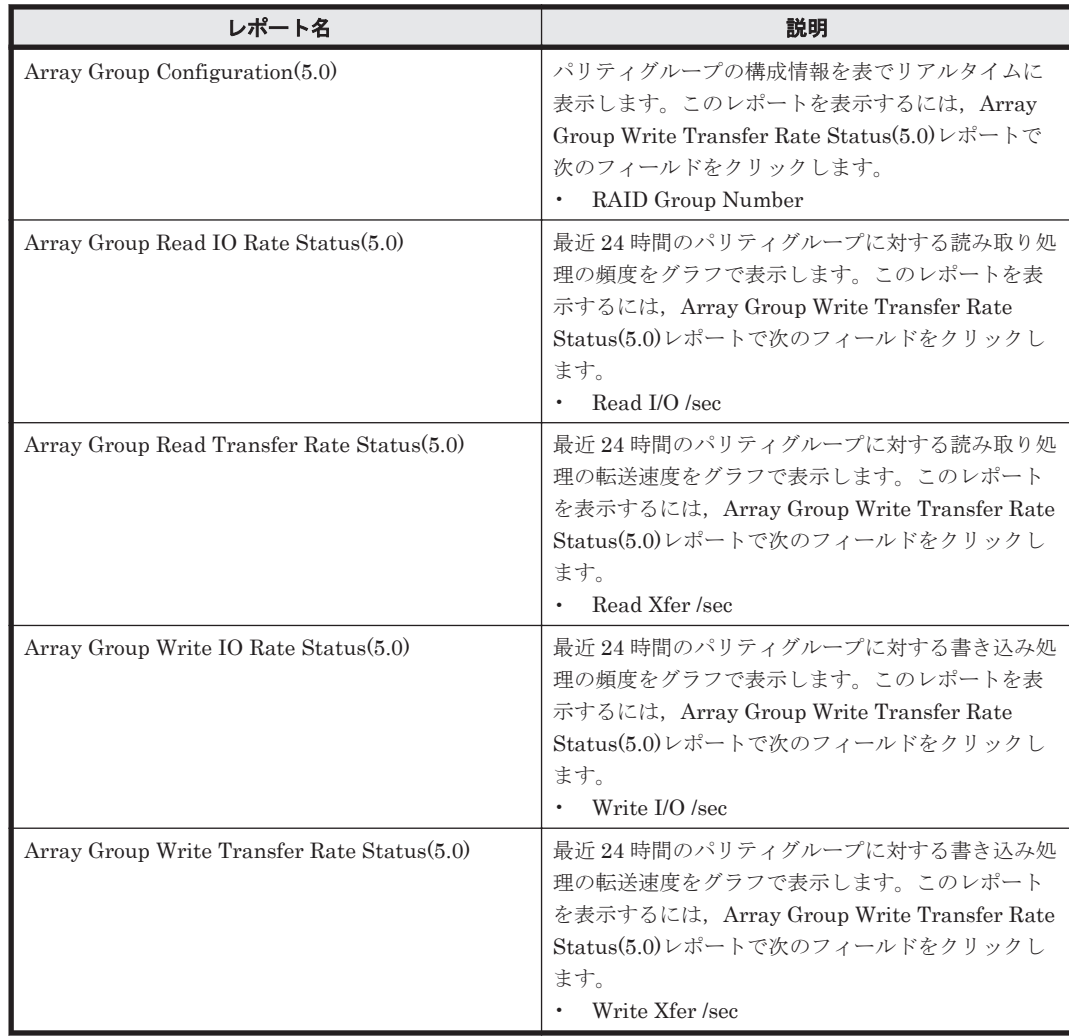

# **16.8.33 CHA Avg IO Rate Status(8.6)**

## 概要

CHA Avg IO Rate Status(8.6)レポートは、最近 24 時間のストレージシステムのポートに対する読 み取り/書き込み処理の平均頻度を CHA 単位で集約した値を折れ線グラフで表示し,最近 24 時間 のストレージシステムのポートに対する読み取り/書き込み処理の頻度および転送速度を CHA 単 位で集約した値を表で表示します。

ただし,監視対象ストレージシステムがミッドレンジストレージの場合,このレポートは使用でき ません。

#### 格納先

Reports/RAID/Status Reporting/Daily Trend/Drilldown Only/

### レコード

Channel Adaptor Summary Record(PI\_CHS)

#### フィールド

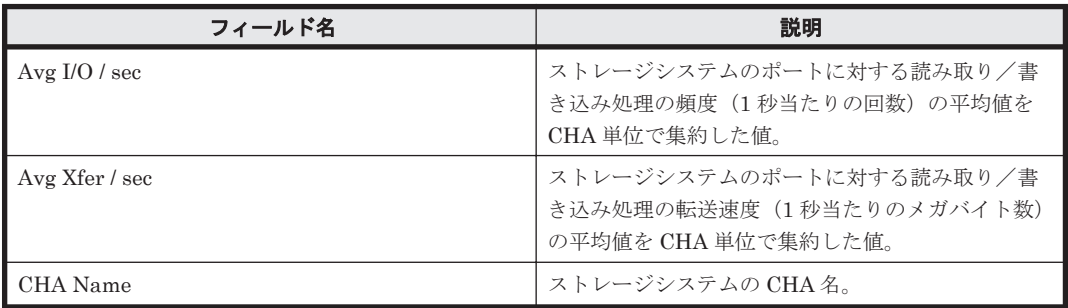

### ドリルダウンレポート(フィールドレベル)

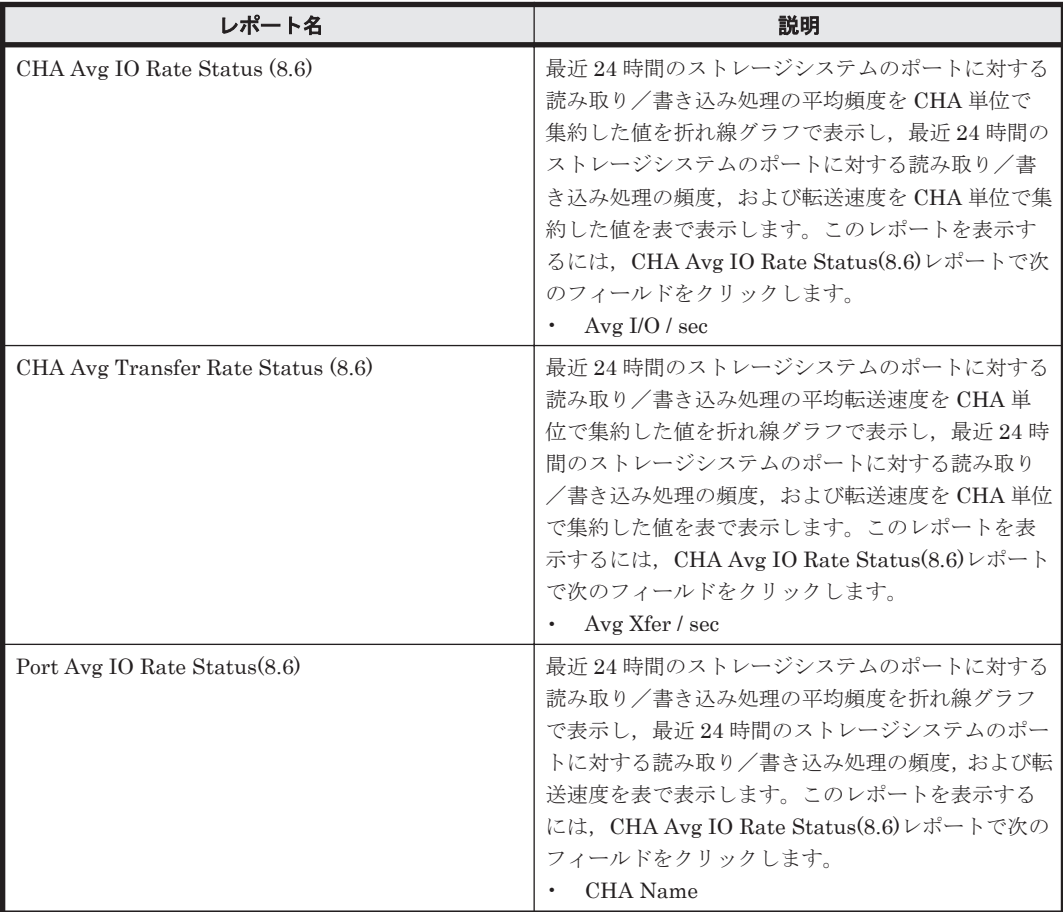

# **16.8.34 CHA Avg Transfer Rate Status(8.6)**

### 概要

CHA Avg Transfer Rate Status(8.6)レポートは,最近 24 時間のストレージシステムのポートに対 する読み取り/書き込み処理の平均転送速度を CHA 単位で集約した値を折れ線グラフで表示し,

最近 24 時間のストレージシステムのポートに対する読み取り/書き込み処理の頻度,および転送速 度を CHA 単位で集約した値を表で表示します。

ただし,監視対象ストレージシステムがミッドレンジストレージの場合,このレポートは使用でき ません。

#### 格納先

Reports/RAID/Status Reporting/Daily Trend/Drilldown Only/

### レコード

Channel Adaptor Summary Record(PI\_CHS)

#### フィールド

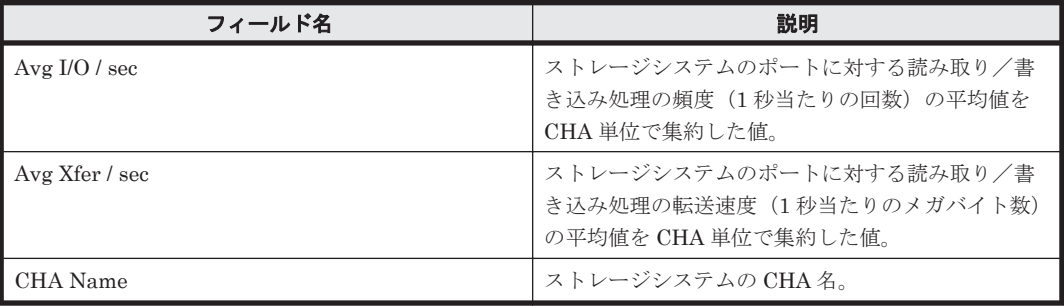

### ドリルダウンレポート(フィールドレベル)

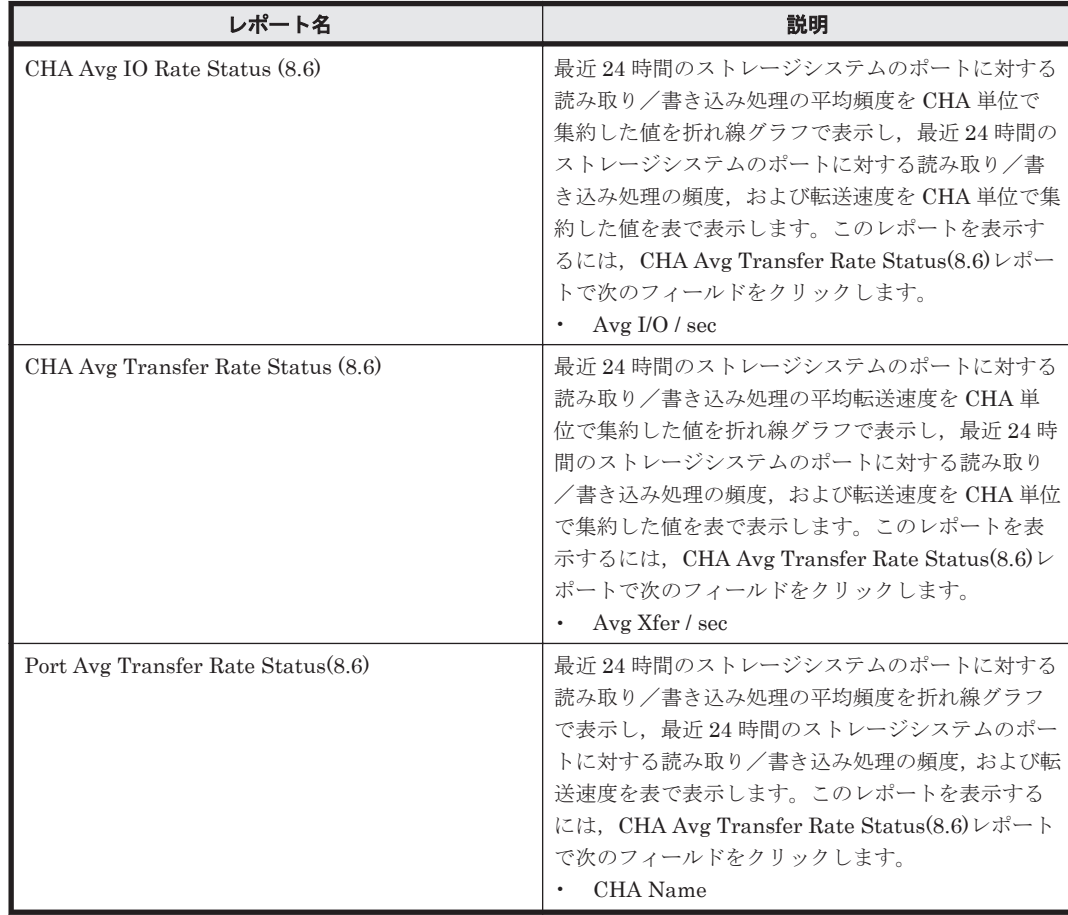

# **16.8.35 CHA Performance Details(8.6)**

### 概要

CHA Performance Details(8.6)レポートは,最近 1 時間のストレージシステムのポートの読み取り/ 書き込み処理頻度および転送速度を CHA 単位で集約した値を表で表示します。

ただし,監視対象ストレージシステムがミッドレンジストレージの場合,このレポートは使用でき ません。

#### 格納先

Reports/RAID/Troubleshooting/Recent Past/

### レコード

Channel Adaptor Summary Record(PI\_CHS)

#### フィールド

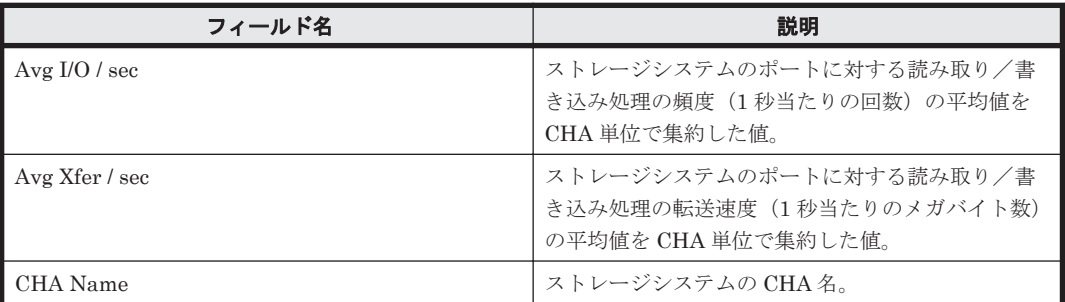

### ドリルダウンレポート(フィールドレベル)

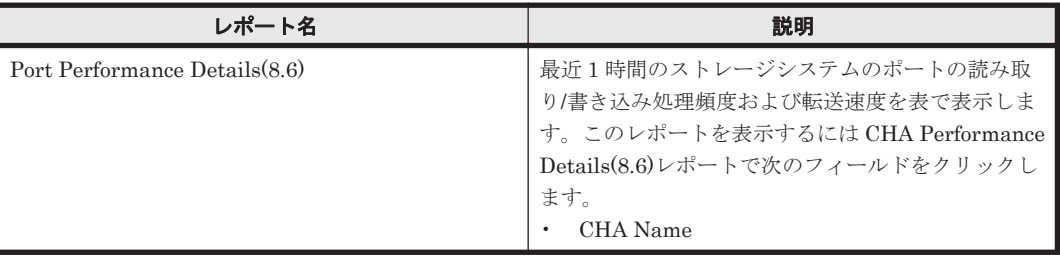

# **16.8.36 CHA Performance Status(8.6)**(時単位の履歴レポート)

### 概要

CHA Performance Status(8.6)レポートは,最近 24 時間のストレージシステムのポートに対する読 み取り/書き込み処理の平均頻度と平均転送速度を CHA 単位で集約した値を表で表示します。

ただし,監視対象ストレージシステムがミッドレンジストレージの場合,このレポートは使用でき ません。

#### 格納先

Reports/RAID/Status Reporting/Daily Trend/

## レコード

Channel Adaptor Summary Record (PI\_CHS)

### フィールド

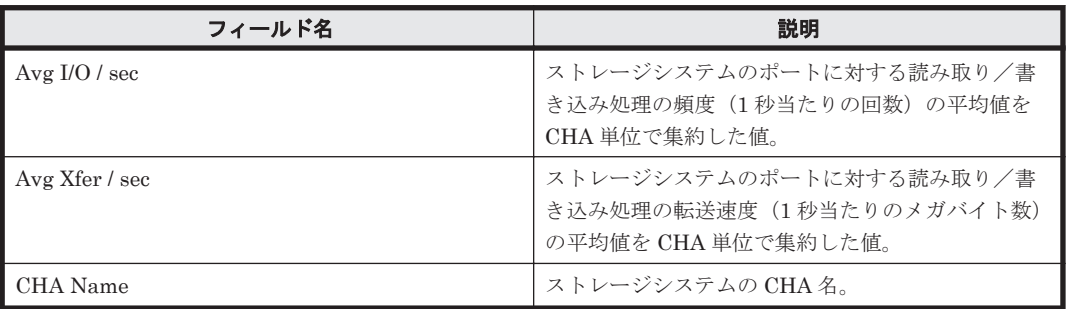

## ドリルダウンレポート(フィールドレベル)

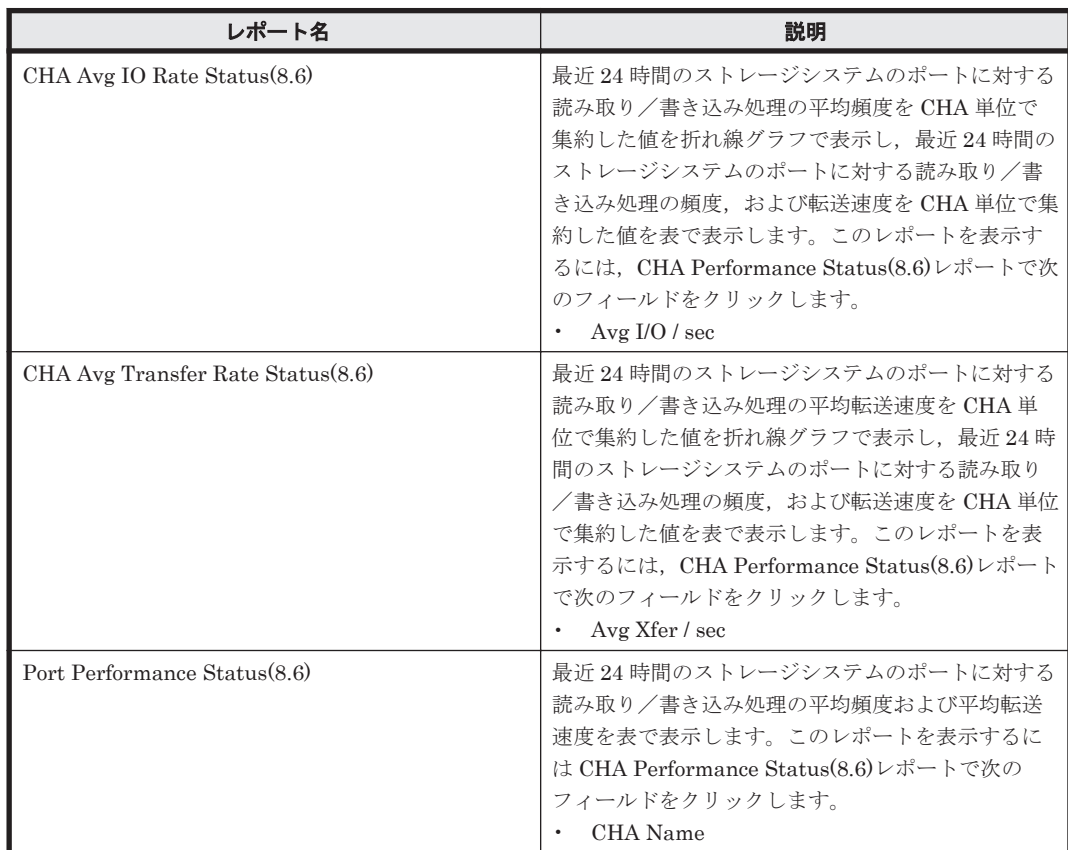

# **16.8.37 CHA Performance Status(8.6)**(リアルタイムレポート)

## 概要

CHA Performance Status(8.6)レポートは,ストレージシステムのポートに対する読み取り/書き 込み処理の平均頻度および平均転送速度を CHA 単位で集約した値を表でリアルタイムに表示しま す。

ただし,監視対象ストレージシステムがミッドレンジストレージの場合,このレポートは使用でき ません。

#### 格納先

Reports/RAID/Status Reporting/Real-Time/

#### レコード

Channel Adaptor Summary Record(PI\_CHS)

## フィールド

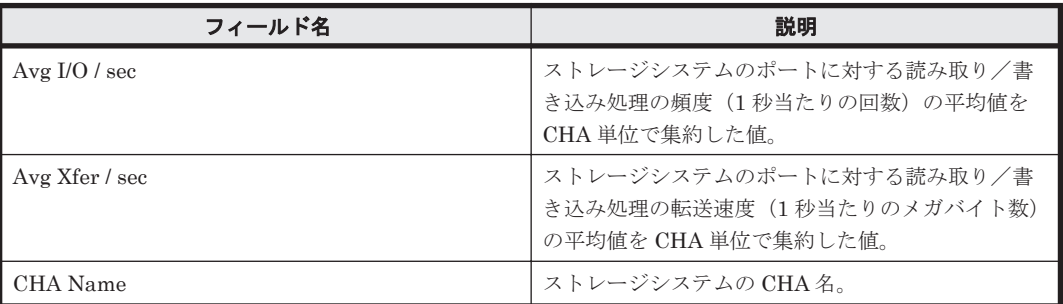

#### ドリルダウンレポート(フィールドレベル)

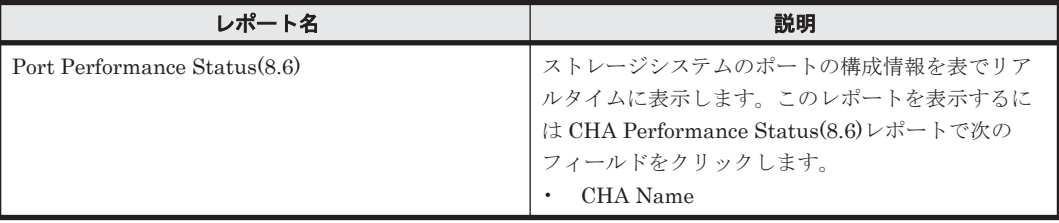

# **16.8.38 CLPR Configuration(6.0)**

#### 概要

CLPR Configuration(6.0)レポートは、CLPR の構成情報を表でリアルタイムに表示します。

ただし,監視対象ストレージシステムがキャッシュメモリ論理分割(CLPR)機能をサポートしな い場合,このレポートは使用できません。

### 格納先

Reports/RAID/Status Reporting/Real-Time/

#### レコード

CLPR Configuration (PD\_CLPC)

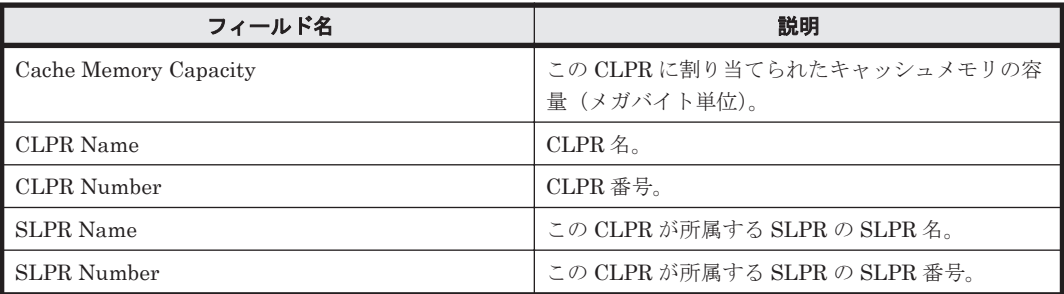

# **16.8.39 CLPR Usage Details(6.0)**

## 概要

CLPR Usage Details(6.0)レポートは,最近 1 時間の,CLPR ごとのキャッシュメモリの稼働状況を 表で表示します。

監視対象ストレージシステムがキャッシュメモリ論理分割(CLPR)機能をサポートしない場合, このレポートは使用できません。

監視対象ストレージシステムが VSP Gx00 モデル, VSP Fx00 モデル, VSP E990, HUS VM, VSP 5000 シリーズ, VSP G1000, G1500, VSP F1500, Virtual Storage Platform シリーズ, HUS100 シリーズおよび Hitachi AMS2000/AMS/WMS/SMS シリーズの場合, Side File が使用している容 量に関するフィールドの値が無効になります。

## 格納先

Reports/RAID/Troubleshooting/Recent Past/

#### レコード

CLPR Summary (PI\_CLPS)

#### フィールド

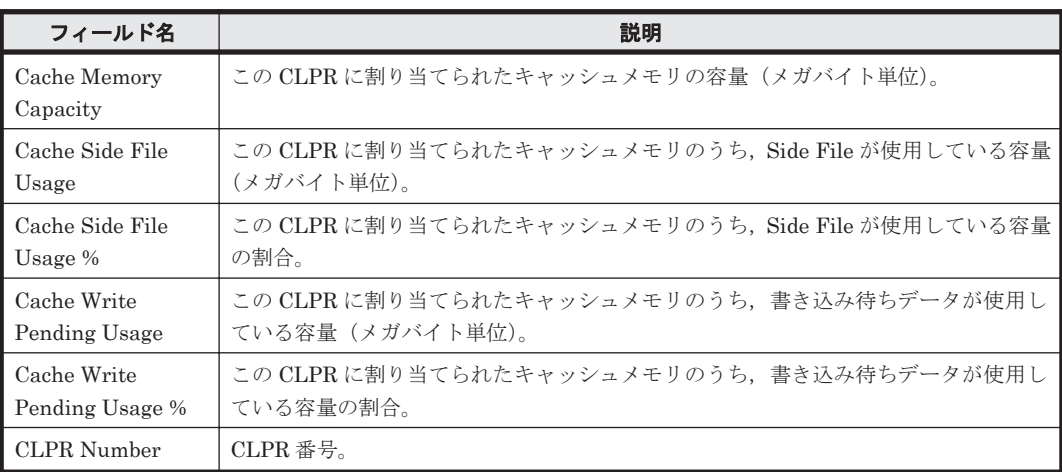

## ドリルダウンレポート(フィールドレベル)

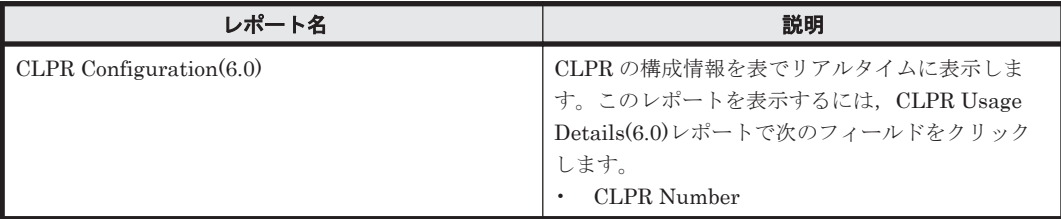

# **16.8.40 CLPR Usage Details(7.2)**

## 概要

CLPR Usage Details(7.2)レポートは,最近 1 時間の,CLPR ごとのキャッシュメモリの稼働状況を 表で表示します。

ソリューションセット **657**

監視対象ストレージシステムがキャッシュメモリ論理分割(CLPR)機能をサポートしない場合, このレポートは使用できません。

監視対象ストレージシステムが VSP Gx00 モデル, VSP Fx00 モデル, VSP E990, HUS VM, VSP 5000 シリーズ, VSP G1000, G1500, VSP F1500, Virtual Storage Platform シリーズ, HUS100 シリーズおよび Hitachi AMS2000/AMS/WMS/SMS シリーズの場合, Side File が使用している容 量に関するフィールドの値が無効になります。

#### 格納先

Reports/RAID/Troubleshooting/Recent Past/

#### レコード

CLPR Summary(PI\_CLPS)

#### フィールド

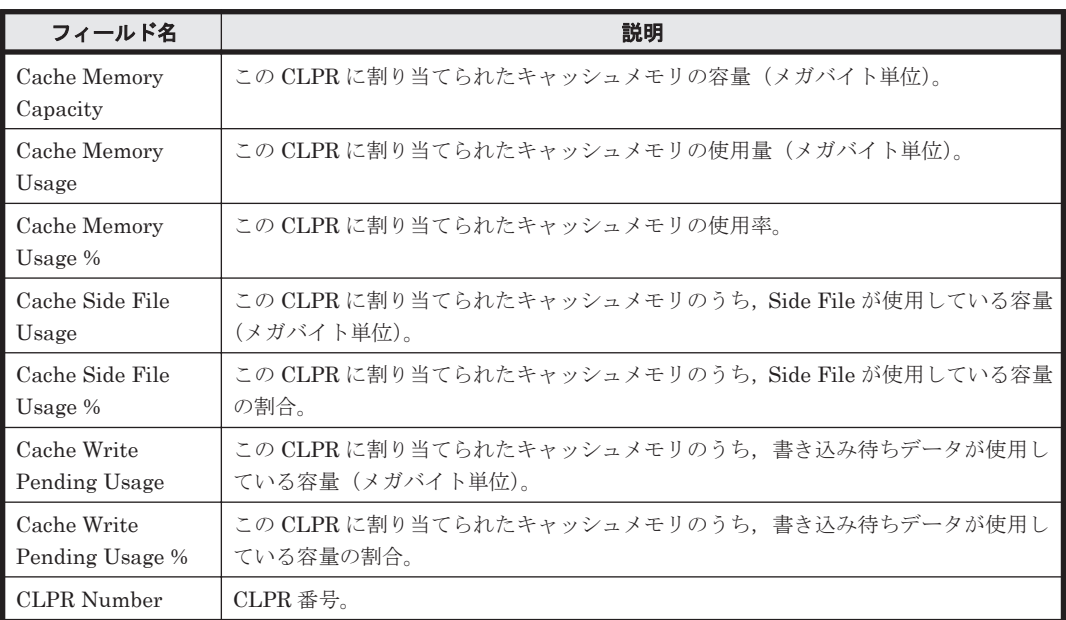

### ドリルダウンレポート(フィールドレベル)

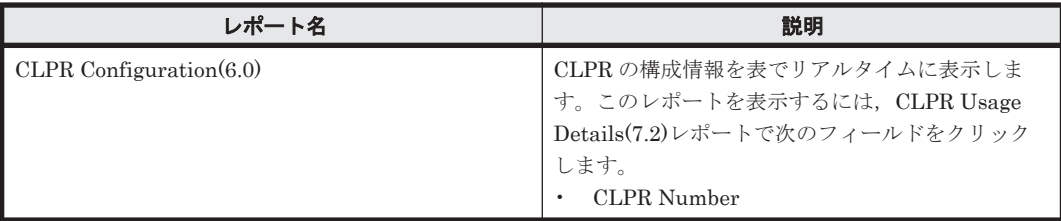

# **16.8.41 CLPR Usage Per Controller Details(7.2)**

### 概要

CLPR Usage Per Controller Details(7.2)レポートは,最近 1 時間の,コントローラーまたは各コン トローラーの CLPR に割り当てられたキャッシュメモリの稼働状況を表で表示します。

ただし, 監視対象ストレージシステムが VSP Gx00 モデル, VSP Fx00 モデル, VSP E990, HUS VM, VSP 5000  $\vee$   $\forall$   $\forall$   $\forall$ , VSP G1000, G1500, VSP F1500, Virtual Storage Platform  $\vee$   $\forall$   $\forall$ 

ズ, Universal Storage Platform V/VM シリーズ, Hitachi USP, および SANRISE H シリーズの 場合,このレポートは使用できません。

### 格納先

Reports/RAID/Troubleshooting/Recent Past/

## レコード

CLPR Per Controller Summary(PI\_CLCS)

#### フィールド

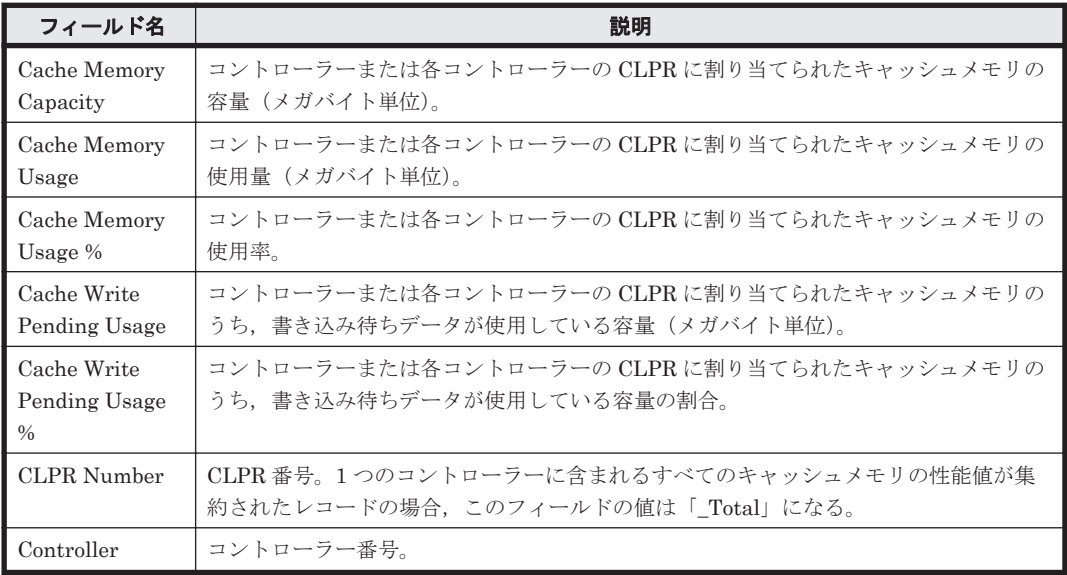

# **16.8.42 CLPR Usage Per Controller Status(7.2)**

### 概要

CLPR Usage Per Controller Status(7.2)レポートは,コントローラーまたは各コントローラーの CLPR に割り当てられたキャッシュメモリの稼働状況を表でリアルタイムに表示します。

ただし, 監視対象ストレージシステムが VSP Gx00 モデル, VSP Fx00 モデル, VSP E990, HUS VM, VSP 5000 シリーズ, VSP G1000, G1500, VSP F1500, Virtual Storage Platform シリー ズ, Universal Storage Platform V/VM シリーズ, Hitachi USP, および SANRISE H シリーズの 場合,このレポートは使用できません。

### 格納先

Reports/RAID/Status Reporting/Real-Time/

#### レコード

CLPR Per Controller Summary(PI\_CLCS)

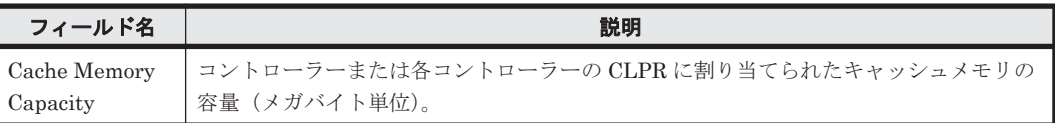

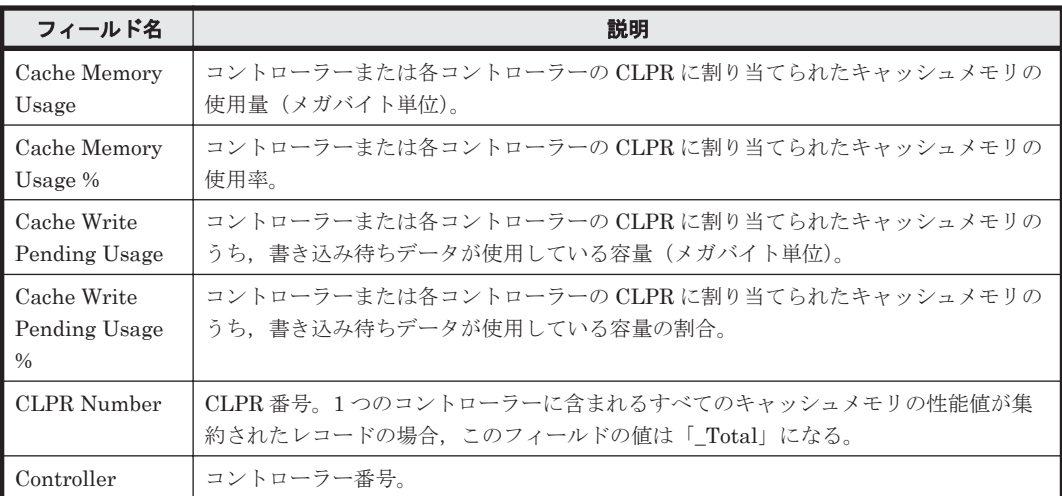

# **16.8.43 CLPR Usage Status(6.0)**(時単位の履歴レポート)

## 概要

CLPR Usage Status(6.0)レポートは,最近 24 時間の,CLPR ごとのキャッシュメモリの稼働状況 を表で表示します。

監視対象ストレージシステムがキャッシュメモリ論理分割(CLPR)機能をサポートしない場合, このレポートは使用できません。

監視対象ストレージシステムが VSP Gx00 モデル, VSP Fx00 モデル, VSP E990, HUS VM, VSP 5000 シリーズ, VSP G1000, G1500, VSP F1500, Virtual Storage Platform シリーズ, HUS100 シリーズおよび Hitachi AMS2000/AMS/WMS/SMS シリーズの場合, Side File が使用している容 量に関するフィールドの値が無効になります。

### 格納先

Reports/RAID/Status Reporting/Daily Trend/

## レコード

CLPR Summary (PI\_CLPS)

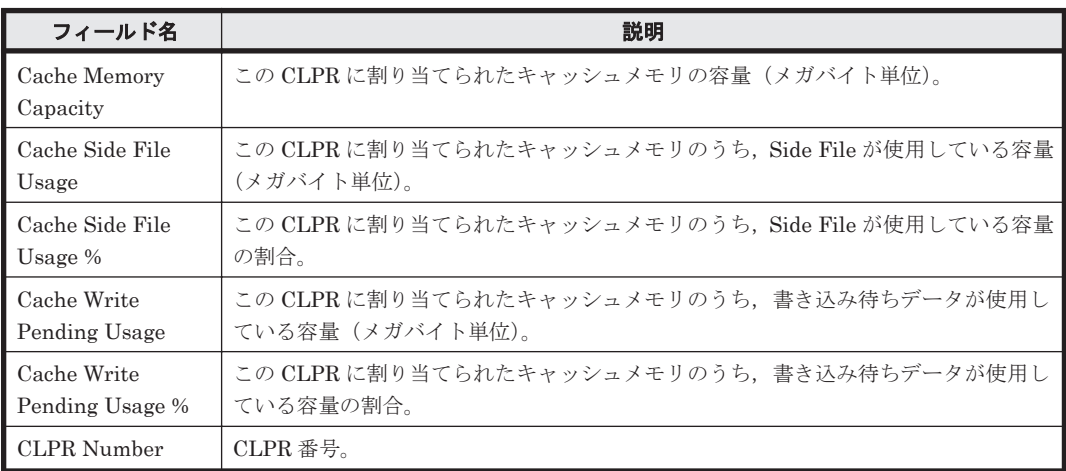

ドリルダウンレポート(フィールドレベル)

| レポート名                      | 説明                                                                                                    |
|----------------------------|----------------------------------------------------------------------------------------------------|
| CLPR Configuration $(6.0)$ | CLPR の構成情報を表でリアルタイムに表示しま<br>す。このレポートを表示するには、CLPR Usage<br>Status(6.0)レポートで次のフィールドをクリックし<br>ます。<br>CLPR Number |

# **16.8.44 CLPR Usage Status(6.0)**(リアルタイムレポート)

## 概要

CLPR Usage Status(6.0)レポートは, CLPR ごとのキャッシュメモリの稼働状況を表でリアルタイ ムに表示します。

監視対象ストレージシステムがキャッシュメモリ論理分割(CLPR)機能をサポートしない場合, このレポートは使用できません。

監視対象ストレージシステムが VSP Gx00 モデル, VSP Fx00 モデル, VSP E990, HUS VM, VSP 5000 シリーズ, VSP G1000, G1500, VSP F1500, Virtual Storage Platform シリーズ, HUS100 シリーズおよび Hitachi AMS2000/AMS/WMS/SMS シリーズの場合, Side File が使用している容 量に関するフィールドの値が無効になります。

## 格納先

Reports/RAID/Status Reporting/Real-Time/

#### レコード

CLPR Summary (PI\_CLPS)

## フィールド

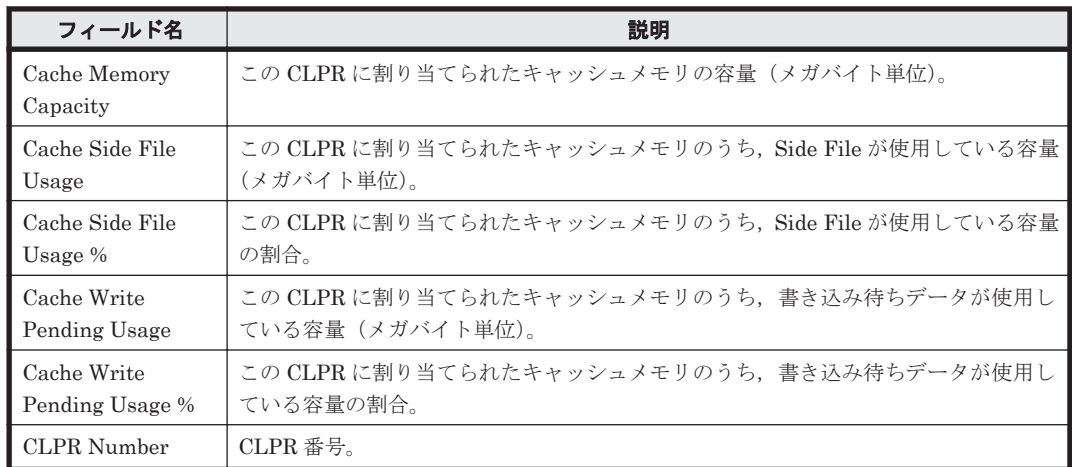

## ドリルダウンレポート(フィールドレベル)

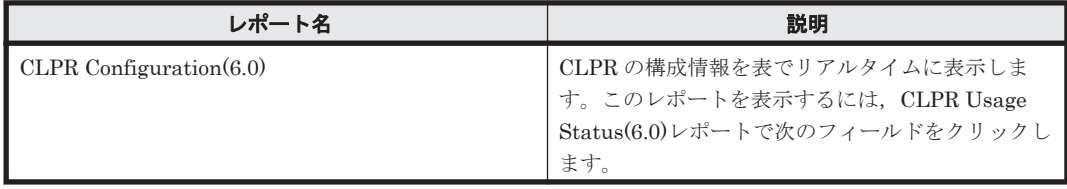

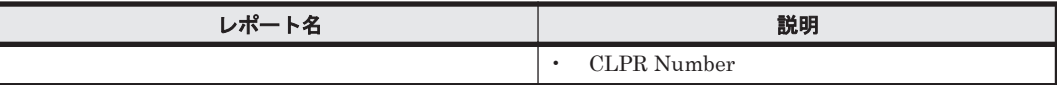

# **16.8.45 CLPR Usage Status(7.2)**

## 概要

CLPR Usage Status(7.2)レポートは,CLPR ごとのキャッシュメモリの稼働状況を表でリアルタイ ムに表示します。

監視対象ストレージシステムがキャッシュメモリ論理分割(CLPR)機能をサポートしない場合, このレポートは使用できません。

監視対象ストレージシステムが VSP Gx00 モデル, VSP Fx00 モデル, VSP E990, HUS VM, VSP 5000 シリーズ, VSP G1000, G1500, VSP F1500, Virtual Storage Platform シリーズ, HUS100 シリーズおよび Hitachi AMS2000/AMS/WMS/SMS シリーズの場合, Side File が使用している容 量に関するフィールドの値が無効になります。

#### 格納先

Reports/RAID/Status Reporting/Real-Time/

### レコード

CLPR Summary (PI\_CLPS)

#### フィールド

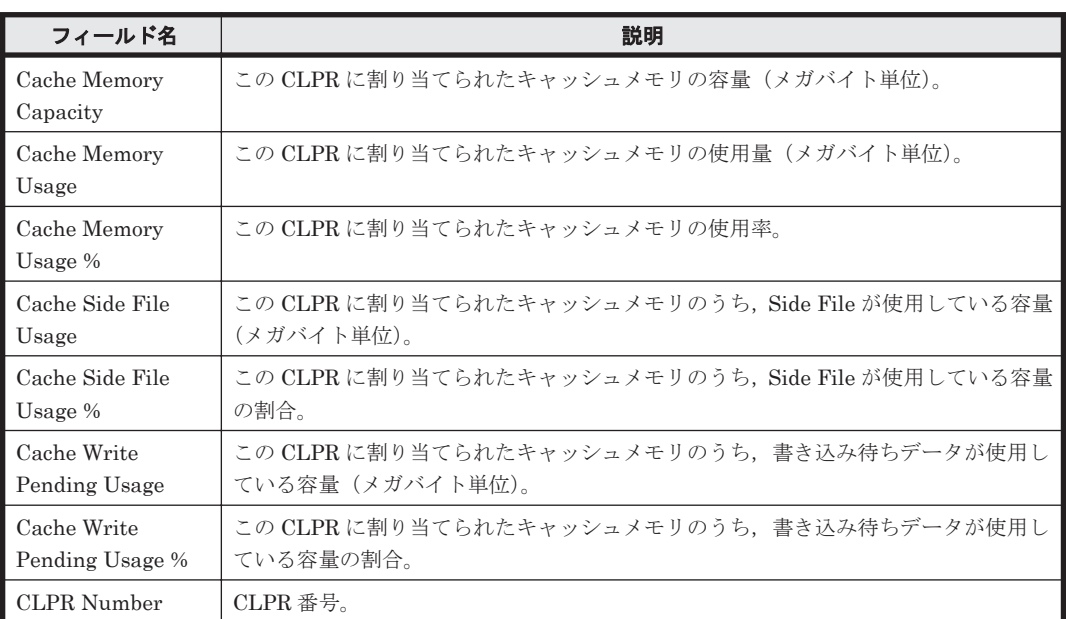

### ドリルダウンレポート(フィールドレベル)

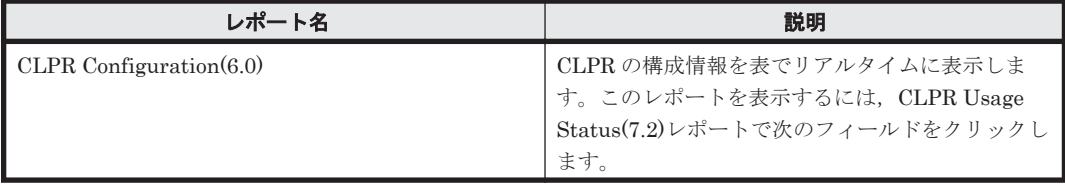

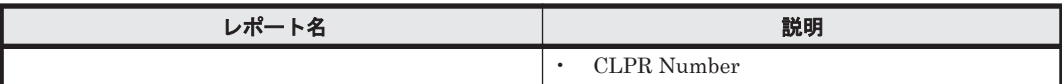

# **16.8.46 External LDEV Configuration(5.0)**

## 概要

External LDEV Configuration(5.0)レポートは、外部接続 LDEV (外部接続されている論理デバイ ス)の構成情報を表でリアルタイムに表示します。

ただし,ストレージシステムに外部接続 LDEV としてマッピングされたストレージシステムがない 場合,このレポートは使用できません。

また,監視対象ストレージシステムがミッドレンジストレージの場合,このレポートは使用できま せん。

## 格納先

Reports/RAID/Status Reporting/Real-Time/

#### レコード

External LDEV Configuration (PD\_ELC)

### フィールド

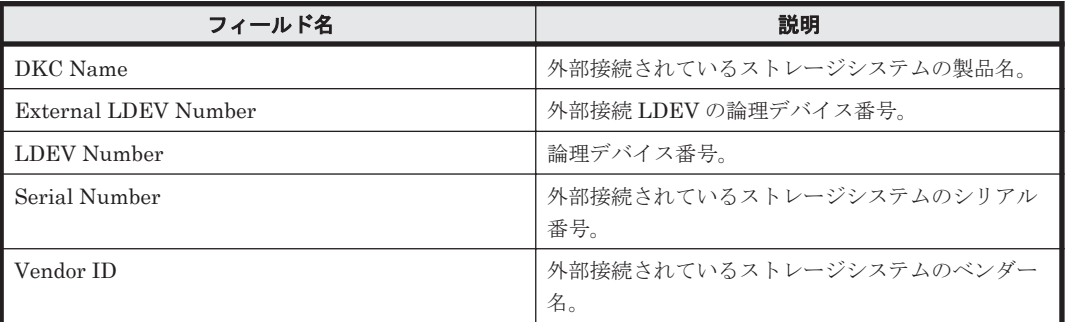

# **16.8.47 Logical Device 1 Performance Details(7.1)**

### 概要

Logical Device 1 Performance Details(7.1)レポートは、最近 1 時間の,論理デバイス番号が 00:40:00 から 00:7F:FF までの論理デバイスに対する次の情報を表で示します。

- 読み取り/書き込み処理の頻度および転送速度
- 読み取り処理のキャッシュヒット率
- 読み取り/書き込み処理要求当たりの処理時間の平均値
- ランダム処理の頻度および転送速度
- シーケンシャル処理の頻度および転送速度

ただし, 監視対象ストレージシステムがミッドレンジストレージ, VSP G100, G150, G200, G350, G400, G600, G800, VSP F350, F400, F600, F800, HUS VM, Hitachi USP, および SANRISE H シリーズの場合,このレポートは使用できません。

#### 格納先

Reports/RAID/Troubleshooting/Recent Past/

# レコード

Logical Device Summary 1(PI\_LDS1)

## フィールド

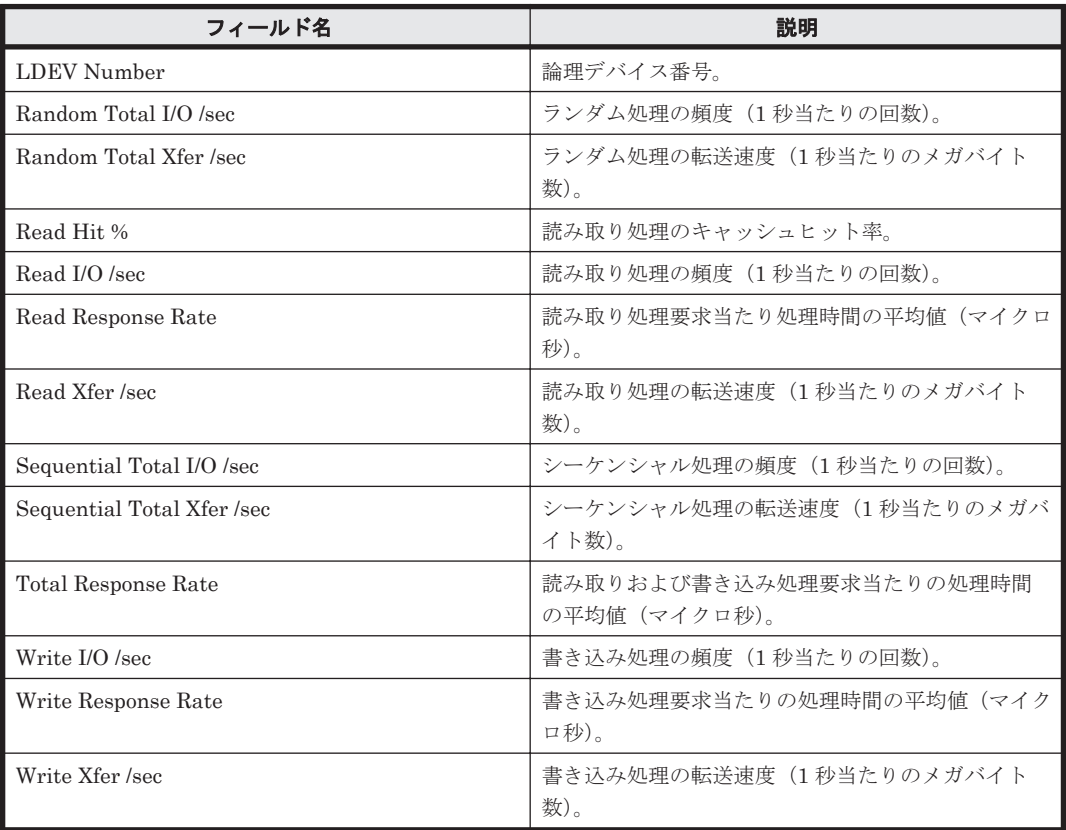

## ドリルダウンレポート(フィールドレベル)

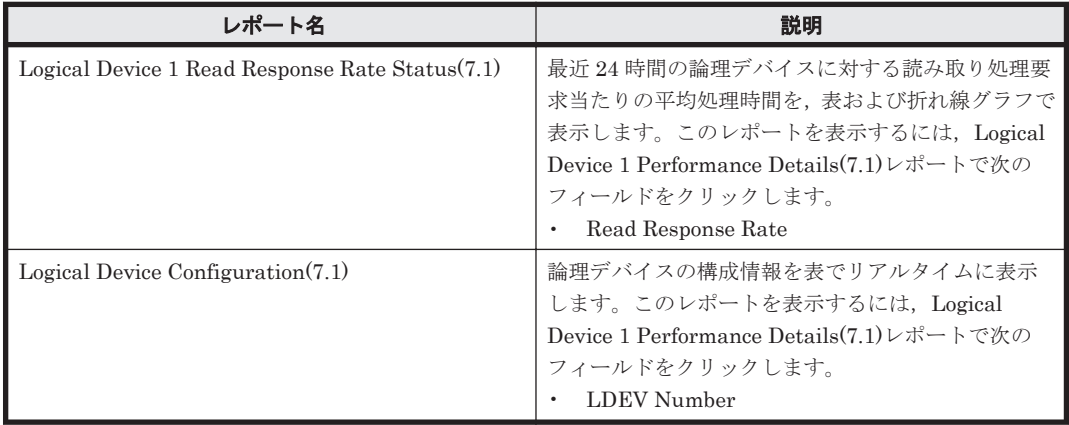

# **16.8.48 Logical Device 1 Performance Details(8.6)**

### 概要

Logical Device 1 Performance Details(8.6)レポートは、最近 1 時間の,論理デバイス番号が 00:40:00 から 00:7F:FF までの論理デバイスに対する次の情報を表で示します。

- 読み取り/書き込み処理の頻度および転送速度
- 読み取り処理のキャッシュヒット率
- 読み取り/書き込み処理要求当たりの処理時間の平均値
- ランダム処理の頻度および転送速度
- シーケンシャル処理の頻度および転送速度

ただし, 監視対象ストレージシステムがミッドレンジストレージ, VSP G100, G150, G200, G350, G400, G600, G800, VSP F350, F400, F600, F800, HUS VM, Hitachi USP, および SANRISE H シリーズの場合,このレポートは使用できません。

#### 格納先

Reports/RAID/Troubleshooting/Recent Past/

#### レコード

Logical Device Summary 1 (PI\_LDS1)

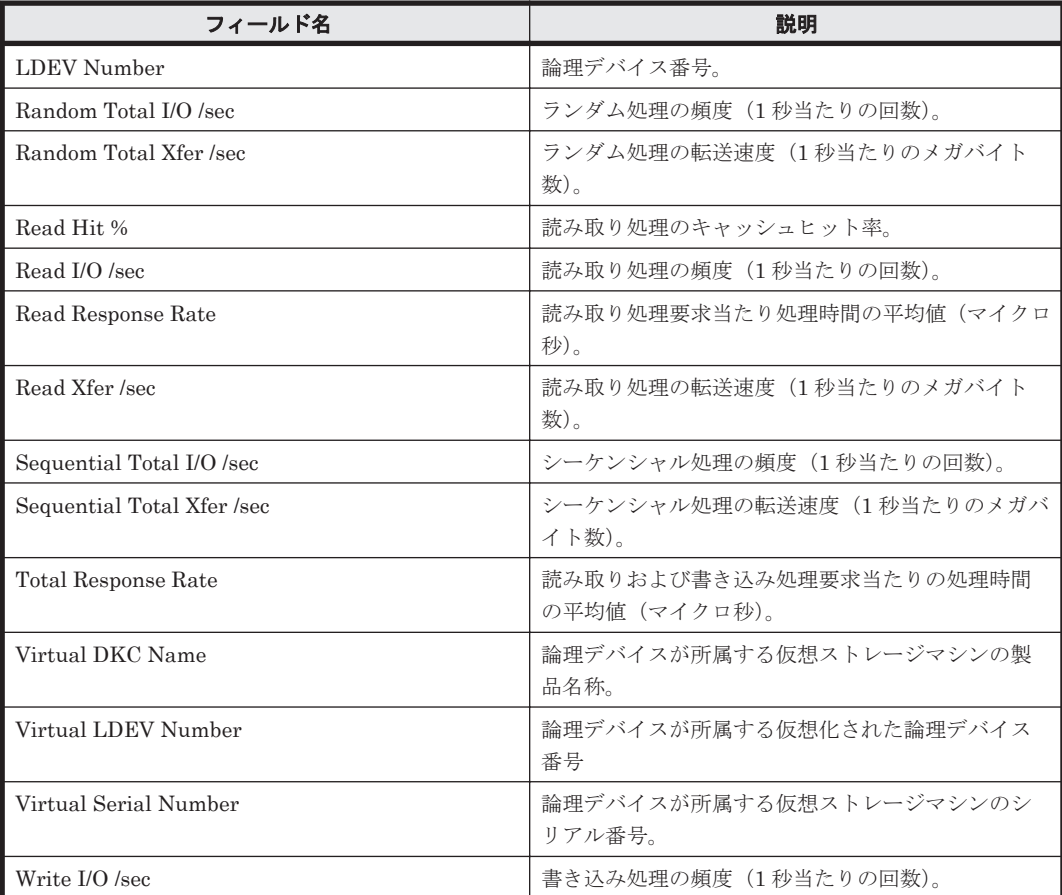

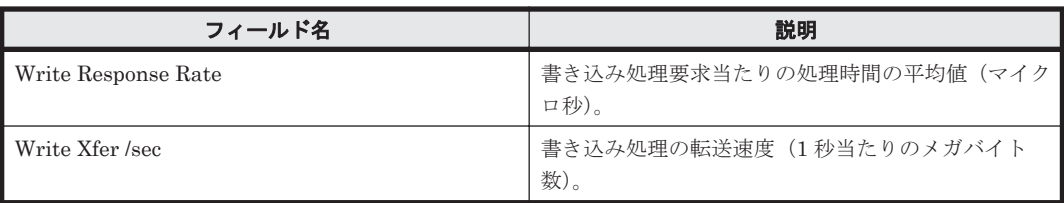

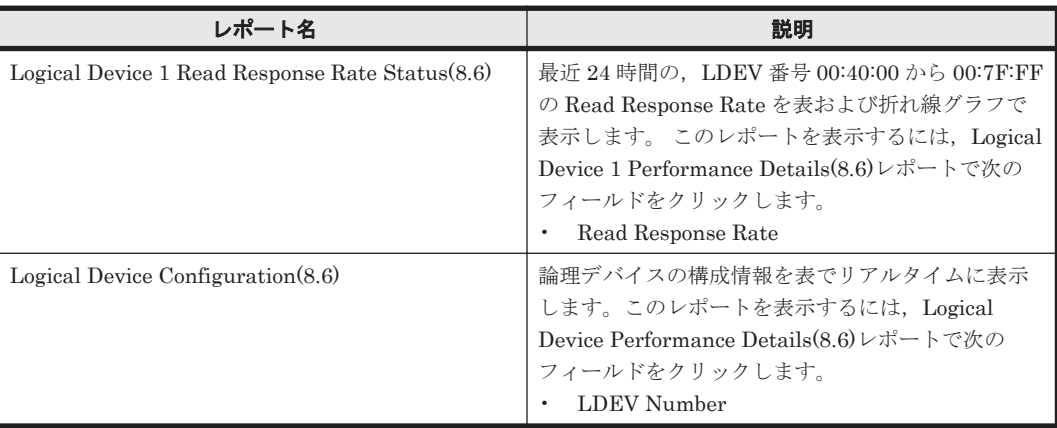

# **16.8.49 Logical Device 1 Performance Extended(7.4)**

### 概要

Logical Device 1 Performance Extended(7.4)レポートは、最近 1 時間の,論理デバイス番号が 00:40:00 から 00:7F:FF までの論理デバイスに対する次の情報を表で示します。

- ランダム読み取り/書き込み処理の頻度および転送速度
- シーケンシャル読み取り/書き込み処理の頻度および転送速度

ただし, 監視対象ストレージシステムがミッドレンジストレージ, VSP G100, G150, G200, G350, G400, G600, G800, VSP F350, F400, F600, F800, HUS VM, Hitachi USP, および SANRISE H シリーズの場合,このレポートは使用できません。

### 格納先

Reports/RAID/Troubleshooting/Recent Past/

### レコード

LDEV Summary 1 - Extended (PI\_LDE1)

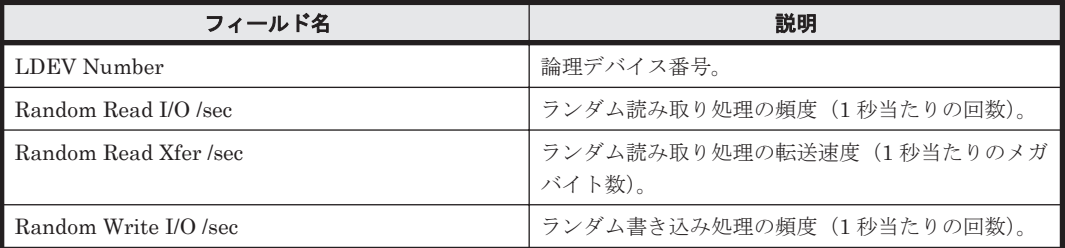

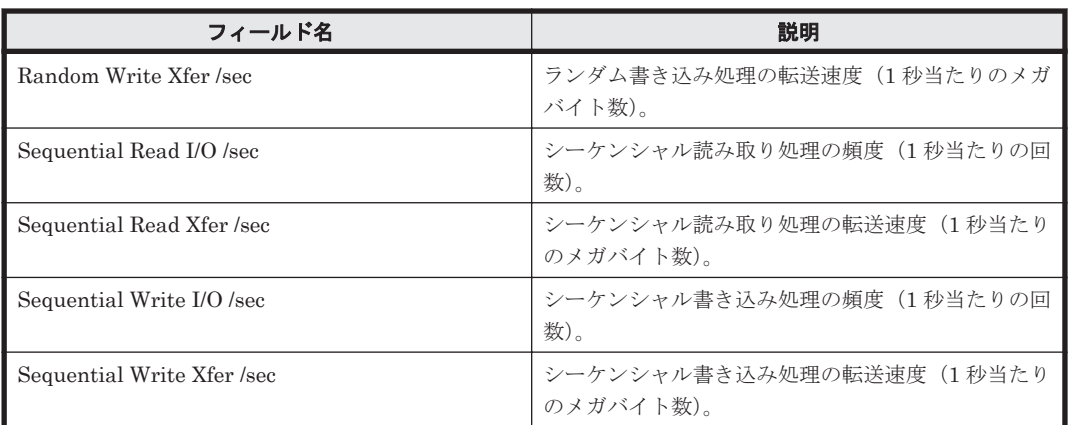

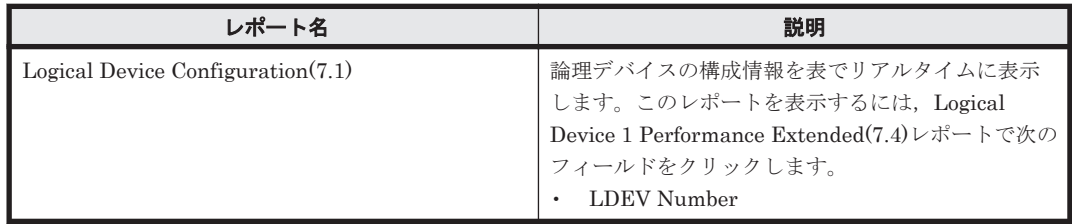

# **16.8.50 Logical Device 1 Performance Extended(7.6)**

## 概要

Logical Device 1 Performance Extended(7.6)レポートは、最近 1 時間の,論理デバイス番号が 00:40:00 から 00:7F:FF までの論理デバイスに対する次の情報を表で示します。

- ランダム読み取り/書き込み処理の頻度および転送速度
- シーケンシャル読み取り/書き込み処理の頻度および転送速度
- 利用率

ただし, 監視対象ストレージシステムがミッドレンジストレージ, VSP G100, G150, G200, G350, G400, G600, G800, VSP F350, F400, F600, F800, HUS VM, Hitachi USP, および SANRISE H シリーズの場合,このレポートは使用できません。

### 格納先

Reports/RAID/Troubleshooting/Recent Past/

### レコード

LDEV Summary 1 - Extended (PI\_LDE1)

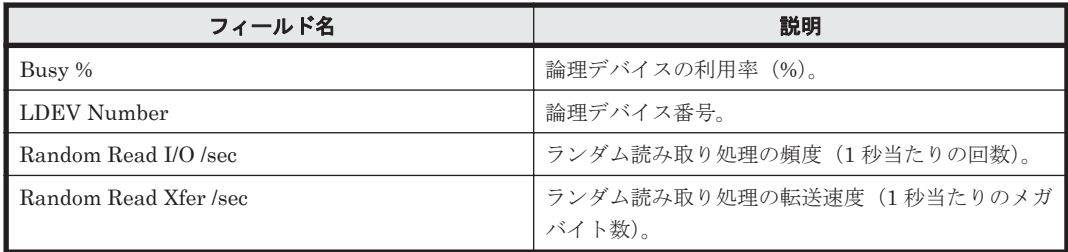

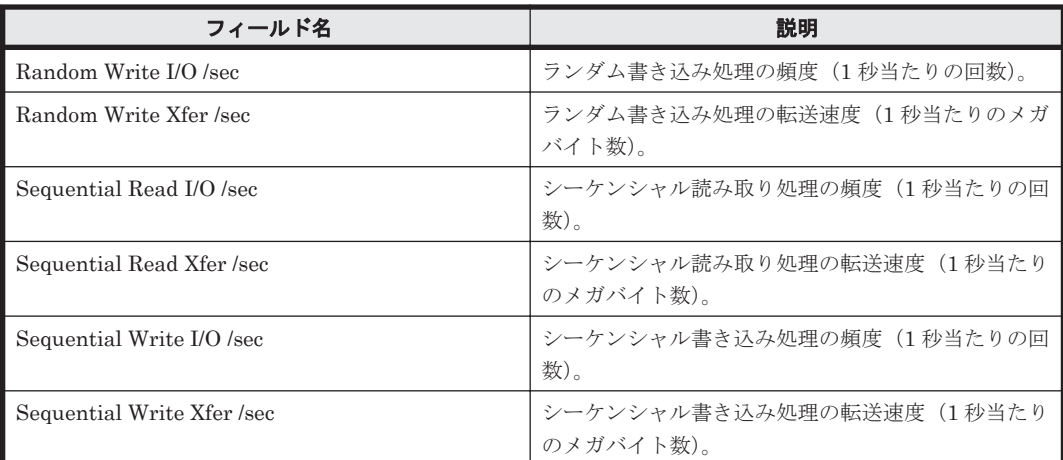

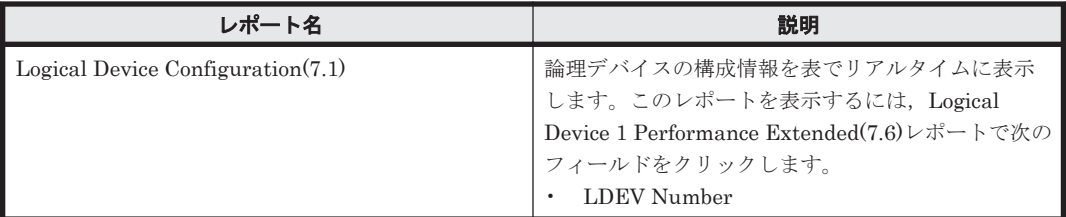

# **16.8.51 Logical Device 1 Performance Extended(8.6)**

## 概要

Logical Device 1 Performance Extended(8.6)レポートは,最近 1 時間の論理デバイス番号 00:40:00 から 00:7F:FF の論理デバイスに対するランダム/シーケンシャルの読み取り/書き込み処理頻度,ラ ンダム/シーケンシャルの読み取り/書き込み転送速度,および論理デバイスの利用率を表示します。

ただし, 監視対象ストレージシステムがミッドレンジストレージ, VSP G100, G150, G200, G350, G400, G600, G800, VSP F350, F400, F600, F800, HUS VM, Hitachi USP, および SANRISE H シリーズの場合,このレポートは使用できません。

## 格納先

Reports/RAID/Troubleshooting/Recent Past/

### レコード

LDEV Summary 1 - Extended (PI\_LDE1)

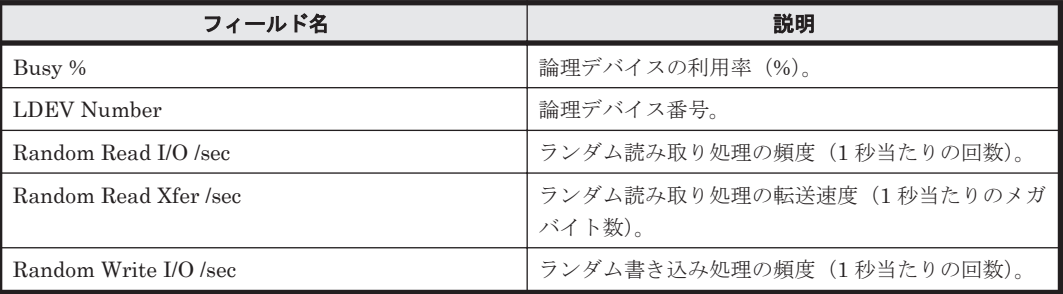

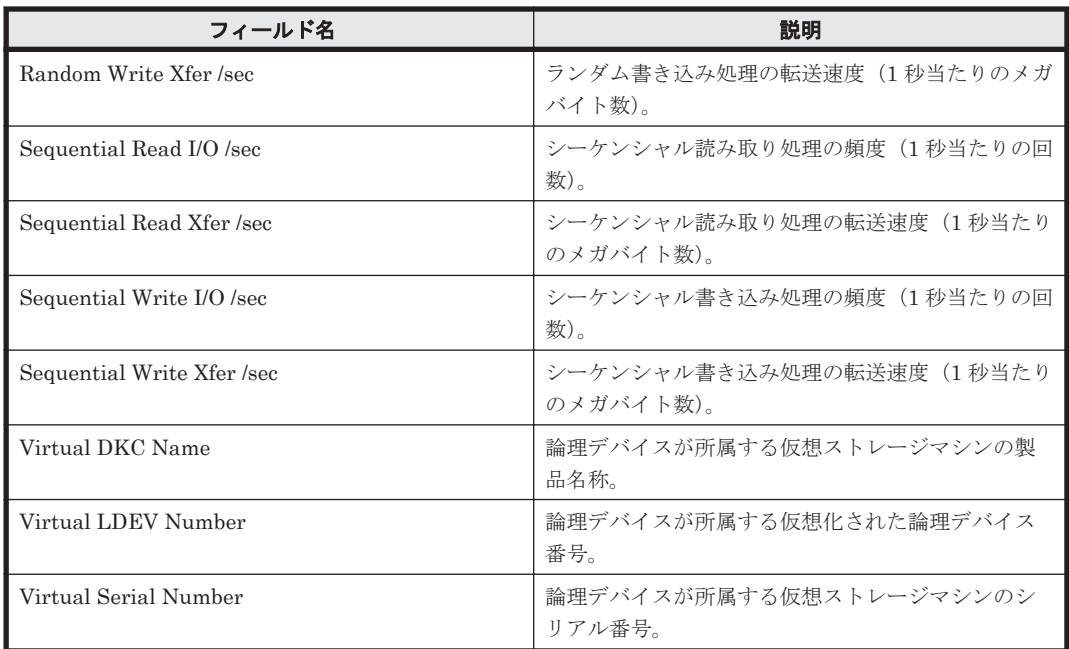

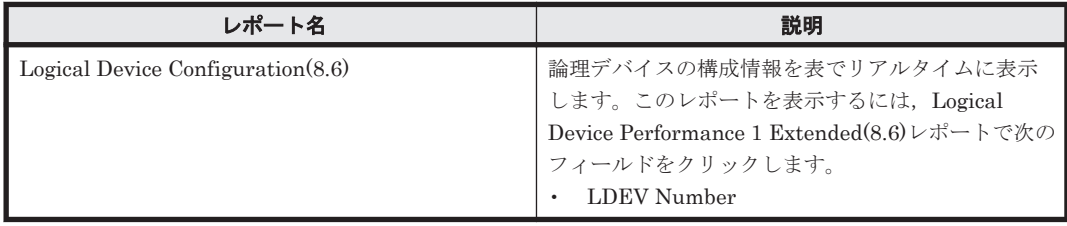

# **16.8.52 Logical Device 1 Read Response Rate Status(7.1)**

### 概要

Logical Device 1 Read Response Rate Status(7.1)レポートは, 最近 24 時間の, 論理デバイス番号 が 00:40:00 から 00:7F:FF までの論理デバイスに対する読み取り処理要求当たりの平均処理時間 を,表および折れ線グラフで表示します。

ただし, 監視対象ストレージシステムがミッドレンジストレージ, VSP G100, G150, G200, G350, G400, G600, G800, VSP F350, F400, F600, F800, HUS VM, Hitachi USP, および SANRISE H シリーズの場合,このレポートは使用できません。

### 格納先

Reports/RAID/Status Reporting/Daily Trend/Drilldown Only/

### レコード

Logical Device Summary 1(PI\_LDS1)

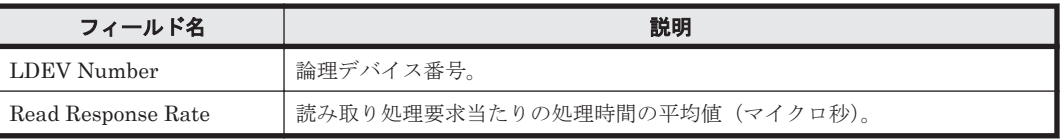

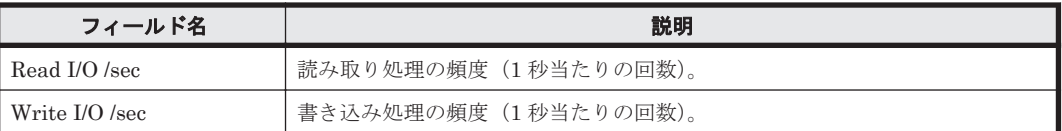

# **16.8.53 Logical Device 1 Read Response Rate Status(8.6)**

## 概要

Logical Device 1 Read Response Rate Status(8.6)レポートは, 最近 24 時間の, 論理デバイス番号 が 00:40:00 から 00:7F:FF までの論理デバイスに対する読み取り処理要求当たりの平均処理時間 を,表および折れ線グラフで表示します。

ただし、監視対象ストレージシステムがミッドレンジストレージ, VSP G100, G150, G200, G350, G400, G600, G800, VSP F350, F400, F600, F800, HUS VM, Hitachi USP, および SANRISE H シリーズの場合,このレポートは使用できません。

#### 格納先

Reports/RAID/Status Reporting/Daily Trend/Drilldown Only/

## レコード

Logical Device Summary 1 (PI\_LDS1)

#### フィールド

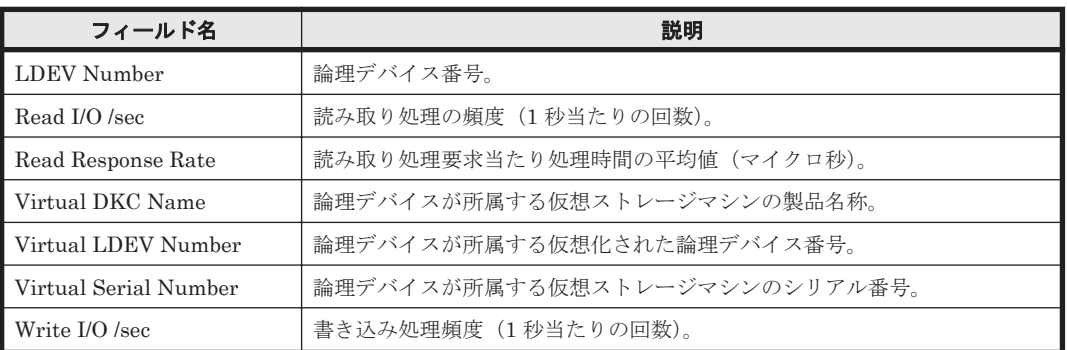

# **16.8.54 Logical Device 2 Performance Details(7.1)**

### 概要

Logical Device 2 Performance Details(7.1)レポートは、最近 1 時間の,論理デバイス番号が 00:80:00 から 00:BF:FF までの論理デバイスに対する次の情報を表で示します。

- 読み取り/書き込み処理の頻度および転送速度
- 読み取り処理のキャッシュヒット率
- 読み取り/書き込み処理要求当たりの処理時間の平均値
- ランダム処理の頻度および転送速度
- シーケンシャル処理の頻度および転送速度

ただし, 監視対象ストレージシステムがミッドレンジストレージ, VSP G100, G150, G200, G350, G370, G400, G600, G800, VSP F350, F370, F400, F600, F800, HUS VM, Hitachi USP, および SANRISE H シリーズの場合,このレポートは使用できません。

## 格納先

Reports/RAID/Troubleshooting/Recent Past/

### レコード

Logical Device Summary 2 (PI\_LDS2)

#### フィールド

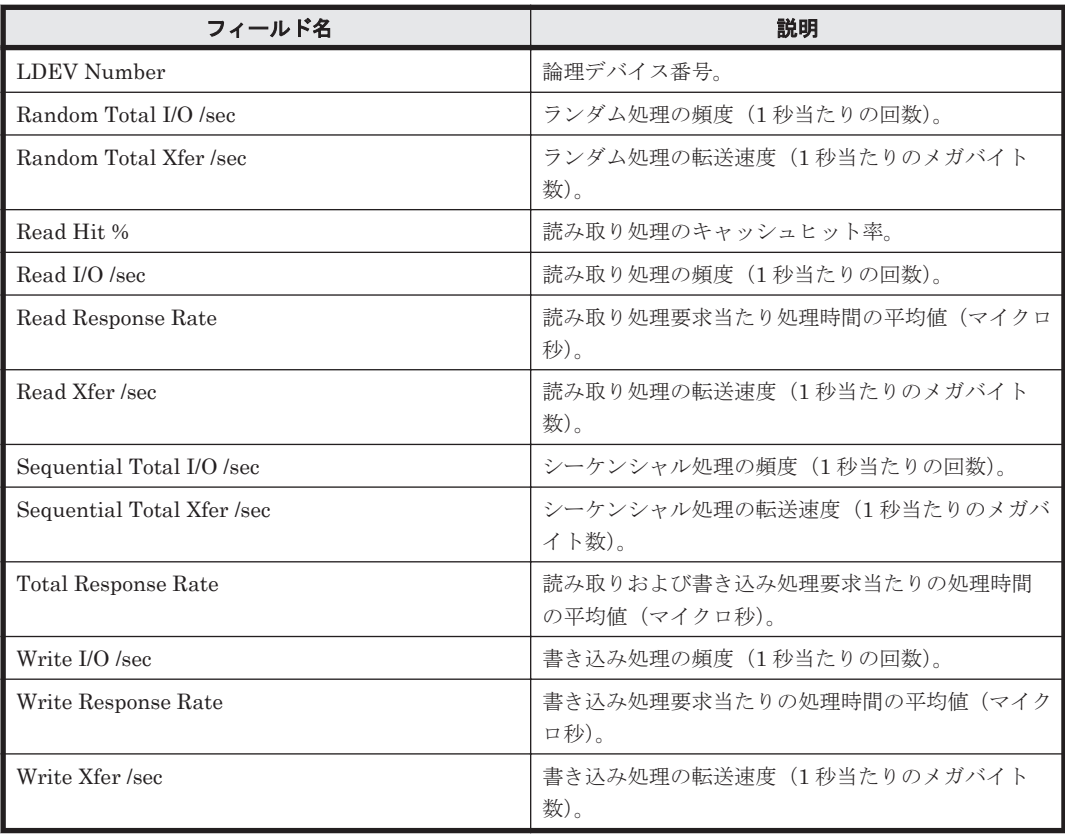

### ドリルダウンレポート(フィールドレベル)

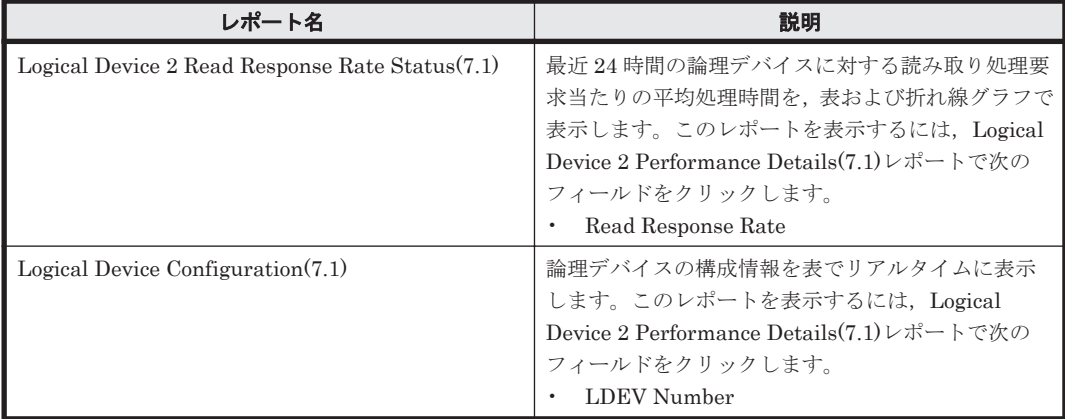

# **16.8.55 Logical Device 2 Performance Details(8.6)**

#### 概要

Logical Device 2 Performance Details(8.6)レポートは、最近 1 時間の,論理デバイス番号が 00:80:00 から 00:BF:FF までの論理デバイスに対する次の情報を表で示します。

- 読み取り/書き込み処理の頻度および転送速度
- 読み取り処理のキャッシュヒット率
- 読み取り/書き込み処理要求当たりの処理時間の平均値
- ランダム処理の頻度および転送速度
- シーケンシャル処理の頻度および転送速度

ただし, 監視対象ストレージシステムがミッドレンジストレージ, VSP G100, G150, G200, G350, G370, G400, G600, G800, VSP F350, F370, F400, F600, F800, HUS VM, Hitachi USP, および SANRISE H シリーズの場合,このレポートは使用できません。

#### 格納先

Reports/RAID/Troubleshooting/Recent Past/

#### レコード

Logical Device Summary 2 (PI\_LDS2)

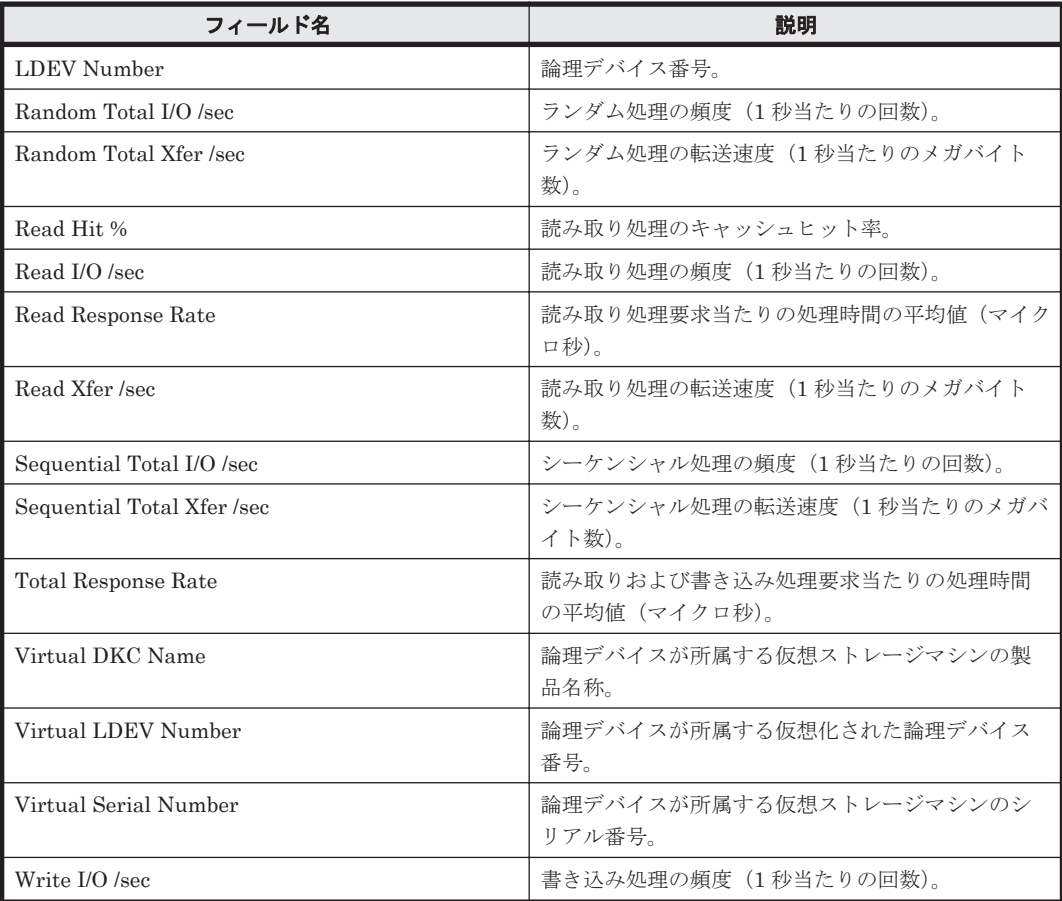

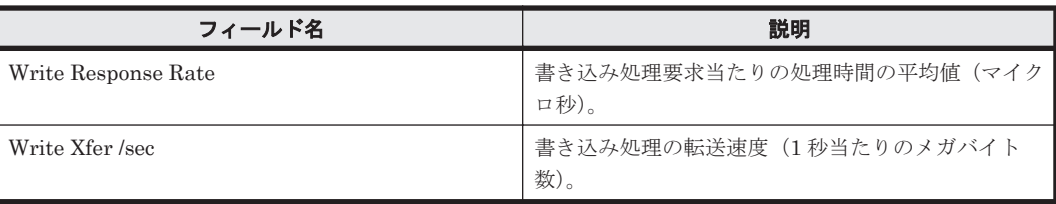

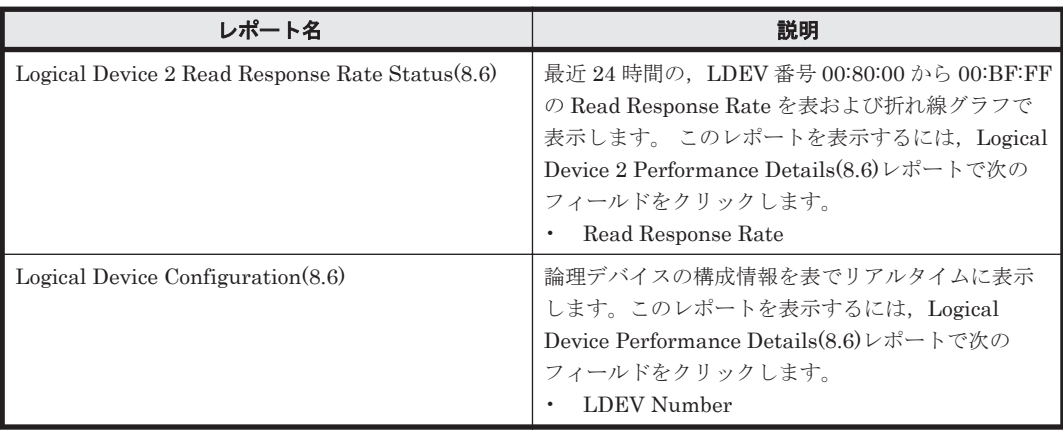

# **16.8.56 Logical Device 2 Performance Extended(7.4)**

## 概要

Logical Device 2 Performance Extended(7.4)レポートは、最近 1 時間の,論理デバイス番号が 00:80:00 から 00:BF:FF までの論理デバイスに対する次の情報を表で示します。

- ランダム読み取り/書き込み処理の頻度および転送速度
- シーケンシャル読み取り/書き込み処理の頻度および転送速度

ただし, 監視対象ストレージシステムがミッドレンジストレージ, VSP G100, G150, G200, G350, G370, G400, G600, G800, VSP F350, F370, F400, F600, F800, HUS VM, Hitachi USP, および SANRISE H シリーズの場合,このレポートは使用できません。

### 格納先

Reports/RAID/Troubleshooting/Recent Past/

### レコード

LDEV Summary 2 - Extended (PI\_LDE2)

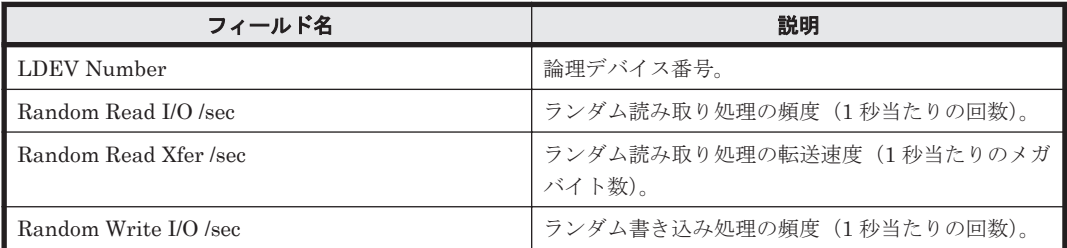

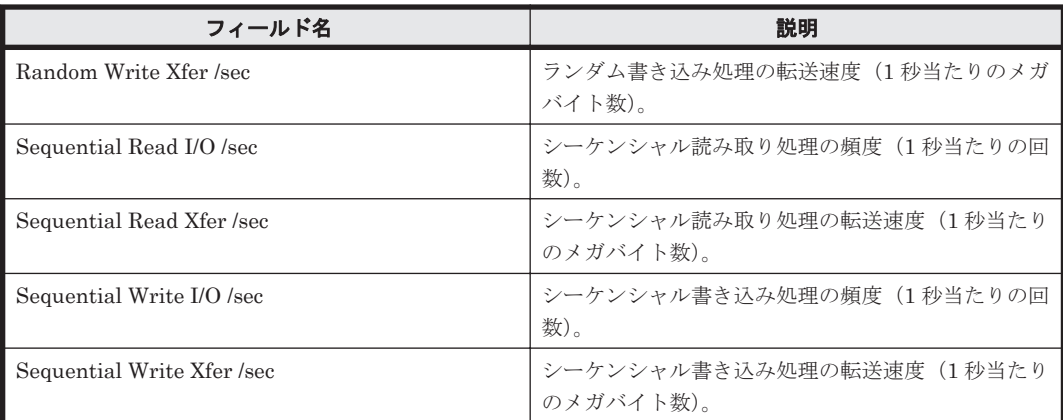

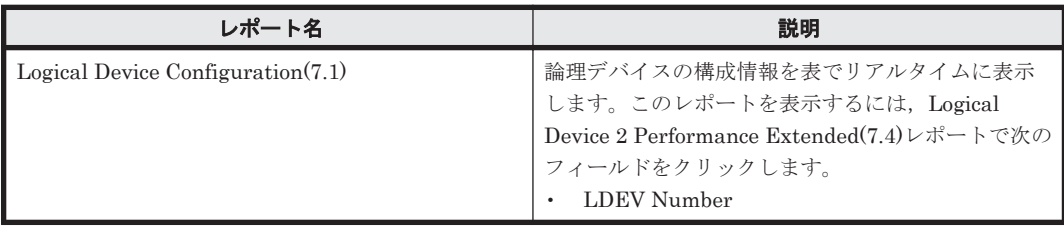

# **16.8.57 Logical Device 2 Performance Extended(7.6)**

## 概要

Logical Device 2 Performance Extended(7.6)レポートは、最近 1 時間の,論理デバイス番号が 00:80:00 から 00:BF:FF までの論理デバイスに対する次の情報を表で示します。

- ランダム読み取り/書き込み処理の頻度および転送速度
- シーケンシャル読み取り/書き込み処理の頻度および転送速度
- 利用率

ただし, 監視対象ストレージシステムがミッドレンジストレージ, VSP G100, G150, G200, G350, G370, G400, G600, G800, VSP F350, F370, F400, F600, F800, HUS VM, Hitachi USP, および SANRISE H シリーズの場合,このレポートは使用できません。

### 格納先

Reports/RAID/Troubleshooting/Recent Past/

### レコード

LDEV Summary 2 - Extended (PI\_LDE2)

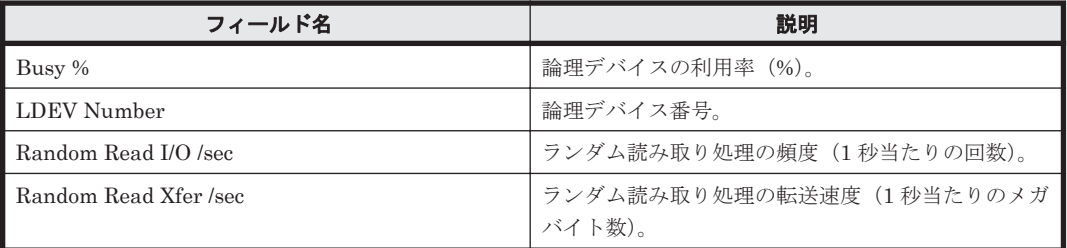

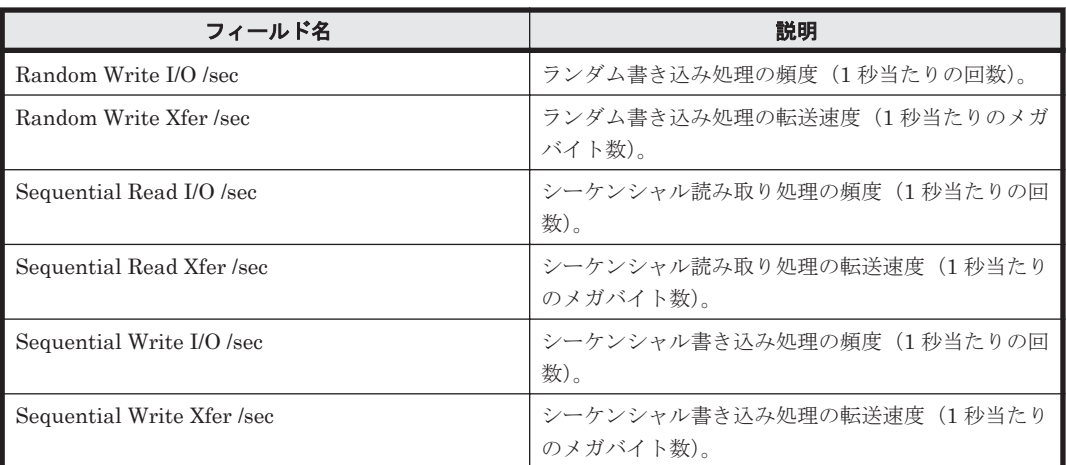

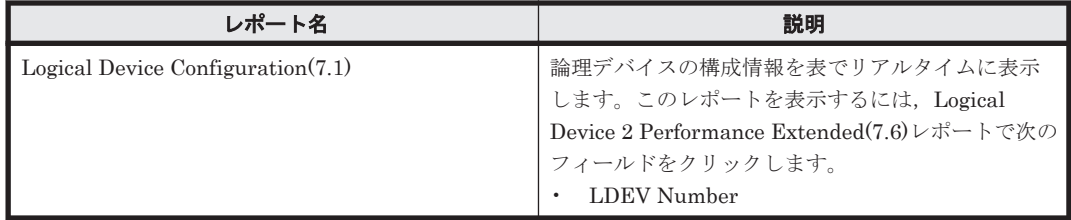

# **16.8.58 Logical Device 2 Performance Extended(8.6)**

## 概要

Logical Device 2 Performance Extended(8.6)レポートは、最近 1 時間の,論理デバイス番号が 00:80:00 から 00:BF:FF までの論理デバイスに対する次の情報を表で示します。

- ランダム読み取り/書き込み処理の頻度および転送速度
- シーケンシャル読み取り/書き込み処理の頻度および転送速度
- 利用率

ただし, 監視対象ストレージシステムがミッドレンジストレージ, VSP G100, G150, G200, G350, G370, G400, G600, G800, VSP F350, F370, F400, F600, F800, HUS VM, Hitachi USP, および SANRISE H シリーズの場合,このレポートは使用できません。

### 格納先

Reports/RAID/Troubleshooting/Recent Past/

### レコード

Logical Device Summary 2 (PI\_LDE2)

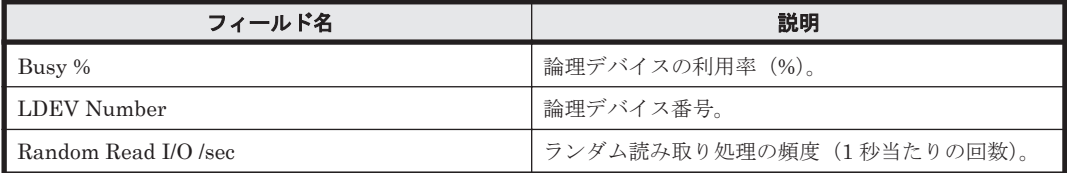

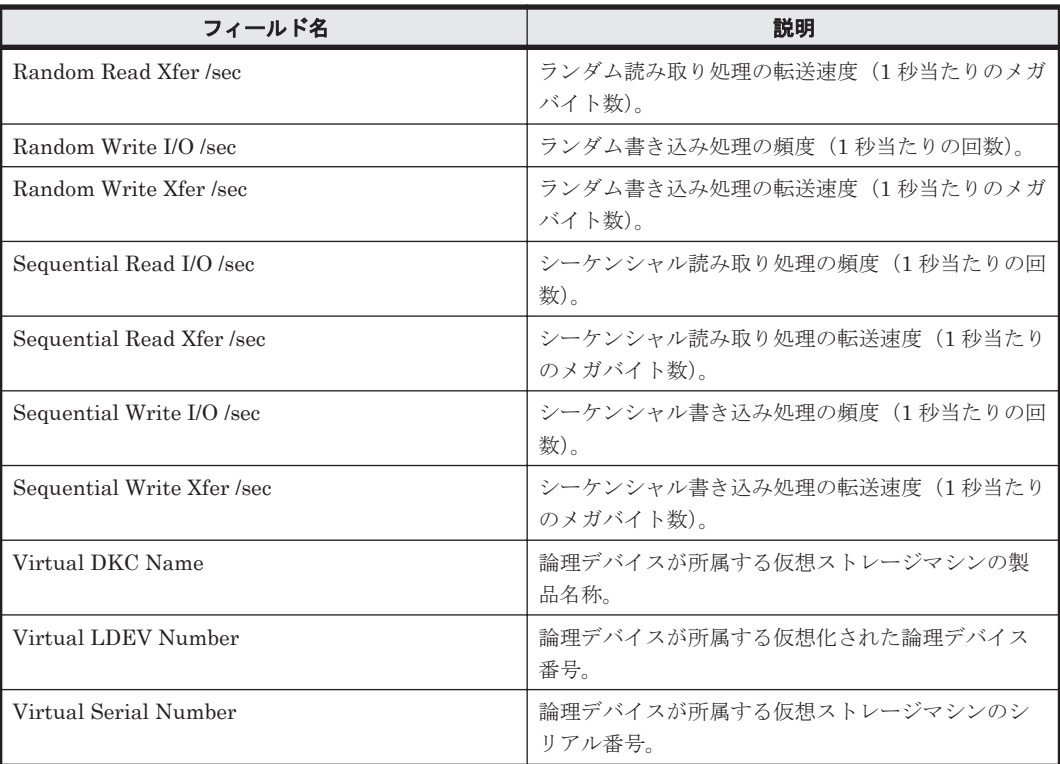

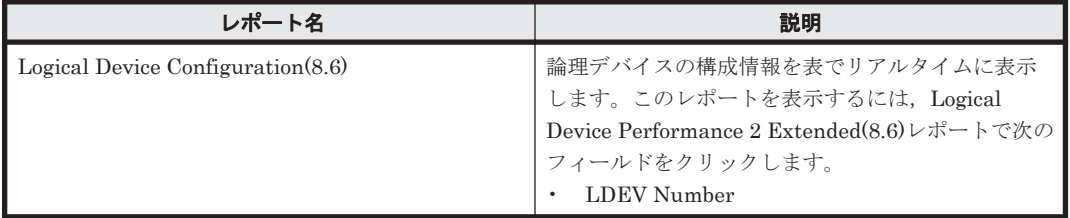

# **16.8.59 Logical Device 2 Read Response Rate Status(7.1)**

### 概要

Logical Device 2 Read Response Rate Status(7.1)レポートは, 最近 24 時間の, 論理デバイス番号 が 00:80:00 から 00:BF:FF までの論理デバイスに対する読み取り処理要求当たりの平均処理時間 を,表および折れ線グラフで表示します。

ただし, 監視対象ストレージシステムがミッドレンジストレージ, VSP G100, G150, G200, G350, G370, G400, G600, G800, VSP F350, F370, F400, F600, F800, HUS VM, Hitachi USP, および SANRISE H シリーズの場合, このレポートは使用できません。

### 格納先

Reports/RAID/Status Reporting/Daily Trend/Drilldown Only/

### レコード

Logical Device Summary 2 (PI\_LDS2)

**676** ソリューションセット

フィールド

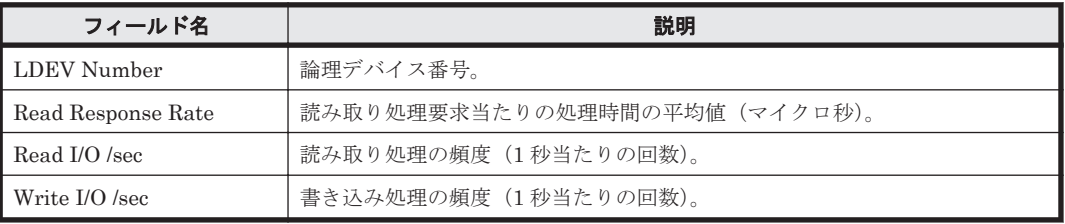

# **16.8.60 Logical Device 2 Read Response Rate Status(8.6)**

### 概要

Logical Device 2 Read Response Rate Status(8.6)レポートは、最近 24 時間の,論理デバイス番号 が 00:80:00 から 00:BF:FF までの論理デバイスに対する読み取り処理要求当たりの平均処理時間 を,表および折れ線グラフで表示します。

ただし、監視対象ストレージシステムがミッドレンジストレージ, VSP G100, G150, G200, G350, G370, G400, G600, G800, VSP F350, F370, F400, F600, F800, HUS VM, Hitachi USP, および SANRISE H シリーズの場合,このレポートは使用できません。

## 格納先

Reports/RAID/Status Reporting/Daily Trend/Drilldown Only/

### レコード

Logical Device Summary 2 (PI\_LDS2)

### フィールド

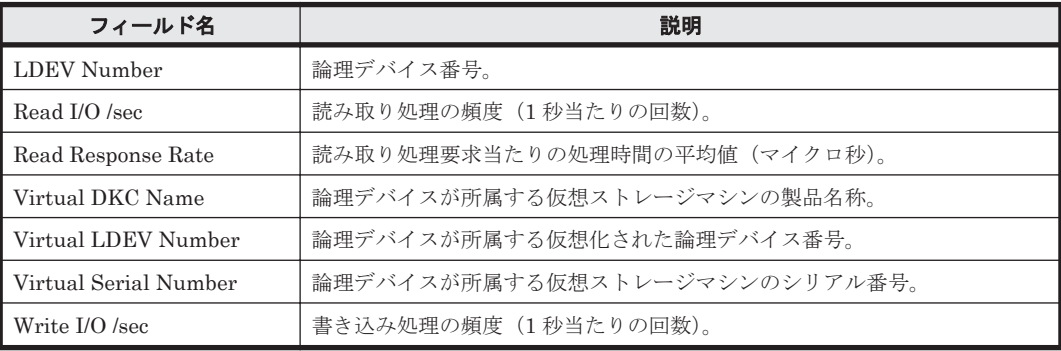

# **16.8.61 Logical Device 3 Performance Details(7.1)**

### 概要

Logical Device 3 Performance Details(7.1)レポートは、最近 1 時間の、論理デバイス番号が 00:C0:00 から 00:FE:FF までの論理デバイスに対する次の情報を表で示します。

- 読み取り/書き込み処理の頻度および転送速度
- 読み取り処理のキャッシュヒット率
- 読み取り/書き込み処理要求当たりの処理時間の平均値
- ランダム処理の頻度および転送速度
- シーケンシャル処理の頻度および転送速度

ただし, 監視対象ストレージシステムがミッドレンジストレージ, VSP G100, G150, G200, G350, G370, G400, G600, G700, G800, VSP F350, F370, F400, F600, F700, F800, HUS VM, Hitachi USP, および SANRISE H シリーズの場合,このレポートは使用できません。

### 格納先

Reports/RAID/Troubleshooting/Recent Past/

### レコード

Logical Device Summary 3(PI\_LDS3)

#### フィールド

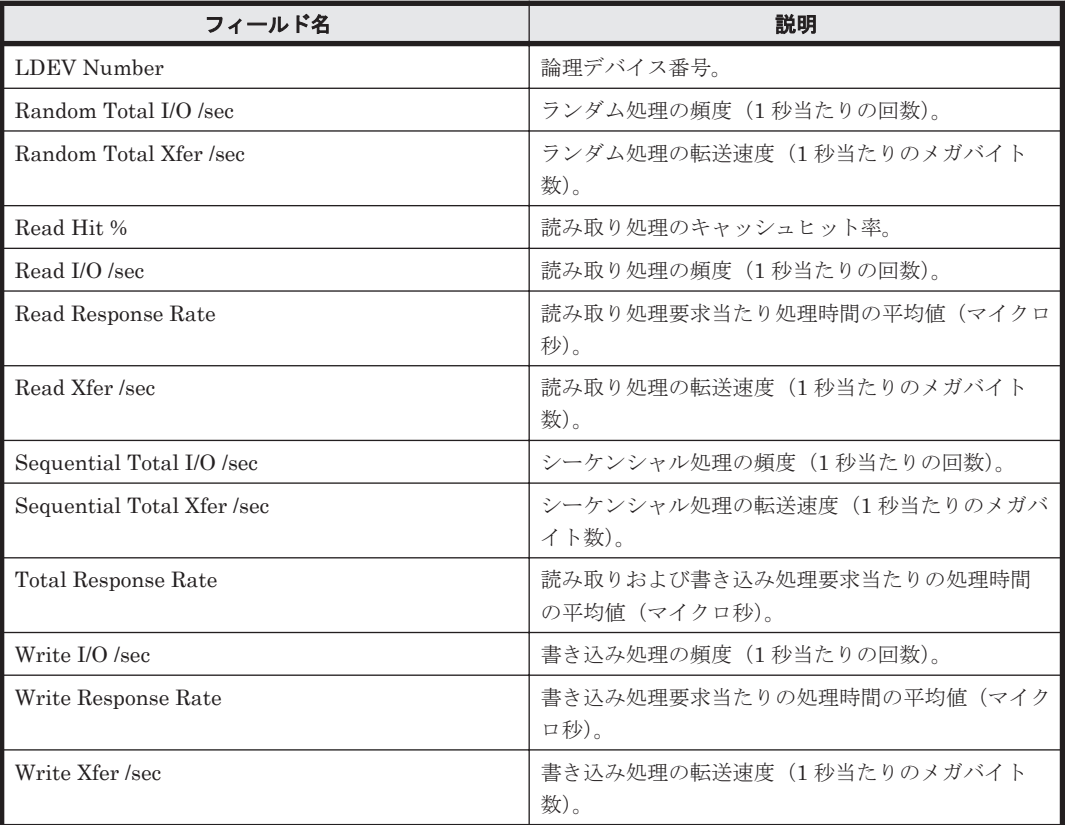

## ドリルダウンレポート(フィールドレベル)

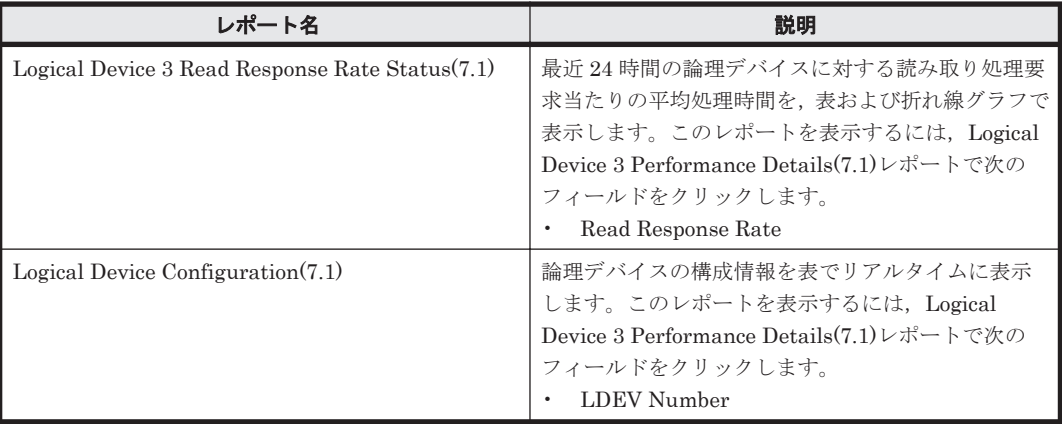

# **16.8.62 Logical Device 3 Performance Details(8.6)**

### 概要

Logical Device 3 Performance Details(8.6)レポートは、最近 1 時間の,論理デバイス番号が 00:C0:00 から 00:FE:FF までの論理デバイスに対する次の情報を表で示します。

- 読み取り/書き込み処理の頻度および転送速度
- 読み取り処理のキャッシュヒット率
- 読み取り/書き込み処理要求当たりの処理時間の平均値
- ランダム処理の頻度および転送速度
- シーケンシャル処理の頻度および転送速度

ただし, 監視対象ストレージシステムがミッドレンジストレージ, VSP G100, G150, G200, G350, G370, G400, G600, G700, G800, VSP F350, F370, F400, F600, F700, F800, HUS VM, Hitachi USP, および SANRISE H シリーズの場合, このレポートは使用できません。

#### 格納先

Reports/RAID/Troubleshooting/Recent Past/

#### レコード

Logical Device Summary 3(PI\_LDS3)

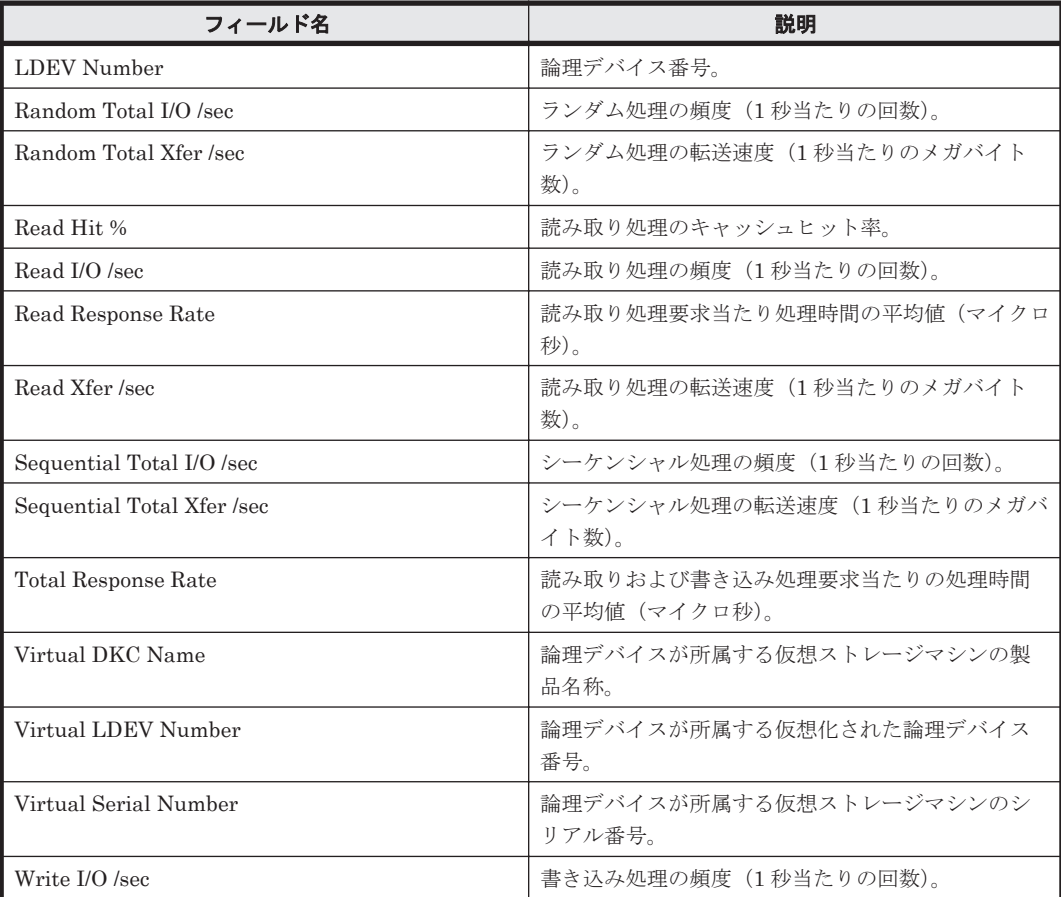

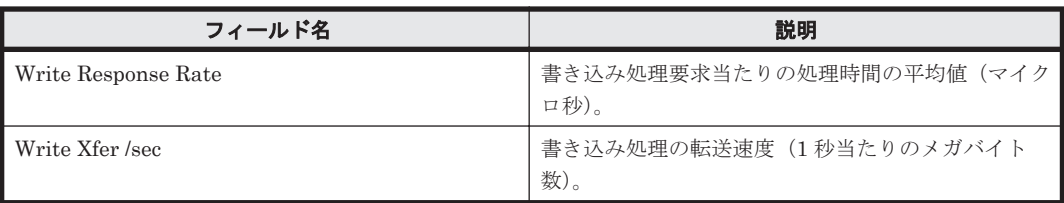

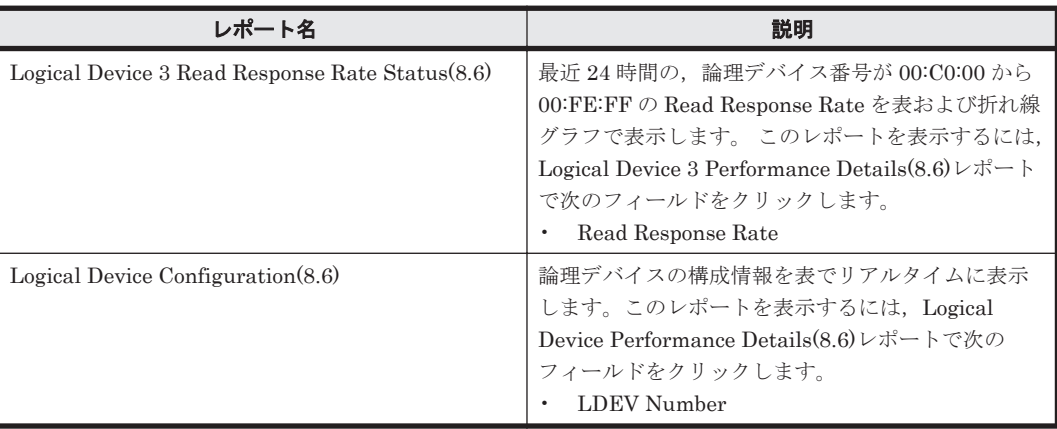

# **16.8.63 Logical Device 3 Performance Extended(7.4)**

概要

Logical Device 3 Performance Extended(7.4)レポートは、最近 1 時間の,論理デバイス番号が 00:C0:00 から 00:FE:FF までの論理デバイスに対する次の情報を表で示します。

- ランダム読み取り/書き込み処理の頻度および転送速度
- シーケンシャル読み取り/書き込み処理の頻度および転送速度

ただし, 監視対象ストレージシステムがミッドレンジストレージ, VSP G100, G150, G200, G350, G370, G400, G600, G700, G800, VSP F350, F370, F400, F600, F700, F800, HUS VM, Hitachi USP, および SANRISE H シリーズの場合,このレポートは使用できません。

### 格納先

Reports/RAID/Troubleshooting/Recent Past/

### レコード

LDEV Summary 3 - Extended (PI\_LDE3)

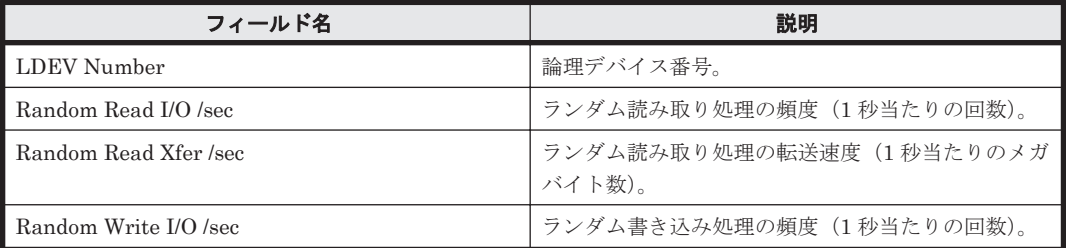

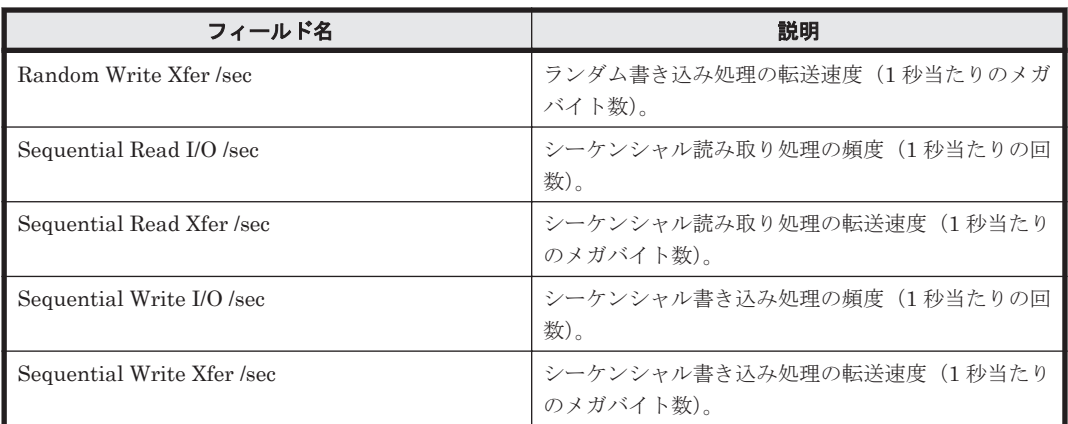

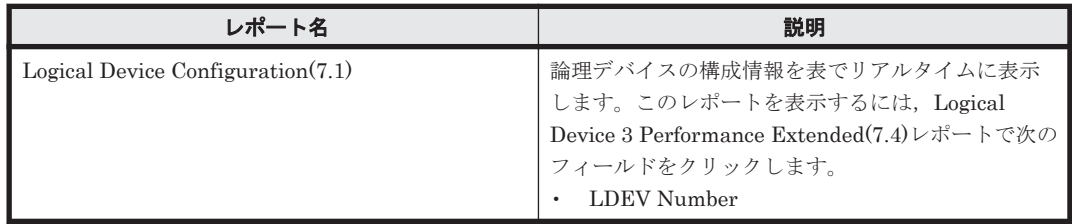

# **16.8.64 Logical Device 3 Performance Extended(7.6)**

## 概要

Logical Device 3 Performance Extended(7.6)レポートは、最近 1 時間の,論理デバイス番号が 00:C0:00 から 00:FE:FF までの論理デバイスに対する次の情報を表で示します。

- ランダム読み取り/書き込み処理の頻度および転送速度
- シーケンシャル読み取り/書き込み処理の頻度および転送速度
- 利用率

ただし, 監視対象ストレージシステムがミッドレンジストレージ, VSP G100, G150, G200, G350, G370, G400, G600, G700, G800, VSP F350, F370, F400, F600, F700, F800, HUS VM, Hitachi USP, および SANRISE H シリーズの場合,このレポートは使用できません。

### 格納先

Reports/RAID/Troubleshooting/Recent Past/

### レコード

LDEV Summary 3 - Extended (PI\_LDE3)

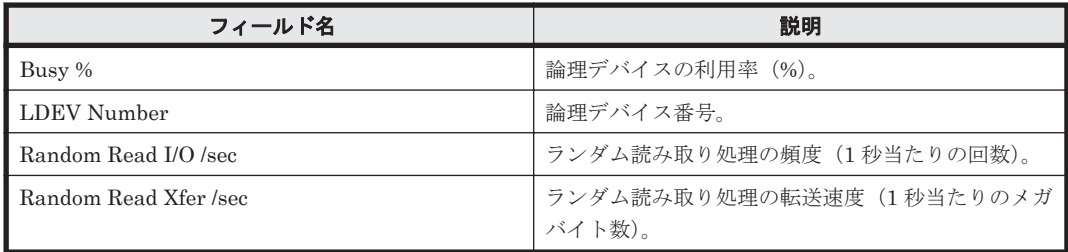

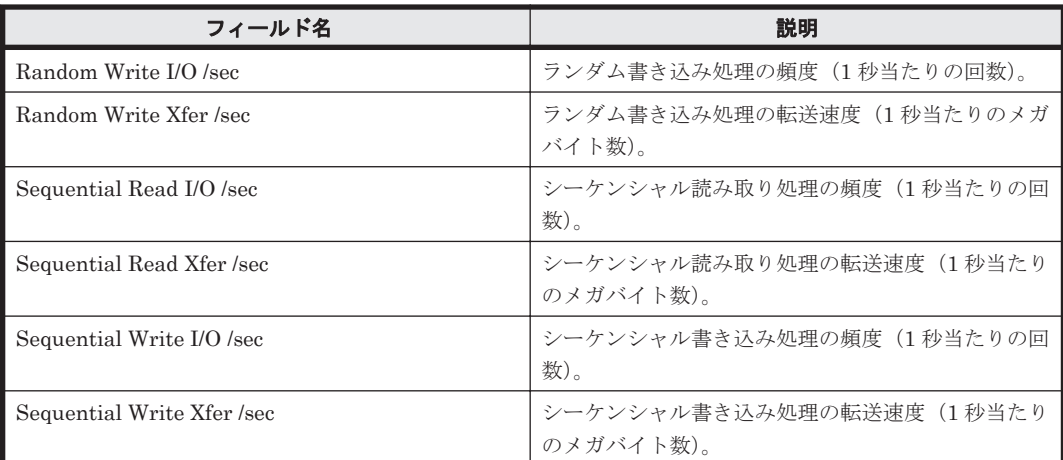

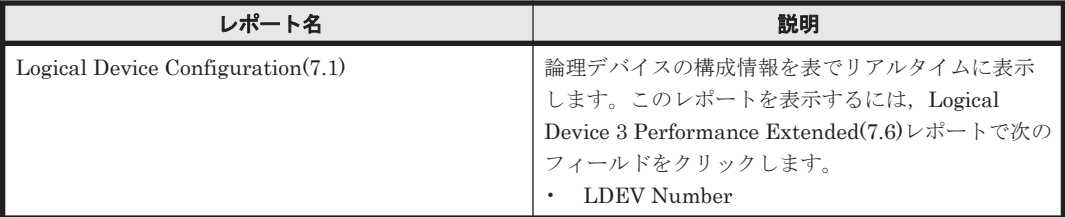

# **16.8.65 Logical Device 3 Performance Extended(8.6)**

## 概要

Logical Device 3 Performance Extended(8.6)レポートは、最近 1 時間の,論理デバイス番号が 00:C0:00 から 00:FE:FF までの論理デバイスに対する次の情報を表で示します。

- ランダム読み取り/書き込み処理の頻度および転送速度
- シーケンシャル読み取り/書き込み処理の頻度および転送速度
- 利用率

ただし, 監視対象ストレージシステムがミッドレンジストレージ, VSP G100, G150, G200, G350, G370, G400, G600, G700, G800, VSP F350, F370, F400, F600, F700, F800, HUS VM, Hitachi USP, および SANRISE H シリーズの場合,このレポートは使用できません。

### 格納先

Reports/RAID/Troubleshooting/Recent Past/

### レコード

LDEV Summary 3 - Extended (PI\_LDE3)

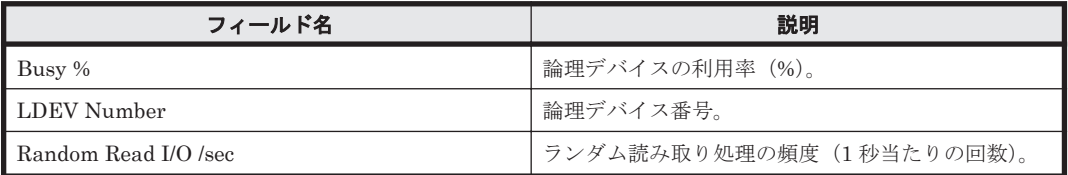

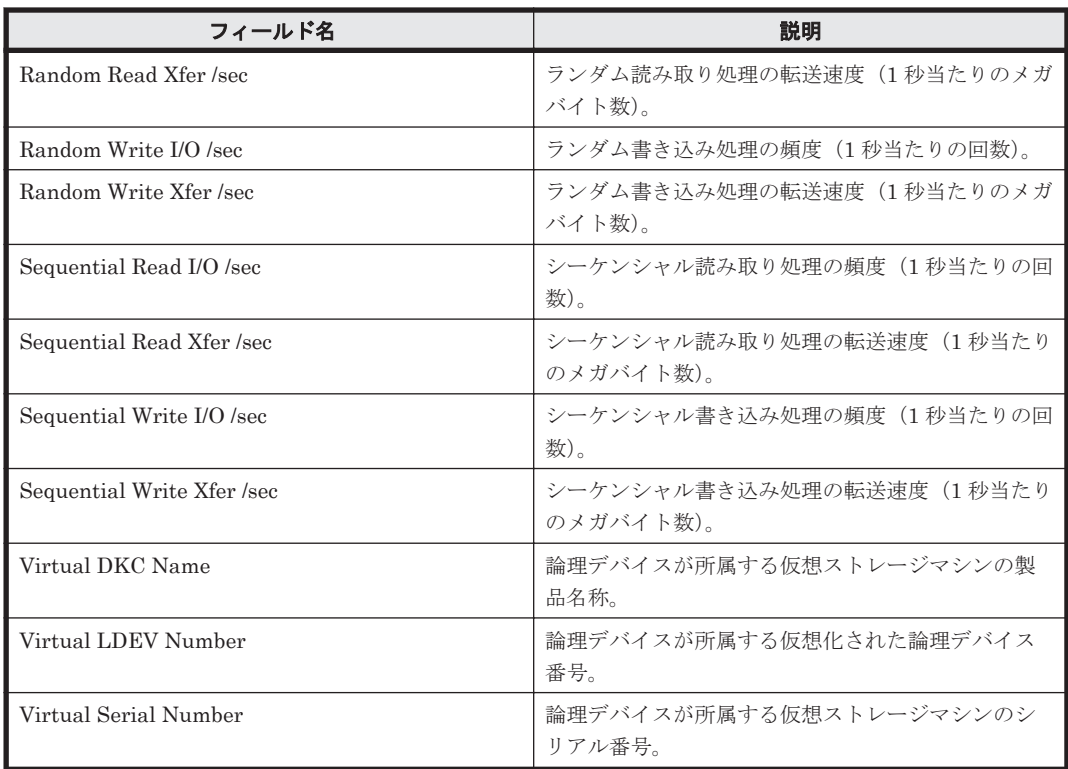

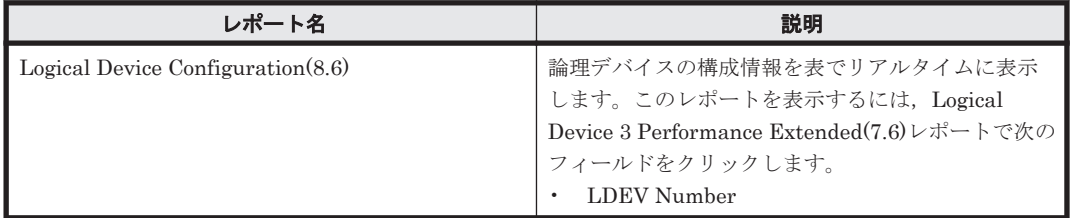

# **16.8.66 Logical Device 3 Read Response Rate Status(7.1)**

### 概要

Logical Device 3 Read Response Rate Status(7.1)レポートは, 最近 24 時間の, 論理デバイス番号 が 00:C0:00 から 00:FE:FF までの論理デバイスに対する読み取り処理要求当たりの平均処理時間 を,表および折れ線グラフで表示します。

ただし, 監視対象ストレージシステムがミッドレンジストレージ, VSP G100, G150, G200, G350, G370, G400, G600, G700, G800, VSP F350, F370, F400, F600, F700, F800, HUS VM, Hitachi USP, および SANRISE H シリーズの場合、このレポートは使用できません。

## 格納先

Reports/RAID/Status Reporting/Daily Trend/Drilldown Only/

### レコード

Logical Device Summary 3(PI\_LDS3)

#### フィールド

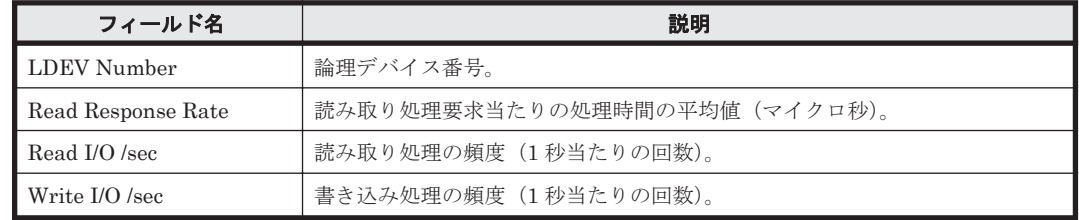

# **16.8.67 Logical Device 3 Read Response Rate Status(8.6)**

#### 概要

Logical Device 3 Read Response Rate Status(8.6)レポートは、最近 24 時間の,論理デバイス番号 が 00:C0:00 から 00:FE:FF までの論理デバイスに対する読み取り処理要求当たりの平均処理時間 を,表および折れ線グラフで表示します。

ただし、監視対象ストレージシステムがミッドレンジストレージ, VSP G100, G150, G200, G350, G370, G400, G600, G700, G800, VSP F350, F370, F400, F600, F700, F800, HUS VM, Hitachi USP, および SANRISE H シリーズの場合,このレポートは使用できません。

#### 格納先

Reports/RAID/Status Reporting/Daily Trend/Drilldown Only/

#### レコード

Logical Device Summary 3 (PI\_LDS3)

#### フィールド

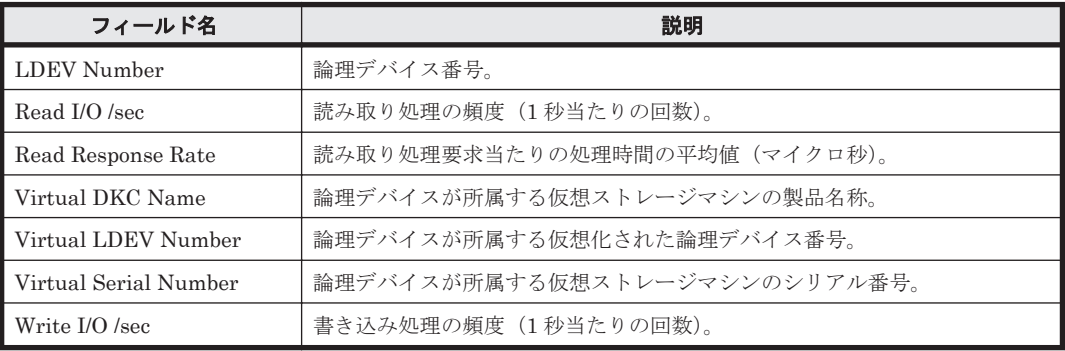

# **16.8.68 Logical Device Configuration**

#### 概要

Logical Device Configuration レポートは,論理デバイスの構成情報を表でリアルタイムに表示しま す。

### 格納先

Reports/RAID/Status Reporting/Real-Time/

#### レコード

Logical Device Configuration (PD\_LDC)

**684** ソリューションセット
#### フィールド

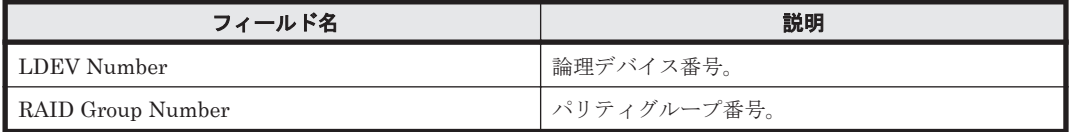

# **16.8.69 Logical Device Configuration(5.0)**

## 概要

Logical Device Configuration(5.0)レポートは,論理デバイスの構成情報を表でリアルタイムに表示 します。

## 格納先

Reports/RAID/Status Reporting/Real-Time/

## レコード

Logical Device Configuration (PD\_LDC)

### フィールド

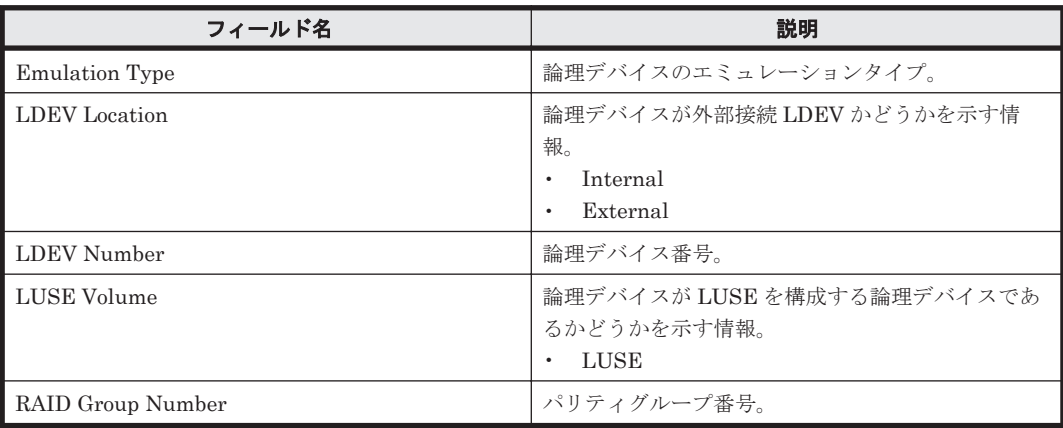

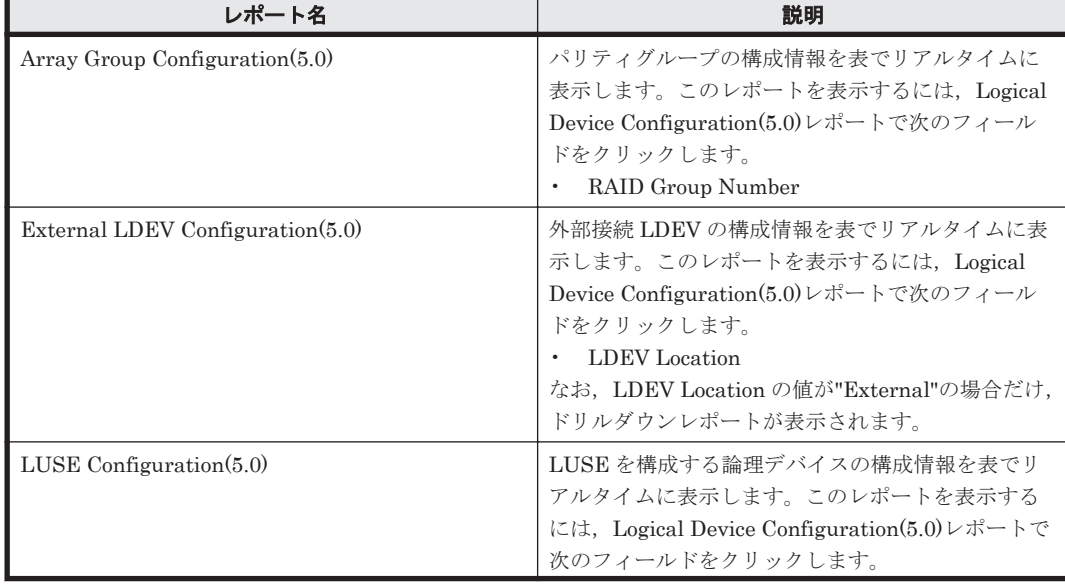

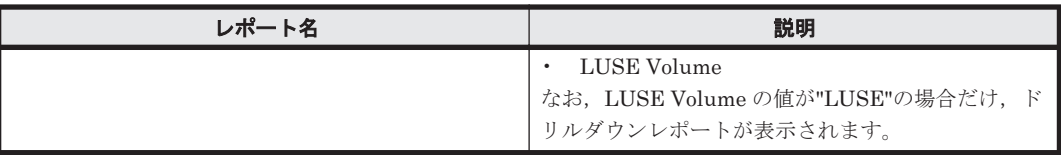

# **16.8.70 Logical Device Configuration(7.1)**

## 概要

Logical Device Configuration(7.1)レポートは,論理デバイスの構成情報を表でリアルタイムに表示 します。

## 格納先

Reports/RAID/Status Reporting/Real-Time/

## レコード

Logical Device Configuration (PD\_LDC)

### フィールド

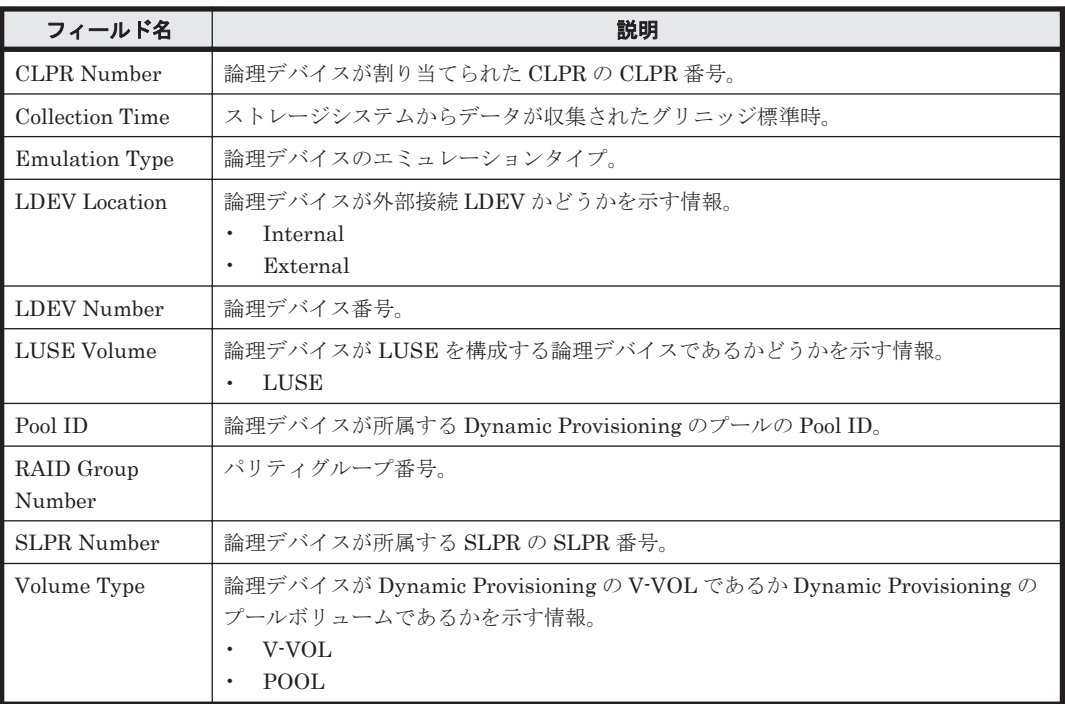

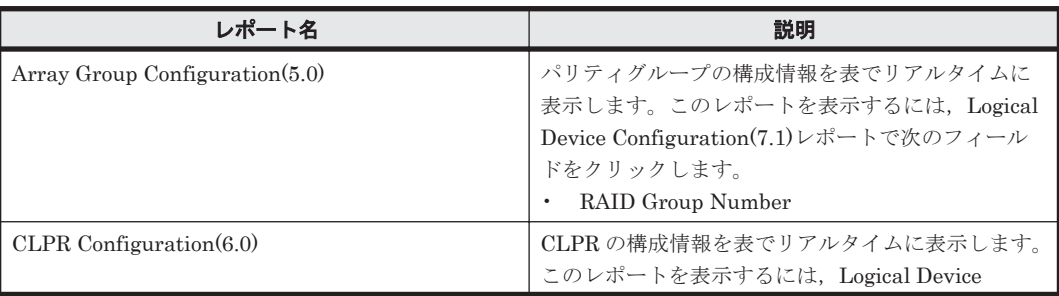

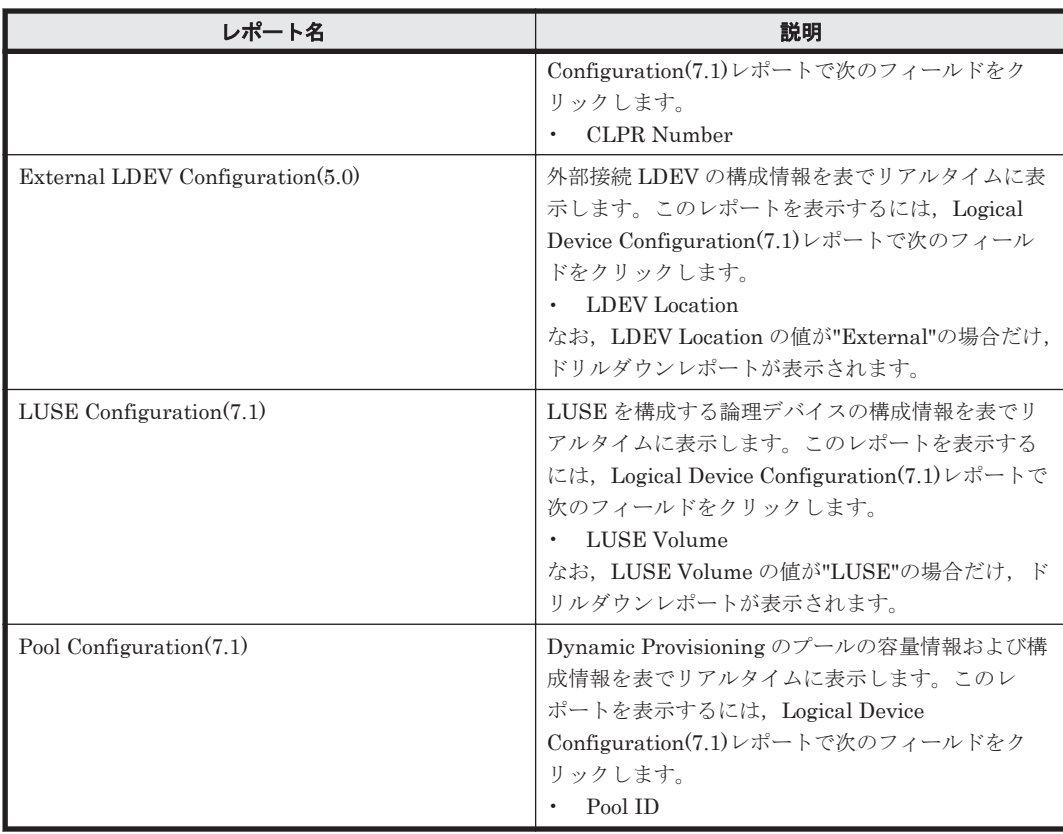

# **16.8.71 Logical Device Configuration(7.8)**

## 概要

Logical Device Configuration(7.8)レポートは,論理デバイスの構成情報を表でリアルタイムに表示 します。

## 格納先

Reports/RAID/Status Reporting/Real-Time/

## レコード

Logical Device Configuration (PD\_LDC)

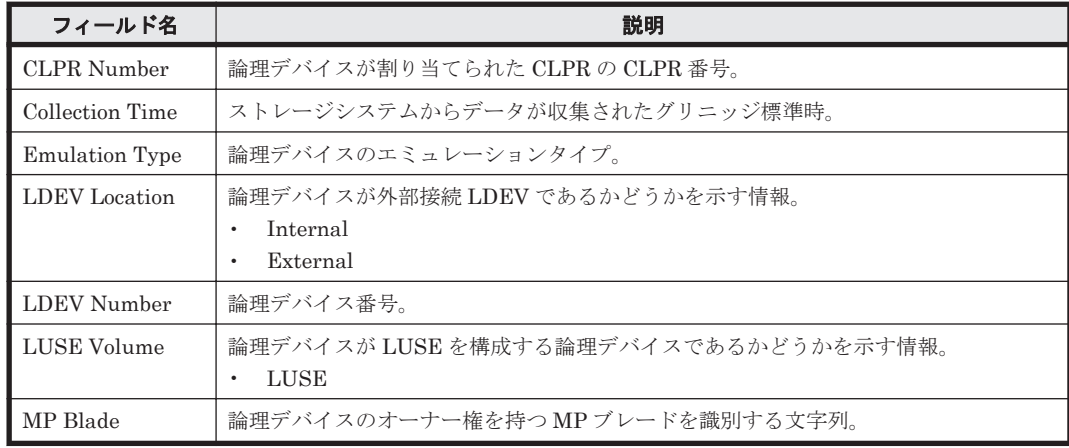

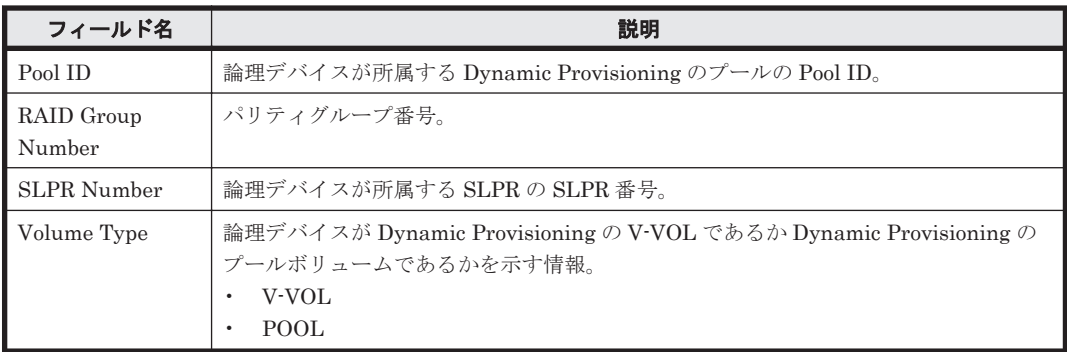

## ドリルダウンレポート(フィールドレベル)

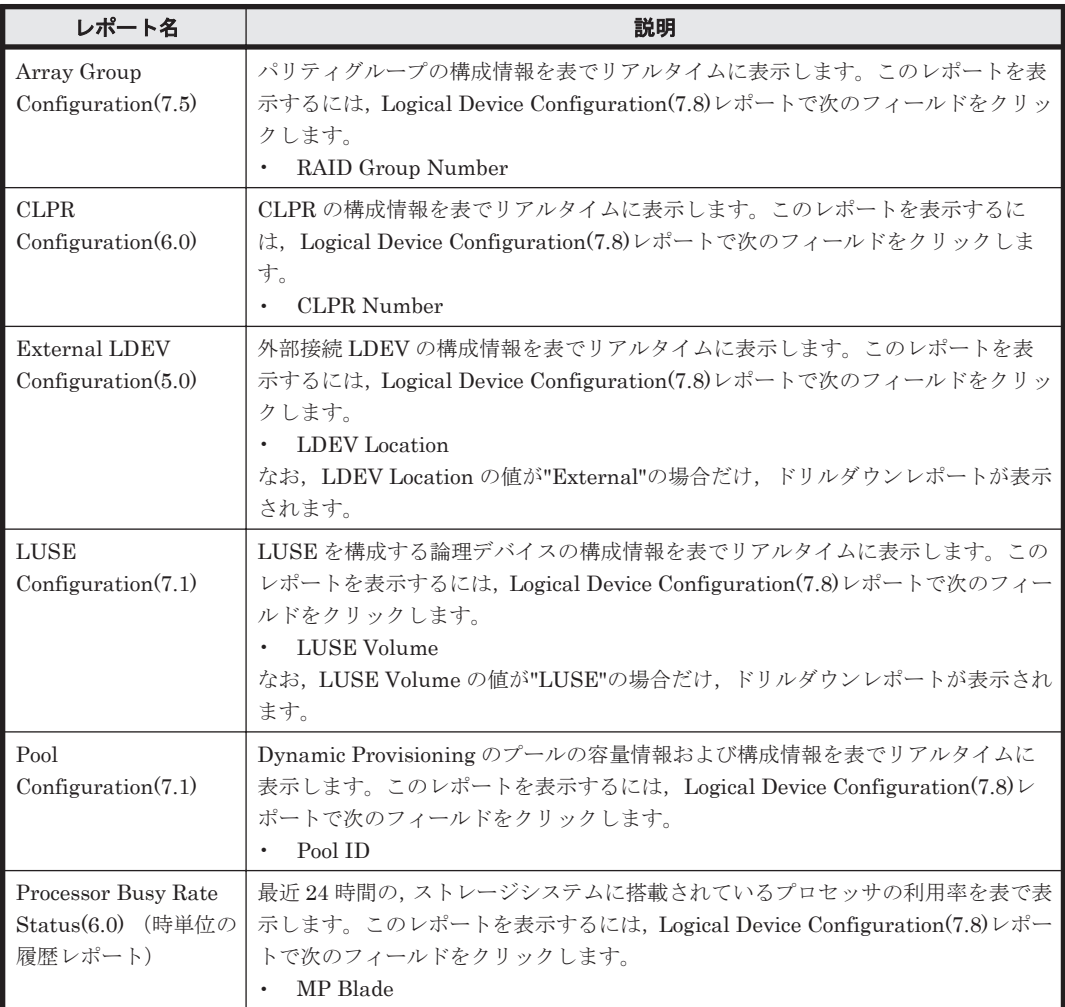

# **16.8.72 Logical Device Configuration(8.6)**

## 概要

Logical Device Configuration(8.6) レポートは、論理デバイスの構成情報を表でリアルタイムに表 示します。

### 格納先

Reports/RAID/Status Reporting/Real-Time/

**688** ソリューションセット

## レコード

Logical Device Configuration(PD\_LDC)

## フィールド

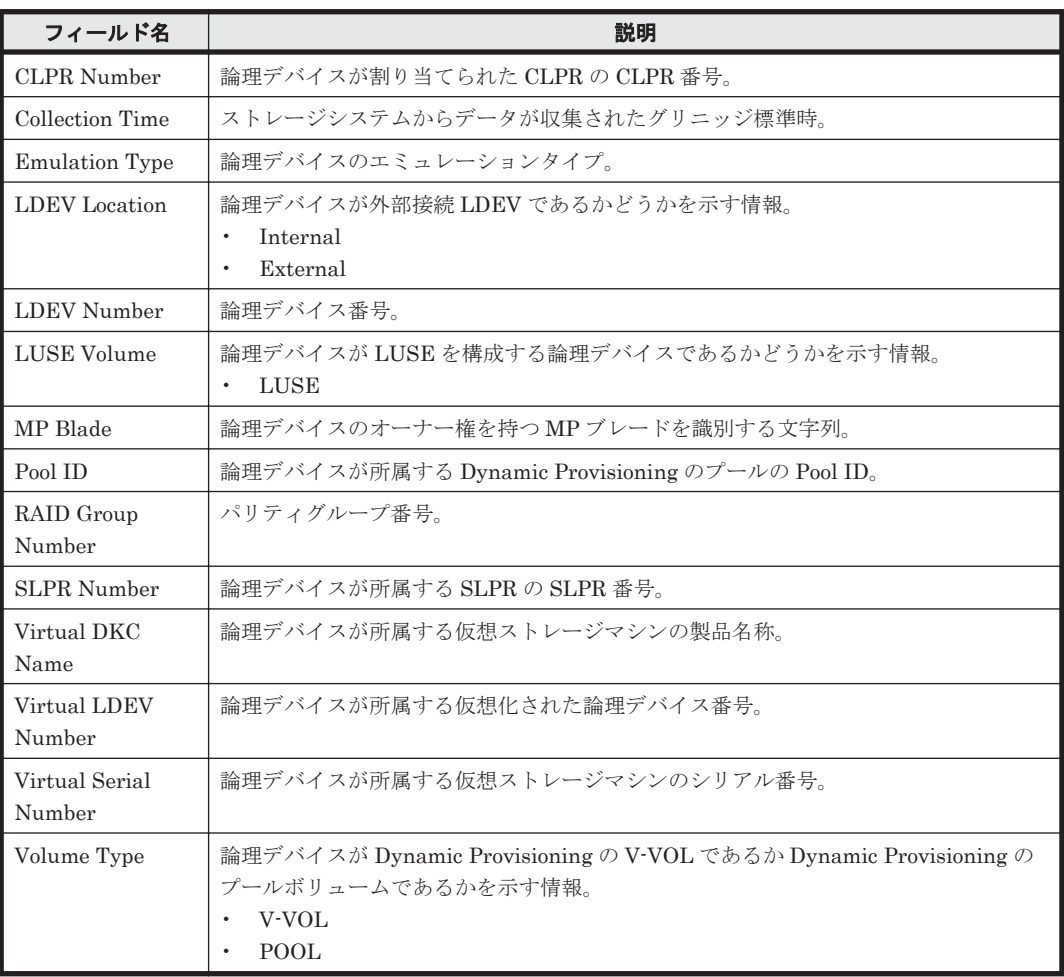

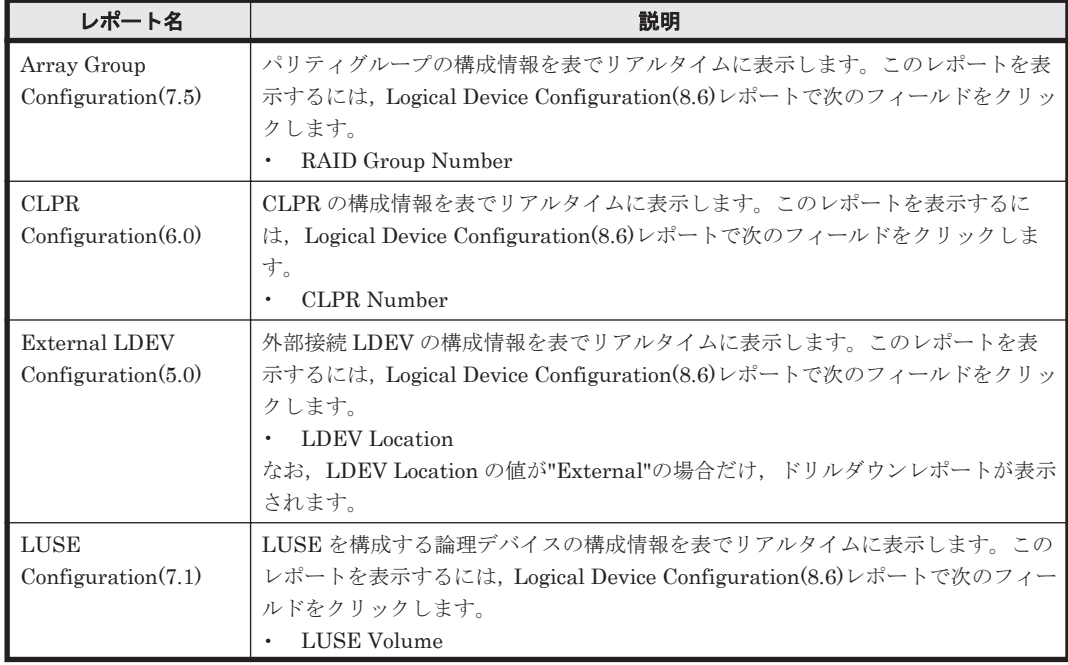

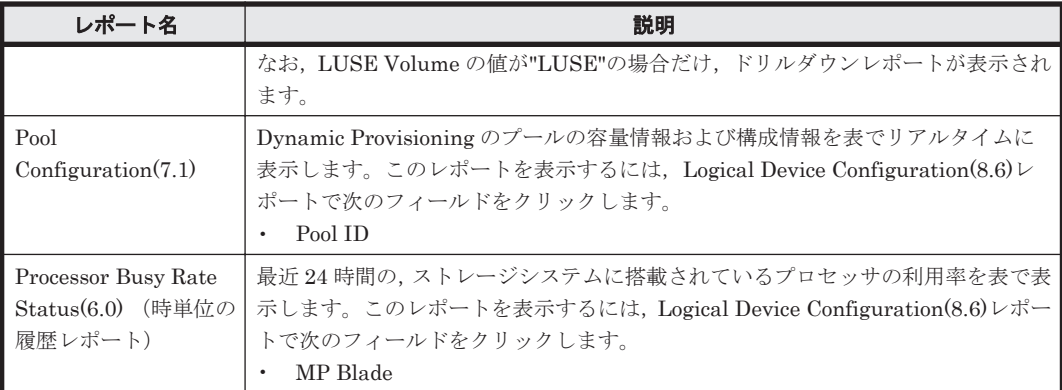

# **16.8.73 Logical Device IO Rate Status(8.6)**(時単位の履歴レポート)

### 概要

Logical Device IO Rate Status(8.6)レポートは,最近 24 時間の論理デバイスに対する読み取り/書 き込み処理の頻度を表示します。

### 格納先

Reports/RAID/Status Reporting/Daily Trend/

### レコード

Logical Device Summary (PI\_LDS)

#### フィールド

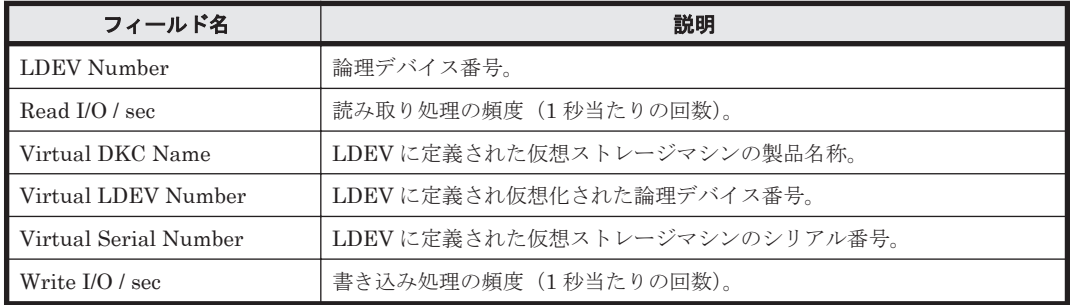

## ドリルダウンレポート(レポートドレベル)

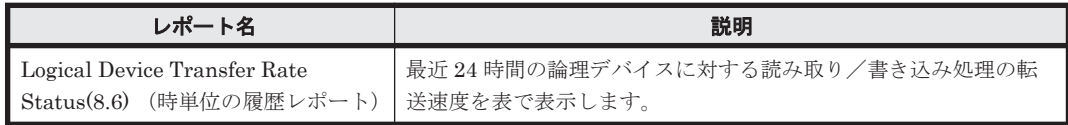

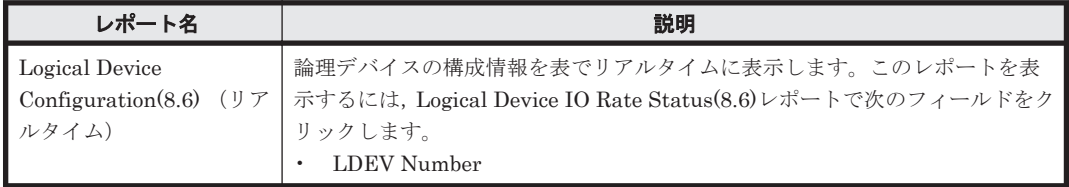

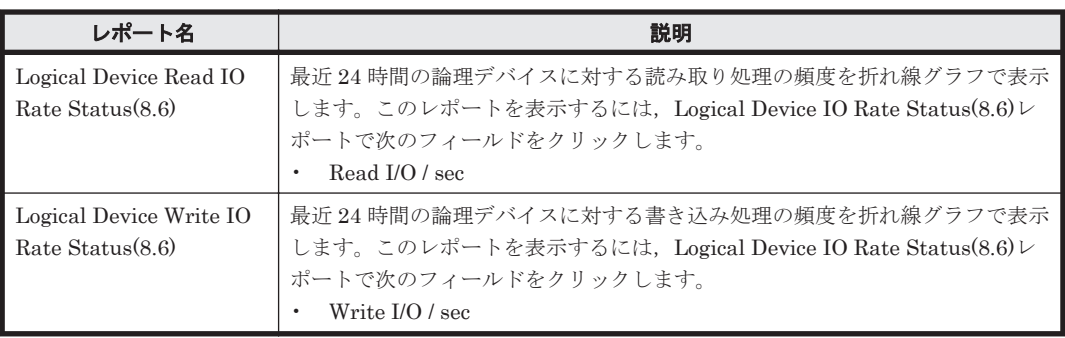

# **16.8.74 Logical Device IO Rate Status(8.6)**(リアルタイムレポート)

## 概要

Logical Device IO Rate Status(8.6)レポートは、論理デバイスに対する読み取り/書き込み処理の頻 度をリアルタイムに表示します。

## 格納先

Reports/RAID/Status Reporting/Real-Time/

### レコード

Logical Device Summary (PI\_LDS)

## フィールド

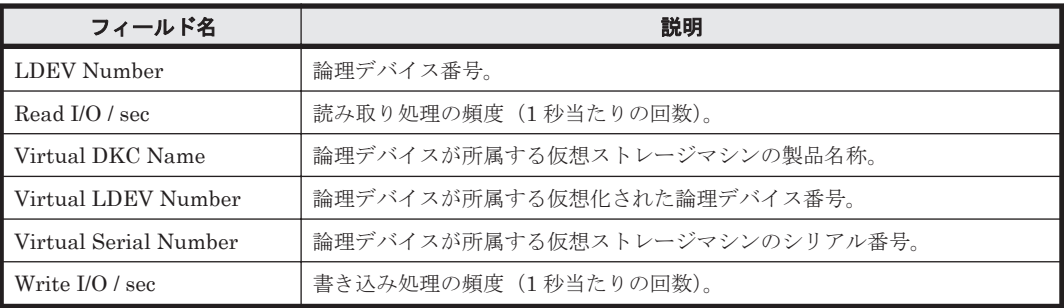

### ドリルダウンレポート(レポートドレベル)

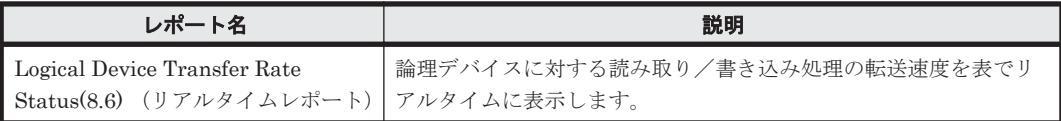

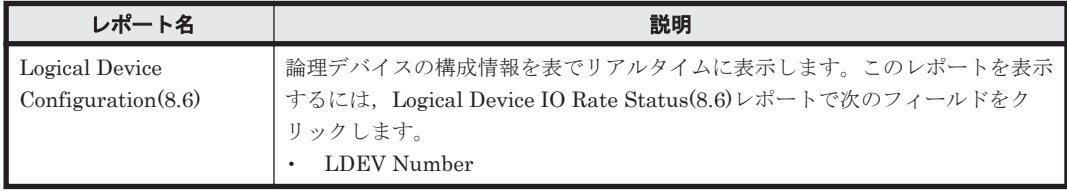

## **16.8.75 Logical Device IO Rate Status**(時単位の履歴レポート)

#### 概要

Logical Device IO Rate Status レポートは,最近 24 時間の論理デバイスに対する読み取り/書き 込み処理の頻度を表で表示します。

#### 格納先

Reports/RAID/Status Reporting/Daily Trend/

## レコード

Logical Device Summary(PI\_LDS)

#### フィールド

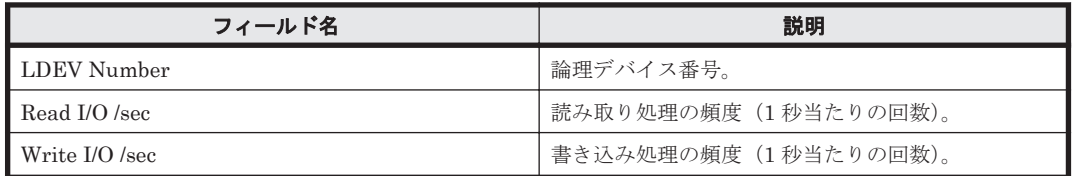

#### ドリルダウンレポート(レポートレベル)

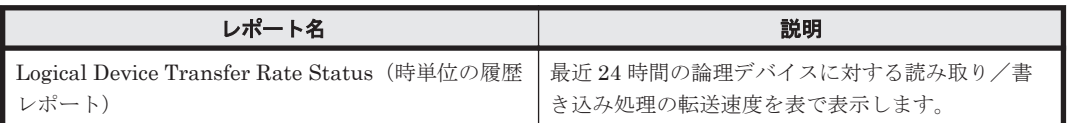

#### ドリルダウンレポート(フィールドレベル)

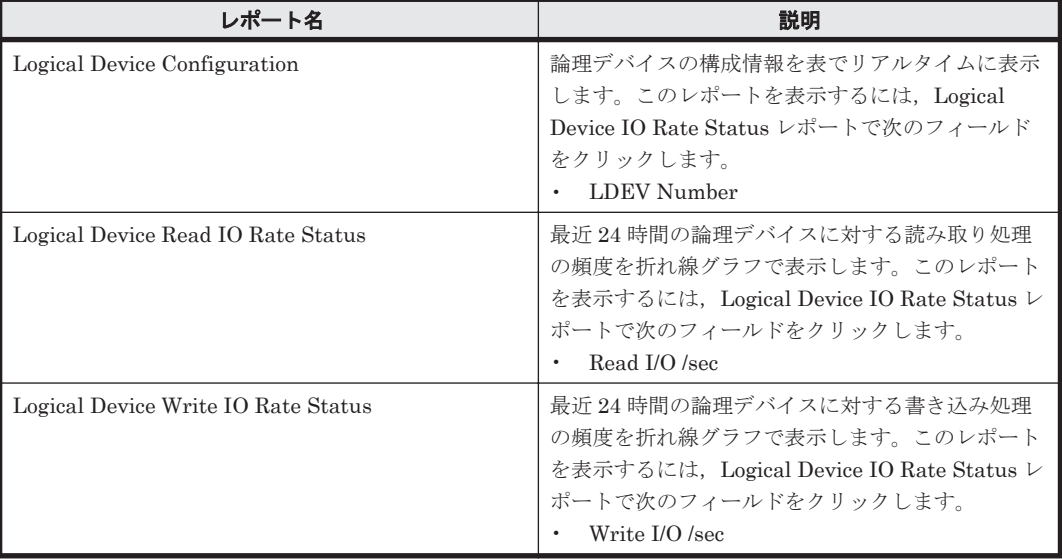

## **16.8.76 Logical Device IO Rate Status**(リアルタイムレポート)

#### 概要

Logical Device IO Rate Status レポートは、論理デバイスに対する読み取り/書き込み処理の頻度 を表でリアルタイムに表示します。

## 格納先

Reports/RAID/Status Reporting/Real-Time/

#### レコード

Logical Device Summary (PI\_LDS)

#### フィールド

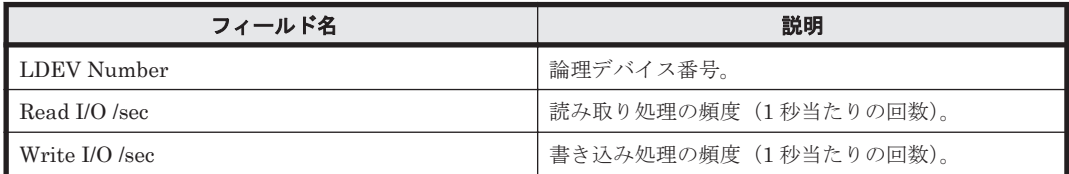

### ドリルダウンレポート(レポートレベル)

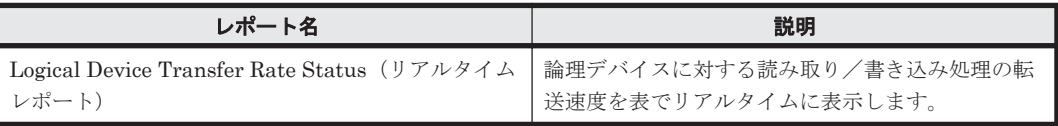

#### ドリルダウンレポート(フィールドレベル)

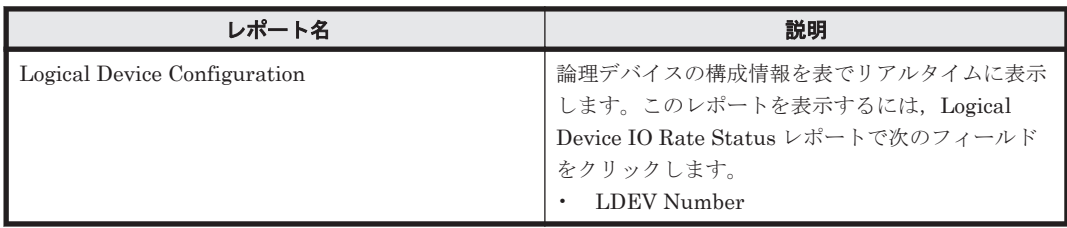

## **16.8.77 Logical Device Performance Details**

### 概要

Logical Device Performance Details レポートは,最近 1 時間の論理デバイスに対する次の情報を 表で示します。

- 読み取り/書き込み処理の頻度および転送速度
- 読み取り/書き込み処理のキャッシュヒット率

ただし, 監視対象ストレージシステムが VSP Gx00 モデル, VSP Fx00 モデル, VSP E990, HUS VM, VSP 5000 シリーズ, VSP G1000, G1500, VSP F1500, Virtual Storage Platform シリー ズ, Universal Storage Platform V/VM シリーズ, Hitachi USP, および SANRISE H シリーズの 場合,書き込み処理のキャッシュヒット率に関するフィールドの値が無効になります。

### 格納先

Reports/RAID/Troubleshooting/Recent Past/

### レコード

Logical Device Summary (PI\_LDS)

#### フィールド

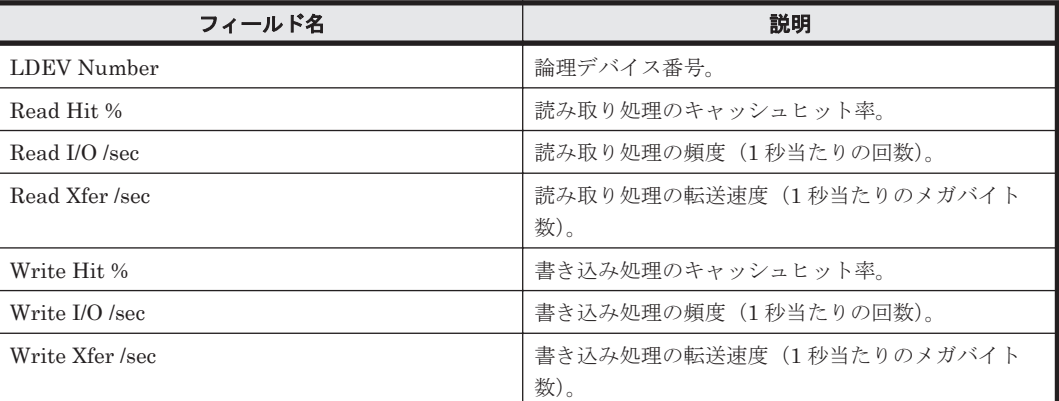

#### ドリルダウンレポート(フィールドレベル)

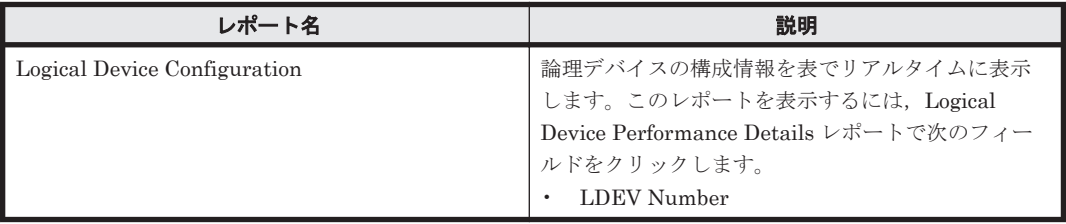

## **16.8.78 Logical Device Performance Details(6.0)**

### 概要

Logical Device Performance Details(6.0)レポートは,最近 1 時間の論理デバイスに対する次の情報 を表で示します。

- 読み取り/書き込み処理の頻度および転送速度
- 読み取り/書き込み処理のキャッシュヒット率
- 読み取り/書き込み処理要求当たりの処理時間の平均値

ただし, 監視対象ストレージシステムが VSP Gx00 モデル, VSP Fx00 モデル, VSP E990, HUS VM, VSP 5000 シリーズ, VSP G1000, G1500, VSP F1500, Virtual Storage Platform シリー ズ, Universal Storage Platform V/VM シリーズ, Hitachi USP, および SANRISE H シリーズの 場合,書き込み処理のキャッシュヒット率に関するフィールドの値が無効になります。

#### 格納先

Reports/RAID/Troubleshooting/Recent Past/

#### レコード

Logical Device Summary (PI\_LDS)

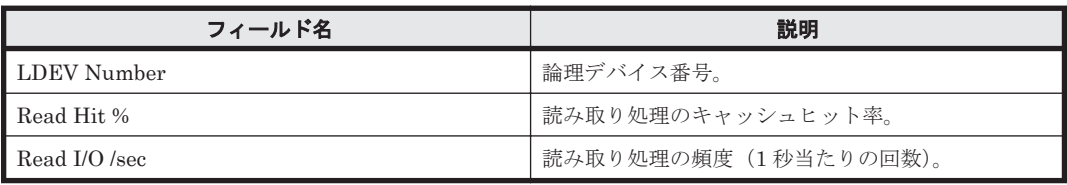

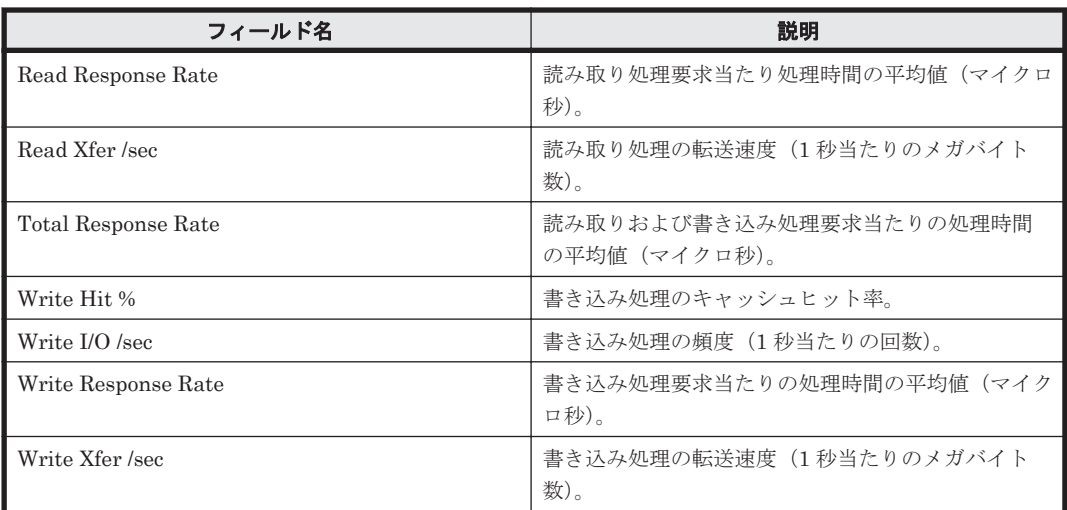

## ドリルダウンレポート(フィールドレベル)

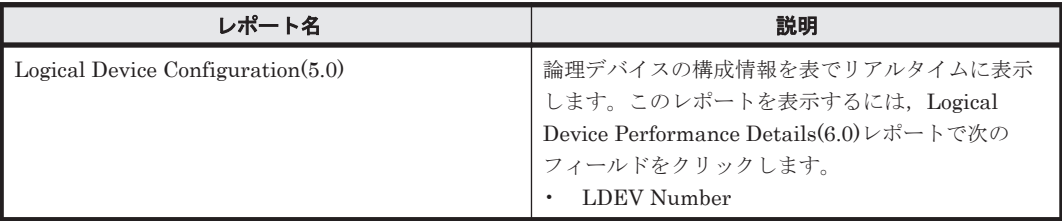

## **16.8.79 Logical Device Performance Details(7.0)**

#### 概要

Logical Device Performance Details(7.0)レポートは,最近 1 時間の論理デバイスに対する次の情報 を表で示します。

- 読み取り/書き込み処理の頻度および転送速度
- 読み取り/書き込み処理のキャッシュヒット率
- 読み取り/書き込み処理要求当たりの処理時間の平均値
- ランダム処理の頻度および転送速度
- シーケンシャル処理の頻度および転送速度

ただし, 監視対象ストレージシステムが VSP Gx00 モデル, VSP Fx00 モデル, VSP E990, HUS VM, VSP 5000 シリーズ, VSP G1000, G1500, VSP F1500, Virtual Storage Platform シリー ズ, Universal Storage Platform V/VM シリーズ, Hitachi USP, および SANRISE H シリーズの 場合、書き込み処理のキャッシュヒット率に関するフィールドの値が無効になります。また、監視 対象ストレージシステムが HUS100 シリーズおよび Hitachi AMS2000/AMS/WMS/SMS シリーズ の場合,ランダム/シーケンシャル処理に関するフィールドの値が無効になります。

### 格納先

Reports/RAID/Troubleshooting/Recent Past/

### レコード

Logical Device Summary (PI\_LDS)

ソリューションセット **695**

フィールド

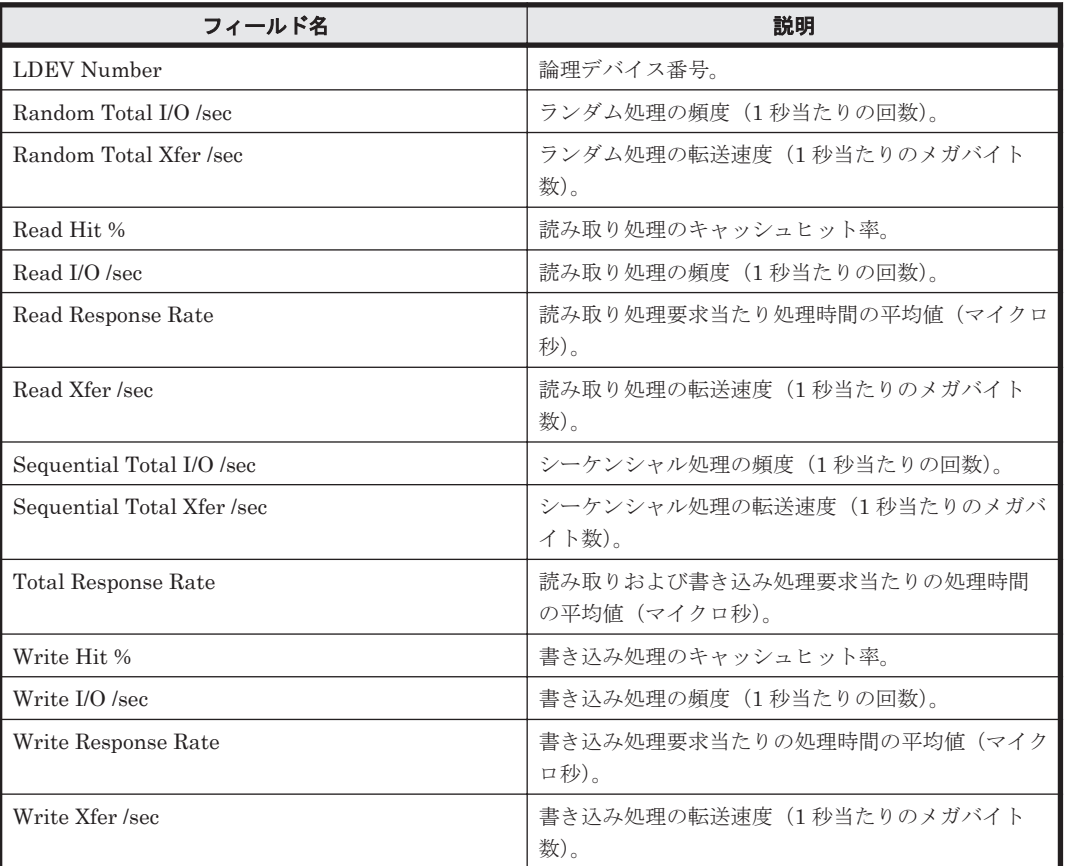

## ドリルダウンレポート(フィールドレベル)

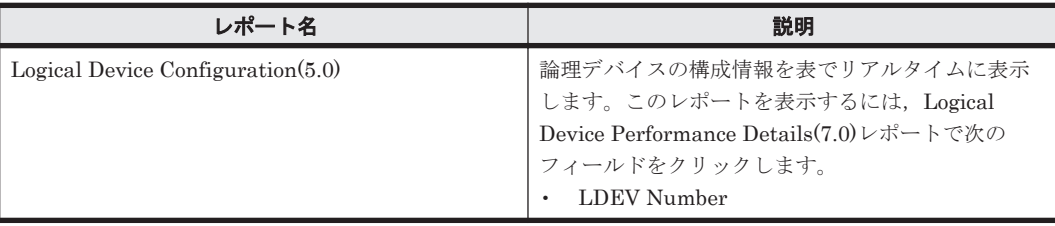

## **16.8.80 Logical Device Performance Details(7.1)**

#### 概要

Logical Device Performance Details(7.1)レポートは,最近 1 時間の論理デバイス※に対する次の情 報を表で示します。

- 読み取り/書き込み処理の頻度および転送速度
- 読み取り/書き込み処理のキャッシュヒット率
- 読み取り/書き込み処理要求当たりの処理時間の平均値
- ランダム処理の頻度および転送速度
- シーケンシャル処理の頻度および転送速度

ただし, 監視対象ストレージシステムが VSP Gx00 モデル, VSP Fx00 モデル, VSP E990, HUS VM, VSP 5000 シリーズ, VSP G1000, G1500, VSP F1500, Virtual Storage Platform シリー ズ, Universal Storage Platform V/VM シリーズ, Hitachi USP, および SANRISE H シリーズの 場合、書き込み処理のキャッシュヒット率に関するフィールドの値が無効になります。また、監視

対象ストレージシステムが HUS100 シリーズおよび Hitachi AMS2000/AMS/WMS/SMS シリーズ の場合,ランダム/シーケンシャル処理に関するフィールドの値が無効になります。

#### 注※

監視対象ストレージシステムが VSP Gx00 モデル, VSP Fx00 モデル, VSP E990, HUS VM, VSP 5000 シリーズ, VSP G1000, G1500, VSP F1500, Virtual Storage Platform  $\mathcal V$ リーズおよび Universal Storage Platform V/VM シリーズの場合,論理デバイス番号が 00:00:00 から 00:3F:FF までの論理デバイスに関する情報だけを表示します。

#### 格納先

Reports/RAID/Troubleshooting/Recent Past/

#### レコード

Logical Device Summary (PI\_LDS)

#### フィールド

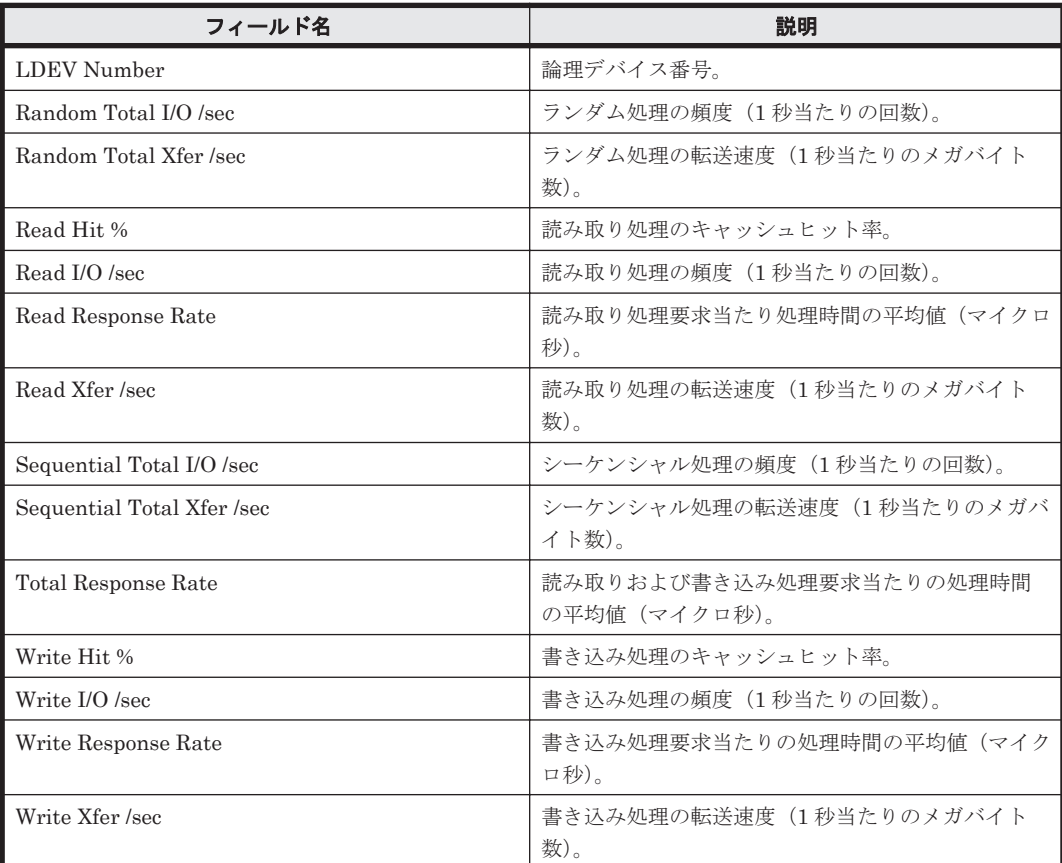

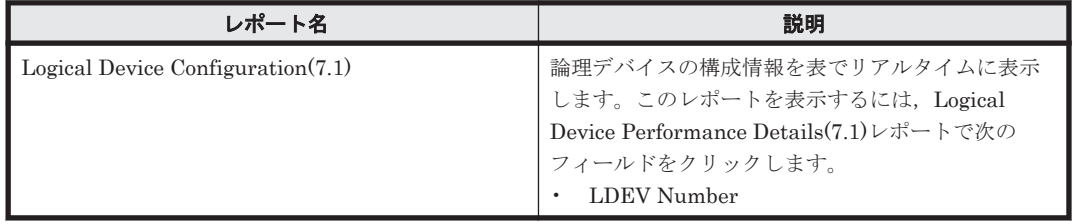

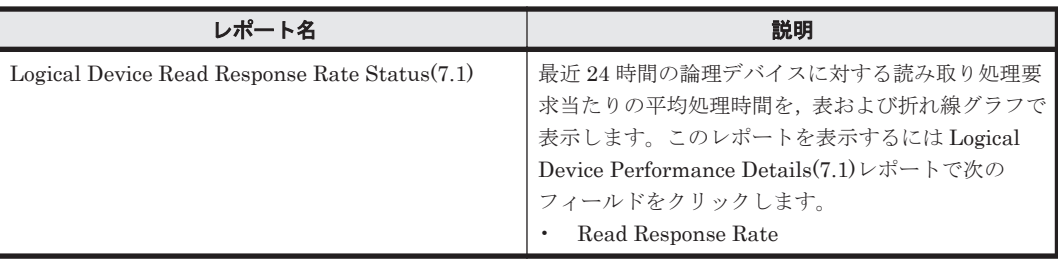

## **16.8.81 Logical Device Performance Details(8.6)**

#### 概要

Logical Device Performance Details(8.6)レポートは,最近 1 時間の論理デバイス※に対する次の情 報を表で示します。

- 読み取り/書き込み処理の頻度および転送速度
- 読み取り/書き込み処理のキャッシュヒット率
- 読み取り/書き込み処理要求当たりの処理時間の平均値
- ランダム処理/シーケンシャル処理の頻度および転送速度

ただし, 監視対象ストレージシステムが VSP Gx00 モデル, VSP Fx00 モデル, VSP E990, HUS VM, VSP 5000 シリーズ, VSP G1000, G1500, VSP F1500, Virtual Storage Platform シリー ズ,Universal Storage Platform V/VM シリーズ,Hitachi USP,および SANRISE H シリーズの 場合,書き込み処理のキャッシュヒット率に関するフィールドの値が無効になります。

注※

監視対象ストレージシステムが HUS100 シリーズおよび Hitachi AMS2000/AMS/WMS/SMS シリーズの場合,ランダム/シーケンシャル処理に関するフィールドの値が無効になります。

### 格納先

Reports/RAID/Troubleshooting/Recent Past/

### レコード

Logical Device Summary (PI\_LDS)

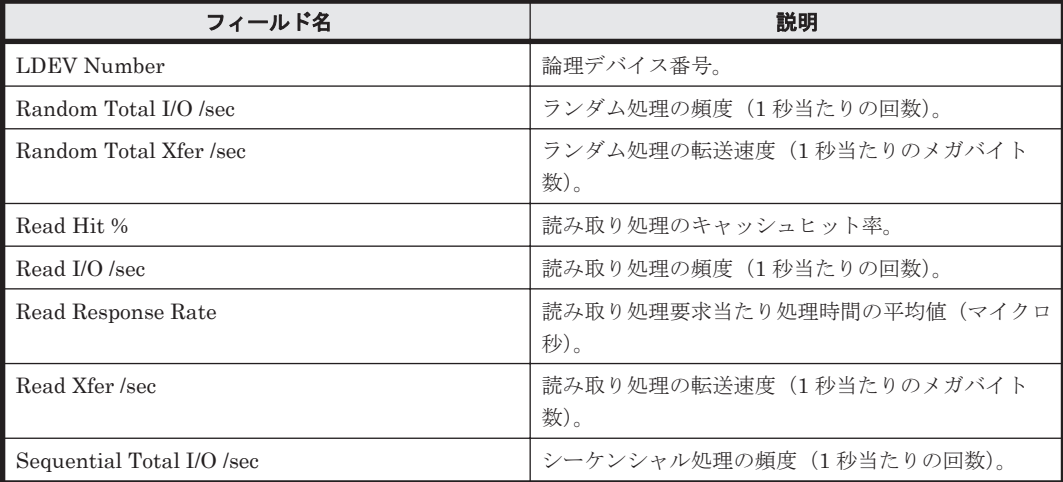

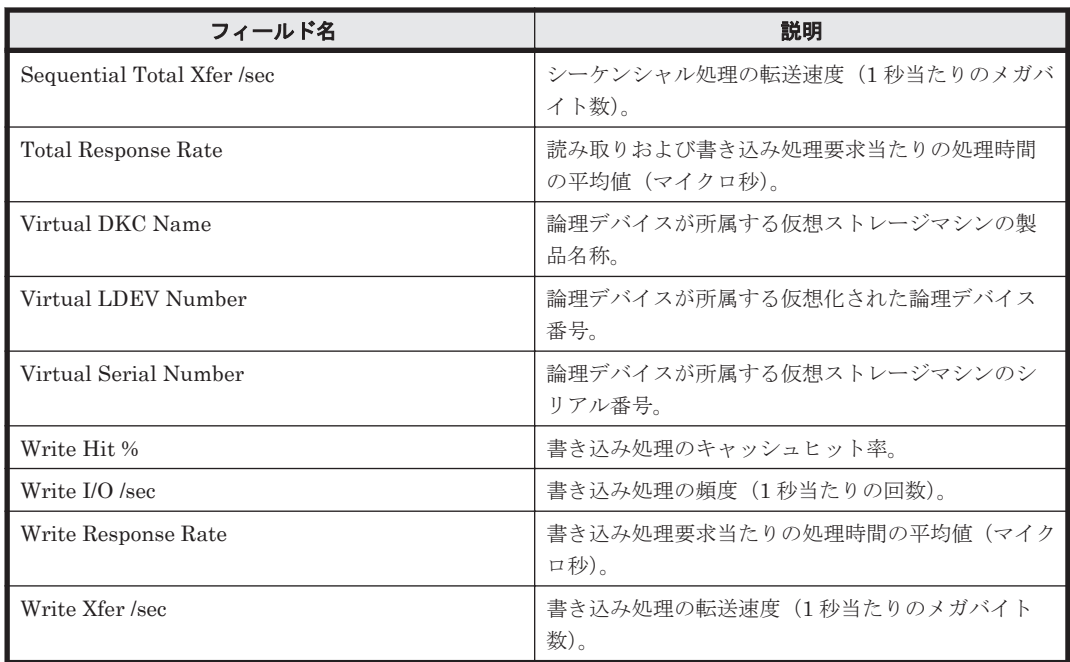

## ドリルダウンレポート(フィールドレベル)

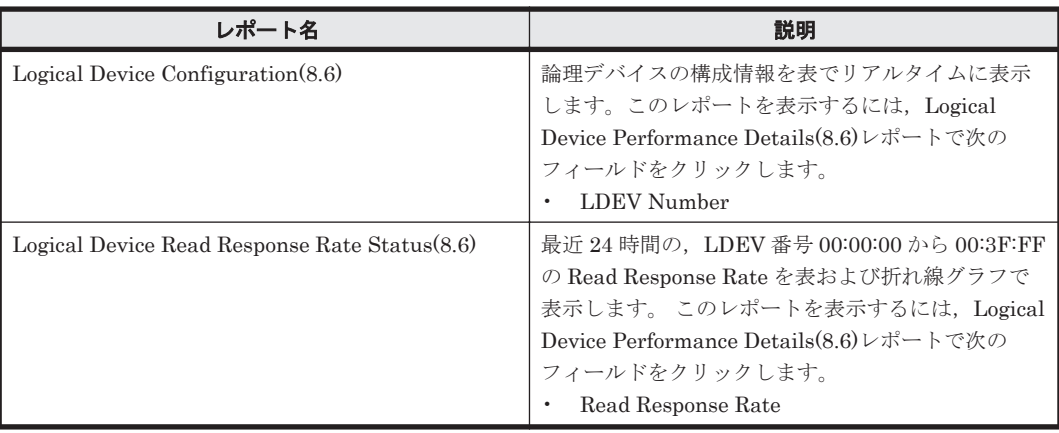

## **16.8.82 Logical Device Performance Extended(7.4)**

## 概要

Logical Device Performance Extended(7.4)レポートは,最近 1 時間の論理デバイス※に対する次の 情報を表で示します。

- ランダム読み取り/書き込み処理の頻度および転送速度
- シーケンシャル読み取り/書き込み処理の頻度および転送速度

#### 注※

監視対象ストレージシステムが VSP Gx00 モデル, VSP Fx00 モデル, VSP E990, HUS VM, VSP 5000 シリーズ, VSP G1000, G1500, VSP F1500, Virtual Storage Platform  $\mathcal V$ リーズおよび Universal Storage Platform V/VM シリーズである場合,論理デバイス番号が 00:00:00 から 00:3F:FF までの論理デバイスに関する情報だけを表示します。

ただし,監視対象ストレージシステムが Hitachi AMS/WMS シリーズの場合,このレポートは使用 できません。

#### 格納先

Reports/RAID/Troubleshooting/Recent Past/

## レコード

LDEV Summary - Extended (PI\_LDE)

#### フィールド

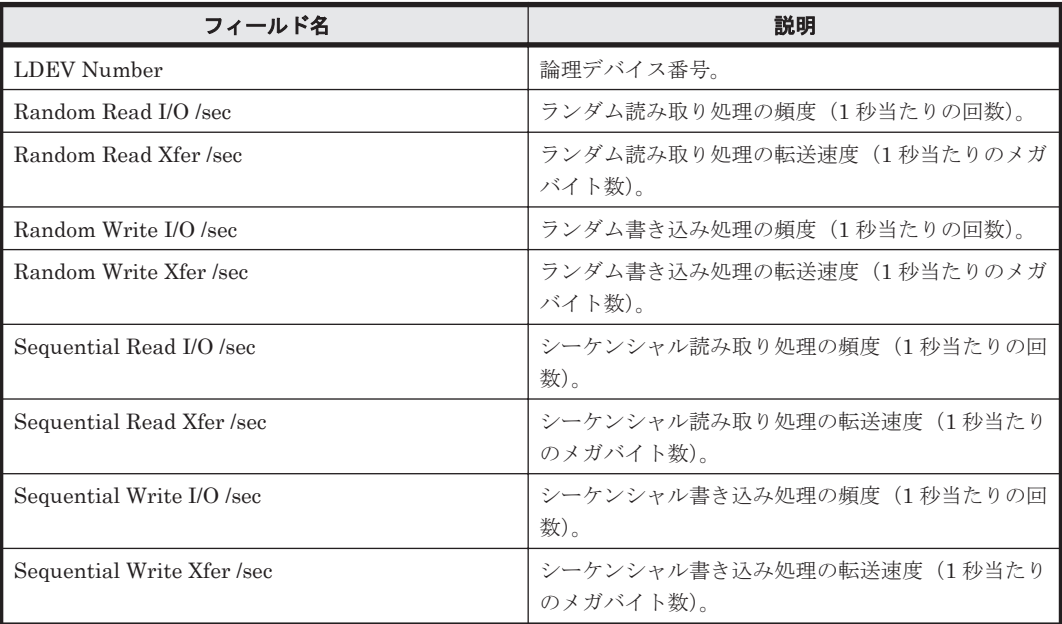

## ドリルダウンレポート(フィールドレベル)

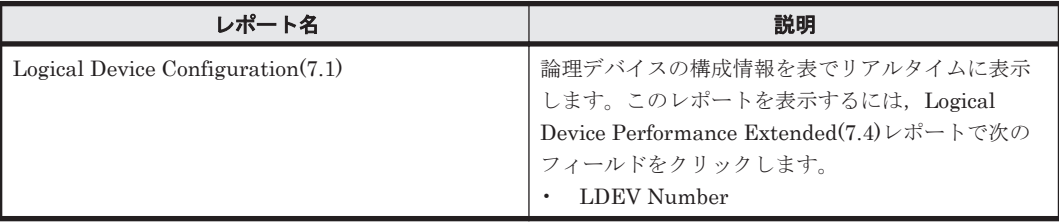

## **16.8.83 Logical Device Performance Extended(7.6)**

### 概要

Logical Device Performance Extended(7.6)レポートは,最近 1 時間の論理デバイス※に対する次の 情報を表で示します。

- ランダム読み取り/書き込み処理の頻度および転送速度
- シーケンシャル読み取り/書き込み処理の頻度および転送速度
- 利用率

注※

監視対象ストレージシステムが VSP Gx00 モデル, VSP Fx00 モデル, VSP E990, HUS VM, VSP 5000 シリーズ, VSP G1000, G1500, VSP F1500, Virtual Storage Platform  $\mathcal V$ リーズおよび Universal Storage Platform V/VM シリーズである場合,論理デバイス番号が 00:00:00 から 00:3F:FF までの論理デバイスに関する情報だけを表示します。

ただし,監視対象ストレージシステムが Hitachi AMS/WMS シリーズの場合,このレポートは使用 できません。

#### 格納先

Reports/RAID/Troubleshooting/Recent Past/

## レコード

LDEV Summary - Extended (PI\_LDE)

#### フィールド

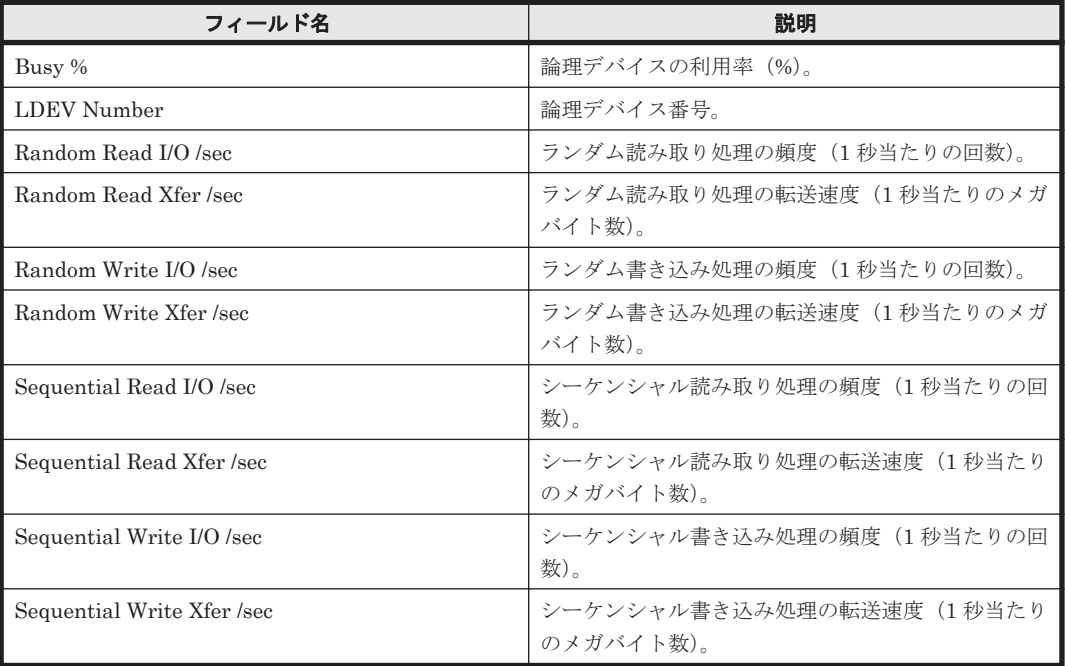

### ドリルダウンレポート(フィールドレベル)

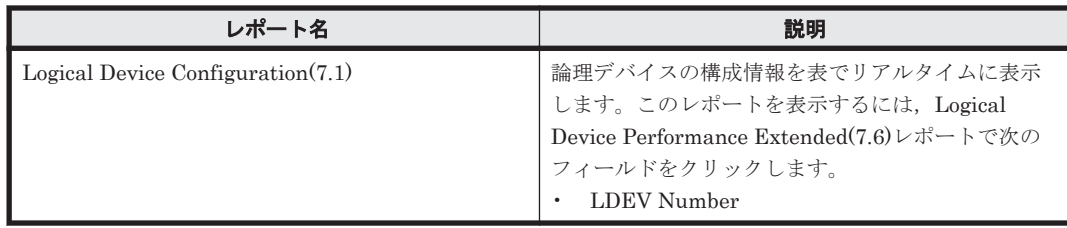

## **16.8.84 Logical Device Performance Extended(8.6)**

## 概要

Logical Device Performance Extended(8.6)レポートは,最近 1 時間の論理デバイス※に対する次の 情報を表で示します。

- ランダムの読み取り/書き込みの処理頻度,転送速度
- シーケンシャル読み取り/書き込み処理の頻度および転送速度
- 利用率

注※

ソリューションセット **701**

監視対象ストレージシステムが VSP Gx00 モデル, VSP Fx00 モデル, VSP E990, HUS VM, VSP 5000 シリーズ, VSP G1000, G1500, VSP F1500, Virtual Storage Platform  $\mathcal V$ リーズである場合,論理デバイス番号が 00:00:00 から 00:3F:FF までの論理デバイスに関する 情報だけを表示します。

ただし,監視対象ストレージシステムが Hitachi AMS/WMS シリーズの場合,このレポートは使用 できません。

#### 格納先

Reports/RAID/Troubleshooting/Recent Past/

#### レコード

LDEV Summary - Extended (PI\_LDE)

#### フィールド

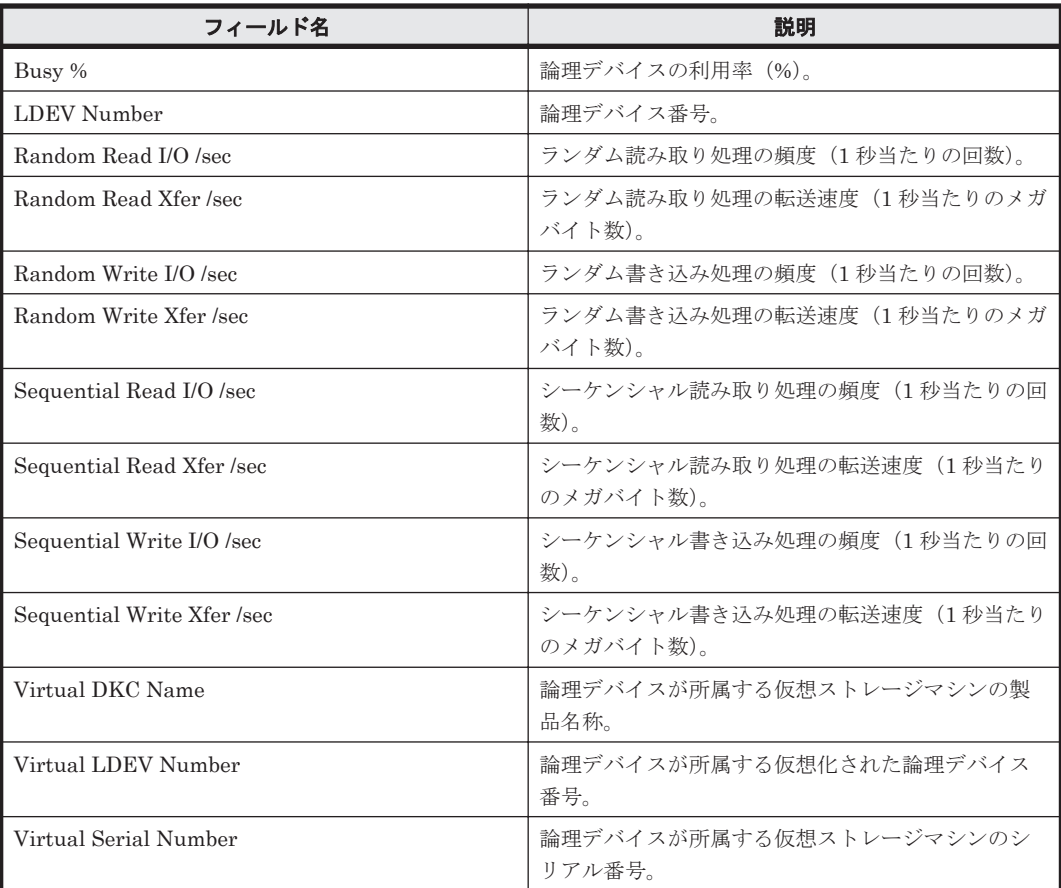

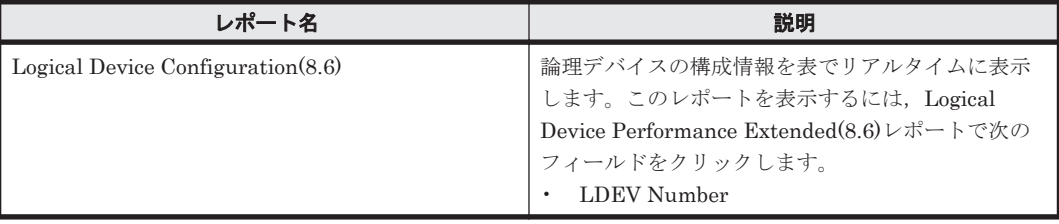

# **16.8.85 Logical Device Read Cache Hit Rate - Worst 10**

## 概要

Logical Device Read Cache Hit Rate - Worst 10 レポートは、読み取り処理のキャッシュヒット率 が低い論理デバイスの下位 10 個を表でリアルタイムに表示します。

#### 格納先

Reports/RAID/Troubleshooting/Real-Time/

## レコード

Logical Device Summary(PI\_LDS)

#### フィールド

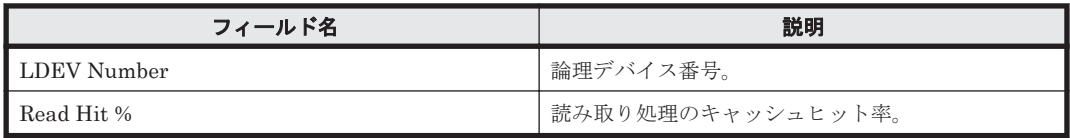

#### ドリルダウンレポート(レポートレベル)

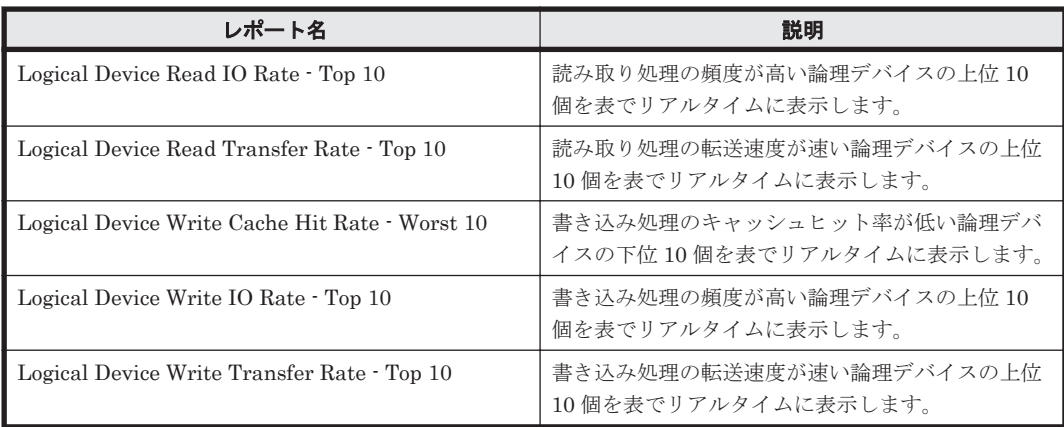

### ドリルダウンレポート(フィールドレベル)

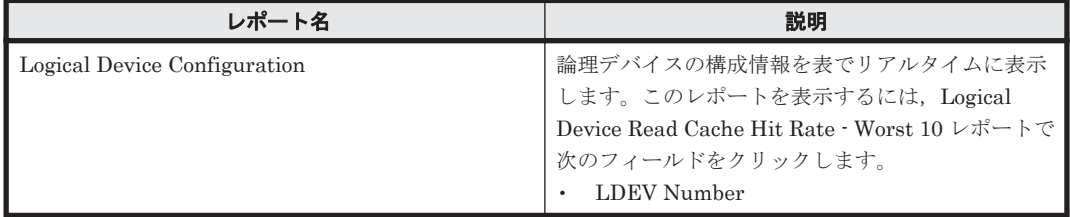

## **16.8.86 Logical Device Read Cache Hit Rate - Worst 10(8.6)**

## 概要

Logical Device Read Cache Hit Rate - Worst  $10(8.6)$ レポートは、読み取り処理キャッシュヒット 率の低い論理デバイスの下位 10 個を表でリアルタイムに表示します。

#### 格納先

Reports/RAID/Troubleshooting/Real-Time/

### レコード

Logical Device Summary(PI\_LDS)

#### フィールド

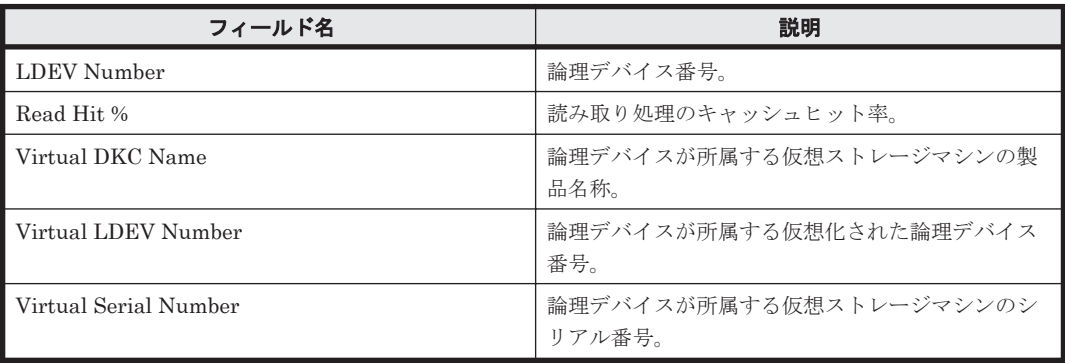

#### ドリルダウンレポート(レポートレベル)

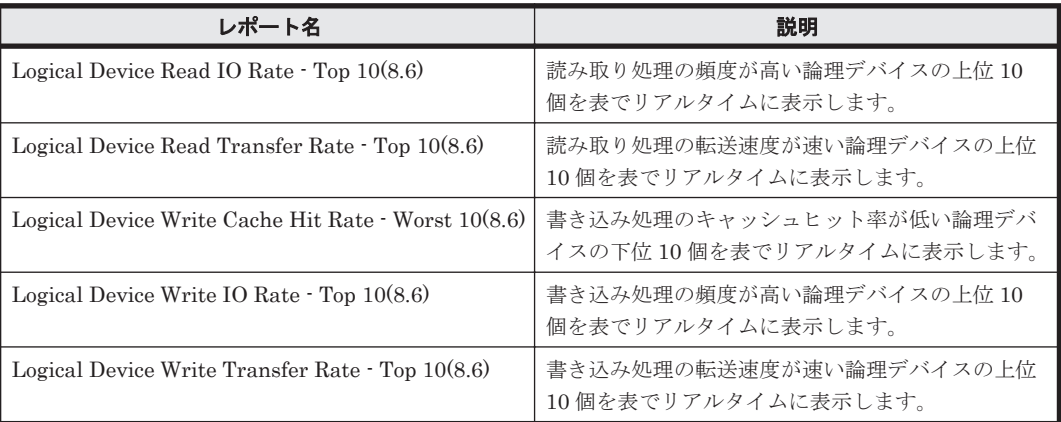

### ドリルダウンレポート(フィールドレベル)

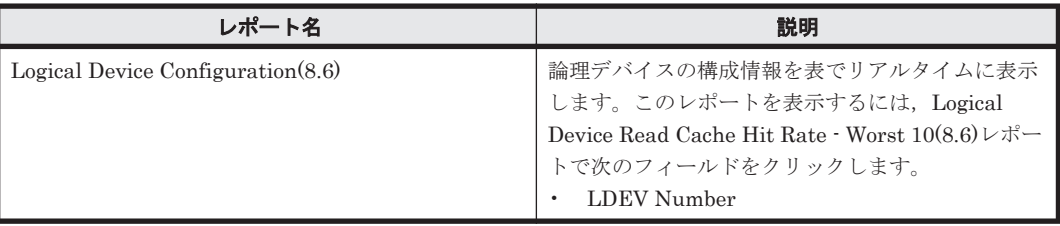

# **16.8.87 Logical Device Read IO Rate - Top 10**

## 概要

Logical Device Read IO Rate - Top 10 レポートは、読み取り処理の頻度が高い論理デバイスの上位 10 個を表でリアルタイムに表示します。

### 格納先

Reports/RAID/Troubleshooting/Real-Time/

**704** ソリューションセット

## レコード

Logical Device Summary(PI\_LDS)

### フィールド

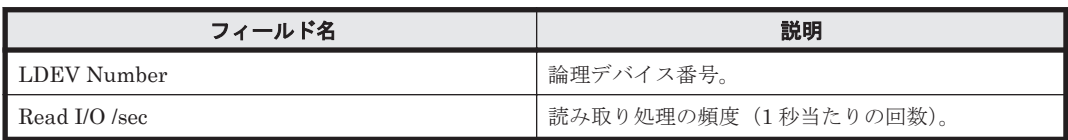

## ドリルダウンレポート(レポートレベル)

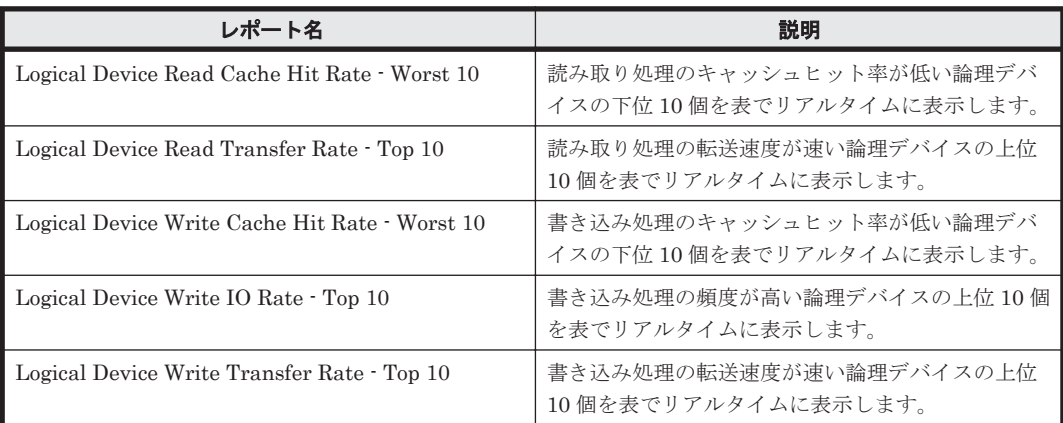

## ドリルダウンレポート(フィールドレベル)

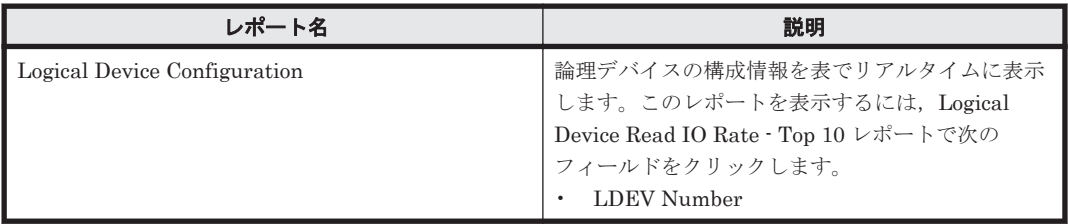

## **16.8.88 Logical Device Read IO Rate - Top 10(8.6)**

## 概要

Logical Device Read IO Rate - Top 10(8.6)レポートは、読み取り処理頻度の高い論理デバイスの上 位 10 個を表でリアルタイムに表示します。

## 格納先

Reports/RAID/Troubleshooting/Real-Time/

## レコード

Logical Device Summary (PI\_LDS)

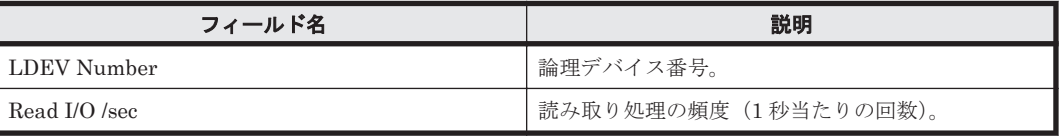

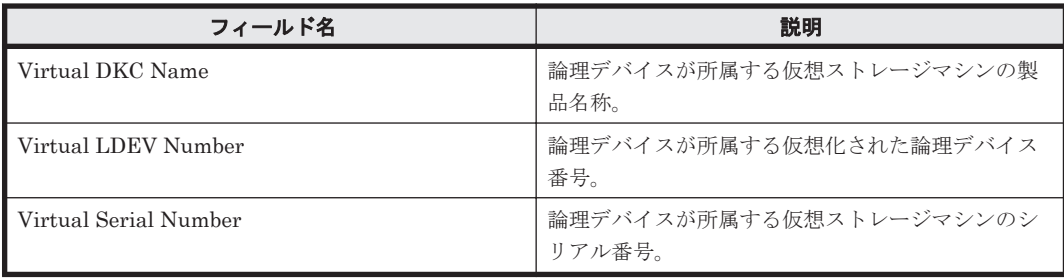

## ドリルダウンレポート(レポートレベル)

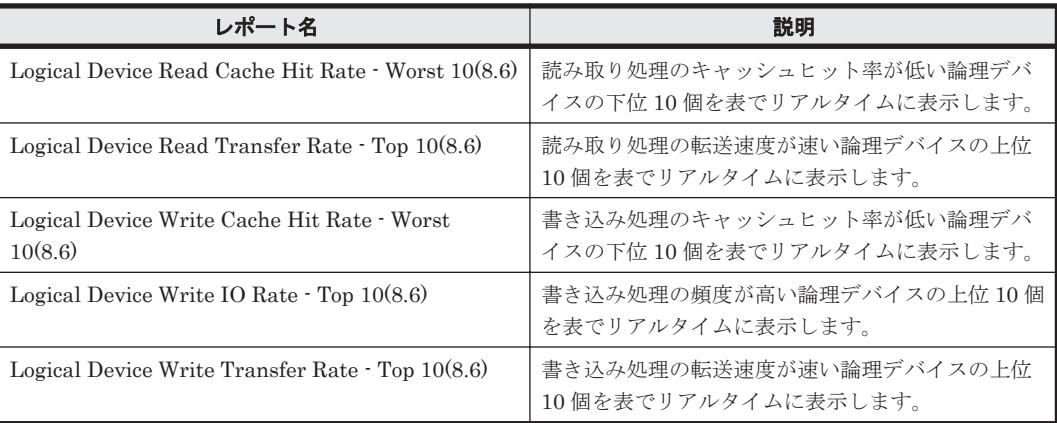

## ドリルダウンレポート(フィールドレベル)

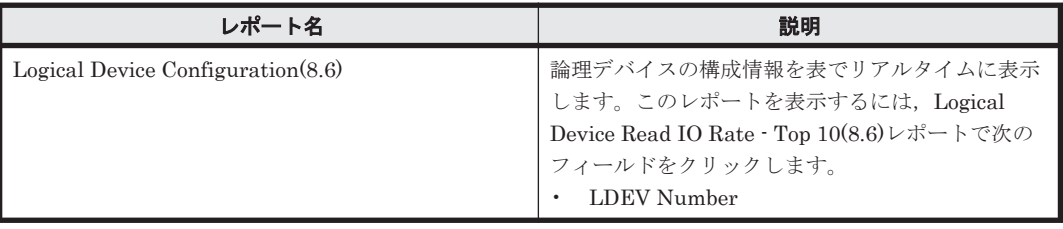

## **16.8.89 Logical Device Read IO Rate Status**

## 概要

Logical Device Read IO Rate Status レポートは,最近 24 時間の論理デバイスに対する読み取り処 理の頻度を折れ線グラフで表示し,最近 24 時間の論理デバイスに対する読み取り/書き込み処理の 頻度および転送速度を表で表示します。

## 格納先

Reports/RAID/Status Reporting/Daily Trend/Drilldown Only/

### レコード

Logical Device Summary(PI\_LDS)

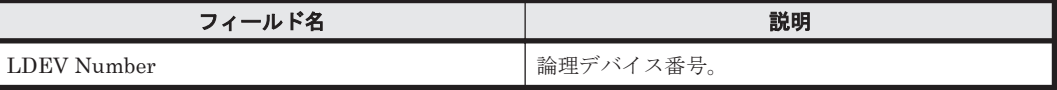

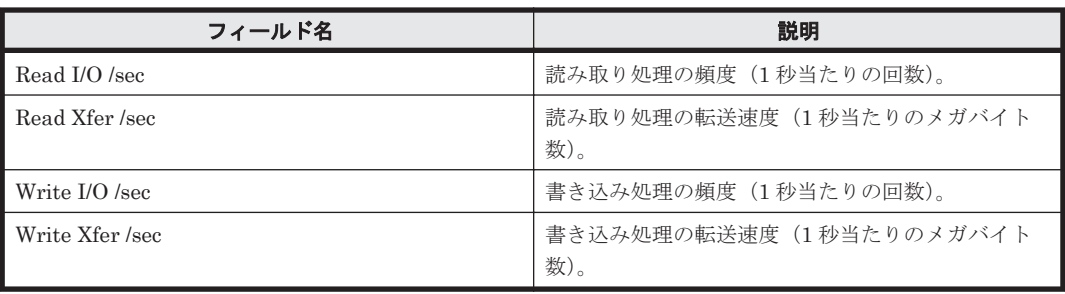

## ドリルダウンレポート(フィールドレベル)

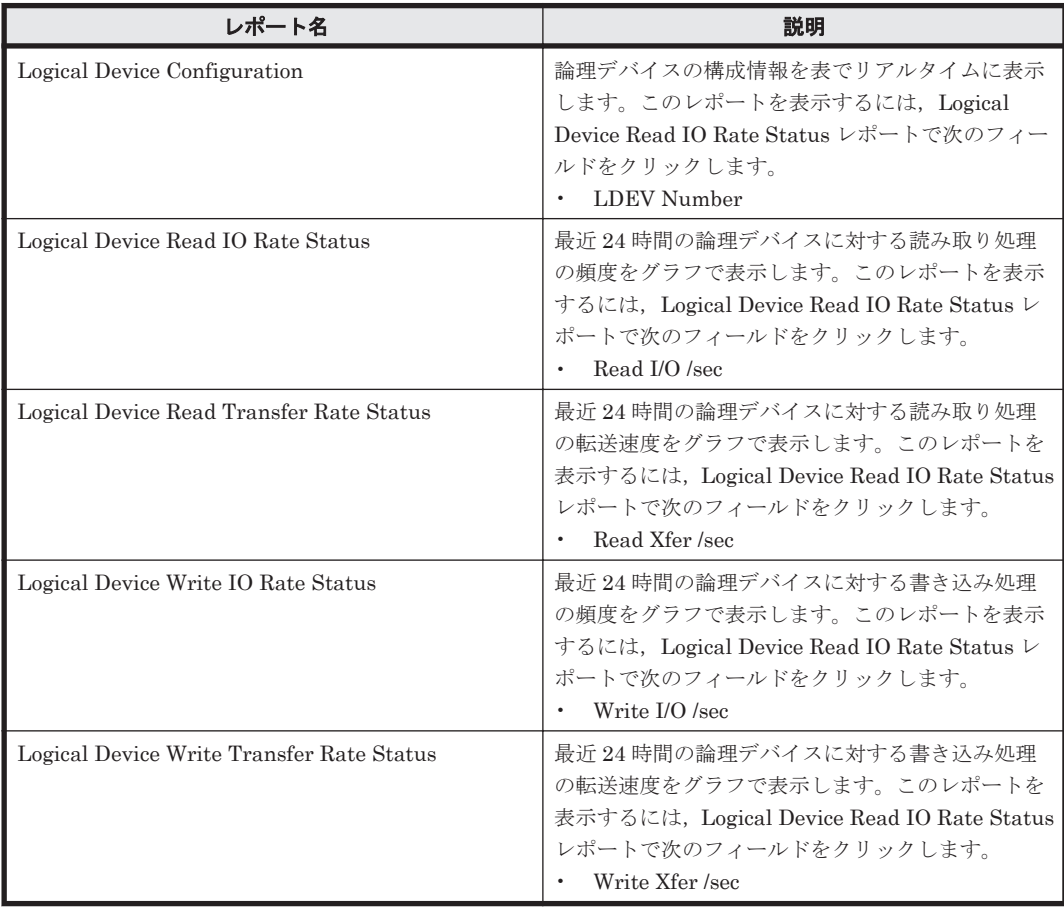

## **16.8.90 Logical Device Read IO Rate Status(8.6)**

## 概要

Logical Device Read IO Rate Status(8.6)レポートは、最近 24 時間の論理デバイスに対する読み取 り処理の頻度を折れ線グラフで表示し,最近 24 時間の論理デバイスに対する読み取り/書き込み処 理の頻度および転送速度を表で表示します。

### 格納先

Reports/RAID/Status Reporting/Daily Trend/Drilldown Only/

## レコード

Logical Device Summary(PI\_LDS)

ソリューションセット **707**

#### フィールド

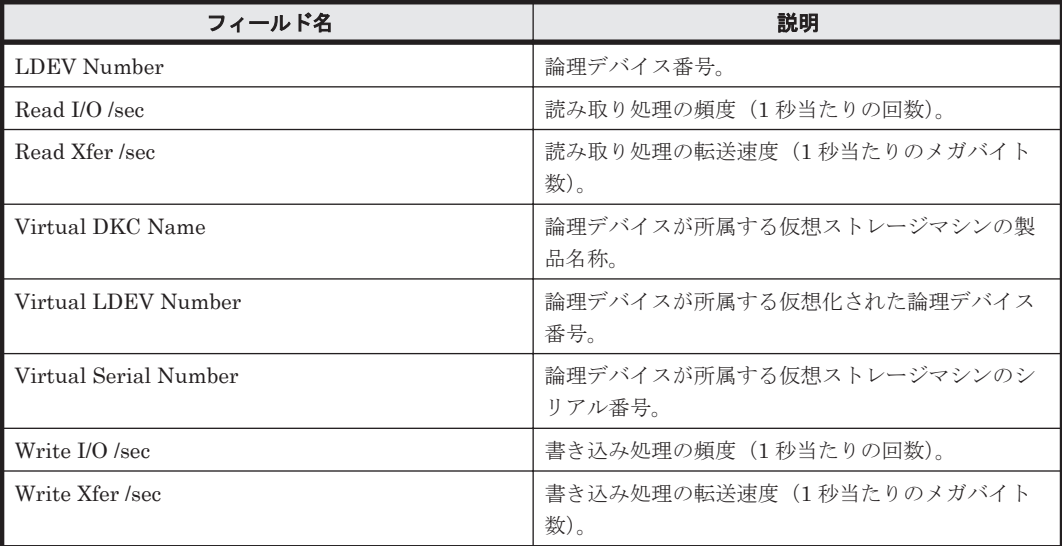

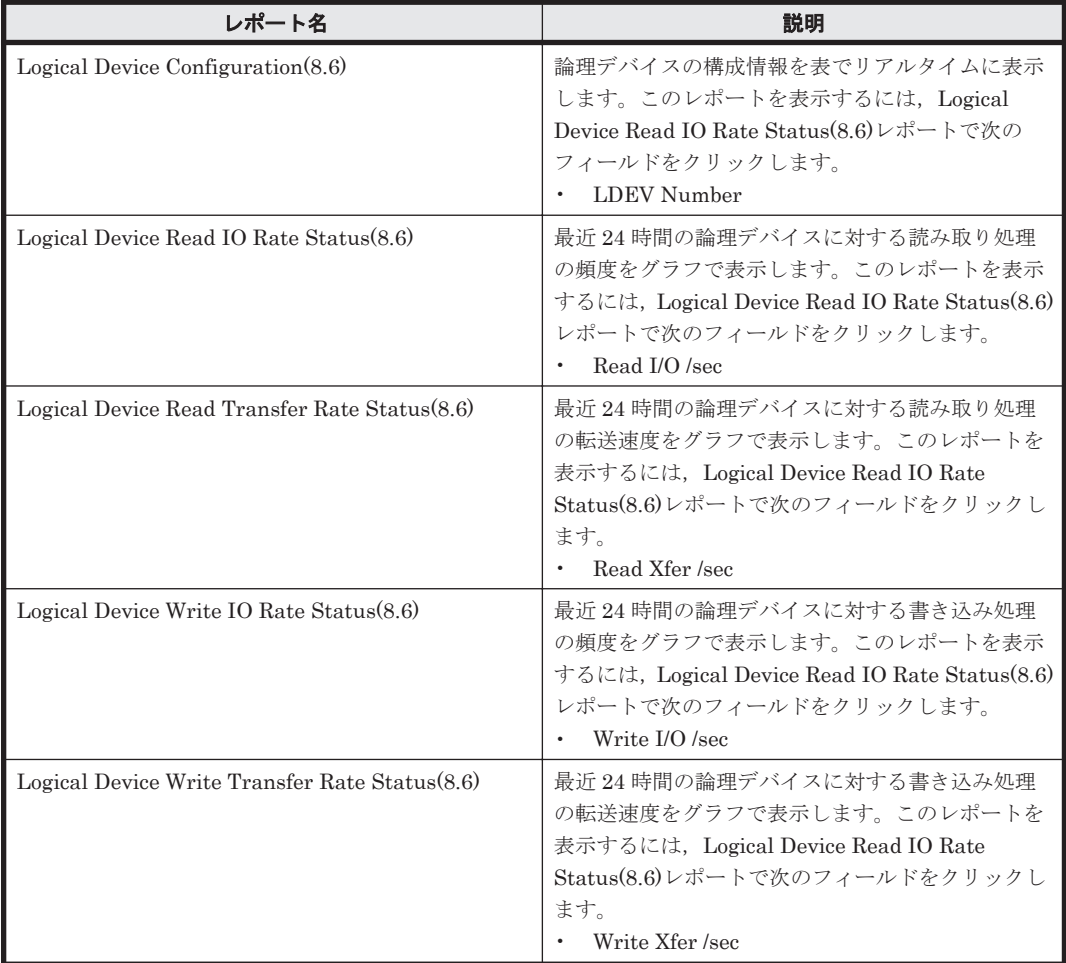

## **16.8.91 Logical Device Read Response Rate - Top 10(6.0)**

## 概要

Logical Device Read Response Rate - Top 10(6.0)レポートは,読み取り処理要求ごとの平均処理時 間が長い論理デバイスの上位 10 個を表でリアルタイムに表示します。

#### 格納先

Reports/RAID/Troubleshooting/Real-Time/

#### レコード

Logical Device Summary (PI\_LDS)

#### フィールド

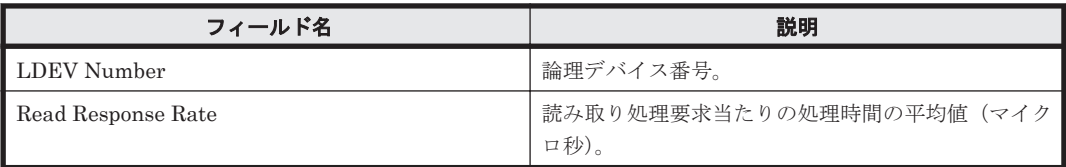

## ドリルダウンレポート(レポートレベル)

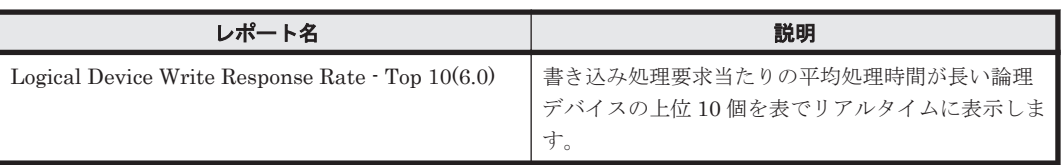

### ドリルダウンレポート(フィールドレベル)

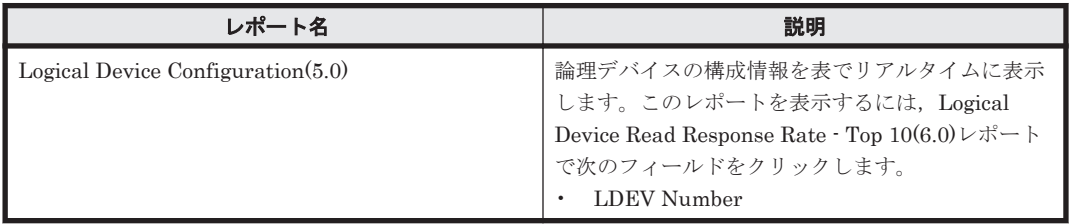

## **16.8.92 Logical Device Read Response Rate - Top 10(8.6)**

#### 概要

Logical Device Read Response Rate - Top 10(8.6) レポートは、読み取り処理要求ごとの平均処理 時間が長い論理デバイスの上位 10 個を表でリアルタイムに表示します。

### 格納先

Reports/RAID/Troubleshooting/Real-Time/

### レコード

Logical Device Summary(PI\_LDS)

#### フィールド

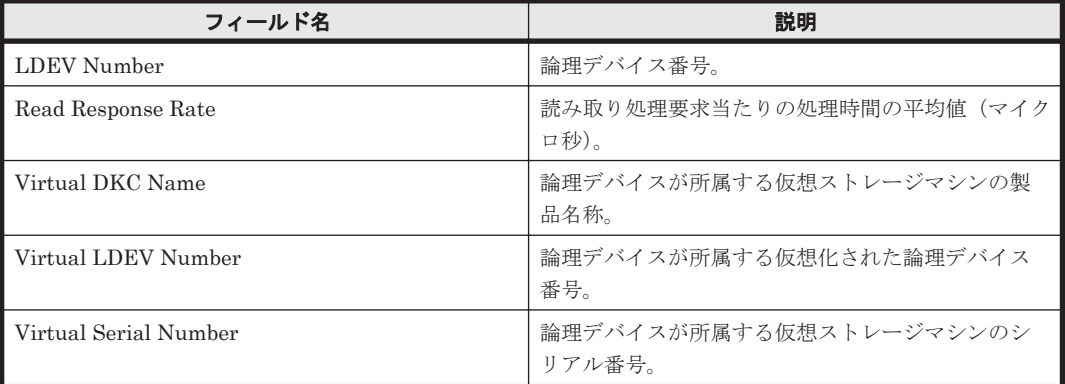

## ドリルダウンレポート(レポートレベル)

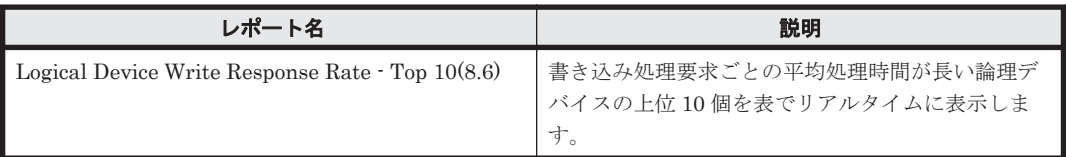

## ドリルダウンレポート(フィールドレベル)

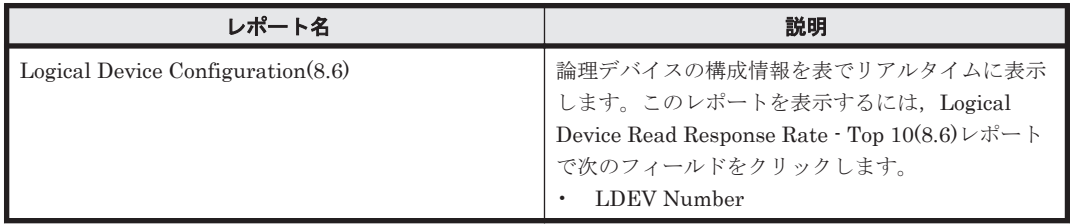

## **16.8.93 Logical Device Read Response Rate Status(7.1)**

### 概要

Logical Device Read Response Rate Status(7.1)レポートは,最近 24 時間の論理デバイスに対する 読み取り処理要求当たりの平均処理時間を,表および折れ線グラフで表示します。

### 格納先

Reports/RAID/Status Reporting/Daily Trend/Drilldown Only/

#### レコード

Logical Device Summary(PI\_LDS)

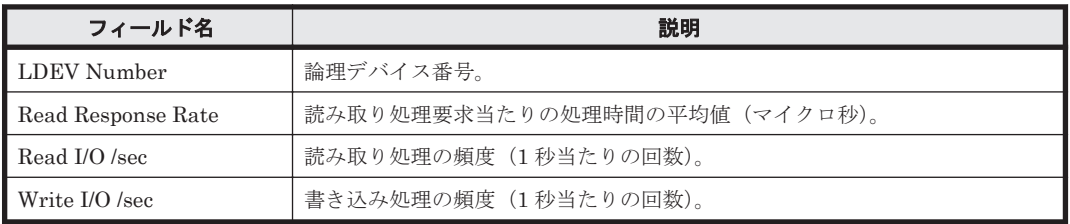

## **16.8.94 Logical Device Read Response Rate Status(8.6)**

## 概要

Logical Device Read Response Rate Status(8.6) レポートは,最近 24 時間の論理デバイスに対する 読み取り処理要求当たりの平均処理時間を,表および折れ線グラフで表示します。

## 格納先

Reports/RAID/Status Reporting/Daily Trend/Drilldown Only/

## レコード

Logical Device Summary (PI\_LDS)

## フィールド

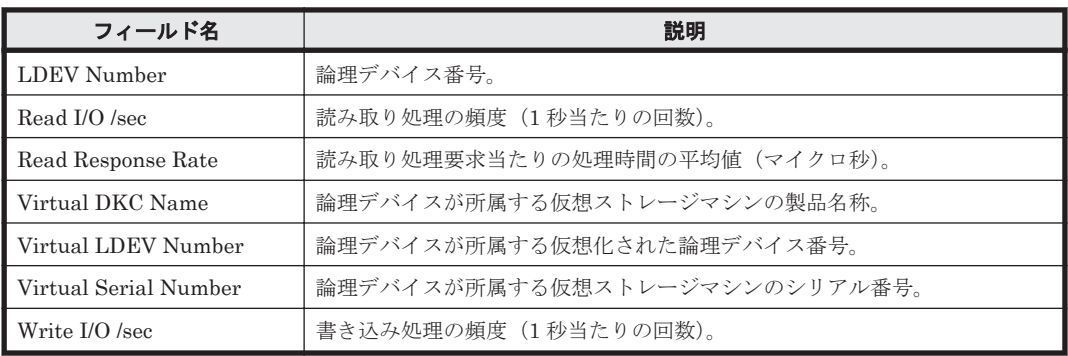

## **16.8.95 Logical Device Read Transfer Rate - Top 10**

## 概要

Logical Device Read Transfer Rate - Top 10 レポートは、読み取り処理の転送速度が速い論理デバ イスの上位 10 個を表でリアルタイムに表示します。

## 格納先

Reports/RAID/Troubleshooting/Real-Time/

## レコード

Logical Device Summary (PI\_LDS)

### フィールド

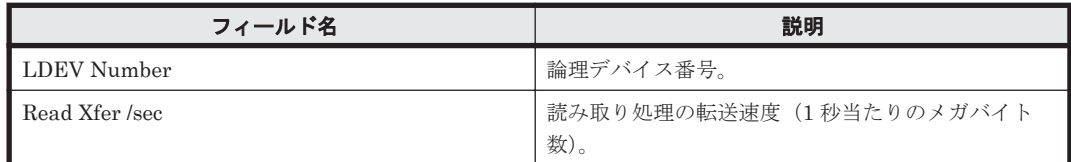

## ドリルダウンレポート(レポートレベル)

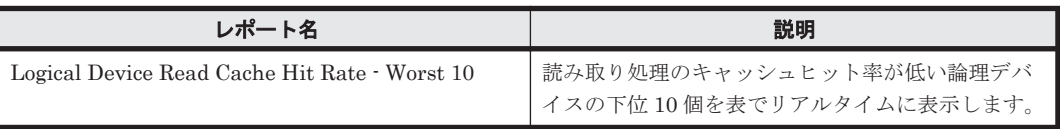

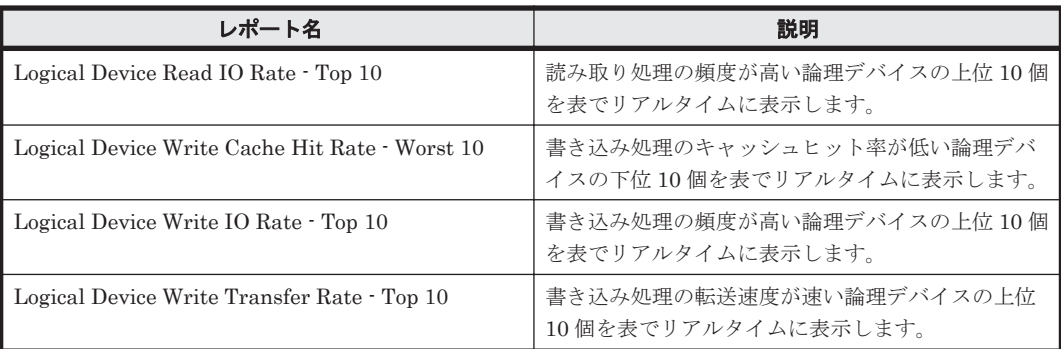

## ドリルダウンレポート(フィールドレベル)

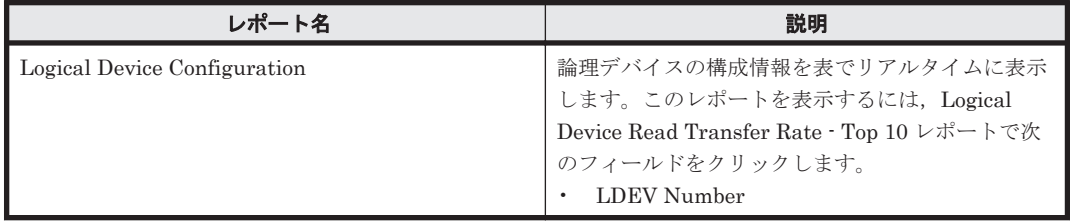

# **16.8.96 Logical Device Read Transfer Rate - Top 10(8.6)**

## 概要

Logical Device Read Transfer Rate - Top 10(8.6)レポートは、読み取り転送速度の高い論理デバイ スの上位 10 個を表でリアルタイムに表示します。

### 格納先

Reports/RAID/Troubleshooting/Real-Time/

## レコード

Logical Device Summary (PI\_LDS)

## フィールド

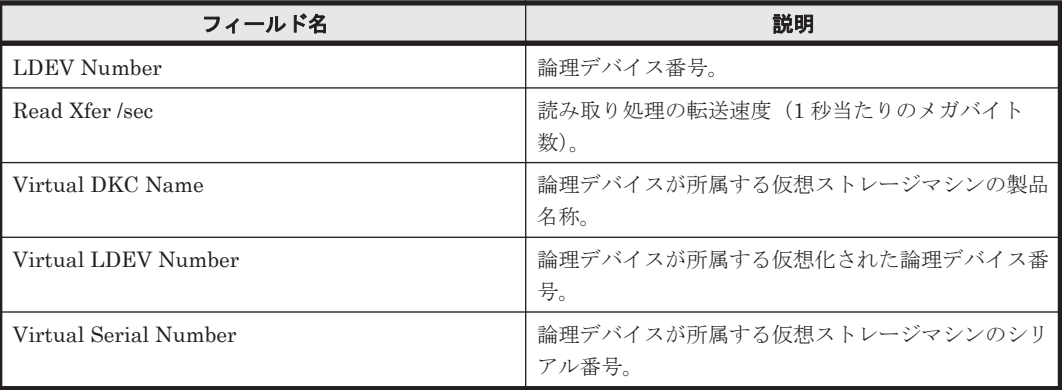

## ドリルダウンレポート(レポートレベル)

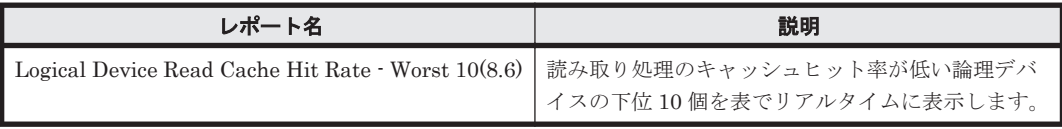

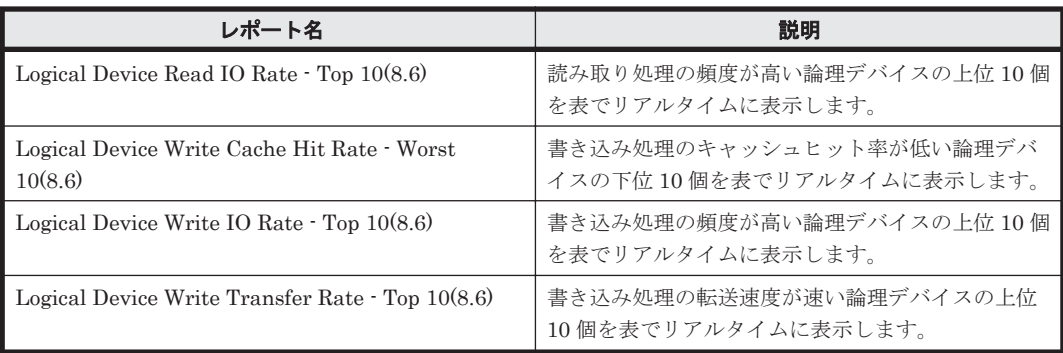

## ドリルダウンレポート(フィールドレベル)

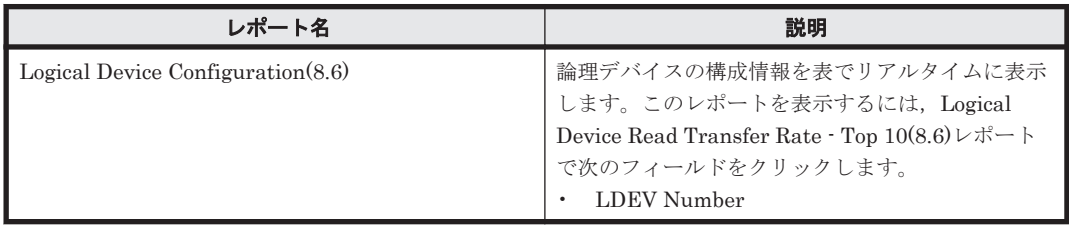

## **16.8.97 Logical Device Read Transfer Rate Status**

## 概要

Logical Device Read Transfer Rate Status レポートは,最近 24 時間の論理デバイスに対する読み 取り処理の転送速度を折れ線グラフで表示し,最近 24 時間の論理デバイスに対する読み取り/書き 込み処理の頻度および転送速度を表で表示します。

## 格納先

Reports/RAID/Status Reporting/Daily Trend/Drilldown Only/

### レコード

Logical Device Summary (PI\_LDS)

## フィールド

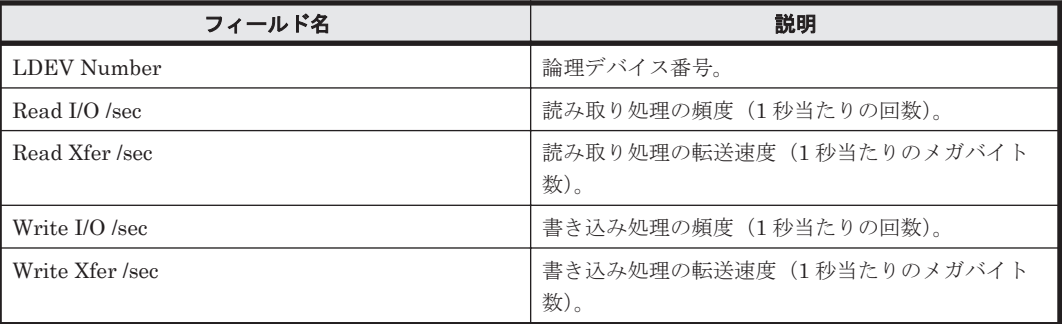

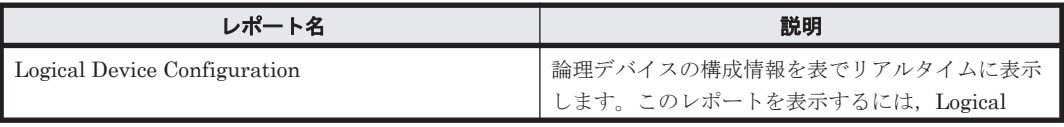

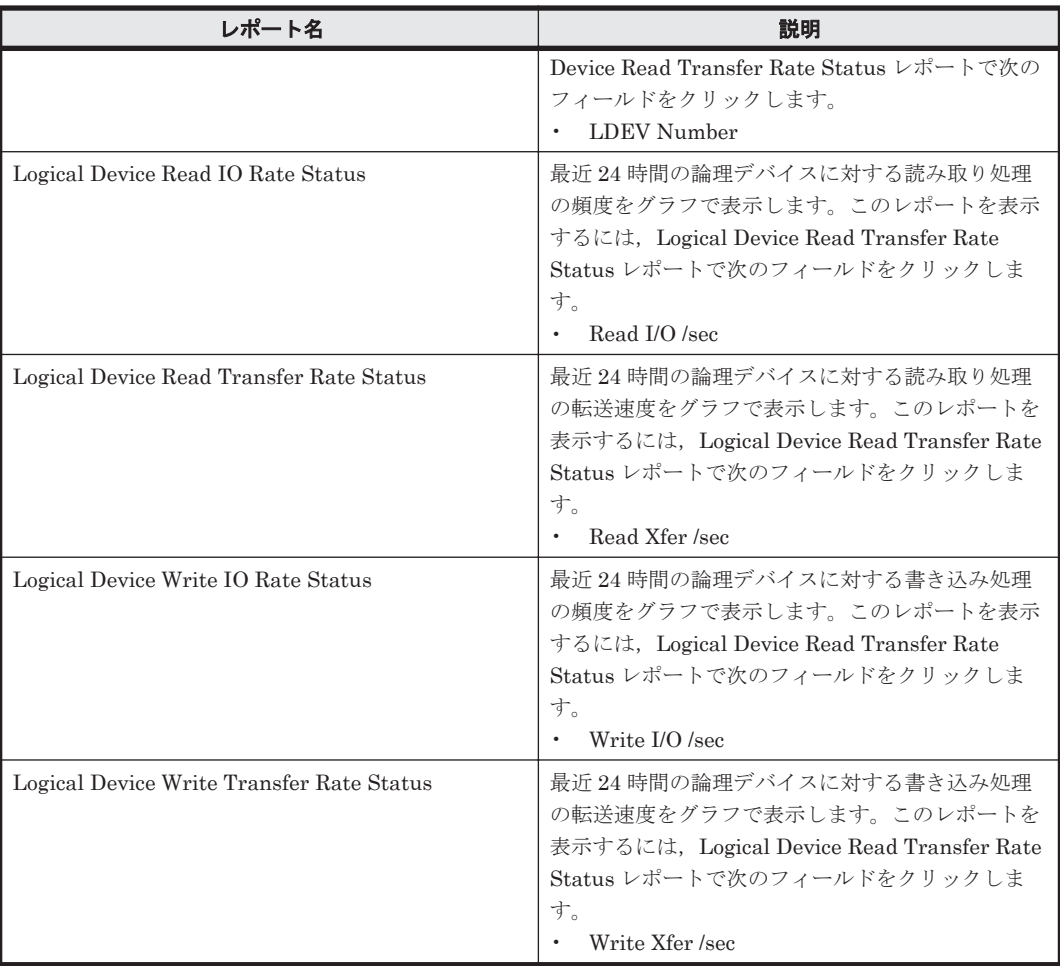

# **16.8.98 Logical Device Read Transfer Rate Status(8.6)**

## 概要

Logical Device Read Transfer Rate Status(8.6)レポートは,最近 24 時間の論理デバイスに対する 読み取り処理の転送速度を折れ線グラフで表示し,最近 24 時間の論理デバイスに対する読み取り/ 書き込み処理の頻度および転送速度を表で表示します。

## 格納先

Reports/RAID/Status Reporting/Daily Trend/Drilldown Only/

### レコード

Logical Device Summary(PI\_LDS)

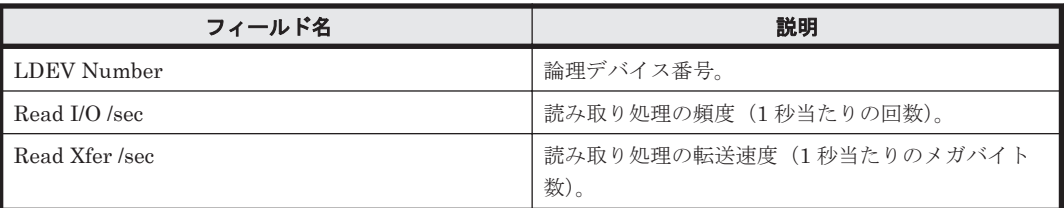

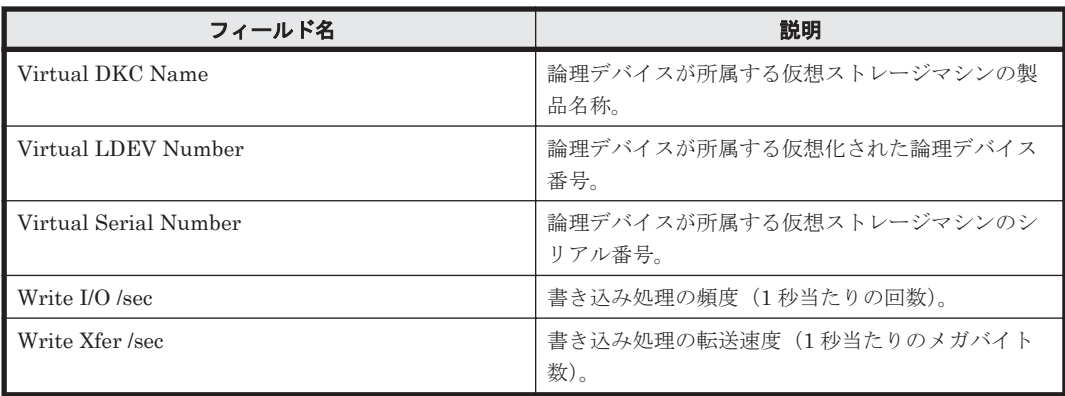

## ドリルダウンレポート(フィールドレベル)

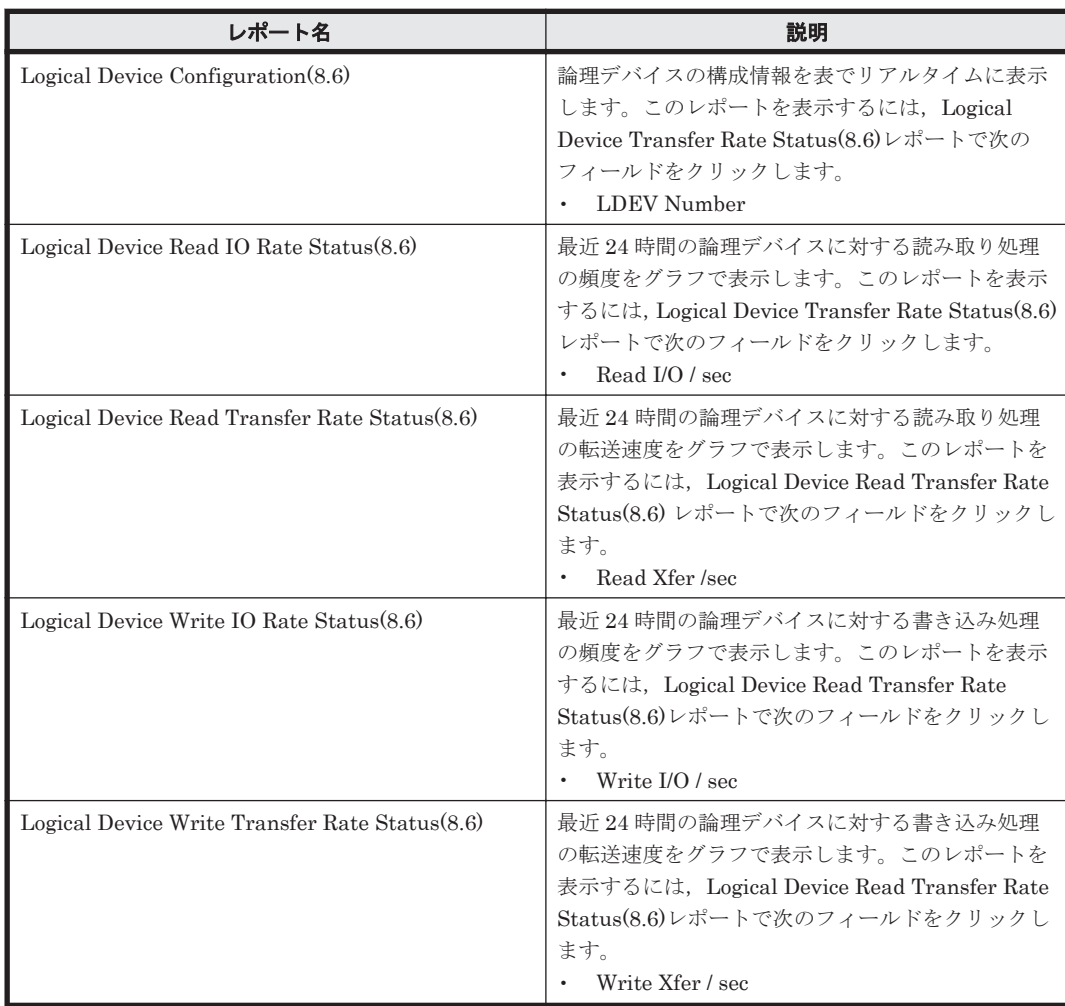

## **16.8.99 Logical Device Transfer Rate Status(8.6)**(時単位の履歴レポー ト)

## 概要

Logical Device Transfer Rate Status(8.6) レポートは,最近 24 時間の論理デバイスに対する読み 取り/書き込み転送速度を表示します。

#### 格納先

Reports/RAID/Status Reporting/Daily Trend/

## レコード

Logical Device Summary(PI\_LDS)

## フィールド

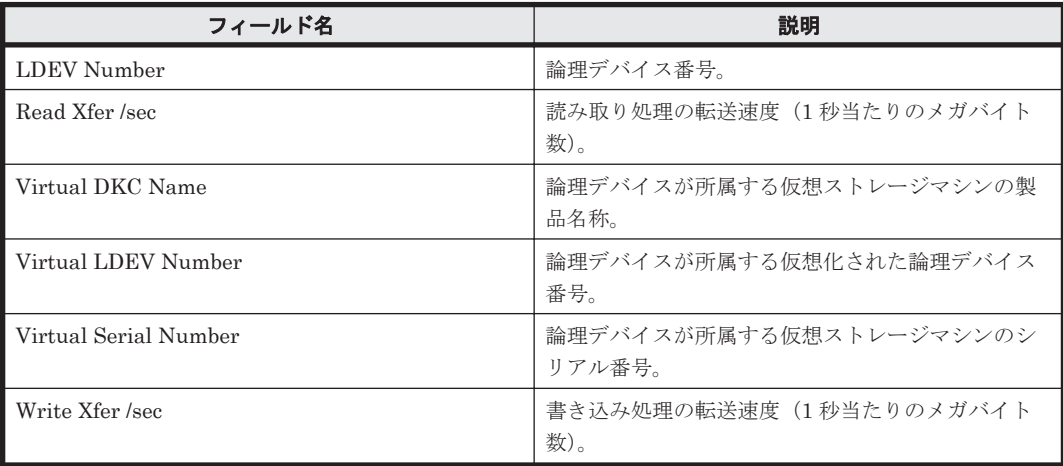

### ドリルダウンレポート(レポートレベル)

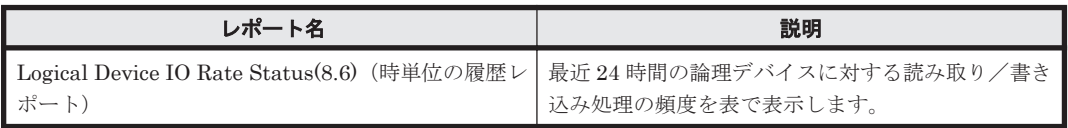

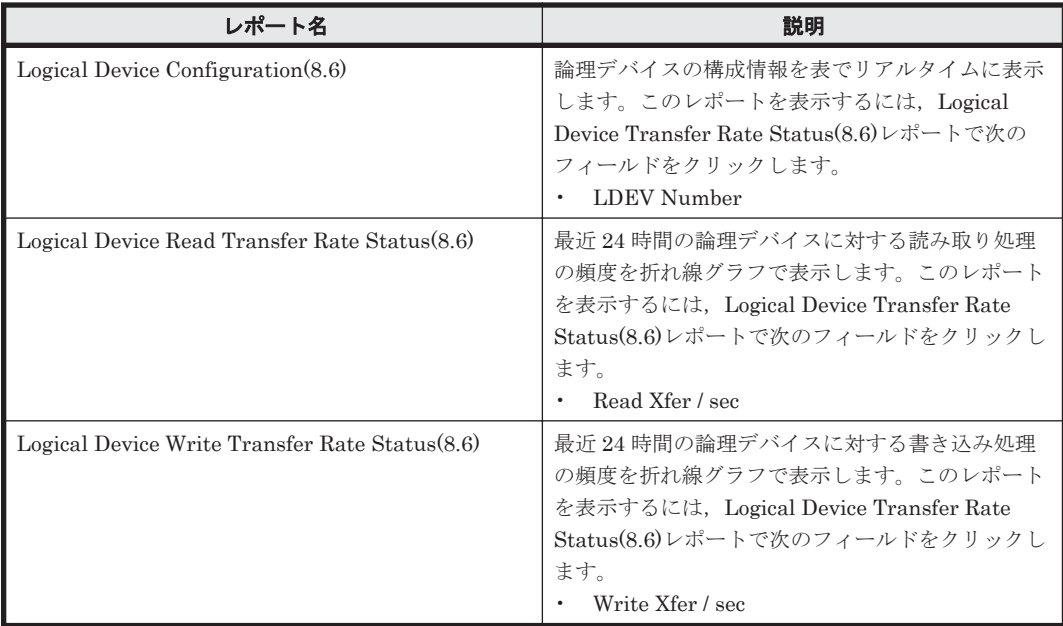

# **16.8.100 Logical Device Transfer Rate Status(8.6)**(リアルタイムレポー ト)

## 概要

Logical Device Transfer Rate Status(8.6) レポートは,論理デバイスに対する読み取り/書き込み転 送速度をリアルタイムに表示します。

#### 格納先

Reports/RAID/Status Reporting/Real-Time/

## レコード

Logical Device Summary (PI\_LDS)

#### フィールド

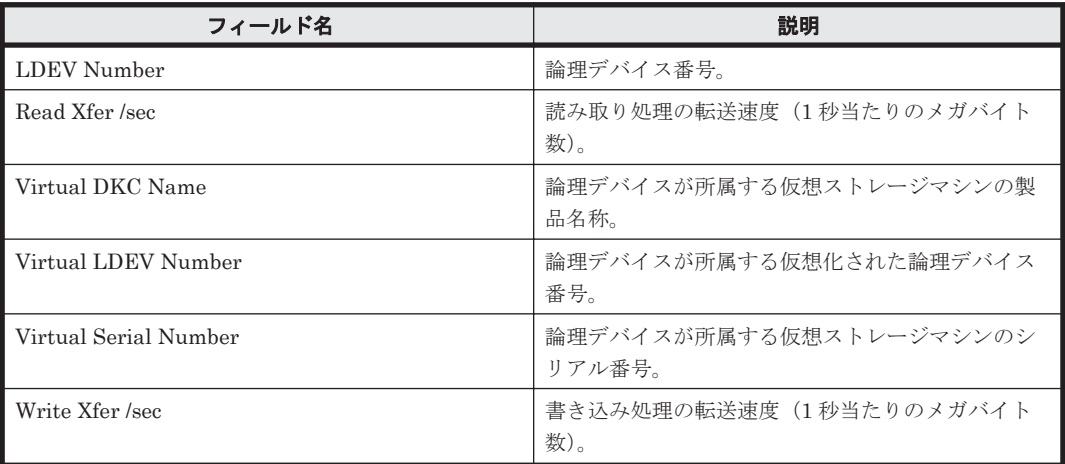

### ドリルダウンレポート(レポートレベル)

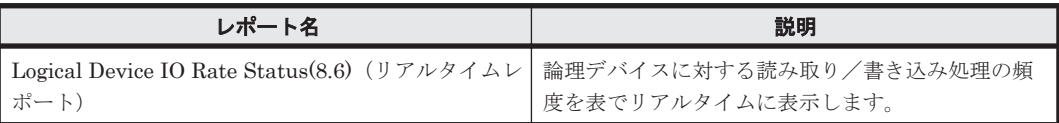

### ドリルダウンレポート(フィールドレベル)

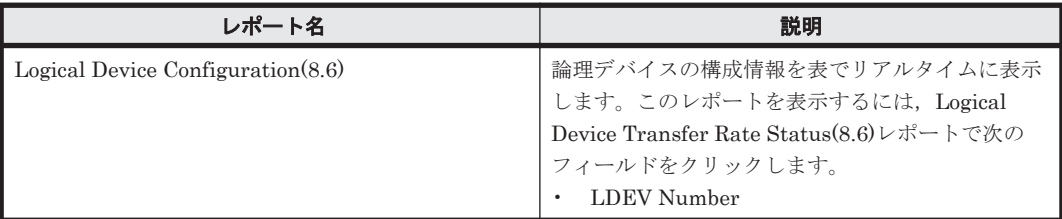

# **16.8.101 Logical Device Transfer Rate Status**(時単位の履歴レポート)

### 概要

Logical Device Transfer Rate Status レポートは,最近 24 時間の論理デバイスに対する読み取り/ 書き込み処理の転送速度を表で表示します。

ソリューションセット **717**

#### 格納先

Reports/RAID/Status Reporting/Daily Trend/

### レコード

Logical Device Summary (PI\_LDS)

#### フィールド

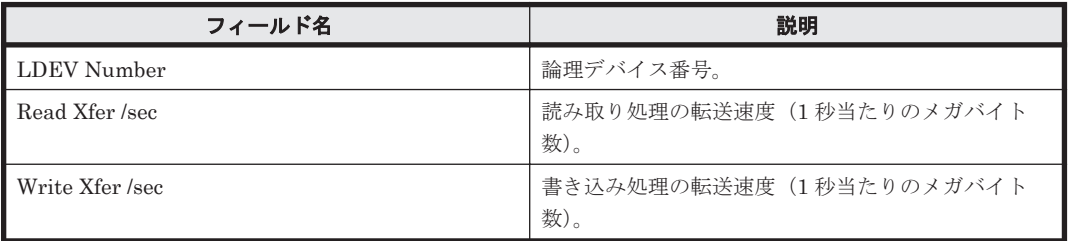

## ドリルダウンレポート(レポートレベル)

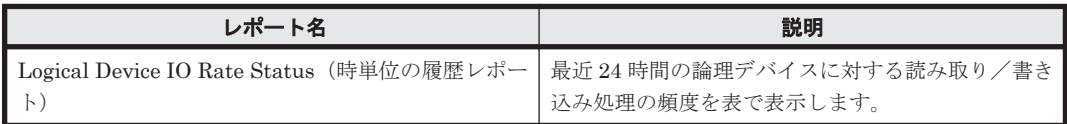

## ドリルダウンレポート(フィールドレベル)

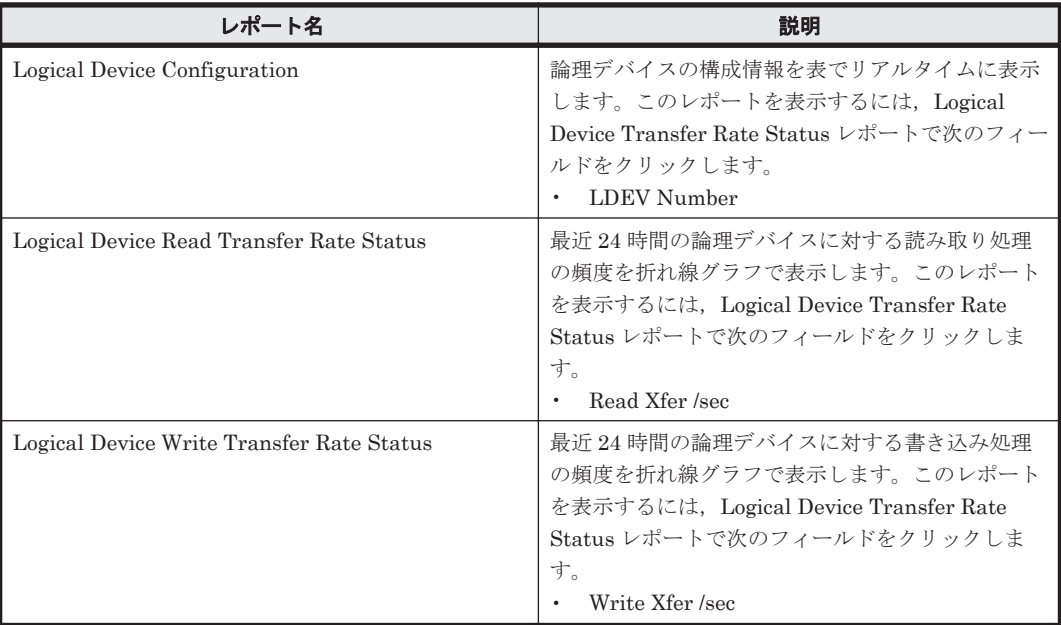

## **16.8.102 Logical Device Transfer Rate Status**(リアルタイムレポート)

### 概要

Logical Device Transfer Rate Status レポートは、論理デバイスに対する読み取り/書き込み処理 の転送速度を表でリアルタイムに表示します。

### 格納先

Reports/RAID/Status Reporting/Real-Time/

## レコード

Logical Device Summary (PI\_LDS)

## フィールド

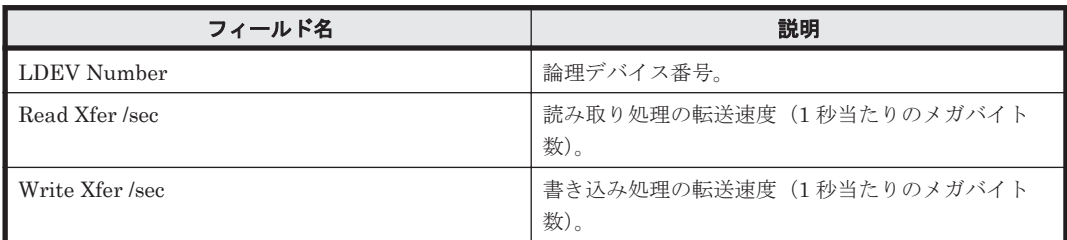

### ドリルダウンレポート(レポートレベル)

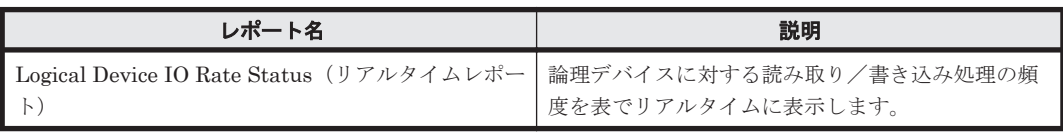

## ドリルダウンレポート(フィールドレベル)

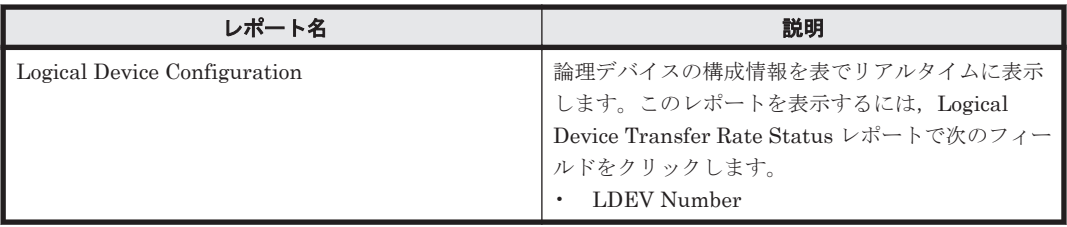

## **16.8.103 Logical Device Write Cache Hit Rate - Worst 10**

## 概要

Logical Device Write Cache Hit Rate - Worst 10 レポートは,書き込み処理のキャッシュヒット率 が低い論理デバイスの下位 10 個を表でリアルタイムに表示します。

ただし, 監視対象ストレージシステムが VSP Gx00 モデル, VSP Fx00 モデル, VSP E990, HUS VM, VSP 5000 シリーズ, VSP G1000, G1500, VSP F1500, Virtual Storage Platform シリー ズ,Universal Storage Platform V/VM シリーズ,Hitachi USP,および SANRISE H シリーズの 場合,書き込み処理のキャッシュヒット率に関するフィールドの値が無効になります。

### 格納先

Reports/RAID/Troubleshooting/Real-Time/

### レコード

Logical Device Summary (PI\_LDS)

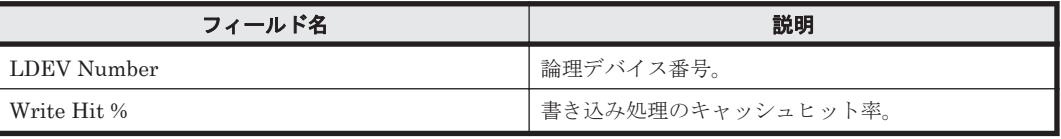

#### ドリルダウンレポート(レポートレベル)

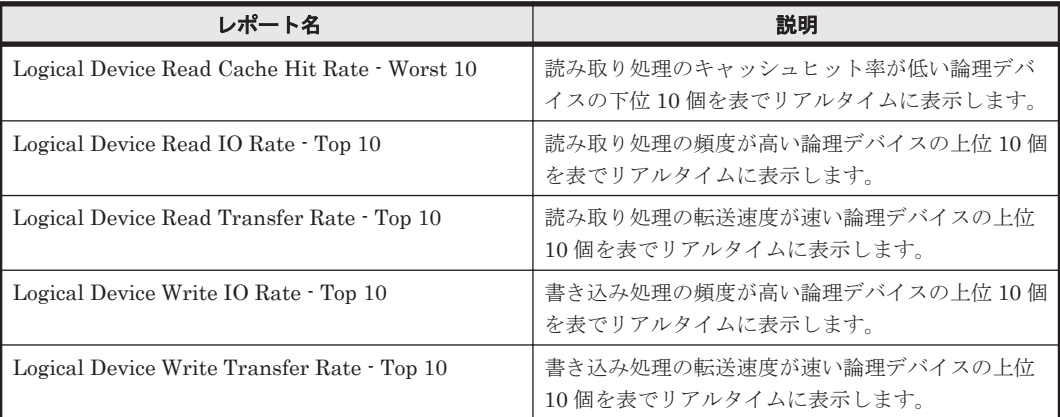

### ドリルダウンレポート(フィールドレベル)

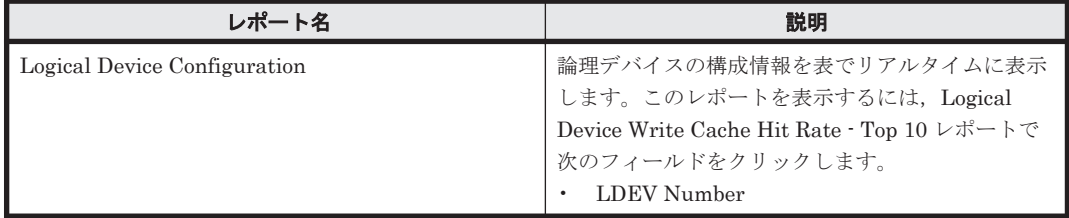

## **16.8.104 Logical Device Write Cache Hit Rate - Worst 10(8.6)**

#### 概要

Logical Device Write Cache Hit Rate - Worst 10(8.6)レポートは,書き込み処理キャッシュヒット 率の低い論理デバイスの下位 10 個を表でリアルタイムに表示します。

ただし, 監視対象ストレージシステムが VSP Gx00 モデル, VSP Fx00 モデル, VSP E990, HUS VM, VSP 5000 シリーズ, VSP G1000, G1500, VSP F1500, Virtual Storage Platform シリー ズ, Universal Storage Platform V/VM シリーズ, Hitachi USP, および SANRISE H シリーズの 場合,書き込み処理のキャッシュヒット率に関するフィールドの値が無効になります。

### 格納先

Reports/RAID/Troubleshooting/Real-Time/

#### レコード

Logical Device Summary (PI\_LDS)

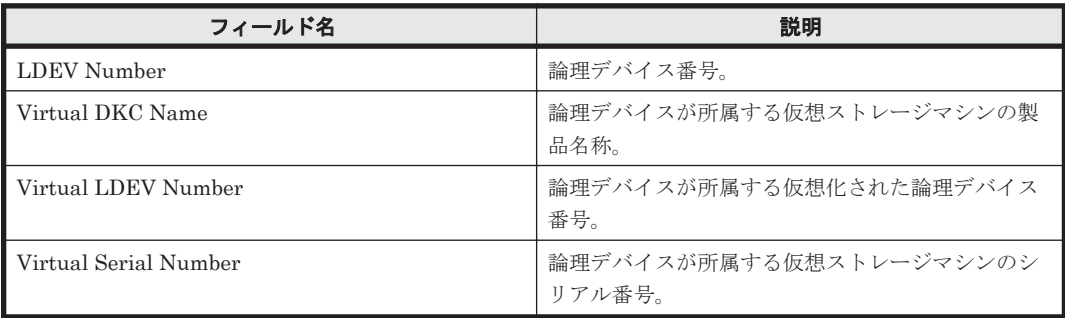
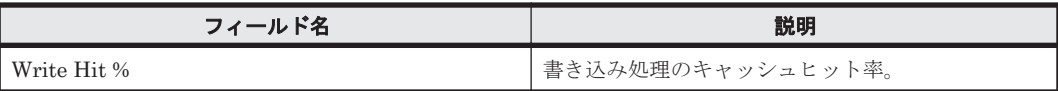

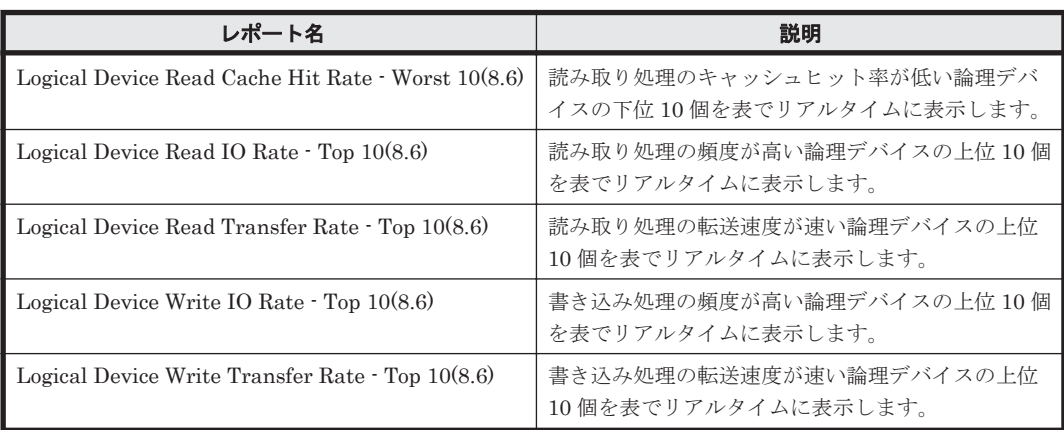

# ドリルダウンレポート(フィールドレベル)

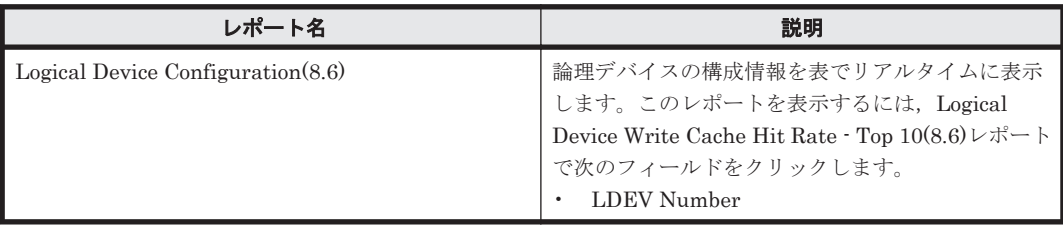

# **16.8.105 Logical Device Write IO Rate - Top 10**

# 概要

Logical Device Write IO Rate - Top 10 レポートは,書き込み処理の頻度が高い論理デバイスの上 位 10 個を表でリアルタイムに表示します。

# 格納先

Reports/RAID/Troubleshooting/Real-Time/

# レコード

Logical Device Summary(PI\_LDS)

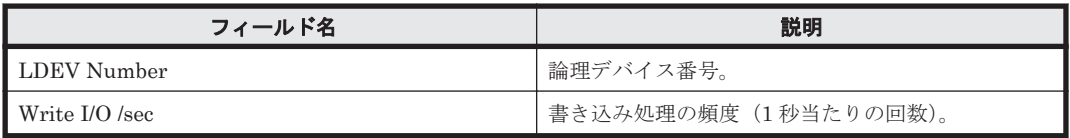

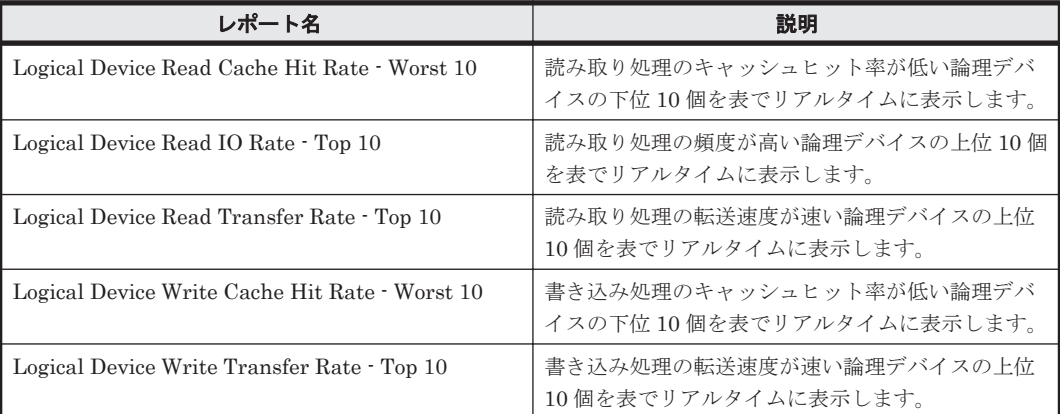

### ドリルダウンレポート(フィールドレベル)

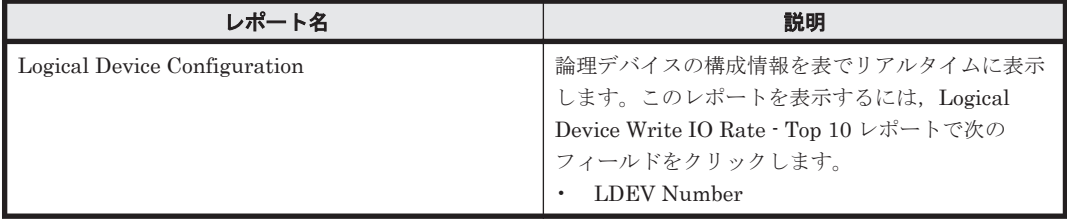

# **16.8.106 Logical Device Write IO Rate - Top 10(8.6)**

### 概要

Logical Device Write IO Rate - Top 10(8.6)レポートは,書き込み処理頻度の高い論理デバイスの上 位 10 個を表でリアルタイムに表示します。

### 格納先

Reports/RAID/Troubleshooting/Real-Time/

### レコード

Logical Device Summary(PI\_LDS)

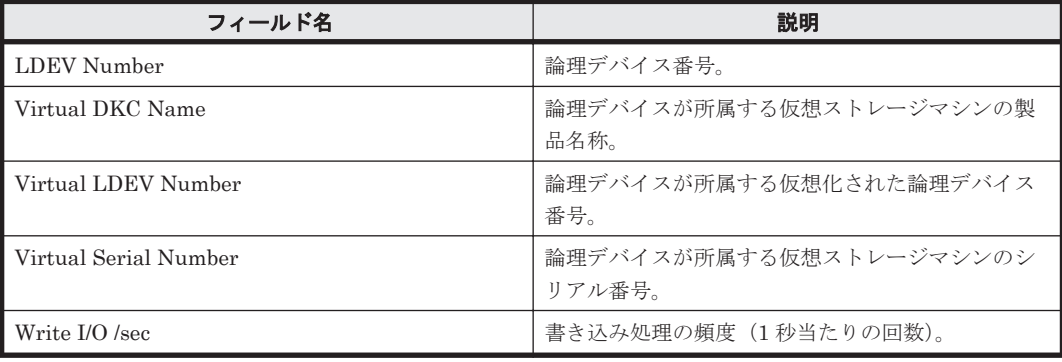

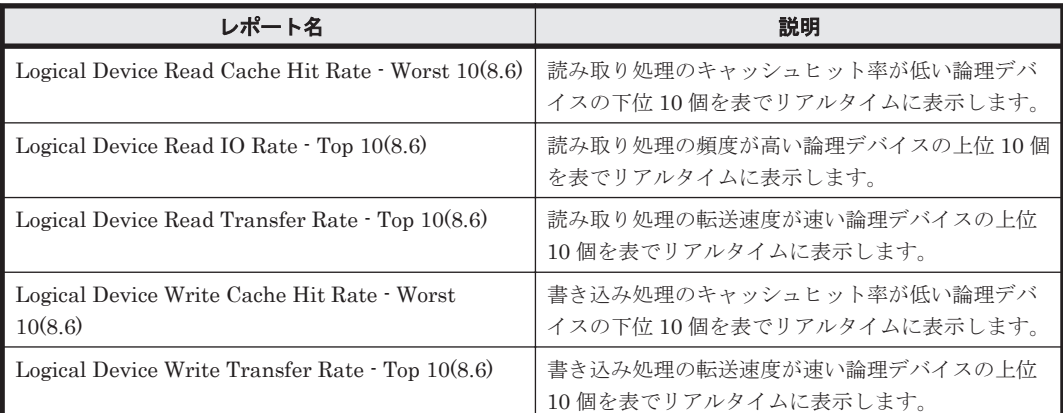

## ドリルダウンレポート(フィールドレベル)

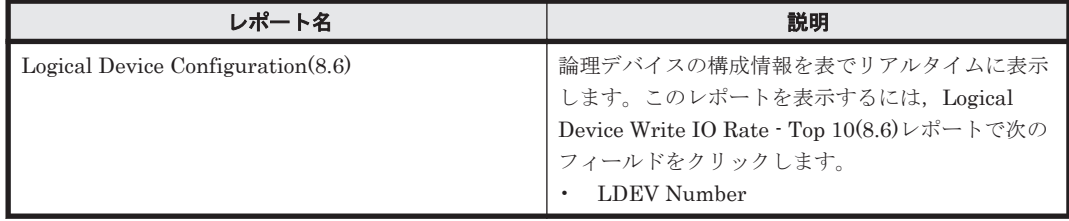

# **16.8.107 Logical Device Write IO Rate Status**

## 概要

Logical Device Write IO Rate Status レポートは,最近 24 時間の論理デバイスに対する書き込み処 理の頻度を折れ線グラフで表示し,最近 24 時間の論理デバイスに対する読み取り/書き込み処理の 頻度および転送速度を表で表示します。

# 格納先

Reports/RAID/Status Reporting/Daily Trend/Drilldown Only/

# レコード

Logical Device Summary (PI\_LDS)

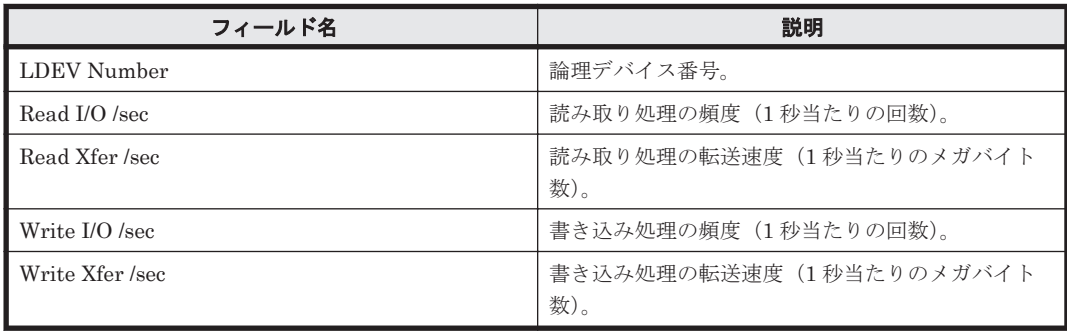

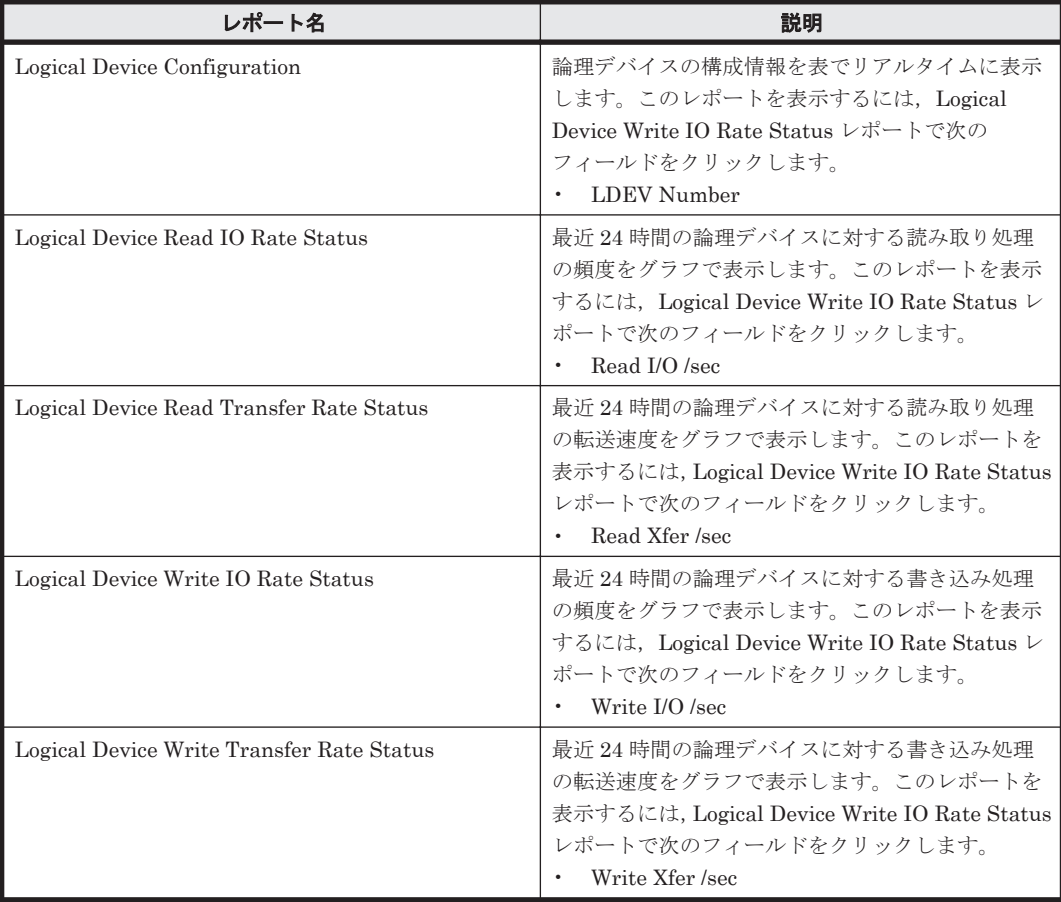

# **16.8.108 Logical Device Write IO Rate Status(8.6)**

# 概要

Logical Device Write IO Rate Status(8.6) レポートは、最近 24 時間の論理デバイスに対する書き 込み処理の頻度を折れ線グラフで表示し,最近 24 時間の論理デバイスに対する読み取り/書き込み 処理の頻度および転送速度を表で表示します。

# 格納先

Reports/RAID/Status Reporting/Daily Trend/Drilldown Only/

# レコード

Logical Device Summary (PI\_LDS)

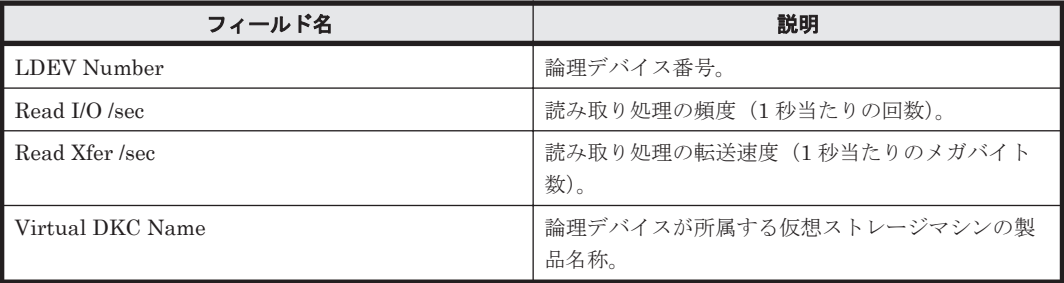

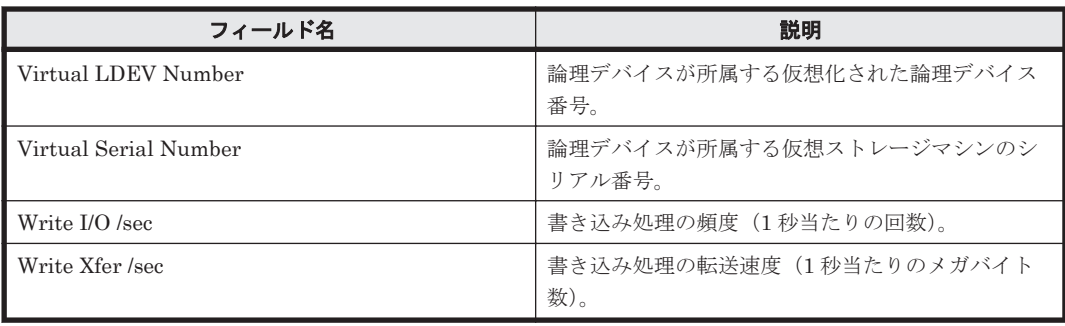

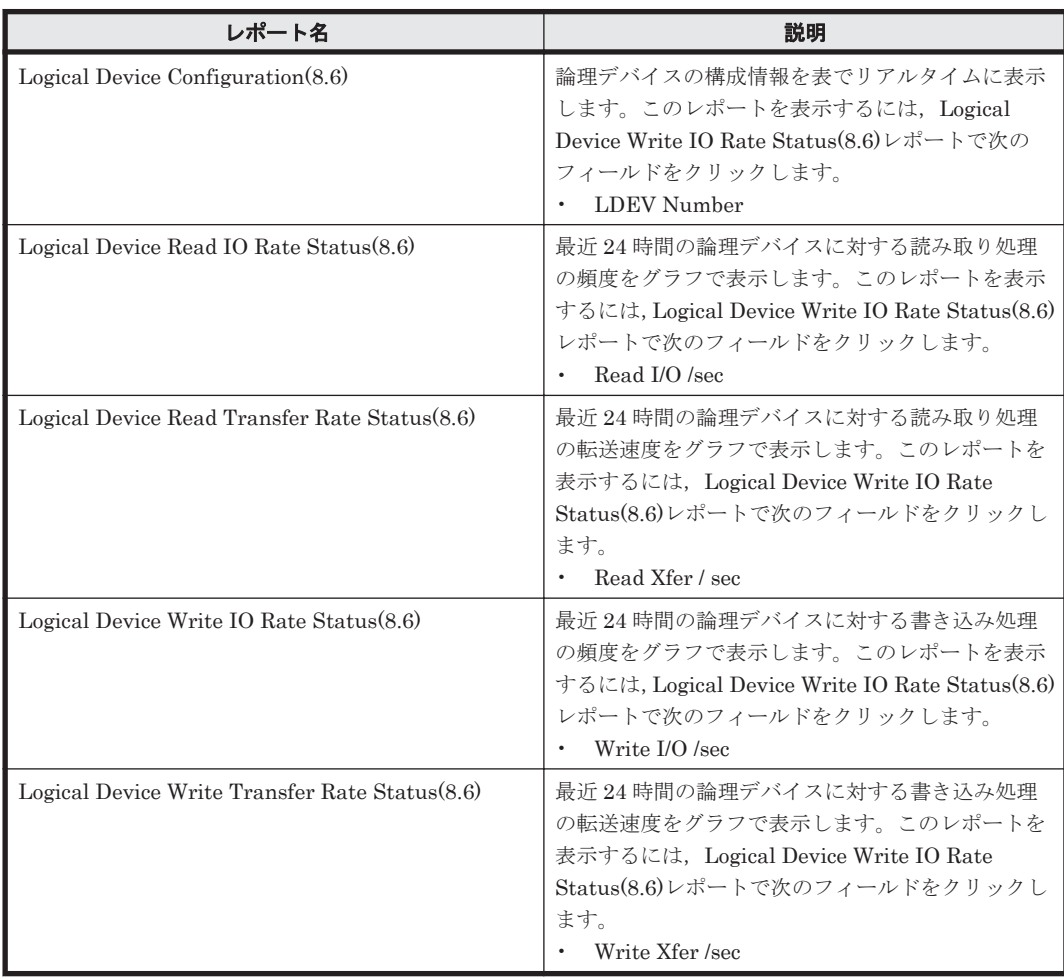

# **16.8.109 Logical Device Write Response Rate - Top 10(6.0)**

### 概要

Logical Device Write Response Rate - Top 10(6.0)レポートは,書き込み処理要求ごとの平均処理 時間が長い論理デバイスの上位 10 個を表でリアルタイムに表示します。

### 格納先

Reports/RAID/Troubleshooting/Real-Time/

## レコード

Logical Device Summary(PI\_LDS)

### フィールド

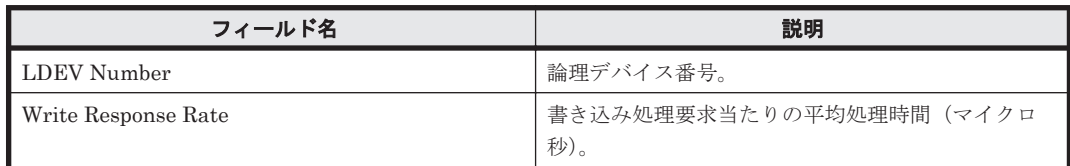

## ドリルダウンレポート(レポートレベル)

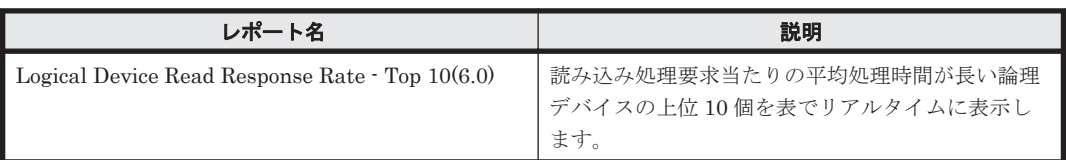

## ドリルダウンレポート(フィールドレベル)

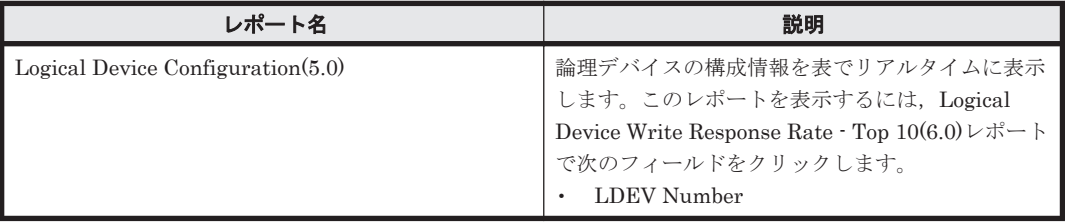

# **16.8.110 Logical Device Write Response Rate - Top 10(8.6)**

### 概要

Logical Device Write Response Rate - Top 10(8.6) レポートは,書き込み処理要求ごとの平均処理 時間が長い論理デバイスの上位 10 個を表でリアルタイムに表示します。

### 格納先

Reports/RAID/Troubleshooting/Real-Time/

### レコード

Logical Device Summary(PI\_LDS)

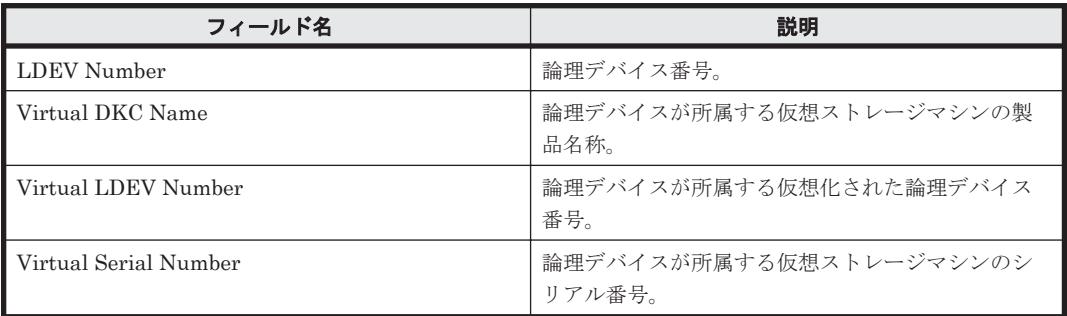

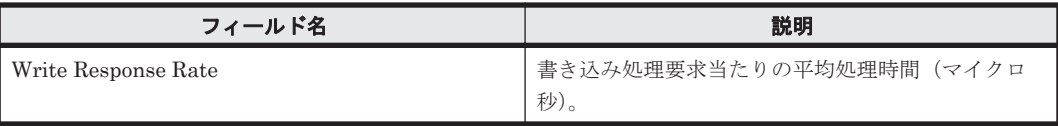

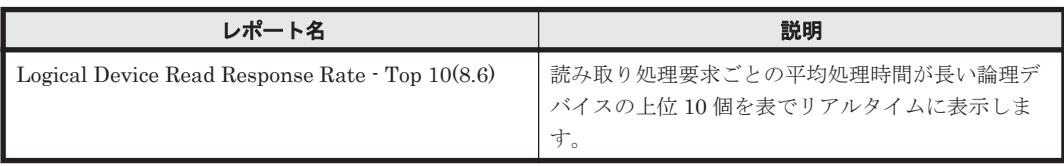

# ドリルダウンレポート(フィールドレベル)

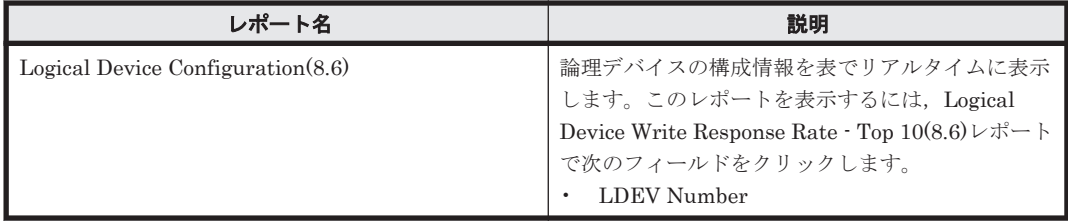

# **16.8.111 Logical Device Write Transfer Rate - Top 10**

# 概要

Logical Device Write Transfer Rate - Top 10 レポートは,書き込み処理の転送速度が速い論理デバ イスの上位 10 個を表でリアルタイムに表示します。

# 格納先

Reports/RAID/Troubleshooting/Real-Time/

# レコード

Logical Device Summary(PI\_LDS)

## フィールド

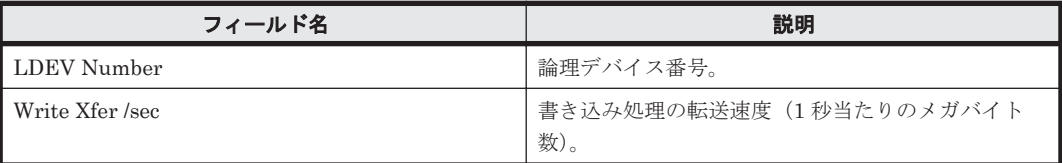

# ドリルダウンレポート(レポートレベル)

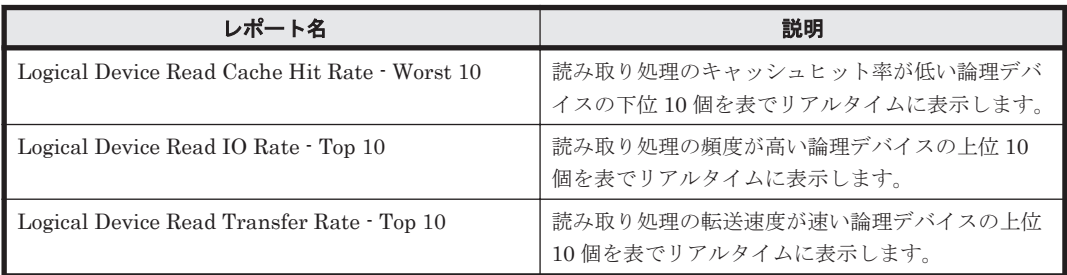

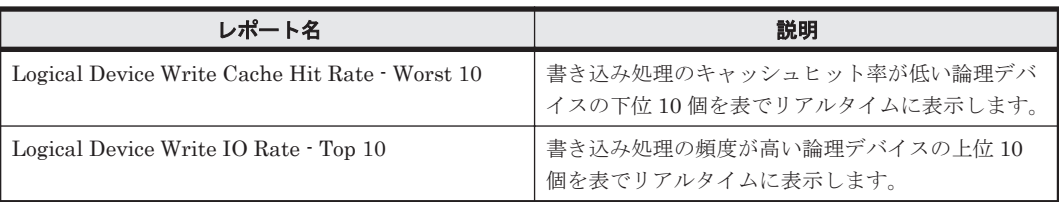

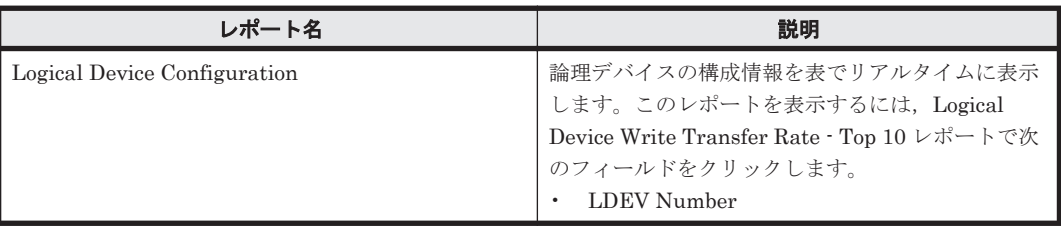

# **16.8.112 Logical Device Write Transfer Rate - Top 10(8.6)**

## 概要

Logical Device Write Transfer Rate - Top 10(8.6) レポートは,書き込み転送速度の高い論理デバ イスの上位 10 個を表でリアルタイムに表示します。

### 格納先

Reports/RAID/Troubleshooting/Real-Time/

## レコード

Logical Device Summary(PI\_LDS)

#### フィールド

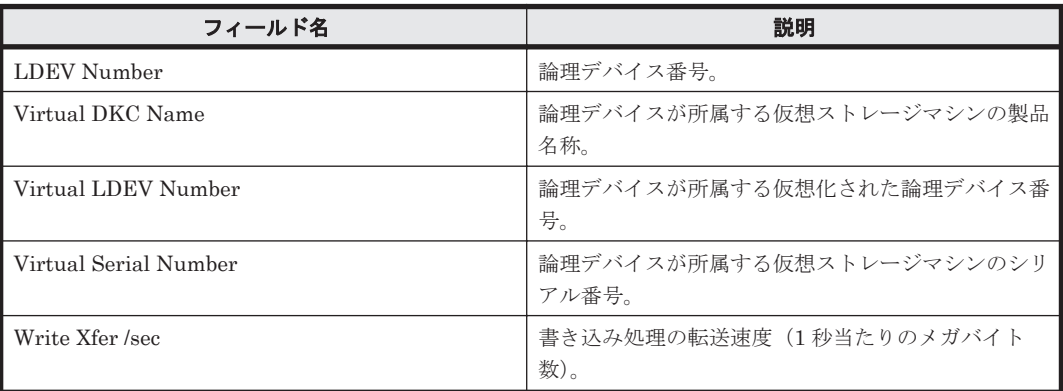

## ドリルダウンレポート(レポートレベル)

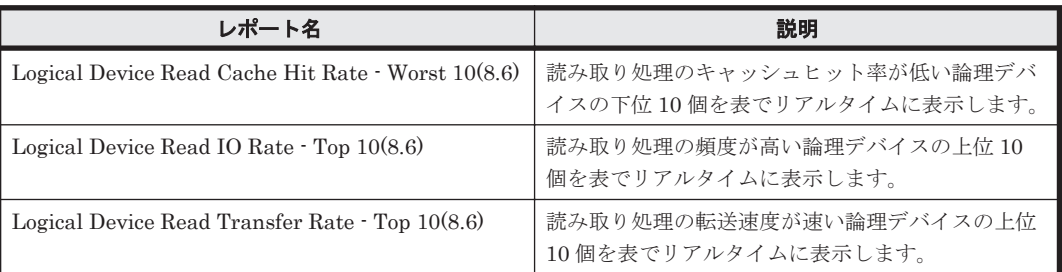

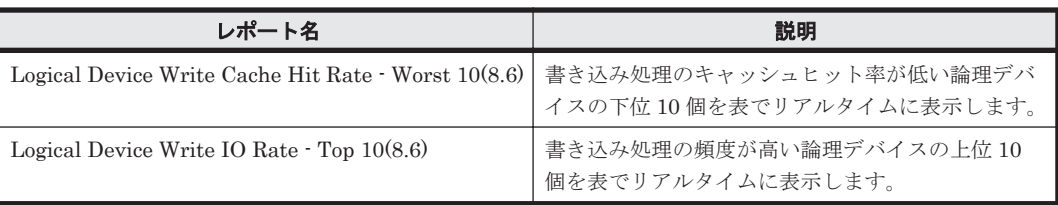

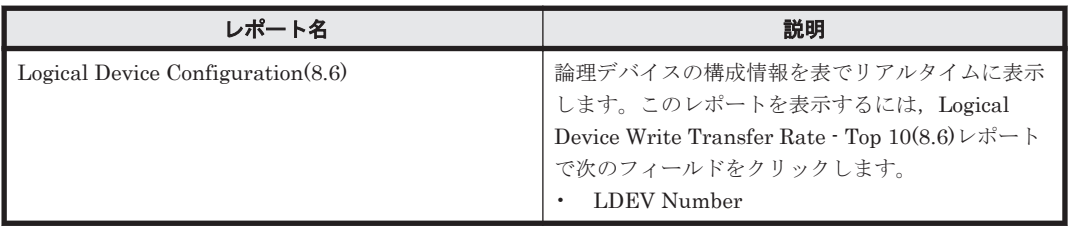

# **16.8.113 Logical Device Write Transfer Rate Status**

## 概要

Logical Device Write Transfer Rate Status レポートは,最近 24 時間の論理デバイスに対する書き 込み処理の転送速度を折れ線グラフで表示し,最近 24 時間の論理デバイスに対する読み取り/書き 込み処理の頻度および転送速度を表で表示します。

## 格納先

Reports/RAID/Status Reporting/Daily Trend/Drilldown Only/

# レコード

Logical Device Summary (PI\_LDS)

## フィールド

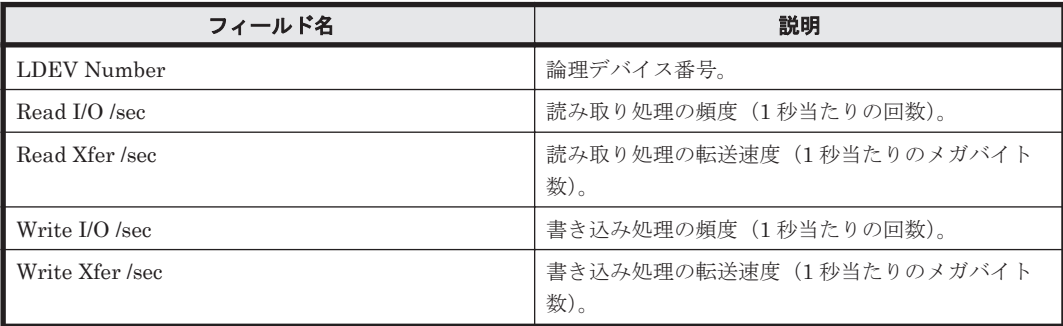

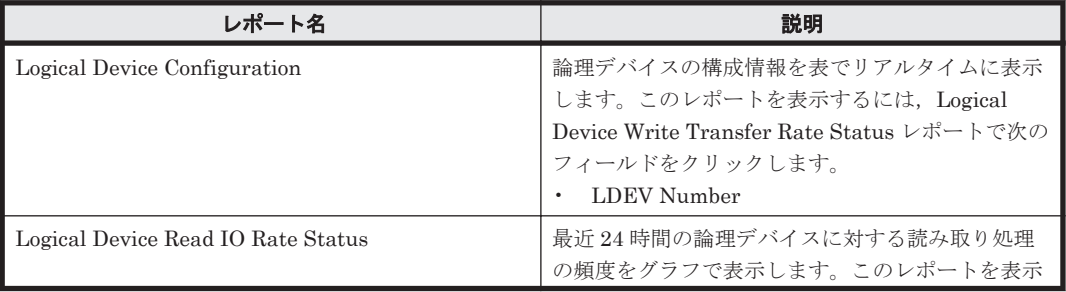

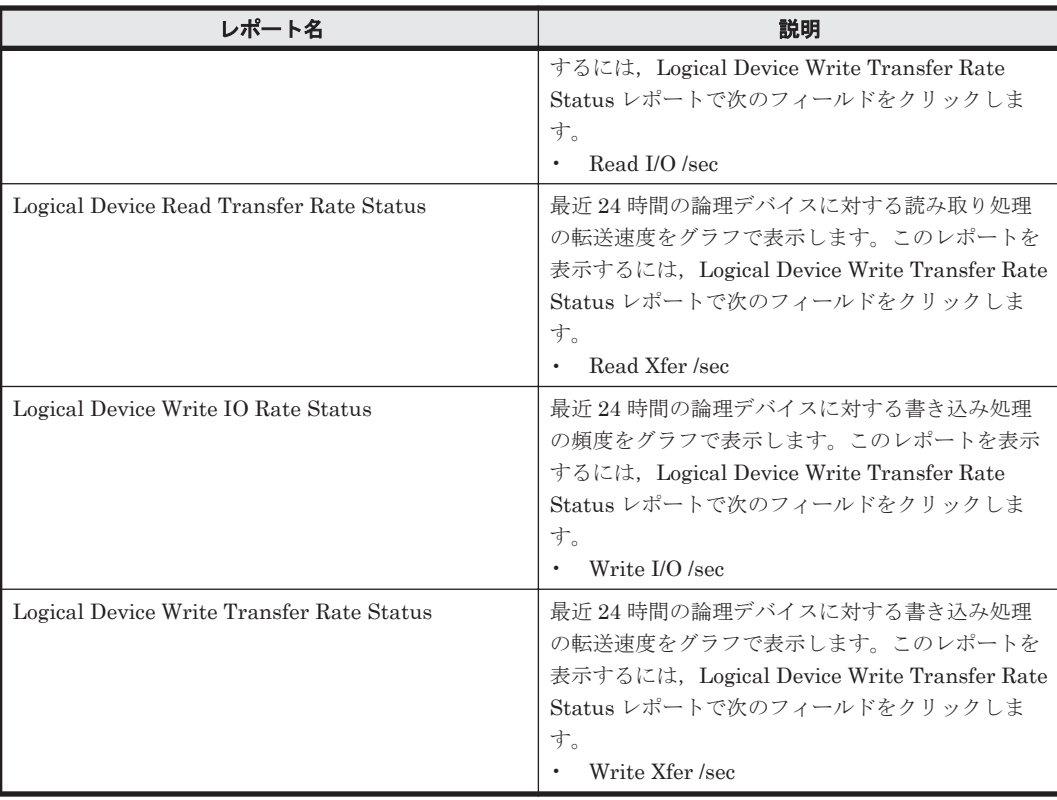

# **16.8.114 Logical Device Write Transfer Rate Status(8.6)**

## 概要

Logical Device Write Transfer Rate Status(8.6) レポートは,最近 24 時間の論理デバイスに対する 書き込み処理の転送速度を折れ線グラフで表示し,最近 24 時間の論理デバイスに対する読み取り/ 書き込み処理の頻度および転送速度を表で表示します。

# 格納先

Reports/RAID/Status Reporting/Daily Trend/Drilldown Only/

### レコード

Logical Device Summary(PI\_LDS)

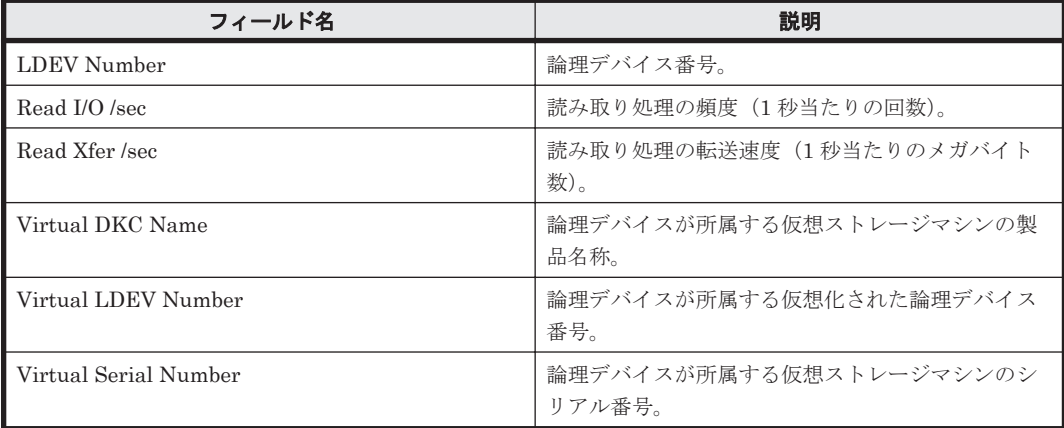

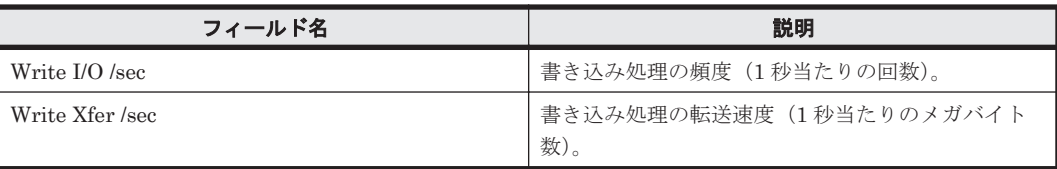

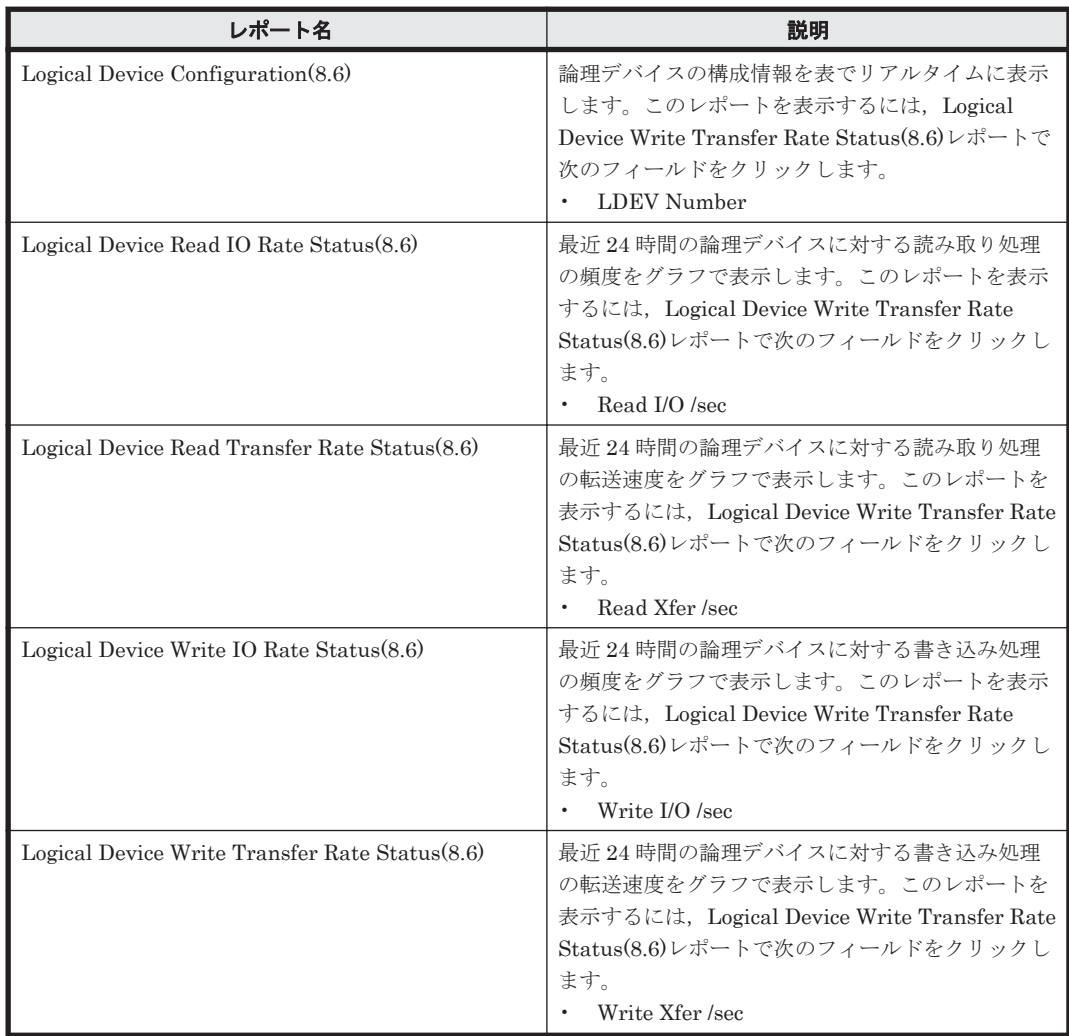

# **16.8.115 LUSE Configuration(5.0)**

# 概要

LUSE Configuration(5.0)レポートは、LUSE を構成する論理デバイスの構成情報を表でリアルタ イムに表示します。

ただし,ストレージシステム内に LUSE がない場合,このレポートは使用できません。

# 格納先

Reports/RAID/Status Reporting/Real-Time/

# レコード

LUSE Configuration (PD\_LSEC)

ソリューションセット **731**

#### フィールド

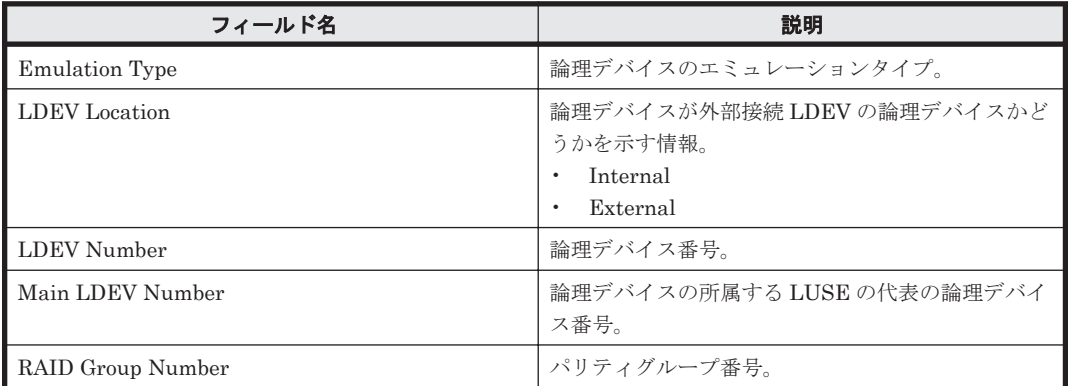

# ドリルダウンレポート(フィールドレベル)

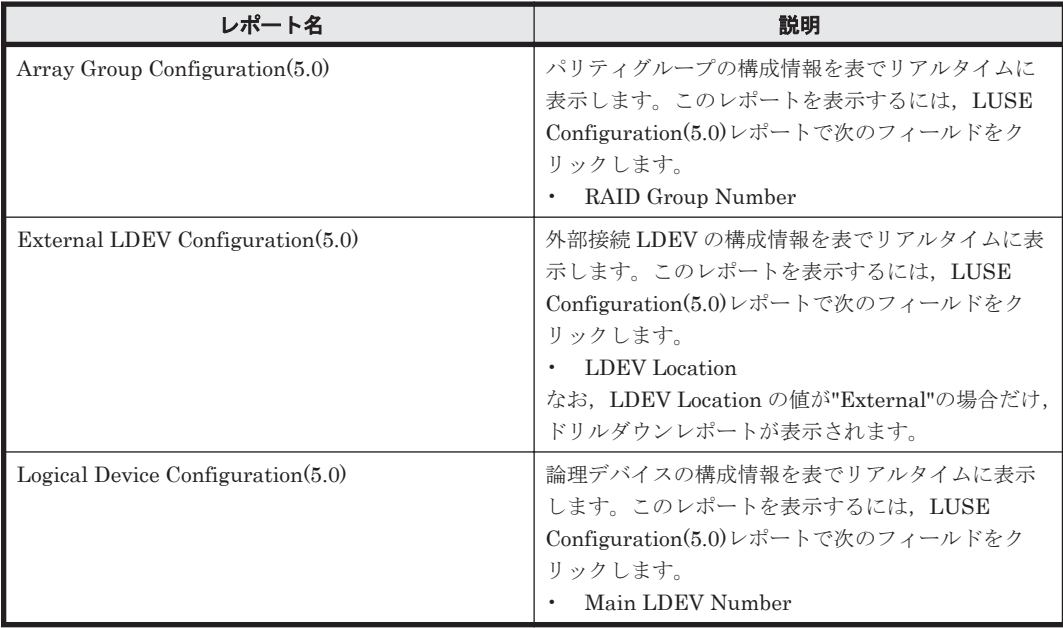

# **16.8.116 LUSE Configuration(7.1)**

### 概要

LUSE Configuration(7.1)レポートは、LUSE を構成する論理デバイスの構成情報を表でリアルタ イムに表示します。

ただし,ストレージシステム内に LUSE がない場合,このレポートは使用できません。

# 格納先

Reports/RAID/Status Reporting/Real-Time/

## レコード

LUSE Configuration (PD\_LSEC)

# フィールド

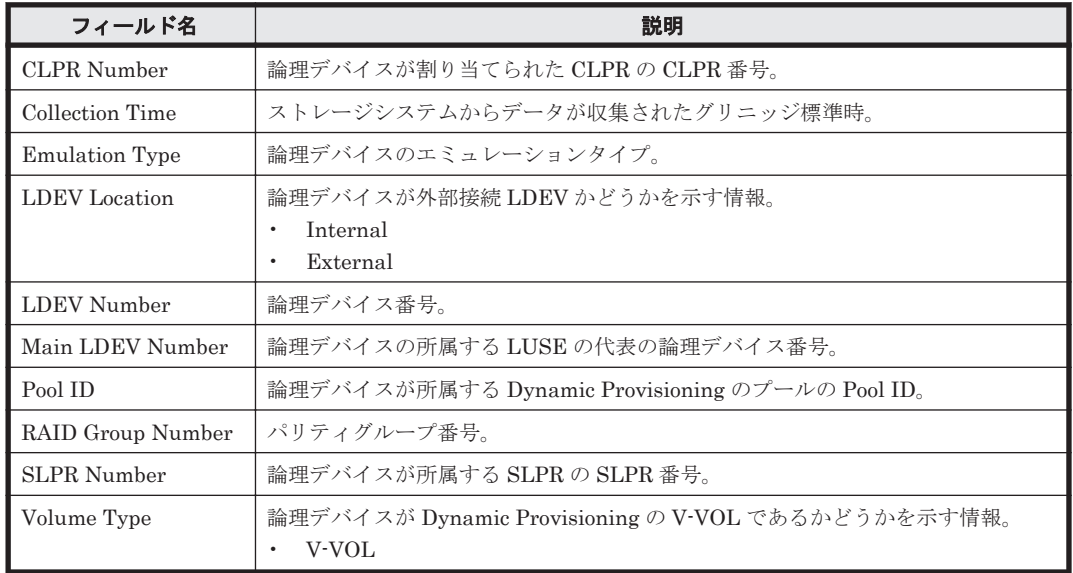

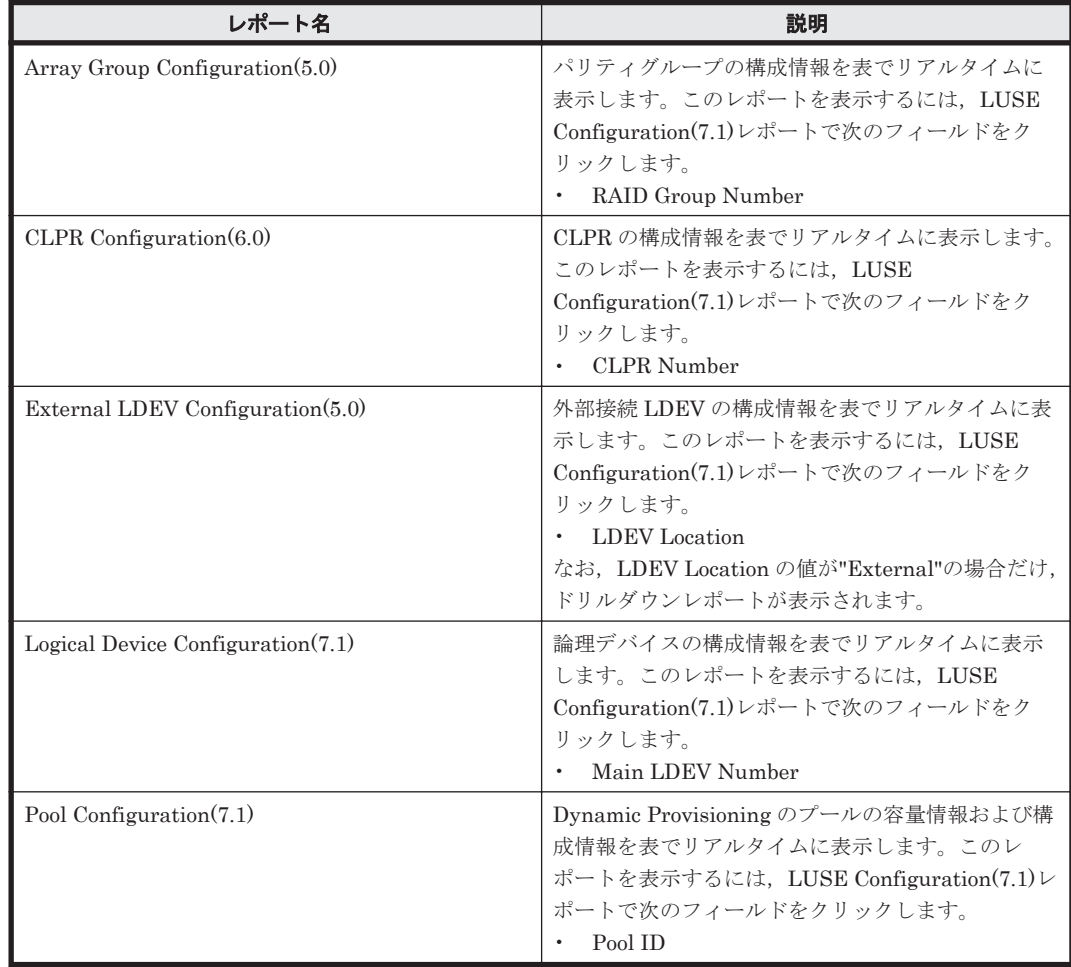

# **16.8.117 Physical Device Busy Rate - Top 10(7.2)**

#### 概要

Physical Device Busy Rate - Top 10(7.2)レポートは,ストレージシステムに搭載されているドライ ブのうち,稼働率が高いドライブの上位 10 個を表でリアルタイムに表示します。

ただし, 監視対象ストレージシステムが VSP Gx00 モデル, VSP Fx00 モデル, VSP E990, HUS VM, VSP 5000 シリーズ, VSP G1000, G1500, VSP F1500, Virtual Storage Platform シリー ズ, Universal Storage Platform V/VM シリーズ, Hitachi USP, および SANRISE H シリーズの 場合,このレポートは使用できません。

#### 格納先

Reports/RAID/Troubleshooting/Real-Time/

#### レコード

Physical Device Operation Status (PI\_PDOS)

#### フィールド

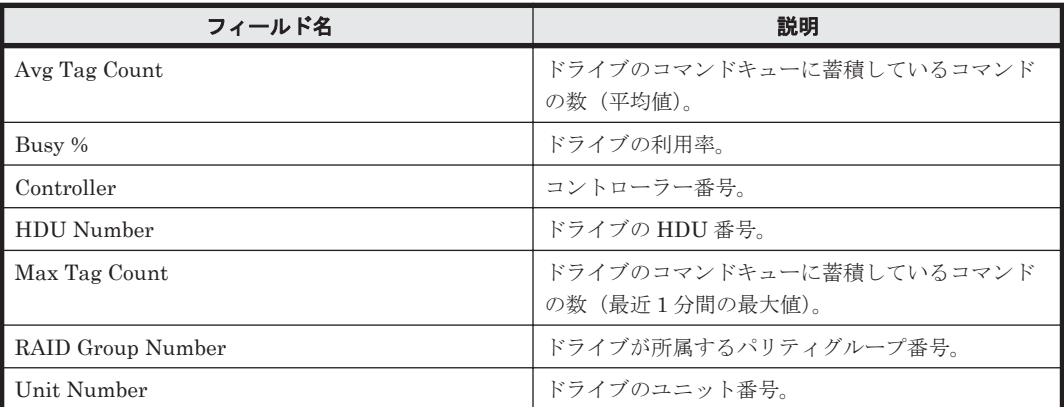

# **16.8.118 Physical Device Busy Rate - Top 10(7.5)**

### 概要

Physical Device Busy Rate - Top 10(7.5)レポートは,ストレージシステムに搭載されているドライ ブのうち,稼働率が高いドライブの上位 10 個を表でリアルタイムに表示します。

ただし, 監視対象ストレージシステムが VSP Gx00 モデル, VSP Fx00 モデル, VSP E990, HUS VM, VSP 5000 シリーズ, VSP G1000, G1500, VSP F1500, Virtual Storage Platform シリー ズ,Universal Storage Platform V/VM シリーズ,Hitachi USP,および SANRISE H シリーズの 場合,このレポートは使用できません。

### 格納先

Reports/RAID/Troubleshooting/Real-Time/

## レコード

Physical Device Operation Status (PI\_PDOS)

フィールド

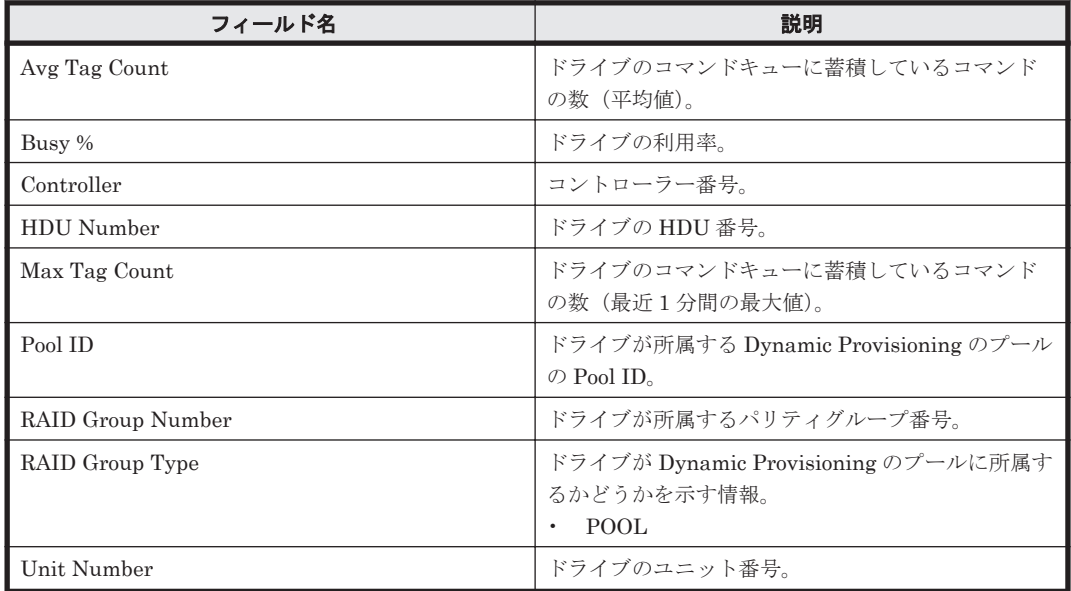

# **16.8.119 Physical Device Busy Rate Details(7.2)**

### 概要

Physical Device Busy Rate Details(7.2)レポートは,最近 1 時間の,ストレージシステムに搭載さ れているドライブの稼働状況を表で表示します。

ただし, 監視対象ストレージシステムが VSP Gx00 モデル, VSP Fx00 モデル, VSP E990, HUS VM, VSP 5000 シリーズ, VSP G1000, G1500, VSP F1500, Virtual Storage Platform シリー ズ, Universal Storage Platform V/VM シリーズ, Hitachi USP, および SANRISE H シリーズの 場合,このレポートは使用できません。

### 格納先

Reports/RAID/Troubleshooting/Recent Past/

### レコード

Physical Device Operation Status(PI\_PDOS)

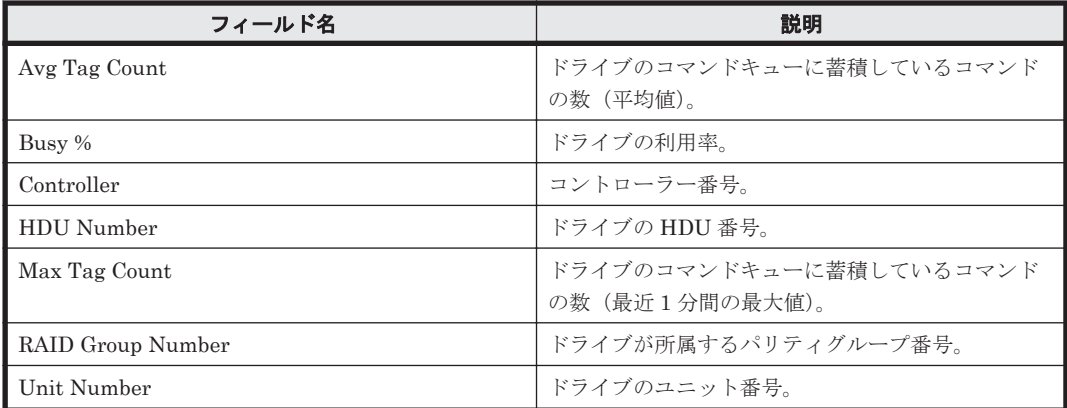

# **16.8.120 Physical Device Busy Rate Details(7.5)**

### 概要

Physical Device Busy Rate Details(7.5)レポートは、最近1時間の、ストレージシステムに搭載さ れているドライブの稼働状況を表で表示します。

ただし, 監視対象ストレージシステムが VSP Gx00 モデル, VSP Fx00 モデル, VSP E990, HUS VM, VSP 5000 シリーズ, VSP G1000, G1500, VSP F1500, Virtual Storage Platform シリー ズ, Universal Storage Platform V/VM シリーズ, Hitachi USP, および SANRISE H シリーズの 場合,このレポートは使用できません。

#### 格納先

Reports/RAID/Troubleshooting/Recent Past/

#### レコード

Physical Device Operation Status (PI\_PDOS)

#### フィールド

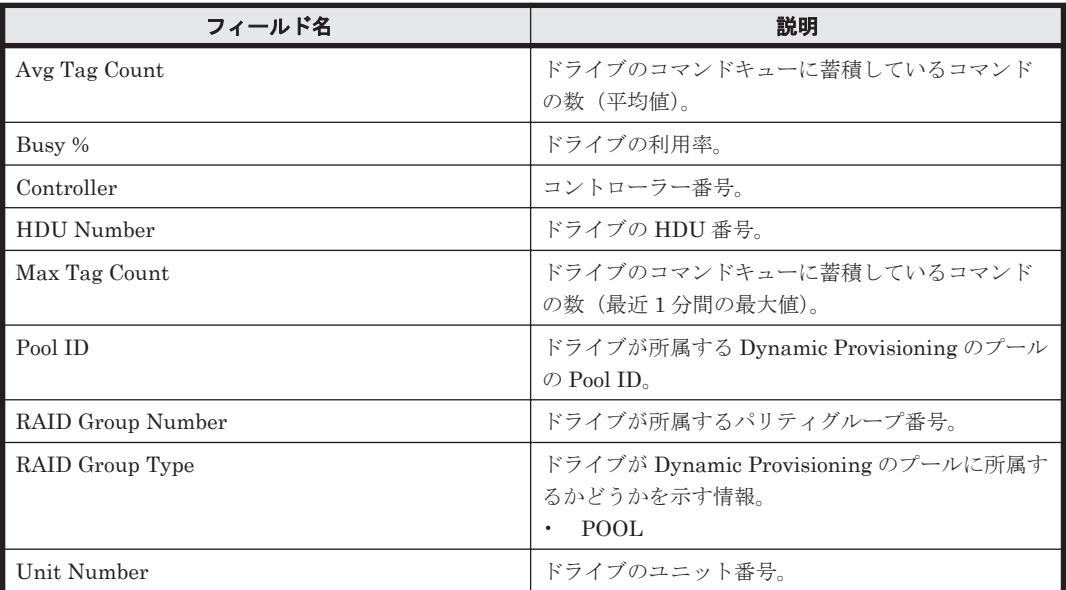

# **16.8.121 Physical Device Busy Rate Status(7.2)**

### 概要

Physical Device Busy Rate Status(7.2)レポートは,ストレージシステムに搭載されているドライ ブの稼働状況を表でリアルタイムに表示します。

ただし, 監視対象ストレージシステムが VSP Gx00 モデル, VSP Fx00 モデル, VSP E990, HUS VM, VSP 5000 シリーズ, VSP G1000, G1500, VSP F1500, Virtual Storage Platform シリー ズ, Universal Storage Platform V/VM シリーズ, Hitachi USP, および SANRISE H シリーズの 場合,このレポートは使用できません。

## 格納先

Reports/RAID/Status Reporting/Real-Time/

# レコード

Physical Device Operation Status (PI\_PDOS)

## フィールド

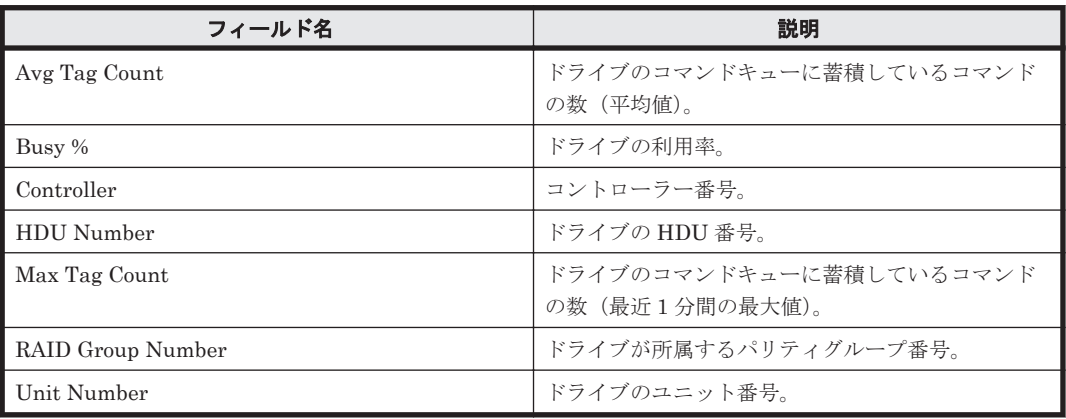

# **16.8.122 Physical Device Busy Rate Status(7.5)**

# 概要

Physical Device Busy Rate Status(7.5)レポートは,ストレージシステムに搭載されているドライ ブの稼働状況を表でリアルタイムに表示します。

ただし, 監視対象ストレージシステムが VSP Gx00 モデル, VSP Fx00 モデル, VSP E990, HUS VM, VSP 5000 シリーズ, VSP G1000, G1500, VSP F1500, Virtual Storage Platform シリー ズ, Universal Storage Platform V/VM シリーズ, Hitachi USP, および SANRISE H シリーズの 場合,このレポートは使用できません。

# 格納先

Reports/RAID/Status Reporting/Real-Time/

### レコード

Physical Device Operation Status (PI\_PDOS)

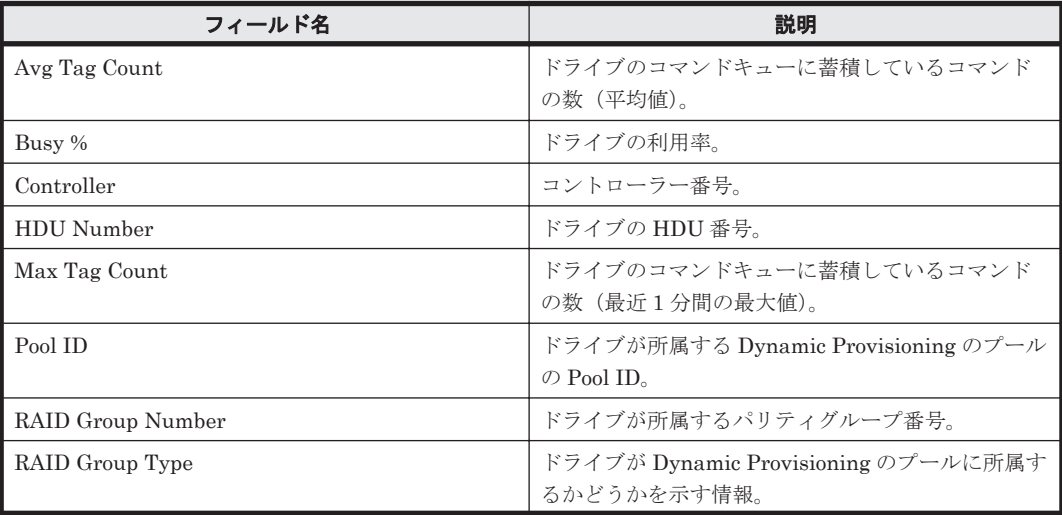

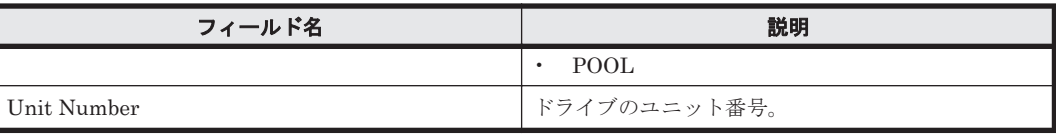

# **16.8.123 Pool Configuration(7.1)**

# 概要

Pool Configuration(7.1)レポートは,Dynamic Provisioning のプールの容量情報および構成情報を 表でリアルタイムに表示します。

ただし,監視対象ストレージシステムに Dynamic Provisioning のプールが存在しない場合,この レポートは使用できません。

また, 監視対象ストレージシステムが Hitachi SMS シリーズ, Hitachi AMS/WMS シリーズ, Hitachi USP, および SANRISE H シリーズの場合,このレポートは使用できません。

#### 格納先

Reports/RAID/Status Reporting/Real-Time/

### レコード

Pool Configuration (PD\_PLC)

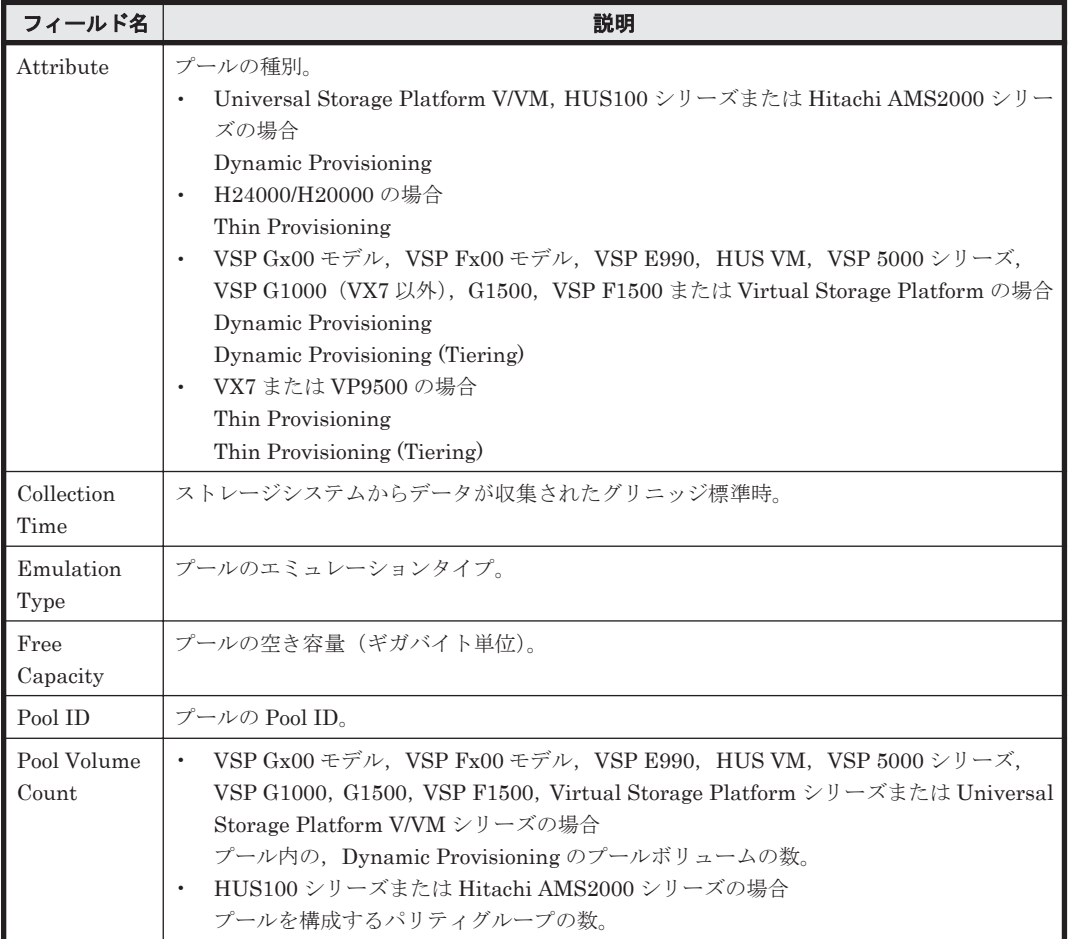

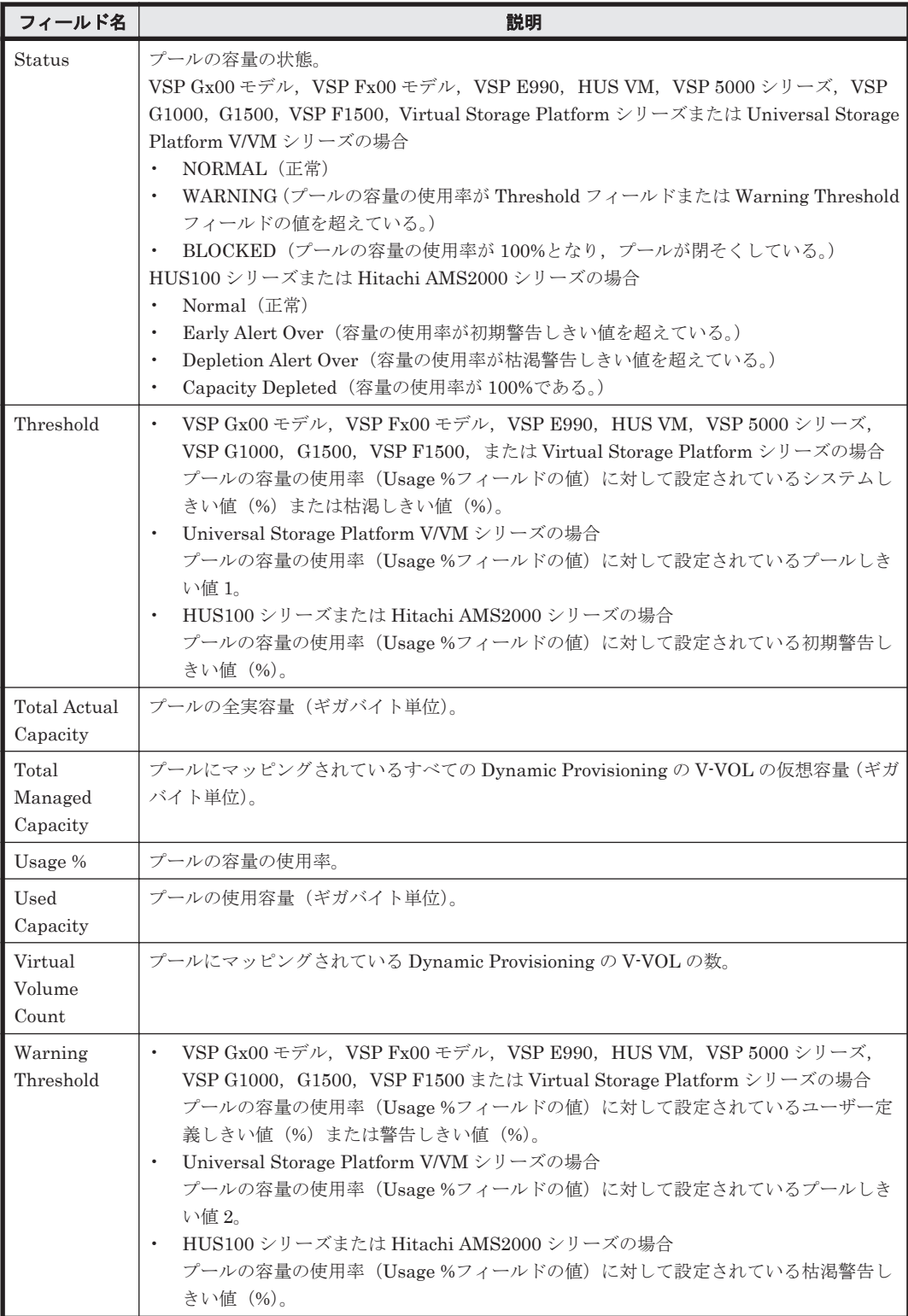

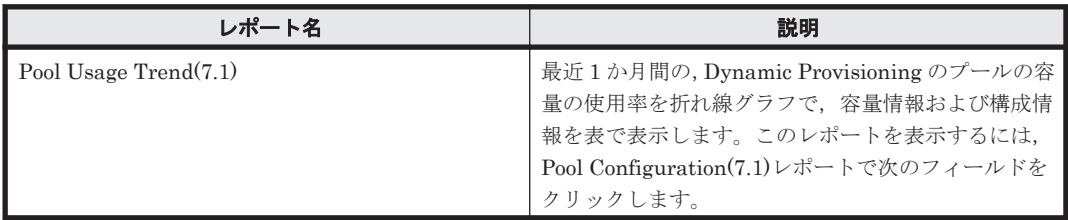

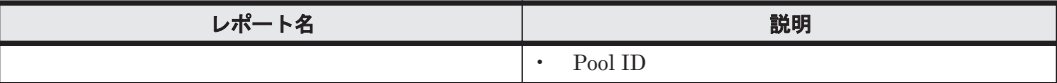

# **16.8.124 Pool Configuration(9.0)**

# 概要

Pool Configuration(9.0)レポートは、Dynamic Provisioning のプールの容量情報および構成情報を 表でリアルタイムに表示します。

ただし、監視対象ストレージシステムに Dynamic Provisioning のプールが存在しない場合,この レポートは使用できません。

また, 監視対象ストレージシステムが Hitachi SMS シリーズ, Hitachi AMS/WMS シリーズ, Hitachi USP, および SANRISE H シリーズの場合,このレポートは使用できません。

#### 格納先

Reports/RAID/Status Reporting/Real-Time/

#### レコード

Pool Configuration (PD\_PLC)

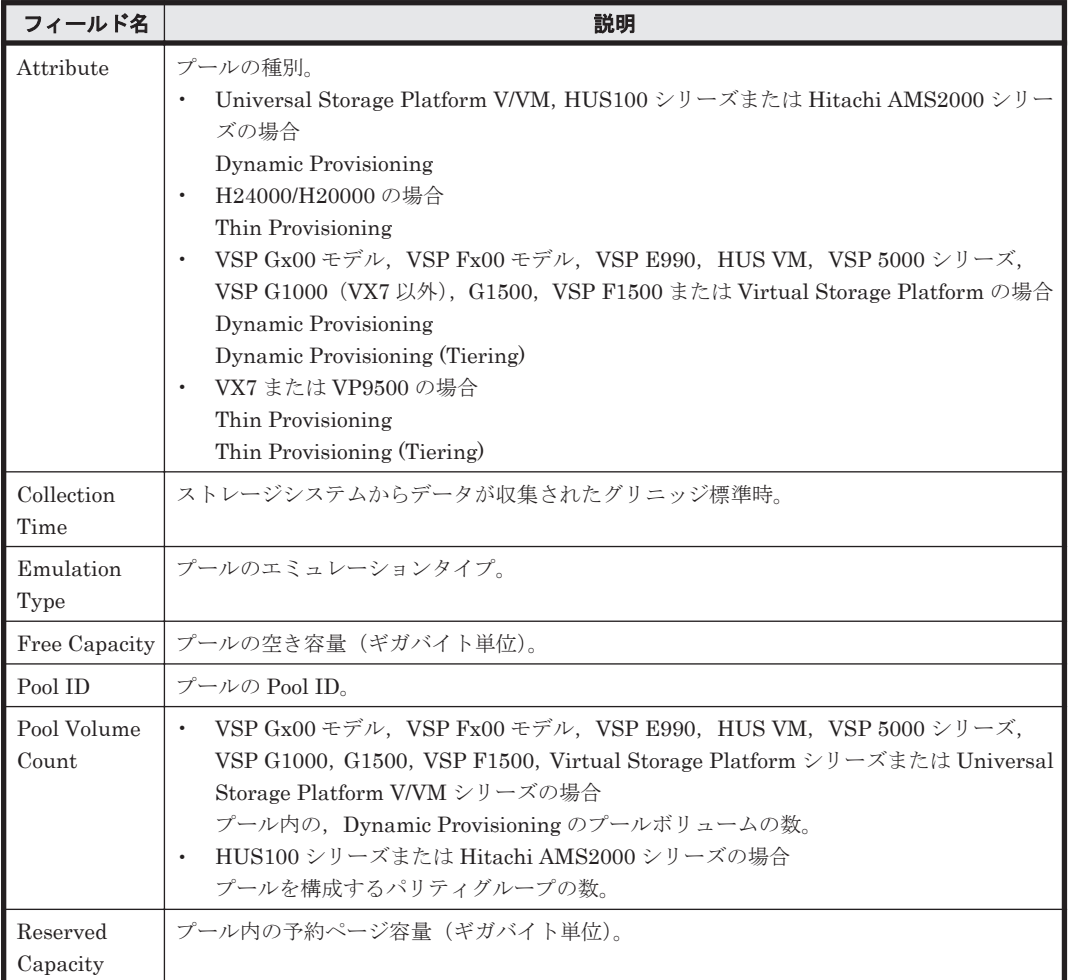

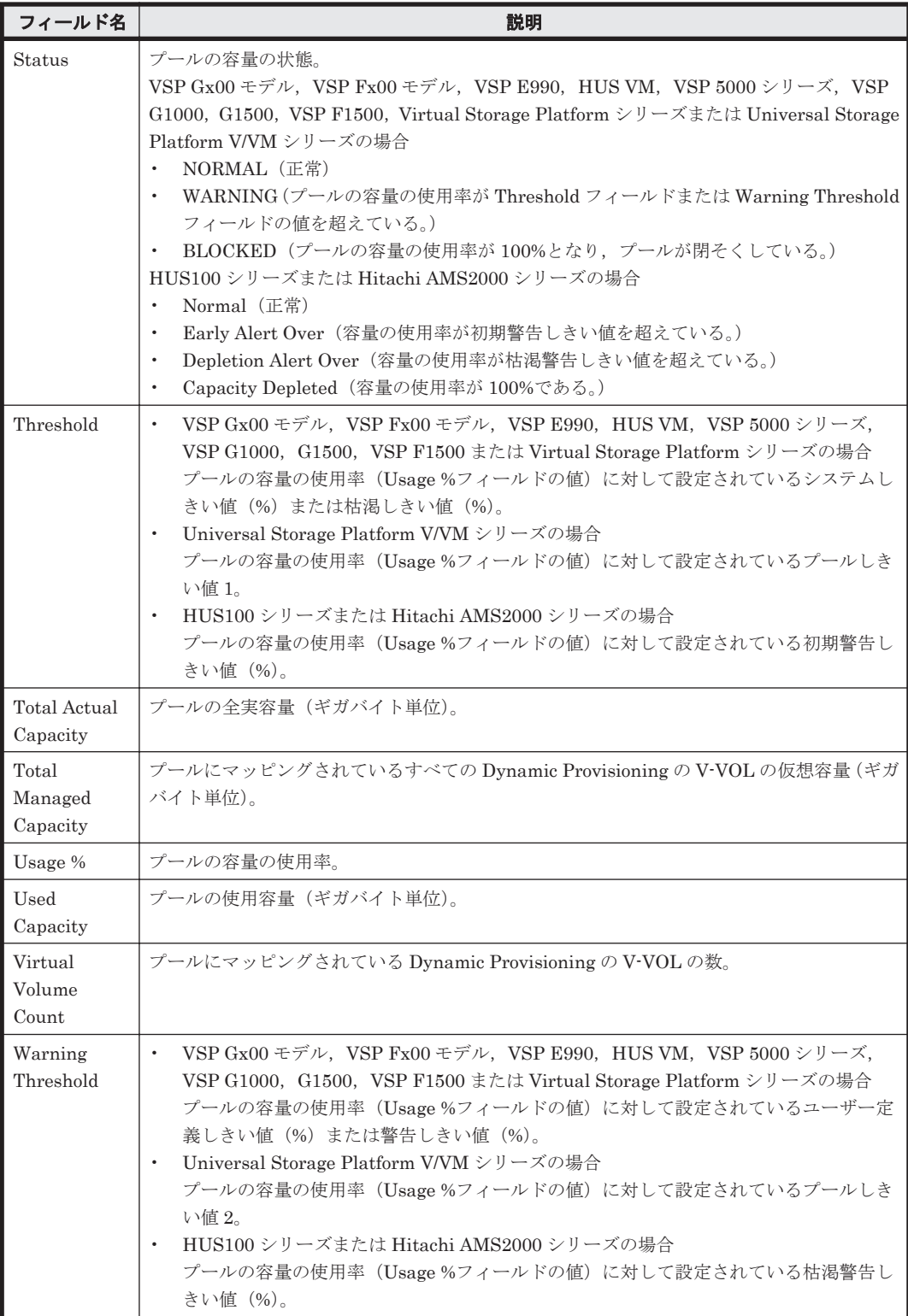

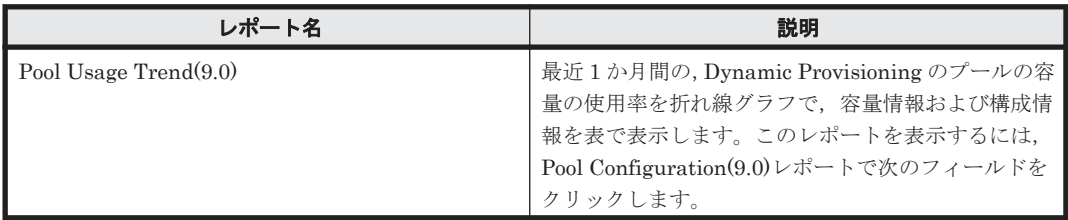

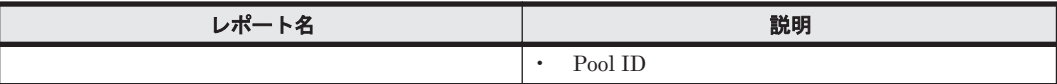

# **16.8.125 Pool Configuration(9.4)**

# 概要

Pool Configuration(9.4)レポートは、Dynamic Provisioning のプールの容量情報および構成情報を 表でリアルタイムに表示します。

ただし、監視対象ストレージシステムに Dynamic Provisioning のプールが存在しない場合,この レポートは使用できません。

また, 監視対象ストレージシステムが Hitachi SMS シリーズ, Hitachi AMS/WMS シリーズ, Hitachi USP, および SANRISE H シリーズの場合,このレポートは使用できません。

#### 格納先

Reports/RAID/Status Reporting/Real-Time/

#### レコード

Pool Configuration (PD\_PLC)

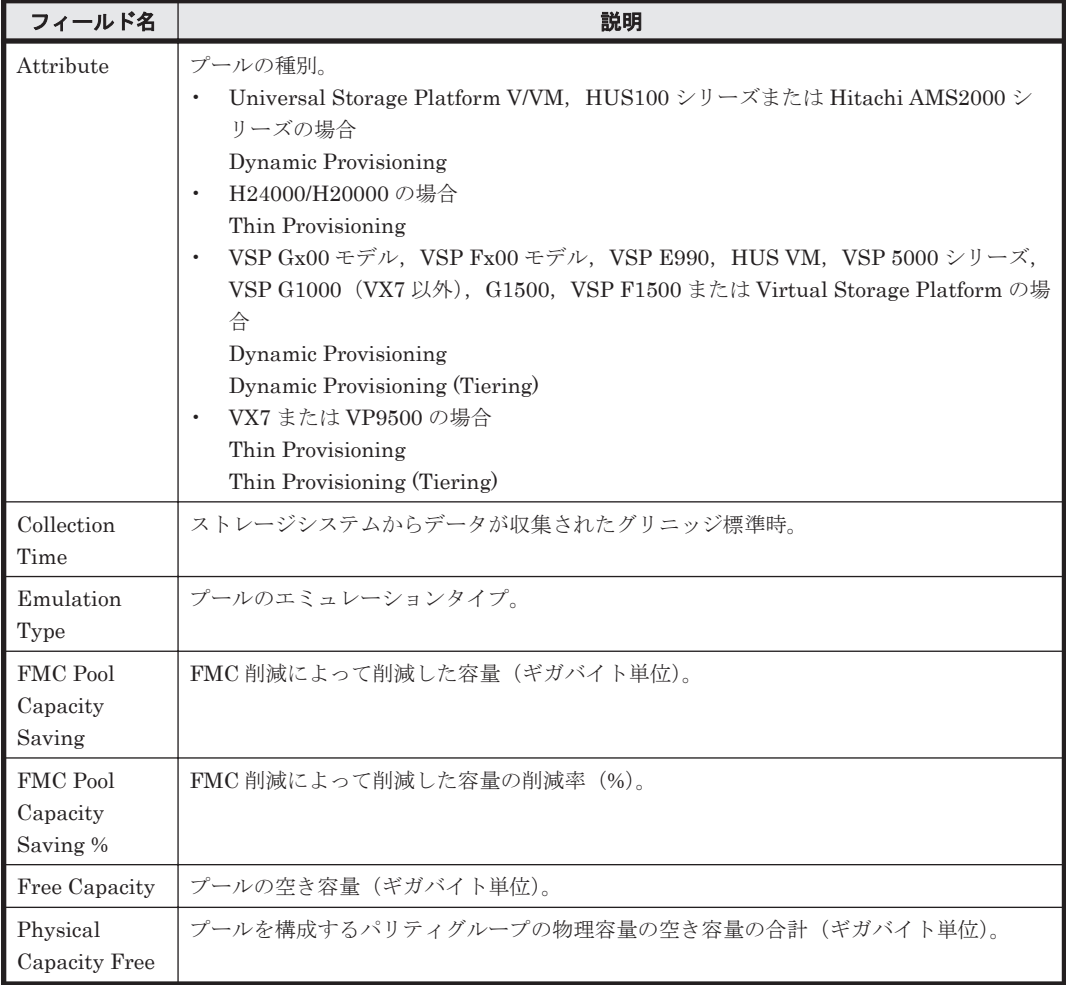

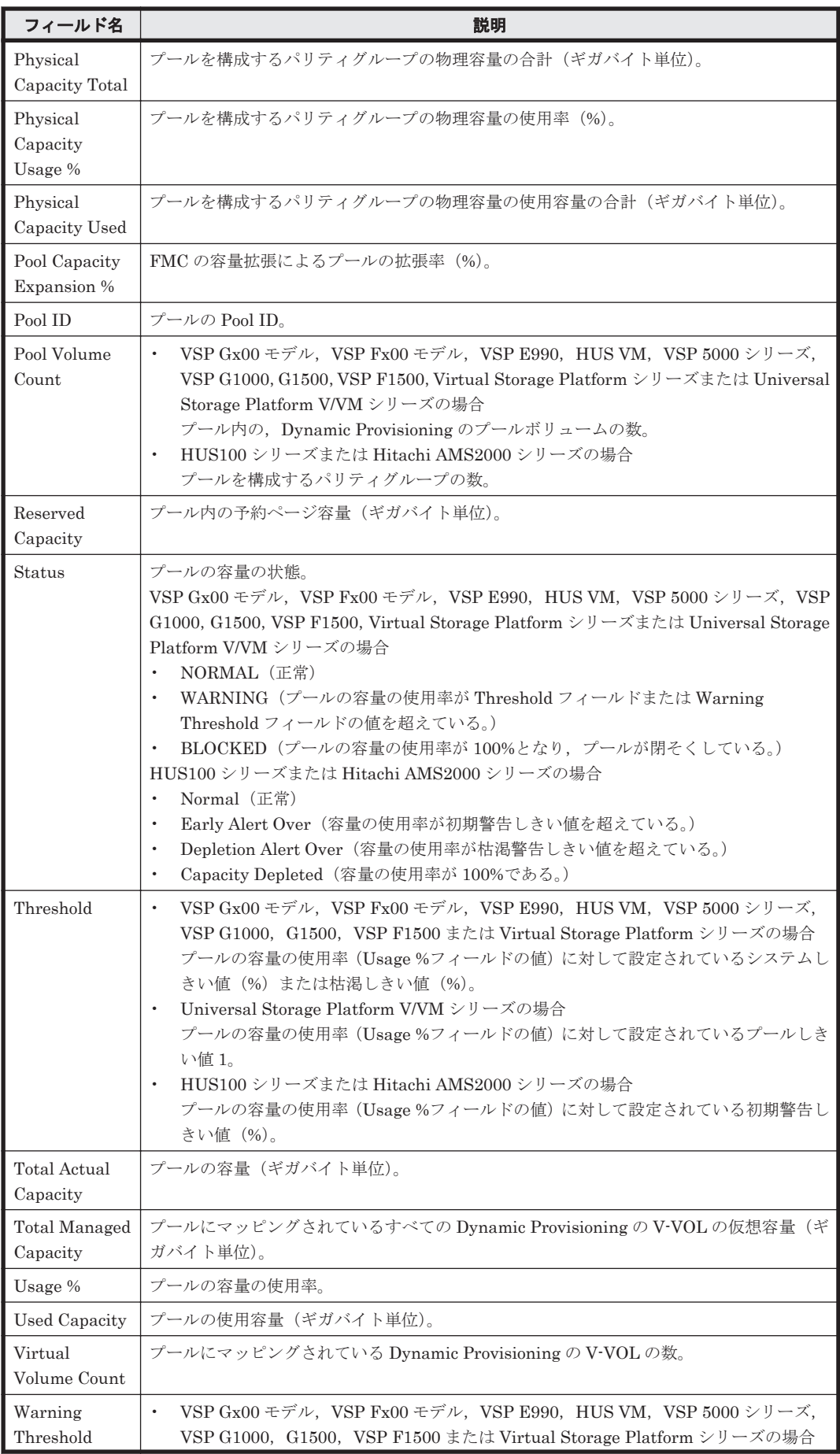

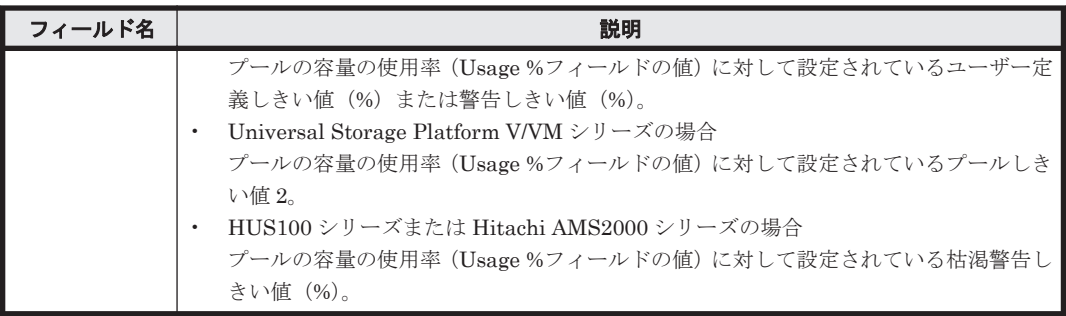

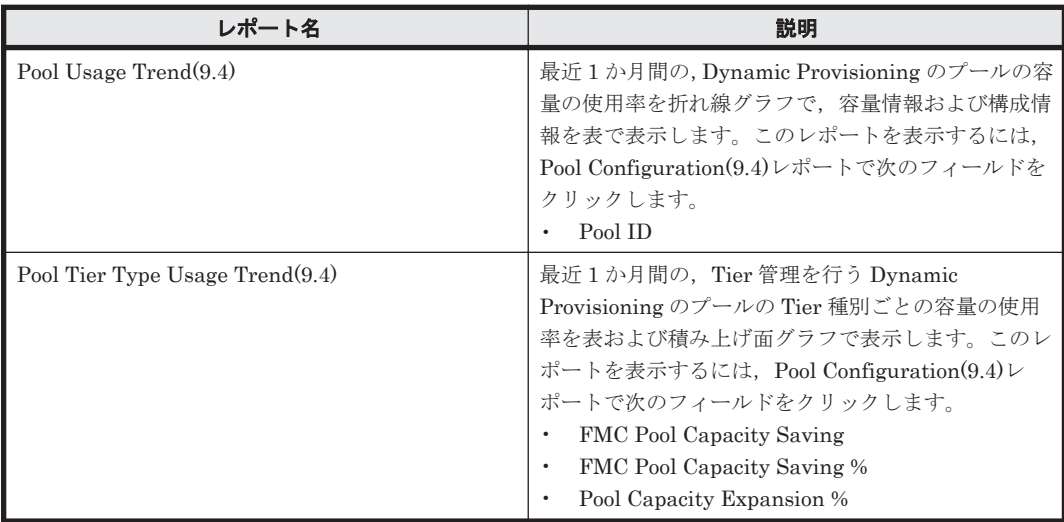

# **16.8.126 Pool Frequency Distribution Status(8.6)**

## 概要

Pool Frequency Distribution Status(8.6) レポートは, 最近 24 時間の Dynamic Provisioning の プールの Page IO 処理の頻度を表で表示します。ただし,監視対象ストレージシステムに Dynamic Provisioning のプールが存在しない場合,このレポートは使用できません。

また, 監視対象ストレージシステムが Hitachi SMS シリーズ, Hitachi AMS2000 シリーズ, Hitachi AMS/WMS シリーズ, Hitachi USP, SANRISE H シリーズ, および Universal Storage Platform V/VM シリーズの場合,このレポートは使用できません。

### 格納先

Reports/RAID/Status Reporting/Daily Trend/

#### レコード

Pool Frequency Distribution (PD\_PLF)

## フィールド

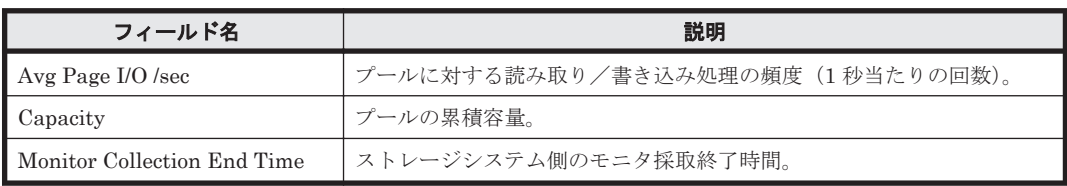

**744** ソリューションセット

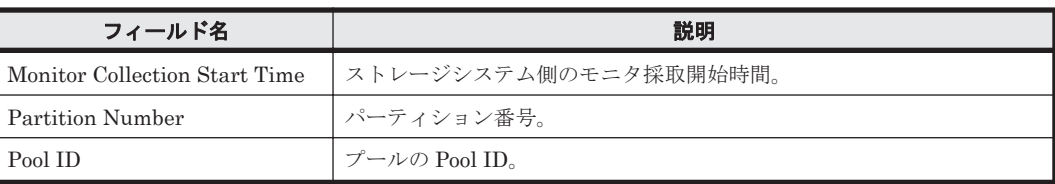

# **16.8.127 Pool Performance Status(7.8)**

# 概要

Pool Performance Status(7.8)レポートは, 最近 24 時間の Dynamic Provisioning のプールの性能 情報を表で表示します。

ただし,監視対象ストレージシステムに Dynamic Provisioning のプールが存在しない場合,この レポートは使用できません。

また, 監視対象ストレージシステムが Hitachi AMS/WMS シリーズ, Hitachi USP, および SANRISE H シリーズの場合,このレポートは使用できません。

# 格納先

Reports/RAID/Status Reporting/Daily Trend/

# レコード

Pool Summary (PI\_PLS)

# フィールド

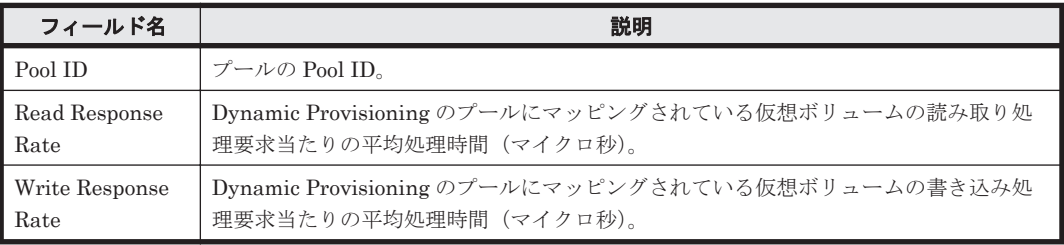

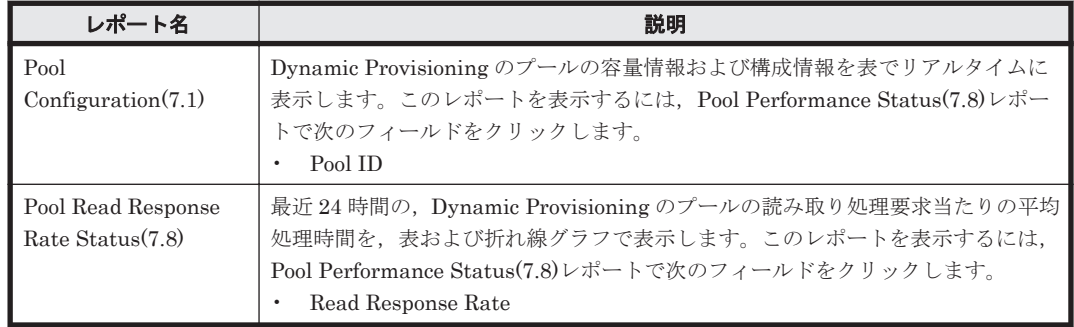

# **16.8.128 Pool Performance Status(8.0)**

#### 概要

Pool Performance Status(8.0)レポートは,最近 24 時間の Dynamic Provisioning のプールの性能 情報を表で表示します。

ただし,監視対象ストレージシステムに Dynamic Provisioning のプールが存在しない場合,この レポートは使用できません。

また、監視対象ストレージシステムが Hitachi AMS/WMS シリーズ, Hitachi USP, および SANRISE H シリーズの場合,このレポートは使用できません。

#### 格納先

Reports/RAID/Status Reporting/Daily Trend/

#### レコード

Pool Summary (PI\_PLS)

#### フィールド

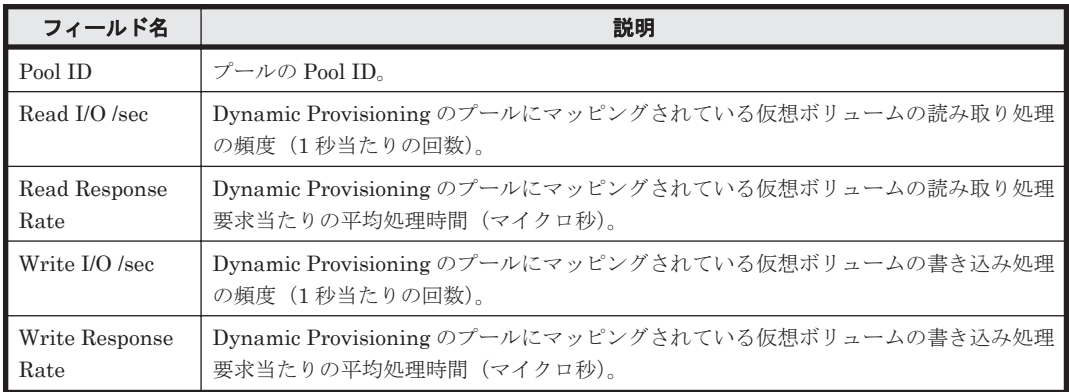

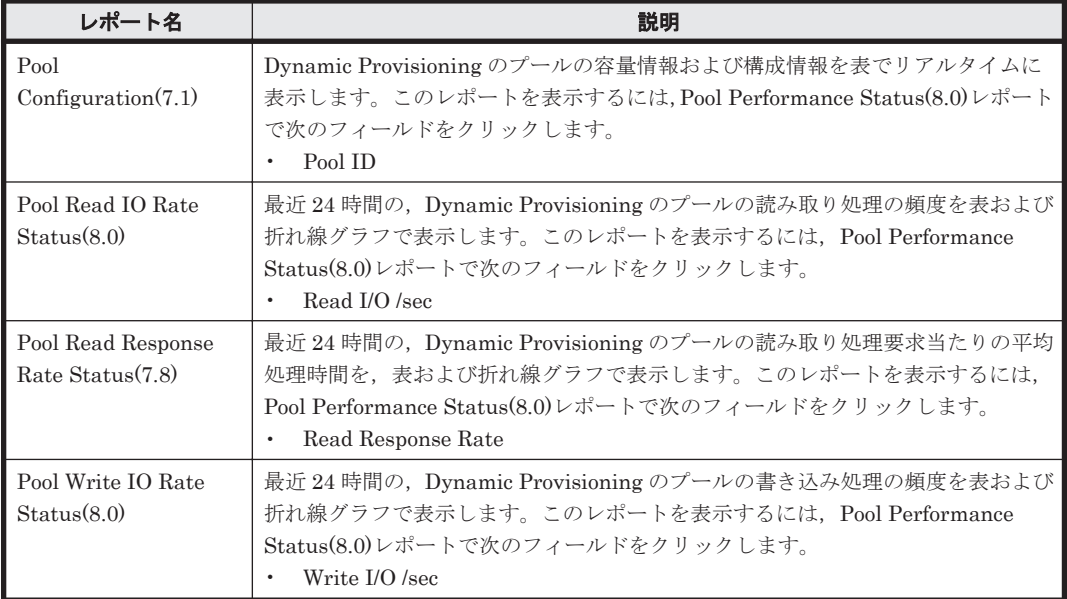

# **16.8.129 Pool Performance Status(8.4)**

# 概要

Pool Performance Status(8.4)レポートは, 最近 24 時間の Dynamic Provisioning のプールの性能 情報を表で表示します。

ただし,監視対象ストレージシステムに Dynamic Provisioning のプールが存在しない場合,この レポートは使用できません。

また、監視対象ストレージシステムが Hitachi AMS/WMS シリーズ, Hitachi USP, および SANRISE H シリーズの場合,このレポートは使用できません。

### 格納先

Reports/RAID/Status Reporting/Daily Trend/

# レコード

Pool Summary (PI\_PLS)

#### フィールド

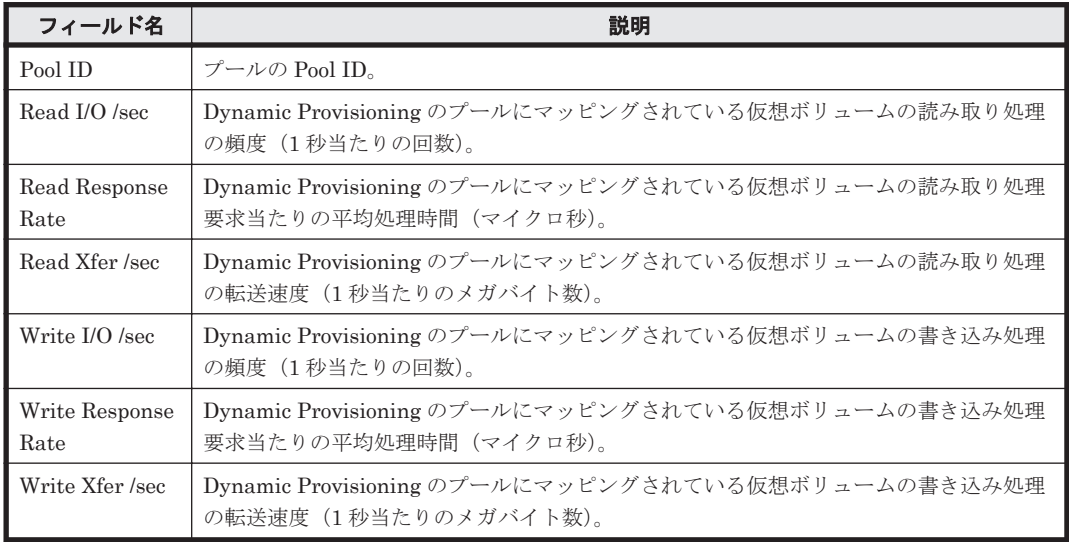

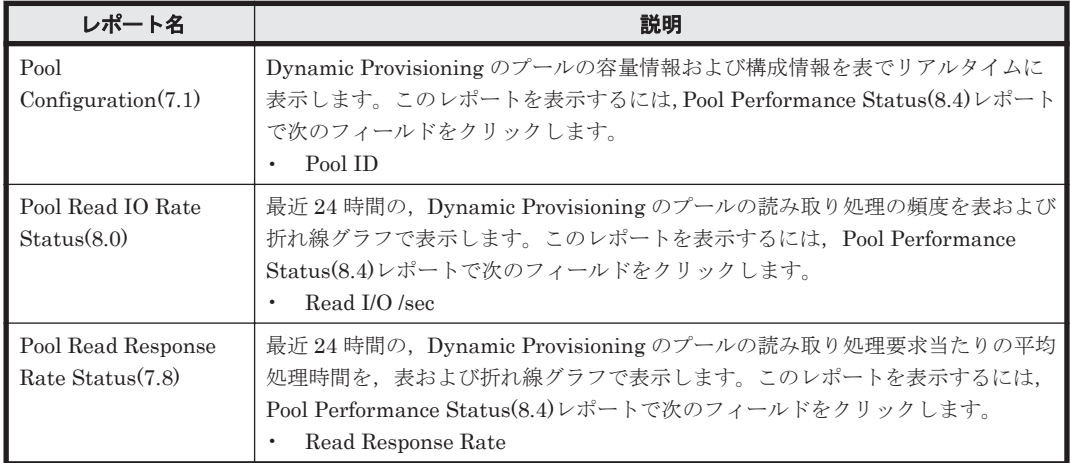

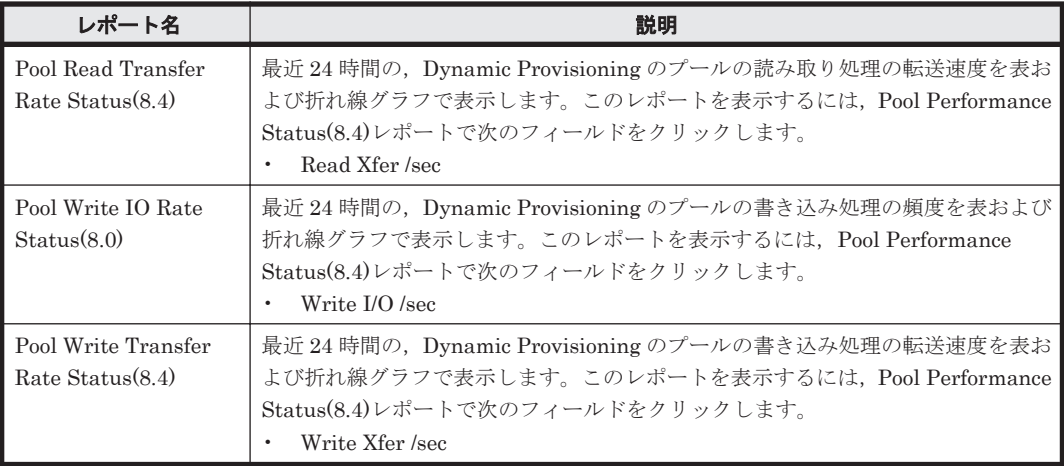

# **16.8.130 Pool Read IO Rate Status(8.0)**

### 概要

Pool Read IO Rate Status(8.0)レポートは, 最近 24 時間の Dynamic Provisioning のプールの読み 取り処理の頻度を表および折れ線グラフで表示します。

ただし、監視対象ストレージシステムに Dynamic Provisioning のプールが存在しない場合、この レポートは使用できません。

また, 監視対象ストレージシステムが Hitachi AMS/WMS シリーズ, Hitachi USP, および SANRISE H シリーズの場合,このレポートは使用できません。

## 格納先

Reports/RAID/Status Reporting/Daily Trend/Drilldown Only/

### レコード

Pool Summary (PI\_PLS)

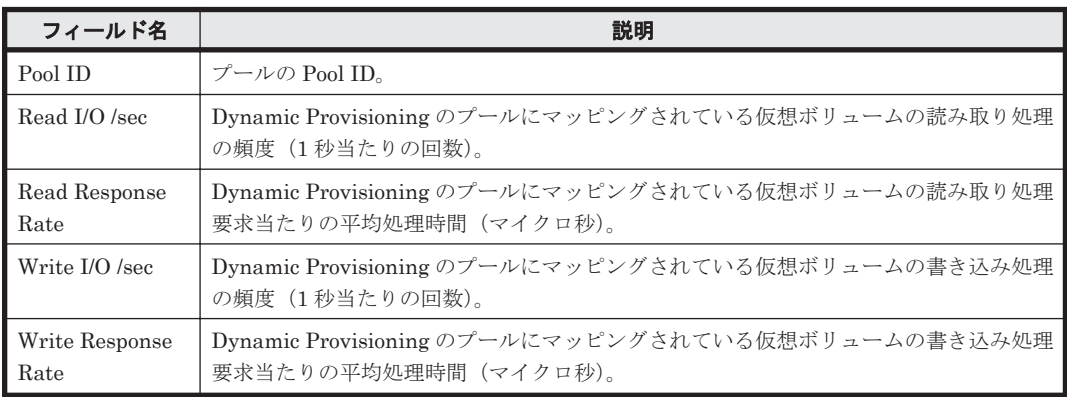

# **16.8.131 Pool Read Response Rate Status(7.8)**

# 概要

Pool Read Response Rate Status(7.8)レポートは, 最近 24 時間の, Dynamic Provisioning のプー ルの読み取り処理要求当たりの平均処理時間を,表および折れ線グラフで表示します。

ただし,監視対象ストレージシステムに Dynamic Provisioning のプールが存在しない場合,この レポートは使用できません。

また, 監視対象ストレージシステムが Hitachi AMS/WMS シリーズ, Hitachi USP, および SANRISE H シリーズの場合,このレポートは使用できません。

#### 格納先

Reports/RAID/Status Reporting/Daily Trend/Drilldown Only/

## レコード

Pool Summary (PI\_PLS)

#### フィールド

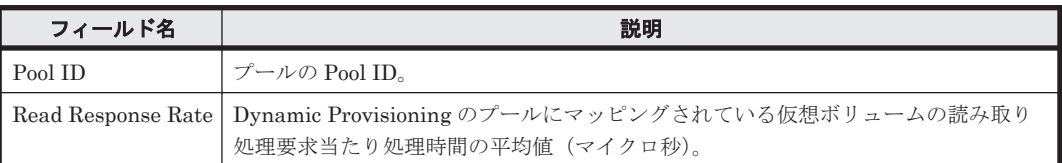

# **16.8.132 Pool Read Transfer Rate Status(8.4)**

### 概要

Pool Read Transfer Rate Status(8.4)レポートは, 最近 24 時間の, Dynamic Provisioning のプー ルの読み取り処理の転送速度を,表および折れ線グラフで表示します。

ただし,監視対象ストレージシステムに Dynamic Provisioning のプールが存在しない場合,この レポートは使用できません。

また、監視対象ストレージシステムが Hitachi AMS/WMS シリーズ、Hitachi USP、および SANRISE H シリーズの場合,このレポートは使用できません。

#### 格納先

Reports/RAID/Status Reporting/Daily Trend/Drilldown Only/

レコード

Pool Summary (PI\_PLS)

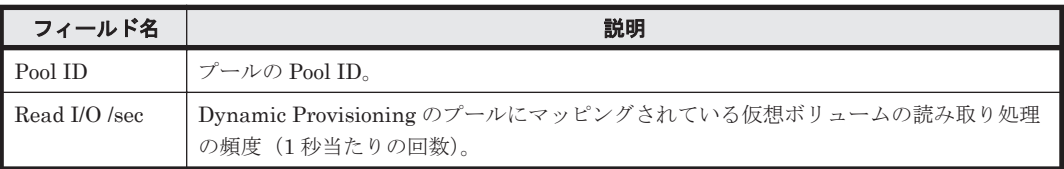

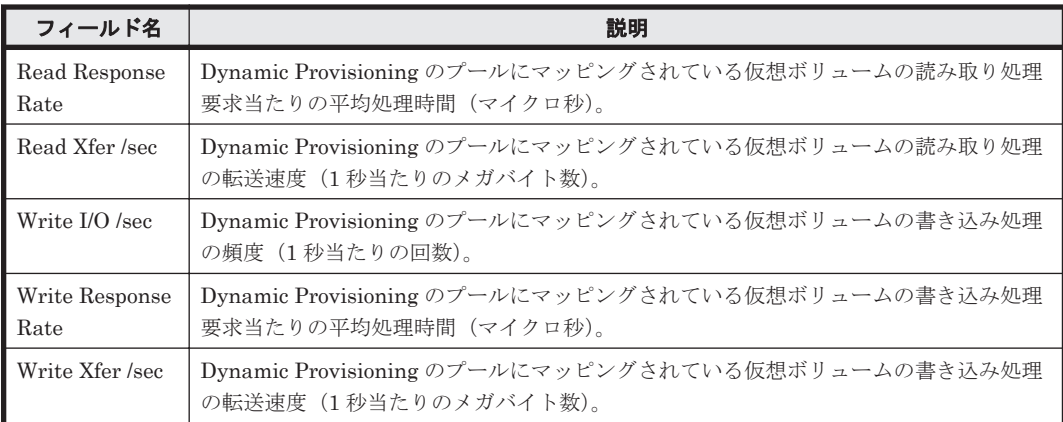

# **16.8.133 Pool Relocation Moved Pages Status(8.2)**

### 概要

Pool Relocation Moved Pages Status(8.2)レポートは,最近 1 か月間の,Tier 管理を行う Dynamic Provisioning のプールに対する Tier の再配置情報を表で表示し,Tier の再配置での移動ページ数を 折れ線グラフで表示します。

ただし,監視対象ストレージシステムに Tier 管理を行う Dynamic Provisioning のプールが存在し ない場合,このレポートは使用できません。

また,監視対象ストレージシステムが Hitachi SMS シリーズ,Hitachi AMS2000 シリーズ,Hitachi AMS/WMS シリーズ, Universal Storage Platform V/VM シリーズ, Hitachi USP, および SANRISE H シリーズの場合,このレポートは使用できません。

#### 格納先

Reports/RAID/Monthly Trend/Drilldown Only/

### レコード

Pool Page Relocation (PD\_PLR)

# フィールド

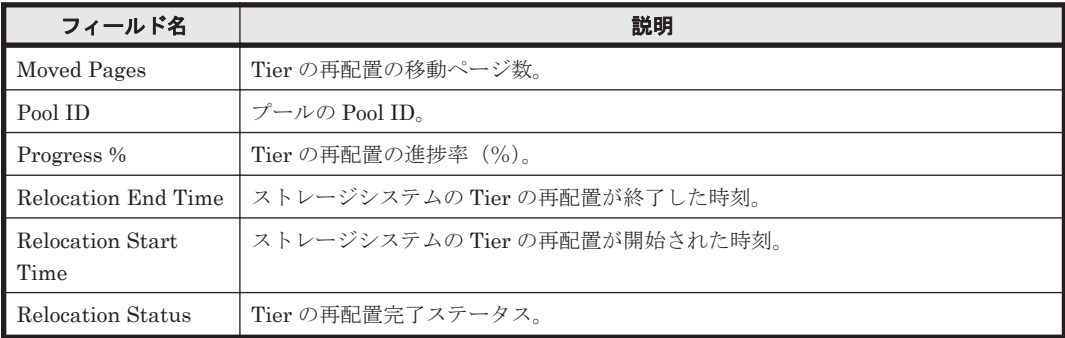

# **16.8.134 Pool Relocation Moved Pages Status(8.6)**

## 概要

Pool Relocation Moved Pages Status(8.6)レポートは、過去 1 か月間の Tier 管理を行う Dynamic Provisioning のプールに対する Tier 再配置情報を表で表示し, 過去 1 か月間の Tier 管理を行う

Dynamic Provisioning のプールに対する Tier 再配置での移動ページ数を折れ線グラフで表示しま す。

ただし,監視対象ストレージシステムに Tier 管理を行う Dynamic Provisioning のプールが存在し ない場合,このレポートは使用できません。

また,監視対象ストレージシステムが Hitachi SMS シリーズ,Hitachi AMS2000 シリーズ,Hitachi AMS/WMS シリーズ, Universal Storage Platform V/VM シリーズ, Hitachi USP, および SANRISE H シリーズの場合,このレポートは使用できません。

## 格納先

Reports/RAID/Monthly Trend/Drilldown Only/

## レコード

Pool Page Relocation (PD\_PLR)

## フィールド

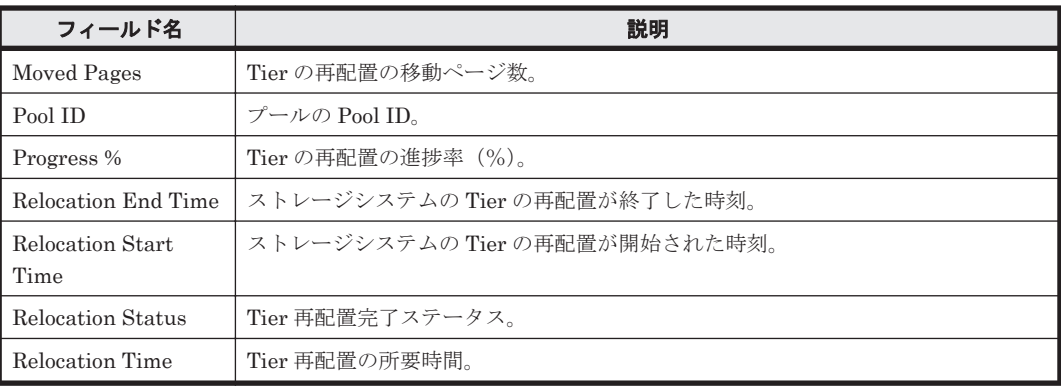

# **16.8.135 Pool Relocation Status(8.2)**

# 概要

Pool Relocation Status(8.2)レポートは、最近 1 か月間の, Tier 管理を行う Dynamic Provisioning のプールに対する Tier の再配置情報を表で表示します。

ただし,監視対象ストレージシステムに Tier 管理を行う Dynamic Provisioning のプールが存在し ない場合,このレポートは使用できません。

また, 監視対象ストレージシステムが Hitachi SMS シリーズ, Hitachi AMS2000 シリーズ, Hitachi AMS/WMS シリーズ, Universal Storage Platform V/VM シリーズ, Hitachi USP, および SANRISE H シリーズの場合,このレポートは使用できません。

# 格納先

Reports/RAID/Monthly Trend/

レコード

Pool Page Relocation (PD\_PLR)

#### フィールド

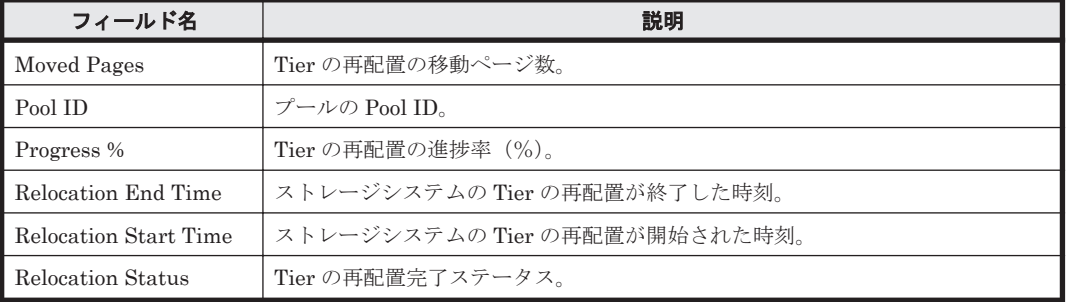

## ドリルダウンレポート(フィールドレベル)

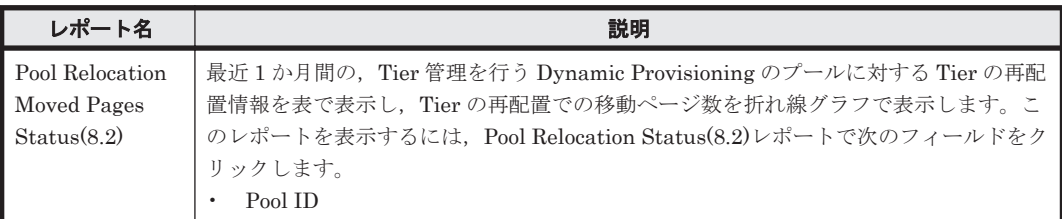

# **16.8.136 Pool Relocation Status(8.6)**

#### 概要

Pool Relocation Status(8.6)レポートは, 最近 1 か月間の, Tier 管理を行う Dynamic Provisioning のプールに対する Tier の再配置情報を表で表示します。

ただし、監視対象ストレージシステムに Tier 管理を行う Dynamic Provisioning のプールが存在し ない場合,このレポートは使用できません。

また,監視対象ストレージシステムが Hitachi SMS シリーズ,Hitachi AMS2000 シリーズ,Hitachi AMS/WMS シリーズ, Universal Storage Platform V/VM シリーズ, Hitachi USP, および SANRISE H シリーズの場合,このレポートは使用できません。

## 格納先

Reports/RAID/Monthly Trend/

### レコード

Pool Page Relocation (PD\_PLR)

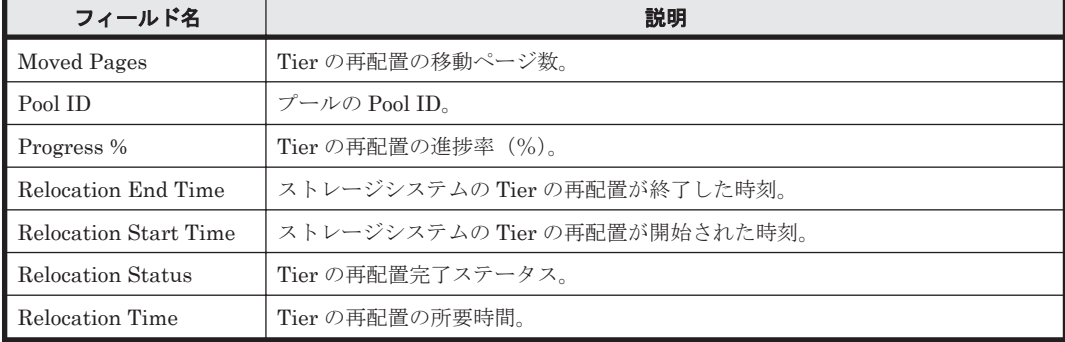

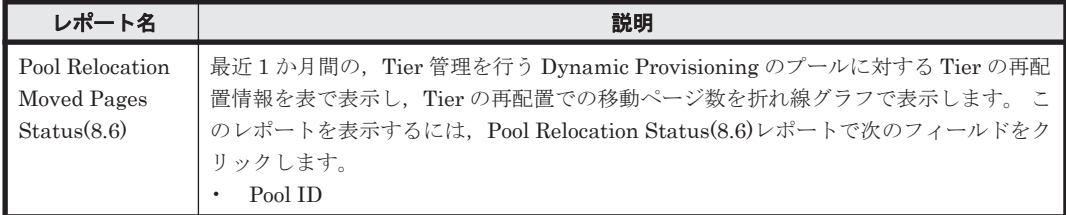

# **16.8.137 Pool Tier IO Rate Status(8.2)**

## 概要

Pool Tier IO Rate Status(8.2)レポートは,最近 24 時間の,Tier 管理を行う Dynamic Provisioning のプールの Tier の種別ごとの読み取り/書き込み処理の頻度を表で表示します。

ただし,監視対象ストレージシステムに Tier 管理を行う Dynamic Provisioning のプールが存在し ない場合,このレポートは使用できません。

また,監視対象ストレージシステムがミッドレンジストレージ,Universal Storage Platform V/VM シリーズ, Hitachi USP, および SANRISE H シリーズの場合, このレポートは使用できません。

## 格納先

Reports/RAID/Status Reporting/Daily Trend/

### レコード

Pool Tier Type I/O Information (PI\_PLTI)

### フィールド

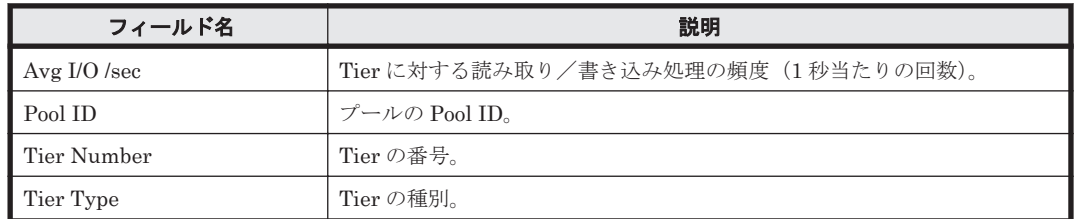

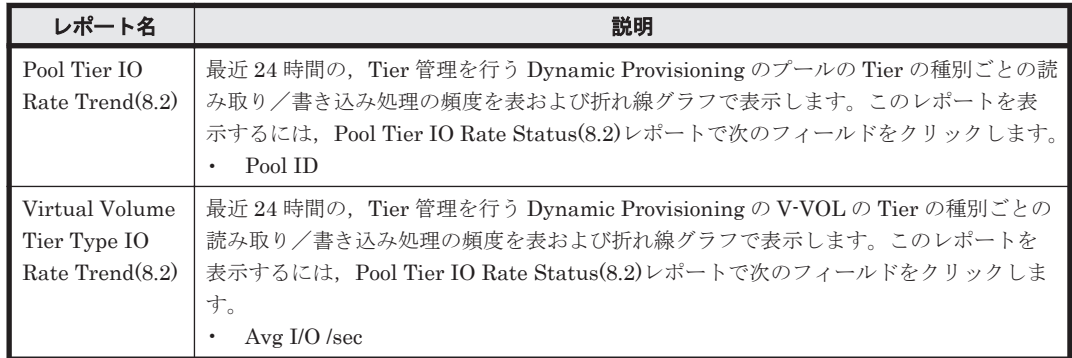

# **16.8.138 Pool Tier IO Rate Trend(8.2)**

#### 概要

Pool Tier IO Rate Trend(8.2)レポートは,最近 24 時間の,Tier 管理を行う Dynamic Provisioning のプールの Tier の種別ごとの読み取り/書き込み処理の頻度を表および折れ線グラフで表示しま す。

ただし,監視対象ストレージシステムに Tier 管理を行う Dynamic Provisioning のプールが存在し ない場合,このレポートは使用できません。

また,監視対象ストレージシステムがミッドレンジストレージ,Universal Storage Platform V/VM シリーズ,Hitachi USP,および SANRISE H シリーズの場合,このレポートは使用できません。

#### 格納先

Reports/RAID/Status Reporting/Daily Trend/Drilldown Only/

#### レコード

Pool Tier Type I/O Information (PI\_PLTI)

#### フィールド

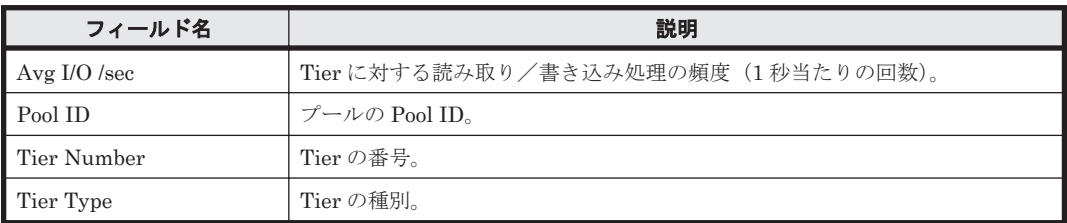

# **16.8.139 Pool Tier Relocation Status(8.2)**

#### 概要

Pool Tier Relocation Status(8.2)レポートは、最近 1 か月間の, Tier 管理を行う Dynamic Provisioning のプールに対する Tier の再配置情報を表で表示します。

ただし,監視対象ストレージシステムに Tier 管理を行う Dynamic Provisioning のプールが存在し ない場合,このレポートは使用できません。

また, 監視対象ストレージシステムが Hitachi SMS シリーズ, Hitachi AMS2000 シリーズ, Hitachi AMS/WMS シリーズ, Universal Storage Platform V/VM シリーズ, Hitachi USP, および SANRISE H シリーズの場合,このレポートは使用できません。

#### 格納先

Reports/RAID/Monthly Trend/

#### レコード

Pool Tier Page Relocation (PD\_PLTR)

#### フィールド

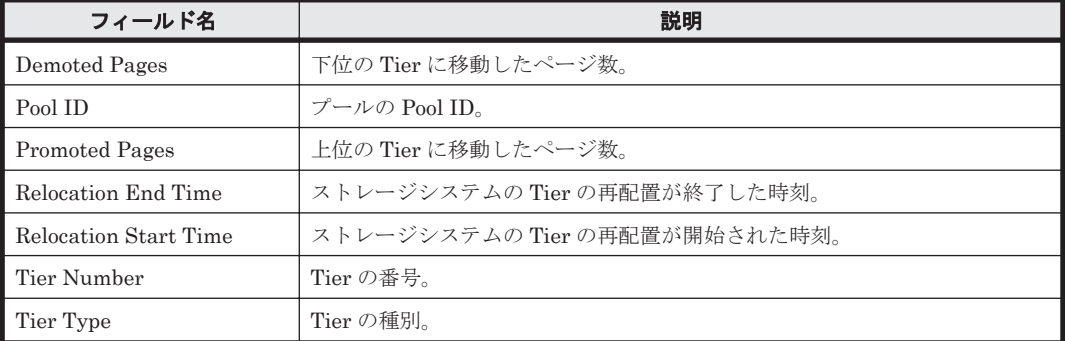

# ドリルダウンレポート(フィールドレベル)

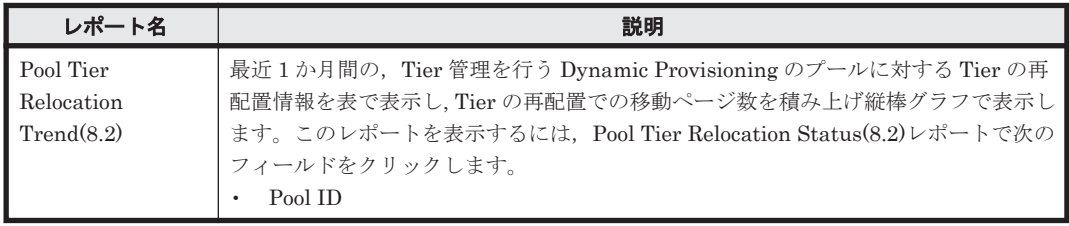

# **16.8.140 Pool Tier Relocation Status(8.6)**

## 概要

Pool Tier Relocation Status(8.6) レポートは, 最近 1 か月間の, Tier 管理を行う Dynamic Provisioning のプールに対する Tier の再配置情報を表で表示します。

ただし,監視対象ストレージシステムに Tier 管理を行う Dynamic Provisioning のプールが存在し ない場合,このレポートは使用できません。

また、監視対象ストレージシステムが Hitachi SMS シリーズ、Hitachi AMS2000 シリーズ、Hitachi AMS/WMS シリーズ, Universal Storage Platform V/VM シリーズ, Hitachi USP, および SANRISE H シリーズの場合,このレポートは使用できません。

### 格納先

Reports/RAID/Monthly Trend/

### レコード

Pool Tier Page Relocation (PD\_PLTR)

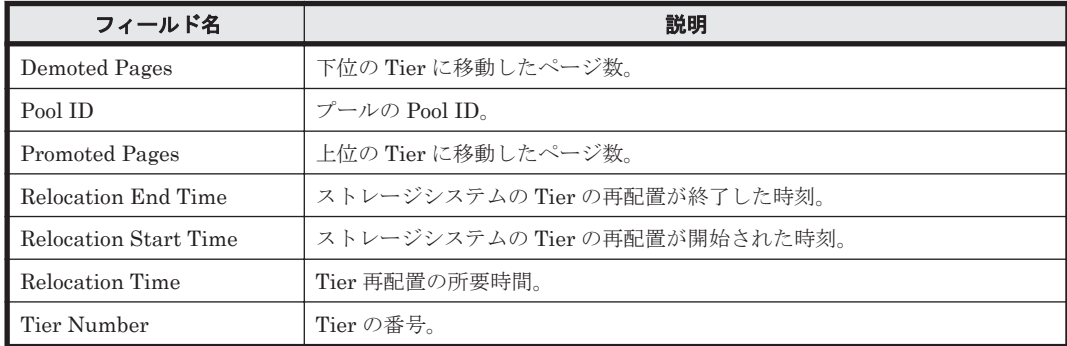

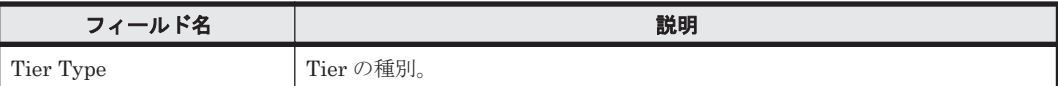

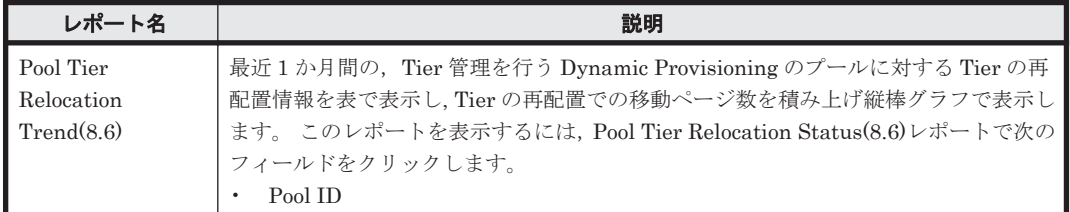

# **16.8.141 Pool Tier Relocation Trend(8.2)**

## 概要

Pool Tier Relocation Trend(8.2)レポートは、最近 1 か月間の, Tier 管理を行う Dynamic Provisioning のプールに対する Tier の再配置情報を表で表示し,Tier の再配置での移動ページ数を 積み上げ縦棒グラフで表示します。

ただし,監視対象ストレージシステムに Tier 管理を行う Dynamic Provisioning のプールが存在し ない場合,このレポートは使用できません。

また, 監視対象ストレージシステムが Hitachi SMS シリーズ, Hitachi AMS2000 シリーズ, Hitachi AMS/WMS シリーズ, Universal Storage Platform V/VM シリーズ, Hitachi USP, および SANRISE H シリーズの場合,このレポートは使用できません。

#### 格納先

Reports/RAID/Monthly Trend/Drilldown Only/

### レコード

Pool Tier Page Relocation (PD\_PLTR)

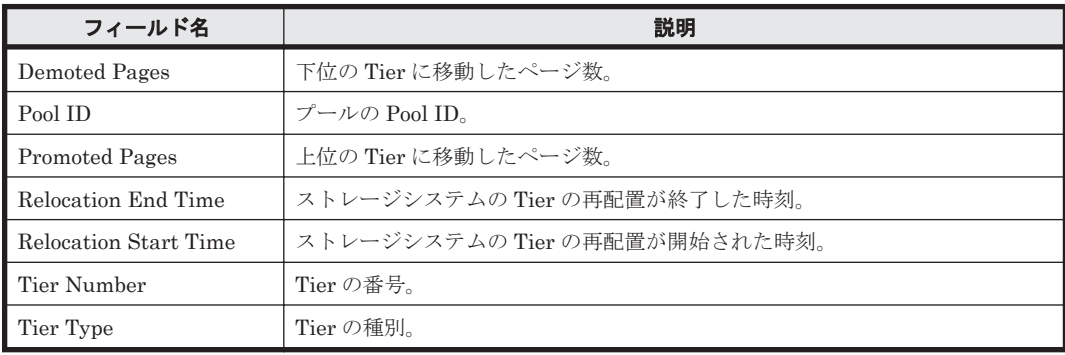
# **16.8.142 Pool Tier Relocation Trend(8.6)**

# 概要

Pool Tier Relocation Trend(8.6)レポートは、最近 1 か月間の, Tier 管理を行う Dynamic Provisioning のプールに対する Tier の再配置情報を表で表示し,Tier の再配置での移動ページ数を 積み上げ縦棒グラフで表示します。

ただし,監視対象ストレージシステムに Tier 管理を行う Dynamic Provisioning のプールが存在し ない場合,このレポートは使用できません。

また,監視対象ストレージシステムが Hitachi SMS シリーズ,Hitachi AMS2000 シリーズ,Hitachi AMS/WMS シリーズ, Universal Storage Platform V/VM シリーズ, Hitachi USP, および SANRISE H シリーズの場合,このレポートは使用できません。

# 格納先

Reports/RAID/Monthly Trend/Drilldown Only/

## レコード

Pool Tier Page Relocation (PD\_PLTR)

## フィールド

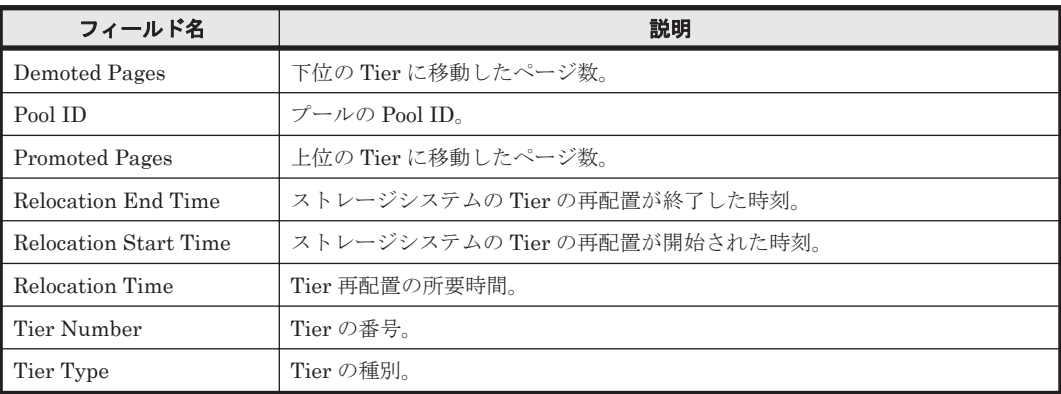

# **16.8.143 Pool Tier Type Configuration(7.8)**

## 概要

Pool Tier Type Configuration(7.8)レポートは, Tier 管理を行う Dynamic Provisioning のプール の,Tier の種別ごとの容量情報および構成情報を表でリアルタイムに表示します。

ただし,監視対象ストレージシステムに Tier 管理を行う Dynamic Provisioning のプールが存在し ない場合,このレポートは使用できません。

また, 監視対象ストレージシステムが Hitachi SMS シリーズ, Hitachi AMS2000 シリーズ, Hitachi AMS/WMS シリーズ, Universal Storage Platform V/VM シリーズ, Hitachi USP, および SANRISE H シリーズの場合,このレポートは使用できません。

# 格納先

Reports/RAID/Status Reporting/Real-Time/

## レコード

Pool Tier Type Configuration (PD\_PLTC)

# フィールド

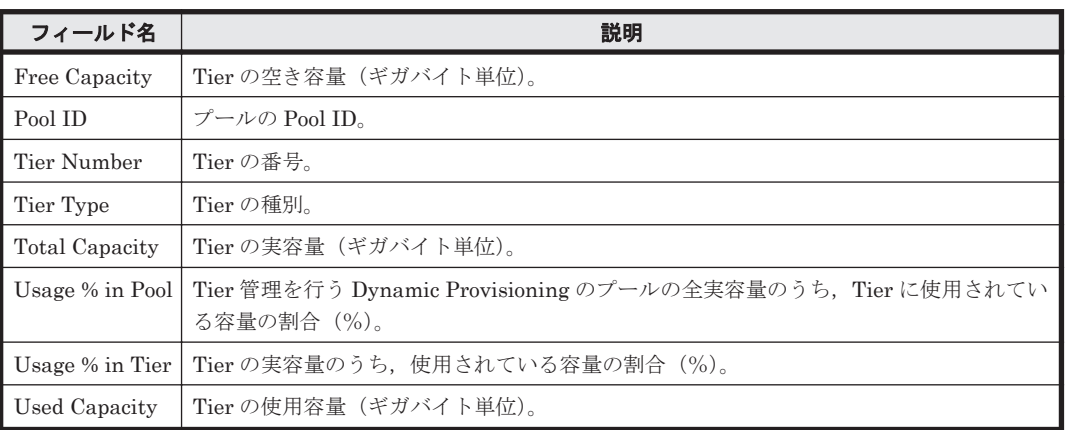

# ドリルダウンレポート(フィールドレベル)

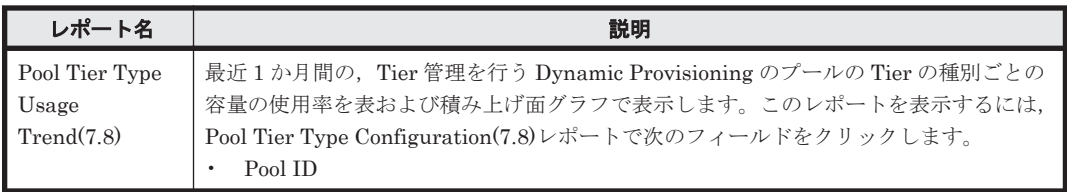

# **16.8.144 Pool Tier Type Configuration(8.0)**

## 概要

Pool Tier Type Configuration(8.0)レポートは, Tier 管理を行う Dynamic Provisioning のプールの Tier の種別ごとの容量情報および構成情報を表でリアルタイムに表示します。

ただし,監視対象ストレージシステムに Tier 管理を行う Dynamic Provisioning のプールが存在し ない場合,このレポートは使用できません。

また,監視対象ストレージシステムが Hitachi SMS シリーズ,Hitachi AMS2000 シリーズ,Hitachi AMS/WMS シリーズ, Universal Storage Platform V/VM シリーズ, Hitachi USP, および SANRISE H シリーズの場合,このレポートは使用できません。

## 格納先

Reports/RAID/Status Reporting/Real-Time/

## レコード

Pool Tier Type Configuration (PD\_PLTC)

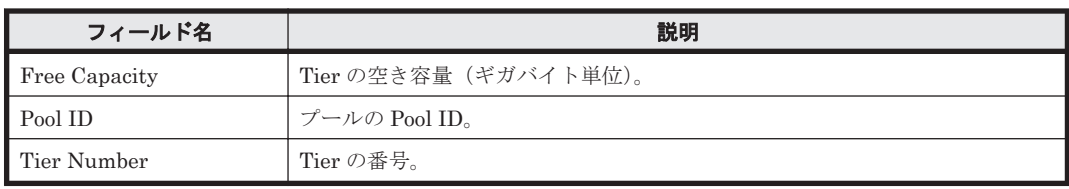

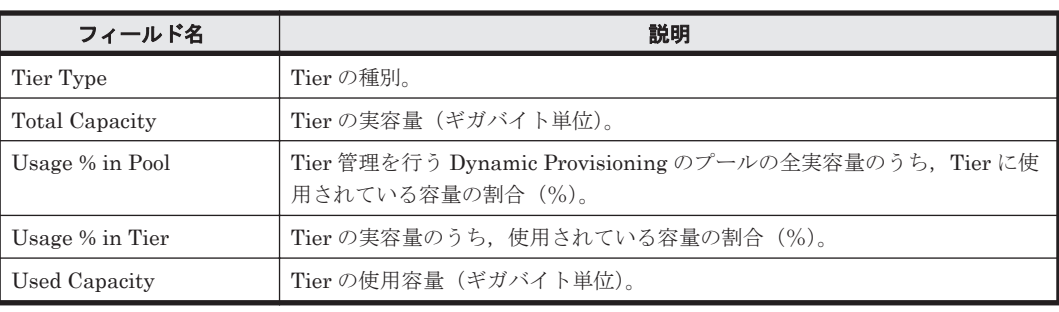

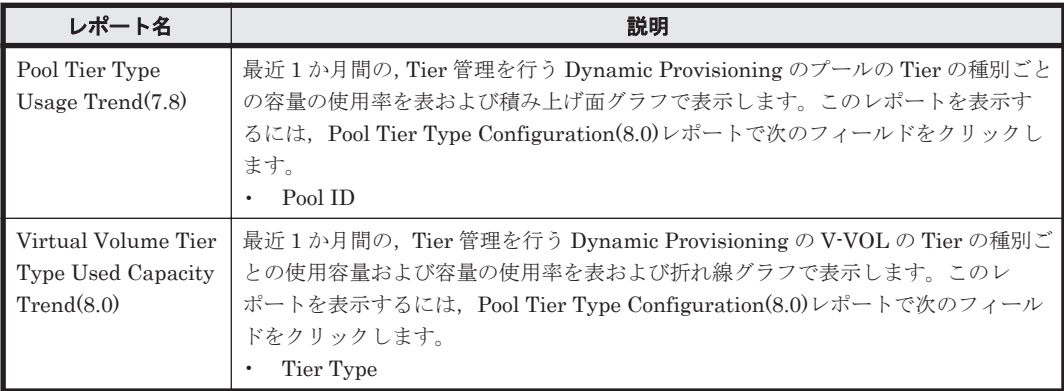

# **16.8.145 Pool Tier Type Configuration(8.2)**

# 概要

Pool Tier Type Configuration(8.2)レポートは, Tier 管理を行う Dynamic Provisioning のプールの Tier の種別ごとの容量情報および構成情報を表でリアルタイムに表示します。

ただし,監視対象ストレージシステムに Tier 管理を行う Dynamic Provisioning のプールが存在し ない場合,このレポートは使用できません。

また,監視対象ストレージシステムが Hitachi SMS シリーズ,Hitachi AMS2000 シリーズ,Hitachi AMS/WMS シリーズ, Universal Storage Platform V/VM シリーズ, Hitachi USP, および SANRISE H シリーズの場合,このレポートは使用できません。

# 格納先

Reports/RAID/Status Reporting/Real-Time/

#### レコード

Pool Tier Type Configuration (PD\_PLTC)

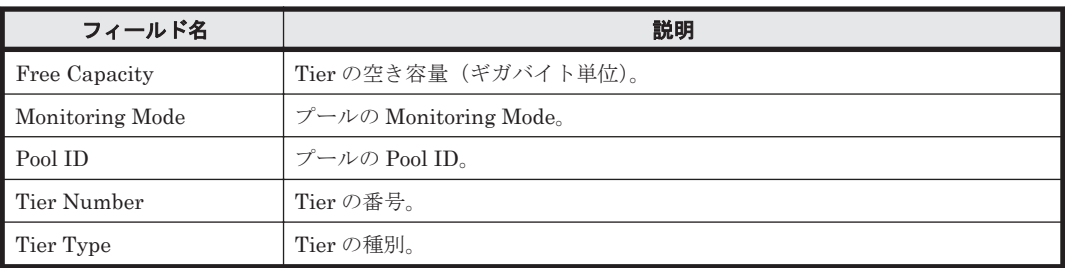

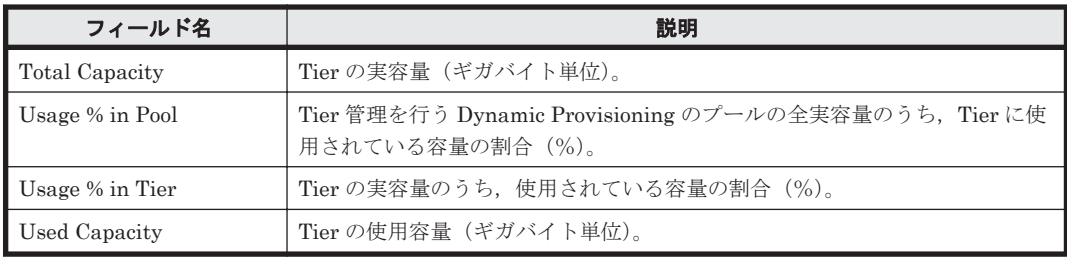

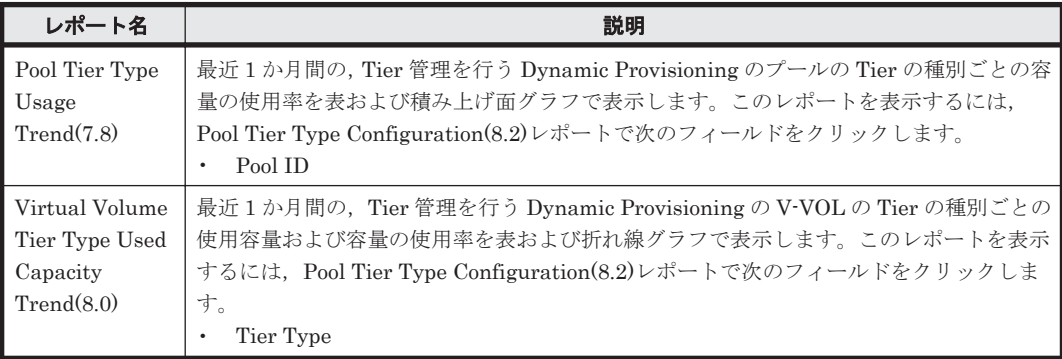

# **16.8.146 Pool Tier Type Configuration(9.4)**

# 概要

Pool Tier Type Configuration(9.4)レポートは, Tier 管理を行う Dynamic Provisioning のプールの Tier の種別ごとの容量情報および構成情報を表でリアルタイムに表示します。

ただし,監視対象ストレージシステムに Tier 管理を行う Dynamic Provisioning のプールが存在し ない場合,このレポートは使用できません。

また, 監視対象ストレージシステムが Hitachi SMS シリーズ, Hitachi AMS2000 シリーズ, Hitachi AMS/WMS シリーズ, Universal Storage Platform V/VM シリーズ, Hitachi USP, および SANRISE H シリーズの場合,このレポートは使用できません。

## 格納先

Reports/RAID/Status Reporting/Real-Time/

## レコード

Pool Tier Type Configuration (PD\_PLTC)

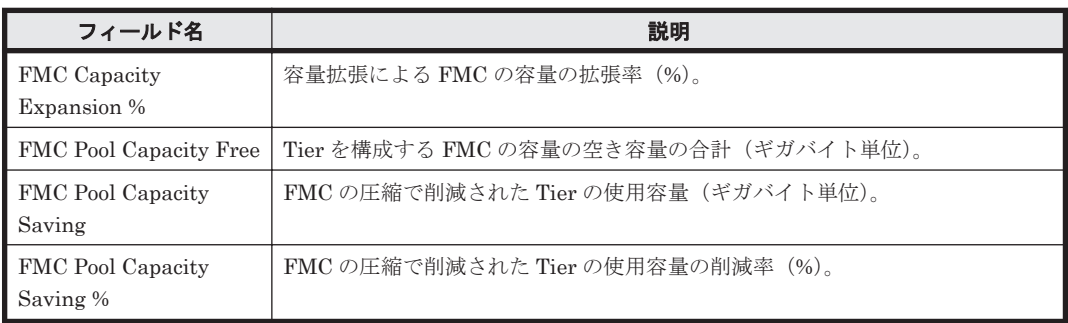

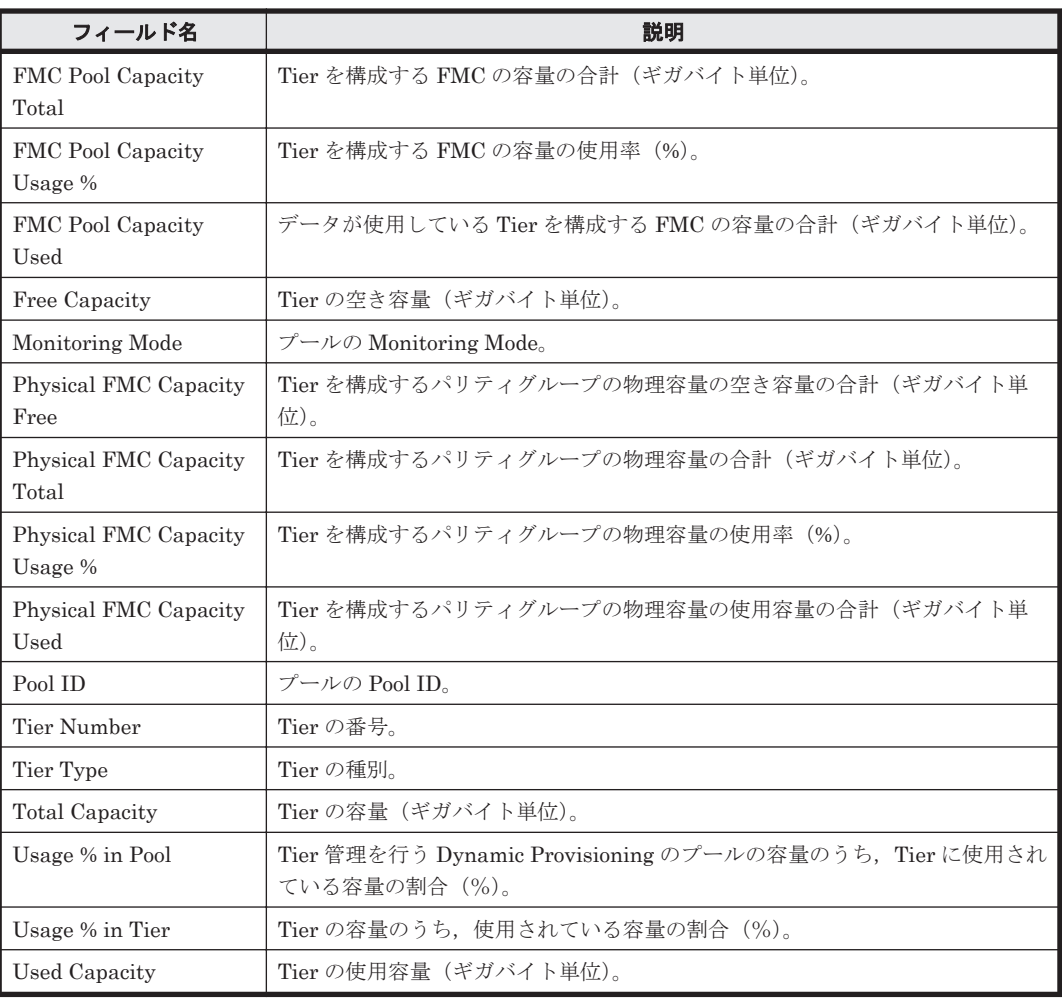

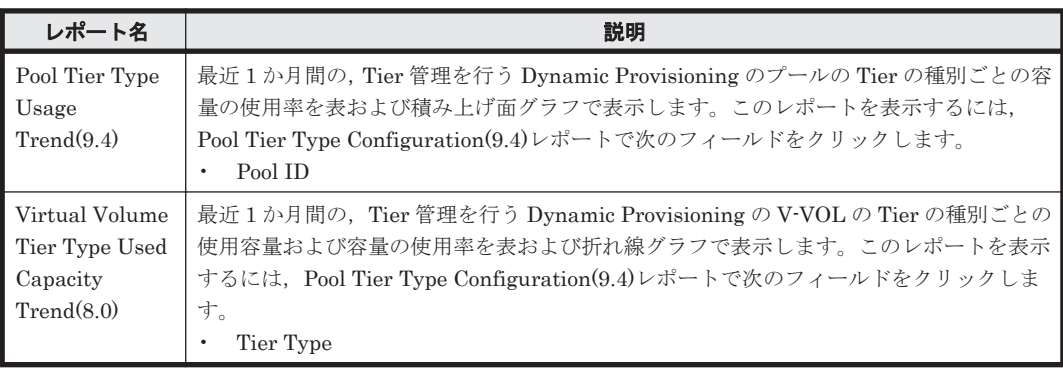

# **16.8.147 Pool Tier Type IO Rate Status(8.0)**

# 概要

Pool Tier Type IO Rate Status(8.0)レポートは、最近 1 か月間の, Tier 管理を行う Dynamic Provisioning のプールの Tier の種別ごとの読み取り/書き込み処理の頻度を表および折れ線グラ フで表示します。

ただし,監視対象ストレージシステムに Tier 管理を行う Dynamic Provisioning のプールが存在し ない場合,このレポートは使用できません。

また, 監視対象ストレージシステムが Hitachi SMS シリーズ, Hitachi AMS2000 シリーズ, Hitachi AMS/WMS シリーズ, Universal Storage Platform V/VM シリーズ, Hitachi USP, および SANRISE H シリーズの場合,このレポートは使用できません。

## 格納先

Reports/RAID/Monthly Trend/Drilldown Only/

#### レコード

Pool Tier Type Operation Status (PD\_PLTS)

#### フィールド

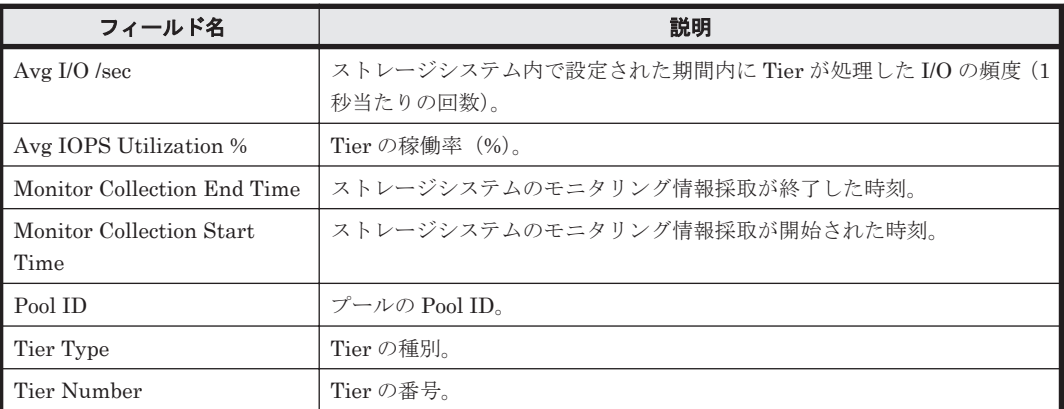

# **16.8.148 Pool Tier Type IO Rate Status(8.6)**

#### 概要

Pool Tier Type IO Rate Status(8.6) レポートは、最近 1 か月間の、Tier 管理を行う Dynamic Provisioning のプールの Tier の種別ごとの読み取り/書き込み処理の頻度を表および折れ線グラ フで表示します。

ただし,監視対象ストレージシステムに Tier 管理を行う Dynamic Provisioning のプールが存在し ない場合,このレポートは使用できません。

また,監視対象ストレージシステムが Hitachi SMS シリーズ,Hitachi AMS2000 シリーズ,Hitachi AMS/WMS シリーズ, Universal Storage Platform V/VM シリーズ, Hitachi USP, および SANRISE H シリーズの場合,このレポートは使用できません。

#### 格納先

Reports/RAID/Monthly Trend/Drilldown Only/

#### レコード

Pool Tier Type Operation Status (PD\_PLTS)

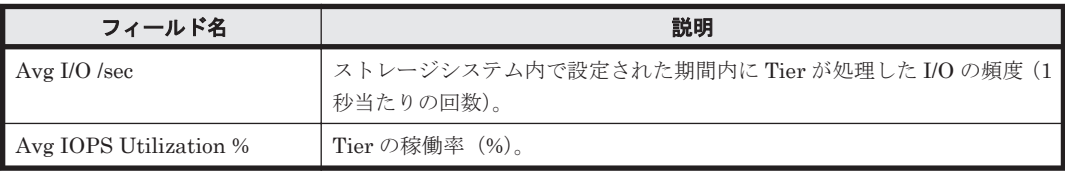

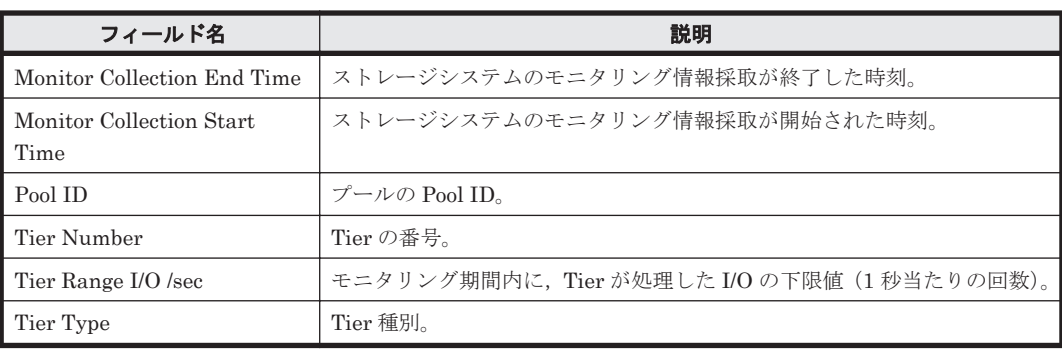

# **16.8.149 Pool Tier Type Performance Status(7.8)**

# 概要

Pool Tier Type Performance Status(7.8)レポートは、最近 1 か月間の, Tier 管理を行う Dynamic Provisioning のプールの Tier の種別ごとの性能情報を表で表示します。

ただし,監視対象ストレージシステムに Tier 管理を行う Dynamic Provisioning のプールが存在し ない場合,このレポートは使用できません。

また,監視対象ストレージシステムが Hitachi SMS シリーズ,Hitachi AMS2000 シリーズ,Hitachi AMS/WMS シリーズ, Universal Storage Platform V/VM シリーズ, Hitachi USP, および SANRISE H シリーズの場合,このレポートは使用できません。

# 格納先

Reports/RAID/Monthly Trend/

## レコード

Pool Tier Type Operation Status (PD\_PLTS)

### フィールド

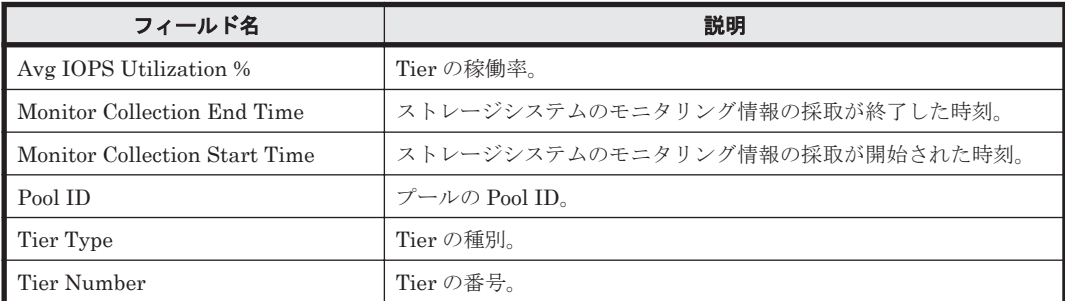

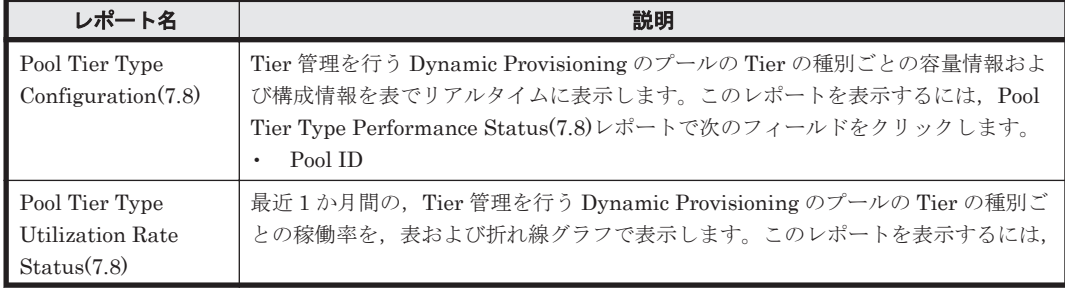

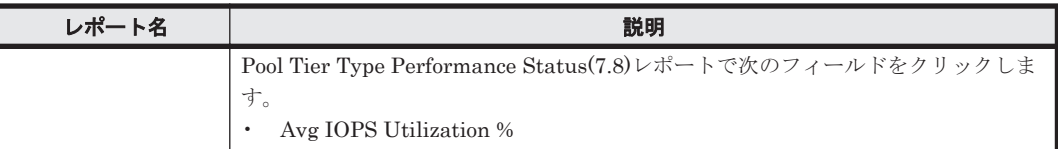

# **16.8.150 Pool Tier Type Performance Status(8.0)**

## 概要

Pool Tier Type Performance Status(8.0)レポートは, 最近 1 か月間の, Tier 管理を行う Dynamic Provisioning のプールの Tier の種別ごとの性能情報を表で表示します。

ただし、監視対象ストレージシステムに Tier 管理を行う Dynamic Provisioning のプールが存在し ない場合,このレポートは使用できません。

また,監視対象ストレージシステムが Hitachi SMS シリーズ,Hitachi AMS2000 シリーズ,Hitachi AMS/WMS シリーズ, Universal Storage Platform V/VM シリーズ, Hitachi USP, および SANRISE H シリーズの場合,このレポートは使用できません。

## 格納先

Reports/RAID/Monthly Trend/

# レコード

Pool Tier Type Operation Status (PD\_PLTS)

## フィールド

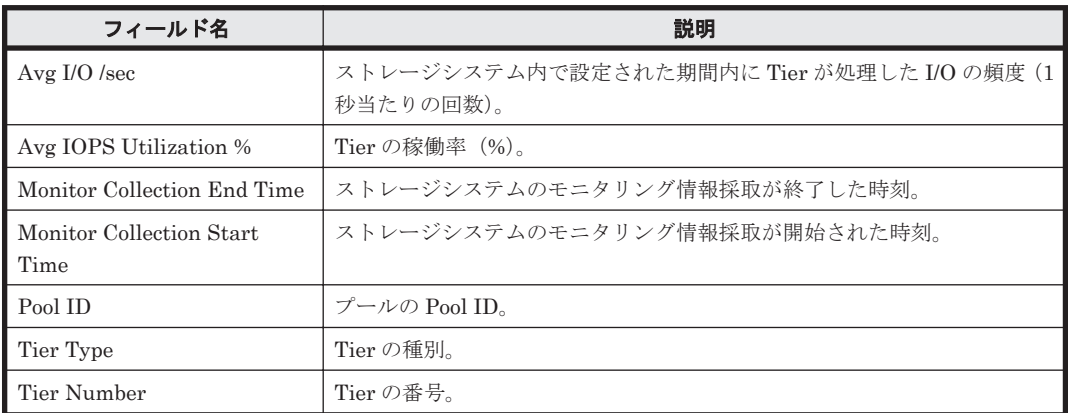

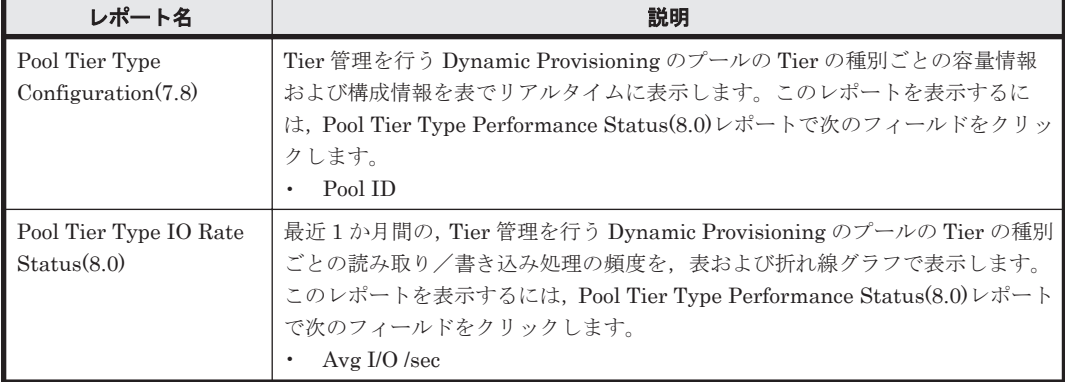

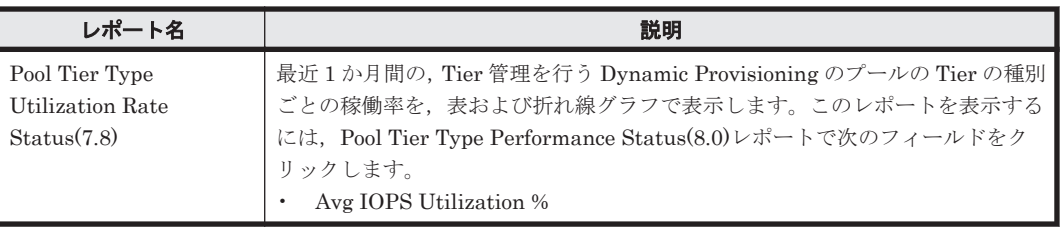

# **16.8.151 Pool Tier Type Performance Status(8.6)**

## 概要

Pool Tier Type Performance Status(8.6) レポートは、最近 1 か月間の, Tier 管理を行う Dynamic Provisioning のプールの Tier の種別ごとの性能情報を表で表示します。

ただし,監視対象ストレージシステムに Tier 管理を行う Dynamic Provisioning のプールが存在し ない場合,このレポートは使用できません。

また,監視対象ストレージシステムが Hitachi SMS シリーズ,Hitachi AMS2000 シリーズ,Hitachi AMS/WMS シリーズ, Universal Storage Platform V/VM シリーズ, Hitachi USP, および SANRISE H シリーズの場合,このレポートは使用できません。

# 格納先

Reports/RAID/Monthly Trend/

# レコード

Pool Tier Type Operation Status (PD\_PLTS)

## フィールド

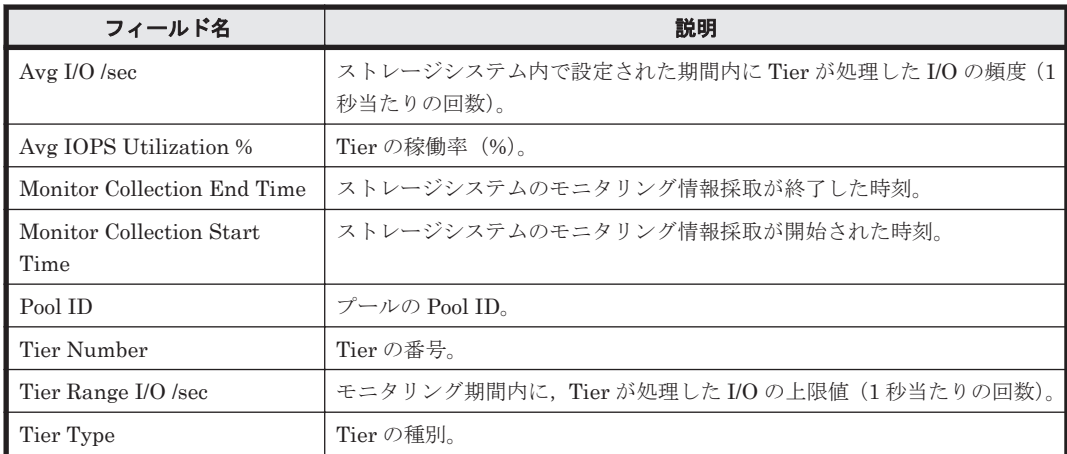

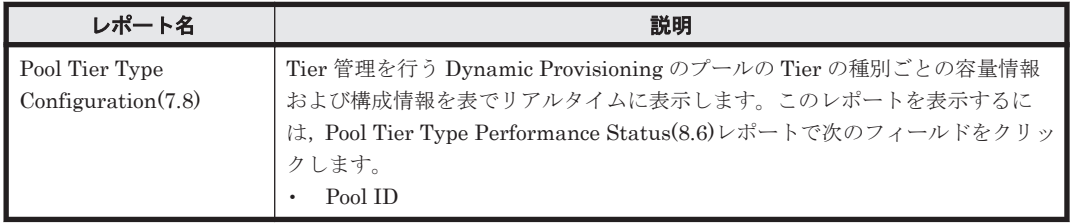

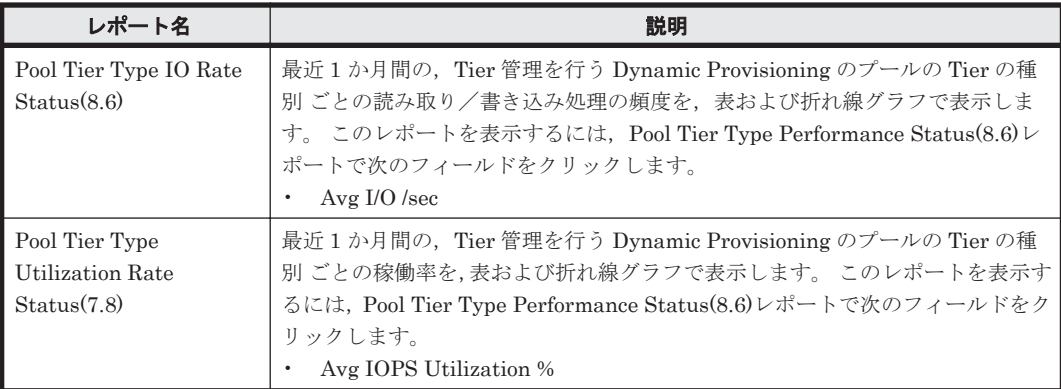

# **16.8.152 Pool Tier Type Usage Trend(7.8)**

# 概要

Pool Tier Type Usage Trend(7.8)レポートは、最近 1 か月間の, Tier 管理を行う Dynamic Provisioning のプールの Tier の種別ごとの容量の使用率を表および積み上げ面グラフで表示しま す。

ただし,監視対象ストレージシステムに Tier 管理を行う Dynamic Provisioning のプールが存在し ない場合,このレポートは使用できません。

また,監視対象ストレージシステムが Hitachi SMS シリーズ,Hitachi AMS2000 シリーズ,Hitachi AMS/WMS シリーズ, Universal Storage Platform V/VM シリーズ, Hitachi USP, および SANRISE H シリーズの場合,このレポートは使用できません。

# 格納先

Reports/RAID/Monthly Trend/Drilldown Only/

# レコード

Pool Tier Type Configuration (PD\_PLTC)

# フィールド

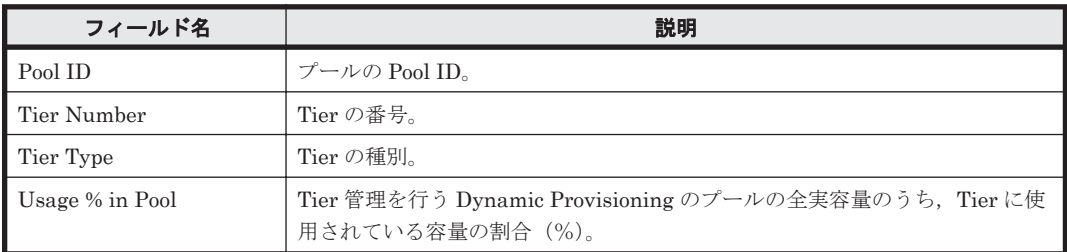

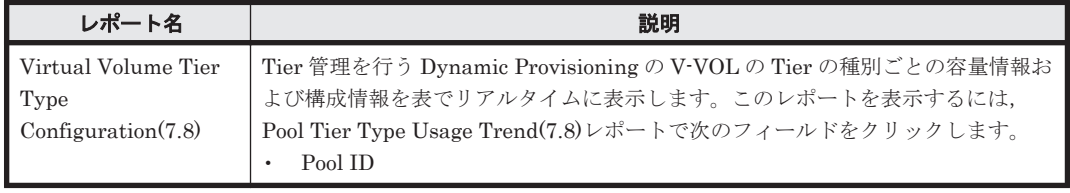

# **16.8.153 Pool Tier Type Usage Trend(9.4)**

# 概要

Pool Tier Type Usage Trend(9.4)レポートは、最近 1 か月間の, Tier 管理を行う Dynamic Provisioning のプールの Tier の種別ごとの容量の使用率を表および積み上げ面グラフで表示しま す。

ただし,監視対象ストレージシステムに Tier 管理を行う Dynamic Provisioning のプールが存在し ない場合,このレポートは使用できません。

また, 監視対象ストレージシステムが Hitachi SMS シリーズ, Hitachi AMS2000 シリーズ, Hitachi AMS/WMS シリーズ, Universal Storage Platform V/VM シリーズ, Hitachi USP, および SANRISE H シリーズの場合,このレポートは使用できません。

# 格納先

Reports/RAID/Monthly Trend/Drilldown Only/

## レコード

Pool Tier Type Configuration (PD\_PLTC)

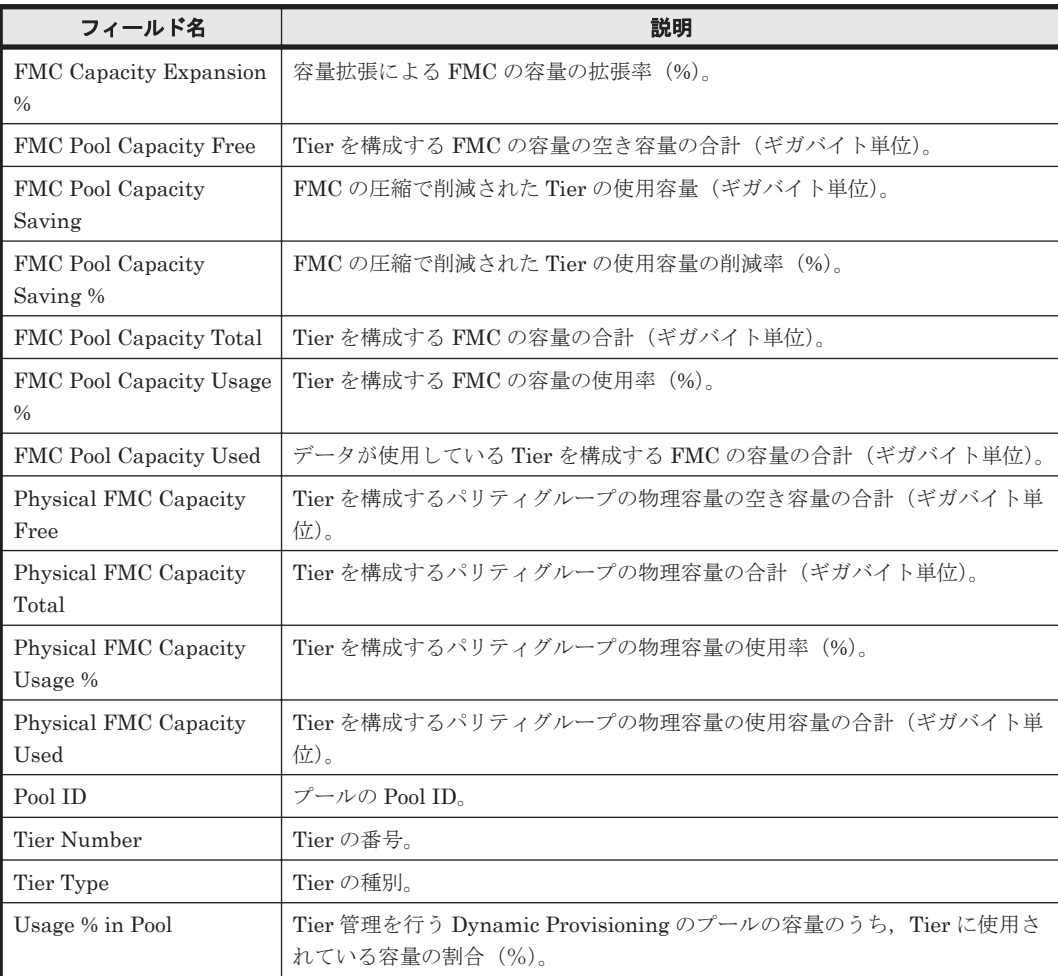

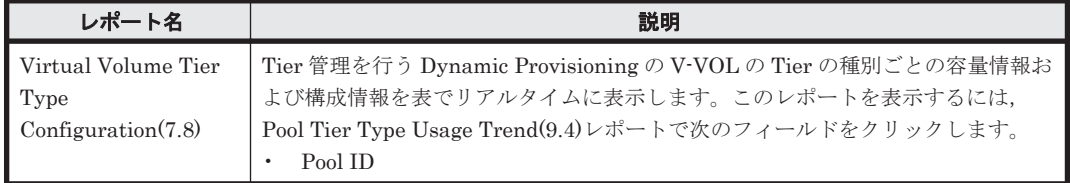

# **16.8.154 Pool Tier Type Utilization Rate Status(7.8)**

## 概要

Pool Tier Type Utilization Rate Status(7.8)レポートは、最近 1 か月間の, Tier 管理を行う Dynamic Provisioning のプールの Tier の種別ごとの稼働率を表および折れ線グラフで表示しま す。

ただし,監視対象ストレージシステムに Tier 管理を行う Dynamic Provisioning のプールが存在し ない場合,このレポートは使用できません。

また,監視対象ストレージシステムが Hitachi SMS シリーズ,Hitachi AMS2000 シリーズ,Hitachi AMS/WMS シリーズ, Universal Storage Platform V/VM シリーズ, Hitachi USP, および SANRISE H シリーズの場合,このレポートは使用できません。

# 格納先

Reports/RAID/Monthly Trend/Drilldown Only/

# レコード

Pool Tier Type Operation Status (PD\_PLTS)

## フィールド

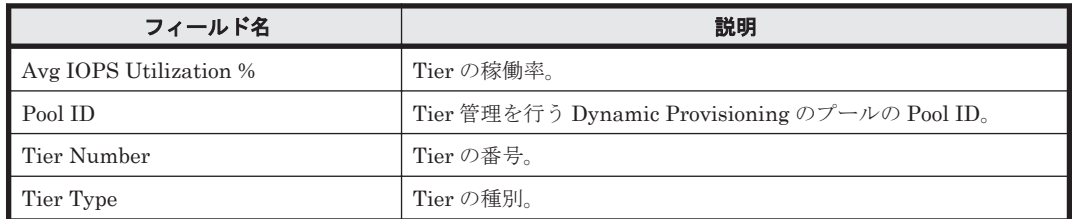

# **16.8.155 Pool Usage Trend(7.1)**

# 概要

Pool Usage Trend(7.1)レポートは、最近 1 か月間の, Dynamic Provisioning のプールの容量の使 用率を折れ線グラフで,Dynamic Provisioning のプールの容量情報および構成情報を表で表示しま す。

ただし、監視対象ストレージシステムに Dvnamic Provisioning のプールが存在しない場合、この レポートは使用できません。

また, 監視対象ストレージシステムが Hitachi SMS シリーズ, Hitachi AMS/WMS シリーズ, Hitachi USP, および SANRISE H シリーズの場合, このレポートは使用できません。

# 格納先

Reports/RAID/Monthly Trend/

# レコード

Pool Configuration (PD\_PLC)

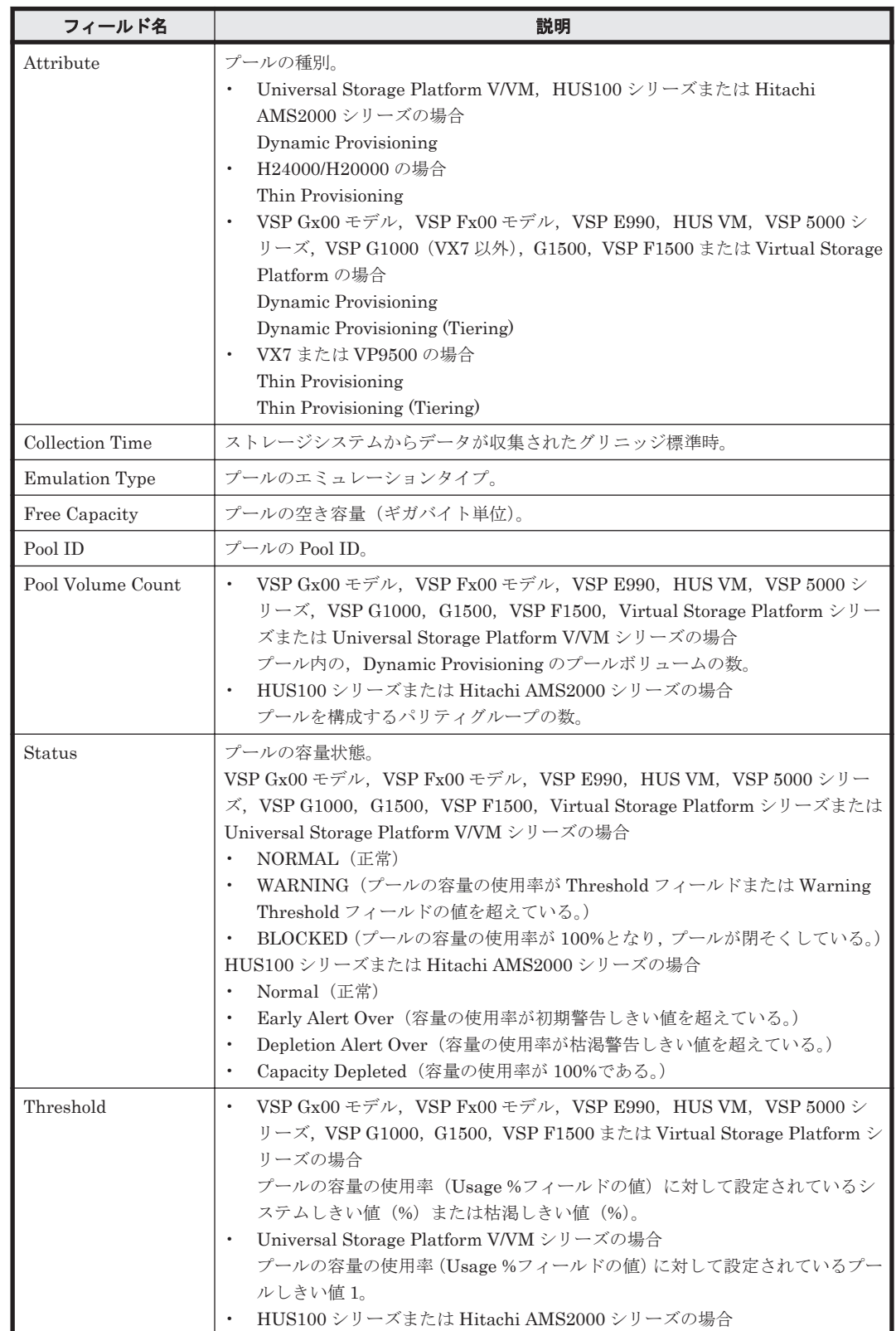

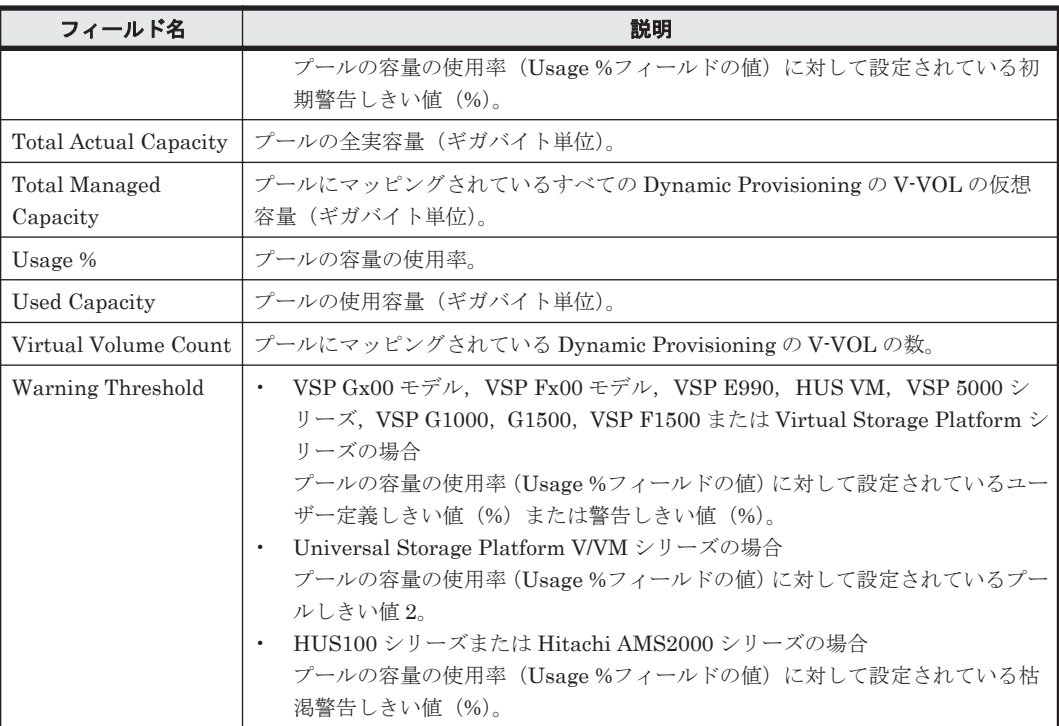

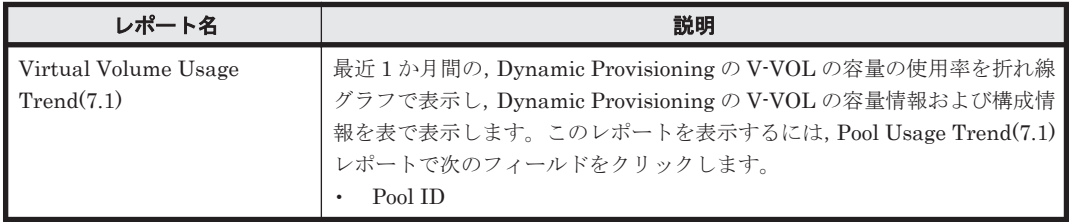

# **16.8.156 Pool Usage Trend(9.0)**

## 概要

Pool Usage Trend(9.0)レポートは,最近1か月間の, Dynamic Provisioning のプールの容量の使 用率を折れ線グラフで,Dynamic Provisioning のプールの容量情報および構成情報を表で表示しま す。

ただし,監視対象ストレージシステムに Dynamic Provisioning のプールが存在しない場合,この レポートは使用できません。

また, 監視対象ストレージシステムが Hitachi SMS シリーズ, Hitachi AMS/WMS シリーズ, Hitachi USP, および SANRISE H シリーズの場合,このレポートは使用できません。

# 格納先

Reports/RAID/Monthly Trend/

## レコード

Pool Configuration (PD\_PLC)

**770** ソリューションセット

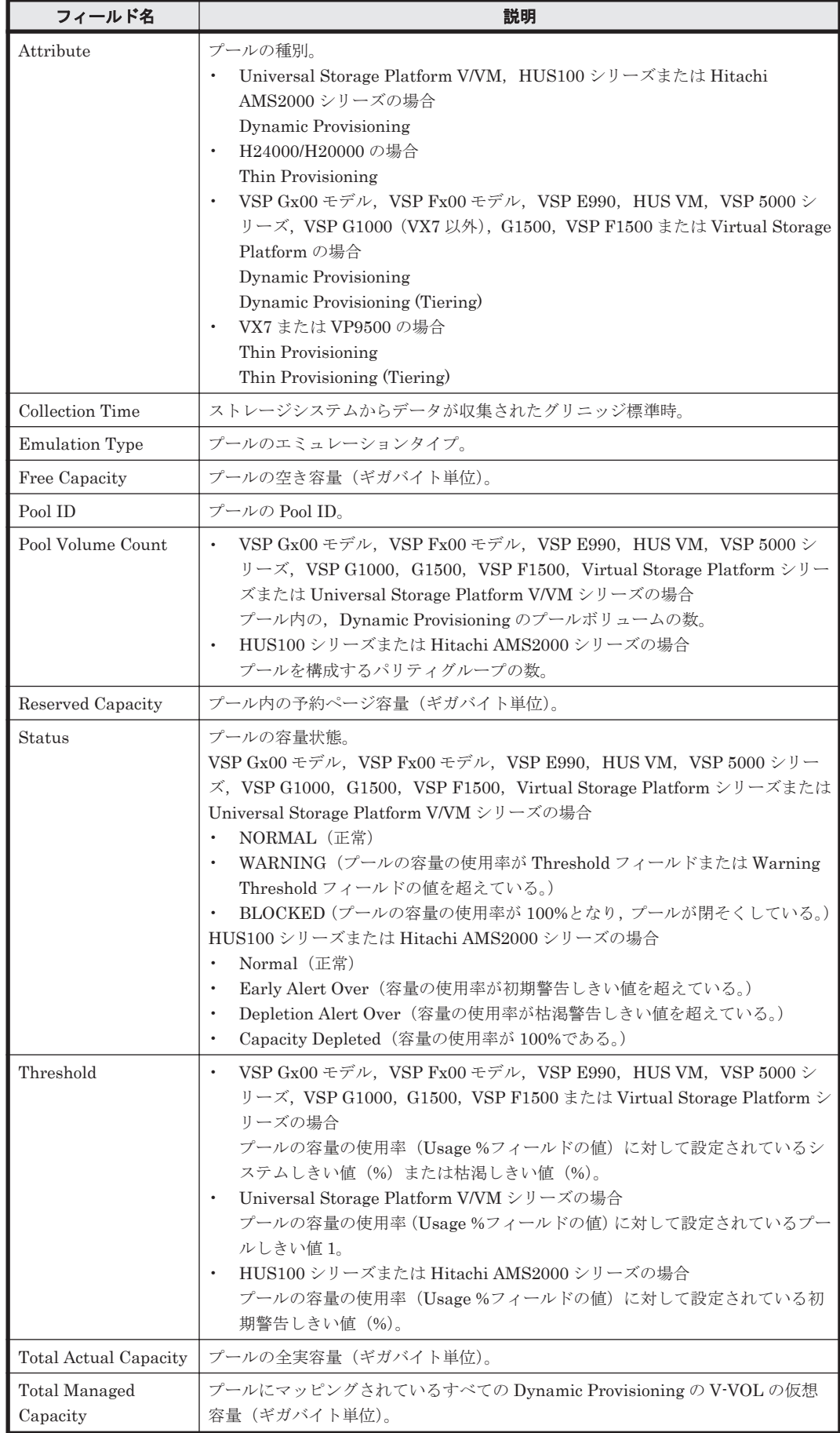

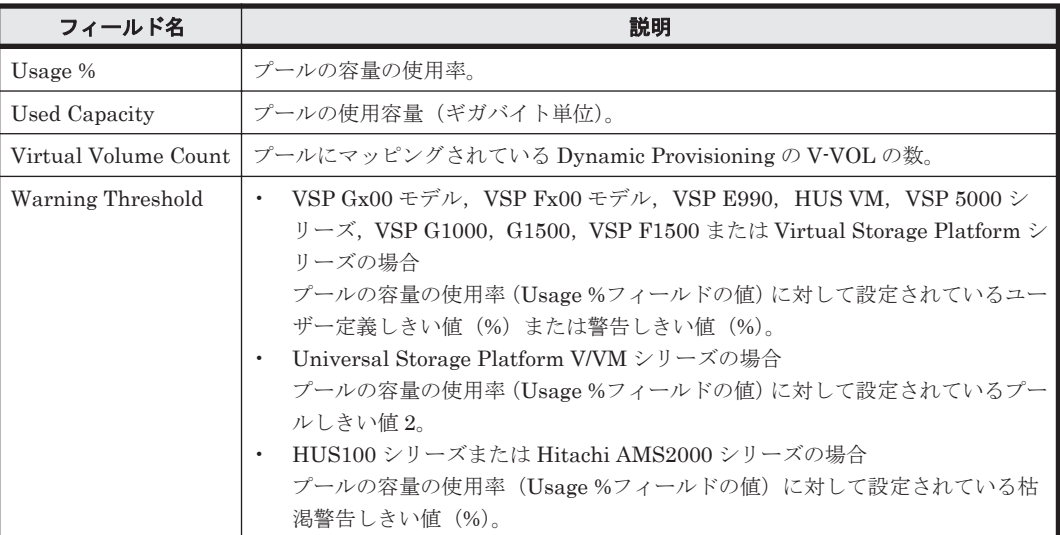

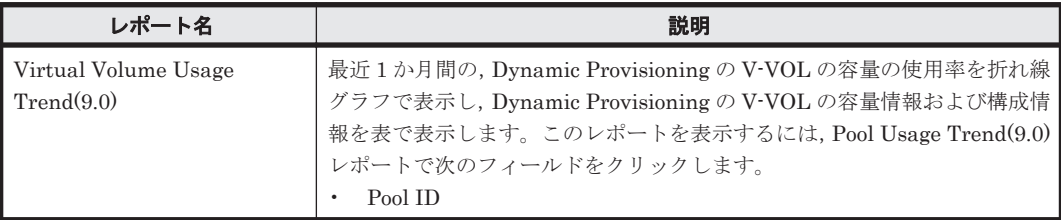

# **16.8.157 Pool Usage Trend(9.4)**

## 概要

Pool Usage Trend(9.4)レポートは、最近 1 か月間の, Dynamic Provisioning のプールの容量の使 用率を折れ線グラフで,Dynamic Provisioning のプールの容量情報および構成情報を表で表示しま す。

ただし、監視対象ストレージシステムに Dynamic Provisioning のプールが存在しない場合,この レポートは使用できません。

また, 監視対象ストレージシステムが Hitachi SMS シリーズ, Hitachi AMS/WMS シリーズ, Hitachi USP, および SANRISE H シリーズの場合,このレポートは使用できません。

#### 格納先

Reports/RAID/Monthly Trend/

#### レコード

Pool Configuration (PD\_PLC)

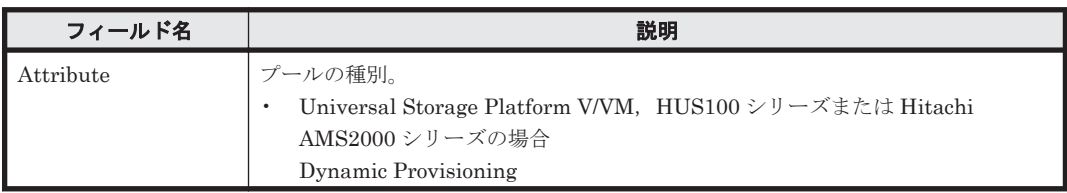

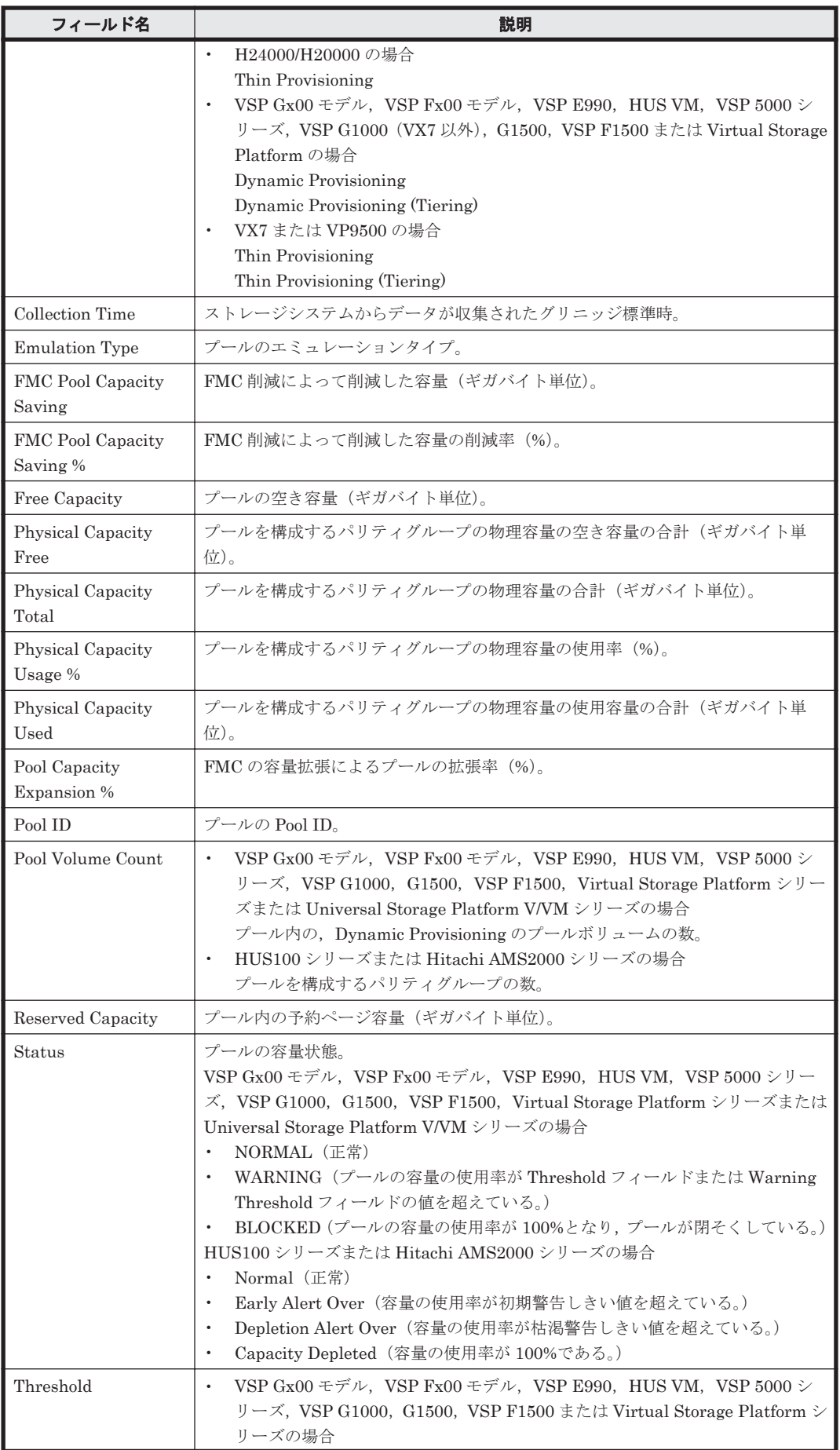

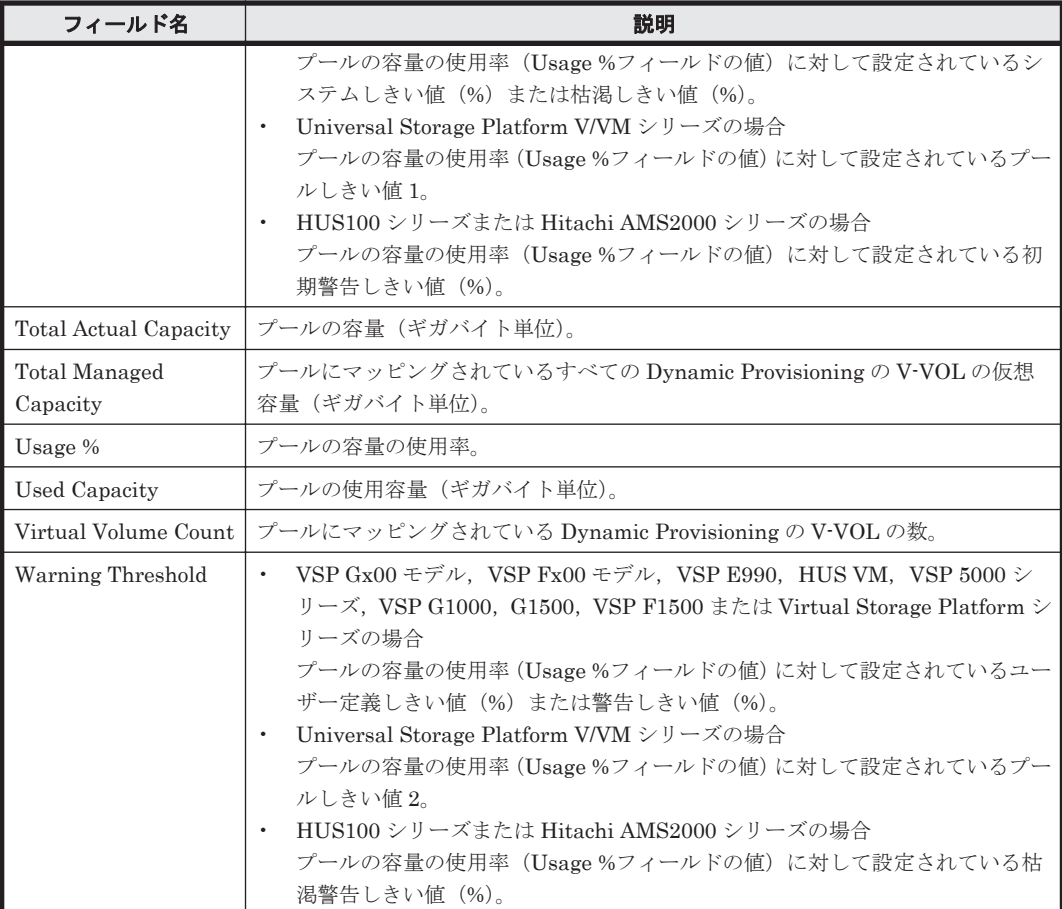

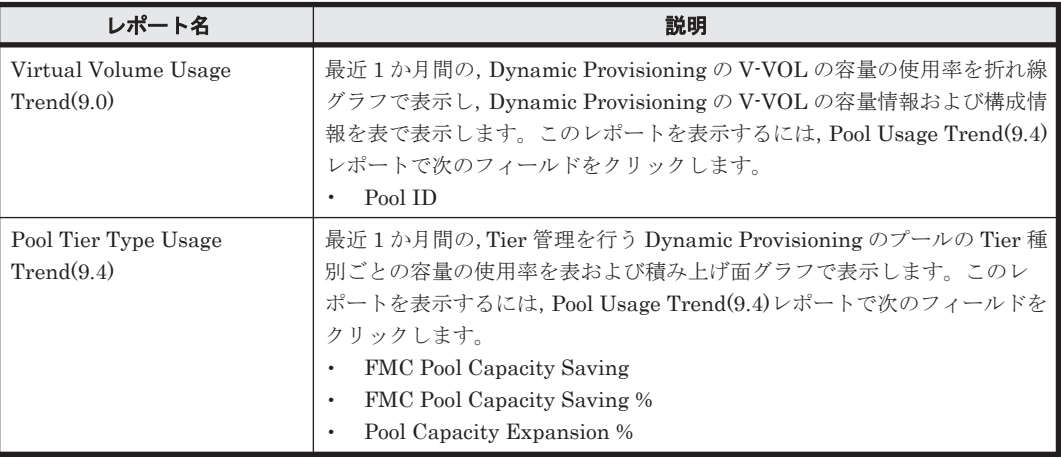

# **16.8.158 Pool Write IO Rate Status(8.0)**

### 概要

Pool Write IO Rate Status(8.0)レポートは,最近 24 時間の Dynamic Provisioning のプールの書き 込み処理の頻度を表および折れ線グラフで表示します。

ただし,監視対象ストレージシステムに Tier 管理を行う Dynamic Provisioning のプールが存在し ない場合,このレポートは使用できません。

また、監視対象ストレージシステムが Hitachi AMS/WMS シリーズ, Hitachi USP, および SANRISE H シリーズの場合,このレポートは使用できません。

#### 格納先

Reports/RAID/Status Reporting/Daily Trend/Drilldown Only/

## レコード

Pool Summary (PI\_PLS)

#### フィールド

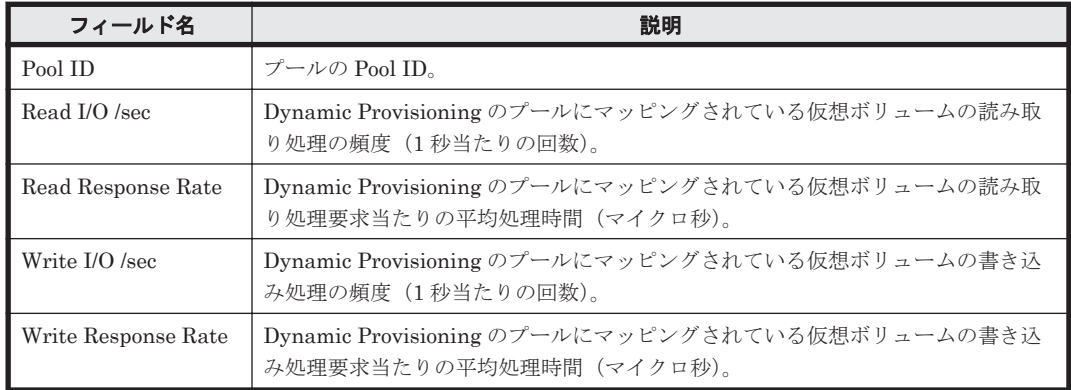

# **16.8.159 Pool Write Transfer Rate Status(8.4)**

#### 概要

Pool Write Transfer Rate Status(8.4)レポートは,最近 24 時間の Dynamic Provisioning のプール の書き込み処理の転送速度を表および折れ線グラフで表示します。

ただし, 監視対象ストレージシステムに Dynamic Provisioning のプールが存在しない場合,この レポートは使用できません。

また、監視対象ストレージシステムが Hitachi AMS/WMS シリーズ, Hitachi USP, および SANRISE H シリーズの場合,このレポートは使用できません。

#### 格納先

Reports/RAID/Status Reporting/Daily Trend/Drilldown Only/

#### レコード

Pool Summary (PI\_PLS)

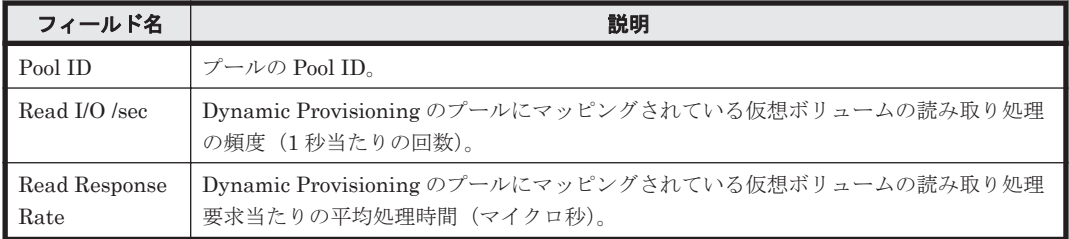

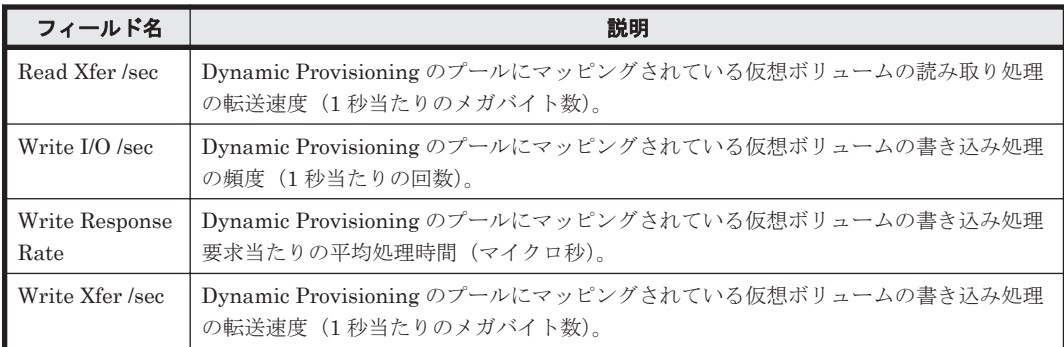

# **16.8.160 Port Avg IO Rate Status**

# 概要

Port Avg IO Rate Status レポートは、最近 24 時間のストレージシステムのポートに対する読み取 り/書き込み処理の平均頻度を折れ線グラフで表示し,最近 24 時間のストレージシステムのポート に対する読み取り/書き込み処理の平均頻度,および平均転送速度を表で表示します。

# 格納先

Reports/RAID/Status Reporting/Daily Trend/Drilldown Only/

# レコード

Port Summary (PI\_PTS)

#### フィールド

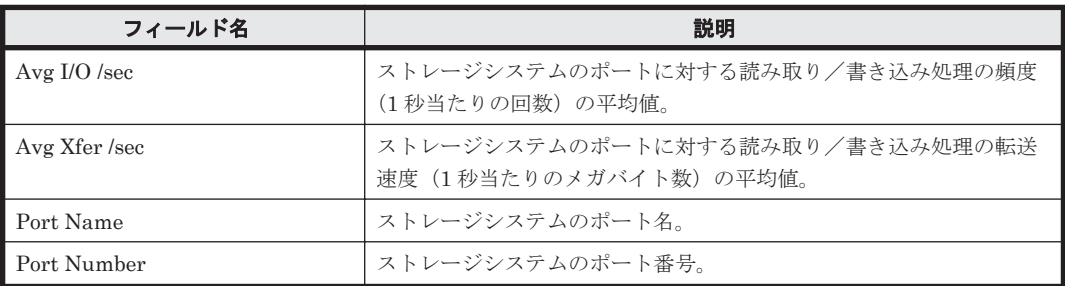

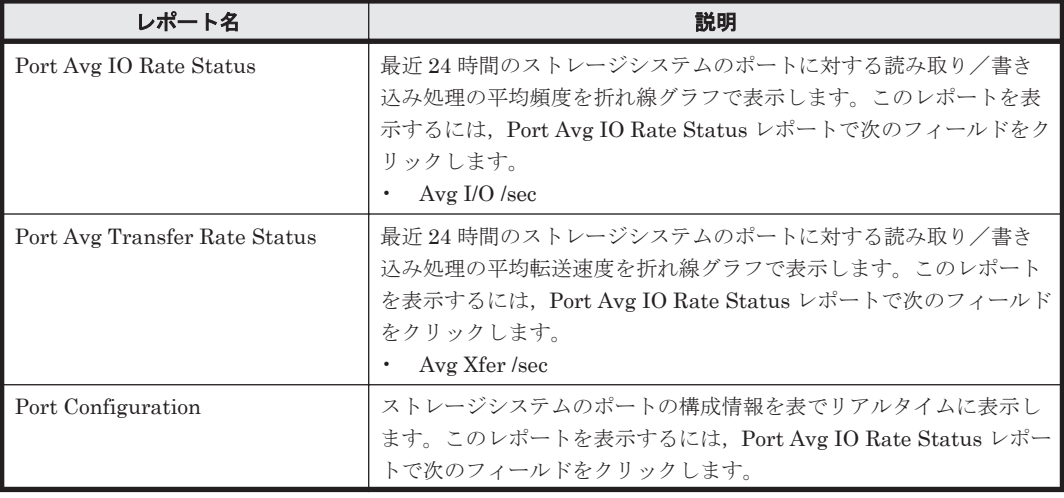

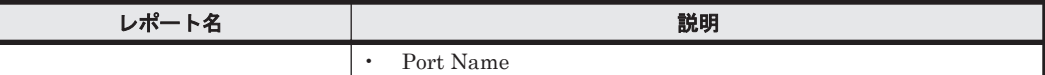

# **16.8.161 Port Avg IO Rate Status(8.6)**

# 概要

Port Avg IO Rate Status(8.6)レポートは、最近 24 時間のストレージシステムのポートに対する読 み取り/書き込み処理の平均頻度を折れ線グラフで表示し,最近 24 時間のストレージシステムの ポートに対する読み取り/書き込み処理の平均頻度,および平均転送速度を表で表示します。

# 格納先

Reports/RAID/Status Reporting/Daily Trend/Drilldown Only/

## レコード

Port Summary(PI\_PTS)

## フィールド

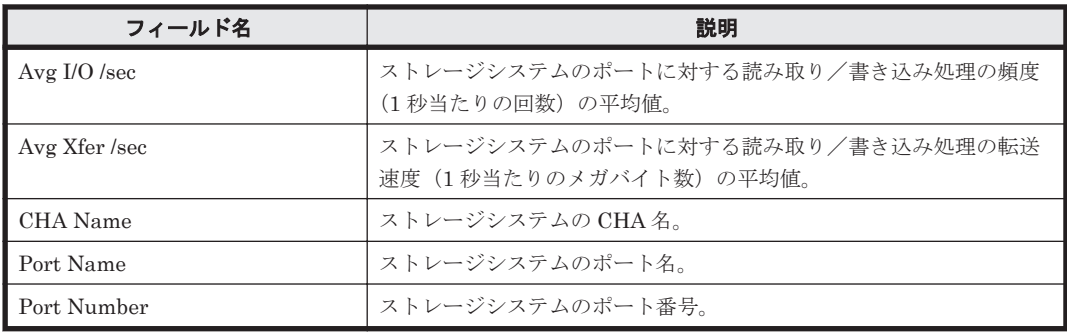

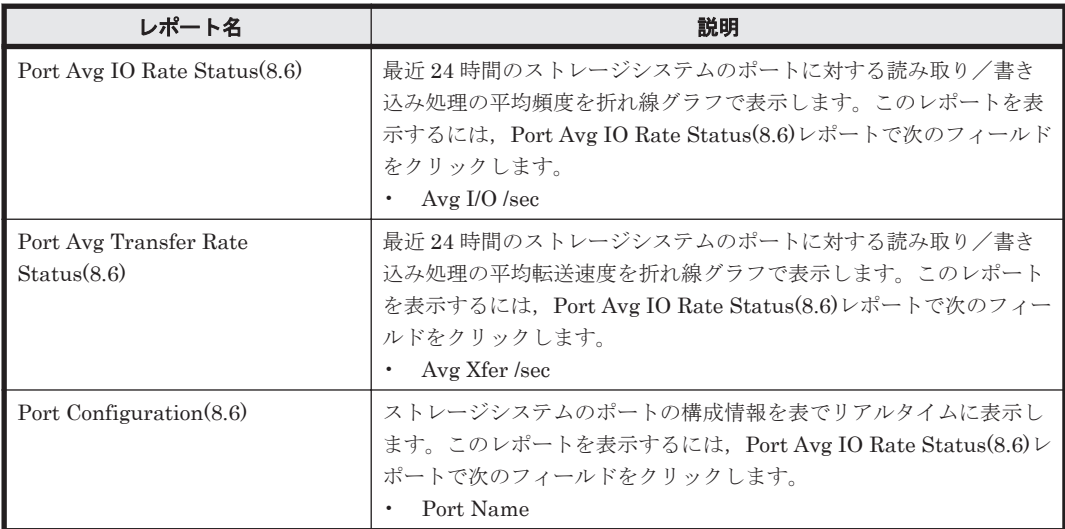

# **16.8.162 Port Avg Transfer Rate Status**

### 概要

Port Avg Transfer Rate Status レポートは,最近 24 時間のストレージシステムのポートに対する 読み取り/書き込み処理の平均転送速度を折れ線グラフで表示し,最近 24 時間のストレージシステ ムのポートに対する読み取り/書き込み処理の平均頻度,および平均転送速度を表で表示します。

#### 格納先

Reports/RAID/Status Reporting/Daily Trend/Drilldown Only/

#### レコード

Port Summary (PI\_PTS)

## フィールド

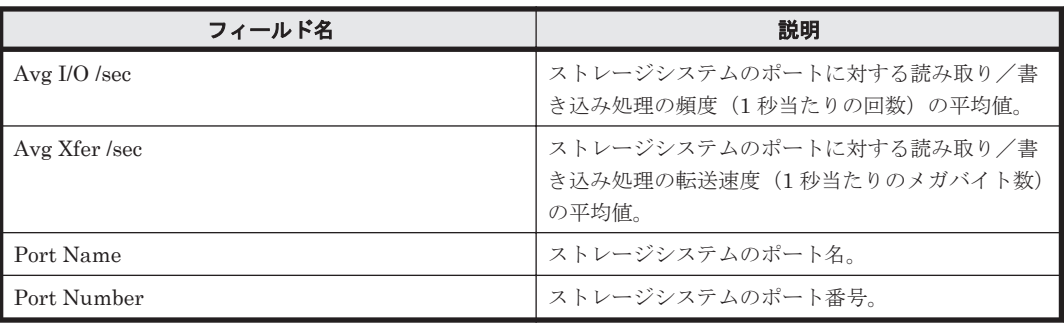

#### ドリルダウンレポート(フィールドレベル)

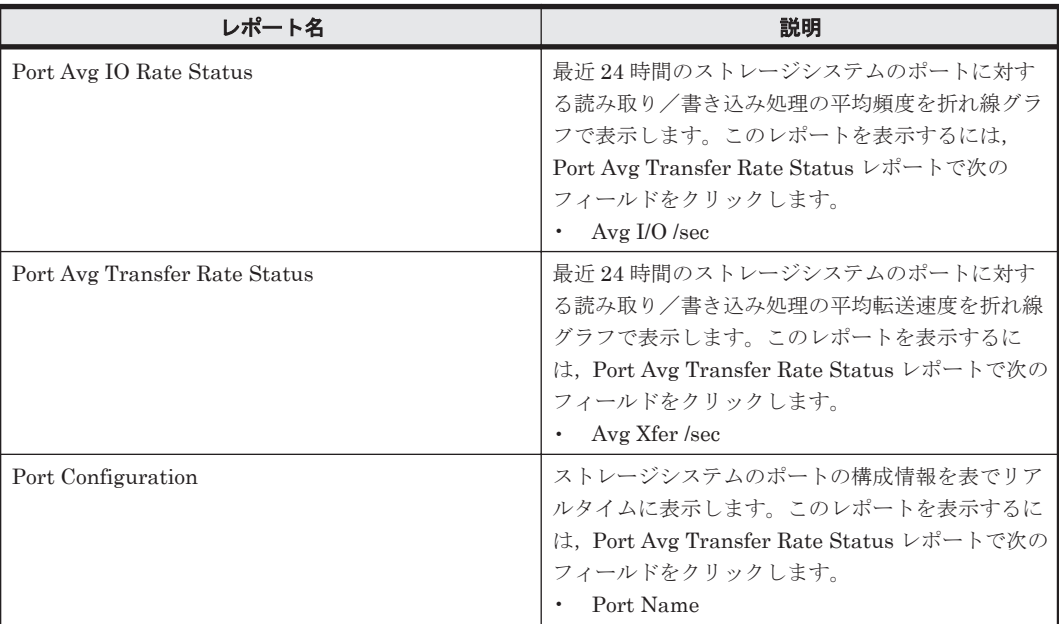

# **16.8.163 Port Avg Transfer Rate Status(8.6)**

## 概要

Port Avg Transfer Rate Status(8.6) レポートは,最近 24 時間のストレージシステムのポートに対 する読み取り/書き込み処理の平均転送速度を折れ線グラフで表示し,最近 24 時間のストレージシ ステムのポートに対する読み取り/書き込み処理の平均頻度,および平均転送速度を表で表示しま す。

#### 格納先

Reports/RAID/Status Reporting/Daily Trend/Drilldown Only/

# レコード

Port Summary (PI\_PTS)

## フィールド

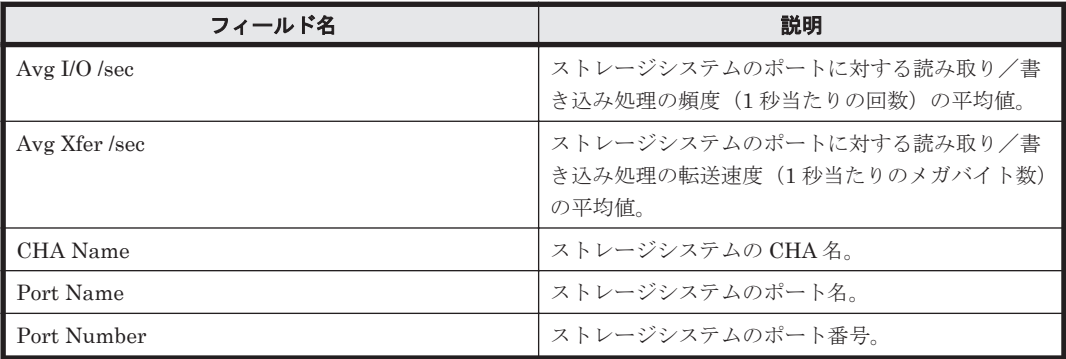

# ドリルダウンレポート(フィールドレベル)

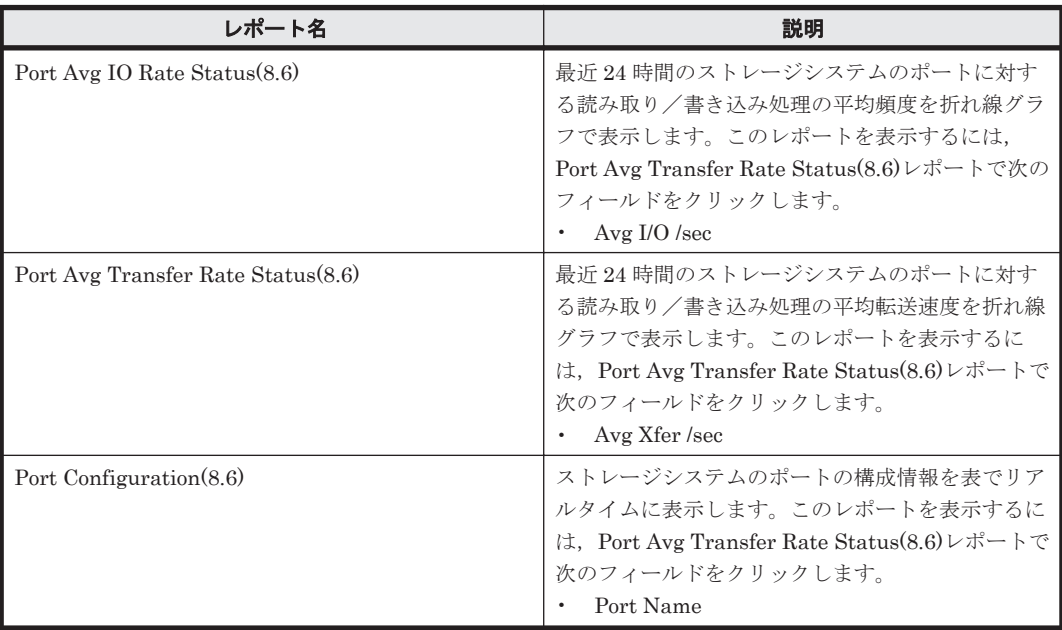

# **16.8.164 Port Configuration**

## 概要

Port Configuration レポートは,ストレージシステムのポートの構成情報を表でリアルタイムに表 示します。

## 格納先

Reports/RAID/Status Reporting/Real-Time/

ソリューションセット **779**

## レコード

Port Configuration (PD\_PTC)

# フィールド

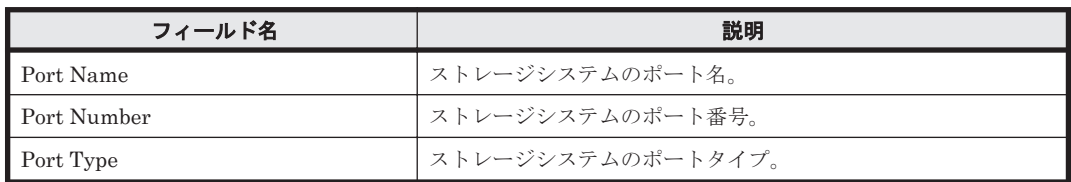

# **16.8.165 Port Configuration(5.0)**

# 概要

Port Configuration(5.0)レポートは,ストレージシステムのポートの構成情報を表でリアルタイム に表示します。

# 格納先

Reports/RAID/Status Reporting/Real-Time/

# レコード

Port Configuration (PD\_PTC)

# フィールド

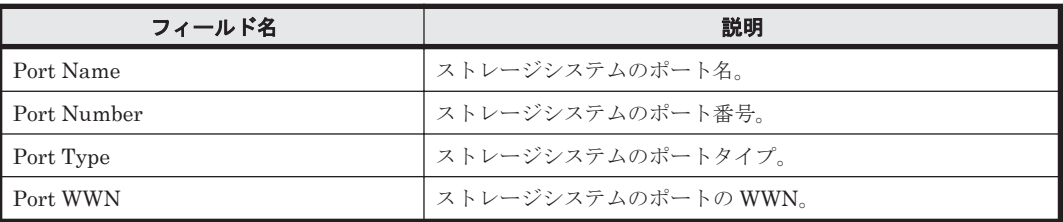

# **16.8.166 Port Configuration(7.0)**

## 概要

Port Configuration(7.0)レポートは,ストレージシステムのポートの構成情報を表でリアルタイム に表示します。

## 格納先

Reports/RAID/Status Reporting/Real-Time/

## レコード

Port Configuration (PD\_PTC)

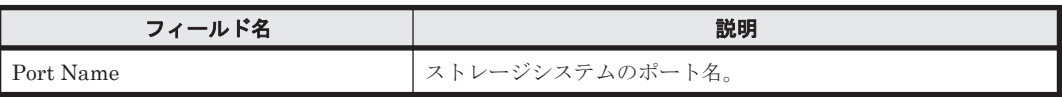

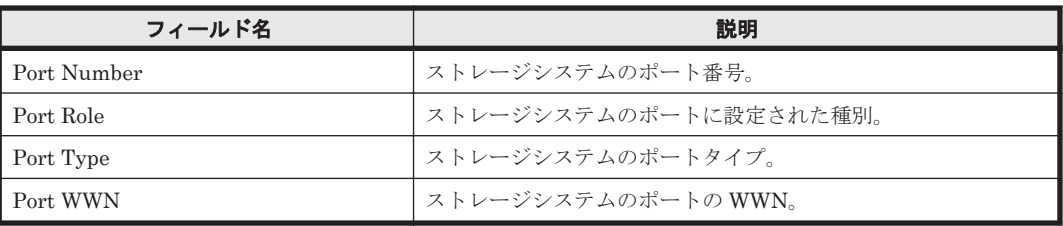

# **16.8.167 Port Configuration(8.6)**

# 概要

Port Configuration(8.6) レポートは,ストレージシステムのポートの構成情報を表でリアルタイム に表示します。

# 格納先

Reports/RAID/Status Reporting/Real-Time/

## レコード

Port Configuration (PD\_PTC)

## フィールド

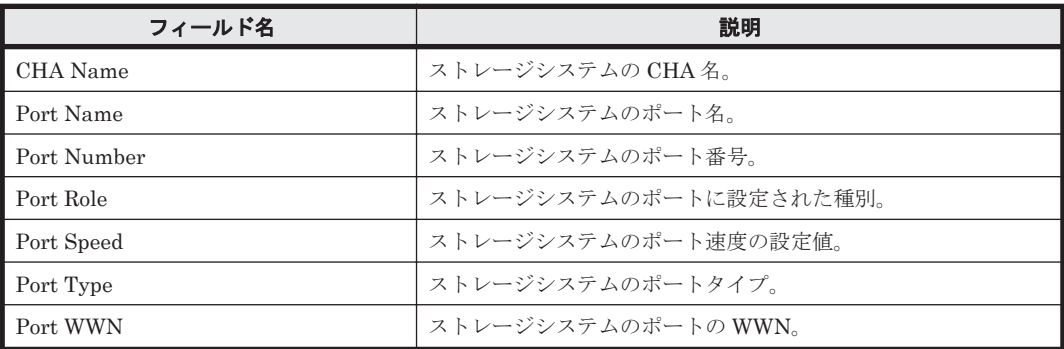

# **16.8.168 Port Initiator Avg IO Rate Status(8.8)**

# 概要

Port Initiator Avg IO Rate Status(8.8)レポートは,最近 24 時間のストレージシステムの Initiator ポートと External ポートを合わせた値に対する読み取り/書き込み処理の平均頻度を折れ線グラ フで表示し,最近 24 時間のストレージシステムのポートに対する読み取り/書き込み処理の平均頻 度,および平均転送速度を表で表示します。

## 格納先

Reports/RAID/Status Reporting/Daily Trend/Drilldown Only/

## レコード

Port Summary (PI\_PTS)

#### フィールド

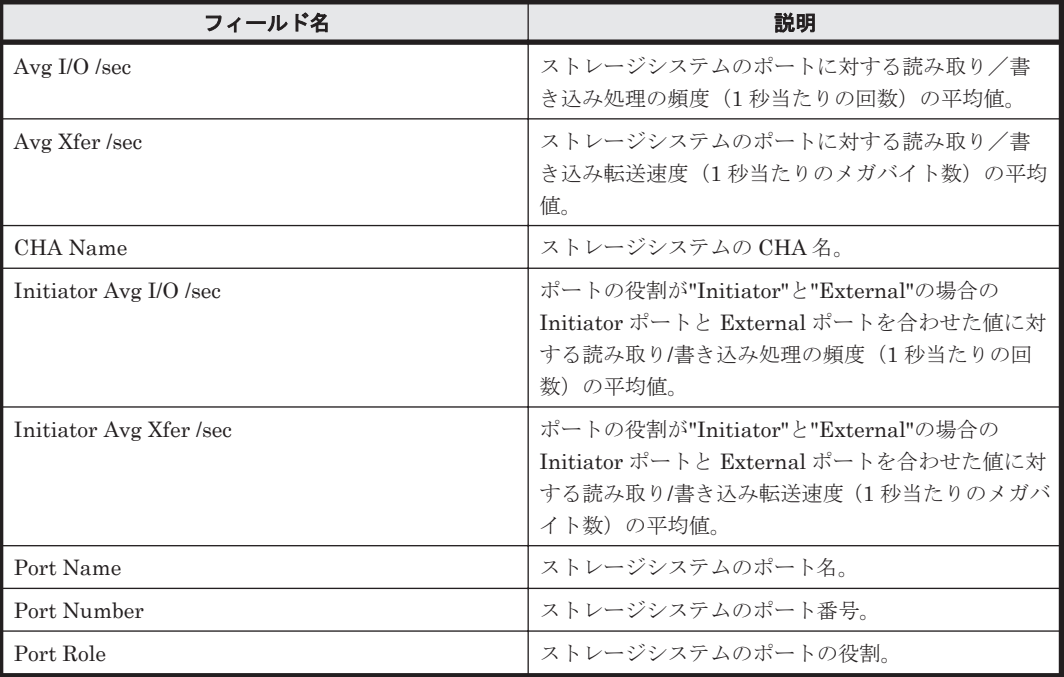

# ドリルダウンレポート(フィールドレベル)

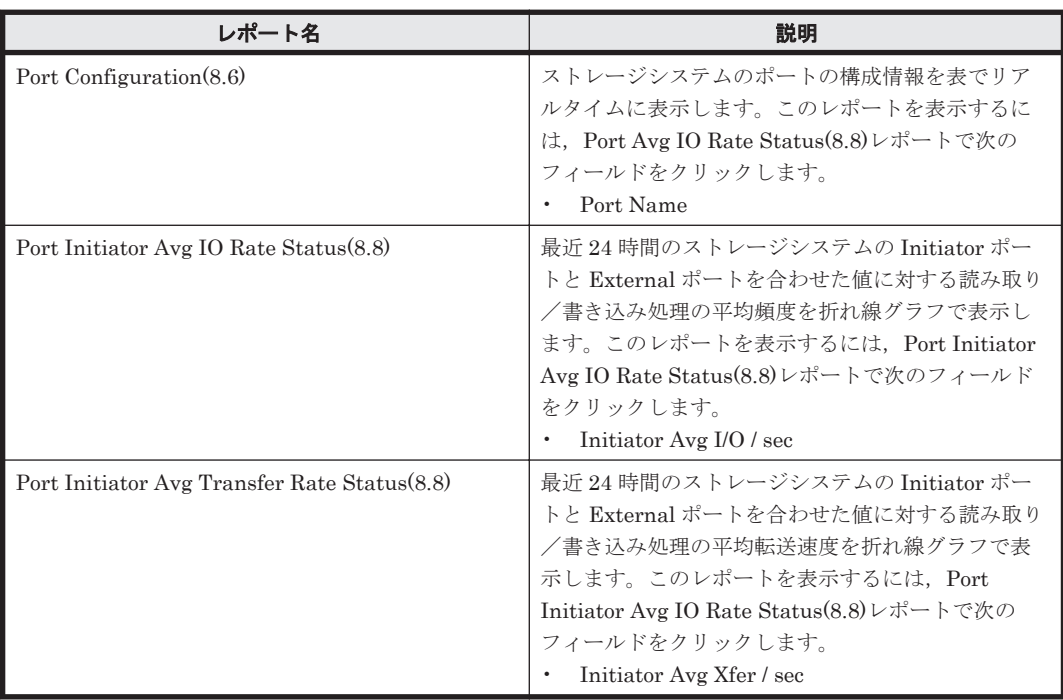

# **16.8.169 Port Initiator Avg Transfer Rate Status(8.8)**

# 概要

Port Initiator Avg Transfer Rate Status(8.8)レポートは,最近 24 時間のストレージシステムの Initiator ポートと External ポートを合わせた値に対する読み取り/書き込み処理の平均転送速度 を折れ線グラフで表示し,最近 24 時間のストレージシステムのポートに対する読み取り/書き込み 処理の平均頻度,および平均転送速度を表で表示します。

# 格納先

Reports/RAID/Status Reporting/Daily Trend/Drilldown Only/

# レコード

Port Summary (PI\_PTS)

# フィールド

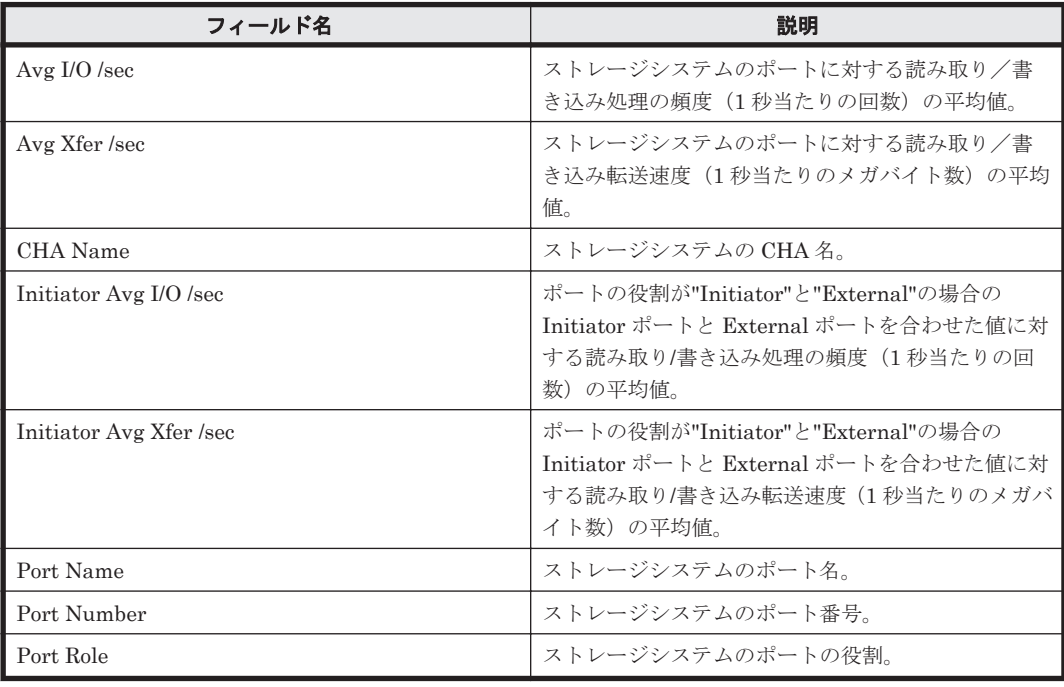

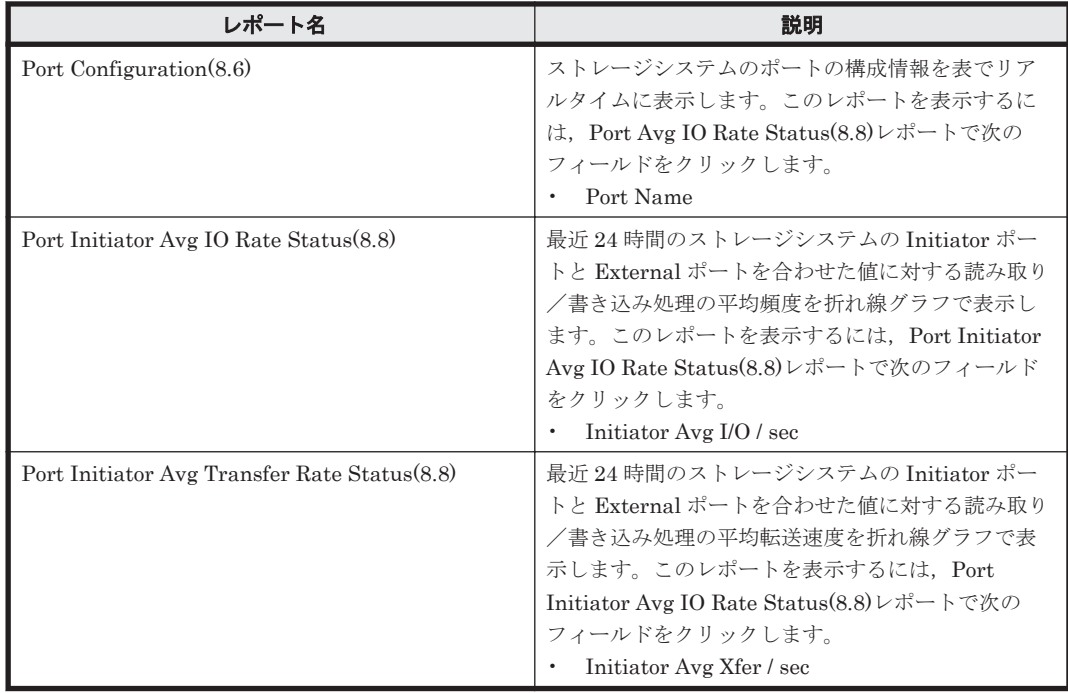

# **16.8.170 Port IO Rate - Top 10**

## 概要

Port IO Rate - Top 10 レポートは、読み取り/書き込み処理の頻度が高いストレージシステムの ポートの上位 10 個を表でリアルタイムに表示します。

#### 格納先

Reports/RAID/Troubleshooting/Real-Time/

### レコード

Port Summary (PI\_PTS)

#### フィールド

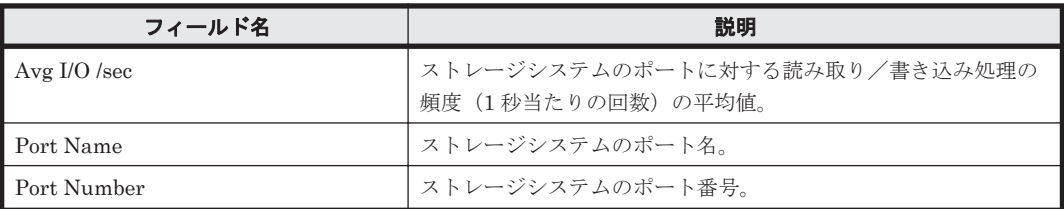

## ドリルダウンレポート(レポートレベル)

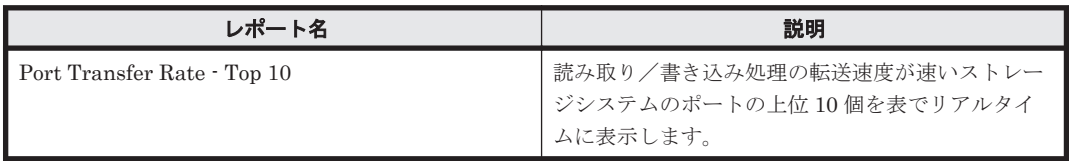

## ドリルダウンレポート(フィールドレベル)

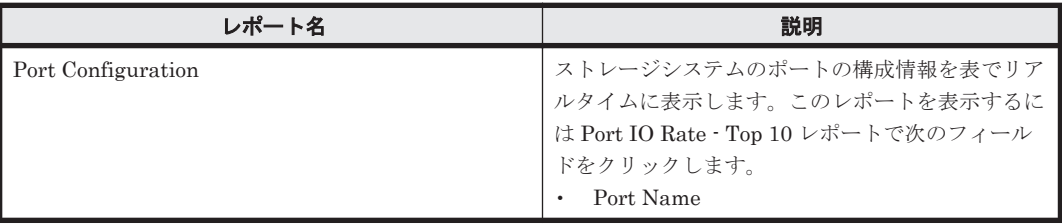

# **16.8.171 Port IO Rate Status**(時単位の履歴レポート)

## 概要

Port IO Rate Status レポートは、最近 24 時間のストレージシステムのポートに対する読み取り/ 書き込み処理の平均頻度を表で表示します。

## 格納先

Reports/RAID/Status Reporting/Daily Trend/

# レコード

Port Summary (PI\_PTS)

**784** ソリューションセット

フィールド

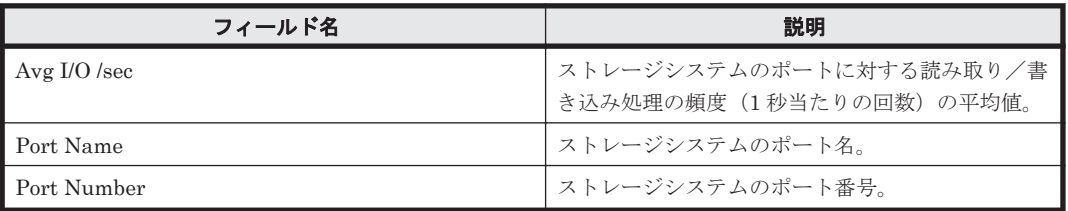

## ドリルダウンレポート(レポートレベル)

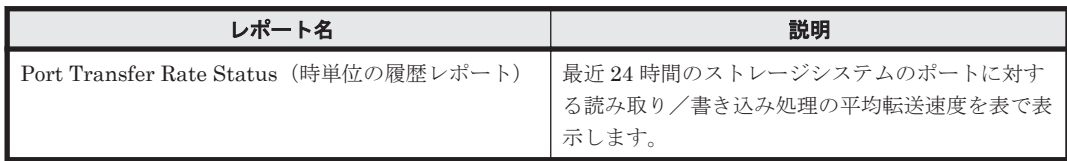

# ドリルダウンレポート(フィールドレベル)

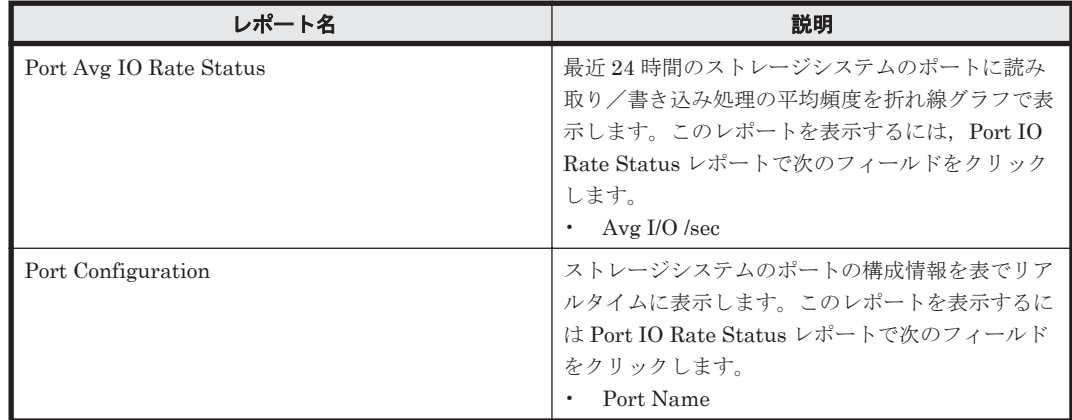

# **16.8.172 Port IO Rate Status**(リアルタイムレポート)

# 概要

Port IO Rate Status レポートは,ストレージシステムのポートに対する読み取り/書き込み処理の 平均頻度を表でリアルタイムに表示します。

# 格納先

Reports/RAID/Status Reporting/Real-Time/

## レコード

Port Summary (PI\_PTS)

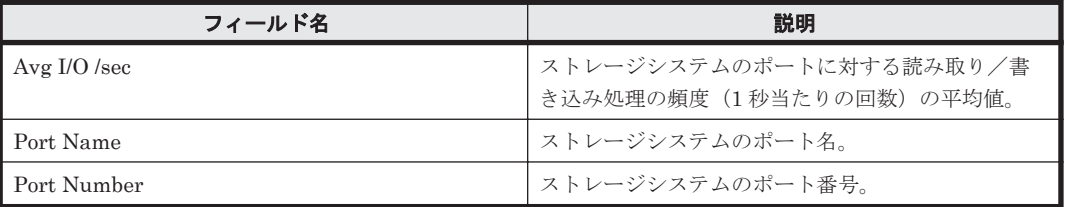

# ドリルダウンレポート(レポートレベル)

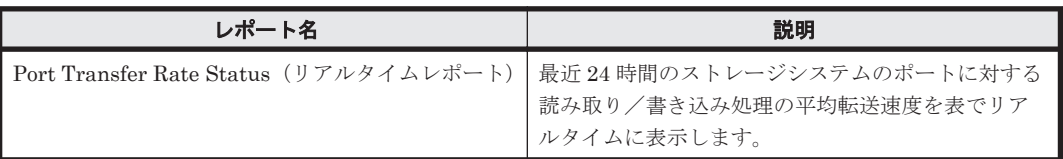

# ドリルダウンレポート(フィールドレベル)

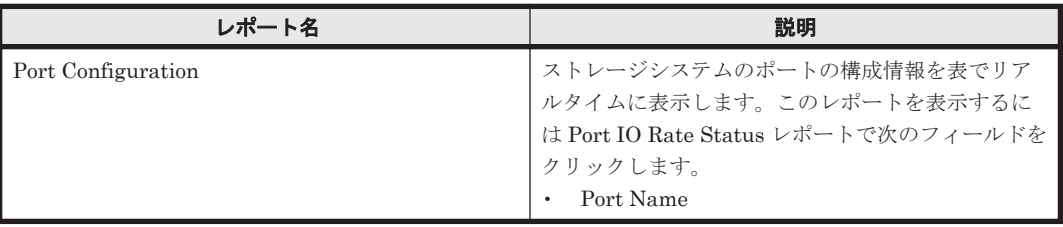

# **16.8.173 Port Performance Details**

# 概要

Port Performance Details レポートは、最近1時間のストレージシステムのポートの読み取り/書 き込み処理の頻度および転送速度を表で表示します。

# 格納先

Reports/RAID/Troubleshooting/Recent Past/

# レコード

Port Summary (PI\_PTS)

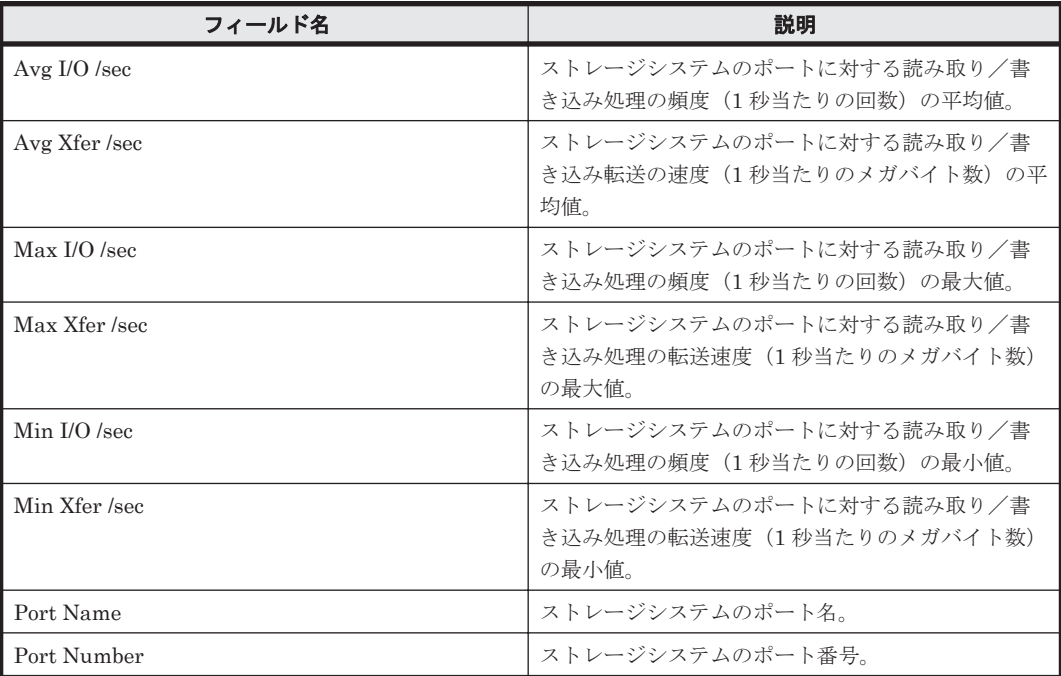

ドリルダウンレポート(フィールドレベル)

| レポート名              | 説明                                                                |
|--------------------|-------------------------------------------------------------------|
| Port Configuration | ストレージシステムのポートの構成情報を表でリア<br>ルタイムに表示します。このレポートを表示するに                |
|                    | は Port Performance Details レポートで次のフィー<br>ルドをクリックします。<br>Port Name |

# **16.8.174 Port Performance Details(8.6)**

# 概要

Port Performance Details (8.6) レポートは、最近1時間のストレージシステムのポートの読み取り /書き込み処理頻度および転送速度を表で表示します。

# 格納先

Reports/RAID/Troubleshooting/Recent Past/

# レコード

Port Summary(PI\_PTS)

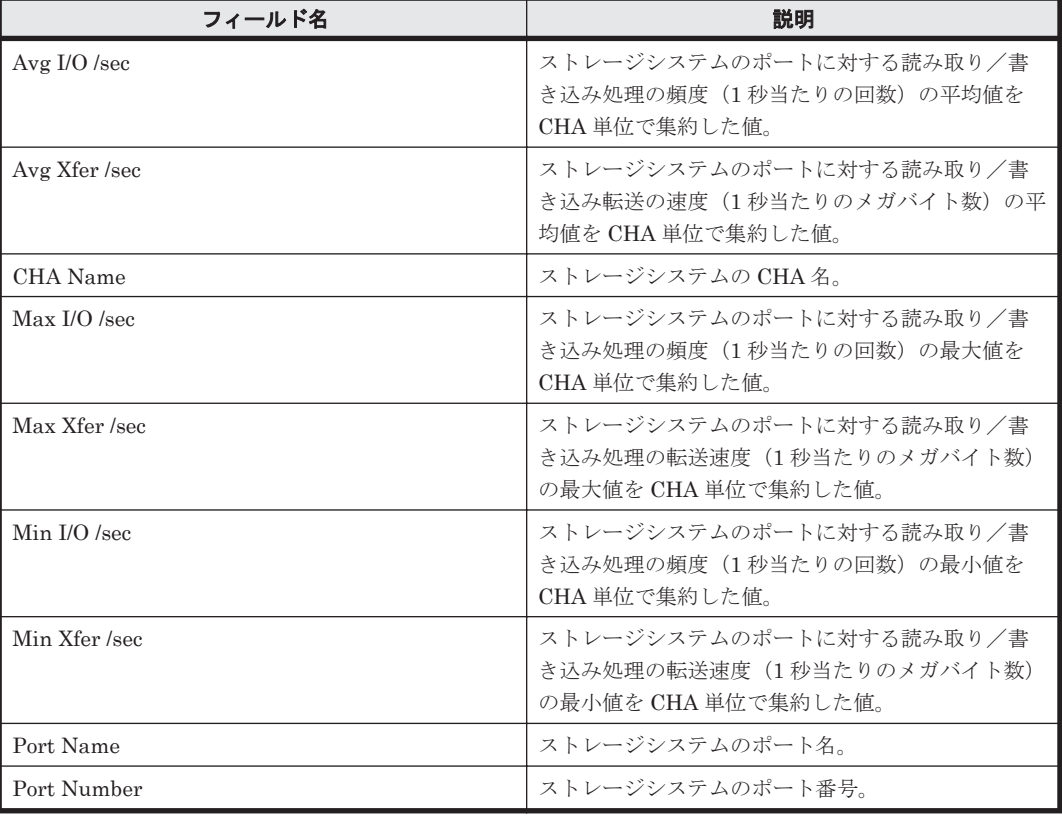

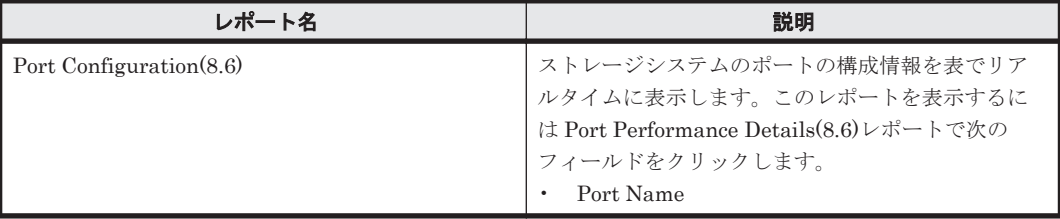

# **16.8.175 Port Performance Details(8.8)**

## 概要

Port Performance Details(8.8)レポートは、最近1時間のストレージシステムのポートの読み取り /書き込み処理頻度および転送速度を表で表示します。

# 格納先

Reports/RAID/Troubleshooting/Recent Past/

### レコード

Port Summary (PI\_PTS)

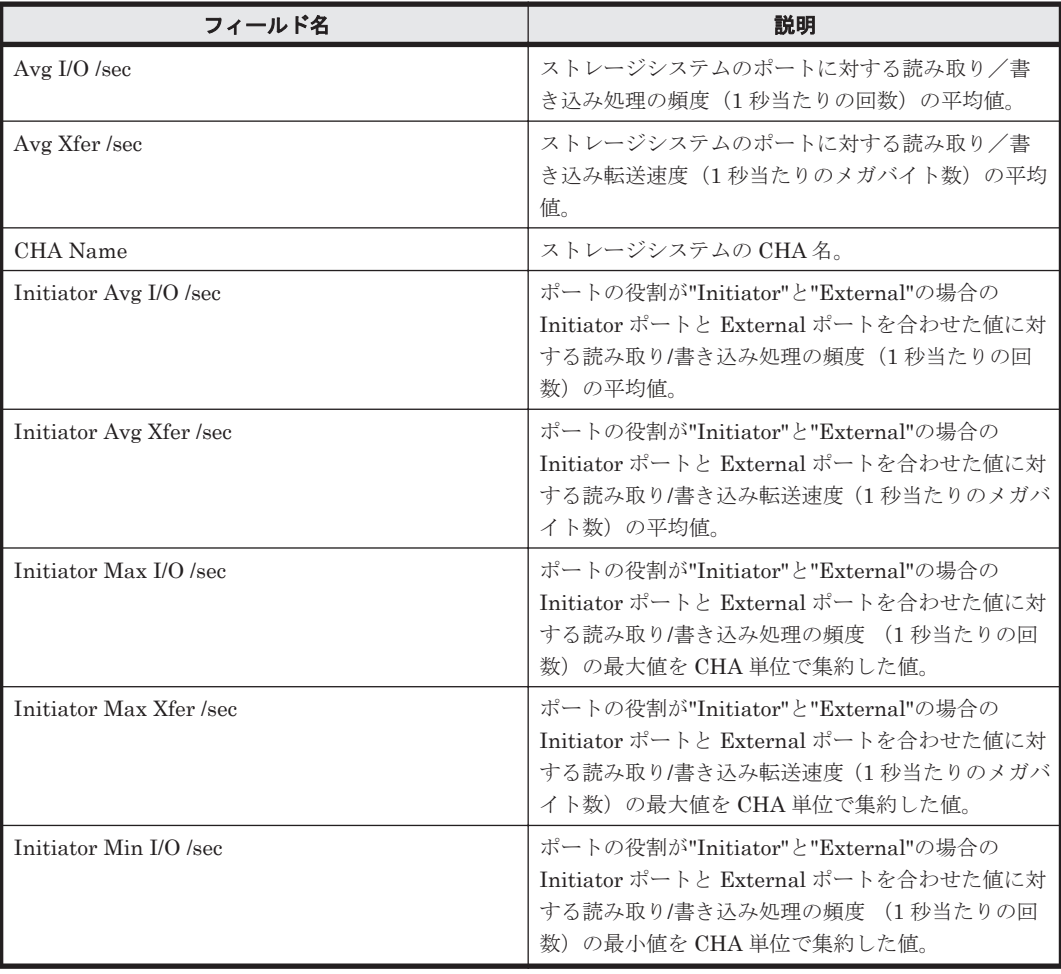

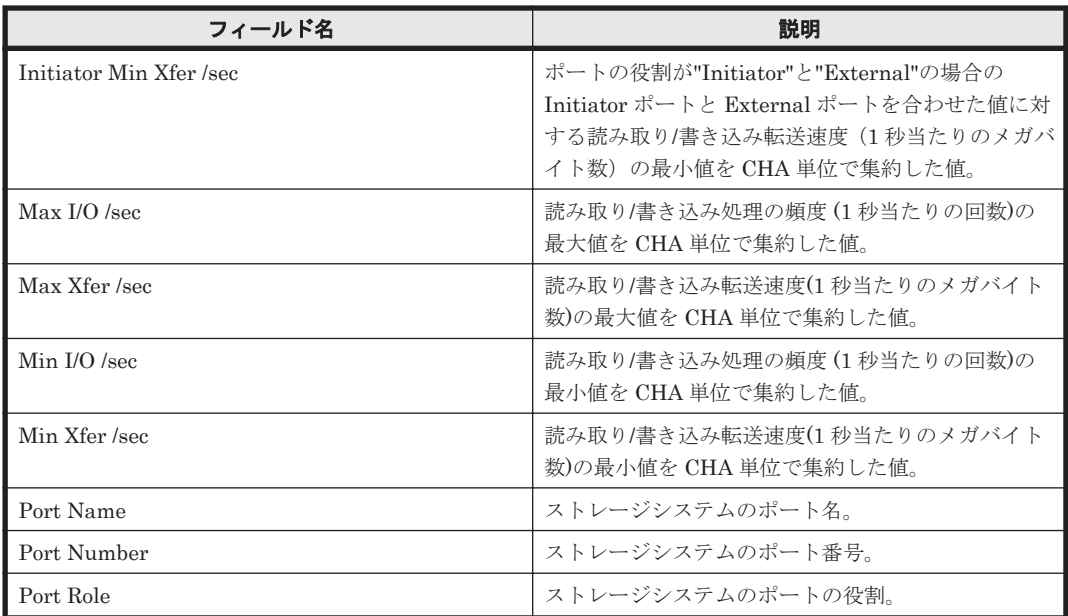

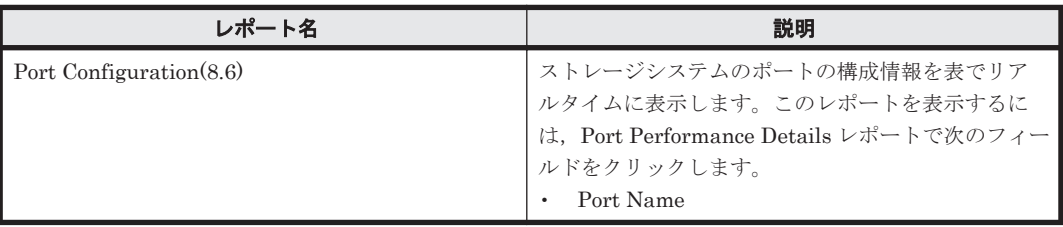

# **16.8.176 Port Performance Status(8.6)**(時単位の履歴レポート)

# 概要

Port Performance Status(8.6)レポートは,最近 24 時間のストレージシステムのポートに対する読 み取り/書き込み処理の平均頻度および平均転送速度を表で表示します。

## 格納先

Reports/RAID/Status Reporting/Daily Trend/

#### レコード

Port Summary (PI\_PTS)

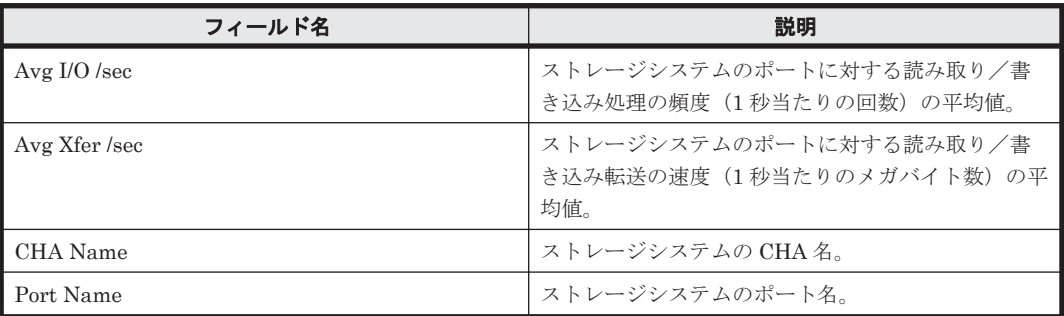

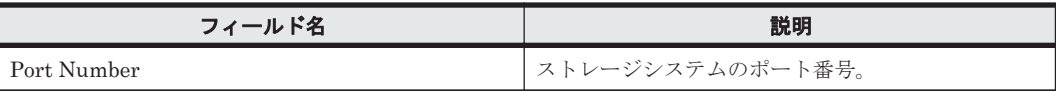

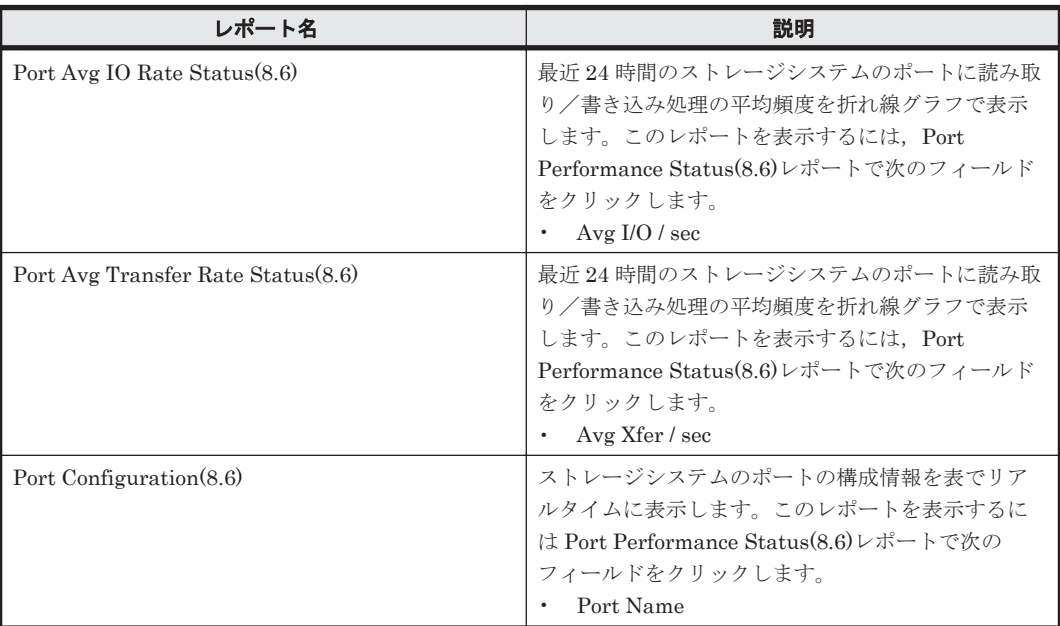

# **16.8.177 Port Performance Status(8.6)**(リアルタイムレポート)

#### 概要

Port Performance Status(8.6)レポートは,ストレージシステムのポートに対する読み取り/書き込 み処理の平均頻度および平均転送速度を表でリアルタイムに表示します。

## 格納先

Reports/RAID/Status Reporting/Real-Time/

#### レコード

Port Summary (PI\_PTS)

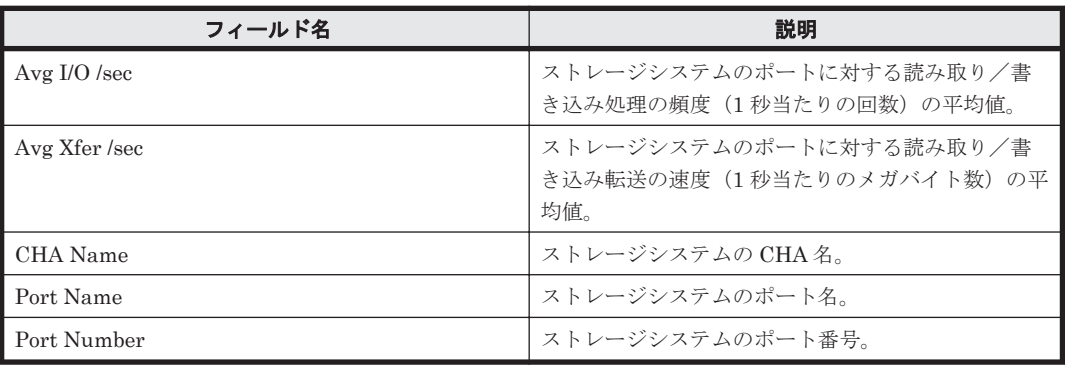

ドリルダウンレポート(フィールドレベル)

| レポート名                    | 説明                                                               |
|--------------------------|------------------------------------------------------------------|
| Port Configuration (8.6) | ストレージシステムのポートの構成情報を表でリア                                          |
|                          | ルタイムに表示します。このレポートを表示するに<br>は Port Performance Status(8.6)レポートで次の |
|                          | フィールドをクリックします。                                                   |
|                          | Port Name                                                        |

# **16.8.178 Port Performance Status(8.8)**(時単位の履歴レポート)

# 概要

Port Performance Status(8.8)レポートは,最近 24 時間のストレージシステムのポートに対する読 み取り/書き込み処理の平均頻度および平均転送速度を表で表示します。

# 格納先

Reports/RAID/Status Reporting/Daily Trend/

# レコード

Port Summary (PI\_PTS)

# フィールド

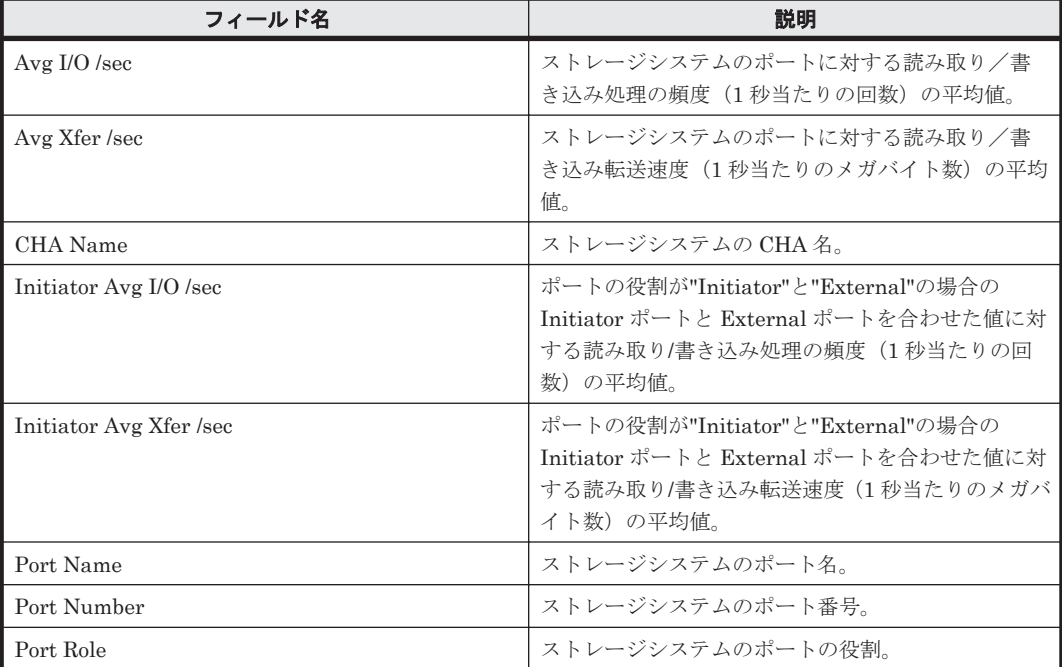

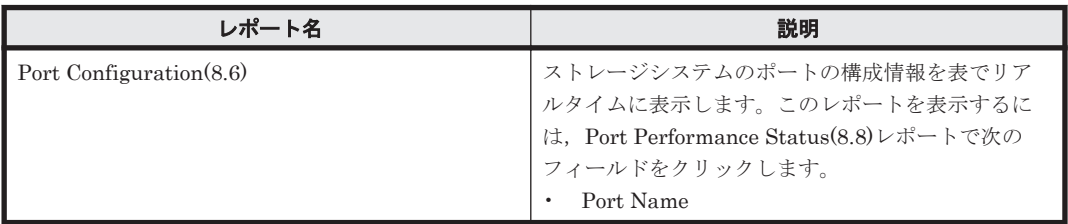

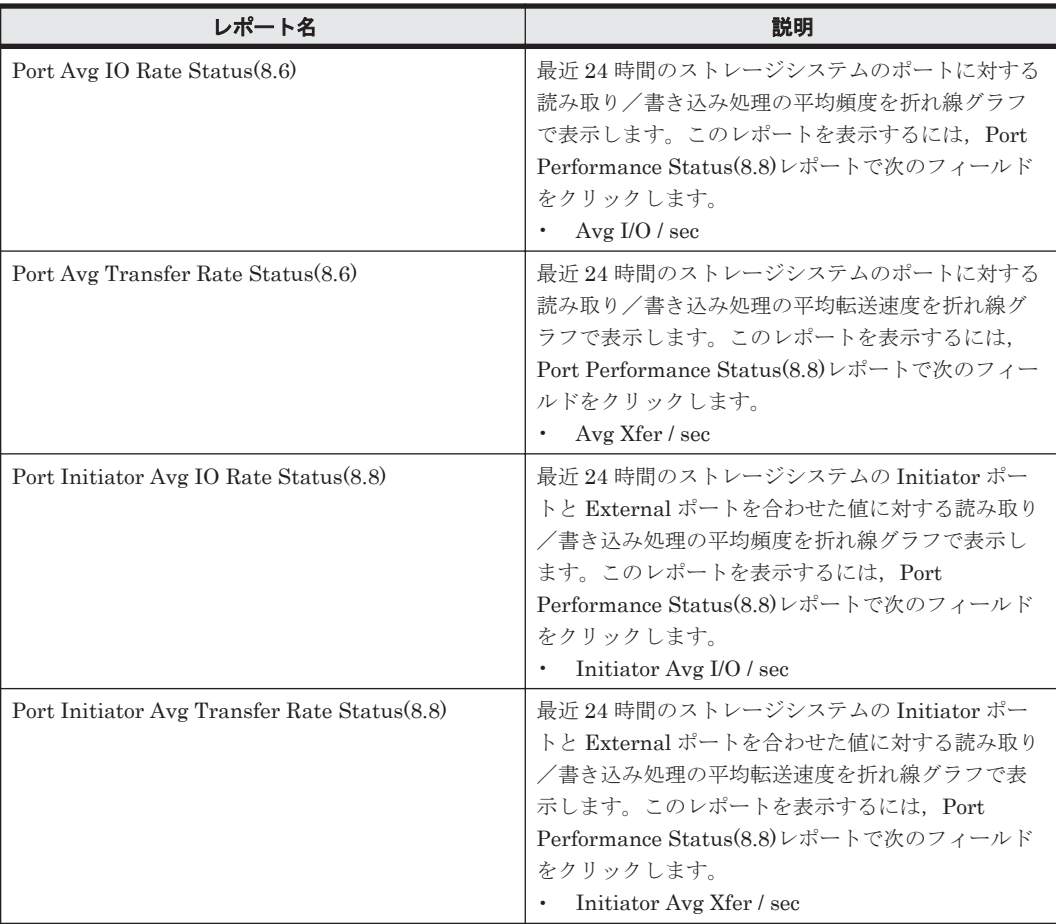

# **16.8.179 Port Performance Status(8.8)**(リアルタイムレポート)

# 概要

Port Performance Status(8.8)レポートは,ストレージシステムのポートに対する読み取り/書き込 み処理の平均頻度および平均転送速度を表でリアルタイムに表示します。

## 格納先

Reports/RAID/Status Reporting/Real-Time/

## レコード

Port Summary (PI\_PTS)

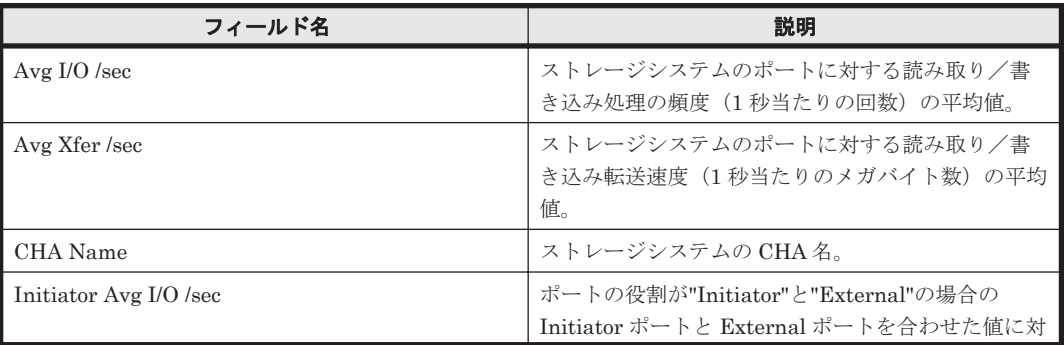
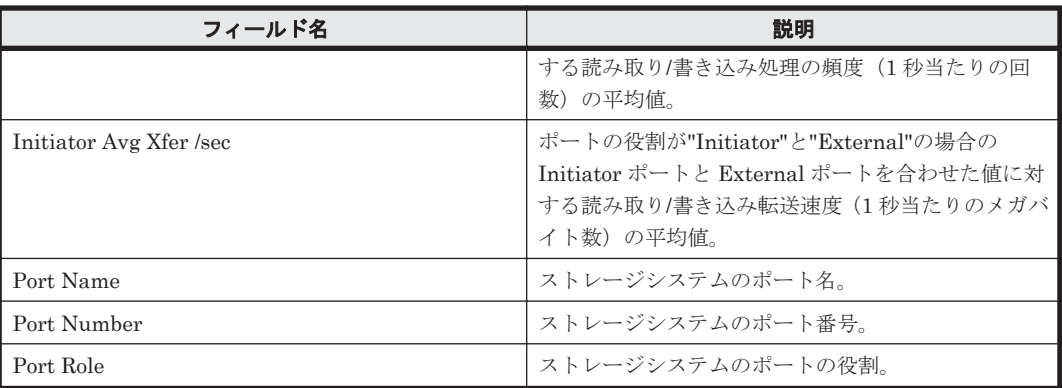

### ドリルダウンレポート(フィールドレベル)

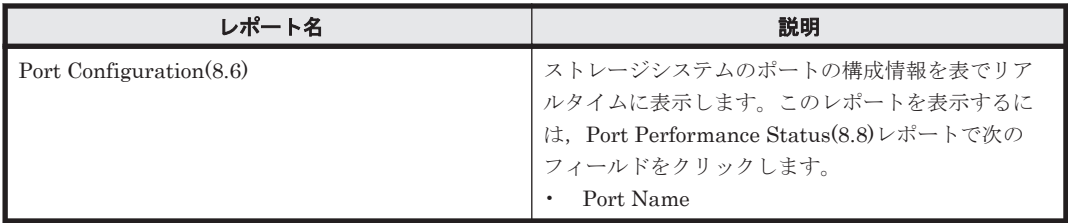

# **16.8.180 Port Transfer Rate - Top 10**

### 概要

Port Transfer Rate - Top 10 レポートは、読み取り/書き込み処理の転送速度が速いストレージシ ステムのポートの上位 10 個を表でリアルタイムに表示します。

### 格納先

Reports/RAID/Troubleshooting/Real-Time/

## レコード

Port Summary (PI\_PTS)

# フィールド

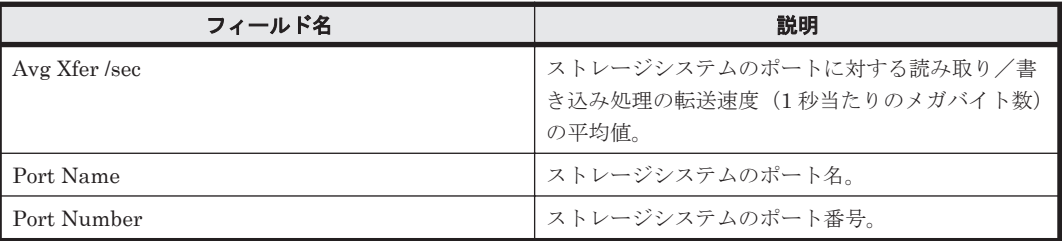

### ドリルダウンレポート(レポートレベル)

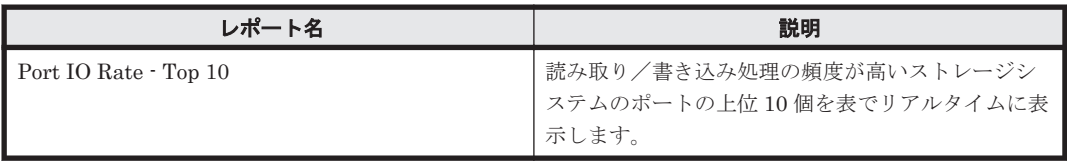

#### ドリルダウンレポート(フィールドレベル)

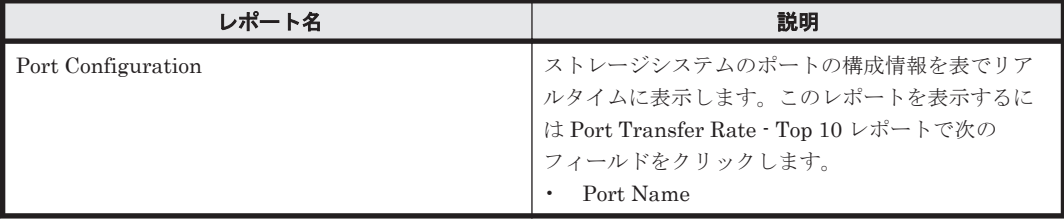

# **16.8.181 Port Transfer Rate Status**(時単位の履歴レポート)

### 概要

Port Transfer Rate Status レポートは、最近 24 時間のストレージシステムのポートに対する読み 取り/書き込み処理の平均転送速度を表で表示します。

## 格納先

Reports/RAID/Status Reporting/Daily Trend/

#### レコード

Port Summary (PI\_PTS)

# フィールド

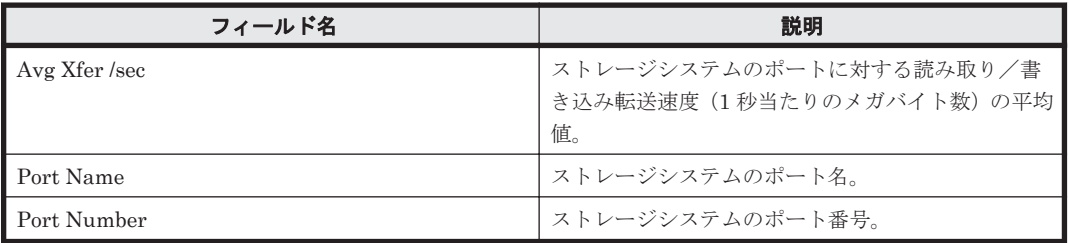

### ドリルダウンレポート(レポートレベル)

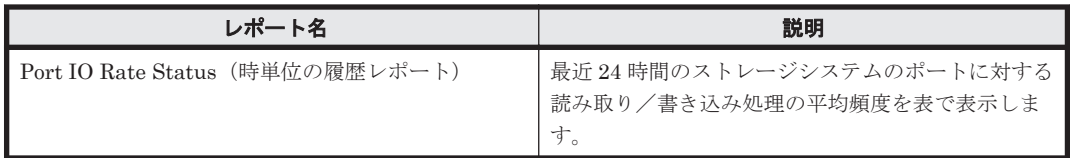

### ドリルダウンレポート(フィールドレベル)

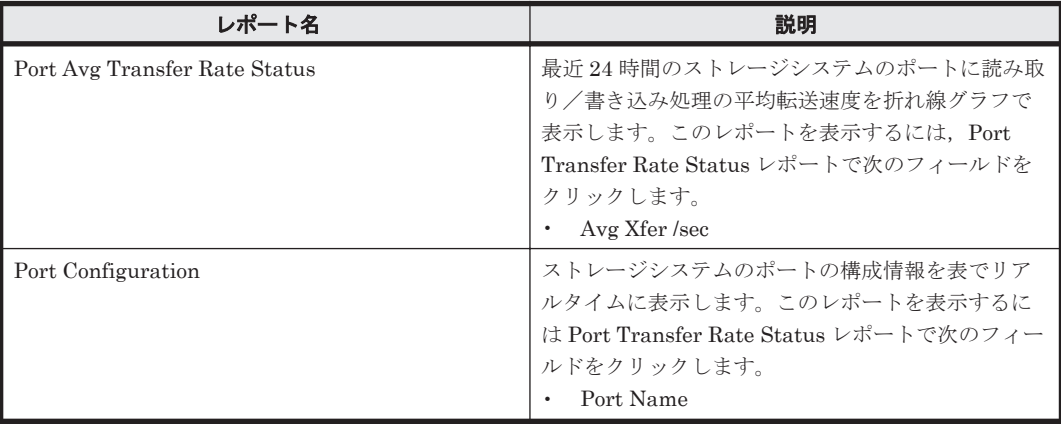

# **16.8.182 Port Transfer Rate Status**(リアルタイムレポート)

# 概要

Port Transfer Rate Status レポートは,ストレージシステムのポートに対する読み取り/書き込み 処理の平均転送速度を表でリアルタイムに表示します。

#### 格納先

Reports/RAID/Status Reporting/Real-Time/

#### レコード

Port Summary (PI\_PTS)

#### フィールド

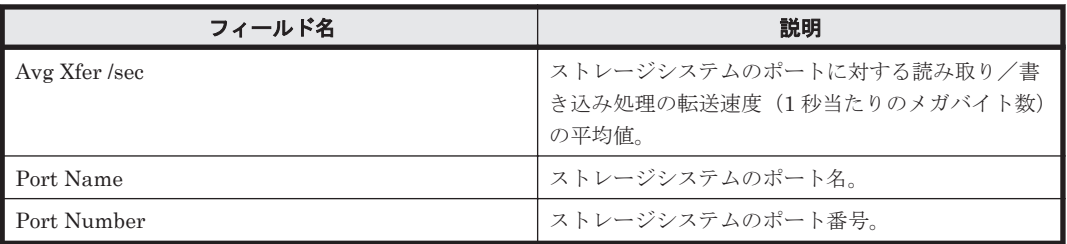

#### ドリルダウンレポート(レポートレベル)

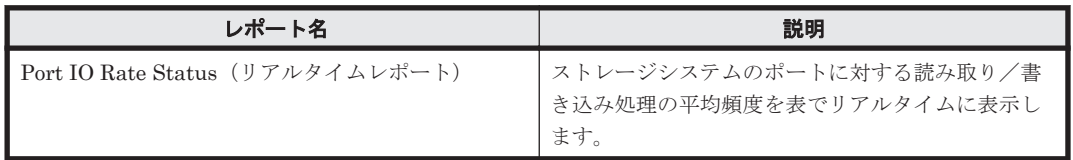

#### ドリルダウンレポート(フィールドレベル)

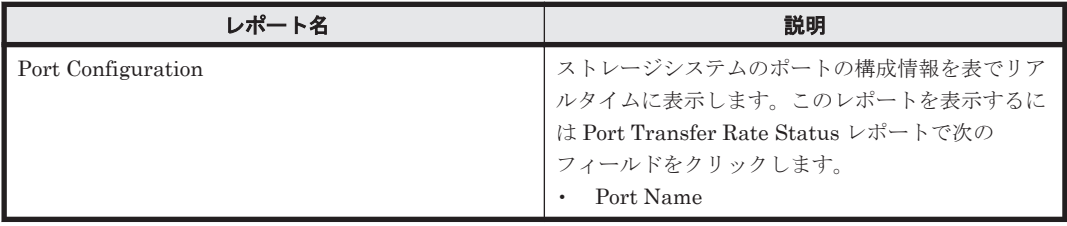

# **16.8.183 Processor Busy Rate - Top 10(6.0)**

### 概要

Processor Busy Rate - Top 10(6.0)レポートは,ストレージシステムに搭載されているプロセッサの うち,利用率の高いプロセッサの上位 10 個を表でリアルタイムに表示します。

### 格納先

Reports/RAID/Troubleshooting/Real-Time/

### レコード

Processor Summary (PI\_PRCS)

ソリューションセット **795**

#### フィールド

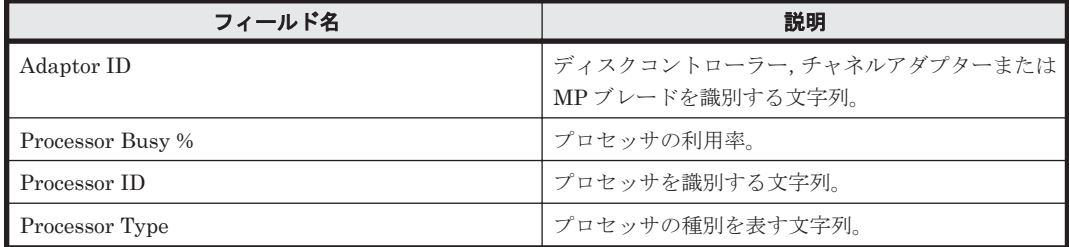

# **16.8.184 Processor Busy Rate - Top 10(8.6)**

# 概要

Processor Busy Rate - Top 10(8.6) レポートは,ストレージシステムが搭載するプロセッサのうち, 利用率の高いプロセッサの上位 10 個を表でリアルタイムに表示します。

#### 格納先

Reports/RAID/Troubleshooting/Real-Time/

#### レコード

Processor Summary (PI\_PRCS)

#### フィールド

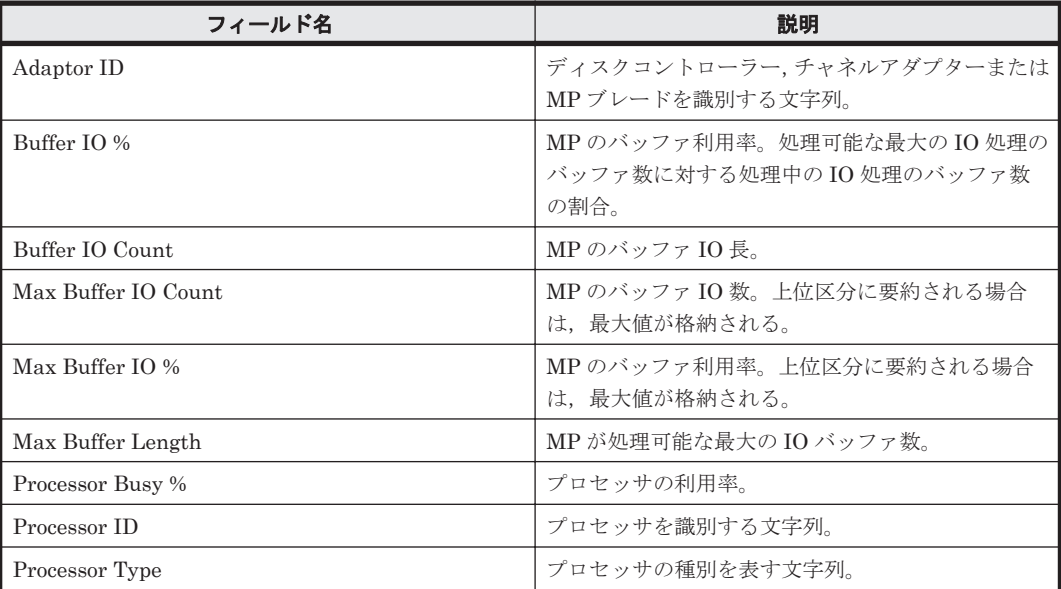

# **16.8.185 Processor Busy Rate 2 - Top 10(6.0)**

### 概要

Processor Busy Rate 2 - Top 10(6.0)レポートは,ストレージシステムに搭載されているプロセッサ のうち,利用率が高いプロセッサの上位 10 個を表でリアルタイムに表示します。監視対象ストレー ジシステムが VSP  $Gx00$  モデル, VSP Fx00 モデル, VSP E990, HUS VM, VSP 5000 シリーズ, VSP G1000, G1500, VSP F1500, および Virtual Storage Platform シリーズの場合は、ストレー ジシステムに搭載されている MP ブレードのうち,利用率が高い MP ブレードの上位 10 個を表で リアルタイムに表示します。

## 格納先

Reports/RAID/Troubleshooting/Real-Time/

#### レコード

Processor Summary (PI\_PRCS)

### フィールド

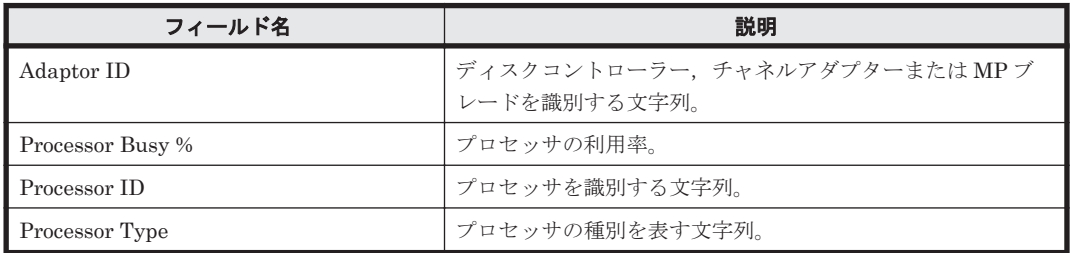

# **16.8.186 Processor Busy Rate 2 - Top 10(8.6)**

#### 概要

Processor Busy Rate 2 - Top 10(8.6) レポートは,ストレージシステムに搭載されているプロセッサ のうち,利用率が高いプロセッサの上位 10 個を表でリアルタイムに表示します。

#### 格納先

Reports/RAID/Troubleshooting/Real-Time/

### レコード

Processor Summary (PI\_PRCS)

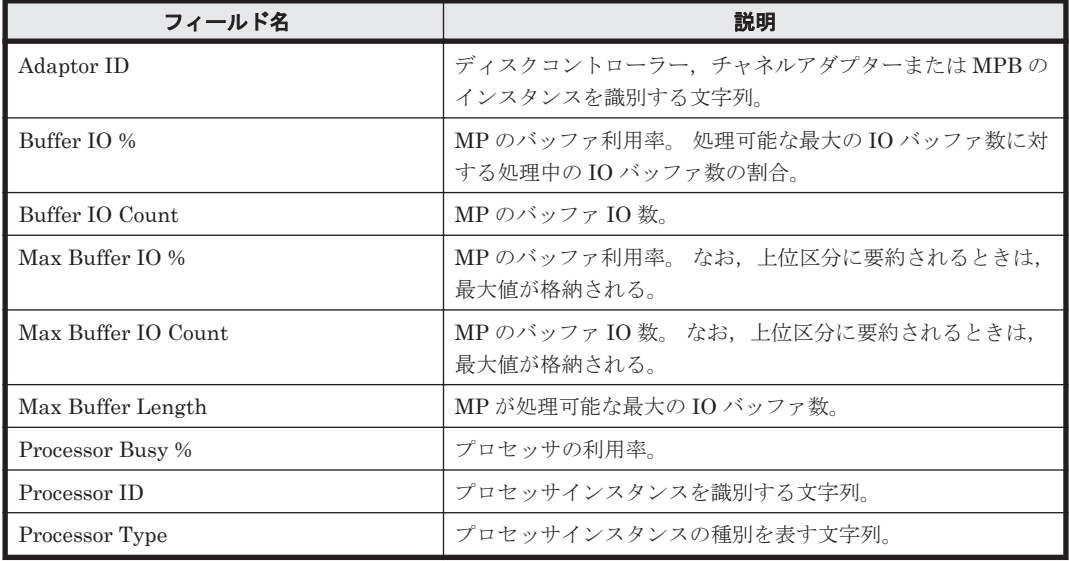

# **16.8.187 Processor Busy Rate Details(6.0)**

#### 概要

Processor Busy Rate Details(6.0)レポートは、最近1時間の、ストレージシステムに搭載されてい るプロセッサの利用率を表で表示します。

#### 格納先

Reports/RAID/Troubleshooting/Recent Past/

# レコード

Processor Summary(PI\_PRCS)

#### フィールド

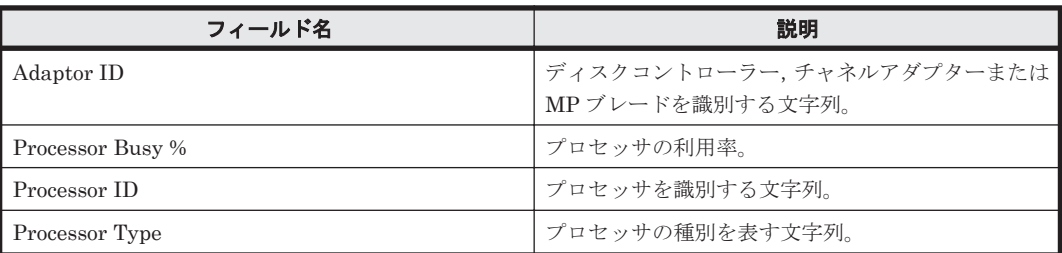

# **16.8.188 Processor Busy Rate Details(8.6)**

#### 概要

Processor Busy Rate Details(8.6)レポートは、最近1時間の、ストレージシステムに搭載されてい るプロセッサの利用率を表で表示します。

### 格納先

Reports/RAID/Troubleshooting/Recent Past/

#### レコード

Processor Summary(PI\_PRCS)

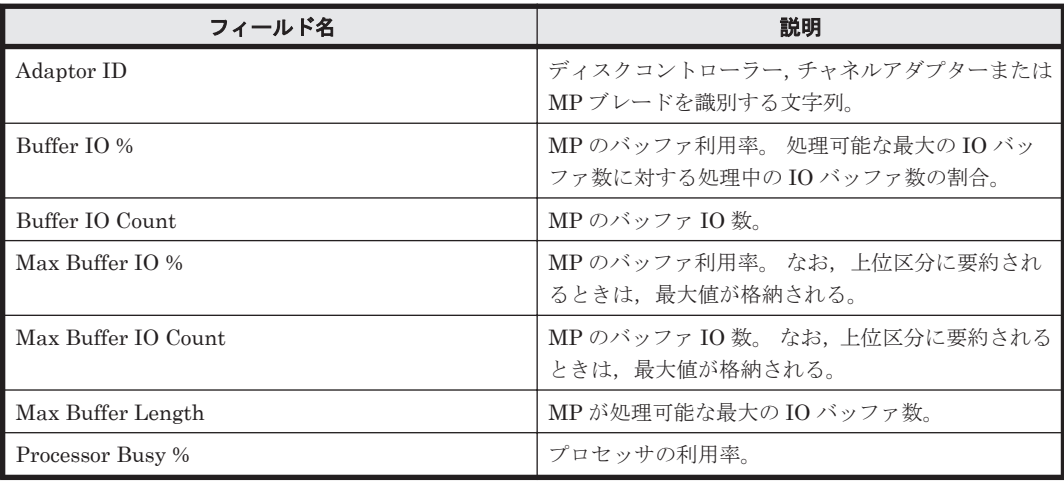

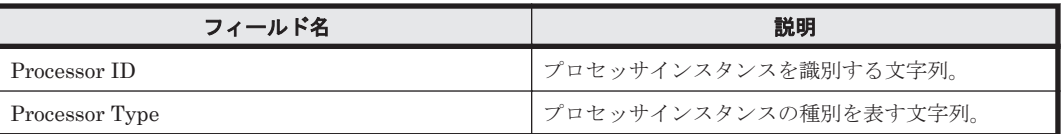

# **16.8.189 Processor Busy Rate Status(6.0)**(時単位の履歴レポート)

# 概要

Processor Busy Rate Status(6.0)レポートは,最近 24 時間の,ストレージシステムに搭載されてい るプロセッサの利用率を表で表示します。

# 格納先

Reports/RAID/Status Reporting/Daily Trend/

# レコード

Processor Summary(PI\_PRCS)

#### フィールド

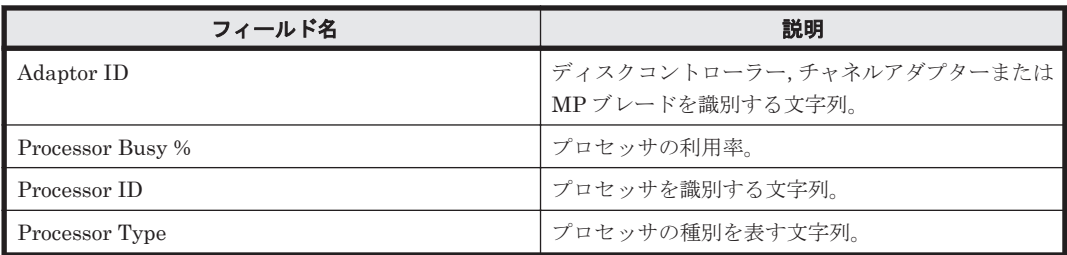

# **16.8.190 Processor Busy Rate Status(6.0)**(リアルタイムレポート)

### 概要

Processor Busy Rate Status(6.0)レポートは,ストレージシステムに搭載されているプロセッサの 利用率を表でリアルタイムに表示します。

# 格納先

Reports/RAID/Status Reporting/Real-Time/

### レコード

Processor Summary (PI\_PRCS)

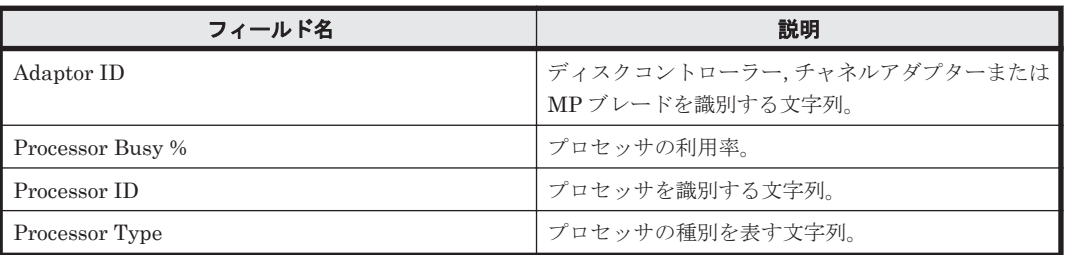

# **16.8.191 Processor Busy Rate Status(8.6)**(時単位の履歴レポート)

#### 概要

Processor Busy Rate Status(8.6) レポートは,最近 24 時間のストレージシステムが搭載するプロ セッサの利用率を表示します。

#### 格納先

Reports/RAID/Status Reporting/Daily Trend/

#### レコード

Processor Summary(PI\_PRCS)

#### フィールド

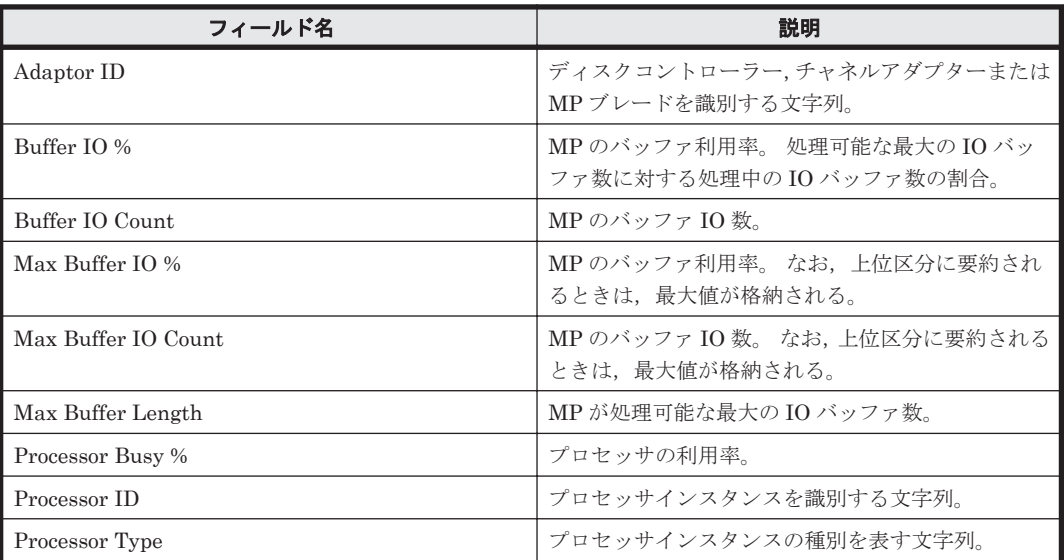

# **16.8.192 Processor Busy Rate Status(8.6)**(リアルタイムレポート)

# 概要

Processor Busy Rate Status(8.6) レポートは,ストレージシステムが搭載するプロセッサの利用率 をリアルタイムに表示します。

#### 格納先

Reports/RAID/Status Reporting/Real-Time/

## レコード

Processor Summary (PI\_PRCS)

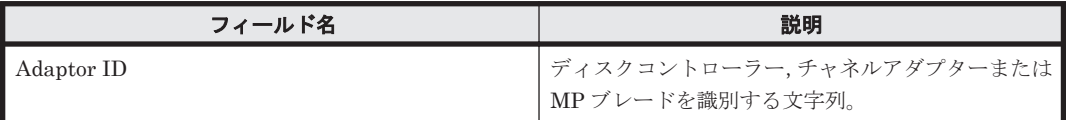

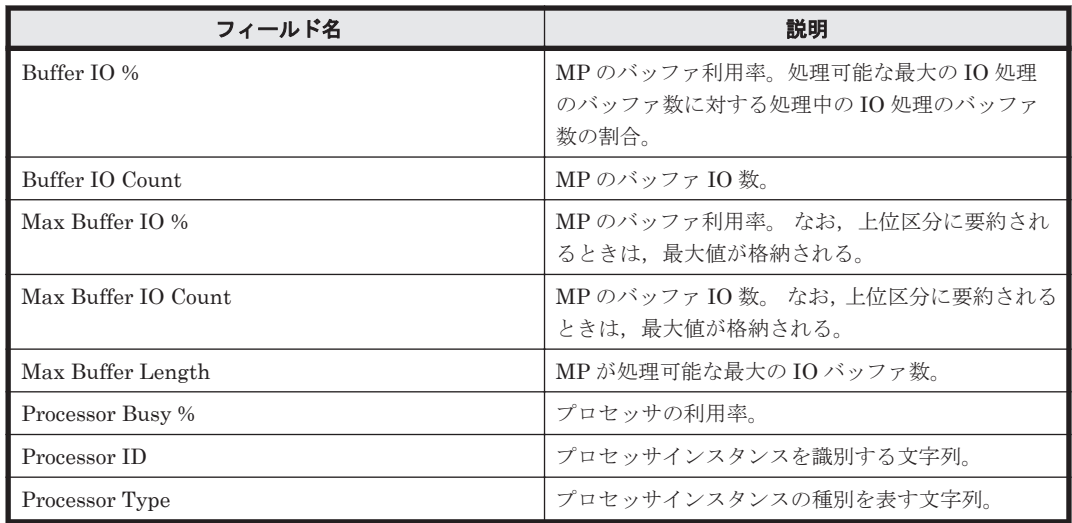

# **16.8.193 Processor Resource Utilization Details(8.6)**

# 概要

Processor Resource Utilization Details(8.6)レポートは、最近1時間のプロセッサごとのリソース 使用率上位 20 個を表で表示します。

ただし、監視対象ストレージシステムがミッドレンジストレージ, Universal Storage Platform V/VM シリーズ, Hitachi USP, および SANRISE H シリーズの場合, このレポートは使用できま せん。

# 格納先

Reports/RAID/Troubleshooting/Recent Past/

### レコード

Utilization Per MP Blade Summary (PD\_UMS)

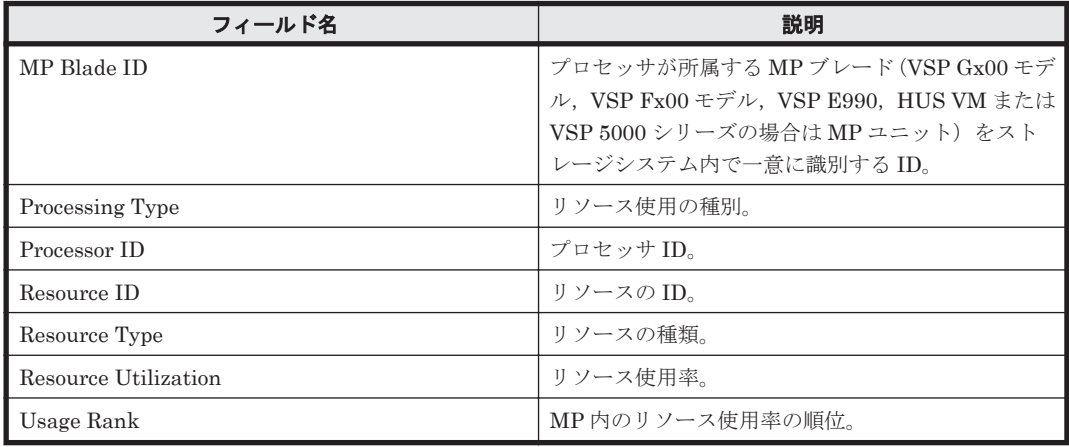

# **16.8.194 Processor Resource Utilization Status(8.6)**(時単位の履歴レ ポート)

# 概要

Processor Resource Utilization Status(8.6)レポートは,最近 24 時間のプロセッサごとのリソース 使用率上位 20 個を表で表示します。

ただし、監視対象ストレージシステムがミッドレンジストレージ, Universal Storage Platform V/VM シリーズ,Hitachi USP,および SANRISE H シリーズの場合,このレポートは使用できま せん。

#### 格納先

Reports/RAID/Status Reporting/Daily Trend/

#### レコード

Utilization Per MP Blade Summary (PD\_UMS)

#### フィールド

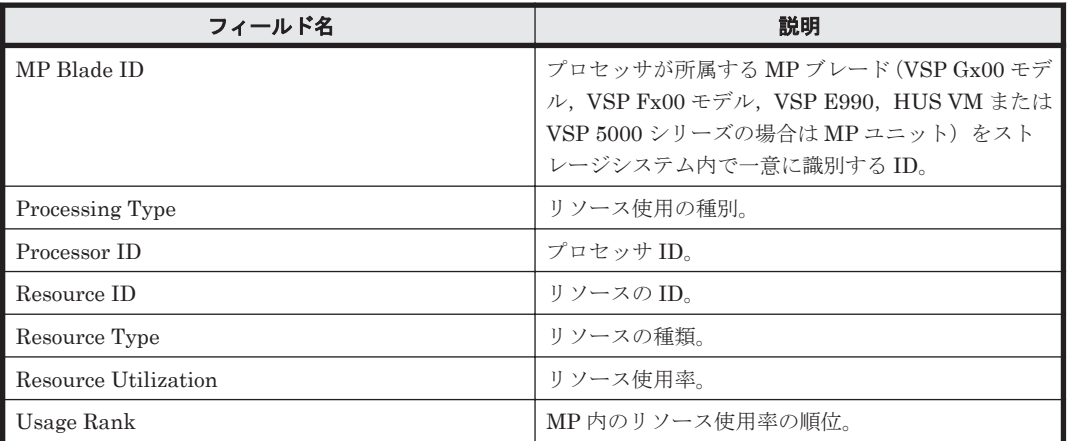

# **16.8.195 Processor Resource Utilization Status(8.6)**(リアルタイムレ ポート)

# 概要

Processor Resource Utilization Status(8.6)レポートは,プロセッサごとのリソース使用率上位 20 個を表でリアルタイムに表示します。

ただし,監視対象ストレージシステムがミッドレンジストレージ,Universal Storage Platform V/VM シリーズ, Hitachi USP, および SANRISE H シリーズの場合, このレポートは使用できま せん。

#### 格納先

Reports/RAID/Status Reporting/Real-Time/

### レコード

Utilization Per MP Blade Summary (PD\_UMS)

フィールド

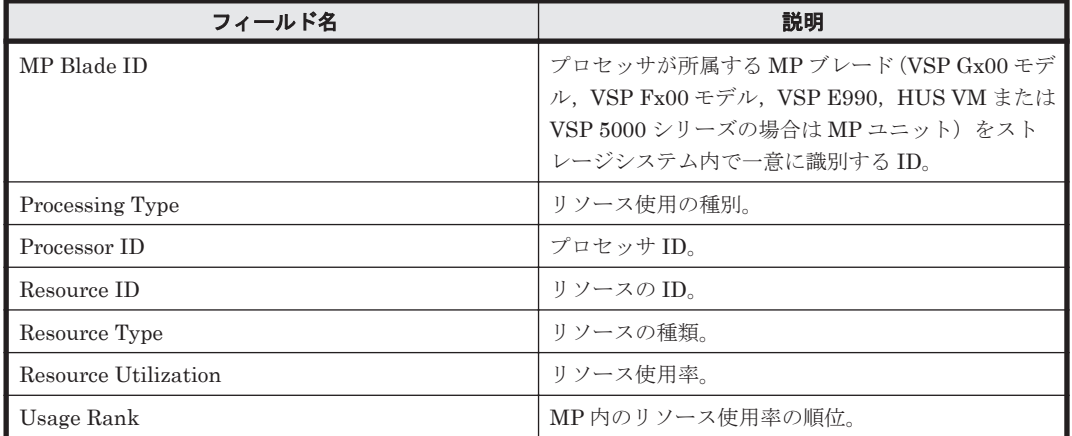

# **16.8.196 Subsystem Cache Memory Usage Details**

### 概要

Subsystem Cache Memory Usage Details レポートは,最近 1 時間の,ストレージシステムの キャッシュメモリの使用量を表および折れ線グラフで表示します。

# 格納先

Reports/RAID/Troubleshooting/Recent Past/

### レコード

Storage Summary (PI)

### フィールド

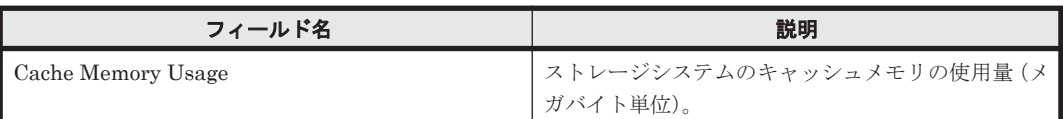

# **16.8.197 Subsystem Cache Memory Usage Details(6.0)**

# 概要

Subsystem Cache Memory Usage Details(6.0)レポートは,最近 1 時間の,ストレージシステムの キャッシュメモリの使用量を表で表示します。

ただし, 監視対象ストレージシステムが VSP Gx00 モデル, VSP Fx00 モデル, VSP E990, HUS VM, VSP 5000 シリーズ, VSP G1000, G1500, VSP F1500, Virtual Storage Platform シリー ズ, HUS100 シリーズおよび Hitachi AMS2000/AMS/WMS/SMS シリーズの場合, Side File が使 用している容量に関するフィールドの値が無効になります。

# 格納先

Reports/RAID/Troubleshooting/Recent Past/

### レコード

Storage Summary (PI)

#### フィールド

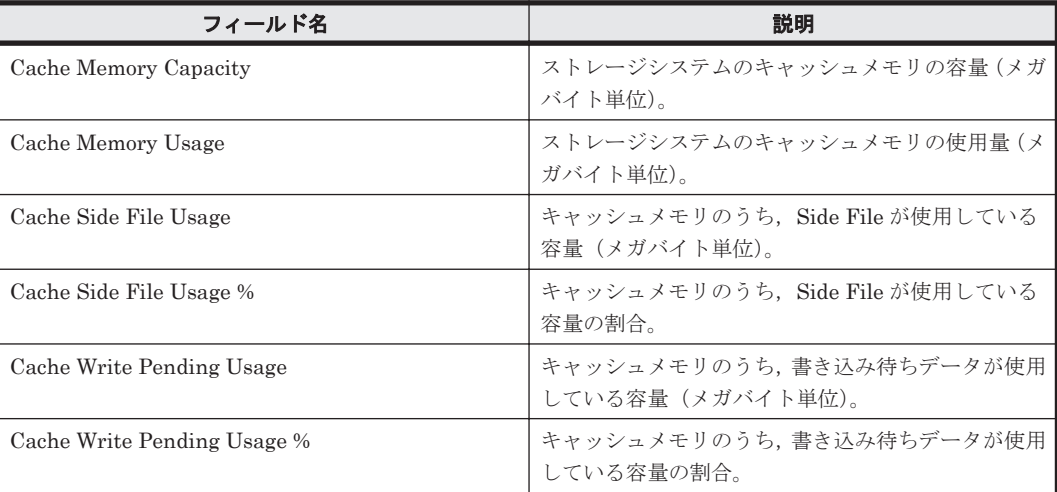

# **16.8.198 Subsystem Cache Memory Usage Details(7.2)**

#### 概要

Subsystem Cache Memory Usage Details(7.2)レポートは,最近 1 時間の,ストレージシステムの キャッシュメモリの使用量を表で表示します。

ただし, 監視対象ストレージシステムが VSP Gx00 モデル, VSP Fx00 モデル, VSP E990, HUS VM, VSP 5000 シリーズ, VSP G1000, G1500, VSP F1500, Virtual Storage Platform シリー ズ, HUS100 シリーズおよび Hitachi AMS2000/AMS/WMS/SMS シリーズの場合, Side File が使 用している容量に関するフィールドの値が無効になります。

### 格納先

Reports/RAID/Troubleshooting/Recent Past/

# レコード

Storage Summary (PI)

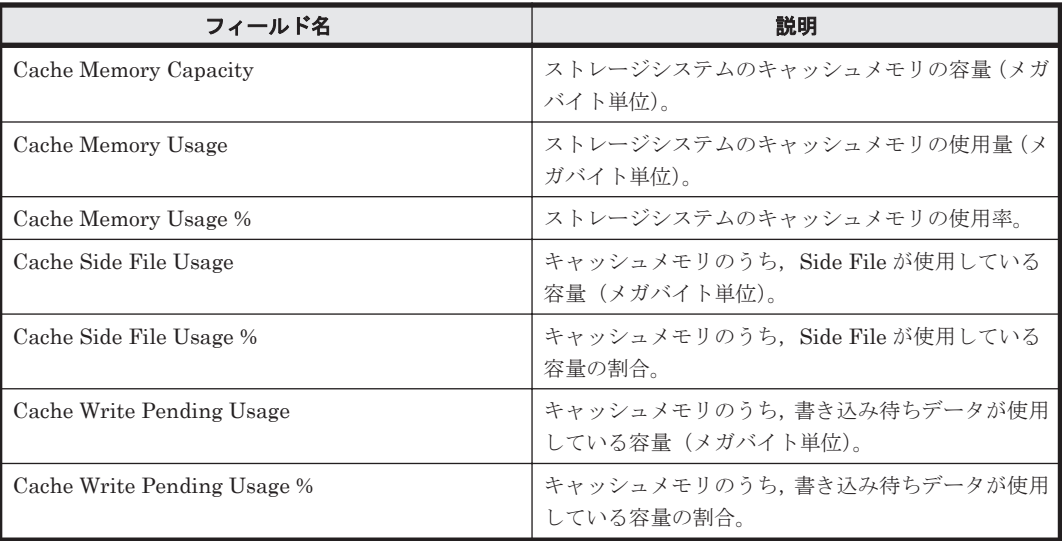

# **16.8.199 Subsystem Cache Memory Usage Status**(時単位の履歴レポー ト)

# 概要

Subsystem Cache Memory Usage Status レポートは,最近 24 時間の,ストレージシステムの キャッシュメモリの使用量を表および折れ線グラフで表示します。

#### 格納先

Reports/RAID/Status Reporting/Daily Trend/

### レコード

Storage Summary (PI)

#### フィールド

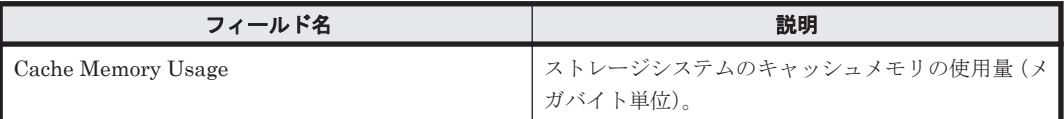

# **16.8.200 Subsystem Cache Memory Usage Status**(リアルタイムレポー ト)

#### 概要

Subsystem Cache Memory Usage Status レポートは,ストレージシステムのキャッシュメモリの 使用量を表でリアルタイムに表示します。

### 格納先

Reports/RAID/Status Reporting/Real-Time/

### レコード

Storage Summary (PI)

### フィールド

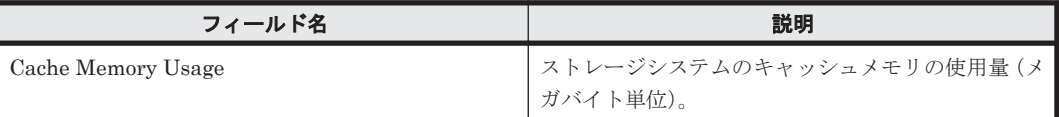

# **16.8.201 Subsystem Cache Memory Usage Status(7.2)**

### 概要

Subsystem Cache Memory Usage Status(7.2)レポートは,ストレージシステムのキャッシュメモ リの使用量を表でリアルタイムに表示します。

ただし, 監視対象ストレージシステムが VSP Gx00 モデル, VSP Fx00 モデル, VSP E990, HUS VM, VSP 5000 シリーズ, VSP G1000, G1500, VSP F1500, Virtual Storage Platform シリー

ズ, HUS100 シリーズおよび Hitachi AMS2000/AMS/WMS/SMS シリーズの場合, Side File が使 用している容量に関するフィールドの値が無効になります。

#### 格納先

Reports/RAID/Status Reporting/Real-Time/

### レコード

Storage Summary (PI)

#### フィールド

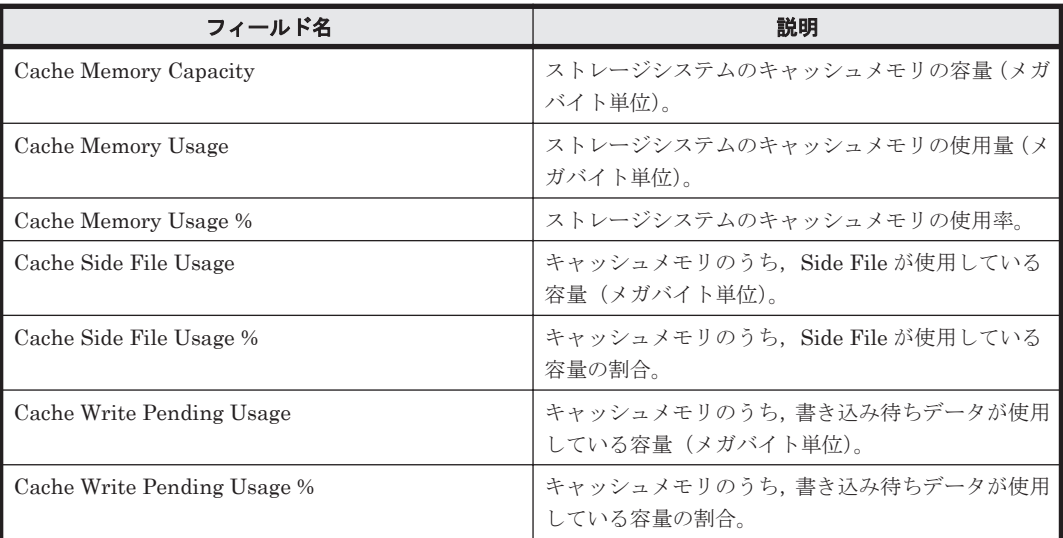

# **16.8.202 Subsystem Configuration**

### 概要

Subsystem Configuration レポートは,ストレージシステムの構成情報を表でリアルタイムに表示 します。

#### 格納先

Reports/RAID/Status Reporting/Real-Time/

#### レコード

Storage Detail (PD)

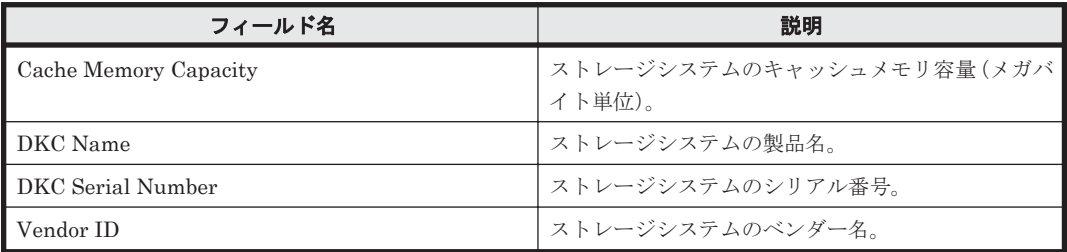

# **16.8.203 Subsystem IO Rate Status**(時単位の履歴レポート)

# 概要

Subsystem IO Rate Status レポートは、最近 24 時間のストレージシステム全体での読み取り/書 き込み処理の頻度を表で表示します。

#### 格納先

Reports/RAID/Status Reporting/Daily Trend/

# レコード

Logical Device Aggregation (PI\_LDA)

#### フィールド

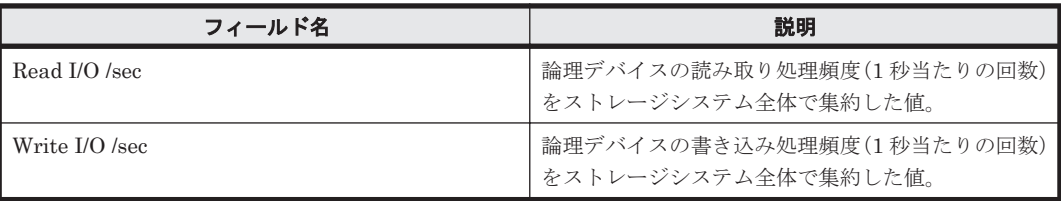

### ドリルダウンレポート(レポートレベル)

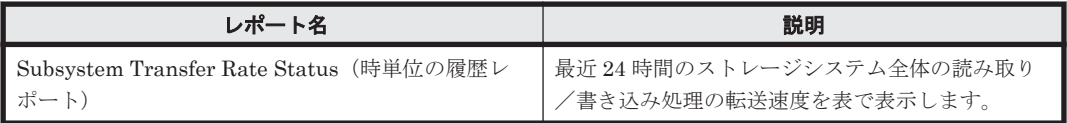

# **16.8.204 Subsystem IO Rate Status**(リアルタイムレポート)

### 概要

Subsystem IO Rate Status レポートは,ストレージシステム全体に対する読み取り/書き込み処理 の頻度を表でリアルタイムに表示します。

### 格納先

Reports/RAID/Status Reporting/Real-Time/

### レコード

Logical Device Aggregation (PI\_LDA)

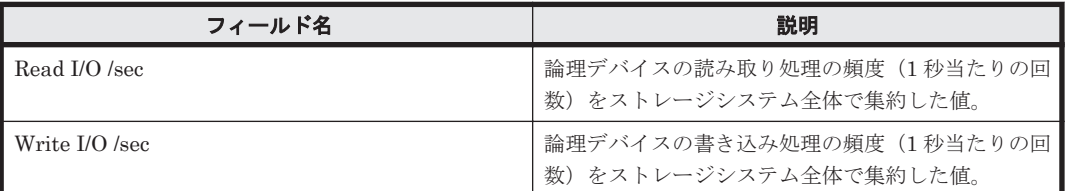

### ドリルダウンレポート(レポートレベル)

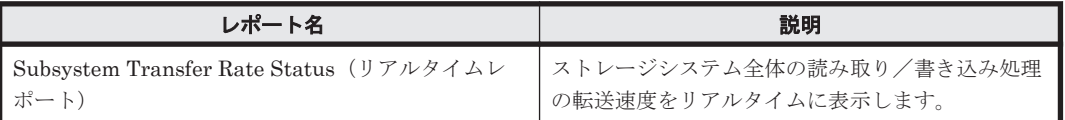

# **16.8.205 Subsystem Performance Details**

### 概要

Subsystem Performance Details レポートは,最近 1 時間のストレージシステム全体の読み取り/ 書き込み処理の頻度,転送速度,およびキャッシュヒット率を表で表示します。

ただし, 監視対象ストレージシステムが VSP Gx00 モデル, VSP Fx00 モデル, VSP E990, HUS VM, VSP 5000 シリーズ, VSP G1000, G1500, VSP F1500, Virtual Storage Platform シリー ズ, Universal Storage Platform V/VM シリーズ, Hitachi USP, および SANRISE H シリーズの 場合,書き込み処理のキャッシュヒット率に関するフィールドの値が無効になります。

#### 格納先

Reports/RAID/Troubleshooting/Recent Past/

### レコード

Logical Device Aggregation (PI\_LDA)

#### フィールド

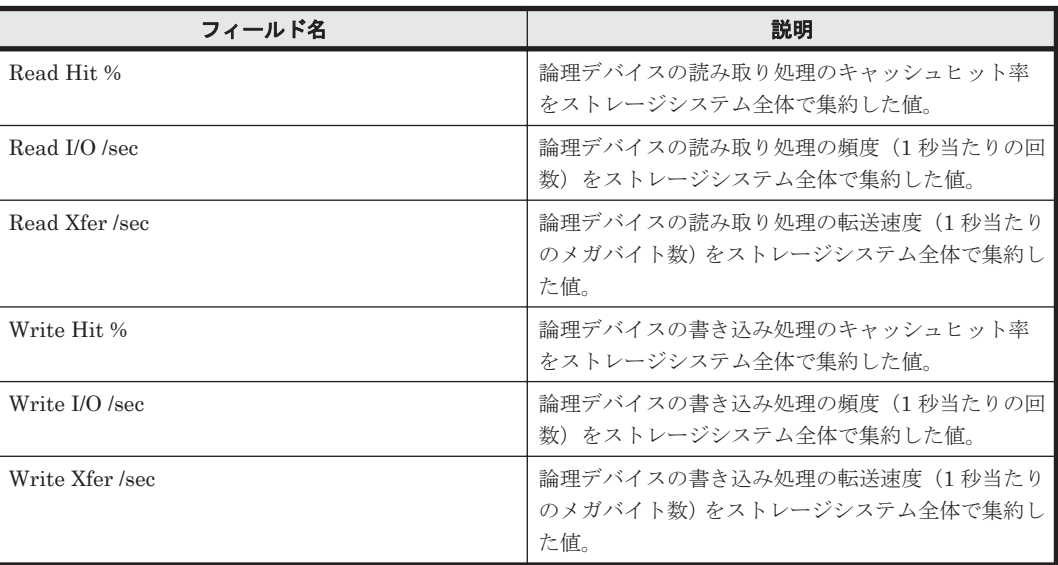

# **16.8.206 Subsystem Read IO Rate Trend**

### 概要

Subsystem Read IO Rate Trend レポートは、最近1か月間のストレージシステム全体に対する読 み取り処理の頻度を表および折れ線グラフで表示します。

### 格納先

Reports/RAID/Monthly Trend/

**808** ソリューションセット

# レコード

Logical Device Aggregation (PI\_LDA)

### フィールド

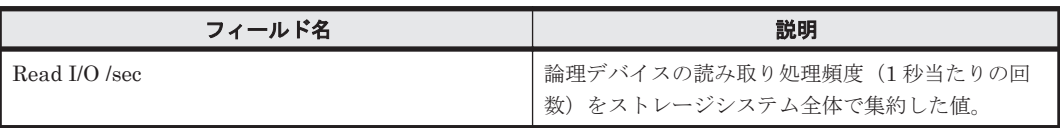

# ドリルダウンレポート(レポートレベル)

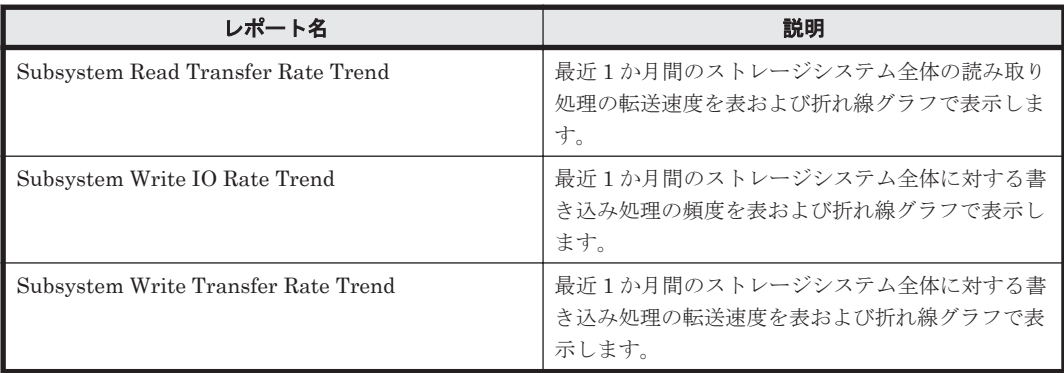

# **16.8.207 Subsystem Read Transfer Rate Trend**

# 概要

Subsystem Read Transfer Rate Trend レポートは、最近1か月間のストレージシステム全体の読 み取り処理の転送速度を表および折れ線グラフで表示します。

# 格納先

Reports/RAID/Monthly Trend/

# レコード

Logical Device Aggregation (PI\_LDA)

# フィールド

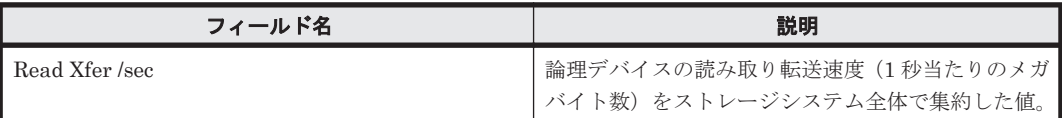

#### ドリルダウンレポート(レポートレベル)

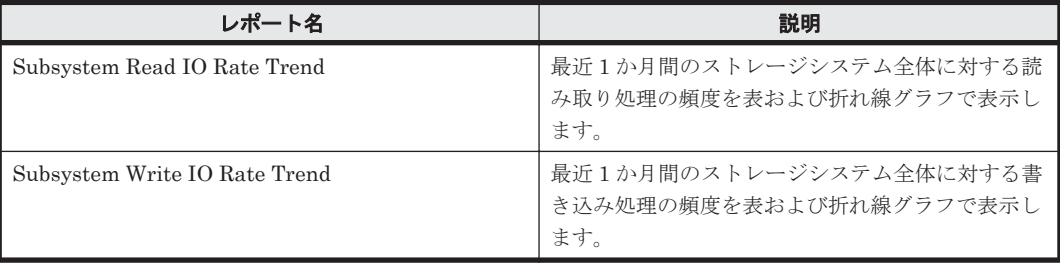

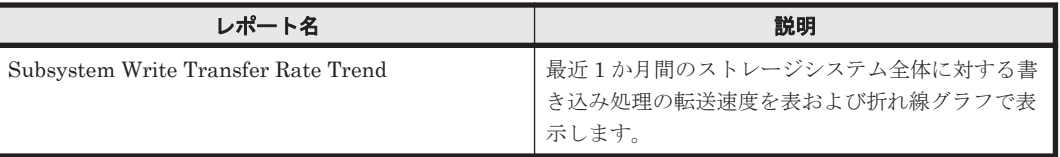

# **16.8.208 Subsystem Transfer Rate Status**(時単位の履歴レポート)

### 概要

Subsystem Transfer Rate Status レポートは,最近 24 時間のストレージシステム全体の読み取り /書き込み処理の転送速度を表で表示します。

### 格納先

Reports/RAID/Status Reporting/Daily Trend/

# レコード

Logical Device Aggregation (PI\_LDA)

#### フィールド

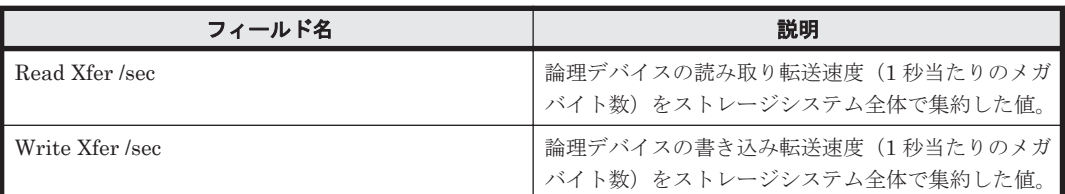

### ドリルダウンレポート(レポートレベル)

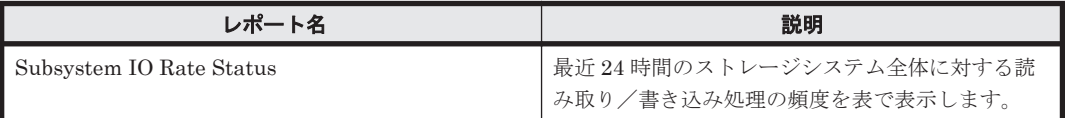

# **16.8.209 Subsystem Transfer Rate Status**(リアルタイムレポート)

#### 概要

Subsystem Transfer Rate Status レポートは,ストレージシステム全体に対する読み取り/書き込 み処理の転送速度を表でリアルタイムに表示します。

### 格納先

Reports/RAID/Status Reporting/Real-Time/

### レコード

Logical Device Aggregation (PI\_LDA)

フィールド

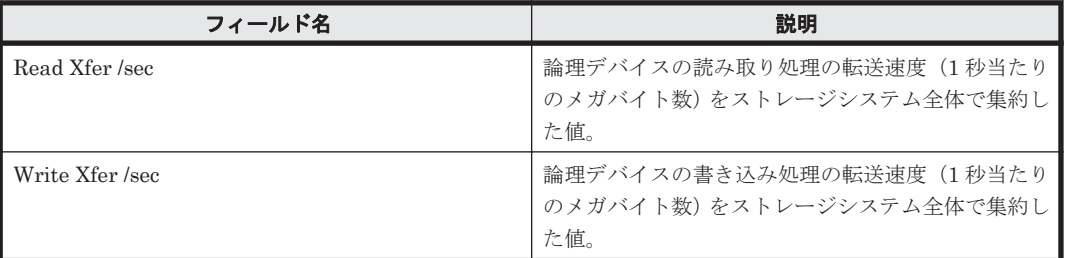

# ドリルダウンレポート(レポートレベル)

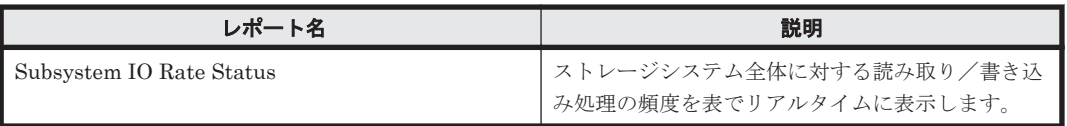

# **16.8.210 Subsystem Write IO Rate Trend**

# 概要

Subsystem Write IO Rate Trend レポートは、最近1か月間のストレージシステム全体に対する書 き込み処理の頻度を表および折れ線グラフで表示します。

# 格納先

Reports/RAID/Monthly Trend/

# レコード

Logical Device Aggregation (PI\_LDA)

### フィールド

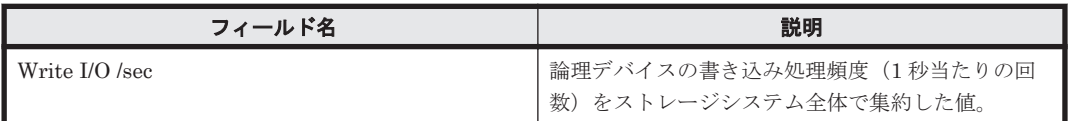

### ドリルダウンレポート(レポートレベル)

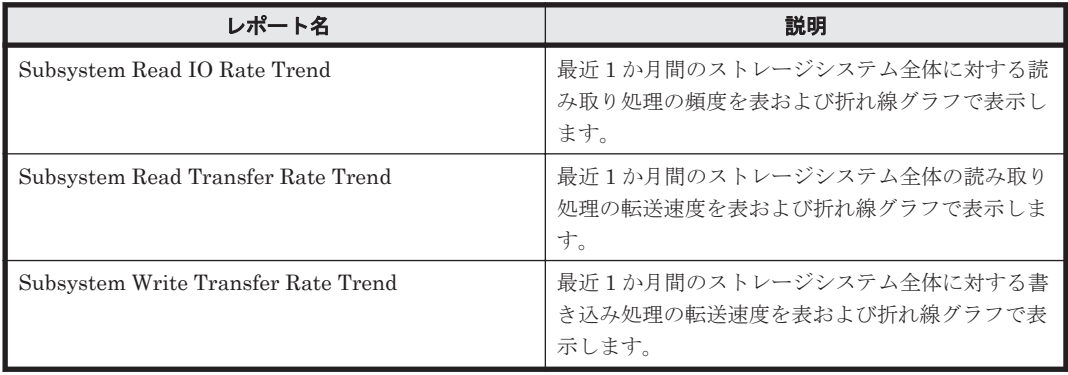

# **16.8.211 Subsystem Write Transfer Rate Trend**

#### 概要

Subsystem Write Transfer Rate Trend レポートは,最近 1 か月間のストレージシステム全体に対 する書き込み処理の転送速度を表および折れ線グラフで表示します。

#### 格納先

Reports/RAID/Monthly Trend/

#### レコード

Logical Device Aggregation (PI\_LDA)

#### フィールド

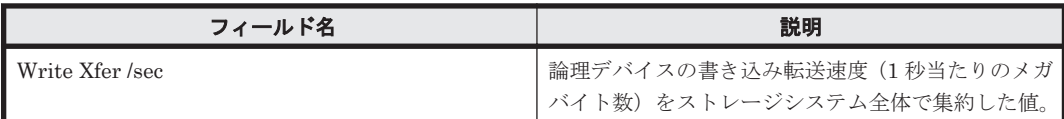

#### ドリルダウンレポート(レポートレベル)

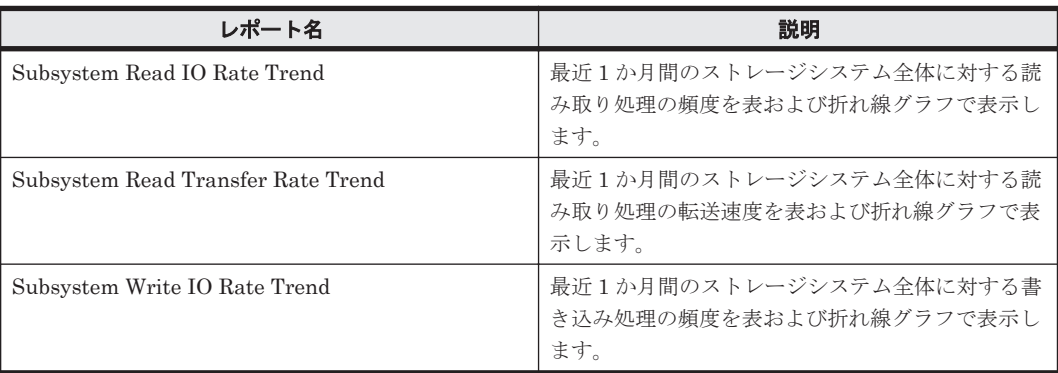

# **16.8.212 Virtual Volume Configuration(7.1)**

#### 概要

Virtual Volume Configuration(7.1)レポートは, Dynamic Provisioning の V-VOL の容量情報およ び構成情報を表でリアルタイムに表示します。

ただし,監視対象ストレージシステムに Dynamic Provisioning の V-VOL が存在しない場合,この レポートは使用できません。

また, 監視対象ストレージシステムが Hitachi SMS シリーズ, Hitachi AMS/WMS シリーズ, Hitachi USP, および SANRISE H シリーズの場合, このレポートは使用できません。

### 格納先

Reports/RAID/Status Reporting/Real-Time/

## レコード

Virtual Volume Configuration(PD\_VVC)

**812** ソリューションセット

#### フィールド

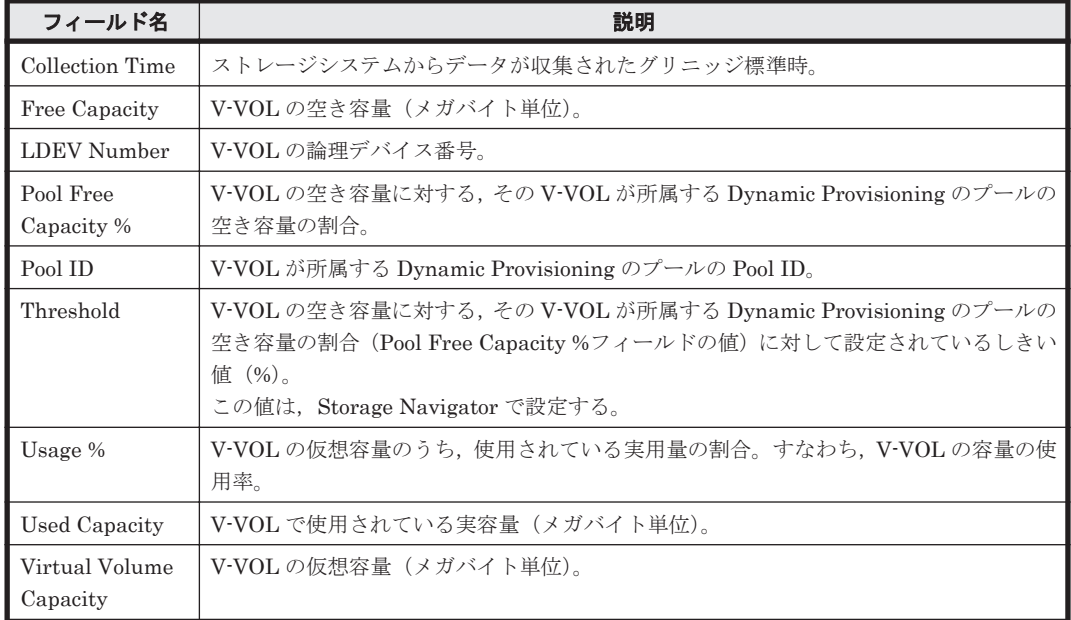

# ドリルダウンレポート(フィールドレベル)

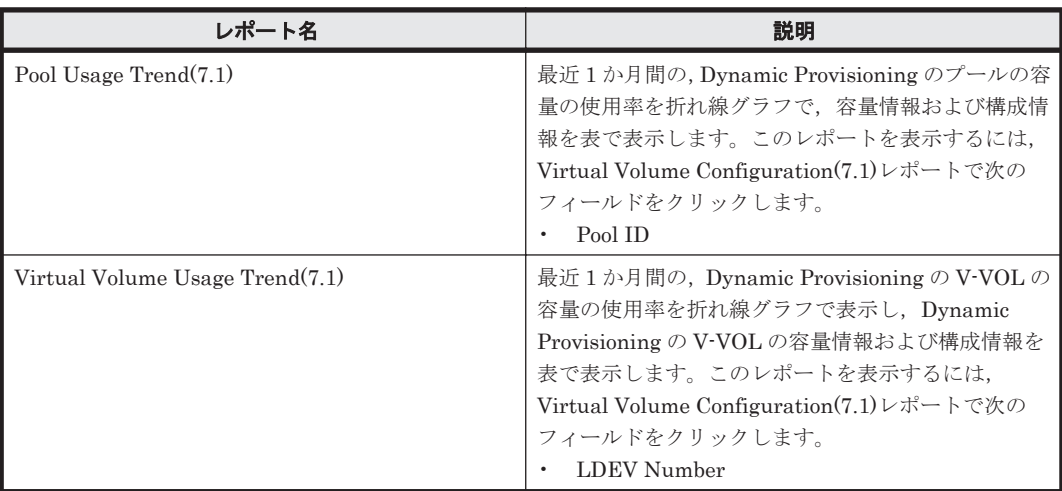

# **16.8.213 Virtual Volume Configuration(9.0)**

### 概要

Virtual Volume Configuration(9.0)レポートは,Dynamic Provisioning の V-VOL の容量情報およ び構成情報を表でリアルタイムに表示します。

ただし,監視対象ストレージシステムに Dynamic Provisioning の V-VOL が存在しない場合,この レポートは使用できません。

また, 監視対象ストレージシステムが Hitachi SMS シリーズ, Hitachi AMS/WMS シリーズ, Hitachi USP, および SANRISE H シリーズの場合, このレポートは使用できません。

#### 格納先

Reports/RAID/Status Reporting/Real-Time/

# レコード

Virtual Volume Configuration (PD\_VVC)

# フィールド

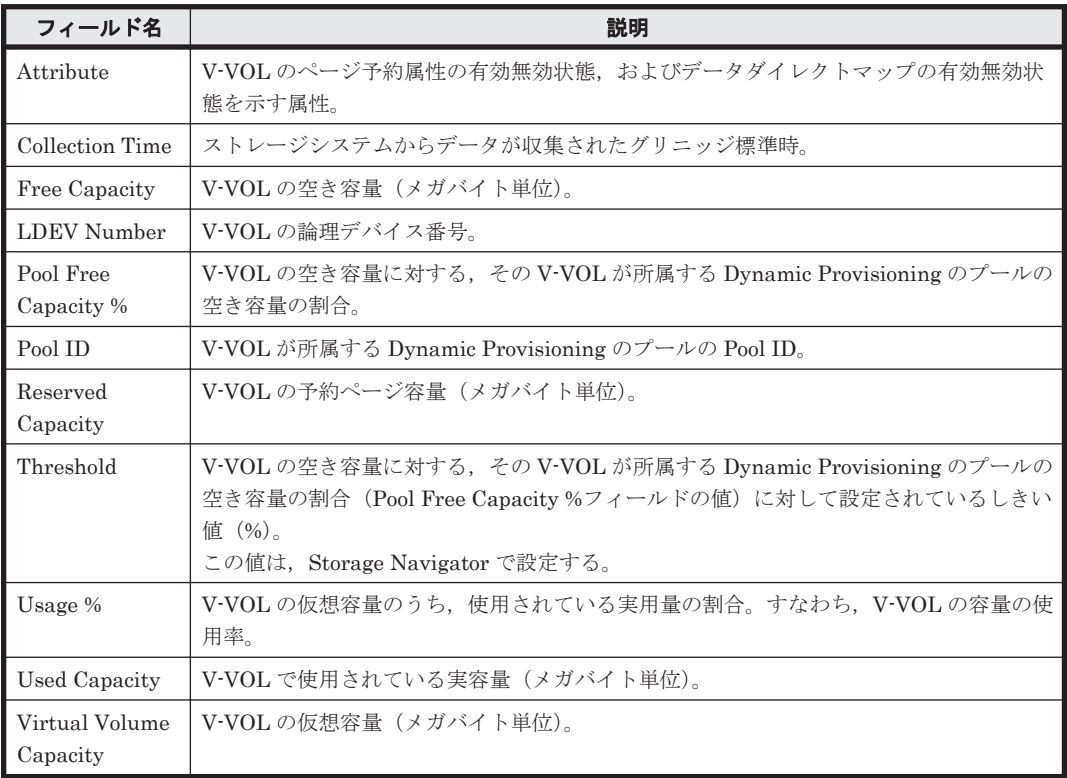

# ドリルダウンレポート(フィールドレベル)

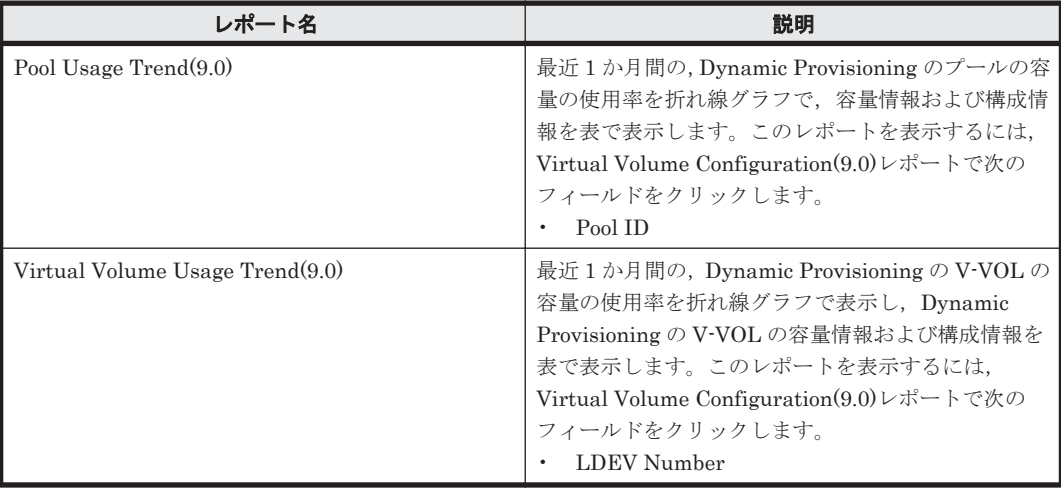

# **16.8.214 Virtual Volume Frequency Distribution Rate Status(8.6)**

概要

Virtual Volume Frequency Distribution Rate Status(8.6) レポートは,最近 1 時間の Tier 管理を 行う Dynamic Provisioning の V-VOL の Tier 種別ごとの Page IO 処理の頻度を表で表示します。

ただし,監視対象ストレージシステムに Tier 管理を行う Dynamic Provisioning の V-VOL が存在 しない場合,このレポートは使用できません。

また, 監視対象ストレージシステムが Hitachi SMS シリーズ, Hitachi AMS2000 シリーズ, Hitachi AMS/WMS シリーズ, Hitachi USP, SANRISE H シリーズ, および Universal Storage Platform V/VM シリーズの場合,このレポートは使用できません。

# 格納先

Reports/RAID/Troubleshooting/Recent Past/

#### レコード

V-VOL Frequency Distribution(PD\_VVF)

#### フィールド

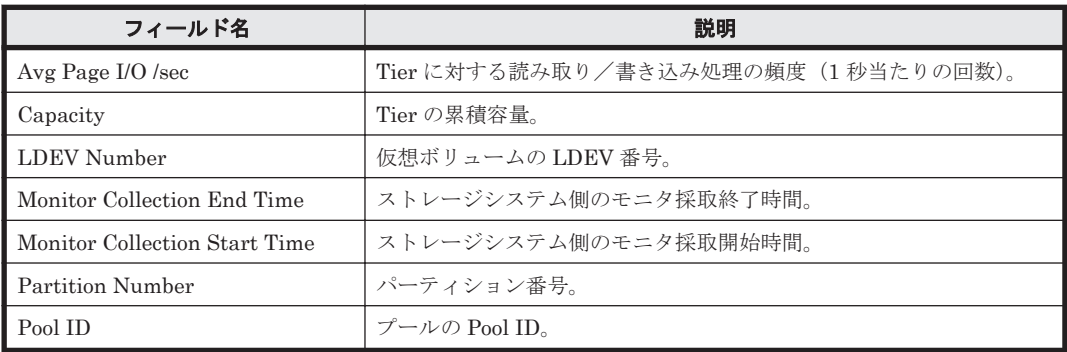

# **16.8.215 Virtual Volume Tier IO Rate Status(8.2)**

# 概要

Virtual Volume Tier IO Rate Status(8.2)レポートは,最近 1 時間の,Tier 管理を行う Dynamic Provisioning の V-VOL の Tier の種別ごとの読み取り/書き込み処理の頻度を表で表示します。

ただし,監視対象ストレージシステムに Tier 管理を行う Dynamic Provisioning の V-VOL が存在 しない場合,このレポートは使用できません。

また,監視対象ストレージシステムがミッドレンジストレージ,Universal Storage Platform V/VM シリーズ, Hitachi USP, および SANRISE H シリーズの場合, このレポートは使用できません。

### 格納先

Reports/RAID/Troubleshooting/Recent Past/

#### レコード

V-VOL Tier Type I/O Information (PI\_VVTI)

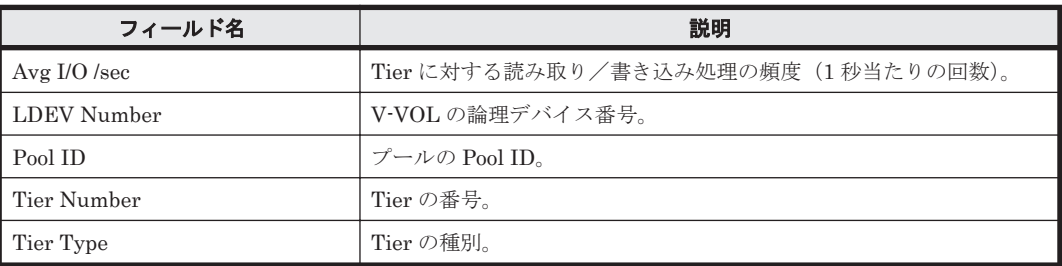

# **16.8.216 Virtual Volume Tier Type Configuration(7.8)**

### 概要

Virtual Volume Tier Type Configuration(7.8)レポートは,Tier 管理を行う Dynamic Provisioning の V-VOL の Tier の種別ごとの容量情報および構成情報を表でリアルタイムに表示します。

ただし,監視対象ストレージシステムに Tier 管理を行う Dynamic Provisioning の V-VOL が存在 しない場合,このレポートは使用できません。

また,監視対象ストレージシステムが Hitachi SMS シリーズ,Hitachi AMS2000 シリーズ,Hitachi AMS/WMS シリーズ, Universal Storage Platform V/VM シリーズ, Hitachi USP, および SANRISE H シリーズの場合,このレポートは使用できません。

### 格納先

Reports/RAID/Status Reporting/Real-Time/

# レコード

V-VOL Tier Type Configuration(PD\_VVTC)

#### フィールド

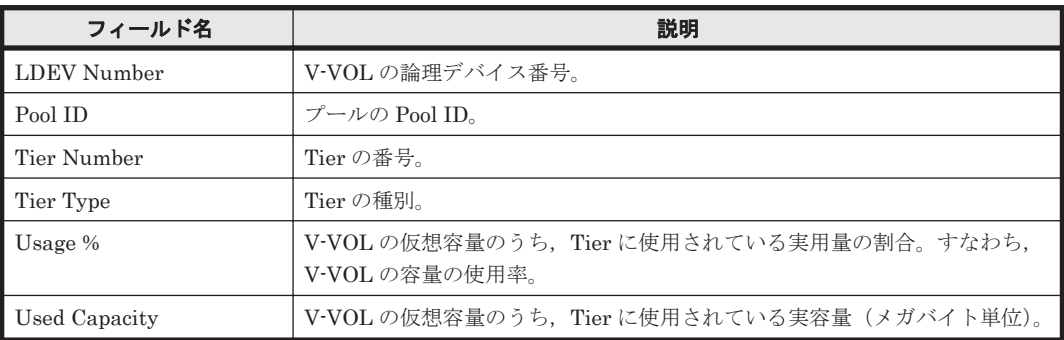

# ドリルダウンレポート(フィールドレベル)

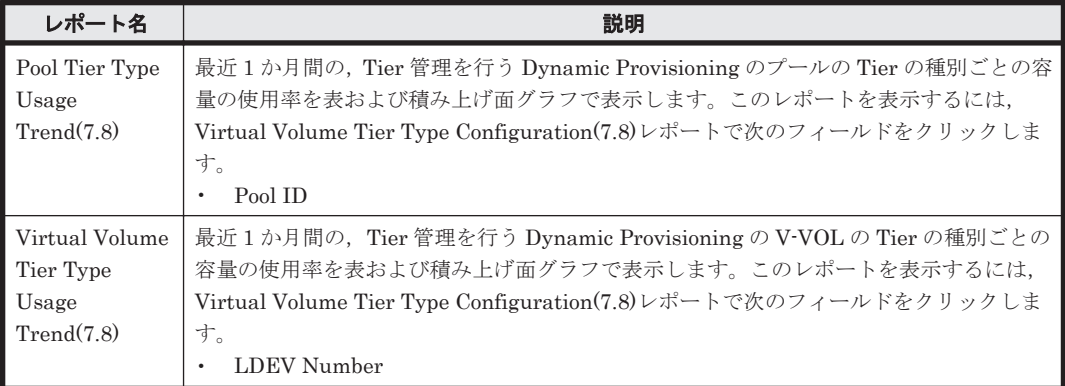

# **16.8.217 Virtual Volume Tier Type IO Rate Trend(8.2)**

### 概要

Virtual Volume Tier Type IO Rate Trend(8.2)レポートは,最近 24 時間の,Tier 管理を行う Dynamic Provisioning の V-VOL の Tier の種別ごとの読み取り/書き込み処理の頻度を表および 折れ線グラフで表示します。なお,表示時に指定する Avg I/O /sec,Pool ID および Tier Type の条 件に該当する情報だけを表示します。

ただし,監視対象ストレージシステムに Tier 管理を行う Dynamic Provisioning のプールが存在し ない場合,このレポートは使用できません。

また,監視対象ストレージシステムがミッドレンジストレージ,Universal Storage Platform V/VM シリーズ,Hitachi USP,および SANRISE H シリーズの場合,このレポートは使用できません。

#### 格納先

Reports/RAID/Status Reporting/Daily Trend/Drilldown Only/

#### レコード

V-VOL Tier Type I/O Information(PI\_VVTI)

### フィールド

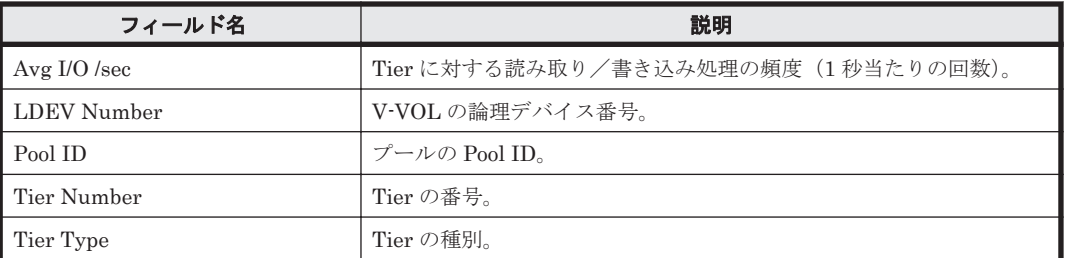

# **16.8.218 Virtual Volume Tier Type Usage Trend(7.8)**

#### 概要

Virtual Volume Tier Type Usage Trend(7.8)レポートは,最近 1 か月間の,Tier 管理を行う Dynamic Provisioning の V-VOL の Tier の種別ごとの容量の使用率を,表および積み上げ面グラフ で表示します。

ただし,監視対象ストレージシステムに Tier 管理を行う Dynamic Provisioning の V-VOL が存在 しない場合,このレポートは使用できません。

また, 監視対象ストレージシステムが Hitachi SMS シリーズ, Hitachi AMS2000 シリーズ, Hitachi AMS/WMS シリーズ, Universal Storage Platform V/VM シリーズ, Hitachi USP, および SANRISE H シリーズの場合,このレポートは使用できません。

#### 格納先

Reports/RAID/Monthly Trend/Drilldown Only/

#### レコード

V-VOL Tier Type Configuration(PD\_VVTC)

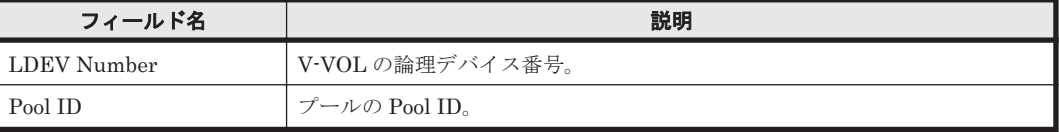

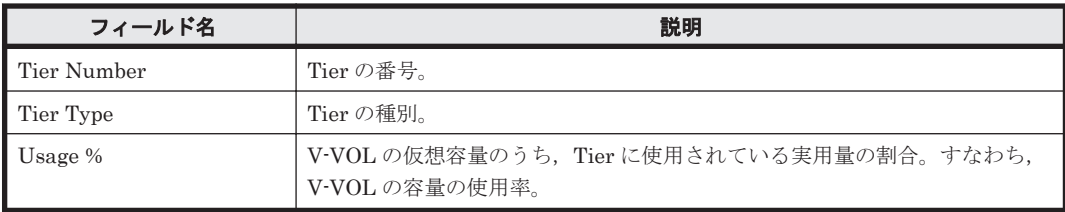

# **16.8.219 Virtual Volume Tier Type Used Capacity Trend(8.0)**

### 概要

Virtual Volume Tier Type Used Capacity Trend(8.0)は,最近 1 か月間の,Tier 管理を行う Dynamic Provisioning の V-VOL の Tier の種別ごとの使用容量および容量の使用率を表および折 れ線グラフで表示します。なお,表示時に指定する Pool ID,Tier Type および Used Capacity の条 件に該当する情報だけを表示します。

ただし,監視対象ストレージシステムに Tier 管理を行う Dynamic Provisioning の V-VOL が存在 しない場合,このレポートは使用できません。

また,監視対象ストレージシステムが Hitachi SMS シリーズ,Hitachi AMS2000 シリーズ,Hitachi AMS/WMS シリーズ, Universal Storage Platform V/VM シリーズ, Hitachi USP, および SANRISE H シリーズの場合,このレポートは使用できません。

#### 格納先

Reports/RAID/Monthly Trend/Drilldown Only/

#### レコード

V-VOL Tier Type Configuration(PD\_VVTC)

#### フィールド

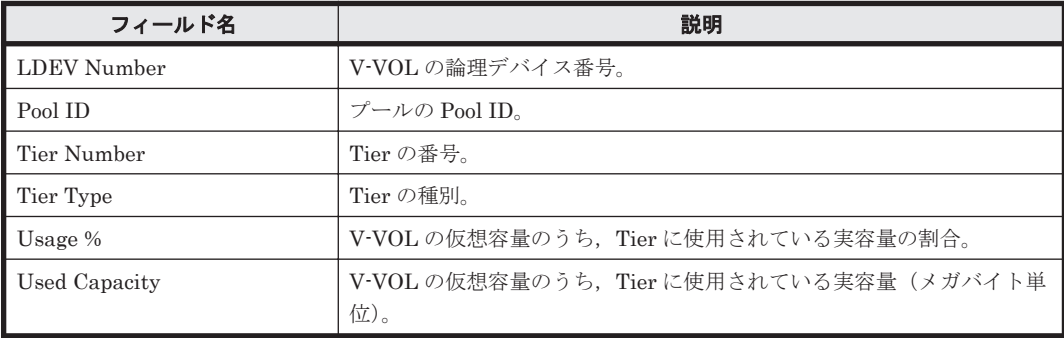

# **16.8.220 Virtual Volume Usage Trend(7.1)**

#### 概要

Virtual Volume Usage Trend(7.1)レポートは,最近 1 か月間の, Dynamic Provisioning の V-VOL の容量の使用率を折れ線グラフで表示し,Dynamic Provisioning の V-VOL の容量情報および構成 情報を表で表示します。

ただし,監視対象ストレージシステムに Dynamic Provisioning の V-VOL が存在しない場合,この レポートは使用できません。

また, 監視対象ストレージシステムが Hitachi SMS シリーズ, Hitachi AMS/WMS シリーズ, Hitachi USP, および SANRISE H シリーズの場合、このレポートは使用できません。

#### 格納先

Reports/RAID/Monthly Trend/Drilldown Only/

# レコード

Virtual Volume Configuration (PD\_VVC)

#### フィールド

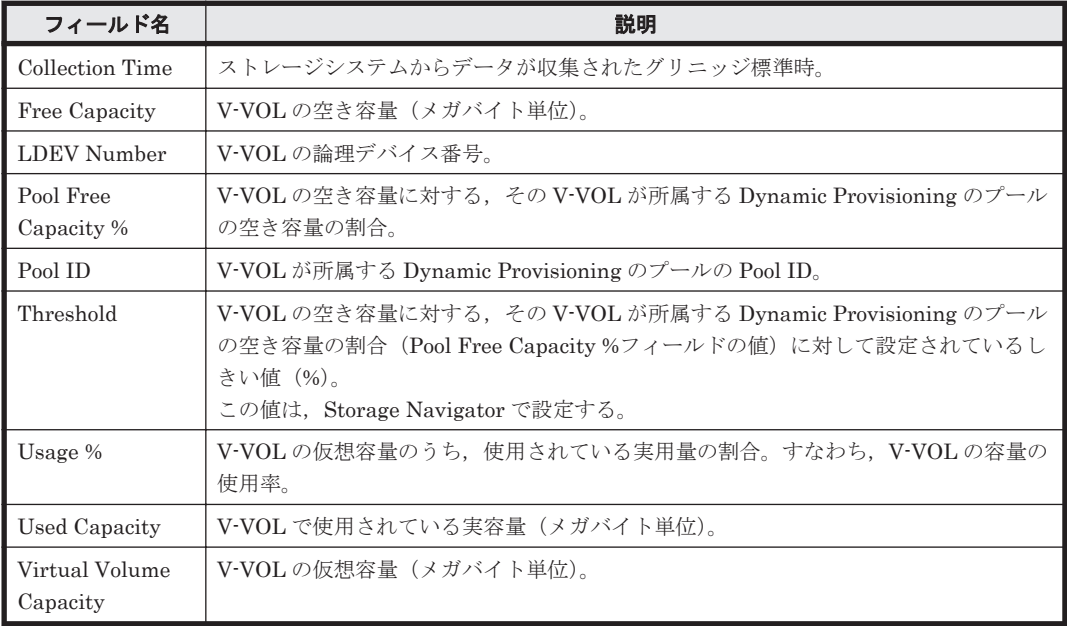

# **16.8.221 Virtual Volume Usage Trend(9.0)**

# 概要

Virtual Volume Usage Trend(9.0)レポートは, 最近 1 か月間の, Dynamic Provisioning の V-VOL の容量の使用率を折れ線グラフで表示し,Dynamic Provisioning の V-VOL の容量情報および構成 情報を表で表示します。

ただし,監視対象ストレージシステムに Dynamic Provisioning の V-VOL が存在しない場合,この レポートは使用できません。

また, 監視対象ストレージシステムが Hitachi SMS シリーズ, Hitachi AMS/WMS シリーズ, Hitachi USP, および SANRISE H シリーズの場合, このレポートは使用できません。

### 格納先

Reports/RAID/Monthly Trend/Drilldown Only/

### レコード

Virtual Volume Configuration (PD\_VVC)

フィールド

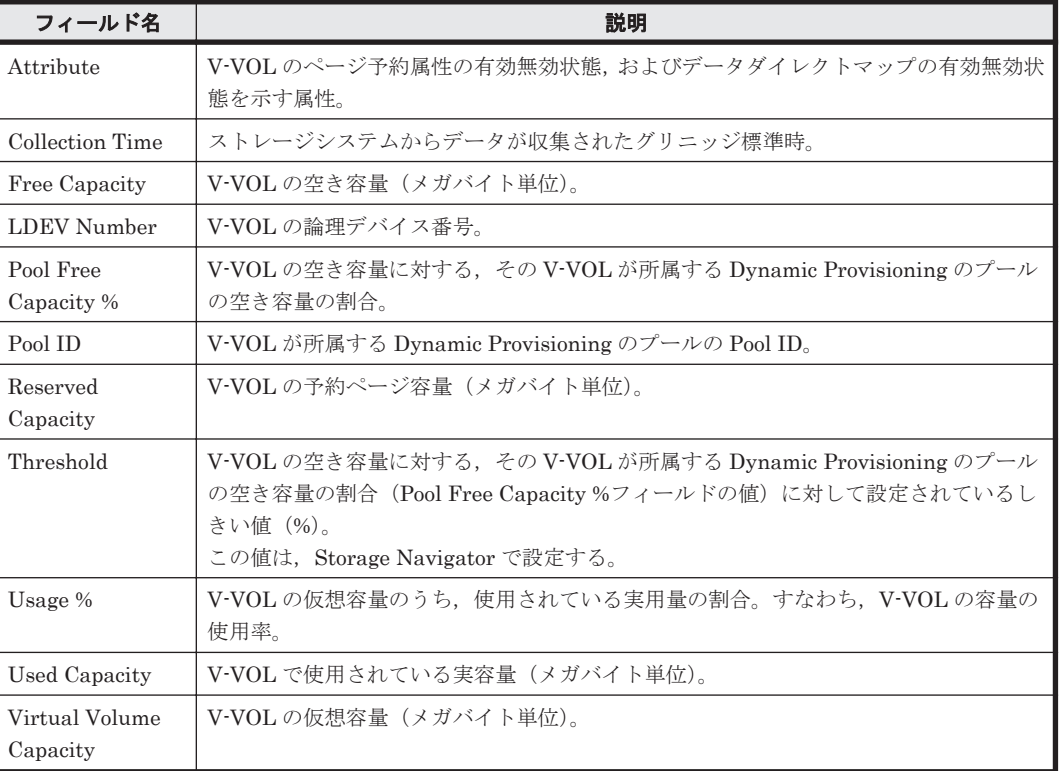

# **16.9 HTM - Agent for RAID** のレポート(**Storage Resources** フォルダ)

ソリューションセットで定義されているレポートのうち,「Storage Resources」フォルダに格納さ れているレポートについて説明します。そのほかのフォルダに格納されている RAID のレポートに ついては,「[16.8 HTM - Agent for RAID](#page-602-0) のレポート(Storage Resources フォルダ以外)」を参照 してください。

「Storage Resources」フォルダ配下の各フォルダについて、次に示します。

# **16.9.1** 「**HUS100/AMS2000/1. Cache**」フォルダ

「HUS100/AMS2000/1. Cache」フォルダに格納しているレポートについて、次の表に示します。

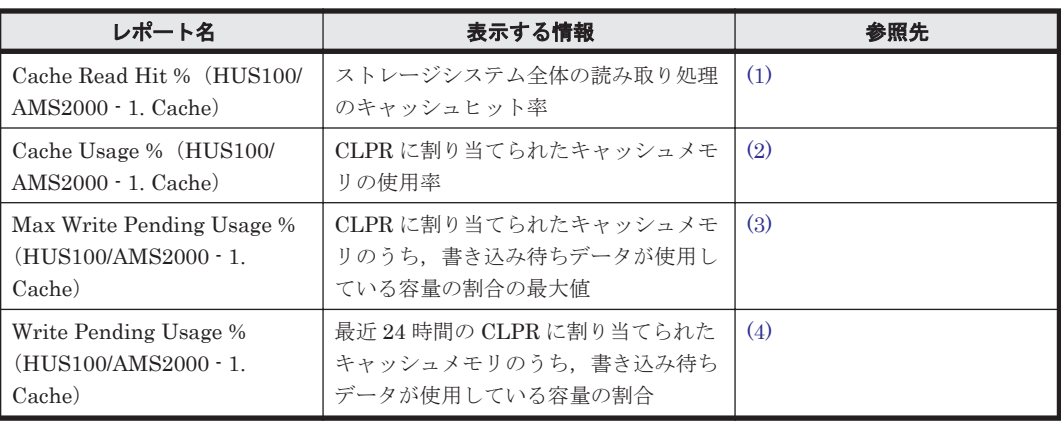

# 表 **16-6 HTM - Agent for RAID** のレポート一覧(**Storage Resources - HUS100/AMS2000 - 1. Cache**)

# <span id="page-820-0"></span>**(1) Cache Read Hit %**(**HUS100/AMS2000 - 1. Cache**)

# 概要

ストレージシステム全体の読み取り処理のキャッシュヒット率を表および折れ線グラフで表示しま す。

監視対象ストレージシステムがエンタープライズストレージの場合,このレポートは使用できませ  $h_{\circ}$ 

# 格納先

Reports/RAID/Storage Resources/HUS100/AMS2000/1. Cache/

# レコード

Logical Device Aggregation (PI\_LDA)

### フィールド

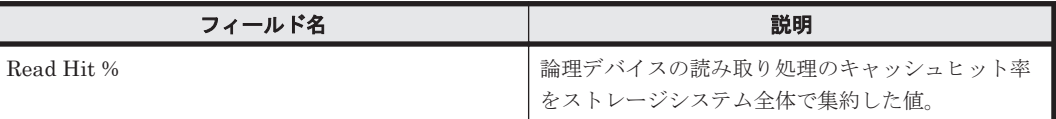

# **(2) Cache Usage %**(**HUS100/AMS2000 - 1. Cache**)

### 概要

CLPR に割り当てられたキャッシュメモリの使用率を表および折れ線グラフで表示します。

監視対象ストレージシステムがエンタープライズストレージの場合,このレポートは使用できませ  $h_{\circ}$ 

### 格納先

Reports/RAID/Storage Resources/HUS100/AMS2000/1. Cache/

### レコード

CLPR Summary(PI\_CLPS)

#### フィールド

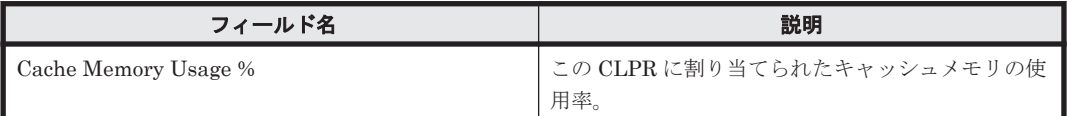

# **(3) Max Write Pending Usage %**(**HUS100/AMS2000 - 1. Cache**)

#### 概要

CLPR に割り当てられたキャッシュメモリのうち,書き込み待ちデータが使用している容量の割合 の最大値を表および折れ線グラフで表示します。

監視対象ストレージシステムがエンタープライズストレージの場合,このレポートは使用できませ  $h_n$ 

#### <span id="page-821-0"></span>格納先

Reports/RAID/Storage Resources/HUS100/AMS2000/1. Cache/

#### レコード

CLPR Summary (PI\_CLPS)

### フィールド

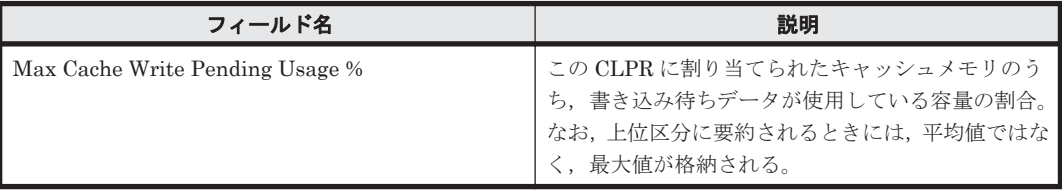

# **(4) Write Pending Usage %**(**HUS100/AMS2000 - 1. Cache**)

# 概要

最近 24 時間の,CLPR に割り当てられたキャッシュメモリのうち,書き込み待ちデータが使用して いる容量の割合を表および折れ線グラフで表示します。

監視対象ストレージシステムがエンタープライズストレージの場合,このレポートは使用できませ  $h_{\rm o}$ 

#### 格納先

Reports/RAID/Storage Resources/HUS100/AMS2000/1. Cache/

#### レコード

CLPR Summary (PI\_CLPS)

#### フィールド

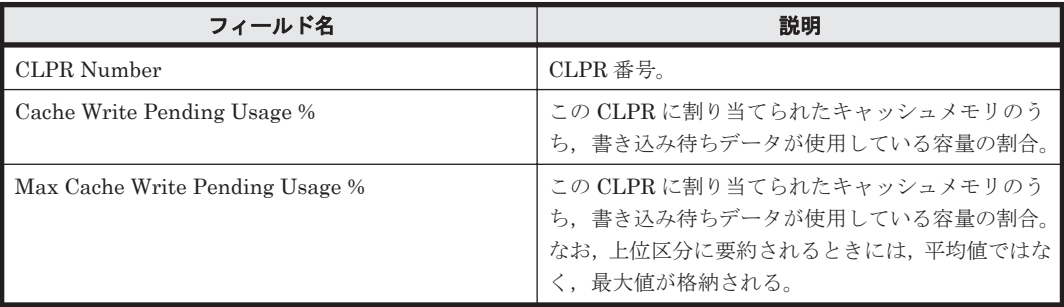

# **16.9.2** 「**HUS100/AMS2000/2. Front End Port**」フォルダ

「HUS100/AMS2000/2. Front End Port」フォルダに格納しているレポートについて、次の表に示 します。

#### 表 **16-7 HTM - Agent for RAID** のレポート一覧(**Storage Resources - HUS100/AMS2000 - 2. Front End Port**)

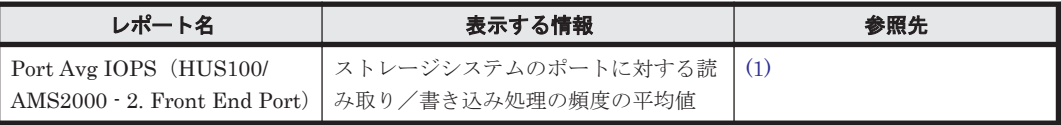

<span id="page-822-0"></span>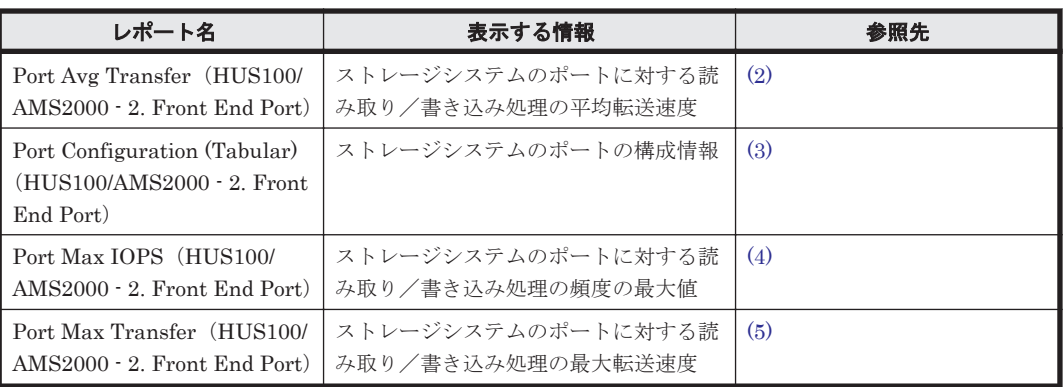

# **(1) Port Avg IOPS**(**HUS100/AMS2000 - 2. Front End Port**)

# 概要

ストレージシステムのポートに対する読み取り/書き込み処理の頻度の平均値を折れ線グラフで表 示し,読み取り/書き込み処理の頻度の平均値および最大値を表で表示します。

監視対象ストレージシステムがエンタープライズストレージの場合,このレポートは使用できませ ん。

# 格納先

Reports/RAID/Storage Resources/HUS100/AMS2000/2. Front End Port/

# レコード

Port Summary (PI\_PTS)

# フィールド

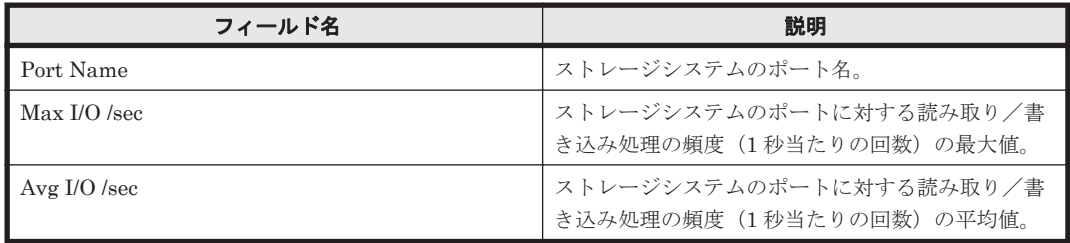

### フィルター

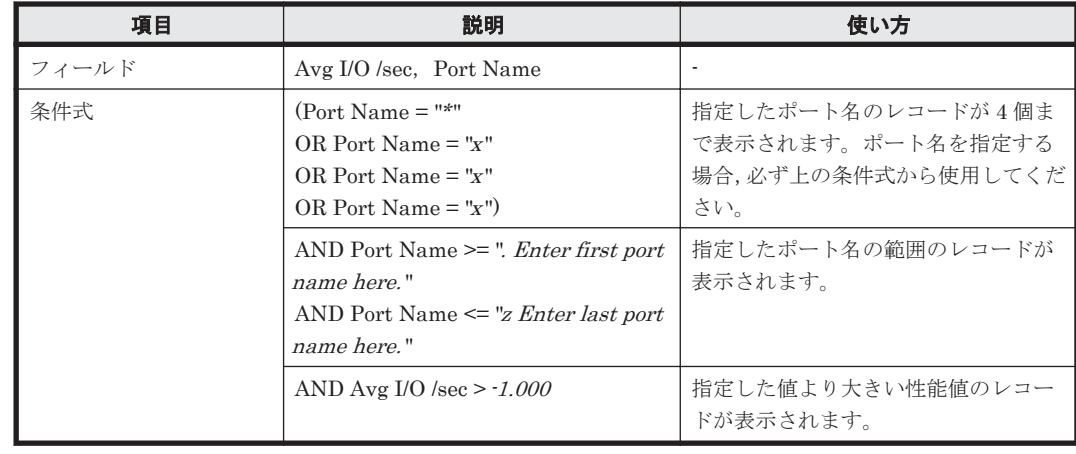

# <span id="page-823-0"></span>**(2) Port Avg Transfer**(**HUS100/AMS2000 - 2. Front End Port**)

# 概要

ストレージシステムのポートに対する読み取り/書き込み処理の平均転送速度を折れ線グラフで表 示し,読み取り/書き込み処理の頻度の最大値,平均転送速度,および最大転送速度を表で表示し ます。

監視対象ストレージシステムがエンタープライズストレージの場合,このレポートは使用できませ  $h_{\circ}$ 

#### 格納先

Reports/RAID/Storage Resources/HUS100/AMS2000/2. Front End Port/

#### レコード

Port Summary (PI\_PTS)

#### フィールド

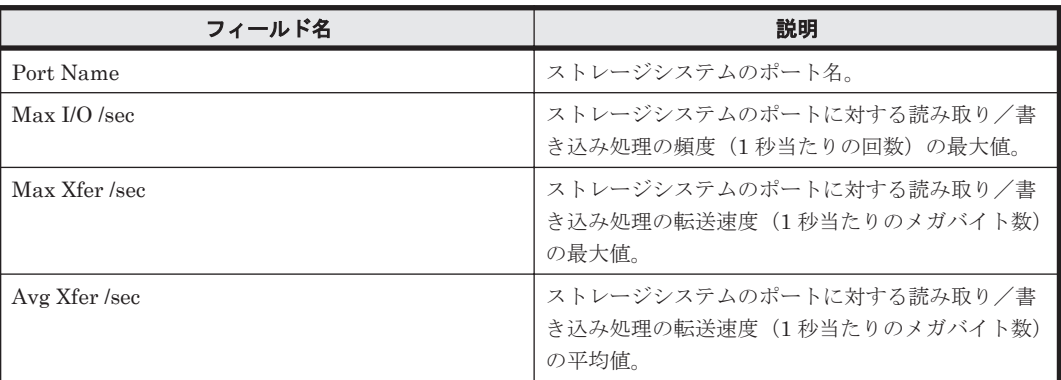

#### フィルター

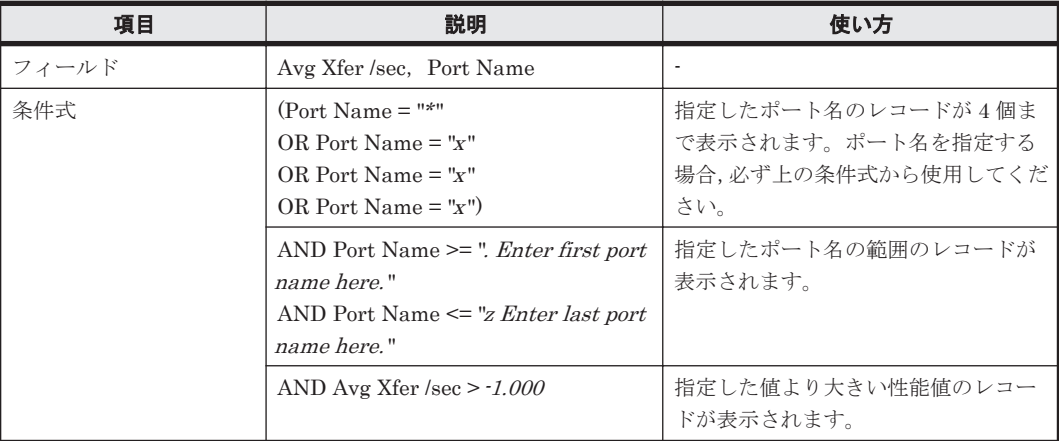

# **(3) Port Configuration (Tabular)**(**HUS100/AMS2000 - 2. Front End Port**)

# 概要

ストレージシステムのポートの構成情報を表で表示します。

監視対象ストレージシステムがエンタープライズストレージの場合,このレポートは使用できませ  $\lambda$ 

### <span id="page-824-0"></span>格納先

Reports/RAID/Storage Resources/HUS100/AMS2000/2. Front End Port/

### レコード

Port Configuration (PD\_PTC)

#### フィールド

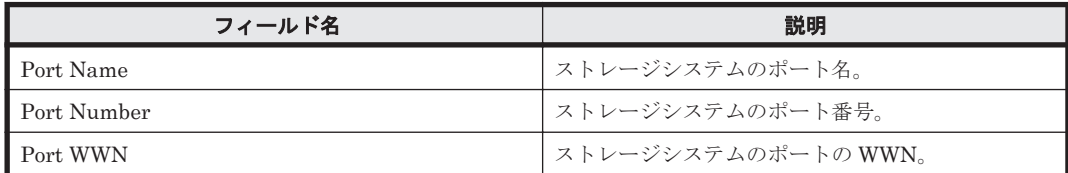

# **(4) Port Max IOPS**(**HUS100/AMS2000 - 2. Front End Port**)

#### 概要

ストレージシステムのポートに対する読み取り/書き込み処理の頻度の最大値を折れ線グラフで表 示し,読み取り/書き込み処理の頻度の平均値および最大値を表で表示します。

監視対象ストレージシステムがエンタープライズストレージの場合,このレポートは使用できませ  $\lambda$ 

#### 格納先

Reports/RAID/Storage Resources/HUS100/AMS2000/2. Front End Port/

#### レコード

Port Summary (PI\_PTS)

#### フィールド

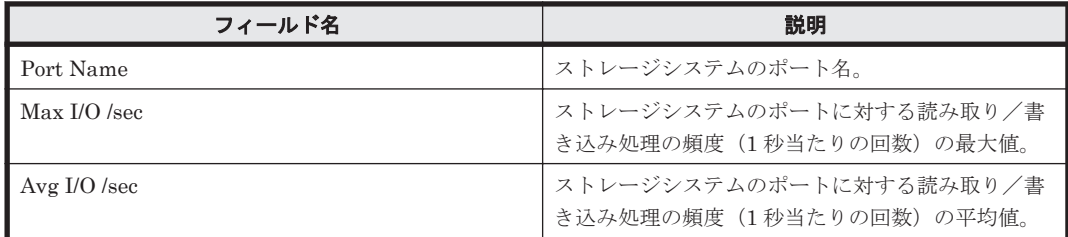

#### フィルター

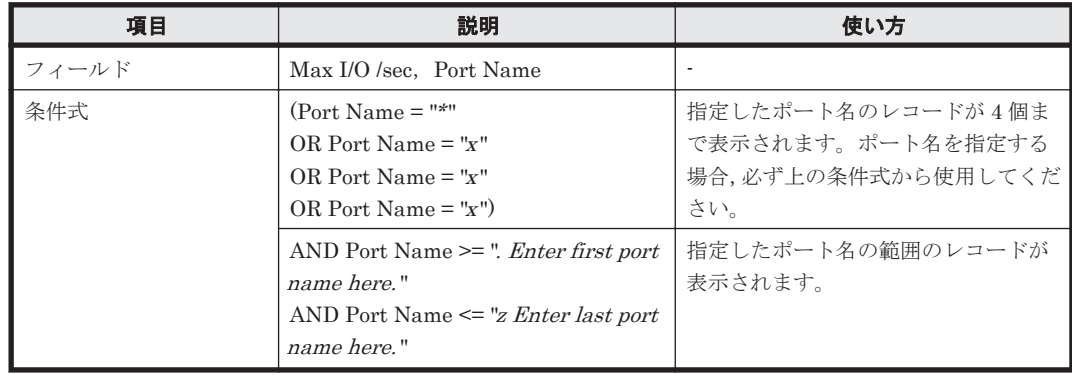

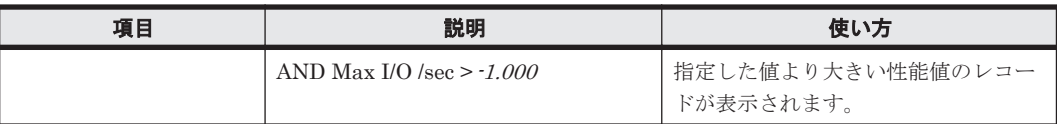

# <span id="page-825-0"></span>**(5) Port Max Transfer**(**HUS100/AMS2000 - 2. Front End Port**)

# 概要

ストレージシステムのポートに対する読み取り/書き込み処理の最大転送速度を折れ線グラフで表 示し,読み取り/書き込み処理の頻度の最大値,平均転送速度,および最大転送速度を表で表示し ます。

監視対象ストレージシステムがエンタープライズストレージの場合,このレポートは使用できませ  $\lambda$ 

# 格納先

Reports/RAID/Storage Resources/HUS100/AMS2000/2. Front End Port/

# レコード

Port Summary (PI\_PTS)

### フィールド

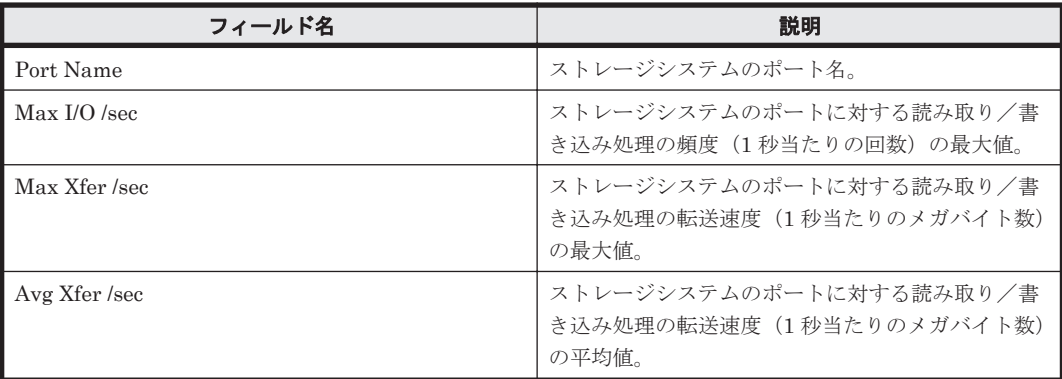

# フィルター

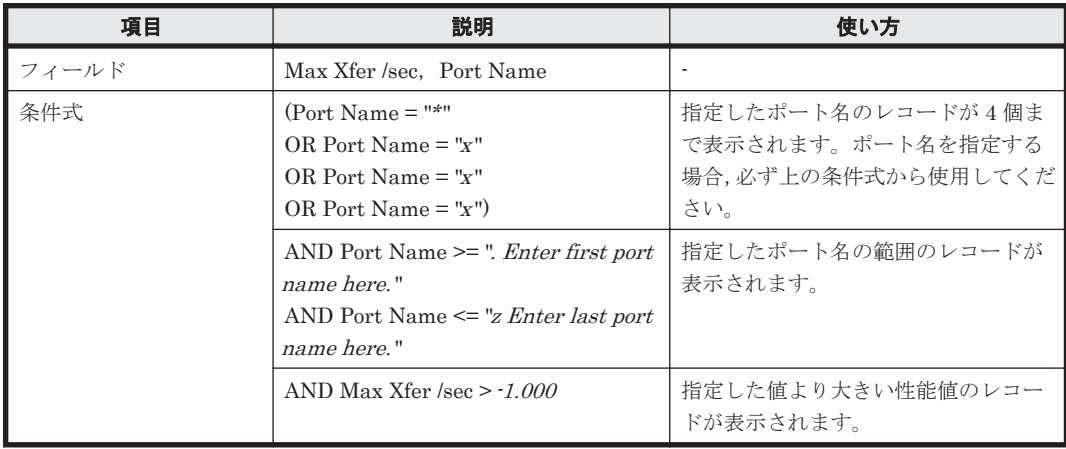

# **16.9.3** 「**HUS100/AMS2000/3. Controller Busy**」フォルダ

「HUS100/AMS2000/3. Controller Busy」フォルダに格納しているレポートについて、次の表に示 します。

#### 表 **16-8 HTM - Agent for RAID** のレポート一覧(**Storage Resources - HUS100/AMS2000 - 3. Controller Busy**)

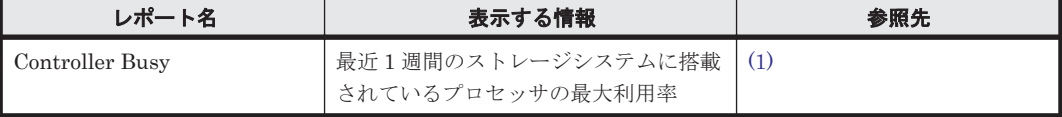

# **(1) Controller Busy**

# 概要

最近 1 週間のストレージシステムに搭載されているプロセッサの最大利用率を折れ線グラフで表示 し,プロセッサの最大利用率および利用率を表で表示します。

監視対象ストレージシステムがエンタープライズストレージの場合,このレポートは使用できませ  $h_{\circ}$ 

### 格納先

Reports/RAID/Storage Resources/HUS100/AMS2000/3. Controller/

# レコード

Processor Summary(PI\_PRCS)

#### フィールド

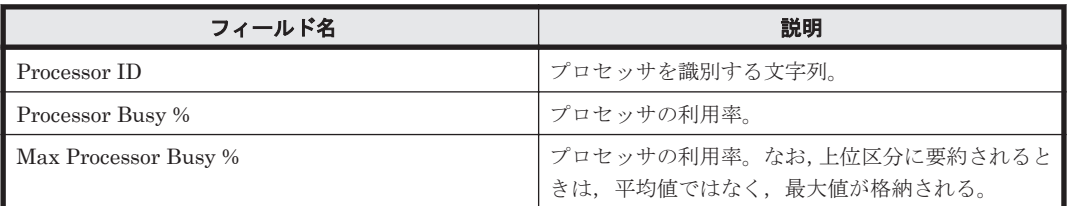

#### フィルター

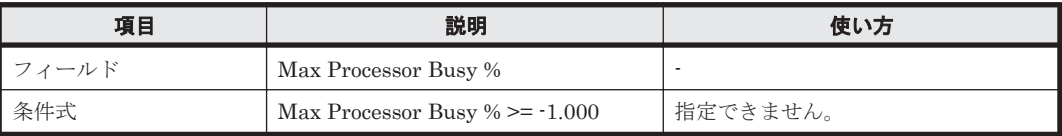

# **16.9.4** 「**HUS100/AMS2000/4. Parity Group**」フォルダ

「HUS100/AMS2000/4. Parity Group」フォルダに格納しているレポートについて、次の表に示し ます。

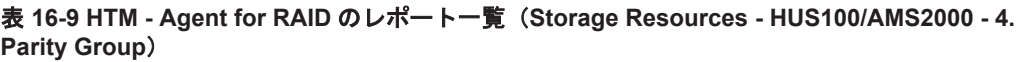

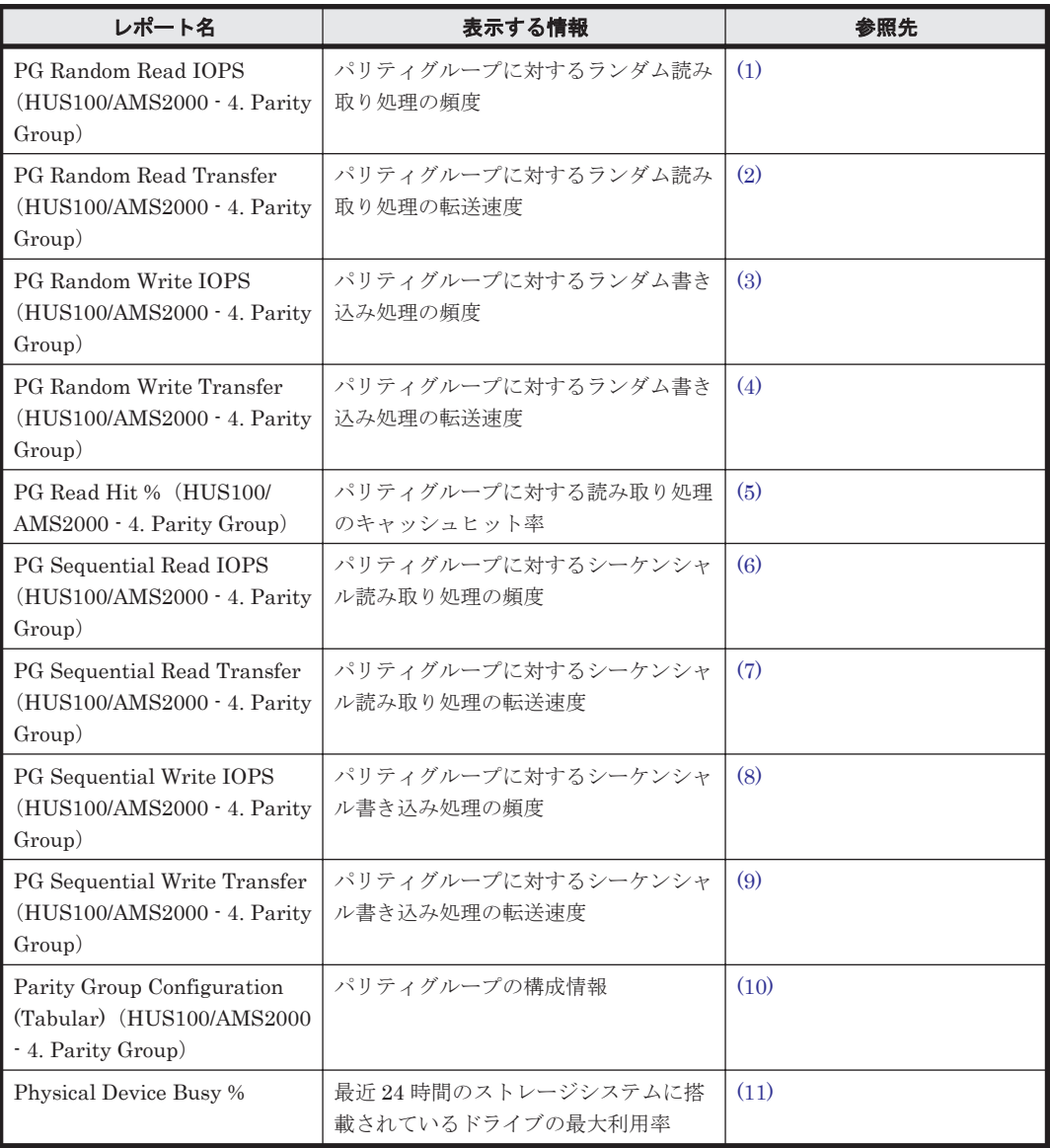

# **(1) PG Random Read IOPS**(**HUS100/AMS2000 - 4. Parity Group**)

# 概要

パリティグループに対するランダム読み取り処理の頻度を表および折れ線グラフで表示します。

監視対象ストレージシステムがエンタープライズストレージの場合,このレポートは使用できませ  $\lambda$ 

### 格納先

Reports/RAID/Storage Resources/HUS100/AMS2000/4. Parity Group/

# レコード

RAID Group Summary (PI\_RGS)

**828** ソリューションセット
#### フィールド

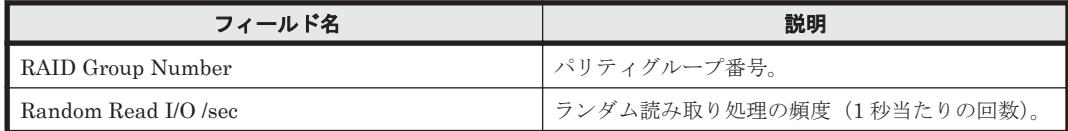

#### フィルター

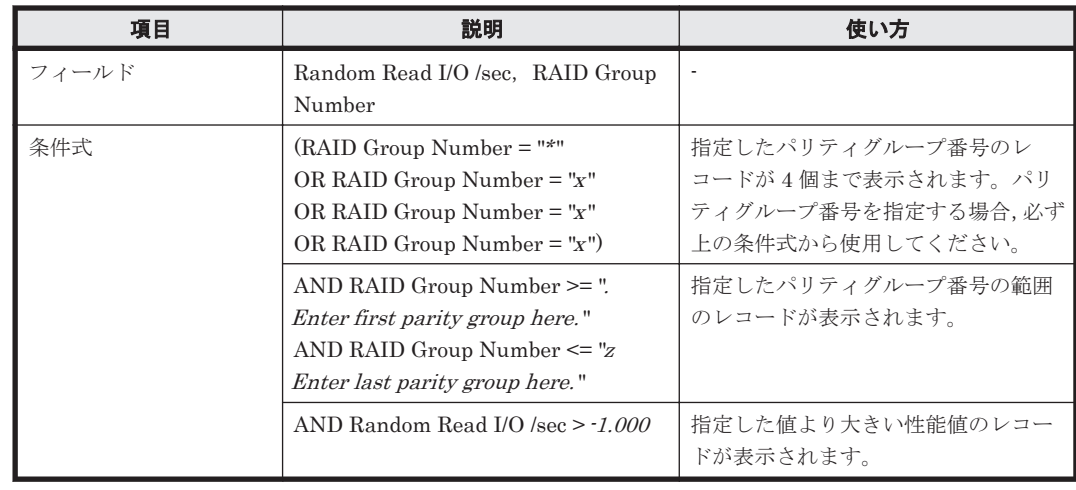

## **(2) PG Random Read Transfer**(**HUS100/AMS2000 - 4. Parity Group**)

#### 概要

パリティグループに対するランダム読み取り処理の転送速度を表および折れ線グラフで表示しま す。

監視対象ストレージシステムがエンタープライズストレージの場合,このレポートは使用できませ ん。

#### 格納先

Reports/RAID/Storage Resources/HUS100/AMS2000/4. Parity Group/

#### レコード

RAID Group Summary (PI\_RGS)

#### フィールド

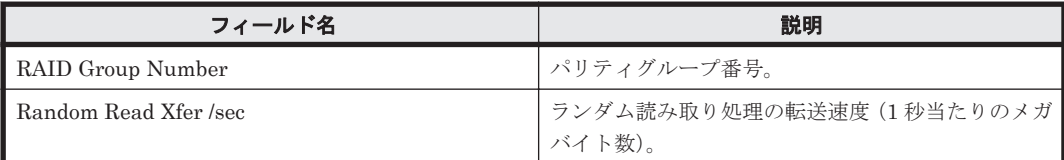

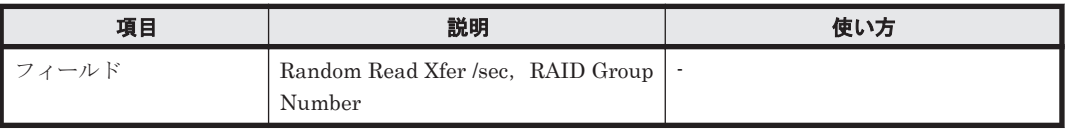

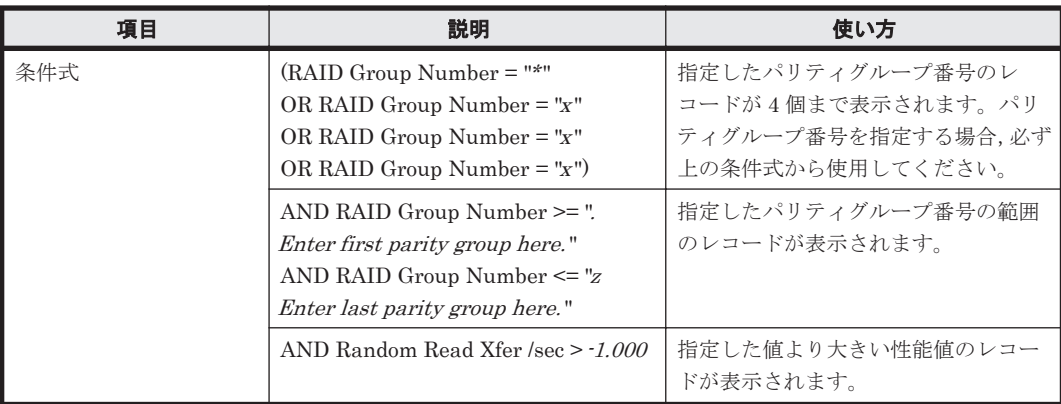

## **(3) PG Random Write IOPS**(**HUS100/AMS2000 - 4. Parity Group**)

# 概要

パリティグループに対するランダム書き込み処理の頻度を表および折れ線グラフで表示します。

監視対象ストレージシステムがエンタープライズストレージの場合,このレポートは使用できませ  $\lambda$ 

## 格納先

Reports/RAID/Storage Resources/HUS100/AMS2000/4. Parity Group/

#### レコード

RAID Group Summary (PI\_RGS)

#### フィールド

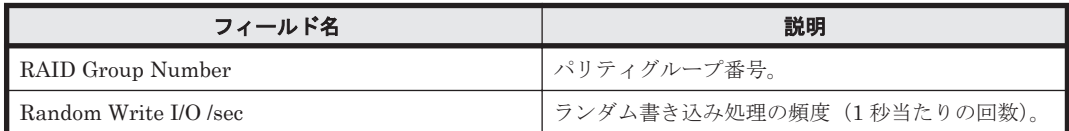

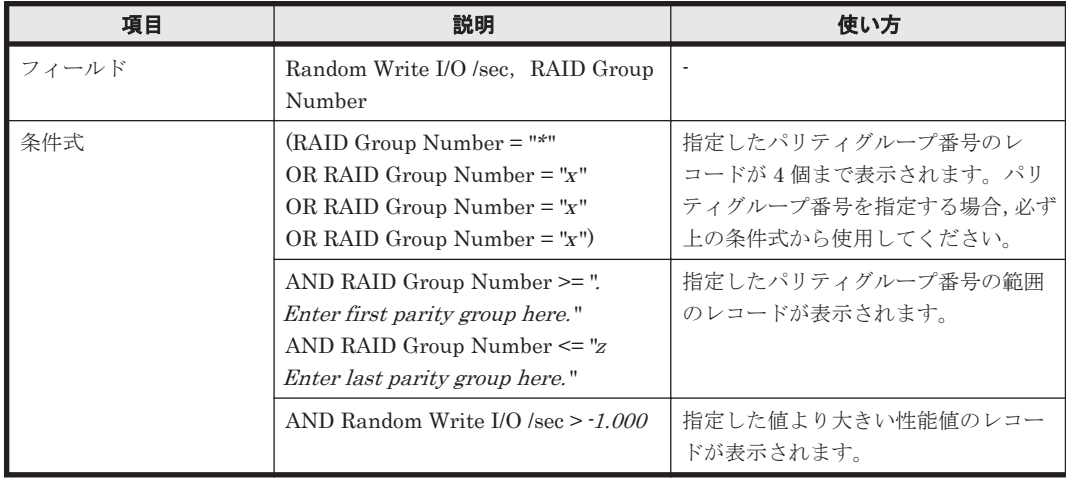

# **(4) PG Random Write Transfer**(**HUS100/AMS2000 - 4. Parity Group**)

# 概要

パリティグループに対するランダム書き込み処理の転送速度を表および折れ線グラフで表示しま す。

監視対象ストレージシステムがエンタープライズストレージの場合,このレポートは使用できませ  $h_{\circ}$ 

## 格納先

Reports/RAID/Storage Resources/HUS100/AMS2000/4. Parity Group/

## レコード

RAID Group Summary(PI\_RGS)

#### フィールド

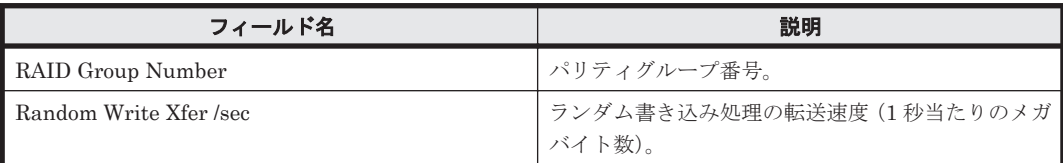

## フィルター

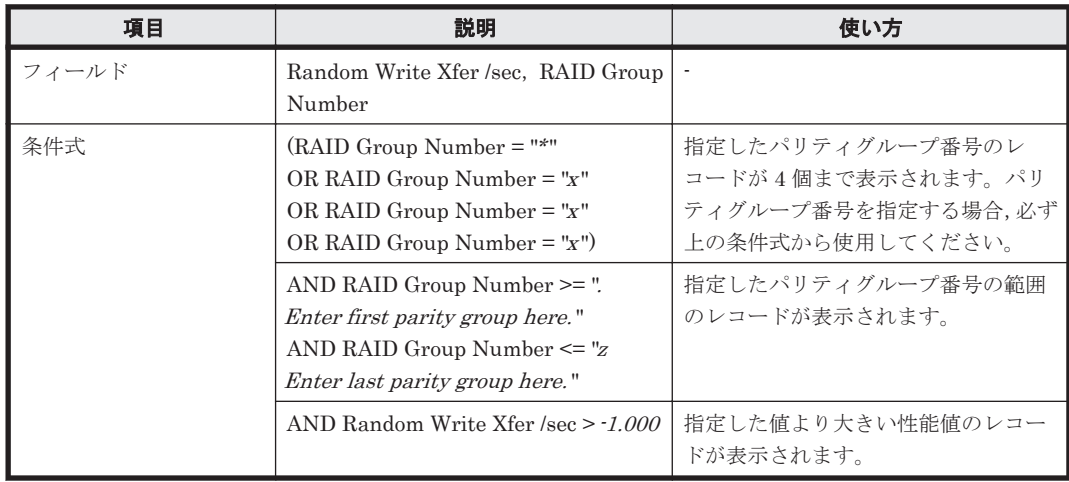

## **(5) PG Read Hit %**(**HUS100/AMS2000 - 4. Parity Group**)

## 概要

パリティグループに対する読み取り処理のキャッシュヒット率を表および折れ線グラフで表示しま す。

監視対象ストレージシステムがエンタープライズストレージの場合,このレポートは使用できませ  $h_{\circ}$ 

#### 格納先

Reports/RAID/Storage Resources/HUS100/AMS2000/4. Parity Group/

## レコード

RAID Group Summary (PI\_RGS)

#### フィールド

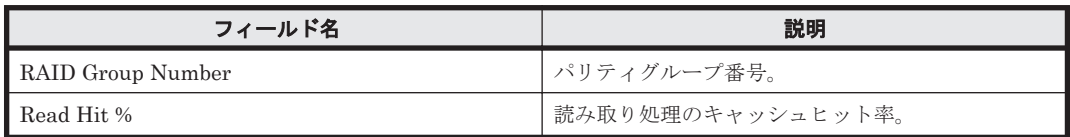

## フィルター

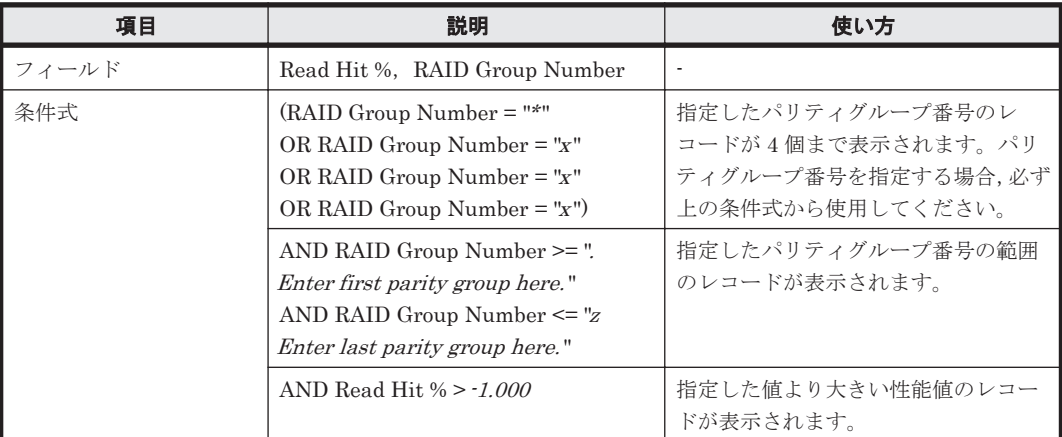

# **(6) PG Sequential Read IOPS**(**HUS100/AMS2000 - 4. Parity Group**)

## 概要

パリティグループに対するシーケンシャル読み取り処理の頻度を表および折れ線グラフで表示しま す。

監視対象ストレージシステムがエンタープライズストレージの場合,このレポートは使用できませ  $h_{\circ}$ 

## 格納先

Reports/RAID/Storage Resources/HUS100/AMS2000/4. Parity Group/

## レコード

RAID Group Summary(PI\_RGS)

#### フィールド

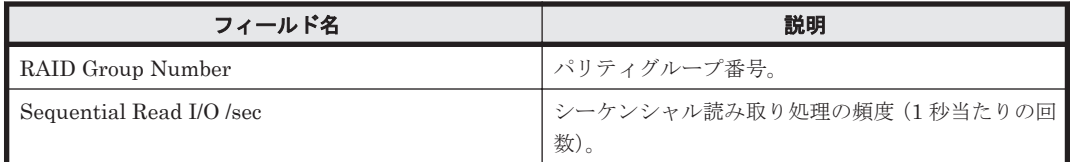

フィルター

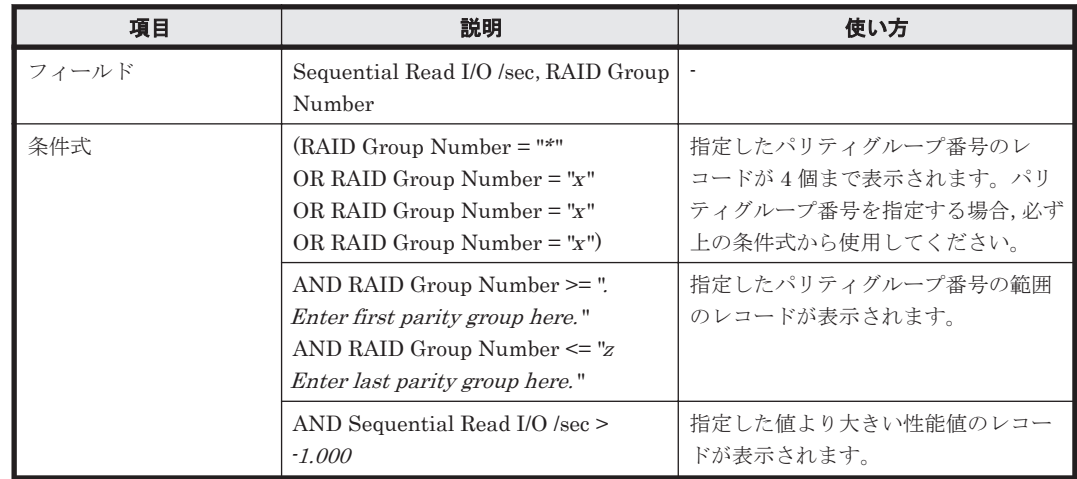

# **(7) PG Sequential Read Transfer**(**HUS100/AMS2000 - 4. Parity Group**)

## 概要

パリティグループに対するシーケンシャル読み取り処理の転送速度を表および折れ線グラフで表示 します。

監視対象ストレージシステムがエンタープライズストレージの場合,このレポートは使用できませ  $h_{\circ}$ 

## 格納先

Reports/RAID/Storage Resources/HUS100/AMS2000/4. Parity Group/

# レコード

RAID Group Summary (PI\_RGS)

#### フィールド

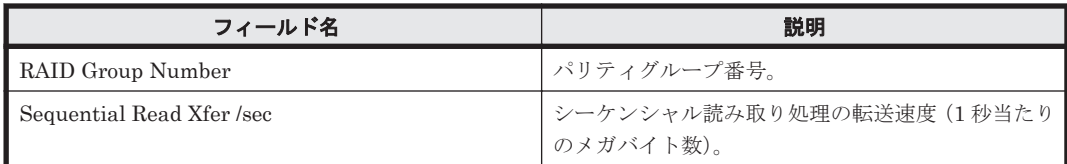

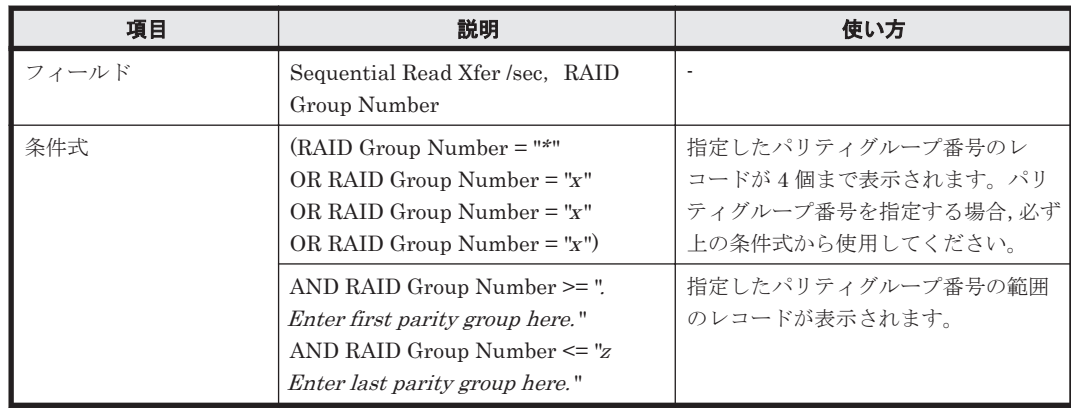

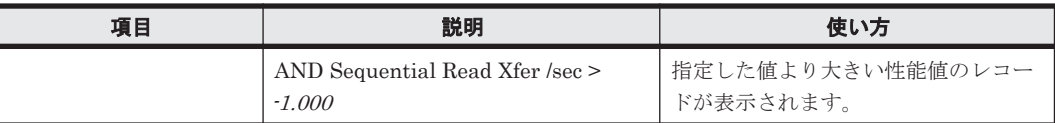

# **(8) PG Sequential Write IOPS**(**HUS100/AMS2000 - 4. Parity Group**)

## 概要

パリティグループに対するシーケンシャル書き込み処理の頻度を表および折れ線グラフで表示しま す。

監視対象ストレージシステムがエンタープライズストレージの場合,このレポートは使用できませ  $h_n$ 

#### 格納先

Reports/RAID/Storage Resources/HUS100/AMS2000/4. Parity Group/

#### レコード

RAID Group Summary (PI\_RGS)

#### フィールド

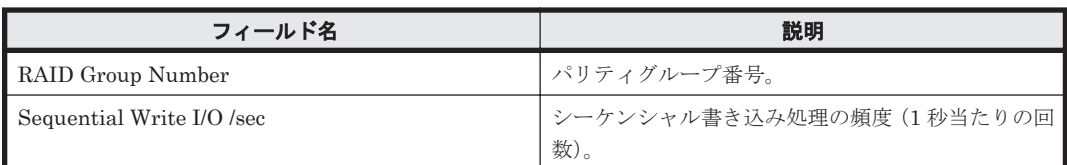

#### フィルター

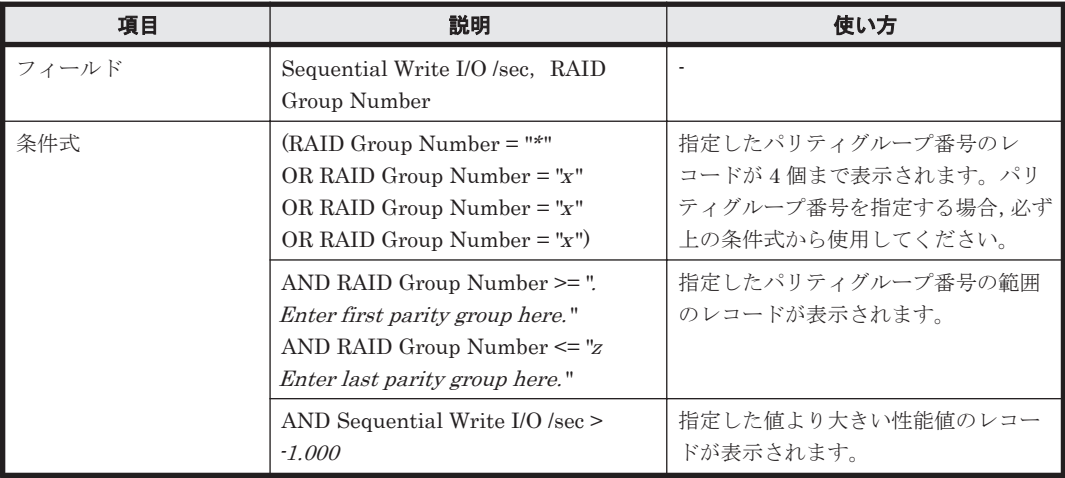

# **(9) PG Sequential Write Transfer**(**HUS100/AMS2000 - 4. Parity Group**)

#### 概要

パリティグループに対するシーケンシャル書き込み処理の転送速度を表および折れ線グラフで表示 します。

監視対象ストレージシステムがエンタープライズストレージの場合,このレポートは使用できませ  $h_{\circ}$ 

## 格納先

Reports/RAID/Storage Resources/HUS100/AMS2000/4. Parity Group/

#### レコード

RAID Group Summary (PI\_RGS)

#### フィールド

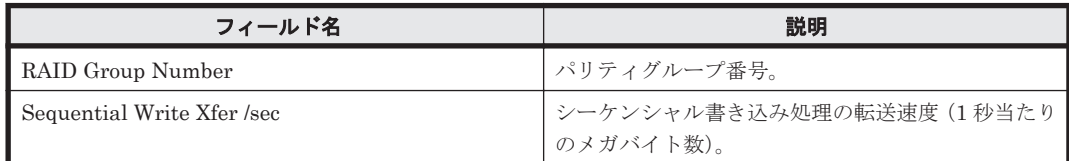

#### フィルター

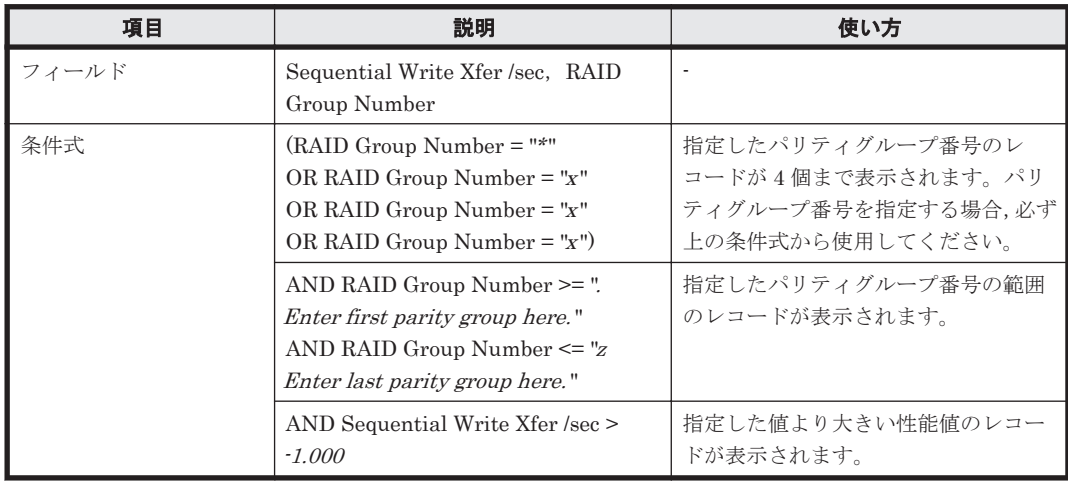

## **(10) Parity Group Configuration (Tabular)**(**HUS100/AMS2000 - 4. Parity Group**)

#### 概要

パリティグループの構成情報を表で表示します。

監視対象ストレージシステムがエンタープライズストレージの場合,このレポートは使用できませ  $h_{\circ}$ 

#### 格納先

Reports/RAID/Storage Resources/HUS100/AMS2000/4. Parity Group/

#### レコード

RAID Group Configuration (PD\_RGC)

## フィールド

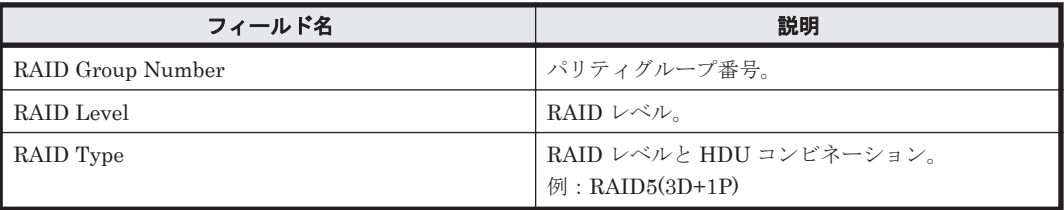

# **(11) Physical Device Busy %**

#### 概要

最近 24 時間のストレージシステムに搭載されているドライブの最大利用率を折れ線グラフで,次の 情報を表で表示します。

- コントローラー番号,ユニット番号,HDU 番号,およびパリティグループ番号
- ドライブのコマンドキューに蓄積しているコマンド数の平均値および最大値
- ドライブの最大利用率

監視対象ストレージシステムがエンタープライズストレージの場合,このレポートは使用できませ  $h_{\circ}$ 

#### 格納先

Reports/RAID/Storage Resources/HUS100/AMS2000/4. Parity Group/

#### レコード

Physical Device Operation Status (PI\_PDOS)

#### フィールド

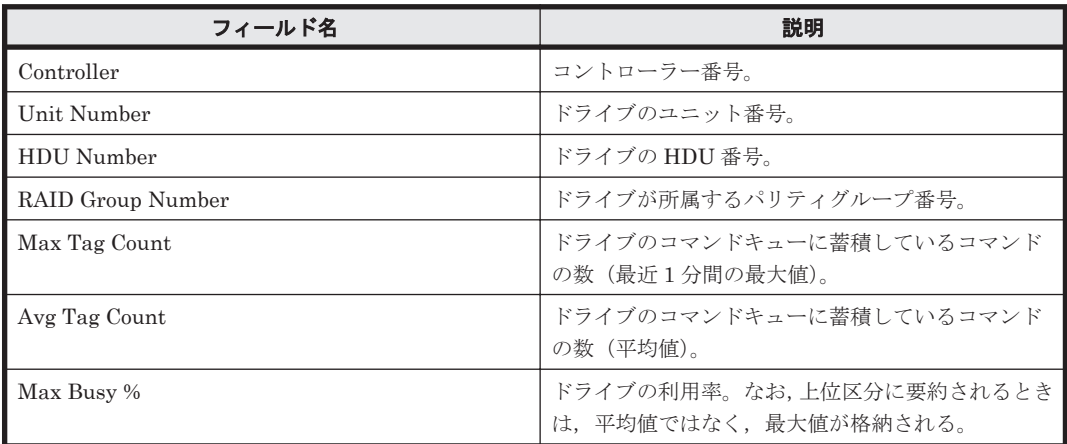

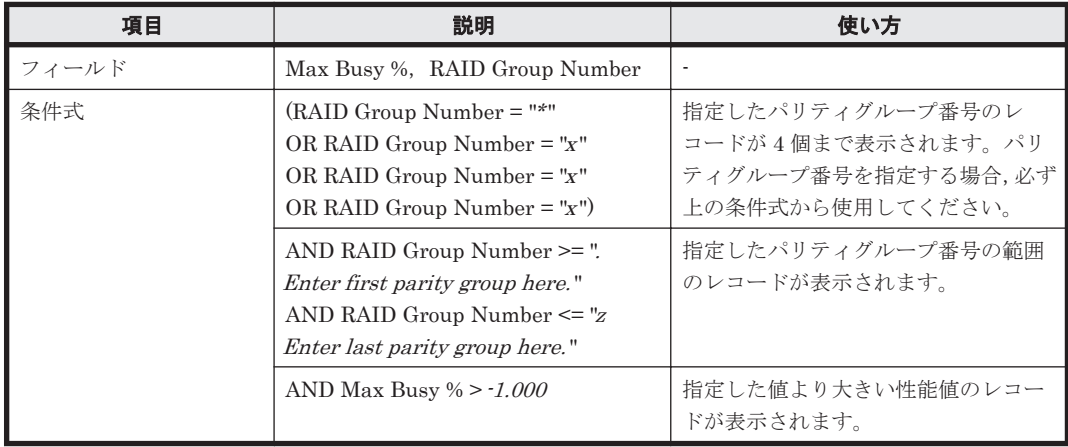

# **16.9.5** 「**HUS100/AMS2000/5. LDEV**」フォルダ

「HUS100/AMS2000/5. LDEV」フォルダに格納しているレポートについて、次の表に示します。

#### 表 **16-10 HTM - Agent for RAID** のレポート一覧(**Storage Resources - HUS100/AMS2000 - 5. LDEV**)

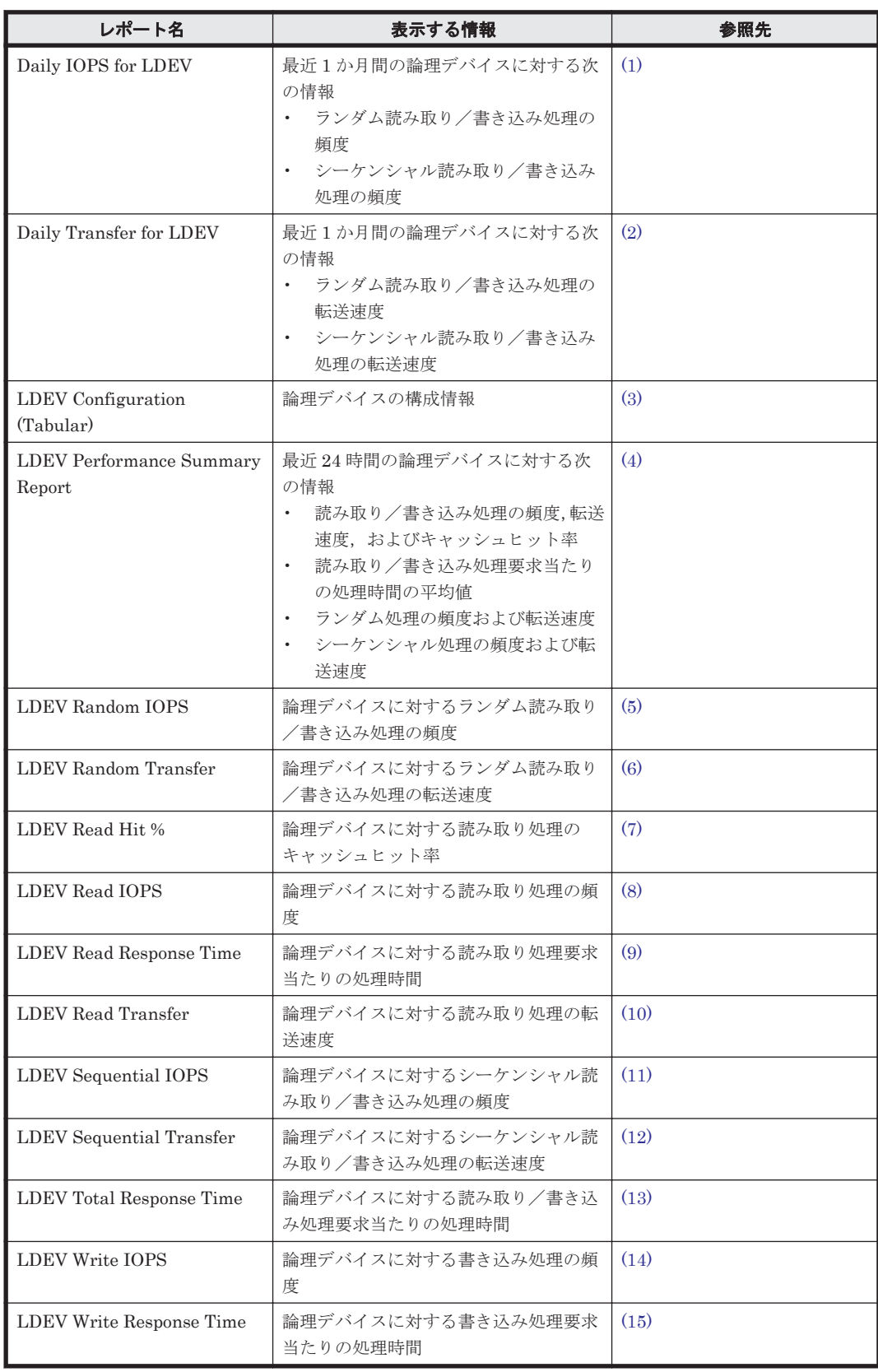

<span id="page-837-0"></span>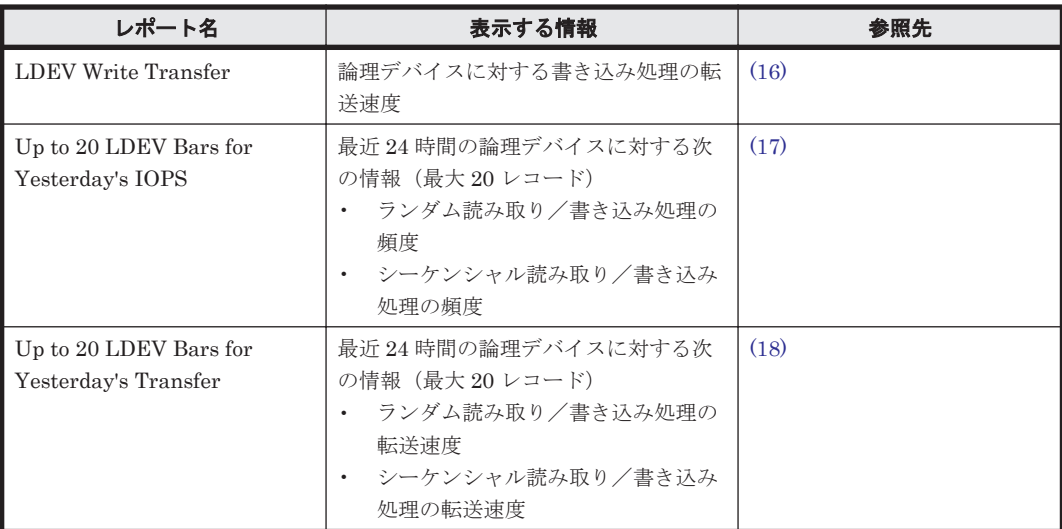

# **(1) Daily IOPS for LDEV**

#### 概要

最近 1 か月間の,論理デバイスに対する次の情報を積み上げ縦棒グラフおよび表で表示します。

- ランダム読み取り/書き込み処理の頻度
- シーケンシャル読み取り/書き込み処理の頻度

監視対象ストレージシステムがエンタープライズストレージの場合,このレポートは使用できませ  $\lambda$ <sub>。</sub>

#### 格納先

Reports/RAID/Storage Resources/HUS100/AMS2000/5. LDEV/

#### レコード

LDEV Summary - Extended (PI\_LDE)

#### フィールド

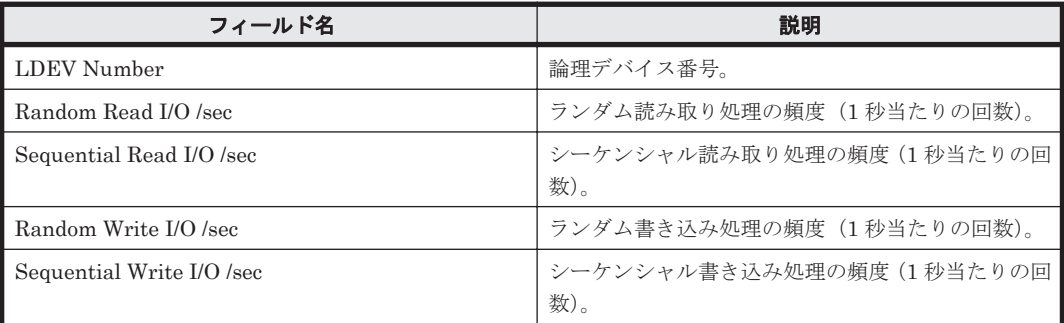

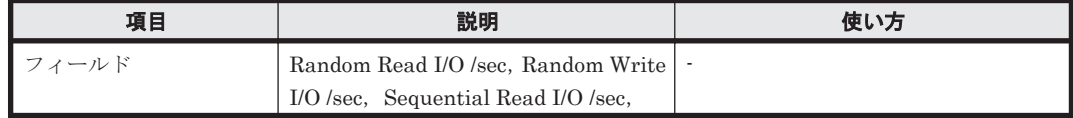

<span id="page-838-0"></span>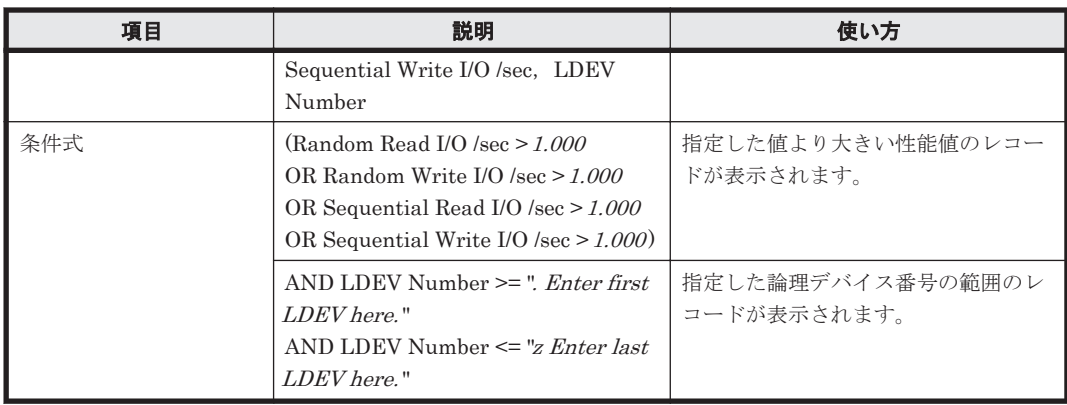

## **(2) Daily Transfer for LDEV**

#### 概要

最近 1 か月間の,論理デバイスに対する次の情報を積み上げ縦棒グラフおよび表で示します。

- ランダム読み取り/書き込み処理の転送速度
- シーケンシャル読み取り/書き込み処理の転送速度

監視対象ストレージシステムがエンタープライズストレージの場合,このレポートは使用できませ  $\lambda$ 

#### 格納先

Reports/RAID/Storage Resources/HUS100/AMS2000/5. LDEV/

#### レコード

LDEV Summary - Extended (PI\_LDE)

## フィールド

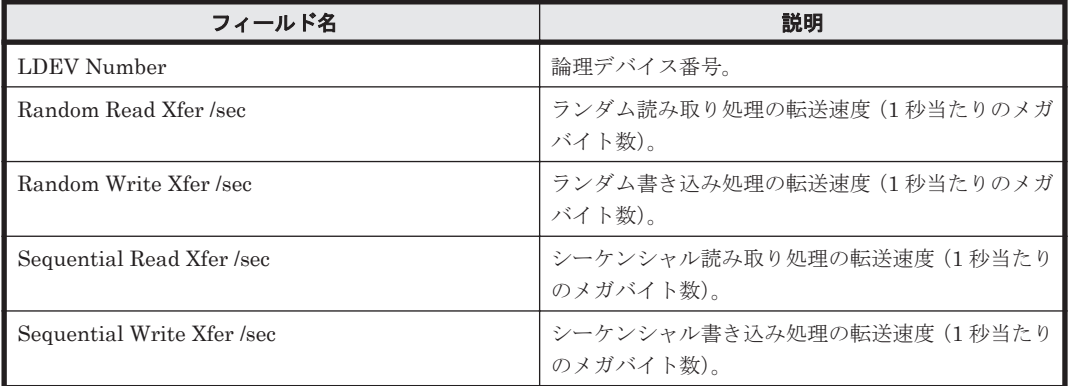

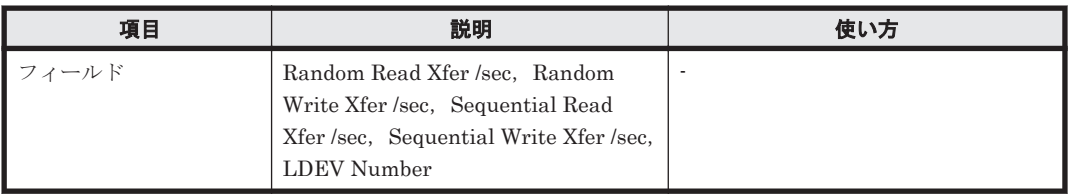

<span id="page-839-0"></span>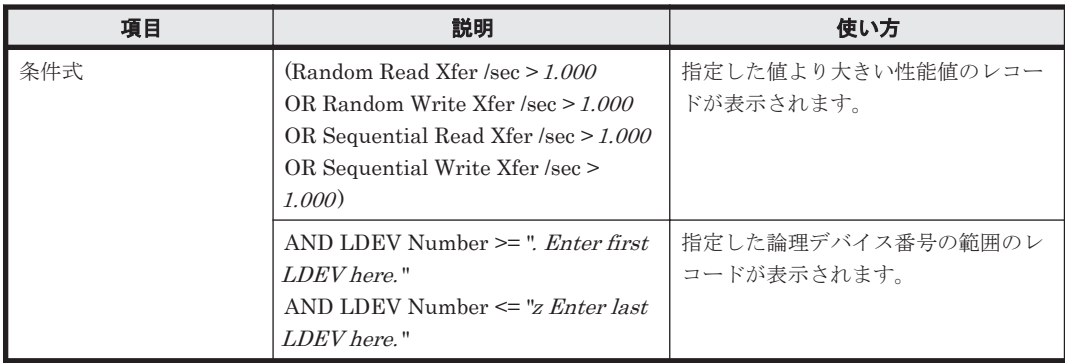

# **(3) LDEV Configuration (Tabular)**

#### 概要

```
論理デバイスの構成情報を表で表示します。
```

```
監視対象ストレージシステムがエンタープライズストレージの場合,このレポートは使用できませ
\lambda
```
## 格納先

Reports/RAID/Storage Resources/HUS100/AMS2000/5. LDEV/

# レコード

Logical Device Configuration (PD\_LDC)

## フィールド

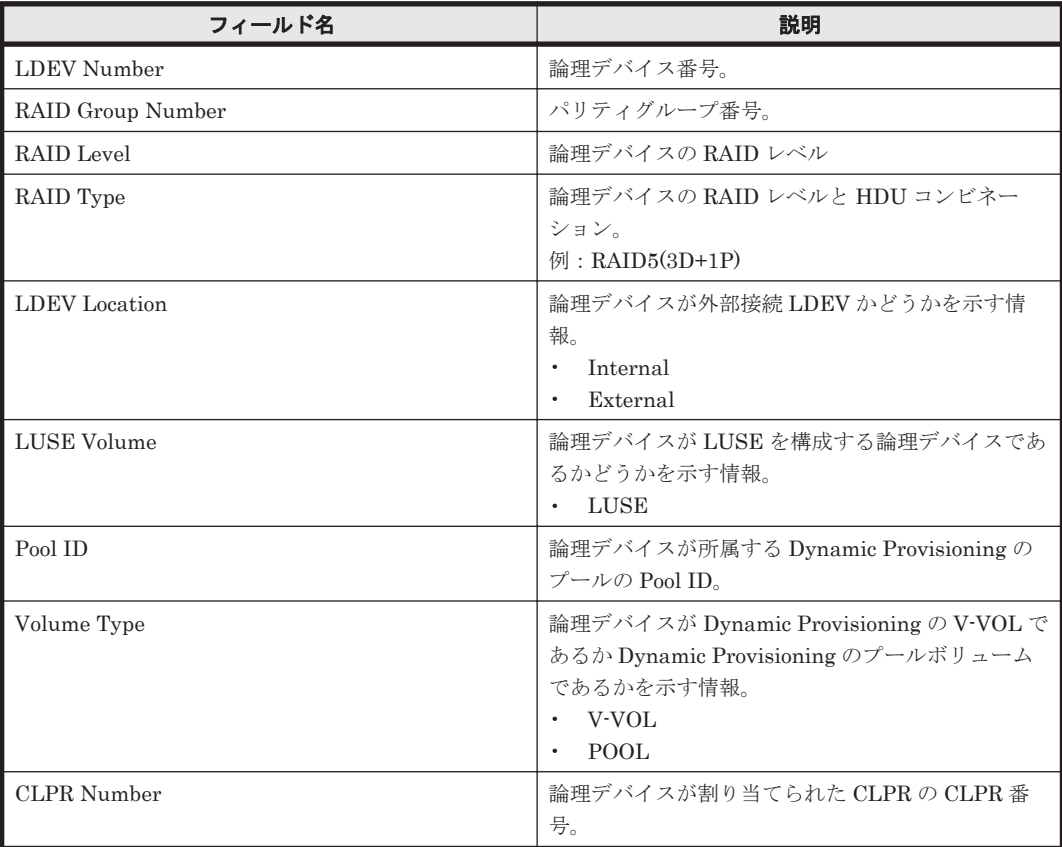

#### <span id="page-840-0"></span>概要

最近 24 時間の,論理デバイスに対する次の情報を表で表示します。

- 読み取り/書き込み処理の頻度,転送速度,およびキャッシュヒット率
- 読み取り/書き込み処理要求当たりの処理時間の平均値
- ランダム処理の頻度および転送速度
- シーケンシャル処理の頻度および転送速度

監視対象ストレージシステムがエンタープライズストレージの場合,このレポートは使用できませ  $h_{\circ}$ 

#### 格納先

Reports/RAID/Storage Resources/HUS100/AMS2000/5. LDEV/

#### レコード

Logical Device Summary (PI\_LDS)

#### フィールド

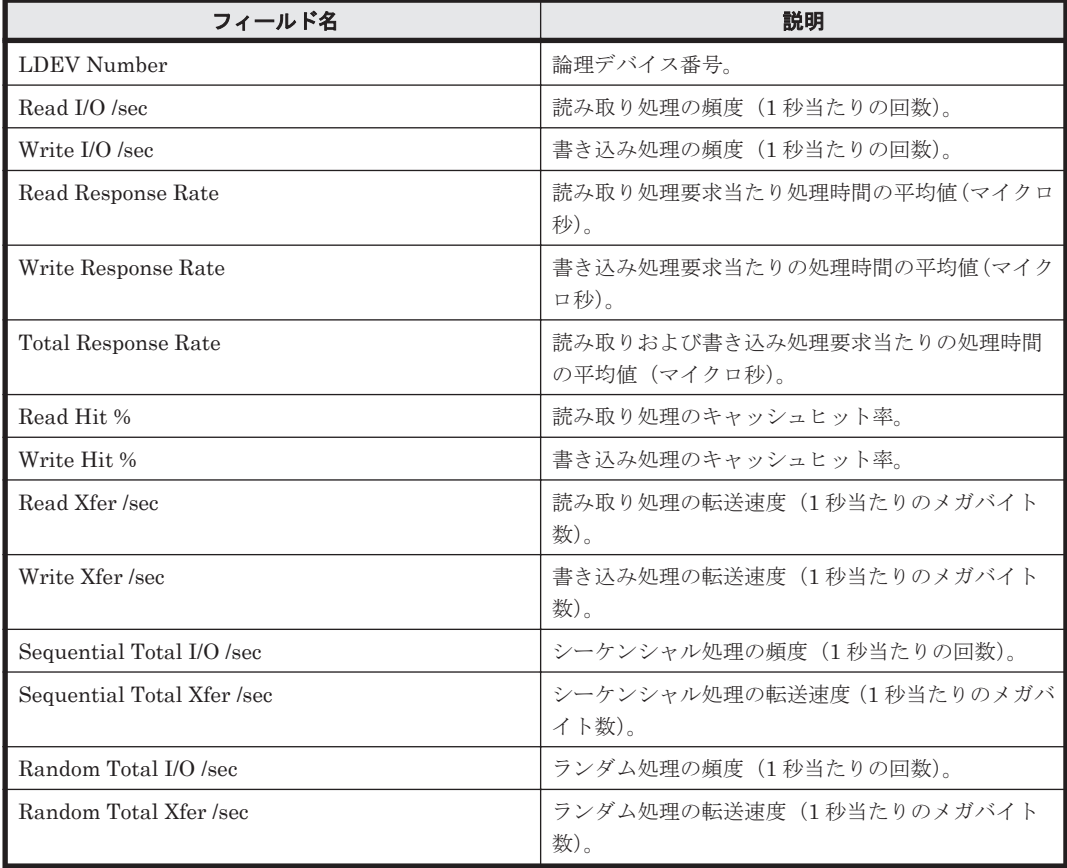

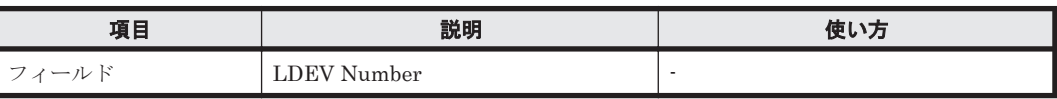

<span id="page-841-0"></span>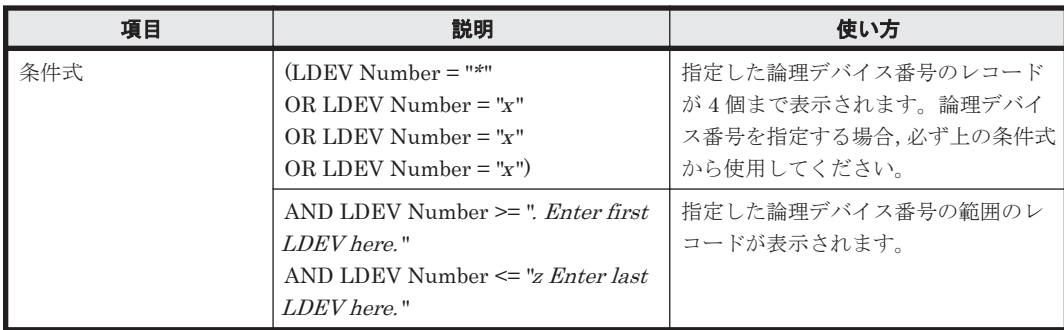

# **(5) LDEV Random IOPS**

## 概要

論理デバイスに対するランダム読み取り/ランダム書き込み処理の頻度を折れ線グラフおよび表で 表示します。

監視対象ストレージシステムがエンタープライズストレージの場合,このレポートは使用できませ  $\lambda$ 

#### 格納先

Reports/RAID/Storage Resources/HUS100/AMS2000/5. LDEV/

## レコード

Logical Device Summary(PI\_LDS)

## フィールド

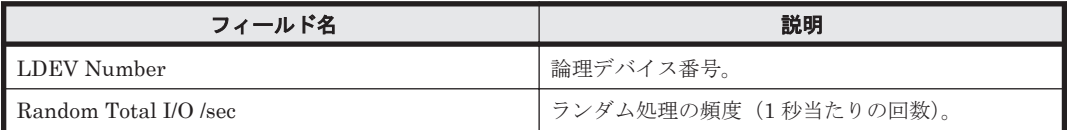

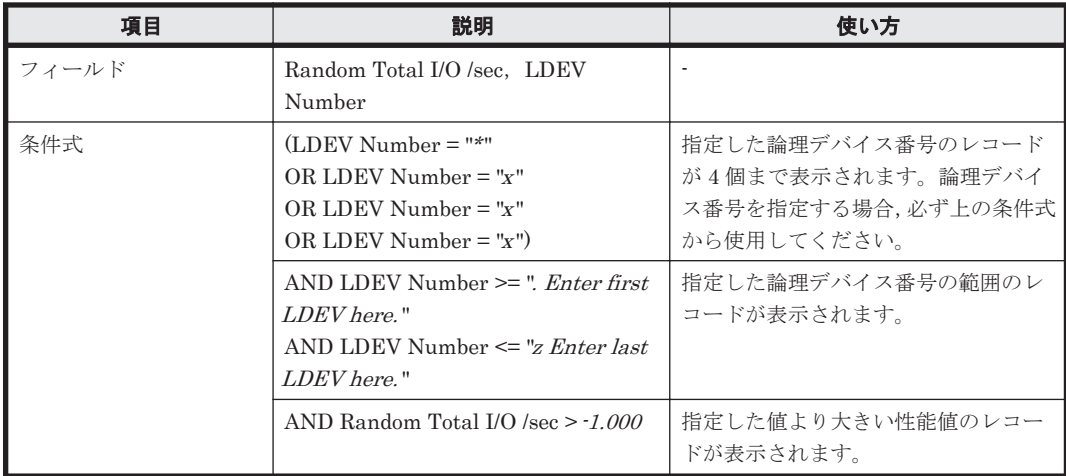

## <span id="page-842-0"></span>**(6) LDEV Random Transfer**

# 概要

論理デバイスに対するランダム読み取り/ランダム書き込み処理の転送速度を折れ線グラフおよび 表で表示します。

監視対象ストレージシステムがエンタープライズストレージの場合,このレポートは使用できませ  $h_{\circ}$ 

# 格納先

Reports/RAID/Storage Resources/HUS100/AMS2000/5. LDEV/

## レコード

Logical Device Summary(PI\_LDS)

## フィールド

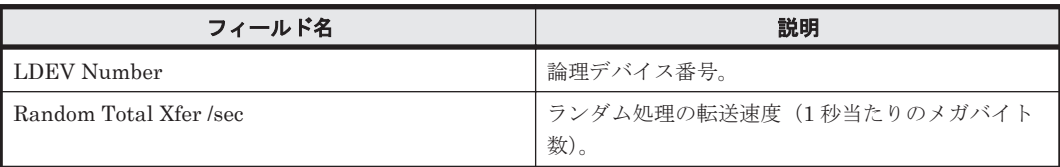

## フィルター

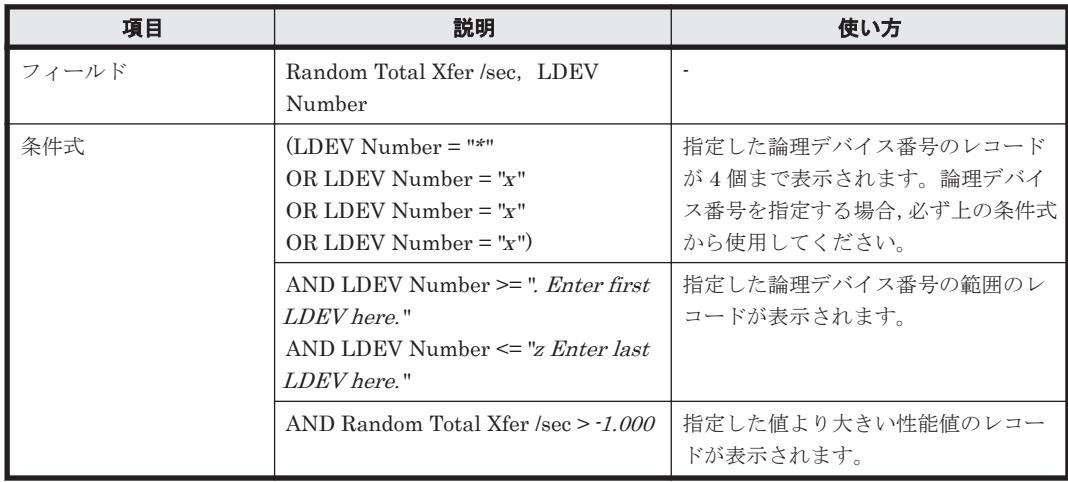

# **(7) LDEV Read Hit %**

#### 概要

論理デバイスに対する読み取り処理のキャッシュヒット率を折れ線グラフおよび表で表示します。 監視対象ストレージシステムがエンタープライズストレージの場合,このレポートは使用できませ  $h_{\circ}$ 

## 格納先

Reports/RAID/Storage Resources/HUS100/AMS2000/5. LDEV/

## <span id="page-843-0"></span>レコード

Logical Device Summary(PI\_LDS)

## フィールド

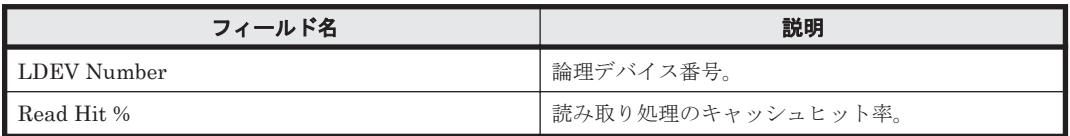

## フィルター

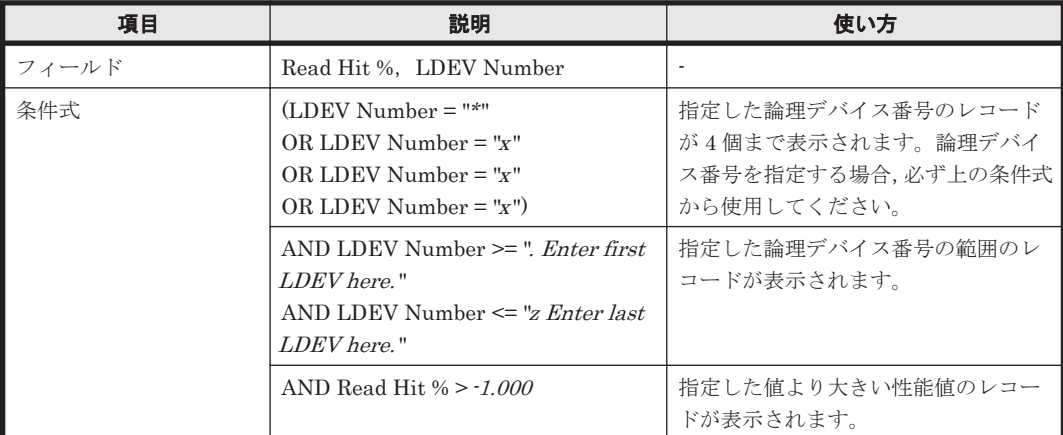

## **(8) LDEV Read IOPS**

#### 概要

論理デバイスに対する読み取り処理の頻度を折れ線グラフおよび表で表示します。

監視対象ストレージシステムがエンタープライズストレージの場合,このレポートは使用できませ  $\lambda$ 

#### 格納先

Reports/RAID/Storage Resources/HUS100/AMS2000/5. LDEV/

#### レコード

Logical Device Summary (PI\_LDS)

#### フィールド

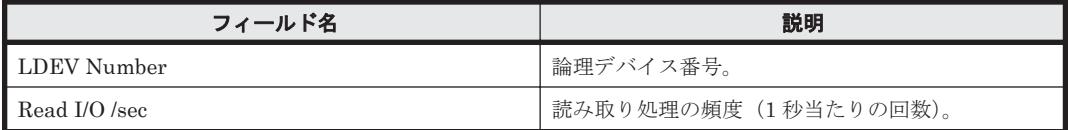

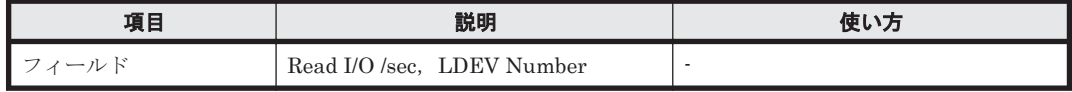

<span id="page-844-0"></span>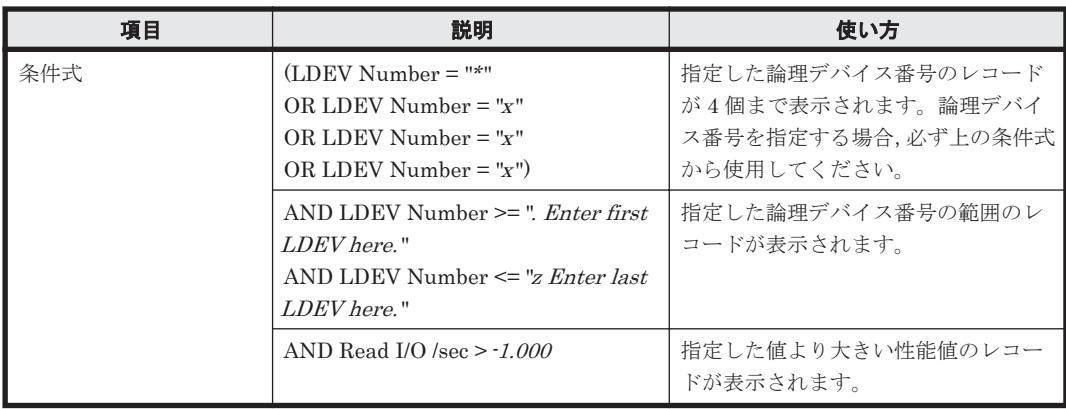

## **(9) LDEV Read Response Time**

## 概要

論理デバイスに対する読み取り処理要求当たりの処理時間を折れ線グラフおよび表で表示します。

監視対象ストレージシステムがエンタープライズストレージの場合,このレポートは使用できませ  $\lambda$ 

## 格納先

Reports/RAID/Storage Resources/HUS100/AMS2000/5. LDEV/

## レコード

Logical Device Summary(PI\_LDS)

#### フィールド

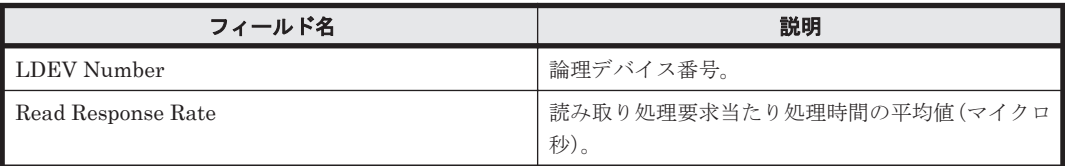

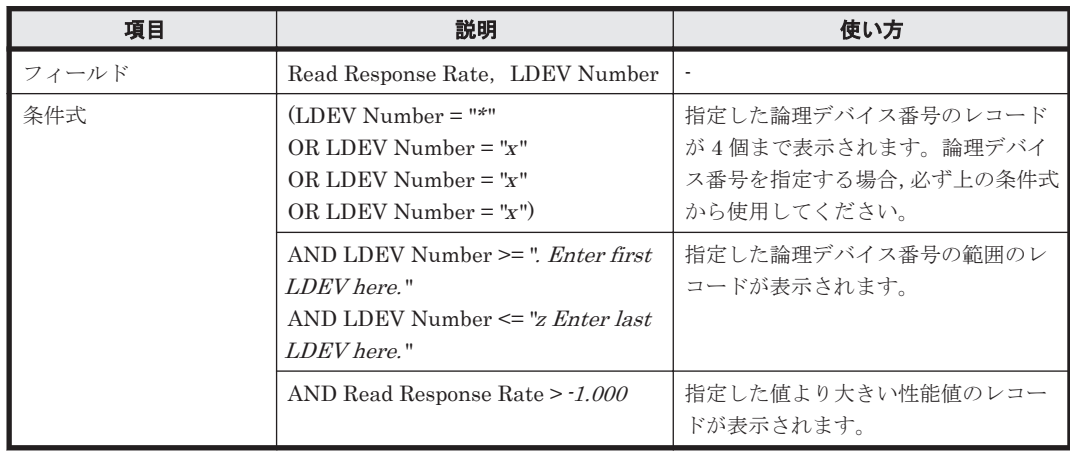

## <span id="page-845-0"></span>**(10) LDEV Read Transfer**

## 概要

論理デバイスに対する読み取り処理の転送速度を折れ線グラフおよび表で表示します。

監視対象ストレージシステムがエンタープライズストレージの場合,このレポートは使用できませ  $h_{\rm o}$ 

#### 格納先

Reports/RAID/Storage Resources/HUS100/AMS2000/5. LDEV/

#### レコード

Logical Device Summary (PI\_LDS)

#### フィールド

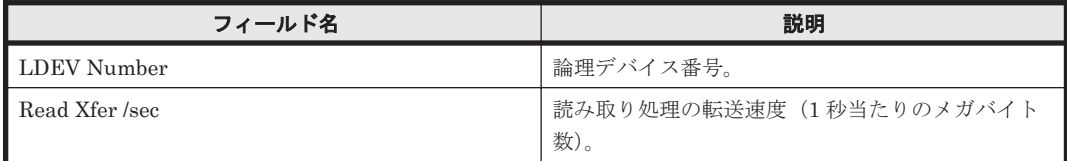

#### フィルター

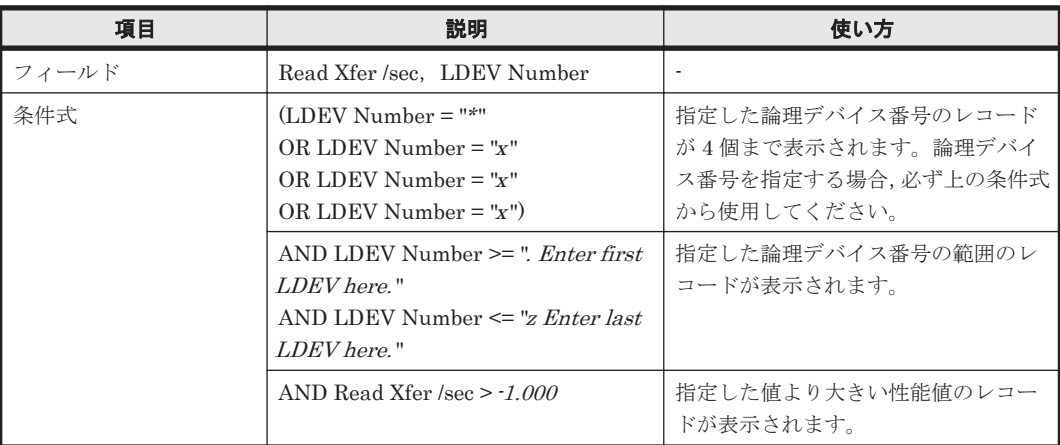

#### **(11) LDEV Sequential IOPS**

#### 概要

論理デバイスに対するシーケンシャル読み取り/書き込み処理の頻度を折れ線グラフおよび表で表 示します。

監視対象ストレージシステムがエンタープライズストレージの場合,このレポートは使用できませ  $\lambda$ 

#### 格納先

Reports/RAID/Storage Resources/HUS100/AMS2000/5. LDEV/

## レコード

Logical Device Summary (PI\_LDS)

**846** ソリューションセット

<span id="page-846-0"></span>フィールド

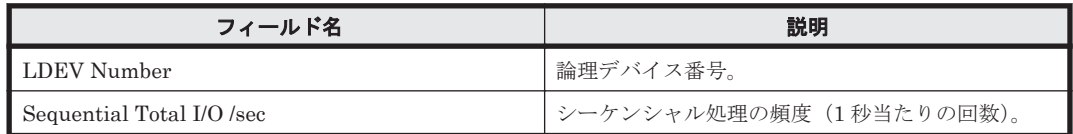

#### フィルター

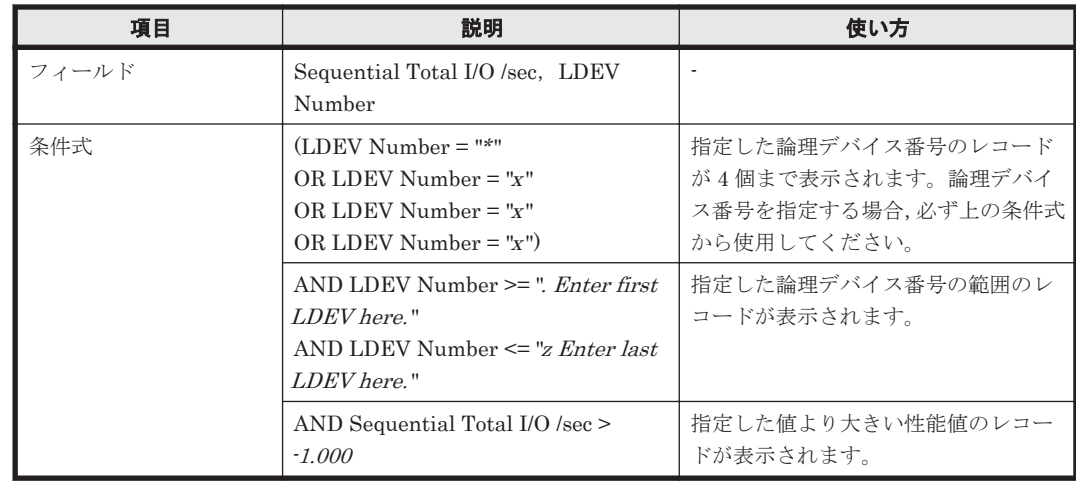

# **(12) LDEV Sequential Transfer**

## 概要

論理デバイスに対するシーケンシャル読み取り/書き込み処理の転送速度を折れ線グラフおよび表 で表示します。

監視対象ストレージシステムがエンタープライズストレージの場合,このレポートは使用できませ ん。

#### 格納先

Reports/RAID/Storage Resources/HUS100/AMS2000/5. LDEV/

#### レコード

Logical Device Summary(PI\_LDS)

#### フィールド

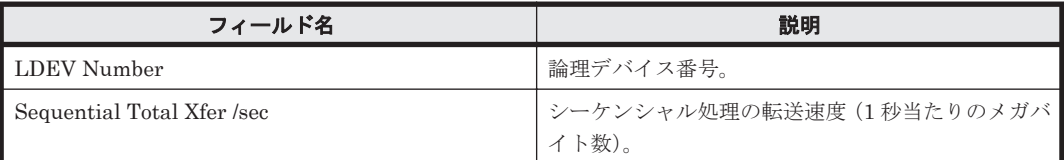

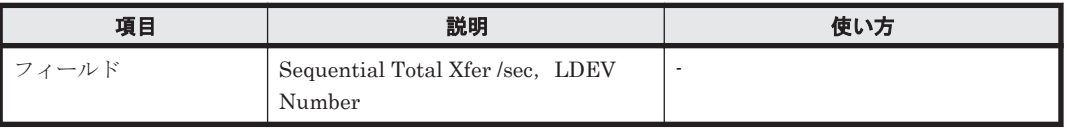

<span id="page-847-0"></span>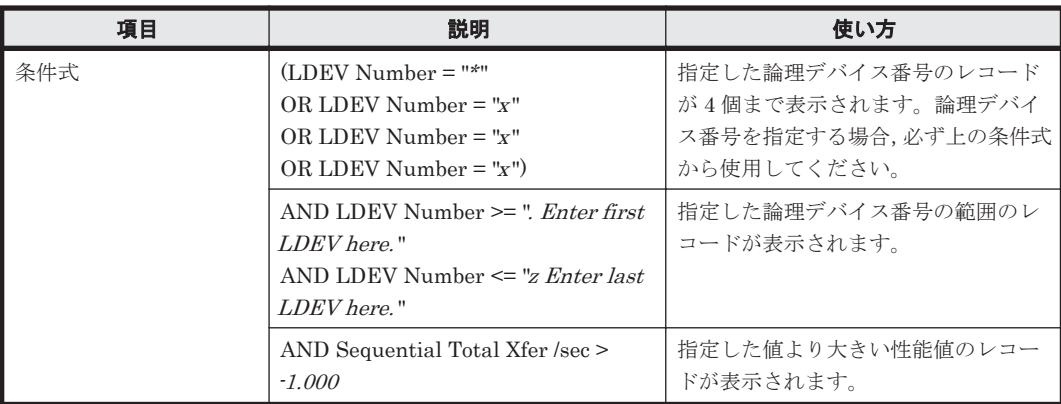

# **(13) LDEV Total Response Time**

## 概要

論理デバイスに対する読み取り/書き込み処理要求当たりの処理時間の平均値を折れ線グラフおよ び表で表示します。

監視対象ストレージシステムがエンタープライズストレージの場合,このレポートは使用できませ  $\lambda$ 

## 格納先

Reports/RAID/Storage Resources/HUS100/AMS2000/5. LDEV/

#### レコード

Logical Device Summary(PI\_LDS)

#### フィールド

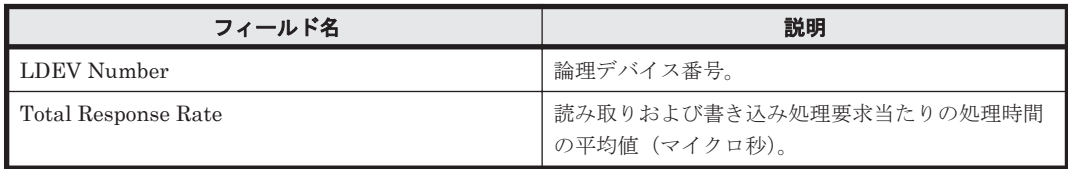

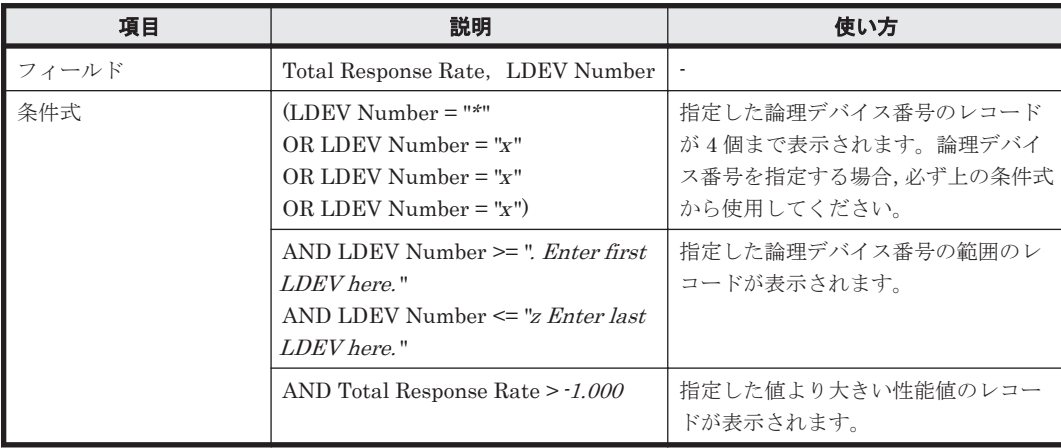

# <span id="page-848-0"></span>**(14) LDEV Write IOPS**

# 概要

論理デバイスに対する書き込み処理の頻度を折れ線グラフおよび表で表示します。

監視対象ストレージシステムがエンタープライズストレージの場合,このレポートは使用できませ  $h_{\circ}$ 

## 格納先

Reports/RAID/Storage Resources/HUS100/AMS2000/5. LDEV/

#### レコード

Logical Device Summary(PI\_LDS)

#### フィールド

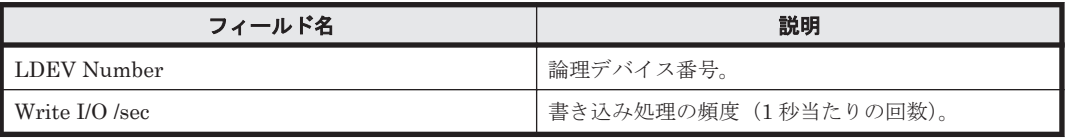

#### フィルター

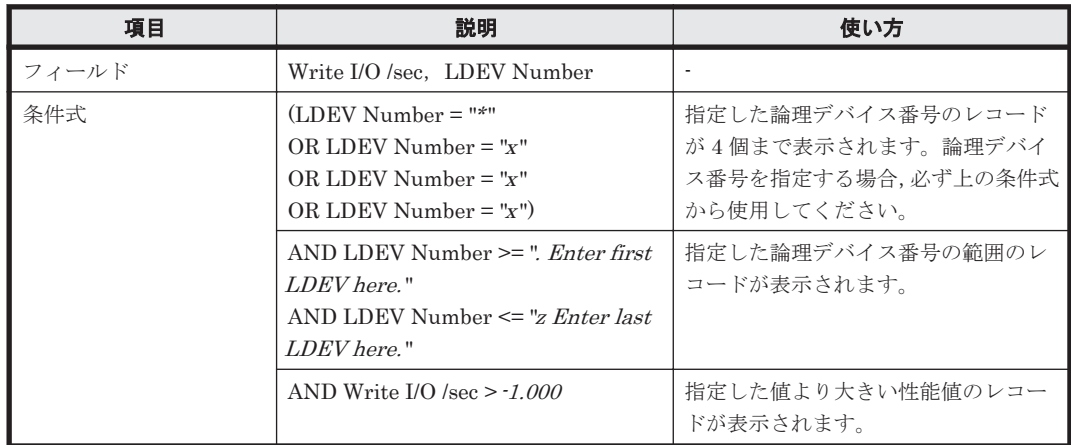

# **(15) LDEV Write Response Time**

#### 概要

論理デバイスに対する書き込み処理要求当たりの処理時間を折れ線グラフおよび表で表示します。 監視対象ストレージシステムがエンタープライズストレージの場合,このレポートは使用できませ  $\lambda$ <sub>。</sub>

#### 格納先

Reports/RAID/Storage Resources/HUS100/AMS2000/5. LDEV/

# レコード

Logical Device Summary(PI\_LDS)

## <span id="page-849-0"></span>フィールド

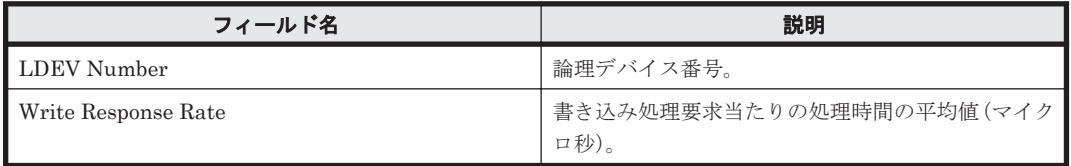

# フィルター

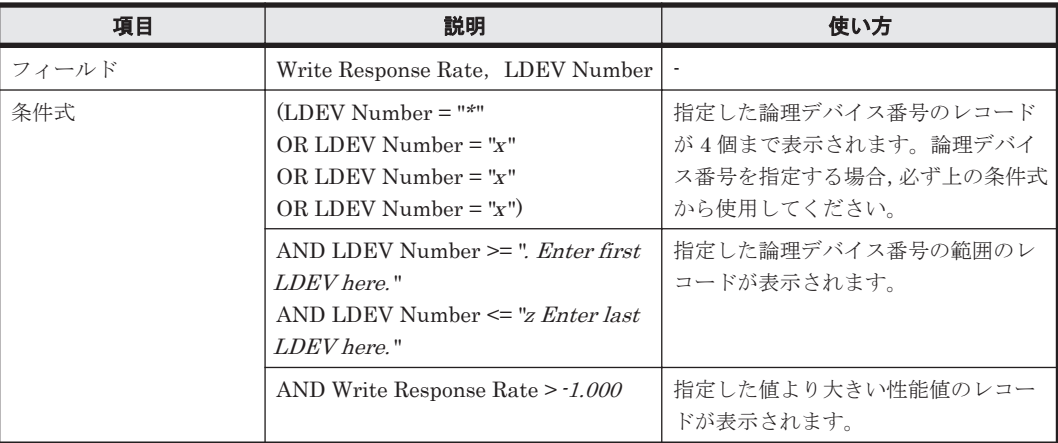

# **(16) LDEV Write Transfer**

#### 概要

論理デバイスに対する書き込み処理の転送速度を折れ線グラフおよび表で表示します。

監視対象ストレージシステムがエンタープライズストレージの場合,このレポートは使用できませ  $\lambda$ 

#### 格納先

Reports/RAID/Storage Resources/HUS100/AMS2000/5. LDEV/

#### レコード

Logical Device Summary(PI\_LDS)

### フィールド

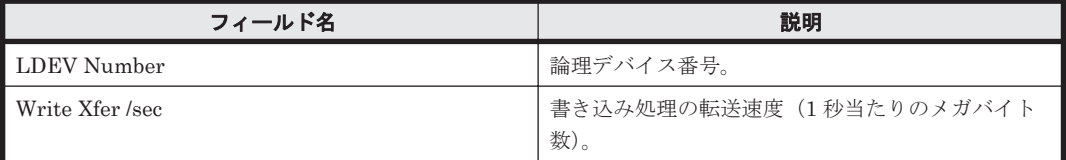

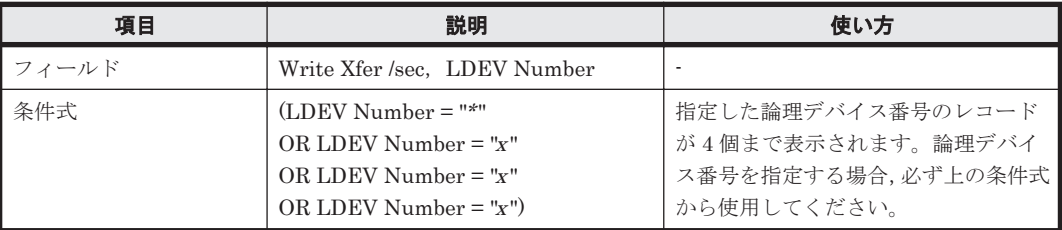

<span id="page-850-0"></span>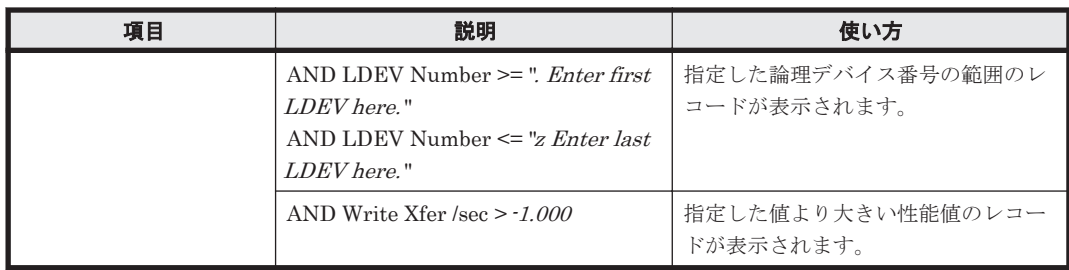

# **(17) Up to 20 LDEV Bars for Yesterday's IOPS**

## 概要

最近 24 時間の,論理デバイスに対する次の情報を積み上げ縦棒グラフおよび表で最大 20 レコード 表示します。

- ランダム読み取り/書き込み処理の頻度
- シーケンシャル読み取り/書き込み処理の頻度

監視対象ストレージシステムがエンタープライズストレージの場合,このレポートは使用できませ  $\lambda$ <sub>。</sub>

## 格納先

Reports/RAID/Storage Resources/HUS100/AMS2000/5. LDEV/

## レコード

LDEV Summary - Extended (PI\_LDE)

## フィールド

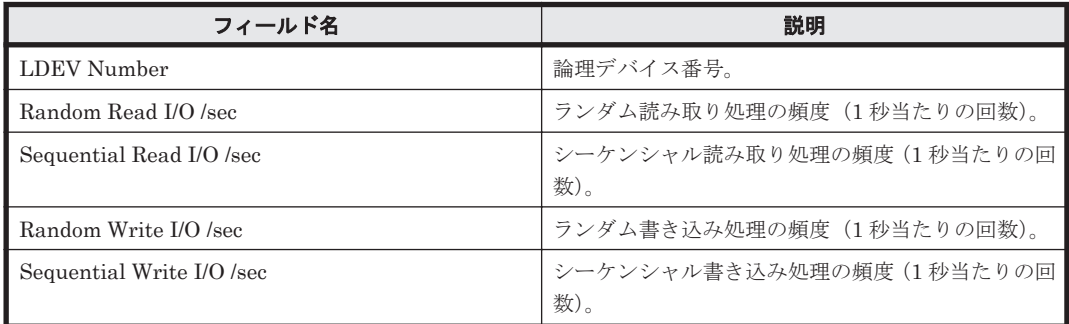

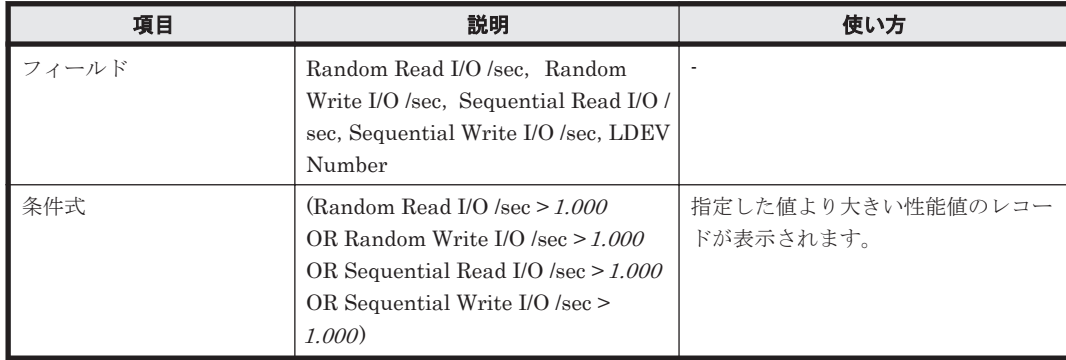

<span id="page-851-0"></span>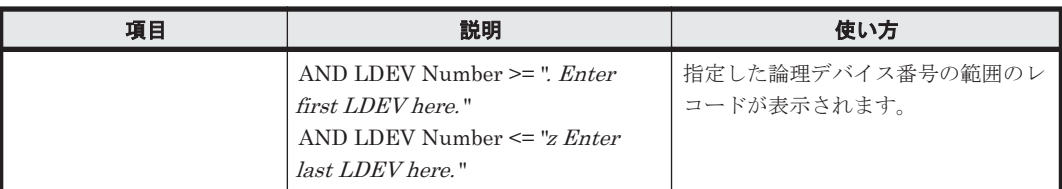

# **(18) Up to 20 LDEV Bars for Yesterday's Transfer**

## 概要

最近 24 時間の,論理デバイスに対する次の情報を積み上げ縦棒グラフおよび表で最大 20 レコード 表示します。

- ランダム読み取り/書き込み処理の転送速度
- シーケンシャル読み取り/書き込み処理の転送速度

監視対象ストレージシステムがエンタープライズストレージの場合,このレポートは使用できませ  $\lambda$ 

## 格納先

Reports/RAID/Storage Resources/HUS100/AMS2000/5. LDEV/

## レコード

LDEV Summary - Extended (PI\_LDE)

#### フィールド

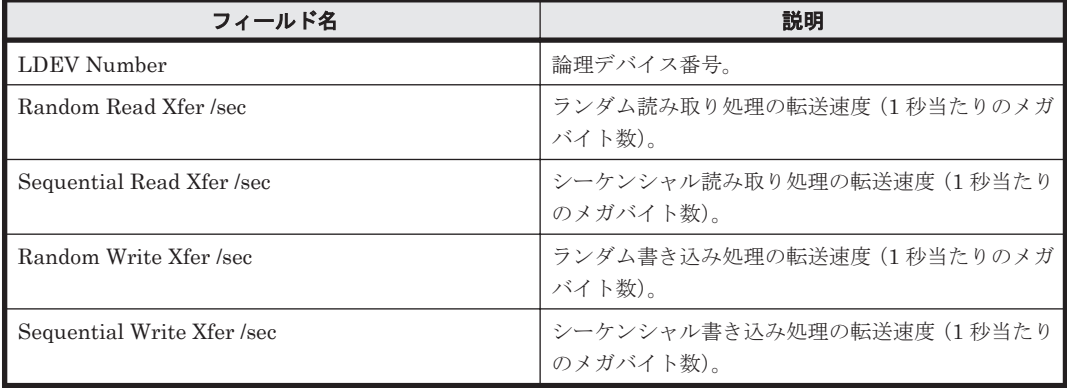

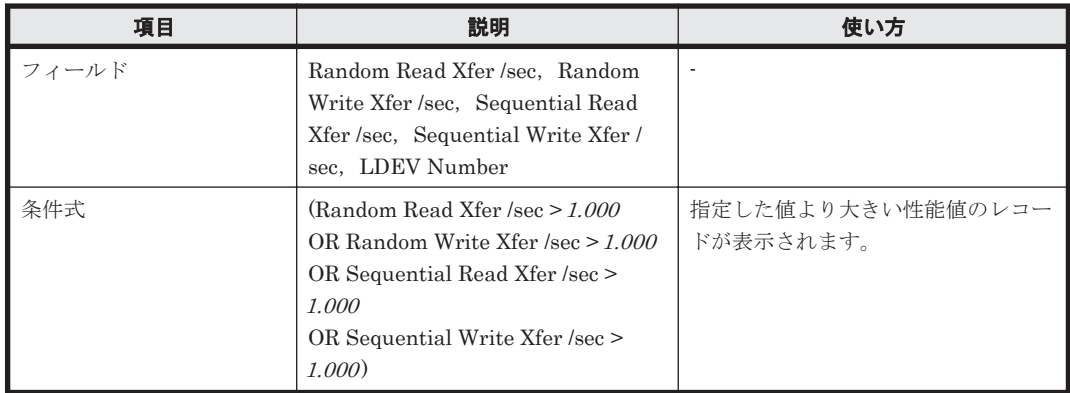

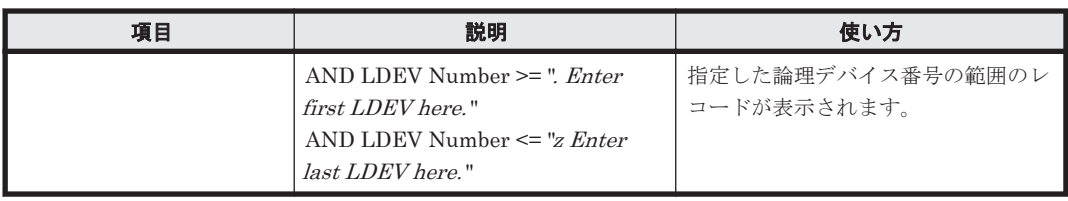

# **16.9.6** 「**HUS100/AMS2000/6. Subsystem**」フォルダ

「HUS100/AMS2000/6. Subsystem」フォルダに格納しているレポートについて、次の表に示しま す。

#### 表 **16-11 HTM - Agent for RAID** のレポート一覧(**Storage Resources - HUS100/AMS2000 - 6. Subsystem**)

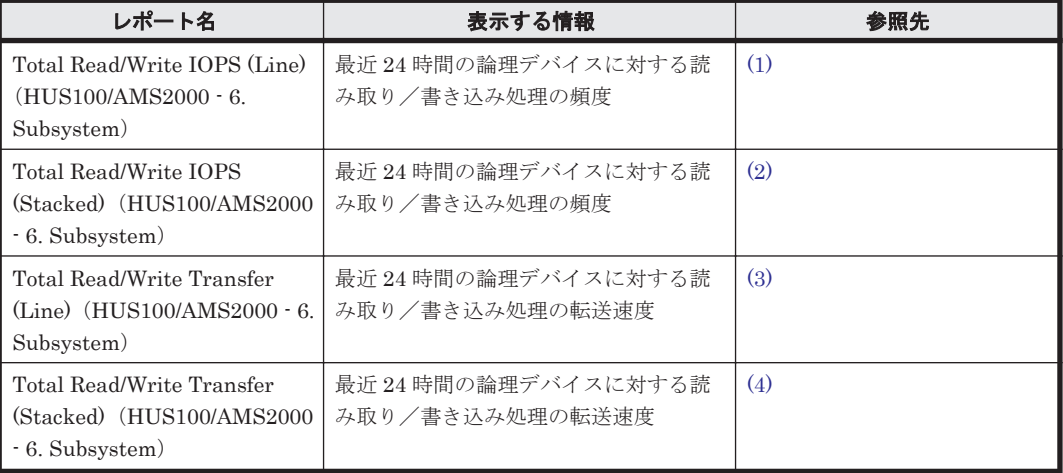

# **(1) Total Read/Write IOPS (Line)**(**HUS100/AMS2000 - 6. Subsystem**)

# 概要

最近 24 時間の論理デバイスに対する読み取り/書き込み処理の頻度を折れ線グラフで,次の情報を 表で表示します。

- 読み取り/書き込み処理の頻度および転送速度
- 読み取り処理のキャッシュヒット率

監視対象ストレージシステムがエンタープライズストレージの場合,このレポートは使用できませ ん。

## 格納先

Reports/RAID/Storage Resources/HUS100/AMS2000/6. Subsystem/

# レコード

Logical Device Aggregation (PI\_LDA)

#### <span id="page-853-0"></span>フィールド

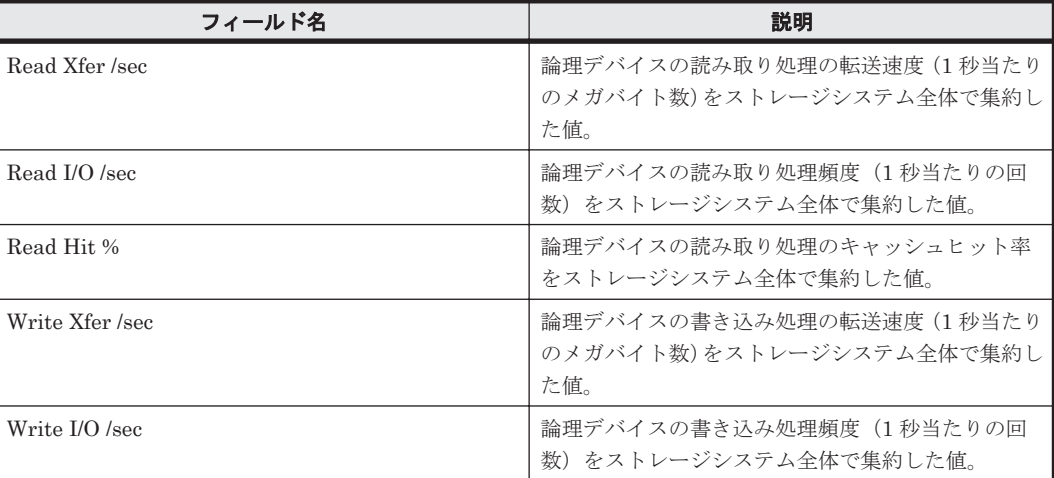

# **(2) Total Read/Write IOPS (Stacked)**(**HUS100/AMS2000 - 6. Subsystem**)

#### 概要

最近 24 時間の論理デバイスに対する読み取り/書き込み処理の頻度を積み上げ面グラフで,次の情 報を表で表示します。

- 読み取り/書き込み処理の頻度および転送速度
- 読み取り処理のキャッシュヒット率

監視対象ストレージシステムがエンタープライズストレージの場合,このレポートは使用できませ  $h_{\circ}$ 

#### 格納先

Reports/RAID/Storage Resources/HUS100/AMS2000/6. Subsystem/

#### レコード

Logical Device Aggregation (PI\_LDA)

# フィールド

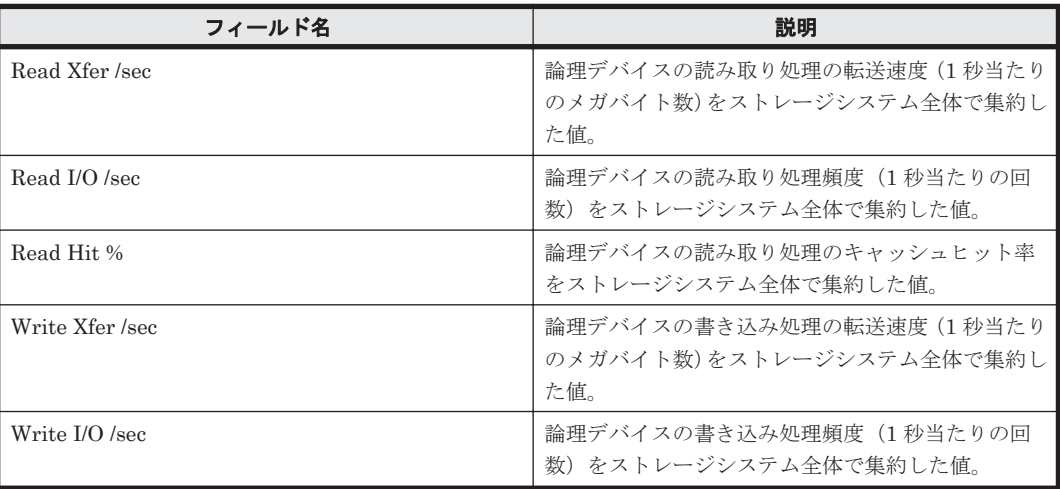

## <span id="page-854-0"></span>**(3) Total Read/Write Transfer (Line)**(**HUS100/AMS2000 - 6. Subsystem**)

#### 概要

最近 24 時間の論理デバイスに対する読み取り/書き込み処理の転送速度を折れ線グラフで,次の情 報を表で表示します。

- 読み取り/書き込み処理の頻度および転送速度
- 読み取り処理のキャッシュヒット率

監視対象ストレージシステムがエンタープライズストレージの場合,このレポートは使用できませ  $h_{\circ}$ 

#### 格納先

Reports/RAID/Storage Resources/HUS100/AMS2000/6. Subsystem/

#### レコード

Logical Device Aggregation (PI\_LDA)

#### フィールド

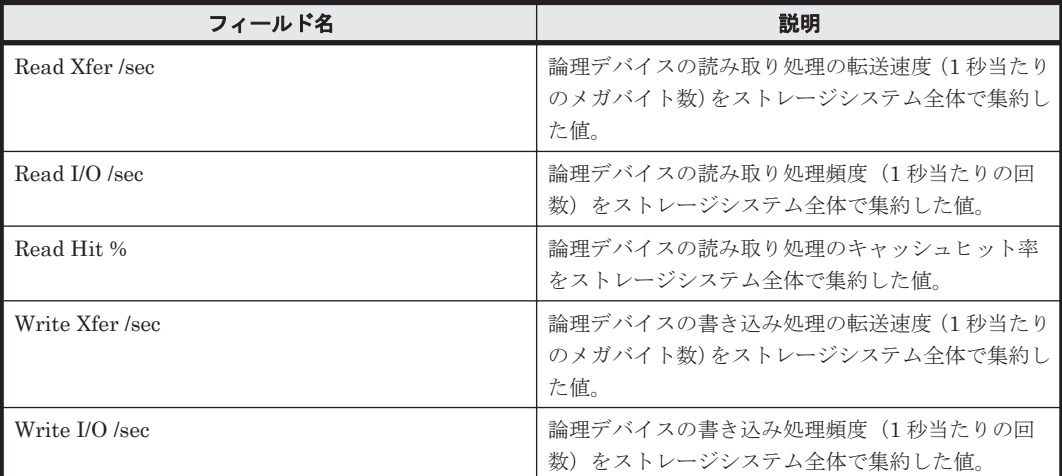

## **(4) Total Read/Write Transfer (Stacked)**(**HUS100/AMS2000 - 6. Subsystem**)

最近 24 時間の論理デバイスに対する読み取り/書き込み処理の転送速度を積み上げ面グラフで,次 の情報を表で表示します。

- 読み取り/書き込み処理の頻度および転送速度
- 読み取り処理のキャッシュヒット率

監視対象ストレージシステムがエンタープライズストレージの場合,このレポートは使用できませ  $h_{\rm o}$ 

#### 格納先

Reports/RAID/Storage Resources/HUS100/AMS2000/6. Subsystem/

#### レコード

Logical Device Aggregation (PI\_LDA)

ソリューションセット **855**

フィールド

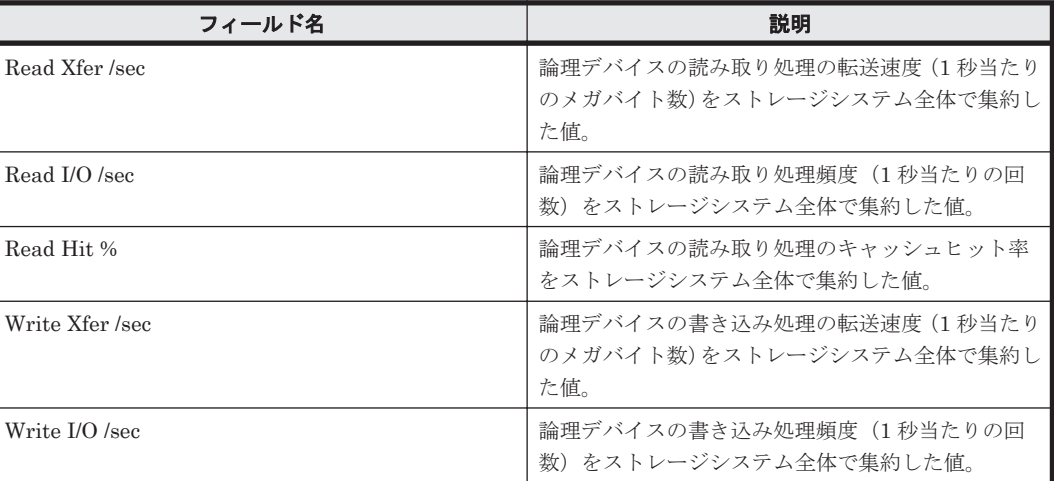

# **16.9.7** 「**HUS100/AMS2000/7. HDP**」フォルダ

「HUS100/AMS2000/7. HDP」フォルダに格納しているレポートについて、次の表に示します。

レポート名が「Pool」で始まるレポートは,監視対象ストレージシステムに Dynamic Provisioning のプールが存在する場合だけ,レポート名が「Tier」で始まるレポートは,監視対象ストレージシ ステムに Tier 管理を行う Dynamic Provisioning のプールが存在する場合だけ、使用できます。

#### 表 **16-12 HTM - Agent for RAID** のレポート一覧(**Storage Resources - HUS100/AMS2000 - 7. HDP**)

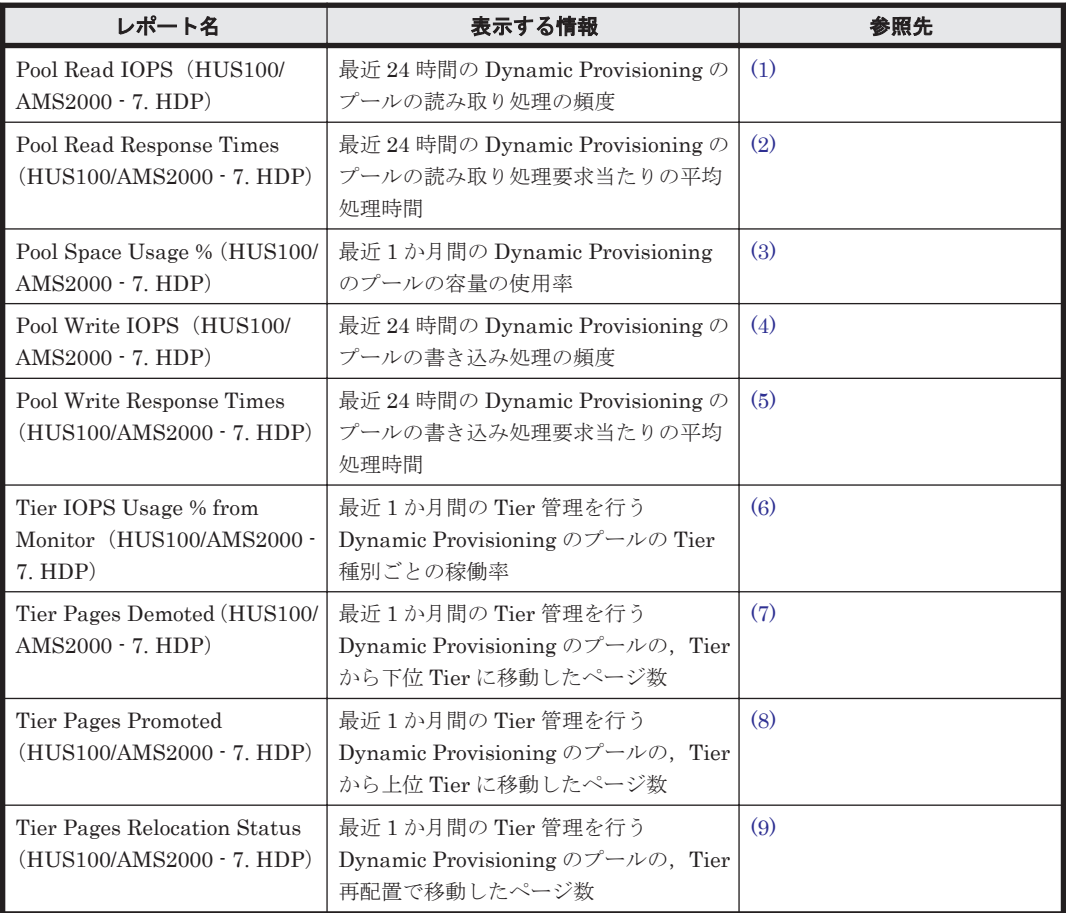

<span id="page-856-0"></span>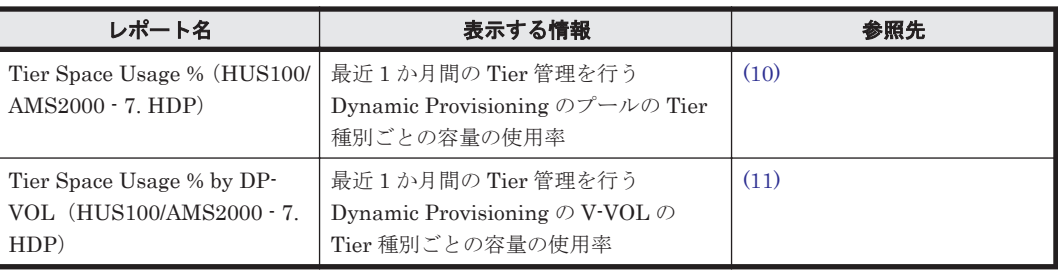

## **(1) Pool Read IOPS**(**HUS100/AMS2000 - 7. HDP**)

#### 概要

最近 24 時間の Dynamic Provisioning のプールの読み取り処理の頻度を表および折れ線グラフで 表示します。ただし、監視対象ストレージシステムが Hitachi SMS シリーズ, Hitachi AMS/WMS シリーズ,およびエンタープライズストレージの場合,このレポートは使用できません。

#### 格納先

Reports/RAID/Storage Resources/HUS100/AMS2000/7. HDP/

#### レコード

Pool Summary (PI\_PLS)

## フィールド

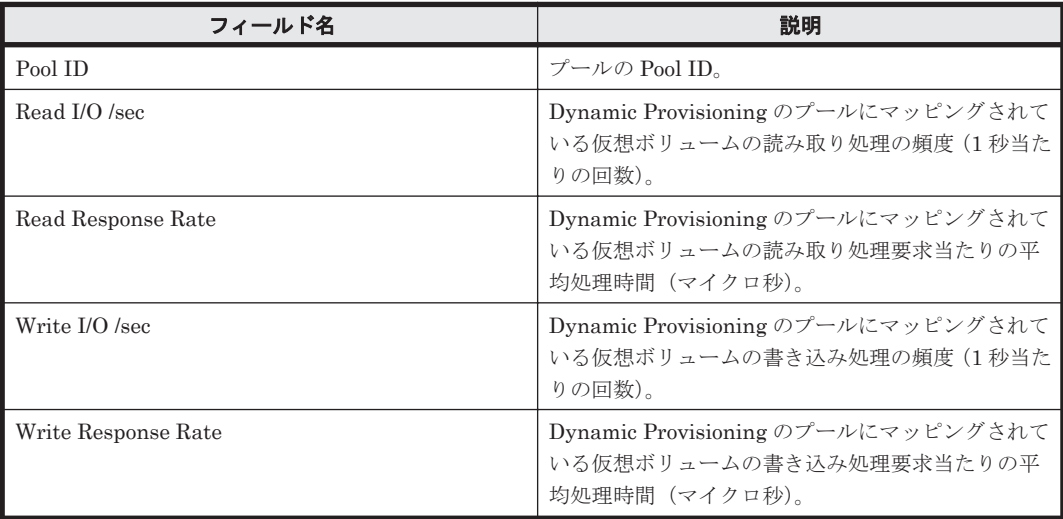

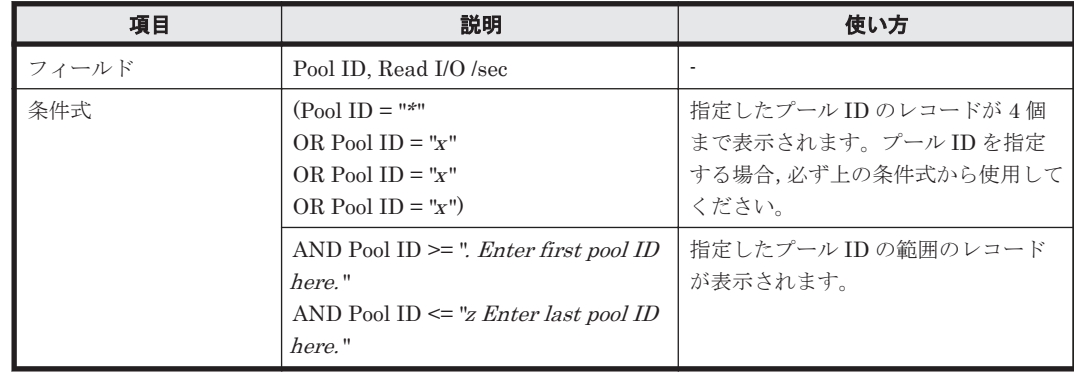

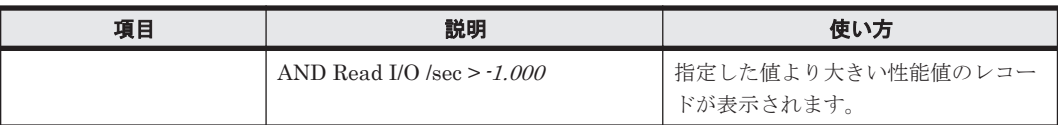

# <span id="page-857-0"></span>**(2) Pool Read Response Times**(**HUS100/AMS2000 - 7. HDP**)

## 概要

最近 24 時間の,Dynamic Provisioning のプールの読み取り処理要求当たりの平均処理時間を折れ 線グラフで表示し,プールの読み取り/書き込み処理要求当たりの平均処理時間を表で表示します。 ただし, 監視対象ストレージシステムが Hitachi SMS シリーズ, Hitachi AMS/WMS シリーズ, お よびエンタープライズストレージの場合,このレポートは使用できません。

## 格納先

Reports/RAID/Storage Resources/HUS100/AMS2000/7. HDP/

## レコード

Pool Summary (PI\_PLS)

#### フィールド

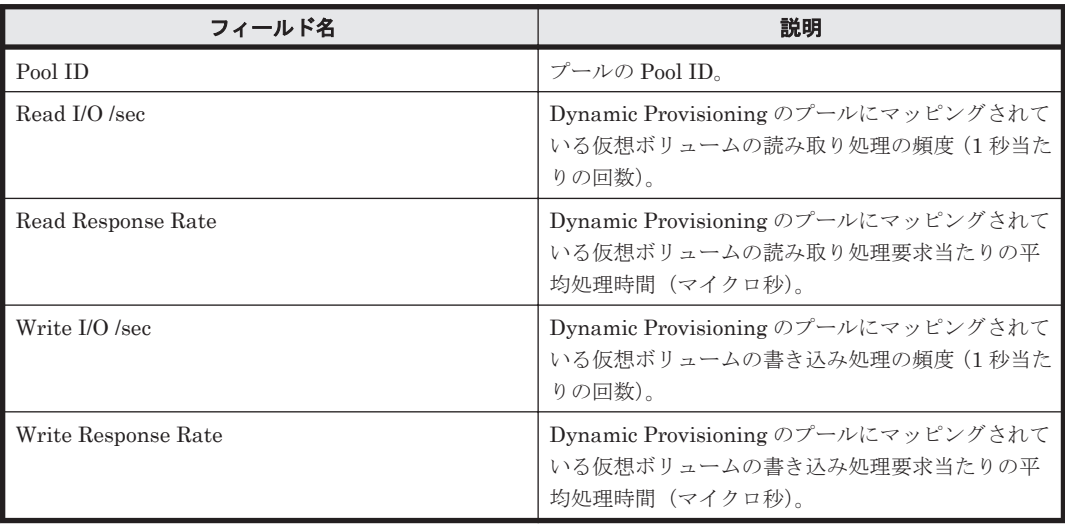

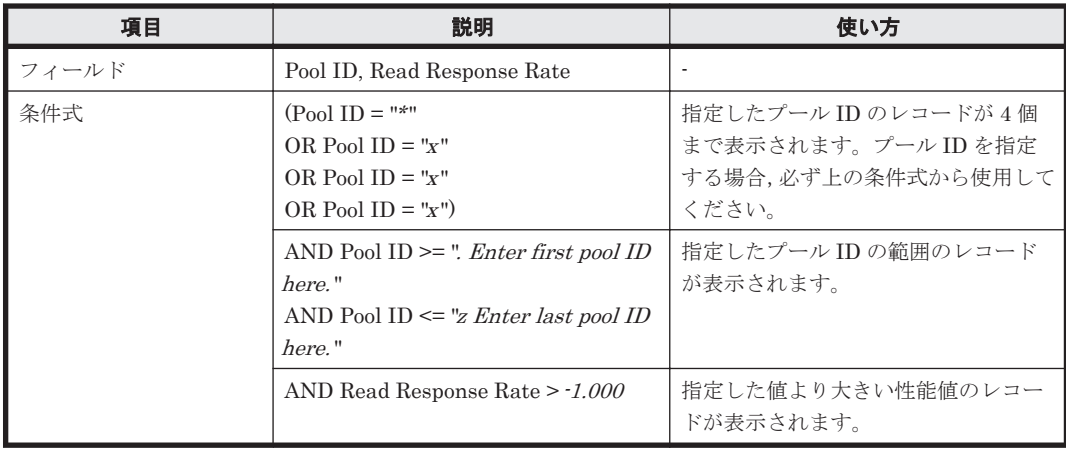

## <span id="page-858-0"></span>**(3) Pool Space Usage %**(**HUS100/AMS2000 - 7. HDP**)

# 概要

最近 1 か月間の, Dynamic Provisioning のプールの容量の使用率を折れ線グラフで表示し、プール の容量情報および構成情報を表で表示します。ただし,監視対象ストレージシステムが Hitachi SMS シリーズ, Hitachi AMS/WMS シリーズ, およびエンタープライズストレージの場合,このレ ポートは使用できません。

## 格納先

Reports/RAID/Storage Resources/HUS100/AMS2000/7. HDP/

## レコード

Pool Configuration (PD\_PLC)

#### フィールド

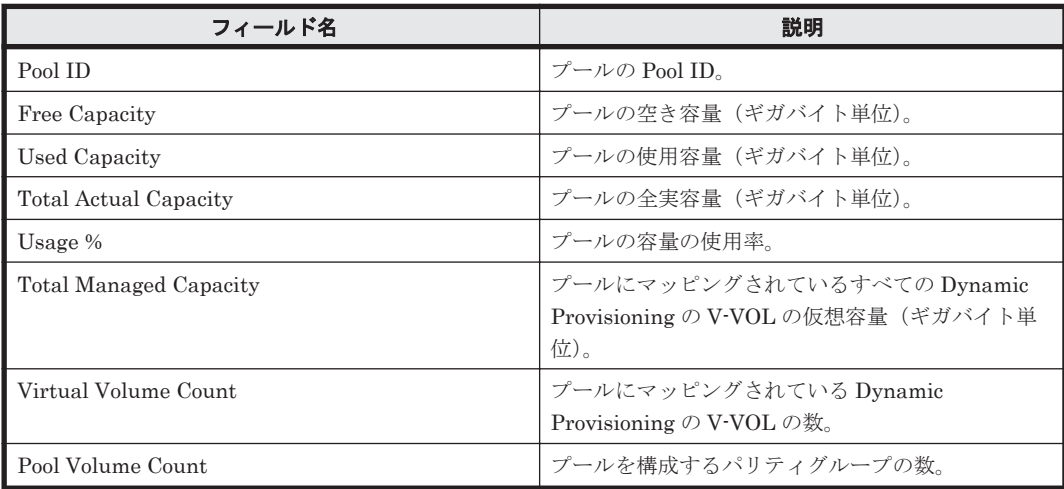

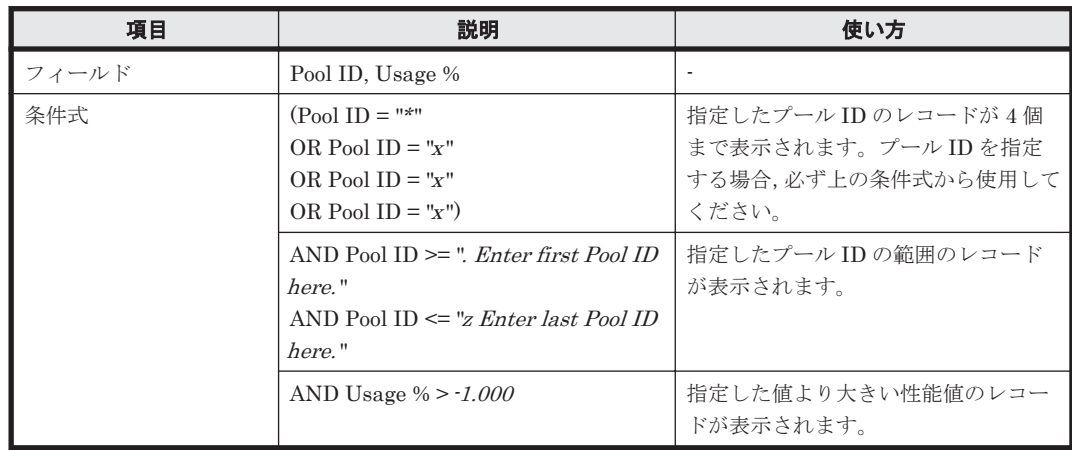

## <span id="page-859-0"></span>**(4) Pool Write IOPS**(**HUS100/AMS2000 - 7. HDP**)

## 概要

最近 24 時間の Dynamic Provisioning のプールの書き込み処理の頻度を表および折れ線グラフで 表示します。ただし、監視対象ストレージシステムが Hitachi SMS シリーズ, Hitachi AMS/WMS シリーズ,およびエンタープライズストレージの場合,このレポートは使用できません。

#### 格納先

Reports/RAID/Storage Resources/HUS100/AMS2000/7. HDP/

#### レコード

Pool Summary (PI\_PLS)

#### フィールド

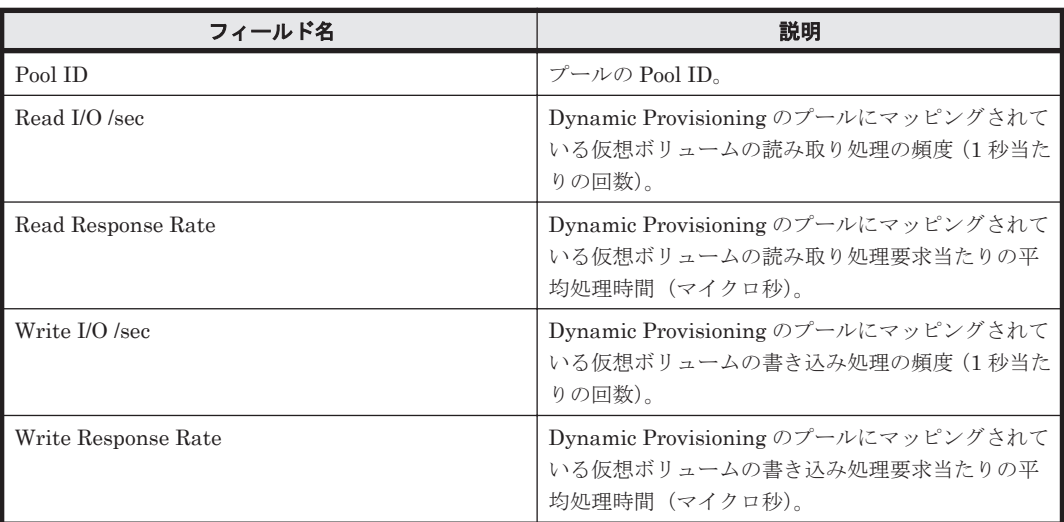

#### フィルター

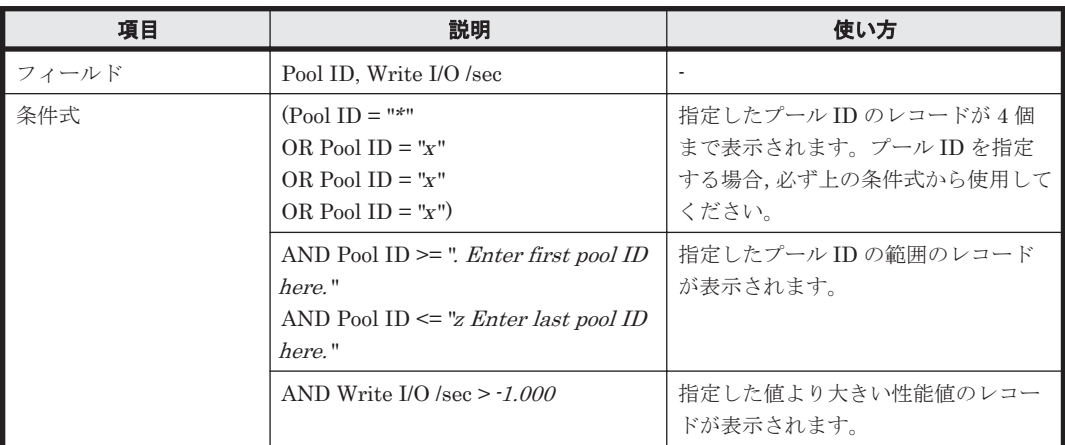

## **(5) Pool Write Response Times**(**HUS100/AMS2000 - 7. HDP**)

#### 概要

最近 24 時間の,Dynamic Provisioning のプールの書き込み処理要求当たりの平均処理時間を折れ 線グラフで表示し,プールの読み取り/書き込み処理要求当たりの平均処理時間を表で表示します。 <span id="page-860-0"></span>ただし, 監視対象ストレージシステムが Hitachi SMS シリーズ, Hitachi AMS/WMS シリーズ, お よびエンタープライズストレージの場合,このレポートは使用できません。

#### 格納先

Reports/RAID/Storage Resources/HUS100/AMS2000/7. HDP/

## レコード

Pool Summary (PI\_PLS)

#### フィールド

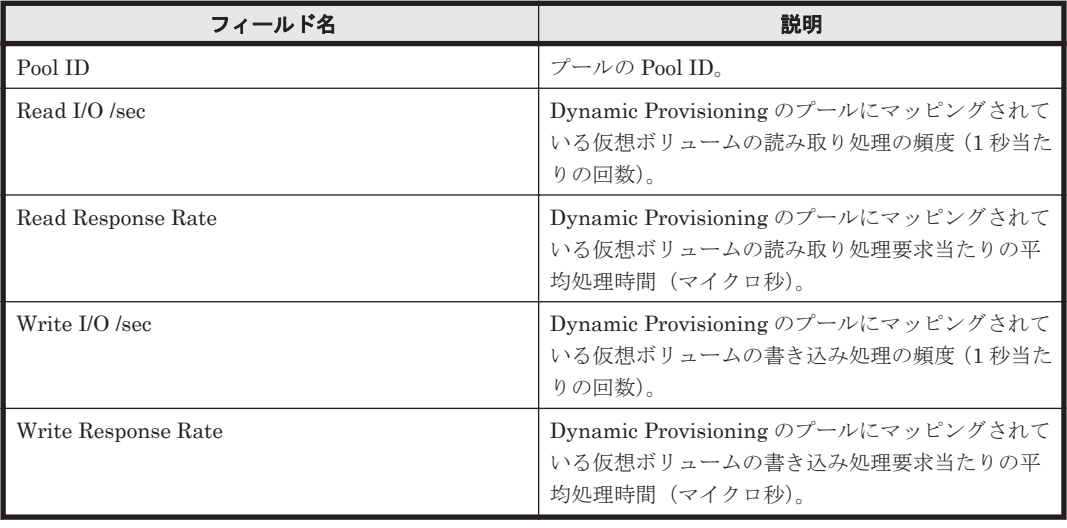

#### フィルター

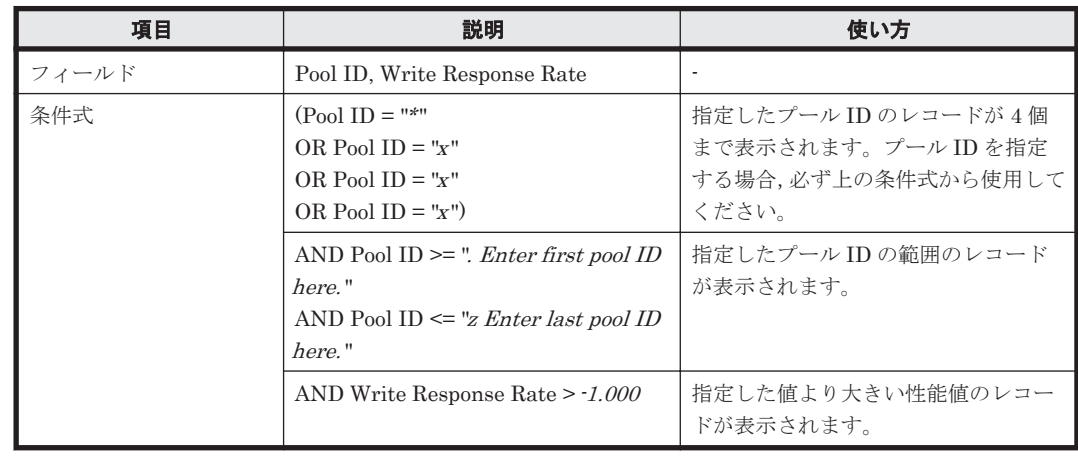

## **(6) Tier IOPS Usage % from Monitor**(**HUS100/AMS2000 - 7. HDP**)

#### 概要

最近 1 か月間の, Tier 管理を行う Dynamic Provisioning のプールの Tier の種別ごとの稼働率を表 および折れ線グラフで表示します。ただし,監視対象ストレージシステムが Hitachi SMS シリー ズ,Hitachi AMS2000 シリーズ,Hitachi AMS/WMS シリーズ,およびエンタープライズストレー ジの場合,このレポートは使用できません。

#### <span id="page-861-0"></span>格納先

Reports/RAID/Storage Resources/HUS100/AMS2000/7. HDP/

#### レコード

Pool Tier Type Operation Status (PD\_PLTS)

#### フィールド

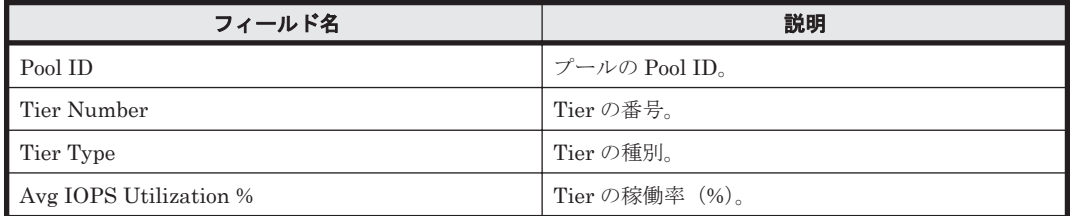

#### フィルター

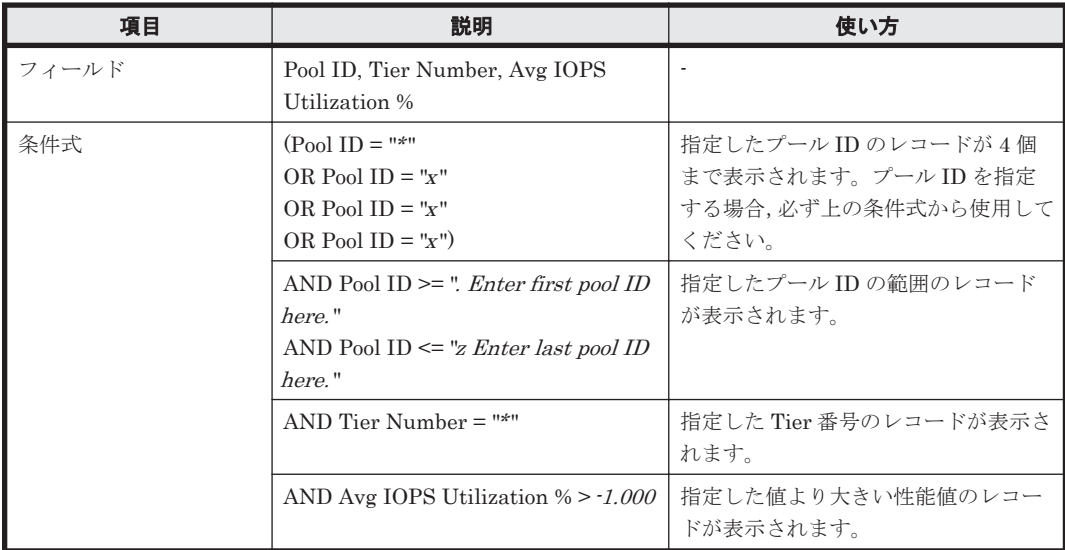

## **(7) Tier Pages Demoted**(**HUS100/AMS2000 - 7. HDP**)

#### 概要

最近 1 か月間の, Tier 管理を行う Dynamic Provisioning のプールの, Tier から下位 Tier に移動し たページ数を折れ線グラフおよび表で表示します。ただし,監視対象ストレージシステムが Hitachi SMS シリーズ, Hitachi AMS2000 シリーズ, Hitachi AMS/WMS シリーズ, およびエン タープライズストレージの場合,このレポートは使用できません。

#### 格納先

Reports/RAID/Storage Resources/HUS100/AMS2000/7. HDP/

#### レコード

Pool Tier Page Relocation (PD\_PLTR)

<span id="page-862-0"></span>フィールド

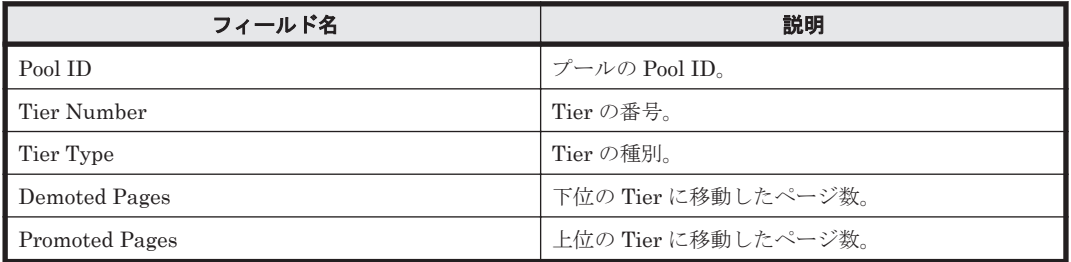

## フィルター

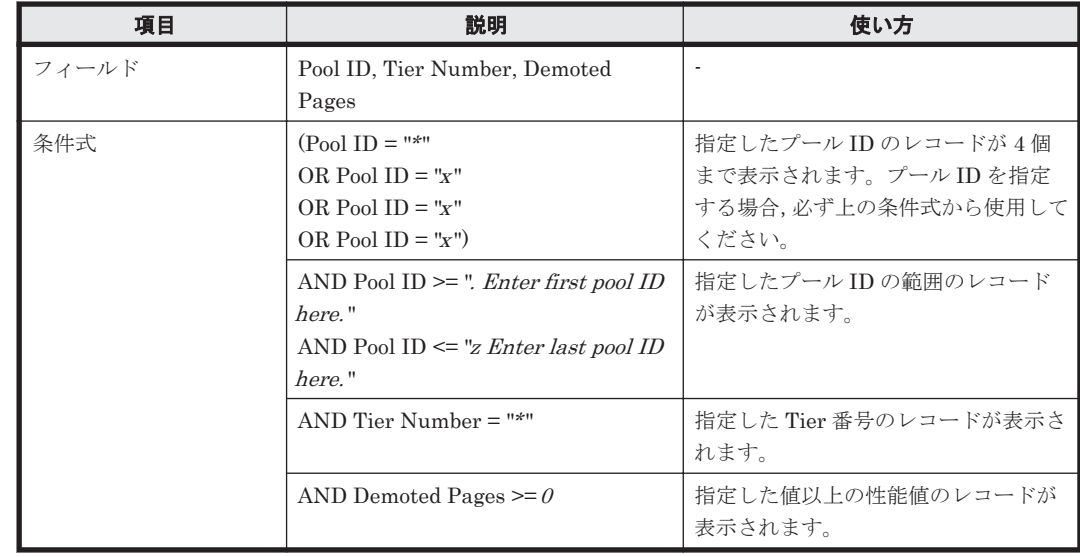

# **(8) Tier Pages Promoted**(**HUS100/AMS2000 - 7. HDP**)

#### 概要

最近 1 か月間の, Tier 管理を行う Dynamic Provisioning のプールの, Tier から上位 Tier に移動し たページ数を折れ線グラフおよび表で表示します。ただし,監視対象ストレージシステムが Hitachi SMS シリーズ, Hitachi AMS2000 シリーズ, Hitachi AMS/WMS シリーズ, およびエン タープライズストレージの場合,このレポートは使用できません。

## 格納先

Reports/RAID/Storage Resources/HUS100/AMS2000/7. HDP/

#### レコード

Pool Tier Page Relocation (PD\_PLTR)

## フィールド

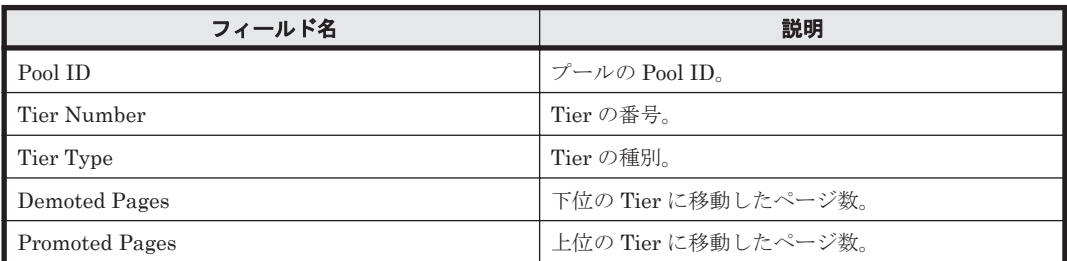

#### <span id="page-863-0"></span>フィルター

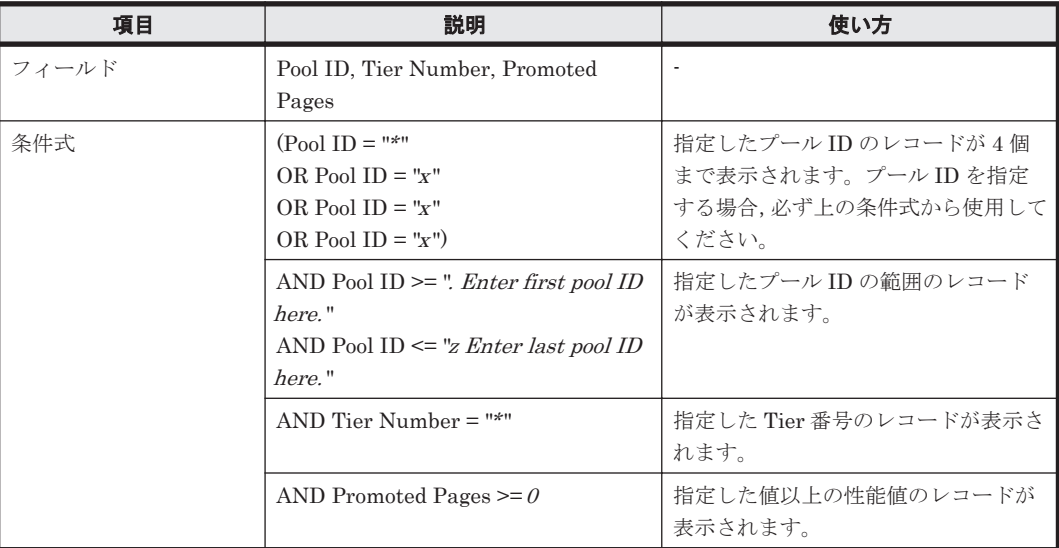

## **(9) Tier Pages Relocation Status**(**HUS100/AMS2000 - 7. HDP**)

#### 概要

最近 1 か月間の, Tier 管理を行う Dynamic Provisioning のプールの, Tier 再配置で移動したペー ジ数を折れ線グラフおよび表で表示します。ただし,監視対象ストレージシステムが Hitachi SMS シリーズ, Hitachi AMS2000 シリーズ, Hitachi AMS/WMS シリーズ, およびエンタープライズス トレージの場合,このレポートは使用できません。

#### 格納先

Reports/RAID/Storage Resources/HUS100/AMS2000/7. HDP/

#### レコード

Pool Page Relocation (PD\_PLR)

#### フィールド

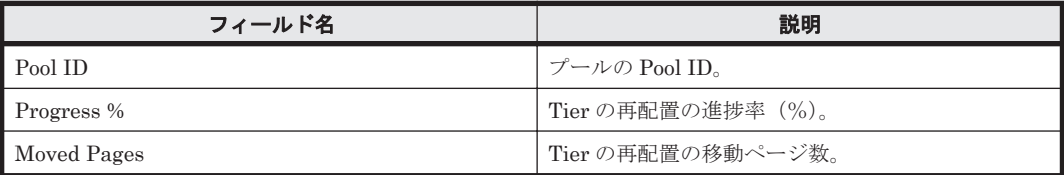

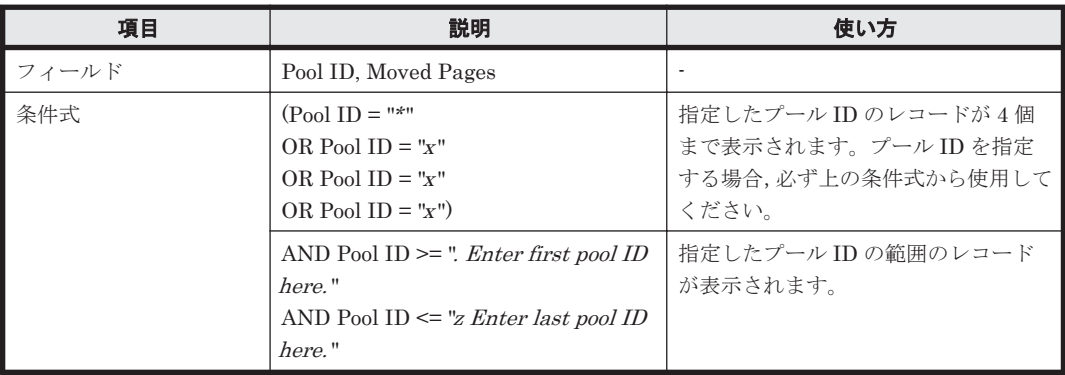
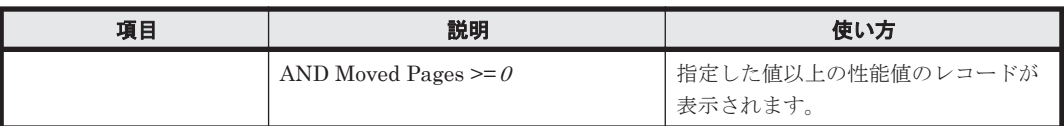

# **(10) Tier Space Usage %**(**HUS100/AMS2000 - 7. HDP**)

## 概要

最近 1 か月間の, Tier 管理を行う Dynamic Provisioning のプールの, Tier 種別ごとの容量の使用 率を折れ線グラフで表示し,Tier 種別ごとの容量情報および構成情報を表で表示します。ただし, 監視対象ストレージシステムが Hitachi SMS シリーズ, Hitachi AMS2000 シリーズ, Hitachi AMS/WMSシリーズ,およびエンタープライズストレージの場合、このレポートは使用できませ  $h_{\circ}$ 

#### 格納先

Reports/RAID/Storage Resources/HUS100/AMS2000/7. HDP/

#### レコード

Pool Tier Type Configuration (PD\_PLTC)

#### フィールド

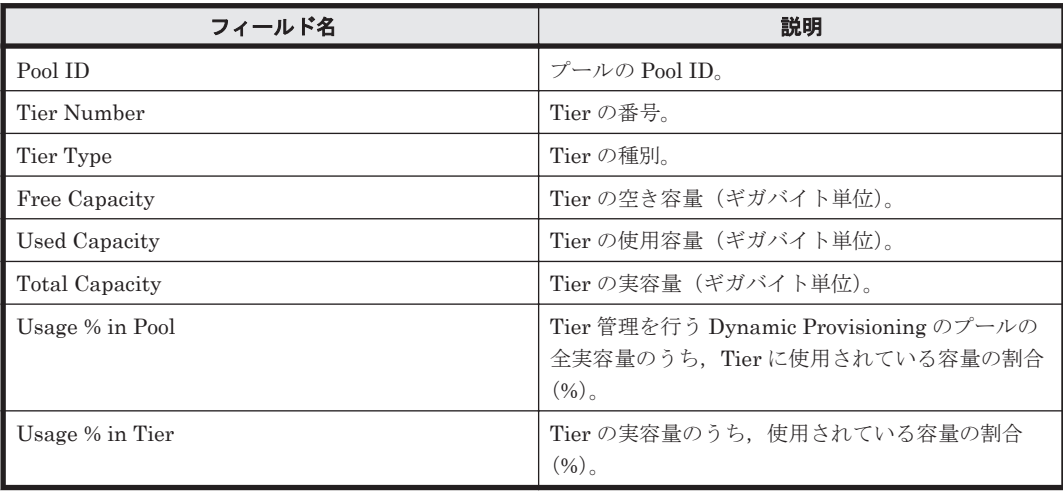

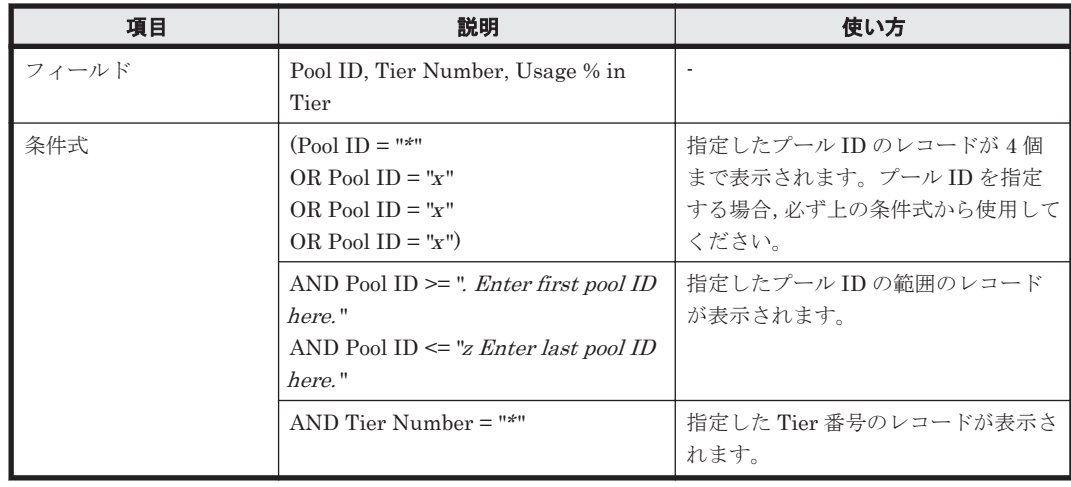

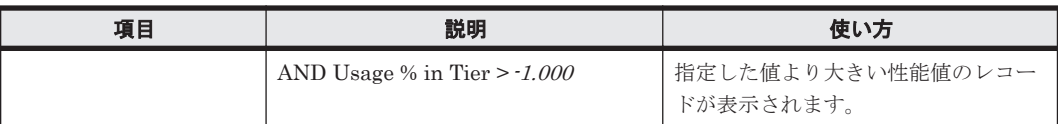

# **(11) Tier Space Usage % by DP-VOL**(**HUS100/AMS2000 - 7. HDP**)

## 概要

最近 1 か月間の, Tier 管理を行う Dynamic Provisioning の V-VOL の Tier の種別ごとの容量の使 用率を折れ線グラフで表示し,V-VOL の Tier の種別ごとの使用容量および容量の使用率を表で表 示します。ただし, 監視対象ストレージシステムが Hitachi SMS シリーズ, Hitachi AMS2000 シ リーズ, Hitachi AMS/WMS シリーズ, およびエンタープライズストレージの場合,このレポート は使用できません。

#### 格納先

Reports/RAID/Storage Resources/HUS100/AMS2000/7. HDP/

#### レコード

V-VOL Tier Type Configuration(PD\_VVTC)

#### フィールド

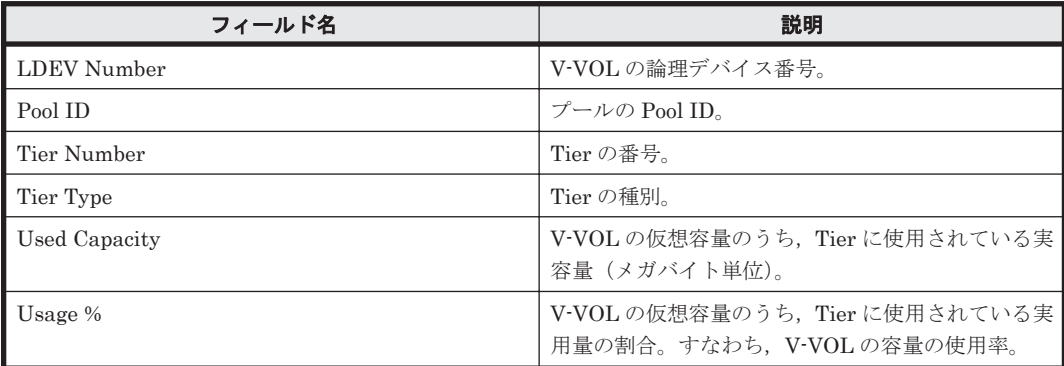

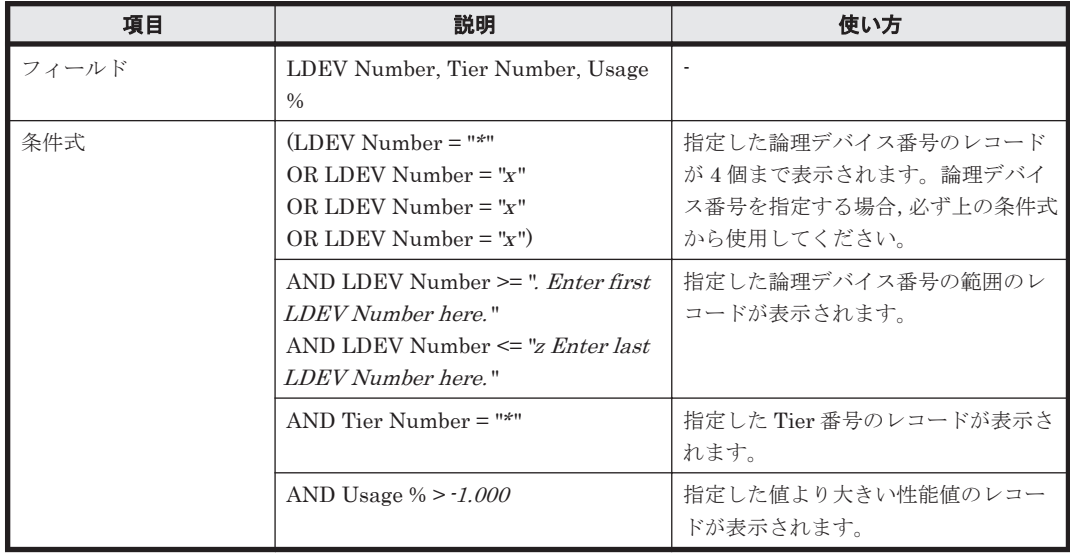

# **16.9.8** 「**VSP G1000/VSP/HUS VM**」フォルダ

このフォルダは.v8.0.1~v8.1.3 より前のバージョンからバージョンアップインストールをした場 合に残るフォルダです。「VSP G1000/VSP/HUS VM」フォルダ配下の各レポートは「VSP G1000/VSP/VSP Gx00 Fx00」フォルダ配下の各レポートと同一です。

「VSP G1000/VSP/HUS VM」フォルダ配下の各レポートの詳細は「VSP G1000/VSP/VSP Gx00 Fx00」フォルダ配下の各レポートの詳細を参照してください。各レポートの参照先について、次の 表に示します。

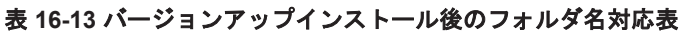

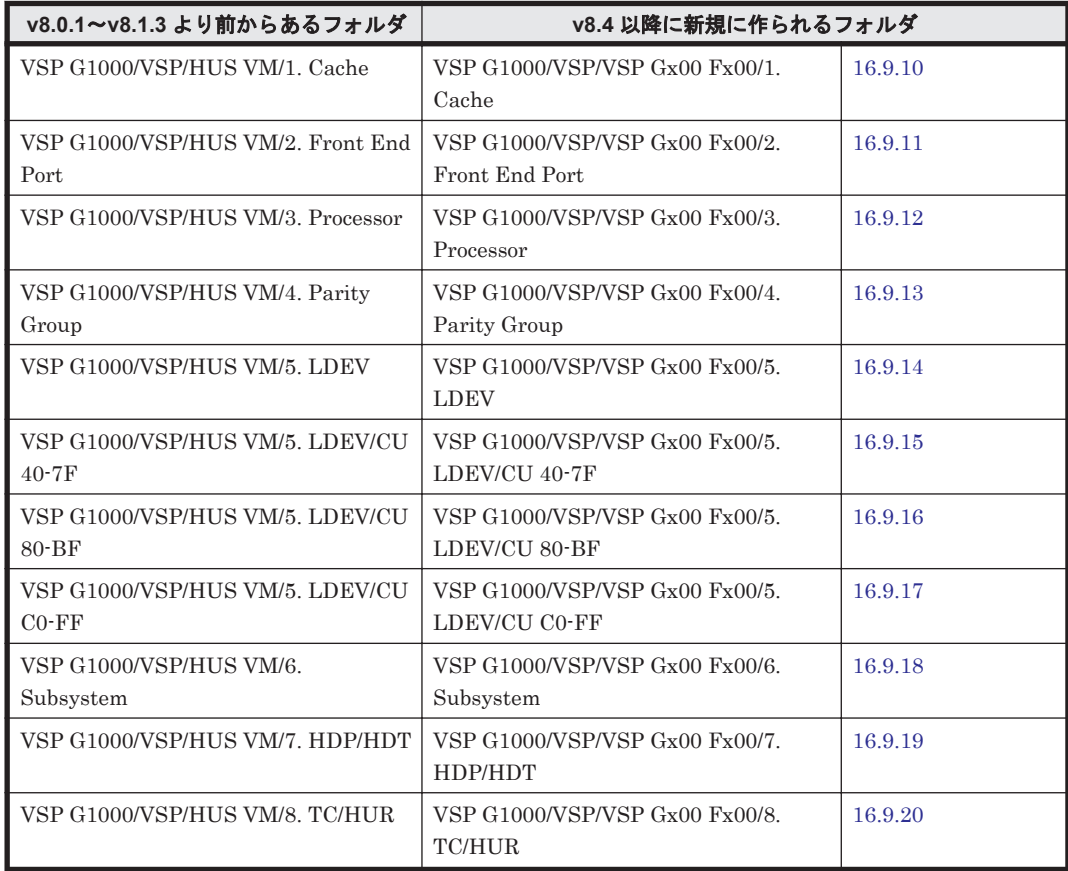

# **16.9.9** 「**VSP G1000/VSP/VSP Gx00**」フォルダ

このフォルダは、v8.1.3~v8.4 より前のバージョンからバージョンアップインストールをした場合 に残るフォルダです。「VSP G1000/VSP/VSP Gx00」フォルダ配下の各レポートは「VSP G1000/VSP/VSP Gx00 Fx00」フォルダ配下の各レポートと同一です。

「VSP G1000/VSP/VSP Gx00」フォルダ配下の各レポートの詳細は「VSP G1000/VSP/VSP Gx00 Fx00」フォルダ配下の各レポートの詳細を参照してください。各レポートの参照先について、次の 表に示します。

表 **16-14** バージョンアップインストール後のフォルダ名対応表

| v8.1.3~v8.4 より前からあるフォルダ                                              | v8.4 以降に新規に作られるフォルダ                                 |         |
|----------------------------------------------------------------------|-----------------------------------------------------|---------|
| VSP G1000/VSP/VSP Gx00/1. Cache                                      | VSP $G1000/VSP/VSP$ $Gx00$ $Fx00/1$ .<br>Cache      | 16.9.10 |
| $\overline{\phantom{a}}$ VSP G1000/VSP/VSP Gx00/2. Front<br>End Port | VSP $G1000/VSP/VSP Gx00 Fx00/2$ .<br>Front End Port | 16.9.11 |

<span id="page-867-0"></span>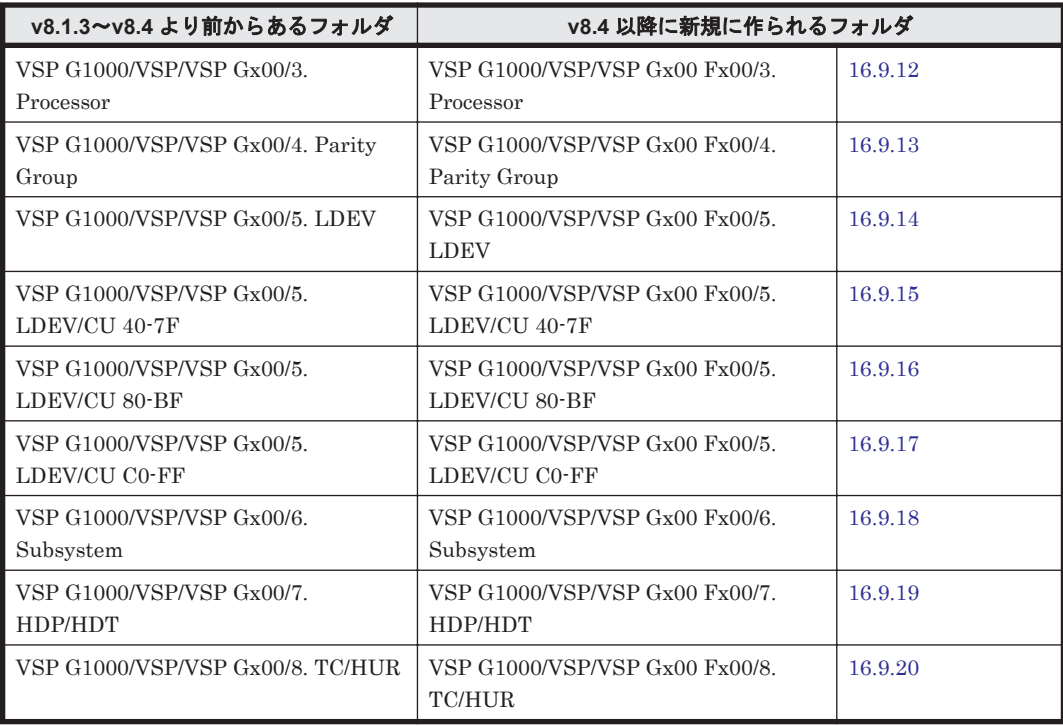

# **16.9.10** 「**VSP G1000/VSP/VSP Gx00 Fx00/1. Cache**」フォルダ

「VSP G1000/VSP/VSP Gx00 Fx00/1. Cache」フォルダに格納しているレポートについて、次の表 に示します。

#### 表 **16-15 HTM - Agent for RAID** のレポート一覧(**Storage Resources - VSP G1000/VSP/VSP Gx00 Fx00 - 1. Cache**)

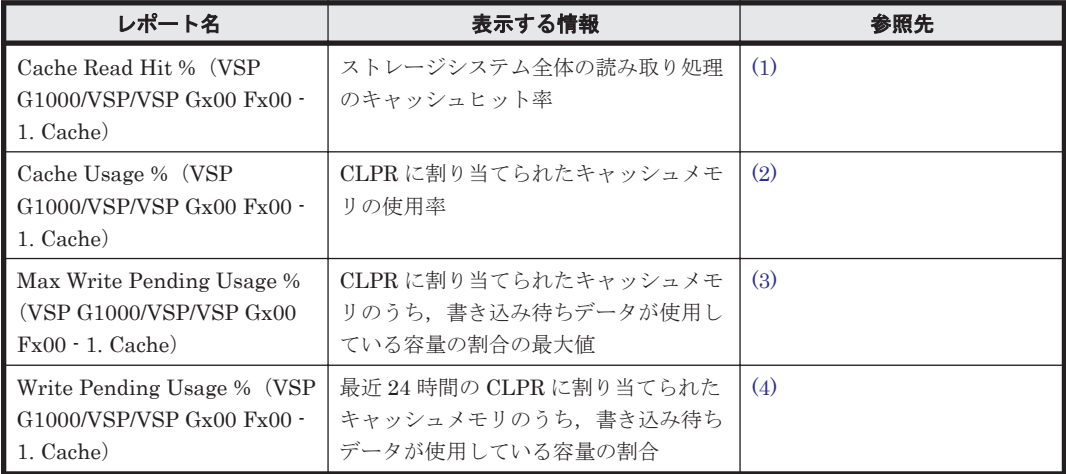

# **(1) Cache Read Hit %**(**VSP G1000/VSP/VSP Gx00 Fx00 - 1. Cache**)

#### 概要

ストレージシステム全体の読み取り処理のキャッシュヒット率を表および折れ線グラフで表示しま す。

監視対象ストレージシステムがミッドレンジストレージの場合,このレポートは使用できません。

### <span id="page-868-0"></span>格納先

Reports/RAID/Storage Resources/VSP G1000/VSP/VSP Gx00 Fx00/1. Cache/

#### レコード

Logical Device Aggregation (PI\_LDA)

### フィールド

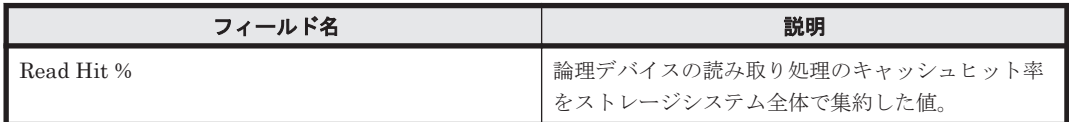

## **(2) Cache Usage %**(**VSP G1000/VSP/VSP Gx00 Fx00 - 1. Cache**)

## 概要

CLPR に割り当てられたキャッシュメモリの使用率を表および折れ線グラフで表示します。

監視対象ストレージシステムがミッドレンジストレージの場合,このレポートは使用できません。

## 格納先

Reports/RAID/Storage Resources/VSP G1000/VSP/VSP Gx00 Fx00/1. Cache/

## レコード

CLPR Summary(PI\_CLPS)

### フィールド

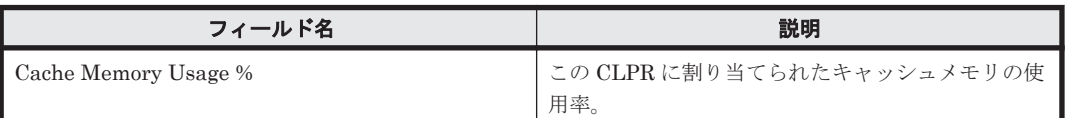

## **(3) Max Write Pending Usage %**(**VSP G1000/VSP/VSP Gx00 Fx00 - 1. Cache**)

#### 概要

CLPR に割り当てられたキャッシュメモリのうち,書き込み待ちデータが使用している容量の割合 の最大値を表および折れ線グラフで表示します。

監視対象ストレージシステムがミッドレンジストレージの場合,このレポートは使用できません。

## 格納先

Reports/RAID/Storage Resources/VSP G1000/VSP/VSP Gx00 Fx00/1. Cache/

## レコード

CLPR Summary(PI\_CLPS)

<span id="page-869-0"></span>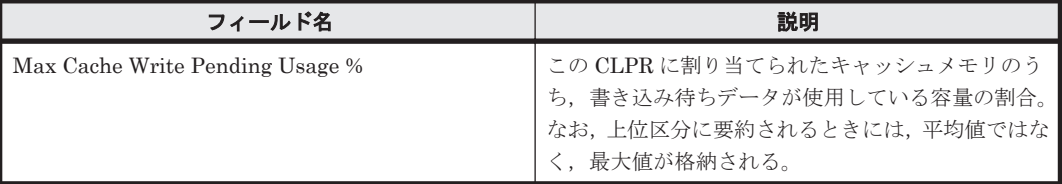

# **(4) Write Pending Usage %**(**VSP G1000/VSP/VSP Gx00 Fx00 - 1. Cache**)

## 概要

最近 24 時間の CLPR に割り当てられたキャッシュメモリのうち,書き込み待ちデータが使用して いる容量の割合を表および折れ線グラフで表示します。

監視対象ストレージシステムがミッドレンジストレージの場合,このレポートは使用できません。

#### 格納先

Reports/RAID/Storage Resources/VSP G1000/VSP/VSP Gx00 Fx00/1. Cache/

#### レコード

CLPR Summary(PI\_CLPS)

#### フィールド

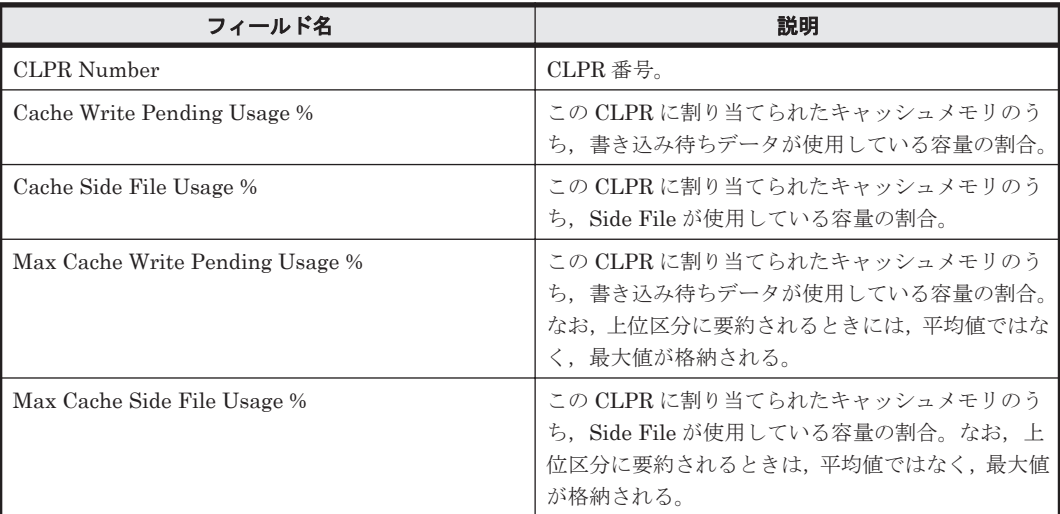

# **16.9.11** 「**VSP G1000/VSP/VSP Gx00 Fx00/2. Front End Port**」フォルダ

「VSP G1000/VSP/VSP Gx00 Fx00/2. Front End Port」フォルダに格納しているレポートについて, 次の表に示します。

#### 表 **16-16 HTM - Agent for RAID** のレポート一覧(**Storage Resources - VSP G1000/VSP/VSP Gx00 Fx00 - 2. Front End Port**)

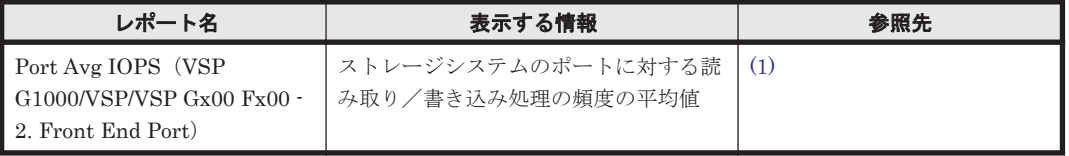

<span id="page-870-0"></span>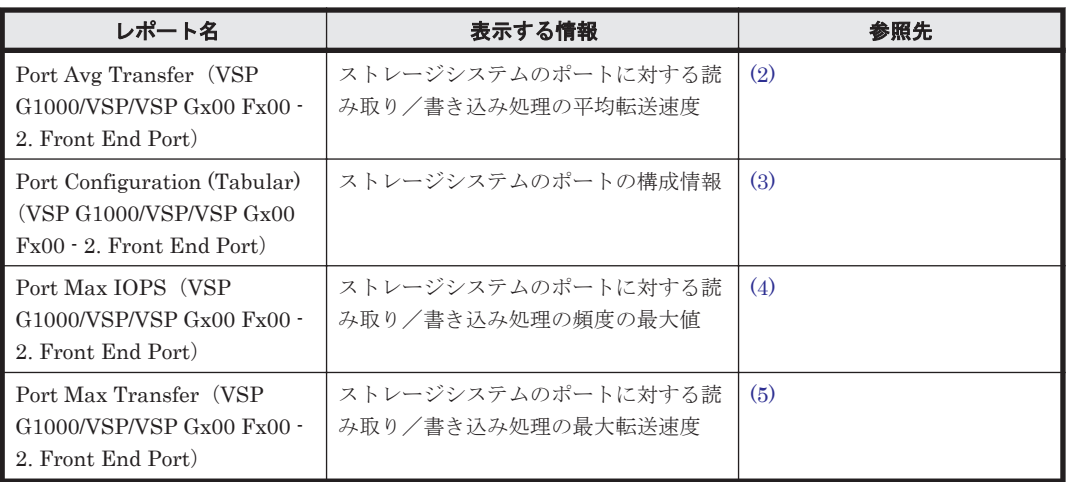

# **(1) Port Avg IOPS**(**VSP G1000/VSP/VSP Gx00 Fx00 - 2. Front End Port**)

# 概要

ストレージシステムのポートに対する読み取り/書き込み処理の頻度の平均値を折れ線グラフで表 示し,読み取り/書き込み処理の頻度の平均値および最大値を表で表示します。

監視対象ストレージシステムがミッドレンジストレージの場合,このレポートは使用できません。

## 格納先

Reports/RAID/Storage Resources/VSP G1000/VSP/VSP Gx00 Fx00/2. Front End Port/

## レコード

Port Summary (PI\_PTS)

## フィールド

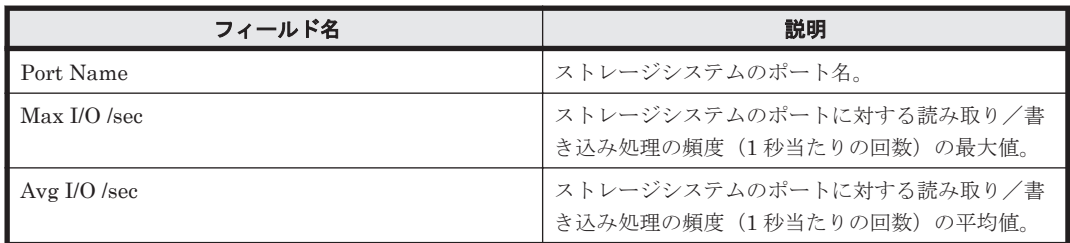

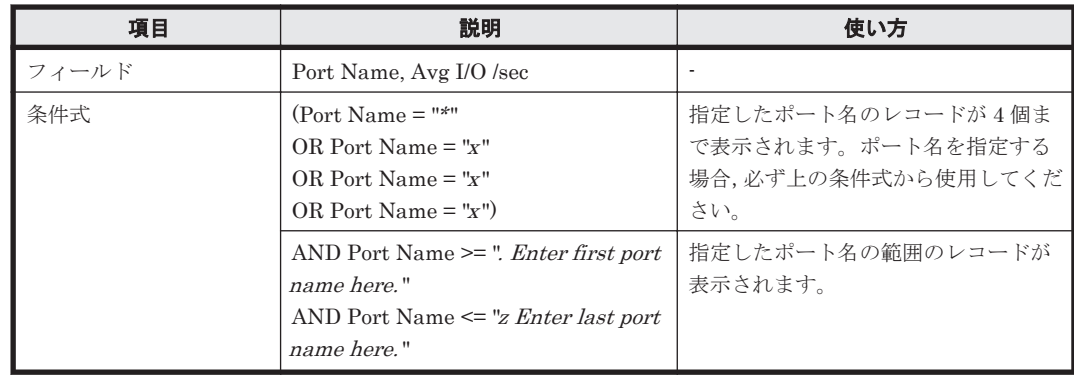

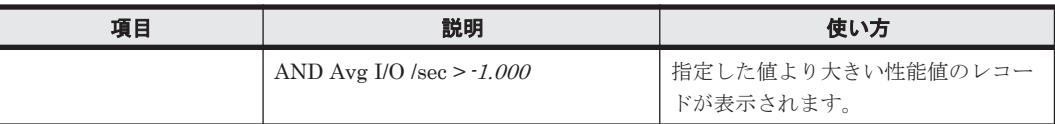

# <span id="page-871-0"></span>**(2) Port Avg Transfer**(**VSP G1000/VSP/VSP Gx00 Fx00 - 2. Front End Port**)

## 概要

ストレージシステムのポートに対する読み取り/書き込み処理の平均転送速度を折れ線グラフで表 示し,読み取り/書き込み処理の頻度の最大値,平均転送速度,および最大転送速度を表で表示し ます。

監視対象ストレージシステムがミッドレンジストレージの場合,このレポートは使用できません。

#### 格納先

Reports/RAID/Storage Resources/VSP G1000/VSP/VSP Gx00 Fx00/2. Front End Port/

#### レコード

Port Summary (PI\_PTS)

#### フィールド

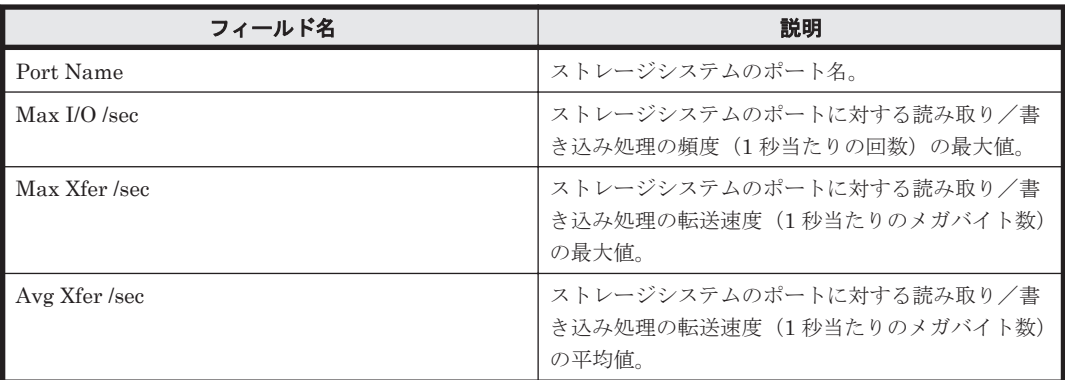

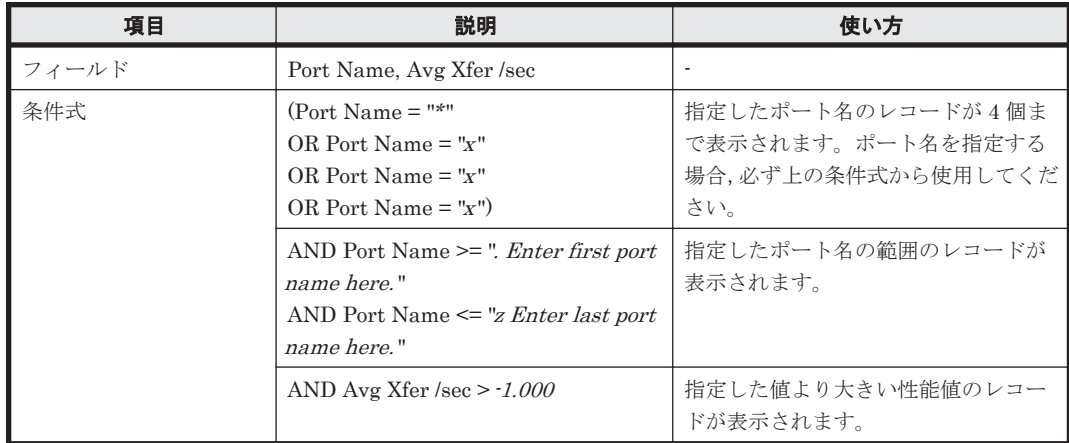

# <span id="page-872-0"></span>**(3) Port Configuration (Tabular)**(**VSP G1000/VSP/VSP Gx00 Fx00 - 2. Front End Port**)

# 概要

ストレージシステムのポートの構成情報を表で表示します。

監視対象ストレージシステムがミッドレンジストレージの場合,このレポートは使用できません。

## 格納先

Reports/RAID/Storage Resources/VSP G1000/VSP/VSP Gx00 Fx00/2. Front End Port/

#### レコード

Port Configuration (PD\_PTC)

#### フィールド

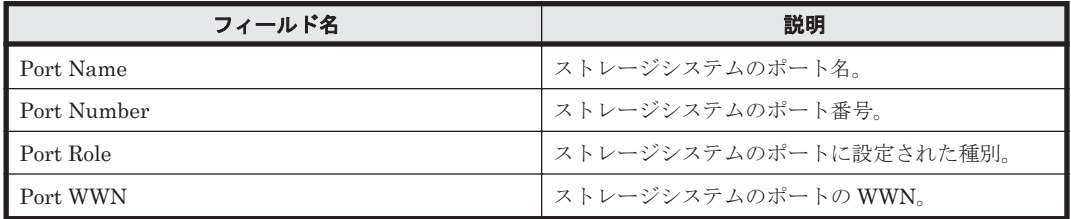

# **(4) Port Max IOPS**(**VSP G1000/VSP/VSP Gx00 Fx00 - 2. Front End Port**)

## 概要

ストレージシステムのポートに対する読み取り/書き込み処理の頻度の最大値を折れ線グラフで表 示し,読み取り/書き込み処理の頻度の平均値および最大値を表で表示します。

監視対象ストレージシステムがミッドレンジストレージの場合,このレポートは使用できません。

## 格納先

Reports/RAID/Storage Resources/VSP G1000/VSP/VSP Gx00 Fx00/2. Front End Port/

#### レコード

Port Summary (PI\_PTS)

#### フィールド

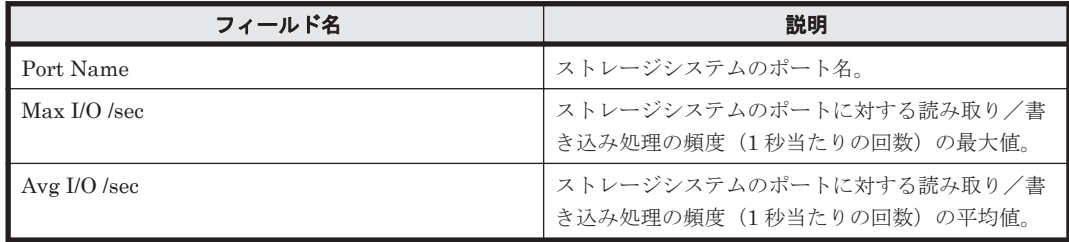

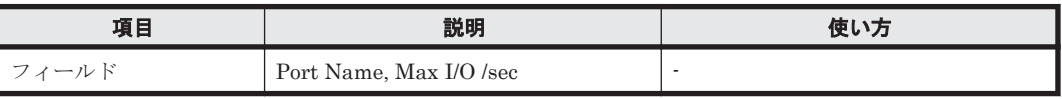

<span id="page-873-0"></span>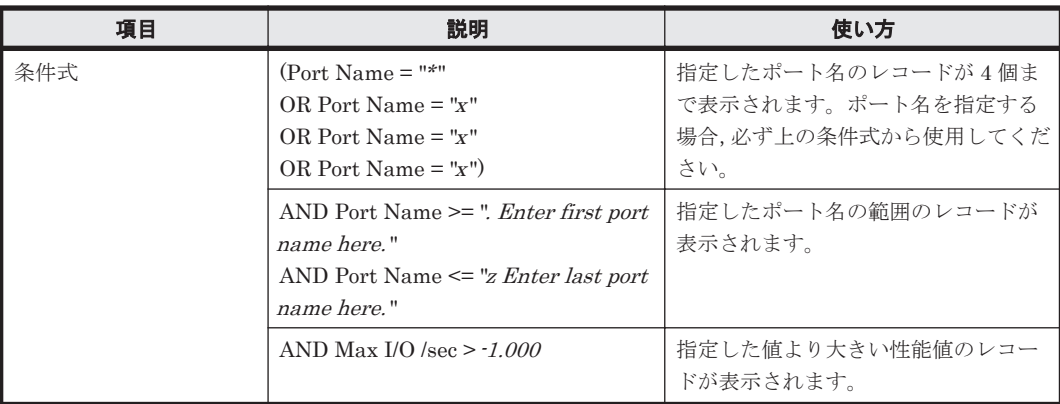

## **(5) Port Max Transfer**(**VSP G1000/VSP/VSP Gx00 Fx00 - 2. Front End Port**)

## 概要

ストレージシステムのポートに対する読み取り/書き込み処理の最大転送速度を折れ線グラフで表 示し,読み取り/書き込み処理の頻度の最大値,平均転送速度,および最大転送速度を表で表示し ます。

監視対象ストレージシステムがミッドレンジストレージの場合,このレポートは使用できません。

## 格納先

Reports/RAID/Storage Resources/VSP G1000/VSP/VSP Gx00 Fx00/2. Front End Port/

## レコード

Port Summary (PI\_PTS)

# フィールド

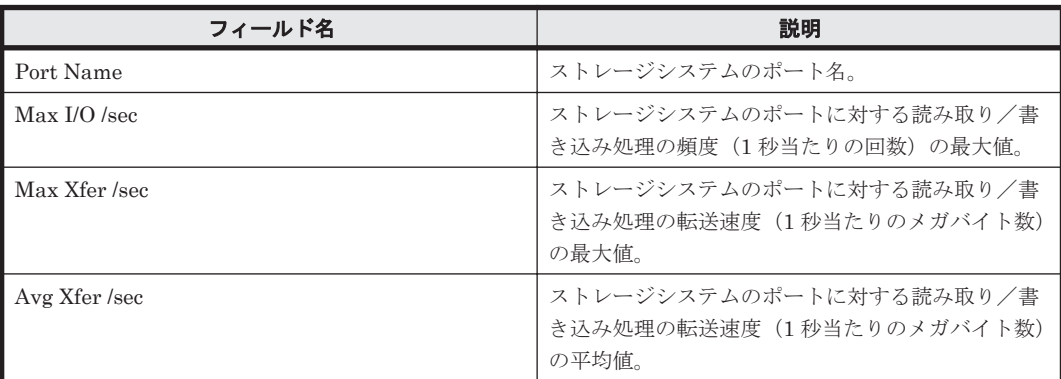

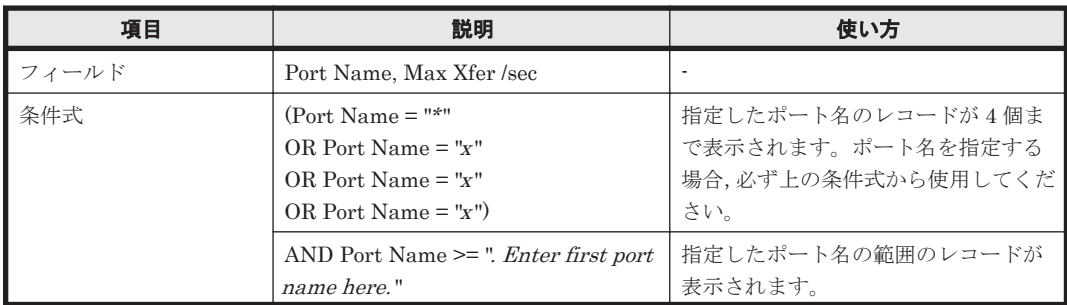

<span id="page-874-0"></span>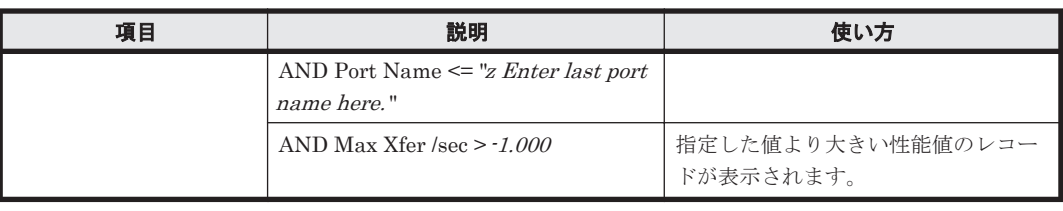

# **16.9.12** 「**VSP G1000/VSP/VSP Gx00 Fx00/3. Processor**」フォルダ

「VSP G1000/VSP/VSP Gx00 Fx00/3. Processor」フォルダに格納しているレポートについて、次の 表に示します。

#### 表 **16-17 HTM - Agent for RAID** のレポート一覧(**Storage Resources - VSP G1000/VSP/VSP Gx00 Fx00 - 3. Processor**)

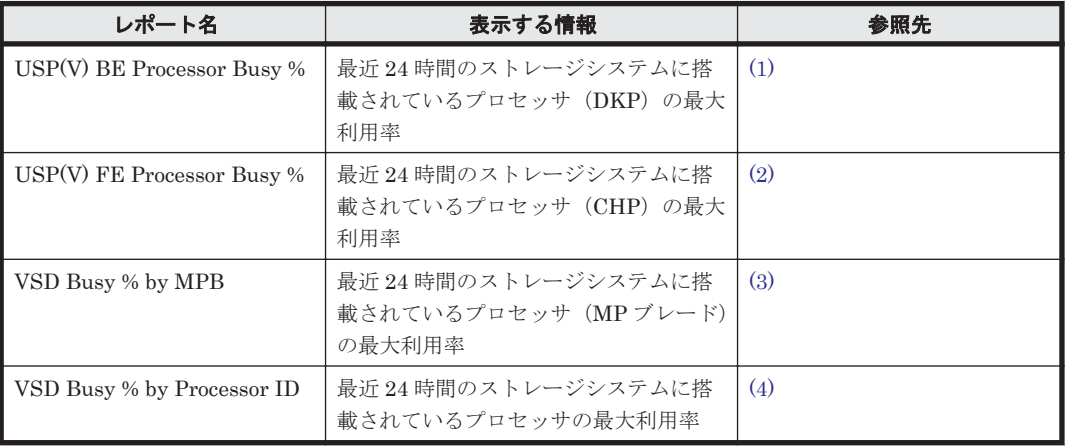

# **(1) USP(V) BE Processor Busy %**

## 概要

最近 24 時間のストレージシステムに搭載されているプロセッサの最大利用率を折れ線グラフで表 示し,プロセッサの利用率および最大利用率を表で表示します。

監視対象ストレージシステムがミッドレンジストレージの場合,このレポートは使用できません。

## 格納先

Reports/RAID/Storage Resources/VSP G1000/VSP/VSP Gx00 Fx00/3. Processor/

#### レコード

Processor Summary (PI\_PRCS)

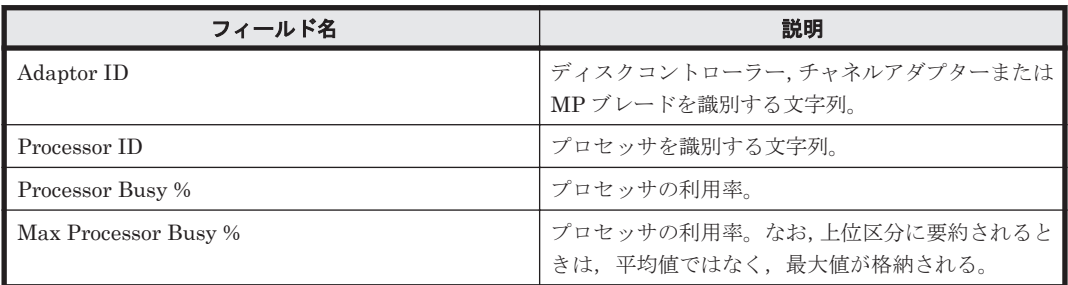

#### <span id="page-875-0"></span>フィルター

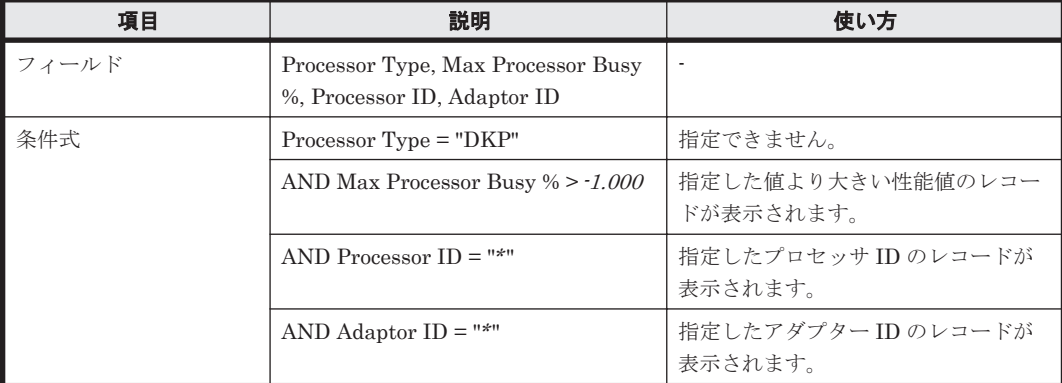

## **(2) USP(V) FE Processor Busy %**

#### 概要

最近 24 時間のストレージシステムに搭載されているプロセッサの最大利用率を折れ線グラフで表 示し,プロセッサの利用率および最大利用率を表で表示します。

監視対象ストレージシステムがミッドレンジストレージの場合,このレポートは使用できません。

#### 格納先

Reports/RAID/Storage Resources/VSP G1000/VSP/VSP Gx00 Fx00/3. Processor/

#### レコード

Processor Summary (PI\_PRCS)

## フィールド

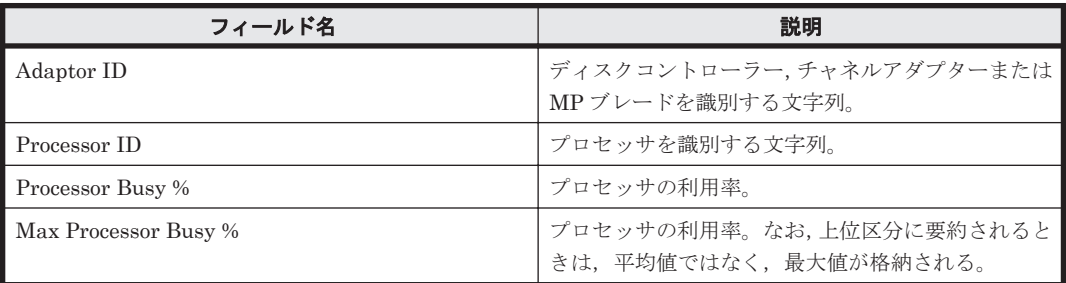

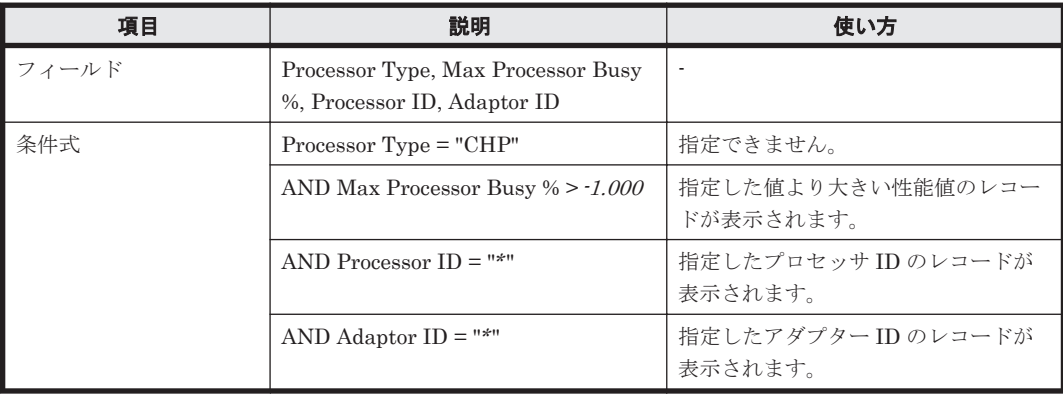

## <span id="page-876-0"></span>**(3) VSD Busy % by MPB**

## 概要

最近 24 時間のストレージシステムに搭載されているプロセッサの最大利用率を折れ線グラフで表 示し,プロセッサの利用率および最大利用率を表で表示します。

監視対象ストレージシステムがミッドレンジストレージの場合,このレポートは使用できません。

#### 格納先

Reports/RAID/Storage Resources/VSP G1000/VSP/VSP Gx00 Fx00/3. Processor/

#### レコード

Processor Summary (PI\_PRCS)

#### フィールド

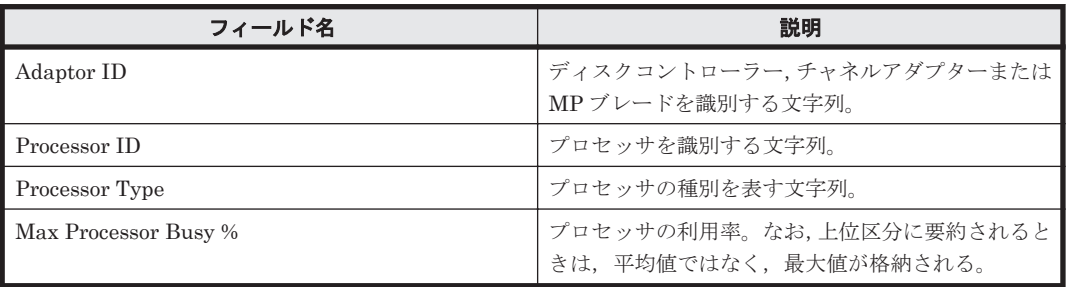

## フィルター

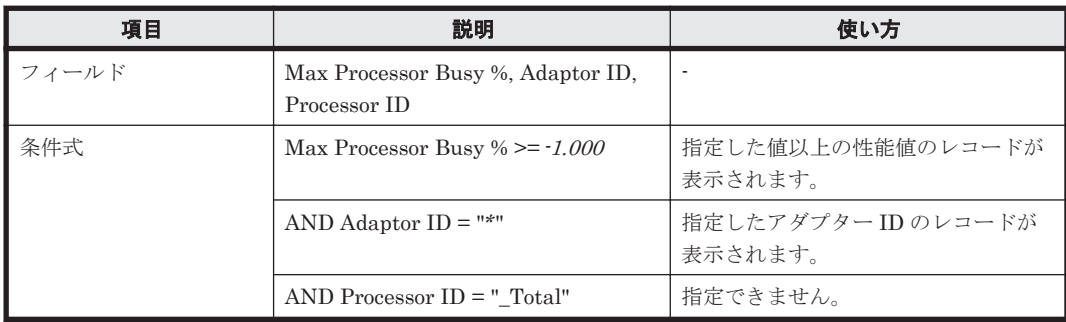

## **(4) VSD Busy % by Processor ID**

#### 概要

最近 24 時間のストレージシステムに搭載されているプロセッサの最大利用率を折れ線グラフで表 示し,プロセッサの利用率および最大利用率を表で表示します。

監視対象ストレージシステムがミッドレンジストレージの場合,このレポートは使用できません。

#### 格納先

Reports/RAID/Storage Resources/VSP G1000/VSP/VSP Gx00 Fx00/3. Processor/

#### レコード

Processor Summary(PI\_PRCS)

ソリューションセット **877**

#### <span id="page-877-0"></span>フィールド

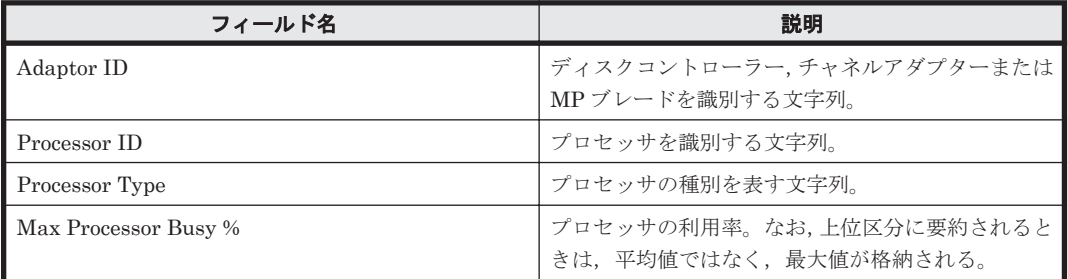

#### フィルター

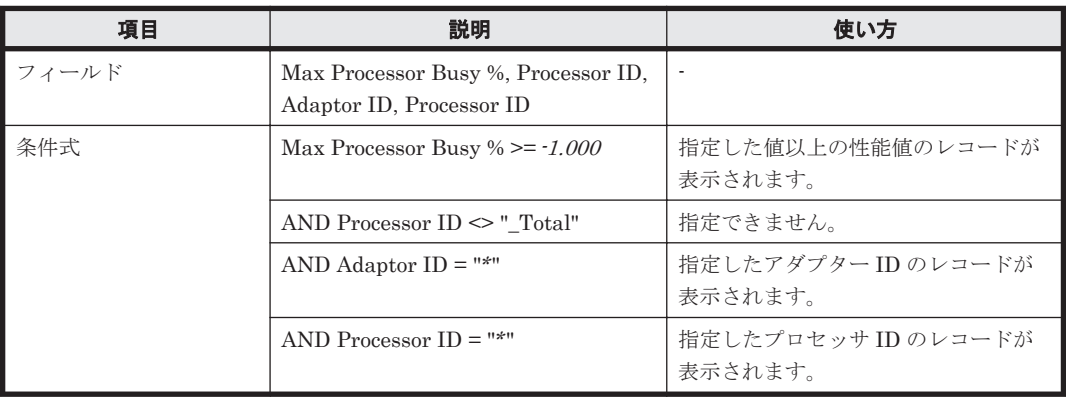

# **16.9.13** 「**VSP G1000/VSP/VSP Gx00 Fx00/4. Parity Group**」フォルダ

「VSP G1000/VSP/VSP Gx00 Fx00/4. Parity Group」フォルダに格納しているレポートについて, 次の表に示します。

#### 表 **16-18 HTM - Agent for RAID** のレポート一覧(**Storage Resources - VSP G1000/VSP/VSP Gx00 Fx00 - 4. Parity Group**)

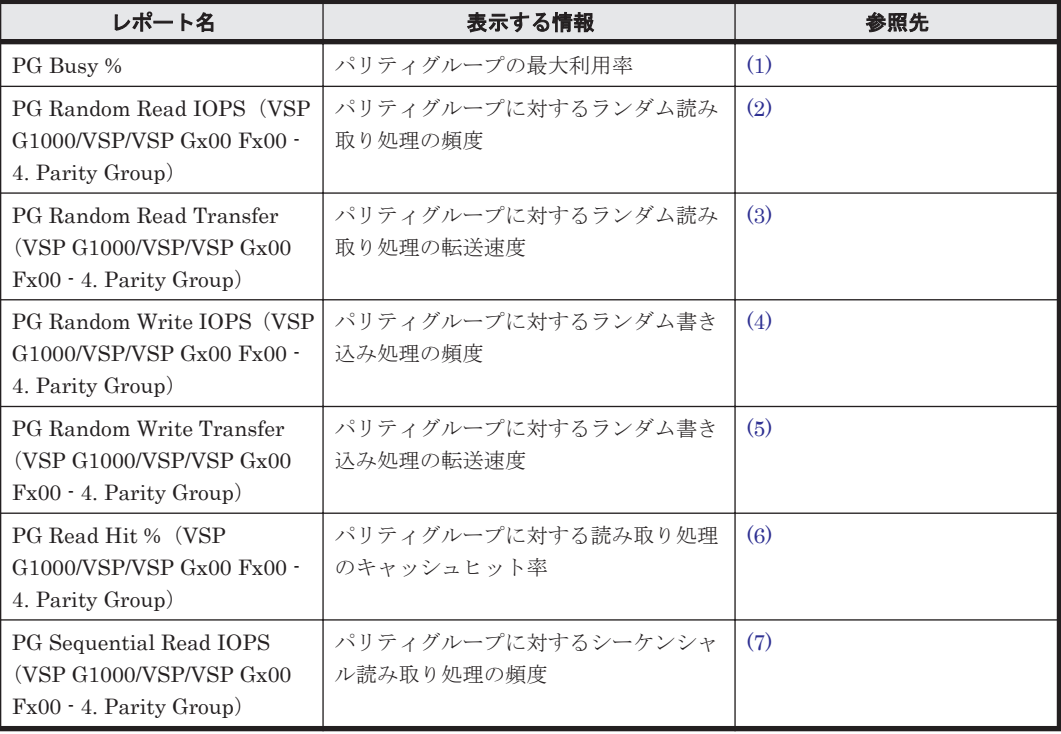

<span id="page-878-0"></span>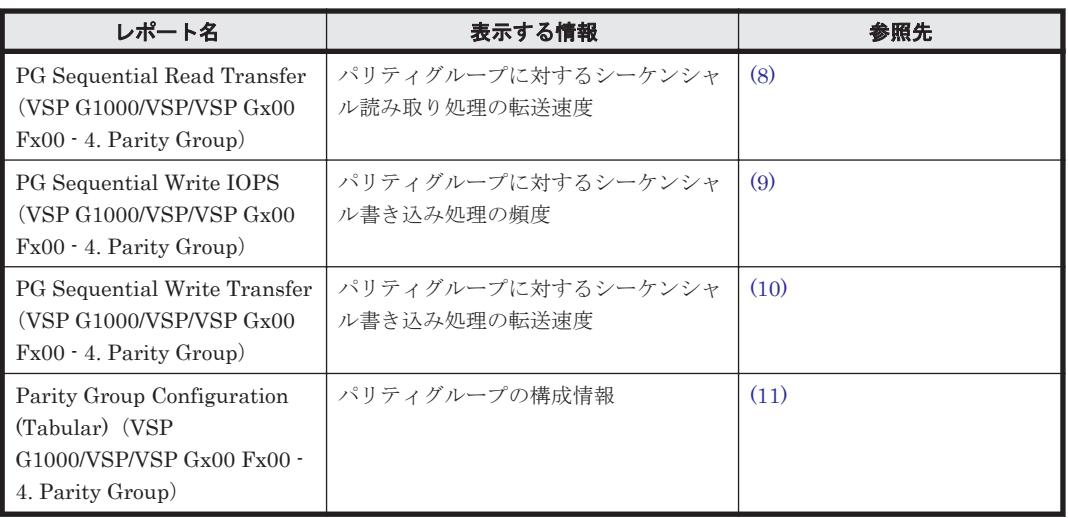

# **(1) PG Busy %**

## 概要

パリティグループの最大利用率を折れ線グラフおよび表で表示します。

監視対象ストレージシステムがミッドレンジストレージの場合,このレポートは使用できません。

#### 格納先

Reports/RAID/Storage Resources/VSP G1000/VSP/VSP Gx00 Fx00/4. Parity Group/

#### レコード

RAID Group Summary (PI\_RGS)

## フィールド

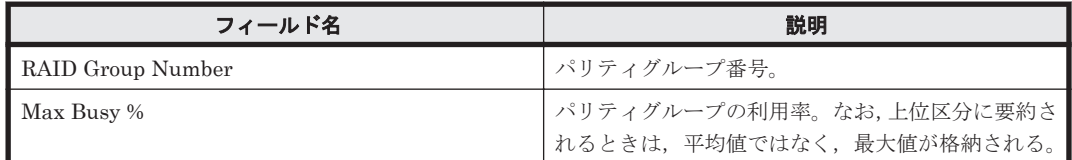

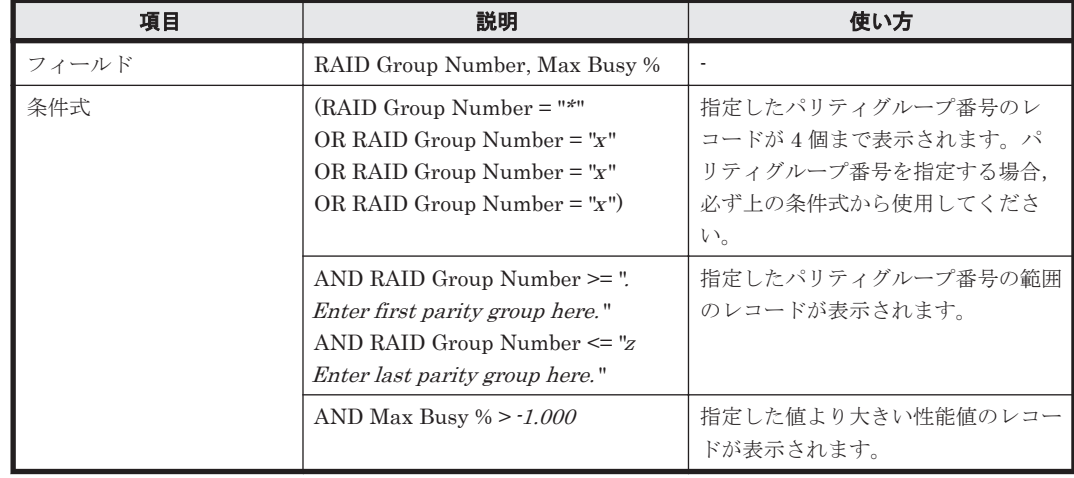

## <span id="page-879-0"></span>**(2) PG Random Read IOPS**(**VSP G1000/VSP/VSP Gx00 Fx00 - 4. Parity Group**)

## 概要

パリティグループに対するランダム読み取り処理の頻度を折れ線グラフおよび表で表示します。

監視対象ストレージシステムがミッドレンジストレージの場合,このレポートは使用できません。

#### 格納先

Reports/RAID/Storage Resources/VSP G1000/VSP/VSP Gx00 Fx00/4. Parity Group/

#### レコード

RAID Group Summary (PI\_RGS)

#### フィールド

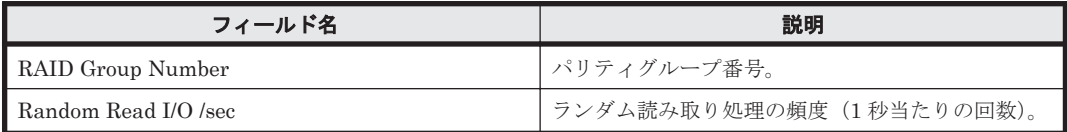

#### フィルター

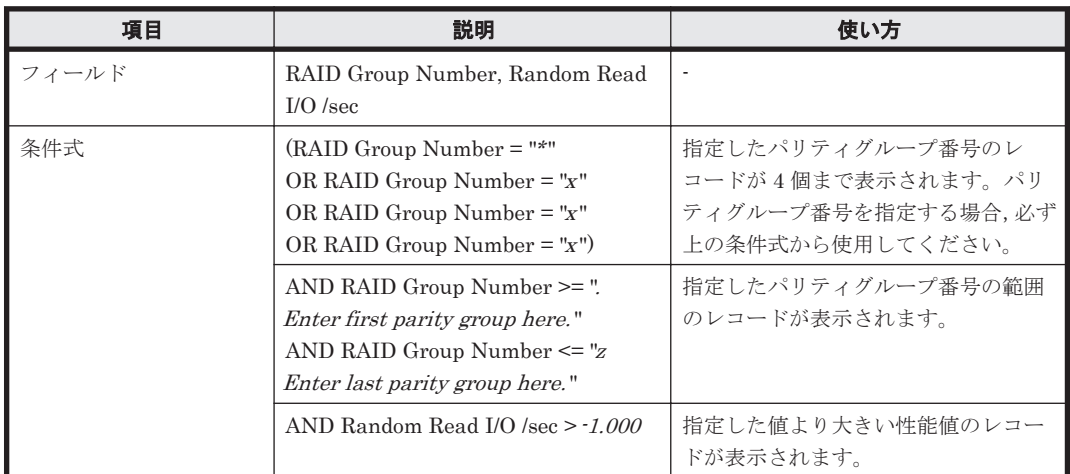

#### **(3) PG Random Read Transfer**(**VSP G1000/VSP/VSP Gx00 Fx00 - 4. Parity Group**)

## 概要

パリティグループに対するランダム読み取り処理の転送速度を折れ線グラフおよび表で表示しま す。

監視対象ストレージシステムがミッドレンジストレージの場合,このレポートは使用できません。

## 格納先

Reports/RAID/Storage Resources/VSP G1000/VSP/VSP Gx00 Fx00/4. Parity Group/

#### レコード

RAID Group Summary(PI\_RGS)

<span id="page-880-0"></span>フィールド

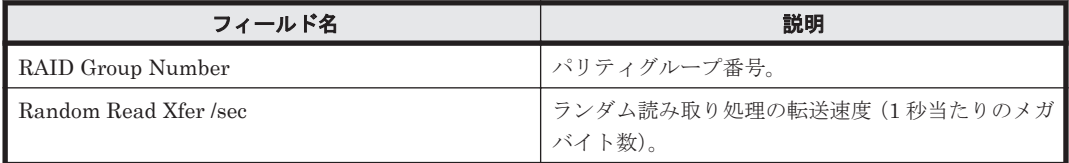

### フィルター

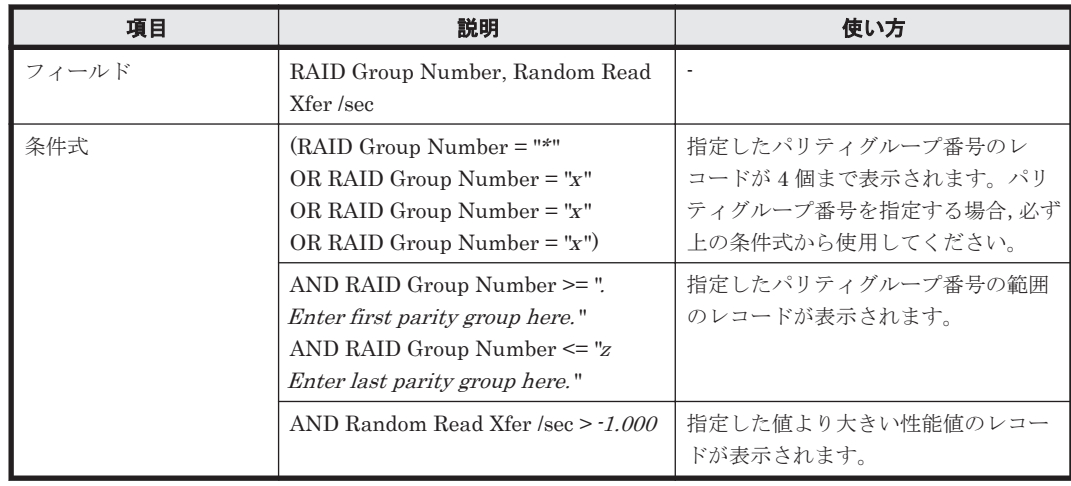

# **(4) PG Random Write IOPS**(**VSP G1000/VSP/VSP Gx00 Fx00 - 4. Parity Group**)

# 概要

パリティグループに対するランダム書き込み処理の頻度を折れ線グラフおよび表で表示します。 監視対象ストレージシステムがミッドレンジストレージの場合,このレポートは使用できません。

# 格納先

Reports/RAID/Storage Resources/VSP G1000/VSP/VSP Gx00 Fx00/4. Parity Group/

#### レコード

RAID Group Summary (PI\_RGS)

## フィールド

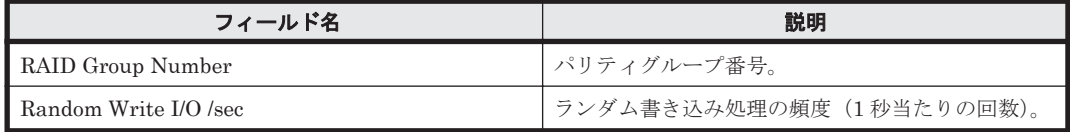

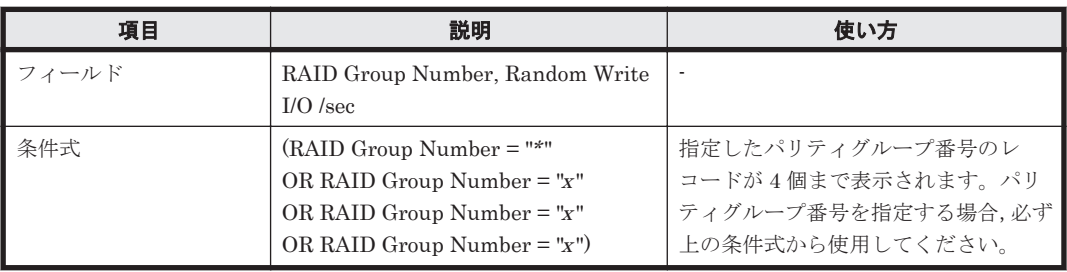

<span id="page-881-0"></span>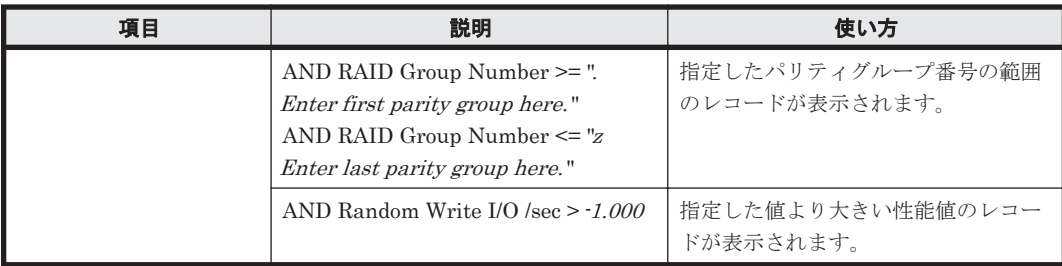

# **(5) PG Random Write Transfer**(**VSP G1000/VSP/VSP Gx00 Fx00 - 4. Parity Group**)

#### 概要

パリティグループに対するランダム書き込み処理の転送速度を折れ線グラフおよび表で表示しま す。

監視対象ストレージシステムがミッドレンジストレージの場合,このレポートは使用できません。

#### 格納先

Reports/RAID/Storage Resources/VSP G1000/VSP/VSP Gx00 Fx00/4. Parity Group/

#### レコード

RAID Group Summary (PI\_RGS)

#### フィールド

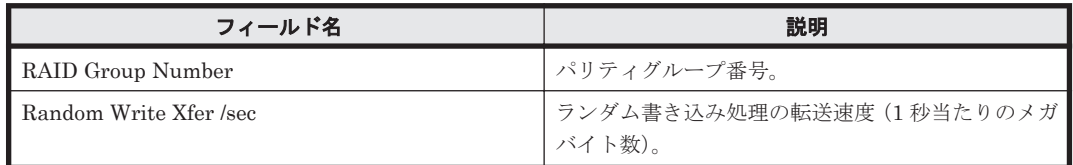

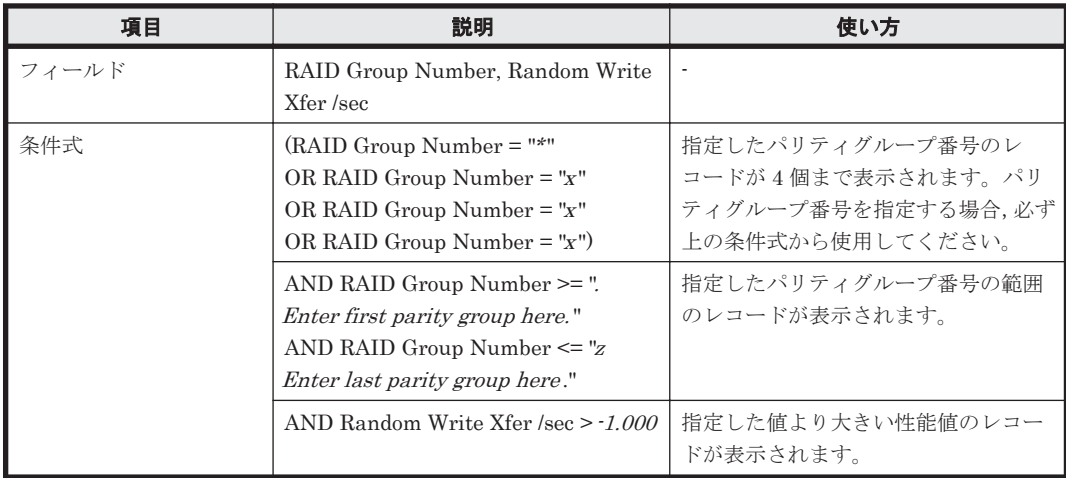

## <span id="page-882-0"></span>**(6) PG Read Hit %**(**VSP G1000/VSP/VSP Gx00 Fx00 - 4. Parity Group**)

# 概要

パリティグループに対する読み取り処理のキャッシュヒット率を折れ線グラフおよび表で表示しま す。

監視対象ストレージシステムがミッドレンジストレージの場合,このレポートは使用できません。

#### 格納先

Reports/RAID/Storage Resources/VSP G1000/VSP/VSP Gx00 Fx00/4. Parity Group/

#### レコード

RAID Group Summary (PI\_RGS)

#### フィールド

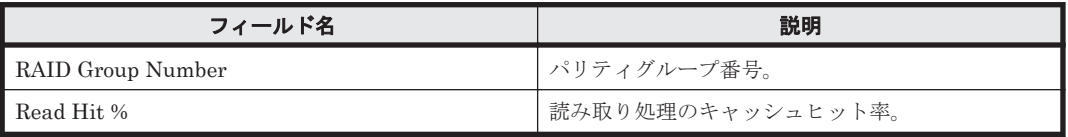

#### フィルター

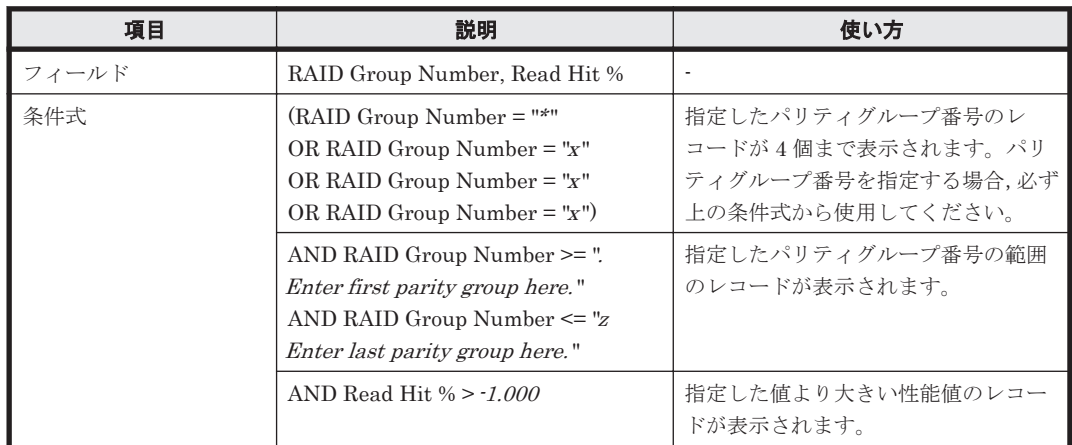

## **(7) PG Sequential Read IOPS**(**VSP G1000/VSP/VSP Gx00 Fx00 - 4. Parity Group**)

#### 概要

パリティグループに対するシーケンシャル読み取り処理の頻度を折れ線グラフおよび表で表示しま す。

監視対象ストレージシステムがミッドレンジストレージの場合,このレポートは使用できません。

## 格納先

Reports/RAID/Storage Resources/VSP G1000/VSP/VSP Gx00 Fx00/4. Parity Group/

### レコード

RAID Group Summary(PI\_RGS)

#### <span id="page-883-0"></span>フィールド

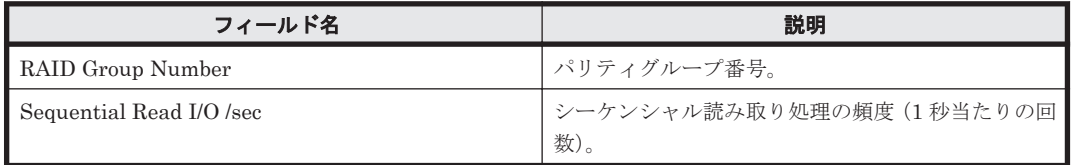

#### フィルター

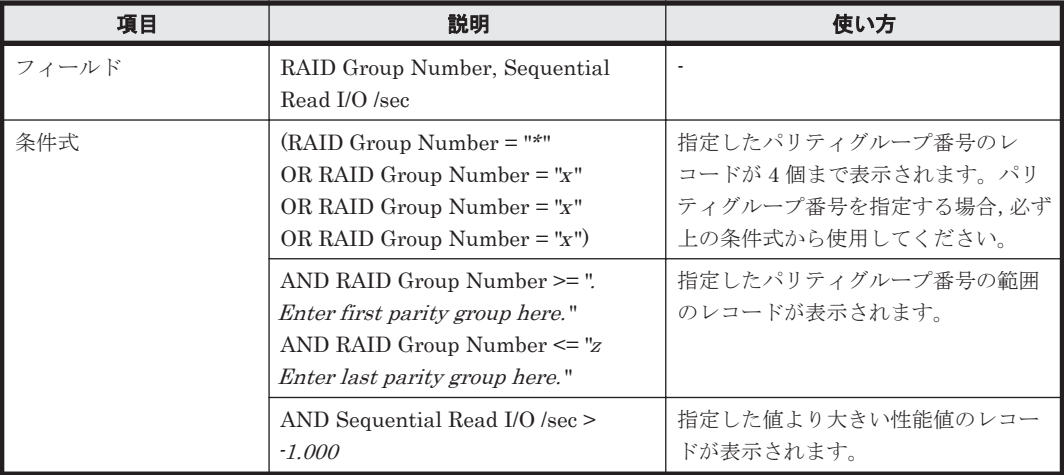

# **(8) PG Sequential Read Transfer**(**VSP G1000/VSP/VSP Gx00 Fx00 - 4. Parity Group**)

## 概要

パリティグループに対するシーケンシャル読み取り処理の転送速度を折れ線グラフおよび表で表示 します。

監視対象ストレージシステムがミッドレンジストレージの場合,このレポートは使用できません。

## 格納先

Reports/RAID/Storage Resources/VSP G1000/VSP/VSP Gx00 Fx00/4. Parity Group/

## レコード

RAID Group Summary (PI\_RGS)

#### フィールド

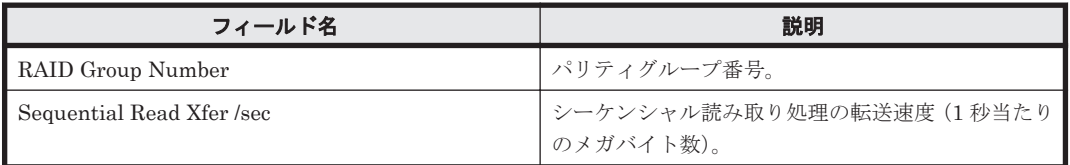

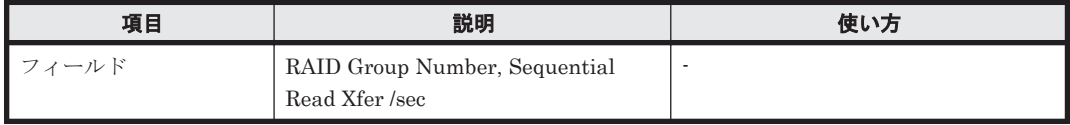

<span id="page-884-0"></span>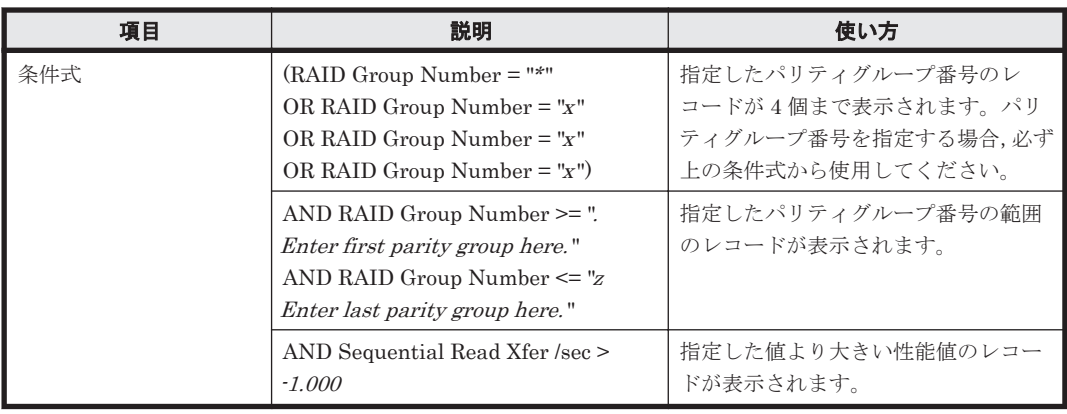

## **(9) PG Sequential Write IOPS**(**VSP G1000/VSP/VSP Gx00 Fx00 - 4. Parity Group**)

# 概要

パリティグループに対するシーケンシャル書き込み処理の頻度を折れ線グラフおよび表で表示しま す。

監視対象ストレージシステムがミッドレンジストレージの場合,このレポートは使用できません。

## 格納先

Reports/RAID/Storage Resources/VSP G1000/VSP/VSP Gx00 Fx00/4. Parity Group/

#### レコード

RAID Group Summary (PI\_RGS)

## フィールド

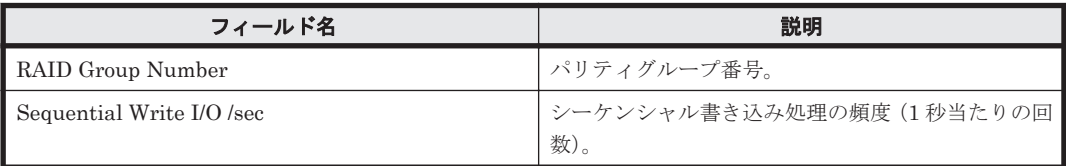

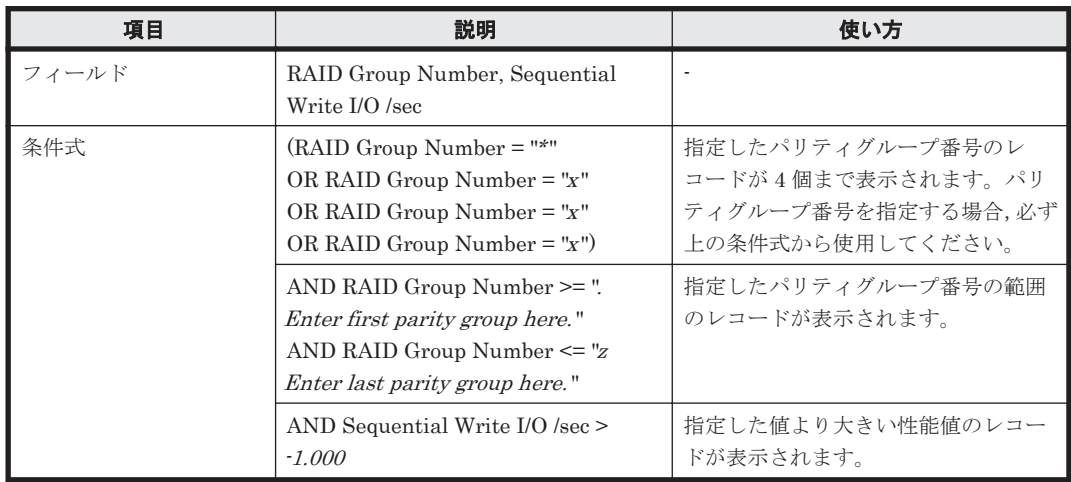

## <span id="page-885-0"></span>**(10) PG Sequential Write Transfer**(**VSP G1000/VSP/VSP Gx00 Fx00 - 4. Parity Group**)

## 概要

パリティグループに対するシーケンシャル書き込み処理の転送速度を折れ線グラフおよび表で表示 します。

監視対象ストレージシステムがミッドレンジストレージの場合,このレポートは使用できません。

#### 格納先

Reports/RAID/Storage Resources/VSP G1000/VSP/VSP Gx00 Fx00/4. Parity Group/

#### レコード

RAID Group Summary(PI\_RGS)

#### フィールド

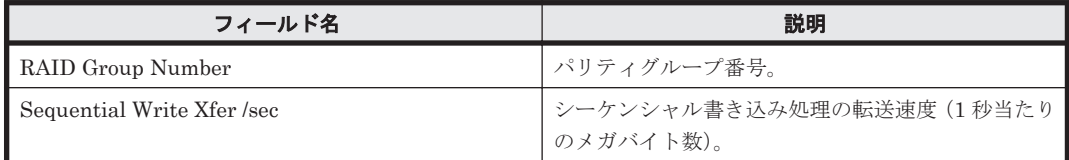

#### フィルター

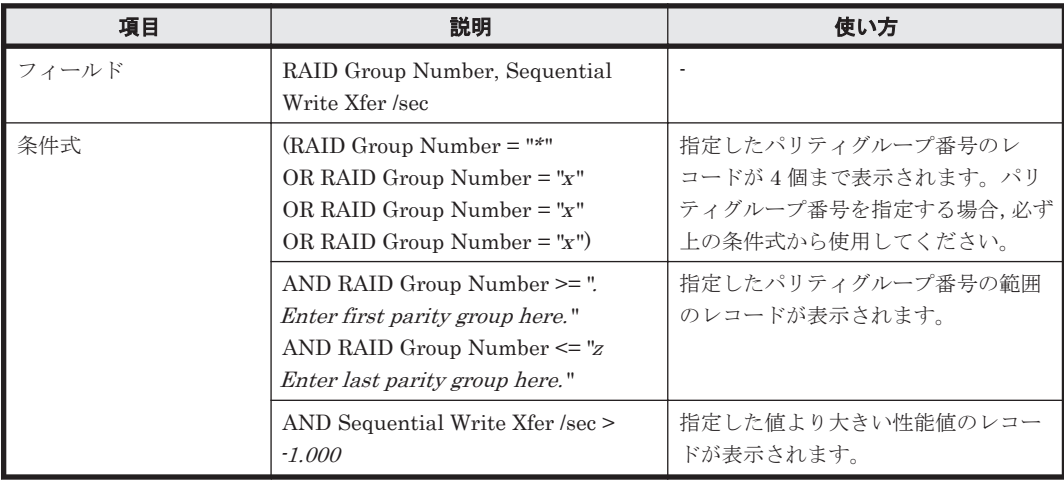

# **(11) Parity Group Configuration (Tabular)**(**VSP G1000/VSP/VSP Gx00 Fx00 - 4. Parity Group**)

#### 概要

パリティグループの構成情報を表で表示します。

監視対象ストレージシステムがミッドレンジストレージの場合,このレポートは使用できません。

#### 格納先

Reports/RAID/Storage Resources/VSP G1000/VSP/VSP Gx00 Fx00/4. Parity Group/

#### レコード

RAID Group Configuration (PD\_RGC)

**886** ソリューションセット

<span id="page-886-0"></span>フィールド

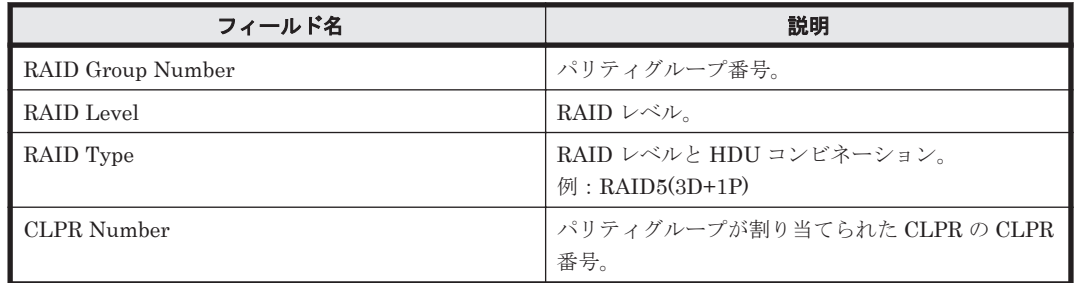

# **16.9.14** 「**VSP G1000/VSP/VSP Gx00 Fx00/5. LDEV**」フォルダ

「VSP G1000/VSP/VSP Gx00 Fx00/5. LDEV」フォルダに格納しているレポートについて、次の表 に示します。

#### 表 **16-19 HTM - Agent for RAID** のレポート一覧(**Storage Resources - VSP G1000/VSP/VSP Gx00 Fx00 - 5. LDEV**)

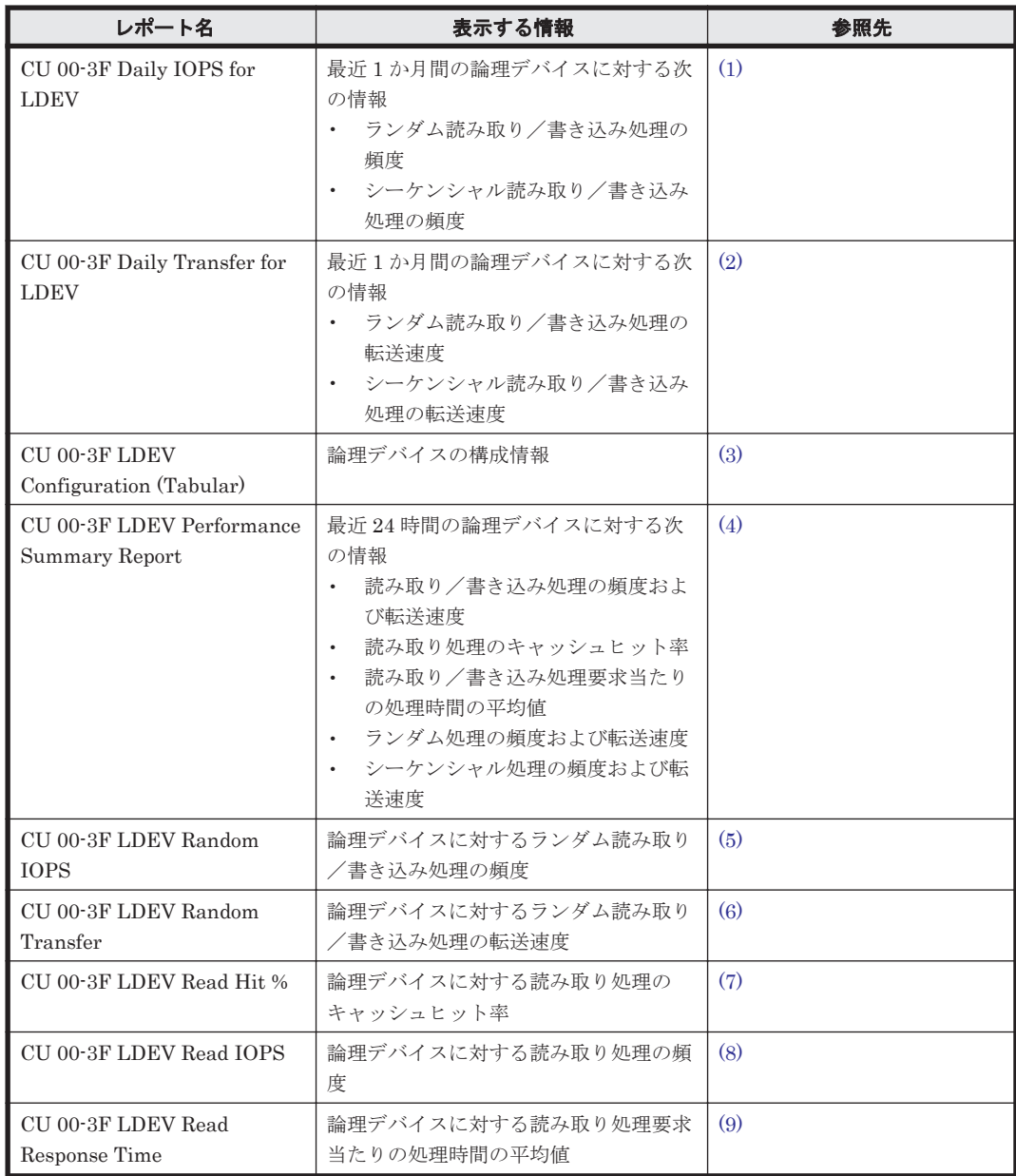

<span id="page-887-0"></span>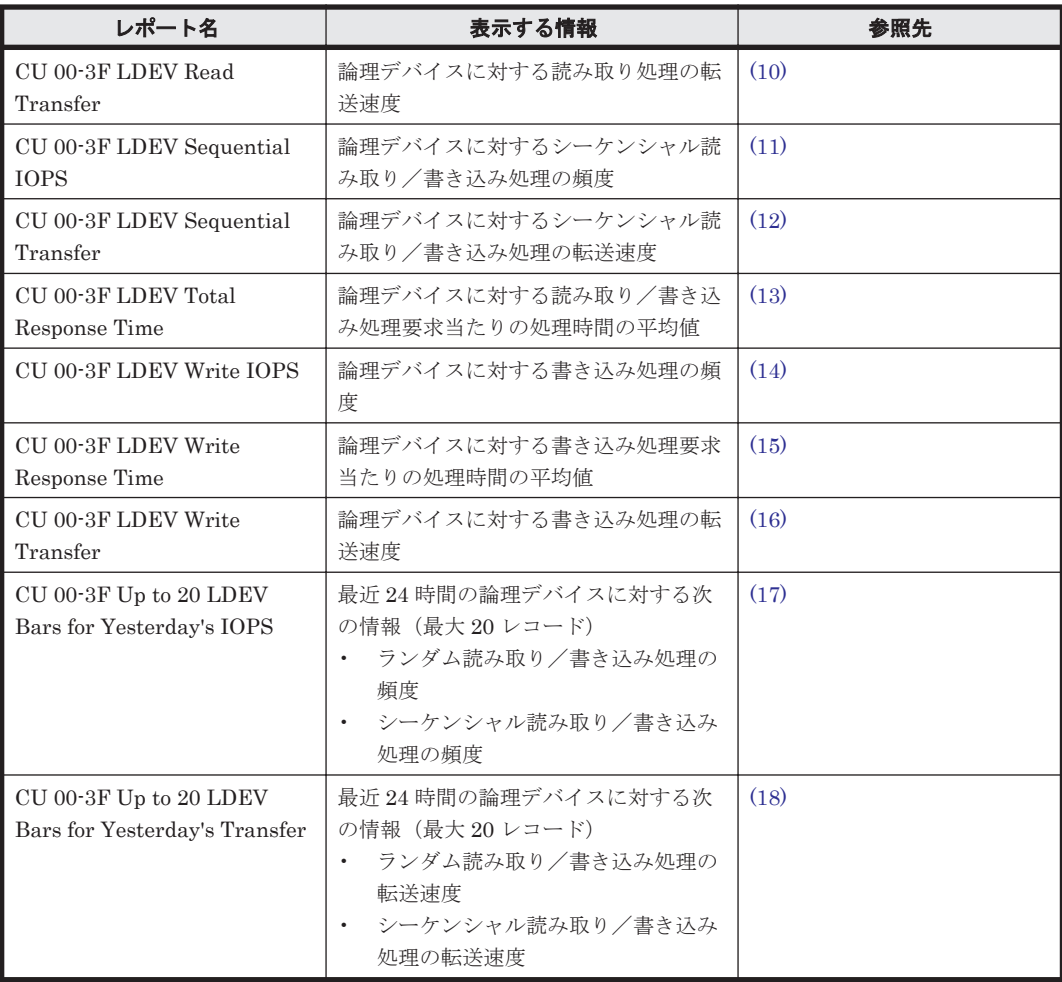

# **(1) CU 00-3F Daily IOPS for LDEV**

#### 概要

最近 1 か月間の,論理デバイス番号が 00:00:00 から 00:3F:FF までの論理デバイスに対する次の情 報を積み上げ縦棒グラフおよび表で表示します。

- ランダム読み取り/書き込み処理の頻度
- シーケンシャル読み取り/書き込み処理の頻度

監視対象ストレージシステムがミッドレンジストレージの場合,このレポートは使用できません。

#### 格納先

Reports/RAID/Storage Resources/VSP G1000/VSP/VSP Gx00 Fx00/5. LDEV/

#### レコード

LDEV Summary - Extended (PI\_LDE)

## フィールド

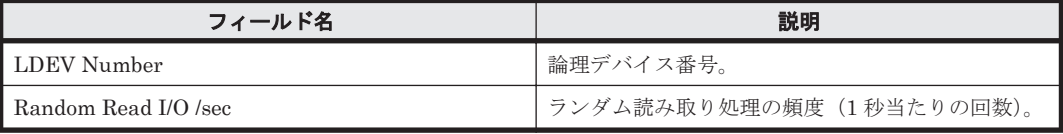

**888** ソリューションセット

<span id="page-888-0"></span>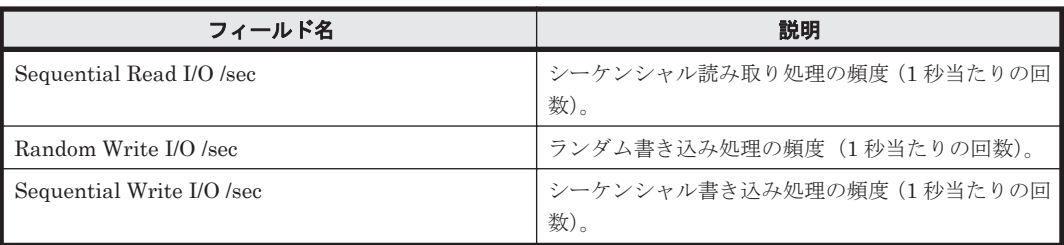

## フィルター

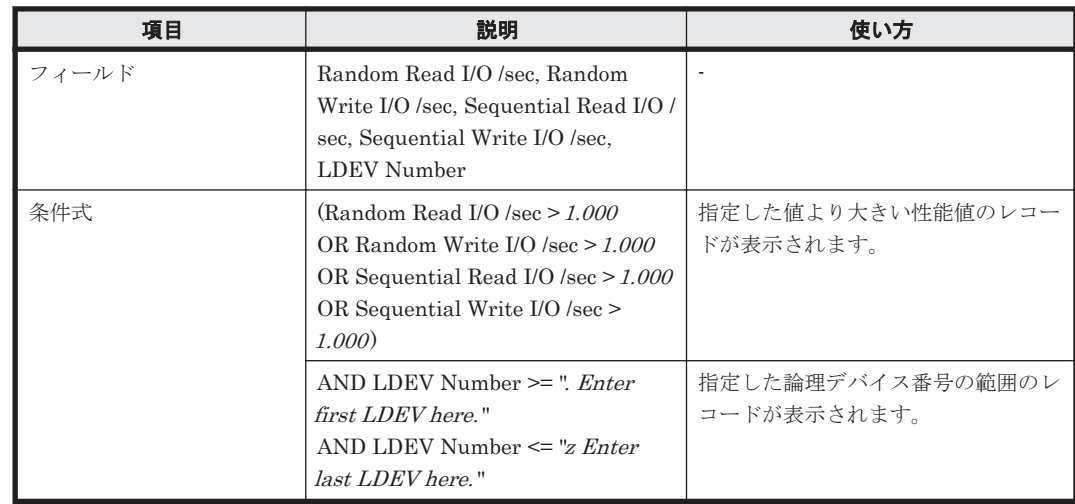

## **(2) CU 00-3F Daily Transfer for LDEV**

#### 概要

最近 1 か月間の,論理デバイス番号が 00:00:00 から 00:3F:FF までの論理デバイスに対する次の情 報を積み上げ縦棒グラフおよび表で表示します。

- ランダム読み取り/書き込み処理の転送速度
- シーケンシャル読み取り/書き込み処理の転送速度

監視対象ストレージシステムがミッドレンジストレージの場合,このレポートは使用できません。

#### 格納先

Reports/RAID/Storage Resources/VSP G1000/VSP/VSP Gx00 Fx00/5. LDEV/

## レコード

LDEV Summary - Extended (PI\_LDE)

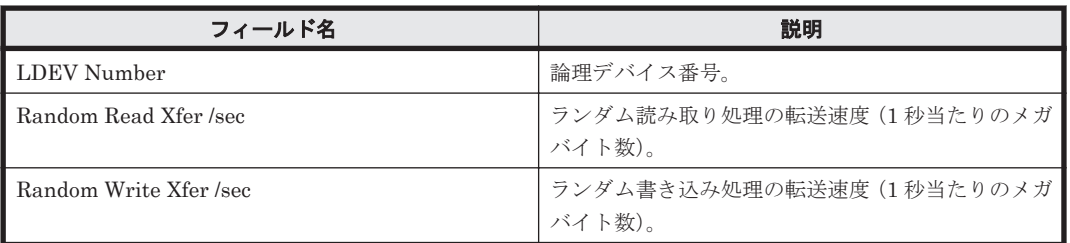

<span id="page-889-0"></span>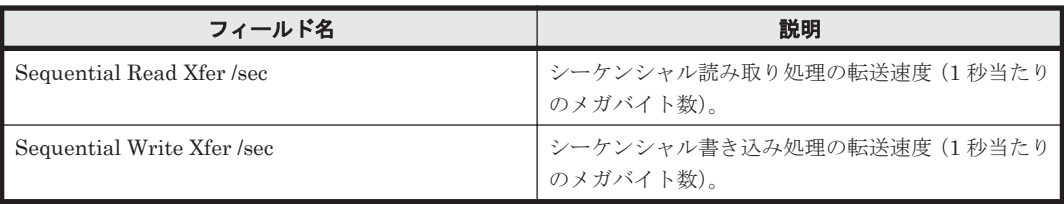

# フィルター

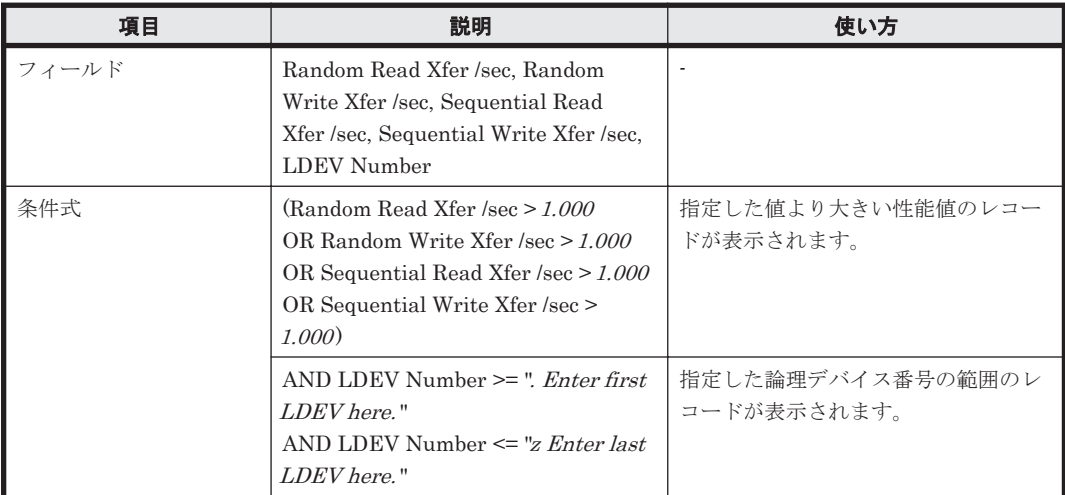

# **(3) CU 00-3F LDEV Configuration (Tabular)**

#### 概要

論理デバイス番号が 00:00:00 から 00:3F:FF までの論理デバイスの構成情報を表で表示します。 監視対象ストレージシステムがミッドレンジストレージの場合,このレポートは使用できません。

#### 格納先

Reports/RAID/Storage Resources/VSP G1000/VSP/VSP Gx00 Fx00/5. LDEV/

#### レコード

Logical Device Configuration (PD\_LDC)

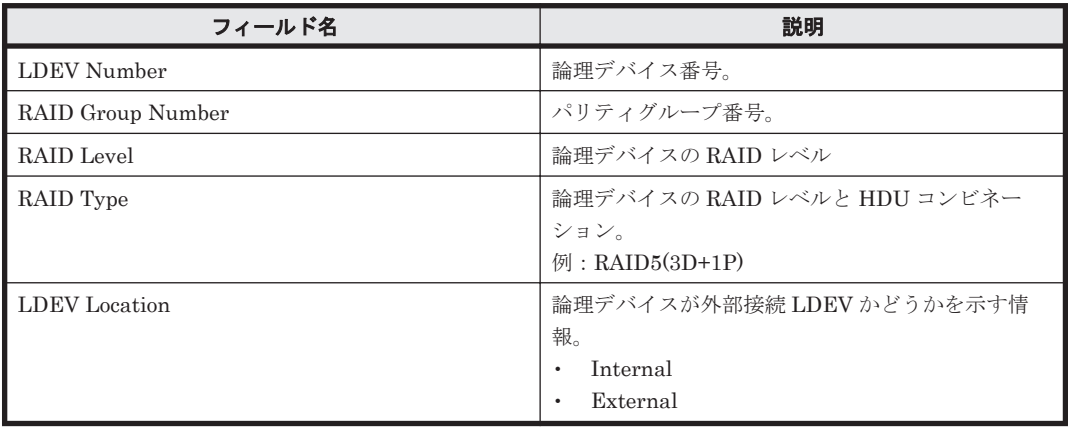

<span id="page-890-0"></span>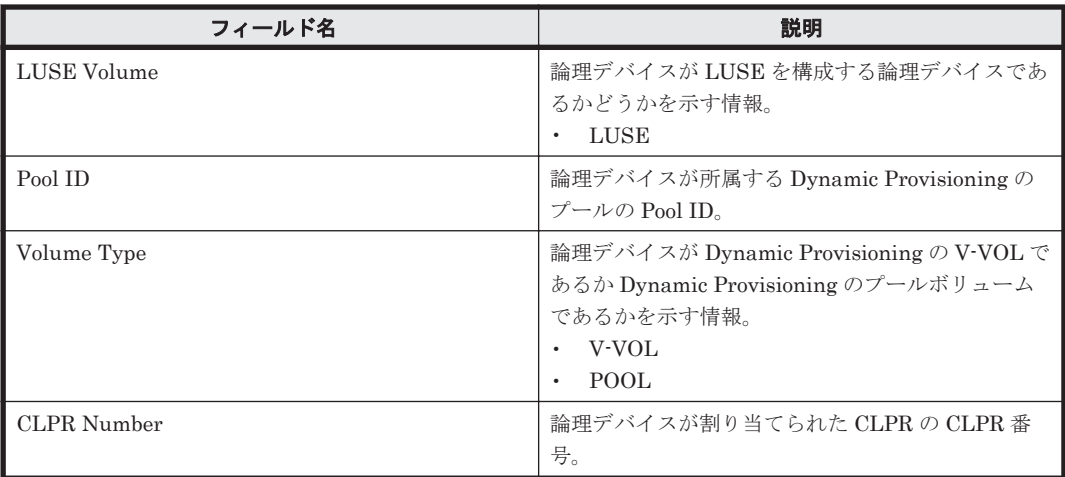

## **(4) CU 00-3F LDEV Performance Summary Report**

## 概要

最近 24 時間の,論理デバイス番号が 00:00:00 から 00:3F:FF までの論理デバイスに対する次の情 報を表で表示します。

- 読み取り/書き込み処理の頻度および転送速度
- 読み取り処理のキャッシュヒット率
- 読み取り/書き込み処理要求当たりの処理時間の平均値
- ランダム処理の頻度および転送速度
- シーケンシャル処理の頻度および転送速度

監視対象ストレージシステムがミッドレンジストレージの場合,このレポートは使用できません。

### 格納先

Reports/RAID/Storage Resources/VSP G1000/VSP/VSP Gx00 Fx00/5. LDEV/

#### レコード

Logical Device Summary(PI\_LDS)

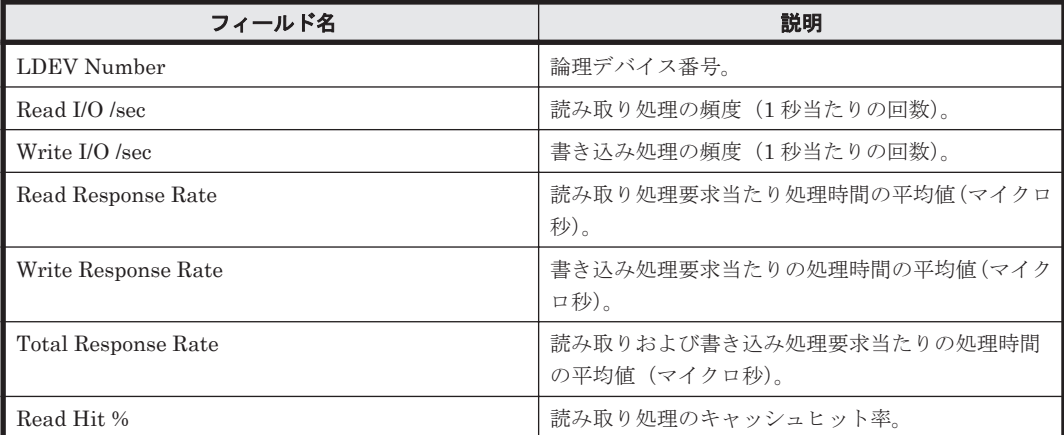

<span id="page-891-0"></span>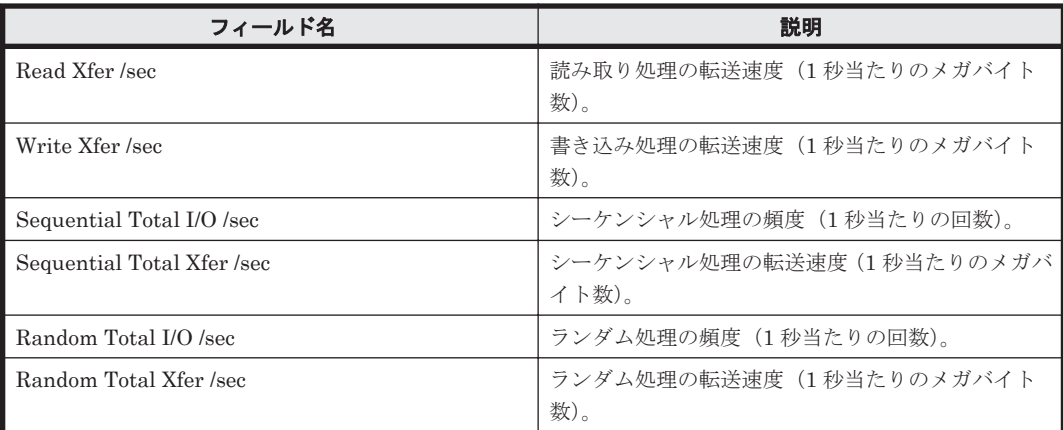

## フィルター

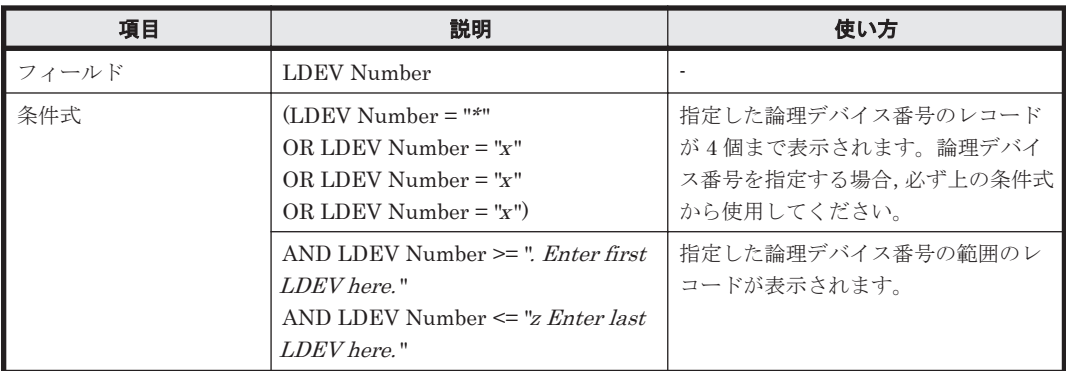

# **(5) CU 00-3F LDEV Random IOPS**

#### 概要

論理デバイス番号が 00:00:00 から 00:3F:FF までの論理デバイスに対するランダム読み取り/書き 込み処理の頻度を折れ線グラフおよび表で表示します。

監視対象ストレージシステムがミッドレンジストレージの場合,このレポートは使用できません。

#### 格納先

Reports/RAID/Storage Resources/VSP G1000/VSP/VSP Gx00 Fx00/5. LDEV/

#### レコード

Logical Device Summary(PI\_LDS)

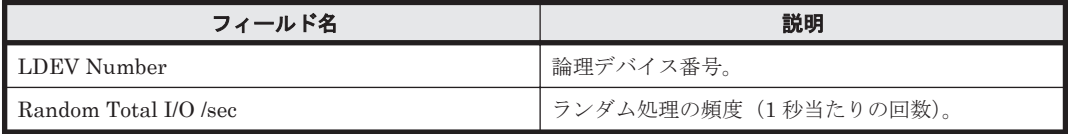

<span id="page-892-0"></span>フィルター

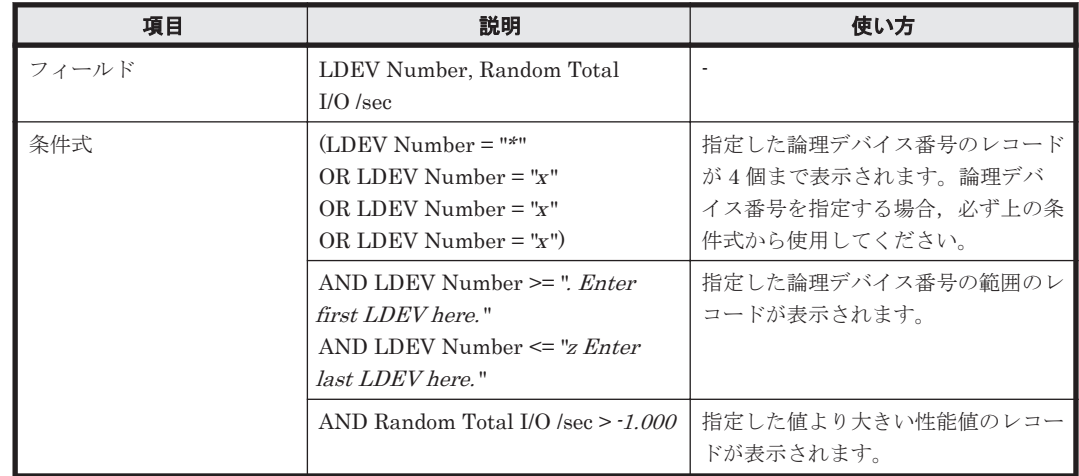

## **(6) CU 00-3F LDEV Random Transfer**

#### 概要

論理デバイス番号が 00:00:00 から 00:3F:FF までの論理デバイスに対するランダム読み取り/書き 込み処理の転送速度を折れ線グラフおよび表で表示します。

監視対象ストレージシステムがミッドレンジストレージの場合,このレポートは使用できません。

#### 格納先

Reports/RAID/Storage Resources/VSP G1000/VSP/VSP Gx00 Fx00/5. LDEV/

#### レコード

Logical Device Summary(PI\_LDS)

#### フィールド

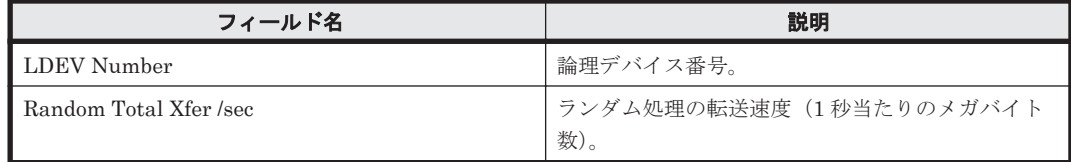

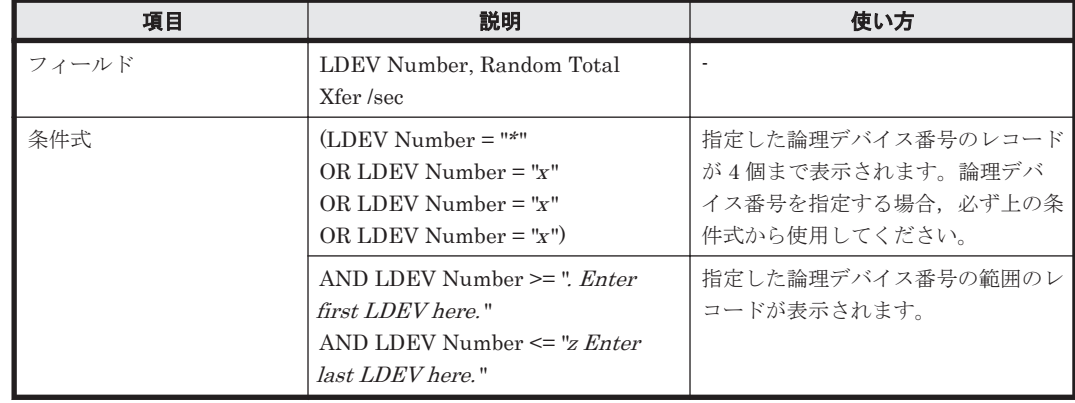

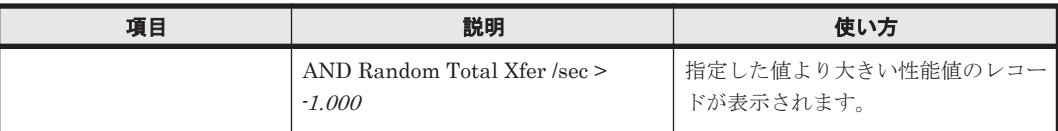

## <span id="page-893-0"></span>**(7) CU 00-3F LDEV Read Hit %**

#### 概要

論理デバイス番号が 00:00:00 から 00:3F:FF までの論理デバイスに対する読み取り処理のキャッ シュヒット率を折れ線グラフおよび表で表示します。

監視対象ストレージシステムがミッドレンジストレージの場合,このレポートは使用できません。

#### 格納先

Reports/RAID/Storage Resources/VSP G1000/VSP/VSP Gx00 Fx00/5. LDEV/

#### レコード

Logical Device Summary(PI\_LDS)

#### フィールド

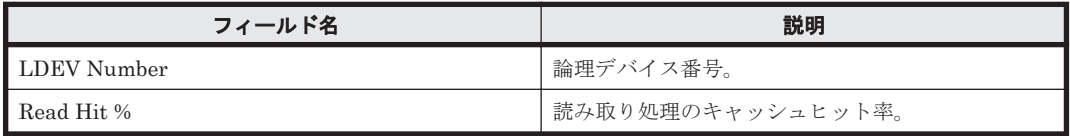

#### フィルター

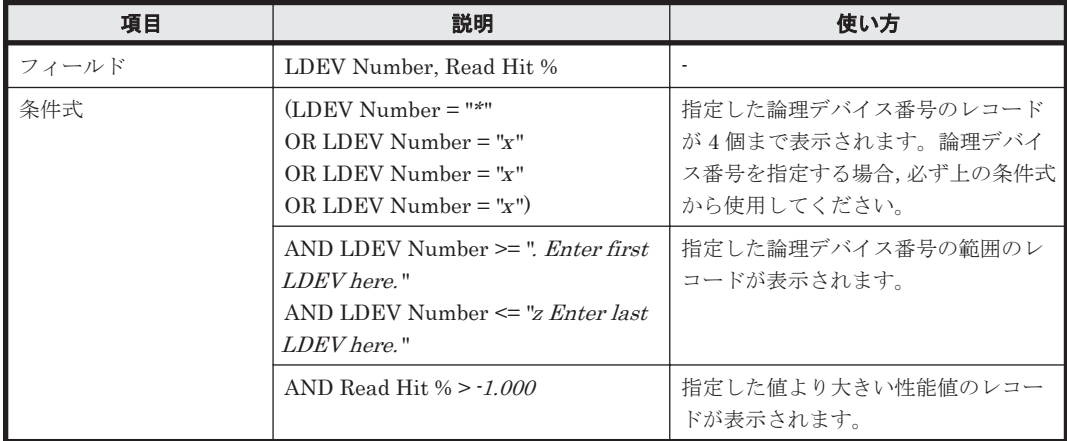

### **(8) CU 00-3F LDEV Read IOPS**

#### 概要

論理デバイス番号が 00:00:00 から 00:3F:FF までの論理デバイスに対する読み取り処理の頻度を折 れ線グラフおよび表で表示します。

監視対象ストレージシステムがミッドレンジストレージの場合,このレポートは使用できません。

#### 格納先

Reports/RAID/Storage Resources/VSP G1000/VSP/VSP Gx00 Fx00/5. LDEV/

# <span id="page-894-0"></span>レコード

Logical Device Summary(PI\_LDS)

## フィールド

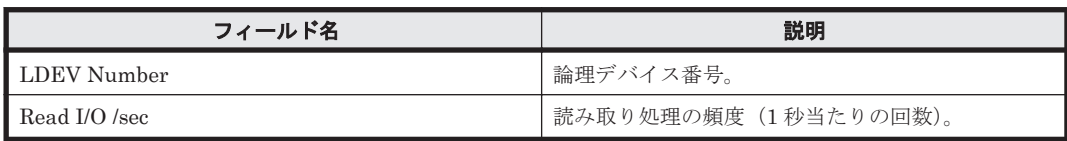

## フィルター

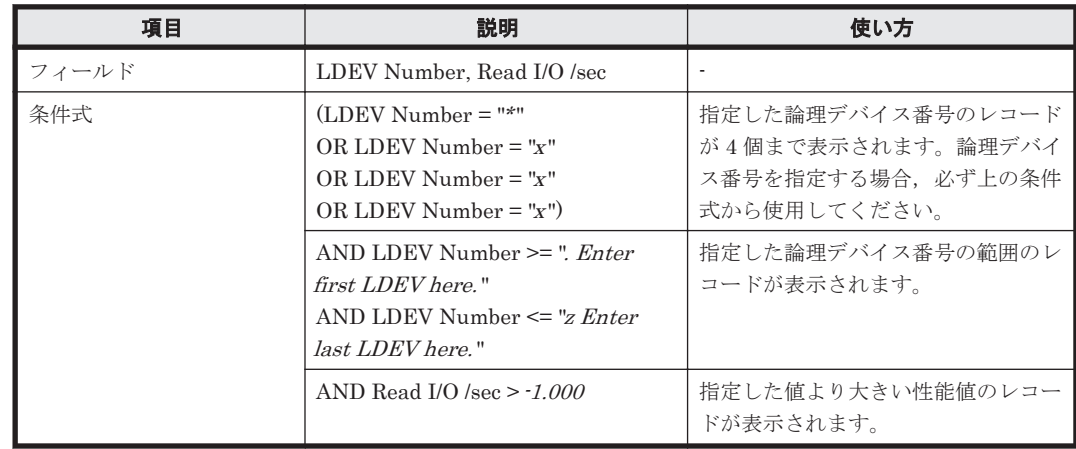

# **(9) CU 00-3F LDEV Read Response Time**

#### 概要

論理デバイス番号が 00:00:00 から 00:3F:FF までの論理デバイスに対する読み取り処理要求当たり の処理時間の平均値を折れ線グラフおよび表で表示します。

監視対象ストレージシステムがミッドレンジストレージの場合,このレポートは使用できません。

#### 格納先

Reports/RAID/Storage Resources/VSP G1000/VSP/VSP Gx00 Fx00/5. LDEV/

#### レコード

Logical Device Summary(PI\_LDS)

#### フィールド

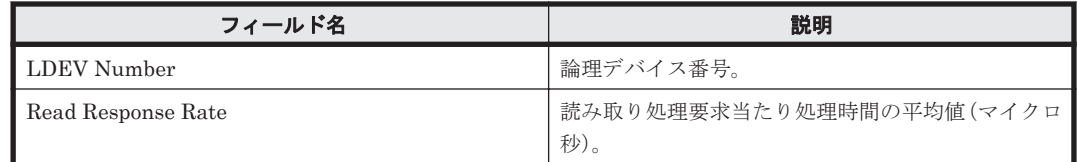

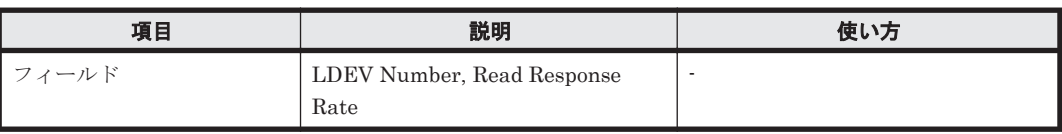

<span id="page-895-0"></span>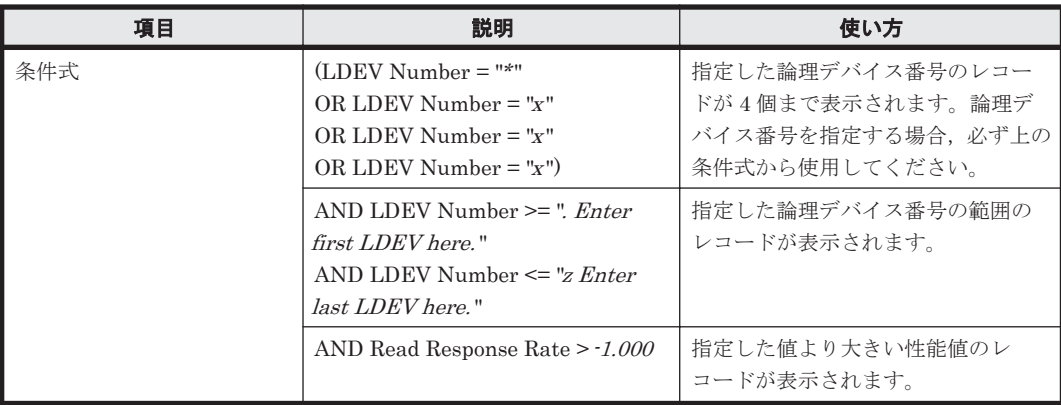

# **(10) CU 00-3F LDEV Read Transfer**

### 概要

論理デバイス番号が 00:00:00 から 00:3F:FF までの論理デバイスに対する読み取り処理の転送速度 を折れ線グラフおよび表で表示します。

監視対象ストレージシステムがミッドレンジストレージの場合,このレポートは使用できません。

#### 格納先

Reports/RAID/Storage Resources/VSP G1000/VSP/VSP Gx00 Fx00/5. LDEV/

#### レコード

Logical Device Summary(PI\_LDS)

#### フィールド

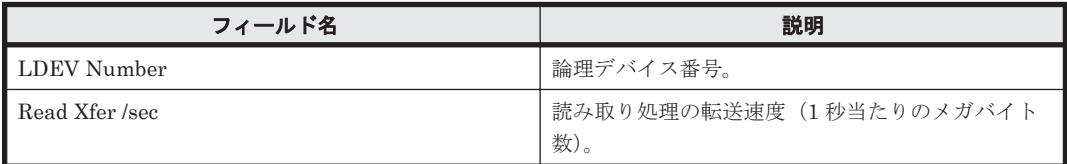

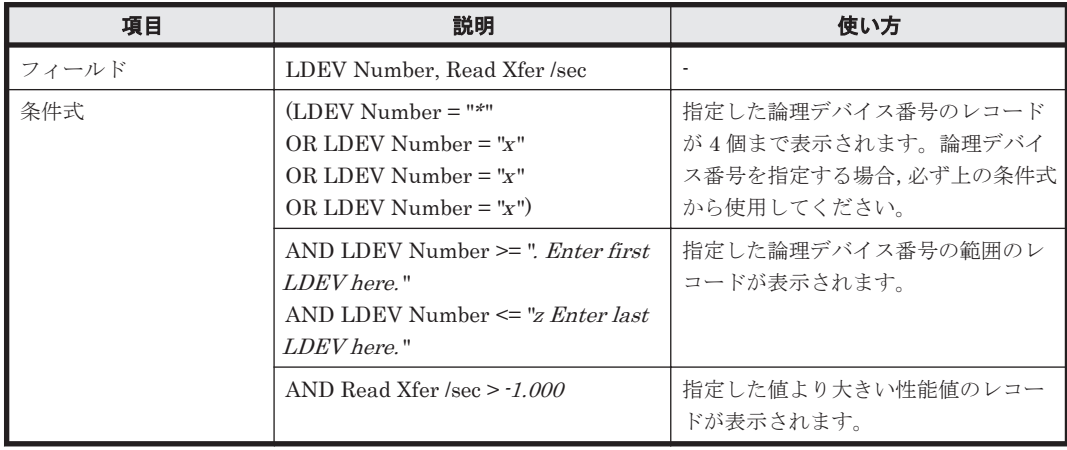

## <span id="page-896-0"></span>**(11) CU 00-3F LDEV Sequential IOPS**

# 概要

論理デバイス番号が 00:00:00 から 00:3F:FF までの論理デバイスに対するシーケンシャル読み取り /書き込み処理の頻度を折れ線グラフおよび表で表示します。

監視対象ストレージシステムがミッドレンジストレージの場合,このレポートは使用できません。

### 格納先

Reports/RAID/Storage Resources/VSP G1000/VSP/VSP Gx00 Fx00/5. LDEV/

#### レコード

Logical Device Summary (PI\_LDS)

#### フィールド

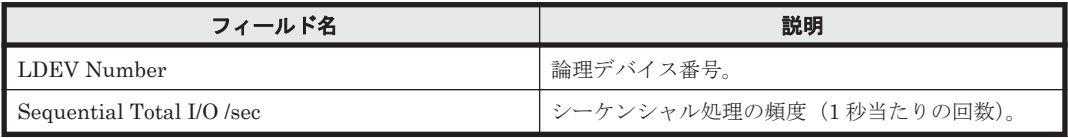

## フィルター

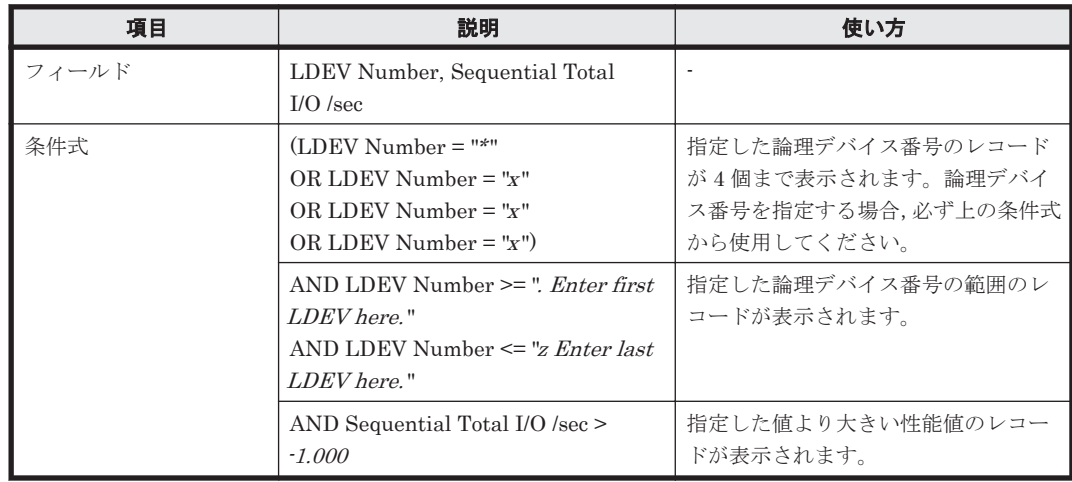

## **(12) CU 00-3F LDEV Sequential Transfer**

#### 概要

論理デバイス番号が 00:00:00 から 00:3F:FF までの論理デバイスに対するシーケンシャル読み取り /書き込み処理の転送速度を折れ線グラフおよび表で表示します。

監視対象ストレージシステムがミッドレンジストレージの場合,このレポートは使用できません。

#### 格納先

Reports/RAID/Storage Resources/VSP G1000/VSP/VSP Gx00 Fx00/5. LDEV/

#### レコード

Logical Device Summary (PI\_LDS)

#### <span id="page-897-0"></span>フィールド

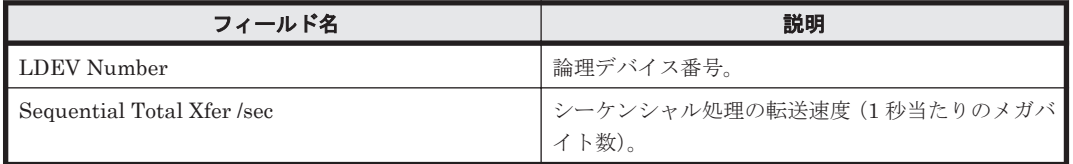

#### フィルター

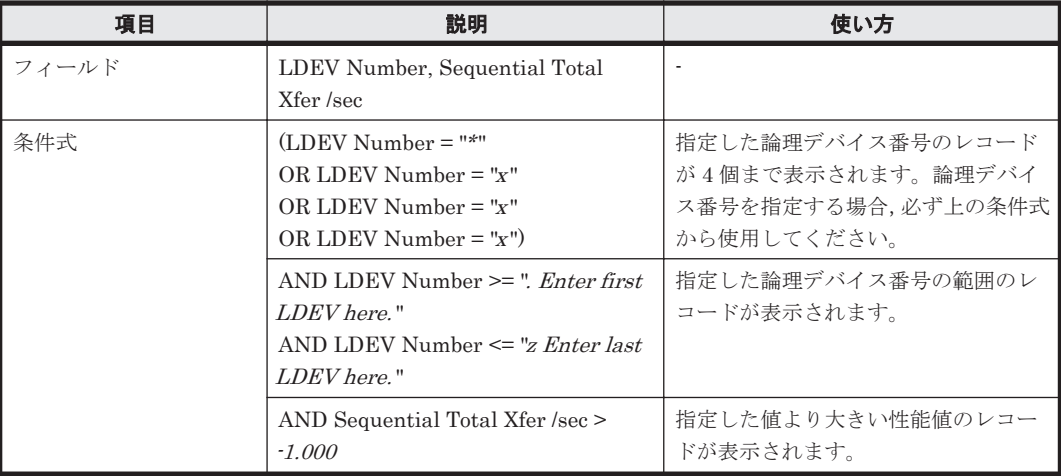

## **(13) CU 00-3F LDEV Total Response Time**

## 概要

論理デバイス番号が 00:00:00 から 00:3F:FF までの論理デバイスに対する読み取りおよび書き込み 処理要求当たりの処理時間の平均値を折れ線グラフおよび表で表示します。

監視対象ストレージシステムがミッドレンジストレージの場合,このレポートは使用できません。

#### 格納先

Reports/RAID/Storage Resources/VSP G1000/VSP/VSP Gx00 Fx00/5. LDEV/

## レコード

Logical Device Summary(PI\_LDS)

#### フィールド

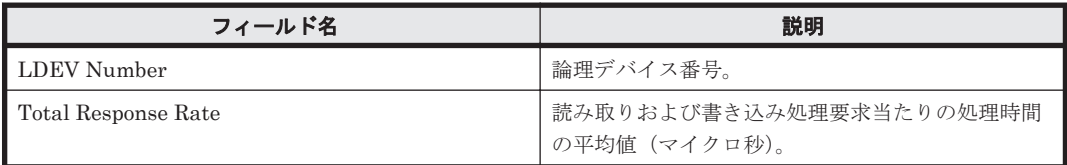

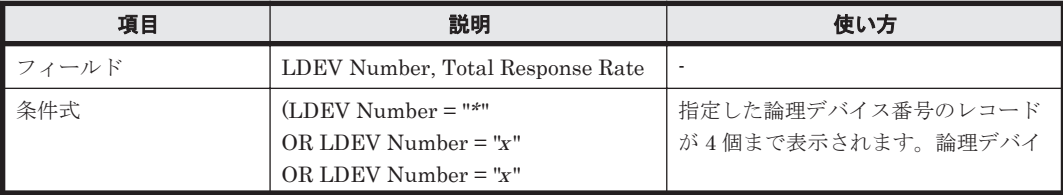

<span id="page-898-0"></span>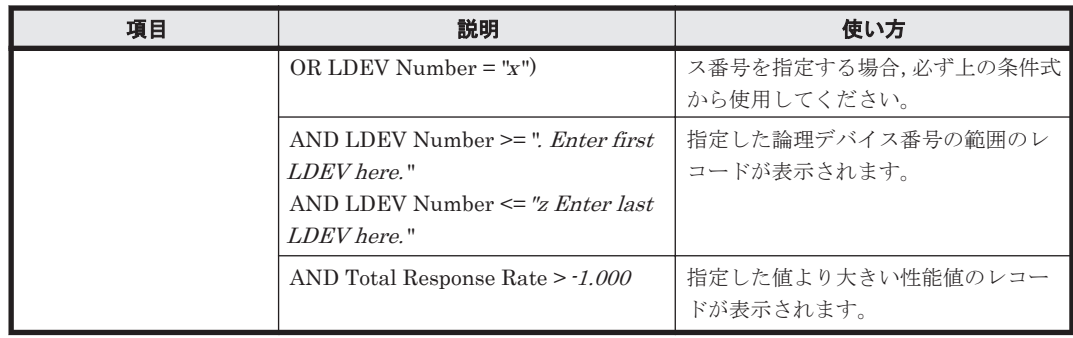

# **(14) CU 00-3F LDEV Write IOPS**

## 概要

論理デバイス番号が 00:00:00 から 00:3F:FF までの論理デバイスに対する書き込み処理の頻度を折 れ線グラフおよび表で表示します。

監視対象ストレージシステムがミッドレンジストレージの場合,このレポートは使用できません。

## 格納先

Reports/RAID/Storage Resources/VSP G1000/VSP/VSP Gx00 Fx00/5. LDEV/

# レコード

Logical Device Summary(PI\_LDS)

# フィールド

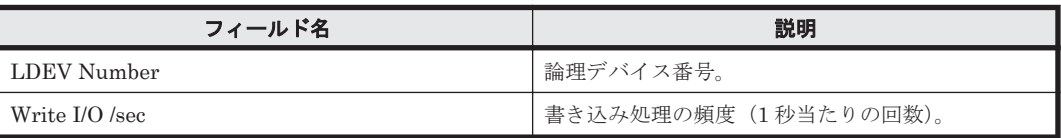

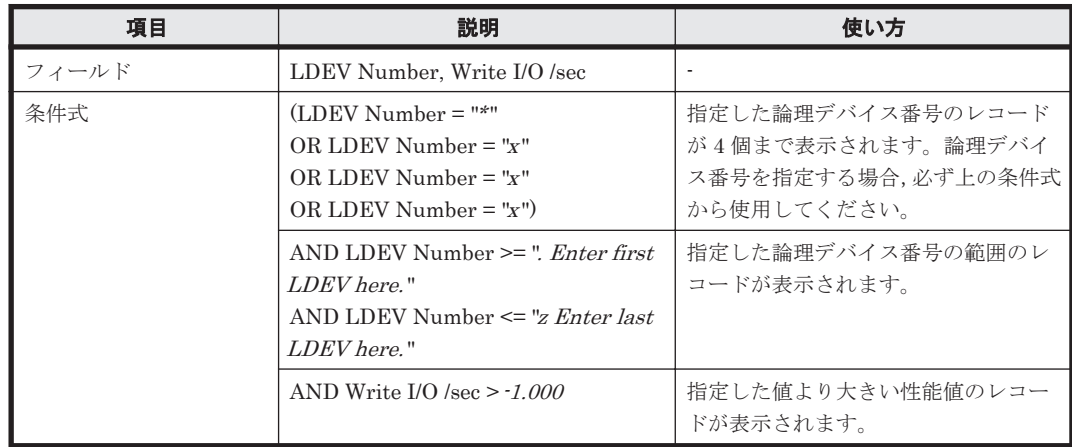

# <span id="page-899-0"></span>概要

論理デバイス番号が 00:00:00 から 00:3F:FF までの論理デバイスに対する書き込み処理要求当たり の処理時間の平均値を折れ線グラフおよび表で表示します。

監視対象ストレージシステムがミッドレンジストレージの場合,このレポートは使用できません。

#### 格納先

Reports/RAID/Storage Resources/VSP G1000/VSP/VSP Gx00 Fx00/5. LDEV/

#### レコード

Logical Device Summary (PI\_LDS)

#### フィールド

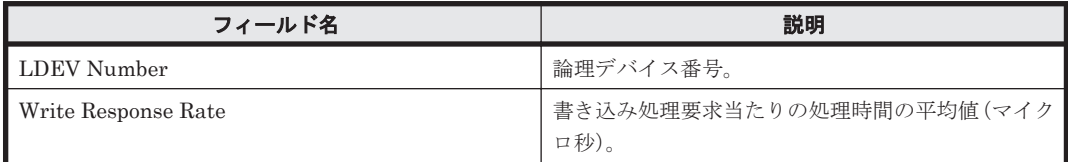

#### フィルター

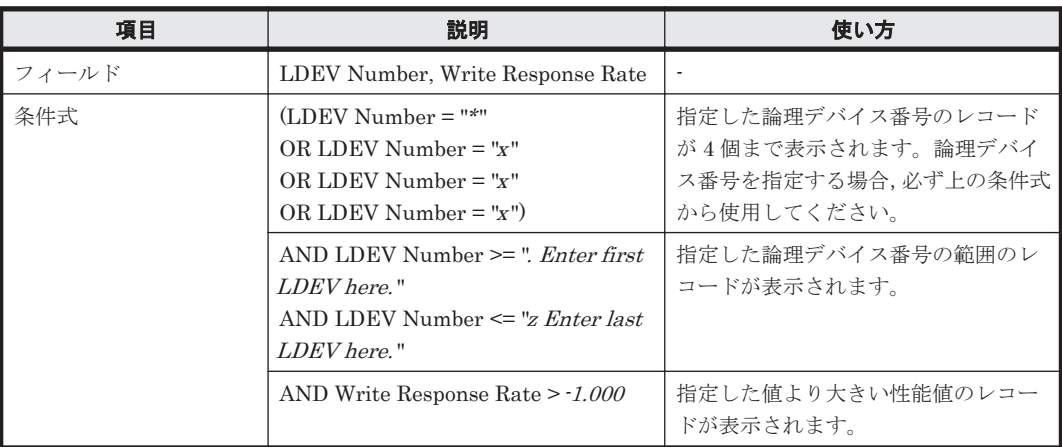

#### **(16) CU 00-3F LDEV Write Transfer**

#### 概要

論理デバイス番号が 00:00:00 から 00:3F:FF までの論理デバイスに対する書き込み処理の転送速度 を折れ線グラフおよび表で表示します。

監視対象ストレージシステムがミッドレンジストレージの場合,このレポートは使用できません。

#### 格納先

Reports/RAID/Storage Resources/VSP G1000/VSP/VSP Gx00 Fx00/5. LDEV/

# レコード

Logical Device Summary (PI\_LDS)

**900** ソリューションセット
フィールド

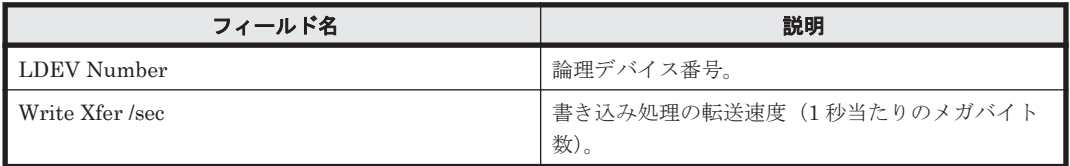

## フィルター

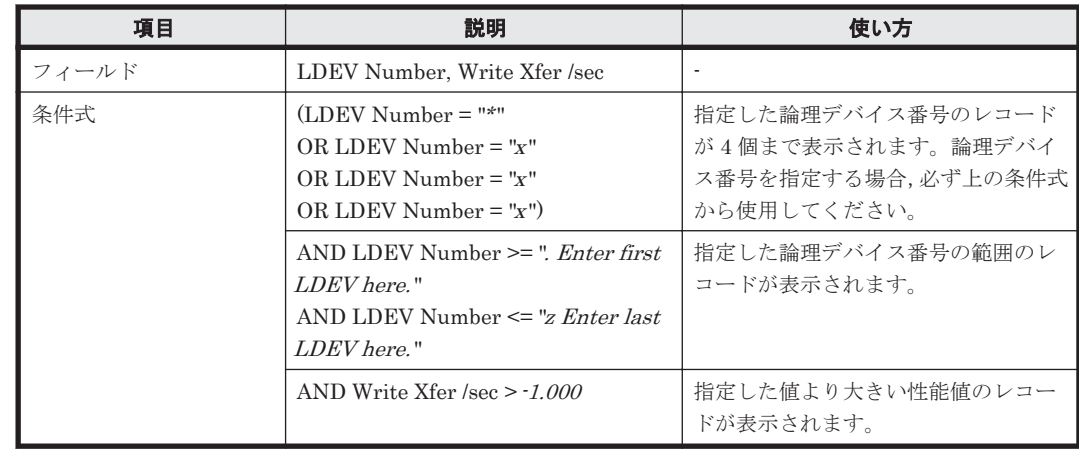

## **(17) CU 00-3F Up to 20 LDEV Bars for Yesterday's IOPS**

## 概要

最近 24 時間の,論理デバイス番号が 00:00:00 から 00:3F:FF までの論理デバイスに対する次の情 報を積み上げ縦棒グラフおよび表で最大 20 レコード表示します。

- ランダム読み取り/書き込み処理の頻度
- シーケンシャル読み取り/書き込み処理の頻度

監視対象ストレージシステムがミッドレンジストレージの場合,このレポートは使用できません。

## 格納先

Reports/RAID/Storage Resources/VSP G1000/VSP/VSP Gx00 Fx00/5. LDEV/

## レコード

LDEV Summary - Extended (PI\_LDE)

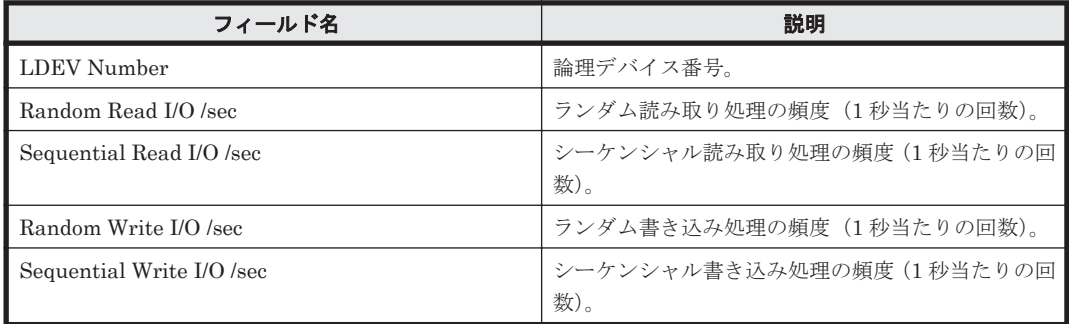

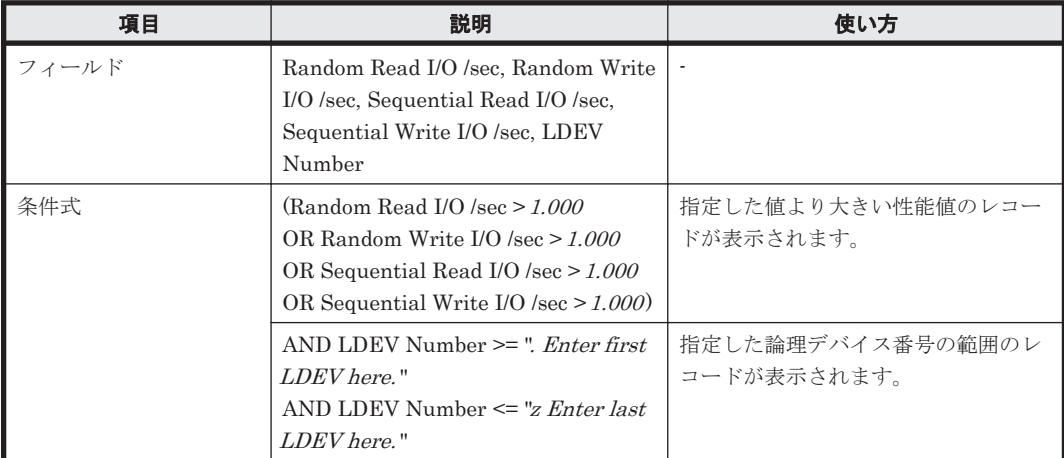

## **(18) CU 00-3F Up to 20 LDEV Bars for Yesterday's Transfer**

## 概要

最近 24 時間の,論理デバイス番号が 00:00:00 から 00:3F:FF までの論理デバイスに対する次の情 報を積み上げ縦棒グラフおよび表で最大 20 レコード表示します。

- ランダム読み取り/書き込み処理の転送速度
- シーケンシャル読み取り/書き込み処理の転送速度

監視対象ストレージシステムがミッドレンジストレージの場合,このレポートは使用できません。

### 格納先

Reports/RAID/Storage Resources/VSP G1000/VSP/VSP Gx00 Fx00/5. LDEV/

## レコード

LDEV Summary - Extended (PI\_LDE)

#### フィールド

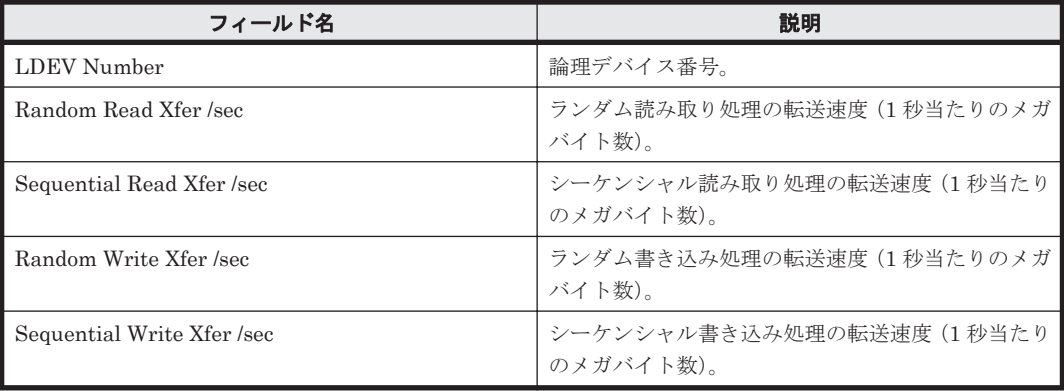

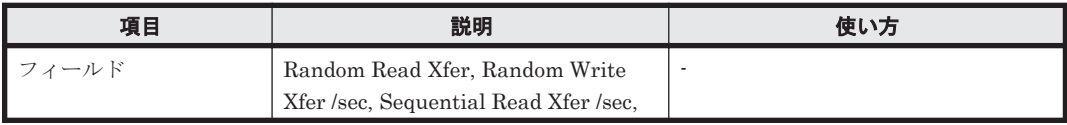

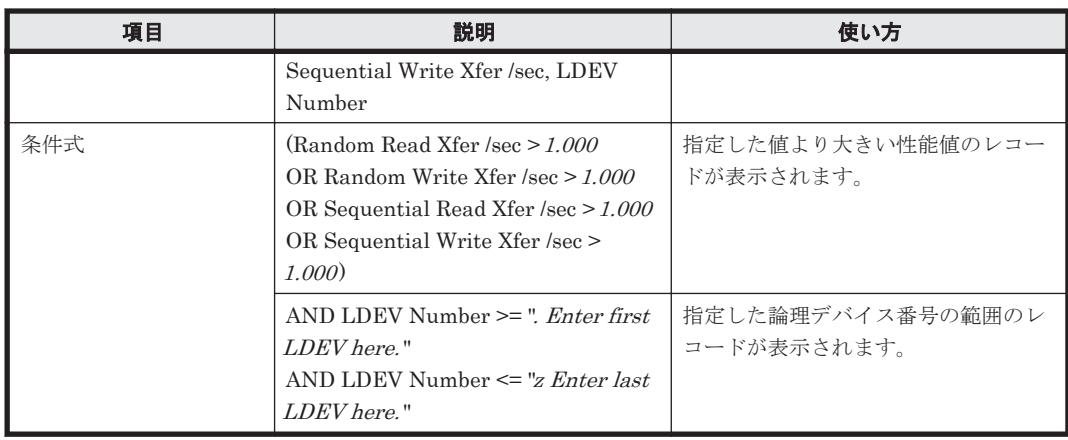

# **16.9.15** 「**VSP G1000/VSP/VSP Gx00 Fx00/5. LDEV/CU 40-7F**」フォルダ

「VSP G1000/VSP/VSP Gx00 Fx00/5. LDEV/CU 40-7F」フォルダに格納しているレポートについ て,次の表に示します。

#### 表 **16-20 HTM - Agent for RAID** のレポート一覧(**Storage Resources - VSP G1000/VSP/VSP Gx00 Fx00 - 5. LDEV - CU 40-7F**)

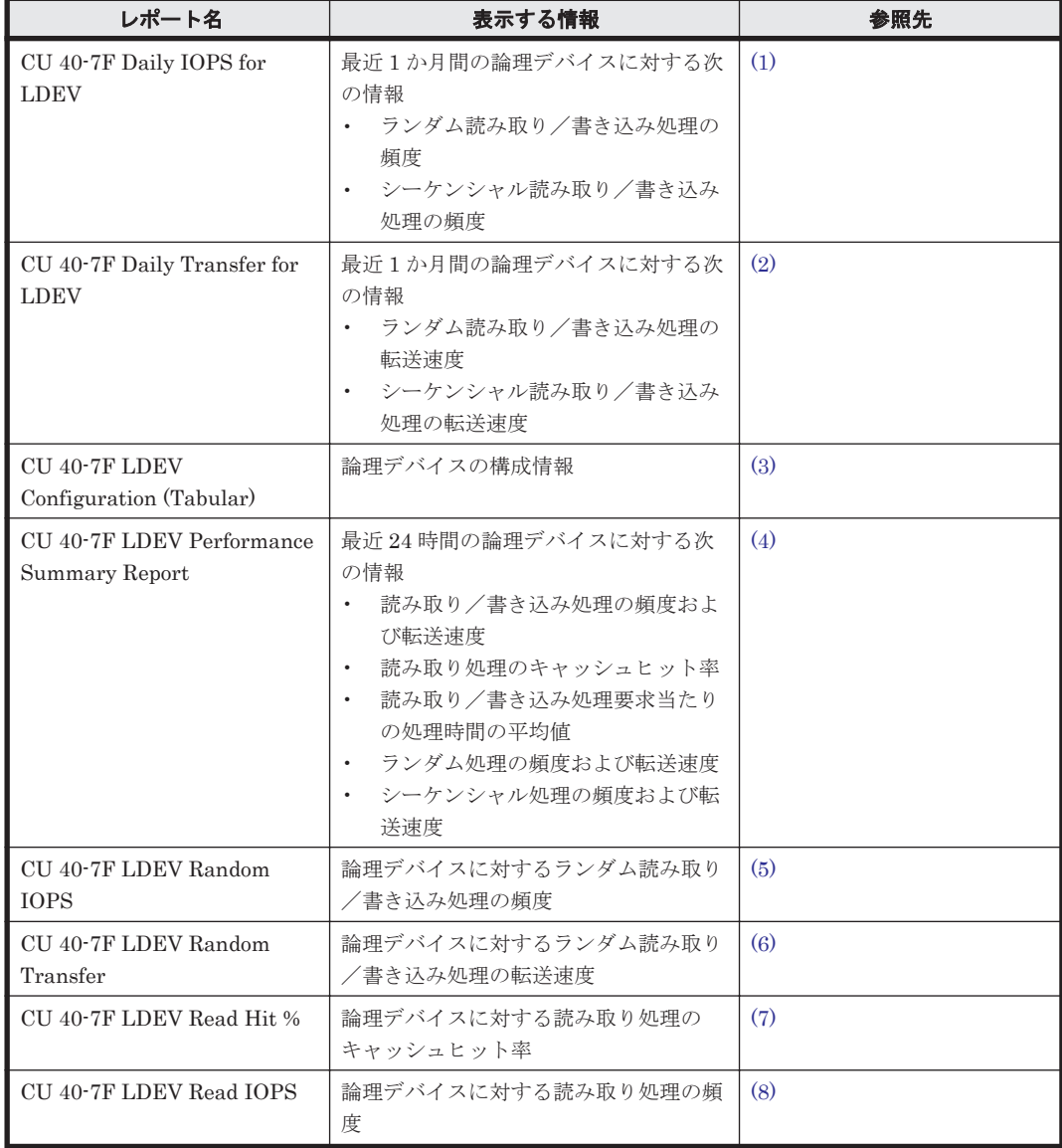

<span id="page-903-0"></span>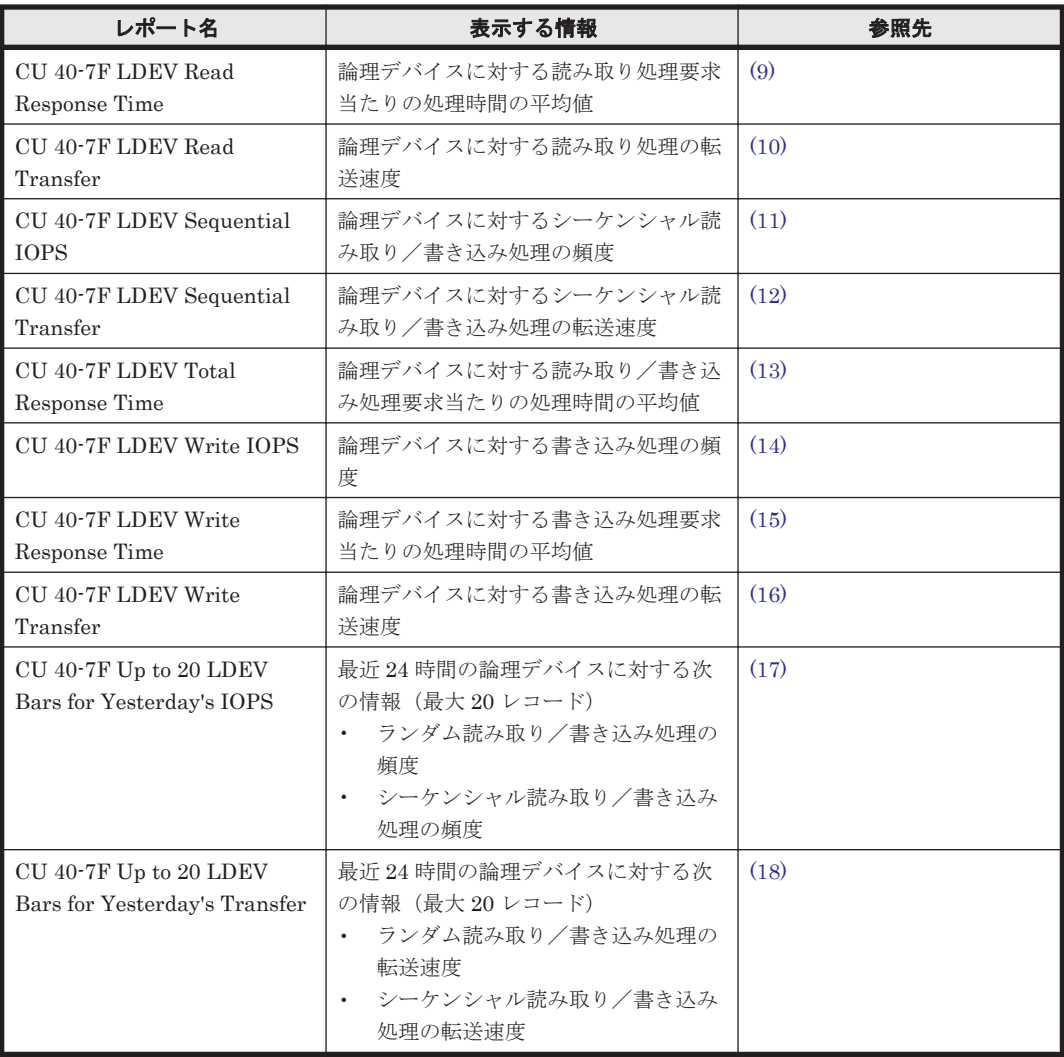

## **(1) CU 40-7F Daily IOPS for LDEV**

## 概要

最近 1 か月間の,論理デバイス番号が 00:40:00 から 00:7F:FF までの論理デバイスに対する次の情 報を積み上げ縦棒グラフおよび表で表示します。

- ランダム読み取り/書き込み処理の頻度
- シーケンシャル読み取り/書き込み処理の頻度

監視対象ストレージシステムがミッドレンジストレージの場合,このレポートは使用できません。

#### 格納先

Reports/RAID/Storage Resources/VSP G1000/VSP/VSP Gx00 Fx00/5. LDEV/CU 40-7F/

### レコード

LDEV Summary 1 - Extended (PI\_LDE1)

#### <span id="page-904-0"></span>フィールド

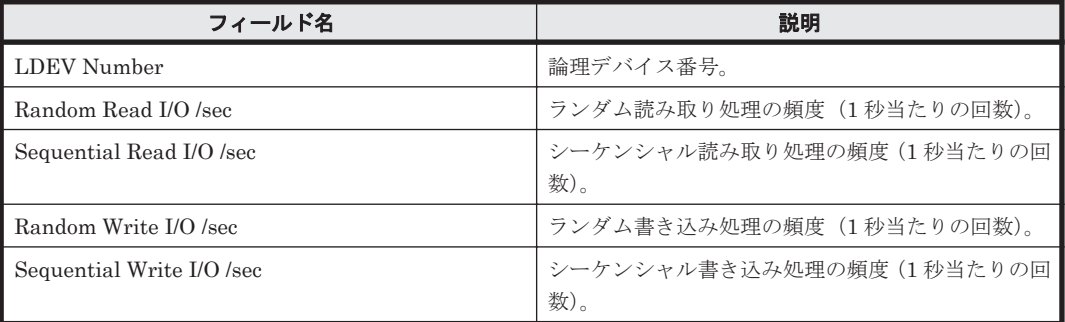

## フィルター

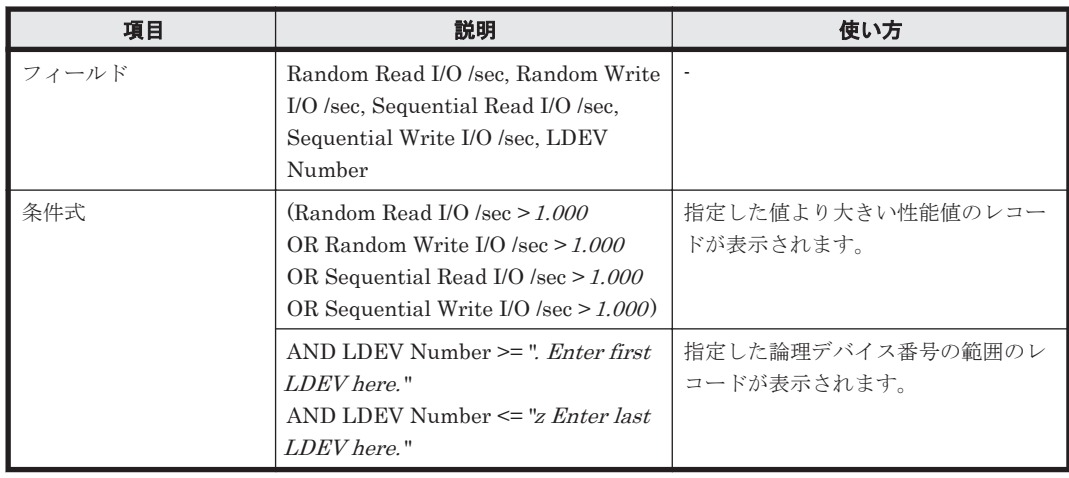

## **(2) CU 40-7F Daily Transfer for LDEV**

## 概要

最近 1 か月間の,論理デバイス番号が 00:40:00 から 00:7F:FF までの論理デバイスに対する次の情 報を積み上げ縦棒グラフおよび表で表示します。

- ランダム読み取り/書き込み処理の転送速度
- シーケンシャル読み取り/書き込み処理の転送速度

監視対象ストレージシステムがミッドレンジストレージの場合,このレポートは使用できません。

#### 格納先

Reports/RAID/Storage Resources/VSP G1000/VSP/VSP Gx00 Fx00/5. LDEV/CU 40-7F/

### レコード

LDEV Summary 1 - Extended (PI\_LDE1)

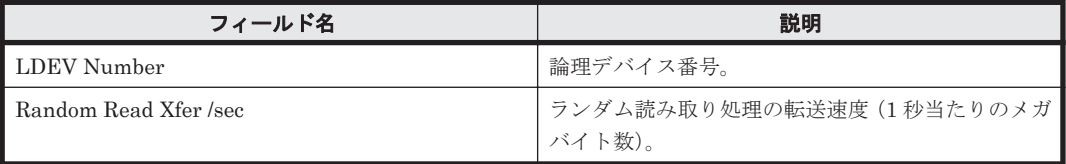

<span id="page-905-0"></span>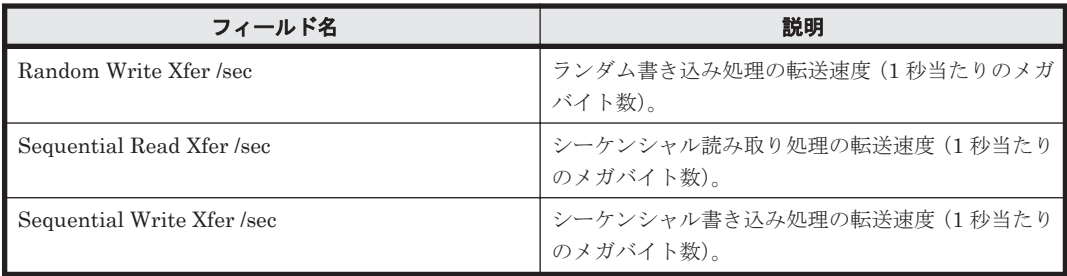

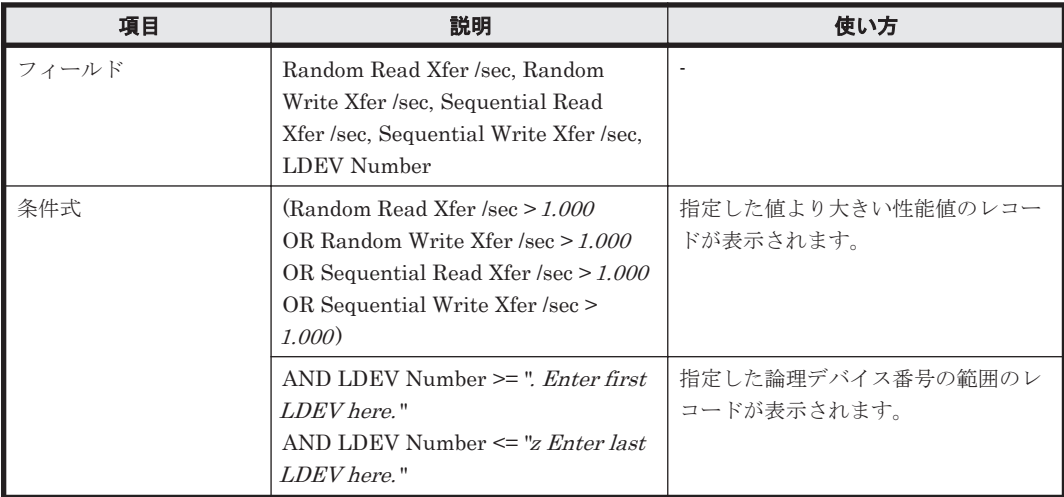

## **(3) CU 40-7F LDEV Configuration (Tabular)**

## 概要

論理デバイス番号が 00:40:00 から 00:7F:FF までの論理デバイスの構成情報を表で表示します。

監視対象ストレージシステムがミッドレンジストレージの場合,このレポートは使用できません。

## 格納先

Reports/RAID/Storage Resources/VSP G1000/VSP/VSP Gx00 Fx00/5. LDEV/CU 40-7F/

## レコード

Logical Device Configuration (PD\_LDC)

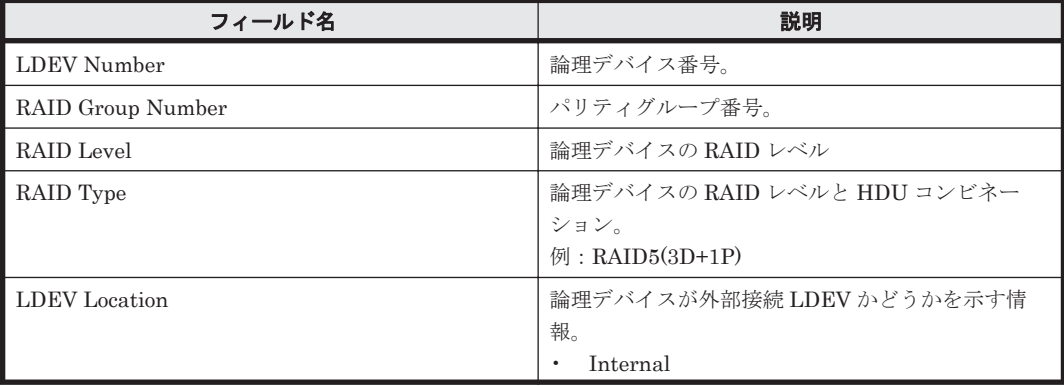

<span id="page-906-0"></span>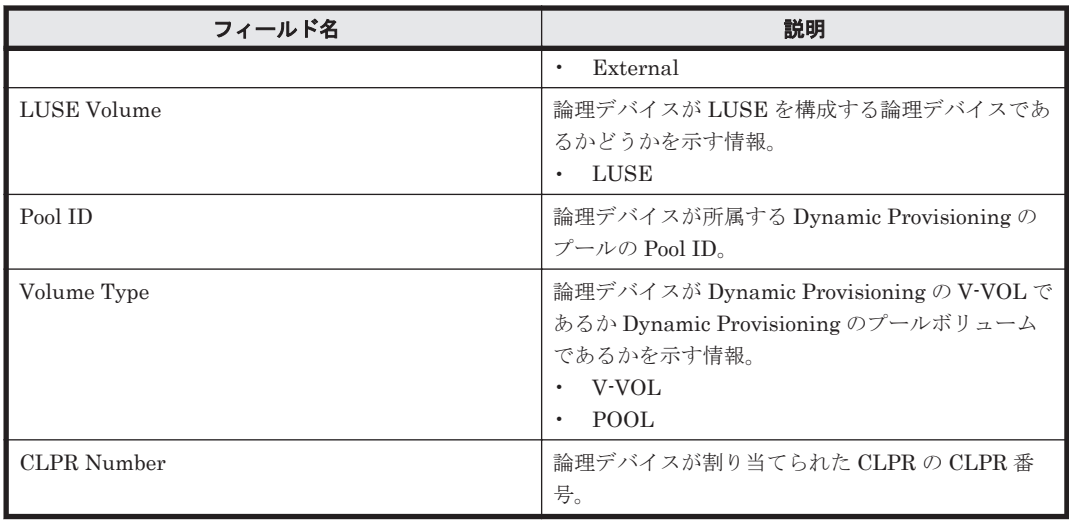

## **(4) CU 40-7F LDEV Performance Summary Report**

## 概要

最近 24 時間の,論理デバイス番号が 00:40:00 から 00:7F:FF までの論理デバイスに対する次の情 報を表で表示します。

- 読み取り/書き込み処理の頻度および転送速度
- 読み取り処理のキャッシュヒット率
- 読み取り/書き込み処理要求当たりの処理時間の平均値
- ランダム処理の頻度および転送速度
- シーケンシャル処理の頻度および転送速度

監視対象ストレージシステムがミッドレンジストレージの場合,このレポートは使用できません。

## 格納先

Reports/RAID/Storage Resources/VSP G1000/VSP/VSP Gx00 Fx00/5. LDEV/CU 40-7F/

#### レコード

Logical Device Summary 1(PI\_LDS1)

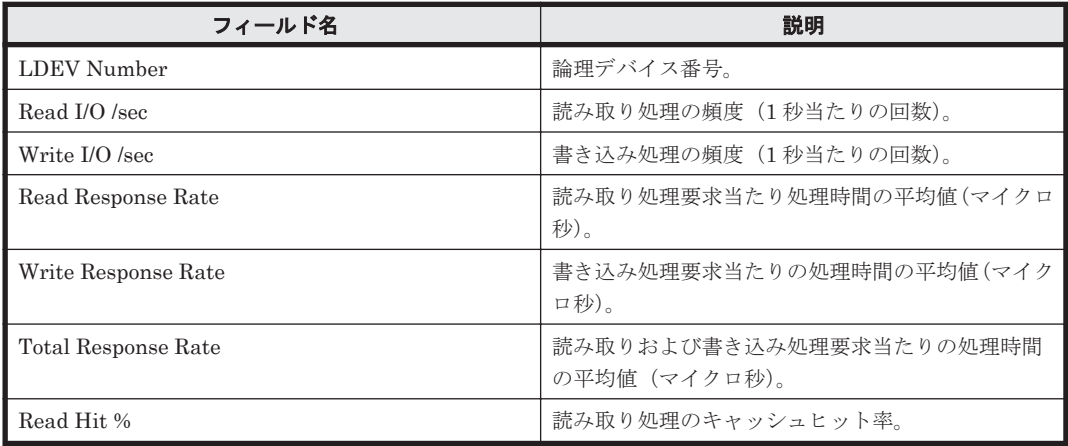

<span id="page-907-0"></span>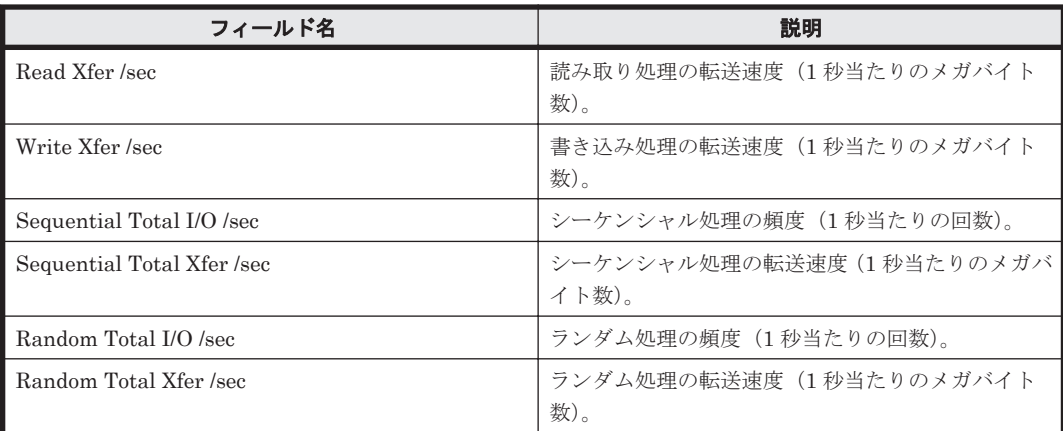

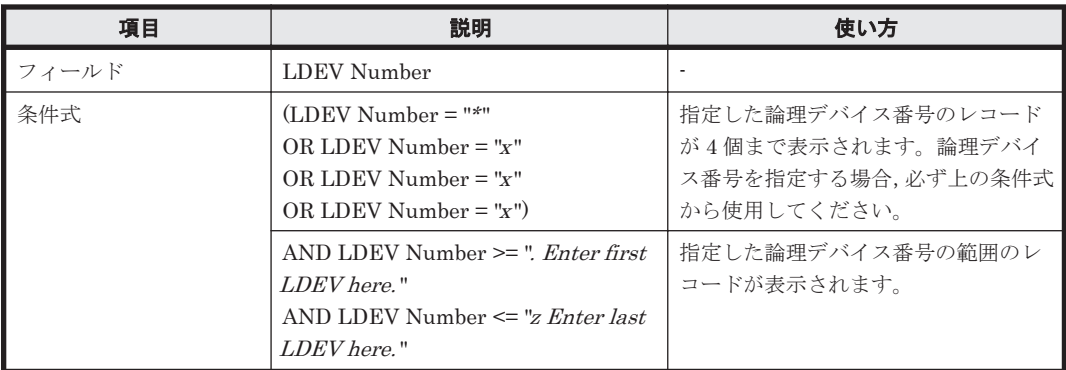

## **(5) CU 40-7F LDEV Random IOPS**

## 概要

論理デバイス番号が 00:40:00 から 00:7F:FF までの論理デバイスに対するランダム読み取り/書き 込み処理の頻度を折れ線グラフおよび表で表示します。

監視対象ストレージシステムがミッドレンジストレージの場合,このレポートは使用できません。

## 格納先

Reports/RAID/Storage Resources/VSP G1000/VSP/VSP Gx00 Fx00/5. LDEV/CU 40-7F/

#### レコード

Logical Device Summary 1(PI\_LDS1)

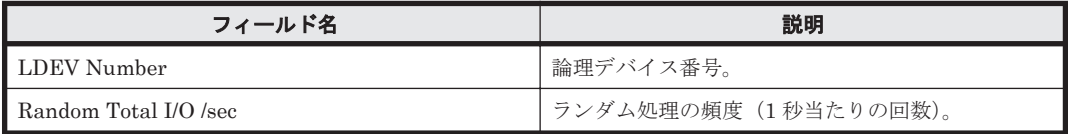

<span id="page-908-0"></span>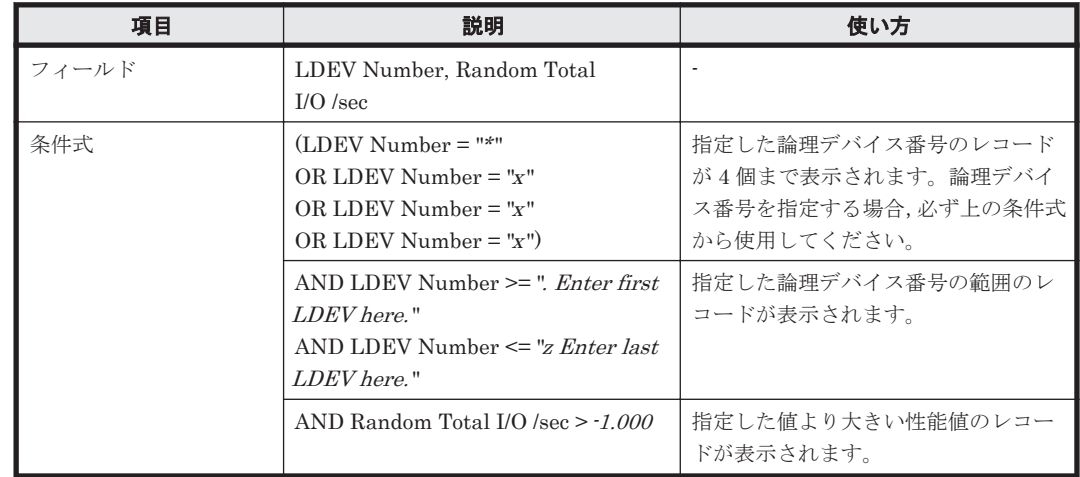

## **(6) CU 40-7F LDEV Random Transfer**

## 概要

論理デバイス番号が 00:40:00 から 00:7F:FF までの論理デバイスに対するランダム読み取り/書き 込み処理の転送速度を折れ線グラフおよび表で表示します。

監視対象ストレージシステムがミッドレンジストレージの場合,このレポートは使用できません。

## 格納先

Reports/RAID/Storage Resources/VSP G1000/VSP/VSP Gx00 Fx00/5. LDEV/CU 40-7F/

## レコード

Logical Device Summary 1(PI\_LDS1)

## フィールド

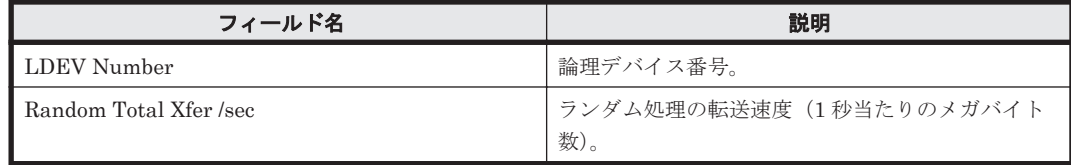

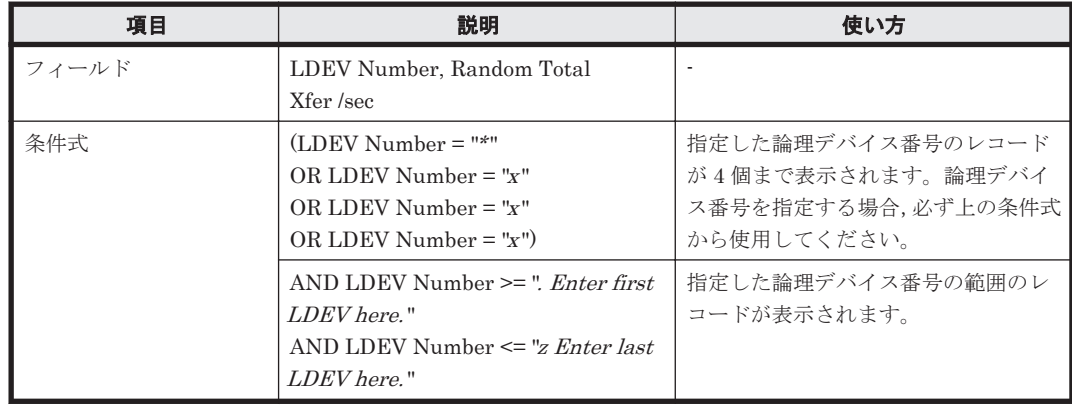

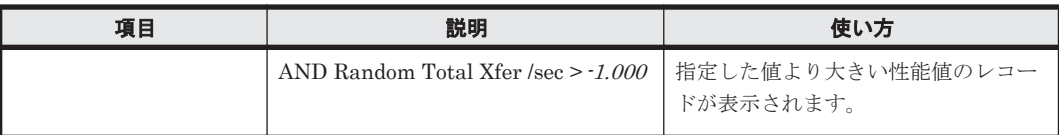

## <span id="page-909-0"></span>**(7) CU 40-7F LDEV Read Hit %**

### 概要

論理デバイス番号が 00:40:00 から 00:7F:FF までの論理デバイスに対する読み取り処理のキャッ シュヒット率を折れ線グラフおよび表で表示します。

監視対象ストレージシステムがミッドレンジストレージの場合,このレポートは使用できません。

#### 格納先

Reports/RAID/Storage Resources/VSP G1000/VSP/VSP Gx00 Fx00/5. LDEV/CU 40-7F/

## レコード

Logical Device Summary 1(PI\_LDS1)

#### フィールド

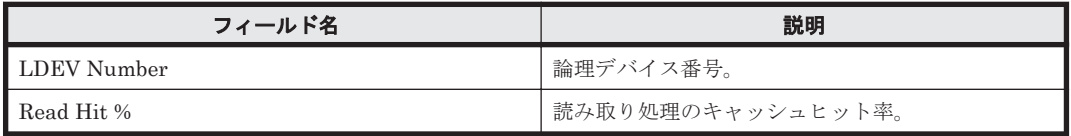

#### フィルター

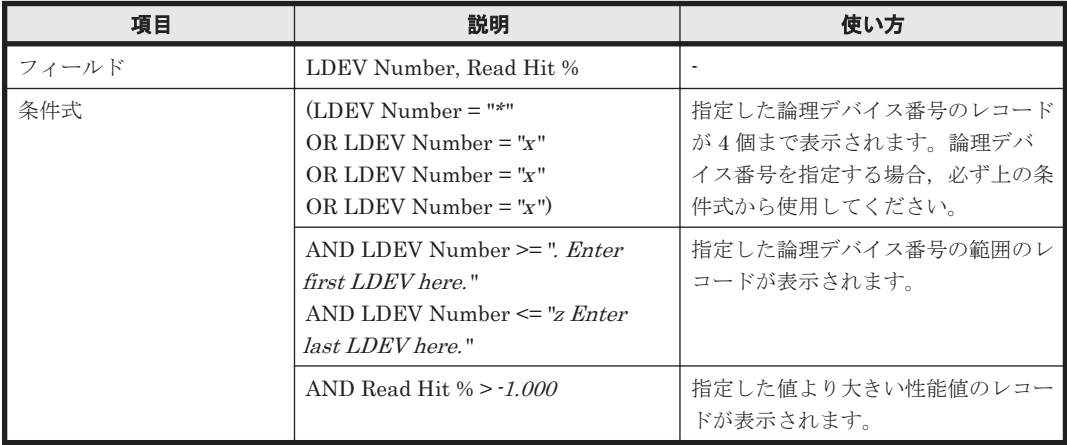

## **(8) CU 40-7F LDEV Read IOPS**

### 概要

論理デバイス番号が 00:40:00 から 00:7F:FF までの論理デバイスに対する読み取り処理の頻度を折 れ線グラフおよび表で表示します。

監視対象ストレージシステムがミッドレンジストレージの場合,このレポートは使用できません。

#### 格納先

Reports/RAID/Storage Resources/VSP G1000/VSP/VSP Gx00 Fx00/5. LDEV/CU 40-7F/

## <span id="page-910-0"></span>レコード

Logical Device Summary 1 (PI\_LDS1)

## フィールド

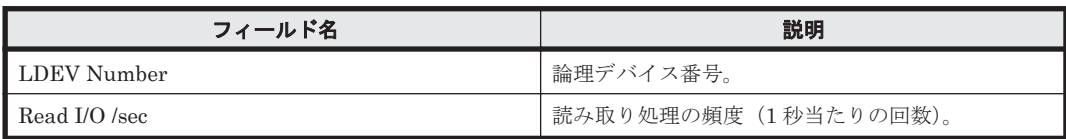

## フィルター

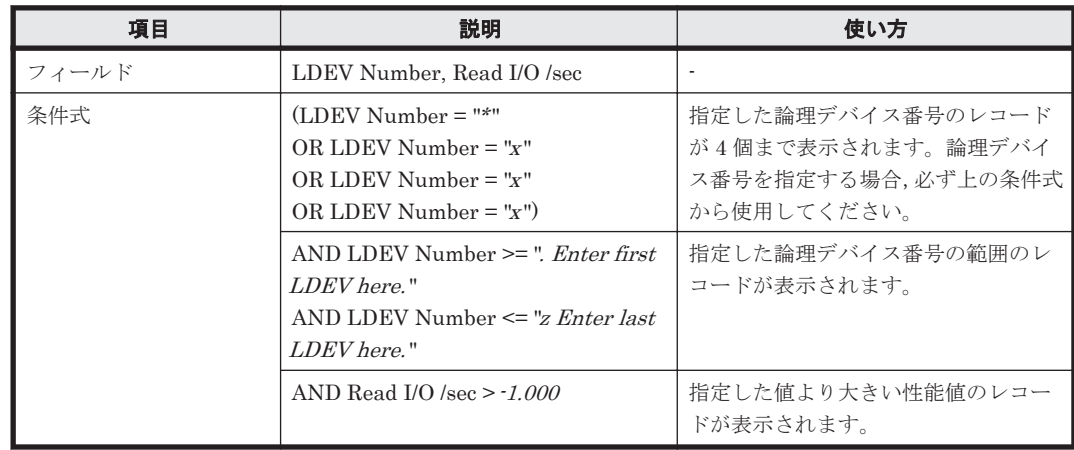

## **(9) CU 40-7F LDEV Read Response Time**

## 概要

論理デバイス番号が 00:40:00 から 00:7F:FF までの論理デバイスに対する読み取り処理要求当たり の処理時間の平均値を折れ線グラフおよび表で表示します。

監視対象ストレージシステムがミッドレンジストレージの場合,このレポートは使用できません。

## 格納先

Reports/RAID/Storage Resources/VSP G1000/VSP/VSP Gx00 Fx00/5. LDEV/CU 40-7F/

## レコード

Logical Device Summary 1 (PI\_LDS1)

### フィールド

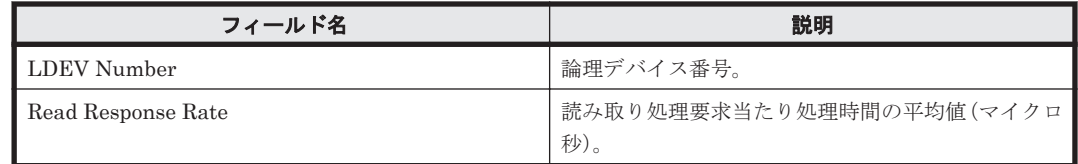

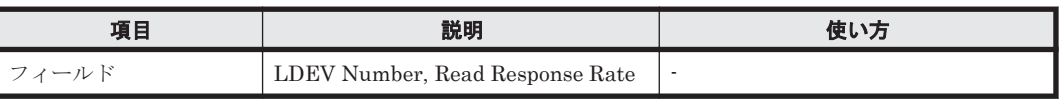

<span id="page-911-0"></span>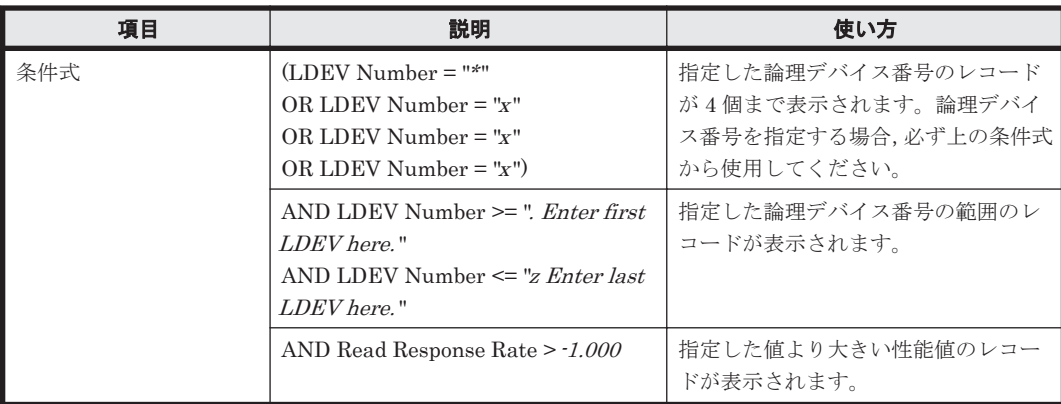

## **(10) CU 40-7F LDEV Read Transfer**

## 概要

論理デバイス番号が 00:40:00 から 00:7F:FF までの論理デバイスに対する読み取り処理の転送速度 を折れ線グラフおよび表で表示します。

監視対象ストレージシステムがミッドレンジストレージの場合,このレポートは使用できません。

### 格納先

Reports/RAID/Storage Resources/VSP G1000/VSP/VSP Gx00 Fx00/5. LDEV/CU 40-7F/

### レコード

Logical Device Summary 1 (PI\_LDS1)

### フィールド

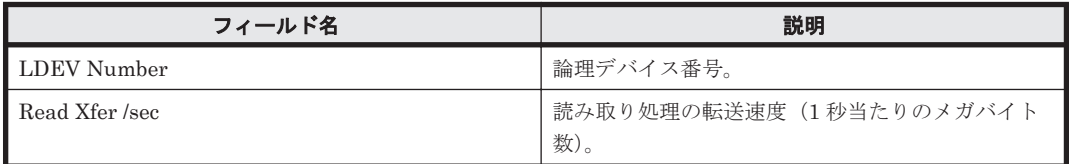

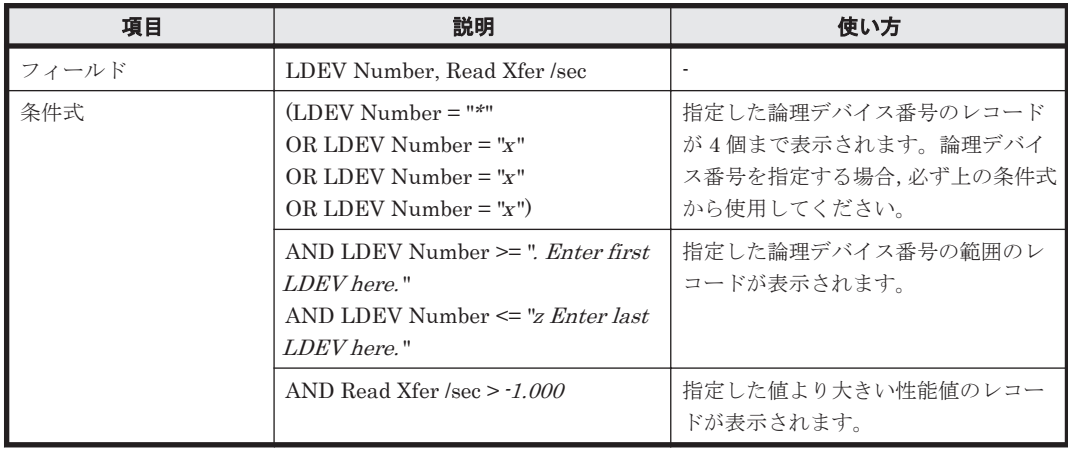

## <span id="page-912-0"></span>**(11) CU 40-7F LDEV Sequential IOPS**

## 概要

論理デバイス番号が 00:40:00 から 00:7F:FF までの論理デバイスに対するシーケンシャル読み取り /書き込み処理の頻度を折れ線グラフおよび表で表示します。

監視対象ストレージシステムがミッドレンジストレージの場合,このレポートは使用できません。

## 格納先

Reports/RAID/Storage Resources/VSP G1000/VSP/VSP Gx00 Fx00/5. LDEV/CU 40-7F/

### レコード

Logical Device Summary 1(PI\_LDS1)

### フィールド

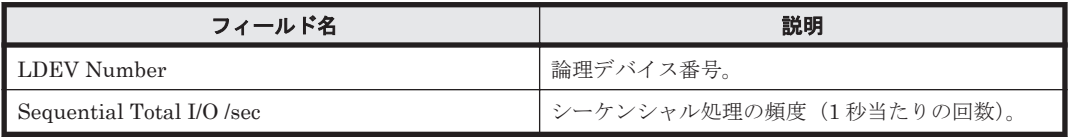

## フィルター

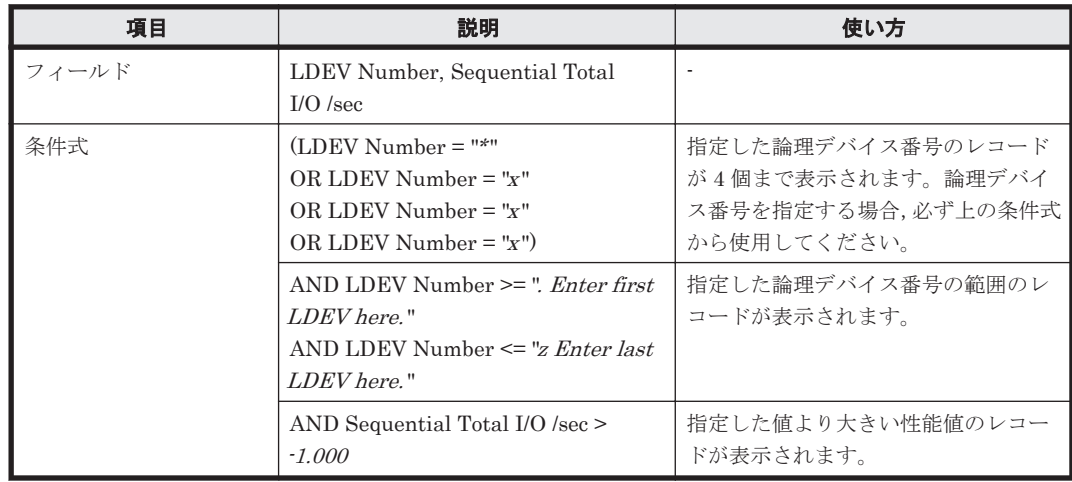

## **(12) CU 40-7F LDEV Sequential Transfer**

## 概要

論理デバイス番号が 00:40:00 から 00:7F:FF までの論理デバイスに対するシーケンシャル読み取り /書き込み処理の転送速度を折れ線グラフおよび表で表示します。

監視対象ストレージシステムがミッドレンジストレージの場合,このレポートは使用できません。

## 格納先

Reports/RAID/Storage Resources/VSP G1000/VSP/VSP Gx00 Fx00/5. LDEV/CU 40-7F/

## レコード

Logical Device Summary 1(PI\_LDS1)

ソリューションセット **913**

#### <span id="page-913-0"></span>フィールド

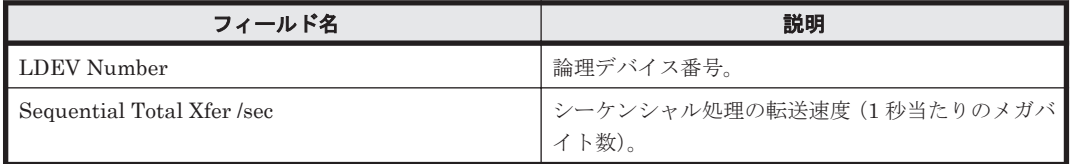

### フィルター

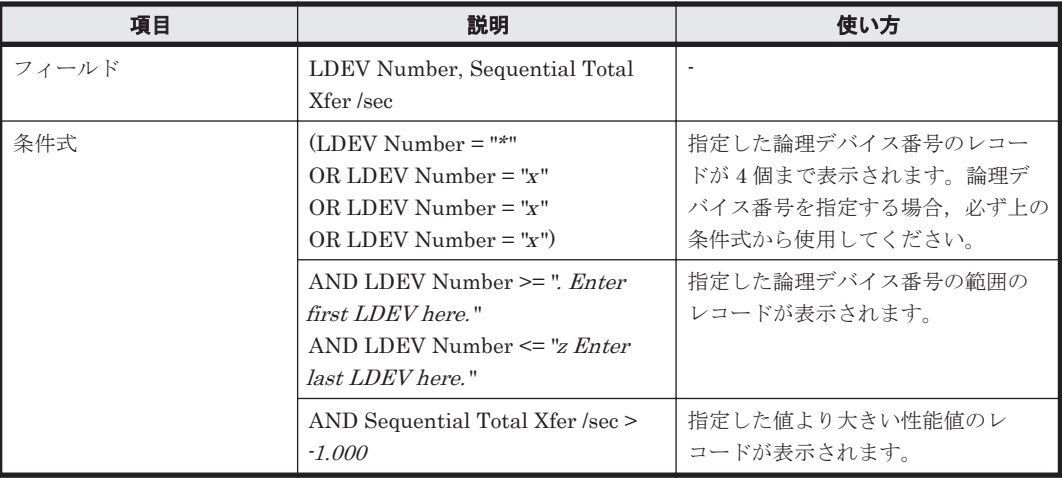

## **(13) CU 40-7F LDEV Total Response Time**

## 概要

論理デバイス番号が 00:40:00 から 00:7F:FF までの論理デバイスに対する読み取りおよび書き込み 処理要求当たりの処理時間の平均値を折れ線グラフおよび表で表示します。

監視対象ストレージシステムがミッドレンジストレージの場合,このレポートは使用できません。

## 格納先

Reports/RAID/Storage Resources/VSP G1000/VSP/VSP Gx00 Fx00/5. LDEV/CU 40-7F/

## レコード

Logical Device Summary 1 (PI\_LDS1)

## フィールド

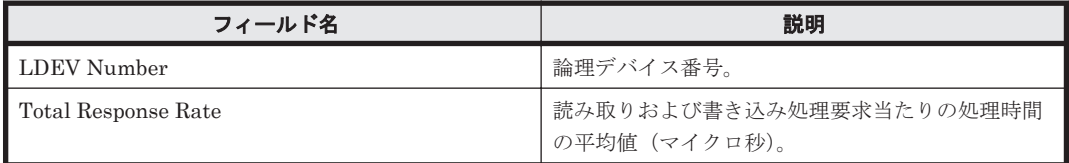

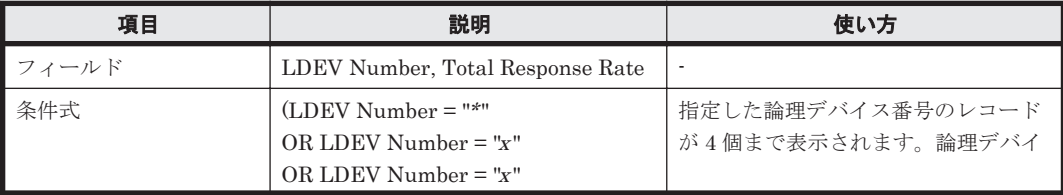

<span id="page-914-0"></span>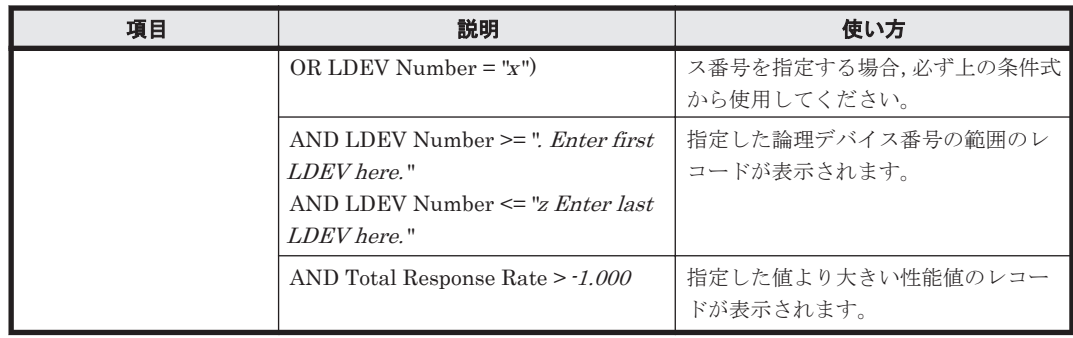

## **(14) CU 40-7F LDEV Write IOPS**

## 概要

論理デバイス番号が 00:40:00 から 00:7F:FF までの論理デバイスに対する書き込み処理の頻度を折 れ線グラフおよび表で表示します。

監視対象ストレージシステムがミッドレンジストレージの場合,このレポートは使用できません。

## 格納先

Reports/RAID/Storage Resources/VSP G1000/VSP/VSP Gx00 Fx00/5. LDEV/CU 40-7F/

## レコード

Logical Device Summary 1 (PI\_LDS1)

## フィールド

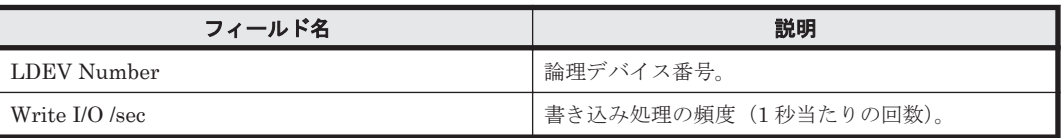

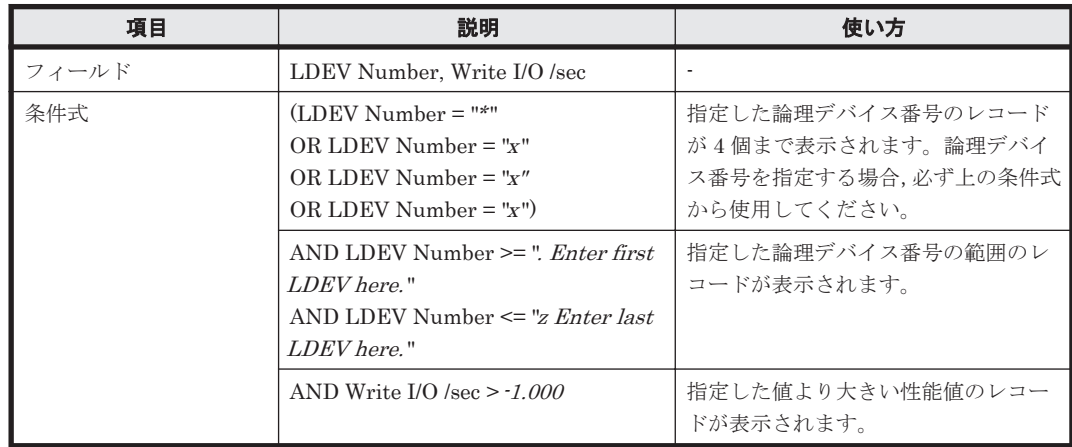

## <span id="page-915-0"></span>概要

論理デバイス番号が 00:40:00 から 00:7F:FF までの論理デバイスに対する書き込み処理要求当たり の処理時間の平均値を折れ線グラフおよび表で表示します。

監視対象ストレージシステムがミッドレンジストレージの場合,このレポートは使用できません。

### 格納先

Reports/RAID/Storage Resources/VSP G1000/VSP/VSP Gx00 Fx00/5. LDEV/CU 40-7F/

### レコード

Logical Device Summary 1(PI\_LDS1)

#### フィールド

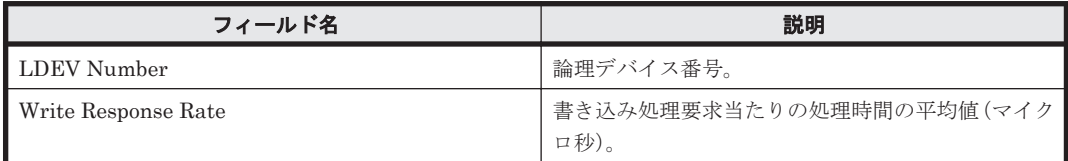

#### フィルター

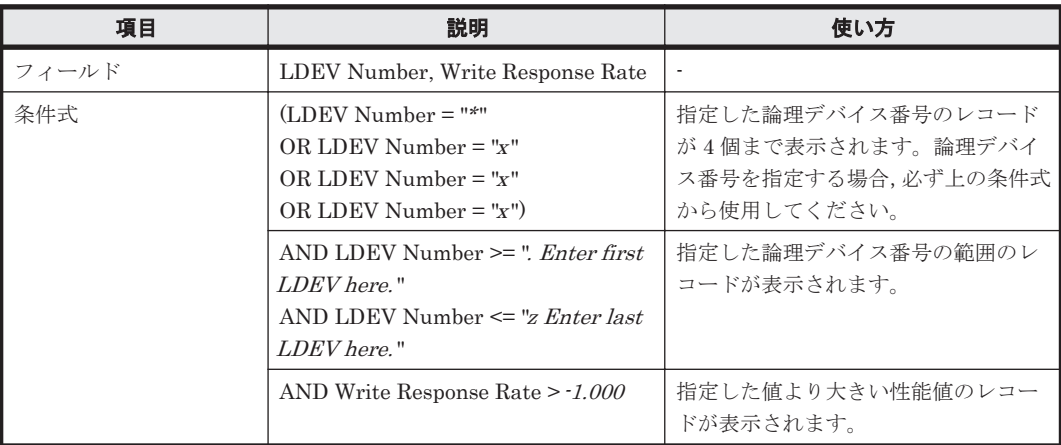

## **(16) CU 40-7F LDEV Write Transfer**

## 概要

論理デバイス番号が 00:40:00 から 00:7F:FF までの論理デバイスに対する書き込み処理の転送速度 を折れ線グラフおよび表で表示します。

監視対象ストレージシステムがミッドレンジストレージの場合,このレポートは使用できません。

## 格納先

Reports/RAID/Storage Resources/VSP G1000/VSP/VSP Gx00 Fx00/5. LDEV/CU 40-7F/

## レコード

Logical Device Summary 1 (PI\_LDS1)

<span id="page-916-0"></span>フィールド

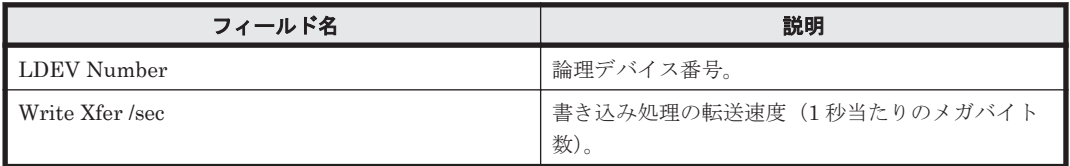

## フィルター

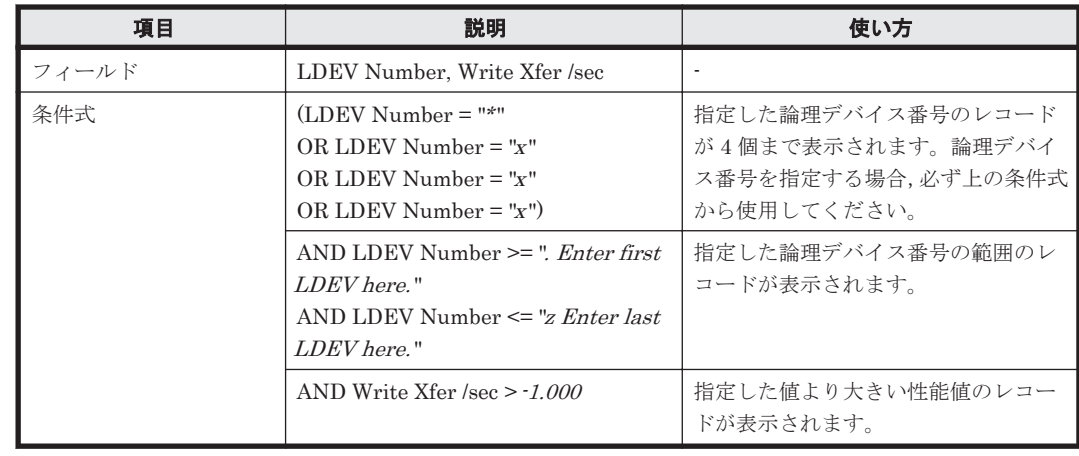

## **(17) CU 40-7F Up to 20 LDEV Bars for Yesterday's IOPS**

## 概要

最近 24 時間の,論理デバイス番号が 00:40:00 から 00:7F:FF までの論理デバイスに対する次の情 報を積み上げ縦棒グラフおよび表で最大 20 レコード表示します。

- ランダム読み取り/書き込み処理の頻度
- シーケンシャル読み取り/書き込み処理の頻度

監視対象ストレージシステムがミッドレンジストレージの場合,このレポートは使用できません。

## 格納先

Reports/RAID/Storage Resources/VSP G1000/VSP/VSP Gx00 Fx00/5. LDEV/CU 40-7F/

## レコード

LDEV Summary 1 - Extended (PI\_LDE1)

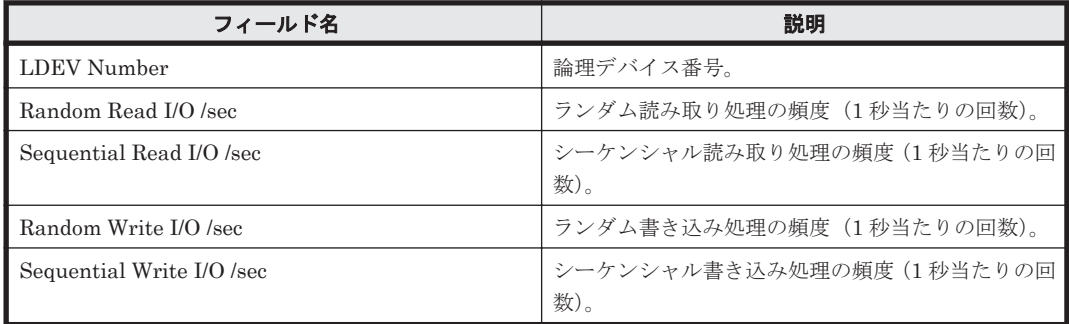

<span id="page-917-0"></span>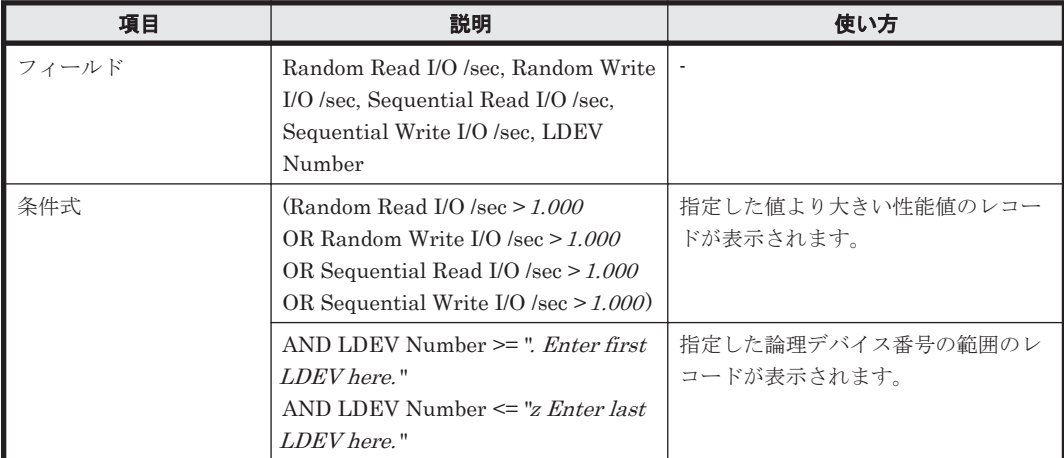

## **(18) CU 40-7F Up to 20 LDEV Bars for Yesterday's Transfer**

### 概要

最近 24 時間の,論理デバイス番号が 00:40:00 から 00:7F:FF までの論理デバイスに対する次の情 報を積み上げ縦棒グラフおよび表で最大 20 レコード表示します。

- ランダム読み取り/書き込み処理の転送速度
- シーケンシャル読み取り/書き込み処理の転送速度

監視対象ストレージシステムがミッドレンジストレージの場合,このレポートは使用できません。

### 格納先

Reports/RAID/Storage Resources/VSP G1000/VSP/VSP Gx00 Fx00/5. LDEV/CU 40-7F/

## レコード

LDEV Summary 1 - Extended (PI\_LDE1)

#### フィールド

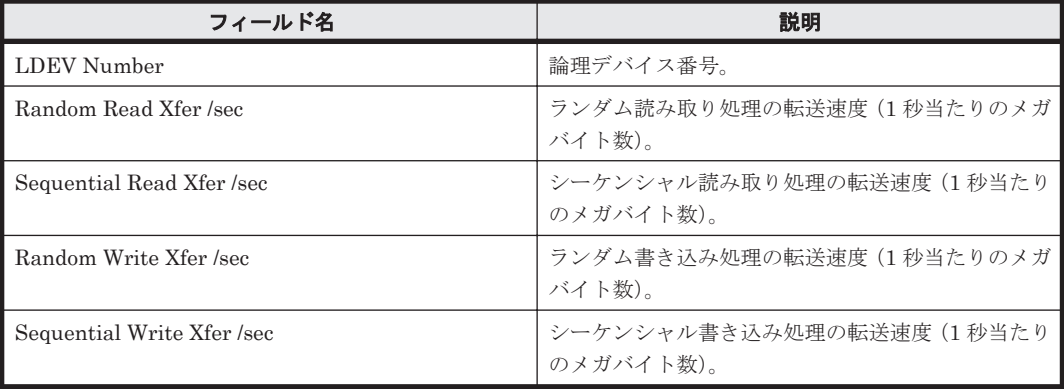

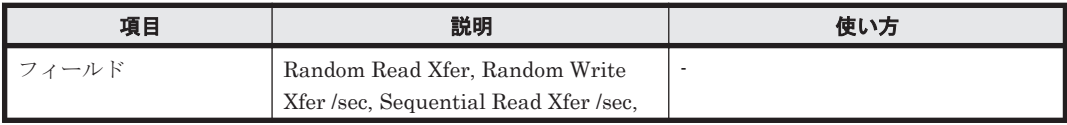

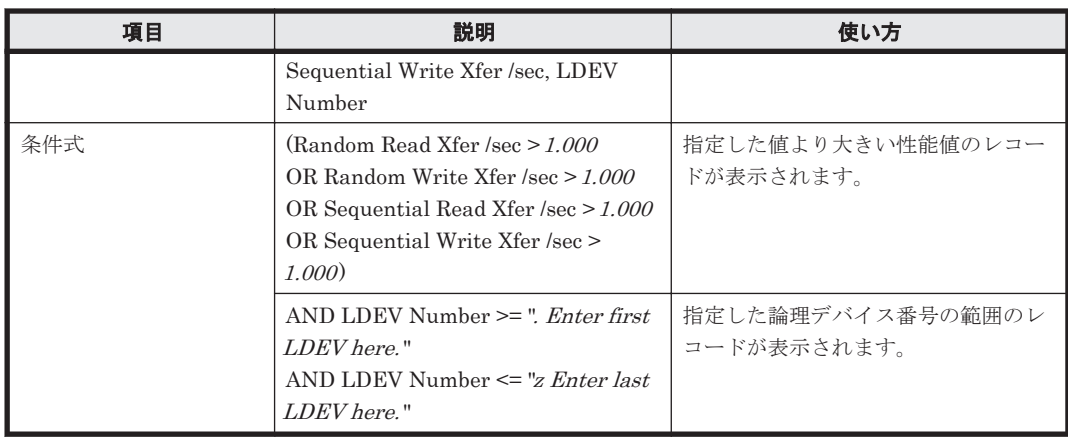

# **16.9.16** 「**VSP G1000/VSP/VSP Gx00 Fx00/5. LDEV/CU 80-BF**」フォルダ

「VSP G1000/VSP/VSP Gx00 Fx00/5. LDEV/CU 80-BF」フォルダに格納しているレポートについ て,次の表に示します。

#### 表 **16-21 HTM - Agent for RAID** のレポート一覧(**Storage Resources - VSP G1000/VSP/VSP Gx00 Fx00 - 5. LDEV - CU 80-BF**)

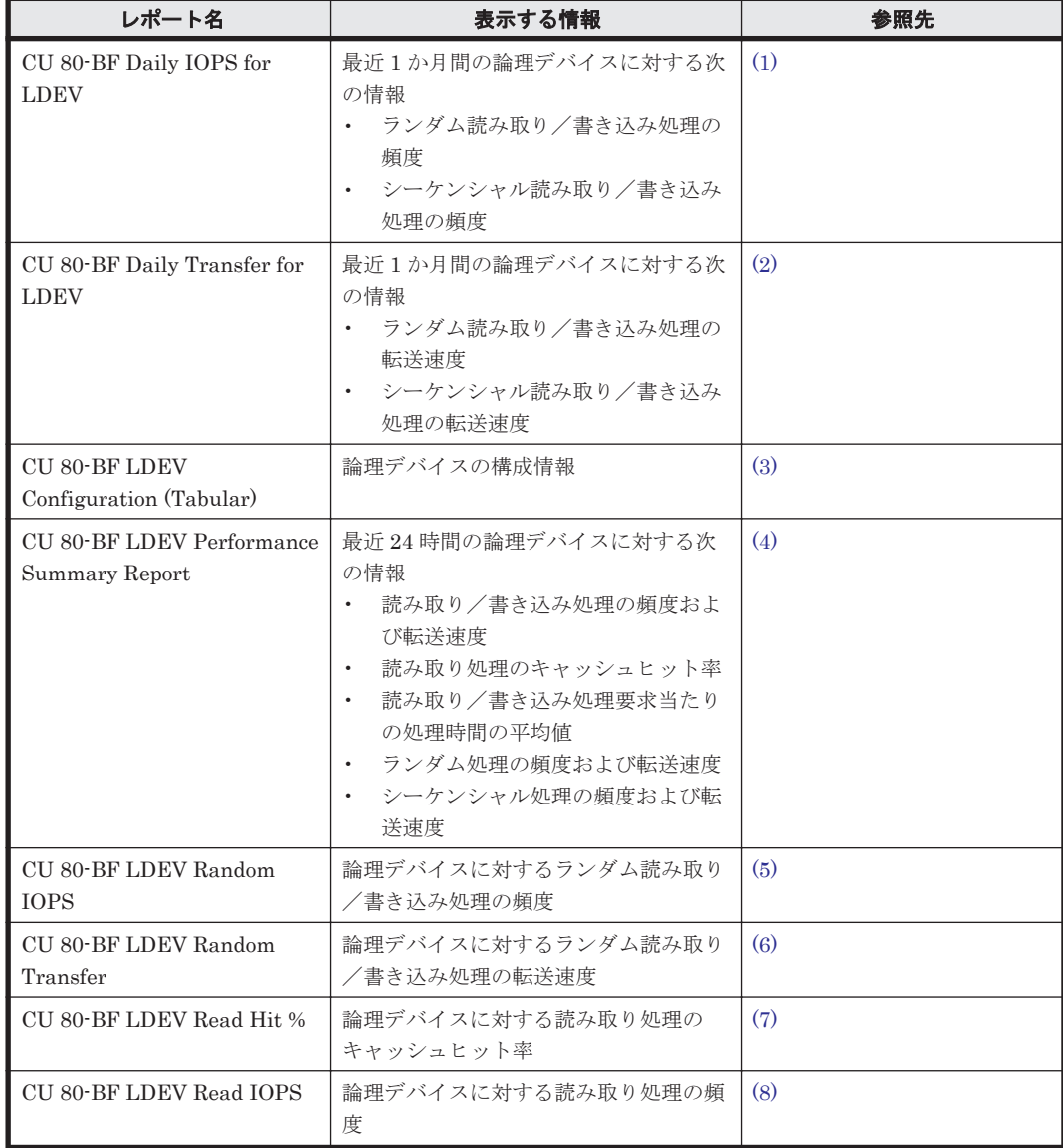

<span id="page-919-0"></span>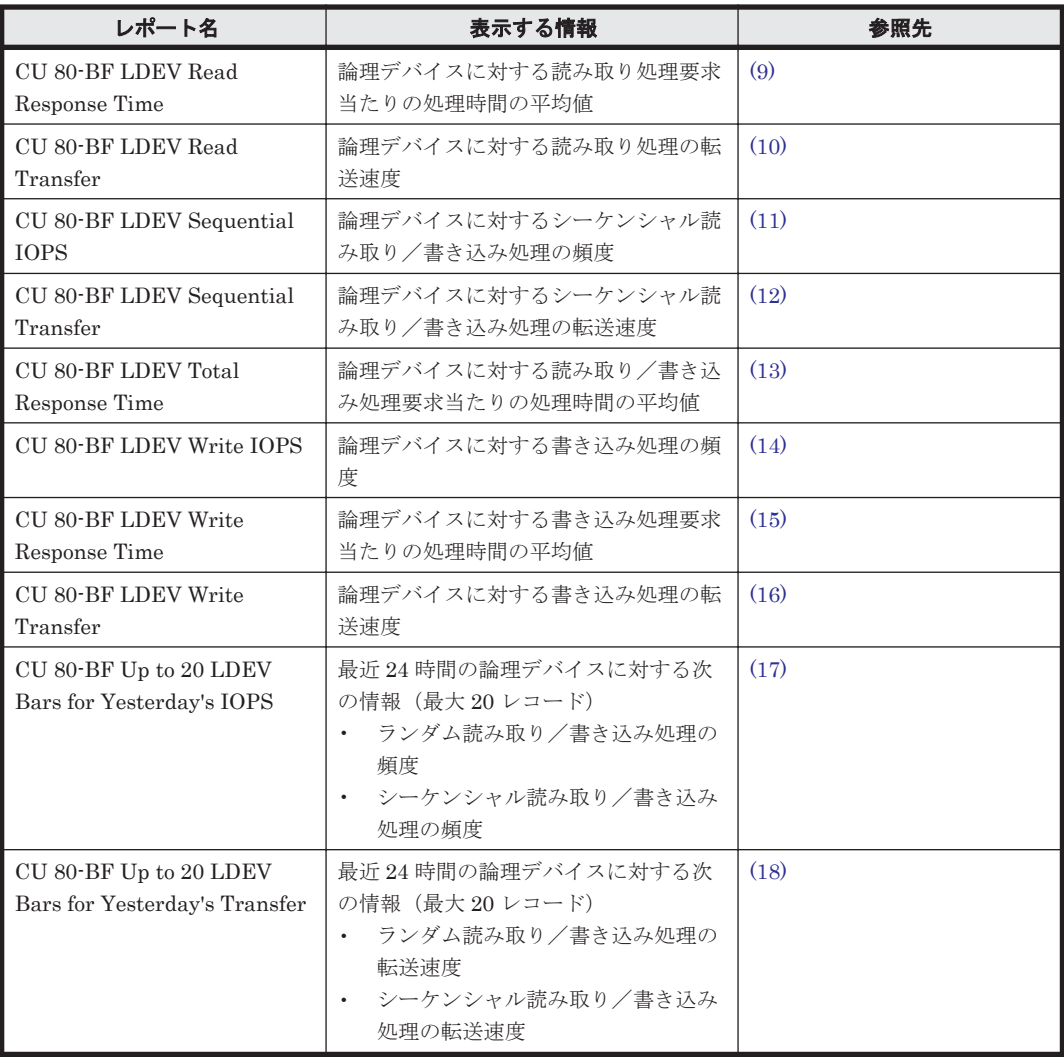

## **(1) CU 80-BF Daily IOPS for LDEV**

#### 概要

最近 1 か月間の,論理デバイス番号が 00:80:00 から 00:BF:FF までの論理デバイスに対する次の情 報を積み上げ縦棒グラフおよび表で表示します。

- ランダム読み取り/書き込み処理の頻度
- シーケンシャル読み取り/書き込み処理の頻度

監視対象ストレージシステムがミッドレンジストレージの場合,このレポートは使用できません。

#### 格納先

Reports/RAID/Storage Resources/VSP G1000/VSP/VSP Gx00 Fx00/5. LDEV/CU 80-BF/

### レコード

LDEV Summary 2 - Extended (PI\_LDE2)

#### <span id="page-920-0"></span>フィールド

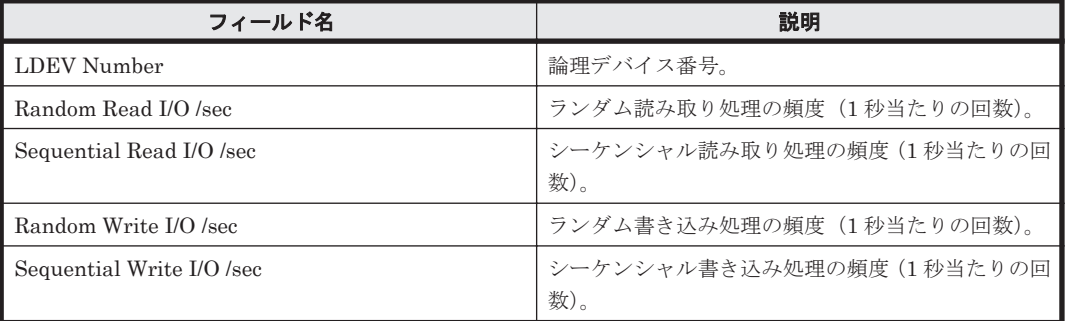

## フィルター

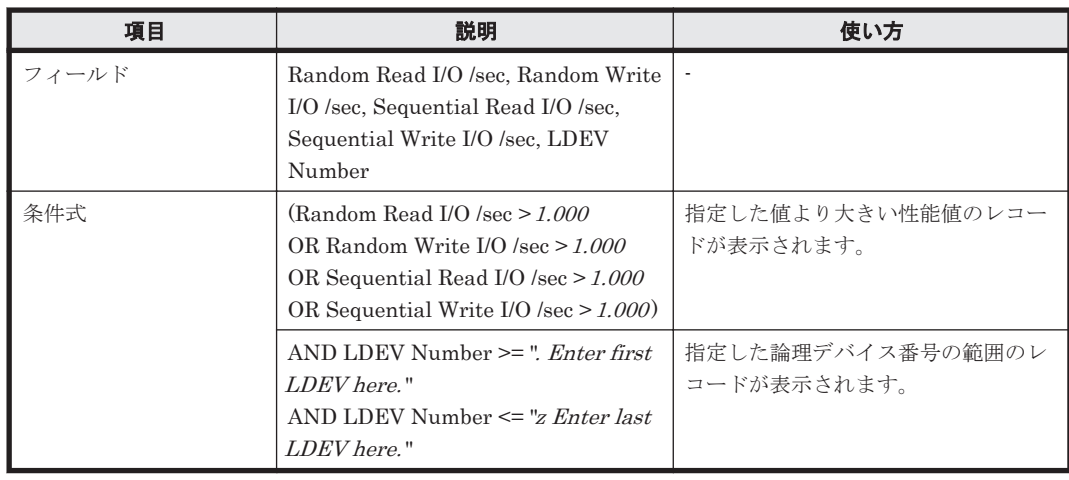

## **(2) CU 80-BF Daily Transfer for LDEV**

## 概要

最近 1 か月間の,論理デバイス番号が 00:80:00 から 00:BF:FF までの論理デバイスに対する次の情 報を積み上げ縦棒グラフおよび表で表示します。

- ランダム読み取り/書き込み処理の転送速度
- シーケンシャル読み取り/書き込み処理の転送速度

監視対象ストレージシステムがミッドレンジストレージの場合,このレポートは使用できません。

#### 格納先

Reports/RAID/Storage Resources/VSP G1000/VSP/VSP Gx00 Fx00/5. LDEV/CU 80-BF/

### レコード

LDEV Summary 2 - Extended (PI\_LDE2)

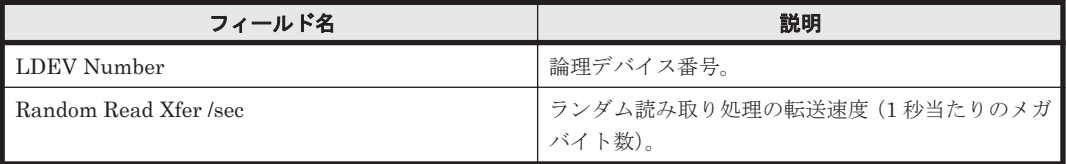

<span id="page-921-0"></span>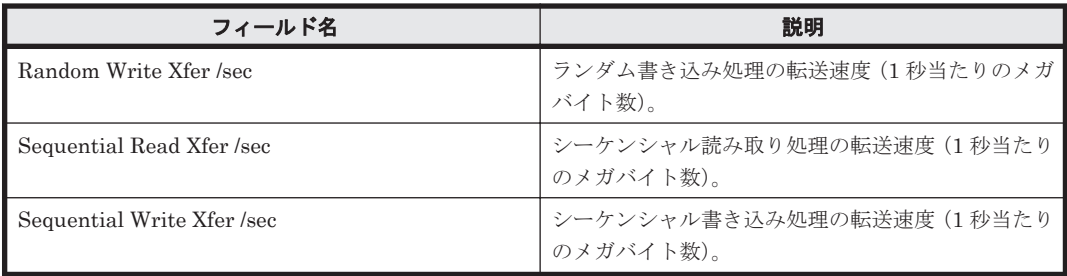

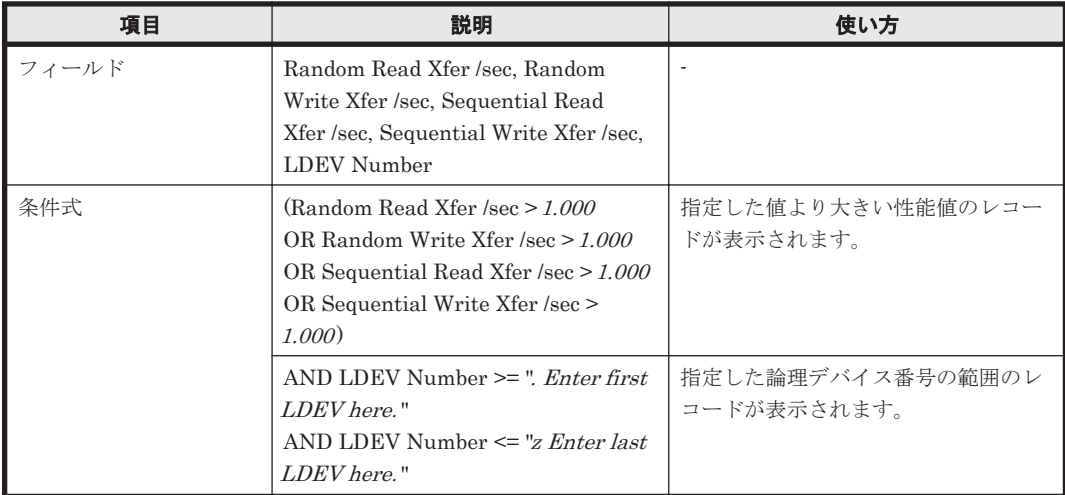

## **(3) CU 80-BF LDEV Configuration (Tabular)**

## 概要

論理デバイス番号が 00:80:00 から 00:BF:FF までの論理デバイスの構成情報を表で表示します。

監視対象ストレージシステムがミッドレンジストレージの場合,このレポートは使用できません。

## 格納先

Reports/RAID/Storage Resources/VSP G1000/VSP/VSP Gx00 Fx00/5. LDEV/CU 80-BF/

## レコード

Logical Device Configuration (PD\_LDC)

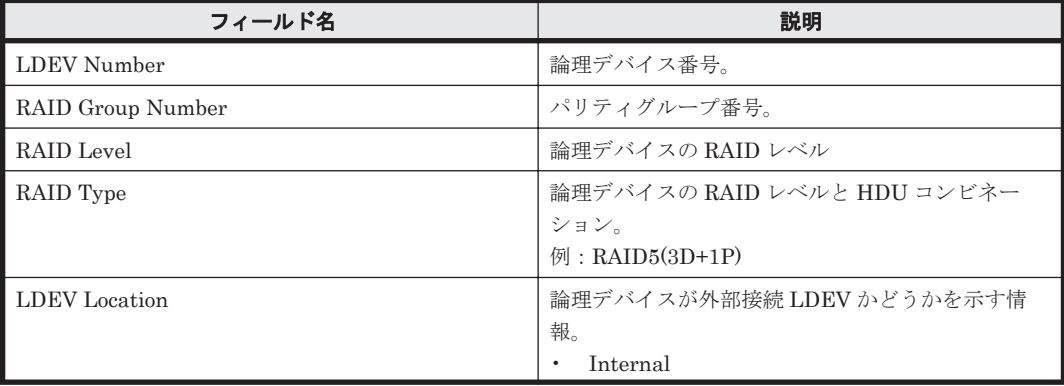

<span id="page-922-0"></span>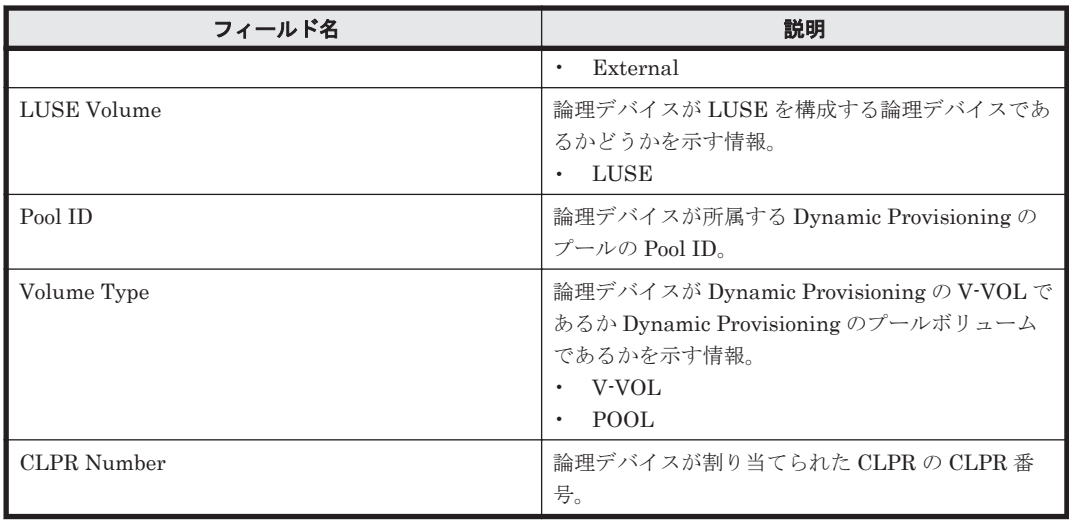

## **(4) CU 80-BF LDEV Performance Summary Report**

## 概要

最近 24 時間の,論理デバイス番号が 00:80:00 から 00:BF:FF までの論理デバイスに対する次の情 報を表で表示します。

- 読み取り/書き込み処理の頻度および転送速度
- 読み取り処理のキャッシュヒット率
- 読み取り/書き込み処理要求当たりの処理時間の平均値
- ランダム処理の頻度および転送速度
- シーケンシャル処理の頻度および転送速度

監視対象ストレージシステムがミッドレンジストレージの場合,このレポートは使用できません。

## 格納先

Reports/RAID/Storage Resources/VSP G1000/VSP/VSP Gx00 Fx00/5. LDEV/CU 80-BF/

#### レコード

Logical Device Summary 2(PI\_LDS2)

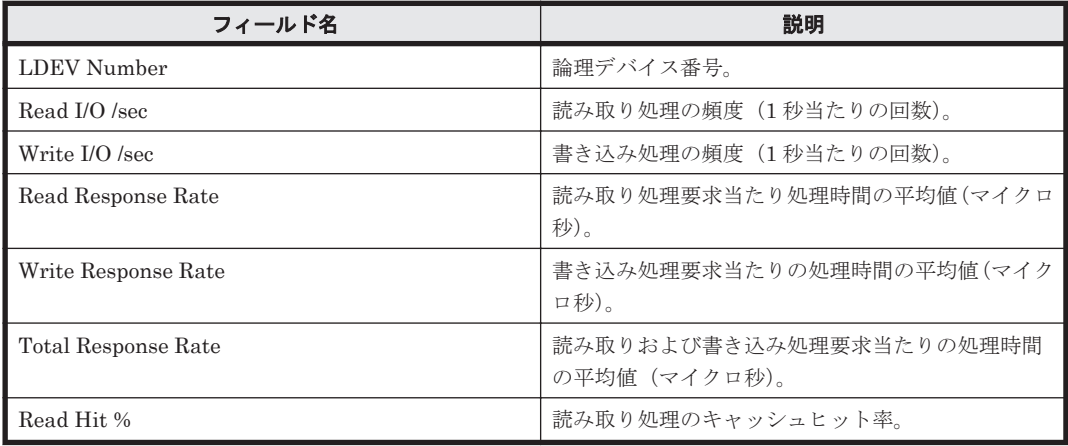

<span id="page-923-0"></span>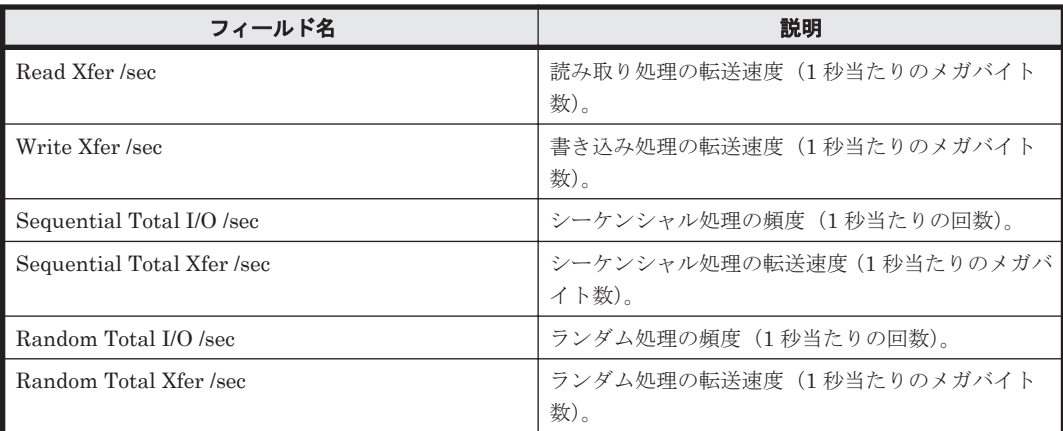

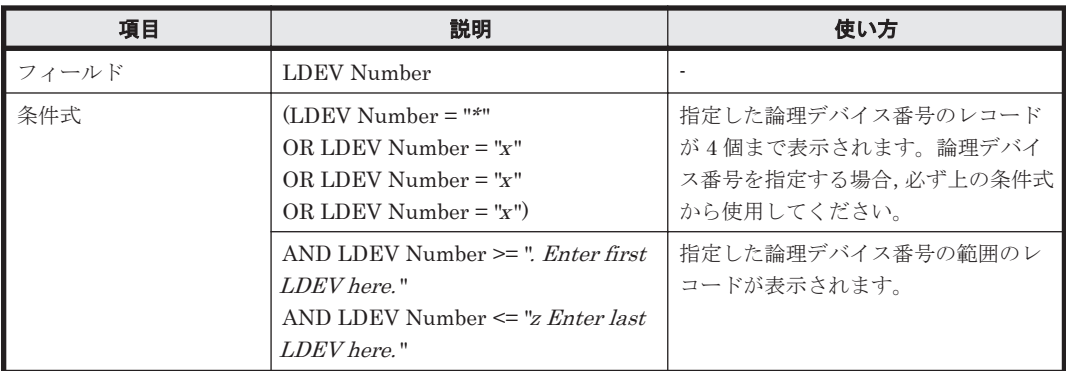

## **(5) CU 80-BF LDEV Random IOPS**

## 概要

論理デバイス番号が 00:80:00 から 00:BF:FF までの論理デバイスに対するランダム読み取り/書 き込み処理の頻度を折れ線グラフおよび表で表示します。

監視対象ストレージシステムがミッドレンジストレージの場合,このレポートは使用できません。

## 格納先

Reports/RAID/Storage Resources/VSP G1000/VSP/VSP Gx00 Fx00/5. LDEV/CU 80-BF/

#### レコード

Logical Device Summary 2(PI\_LDS2)

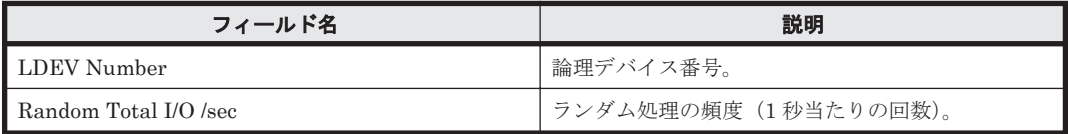

<span id="page-924-0"></span>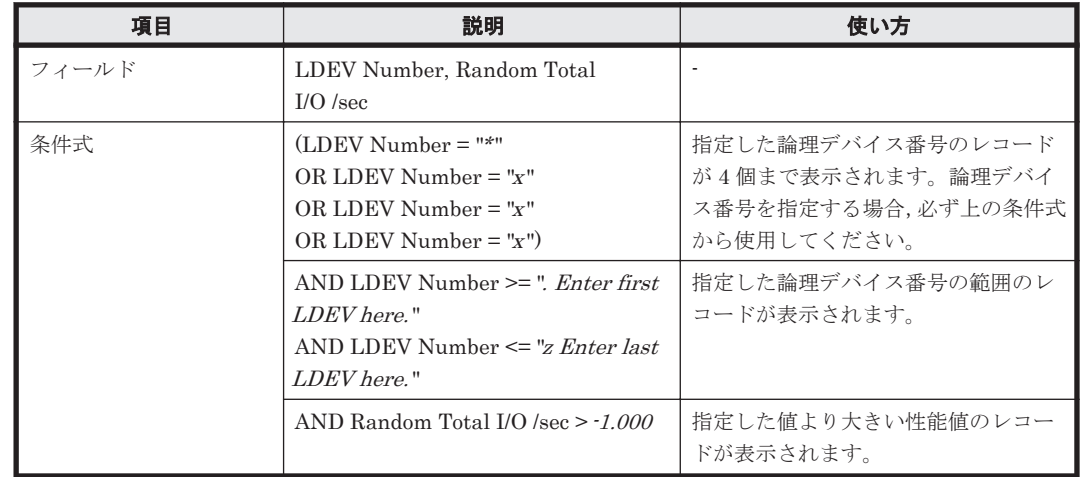

## **(6) CU 80-BF LDEV Random Transfer**

## 概要

論理デバイス番号が 00:80:00 から 00:BF:FF までの論理デバイスに対するランダム読み取り/書 き込み処理の転送速度を折れ線グラフおよび表で表示します。

監視対象ストレージシステムがミッドレンジストレージの場合,このレポートは使用できません。

## 格納先

Reports/RAID/Storage Resources/VSP G1000/VSP/VSP Gx00 Fx00/5. LDEV/CU 80-BF/

### レコード

Logical Device Summary 2(PI\_LDS2)

#### フィールド

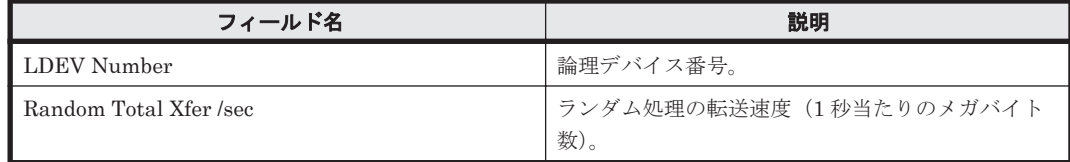

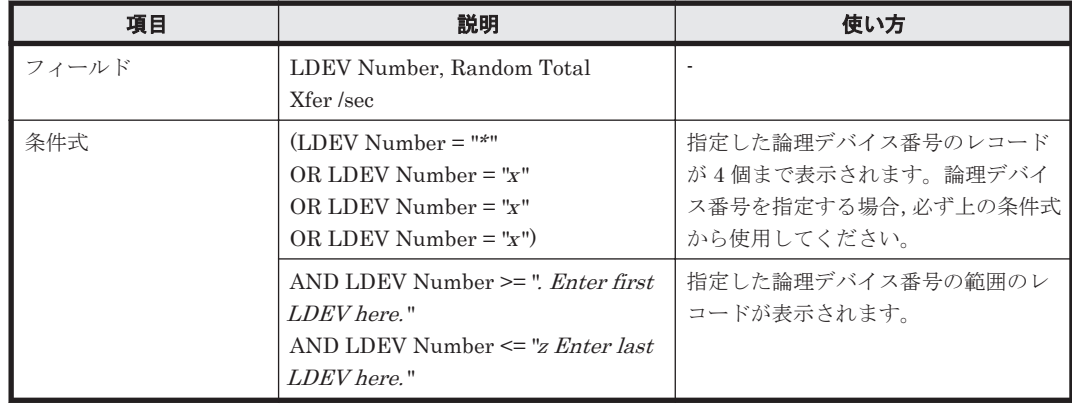

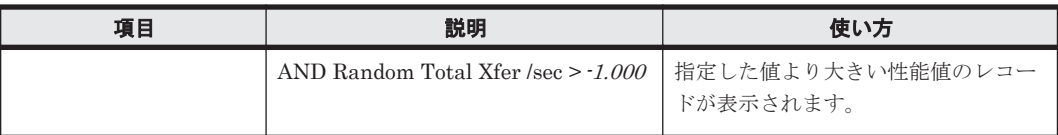

## <span id="page-925-0"></span>**(7) CU 80-BF LDEV Read Hit %**

### 概要

論理デバイス番号が 00:80:00 から 00:BF:FF までの論理デバイスに対する読み取り処理のキャッ シュヒット率を折れ線グラフおよび表で表示します。

監視対象ストレージシステムがミッドレンジストレージの場合,このレポートは使用できません。

#### 格納先

Reports/RAID/Storage Resources/VSP G1000/VSP/VSP Gx00 Fx00/5. LDEV/CU 80-BF/

### レコード

Logical Device Summary 2(PI\_LDS2)

### フィールド

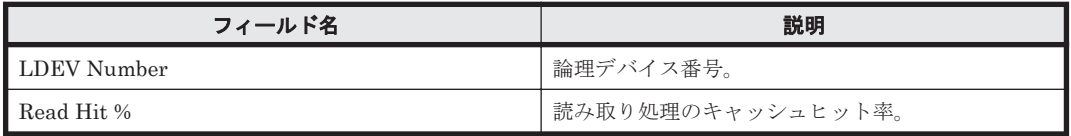

#### フィルター

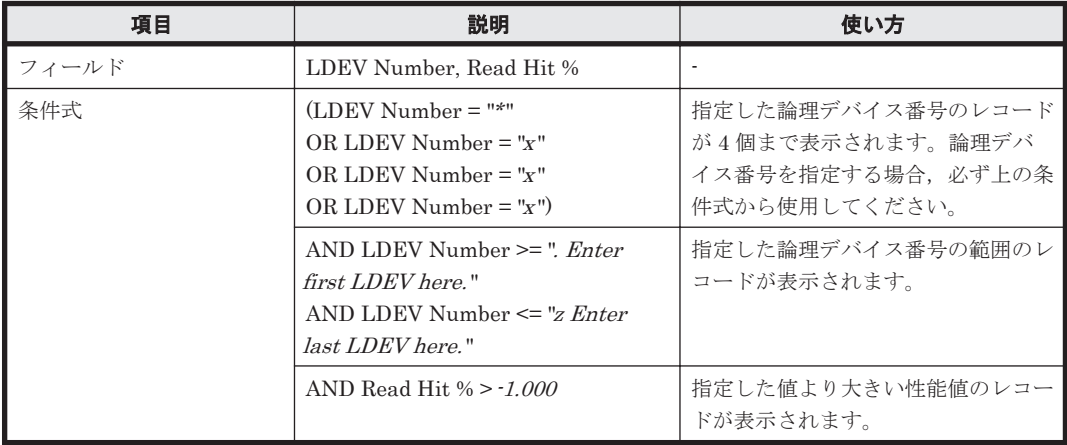

## **(8) CU 80-BF LDEV Read IOPS**

### 概要

論理デバイス番号が 00:80:00 から 00:BF:FF までの論理デバイスに対する読み取り処理の頻度を 折れ線グラフおよび表で表示します。

監視対象ストレージシステムがミッドレンジストレージの場合,このレポートは使用できません。

#### 格納先

Reports/RAID/Storage Resources/VSP G1000/VSP/VSP Gx00 Fx00/5. LDEV/CU 80-BF/

## <span id="page-926-0"></span>レコード

Logical Device Summary 2 (PI\_LDS2)

## フィールド

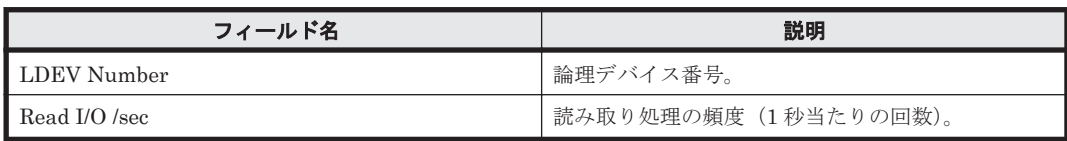

## フィルター

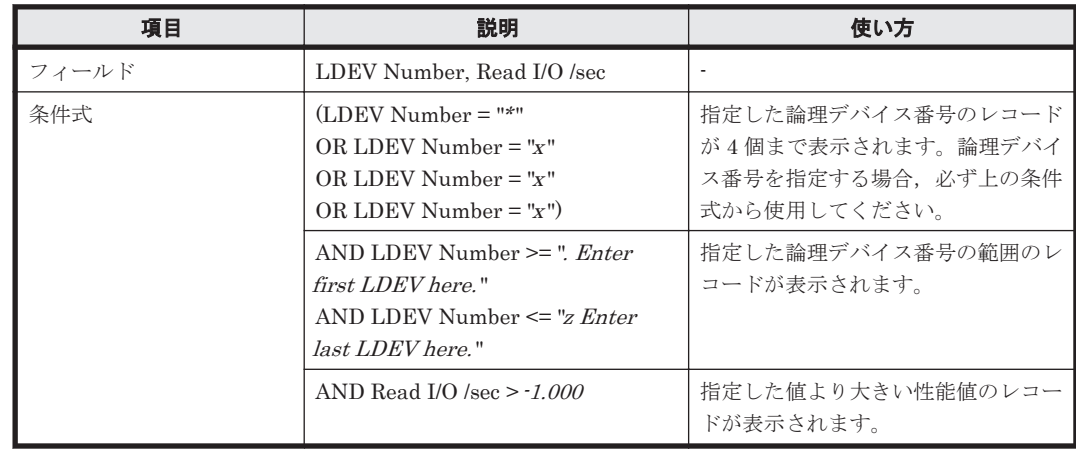

## **(9) CU 80-BF LDEV Read Response Time**

## 概要

論理デバイス番号が 00:80:00 から 00:BF:FF までの論理デバイスに対する読み取り処理要求当た りの処理時間の平均値を折れ線グラフおよび表で表示します。

監視対象ストレージシステムがミッドレンジストレージの場合,このレポートは使用できません。

## 格納先

Reports/RAID/Storage Resources/VSP G1000/VSP/VSP Gx00 Fx00/5. LDEV/CU 80-BF/

## レコード

Logical Device Summary 2 (PI\_LDS2)

### フィールド

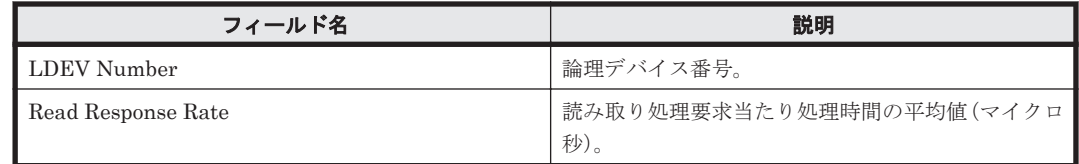

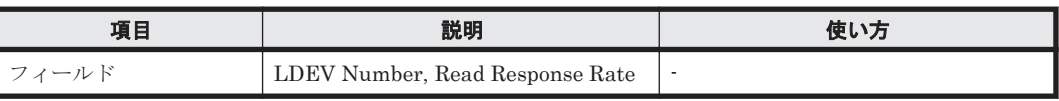

<span id="page-927-0"></span>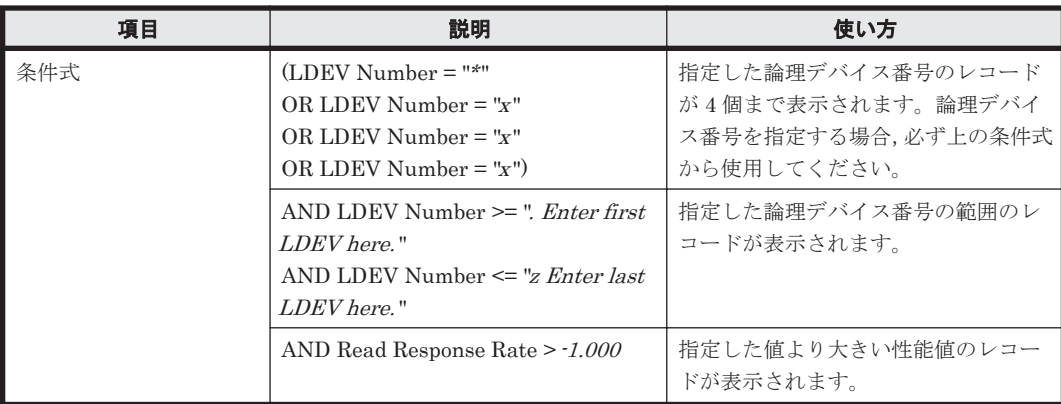

## **(10) CU 80-BF LDEV Read Transfer**

## 概要

論理デバイス番号が 00:80:00 から 00:BF:FF までの論理デバイスに対する読み取り処理の転送速 度を折れ線グラフおよび表で表示します。

監視対象ストレージシステムがミッドレンジストレージの場合,このレポートは使用できません。

### 格納先

Reports/RAID/Storage Resources/VSP G1000/VSP/VSP Gx00 Fx00/5. LDEV/CU 80-BF/

### レコード

Logical Device Summary 2 (PI\_LDS2)

### フィールド

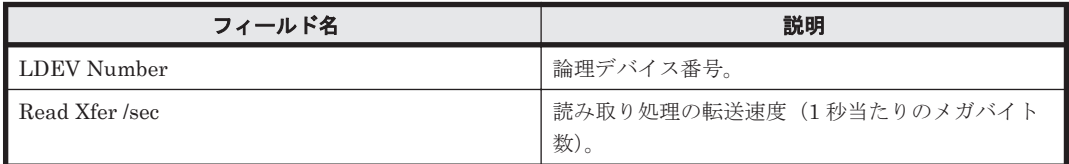

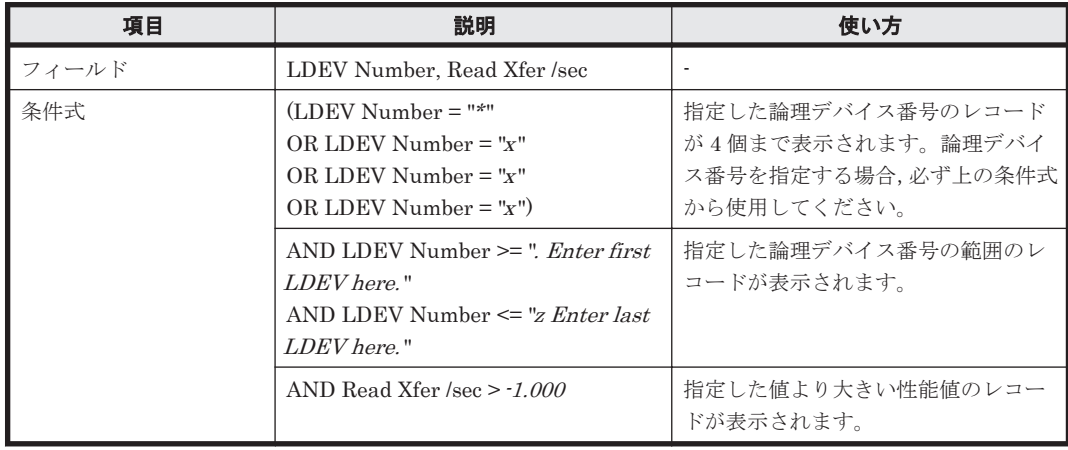

## <span id="page-928-0"></span>**(11) CU 80-BF LDEV Sequential IOPS**

## 概要

論理デバイス番号が 00:80:00 から 00:BF:FF までの論理デバイスに対するシーケンシャル読み取 り/書き込み処理の頻度を折れ線グラフおよび表で表示します。

監視対象ストレージシステムがミッドレンジストレージの場合,このレポートは使用できません。

### 格納先

Reports/RAID/Storage Resources/VSP G1000/VSP/VSP Gx00 Fx00/5. LDEV/CU 80-BF/

#### レコード

Logical Device Summary 2(PI\_LDS2)

#### フィールド

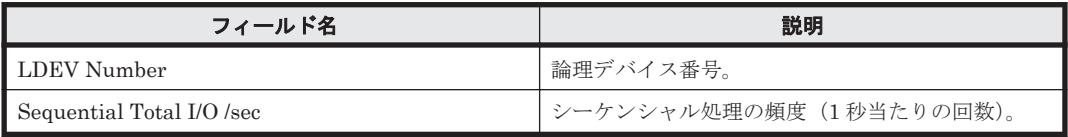

## フィルター

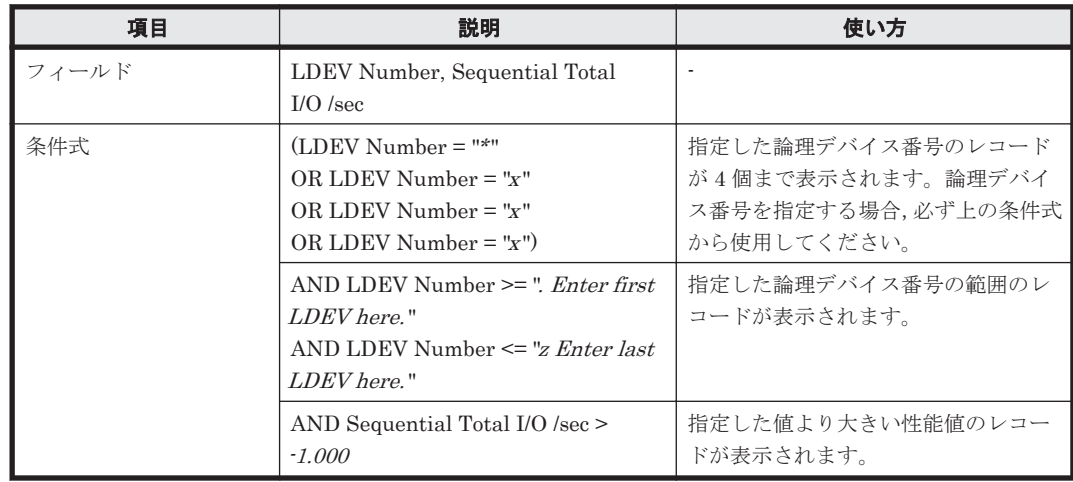

## **(12) CU 80-BF LDEV Sequential Transfer**

#### 概要

論理デバイス番号が 00:80:00 から 00:BF:FF までの論理デバイスに対するシーケンシャル読み取 り/書き込み処理の転送速度を折れ線グラフおよび表で表示します。

監視対象ストレージシステムがミッドレンジストレージの場合,このレポートは使用できません。

## 格納先

Reports/RAID/Storage Resources/VSP G1000/VSP/VSP Gx00 Fx00/5. LDEV/CU 80-BF/

## レコード

Logical Device Summary 2 (PI\_LDS2)

ソリューションセット **929**

#### <span id="page-929-0"></span>フィールド

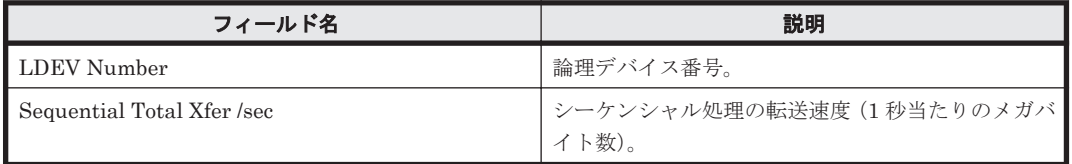

### フィルター

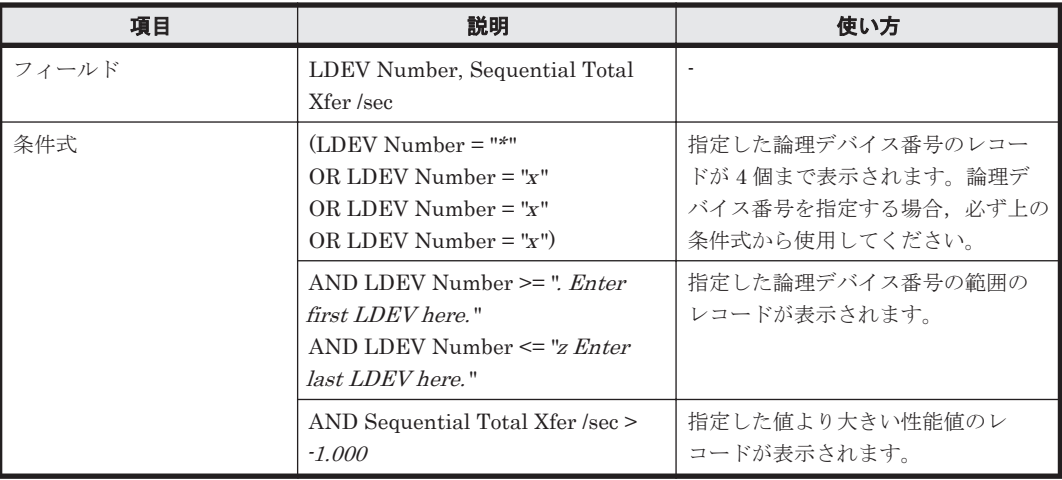

## **(13) CU 80-BF LDEV Total Response Time**

## 概要

論理デバイス番号が 00:80:00 から 00:BF:FF までの論理デバイスに対する読み取りおよび書き込 み処理要求当たりの処理時間の平均値を折れ線グラフおよび表で表示します。

監視対象ストレージシステムがミッドレンジストレージの場合,このレポートは使用できません。

## 格納先

Reports/RAID/Storage Resources/VSP G1000/VSP/VSP Gx00 Fx00/5. LDEV/CU 80-BF/

## レコード

Logical Device Summary 2 (PI\_LDS2)

## フィールド

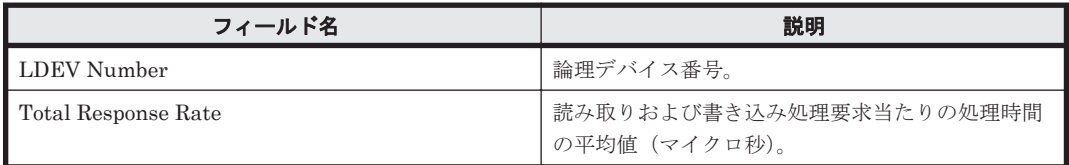

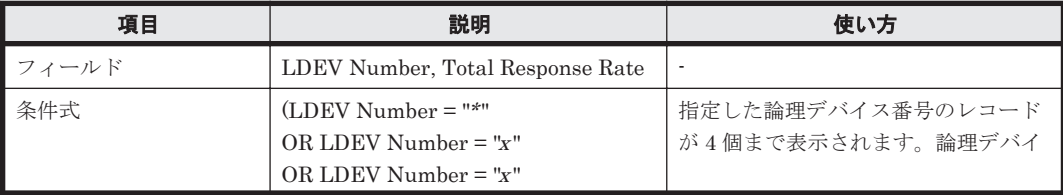

<span id="page-930-0"></span>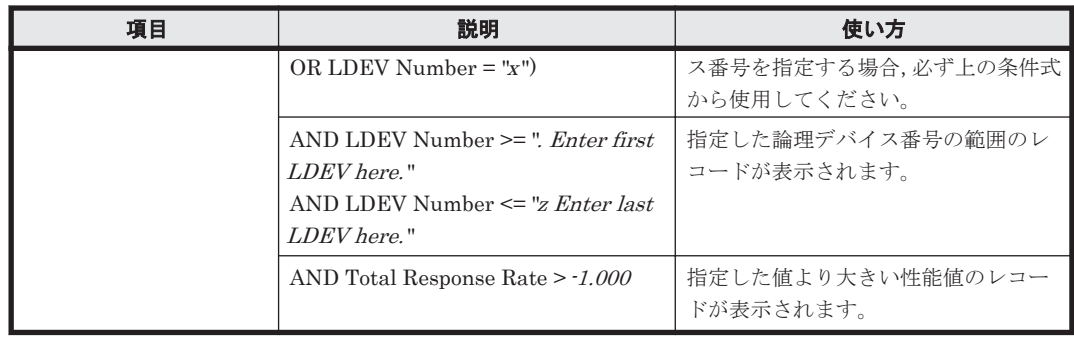

## **(14) CU 80-BF LDEV Write IOPS**

## 概要

論理デバイス番号が 00:80:00 から 00:BF:FF までの論理デバイスに対する書き込み処理の頻度を 折れ線グラフおよび表で表示します。

監視対象ストレージシステムがミッドレンジストレージの場合,このレポートは使用できません。

## 格納先

Reports/RAID/Storage Resources/VSP G1000/VSP/VSP Gx00 Fx00/5. LDEV/CU 80-BF/

## レコード

Logical Device Summary 2 (PI\_LDS2)

## フィールド

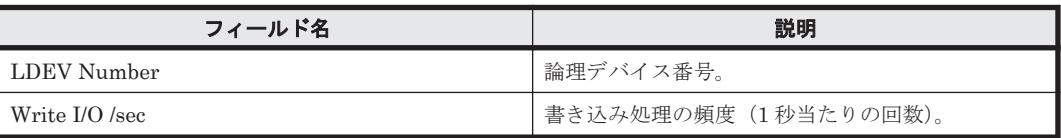

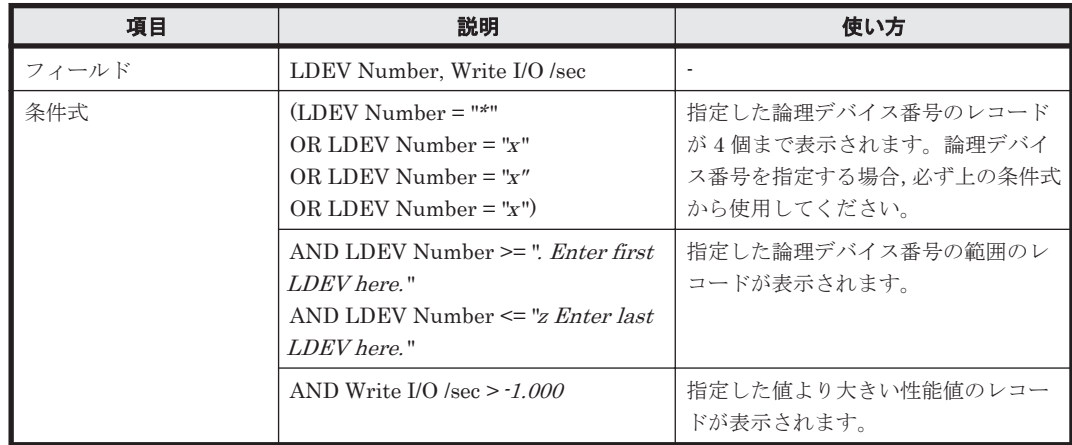

## <span id="page-931-0"></span>概要

論理デバイス番号が 00:80:00 から 00:BF:FF までの論理デバイスに対する書き込み処理要求当た りの処理時間の平均値を折れ線グラフおよび表で表示します。

監視対象ストレージシステムがミッドレンジストレージの場合,このレポートは使用できません。

### 格納先

Reports/RAID/Storage Resources/VSP G1000/VSP/VSP Gx00 Fx00/5. LDEV/CU 80-BF/

### レコード

Logical Device Summary 2(PI\_LDS2)

#### フィールド

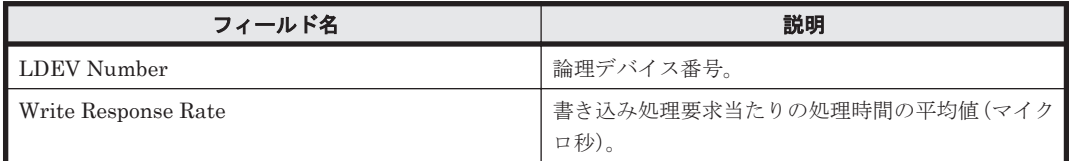

#### フィルター

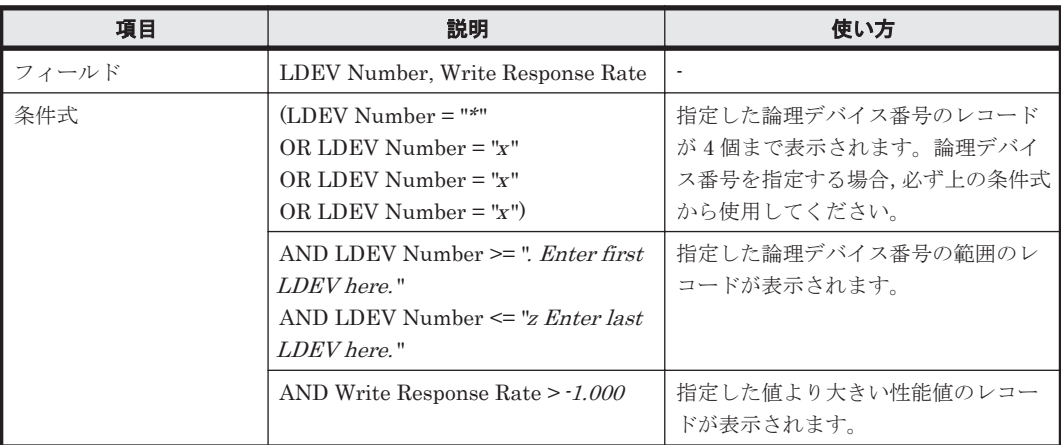

## **(16) CU 80-BF LDEV Write Transfer**

#### 概要

論理デバイス番号が 00:80:00 から 00:BF:FF までの論理デバイスに対する書き込み処理の転送速 度を折れ線グラフおよび表で表示します。

監視対象ストレージシステムがミッドレンジストレージの場合,このレポートは使用できません。

## 格納先

Reports/RAID/Storage Resources/VSP G1000/VSP/VSP Gx00 Fx00/5. LDEV/CU 80-BF/

## レコード

Logical Device Summary 2 (PI\_LDS2)

<span id="page-932-0"></span>フィールド

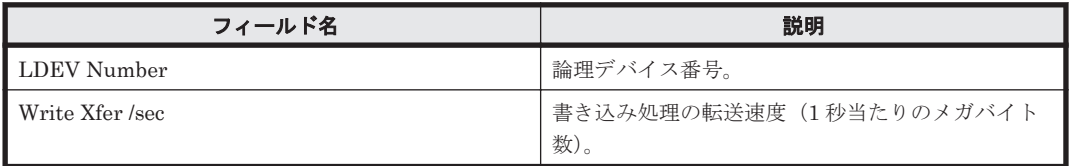

## フィルター

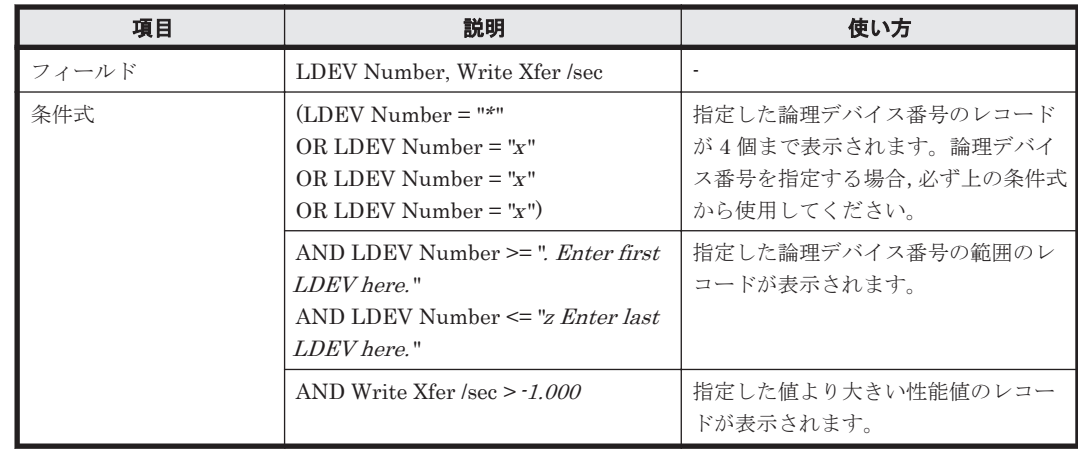

## **(17) CU 80-BF Up to 20 LDEV Bars for Yesterday's IOPS**

## 概要

最近 24 時間の,論理デバイス番号が 00:80:00 から 00:BF:FF までの論理デバイスに対する次の情 報を積み上げ縦棒グラフおよび表で最大 20 レコード表示します。

- ランダム読み取り/書き込み処理の頻度
- シーケンシャル読み取り/書き込み処理の頻度

監視対象ストレージシステムがミッドレンジストレージの場合,このレポートは使用できません。

## 格納先

Reports/RAID/Storage Resources/VSP G1000/VSP/VSP Gx00 Fx00/5. LDEV/CU 80-BF/

## レコード

LDEV Summary 2 - Extended (PI\_LDE2)

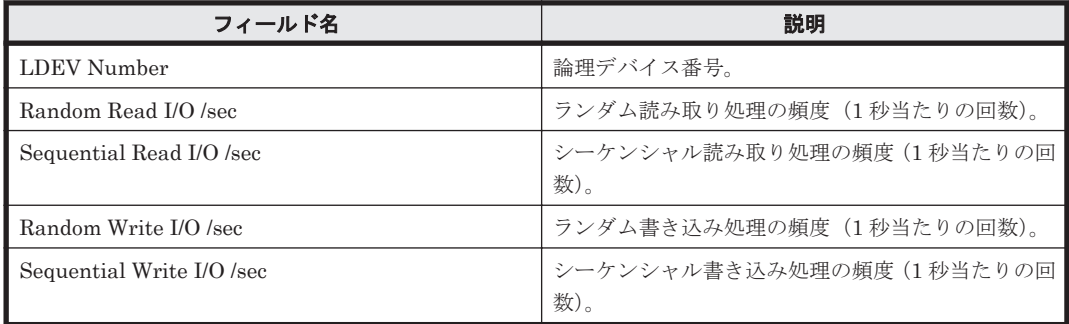

<span id="page-933-0"></span>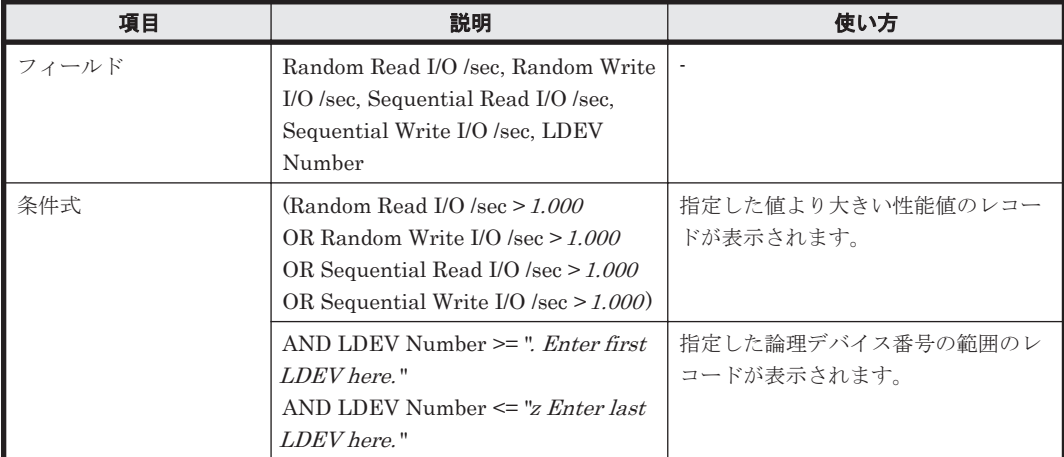

## **(18) CU 80-BF Up to 20 LDEV Bars for Yesterday's Transfer**

### 概要

最近 24 時間の,論理デバイス番号が 00:80:00 から 00:BF:FF までの論理デバイスに対する次の情 報を積み上げ縦棒グラフおよび表で最大 20 レコード表示します。

- ランダム読み取り/書き込み処理の転送速度
- シーケンシャル読み取り/書き込み処理の転送速度

監視対象ストレージシステムがミッドレンジストレージの場合,このレポートは使用できません。

### 格納先

Reports/RAID/Storage Resources/VSP G1000/VSP/VSP Gx00 Fx00/5. LDEV/CU 80-BF/

## レコード

LDEV Summary 2 - Extended (PI\_LDE2)

#### フィールド

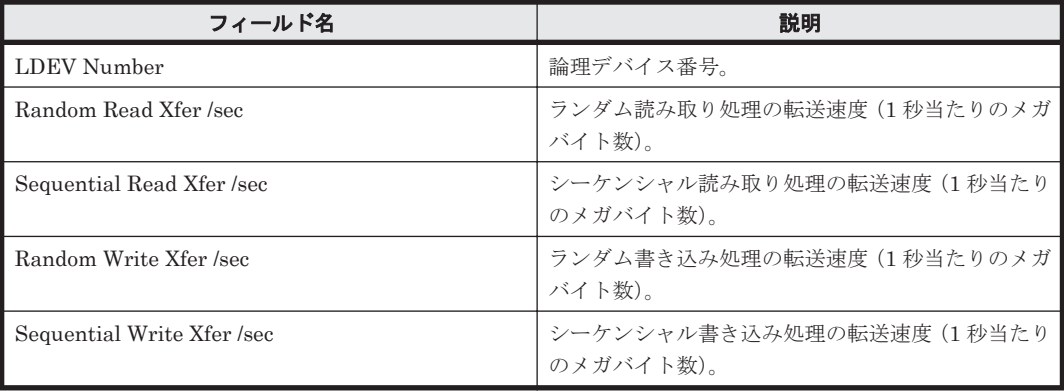

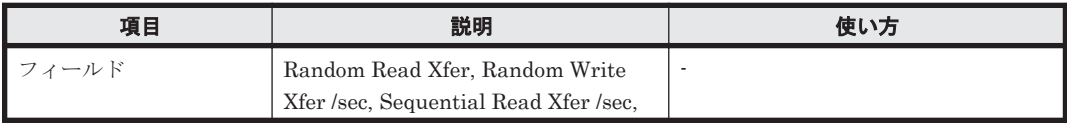

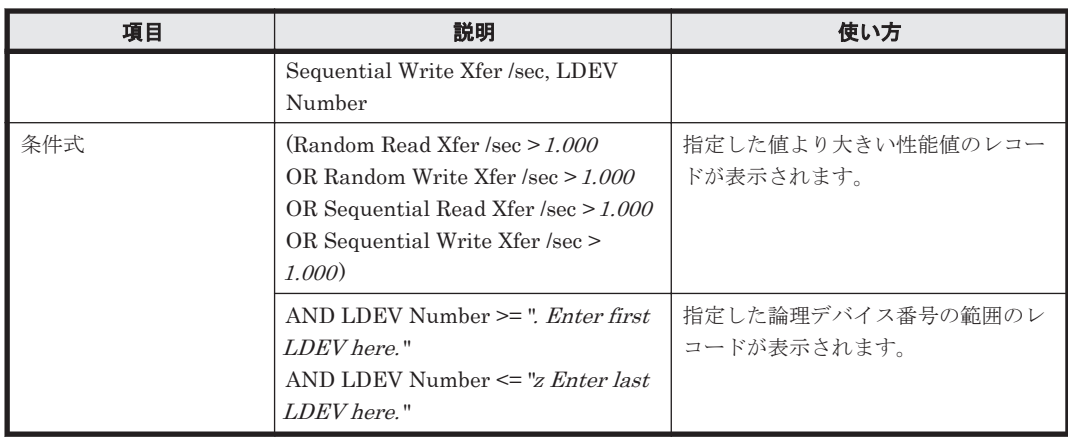

# **16.9.17** 「**VSP G1000/VSP/VSP Gx00 Fx00/5. LDEV/CU C0-FF**」フォルダ

「VSP G1000/VSP/VSP Gx00 Fx00/5. LDEV/CU C0-FF」フォルダに格納しているレポートについ て,次の表に示します。

#### 表 **16-22 HTM - Agent for RAID** のレポート一覧(**Storage Resources - VSP G1000/VSP/VSP Gx00 Fx00 - 5. LDEV - CU C0-FF**)

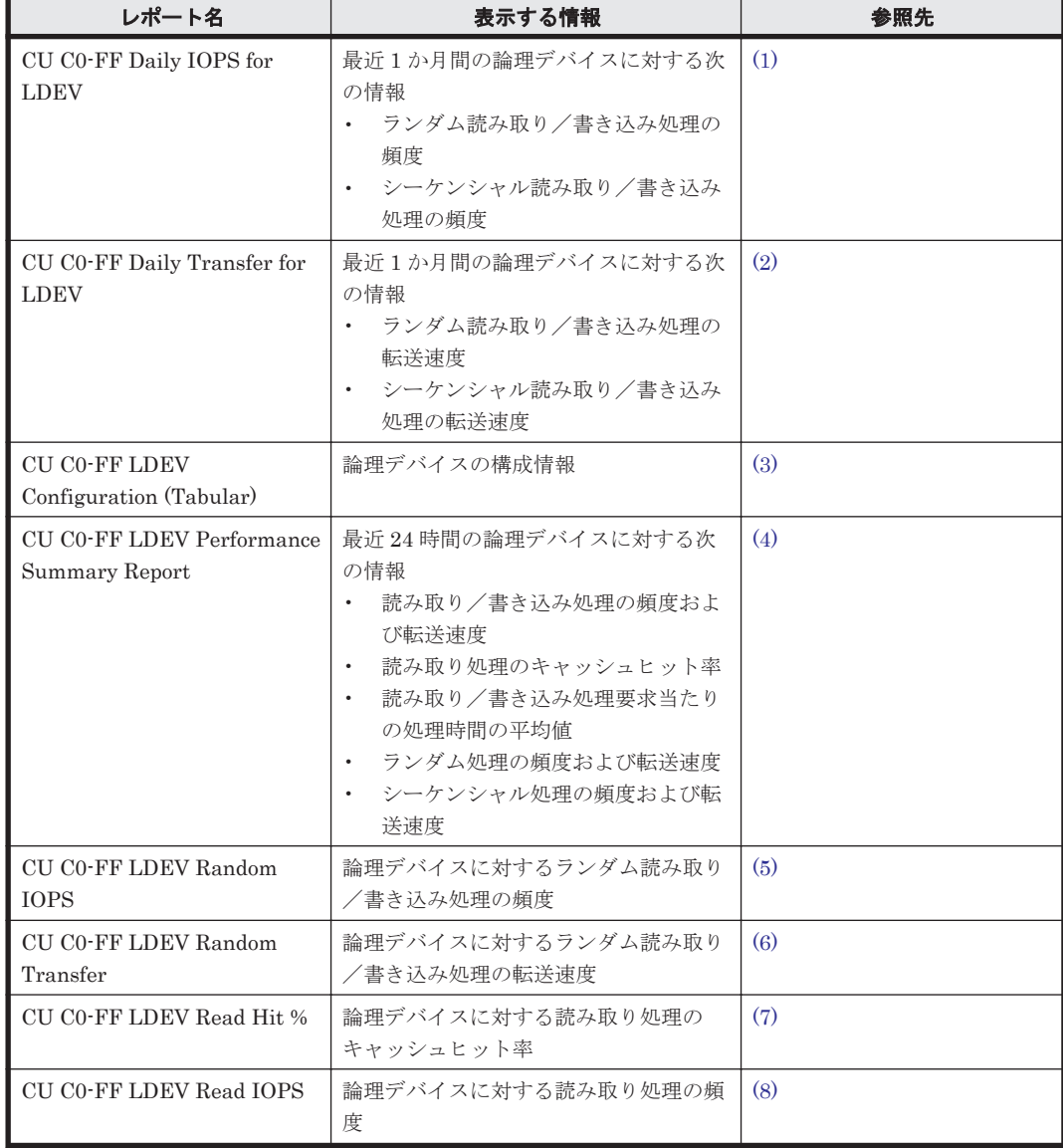

<span id="page-935-0"></span>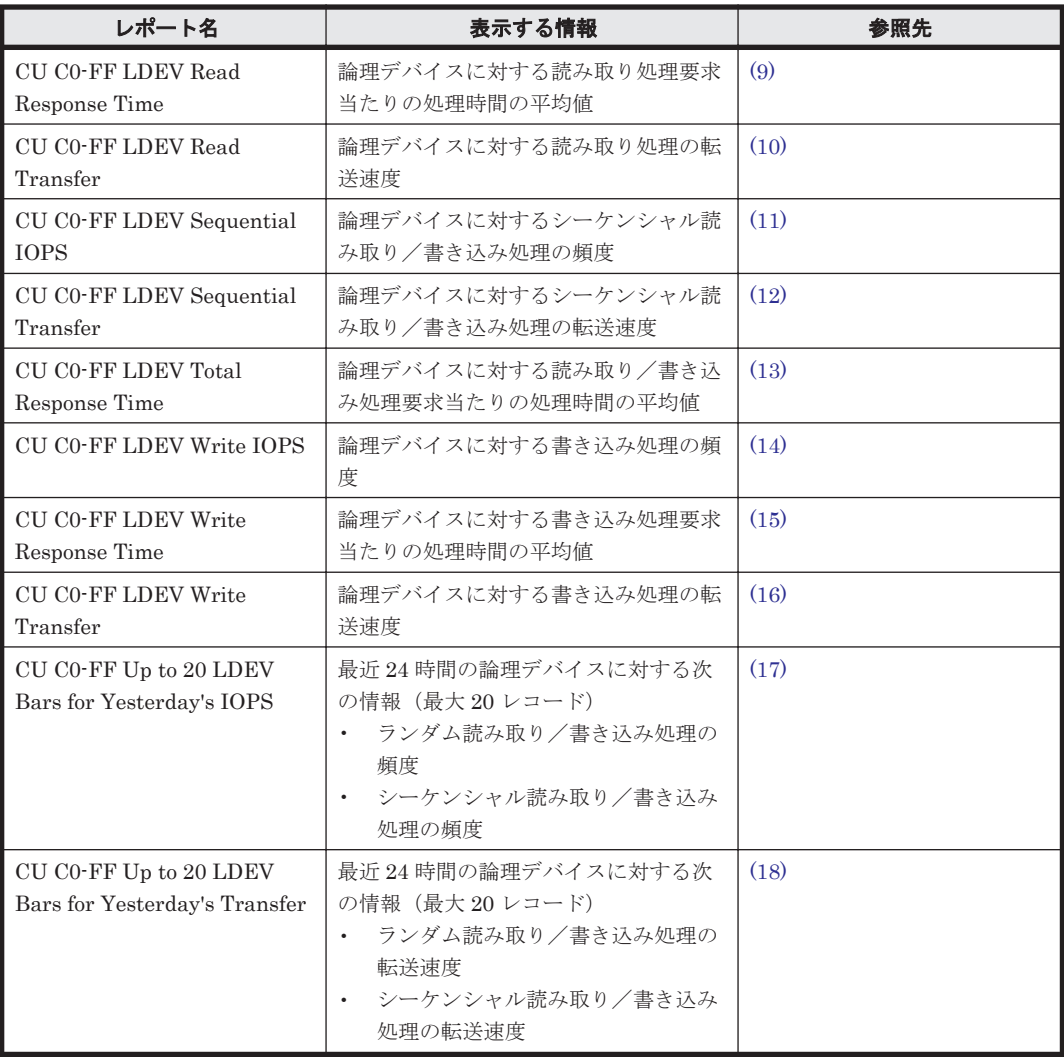

## **(1) CU C0-FF Daily IOPS for LDEV**

## 概要

最近 1 か月間の,論理デバイス番号が 00:C0:00 から 00:FF:FF までの論理デバイスに対する次の情 報を積み上げ縦棒グラフおよび表で表示します。

- ランダム読み取り/書き込み処理の頻度
- シーケンシャル読み取り/書き込み処理の頻度

監視対象ストレージシステムがミッドレンジストレージの場合,このレポートは使用できません。

#### 格納先

Reports/RAID/Storage Resources/VSP G1000/VSP/VSP Gx00 Fx00/5. LDEV/CU C0-FF/

### レコード

LDEV Summary 3 - Extended (PI\_LDE3)
#### フィールド

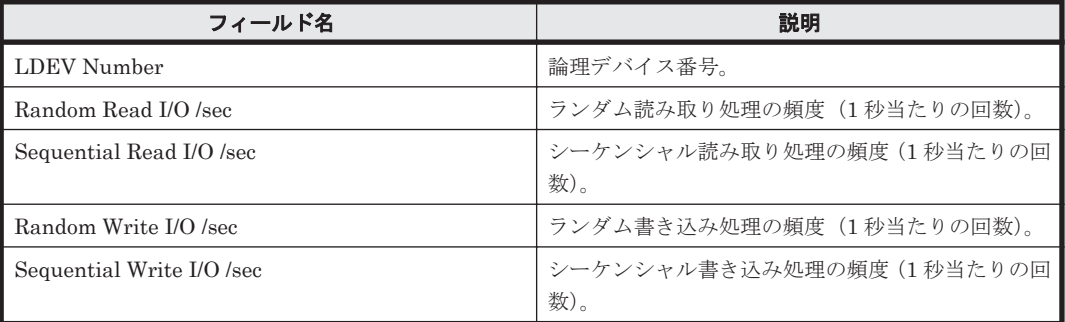

### フィルター

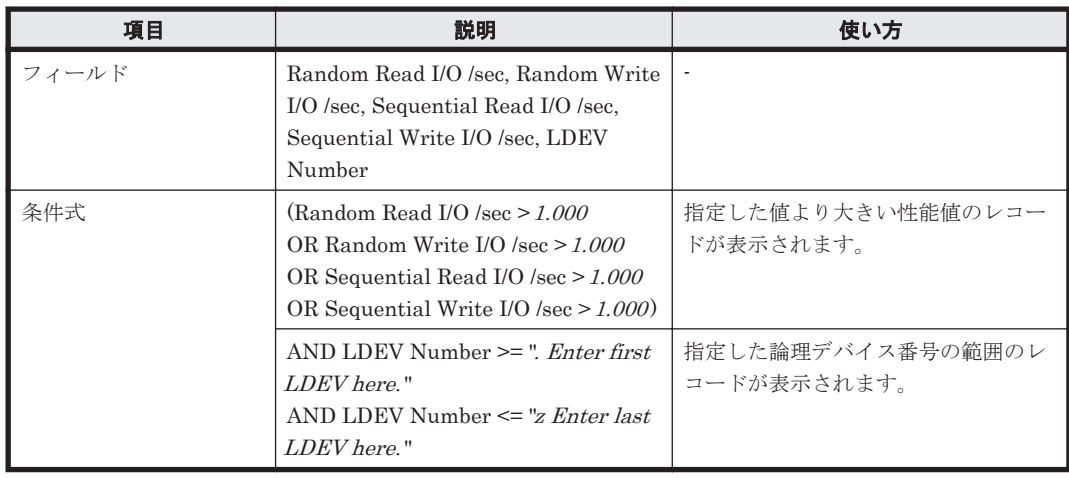

### **(2) CU C0-FF Daily Transfer for LDEV**

### 概要

最近 1 か月間の,論理デバイス番号が 00:C0:00 から 00:FF:FF までの論理デバイスに対する次の情 報を積み上げ縦棒グラフおよび表で表示します。

- ランダム読み取り/書き込み処理の転送速度
- シーケンシャル読み取り/書き込み処理の転送速度

監視対象ストレージシステムがミッドレンジストレージの場合,このレポートは使用できません。

### 格納先

Reports/RAID/Storage Resources/VSP G1000/VSP/VSP Gx00 Fx00/5. LDEV/CU C0-FF/

#### レコード

LDEV Summary 3 - Extended (PI\_LDE3)

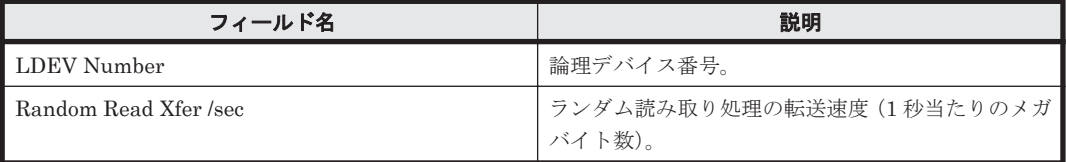

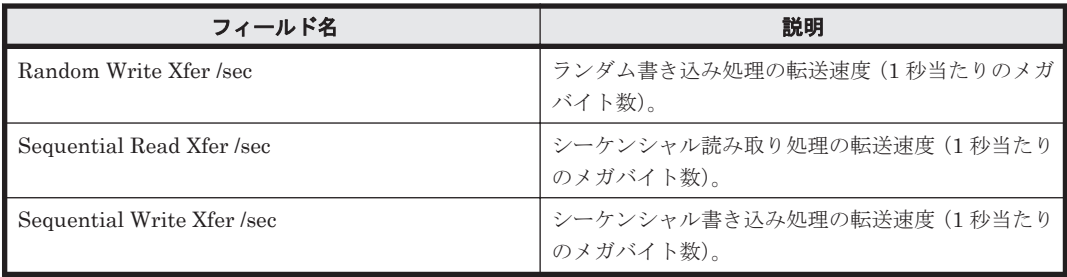

### フィルター

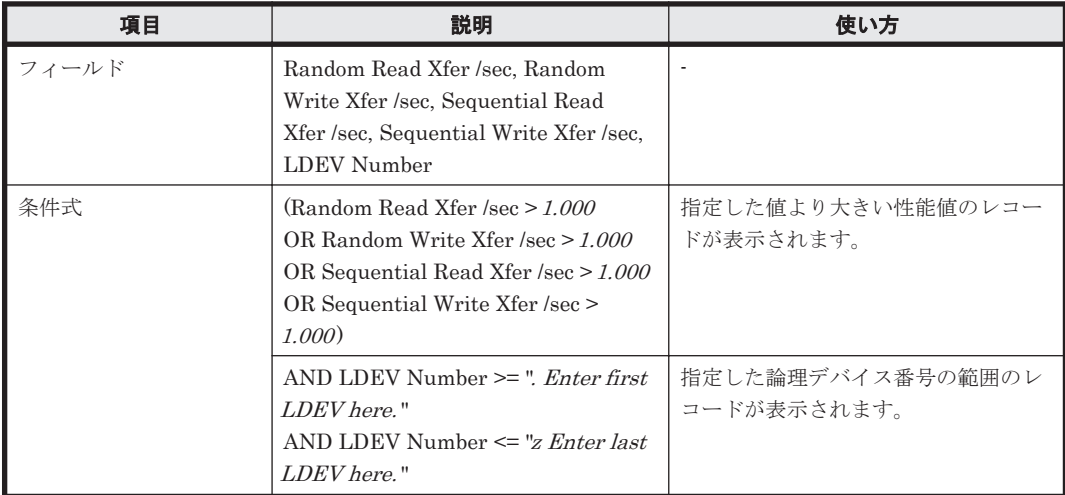

### **(3) CU C0-FF LDEV Configuration (Tabular)**

### 概要

論理デバイス番号が 00:C0:00 から 00:FF:FF までの論理デバイスの構成情報を表で表示します。

監視対象ストレージシステムがミッドレンジストレージの場合,このレポートは使用できません。

### 格納先

Reports/RAID/Storage Resources/VSP G1000/VSP/VSP Gx00 Fx00/5. LDEV/CU C0-FF/

### レコード

Logical Device Configuration (PD\_LDC)

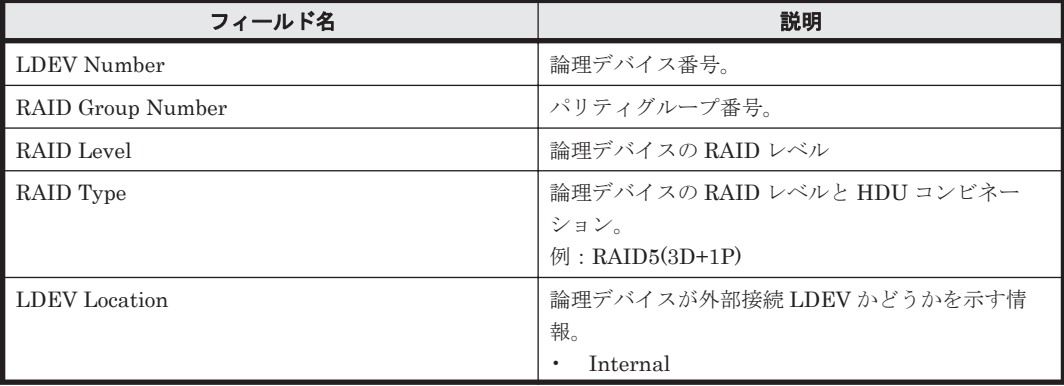

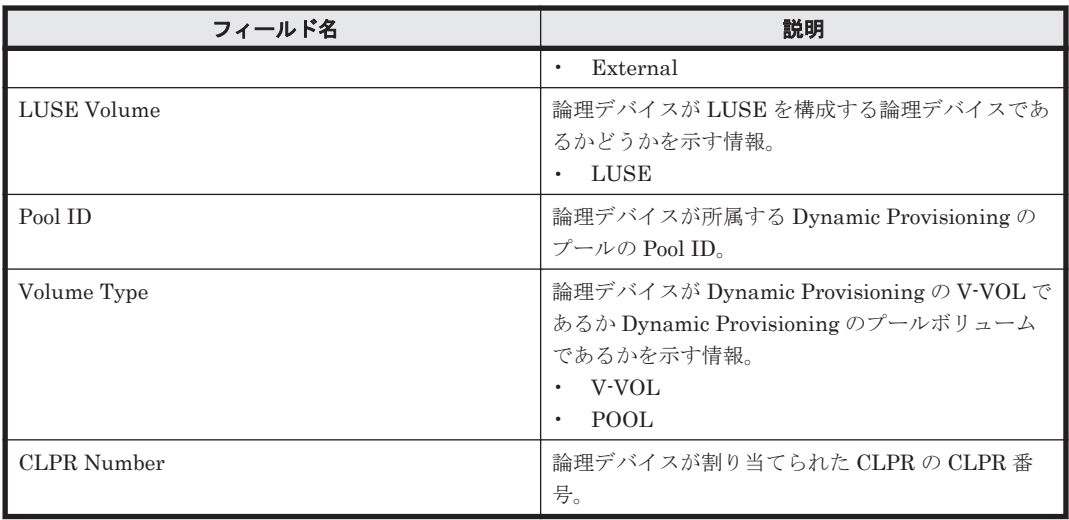

### **(4) CU C0-FF LDEV Performance Summary Report**

### 概要

最近 24 時間の,論理デバイス番号が 00:C0:00 から 00:FF:FF までの論理デバイスに対する次の情 報を表で表示します。

- 読み取り/書き込み処理の頻度および転送速度
- 読み取り処理のキャッシュヒット率
- 読み取り/書き込み処理要求当たりの処理時間の平均値
- ランダム処理の頻度および転送速度
- シーケンシャル処理の頻度および転送速度

監視対象ストレージシステムがミッドレンジストレージの場合,このレポートは使用できません。

### 格納先

Reports/RAID/Storage Resources/VSP G1000/VSP/VSP Gx00 Fx00/5. LDEV/CU C0-FF/

#### レコード

Logical Device Summary 3(PI\_LDS3)

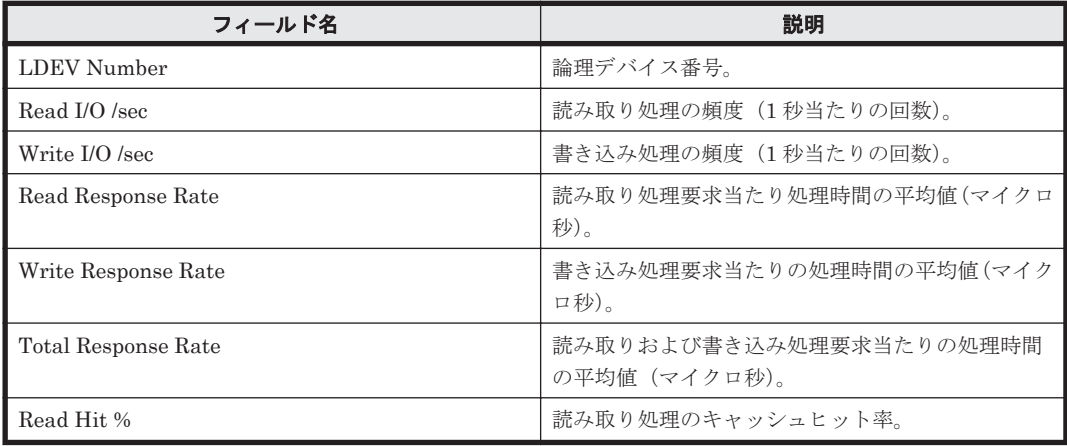

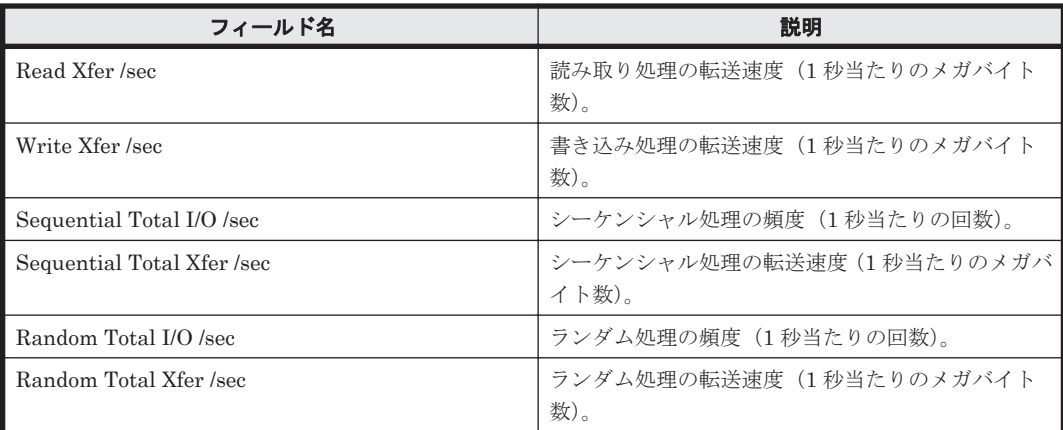

### フィルター

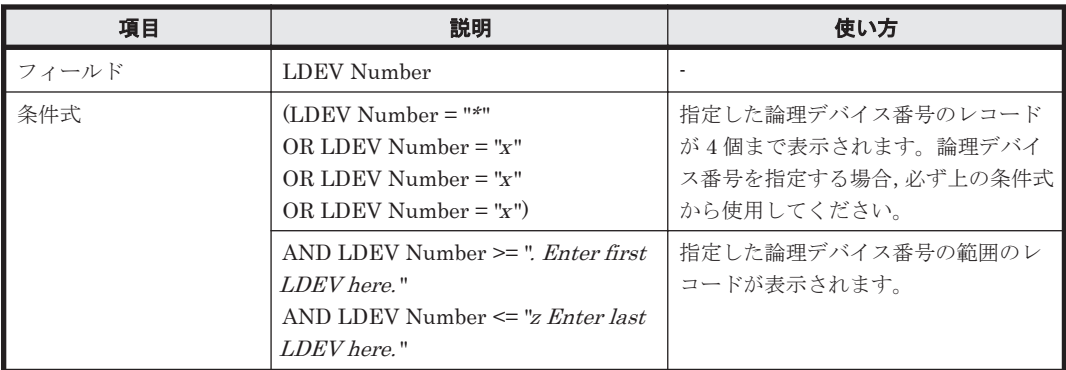

### **(5) CU C0-FF LDEV Random IOPS**

### 概要

論理デバイス番号が 00:C0:00 から 00:FF:FF までの論理デバイスに対するランダム読み取り/書 き込み処理の頻度を折れ線グラフおよび表で表示します。

監視対象ストレージシステムがミッドレンジストレージの場合,このレポートは使用できません。

### 格納先

Reports/RAID/Storage Resources/VSP G1000/VSP/VSP Gx00 Fx00/5. LDEV/CU C0-FF/

#### レコード

Logical Device Summary 3(PI\_LDS3)

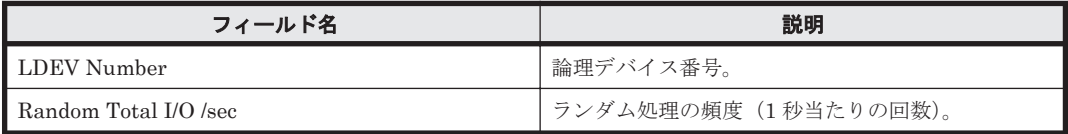

フィルター

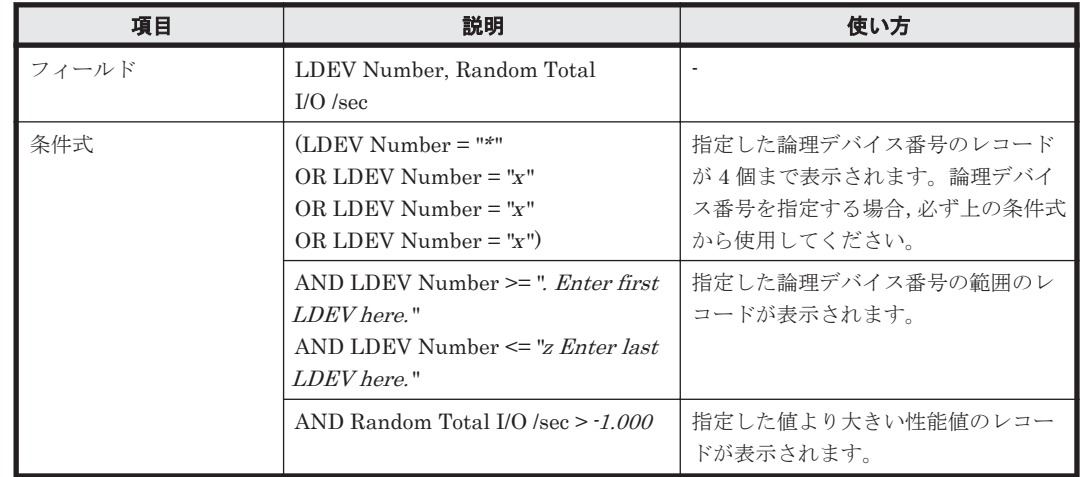

### **(6) CU C0-FF LDEV Random Transfer**

### 概要

論理デバイス番号が 00:C0:00 から 00:FF:FF までの論理デバイスに対するランダム読み取り/書 き込み処理の転送速度を折れ線グラフおよび表で表示します。

監視対象ストレージシステムがミッドレンジストレージの場合,このレポートは使用できません。

### 格納先

Reports/RAID/Storage Resources/VSP G1000/VSP/VSP Gx00 Fx00/5. LDEV/CU C0-FF/

### レコード

Logical Device Summary 3(PI\_LDS3)

### フィールド

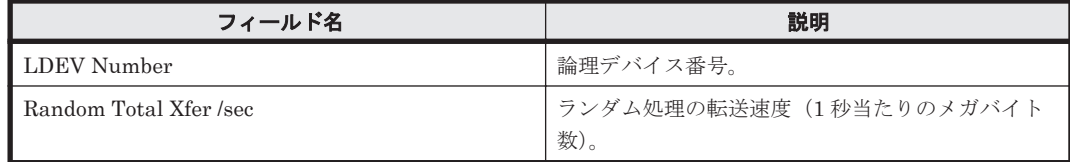

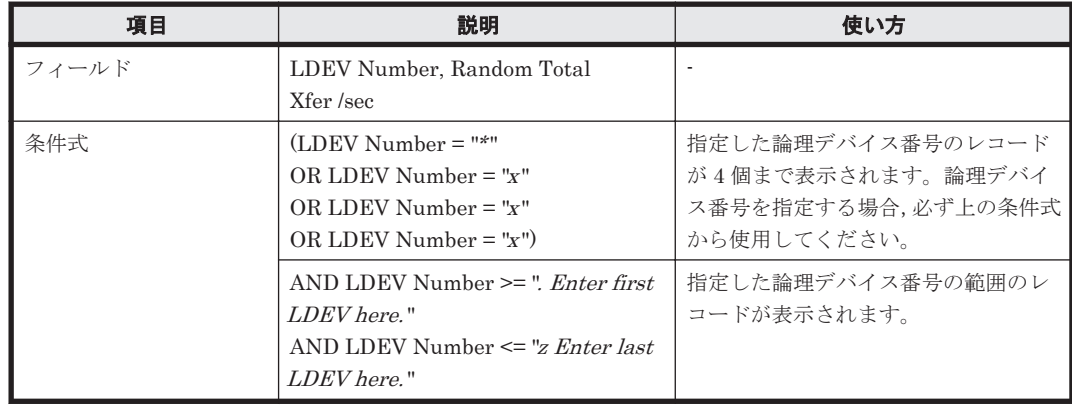

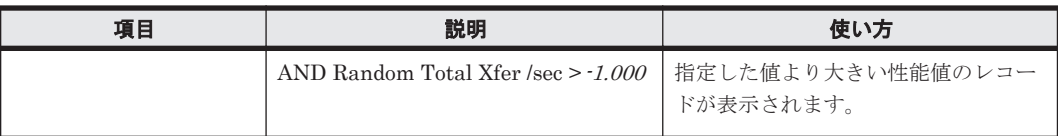

### **(7) CU C0-FF LDEV Read Hit %**

#### 概要

論理デバイス番号が 00:C0:00 から 00:FF:FF までの論理デバイスに対する読み取り処理のキャッ シュヒット率を折れ線グラフおよび表で表示します。

監視対象ストレージシステムがミッドレンジストレージの場合,このレポートは使用できません。

#### 格納先

Reports/RAID/Storage Resources/VSP G1000/VSP/VSP Gx00 Fx00/5. LDEV/CU C0-FF/

### レコード

Logical Device Summary 3(PI\_LDS3)

#### フィールド

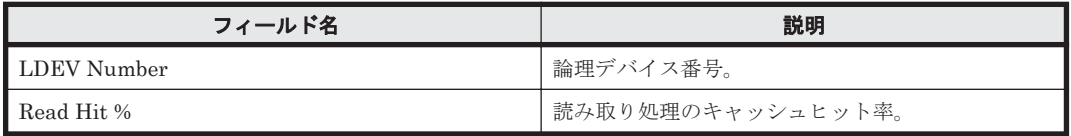

#### フィルター

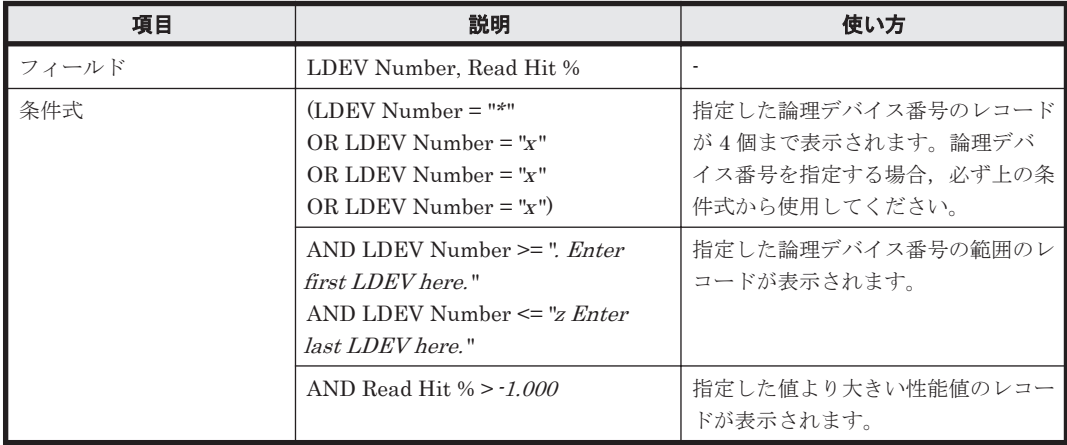

### **(8) CU C0-FF LDEV Read IOPS**

#### 概要

論理デバイス番号が 00:C0:00 から 00:FF:FF までの論理デバイスに対する読み取り処理の頻度を 折れ線グラフおよび表で表示します。

監視対象ストレージシステムがミッドレンジストレージの場合,このレポートは使用できません。

#### 格納先

Reports/RAID/Storage Resources/VSP G1000/VSP/VSP Gx00 Fx00/5. LDEV/CU C0-FF/

### レコード

Logical Device Summary 3 (PI\_LDS3)

### フィールド

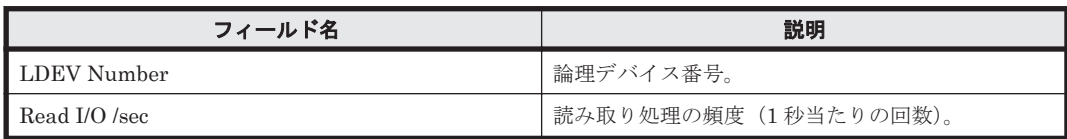

### フィルター

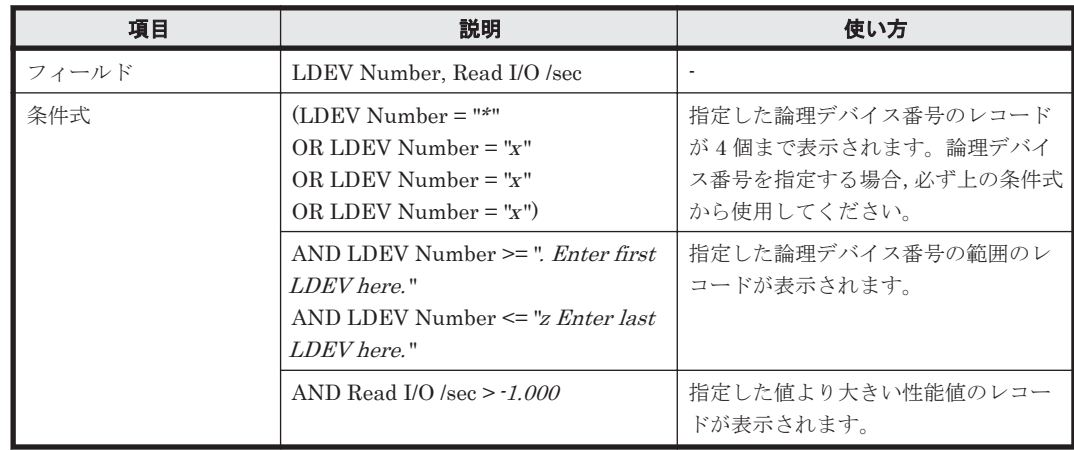

### **(9) CU C0-FF LDEV Read Response Time**

### 概要

論理デバイス番号が 00:C0:00 から 00:FF:FF までの論理デバイスに対する読み取り処理要求当た りの処理時間の平均値を折れ線グラフおよび表で表示します。

監視対象ストレージシステムがミッドレンジストレージの場合,このレポートは使用できません。

### 格納先

Reports/RAID/Storage Resources/VSP G1000/VSP/VSP Gx00 Fx00/5. LDEV/CU C0-FF/

### レコード

Logical Device Summary 3(PI\_LDS3)

### フィールド

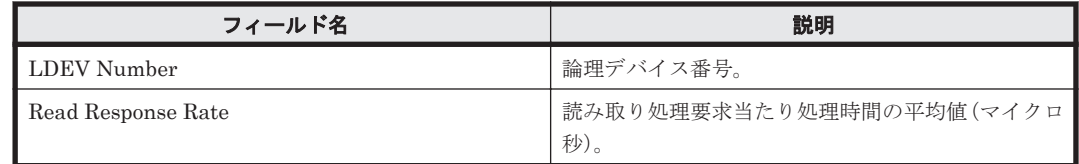

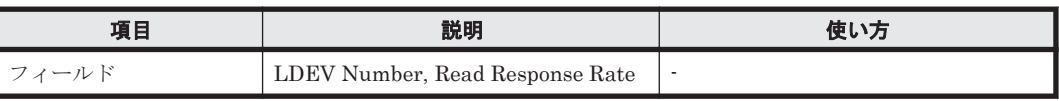

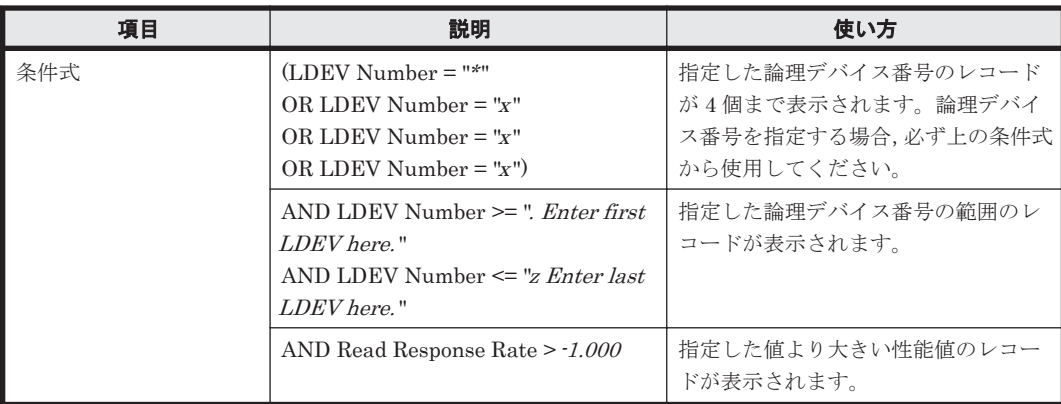

### **(10) CU C0-FF LDEV Read Transfer**

### 概要

論理デバイス番号が 00:C0:00 から 00:FF:FF までの論理デバイスに対する読み取り処理の転送速 度を折れ線グラフおよび表で表示します。

監視対象ストレージシステムがミッドレンジストレージの場合,このレポートは使用できません。

#### 格納先

Reports/RAID/Storage Resources/VSP G1000/VSP/VSP Gx00 Fx00/5. LDEV/CU C0-FF/

#### レコード

Logical Device Summary 3 (PI\_LDS3)

#### フィールド

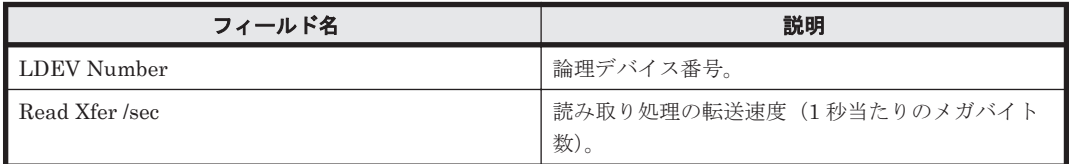

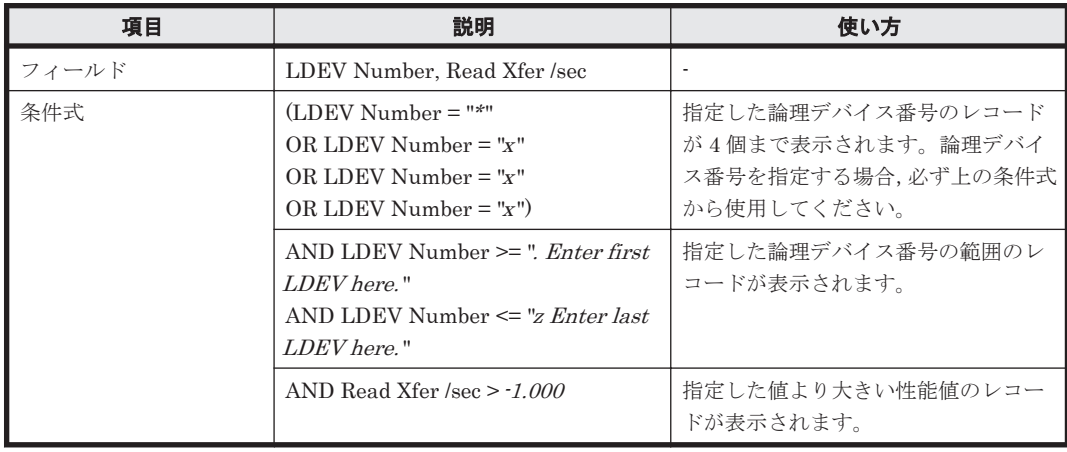

### **(11) CU C0-FF LDEV Sequential IOPS**

### 概要

論理デバイス番号が 00:C0:00 から 00:FF:FF までの論理デバイスに対するシーケンシャル読み取 り/書き込み処理の頻度を折れ線グラフおよび表で表示します。

監視対象ストレージシステムがミッドレンジストレージの場合,このレポートは使用できません。

### 格納先

Reports/RAID/Storage Resources/VSP G1000/VSP/VSP Gx00 Fx00/5. LDEV/CU C0-FF/

#### レコード

Logical Device Summary 3(PI\_LDS3)

#### フィールド

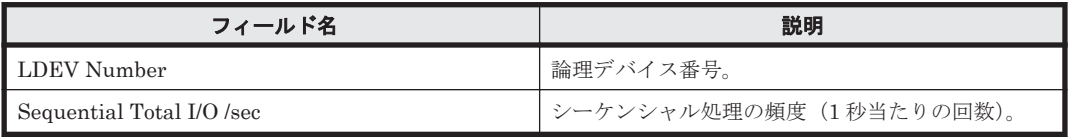

### フィルター

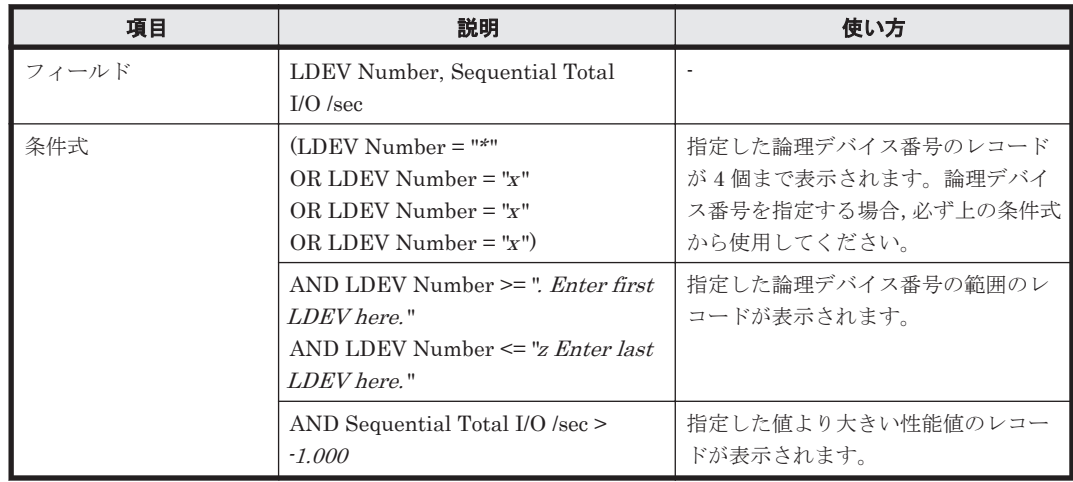

### **(12) CU C0-FF LDEV Sequential Transfer**

### 概要

論理デバイス番号が 00:C0:00 から 00:FF:FF までの論理デバイスに対するシーケンシャル読み取 り/書き込み処理の転送速度を折れ線グラフおよび表で表示します。

監視対象ストレージシステムがミッドレンジストレージの場合,このレポートは使用できません。

### 格納先

Reports/RAID/Storage Resources/VSP G1000/VSP/VSP Gx00 Fx00/5. LDEV/CU C0-FF/

### レコード

Logical Device Summary 3(PI\_LDS3)

ソリューションセット **945**

#### フィールド

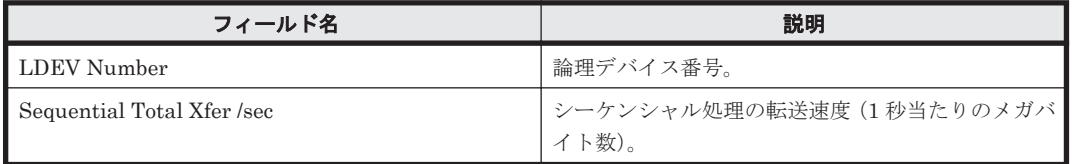

### フィルター

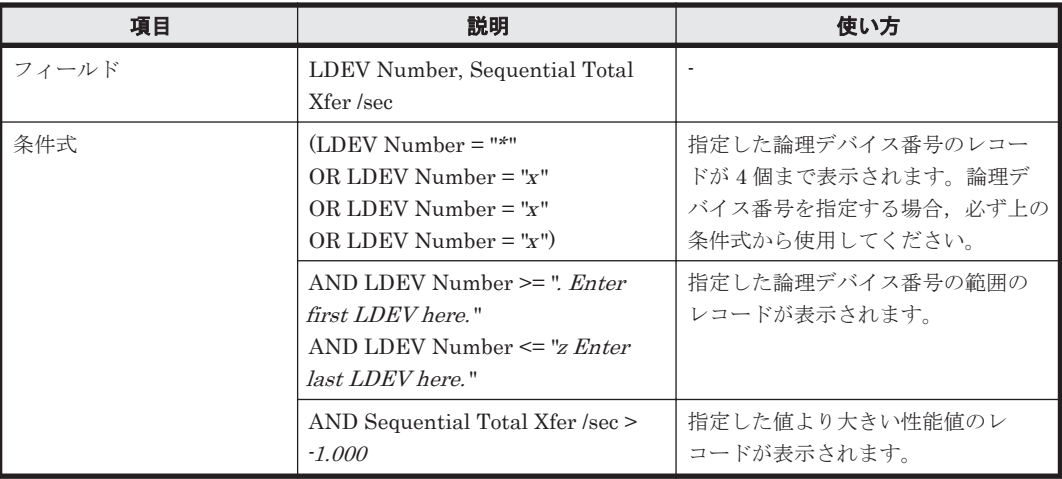

### **(13) CU C0-FF LDEV Total Response Time**

### 概要

論理デバイス番号が 00:C0:00 から 00:FF:FF までの論理デバイスに対する読み取りおよび書き込 み処理要求当たりの処理時間の平均値を折れ線グラフおよび表で表示します。

監視対象ストレージシステムがミッドレンジストレージの場合,このレポートは使用できません。

### 格納先

Reports/RAID/Storage Resources/VSP G1000/VSP/VSP Gx00 Fx00/5. LDEV/CU C0-FF/

### レコード

Logical Device Summary 3(PI\_LDS3)

### フィールド

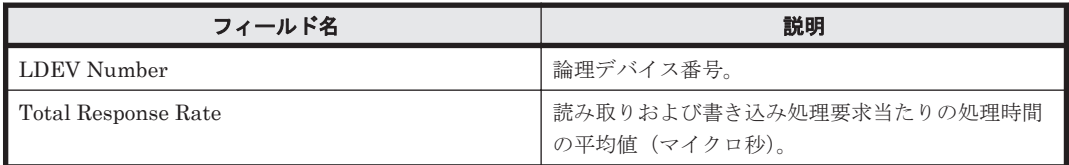

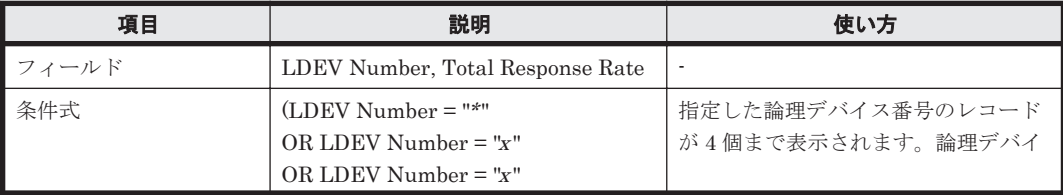

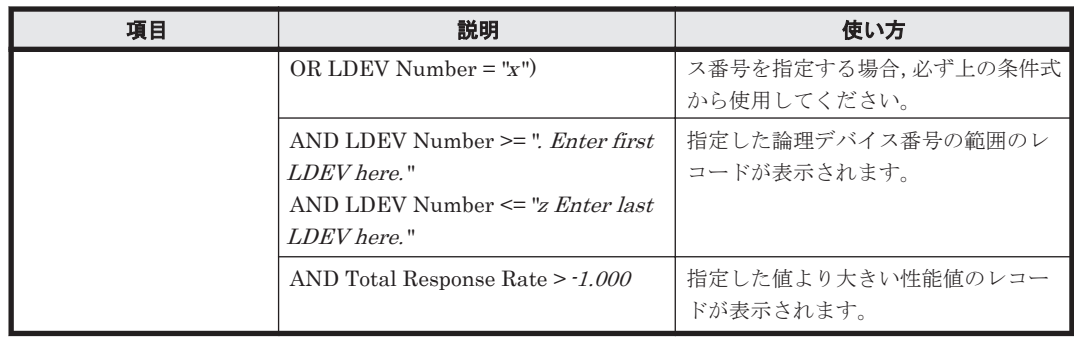

### **(14) CU C0-FF LDEV Write IOPS**

### 概要

論理デバイス番号が 00:C0:00 から 00:FF:FF までの論理デバイスに対する書き込み処理の頻度を 折れ線グラフおよび表で表示します。

監視対象ストレージシステムがミッドレンジストレージの場合,このレポートは使用できません。

### 格納先

Reports/RAID/Storage Resources/VSP G1000/VSP/VSP Gx00 Fx00/5. LDEV/CU C0-FF/

### レコード

Logical Device Summary 3(PI\_LDS3)

### フィールド

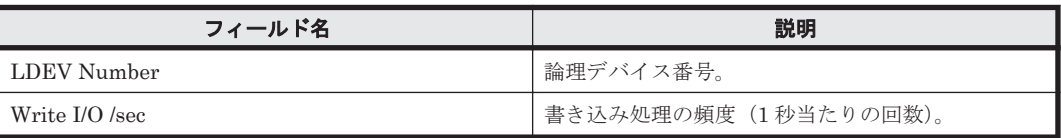

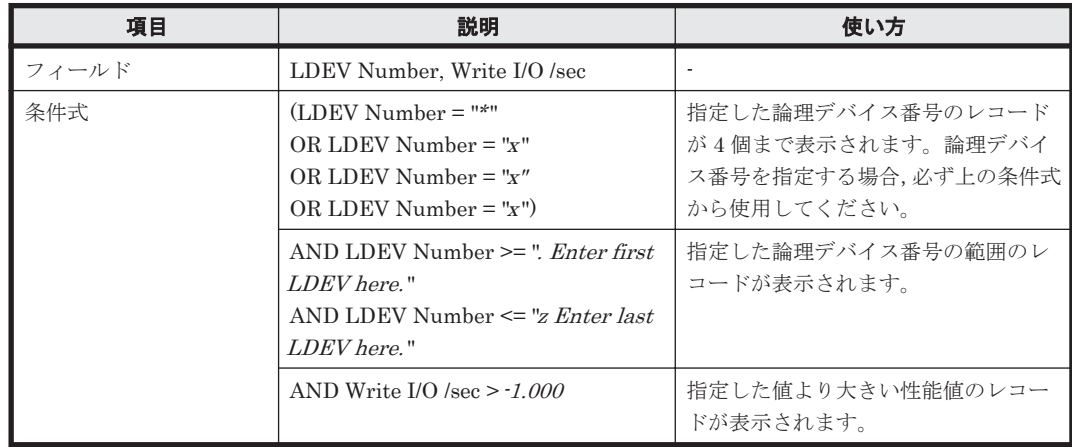

### 概要

論理デバイス番号が 00:C0:00 から 00:FF:FF までの論理デバイスに対する書き込み処理要求当た りの処理時間の平均値を折れ線グラフおよび表で表示します。

監視対象ストレージシステムがミッドレンジストレージの場合,このレポートは使用できません。

#### 格納先

Reports/RAID/Storage Resources/VSP G1000/VSP/VSP Gx00 Fx00/5. LDEV/CU C0-FF/

#### レコード

Logical Device Summary 3(PI\_LDS3)

#### フィールド

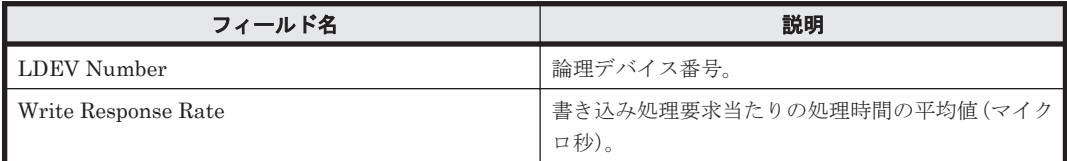

#### フィルター

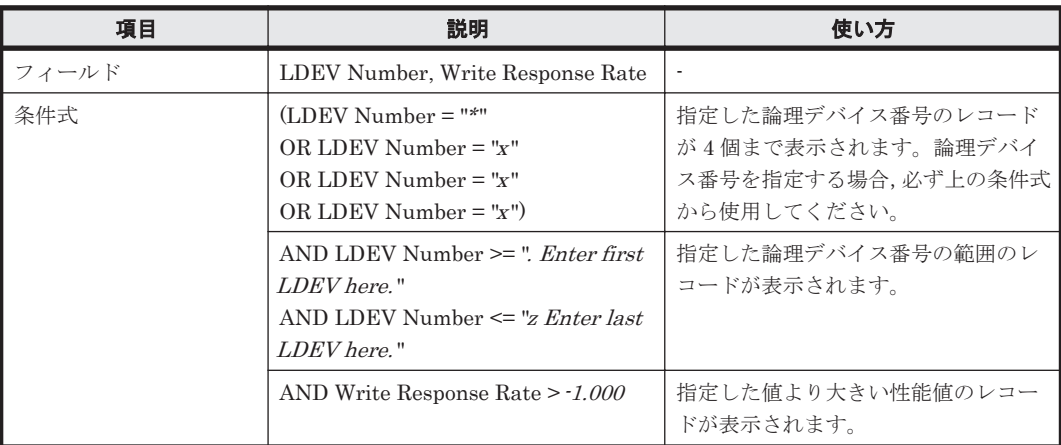

### **(16) CU C0-FF LDEV Write Transfer**

#### 概要

論理デバイス番号が 00:C0:00 から 00:FF:FF までの論理デバイスに対する書き込み処理の転送速 度を折れ線グラフおよび表で表示します。

監視対象ストレージシステムがミッドレンジストレージの場合,このレポートは使用できません。

### 格納先

Reports/RAID/Storage Resources/VSP G1000/VSP/VSP Gx00 Fx00/5. LDEV/CU C0-FF/

### レコード

Logical Device Summary 3(PI\_LDS3)

フィールド

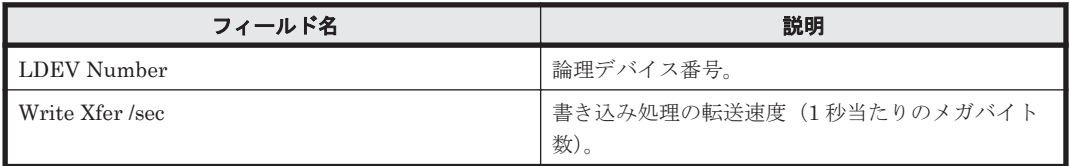

### フィルター

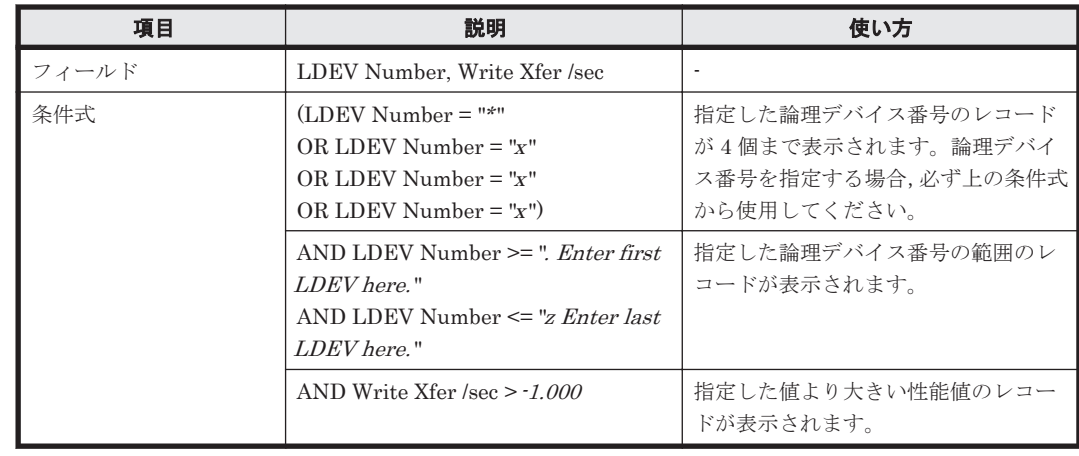

### **(17) CU C0-FF Up to 20 LDEV Bars for Yesterday's IOPS**

### 概要

最近 24 時間の,論理デバイス番号が 00:C0:00 から 00:FF:FF までの論理デバイスに対する次の情 報を積み上げ縦棒グラフおよび表で最大 20 レコード表示します。

- ランダム読み取り/書き込み処理の頻度
- シーケンシャル読み取り/書き込み処理の頻度

監視対象ストレージシステムがミッドレンジストレージの場合,このレポートは使用できません。

### 格納先

Reports/RAID/Storage Resources/VSP G1000/VSP/VSP Gx00 Fx00/5. LDEV/CU C0-FF/

### レコード

LDEV Summary 3 - Extended (PI\_LDE3)

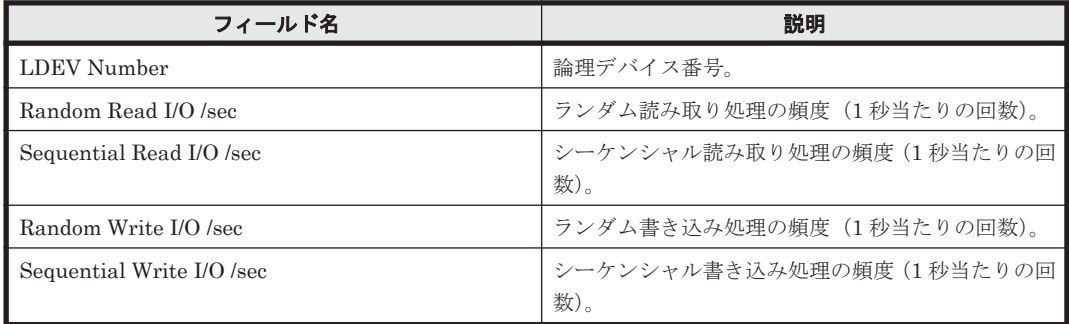

#### フィルター

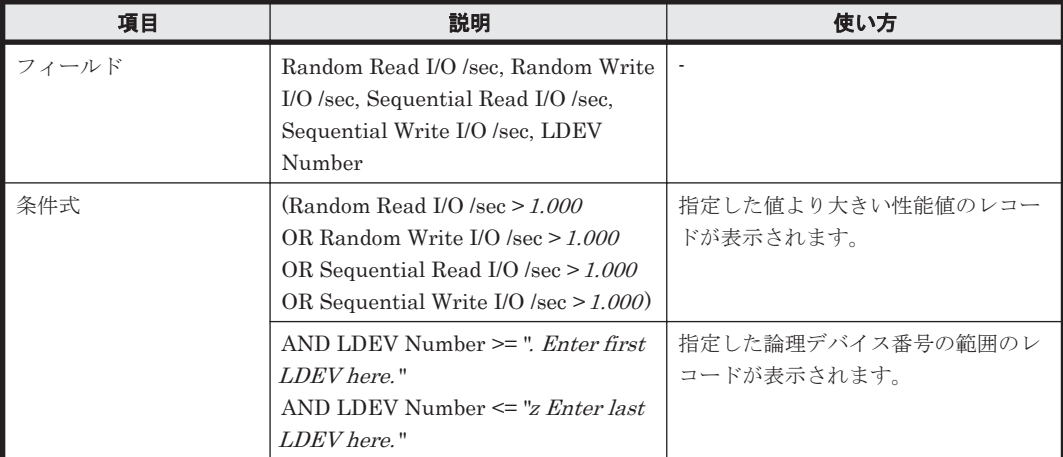

### **(18) CU C0-FF Up to 20 LDEV Bars for Yesterday's Transfer**

### 概要

最近 24 時間の,論理デバイス番号が 00:C0:00 から 00:FF:FF までの論理デバイスに対する次の情 報を積み上げ縦棒グラフおよび表で最大 20 レコード表示します。

- ランダム読み取り/書き込み処理の転送速度
- シーケンシャル読み取り/書き込み処理の転送速度

監視対象ストレージシステムがミッドレンジストレージの場合,このレポートは使用できません。

#### 格納先

Reports/RAID/Storage Resources/VSP G1000/VSP/VSP Gx00 Fx00/5. LDEV/CU C0-FF/

### レコード

LDEV Summary 3 - Extended (PI\_LDE3)

#### フィールド

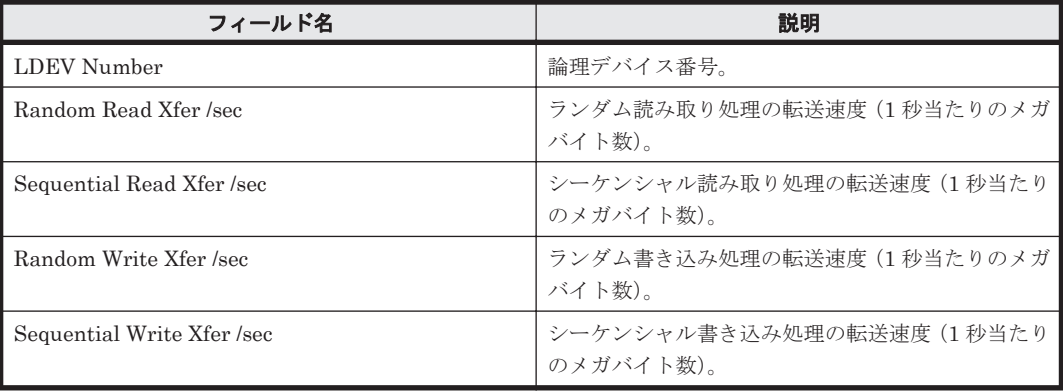

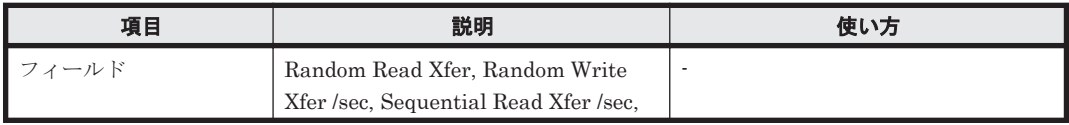

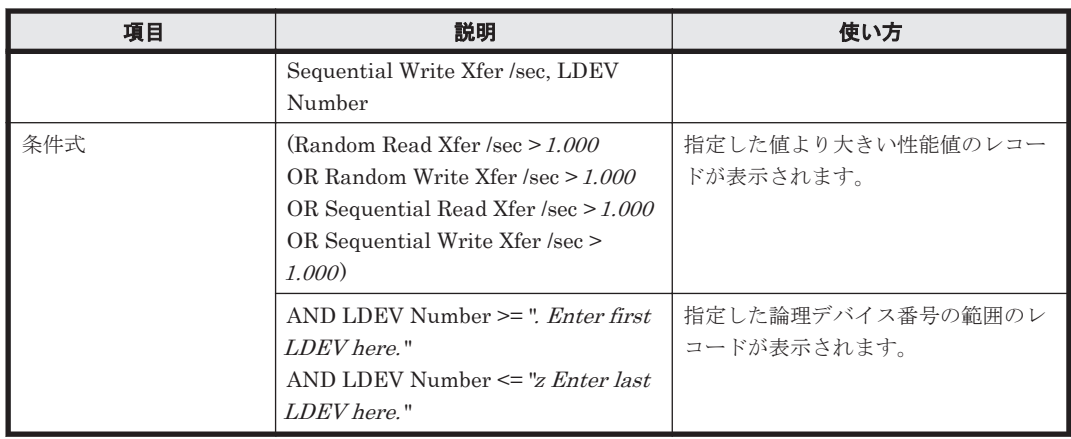

# **16.9.18** 「**VSP G1000/VSP/VSP Gx00 Fx00/6. Subsystem**」フォルダ

「VSP G1000/VSP/VSP Gx00 Fx00/6. Subsystem」フォルダに格納しているレポートについて,次 の表に示します。

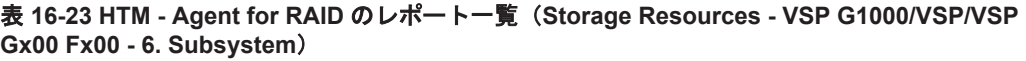

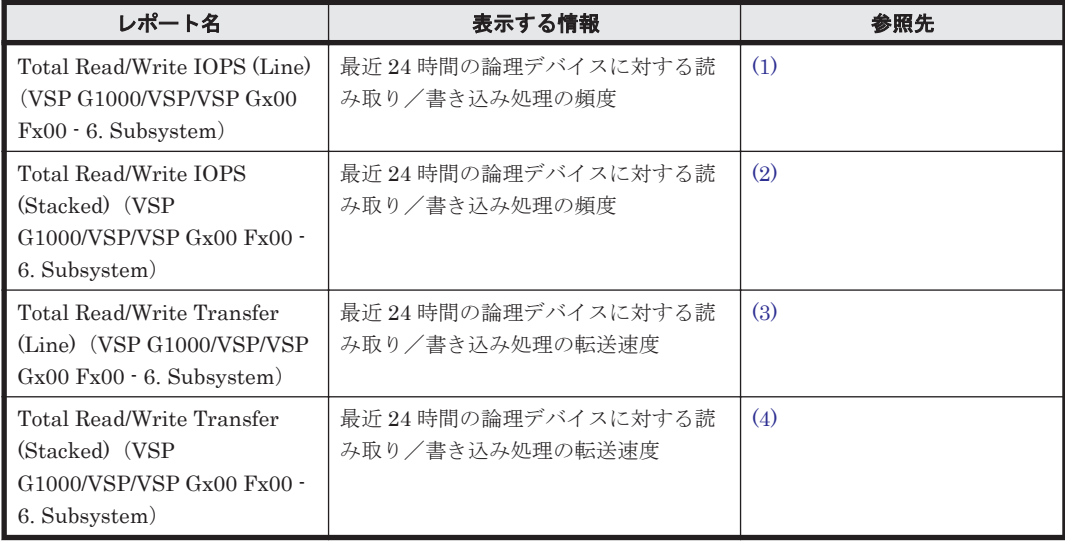

### **(1) Total Read/Write IOPS (Line)**(**VSP G1000/VSP/VSP Gx00 Fx00 - 6. Subsystem**)

### 概要

最近 24 時間の論理デバイスに対する読み取り/書き込み処理の頻度を折れ線グラフで,次の情報を 表で表示します。

- 読み取り/書き込み処理の頻度および転送速度
- 読み取り処理のキャッシュヒット率

監視対象ストレージシステムがミッドレンジストレージの場合,このレポートは使用できません。

### 格納先

Reports/RAID/Storage Resources/VSP G1000/VSP/VSP Gx00 Fx00/6. Subsystem/

### <span id="page-951-0"></span>レコード

Logical Device Aggregation (PI\_LDA)

### フィールド

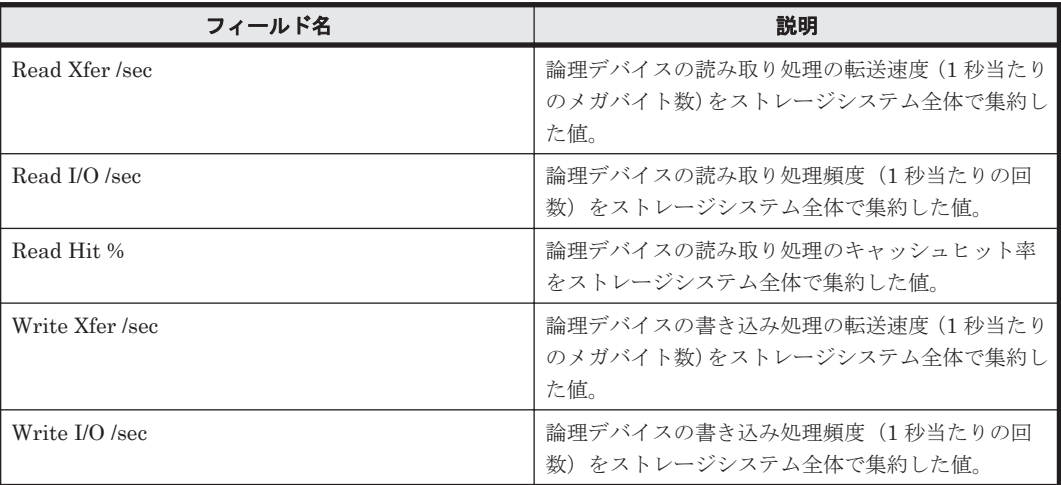

### **(2) Total Read/Write IOPS (Stacked)**(**VSP G1000/VSP/VSP Gx00 Fx00 - 6. Subsystem**)

#### 概要

最近 24 時間の論理デバイスに対する読み取り/書き込み処理の頻度を積み上げ面グラフで,次の情 報を表で表示します。

- 読み取り/書き込み処理の頻度および転送速度
- 読み取り処理のキャッシュヒット率

監視対象ストレージシステムがミッドレンジストレージの場合,このレポートは使用できません。

### 格納先

Reports/RAID/Storage Resources/VSP G1000/VSP/VSP Gx00 Fx00/6. Subsystem/

### レコード

Logical Device Aggregation (PI\_LDA)

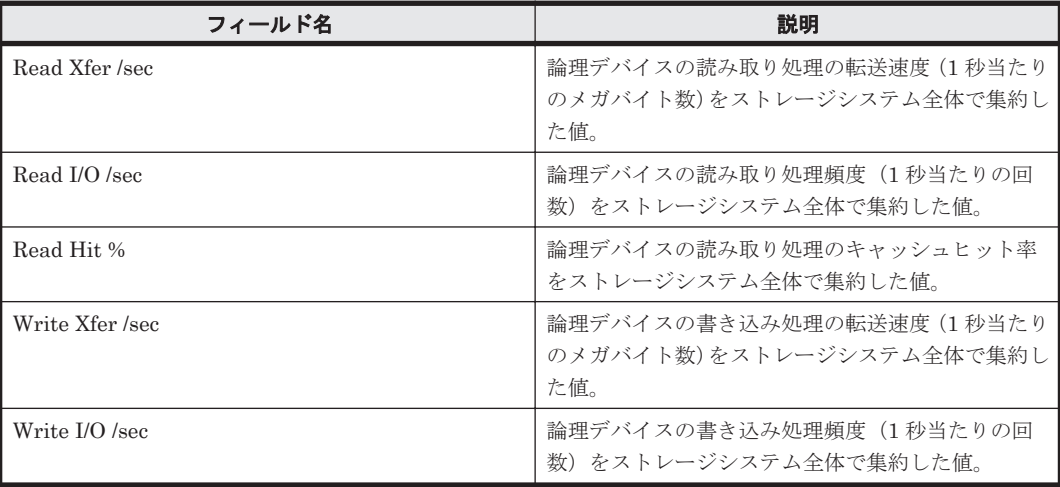

### <span id="page-952-0"></span>**(3) Total Read/Write Transfer (Line)**(**VSP G1000/VSP/VSP Gx00 Fx00 - 6. Subsystem**)

### 概要

最近 24 時間の論理デバイスに対する読み取り/書き込み処理の転送速度を折れ線グラフで,次の情 報を表で表示します。

- 読み取り/書き込み処理の頻度および転送速度
- 読み取り処理のキャッシュヒット率

監視対象ストレージシステムがミッドレンジストレージの場合,このレポートは使用できません。

#### 格納先

Reports/RAID/Storage Resources/VSP G1000/VSP/VSP Gx00 Fx00/6. Subsystem/

#### レコード

Logical Device Aggregation (PI\_LDA)

#### フィールド

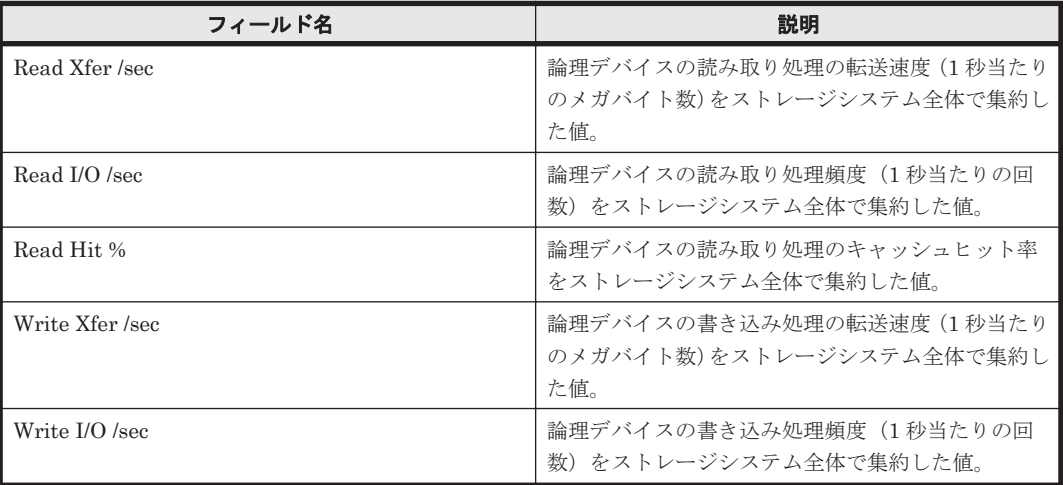

### **(4) Total Read/Write Transfer (Stacked)**(**VSP G1000/VSP/VSP Gx00 Fx00 - 6. Subsystem**)

### 概要

最近 24 時間の論理デバイスに対する読み取り/書き込み処理の転送速度を積み上げ面グラフで,次 の情報を表で表示します。

- 読み取り/書き込み処理の頻度および転送速度
- 読み取り処理のキャッシュヒット率

監視対象ストレージシステムがミッドレンジストレージの場合,このレポートは使用できません。

#### 格納先

Reports/RAID/Storage Resources/VSP G1000/VSP/VSP Gx00 Fx00/6. Subsystem/

#### レコード

Logical Device Aggregation (PI\_LDA)

フィールド

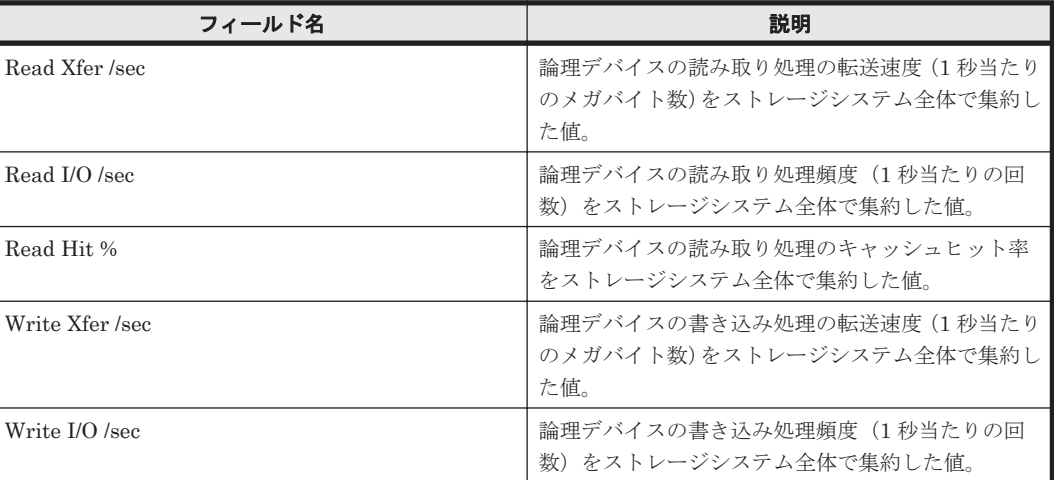

# **16.9.19** 「**VSP G1000/VSP/VSP Gx00 Fx00/7. HDP/HDT**」フォルダ

「VSP G1000/VSP/VSP Gx00 Fx00/7. HDP/HDT」フォルダに格納しているレポートについて、次 の表に示します。

レポート名が「Pool」で始まるレポートは,監視対象ストレージシステムに Dynamic Provisioning のプールが存在する場合だけ,レポート名が「Tier」で始まるレポートは,監視対象ストレージシ ステムに Tier 管理を行う Dynamic Provisioning のプールが存在する場合だけ、使用できます。

#### 表 **16-24 HTM - Agent for RAID** のレポート一覧(**Storage Resources - VSP G1000/VSP/VSP Gx00 Fx00 - 7. HDP/HDT**)

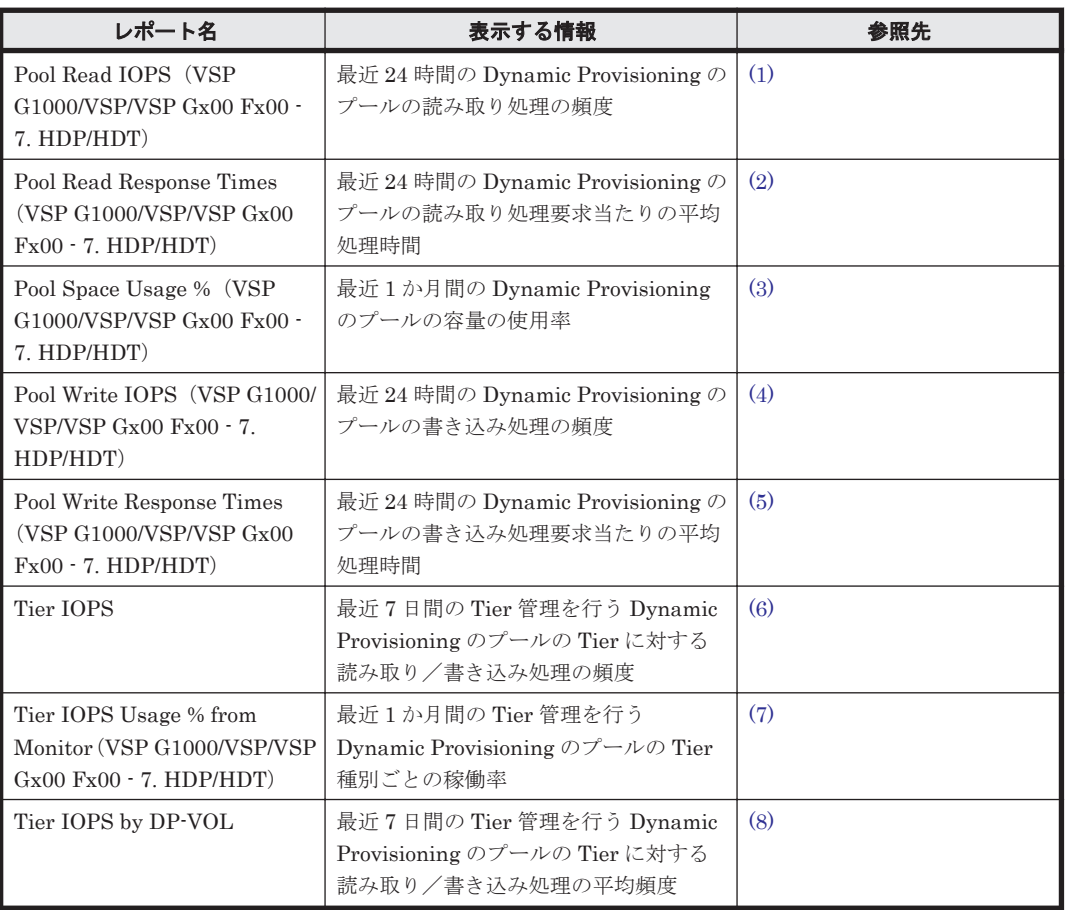

<span id="page-954-0"></span>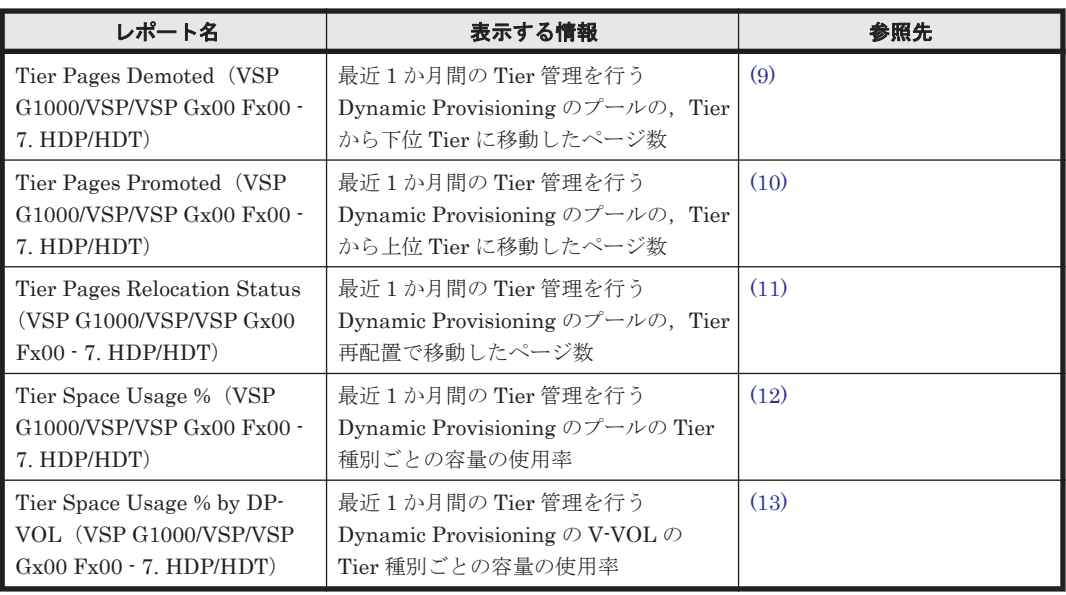

### **(1) Pool Read IOPS**(**VSP G1000/VSP/VSP Gx00 Fx00 - 7. HDP/HDT**)

### 概要

最近 24 時間の Dynamic Provisioning のプールの読み取り処理の頻度を表および折れ線グラフで 表示します。

監視対象ストレージシステムがミッドレンジストレージの場合,このレポートは使用できません。

### 格納先

Reports/RAID/Storage Resources/VSP G1000/VSP/VSP Gx00 Fx00/7. HDP/HDT/

### レコード

Pool Summary (PI\_PLS)

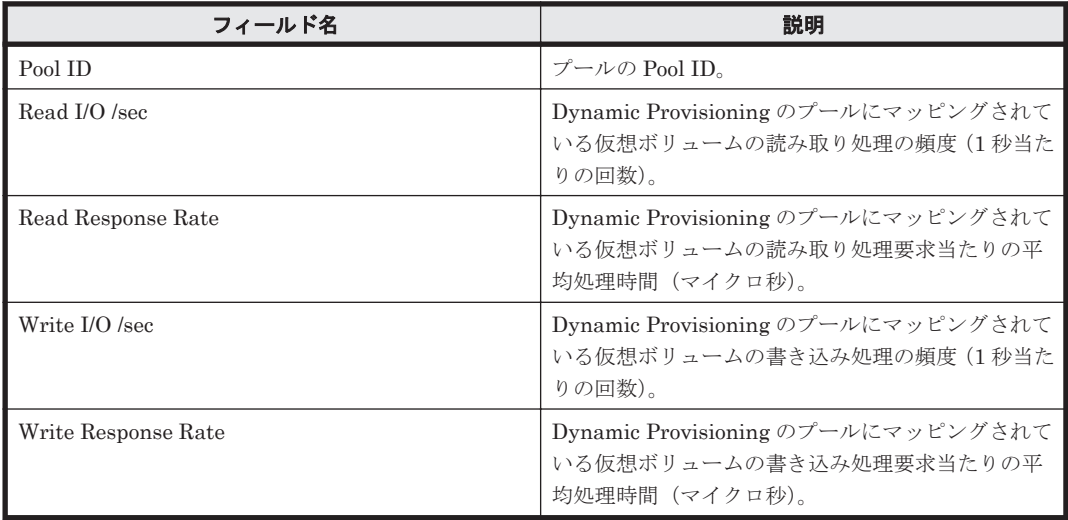

#### <span id="page-955-0"></span>フィルター

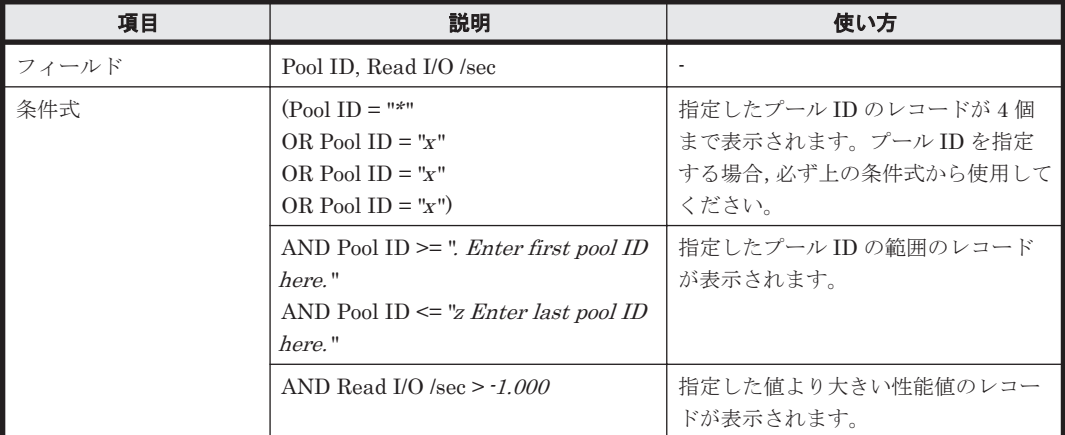

### **(2) Pool Read Response Times**(**VSP G1000/VSP/VSP Gx00 Fx00 - 7. HDP/HDT**)

### 概要

最近 24 時間の, Dynamic Provisioning のプールの読み取り処理要求当たりの平均処理時間を折れ 線グラフで表示し,プールの読み取り/書き込み処理要求当たりの平均処理時間を表で表示します。

監視対象ストレージシステムがミッドレンジストレージの場合,このレポートは使用できません。

#### 格納先

Reports/RAID/Storage Resources/VSP G1000/VSP/VSP Gx00 Fx00/7. HDP/HDT/

#### レコード

Pool Summary(PI\_PLS)

#### フィールド

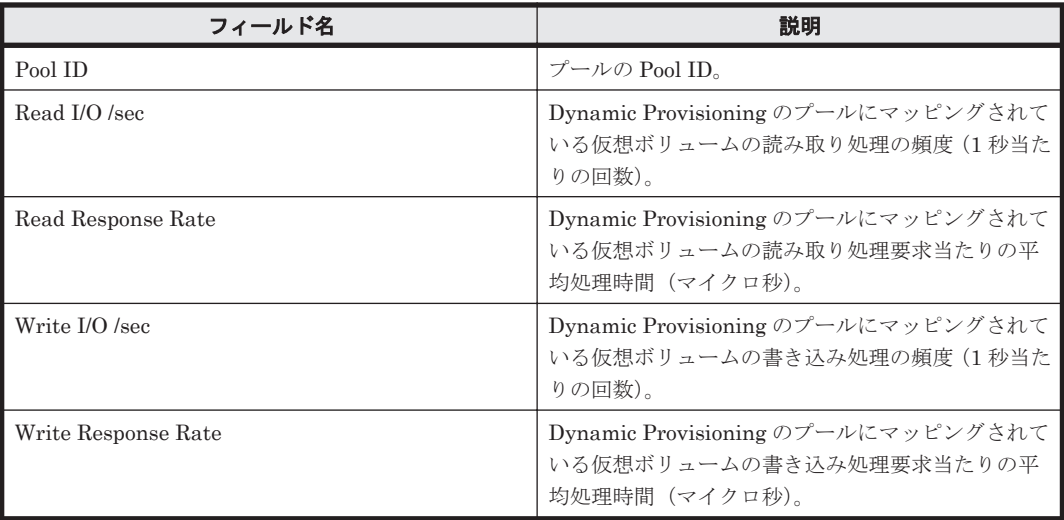

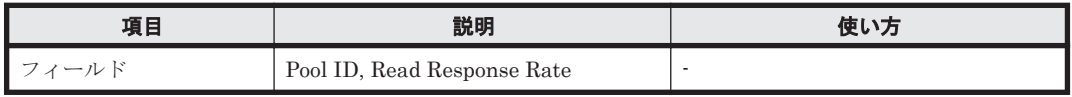

<span id="page-956-0"></span>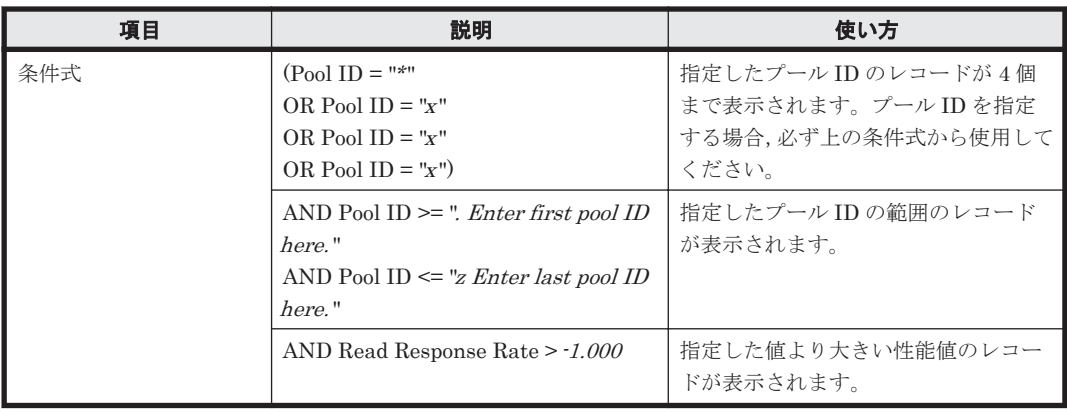

### **(3) Pool Space Usage %**(**VSP G1000/VSP/VSP Gx00 Fx00 - 7. HDP/HDT**)

### 概要

最近 1 か月間の, Dynamic Provisioning のプールの容量の使用率を折れ線グラフで表示し、プール の容量情報および構成情報を表で表示します。

監視対象ストレージシステムがミッドレンジストレージの場合,このレポートは使用できません。

### 格納先

Reports/RAID/Storage Resources/VSP G1000/VSP/VSP Gx00 Fx00/7. HDP/HDT/

### レコード

Pool Configuration (PD\_PLC)

### フィールド

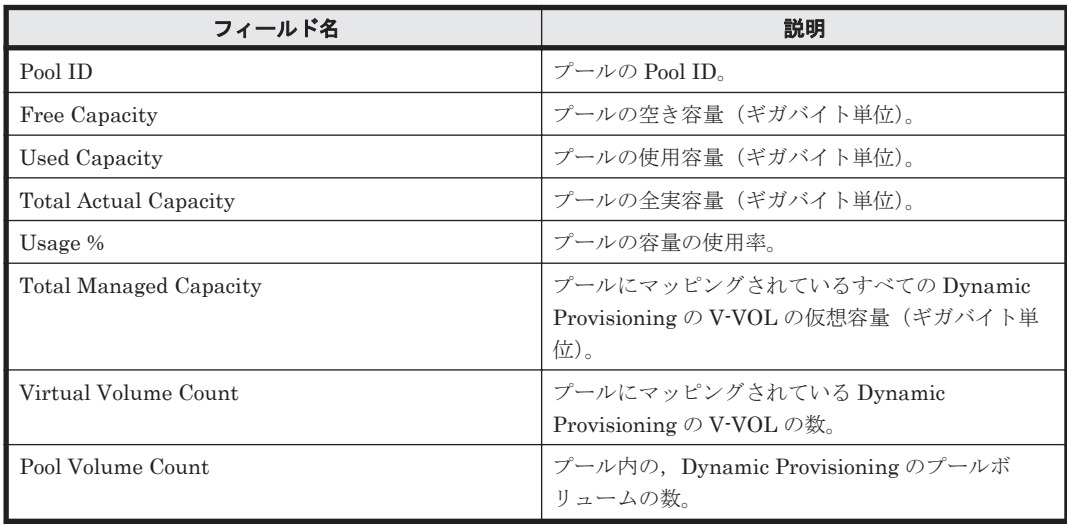

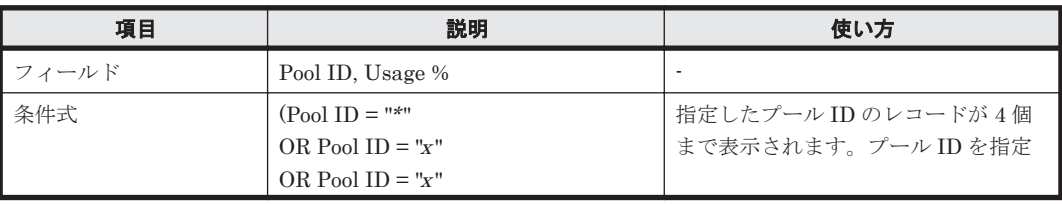

<span id="page-957-0"></span>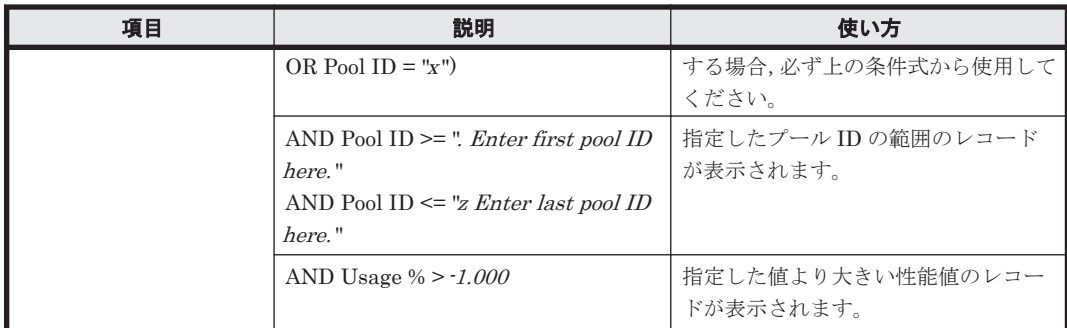

### **(4) Pool Write IOPS**(**VSP G1000/VSP/VSP Gx00 Fx00 - 7. HDP/HDT**)

### 概要

最近 24 時間の Dynamic Provisioning のプールの書き込み処理の頻度を表および折れ線グラフで 表示します。

監視対象ストレージシステムがミッドレンジストレージの場合,このレポートは使用できません。

### 格納先

Reports/RAID/Storage Resources/VSP G1000/VSP/VSP Gx00 Fx00/7. HDP/HDT/

### レコード

Pool Summary (PI\_PLS)

### フィールド

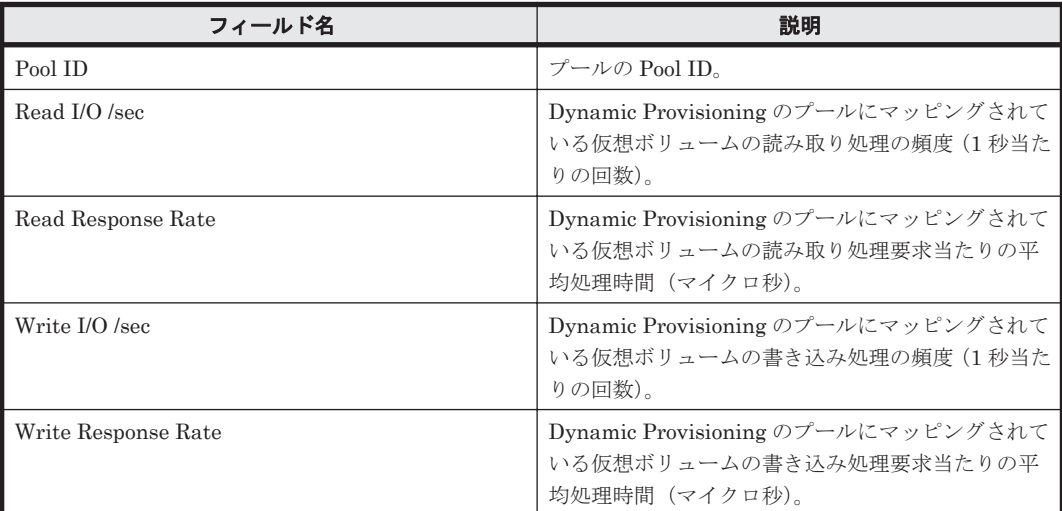

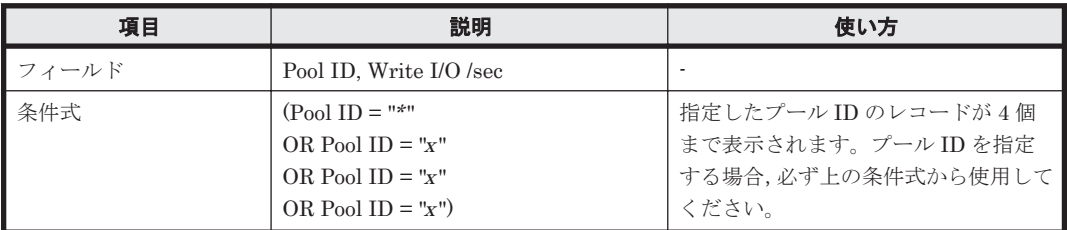

<span id="page-958-0"></span>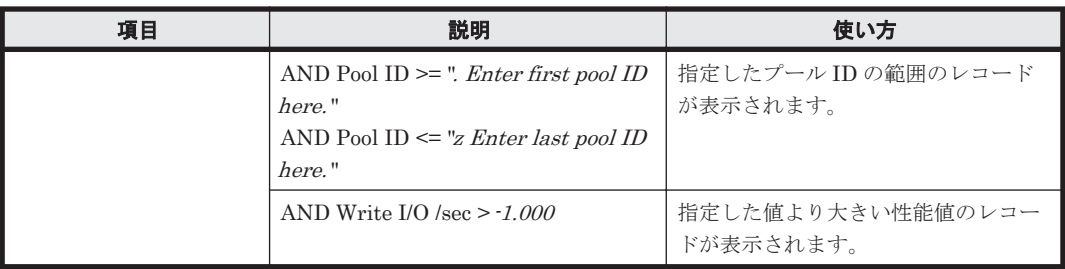

### **(5) Pool Write Response Times**(**VSP G1000/VSP/VSP Gx00 Fx00 - 7. HDP/HDT**)

### 概要

最近 24 時間の, Dynamic Provisioning のプールの書き込み処理要求当たりの平均処理時間を折れ 線グラフで表示し,プールの読み取り/書き込み処理要求当たりの平均処理時間を表で表示します。

監視対象ストレージシステムがミッドレンジストレージの場合,このレポートは使用できません。

### 格納先

Reports/RAID/Storage Resources/VSP G1000/VSP/VSP Gx00 Fx00/7. HDP/HDT/

### レコード

Pool Summary (PI\_PLS)

### フィールド

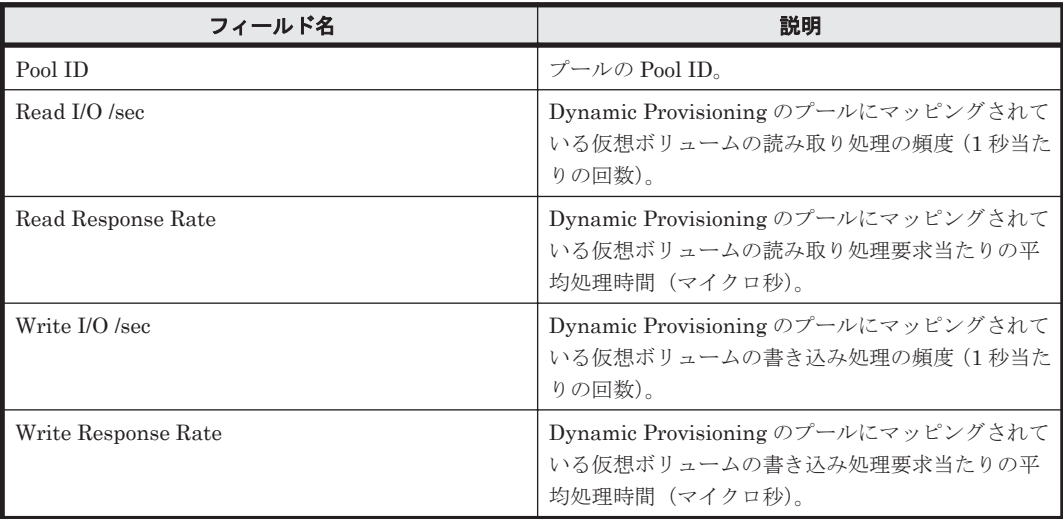

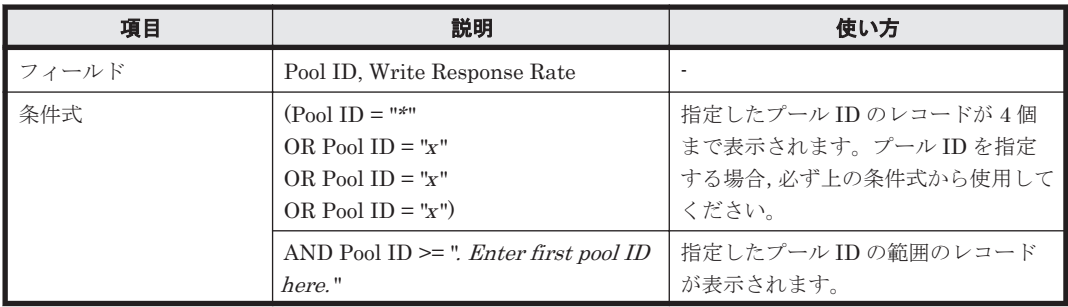

<span id="page-959-0"></span>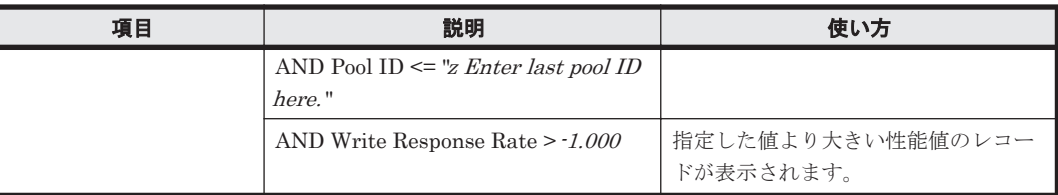

### **(6) Tier IOPS**

### 概要

最近 7 日間の,Tier 管理を行う Dynamic Provisioning のプールの Tier に対する読み取り/書き込 み処理の頻度を折れ線グラフで表示し,Tier の種別ごとの読み取り/書き込み処理の頻度を表で表 示します。

監視対象ストレージシステムがミッドレンジストレージの場合,このレポートは使用できません。

#### 格納先

Reports/RAID/Storage Resources/VSP G1000/VSP/VSP Gx00 Fx00/7. HDP/HDT/

#### レコード

Pool Tier Type I/O Information (PI\_PLTI)

### フィールド

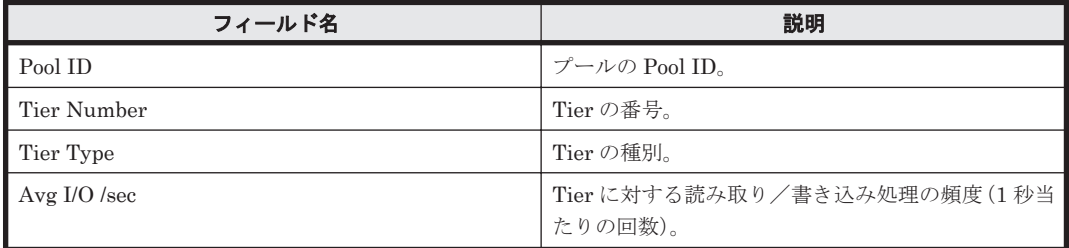

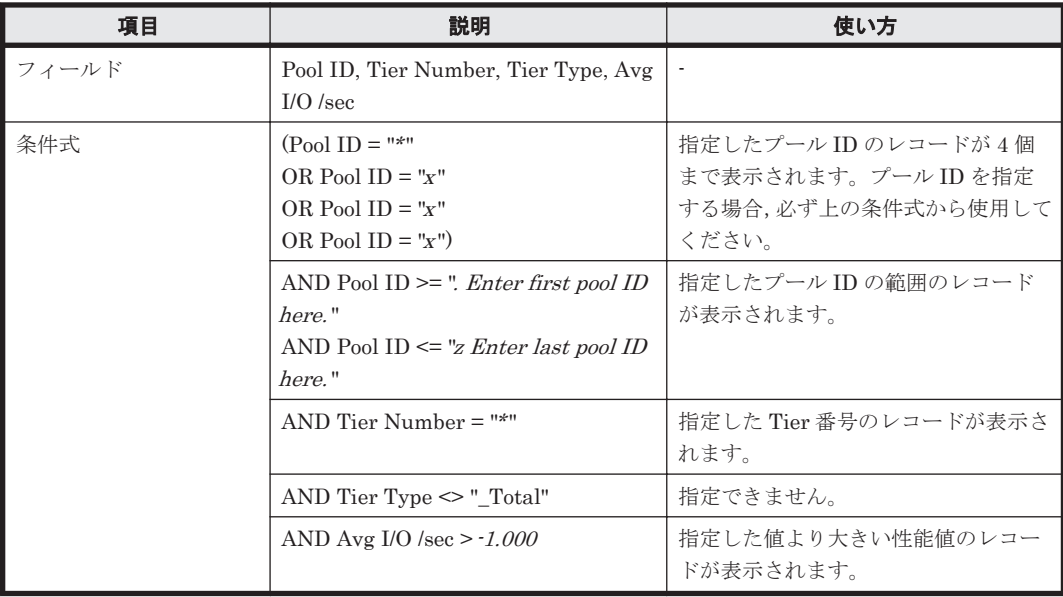

### <span id="page-960-0"></span>**(7) Tier IOPS Usage % from Monitor**(**VSP G1000/VSP/VSP Gx00 Fx00 - 7. HDP/HDT**)

### 概要

最近 1 か月間の,Tier 管理を行う Dynamic Provisioning のプールの Tier の種別ごとの稼働率を表 および折れ線グラフで表示します。

監視対象ストレージシステムがミッドレンジストレージの場合,このレポートは使用できません。

#### 格納先

Reports/RAID/Storage Resources/VSP G1000/VSP/VSP Gx00 Fx00/7. HDP/HDT/

#### レコード

Pool Tier Type Operation Status (PD\_PLTS)

#### フィールド

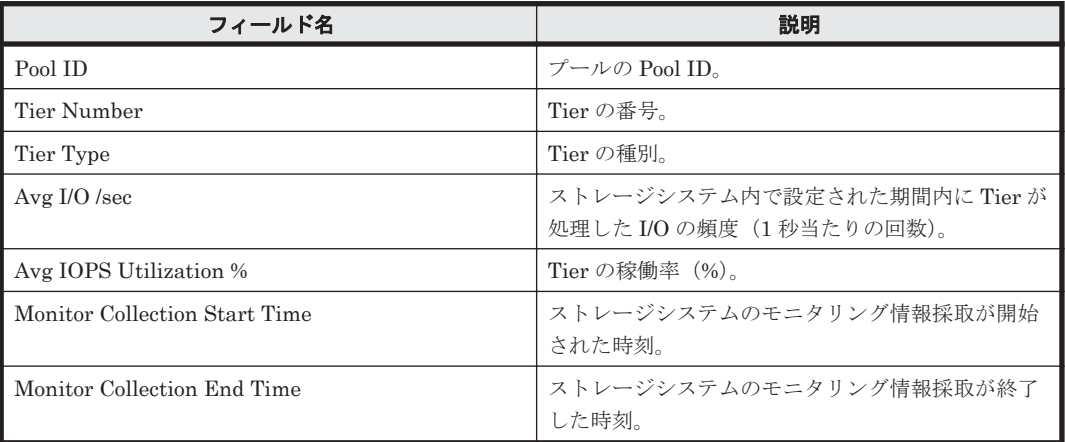

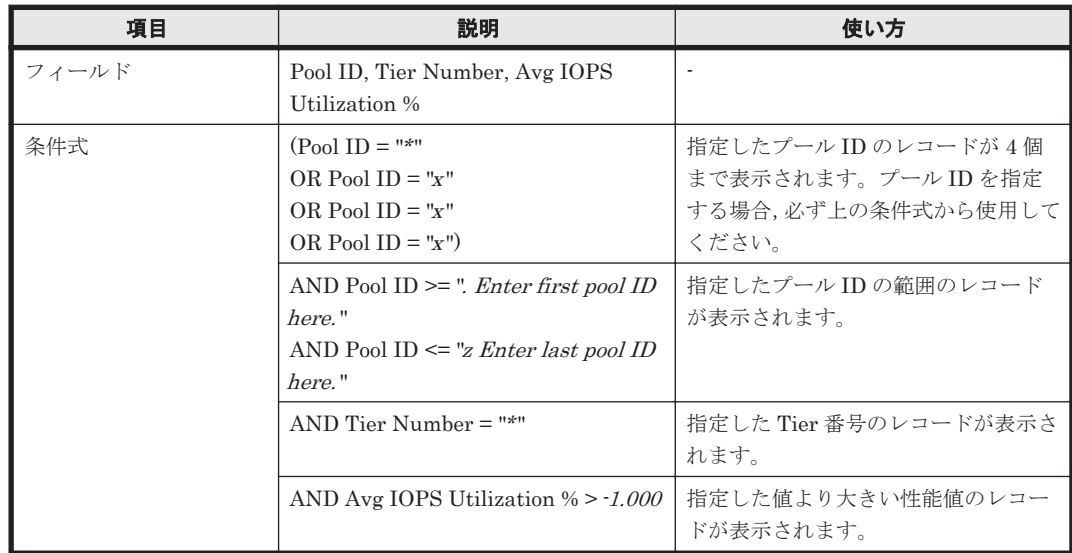

### <span id="page-961-0"></span>**(8) Tier IOPS by DP-VOL**

### 概要

最近 7 日間の, Tier 管理を行う Dynamic Provisioning のプールの Tier に対する読み取り/書き込 み処理の平均頻度を折れ線グラフおよび表で表示します。

監視対象ストレージシステムがミッドレンジストレージの場合,このレポートは使用できません。

#### 格納先

Reports/RAID/Storage Resources/VSP G1000/VSP/VSP Gx00 Fx00/7. HDP/HDT/

#### レコード

V-VOL Tier Type I/O Information(PI\_VVTI)

#### フィールド

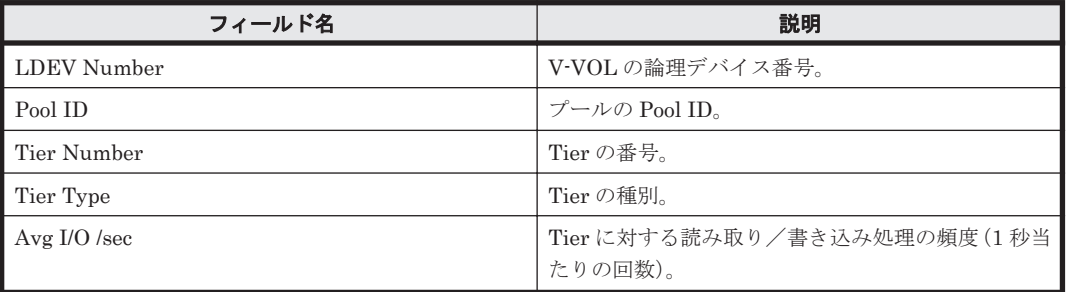

#### フィルター

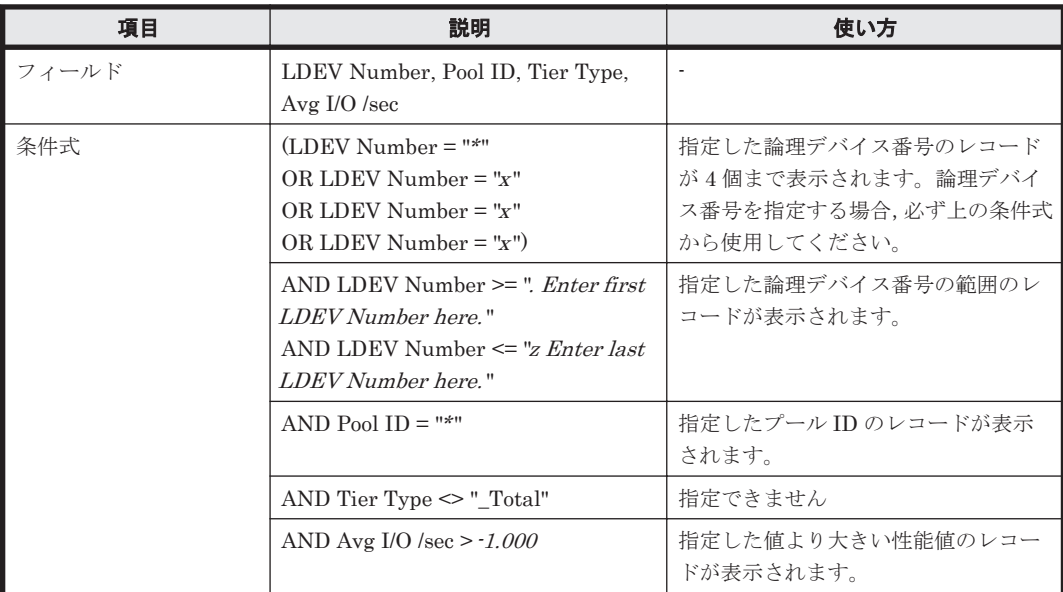

### **(9) Tier Pages Demoted**(**VSP G1000/VSP/VSP Gx00 Fx00 - 7. HDP/HDT**)

#### 概要

最近 1 か月間の, Tier 管理を行う Dynamic Provisioning のプールの, Tier から下位 Tier に移動し たページ数を折れ線グラフおよび表で表示します。

監視対象ストレージシステムがミッドレンジストレージの場合,このレポートは使用できません。

**962** ソリューションセット

### <span id="page-962-0"></span>格納先

Reports/RAID/Storage Resources/VSP G1000/VSP/VSP Gx00 Fx00/7. HDP/HDT/

### レコード

Pool Tier Page Relocation (PD\_PLTR)

#### フィールド

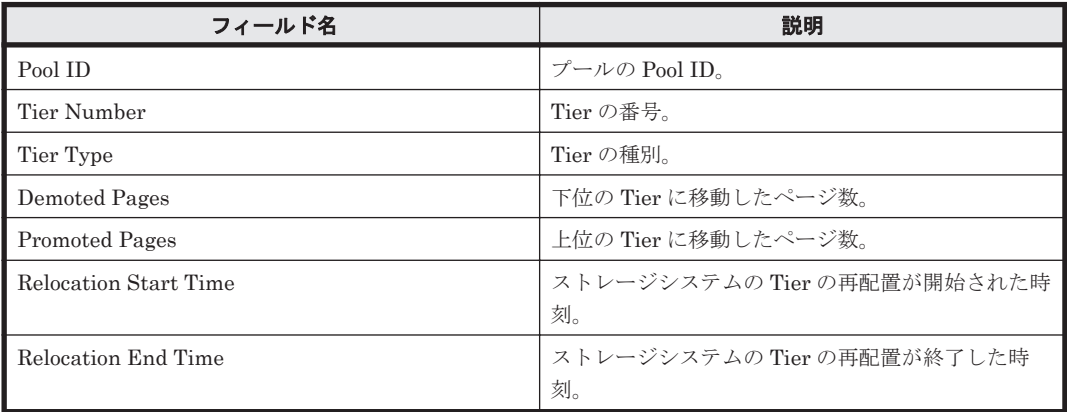

### フィルター

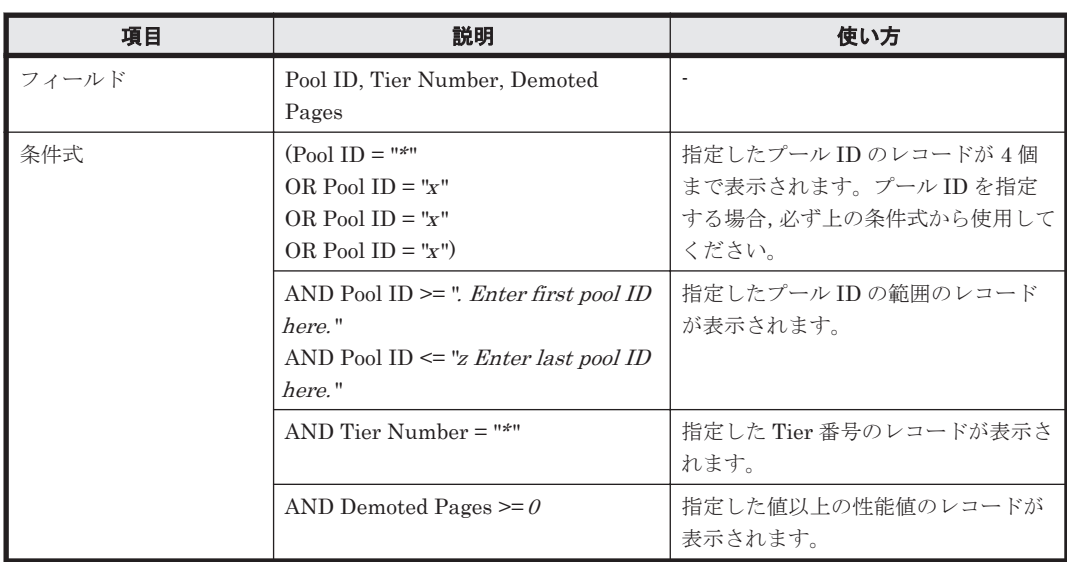

### **(10) Tier Pages Promoted**(**VSP G1000/VSP/VSP Gx00 Fx00 - 7. HDP/HDT**)

### 概要

最近 1 か月間の, Tier 管理を行う Dynamic Provisioning のプールの, Tier から上位 Tier に移動し たページ数を折れ線グラフおよび表で表示します。

監視対象ストレージシステムがミッドレンジストレージの場合,このレポートは使用できません。

### 格納先

Reports/RAID/Storage Resources/VSP G1000/VSP/VSP Gx00 Fx00/7. HDP/HDT/

### <span id="page-963-0"></span>レコード

Pool Tier Page Relocation (PD\_PLTR)

### フィールド

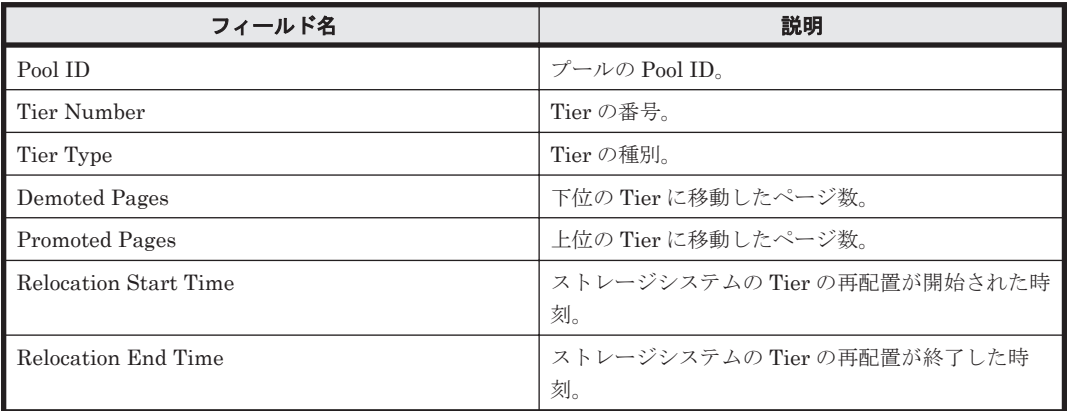

### フィルター

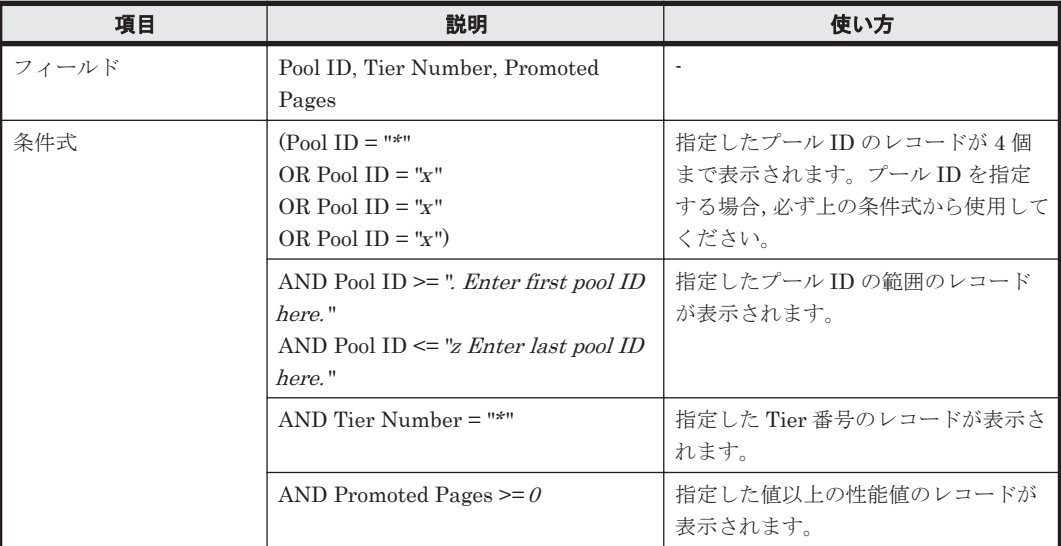

### **(11) Tier Pages Relocation Status**(**VSP G1000/VSP/VSP Gx00 Fx00 - 7. HDP/HDT**)

### 概要

最近 1 か月間の, Tier 管理を行う Dynamic Provisioning のプールの, Tier 再配置で移動したペー ジ数を折れ線グラフおよび表で表示します。

監視対象ストレージシステムがミッドレンジストレージの場合,このレポートは使用できません。

### 格納先

Reports/RAID/Storage Resources/VSP G1000/VSP/VSP Gx00 Fx00/7. HDP/HDT/

### レコード

Pool Page Relocation (PD\_PLR)

<span id="page-964-0"></span>フィールド

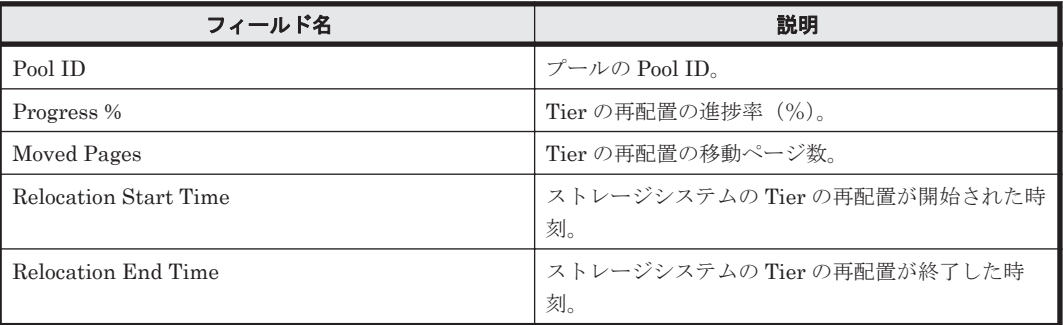

### フィルター

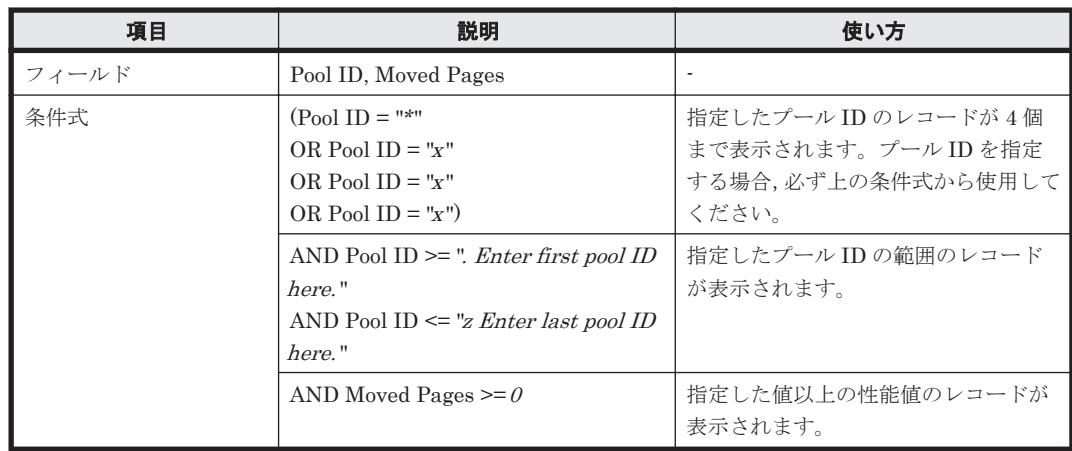

### **(12) Tier Space Usage %**(**VSP G1000/VSP/VSP Gx00 Fx00 - 7. HDP/HDT**)

### 概要

最近 1 か月間の, Tier 管理を行う Dynamic Provisioning のプールの, Tier 種別ごとの容量の使用 率を折れ線グラフで表示し,Tier 種別ごとの容量情報および構成情報を表で表示します。

監視対象ストレージシステムがミッドレンジストレージの場合,このレポートは使用できません。

### 格納先

Reports/RAID/Storage Resources/VSP G1000/VSP/VSP Gx00 Fx00/7. HDP/HDT/

### レコード

Pool Tier Type Configuration (PD\_PLTC)

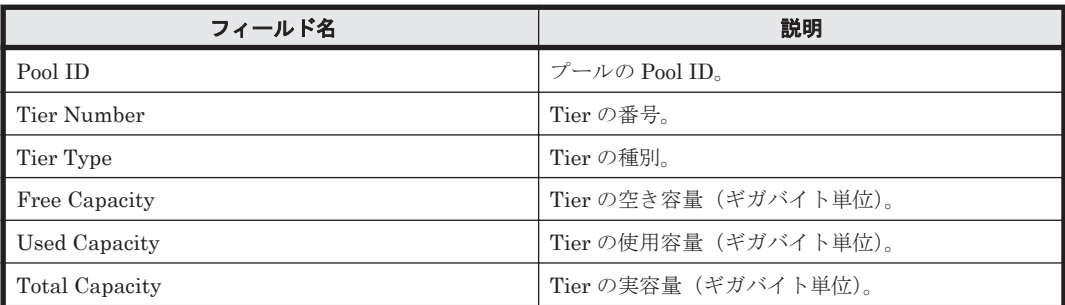

<span id="page-965-0"></span>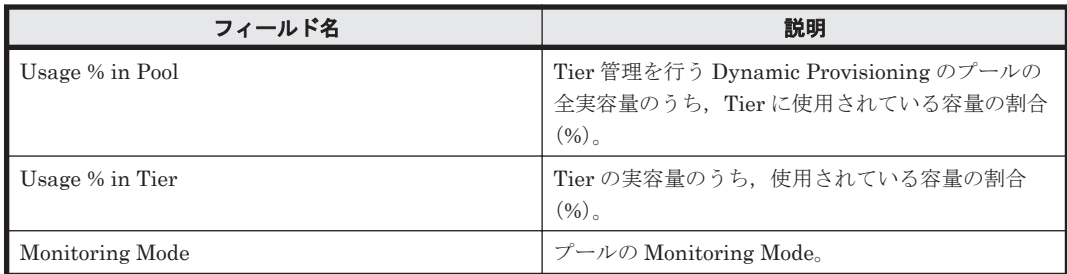

### フィルター

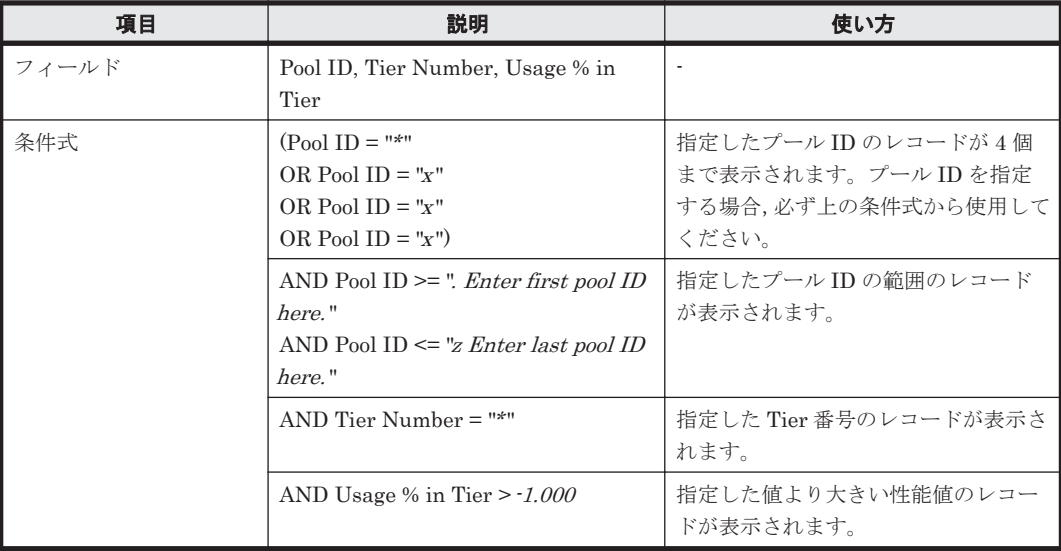

### **(13) Tier Space Usage % by DP-VOL**(**VSP G1000/VSP/VSP Gx00 Fx00 - 7. HDP/HDT**)

### 概要

最近 1 か月間の, Tier 管理を行う Dynamic Provisioning の V-VOL の Tier の種別ごとの容量の使 用率を折れ線グラフで表示し,V-VOL の Tier の種別ごとの使用容量および容量の使用率を表で表 示します。

監視対象ストレージシステムがミッドレンジストレージの場合,このレポートは使用できません。

### 格納先

Reports/RAID/Storage Resources/VSP G1000/VSP/VSP Gx00 Fx00/7. HDP/HDT/

#### レコード

V-VOL Tier Type Configuration(PD\_VVTC)

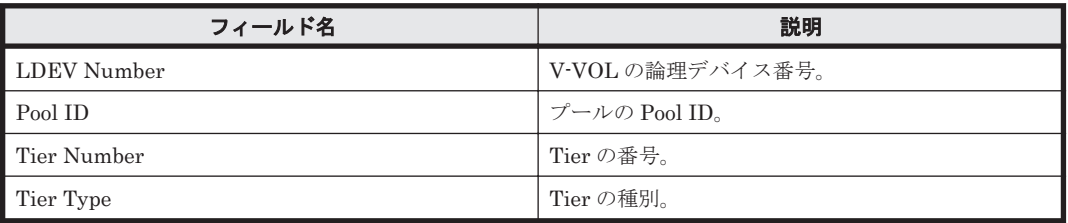

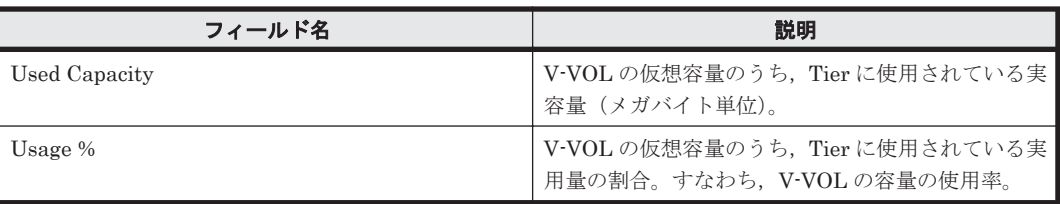

### フィルター

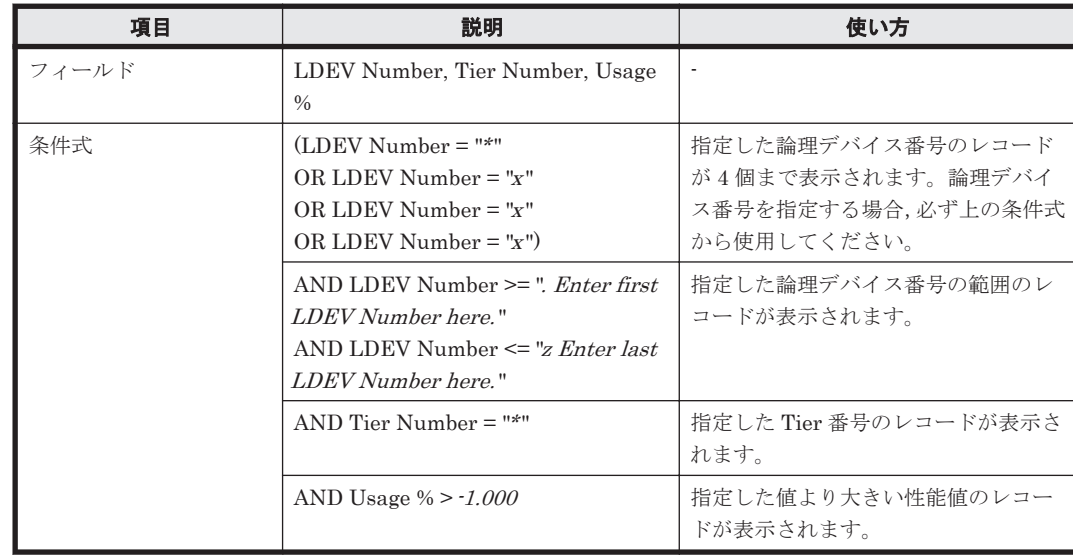

# **16.9.20** 「**VSP G1000/VSP/VSP Gx00 Fx00/8. TC/HUR**」フォルダ

「VSP G1000/VSP/VSP Gx00 Fx00/8. TC/HUR」フォルダに格納しているレポートについて、次の 表に示します。

#### 表 **16-25 HTM - Agent for RAID** のレポート一覧(**Storage Resources - VSP G1000/VSP/VSP Gx00 Fx00 - 8. TC/HUR**)

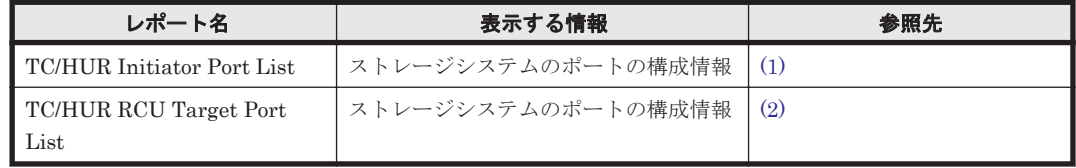

### **(1) TC/HUR Initiator Port List**

### 概要

ストレージシステムのポートの構成情報を表で表示します。

監視対象ストレージシステムがミッドレンジストレージの場合,このレポートは使用できません。

### 格納先

Reports/RAID/Storage Resources/VSP G1000/VSP/VSP Gx00 Fx00/8. TC/HUR/

### レコード

Port Configuration (PD\_PTC)

#### <span id="page-967-0"></span>フィールド

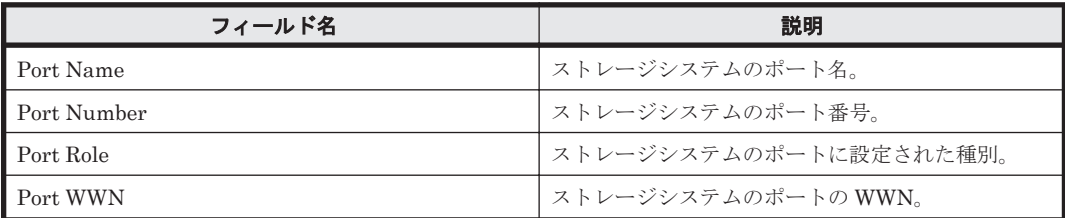

#### フィルター

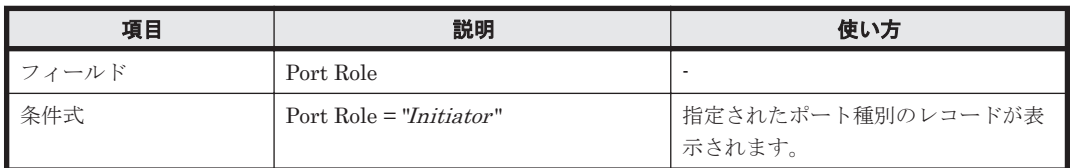

### **(2) TC/HUR RCU Target Port List**

### 概要

ストレージシステムのポートの構成情報を表で表示します。

監視対象ストレージシステムがミッドレンジストレージの場合,このレポートは使用できません。

### 格納先

Reports/RAID/Storage Resources/VSP G1000/VSP/VSP Gx00 Fx00/8. TC/HUR/

#### レコード

Port Configuration (PD\_PTC)

#### フィールド

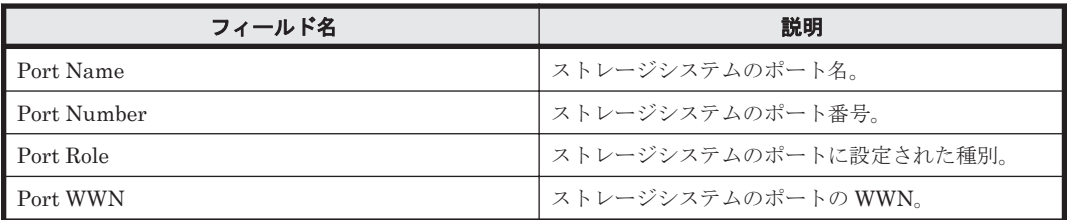

### フィルター

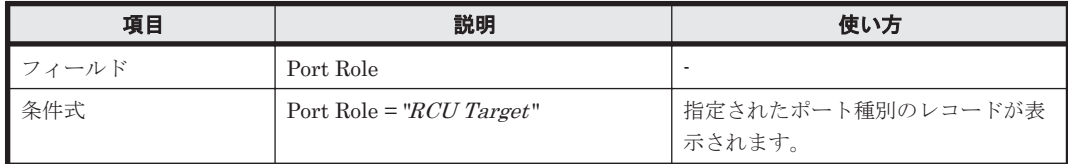

# **16.10 HTM - Storage Mapping Agent** のレポート

ソリューションセットで定義されているレポートをアルファベット順に次の表に示します。

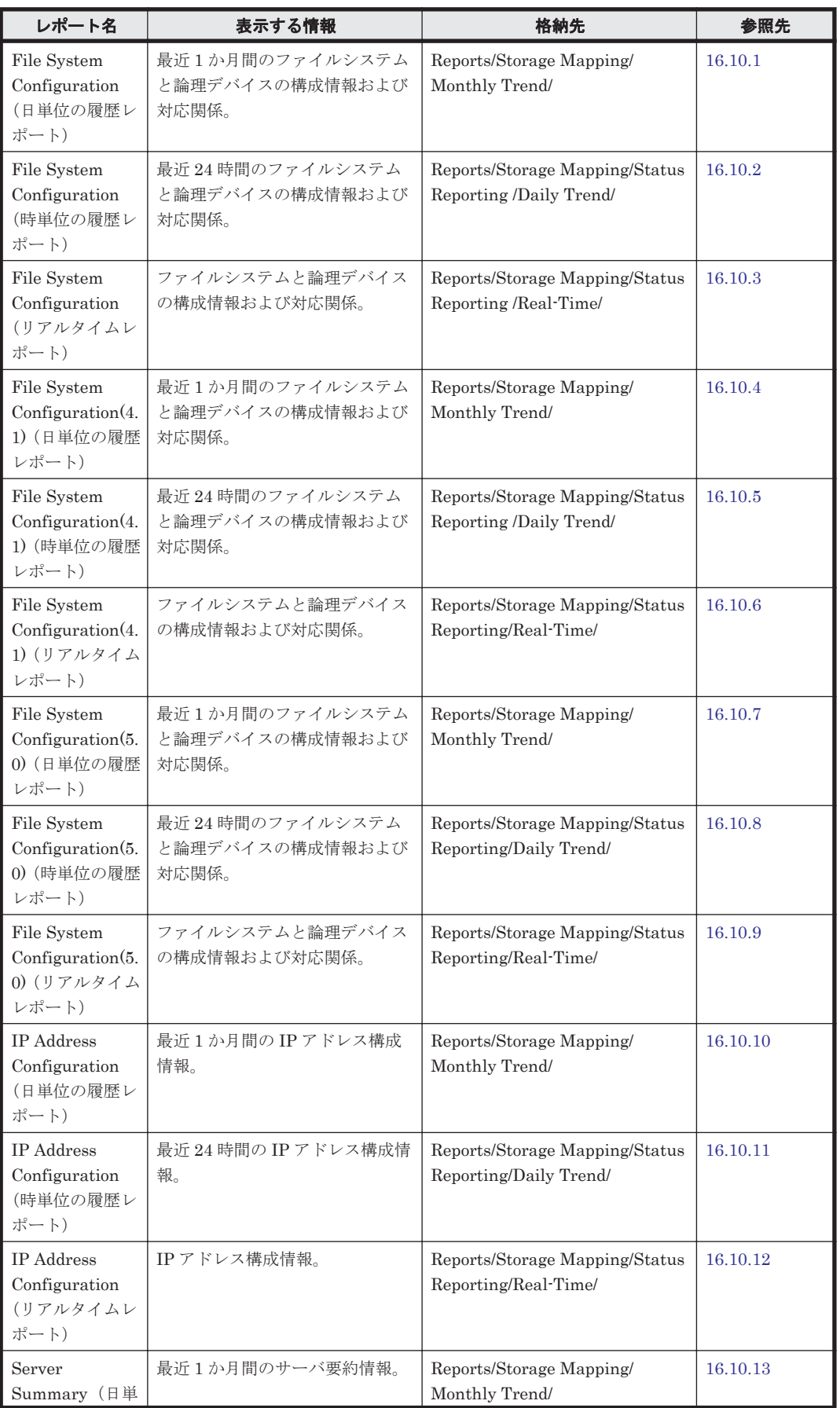

### 表 **16-26 HTM - Storage Mapping Agent** のレポート一覧

<span id="page-969-0"></span>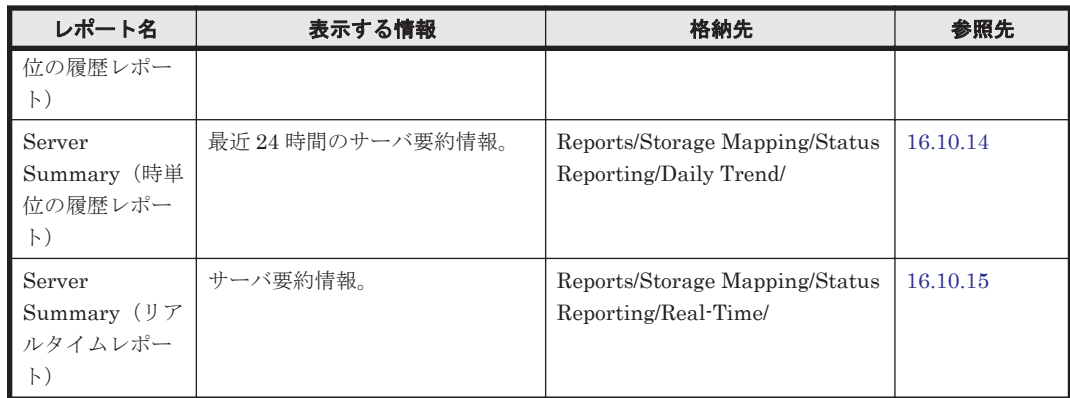

# **16.10.1 File System Configuration**(日単位の履歴レポート)(**HTM - Storage Mapping Agent**)

### 概要

File System Configuration レポートは,最近 1 か月間のファイルシステムと論理デバイスの構成情 報および対応関係を表示します。

#### 格納先

Reports/Storage Mapping/Monthly Trend/

#### レコード

File System Configuration (PD\_FSC)

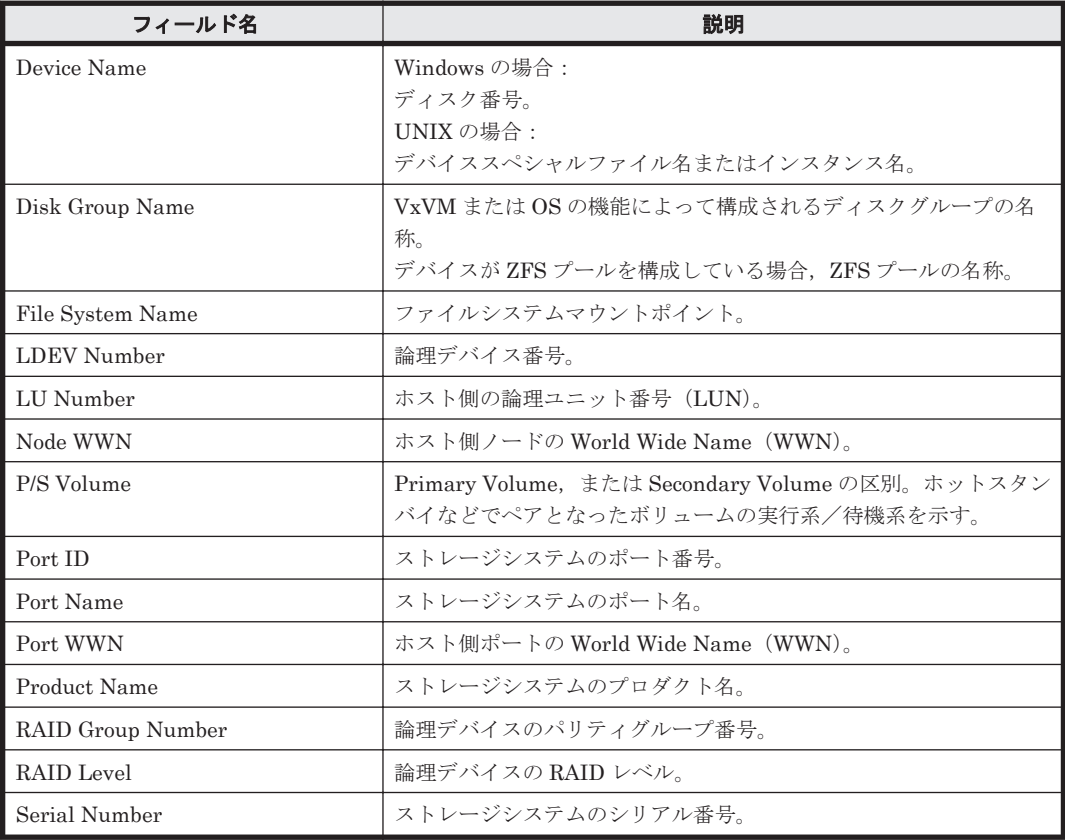

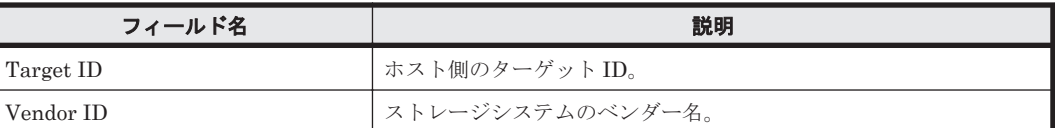

# <span id="page-970-0"></span>**16.10.2 File System Configuration**(時単位の履歴レポート)(**HTM - Storage Mapping Agent**)

### 概要

File System Configuration レポートは、最近 24 時間のファイルシステムと論理デバイスの構成情 報および対応関係を表示します。

### 格納先

Reports/Storage Mapping/Status Reporting /Daily Trend/

### レコード

File System Configuration (PD\_FSC)

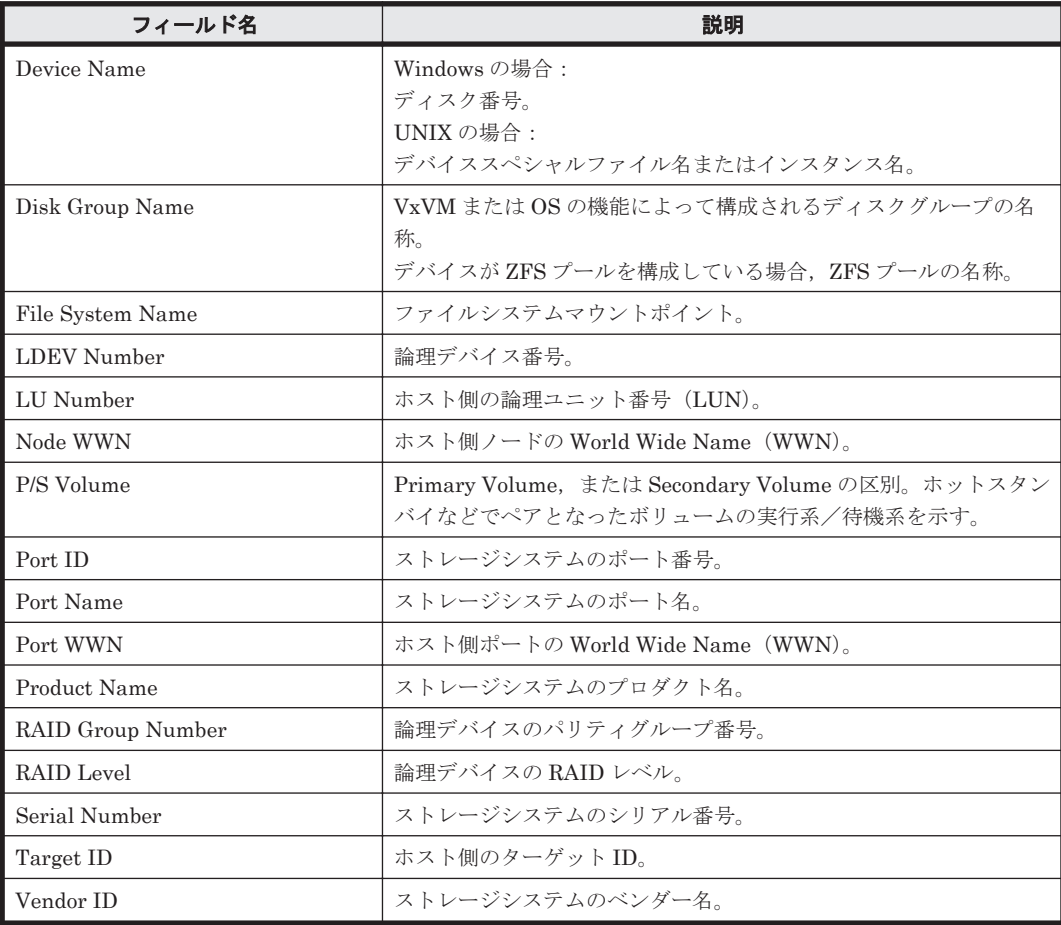

## <span id="page-971-0"></span>**16.10.3 File System Configuration**(リアルタイムレポート)(**HTM - Storage Mapping Agent**)

#### 概要

File System Configuration レポートは,ファイルシステムと論理デバイスの構成情報および対応関 係をリアルタイムで表示します。

#### 格納先

Reports/Storage Mapping/Status Reporting /Real-Time/

#### レコード

File System Configuration (PD\_FSC)

#### フィールド

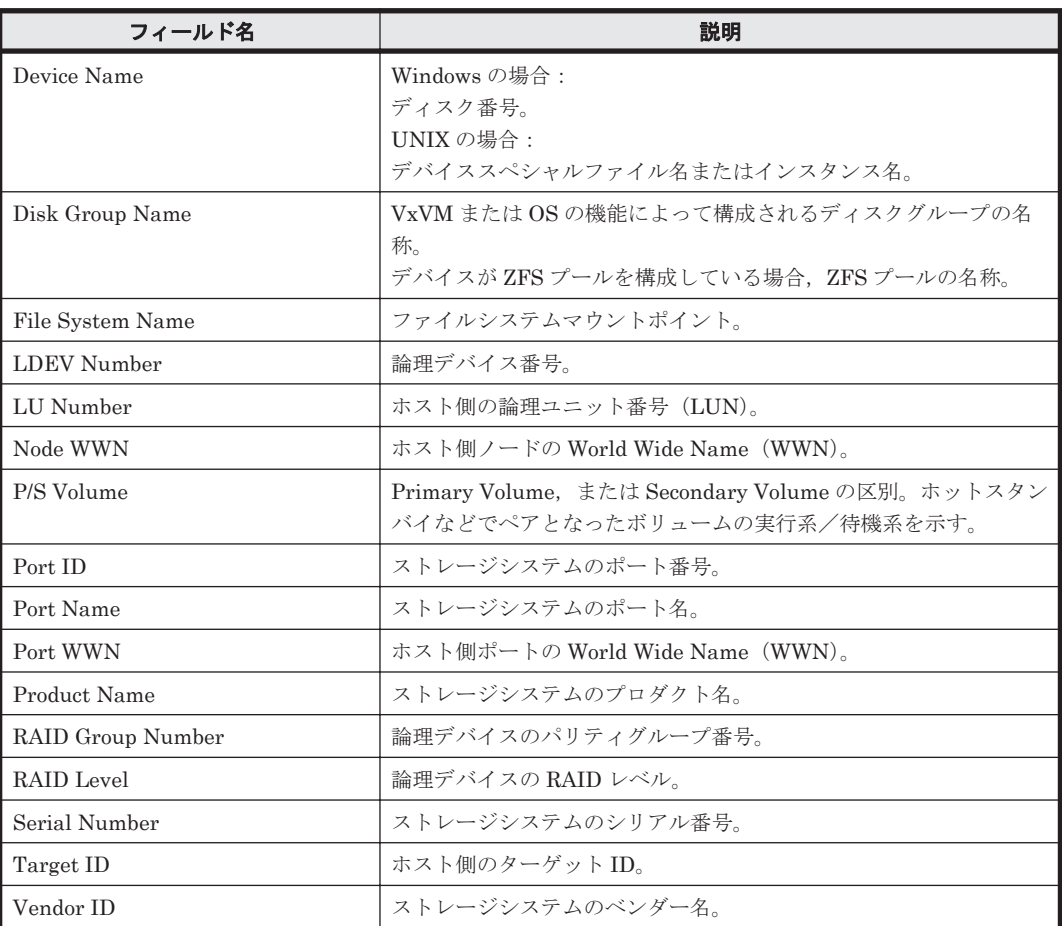

# **16.10.4 File System Configuration(4.1)**(日単位の履歴レポート)

### 概要

File System Configuration(4.1)レポートは,最近 1 か月間のファイルシステムと論理デバイスの構 成情報および対応関係を表示します。
## 格納先

Reports/Storage Mapping/Monthly Trend/

#### レコード

File System Configuration (PD\_FSC)

#### フィールド

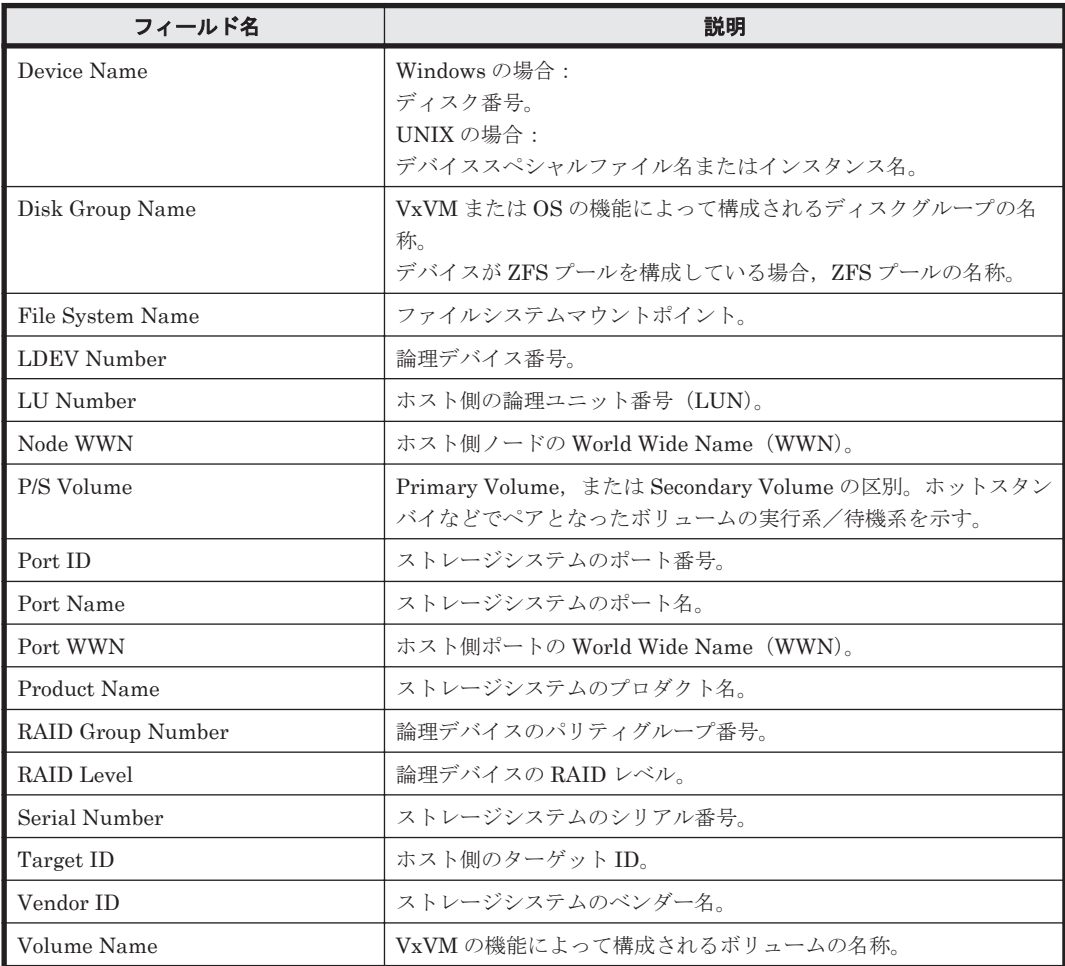

# **16.10.5 File System Configuration(4.1)**(時単位の履歴レポート)

## 概要

File System Configuration(4.1)レポートは,最近 24 時間のファイルシステムと論理デバイスの構 成情報および対応関係を表示します。

## 格納先

Reports/Storage Mapping/Status Reporting/Daily Trend/

## レコード

File System Configuration (PD\_FSC)

#### フィールド

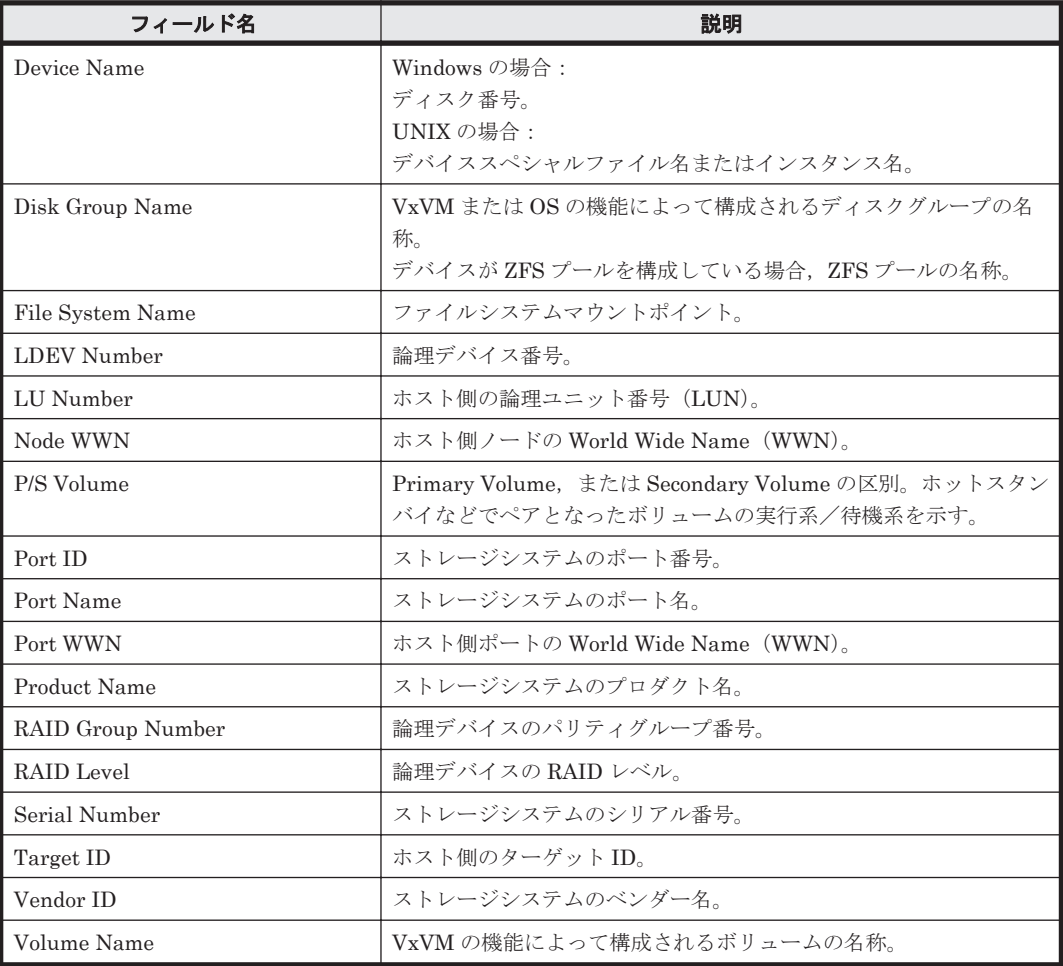

# **16.10.6 File System Configuration(4.1)**(リアルタイムレポート)

#### 概要

File System Configuration(4.1)レポートは,ファイルシステムと論理デバイスの構成情報および対 応関係をリアルタイムで表示します。

## 格納先

Reports/Storage Mapping/Status Reporting/Real-Time/

#### レコード

File System Configuration (PD\_FSC)

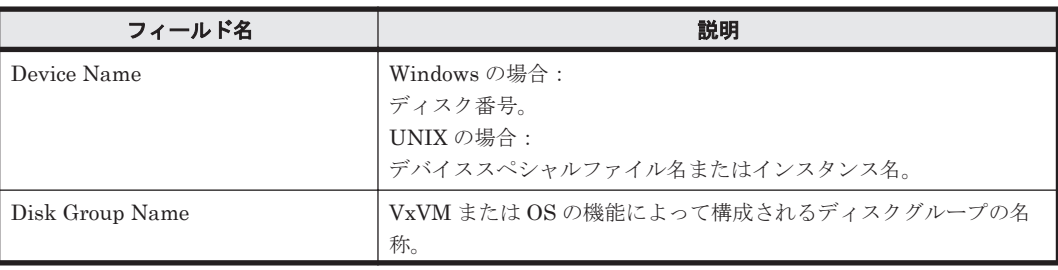

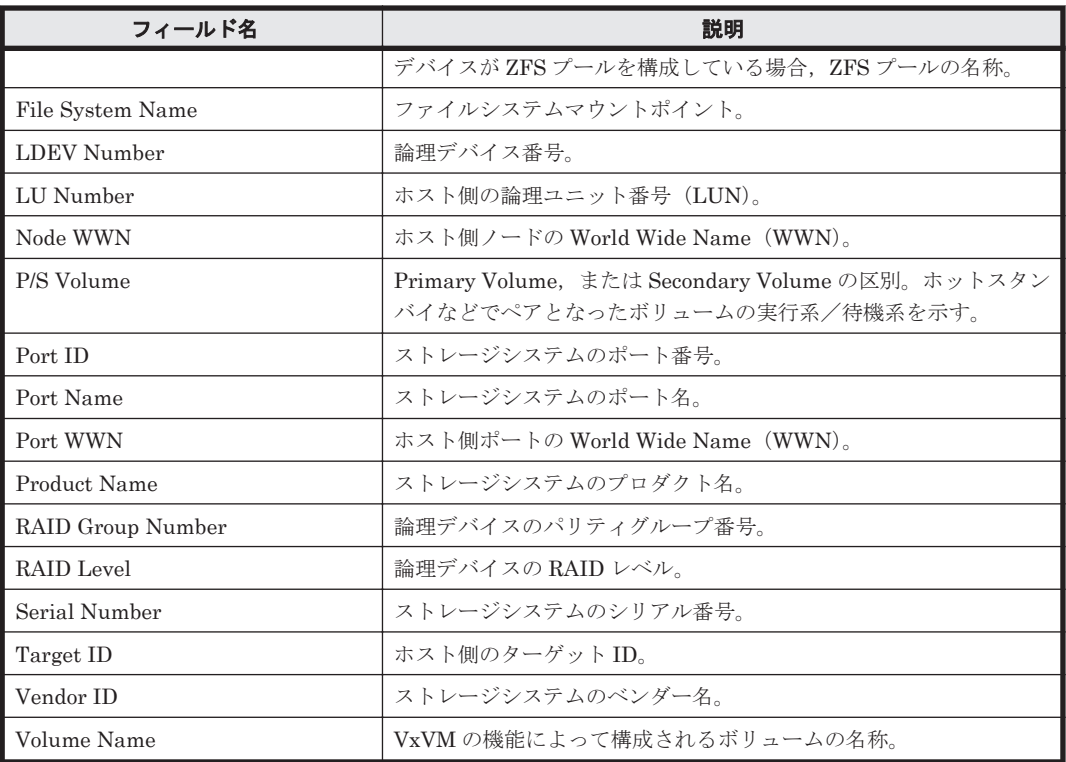

# **16.10.7 File System Configuration(5.0)**(日単位の履歴レポート)

## 概要

File System Configuration(5.0)レポートは,最近 1 か月間のファイルシステムと論理デバイスの構 成情報および対応関係を表示します。

## 格納先

Reports/Storage Mapping/Monthly Trend/

## レコード

File System Configuration(PD\_FSC)

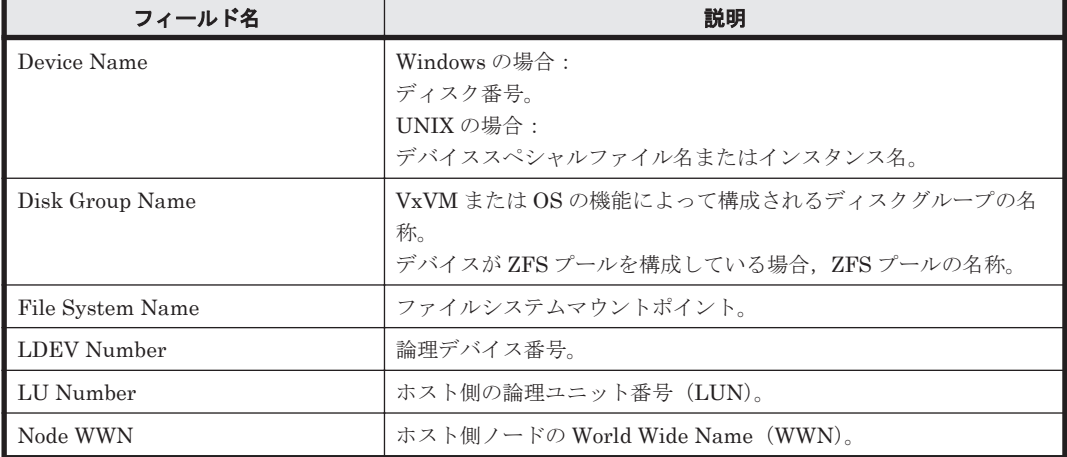

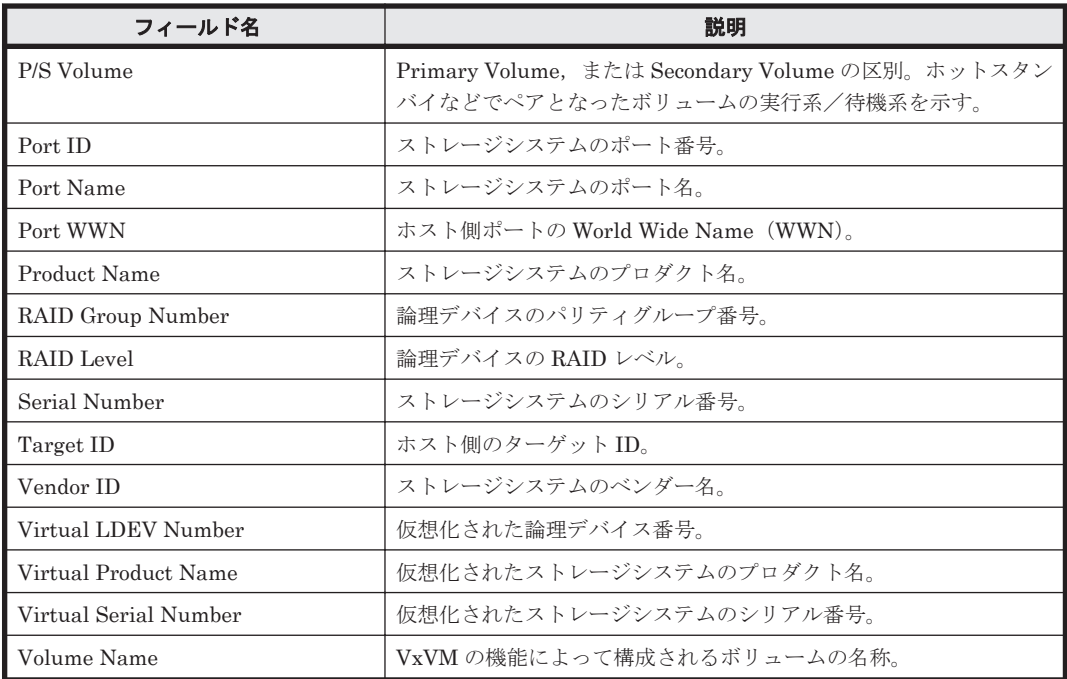

# **16.10.8 File System Configuration(5.0)**(時単位の履歴レポート)

## 概要

File System Configuration(5.0)レポートは,最近 24 時間のファイルシステムと論理デバイスの構 成情報および対応関係を表示します。

## 格納先

Reports/Storage Mapping/Status Reporting/Daily Trend/

## レコード

File System Configuration (PD\_FSC)

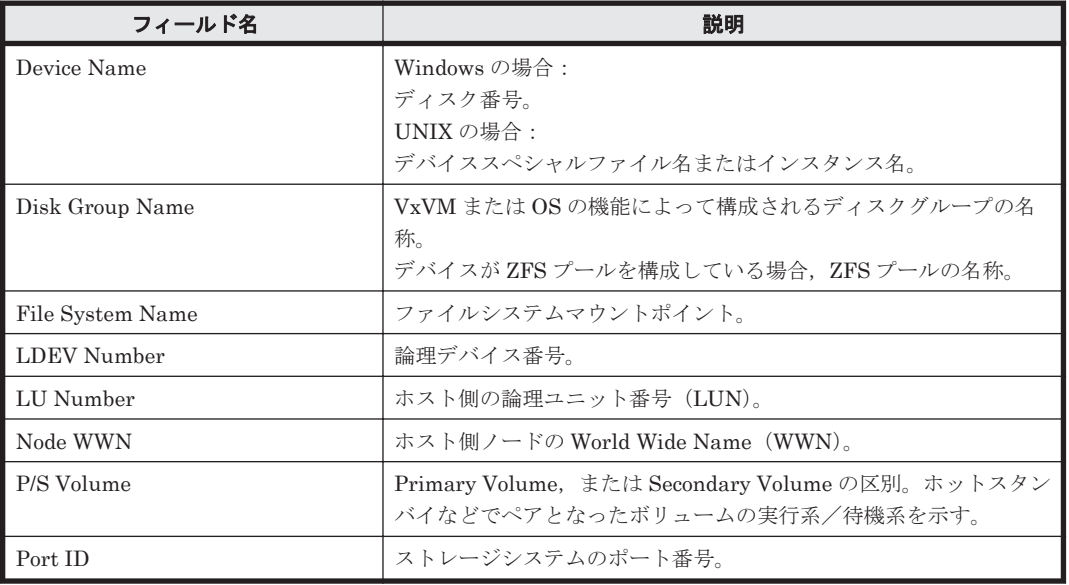

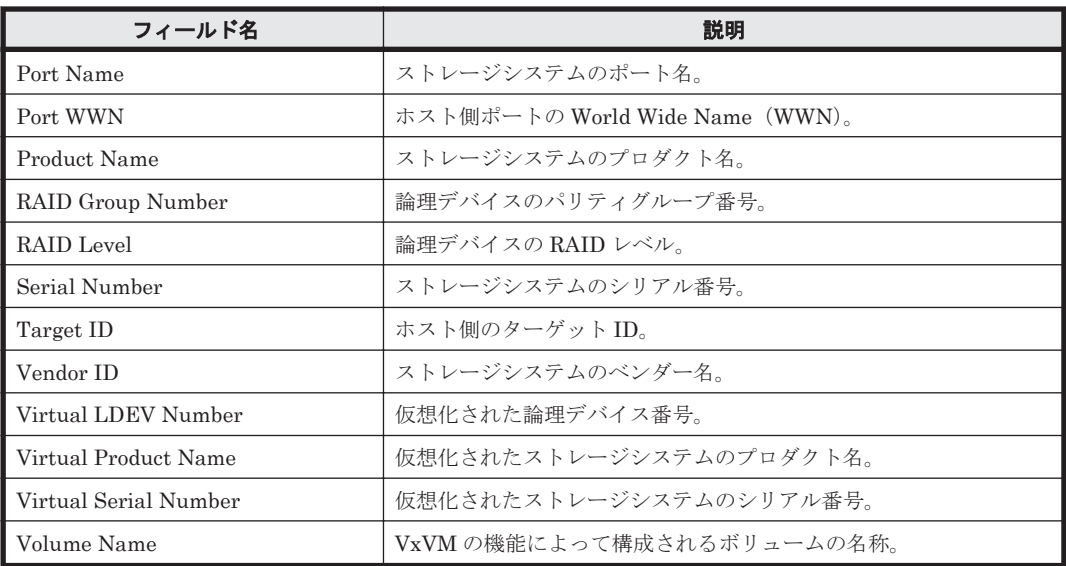

# **16.10.9 File System Configuration(5.0)**(リアルタイムレポート)

## 概要

File System Configuration(5.0)レポートは,ファイルシステムと論理デバイスの構成情報および対 応関係をリアルタイムに表示します。

## 格納先

Reports/Storage Mapping/Status Reporting/Real-Time/

## レコード

File System Configuration(PD\_FSC)

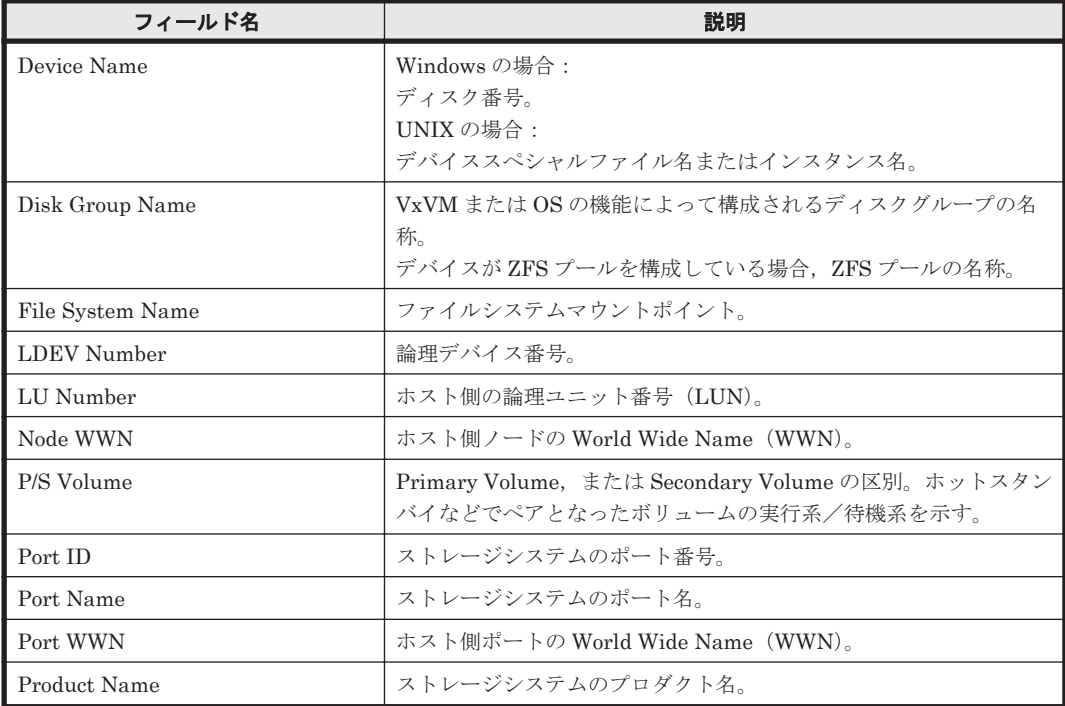

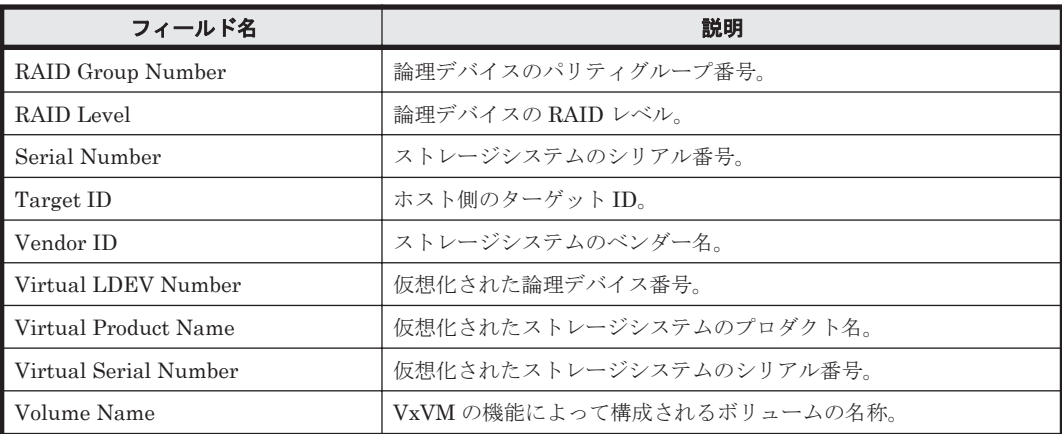

# **16.10.10 IP Address Configuration**(日単位の履歴レポート)(**HTM - Storage Mapping Agent**)

## 概要

IP Address Configuration レポートは、最近1か月間の IP アドレス構成情報を表示します。

#### 格納先

Reports/Storage Mapping/Monthly Trend/

## レコード

IP Address Configuration(PD\_IAC)

#### フィールド

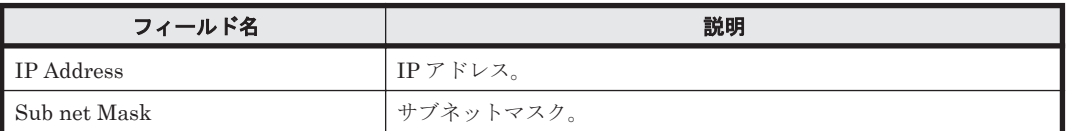

# **16.10.11 IP Address Configuration**(時単位の履歴レポート)(**HTM - Storage Mapping Agent**)

## 概要

IP Address Configuration レポートは、最近 24 時間の IP アドレス構成情報を表示します。

#### 格納先

Reports/Storage Mapping/Status Reporting/Daily Trend/

## レコード

IP Address Configuration(PD\_IAC)

#### フィールド

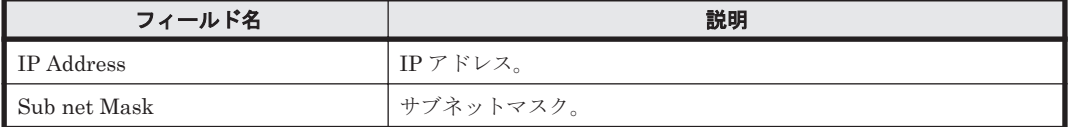

# **16.10.12 IP Address Configuration**(リアルタイムレポート)(**HTM - Storage Mapping Agent**)

#### 概要

IP Address Configuration レポートは,IP アドレス構成情報をリアルタイムで表示します。

#### 格納先

Reports/Storage Mapping/Status Reporting/Real-Time/

#### レコード

IP Address Configuration(PD\_IAC)

#### フィールド

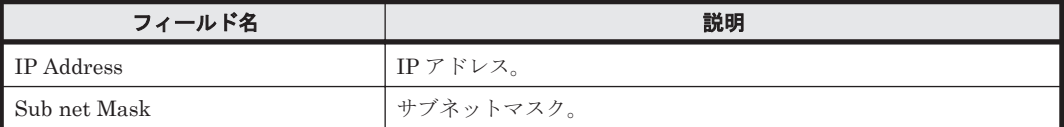

# **16.10.13 Server Summary**(日単位の履歴レポート)

## 概要

Server Summary レポートは、最近1か月間のサーバ要約情報を表示します。

#### 格納先

Reports/Storage Mapping/Monthly Trend/

#### レコード

System Configuration Detail (PD)

## フィールド

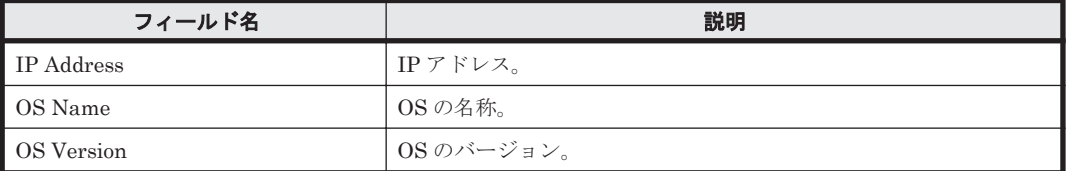

# **16.10.14 Server Summary**(時単位の履歴レポート)

#### 概要

Server Summary レポートは、最近 24 時間のサーバ要約情報を表示します。

#### 格納先

Reports/Storage Mapping/Status Reporting/Daily Trend/

#### レコード

System Configuration Detail (PD)

## フィールド

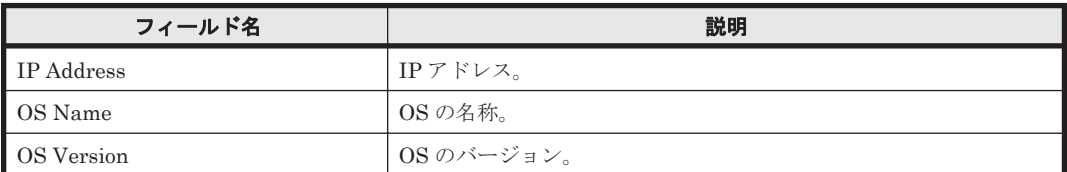

# **16.10.15 Server Summary**(リアルタイムレポート)

#### 概要

Server Summary レポートは,サーバ要約情報をリアルタイムで表示します。

#### 格納先

Reports/Storage Mapping/Status Reporting/Real-Time/

#### レコード

System Configuration Detail (PD)

## フィールド

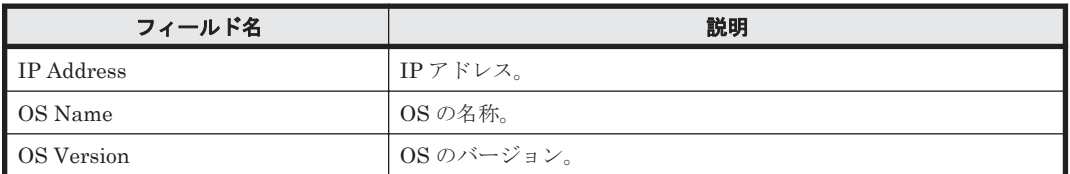

# **16.11 HTM - Agent for NAS** のレポート(**Hitachi Virtual File Platform** 用)

ここでは、次のファイルサーバを総称して、「Hitachi Virtual File Platform」と呼びます。

- Hitachi Virtual File Platform
- Hitachi Capacity Optimization
- Hitachi Essential NAS Platform

ソリューションセットで定義されているレポートをアルファベット順に次の表に示します。

#### 表 **16-27 HTM - Agent for NAS** のレポート一覧(**Hitachi Virtual File Platform** 用)

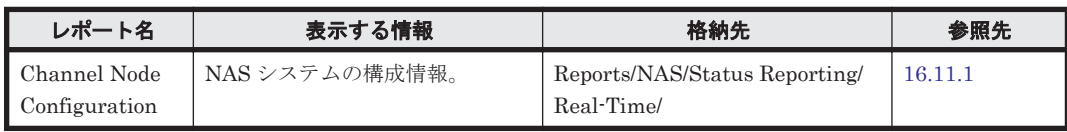

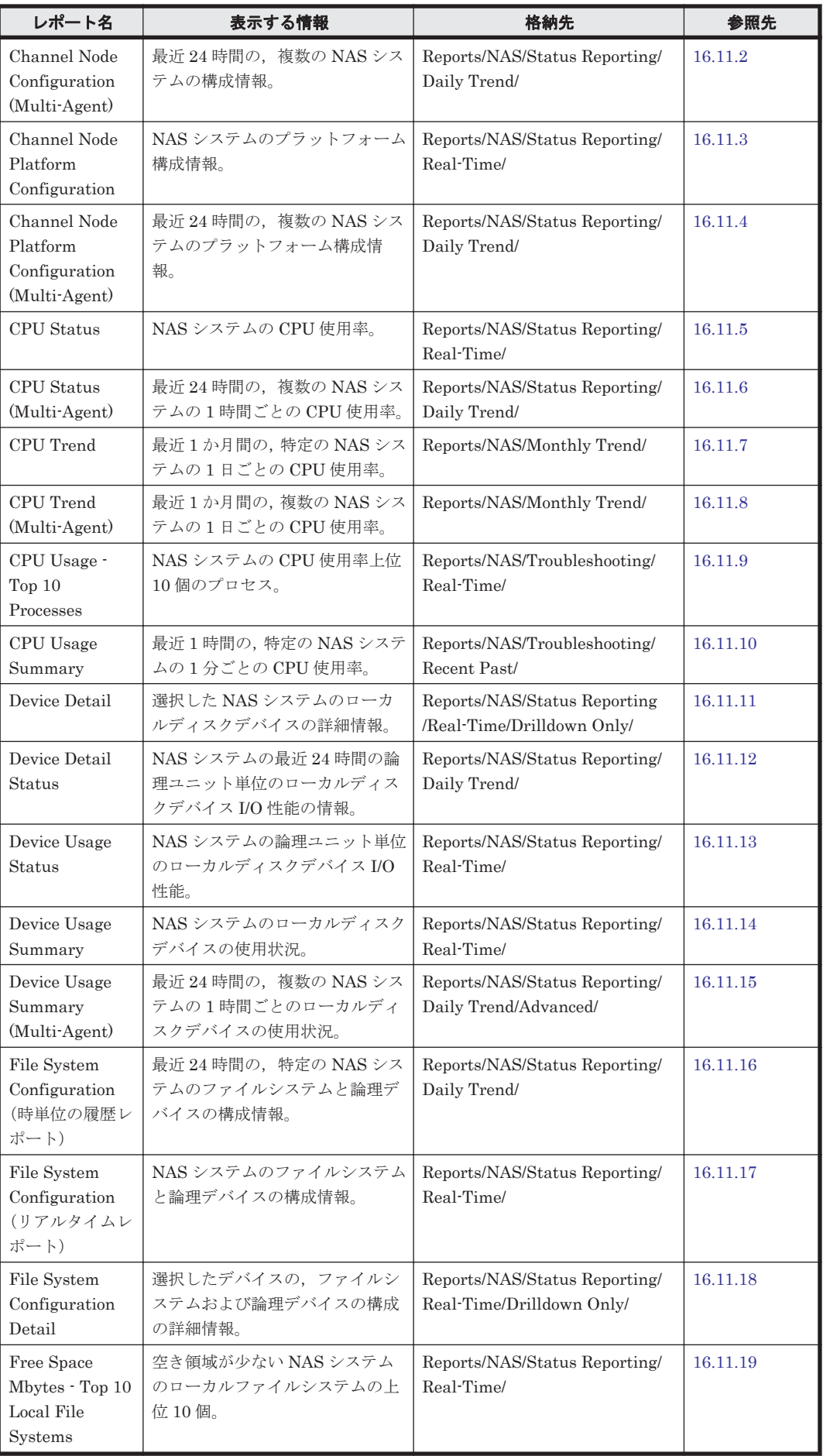

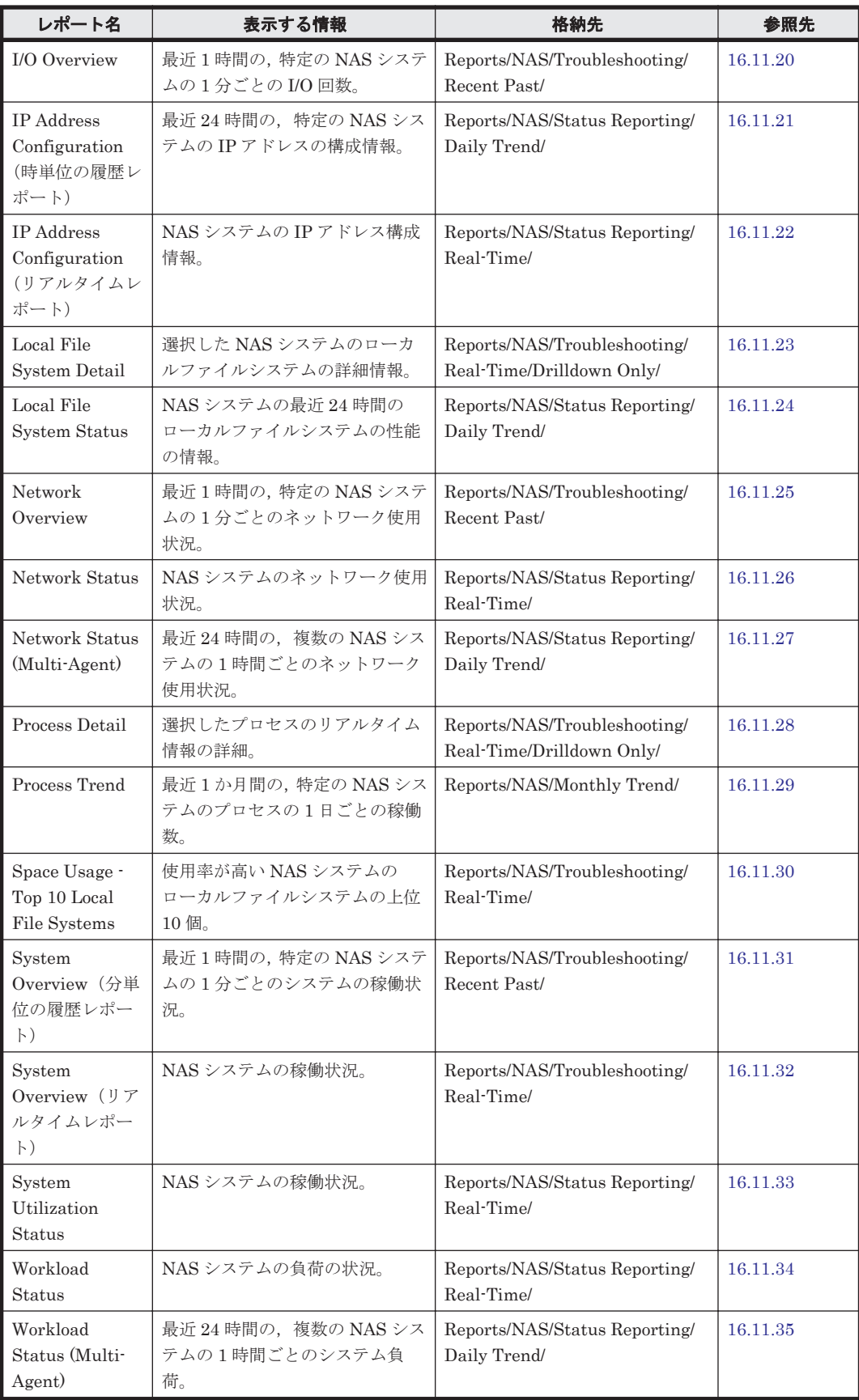

# <span id="page-982-0"></span>**16.11.1 Channel Node Configuration**

## 概要

Channel Node Configuration レポートは,NAS システムの構成情報をリアルタイムで表示します。

## 格納先

Reports/NAS/Status Reporting/Real-Time/

## レコード

Channel Node Configuration (PD\_CHC)

## フィールド

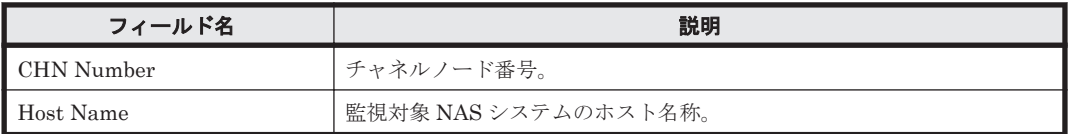

# **16.11.2 Channel Node Configuration (Multi-Agent)**

## 概要

Channel Node Configuration (Multi-Agent)レポートは,最近 24 時間での,複数の NAS システム の構成情報を表示します。

## 格納先

Reports/NAS/Status Reporting/Daily Trend/

## レコード

Channel Node Configuration (PD\_CHC)

## フィールド

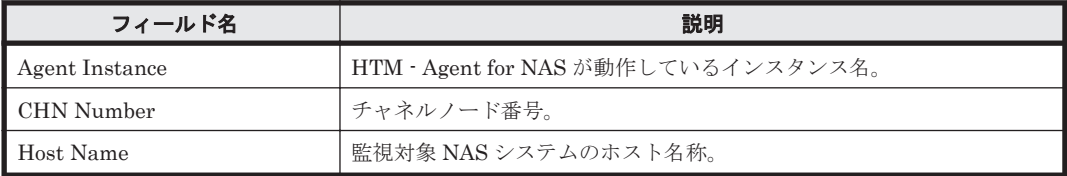

# **16.11.3 Channel Node Platform Configuration**

## 概要

Channel Node Platform Configuration レポートは,NAS システムのプラットフォーム構成情報を リアルタイムで表示します。

## 格納先

Reports/NAS/Status Reporting/Real-Time/

## <span id="page-983-0"></span>レコード

Channel Node Platform Configuration (PD\_CPC)

#### フィールド

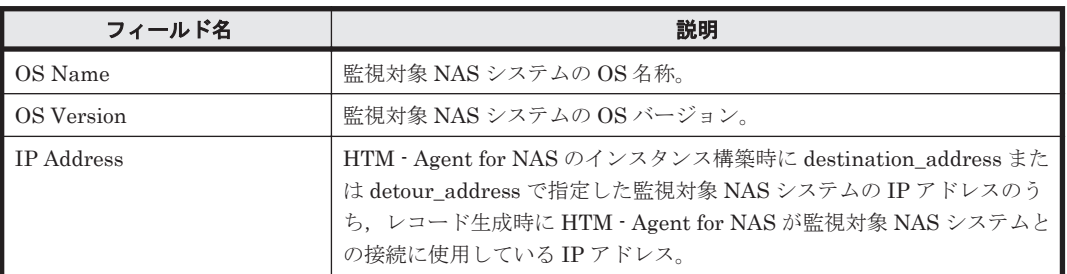

# **16.11.4 Channel Node Platform Configuration (Multi-Agent)**

## 概要

Channel Node Platform Configuration (Multi-Agent)レポートは,最近 24 時間での,複数の NAS システムのプラットフォーム構成情報を表示します。

#### 格納先

Reports/NAS/Status Reporting/Daily Trend/

## レコード

Channel Node Platform Configuration(PD\_CPC)

## フィールド

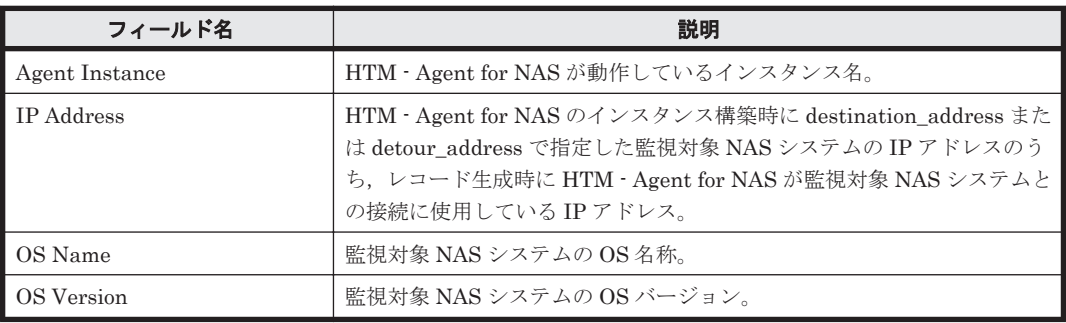

## **16.11.5 CPU Status**

#### 概要

CPU Status レポートは, NAS システムの CPU 使用率をリアルタイムで表示します。

## 格納先

Reports/NAS/Status Reporting/Real-Time/

## レコード

System Summary Overview (PI)

#### <span id="page-984-0"></span>フィールド

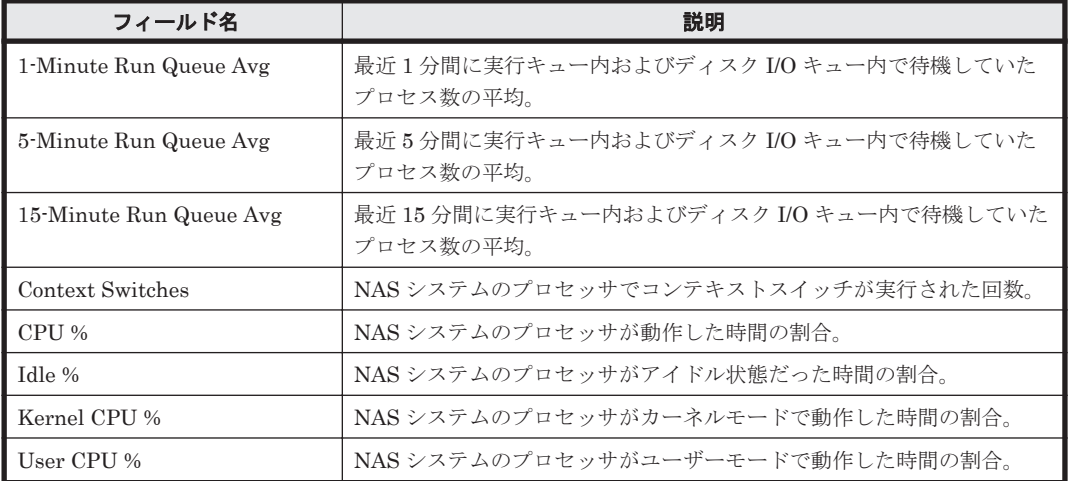

# **16.11.6 CPU Status (Multi-Agent)**

## 概要

CPU Status (Multi-Agent)レポートは,最近 24 時間での,複数の NAS システムの 1 時間ごとの CPU 使用率を表示します。

#### 格納先

Reports/NAS/Status Reporting/Daily Trend/

## レコード

System Summary Overview(PI)

## フィールド

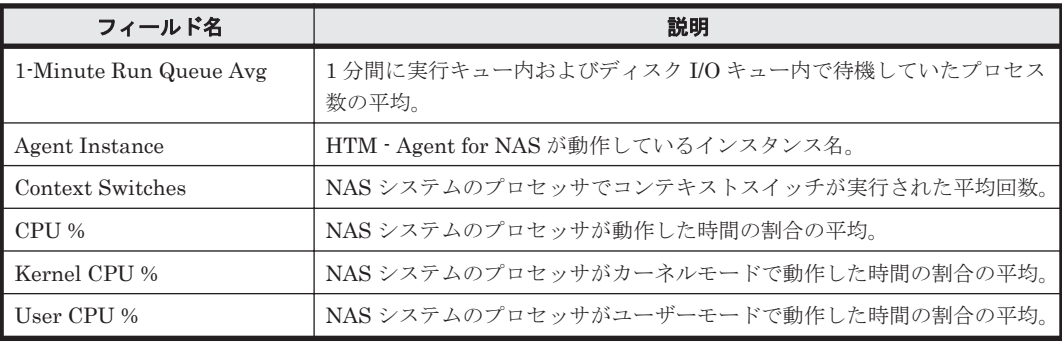

## ドリルダウンレポート(フィールドレベル)

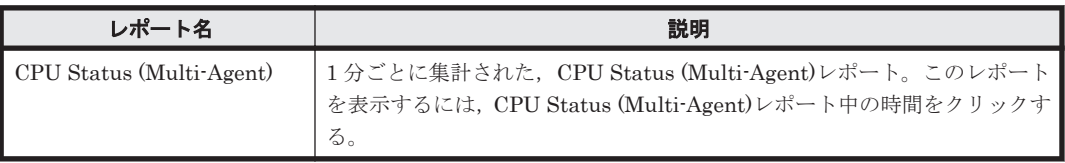

# <span id="page-985-0"></span>**16.11.7 CPU Trend**

## 概要

CPU Trend レポートは,最近 1 か月間での,特定の NAS システムの 1 日ごとの CPU 使用率を表 示します。

#### 格納先

Reports/NAS/Monthly Trend/

#### レコード

System Summary Overview (PI)

## フィールド

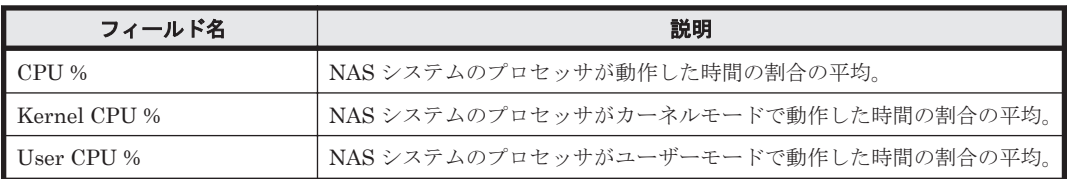

# **16.11.8 CPU Trend (Multi-Agent)**

## 概要

CPU Trend (Multi-Agent)レポートは,最近 1 か月間での,複数の NAS システムの 1 日ごとの CPU 使用率を表示します。

## 格納先

Reports/NAS/Monthly Trend/

## レコード

System Summary Overview (PI)

## フィールド

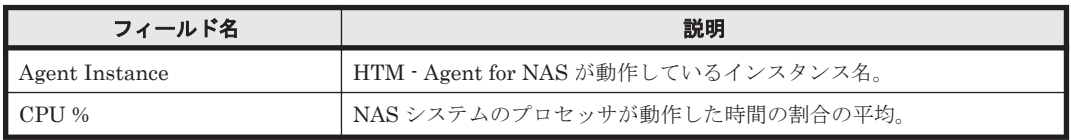

## ドリルダウンレポート(フィールドレベル)

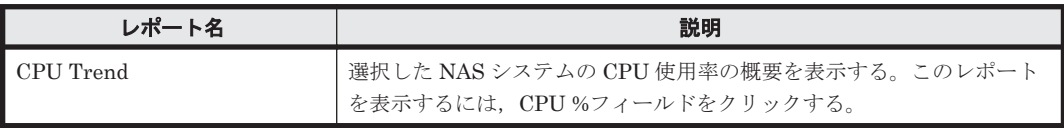

## <span id="page-986-0"></span>**16.11.9 CPU Usage - Top 10 Processes**

## 概要

CPU Usage - Top 10 Processes レポートは,NAS システムの CPU 使用率上位 10 個のプロセスを リアルタイムで表示します。

## 格納先

Reports/NAS/Troubleshooting/Real-Time/

## レコード

Process Detail (PD)

## フィールド

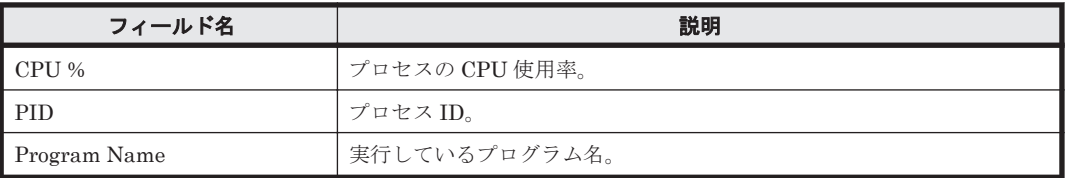

## ドリルダウンレポート(フィールドレベル)

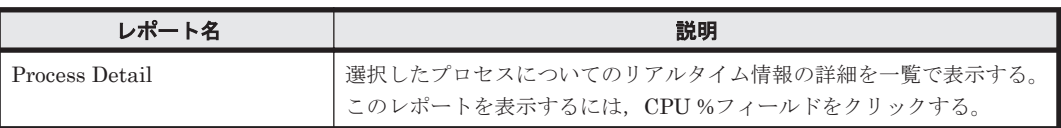

# **16.11.10 CPU Usage Summary**

## 概要

CPU Usage Summary レポートは,最近 1 時間での,特定の NAS システムの 1 分ごとの CPU 使 用率を表示します。

## 格納先

Reports/NAS/Troubleshooting/Recent Past/

## レコード

System Summary Overview(PI)

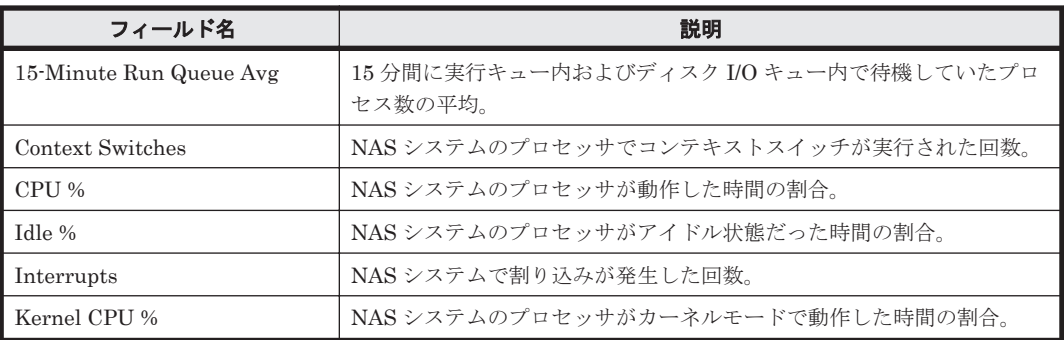

<span id="page-987-0"></span>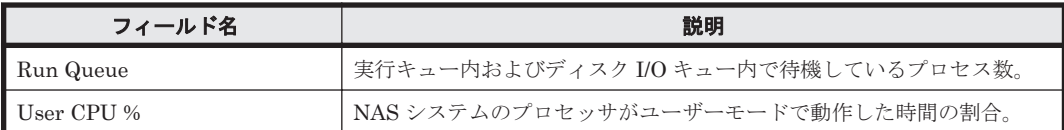

# **16.11.11 Device Detail**

## 概要

Device Detail レポートは、選択した NAS システムのローカルディスクデバイスについての詳細な 情報をリアルタイムで表示します。このレポートは,ドリルダウンレポートです。

## 格納先

Reports/NAS/Status Reporting/Real-Time/Drilldown Only/

## レコード

Device Detail (PI\_DEVD)

## フィールド

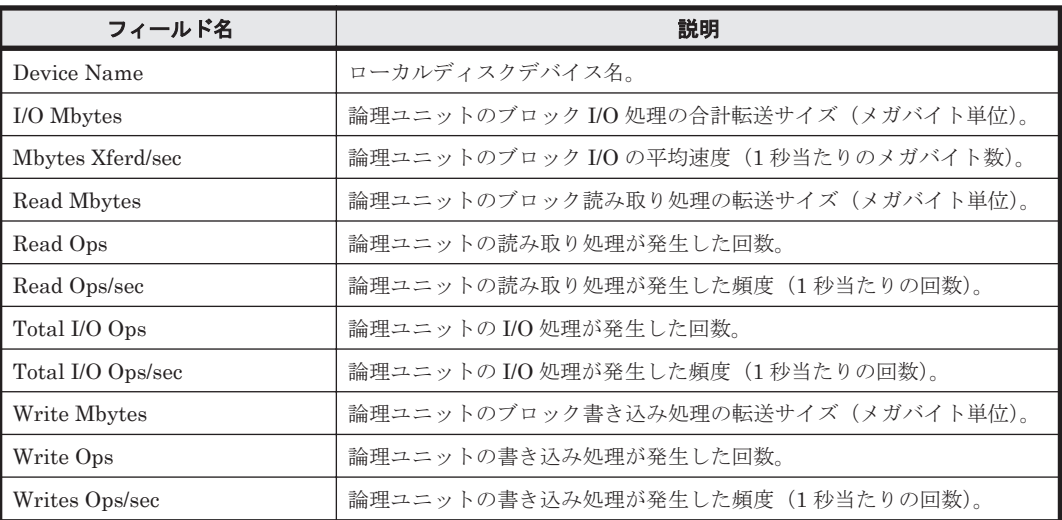

## **16.11.12 Device Detail Status**

## 概要

Device Detail Status レポートは,最近 24 時間での, 1 時間ごとの NAS システムの論理ユニット 単位のローカルディスクデバイス I/O 性能情報を表示します。

## 格納先

Reports/NAS/Status Reporting/Daily Trend/

## レコード

Device Detail (PI\_DEVD)

## <span id="page-988-0"></span>フィールド

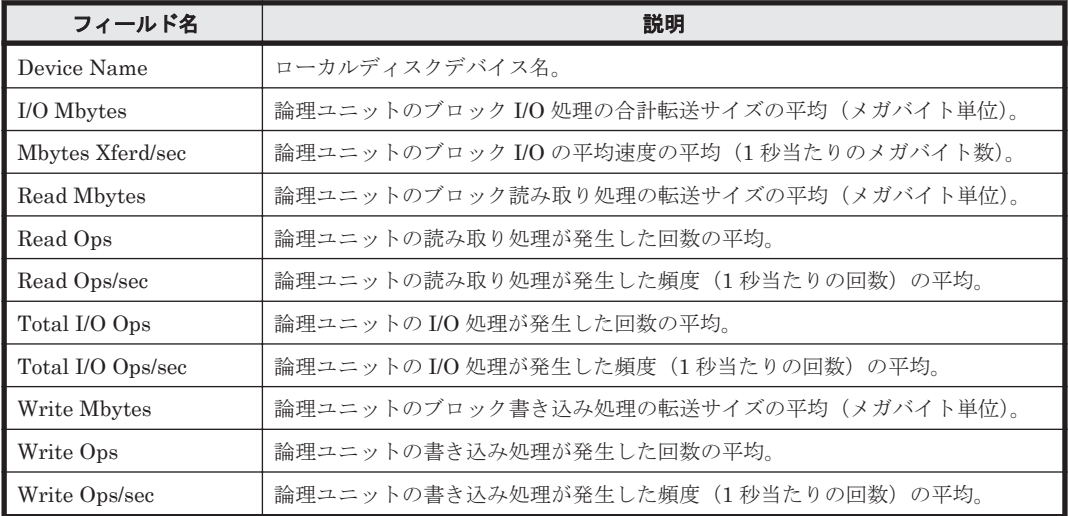

## ドリルダウンレポート(フィールドレベル)

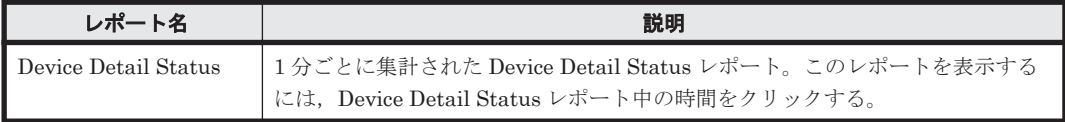

## **16.11.13 Device Usage Status**

#### 概要

Device Usage Status レポートは、NAS システムの論理ユニット単位のローカルディスクデバイス I/O 性能をリアルタイムで表示します。

#### 格納先

Reports/NAS/Status Reporting/Real-Time/

## レコード

Device Detail (PI\_DEVD)

## フィールド

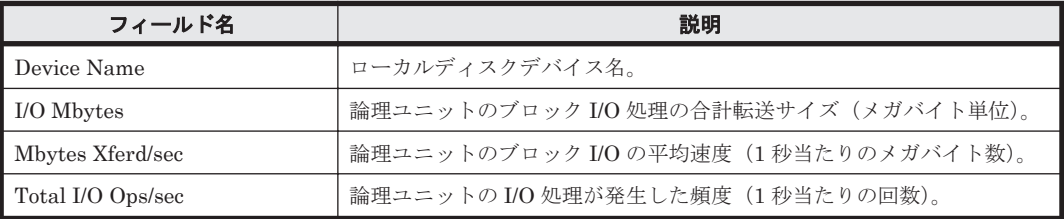

## ドリルダウンレポート(フィールドレベル)

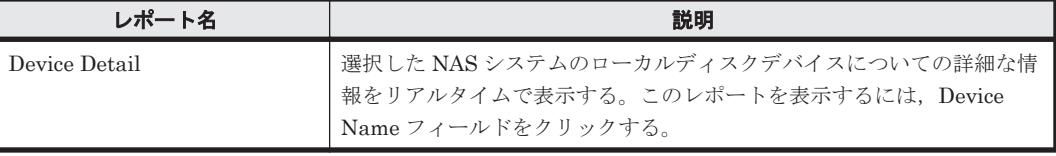

## <span id="page-989-0"></span>**16.11.14 Device Usage Summary**

## 概要

Device Usage Summary レポートは、NAS システムのローカルディスクデバイスの使用状況をリ アルタイムで表示します。

#### 格納先

Reports/NAS/Status Reporting/Real-Time/

#### レコード

Device Summary (PI\_DEVS)

## フィールド

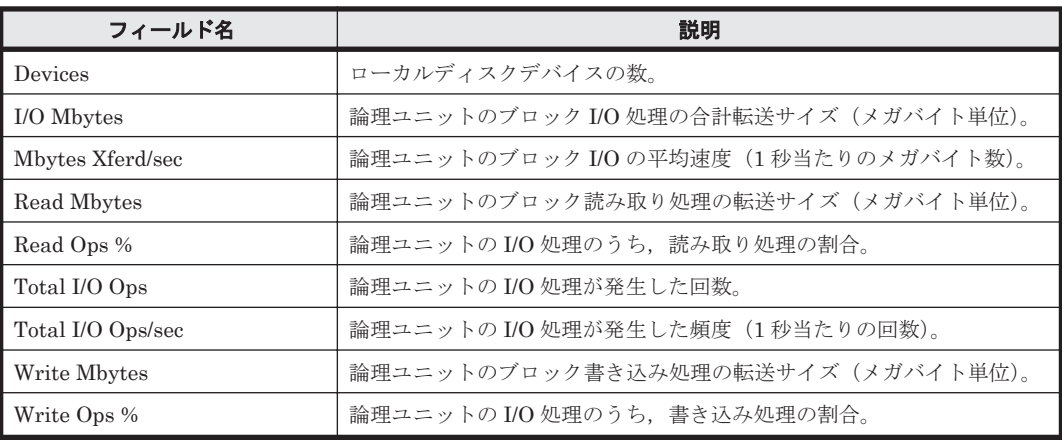

## **16.11.15 Device Usage Summary (Multi-Agent)**

## 概要

Device Usage Summary (Multi-Agent)レポートは、最近 24 時間での、複数の NAS システムの 1 時間ごとのローカルディスクデバイスの使用状況を表示します。

#### 格納先

Reports/NAS/Status Reporting/Daily Trend/Advanced/

#### レコード

Device Summary (PI\_DEVS)

## フィールド

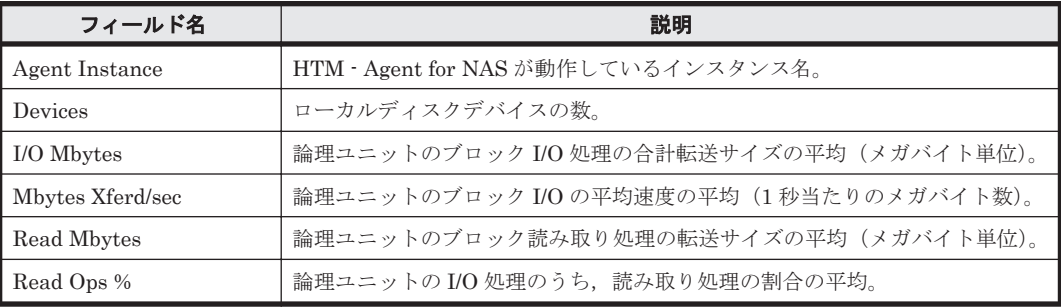

<span id="page-990-0"></span>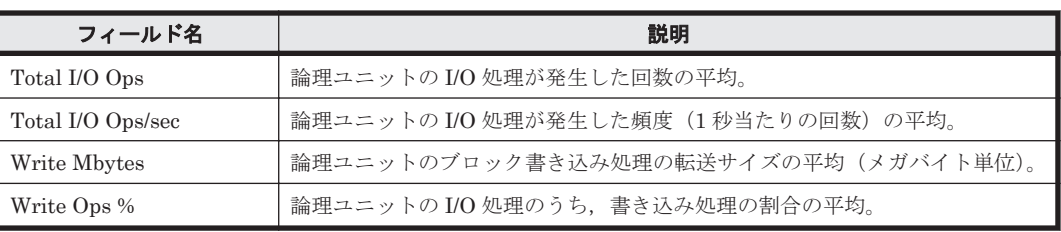

#### ドリルダウンレポート(フィールドレベル)

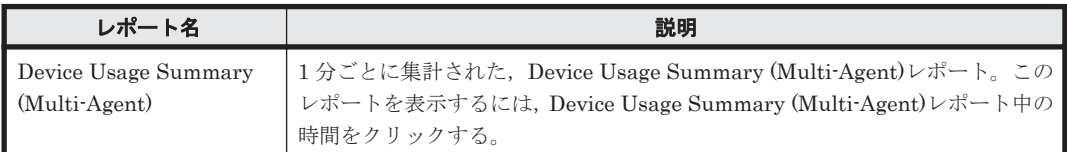

# **16.11.16 File System Configuration**(時単位の履歴レポート)(**HTM - Agent for NAS**)

## 概要

File System Configuration レポートは,最近 24 時間での,特定の NAS システムのファイルシス テムと論理デバイスの構成情報を表示します。

#### 格納先

Reports/NAS/Status Reporting/Daily Trend/

## レコード

File System Configuration (PD\_FSC)

#### フィールド

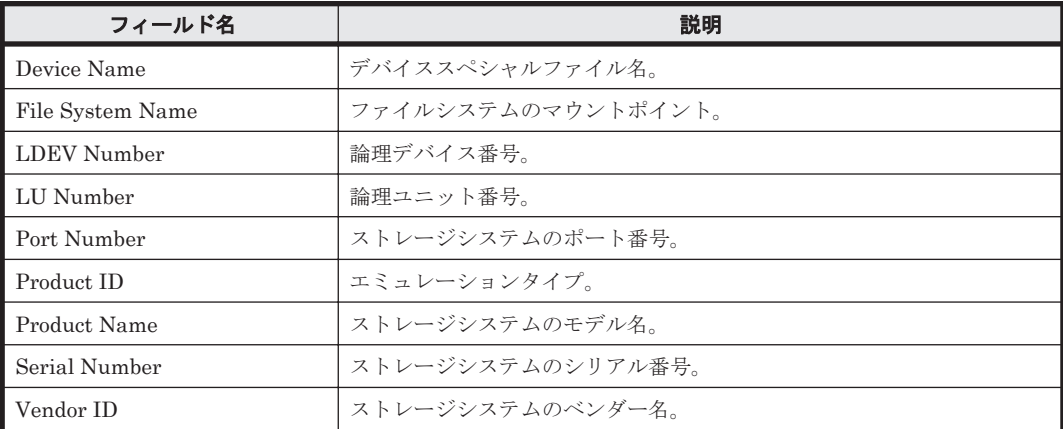

# **16.11.17 File System Configuration**(リアルタイムレポート)(**HTM - Agent for NAS**)

## 概要

File System Configuration レポートは, NAS システムの, ファイルシステムと論理デバイスの構 成情報をリアルタイムで表示します。

#### <span id="page-991-0"></span>格納先

Reports/NAS/Status Reporting/Real-Time/

## レコード

File System Configuration (PD\_FSC)

#### フィールド

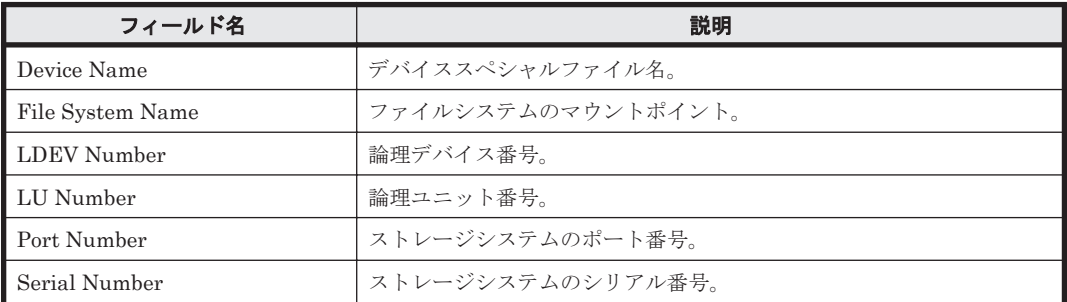

## ドリルダウンレポート(フィールドレベル)

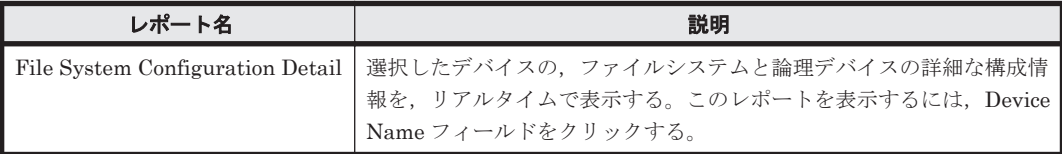

# **16.11.18 File System Configuration Detail**

#### 概要

File System Configuration Detail レポートは,選択したデバイスの,ファイルシステムと論理デバ イスの詳細な構成情報を,リアルタイムで表示します。このレポートは,ドリルダウンレポートで す。

#### 格納先

Reports/NAS/Status Reporting/Real-Time/Drilldown Only/

#### レコード

File System Configuration (PD\_FSC)

## フィールド

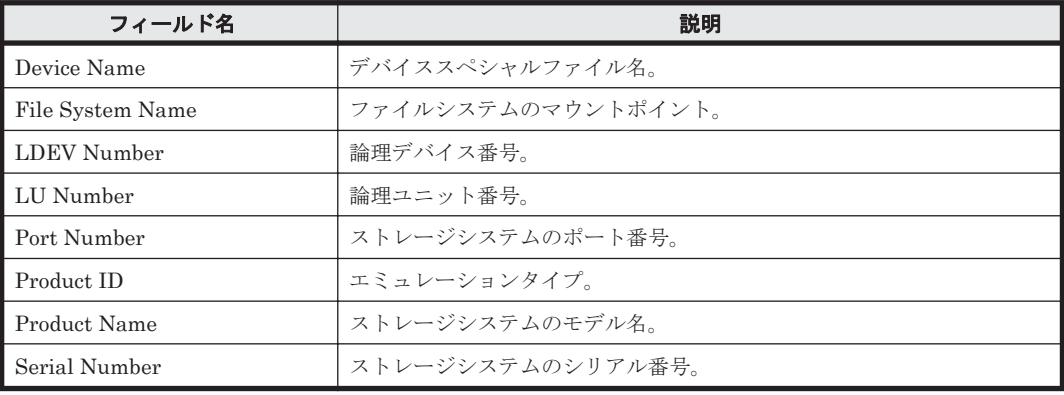

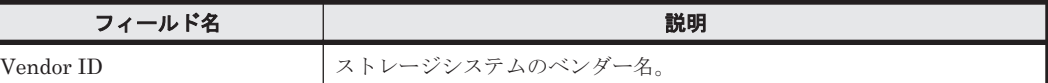

# <span id="page-992-0"></span>**16.11.19 Free Space Mbytes - Top 10 Local File Systems**

## 概要

Free Space Mbytes - Top 10 Local File Systems レポートは,空き領域が少ない NAS システムの ローカルファイルシステムの上位 10 個をリアルタイムで表示します。

## 格納先

Reports/NAS/Status Reporting/Real-Time/

## レコード

File System Detail - Local(PD\_FSL)

#### フィールド

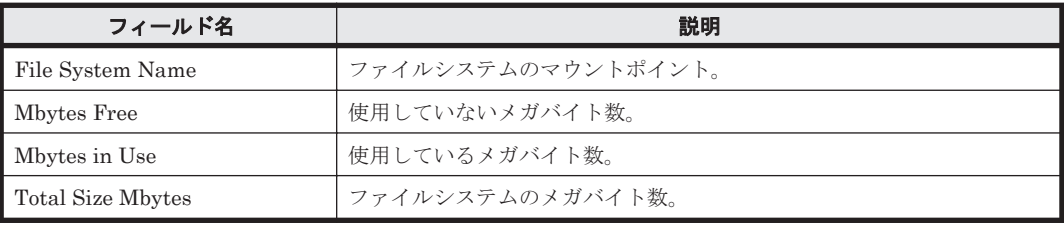

## **16.11.20 I/O Overview**

## 概要

I/O Overview レポートは,最近 1 時間での,特定の NAS システムの 1 分ごとの I/O 回数を表示し ます。

## 格納先

Reports/NAS/Troubleshooting/Recent Past/

## レコード

System Summary Overview(PI)

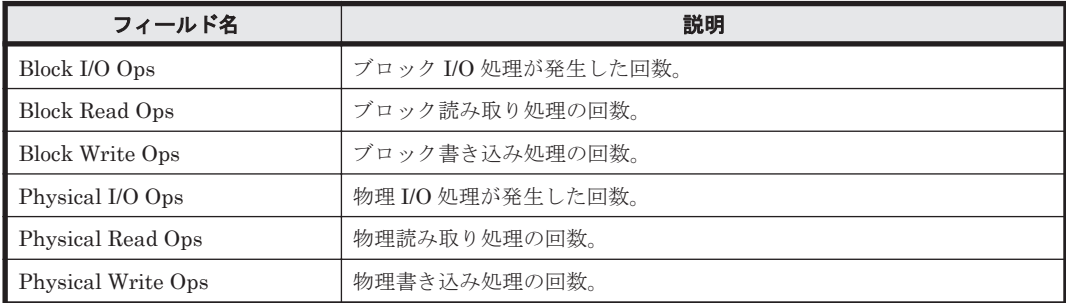

# <span id="page-993-0"></span>**16.11.21 IP Address Configuration**(時単位の履歴レポート)(**HTM - Agent for NAS**)

## 概要

IP Address Configuration レポートは,最近 24 時間での,特定の NAS システムの IP アドレスの 構成情報を表示します。

#### 格納先

Reports/NAS/Status Reporting/Daily Trend/

#### レコード

IP Address Configuration(PD\_IAC)

#### フィールド

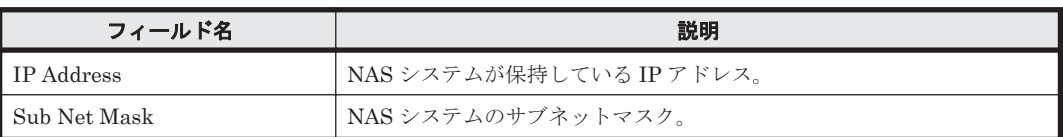

# **16.11.22 IP Address Configuration**(リアルタイムレポート)(**HTM - Agent for NAS**)

## 概要

IP Address Configuration レポートは, NAS システムの IP アドレス構成情報をリアルタイムで表 示します。

## 格納先

Reports/NAS/Status Reporting/Real-Time/

## レコード

IP Address Configuration (PD\_IAC)

## フィールド

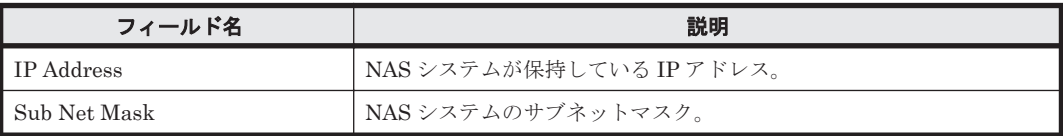

# **16.11.23 Local File System Detail**

## 概要

Local File System Detail レポートは,選択したローカルファイルシステムの詳細情報をリアルタイ ムで表示します。このレポートは,ドリルダウンレポートです。

## <span id="page-994-0"></span>格納先

Reports/NAS/Troubleshooting/Real-Time/Drilldown Only/

#### レコード

File System Detail - Local (PD\_FSL)

#### フィールド

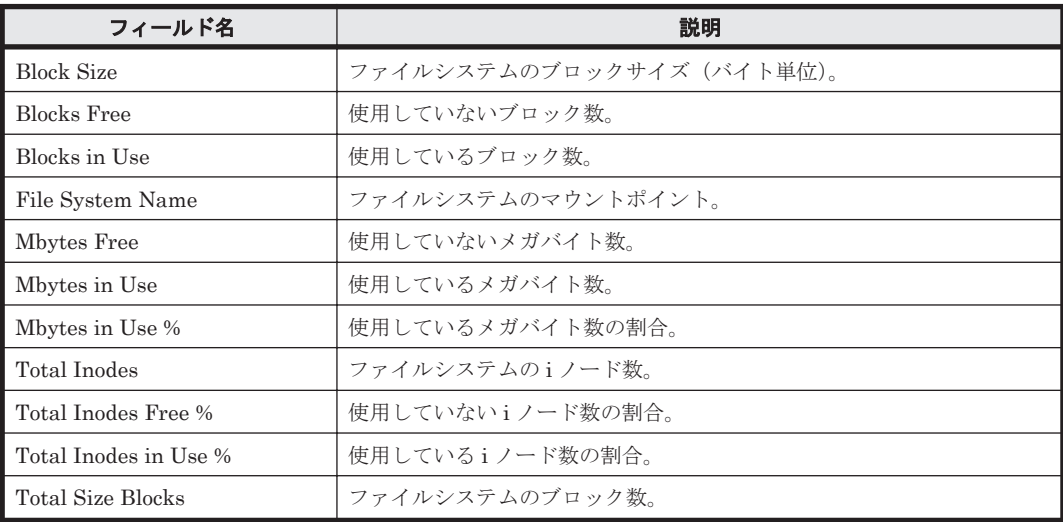

# **16.11.24 Local File System Status**

#### 概要

Local File System Status レポートは,最近24時間の NAS システムのローカルファイルシステム の性能情報を表示します。

#### 格納先

Reports/NAS/Status Reporting/Daily Trend/

#### レコード

File System Detail - Local (PD\_FSL)

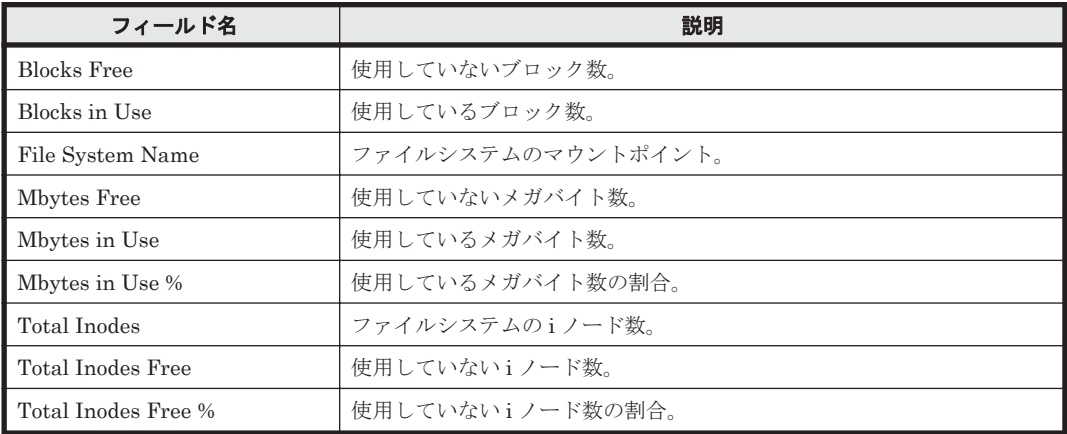

<span id="page-995-0"></span>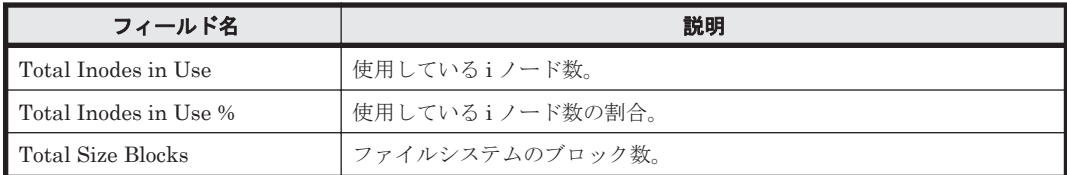

## **16.11.25 Network Overview**

## 概要

Network Overview レポートは,最近 1 時間での,特定の NAS システムの 1 分ごとのネットワー ク使用状況を表示します。

## 格納先

Reports/NAS/Troubleshooting/Recent Past/

#### レコード

System Summary Overview(PI)

## フィールド

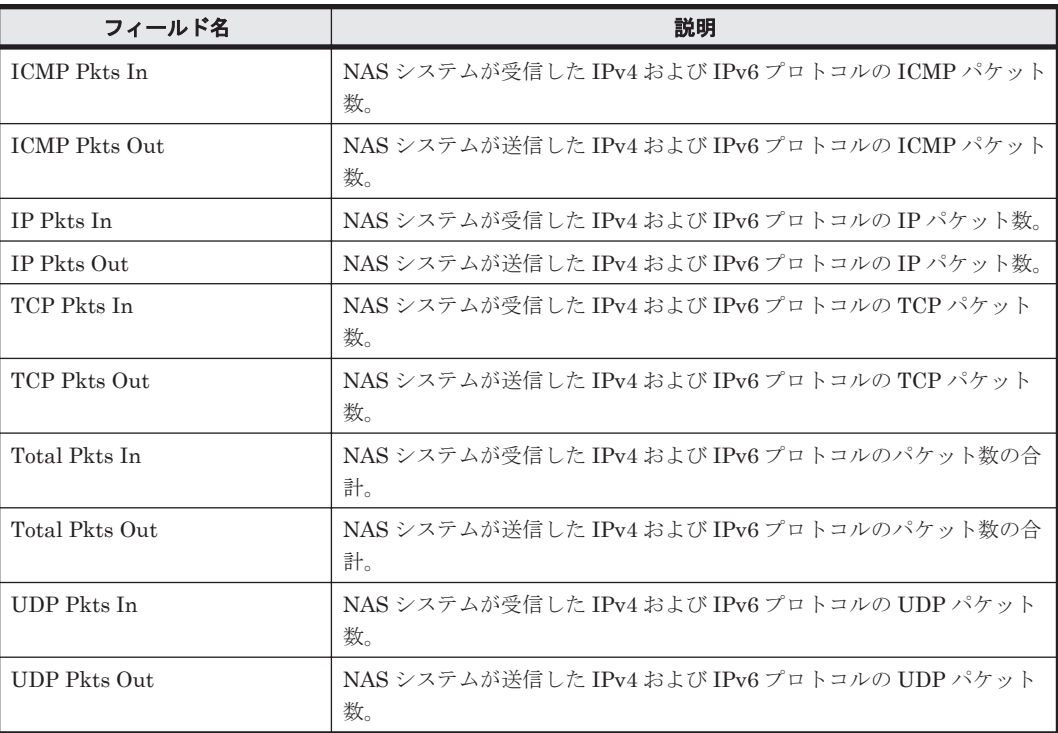

## **16.11.26 Network Status**

## 概要

Network Status レポートは, NAS システムのネットワーク使用状況をリアルタイムで表示します。

#### 格納先

Reports/NAS/Status Reporting/Real-Time/

## <span id="page-996-0"></span>レコード

System Summary Overview(PI)

## フィールド

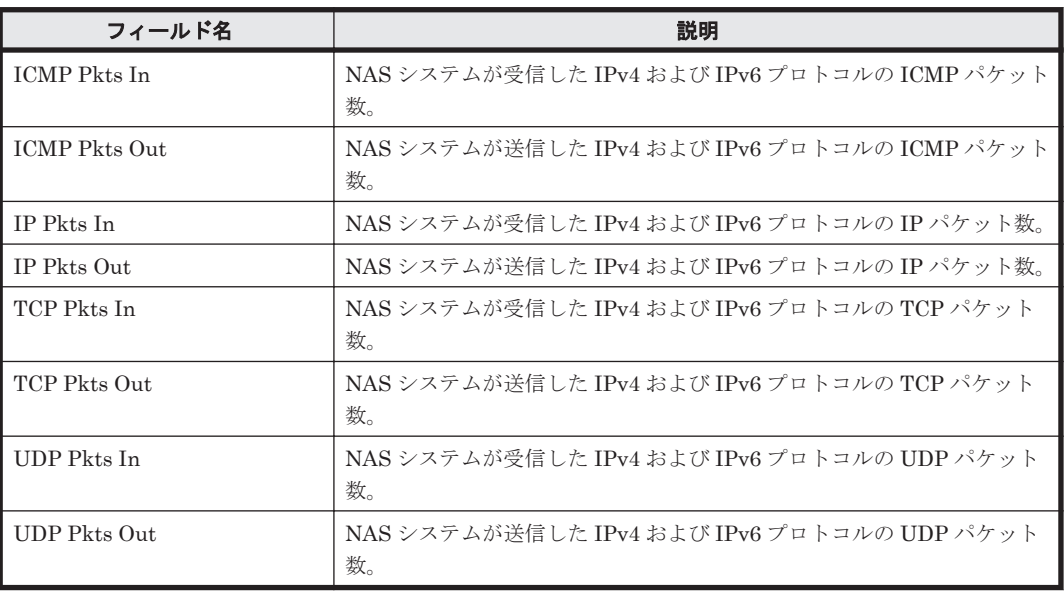

# **16.11.27 Network Status (Multi-Agent)**

## 概要

Network Status (Multi-Agent)レポートは,最近 24 時間での,複数の NAS システムの 1 時間ごと のネットワーク使用状況を表示します。

## 格納先

Reports/NAS/Status Reporting/Daily Trend/

## レコード

System Summary Overview (PI)

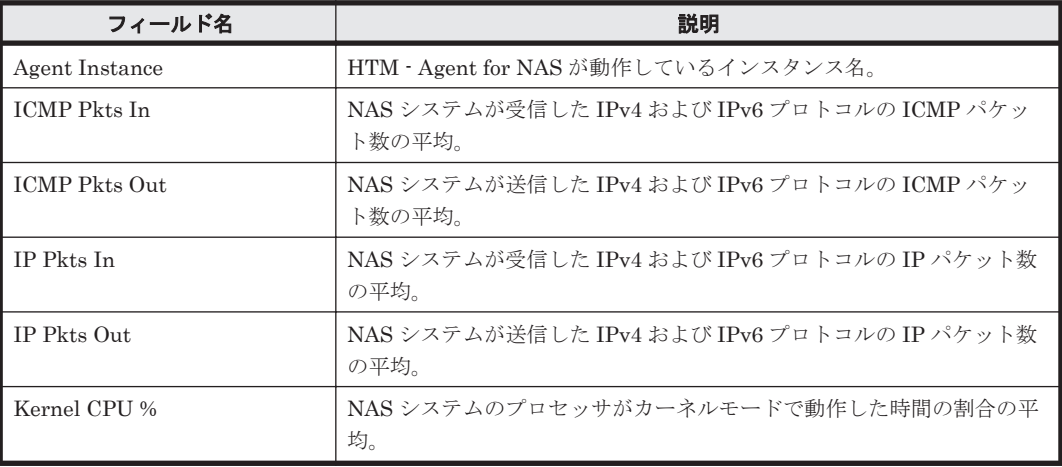

<span id="page-997-0"></span>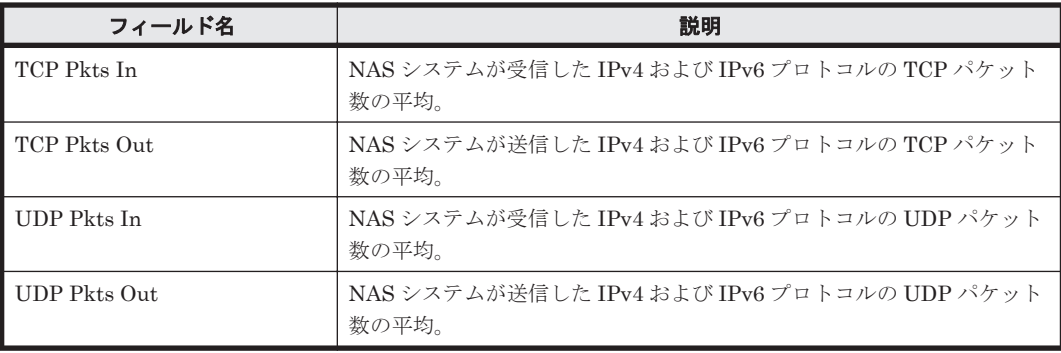

## ドリルダウンレポート(フィールドレベル)

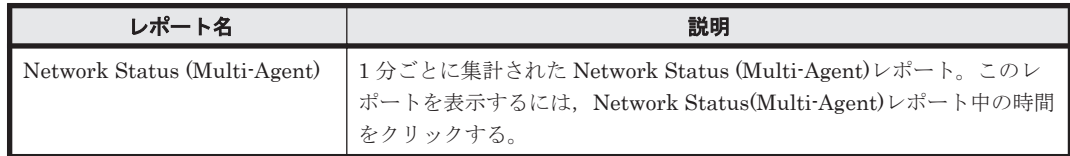

# **16.11.28 Process Detail**

## 概要

Process Detail レポートは、選択したプロセスについてのリアルタイム情報の詳細を一覧で表示し ます。このレポートは,ドリルダウンレポートです。

## 格納先

Reports/NAS/Troubleshooting/Real-Time/Drilldown Only/

## レコード

Process Detail (PD)

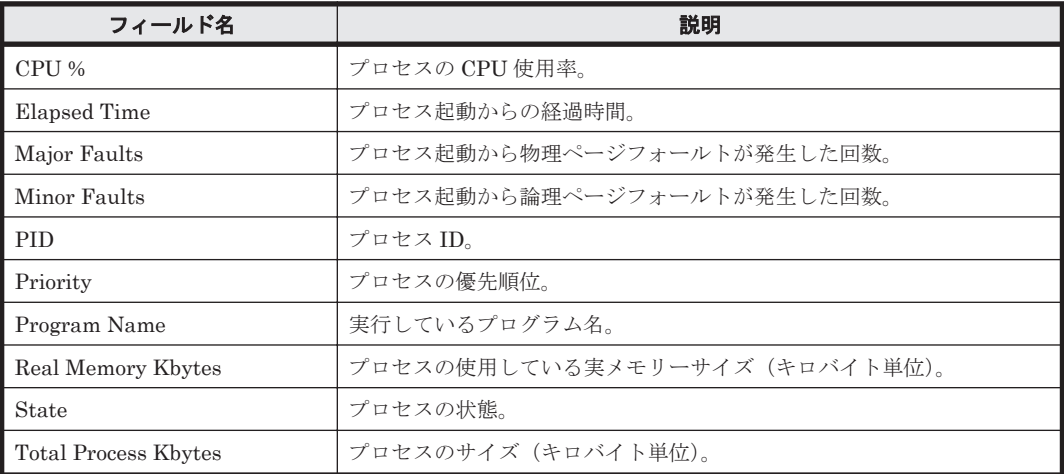

## <span id="page-998-0"></span>**16.11.29 Process Trend**

## 概要

Process Trend レポートは,最近 1 か月間での,特定の NAS システムのプロセスの 1 日ごとの稼働 数を表示します。

## 格納先

Reports/NAS/Monthly Trend/

## レコード

System Summary Overview(PI)

## フィールド

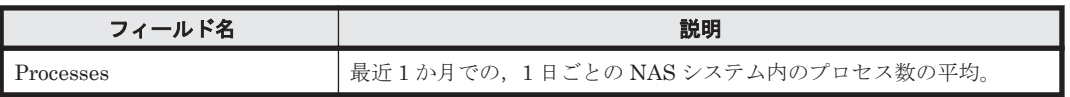

## **16.11.30 Space Usage - Top 10 Local File Systems**

#### 概要

Space Usage - Top 10 Local File Systems レポートは,使用率が高い NAS システムのローカル ファイルシステムの上位 10 個をリアルタイムで表示します。

#### 格納先

Reports/NAS/Troubleshooting/Real-Time/

## レコード

File System Detail - Local(PD\_FSL)

#### フィールド

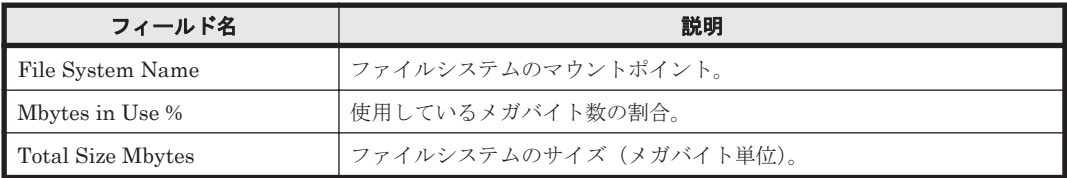

## ドリルダウンレポート(フィールドレベル)

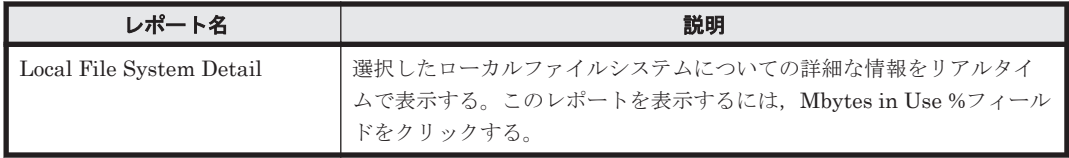

# <span id="page-999-0"></span>**16.11.31 System Overview**(分単位の履歴レポート)

#### 概要

System Overview レポートは,最近 1 時間での,特定の NAS システムの 1 分ごとのシステムの稼 働状況を表示します。

#### 格納先

Reports/NAS/Troubleshooting/Recent Past/

## レコード

System Summary Overview(PI)

#### フィールド

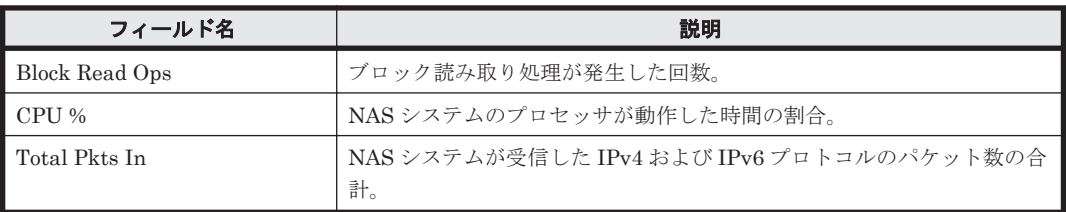

#### ドリルダウンレポート(フィールドレベル)

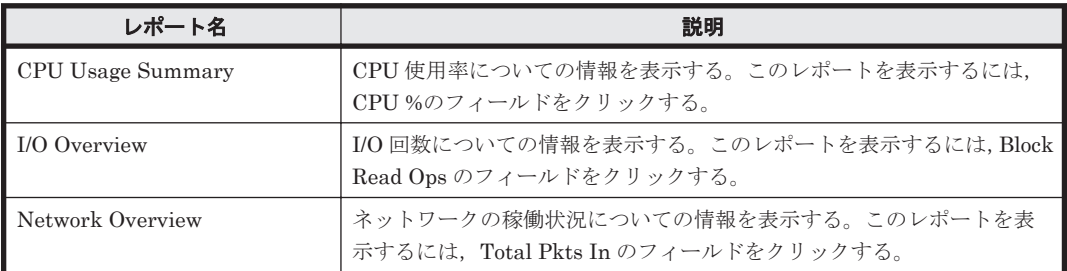

# **16.11.32 System Overview**(リアルタイムレポート)

#### 概要

System Overview レポートは、NAS システムの稼働状況をリアルタイムで表示します。

#### 格納先

Reports/NAS/Troubleshooting/Real-Time/

#### レコード

System Summary Overview (PI)

#### フィールド

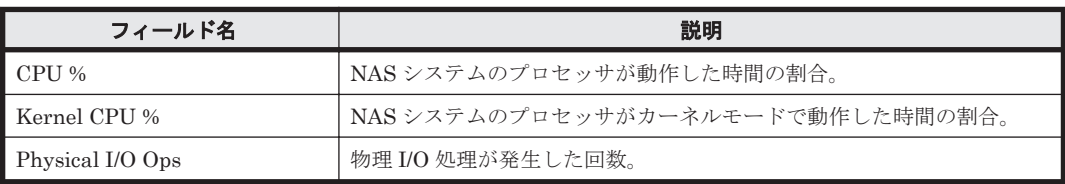

<span id="page-1000-0"></span>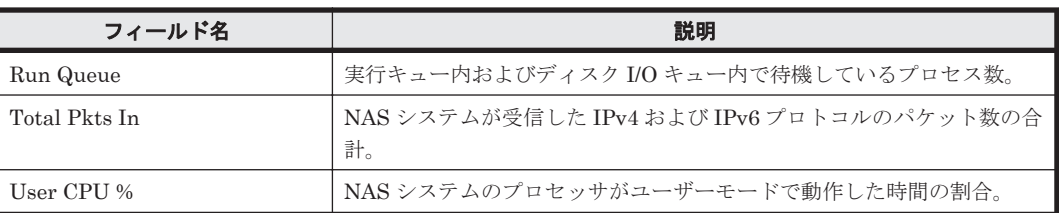

## ドリルダウンレポート(レポートレベル)

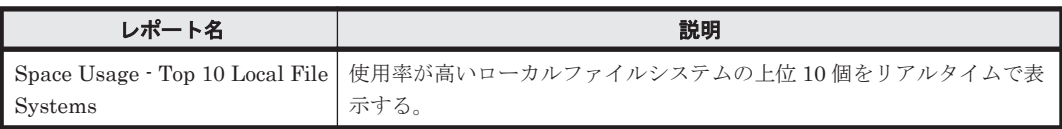

## ドリルダウンレポート(フィールドレベル)

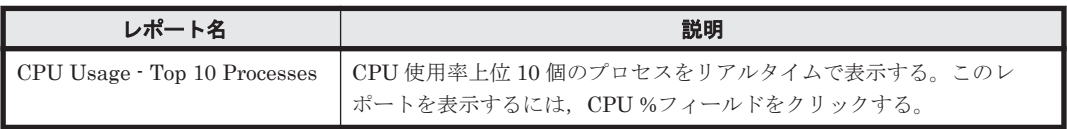

# **16.11.33 System Utilization Status**

## 概要

System Utilization Status レポートは, NAS システムの稼働状況をリアルタイムで表示します。

## 格納先

Reports/NAS/Status Reporting/Real-Time/

## レコード

System Summary Overview (PI)

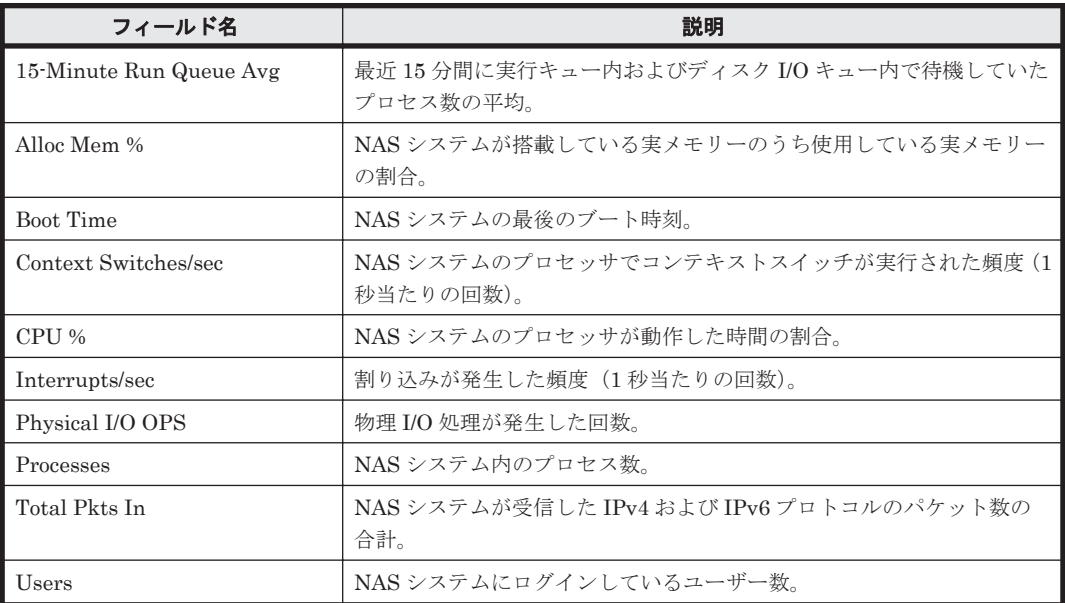

# <span id="page-1001-0"></span>**16.11.34 Workload Status**

## 概要

Workload Status レポートは、NAS システムの負荷をリアルタイムで表示します。

## 格納先

Reports/NAS/Status Reporting/Real-Time/

## レコード

System Summary Overview (PI)

## フィールド

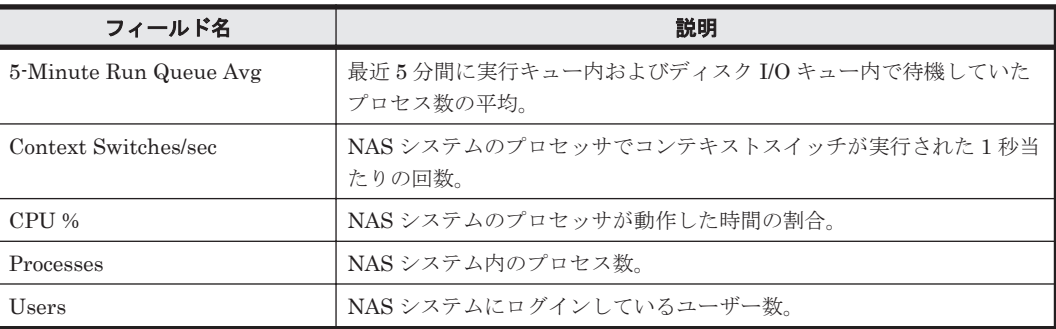

# **16.11.35 Workload Status (Multi-Agent)**

## 概要

Workload Status (Multi-Agent)レポートは,最近 24 時間での,複数の NAS システムの 1 時間ご とのシステム負荷を表示します。

## 格納先

Reports/NAS/Status Reporting/Daily Trend/

## レコード

System Summary Overview(PI)

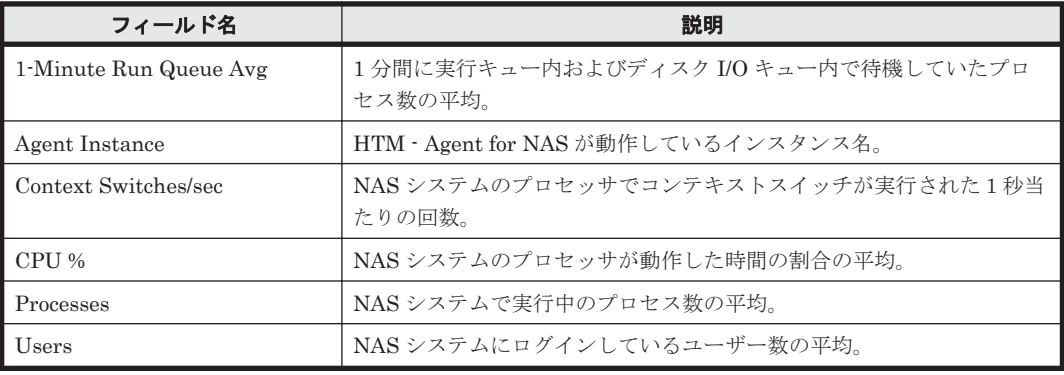

ドリルダウンレポート(フィールドレベル)

| 説明                                                                                                    |
|----------------------------------------------------------------------------------------------------|
| 1 分ごとに集計された Workload Status (Multi-Agent)レポート。このレ<br>  ポートを表示するには,Workload Status (Multi-Agent)レポート中の時<br>間をクリックする。 |
|                                                                                                    |

# **16.12 HTM - Agent for NAS** のレポート(**NAS Platform** 用)

ソリューションセットで定義されている NAS Platform 専用のレポートをアルファベット順に次の 表に示します。

| レポート名                                         | 表示する情報                                               | 格納先                           | 参照先      |
|-----------------------------------------------|------------------------------------------------------|-------------------------------|----------|
| <b>EVS</b><br>Configuration<br>(6.4)          | 最近1か月間の EVS の構成情報。                                   | Reports/NAS/HNAS/EVS/         | 16.12.1  |
| File System<br>Capacity (6.4)                 | 最近1か月間のファイルシステム<br>の容量・構成情報。                         | Reports/NAS/HNAS/File System/ | 16.12.2  |
| File System<br>Read Transfer<br>Rate $(6.4)$  | 最近24時間の1秒当たりのファ<br>イルシステ ムの読み込み転送速<br>度。             | Reports/NAS/HNAS/File System/ | 16.12.3  |
| File System<br>Total Ops/sec<br>(6.4)         | 最近24時間の1秒当たりのファ<br>イルシステムのオペレーション回<br>数情報。           | Reports/NAS/HNAS/File System/ | 16.12.4  |
| File System<br>Write Transfer<br>Rate $(6.4)$ | 最近24時間の1秒当たりのファ<br>イルシステムの書き込み転送頻<br>度。              | Reports/NAS/HNAS/File System/ | 16.12.5  |
| Node Capacity<br>(6.4)                        | 最近1か月間のノードの容量・構<br>成情報。                              | Reports/NAS/HNAS/Node/        | 16.12.6  |
| Node CPU Load<br>(6.8)                        | 最近 24 時間のノードごとの CPU<br>負荷 (利用率) 情報。                  | Reports/NAS/HNAS/Node/        | 16.12.7  |
| Node CPU Load<br>Summary (6.8)                | 最近 24 時間のノード上の CPU 単<br>位の負荷 (利用率) 情報。               | Reports/NAS/HNAS/Node/        | 16.12.8  |
| Node CPU SMP<br>Load $(6.8)$                  | 最近 24 時間のノードごとの SMP<br>モードで動作した CPU 負荷 (利用<br>率) 情報。 | Reports/NAS/HNAS/Node/        | 16.12.9  |
| Node Disk Read<br>Latency $(6.4)$             | 最近24時間のノードごとのディ<br>スク読み込み遅延時間情報。                     | Reports/NAS/HNAS/Node/        | 16.12.10 |
| Node Disk<br>Stripe Write<br>Latency $(6.4)$  | 最近 24 時間のノードごとのディ<br>スクストライプ書き込み遅延時間<br>情報。          | Reports/NAS/HNAS/Node/        | 16.12.11 |
| Node Disk<br>Write Latency<br>(6.4)           | 最近24時間のノードごとのディ<br>スク書き込み遅延時間情報。                     | Reports/NAS/HNAS/Node/        | 16.12.12 |
| Node Ethernet<br>Throughput RX<br>(6.4)       | イーサネットでの最近 24 時間の<br>ノードごとの1秒当たりの受信<br>量。            | Reports/NAS/HNAS/Node/        | 16.12.13 |

表 **16-28 HTM - Agent for NAS** のレポート一覧(**NAS Platform** 用)

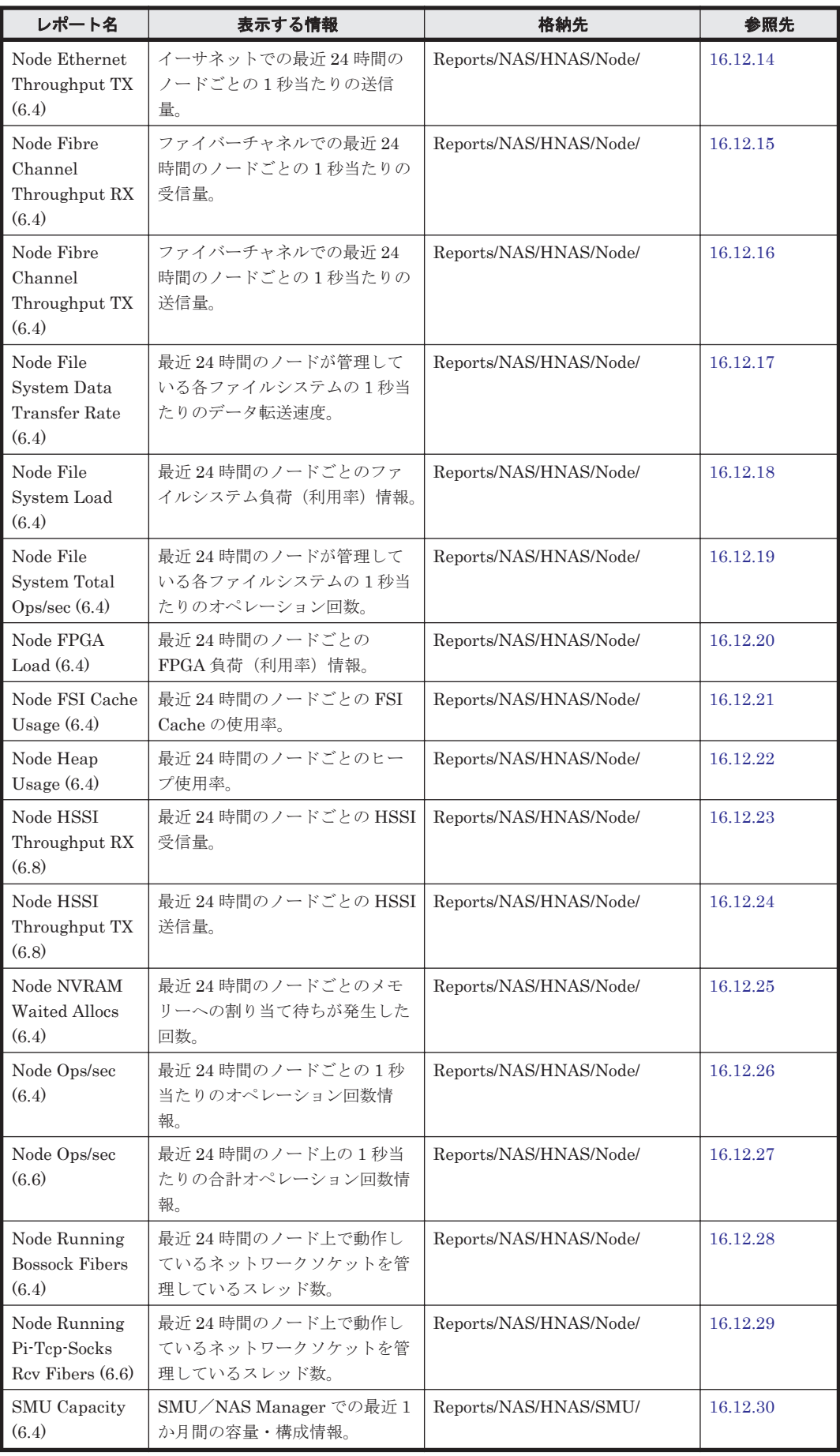

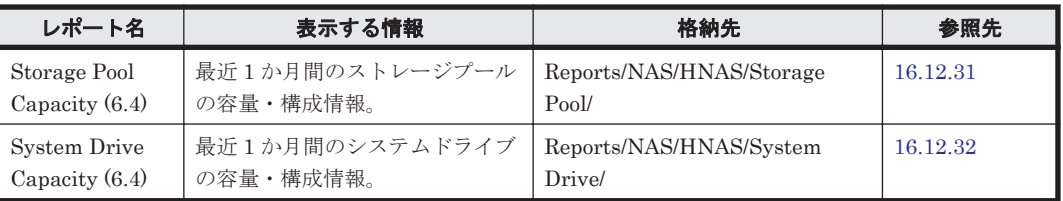

# <span id="page-1004-0"></span>**16.12.1 EVS Configuration (6.4)**

## 概要

EVS Configuration (6.4)レポートは、最近1か月の EVS の構成情報を表示します。

## 格納先

Reports/NAS/HNAS/EVS/

## レコード

HNAS EVS Configuration (PD\_HEC)

## フィールド

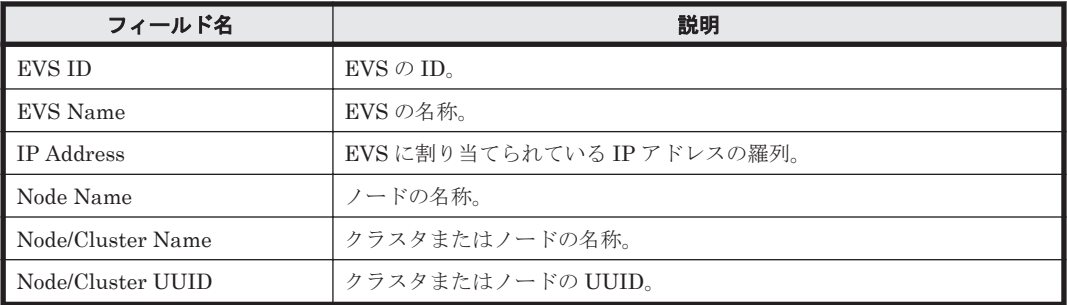

## ドリルダウンレポート(フィールドレベル)

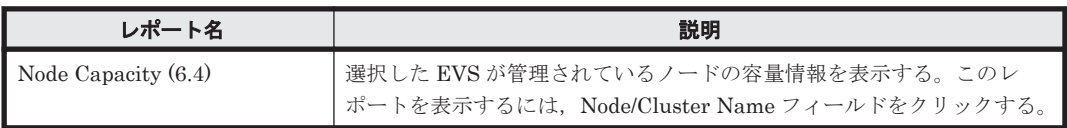

# **16.12.2 File System Capacity (6.4)**

## 概要

File System Capacity (6.4)レポートは、最近1か月間でのファイルシステムの容量・構成情報を表 示します。

## 格納先

Reports/NAS/HNAS/File System/

## レコード

HNAS File System Configuration(PD\_HFSC)

#### <span id="page-1005-0"></span>フィールド

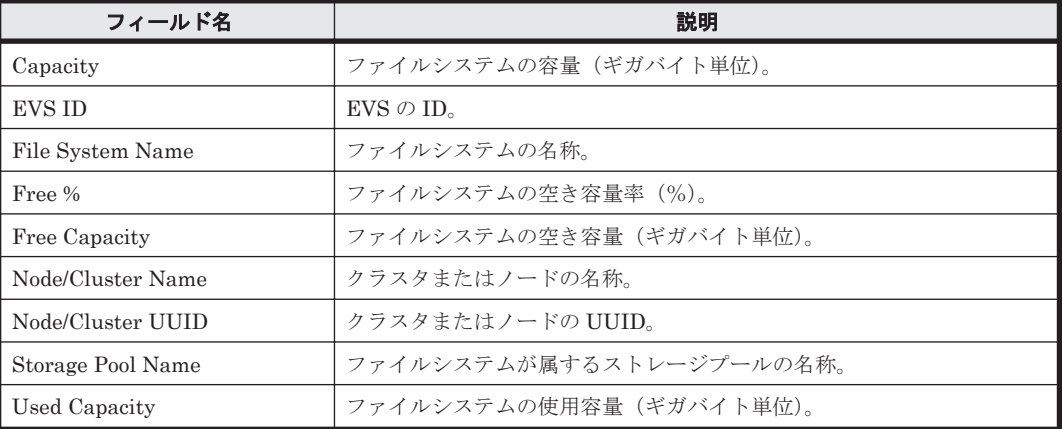

## ドリルダウンレポート(フィールドレベル)

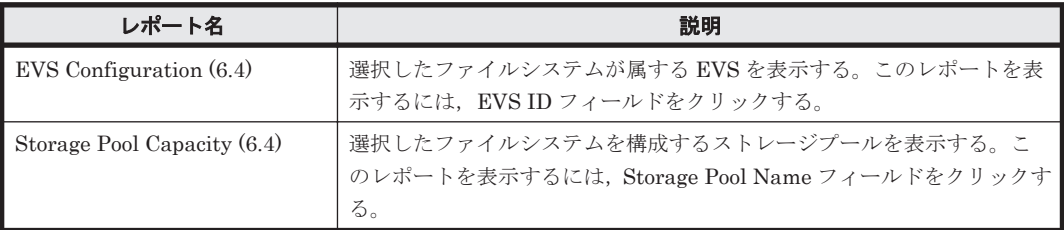

# **16.12.3 File System Read Transfer Rate (6.4)**

## 概要

File System Read Transfer Rate (6.4)レポートは、最近 24 時間での 1 秒当たりのファイルシステ ムの読み込み転送速度を表示します。

## 格納先

Reports/NAS/HNAS/File System/

## レコード

HNAS File System Summary(PI\_HFSS)

#### フィールド

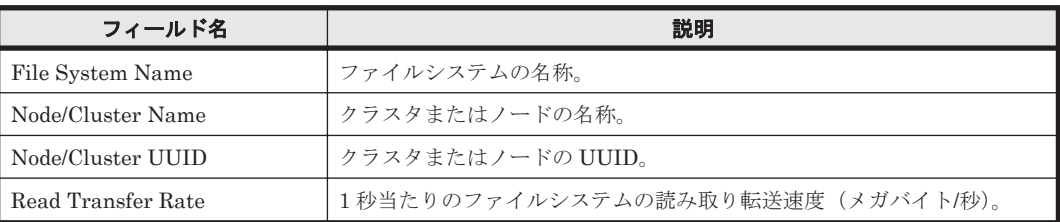

# **16.12.4 File System Total Ops/sec (6.4)**

## 概要

File System Total Ops/sec (6.4)レポートは、最近 24 時間での 1 秒当たりのファイルシステムのオ ペレーション回数情報を表示します。

## <span id="page-1006-0"></span>格納先

Reports/NAS/HNAS/File System/

## レコード

HNAS File System Summary(PI\_HFSS)

## フィールド

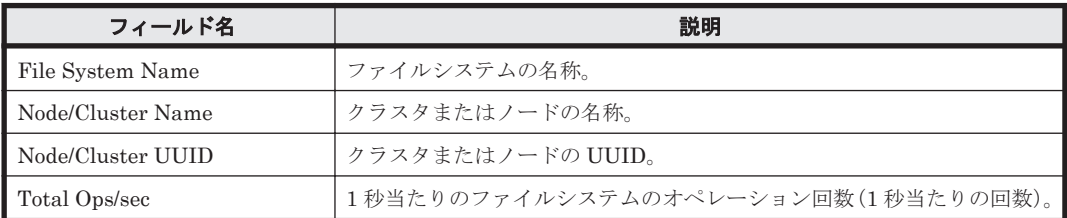

# **16.12.5 File System Write Transfer Rate (6.4)**

## 概要

File System Write Transfer Rate (6.4)レポートは,最近 24 時間での 1 秒当たりのファイルシステ ムの書き込み転送速度を表示します。

## 格納先

Reports/NAS/HNAS/File System/

## レコード

HNAS File System Summary(PI\_HFSS)

## フィールド

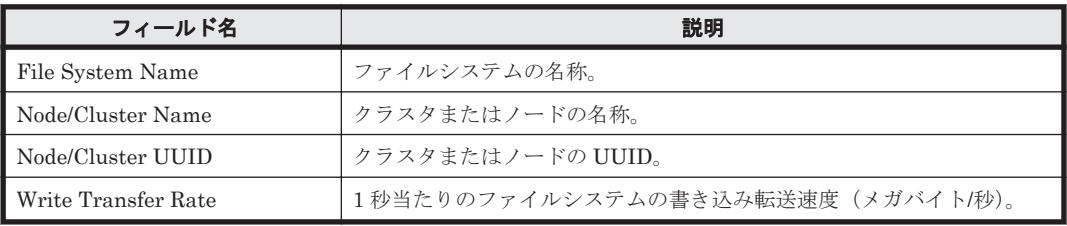

# **16.12.6 Node Capacity (6.4)**

## 概要

Node Capacity (6.4)レポートは、最近1か月間のノードの容量·構成情報を表示します。

## 格納先

Reports/NAS/HNAS/Node/

## レコード

HNAS Node Configuration (PD\_HNC)

#### <span id="page-1007-0"></span>フィールド

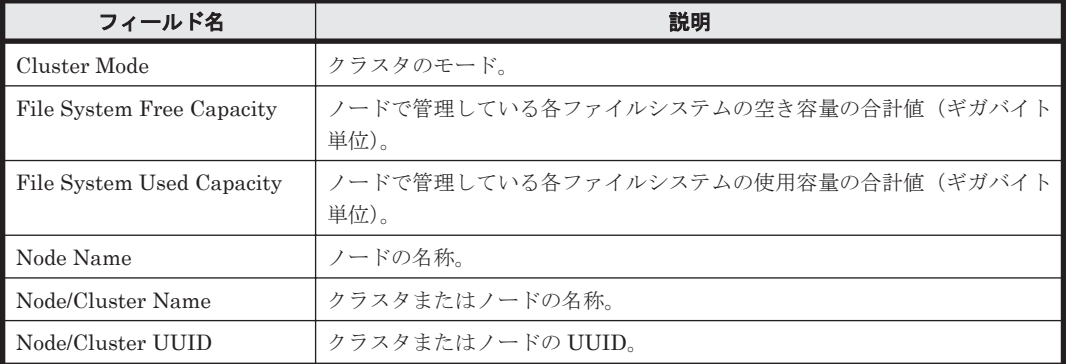

# **16.12.7 Node CPU Load (6.8)**

## 概要

Node CPU Load (6.8)レポートは,最近 24 時間でのノードごとの CPU 負荷(利用率)情報を表示 します。

## 格納先

Reports/NAS/HNAS/Node/

## レコード

HNAS Node Summary(PI\_HNS)

## フィールド

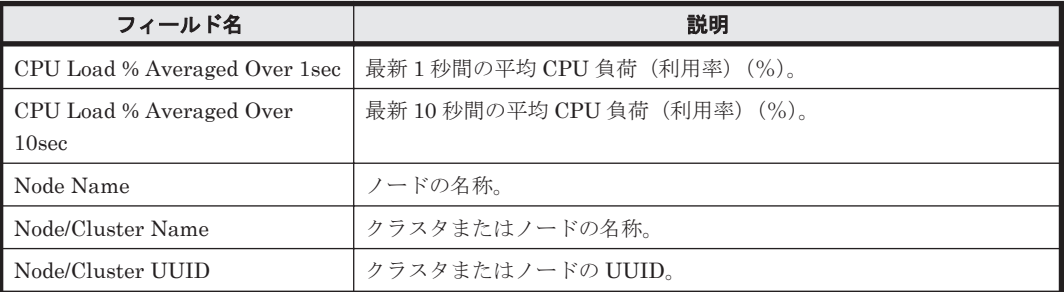

# **16.12.8 Node CPU Load Summary (6.8)**

## 概要

Node CPU Load Summary (6.8)レポートは、最近 24 時間でのノード上の CPU 単位の負荷(利用 率)情報を表示します。

## 格納先

Reports/NAS/HNAS/Node/

## レコード

HNAS Node CPU Summary(PI\_HNCS)
フィールド

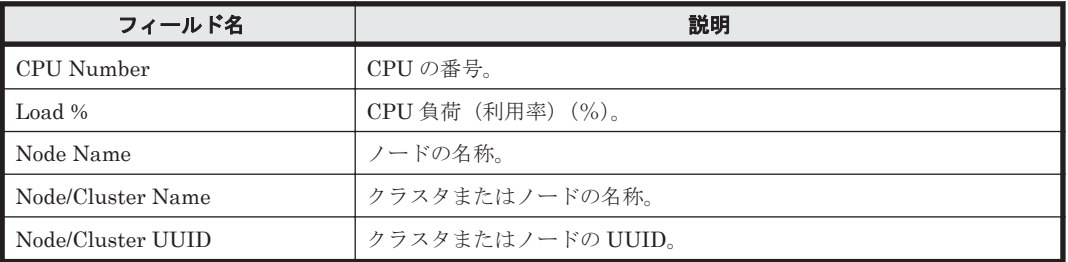

# **16.12.9 Node CPU SMP Load (6.8)**

#### 概要

Node CPU SMP Load (6.8)レポートは、最近 24 時間でのノードごとの SMP モードで動作した CPU 負荷(利用率)情報を表示します。

## 格納先

Reports/NAS/HNAS/Node/

## レコード

HNAS Node Summary(PI\_HNS)

## フィールド

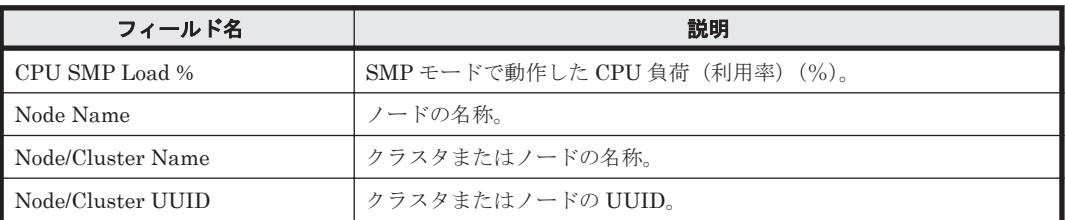

# **16.12.10 Node Disk Read Latency (6.4)**

# 概要

Node Disk Read Latency (6.4)レポートは,最近 24 時間でのノードごとのディスク読み込み遅延時 間を表示します。

# 格納先

Reports/NAS/HNAS/Node/

# レコード

HNAS Node Summary(PI\_HNS)

## フィールド

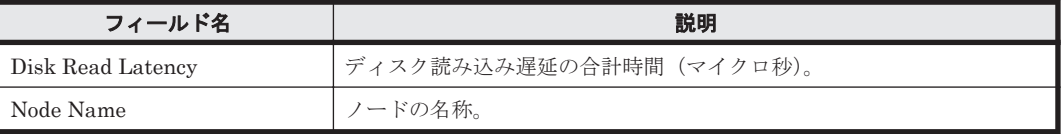

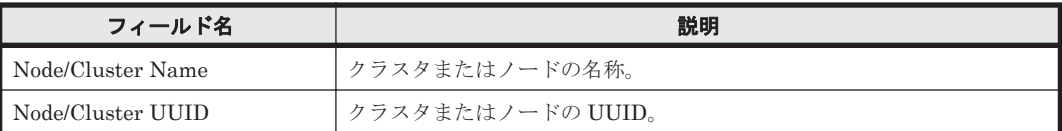

# **16.12.11 Node Disk Stripe Write Latency (6.4)**

# 概要

Node Disk Stripe Write Latency (6.4)レポートは,最近 24 時間でのノードごとのディスクストラ イプ書き込み遅延時間を表示します。

## 格納先

Reports/NAS/HNAS/Node/

## レコード

HNAS Node Summary(PI\_HNS)

## フィールド

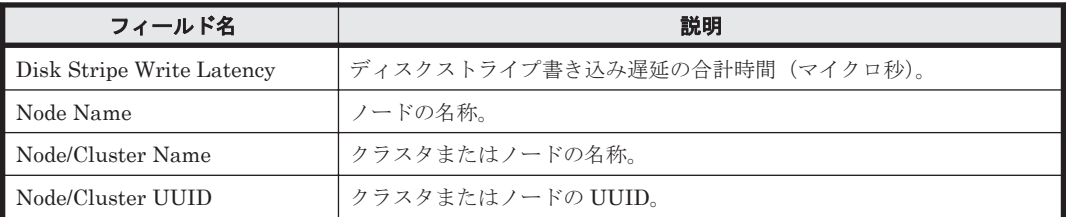

# **16.12.12 Node Disk Write Latency (6.4)**

#### 概要

Node Disk Write Latency (6.4)レポートは,最近 24 時間でのノードごとのディスク書き込み遅延時 間を表示します。

#### 格納先

Reports/NAS/HNAS/Node/

#### レコード

HNAS Node Summary (PI\_HNS)

#### フィールド

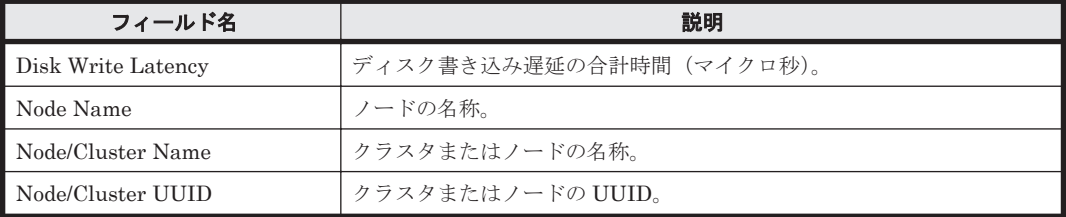

# **16.12.13 Node Ethernet Throughput RX (6.4)**

# 概要

Node Ethernet Throughput RX (6.4)レポートは,最近 24 時間でのノードごとの 1 秒当たりのイー サネット受信量を表示します。

## 格納先

Reports/NAS/HNAS/Node/

### レコード

HNAS Node Summary(PI\_HNS)

## フィールド

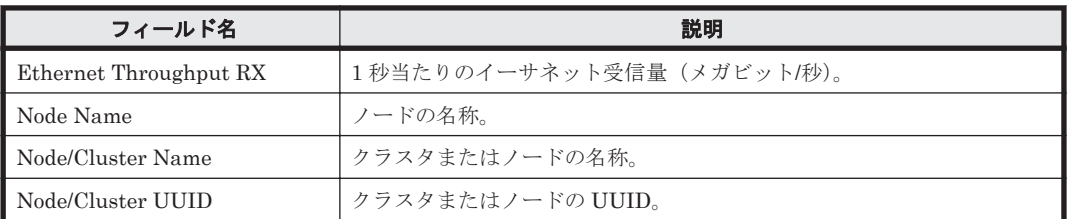

# **16.12.14 Node Ethernet Throughput TX (6.4)**

## 概要

Node Ethernet Throughput TX (6.4)レポートは,最近 24 時間でのノードごとの 1 秒当たりのイー サネット送信量を表示します。

# 格納先

Reports/NAS/HNAS/Node/

# レコード

HNAS Node Summary(PI\_HNS)

# フィールド

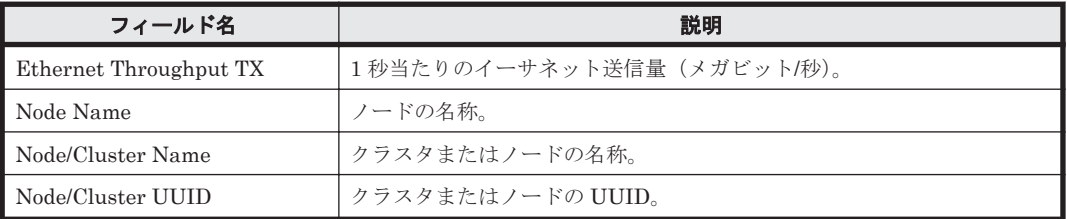

# **16.12.15 Node Fibre Channel Throughput RX (6.4)**

# 概要

Node Fibre Channel Throughput RX (6.4)レポートは,最近 24 時間でのノードごとの 1 秒当たり のファイバーチャネル受信量を表示します。

ソリューションセット **1011**

#### 格納先

Reports/NAS/HNAS/Node/

#### レコード

HNAS Node Summary(PI\_HNS)

#### フィールド

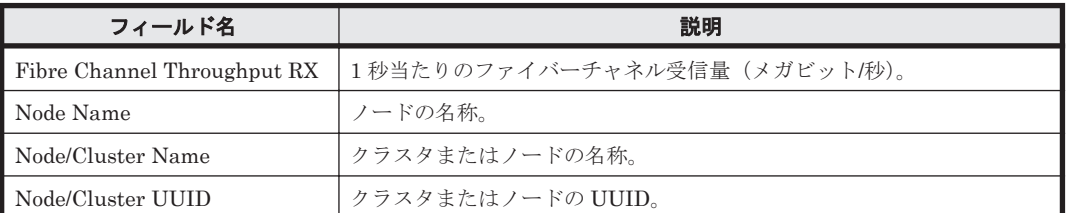

# **16.12.16 Node Fibre Channel Throughput TX (6.4)**

#### 概要

Node Fibre Channel Throughput TX (6.4)レポートは,最近 24 時間でのノードごとの 1 秒当たり のファイバーチャネル送信量を表示します。

#### 格納先

Reports/NAS/HNAS/Node/

#### レコード

HNAS Node Summary (PI\_HNS)

## フィールド

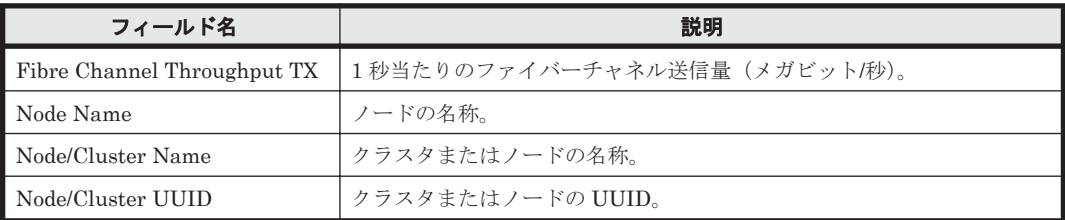

# **16.12.17 Node File System Data Transfer Rate (6.4)**

#### 概要

Node File System Data Transfer Rate (6.4)レポートは,最近 24 時間でのノードが管理している各 ファイルシステムの 1 秒当たりのデータ転送速度を表示します。

#### 格納先

Reports/NAS/HNAS/Node/

### レコード

HNAS Node Summary(PI\_HNS)

**1012** ソリューションセット

フィールド

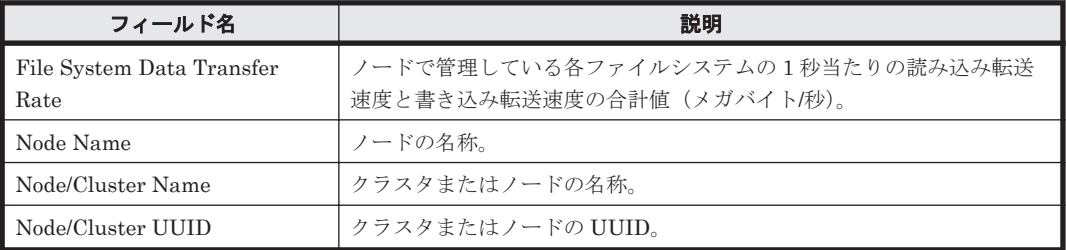

# **16.12.18 Node File System Load (6.4)**

# 概要

Node File System Load (6.4)レポートは,最近 24 時間でのノードごとのファイルシステム負荷(利 用率)情報を表示します。

# 格納先

Reports/NAS/HNAS/Node/

# レコード

HNAS Node Summary(PI\_HNS)

# フィールド

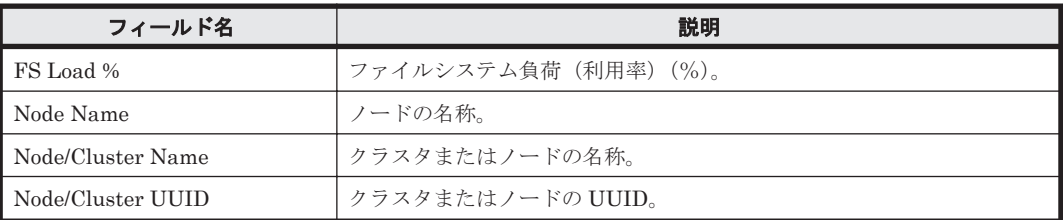

# **16.12.19 Node File System Total Ops/sec (6.4)**

# 概要

Node File System Total Ops/sec (6.4)レポートは,最近 24 時間でのノードが管理している各ファイ ルシステムの 1 秒当たりのオペレーション回数を表示します。

# 格納先

Reports/NAS/HNAS/Node/

# レコード

HNAS Node Summary(PI\_HNS)

# フィールド

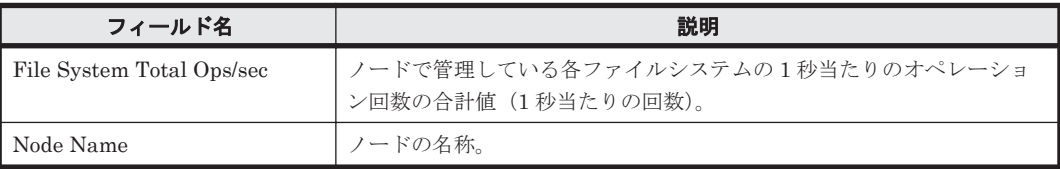

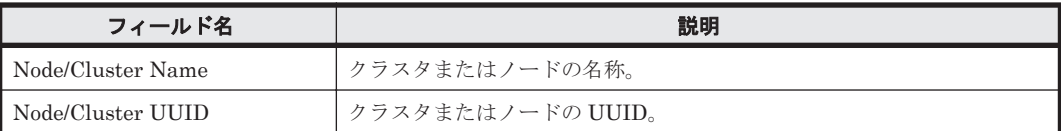

# **16.12.20 Node FPGA Load (6.4)**

## 概要

Node FPGA Load (6.4)レポートは、最近 24 時間でのノードごとの FPGA 負荷(利用率)情報を表 示します。

#### 格納先

Reports/NAS/HNAS/Node/

## レコード

HNAS Node Summary(PI\_HNS)

#### フィールド

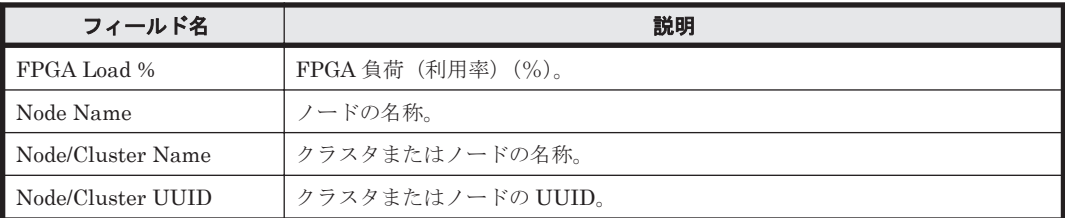

# **16.12.21 Node FSI Cache Usage (6.4)**

## 概要

Node FSI Cache Usage (6.4)レポートは、最近 24 時間でのノードごとの FSI Cache の使用率を表 示します。

### 格納先

Reports/NAS/HNAS/Node/

#### レコード

HNAS Node Summary (PI\_HNS)

#### フィールド

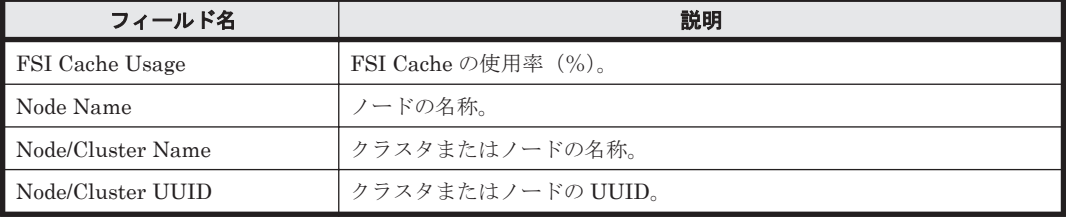

# **16.12.22 Node Heap Usage (6.4)**

# 概要

Node Heap Usage (6.4)レポートは,最近 24 時間でのノードごとのヒープ使用率を表示します。

# 格納先

Reports/NAS/HNAS/Node/

## レコード

HNAS Node Summary(PI\_HNS)

#### フィールド

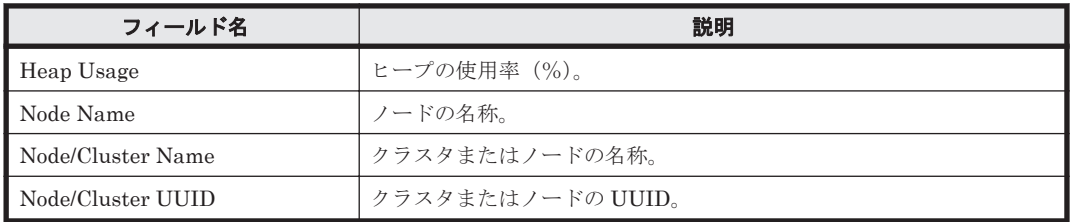

# **16.12.23 Node HSSI Throughput RX (6.8)**

# 概要

Node HSSI Throughput RX (6.8)レポートは,最近 24 時間でのノードごとの HSSI 受信量を表示し ます。

# 格納先

Reports/NAS/HNAS/Node/

#### レコード

HNAS Node HSSI Summary(PI\_HNHS)

# フィールド

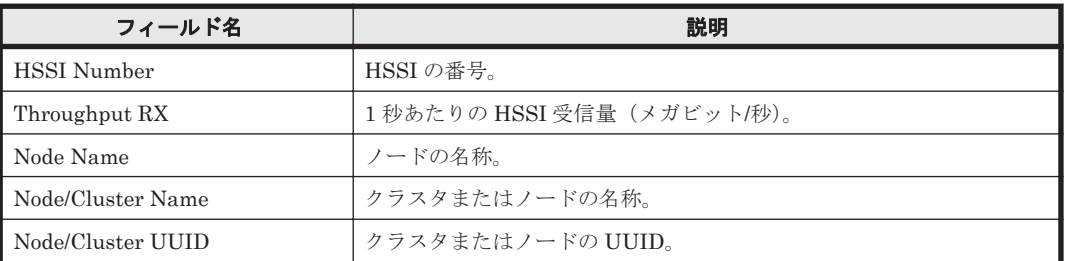

# **16.12.24 Node HSSI Throughput TX (6.8)**

# 概要

Node HSSI Throughput TX (6.8)レポートは,最近 24 時間でのノードごとの HSSI 送信量を表示し ます。

ソリューションセット **1015**

#### 格納先

Reports/NAS/HNAS/Node/

#### レコード

HNAS Node HSSI Summary(PI\_HNHS)

### フィールド

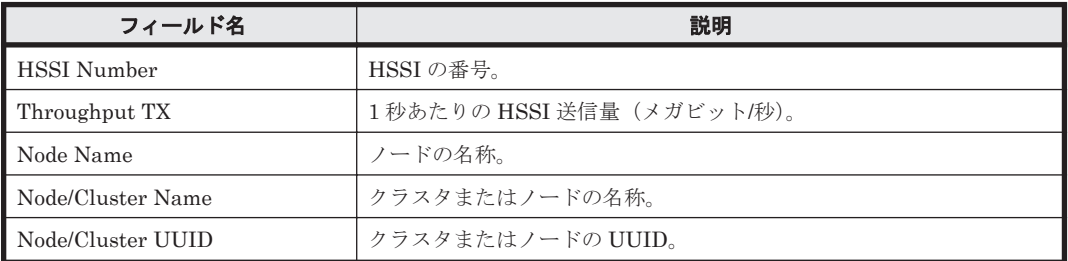

# **16.12.25 Node NVRAM Waited Allocs (6.4)**

# 概要

Node NVRAM Waited Allocs (6.4)レポートは、最近 24 時間でのノードごとのメモリーへの割り当 て待ちが発生した回数を表示します。

#### 格納先

Reports/NAS/HNAS/Node/

#### レコード

HNAS Node Summary(PI\_HNS)

#### フィールド

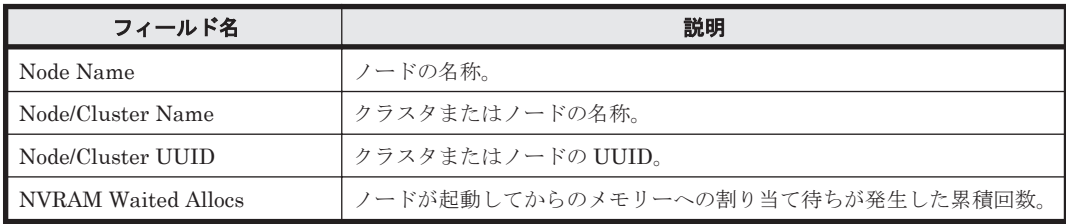

# **16.12.26 Node Ops/sec (6.4)**

#### 概要

Node Ops/sec (6.4)レポートは、最近 24 時間でのノードごとの 1 秒当たりのオペレーション回数情 報を表示します。

#### 格納先

Reports/NAS/HNAS/Node/

## レコード

HNAS Node Summary(PI\_HNS)

### フィールド

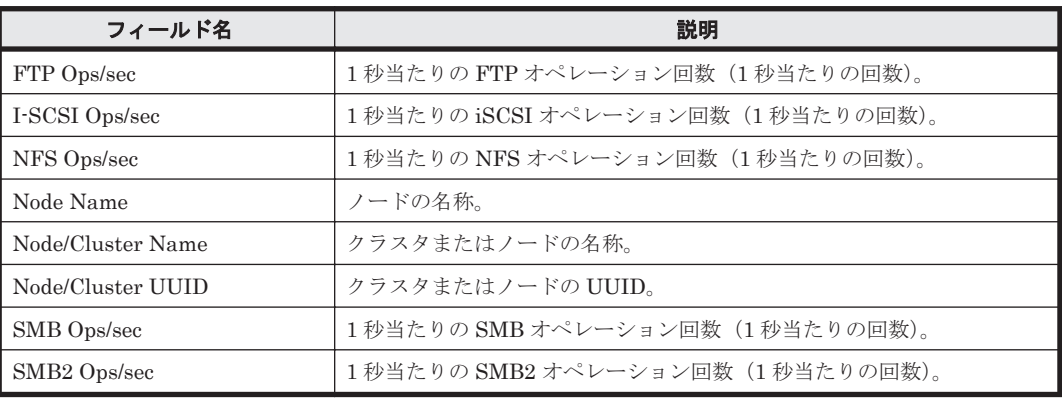

# **16.12.27 Node Ops/sec (6.6)**

## 概要

Node Ops/sec (6.6)レポートは、最近 24 時間でのノード上の1秒当たりの合計オペレーション回数 情報を表示します。

## 格納先

Reports/NAS/HNAS/Node/

### レコード

HNAS Node Summary(PI\_HNS)

#### フィールド

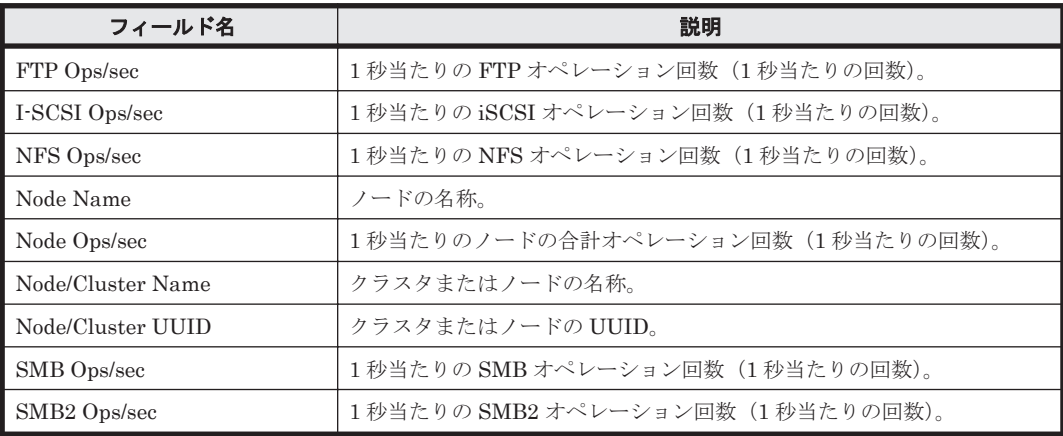

# **16.12.28 Node Running Bossock Fibers (6.4)**

#### 概要

Node Running Bossock Fibers (6.4)レポートは,最近 24 時間でのノード上で動作しているネット ワークソケットを管理しているスレッド数を表示します。

ソリューションセット **1017**

#### 格納先

Reports/NAS/HNAS/Node/

#### レコード

HNAS Node Summary (PI\_HNS)

#### フィールド

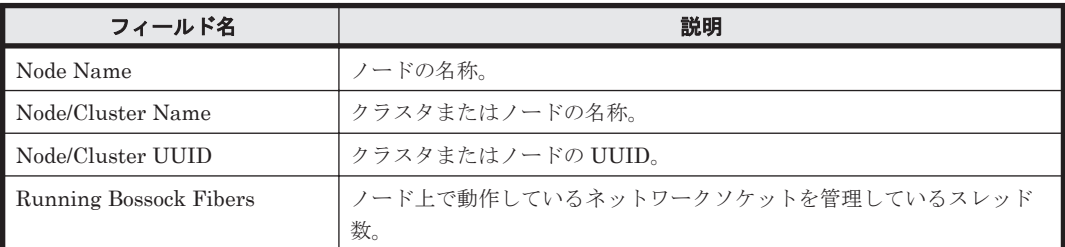

# **16.12.29 Node Running Pi-Tcp-Socks Rcv Fibers (6.6)**

#### 概要

Node Running Pi-Tcp-Socks Rcv Fibers (6.6)レポートは,最近 24 時間でのノード上で動作してい るネットワークソケットを管理しているスレッド数を表示します。

#### 格納先

Reports/NAS/HNAS/Node/

#### レコード

HNAS Node Summary(PI\_HNS)

#### フィールド

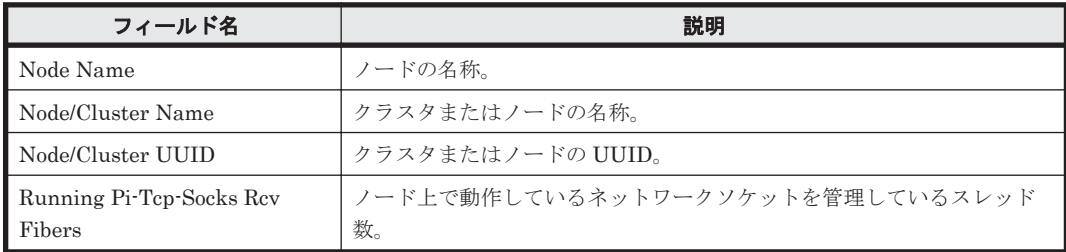

# **16.12.30 SMU Capacity (6.4)**

### 概要

SMU Capacity (6.4)レポートは,最近 1 か月間の SMU/NAS Manager の容量・構成情報を表示し ます。

# 格納先

Reports/NAS/HNAS/SMU/

## レコード

HNAS SMU Configuration(PD\_HSMU)

#### フィールド

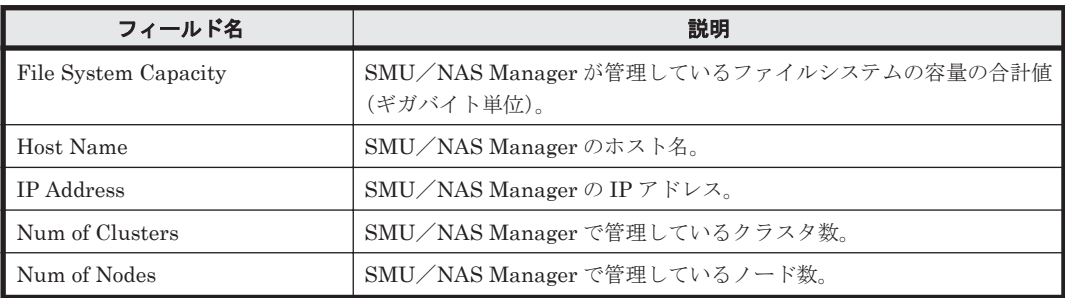

#### ドリルダウンレポート(フィールドレベル)

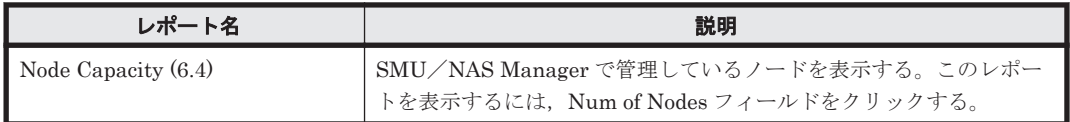

# **16.12.31 Storage Pool Capacity (6.4)**

## 概要

Storage Pool Capacity (6.4)レポートは、最近1か月間でのストレージプールの容量・構成情報を表 示します。

### 格納先

Reports/NAS/HNAS/Storage Pool/

# レコード

HNAS Storage Pool Configuration(PD\_HPLC)

### フィールド

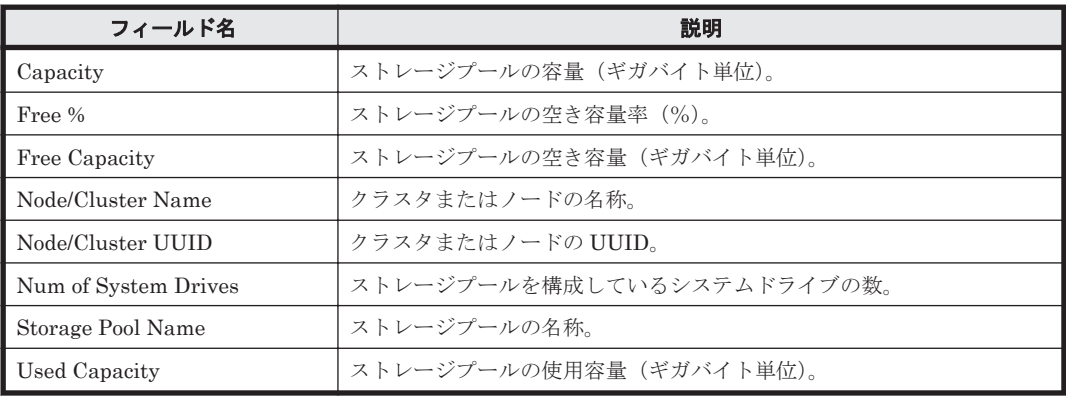

## ドリルダウンレポート(フィールドレベル)

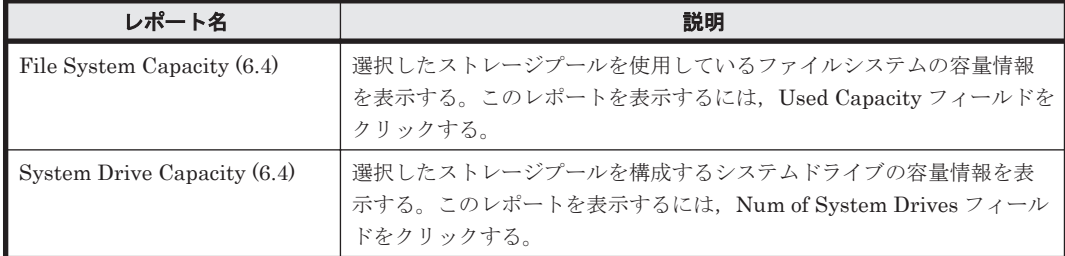

# **16.12.32 System Drive Capacity (6.4)**

# 概要

System Drive Capacity (6.4)レポートは,最近 1 か月間でのシステムドライブの容量・構成情報を 表示します。

## 格納先

Reports/NAS/HNAS/System Drive/

# レコード

HNAS System Drive Configuration (PD\_HSDC)

## フィールド

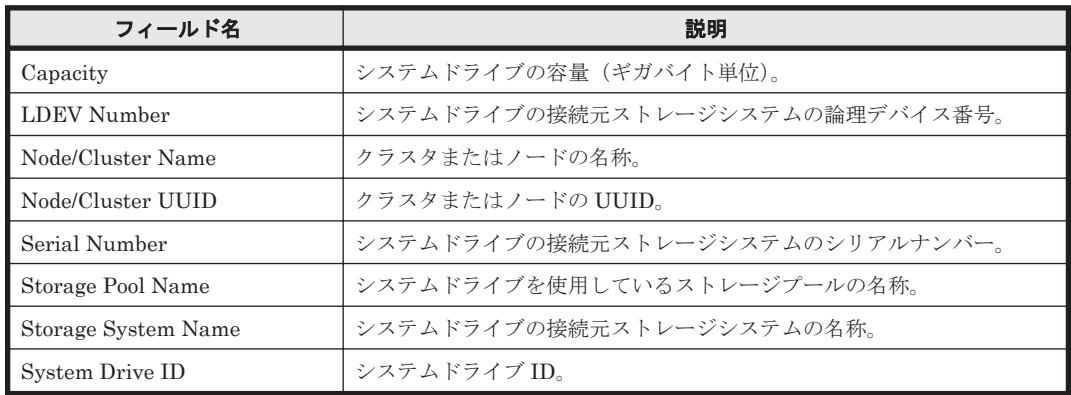

# ドリルダウンレポート(フィールドレベル)

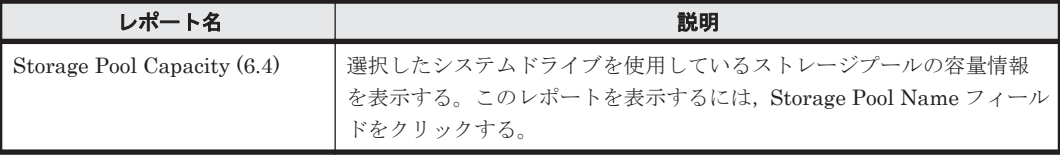

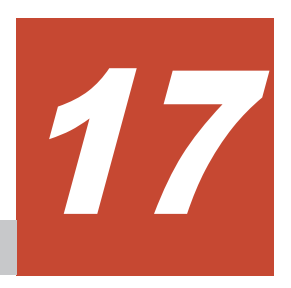

# レコード

この章では,HTM - Agents のレコードについて説明します。各レコードのパフォーマンスデータ の収集方法については,マニュアル「JP1/Performance Management 設計・構築ガイド」の, Performance Management の機能について説明している章,または「JP1/Performance Management 運用ガイド」の,稼働監視データの管理について説明している章を参照してくださ い。

- **□ 17.1** [データモデルについて](#page-1021-0)
- $\Box$  17.2 [レコードの記載形式](#page-1021-0)
- **□ 17.3 ODBC [キーフィールド一覧](#page-1024-0)**
- □ 17.4 [フィールドの値](#page-1025-0)
- □ 17.5 Performance [データベースに記録されるときだけ追加されるフィールド](#page-1031-0)
- □ 17.6 [レコードの注意事項](#page-1034-0)
- r [17.7 HTM Agent for RAID](#page-1058-0) のレコード
- □ 17.8 HTM · Agent for RAID のレコード (TCP/IP 接続を使用しての収集)
- r [17.9 HTM Storage Mapping Agent](#page-1256-0) のレコード
- r 17.10 HTM Agent for NAS のレコード([Hitachi Virtual File Platform](#page-1265-0) 用)
- r [17.11 HTM Agent for NAS](#page-1285-0) のレコード(NAS Platform 用)

# <span id="page-1021-0"></span>**17.1** データモデルについて

各 PFM - Agent が持つレコードおよびフィールドの総称を「データモデル」と呼びます。各 PFM - Agent と,その PFM - Agent が持つデータモデルには,それぞれ固有のバージョン番号が付与さ れています。HTM - Agents のバージョンとデータモデルのバージョンの対応については「[M.1](#page-1799-0) 製 [品のバージョンとデータモデルまたはアラームテーブルのバージョン互換」](#page-1799-0)を参照してください。

各 PFM - Agent のデータモデルのバージョンは, Performance Reporter の [エージェント階層] 画面でエージェントのプロパティを表示して確認してください。

データモデルについては,マニュアル「JP1/Performance Management 設計・構築ガイド」の, Performance Management の機能について説明している章を参照してください。

# **17.2** レコードの記載形式

この章では,HTM - Agents ごとのレコードをアルファベット順に記載しています。各レコードの 説明は、次の項目から構成されています。

#### 機能

各レコードに格納されるパフォーマンスデータの概要および注意事項について説明します。

#### デフォルト値および変更できる値

各レコードに設定されているパフォーマンスデータの収集条件のデフォルト値およびユーザーが変 更できる値を表で示します。「デフォルト値および変更できる値」に記載している項目とその意味を 次の表に示します。この表で示す各項目については,マニュアル「Hitachi Command Suite Tuning Manager 運用管理ガイド」の,エージェントの管理と設定について説明している個所を参照してく ださい。

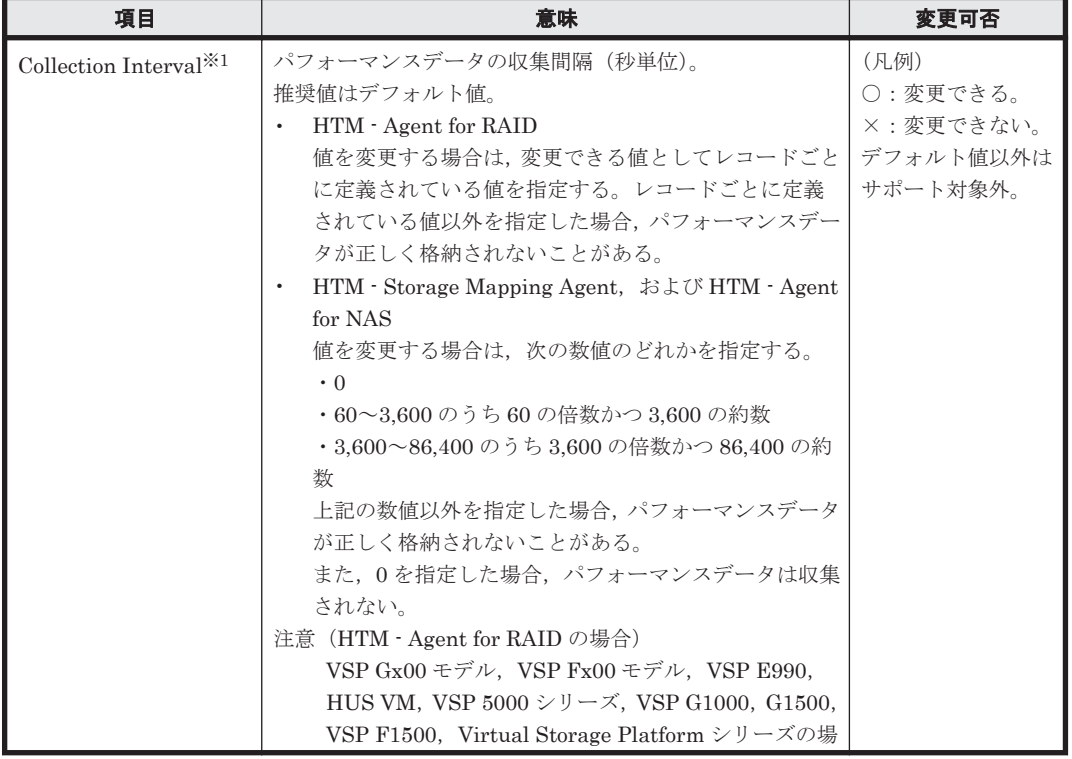

#### 表 **17-1** デフォルト値および変更できる値に記載している項目とその意味

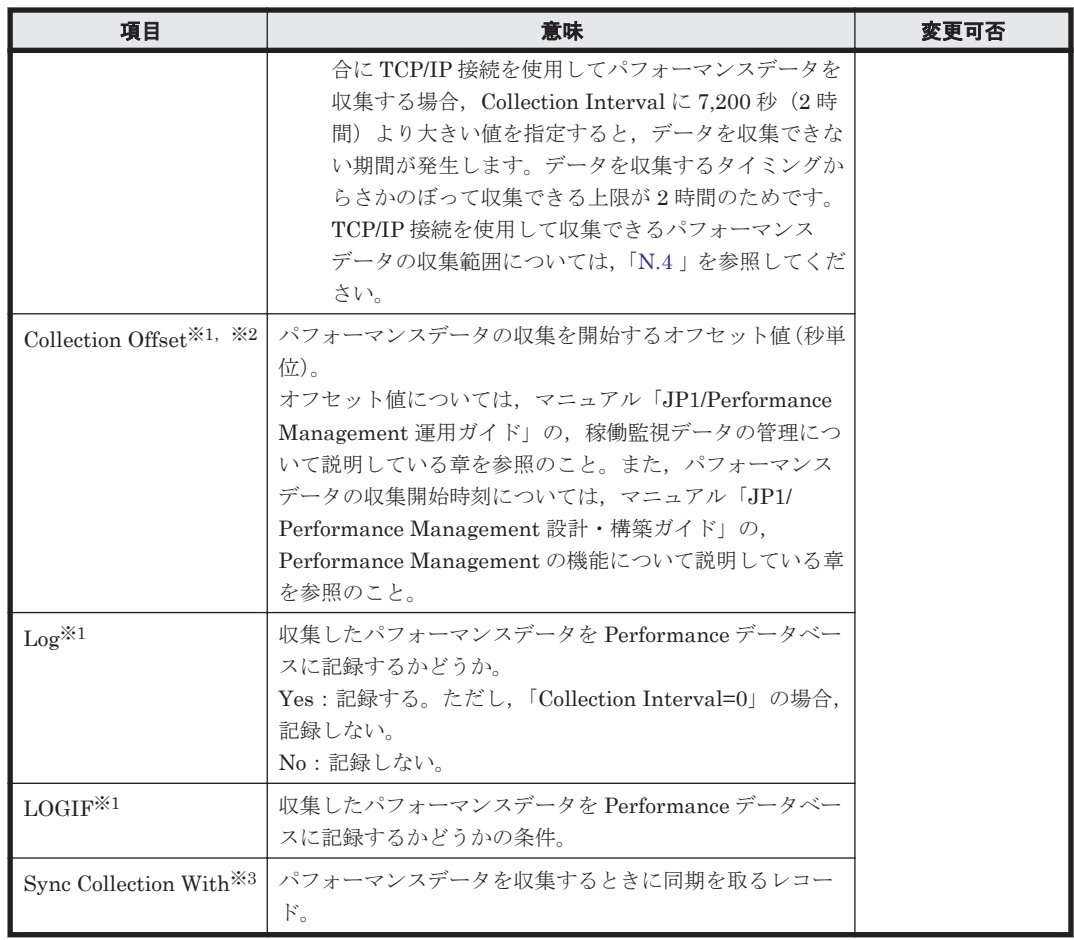

#### 注※1

HTM - Agent for RAID, または HTM - Storage Mapping Agent が収集したパフォーマンス データを Tuning Manager server に表示させるためには,各項目に,次の両方の条件を満たし た値を指定する必要があります。

- Agent が求める指定条件(ここで説明されている指定条件)
- Tuning Manager server が求める指定条件

Tuning Manager server が求める指定条件については,マニュアル「Hitachi Command Suite Tuning Manager 運用管理ガイド」のポーリングを実行するための準備について説明している 個所を参照してください。

#### 注※2

指定できる値は,0~32,767 秒(Collection Interval で指定した値の範囲内)です。これは, 複数のデータを収集する場合に,一度にデータの収集処理が実行されると負荷が集中するの で,収集処理の負荷を分散するために使用します。

 $\text{Collection }$  Offset の値を変更する場合は、収集処理の負荷を考慮した上で値を指定してくださ い。

#### 注※3

Sync Collection With は,ほかのレコードの Collection Interval と同期を取ってパフォーマン スデータを収集するレコードだけに設定される項目です。レコードのプロパティに Sync Collection With が表示されている場合,Collection Interval と Collection Offset は表示され ません。

#### **ODBC** キーフィールド

PFM - Manager で、Store データベースに格納されているレコードのデータを利用する場合に必要 な ODBC キーフィールドを示します。ODBC キーフィールドには,全レコード共通のものと各レ コード固有のものとがあります。ここで示すのは,各レコード固有の ODBC キーフィールドです。 複数インスタンスレコードだけが,固有の ODBC キーフィールドを持っています。

全レコード共通の ODBC キーフィールドについては,「17.3 ODBC [キーフィールド一覧」](#page-1024-0)を参照し てください。

#### ライフタイム

各レコードに収集されるパフォーマンスデータの一貫性が保証される期間を示します。ライフタイ ムについては,マニュアル「JP1/Performance Management 設計・構築ガイド」の,Performance Management の機能について説明している章を参照してください。

#### レコードサイズ

ここでは、Store データベースの場合の1回の収集で各レコードに格納されるパフォーマンスデー タの容量を示します。

なお,Hybrid Store の場合のレコードサイズについては,「(3) Hybrid Store [のディスク占有量](#page-1629-0)」を 参照してください。

#### フィールド

各レコードのフィールドについて表で説明します。表の各項目について次に説明します。

- PFM View 名 (PFM Manager 名)
	- PFM View 名

Performance Reporter で表示されるフィールド名を示します。

◦ PFM - Manager 名

PFM - Manager で,SQL を使用して Performance データベースに格納されているフィール ドのデータを利用する場合, SQL 文で記述するフィールド名を示します。 SQL 文では、先頭に各レコードのレコード ID を付加した形式で記述します。例えば, Logical Device Configuration (PD\_LDC)  $\nu = -\beta \partial_L DEV$  Number (LDEV\_NUMBER) フィールドの場合,「PD\_LDC\_LDEV\_NUMBER」と記述します。

• 説明

各フィールドに格納されるパフォーマンスデータについて説明します。

• 要約

Agent Store がデータを要約するときの方法(要約ルール)を示します。 要約ルールについては,「17.4.1 [要約ルール](#page-1025-0)」を参照してください。

• 形式

double 型など,各フィールドの値のデータ型を示します。データ型については,「[17.4.2](#page-1028-0) データ [型一覧](#page-1028-0)」を参照してください。

• デルタ

累積値として収集するデータに対し,変化量でデータを表すことを「デルタ」と呼びます。デル タについては,「17.4.3 [デルタ](#page-1028-0)」を参照してください。

- サポート OS (HTM Storage Mapping Agent の場合) 各フィールドで,サポート対象のプラットフォームを示します。
- サポートストレージ(HTM Agent for RAID および HTM Storage Mapping Agent の場合)

<span id="page-1024-0"></span>各フィールドについて,ミッドレンジストレージ(ミッドレンジ)またはエンタープライズスト レージ(エンタープライズ)のそれぞれでサポートされている場合は"o",サポートされていな い場合は"-"で示します。なお, "o"の場合でも一部サポートされていない機種があるときは、注 記しています。

ミッドレンジストレージ,エンタープライズストレージとは次に示すストレージシステムを指し ます。

- ミッドレンジストレージ
	- ・HUS100 シリーズ
	- ・Hitachi SMS シリーズ
	- ・Hitachi AMS2000 シリーズ
	- ・Hitachi AMS/WMS シリーズ
- エンタープライズストレージ
	- $\cdot$  VSP E990<sup>※</sup>
	- ・VSP Gx00 モデル※
	- ・VSP Fx00 モデル※
	- ・HUS VM※
	- ・VSP 5000 シリーズ
	- ・VSP G1000
	- ・VSP G1500
	- ・VSP F1500
	- ・Virtual Storage Platform シリーズ
	- ・Universal Storage Platform V/VM シリーズ
	- ・Hitachi USP
	- ・SANRISE H シリーズ

#### 注※

このマニュアルでは、VSP Gx00 モデル, VSP Fx00 モデル, VSP E990 および HUS VM をエンタープライズストレージに含めます。

• データソース

該当するフィールドの値の取得元を示します。他のフィールドの値をもとにそのフィールドの 値を算出する場合,計算式を示します。例えば,あるフィールドのデータソース列が, READ\_IO\_COUNT/INTERVAL である場合,このフィールドには同じレコードの READ\_IO\_COUNT フィールドの値を INTERVAL フィールドの値で割った値が格納されるこ とを示します。

「ー」は、パフォーマンスデータを加工してフィールドの値を設定していないことを示します。

注意

障害などが原因でフィールド情報が取得できない場合、HTM - Agent for NAS は該当するレ コードを作成しません。また,取得したフィールド情報を基に計算した結果が負の値となった 場合,HTM - Agent for NAS はフィールドに 0 を設定してレコードを作成します。

# **17.3 ODBC** キーフィールド一覧

ODBC キーフィールドには、全レコード共通のものと各レコード固有のものとがあります。ここで 示すのは、全レコード共通の ODBC キーフィールドです。PFM - Manager で, Store データベー スに格納されているレコードのデータを利用する場合,ODBC キーフィールドが必要です。

<span id="page-1025-0"></span>全レコード共通の ODBC キーフィールド一覧を次の表に示します。各レコード固有の ODBC キー フィールドについては,各レコードの説明を参照してください。

| ODBC キーフィールド                                                                                                    | ODBC フォーマット        | データ | 説明                                                                                                    |
|----------------------------------------------------------------------------------------------------|--------------------|-----|----------------------------------------------------------------------------------------------------|
| $\nu = \nvdash$ ID DATE                                                                                                    | <b>SQL_INTEGER</b> | 内部  | レコードが生成された日付を表<br>すレコードのキー。                                                                                                    |
| $\nu$ = $\nvdash$ <i>ID_DATETIME</i>                                                                                                    | SQL_INTEGER        | 内部  | レコードID DATEフィールド<br>とレコードID_TIMEフィール<br>ドの組み合わせ。                                                                                                    |
| $\nu$ $\hspace{-.05cm}\rule{2.5pt}{0.1cm}\hspace{-.05cm}\nu$ $\hspace{-.05cm}\rule{2.5pt}{0.1cm}\hspace{-.05cm}\nu$ $\hspace{-.05cm}\rule{2.5pt}{0.1cm}\hspace{-.05cm}\nu$ $\hspace{-.05cm}\rule{2.5pt}{0.1cm}\hspace{-.05cm}\nu$ DEVICEID | SQL_VARCHAR        | 内部  | HTM - Agent for RAID, お<br>$\bullet$<br>よび HTM - Agent for NAS<br>の場合<br>インスタンス名[ホスト名]。<br>HTM · Storage Mapping<br>$\bullet$<br>Agent の場合<br>PFM - Agent が動作してい<br>るホスト名。 |
| $\nu = FID$ DRAWER TYPE<br>(HTM - Agent for RAID, および<br>HTM - Agent for NAS だけ)                                                                                                    | SQL_VARCHAR        | 内部  | 区分。有効な値を次に示す。<br>$m: \hat{\pi}$<br><b>H</b> :時<br>D: E<br>$W: $ 週<br>$M$ : 月<br>Y:4                                                                                        |
| $\nu = \nvdash HD\_PROD\_INST$                                                                                                    | SQL_VARCHAR        | 内部  | HTM · Agent for RAID, お<br>$\bullet$<br>よび HTM - Agent for NAS<br>の場合<br>PFM - Agent のインスタン<br>ス名。<br>HTM · Storage Mapping<br>Agent の場合<br>PFM - Agent が動作してい<br>るホスト名。   |
| $\nu = \nabla$ <i>FID</i> PRODID                                                                                                    | <b>SQL VARCHAR</b> | 内部  | ${\rm PFM} \cdot {\rm Agent} \; \mathcal{OT} \, \forall \, \mathcal{I} \, \mathcal{I} \, \mathcal{I} \, \vdash {\rm ID}_\circ$                                             |
| $\nu = FID$ RECORD TYPE                                                                                                    | <b>SQL_VARCHAR</b> | 内部  | レコードタイプを表す識別子 (4<br>バイト)。                                                                                                    |
| $\nu$ = $F$ ID_TIME                                                                                                    | SQL_INTEGER        | 内部  | レコードが生成された時刻(グリ<br>ニッジ標準時)。                                                                                                    |

表 **17-2** 全レコード共通の **ODBC** キーフィールド一覧

# **17.4** フィールドの値

ここでは,各フィールドに格納される値について説明します。

# **17.4.1** 要約ルール

PI レコードタイプのレコードでは、Collection Interval に設定された間隔で収集されるデータと, あらかじめ定義されたルールに基づき一定の期間(分,時,日,週,月,または年単位)ごとに要 約されたデータが、Performance データベースに格納されます。要約されたデータは、要約対象と なる一定の期間の開始時間に格納されます。たとえば時単位のデータの場合,01:00~01:59 のデー タの要約結果は,01:00 のデータとして格納されます。

要約の種類はフィールドごとに定義されています。この定義を「要約ルール」と呼びます。

要約ルールによっては,要約期間中の中間データを保持する必要のあるものがあります。この場合, 中間データを保持するためのフィールドが Performance データベース内のレコードに追加されま す。このフィールドを「追加フィールド」と呼びます。追加フィールドの一部は,Performance Reporter でレコードのフィールドとして表示されます。Performance Reporter に表示される追加 フィールドは,履歴レポートに表示するフィールドとして使用できます。

なお,要約によって追加される「追加フィールド」と区別するために,ここでは,この章の各レコー ドの説明に記載されているフィールドを「固有フィールド」と呼びます。

追加フィールドのフィールド名は次のようになります。

- Performance データベースに格納される追加フィールド名 固有フィールドの PFM - Manager 名にサフィックスが付加されたフィールド名になります。
- Performance Reporter で表示される追加フィールド名

固有フィールドの PFM - View 名にサフィックスが付加されたフィールド名になります。

PFM - Manager 名に付加されるサフィックスと,それに対応する PFM - View 名に付加されるサ フィックス,およびフィールドに格納されるデータを次の表に示します。

| <b>PFM - Manager</b><br>名に付加されるサ<br>フィックス | PFM - View 名<br>に付加されるサ<br>フィックス | 格納データ                                                                                          |
|-------------------------------------------|----------------------------------|------------------------------------------------------------------------------------------------|
| TOTAL                                     | (Total)                          | 要約期間内のレコードのフィールドの値の総和                                                                          |
| TOTAL SEC                                 | (Total)                          | 要約期間内のレコードのフィールドの値の総和 (utime 型の場合)                                                             |
| COUNT                                     |                                  | 要約期間内の収集レコード数                                                                                  |
| $_{\rm HI}$                               | (Max)                            | 要約期間内のレコードのフィールド値の最大値                                                                          |
| <b>LO</b>                                 | (Min)                            | 要約期間内のレコードのフィールド値の最小値                                                                          |
| OV                                        | (OV)                             | 要約期間内のレコードのフィールド値の総和のオーバーフロー回数<br>次に計算式を示す。<br>(フィールド値の総和)/(固有フィールドの最大値+1)<br>注 小数点以下は切り捨てられる。 |

表 **17-3** 追加フィールドのサフィックス一覧

(凡例)

-:追加フィールドがないことを示します。

要約ルールを次の表に示します。

#### 表 **17-4** 要約ルール

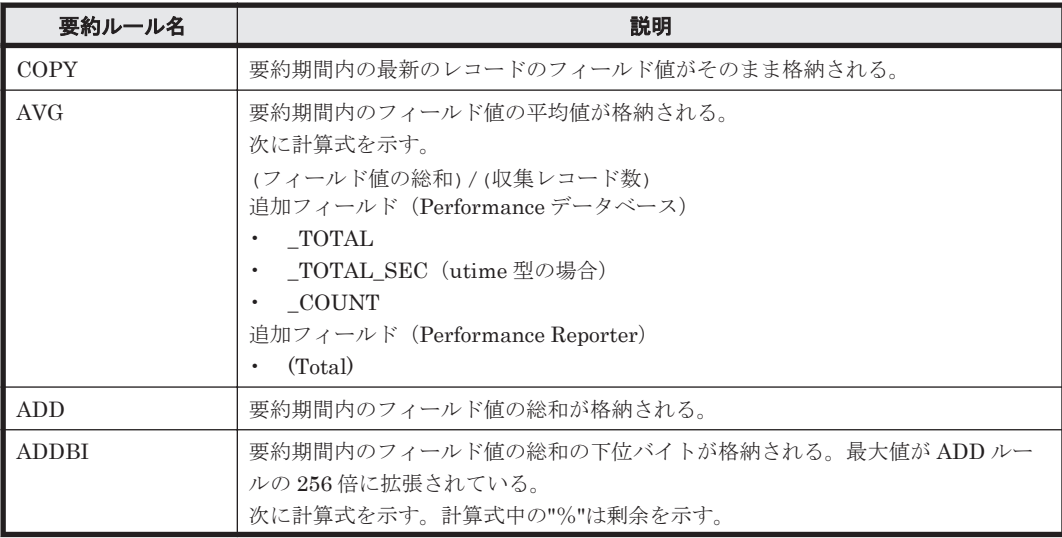

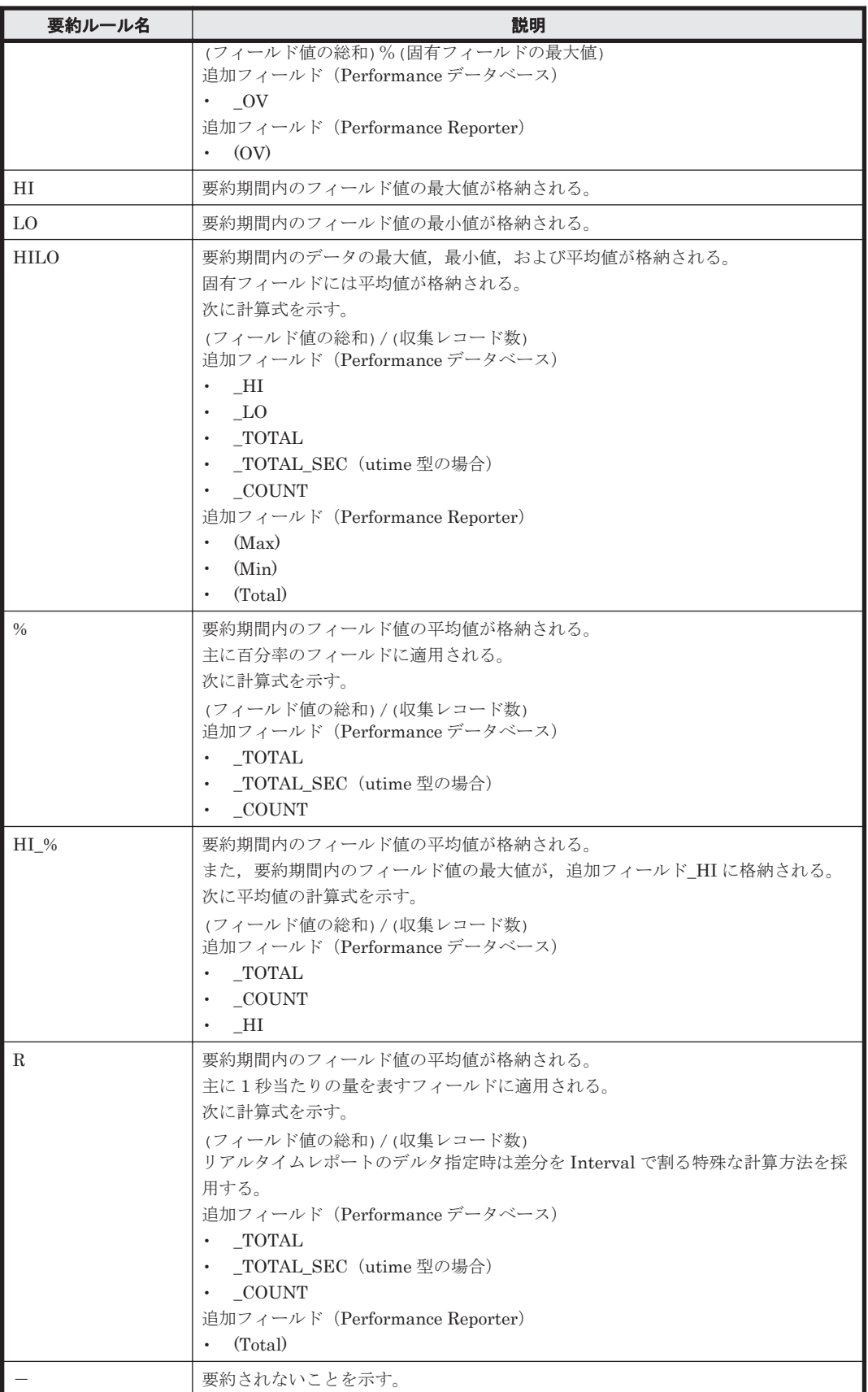

# <span id="page-1028-0"></span>**17.4.2** データ型一覧

各フィールドの値のデータ型と,対応する C および C++のデータ型の一覧を次の表に示します。こ の表で示す「データ型」の「フィールド」の値は、各レコードのフィールドの表にある「形式」の 列に示されています。

| データ型      |                    | バイト            |                                                       |  |
|-----------|--------------------|----------------|-------------------------------------------------------|--|
| フィールド     | Cおよび C++           |                | 説明                                                    |  |
| char(n)   | char[]             | ()内の数          | nバイトの長さを持つ文字データ。                                      |  |
| double    | double             | 8              | 数値 (1.7E±308 (15桁))。                                  |  |
| float     | float              | $\overline{4}$ | 数値(3.4E±38(7 桁))。                                     |  |
| long      | long               | $\overline{4}$ | 数値 (-2,147,483,648~2,147,483,647)。                    |  |
| short     | short              | $\overline{2}$ | 数値(-32,768~32,767)。                                   |  |
| string(n) | char <sup>[]</sup> | ()内の数          | n バイトの長さを持つ文字列。最後の文字は,<br>$\lceil \text{null} \rceil$ |  |
| time t    | unsigned long      | $\overline{4}$ | 数値 $(0 \sim 4.294.967.295)$ 。                         |  |
| timeval   | 構造体                | 8              | 数値(最初の4バイトは秒, 次の4バイトはマイク<br>ロ秒を表す)。                   |  |
| ulong     | unsigned long      | $\overline{4}$ | 数値 $(0 \sim 4, 294, 967, 295)$ 。                      |  |
| ushort    | unsigned short     | $\overline{2}$ | 数值 (0~65.535)。                                        |  |
| utime     | 構造体                | 8              | 数値(最初の4バイトは秒, 次の4バイトはマイク<br>ロ秒を表す)。                   |  |
| word      | unsigned short     | $\overline{2}$ | 数値 (0~65,535)。                                        |  |
| (該当なし)    | unsigned char      | $\mathbf{1}$   | 数値 $(0 \sim 255)$                                     |  |

表 **17-5** データ型一覧

# **17.4.3** デルタ

累積値として管理されている情報を取得元とするフィールドのパフォーマンスデータを変化量で表 すことを「デルタ」と呼びます。例えば,I/O 回数のカウンタを取得元とするフィールドの場合,1 回目に収集したときのカウンタの値が「3」,2 回目に収集したときのカウンタの値が「7」とする と,2 回目のデータ収集時に出力するフィールドの値は,デルタではない場合は,2 回目のカウンタ 値の「7」,デルタの場合は,2 回目と 1 回目のカウンタ値の差分である「4」となります。

HTM - Agents で収集されるパフォーマンスデータは,「表 17-6 リアルタイムレポートで[デルタ 値で表示]にチェックあり※の場合,履歴レポートの場合,およびアラームの場合のフィールドの 値」および「表 17-7 [リアルタイムレポートで\[デルタ値で表示\]にチェックなし](#page-1029-0)※の場合のフィー [ルドの値」](#page-1029-0)に示すように異なります。

| レコードタイ<br>プ    | デルタ | データ<br>ソース | データソース欄にデル<br>タ=Yes のフィールド<br>があるか | 表示される値またはアラーム監視で<br>評価される値 |
|----------------|-----|------------|------------------------------------|----------------------------|
| PI レコード<br>タイプ | Yes | なし         |                                    | 変化量                        |
|                |     | あり         | なし                                 | 収集時点の値を基に計算した結果の<br>変化量    |
|                |     |            | あり                                 | 変化量を基に計算した結果               |
|                | No  | なし         |                                    | 収集時点の値                     |
|                |     | あり         | なし                                 | 収集時点の値を基に計算した結果            |

表 17-6 リアルタイムレポートで[デルタ値で表示]にチェックあり<sup>※</sup>の場合,履歴レポートの場 合,およびアラームの場合のフィールドの値

<span id="page-1029-0"></span>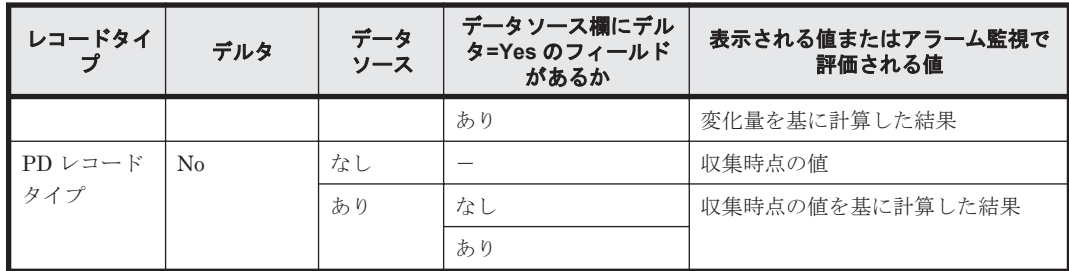

(凡例)

-:該当しない

注※

次に示す Performance Reporter のダイアログボックスの項目でチェックされていることを示 します。

- レポートウィザードの[編集 > 表示設定(リアルタイムレポート)]画面の[デルタ値で表 示]
- レポートウィンドウの[Properties]タブの[表示設定(リアルタイムレポート)]の[デ ルタ値で表示]
- HTM Agent for RAID の場合

PD レコードタイプで「デルタ=Yes」として定義されるパフォーマンスデータ,および PI レコー ドタイプで「デルタ=Yes,データソース=あり,デルタが Yes のフィールド=なし」として定義 されるパフォーマンスデータはありません。

• HTM - Storage Mapping Agent の場合

PI レコードタイプのレコードはありません。また,PD レコードタイプで「デルタ=Yes」とし て定義されるパフォーマンスデータはありません。

• HTM - Agent for NAS の場合

PD レコードタイプおよび PI レコードタイプで「デルタ=Yes」として定義されるパフォーマン スデータはありません。

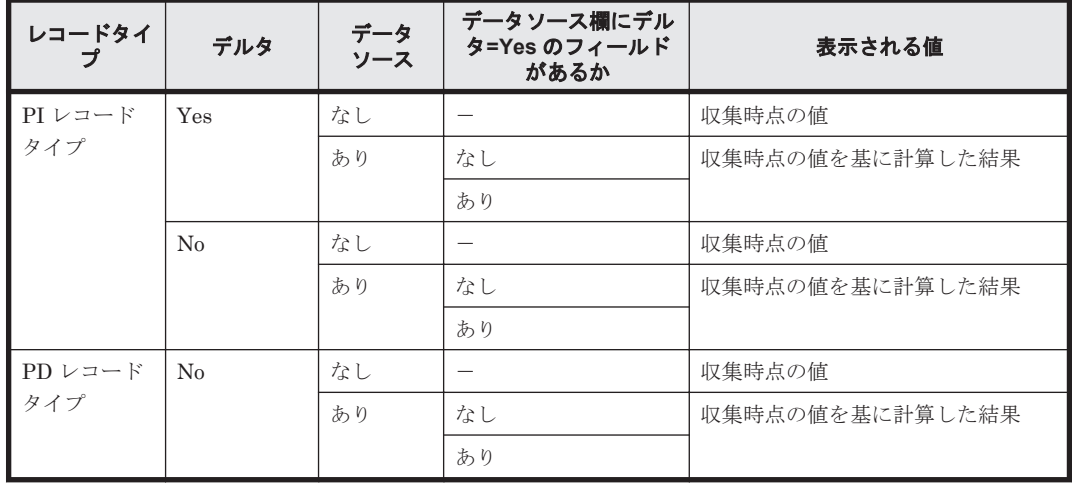

#### 表 17-7 リアルタイムレポートで [デルタ値で表示] にチェックなし<sup>※</sup>の場合のフィールドの値

(凡例)

-:該当しない

注※

次に示す Performance Reporter のダイアログボックスの項目でチェックされていないことを 示します。

- レポートウィザードの[編集 > 表示設定(リアルタイムレポート)]画面の[デルタ値で表 示]
- レポートウィンドウの[Properties]タブの[表示設定(リアルタイムレポート)]の[デ ルタ値で表示]
- HTM Agent for RAID の場合

PD レコードタイプで「デルタ=Yes」として定義されるパフォーマンスデータ,および PI レコー ドタイプで「デルタ=Yes,データソース=あり,デルタが Yes のフィールド=なし」として定義 されるパフォーマンスデータはありません。

• HTM - Storage Mapping Agent の場合

PI レコードタイプのレコードはありません。また,PD レコードタイプで「デルタ=Yes」とし て定義されるパフォーマンスデータはありません。

• HTM - Agent for NAS の場合 PD レコードタイプおよび PI レコードタイプで「デルタ=Yes」として定義されるパフォーマン スデータはありません。

パフォーマンスデータが収集される際の注意事項を次に示します。

• PI レコードタイプのレコードの履歴データには,前回の収集データとの差分を必要とするデー タ(デルタ値など)が含まれているため、2回以上のデータの収集が必要になります。このた め,Agent サービスを起動した時点または Performance Reporter で Collection Interval を設定 した時点から履歴データが Performance データベースに格納されるまでには、Collection Interval に設定した時間の最大 2 倍の時間が掛かります。

例えば、パフォーマンスデータの収集間隔が 300 秒(5分)に設定された Agent を 18:32 に起 動した場合,最初のデータ収集は 18:35 に実行されますが,差分計算の対象となるデータが存在 しないため,この時点では Performance データベースに格納されるレコードは生成されません。 次の 18:40 に実行されるデータ収集で,18:35 と 18:40 に収集されたデータを基に履歴データが 作成され、Performance データベースに格納されます。

- リアルタイムレポートには,最初にデータが収集されたときから値が表示されます。ただし,前 回のデータを必要とするレポートの場合,初回の値は 0 で表示されます。2 回目以降のデータ収 集は,レポートによって動作が異なります。
- PFM Agent がインストールされたマシンの時刻を変更する場合,収集されるパフォーマンス データは次のとおりになります。
	- マシンの時刻を,PFM Agent がパフォーマンスデータを収集した最終時刻より前の時刻に 変更する場合 変更後の時刻からパフォーマンスデータを収集した最終時刻までのパフォーマンスデータ は上書きされます。
	- マシンの時刻を,現在時刻よりも未来の時刻に変更する場合

変更前の時刻から変更後の時刻までのパフォーマンスデータは収集されません。

なお,Tuning Manager server または Agent をインストールしたあとのマシンの時刻の変更手 順については,マニュアル「Hitachi Command Suite Tuning Manager 運用管理ガイド」を参 照してください。

# **17.4.4 Interval** フィールドの値

Interval フィールドの値は、HTM-Agents が収集するレポートの種類によって異なります。

# <span id="page-1031-0"></span>**(1) HTM - Agent for RAID**,および **HTM - Storage Mapping Agent** の **Interval** フィールドの値

• リアルタイムレポートの場合

最初のレコードの Interval は 0。2回目以降のレコードは, Performance Reporter で設定した, 次のどちらかの値になる。

- [新規レポート > 表示設定(リアルタイムレポート)]画面の[更新間隔]の[初期値]に指定 した値。
- 。 ipcrdef create コマンドで引数とするパラメーターファイルで, refresh-interval の initial-value 属性に指定した値。

次の計算式で算出される。

Interval フィールドの値 = Record Time フィールドの値 - 前回取得時の Record Time フィール ドの値

• 履歴レポートの場合

Collection Interval の値と同じ。次の計算式で算出される。

Interval フィールドの値 = Record Time フィールドの値 - 前回取得時の Record Time フィール ドの値

#### **(2) HTM - Agent for NAS** の **Interval** フィールドの値

• リアルタイムレポートの場合

Performance Reporter でデルタ値を表示する定義をしている場合は,最初のレコードの Interval は 0。2回目以降のレコードは、Performance Reporter で設定した、次のどちらかの 値になる。

- [新規レポート > 表示設定(リアルタイムレポート)]画面の[更新間隔]の[初期値]に指定 した値。
- 。 jpcrdef create コマンドで引数とするパラメーターファイルで, refresh-interval の initial-value 属性で指定した値。

次の計算式で算出される。

Interval フィールドの値 = 今回取得した NAS システム起動からの経過時間-前回取得した NAS システム起動からの経過時間

Performance Reporter でデルタ値を表示する定義をしていない場合は,NAS システム起動から の経過時間。

• 履歴レポートの場合

Collection Interval の値と同じ。次の計算式で算出される。

Interval フィールドの値 = 今回取得した NAS システム起動からの経過時間-前回取得した NAS システム起動からの経過時間

# **17.5 Performance** データベースに記録されるときだけ追 加されるフィールド

ここでは、すべてのレコードに共通して追加されるフィールド、および Performance データベース に格納されているデータをエクスポートすると出力されるフィールドについて説明します。

# **17.5.1** すべてのレコードに共通して追加されるフィールド

Performance データベースに記録されるときだけ追加されるフィールドを次の表に示します。これ らのフィールドは各 HTM-Agents のすべての監視対象でサポートされています。

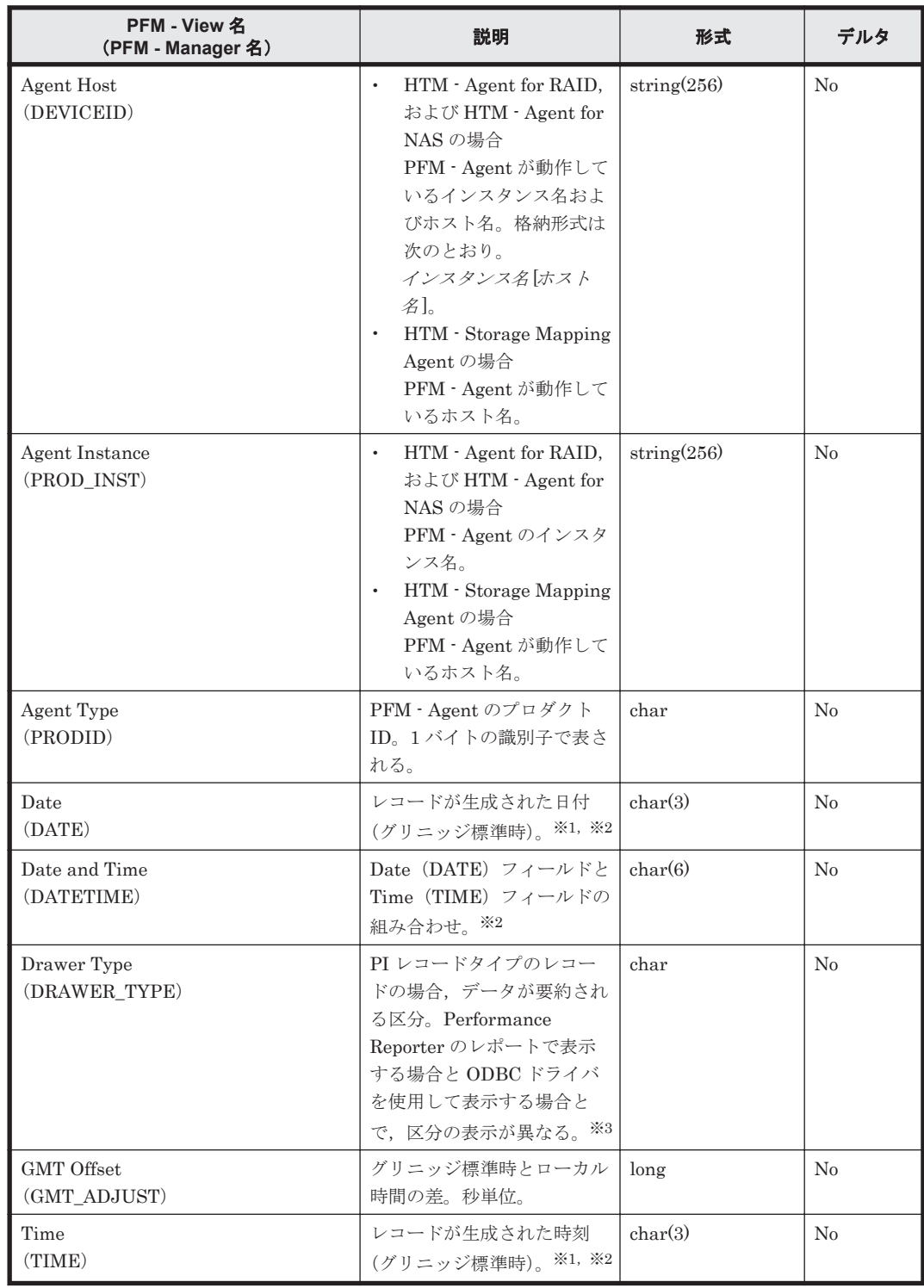

#### 表 **17-8 Performance** データベースに記録されるときだけ追加されるフィールド

注※1

PI レコードタイプのレコードは、ある一定の区分で要約されるため、要約される際の基準とな る時刻が設定されます。区分ごとの設定値を次の表に示します。

## 表 **17-9 PI** レコードタイプのレコードの区分ごとの設定値

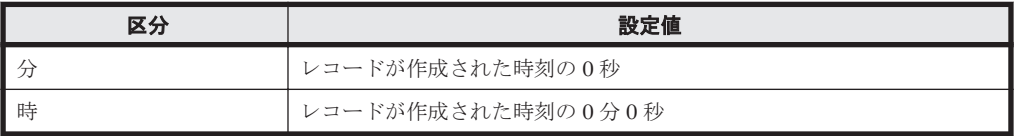

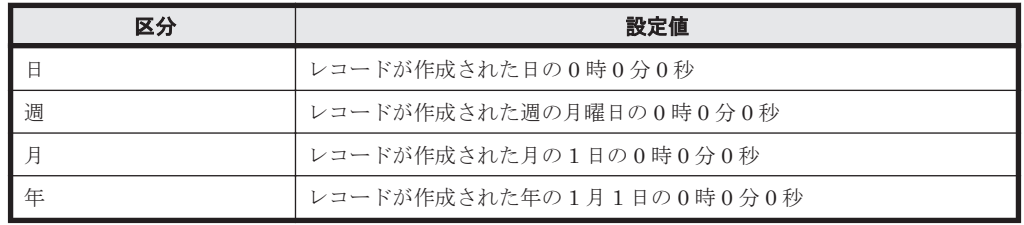

注※2

パフォーマンスデータを Performance Reporter のレポートや ODBC ドライバで表示した場 合,Date フィールドは「YYYYMMDD」の形式で,Date and Time フィールドは「YYYYMMDD hh:mm:ss」の形式で,Time フィールドは「hh:mm:ss」の形式で表示されます。

注※3

Performance Reporter のレポートで表示する場合と,ODBC ドライバを使用して表示する場 合の違いを次の表に示します。

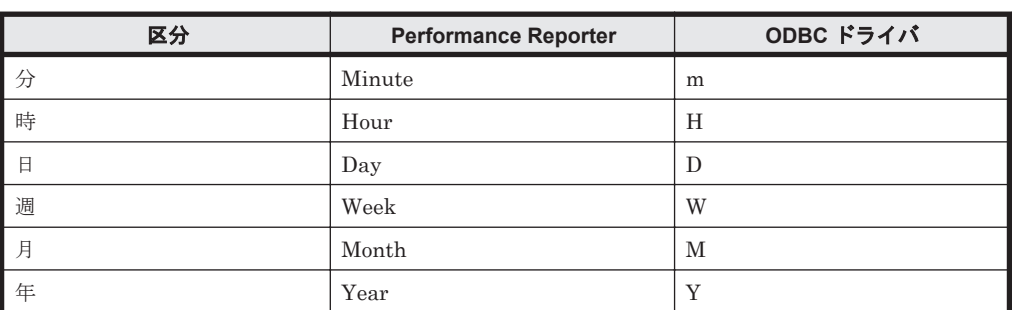

#### 表 **17-10 Performance Reporter** のレポートで表示する場合と **ODBC** ドライバを使用して表 示する場合の違い

# **17.5.2 Store** データベースに格納されているデータをエクスポートすると 出力されるフィールド

jpctool db dump (jpcctrl dump) コマンドで, Store データベースに格納されているデータ をエクスポートすると、次に示すフィールドが出力されます。これらのフィールドも、Store デー タベースに記録されるとき追加されるフィールドですが,Performance Reporter では表示されない ため,レポートに表示するフィールドとして使用できません。これらのフィールドは,PFM - Agent が内部で使用するフィールドなので,運用では使用しないでください。

- $\nu = FID$  DATE F
- レコード ID \_DEVICEID\_F
- $\nu = \nabla F$  ID DRAWER TYPE F
- $\nu = -FID$  DRAWER COUNT
- $\nu = FID_D$ RAWER\_COUNT\_F
- $\nu = -FID$  INST SEQ
- $\nu = FID$  PRODID\_F
- $\nu = -FID$  PROD INST F
- $\nu = \nabla F$  RECORD TYPE
- $\nu = FID$  RECORD TYPE F
- $\nu = FID$  SEVERITY
- レコード ID \_SEVERITY\_F
- <span id="page-1034-0"></span>•  $\nu = FID$  TIME F
- $\nu = -\beta D$ \_UOWID
- $\nu = FID$  UOWID F
- $\nu = FID$  UOW INST
- $\nu = FID_UOW_NST_F$
- $\nu = -\kappa ID_PFM$  Manager  $\&$  SEC
- $\nu = \nvdash$  ID\_PFM Manager  $\notin$  MSEC

# **17.6** レコードの注意事項

ここでは、HTM - Agents のレコードの注意事項について説明します。

# **17.6.1 HTM - Agent for RAID** のレコードの注意事項

レコードを取得する場合の注意事項を次に示します。

# ストレージシステムのマイクロコードバージョンと **HTM - Agent for RAID** の機能の対応

HTM - Agent for RAID の運用前に,ストレージシステムのマイクロコードのバージョンを確認し てください。マイクロコードのバージョンによっては,HTM - Agent for RAID の機能の一部が使 用できません。

ストレージシステムのマイクロコードのバージョンと HTM - Agent for RAID の機能の対応を次の 表に示します。

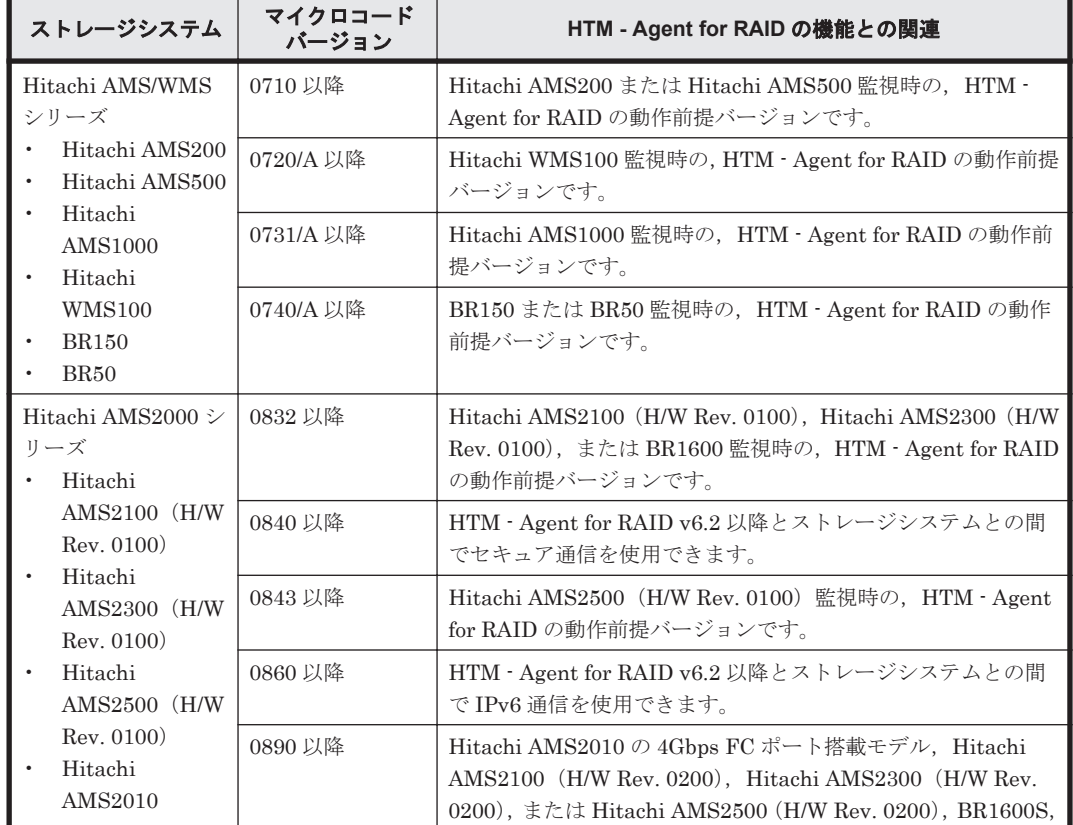

## 表 **17-11** ストレージシステムのマイクロコードバージョンと **HTM - Agent for RAID** の機能の対応

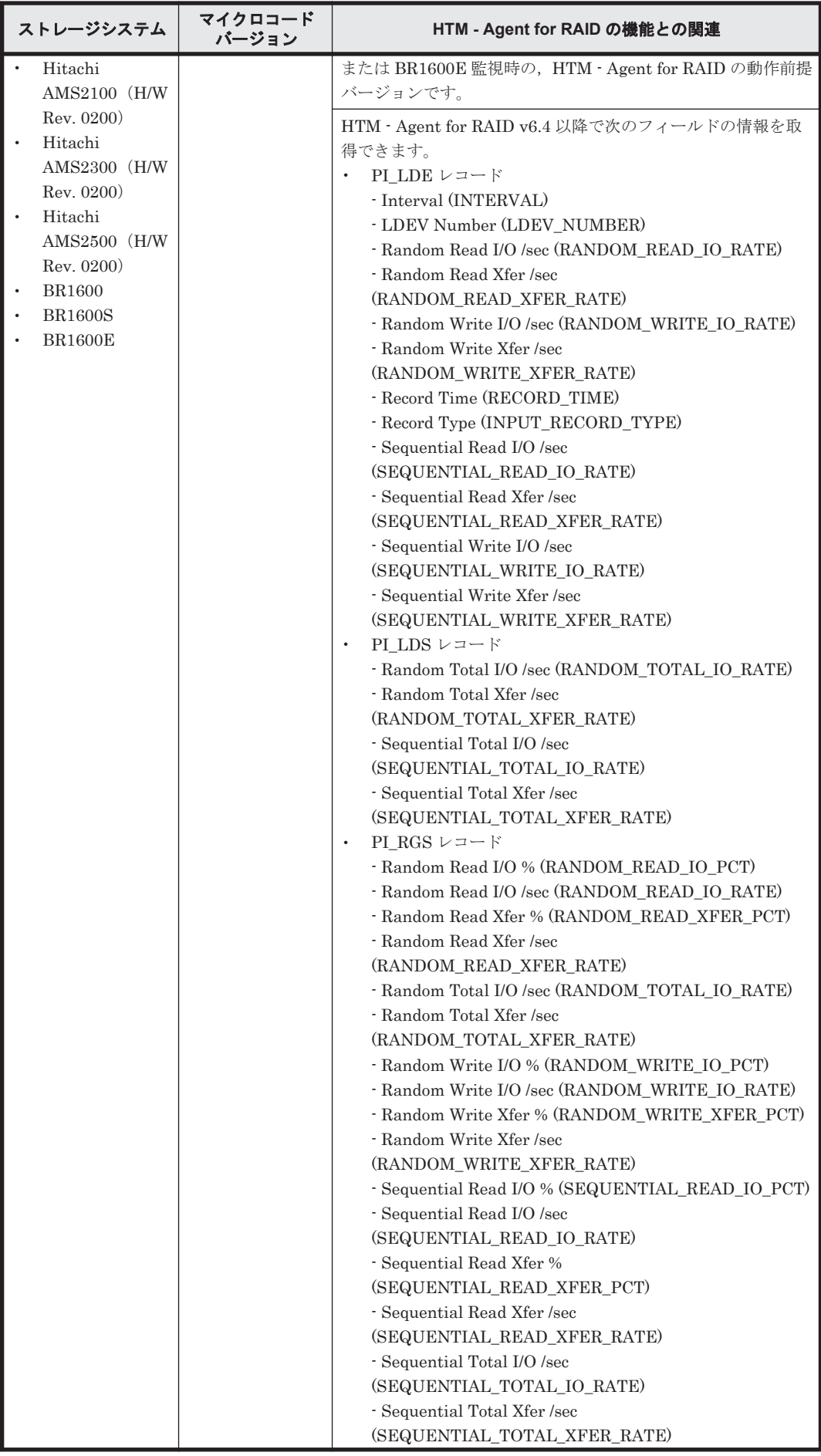

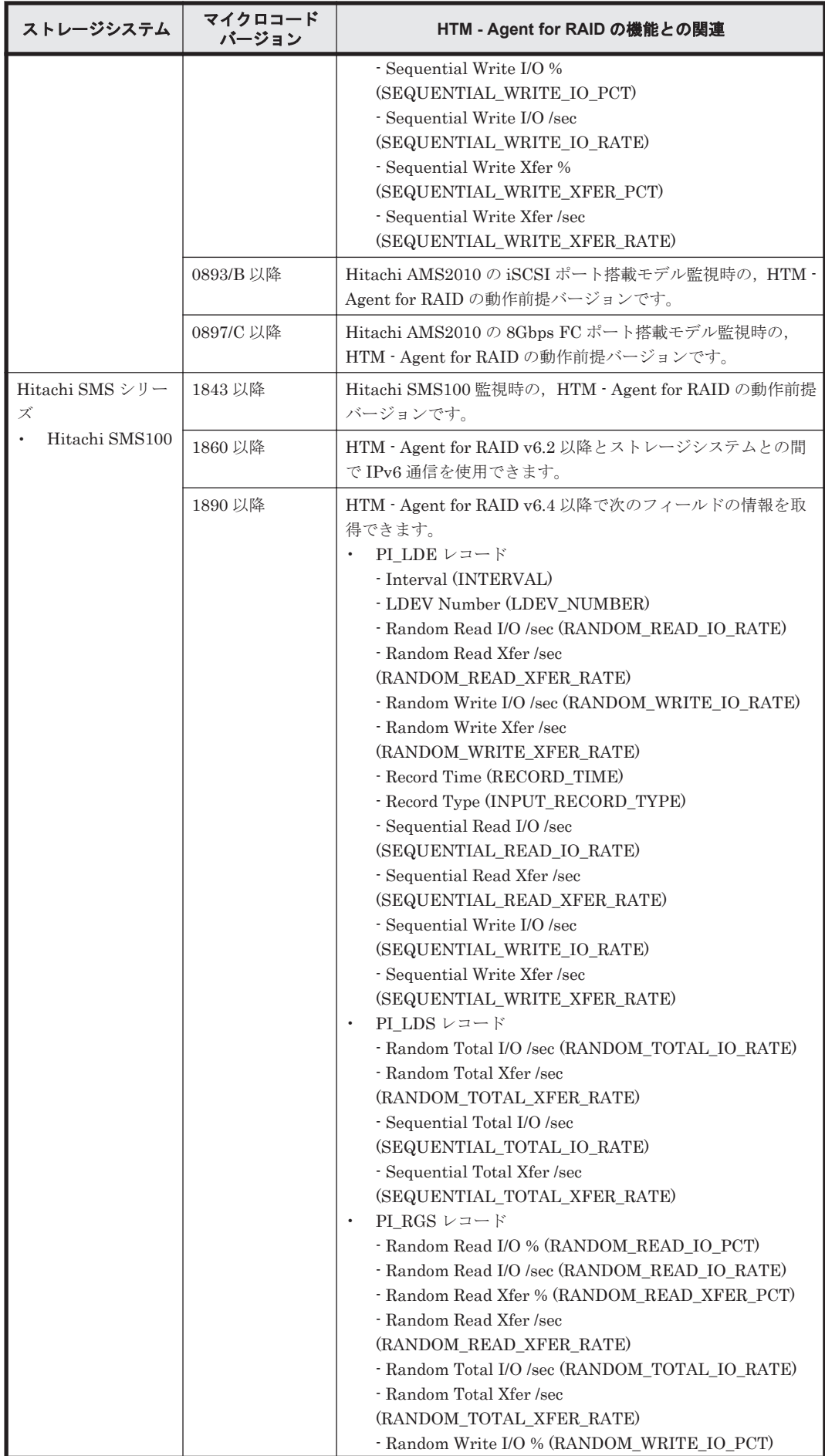

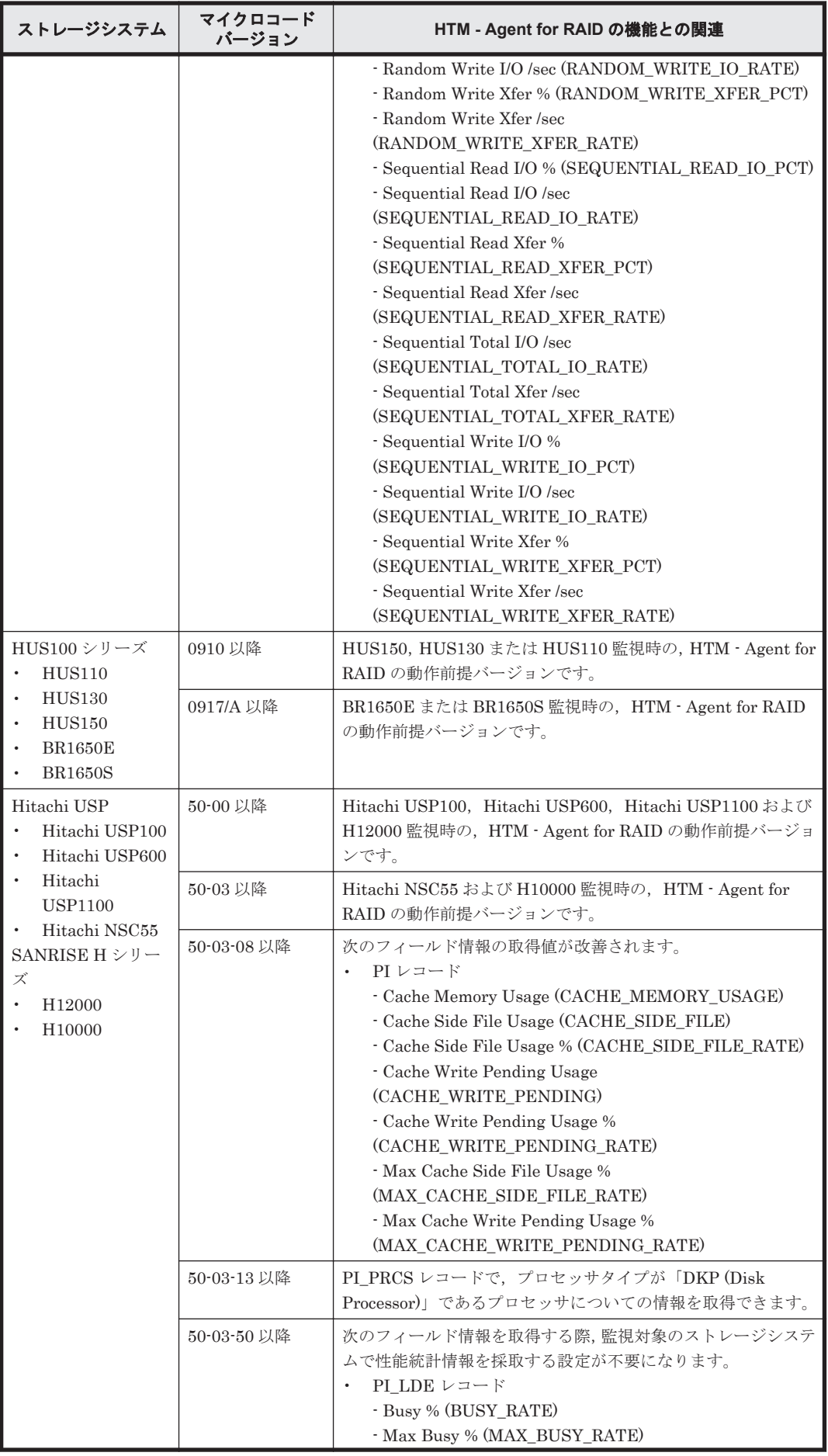

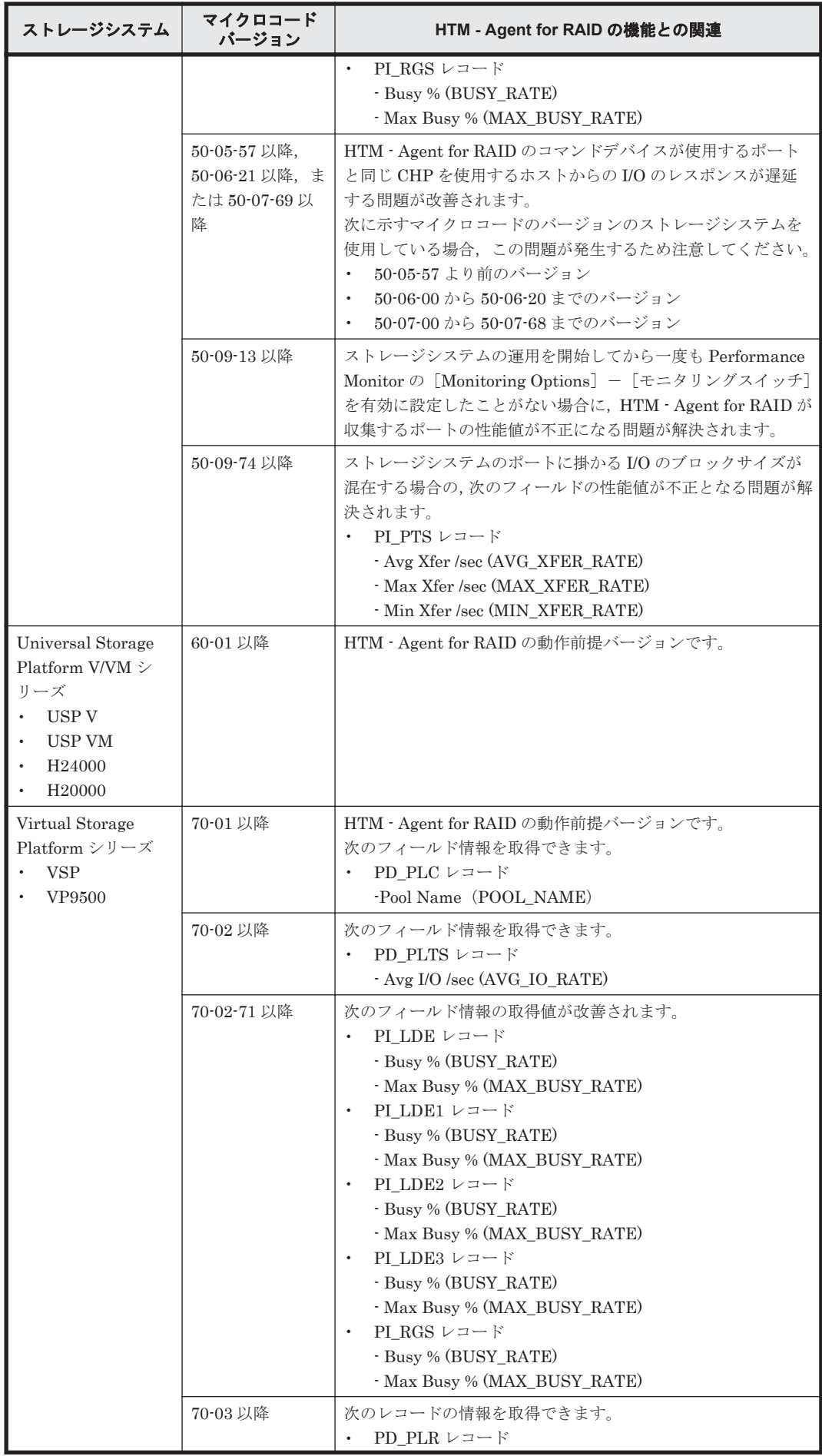

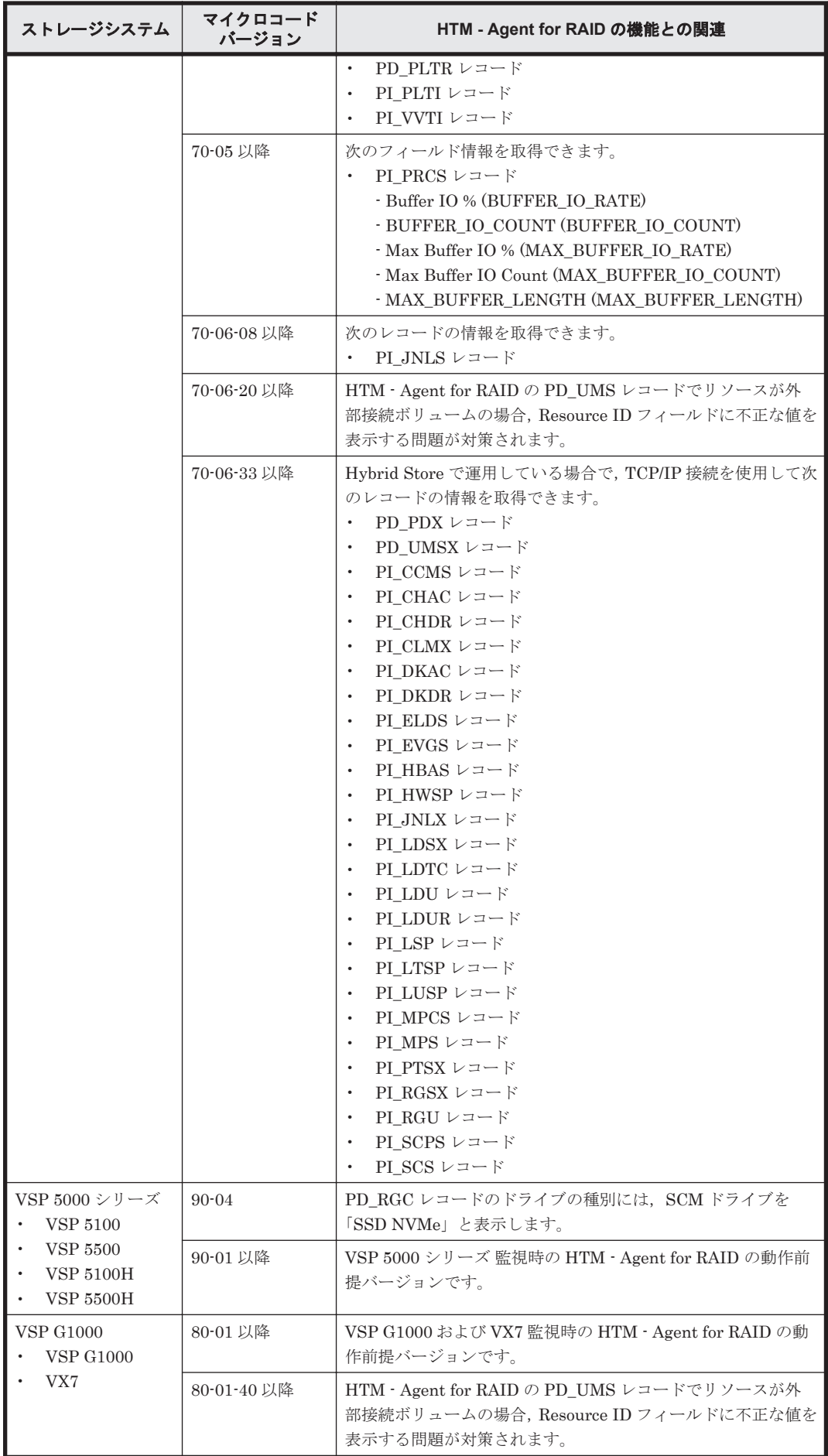

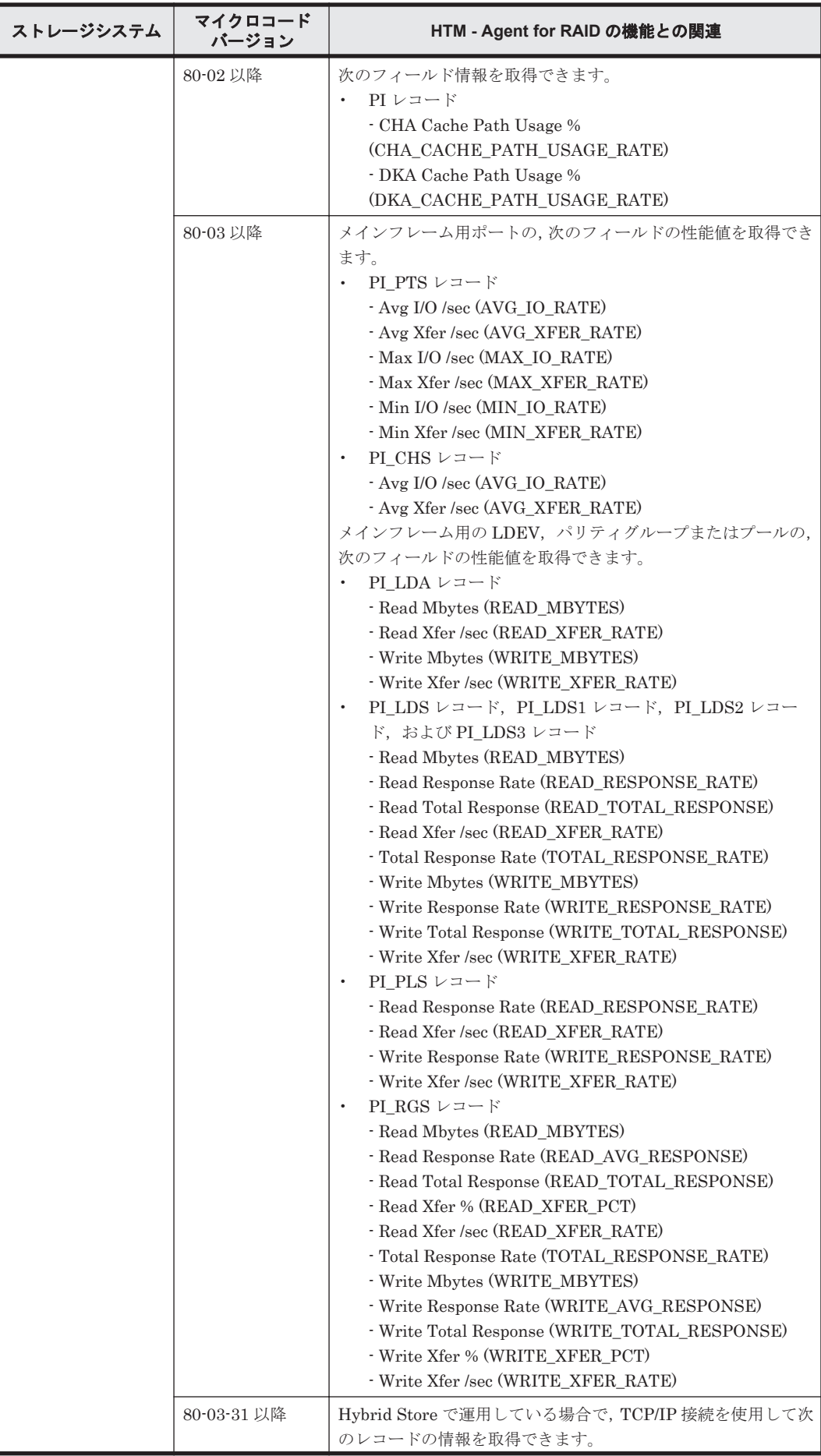

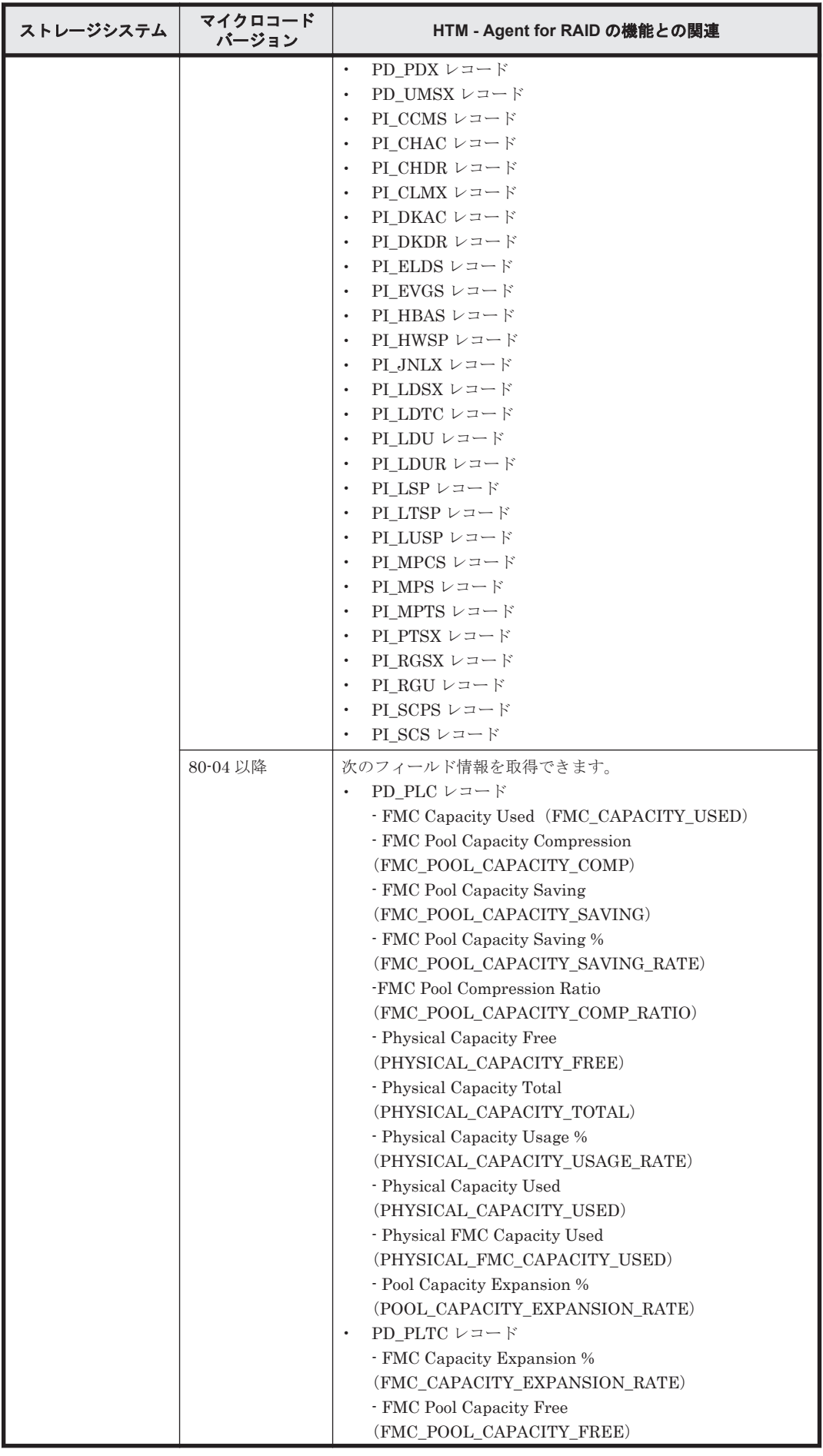

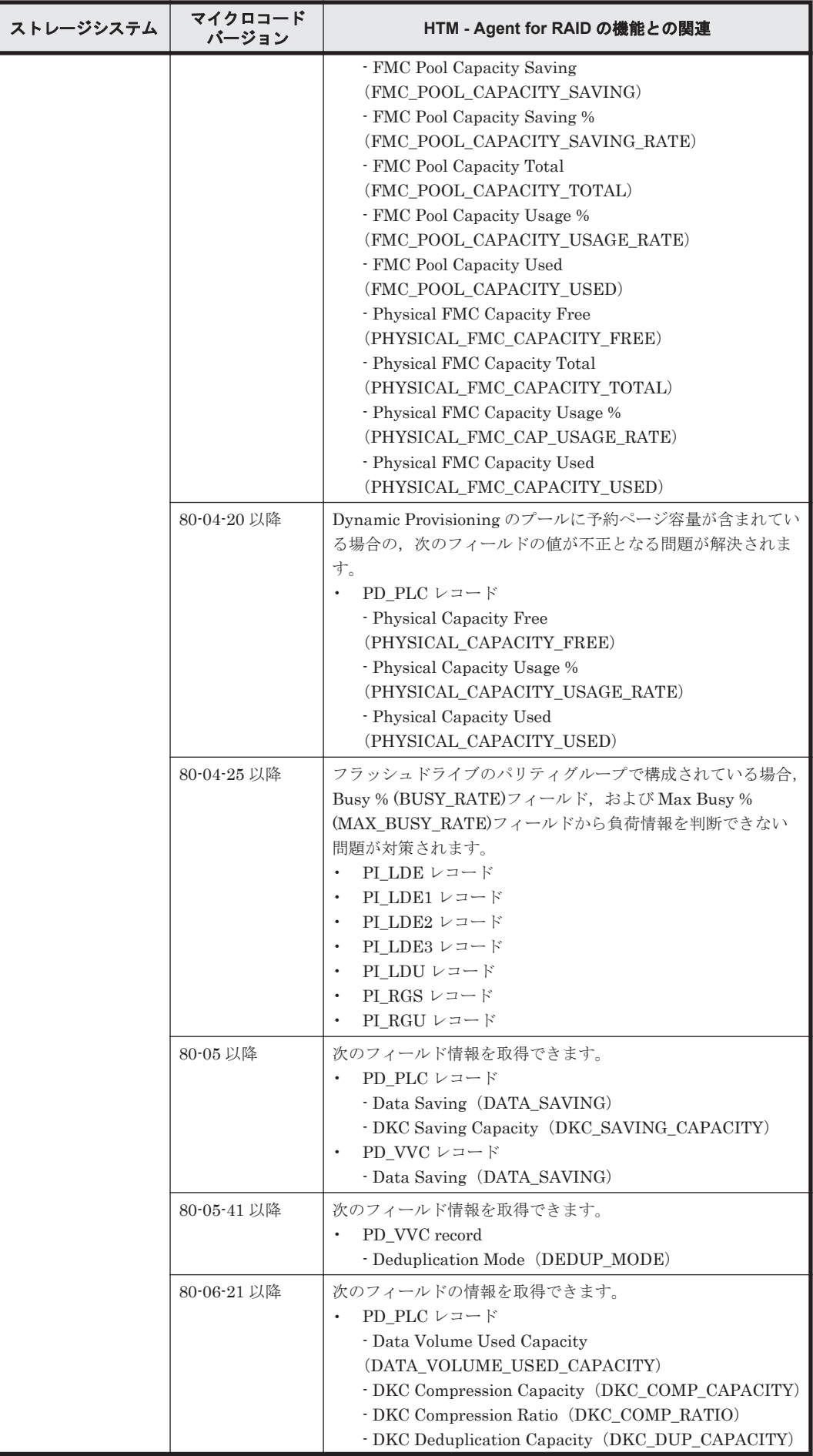

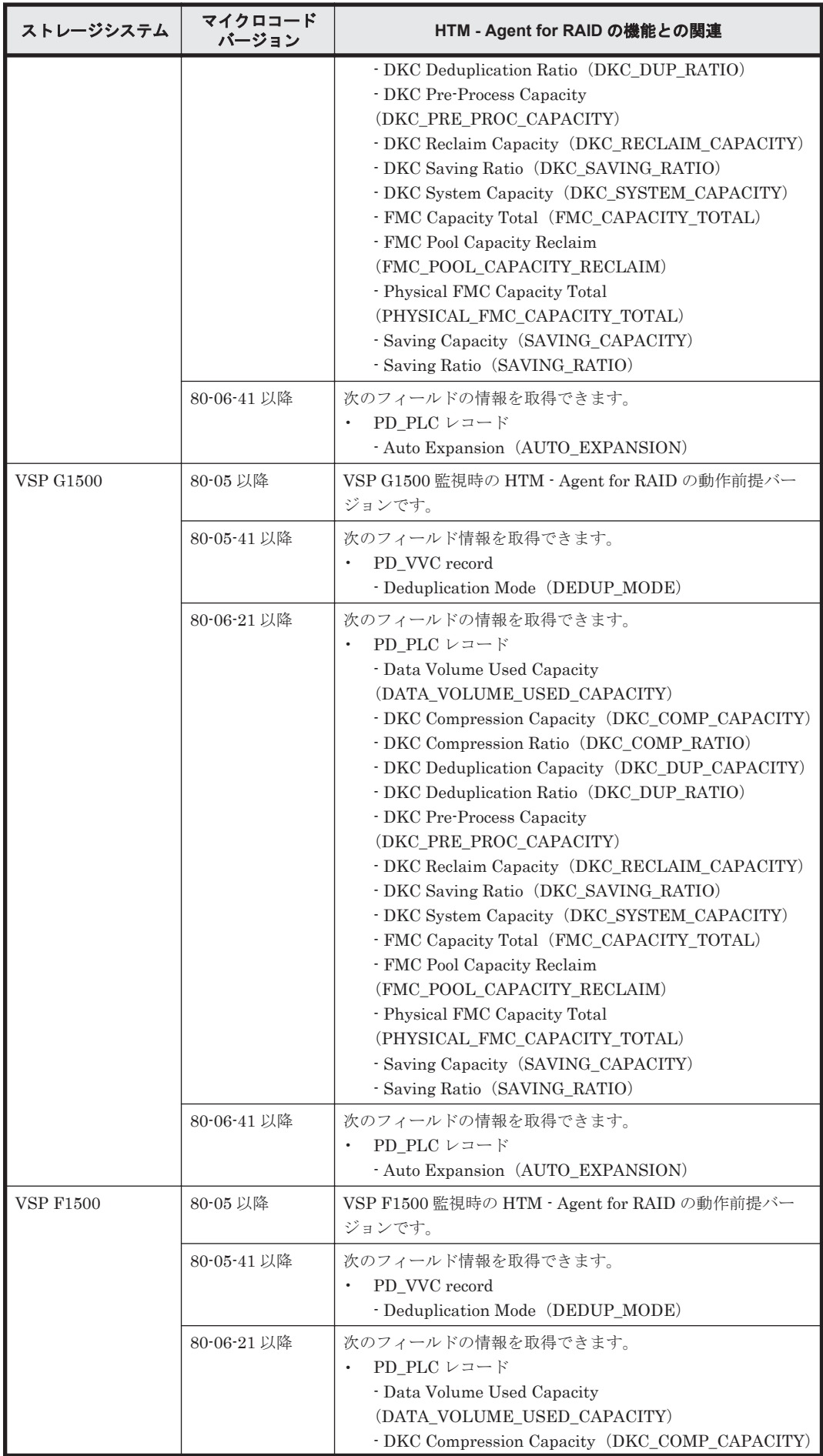
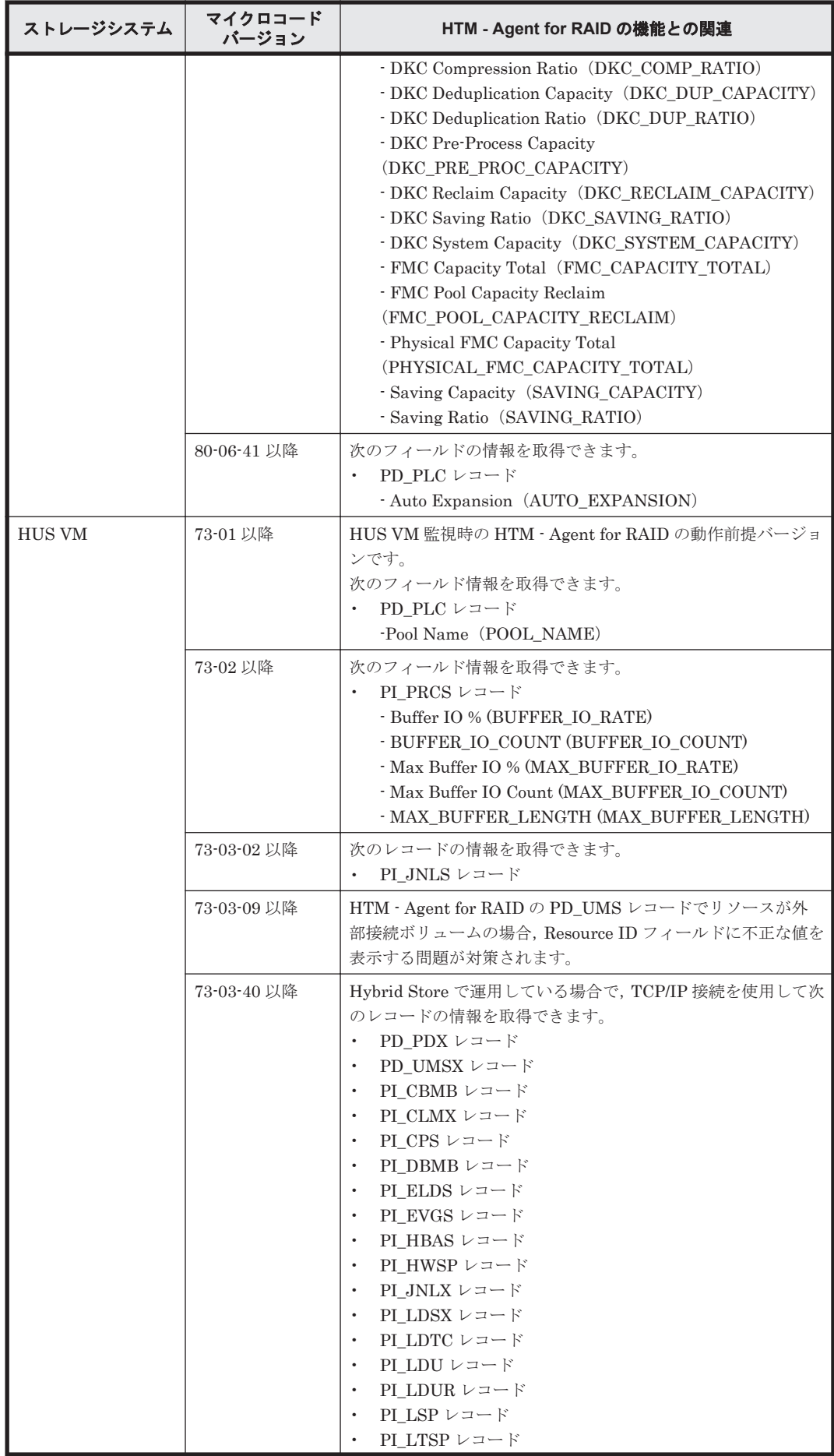

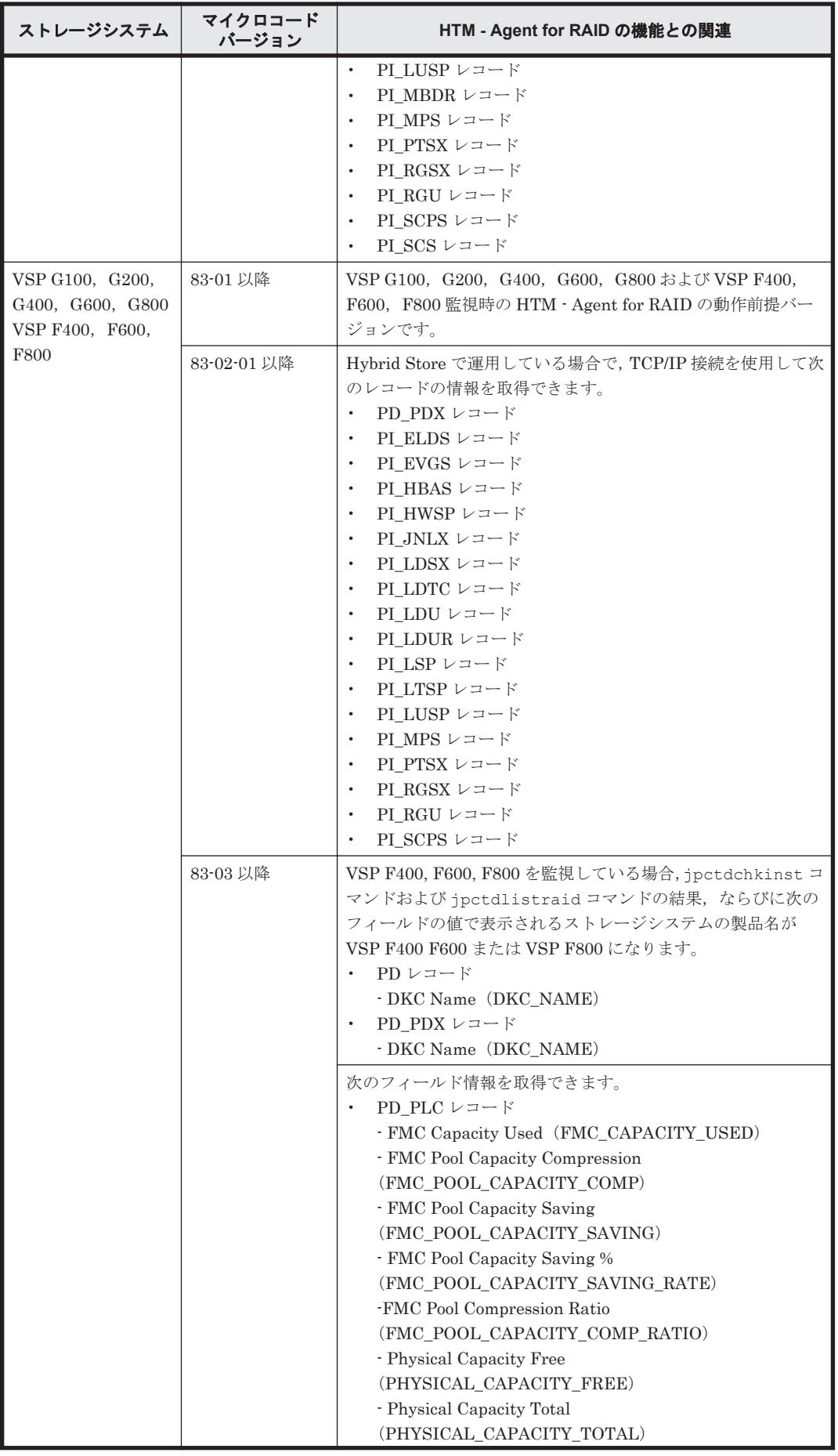

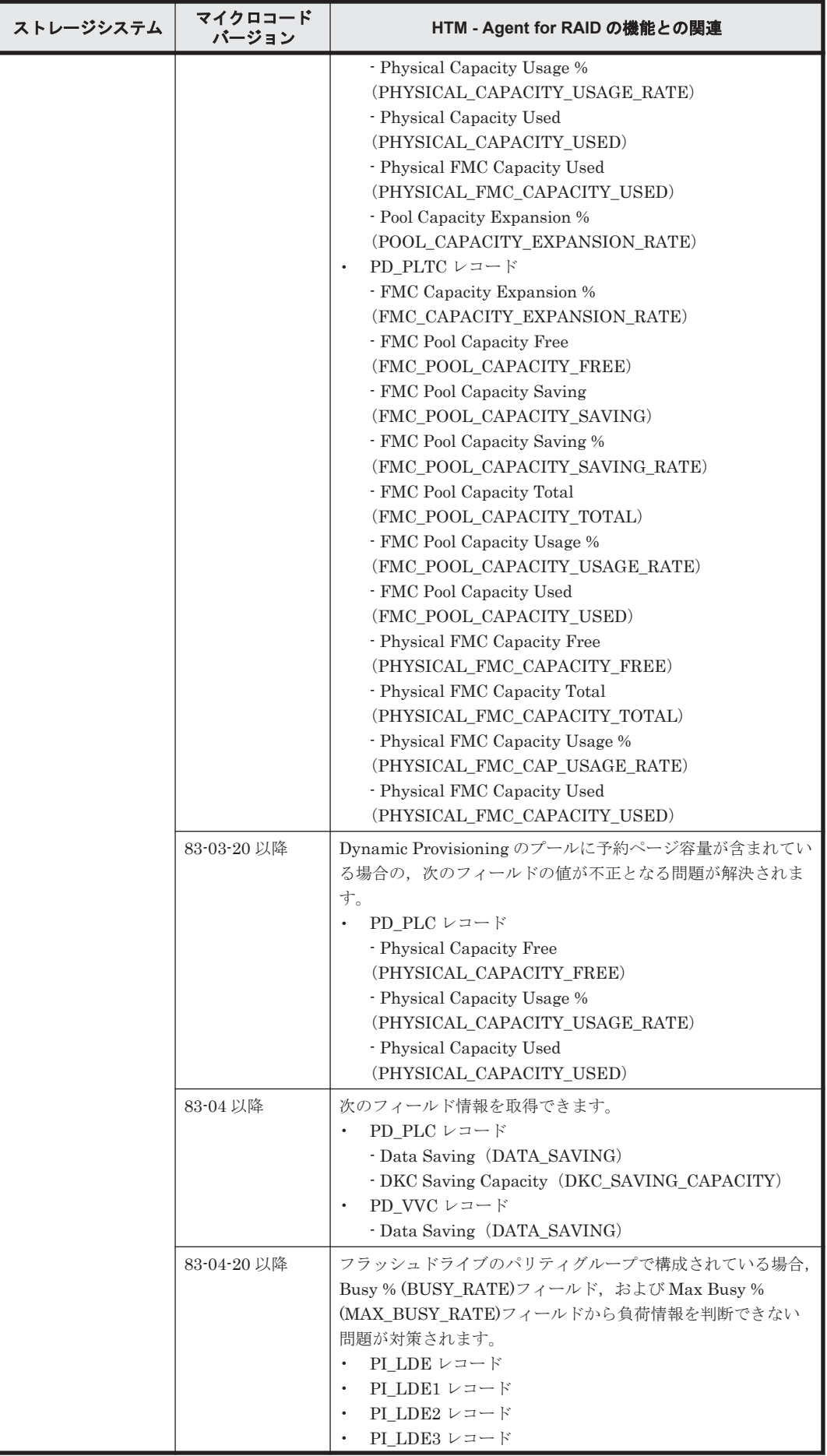

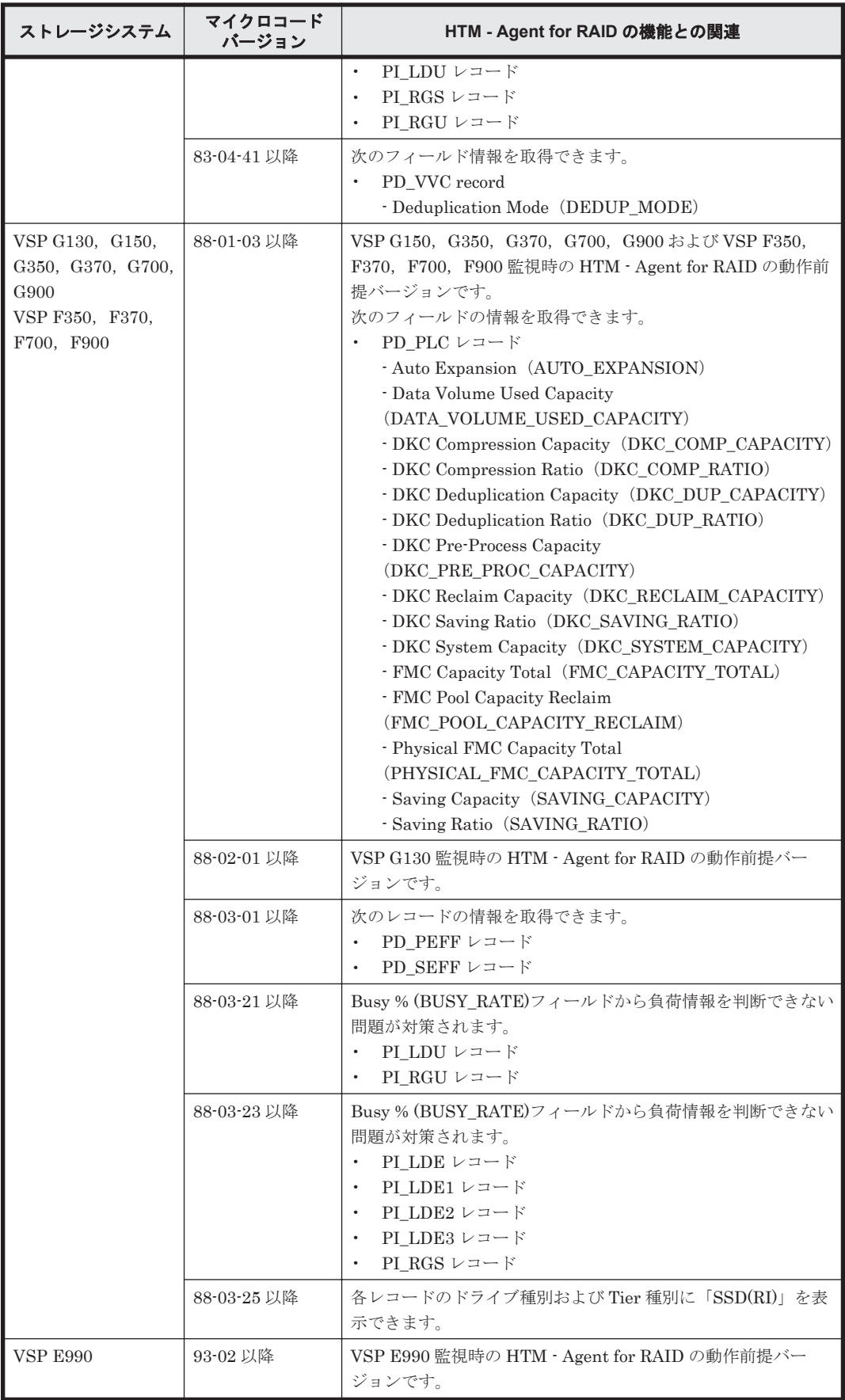

#### **HTM - Agent for RAID** が監視できる論理デバイスの範囲

監視対象ストレージシステムが VSP Gx00 モデル, VSP Fx00 モデル, VSP E990, HUS VM, VSP 5000 シリーズ, VSP G1000, G1500, VSP F1500, Virtual Storage Platform シリーズ, Universal Storage Platform V/VM シリーズ, Hitachi USP, または H12000/H10000 の場合, HTM - Agent for RAID では、次の表に示す論理デバイス番号を持つ論理デバイスだけを監視できます。

表 **17-12 HTM - Agent for RAID** で監視できる論理デバイスの論理デバイス番号

| ストレージシステム                                                                                     | 論理デバイス番号                 |
|-----------------------------------------------------------------------------------------------|--------------------------|
| Hitachi USP<br>٠                                                                              | $00:00 \sim 3$ F:FF      |
| H12000/H10000<br>$\bullet$                                                                    |                          |
| Universal Storage Platform V/VM $\triangleright \cup -\times$<br>$\bullet$                    | $00:00:00 \sim 00$ FE FF |
| Virtual Storage Platform $\dot{\triangledown} \mathcal{Y} - \dot{\triangledown}$<br>$\bullet$ |                          |
| VSP 5000 シリーズ<br>$\bullet$                                                                    |                          |
| <b>VSP G1000</b><br>$\bullet$                                                                 |                          |
| <b>VSP G1500</b><br>$\bullet$                                                                 |                          |
| <b>VSP F1500</b><br>$\bullet$                                                                 |                          |
| <b>HUS VM</b><br>$\bullet$                                                                    |                          |
| <b>VSP E990</b><br>$\bullet$                                                                  |                          |
| VSP Gx00 モデル<br>$\bullet$                                                                     |                          |
| VSP Fx00 モデル<br>٠                                                                             |                          |

### メインフレーム用ボリュームおよびポートについての制限

• メインフレーム用ボリューム監視時の制限

メインフレーム用のエミュレーションタイプが設定された論理デバイスの場合,一部の性能情報 を取得できません。メインフレーム用ボリューム監視時には,次の表に示すレコードのフィール ドはサポートしません。

#### 表 **17-13** メインフレーム用ボリュームの監視時にサポート対象外となるレコード(**VSP 5000** シ リーズ,**VSP G1000**(**80-03** 以降),**G1500**,**VSP F1500** の場合)

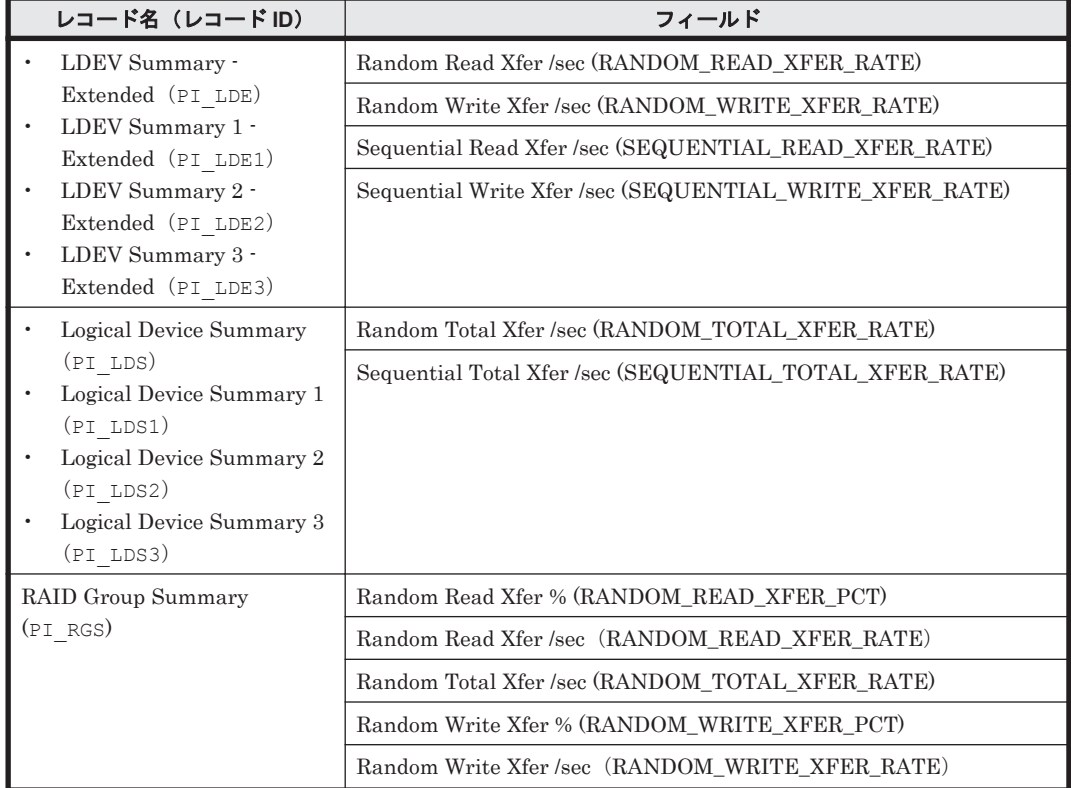

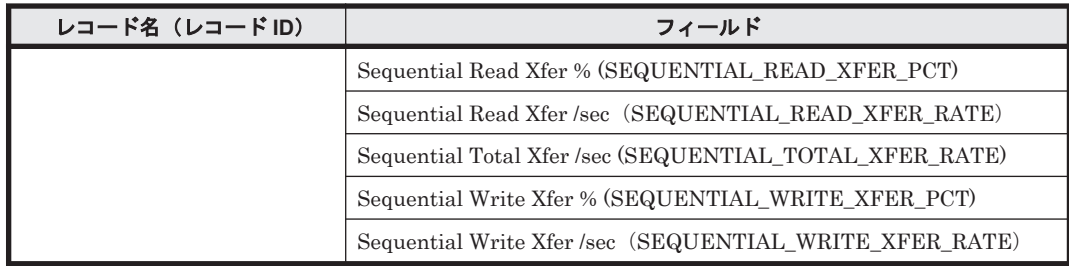

#### 表 **17-14** メインフレーム用ボリュームの監視時にサポート対象外となるレコード(**VSP G1000** (**80-03** より前),**Virtual Storage Platform** シリーズ,**Universal Storage Platform V/VM** シリー **ズ,Hitachi USP,および SANRISE H シリーズの場合)**

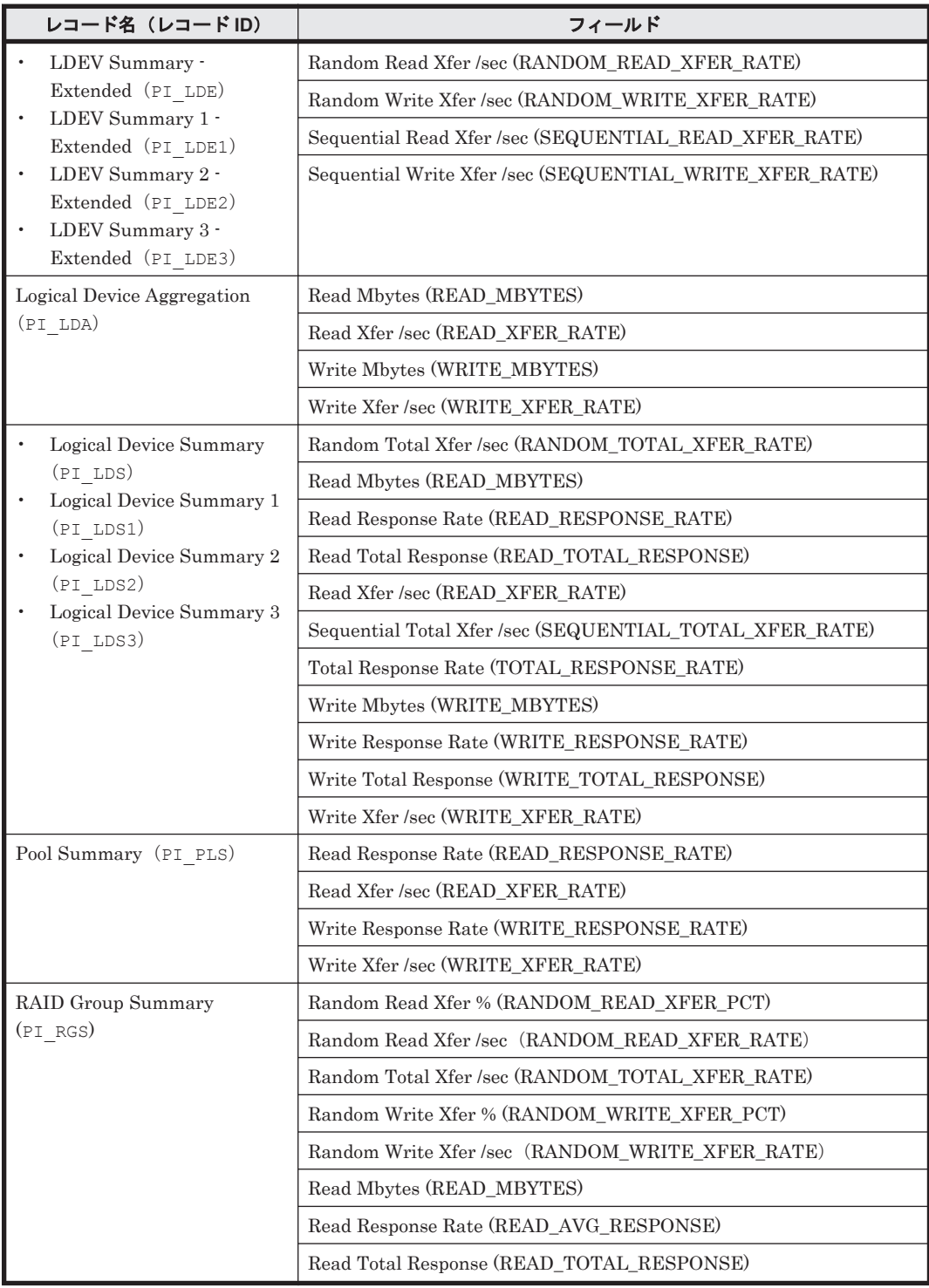

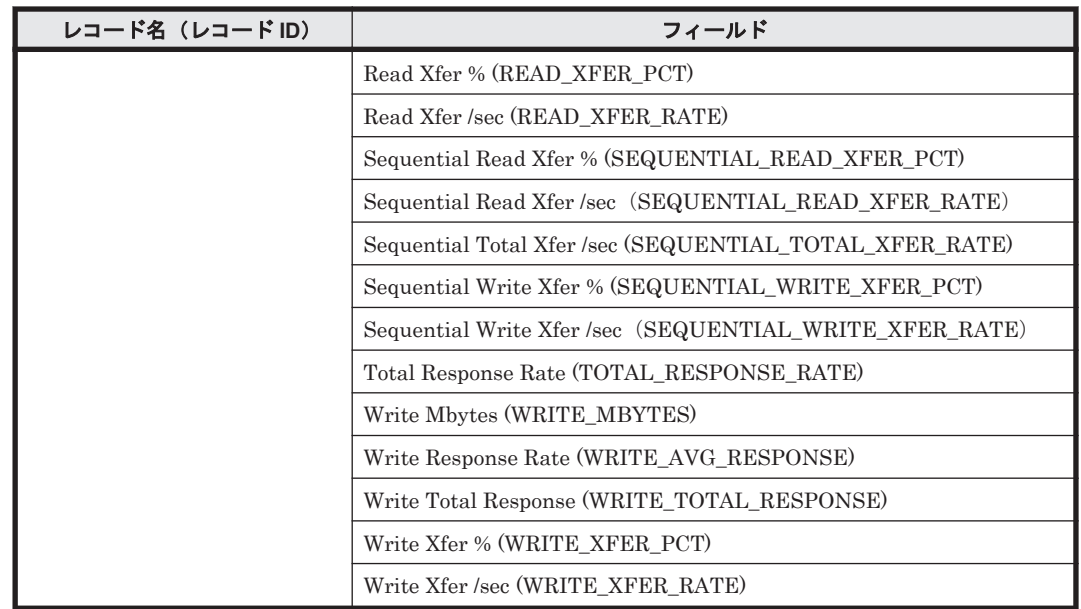

• メインフレーム用ポート監視時の制限

メインフレームとの接続に使用されるポートの場合,VSP G1000(80-03 より前),Virtual Storage Platform シリーズ, Universal Storage Platform V/VM シリーズ, Hitachi USP, およ び SANRISE H シリーズのときは,性能情報を取得できないフィールドがあります。メインフ レーム用ポート監視時には, VSP G1000 (80-03 より前), Virtual Storage Platform シリーズ, Universal Storage Platform V/VM シリーズ, Hitachi USP, および SANRISE H シリーズの 場合,次の表に示すレコードのフィールドの値が常に0となります。

なお, PI PTSX レコードは、ストレージシステムやポートの属性に関わらず、メインフレーム に関する性能情報は取得できません。PI\_MPTS レコードは、ポートが FNP 属性の場合,生成 されません。

#### 表 **17-15** メインフレーム用ポートの監視時にフィールドの値が **0** になるレコード(**VSP G1000** (**80-03** より前),**Virtual Storage Platform** シリーズ,**Universal Storage Platform V/VM** シリー ズ,**Hitachi USP**,および **SANRISE H** シリーズの場合,またはポートが **FNP** 属性の場合)

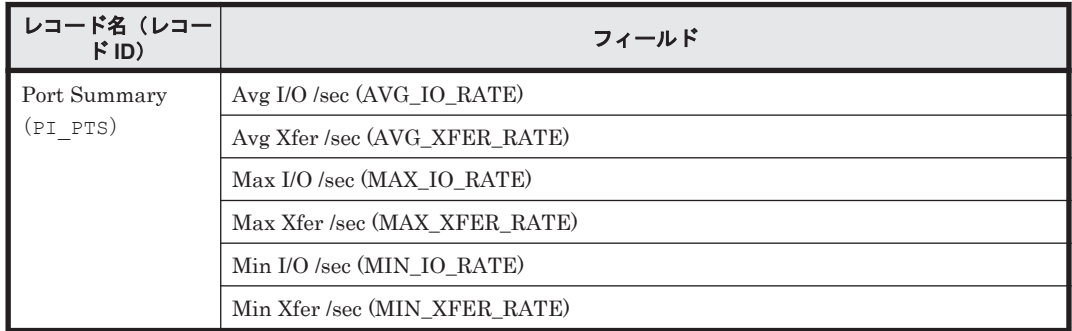

# ストレージシステムを管理するためのプログラムを使用している場合に取得できる性能情報

ストレージシステムを管理するためのプログラムを使用している場合の,I/O の種類と HTM - Agent for RAID での性能情報の取得可否を次の表に示します。

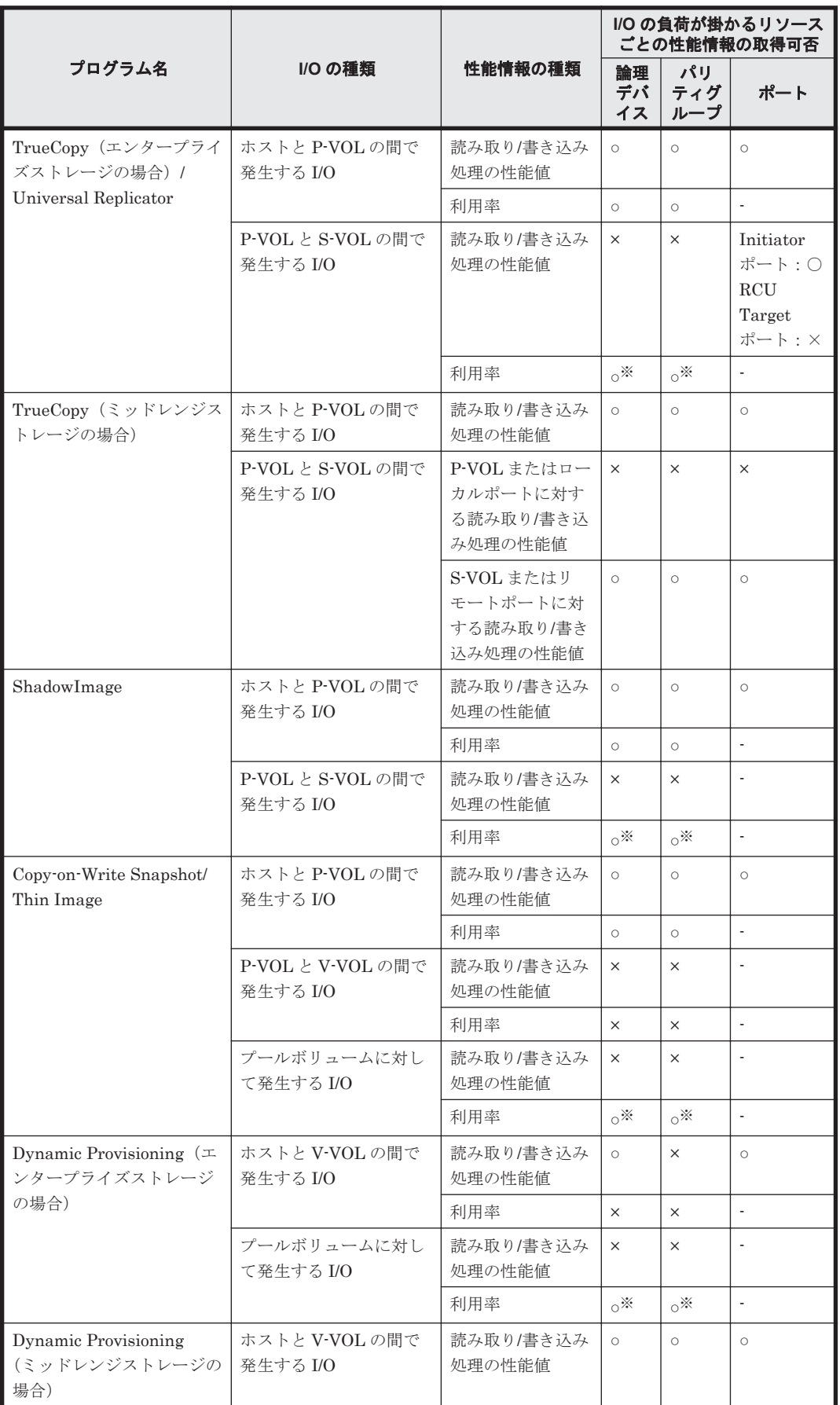

# 表 **17-16 I/O** の種類と **HTM - Agent for RAID** での性能情報の取得可否

(凡例)

```
○:取得できる
×:取得できない(値が不定値となる)
-:該当しない
```
注※

ポートにマッピングされていない論理デバイスおよび論理デバイスが所属するパリティグ ループを監視する場合,Unassigned Open Volume Monitoring が「Y」または「y」であ る必要があります。

#### **VMware** の **VVol** を使用している環境の場合の性能情報の取得可否

VMware の VVol を使用している環境の場合のリソースごとの性能情報の取得可否を次の表に示し ます。

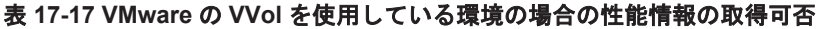

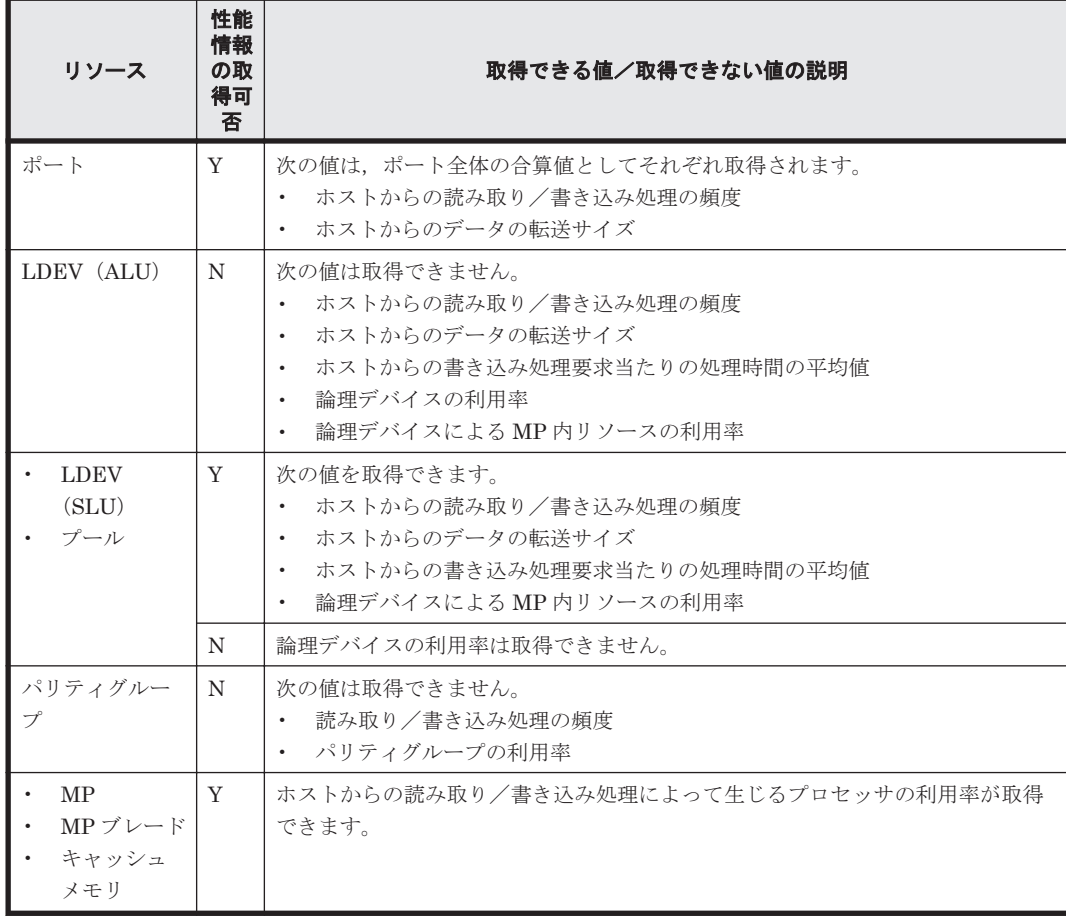

(凡例)

Y:取得できる

N:取得できない

## **global-active device** を使用している場合の性能情報の取得可否

global-active device を使用している場合の構成図を次に示します。また「表 [17-18 global-active](#page-1053-0) device [を使用している場合の性能情報の取得可否」](#page-1053-0)に,構成図中のリソースごとの性能情報の取得 可否を示します。

<span id="page-1053-0"></span>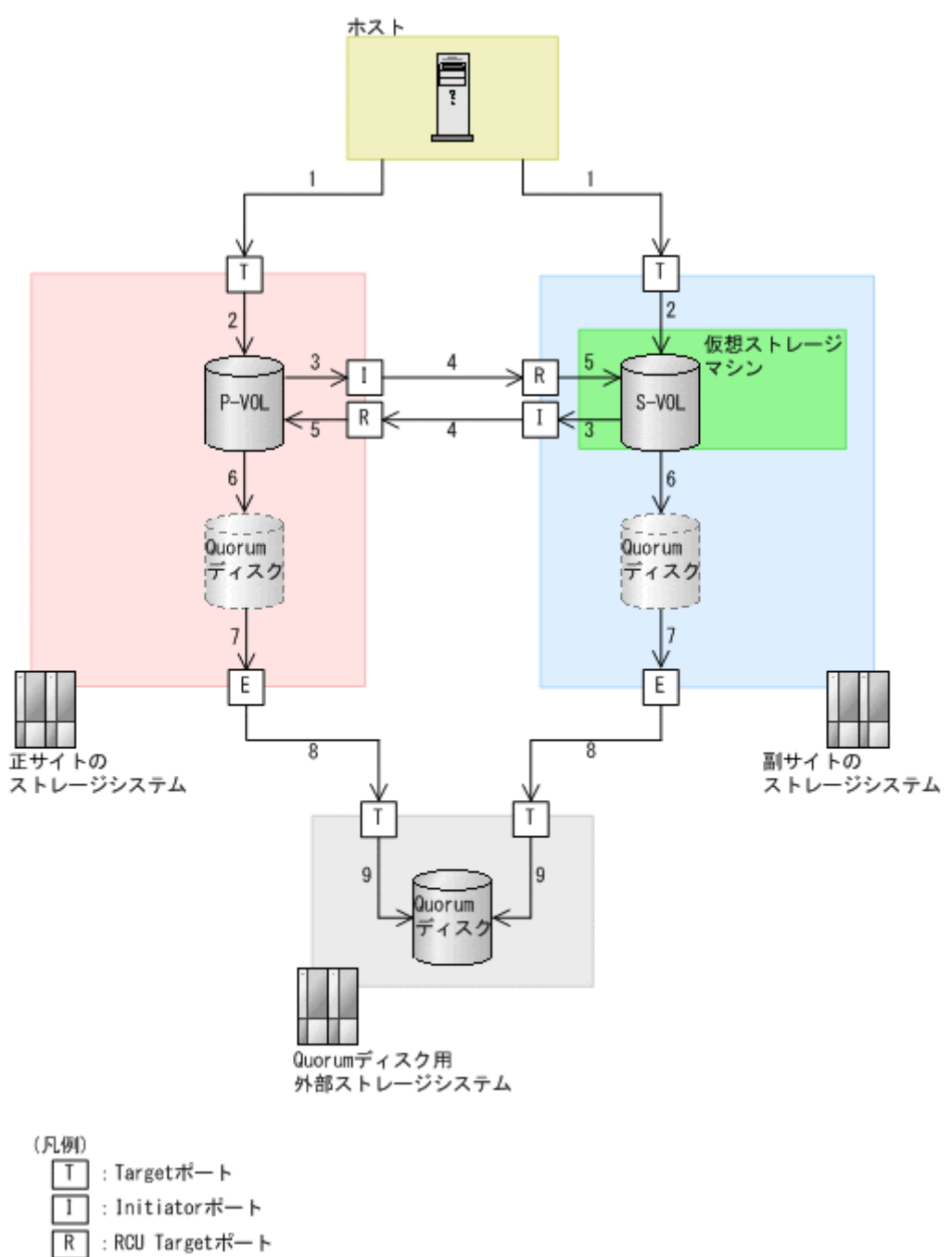

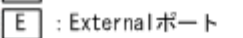

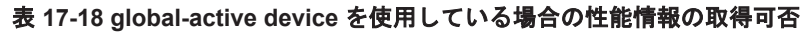

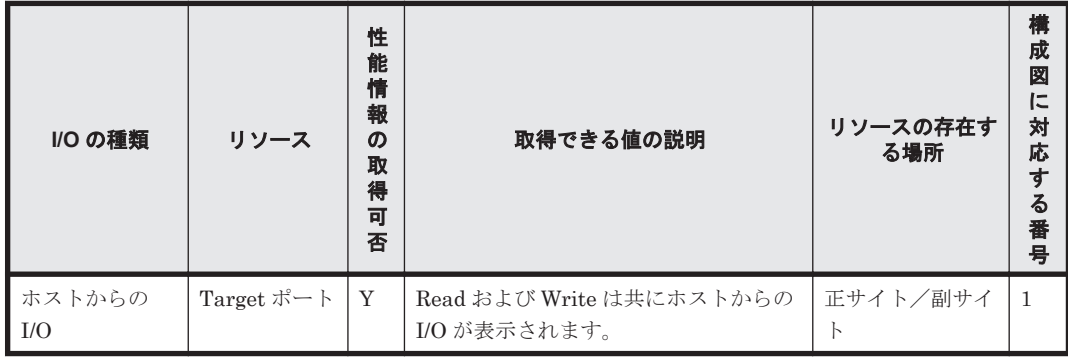

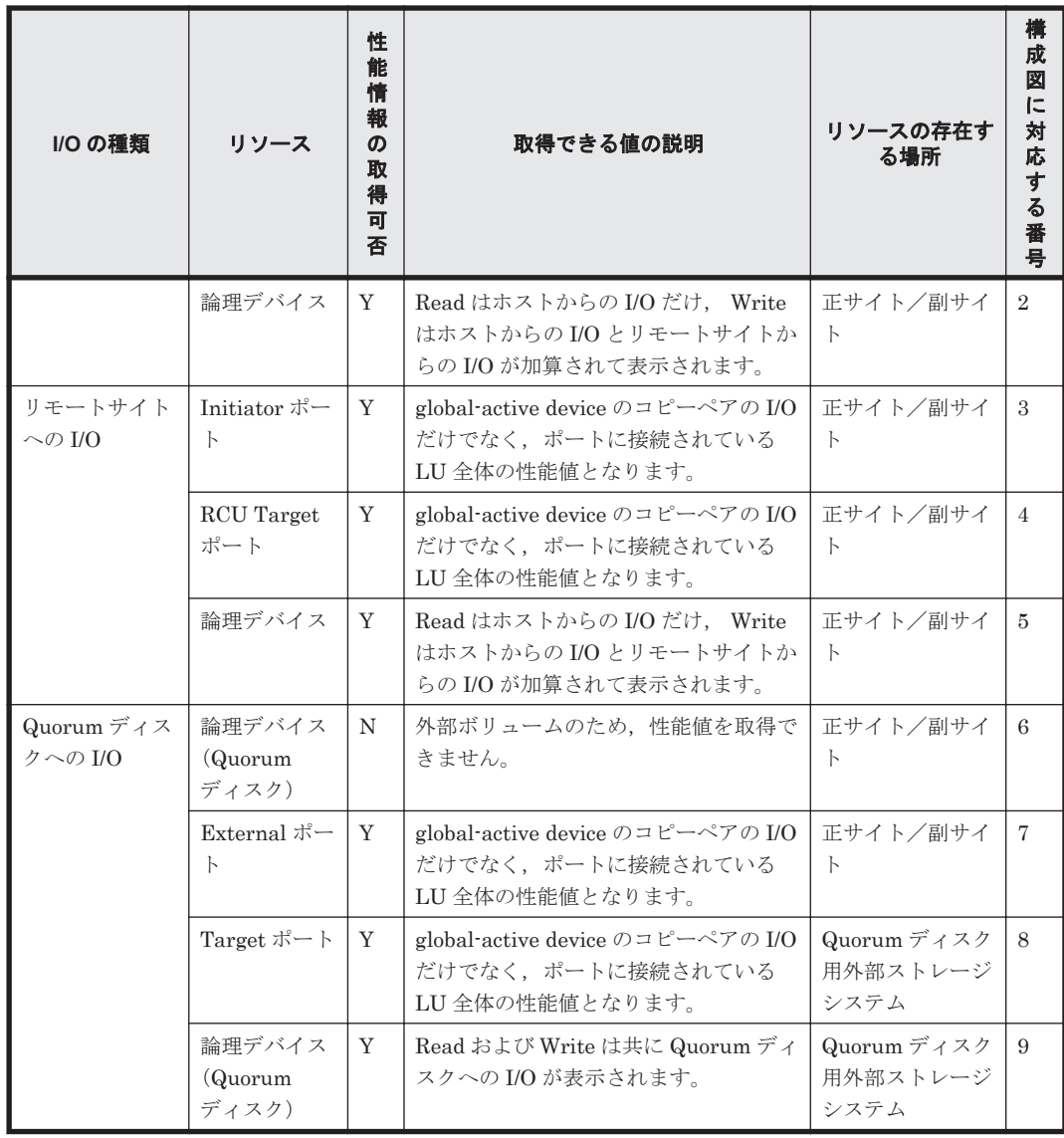

(凡例)

Y:取得できる

N:取得できない

#### **Compatible PAV** または **Compatible Hyper PAV** を使用している場合の性能情報の取得可否

Compatible PAV または Compatible Hyper PAV を使用している場合,ベースボリュームのレコー ドは取得できますが,エイリアスボリュームのレコードは取得できません。

ベースボリュームの性能情報には,ベースボリュームに対する I/O 性能情報に加えて,エイリアス ボリュームに対する I/O 性能情報も含まれます。

#### データを取得できない場合のレコード生成結果

フィールドに格納するデータを取得できない場合のレコード生成結果について説明します。パ フォーマンスデータの収集時にエラーが発生した場合や,生成したレコードに監視対象がサポート していないフィールドが含まれていた場合,レコードの生成結果は次のようになります。

• レコードが生成されない※

次の場合,レコードは生成されません。

- ODBC キーフィールドとして定義されたフィールドに格納するパフォーマンスデータを HTM - Agent for RAID が取得できない場合
- HTM Agent for RAID の性能値を表すフィールドに格納するパフォーマンスデータを HTM - Agent for RAID が取得できない場合
- HTM Agent for RAID がパフォーマンスデータの取得に Collection Interval で設定した 時間を超過した場合
- 空のフィールドを持つレコードが生成される

HTM - Agent for RAID の構成情報を表す文字型のフィールドに格納するパフォーマンスデー タの取得に HTM - Agent for RAID が失敗した場合,空のフィールドを持つレコードが生成さ れます。

• 値が「0」のフィールドを持つレコードが生成される

HTM - Agent for RAID の構成情報を表す数値型のフィールドに格納するパフォーマンスデー タの取得に HTM - Agent for RAID が失敗した場合,値が「0」のフィールドを持つレコードが 生成されます。

注※

毎時間, 特定の時刻に PI レコードタイプのレコードの生成がスキップされている場合,同じ タイミングでの PD レコードタイプのレコードの生成に時間が掛かっている可能性がありま す。この現象の詳細や対処方法については,「20. [トラブルへの対処方法](#page-1576-0)」を参照してくださ い。

### アラームの評価数の制限

HTM - Agent for RAID で複数インスタンスレコードを収集する場合,32,767 個までのインスタン スが評価されます。32,768 個以上のインスタンスは評価されません。アラームの評価数の制限に ついては,マニュアル「JP1/Performance Management 運用ガイド」の,アラームによる稼働監視 について説明している章を参照してください。アラーム評価の対象となるレコードのインスタンス 数が 32,768 個以上になる場合は、論理デバイス定義ファイル (ldev\_filter.ini)を使用して, HTM - Agent for RAID で収集するレコードのインスタンス数を 32,767 個以下にしてください。 論理デバイス定義ファイルの設定方法については,「E.2 [監視対象論理デバイスを指定する](#page-1700-0)」を参照 してください。インスタンス数が 32,768 個以上になる可能性のあるレコードを次に示します。

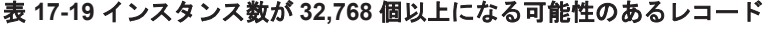

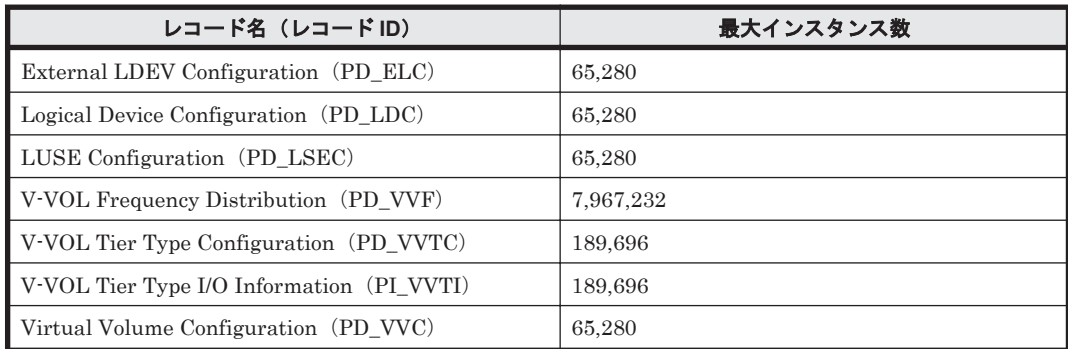

### 全容量割当モードで作成した **Dynamic Provisioning** の **V-VOL** の監視

HUS100 シリーズまたは Hitachi AMS2000 シリーズで、全容量割当モードで作成した Dynamic Provisioning の V-VOL を監視する場合, Virtual Volume Configuration (PD\_VVC) レコードの フィールドの値が次のようになります。

- Free Capacity  $77 \nu$   $\beta : 0$
- Usage %フィールド:100

これらのフィールドを使用してアラームを設定している場合,アラームが継続的に発行されるおそ れがあります。そのため,全容量割当モードで作成した Dynamic Provisioning の V-VOL はアラー ムの監視対象から外してください。

### プールの容量監視

容量拡張が有効なパリティグループで構成されているプールはプールボリュームが自動で追加され るため、論理容量(Total)は自動的に増加します※。容量拡張が有効なパリティグループで構成さ れているプールの容量枯渇を監視するためには物理容量を確認してください。

注※

容量拡張が有効なパリティグループの圧縮率に応じて,プールボリュームを自動で追加するか どうかは PD\_PLC.AUTO\_EXPANSION の値で確認できます。

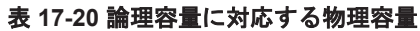

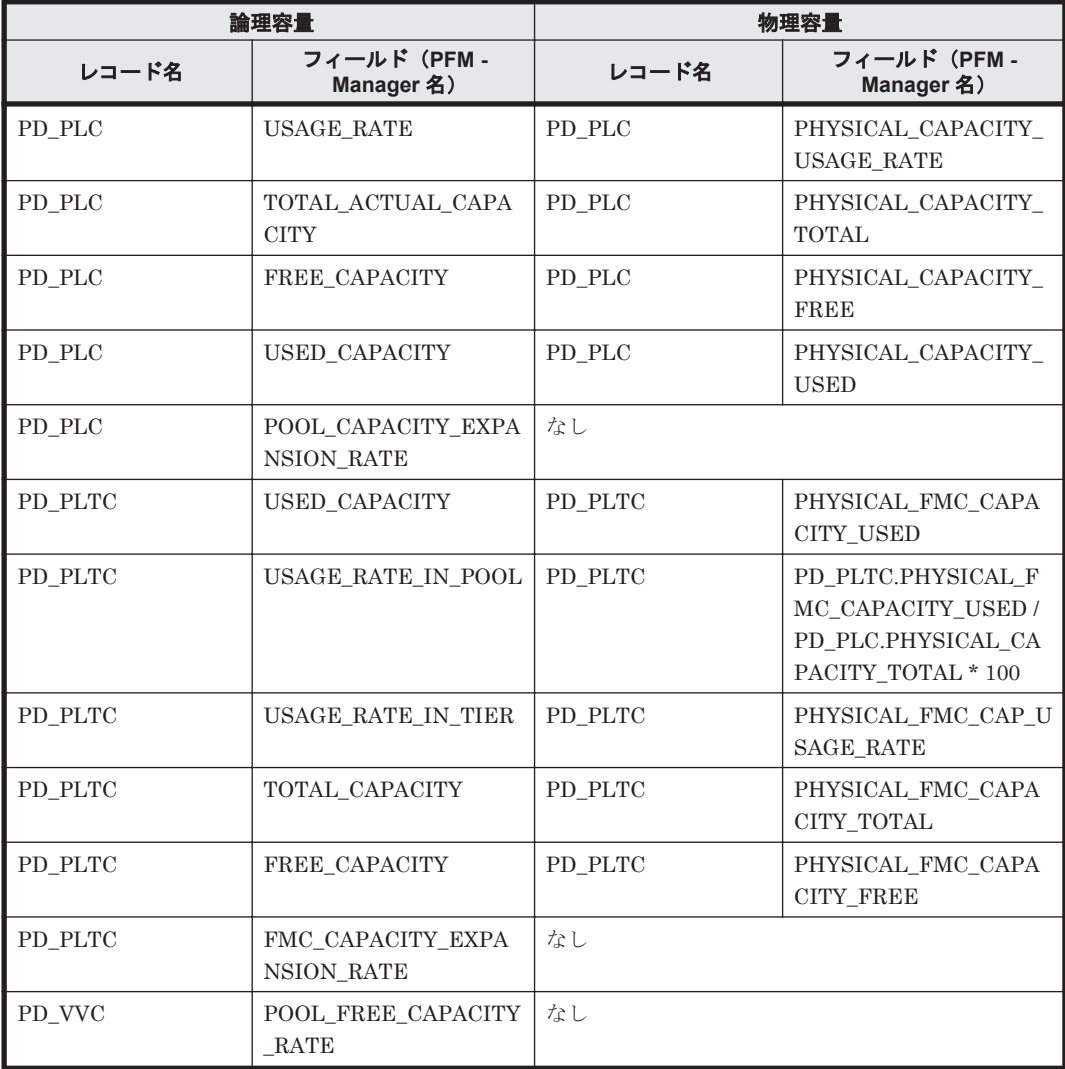

# **17.6.2 HTM - Storage Mapping Agent** のレコードの注意事項

レコードを取得する場合の注意事項を次に示します。

### 仮想化システムで収集されるデータの範囲

仮想化システムで運用する場合,HTM - Storage Mapping Agent はインストール先の OS で認識で きるファイルシステムと論理デバイスとのマッピング情報を収集します。

### データを取得できない場合のレコード生成結果

フィールドに格納するデータを取得できない場合のレコード生成結果について説明します。パ フォーマンスデータの収集時にエラーが発生した場合や,生成したレコードに監視対象がサポート していないフィールドが含まれていた場合,レコードの生成結果は次のようになります。

- レコードが生成されない 次の場合,レコードは生成されません。
	- ODBC キーフィールドとして定義されたフィールドに格納するパフォーマンスデータを HTM - Storage Mapping Agent が取得できない場合
	- HTM Storage Mapping Agent がパフォーマンスデータの取得に Collection Interval で設 定した時間を超過した場合
- 空のフィールドを持つレコードが生成される 文字型のデータの取得に HTM - Storage Mapping Agent が失敗した場合,空のフィールドを持 つレコードが生成されます。
- 値が「0」のフィールドを持つレコードが生成される 数値型のデータの取得に HTM - Storage Mapping Agent が失敗した場合,値が「0」のフィー ルドを持つレコードが生成されます。

# **17.6.3 HTM - Agent for NAS** のレコードの注意事項

レコードを取得する場合の注意事項を次に示します。

## データを取得できない場合のレコード生成結果

フィールドに格納するデータを取得できない場合のレコード生成結果について説明します。パ フォーマンスデータの収集時にエラーが発生した場合や,生成したレコードに監視対象がサポート していないフィールドが含まれていた場合,レコードの生成結果は次のようになります。

- レコードが生成されない 次の場合,レコードは生成されません。
	- ODBC キーフィールドとして定義されたフィールドに格納するパフォーマンスデータを HTM - Agent for NAS が取得できない場合
	- HTM Agent for NAS がパフォーマンスデータの取得に Collection Interval で設定した時 間を超過した場合
- 値が「0」のフィールドを持つレコードが生成される

計算値を格納する数値型のフィールドに対して,HTM - Agent for NAS が計算した結果が負の 値となった場合,値が「0」のフィールドを持つレコードが生成されます。この場合,共通メッ セージログに「KAVF24154-W 0 の値を設定したフィールドを持つレコードを生成しました」 と出力されます。

### **NAS Platform** 監視時の設定(タイムアウトが発生した場合)

• NAS Platform 監視で,デフォルト設定での運用時にタイムアウトが発生する場合 (KAVF24166-W メッセージを出力)は, agtn.properties ファイルに次の表に示す値を設定し てください。

## 表 **17-21** タイムアウト発生時でのタイムアウト値調整の目安

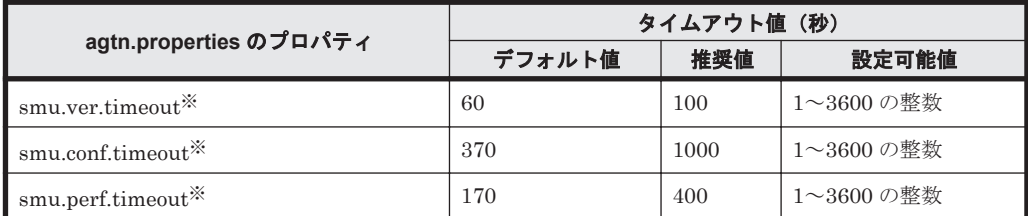

注※

agtn.properties ファイルに該当するプロパティ行が存在しない場合,またはデフォルト値 より小さい値を設定している場合は,デフォルト値で動作します。

• 共通メッセージログに KAVE00213-W メッセージが出力され,レコードの生成がスキップされ る現象が頻繁に発生する場合は,Collection Interval の値を次の表に示す値に変更してくださ い。

表 **17-22** タイムアウト発生時での **Collection Interval** 調整の目安

| レコード                                | Collection Interval (秒) |             |  |  |  |
|-------------------------------------|-------------------------|-------------|--|--|--|
|                                     | デフォルト値                  | 推奨値         |  |  |  |
| $\mathsf{PD}\_$ HSMU $\mathbb{X}^1$ | 3600                    | $3600^{*2}$ |  |  |  |
| $\P$ PI_HNS*3                       | 60                      | 180         |  |  |  |

注※1

PD HSMU レコード以外の NAS Platform 監視でサポートしている PD レコードタイプ のレコードは、PD HSMU レコードと収集タイミングが同期します。

注※2

PD レコードタイプのレコードについては、変更の必要はありません。

注※3

PI\_HNS レコード以外の NAS Platform 監視でサポートしている PI レコードタイプのレ コードは、PI\_HNS レコードと収集タイミングが同期します。

#### **LOGIF** 設定

Hybrid Store で運用している場合,レコードの LOGIF は使用できません。

# **17.7 HTM - Agent for RAID** のレコード

ここでは、HTM - Agent for RAID で収集できる次のストレージシステムのレコードの一覧を記載 します。

- エンタープライズストレージ (コマンドデバイス※を通じて収集する場合)
- ミッドレンジストレージ

注※

VMware Fault Tolerance を使用している場合,コマンドデバイス経由でパフォーマンスデー タを取得できません。

HTM - Agent for RAID で収集できるレコードおよびそのレコードに格納される情報を,レコード 名順およびレコード ID 順で次の表に示します。

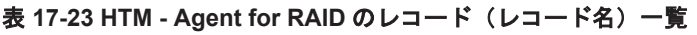

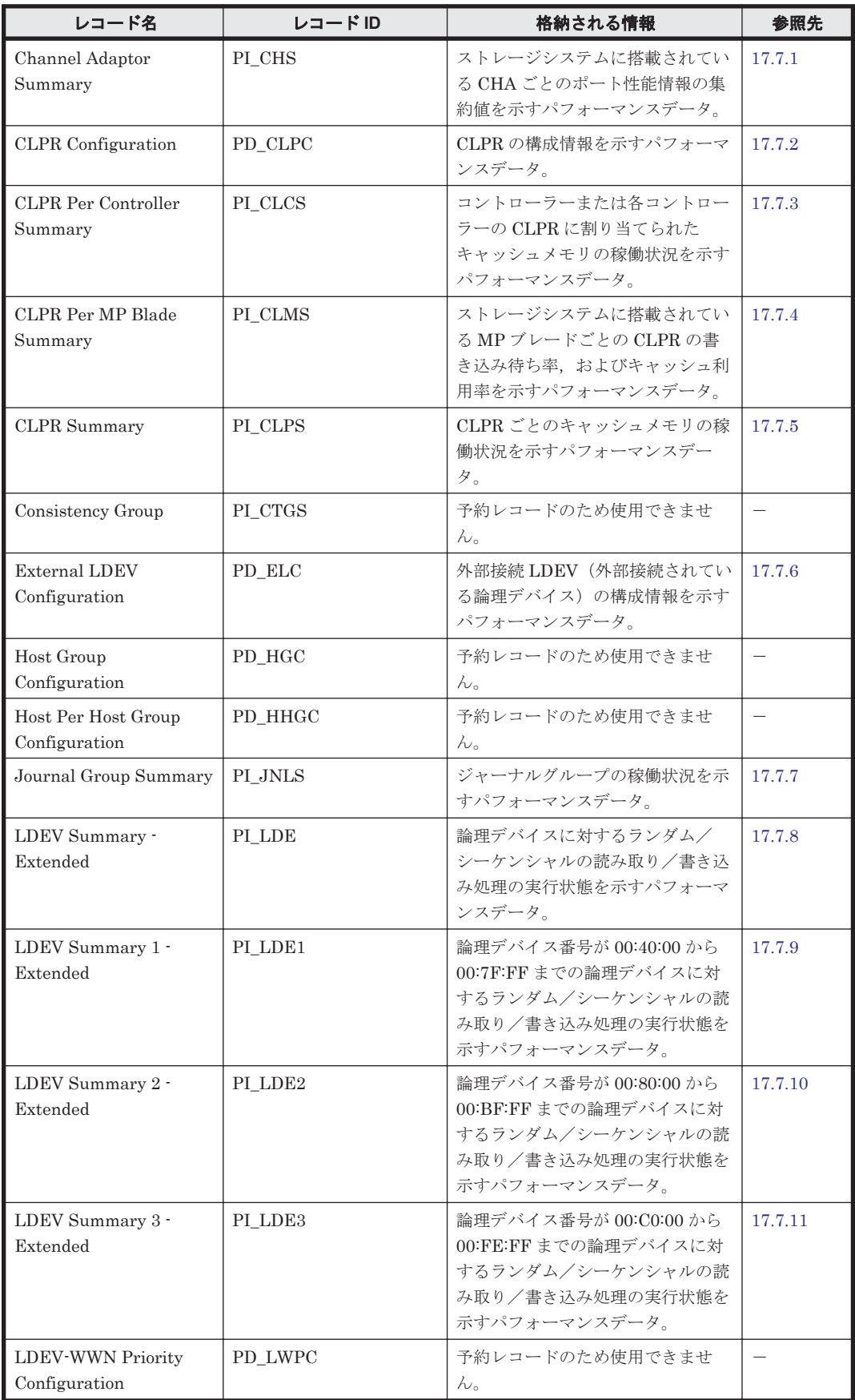

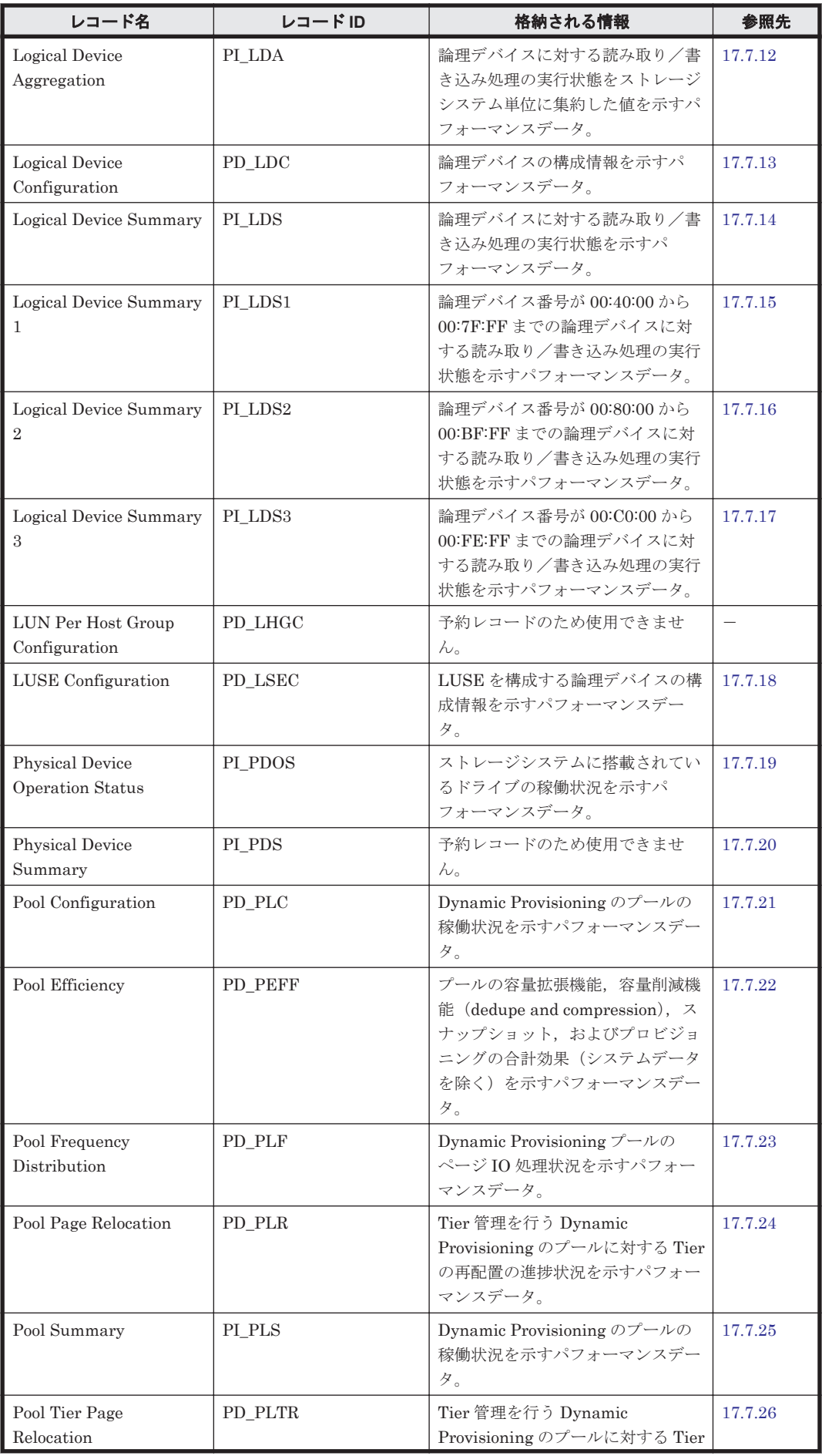

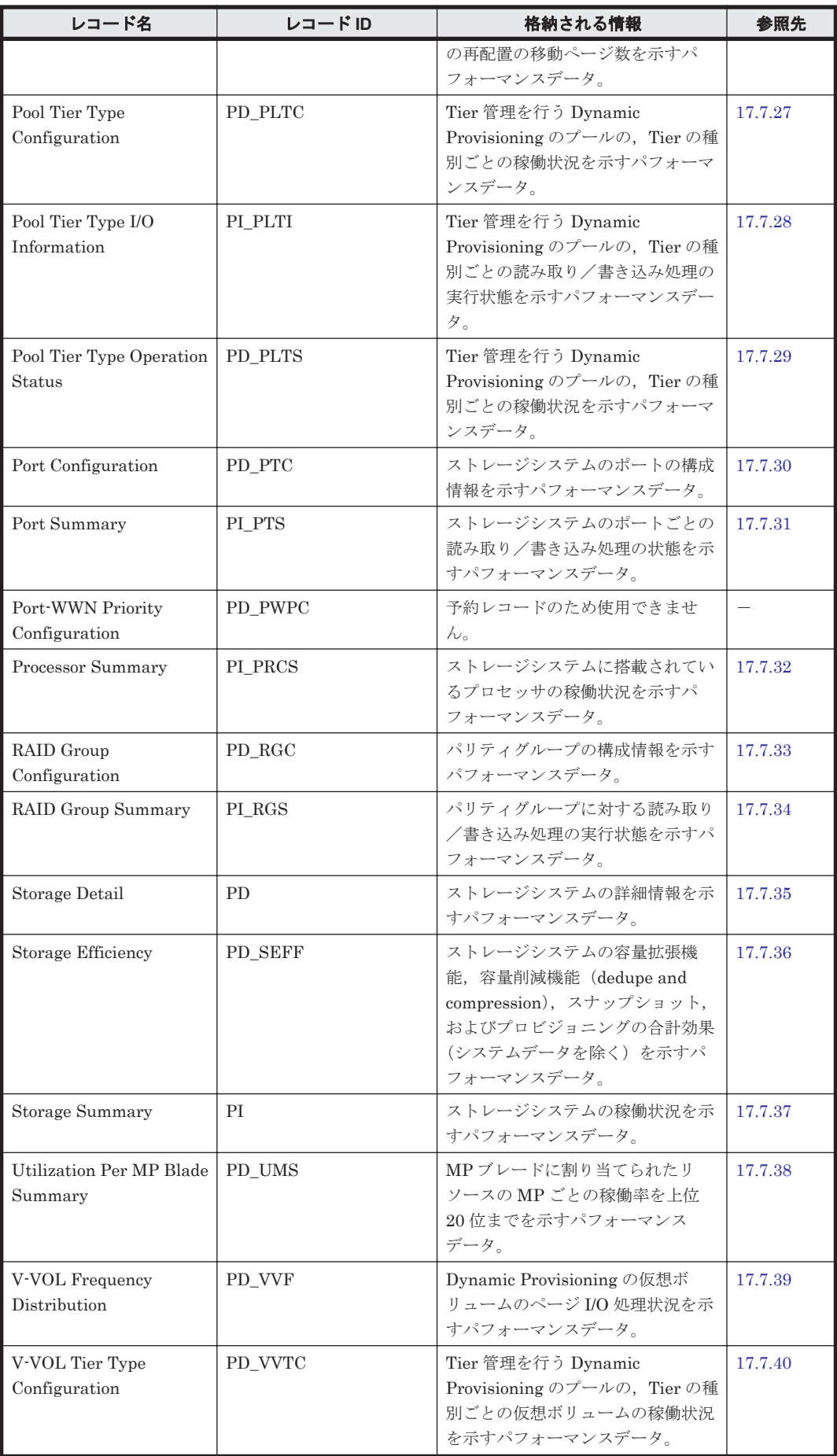

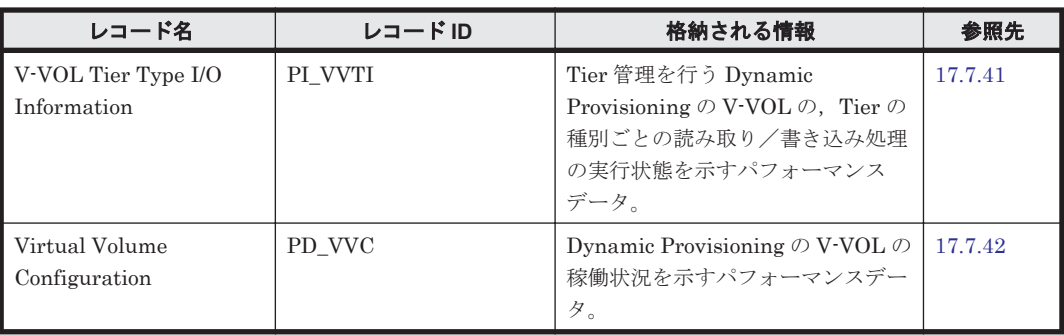

## 表 17-24 HTM - Agent for RAID のレコード(レコード ID) 一覧

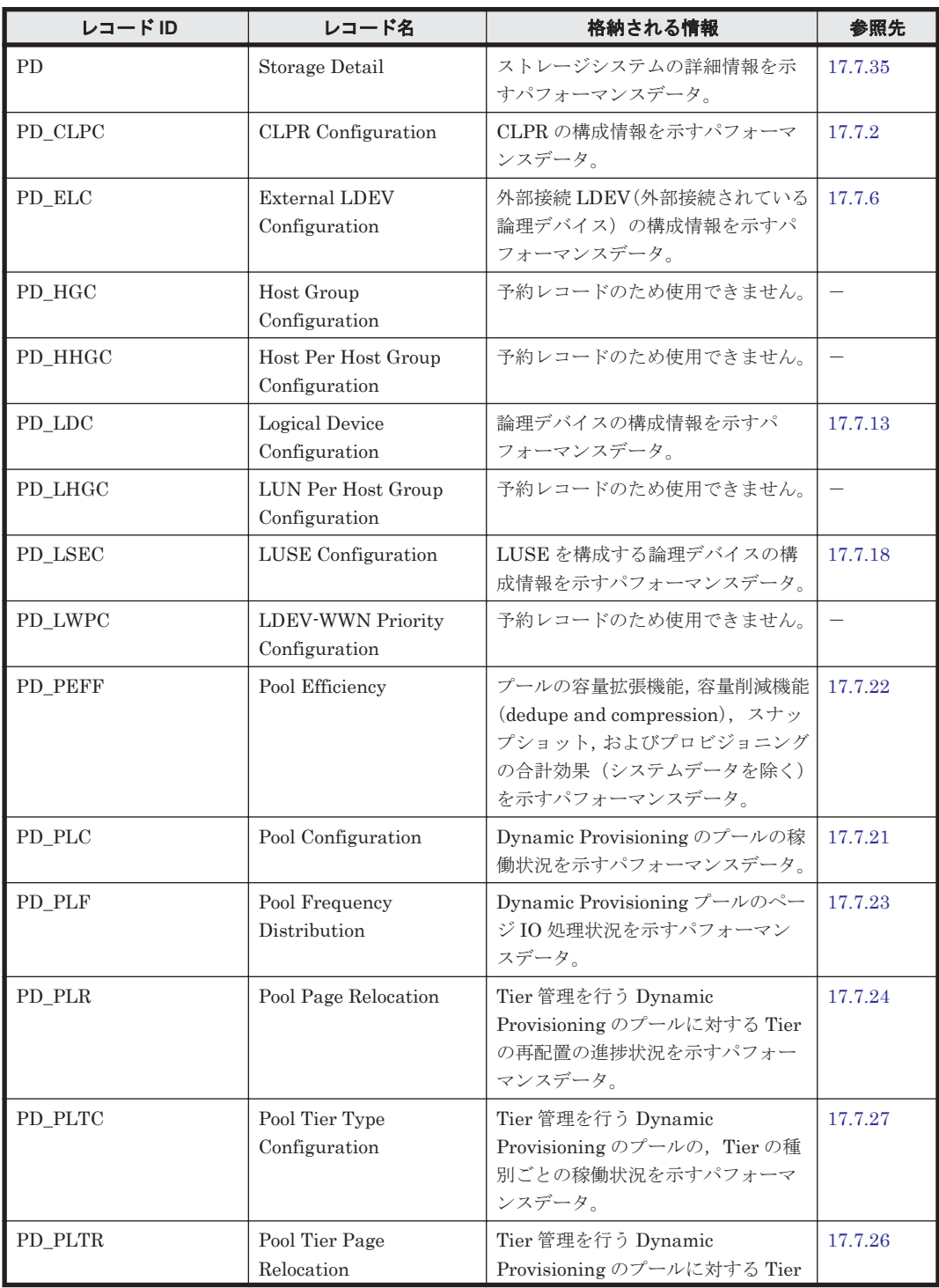

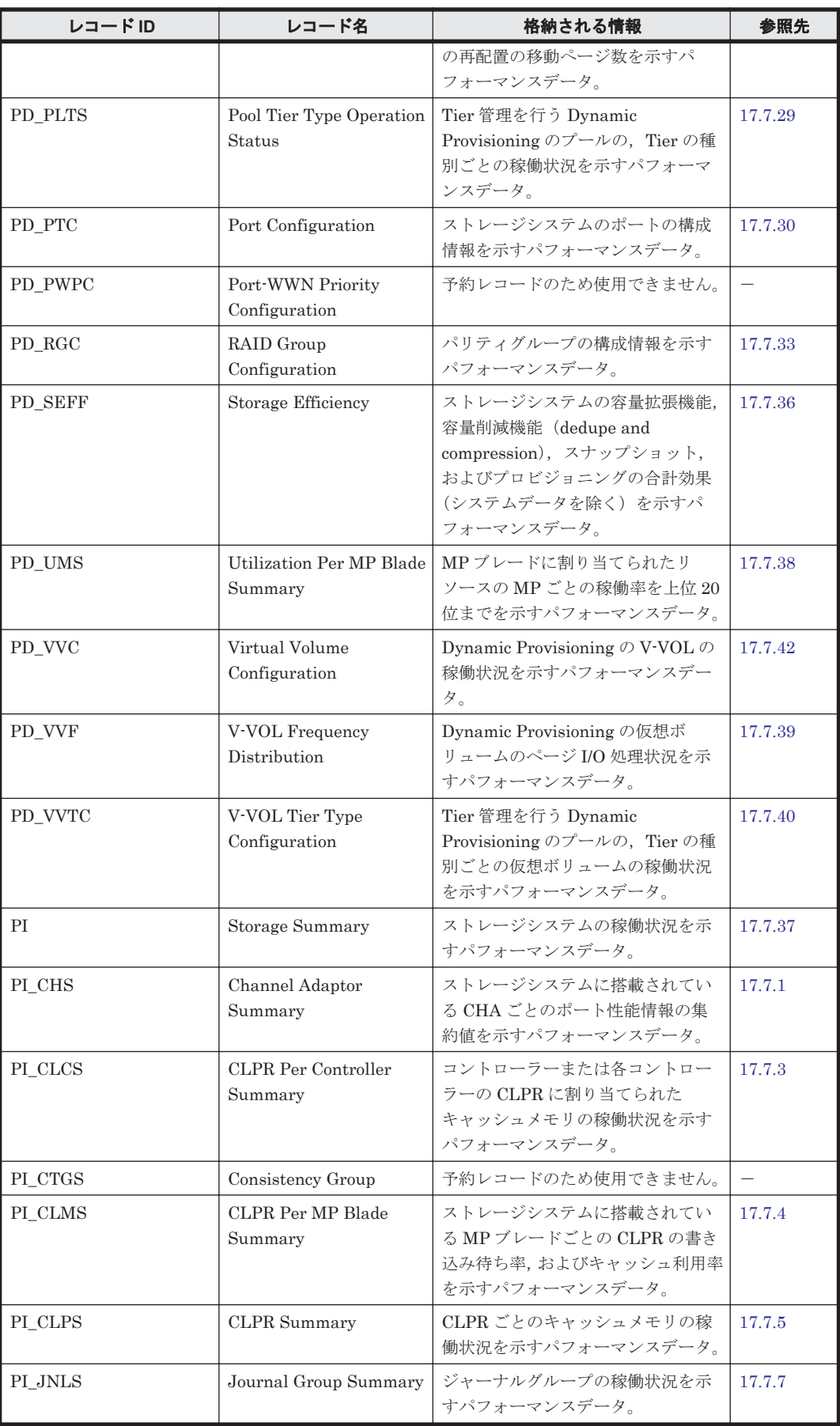

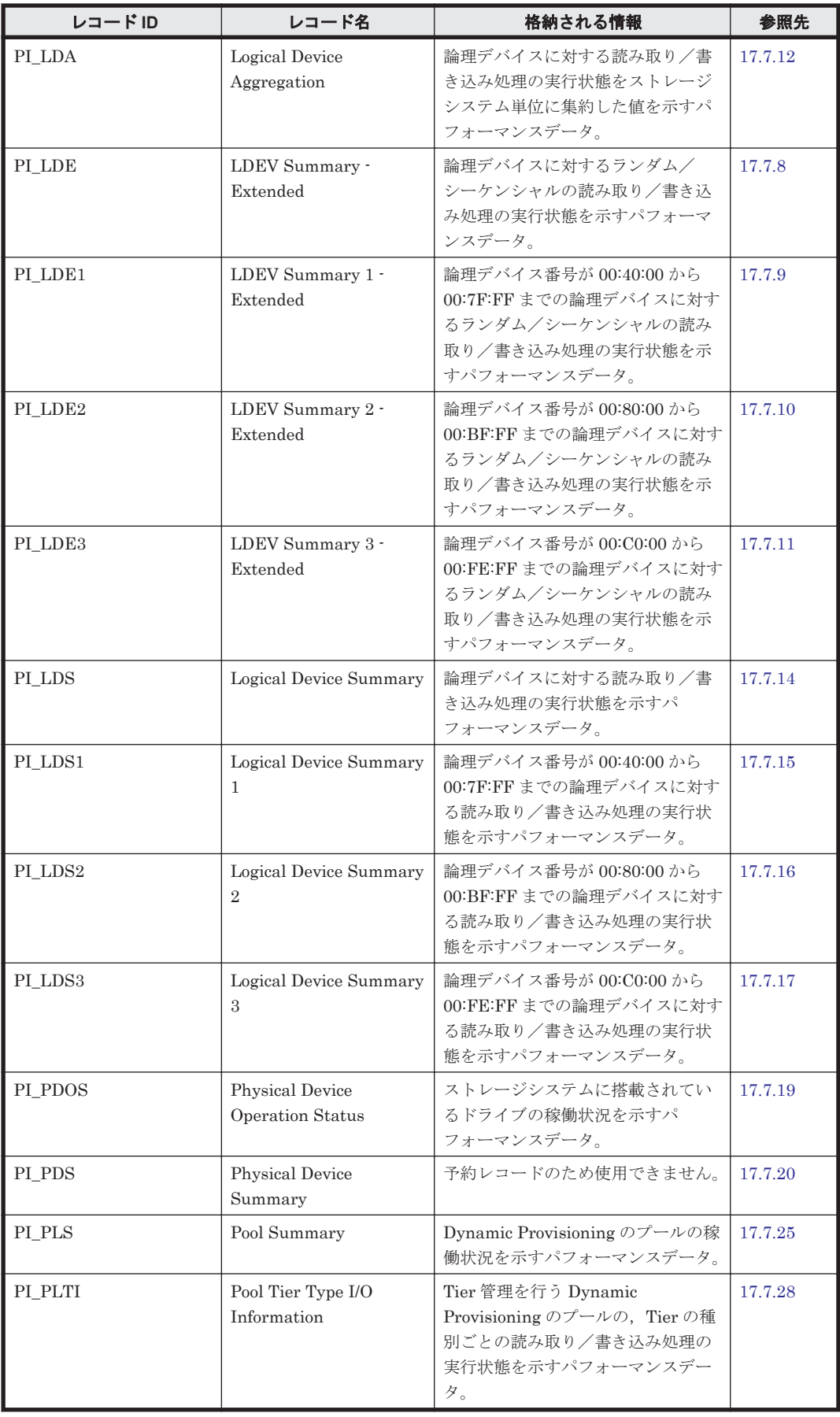

<span id="page-1065-0"></span>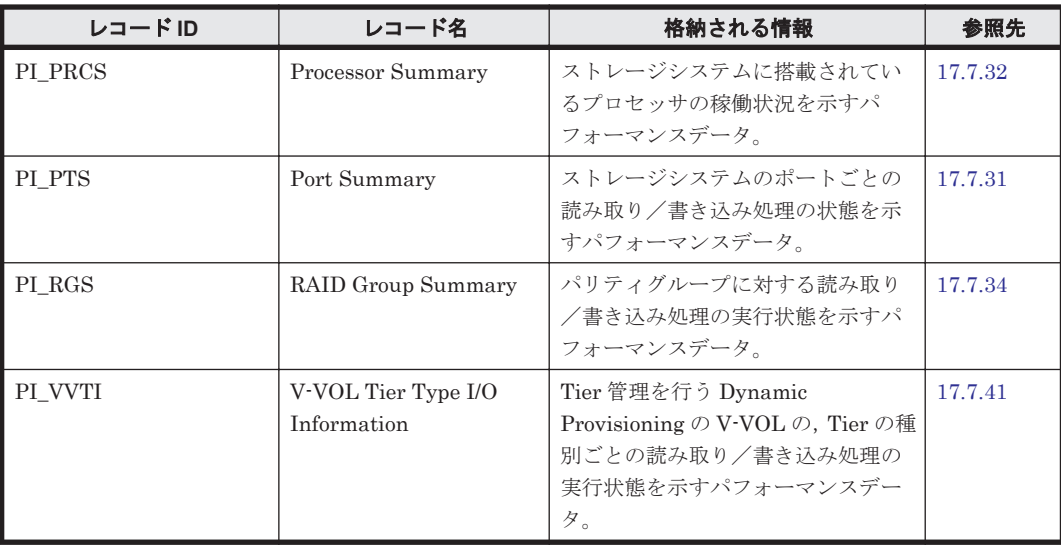

# **17.7.1 Channel Adaptor Summary**(**PI\_CHS**)

#### 機能

Channel Adaptor Summary (PI\_CHS)レコードには,ストレージシステムに搭載されている CHA ごとのポート性能情報の集約値を示すパフォーマンスデータが格納されています。

# デフォルト値および変更できる値

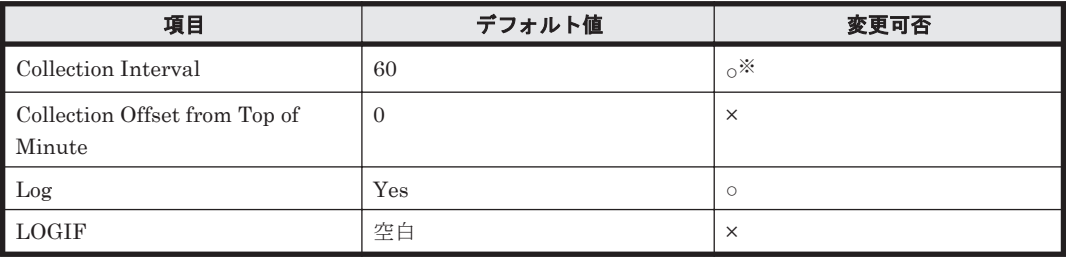

注※

変更できる値は 60~3,600 のうち 60 の倍数かつ 3,600 の約数です。

### **ODBC** キーフィールド

PI\_CHS\_CHA\_NAME

### ライフタイム

ポートの設定から解除まで。

### レコードサイズ

- 固定部:677 バイト
- 可変部:52 バイト

フィールド

<span id="page-1066-0"></span>

| PFM - View 名<br>(PFM - Manager<br>名)   | 説明                                                                                 | 要約            | 形式         | デルタ | サポートストレージ                |              |                          |
|----------------------------------------|------------------------------------------------------------------------------------|---------------|------------|-----|--------------------------|--------------|--------------------------|
|                                        |                                                                                    |               |            |     | ミッドレ<br>ンジ               | エンター<br>プライズ | データソース                   |
| Avg I/O /sec<br>$(AVG_IO_RATE)$        | ストレージシステムの<br>ポートに対する読み取り<br>/書き込み処理の頻度(1<br>秒当たりの回数)の平均<br>値を CHA 単位で集約し<br>た値。   | $\frac{0}{0}$ | float      | No  |                          | $\alpha^*$   |                          |
| Avg Xfer /sec<br>(AVG_XFER_RAT<br>E)   | ストレージシステムの<br>ポートに対する読み取り<br>/書き込み処理の転送速<br>度(1秒当たりのメガバ<br>イト数)を CHA 単位で集<br>約した値。 | $\frac{0}{6}$ | float      | No  | $\overline{\phantom{0}}$ | $\alpha^*$   |                          |
| CHA Name<br>(CHA NAME)                 | チャネルアダプターの名<br>称                                                                   | <b>COPY</b>   | string(16) | No  |                          | $\circ$      |                          |
| Interval<br>(INTERVAL)                 | 情報が収集されたイン<br>ターバルの秒数。                                                             | ADD           | Ulong      | No  |                          | $\circ$      |                          |
| Record Time<br>(RECORD_TIME)           | ストレージシステムから<br>データが収集され、レ<br>コードが生成された時刻<br>(グリニッジ標準時)。                            | <b>COPY</b>   | time t     | No  |                          | $\circ$      |                          |
| Record Type<br>(INPUT_RECORD_<br>TYPE) | レコードタイプ識別子。<br>常に「CHS」。                                                            | <b>COPY</b>   | string(8)  | No  | $\overline{\phantom{m}}$ | $\circ$      | $\overline{\phantom{a}}$ |

ポートタイプが「ESCON」および「FICON」の場合,VSP 5000 シリーズ,VSP G1000(80-03 以降), G1500, VSP F1500 のときだけ, 値が取得できます。

# **17.7.2 CLPR Configuration**(**PD\_CLPC**)

# 機能

CLPR Configuration(PD\_CLPC)レコードには,CLPR の構成情報を示すパフォーマンスデータ が格納されます。このレコードは,複数インスタンスレコードです。

### デフォルト値および変更できる値

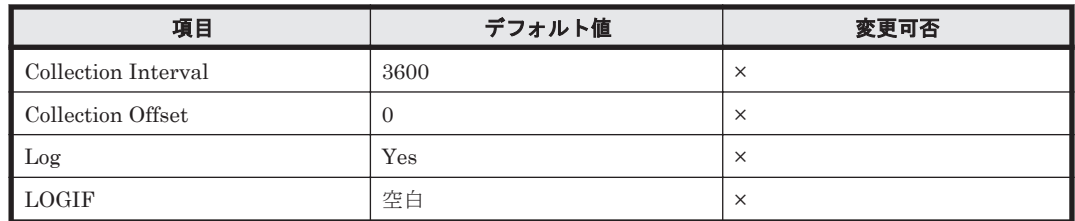

**ODBC** キーフィールド

PD\_CLPC\_CLPR\_NUMBER

# ライフタイム

CLPR の定義完了から削除,または定義内容の変更まで。

### レコードサイズ

- 固定部:681 バイト
- 可変部:84 バイト

### フィールド

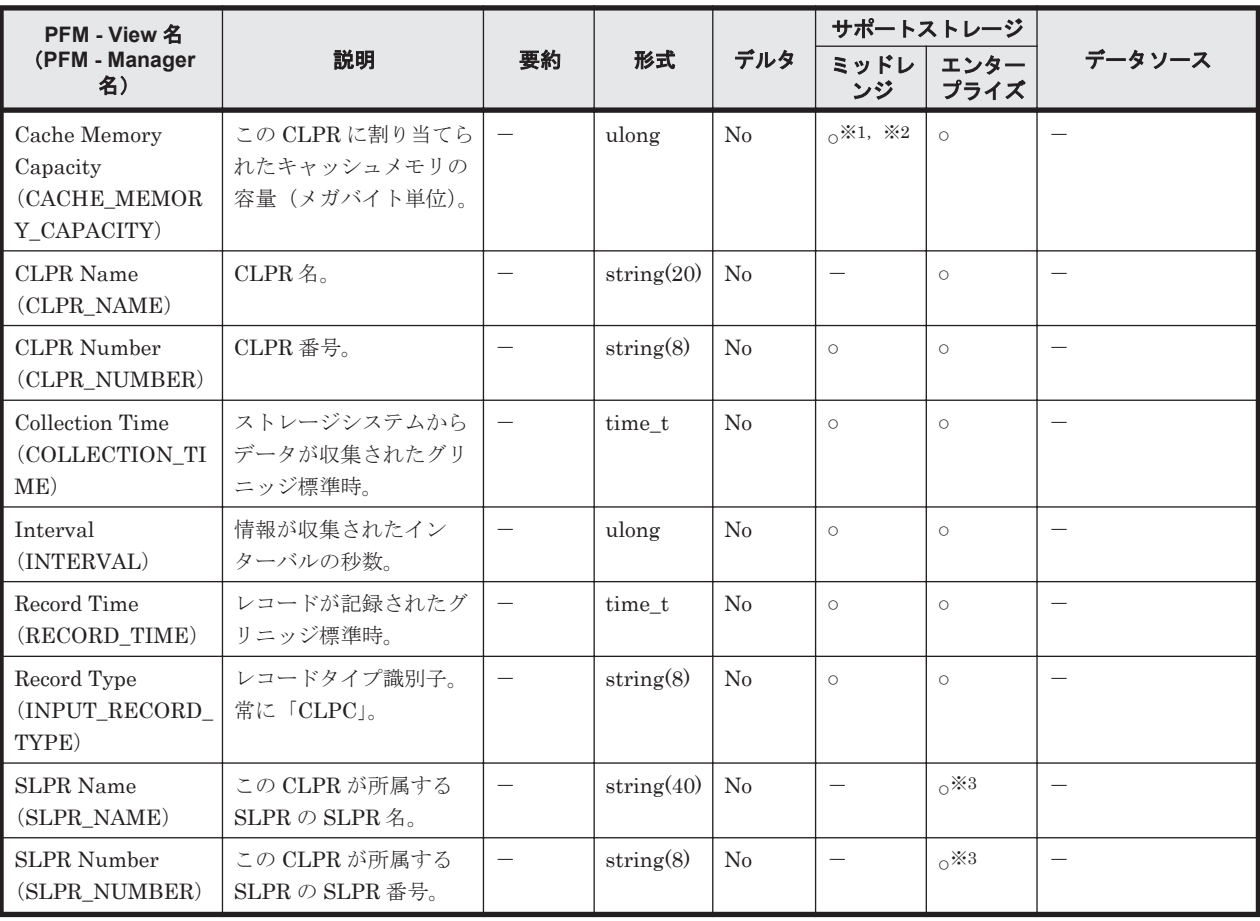

#### 注※1

監視対象のストレージシステムで性能統計情報を採取する設定をしている場合だけ,値が取得 できます。

#### 注※2

内部制御のための領域を除いたユーザデータ領域の容量となり, Storage Navigator Modular での設定値と完全には一致しない値となります。詳細については,「Cache Partition Manager」のマニュアルを参照してください。

#### 注※3

VSP  $Gx00 = \vec{r} \wedge$ , VSP  $Fx00 = \vec{r} \wedge$ , VSP E990, HUS VM, VSP  $5000 \vee 7 - \vec{r}$ , VSP G1000,G1500,VSP F1500,および Virtual Storage Platform シリーズでは値を取得できま せん。

# <span id="page-1068-0"></span>**17.7.3 CLPR Per Controller Summary**(**PI\_CLCS**)

# 機能

CLPR Per Controller Summary(PI\_CLCS)レコードには,コントローラーまたは各コントロー ラーの CLPR に割り当てられたキャッシュメモリの稼働状況を示すパフォーマンスデータが格納 されます。このレコードは,複数インスタンスレコードです。

注

CLPR に割り当てられたキャッシュメモリの容量が 0 の場合でも,その CLPR に関するレコー ドが生成されます。

### デフォルト値および変更できる値

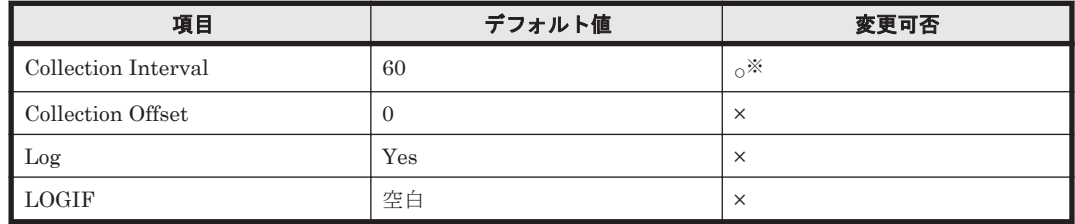

注※

変更できる値は 60~3,600 のうち 60 の倍数かつ 3,600 の約数です。

## **ODBC** キーフィールド

PI\_CLCS\_CLPR\_NUMBER, PI\_CLCS\_CONTROLLER

# ライフタイム

CLPR の定義完了から削除,または定義内容の変更まで。

# レコードサイズ

- 固定部:677 バイト
- 可変部:72 バイト

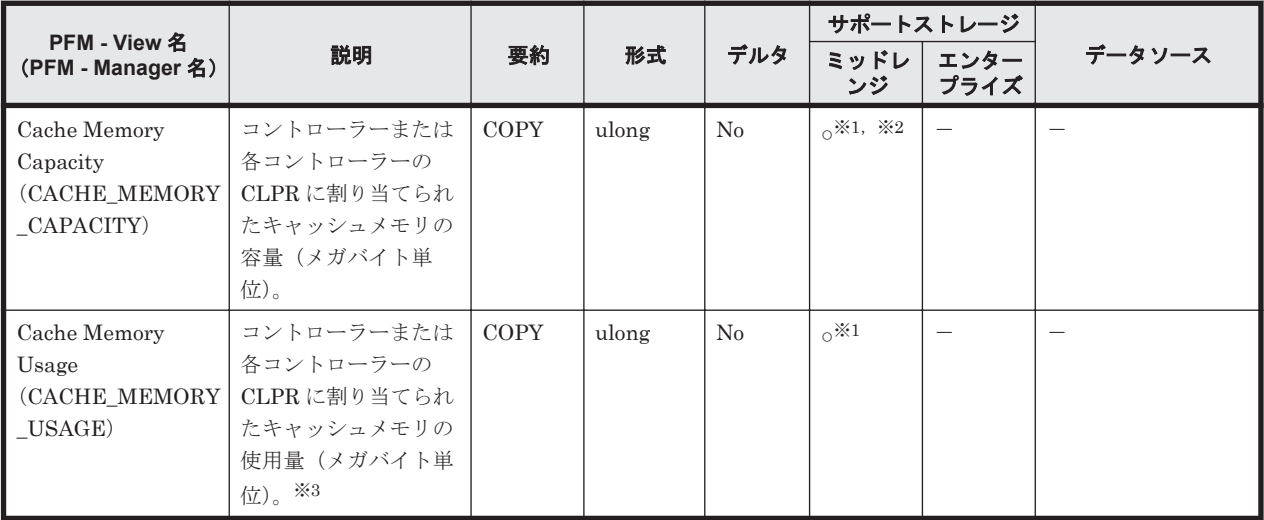

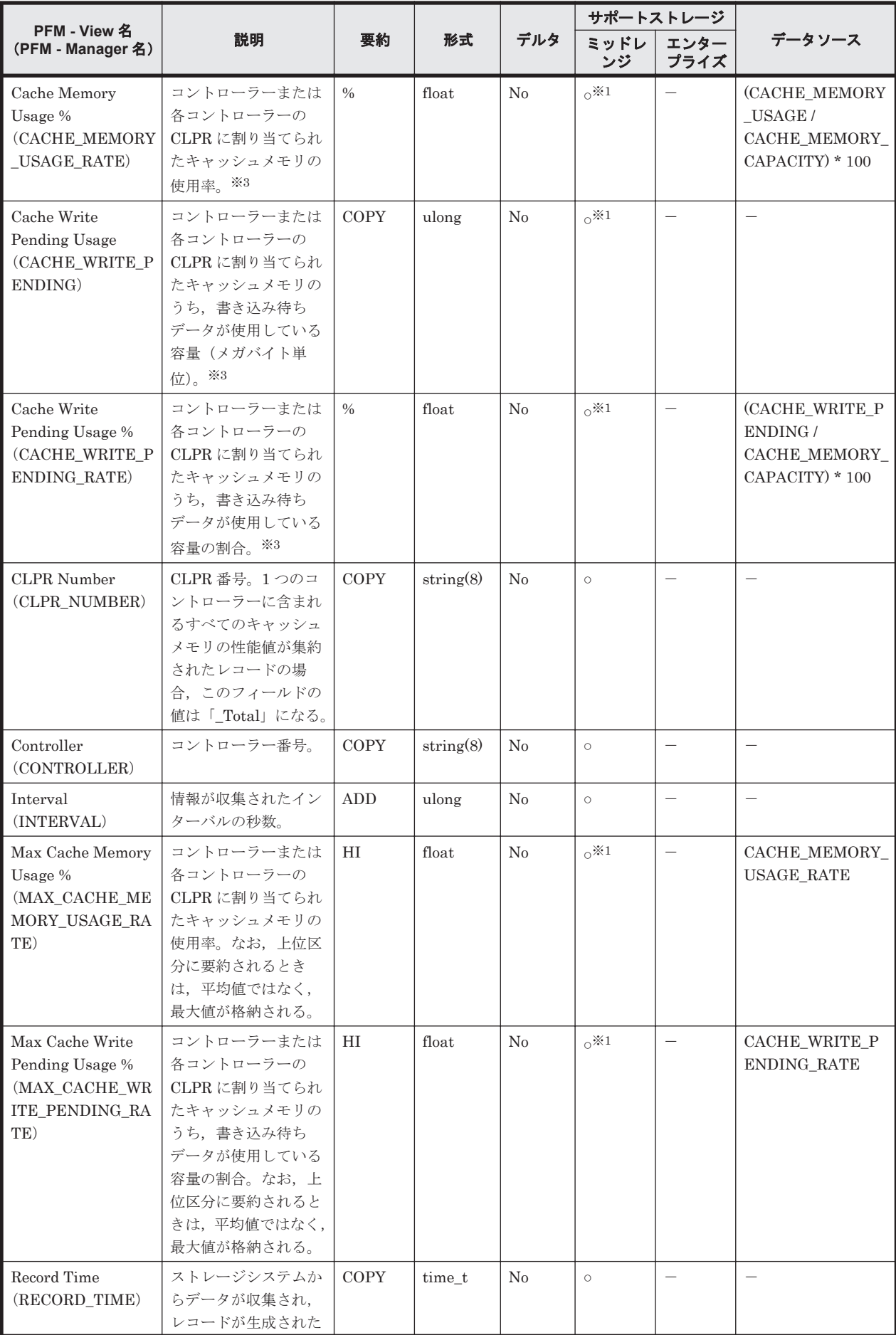

<span id="page-1070-0"></span>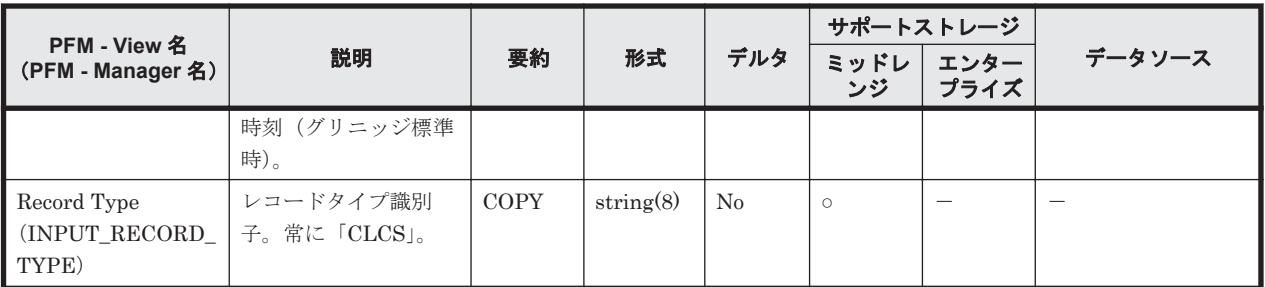

監視対象のストレージシステムで性能統計情報を採取する設定をしている場合だけ、値が取得 できます。

#### 注※2

内部制御のための領域を除いたユーザデータ領域の容量となり、Storage Navigator Modular での設定値と完全には一致しない値となります。詳細については,「Cache Partition Manager」のマニュアルを参照してください。

#### 注※3

HUS100 シリーズ, Hitachi SMS シリーズおよび Hitachi AMS2000 シリーズの場合,この フィールドにはパフォーマンスデータの収集間隔内の平均値が格納されます。Hitachi AMS/WMS シリーズの場合,このフィールドにはレコードを生成する時点での最新の値が格納 されます。

# **17.7.4 CLPR Per MP Blade Summary**(**PI\_CLMS**)

### 機能

CLPR Per MP Blade Summary(PI\_CLMS)レコードには,ストレージシステムに搭載されてい る MP ブレードごとの CLPR の書き込み待ち率,およびキャッシュ利用率を示すパフォーマンス データが格納されます。このレコードは,複数インスタンスレコードです。

### デフォルト値および変更できる値

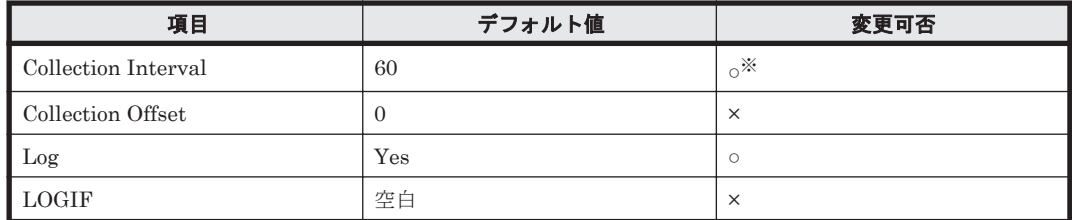

注※

変更できる値は 60~3,600 のうち 60 の倍数かつ 3,600 の約数です。

### **ODBC** キーフィールド

PI\_CLMS\_MP\_BLADE\_ID, PI\_CLMS\_CLPR\_NUMBER

# ライフタイム

MP ブレードおよび CLPR の設定から解除まで。

## レコードサイズ

- 固定部:677 バイト
- 可変部:68 バイト

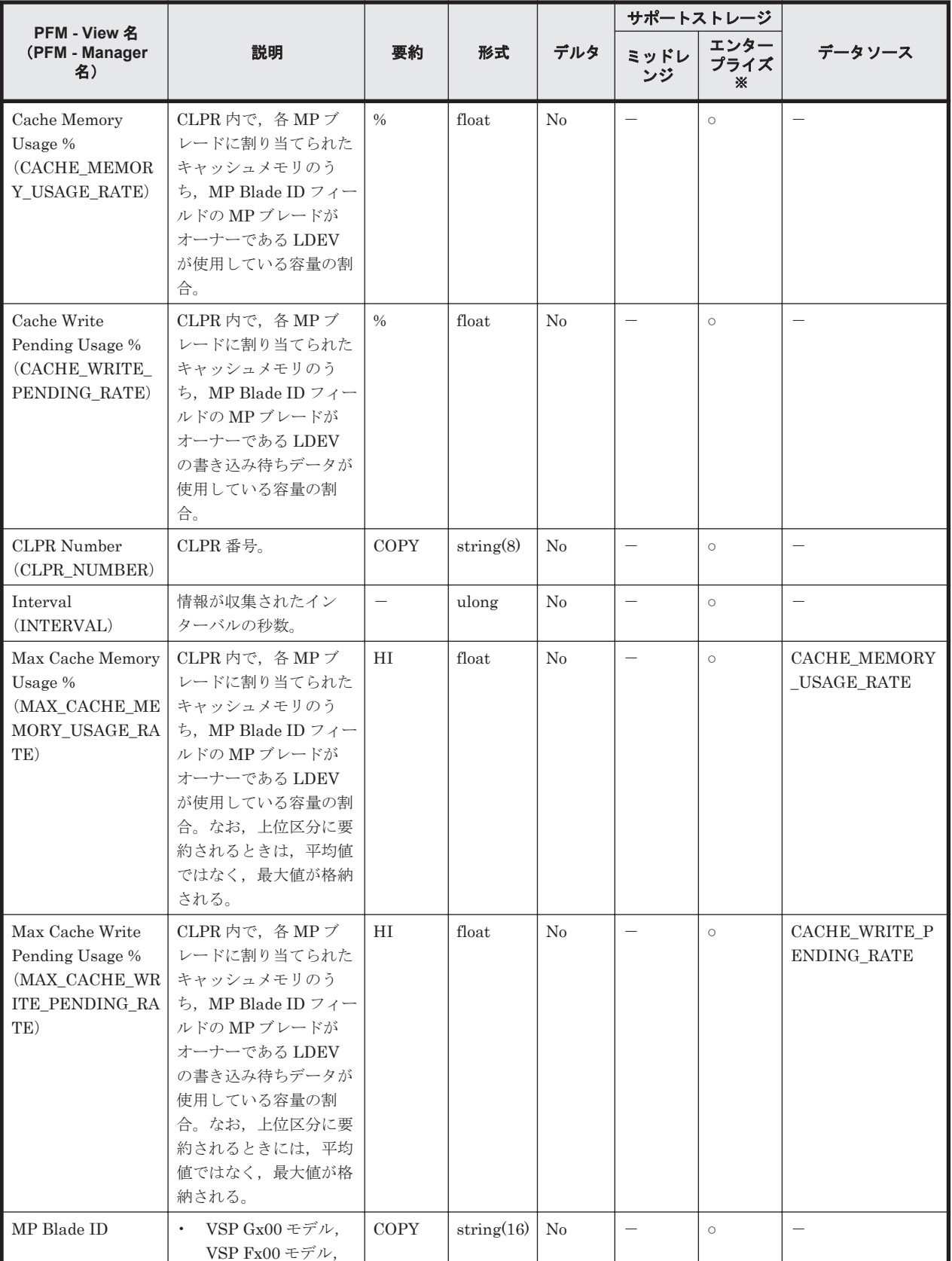

<span id="page-1072-0"></span>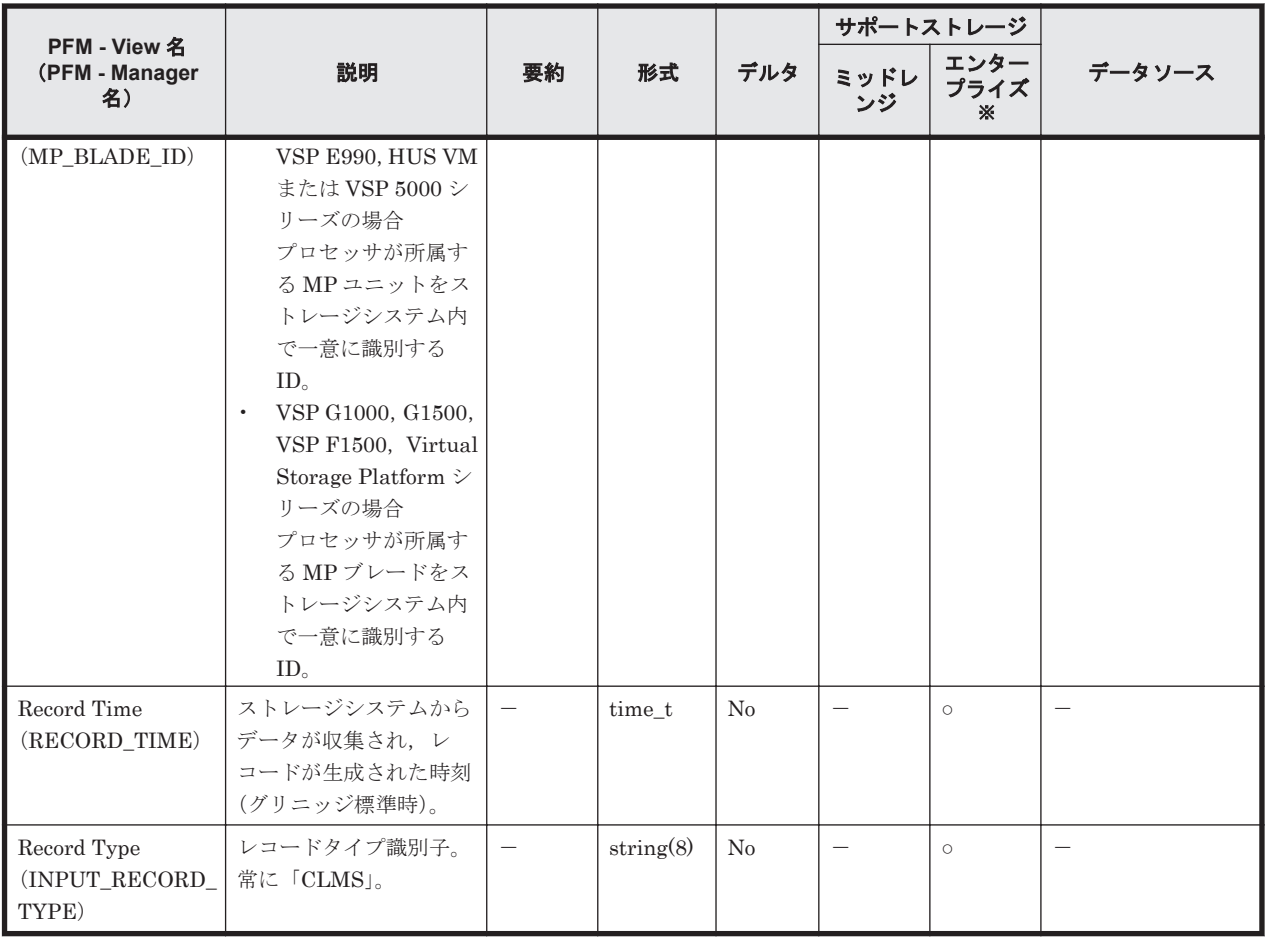

Universal Storage Platform V/VM シリーズ, Hitachi USP, および SANRISE H シリーズで は値を取得できません。

# **17.7.5 CLPR Summary**(**PI\_CLPS**)

# 機能

CLPR Summary(PI\_CLPS)レコードには,CLPR ごとのキャッシュメモリの稼働状況を示すパ フォーマンスデータが格納されます。このレコードは,複数インスタンスレコードです。

# デフォルト値および変更できる値

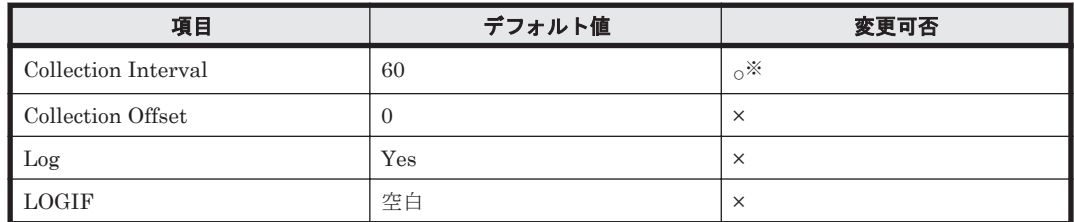

注※

変更できる値は 60~3,600 のうち 60 の倍数かつ 3,600 の約数です。

# **ODBC** キーフィールド

PI\_CLPS\_CLPR\_NUMBER

# ライフタイム

CLPR の定義完了から削除,または定義内容の変更まで。

## レコードサイズ

- 固定部:677 バイト
- 可変部:88 バイト

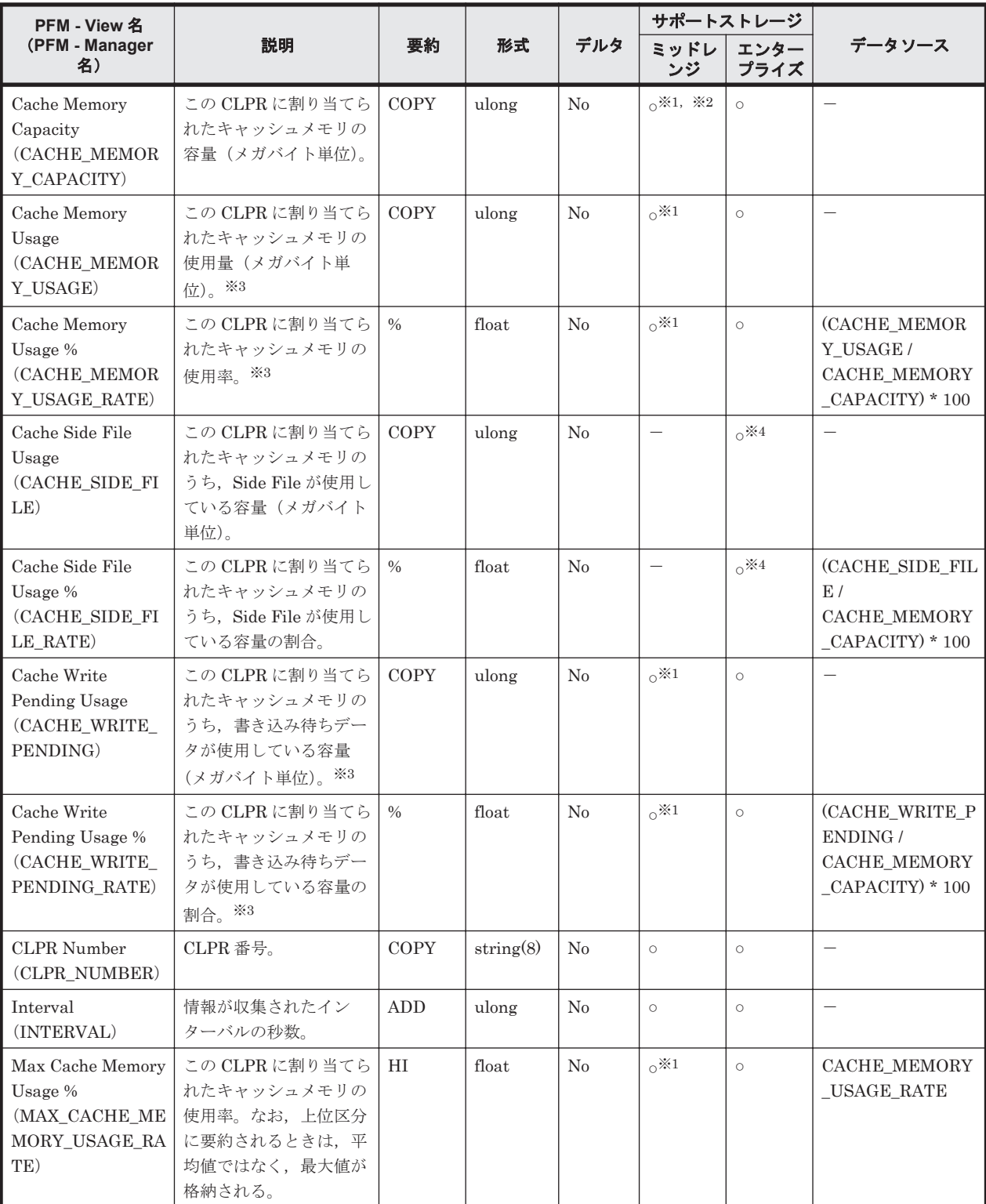

<span id="page-1074-0"></span>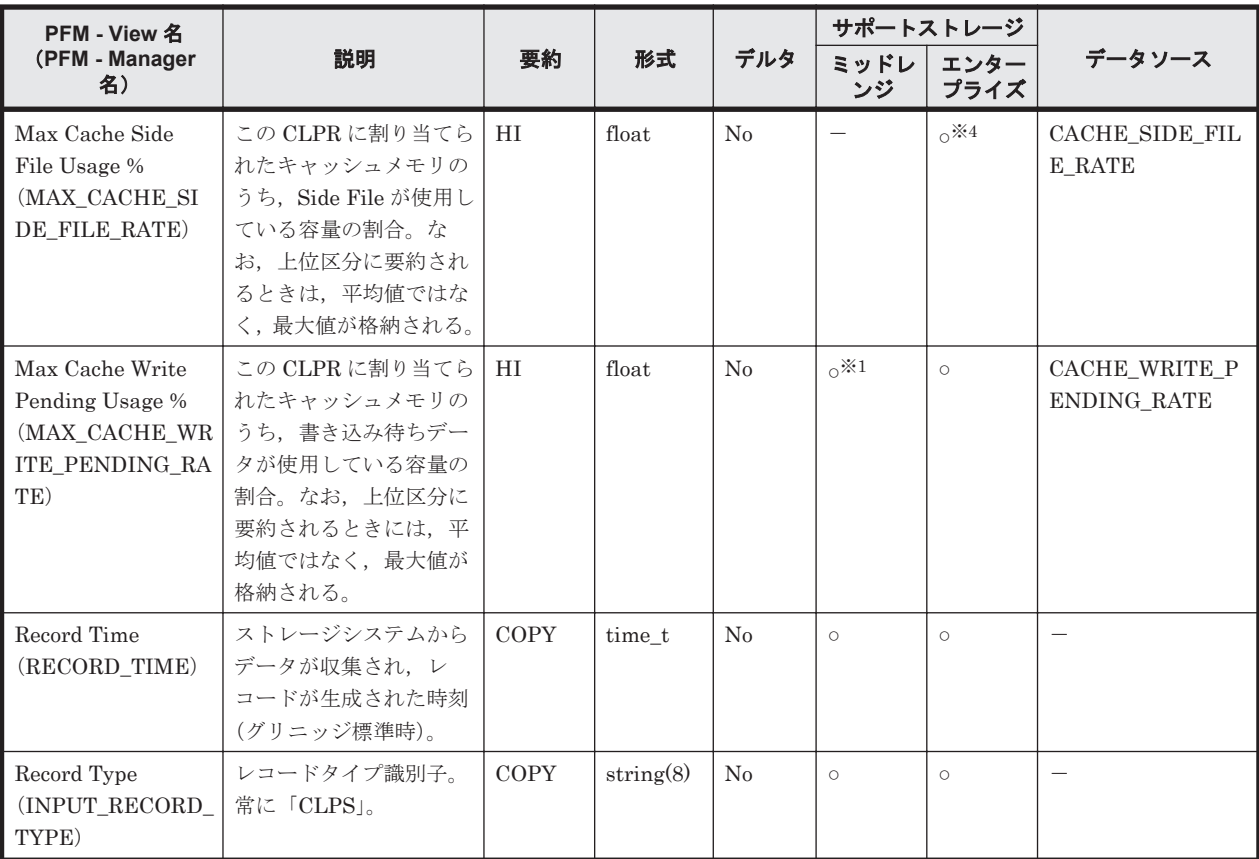

監視対象のストレージシステムで性能統計情報を採取する設定をしている場合だけ,値が取得 できます。

#### 注※2

内部制御のための領域を除いたユーザデータ領域の容量となり、Storage Navigator Modular での設定値と完全には一致しない値となります。詳細については,「Cache Partition Manager」のマニュアルを参照してください。

#### 注※3

HUS100 シリーズ, Hitachi SMS シリーズおよび Hitachi AMS2000 シリーズの場合,この フィールドにはパフォーマンスデータの収集間隔内の平均値が格納されます。Hitachi AMS/WMS シリーズ, VSP Gx00 モデル, VSP Fx00 モデル, VSP E990, HUS VM, VSP 5000 シリーズ, VSP G1000, G1500, VSP F1500, Virtual Storage Platform シリーズ, Universal Storage Platform V/VM シリーズ, Hitachi USP, および H12000/H10000 の場合, このフィールドにはレコードを生成する時点での最新の値が格納されます。

### 注※4

VSP  $Gx00$  モデル, VSP  $Fx00$  モデル, VSP E990, HUS VM, VSP 5000 シリーズ, VSP G1000, G1500, VSP F1500 および Virtual Storage Platform シリーズでは値を取得できま せん。

# **17.7.6 External LDEV Configuration**(**PD\_ELC**)

### 機能

External LDEV Configuration (PD\_ELC) レコードには、外部接続 LDEV (外部接続されている 論理デバイス)の構成情報を示すパフォーマンスデータが格納されます。ストレージシステムに外 部接続 LDEV としてマッピングされたストレージシステムがない場合,レコードを収集しません。 このレコードは,複数インスタンスレコードです。

注

HTM - Agent for RAID が SLPR 制限モードで起動している場合, HTM - Agent for RAID は 監視対象 SLPR に所属する外部接続 LDEV の情報だけを収集します。

## デフォルト値および変更できる値

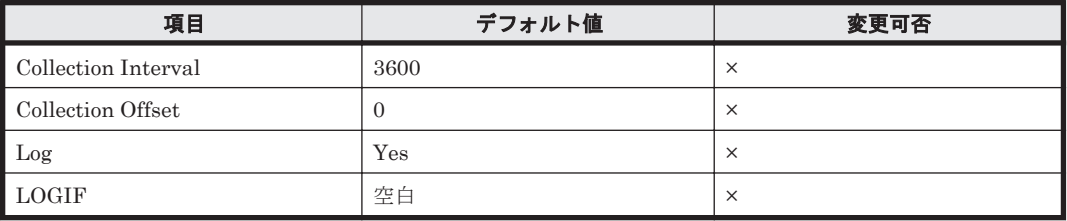

## **ODBC** キーフィールド

PD\_ELC\_LDEV\_NUMBER

## ライフタイム

外部接続 LDEV の設定から解除まで。

## レコードサイズ

- 固定部:681 バイト
- 可変部:261 バイト

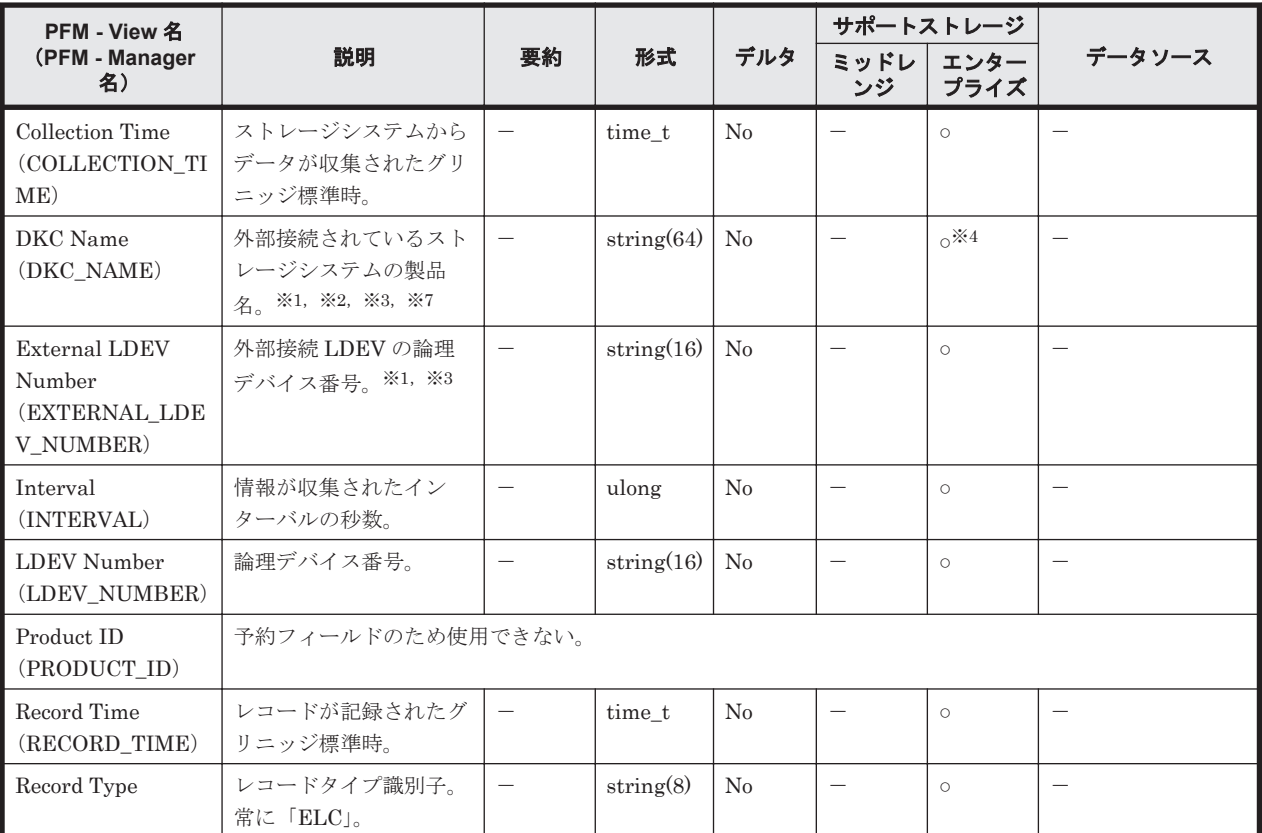

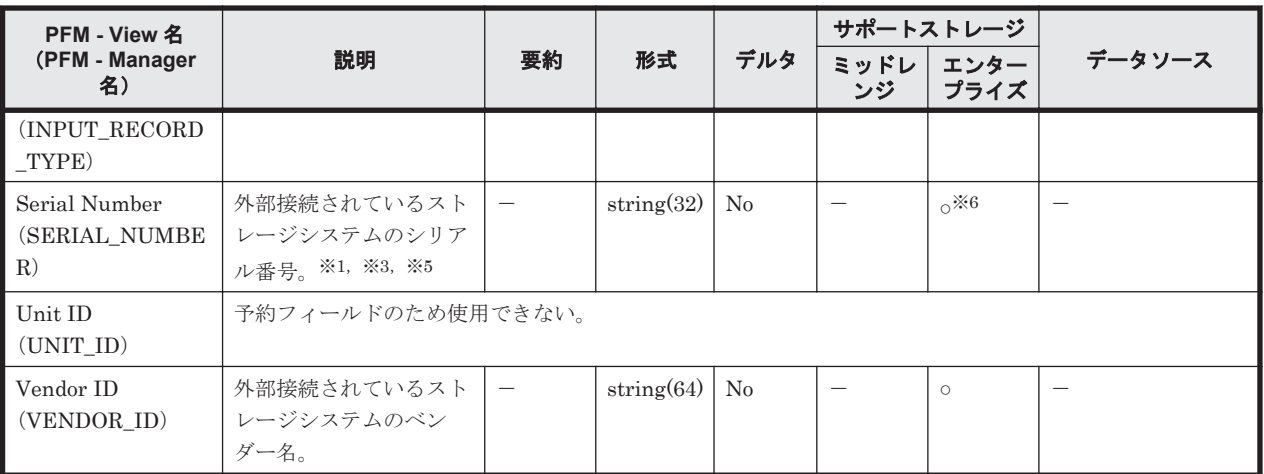

次のストレージシステムが外部接続 LDEV としてマッピングされている場合,サポート対象と なります。

- HUS100 シリーズ
- Hitachi AMS2000/AMS/WMS/SMS シリーズ
- VSP Gx00 モデル, VSP Fx00 モデル
- VSP E990
- HUS VM
- VSP 5000 シリーズ
- VSP G1000
- VSP G1500
- VSP F1500
- Virtual Storage Platform シリーズ
- Universal Storage Platform V/VM シリーズ
- Hitachi USP
- SANRISE H シリーズ

#### 注※2

外部接続されているストレージシステムが BR50, BR150, BR1600 シリーズ, Hitachi AMS2010 および BR1650 シリーズの場合, DKC Name フィールドの値は次のとおりになり ます。

- BR50の場合: SANRISE\_WMS100
- BR150の場合: SANRISE AMS200
- BR1600 シリーズまたは Hitachi AMS2010 の場合:AMS2100
- ◎ BR1650E の場合: HUS130
- BR1650S の場合: HUS110

#### 注※3

外部接続されているストレージシステムのボリュームに仮想 ID が設定されている場合, HTM - Agent for RAID は仮想 ID の情報を収集します。

注※4

<span id="page-1077-0"></span>外部接続されているストレージシステムが VSP Fx00 モデルおよび VSP E990 の場合,値は VSP Gx00 になります。例えば,外部接続されているストレージシステムが VSP F400 の場 合,値は VSP Gx00 になります。

### 注※5

外部接続されているストレージシステムが Hitachi SMS シリーズの場合, Serial Number フィールドの値はアレイ ID となります。アレイ ID の詳細については,Hitachi SMS シリー ズのマニュアルを参照してください。

## 注※6

HUS VM では値を取得できません。

#### 注※7

外部接続されているストレージシステムが VSP G1000 の場合, v8.5 以降, DKC Name フィー ルドの値は VSP G1000 G1500 F1500 になります。

# **17.7.7 Journal Group Summary**(**PI\_JNLS**)

#### 機能

Journal Group Summary (PI\_JNLS)レコードには,ジャーナルグループの稼働状況を示すパ フォーマンスデータが格納されます。

## デフォルト値および変更できる値

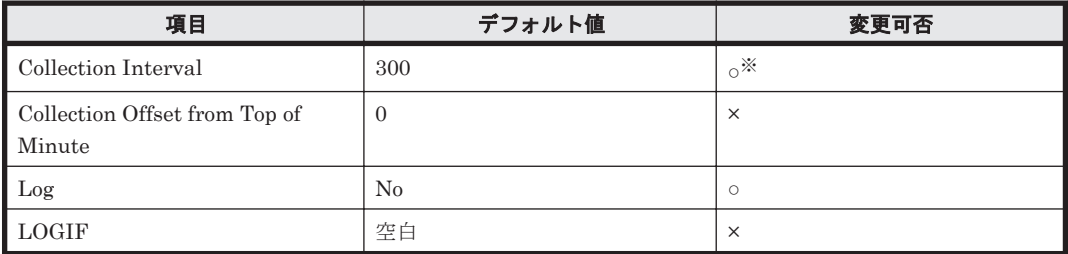

注※

変更できる値は 60~3,600 のうち 60 の倍数かつ 3,600 の約数です。

### **ODBC** キーフィールド

PI\_JNLS\_JOURNAL\_ID

# ライフタイム

ジャーナルグループの設定から解除まで。

### レコードサイズ

- 固定部:677 バイト
- 可変部:92 バイト

フィールド

<span id="page-1078-0"></span>

|                                                           |                                                                                                    |                   |           |          |                          | サポートストレージ         |                          |
|-----------------------------------------------------------|----------------------------------------------------------------------------------------------------|-------------------|-----------|----------|--------------------------|-------------------|--------------------------|
| PFM - View 名<br>(PFM - Manager<br>名)                      | 説明                                                                                                    | 要約                | 形式        | デルタ      | ミッドレ<br>ンジ               | エンター<br>プライズ<br>Ж | データソース                   |
| Async Copy<br>Xfer /sec<br>(ASYNC_COPY_T<br>RANSFER_RATE) | ジャーナルグループでの<br>非同期コピーの1秒当た<br>りの転送データ量(メガ<br>バイト/秒)。副ジャーナ<br>ルグループは非サポート                                 | $\frac{0}{0}$     | double    | No       |                          | $\circ$           |                          |
| Interval<br>(INTERVAL)                                    | 情報が収集されたイン<br>ターバルの秒数。                                                                                   | $\equiv$          | ulong     | No       | $\overline{\phantom{0}}$ | $\circ$           |                          |
| Journal ID<br>(JOURNAL_ID)                                | ジャーナルグループの<br>ID <sub>o</sub>                                                                            | <b>COPY</b>       | string(8) | No       | $\overline{\phantom{0}}$ | $\circ$           | $\overline{\phantom{0}}$ |
| Record Time<br>$(\operatorname{RECORD\_TIME})$            | レコードが記録されたグ<br>リニッジ標準時。                                                                                  | $\qquad \qquad -$ | time t    | No       | $\overline{\phantom{m}}$ | $\circ$           | $\equiv$                 |
| Record Type<br>(INPUT_RECORD<br>TYPE)                     | レコードタイプ識別子。<br>常に「JNLS」。                                                                                 | $\equiv$          | string(8) |          |                          | $\circ$           |                          |
| RIO Response Rate<br>(RIO_RESPONSE_<br>RATE)              | ジャーナルグループ間で<br>のストレージシステムの<br>RIO 平均レスポンスタイ<br>ム (マイクロ秒/IO)。                                             | $\frac{0}{0}$     | double    | $\equiv$ | $\overline{\phantom{m}}$ | $\circ$           | $\overline{\phantom{0}}$ |
| Write I/O /sec<br>(WRITE_IO_RATE<br>$\mathcal{E}$         | ジャーナルグループでの<br>正ストレージシステムの<br>1秒当たりの Write I/O<br>数 (IO/秒)。副ジャーナ<br>ルグループは非サポー<br>$\mathcal{F}_{\alpha}$ | $\frac{0}{0}$     | double    | No       |                          | $\circ$           |                          |
| Write Xfer /sec<br>(WRITE_XFER_RA<br>TE)                  | ジャーナルグループでの<br>正ストレージシステムの<br>1秒当たりの書き込み<br>データ量 (メガバイト/<br>秒)。副ジャーナルグ<br>ループは非サポート。                     | $\frac{0}{0}$     | double    | No       | $\overline{\phantom{m}}$ | $\circ$           | $\overline{\phantom{0}}$ |

Universal Storage Platform V/VM シリーズ, Hitachi USP, および SANRISE H シリーズで は値を取得できません。

# **17.7.8 LDEV Summary - Extended**(**PI\_LDE**)

# 機能

LDEV Summary - Extended (PI\_LDE) レコードには、論理デバイスに対するランダム/シーケ ンシャルの読み取り/書き込み処理の実行状態を示すパフォーマンスデータが格納されます。この レコードは,複数インスタンスレコードです。

注

◦ HTM - Agent for RAID が SLPR 制限モードで起動している場合,監視対象 SLPR に所属 する論理デバイスの情報だけを収集します。

。 監視対象ストレージシステムが VSP Gx00 モデル, VSP Fx00 モデル, VSP E990, HUS VM, VSP 5000  $\vee \cup -\times$ , VSP G1000, G1500, VSP F1500, Virtual Storage Platform シリーズおよび Universal Storage Platform V/VM シリーズの場合、論理デバイス番号が 00:00:00 から 00:3F:FF までの論理デバイスの情報だけを収集します。

# デフォルト値および変更できる値

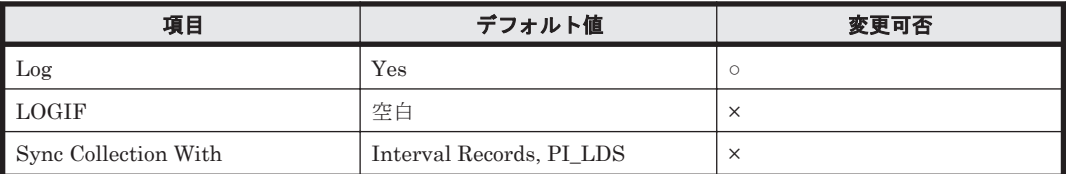

# **ODBC** キーフィールド

PI\_LDE\_LDEV\_NUMBER

## ライフタイム

論理デバイスの設定から解除まで。

## レコードサイズ

- 固定部:677 バイト
- 可変部:248 バイト

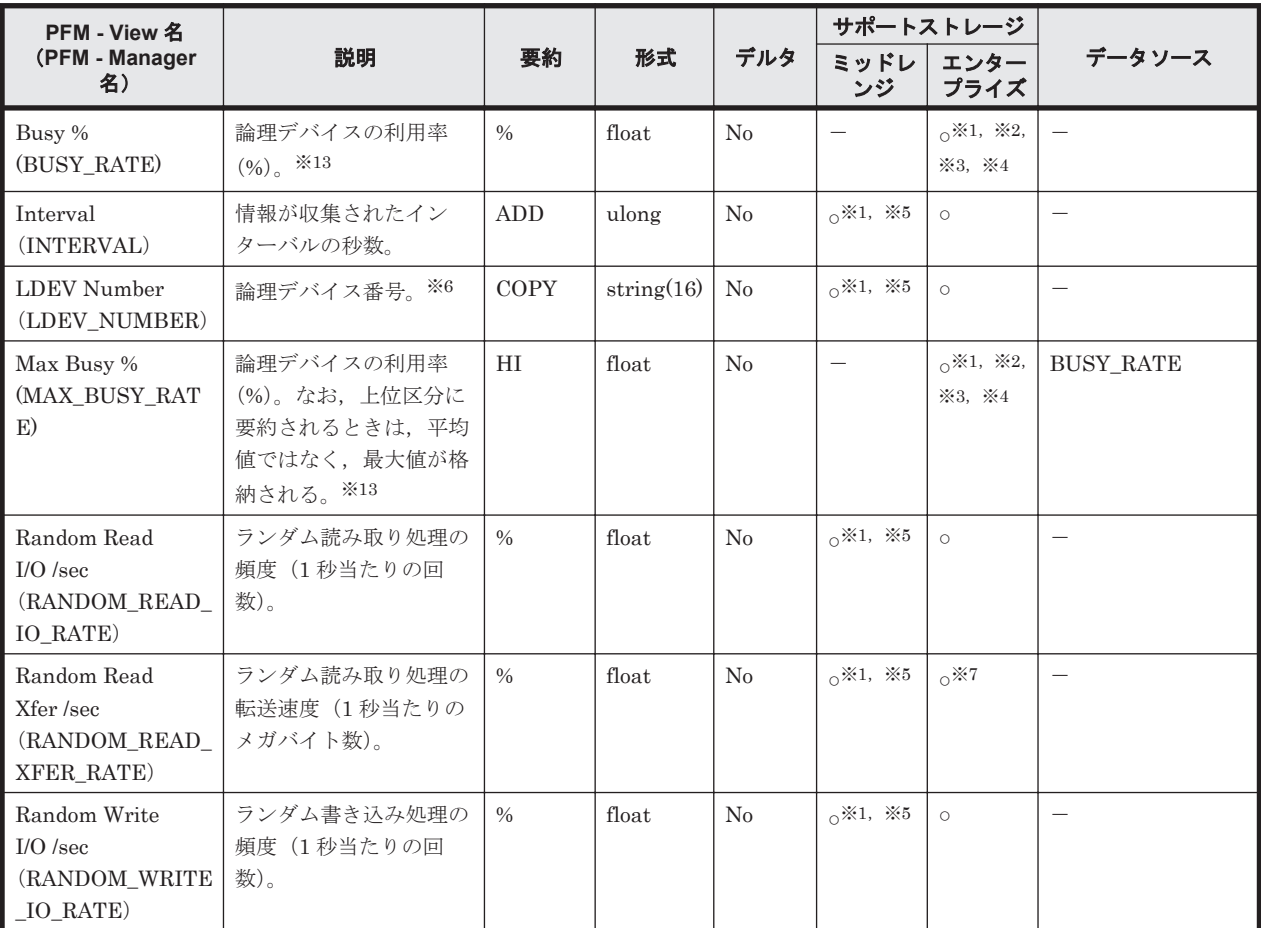
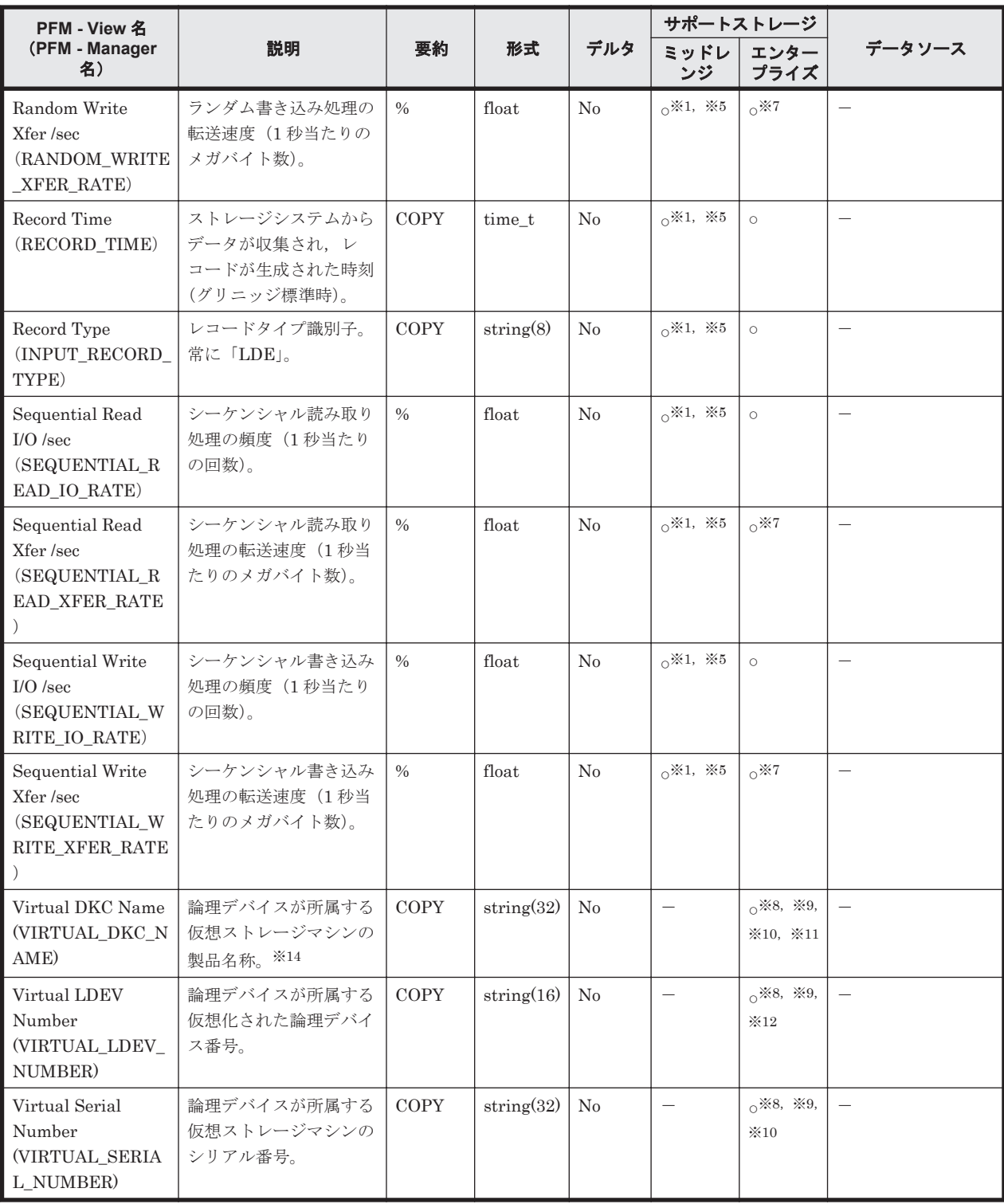

次のストレージシステムの場合,監視対象のストレージシステムで性能統計情報を採取する設 定をしているときだけ,値が取得できます。

- HUS100 シリーズ
- Hitachi SMS シリーズ
- Hitachi AMS2000 シリーズ
- Hitachi USP
- SANRISE H シリーズ

論理デバイスが外部接続 LDEV である場合は,常に 0 となります。

注※3

```
次のストレージシステムの場合,論理デバイスが Copy-on-Write Snapshot/Thin Image の V-
VOL であるときは,常に 0 となります。
```
- VSP E990
- VSP Gx00 モデル
- VSP Fx00 モデル
- HUS VM
- VSP 5000 シリーズ
- VSP G1000
- VSP G1500
- VSP F1500
- Virtual Storage Platform シリーズ
- Universal Storage Platform V/VM シリーズ
- Hitachi USP
- H10000
- H12000

#### 注※4

次のストレージシステムの場合,論理デバイスが Dynamic Provisioning の V-VOL であるとき は,常に 0 となります。

- VSP E990
- VSP Gx00 モデル
- VSP Fx00 モデル
- HUS VM
- VSP 5000 シリーズ
- VSP G1000
- VSP G1500
- VSP F1500
- Virtual Storage Platform シリーズ
- Universal Storage Platform V/VM シリーズ

### 注※5

Hitachi AMS/WMS シリーズでは値を取得できません。

#### 注※6

```
論理デバイスが LUSE を構成する論理デバイスである場合, LDEV_NUMBER は次の値にな
ります。
```
- HUS100 シリーズ, Hitachi SMS シリーズ, または Hitachi AMS2000 シリーズの場合 メイン論理ユニットの論理デバイス番号
- HUS VM, Virtual Storage Platform シリーズ, Universal Storage Platform V/VM シリー ズ, Hitachi USP, または SANRISE H シリーズの場合

#### LUSE の先頭論理デバイスの論理デバイス番号

各性能情報フィールドには LUSE を構成する論理デバイス群全体に対するランダム/シーケ ンシャルの読み取り/書き取り処理の統計情報が格納されます。LUSE を構成する各論理デ バイスについてのレコードは生成されません。ただし、外部接続された論理デバイス, Copyon-Write Snapshot/Thin Image の V-VOL, または Dynamic Provisioning の V-VOL で構成 される LUSE に LU パスが設定されていない場合,LUSE として認識されないで,個別の論理 デバイスごとにレコードが生成されます。

### 注※7

メインフレーム用のエミュレーションタイプが設定された論理デバイスの場合はサポートし ません。

#### 注※8

論理デバイスが仮想ストレージマシンに所属していない場合,NULL になります。

#### 注※9

HUS VM, Virtual Storage Platform シリーズ, Universal Storage Platform V/VM シリー ズ, Hitachi USP, および SANRISE H シリーズでは値を取得できません。

### 注※10

global-active device のコピーペアを構成する論理デバイスを仮想化しない場合は,NULL にな ります。

#### 注※11

仮想ストレージが VSP F400, F600, F800 の場合, 値は VSP G400, G600, G800 になりま す。例えば,仮想ストレージが VSP F400 の場合,値は VSP G400 になります。

#### 注※12

論理デバイスが次のどちらかの状態の場合は,NULL になります。

- ◎ global-active device のコピーペアを構成する論理デバイスを仮想化しない
- 仮想化された論理デバイス番号が設定されていない

### 注※13

VSP 5000 シリーズ,VSP G1000,G1500,VSP F1500,VSP Gx00 モデル,VSP Fx00 モデ ル, VSP E990 以前のストレージシステムでフラッシュドライブ (FMD, FMC, および SSD) を搭載している場合,フラッシュドライブの負荷状況に関係なく,フラッシュドライブのパリ ティグループの利用率の値が高く表示されることがあります。

上記以前のストレージシステムでは,フラッシュドライブのパリティグループの利用率の値を 参照しないでください。

### 注※14

仮想ストレージマシンが VSP G1000 の場合,v8.5 以降, Virtual DKC Name フィールドの値 は VSP G1000 G1500 F1500 になります。

# **17.7.9 LDEV Summary 1 - Extended**(**PI\_LDE1**)

### 機能

LDEV Summary 1 - Extended (PI\_LDE1) レコードには、論理デバイス番号が 00:40:00 から 00:7F:FF までの論理デバイスに対するランダム/シーケンシャルの読み取り/書き込み処理の実 行状態を示すパフォーマンスデータが格納されます。このレコードは,複数インスタンスレコード です。

VSP G370, G700, G900, VSP F370, F700, F900, VSP E990, VSP 5000  $\triangleright$   $\forall$   $\forall$   $\prec$ , VSP G1000, G1500, VSP F1500, Virtual Storage Platform シリーズおよび Universal Storage Platform V/VM シリーズで,論理デバイス番号が 00:40:00 から 00:7F:FF までの論理デバイスが存 在する場合にこのレコードは生成されます。

注

HTM - Agent for RAID が SLPR 制限モードで起動している場合,監視対象 SLPR に所属する 論理デバイスの情報だけを収集します。

## デフォルト値および変更できる値

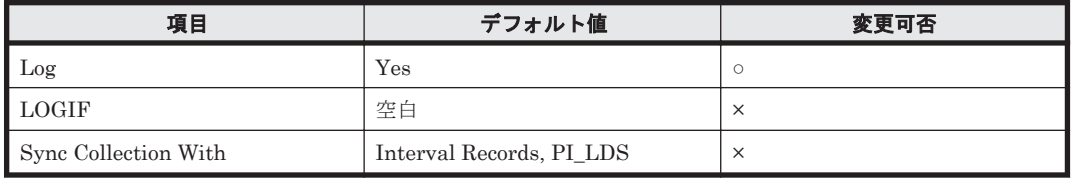

## **ODBC** キーフィールド

PI\_LDE1\_LDEV\_NUMBER

## ライフタイム

論理デバイスの設定から解除まで。

## レコードサイズ

- 固定部:677 バイト
- 可変部:248 バイト

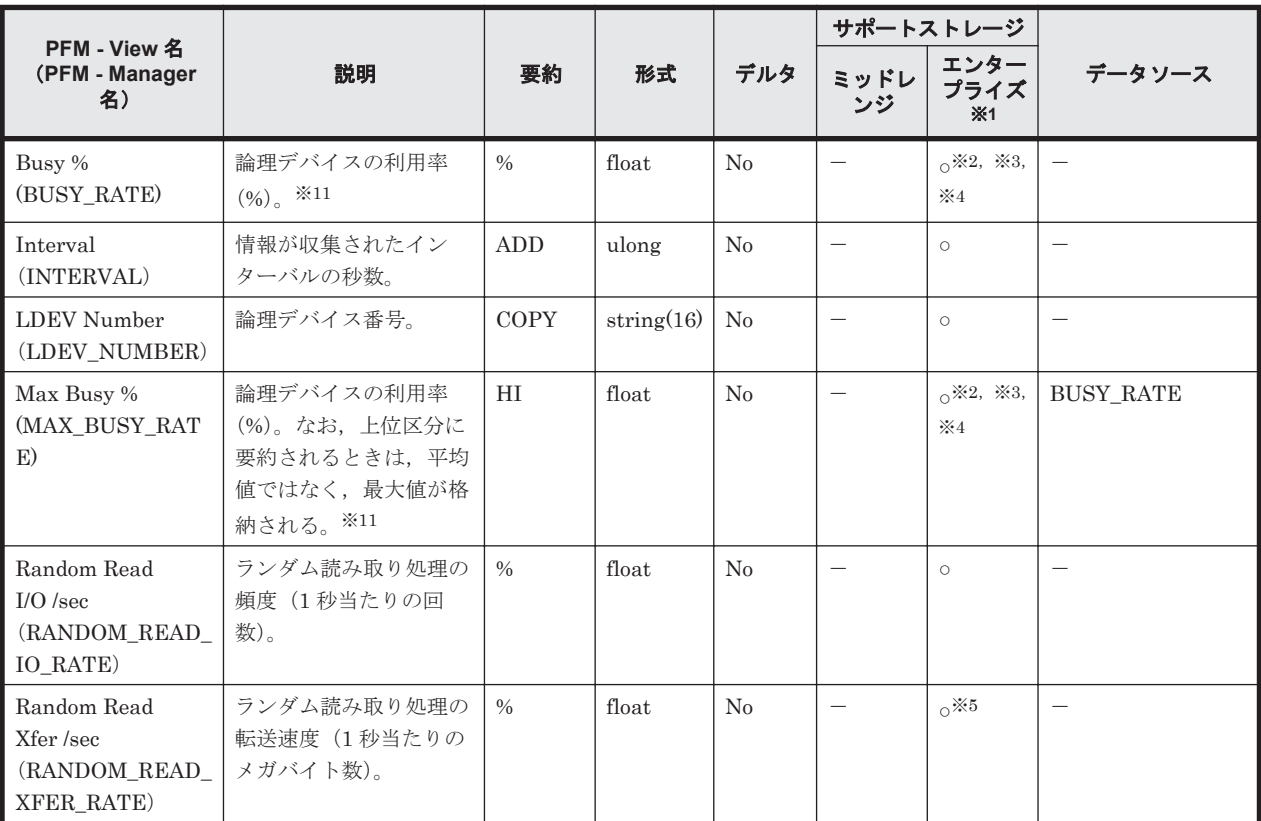

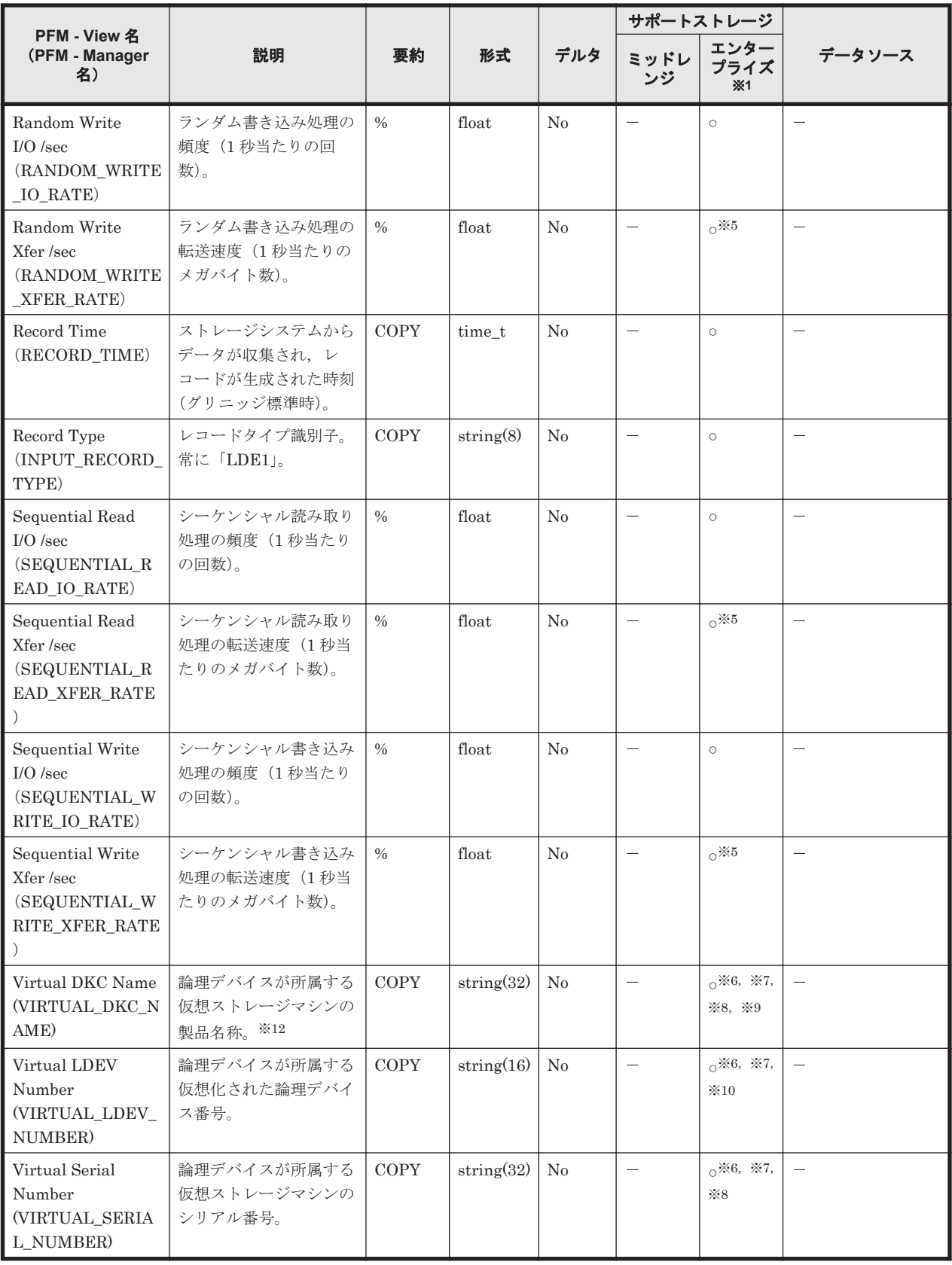

VSP G100, G150, G200, G350, G400, G600, G800, VSP F350, F400, F600, F800, HUS VM, Hitachi USP, および SANRISE H シリーズでは値を取得できません。

注※2

論理デバイスが Copy-on-Write Snapshot/Thin Image の V-VOL である場合は,常に 0 となり ます。

### 注※4

論理デバイスが Dynamic Provisioning の V-VOL である場合は,常に 0 となります。

#### 注※5

メインフレーム用のエミュレーションタイプが設定された論理デバイスの場合はサポートし ません。

### 注※6

論理デバイスが仮想ストレージマシンに所属していない場合,NULL になります。

#### 注※7

HUS VM, Virtual Storage Platform シリーズ, Universal Storage Platform V/VM シリー ズ, Hitachi USP, および SANRISE H シリーズでは値を取得できません。

#### 注※8

global-active device のコピーペアを構成する論理デバイスを仮想化しない場合は,NULL にな ります。

### 注※9

仮想ストレージが VSP F400, F600, F800 の場合, 値は VSP G400, G600, G800 になりま す。例えば,仮想ストレージが VSP F400の場合,値は VSP G400 になります。

#### 注※10

論理デバイスが次のどちらかの状態の場合は、NULL になります。

- global-active device のコピーペアを構成する論理デバイスを仮想化しない
- 仮想化された論理デバイス番号が設定されていない

#### 注※11

VSP 5000 シリーズ,VSP G1000,G1500,VSP F1500,VSP Gx00 モデル,VSP Fx00 モデ ル, VSP E990 以前のストレージシステムでフラッシュドライブ (FMD, FMC, および SSD) を搭載している場合,フラッシュドライブの負荷状況に関係なく,フラッシュドライブのパリ ティグループの利用率の値が高く表示されることがあります。

上記以前のストレージシステムでは,フラッシュドライブのパリティグループの利用率の値を 参照しないでください。

#### 注※12

仮想ストレージマシンが VSP G1000 の場合,v8.5 以降,Virtual DKC Name フィールドの値 は VSP G1000 G1500 F1500 になります。

# **17.7.10 LDEV Summary 2 - Extended**(**PI\_LDE2**)

### 機能

LDEV Summary 2 - Extended (PI\_LDE2) レコードには、論理デバイス番号が 00:80:00 から 00:BF:FF までの論理デバイスに対するランダム/シーケンシャルの読み取り/書き込み処理の実 行状態を示すパフォーマンスデータが格納されます。このレコードは,複数インスタンスレコード です。

VSP G700,G900,VSP F700,F900,VSP E990,VSP 5000 シリーズ,VSP G1000,G1500, VSP F1500, Virtual Storage Platform シリーズおよび Universal Storage Platform V/VM シリー ズで,論理デバイス番号が 00:80:00 から 00:BF:FF までの論理デバイスが存在する場合にこのレ コードは生成されます。

注

HTM - Agent for RAID が SLPR 制限モードで起動している場合,監視対象 SLPR に所属する 論理デバイスの情報だけを収集します。

## デフォルト値および変更できる値

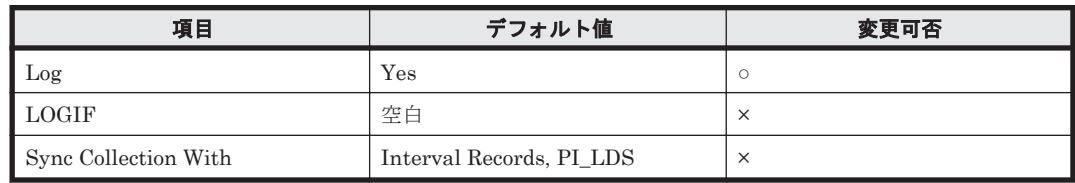

# **ODBC** キーフィールド

PI\_LDE2\_LDEV\_NUMBER

# ライフタイム

論理デバイスの設定から解除まで。

# レコードサイズ

- 固定部:677 バイト
- 可変部:248 バイト

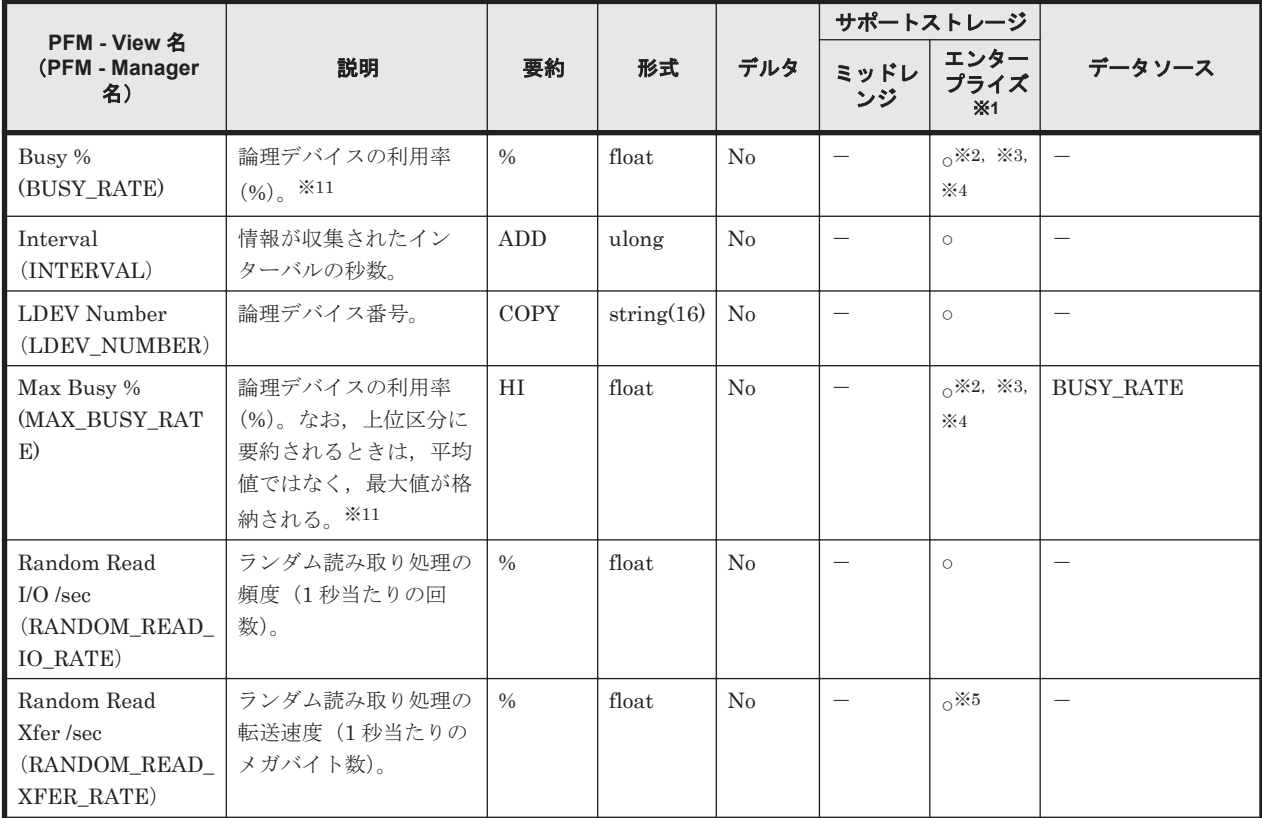

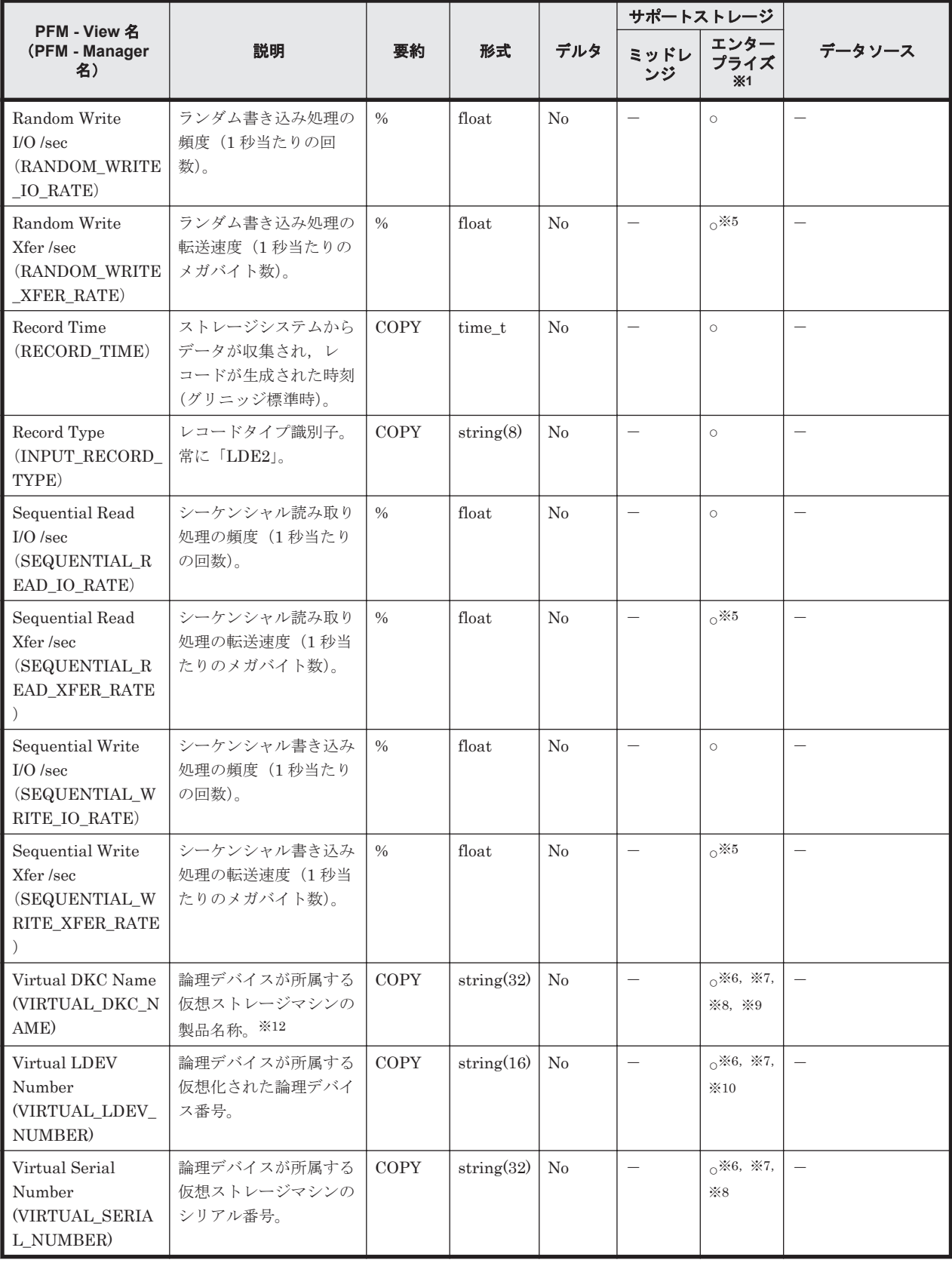

 $VSP$  G100, G150, G200, G350, G370, G400, G600, G800, VSP F350, F370, F400, F600, F800, HUS VM, Hitachi USP, および SANRISE H シリーズでは値を取得できませ  $\lambda$ 

論理デバイスが外部接続 LDEV である場合は,常に 0 となります。

注※3

論理デバイスが Copy-on-Write Snapshot/Thin Image の V-VOL である場合は、常に 0 となり ます。

#### 注※4

論理デバイスが Dynamic Provisioning の V-VOL である場合は,常に 0 となります。

#### 注※5

メインフレーム用のエミュレーションタイプが設定された論理デバイスの場合はサポートし ません。

#### 注※6

論理デバイスが仮想ストレージマシンに所属していない場合,NULL になります。

#### 注※7

HUS VM, Virtual Storage Platform シリーズ, Universal Storage Platform V/VM シリー ズ, Hitachi USP, および SANRISE H シリーズでは値を取得できません。

#### 注※8

global-active device のコピーペアを構成する論理デバイスを仮想化しない場合は,NULL にな ります。

#### 注※9

仮想ストレージが VSP F400, F600, F800 の場合, 値は VSP G400, G600, G800 になりま す。例えば,仮想ストレージが VSP F400の場合,値は VSP G400 になります。

#### 注※10

論理デバイスが次のどちらかの状態の場合は,NULL になります。

- global-active device のコピーペアを構成する論理デバイスを仮想化しない
- 仮想化された論理デバイス番号が設定されていない

#### 注※11

VSP 5000 シリーズ,VSP G1000,G1500,VSP F1500,VSP Gx00 モデル,VSP Fx00 モデ ル,VSP E990 以前のストレージシステムでフラッシュドライブ(FMD,FMC,および SSD) を搭載している場合,フラッシュドライブの負荷状況に関係なく,フラッシュドライブのパリ ティグループの利用率の値が高く表示されることがあります。

上記以前のストレージシステムでは,フラッシュドライブのパリティグループの利用率の値を 参照しないでください。

#### 注※12

仮想ストレージマシンが VSP G1000 の場合, v8.5 以降, Virtual DKC Name フィールドの値 は VSP G1000 G1500 F1500 になります。

# **17.7.11 LDEV Summary 3 - Extended**(**PI\_LDE3**)

### 機能

LDEV Summary 3 - Extended (PI\_LDE3) レコードには、論理デバイス番号が 00:C0:00 から 00:FE:FF までの論理デバイスに対するランダム/シーケンシャルの読み取り/書き込み処理の実 行状態を示すパフォーマンスデータが格納されます。このレコードは,複数インスタンスレコード です。

VSP 900, VSP F900, VSP E990, VSP 5000  $\vee$  J $-\times$ , VSP G1000, G1500, VSP F1500, Virtual Storage Platform シリーズおよび Universal Storage Platform V/VM シリーズで,論理デ バイス番号が 00:C0:00 から 00:FE:FF までの論理デバイスが存在する場合にこのレコードは生成 されます。

注

HTM - Agent for RAID が SLPR 制限モードで起動している場合,監視対象 SLPR に所属する 論理デバイスの情報だけを収集します。

# デフォルト値および変更できる値

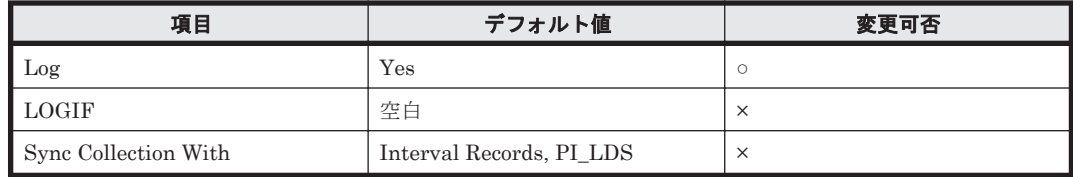

# **ODBC** キーフィールド

PI\_LDE3\_LDEV\_NUMBER

# ライフタイム

論理デバイスの設定から解除まで。

# レコードサイズ

- 固定部:677 バイト
- 可変部:248 バイト

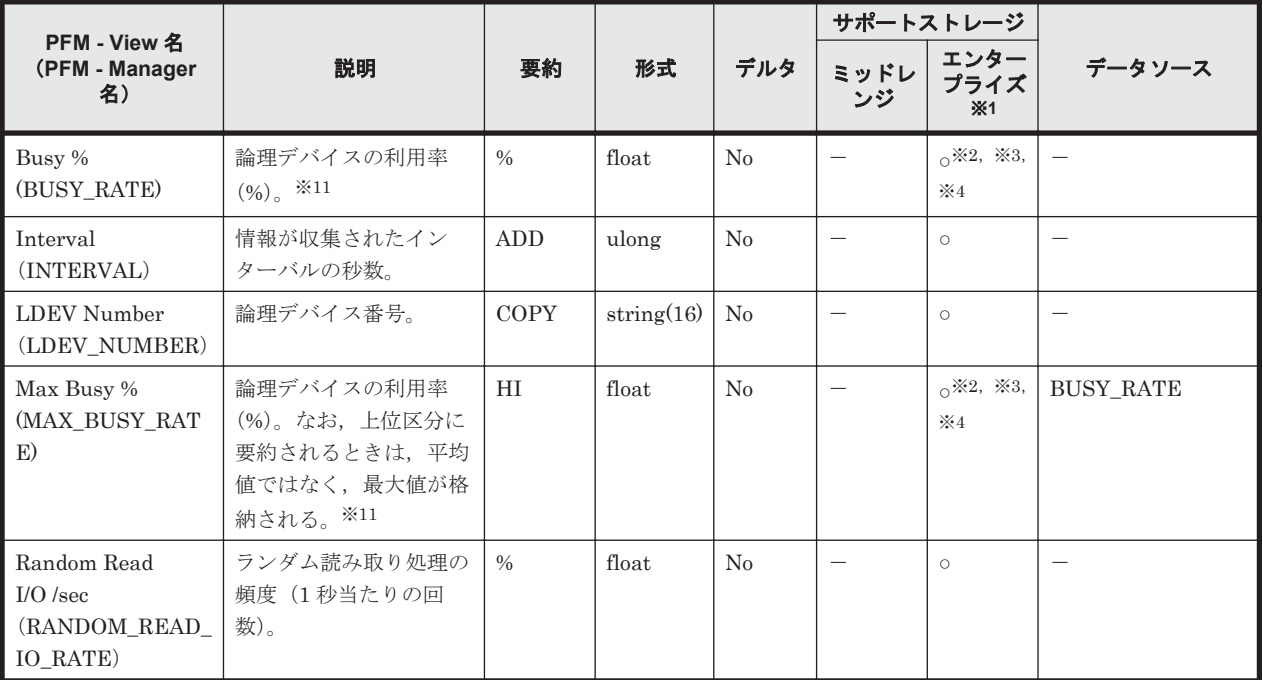

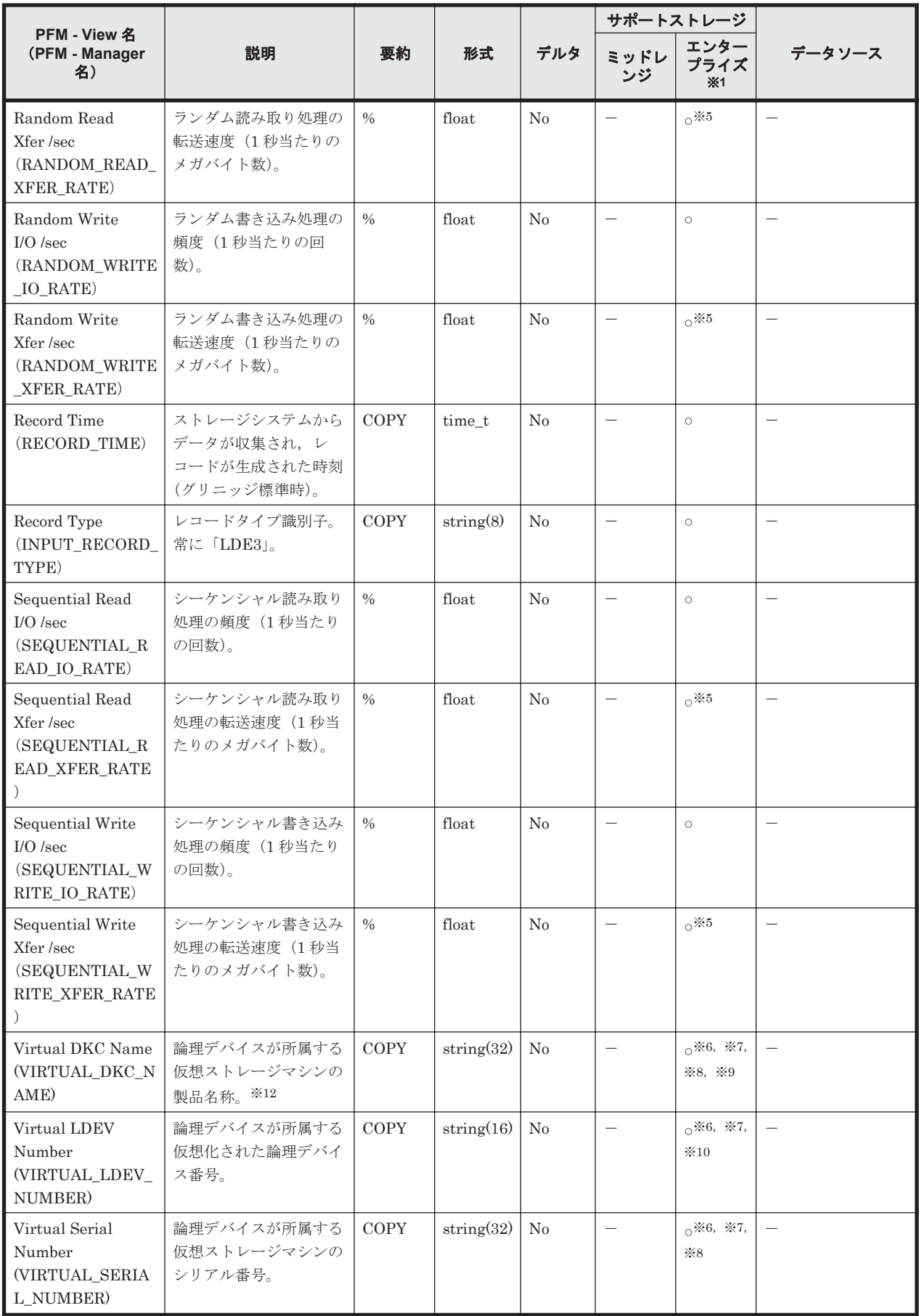

VSP G100, G150, G200, G350, G370, G400, G600, G700, G800, VSP F350, F370, F400, F600, F700, F800, HUS VM, Hitachi USP, および SANRISE H シリーズでは値 を取得できません。

### 注※2

論理デバイスが外部接続 LDEV である場合は,常に 0 となります。

#### 注※3

論理デバイスが Copy-on-Write Snapshot/Thin Image の V-VOL である場合は,常に 0 となり ます。

### 注※4

論理デバイスが Dynamic Provisioning の V-VOL である場合は,常に 0 となります。

#### 注※5

メインフレーム用のエミュレーションタイプが設定された論理デバイスの場合はサポートし ません。

#### 注※6

論理デバイスが仮想ストレージマシンに所属していない場合,NULL になります。

#### 注※7

HUS VM, Virtual Storage Platform シリーズ, Universal Storage Platform V/VM シリー ズ, Hitachi USP, および SANRISE H シリーズでは値を取得できません。

#### 注※8

global-active device のコピーペアを構成する論理デバイスを仮想化しない場合は,NULL にな ります。

#### 注※9

仮想ストレージが VSP F400, F600, F800 の場合, 値は VSP G400, G600, G800 になりま す。例えば、仮想ストレージが VSP F400 の場合,値は VSP G400 になります。

#### 注※10

論理デバイスが次のどちらかの状態の場合は,NULL になります。

- ◎ global-active device のコピーペアを構成する論理デバイスを仮想化しない
- 仮想化された論理デバイス番号が設定されていない

#### 注※11

VSP 5000 シリーズ,VSP G1000,G1500,VSP F1500,VSP Gx00 モデル,VSP Fx00 モデ ル, VSP E990 以前のストレージシステムでフラッシュドライブ (FMD, FMC, および SSD) を搭載している場合,フラッシュドライブの負荷状況に関係なく,フラッシュドライブのパリ ティグループの利用率の値が高く表示されることがあります。

上記以前のストレージシステムでは,フラッシュドライブのパリティグループの利用率の値を 参照しないでください。

#### 注※12

仮想ストレージマシンが VSP G1000 の場合, v8.5 以降, Virtual DKC Name フィールドの値 は VSP G1000 G1500 F1500 になります。

# **17.7.12 Logical Device Aggregation**(**PI\_LDA**)

# 機能

Logical Device Aggregation (PI\_LDA) レコードには、論理デバイスに対する読み取り/書き込み 処理の実行状態をストレージシステム単位に集約した値を示すパフォーマンスデータが格納されま す。

注

- HTM Agent for RAID が SLPR 制限モードで起動している場合,監視対象 SLPR の稼働 状況の集約結果が格納されます。
- HTM Agent for RAID のインスタンス環境を設定するときに監視対象から外した論理デ バイスについての情報は,このレコードに反映されません。

### デフォルト値および変更できる値

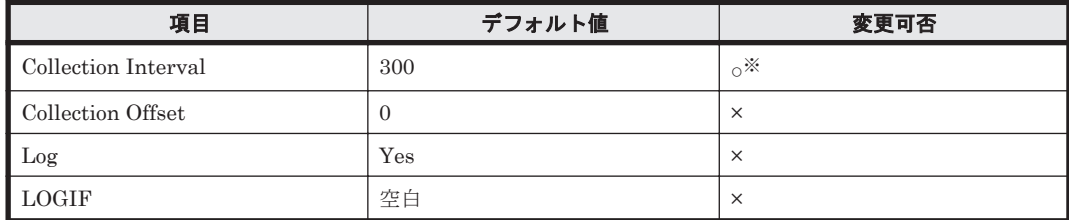

注※

変更できる値は、次のとおりです。

- Hybrid Store または, Store バージョン 2.0 の場合 60~3,600 のうち 60 の倍数かつ 3,600 の約数。
- Store バージョン 1.0 の場合

300~3,600 のうち 60 の倍数かつ 3,600 の約数。

ただし、Collection Interval をデフォルト値よりも小さな値に設定した場合、共通メッセージ ログに KAVE00227-W メッセージが継続して出力されるおそれがあります。

この問題の解決方法については,「20.2 [トラブルシューティング」](#page-1577-0)を参照してください。

## **ODBC** キーフィールド

なし

# ライフタイム

インスタンスの生成から削除まで。

# レコードサイズ

- 固定部:937 バイト
- 可変部:0 バイト

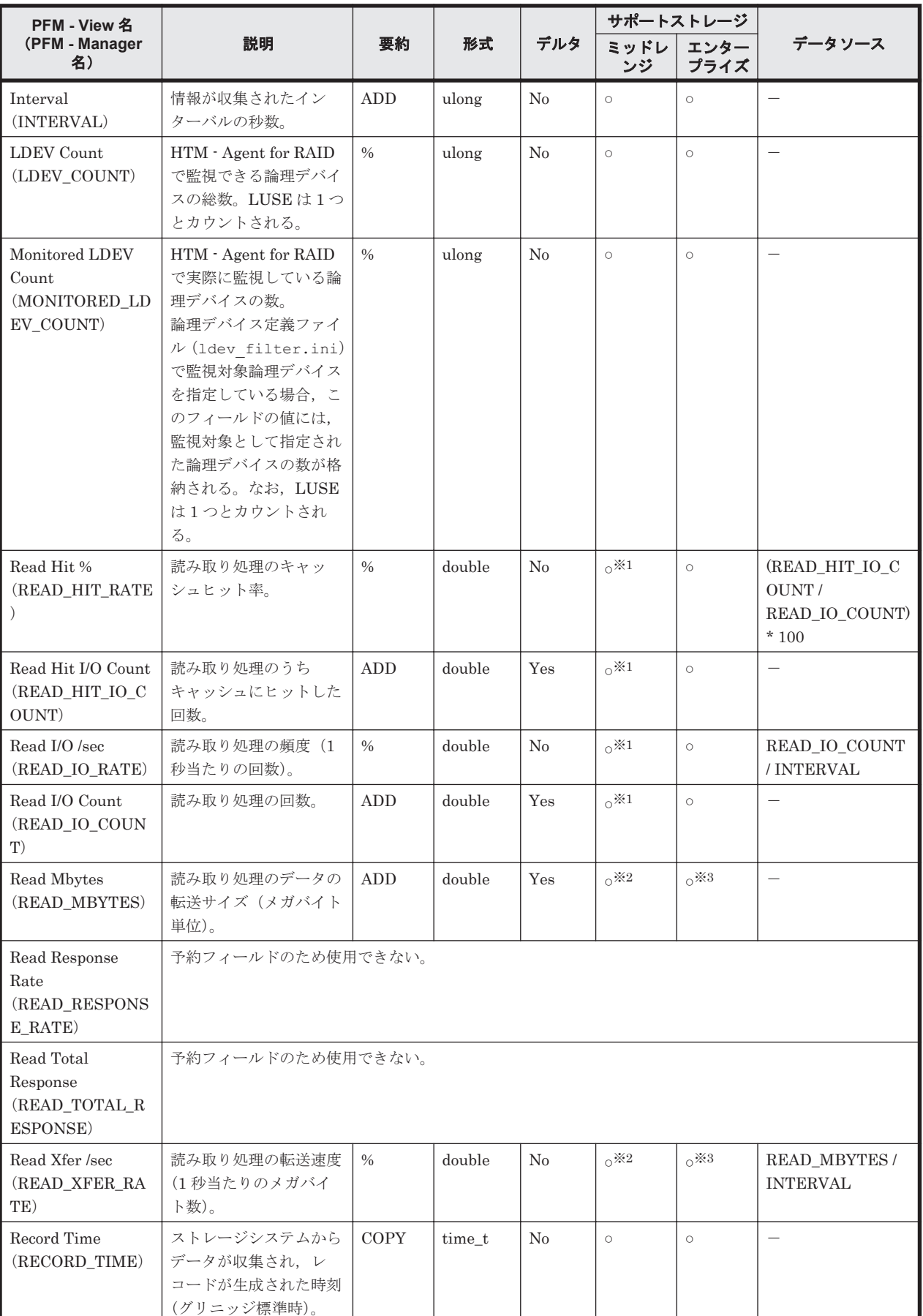

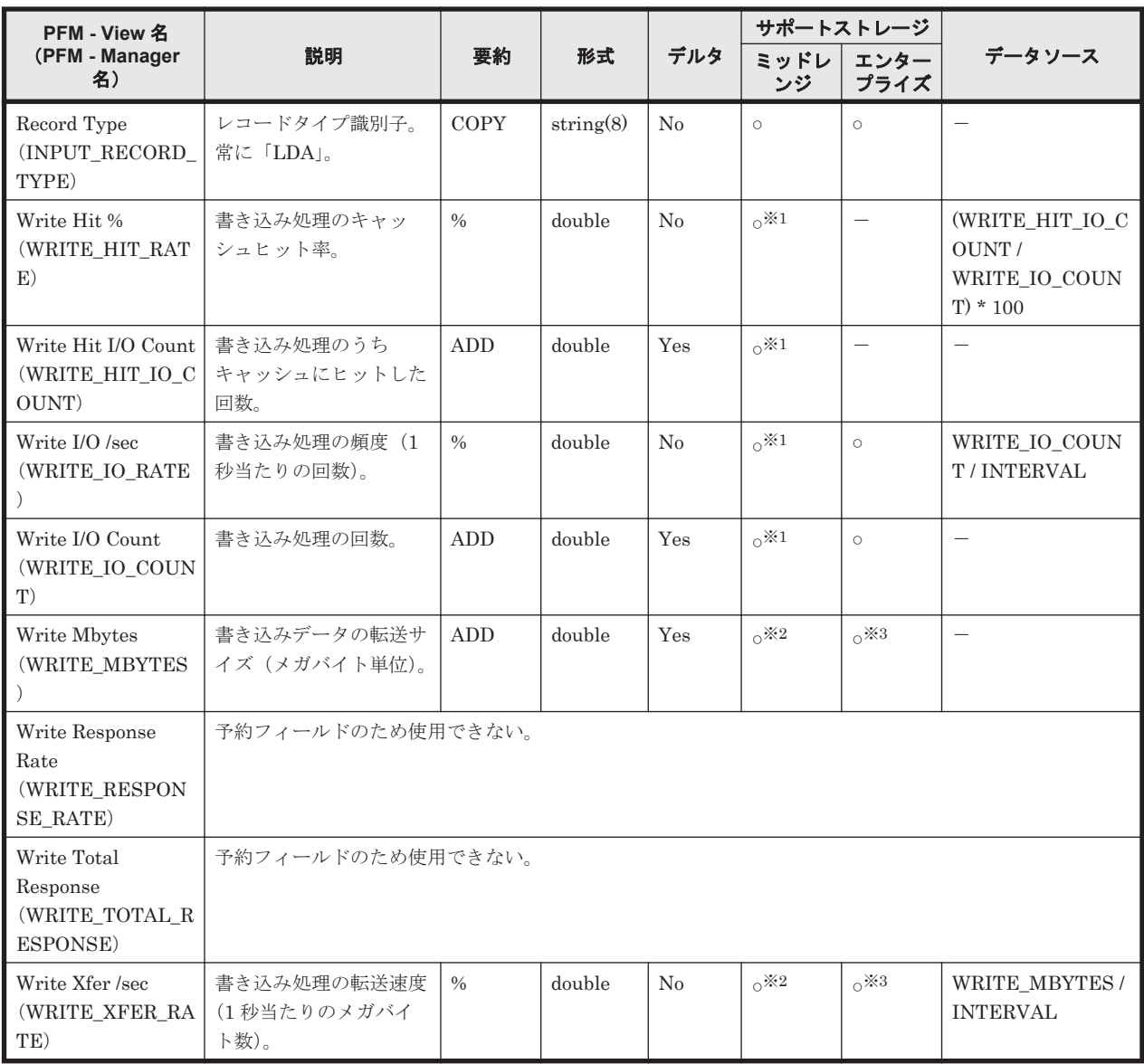

次のストレージシステムの場合,監視対象のストレージシステムで性能統計情報を採取する設 定をしているときだけ,値が取得できます。

- HUS100 シリーズ
- Hitachi SMS シリーズ
- Hitachi AMS2000 シリーズ
- Hitachi AMS/WMS シリーズ
- 注※2

監視対象のストレージシステムで性能統計情報を採取する設定をしている場合だけ,値が取得 できます。

注※3

メインフレーム用のエミュレーションタイプが設定された論理デバイスの場合, VSP 5000 シ リーズ, VSP G1000 (80-03 以降), G1500, VSP F1500 のときだけ, 値が取得できます。

# **17.7.13 Logical Device Configuration**(**PD\_LDC**)

### 機能

Logical Device Configuration (PD\_LDC) レコードには、論理デバイスの構成情報を示すパフォー マンスデータが格納されます。このレコードは,複数インスタンスレコードです。

注

HTM - Agent for RAID が SLPR 制限モードで起動している場合,監視対象 SLPR に所属する 論理デバイスの情報だけを収集します。

# デフォルト値および変更できる値

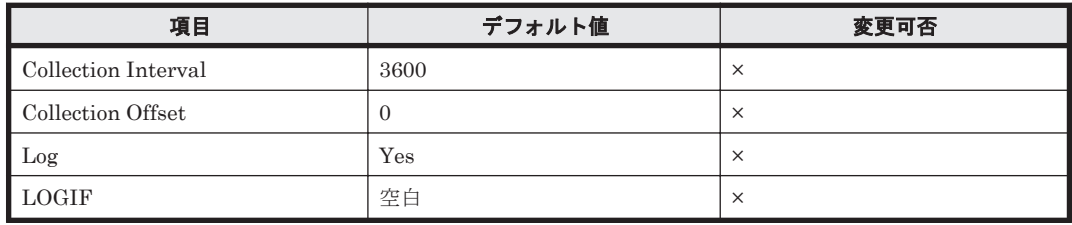

## **ODBC** キーフィールド

PD\_LDC\_LDEV\_NUMBER

# ライフタイム

論理デバイスの設定から解除まで。

# レコードサイズ

- 固定部:681 バイト
- 可変部:506 バイト

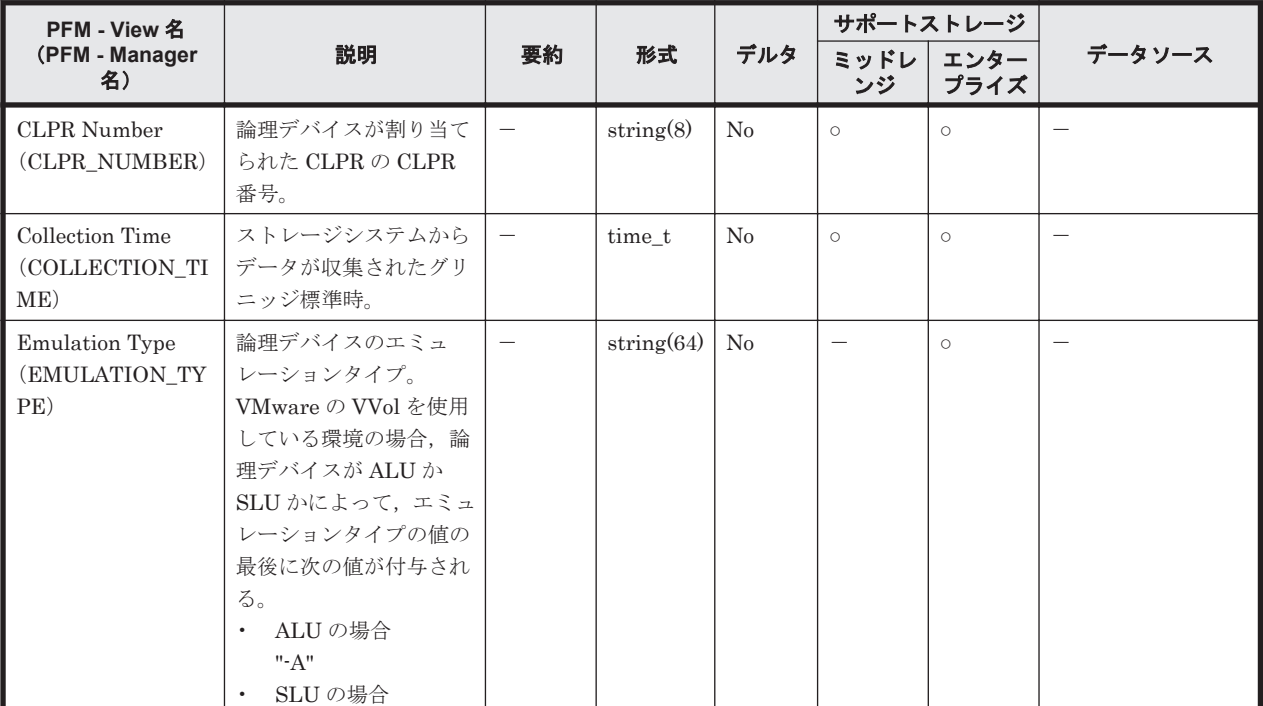

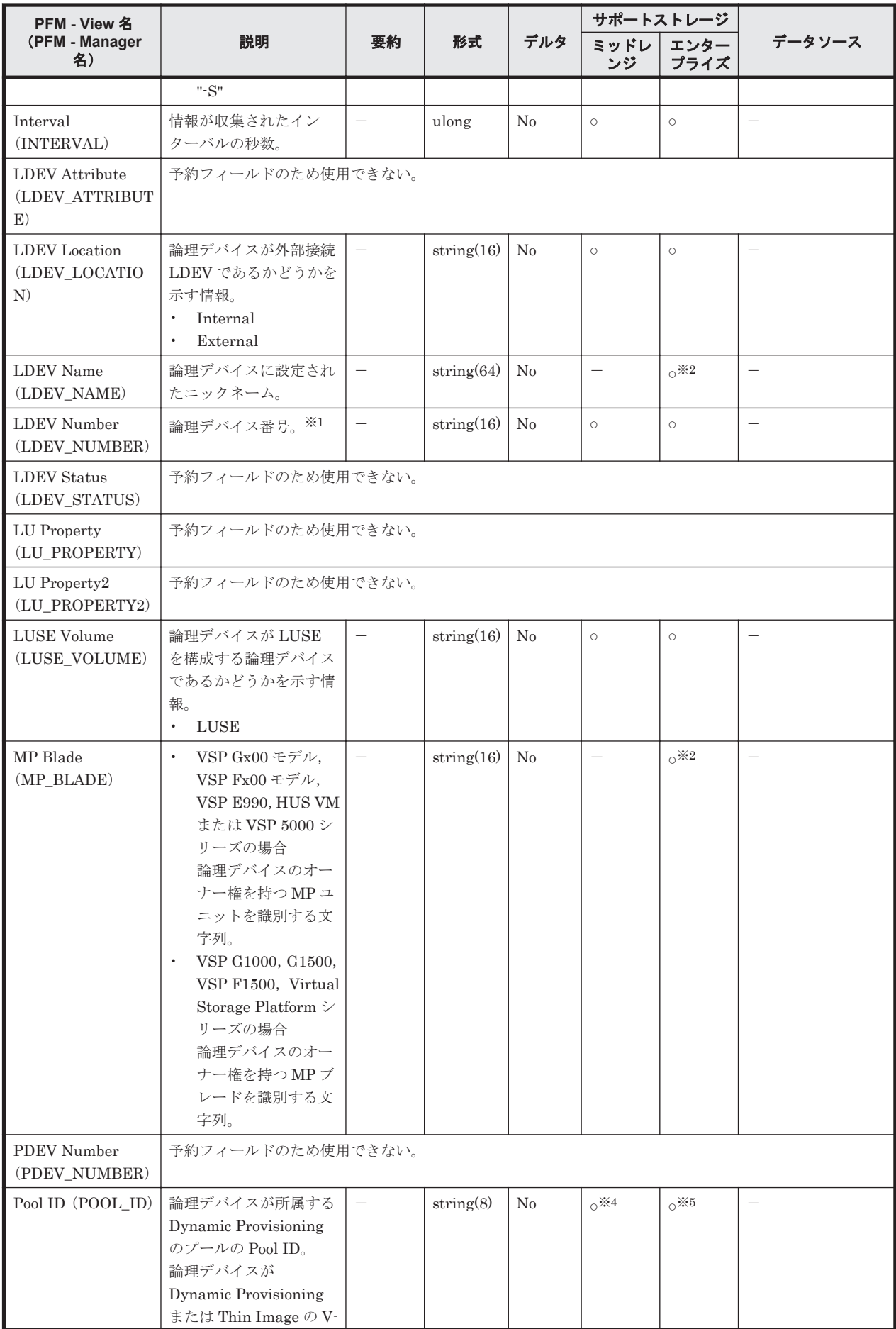

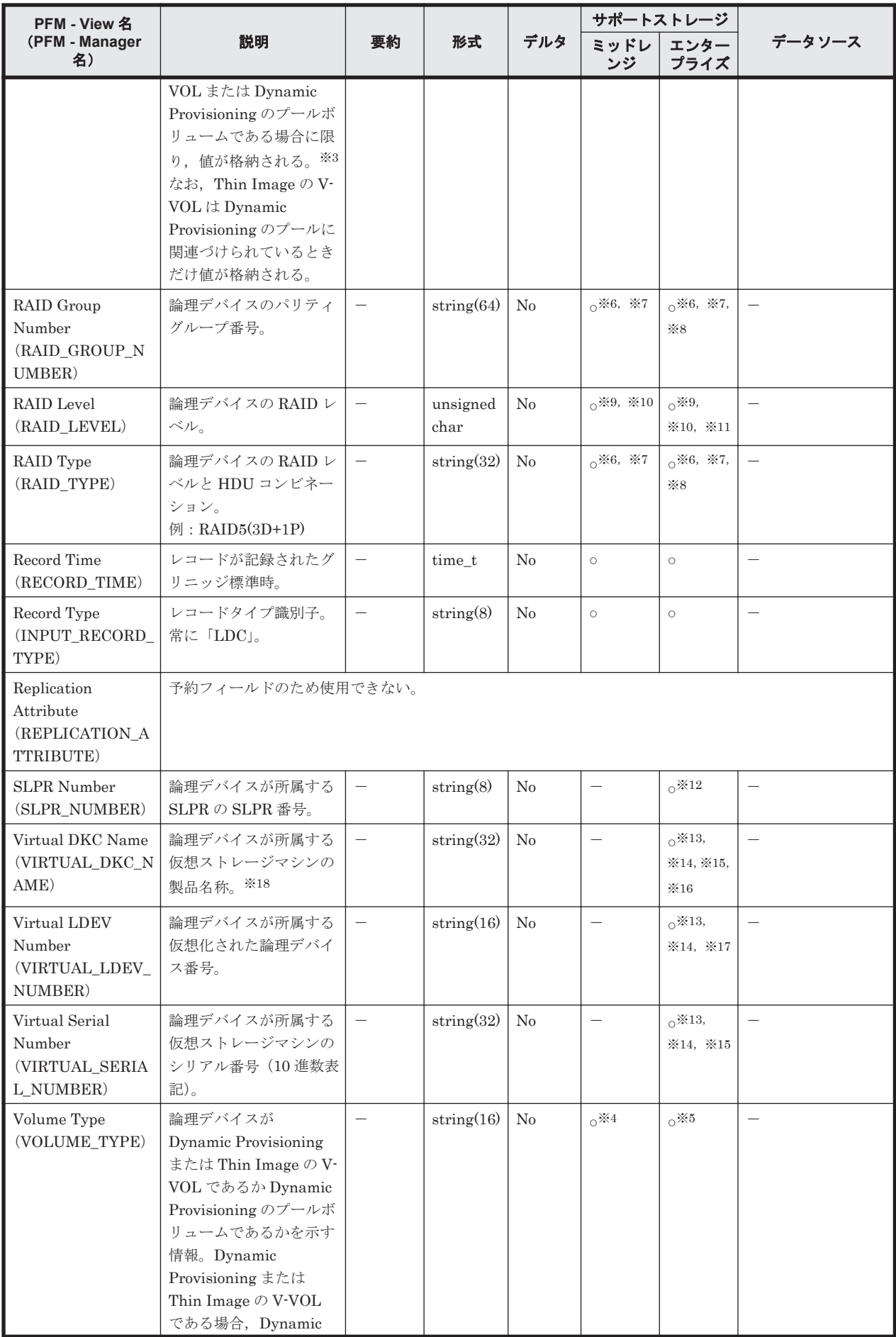

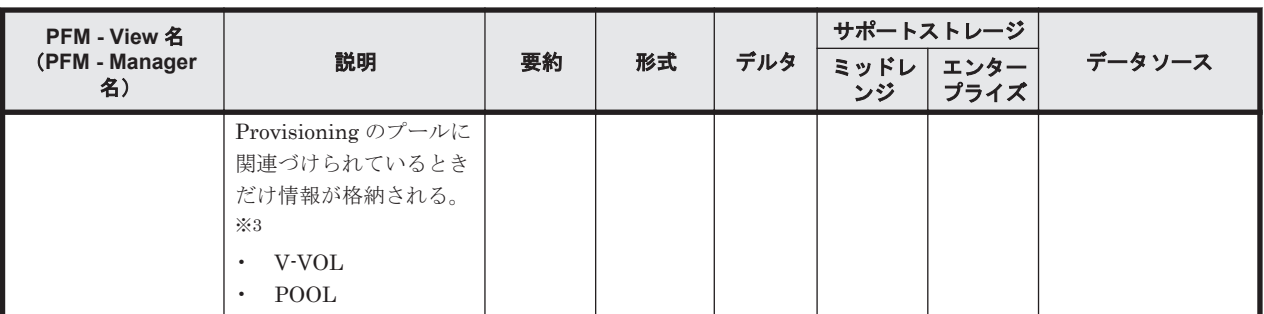

論理デバイスが LUSE を構成する論理デバイスである場合,次の論理デバイスについてのレ コードだけが格納されます。

- HUS100 シリーズまたは Hitachi AMS2000/AMS/WMS/SMS シリーズの場合 メイン論理ユニット
- HUS VM, Virtual Storage Platform シリーズ, Universal Storage Platform V/VM シリー ズ, Hitachi USP, または SANRISE H シリーズの場合 LUSE の先頭論理デバイス

LUSE を構成するその他の論理デバイスの構成情報は、PD LSEC レコードで取得できます。 ただし、外部接続された論理デバイス, Copy-on-Write Snapshot/Thin Image の V-VOL, ま たは Dynamic Provisioning の V-VOL で構成される LUSE に LU パスが設定されていない場 合,LUSE として認識されないで,個別の論理デバイスごとにレコードが生成されます。ま た、この場合、個別の論理デバイスについての PD\_LSEC レコードは生成されません。

#### 注※2

Universal Storage Platform V/VM シリーズ, Hitachi USP, および SANRISE H シリーズで は値を取得できません。

#### 注※3

論理デバイスが所属する Dynamic Provisioning のプールが閉そくしている場合,このフィー ルドは空になります。ただし,Dynamic Provisioning のプールの容量の使用率が 100%になっ ているために Dynamic Provisioning のプールが閉そくしている場合だけは,値が格納されま す。

### 注※4

Hitachi SMS シリーズおよび Hitachi AMS/WMS シリーズでは値を取得できません。

### 注※5

Hitachi USP, SANRISE H シリーズでは値を取得できません。

#### 注※6

次のストレージシステムの場合,論理デバイスが Dynamic Provisioning の V-VOL であるとき は,値を取得できません。

- HUS100 シリーズ
- Hitachi AMS2000 シリーズ
- VSP E990
- VSP Gx00 モデル
- VSP Fx00 モデル
- HUS VM
- VSP 5000 シリーズ
- VSP G1000
- VSP G1500
- VSP F1500
- Virtual Storage Platform シリーズ
- Universal Storage Platform V/VM シリーズ

次のストレージシステムの場合、論理デバイスが Copy-on-Write Snapshot/Thin Image の V-VOL であるときは,値を取得できません。

- HUS100 シリーズ
- Hitachi SMS シリーズ
- Hitachi AMS2000 シリーズ
- VSP E990
- VSP Gx00 モデル
- VSP Fx00 モデル
- HUS VM
- VSP 5000 シリーズ
- VSP G1000
- VSP G1500
- VSP F1500
- Virtual Storage Platform シリーズ
- Universal Storage Platform V/VM シリーズ
- Hitachi USP
- H 10000
- H 12000

### 注※8

論理デバイスが外部接続 LDEV である場合は,値を取得できません。

注※9

次のストレージシステムの場合,論理デバイスが Copy-on-Write Snapshot/Thin Image の V-VOL であるときは,常に 0 となります。

- HUS100 シリーズ
- Hitachi SMS シリーズ
- Hitachi AMS2000 シリーズ
- VSP E990
- VSP Gx00 モデル
- VSP Fx00 モデル
- HUS VM
- VSP 5000 シリーズ
- VSP G1000
- VSP G1500
- VSP F1500
- Virtual Storage Platform シリーズ
- Universal Storage Platform V/VM シリーズ
- Hitachi USP
- H 10000
- $\circ$  H 12000

次のストレージシステムの場合,論理デバイスが Dynamic Provisioning の V-VOL であるとき は,常に 0 となります。

- HUS100 シリーズ
- Hitachi AMS2000 シリーズ
- VSP E990
- VSP Gx00 モデル
- VSP Fx00 モデル
- HUS VM
- VSP 5000 シリーズ
- VSP G1000
- VSP G1500
- VSP F1500
- Virtual Storage Platform シリーズ
- Universal Storage Platform V/VM シリーズ

### 注※11

論理デバイスが外部接続 LDEV である場合は,常に 0 となります。

#### 注※12

```
VSP Gx00 = \vec{y} \mu, VSP Fx00 モデル, VSP E990, HUS VM, VSP 5000 シリーズ, VSP
G1000,G1500,VSP F1500,および Virtual Storage Platform シリーズでは値を取得できま
せん。
```
### 注※13

論理デバイスが仮想ストレージマシンに所属していない場合, NULL になります。

#### 注※14

HUS VM, Virtual Storage Platform シリーズ, Universal Storage Platform V/VM シリー ズ, Hitachi USP, および SANRISE H シリーズでは値を取得できません。

### 注※15

global-active device のコピーペアを構成する論理デバイスを仮想化しない場合は,NULL にな ります。

### 注※16

仮想ストレージが VSP F400, F600, F800 の場合, 値は VSP G400, G600, G800 になりま す。例えば、仮想ストレージが VSP F400 の場合,値は VSP G400 になります。

#### 注※17

論理デバイスが次のどちらかの状態の場合は,NULL になります。

- ◎ global-active device のコピーペアを構成する論理デバイスを仮想化しない
- 仮想化された論理デバイス番号が設定されていない

注※18

仮想ストレージマシンが VSP G1000 の場合, v8.5 以降, Virtual DKC Name フィールドの値 は VSP G1000 G1500 F1500 になります。

# **17.7.14 Logical Device Summary**(**PI\_LDS**)

### 機能

Logical Device Summary (PI\_LDS) レコードには、論理デバイスに対する読み取り/書き込み処 理の実行状態を示すパフォーマンスデータが格納されます。このレコードは,複数インスタンスレ コードです。

注

- HTM Agent for RAID が SLPR 制限モードで起動している場合,監視対象 SLPR に所属 する論理デバイスの情報だけを収集します。
- 。 監視対象ストレージシステムが VSP Gx00 モデル, VSP Fx00 モデル, VSP E990, HUS VM, VSP  $5000 \geq \theta - \leq$ , VSP G1000, G1500, VSP F1500, Virtual Storage Platform シリーズおよび Universal Storage Platform V/VM シリーズの場合、論理デバイス番号が 00:00:00 から 00:3F:FF までの論理デバイスの情報だけを収集します。

### デフォルト値および変更できる値

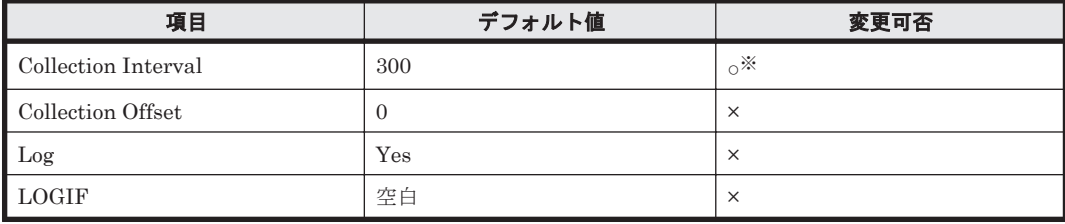

注※

変更できる値は、次のとおりです。

- Hybrid Store または, Store バージョン 2.0 の場合 60~3,600 のうち 60 の倍数かつ 3,600 の約数。
- Store バージョン 1.0 の場合

300~3,600 のうち 60 の倍数かつ 3,600 の約数。

ただし、Collection Interval をデフォルト値よりも小さな値に設定した場合、次の問題が発生 するおそれがあります。

- 共通メッセージログに KAVE00227-W メッセージが継続して出力される
- Agent Store サービスの状態が継続的に「Busy」となる

この問題の解決方法については,「20.2 [トラブルシューティング](#page-1577-0)」を参照してください。

### **ODBC** キーフィールド

PI\_LDS\_LDEV\_NUMBER

# ライフタイム

論理デバイスの設定から解除まで。

# レコードサイズ

- 固定部:677 バイト
- 可変部:348 バイト

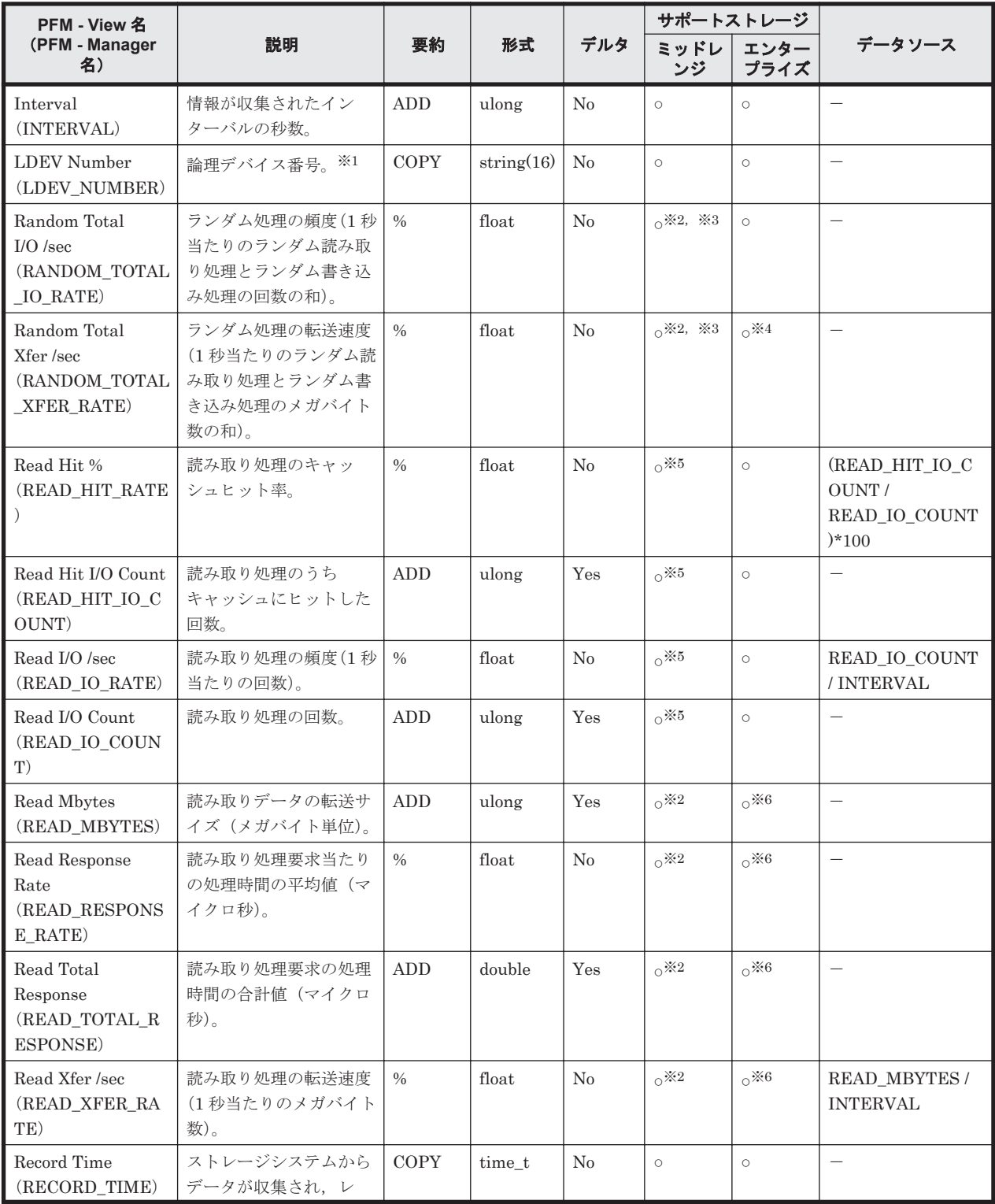

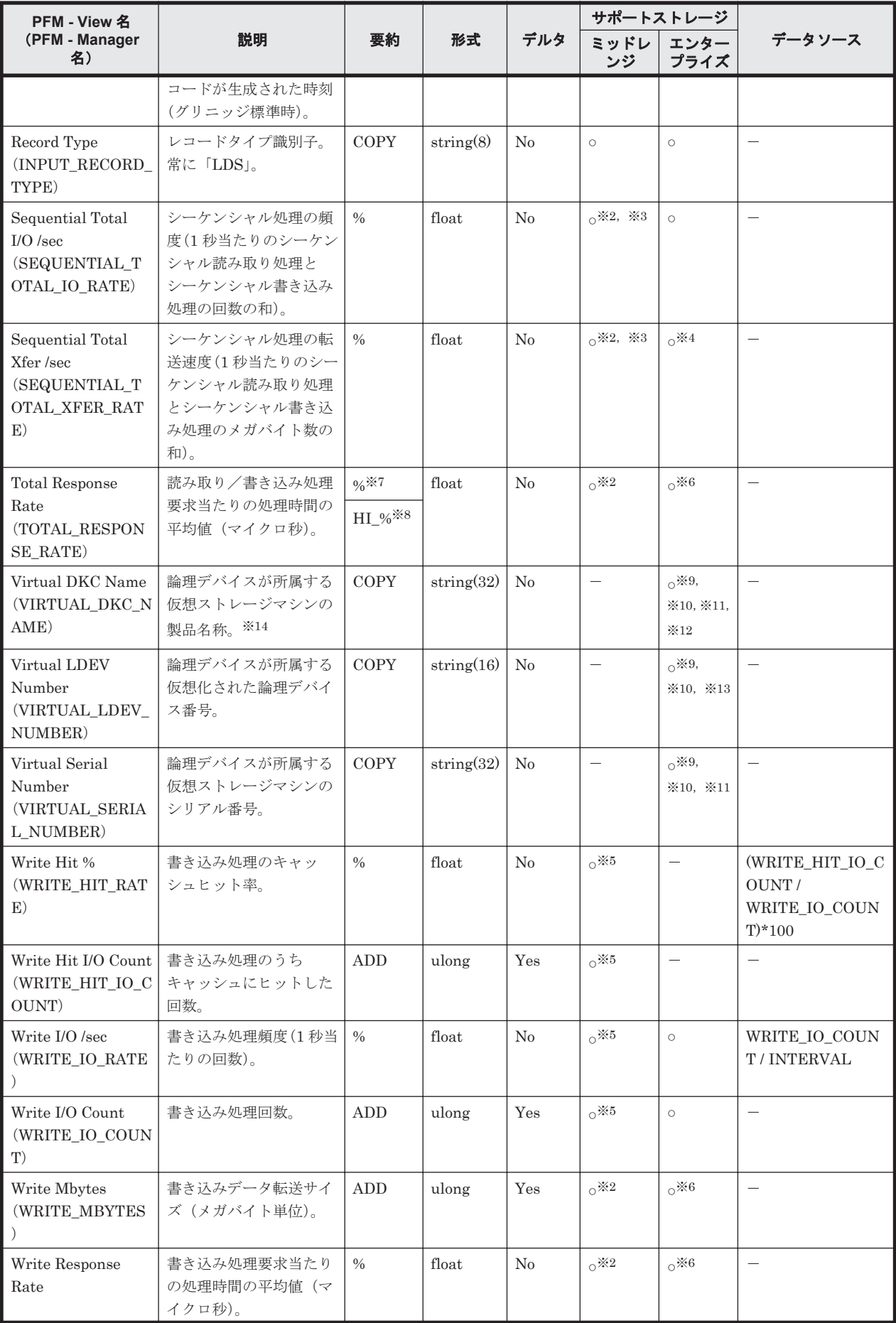

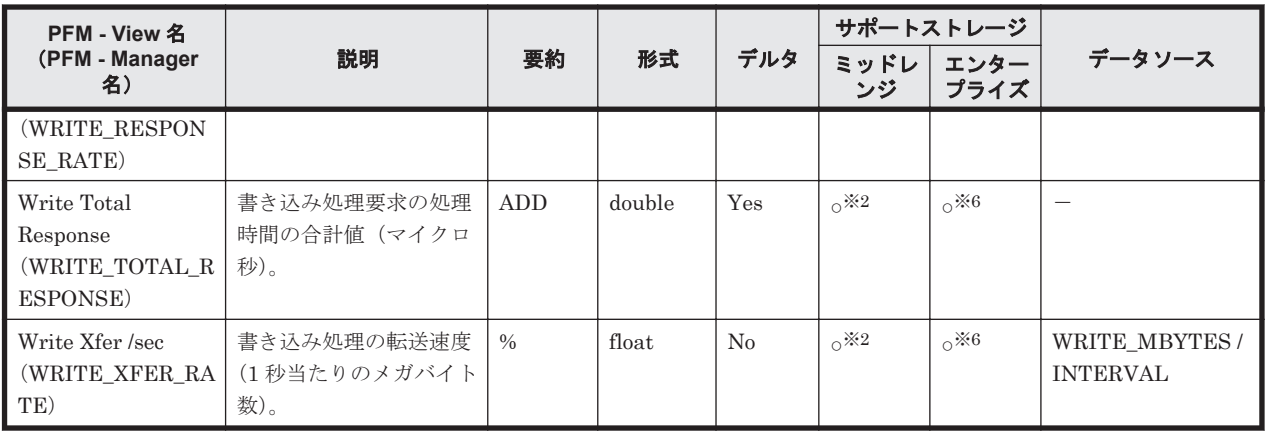

論理デバイスが LUSE を構成する論理デバイスである場合,LDEV\_NUMBER は次の値にな ります。

- HUS VM, Virtual Storage Platform シリーズ, Universal Storage Platform V/VM シリー ズ, Hitachi USP, または SANRISE H シリーズの場合 LUSE の先頭論理デバイスの論理デバイス番号
- HUS100 シリーズまたは Hitachi AMS2000/AMS/WMS/SMS シリーズの場合 メイン論理ユニットの論理デバイス番号

各性能情報フィールドには LUSE を構成する論理デバイス群全体に対する読み取り/書き取 り処理の統計情報が格納されます。LUSE を構成する各論理デバイスについてのレコードは 生成されません。ただし,外部接続された論理デバイス,Copy-on-Write Snapshot/Thin Image の V-VOL,または Dynamic Provisioning の V-VOL で構成される LUSE に LU パスが 設定されていない場合,LUSE として認識されないで,個別の論理デバイスごとにレコードが 生成されます。

### 注※2

監視対象のストレージシステムで性能統計情報を採取する設定をしている場合だけ,値が取得 できます。

### 注※3

Hitachi AMS/WMS シリーズでは値を取得できません。

# 注※4

メインフレーム用のエミュレーションタイプが設定された論理デバイスの場合はサポートし ません。

### 注※5

次のストレージシステムの場合,監視対象のストレージシステムで性能統計情報を採取する設 定をしているときだけ,値が取得できます。

- HUS100 シリーズ
- Hitachi SMS シリーズ
- Hitachi AMS2000 シリーズ
- Hitachi AMS/WMS シリーズ

### 注※6

メインフレーム用のエミュレーションタイプが設定された論理デバイスの場合, VSP 5000 シ リーズ, VSP G1000 (80-03 以降), G1500, VSP F1500 のときだけ, 値が取得できます。

Performance データベースとして Store データベースを使用する場合の要約です。

注※8

Performance データベースとして Hybrid Store を使用する場合の要約です。

#### 注※9

論理デバイスが仮想ストレージマシンに所属していない場合, NULL になります。

#### 注※10

HUS VM, Virtual Storage Platform シリーズ, Universal Storage Platform V/VM シリー ズ, Hitachi USP, および SANRISE H シリーズでは値を取得できません。

#### 注※11

global-active device のコピーペアを構成する論理デバイスを仮想化しない場合は,NULL にな ります。

### 注※12

仮想ストレージが VSP F400, F600, F800 の場合, 値は VSP G400, G600, G800 になりま す。例えば、仮想ストレージが VSP F400 の場合、値は VSP G400 になります。

### 注※13

論理デバイスが次のどちらかの状態の場合は,NULL になります。

- global-active device のコピーペアを構成する論理デバイスを仮想化しない
- 仮想化された論理デバイス番号が設定されていない

#### 注※14

仮想ストレージマシンが VSP G1000 の場合, v8.5 以降, Virtual DKC Name フィールドの値 は VSP G1000 G1500 F1500 になります。

# **17.7.15 Logical Device Summary 1**(**PI\_LDS1**)

### 機能

Logical Device Summary 1(PI\_LDS1)レコードには,論理デバイス番号が 00:40:00 から 00:7F:FF までの論理デバイスに対する読み取り/書き込み処理の実行状態を示すパフォーマンスデータが格 納されます。このレコードは,複数インスタンスレコードです。

VSP G370, G700, G900, VSP F370, F700, F900, VSP E990, VSP 5000 シリーズ, VSP G1000, G1500, VSP F1500, Virtual Storage Platform シリーズおよび Universal Storage Platform V/VM シリーズで,論理デバイス番号が 00:40:00 から 00:7F:FF までの論理デバイスが存 在する場合にこのレコードは生成されます。

注

HTM - Agent for RAID が SLPR 制限モードで起動している場合, HTM - Agent for RAID は 監視対象 SLPR に所属する論理デバイスの情報だけを収集します。

## デフォルト値および変更できる値

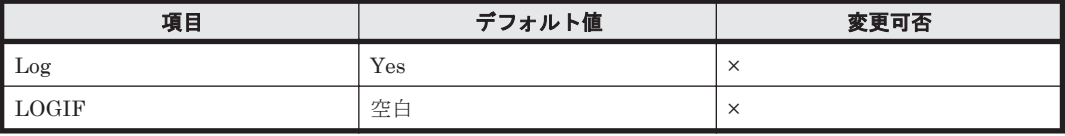

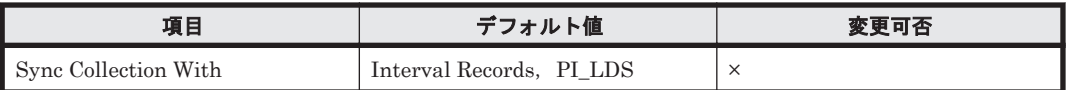

# **ODBC** キーフィールド

PI\_LDS1\_LDEV\_NUMBER

# ライフタイム

論理デバイスの設定から解除まで。

# レコードサイズ

- 固定部:677 バイト
- 可変部:348 バイト

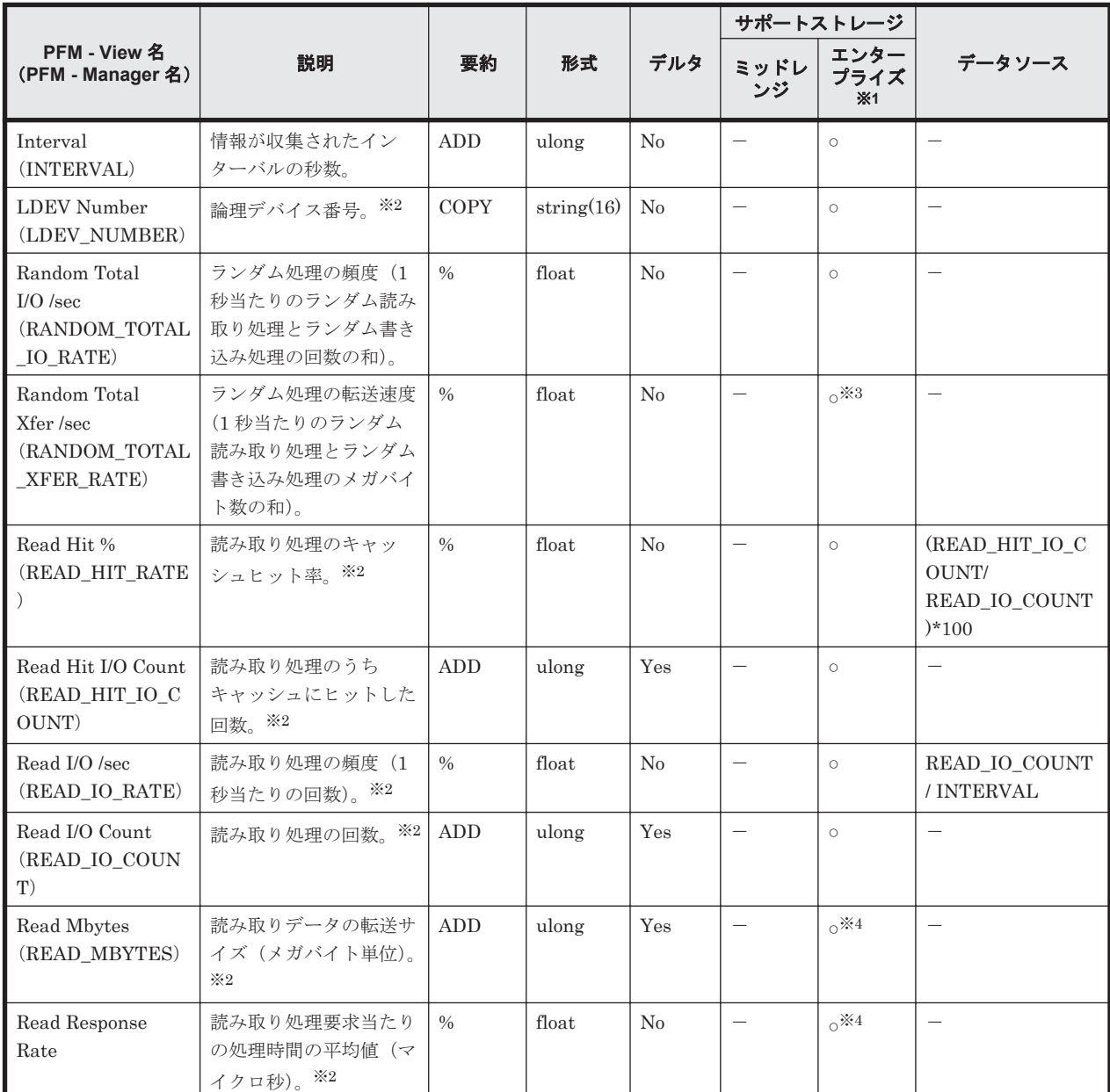

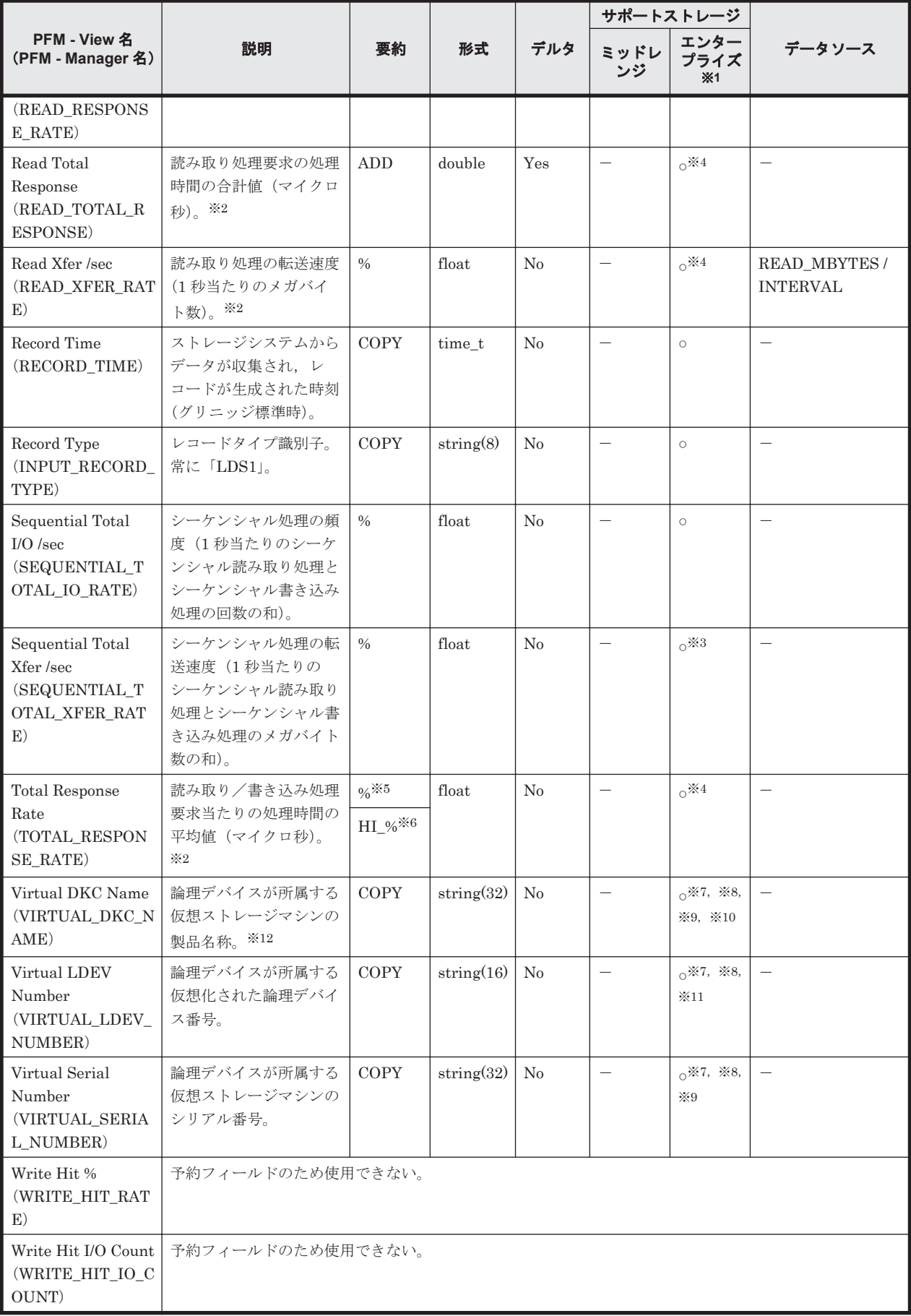

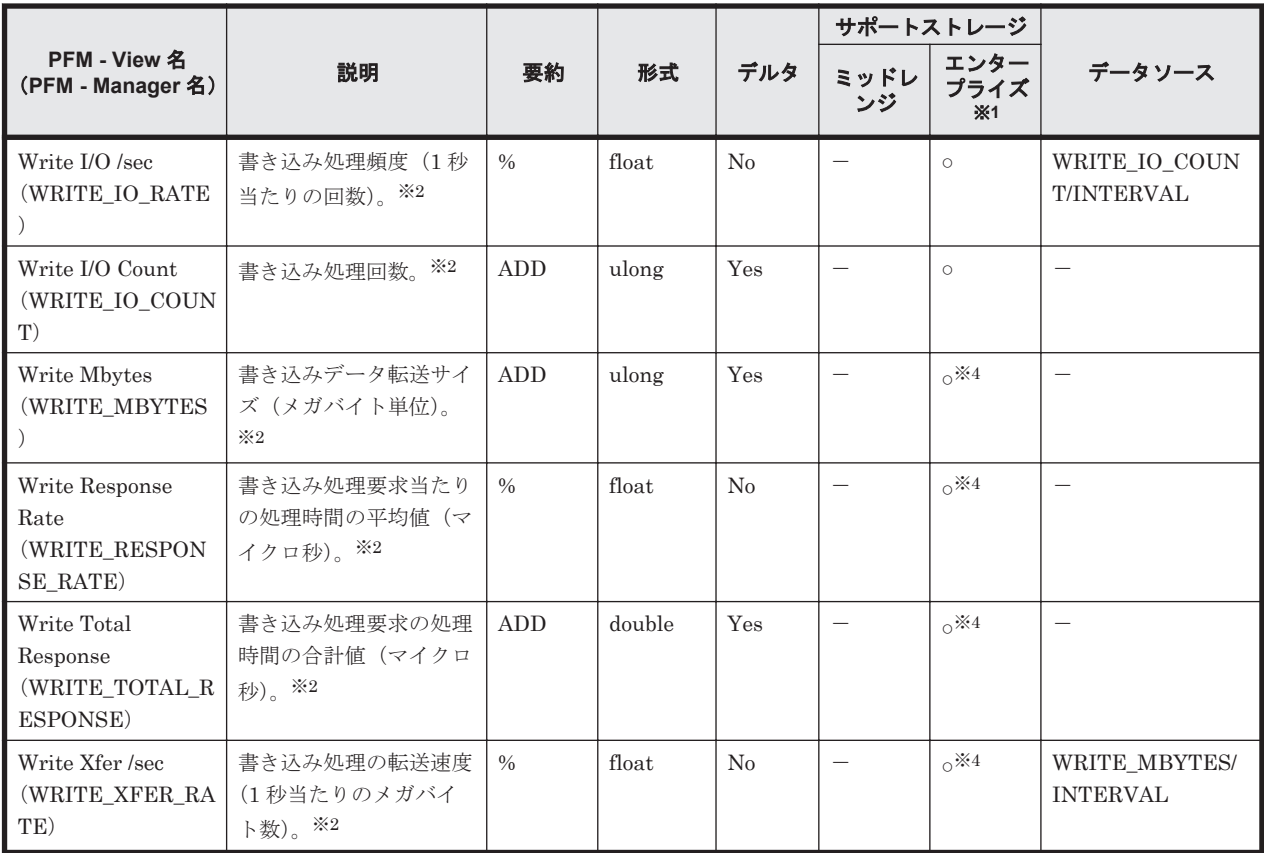

VSP G100, G150, G200, G350, G400, G600, G800, VSP F350, F400, F600, F800, HUS VM, Hitachi USP, および SANRISE H シリーズでは値を取得できません。

### 注※2

論理デバイスが LUSE を構成する論理デバイスである場合,LDEV\_NUMBER フィールドに は,LUSE を構成する論理デバイスのうち先頭に位置する論理デバイスの論理デバイス番号が 格納されます。各性能情報フィールドには,LUSE を構成する論理デバイス群全体に対する読 み取り/書き取り処理の統計情報が格納されます。LUSE を構成する各論理デバイスについ てのレコードは生成されません。

ただし,外部接続された論理デバイス, Copy-on-Write Snapshot の V-VOL, Thin Image の V-VOL,または Dynamic Provisioning の V-VOL で構成される LUSE に LU パスが設定され ていない場合,LUSE として認識されないで,個別の論理デバイスごとにレコードが生成され ます。

#### 注※3

メインフレーム用のエミュレーションタイプが設定された論理デバイスの場合はサポートし ません。

#### 注※4

メインフレーム用のエミュレーションタイプが設定された論理デバイスの場合, VSP 5000 シ リーズ, VSP G1000 (80-03 以降), G1500, VSP F1500 のときだけ, 値が取得できます。

#### 注※5

Performance データベースとして Store データベースを使用する場合の要約です。

#### 注※6

Performance データベースとして Hybrid Store を使用する場合の要約です。

論理デバイスが仮想ストレージマシンに所属していない場合,NULL になります。

注※8

```
HUS VM, Virtual Storage Platform シリーズ, Universal Storage Platform V/VM シリー
ズ, Hitachi USP, および SANRISE H シリーズでは値を取得できません。
```
#### 注※9

global-active device のコピーペアを構成する論理デバイスを仮想化しない場合は,NULL にな ります。

#### 注※10

仮想ストレージが VSP F400, F600, F800 の場合, 値は VSP G400, G600, G800 になりま す。例えば、仮想ストレージが VSP F400 の場合、値は VSP G400 になります。

#### 注※11

論理デバイスが次のどちらかの状態の場合は,NULL になります。

- global-active device のコピーペアを構成する論理デバイスを仮想化しない
- 仮想化された論理デバイス番号が設定されていない

## 注※12

仮想ストレージマシンが VSP G1000 の場合,v8.5 以降,Virtual DKC Name フィールドの値 は VSP G1000 G1500 F1500 になります。

# **17.7.16 Logical Device Summary 2**(**PI\_LDS2**)

#### 機能

Logical Device Summary 2(PI\_LDS2)レコードには,論理デバイス番号が 00:80:00 から 00:BF:FF までの論理デバイスに対する読み取り/書き込み処理の実行状態を示すパフォーマンスデータが格 納されます。このレコードは,複数インスタンスレコードです。

VSP G700, G900, VSP F700, F900, VSP E990, VSP 5000 シリーズ, VSP G1000, G1500, VSP F1500, Virtual Storage Platform シリーズおよび Universal Storage Platform V/VM シリー ズで,論理デバイス番号が 00:80:00 から 00:BF:FF までの論理デバイスが存在する場合にこのレ コードは生成されます。

注

HTM - Agent for RAID が SLPR 制限モードで起動している場合, HTM - Agent for RAID は 監視対象 SLPR に所属する論理デバイスの情報だけを収集します。

### デフォルト値および変更できる値

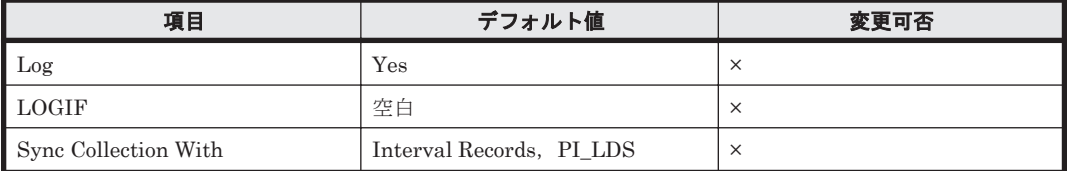

#### **ODBC** キーフィールド

PI LDS2 LDEV NUMBER

# ライフタイム

論理デバイスの設定から解除まで。

# レコードサイズ

- 固定部:677 バイト
- 可変部:348 バイト

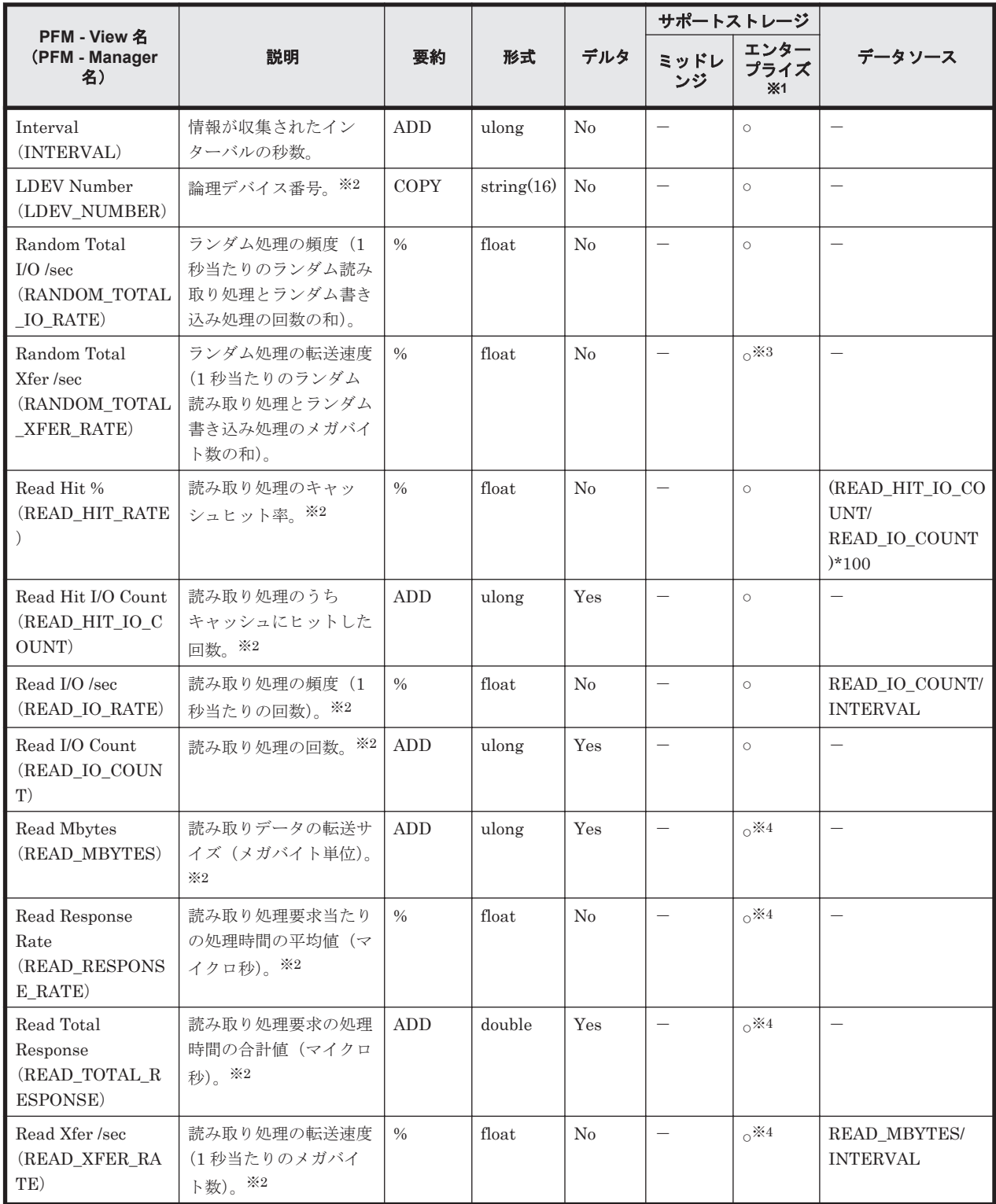

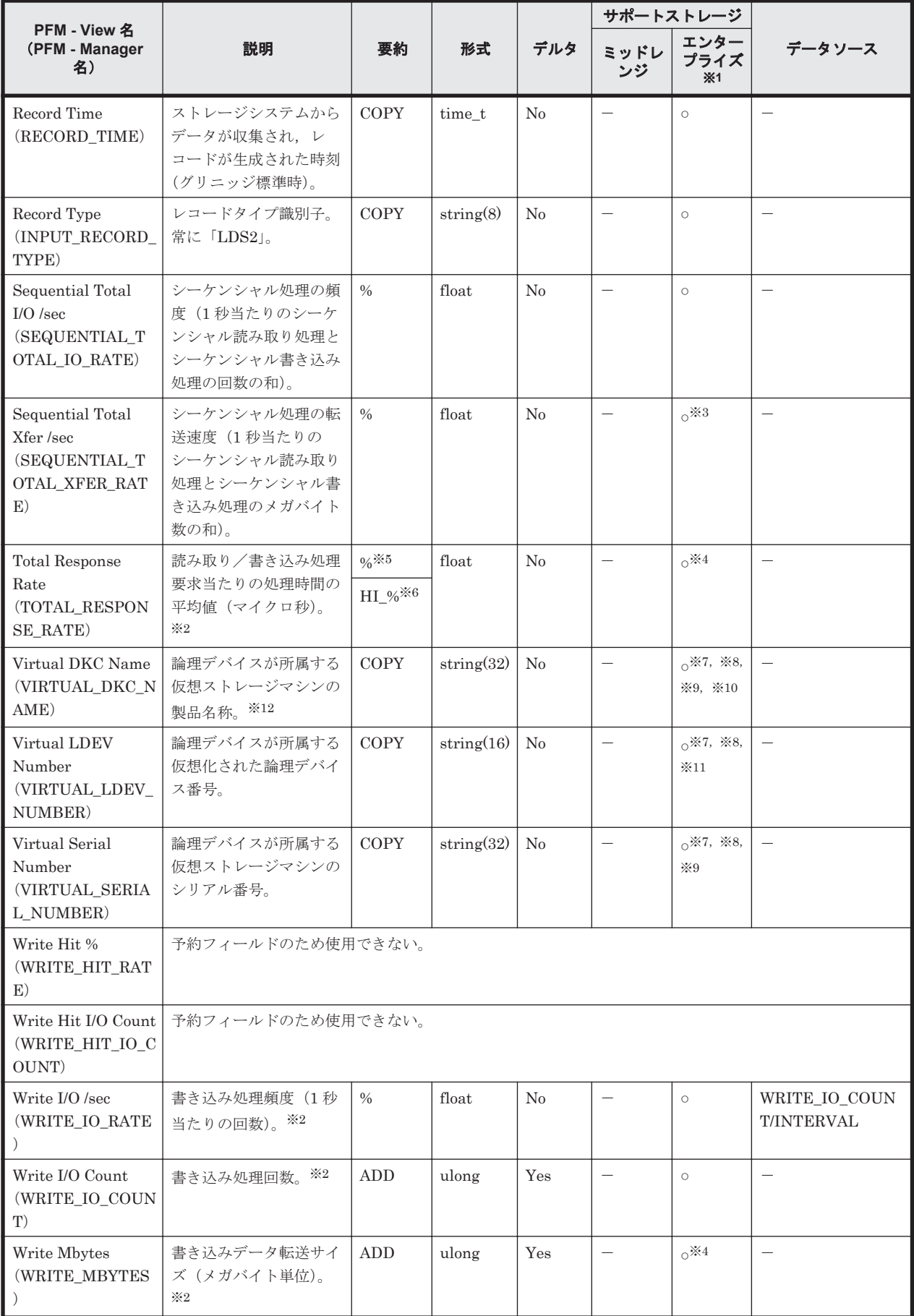

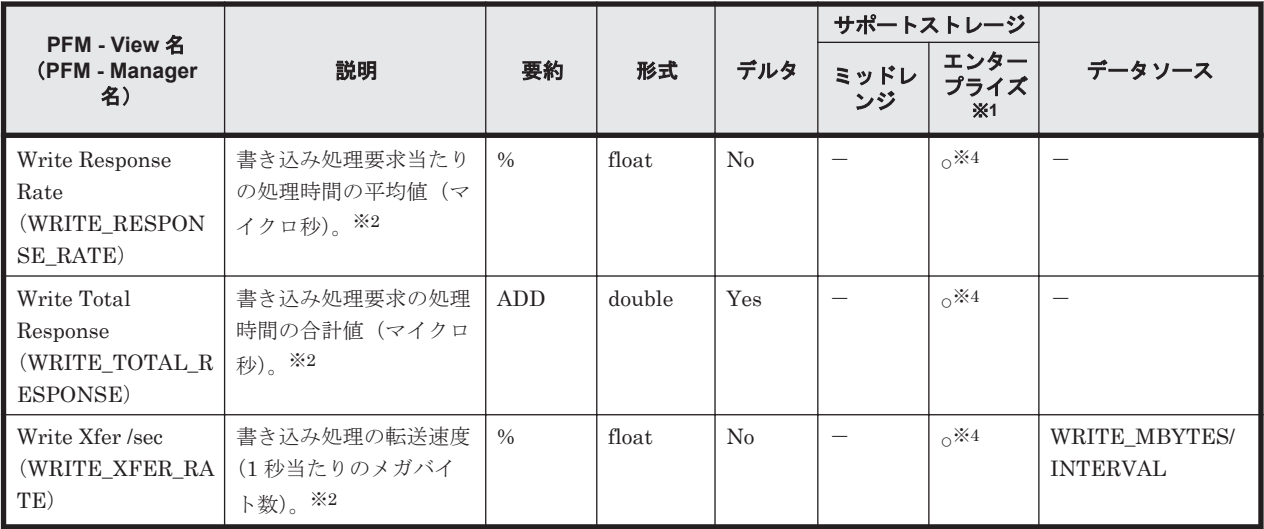

VSP G100, G150, G200, G350, G370, G400, G600, G800, VSP F350, F370, F400, F600, F800, HUS VM, Hitachi USP, および SANRISE H シリーズでは値を取得できませ  $h_{\circ}$ 

### 注※2

論理デバイスが LUSE を構成する論理デバイスである場合,LDEV\_NUMBER フィールドに は,LUSE を構成する論理デバイスのうち先頭に位置する論理デバイスの論理デバイス番号が 格納されます。各性能情報フィールドには,LUSE を構成する論理デバイス群全体に対する読 み取り/書き取り処理の統計情報が格納されます。LUSE を構成する各論理デバイスについ てのレコードは生成されません。

ただし,外部接続された論理デバイス,Copy-on-Write Snapshot の V-VOL,Thin Image の V-VOL,または Dynamic Provisioning の V-VOL で構成される LUSE に LU パスが設定され ていない場合,LUSE として認識されないで,個別の論理デバイスごとにレコードが生成され ます。

### 注※3

メインフレーム用のエミュレーションタイプが設定された論理デバイスの場合はサポートし ません。

## 注※4

メインフレーム用のエミュレーションタイプが設定された論理デバイスの場合,VSP 5000 シ リーズ, VSP G1000 (80-03 以降), G1500, VSP F1500 のときだけ, 値が取得できます。

## 注※5

Performance データベースとして Store データベースを使用する場合の要約です。

## 注※6

Performance データベースとして Hybrid Store を使用する場合の要約です。

### 注※7

論理デバイスが仮想ストレージマシンに所属していない場合, NULL になります。

### 注※8

HUS VM, Virtual Storage Platform シリーズ, Universal Storage Platform V/VM シリー ズ, Hitachi USP, および SANRISE H シリーズでは値を取得できません。

### 注※9

global-active device のコピーペアを構成する論理デバイスを仮想化しない場合は,NULL にな ります。

注※10

```
仮想ストレージが VSP F400, F600, F800 の場合, 値は VSP G400, G600, G800 になりま
す。例えば、仮想ストレージが VSP F400 の場合,値は VSP G400 になります。
```
注※11

論理デバイスが次のどちらかの状態の場合は、NULL になります。

- ◎ global-active device のコピーペアを構成する論理デバイスを仮想化しない
- 仮想化された論理デバイス番号が設定されていない

注※12

仮想ストレージマシンが VSP G1000 の場合, v8.5 以降, Virtual DKC Name フィールドの値 は VSP G1000 G1500 F1500 になります。

# **17.7.17 Logical Device Summary 3**(**PI\_LDS3**)

#### 機能

Logical Device Summary 3 (PI\_LDS3) レコードには、論理デバイス番号が 00:C0:00 から 00:FE:FF までの論理デバイスに対する読み取り/書き込み処理の実行状態を示すパフォーマンス データが格納されます。このレコードは,複数インスタンスレコードです。

VSP G900, VSP F900, VSP E990, VSP 5000 シリーズ, VSP G1000, G1500, VSP F1500, Virtual Storage Platform シリーズおよび Universal Storage Platform V/VM シリーズで,論理デ バイス番号が 00:C0:00 から 00:FE:FF までの論理デバイスが存在する場合にこのレコードは生成 されます。

注

HTM - Agent for RAID が SLPR 制限モードで起動している場合, HTM - Agent for RAID は 監視対象 SLPR に所属する論理デバイスの情報だけを収集します。

## デフォルト値および変更できる値

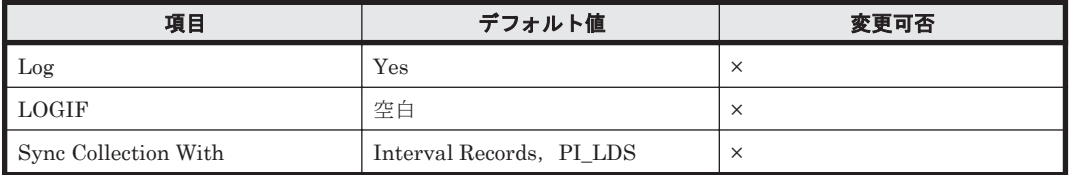

## **ODBC** キーフィールド

PI LDS3 LDEV NUMBER

## ライフタイム

論理デバイスの設定から解除まで。

### レコードサイズ

- 固定部:677 バイト
- 可変部:348 バイト

フィールド

|                                                           | 説明                                                                 | 要約            | 形式         | デルタ | サポートストレージ                |                                         |                                                     |
|-----------------------------------------------------------|--------------------------------------------------------------------|---------------|------------|-----|--------------------------|-----------------------------------------|-----------------------------------------------------|
| PFM - View 名<br>(PFM - Manager<br>名)                      |                                                                    |               |            |     | ミッドレ<br>ンジ               | エンター<br>プライズ<br>×1                      | データソース                                              |
| Interval<br>(INTERVAL)                                    | 情報が収集されたイン<br>ターバルの秒数。                                             | ADD           | ulong      | No  |                          | $\circ$                                 |                                                     |
| <b>LDEV</b> Number<br>(LDEV_NUMBER)                       | 論理デバイス番号。※2                                                        | <b>COPY</b>   | string(16) | No  | $\equiv$                 | $\circ$                                 |                                                     |
| Random Total<br>$I/O$ /sec<br>(RANDOM_TOTAL<br>IO_RATE)   | ランダム処理の頻度 (1<br>秒当たりのランダム読み<br>取り処理とランダム書き<br>込み処理の回数の和)。          | $\frac{0}{0}$ | float      | No  | $\equiv$                 | $\circ$                                 | $\overline{\phantom{0}}$                            |
| Random Total<br>Xfer /sec<br>(RANDOM_TOTAL<br>_XFER_RATE) | ランダム処理の転送速度<br>(1秒当たりのランダム<br>読み取り処理とランダム<br>書き込み処理のメガバイ<br>ト数の和)。 | $\%$          | float      | No  | $\equiv$                 | $\sim$ *3                               |                                                     |
| Read Hit %<br>(READ_HIT_RATE                              | 読み取り処理のキャッ<br>シュヒット率。※2                                            | $\frac{0}{0}$ | float      | No  | $\qquad \qquad -$        | $\circ$                                 | (READ_HIT_IO_C<br>OUNT/<br>READ_IO_COUNT<br>$)*100$ |
| Read Hit I/O Count<br>(READ_HIT_IO_C<br>(OUNT             | 読み取り処理のうち<br>キャッシュにヒットした<br>回数。※2                                  | ADD           | ulong      | Yes | $\overline{\phantom{0}}$ | $\circ$                                 |                                                     |
| Read I/O /sec<br>(READ_IO_RATE)                           | 読み取り処理の頻度 (1<br>秒当たりの回数)。※2                                        | $\%$          | float      | No  | $\qquad \qquad -$        | $\circ$                                 | READ_IO_COUNT/<br><b>INTERVAL</b>                   |
| Read I/O Count<br>(READ_IO_COUN<br>T)                     | 読み取り処理の回数。※2                                                       | ADD           | ulong      | Yes |                          | $\circ$                                 | $\overbrace{\rule{2.8cm}{0pt}}$                     |
| Read Mbytes<br>(READ_MBYTES)                              | 読み取りデータの転送サ<br>イズ (メガバイト単位)。<br>$*2$                               | ADD           | ulong      | Yes | $\overline{\phantom{0}}$ | $\circ$ <sup><math>\times</math>4</sup> | $\qquad \qquad -$                                   |
| Read Response<br>Rate<br>(READ_RESPONS<br>E_RATE)         | 読み取り処理要求当たり<br>の処理時間の平均値(マ<br>イクロ秒)。※2                             | $\%$          | float      | No  | $\qquad \qquad -$        | $\circ$ <sup><math>\times</math>4</sup> |                                                     |
| Read Total<br>Response<br>(READ_TOTAL_R<br>ESPONSE)       | 読み取り処理要求の処理<br>時間の合計値(マイクロ<br>秒)。※2                                | ADD           | double     | Yes | $\equiv$                 | $\circ$ <sup>*4</sup>                   | $\overline{\phantom{0}}$                            |
| Read Xfer /sec<br>(READ_XFER_RA<br>TE)                    | 読み取り処理の転送速度<br>(1秒当たりのメガバイ<br>卜数)。※2                               | $\frac{0}{0}$ | float      | No  |                          | $\circ$ <sup>*4</sup>                   | READ_MBYTES/<br><b>INTERVAL</b>                     |
| Record Time<br>$(RECORD_TIME)$                            | ストレージシステムから<br>データが収集され、レ<br>コードが生成された時刻<br>(グリニッジ標準時)。            | <b>COPY</b>   | time_t     | No  |                          | $\circ$                                 |                                                     |
| Record Type<br>(INPUT_RECORD_<br>TYPE)                    | レコードタイプ識別子。<br>常に「LDS3」。                                           | <b>COPY</b>   | string(8)  | No  | $\qquad \qquad -$        | $\circ$                                 | $\overline{\phantom{0}}$                            |
| Sequential Total<br>$\rm I/O$ /sec                        | シーケンシャル処理の頻<br>度(1秒当たりのシーケ                                         | $\%$          | float      | No  |                          | $\circ$                                 |                                                     |

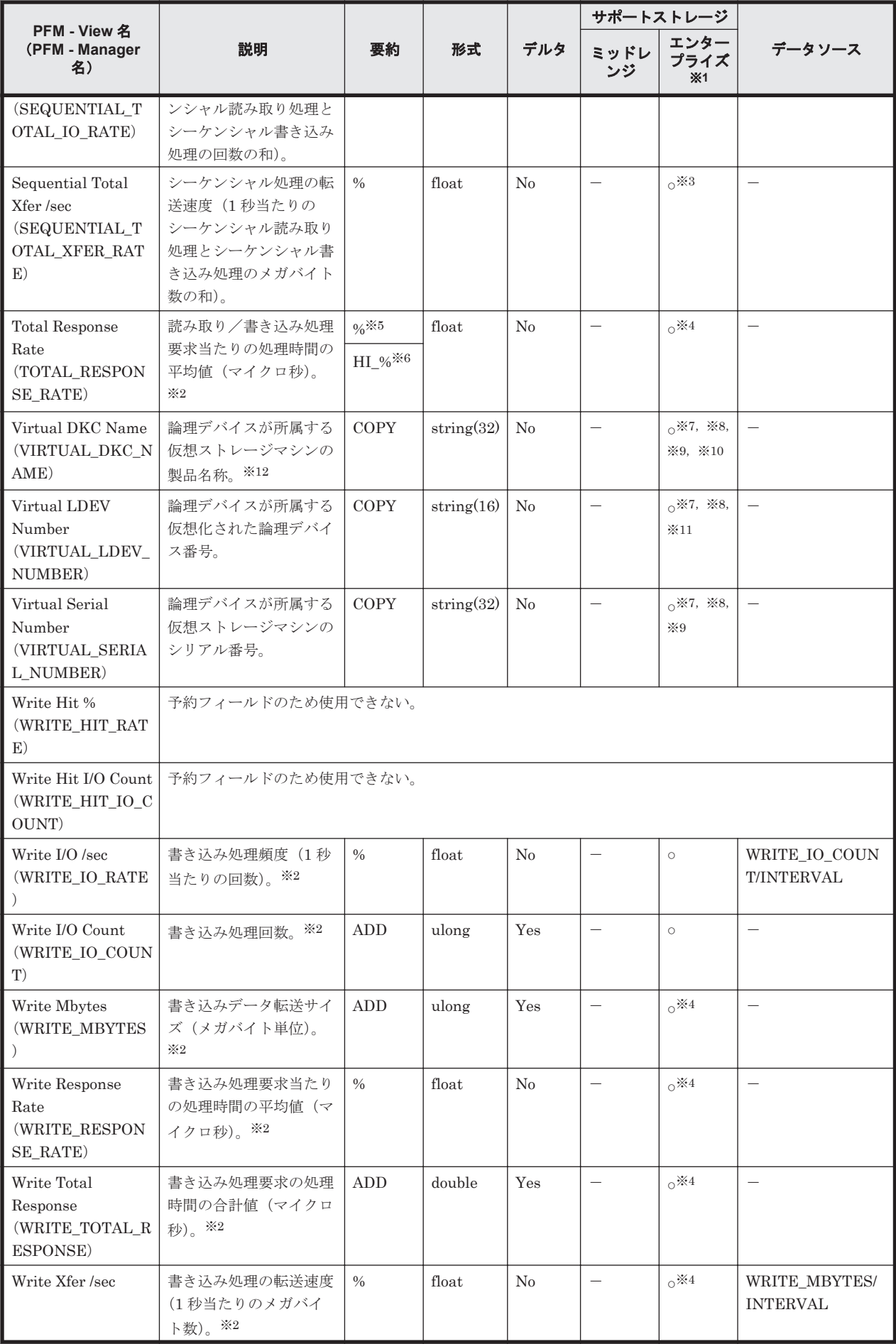
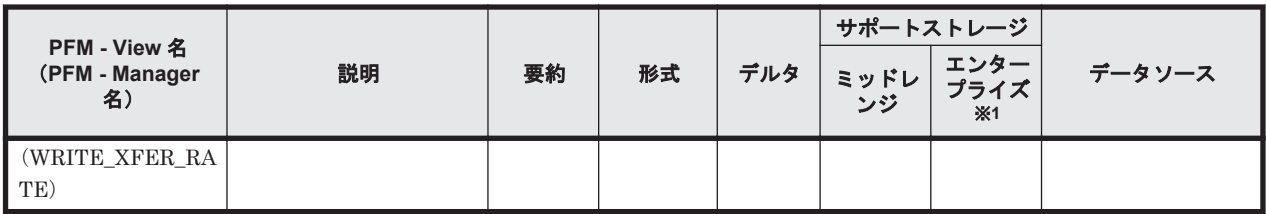

VSP G100, G150, G200, G350, G370, G400, G600, G700, G800, VSP F350, F370, F400, F600, F700, F800, HUS VM, Hitachi USP, および SANRISE H シリーズでは値 を取得できません。

#### 注※2

論理デバイスが LUSE を構成する論理デバイスである場合,LDEV\_NUMBER フィールドに は,LUSE を構成する論理デバイスのうち先頭に位置する論理デバイスの論理デバイス番号が 格納されます。各性能情報フィールドには,LUSE を構成する論理デバイス群全体に対する読 み取り/書き取り処理の統計情報が格納されます。LUSE を構成する各論理デバイスについ てのレコードは生成されません。

ただし,外部接続された論理デバイス, Copy-on-Write Snapshot の V-VOL, Thin Image の V-VOL,または Dynamic Provisioning の V-VOL で構成される LUSE に LU パスが設定され ていない場合,LUSE として認識されないで,個別の論理デバイスごとにレコードが生成され ます。

#### 注※3

メインフレーム用のエミュレーションタイプが設定された論理デバイスの場合はサポートし ません。

#### 注※4

メインフレーム用のエミュレーションタイプが設定された論理デバイスの場合, VSP 5000 シ リーズ, VSP G1000 (80-03 以降), G1500, VSP F1500 のときだけ, 値が取得できます。

#### 注※5

Performance データベースとして Store データベースを使用する場合の要約です。

### 注※6

Performance データベースとして Hybrid Store を使用する場合の要約です。

### 注※7

論理デバイスが仮想ストレージマシンに所属していない場合,NULL になります。

#### 注※8

HUS VM, Virtual Storage Platform シリーズ, Universal Storage Platform V/VM シリー ズ, Hitachi USP, および SANRISE H シリーズでは値を取得できません。

#### 注※9

global-active device のコピーペアを構成する論理デバイスを仮想化しない場合は,NULL にな ります。

### 注※10

仮想ストレージが VSP F400, F600, F800 の場合, 値は VSP G400, G600, G800 になりま す。例えば,仮想ストレージが VSP F400の場合,値は VSP G400 になります。

#### 注※11

論理デバイスが次のどちらかの状態の場合は,NULL になります。

- global-active device のコピーペアを構成する論理デバイスを仮想化しない
- 仮想化された論理デバイス番号が設定されていない

仮想ストレージマシンが VSP G1000 の場合,v8.5 以降,Virtual DKC Name フィールドの値 は VSP G1000 G1500 F1500 になります。

# **17.7.18 LUSE Configuration**(**PD\_LSEC**)

### 機能

LUSE Configuration (PD\_LSEC) レコードには、LUSE を構成する論理デバイスの構成情報を示 すパフォーマンスデータが格納されます。このレコードは,複数インスタンスレコードです。外部 接続された論理デバイス, Copy-on-Write Snapshot/Thin Image の V-VOL, または Dynamic Provisioning の V-VOL で構成され,LU パスが設定されていない LUSE についてはレコードを生 成しません。また,ストレージシステム内に LUSE が存在しない場合,レコードを生成しません。

注

HTM - Agent for RAID が SLPR 制限モードで起動している場合, 監視対象 SLPR に所属する 論理デバイスの情報だけを収集します。

## デフォルト値および変更できる値

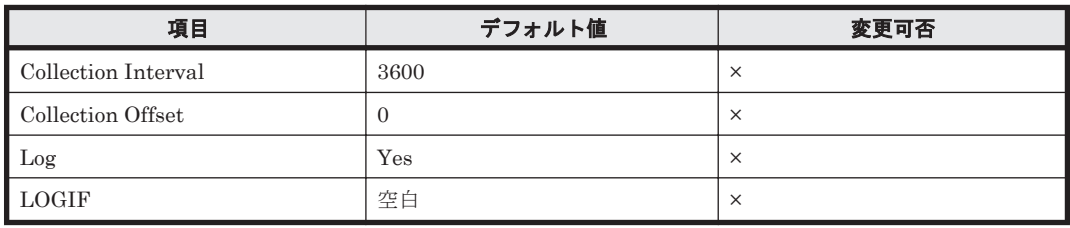

## **ODBC** キーフィールド

PD\_LSEC\_LDEV\_NUMBER

## ライフタイム

LUSE の設定から解除まで。

## レコードサイズ

- 固定部:681 バイト
- 可変部:408 バイト

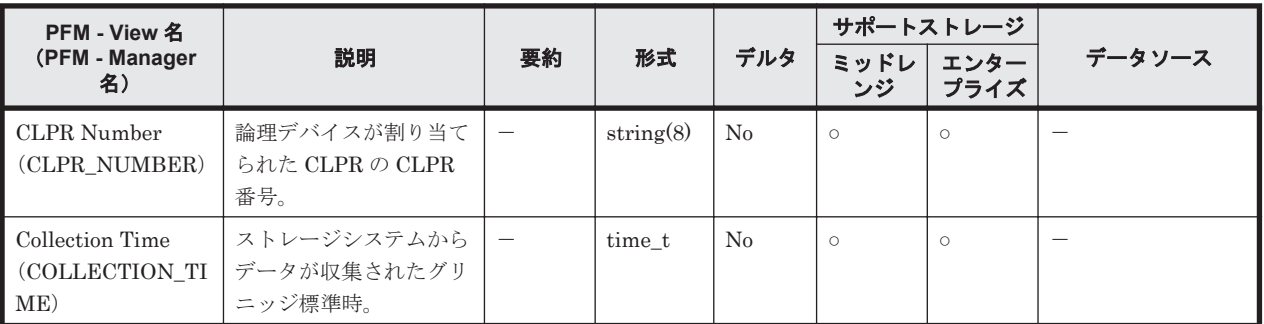

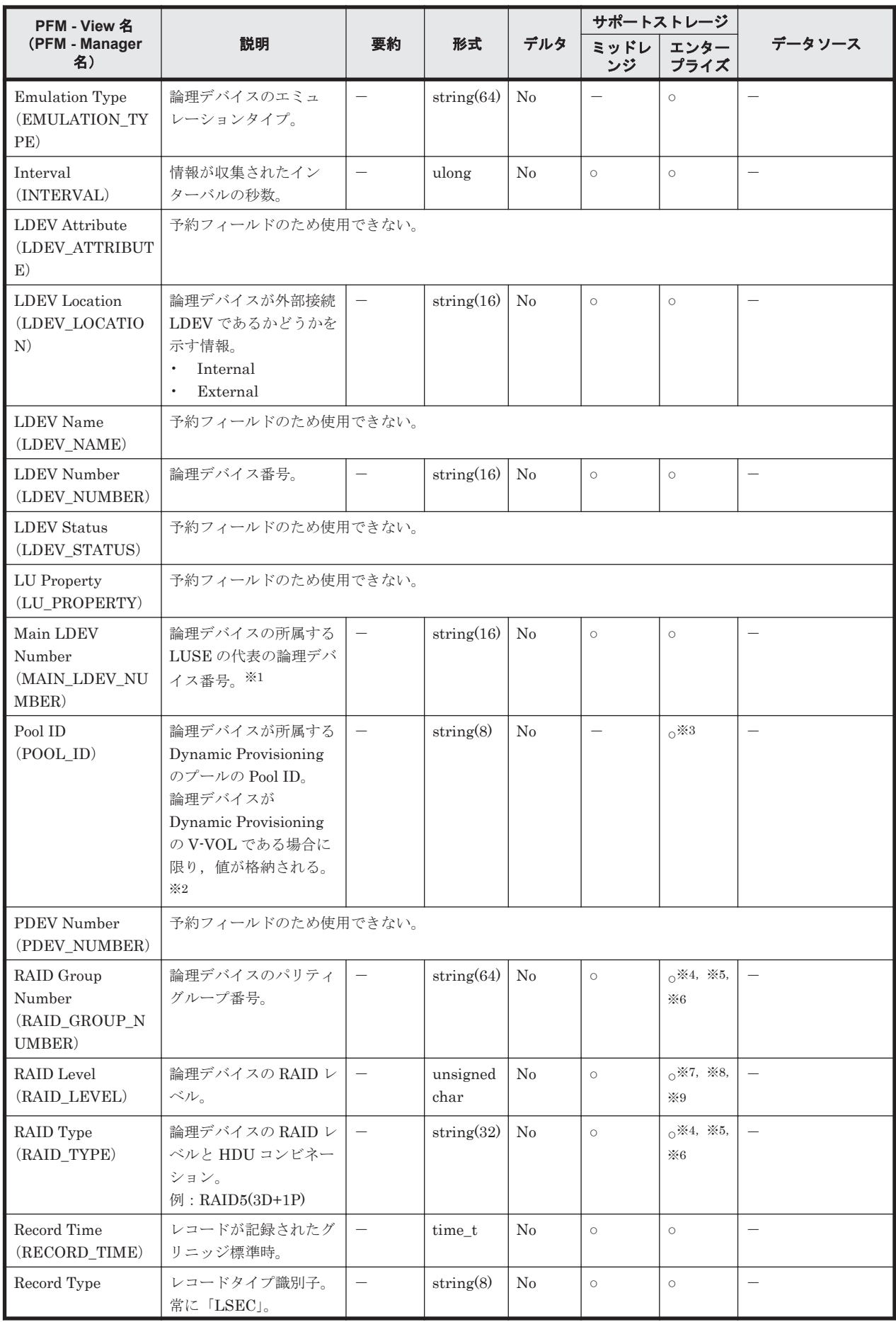

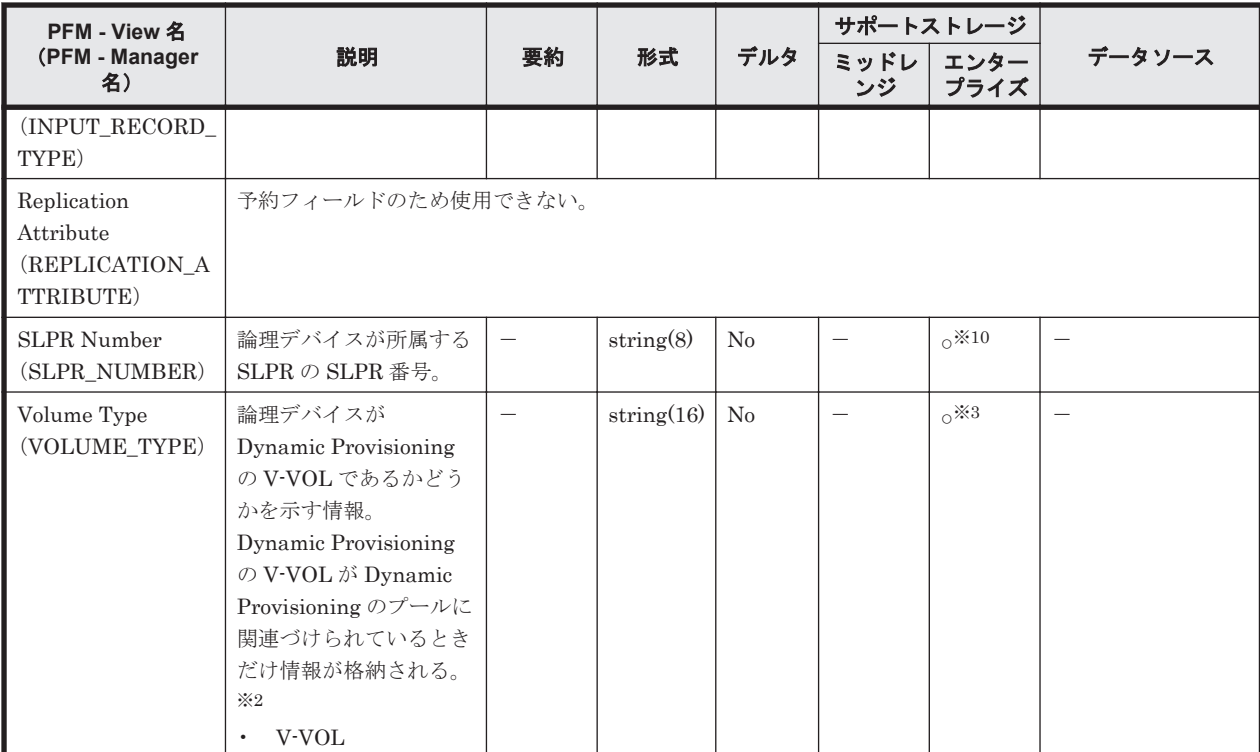

論理デバイスの所属する LUSE の代表の論理デバイス番号は次のとおりです。

- HUS100 シリーズまたは HitachiAMS2000/AMS/WMS/SMS シリーズの場合 メイン論理ユニットの論理デバイス番号
- HUS VM, Virtual Storage Platform シリーズ, Universal Storage Platform V/VM シリー ズ, Hitachi USP, または SANRISE H シリーズの場合 先頭の論理デバイスの論理デバイス番号

## 注※2

```
論理デバイスが所属する Dynamic Provisioning のプールが閉そくしている場合,このフィー
ルドは空になります。ただし,Dynamic Provisioning のプールの容量の使用率が 100%になっ
ているために Dynamic Provisioning のプールが閉そくしている場合だけは,値が格納されま
す。
```
#### 注※3

```
Hitachi USP, SANRISE H シリーズでは値を取得できません。
```
#### 注※4

```
論理デバイスが外部接続 LDEV である場合は,値を取得できません。
```
#### 注※5

```
次のストレージシステムの場合,論理デバイスが Copy-on-Write Snapshot/Thin Image の V-
VOL であるときは,値を取得できません。
```
- HUS VM
- Virtual Storage Platform シリーズ
- Universal Storage Platform V/VM シリーズ
- Hitachi USP
- H10000

◦ H12000

### 注※6

次のストレージシステムの場合,論理デバイスが Dynamic Provisioning の V-VOL であるとき は,値を取得できません。

- HUS VM
- Virtual Storage Platform シリーズ
- Universal Storage Platform V/VM シリーズ

#### 注※7

論理デバイスが外部接続 LDEV である場合は,常に 0 となります。

#### 注※8

次のストレージシステムの場合,論理デバイスが Copy-on-Write Snapshot/Thin Image の V-VOL であるときは,常に 0 となります。

- HUS VM
- Virtual Storage Platform シリーズ
- Universal Storage Platform V/VM シリーズ
- Hitachi USP
- H10000
- H12000

### 注※9

次のストレージシステムの場合,論理デバイスが Dynamic Provisioning の V-VOL であるとき は,常に 0 となります。

- HUS VM
- Virtual Storage Platform シリーズ
- Universal Storage Platform V/VM シリーズ

## 注※10

HUS VM および Virtual Storage Platform シリーズでは値を取得できません。

# **17.7.19 Physical Device Operation Status**(**PI\_PDOS**)

## 機能

Physical Device Operation Status(PI\_PDOS)レコードには,ストレージシステムに搭載されて いるドライブの稼働状況を示すパフォーマンスデータが格納されます。このレコードは,複数イン スタンスレコードです。

### デフォルト値および変更できる値

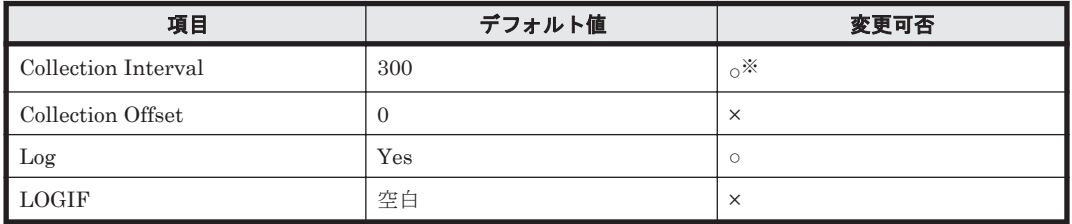

変更できる値は、次のとおりです。

- Hybrid Store または, Store バージョン 2.0 の場合 60~3,600 のうち 60 の倍数かつ 3,600 の約数。
- Store バージョン 1.0 の場合 300~3,600 のうち 60 の倍数かつ 3,600 の約数。

ただし、Collection Interval をデフォルト値よりも小さな値に設定した場合、共通メッセージ ログに KAVE00227-W メッセージが継続して出力されるおそれがあります。

この問題の解決方法については,「20.2 [トラブルシューティング](#page-1577-0)」を参照してください。

## **ODBC** キーフィールド

PI\_PDOS\_CONTROLLER, PI\_PDOS\_HDU\_NUMBER, PI\_PDOS\_UNIT\_NUMBER

## ライフタイム

ドライブの設定から解除まで。

## レコードサイズ

- 固定部:677 バイト
- 可変部:148 バイト

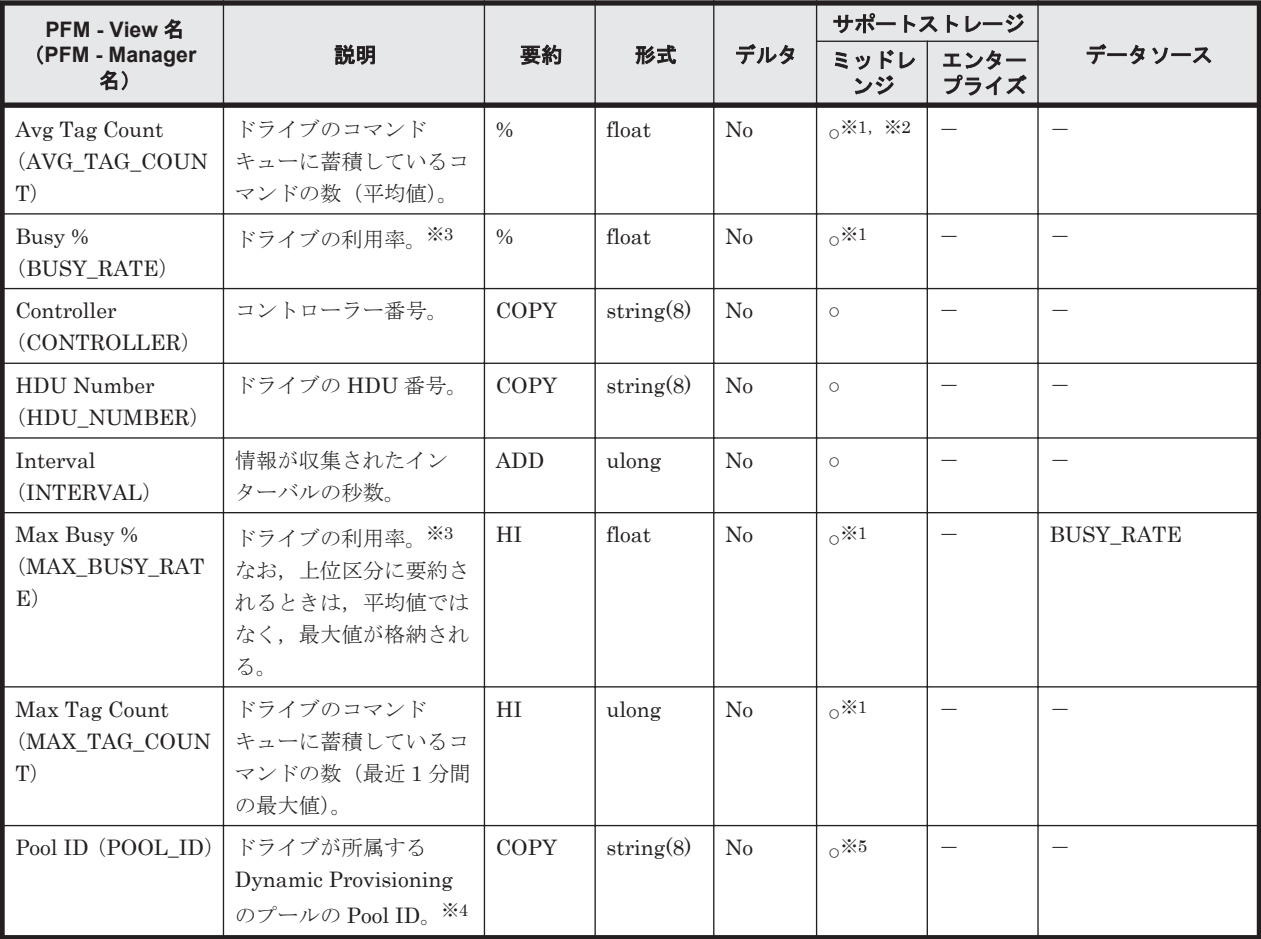

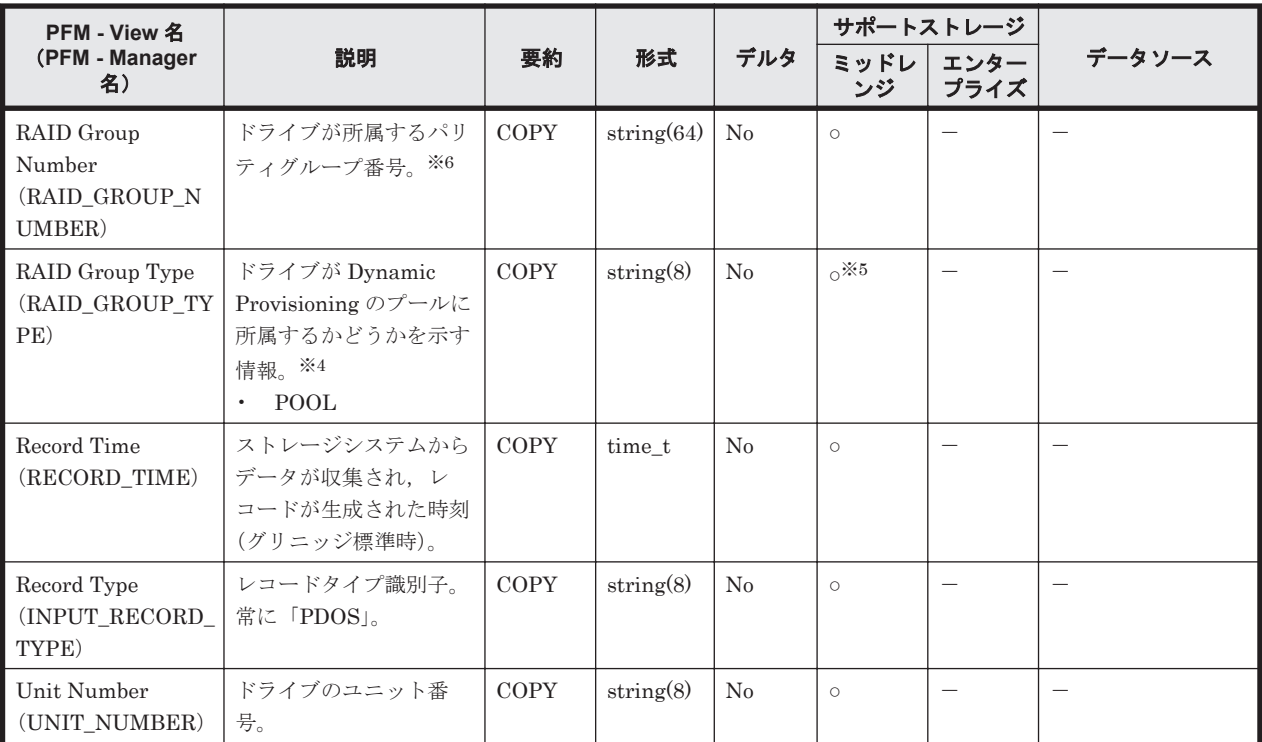

監視対象のストレージシステムで性能統計情報を採取する設定をしている場合だけ,値が取得 できます。

#### 注※2

Hitachi AMS/WMS シリーズでは値を取得できません。

#### 注※3

監視対象のストレージシステムにフラッシュドライブ (FMD, FMC, および SSD)のドライ ブを含む場合,ドライブの利用率だけではその負荷状況を判断できません。次の条件でドライ ブの負荷を判断してください。次の条件をすべて満たすとドライブの負荷が高いと判断でき ます。

- Busy % (BUSY\_RATE) の値が 80 以上である
- Avg Tag Count (AVG\_TAG\_COUNT) の値が 20 以上である

### 注※4

ドライブが Dvnamic Provisioning のプールに所属する場合だけ、値が取得できます。

#### 注※5

Hitachi SMS シリーズおよび Hitachi AMS/WMS シリーズでは値を取得できません。

#### 注※6

ドライブがパリティグループに所属していない場合,値を取得できません。

# **17.7.20 Physical Device Summary**(**PI\_PDS**)

### 機能

Physical Device Summary (PI\_PDS) レコードは、予約レコードのため使用できません。

# **17.7.21 Pool Configuration**(**PD\_PLC**)

機能

```
Pool Configuration(PD_PLC)レコードには,Dynamic Provisioning のプールの稼働状況を示す
パフォーマンスデータが格納されます。このレコードは,複数インスタンスレコードです。
```
注

- Copy-on-Write Snapshot のプールおよび Thin Image のプールの情報は収集しません。
- Dynamic Provisioning のプールが閉そくしている場合, HTM Agent for RAID はプール の情報を収集しません。ただし、Dynamic Provisioning のプールの容量の使用率が 100% になっているために Dynamic Provisioning のプールが閉そくしている場合だけは、プール の情報を収集します。
- HTM Agent for RAID が SLPR 制限モードで起動している場合, HTM Agent for RAID は監視対象 SLPR に所属する Dynamic Provisioning のプールの情報だけを収集します。

## デフォルト値および変更できる値

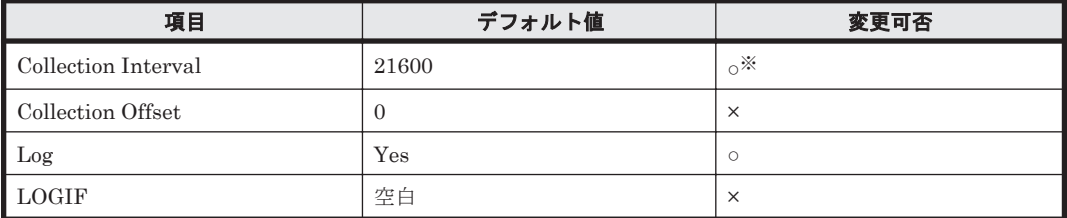

注※

変更できる値は 3,600~86,400 のうち 3,600 の倍数かつ 86,400 の約数です。

## **ODBC** キーフィールド

PD\_PLC\_POOL\_ID

## ライフタイム

Dynamic Provisioning のプールの設定から解除まで。

## レコードサイズ

- 固定部:681 バイト
- 可変部:505 バイト

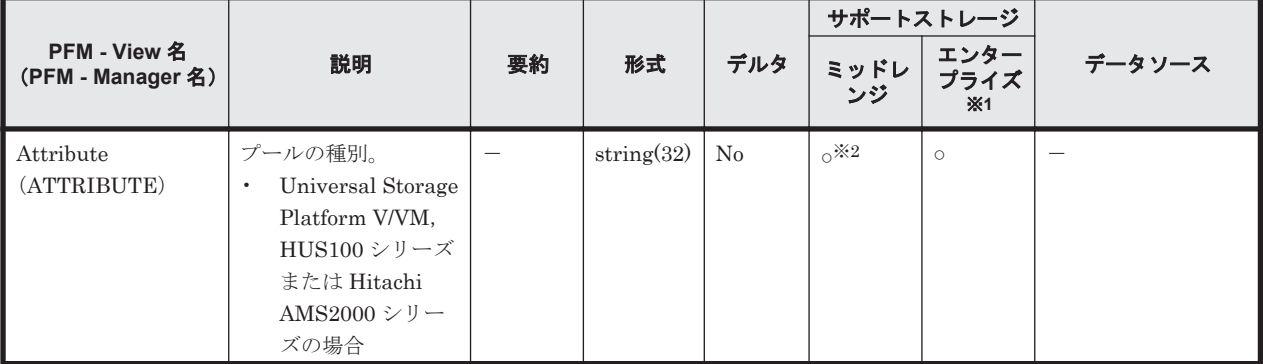

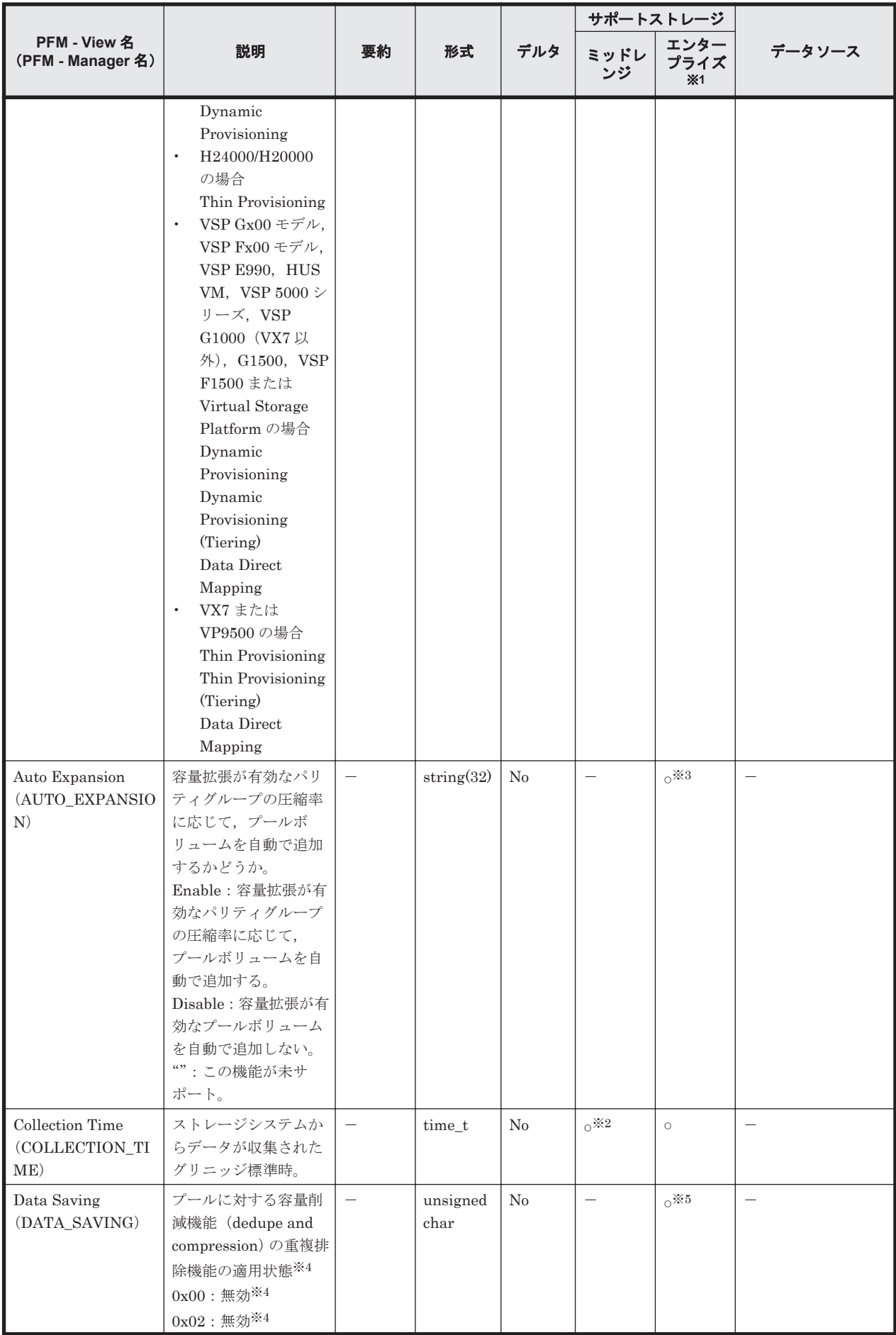

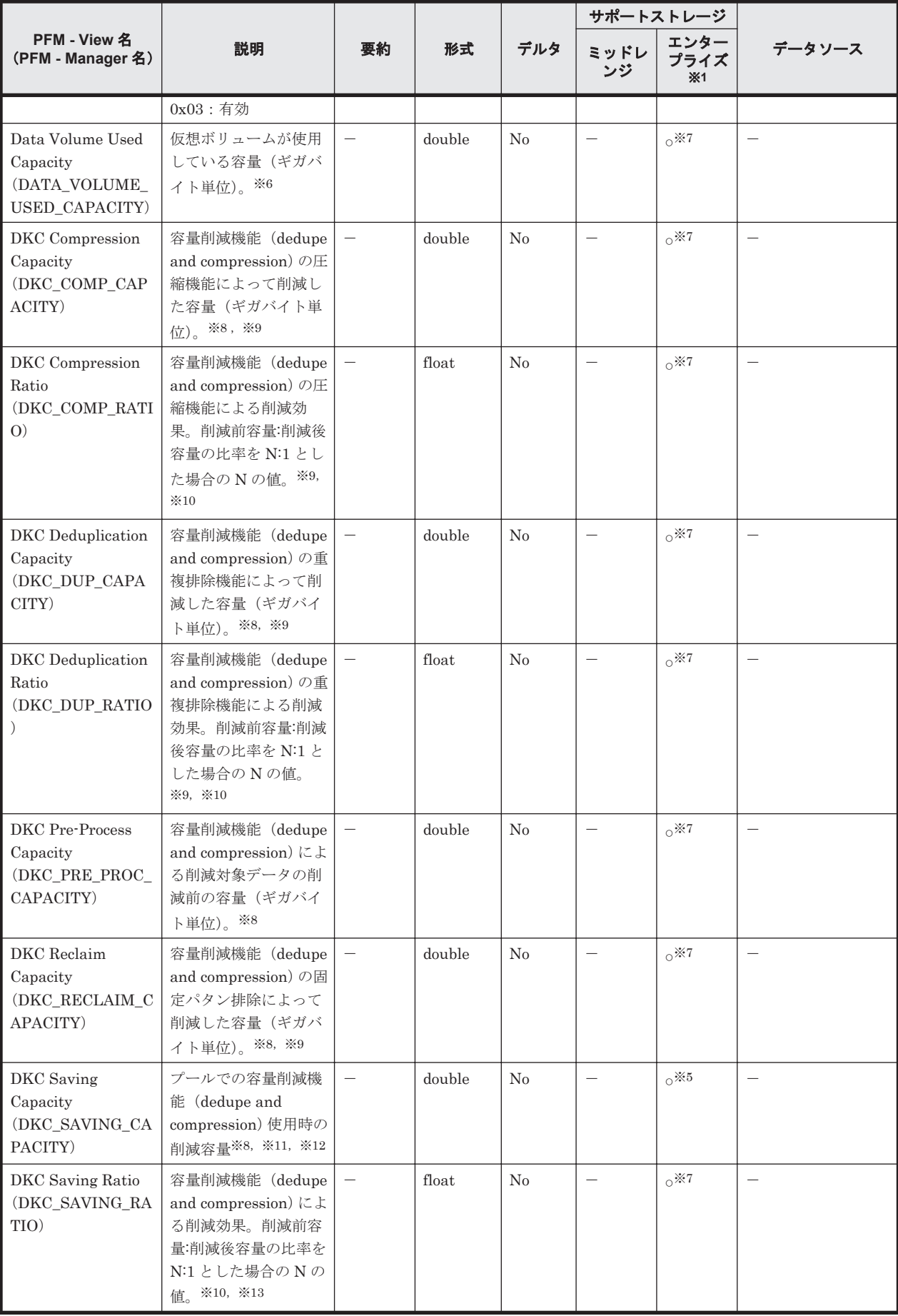

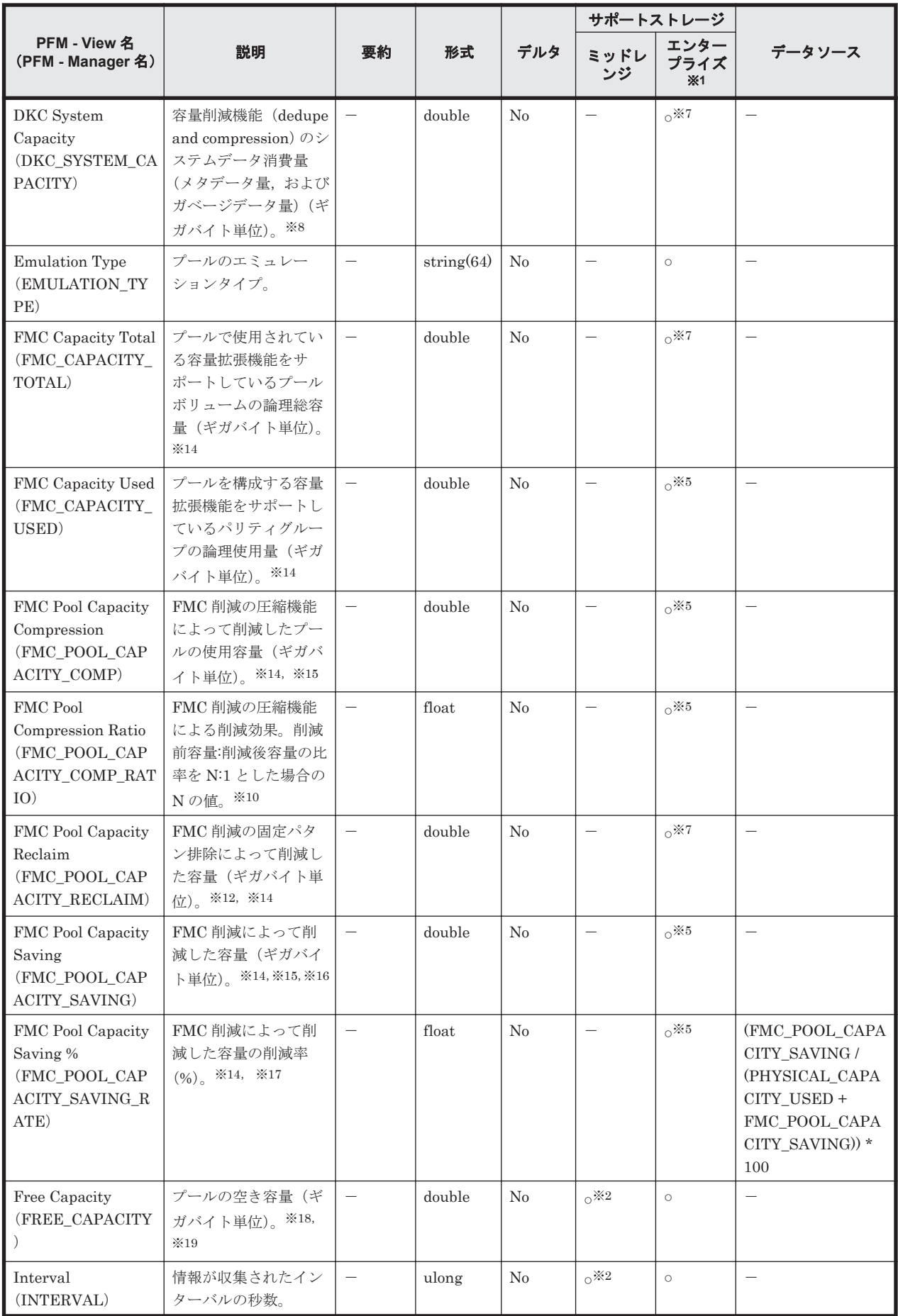

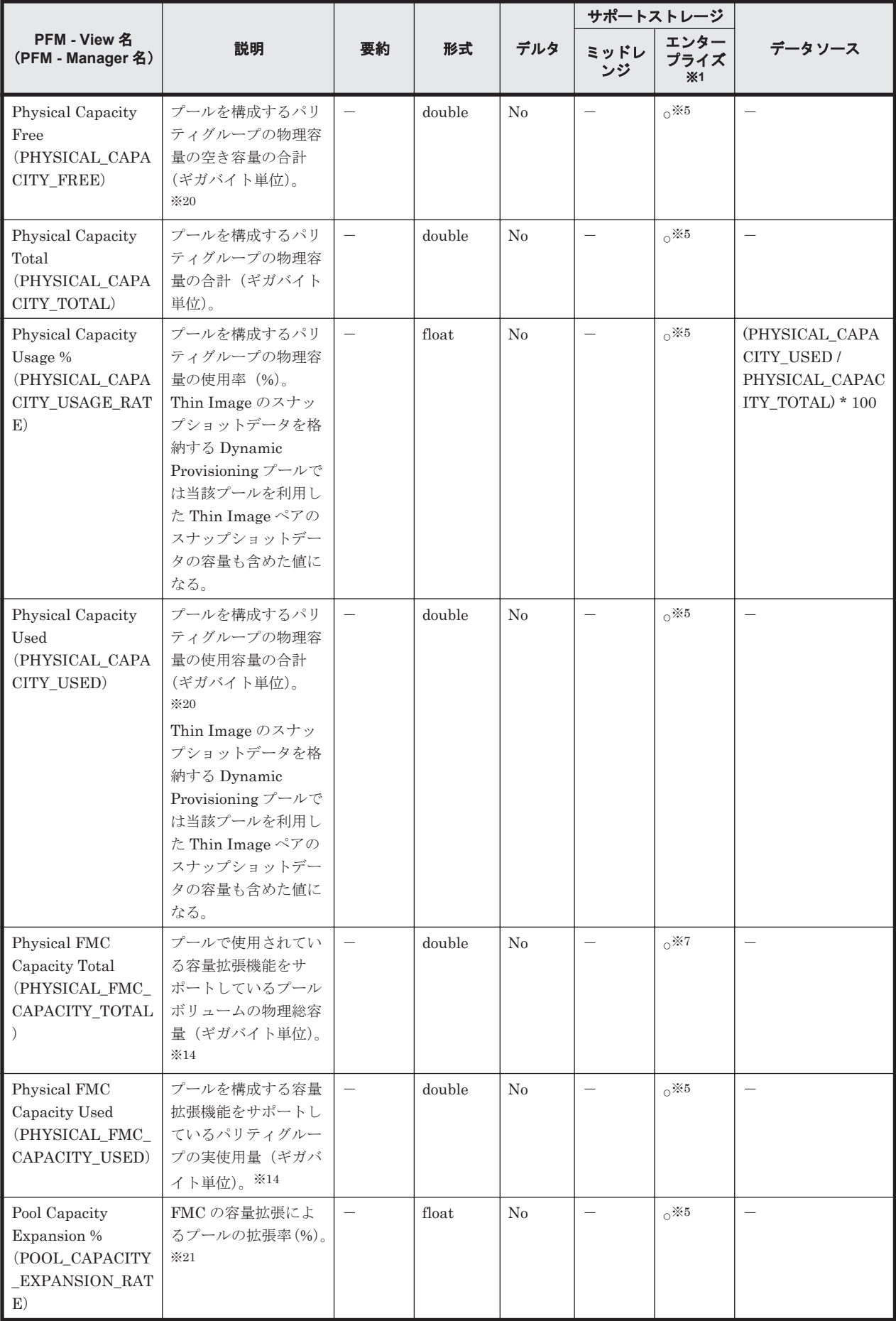

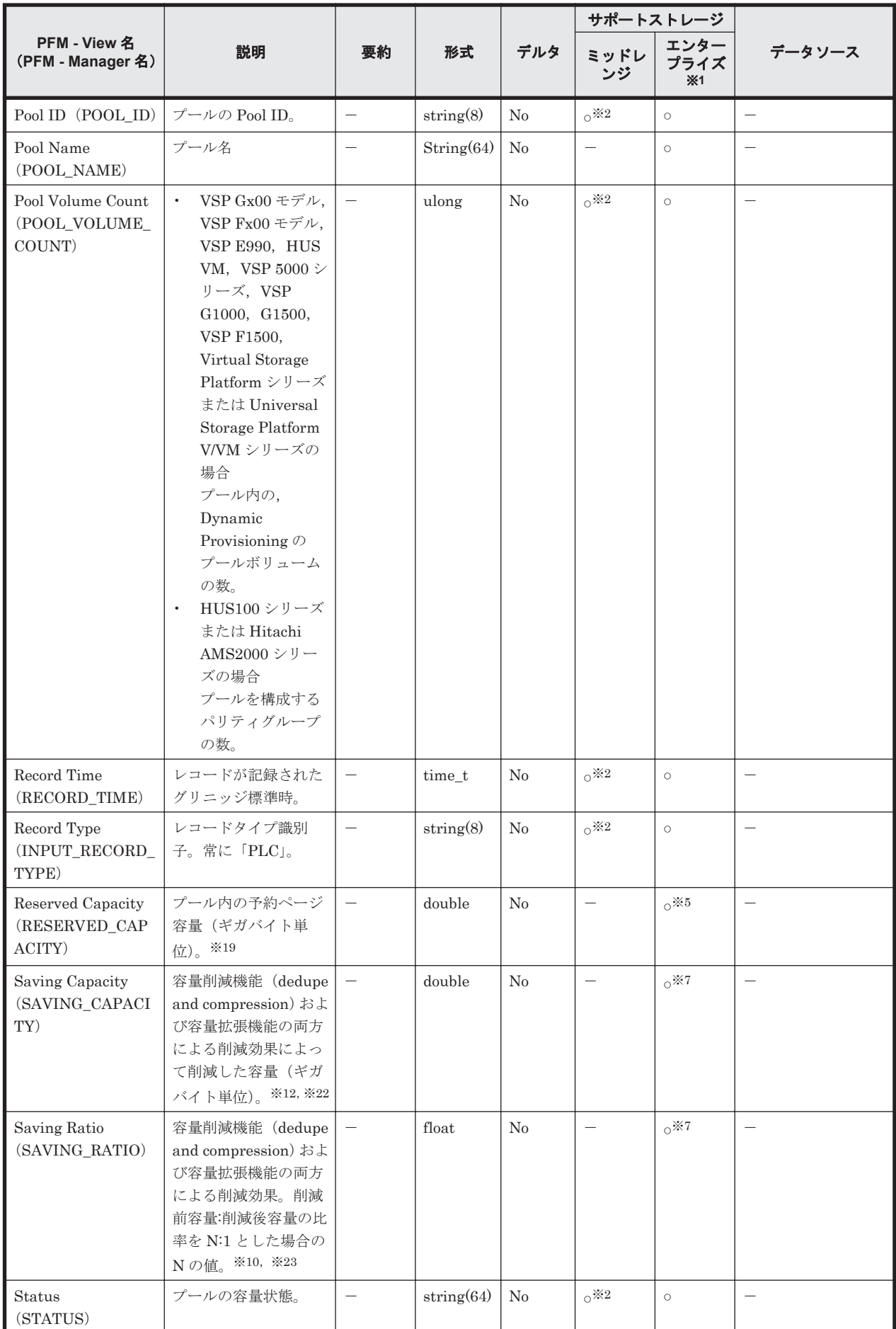

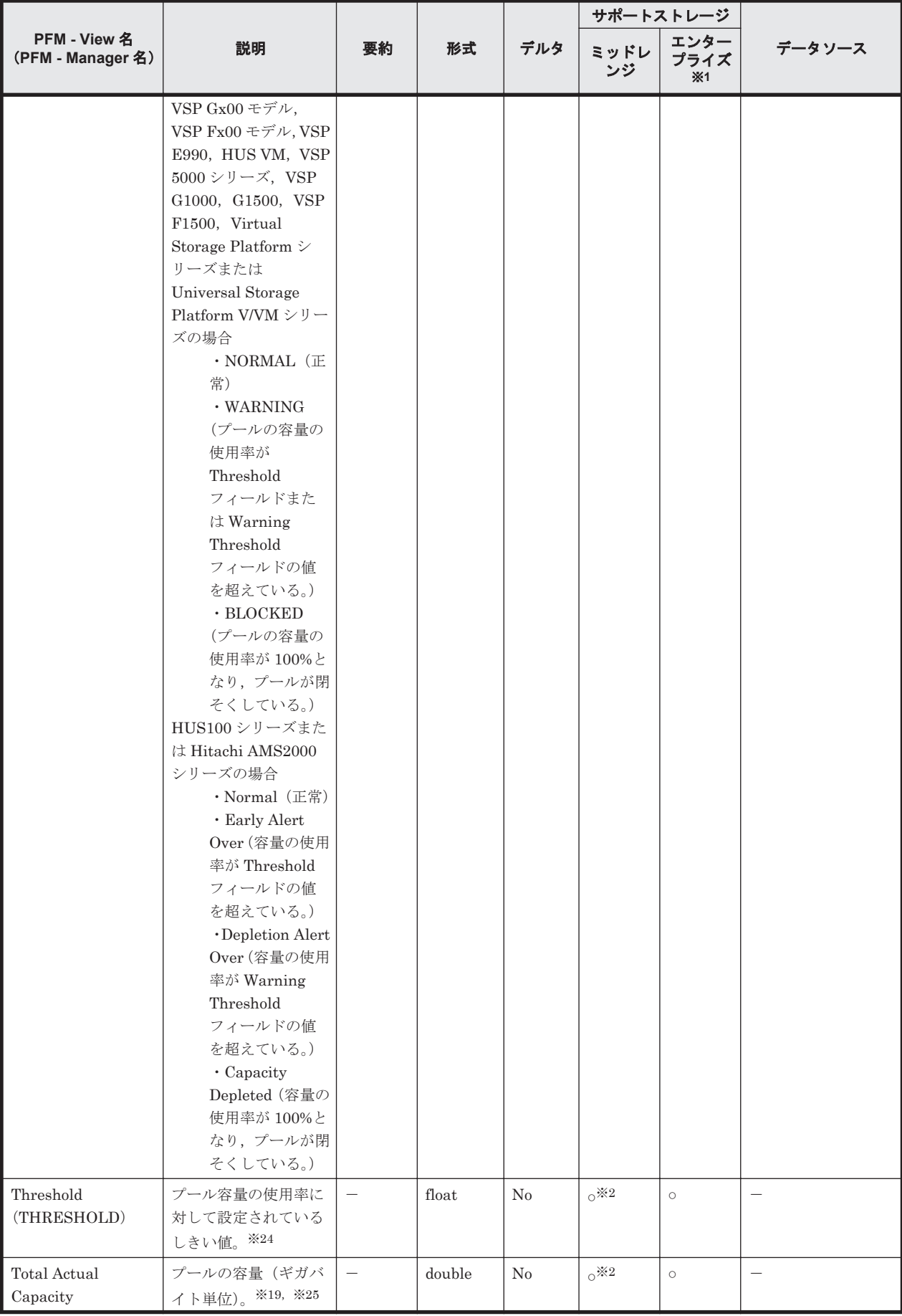

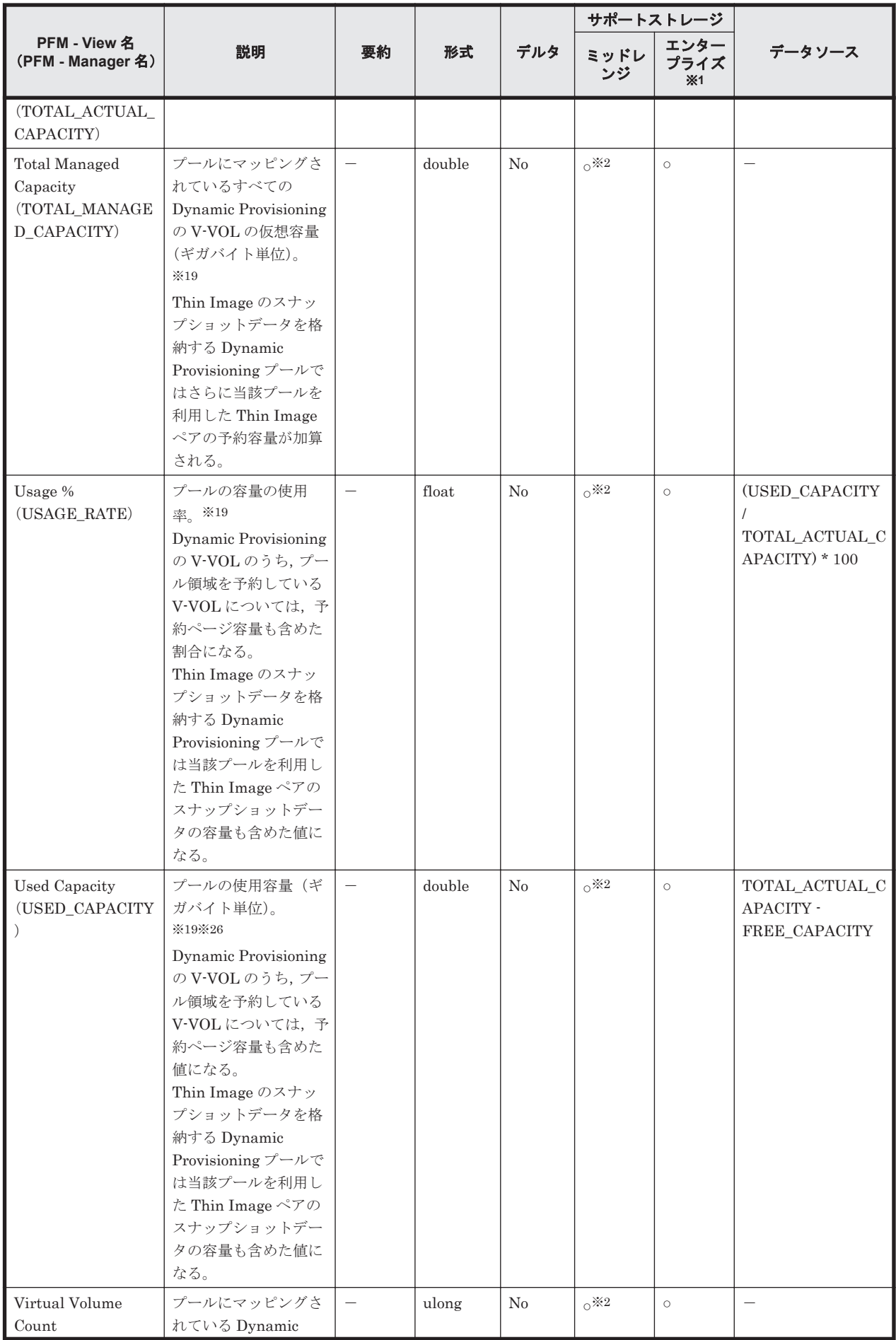

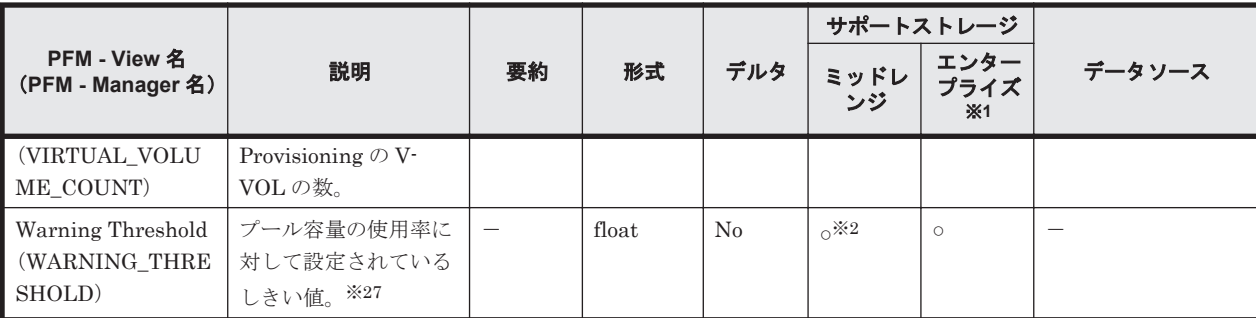

Hitachi USP, SANRISE H シリーズでは値を取得できません。

注※2

Hitachi SMS シリーズおよび Hitachi AMS/WMS シリーズでは値を取得できません。

注※3

VSP G150, G350, G370, G700, G900, VSP F350, F370, F700, F900, VSP E990, VSP 5000 シリーズ, VSP G1000 (80-06-41 以降), G1500 (80-06-41 以降) または VSP F1500 (80-06-41 以降)以外のストレージでは値を取得できません。

#### 注※4

0x00 と 0x02 は、どちらも同じく重複排除機能が無効な状態として扱ってください。

#### 注※5

HUS VM, Virtual Storage Platform シリーズ, Universal Storage Platform V/VM シリー ズ, Hitachi USP, および SANRISE H シリーズでは値を取得できません。

#### 注※6

重複排除用システムデータボリュームの使用容量は含まれません。

#### 注※7

VSP G150, G350, G370, G700, G900, VSP F350, F370, F700, F900, VSP E990, VSP 5000 シリーズ,VSP G1000(80-06-21 以降),G1500(80-06-21 以降)または VSP F1500 (80-06-21 以降)以外のストレージでは値を取得できません。取得できない場合,値は-1にな ります。

#### 注※8

容量削減機能(dedupe and compression)が有効な場合だけ値が格納されます。それ以外の場 合は,値が 0 となります。

#### 注※9

削減した容量には,メタデータ量,およびガベージデータ量は含まれません。

#### 注※10

データ削減機能が無効またはプール作成·ボリューム削除直後の場合、値が無効値を表す-2に なることがあります。また、削減効果が極めて高い(削減後容量が限りなく0に近い)場合, 値は 99999 になります。

### 注※11

削減した容量には,0 データの削減量,メタデータ量,およびガベージデータ量を含みます。 VSP G100, G200, G400, G600, G800, VSP F400, F600, F800, VSP G1000 (80-06-21) よりも前),G1500(80-06-21 よりも前)または VSP F1500(80-06-21 よりも前)の場合は削 減した容量には,0 データの削減量,メタデータ量,およびガベージデータ量は含まれません。

削減後容量が削減前容量より多くなる場合,値が無効値を表す-2 になります。

#### 注※13

容量削減機能(dedupe and compression)を使用すると,ユーザデータのほかに内部で生成さ れるメタデータやガベージデータなども付加して削減効果が算出されます。

#### 注※14

ドライブタイプが FMC,かつ容量拡張が有効なパリティグループを含む場合だけ,値が格納 されます。それ以外の場合は,値が 0 になります。

#### 注※15

削減した容量には,メタデータの削減量,およびガベージデータの削減量を含みます。

#### 注※16

VSP G100, G200, G400, G600, G800, VSP F400, F600, F800, VSP G1000 (80-06-21) よりも前), G1500 (80-06-21 よりも前) または VSP F1500 (80-06-21 よりも前) の場合は FMC 削減の圧縮機能によって削減した容量(ギガバイト単位)。

#### 注※17

VSP G100, G200, G400, G600, G800, VSP F400, F600, F800, VSP G1000 (80-06-21) よりも前), G1500(80-06-21 よりも前)または VSP F1500(80-06-21 よりも前)の場合は FMC 削減の圧縮機能によって削減した容量の削減率(%)。

#### 注※18

- 。 容量削減機能 (dedupe and compression) を有効にしている場合、容量削減後の値になり ます。
- ドライブタイプが FMC,かつ容量拡張が有効なパリティグループを含む場合, 拡張領域 分の容量も含む値になります。

#### 注※19

ストレージシステムで管理されている容量情報であるため,ホストから認識できるデバイスの 容量情報と完全には一致しない値となります。

### 注※20

ドライブタイプが FMC, かつ容量拡張が有効なパリティグループを含む場合,圧確後の値に なります。

#### 注※21

ドライブタイプが FMC のパリティグループから作成しているプールボリュームの合計が, FMC のパリティグループの物理容量未満の場合は,値が常に 100 になります。なお,ドライ ブタイプが FMC のパリティグループが存在しない場合は、値が0になります。

#### 注※22

削減した容量には,0 データの削減量,メタデータ量,ガベージデータ量,メタデータの削減 量,およびガベージデータの削減量を含みます。

#### 注※23

データ削減機能を使用すると,ユーザデータのほかにシステムによって生成されるメタデー タ,ガベージデータ,およびパリティデータなども付加して削減効果が算出されます。

#### 注※24

監視ストレージシステムごとにしきい値が異なります。各ストレージシステムのしきい値の 考え方は次のとおりです。

- VSP Gx00 モデル, VSP Fx00 モデル, VSP E990, HUS VM, VSP 5000 シリーズ, VSP G1000, G1500, VSP F1500 または Virtual Storage Platform シリーズの場合 システムしきい値(%)または枯渇しきい値(%)。表示される値の詳細については、各ス トレージシステムのマニュアルを参照してください。
- Universal Storage Platform V/VM シリーズの場合 プールしきい値 1
- HUS100 シリーズまたは Hitachi AMS2000 シリーズの場合 初期警告しきい値

ドライブタイプが FMC, かつ容量拡張が有効なパリティグループを含む場合, 拡張領域分の 容量も含む値になります。

### 注※26

容量削減機能 (dedupe and compression)を有効にしている場合、容量削減後の値になりま す。

なお、ドライブタイプが FMC, かつ容量拡張が有効なパリティグループを含む場合に圧縮さ れる容量は含みません。

### 注※27

監視ストレージシステムごとにしきい値が異なります。各ストレージシステムのしきい値の 考え方は次のとおりです。

- VSP Gx00 モデル, VSP Fx00 モデル, VSP E990, HUS VM, VSP 5000 シリーズ, VSP G1000, G1500, VSP F1500 または Virtual Storage Platform シリーズの場合 ユーザー定義しきい値(%)または警告しきい値(%)。表示される値の詳細については, 各ストレージシステムのマニュアルを参照してください。
- Universal Storage Platform V/VM シリーズの場合 プールしきい値 2
- HUS100 シリーズまたは Hitachi AMS2000 シリーズの場合 枯渇警告しきい値

# **17.7.22 Pool Efficiency**(**PD\_PEFF**)

## 機能

Pool Efficiency (PD\_PEFF)レコードには、プールの容量拡張機能,容量量制減機能(dedupe and compression),スナップショット,およびプロビジョニングの合計効果(システムデータを除く) を示すパフォーマンスデータが格納されます。このレコードは,複数インスタンスレコードです。

注

- Copy-on-Write Snapshot のプールおよび Thin Image のプールの情報は収集しません。
- Dynamic Provisioning のプールが閉そくしている場合, HTM Agent for RAID はプール の情報を収集しません。ただし,Dynamic Provisioning のプールの容量の使用率が 100% になっているために Dynamic Provisioning のプールが閉そくしている場合だけは、プール の情報を収集します。

## デフォルト値および変更できる値

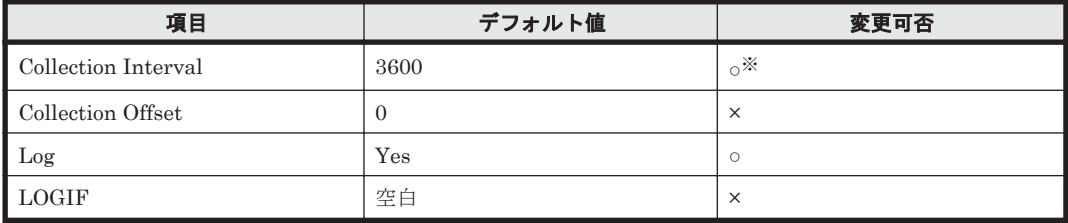

注※

変更できる値は 60 の倍数かつ 3,600 の約数または 3,600 の倍数かつ 86,400 の約数です。

## **ODBC** キーフィールド

PD\_PEFF\_POOL\_ID

## ライフタイム

Dynamic Provisioning のプールの設定から解除まで。

## レコードサイズ

- 固定部:681 バイト
- 可変部:120 バイト

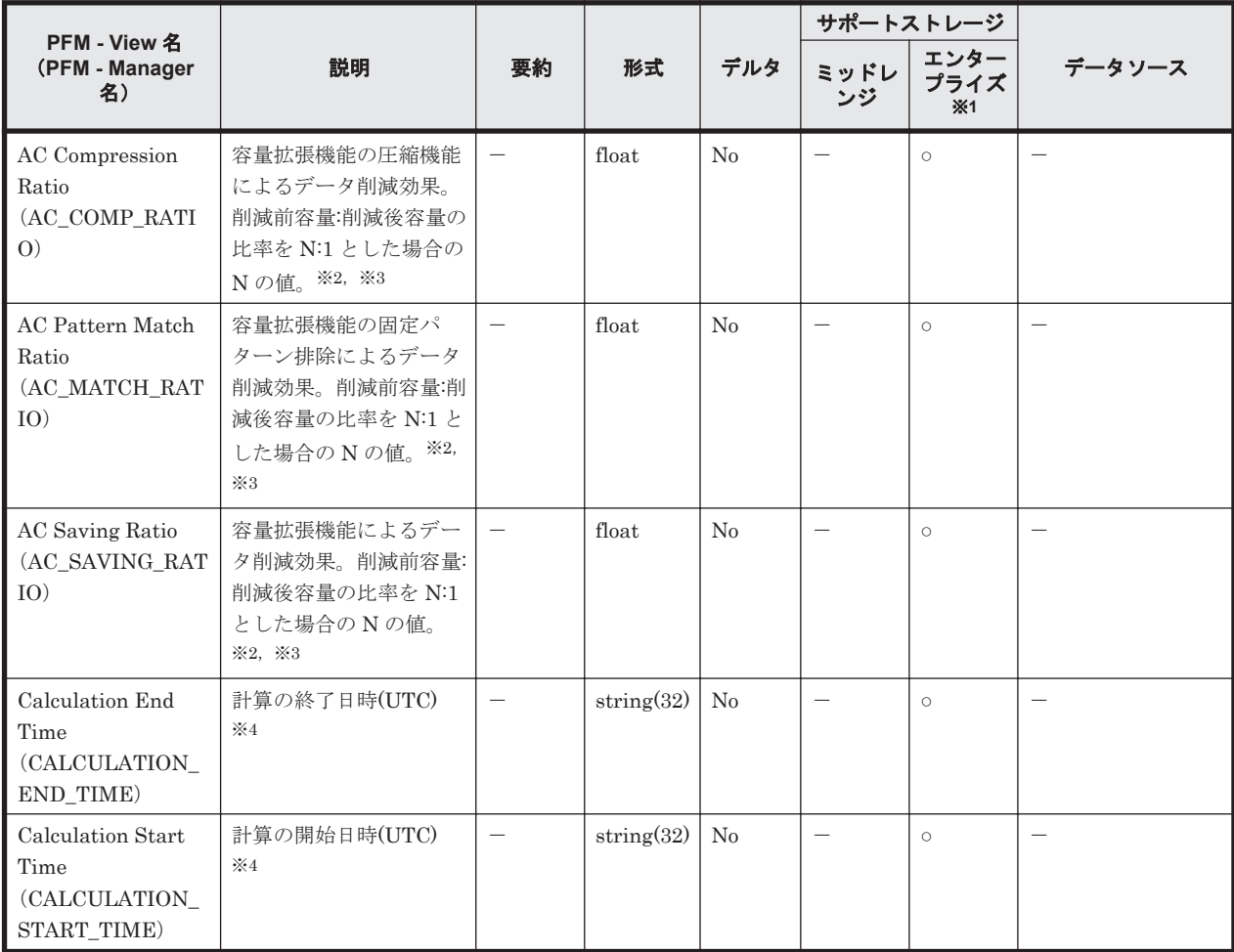

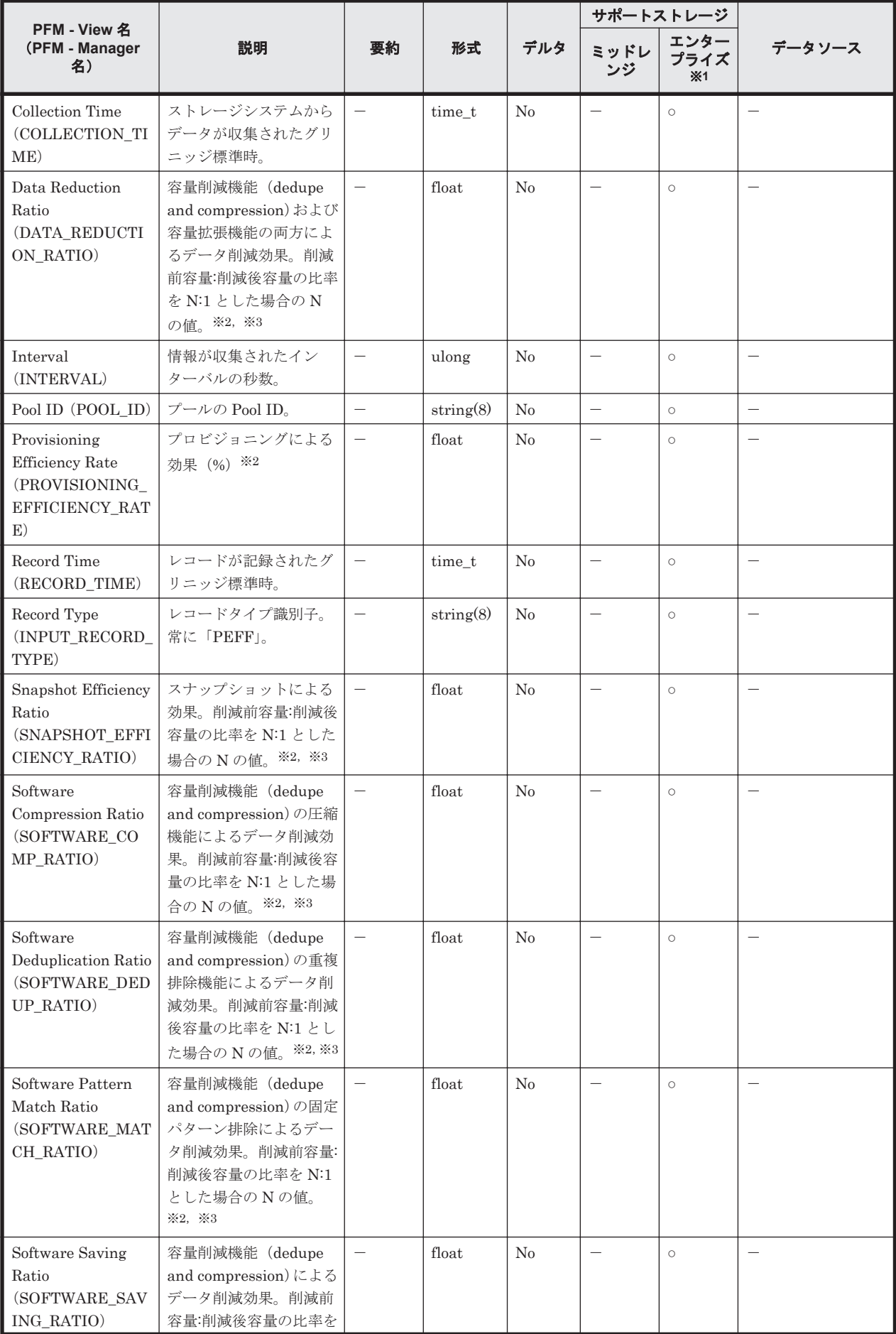

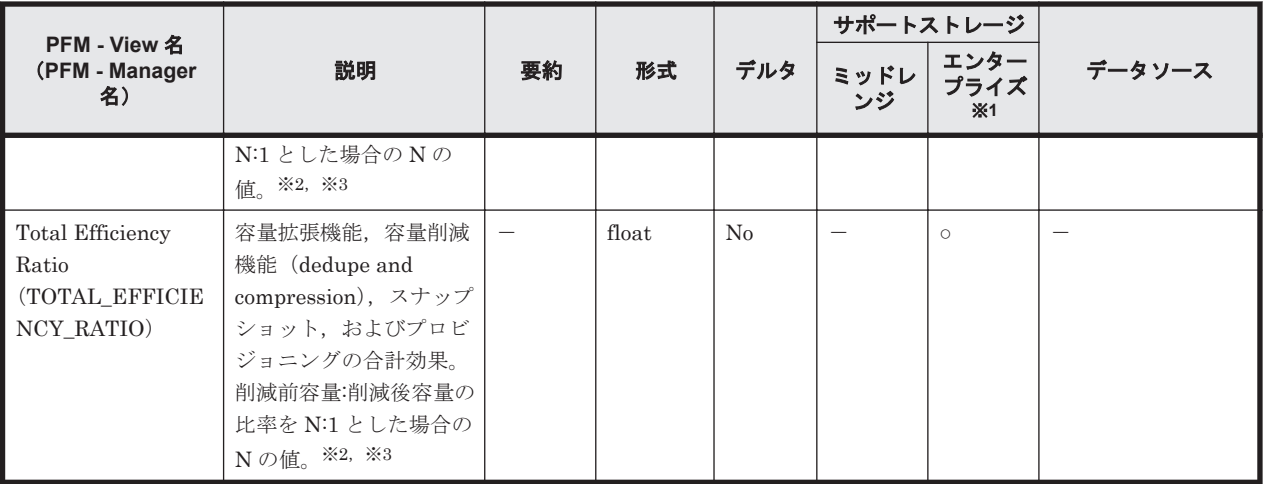

VSP G130,G150,G350,G370,G700,G900,VSP F350,F370,F700,F900,VSP E990, VSP 5000 シリーズ以外のストレージシステムはレコードを生成しません。

### 注※2

値が取得できない場合,フィールドの値は次のとおりになります。

- マイクロバージョンが 88-03-01 より前の場合:-1
- 計算が完了していない場合:-2
- 情報が無効な場合:-3

### 注※3

削減効果の比率が表示の最大値を超える場合,フィールドの値は最大値「99999」になります。 以下に最大値が表示されるケースの例を示します。

(例)プール作成および仮想ボリューム作成後,データ書き込み前の状態

## 注※4

「yyyy-mm-dd hh:mm:ss」の形式で表示されます。値が取得できない場合は""(空文字列)が 表示されます。

# **17.7.23 Pool Frequency Distribution**(**PD\_PLF**)

## 機能

Pool Frequency Distribution(PD\_PLF)レコードには,Dynamic Provisioning プールのページ IO 処理状況を示すパフォーマンスデータが格納されます。

注

- Copy-on-Write Snapshot のプール, Thin Image のプールおよび Tier 管理を行わない Dynamic Provisioning のプールの情報は収集しません。
- Dynamic Provisioning のプールが閉そくしている場合, HTM Agent for RAID はプール の情報を収集しません。ただし,Dynamic Provisioning のプールの容量の使用率が 100% になっているために Dynamic Provisioning のプールが閉そくしている場合だけは、プール の情報を収集します。

次の注記はエンタープライズストレージの場合だけ、該当します。

- 履歴データは,ストレージシステムのモニタリング情報が更新された場合に格納されます。 ただし,HTM - Agent for RAID を起動した直後にレコードを収集した場合は,前回の収集 時と同じデータが格納されることがあります。
- ストレージシステムで一度もモニタリング情報が収集されていない場合,Dynamic Provisioning のプールの情報は収集されません。
- ◎ HTM Agent for RAID がレコードを収集している場合にストレージシステムがモニタリ ング情報を集約しているとき,レコードの収集が取り消されます。この場合,共通ログに KAVF18514-W メッセージが出力されます。

KAVF18514-W メッセージが頻繁に出力される場合は,Collection Interval または Collection Offset の設定値を変更して Dynamic Provisioning のプールのモニタリング情 報と PD\_PLF レコードが同時に収集されないようにしてください。

Collection Interval または Collection Offset の設定値を変更する方法については,マニュ アル「JP1/Performance Management 運用ガイド」の,稼働監視データの管理について説 明している章を参照してください。

## デフォルト値および変更できる値

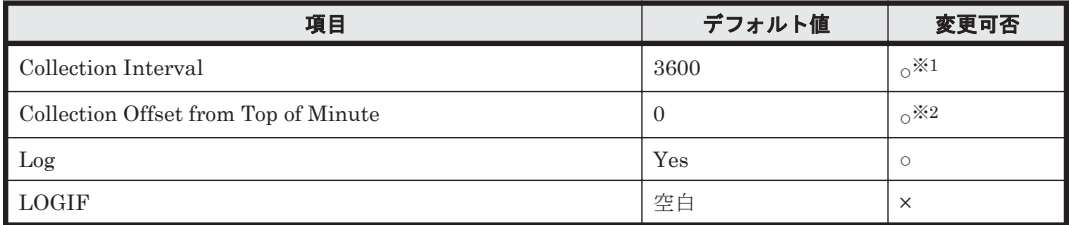

注※1

変更可能な値は,60 の倍数かつ 3,600 の約数, または 3,600 の倍数かつ 86,400 の約数です。

#### 注※2

変更できる値は Collection Interval の範囲内かつ 0~32,767 です。

#### **ODBC** キーフィールド

PD\_PLF\_POOL\_ID, PD\_PLF\_PARTITION\_NUMBER

## ライフタイム

Tier 管理を行う Dynamic Provisioning のプールの設定から解除まで。

#### レコードサイズ

- 固定部:681 バイト
- 可変部:92 バイト

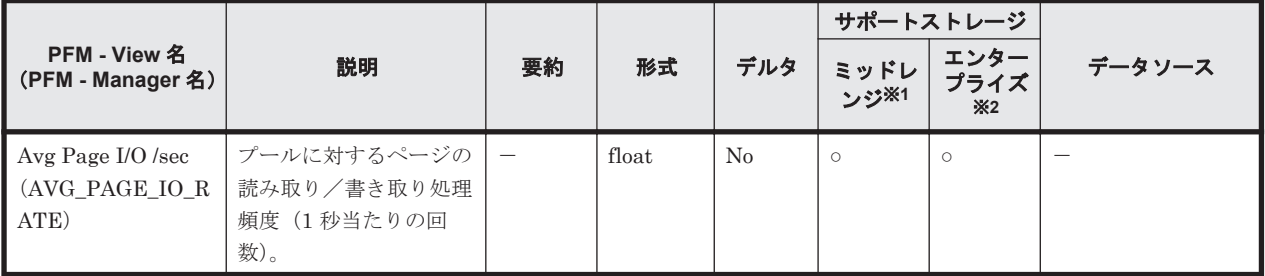

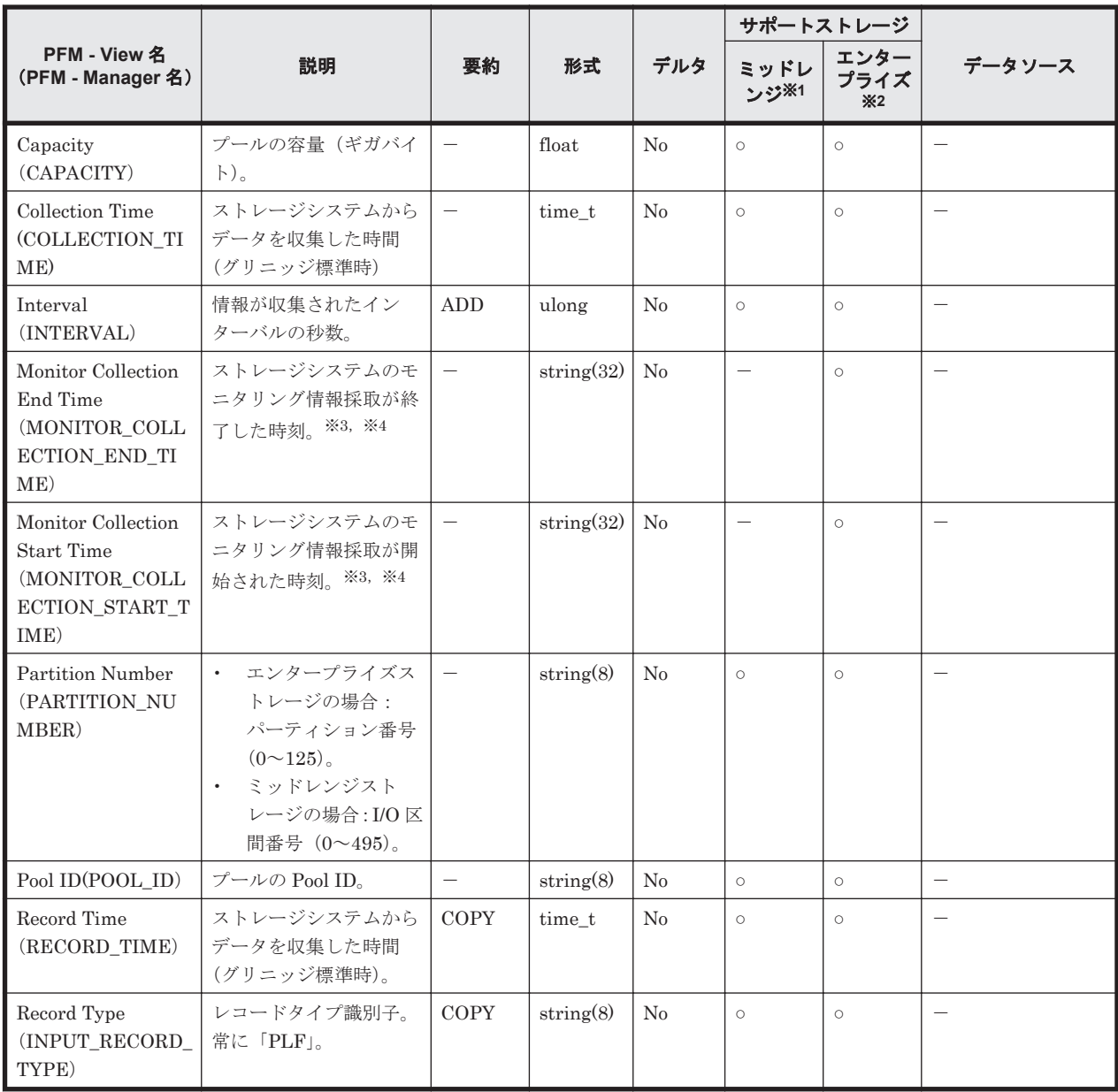

Hitachi SMS シリーズ, Hitachi AMS2000 シリーズおよび Hitachi AMS/WMS シリーズでは 値を取得できません。

## 注※2

Universal Storage Platform V/VM シリーズ, Hitachi USP, および SANRISE H シリーズで は値を取得できません。

## 注※3

ストレージシステム側の時刻が取得されます。

## 注※4

「YYYY/MM/DD hh:mm:ss」の形式で表示されます。

# **17.7.24 Pool Page Relocation**(**PD\_PLR**)

#### 機能

Pool Page Relocation (PD\_PLR) レコードには, Tier 管理を行う Dynamic Provisioning のプール に対する Tier の再配置の進捗状況を示すパフォーマンスデータが格納されます。このレコードは, 複数インスタンスレコードです。

注

- Copy-on-Write Snapshot のプール, Thin Image のプールおよび Tier 管理を行わない Dynamic Provisioning のプールの情報は収集しません。
- Dynamic Provisioning のプールが閉そくしている場合, HTM Agent for RAID はプール の情報を収集しません。ただし,Dynamic Provisioning のプールの容量の使用率が 100% になっているために Dynamic Provisioning のプールが閉そくしている場合だけは、プール の情報を収集します。

次の注記はエンタープライズストレージの場合だけ、該当します。

- 履歴データは,ストレージシステムの Tier の再配置情報が更新された場合に格納されま す。ただし、HTM - Agent for RAID を起動した直後に履歴データを収集した場合は、前 回の収集時と同じデータが格納されることがあります。
- ストレージシステムで一度も Tier の再配置情報が収集されていない場合,Dynamic Provisioning のプールの情報は収集されません。
- HTM Agent for RAID がレコードを収集している場合にストレージシステムがモニタリ ング情報を集約しているとき,レコードの収集が取り消されます。この場合,共通ログに KAVF18514-W メッセージが出力されます。

KAVF18514-W メッセージが頻繁に出力される場合は、Collection Interval または Collection Offset の設定値を変更して Dynamic Provisioning のプールのモニタリング情 報と PD\_PLR レコードが同時に収集されないようにしてください。

Collection Interval または Collection Offset の設定値を変更する方法については,マニュ アル「JP1/Performance Management 運用ガイド」の,稼働監視データの管理について説 明している章を参照してください。

## デフォルト値および変更できる値

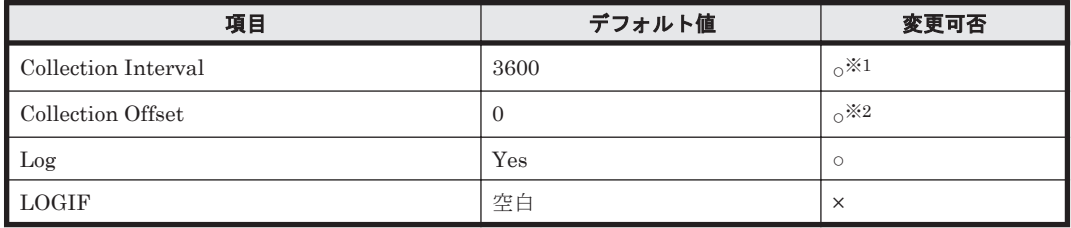

注※1

変更できる値は 60 の倍数かつ 3,600 の約数または 3,600 の倍数かつ 86,400 の約数です。

注※2

変更できる値は Collection Interval の範囲内かつ 0~32,767 です。

## **ODBC** キーフィールド

PD\_PLR\_POOL\_ID

## ライフタイム

Tier 管理を行う Dynamic Provisioning のプールおよび Tier の設定から解除まで。

## レコードサイズ

- 固定部:681 バイト
- 可変部:136 バイト

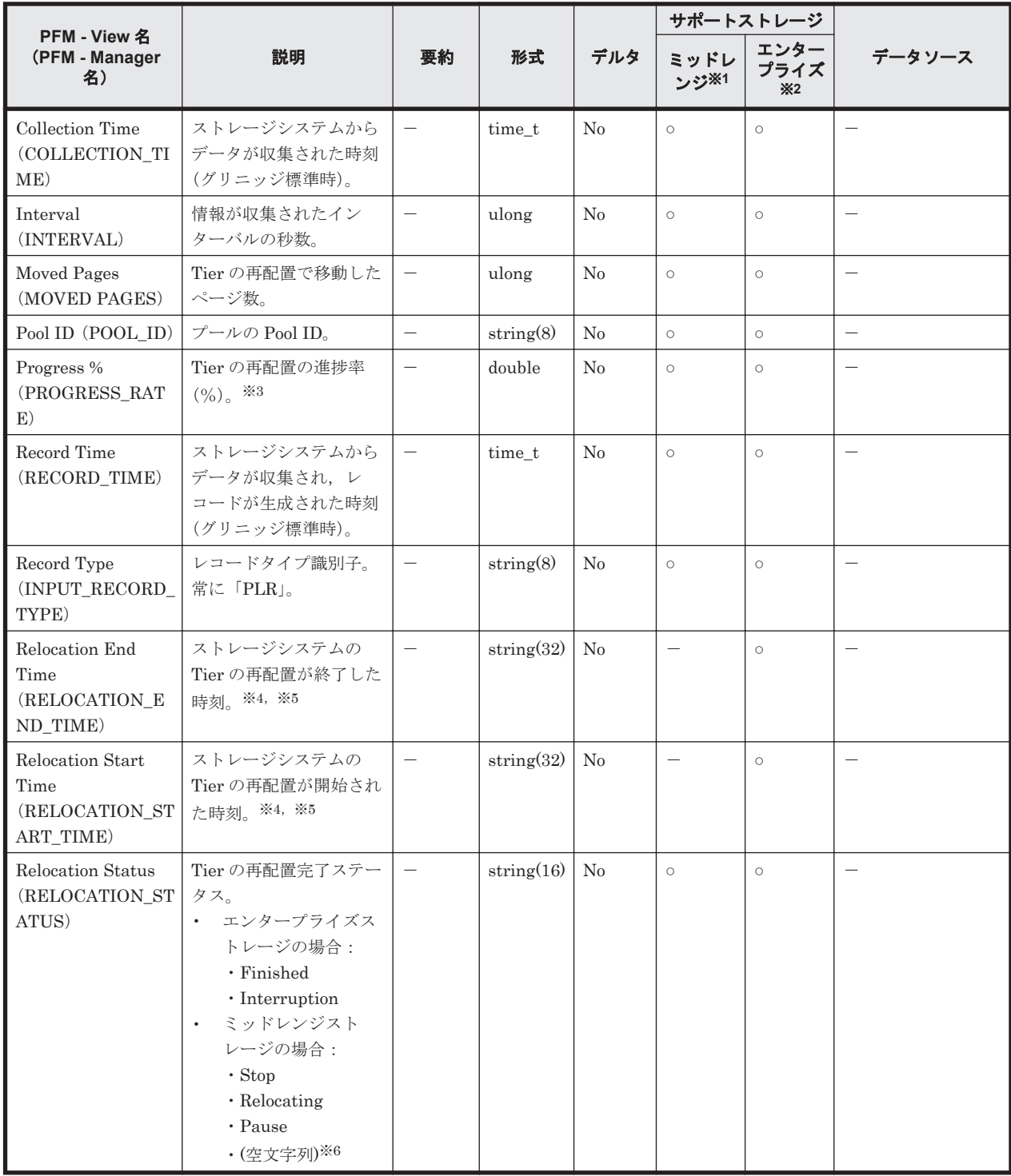

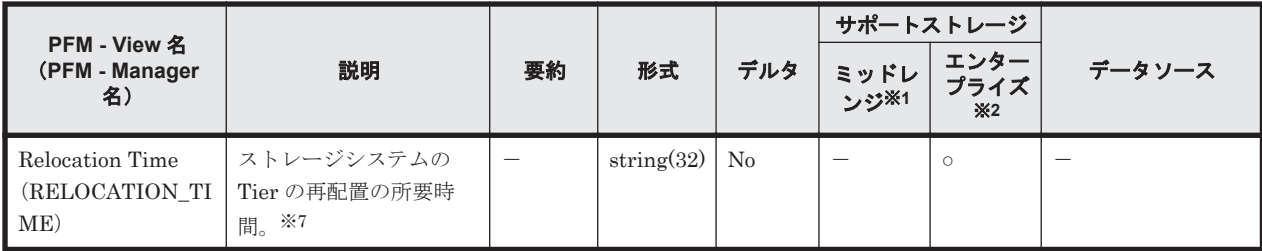

Hitachi SMS シリーズ,Hitachi AMS2000 シリーズおよび Hitachi AMS/WMS シリーズでは 値を取得できません。

### 注※2

Universal Storage Platform V/VM シリーズ, Hitachi USP, および SANRISE H シリーズで は値を取得できません。

#### 注※3

Tier 内のデータ配置状況によって,進捗率から想定される Tier の再配置所要時間と実際の Tier の再配置所要時間が一致しないことがあります。

### 注※4

ストレージシステム側の時刻が取得されます。

注※5

「YYYY/MM/DD hh:mm:ss」の形式で表示されます。

注※6

Tier の再配置が無効な状態であることを示します。

#### 注※7

「hh:mm:ss」の形式で表示されます。

# **17.7.25 Pool Summary**(**PI\_PLS**)

## 機能

Pool Summary (PI\_PLS) レコードには, Dynamic Provisioning のプールの稼働状況を示すパ フォーマンスデータが格納されます。このレコードは,複数インスタンスレコードです。

注

- Copy-on-Write Snapshot のプールおよび Thin Image のプールの情報は収集しません。
- HTM Agent for RAID が SLPR 制限モードで起動している場合, HTM Agent for RAID は監視対象 SLPR に所属する Dynamic Provisioning のプールの情報だけを収集します。

## デフォルト値および変更できる値

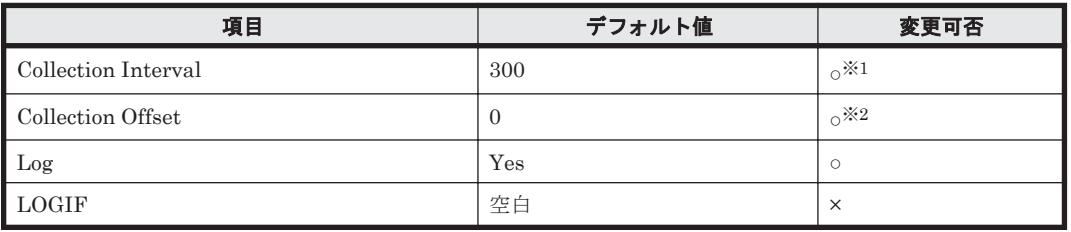

変更できる値は 60~3,600 のうち 60 の倍数かつ 3,600 の約数です。

ただし、Collection Interval をデフォルト値よりも小さな値に設定した場合、共通メッセージ ログに KAVE00227-W メッセージが継続して出力されるおそれがあります。

この問題の解決方法については,「20.2 [トラブルシューティング」](#page-1577-0)を参照してください。

### 注※2

変更できる値は Collection Interval の範囲内です。

## **ODBC** キーフィールド

PI\_PLS\_POOL\_ID

## ライフタイム

Dynamic Provisioning のプールの設定から解除まで。

## レコードサイズ

- 固定部:677 バイト
- 可変部:108 バイト

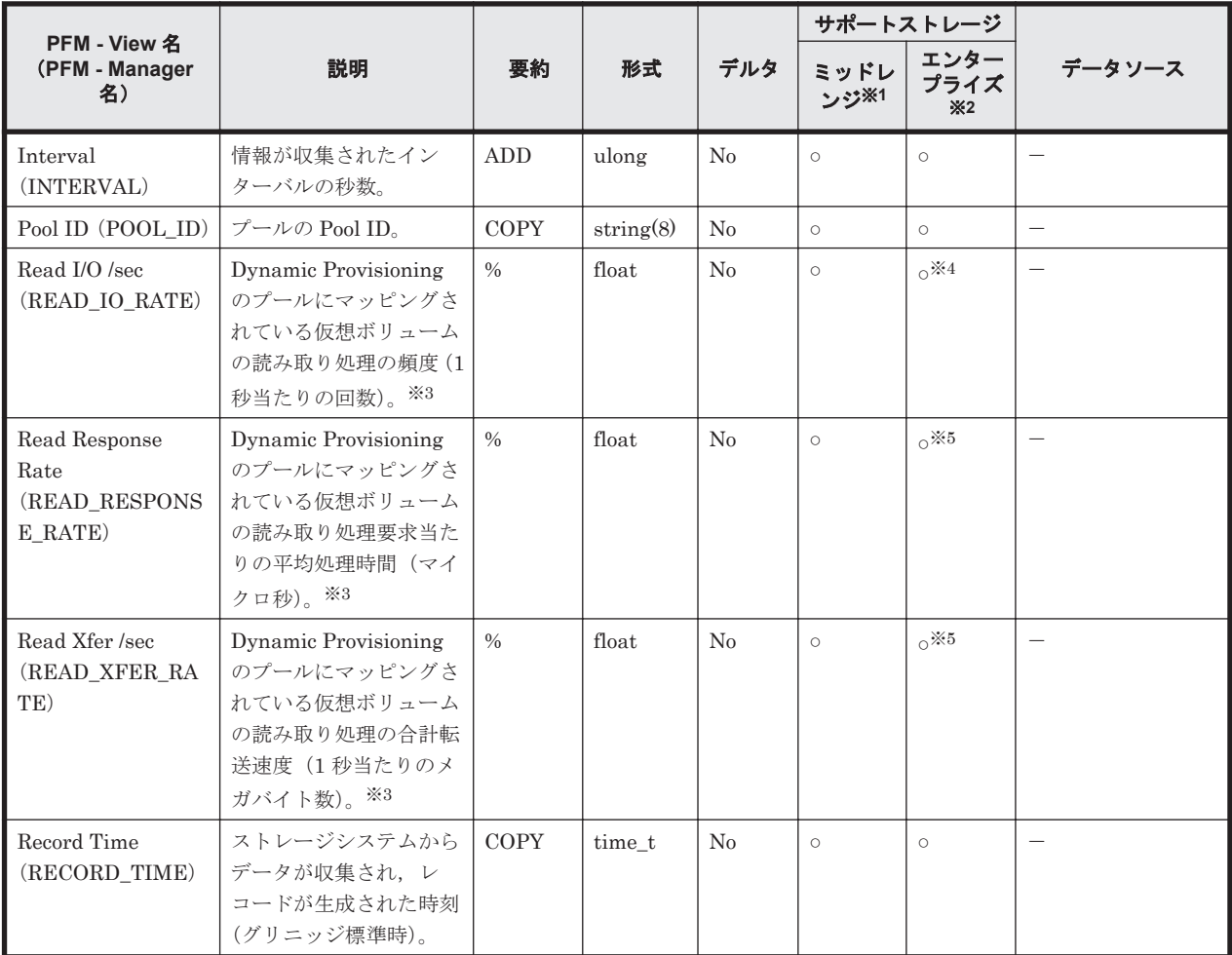

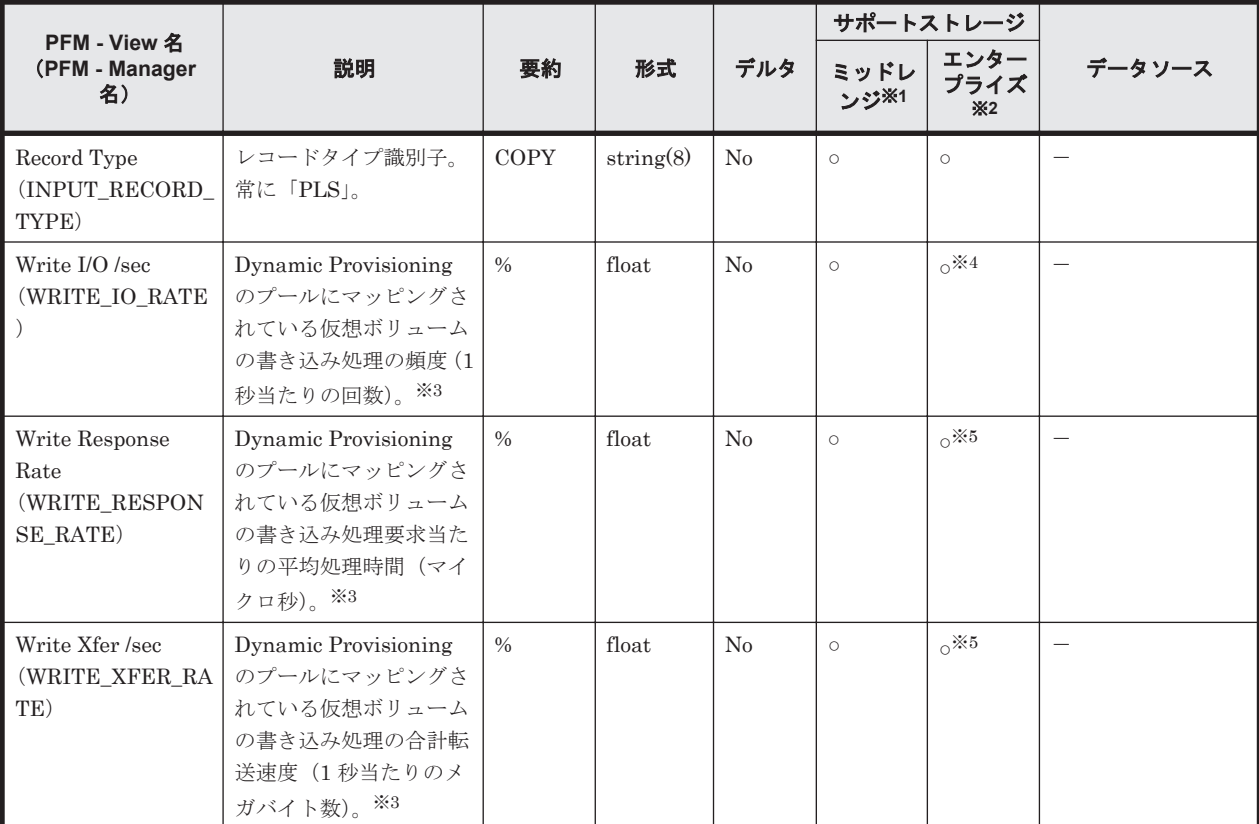

Hitachi SMS シリーズおよび Hitachi AMS/WMS シリーズでは値を取得できません。

#### 注※2

Hitachi USP, SANRISE H シリーズでは値を取得できません。

#### 注※3

性能値は,Thin Image の副ボリュームとして使用されている仮想ボリュームの情報を含みま せん。

#### 注※4

VSP  $Gx00$  モデル, VSP  $Fx00$  モデル, VSP E990, HUS VM, VSP  $5000$  シリーズ, VSP G1000,G1500,VSP F1500 または Virtual Storage Platform シリーズの場合,メインフレー ム用のエミュレーションタイプが設定された Dynamic Provisioning のプールで, Mainframe Volume Monitoring の値が「N」 のとき, フィールドの値が 0 になります。

#### 注※5

メインフレーム用のエミュレーションタイプが設定された Dynamic Provisioning のプールの 場合, VSP 5000 シリーズ, VSP G1000 (80-03 以降), G1500, VSP F1500 のときだけ, 値 が取得できます。

# **17.7.26 Pool Tier Page Relocation**(**PD\_PLTR**)

### 機能

Pool Tier Page Relocation (PD\_PLTR) レコードには, Tier 管理を行う Dynamic Provisioning の プールに対する Tier の再配置の移動ぺージ数を示すパフォーマンスデータが格納されます。この レコードは,複数インスタンスレコードです。

- 注
- Copy-on-Write Snapshot のプール, Thin Image のプールおよび Tier 管理を行わない Dynamic Provisioning のプールの情報は収集しません。
- Dynamic Provisioning のプールが閉そくしている場合, HTM Agent for RAID はプール の情報を収集しません。ただし、Dynamic Provisioning のプールの容量の使用率が 100% になっているために Dynamic Provisioning のプールが閉そくしている場合だけは、プール の情報を収集します。

次の注記はエンタープライズストレージの場合だけ、該当します。

- 履歴データは,ストレージシステムの Tier の再配置情報が更新された場合に格納されま す。ただし、HTM - Agent for RAID を起動した直後に履歴データを収集した場合は、前 回の収集時と同じデータが格納されることがあります。
- ストレージシステムで一度も Tier の再配置情報が収集されていない場合,Dynamic Provisioning のプールの情報は収集されません。
- HTM Agent for RAID がレコードを収集している場合にストレージシステムがモニタリ ング情報を集約しているとき,レコードの収集が取り消されます。この場合,共通ログに KAVF18514-W メッセージが出力されます。

KAVF18514-W メッセージが頻繁に出力される場合は、Collection Interval または Collection Offset の設定値を変更して Dynamic Provisioning のプールのモニタリング情 報と PD\_PLTR レコードが同時に収集されないようにしてください。

Collection Interval または Collection Offset の設定値を変更する方法については,マニュ アル「JP1/Performance Management 運用ガイド」の,稼働監視データの管理について説 明している章を参照してください。

## デフォルト値および変更できる値

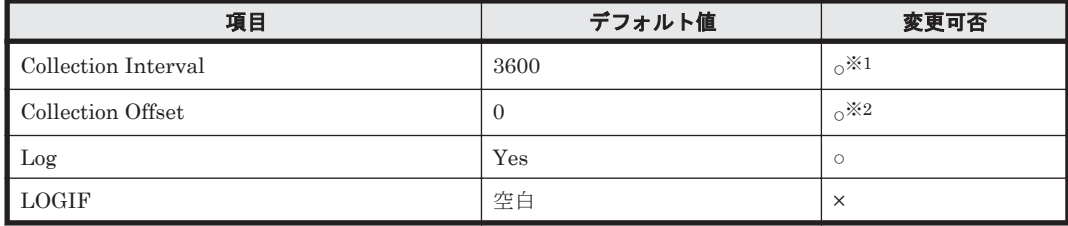

### 注※1

変更できる値は 60 の倍数かつ 3,600 の約数または 3,600 の倍数かつ 86,400 の約数です。

## 注※2

変更できる値は Collection Interval の範囲内かつ 0~32,767 です。

## **ODBC** キーフィールド

PD\_PLTR\_POOL\_ID, PD\_PLTR\_TIER\_TYPE

## ライフタイム

Tier 管理を行う Dynamic Provisioning のプールおよび Tier の設定から解除まで。

## レコードサイズ

- 固定部:681 バイト
- 可変部:188 バイト

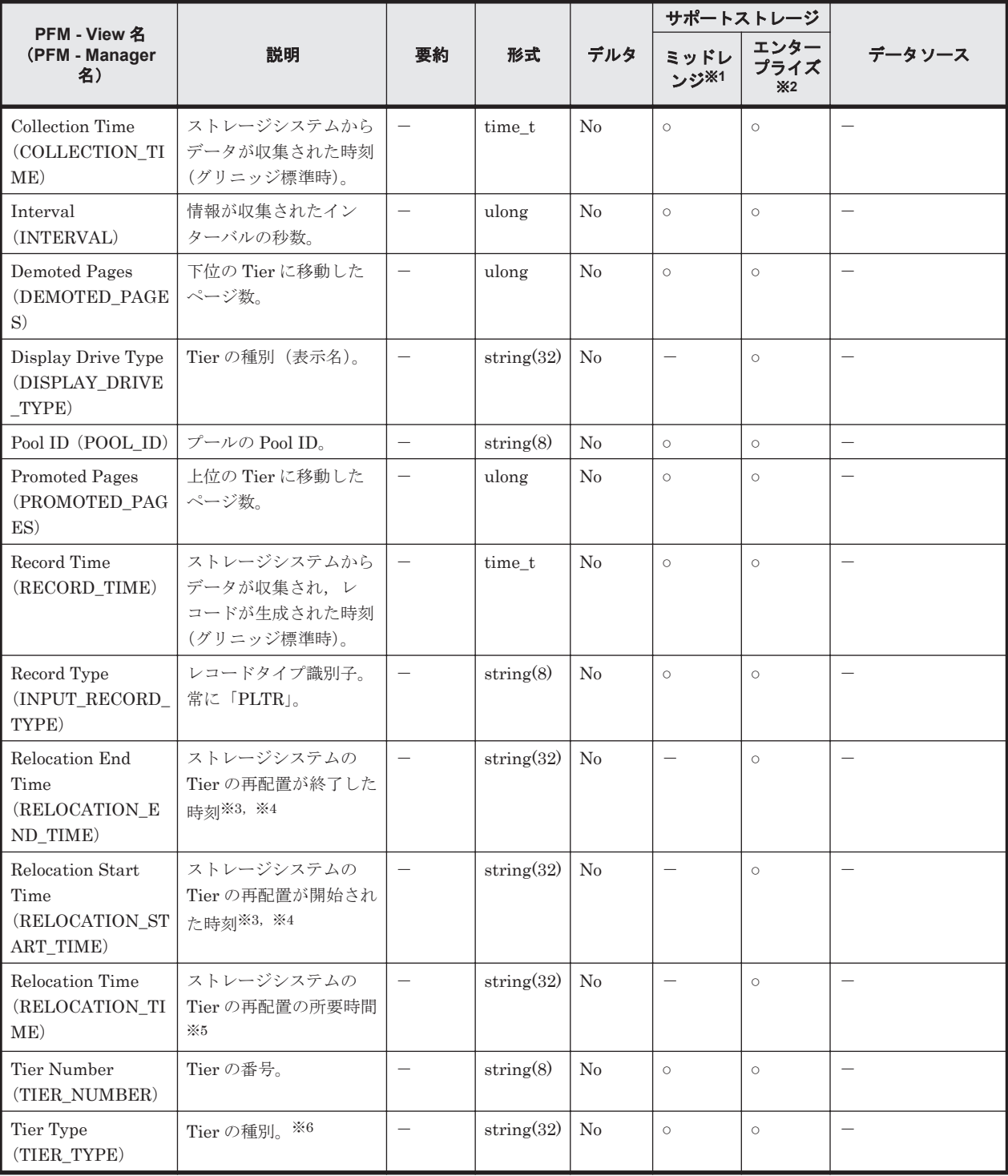

Hitachi SMS シリーズ, Hitachi AMS2000 シリーズおよび Hitachi AMS/WMS シリーズでは 値を取得できません。

## 注※2

Universal Storage Platform V/VM シリーズ, Hitachi USP, および SANRISE H シリーズで は値を取得できません。

#### 注※3

ストレージシステム側の時刻が取得されます。

「YYYY/MM/DD hh:mm:ss」の形式で表示されます。

注※5

「hh:mm:ss」の形式で表示されます。

注※6

```
フラッシュドライブのフィールドの値は以下の通りとなります。
「SSD SLC」,「SSD MLC」,「FMD」,「FMC」,「SSD Mixed」,「SSD(RI)」,「SSD NVMe」
「FMC」はドライブ種別が FMC,FMD DC2 または FMD HDE の場合に格納される値です。
「SSD Mixed」は種別の異なるフラッシュドライブが混在した場合に格納される値です。
```
# **17.7.27 Pool Tier Type Configuration**(**PD\_PLTC**)

## 機能

Pool Tier Type Configuration (PD\_PLTC) レコードには, Tier 管理を行う Dynamic Provisioning のプールの, Tier の種別ごとの稼働状況を示すパフォーマンスデータが格納されます。このレコー ドは,複数インスタンスレコードです。

注

- Copy-on-Write Snapshot のプール, Thin Image のプールおよび Tier 管理を行わない Dynamic Provisioning のプールの情報は収集しません。
- Dynamic Provisioning のプールが閉そくしている場合, HTM Agent for RAID はプール の情報を収集しません。ただし、Dynamic Provisioning のプールの容量の使用率が 100% になっているために Dynamic Provisioning のプールが閉そくしている場合だけは、プール の情報を収集します。
- このレコードの容量情報はストレージシステムで管理されている容量情報であるため,ホ ストから認識できるデバイスの容量情報と完全には一致しない値となります。

## デフォルト値および変更できる値

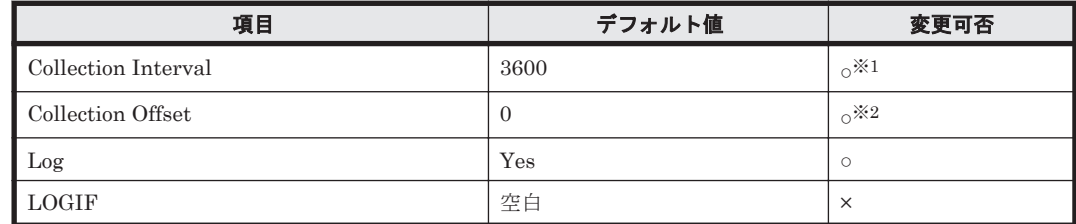

#### 注※1

変更できる値は 3,600~86,400 のうち 3,600 の倍数かつ 86,400 の約数です。

注※2

変更できる値は Collection Interval の範囲内かつ 0~32,767 です。

## **ODBC** キーフィールド

PD\_PLTC\_POOL\_ID, PD\_PLTC\_TIER\_TYPE

## ライフタイム

Tier 管理を行う Dynamic Provisioning のプールおよび Tier の設定から解除まで。

## レコードサイズ

- 固定部:681 バイト
- 可変部:220 バイト

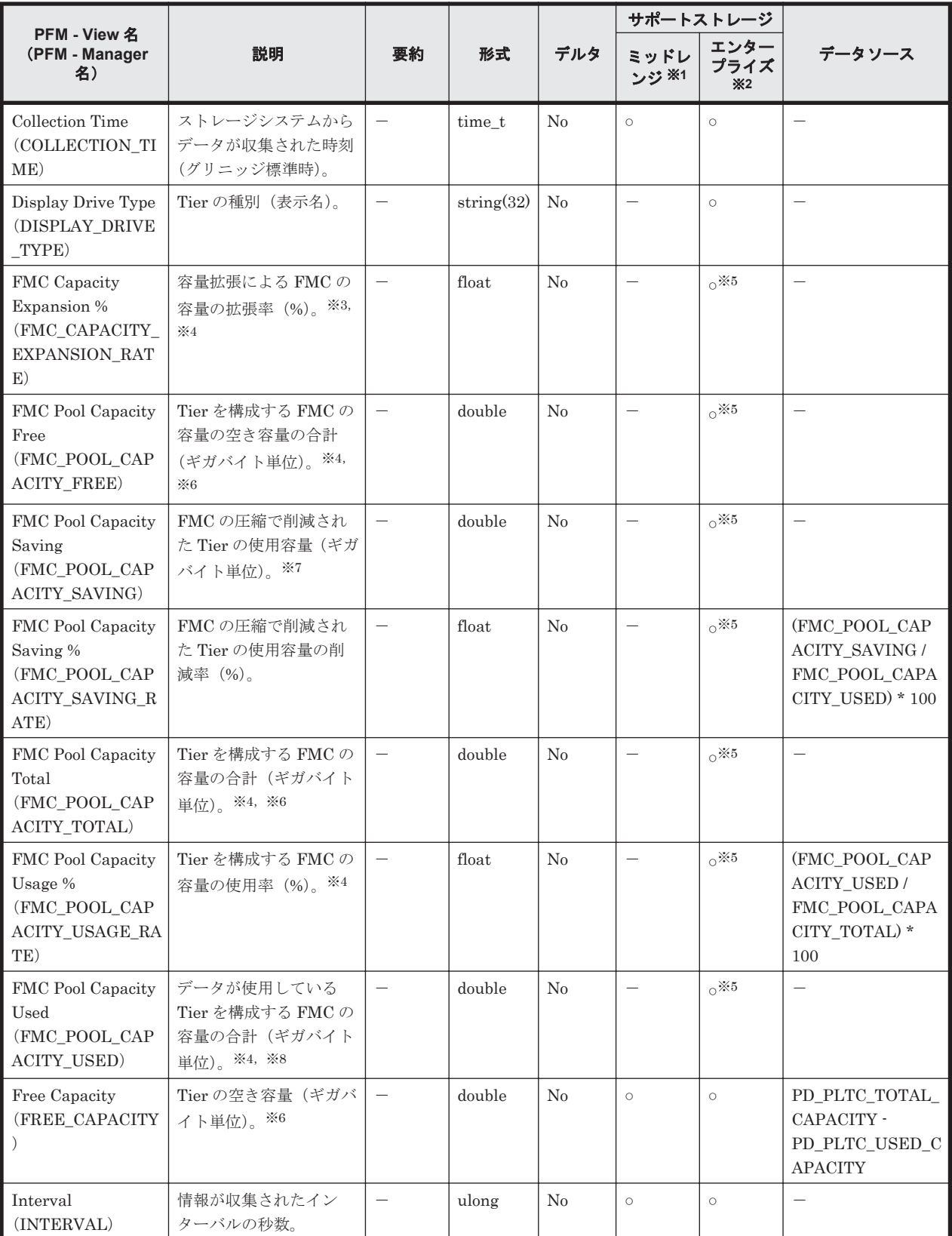

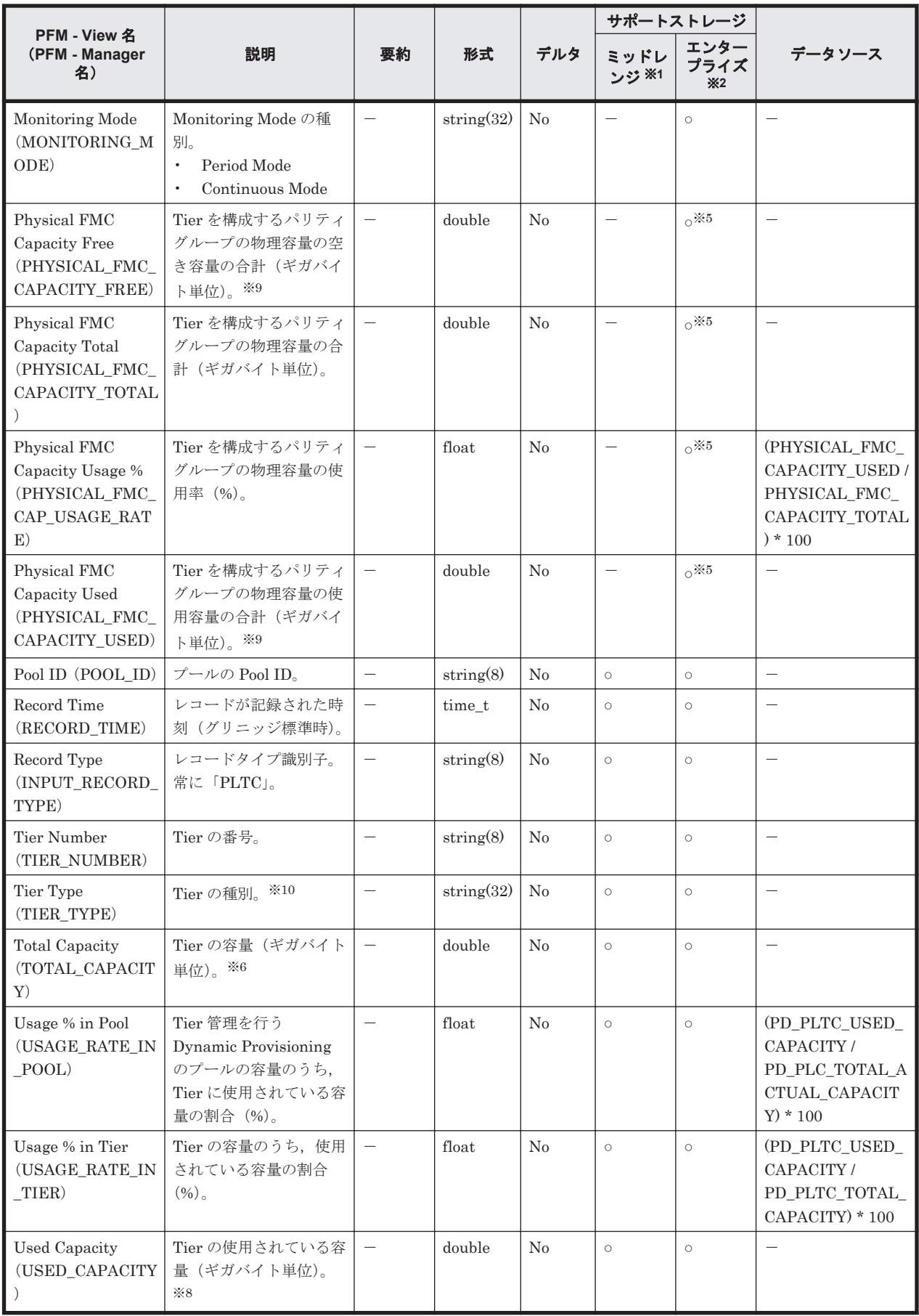

Hitachi SMS シリーズ,Hitachi AMS2000 シリーズおよび Hitachi AMS/WMS シリーズでは 値を取得できません。

#### 注※2

Universal Storage Platform V/VM シリーズ, Hitachi USP, および SANRISE H シリーズで は値を取得できません。

#### 注※3

FMC のパリティグループから作成しているプールボリュームの合計が、FMC のパリティグ ループの物理容量未満の場合は,値が常に 100 になります。

#### 注※4

ドライブタイプが FMC のパリティグループが存在しない場合は、値が0になります。

#### 注※5

HUS VM, Virtual Storage Platform シリーズ, Universal Storage Platform V/VM シリー ズ, Hitachi USP, および SANRISE H シリーズでは値を取得できません。

#### 注※6

ドライブタイプが FMC,かつ容量拡張が有効なパリティグループを含む場合,拡張領域分の 容量も含む値になります。

#### 注※7

ドライブタイプが FMC, かつ容量拡張が有効なパリティグループを含む場合だけ、値が格納 されます。それ以外の場合は,値が 0 になります。

#### 注※8

ドライブタイプが FMC,かつ容量拡張が有効なパリティグループを含む場合, 圧縮前の値に なります。

#### 注※9

ドライブタイプが FMC, かつ容量拡張が有効なパリティグループを含む場合,圧縮後の値に なります。

#### 注※10

フラッシュドライブのフィールドの値は以下の通りとなります。

「SSD SLC」,「SSD MLC」,「FMD」,「FMC」,「SSD Mixed」,「SSD(RI)」,「SSD NVMe」 「FMC」はドライブ種別が FMC,FMD DC2 または FMD HDE の場合に格納される値です。 「SSD Mixed」は種別の異なるフラッシュドライブが混在した場合に格納される値です。

## **17.7.28 Pool Tier Type I/O Information**(**PI\_PLTI**)

### 機能

Pool Tier Type I/O Information (PI\_PLTI) レコードには, Tier 管理を行う Dynamic Provisioning のプールの, Tier の種別ごとの読み取り/書き込み処理の実行状態を示すパフォーマンスデータが 格納されます。このレコードは,複数インスタンスレコードです。

注

- Copy-on-Write Snapshot のプール, Thin Image のプールおよび Tier 管理を行わない Dynamic Provisioning のプールの情報は収集しません。
- Dynamic Provisioning のプールが閉そくしている場合, HTM Agent for RAID はプール の情報を収集しません。ただし,Dynamic Provisioning のプールの容量の使用率が 100%

になっているために Dynamic Provisioning のプールが閉そくしている場合だけは,プール の情報を収集します。

## デフォルト値および変更できる値

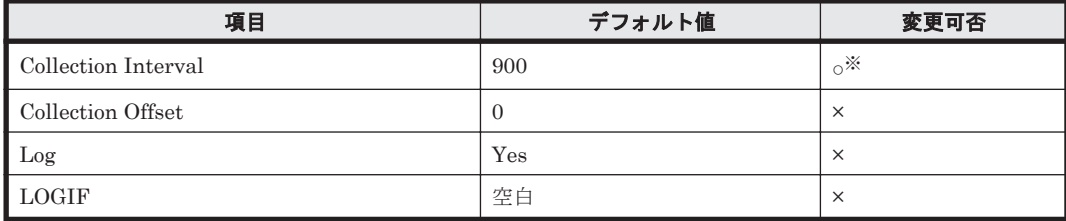

注※

変更できる値は 300~3,600 のうち 300 の倍数かつ 3,600 の約数です。

## **ODBC** キーフィールド

PI\_PLTI\_POOL\_ID, PI\_PLTI\_TIER\_TYPE

## ライフタイム

Tier 管理を行う Dynamic Provisioning のプールの設定から解除まで。

## レコードサイズ

- 固定部:677 バイト
- 可変部:72 バイト

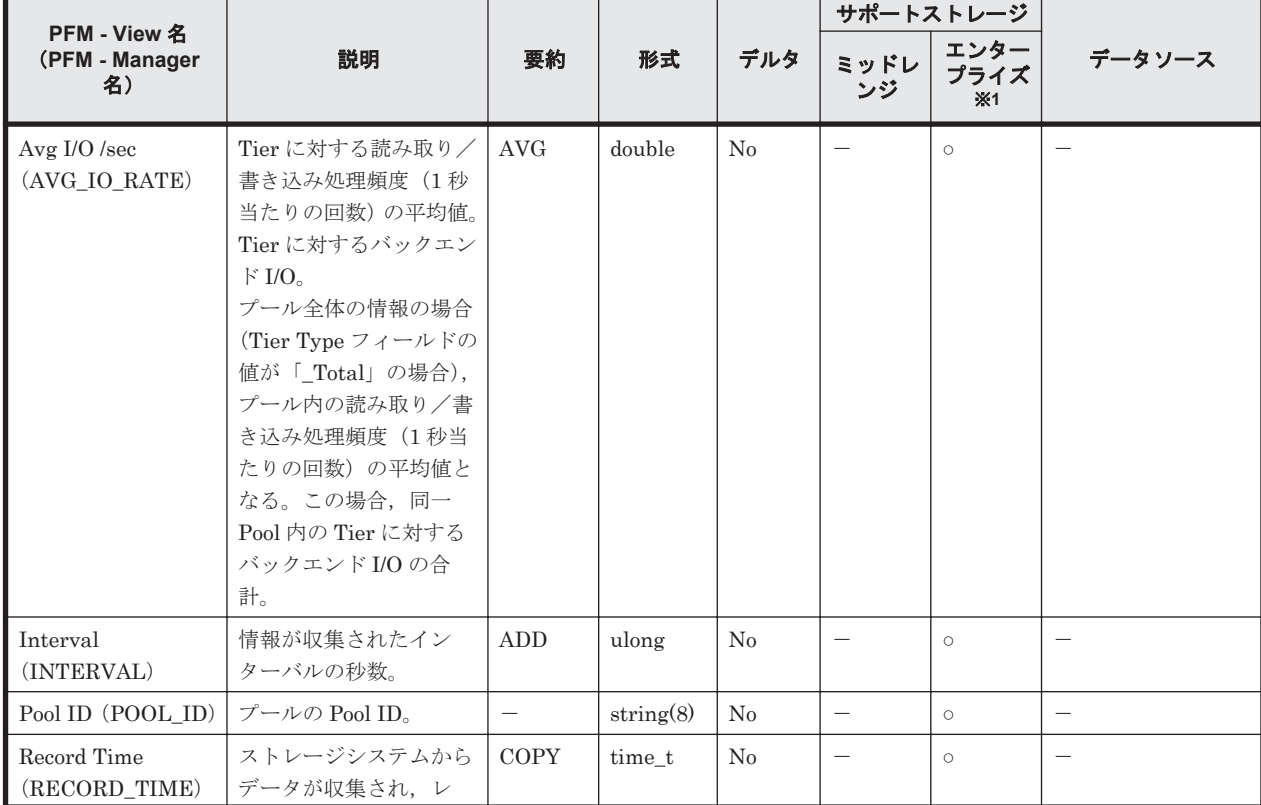

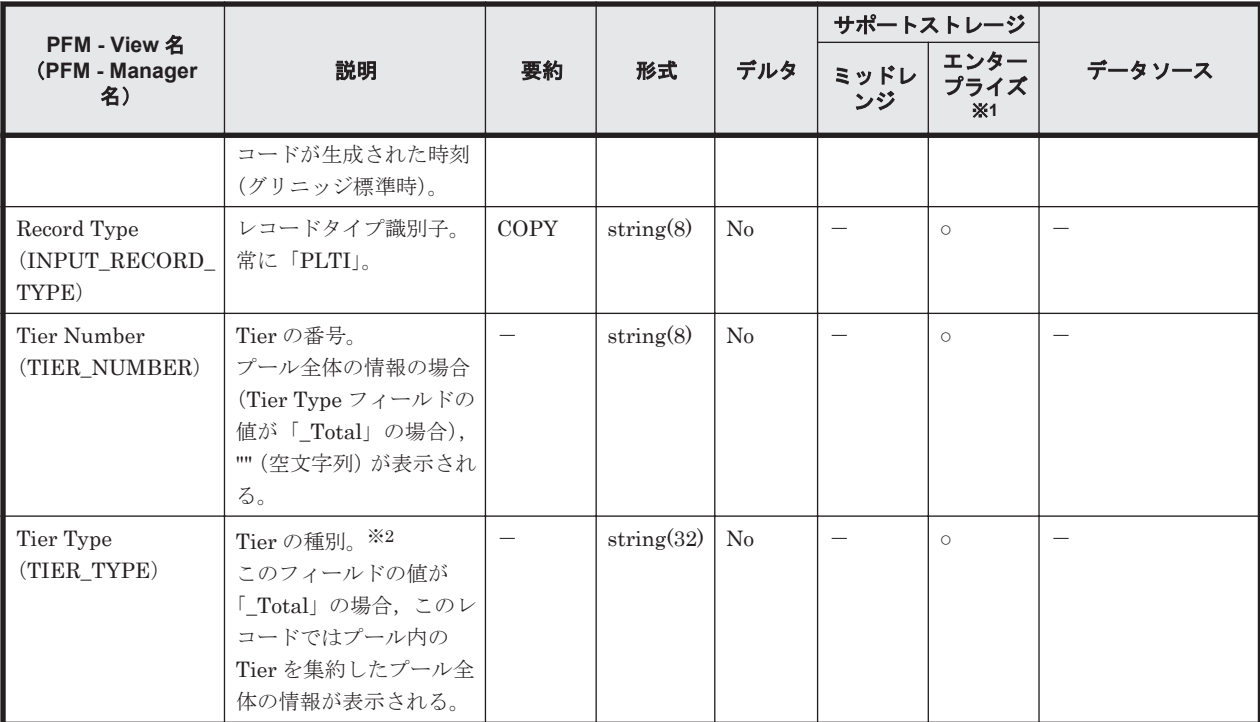

Universal Storage Platform V/VM シリーズ, Hitachi USP, および SANRISE H シリーズで は値を取得できません。

### 注※2

フラッシュドライブのフィールドの値は以下の通りとなります。

「SSD SLC」,「SSD MLC」,「FMD」,「FMC」,「SSD Mixed」,「SSD(RI)」,「SSD NVMe」 「FMC」はドライブ種別が FMC,FMD DC2 または FMD HDE の場合に格納される値です。 「SSD Mixed」は種別の異なるフラッシュドライブが混在した場合に格納される値です。

# **17.7.29 Pool Tier Type Operation Status**(**PD\_PLTS**)

## 機能

Pool Tier Type Operation Status (PD\_PLTS) レコードには、Tier 管理を行う Dynamic Provisioning のプールの, Tier の種別ごとの稼働状況を示すパフォーマンスデータが格納されま す。このレコードは,複数インスタンスレコードです。

注

- Copy-on-Write Snapshot のプール, Thin Image のプールおよび Tier 管理を行わない Dynamic Provisioning のプールの情報は収集しません。
- Dynamic Provisioning のプールが閉そくしている場合,HTM Agent for RAID はプール の情報を収集しません。ただし、Dynamic Provisioning のプールの容量の使用率が 100% になっているために Dynamic Provisioning のプールが閉そくしている場合だけは、プール の情報を収集します。

次の注記はエンタープライズストレージの場合だけ、該当します。

◦ 履歴データは,ストレージシステムのモニタリング情報が更新された場合に格納されます。 ただし,HTM - Agent for RAID を起動した直後にレコードを収集した場合は,前回の収集 時と同じデータが格納されることがあります。
- ストレージシステムで一度もモニタリング情報が収集されていない場合,Dynamic Provisioning のプールの情報は収集されません。
- HTM Agent for RAID がレコードを収集している場合にストレージシステムがモニタリ ング情報を集約しているとき,レコードの収集が取り消されます。この場合,共通ログに KAVF18514-W メッセージが出力されます。

KAVF18514-W メッセージが頻繁に出力される場合は、Collection Interval または Collection Offset の設定値を変更して Dynamic Provisioning のプールのモニタリング情 報と PD\_PLTS レコードが同時に収集されないようにしてください。

Collection Interval または Collection Offset の設定値を変更する方法については,マニュ アル「JP1/Performance Management 運用ガイド」の,稼働監視データの管理について説 明している章を参照してください。

# デフォルト値および変更できる値

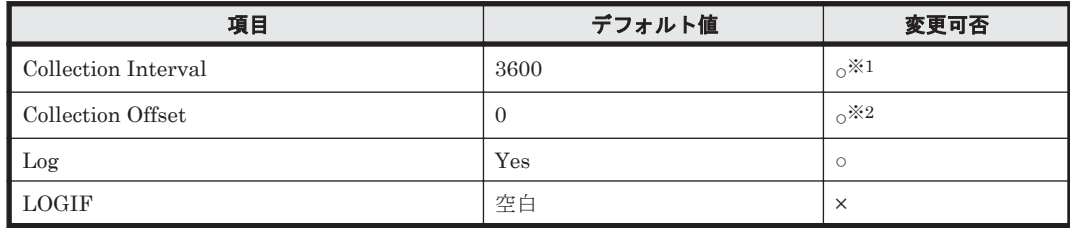

### 注※1

変更できる値は 60 の倍数かつ 3,600 の約数または 3,600 の倍数かつ 86,400 の約数です。

### 注※2

変更できる値は Collection Interval の範囲内かつ 0~32,767 です。

# **ODBC** キーフィールド

PD\_PLTS\_POOL\_ID, PD\_PLTS\_TIER\_TYPE

# ライフタイム

Tier 管理を行う Dynamic Provisioning のプールおよび Tier の設定から解除まで。

# レコードサイズ

- 固定部:681 バイト
- 可変部:160 バイト

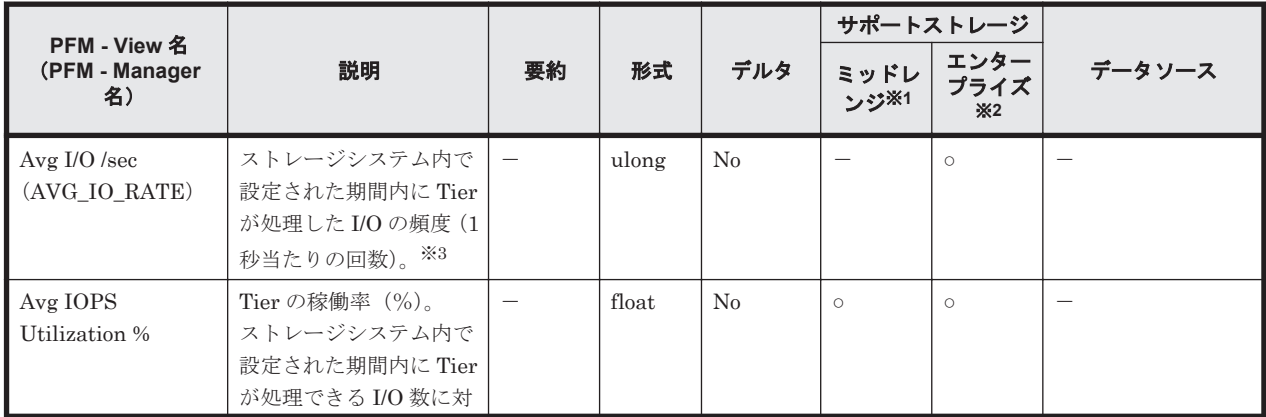

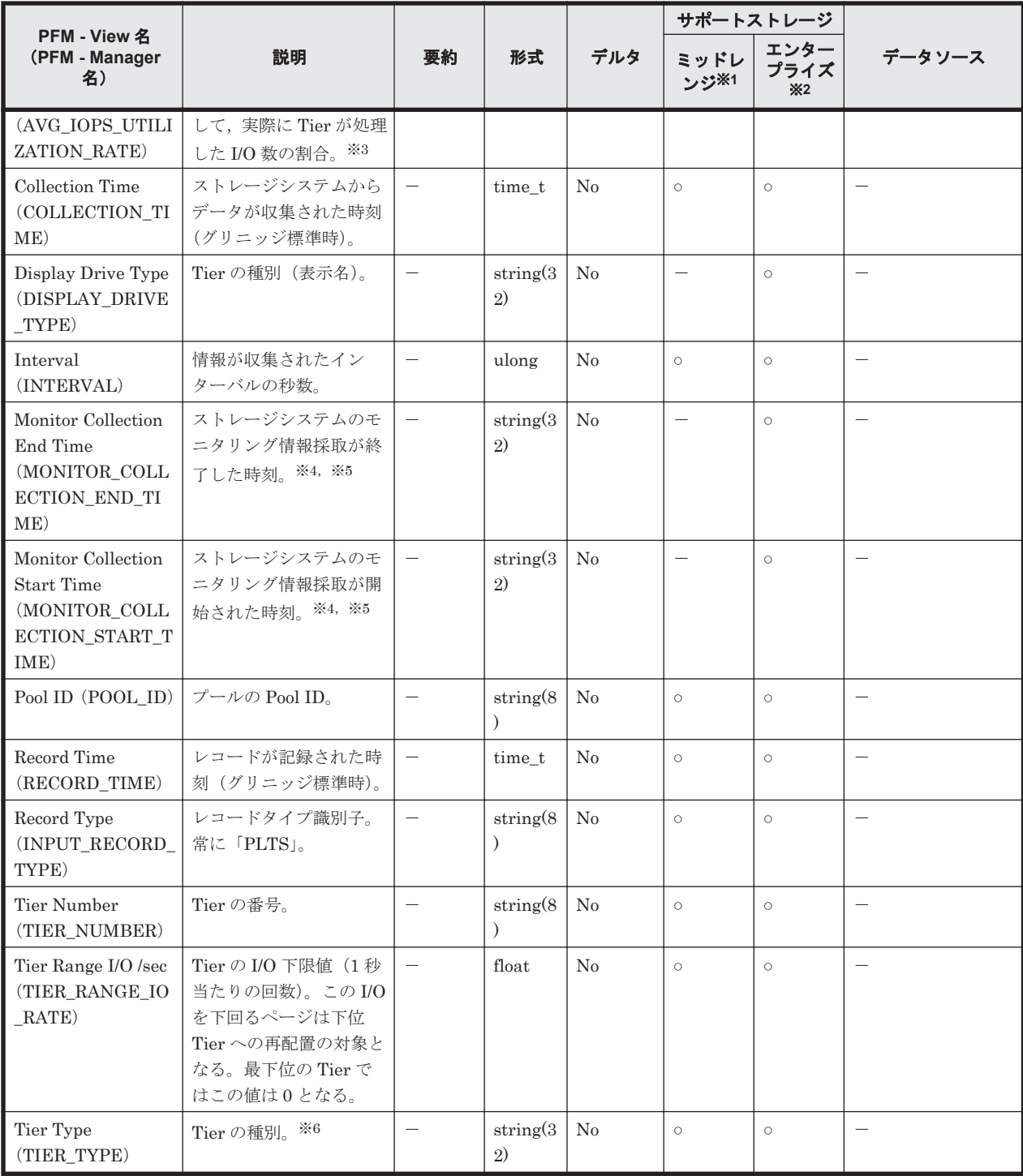

Hitachi SMS シリーズ, Hitachi AMS2000 シリーズおよび Hitachi AMS/WMS シリーズでは 値を取得できません。

### 注※2

Universal Storage Platform V/VM シリーズ, Hitachi USP, および SANRISE H シリーズで は値を取得できません。

## 注※3

Dynamic Provisioning のプールの Monitoring Mode が Continuous Mode の場合, 過去の性 能値の傾向に基づいた予測値となります。

ストレージシステム側の時刻が取得されます。

注※5

「YYYY/MM/DD hh:mm:ss」の形式で表示されます。

注※6

```
フラッシュドライブのフィールドの値は以下の通りとなります。
```

```
「SSD SLC」,「SSD MLC」,「FMD」,「FMC」,「SSD Mixed」,「SSD(RI)」,「SSD NVMe」
「FMC」はドライブ種別が FMC,FMD DC2 または FMD HDE の場合に格納される値です。
「SSD Mixed」は種別の異なるフラッシュドライブが混在した場合に格納される値です。
```
# **17.7.30 Port Configuration**(**PD\_PTC**)

## 機能

Port Configuration (PD\_PTC) レコードには、ストレージシステムのポートの構成情報を示すパ フォーマンスデータが格納されます。このレコードは,複数インスタンスレコードです。

注

HTM - Agent for RAID が SLPR 制限モードで起動している場合,監視対象 SLPR に所属する ポートの情報だけを収集します。

以下の1および2はフィールド名は同じですが、出力される値は異なる内容であるため、一致 しません。

1.PD\_PTC\_PORT\_NUMBER, PI\_PTS\_PORT\_NUMBER

2.PI\_MPTX\_PORT\_NUMBER, PI\_PTSX\_PORT\_NUMBER

そのため,ポートの情報の突き合わせを他のレコードと行う場合は,Port Name (PORT\_NAME)フィールドを使用してください。

## デフォルト値および変更できる値

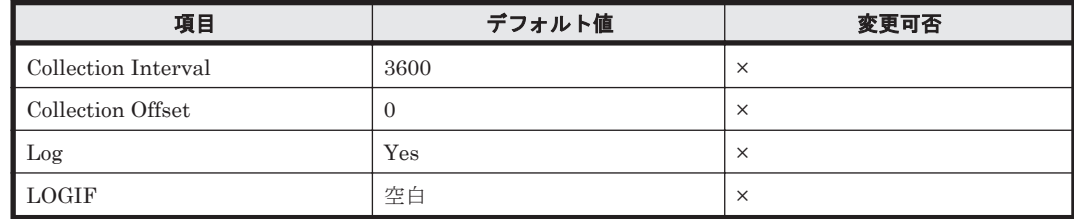

## **ODBC** キーフィールド

PD\_PTC\_PORT\_NUMBER

# ライフタイム

ポートの設定から解除まで。

# レコードサイズ

- 固定部:681 バイト
- 可変部:167 バイト

#### フィールド

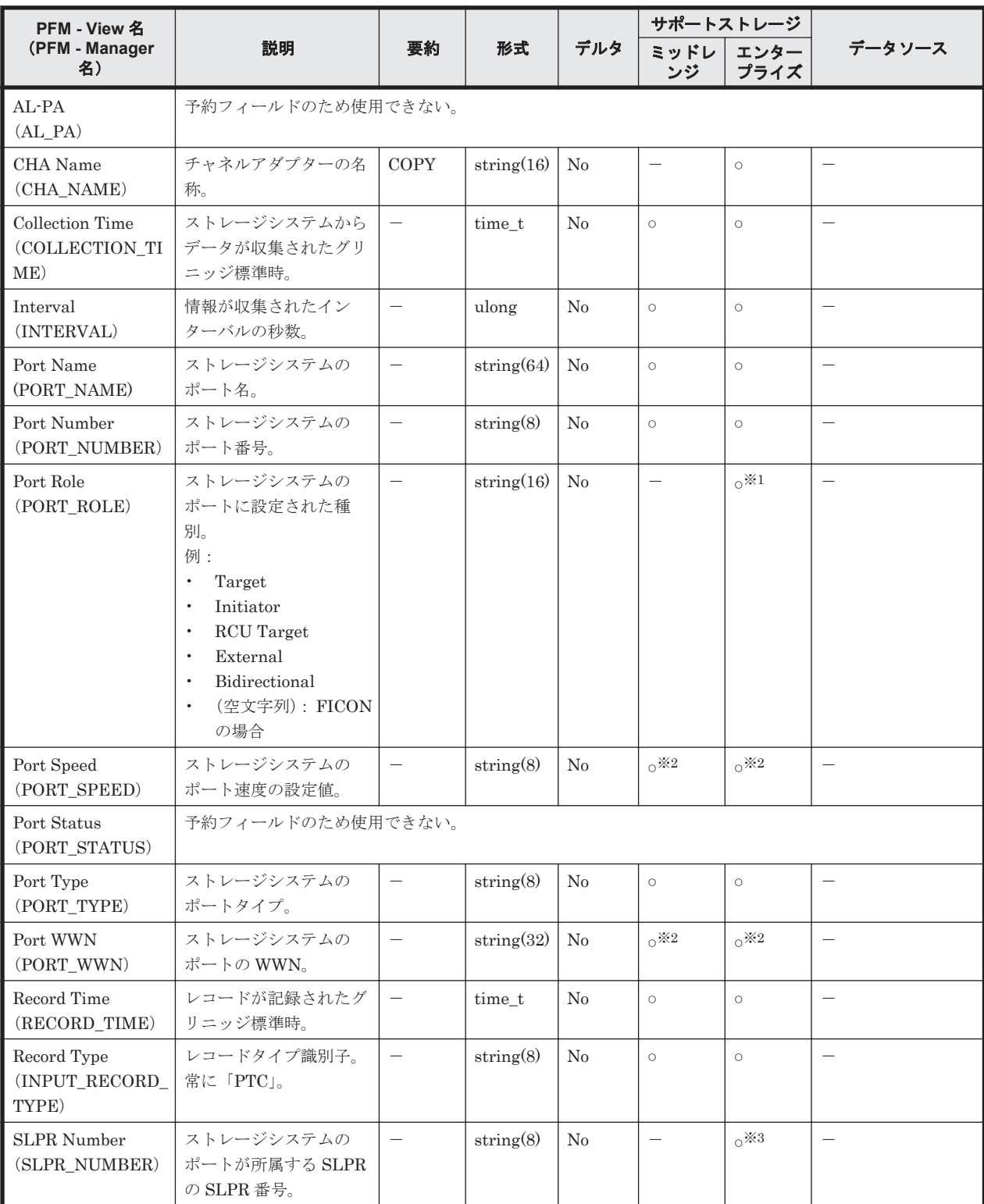

注※1

ストレージシステムのポートタイプが「FICON」の場合は,値を取得できません。

注※2

次のストレージシステムの場合,ストレージシステムのポートタイプが「FIBRE」または 「FCoE」のときだけ,値が取得できます。

◦ HUS100 シリーズ

- Hitachi SMS シリーズ
- Hitachi AMS2000 シリーズ
- Hitachi AMS/WMS シリーズ
- VSP E990
- VSP Gx00 モデル
- VSP Fx00 モデル
- HUS VM
- VSP 5000 シリーズ
- VSP G1000
- VSP G1500
- VSP F1500
- Virtual Storage Platform シリーズ
- Universal Storage Platform V/VM シリーズ
- Hitachi USP
- SANRISE H シリーズ

VSP  $Gx00$  モデル, VSP Fx00 モデル, VSP E990, HUS VM, VSP 5000 シリーズ, VSP G1000,G1500,VSP F1500,および Virtual Storage Platform シリーズでは値を取得できま せん。

# **17.7.31 Port Summary**(**PI\_PTS**)(**HTM - Agent for RAID**)

## 機能

Port Summary (PI\_PTS) レコードには、ストレージシステムの、ポートごとの読み取り/書き込 み処理の状態を示すパフォーマンスデータが格納されます。このレコードは,複数インスタンスレ コードです。

注

HTM - Agent for RAID が SLPR 制限モードで起動している場合,監視対象 SLPR に所属する ポートの情報だけを収集します。

以下の1および2はフィールド名は同じですが、出力される値は異なる内容であるため、一致 しません。

1.PD\_PTC\_PORT\_NUMBER, PI\_PTS\_PORT\_NUMBER

2.PI\_MPTX\_PORT\_NUMBER, PI\_PTSX\_PORT\_NUMBER

そのため,ポートの情報の突き合わせを他のレコードと行う場合は,Port Name (PORT\_NAME)フィールドを使用してください。

## デフォルト値および変更できる値

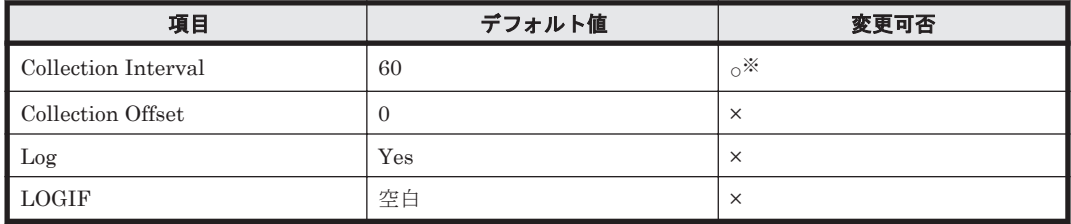

変更できる値は 60~3,600 のうち 60 の倍数かつ 3,600 の約数です。

また、Collection Interval の値を変更できるのは、次に示すストレージシステムを監視してい る場合だけです。

- HUS100 シリーズ
- Hitachi AMS2000/AMS/WMS/SMS シリーズ
- VSP E990
- VSP Gx00 モデル
- VSP Fx00 モデル
- HUS VM
- VSP 5000 シリーズ
- VSP G1000
- VSP G1500
- VSP F1500
- Virtual Storage Platform シリーズ
- Universal Storage Platform V/VM シリーズ

## **ODBC** キーフィールド

PI\_PTS\_PORT\_NUMBER

# ライフタイム

ポートの設定から解除まで。

# レコードサイズ

- 固定部:677 バイト
- 可変部:340 バイト

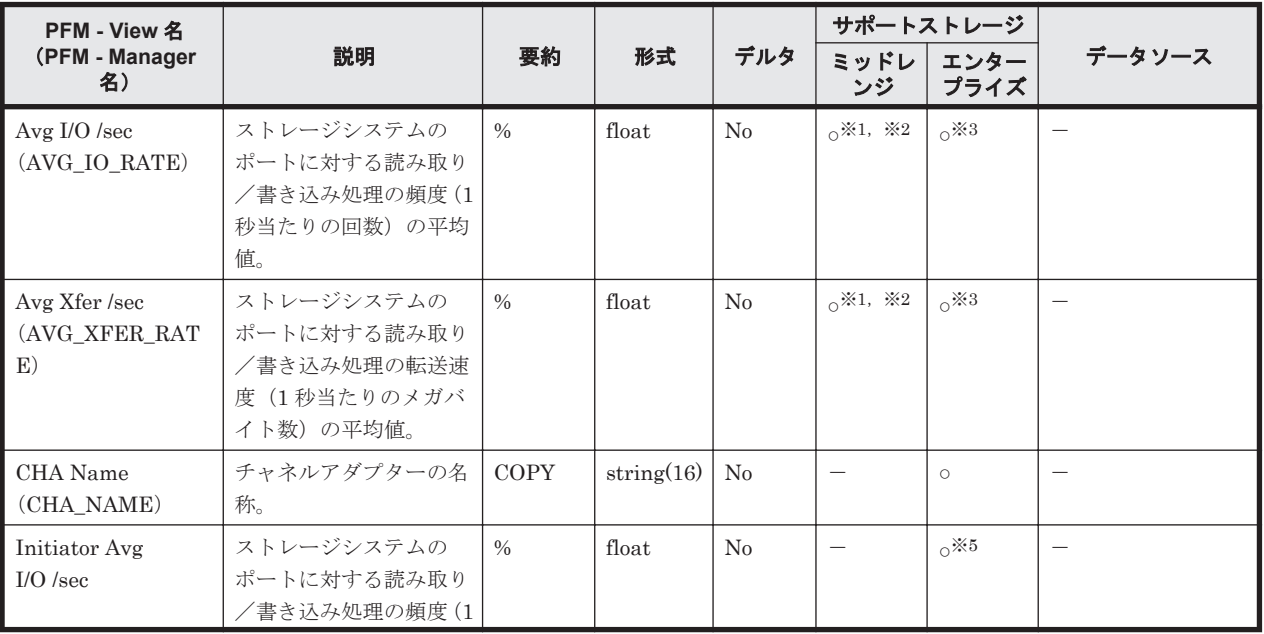

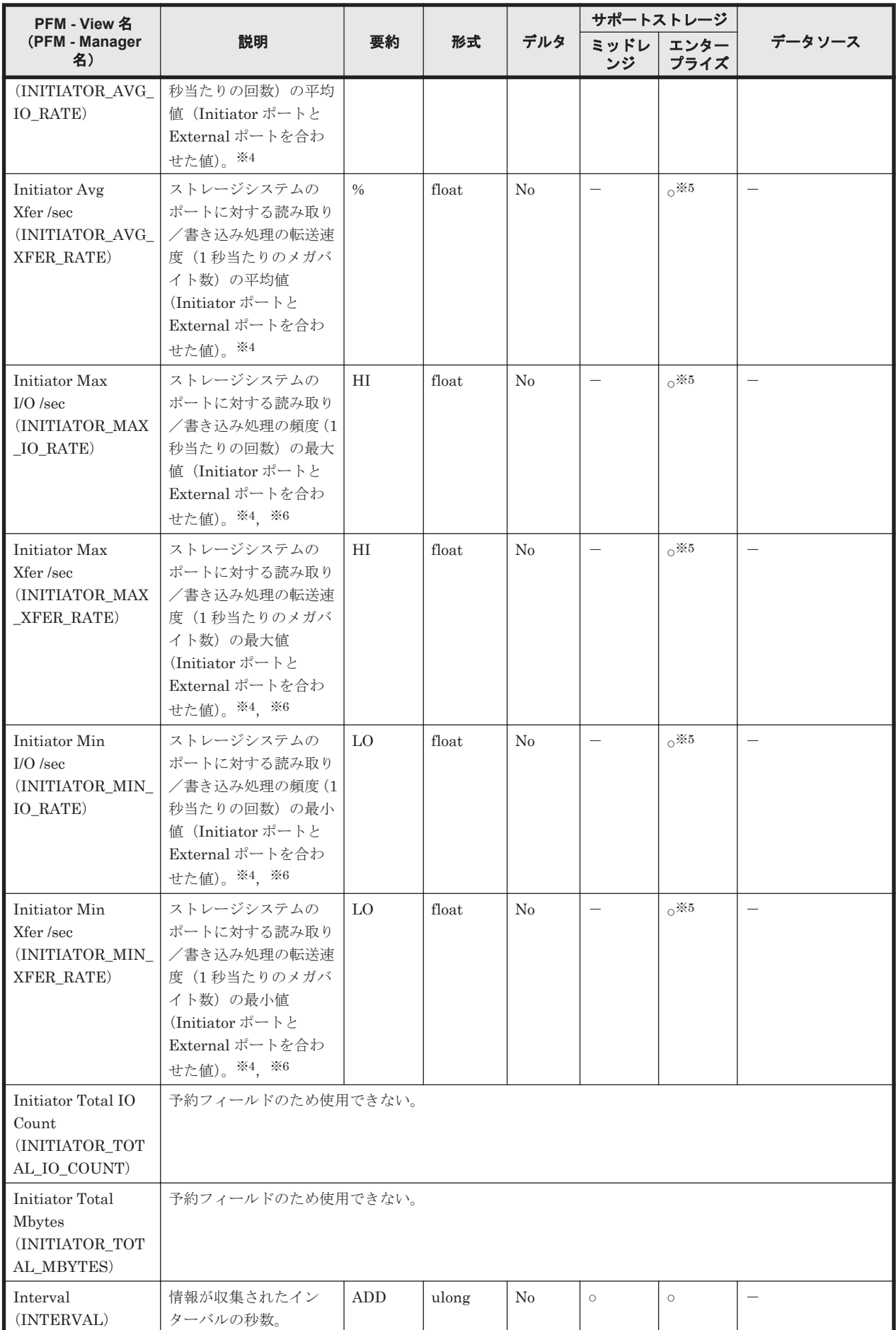

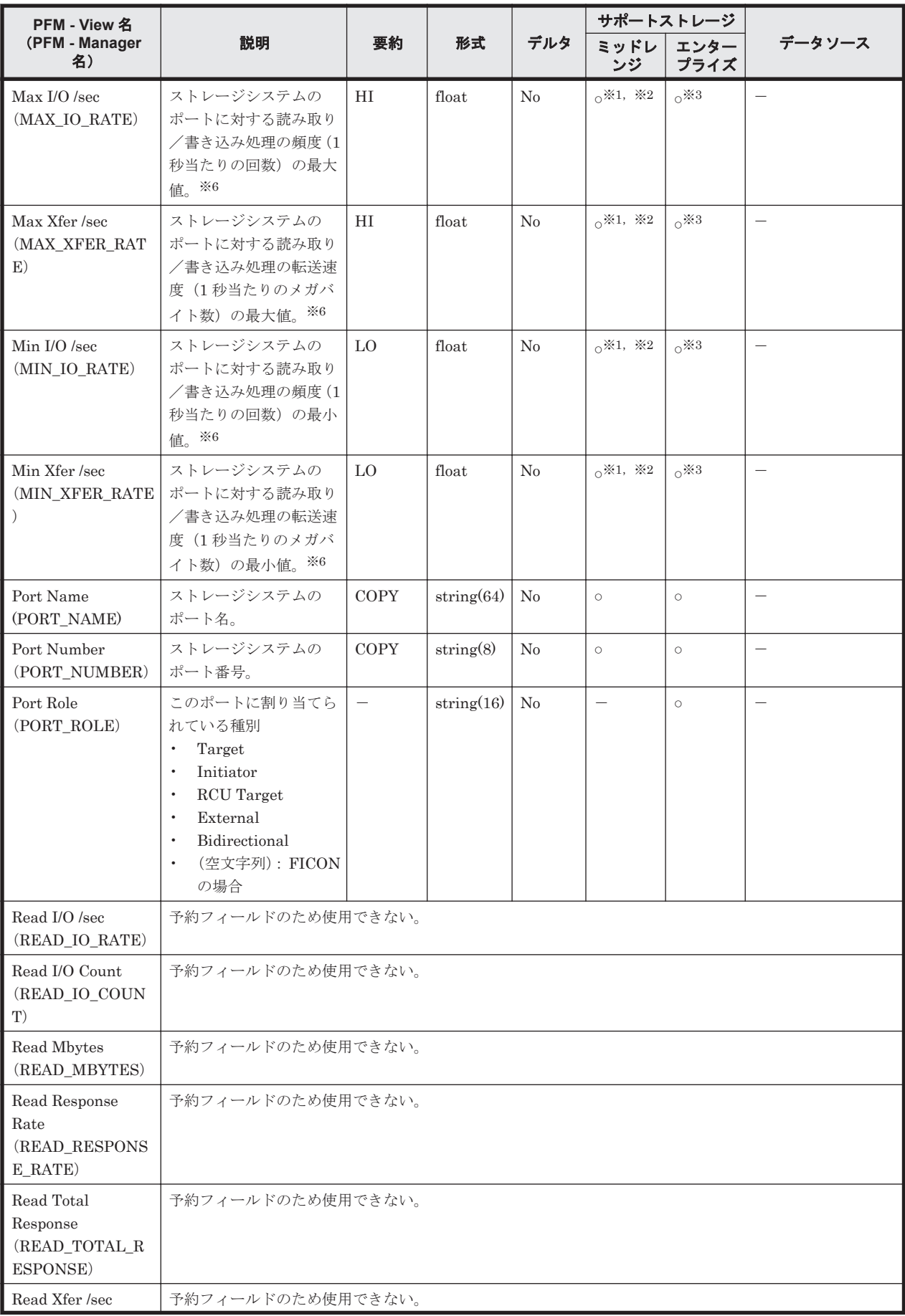

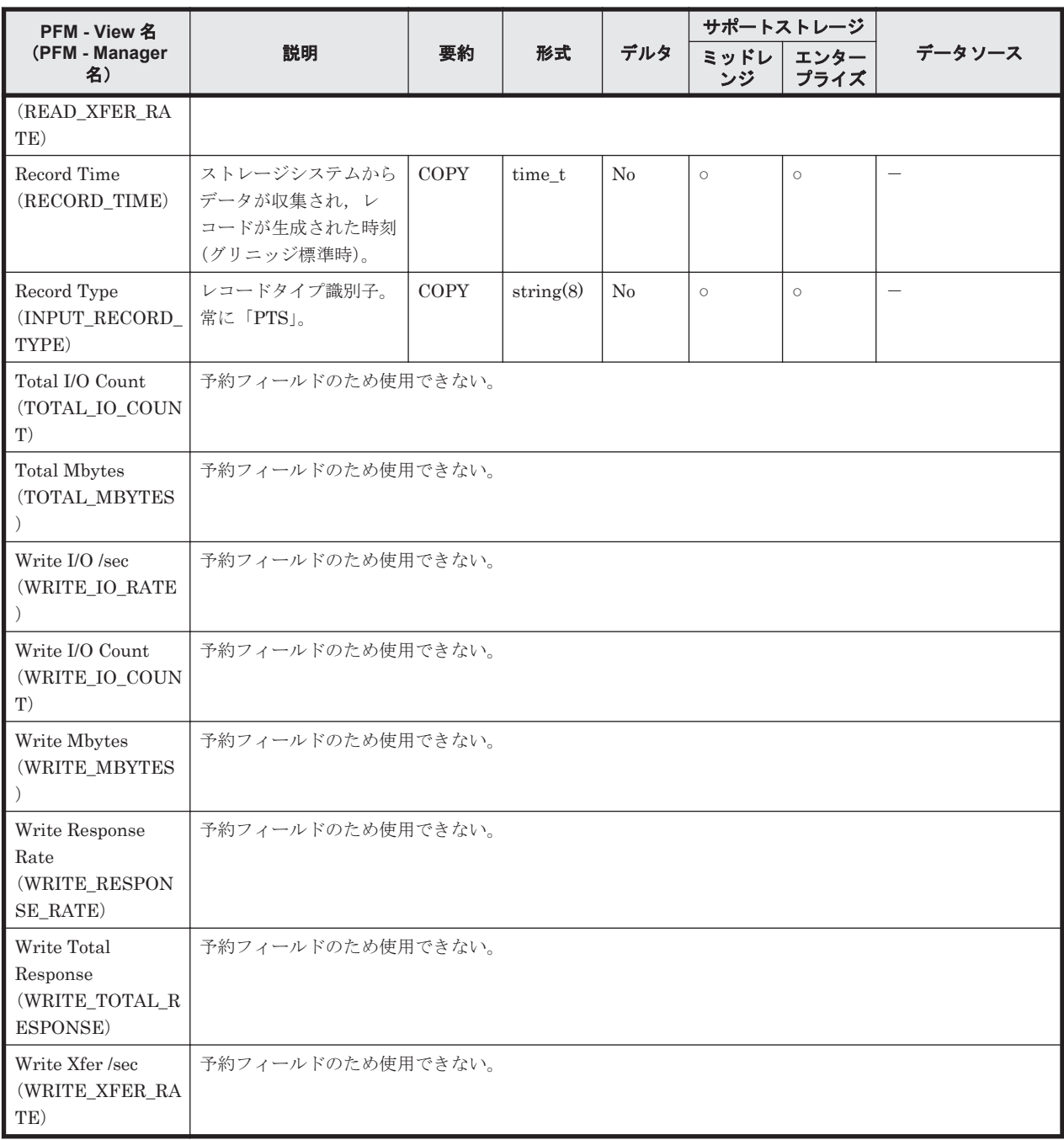

監視対象のストレージシステムで性能統計情報を採取する設定をしている場合だけ,値が取得 できます。

#### 注※2

次のストレージシステムの場合,ポートタイプが「NAS」のときは,値を取得できません。

- HUS100 シリーズ
- Hitachi SMS シリーズ
- Hitachi AMS2000 シリーズ
- Hitachi AMS/WMS シリーズ

注※3

ポートタイプが「ESCON」および「FICON」の場合,VSP 5000 シリーズ,VSP G1000(80-03 以降), G1500, VSP F1500 のときだけ, 値が取得できます。

```
注※4
```
Port Role フィールドの値が"Bidirectional"以外の場合は 0 になります。

注※5

HUS VM, VSP G1000, G1500, VSP F1500, Virtual Storage Platform  $\dot{\triangledown} \mathcal{Y} - \vec{\triangledown}$ , Universal Storage Platform V/VM シリーズ, Hitachi USP, および SANRISE H シリーズでは値を取得 できません。

注※6

次に示す条件のうち,どちらかに該当する場合,分単位のレコードに格納されるとき,または リアルタイムレポートに表示されるときに限り,このフィールドの値は平均値になります。

- 監視対象ストレージシステムが HUS100 シリーズまたは Hitachi AMS2000/AMS/WMS/SMS シリーズである。
- 監視対象ストレージシステムが VSP Gx00 モデル, VSP Fx00 モデル, VSP E990, HUS VM, VSP 5000  $\vee \vee \vee -\times$ , VSP G1000, G1500, VSP F1500, Virtual Storage Platform シリーズまたは Universal Storage Platform V/VM シリーズであり,Collection Interval の値を 60 より大きい値に設定している。

# **17.7.32 Processor Summary**(**PI\_PRCS**)

機能

Processor Summary(PI\_PRCS)レコードには,ストレージシステムに搭載されているプロセッサ の稼働状況を示すパフォーマンスデータが格納されます。このレコードは、複数インスタンスレ コードです。

注

HTM - Agent for RAID が SLPR 制限モードで起動している場合,レコードを収集しません。

## デフォルト値および変更できる値

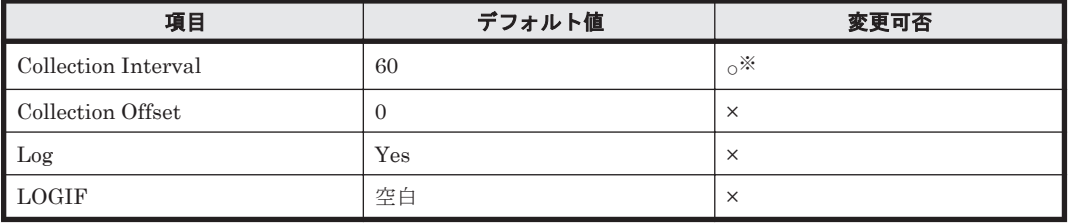

注※

変更できる値は 60~3,600 のうち 60 の倍数かつ 3,600 の約数です。

## **ODBC** キーフィールド

PI\_PRCS\_ADAPTOR\_ID, PI\_PRCS\_PROCESSOR\_ID

ライフタイム

インスタンスの生成から削除まで。

## レコードサイズ

- 固定部:677 バイト
- 可変部:104 バイト

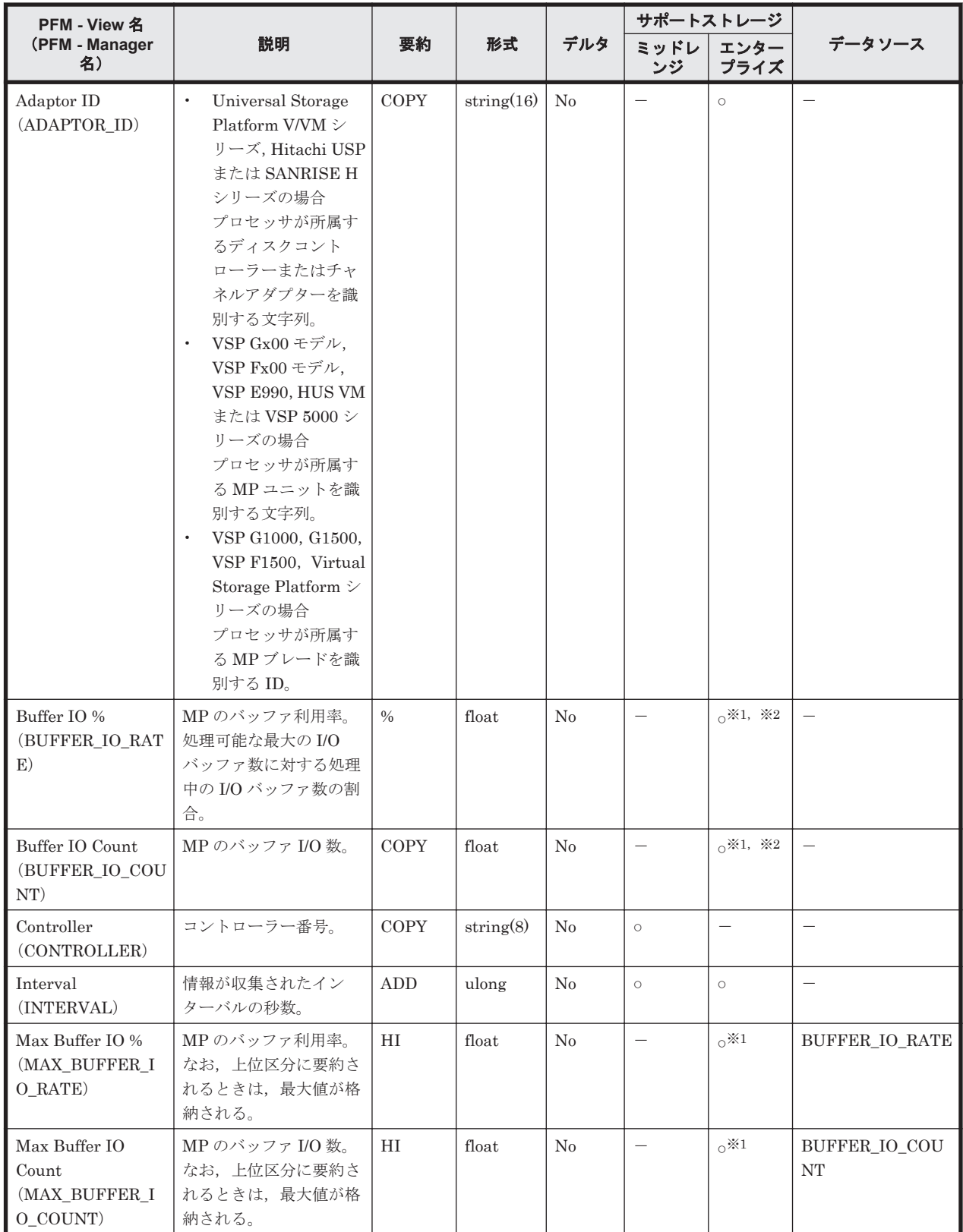

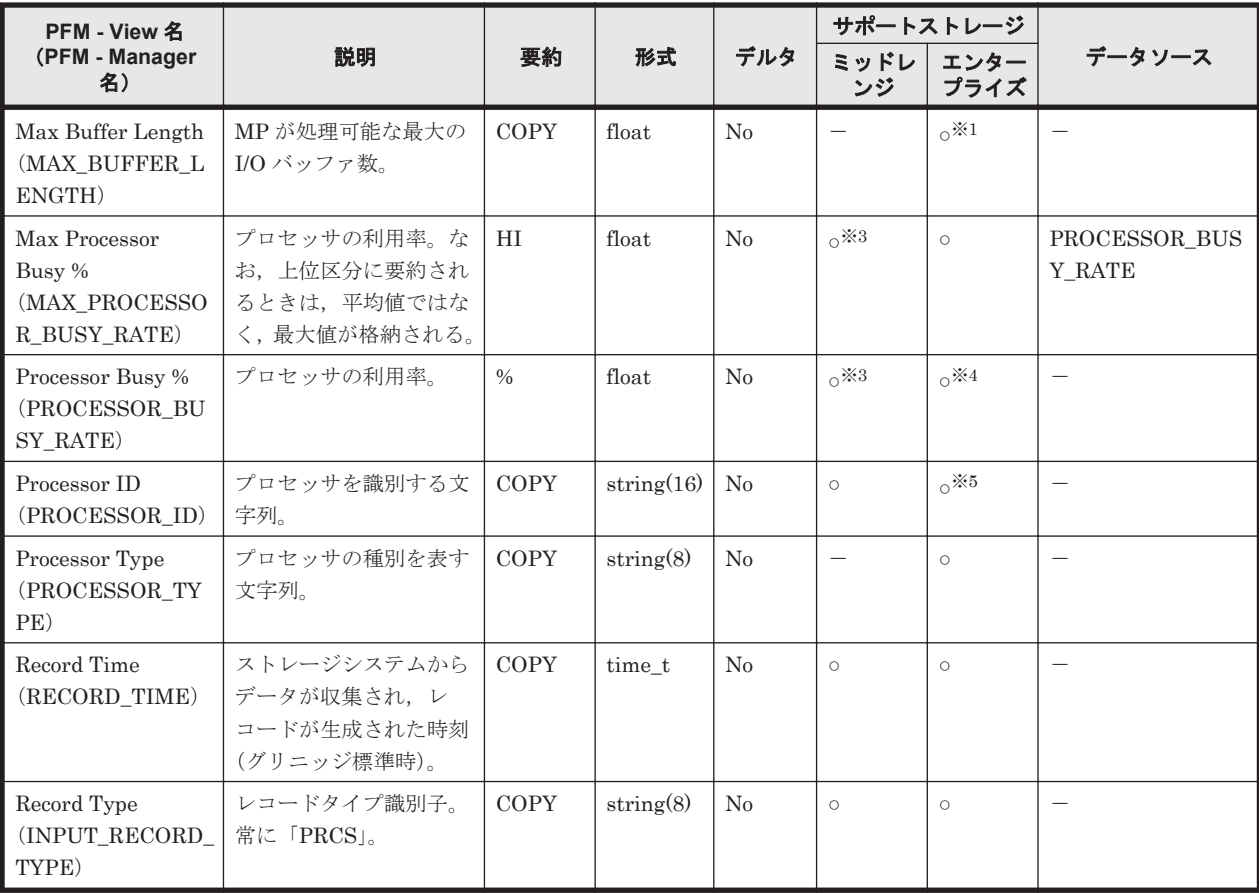

Universal Storage Platform V/VM シリーズ, Hitachi USP, および SANRISE H シリーズで は値を取得できません。

#### 注※2

VSP G1000, G1500, VSP F1500 または Virtual Storage Platform シリーズの場合で Processor Type フィールドの値が「MPB」のとき,該当するフィールドの値は MP ブレード 内のすべての MP の Buffer IO 性能値の平均値になります。VSP Gx00 モデル, VSP Fx00 モ デル, VSP E990, HUS VM または VSP 5000 シリーズの場合で Processor Type フィールド の値が「MPB」のときは、該当するフィールドの値は MP ユニット内のすべての MP の Buffer IO 性能値の平均値になります。

#### 注※3

監視対象のストレージシステムで性能統計情報を採取する設定をしている場合だけ,値が取得 できます。

### 注※4

VSP G1000, G1500, VSP F1500 または Virtual Storage Platform シリーズの場合で Processor Type フィールドの値が「MPB」のとき,Processor Busy %フィールドの値は MP ブレード内のすべての MP のプロセッサ稼働率の平均値になります。VSP Gx00 モデル, VSP Fx00 モデル, VSP E990, HUS VM または VSP 5000 シリーズの場合で Processor Type フィールドの値が「MPB」のときは、Processor Busy %フィールドの値は MP ユニット内の すべての MP のプロセッサ稼働率の平均値になります。

#### 注※5

HUS VM, VSP G1000, G1500, VSP F1500 または Virtual Storage Platform シリーズ の場 合, Processor Type フィールドの値が「MPB」のとき, Processor ID フィールドの値は 「\_Total」になります。

# **17.7.33 RAID Group Configuration**(**PD\_RGC**)

# 機能

RAID Group Configuration (PD\_RGC) レコードには、パリティグループの構成情報を示すパ フォーマンスデータが格納されます。このレコードは,複数インスタンスレコードです。次のレ コードは生成されません。

- 外部ボリュームグループまたは仮想ボリュームグループ(Copy-on-Write Snapshot,Thin Image および Dynamic Provisioning の仮想ボリュームのグループ)のレコード
- 論理デバイスが存在しないパリティグループのレコード

#### 注

HTM - Agent for RAID が SLPR 制限モードで起動している場合,監視対象 SLPR に所属する パリティグループの情報だけを収集します。

# デフォルト値および変更できる値

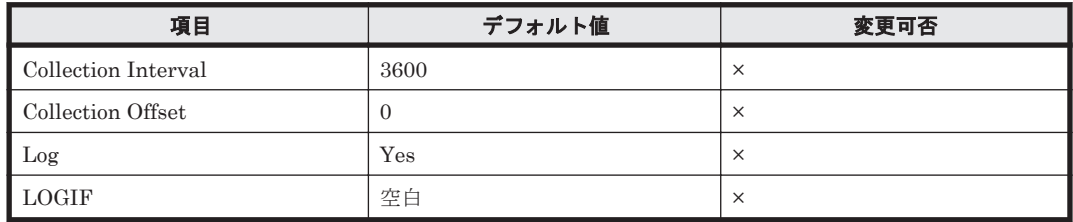

# **ODBC** キーフィールド

PD\_RGC\_RAID\_GROUP\_NUMBER

# ライフタイム

パリティグループの設定から解除まで。

# レコードサイズ

- 固定部:681 バイト
- 可変部:181 バイト

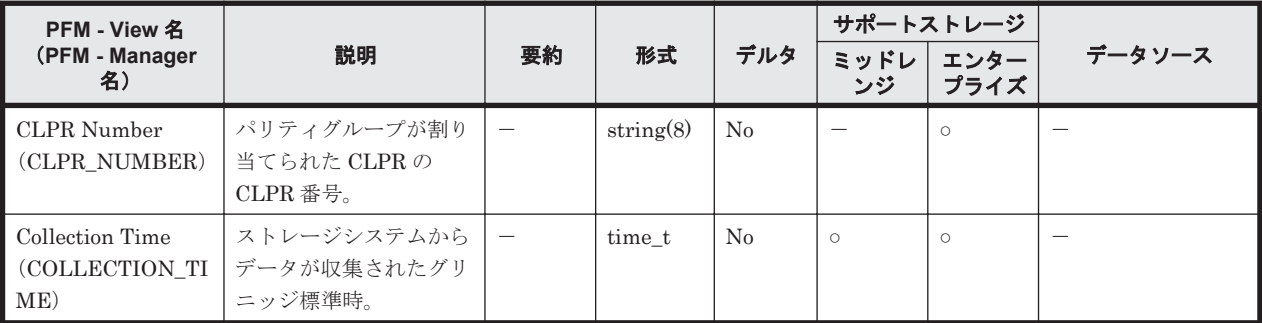

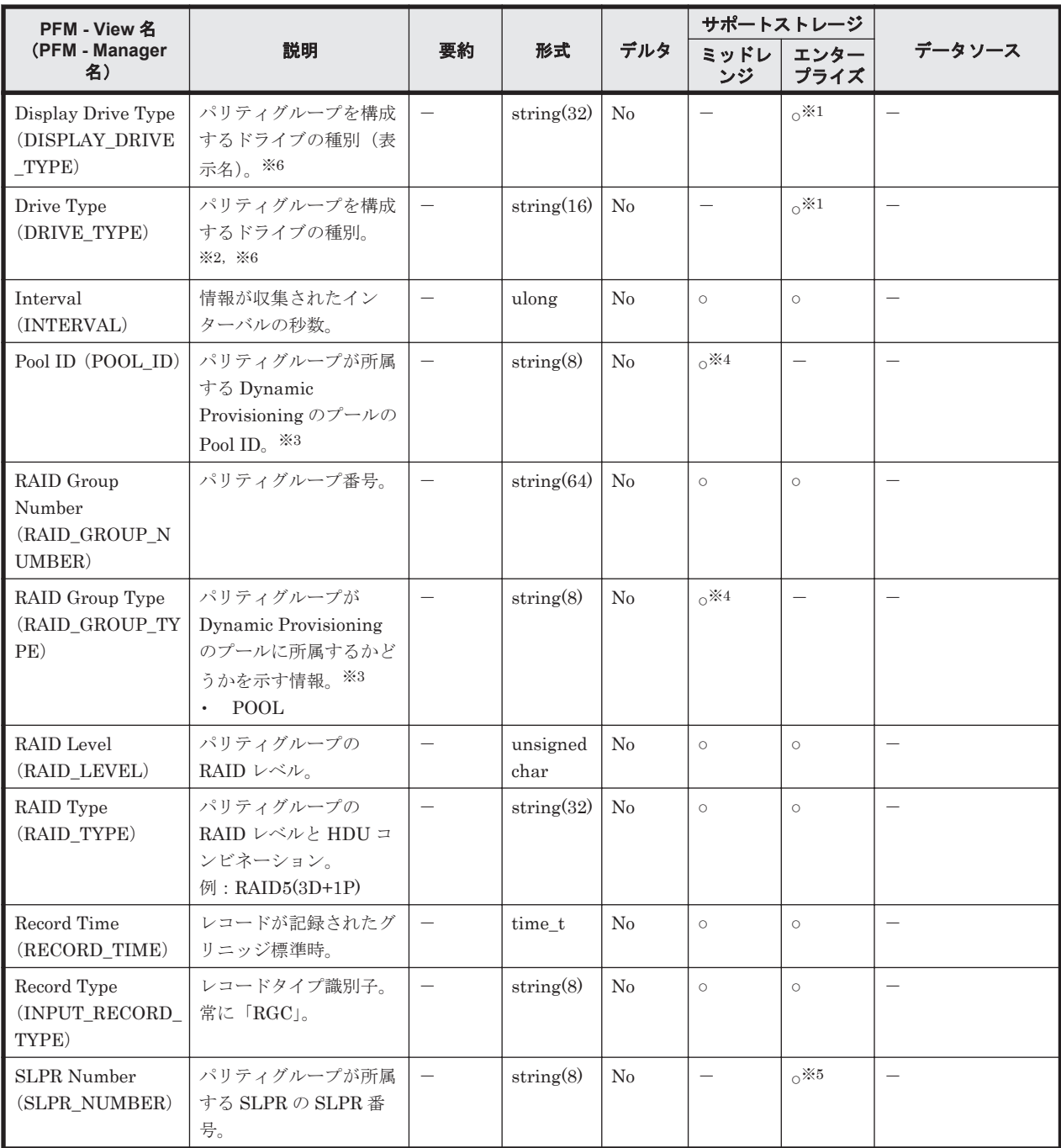

Universal Storage Platform V/VM シリーズ, Hitachi USP, および SANRISE H シリーズで は値を取得できません。

#### 注※2

フラッシュドライブのフィールドの値は以下の通りとなります。

「SSD SLC」,「SSD MLC」,「FMD」,「FMC」,「SSD(RI)」,「SSD NVMe」

「FMC」はドライブ種別が FMC, FMD DC2 または FMD HDE の場合に格納される値です。

注※3

パリティグループが Dynamic Provisioning のプールに所属する場合だけ,値を取得できます。

#### 注※4

Hitachi SMS シリーズおよび Hitachi AMS/WMS シリーズでは値を取得できません。

VSP  $Gx00$  モデル, VSP  $Fx00$  モデル, VSP E990, HUS VM, VSP  $5000$  シリーズ, VSP G1000, G1500, VSP F1500, および Virtual Storage Platform シリーズでは値を取得できま せん。

注※6

SCM ドライブについては、ストレージシステムのマイクロコードバージョンによって、SSD ドライブ (SSD NVMe)または、SCM ライブ (SCM NVMe) として表示します。

# **17.7.34 RAID Group Summary**(**PI\_RGS**)

### 機能

RAID Group Summary (PI\_RGS) レコードには、パリティグループに対する読み取り/書き込み 処理の実行状態を示すパフォーマンスデータが格納されます。このレコードは,複数インスタンス レコードです。次のレコードは生成されません。

- 外部ボリュームグループまたは仮想ボリュームグループ(Copy-on-Write Snapshot,Thin Image および Dynamic Provisioning の仮想ボリュームのグループ)のレコード
- 論理デバイスが存在しないパリティグループのレコード

注

HTM - Agent for RAID が SLPR 制限モードで起動している場合,監視対象 SLPR に所属する パリティグループの情報だけを収集します。

### デフォルト値および変更できる値

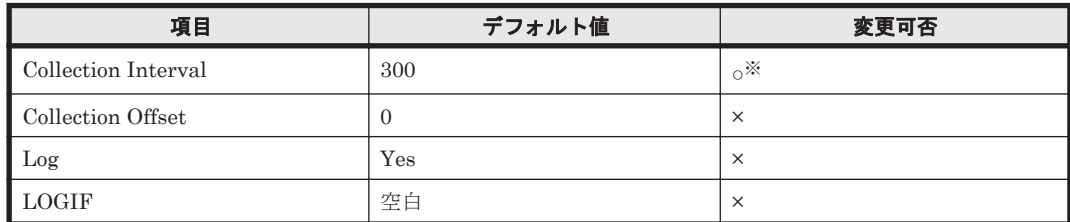

注※

変更できる値は、次のとおりです。

- Hybrid Store または、Store バージョン 2.0 の場合
- 60~3,600 のうち 60 の倍数かつ 3,600 の約数。
- Store バージョン 1.0 の場合

300~3,600 のうち 60 の倍数かつ 3,600 の約数。

ただし、Collection Interval をデフォルト値よりも小さな値に設定した場合、共通メッセージ ログに KAVE00227-W メッセージが継続して出力されるおそれがあります。

この問題の解決方法については,「20.2 [トラブルシューティング」](#page-1577-0)を参照してください。

## **ODBC** キーフィールド

PI\_RGS\_RAID\_GROUP\_NUMBER

## ライフタイム

パリティグループの設定から解除まで。

## レコードサイズ

- 固定部:677 バイト
- 可変部:704 バイト

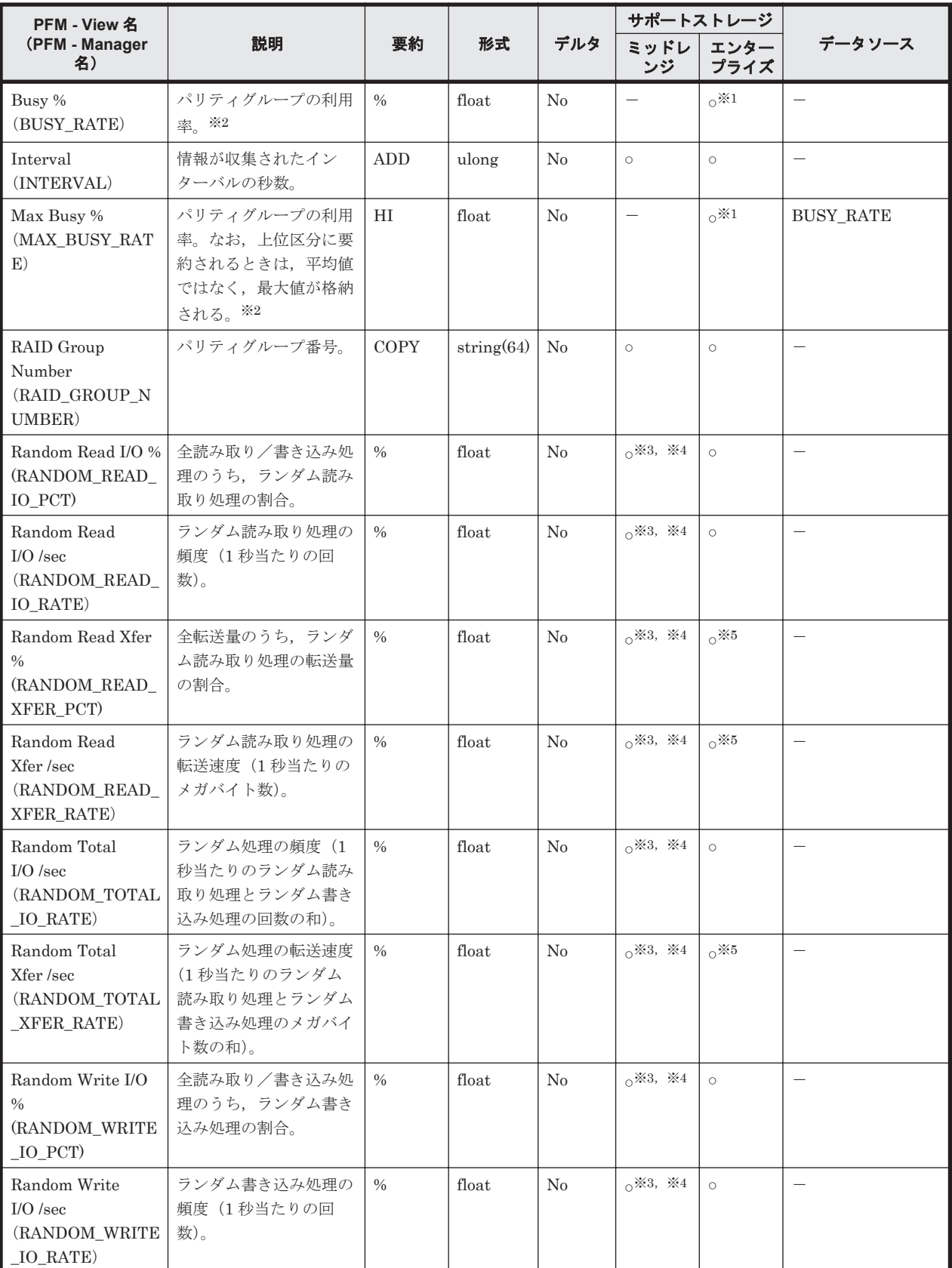

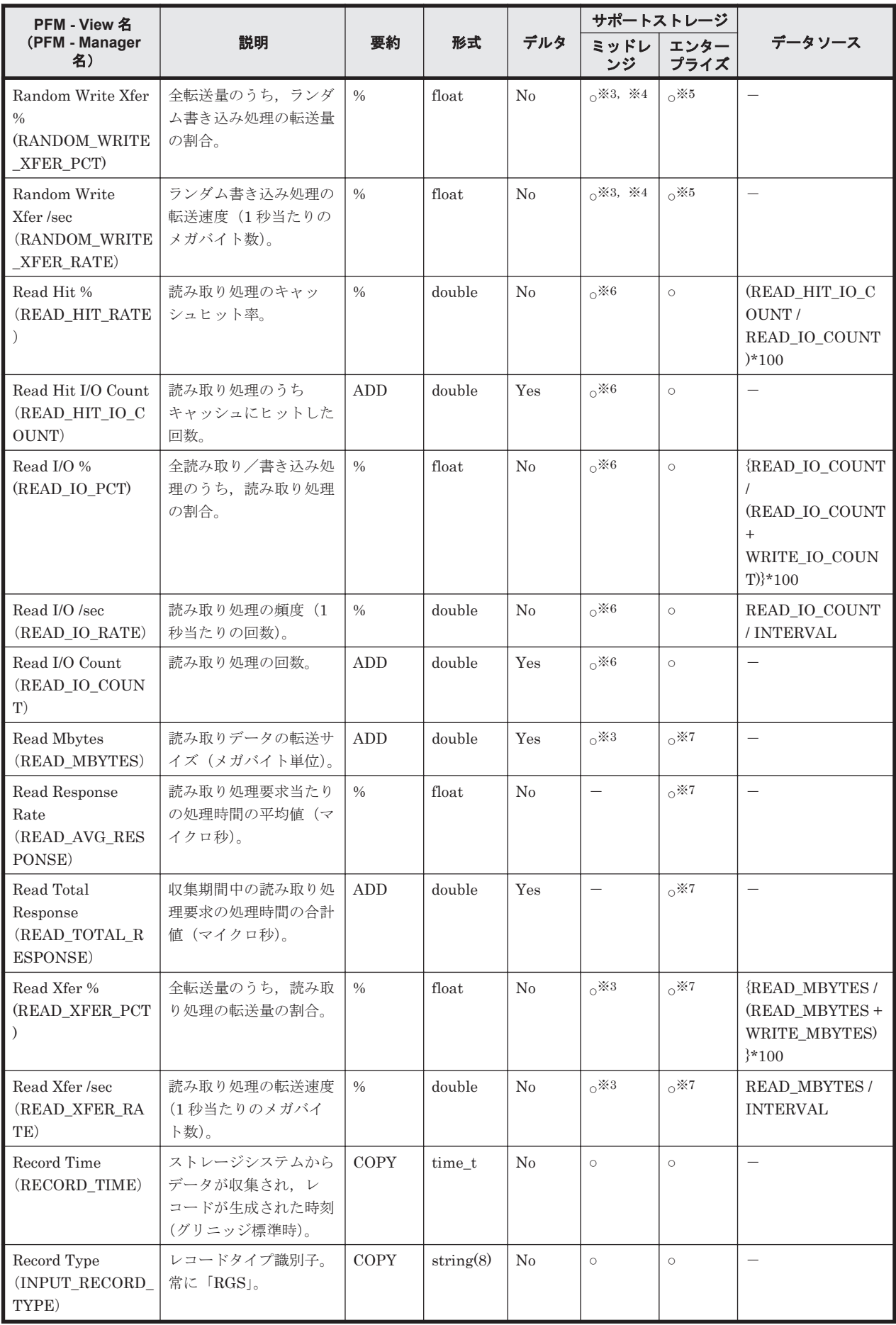

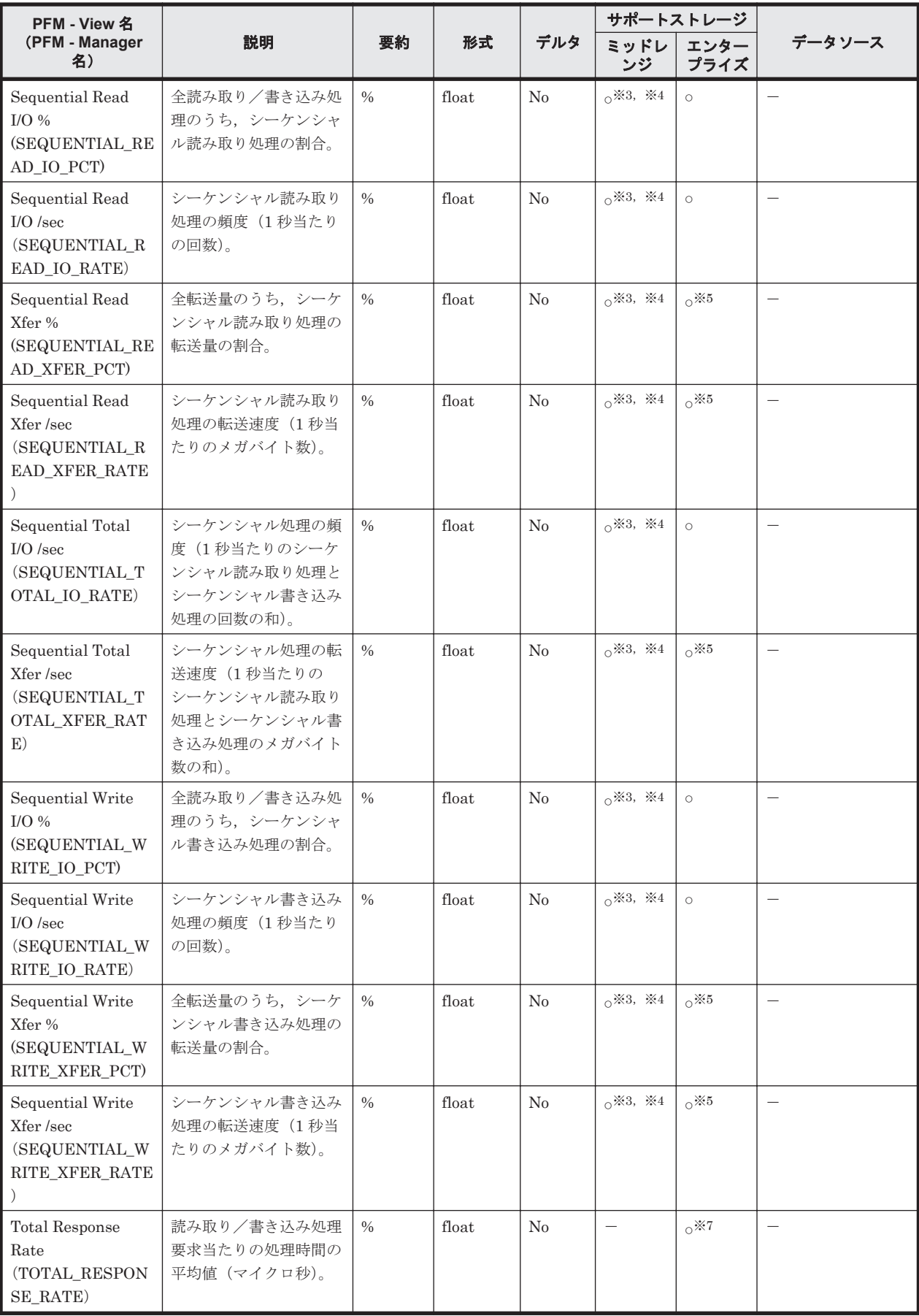

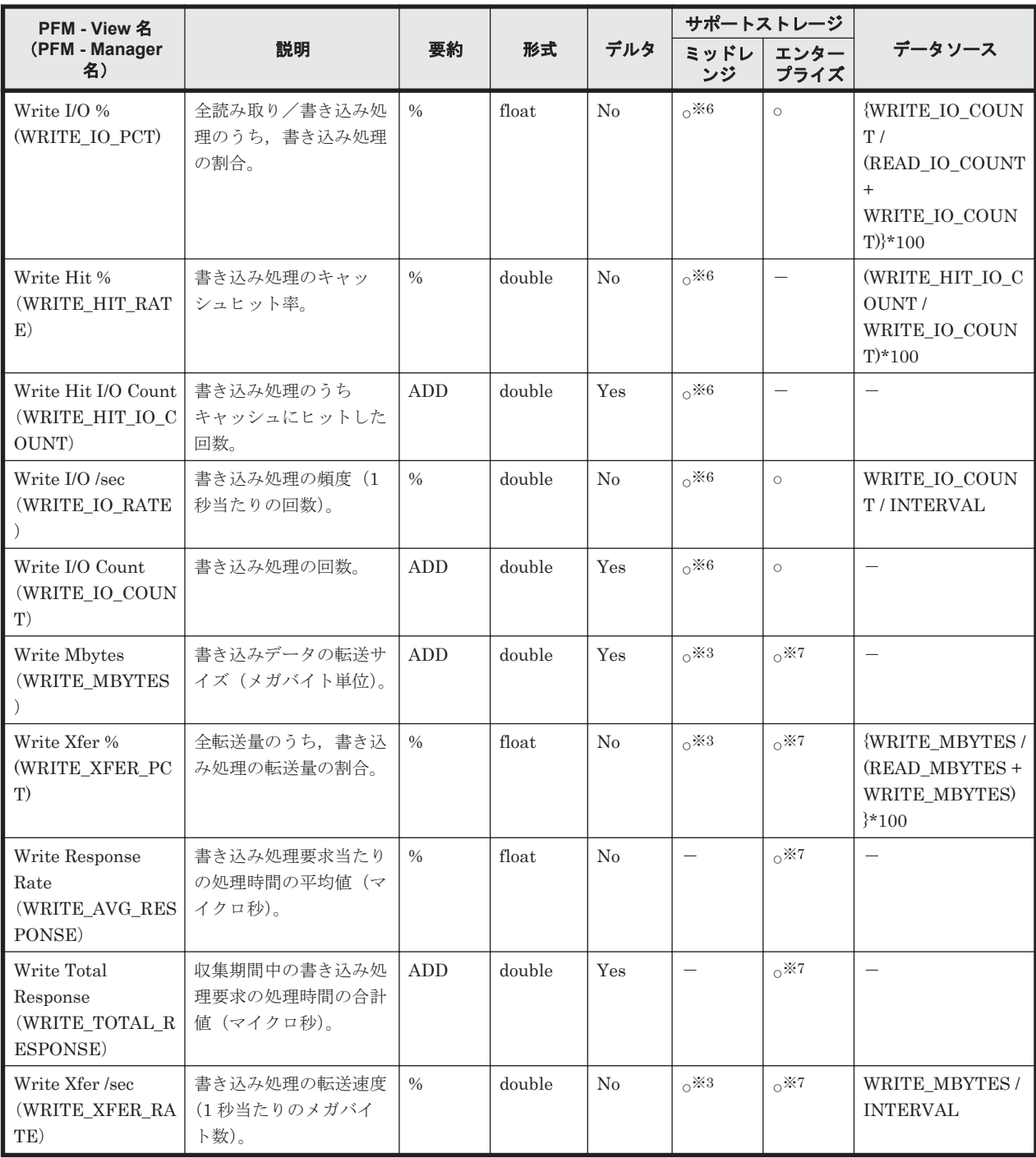

次のストレージシステムの場合,監視対象のストレージシステムで性能統計情報を採取する設 定をしているときだけ,値が取得できます。

- Hitachi USP
- SANRISE H シリーズ

注※2

VSP 5000 シリーズ,VSP G1000,G1500,VSP F1500,VSP Gx00 モデル,VSP Fx00 モデ ル, VSP E990 以前のストレージシステムでフラッシュドライブ (FMD, FMC, および SSD) を搭載している場合,フラッシュドライブの負荷状況に関係なく,フラッシュドライブのパリ ティグループの利用率の値が高く表示されることがあります。

上記以前のストレージシステムでは,フラッシュドライブのパリティグループの利用率の値を 参照しないでください。

#### 注※3

監視対象のストレージシステムで性能統計情報を採取する設定をしているときだけ,値が取得 できます。

#### 注※4

Hitachi AMS/WMS シリーズでは値を取得できません。

#### 注※5

メインフレーム用のエミュレーションタイプが設定された論理デバイスを含むパリティグ ループの場合はサポートしません。

#### 注※6

次のストレージシステムの場合,監視対象のストレージシステムで性能統計情報を採取する設 定をしているときだけ,値が取得できます。

- HUS100 シリーズ
- Hitachi SMS シリーズ
- Hitachi AMS2000 シリーズ
- Hitachi AMS/WMS シリーズ

#### 注※7

メインフレーム用のエミュレーションタイプが設定された論理デバイスを含むパリティグ ループの場合, VSP 5000 シリーズ, VSP G1000 (80-03 以降), G1500, VSP F1500 のとき だけ,値が取得できます。

# **17.7.35 Storage Detail**(**PD**)

#### 機能

Storage Detail (PD) レコードには、ストレージシステムの詳細情報を示すパフォーマンスデータ が格納されます。

注

HTM - Agent for RAID が SLPR 制限モードで起動している場合,監視対象 SLPR に所属する リソースの情報だけが格納されます。

### デフォルト値および変更できる値

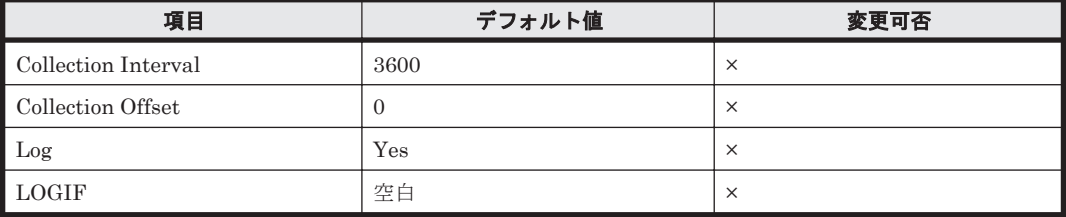

## **ODBC** キーフィールド

なし

# ライフタイム

インスタンスの生成から削除まで。

## レコードサイズ

- 固定部:863 バイト
- 可変部:0 バイト

# フィールド

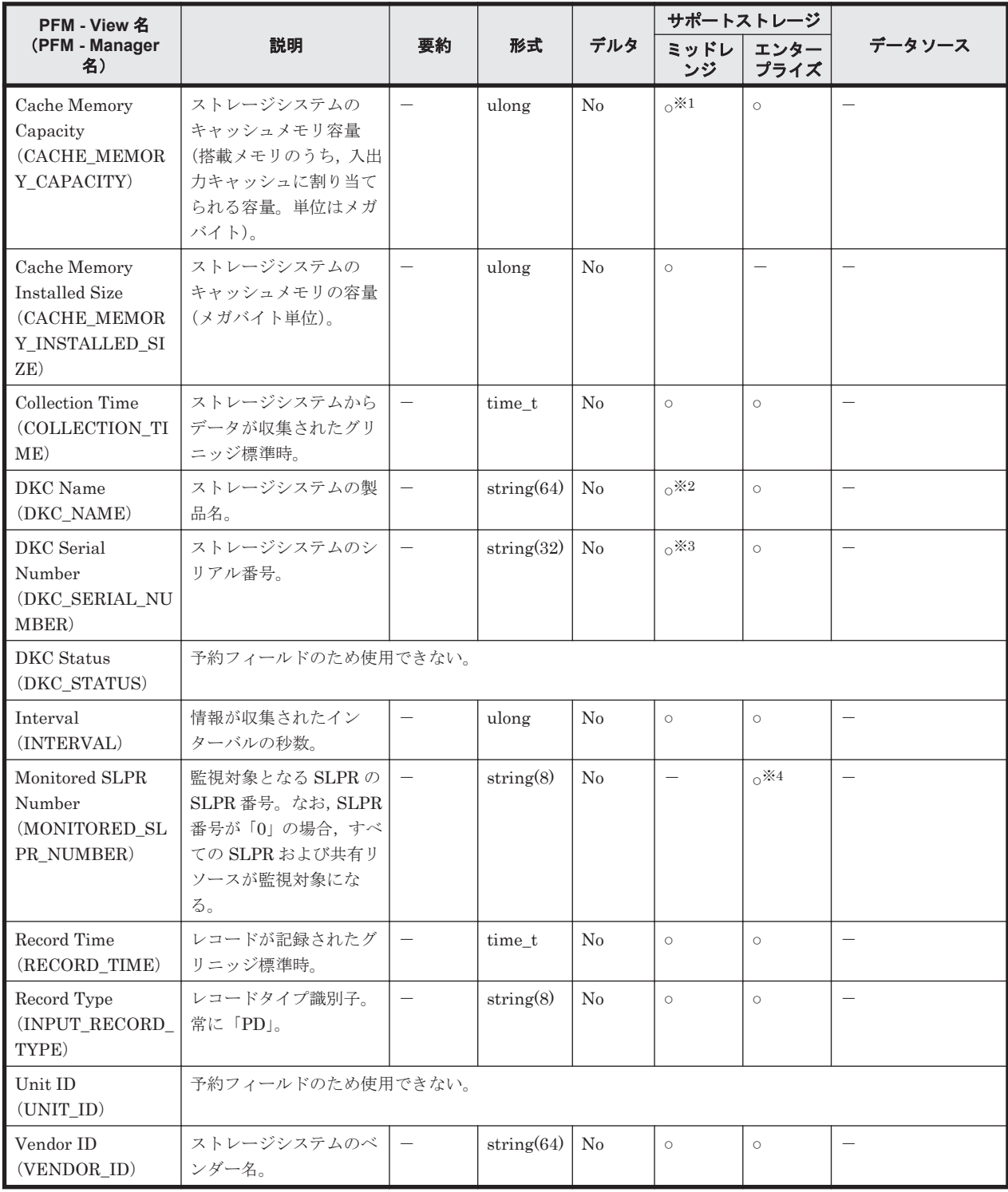

注※1

監視対象のストレージシステムで性能統計情報を採取する設定をしている場合だけ,値が取得 できます。

注※2

```
監視対象のストレージシステムが BR50, BR150, BR1600 シリーズおよび BR1650 シリーズ
の場合,DKC Name フィールドの値は次のとおりになります。
```
- BR50 の場合:SANRISE\_WMS100
- BR150の場合: SANRISE AMS200
- BR1600 および BR1600E の場合:AMS2100
- BR1600S の場合:AMS2010
- BR1650E の場合:HUS130
- BR1650S の場合:HUS110

#### 注※3

```
Hitachi SMS シリーズの場合, DKC Serial Number フィールドの値はアレイ ID となります。
アレイ ID の詳細については,Hitachi SMS シリーズのマニュアルを参照してください。
```
#### 注※4

VSP Gx00 モデル, VSP Fx00 モデル, VSP E990, HUS VM, VSP 5000 シリーズ, VSP G1000,G1500,VSP F1500,および Virtual Storage Platform シリーズでは値を取得できま せん。

# **17.7.36 Storage Efficiency**(**PD\_SEFF**)

#### 機能

Storage Efficiency (PD\_SEFF)レコードには、ストレージシステムの容量拡張機能, 容量削減機能 (dedupe and compression), スナップショット, およびプロビジョニングの合計効果(システム データを除く)を示すパフォーマンスデータが格納されます。

#### デフォルト値および変更できる値

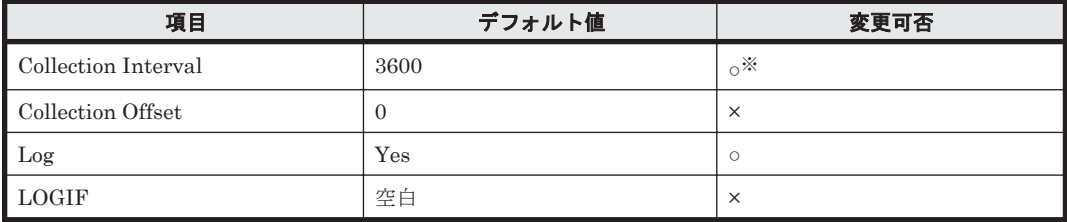

注※

変更できる値は 60 の倍数かつ 3,600 の約数または 3,600 の倍数かつ 86,400 の約数です。

#### **ODBC** キーフィールド

なし

## ライフタイム

インスタンスの生成から削除まで。

## レコードサイズ

- 固定部:825 バイト
- 可変部:0 バイト

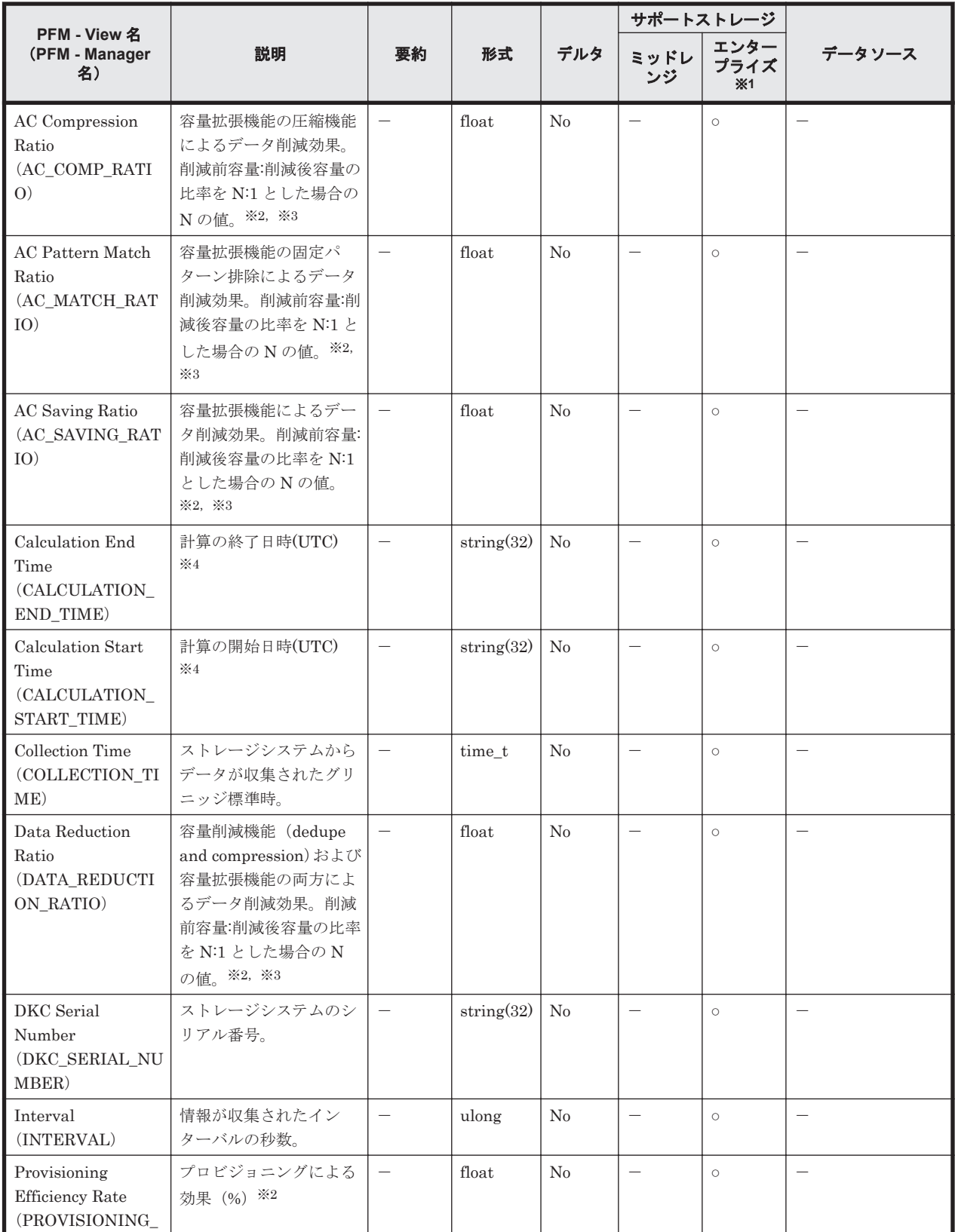

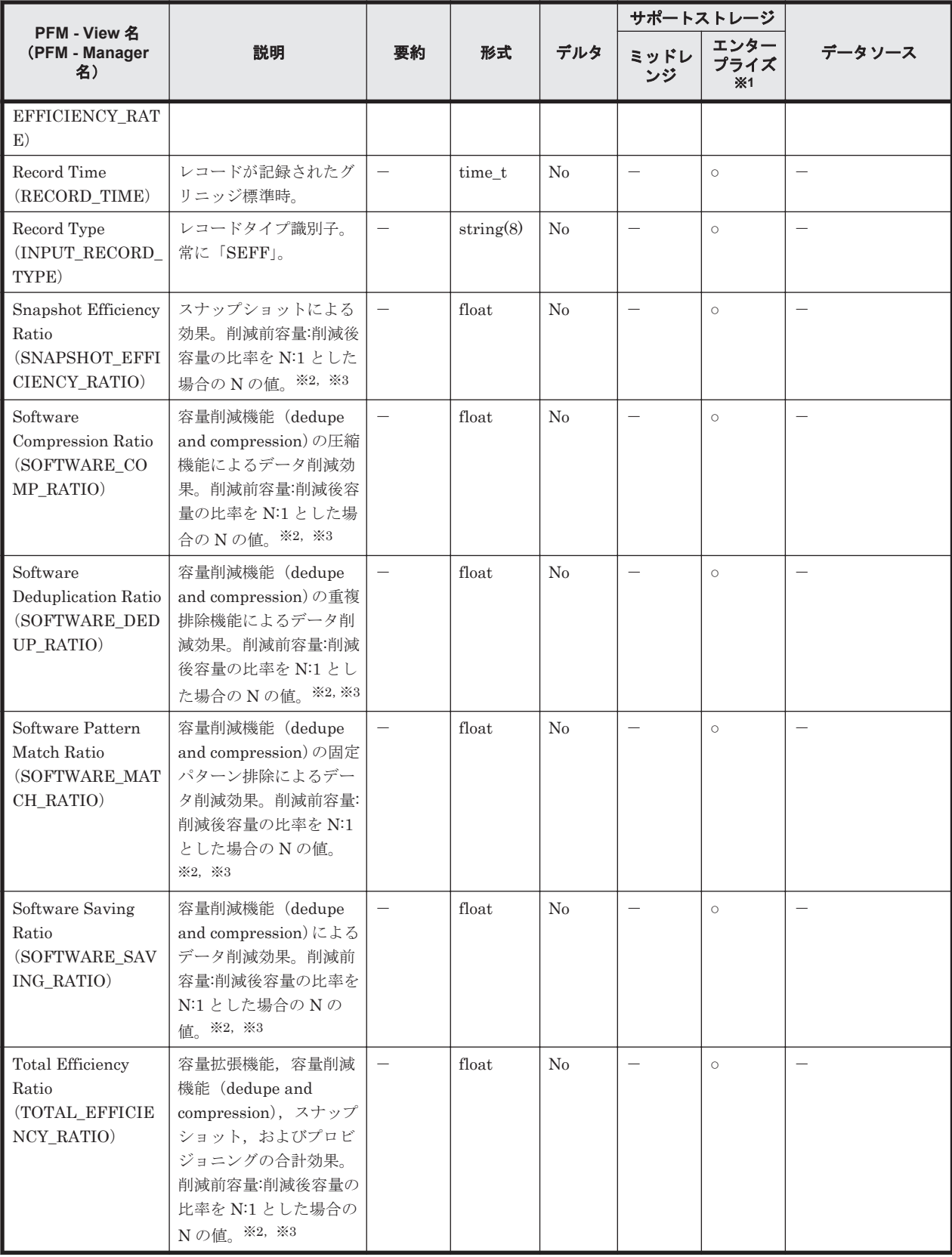

VSP G130, G150, G350, G370, G700, G900, VSP F350, F370, F700, F900, VSP E990, VSP 5000 シリーズ以外のストレージシステムはレコードを生成しません。

注※2

値が取得できない場合,フィールドの値は次のとおりになります。

- マイクロバージョンが 88-03-01 より前の場合:-1
- 計算が完了していない場合:-2
- 情報が無効な場合:-3

### 注※3

削減効果の比率が表示の最大値を超える場合,フィールドの値は最大値「99999」になります。 以下に最大値が表示されるケースの例を示します。

(例)プール作成および仮想ボリューム作成後,データ書き込み前の状態

#### 注※4

「yyyy-mm-dd hh:mm:ss」の形式で表示されます。値が取得できない場合は""(空文字列)が 表示されます。

# **17.7.37 Storage Summary**(**PI**)

#### 機能

Storage Summary (PI) レコードには、ストレージシステムの稼働状況を示すパフォーマンスデー タが格納されます。

#### 注

HTM - Agent for RAID が SLPR 制限モードで起動している場合,監視対象 SLPR の稼働状況 の集約結果が格納されます。

## デフォルト値および変更できる値

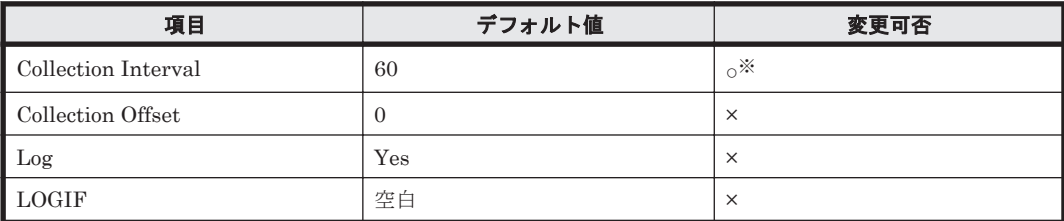

注※

変更できる値は 60~3,600 のうち 60 の倍数かつ 3,600 の約数です。

## **ODBC** キーフィールド

なし

## ライフタイム

インスタンスの生成から削除まで。

## レコードサイズ

- 固定部:797 バイト
- 可変部:0 バイト

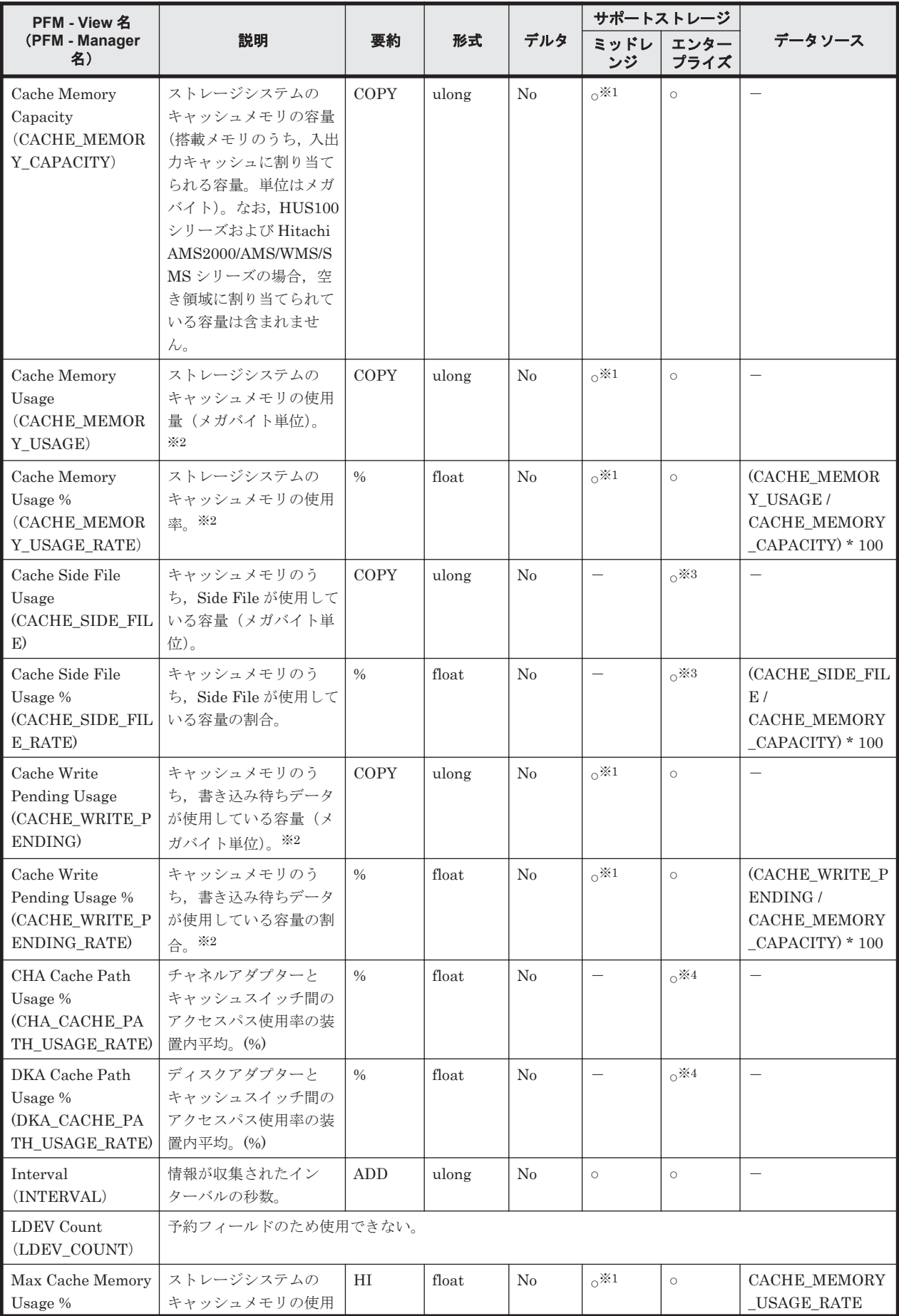

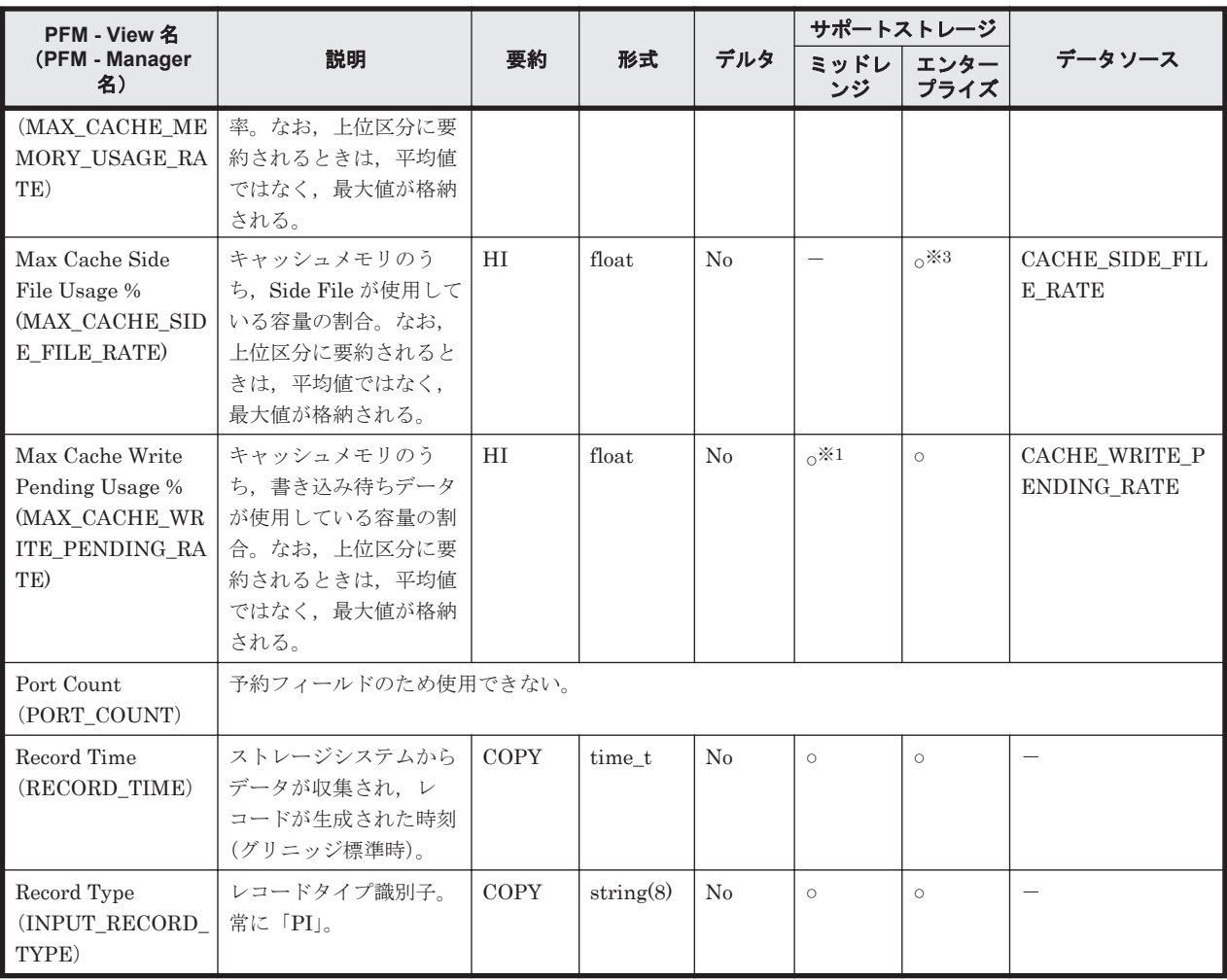

監視対象のストレージシステムで性能統計情報を採取する設定をしている場合だけ,値が取得 できます。

#### 注※2

HUS100 シリーズ, Hitachi SMS シリーズおよび Hitachi AMS2000 シリーズの場合,この フィールドにはパフォーマンスデータの収集間隔内の平均値が格納されます。Hitachi AMS/WMS シリーズ, VSP  $Gx00 = \tilde{\tau} \nu$ , VSP  $Fx00 = \tilde{\tau} \nu$ , VSP E990, HUS VM, VSP 5000 シリーズ, VSP G1000, G1500, VSP F1500, Virtual Storage Platform シリーズ, Universal Storage Platform V/VM シリーズ, Hitachi USP, および SANRISE H シリーズの 場合,このフィールドにはレコードを生成する時点での最新の値が格納されます。

#### 注※3

VSP  $Gx00$  モデル, VSP Fx00 モデル, VSP E990, HUS VM, VSP 5000 シリーズ, VSP G1000, G1500, VSP F1500, または Virtual Storage Platform シリーズでは値を取得できま せん。

### 注※4

VSP Gx00 モデル, VSP Fx00 モデル, VSP E990, HUS VM, VSP 5000 シリーズ, Universal Storage Platform V/VM シリーズ, Hitachi USP, または SANRISE H シリーズでは値を取得 できません。

# **17.7.38 Utilization Per MP Blade Summary**(**PD\_UMS**)

### 機能

Utilization Per MP Blade Summary (PD\_UMS) レコードには、MP ブレードに割り当てられた リソースの MP ごとの稼働率の上位 20 位までを示すパフォーマンスデータが格納されます。

# デフォルト値および変更できる値

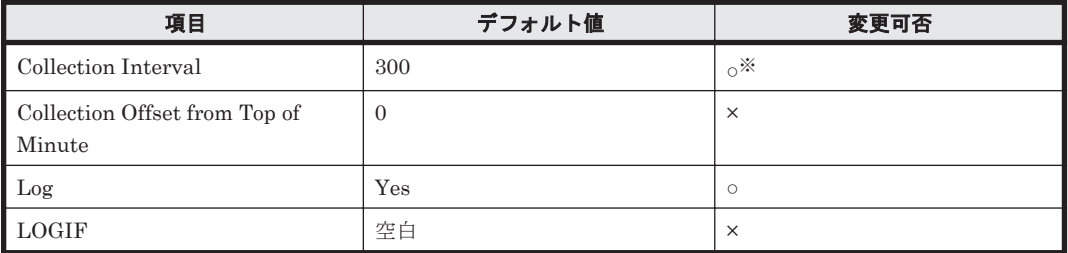

注※

変更できる値は 60~3,600 のうち 60 の倍数かつ 3,600 の約数です。

## **ODBC** キーフィールド

PD\_UMS\_MP\_BLADE\_ID, PD\_UMS\_PROCESSOR\_ID, PD\_UMS\_USAGE\_RANK

# ライフタイム

MP ブレードの設定から解除までの間

# レコードサイズ

- 固定部:681 バイト
- 可変部:96 バイト

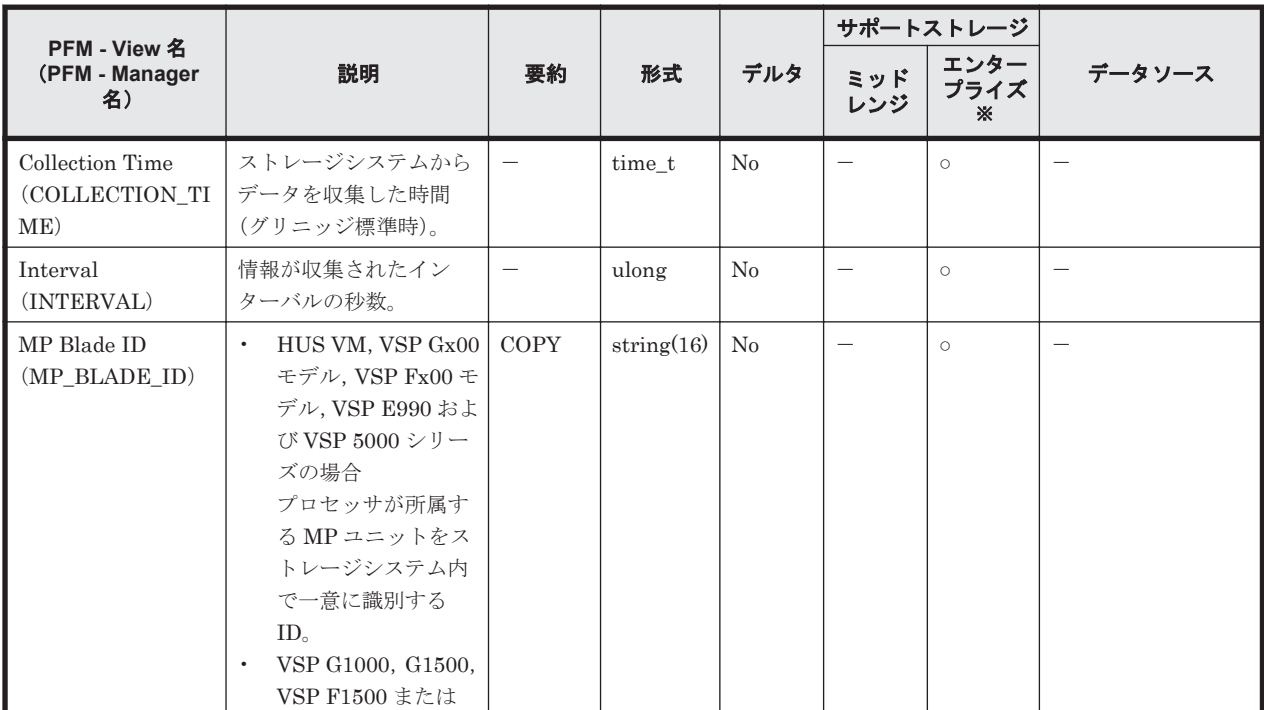

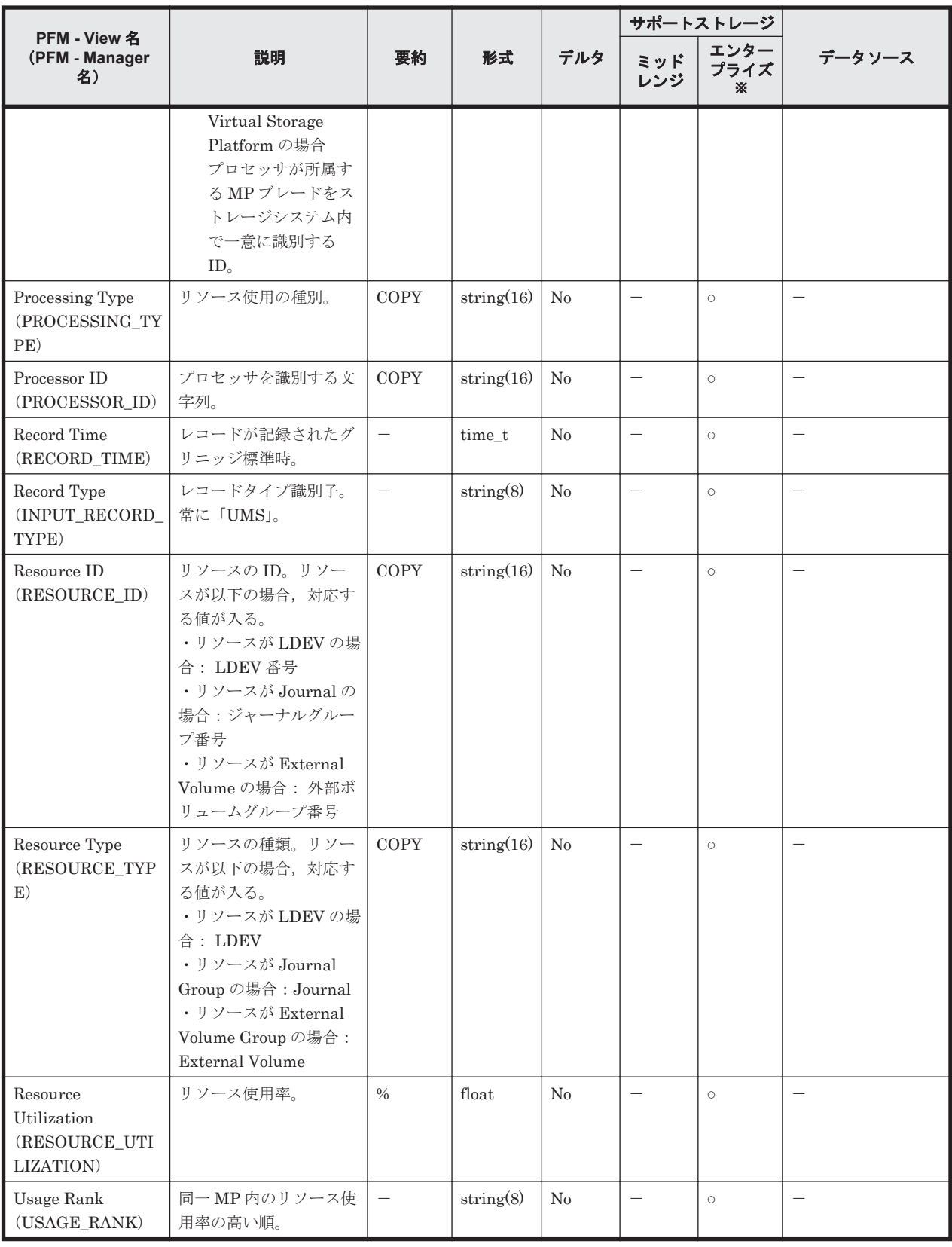

Universal Storage Platform V/VM シリーズ, Hitachi USP, および SANRISE H シリーズで は値を取得できません。

# **17.7.39 V-VOL Frequency Distribution**(**PD\_VVF**)

機能

V-VOL Frequency Distribution (PD\_VVF)レコードには,Dynamic Provisioning の仮想ボリュー ムのページ I/O 処理状況を示すパフォーマンスデータが格納されます。

注

- Copy-on-Write Snapshot のプール, Thin Image のプールおよび Tier 管理を行わない Dynamic Provisioning のプールの情報は収集しません。
- Dynamic Provisioning のプールが閉そくしている場合, HTM Agent for RAID はプール の情報を収集しません。ただし,Dynamic Provisioning のプールの容量の使用率が 100% になっているために Dynamic Provisioning のプールが閉そくしている場合だけは、プール の情報を収集します。

次の注記はミッドレンジストレージの場合だけ、該当します。

- デフォルトの設定では,PD\_VVF レコードの収集は無効になっています。PD\_VVF レコー ドを収集する場合は,Performance Reporter からレコード収集の設定を有効にしてくださ い。
- ◎ Dynamic Provisioning の仮想ボリュームを多数持つ環境では、PD VVF レコードの収集に 数分掛かる場合があります。レコード収集が遅延する場合は,性能情報の収集がスキップ されないようにするため,収集時刻定義ファイルに収集時刻を定義してください。収集時 刻定義ファイルの使用方法については,「E.1.1 [収集時刻定義ファイルに定義したタイミン](#page-1697-0) [グで構成情報を収集する](#page-1697-0)」を参照してください。

次の注記はエンタープライズストレージの場合だけ、該当します。

- ◎ Dynamic Provisioning のプールに関連づけられていない V-VOL の情報は収集しません。
- 履歴データは,ストレージシステムのモニタリング情報が更新された場合に格納されます。 ただし,HTM - Agent for RAID を起動した直後にレコードを収集した場合は,前回の収集 時と同じデータが格納されることがあります。
- ストレージシステムで一度もモニタリング情報が収集されていない場合,Dynamic Provisioning のプールの情報は収集されません。
- HTM Agent for RAID がレコードを収集している場合にストレージシステムがモニタリ ング情報を集約しているとき,レコードの収集が取り消されます。この場合,共通ログに KAVF18514-W メッセージが出力されます。

KAVF18514-W メッセージが頻繁に出力される場合は,Collection Interval または Collection Offset の設定値を変更してモニタリング情報と PD\_VVF レコードが同時に収 集されないようにしてください。

Collection Interval または Collection Offset の設定値を変更する方法については,マニュ アル「JP1/Performance Management 運用ガイド」の,稼働監視データの管理について説 明している章を参照してください。

◦ エージェントを一度停止して再起動した場合は,履歴データに同じ時間帯のモニタリング 情報が格納されることがあります。

#### デフォルト値および変更できる値

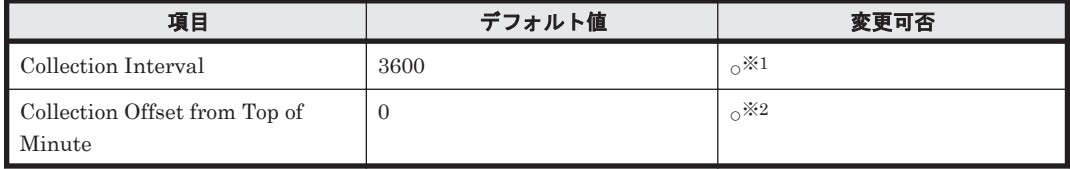

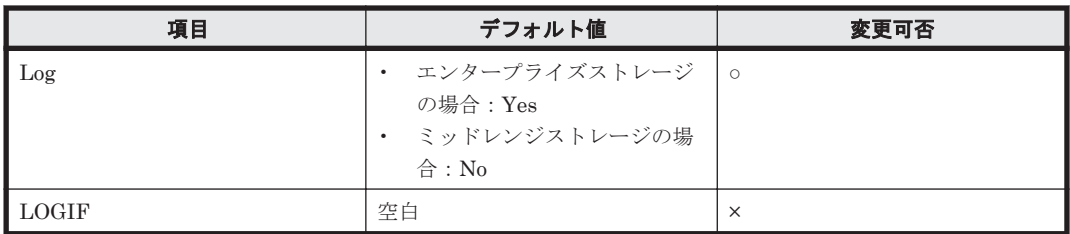

変更可能な値は,60 の倍数かつ 3,600 の約数, または 3,600 の倍数かつ 86,400 の約数です。

注※2

変更可能な値は, Collection Interval の範囲内かつ 0~32,767 です。

## **ODBC** キーフィールド

PD\_VVF\_LDEV\_NUMBER, PD\_VVF\_PARTITION\_NUMBER

# ライフタイム

Tier 管理を行う Dynamic Provisioning の仮想ボリュームの設定から解除まで。

## レコードサイズ

- 固定部:681 バイト
- 可変部:108 バイト

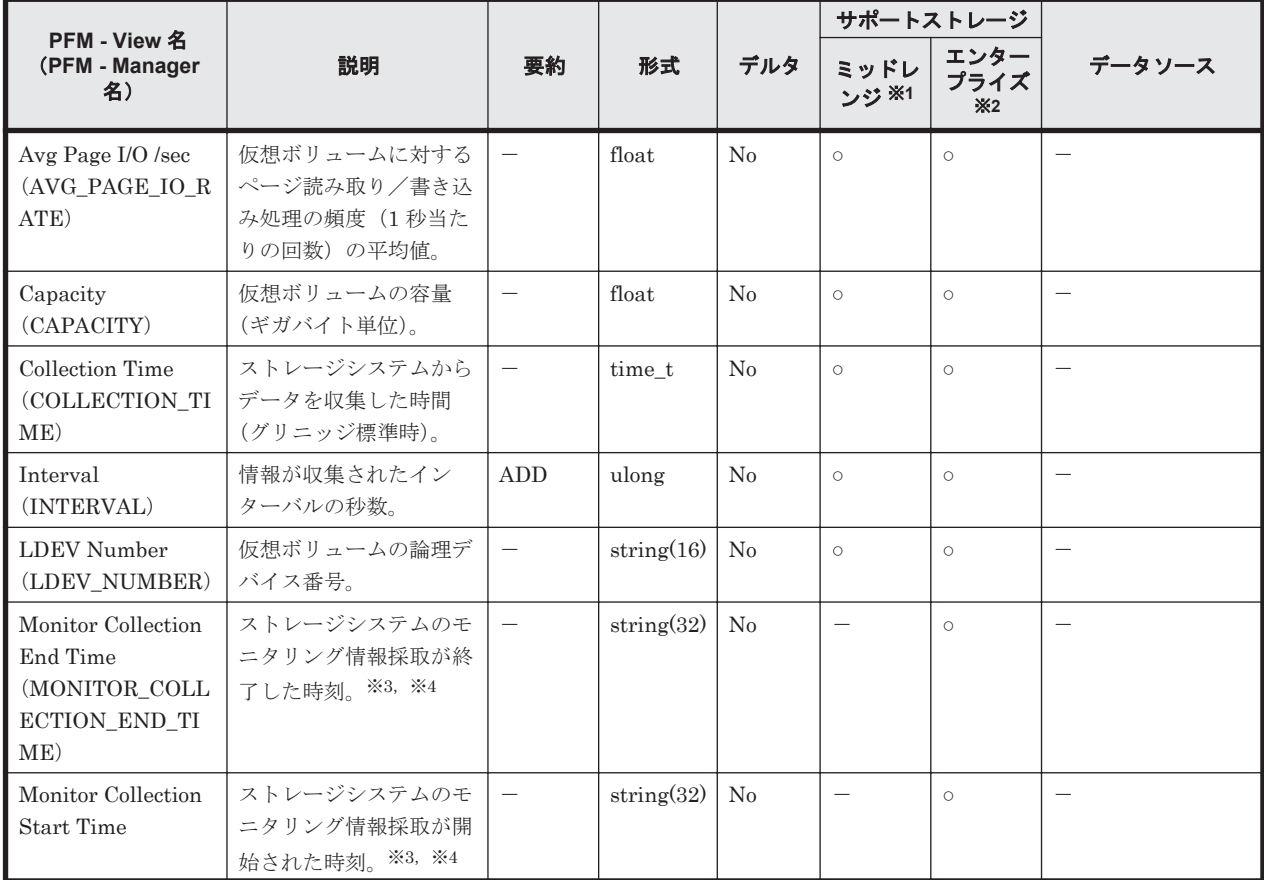

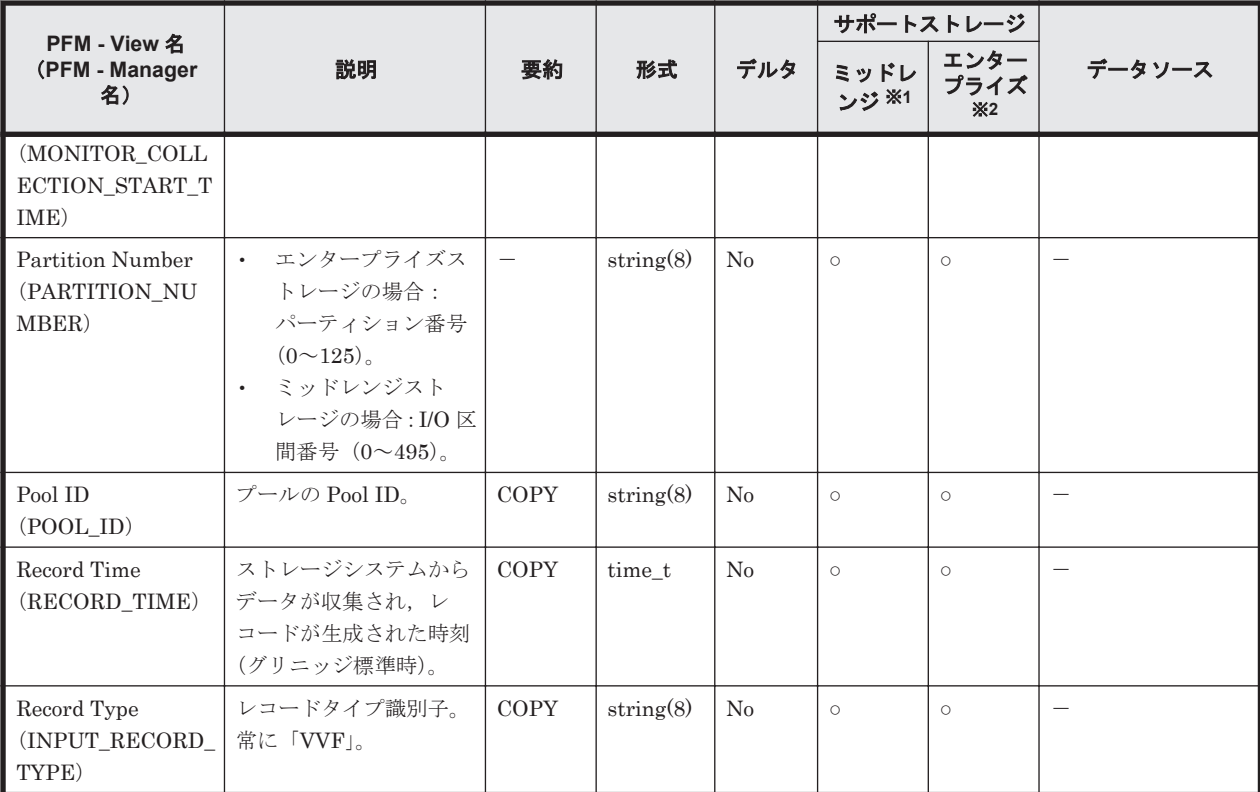

Hitachi SMS シリーズ,Hitachi AMS2000 シリーズおよび Hitachi AMS/WMS シリーズでは 値を取得できません。

#### 注※2

Universal Storage Platform V/VM シリーズ, Hitachi USP, および SANRISE H シリーズで は値を取得できません。

#### 注※3

ストレージシステム側の時刻が取得されます。

#### 注※4

「YYYY/MM/DD hh:mm:ss」の形式で表示されます。

# **17.7.40 V-VOL Tier Type Configuration**(**PD\_VVTC**)

#### 機能

V-VOL Tier Type Configuration(PD\_VVTC)レコードには,Tier 管理を行う Dynamic Provisioning のプールの,Tier の種別ごとの仮想ボリュームの稼働状況を示すパフォーマンスデー タが格納されます。このレコードは,複数インスタンスレコードです。

注

- Copy-on-Write Snapshot の V-VOL,Thin Image の V-VOL および Tier 管理を行わない Dynamic Provisioning の V-VOL の情報は収集しません。
- Dynamic Provisioning の V-VOL が所属している Dynamic Provisioning のプールが閉そ くしている場合,HTM - Agent for RAID は V-VOL の情報を収集しません。ただし, Dynamic Provisioning のプールの容量の使用率が 100%になっているために Dynamic Provisioning のプールが閉そくしている場合だけは、V-VOL の情報を収集します。

◦ Dynamic Provisioning のプールに関連づけられていない V-VOL の情報は収集しません。

# デフォルト値および変更できる値

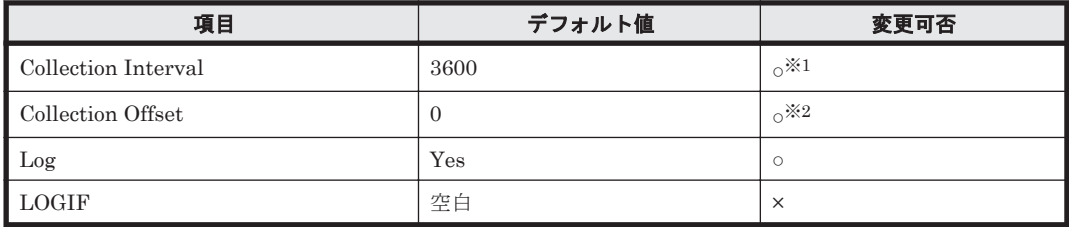

### 注※1

変更できる値は 3,600~86,400 のうち 3,600 の倍数かつ 86,400 の約数です。

注※2

変更できる値は Collection Interval の範囲内かつ 0~32,767 です。

## **ODBC** キーフィールド

### PD\_VVTC\_LDEV\_NUMBER, PD\_VVTC\_TIER\_TYPE

# ライフタイム

Tier 管理を行う Dynamic Provisioning の仮想ボリュームの設定から解除まで。

# レコードサイズ

- 固定部:681 バイト
- 可変部:112 バイト

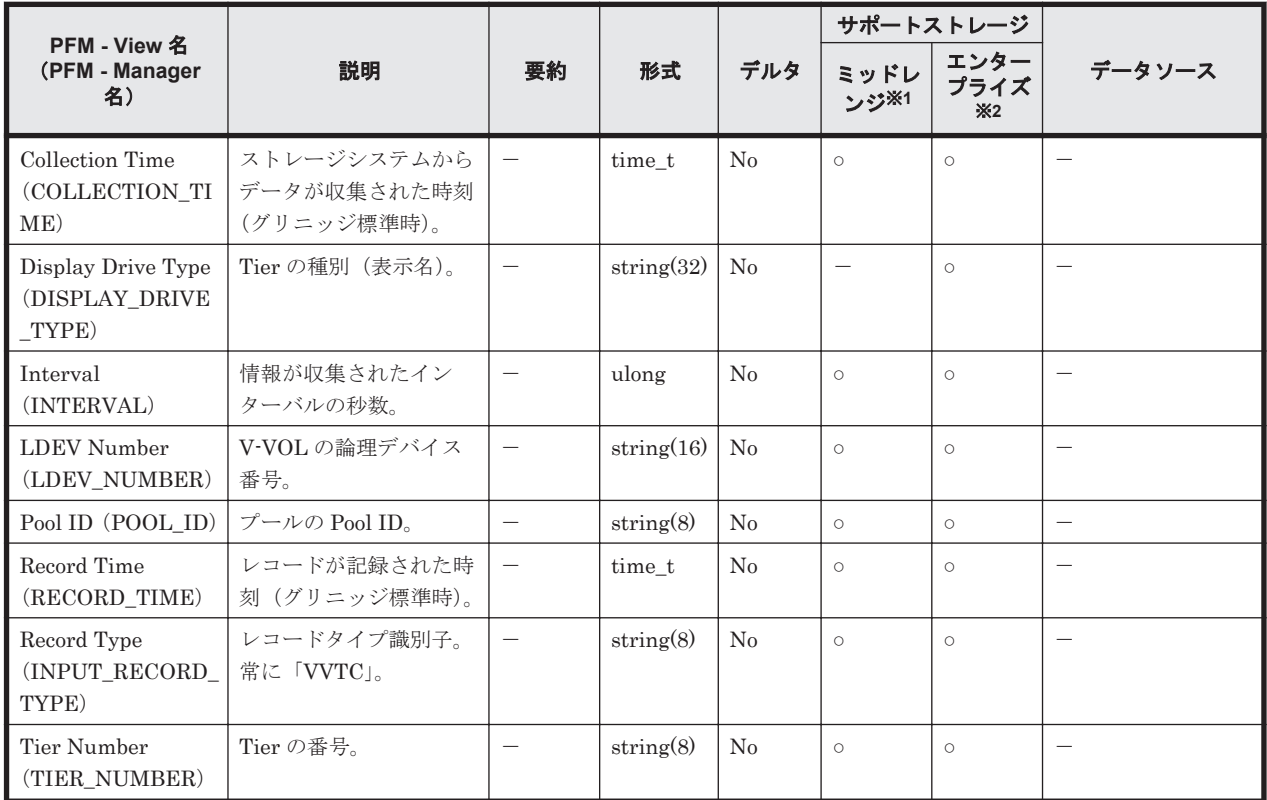

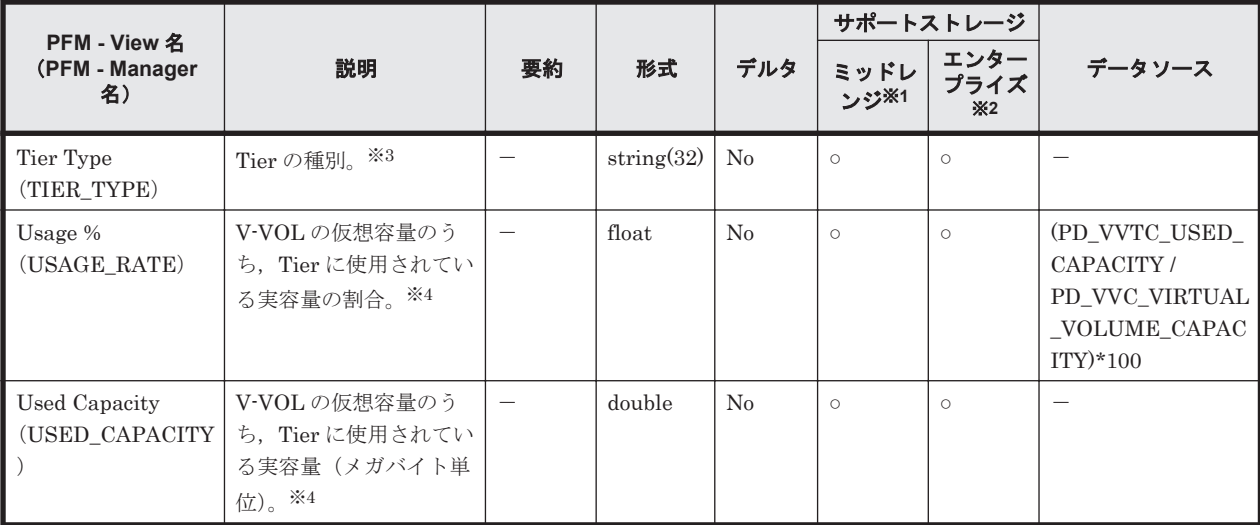

Hitachi SMS シリーズ,Hitachi AMS2000 シリーズおよび Hitachi AMS/WMS シリーズでは 値を取得できません。

## 注※2

Universal Storage Platform V/VM シリーズ, Hitachi USP, および SANRISE H シリーズで は値を取得できません。

#### 注※3

フラッシュドライブのフィールドの値は以下の通りとなります。

「SSD SLC」,「SSD MLC」,「FMD」,「FMC」,「SSD Mixed」,「SSD(RI)」,「SSD NVMe」 「FMC」はドライブ種別が FMC,FMD DC2 または FMD HDE の場合に格納される値です。 「SSD Mixed」は種別の異なるフラッシュドライブが混在した場合に格納される値です。

#### 注※4

ストレージシステムで管理されている容量情報であるため,ホストから認識できるデバイスの 容量情報と完全には一致しない値となります。

# **17.7.41 V-VOL Tier Type I/O Information**(**PI\_VVTI**)

#### 機能

V-VOL Tier Type I/O Information (PI\_VVTI) レコードには、Tier 管理を行う Dynamic Provisioning の V-VOL の, Tier の種別ごとの読み取り/書き込み処理の実行状態を示すパフォー マンスデータが格納されます。このレコードは,複数インスタンスレコードです。

#### 注

- Copy-on-Write Snapshot の V-VOL, Thin Image の V-VOL および Tier 管理を行わない Dynamic Provisioning の V-VOL の情報は収集しません。
- Dynamic Provisioning の V-VOL が所属している Dynamic Provisioning のプールが閉そ くしている場合,HTM - Agent for RAID は V-VOL の情報を収集しません。ただし, Dynamic Provisioning のプールの容量の使用率が 100%になっているために Dynamic Provisioning のプールが閉そくしている場合だけは、V-VOL の情報を収集します。
- ◎ Dynamic Provisioning のプールに関連づけられていない V-VOL の情報は収集しません。

# デフォルト値および変更できる値

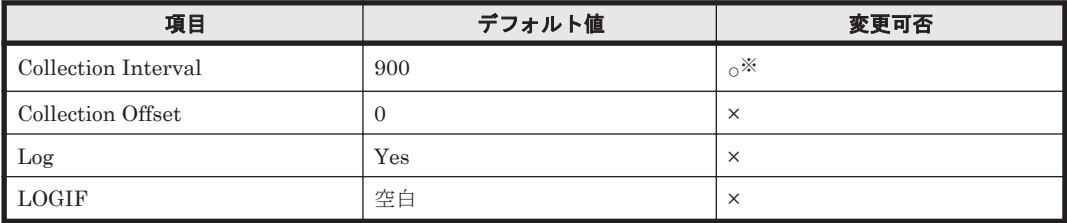

注※

変更できる値は 300~3,600 のうち 300 の倍数かつ 3,600 の約数です。

# **ODBC** キーフィールド

PI\_VVTI\_LDEV\_NUMBER, PI\_VVTI\_TIER\_TYPE

# ライフタイム

Tier 管理を行う Dynamic Provisioning の V-VOL の設定から解除まで。

# レコードサイズ

- 固定部:677 バイト
- 可変部:88 バイト

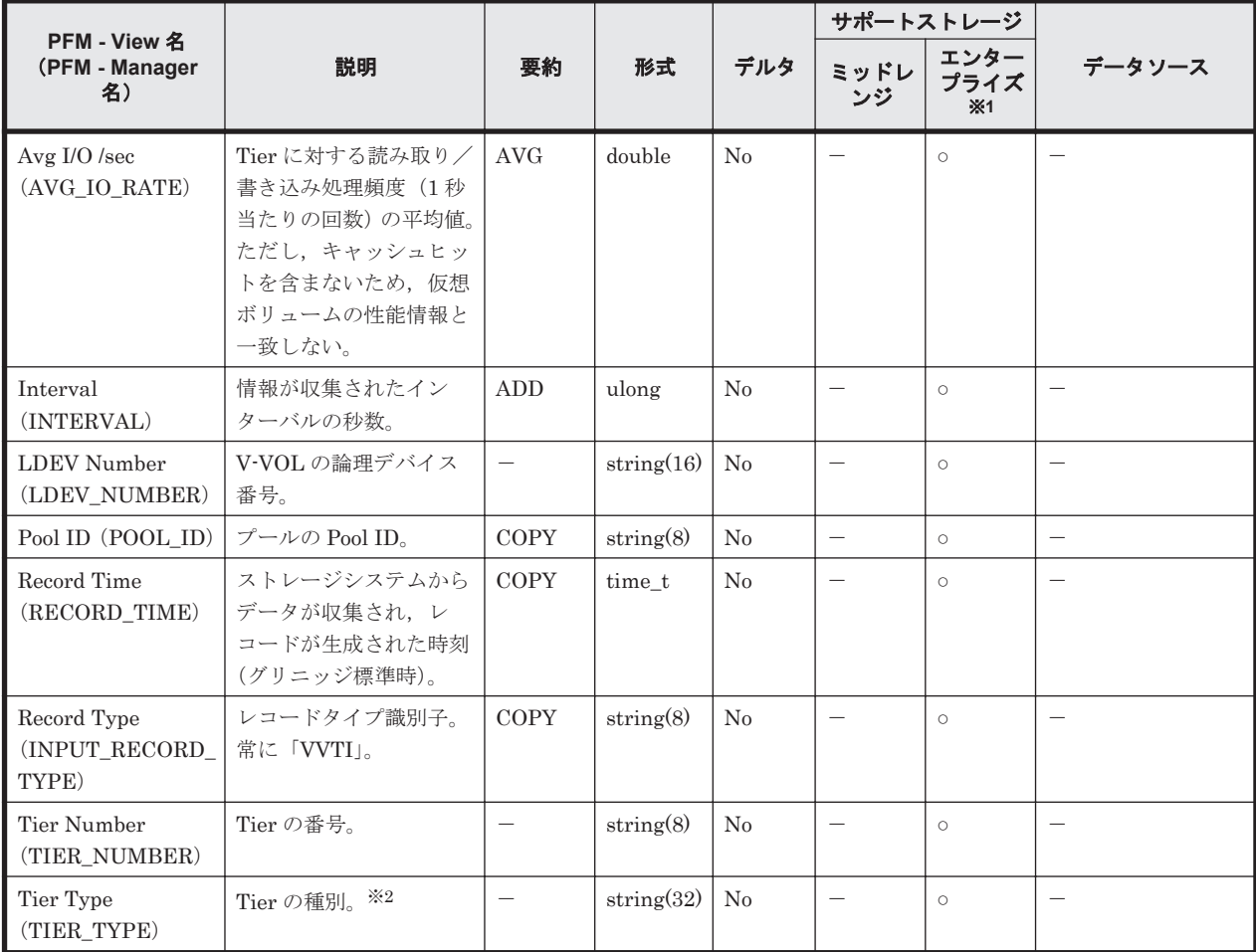

Universal Storage Platform V/VM シリーズ, Hitachi USP, および SANRISE H シリーズで は値を取得できません。

注※2

フラッシュドライブのフィールドの値は以下の通りとなります。

「SSD SLC」,「SSD MLC」,「FMD」,「FMC」,「SSD Mixed」,「SSD(RI)」,「SSD NVMe」 「FMC」はドライブ種別が FMC, FMD DC2 または FMD HDE の場合に格納される値です。 「SSD Mixed」は種別の異なるフラッシュドライブが混在した場合に格納される値です。

# **17.7.42 Virtual Volume Configuration**(**PD\_VVC**)

#### 機能

Virtual Volume Configuration (PD\_VVC) レコードには, Dynamic Provisioning の V-VOL の稼 働状況を示すパフォーマンスデータが格納されます。このレコードは,複数インスタンスレコード です。

注

- Copy-on-Write Snapshot の V-VOL,Thin Image の V-VOL および Dynamic Provisioning のプールに関連づけられていない V-VOL の情報は収集しません。
- Dynamic Provisioning の V-VOL が所属している Dynamic Provisioning のプールが閉そ くしている場合,HTM - Agent for RAID は V-VOL の情報を収集しません。ただし, Dynamic Provisioning のプールの容量の使用率が 100%になっているために Dynamic Provisioning のプールが閉そくしている場合だけは、V-VOL の情報を収集します。
- HTM Agent for RAID が SLPR 制限モードで起動している場合, HTM Agent for RAID は監視対象 SLPR に所属する V-VOL の情報だけを収集します。

## デフォルト値および変更できる値

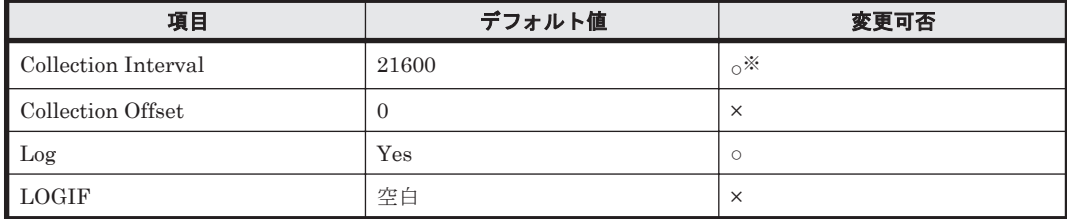

注※

変更できる値は 3,600~86,400 のうち 3,600 の倍数かつ 86,400 の約数です。

#### **ODBC** キーフィールド

PD\_VVC\_LDEV\_NUMBER

## ライフタイム

Dynamic Provisioning の V-VOL の設定から解除まで。

## レコードサイズ

- 固定部:681 バイト
- 可変部:129 バイト
フィールド

|                                                             |                                                                                                    |                          |                  |          | サポートストレージ                                       |                           |                                                                 |
|-------------------------------------------------------------|----------------------------------------------------------------------------------------------------|--------------------------|------------------|----------|-------------------------------------------------|---------------------------|-----------------------------------------------------------------|
| PFM - View 名<br>(PFM - Manager<br>名)                        | 説明                                                                                                    | 要約                       | 形式               | デルタ      | ミッドレ<br>ンジ                                      | エンター<br>プライズ<br><b>※1</b> | データソース                                                          |
| Attribute<br>(ATTRIBUTE)                                    | ページ予約属性の有効無<br>効状態, およびデータダ<br>イレクトマップの有効無<br>効状態を示す属性。<br>ページ予約属性が有<br>効の場合<br><b>Full Allocation</b><br>データダイレクト<br>$\bullet$<br>マップが有効の場合<br>Data Direct<br>Mapping<br>ページ予約属性およ<br>びデータダイレクト<br>マップが無効の場<br>合、およびページ予<br>約属性およびデータ<br>ダイレクトマップを<br>サポートしていない<br>ストレージシステム<br>の場合<br>(空文字列) | $\overline{\phantom{0}}$ | string(20)       | No       |                                                 | $\circ$ <sup>*2</sup>     |                                                                 |
| Collection Time<br>(COLLECTION_TI<br>ME)                    | ストレージシステムから<br>データが収集されたグリ<br>ニッジ標準時。                                                                                                    | $\overline{\phantom{0}}$ | time_t           | No       | $\circ$ <sup><math>\divideontimes</math>3</sup> | $\circ$                   |                                                                 |
| Data Saving<br>(DATA_SAVING)                                | ボリュームに対する容量<br>削減機能 (dedupe and<br>compression) の設定内容<br>0x00: 圧縮機能と重複排<br>除機能が無効<br>0x02: 圧縮機能が有効<br>0x03: 圧縮機能と重複排<br>除機能が有効                                                                                                    | $\overline{\phantom{0}}$ | unsigned<br>char | No       | $\qquad \qquad -$                               | $\circ$ <sup>*2</sup>     | $\qquad \qquad -$                                               |
| Deduplication Mode<br>(DEDUP_MODE)                          | 容量削減モードの設定内<br>容<br>Inline: インライン方式で<br>データを削減<br>Post-process:ポストプロ<br>セス方式でデータを削減<br>"":この機能が未サポー<br>$\mathbb{R}$                                                                                                    |                          | string $(32)$    | $\rm No$ |                                                 | $\circ$ <sup>*2</sup>     |                                                                 |
| Free Capacity<br>(FREE_CAPACITY                             | V-VOLの空き容量(メガ<br>バイト単位)。※4,※5                                                                                                    | $\overline{\phantom{0}}$ | double           | No       | $\circ$ *3                                      | $\circ$                   | VIRTUAL_VOLUM<br>E_CAPACITY -<br>USED_CAPACITY                  |
| Interval<br>(INTERVAL)                                      | 情報が収集されたイン<br>ターバルの秒数。                                                                                                    | $\overline{\phantom{0}}$ | ulong            | No       | $\circ$ *3                                      | $\circ$                   | $\equiv$                                                        |
| <b>LDEV</b> Number<br>(LDEV_NUMBER)                         | V-VOLの論理デバイス<br>番号。                                                                                                    | —                        | string(16)       | No       | $\circ$ *3                                      | $\circ$                   |                                                                 |
| Pool Free Capacity<br>$\%$<br>(POOL_FREE_CA<br>PACITY_RATE) | V-VOLの空き容量に対<br>する,そのV-VOLが所属<br>する Dynamic                                                                                                    | $\equiv$                 | double           | No       | $\circ$ *3                                      | $\circ$                   | (PD_PLC_FREE_C<br>APACITY /<br>PD_VVC_FREE_C<br>$APACITY$ * 100 |

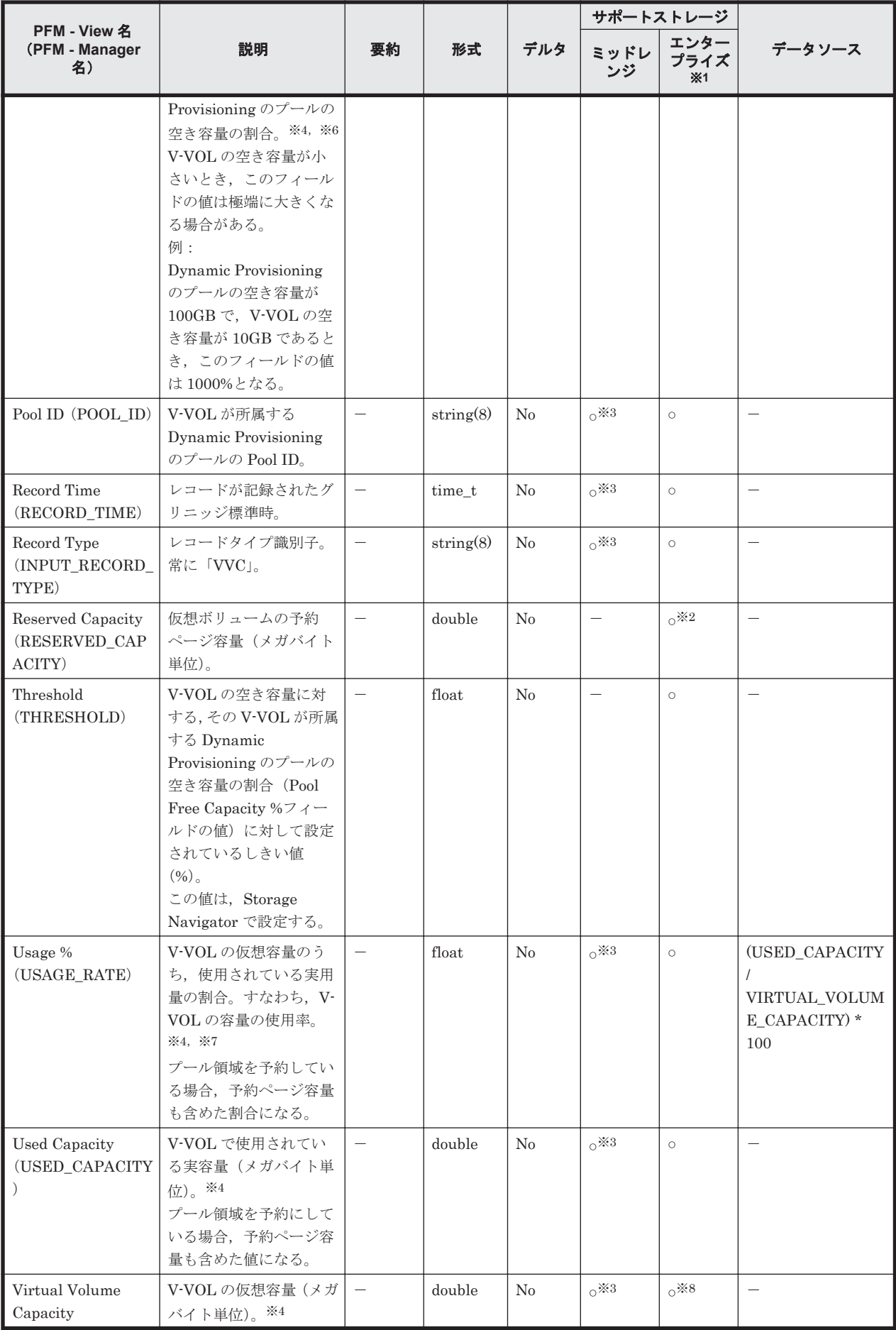

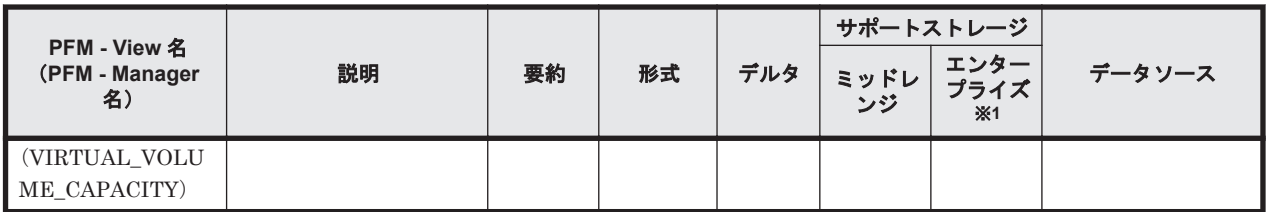

Hitachi USP, SANRISE H シリーズでは値を取得できません。

#### 注※2

HUS VM, Virtual Storage Platform シリーズ, Universal Storage Platform V/VM シリー ズ, Hitachi USP, および SANRISE H シリーズでは値を取得できません。

#### 注※3

Hitachi SMS シリーズおよび Hitachi AMS/WMS シリーズでは値を取得できません。

#### 注※4

ストレージシステムで管理されている容量情報であるため,ホストから認識できるデバイスの 容量情報と完全には一致しない値となります。

#### 注※5

HUS100 シリーズおよび Hitachi AMS2000 シリーズで,Dynamic Provisioning の V-VOL を 全容量割当モードで作成した場合,フィールドの値は常に 0 となります。

#### 注※6

HUS100 シリーズおよび Hitachi AMS2000 シリーズで,Dynamic Provisioning の V-VOL を 全容量割当モードで作成した場合,V-VOL の容量の使用率が 100%となります。そのため,全 容量割当モードで作成した V-VOL の容量の分だけプールの空き容量が減少します。

#### 注※7

HUS100 シリーズおよび Hitachi AMS2000 シリーズで,Dynamic Provisioning の V-VOL を 全容量割当モードで作成した場合,フィールドの値は常に 100 となります。

#### 注※8

実際の割り当て値であるため、Storage Navigator での設定値と完全には一致しない値となり ます。

# **17.8 HTM - Agent for RAID** のレコード(**TCP/IP** 接続を使 用しての収集)

ここでは,HTM - Agent for RAID で収集できる次のストレージシステムのレコードの一覧を記載 します。

• エンタープライズストレージ(TCP/IP 接続を使用して収集する場合)

重要 サーバからの I/O 処理が発生しないプールボリュームなどの性能値を含みません。

HTM - Agent for RAID で収集できるレコードおよびそのレコードに格納される情報を,レコード 名順およびレコード ID 順で次の表に示します。

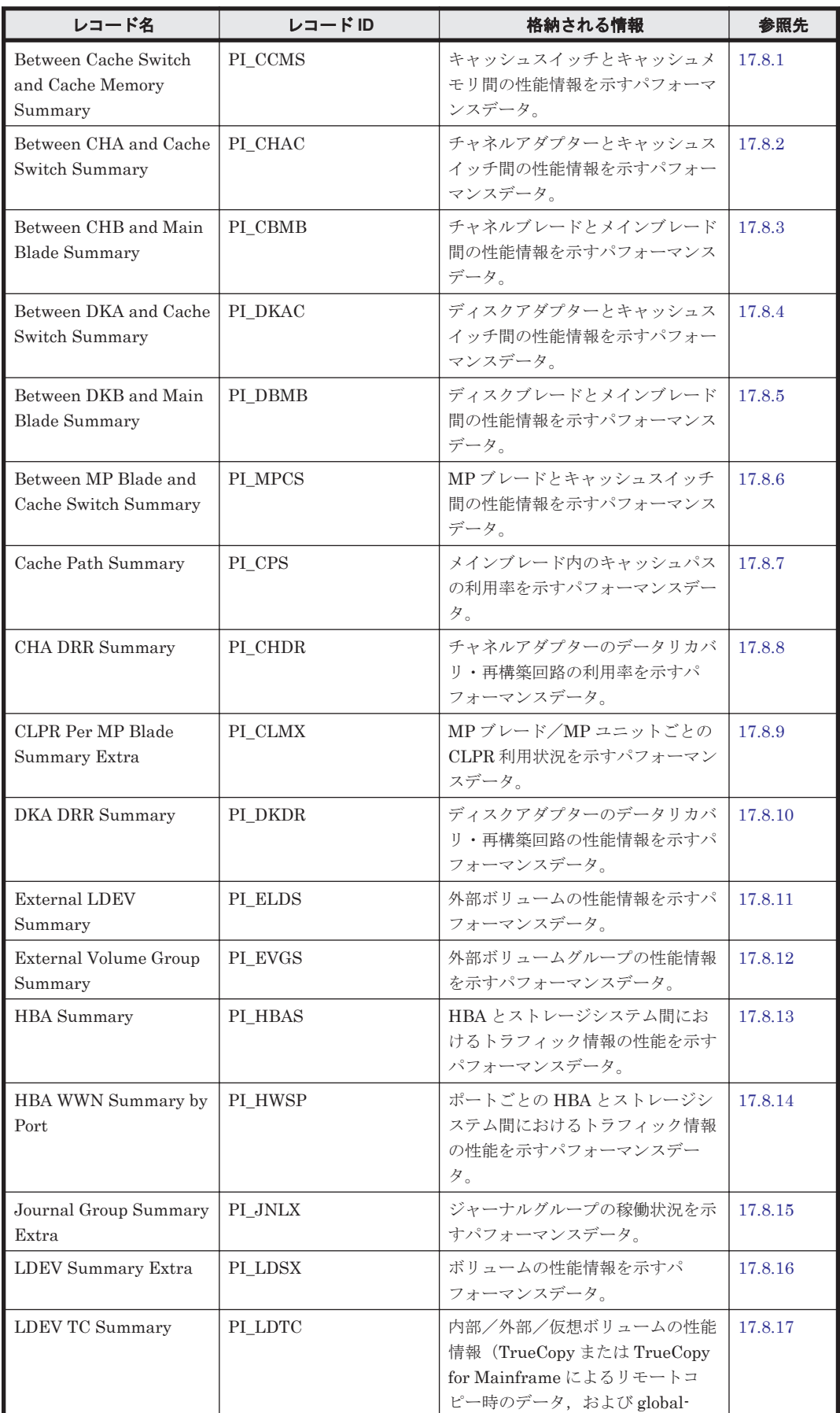

# 表 17-25 HTM - Agent for RAID のレコード(レコード名)一覧

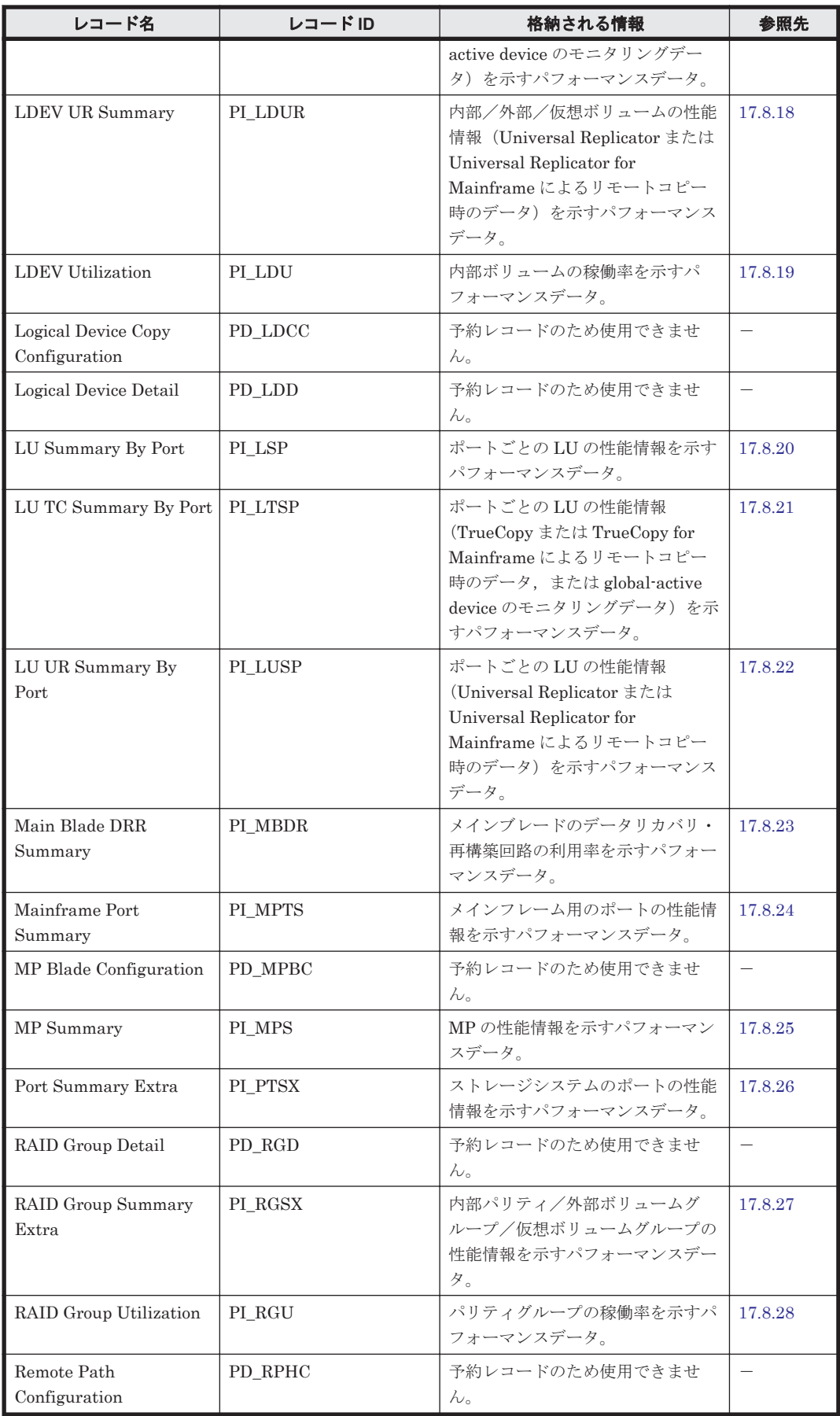

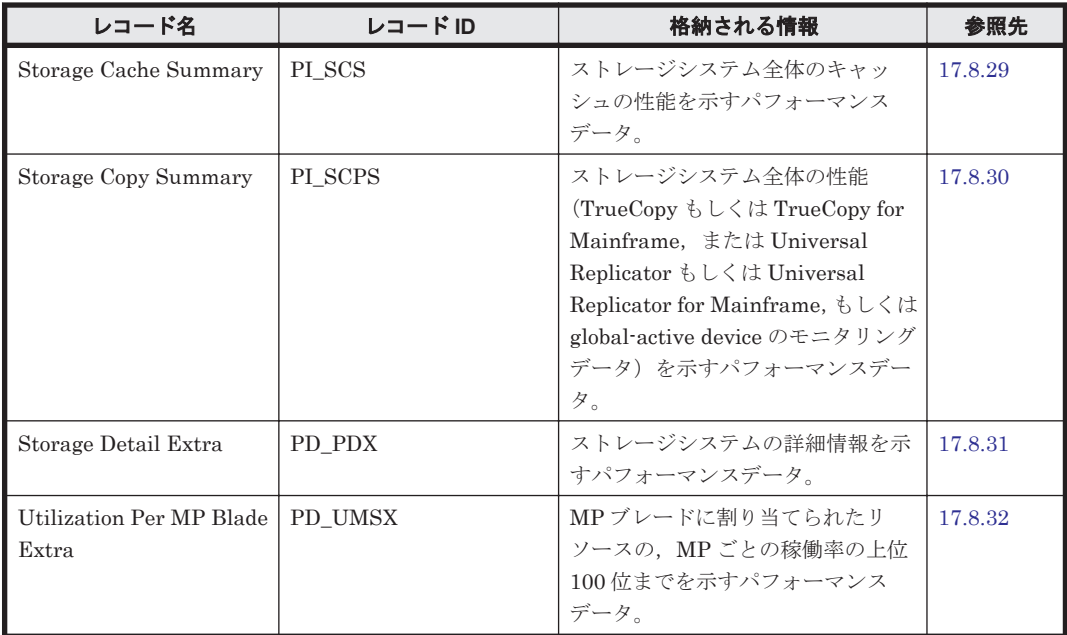

# 表 **17-26 HTM - Agent for RAID** のレコード(レコード **ID**)一覧

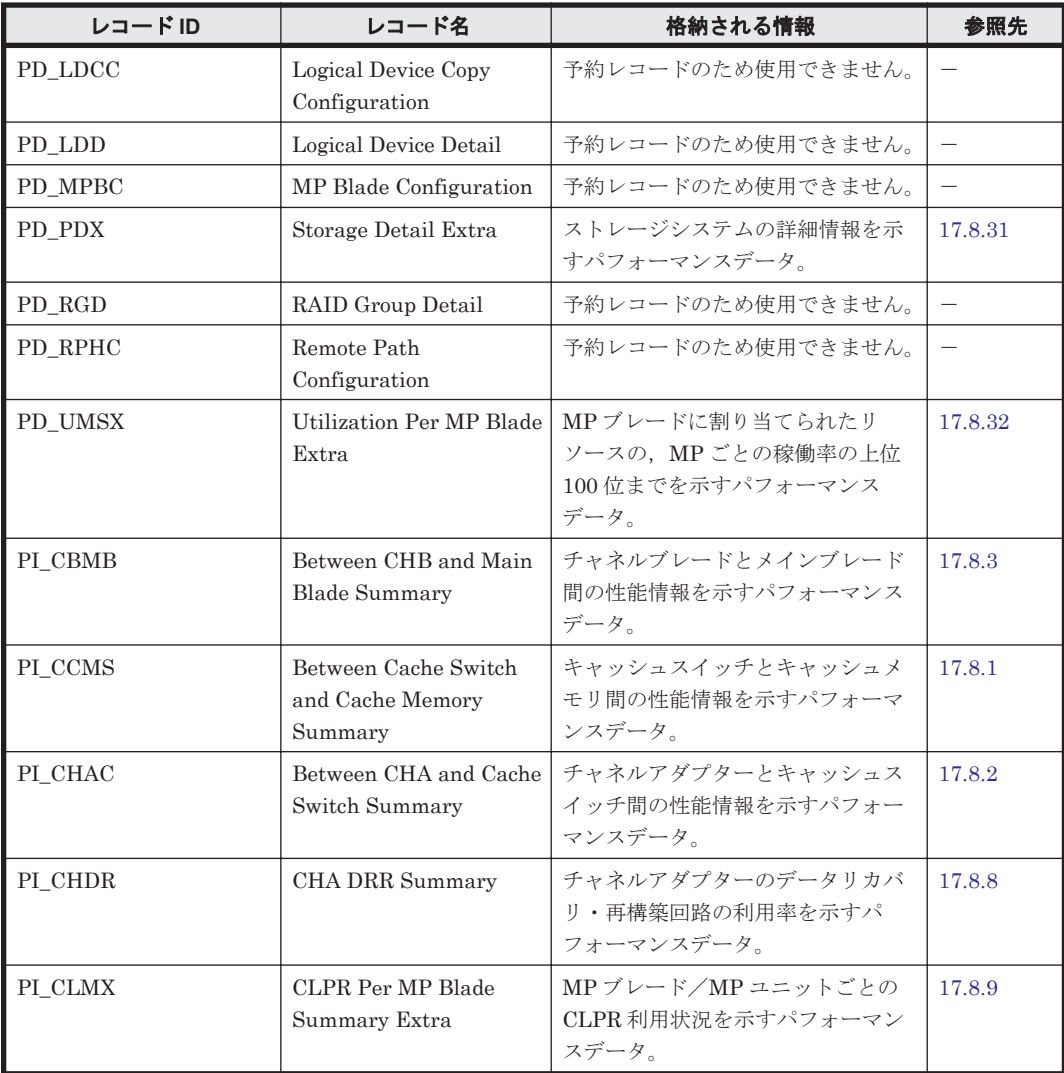

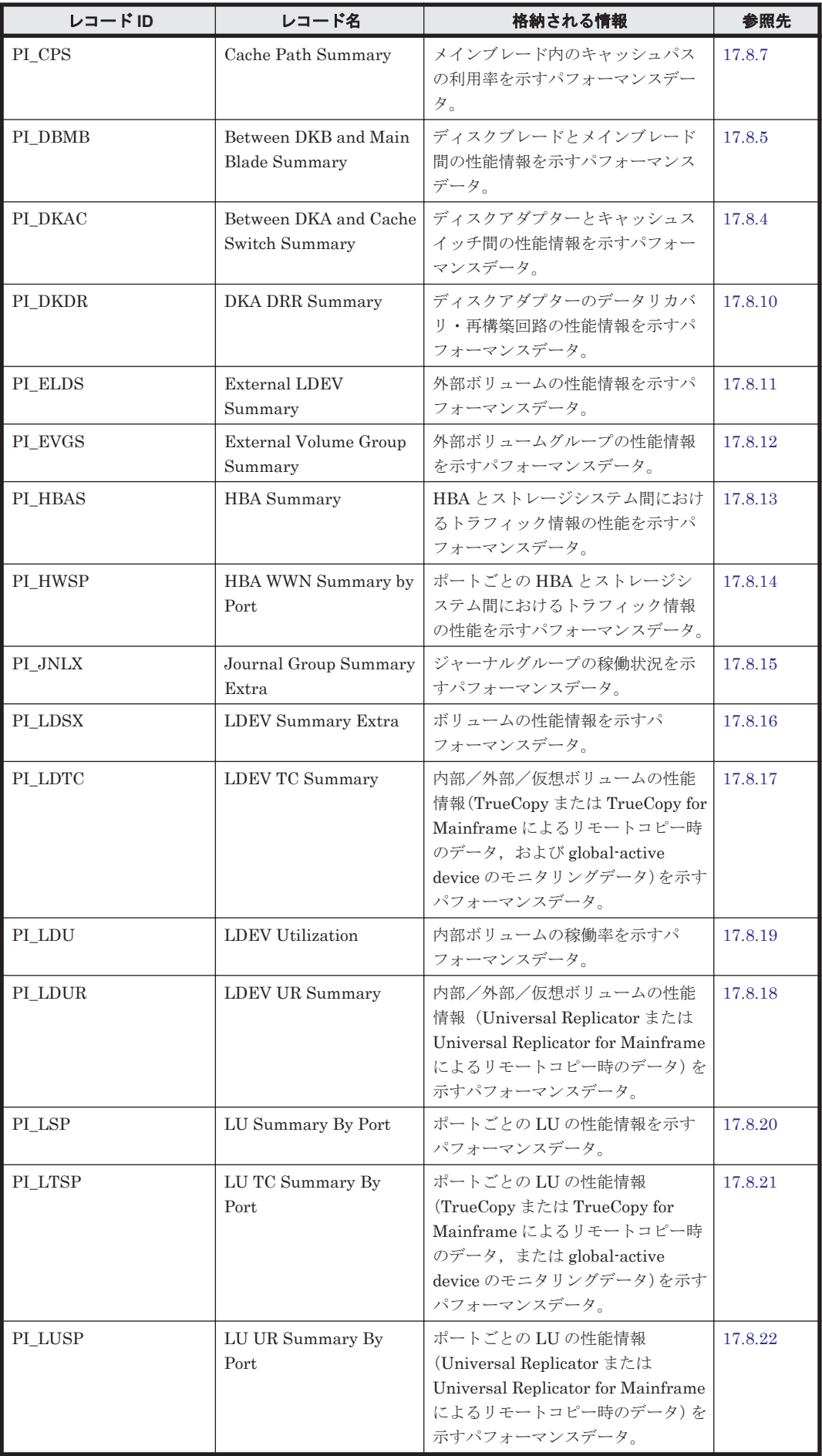

<span id="page-1195-0"></span>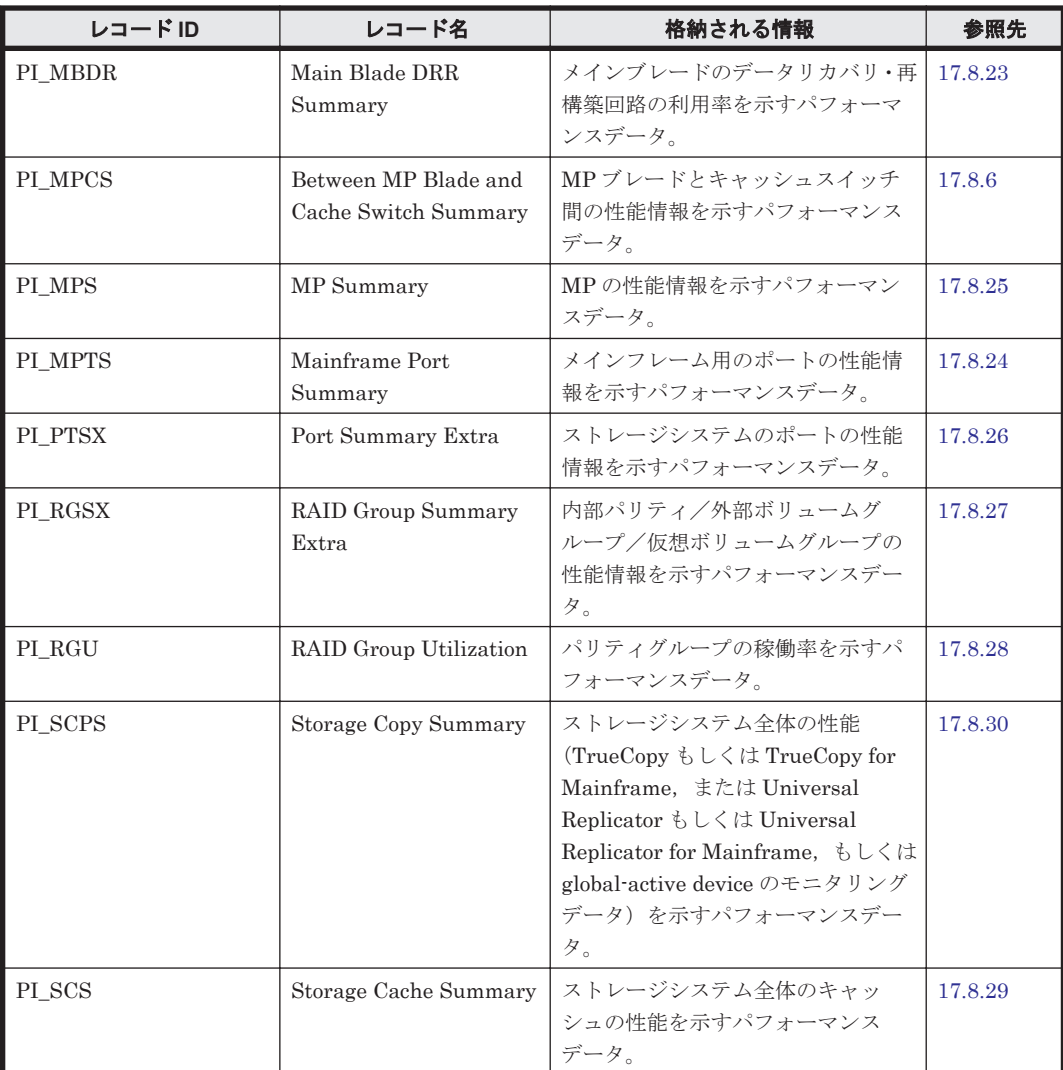

# **17.8.1 Between Cache Switch and Cache Memory Summary** (**PI\_CCMS**)

## 機能

Between Cache Switch and Cache Memory Summary(PI\_CCMS)レコードには,キャッシュス イッチとキャッシュメモリ間の性能情報を示すパフォーマンスデータが格納されます。

## デフォルト値および変更できる値

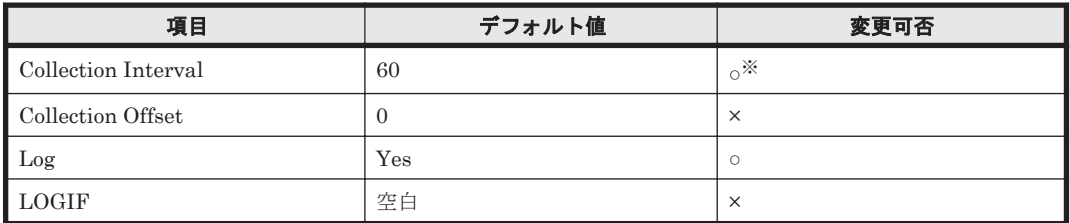

注※

変更できる値は 60~3,600 のうち 60 の倍数かつ 3,600 の約数です。

#### **ODBC** キーフィールド

PI\_CCMS\_CACHE\_SWITCH\_NAME, PI\_CCMS\_CACHE\_MEMORY\_NAME

## ライフタイム

インスタンスの生成から削除まで。

### レコードサイズ

- 固定部:-
- 可変部:-

#### フィールド

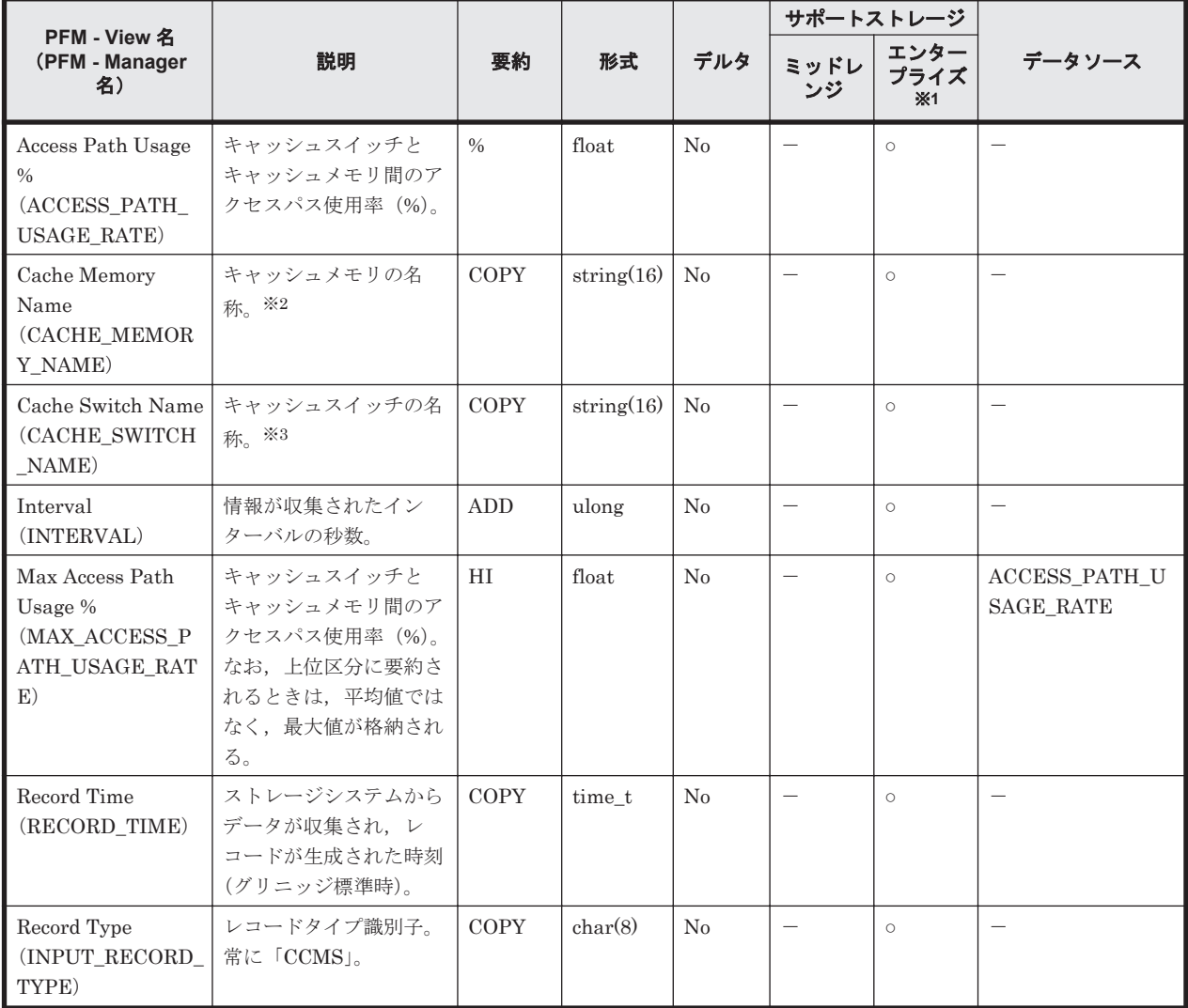

注※1

VSP Gx00 モデル, VSP Fx00 モデル, VSP E990, HUS VM, VSP 5000 シリーズ, Universal Storage Platform V/VM シリーズ, Hitachi USP, および SANRISE H シリーズでは値を取得 できません。

注※2

VSP G1000, G1500, VSP F1500 の場合, このフィールドには値が格納されません。

注※3

VSP G1000, G1500, VSP F1500 の場合, このフィールドにはキャッシュメモリ名が格納さ れます。

# <span id="page-1197-0"></span>**17.8.2 Between CHA and Cache Switch Summary**(**PI\_CHAC**)

#### 機能

Between CHA and Cache Switch Summary(PI\_CHAC)には,チャネルアダプターとキャッシュ スイッチ間の性能情報を示すパフォーマンスデータが格納されます。

#### デフォルト値および変更できる値

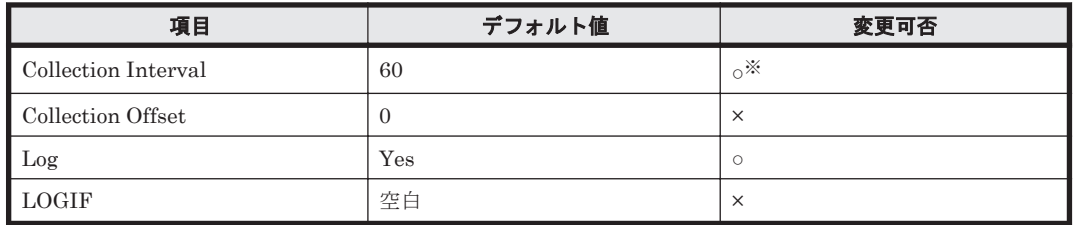

注※

変更できる値は 60~3,600 のうち 60 の倍数かつ 3,600 の約数です。

#### **ODBC** キーフィールド

PI\_CHAC\_CHA\_NAME, PI\_CHAC\_CACHE\_SWITCH\_NAME

### ライフタイム

チャネルアダプターの設定から解除まで。

#### レコードサイズ

- 固定部:-
- 可変部:-

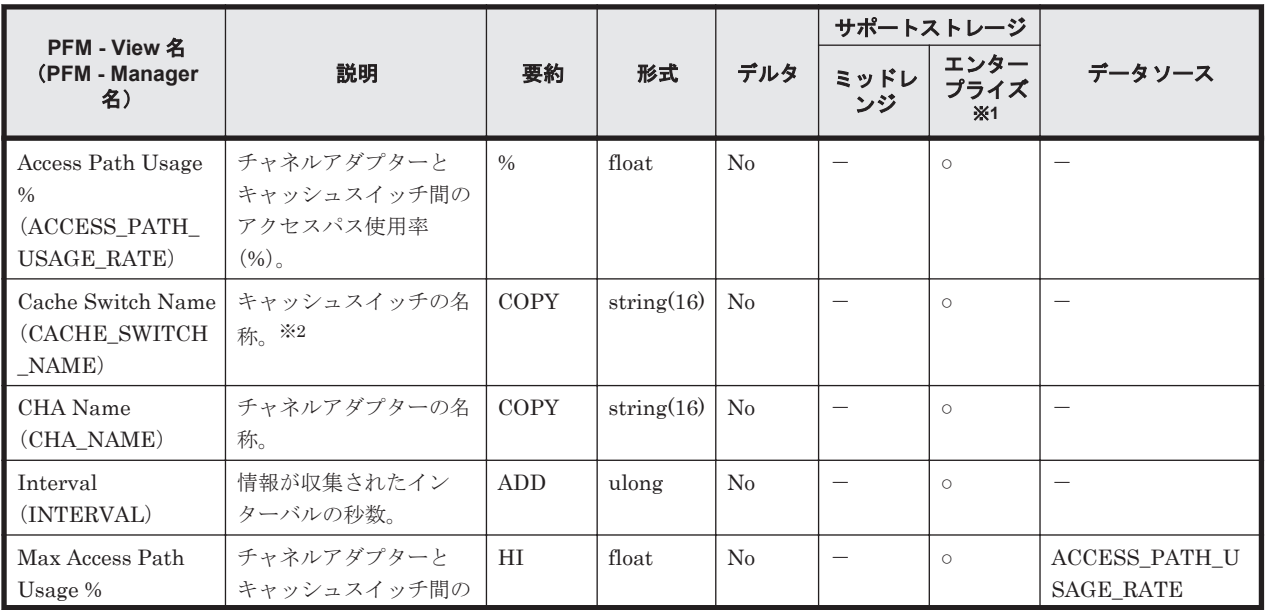

<span id="page-1198-0"></span>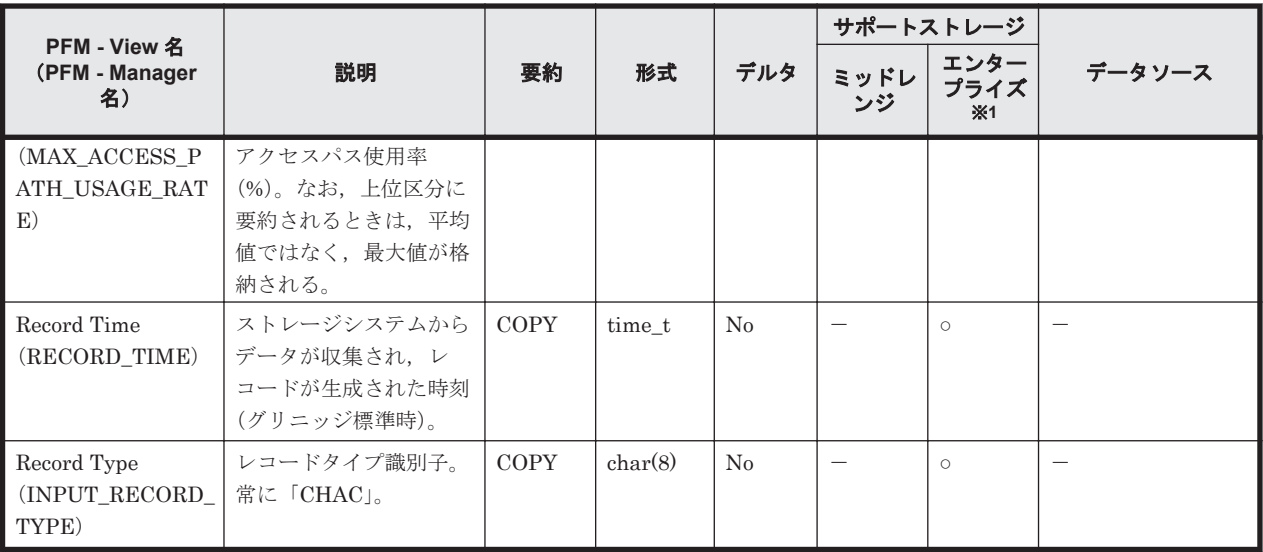

VSP Gx00 モデル, VSP Fx00 モデル, VSP E990, HUS VM, VSP 5000 シリーズ, Universal Storage Platform V/VM シリーズ, Hitachi USP, および SANRISE H シリーズでは値を取得 できません。

#### 注※2

VSP G1000, G1500, VSP F1500 の場合, このフィールドにはキャッシュメモリ名が格納さ れます。

# **17.8.3 Between CHB and Main Blade Summary**(**PI\_CBMB**)

#### 機能

Between CHB and Main Blade Summary(PI\_CBMB)には,チャネルブレードとメインブレー ド間の性能情報を示すパフォーマンスデータが格納されます。

### デフォルト値および変更できる値

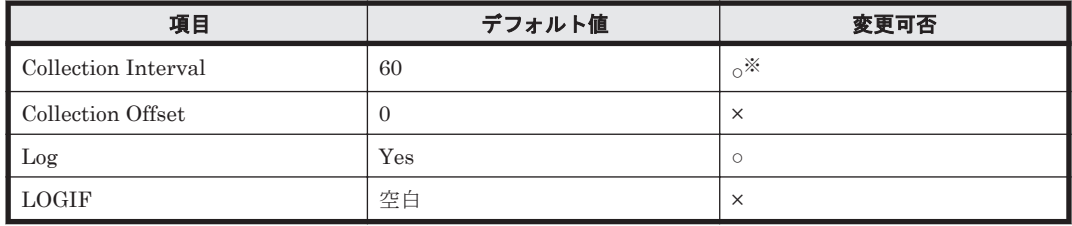

注※

変更できる値は 60~3,600 のうち 60 の倍数かつ 3,600 の約数です。

#### **ODBC** キーフィールド

PI\_CBMB\_CHANNEL\_BLADE\_NAME, PI\_CBMB\_MAIN\_BLADE\_NAME

## ライフタイム

チャネルブレードおよび Main Blade の設定から解除まで。

#### <span id="page-1199-0"></span>レコードサイズ

- 固定部:-
- 可変部:-

#### フィールド

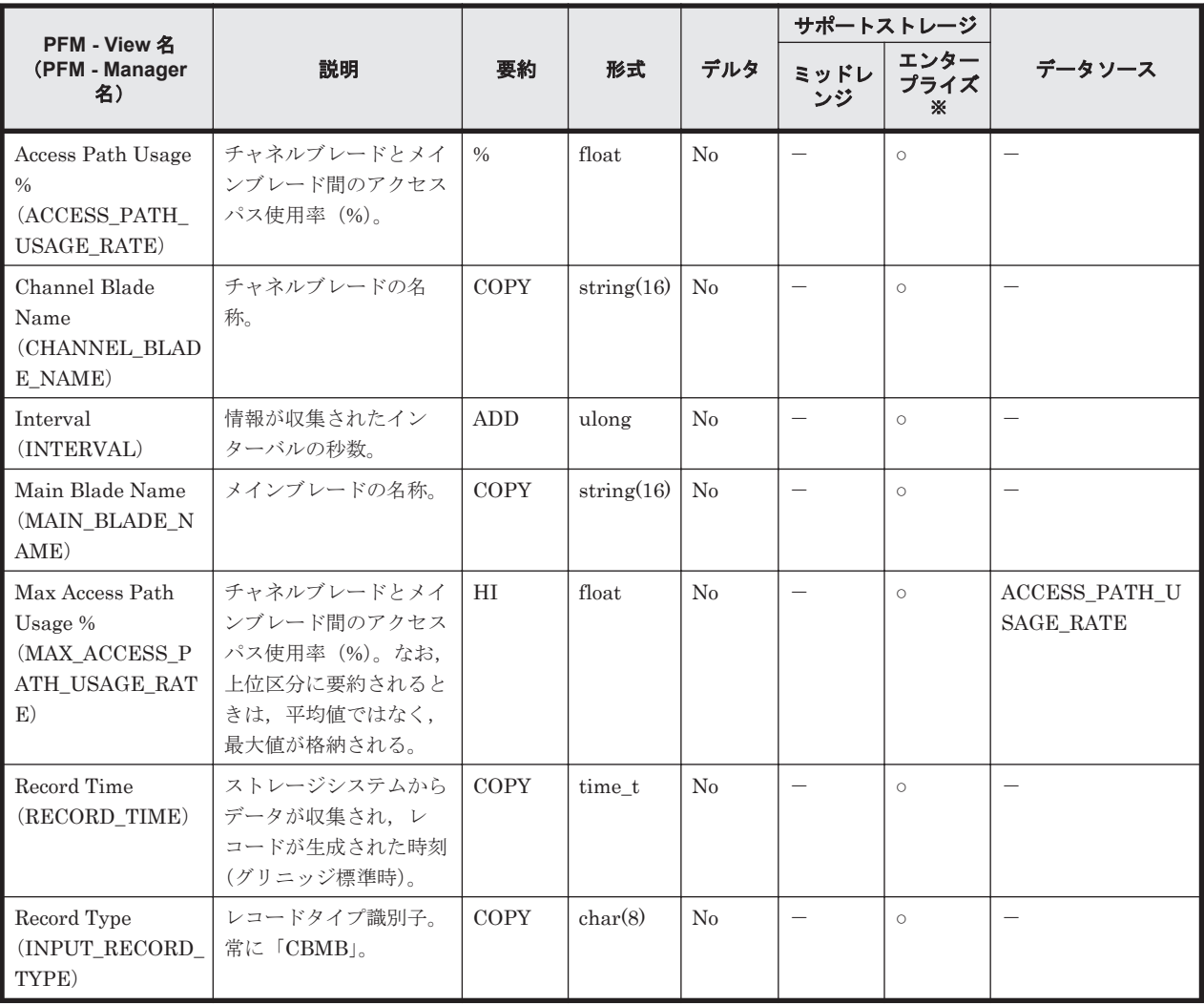

注※

VSP Gx00 モデル, VSP Fx00 モデル, VSP E990, VSP 5000 シリーズ, VSP G1000, G1500, VSP F1500, Virtual Storage Platform シリーズ, Universal Storage Platform V/VM シリー ズ, Hitachi USP, および SANRISE H シリーズでは値を取得できません。

# **17.8.4 Between DKA and Cache Switch Summary**(**PI\_DKAC**)

#### 機能

Between DKA and Cache Switch Summary (PI\_DKAC) には、ディスクアダプターとキャッシュ スイッチ間の性能情報を示すパフォーマンスデータが格納されます。

#### デフォルト値および変更できる値

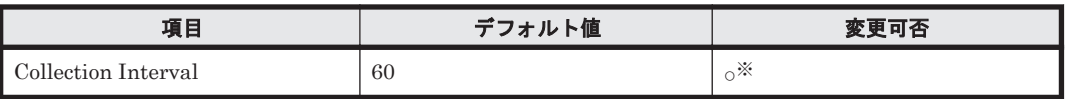

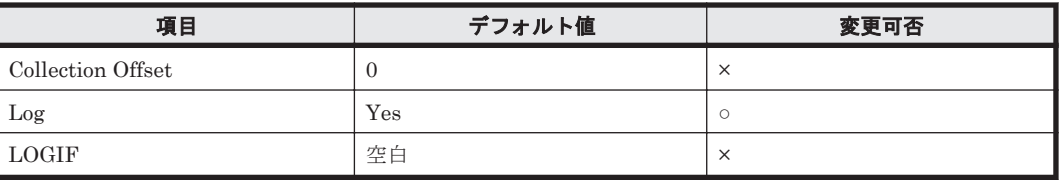

変更できる値は 60~3,600 のうち 60 の倍数かつ 3,600 の約数です。

## **ODBC** キーフィールド

PI\_DKAC\_DKA\_NAME, PI\_DKAC\_CACHE\_SWITCH\_NAME

## ライフタイム

ディスクアダプターの設定から解除まで。

## レコードサイズ

- 固定部:-
- 可変部:-

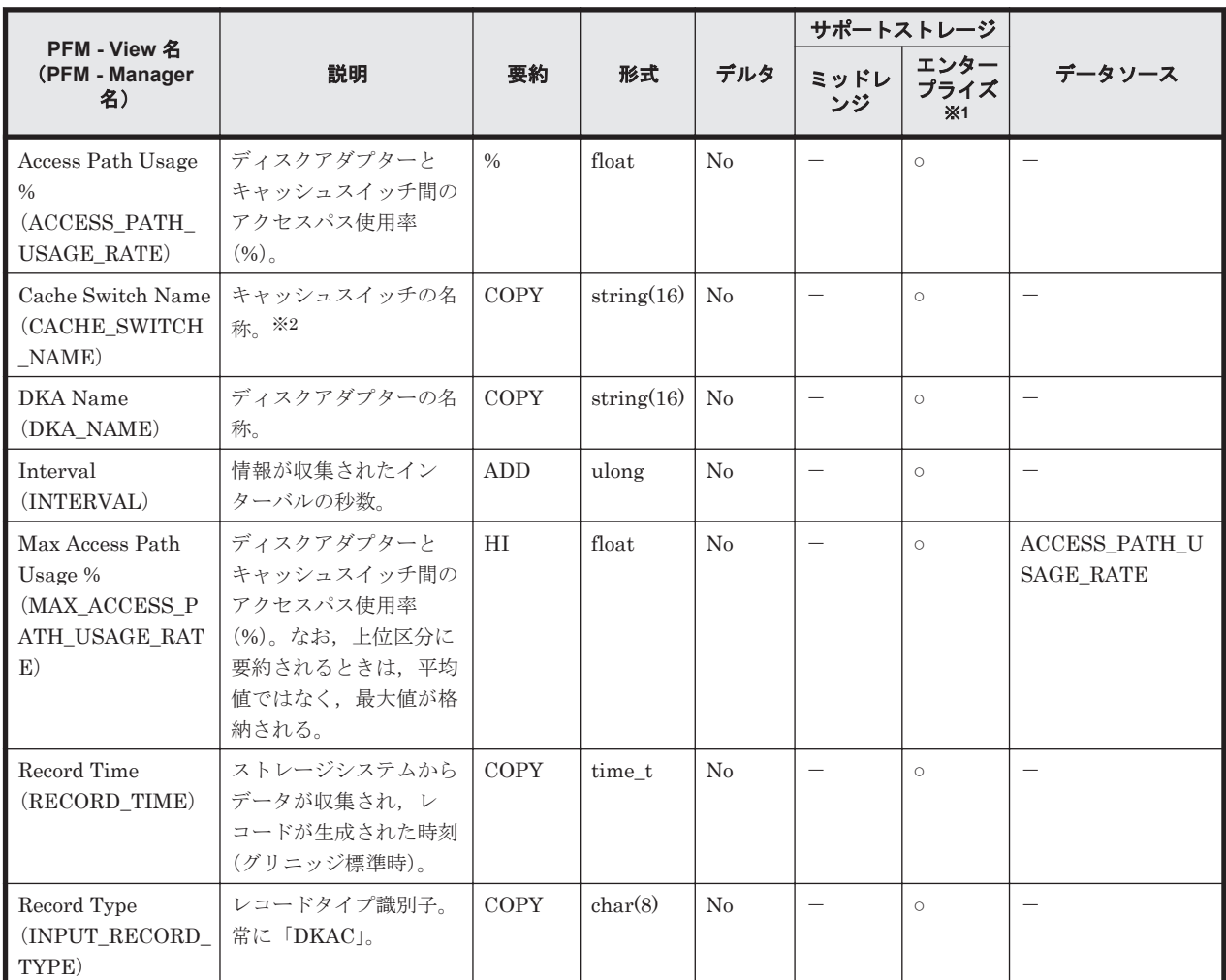

<span id="page-1201-0"></span>VSP Gx00 モデル, VSP Fx00 モデル, VSP E990, HUS VM, VSP 5000 シリーズ, Universal Storage Platform V/VM シリーズ, Hitachi USP, および SANRISE H シリーズでは値を取得 できません。

#### 注※2

VSP G1000, G1500, VSP F1500 の場合, このフィールドにはキャッシュメモリ名が格納さ れます。

# **17.8.5 Between DKB and Main Blade Summary**(**PI\_DBMB**)

#### 機能

Between DKB and Main Blade Summary (PI\_DBMB) には、ディスクブレードとメインブレー ド間の性能情報を示すパフォーマンスデータが格納されます。

#### デフォルト値および変更できる値

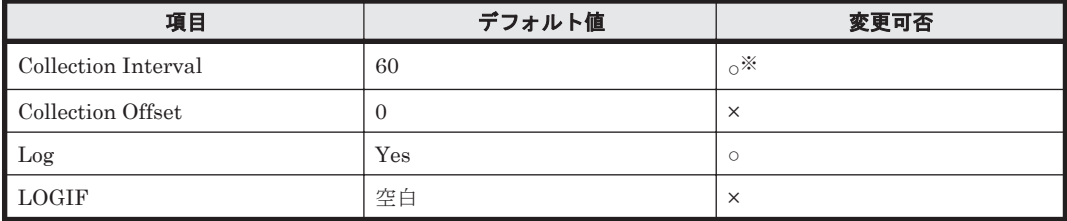

#### 注※

変更できる値は 60~3,600 のうち 60 の倍数かつ 3,600 の約数です。

#### **ODBC** キーフィールド

PI\_DBMB\_DISK\_BLADE\_NAME, PI\_DBMB\_MAIN\_BLADE\_NAME

#### ライフタイム

ディスクブレードおよび Main Blade の設定から解除まで。

#### レコードサイズ

- 固定部:-
- 可変部:-

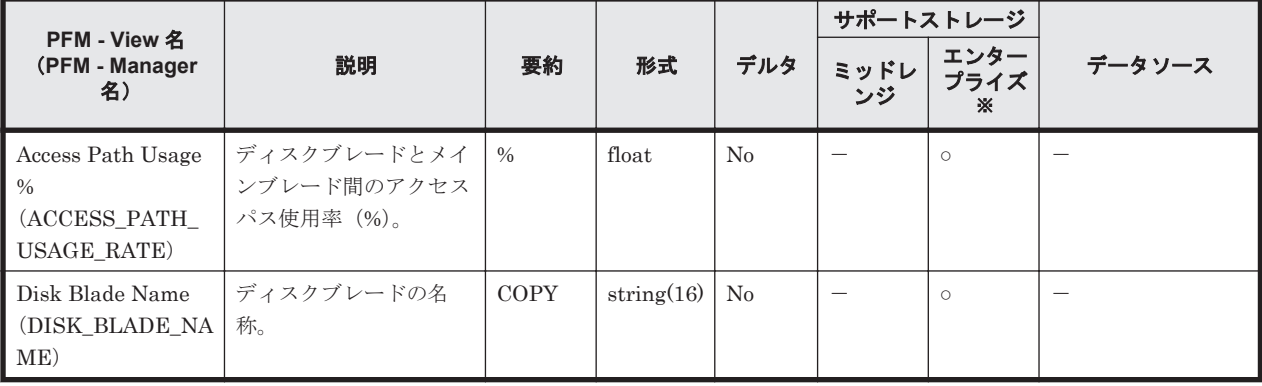

<span id="page-1202-0"></span>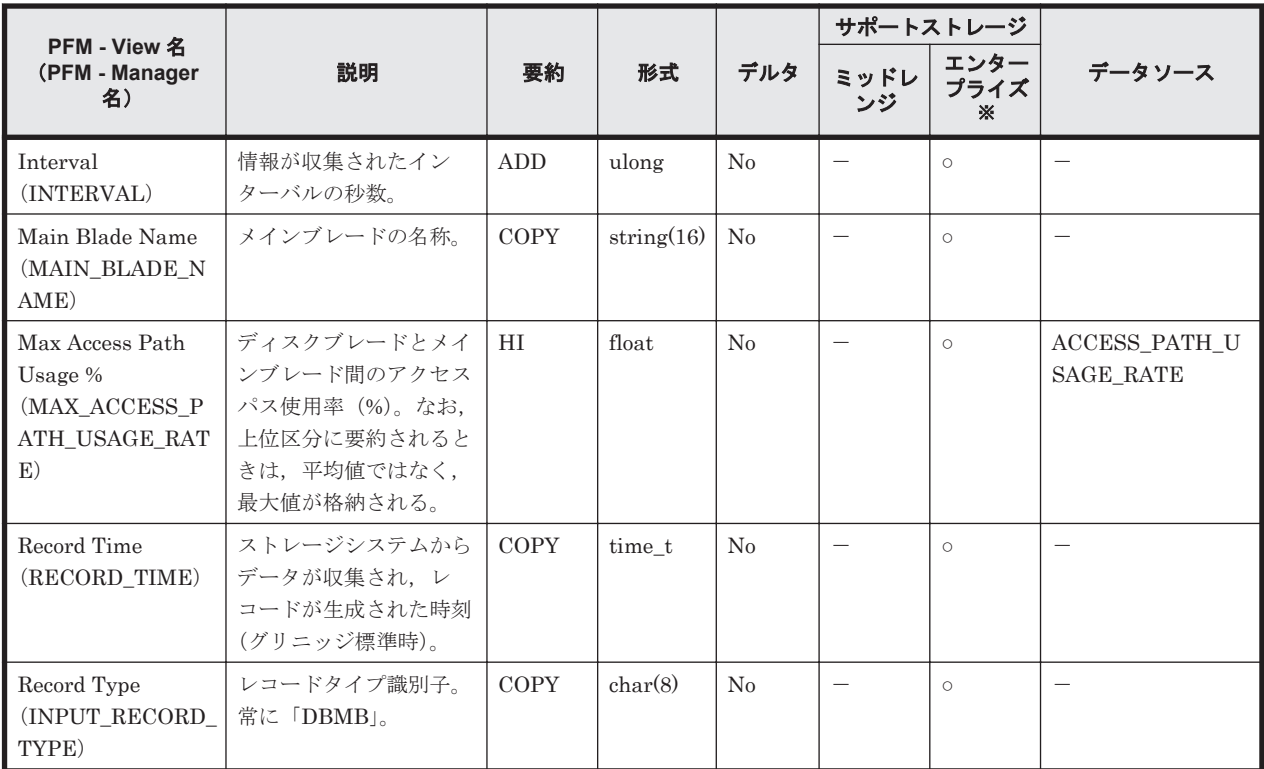

VSP  $Gx00$  モデル, VSP  $Fx00$  モデル, VSP E990, VSP 5000 シリーズ, VSP  $G1000$ ,  $G1500$ , VSP F1500, Virtual Storage Platform シリーズ, Universal Storage Platform V/VM シリー ズ, Hitachi USP, および SANRISE H シリーズでは値を取得できません。

# **17.8.6 Between MP Blade and Cache Switch Summary**(**PI\_MPCS**)

#### 機能

Between MP Blade and Cache Switch Summary (PI\_MPCS) には, MP ブレードとキャッシュス イッチ間の性能情報を示すパフォーマンスデータが格納されます。

#### デフォルト値および変更できる値

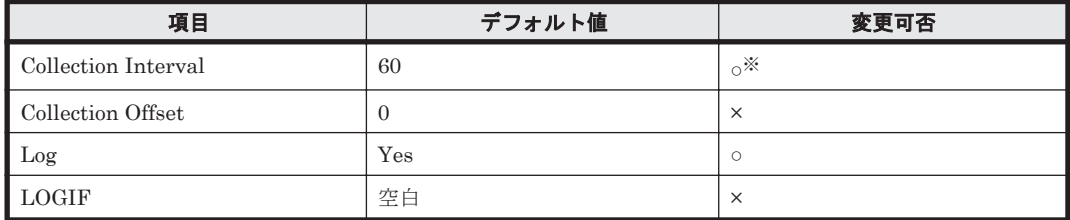

注※

変更できる値は 60~3,600 のうち 60 の倍数かつ 3,600 の約数です。

#### **ODBC** キーフィールド

PI\_MPCS\_MP\_BLADE\_ID, PI\_MPCS\_CACHE\_SWITCH\_NAME

## ライフタイム

MP ブレードの設定から解除まで。

#### レコードサイズ

- 固定部:-
- 可変部:-

### フィールド

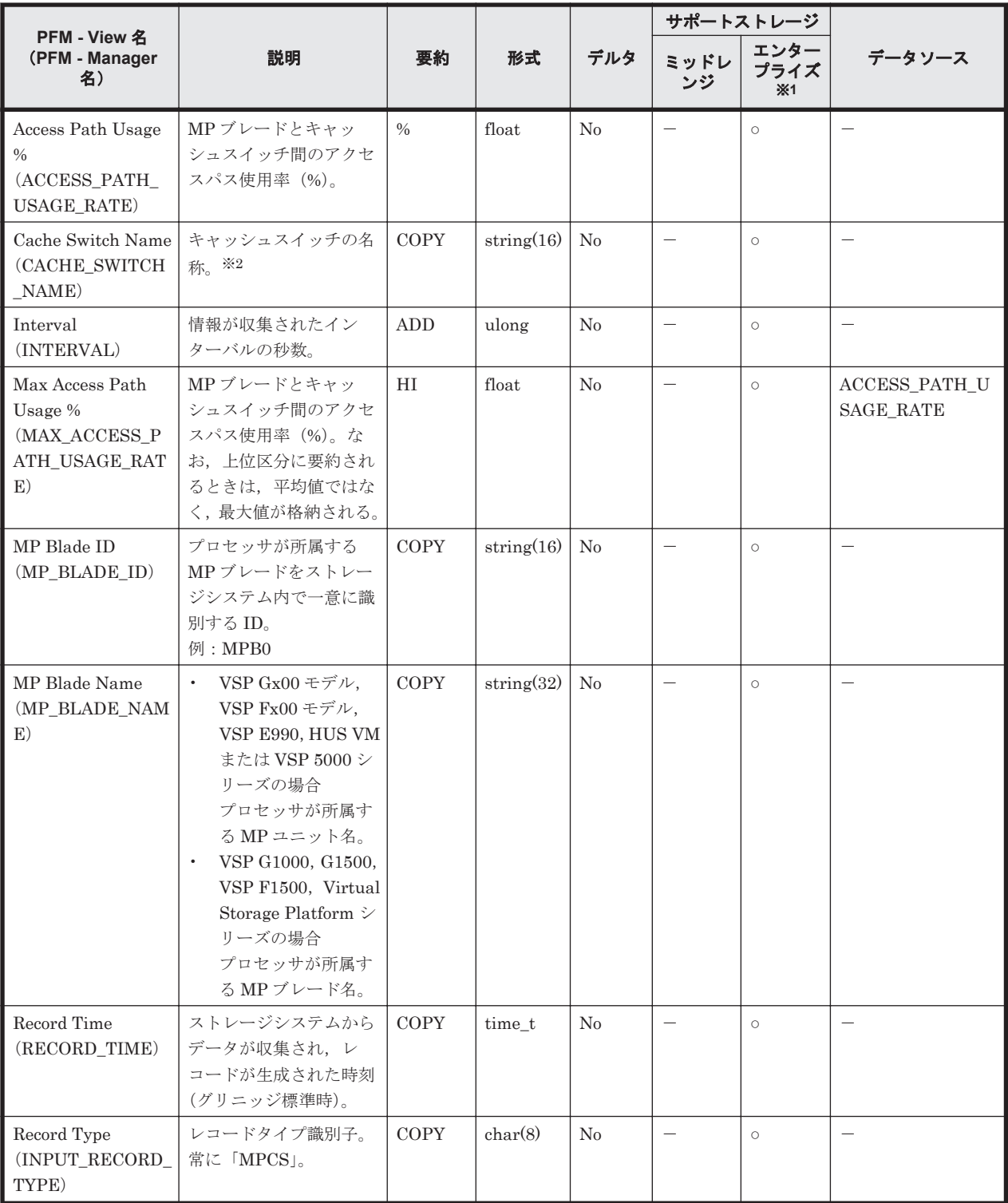

注※1

VSP  $Gx00$  モデル, VSP  $Fx00$  モデル, VSP E990, HUS VM, VSP 5000 シリーズ, Universal Storage Platform V/VM シリーズ, Hitachi USP, および SANRISE H シリーズでは値を取得 できません。

VSP G1000, G1500, VSP F1500 の場合, このフィールドにはキャッシュメモリ名が格納さ れます。

# <span id="page-1204-0"></span>**17.8.7 Cache Path Summary**(**PI\_CPS**)

### 機能

Cache Path Summary (PI\_CPS) には、メインブレード内のキャッシュパスの利用率を示すパ フォーマンスデータが格納されます。

### デフォルト値および変更できる値

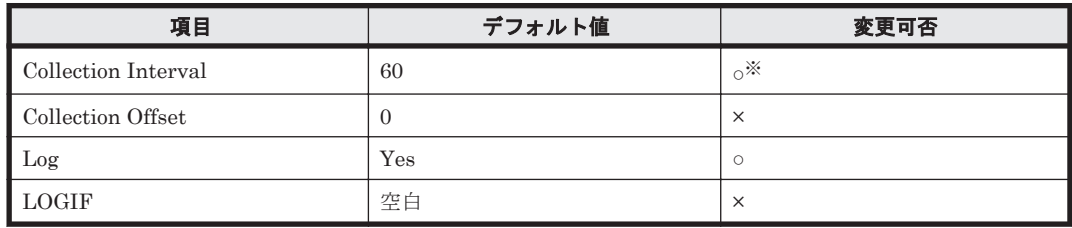

注※

変更できる値は 60~3,600 のうち 60 の倍数かつ 3,600 の約数です。

## **ODBC** キーフィールド

PI\_CPS\_MAIN\_BLADE\_NAME

## ライフタイム

Main Blade の設定から解除まで。

## レコードサイズ

- 固定部:-
- 可変部:-

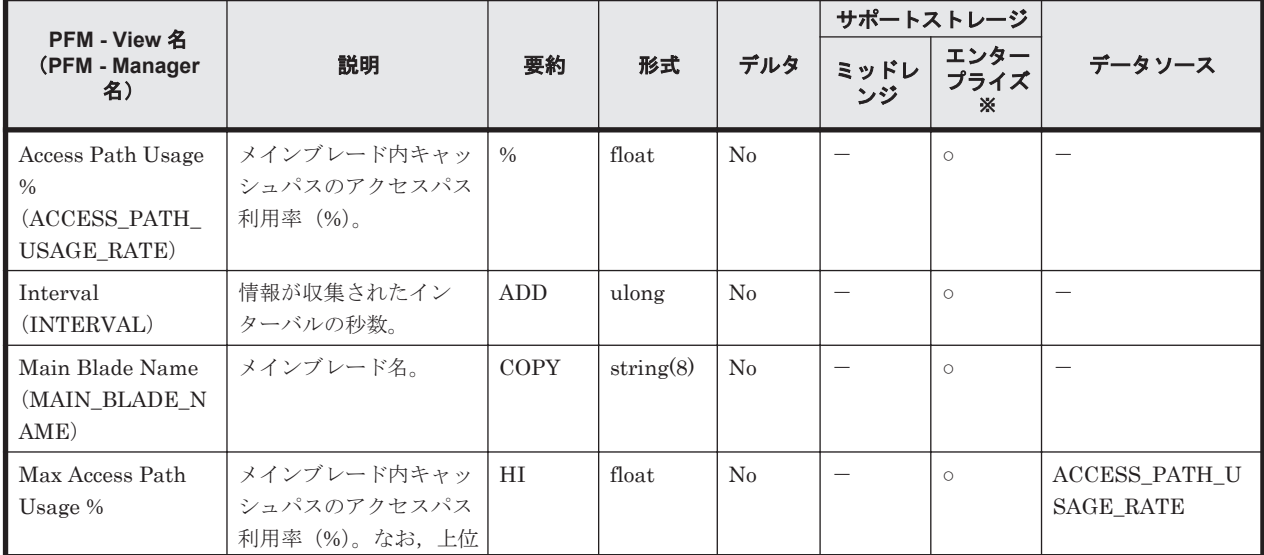

<span id="page-1205-0"></span>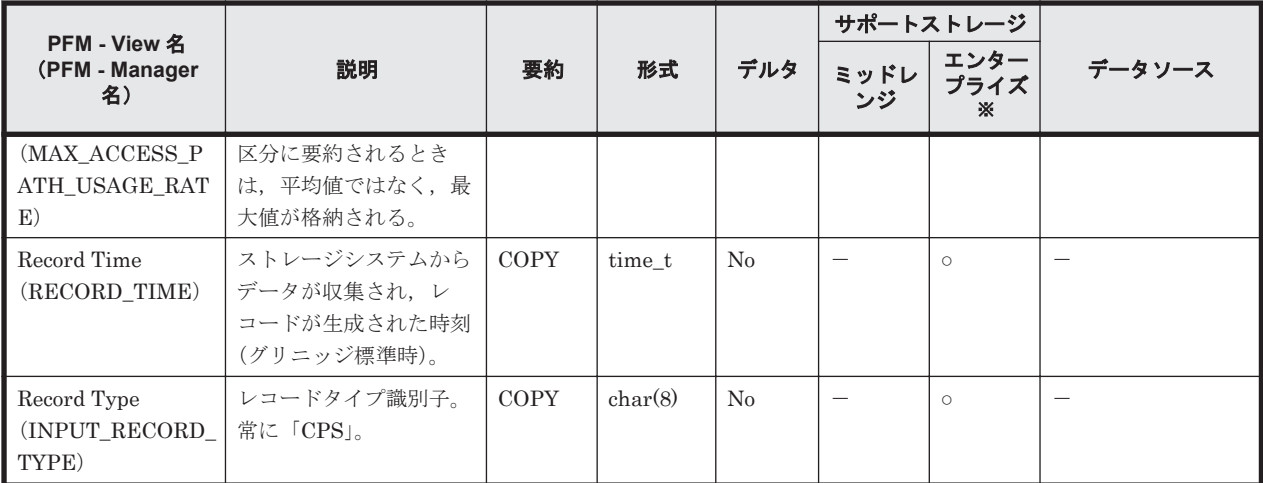

VSP Gx00 モデル, VSP Fx00 モデル, VSP E990, VSP 5000 シリーズ, VSP G1000, G1500, VSP F1500, Virtual Storage Platform シリーズ, Universal Storage Platform V/VM シリー ズ, Hitachi USP, および SANRISE H シリーズでは値を取得できません。

# **17.8.8 CHA DRR Summary**(**PI\_CHDR**)

#### 機能

CHA DRR Summary(PI\_CHDR)には,チャネルアダプターのデータリカバリ・再構築回路の利 用率を示すパフォーマンスデータが格納されます。

#### デフォルト値および変更できる値

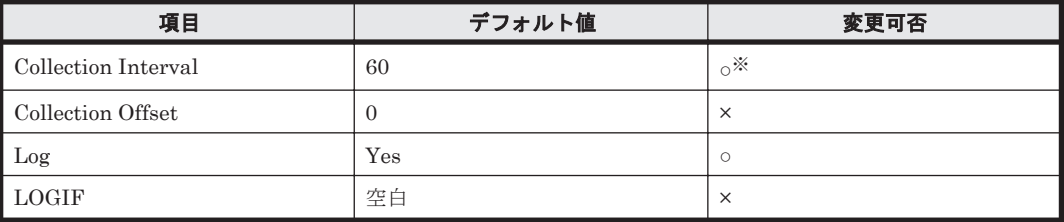

注※

変更できる値は 60~3,600 のうち 60 の倍数かつ 3,600 の約数です。

#### **ODBC** キーフィールド

PI\_CHDR\_CHA\_NAME, PI\_CHDR\_DRR\_NAME

## ライフタイム

チャネルアダプターの設定から解除まで。

#### レコードサイズ

- 固定部:-
- 可変部:-

フィールド

<span id="page-1206-0"></span>

|                                        |                                                                                                |               |               |     | サポートストレージ                |                   |                          |
|----------------------------------------|------------------------------------------------------------------------------------------------|---------------|---------------|-----|--------------------------|-------------------|--------------------------|
| PFM - View 名<br>(PFM - Manager<br>名)   | 説明                                                                                             | 要約            | 形式            | デルタ | ミッドレ<br>ンジ               | エンター<br>プライズ<br>× | データソース                   |
| Busy %<br>(BUSY_RATE)                  | チャネルアダプターの<br>データリカバリ・再構築<br>回路 (DRR) の利用率。                                                    | $\frac{0}{0}$ | float         | No  | $\qquad \qquad -$        | $\circ$           |                          |
| CHA Name<br>(CHA NAME)                 | チャネルアダプター名。                                                                                    | COPY          | string $(16)$ | No  | $\overline{\phantom{0}}$ | $\circ$           |                          |
| DRR Name<br>(DRR NAME)                 | データリカバリ・再構築<br>回路 (DRR) 名。                                                                     | <b>COPY</b>   | string(16)    | No  | $\qquad \qquad -$        | $\circ$           | $\overline{\phantom{m}}$ |
| Interval<br>(INTERVAL)                 | 情報が収集されたイン<br>ターバルの秒数。                                                                         | ADD           | ulong         | No  | $\overline{\phantom{0}}$ | $\circ$           | $\overline{\phantom{m}}$ |
| Max Busy %<br>(MAX_BUSY_RAT<br>E)      | チャネルアダプターの<br>データリカバリ・再構築<br>回路 (DRR) の利用率。<br>なお、上位区分に要約さ<br>れるときは、平均値では<br>なく、最大値が格納され<br>る。 | HI            | float         | No  | $\overline{\phantom{0}}$ | $\circ$           | <b>BUSY RATE</b>         |
| Record Time<br>$(RECORD_TIME)$         | ストレージシステムから<br>データが収集され、レ<br>コードが生成された時刻<br>(グリニッジ標準時)。                                        | <b>COPY</b>   | time t        | No  | $\overline{\phantom{0}}$ | $\circ$           |                          |
| Record Type<br>(INPUT_RECORD_<br>TYPE) | レコードタイプ識別子。<br>常に「CHDR」。                                                                       | <b>COPY</b>   | char(8)       | No  |                          | $\circ$           |                          |

VSP Gx00 モデル, VSP Fx00 モデル, VSP E990, HUS VM, VSP 5000 シリーズ, Universal Storage Platform V/VM シリーズ, Hitachi USP, および SANRISE H シリーズでは値を取得 できません。

# **17.8.9 CLPR Per MP Blade Summary Extra**(**PI\_CLMX**)

#### 機能

CLPR Per MP Blade Summary Extra(PI\_CLMX)には,MP ブレード/MP ユニットごとの CLPR 利用状況が格納されます。

#### デフォルト値および変更できる値

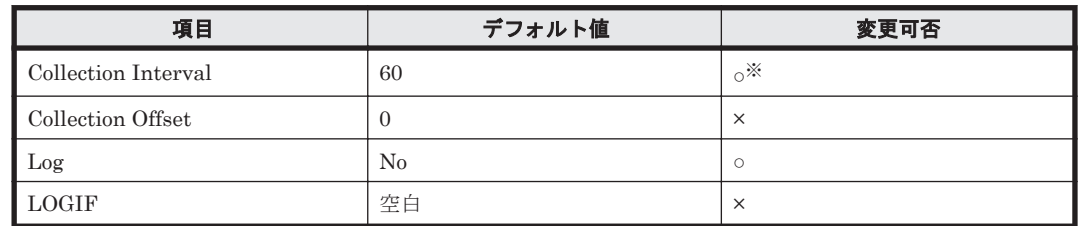

注※

変更できる値は 60~3,600 のうち 60 の倍数かつ 3,600 の約数です。

#### **ODBC** キーフィールド

PI\_CLMX\_LDEV\_OWNER\_ID, PI\_CLMX\_CLPR\_NUMBER

## ライフタイム

MP ブレードおよび CLPR の設定から解除まで。

### レコードサイズ

- 固定部:-
- 可変部:-

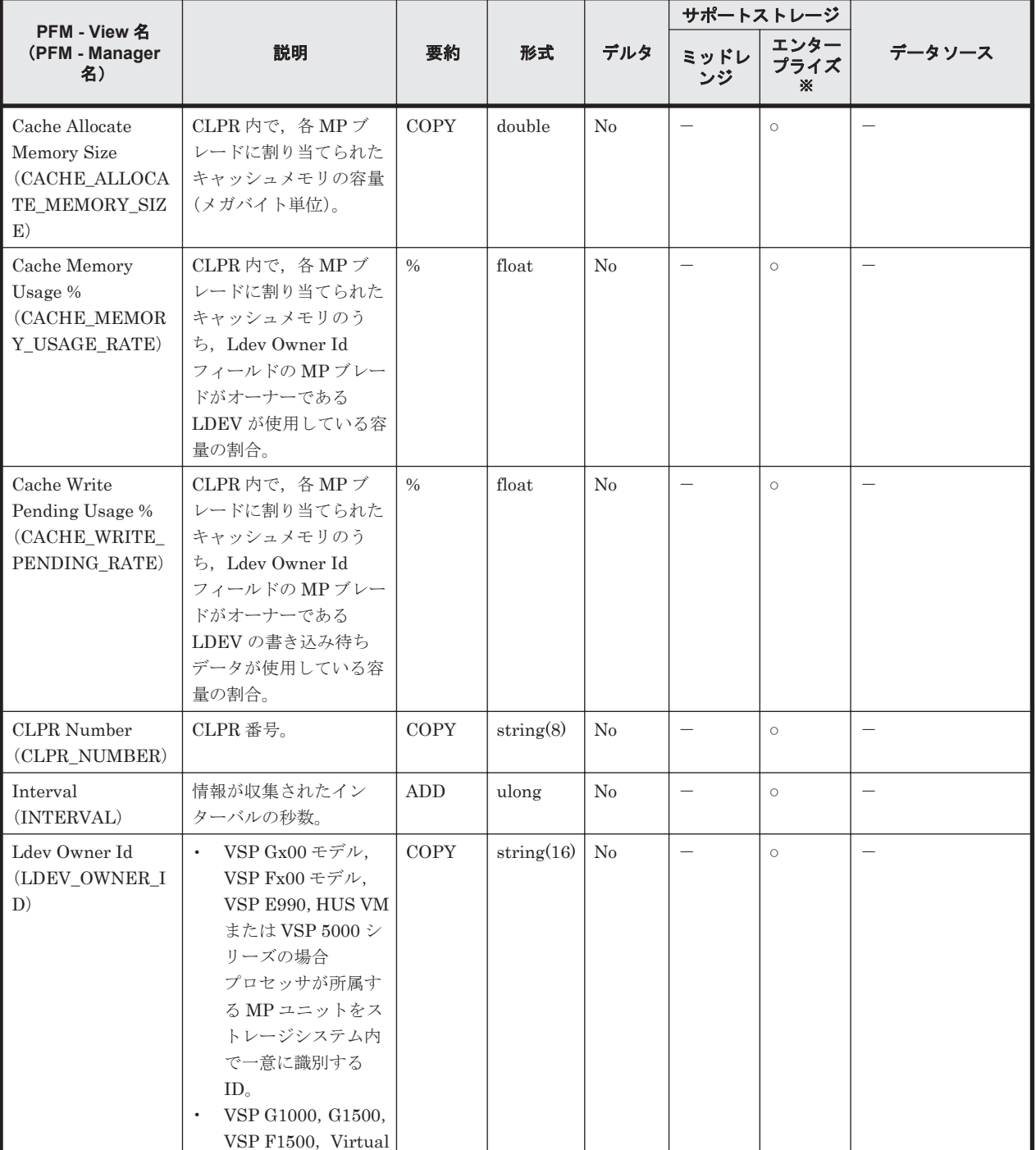

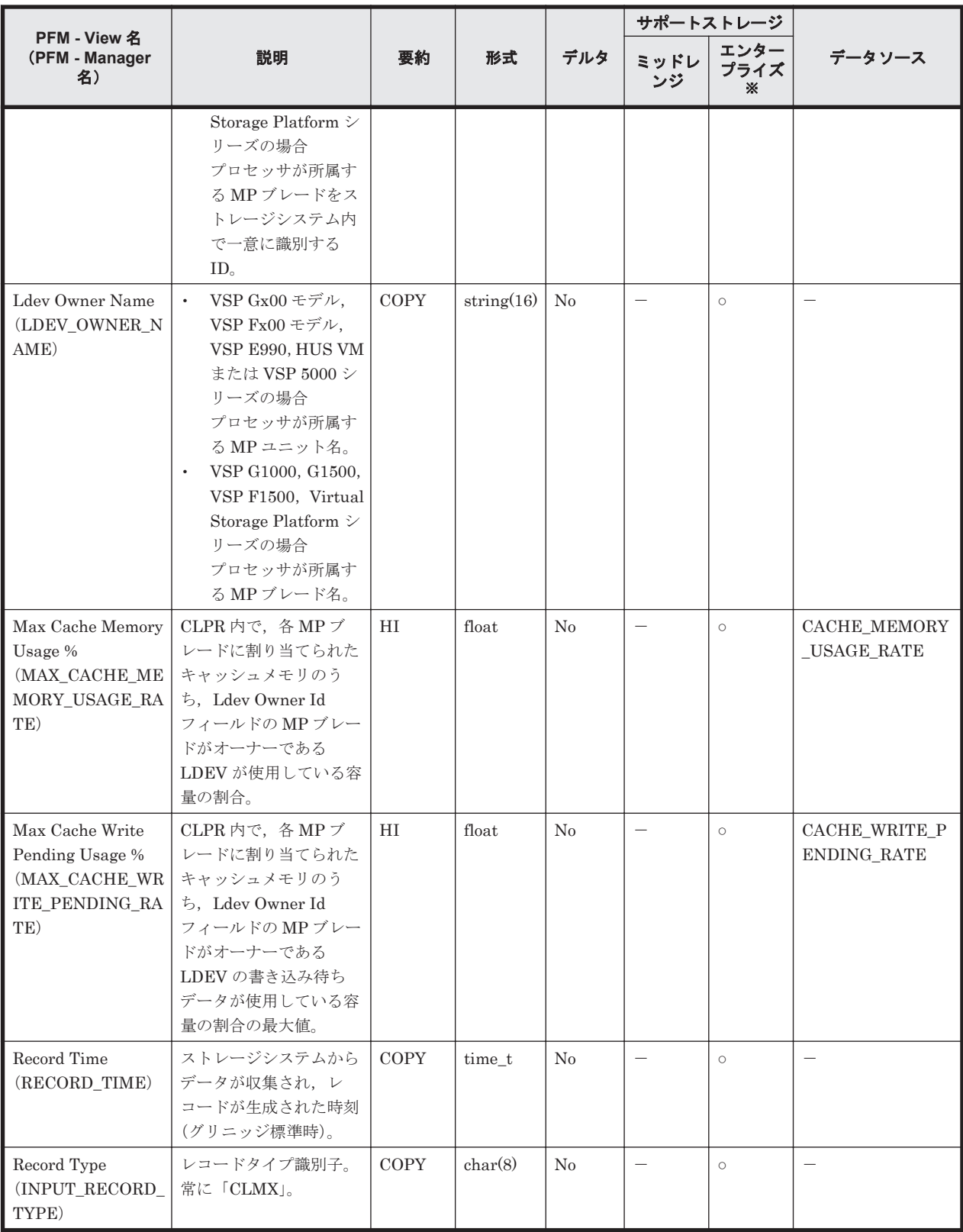

Universal Storage Platform V/VM シリーズ, Hitachi USP, および SANRISE H シリーズで は値を取得できません。

# <span id="page-1209-0"></span>**17.8.10 DKA DRR Summary**(**PI\_DKDR**)

#### 機能

DKA DRR Summary (PI\_DKDR) には、ディスクアダプターのデータリカバリ・再構築回路の性 能情報を示すパフォーマンスデータが格納されます。

## デフォルト値および変更できる値

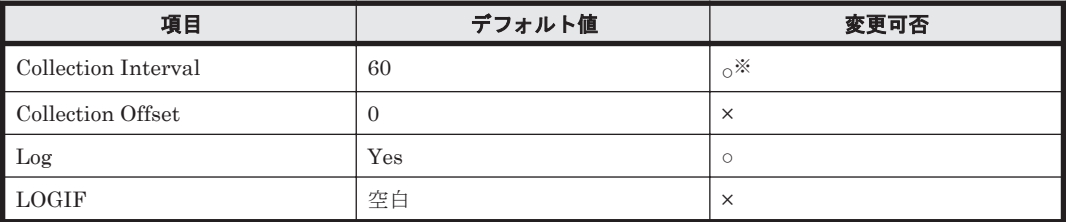

注※

変更できる値は 60~3,600 のうち 60 の倍数かつ 3,600 の約数です。

#### **ODBC** キーフィールド

PI\_DKDR\_DKA\_NAME, PI\_DKDR\_DRR\_NAME

## ライフタイム

ディスクアダプターの設定から解除まで。

#### レコードサイズ

- 固定部:-
- 可変部:-

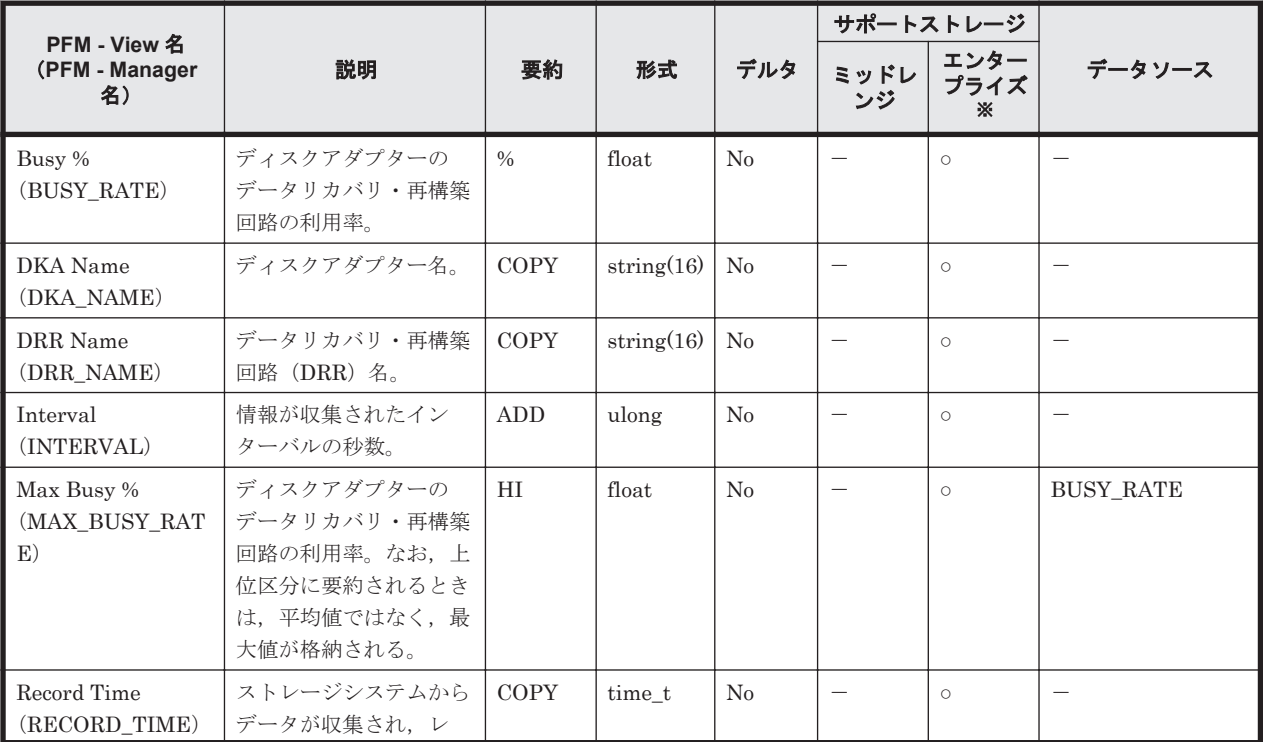

<span id="page-1210-0"></span>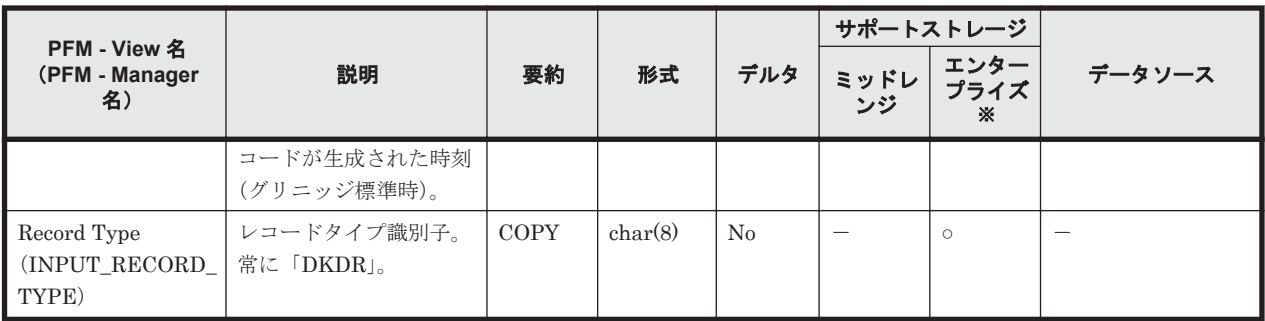

VSP  $Gx00$  モデル, VSP Fx00 モデル, VSP E990, HUS VM, VSP 5000 シリーズ, Universal Storage Platform V/VM シリーズ, Hitachi USP, および SANRISE H シリーズでは値を取得 できません。

# **17.8.11 External LDEV Summary**(**PI\_ELDS**)

### 機能

External LDEV Summary (PI\_ELDS) には、外部ボリュームの性能情報を示すパフォーマンス データが格納されます。

### 注意

対象の LDEV の CU 番号をモニタリング対象にしていないと,レコードが作られません。

#### デフォルト値および変更できる値

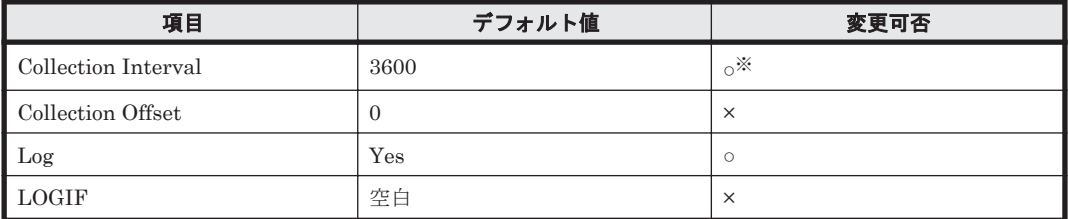

注※

変更できる値は 60~3,600 のうち 60 の倍数かつ 3,600 の約数です。

## **ODBC** キーフィールド

PI\_ELDS\_LDEV\_NUMBER

## ライフタイム

論理デバイスの設定から解除まで。

#### レコードサイズ

- 固定部:-
- 可変部:-

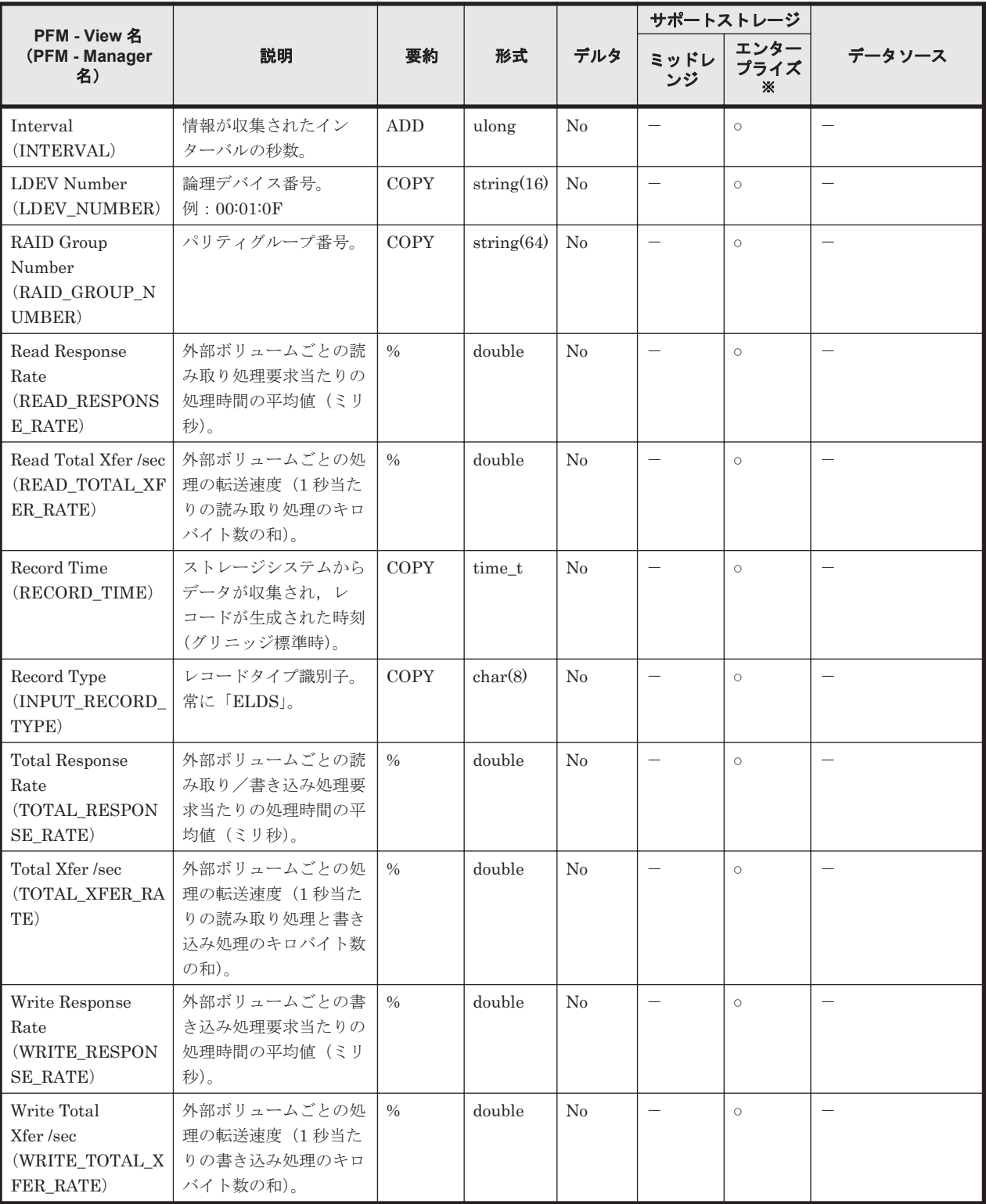

Universal Storage Platform V/VM シリーズ, Hitachi USP, および SANRISE H シリーズで は値を取得できません。

# <span id="page-1212-0"></span>**17.8.12 External Volume Group Summary**(**PI\_EVGS**)

## 機能

External Volume Group Summary(PI\_EVGS)には,外部ボリュームグループの性能情報を示す パフォーマンスデータが格納されます。

注意

対象のパリティグループに属している LDEV の CU 番号を全てモニタリング対象に設定しないと, レコードが作られません。

## デフォルト値および変更できる値

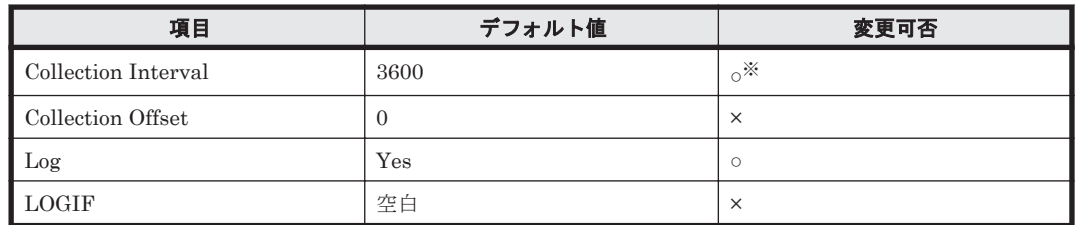

注※

変更できる値は 60~3,600 のうち 60 の倍数かつ 3,600 の約数です。

## **ODBC** キーフィールド

PI\_EVGS\_RAID\_GROUP\_NUMBER

# ライフタイム

外部ボリュームグループの設定から解除まで。

## レコードサイズ

- 固定部:-
- 可変部:-

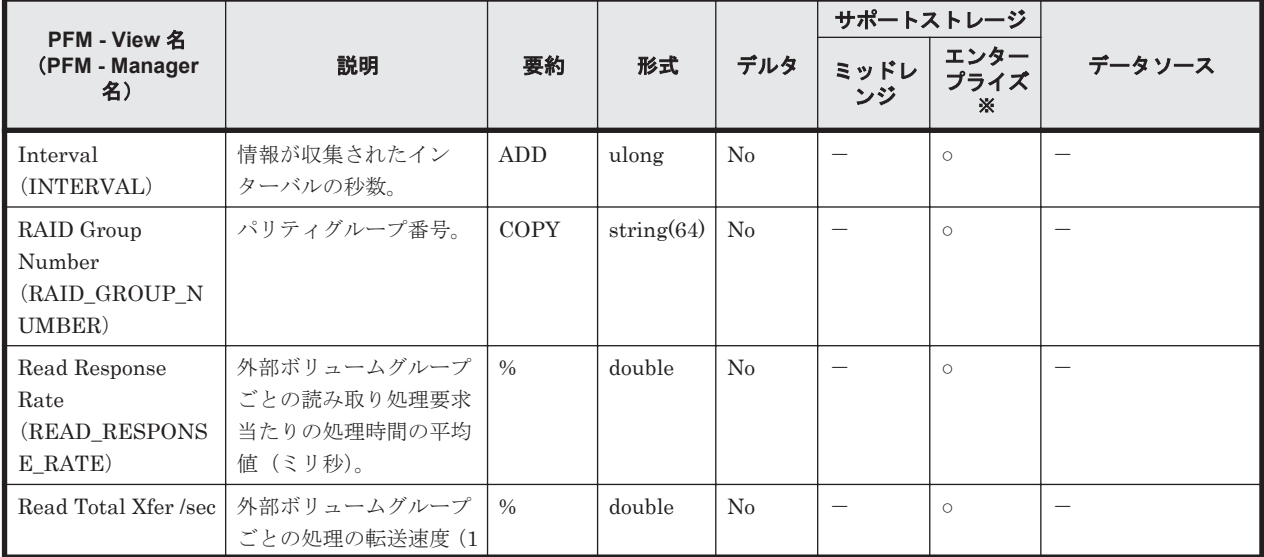

<span id="page-1213-0"></span>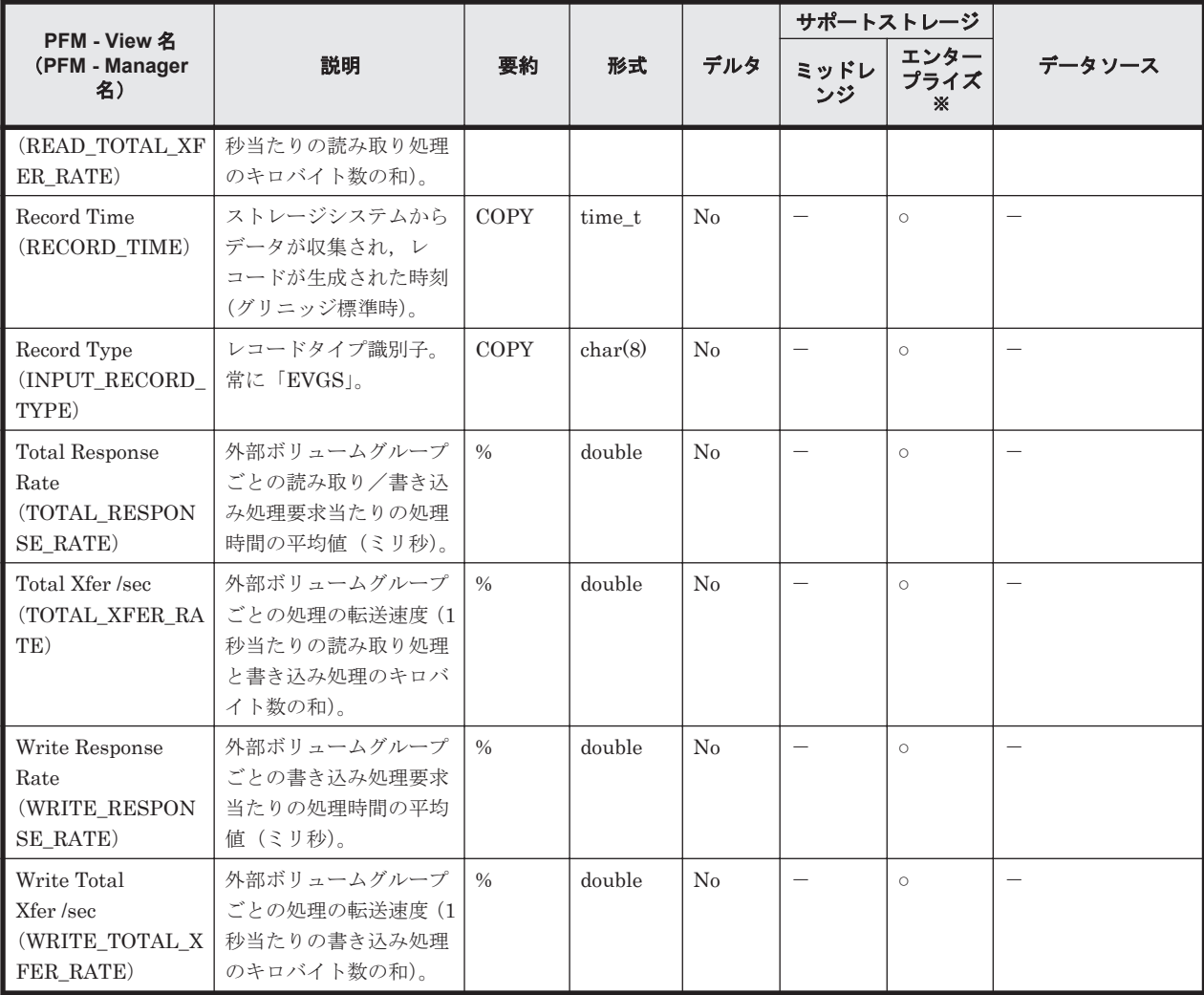

Universal Storage Platform V/VM シリーズ, Hitachi USP, および SANRISE H シリーズで は値を取得できません。

# **17.8.13 HBA Summary**(**PI\_HBAS**)

#### 機能

HBA Summary (PI\_HBAS) には、HBA とストレージシステム間におけるトラフィック情報の性 能を示すパフォーマンスデータが格納されます。

### 注意

監視対象 WWN をあらかじめ設定しておかないとレコードが出力されません。監視対象 WWN に 登録されている HBA のレコードだけが出力されます。

### デフォルト値および変更できる値

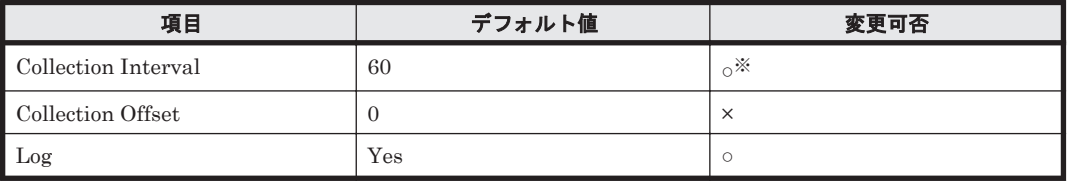

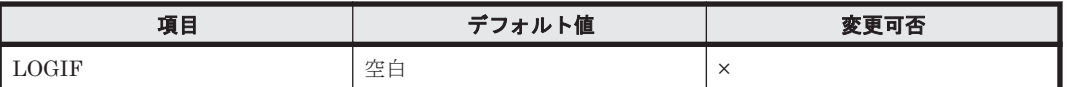

変更できる値は 60~3,600 のうち 60 の倍数かつ 3,600 の約数です。

### **ODBC** キーフィールド

PI\_HBAS\_HBA\_WWN

## ライフタイム

HBA の設定から解除まで

#### レコードサイズ

- 固定部:-
- 可変部:-

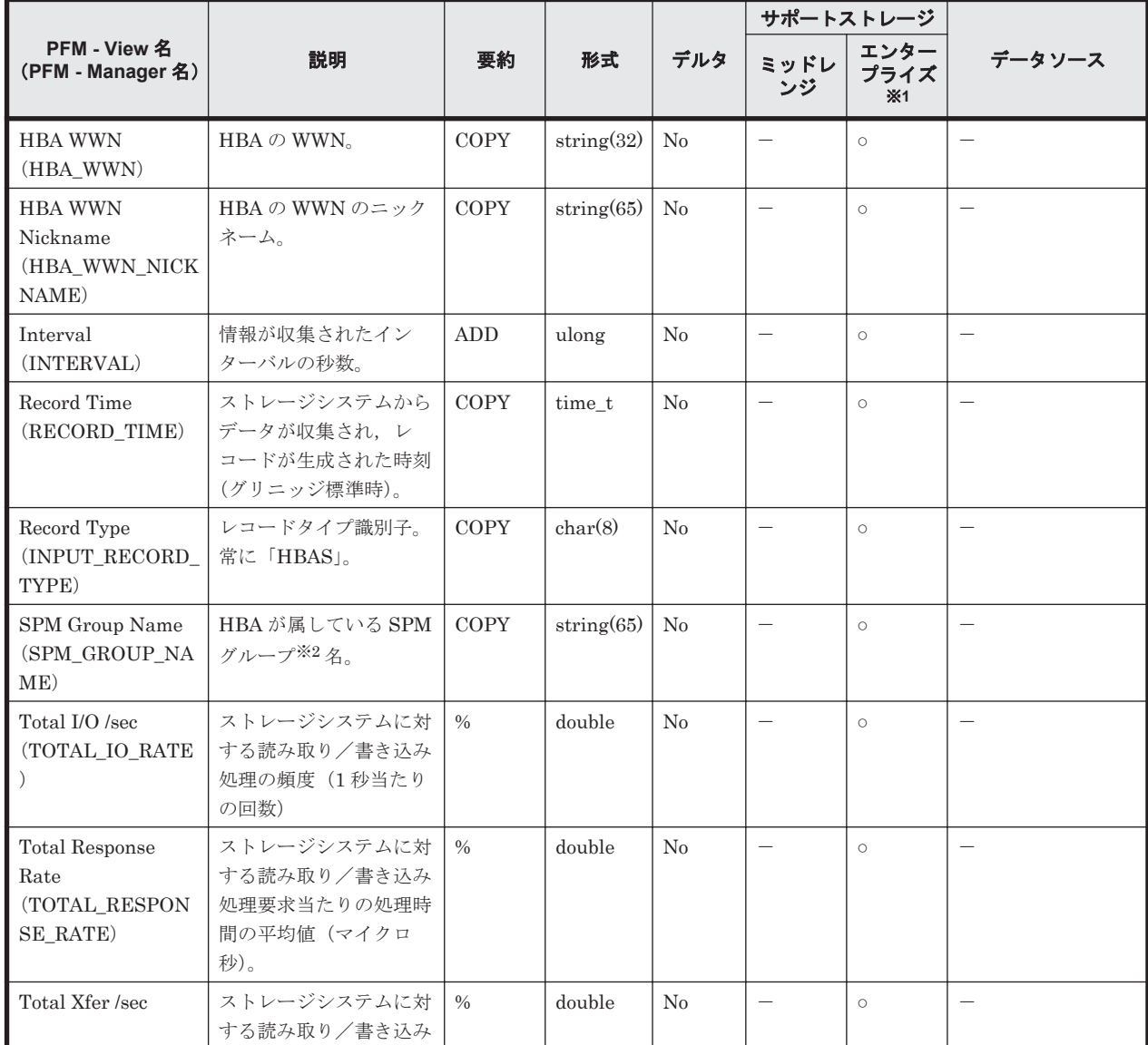

<span id="page-1215-0"></span>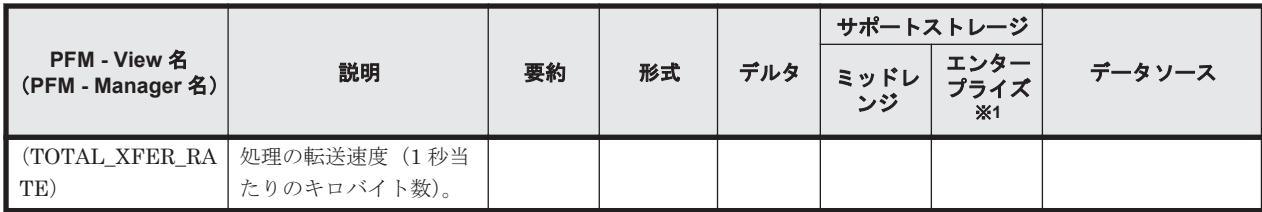

Universal Storage Platform V/VM シリーズ, Hitachi USP, および SANRISE H シリーズで は値を取得できません。

注※2

SPM グループとは,複数の HBA を 1 つにまとめたグループです。

# **17.8.14 HBA WWN Summary by Port**(**PI\_HWSP**)

#### 機能

HBA WWN Summary by Port (PI\_HWSP) には、ポートごとの HBA とストレージシステム間に おけるトラフィック情報の性能を示すパフォーマンスデータが格納されます。

#### 注意

監視対象 WWN をあらかじめ設定しておかないとレコードが出力されません。監視対象 WWN に 登録されている HBA のレコードだけが出力されます。

#### デフォルト値および変更できる値

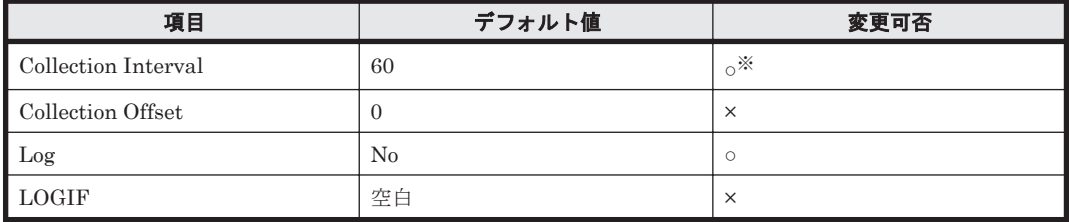

注※

変更できる値は 60~3,600 のうち 60 の倍数かつ 3,600 の約数です。

#### **ODBC** キーフィールド

PI\_HWSP\_STORAGE\_PORT\_NAME, PI\_HWSP\_HBA\_WWN

### ライフタイム

HBA の設定から解除まで。

#### レコードサイズ

- 固定部:-
- 可変部:-

フィールド

<span id="page-1216-0"></span>

| PFM - View 名                                               |                                                                |               |               |     | サポートストレージ                |                   |                          |
|------------------------------------------------------------|----------------------------------------------------------------|---------------|---------------|-----|--------------------------|-------------------|--------------------------|
| (PFM - Manager<br>名)                                       | 説明                                                             | 要約            | 形式            | デルタ | ミッドレ<br>ンジ               | エンター<br>プライズ<br>ж | データソース                   |
| <b>HBA WWN</b><br>(HBA_WWN)                                | HBA のポートの WWN。                                                 | <b>COPY</b>   | string $(32)$ | No  | $\overline{\phantom{0}}$ | $\circ$           | $\overline{\phantom{0}}$ |
| <b>HBA WWN</b><br>Nickname<br>(HBA_WWN_NICK<br>NAME)       | HBAの WWN のニック<br>ネーム。                                          | <b>COPY</b>   | string(65)    | No  | $\overline{\phantom{m}}$ | $\circ$           |                          |
| Interval<br>(INTERVAL)                                     | 情報が収集されたイン<br>ターバルの秒数。                                         | ADD           | ulong         | No  | $\equiv$                 | $\circ$           | $\overline{\phantom{0}}$ |
| Storage Port Name<br>(STORAGE_PORT<br>NAME)                | ストレージシステムの<br>ポート名。                                            | <b>COPY</b>   | string $(64)$ | No  | $\overline{\phantom{m}}$ | $\circ$           |                          |
| Record Time<br>(RECORD_TIME)                               | ストレージシステムから<br>データが収集され、レ<br>コードが生成された時刻<br>(グリニッジ標準時)。        | COPY          | time t        | No  | $\equiv$                 | $\circ$           | $\overline{\phantom{0}}$ |
| Record Type<br>(INPUT_RECORD_<br>TYPE)                     | レコードタイプ識別子。<br>常に「HWSP」。                                       | <b>COPY</b>   | char(8)       | No  | $\overline{\phantom{0}}$ | $\circ$           |                          |
| Total I/O /sec<br>(TOTAL IO RATE<br>$\lambda$              | ストレージシステムに対<br>する読み取り/書き込み<br>処理の頻度 (1秒当たり<br>の回数)。            | $\%$          | double        | No  | $\overline{\phantom{m}}$ | $\circ$           | $\overline{\phantom{0}}$ |
| <b>Total Response</b><br>Rate<br>(TOTAL_RESPON<br>SE_RATE) | ストレージシステムに対<br>する読み取り/書き込み<br>処理要求当たりの処理時<br>間の平均値(マイクロ<br>秒)。 | $\%$          | double        | No  | $\equiv$                 | $\circ$           |                          |
| Total Xfer /sec<br>(TOTAL_XFER_RA<br>TE)                   | ストレージシステムに対<br>する読み取り/書き込み<br>処理の転送速度 (1秒当<br>たりのキロバイト数)。      | $\frac{0}{0}$ | double        | No  | $\overline{\phantom{m}}$ | $\circ$           | $\overline{\phantom{0}}$ |

Universal Storage Platform V/VM シリーズ, Hitachi USP, および SANRISE H シリーズで は値を取得できません。

# **17.8.15 Journal Group Summary Extra**(**PI\_JNLX**)

## 機能

Journal Group Summary Extra (PI\_JNLX) には、ジャーナルグループの稼働状況(ジャーナル ごとの Universal Replicator または Universal Replicator for Mainframe によるリモートコピー) を示すパフォーマンスデータが格納されます。

## 注意

モニタリング対象の CU に属する LDEV の性能情報の合算値のため,モニタリング対象外の CU に 属する LDEV の性能情報が合算されません。

## デフォルト値および変更できる値

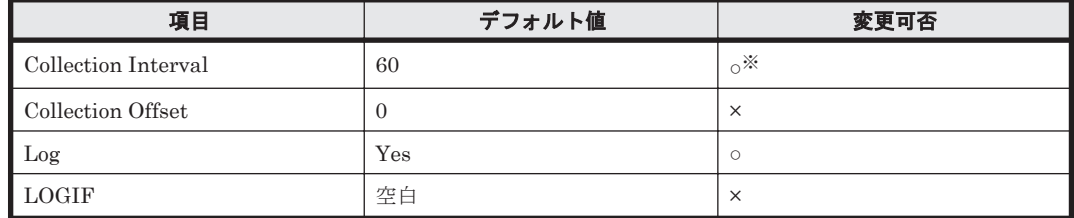

注※

変更できる値は 60~3,600 のうち 60 の倍数かつ 3,600 の約数です。

#### **ODBC** キーフィールド

PI\_JNLX\_JOURNAL\_ID

## ライフタイム

ジャーナルグループの設定から解除まで。

#### レコードサイズ

- 固定部:-
- 可変部:-

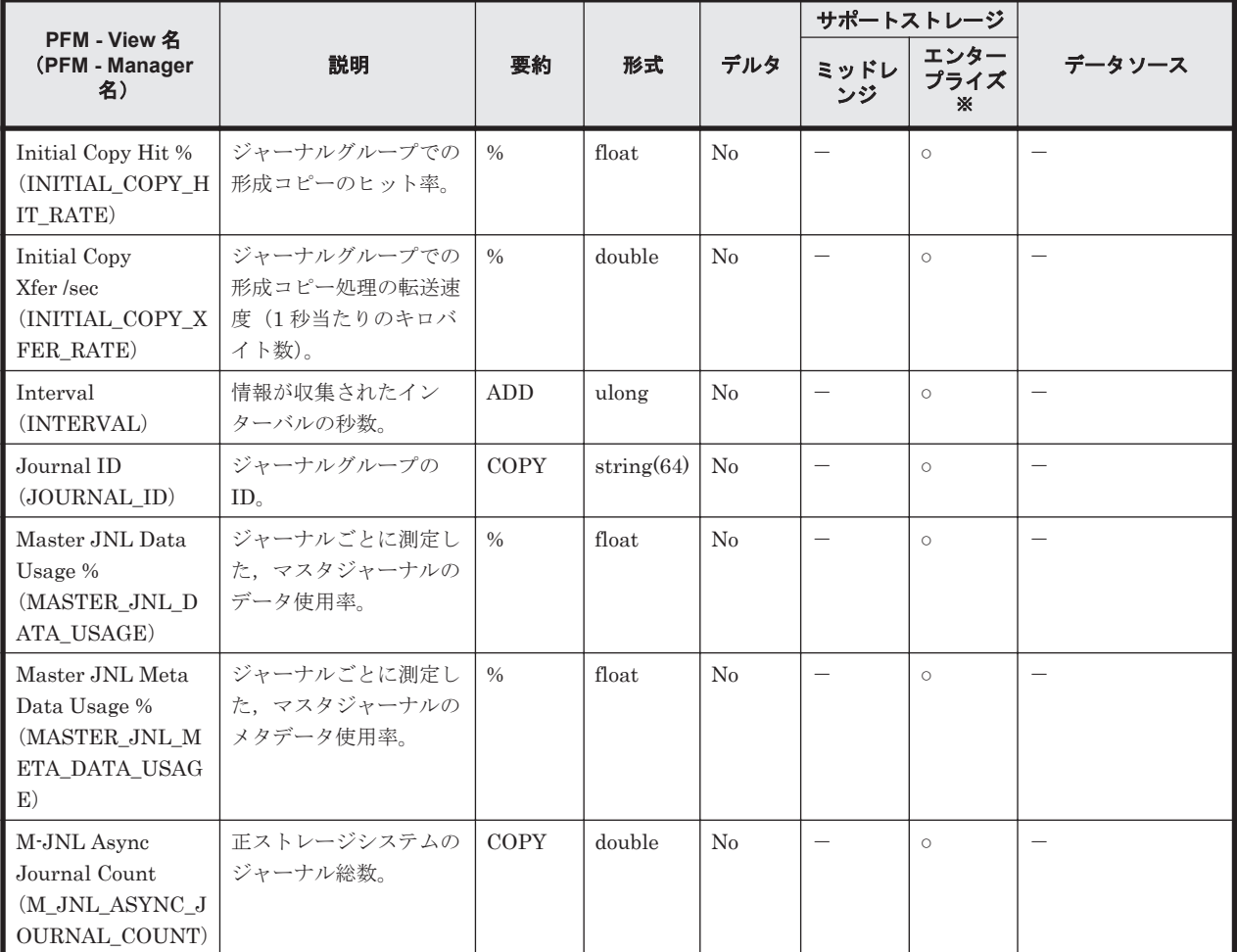

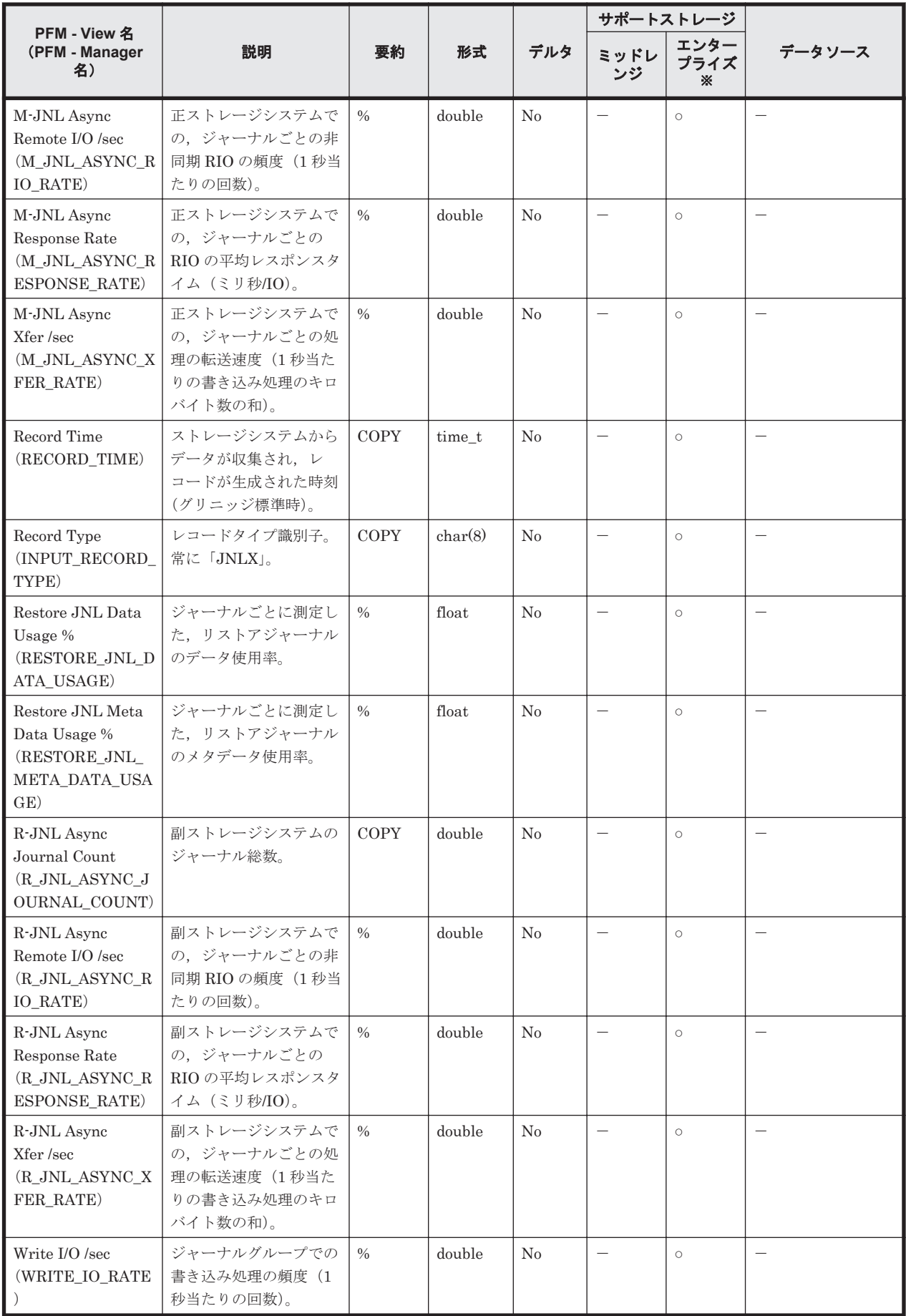

<span id="page-1219-0"></span>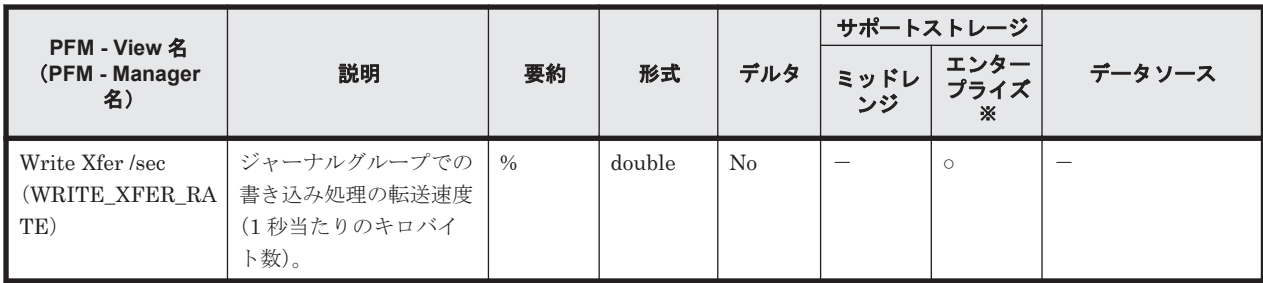

Universal Storage Platform V/VM シリーズ, Hitachi USP, および SANRISE H シリーズで は値を取得できません。

# **17.8.16 LDEV Summary Extra**(**PI\_LDSX**)

#### 機能

LDEV Summary Extra (PI\_LDSX) には、ボリュームの性能情報を示すパフォーマンスデータが 格納されます。

## 注意

対象の LDEV の CU 番号をモニタリング対象にしていないと,レコードが作られません。

### デフォルト値および変更できる値

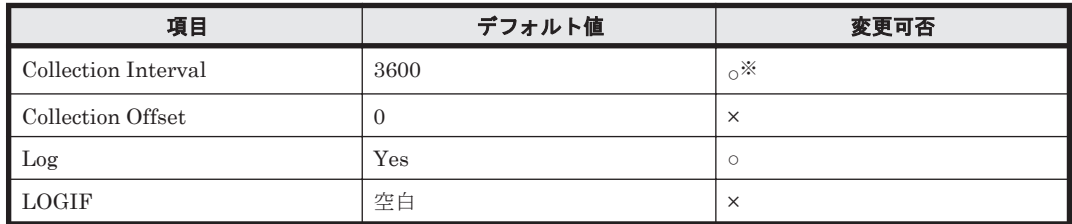

注※

変更できる値は 60~3,600 のうち 60 の倍数かつ 3,600 の約数です。

## **ODBC** キーフィールド

PI\_LDSX\_LDEV\_NUMBER

## ライフタイム

論理デバイスの設定から解除まで。

## レコードサイズ

- 固定部:-
- 可変部:-

フィールド

| PFM - View 名                                                            |                                                                   |               |            |     | サポートストレージ                |                       |                          |
|-------------------------------------------------------------------------|-------------------------------------------------------------------|---------------|------------|-----|--------------------------|-----------------------|--------------------------|
| (PFM - Manager<br>名)                                                    | 説明                                                                | 要約            | 形式         | デルタ | ミッドレ<br>ンジ               | エンター<br>プライズ<br>×1    | データソース                   |
| Back I/O /sec<br>(BACK_IO_RATE)                                         | キャッシュメモリとハー<br>ドディスクドライブ間の<br>データ転送処理の頻度(1<br>秒当たりの回数)。           | $\frac{0}{0}$ | double     | No  |                          | $\circ$               |                          |
| Cache Memory<br>Disk I/O /sec<br>$\rm (CACHE\_MEMOR$<br>Y_DISK_IO_RATE) | キャッシュメモリから<br>ハードディスクドライブ<br>へのデータ転送処理の頻<br>度 (1秒当たりの回数)。         | $\frac{0}{0}$ | double     | No  | $\equiv$                 | $\circ$               |                          |
| CFW Read Hit %<br>(CFW_READ_HIT_<br>RATE)                               | ボリュームごとの Cache<br>Fast Write モード使用時<br>の読み取り処理のキャッ<br>シュヒット率。     | $\frac{0}{0}$ | float      | No  | $\overline{\phantom{0}}$ | $\circ$ <sup>*2</sup> | $\qquad \qquad -$        |
| CFW Read I/O /sec<br>(CFW_READ_IO_R<br>ATE)                             | ボリュームごとの Cache<br>Fast Write モード使用時<br>の読み取り処理の頻度(1<br>秒当たりの回数)。  | $\frac{0}{0}$ | double     | No  | $\overline{\phantom{0}}$ | $\circ$ <sup>*2</sup> | $\overline{\phantom{0}}$ |
| CFW Write Hit %<br>(CFW_WRITE_HIT<br>RATE)                              | ボリュームごとの Cache<br>Fast Write モード使用時<br>の書き込み処理のキャッ<br>シュヒット率。     | $\frac{0}{6}$ | float      | No  | $\qquad \qquad -$        | $\circ$ <sup>*2</sup> |                          |
| CFW Write I/O /sec<br>(CFW_WRITE_IO_<br>RATE)                           | ボリュームごとの Cache<br>Fast Write モード使用時<br>の書き込み処理の頻度(1<br>秒当たりの回数)。  | $\frac{0}{0}$ | double     | No  | $\overline{\phantom{0}}$ | $\circ$ <sup>*2</sup> | $\overline{\phantom{0}}$ |
| Interval<br>(INTERVAL)                                                  | 情報が収集されたイン<br>ターバルの秒数。                                            | ADD           | ulong      | No  | $\qquad \qquad -$        | $\circ$               | $\overline{\phantom{0}}$ |
| LDEV Number<br>(LDEV NUMBER)                                            | 論理デバイス番号。<br>例: $00:01:0F$                                        | COPY          | string(16) | No  | $\qquad \qquad -$        | $\circ$               |                          |
| RAID Group<br>Number<br>(RAID_GROUP_N<br>UMBER)                         | パリティグループ番号。                                                       | COPY          | string(64) | No  | $\overline{\phantom{0}}$ | $\circ$               | $\qquad \qquad -$        |
| Random Disk<br>Cache I/O /sec<br>(RANDOM_DISK_<br>CACHE_IO_RATE)        | ハードディスクドライブ<br>からキャッシュメモリへ<br>のランダムデータ転送処<br>理の頻度 (1秒当たりの<br>回数)。 | $\%$          | double     | No  | $\qquad \qquad -$        | $\circ$               |                          |
| Random Read Hit<br>$\frac{0}{0}$<br>(RANDOM_READ_<br>HIT_RATE)          | ボリュームごとのランダ<br>ム読み取り処理のキャッ<br>シュヒット率。                             | $\%$          | float      | No  |                          | $\circ$               |                          |
| Random Read<br>$I/O$ /sec<br>(RANDOM_READ_<br>IO_RATE)                  | ボリュームごとのランダ<br>ム読み取り処理の頻度(1<br>秒当たりの回数)。                          | $\%$          | double     | No  | $\overline{\phantom{0}}$ | $\circ$               | $\qquad \qquad -$        |
| Random Write Hit<br>$\frac{0}{0}$<br>(RANDOM_WRITE<br>_HIT_RATE)        | ボリュームごとのランダ<br>ム書き込み処理のキャッ<br>シュヒット率。                             | $\%$          | float      | No  | $\overline{\phantom{0}}$ | $\circ$               |                          |

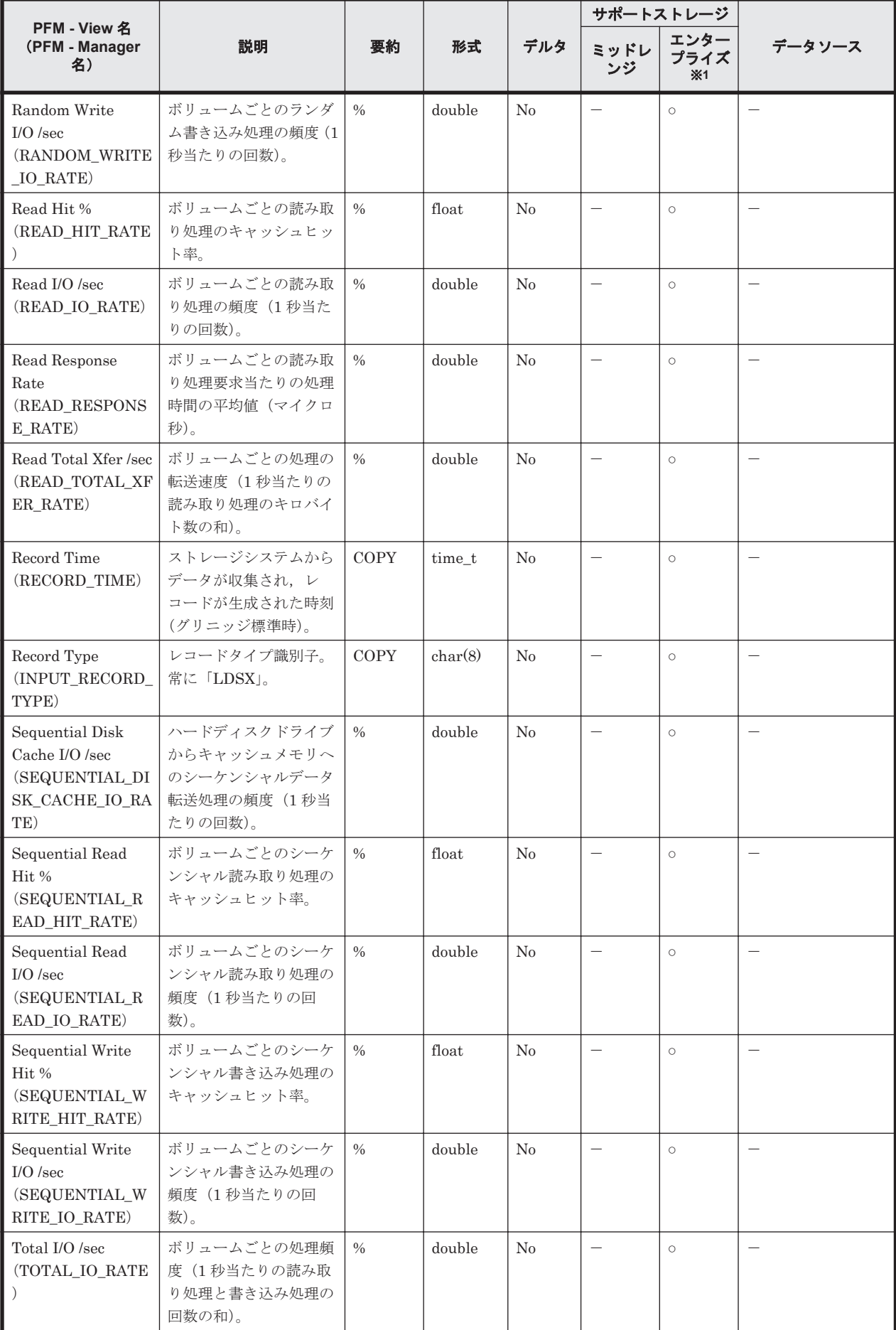

<span id="page-1222-0"></span>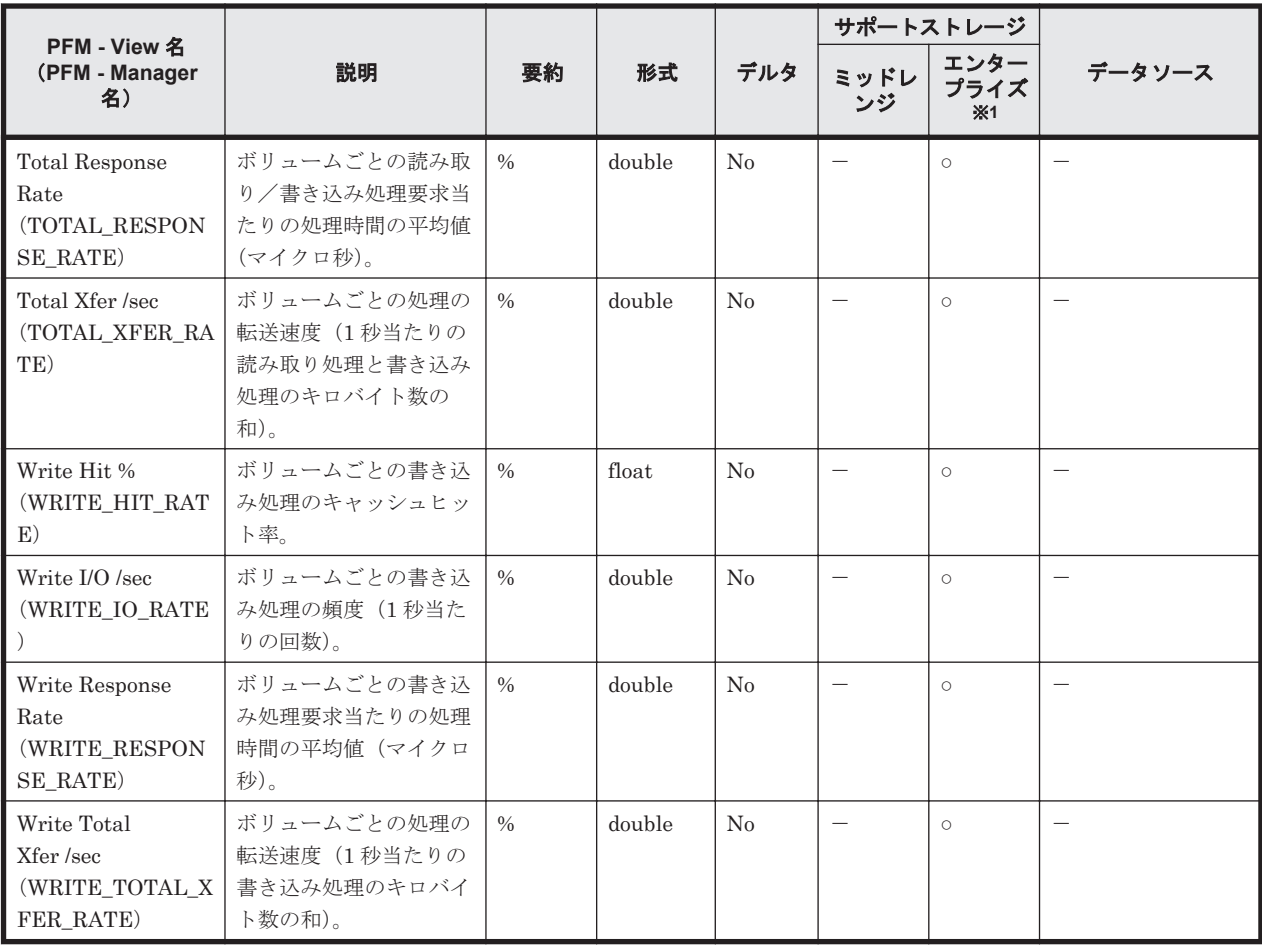

Universal Storage Platform V/VM シリーズ, Hitachi USP, および SANRISE H シリーズで は値を取得できません。

#### 注※2

VSP  $Gx00$  モデル, VSP Fx00 モデル, VSP E990 および HUS VM では値を取得できません。

# **17.8.17 LDEV TC Summary**(**PI\_LDTC**)

### 機能

LDEV TC Summary (PI\_LDTC) には、内部/外部/仮想ボリュームの性能情報 (TrueCopy また は TrueCopy for Mainframe によるリモートコピー時のデータ,および global-active device のモニ タリングデータ)を示すパフォーマンスデータが格納されます。

#### 注意

対象の LDEV の CU 番号をモニタリング対象にしていないと,レコードが作られません。

#### デフォルト値および変更できる値

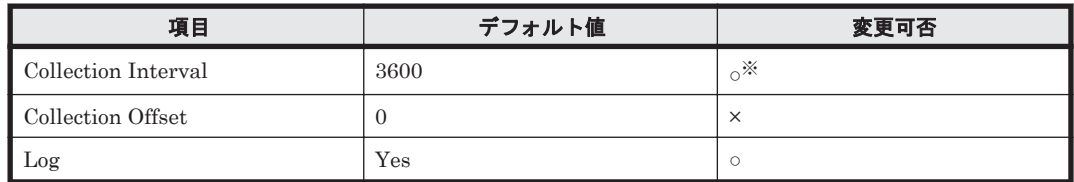

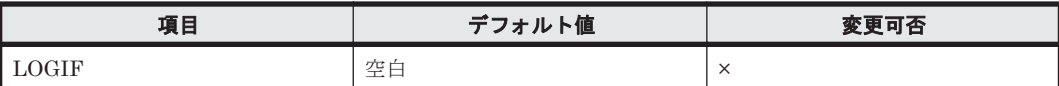

変更できる値は 60~3,600 のうち 60 の倍数かつ 3,600 の約数です。

### **ODBC** キーフィールド

PI\_LDTC\_LDEV\_NUMBER

## ライフタイム

論理デバイスの設定から解除まで。

#### レコードサイズ

- 固定部:-
- 可変部:-

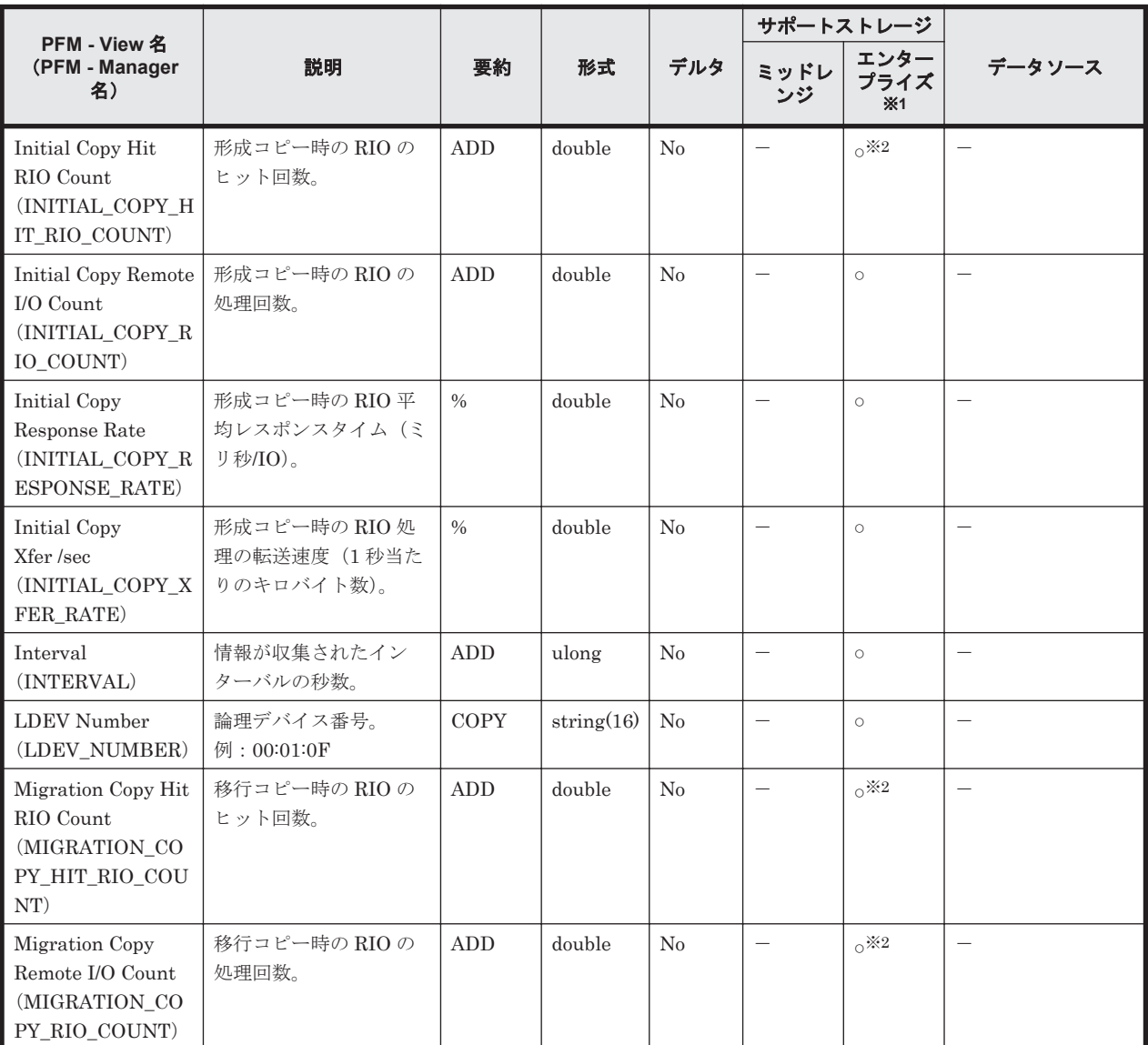
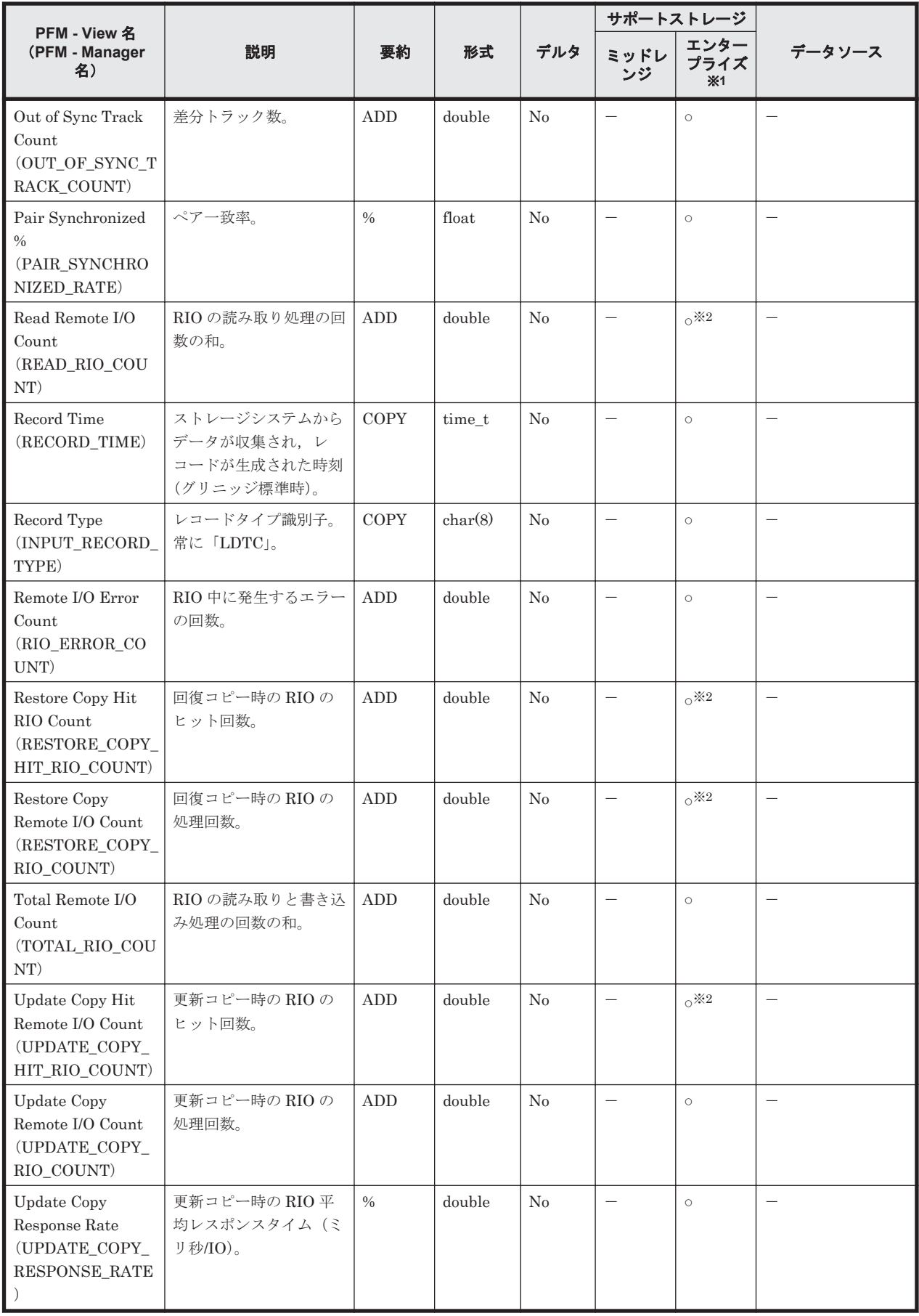

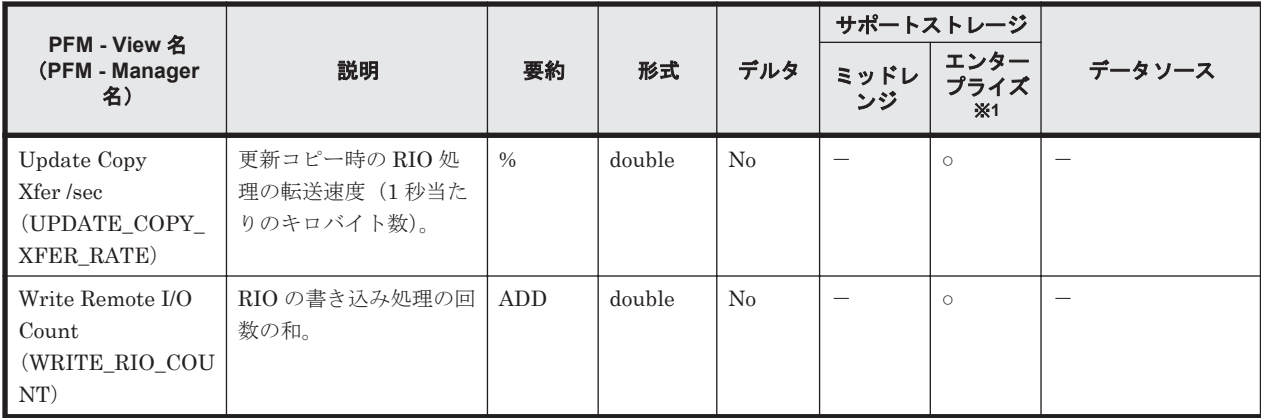

Universal Storage Platform V/VM シリーズ, Hitachi USP, および SANRISE H シリーズで は値を取得できません。

#### 注※2

VSP Gx00 モデル, VSP Fx00 モデル, VSP E990 および VSP 5000 シリーズでは値を取得で きません。

## **17.8.18 LDEV UR Summary**(**PI\_LDUR**)

### 機能

LDEV UR Summary (PI\_LDUR) には、内部/外部/仮想ボリュームの性能情報 (Universal Replicator または Universal Replicator for Mainframe によるリモートコピー)を示すパフォーマ ンスデータが格納されます。

#### 注意

対象の LDEV の CU 番号をモニタリング対象にしていないと,レコードが作られません。

### デフォルト値および変更できる値

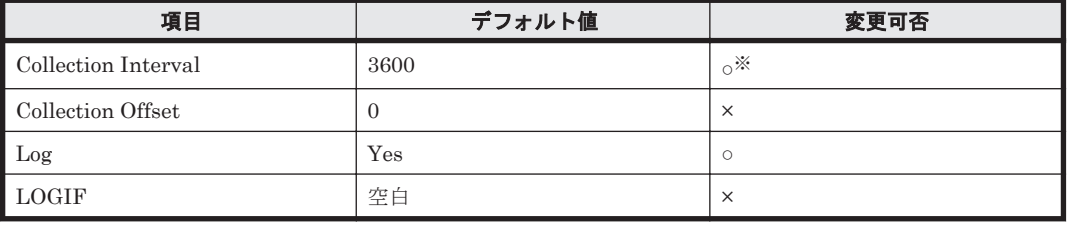

注※

変更できる値は 60~3,600 のうち 60 の倍数かつ 3,600 の約数です。

#### **ODBC** キーフィールド

PI\_LDUR\_LDEV\_NUMBER

### ライフタイム

論理デバイスの設定から解除まで。

### レコードサイズ

- 固定部:-
- 可変部:-

### フィールド

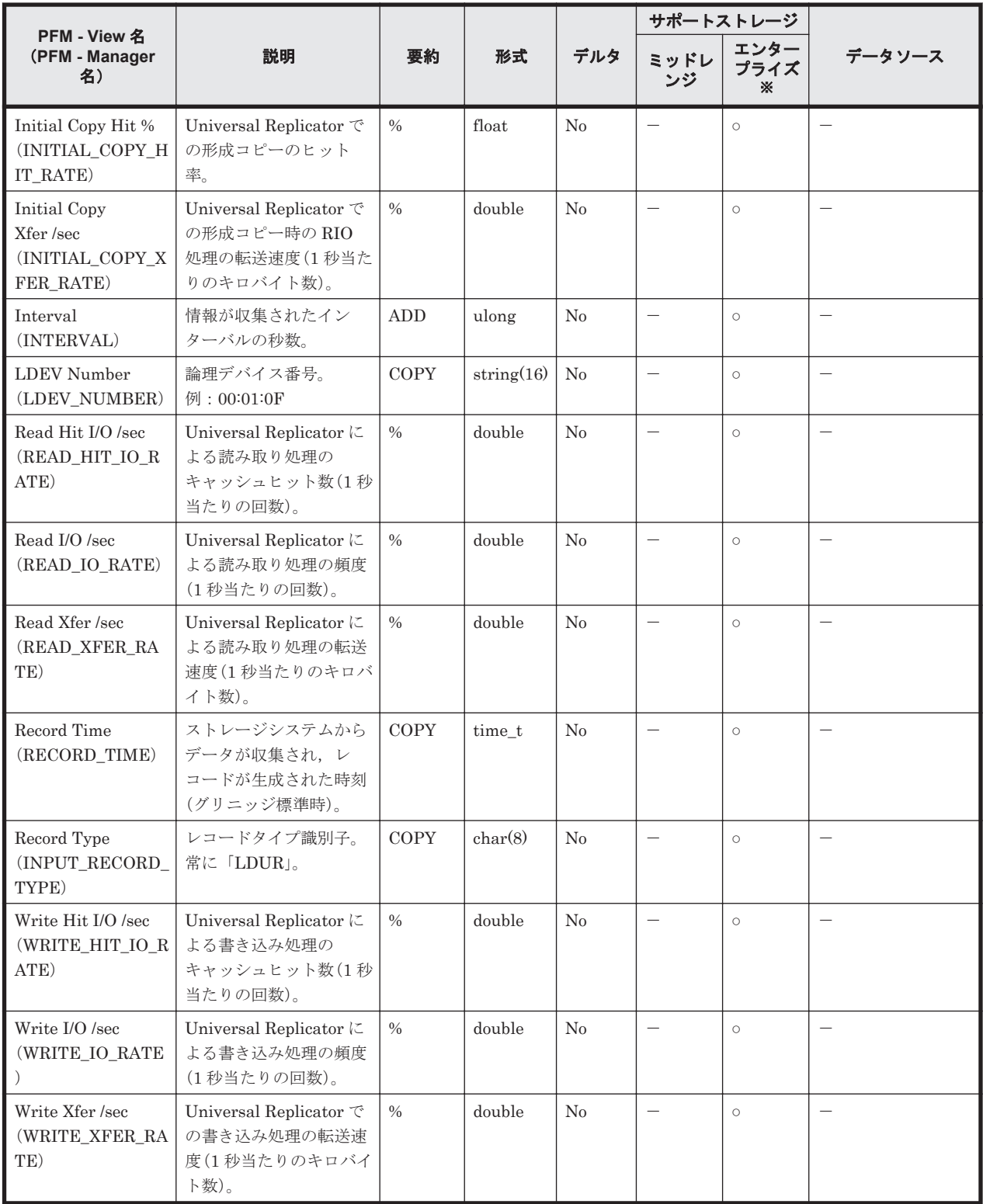

注※

Universal Storage Platform V/VM シリーズ, Hitachi USP, および SANRISE H シリーズで は値を取得できません。

## **17.8.19 LDEV Utilization**(**PI\_LDU**)

### 機能

LDEV Utilization (PI\_LDU) には、内部ボリュームの稼働率を示すパフォーマンスデータが格納 されます。

#### 注意

対象の LDEV の CU 番号をモニタリング対象にしていないと,レコードが作られません。

#### デフォルト値および変更できる値

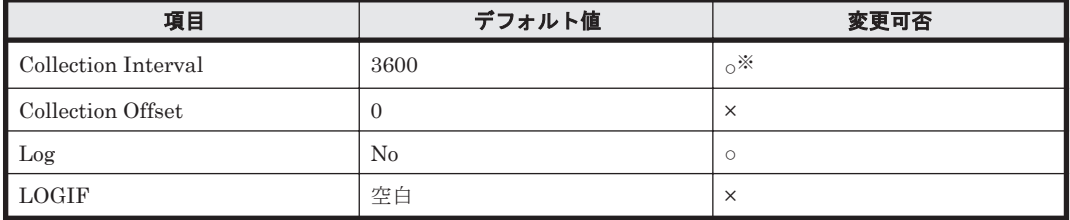

注※

変更できる値は 60~3,600 のうち 60 の倍数かつ 3,600 の約数です。

### **ODBC** キーフィールド

PI\_LDU\_LDEV\_NUMBER

### ライフタイム

論理デバイスの設定から解除まで。

### レコードサイズ

- 固定部:-
- 可変部:-

フィールド

|                                      |                            |               |            |                | サポートストレージ    |                    |                  |
|--------------------------------------|----------------------------|---------------|------------|----------------|--------------|--------------------|------------------|
| PFM - View 名<br>(PFM - Manager<br>名) | 説明                         | 要約            | 形式         | デルタ            | ミッドレ<br>- ンジ | エンター<br>プライズ<br>×1 | データソース           |
| Busy %<br>(BUSY RATE)                | ボリュームの利用率。※2               | $\frac{0}{0}$ | float      | No             |              | $\circ$            |                  |
| Interval<br>(INTERVAL)               | 情報が収集されたイン<br>ターバルの秒数。     | ADD           | ulong      | No             |              | $\circ$            |                  |
| LDEV Number<br>(LDEV NUMBER)         | 論理デバイス番号。<br>例: $00:01:0F$ | COPY          | string(16) | N <sub>0</sub> |              | $\circ$            |                  |
| Max Busy %<br>(MAX BUSY RAT<br>E)    | ボリュームの利用率。な<br>お、上位区分に要約され | HI            | float      | N <sub>0</sub> |              | $\circ$            | <b>BUSY_RATE</b> |

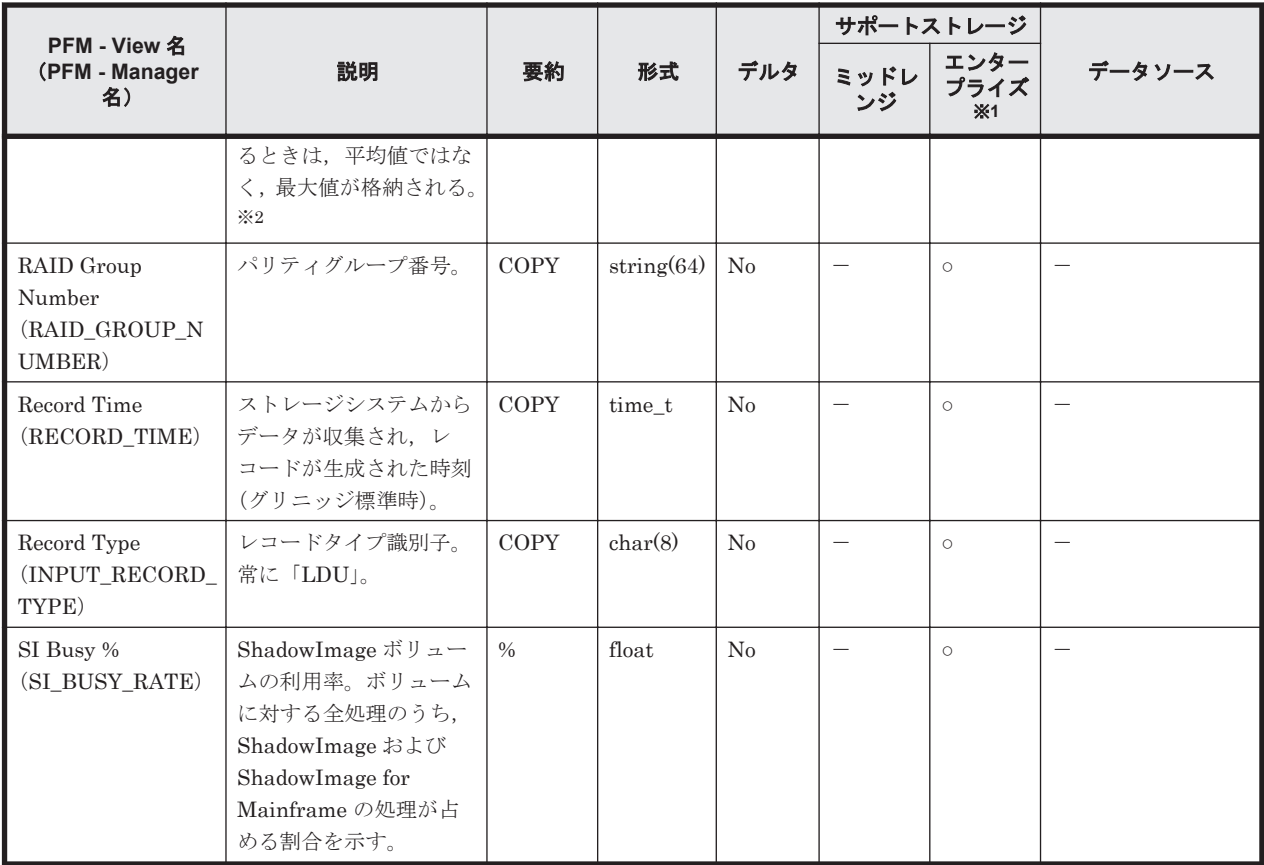

Universal Storage Platform V/VM シリーズ, Hitachi USP, および SANRISE H シリーズで は値を取得できません。

### 注※2

VSP 5000 シリーズ,VSP G1000,G1500,VSP F1500,VSP Gx00 モデル,VSP Fx00 モデ ル,VSP E990 以前のストレージシステムでフラッシュドライブ(FMD,FMC,および SSD) を搭載している場合,フラッシュドライブの負荷状況に関係なく,フラッシュドライブのパリ ティグループの利用率の値が高く表示されることがあります。

上記以前のストレージシステムでは,フラッシュドライブのパリティグループの利用率の値を 参照しないでください。

## **17.8.20 LU Summary By Port**(**PI\_LSP**)

## 機能

LU Summary By Port (PI\_LSP) には、ポートごとの LU の性能情報を示すパフォーマンスデータ が格納されます。なお、該当する LU が複数のポートに接続されている場合,該当する LU の性能 値は同一になります。

## 注意

対象の LU(LDEV)の CU 番号をモニタリング対象にしていないと、レコードが作られません。

## デフォルト値および変更できる値

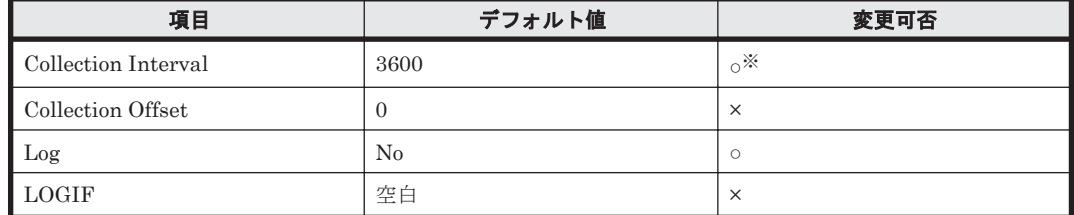

注※

変更できる値は 60~3,600 のうち 60 の倍数かつ 3,600 の約数です。

### **ODBC** キーフィールド

PI\_LSP\_PORT\_NAME, PI\_LSP\_LU\_NUMBER, PI\_LSP\_HOST\_GROUP\_NAME

## ライフタイム

LU の設定から解除まで。

### レコードサイズ

- 固定部:-
- 可変部:-

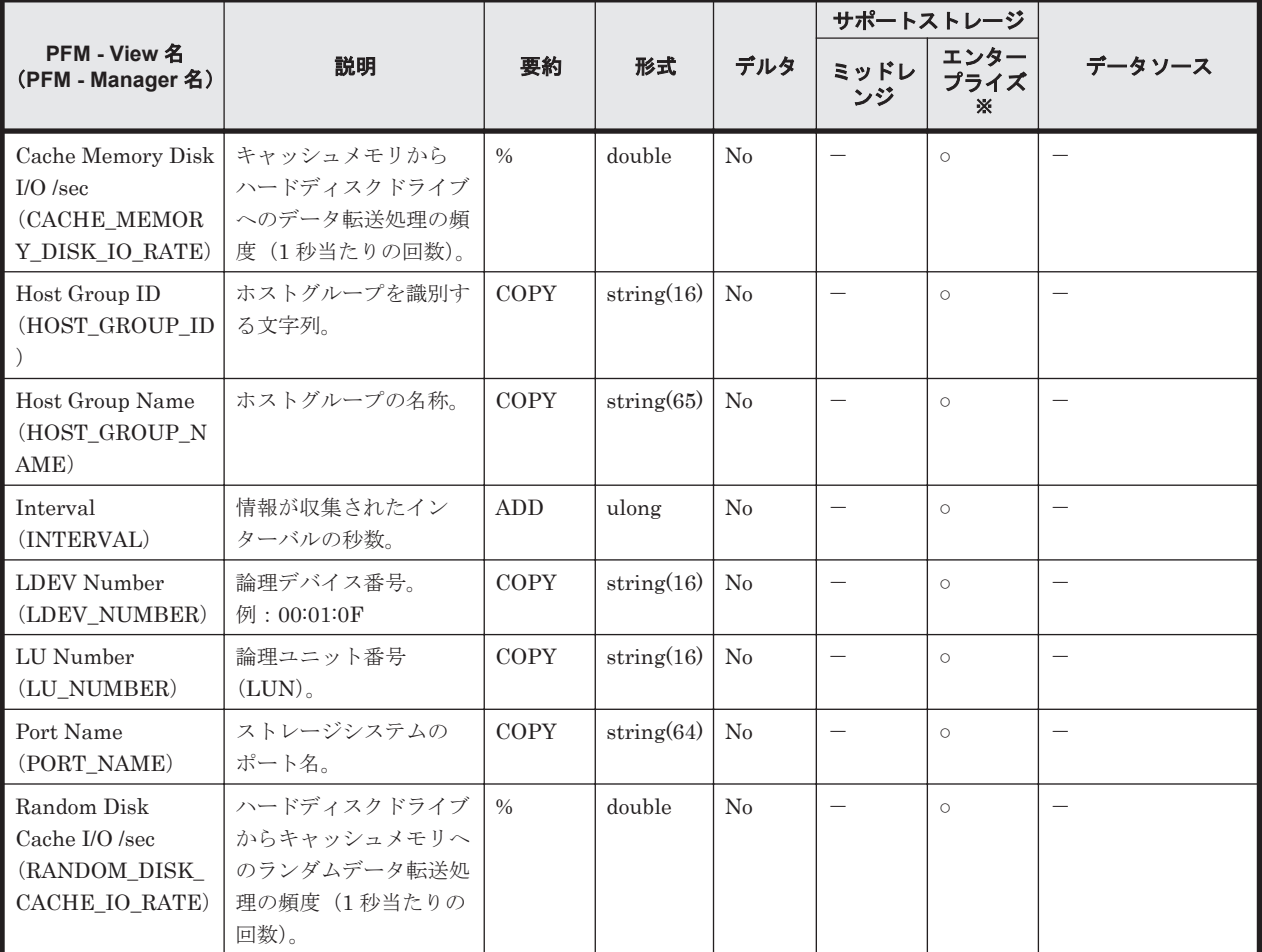

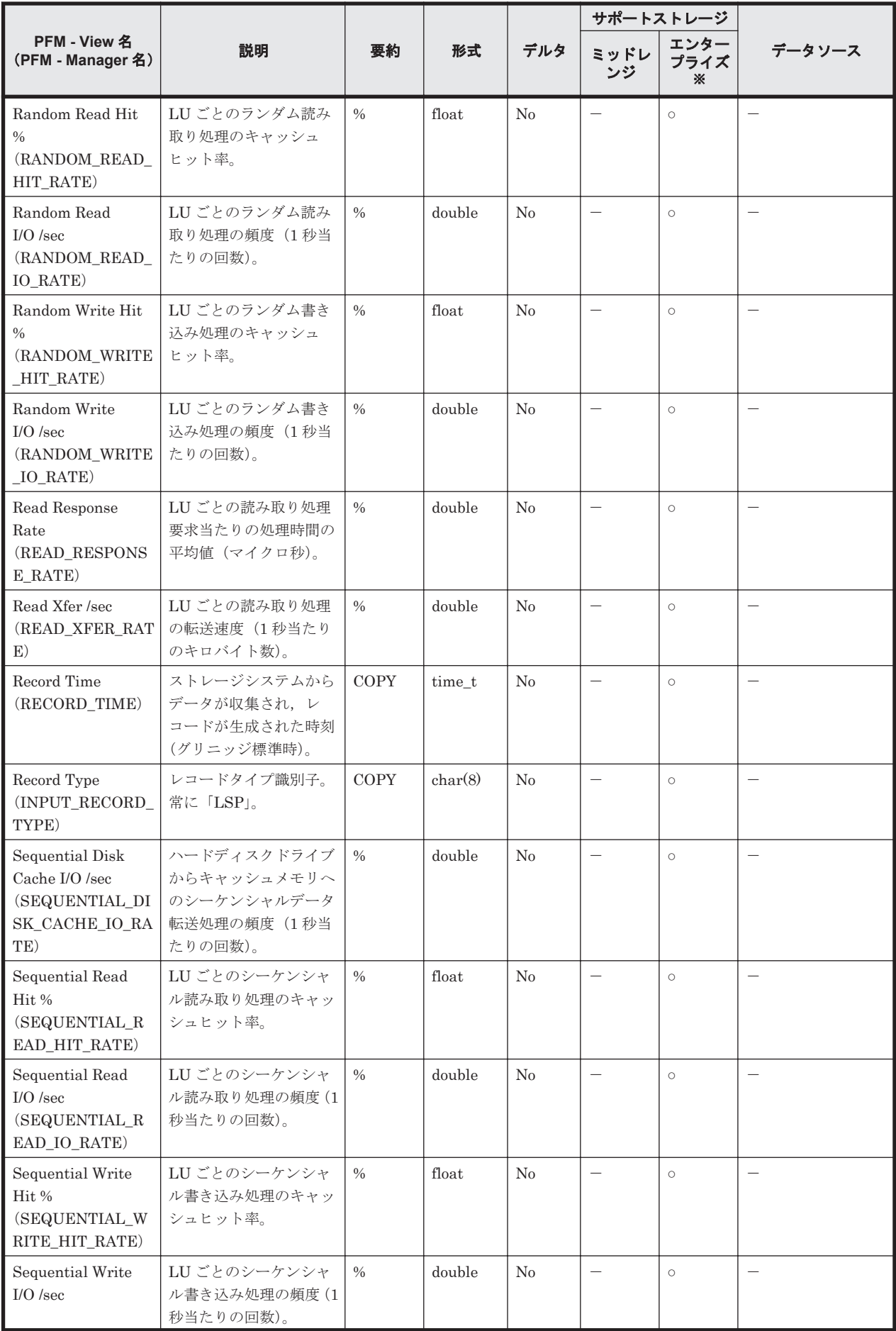

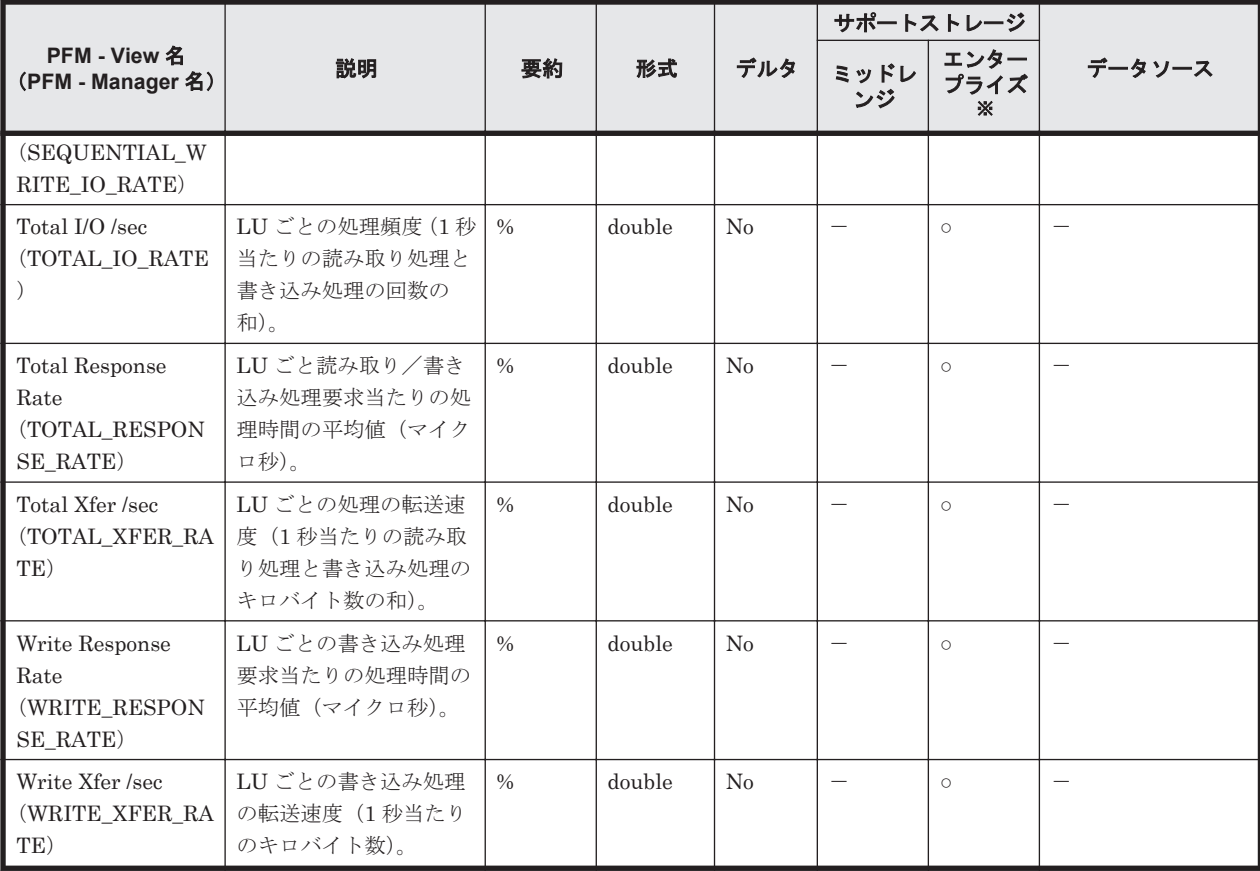

Universal Storage Platform V/VM シリーズ, Hitachi USP, および SANRISE H シリーズで は値を取得できません。

## **17.8.21 LU TC Summary By Port**(**PI\_LTSP**)

## 機能

LU TC Summary By Port (PI\_LTSP) には、ポートごとの LU の性能情報 (TrueCopy または TrueCopy for Mainframe によるリモートコピー時のデータ,または global-active device のモニタ リングデータ)を示すパフォーマンスデータが格納されます。なお、該当する LU が複数のポート に接続されている場合, 該当する LU の性能値は同一になります。

## 注意

対象の LDEV の CU 番号をモニタリング対象にしていないと,レコードが作られません。

## デフォルト値および変更できる値

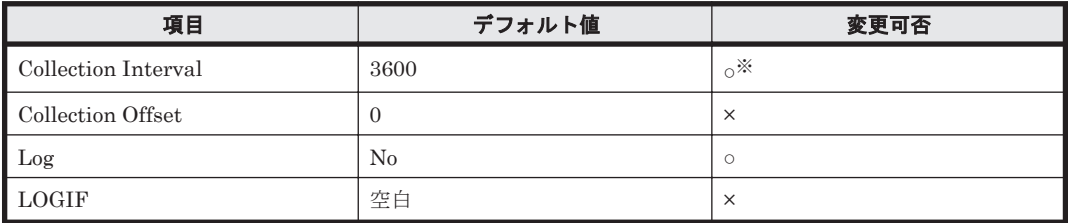

注※

変更できる値は 60~3,600 のうち 60 の倍数かつ 3,600 の約数です。

### **ODBC** キーフィールド

PI\_LTSP\_PORT\_NAME, PI\_LTSP\_LU\_NUMBER, PI\_LTSP\_HOST\_GROUP\_NAME

## ライフタイム

LU の設定から解除まで。

## レコードサイズ

- 固定部:-
- 可変部:-

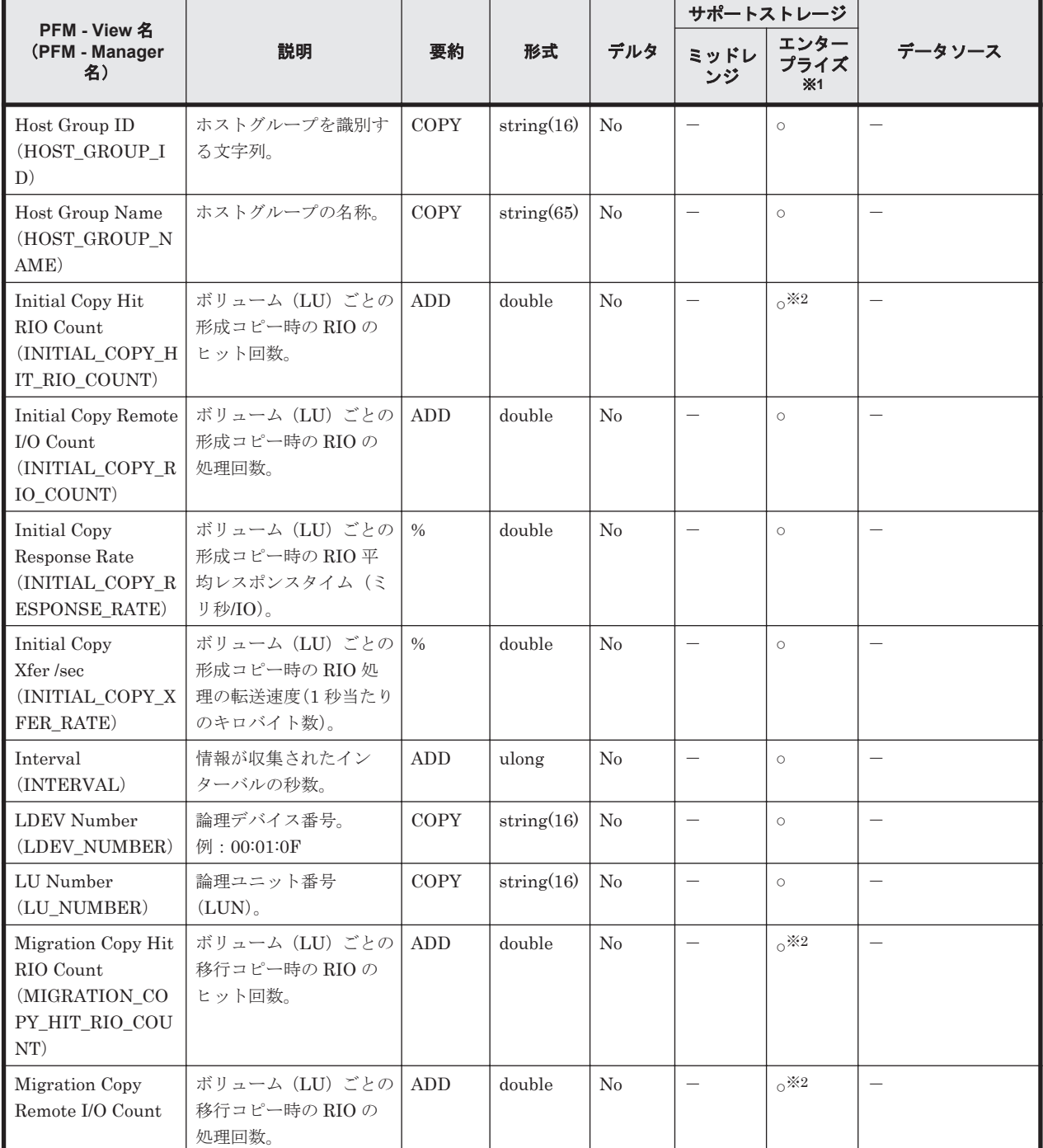

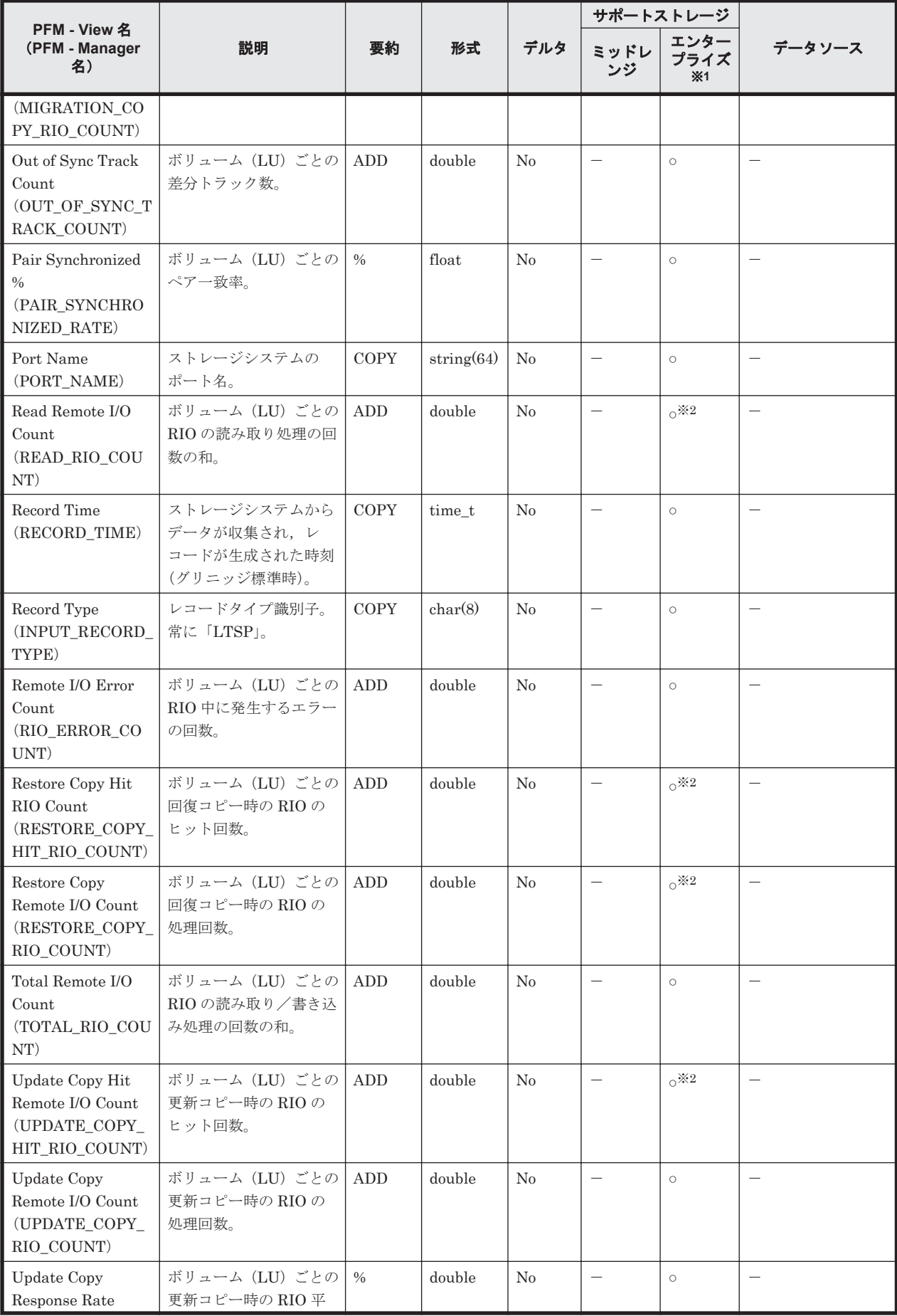

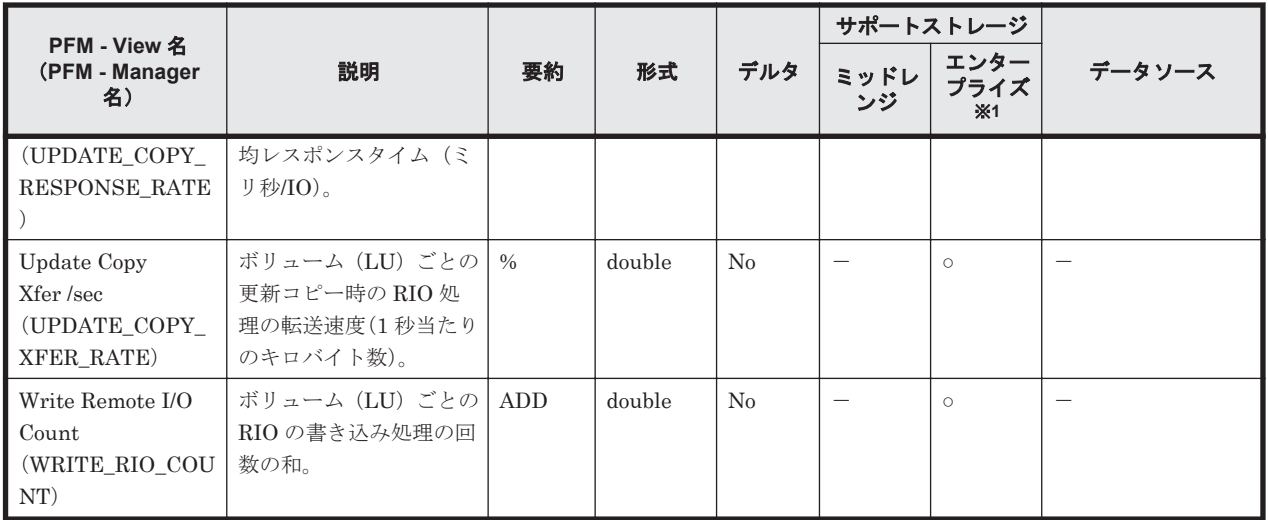

Universal Storage Platform V/VM シリーズ, Hitachi USP, および SANRISE H シリーズで は値を取得できません。

### 注※2

VSP Gx00 モデル,VSP Fx00 モデル,VSP E990 および VSP 5000 シリーズでは値を取得で きません。

## **17.8.22 LU UR Summary By Port**(**PI\_LUSP**)

### 機能

LU UR Summary By Port (PI\_LUSP) には、ポートごとの LU の性能情報を示すパフォーマンス データが格納されます。なお、LU が複数のポートに接続されている場合、該当する LU の性能値 は同一になります。

#### 注意

対象の LU(LDEV)の CU 番号をモニタリング対象にしていないと、レコードが作られません。

### デフォルト値および変更できる値

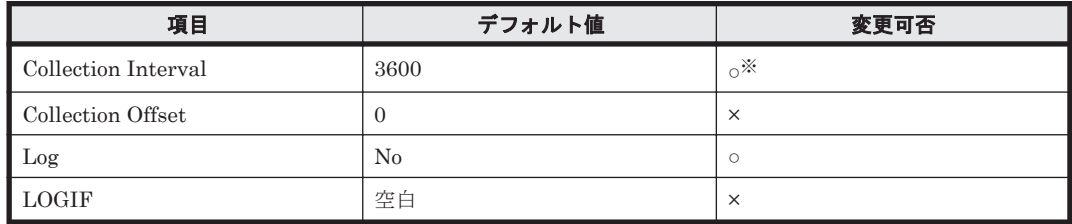

注※

変更できる値は 60~3,600 のうち 60 の倍数かつ 3,600 の約数です。

### **ODBC** キーフィールド

PI\_LUSP\_PORT\_NAME, PI\_LUSP\_LU\_NUMBER, PI\_LUSP\_HOST\_GROUP\_NAME

## ライフタイム

LU の設定から解除まで。

## レコードサイズ

- 固定部:-
- 可変部:-

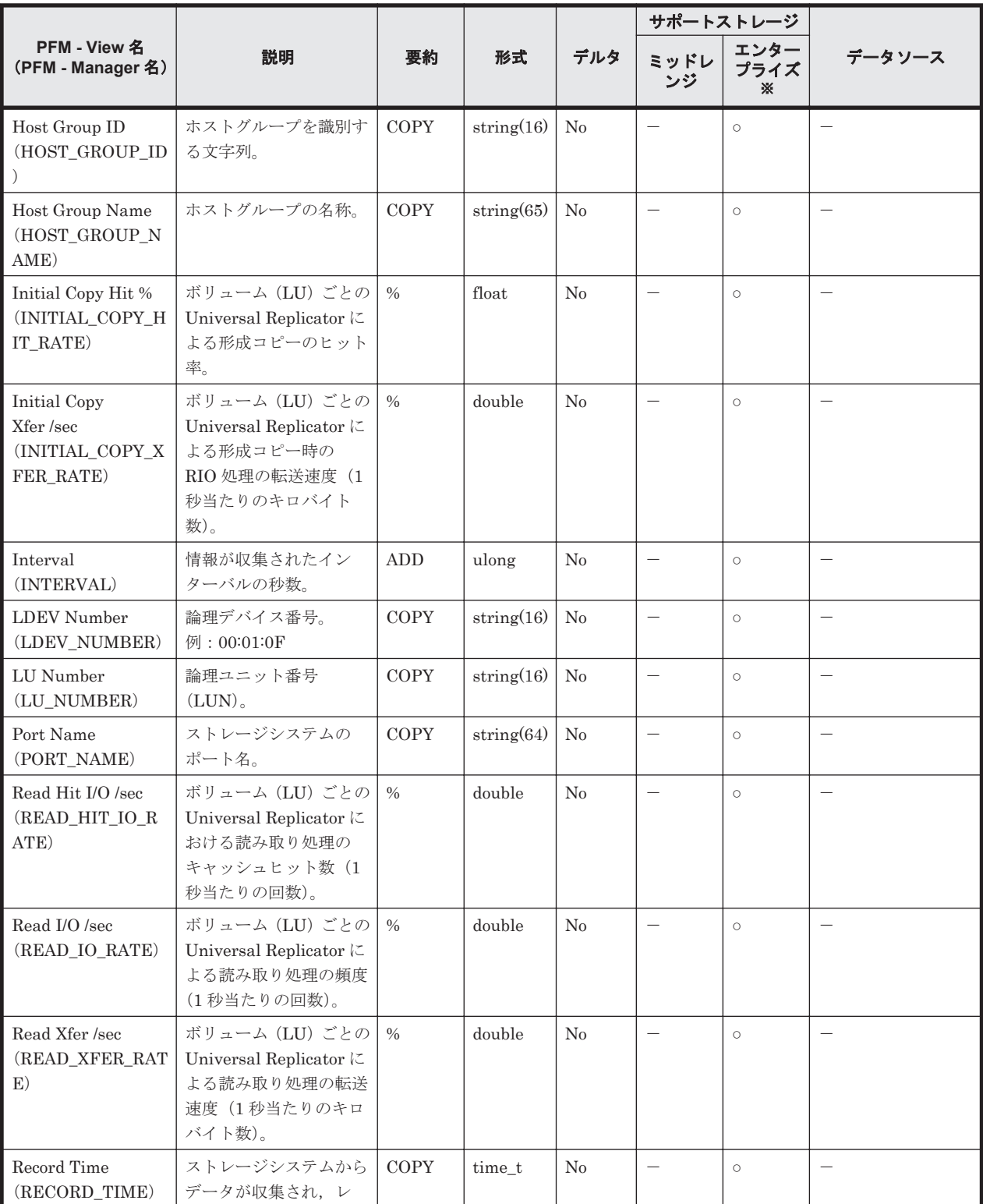

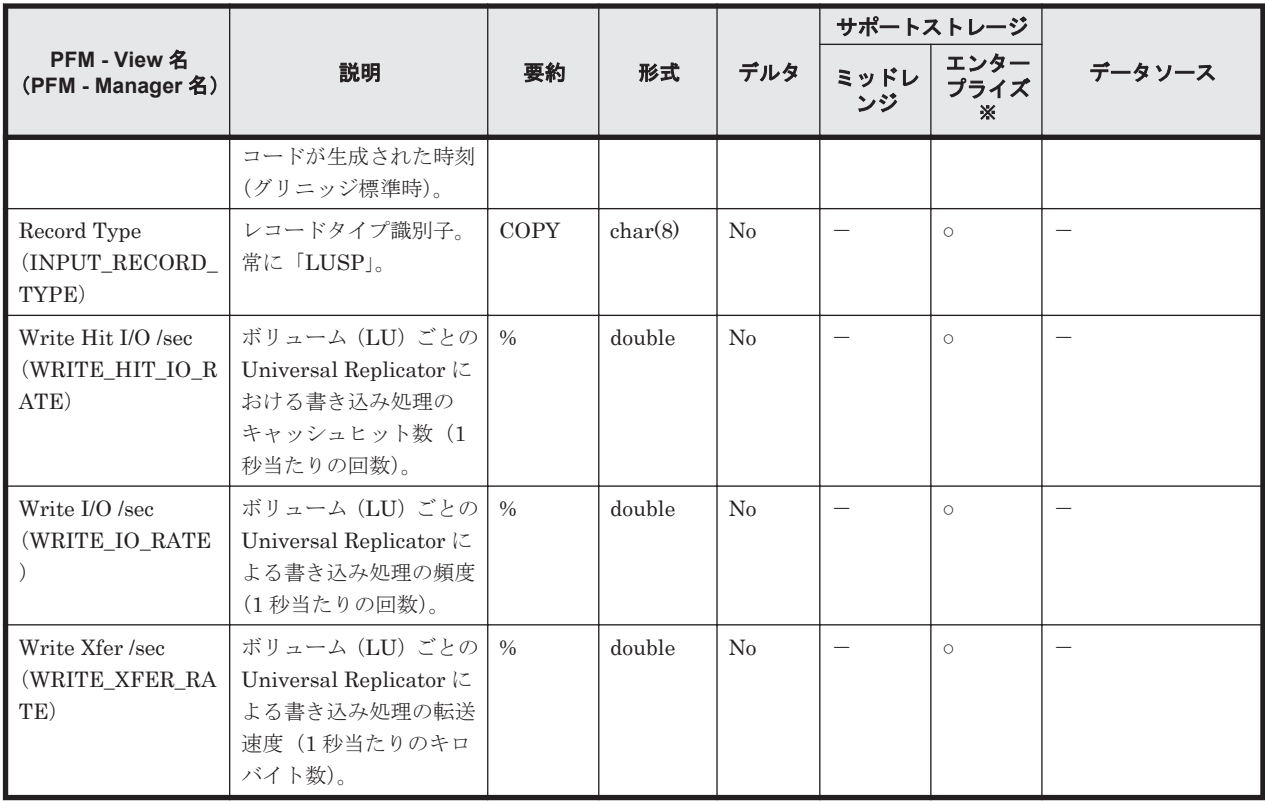

Universal Storage Platform V/VM シリーズ, Hitachi USP, および SANRISE H シリーズで は値を取得できません。

## **17.8.23 Main Blade DRR Summary**(**PI\_MBDR**)

## 機能

Main Blade DRR Summary (PI\_MBDR) には、メインブレードのデータリカバリ・再構築回路の 利用率を示すパフォーマンスデータが格納されます。

## デフォルト値および変更できる値

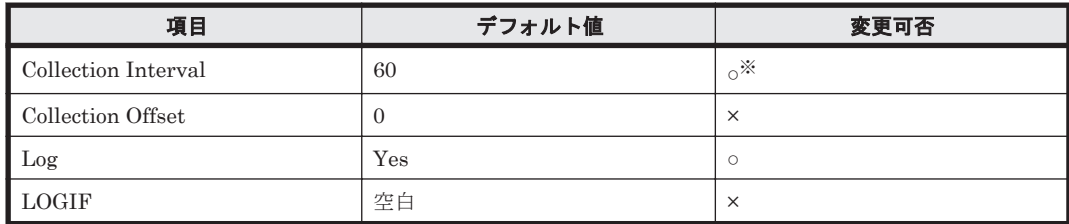

注※

変更できる値は 60~3,600 のうち 60 の倍数かつ 3,600 の約数です。

## **ODBC** キーフィールド

PI\_MBDR\_MAIN\_BLADE\_NAME, PI\_MBDR\_DRR\_NAME

## ライフタイム

Main Blade の設定から解除まで。

### レコードサイズ

- 固定部:-
- 可変部:-

### フィールド

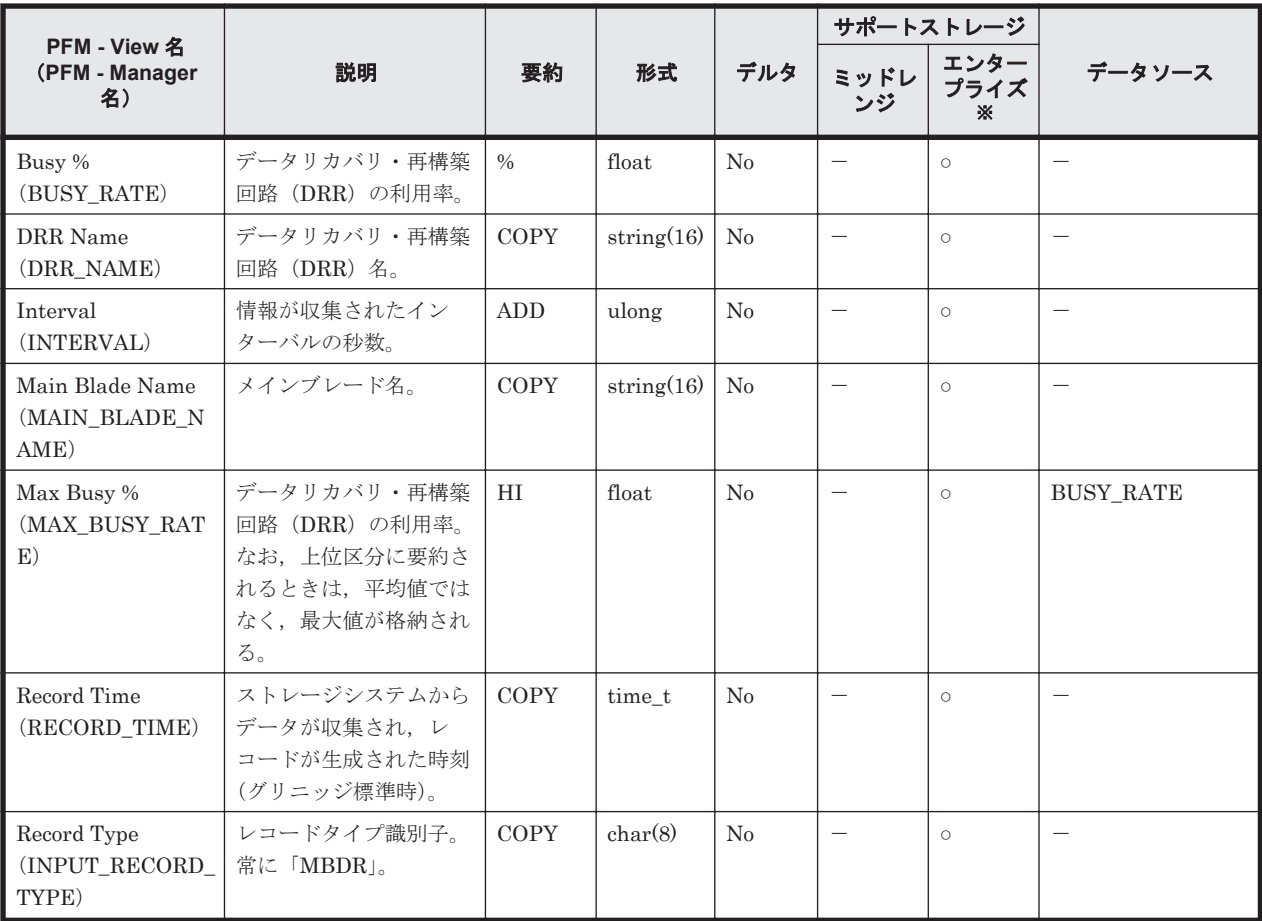

#### 注※

VSP Gx00 モデル, VSP Fx00 モデル, VSP E990, VSP 5000 シリーズ, VSP G1000, G1500, VSP F1500, Virtual Storage Platform シリーズ, Universal Storage Platform V/VM シリー ズ, Hitachi USP, および SANRISE H シリーズでは値を取得できません。

## **17.8.24 Mainframe Port Summary**(**PI\_MPTS**)

### 機能

Mainframe Port Summary (PI\_MPTS) には、メインフレーム用のポートの性能情報を示すパ フォーマンスデータが格納されます。

注

以下の1および2はフィールド名は同じですが、出力される値は異なる内容であるため、一致 しません。

1.PD\_PTC\_PORT\_NUMBER, PI\_PTS\_PORT\_NUMBER

### 2.PI\_MPTX\_PORT\_NUMBER, PI\_PTSX\_PORT\_NUMBER

そのため,ポートの情報の突き合わせを他のレコードと行う場合は,Port Name (PORT\_NAME)フィールドを使用してください。

## デフォルト値および変更できる値

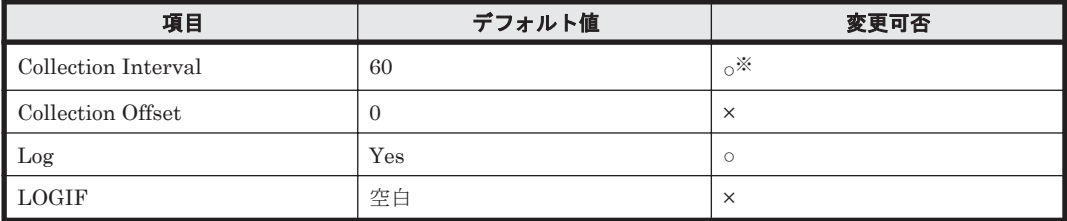

注※

変更できる値は 60~3,600 のうち 60 の倍数かつ 3,600 の約数です。

## **ODBC** キーフィールド

PI\_MPTS\_PORT\_NUMBER

## ライフタイム

メインフレームポートの設定から解除まで。

### レコードサイズ

- 固定部:-
- 可変部:-

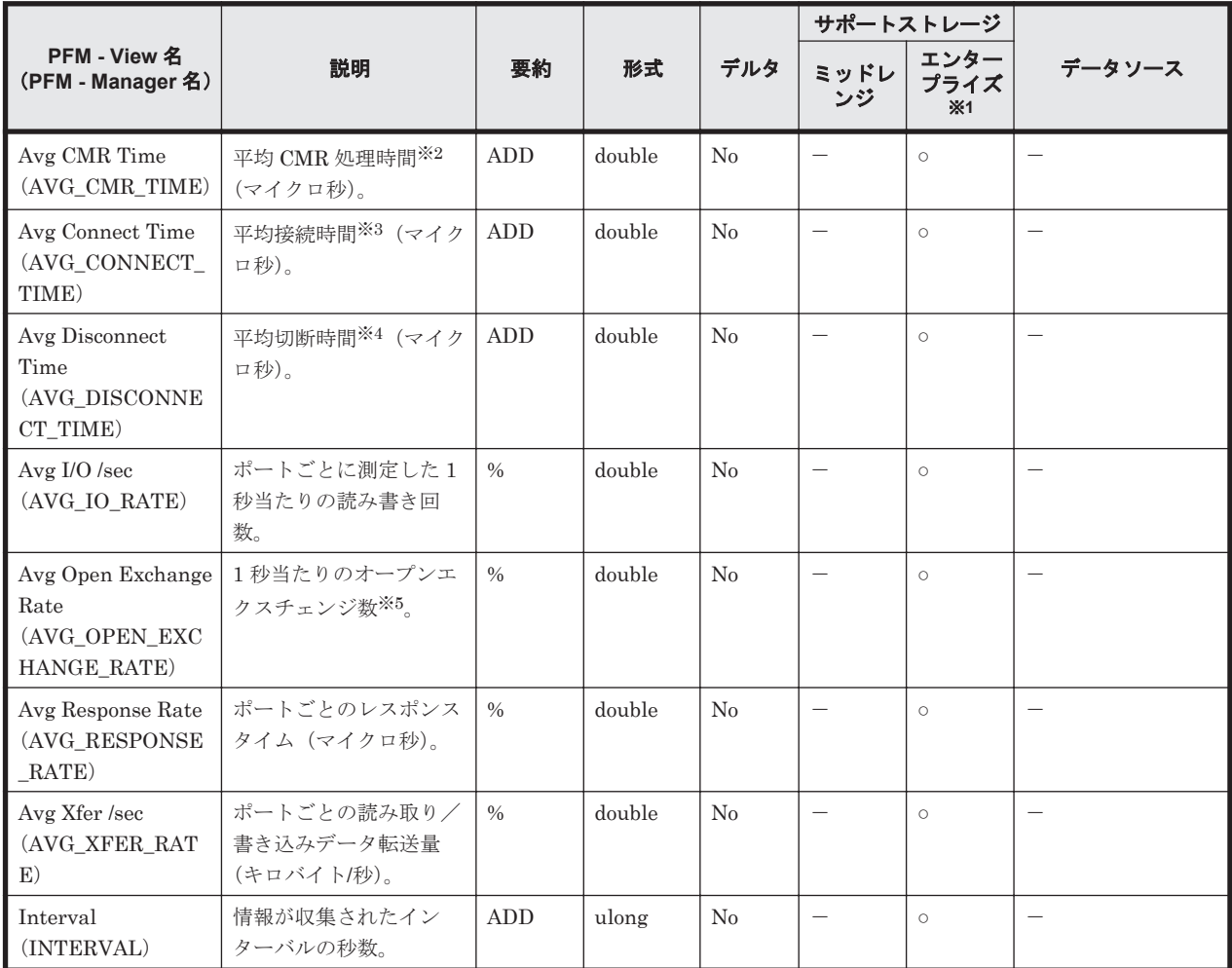

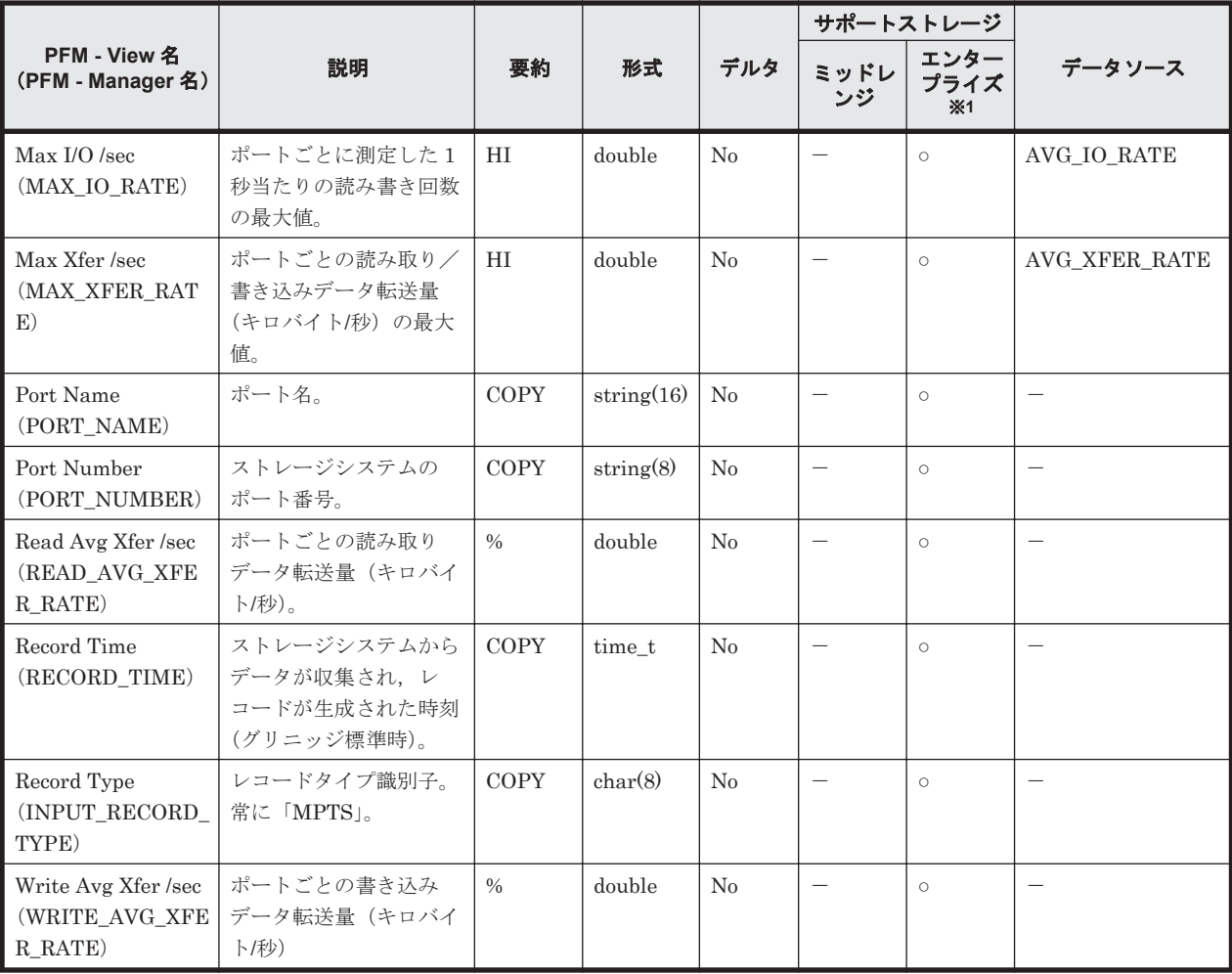

VSP Gx00 モデル, VSP Fx00 モデル, VSP E990, HUS VM, Virtual Storage Platform  $\mathcal V$ リーズ, Universal Storage Platform V/VM シリーズ, Hitachi USP, および SANRISE H シ リーズでは値を取得できません。

### 注※2

CMR 処理時間とは,ストレージシステムから監視対象ポートに入出力アクセスがあった場合 に、その監視対象ポートから入出力アクセスに対する受信応答(コマンドレスポンス)が返さ れるまでの時間を示します。

### 注※3

接続時間とは,応答時間から CMR 遅延時間と切断時間を引いた値を示します。

#### 注※4

平均切断時間とは,ストレージシステムから監視対象ポートに入出力アクセスがあった場合 に,ドライブに対して入出力処理をするために処理を中断していた時間を示します。

#### 注※5

オープンエクスチェンジ数は,監視対象ポートでアクティブな入出力アクセスの平均となりま す。

## **17.8.25 MP Summary**(**PI\_MPS**)

## 機能

MP Summary (PI\_MPS) には、MP の性能情報を示すパフォーマンスデータが格納されます。

## デフォルト値および変更できる値

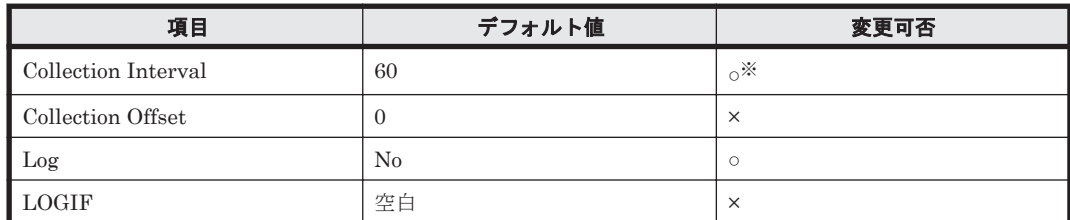

注※

変更できる値は 60~3,600 のうち 60 の倍数かつ 3,600 の約数です。

### **ODBC** キーフィールド

PI\_MPS\_LDEV\_OWNER\_ID, PI\_MPS\_PROCESSOR\_ID

## ライフタイム

インスタンスの生成から削除まで。

### レコードサイズ

- 固定部:-
- 可変部:-

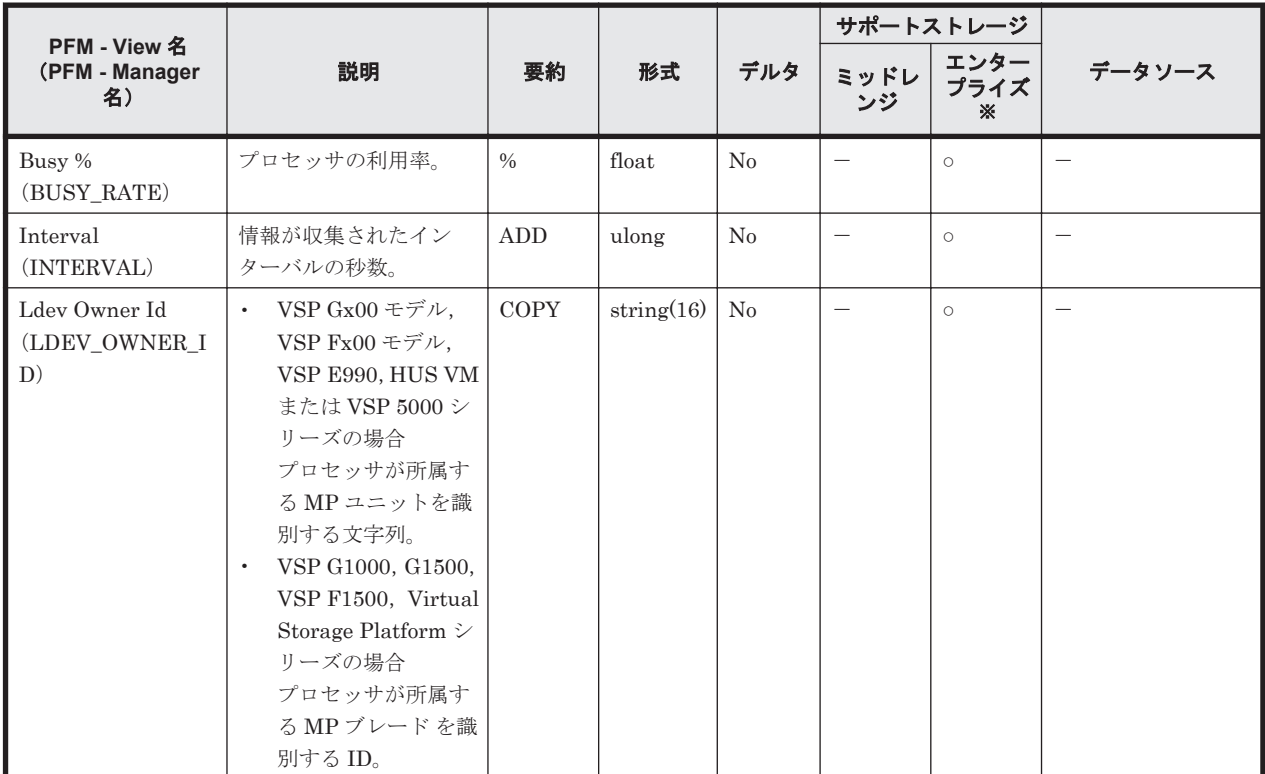

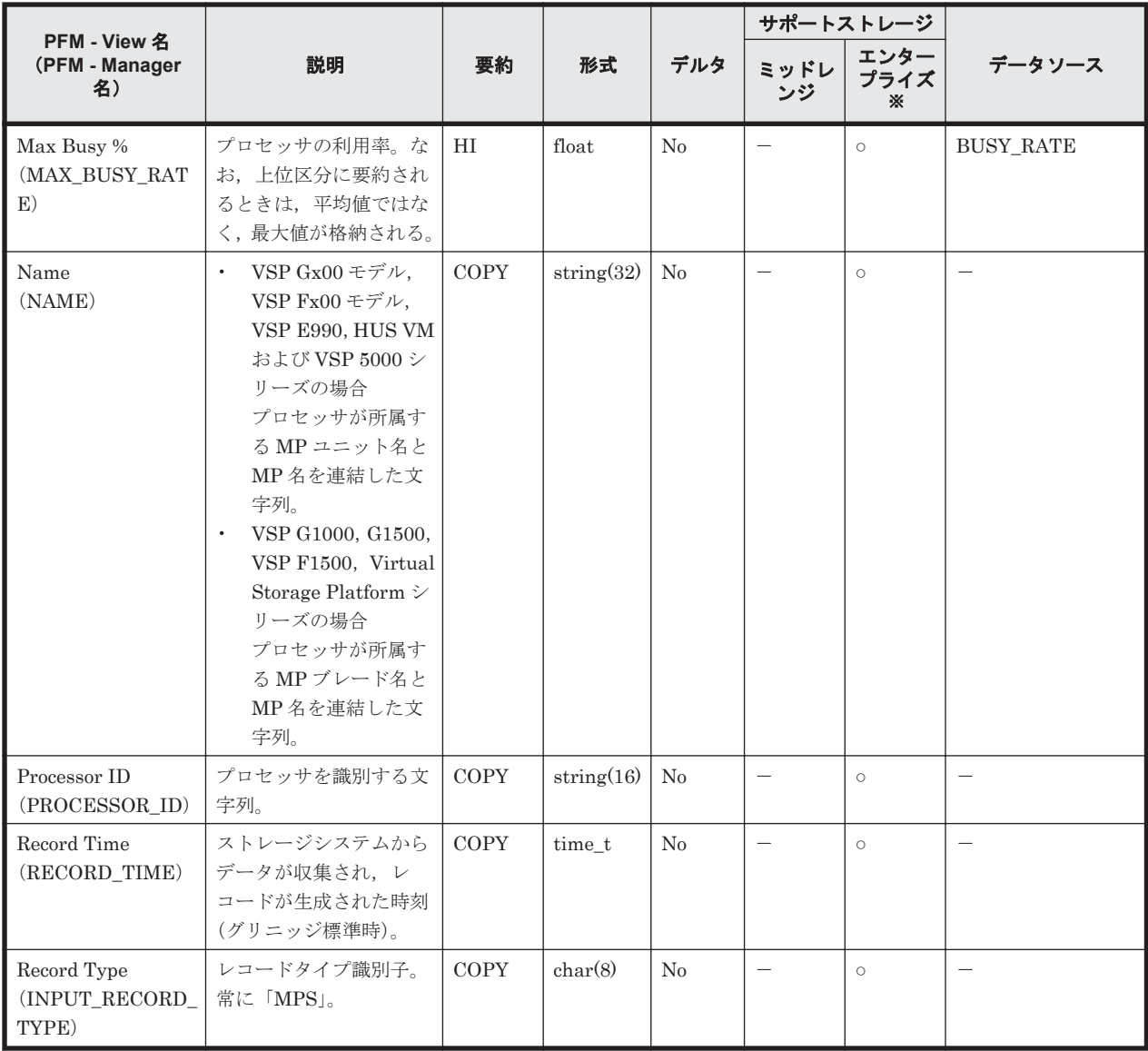

Universal Storage Platform V/VM シリーズ, Hitachi USP, および SANRISE H シリーズで は値を取得できません。

## **17.8.26 Port Summary Extra**(**PI\_PTSX**)

### 機能

Port Summary Extra (PI\_PTSX) には、ストレージシステムのポートの性能情報を示すパフォー マンスデータが格納されます。ただし,メインフレームに関する性能情報は取得できません。メイ ンフレーム用のポートの性能情報は,PI\_MPTS レコードで取得できます。

注

以下の1および2はフィールド名は同じですが、出力される値は異なる内容であるため、一致 しません。

1.PD\_PTC\_PORT\_NUMBER, PI\_PTS\_PORT\_NUMBER 2.PI\_MPTX\_PORT\_NUMBER, PI\_PTSX\_PORT\_NUMBER そのため,ポートの情報の突き合わせを他のレコードと行う場合は,Port Name (PORT\_NAME)フィールドを使用してください。

## デフォルト値および変更できる値

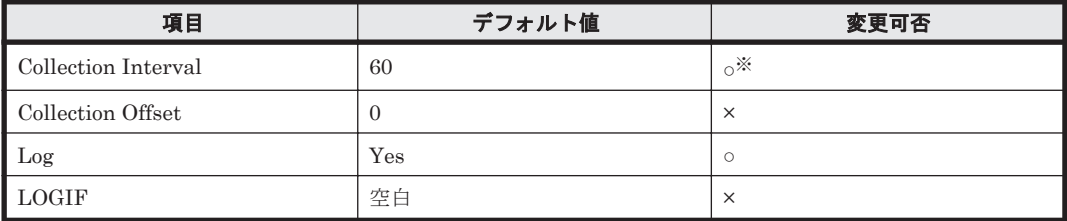

注※

変更できる値は 60~3,600 のうち 60 の倍数かつ 3,600 の約数です。

### **ODBC** キーフィールド

PI\_PTSX\_PORT\_NUMBER

## ライフタイム

ポートの設定から解除まで。

### レコードサイズ

- 固定部:-
- 可変部:-

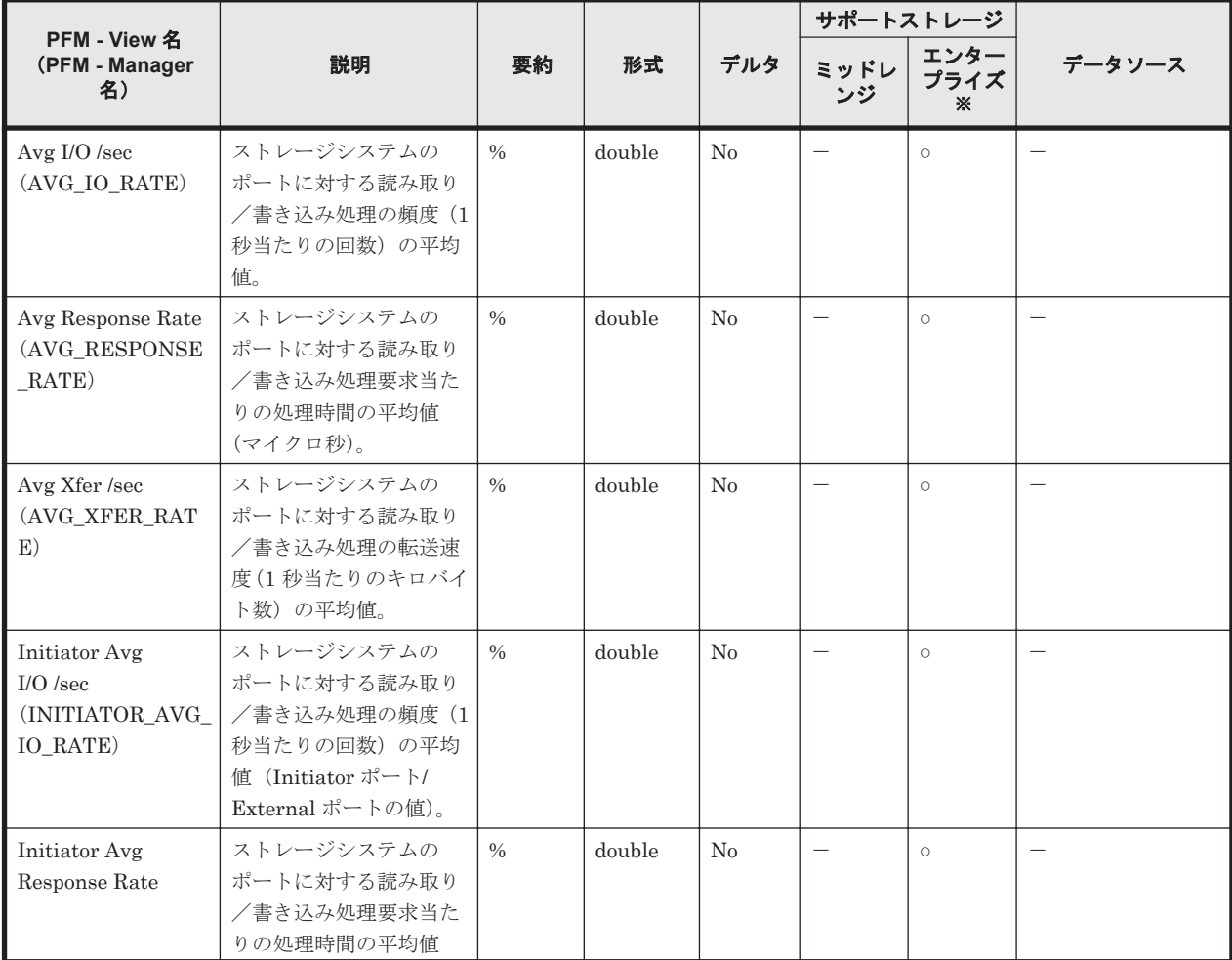

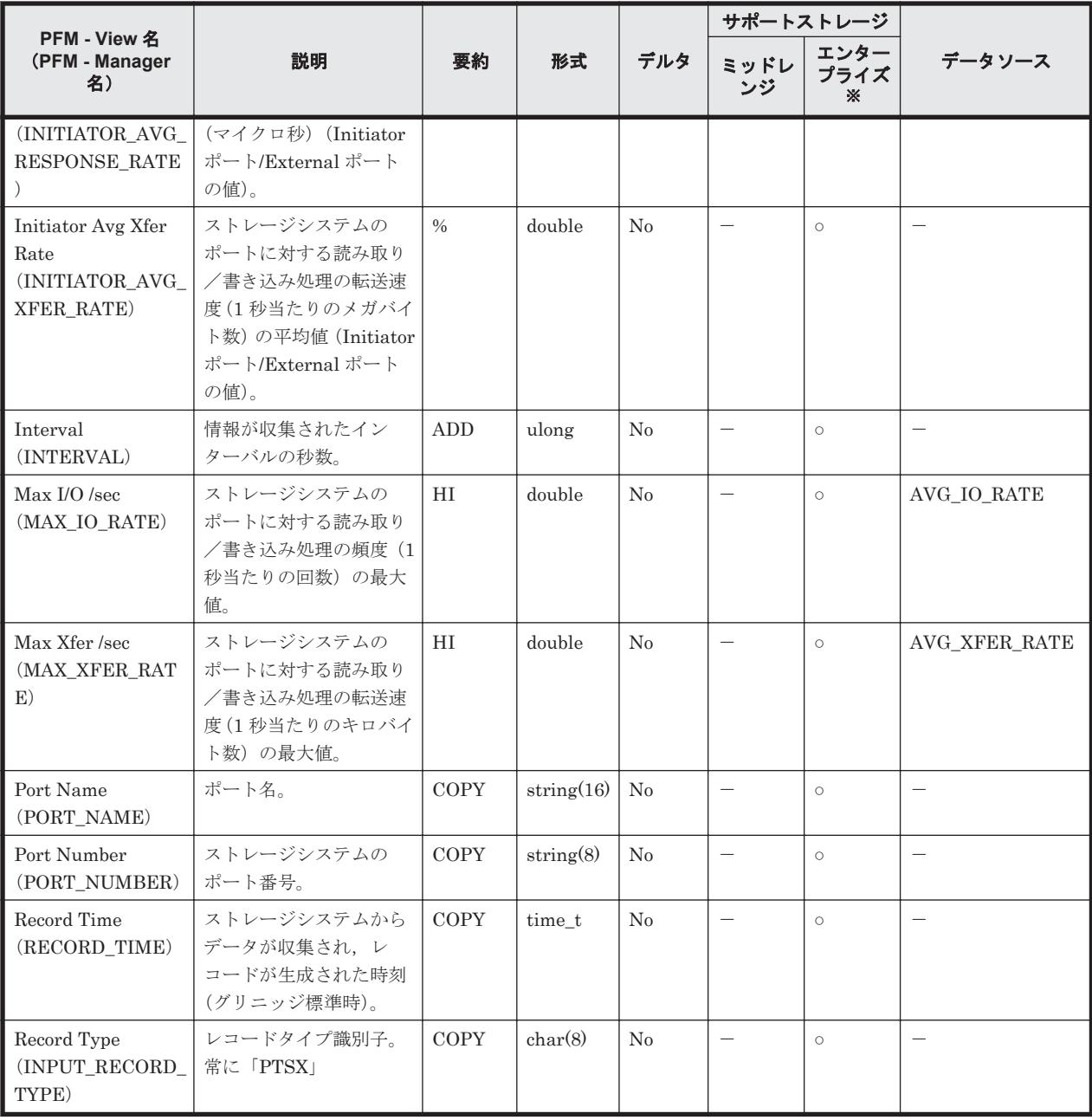

Universal Storage Platform V/VM シリーズ, Hitachi USP, および SANRISE H シリーズで は値を取得できません。

## **17.8.27 RAID Group Summary Extra**(**PI\_RGSX**)

### 機能

RAID Group Summary Extra (PI\_RGSX) には、パリティグループ/外部ボリュームグループ/ 仮想ボリュームグループの性能情報を示すパフォーマンスデータが格納されます。

### 注意

対象のパリティグループに属している LDEV の CU 番号を全てモニタリング対象に設定しないと, レコードが作られません。

## デフォルト値および変更できる値

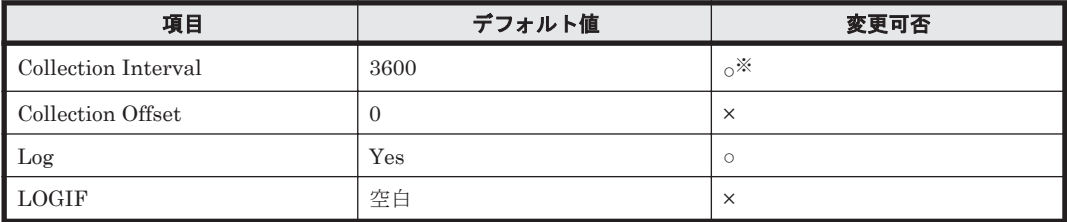

注※

変更できる値は 60~3,600 のうち 60 の倍数かつ 3,600 の約数です。

## **ODBC** キーフィールド

PI\_RGSX\_RAID\_GROUP\_NUMBER

## ライフタイム

パリティグループの設定から解除まで。

### レコードサイズ

- 固定部:-
- 可変部:-

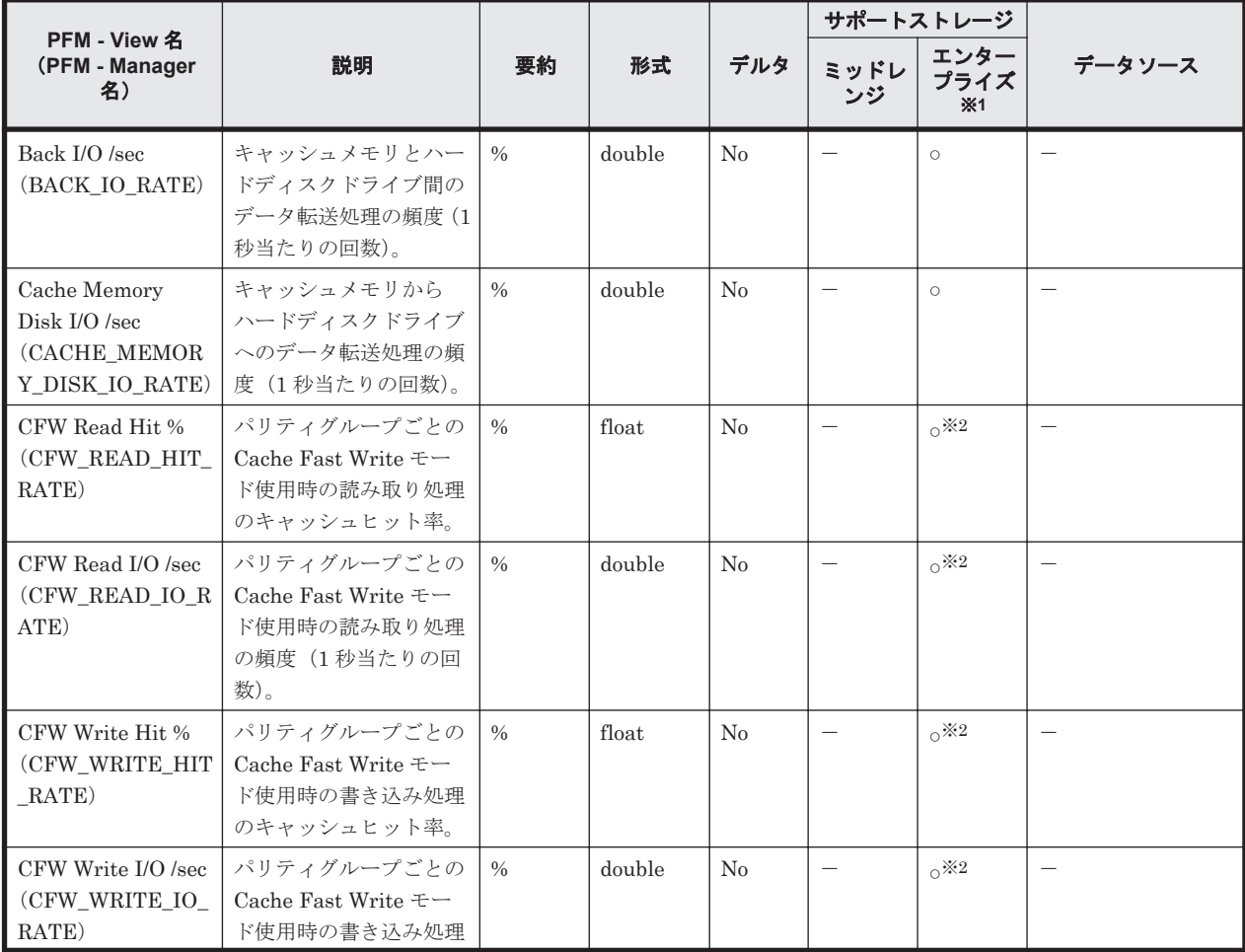

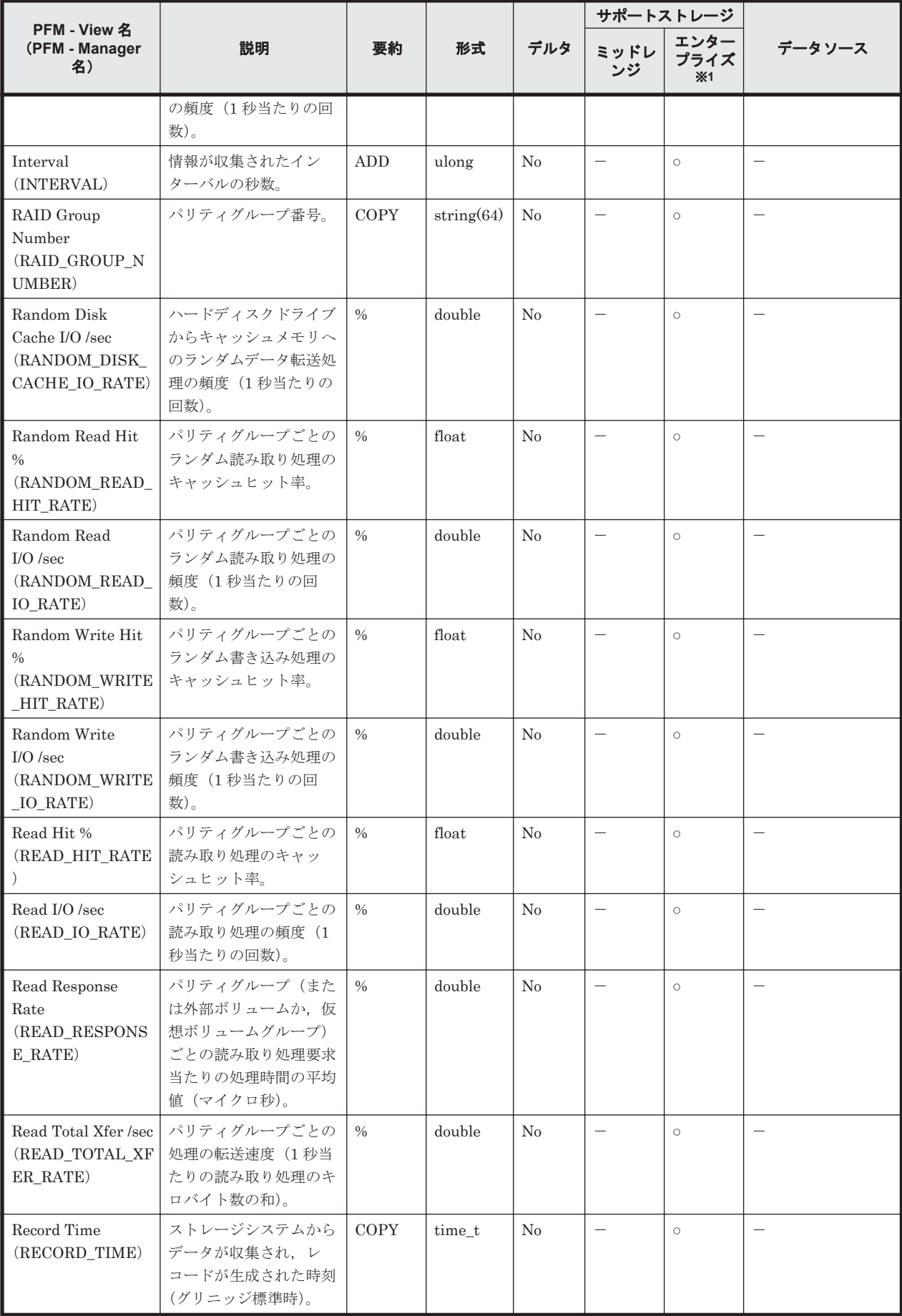

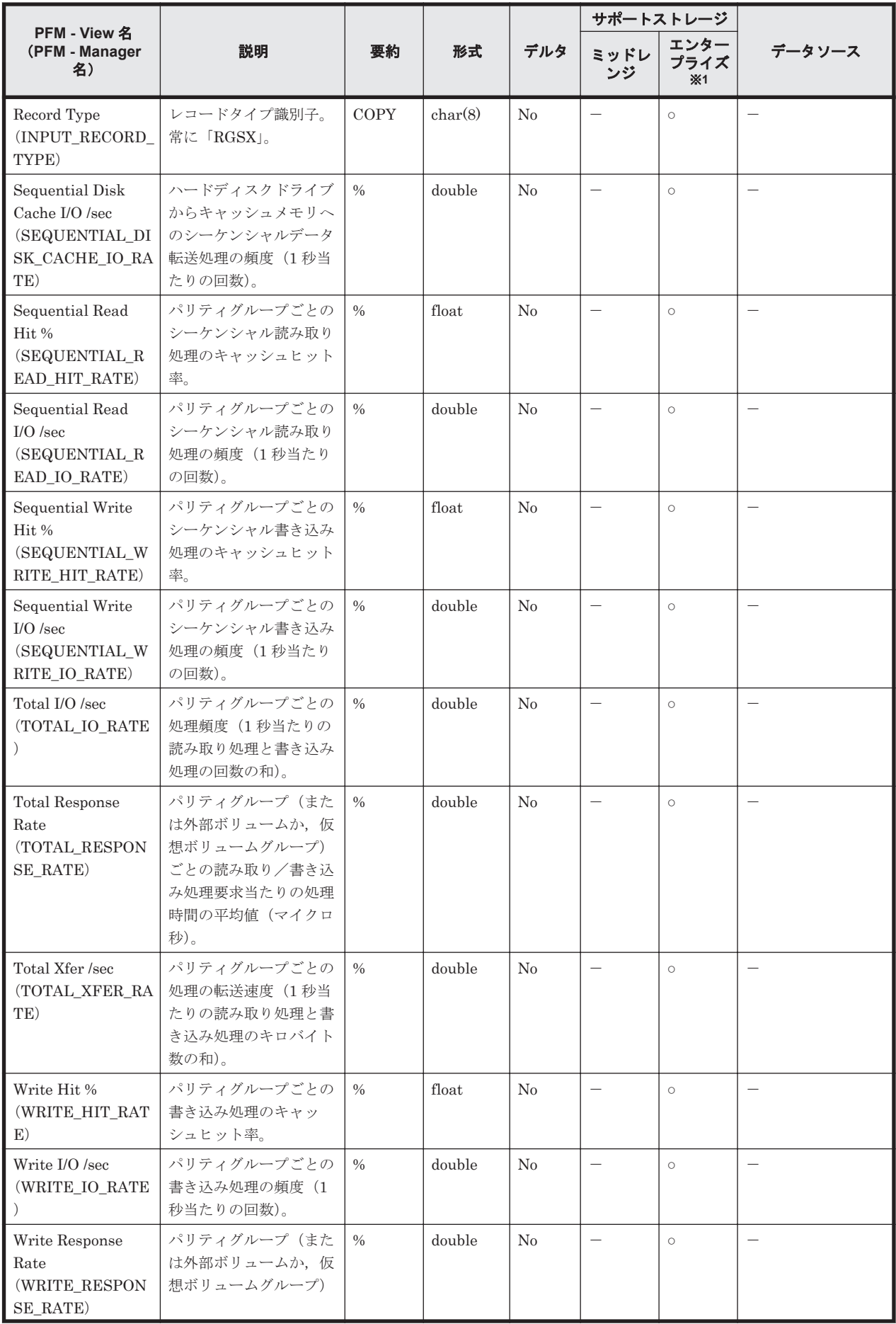

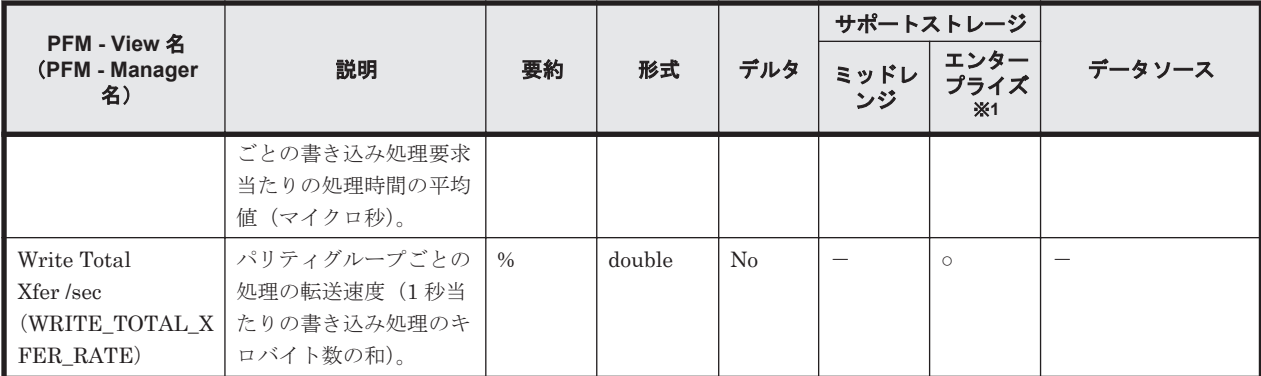

Universal Storage Platform V/VM シリーズ, Hitachi USP, および SANRISE H シリーズで は値を取得できません。

注※2

VSP  $Gx00$  モデル, VSP Fx00 モデル, VSP E990 および HUS VM では値を取得できません。

## **17.8.28 RAID Group Utilization**(**PI\_RGU**)

### 機能

RAID Group Utilization (PI\_RGU) には、パリティグループの稼働率を示すパフォーマンスデー タが格納されます。

### デフォルト値および変更できる値

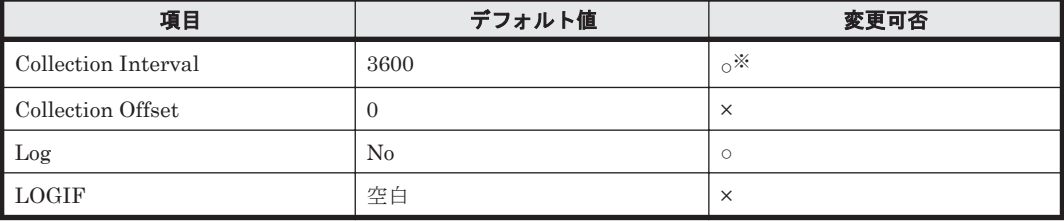

注※

変更できる値は 60~3,600 のうち 60 の倍数かつ 3,600 の約数です。

### **ODBC** キーフィールド

PI\_RGU\_RAID\_GROUP\_NUMBER

### ライフタイム

パリティグループの設定から解除まで。

### レコードサイズ

- 固定部:-
- 可変部:-

フィールド

|                                                 |                                                                         |               |            |     | サポートストレージ                |                    |                          |
|-------------------------------------------------|-------------------------------------------------------------------------|---------------|------------|-----|--------------------------|--------------------|--------------------------|
| PFM - View 名<br>(PFM - Manager<br>名)            | 説明                                                                      | 要約            | 形式         | デルタ | ミッドレ<br>ンジ               | エンター<br>プライズ<br>×1 | データソース                   |
| Busy %<br>(BUSY RATE)                           | パリティグループの利用<br>率。※2                                                     | $\frac{0}{0}$ | float      | No  |                          | $\circ$            |                          |
| Interval<br>(INTERVAL)                          | 情報が収集されたイン<br>ターバルの秒数。                                                  | <b>ADD</b>    | ulong      | No  | $\overline{\phantom{m}}$ | $\circ$            | $\overline{\phantom{m}}$ |
| Max Busy %<br>(MAX BUSY RAT<br>E)               | パリティグループの利用<br>率。上位区分に要約され<br>るときは、平均値ではな<br>く,最大値が格納される。<br>$\times 2$ | HI            | float      | No  | $\overline{\phantom{m}}$ | $\circ$            | <b>BUSY RATE</b>         |
| RAID Group<br>Number<br>(RAID GROUP N<br>UMBER) | パリティグループ番号。                                                             | COPY          | string(64) | No  | $\overline{\phantom{m}}$ | $\circ$            |                          |
| Record Time<br>(RECORD TIME)                    | ストレージシステムから<br>データが収集され、レ<br>コードが生成された時刻<br>(グリニッジ標準時)。                 | <b>COPY</b>   | time t     | No  |                          | $\circ$            |                          |
| Record Type<br>(INPUT RECORD<br>TYPE)           | レコードタイプ識別子。<br>常に「RGU」。                                                 | <b>COPY</b>   | char(8)    | No  | $\overline{\phantom{m}}$ | $\circ$            |                          |

Universal Storage Platform V/VM シリーズ, Hitachi USP, および SANRISE H シリーズで は値を取得できません。

### 注※2

VSP 5000 シリーズ, VSP G1000, G1500, VSP F1500, VSP Gx00 モデル, VSP Fx00 モデ ル,VSP E990 以前のストレージシステムでフラッシュドライブ(FMD,FMC,および SSD) を搭載している場合,フラッシュドライブの負荷状況に関係なく,フラッシュドライブのパリ ティグループの利用率の値が高く表示されることがあります。

上記以前のストレージシステムでは,フラッシュドライブのパリティグループの利用率の値を 参照しないでください。

## **17.8.29 Storage Cache Summary**(**PI\_SCS**)

### 機能

Storage Cache Summary (PI\_SCS)には、ストレージシステム全体のキャッシュの性能を示すパ フォーマンスデータが格納されます。

### デフォルト値および変更できる値

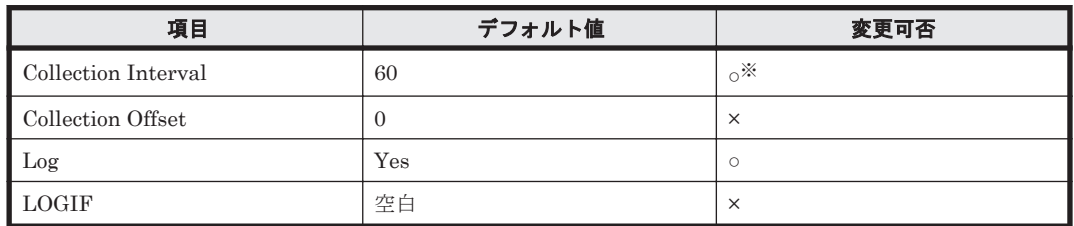

変更できる値は 60~3,600 のうち 60 の倍数かつ 3,600 の約数です。

### **ODBC** キーフィールド

なし

## ライフタイム

インスタンスの生成から削除まで。

### レコードサイズ

- 固定部:-
- 可変部:-

### フィールド

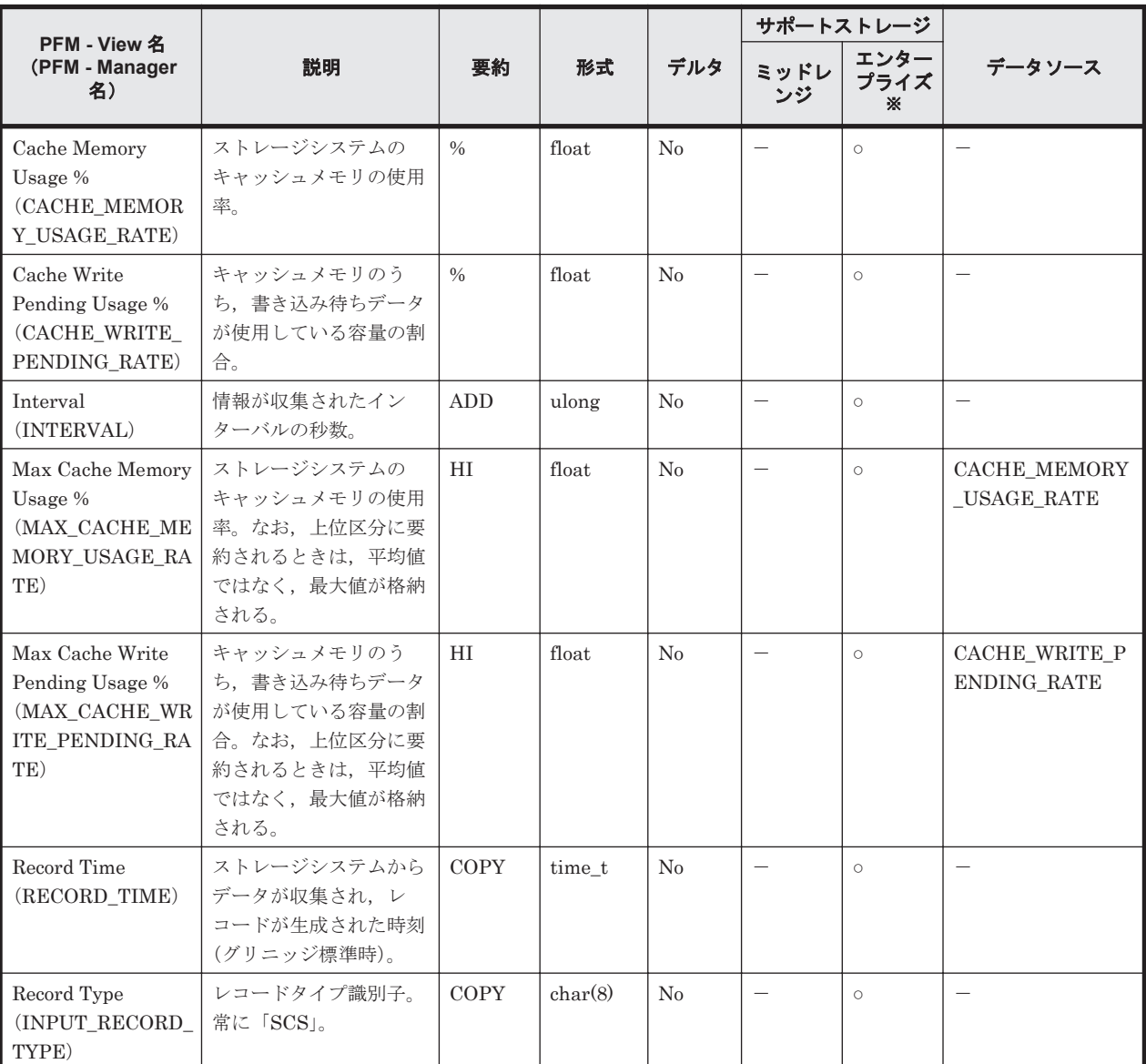

注※

Universal Storage Platform V/VM シリーズ, Hitachi USP, および SANRISE H シリーズで は値を取得できません。

## **17.8.30 Storage Copy Summary**(**PI\_SCPS**)

### 機能

Storage Copy Summary (PI\_SCPS) には、ストレージシステム全体の性能 (TrueCopy もしくは TrueCopy for Mainframe,または Universal Replicator もしくは Universal Replicator for Mainframe,もしくは global-active device のモニタリングデータ)を示すパフォーマンスデータが 格納されます。

#### 注意

このレコードに格納される値は,モニタリング対象の CU に属する LDEV の性能情報の合算値で す。そのため,モニタリング対象外の CU に属する LDEV の性能情報は合算されません。

## デフォルト値および変更できる値

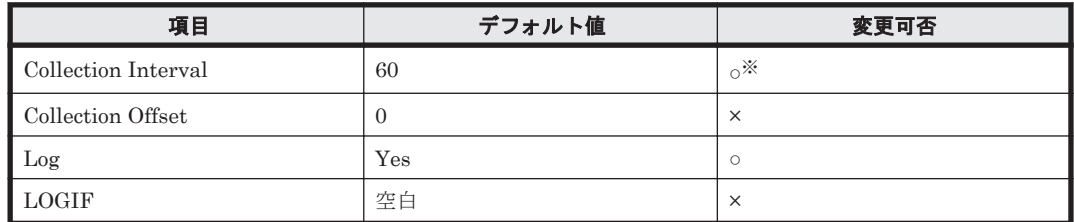

注※

変更できる値は 60~3,600 のうち 60 の倍数かつ 3,600 の約数です。

### **ODBC** キーフィールド

なし

### ライフタイム

インスタンスの生成から削除まで。

## レコードサイズ

- 固定部:-
- 可変部:-

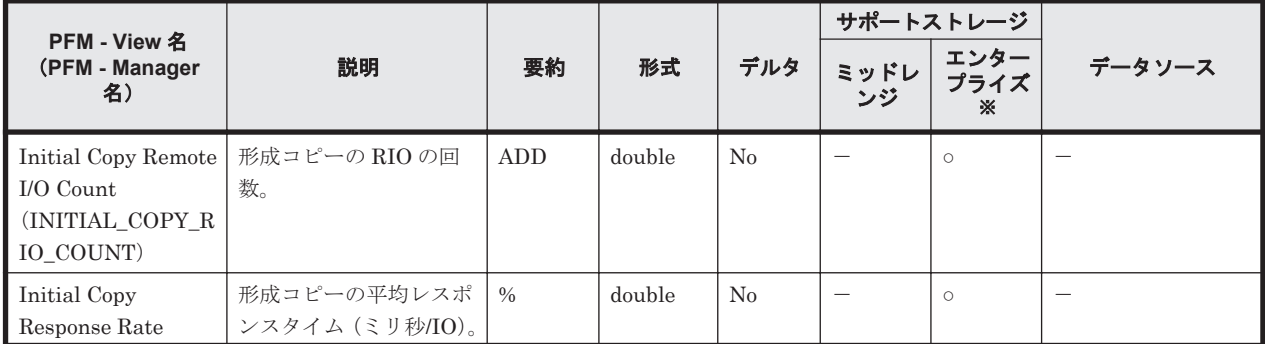

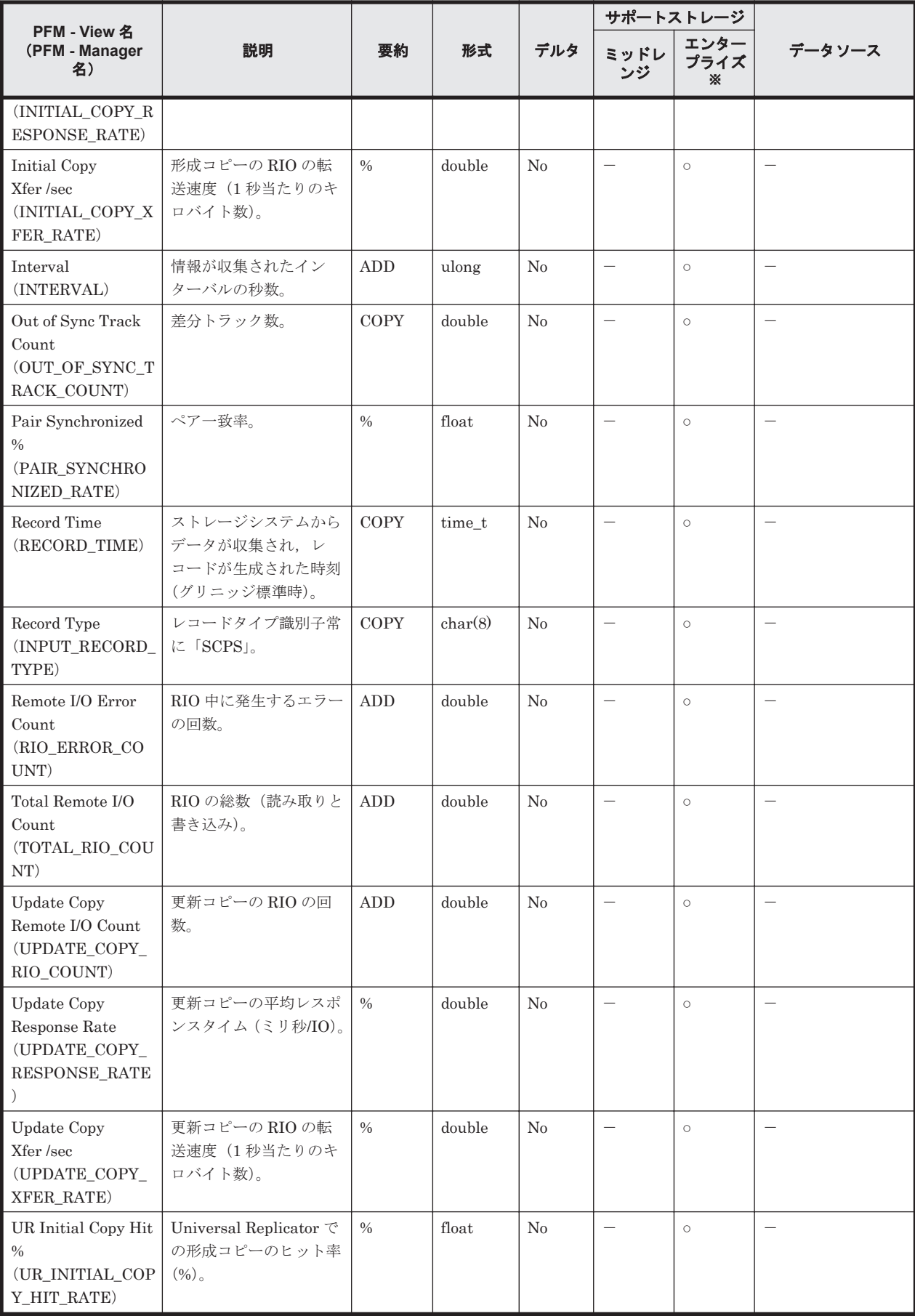

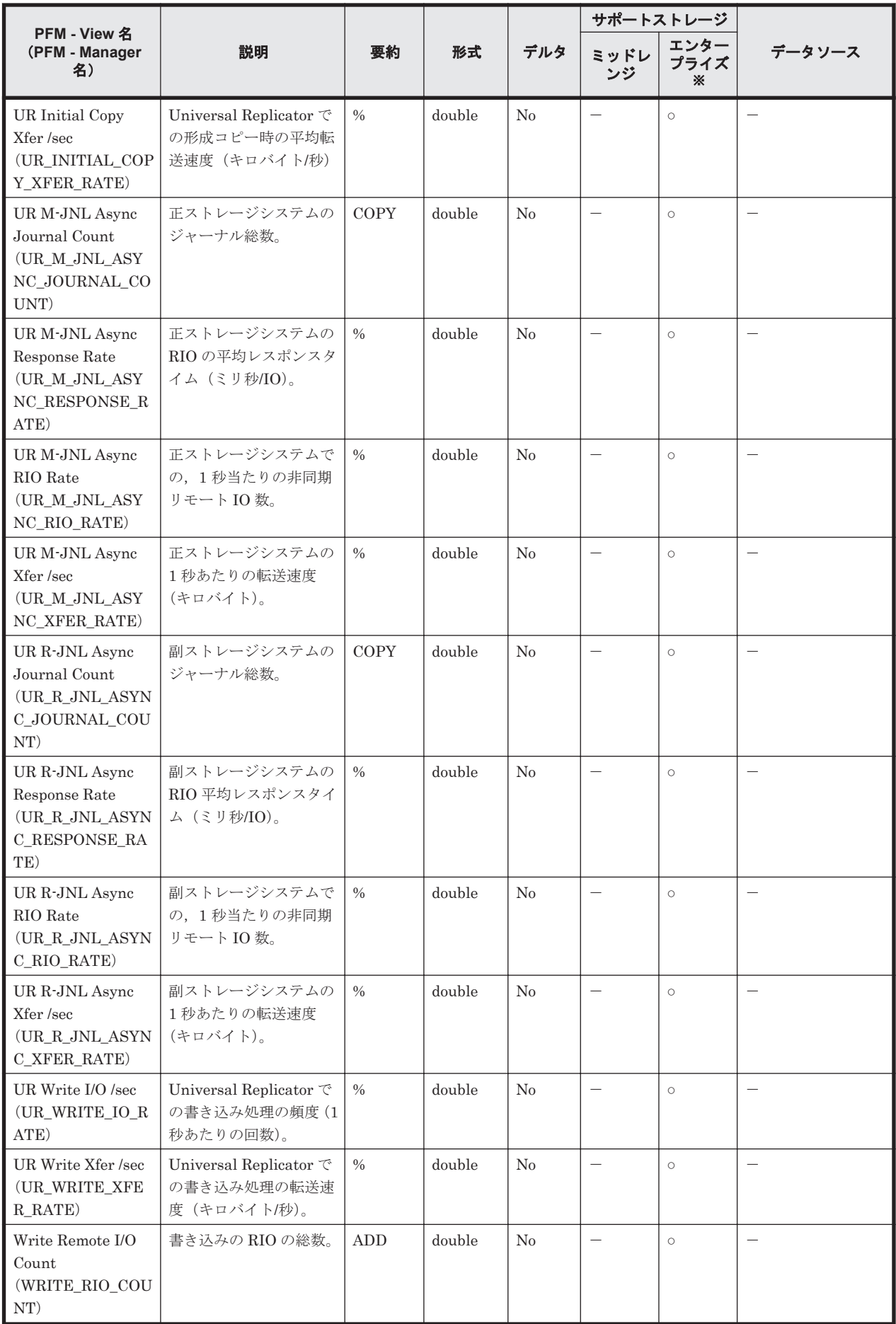

Universal Storage Platform V/VM シリーズ, Hitachi USP, および SANRISE H シリーズで は値を取得できません。

## **17.8.31 Storage Detail Extra**(**PD\_PDX**)

### 機能

Storage Detail Extra (PD\_PDX) レコードには、ストレージシステムの詳細情報を示すパフォー マンスデータが格納されます。

### デフォルト値および変更できる値

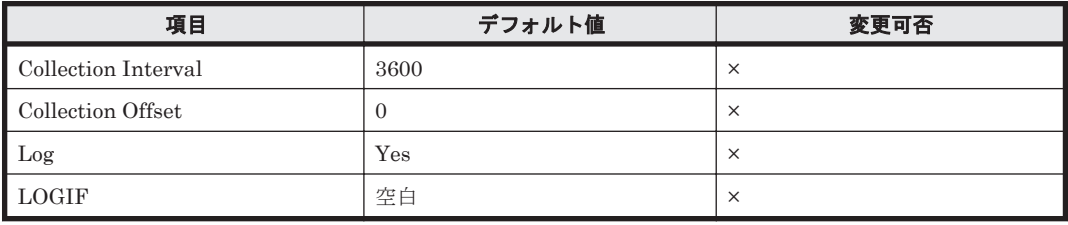

### **ODBC** キーフィールド

なし

## ライフタイム

インスタンスの生成から削除まで。

### レコードサイズ

- 固定部:-
- 可変部:-

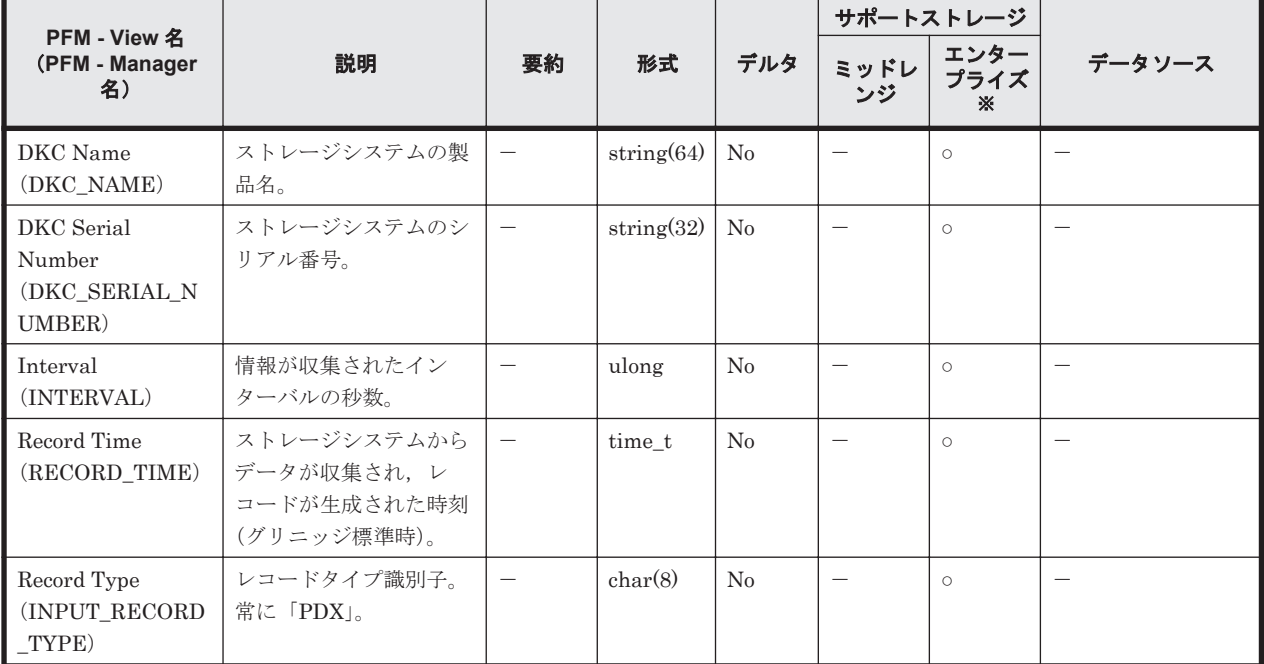

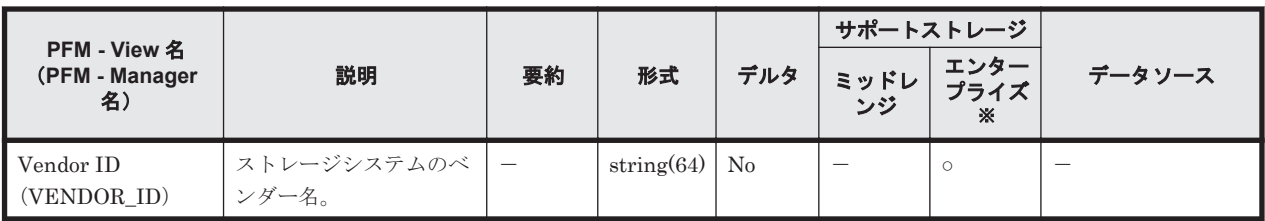

Universal Storage Platform V/VM シリーズ, Hitachi USP, および SANRISE H シリーズで は値を取得できません。

## **17.8.32 Utilization Per MP Blade Extra**(**PD\_UMSX**)

### 機能

Utilization Per MP Blade Extra (PD\_UMSX) には、MP ブレードに割り当てられたリソースの MP ごとの稼働率の上位 100 位までを示すパフォーマンスデータが格納されます。

### デフォルト値および変更できる値

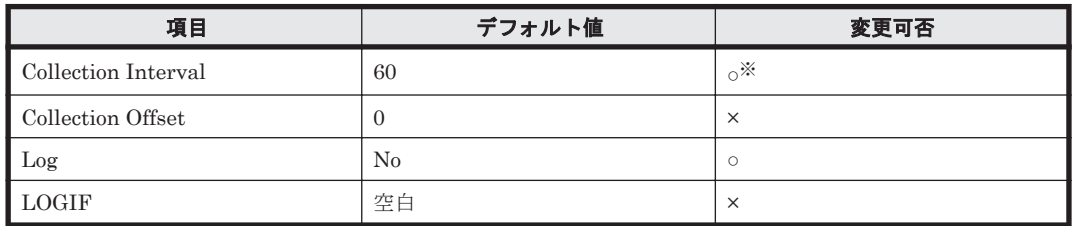

注※

変更できる値は 60~3,600 のうち 60 の倍数かつ 3,600 の約数です。

## **ODBC** キーフィールド

PD\_UMSX\_MP\_BLADE\_ID,PD\_UMSX\_PROCESSOR\_ID,PD\_UMSX\_USAGE\_RANK

## ライフタイム

MP ブレードの設定から解除まで。

## レコードサイズ

- 固定部:-
- 可変部:-

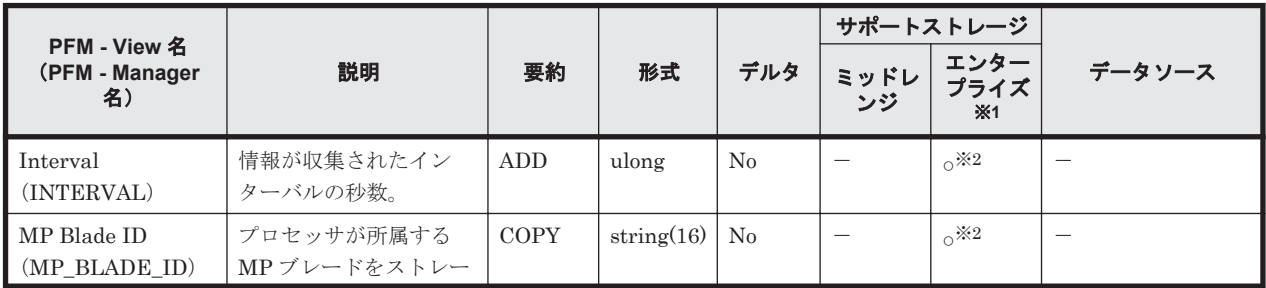

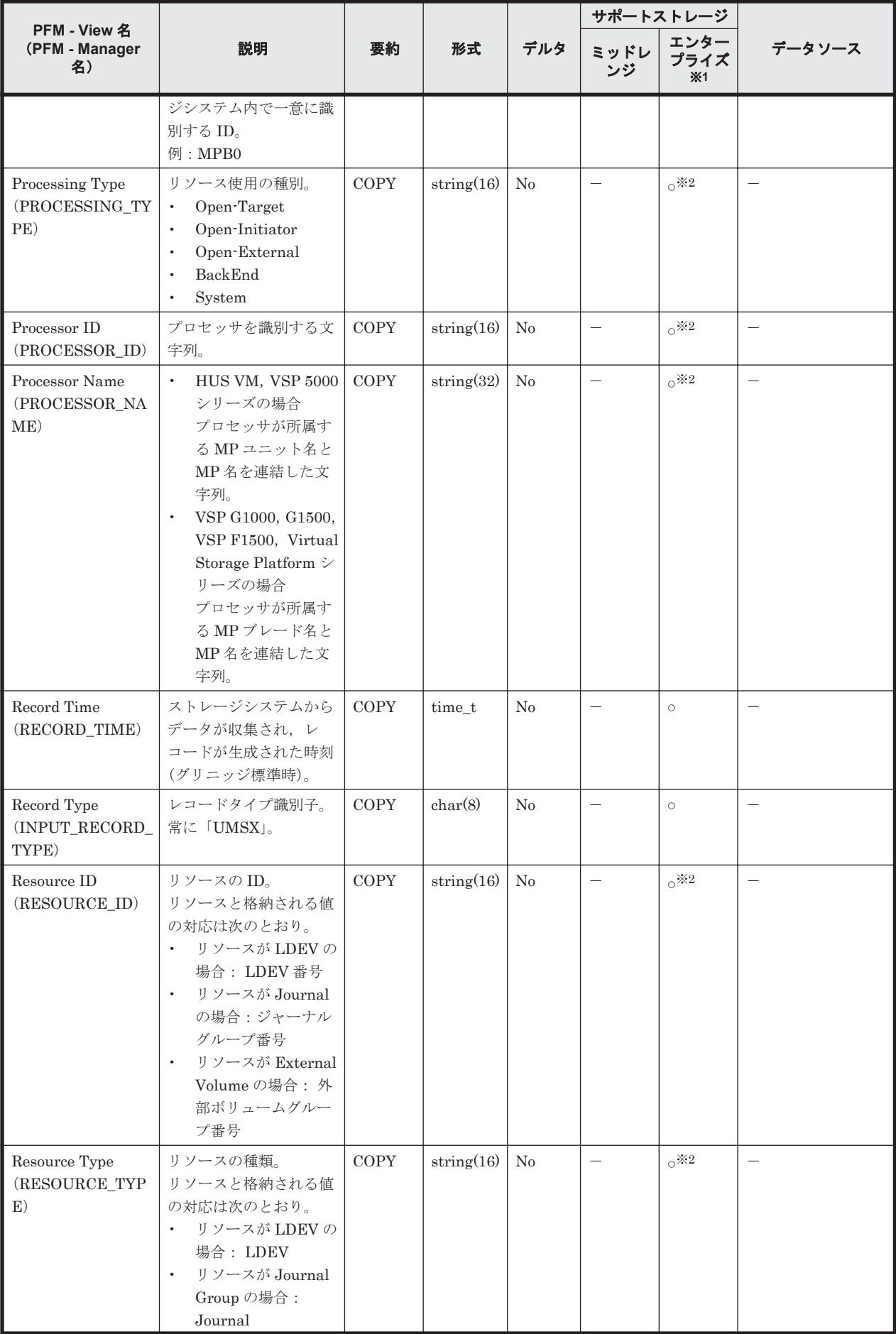

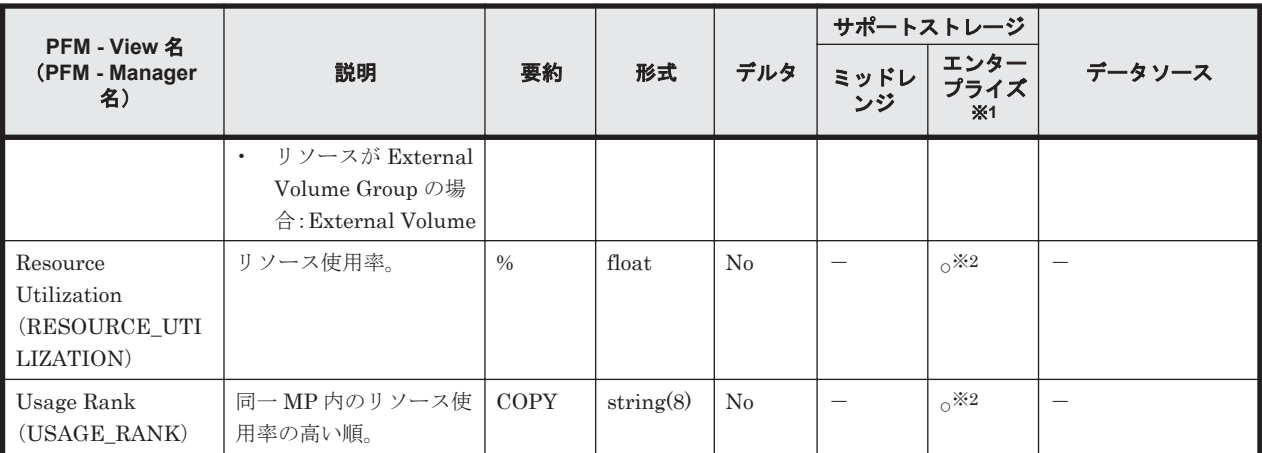

Universal Storage Platform V/VM シリーズ, Hitachi USP, および SANRISE H シリーズで は値を取得できません。

注※2

VSP Gx00 モデル, VSP Fx00 モデルおよび VSP E990 では値を取得できません。

# **17.9 HTM - Storage Mapping Agent** のレコード

ここでは、HTM - Storage Mapping Agent で収集できるレコードの一覧を記載します。

HTM - Storage Mapping Agent で収集できるレコードおよびそのレコードに格納される情報を,レ コード名順およびレコード ID 順で次の表に示します。

| レコード名                          | レコードID    | 格納される情報                                         | 参照先    |
|--------------------------------|-----------|-------------------------------------------------|--------|
| File System<br>Configuration   | PD FSC    | ファイルシステムと論理デバイスの<br>マッピング構成情報を示すパフォー<br>マンスデータ。 | 1791   |
| IP Address Configuration       | PD IAC    | IPアドレスの構成情報を示すパ<br>フォーマンスデータ。                   | 17.9.2 |
| Storage Map Summary            | PI        | 予約レコードのため使用できません。                               | 17.9.3 |
| System Configuration<br>Detail | <b>PD</b> | プラットフォームの構成情報を示す<br>パフォーマンスデータ。                 | 1794   |

表 **17-27 HTM - Storage Mapping Agent** のレコード(レコード名)一覧

表 **17-28 HTM - Storage Mapping Agent** のレコード(レコード **ID**)一覧

| レコードID    | レコード名                          | 格納される情報                                         | 参照先    |
|-----------|--------------------------------|-------------------------------------------------|--------|
| <b>PD</b> | System Configuration<br>Detail | プラットフォームの構成情報を示す<br>パフォーマンスデータ。                 | 17.9.4 |
| PD FSC    | File System<br>Configuration   | ファイルシステムと論理デバイスの<br>マッピング構成情報を示すパフォー<br>マンスデータ。 | 1791   |
| PD IAC    | IP Address Configuration       | IP アドレスの構成情報を示すパ<br>フォーマンスデータ。                  | 17.9.2 |
| PI        | Storage Map Summary            | 予約レコードのため使用できません。                               | 1793   |

## <span id="page-1257-0"></span>**17.9.1 File System Configuration**(**PD\_FSC**)(**HTM - Storage Mapping Agent**)

### 機能

File System Configuration(PD\_FSC)レコードには,ファイルシステムと論理デバイスのマッピ ング構成情報を示すパフォーマンスデータが格納されます。このレコードは,複数インスタンスレ コードです。

#### 注意

- ◎ HTM Storage Mapping Agent は、サーバ側の構成情報をディスクデバイスごとに収集し ます。論理デバイスのスライスまたはパーティションごとには収集できません。 スライスまたはパーティション単位に分割した論理デバイスは、すべて同じディスクグ ループ (ZFS プール)またはボリュームで管理してください。Disk Group Name フィール ドまたは Volume Name フィールドは、論理デバイスに対して1つのディスクグループ (ZFS プール)またはボリュームだけを表示します。
- Windows の場合,A ドライブおよび B ドライブの情報は収集できません。
- Windows の場合,ボリュームのマウントポイントである NTFS フォルダ内の下位フォルダ に、さらにボリュームのマウントポイントである NTFS フォルダが存在するとき、その下 位フォルダのマウントポイントに関する情報は収集できません。
- Windows の場合, HTM Storage Mapping Agent は、ドライブレターが割り当てられて いるボリュームを監視します。ドライブレターが割り当てられていないボリュームの監視 はサポートしていません。
- AIX の場合, VSCSI デバイスの情報は, Device Name, Disk Group Name および File System Name フィールドの値だけ収集できます。
- 。 HTM Storage Mapping Agent は、ボリュームに仮想 ID が設定されている場合でも,物 理 ID の情報を収集します。
- VMware Fault Tolerance を使用している場合,コマンドデバイス経由でパフォーマンス データを取得できません。

### デフォルト値および変更できる値

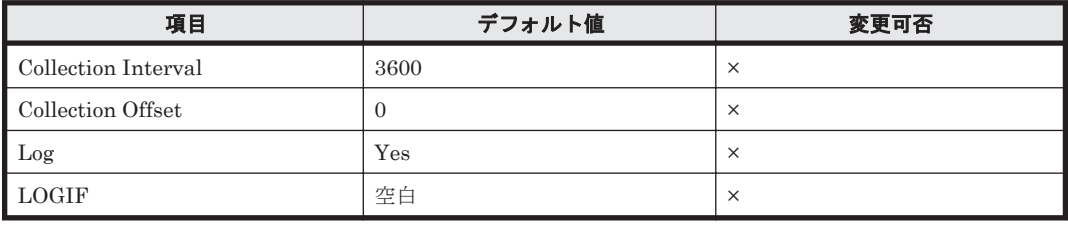

#### **ODBC** キーフィールド

- PD\_FSC\_DEVICE\_NAME
- PD\_FSC\_FILE\_SYSTEM\_NAME
- PD\_FSC\_PORT\_ID
- PD\_FSC\_LDEV\_NUMBER
- PD\_FSC\_SERIAL\_NUMBER
- PD\_FSC\_UNIT\_ID
- PD\_FSC\_VOLUME\_NAME

## ライフタイム

ストレージシステムの環境構築から構成変更まで。

### レコードサイズ

- 固定部:677 バイト
- 可変部:1,970 バイト

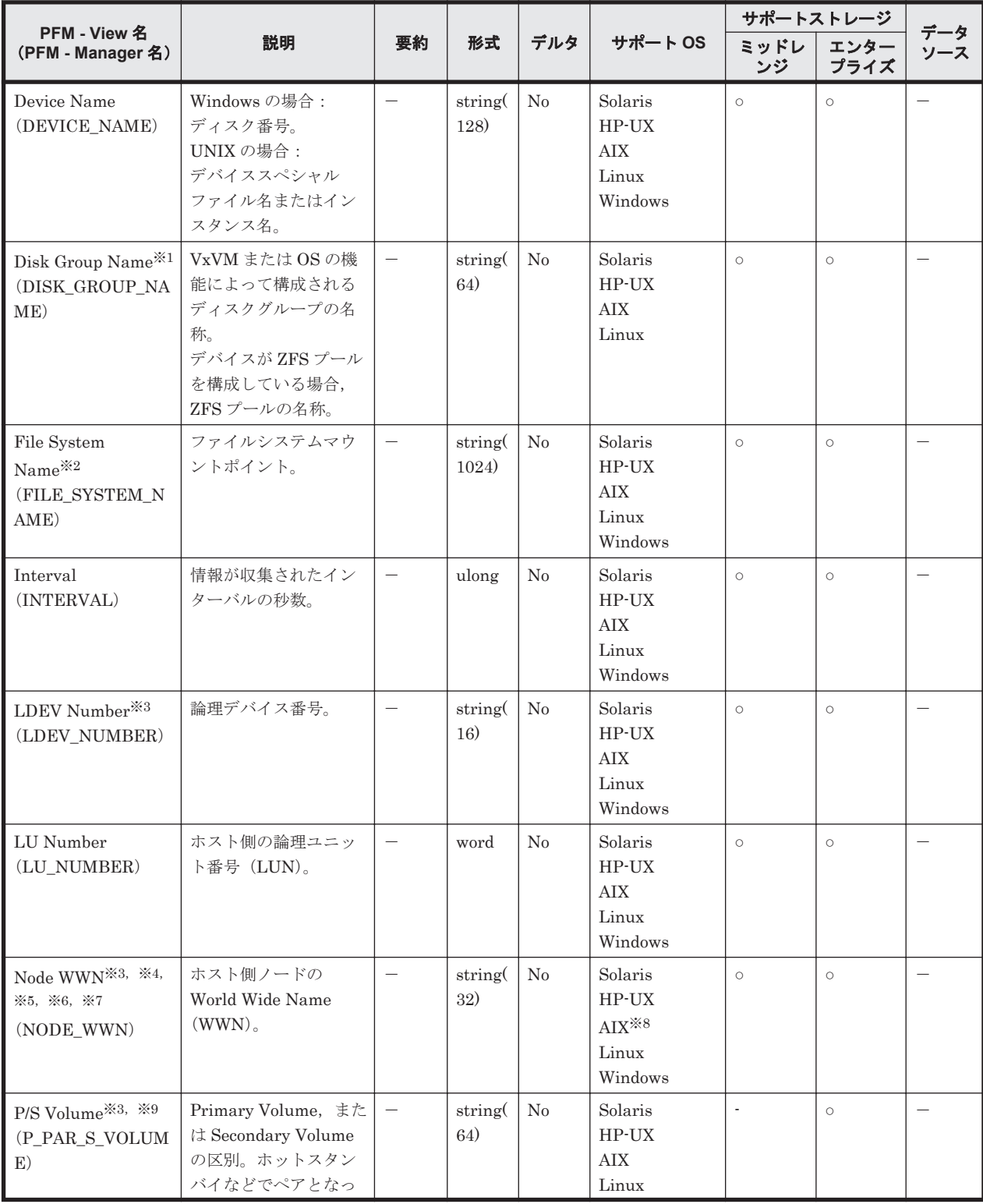

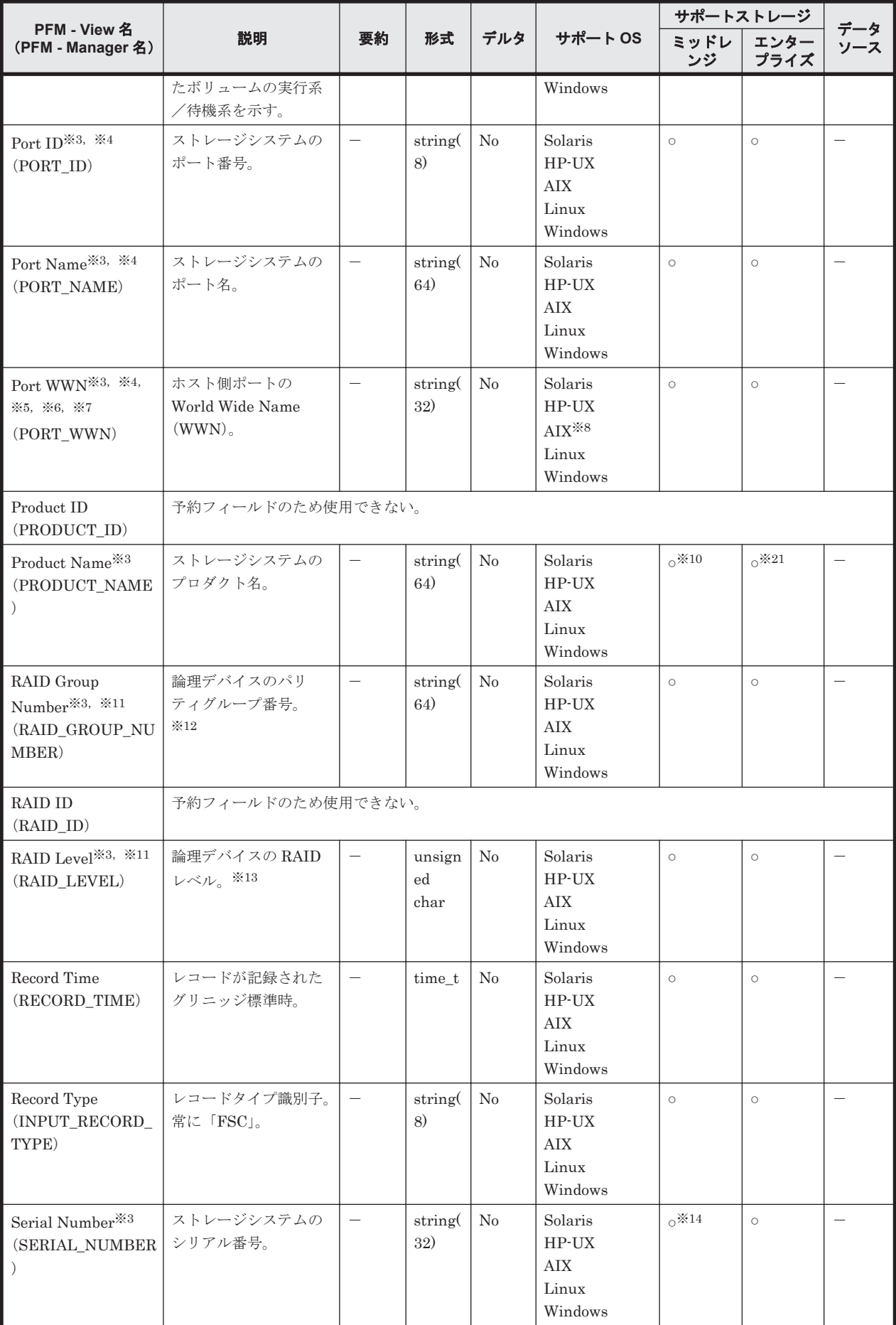
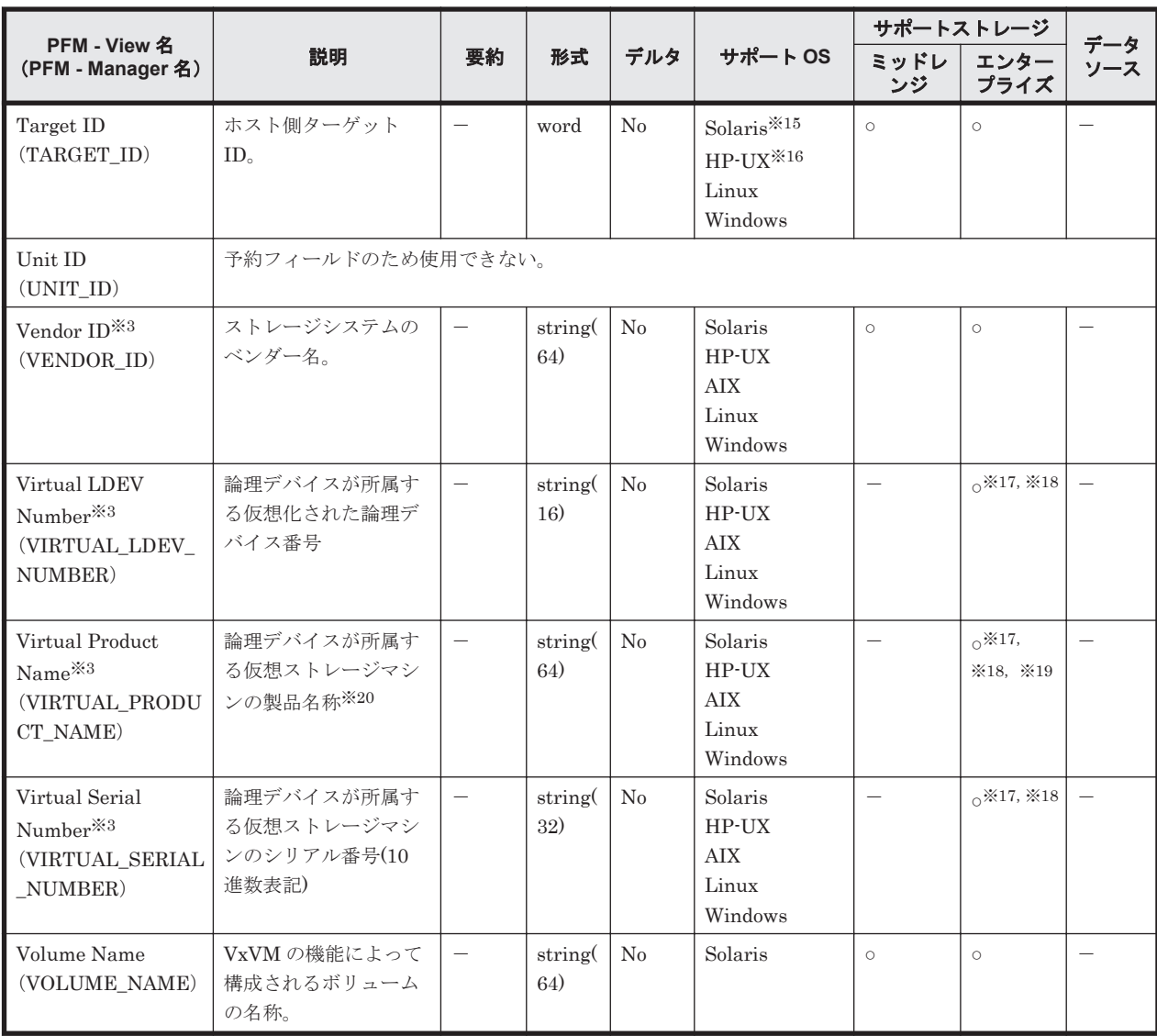

#### 注※1

ディスクグループ名または ZFS プール名が 64 バイト以上の場合,フィールドには 63 バイト までの値が表示されます。

#### 注※2

Windows Server 2012 の Storage Pool 機能を使用して作成されたデバイスの場合,この フィールドにドライブレターを表示できません。

#### 注※3

VMware ESXi のゲスト OS 上では、raw デバイスの設定をしたボリューム以外の場合は、こ のフィールドのストレージ情報は表示されません。

#### 注※4

次のパス管理プログラムを使用してパス管理をする環境の場合,このフィールドにはレコード 収集時にアクセスした情報が格納されます。

- Windows 版の Hitachi Dynamic Link Manager
- AIX 版の Hitachi Dynamic Link Manager EX
- HP-UX 版, Solaris 版または AIX 版の MPIO

注※5

Virtage の仮想化サーバで LPAR マイグレーション (コンカレントメンテナンス)を実施中の 場合,このフィールドの値が一時的に仮の WWN となることがあります。

注※6

Hvper-V の仮想化サーバでライブマイグレーションを実施すると、このフィールドの値は、仮 想 FC に設定されたセット A の WWN からセット B の WWN の値に変わります。

注※7

VMware ESXi で構築された仮想環境で、NPIV を使用して仮想マシンに仮想 WWN を割り当 てている場合,フィールドの値は物理 WWN の値となります。

#### 注※8

PowerVM で構築された仮想環境で,NPIV を使用して仮想 FC デバイスを接続している場合, フィールドの値は仮想 WWN の値となります。

注※9

VMware ESXi で構築された仮想環境で,ペアボリュームを変更した場合,フィールドの値は ペアボリュームを変更する前のままとなります。ホスト OS を再起動すると,フィールドの値 が更新されます。

#### 注※10

ストレージシステムが BR50, BR150, BR1600 シリーズおよび BR1650 シリーズの場合, Product Name フィールドの値は次のとおりになります。

- BR50の場合: SANRISE\_WMS100
- BR150の場合: SANRISE\_AMS200
- BR1600 および BR1600E の場合:AMS2100
- BR1600S の場合:AMS2010
- ◎ BR1650E の場合: HUS130
- ◎ BR1650S の場合: HUS110

#### 注※11

VMware ESXi で構築された仮想環境で,論理デバイスをマイグレーションした場合,フィー ルドの値はマイグレーションする前のままとなります。ホスト OS を再起動すると,フィール ドの値が更新されます。

#### 注※12

論理デバイスが外部接続 LDEV または Dynamic Provisioning の V-VOL の場合, RAID Group Number フィールドの値は、次のとおりになります。

- 論理デバイスが外部接続 LDEV の場合 外部接続 LDEV 定義時に設定したグループ番号
- ストレージシステムが HUS100 シリーズ,Hitachi AMS2000 シリーズ,VSP Gx00 モデ ル, VSP Fx00 モデル, VSP E990, HUS VM, VSP 5000 シリーズ, VSP G1000, G1500, VSP F1500, Virtual Storage Platform シリーズまたは Universal Storage Platform V/VM シリーズで,論理デバイスが Dynamic Provisioning の V-VOL である場合 Dynamic Provisioning のプールの Pool ID

#### 注※13

論理デバイスが外部接続 LDEV の場合, RAID Level フィールドの値は、常に 16 となります。 論理デバイスが Dynamic Provisioning の V-VOL である場合, RAID Level フィールドの値 は,常に 18 となります。

#### 注※14

監視対象のストレージシステムが Hitachi SMS シリーズの場合, Serial Number フィールド の値はアレイ ID となります。アレイ ID の詳細については,Hitachi SMS シリーズのマニュ アルを参照してください。

#### 注※15

Solaris の場合,次の環境では Target ID フィールドの情報を収集できません。

- Solaris 純正の HBA を使用して,ファブリックのストレージシステムに接続する環境
- MPIO で構成されたマルチパス環境

#### 注※16

HP-UX の場合, Target ID フィールドの値は、常に 0 となります。

#### 注※17

HUS VM, Virtual Storage Platform シリーズ, Universal Storage Platform V/VM シリー ズ, Hitachi USP, および SANRISE H シリーズでは値を取得できません。

#### 注※18

論理デバイスが次のどちらかの状態の場合,値が入ります。

◦ 仮想ストレージマシンに所属している

◦ global-active device のコピーペアを構成している

上記以外の場合, NULL になります。

#### 注※19

仮想ストレージが VSP F400, F600, F800 の場合, 値は VSP G400, G600, G800 になりま す。例えば、仮想ストレージが VSP F400 の場合,値は VSP G400 になります。

#### 注※20

仮想ストレージマシンが VSP G1000 の場合, v8.5 以降, Virtual Product Name フィールド の値は VSP G1000 G1500 F1500 になります。

#### 注※21

Windows ホストで VSP 5000 シリーズおよび VSP E990 の global-active device (GAD) 構成 のディスクを使用している場合,Product Name フィールドの値はプロダクト名ではなくシ リーズ名になることがあります。

- VSP 5000 シリーズの場合:VSP 5000 series
- VSP E990 の場合:VSP Ex00

# **17.9.2 IP Address Configuration**(**PD\_IAC**)(**HTM - Storage Mapping Agent**)

#### 機能

IP Address Configuration(PD\_IAC)レコードには,IP アドレスの構成情報を示すパフォーマン スデータが格納されます。このレコードは,複数インスタンスレコードです。

#### 注意

- IPv6 の設定だけ存在し IPv4 の設定が存在しない場合,このレコードは取得できません。
- 33個以上の IP アドレスを持つホストでは、32 番目までの IP アドレスが格納されます。 33 番目以降の IP アドレスは格納されません。

格納される IP アドレスは次のとおりです。

#### Windows の場合

ipconfig コマンドで表示される IP アドレスのうち, IP アドレスで昇順にソートした 32 番目までの IP アドレスが格納されます。

#### UNIX の場合

ifconfig コマンドで表示される IP アドレスのうち, 32番目までの IP アドレスが格納さ れます。

#### デフォルト値および変更できる値

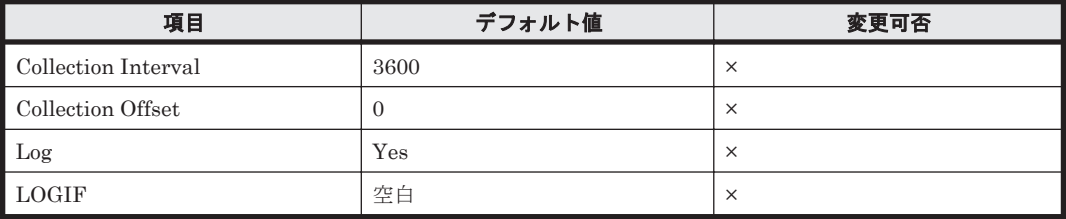

#### **ODBC** キーフィールド

PD\_IAC\_IP\_ADDRESS

#### ライフタイム

IP アドレス構成から構成変更まで。

#### レコードサイズ

- 固定部:677 バイト
- 可変部:44 バイト

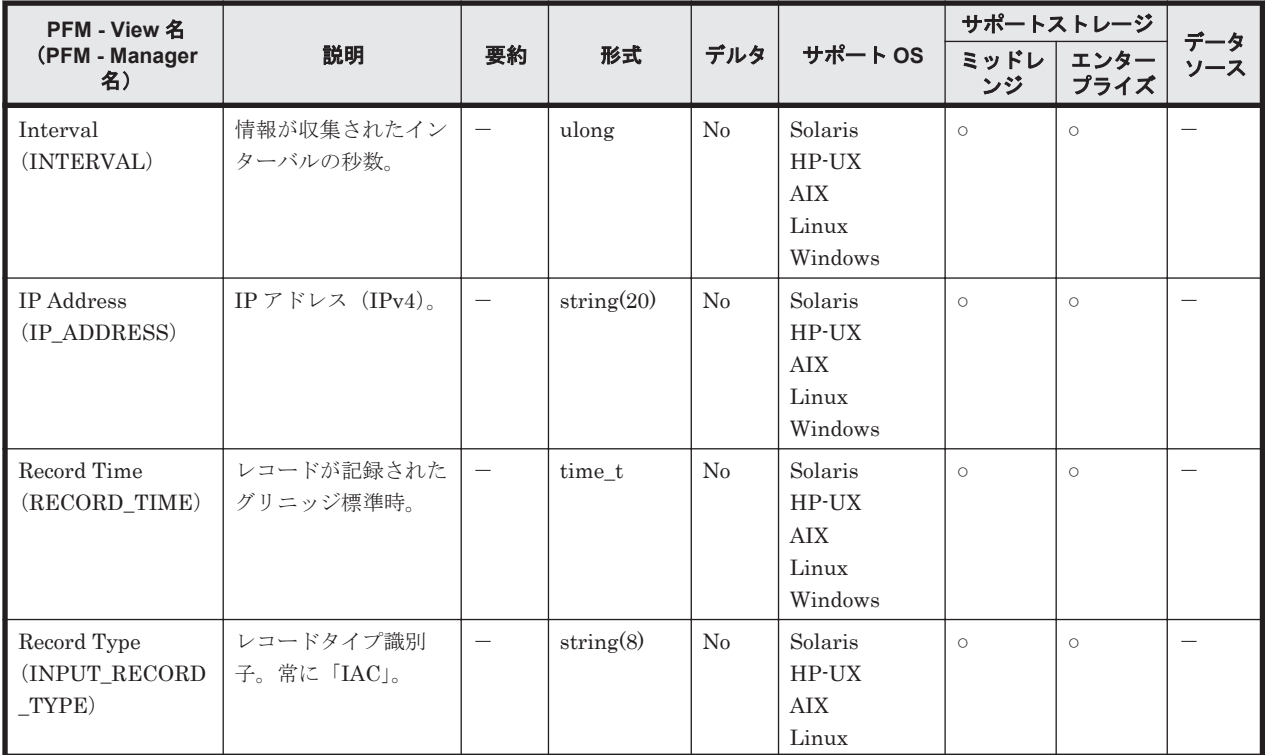

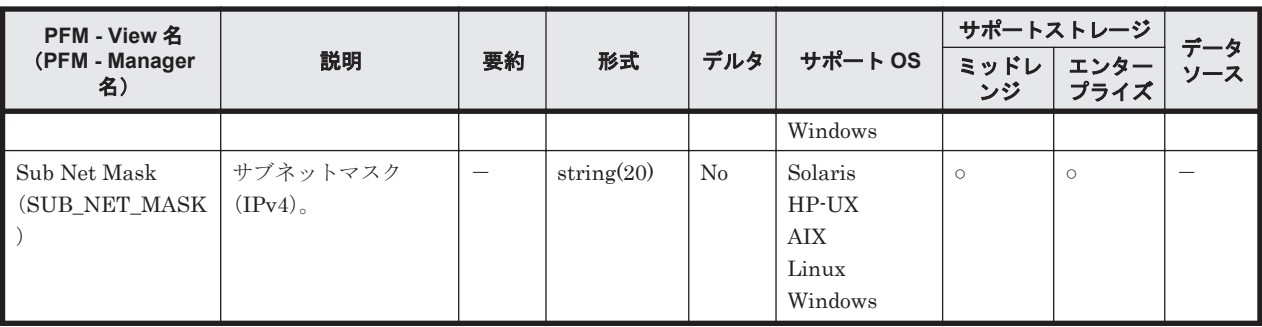

# **17.9.3 Storage Map Summary**(**PI**)

## 機能

Storage Map Summary (PI) レコードは、予約レコードのため使用できません。

# **17.9.4 System Configuration Detail**(**PD**)

#### 機能

System Configuration Detail (PD) レコードには、プラットフォームの構成情報を示すパフォー マンスデータが格納されます。

## デフォルト値および変更できる値

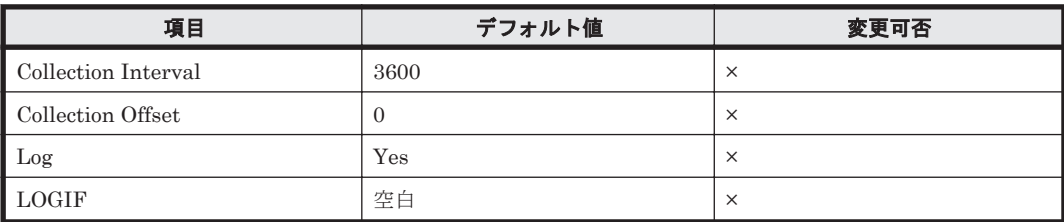

## **ODBC** キーフィールド

なし

## ライフタイム

Agent インストールから削除まで。

## レコードサイズ

- 固定部:829 バイト
- 可変部:0 バイト

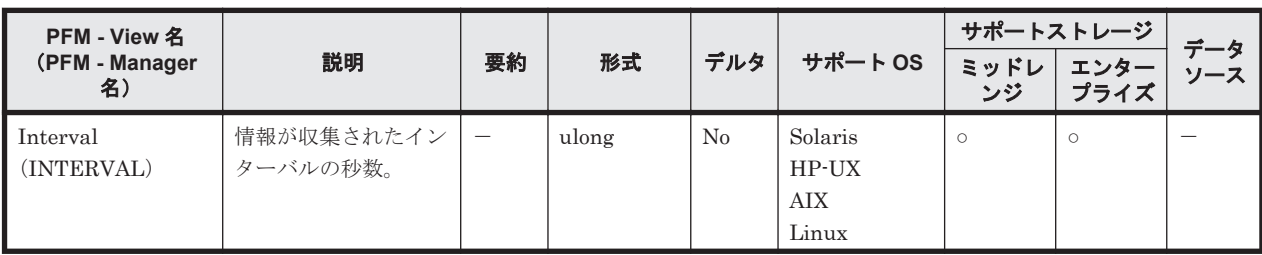

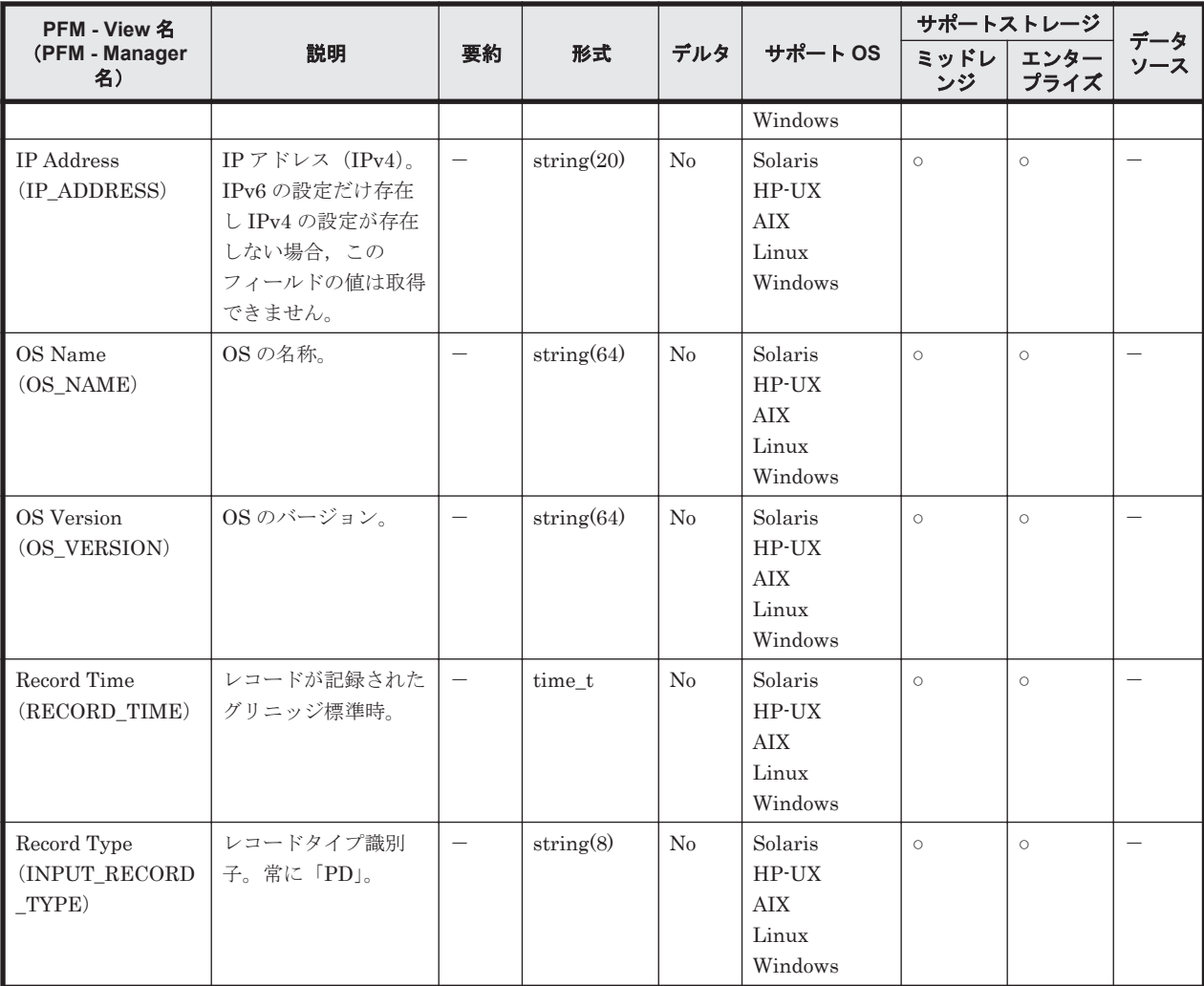

# **17.10 HTM - Agent for NAS** のレコード(**Hitachi Virtual File Platform** 用)

ここでは、HTM - Agent for NAS で収集できるレコードの一覧を記載します。

なお、次のファイルサーバを総称して、「Hitachi Virtual File Platform」と呼びます。

- Hitachi Virtual File Platform
- Hitachi Capacity Optimization
- Hitachi Essential NAS Platform

HTM - Agent for NAS で収集できるレコードおよびそのレコードに格納される情報を,レコード名 順およびレコード ID 順で次の表に示します。

#### 表 **17-29 HTM - Agent for NAS** のレコード(レコード名)一覧(**Hitachi Virtual File Platform** 監視 用)

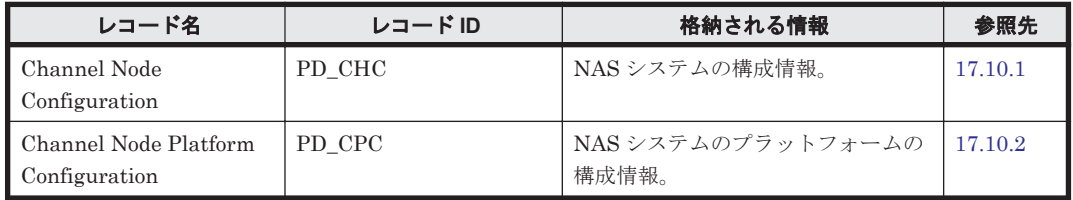

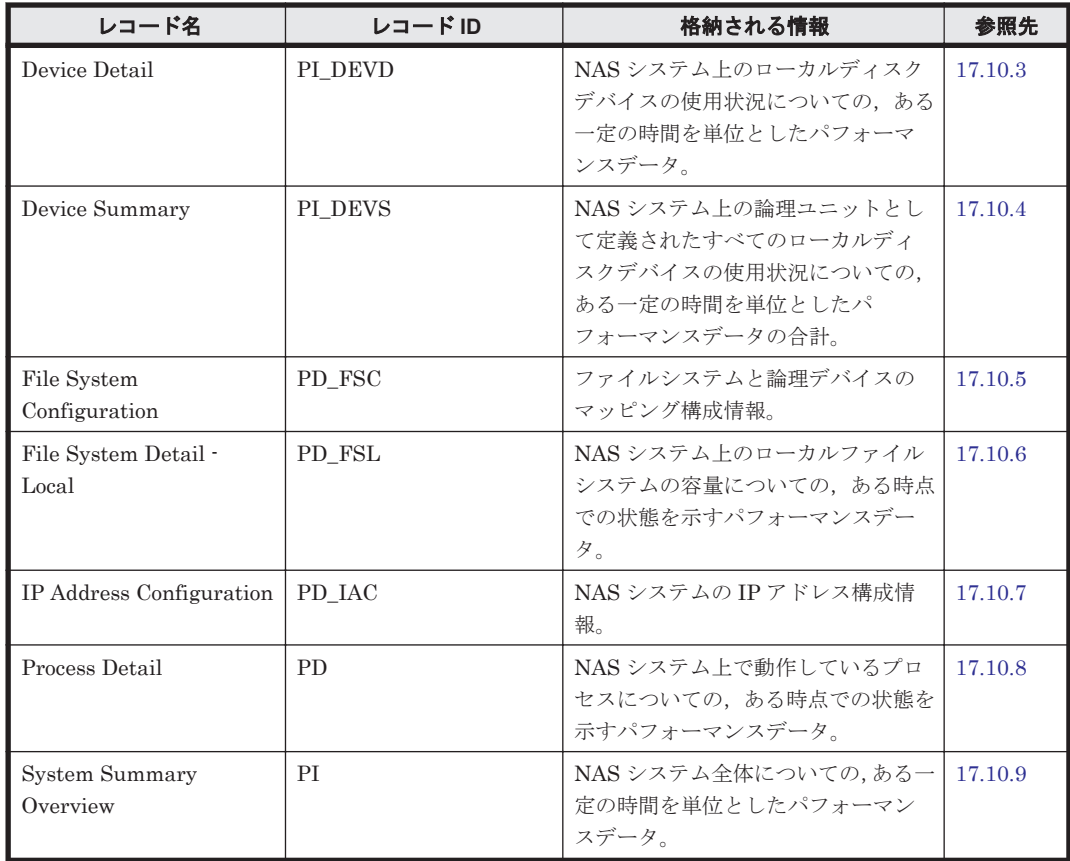

#### 表 **17-30 HTM - Agent for NAS** のレコード(レコード **ID**)一覧(**Hitachi Virtual File Platform** 監 視用)

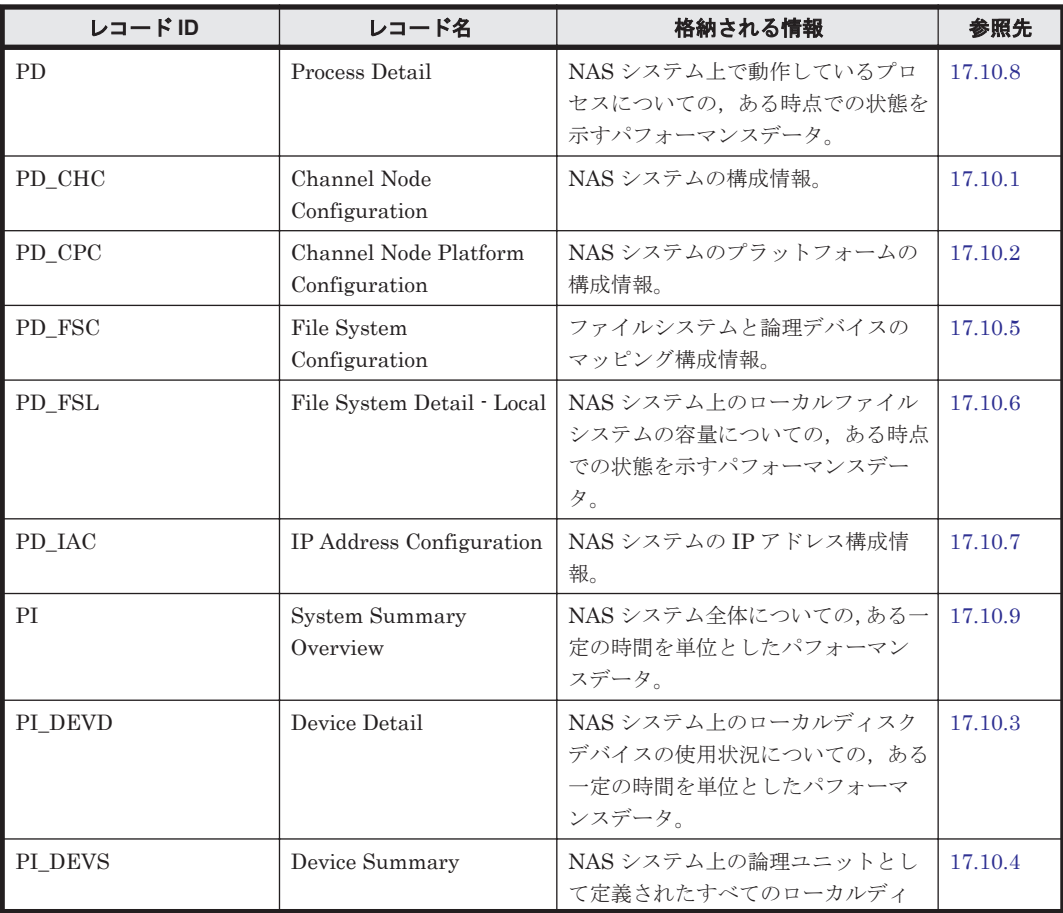

<span id="page-1267-0"></span>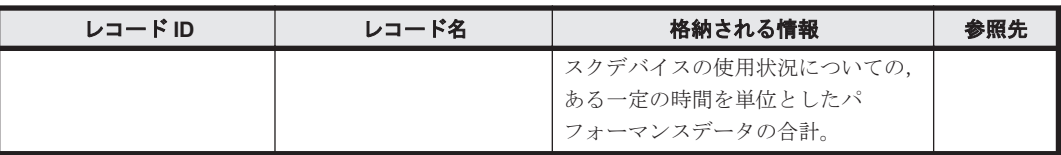

# **17.10.1 Channel Node Configuration**(**PD\_CHC**)

#### 機能

Channel Node Configuration(PD\_CHC)レコードには,NAS システムの構成情報を示すパフォー マンスデータが格納されます。

#### デフォルト値および変更できる値

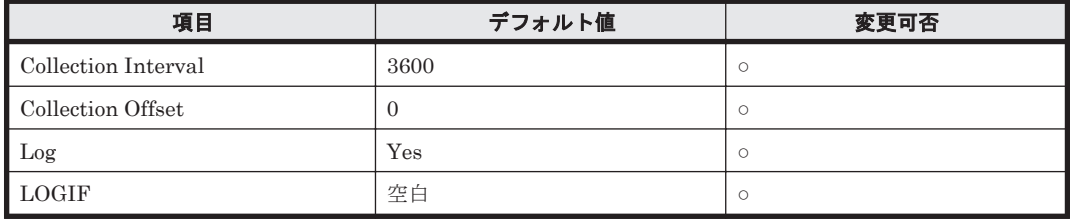

#### **ODBC** キーフィールド

なし

## ライフタイム

NAS システム構成が構築されてから変更されるまで。

#### レコードサイズ

- 固定部:937 バイト
- 可変部:0 バイト

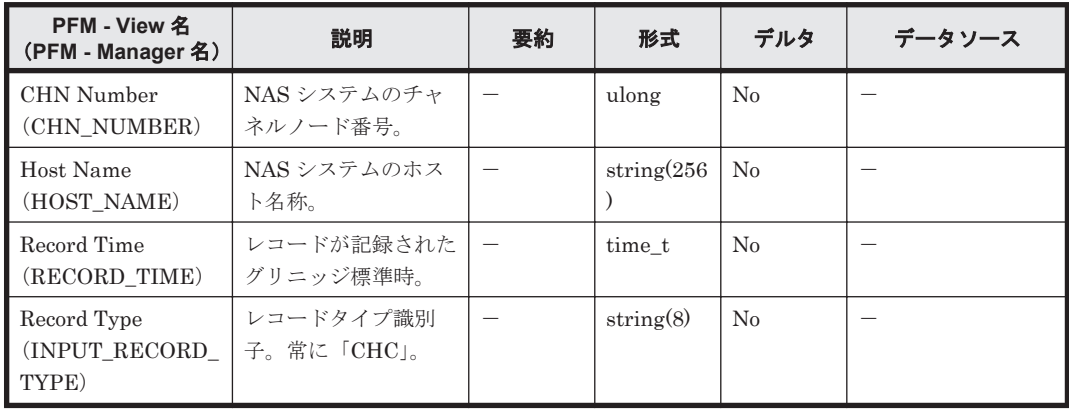

# <span id="page-1268-0"></span>**17.10.2 Channel Node Platform Configuration**(**PD\_CPC**)

## 機能

Channel Node Platform Configuration(PD\_CPC)レコードには,NAS システムのプラットフォー ム構成情報を示すパフォーマンスデータが格納されます。

## デフォルト値および変更できる値

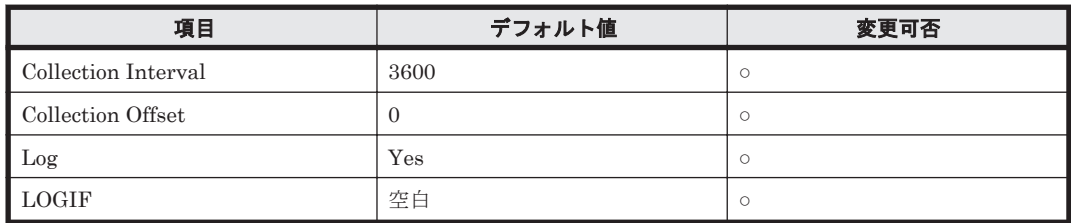

#### **ODBC** キーフィールド

なし

## ライフタイム

NAS システムのプラットフォーム構成が構築されてから変更されるまで。

## レコードサイズ

- 固定部:1,111 バイト
- 可変部:0 バイト

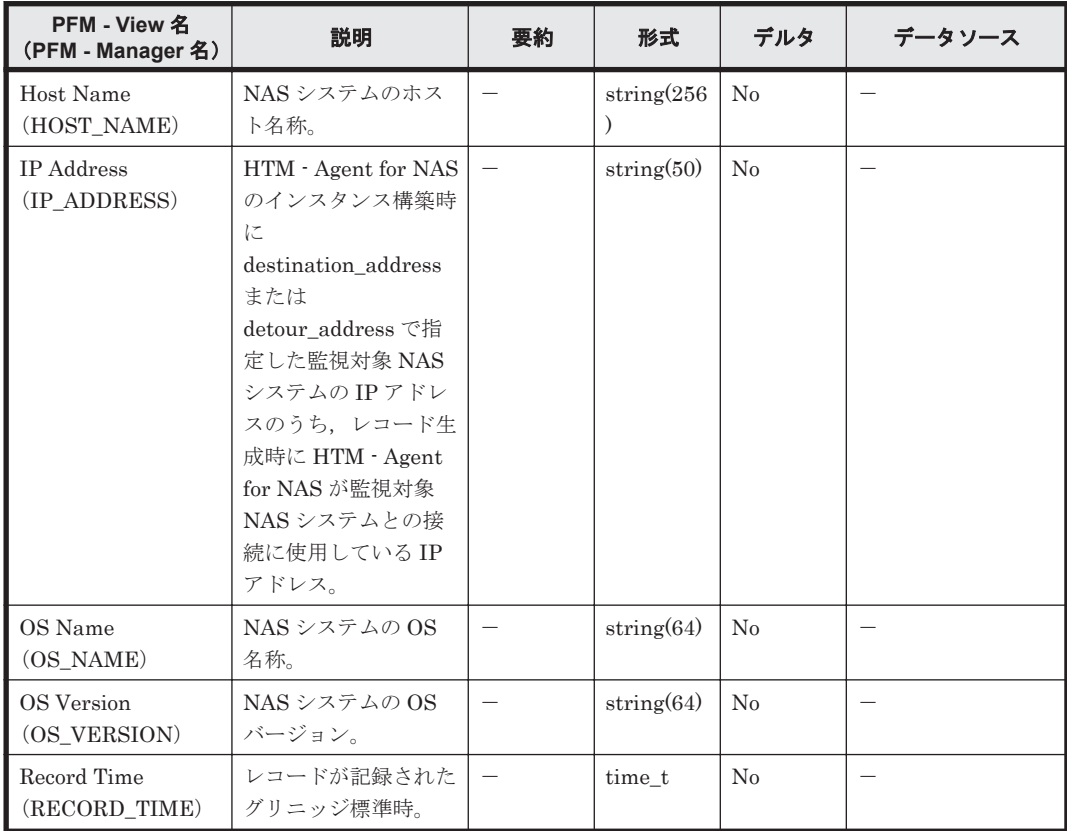

<span id="page-1269-0"></span>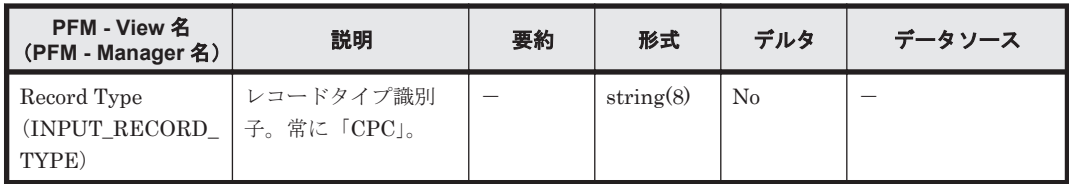

# **17.10.3 Device Detail**(**PI\_DEVD**)

#### 機能

Device Detail (PI\_DEVD) レコードには、NAS システム上のローカルディスクデバイスの使用状 況の,ある一定の時間を単位としたパフォーマンスデータが論理ユニット単位で格納されます。 Device Detail (PI\_DEVD) レコードは、パフォーマンスデータを収集するごとに、論理ユニット として定義されている 1 つのローカルディスクデバイスにつき 1 件のレコードが作成されます。こ のレコードは,マルチインスタンスレコードです。HTM - Agent for NAS が起動されてから最初の 情報採取契機,および NAS システムが起動されてからの最初の情報採取契機では,このレコードは 作成されません。

## デフォルト値および変更できる値

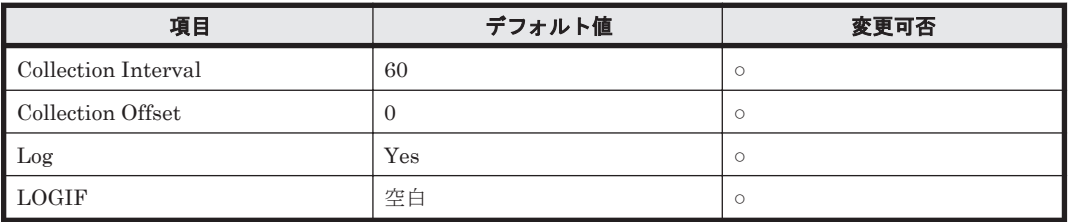

#### **ODBC** キーフィールド

PI\_DEVD\_DEVICE\_NAME

## ライフタイム

なし

## レコードサイズ

- 固定部:677 バイト
- 可変部:624 バイト

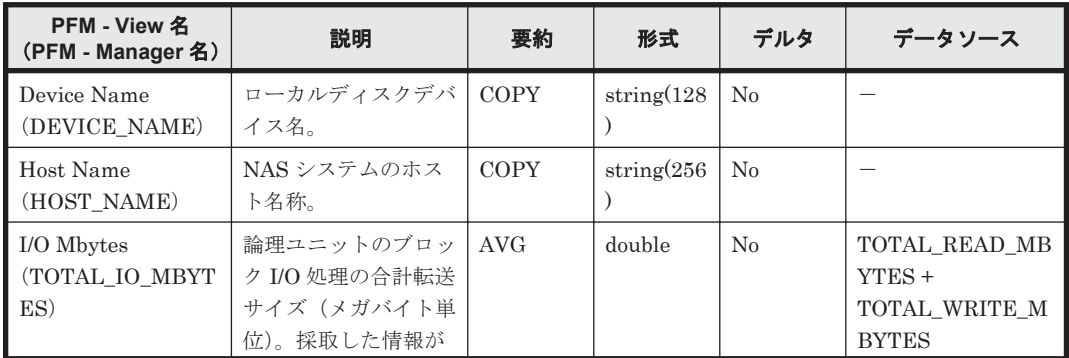

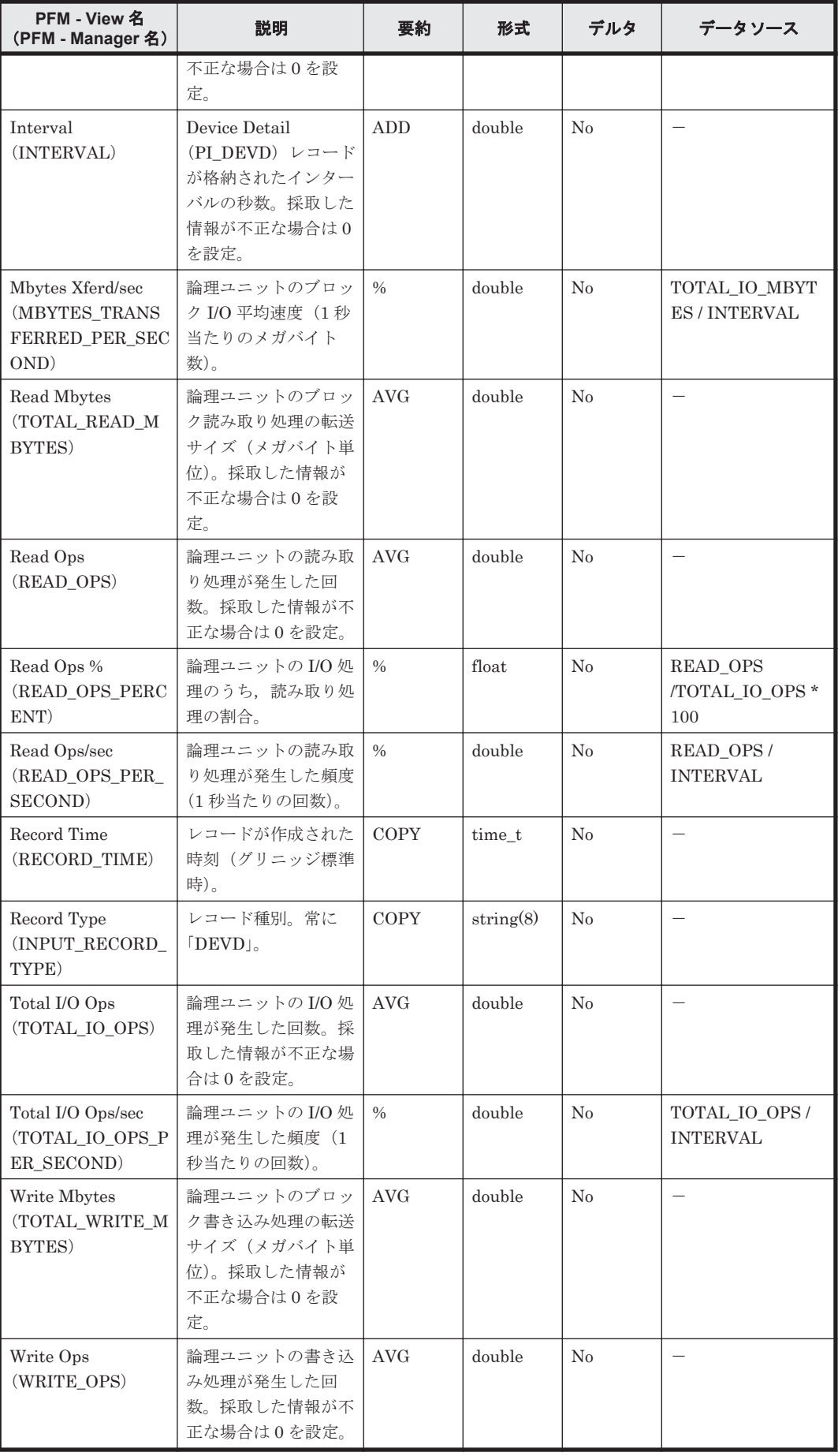

<span id="page-1271-0"></span>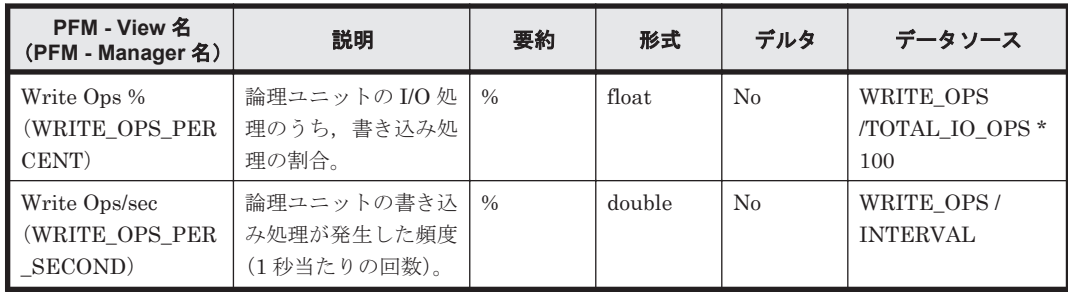

# **17.10.4 Device Summary**(**PI\_DEVS**)

#### 機能

Device Summary (PI\_DEVS) レコードには、NAS システム上の論理ユニットとして定義された すべてのローカルディスクデバイスの使用状況についての,ある一定の時間を単位としたパフォー マンスデータの合計が格納されます。HTM - Agent for NAS が起動されてから最初の情報採取契 機,および NAS システムが起動されてからの最初の情報採取契機では,このレコードは作成されま せん。

#### デフォルト値および変更できる値

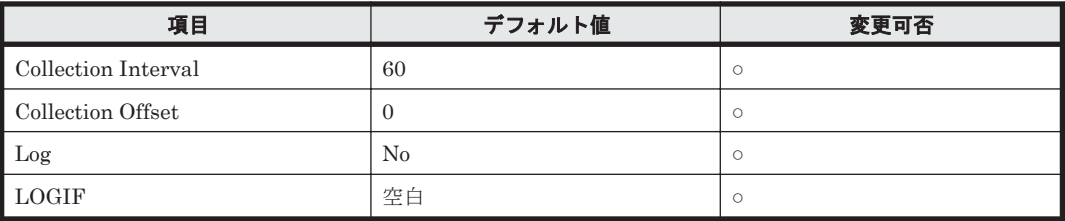

#### **ODBC** キーフィールド

なし

## ライフタイム

なし

## レコードサイズ

- 固定部:1,177 バイト
- 可変部:0 バイト

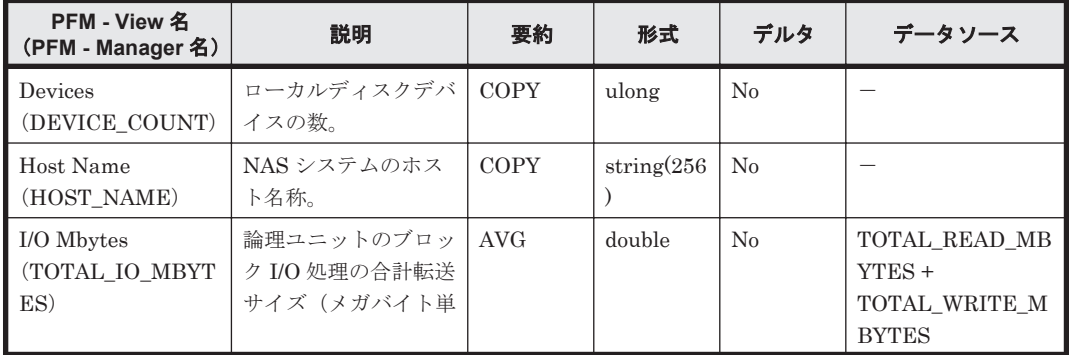

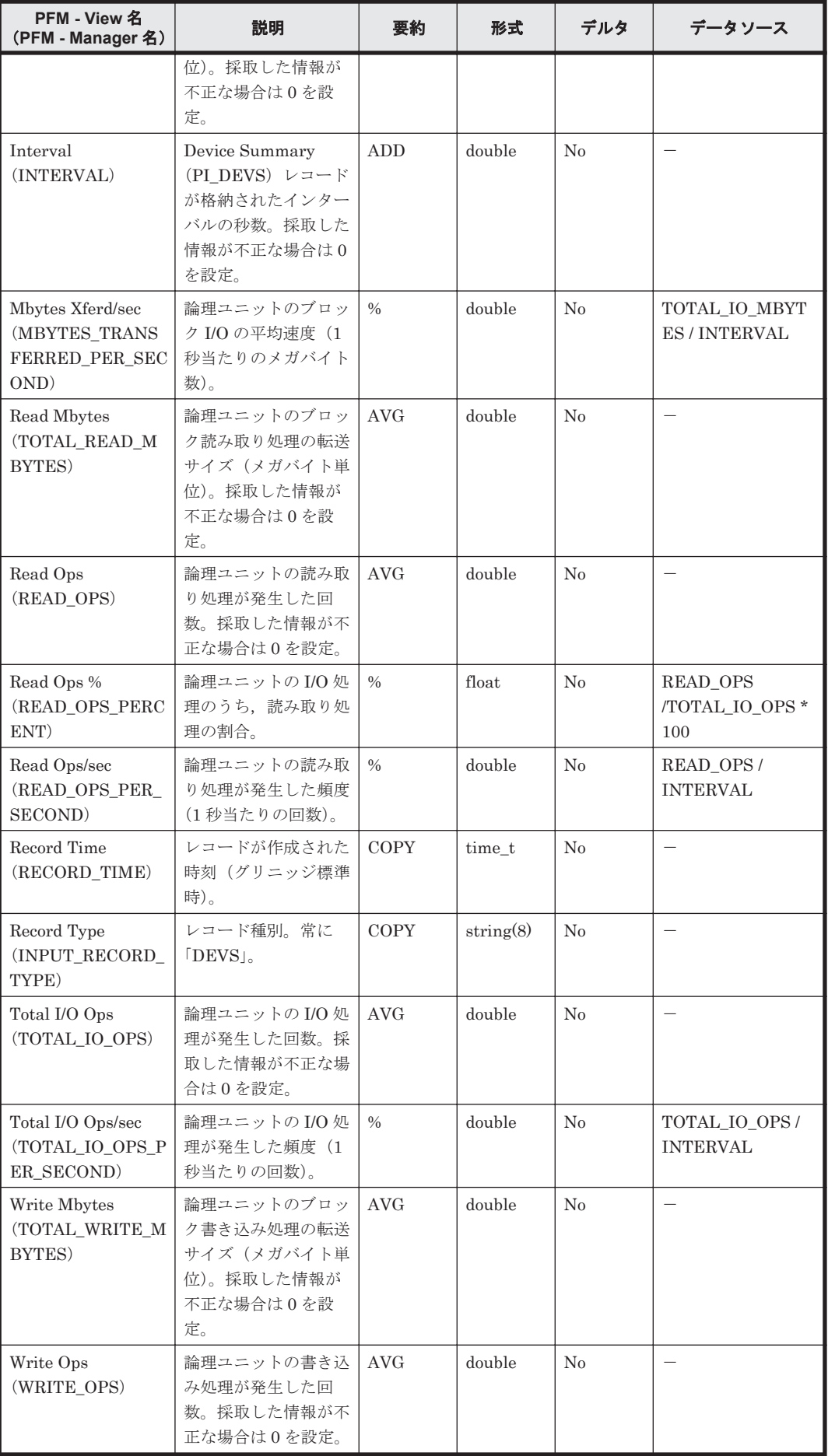

<span id="page-1273-0"></span>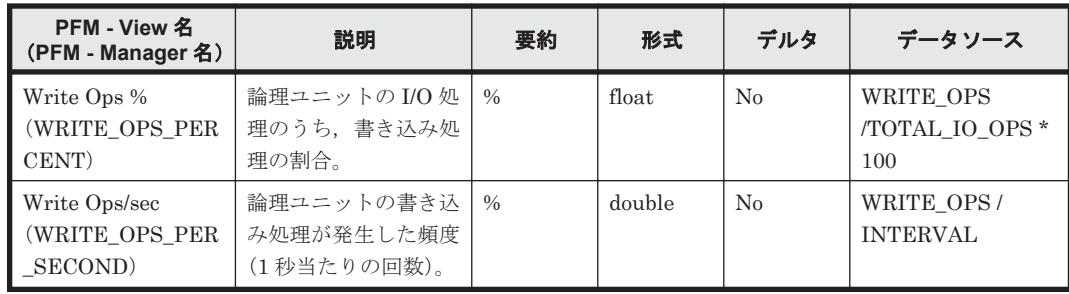

# **17.10.5 File System Configuration**(**PD\_FSC**)(**HTM - Agent for NAS**)

#### 機能

File System Configuration(PD\_FSC)レコードには,ファイルシステムと論理デバイスとのマッ ピング構成情報を示すパフォーマンスデータが格納されます。1 つの論理デバイスにつき 1 件のレ コードが作成されます。このレコードは,マルチインスタンスレコードです。

#### デフォルト値および変更できる値

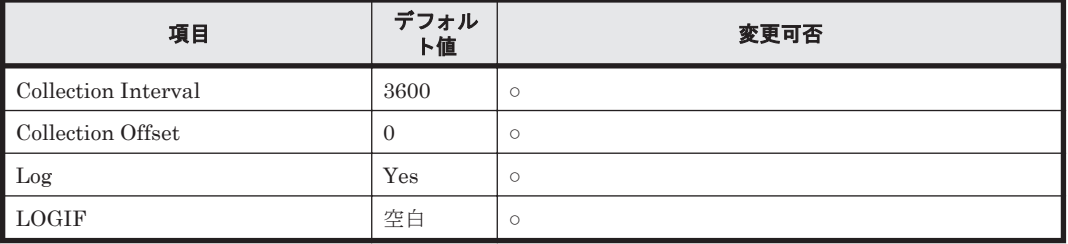

#### **ODBC** キーフィールド

PD\_FSC\_DEVICE\_NAME, PD\_FSC\_FILE\_SYSTEM\_NAME, PD\_FSC\_PORT\_NUMBER, PD\_FSC\_LDEV\_NUMBER,PD\_FSC\_SERIAL\_NUMBER,PD\_FSC\_UNIT\_ID, PD\_FSC\_VENDOR\_ID

## ライフタイム

ファイルシステムと論理デバイスとのマッピング構成が構築されてから変更されるまで。

## レコードサイズ

- 固定部:677 バイト
- 可変部:1,779 バイト

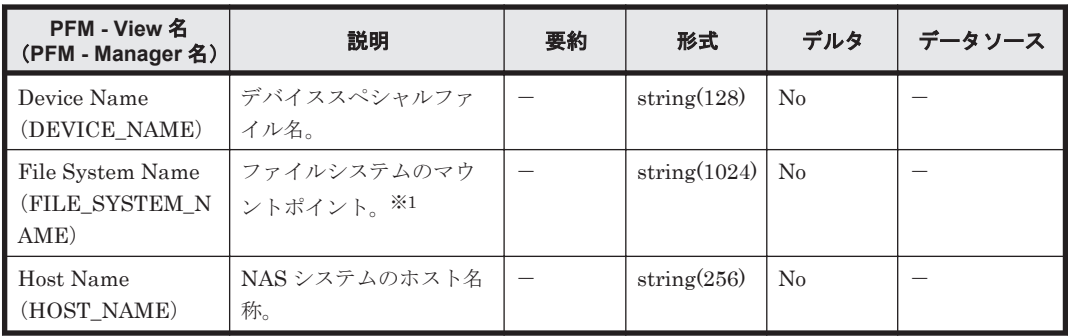

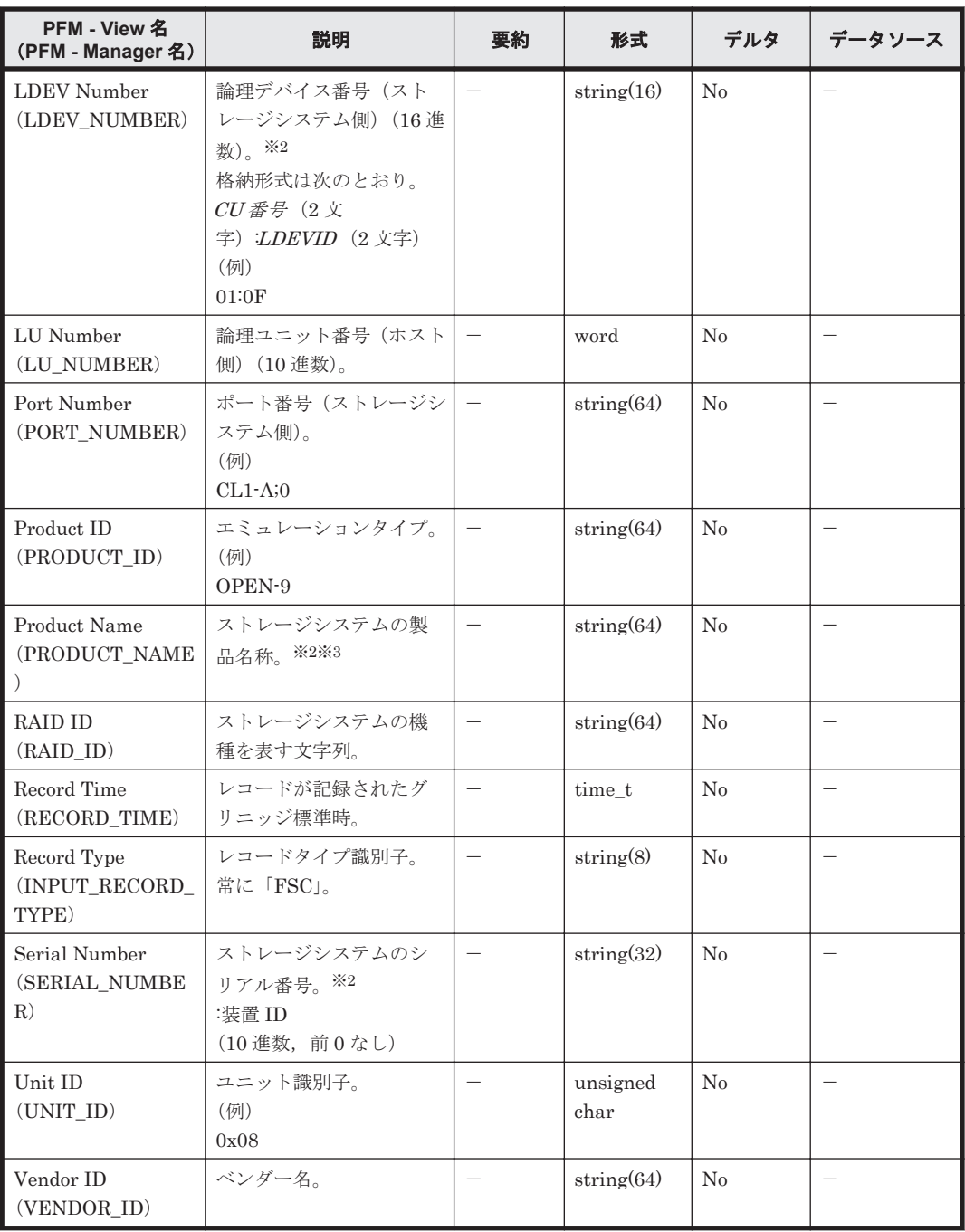

#### 注※1

HCO ノードの監視で DRFS 以外のファイルシステムを表示した場合,ファイルシステム名の 先頭に"\_"が付加されます。

#### 注※2

対象の LDEV が global-active device を構成する仮想ボリュームの場合,仮想ストレージマシ ンの情報が格納されます。

#### 注※3

外部接続されているストレージシステムが Hitachi AMS2010 または Hitachi AMS2100 の場 合,Product Name フィールドの値はどちらも「AMS2100」となります。

# <span id="page-1275-0"></span>**17.10.6 File System Detail - Local**(**PD\_FSL**)

#### 機能

File System Detail - Local (PD\_FSL) レコードには、NAS システム上のローカルファイルシステ ムの容量についての,ある時点での状態を示すパフォーマンスデータが格納されます。1 つのロー カルファイルシステムごとに 1 件のレコードが作成されます。このレコードは,マルチインスタン スレコードです。

#### 注意

特殊なファイルシステムでは,値が採取できない場合があります。例えば,リモートホスト名 が取得できないリモートファイルシステムは,ローカルファイルシステムとして扱われる場合 があります。

#### デフォルト値および変更できる値

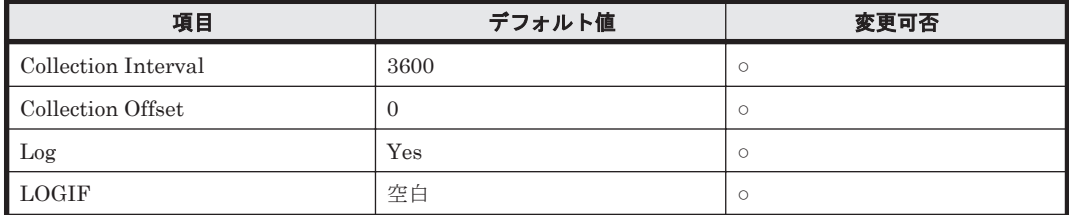

#### **ODBC** キーフィールド

PD\_FSL\_FILE\_SYSTEM\_NAME

## ライフタイム

NAS システムにローカルファイルシステムがマウントされてからアンマウントされるまで。

#### レコードサイズ

- 固定部:677 バイト
- 可変部:1,520 バイト

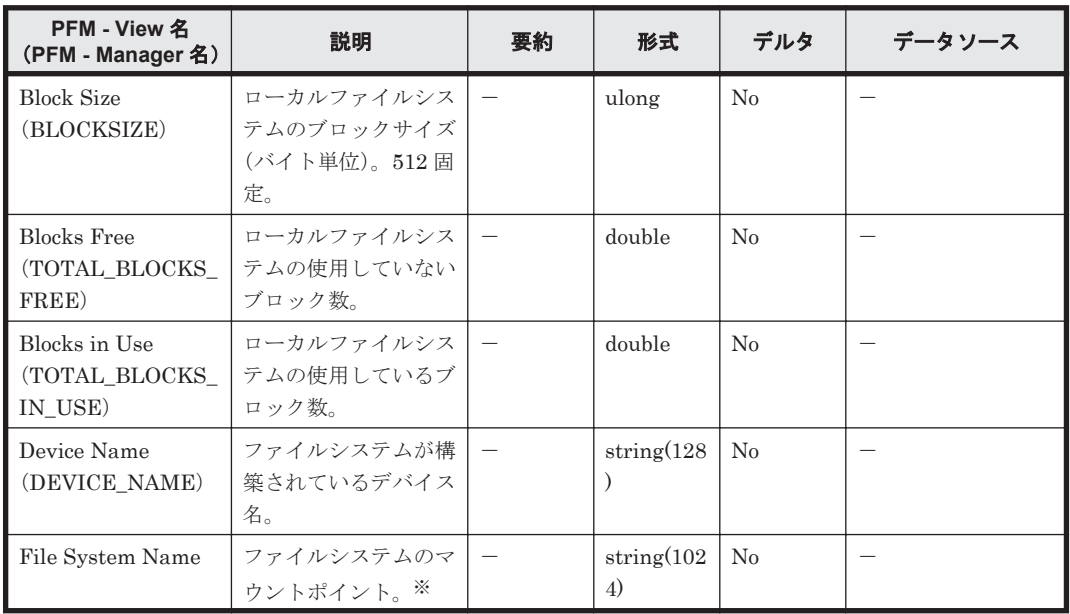

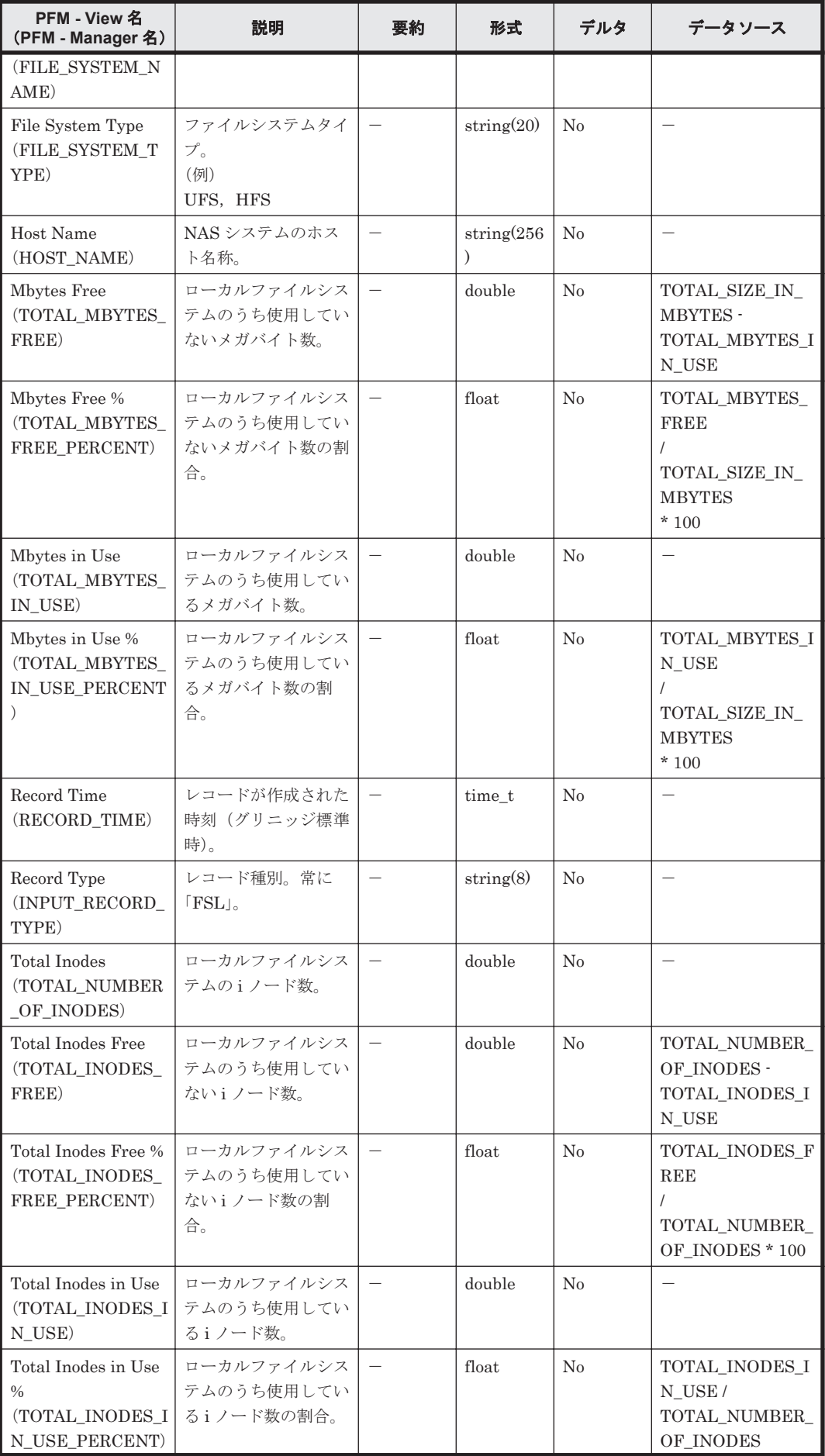

<span id="page-1277-0"></span>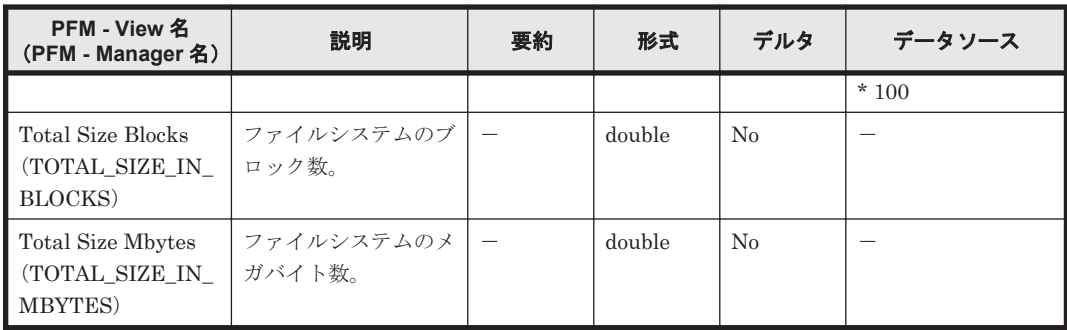

注※

HCO ノードの監視で DRFS 以外のファイルシステムを表示した場合,ファイルシステム名の 先頭に"\_"が付加されます。

# **17.10.7 IP Address Configuration**(**PD\_IAC**)(**HTM - Agent for NAS**)

#### 機能

IP Address Configuration (PD\_IAC) レコードには、NAS システムの IP アドレス構成情報を示す パフォーマンスデータが格納されます。このレコードはマルチインスタンスレコードです。

#### デフォルト値および変更できる値

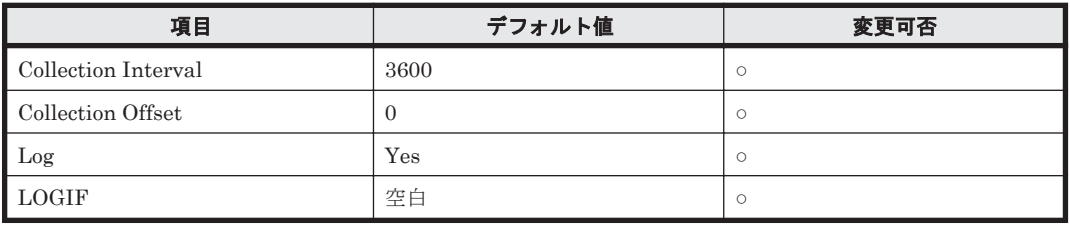

#### **ODBC** キーフィールド

PD\_IAC\_IP\_ADDRESS

#### ライフタイム

NAS システムの IP アドレス構成が構築されてから変更されるまで。

#### レコードサイズ

- 固定部:677 バイト
- 可変部:326 バイト

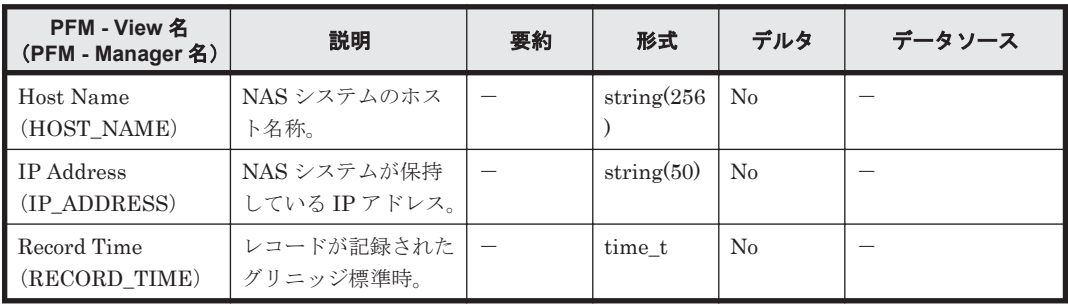

<span id="page-1278-0"></span>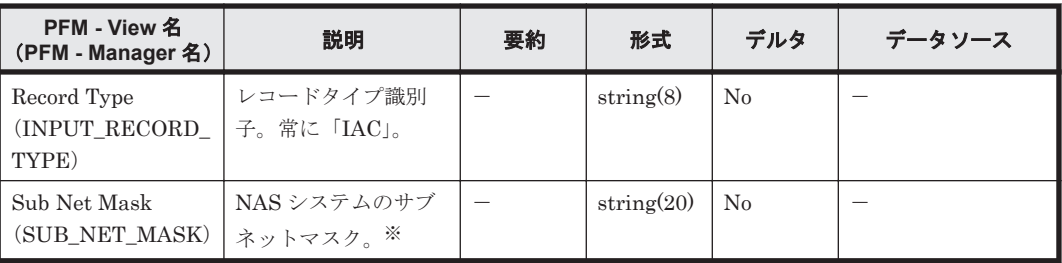

注※

IPv6 アドレスの場合は,格納されません。

# **17.10.8 Process Detail**(**PD**)

#### 機能

Process Detail (PD) レコードには、NAS システム上で動作しているプロセスについての、ある時 点での状態を示すパフォーマンスデータが格納されます。ただし,パフォーマンスデータを収集し たある時点から,次に収集する間にプロセスが終了した場合,そのプロセスのパフォーマンスデー タは収集されません。

Process Detail(PD)レコードは,システムで実行中の 1 つのプロセスごとに1件のレコードが作 成されます。このレコードは,マルチインスタンスレコードです。

#### デフォルト値および変更できる値

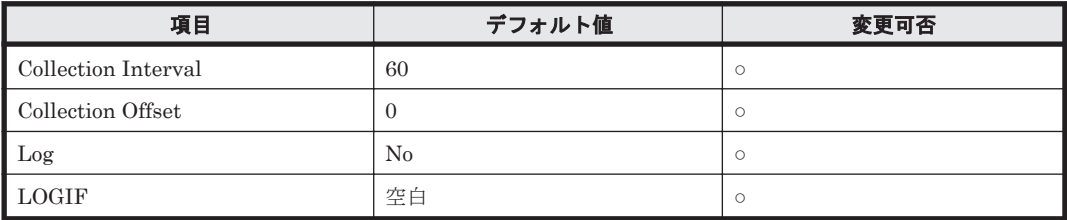

#### **ODBC** キーフィールド

PD\_PID

## ライフタイム

NAS システム上で動作するプロセスが実行されてから終了するまで。

#### レコードサイズ

- 固定部:677 バイト
- 可変部:809 バイト

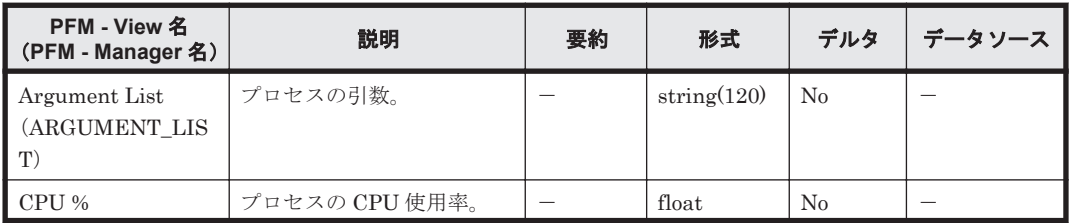

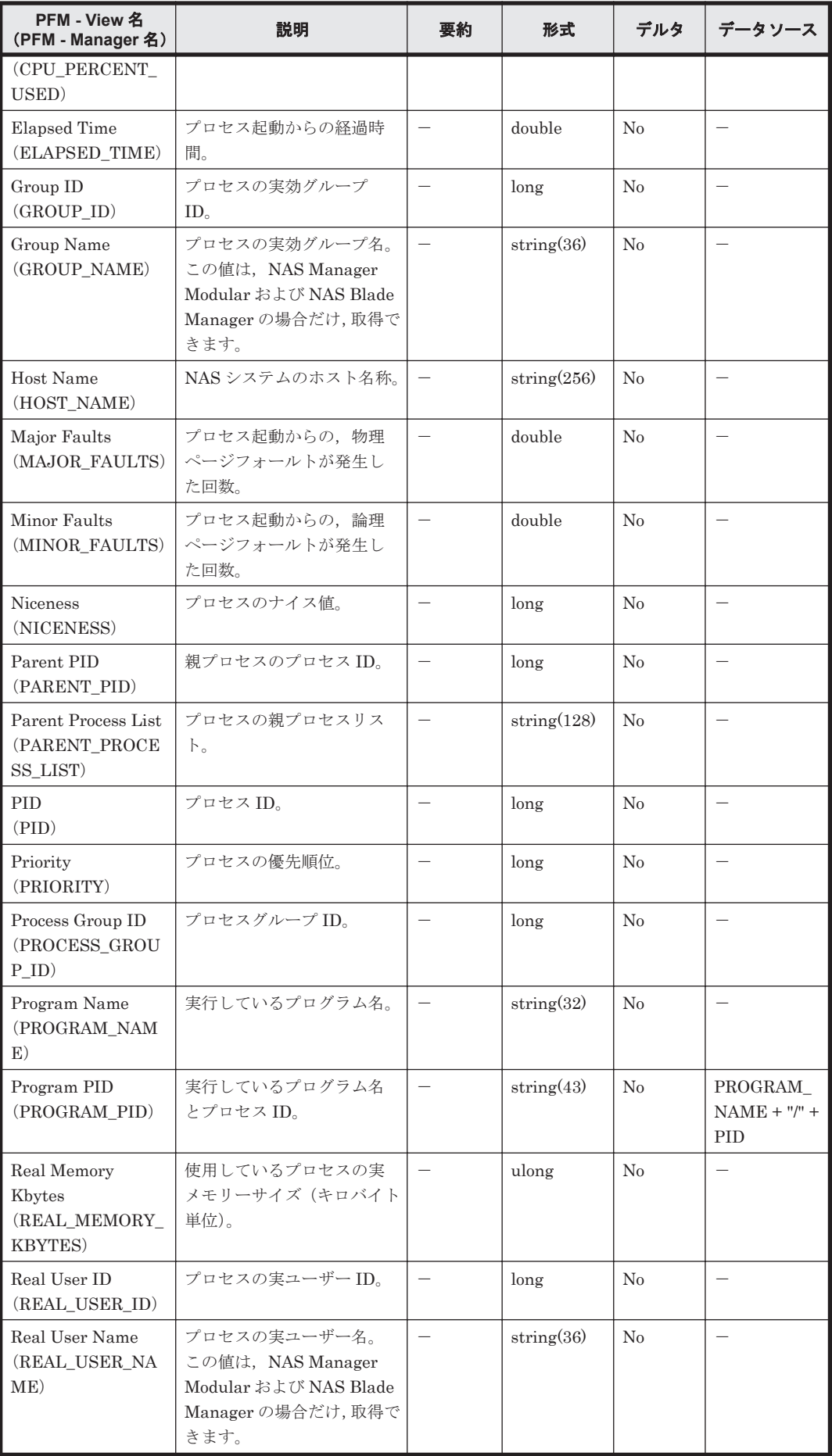

<span id="page-1280-0"></span>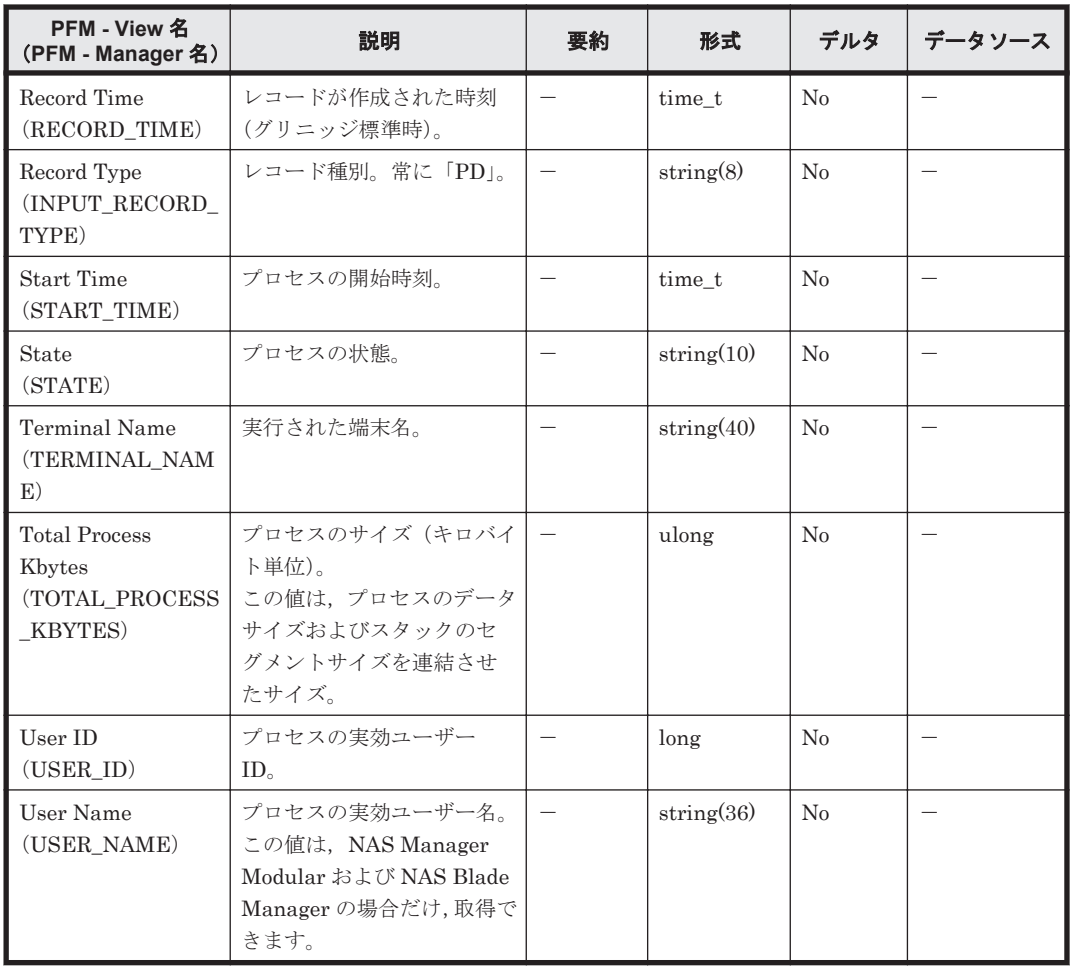

# **17.10.9 System Summary Overview**(**PI**)

#### 機能

System Summary Overview (PI) レコードには、NAS システム全体についての、ある一定の時間 を単位としたパフォーマンスデータが格納されます。HTM - Agent for NAS が起動されてから最 初の情報採取契機,および NAS システムが起動されてからの最初の情報採取契機では,このレコー ドは作成されません。

#### 注意

NAS システムは、sar コマンドで取得する情報を日単位で管理しています。sar コマンドで 取得する情報は,00:00 から一定時間遅れて作成が開始されます。この情報が作成されていな い状態で HTM · Agent for NAS が System Summary Overview (PI) レコードの情報収集を 開始した場合,情報収集に失敗し,共通メッセージログに「KAVF24139-W」および 「KAVF24140-W」のメッセージが出力されます。

#### デフォルト値および変更できる値

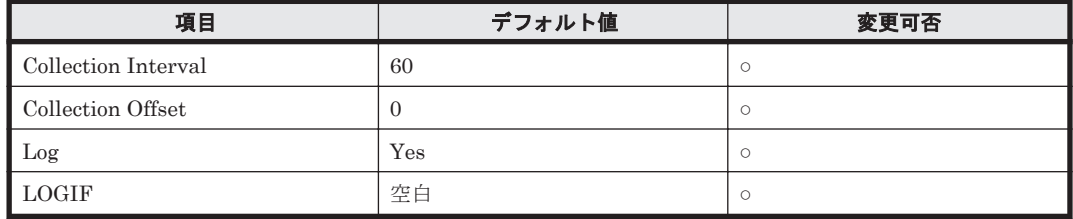

#### **ODBC** キーフィールド

なし

## ライフタイム

なし

#### レコードサイズ

- 固定部:1,721 バイト
- 可変部:0 バイト

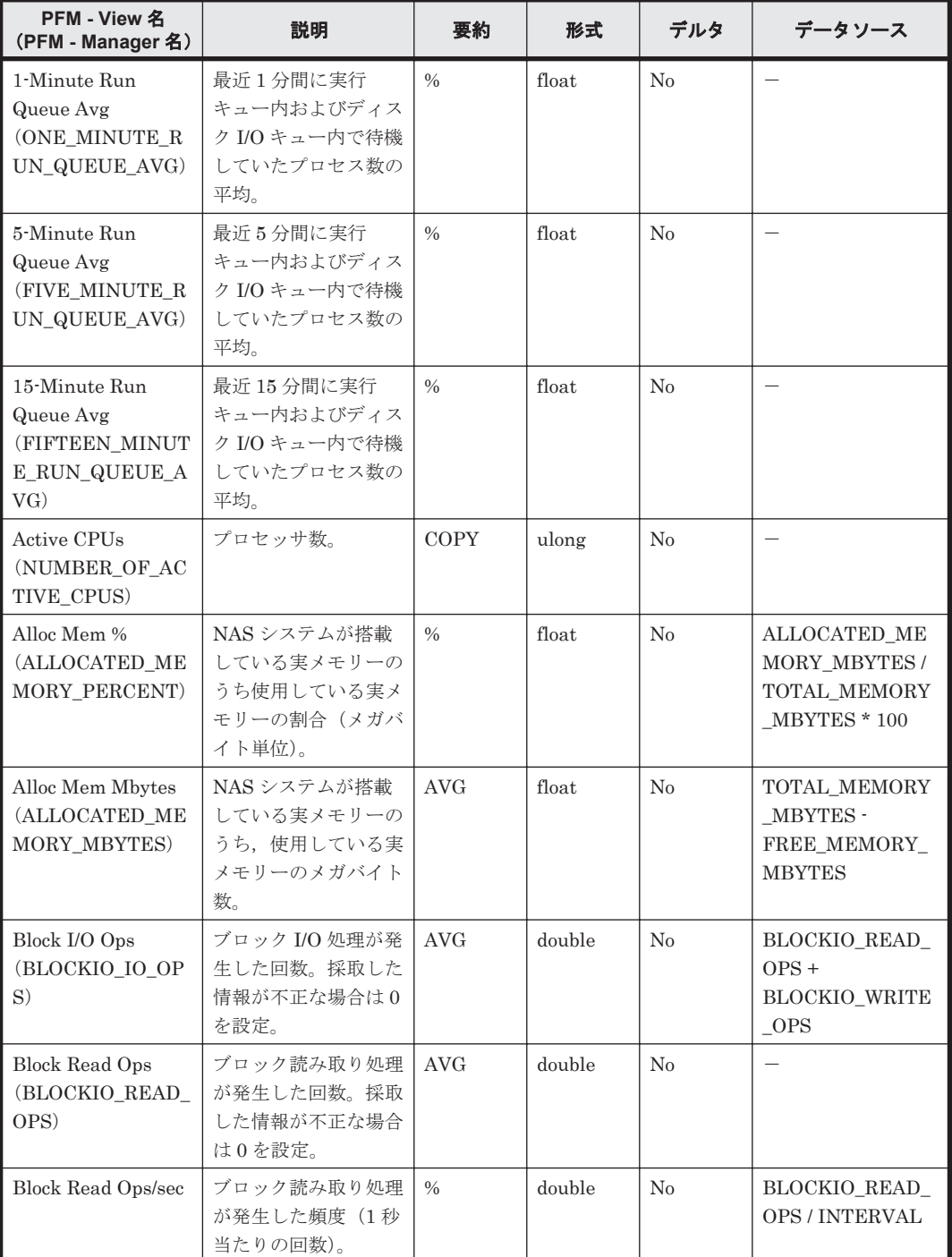

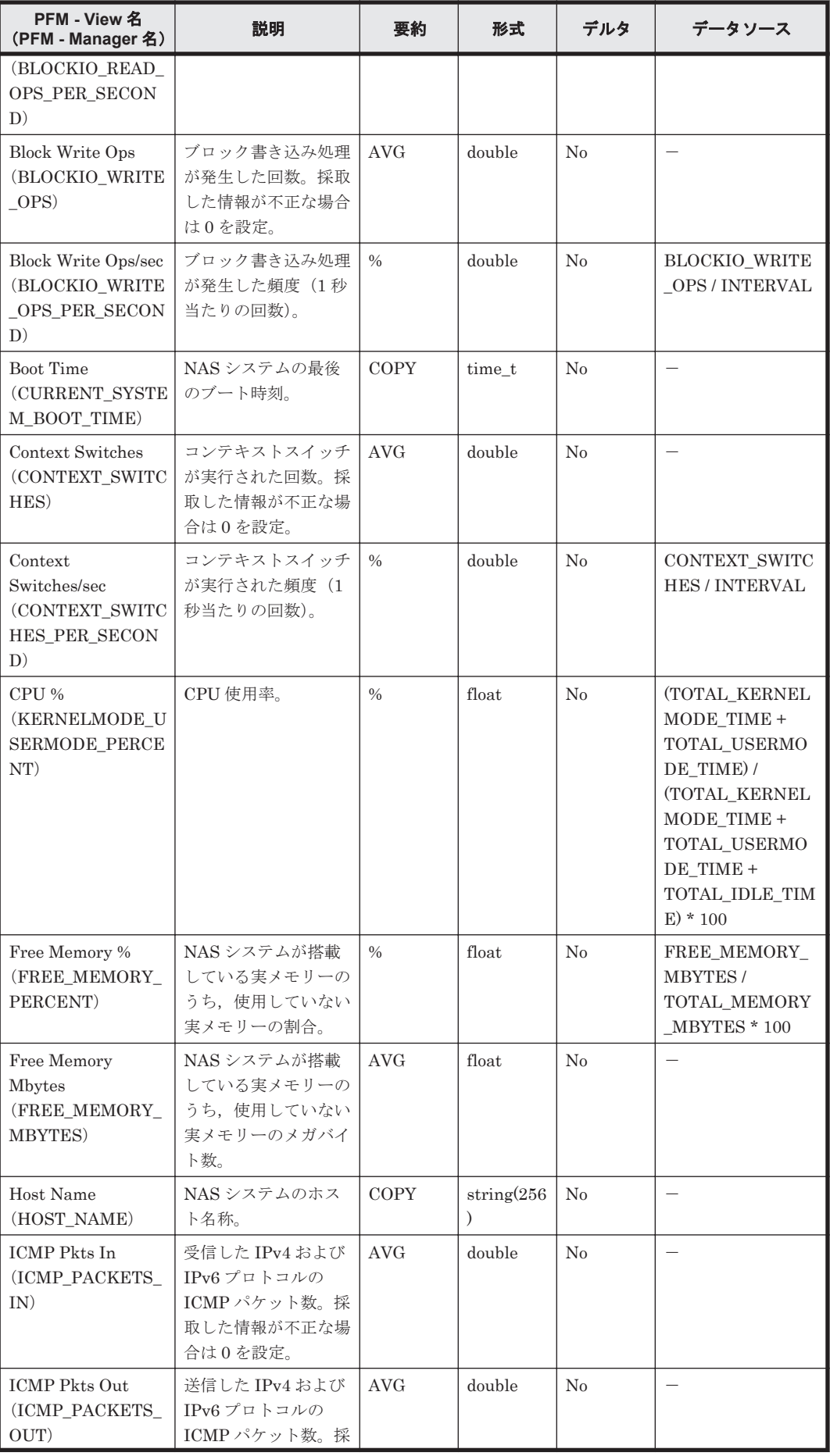

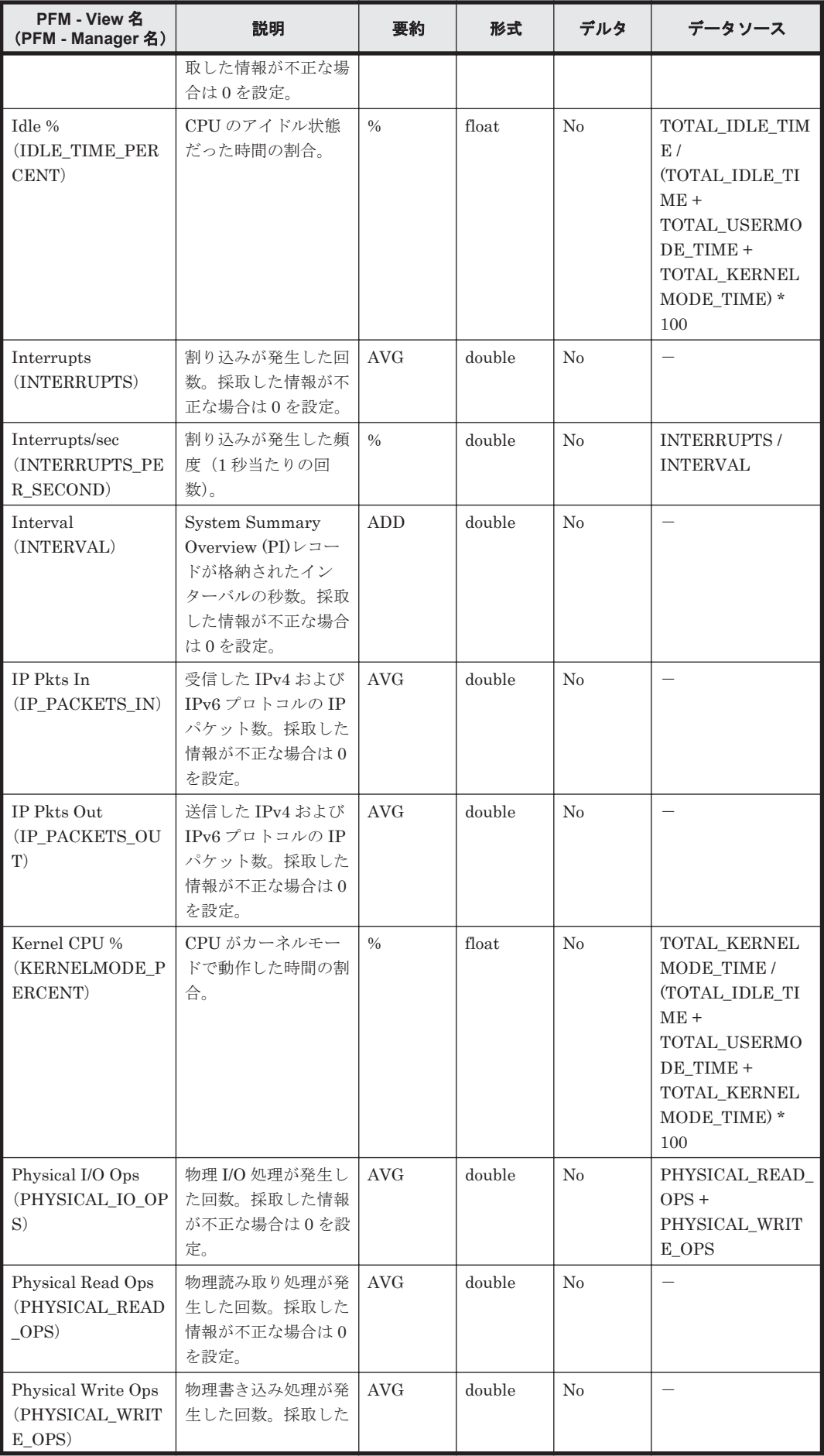

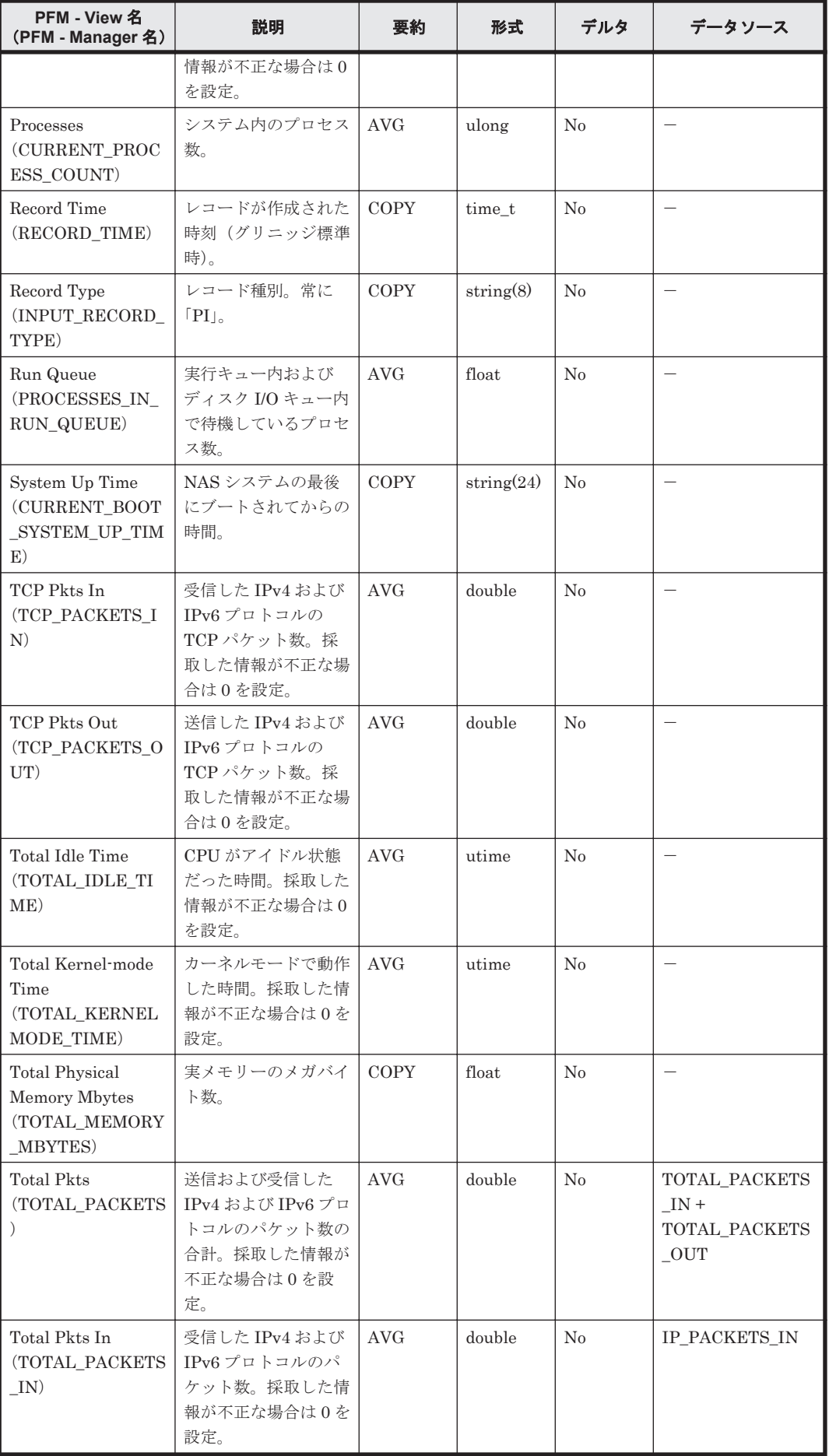

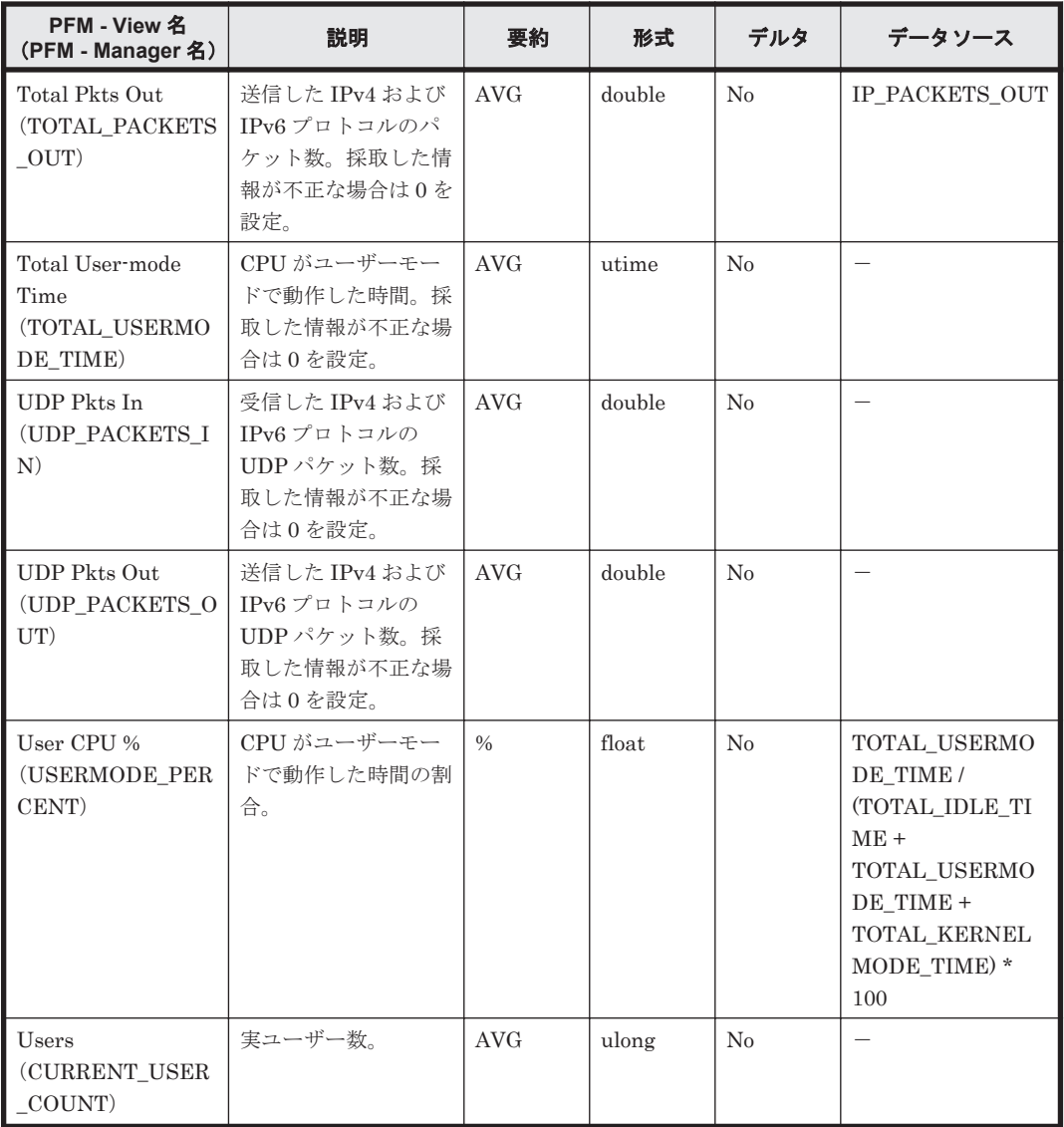

# **17.11 HTM - Agent for NAS** のレコード(**NAS Platform** 用)

ここでは、NAS Platform 監視用に収集できるレコードの一覧を記載します。

NAS Platform 監視用に収集できるレコードおよびそのレコードに格納される情報を,レコード名 順およびレコード ID 順で次の表に示します。

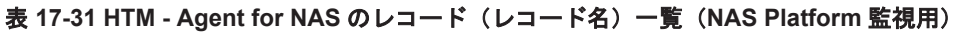

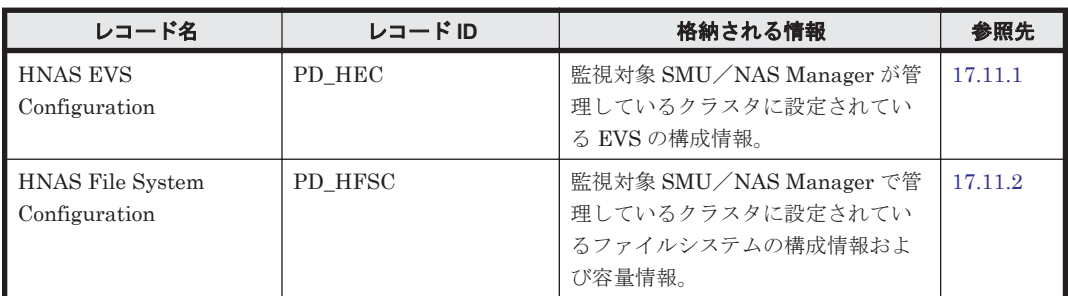

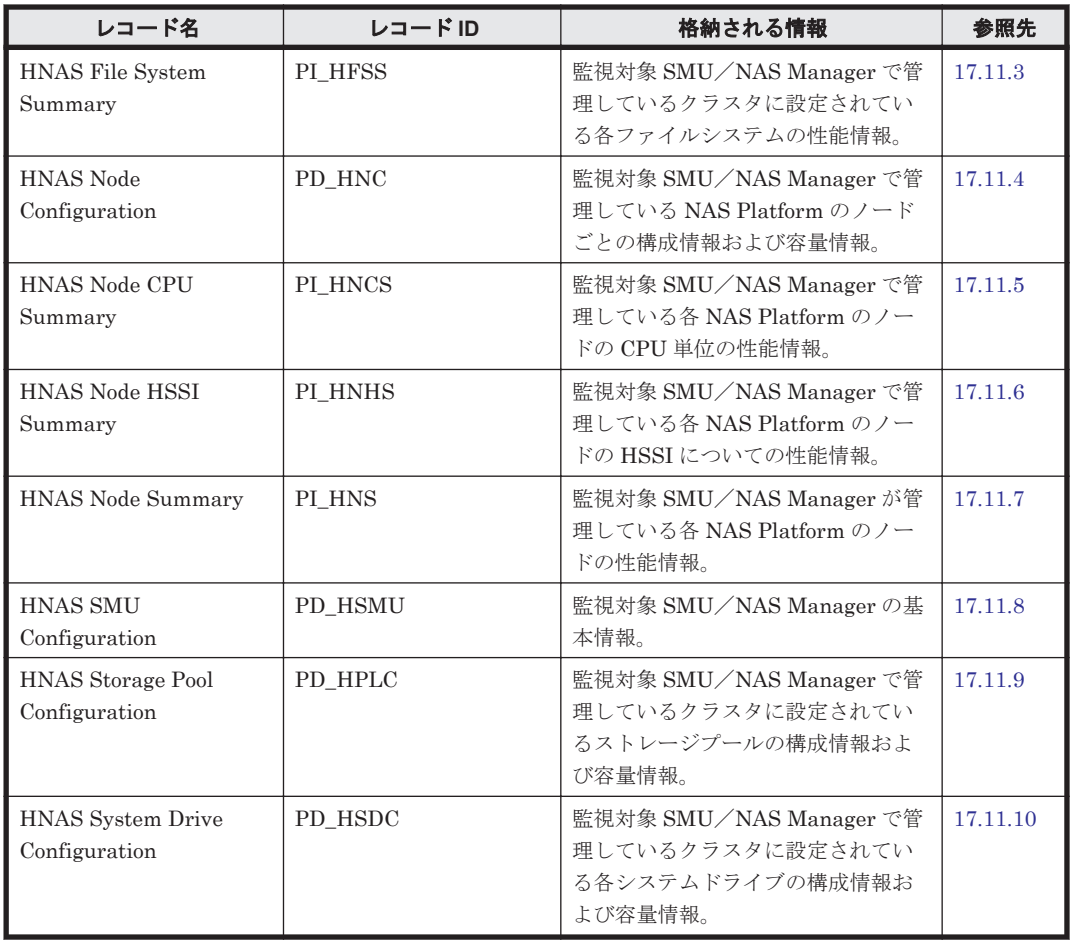

# 表 **17-32 HTM - Agent for NAS** のレコード(レコード **ID**)一覧(**NAS Platform** 監視用)

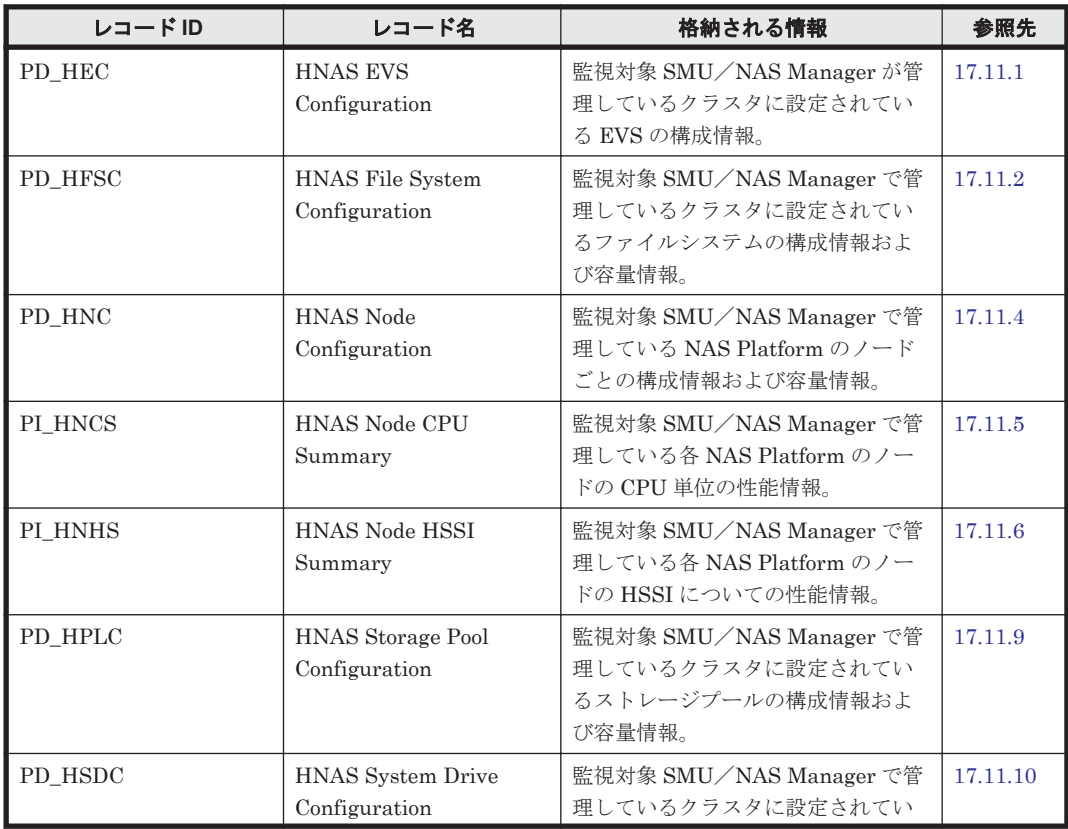

<span id="page-1287-0"></span>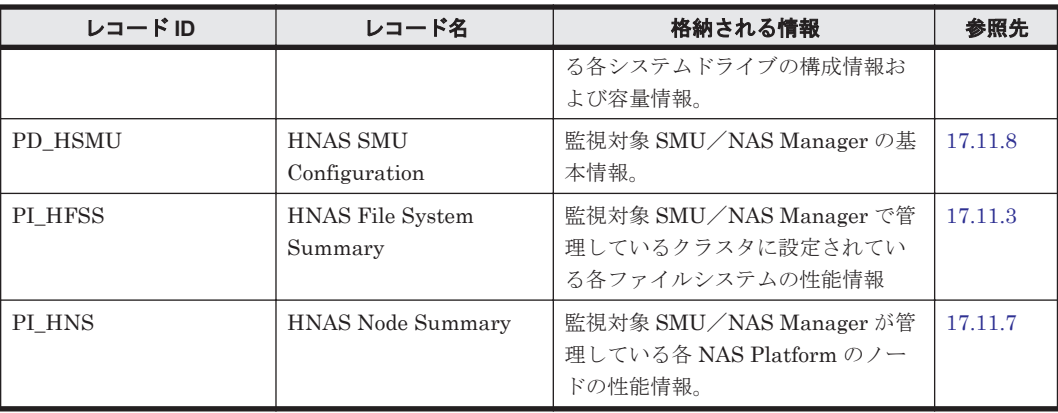

# **17.11.1 HNAS EVS Configuration**(**PD\_HEC**)

#### 機能

HNAS EVS Configuration (PD\_HEC) レコードは, 監視対象 SMU/NAS Manager で管理して いるクラスタに設定されている各 EVS の構成情報が格納されます。このレコードは,複数インスタ ンスレコードです。

#### 注意

リアルタイムレポートを表示した場合,このレコードの値は最後に収集した履歴レコードと同 じ値が表示されます。

1回の収集で作成できるレコード数を超えるデータが取得された場合,超えた分のデータのレ コードは作成されません。

#### デフォルト値および変更できる値

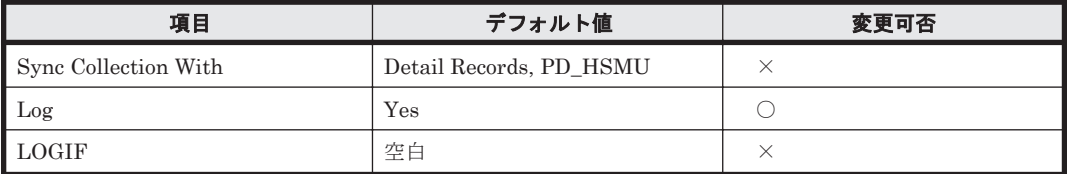

#### **ODBC** キーフィールド

PD\_HEC\_NODE\_CLUSTER\_UUID, PD\_HEC\_EVS\_ID

## ライフタイム

監視対象 SMU/NAS Manager で管理するクラスタに EVS が構築されてから変更されるまで。

#### レコードサイズ

- 固定部:677 バイト
- 可変部:1,344 バイト

1 回の収集で作成できる最大レコード数は 320 です。

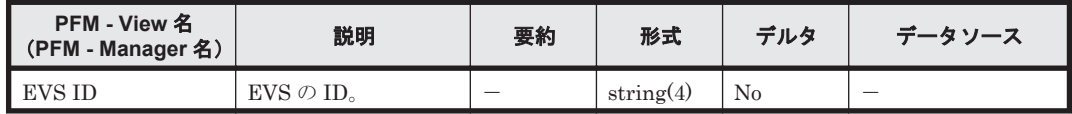

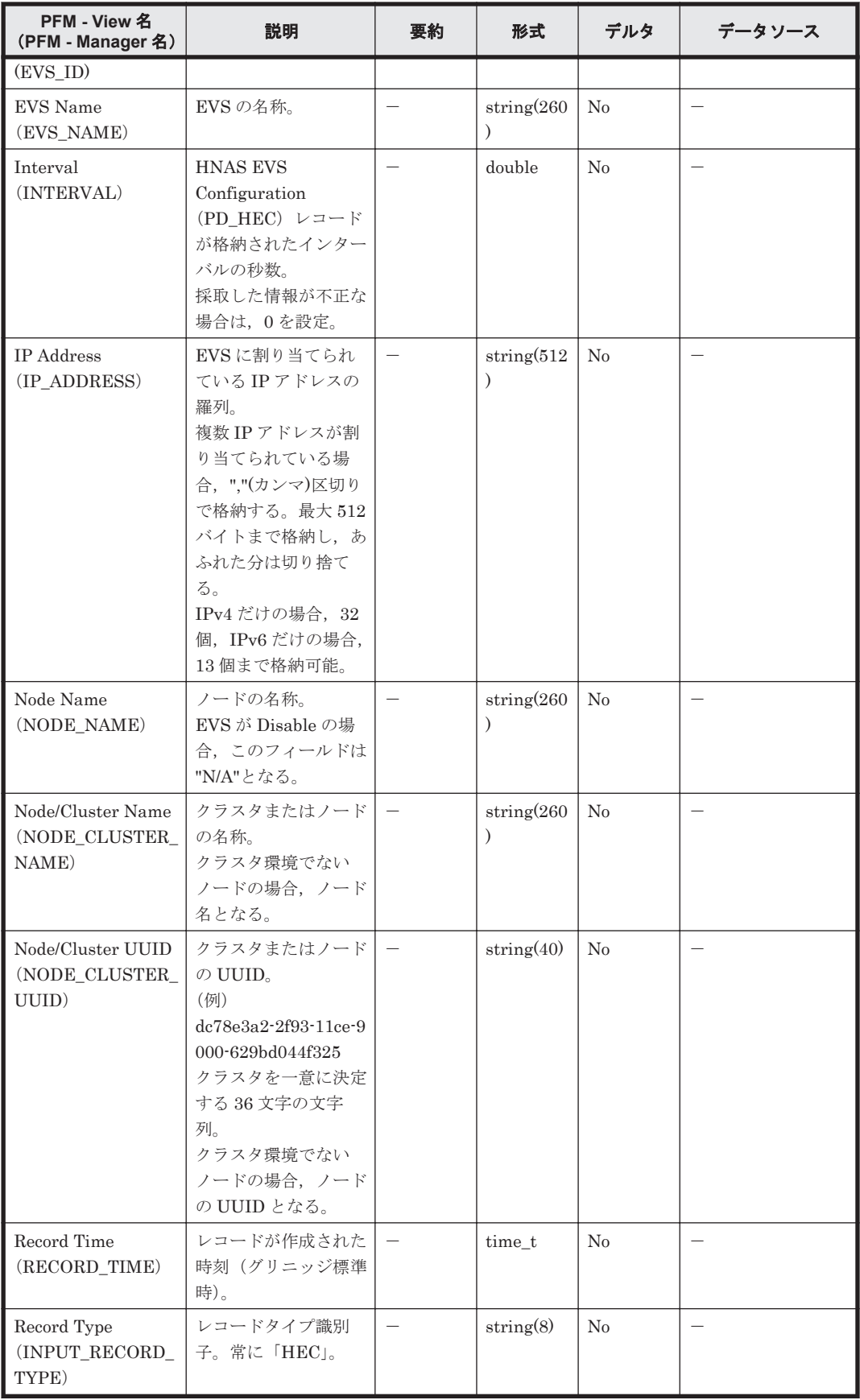

# <span id="page-1289-0"></span>**17.11.2 HNAS File System Configuration**(**PD\_HFSC**)

#### 機能

HNAS File System Configuration (PD\_HFSC) レコードには, 監視対象 SMU/NAS Manager で管理しているクラスタに設定されているファイルシステムの構成情報および容量情報が格納され ます。このレコードは複数インスタンスレコードです。

#### 注意

リアルタイムレポートを表示した場合,このレコードの値は最後に収集した履歴レコードと同 じ値が表示されます。

1回の収集で作成できるレコード数を超えるデータが取得された場合、超えた分のデータのレ コードは作成されません。

#### デフォルト値および変更できる値

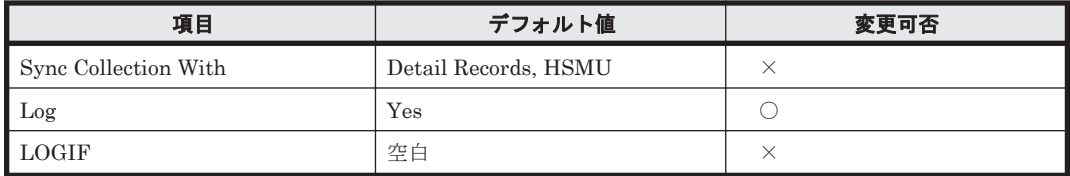

#### **ODBC** キーフィールド

PD\_HFSC\_NODE\_CLUSTER\_UUID,PD\_HFSC\_FILE\_SYSTEM\_NAME

#### ライフタイム

監視対象 SMU/NAS Manager が管理する NAS Platform のノードにファイルシステムが構築さ れてから変更されるまで。

#### レコードサイズ

- 固定部:677 バイト
- 可変部:876 バイト

1 回の収集で作成できる最大レコード数は 640 です。

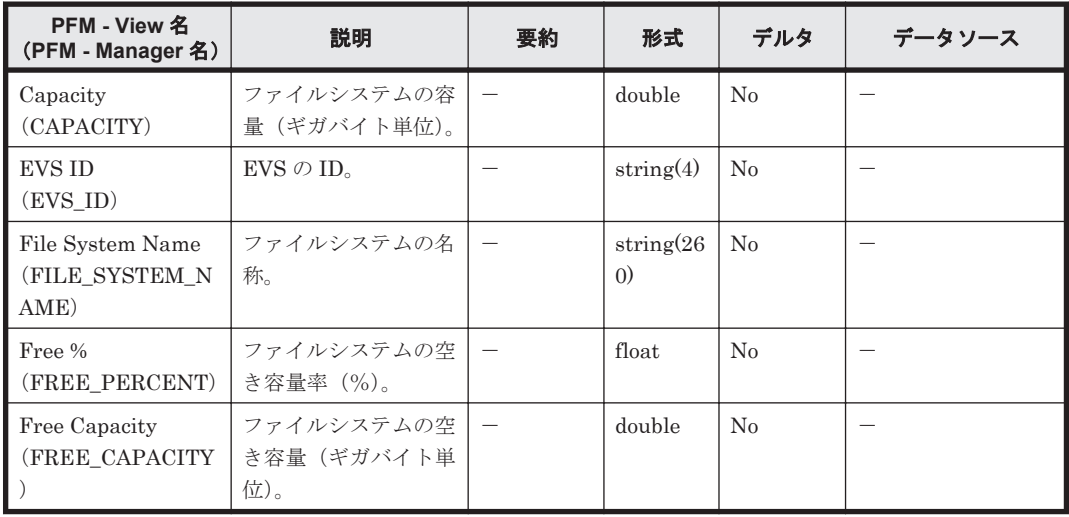

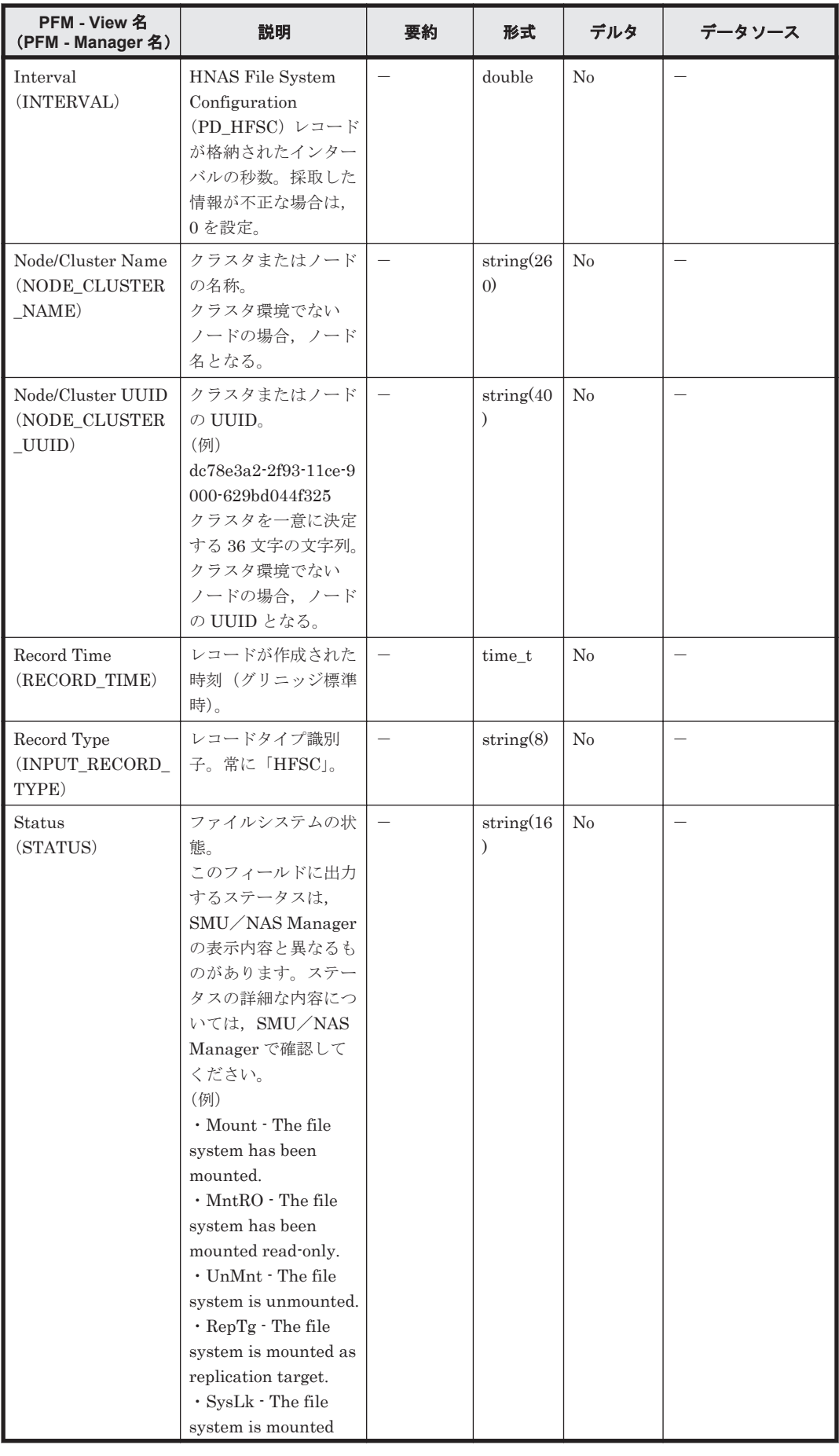

<span id="page-1291-0"></span>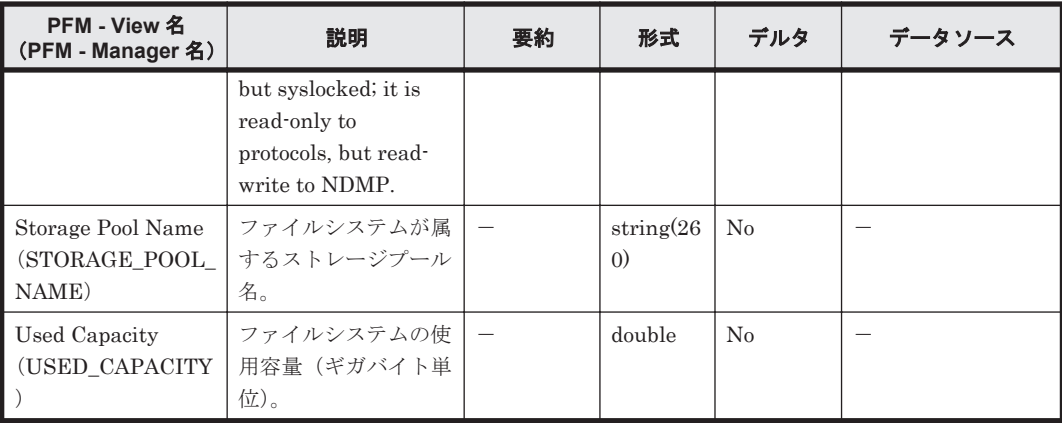

# **17.11.3 HNAS File System Summary**(**PI\_HFSS**)

#### 機能

HNAS File System Summary(PI\_HFSS)レコードには,監視対象 SMU/NAS Manager で管理 しているクラスタに設定されている各ファイルシステムの性能情報が格納されます。このレコード は,複数インスタンスレコードです。

#### 注意

ファイルシステムの追加を行った場合,次回 HNAS File System Configuration (PD\_HFSC) レコード収集まで追加したファイルシステムのレコードは作成されません。

ファイルシステムの削除を行った場合,削除したファイルシステムは、次回 HNAS File System Configuration(PD\_HFSC)レコード収集まで性能値は 0 が格納されます。次回構成 情報収集後は,削除したファイルシステムのレコードは作成されません。

NAS Platform 監視用の PD レコードタイプのレコードがすべて Log=No の場合,このレコー ドのキーフィールドの値は更新されません。

リアルタイムレポートを表示した場合,このレコードの値は最後に収集した履歴レコードと同 じ値が表示されます。

性能値はすべて整数値で表すため,実際の値と誤差が生じる場合があります。

1回の収集で作成できるレコード数を超えるデータが取得された場合、超えた分のデータのレ コードは作成されません。

#### デフォルト値および変更できる値

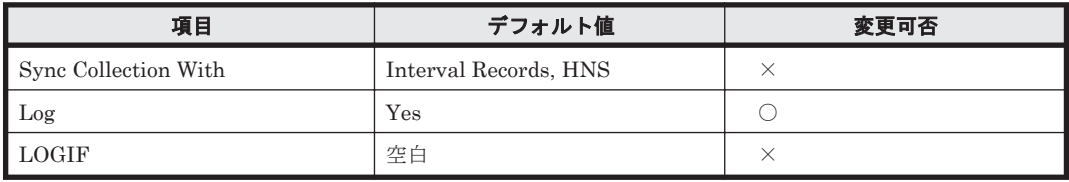

#### **ODBC** キーフィールド

PI\_HFSS\_NODE\_CLUSTER\_UUID, PI\_HFSS\_FILE\_SYSTEM\_NAME

## ライフタイム

監視対象 SMU/NAS Manager が管理する NAS Platform のノードにファイルシステムが構築さ れてから変更されるまで。

#### レコードサイズ

- 固定部:677 バイト
- 可変部:628 バイト

1 回の収集で作成できる最大レコード数は 640 です。

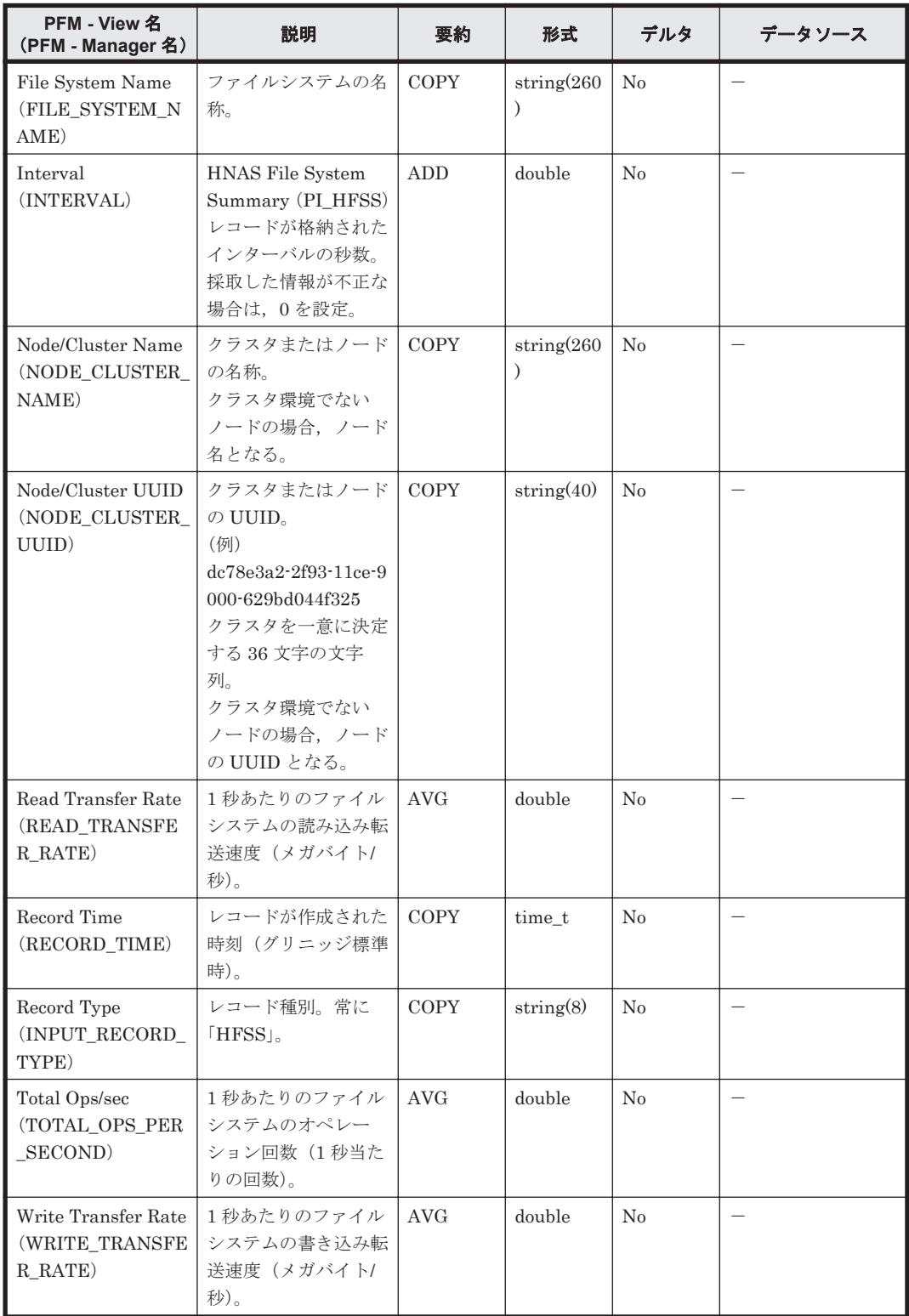

# <span id="page-1293-0"></span>**17.11.4 HNAS Node Configuration**(**PD\_HNC**)

## 機能

HNAS Node Configuration (PD\_HNC) レコードには、監視対象 SMU/NAS Manager で管理し ている各ノードの構成情報および容量情報が格納されます。このレコードは,複数インスタンスレ コードです。

#### 注意

リアルタイムレポートを表示した場合,このレコードの値は最後に収集した履歴レコードと同 じ値が表示されます。

1回の収集で作成できるレコード数を超えるデータが取得された場合、超えた分のデータのレ コードは作成されません。

#### デフォルト値および変更できる値

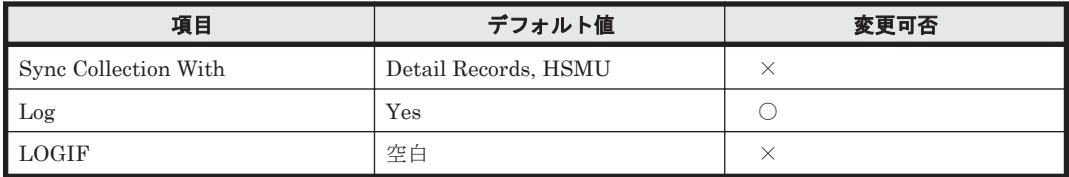

#### **ODBC** キーフィールド

PD\_HNC\_NODE\_CLUSTER\_UUID,PD\_HNC\_NODE\_NAME

#### ライフタイム

監視対象 SMU/NAS Manager で管理する NAS Platform のノードが構築されてから変更される まで。

#### レコードサイズ

- 固定部:677 バイト
- 可変部:616 バイト

1 回の収集で作成できる最大レコード数は 20 です。

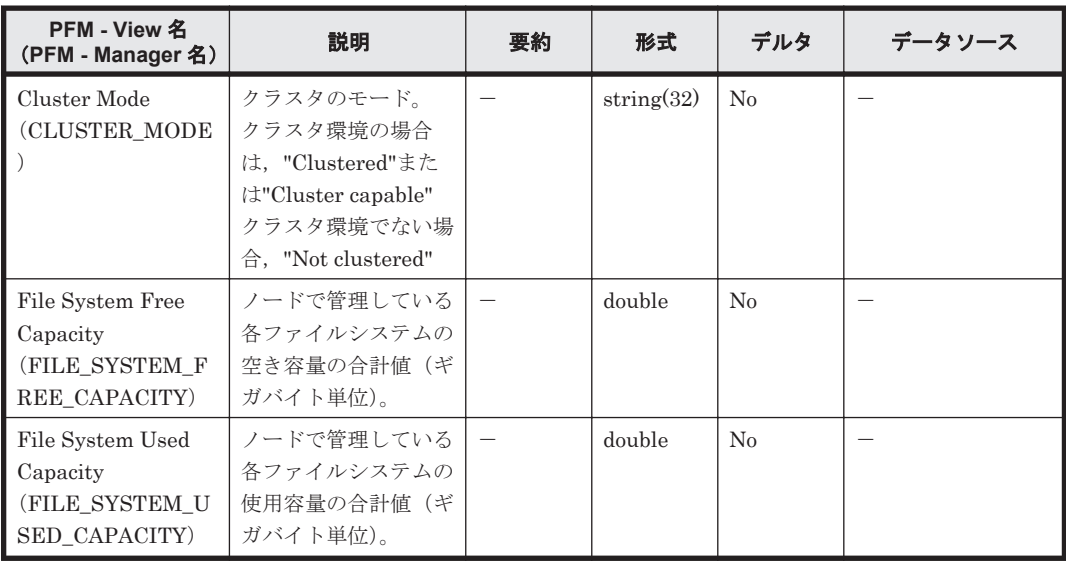

<span id="page-1294-0"></span>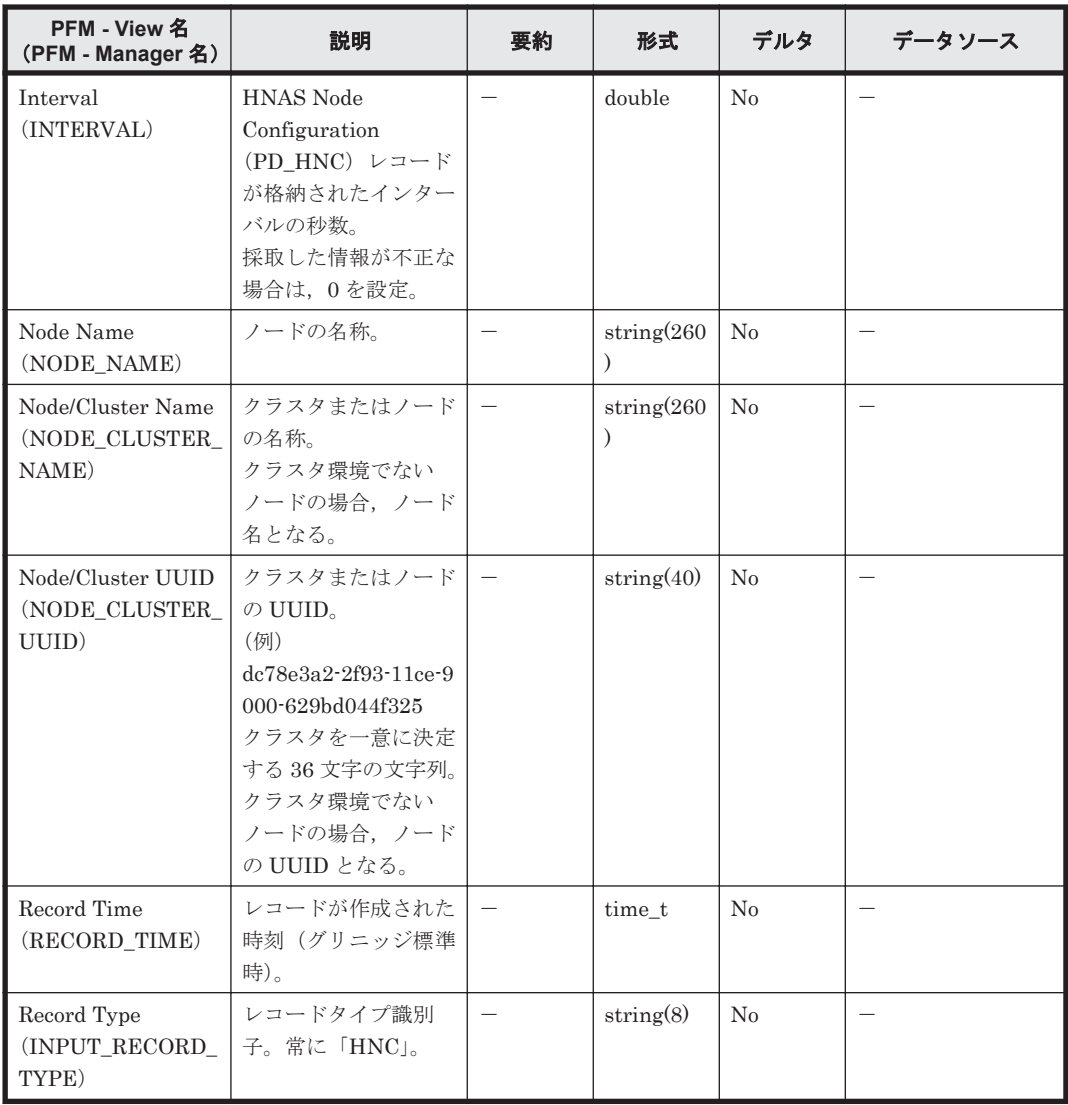

# **17.11.5 HNAS Node CPU Summary**(**PI\_HNCS**)

#### 機能

HNAS Node CPU Summary (PI\_HNCS) レコードには、監視対象 SMU/NAS Manager で管理 している各ノードの CPU 単位の性能情報が格納されます。このレコードは,複数インスタンスレ コードです。

#### 注意

ノードの追加を行った場合,次回 HNAS Node Configuration(PD\_HNC)レコード収集まで, 追加したノードの性能情報は取得できません。

ノードの削除を行った場合,削除したノードは,次回 HNAS Node Configuration(PD\_HNC) レコード収集まで性能値は 0 が格納されます。次回 HNAS Node Configuration (PD\_HNC) レコード収集後は,削除したノードのレコードは作成されません。

ノードの IP アドレスを変更した場合,変更したノードは、次回 HNAS Node Configuration (PD\_HNC)レコード収集まで性能値は 0 が格納されます。

NAS Platform 監視用の PD レコードタイプのレコードがすべて Log=No の場合,このレコー ドのキーフィールドの値は更新されません。

リアルタイムレポートを表示した場合,このレコードの値は最後に収集した履歴レコードと同 じ値が表示されます。

性能値はすべて整数値で表すため,実際の値と誤差が生じる場合があります。 1回の収集で作成できるレコード数を超えるデータが取得された場合、超えた分のデータのレ コードは作成されません。

#### デフォルト値および変更できる値

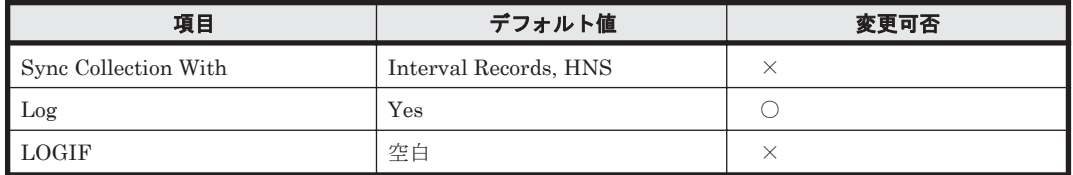

#### **ODBC** キーフィールド

PI\_HNCS\_NODE\_CLUSTER\_UUID, PI\_HNCS\_NODE\_NAME, PI\_HNCS\_CPU\_NUMBER

#### ライフタイム

監視対象 SMU/NAS Manager で管理する NAS Platform のノードが構築されてから変更される まで。

#### レコードサイズ

- 固定部:677 バイト
- 可変部:616 バイト

1 回の収集で作成できる最大レコード数は 160 です。

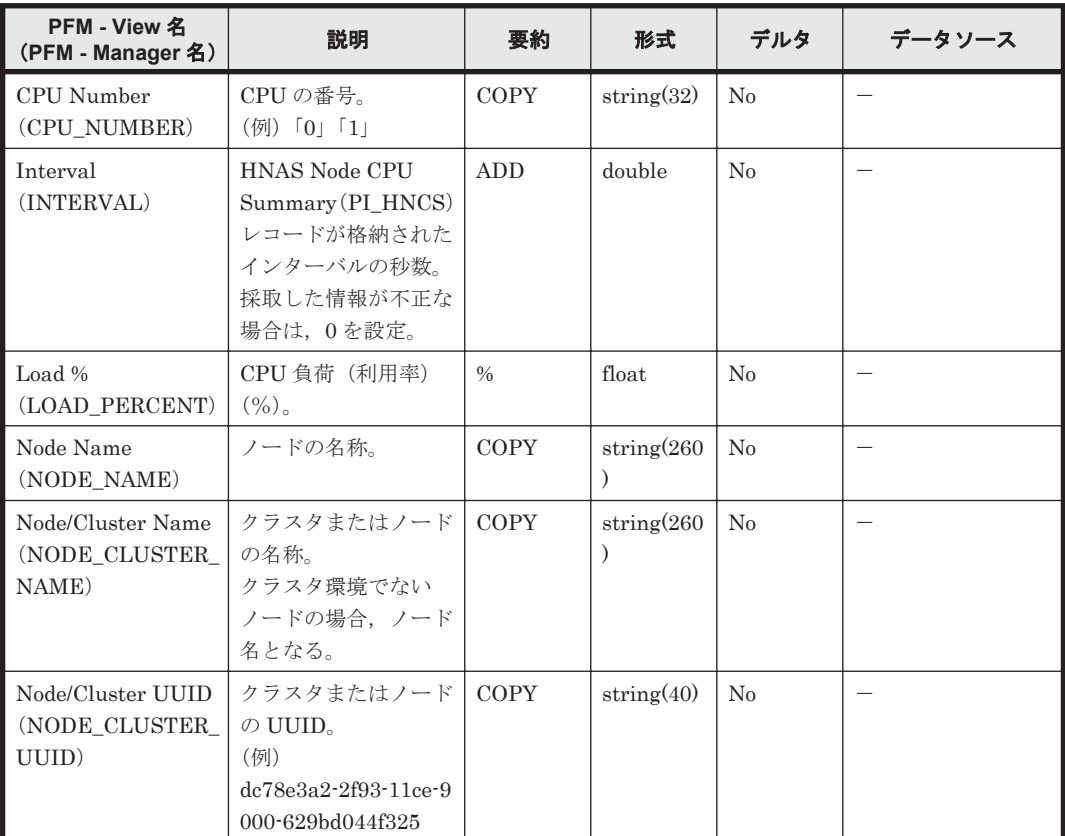
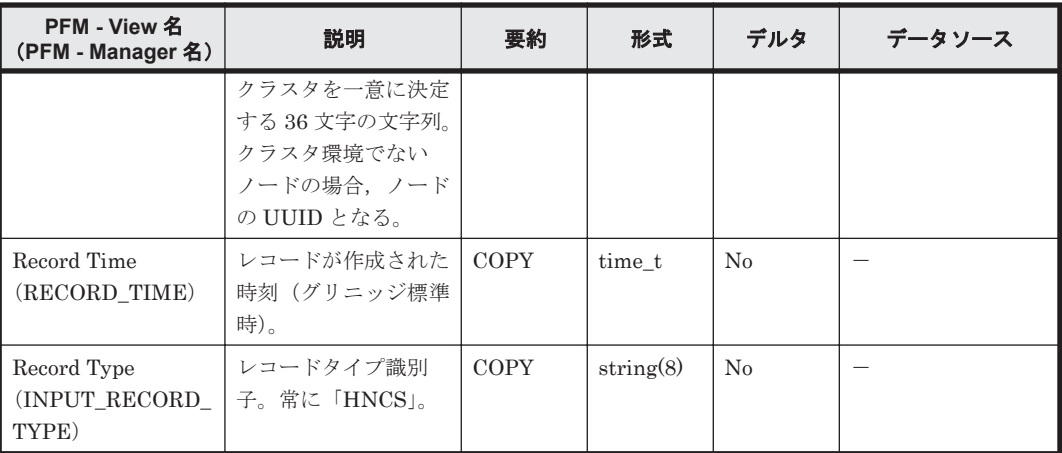

# **17.11.6 HNAS Node HSSI Summary**(**PI\_HNHS**)

#### 機能

HNAS Node HSSI Summary (PI\_HNHS) レコードには、 監視対象 SMU/NAS Manager で管理 している各ノードの HSSI についての性能情報が格納されます。このレコードは,複数インスタン スレコードです。

#### 注意

ノードの追加を行った場合,次回 HNAS Node Configuration (PD\_HNC)レコード収集まで, 追加したノードの性能情報は取得できません。

ノードの削除を行った場合,削除したノードは、次回 HNAS Node Configuration (PD\_HNC) レコード収集まで性能値は0が格納されます。次回 HNAS Node Configuration (PD\_HNC) レコード収集後は,削除したノードのレコードは作成されません。

ノードの IP アドレスを変更した場合,変更したノードは、次回 HNAS Node Configuration (PD\_HNC)レコード収集まで性能値は 0 が格納されます。

NAS Platform 監視用の PD レコードタイプのレコードがすべて Log=No の場合,このレコー ドのキーフィールドの値は更新されません。

リアルタイムレポートを表示した場合,このレコードの値は最後に収集した履歴レコードと同 じ値が表示されます。

性能値はすべて整数値で表すため,実際の値と誤差が生じる場合があります。

1回の収集で作成できるレコード数を超えるデータが取得された場合、超えた分のデータのレ コードは作成されません。

#### デフォルト値および変更できる値

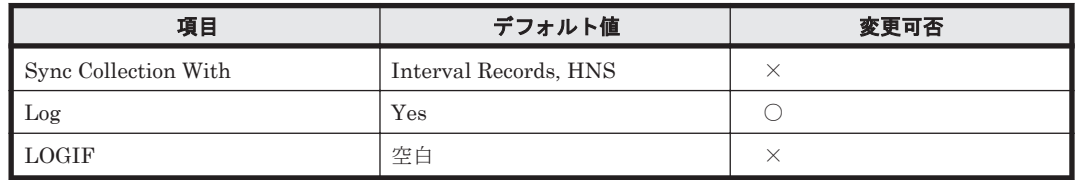

### **ODBC** キーフィールド

PI\_HNHS\_NODE\_CLUSTER\_UUID,PI\_HNHS\_NODE\_NAME,PI\_HNHS\_HSSI\_NUMBER

#### ライフタイム

監視対象 SMU/NAS Manager で管理する NAS Platform のノードが構築されてから変更される まで。

#### レコードサイズ

- 固定部:677 バイト
- 可変部:640 バイト

1 回の収集で作成できる最大レコード数は 160 です。

#### フィールド

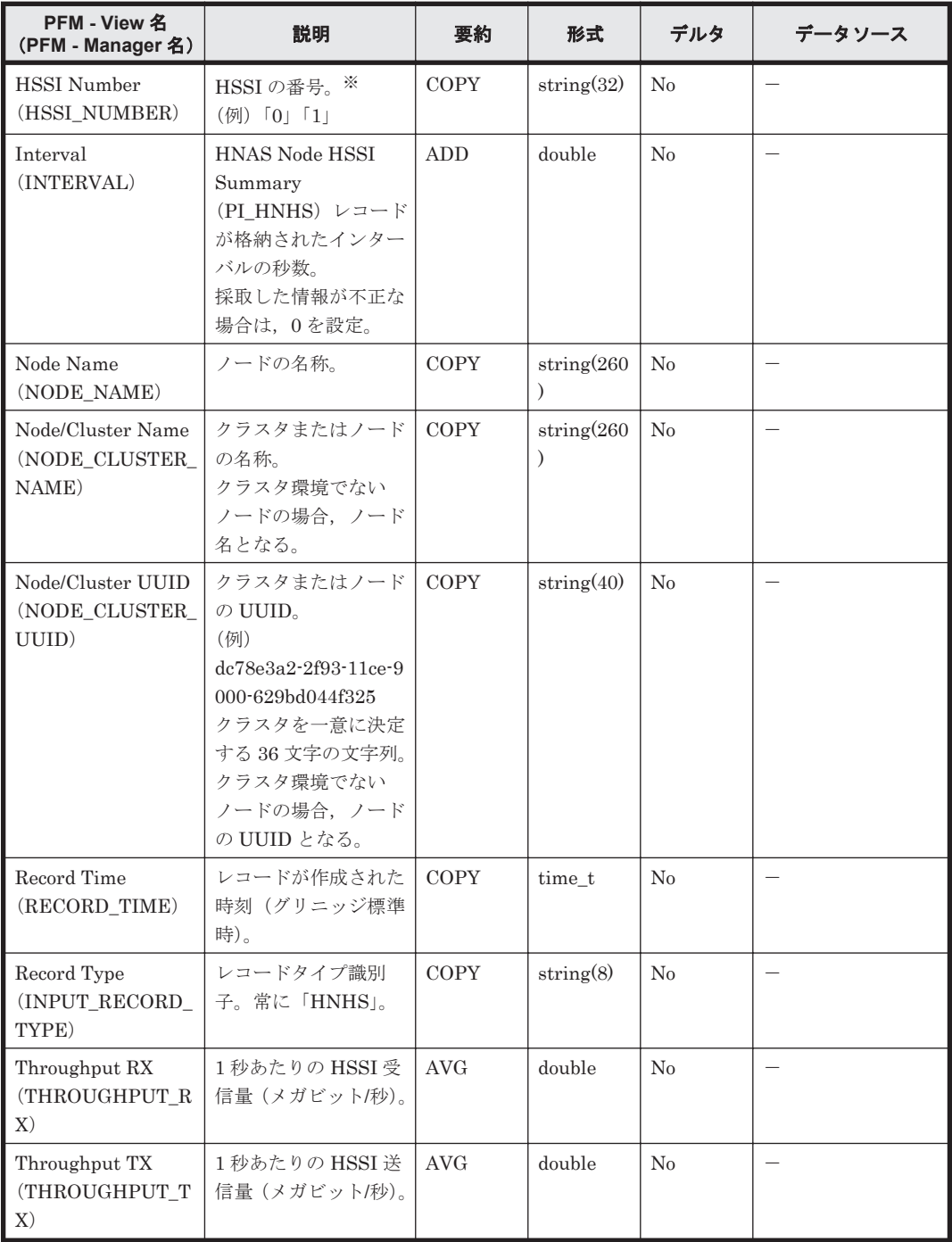

注※

HSSI 番号に「0」が格納されるのは,監視対象が NAS モジュールを搭載したストレージシス テム内に存在する NAS Platform の場合だけです。

# **17.11.7 HNAS Node Summary**(**PI\_HNS**)

#### 機能

HNAS Node Summary (PI\_HNS) レコードには、監視対象 SMU/NAS Manager で管理してい る各ノードの性能情報が格納されます。このレコードは,複数インスタンスレコードです。

#### 注意

ノードの追加を行った場合,次回 HNAS Node Configuration(PD\_HNC)レコード収集まで, 追加したノードの性能情報は取得できません。

ノードの削除を行った場合,削除したノードは、次回 HNAS Node Configuration (PD\_HNC) レコード収集まで性能値は 0 が格納されます。次回 HNAS Node Configuration (PD\_HNC) レコード収集後は,削除したノードのレコードは作成されません。

ノードの IP アドレスを変更した場合,変更したノードは,次回 HNAS Node Configuration (PD\_HNC) レコード収集まで性能値は 0 が格納されます。

NAS Platform 監視用の PD レコードタイプのレコードがすべて Log=No の場合,このレコー ドのキーフィールドの値は更新されません。

リアルタイムレポートを表示した場合,このレコードの値は最後に収集した履歴レコードと同 じ値が表示されます。

性能値はすべて整数値で表すため,実際の値と誤差が生じる場合があります。

1回の収集で作成できるレコード数を超えるデータが取得された場合、超えた分のデータのレ コードは作成されません。

#### デフォルト値および変更できる値

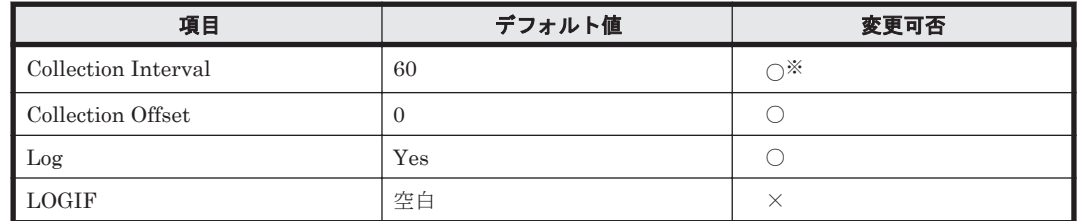

注※

変更できる値は 60~3,600 のうち 60 の倍数かつ 3,600 の約数です。

#### **ODBC** キーフィールド

PI\_HNS\_NODE\_CLUSTER\_UUID, PI\_HNS\_NODE\_NAME

#### ライフタイム

監視対象 SMU/NAS Manager が管理する NAS Platform のノードが構築されてから変更される まで。

#### レコードサイズ

- 固定部:677 バイト
- 可変部:1,044 バイト

1 回の収集で作成できる最大レコード数は 20 です。

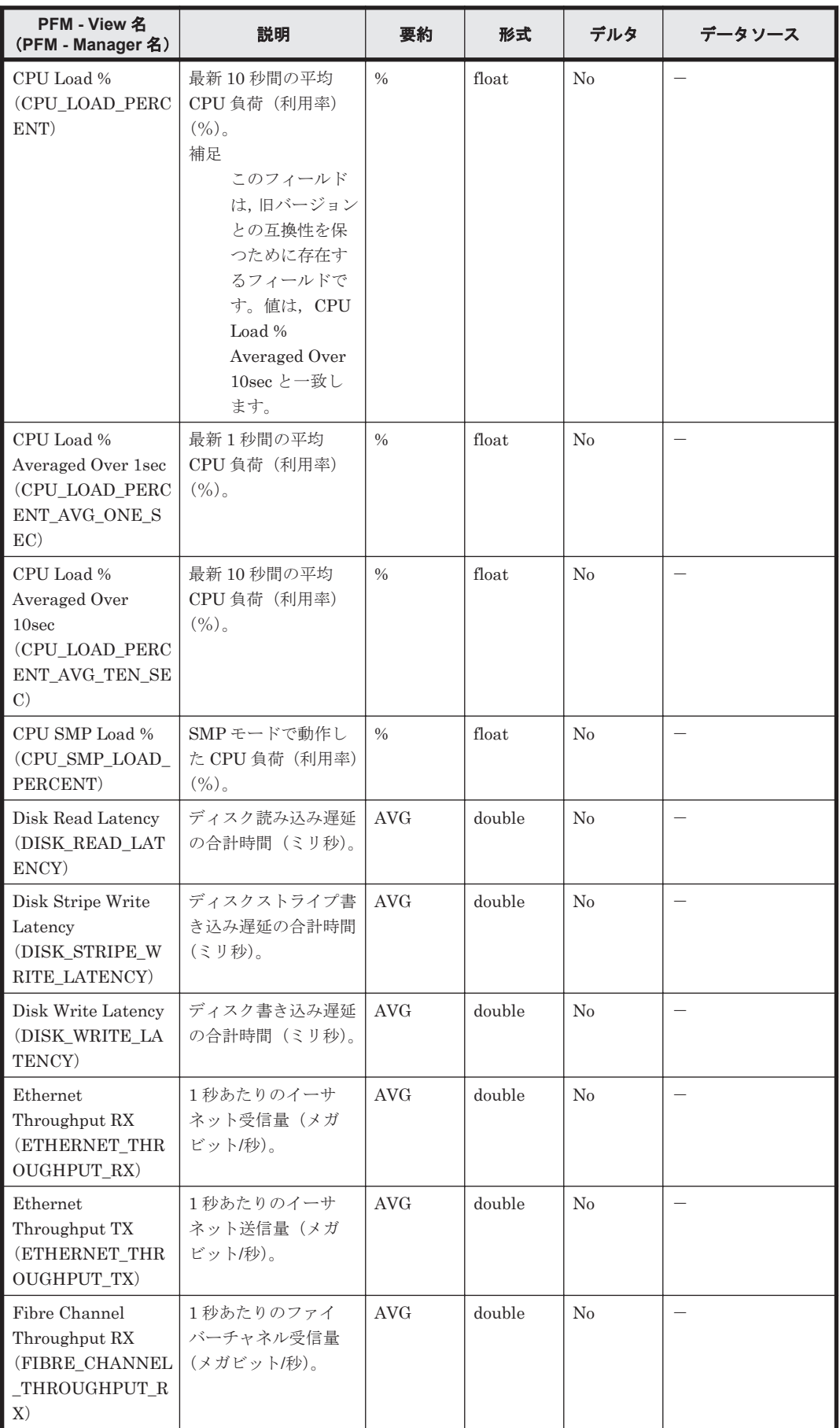

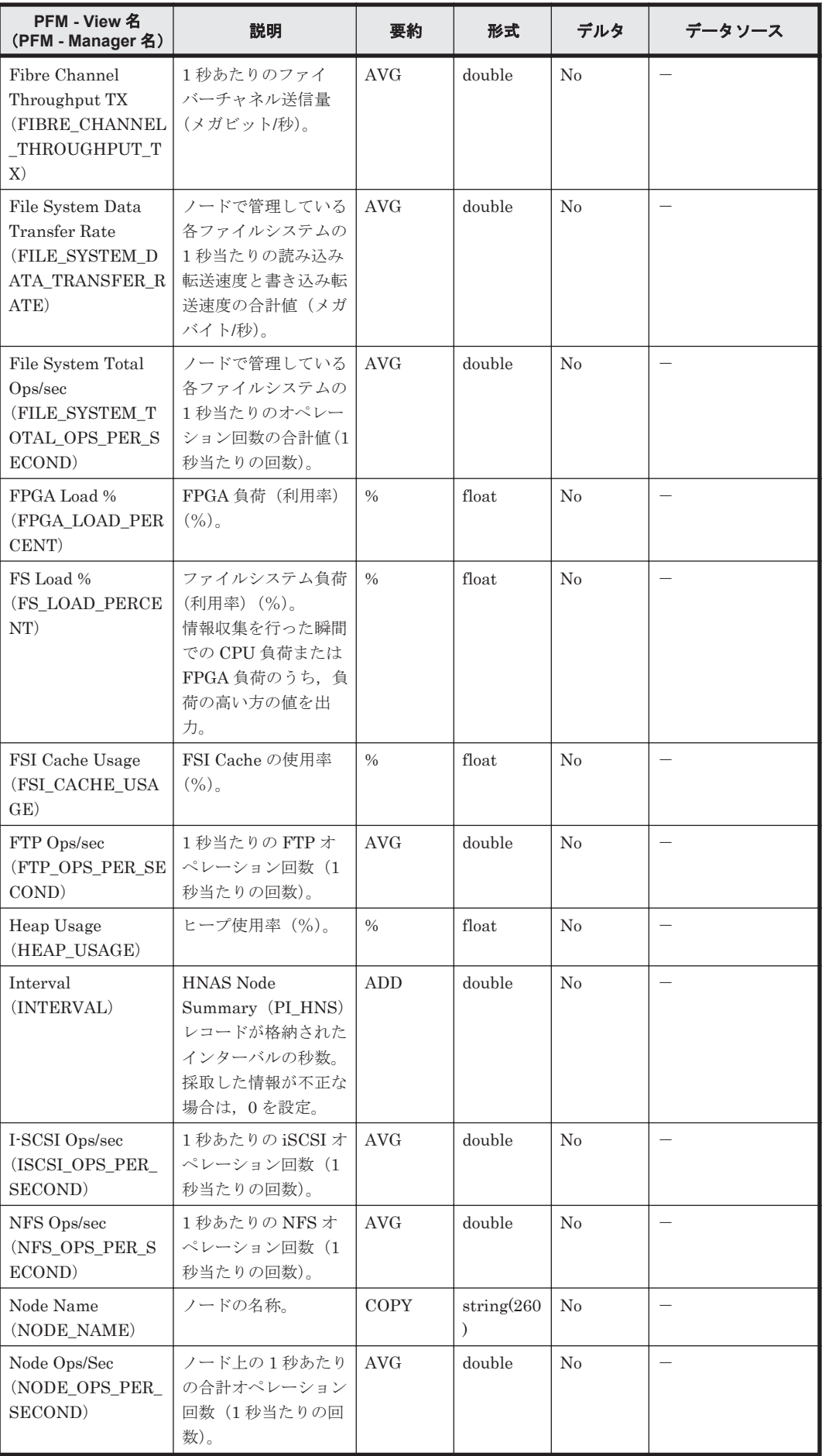

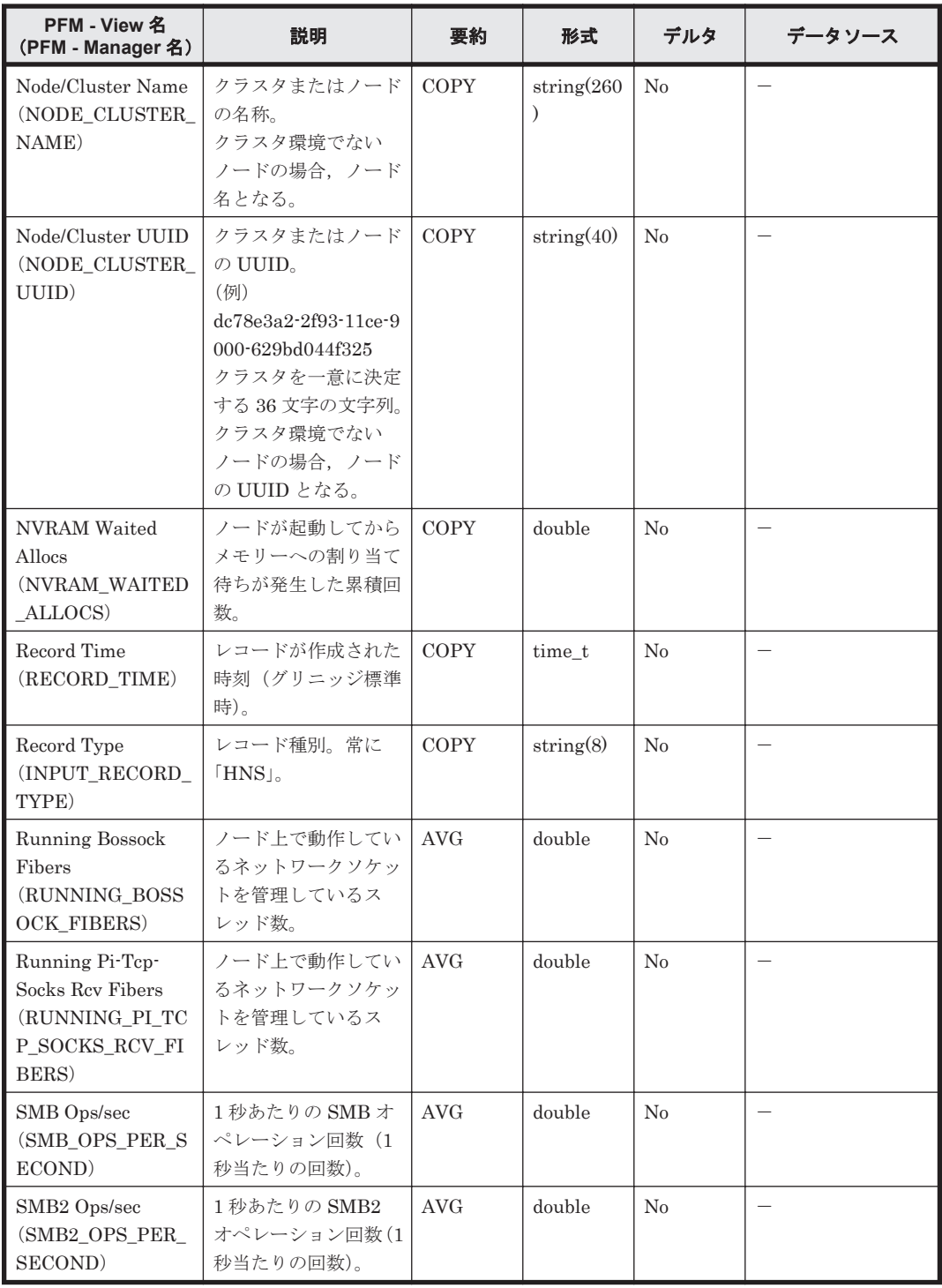

# **17.11.8 HNAS SMU Configuration**(**PD\_HSMU**)

#### 機能

HNAS SMU Configuration (PD\_HSMU) レコードには、監視対象 SMU/NAS Manager の基本 情報が格納されます。

#### 注意

リアルタイムレポートを表示した場合,このレコードの値は最後に収集した履歴レコードと同 じ値が表示されます。

#### デフォルト値および変更できる値

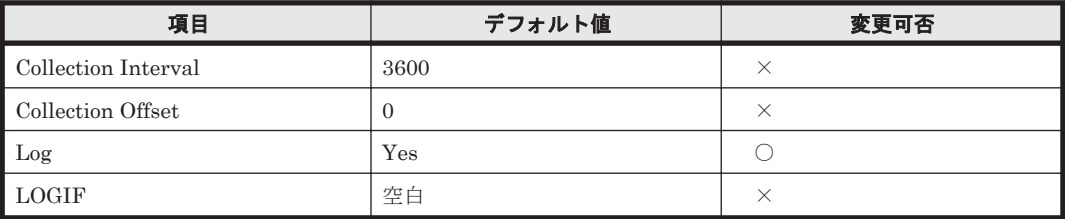

#### **ODBC** キーフィールド

PD\_HSMU\_IP\_ADDRESS

### ライフタイム

監視対象 SMU/NAS Manager の IP アドレス構成が構築されてから変更されるまで。

#### レコードサイズ

- 固定部:1,023 バイト
- 可変部:0 バイト

1 回の収集で作成できる最大レコード数は 1 です。

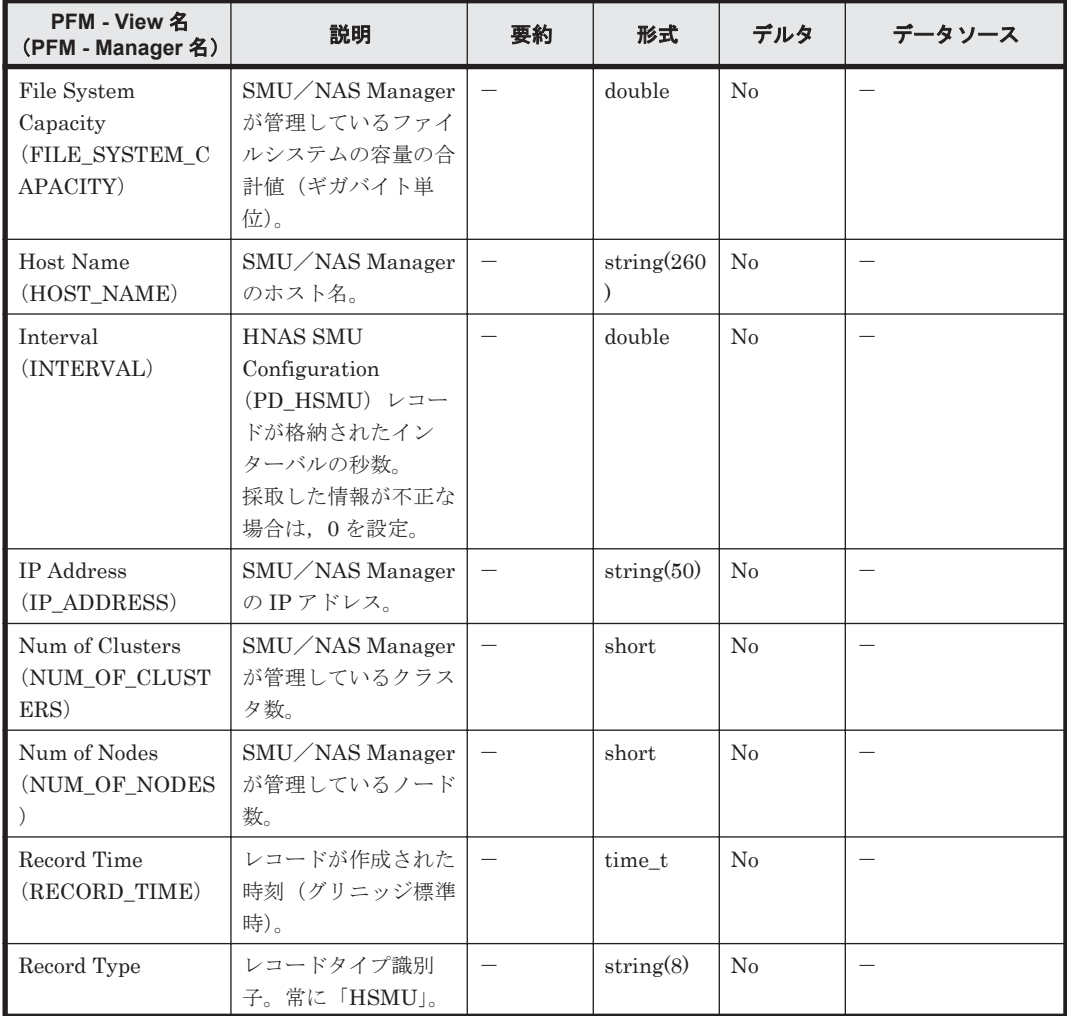

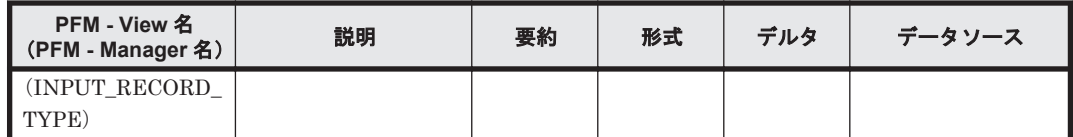

# **17.11.9 HNAS Storage Pool Configuration**(**PD\_HPLC**)

#### 機能

HNAS Storage Pool Configuration (PD\_HPLC) レコードには、監視対象 SMU/NAS Manager で管理しているクラスタに設定されている各ストレージプールの構成情報および容量情報が格納さ れます。このレコードは,複数インスタンスレコードです。

#### 注意

リアルタイムレポートを表示した場合,このレコードの値は最後に収集した履歴レコードと同 じ値が表示されます。

1回の収集で作成できるレコード数を超えるデータが取得された場合,超えた分のデータのレ コードは作成されません。

#### デフォルト値および変更できる値

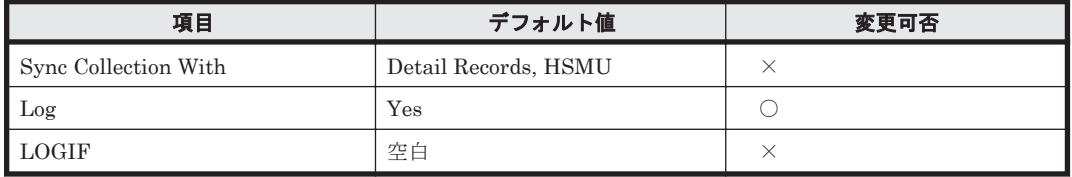

#### **ODBC** キーフィールド

PD\_HPLC\_NODE\_CLUSTER\_UUID,PD\_HPLC\_STORAGE\_POOL\_NAME

#### ライフタイム

監視対象 SMU/NAS Manager が管理する NAS Platform のノードにストレージプールが構築さ れてから変更されるまで。

#### レコードサイズ

- 固定部:677 バイト
- 可変部:606 バイト

1 回の収集で作成できる最大レコード数は 640 です。

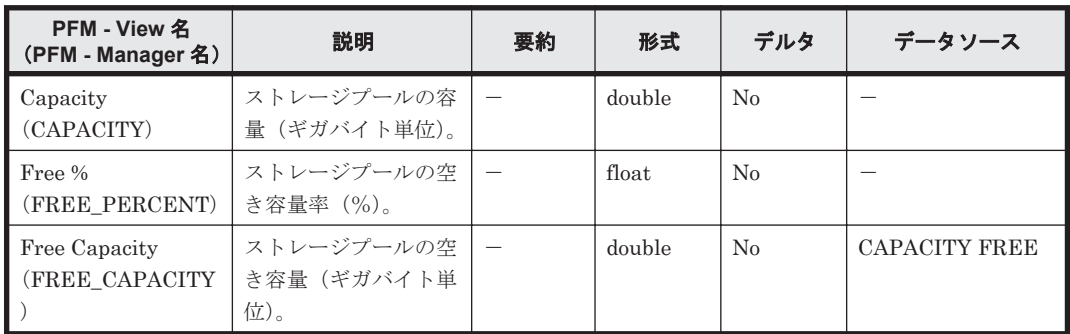

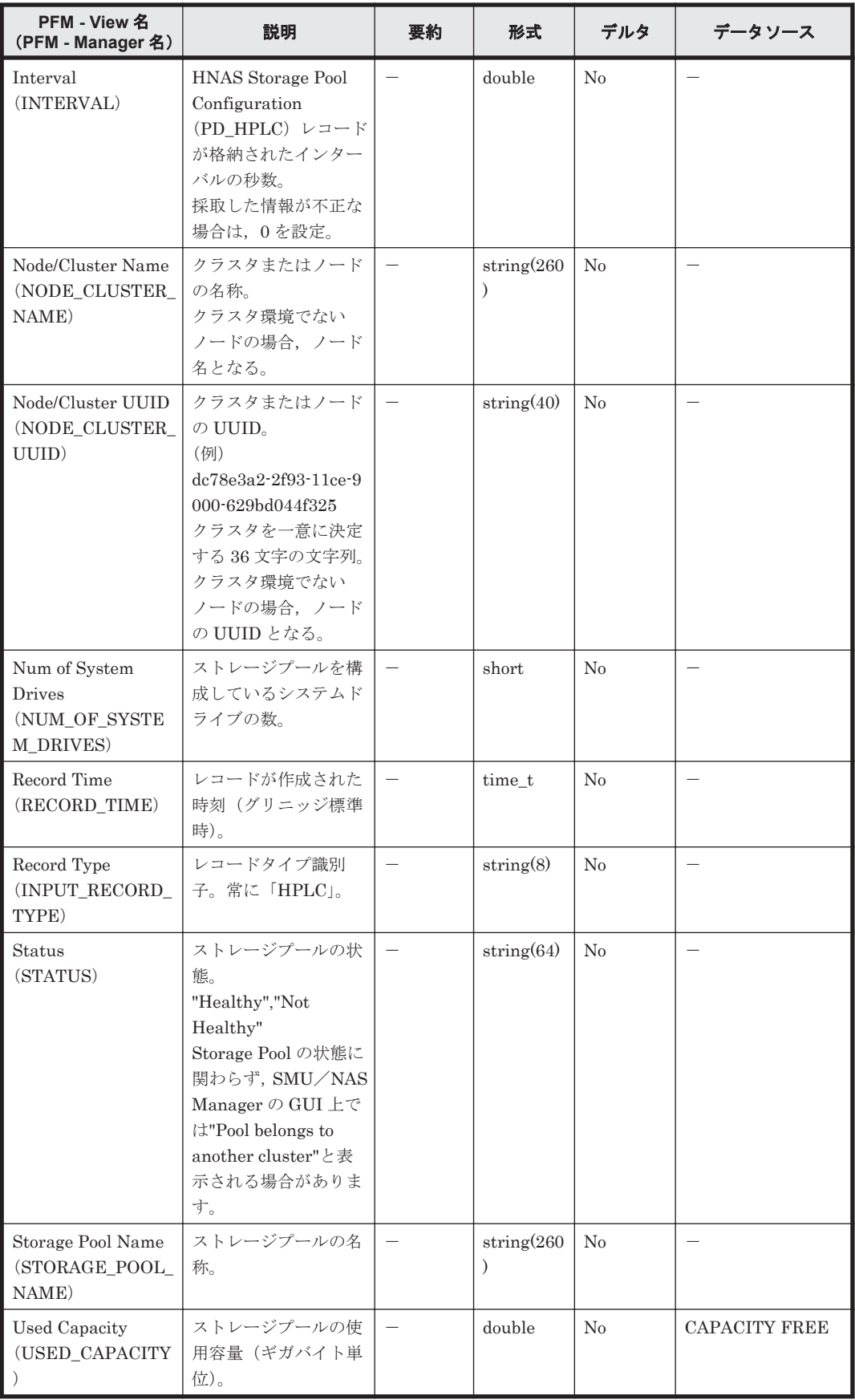

# **17.11.10 HNAS System Drive Configuration**(**PD\_HSDC**)

#### 機能

HNAS System Drive Configuration (PD\_HSDC) レコードには, 監視対象 SMU/NAS Manager で管理しているクラスタに設定されている各システムドライブの構成情報および容量情報が格納さ れます。このレコードは,複数インスタンスレコードです。

#### 注意

リアルタイムレポートを表示した場合,このレコードの値は最後に収集した履歴レコードと同 じ値が表示されます。

1回の収集で作成できるレコード数を超えるデータが取得された場合、超えた分のデータのレ コードは作成されません。

#### デフォルト値および変更できる値

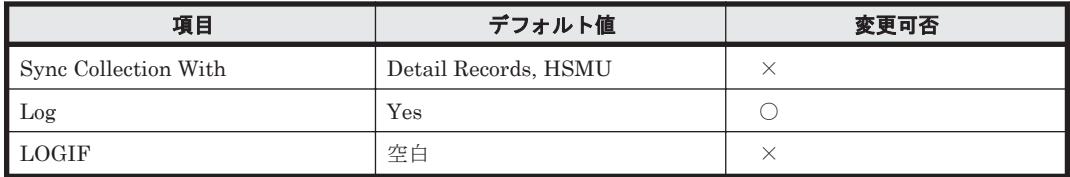

#### **ODBC** キーフィールド

PD\_HSDC\_NODE\_CLUSTER\_UUID,PD\_HSDC\_SYSTEM\_DRIVE\_ID

#### ライフタイム

監視対象 SMU/NAS Manager が管理する NAS Platform のノードにシステムドライブが構築さ れてから変更されるまで。

#### レコードサイズ

- 固定部:677 バイト
- 可変部:696 バイト

1 回の収集で作成できる最大レコード数は 2560 です。

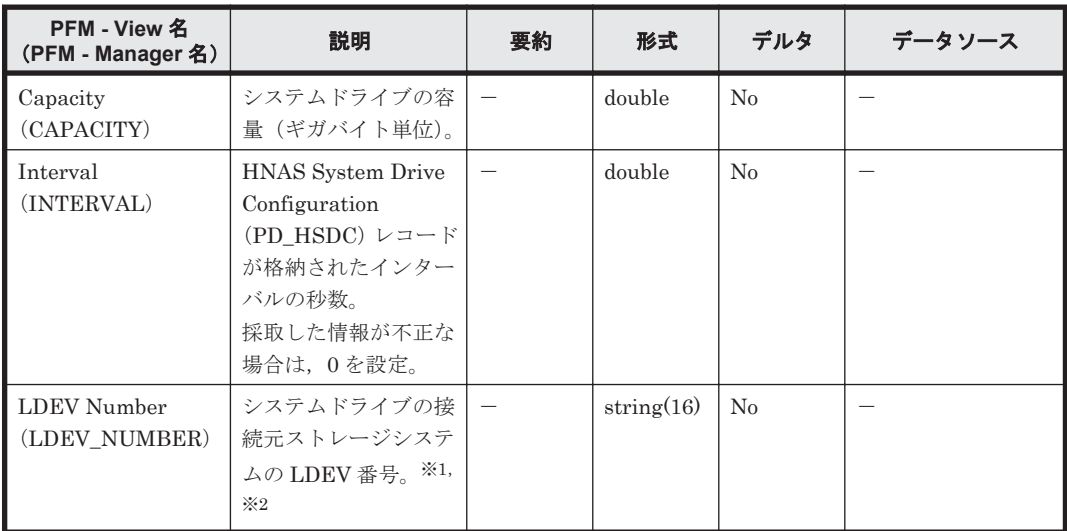

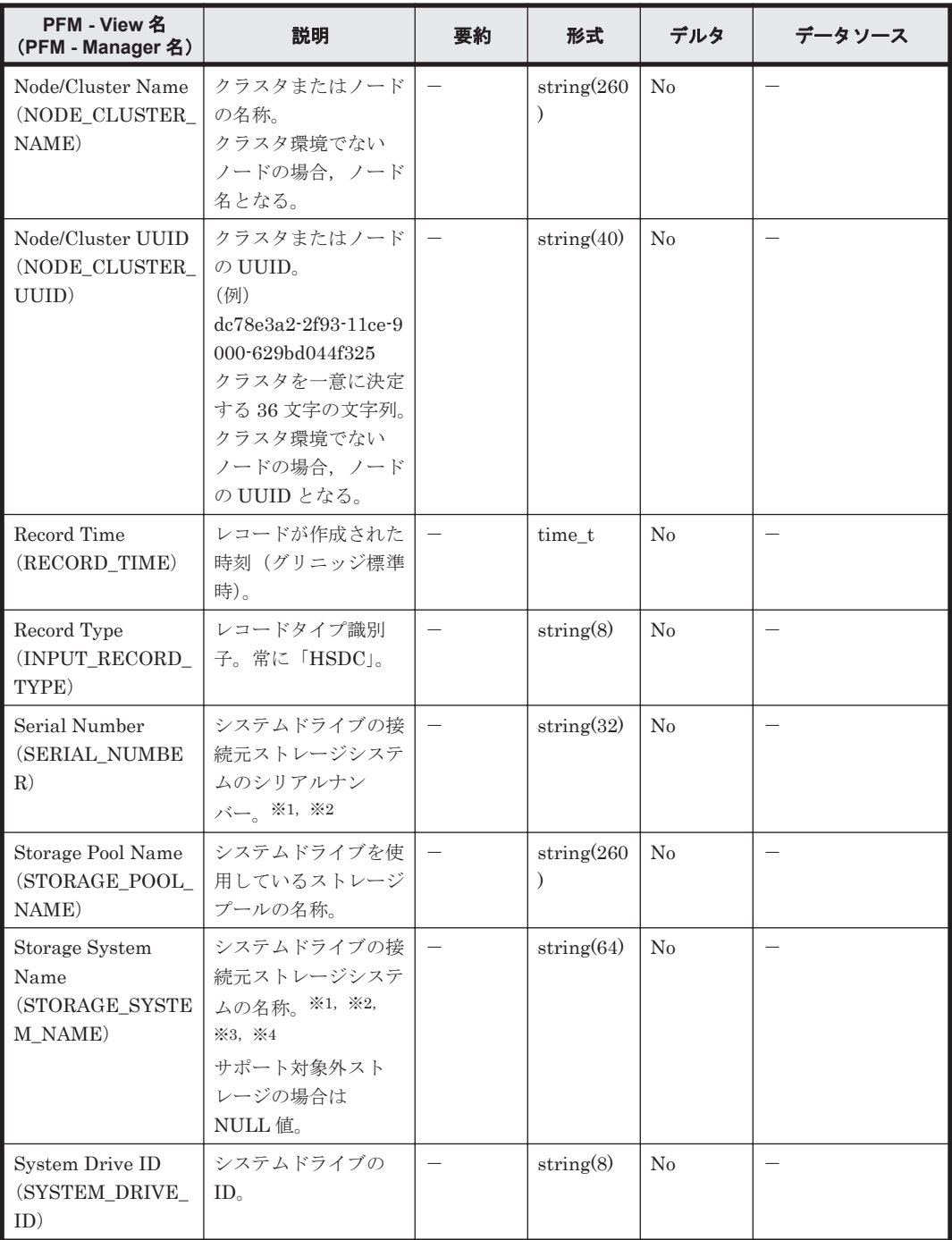

注※1

システムドライブの接続元ストレージシステムの外部ストレージ接続機能(Universal Volume Manager)を使用している場合,内部ストレージシステムの情報が格納されます。 外部接続されているストレージシステムの情報ではありません。

注※2

システムドライブの接続元ストレージシステムが global-active device を使用した構成の場 合,仮想ストレージマシンの情報が格納されます。

注※3

システムドライブの接続元ストレージシステムが VSP G1000 の場合, NAS Platform の ファームウェアバージョンが 13.0 以降のときには、Storage System Name フィールドの値は VSP G1000 G1500 F1500 になります。

#### 注※4

システムドライブの接続元ストレージシステムが VSP G130 または VSP G150 の場合, Storage System Name フィールドの値は VSP G100 G200 G350 G370 F350 F370 になりま す。

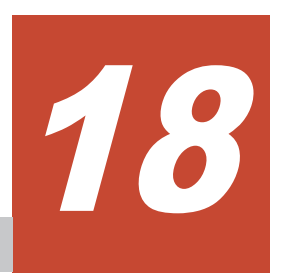

# コマンド

この章では、HTM - Agents のコマンドについて説明します。

- $\Box$  18.1 [コマンドの記載形式](#page-1309-0)
- $18.2$  [コマンド一覧](#page-1309-0)

コマンド **1309**

# <span id="page-1309-0"></span>**18.1** コマンドの記載形式

ここでは,コマンド記載形式として,コマンドの指定方法,およびコマンドの文法の説明に使用す る記号について説明します。

#### コマンドの指定方法

コマンドの指定形式を次に示します。

#### 図 **18-1** コマンドの指定形式

```
コマンド名 [-オプションA [値a [, 値b [, 値c…]]]]
                                            \cdots (1)
        [-オプションB [値a [,値b [,値c…]]]]
                                            \cdots (1)
                                                    \cdots (2)
        [任意名X[任意名Y[任意名Z…]]]
```
(1)を「オプション」と呼びます。(2)を「引数」と呼びます。

#### コマンドの文法の説明に使用する記号

コマンドの文法の説明に使用する記号を次の表に示します。

#### 表 **18-1** コマンドの文法の説明に使用する記号

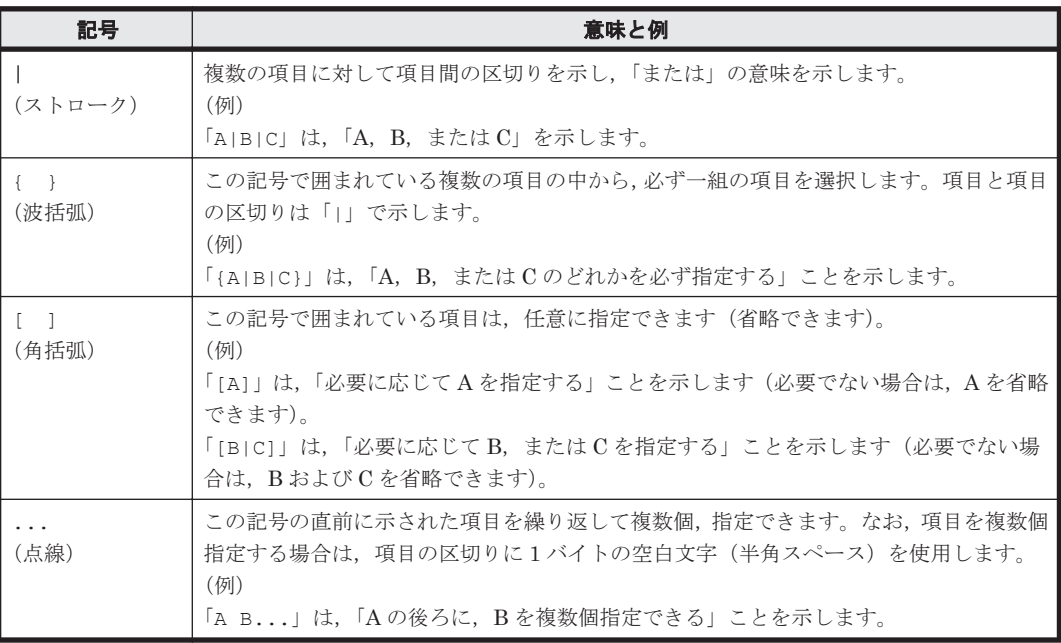

#### コマンド共通の注意事項

カレントディレクトリをコマンドの格納先ディレクトリに移動してからコマンドを実行してくださ い。コマンドの格納先ディレクトリについては,各コマンドの説明を参照してください。

# **18.2** コマンド一覧

HTM - Agents のコマンドの一覧を次の表に示します。

# 表 **18-2 HTM - Agents** のコマンド一覧

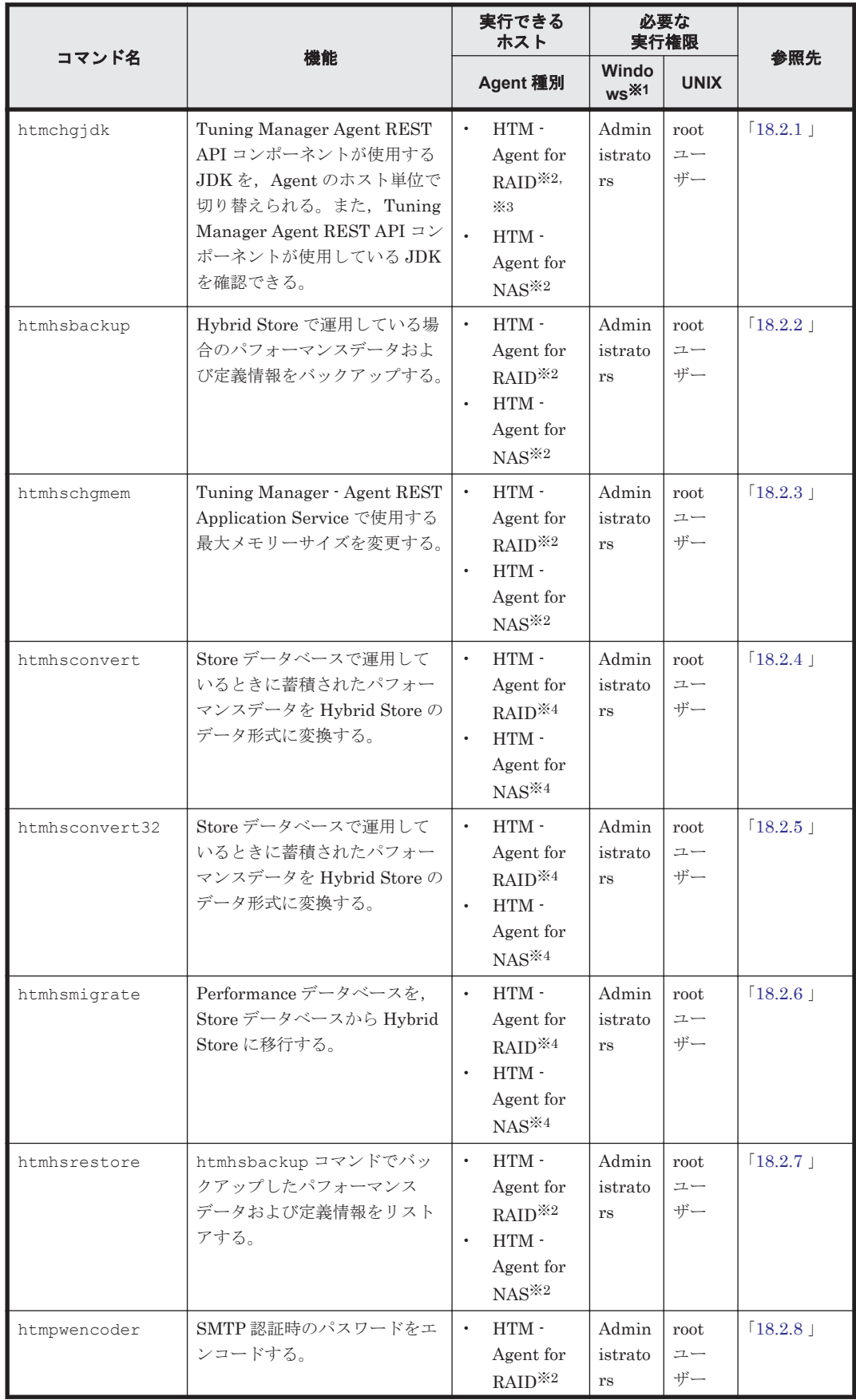

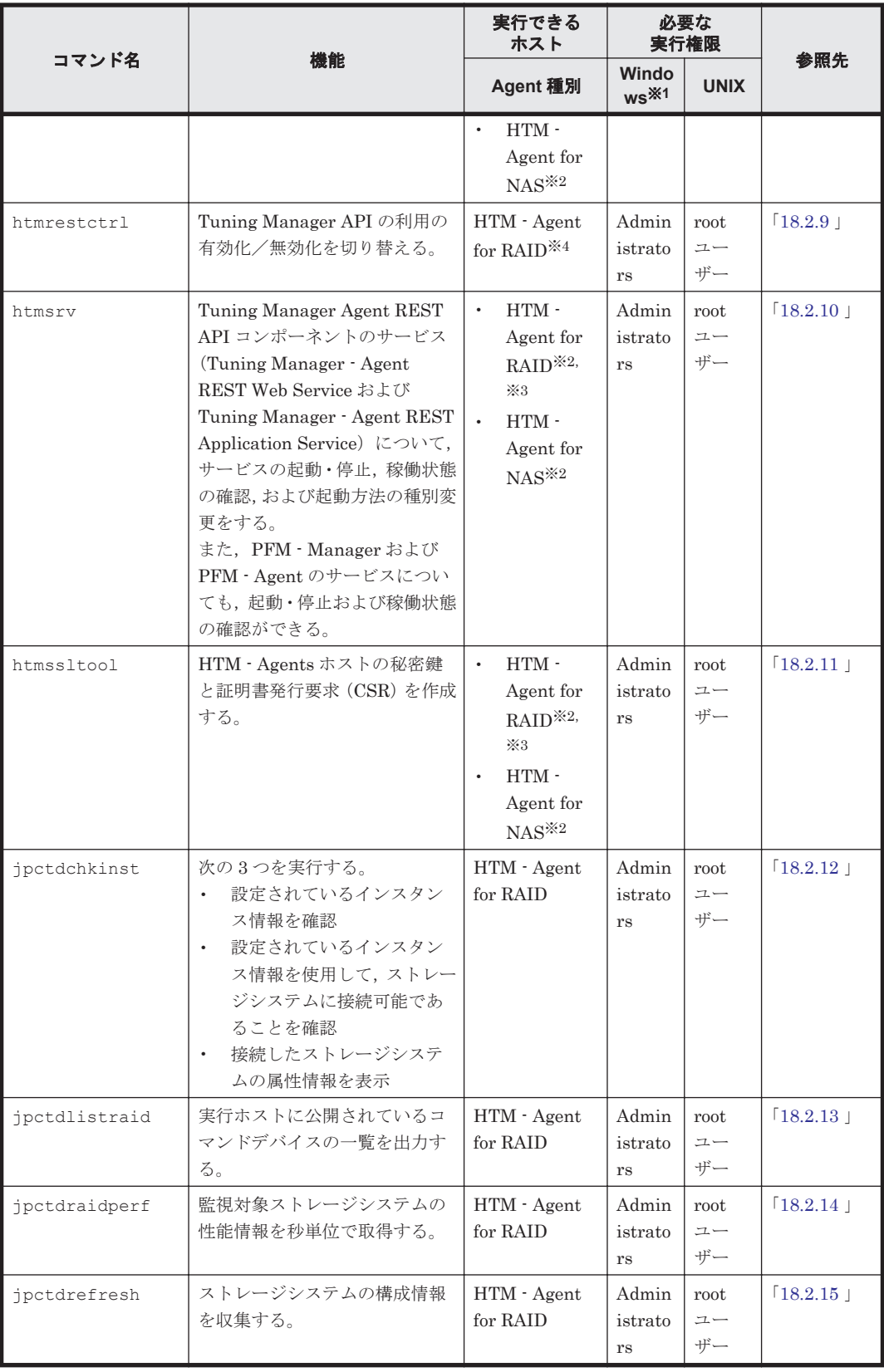

注※1

Windows の UAC 機能が有効な場合は,管理者コンソールから実行してください。

注※2

Hybrid Store で運用している場合は実行できます。

<span id="page-1312-0"></span>注※3

```
HTM - Agent for RAID を Store データベースで運用している場合で,かつ Tuning Manager
API の利用を有効化しているときは、実行できます。
```
注※4

```
Hybrid Store で運用している場合は実行できません。
```
# **18.2.1 htmchgjdk**

#### 形式

```
htmchgjdk { jdkpath Oracle JDK のインストール先ディレクトリ名
          | default
          | status }
```
#### 機能

htmchgjdk コマンドは, Tuning Manager Agent REST API コンポーネントが使用する JDK を, Agent のホスト単位で切り替えられます。また,Tuning Manager Agent REST API コンポーネン トが使用している JDK を確認できます。

#### コマンドを実行できるホスト

HTM - Agent for RAID,または HTM - Agent for NAS がインストールされているホスト

#### 実行権限

#### Windows の場合

Administrators 権限を持つユーザー(Windows の UAC 機能が有効な場合は管理者コンソー ルから実行)

#### UNIX の場合

root ユーザー権限を持つユーザー

#### 格納先ディレクトリ

#### Windows の場合

インストール先フォルダ\htnm\bin\

#### UNIX の場合

/opt/jp1pc/htnm/bin/

#### 引数

jdkpath Oracle JDK のインストール先ディレクトリ名

Tuning Manager Agent REST API コンポーネントが使用する JDK を, Oracle JDK へ切り替えた い場合に指定します。なお, Oracle JDK のインストール先ディレクトリ名は、相対パスでは指定で きません。必ず絶対パスで指定してください。

default

Tuning Manager Agent REST API コンポーネントが使用する JDK を, Hitachi Command Suite 製品に同梱された JDK へ切り替えたい場合に指定します。

status

<span id="page-1313-0"></span>Tuning Manager Agent REST API コンポーネントが使用している JDK を確認したい場合に指定 します。

#### 注意事項

- Tuning Manager Agent REST API コンポーネントが使用する JDK の切り替えは,Tuning Manager Agent REST API コンポーネントのサービス(Tuning Manager - Agent REST Web Service および Tuning Manager - Agent REST Application Service)を再起動したあとで有効 になります。
- Tuning Manager Agent REST API コンポーネントが使用する JDK の切り替えは、Agent の上 書きインストールまたはアップグレードインストールのあとにも引き継がれます。
- Oracle JDK のインストール先ディレクトリ名は、相対パスでは指定できません。必ず絶対パス で指定してください。

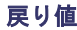

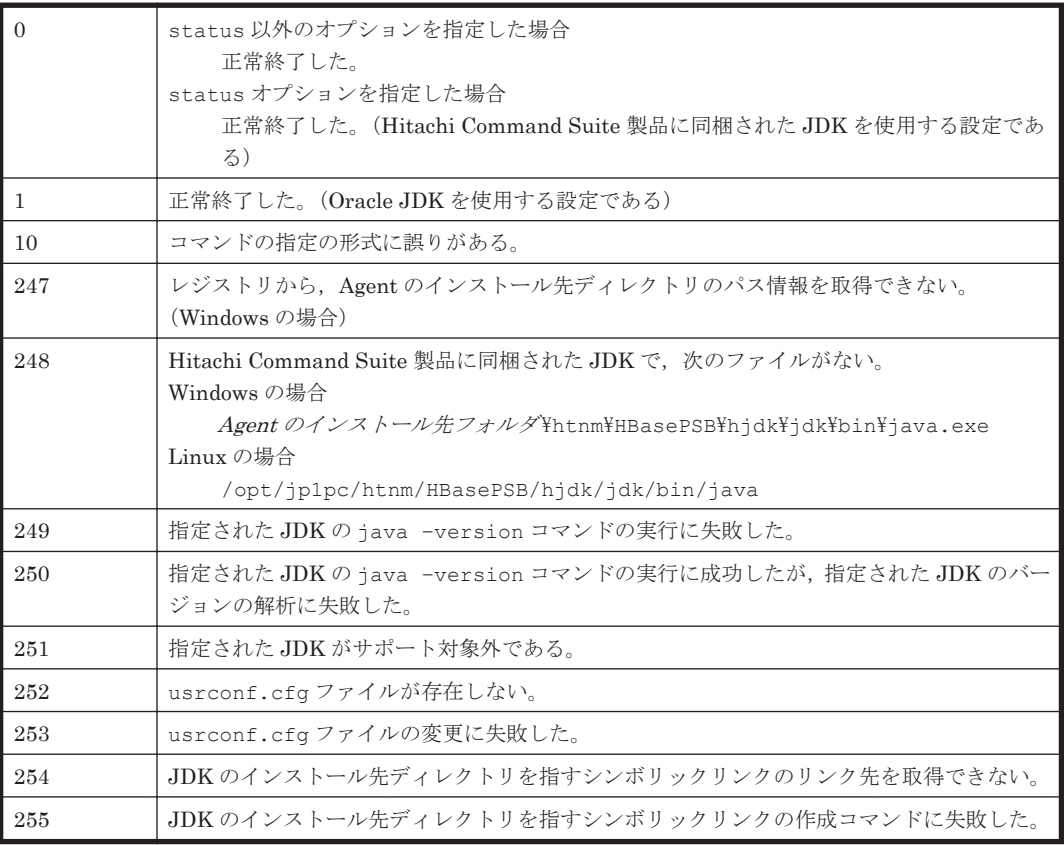

#### **Tuning Manager Agent REST API** コンポーネントが使用する **JDK** を,**Oracle JDK** へ切り替える 方法

Tuning Manager Agent REST API コンポーネントが使用する JDK を, Oracle JDK へ切り替える 方法については,「[7.1.10 Oracle JDK](#page-365-0) への切り替え」を参照してください。

# **18.2.2 htmhsbackup**

#### 形式

htmhsbackup -dir バックアップデータの出力先ディレクトリ [-key サービスキー [-inst インスタンス名 ]  $[-$ lhost 論理ホスト名]]

#### 機能

htmhsbackup コマンドは、Hybrid Store で運用している場合のパフォーマンスデータおよび定義 情報をバックアップするコマンドです。バックアップの実行単位は次のとおりです。

- エージェントホスト単位(エージェントホスト内で Hybrid Store を使用するものすべて)
- Agent 種別単位(エージェントホスト内で Hybrid Store を使用する特定のエージェント)
- Agent インスタンス単位(エージェントホスト内で Hybrid Store を使用する特定のエージェン トの特定のインスタンス)

#### コマンドを実行できるホスト

HTM - Agent for RAID,または HTM - Agent for NAS がインストールされているホスト

#### 実行権限

#### Windows の場合

Administrators 権限を持つユーザー(Windows の UAC 機能が有効な場合は管理者コンソー ルから実行)

#### UNIX の場合

root ユーザー権限を持つユーザー

#### 格納先ディレクトリ

#### Windows の場合

インストール先フォルダ\htnm\bin\

#### UNIX の場合

/opt/jp1pc/htnm/bin/

#### 引数

htmhsbackup コマンドの引数を次の表に示します。

#### 表 **18-3 htmhsbackup** コマンドの引数一覧

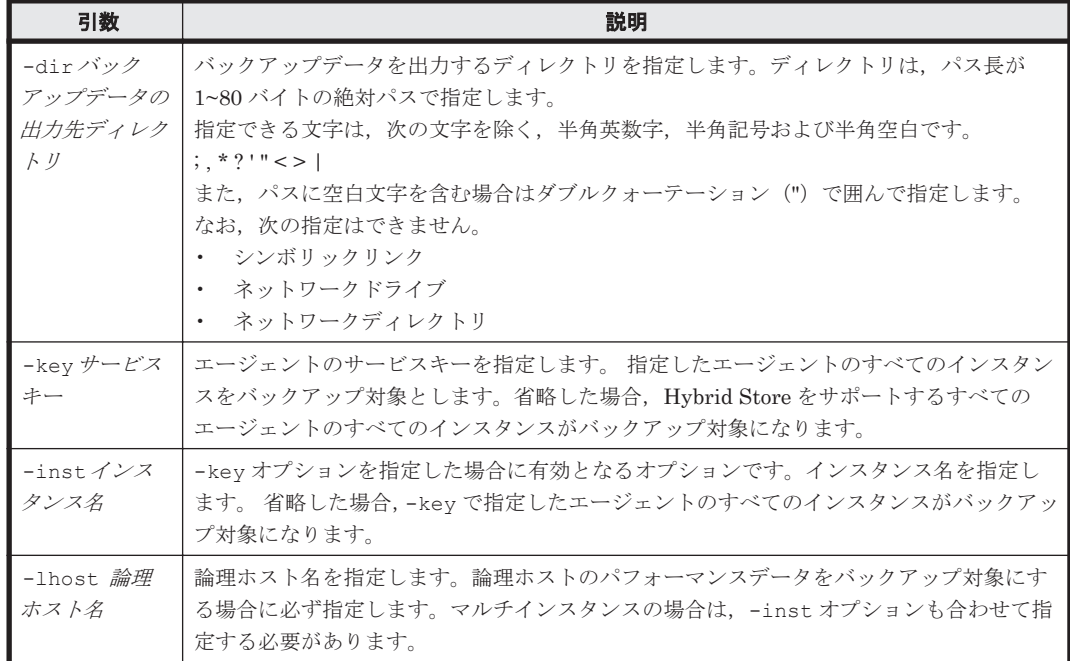

#### <span id="page-1315-0"></span>前提条件

htmhsbackup コマンドを実行して,バックアップを取得する際の前提条件を次に示します。

- バックアップ対象のエージェントの Performance データベースが Hybrid Store である。かつ, Hybrid Store への移行中ではないこと。
- バックアップ対象のエージェントのバージョンが HTM Agent for RAID の場合は v8.1.3 以 降,HTM - Agent for NAS の場合は v8.2.1 以降である。
- バックアップデータの出力先ディレクトリが存在する。
- バックアップデータの出力先ディレクトリの空き容量が,バックアップ対象のデータの容量と同 等以上である。

#### 注意事項

バックアップに途中で失敗した場合は,バックアップ途中のエラーデータを手動で削除したあとに, コマンドを再実行してください。

#### 戻り値

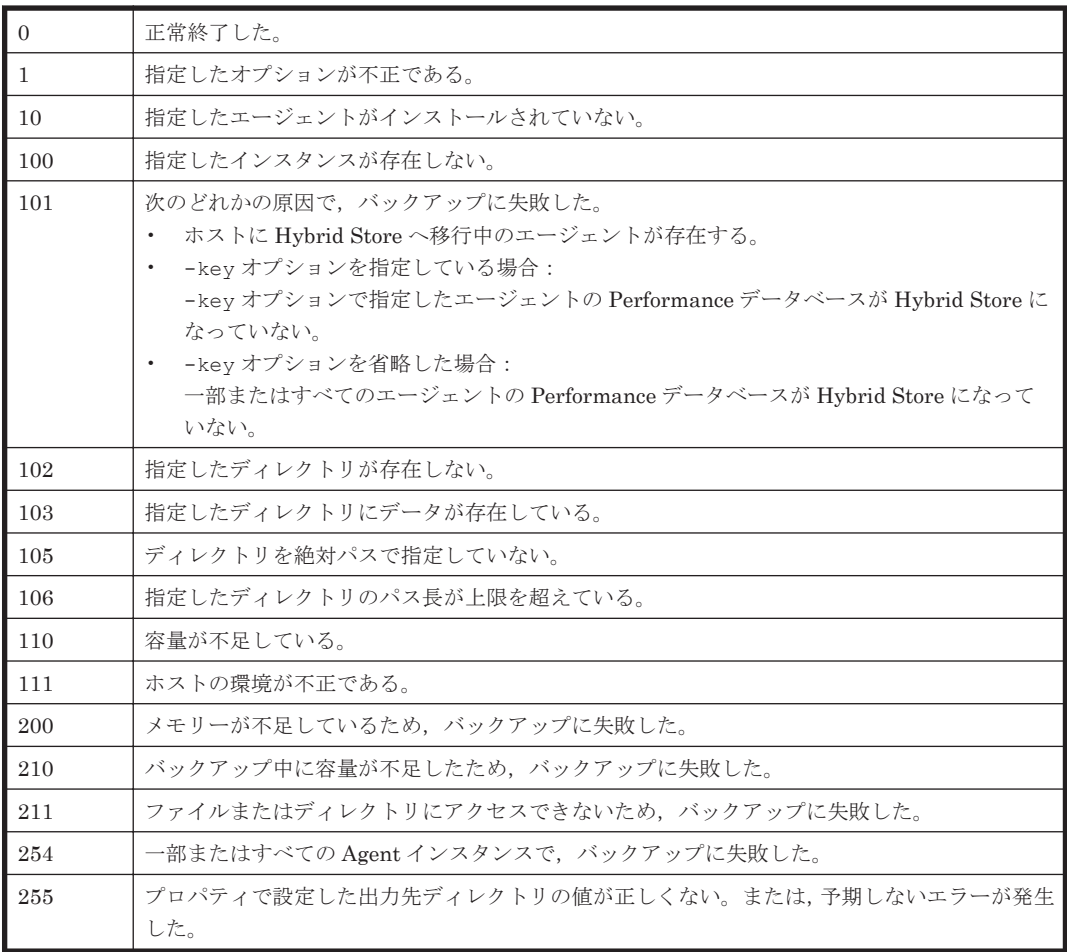

# **18.2.3 htmhschgmem**

#### 形式

htmhschgmem {mx 最大メモリーサイズ | status}

#### 機能

htmhschqmem コマンドは, Tuning Manager - Agent REST Application Service で使用する最大 メモリーサイズを変更するコマンドです。

#### コマンドを実行できるホスト

HTM - Agent for RAID,または HTM - Agent for NAS がインストールされているホスト

#### 実行権限

#### Windows の場合

Administrators 権限を持つユーザー(Windows の UAC 機能が有効な場合は管理者コンソー ルから実行)

#### UNIX の場合

root ユーザー権限を持つユーザー

#### 格納先ディレクトリ

#### Windows の場合

インストール先フォルダ\htnm\bin\

#### UNIX の場合

/opt/jp1pc/htnm/bin/

#### 引数

htmhschgmem コマンドの引数を次の表に示します。

表 **18-4 htmhschgmem** コマンドの引数一覧

| 引数               | 説明                                                                                                    |  |
|------------------|----------------------------------------------------------------------------------------------------|--|
| mx 最大メモリー<br>サイズ | Tuning Manager - Agent REST Application Service で使用する最大メモリーサイズ(メ<br>ガバイト単位)を指定します。<br>指定できる値は以下の通りです。<br>最小値:512<br>最大値:2147483647 |  |
| status           | Tuning Manager - Agent REST Application Service で使用する最大メモリーサイズ (メ<br>ガバイト単位)の現在の設定値を表示します。                                         |  |

#### 前提条件

htmhschqmem コマンドを実行して, Tuning Manager - Agent REST Application Service で使用 する最大メモリーサイズを変更する際の前提条件を次に示します。

- 最大メモリーサイズ変更対象のエージェントの Performance データベースが Hybrid Store で ある。
- 最大メモリーサイズ変更対象のエージェントのバージョンが v8.1.4 以降である。
- コマンドを実行するホストに,Performance データベースが Hybrid Store であるエージェント が存在する。

なお, 該当するエージェントが HTM - Agent for RAID の場合は, HTM - Agent for RAID の バージョンが v8.1.4 以降である。

#### <span id="page-1317-0"></span>注意事項

• Tuning Manager - Agent REST Application Service が使用する最大メモリーサイズの変更は, Tuning Manager Agent REST API コンポーネントのサービスを再起動したあとで有効になり ます。

#### 戻り値

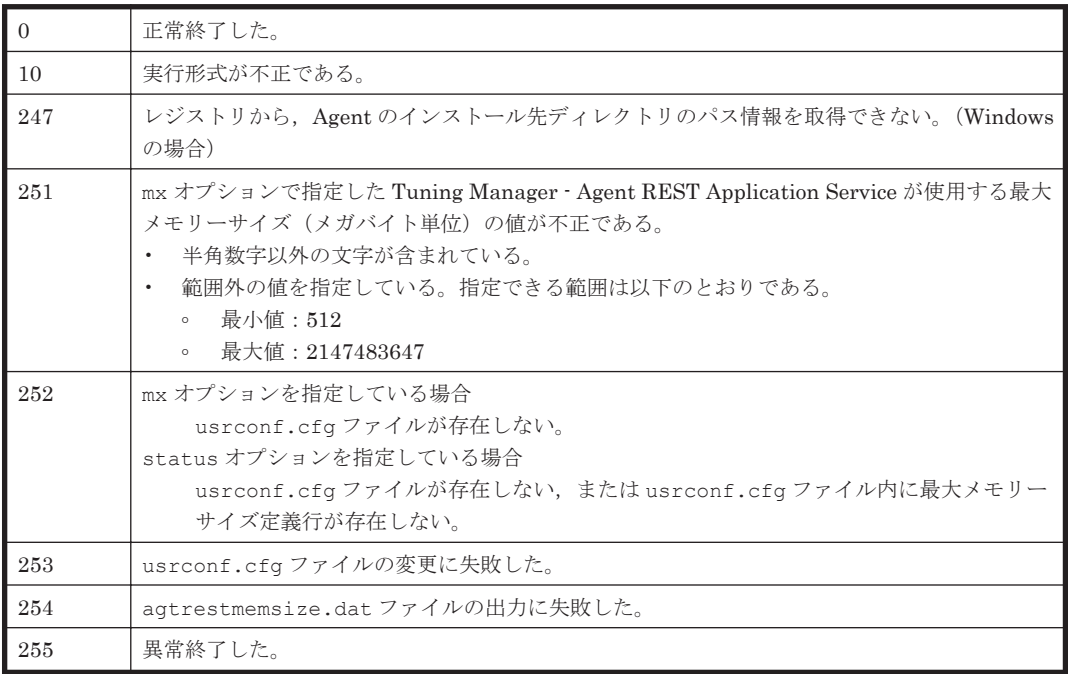

# **18.2.4 htmhsconvert**

#### 形式

#### パフォーマンスデータを変換する

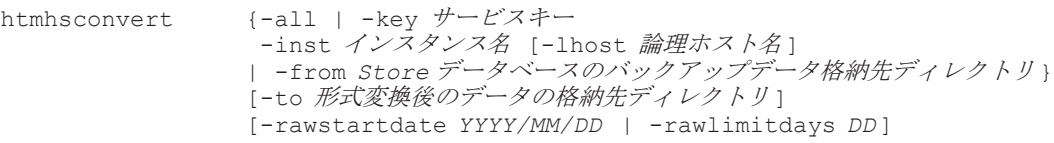

#### Store データベースを削除する

htmhsconvert {-all | -key サービスキー -inst インスタンス名 [-lhost 論理ホスト名]} [-deletestore]

#### 機能

htmhsconvert コマンドは、Store データベースで運用している場合に蓄積されたパフォーマンス データを Hybrid Store のデータ形式に変換するコマンドです。

Hybrid Store のシステム要件(OS,ディスクの空き容量など)を満たさない環境で移行対象のパ フォーマンスデータを指定して移行する場合や,別ホストへパフォーマンスデータを移行する場合 の使用に適しています。

#### 注意

- 同一ホスト内での移行の場合は,このコマンドを実行したあとに,htmhsmigrate コマン ドを実行して Hybrid Store で運用できる状態にしてください。 また、別ホストへの移行の場合は、移行先ホストを Hybrid Store で運用できる状態にして おいてください。
- ◎ htmhsconvert コマンドを実行する際は、Windows の場合は「12.1 Store [データベース](#page-489-0) から [Hybrid Store](#page-489-0) へ移行する」, UNIX の場合は「13.1 Store [データベースから](#page-521-0) Hybrid Store [へ移行する」](#page-521-0)の記載に従って実行してください。

#### コマンドを実行できるホスト

HTM - Agent for RAID,または HTM - Agent for NAS がインストールされているホスト

#### 実行権限

#### Windows の場合

Administrators 権限を持つユーザー(Windows の UAC 機能が有効な場合は管理者コンソー ルから実行)

#### UNIX の場合

root ユーザー権限を持つユーザー

#### 格納先ディレクトリ

#### Windows の場合

インストール先フォルダ\htnm\bin\

#### UNIX の場合

/opt/jp1pc/htnm/bin/

#### 引数

htmhsconvert コマンドの引数を次の表に示します。

#### 表 **18-5 htmhsconvert** コマンドの引数一覧

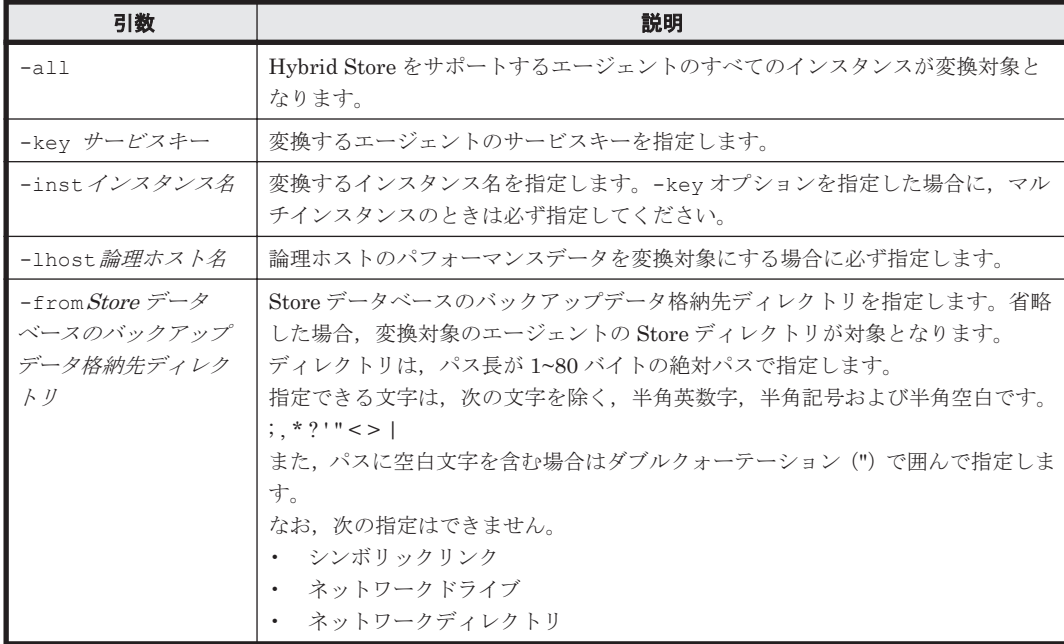

<span id="page-1319-0"></span>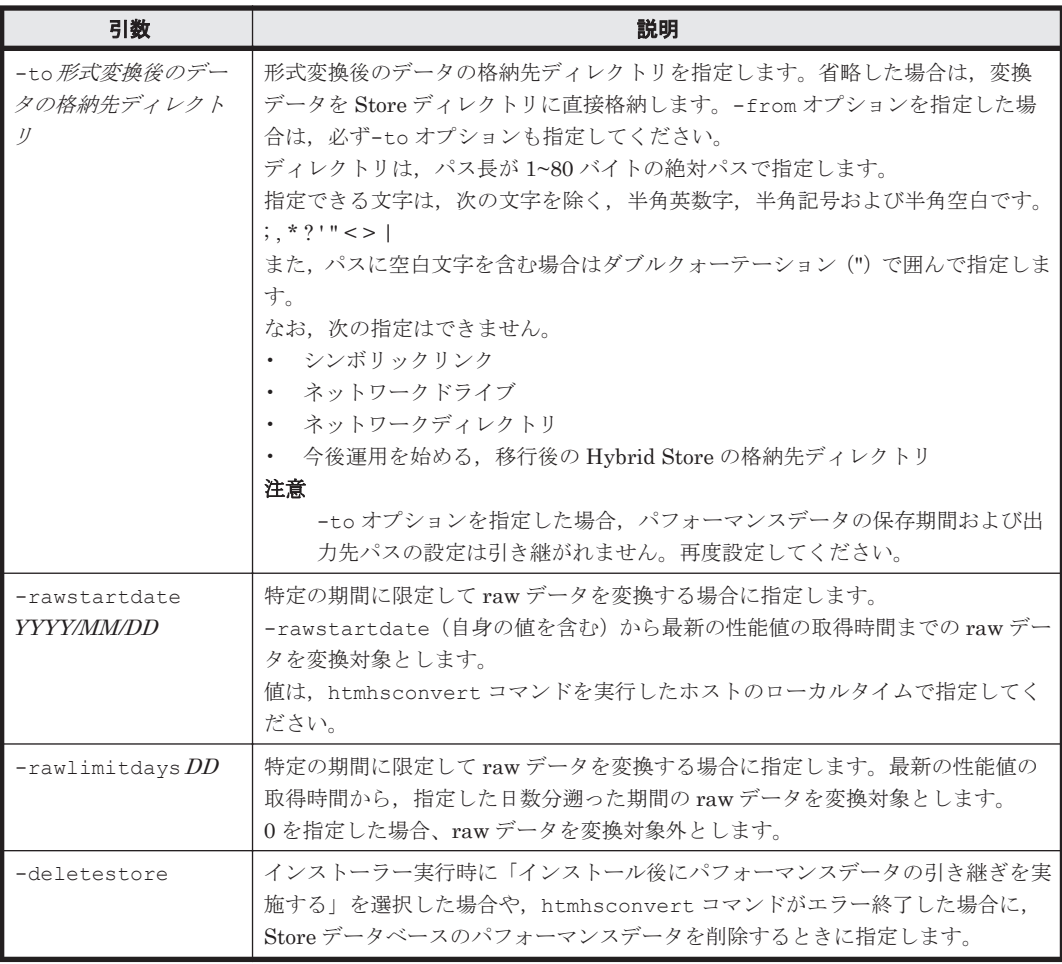

#### 前提条件

htmhsconvert コマンドを実行して,Store データベースから Hybrid Store で運用するための形式 に変換する際の前提条件を次に示します。

- 変換対象エージェントの Tuning Manager Agent REST API コンポーネント, PFM -Manager, および PFM - Agent のサービスが停止している。
- 変換データの格納先ディレクトリが存在する。
- 変換データの格納先ディレクトリの空き容量が,変換対象データの 1.2 倍以上の容量である。
- 変換対象のエージェントのデータモデルバージョンより変換データの格納先のエージェントの データモデルバージョンが同じ,または新しいバージョンである。
- 変換対象の Store データベースのバージョンが 2.0 である。
- 変換対象のパフォーマンスデータは,運用している Store データベースのデータ(ただし,イン ポートしたデータは変換されない),または jpctool db backup(jpcctrl backup)コマ ンドでバックアップされたデータである。
- 変換対象のインスタンス名と変換先のインスタンス名が一致している。
- 別ホストに移行する場合,移行元ホストで変換を実行する(Store データベースを移行先にコ ピーしてからは変換できない)。
- 変換元データと対になる STDICT.DAT が存在している。

#### <span id="page-1320-0"></span>注意事項

パフォーマンスデータの変換が途中で失敗した場合は,変換に失敗したインスタンスのデータを削 除したあとに,コマンドを再実行してください。

#### 戻り値

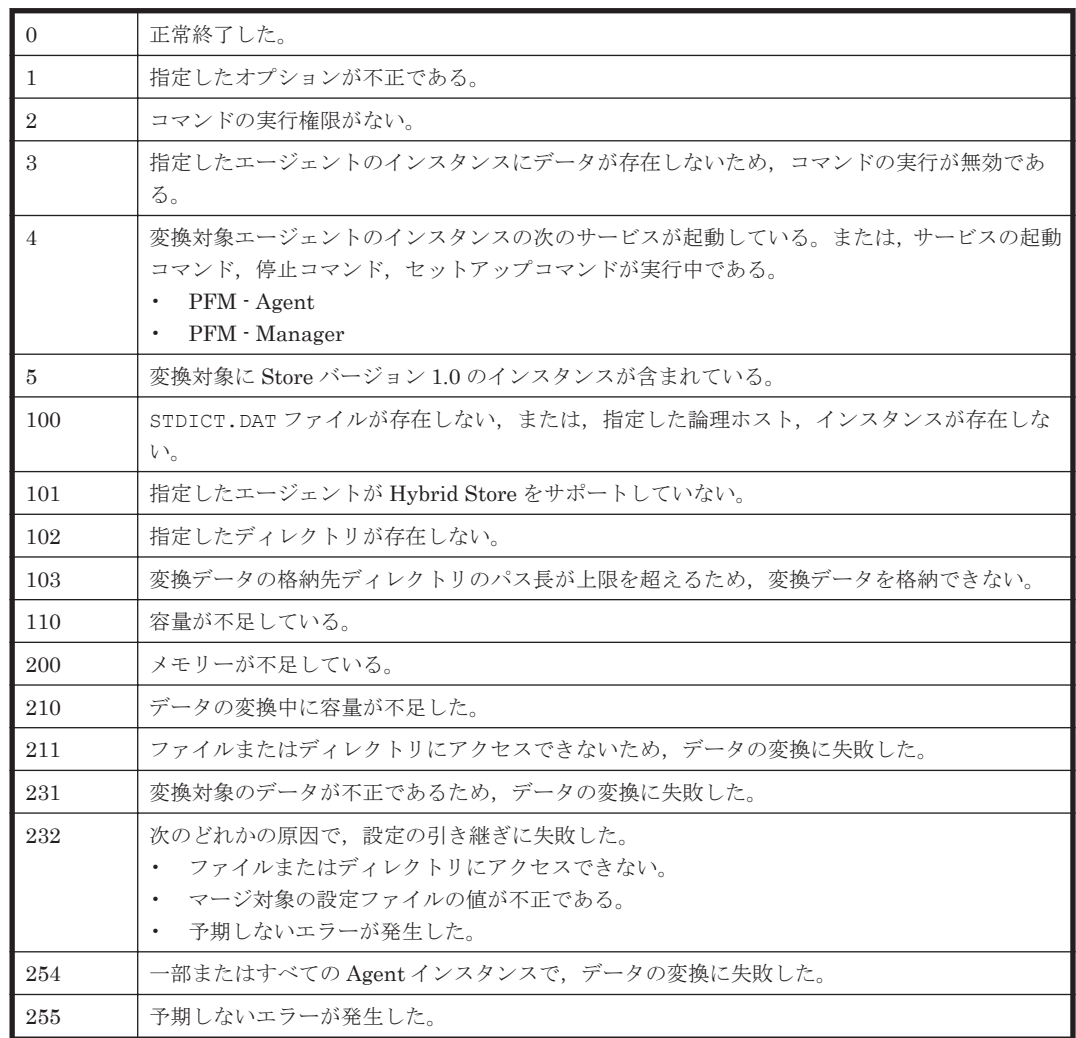

# **18.2.5 htmhsconvert32**

#### 機能

htmhsconvert32 コマンドは、HTM - Agents のバージョンが v8.5 より前で、かつ特定の条件の 場合に,Store データベースで運用しているときの蓄積されたパフォーマンスデータを Hybrid Store のデータ形式に変換するときに使用するコマンドです。そのほかの機能などの詳細は, htmhsconvert コマンドと同じです。

htmhsconvert32 コマンドの使用条件および使用方法については、Windows の場合は「[12.1.3](#page-502-0) Store データベースから Hybrid Store [へ移行する\(別ホストへの移行の場合\)](#page-502-0)」, UNIX の場合は 「13.1.3 Store データベースから Hybrid Store [へ移行する\(別ホストへの移行の場合\)」](#page-534-0)を,コマン ドの詳細については,「[18.2.4 htmhsconvert](#page-1317-0)」を参照してください。

#### <span id="page-1321-0"></span>格納先ディレクトリ

htmhsconvert32 コマンドは,インストール媒体に格納されています。インストールを実施して も,ほかの HTM - Agents のコマンドのように所定のインストール先ディレクトリには格納されま せん。

# **18.2.6 htmhsmigrate**

#### 形式

```
htmhsmigrate execute [-key サービスキー]
```
[–dir *Hybrid Store* 移行後のデータの格納先ディレクトリ ]

#### 機能

htmhsmigrate コマンドは、Performance データベースを Store データベースから Hybrid Store に移行するコマンドです。

このコマンドを使用すると,存在している Store データベースのパフォーマンスデータを Hybrid Store のデータ形式に変換するとともに,Hybrid Store で運用できる状態に移行します。そのため, Hybrid Store のシステム要件 (OS, ディスクの空き容量など)を満たす環境で、かつ一度にすべて のパフォーマンスデータを引き継ぎたい場合の使用に適しています。

#### 注意

- 同一ホスト内での移行で,かつ htmhsconvert コマンドを実行してデータの形式を変換し た場合には,このコマンドを実行して Hybrid Store で運用できる状態にしてください。
- htmhsmigrate コマンドを実行する際は,Windows の場合は「12.1 Store [データベース](#page-489-0) から [Hybrid Store](#page-489-0) へ移行する」, UNIX の場合は「13.1 Store [データベースから](#page-521-0) Hybrid Store [へ移行する」](#page-521-0)の記載に従って実行してください。

#### コマンドを実行できるホスト

HTM - Agent for RAID,または HTM - Agent for NAS がインストールされているホスト

#### 実行権限

#### Windows の場合

Administrators 権限を持つユーザー(Windows の UAC 機能が有効な場合は管理者コンソー ルから実行)

#### UNIX の場合

root ユーザー権限を持つユーザー

#### 格納先ディレクトリ

#### Windows の場合

インストール先フォルダ\htnm\bin\

#### UNIX の場合

/opt/jp1pc/htnm/bin/

#### 引数

htmhsmigrate コマンドの引数を次の表に示します。

表 **18-6 htmhsmigrate** コマンドの引数一覧

| 引数              | 説明                                                                       |
|-----------------|--------------------------------------------------------------------------|
| -key サービス<br>キー | エージェントのサービスキーを指定します。省略した場合、Hybrid Store をサポートす<br>るすべてのエージェントが移行対象になります。 |
|                 |                                                                          |
| -dir Hybrid     | Hybrid Store 移行後のデータの格納先ディレクトリを指定します。格納先を指定した場                           |
| Store 移行後の      | 合には、全てのインスタンスで、Hybrid Store 移行後のデータを指定したパスに格納し                           |
| データの格納先         | ます。格納先を指定しなかった場合には、各インスタンスの Store ディレクトリ配下                               |
| ディレクトリ          | (Store データベースの格納先をデフォルトから変更している場合はその格納先)に移行                              |
|                 | 後のデータを出力します。                                                             |
|                 | ディレクトリは、パス長が 1~80 バイトの絶対パスで指定します。                                        |
|                 | - 指定できる文字は,次の文字を除く,半角英数字,半角記号および半角空白です。                                  |
|                 | ; $*2" < >  $                                                            |
|                 | また、パスに空白文字を含む場合はダブルクォーテーション (") で囲んで指定します。                               |
|                 | なお,次の指定はできません。                                                           |
|                 | ・ シンボリックリンク                                                              |
|                 | ネットワークドライブ                                                               |
|                 | ネットワークディレクトリ                                                             |

#### 前提条件

htmhsmigrate コマンドを実行して,Store データベースから Hybrid Store に移行する際の前提条 件を次に示します。

- Tuning Manager Agent REST API コンポーネント,PFM Manager,および PFM Agent の サービスが停止している。
- 移行対象のエージェントは,Hybrid Store をサポートしているバージョンのエージェントであ る。
- 一度にすべてのパフォーマンスデータを移行する場合,Hybrid Store で運用するための形式を 変換する動作もこのコマンドで実行されるため,「[18.2.4 htmhsconvert](#page-1317-0)」の[「前提条件](#page-1319-0)」を満た している。

#### 注意事項

パフォーマンスデータの変換が途中で失敗した場合は,変換に失敗したインスタンスのデータを削 除したあとに,コマンドを再実行してください。

#### 戻り値

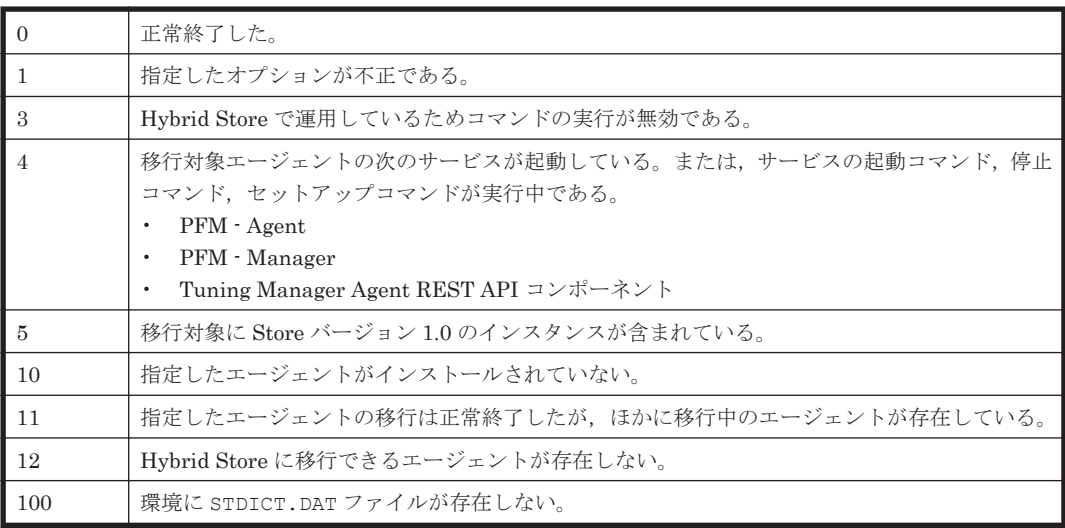

<span id="page-1323-0"></span>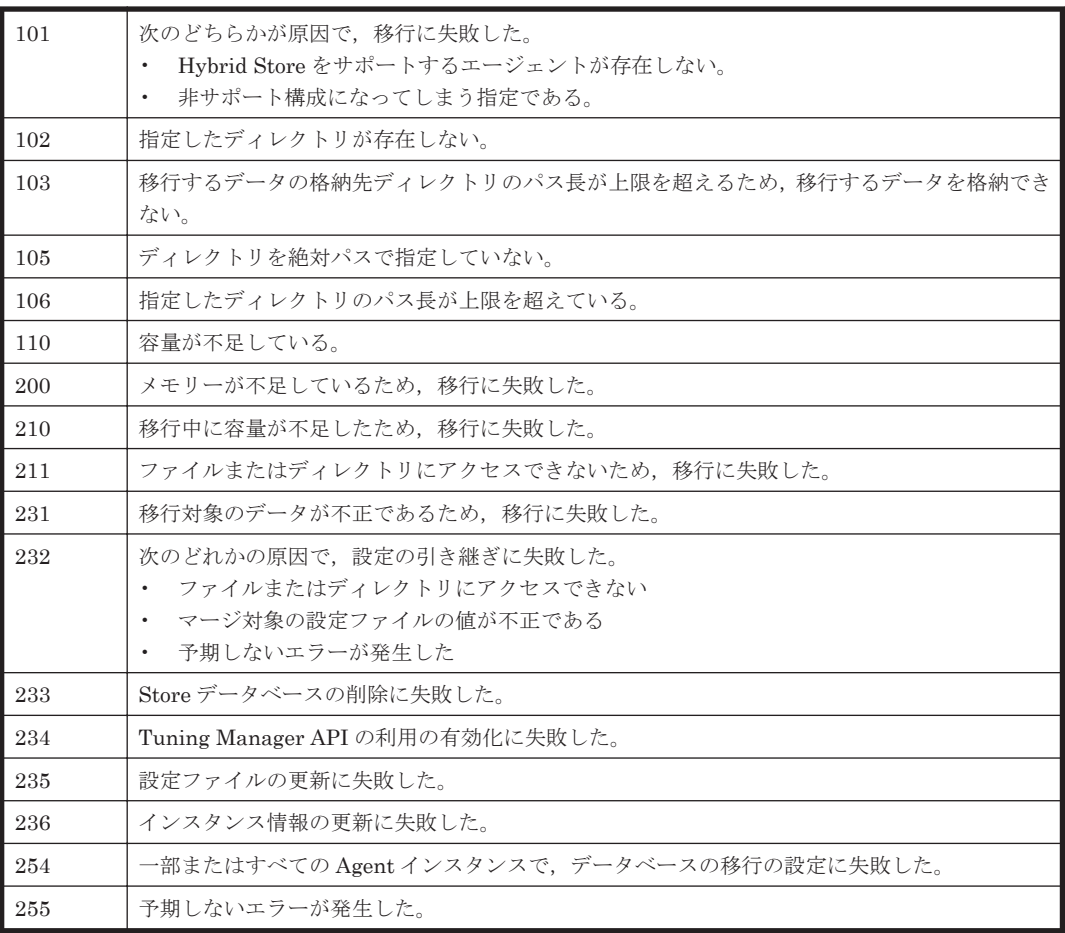

# **18.2.7 htmhsrestore**

#### 形式

htmhsrestore -dir リストア対象のバックアップデータ格納先ディレクトリ [-key サービスキー [-inst インスタンス名 ] [-lhost *論理ホスト名* ]]

#### 機能

htmhsrestore コマンドは、htmhsbackup コマンドでバックアップしたパフォーマンスデータお よび定義情報をリストアするコマンドです。リストアの実行単位は次のとおりです。

- エージェントホスト単位(エージェントホスト内で Hybrid Store を使用するものすべて)
- Agent 種別単位(エージェントホスト内で Hybrid Store を使用する特定のエージェント)
- Agent インスタンス単位(エージェントホスト内で Hybrid Store を使用する特定のエージェン トの特定のインスタンス)

#### コマンドを実行できるホスト

HTM - Agent for RAID,または HTM - Agent for NAS がインストールされているホスト

#### 実行権限

#### Windows の場合

Administrators 権限を持つユーザー(Windows の UAC 機能が有効な場合は管理者コンソー ルから実行)

#### UNIX の場合

root ユーザー権限を持つユーザー

#### 格納先ディレクトリ

#### Windows の場合

インストール先フォルダ¥htnm¥bin¥

#### UNIX の場合

/opt/jp1pc/htnm/bin/

#### 引数

htmhsrestore コマンドの引数を次の表に示します。

#### 表 **18-7 htmhsrestore** コマンドの引数一覧

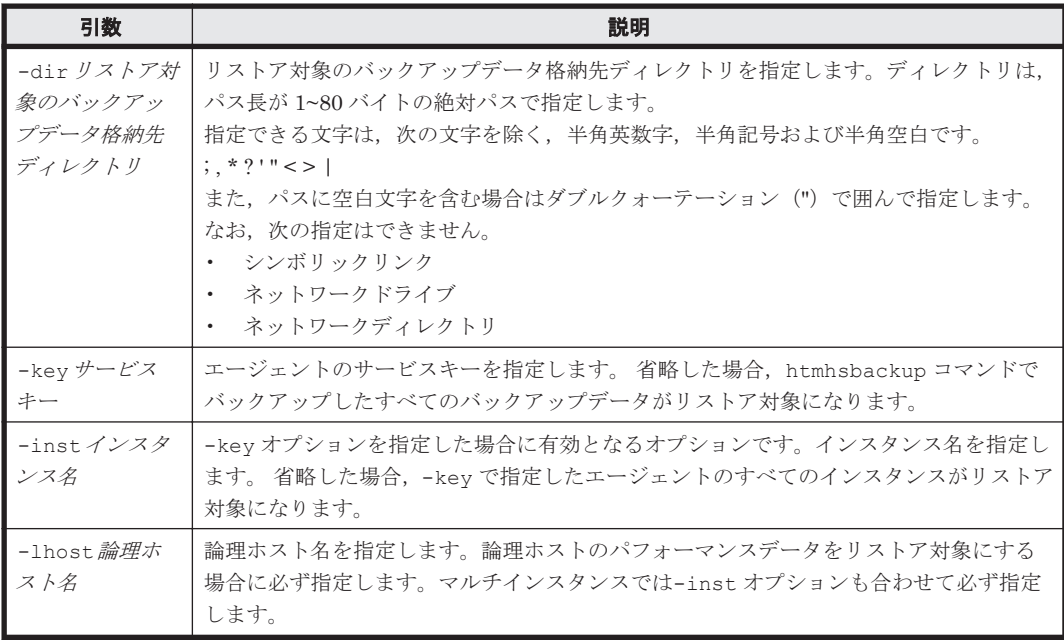

#### 前提条件

htmhsrestore コマンドを実行して,リストアを実行する際の前提条件を次に示します。

- リストア対象のデータが htmhsbackup コマンドでバックアップされたデータである。
- リストア対象ホストの Tuning Manager Agent REST API コンポーネント, PFM Manager, および PFM - Agent のサービスが停止している。
- リストア対象ホストに Hybrid Store へ移行中の HTM Agents が存在しないこと。
- リストア対象ホストのバージョンおよびリビジョンがバックアップしたときと一致している。
- Hybrid Store の出力先ディレクトリの空き容量が,リストア対象データと同等以上の容量であ る。
- バックアップ対象のインスタンス名とリストア先のインスタンス名が一致している。
- リストア対象ホストの OS がバックアップ対象ホストの OS と一致している。
- ホスト単位,または Agent 種別単位でリストアする場合,リストア対象のインスタンスは,バッ クアップデータに含まれるインスタンスであり,かつリストア先でインスタンスセットアップ済 みのインスタンスである。

Hybrid Store の出力先ディレクトリをデフォルトから変更している場合は、次の条件も考慮する必 要があります。

- Hybrid Store の出力先ディレクトリが存在している。
- Hybrid Store の出力先ディレクトリのパスが,バックアップ対象ホストとリストア対象ホスト で一致している。

#### 注意事項

• リストアを実行する前に,Windows の場合は「8.1.2 [リストア](#page-372-0)」の「(2) [リストア時の注意事項」](#page-373-0) を,UNIX の場合は「9.1.2 [リストア」](#page-390-0)の「(2) [リストア時の注意事項](#page-391-0)」を参照してください。

#### 戻り値

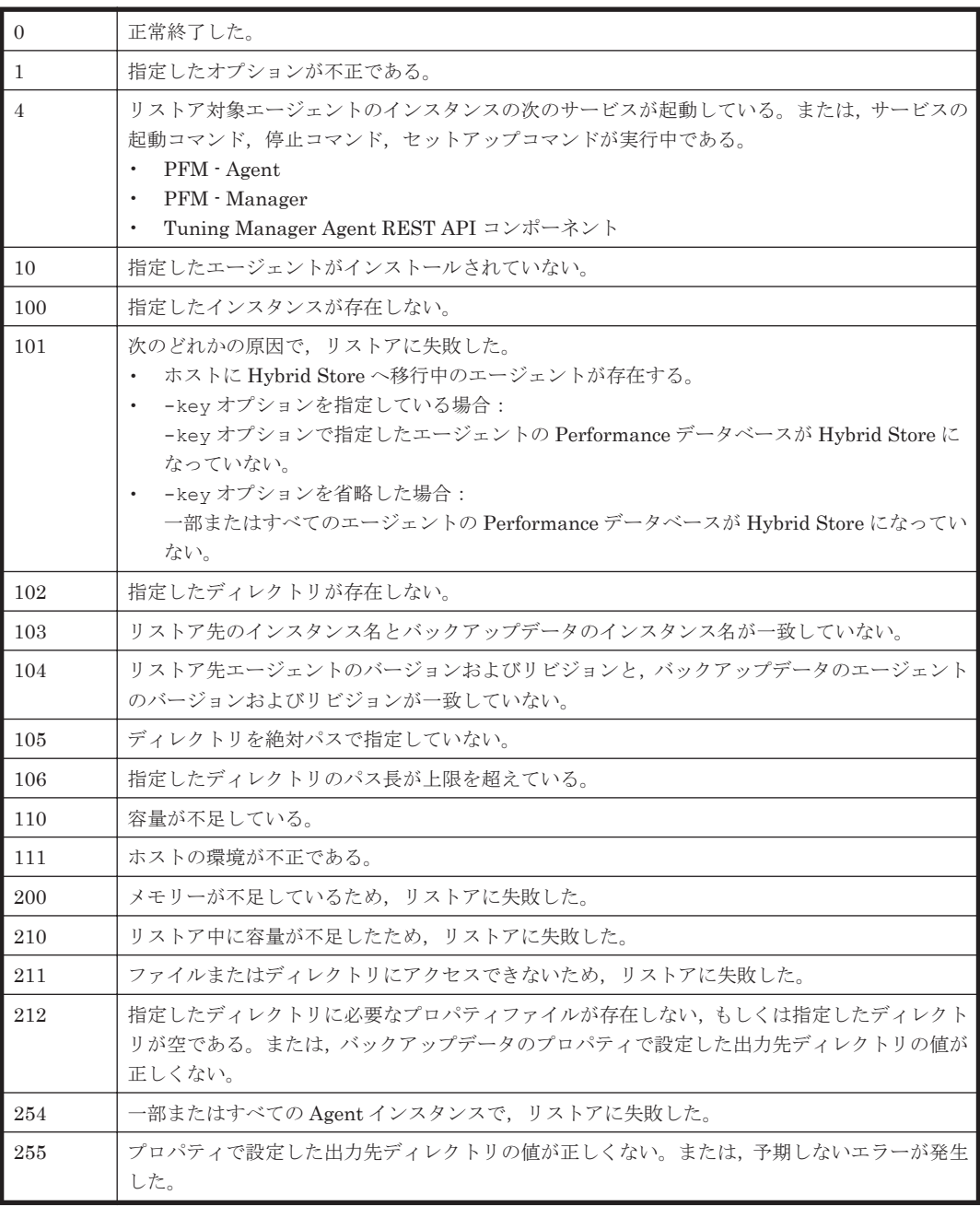

# <span id="page-1326-0"></span>**18.2.8 htmpwencoder**

形式

htmpwencoder

#### 機能

htmpwencoder コマンドは、SMTP 認証時のパスワードをエンコードするコマンドです。

アラート機能の email 送信設定ファイル(alertglobalconfig.ini)の設定に使用します。

コマンド実行後,パスワードを入力すると,エンコードしたパスワードが標準出力に出力されます。

#### コマンドを実行できるホスト

HTM - Agent for RAID,または HTM - Agent for NAS がインストールされているホスト

#### 実行権限

#### Windows の場合

Administrators 権限を持つユーザー(Windows の UAC 機能が有効な場合は管理者コンソー ルから実行)

#### UNIX の場合

root ユーザー権限を持つユーザー

#### 格納先ディレクトリ

#### Windows の場合

インストール先フォルダ\htnm\bin\

#### UNIX の場合

/opt/jp1pc/htnm/bin/

#### 前提条件

コマンド実行ホストがアラート機能をサポートしている OS であること。

#### 注意事項

- このコマンドでエンコードしたパスワードは,手動で email 送信設定ファイル (alertglobalconfig.ini)に設定してください。
- このコマンドに対するメッセージは,Tuning Manager API 利用時のメッセージログに出力さ れます。

#### 戻り値

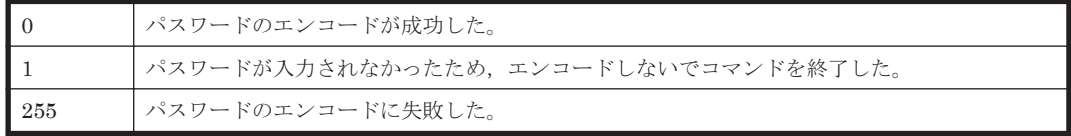

# **18.2.9 htmrestctrl**

#### 形式

htmrestctrl { on | off }

コマンド **1327**

#### 機能

htmrestctrl コマンドは、Store データベースで運用している Agent のホスト単位に、Tuning Manager API の利用の有効化/無効化を切り替えます。

Tuning Manager API を利用してパフォーマンスデータを取得したいインスタンスが 1 つ以上存在 する Agent のホストでは、htmrestctrl コマンドで Tuning Manager API の利用を有効化する必 要があります。

Tuning Manager API の利用を停止する場合には、htmrestctrl コマンドで Tuning Manager API の利用を無効化します。

Tuning Manager API の利用の有効化/無効化を設定したあとの状態を、次に示します。

| 項目                  | Tuning Manager API の利用を有効化した場<br>合                                                                                                    | Tuning Manager API の利用を無効化した場<br>合                                                                                                    |
|---------------------|----------------------------------------------------------------------------------------------------|----------------------------------------------------------------------------------------------------|
| ファイル出<br>力設定        | 稼働性能情報ファイルを出力する。                                                                                                    | 稼働性能情報ファイルを出力しない。                                                                                                    |
| サービスの<br>起動種別変<br>更 | ネントのサービス (Tuning Manager - Agent<br>REST Web Service および Tuning Manager -<br>Agent REST Application Service) を自動起動<br>にする。                                               | ネントのサービス (Tuning Manager - Agent<br>REST Web Service および Tuning Manager -<br>Agent REST Application Service) を手動起動<br>にする。                                               |
| サービスの<br>起動・停止      | ネントのサービス (Tuning Manager - Agent<br>REST Web Service および Tuning Manager -<br>Agent REST Application Service) を起動す<br>る。ただし、PFM · Manager および PFM ·<br>Agent のサービスは起動しない。 | ネントのサービス (Tuning Manager - Agent<br>REST Web Service および Tuning Manager -<br>Agent REST Application Service) を停止す<br>る。ただし、PFM - Manager および PFM -<br>Agent のサービスは停止しない。 |

表 **18-8 Tuning Manager API** の利用の有効化/無効化を設定したあとの状態

#### コマンドを実行できるホスト

HTM - Agent for RAID がインストールされているホスト

#### 実行権限

#### Windows の場合

Administrators 権限を持つユーザー(Windows の UAC 機能が有効な場合は管理者コンソー ルから実行)

#### UNIX の場合

root ユーザー権限を持つユーザー

#### 格納先ディレクトリ

#### Windows の場合

インストール先フォルダ\htnm\bin\

#### UNIX の場合

/opt/jp1pc/htnm/bin/

#### 引数

on

Tuning Manager API の利用を有効化したい場合に指定します。

<span id="page-1328-0"></span>off

Tuning Manager API の利用を無効化したい場合に指定します。

#### 注意事項

- Hybrid Store で運用しているエージェントの場合,このコマンドは使用できません。 なお、Store データベースでの運用から Hybrid Store での運用に切り替えたエージェントの場 合,切り替える前にすでに Tuning Manager API の利用を有効化していたときは、自動で Tuning Manager API の利用は有効化されています。
- Tuning Manager API の利用を有効化する前に,デフォルトで使用するポート番号(24221~ 24226)の使用状況を確認してください。

デフォルトで使用するポート番号が,ほかのプログラムと重複しないように調整する必要があり ます。重複する場合は,デフォルトで使用するポート番号を変更するか,または重複したほかの プログラムの設定を変更してください。

```
デフォルトで使用するポート番号の詳細については,「7.1.4 ポート番号の変更について説明と手
順」を参照してください。
```
• Tuning Manager API の利用の有効化/無効化の設定は,Agent の上書きインストールまたは アップグレードインストールのあとにも引き継がれます。

#### 戻り値

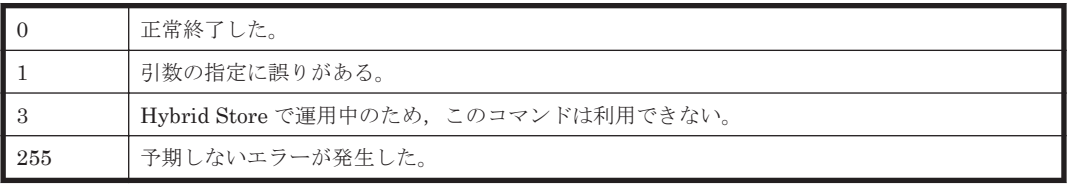

#### 使用例

Tuning Manager API の利用を有効化する場合のコマンド実行例を次に示します。 htmrestctrl on

### **18.2.10 htmsrv**

#### 形式(起動・停止,稼働状態の確認をする場合)

htmsrv { start | stop | status } { -all | -webservice | *<PFM* オプション*>* ※ }

#### 注※

<PFM オプション>は,このコマンドで PFM - Manager および PFM - Agent のサービスを対 象にしたいときに指定する引数で,最初に指定する引数によって,<PFM オプション>に指定 できる引数が異なります。<PFM オプション>に指定できる引数は、次のとおりです。

◦ start を指定する場合:

-key サービスキー [-lhost 論理ホスト名 ] [-inst インスタンス名]

- stop を指定する場合: -key サービスキー [-lhost 論理ホスト名1 [-inst インスタンス名] [-kill immediate]
- status を指定する場合:

```
形式 1
-id サービス ID
[-host ホスト名 ]
[-lhost 論理ホスト名]
[-proxy {y|n}]
[-stat]
形式 2
-key サービスキー
[-lhost 論理ホスト名]
[-proxy {y|n}]
[-stat]
```
#### 形式(起動方法の種別変更をする場合)

htmsrv starttype { auto | manual } -webservice

#### 機能

htmsrv コマンドは, Tuning Manager Agent REST API コンポーネントのサービス (Tuning Manager - Agent REST Web Service および Tuning Manager - Agent REST Application Service)について、起動・停止、稼働状態の確認、および起動方法の種別変更をします。また, PFM - Manager および PFM - Agent のサービスについても、起動・停止および稼働状態の確認が できます。

- start:サービスを起動したい場合
- stop:サービスを停止したい場合
- status:サービスの起動状態を確認したい場合
- starttype:サービスの起動方法を指定したい場合

#### コマンドを実行できるホスト

HTM - Agent for RAID,または HTM - Agent for NAS がインストールされているホスト

#### 実行権限

#### Windows の場合

Administrators 権限を持つユーザー(Windows の UAC 機能が有効な場合は管理者コンソー ルから実行)

#### UNIX の場合

root ユーザー権限を持つユーザー

#### 格納先ディレクトリ

#### Windows の場合

インストール先フォルダ\htnm\bin\

#### UNIX の場合

/opt/jp1pc/htnm/bin/

#### 引数

#### -all

コマンドのオプション指定に従って,次のサービスを動作させたい場合に指定します。

• Tuning Manager - Agent REST Web Service

- Tuning Manager Agent REST Application Service
- PFM Manager および PFM Agent のサービス

#### -webservice

コマンドのオプション指定に従って,次のサービスを動作させたい場合に指定します。

- Tuning Manager Agent REST Web Service
- Tuning Manager Agent REST Application Service

<PFM オプション>

コマンドのオプション指定に従って,次のサービスを動作させたい場合に指定します。

PFM - Manager および PFM - Agent のサービス

<PFM オプション>として使用できる引数を次の表に示します。

表 **18-9 <PFM** オプション**>**として使用できる引数一覧

| 引数                                               | 説明                                                                                                    |  |
|--------------------------------------------------|----------------------------------------------------------------------------------------------------|--|
| -host ホスト名                                       | 特定のホストのサービスの状態を確認する場合に指定します。<br>ワイルドカード文字を使用して、複数のホストを指定することもできます。                                                                                                    |  |
| $-id$ $\forall$ $ E^{\prime}$ $\varnothing$ $ID$ | PFM - Manager または PFM - Agent のサービス ID を指定します。<br>ワイルドカード文字を使用して、複数のサービスIDを指定することもできます。                                                                                                    |  |
| inst インスタン<br>ス名                                 | 特定のインスタンスのサービスを起動または停止する場合に指定します。                                                                                                    |  |
| -kev サービス<br>キー                                  | PFM - Manager または PFM - Agent のサービスキーを指定します。                                                                                                    |  |
| -kill immediate                                  | クラスタ運用時に、起動中のプロセスを強制的に停止させる場合に指定します。<br>サービスキーに指定したサービスに対応するすべてのプロセスを停止させます。ただし、<br>インスタンス単位でプロセスを停止させることはできません。                                                                                                    |  |
| -lhost 論理ホス<br>卜名                                | 対象のサービスが論理ホストにある場合に指定します。<br>ワイルドカード文字は使用できません。                                                                                                    |  |
| -proxy $\{v \mid n\}$                            | -host オプションにリモートホストを指定した場合、PFM - Manager を経由するかどう<br>かを指定します。<br>y: PFM · Manager を経由して通信する<br>n: PFM · Manager を経由しないで通信する                                                                                                    |  |
| -stat                                            | PFM Managerを停止している場合でリモートホストの情報を表示したい時に指定しま<br>す。リモートホストの Status Server サービスの状態も表示します。<br>注意<br>このオプションを指定する時、-host オプションでワイルドカードは使用でき<br>$\circ$<br>ません。<br>このオプションは,-proxy {y n}と同時に指定できません。<br>$\circ$<br>ステータス管理機能が無効の場合、このオプションは使用できません。 |  |

auto

自動起動したい場合に指定します。

manual

手動起動したい場合に指定します。

#### 戻り値

0 status オプション以外を指定した場合

<span id="page-1331-0"></span>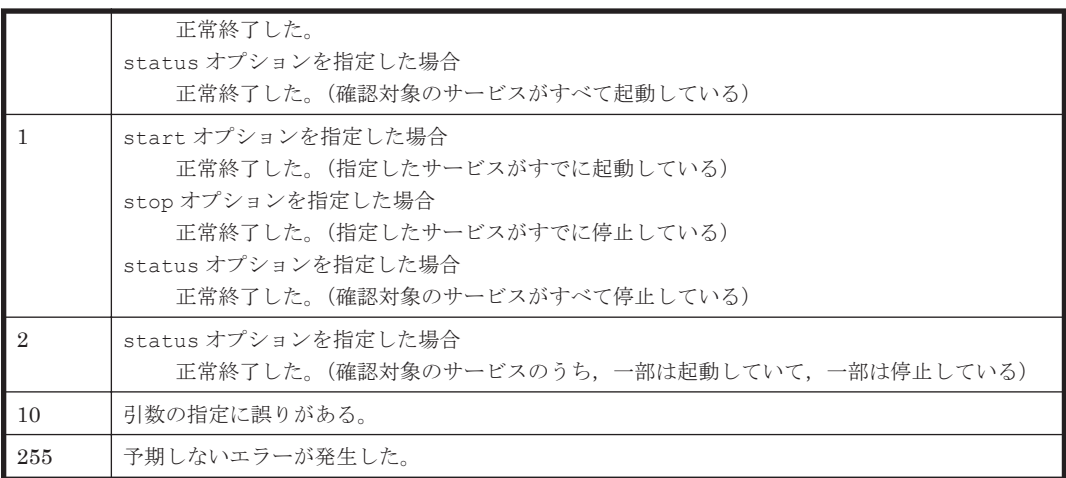

#### 使用例

Tuning Manager Agent REST API コンポーネントのサービス(Tuning Manager - Agent REST Web Service および Tuning Manager - Agent REST Application Service) を停止する場合のコマ ンド実行例を次に示します。

htmsrv stop -webservice

# **18.2.11 htmssltool**

#### 形式

```
htmssltool -key 秘密鍵ファイル
           -csr 証明書発行要求ファイル
            -cert 自己署名証明書ファイル
 -certtext 自己署名証明書の内容ファイル
[-validity 有効日数]
           [-dname DN ]
           [-sigalg RSA 暗号用のサーバ証明書の署名アルゴリズム ]
          [-keysize RSA 暗号用の秘密鍵のキーサイズ]
          .<br>|-eccsigalg 楕円曲線暗号用のサーバ証明書の署名アルゴリズム]
          [-ecckeysize 楕円曲線暗号用の秘密鍵のキーサイズ]
```
#### 機能

htmssltool コマンドは、HTM - Agents ホストの秘密鍵と証明書発行要求(CSR)を、それぞれ RSA 暗号用と楕円曲線暗号(ECC:Elliptic Curve Cryptography)用を作成します。

#### コマンドを実行できるホスト

HTM - Agent for RAID,または HTM - Agent for NAS がインストールされているホスト

#### 実行権限

#### Windows の場合

Administrators 権限を持つユーザー(Windows の UAC 機能が有効な場合は管理者コンソー ルから実行)

#### UNIX の場合

root ユーザー権限を持つユーザー
#### 格納先ディレクトリ

#### Windows の場合

インストール先フォルダ¥htnm¥bin¥

#### UNIX の場合

/opt/jp1pc/htnm/bin/

## 引数

#### -key

秘密鍵の出力先パスを絶対パスで指定します。RSA 暗号用の秘密鍵は指定したファイル名で出力 されます。楕円曲線暗号用の秘密鍵は指定したファイル名の先頭に ecc-が付いて出力されます。

#### -csr

証明書発行要求の出力先パスを絶対パスで指定します。RSA 暗号用の証明書発行要求は指定した ファイル名で出力されます。楕円曲線暗号用の証明書発行要求は指定したファイル名の先頭に ecc-が付いて出力されます。

#### -cert

自己署名証明書の出力先パスを絶対パスで指定します。RSA 暗号用の自己署名証明書は指定した ファイル名で出力されます。楕円曲線暗号用の自己署名証明書は指定したファイル名の先頭に ecc-が付いて出力されます。

#### -certtext

自己署名証明書の内容(テキスト形式)の出力先パスを絶対パスで指定します。RSA 暗号用の自己 署名証明書の内容は指定したファイル名で出力されます。楕円曲線暗号用の自己署名証明書の内容 は指定したファイル名の先頭に ecc-が付いて出力されます。

#### -validity

自己署名証明書の有効期間を日数で指定します。このオプションを指定すると,RSA 暗号用と楕円 曲線暗号用で同じ内容が指定されます。指定を省略した場合は,有効期間は 3,650 日になります。

#### -dname

自己署名証明書と証明書発行要求に記述する DN を指定します。指定を省略してコマンドを実行す ると,対話形式で DN を指定できます。

#### -sigalg

RSA 暗号用のサーバ証明書の署名アルゴリズムを指定します。SHA256withRSA または SHA1withRSA を指定できます。指定を省略した場合,署名アルゴリズムは SHA256withRSA にな ります。

#### -keysize

RSA 暗号用の秘密鍵のキーサイズをビットで指定します。2048 と 4096 が指定できます。指定を 省略した場合,キーサイズは 2048 ビットになります。

#### -eccsigalg

楕円曲線暗号用のサーバ証明書の署名アルゴリズムを指定します。SHA512withECDSA, SHA384withECDSA, SHA256withECDSA を指定できます。指定を省略した場合,署名アルゴリ ズムは SHA384withECDSA になります。

-ecckeysize

楕円曲線暗号用の秘密鍵のキーサイズをビットで指定します。256 と 384 が指定できます。指定を 省略した場合,キーサイズは 384 ビットになります。

DN の詳細については,マニュアル「Hitachi Command Suite システム構成ガイド」の通信に関す るセキュリティ設定について説明している個所を参照してください。

#### 注意事項

- DN に含まれる CN(Common Name)には,HTM Agents ホストのホスト名(FQDN 形式で も可)を指定します。CN を指定するときは、次の点に注意してください。
	- HTTP I/F 情報を HTM Agents ホスト単位に検出する場合

Tuning Manager server の user.properties ファイルの次のプロパティで指定したホス ト名を指定してください。

rest.discovery.agent.host.HostName .host プロパティのHostName

◦ HTTP I/F 情報を HTM - Agents の全ホスト共通で検出する場合

Tuning Manager server の hosts ファイルまたは DNS で,ホスト名の名前解決ができる ことを確認してください。

# 戻り値

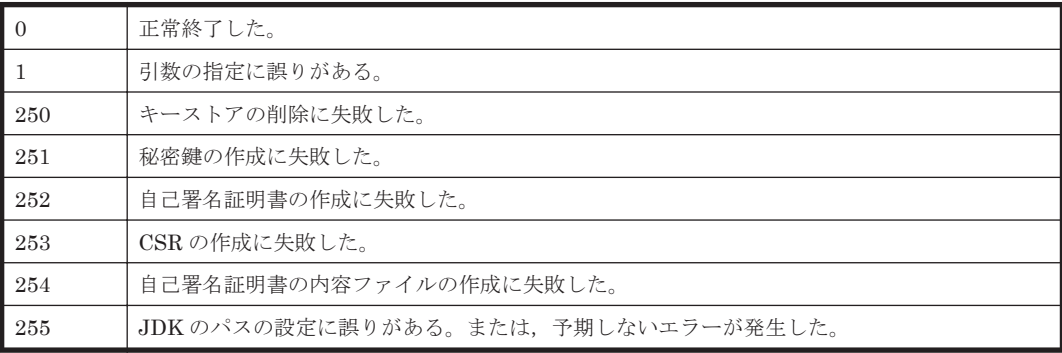

# **18.2.12 jpctdchkinst**

#### 形式

jpctdchkinst -inst インスタンス名 [-lhost 論理ホスト名]

#### 機能

jpctdchkinst コマンドは,HTM - Agent for RAID のインスタンスに設定されているインスタン ス情報を検証するコマンドです。このコマンドを実行して得られるインスタンス情報を使用して, 次のことを確認できます。

- HTM Agent for RAID が監視するストレージシステムへの接続が可能であること
- HTM Agent for RAID が接続したストレージシステムの属性情報

コマンドを実行して検証される項目を次の表に示します。

#### 表 **18-10** インスタンス情報の検証項目

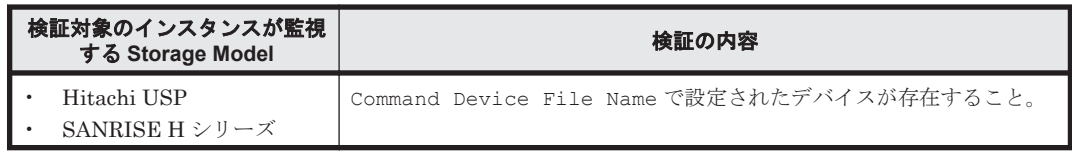

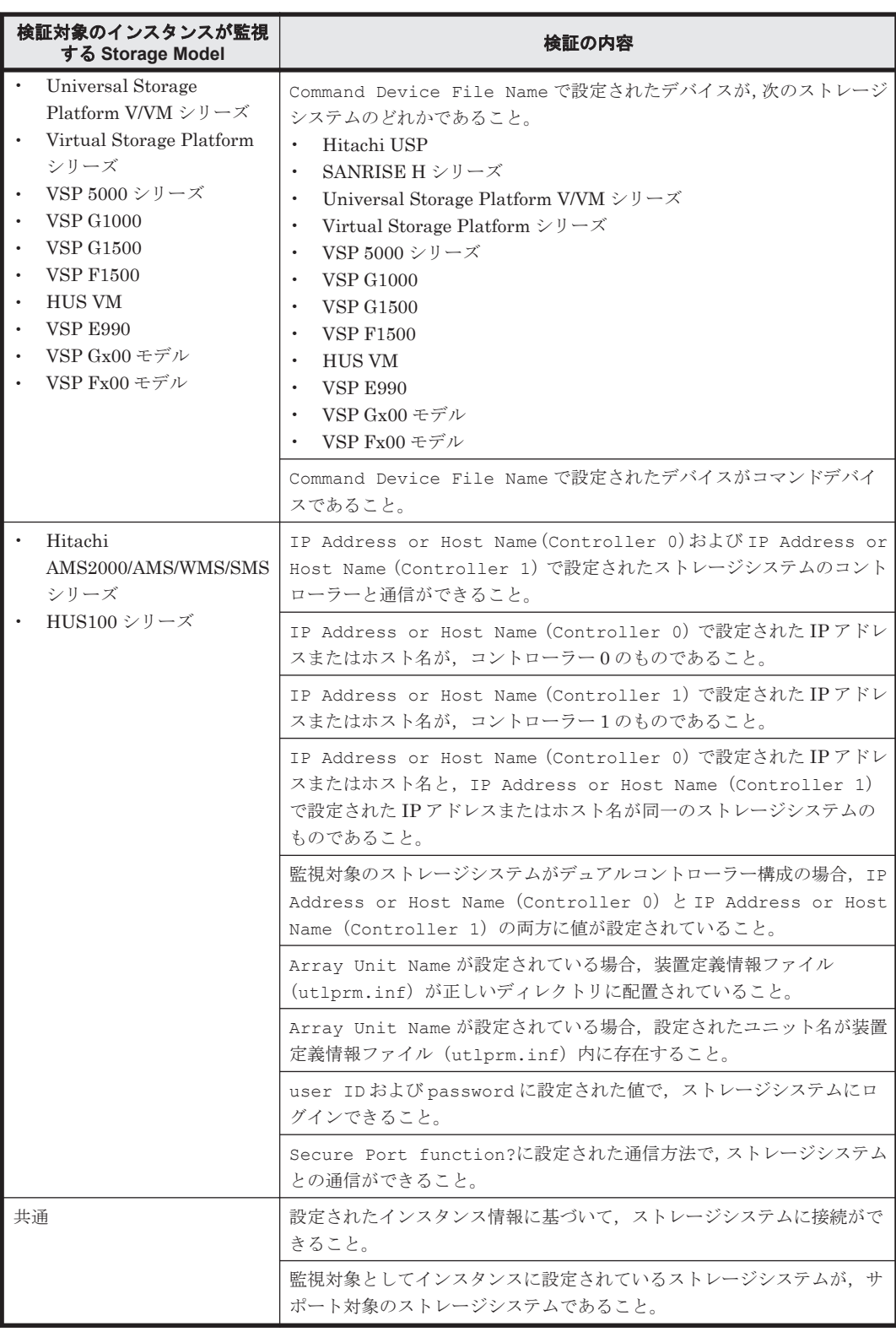

検証対象インスタンスが監視する Storage Model が VSP Gx00 モデル, VSP Fx00 モデル, VSP E990, HUS VM, VSP 5000 シリーズ, VSP G1000, G1500, VSP F1500, および Virtual Storage Platform シリーズの場合で, TCP/IP 接続を使用してパフォーマンスデータを収集する設定をして いるときは、次の表に示す項目も検証されます。

#### 表 **18-11** インスタンス情報の検証項目(**TCP/IP** 接続を使用してパフォーマンスデータを収集する設 定をしている場合)

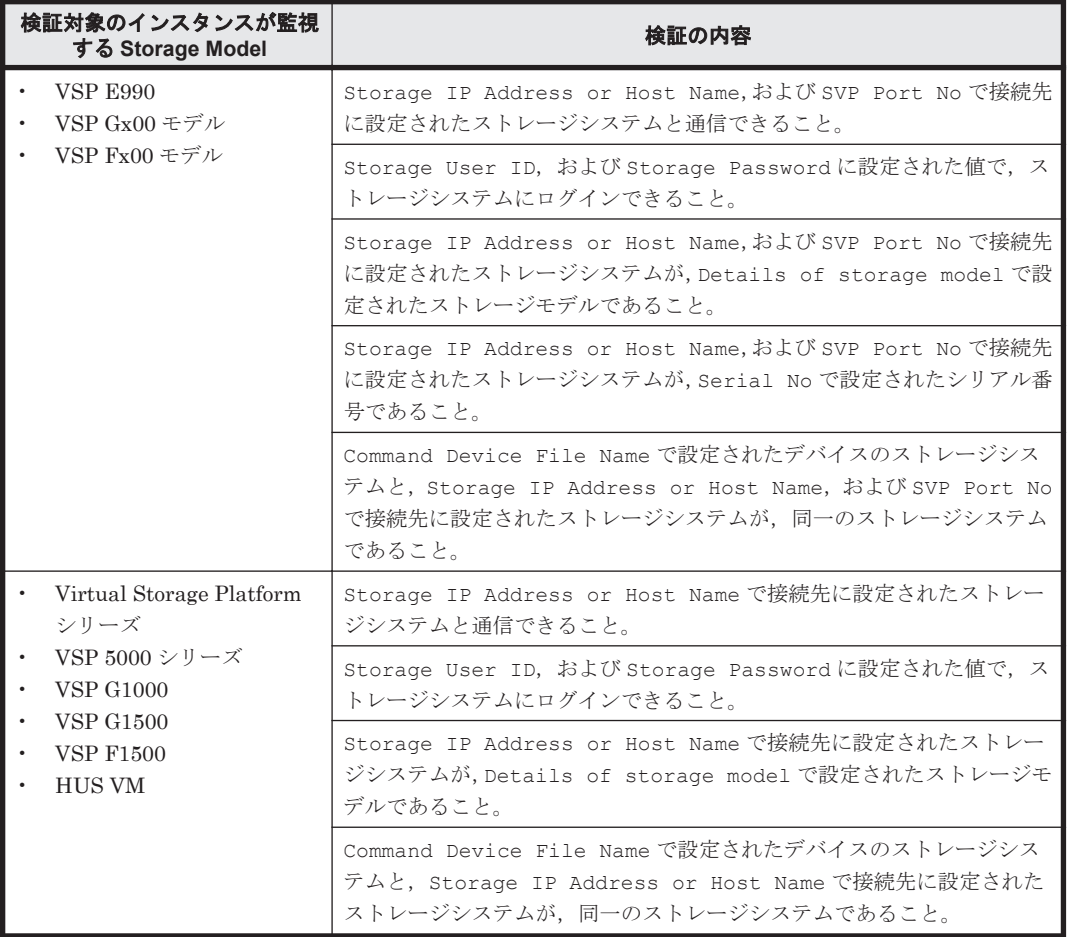

# コマンドを実行できるホスト

HTM - Agent for RAID がインストールされているホスト

#### 実行権限

#### Windows の場合

Administrators 権限を持つユーザー(Windows の UAC 機能が有効な場合は管理者コンソー ルから実行)

#### UNIX の場合

root ユーザー権限を持つユーザー

# 格納先ディレクトリ

#### Windows の場合

インストール先フォルダ¥tools\

# UNIX の場合

/opt/jp1pc/tools/

# 引数

-inst インスタンス名

インスタンス情報を検証したい HTM - Agent for RAID のインスタンスのインスタンス名を指定し ます。

この引数は,省略できません。

オプション引数に存在しないインスタンス名を指定した場合,エラーメッセージが出力され,コマ ンドの実行が中止されます。

-lhost 論理ホスト名

論理ホスト環境に設定されたインスタンスの情報を検証する場合に指定します。

#### 注意事項

- VSP Gx00 モデル, VSP Fx00 モデル, VSP E990, HUS VM, VSP 5000 シリーズ, VSP G1000,G1500,VSP F1500,および Virtual Storage Platform シリーズの場合に TCP/IP 接 続を使用してパフォーマンスデータを収集する設定をしている場合に、Agent Collector 本体が 起動している状態でインスタンス情報の検証をすると,失敗します。
- 監視対象ストレージシステムが VSP G1000 の場合,v8.5 以降,Details of storage model に表示される値が VSP G1000 G1500 F1500 になります。

#### 戻り値

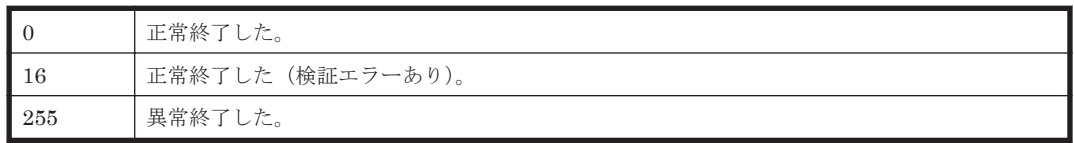

#### 表示情報

jpctdchkinst コマンドを実行して出力されるインスタンスの設定情報および検証結果について 次に説明します。インスタンスの設定情報および検証結果は,標準出力または標準エラー出力に出 力されます。

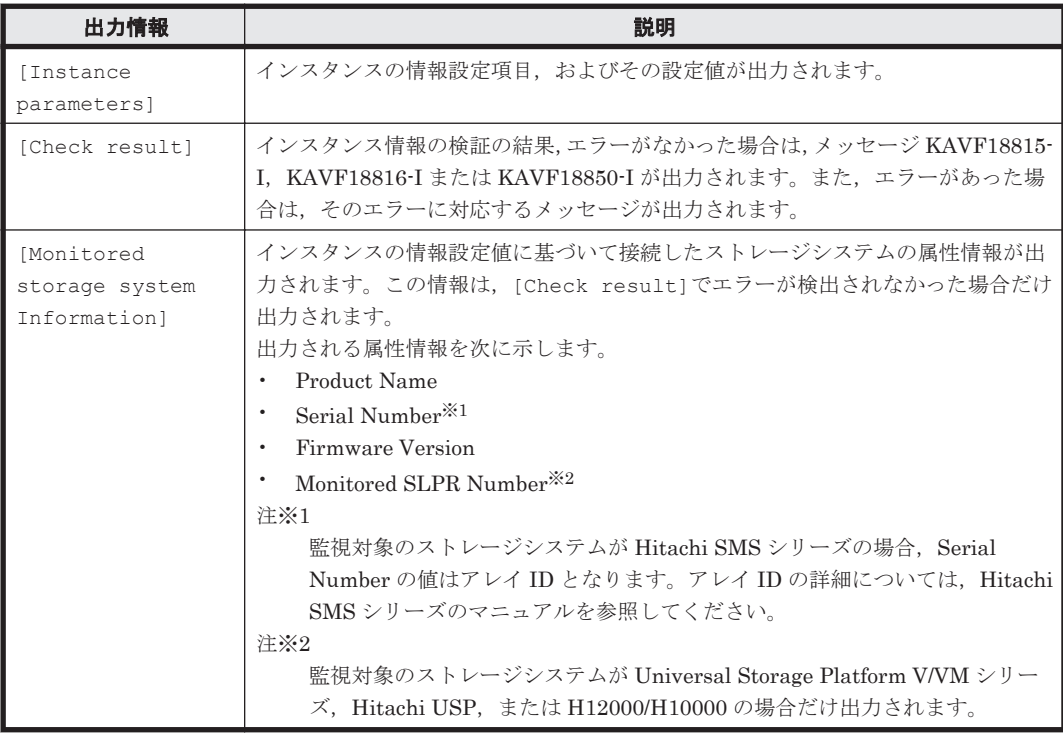

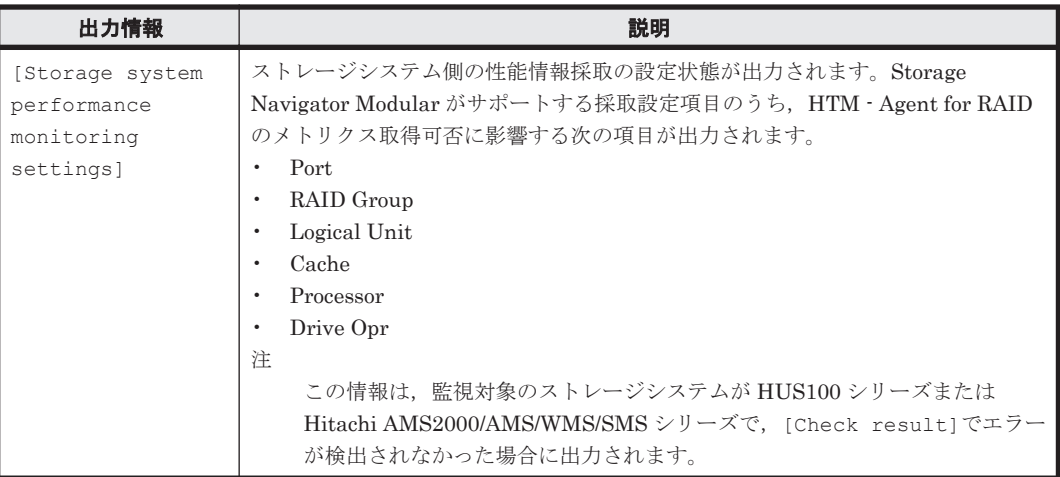

監視対象ストレージシステムが VSP Gx00 モデル, VSP Fx00 モデル, VSP E990, HUS VM, VSP 5000 シリーズ, VSP G1000, G1500, VSP F1500, Virtual Storage Platform シリーズ, Universal Storage Platform V/VM シリーズ, Hitachi USP, および SANRISE H シリーズの場合の使用例を 使用例 1 から使用例 12 に示します。

#### 使用例 **1**

インスタンスが正しくセットアップされている場合のコマンド実行結果の例を次に示します。

(例:対象ストレージシステムが Hitachi USP の場合で,コマンドデバイスを使用してストレージ システムの情報を収集するとき) jpctdchkinst -inst USP14009 KAVF18800-I Agent インスタンス設定の検証を開始します (instance name=USP14009) [Instance parameters] Storage Model : VSP 5000 series/VSP G1000 G1500 F1500/VSP/USP V/VSP Ex00 Fx00 Gx00/HUS VM Command Device File Name : /dev/rdsk/c0t1d2s2 Unassigned Open Volume Monitoring : N Mainframe Volume Monitoring : N [Check result] KAVF18814-I インスタンスが,パフォーマンスデータの収集に TCP/IP 接続を使用しない設定に なっています KAVF18815-I コマンドデバイスを使用したパフォーマンスデータの収集の検証でエラーが見つ かりませんでした [Monitored storage system information] PRODUCT : SANRISE\_USP SERIAL : 14009 FIRMWARE : 50-04-00/20<br>SLPR : 0  $\therefore$  0 KAVF18801-I Agent インスタンス設定の検証を終了します

## 使用例 **2**

コマンドデバイスではないデバイスがインスタンス情報に指定されている場合のコマンド実行例を 次に示します。

(例:対象ストレージシステムが Hitachi USP の場合で,コマンドデバイスを使用してストレージ システムの情報を収集するとき)

```
jpctdchkinst -inst USP14009
KAVF18800-I Agent インスタンス設定の検証を開始します (instance name=USP14009)
[Instance parameters]
Storage Model : VSP 5000 series/VSP G1000 G1500 F1500/VSP/USP V/VSP Ex00 
Fx00 Gx00/HUS VM
Command Device File Name : /dev/rdsk/c0t1d2s2
Unassigned Open Volume Monitoring : N
Mainframe Volume Monitoring : N
[Check result]
```

```
KAVF18852-E Agent インスタンス情報で設定されたデバイスはコマンドデバイスではありませ
\lambda (parameter name=Command Device File Name, parameter value=/dev/rdsk/
c0t1d2s2)
KAVF18801-I Agent インスタンス設定の検証を終了します
```
#### 使用例 **3**

SLPR 機能がサポートされていないストレージシステムでインスタンスが正しくセットアップされ ている場合のコマンド実行例を次に示します。

(例:対象ストレージシステムが Virtual Storage Platform の場合で,コマンドデバイスを使用して ストレージシステムの情報を収集するとき)

```
jpctdchkinst -inst VSP
--<br>KAVF18800-I Agentインスタンス設定の検証を開始します (instance name=VSP)
[Instance parameters]
Storage Model : VSP 5000 series/VSP G1000 G1500 F1500/VSP/USP V/VSP Ex00 
Fx00 Gx00/HUS VM
Command Device File Name : /dev/rdsk/c0t1d2s2
Unassigned Open Volume Monitoring : N
Mainframe Volume Monitoring : N
[Check result]
KAVF18814-I インスタンスが,パフォーマンスデータの収集に TCP/IP 接続を使用しない設定に
なっています
KAVF18815-I コマンドデバイスを使用したパフォーマンスデータの収集の検証でエラーが見つ
かりませんでした
[Monitored storage system information]
PRODUCT : VSP
SERIAL : 53037
FIRMWARE : 70-01-00/00
KAVF18801-I Agent インスタンス設定の検証を終了します
```
#### 使用例 **4**

インスタンスが正しくセットアップされている場合のコマンド実行結果の例を次に示します。

(例:対象ストレージシステムが VSP G1000 の場合で,コマンドデバイスだけを使用してストレー ジシステムの情報を収集するとき)

```
jpctdchkinst -inst VSP_G1000_1
KAVF18800-I Agent インスタンス設定の検証を開始します (instance 
name=VSP_G1000_1)
[Instance parameters]
Storage Model : VSP 5000 series/VSP G1000 G1500 F1500/VSP/USP V/VSP Ex00 
Fx00 Gx00/HUS VM
Command Device File Name : \\\\PhysicalDrive0
Unassigned Open Volume Monitoring : N
Mainframe Volume Monitoring : N
[Check result]
KAVF18814-I インスタンスが,パフォーマンスデータの収集に TCP/IP 接続を使用しない設定に
なっています
KAVF18815-I コマンドデバイスを使用したパフォーマンスデータの収集の検証でエラーが見つ
かりませんでした
[Monitored storage system information]
PRODUCT : VSP G1000
SERIAL : 10051
FIRMWARE : 70-06-20/00
KAVF18801-I Agent インスタンス設定の検証を終了します
```
#### 使用例 **5**

インスタンスが正しくセットアップされている場合のコマンド実行結果の例を次に示します。

(例:対象ストレージシステムが VSP G1000 の場合で,TCP/IP 接続だけを使用してストレージシ ステムの情報を収集するとき)

```
jpctdchkinst -inst VSP_G1000_1
KAVF18800-I Agent インスタンス設定の検証を開始します (instance 
name=VSP_G1000_1)
[Instance parameters]
```
Storage Model : VSP 5000 series/VSP G1000 G1500 F1500/VSP/USP V/VSP Ex00 Fx00 Gx00/HUS VM Storage IP Address or Host Name : VSP\_G1000\_1 Storage User ID : user Java VM Heap Memory : 1GB Details of storage model : VSP G1000 G1500 F1500 SVP Port No : 1099 Serial No : 492017 SVP HTTPS Port No : 443 [Check result] KAVF18813-I インスタンスが、パフォーマンスデータの収集にコマンドデバイスを使用しない設 定になっています KAVF18816-I TCP/IP 接続を使用したパフォーマンスデータの収集の検証でエラーが見つかりま せんでした [Monitored storage system information] PRODUCT : VSP G1000<br>SERIAL : 10051  $: 10051$ FIRMWARE : 70-06-20/00 KAVF18801-I Agent インスタンス設定の検証を終了します

#### 使用例 **6**

インスタンスが正しくセットアップされている場合のコマンド実行結果の例を次に示します。

(例:対象ストレージシステムが VSP G1000 の場合で,コマンドデバイス,および TCP/IP 接続を 使用してストレージシステムの情報を収集するとき)

jpctdchkinst -inst VSP\_G1000\_1 KAVF18800-I Agent インスタンス設定の検証を開始します (instance name=VSP\_G1000\_1) [Instance parameters] Storage Model : VSP 5000 series/VSP G1000 G1500 F1500/VSP/USP V/VSP Ex00 Fx00 Gx00/HUS VM Command Device File Name : \\\\\\PhysicalDrive0 Unassigned Open Volume Monitoring : N Mainframe Volume Monitoring : N Storage IP Address or Host Name : VSP\_G1000\_1 Storage User ID : user Java VM Heap Memory : 1GB Details of storage model : VSP G1000 G1500 F1500 SVP Port No : 1099 Serial No : 492017 SVP HTTPS Port No : 443 [Check result] KAVF18815-I コマンドデバイスを使用したパフォーマンスデータの収集の検証でエラーが見つ かりませんでした KAVF18816-I TCP/IP 接続を使用したパフォーマンスデータの収集の検証でエラーが見つかりま せんでした [Monitored storage system information] PRODUCT : VSP G1000 SERIAL : 10051 FIRMWARE : 70-06-20/00 KAVF18801-I Agent インスタンス設定の検証を終了します

#### 使用例 **7**

一部のインスタンスが正しくセットアップされている場合のコマンド実行結果の例を次に示しま す。

(例:対象ストレージシステムが VSP G1000 の場合で,コマンドデバイス,および TCP/IP 接続を 使用してストレージシステムの情報を収集する設定をしたが,コマンドデバイスを使用する設定だ けが成功したとき)

```
jpctdchkinst -inst VSP_G1000_1
KAVF18800-I Agent インスタンス設定の検証を開始します (instance 
name=VSP_G1000_1)
[Instance parameters]
Storage Model : VSP 5000 series/VSP G1000 G1500 F1500/VSP/USP V/VSP Ex00 
Fx00 Gx00/HUS VM
Command Device File Name : \\\\PhysicalDrive0
```
Unassigned Open Volume Monitoring : N Mainframe Volume Monitoring : N Storage IP Address or Host Name : VSP\_G1000\_1 Storage User ID : user Java VM Heap Memory : 1GB Details of storage model : VSP G1000 G1500 F1500 SVP Port No : 1099 Serial No : 492017 SVP HTTPS Port No : 443 [Check result] KAVF18815-I コマンドデバイスを使用したパフォーマンスデータの収集の検証でエラーが見つ かりませんでした KAVF18818-E TCP/IP 接続を使用したパフォーマンスデータの収集の検証でエラーが見つかりま した KAVF18822-E ストレージシステムへのログインに失敗しました。(user=user) [Monitored storage system information] PRODUCT : VSP G1000<br>SERIAL : 10051 : 10051 FIRMWARE : 70-06-20/00 KAVF18801-I Agent インスタンス設定の検証を終了します

#### 使用例 **8**

一部のインスタンスが正しくセットアップされている場合のコマンド実行結果の例を次に示しま す。

(例:対象ストレージシステムが VSP G1000 の場合で,コマンドデバイス,および TCP/IP 接続を 使用してストレージシステムの情報を収集する設定をしたが,TCP/IP 接続を使用する設定だけが成 功したとき)

```
jpctdchkinst -inst VSP_G1000_1
KAVF18800-I Agent インスタンス設定の検証を開始します (instance 
name=VSP_G1000_1)
[Instance parameters]
Storage Model : VSP 5000 series/VSP G1000 G1500 F1500/VSP/USP V/VSP Ex00 
Fx00 Gx00/HUS VM
Command Device File Name : \\\\PhysicalDrive0
Unassigned Open Volume Monitoring : N
Mainframe Volume Monitoring : N
Storage IP Address or Host Name : VSP_G1000_1
Storage User ID : user
Java VM Heap Memory : 1GB
Details of storage model : VSP G1000 G1500 F1500
SVP Port No : 1099
Serial No : 492017
SVP HTTPS Port No : 443
[Check result]
KAVF18817-E コマンドデバイスを使用したパフォーマンスデータの収集の検証でエラーが見つ
かりました
KAVF18851-E Agent インスタンス情報で設定されたデバイスへのアクセスに失敗しました
(parameter name=Command Device File Name, parameter value=\\.
\PhysicalDrive0)
KAVF18816-I TCP/IP 接続を使用したパフォーマンスデータの収集の検証でエラーが見つかりま
せんでした
[Monitored storage system information]
PRODUCT : VSP G1000
SERIAL · 10051
FIRMWARE : 70-06-20/00
KAVF18801-I Agent インスタンス設定の検証を終了します
```
#### 使用例 **9**

インスタンスが正しくセットアップされていない場合のコマンド実行結果の例を次に示します。

(例:対象ストレージシステムが VSP G1000 の場合で,コマンドデバイス,および TCP/IP 接続を 使用してストレージシステムの情報を収集する設定をしたが,どちらの設定も失敗したとき)

```
jpctdchkinst -inst VSP_G1000_1
KAVF18800-I Agent インスタンス設定の検証を開始します (instance 
name=VSP_G1000_1)
```
[Instance parameters] Storage Model : VSP 5000 series/VSP G1000 G1500 F1500/VSP/USP V/VSP Ex00 Fx00 Gx00/HUS VM Command Device File Name : \\\\PhysicalDrive0 Unassigned Open Volume Monitoring : N Mainframe Volume Monitoring : N Storage IP Address or Host Name : VSP\_G1000\_1 Storage User ID : user Java VM Heap Memory : 1GB Details of storage model : VSP G1000 G1500 F1500 SVP Port No : 1099 Serial No : 492017 SVP HTTPS Port No : 443 [Check result] KAVF18817-E コマンドデバイスを使用したパフォーマンスデータの収集の検証でエラーが見つ かりました KAVF18851-E Agent インスタンス情報で設定されたデバイスへのアクセスに失敗しました (parameter name=Command Device File Name, parameter value= $\,\,\Psi.\,$ \PhysicalDrive0) KAVF18818-E TCP/IP 接続を使用したパフォーマンスデータの収集の検証でエラーが見つかりま した KAVF18822-E ストレージシステムへのログインに失敗しました。(user=user) KAVF18801-I Agent インスタンス設定の検証を終了します

#### 使用例 **10**

インスタンスが正しくセットアップされていない場合のコマンド実行結果の例を次に示します。

(例:対象ストレージシステムが VSP G1000 の場合で,コマンドデバイス,および TCP/IP 接続を 使用してストレージシステムの情報を収集する設定をしたが,双方の設定で対象ストレージが異 なっているとき)

jpctdchkinst -inst VSP\_G1000\_1 KAVF18800-I Agent インスタンス設定の検証を開始します (instance name=VSP\_G1000\_1) [Instance parameters] Storage Model : VSP 5000 series/VSP G1000 G1500 F1500/VSP/USP V/VSP Ex00 Fx00 Gx00/HUS VM Command Device File Name : \\\\PhysicalDrive0 Unassigned Open Volume Monitoring : N Mainframe Volume Monitoring : N Storage IP Address or Host Name : VSP\_G1000\_1 Storage User ID : user Java VM Heap Memory : 1GB Details of storage model : VSP G1000 G1500 F1500 SVP Port No : 1099 Serial No : 492017 SVP HTTPS Port No : 443 [Check result] KAVF18825-E コマンドデバイス接続先と TCP/IP 接続先のストレージシステムが異なります KAVF18801-I Agent インスタンス設定の検証を終了します

#### 使用例 **11**

インスタンスが正しくセットアップされていない場合のコマンド実行結果の例を次に示します。

(例:対象ストレージシステムが VSP G1000の場合で, Performance データベースとして Store データベースを使用しているときに TCP/IP 接続を使用する設定をしているとき) jpctdchkinst -inst VSP\_G1000\_1 KKAVF18800-I Agent インスタンス設定の検証を開始します (instance name=VSP\_G1000\_1) [Instance parameters] Storage Model : VSP 5000 series/VSP G1000 G1500 F1500/VSP/USP V/VSP Ex00 Fx00 Gx00/HUS VM Storage IP Address or Host Name : VSP\_G1000\_1 Storage User ID : htmuser Java VM Heap Memory : 2GB Details of storage model : VSP G1000 G1500 F1500 SVP Port No : 1099

```
SVP HTTPS Port No : 443
[Check result]
KAVF18826-E TCP/IP 接続を使用したパフォーマンスデータの収集は Hybrid Store を使用す
る場合のみ有効です
KAVF18801-I Agent インスタンス設定の検証を終了します
```
#### 使用例 **12**

インスタンスが正しくセットアップされていない場合のコマンド実行結果の例を次に示します。

(例:対象ストレージシステムが VSP G1000 の場合で,Performance データベースとして Store データベースを使用しているときにコマンドデバイス、および TCP/IP 接続を使用してストレージ システムの情報を収集する設定をしているとき)

```
jpctdchkinst -inst VSP_G1000_1
KAVF18800-I Agent インスタンス設定の検証を開始します (instance name=HM700_2)
[Instance parameters]
Storage Model : VSP 5000 series/VSP G1000 G1500 F1500/VSP/USP V/VSP Ex00 
Fx00 Gx00/HUS VM
Command Device File Name : \\\\PhysicalDrive0
Unassigned Open Volume Monitoring : N
Mainframe Volume Monitoring : N
Storage IP Address or Host Name : 10.197.73.216
Storage User ID : htmuser
Java VM Heap Memory : 2GB
Details of storage model : HUS VM
SVP Port No : 1099
SVP HTTPS Port No : 443
[Check result]
KAVF18826-E TCP/IP 接続を使用したパフォーマンスデータの収集は Hybrid Store を使用す
る場合のみ有効です
KAVF18801-I Agent インスタンス設定の検証を終了します
```
監視対象ストレージシステムが HUS100 シリーズおよび Hitachi AMS2000/AMS/WMS/SMS シ リーズの場合の使用例を使用例 13 および使用例 14 に示します。

#### 使用例 **13**

インスタンスが正しくセットアップされている場合のコマンド実行結果の例を次に示します。

```
(例:対象ストレージシステムが Hitachi AMS500 の場合)
```

```
jpctdchkinst -inst AMS75010005
KAVF18800-I Agent インスタンス設定の検証を開始します (instance 
name=AMS75010005)
[Instance parameters]
Storage Model : HUS100/AMS
IP Address or Host Name (Controller 0) : 10.208.11.106
IP Address or Host Name (Controller 1) : 10.208.11.107
Array Unit Name : 
user ID : htmuser
Secure Port function? : N
[Check result]
KAVF18850-I Agent インスタンス情報の検証でエラーが見つかりませんでした
[Monitored storage system information]
PRODUCT : SANRISE_AMS500
SERIAL : 75010005
FIRMWARE : 0760/A
[Storage system performance monitoring settings]
Port : Enable
RG/LU : Enable
Cache : Enable
Processor : Enable
Drive Opr : Enable
KAVF18801-I Agent インスタンス設定の検証を終了します
```
#### 使用例 **14**

セキュア通信を使用している場合に,対象ストレージシステムの「コントローラー 0」との通信に 失敗したときのコマンド実行例を次に示します。

(例:対象ストレージシステムが Hitachi AMS500 の場合)

```
jpctdchkinst -inst AMS75010012
--<br>KAVF18800-I Agentインスタンス設定の検証を開始します (instance name=
AMS75010012)
[Instance parameters]
Storage Model : HUS100/AMS
IP Address or Host Name (Controller 0) : 10.208.11.106
IP Address or Host Name (Controller 1) : 10.208.11.107
Array Unit Name : 
user ID : htmuser
Secure Port function? : Y 
[Check result]
KAVF18856-E Agent インスタンスの設定値によるストレージシステムへのアクセスが失敗しま
した (parameter name= IP Address or Host Name (Controller0), parameter 
value=10.208.11.106, errno=60000)
KAVF18880-E 考えられるエラー要因は以下のとおりです
-<br>
-IP アドレスまたはホスト名が間違っている
-ストレージシステムでセキュアポート機能がサポートされていない
-ストレージシステムが起動していない
-通信エラー
-ターゲットポート番号が間違っている
KAVF18801-I Agent インスタンス設定の検証を終了します
```
# **18.2.13 jpctdlistraid**

#### 形式

jpctdlistraid

#### 機能

jpctdlistraid コマンドは,HTM - Agent for RAID がインストールされているホストに公開さ れているコマンドデバイスの一覧を出力するコマンドです。出力される情報を次に示します。

- ストレージシステムの機種名
- シリアル番号
- 論理デバイス番号
- SLPR 番号
- Port 名 (PORT)
- デバイスファイル名
- ボリュームの GUID (Windows の場合だけ)

注

次に示すストレージシステムのコマンドデバイス情報は出力されません。

- HTM Agent for RAID がサポートしていないストレージシステム
- HUS100 シリーズ
- Hitachi AMS2000/AMS/WMS/SMS シリーズ
- コマンドデバイスに仮想 ID が設定されている VSP Gx00 モデル, VSP Fx00 モデル, VSP E990, HUS VM, VSP 5000 シリーズ, VSP G1000, G1500, VSP F1500 または Virtual Storage Platform シリーズ

#### コマンドを実行できるホスト

HTM - Agent for RAID がインストールされているホスト

#### 実行権限

#### Windows の場合

Administrators 権限を持つユーザー(Windows の UAC 機能が有効な場合は管理者コンソー ルから実行)

#### UNIX の場合

root ユーザー権限を持つユーザー

#### 格納先ディレクトリ

#### Windows の場合

インストール先フォルダ¥tools¥

#### UNIX の場合

/opt/jp1pc/tools/

#### 引数

なし

#### 注意事項

- SLPR 機能がサポートされていないストレージシステムの場合,SLPR 番号の列には常に""(空 文字列)が設定されます。
- Windows 環境で,1 つのコマンドデバイス上に複数のパーティションが生成されている場合, パーティションごとにレコードが生成されます。

#### 戻り値

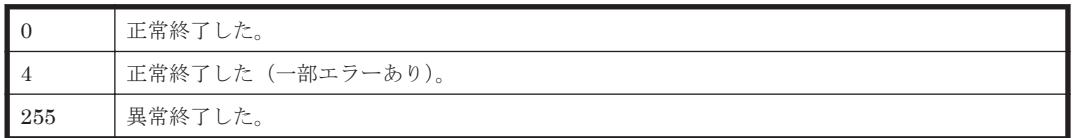

#### 表示情報

jpctdlistraid コマンドを実行して出力されるコマンドデバイス情報について次に説明します。 コマンドデバイス情報は標準出力に出力されます。

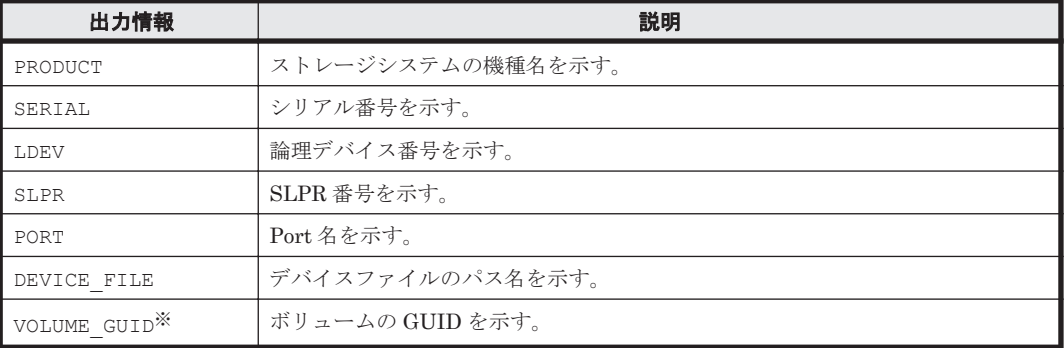

注※

UNIX では、VOLUME GUID 列は出力されません。

#### 使用例 **1**

ストレージシステムのコマンドデバイスが 1 つだけ公開されている場合のコマンド実行結果の例を 次に示します。

(例:対象ストレージシステムが Hitachi USP(Windows の場合))

jpctdlistraid -<br>KAVF18700-I 監視可能ストレージシステムの検出を開始します<br>"PRODUCT" - "SERIAL" - "LDEV" - "SLPR" - "PORT" - " , "SERIAL" , "LDEV" , "SLPR", "PORT" , "DEVICE FILE" , "VOLU ME\_GUID" "SANRISE USP","14053" ,"01:23","0" ,"CL1-A","\\\PhysicalDrive4","\\?  $\frac{V}{2}$ Fa19e04-66d0-11d8-9540-806d6172696f}" KAVF18701-I 監視可能ストレージシステムの検出を終了します

#### 使用例 **2**

2 つのストレージシステムのコマンドデバイスが 1 つずつ公開されている場合のコマンド実行結果 の例を次に示します。

(例:対象ストレージシステムが Hitachi USP および Virtual Storage Platform シリーズ(Linux の場合))

jpctdlistraid --<br>KAVF18700-I 監視可能ストレージシステムの検出を開始します "PRODUCT" ,"SERIAL" ,"LDEV" ,"SLPR","PORT" ,"DEVICE\_FILE" "SANRISE\_USP" ,"14053" ,"01:1F" ,"0" ,"CL1-B","/dev/rdsk/c0t1d2s2" "VSP" ,"31168" ,"00:01:2A","" ,"CL2-F","/dev/rdsk/c0t2d1s2" KAVF18701-I 監視可能ストレージシステムの検出を終了します

#### 使用例 **3**

HTM - Agent for RAID がサポートしているストレージシステムのコマンドデバイスが一つも公開 されていない場合のコマンド実行例を次に示します。

jpctdlistraid KAVF18700-I 監視可能ストレージシステムの検出を開始します<br>"PRODUCT" | FORTAL", "LDEV", "SLPR", "PORT , "SERIAL" , "LDEV" , "SLPR", "PORT" , "DEVICE FILE" KAVF18701-I 監視可能ストレージシステムの検出を終了します KAVF18710-W 監視対象となるストレージシステムが存在しません

# **18.2.14 jpctdraidperf**

#### 形式(手動でコマンドを実行する場合)

jpctdraidperf -inst インスタンス名 [-lhost 論理ホスト名] [-interval 収集間隔 (秒)] [-time 収集時間 (秒)] [-output *CSV* ファイルの出力先ディレクトリ ] [-ldev *LDEV* 番号 ]

#### 形式(アラームを使用して自動でコマンドを実行する場合)

jpctdraidperf -agentname エージェント名 [-interval 収集間隔 (秒)] [-time 収集時間 (秒)] .<br>|-output *CSV ファイルの出力先ディレクトリ* ] [-ldev *LDEV* 番号 ]

#### 機能

ipctdraidperf コマンドは、監視対象ストレージシステムの性能情報を秒単位で取得し、CSV 形 式でファイルに出力するコマンドです。1 回のコマンド実行で, 次のリソースの性能情報がそれぞ れ別のファイルに出力されます。

- LDEV の性能情報(オプションまたは秒単位性能情報取得 LDEV 設定ファイル (raidperf ldevlist.conf) に対象の LDEV を指定した場合): LDEV
- プロセッサーの性能情報:MP
- MP ブレードに割り当てられたプロセッサーごとの稼働率ランキング情報:MPRANK
- ポートの性能情報:PORT

出力するファイルの詳細については「[出力ファイル」](#page-1351-0)を参照してください。

参考 ソリューションセットのアラームとして,LDEV の書き込み処理要求当たりの処理時間の平均値を監視す る Write Response Rate アラームを提供しています。このアラームをコピーして、実行するアクションとして jpctdraidperf コマンドを設定すると,処理時間の平均値がしきい値に達した場合に jpctdraidperf コマ ンドを自動で実行させることができます。Write Response Rate アラームについては「[16.3.15 Write Response](#page-584-0) [Rate](#page-584-0)」を参照してください。 また、出力した CSV形式のファイルは、htm-csv-convert コマンドを使って一般的な表計算ソフトでグラフ 化しやすい形式に変換できます。htm-csv-convert コマンドを使って形式を変換する方法については, 「Hitachi Command Suite Tuning Manager ユーザーズガイド」の CSV レポートの形式変換について説明して いる個所を参照してください。

このコマンドで性能情報を取得できるストレージシステムは次のとおりです。

- VSP E990
- VSP Gx00 モデル
- VSP Fx00 モデル
- HUS VM
- VSP 5000 シリーズ
- VSP G1000
- VSP G1500
- VSP F1500
- Virtual Storage Platform シリーズ
- Universal Storage Platform V/VM シリーズ

ただし、TCP/IP 接続を使用して収集できるパフォーマンスデータについては、jpctdraidperf コマンドでは取得できません。

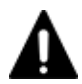

注意 jpctdraidperf コマンドを実行すると, Agent for RAID のコマンドデバイスへのアクセスによって, MP ブレードや MP ユニットなど,LU パス上のストレージシステムの資源を一時的に占有します。負荷が高い場合 には、I/O 性能に影響が出るおそれがありますので、次の点に注意してコマンドを実行してください。

- MP ブレードや MP ユニットの占有時間は取得する LDEV の数や収集間隔に依存するため,性能情報を取得 する LDEV の数は必要最低限にしてください。
- 性能情報の収集間隔が小さいほど MP ブレードや MP ユニットへの負荷が高くなるため,性能分析に最適な 収集間隔をコマンドオプションで指定し,コマンドを実行してください。

それでも MP ブレードや MP ユニットへの負荷が問題になる場合は,HTM - Agent for RAID がアクセスするコ マンドデバイスを,他の MP ブレードや MP ユニットに割り当てることをご検討ください。

# コマンドを実行できるホスト

HTM - Agent for RAID がインストールされているホスト

#### コマンドを実行できる **OS**

Windows および Linux

#### 実行権限

#### Windows の場合

Administrators 権限を持つユーザー(Windows の UAC 機能が有効な場合は管理者コンソー ルから実行)

#### UNIX の場合

root ユーザー権限を持つユーザー

# 格納先ディレクトリ

#### Windows の場合

インストール先フォルダ¥tools\

#### UNIX の場合

/opt/jp1pc/tools/

# メモリー所要量およびディスク占有量

jpctdraidperf コマンド実行時における,メモリー所要量および各 CSV 出力ファイルのディスク 占有量の見積もり式を次に示します。

• メモリー所要量(jpctdraidperf コマンド実行時における raidperf プロセスのメモリー所 要量)

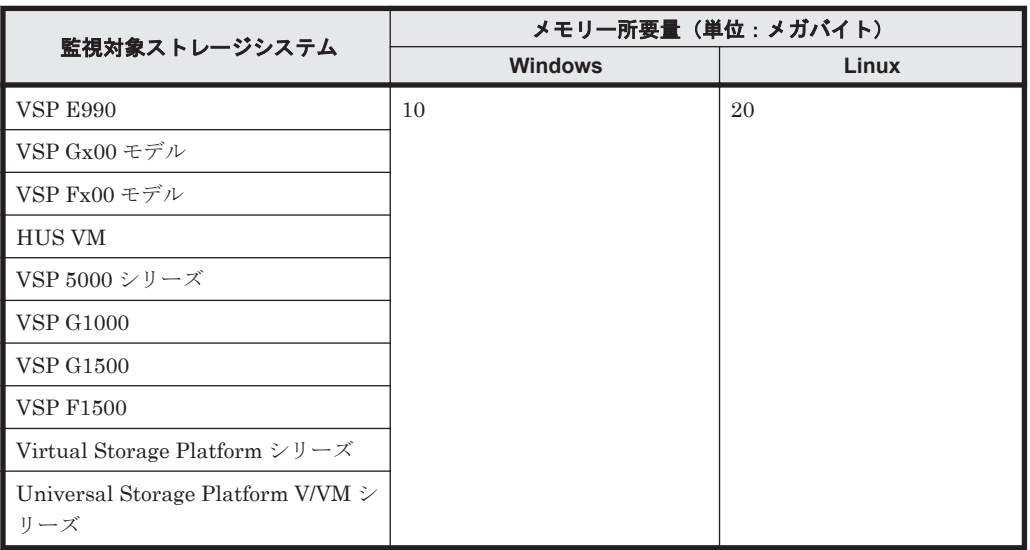

#### 表 **18-12 raidperf** プロセスのメモリー所要量

• リソース別 CSV 出力ファイルのディスク占有量の見積もり式

# 表 **18-13** リソース別 **CSV** 出力ファイルサイズのディスク占有量の見積もり式

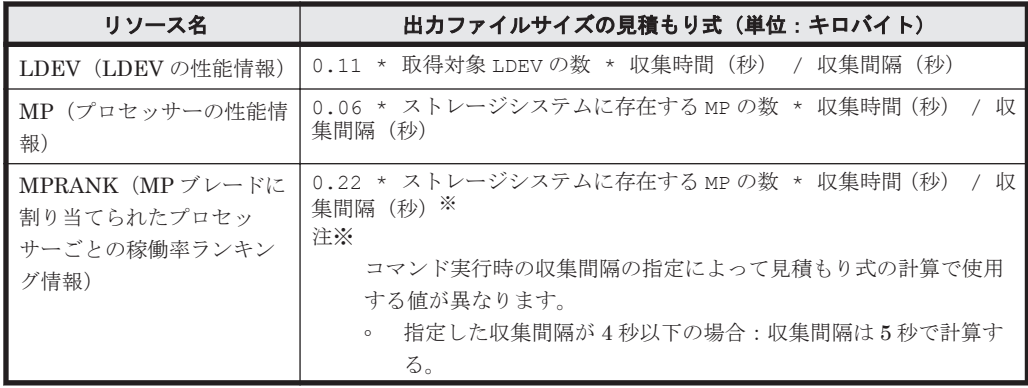

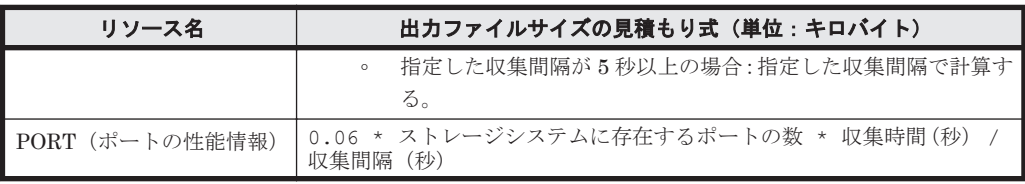

# 引数

jpctdraidperf コマンドの引数を次の表に示します。

# 表 **18-14 jpctdraidperf** の引数一覧

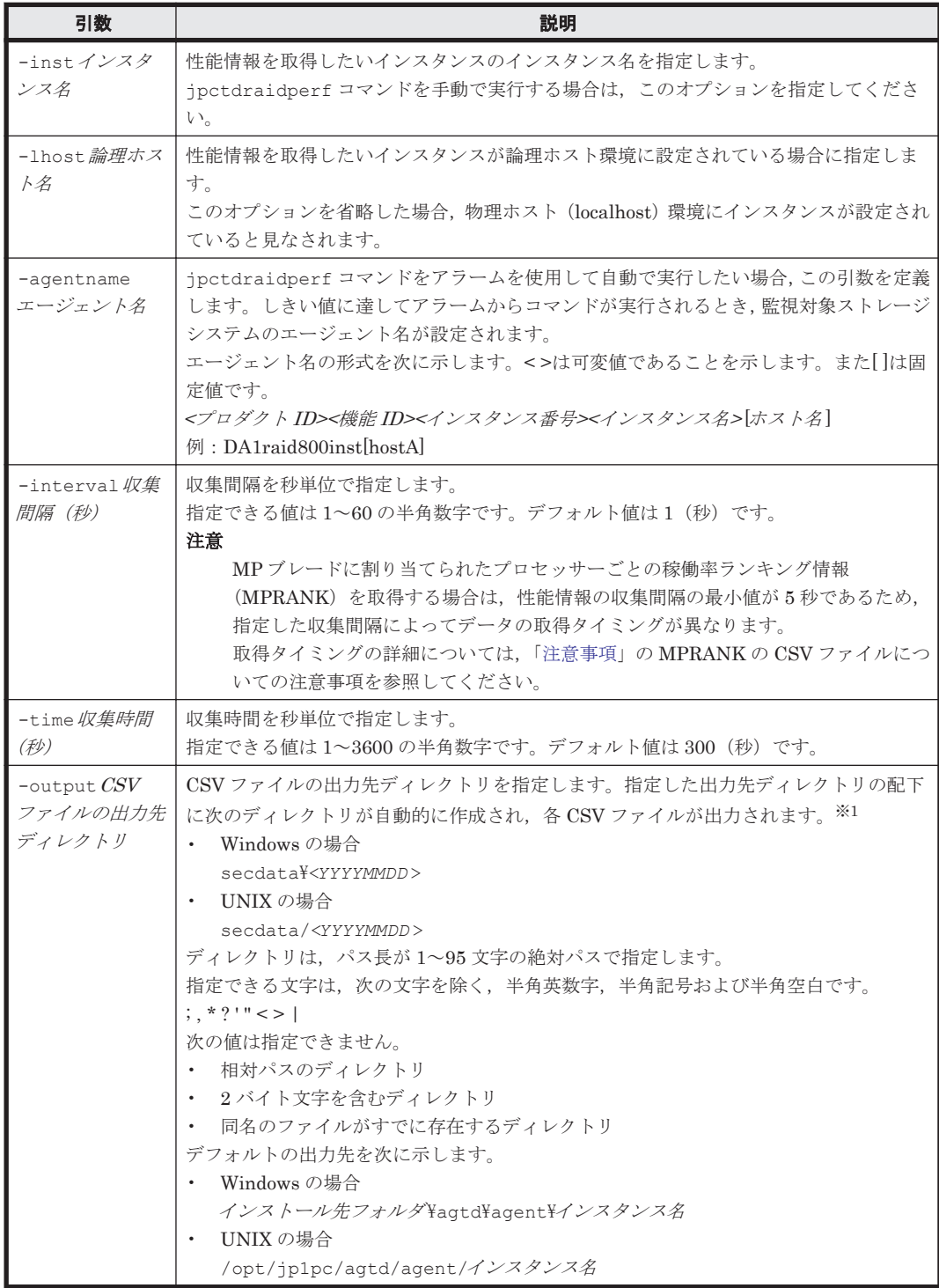

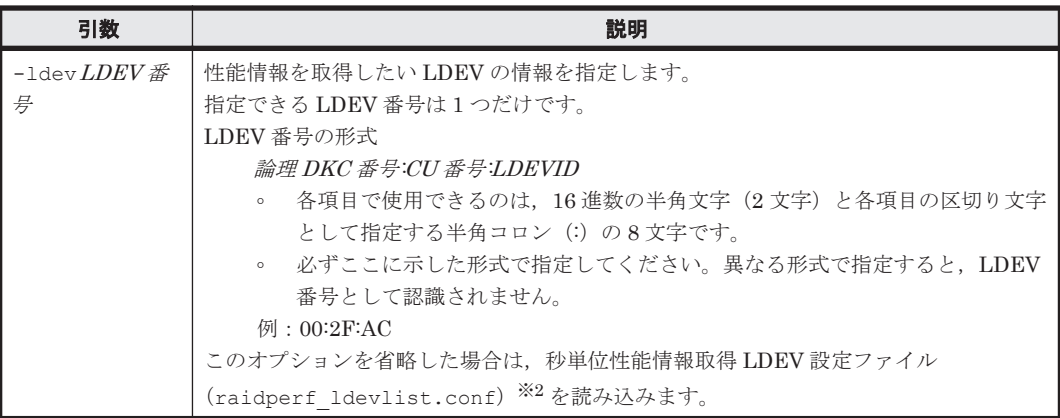

注※1

ディレクトリに出力されるファイル名は次のとおりです。 対象リソース \_*YYYYMMDDhhmmss* \_インスタンス名 \_ホスト名 .csv 可変部分には次の値が入ります。

#### 対象リソース

LDEV の性能情報の場合:LDEV

プロセッサーの性能情報の場合:MP

MP ブレードに割り当てられたプロセッサーごとの稼働率ランキング情報の場合: MPRANK

ポートの性能情報の場合:PORT

YYYYMMDDhhmmss

コマンドで性能情報の収集を開始した日時

YYYY:年

MM:月

DD:日

hh:時間

mm:分

ss:秒

インスタンス名

-inst オプションで指定したインスタンス名

ホスト名

出力対象のインスタンスのホスト名

#### 注※2

秒単位性能情報取得 LDEV 設定ファイル(raidperf\_ldevlist.conf)は複数の LDEV の 情報を取得したい場合に使用します。

秒単位性能情報取得 LDEV 設定ファイルはインスタンスごとに作成します。同じディレクト リに格納されているサンプルファイル (raidperf\_ldevlist.conf.sample)をコピーして 作成してください。

秒単位性能情報取得 LDEV 設定ファイルの格納先ディレクトリを次に示します。

◦ Windows の場合 インストール先フォルダ\agtd\agent\インスタンス名

◦ UNIX の場合

/opt/jp1pc/agtd/agent/インスタンス名

<span id="page-1350-0"></span>秒単位性能情報取得 LDEV 設定ファイルを作成する場合,およびこのファイルを使用してコマ ンドを実行する場合,次の点に注意してください。

- -ldev オプションで LDEV 番号を指定しないで,かつ秒単位性能情報取得 LDEV 設定 ファイルが存在しないまたはファイルに LDEV 番号が 1 つも定義されていないときデー タヘッダーの情報だけが出力されます。
- 1 つのファイルに定義できる LDEV 番号の最大数は 128 です。
- 最大数を超えて LDEV 番号が定義されている場合,エラー終了します。
- 「#」(シャープ)で始める行はコメントとして扱います。
- 1 行ごとに 1 つの LDEV 番号を指定します。LDEV 番号の形式については-ldev オプ ションの説明欄を参照してください。
- フォーマットに従っていない定義で記載されている場合,エラー終了します。
- 同一の LDEV 番号を重複して定義しないでください。重複して定義すると,同一の LDEV 番号の性能情報が重複した分だけ出力されます。

記述例

```
##
#
00:01:11
00:2F:AC
#00:A1:F2
```
#### 注意事項

- このコマンドは多重に実行できません。
- コマンド実行中に,ホストの時刻を変更(サマータイムによる変更も含む)しないでください。 変更した場合,コマンドが正常に終了しないおそれがあります。
- コマンド実行中に,インスタンスの変更や削除,および HTM Agent for RAID のインストー ルやアンインストールをしないでください。コマンドが正常に終了しないおそれがあります。
- Linux の kill コマンドで jpctdraidperf コマンドを停止する場合, SIGKILL (9) は指定し ないでください。もし, SIGKILL (9) を指定して jpctdraidperf コマンドを停止してしまっ た場合は、kill コマンドで停止したインスタンスに該当する次のファイルを手動で削除してく ださい。
	- インスタンス名ロックファイル

/opt/jp1pc/agtd/agent/\_\_\_raidperf\_論理ホスト名 \_インスタンス名

- インスタンス番号ロックファイル /opt/jp1pc/agtd/agent/\_\_\_raidperf\_論理ホスト名 \_インスタンス名 \_インスタンス 番号
- ストレージの運用での負荷状況によっては,このコマンドで指定した収集間隔では情報を収集で きない場合があります。指定した収集間隔で収集できないことが頻発する場合は,コマンド実行 時に指定する収集間隔を延ばしてください。
- クラスタ環境で論理ホスト上のインスタンスを指定していて,コマンドの実行中にノードの切り 替えが発生した場合,コマンドは中断されます。この場合,切り替え完了後にコマンドを再実行 してください。
- コマンドの出力結果で LDEV リソースの性能値が 0 になることがあります。この 0 は前回の収 集時点からストレージの性能値が変化しなかったことを表しています。
- 対象リソースが MPRANK の CSV ファイルについては,次の点にご注意ください。
- <span id="page-1351-0"></span>。 監視対象ストレージシステムが Universal Storage Platform V/VM シリーズの場合, CSV ファイルにはデータヘッダーの情報だけが出力されます。
- 収集間隔を 4 秒以下に指定した場合,収集間隔として指定した時間に性能情報を取得できな いときがあります。性能情報が取得されるのは、次の両方の条件を満たす場合です。なお, 収集間隔が5秒以上の場合は、収集間隔として指定した時間に性能情報が出力されます。
	- ・収集間隔に該当する。
	- ・収集開始時点または前回収集時点から 5 秒以上経過している。

指定した収集間隔と,どの時点で情報が取得されるかを次に示します。

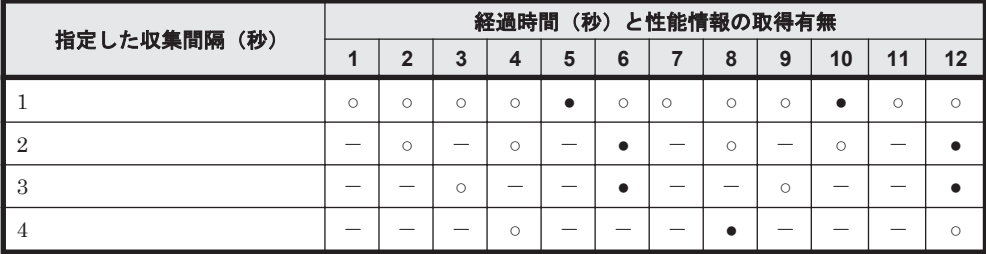

# (凡例)

 $\bullet$ : 収集間隔に指定した時間に、MPRANK の CSV ファイルに性能情報が出力される

 $\bigcirc$ :収集間隔に指定した時間だが、MPRANK の CSV ファイルに性能情報が出力されない

-:収集間隔以外

# 戻り値

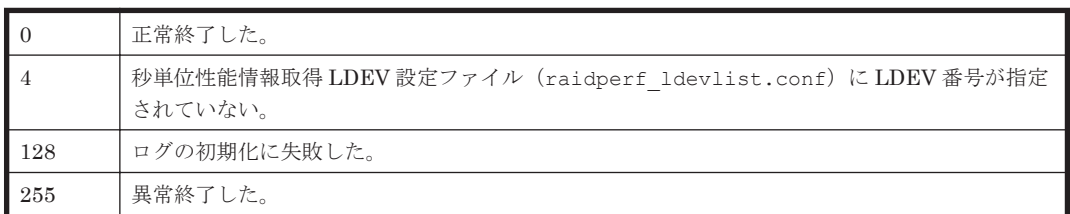

#### 出力ファイル

jpctdraidperf コマンドが出力する CSV ファイルには,データヘッダーに続けて性能情報のデー タ部が出力されます。データヘッダーの情報およびデータ部を次に示します。

表 **18-15** データヘッダーに出力する情報

| データヘッダー情報              | 出力される情報                                                   |
|------------------------|-----------------------------------------------------------|
| Target resource:       | リソース名を出力します。                                              |
| Instance name:         | インスタンス名を出力します。                                            |
| Host name:             | インスタンスのホスト名を出力します。                                        |
| Collection start time: | コマンドの実行開始日時 (ローカルタイム) を「vvvv mm dd<br>hh:mm:ss」の形式で出力します。 |
| Collection interval:   | 収集間隔を出力します。                                               |
| Collection time:       | 収集時間を出力します。                                               |
| 空行                     | なし                                                        |
| 列見出し                   | データ取得時刻、および取得対象のフィールド名を出力します。                             |

データヘッダーに続けて、次に示す性能情報が出力されます。

# <span id="page-1352-0"></span>表 **18-16** 出力される性能情報

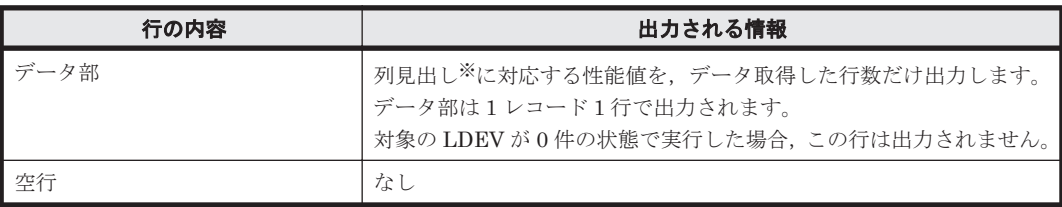

注※

データ部の情報は取得する対象リソースによって異なります。各リソースの列見出しおよび データ部の詳細について、次に示します。

#### 表 **18-17** 対象リソースが **LDEV** の場合の列見出しおよびデータ部

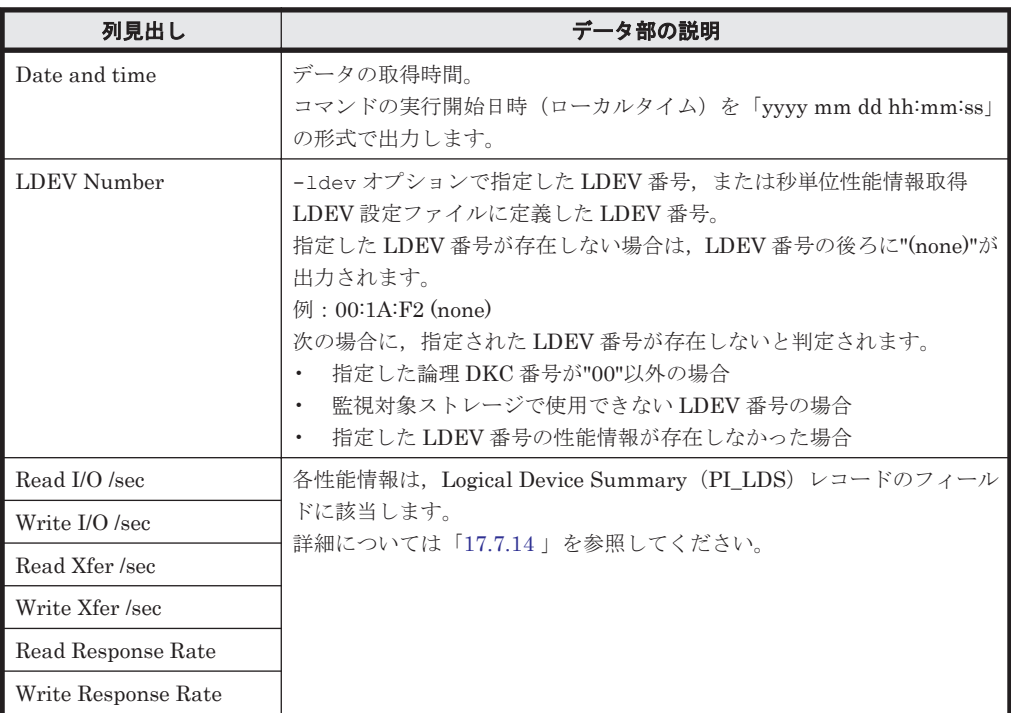

# 表 **18-18** 対象リソースが **MP** の場合の列見出しおよびデータ部

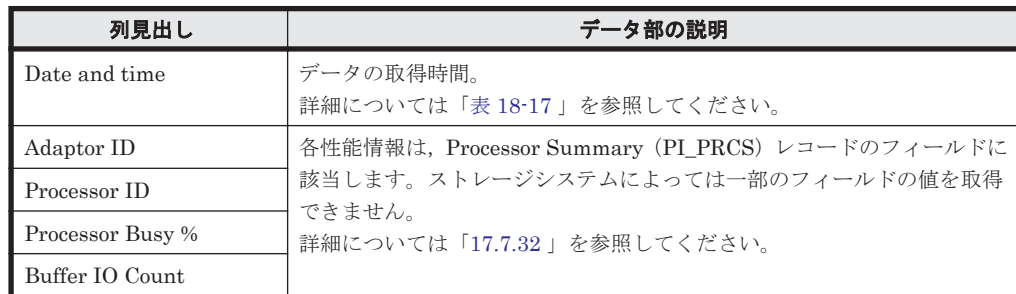

# 表 **18-19** 対象リソースが **MPRANK** の場合の列見出しおよびデータ部

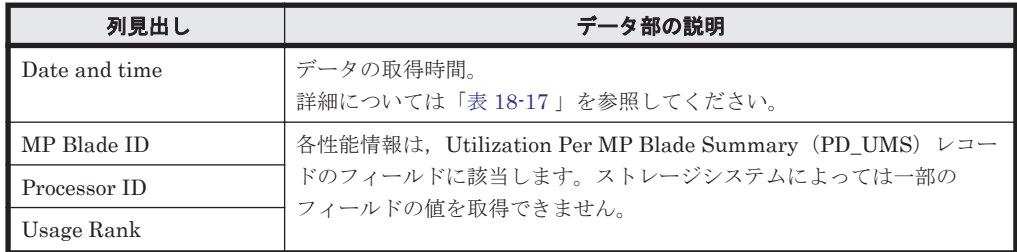

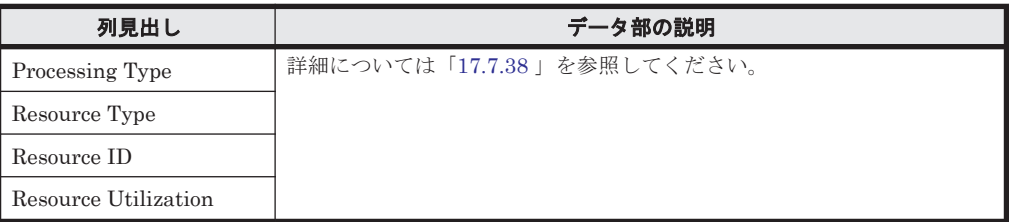

#### 表 **18-20** 対象リソースが **PORT** の場合の列見出しおよびデータ部

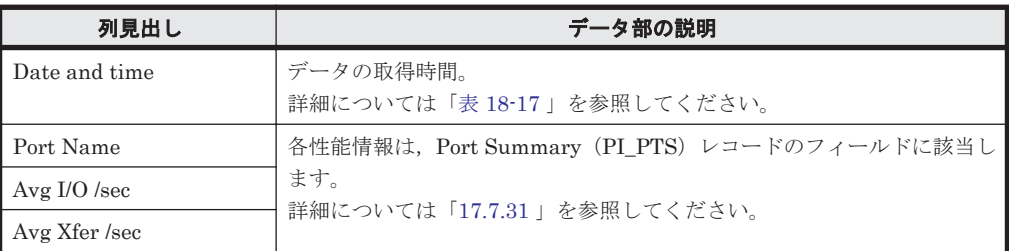

#### **CSV** の出力規則

- 行内の各項目は引用符(")で区切られます。
- 行内の各項目の後ろには(最後の項目を除いて)コンマ(,)が付きます。
- 各行は改行で終わります。なお,改行コードは,Windows の場合 CR+LF,Linux の場合 LF と なります。

# **18.2.15 jpctdrefresh**

#### 形式

jpctdrefresh -inst インスタンス名 [-lhost 論理ホスト名 ]

# 機能

jpctdrefresh コマンドは,ストレージシステムの構成情報を収集するためのコマンドです。 jpctdrefresh コマンドを使用すると,任意のタイミングで構成情報を収集できます。

構成情報を収集するタイミングは、jpctdrefresh コマンドが実行された時刻以降,最も近い時刻 に発生する,HTM - Agent for RAID の定期的な情報収集のタイミングになります。詳細について は,「E.1.2 [コマンドを実行したタイミングで構成情報を収集する](#page-1699-0)」を参照してください。

# コマンドを実行できるホスト

HTM - Agent for RAID がインストールされているホスト

# 実行権限

#### Windows の場合

Administrators 権限を持つユーザー(Windows の UAC 機能が有効な場合は管理者コンソー ルから実行)

#### UNIX の場合

root ユーザー権限を持つユーザー

#### 格納先ディレクトリ

#### Windows の場合

インストール先フォルダ\tools\

#### UNIX の場合

/opt/jp1pc/tools/

# 引数

-inst インスタンス名

ストレージシステムの構成情報を収集したい HTM - Agent for RAID のインスタンスのインスタン ス名を指定します。

この引数は,省略できません。

オプション引数に存在しないインスタンス名を指定した場合,エラーメッセージが出力され,コマ ンドの実行が中止されます。

-lhost 論理ホスト名

ストレージシステムの構成情報を収集したい HTM - Agent for RAID のインスタンスが論理ホスト 環境に設定されている場合に指定します。

# 戻り値

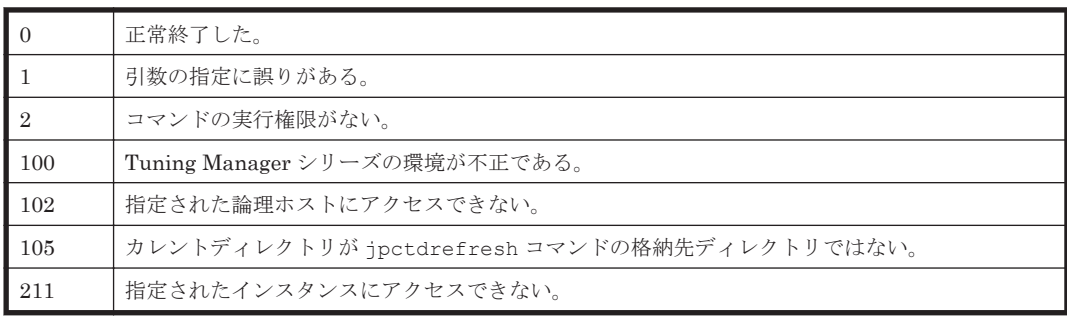

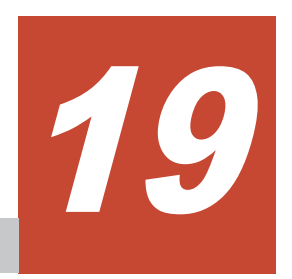

メッセージ

この章では,HTM - Agents の運用時に出力されるメッセージについて説明します。インストール 時に出力されるメッセージについては,「(1) インストール時に HTM - Agents [が出力するメッセー](#page-1365-0) ジ([Windows](#page-1365-0) の場合)」または「(2) インストール時に HTM - Agents [が出力するメッセージ\(](#page-1373-0)UNIX [の場合\)](#page-1373-0)」を参照してください。

- $\Box$  19.1 [メッセージの分類](#page-1357-0)
- $\Box$  19.2 [メッセージの形式](#page-1357-0)
- **□** [19.3 HTM Agents](#page-1359-0) 共通のメッセージ
- r [19.4 HTM Agent for RAID](#page-1419-0) のメッセージ
- **□** [19.5 HTM Storage Mapping Agent](#page-1489-0) のメッセージ
- r [19.6 HTM Agent for NAS](#page-1546-0) のメッセージ

# <span id="page-1357-0"></span>**19.1** メッセージの分類

この節では,メッセージの記載先について説明します。

#### 表 **19-1** メッセージの記載先

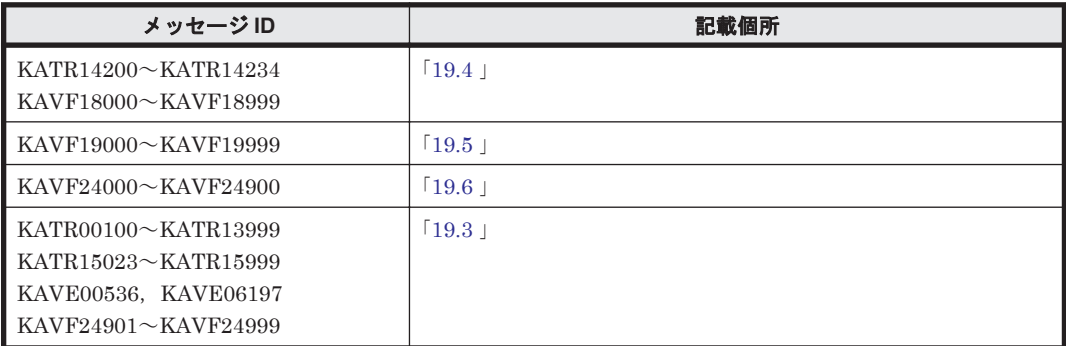

# **19.2** メッセージの形式

HTM - Agents が出力するメッセージの形式と,マニュアルでの記載形式を示します。

# **19.2.1** メッセージの出力形式

HTM - Agents が出力するメッセージの形式を説明します。メッセージは,メッセージ ID とそれに 続くメッセージテキストで構成されます。形式を次に示します。 KAVF※*nnnnn* -*Y* メッセージテキスト

#### 注※

Tuning Manager API または TCP/IP 接続を使用したパフォーマンスデータの収集を利用す るための設定時に出力するメッセージの場合,KAVF ではなく KATR になります。

メッセージ ID は、次の内容を示しています。

#### K

システム識別子を示します。

#### AVF または ATR

AVF:HTM - Agents のメッセージであることを示します。

ATR:Tuning Manager API または TCP/IP 接続を使用したパフォーマンスデータの収集を利 用するための設定に関するメッセージであることを示します。

#### nnnnn

メッセージの通し番号を示します。KAVF に続く HTM - Agents ごとのメッセージ番号は以 下のとおりです。

◦ HTM - Agent for RAID

「18xxx」および「24xxx」

- HTM Storage Mapping Agent 「19xxx」および「24xxx」
- HTM Agent for NAS 「24xxx」

Y

メッセージの種類を示します。

- E:エラー 処理は中断されます。
- W:警告 メッセージ出力後,処理は続けられます。
- I:情報 ユーザーに情報を知らせます。
- Q:応答 ユーザーに応答を促します。

メッセージの種類と syslog の priority レベルとの対応を次に示します。

 $-E$ 

- レベル:LOG\_ERR
- 意味:エラーメッセージ。

 $-\mathbf{W}$ 

- レベル:LOG\_WARNING
- 意味:警告メッセージ。

 $-\mathbbm{I}$ 

- レベル:LOG\_INFO
- 意味:付加情報メッセージ。

 $-Q$ 

(出力されない)

メッセージの種類と Windows イベントログの種類との対応を次に示します。

 $-E$ 

- レベル:エラー
- 意味:エラーメッセージ。

 $-\mathbf{W}$ 

- レベル:警告
- 意味:警告メッセージ。

 $-T$ 

- レベル:情報
- 意味:付加情報メッセージ。

 $-Q$ 

(出力されない)

# <span id="page-1359-0"></span>**19.2.2** メッセージの記載形式

このマニュアルでのメッセージの記載形式を示します。メッセージテキストで斜体になっている部 分は,メッセージが表示される状況によって表示内容が変わることを示しています。また,メッセー ジをメッセージ ID 順に記載しています。記載形式の例を次の表に示します。

#### 表 **19-2** メッセージの記載形式

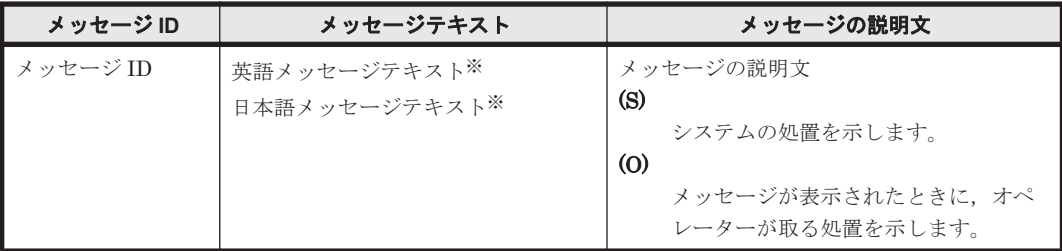

注※

プロダクト名表示機能を有効に設定している場合,メッセージテキストのサービスキーには, プロダクト名が表示されます。

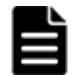

重要 運用中にトラブルが発生した場合には、「20.3 [ログ情報](#page-1591-0)」を参照してログ情報を採取し、初期調査をして ください。

トラブル要因の初期調査をする場合は、OS のログ情報(Windows の場合は Windows イベントログ, UNIX の 場合は syslog) や、HTM - Agents が出力する各種ログ情報を参照してください。これらのログ情報でトラブル 発生時間帯の内容を参照して,トラブルを回避したり,トラブルに対処したりしてください。また,トラブルが 発生するまでの操作方法などを記録してください。同時に,できるだけ再現性の有無を確認するようにしてくだ さい。

# **19.3 HTM - Agents** 共通のメッセージ

この節では,HTM - Agents 共通のメッセージ出力先一覧とメッセージ一覧について説明します。 HTM - Agents 共通のメッセージには,インストール時に出力されるものと運用開始後に出力され るものがあります。

# **19.3.1** メッセージの出力先一覧

ここでは、運用開始後に出力されるメッセージの出力先を一覧で示します。

表中では,出力先を凡例のように表記しています。

(凡例)

○:出力する

-:出力しない

#### 表 **19-3 HTM - Agents** 共通のメッセージの出力先一覧

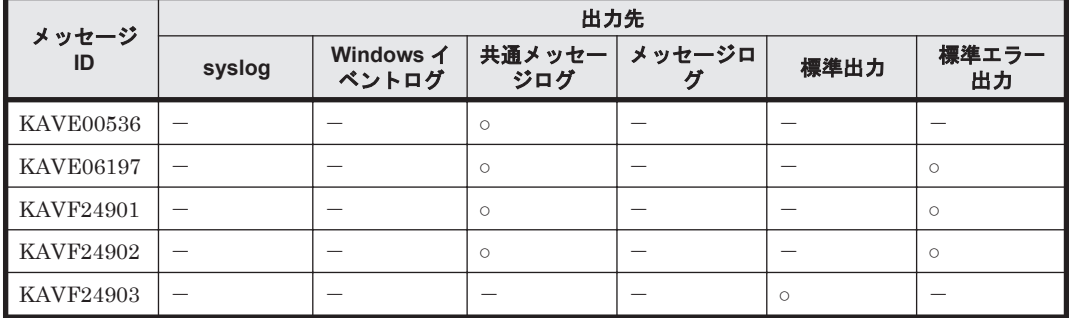

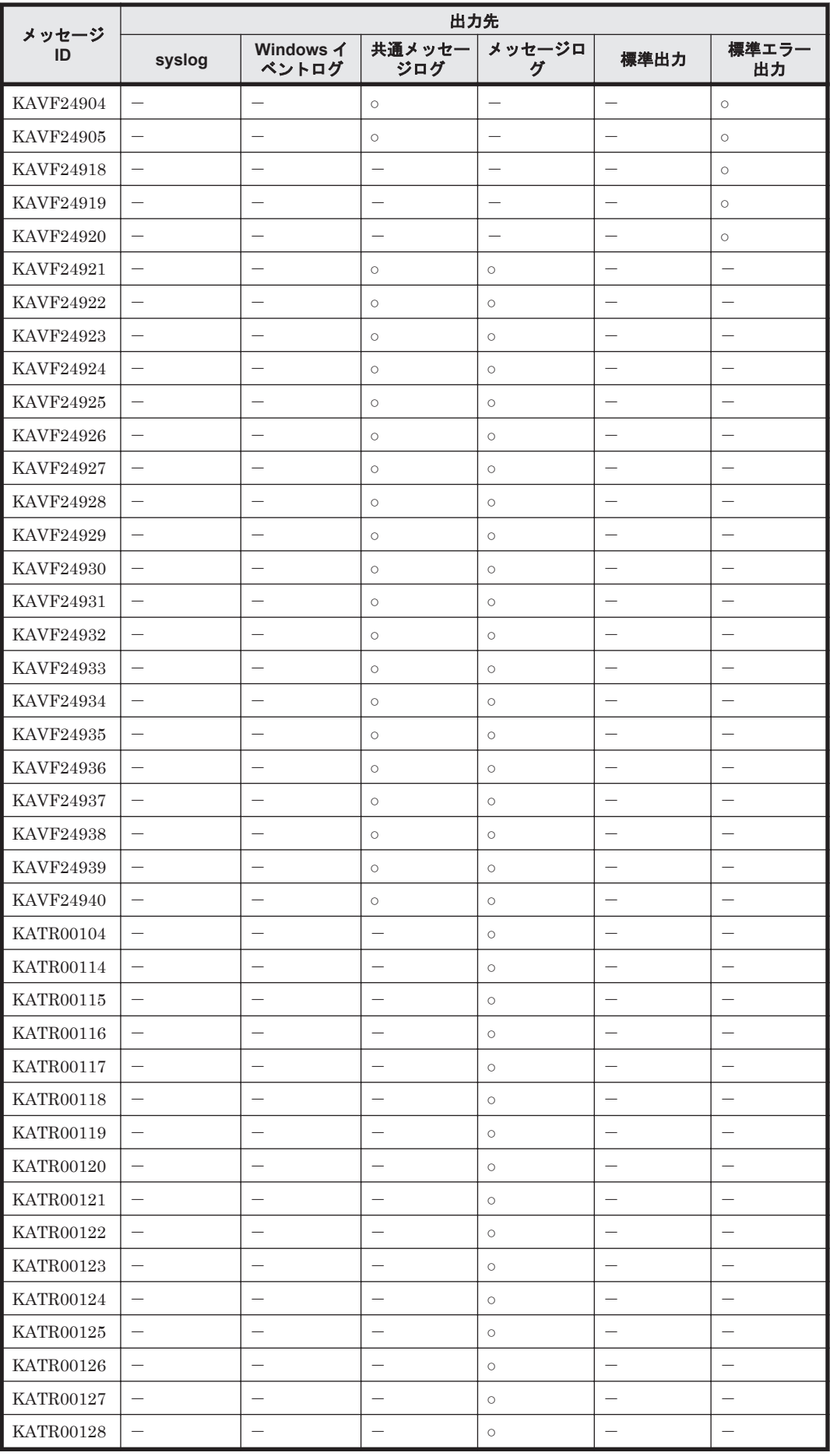

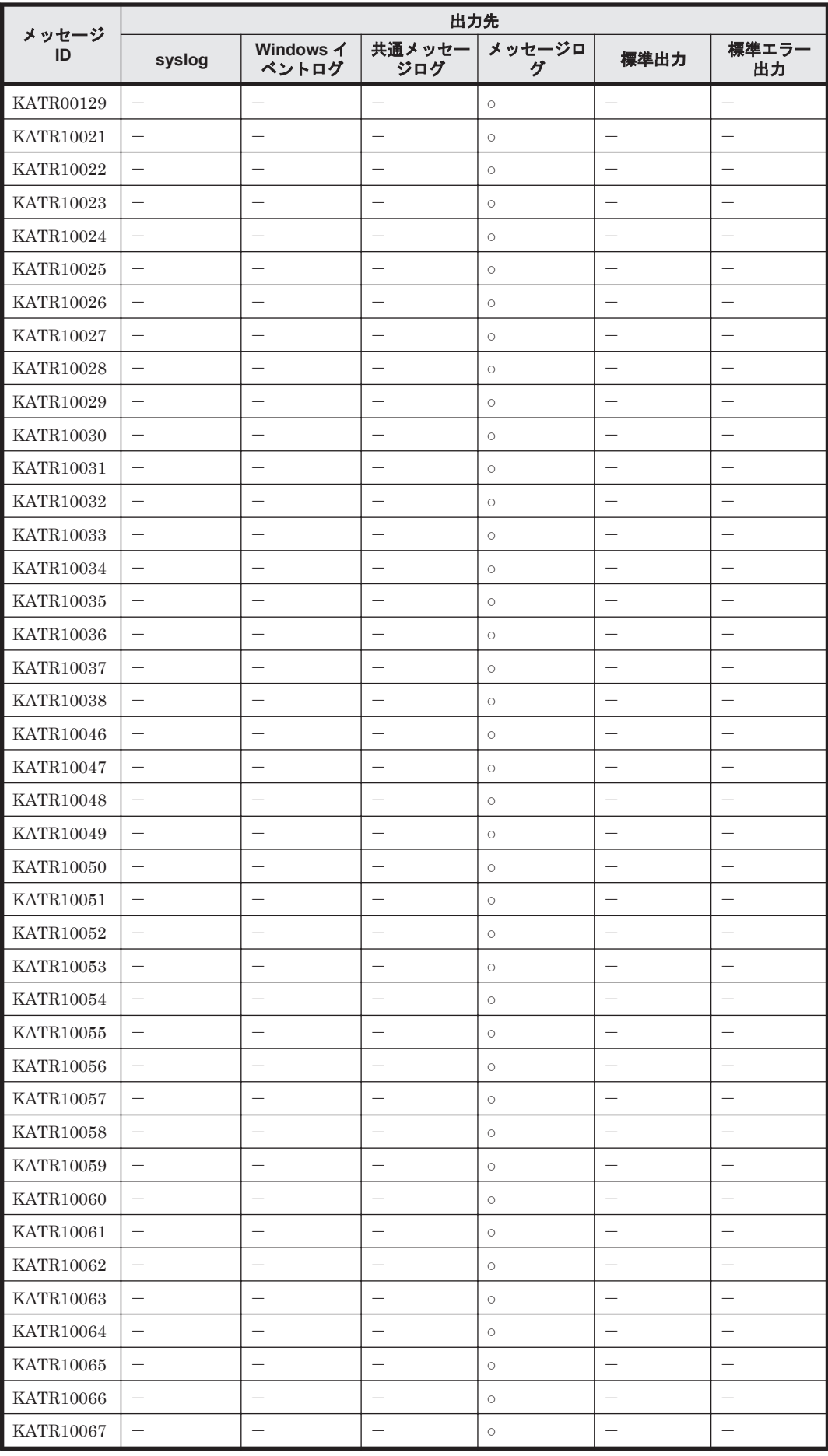

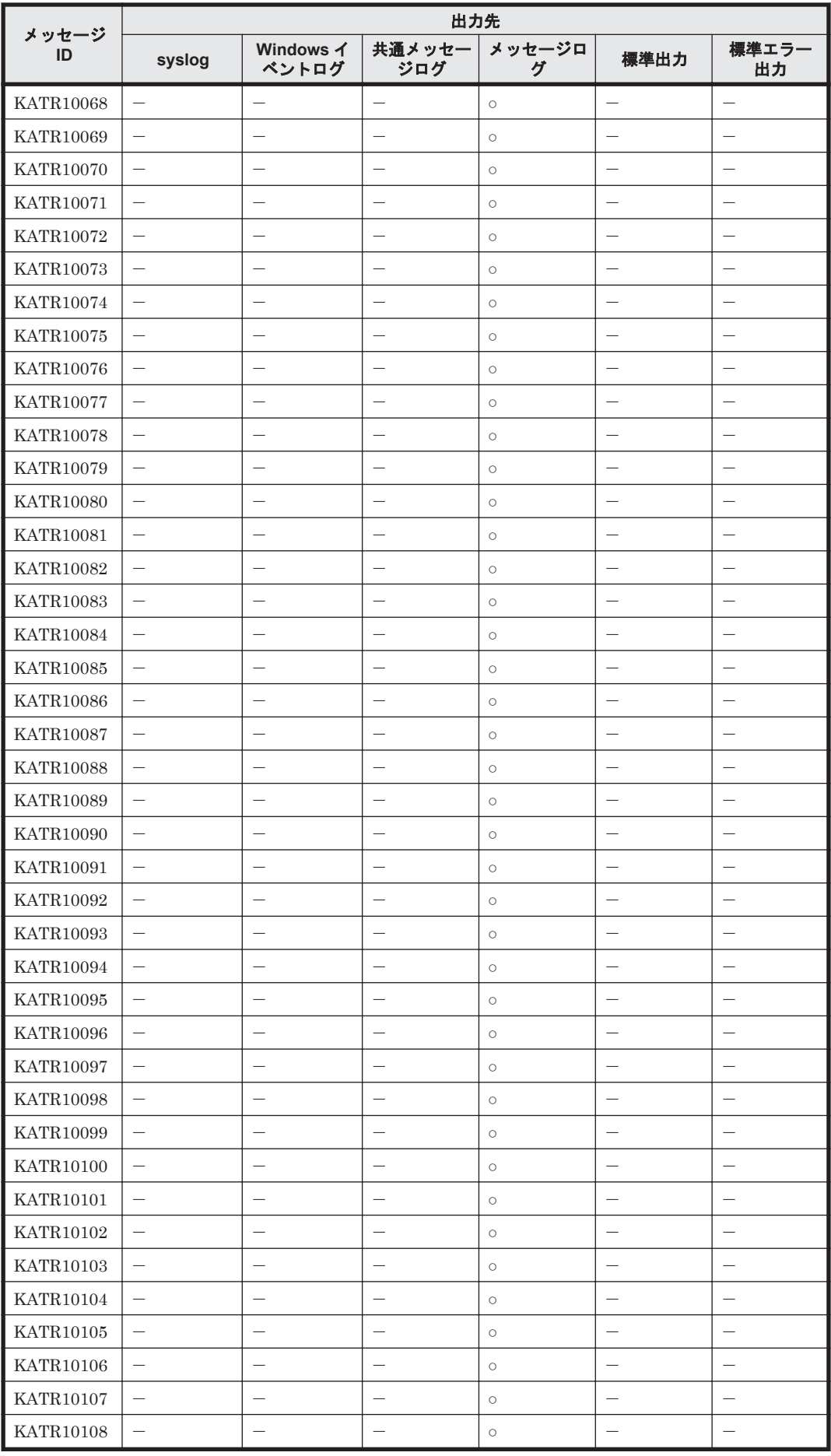

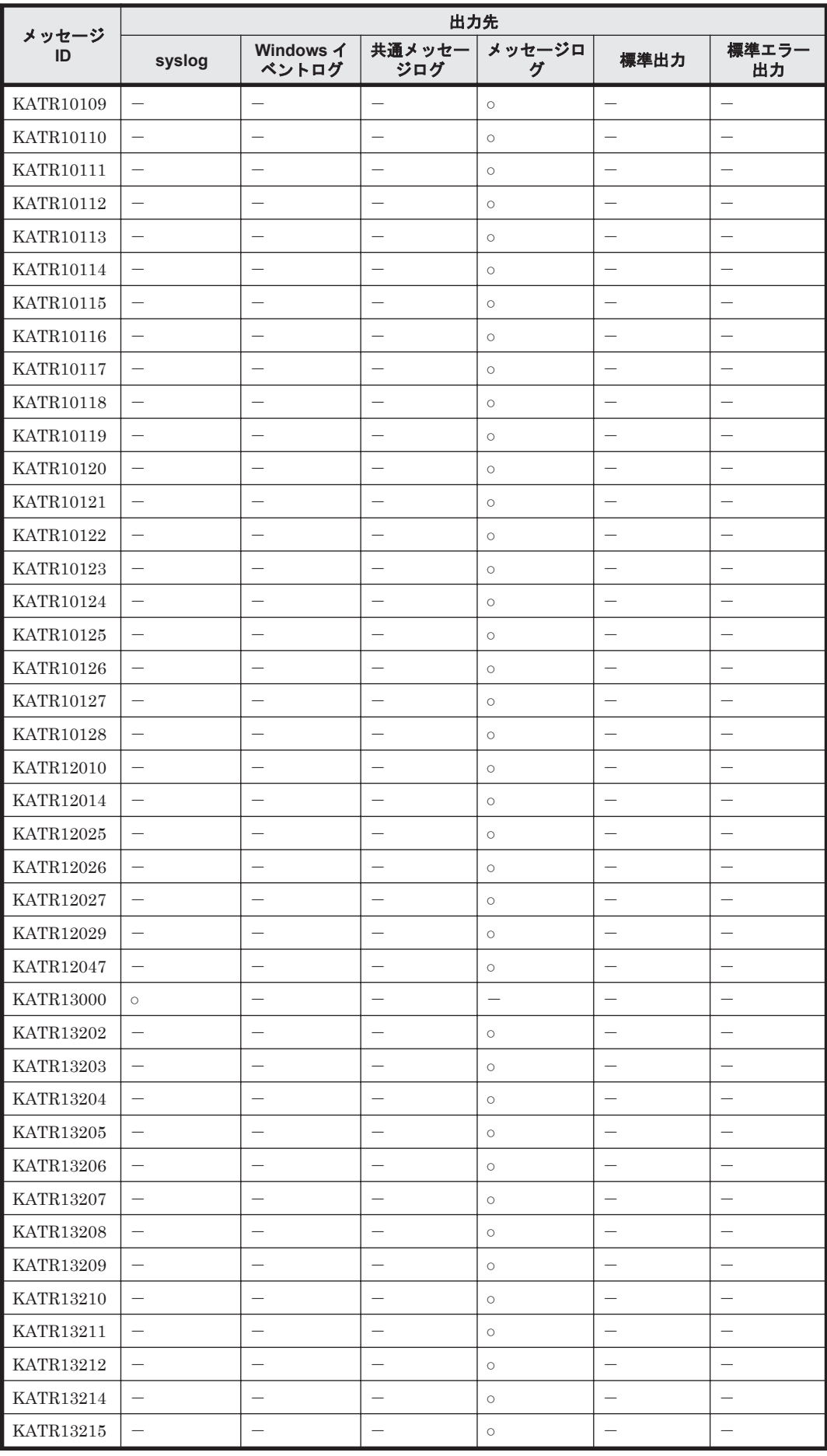

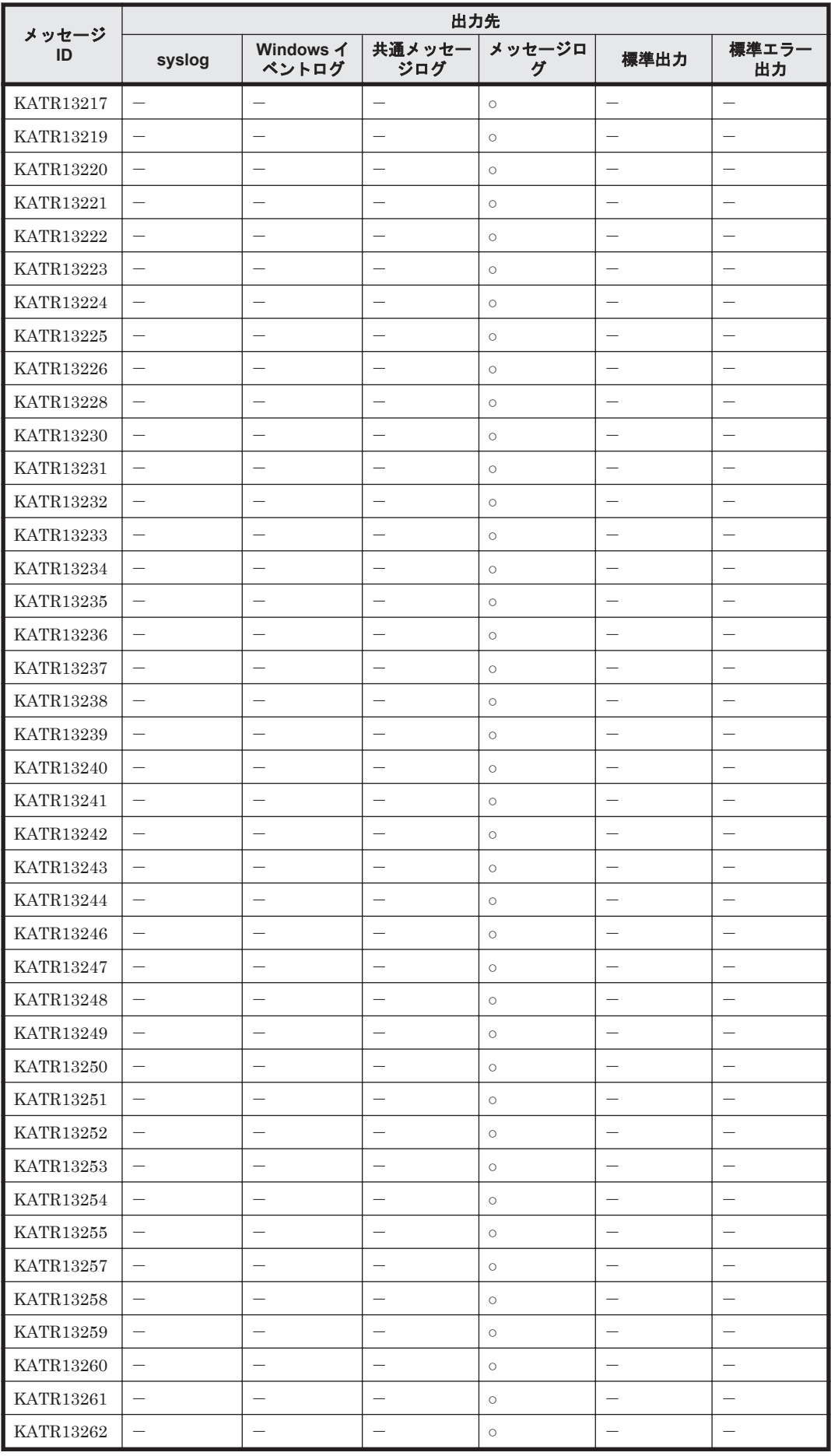

<span id="page-1365-0"></span>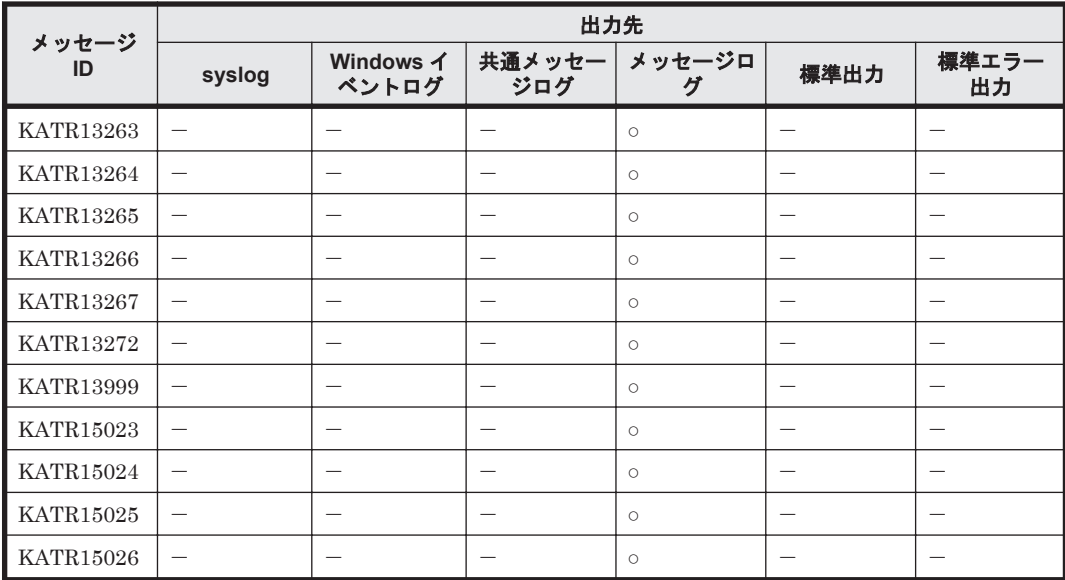

# **19.3.2** メッセージ一覧

ここでは、HTM - Agents 共通が出力する各メッセージの出力先を一覧で示します。

# **(1)** インストール時に **HTM - Agents** が出力するメッセージ(**Windows** の場合)

HTM - Agents のインストール時に出力されるメッセージと対処方法について説明します。

メッセージテキストは,OS の言語環境によって,英語または日本語で出力されます。ここでは英語 メッセージテキストと日本語メッセージテキストの両方を記載します。

メッセージテキストで斜体になっている部分は,メッセージが表示される状況によって表示内容が 変わることを示しています。

注 メッセージはポップアップ画面に出力されます。ログファイルには出力されません。

| コード | メッセージ                                                                                              | 対処                                                                                                    |
|-----|----------------------------------------------------------------------------------------------------|----------------------------------------------------------------------------------------------------|
| 80  | Setup was cancelled.<br>セットアップが中止されました。                                                            | 「キャンセル]ボタンによって意図的にインストールを中<br>$\bullet$<br>止した場合,このメッセージを無視してください。<br>意図的にインストールを中止していない場合にこのメッ<br>$\bullet$<br>セージが出力されたときは、次の内容を確認して問題を<br>取り除いてください。<br>次の例のように Windows の PATH 環境変数の値に引<br>$\mathbf{1}$<br>用符が2つ以上連続している個所がないかどうか。<br>引用符が連続している例:<br>"C:\temp"; "D:\abc""<br>該当する個所がある場合, 2つ目以降の引用符を削除し<br>たあと、再度インストールを実行してください。<br>共通ログを調べ、コマンドのエラーコードおよびメッ<br>$2^{\circ}$<br>セージから原因を特定してください。<br>上記のどちらにも該当しない場合、保守資料を採取したあ<br>と、システム管理者に連絡してください。 |
| 80  | The product does not support this<br>operating system. Please check<br>the computer you are using. | 製品がサポートしている OS と, インストール先の OS を確<br>認してください。                                                                                                    |

表 **19-4** インストール時に出力されるメッセージ(**Windows** の場合)

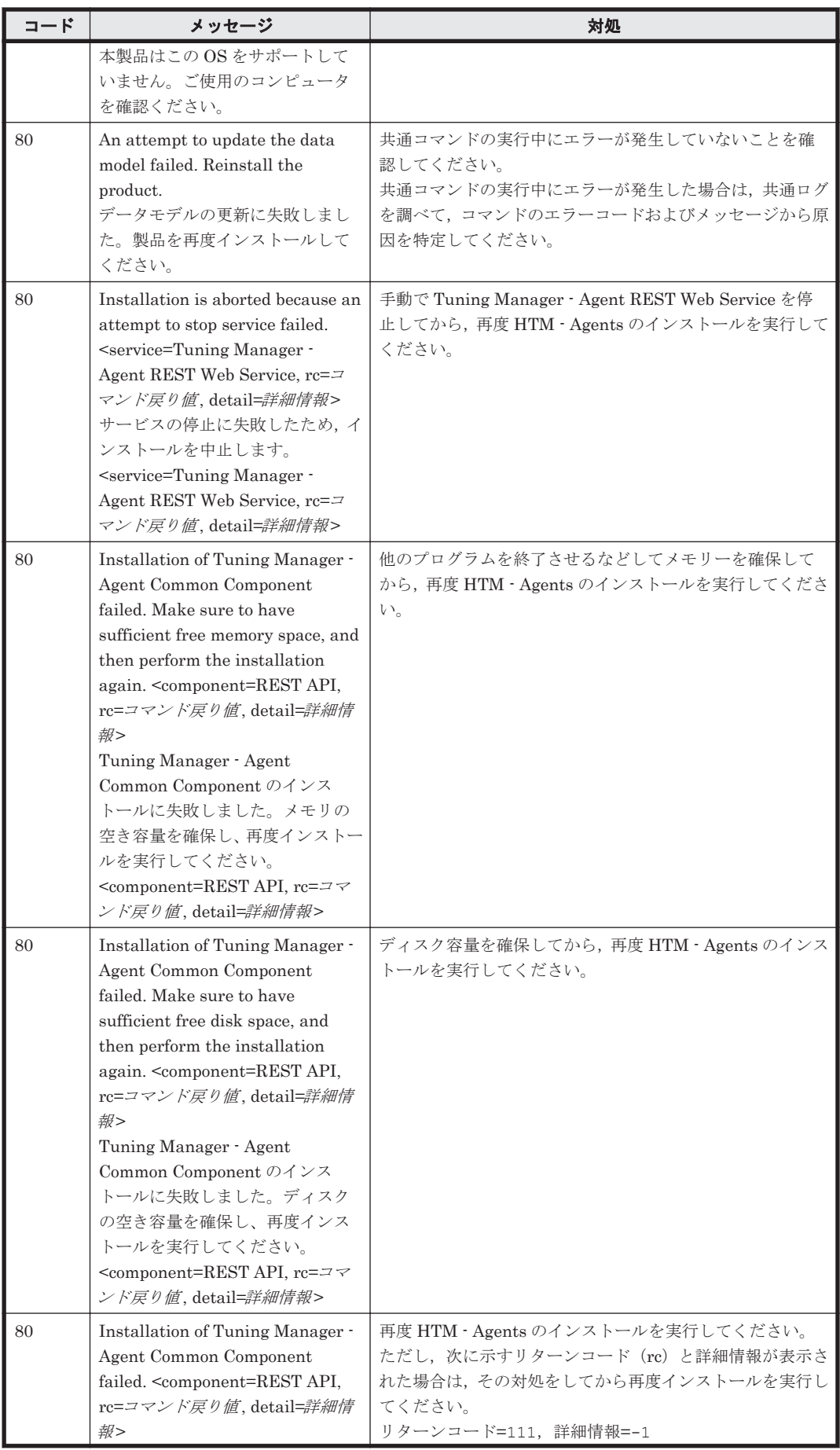

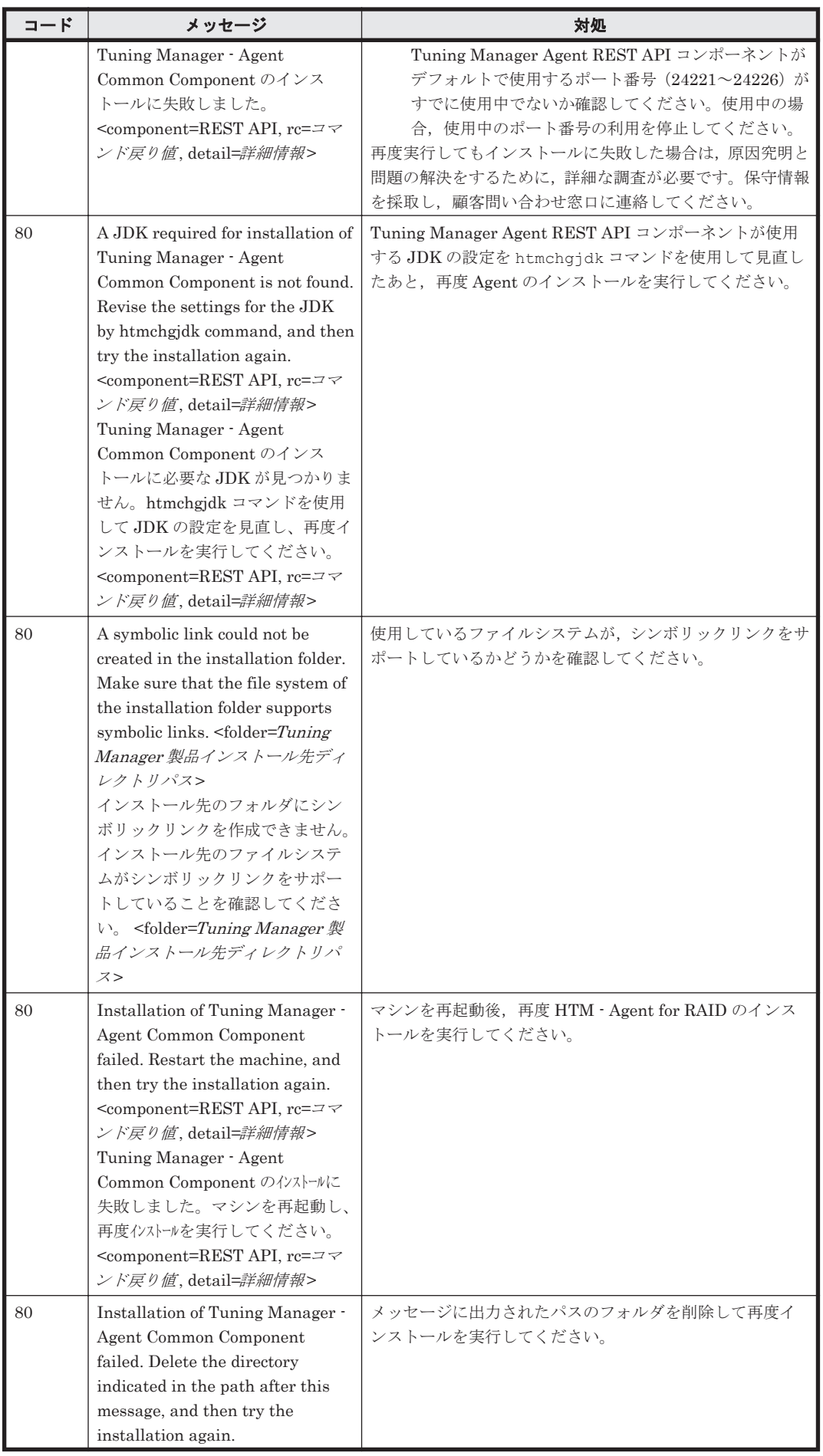
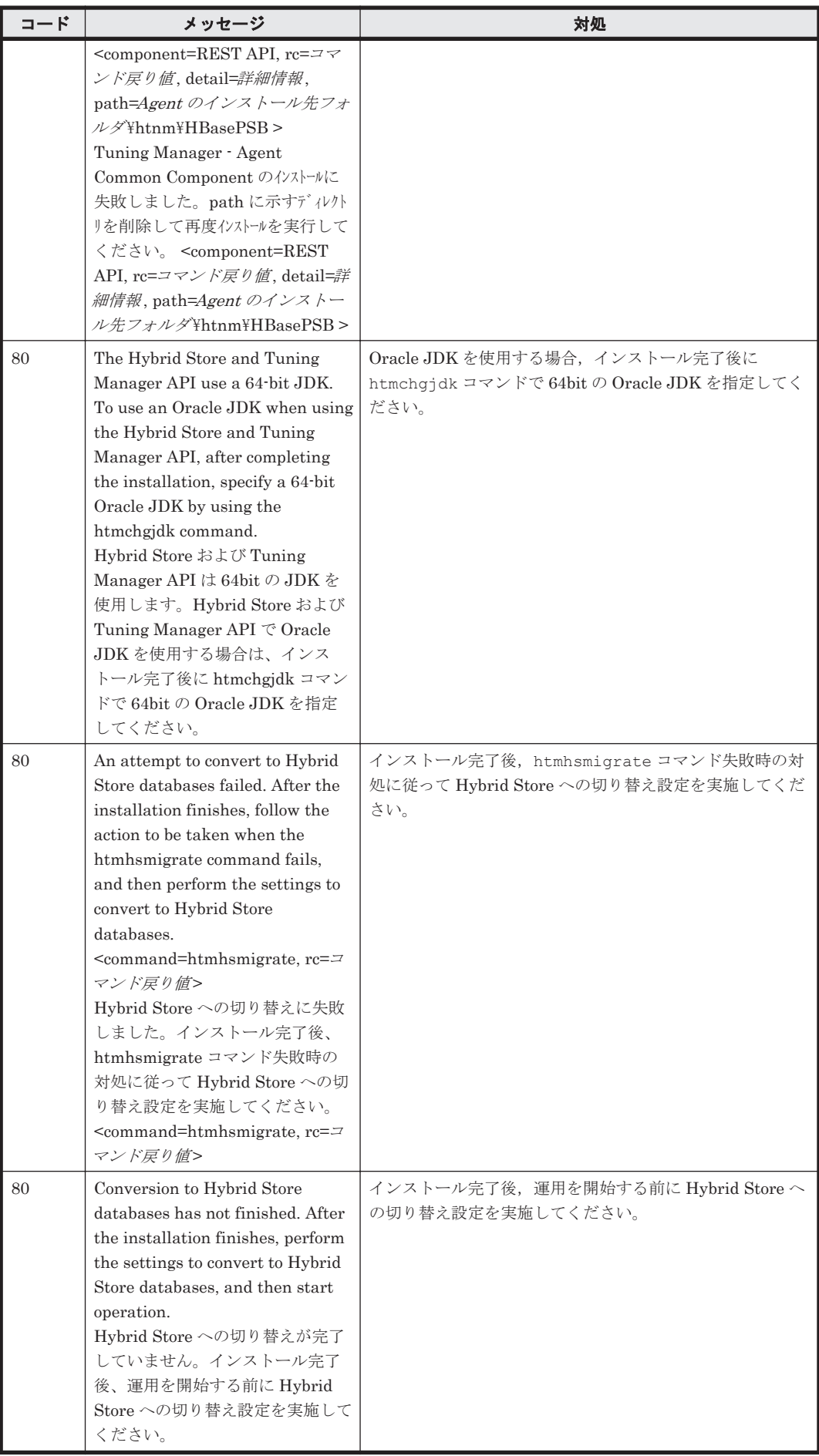

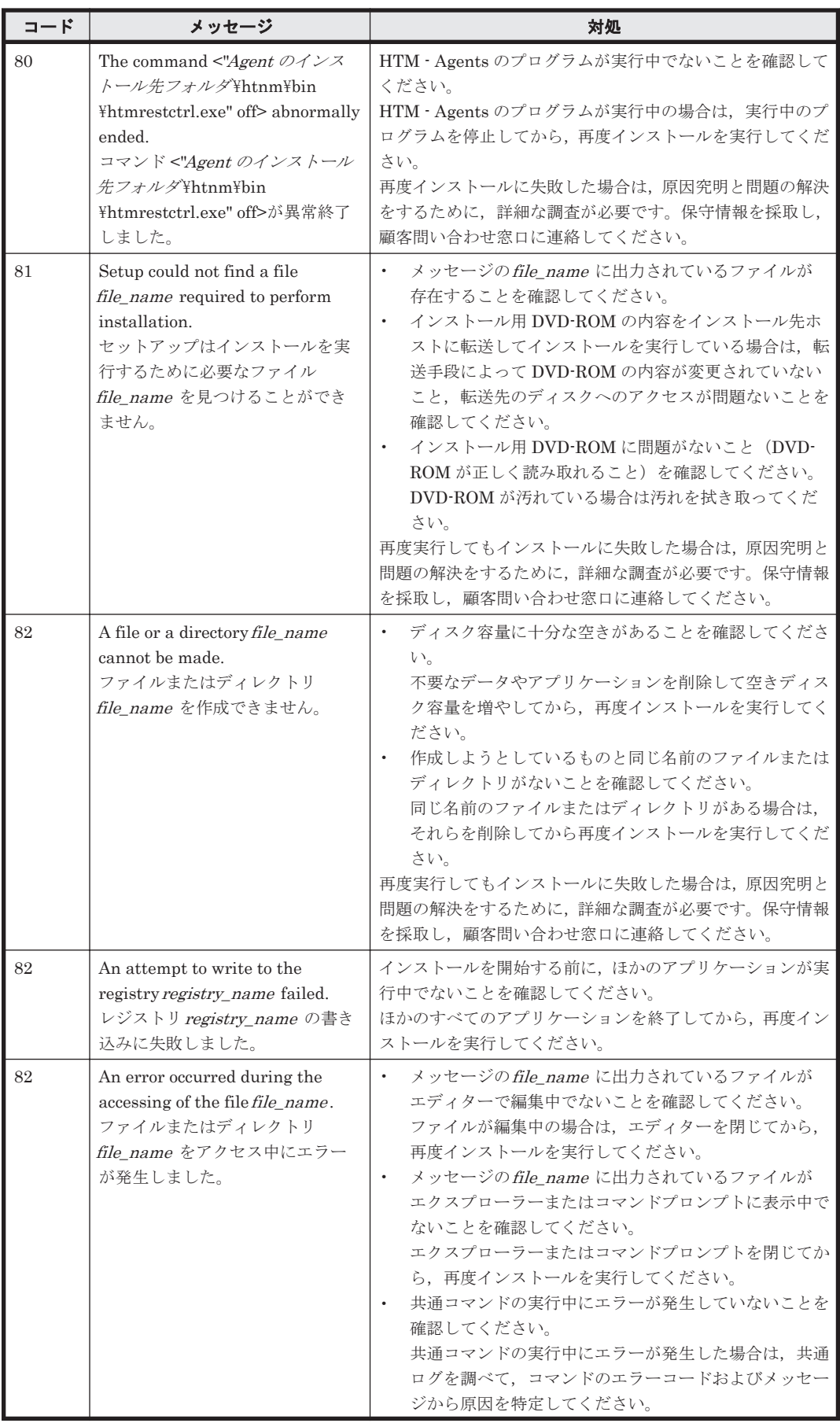

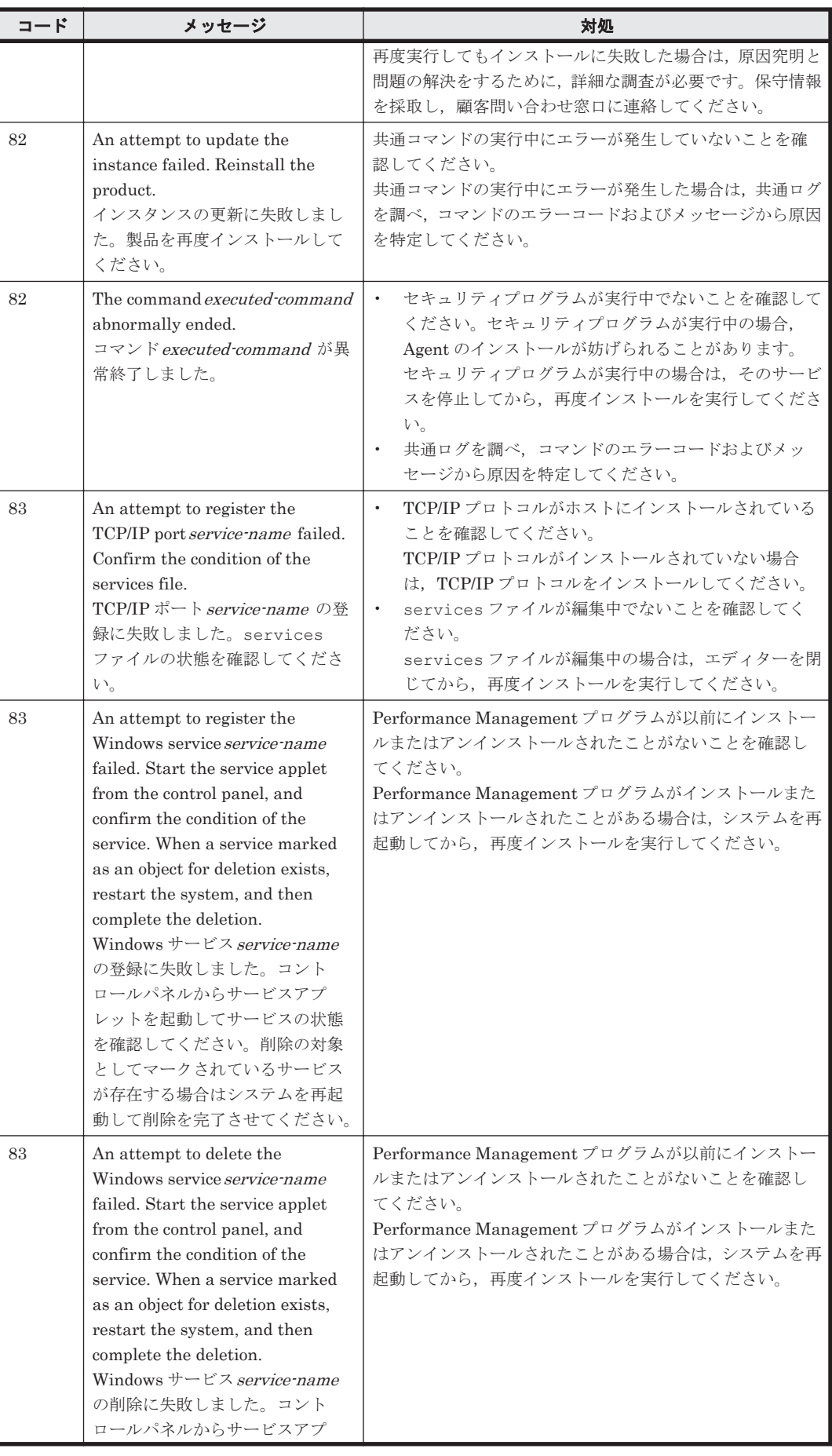

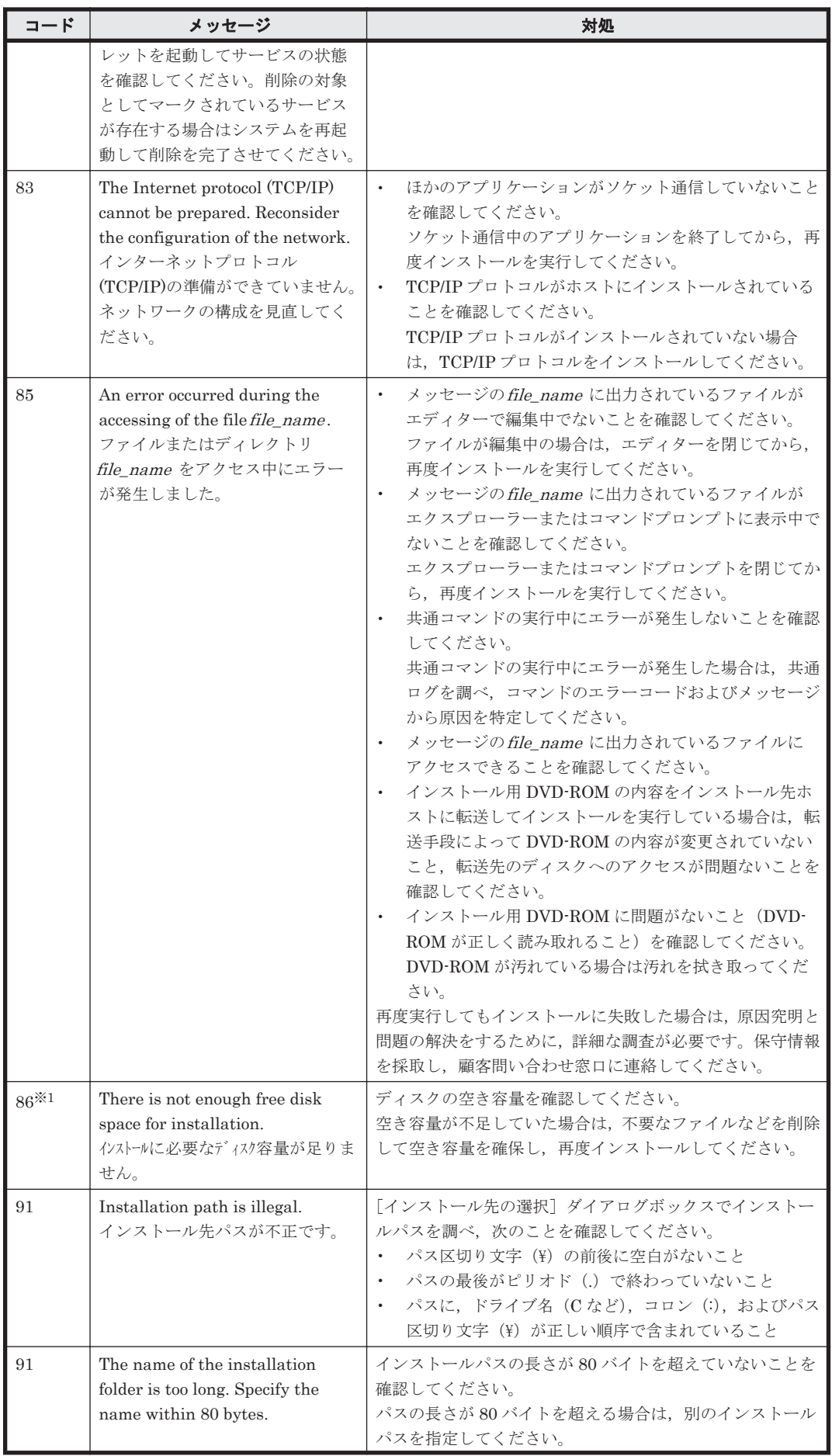

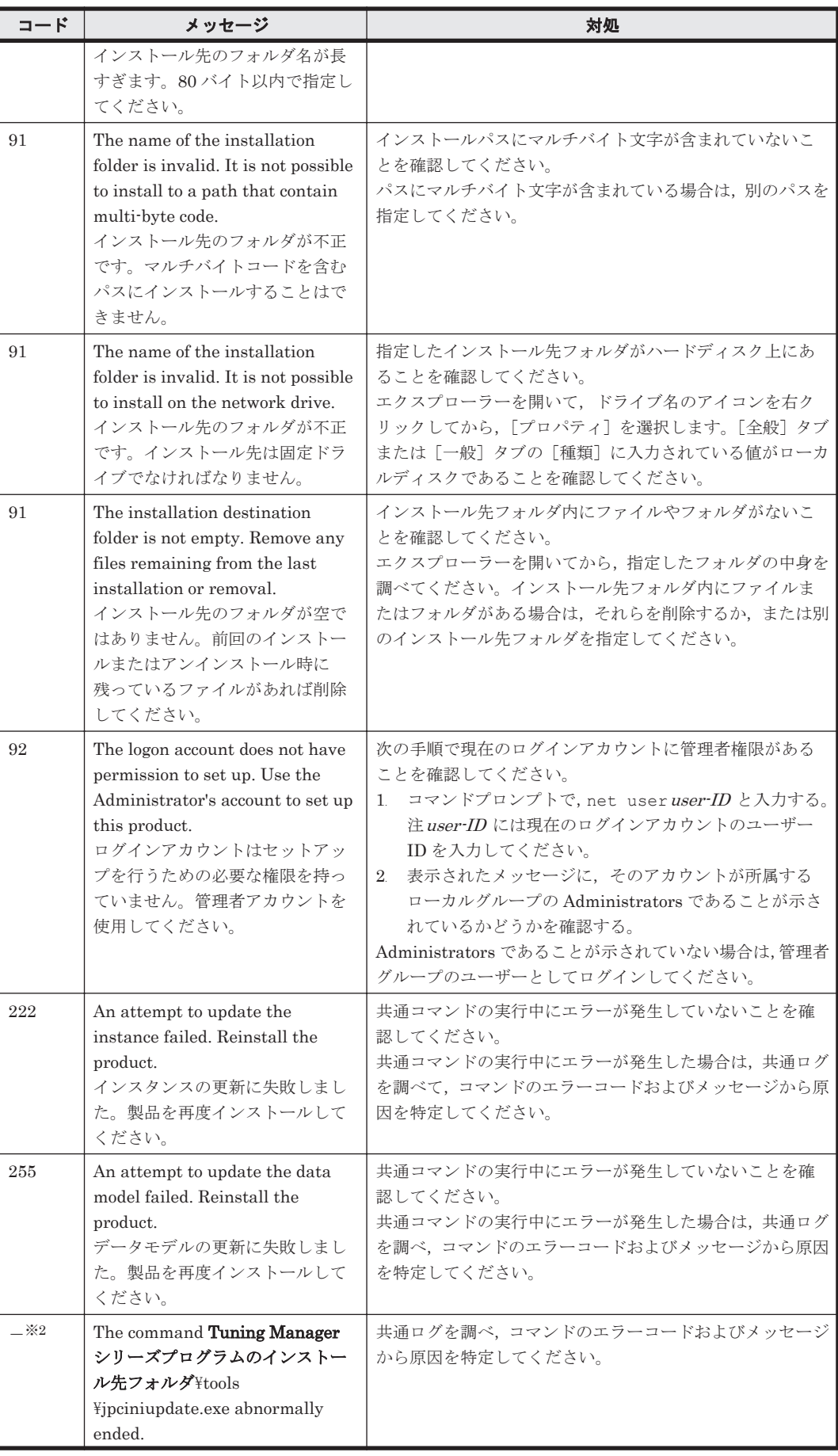

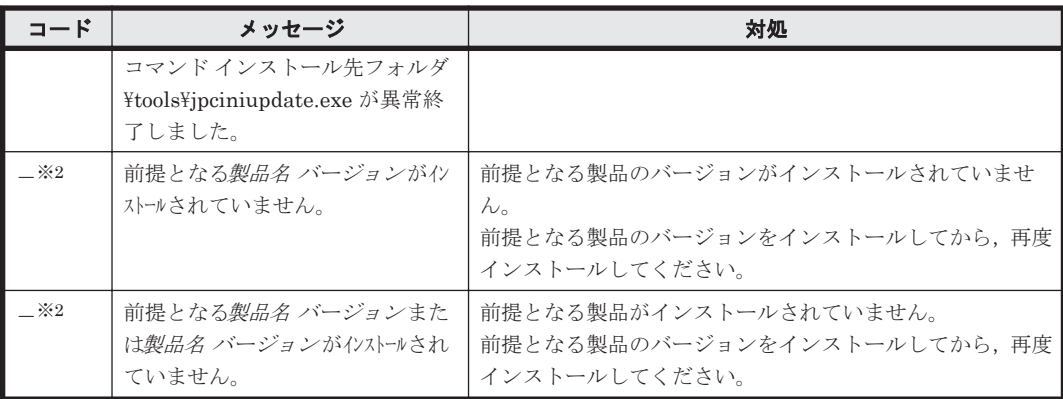

### 注※1

インストールログに出力されます。

#### 注※2

保守コードは出力されません。

## **(2)** インストール時に **HTM - Agents** が出力するメッセージ(**UNIX** の場合)

HTM - Agents のインストール時に出力されるメッセージと対処方法について説明します。

メッセージテキストで斜体になっている部分は,メッセージが表示される状況によって表示内容が 変わることを示しています。

注 メッセージは標準出力または標準エラー出力に出力されます。ログファイルには出力されませ  $\lambda$ <sub>。</sub>

| コード          | メッセージ                                                                          | 対処                                                                                                    |
|--------------|--------------------------------------------------------------------------------|----------------------------------------------------------------------------------------------------|
| $\mathbf{1}$ | The service processes are not<br>stopped.                                      | Performance Management のサービスが停止していること<br>を確認してください。<br>jpctool service list (jpcctrl list) コマンドを実<br>行して、論理ホストサービスまたは物理ホストサービスの状<br>態が Inactive であることを確認してください。状態が<br>Active である場合, 物理ホストのときは jpcspm stop<br>(jpcstop) コマンドを実行して、論理ホストのときはクラ<br>スタソフトからサービスを停止してください。                                                                                                    |
| $\mathbf{1}$ | The Name Server port number<br>cannot be acquired from the<br>'services' file. | services ファイルがシステム内に存在することを確認<br>してください。<br>find コマンドを実行して services ファイルを検索し<br>てください。ファイルを見つけられない場合は、システ<br>ムに問題があります。その場合は、OS の再インストー<br>ルを検討してください。<br>Name Serverサービスのエントリーが services<br>ファイル内にあることを確認してください。エディター<br>で services ファイルを開いてから、jp1pcnsvr<br>22285/tcp Performance Management Name<br>Server という行があることを確認してください。その<br>行がない場合は, Performance Management プログラム<br>を再インストールしてください。 |
| 1            | An IP address cannot be resolved.                                              | hosts ファイルがシステム内に存在することを確認し<br>てください。                                                                                                    |

表 **19-5** インストール時に出力されるメッセージ(**UNIX** の場合)

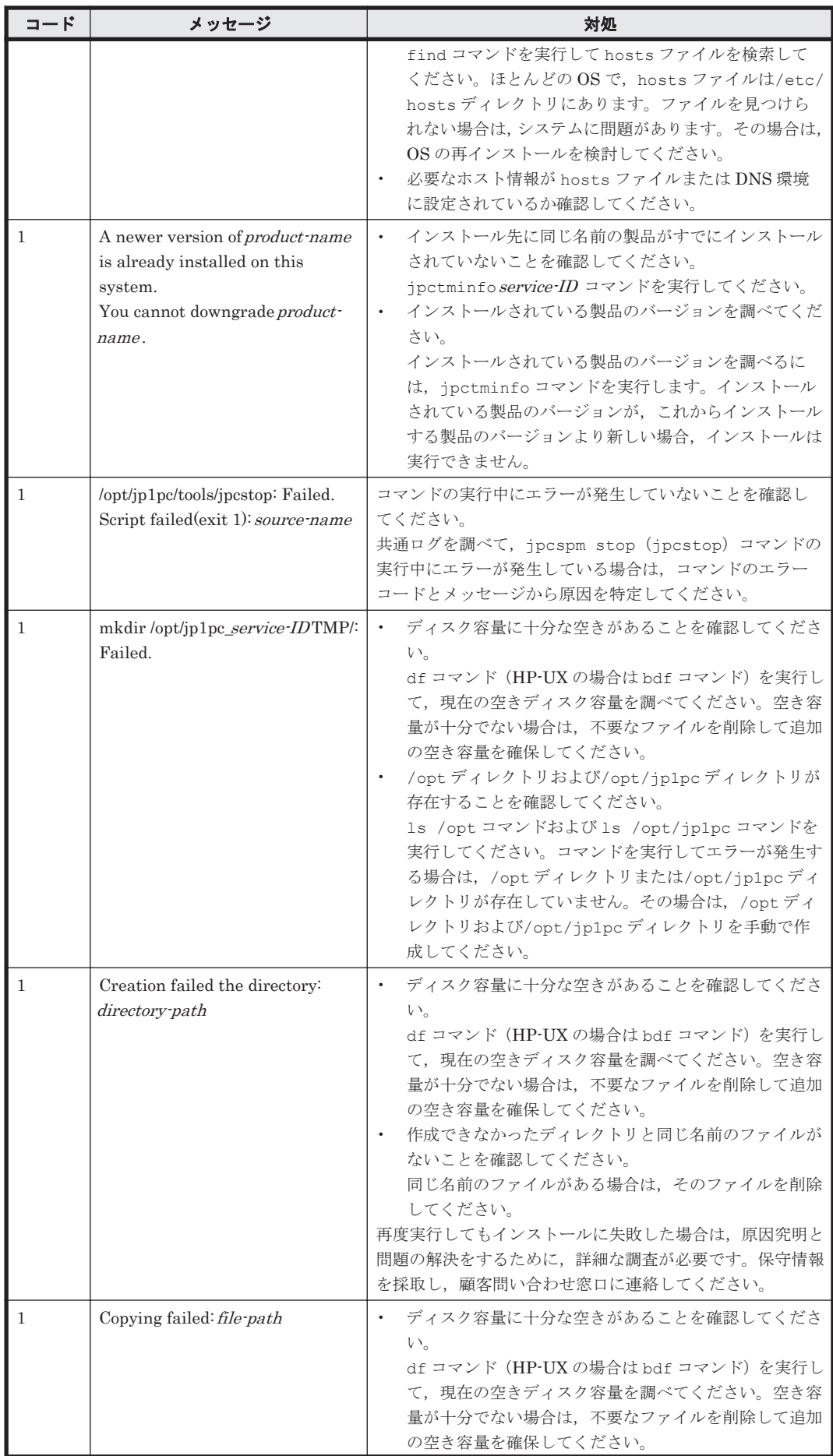

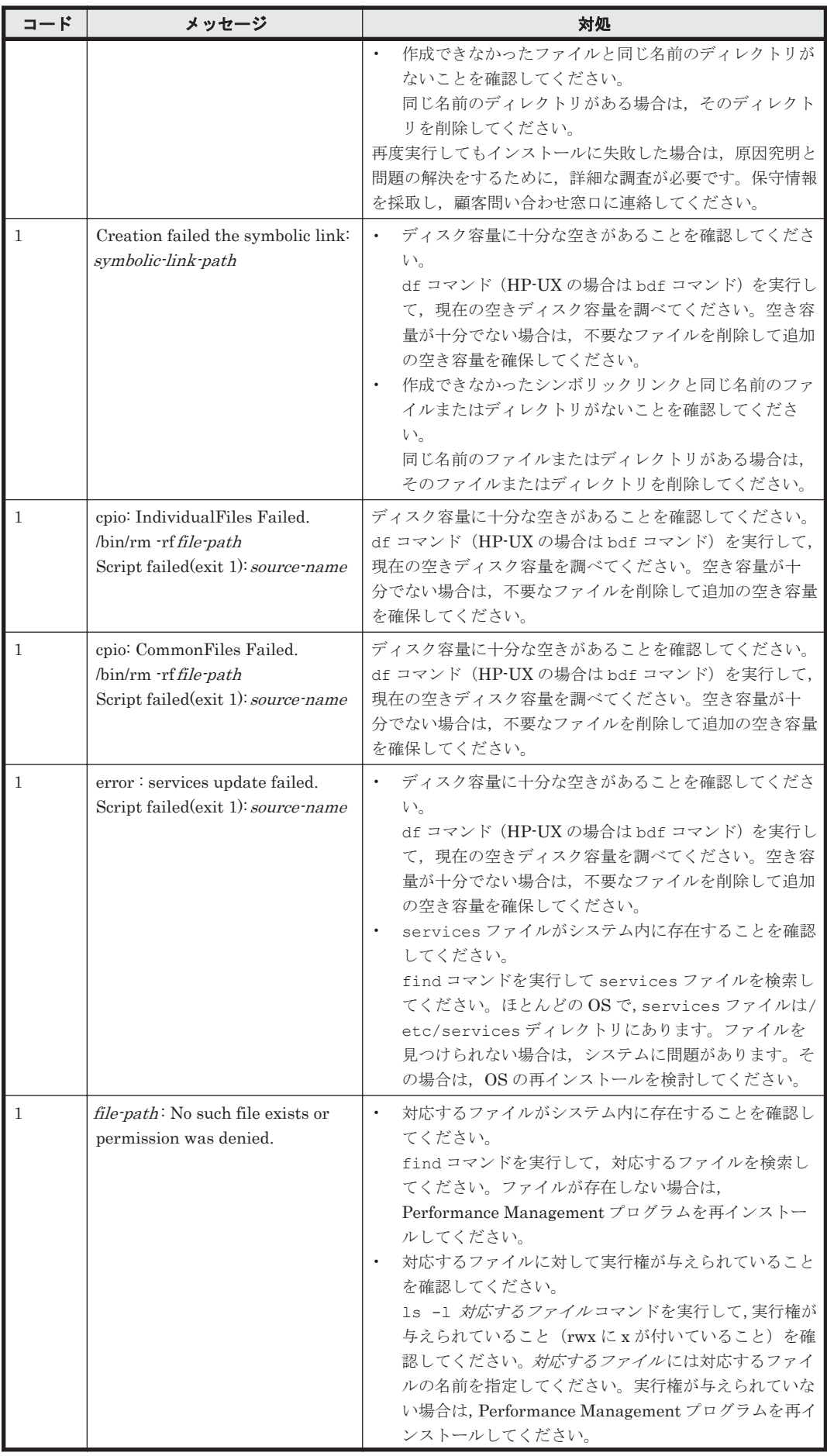

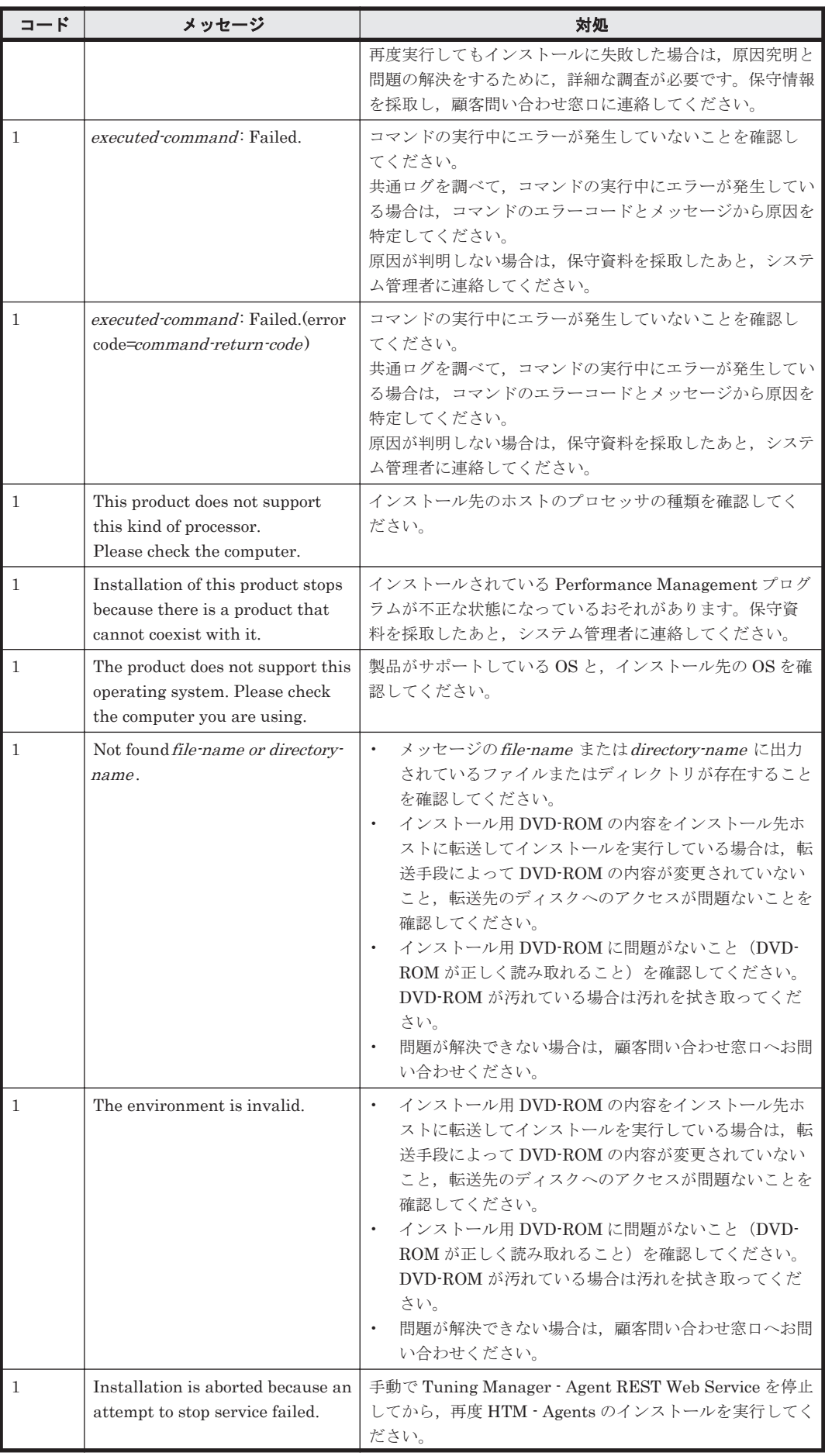

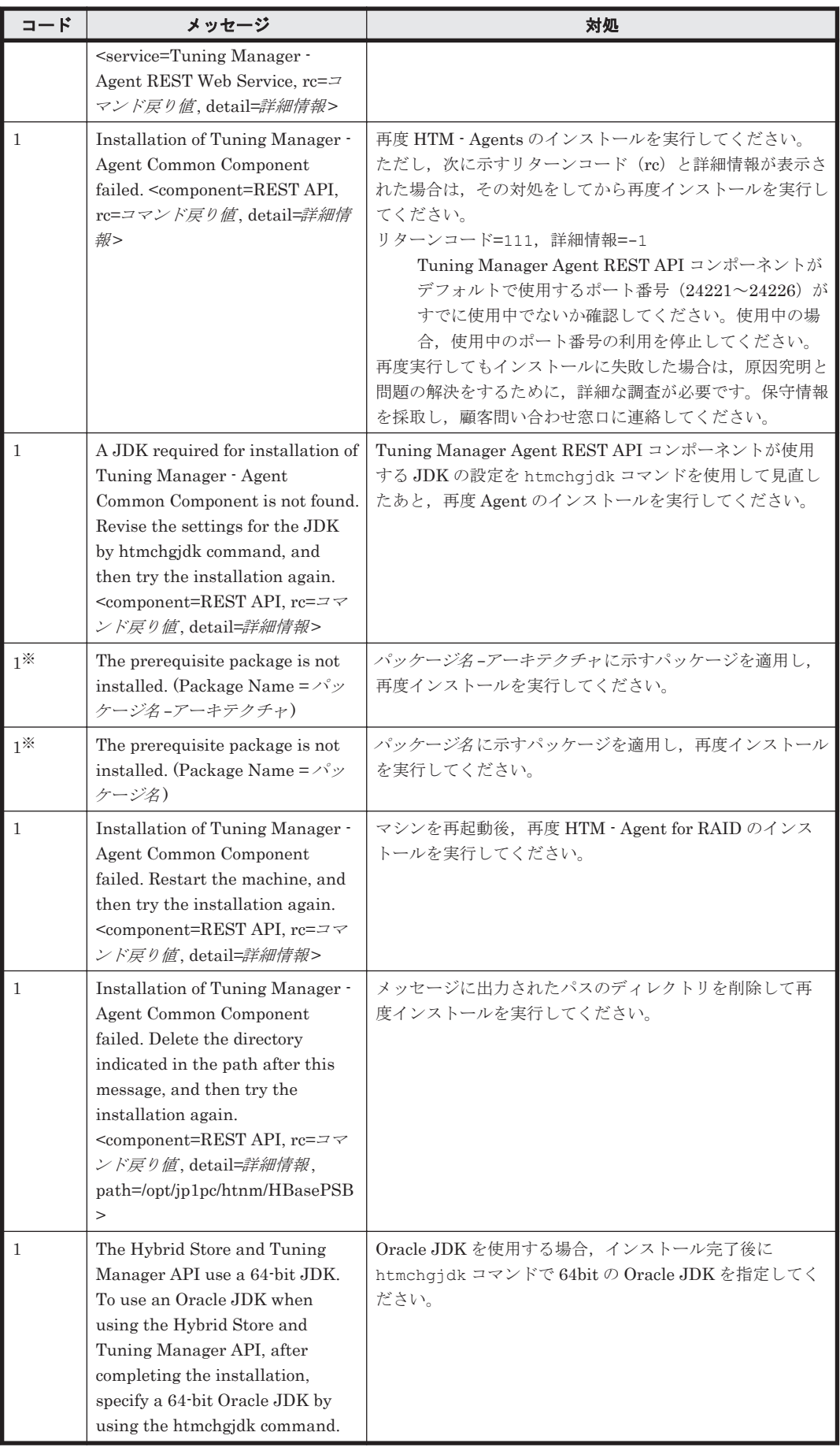

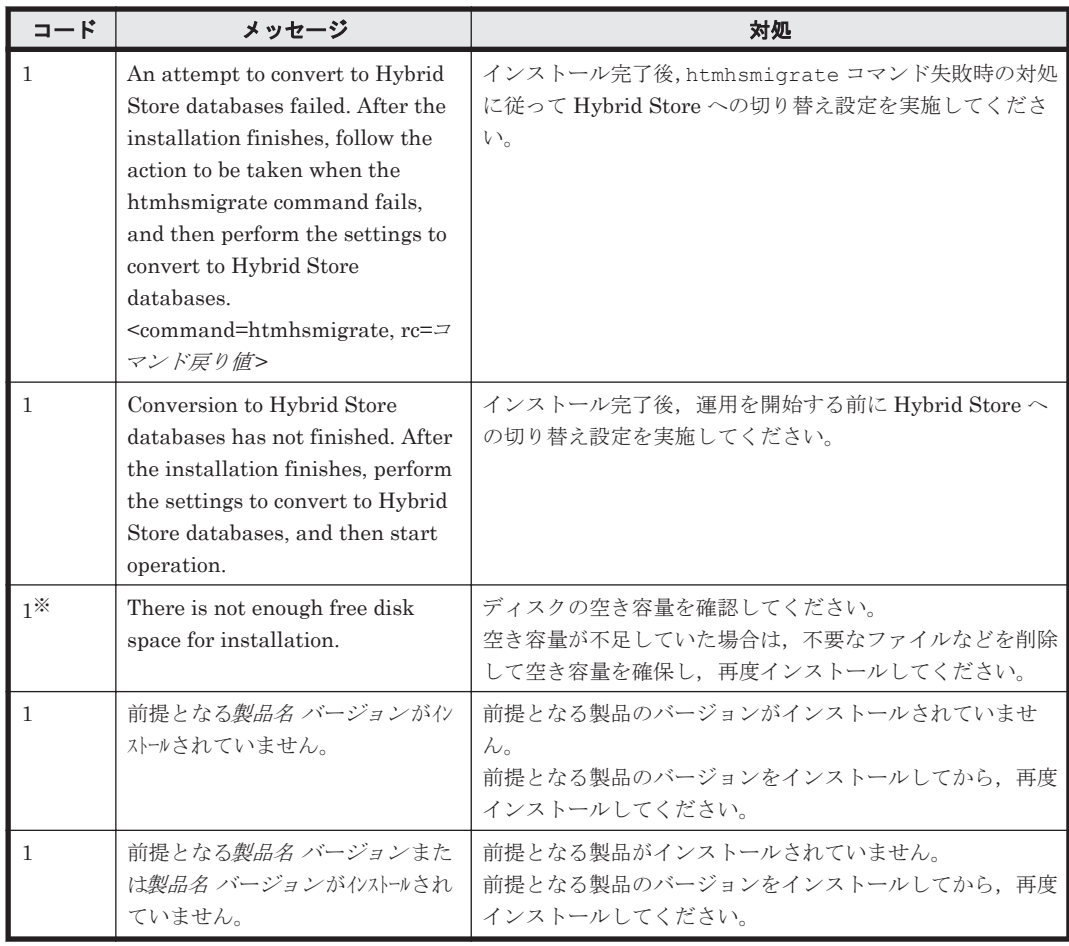

### 注※

インストールログに出力されます。

# **(3)** 運用開始後に **HTM - Agents** が出力するメッセージ

運用開始後に HTM - Agents が出力するメッセージと対処方法について説明します。運用開始後に HTM - Agents が出力するメッセージ一覧を次に示します。

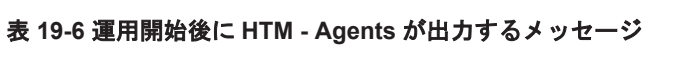

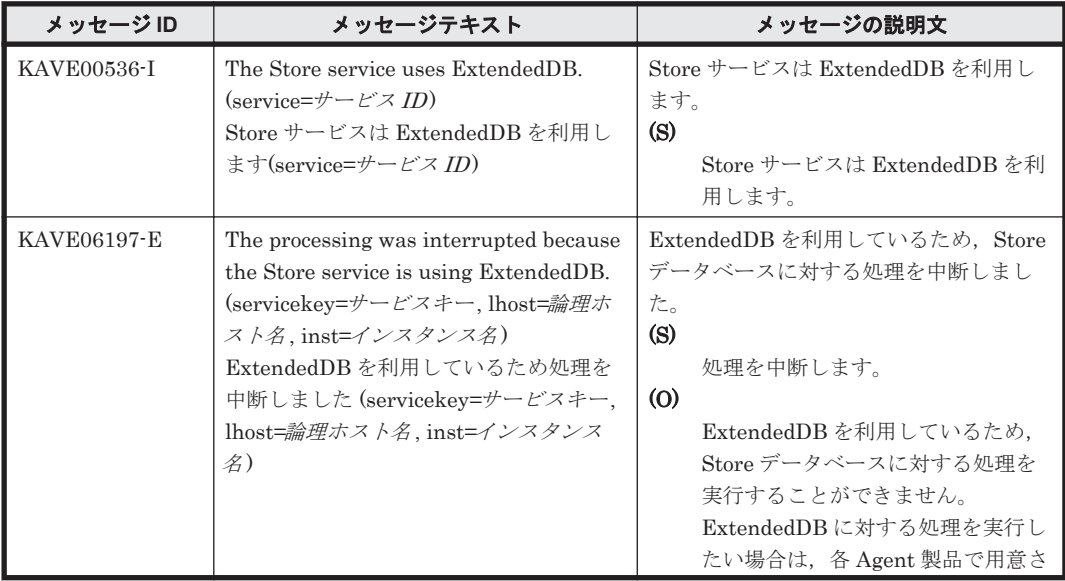

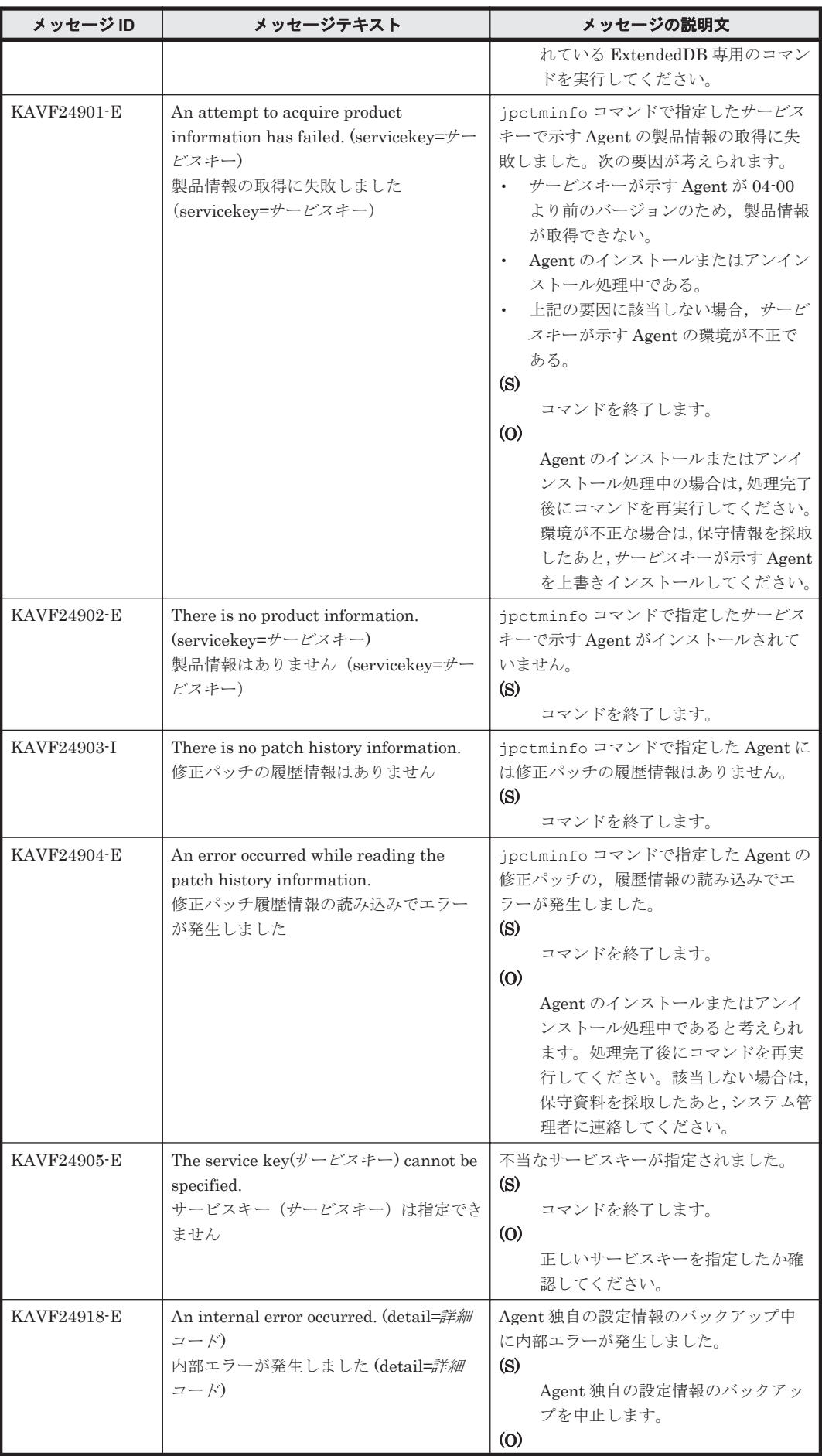

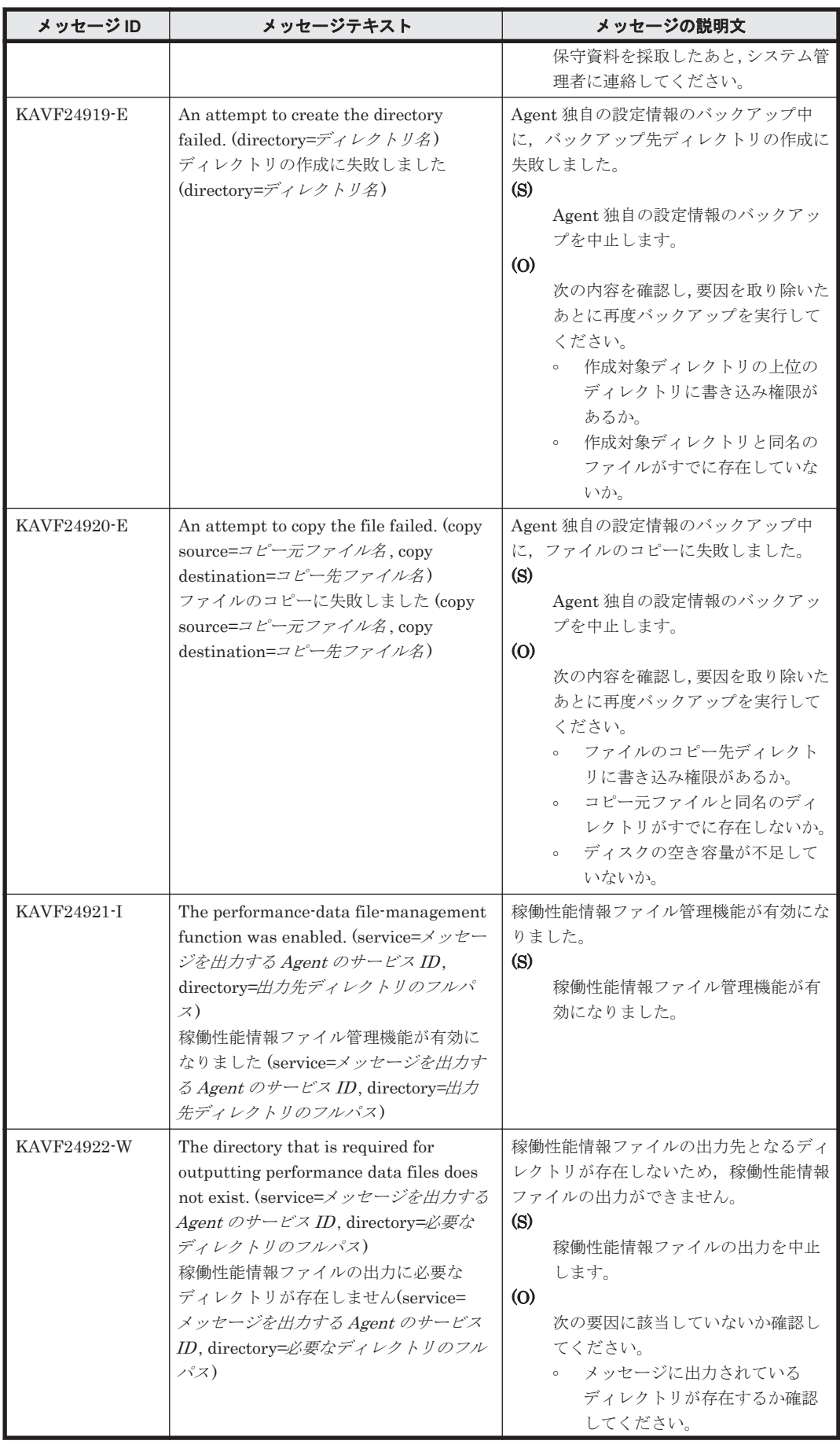

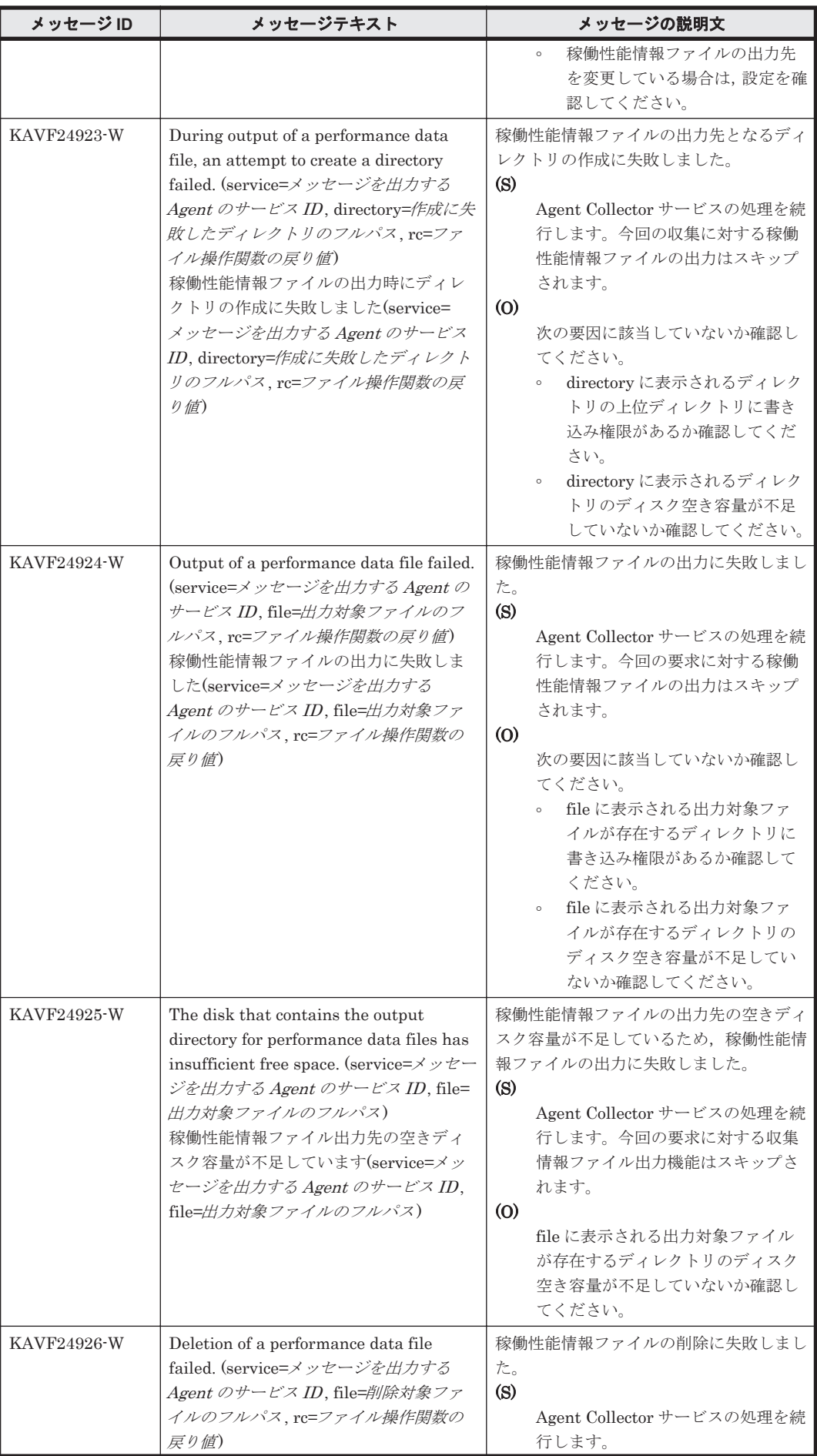

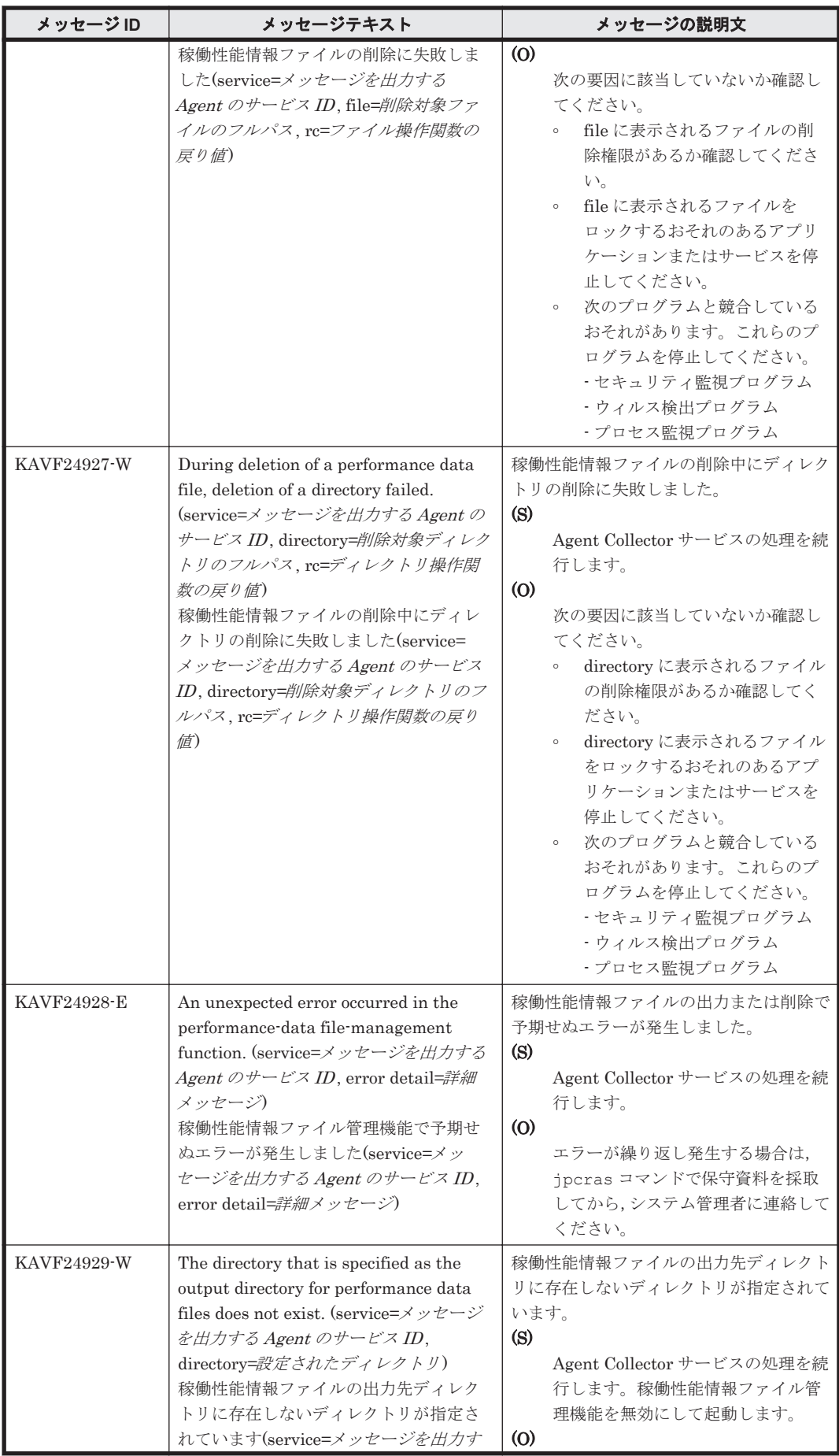

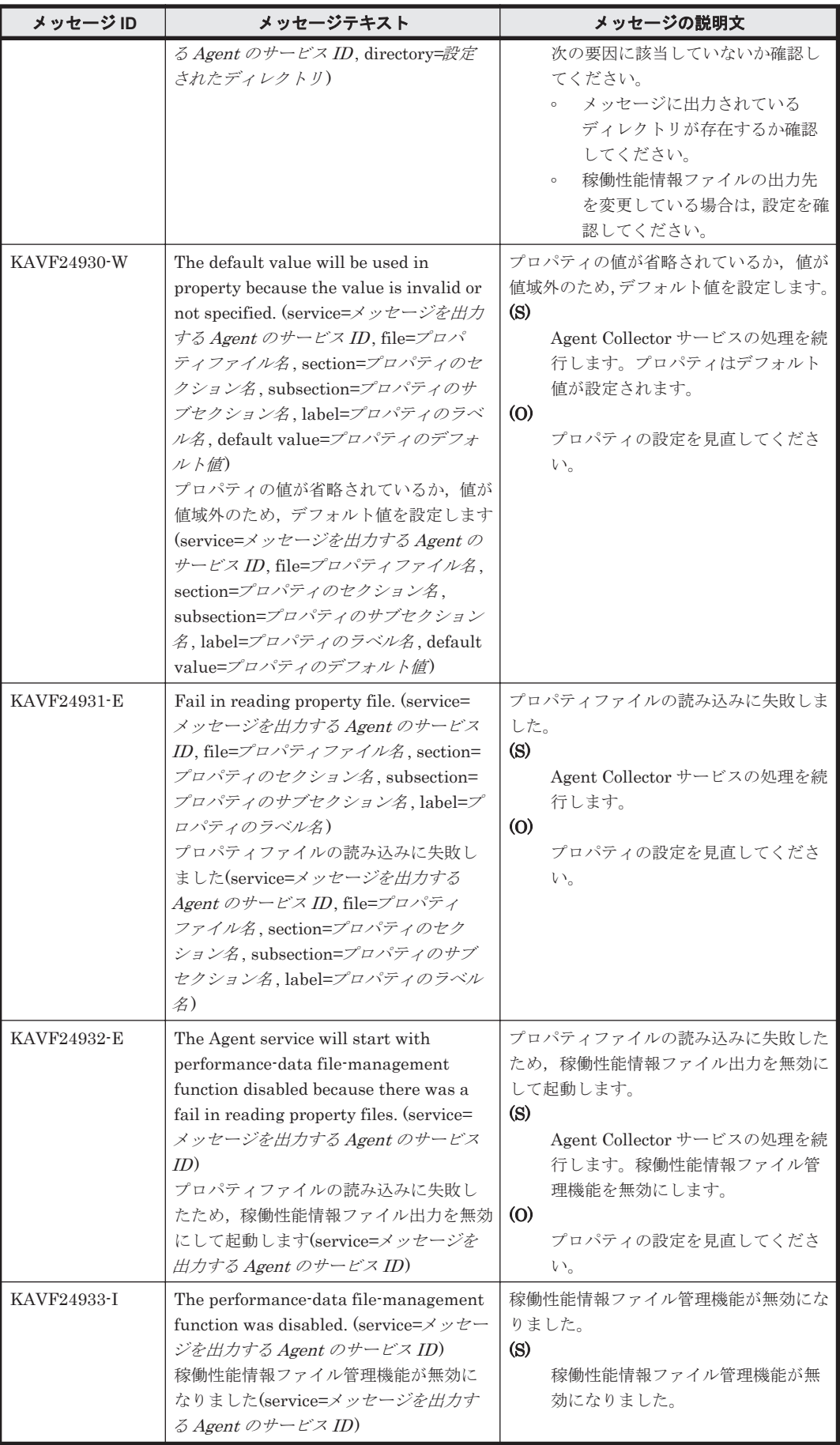

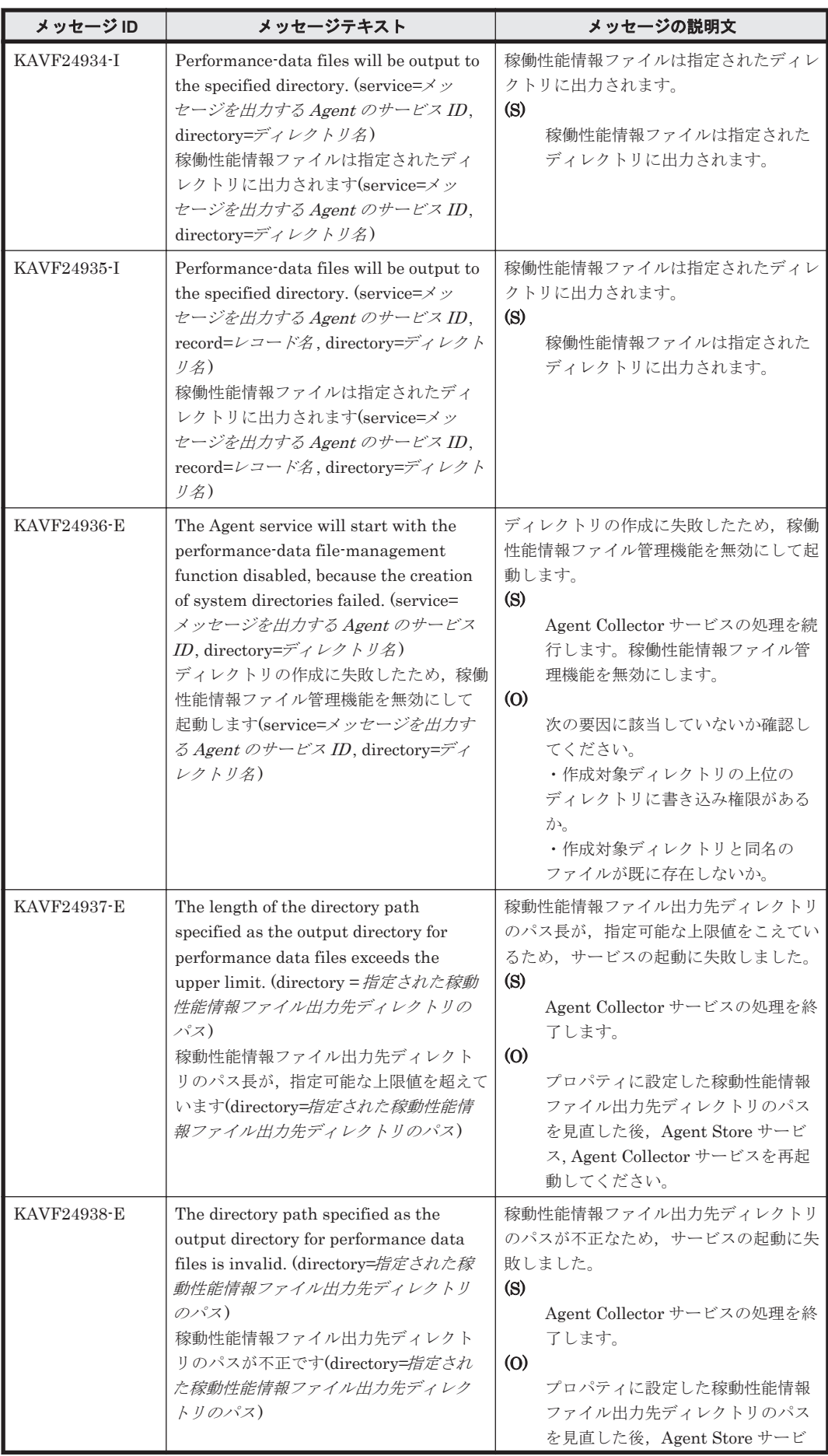

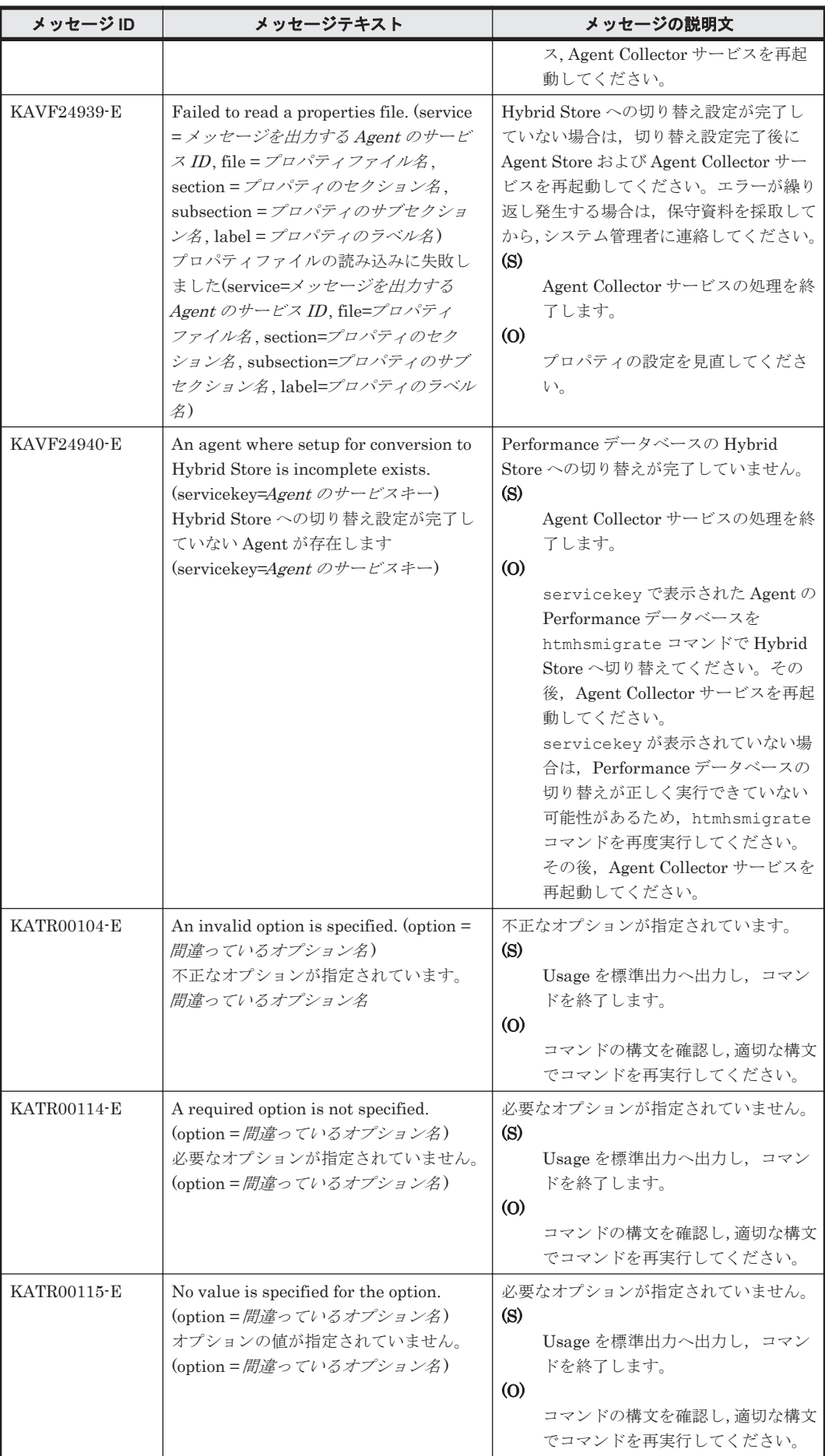

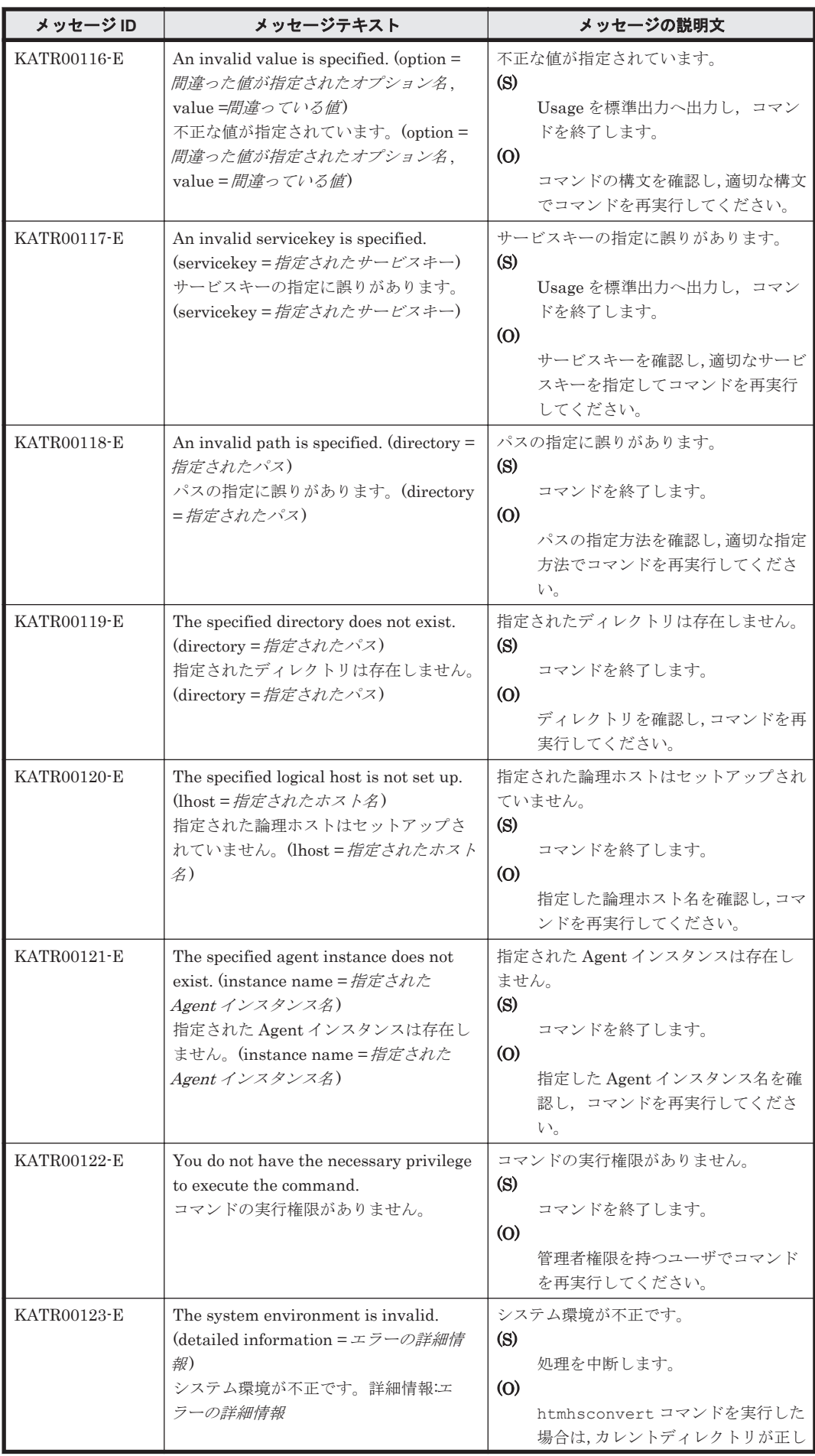

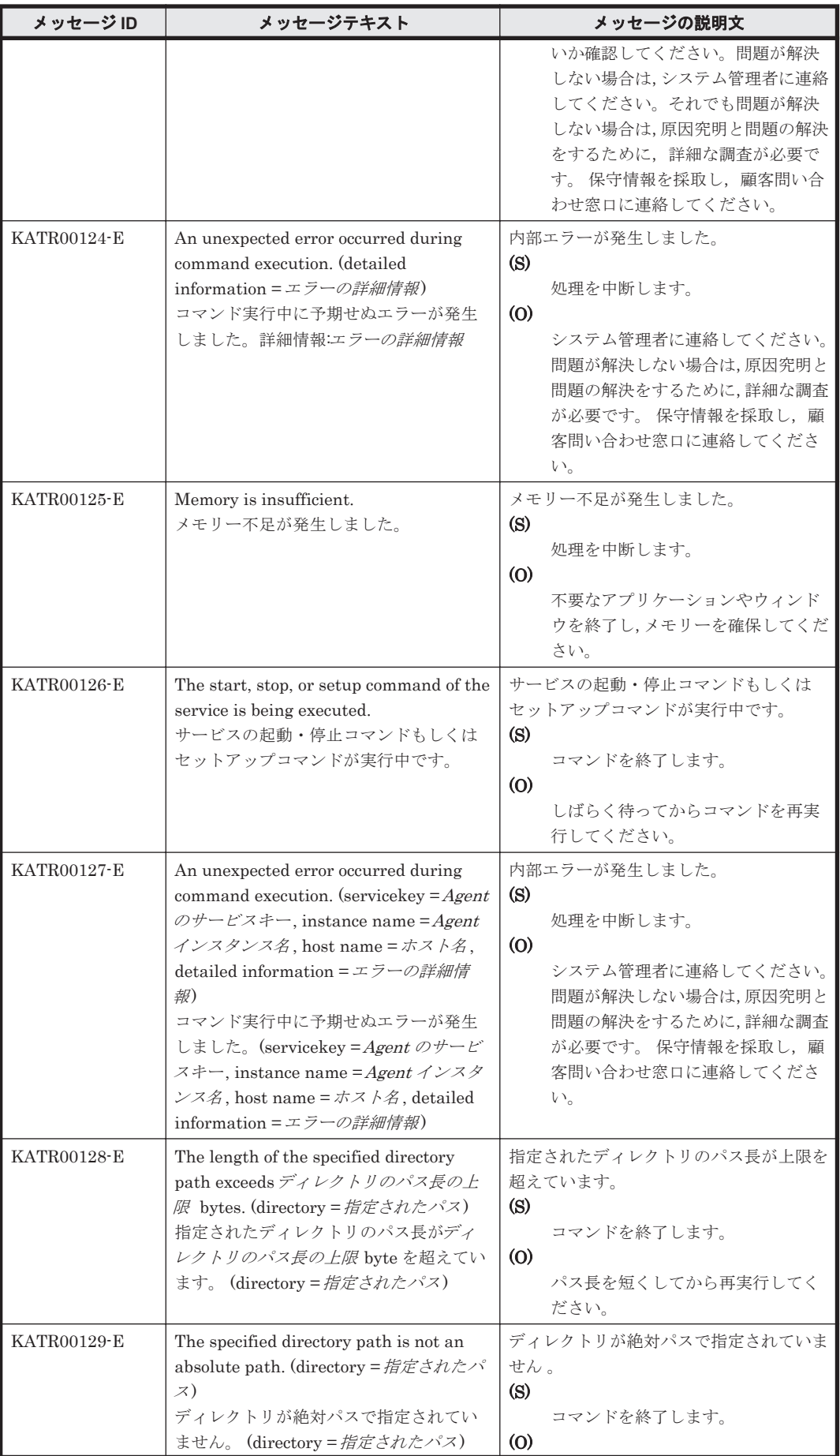

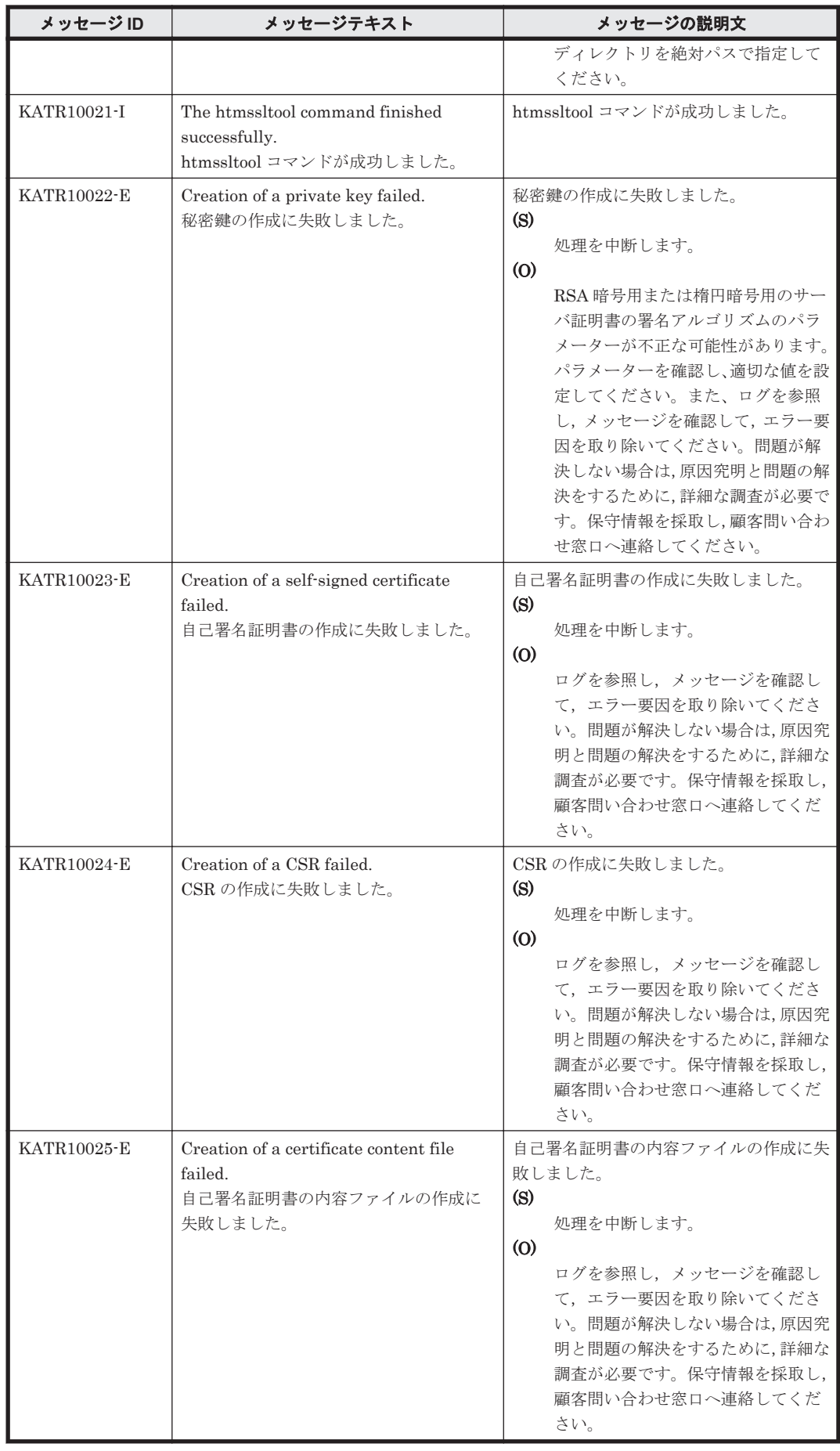

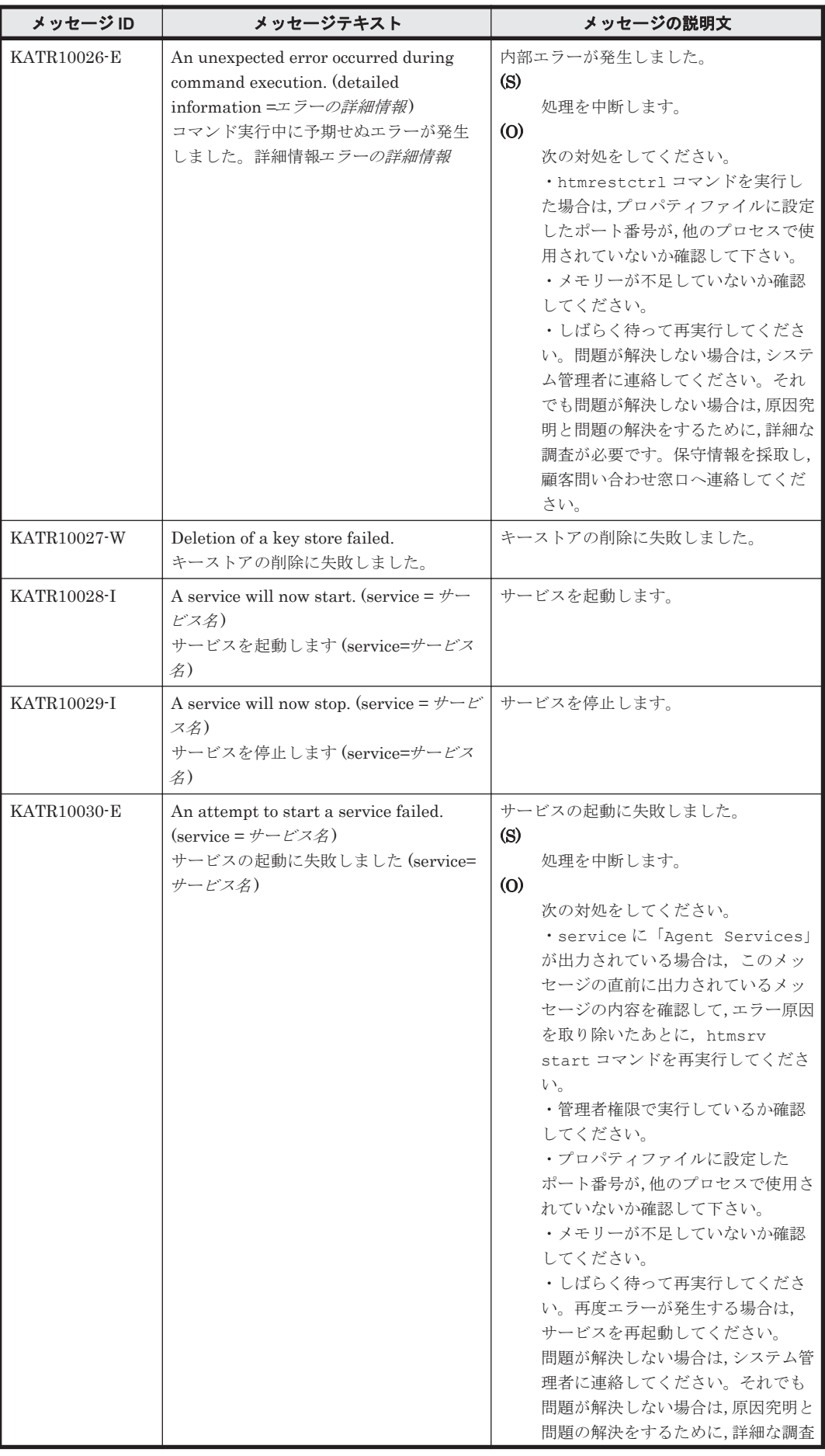

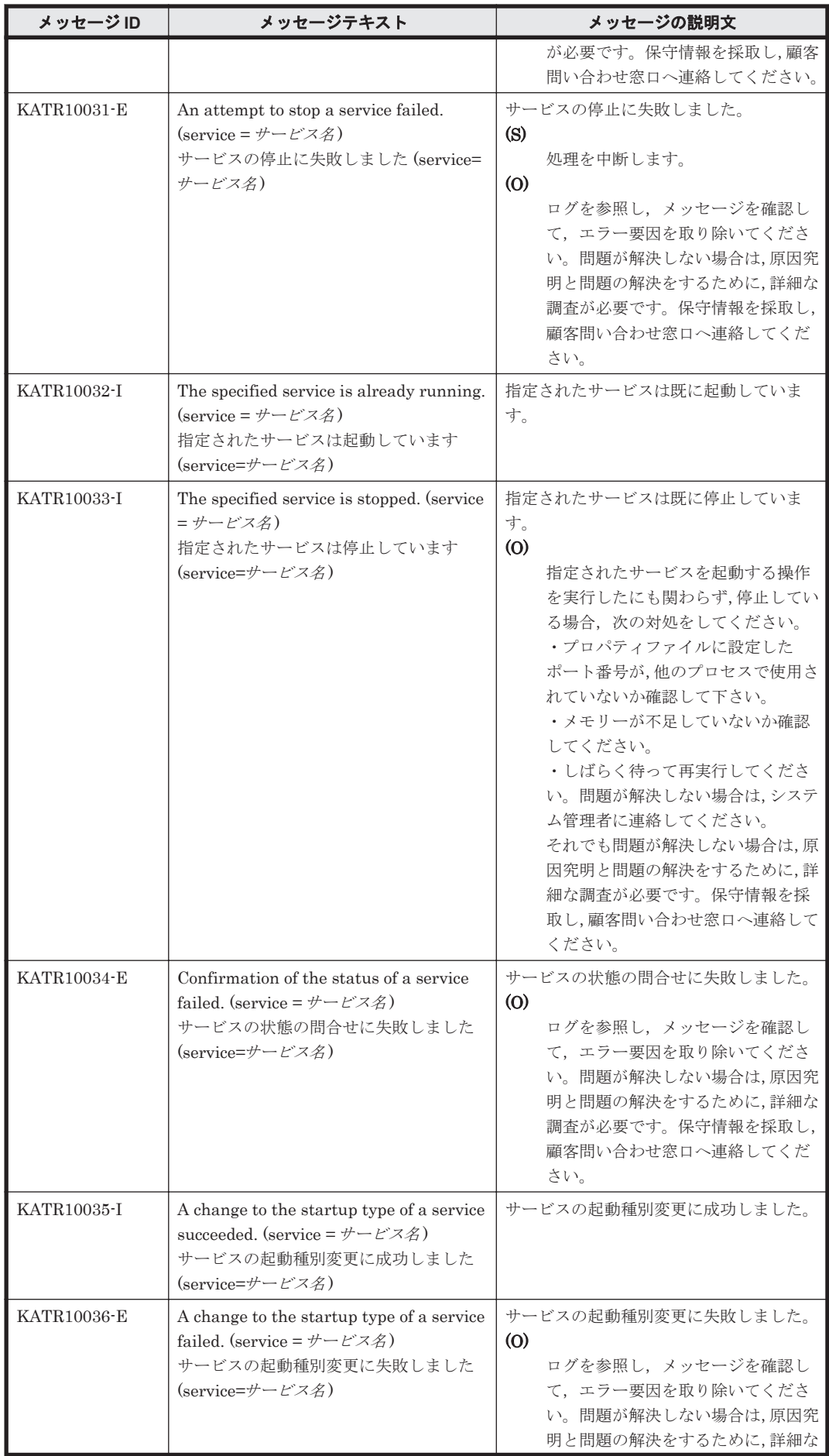

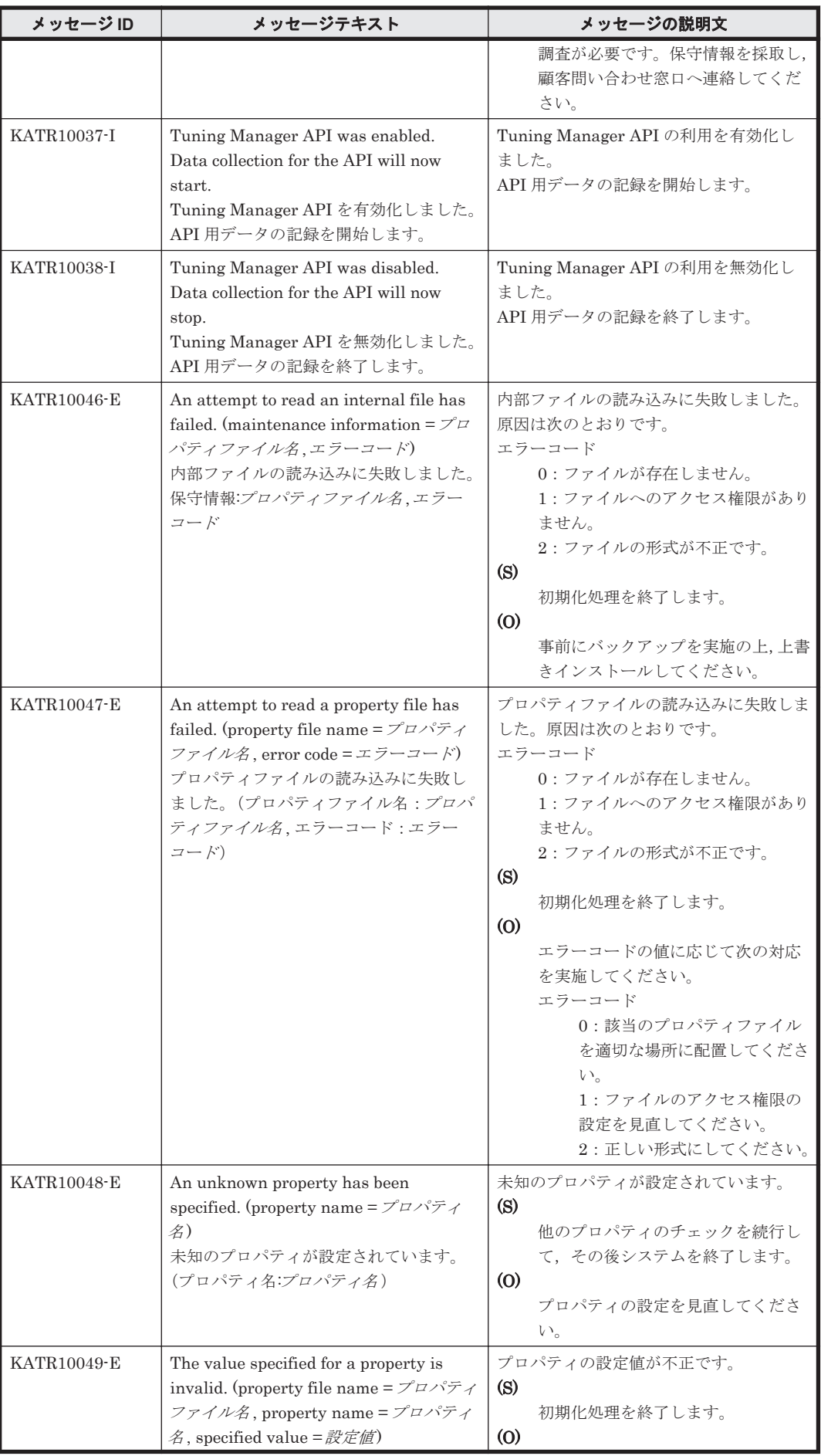

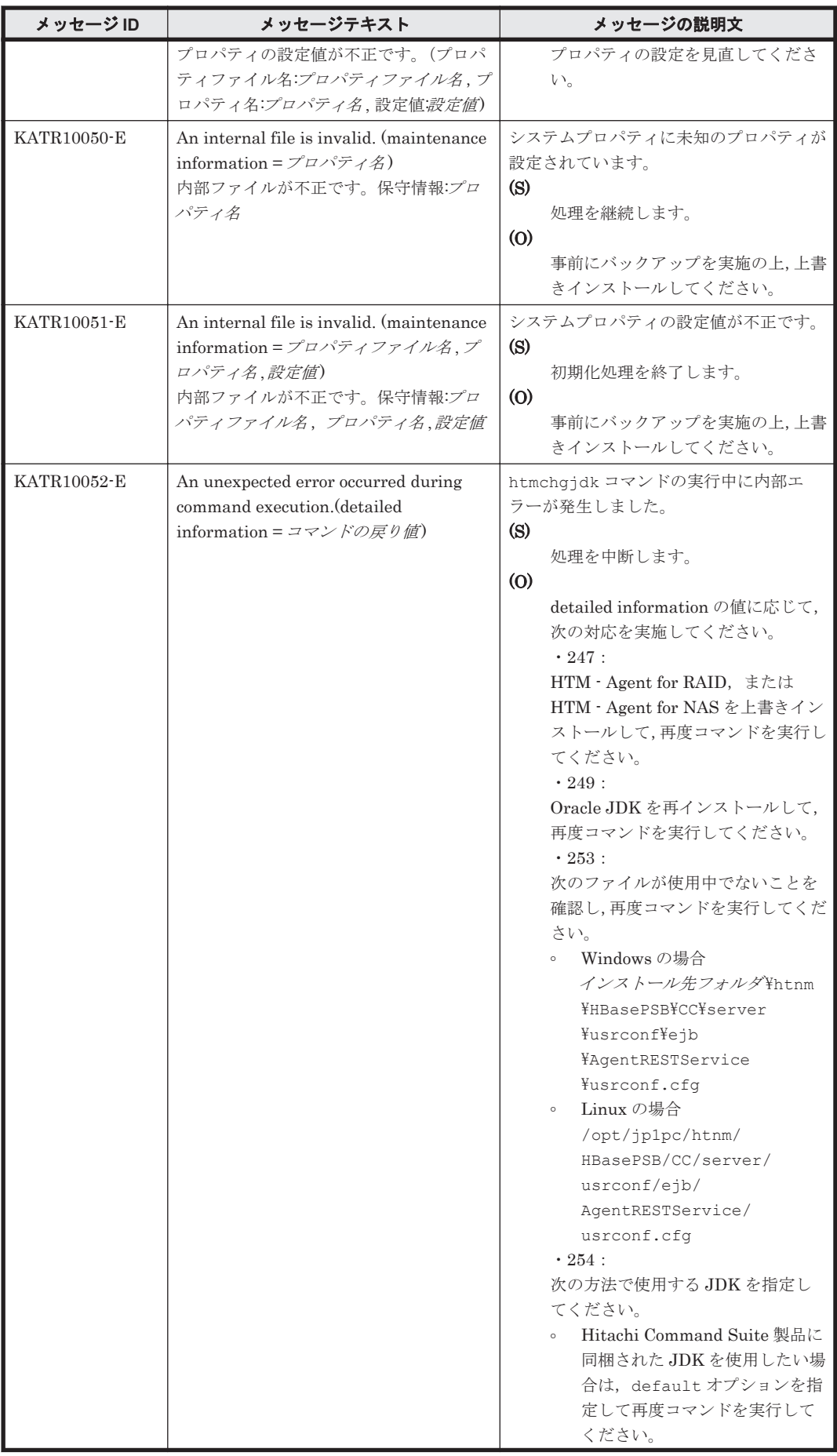

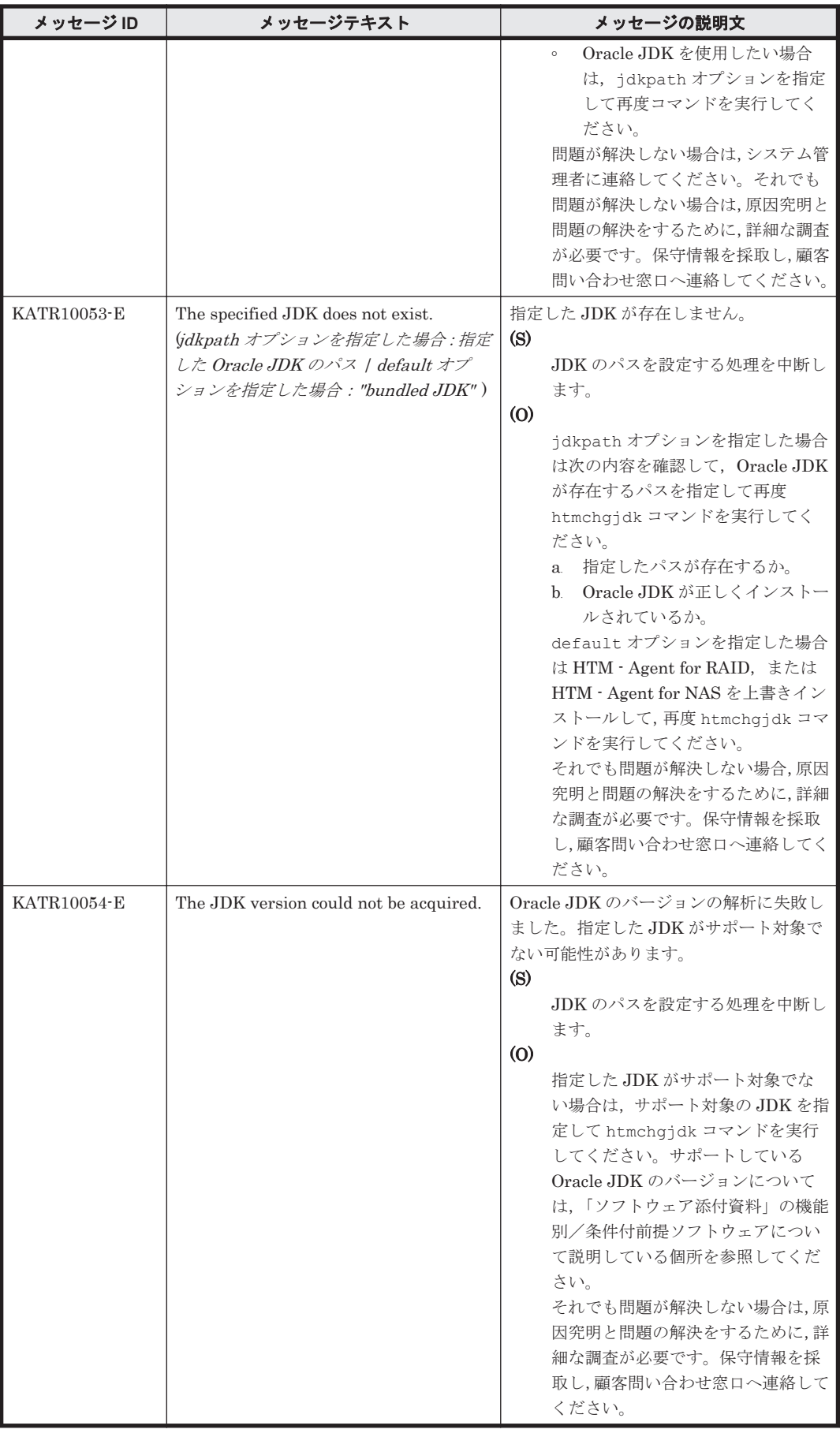

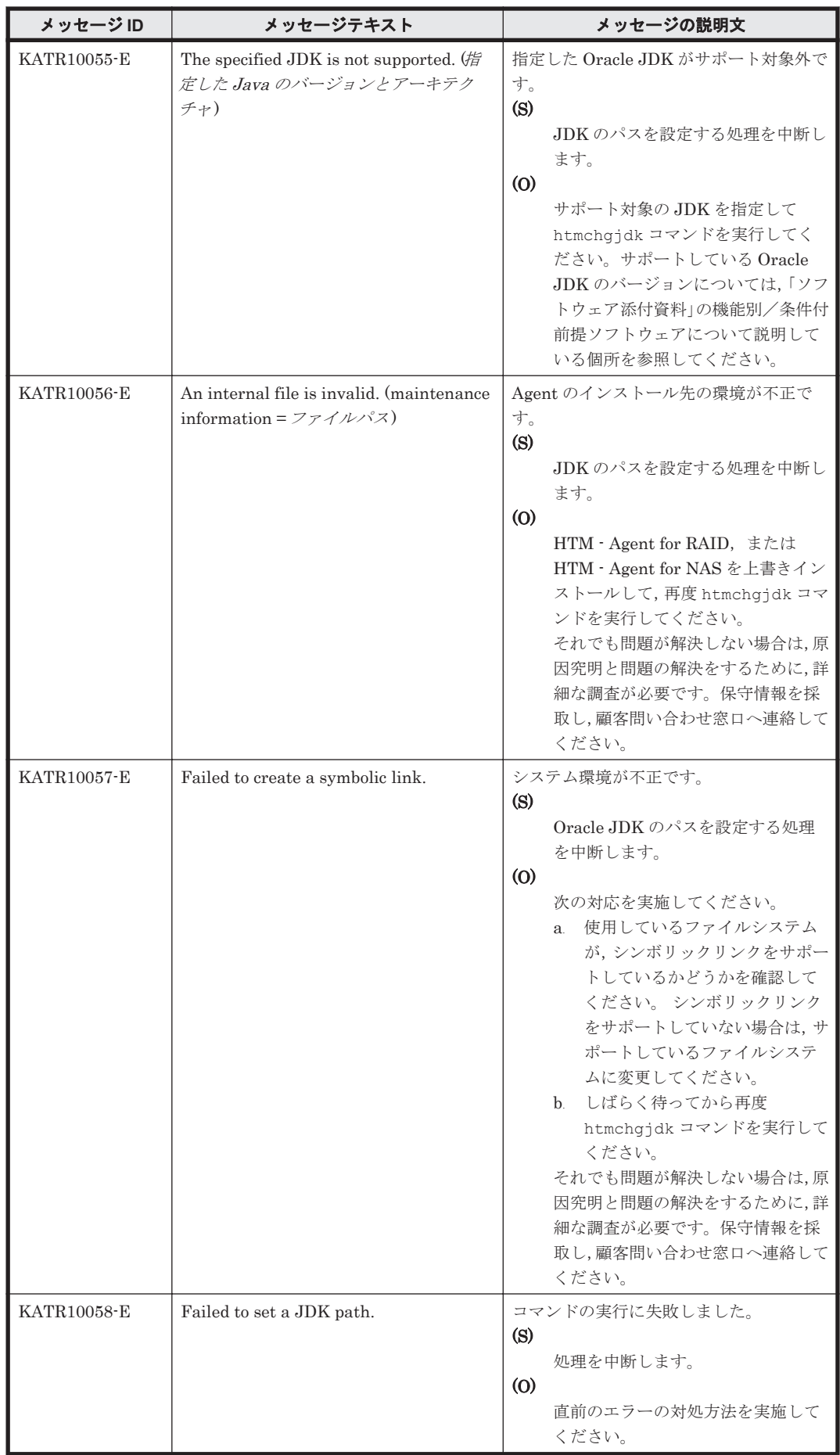

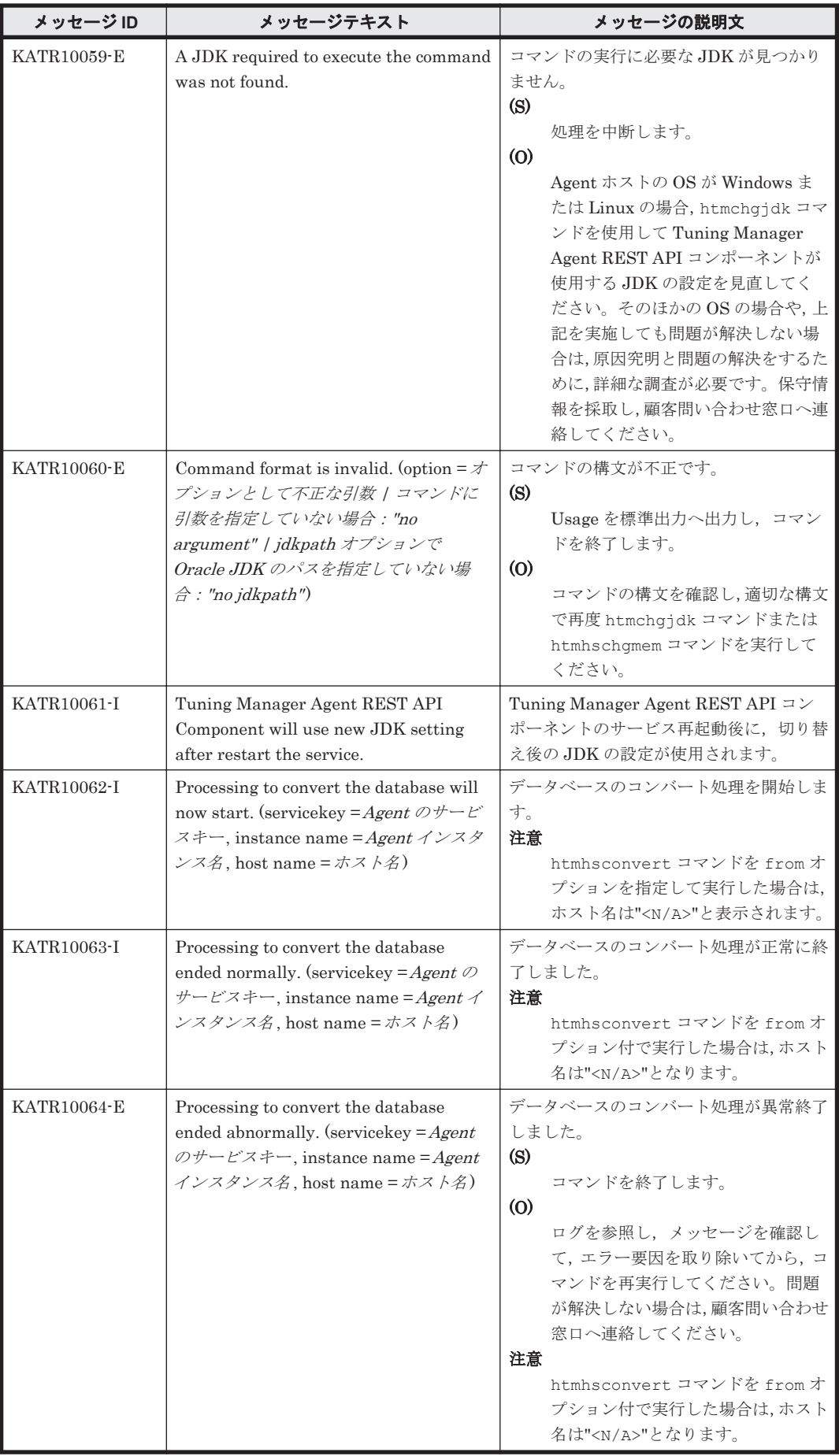

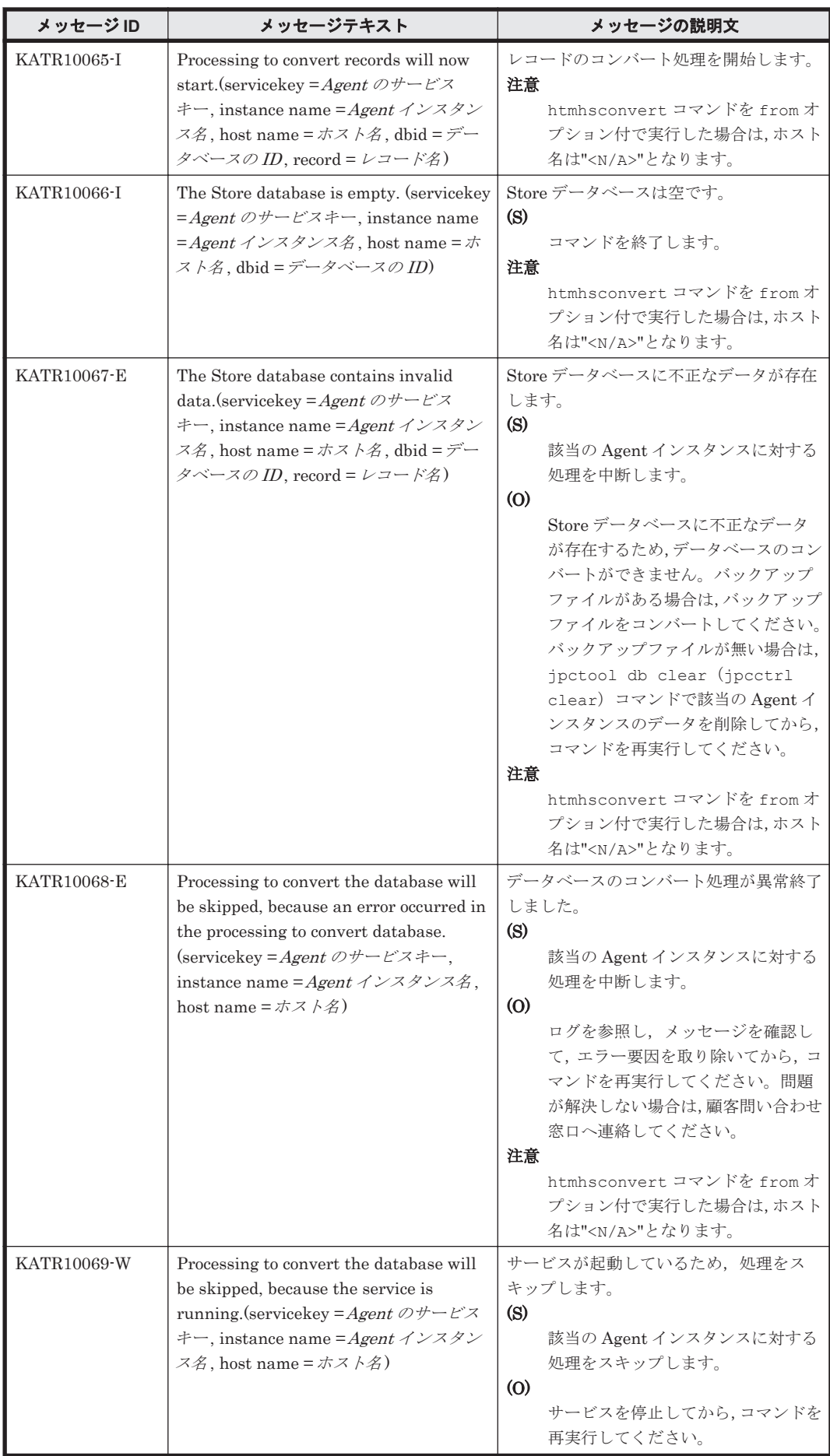

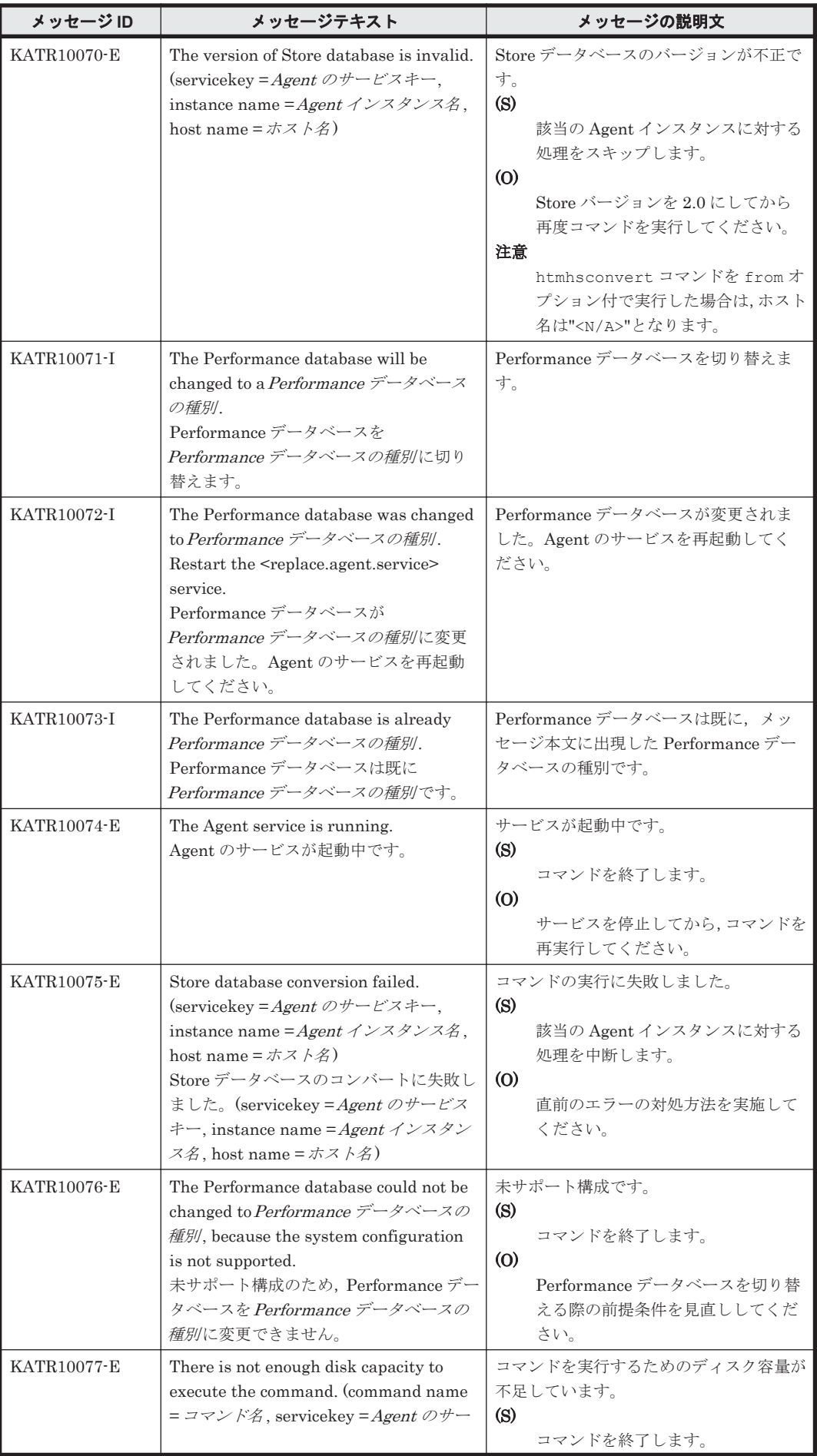

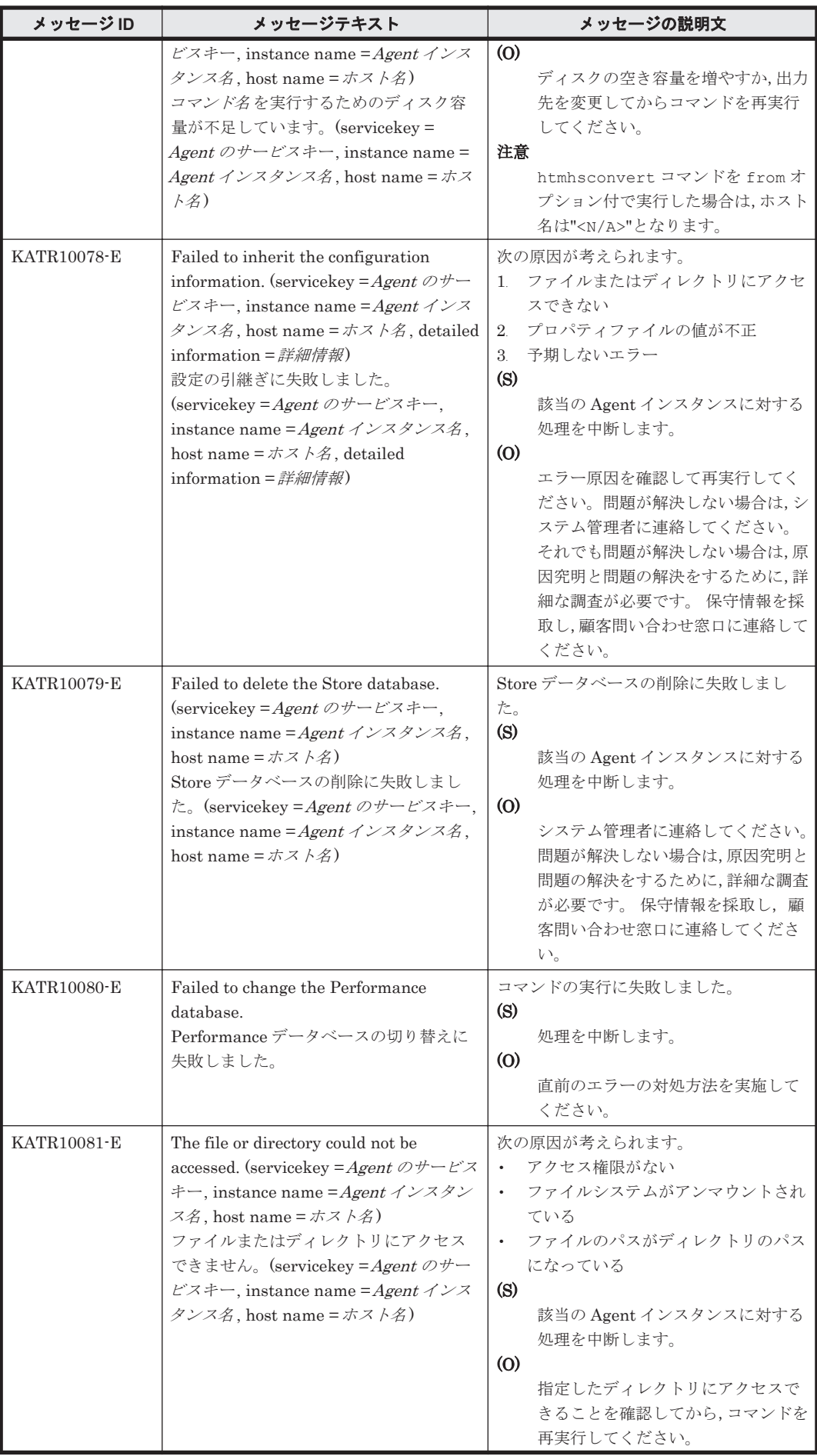

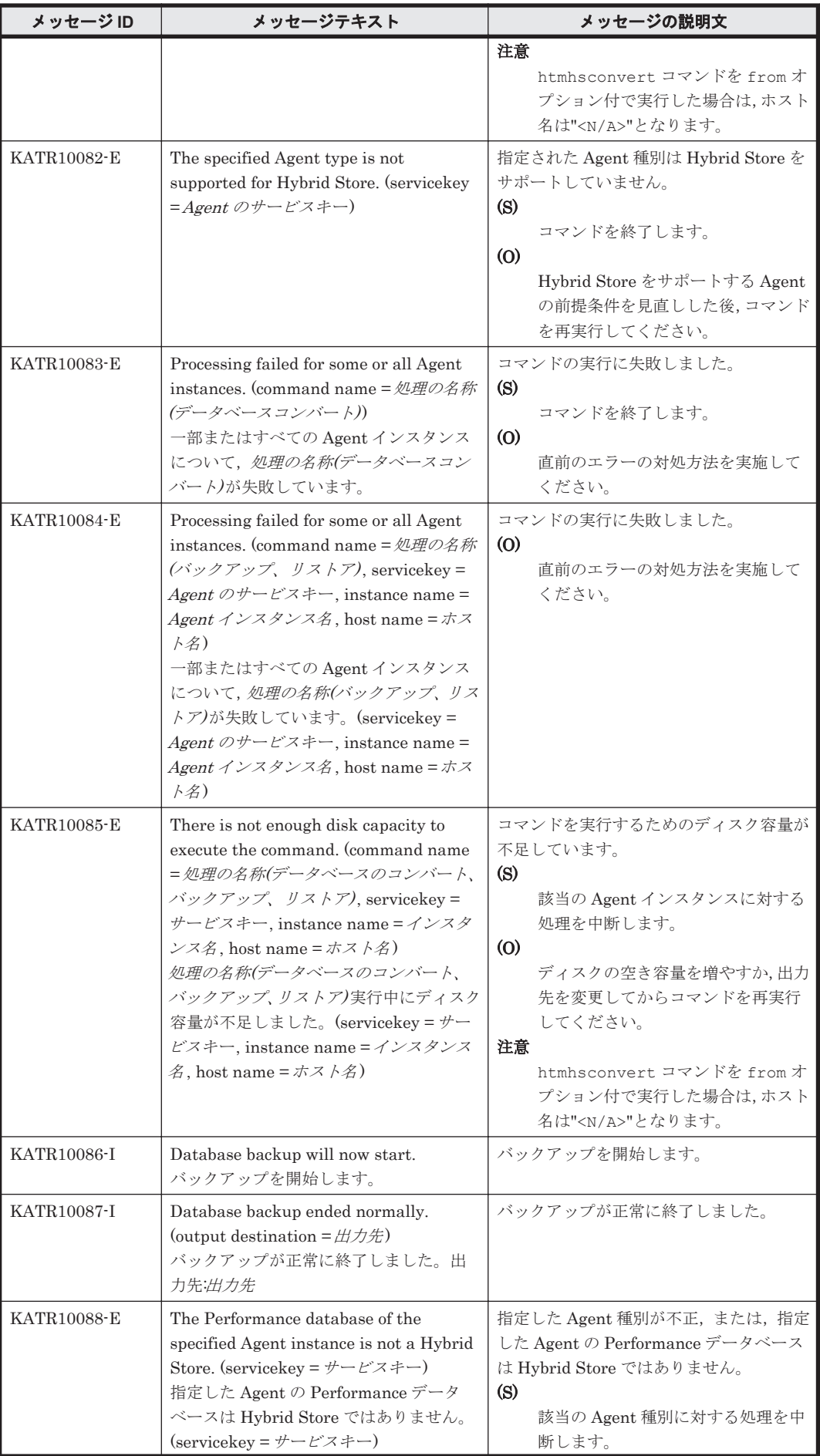

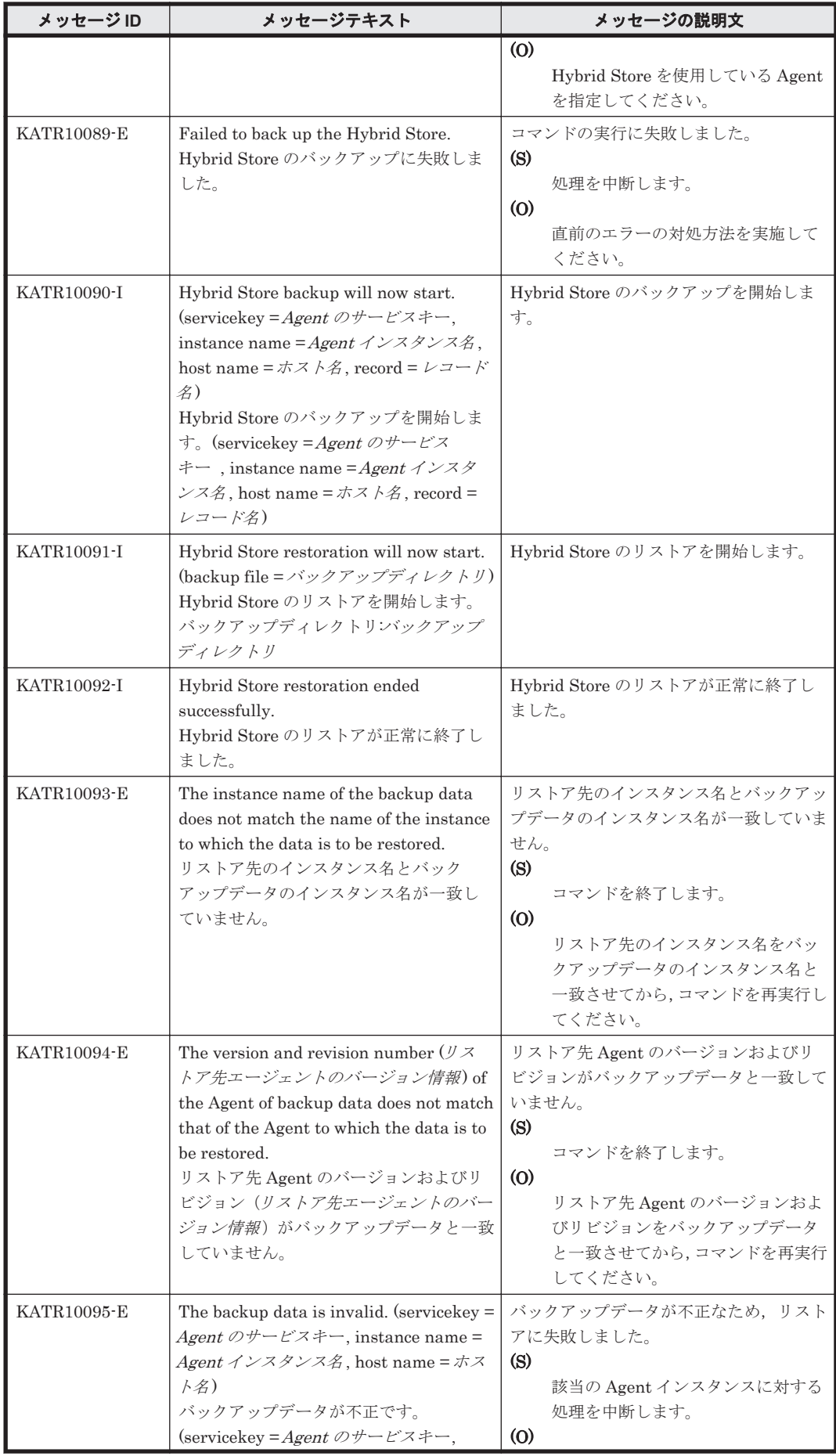

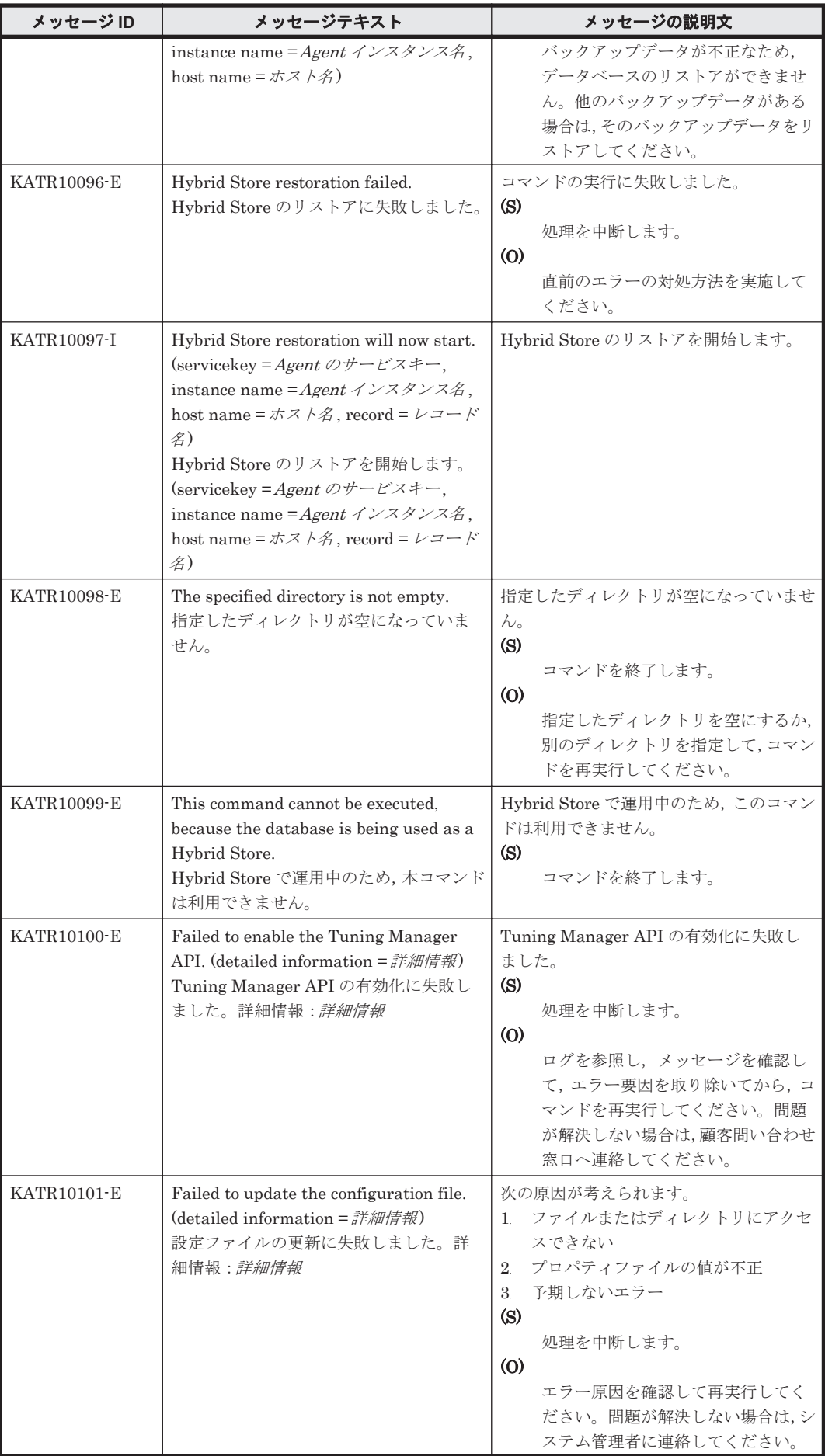

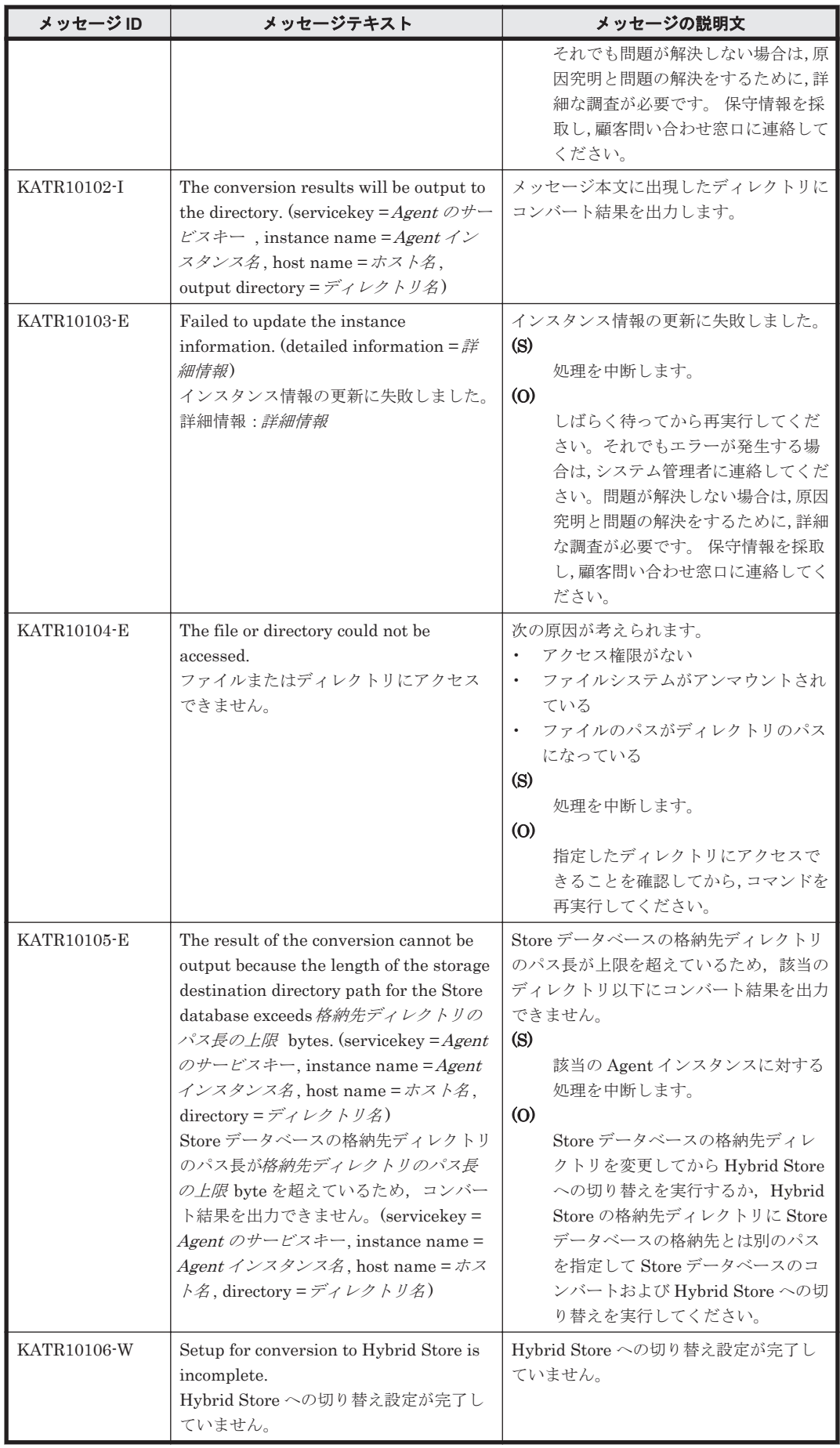

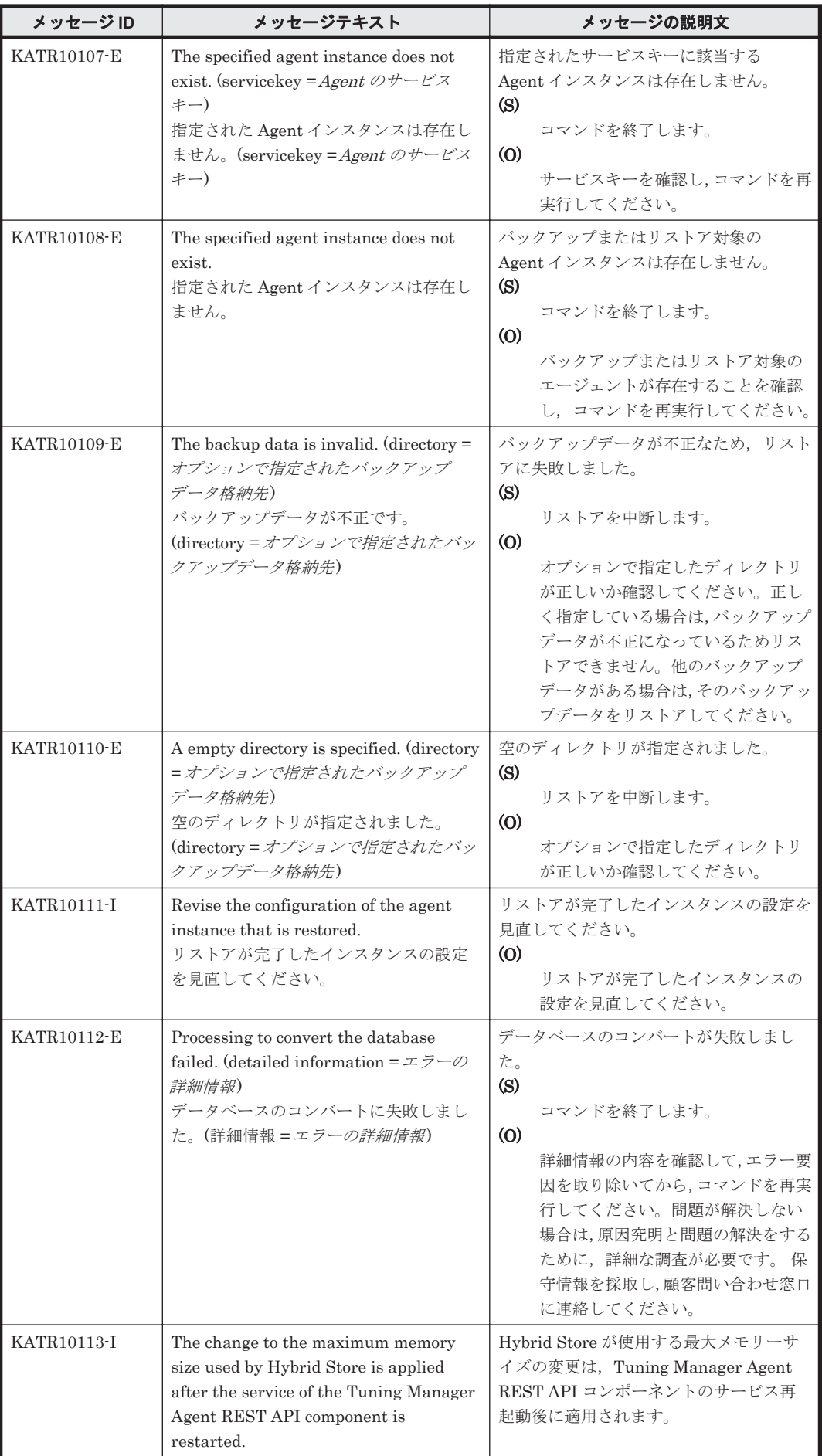
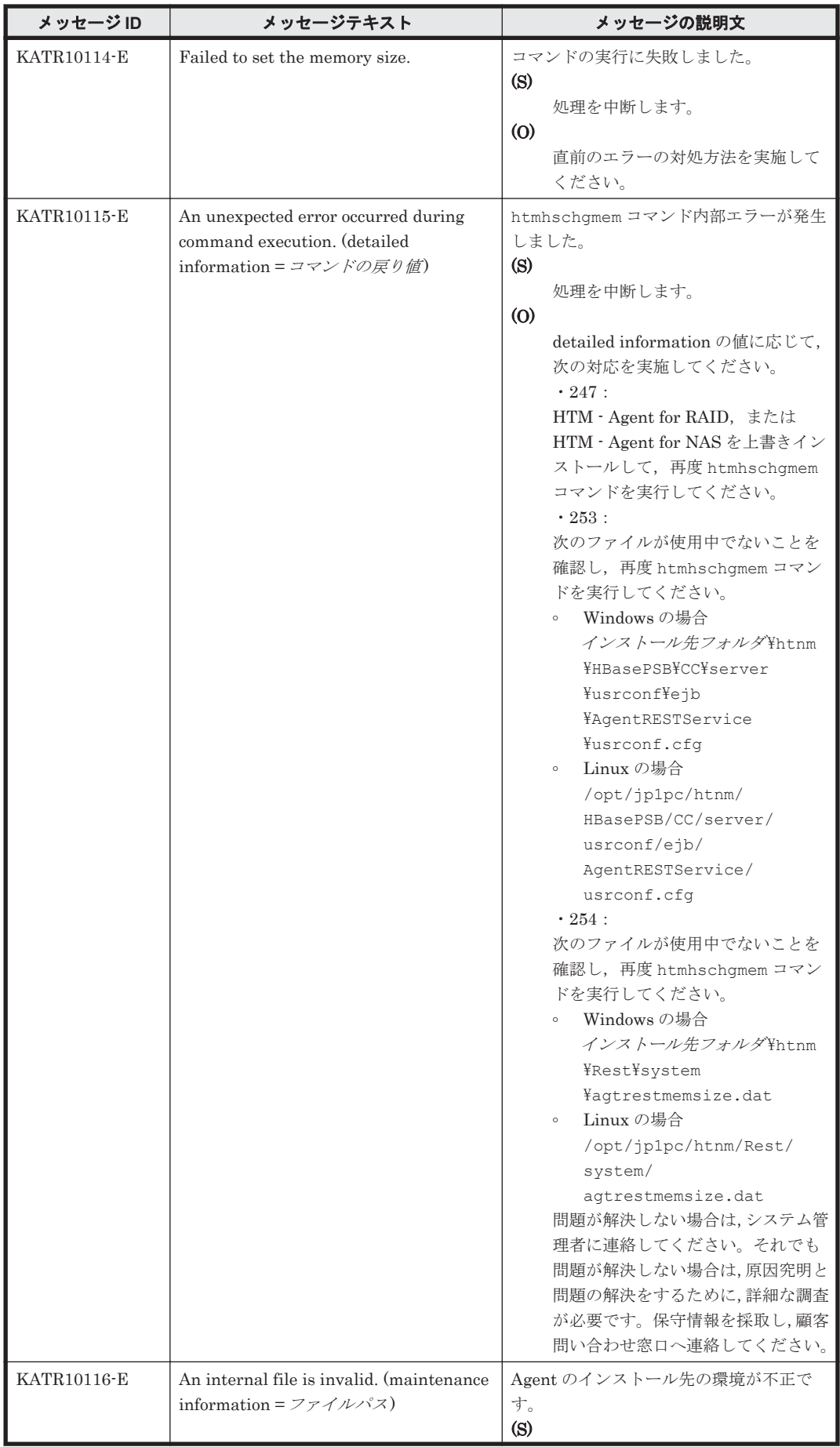

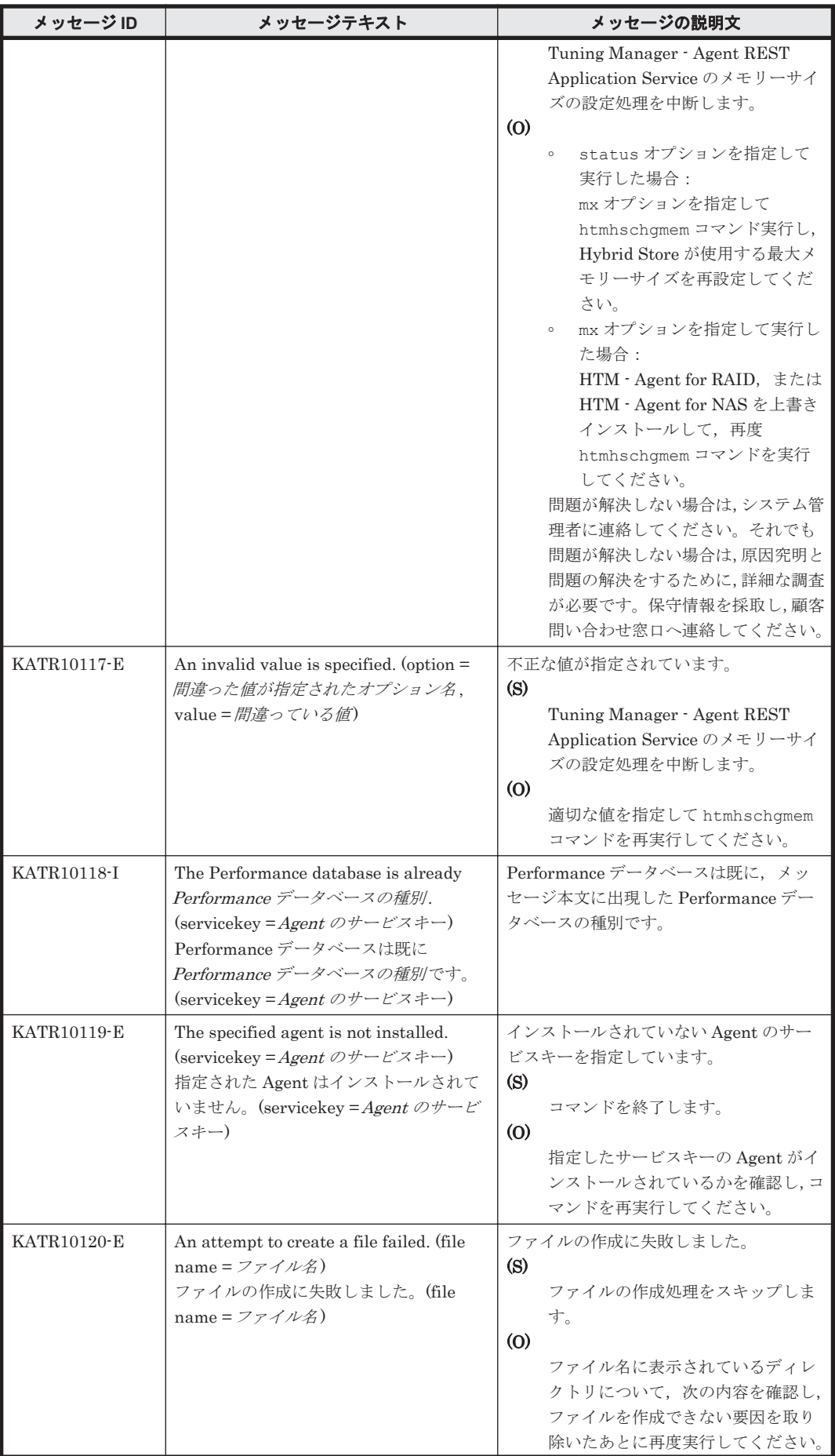

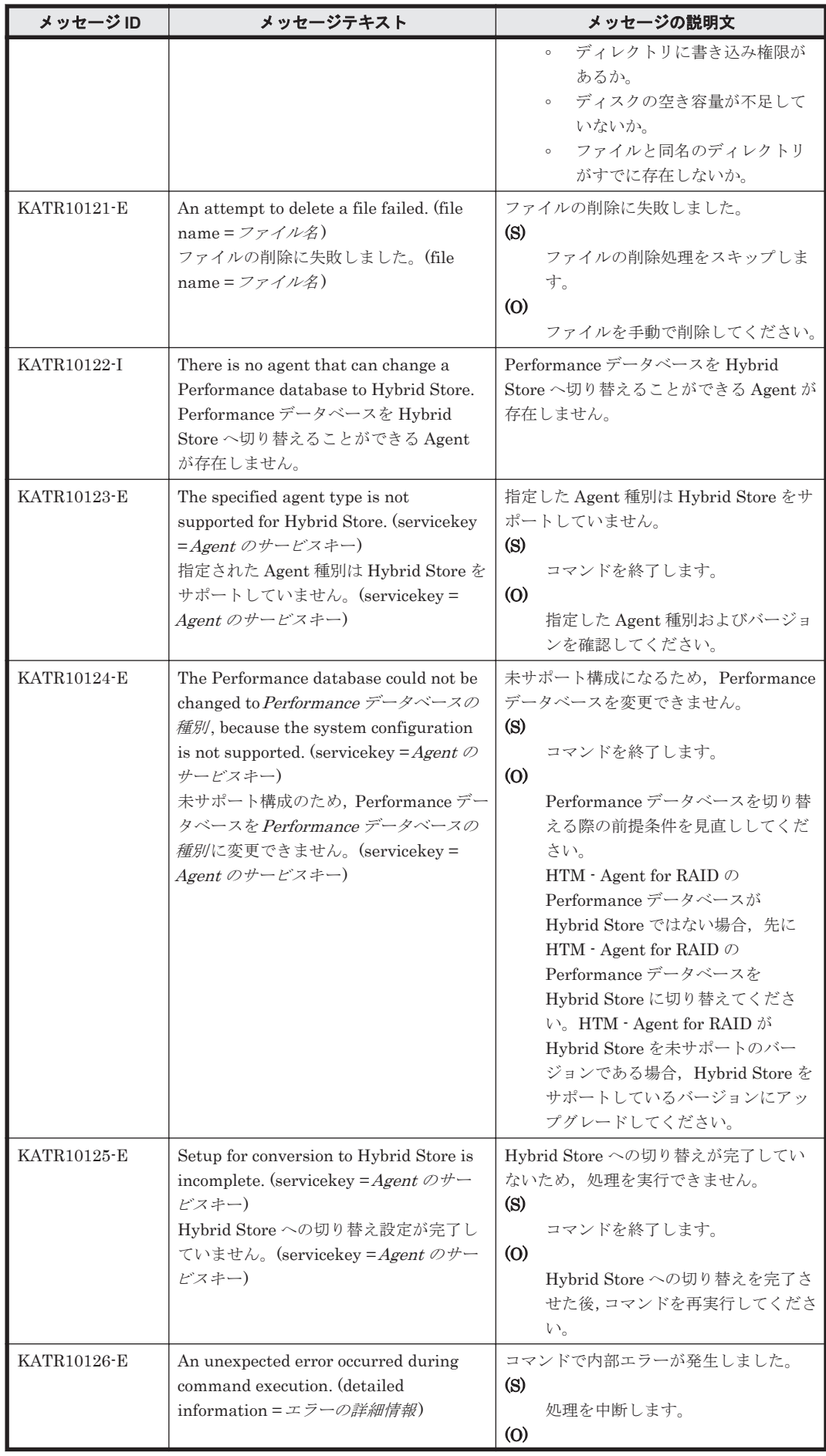

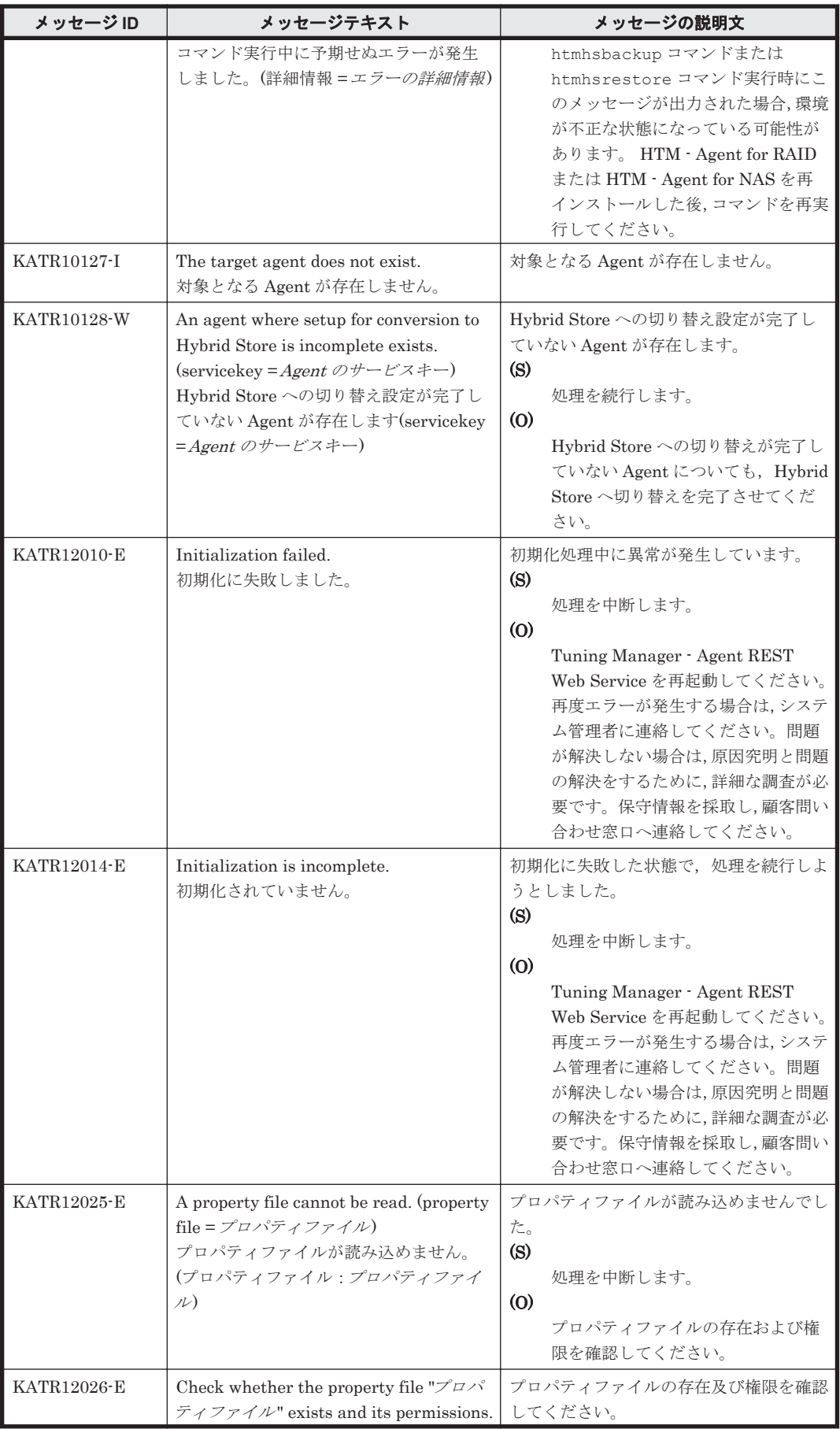

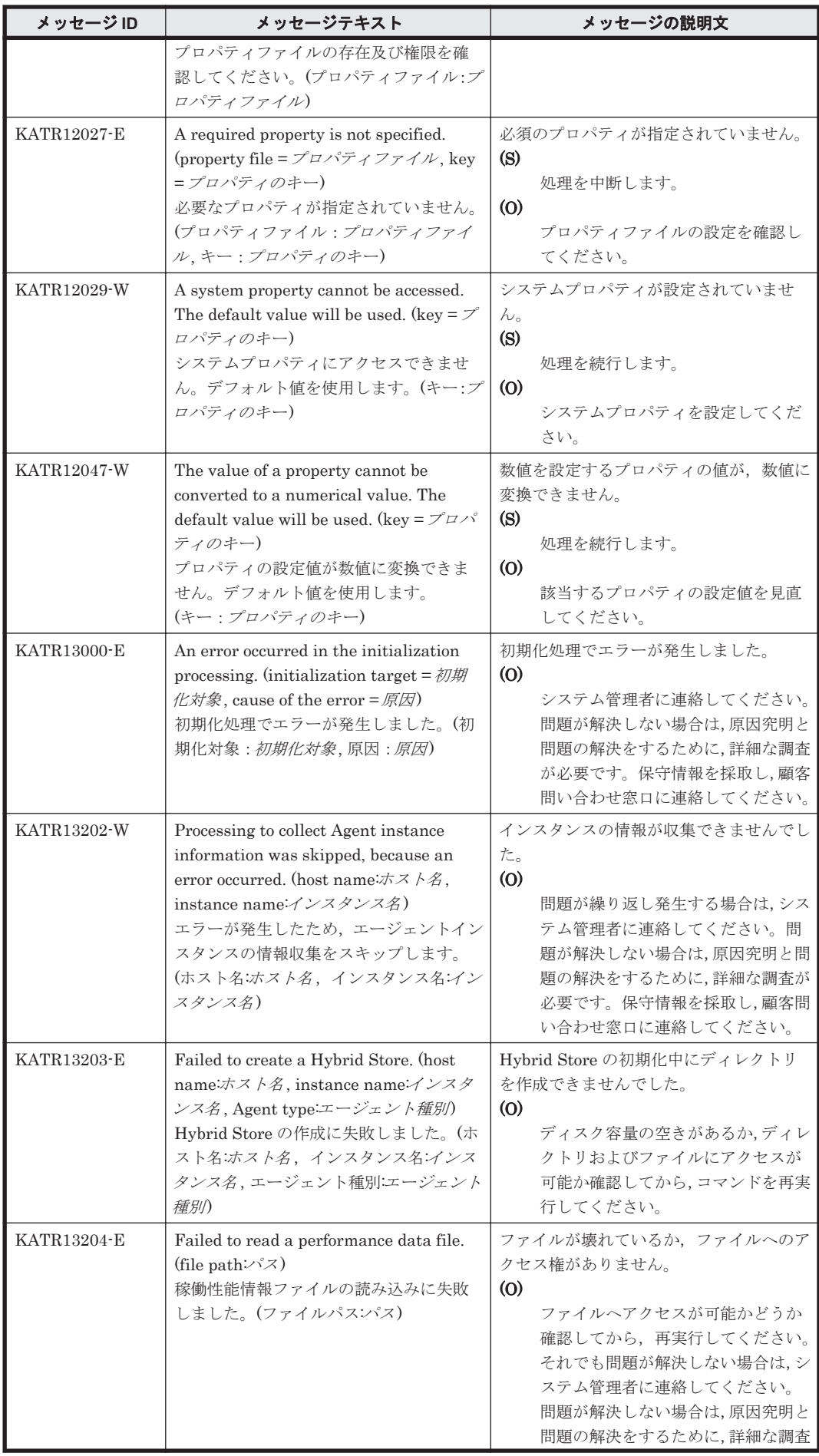

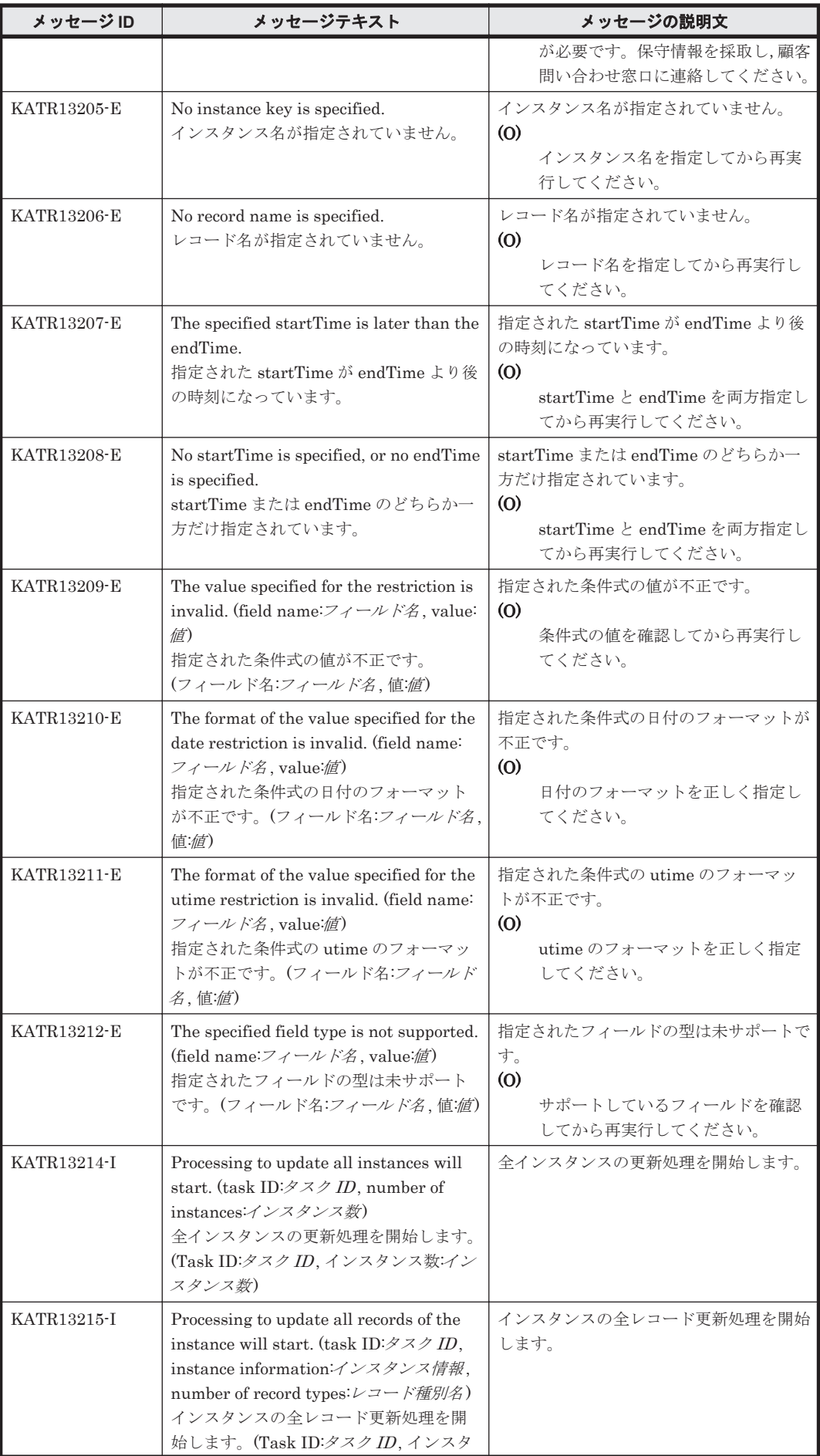

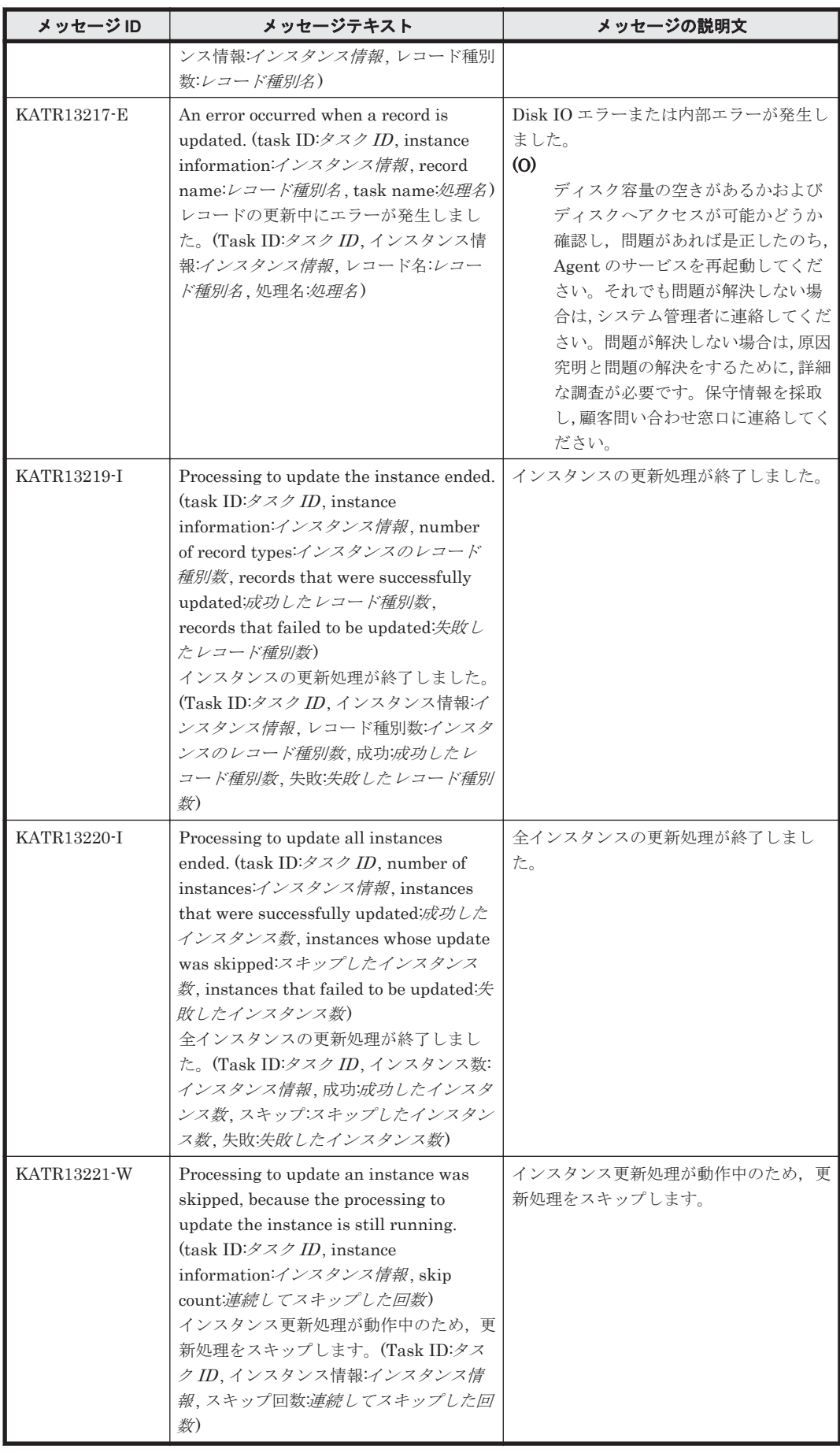

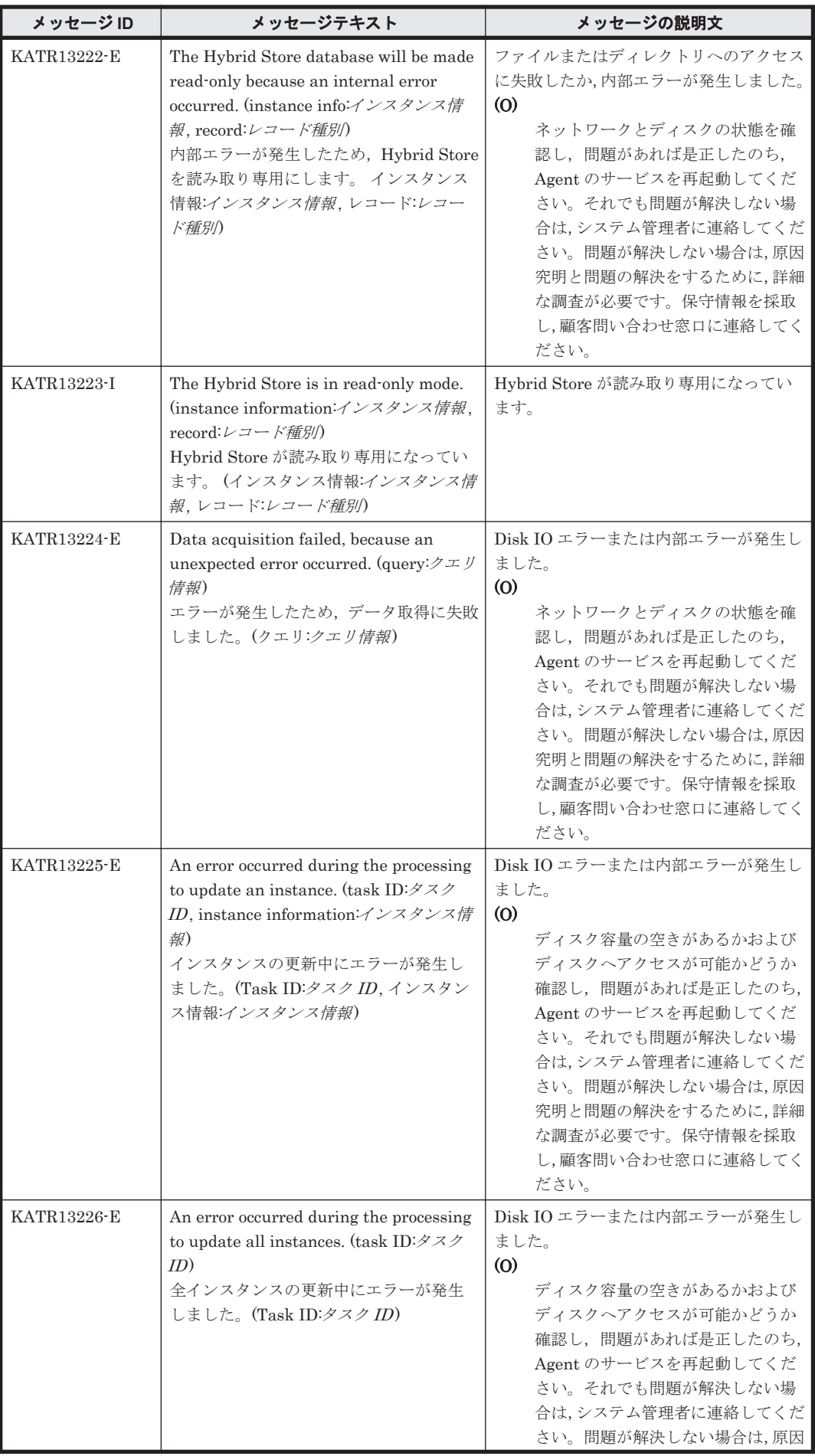

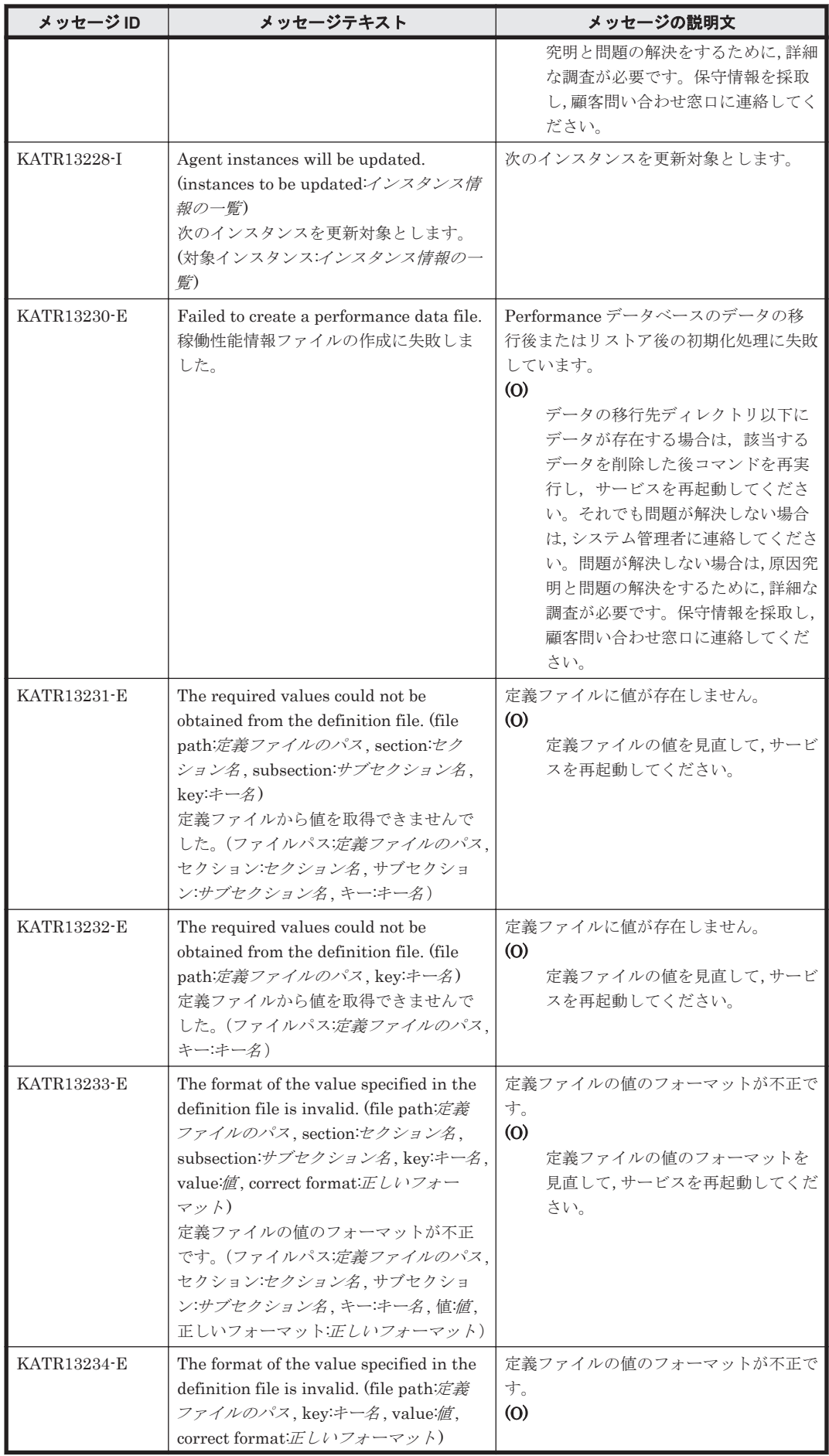

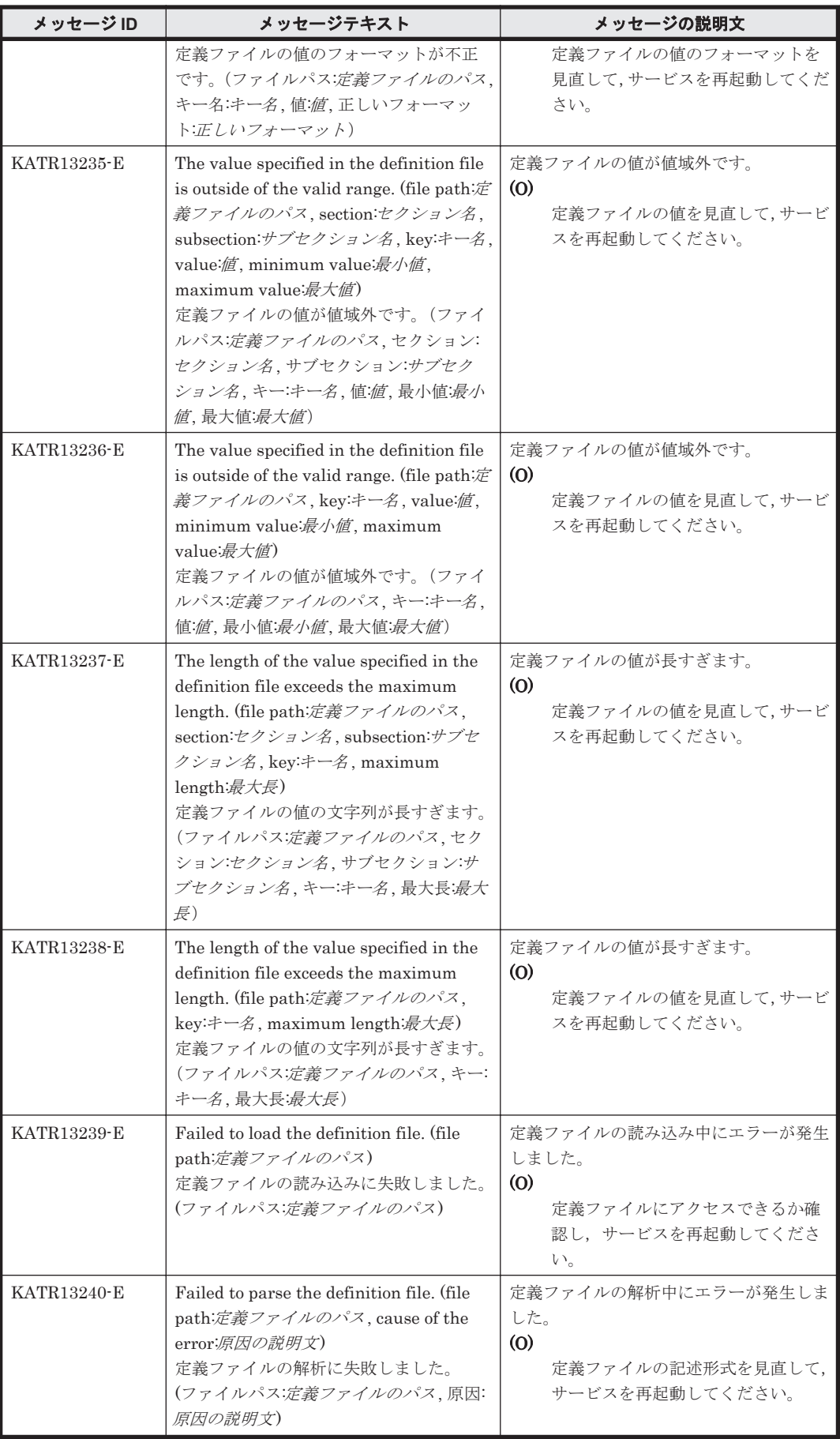

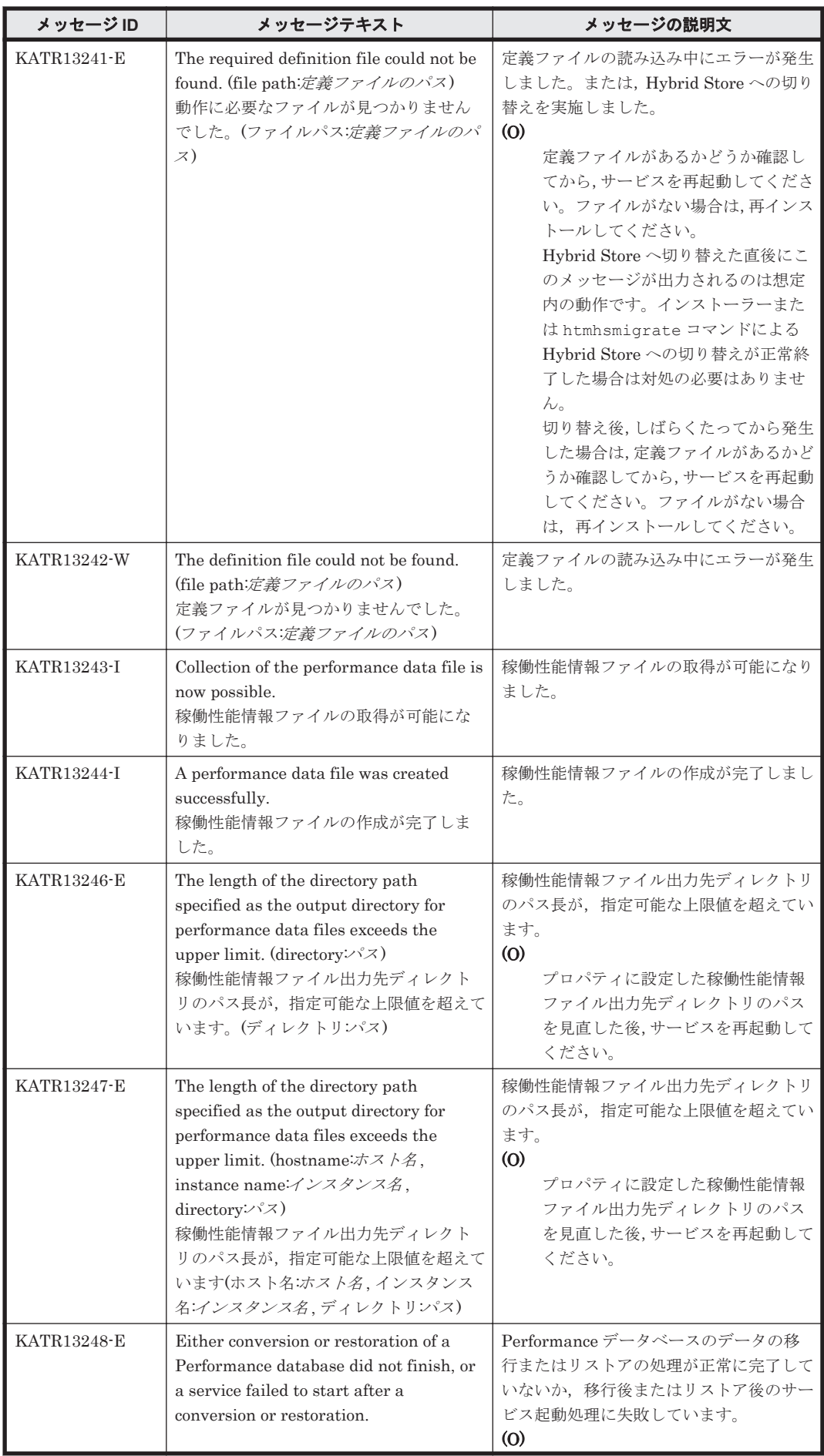

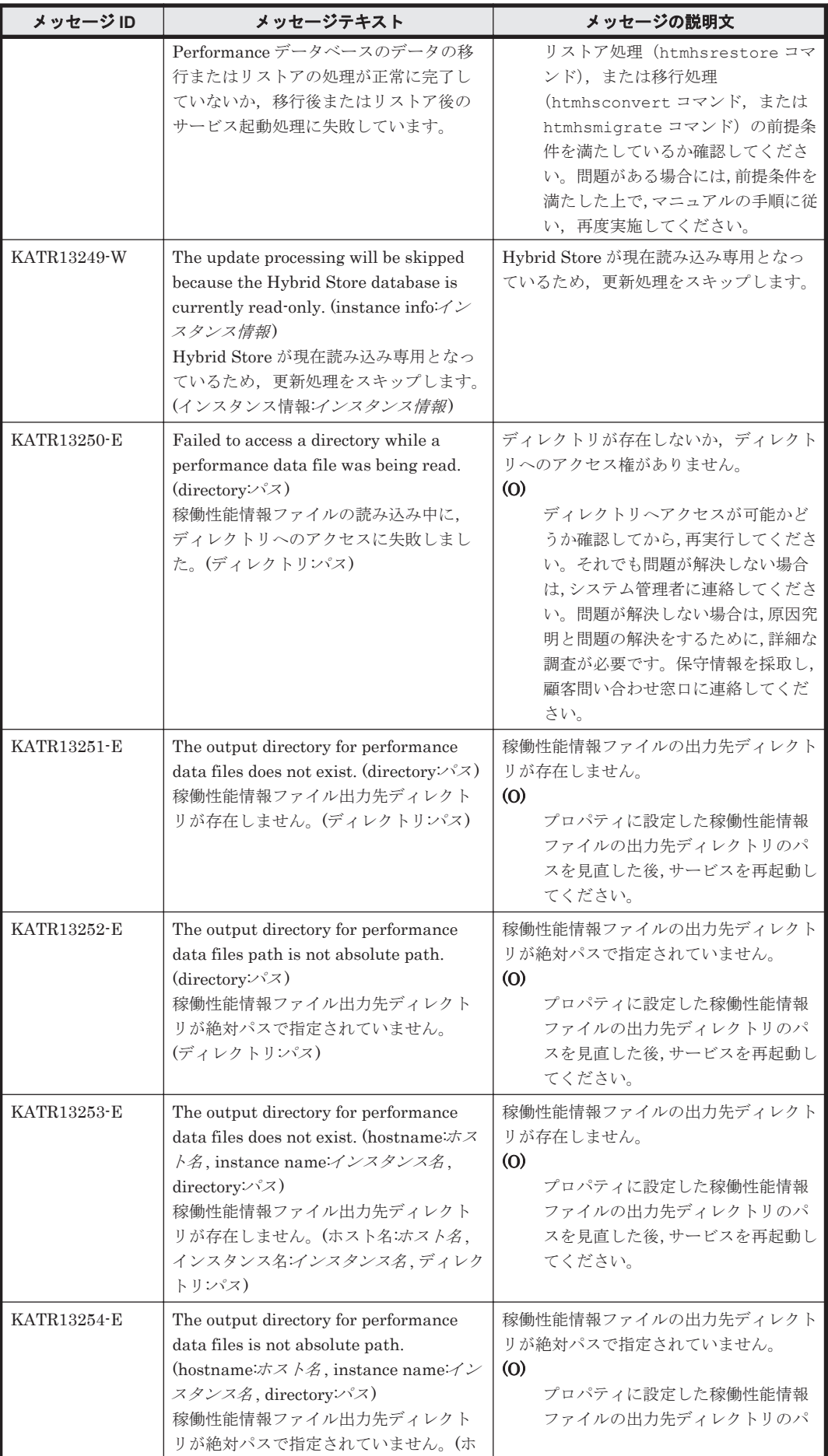

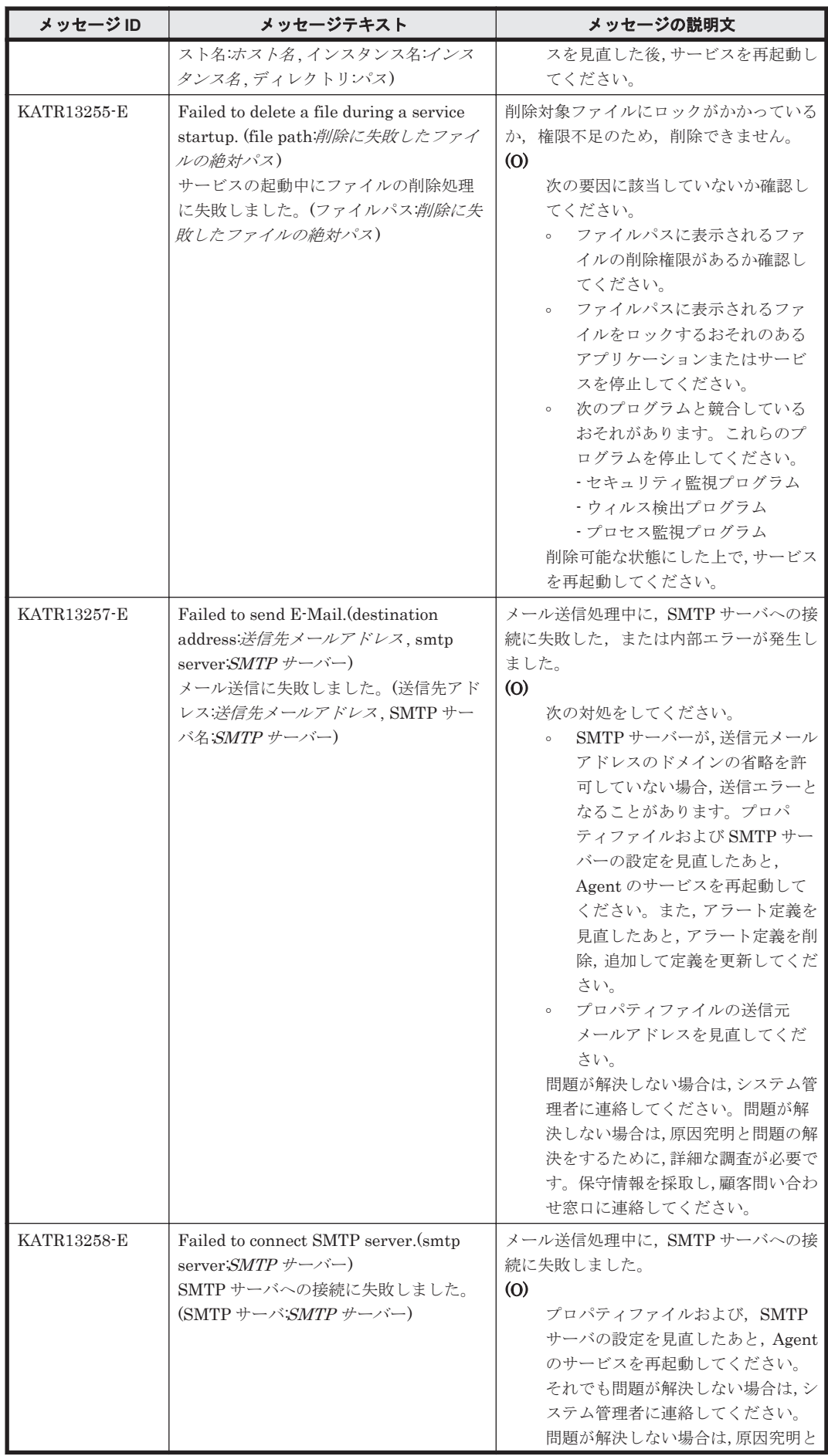

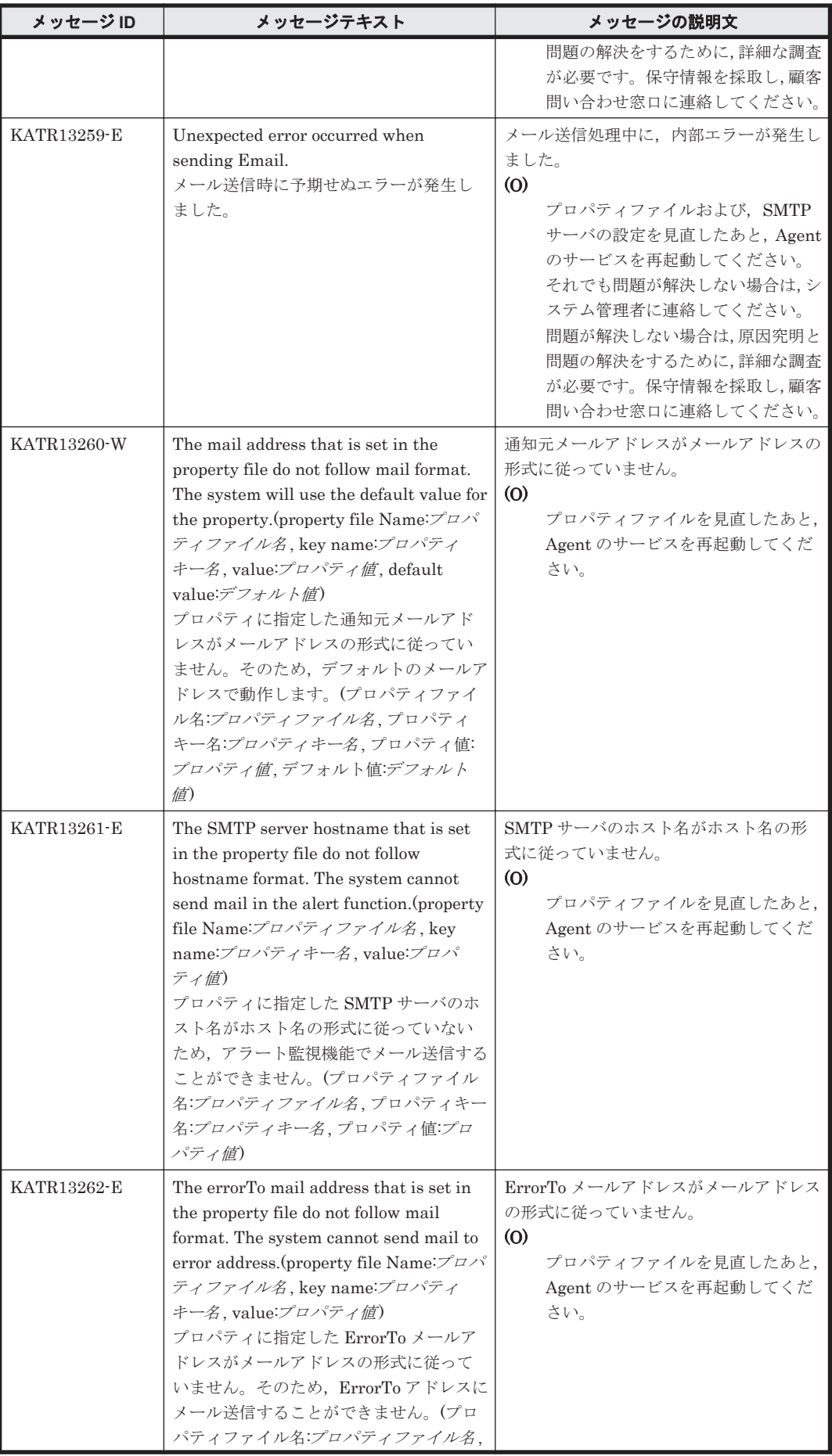

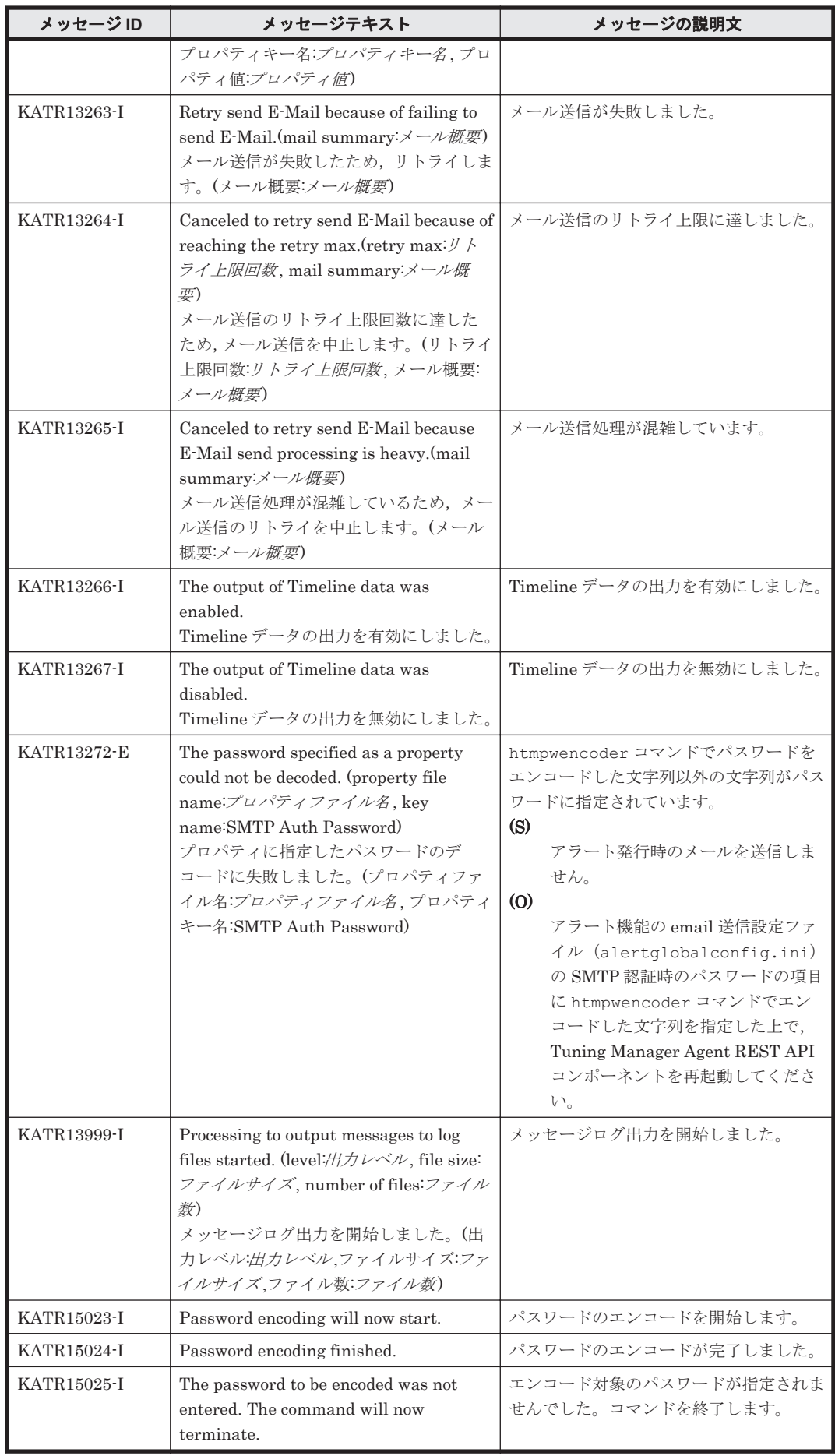

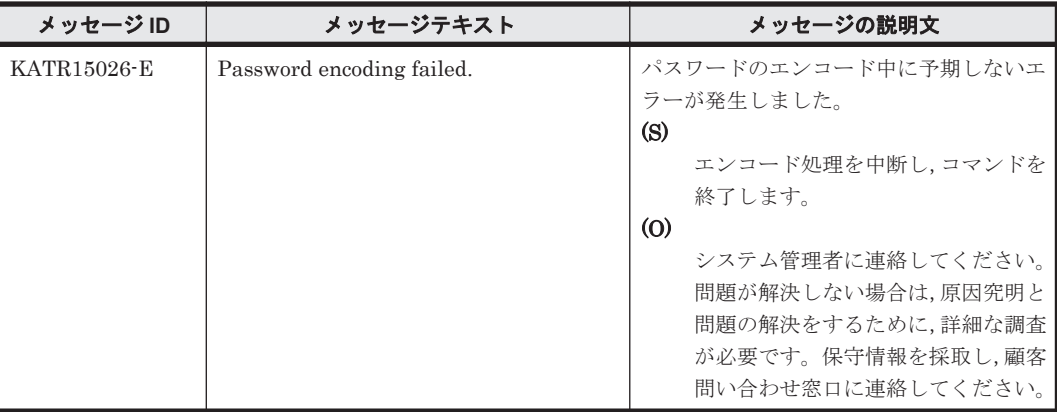

# **19.4 HTM - Agent for RAID** のメッセージ

この節では, HTM - Agent for RAID のメッセージ出力先一覧, syslog と Windows イベントログの 一覧,およびメッセージ一覧について説明します。

### **19.4.1** メッセージの出力先一覧

ここでは、HTM - Agent for RAID が出力する各メッセージの出力先を一覧で示します。

表中では,出力先を凡例のように表記しています。

(凡例)

- ○:出力する
- -:出力しない

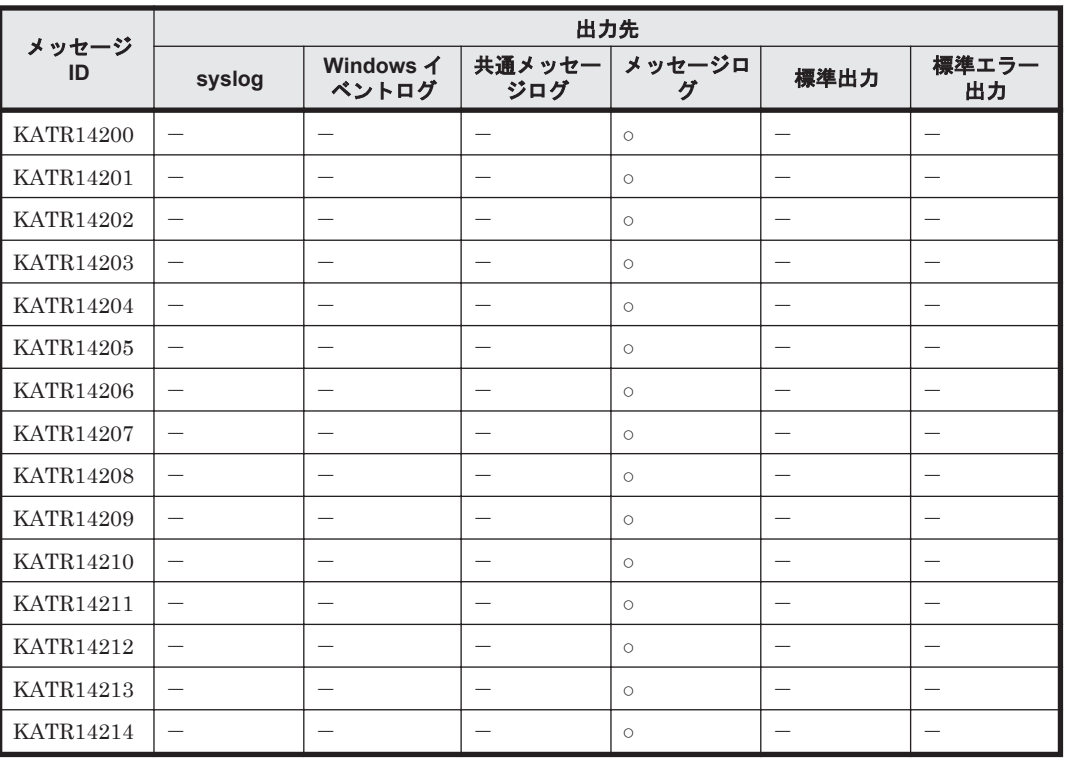

#### 表 **19-7 HTM - Agent for RAID** のメッセージの出力先一覧

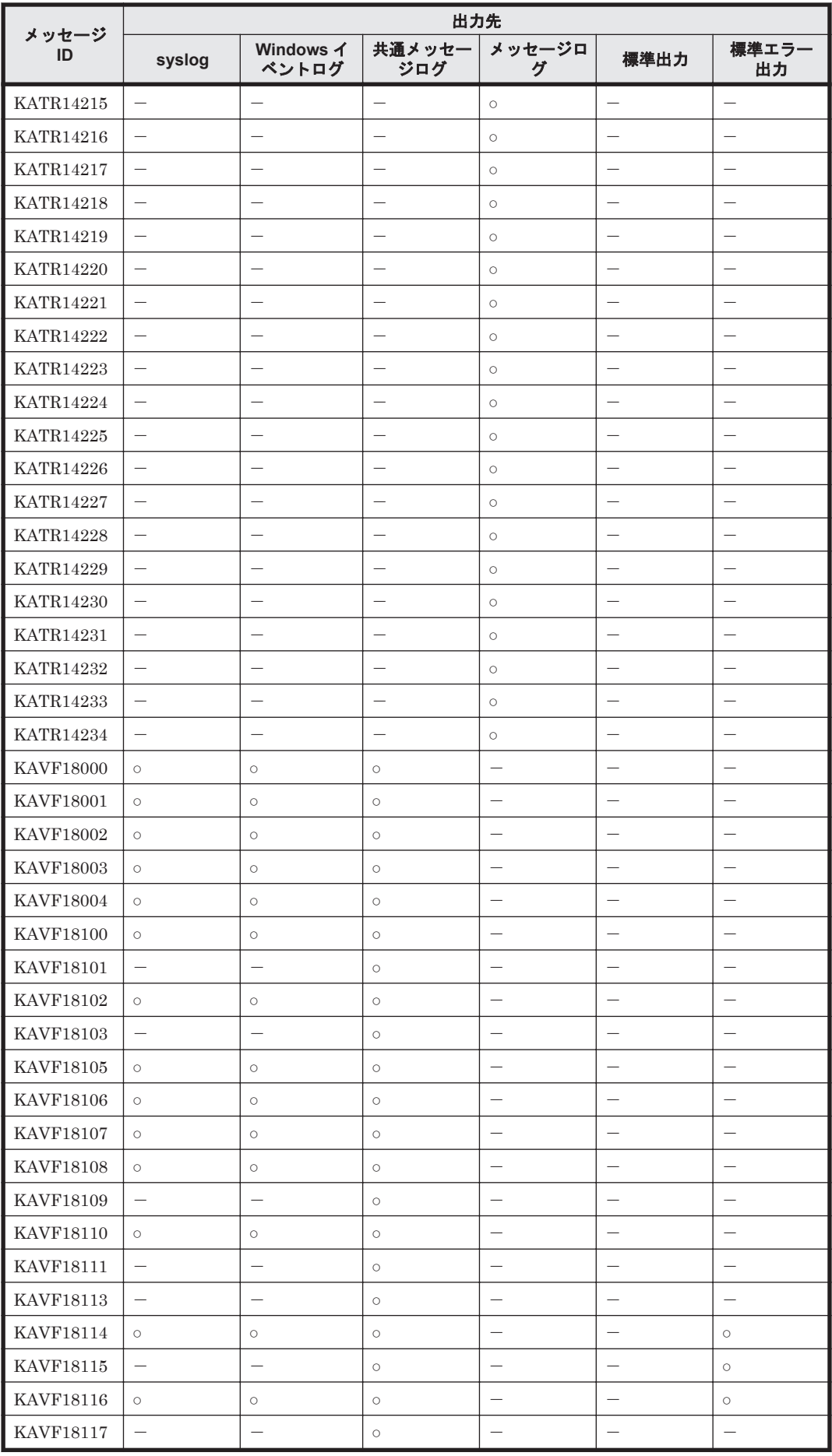

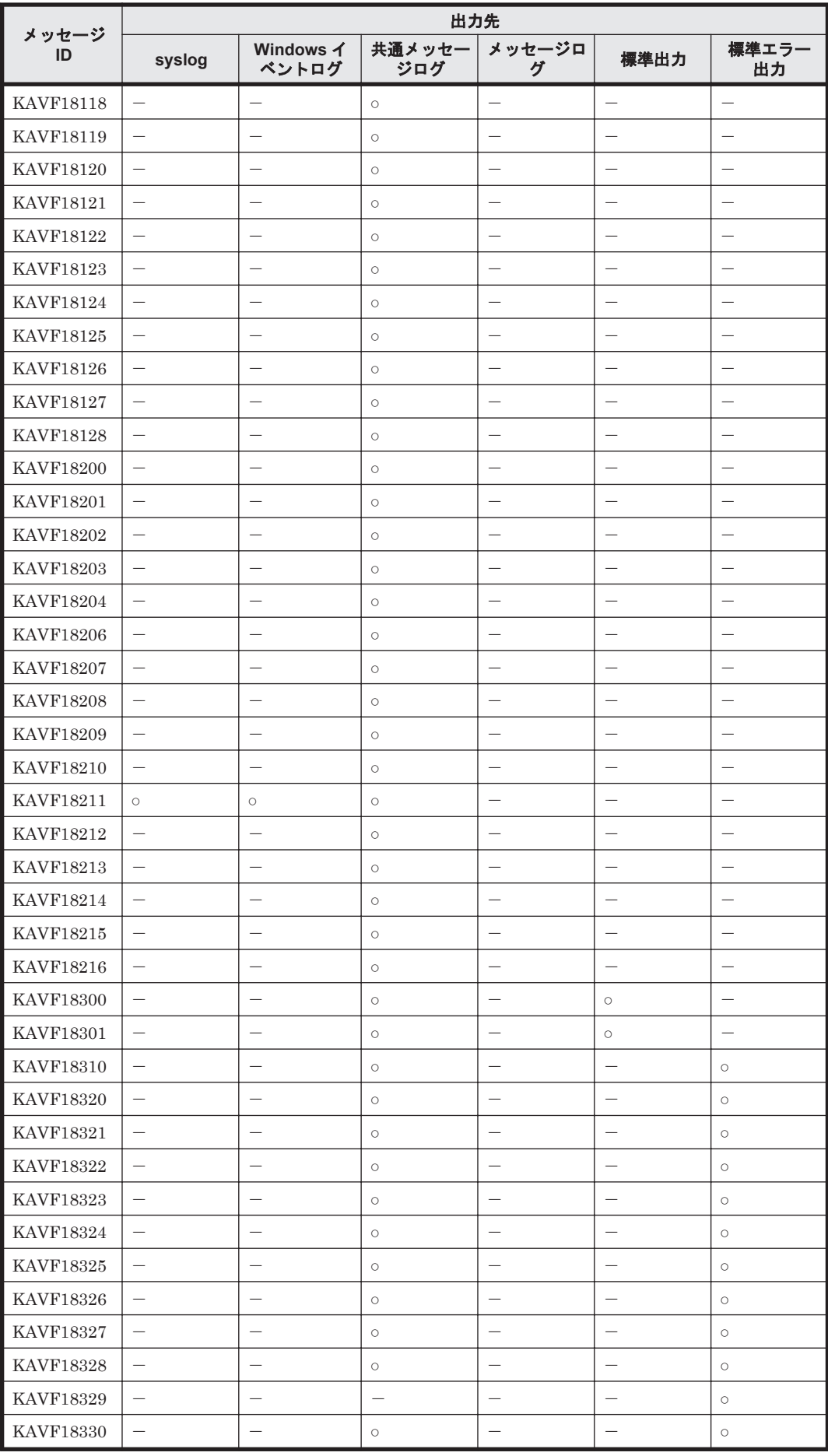

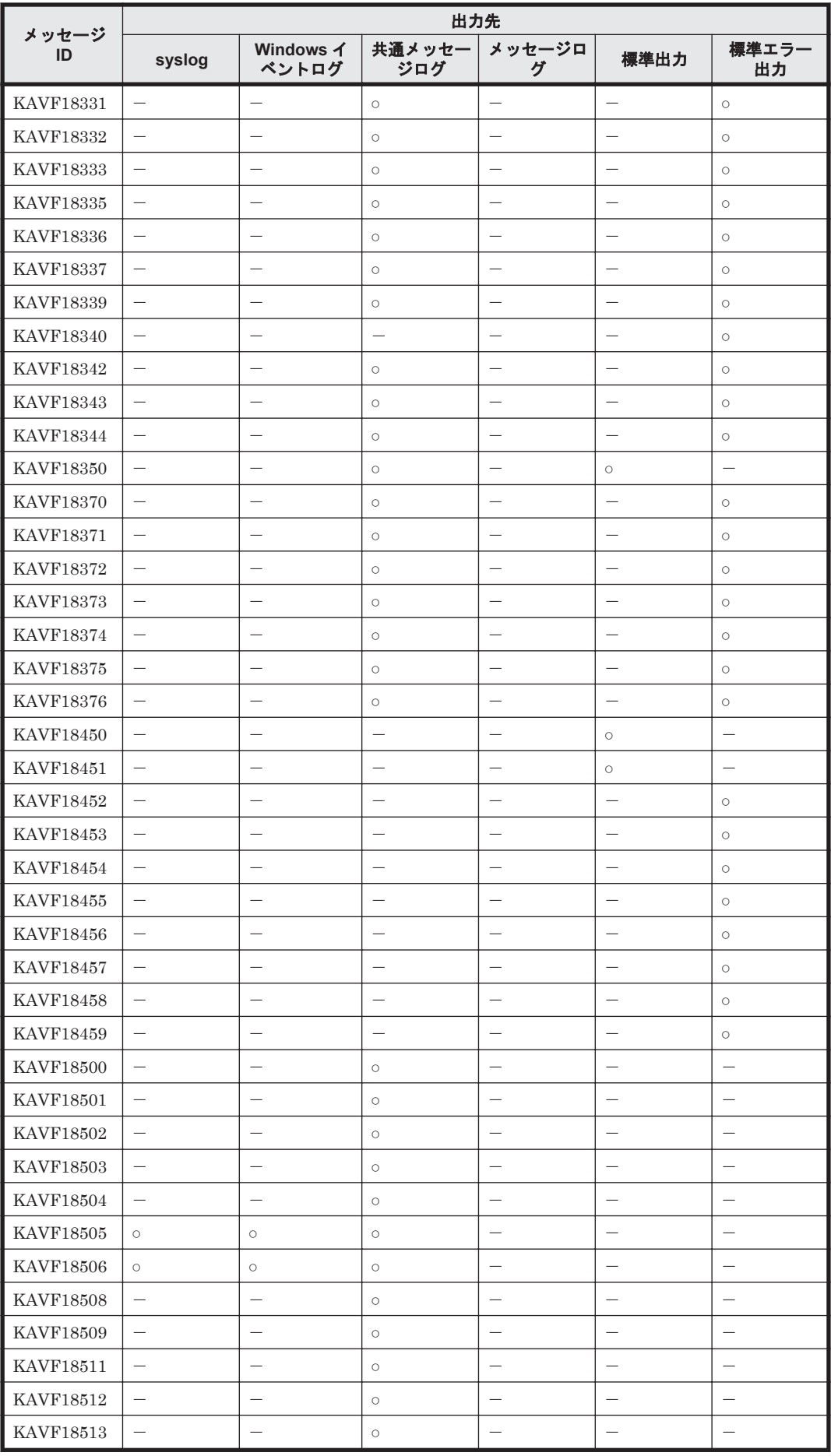

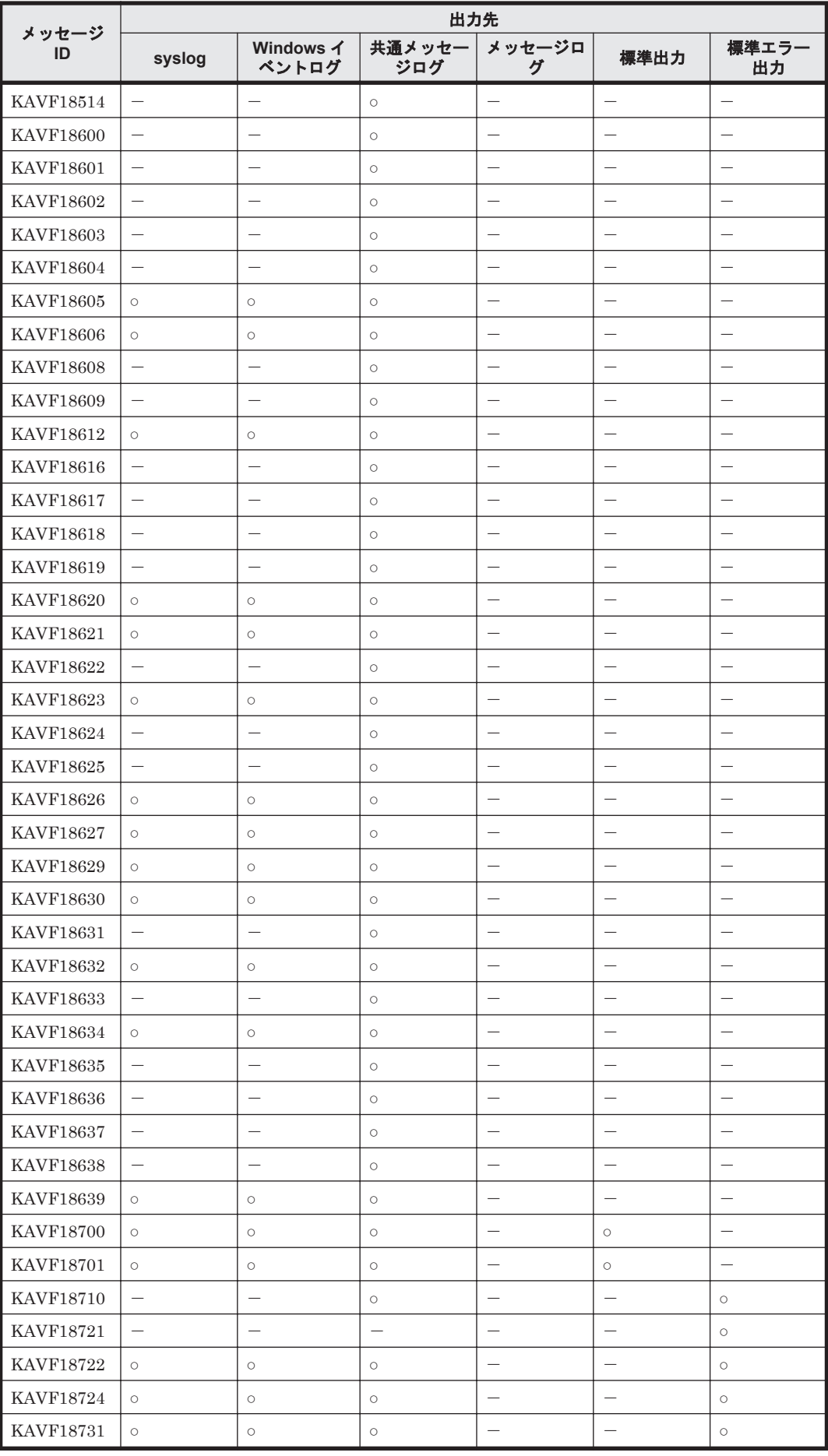

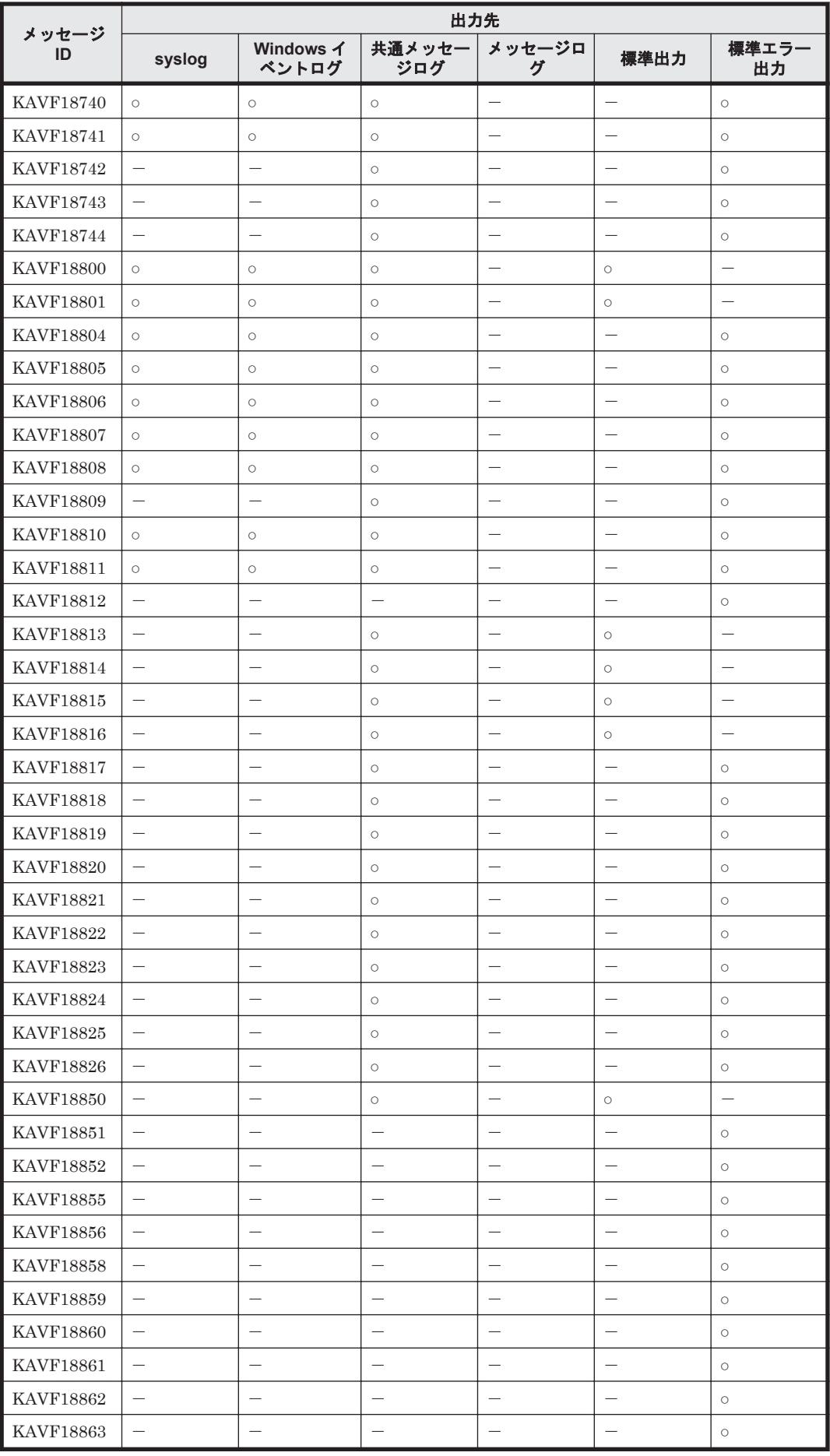

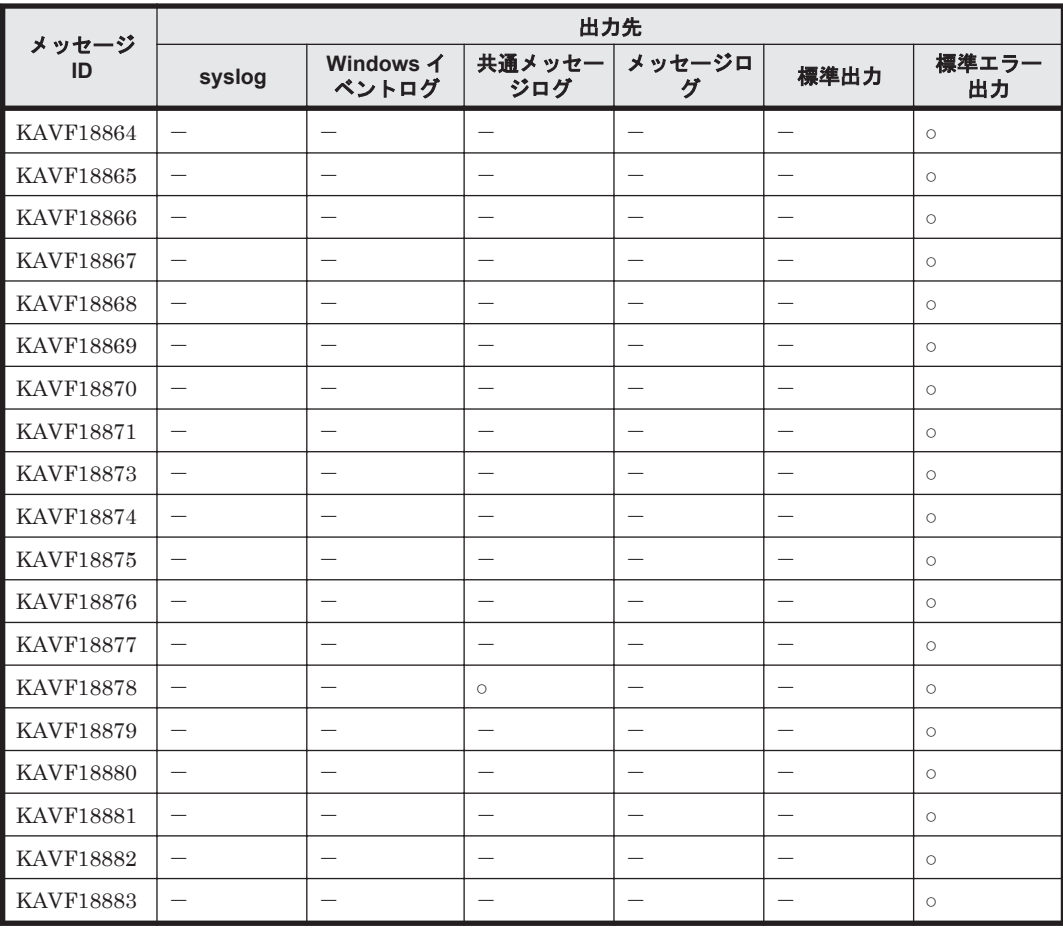

### **19.4.2 syslog** と **Windows** イベントログの一覧

ここでは,HTM - Agent for RAID が syslog と Windows イベントログに出力するメッセージ情報 の一覧を示します。

syslog は, syslog ファイルに出力されます。syslog ファイルの格納場所については, syslog の 設定ファイルを参照してください。

Windows イベントログは、「イベントビューア]ウィンドウのアプリケーションログに表示されま す。

[イベントビューア]ウィンドウは、次の方法で表示できます。

• Windows Server 2008 の場合

[スタート] メニューから「管理ツール] - [イベントビューア]

• Windows Server 2012 の場合

[管理ツール]または「すべてのアプリ] - [イベントビューア]

HTM - Agent for RAID が出力するイベントの場合, [イベントビューア]ウィンドウの [ソース] に識別子「PFM-RAID」が表示されます。

HTM - Agent for RAID が syslog と Windows イベントログに出力するメッセージ情報の一覧を次 の表に示します。

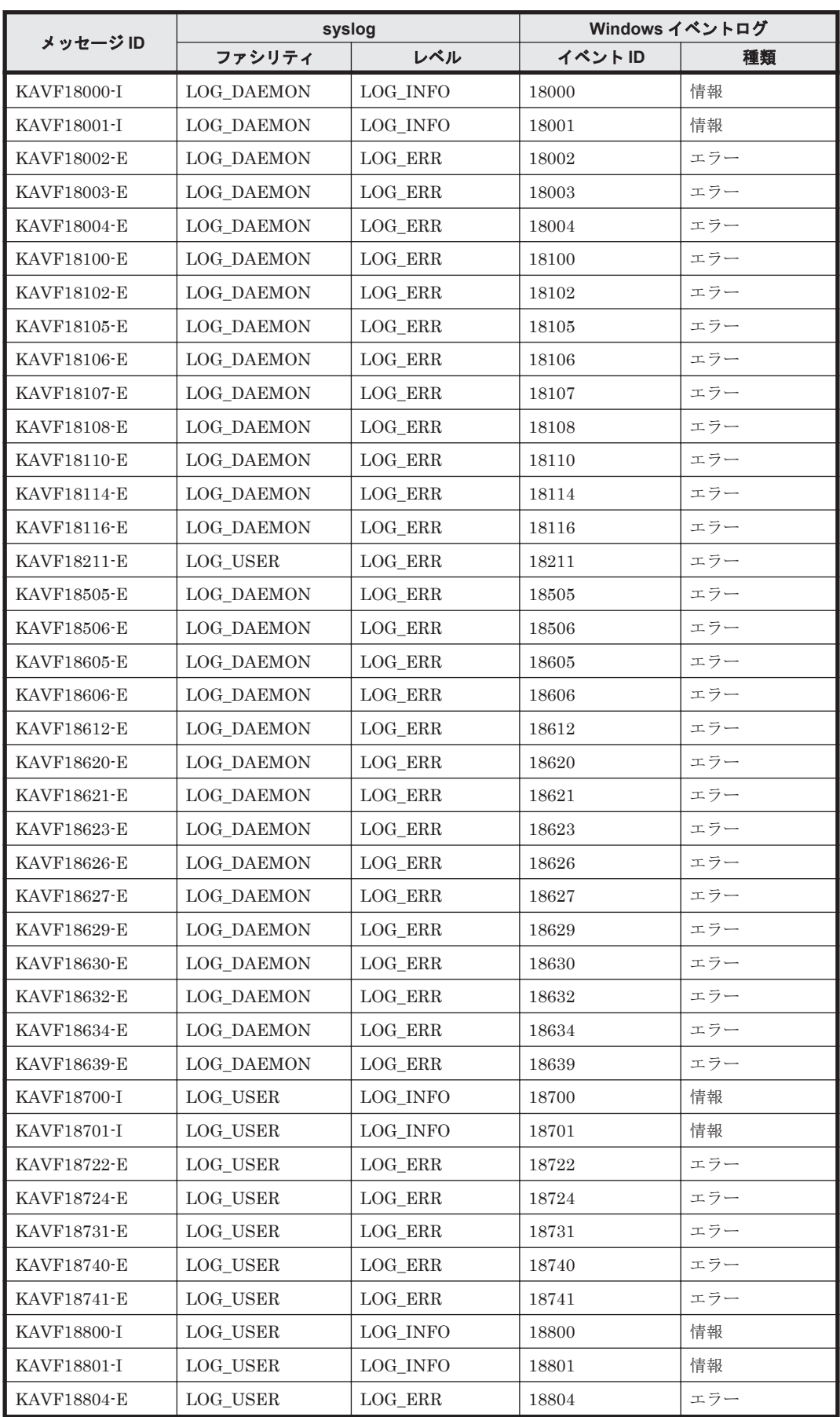

#### 表 **19-8 syslog** と **Windows** イベントログ出力メッセージ情報一覧(**HTM - Agent for RAID** の場 合)

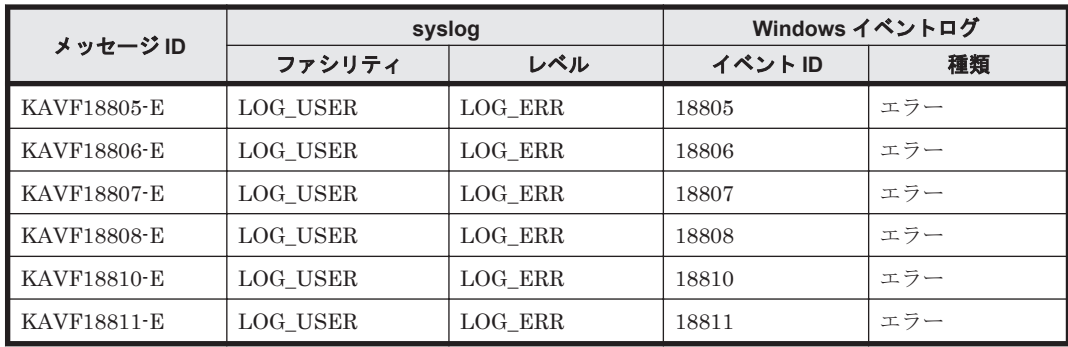

## **19.4.3** メッセージ一覧

HTM - Agent for RAID が出力するメッセージと対処方法について説明します。HTM - Agent for RAID のメッセージ一覧を次に示します。

| メッセージ ID           | メッセージテキスト                                                                                                    | メッセージの説明文                                                                                                    |
|--------------------|----------------------------------------------------------------------------------------------------|----------------------------------------------------------------------------------------------------|
| KATR14200-I        | Initialization processing finished.<br>初期化処理が完了しました。                                                             | 初期化処理が完了しました。                                                                                                    |
| KATR14201-I        | Termination processing finished.<br>終了処理が完了しました。                                                                 | 終了処理が完了しました。                                                                                                    |
| <b>KATR14202-E</b> | Initialization processing failed.<br>初期化処理に失敗しました。                                                               | 初期化処理に失敗しました。<br>$\omega$<br>このメッセージの直前に出力されて<br>いるエラー情報で示されるメッセー<br>ジIDのメッセージを確認し、その<br>メッセージで示されている対処を実<br>施してください。                                                                                                    |
| <b>KATR14203-E</b> | An unexpected error occurred.<br>予期しないエラーが発生しました。                                                                | 予期しないエラーが発生しました。<br>$\omega$<br>システム管理者に連絡してください。<br>問題が解決しない場合は、原因究明と<br>問題の解決をするために、詳細な調査<br>が必要です。保守情報を採取し、顧客<br>問い合わせ窓口に連絡してください。                                                                                                    |
| KATR14204-I        | Record collection will now start, (record<br>name:レコード名一覧)<br>レコードの収集を開始します。(レコード名:<br>レコード名一覧)                  | レコードの収集を開始します。                                                                                                    |
| KATR14205-E        | Collection will be skipped because no<br>collectable data exists in SVP.<br>SVPに収集可能なデータが存在しないた<br>め、収集をスキップします。 | SVPに収集可能なデータが存在しません。<br>(0)<br>Storage Navigator にログインして,<br>Performance Monitor のモニタス<br>イッチが有効になっているか確認し<br>てください。有効になっている場合<br>は、しばらく待ってから、このメッ<br>セージが継続して出力されているか<br>確認してください。<br>問題があれば是正してください。そ<br>れでも問題が解決しない場合は, 原因<br>究明と問題の解決をするために、詳細<br>な調査が必要です。保守情報を採取 |

表 **19-9 HTM - Agent for RAID** が出力するメッセージ

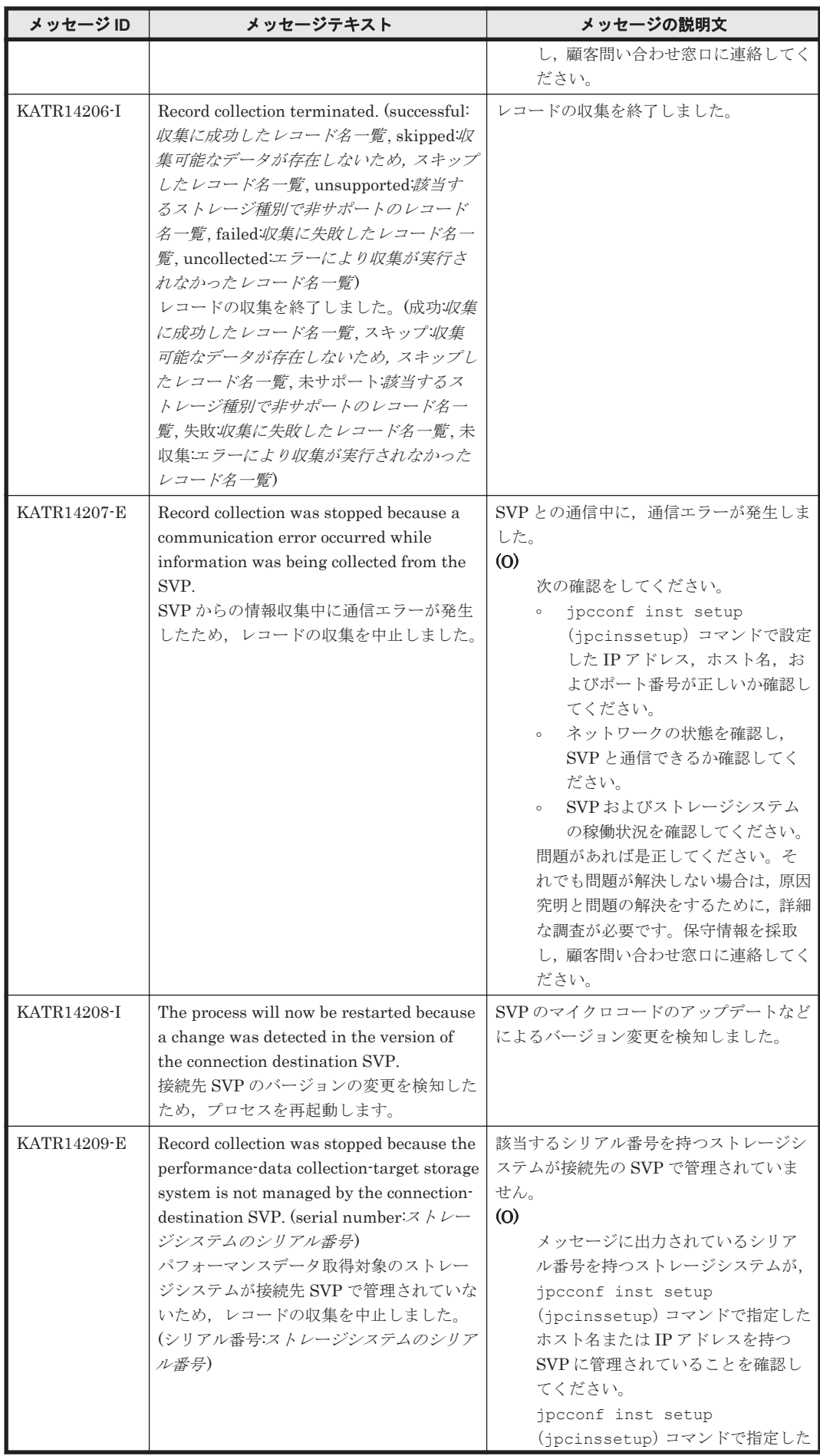

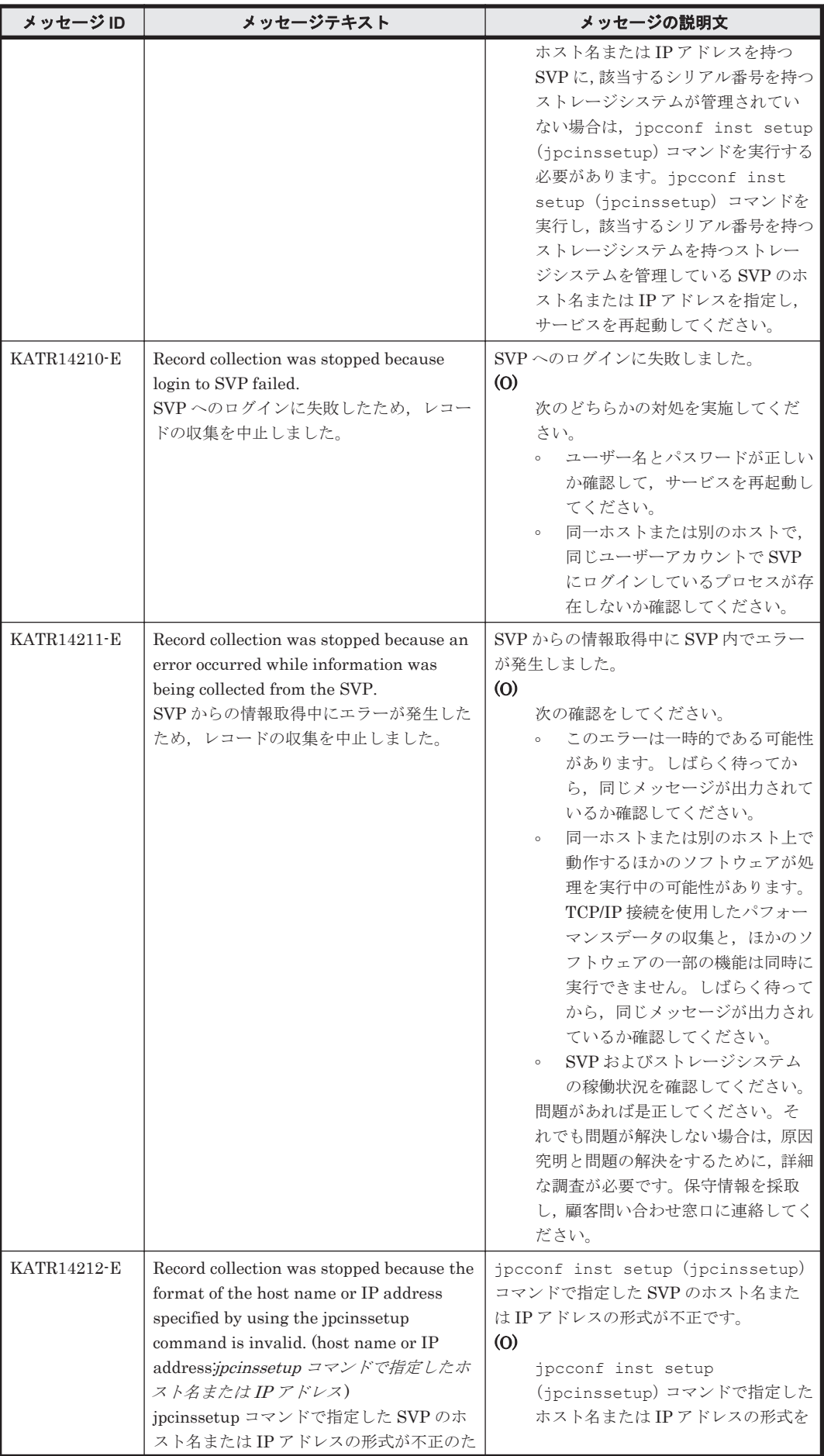

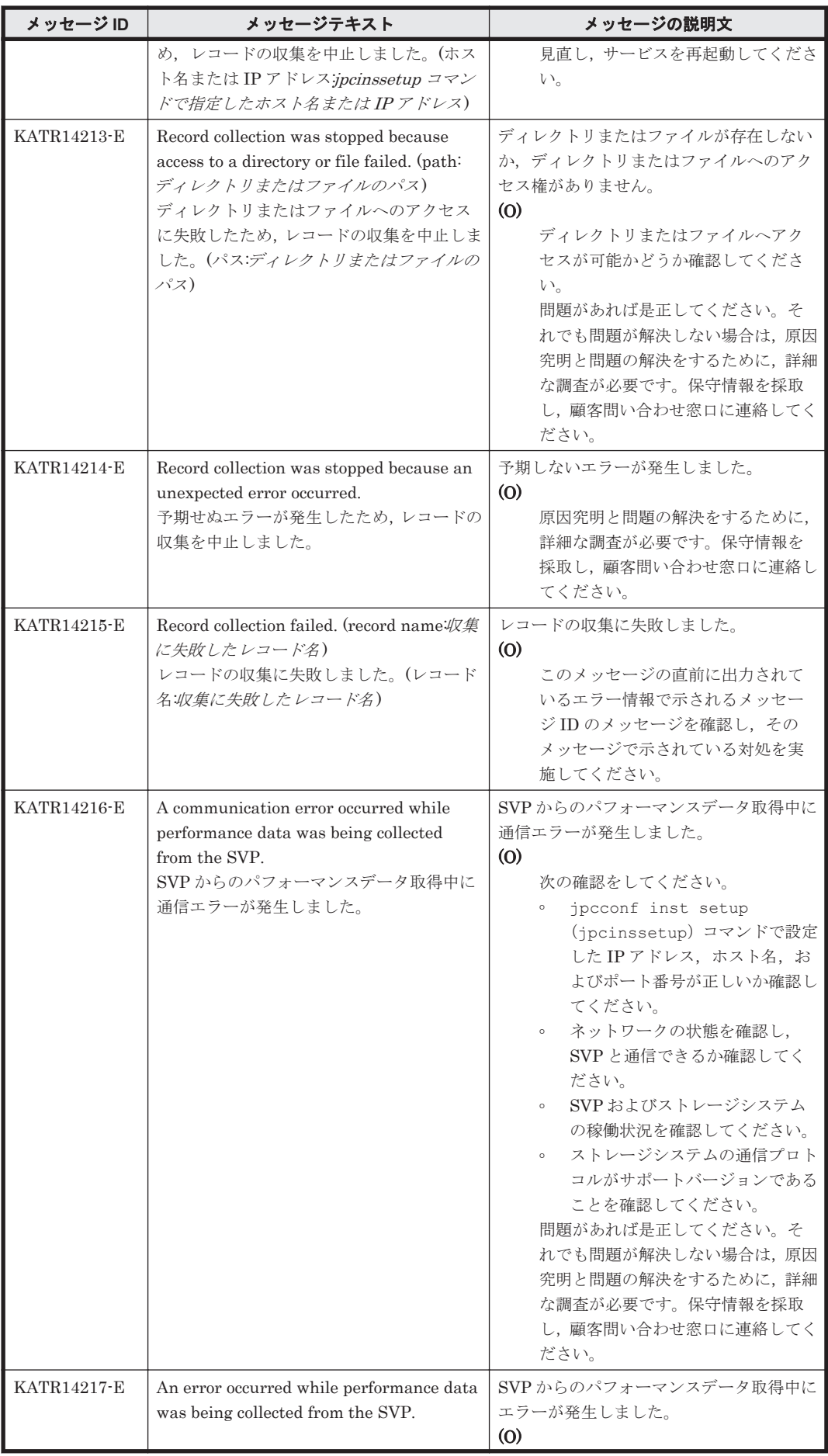

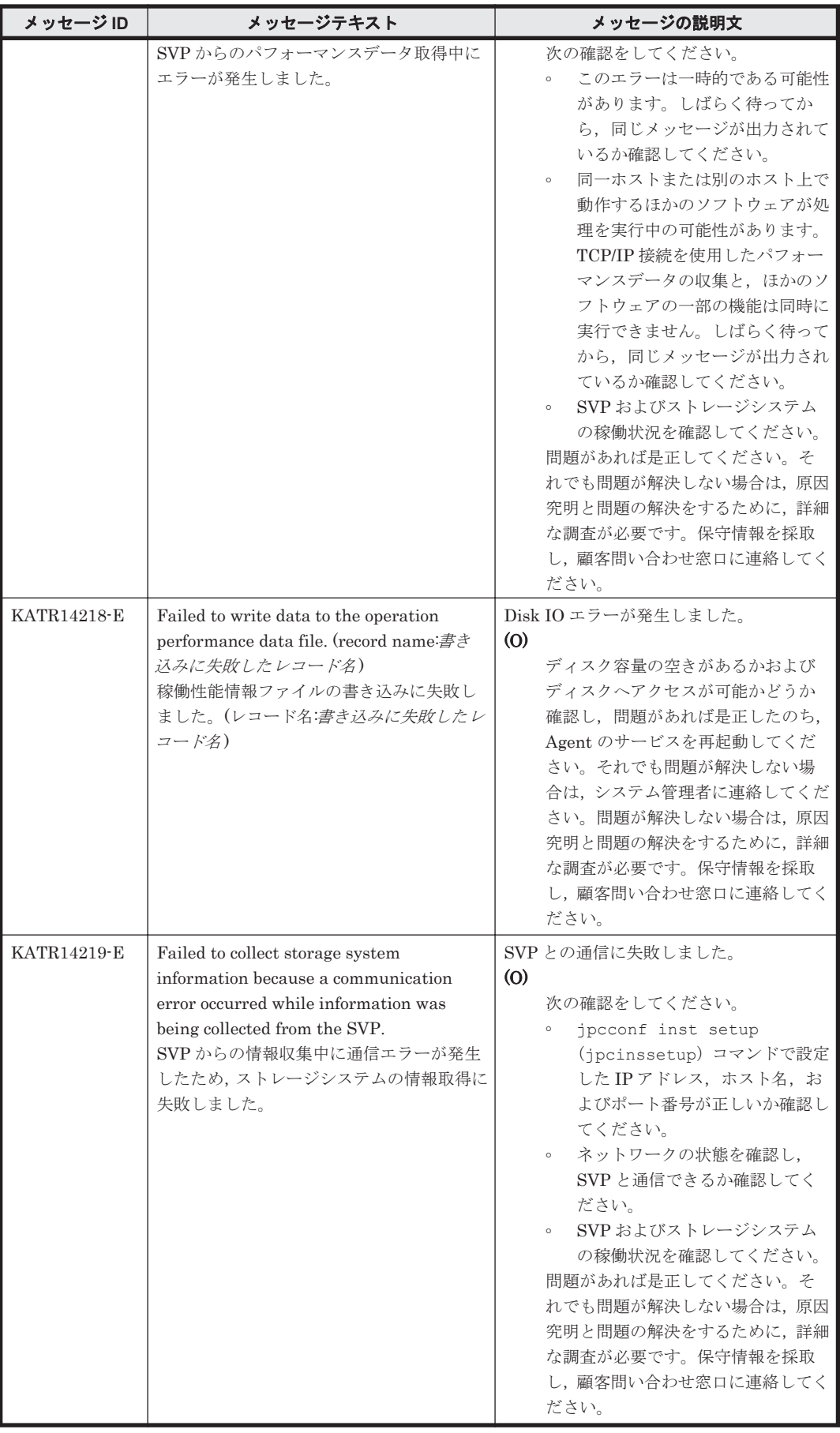

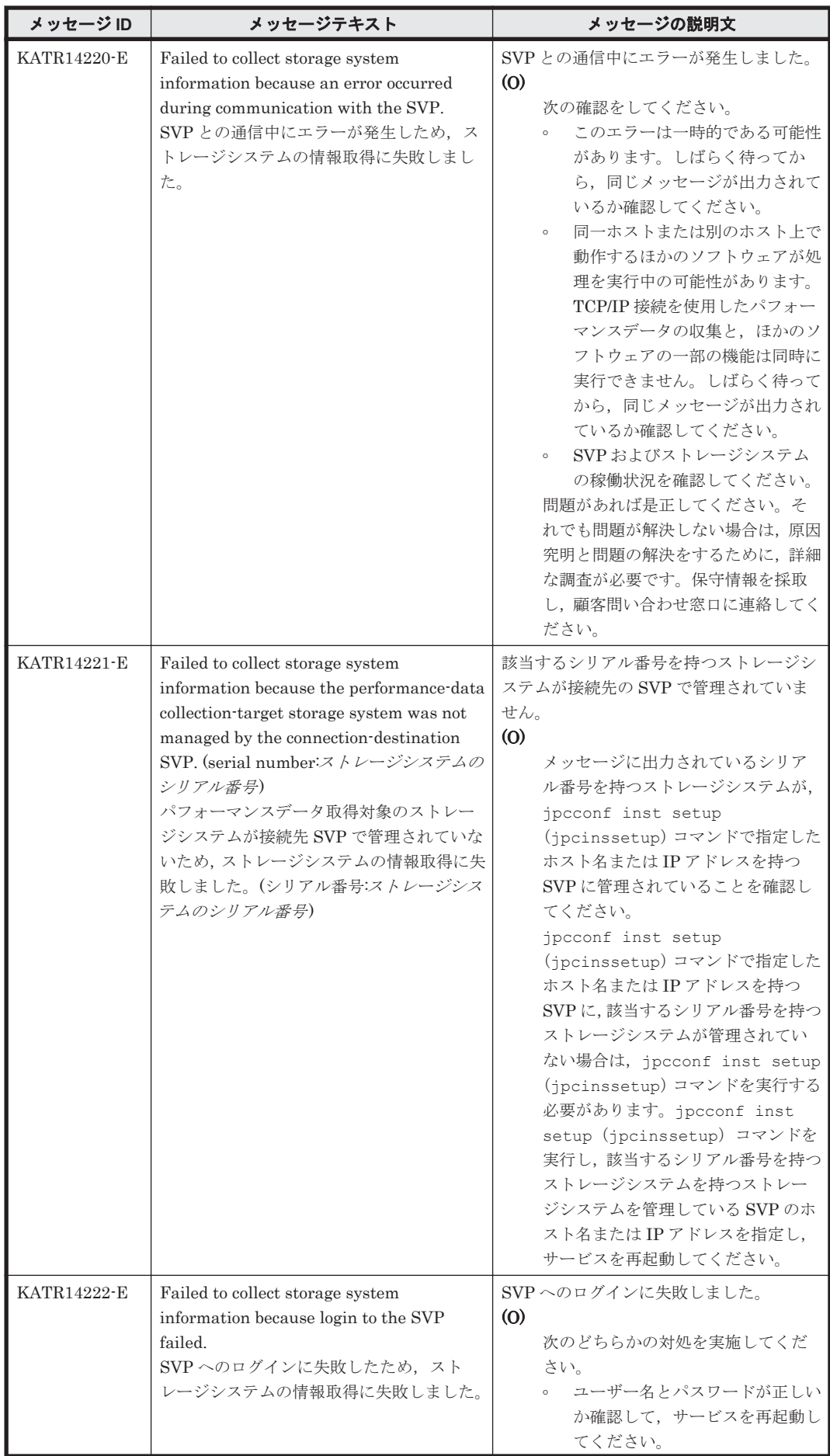

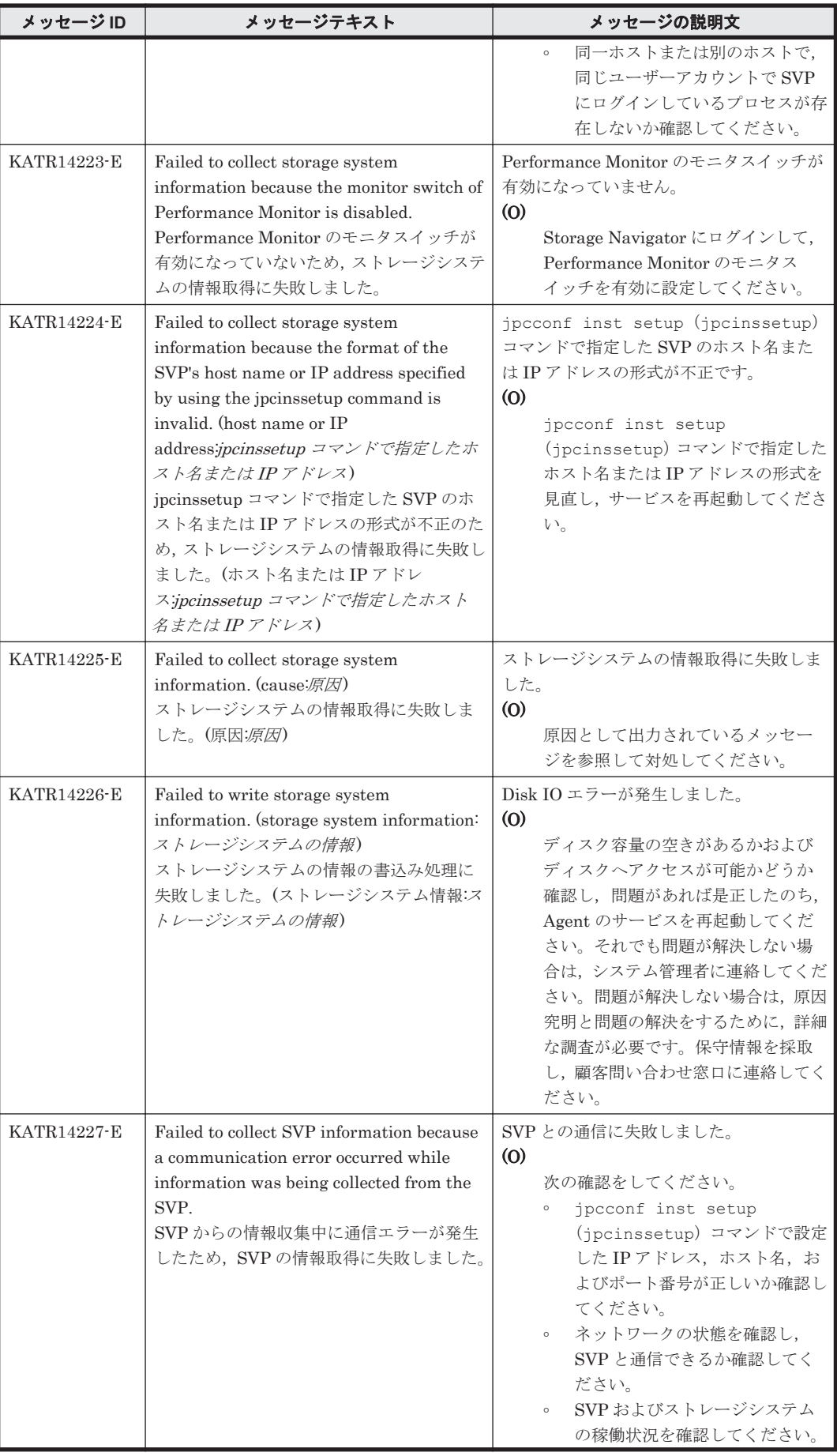

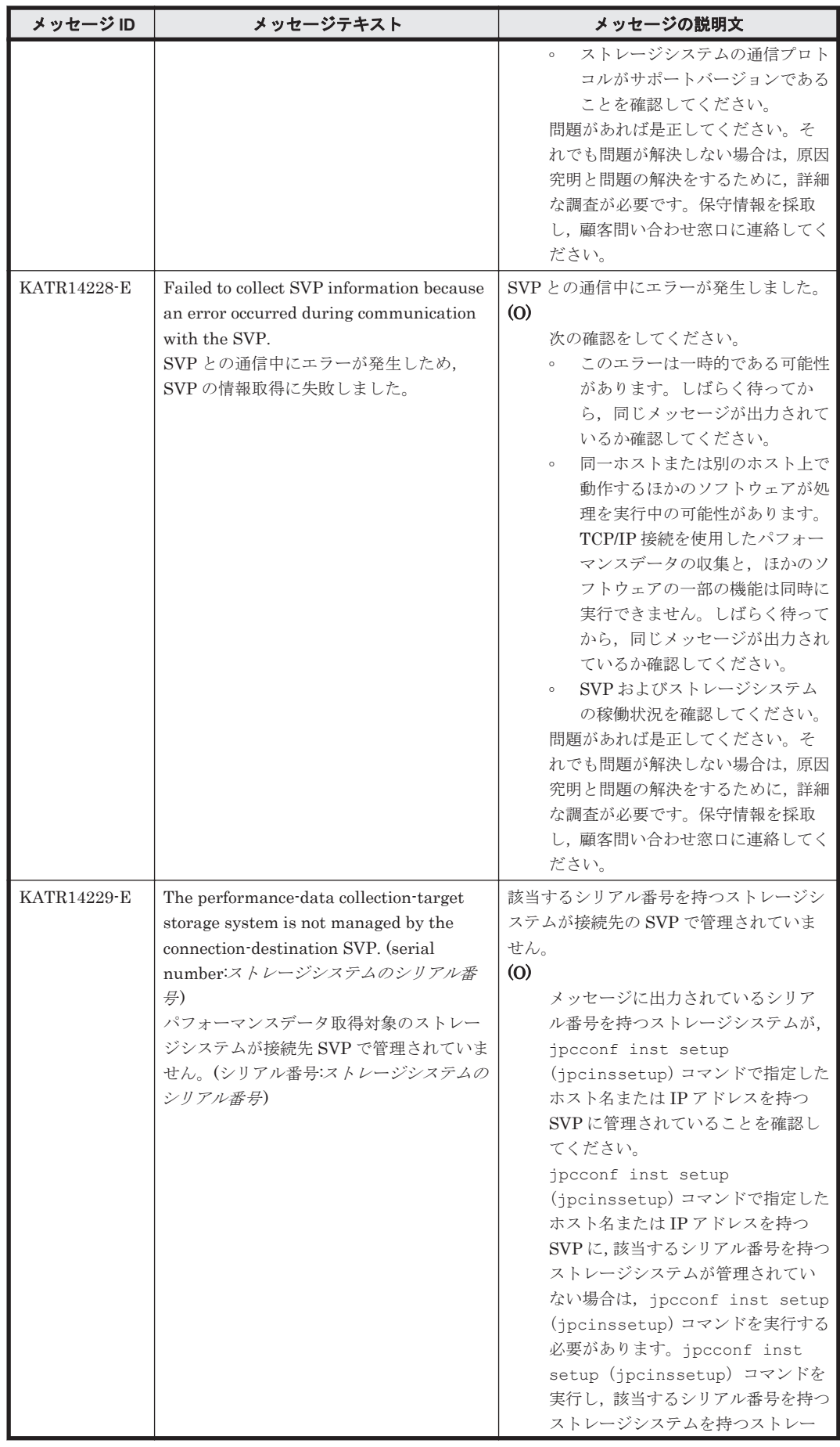

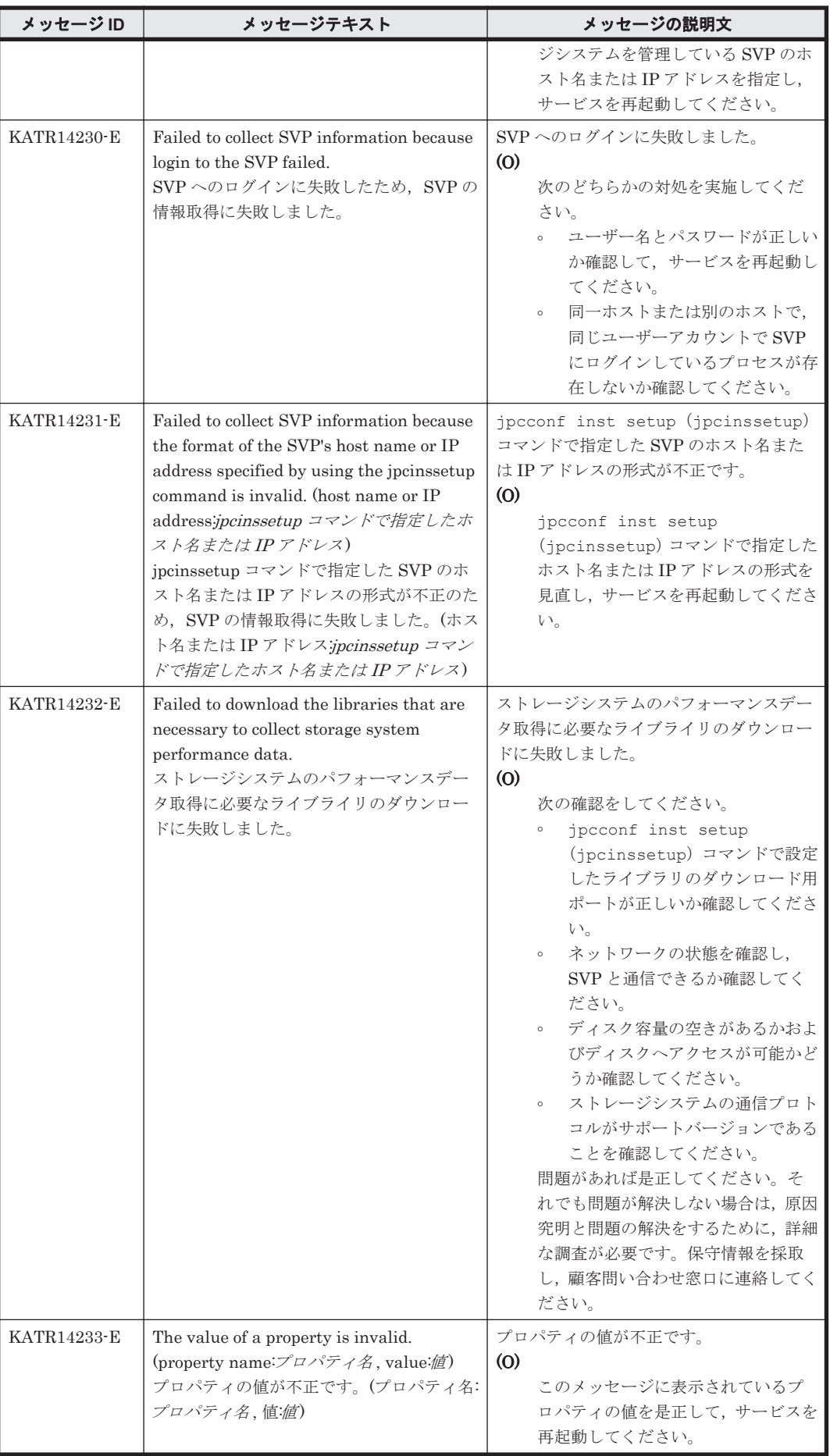

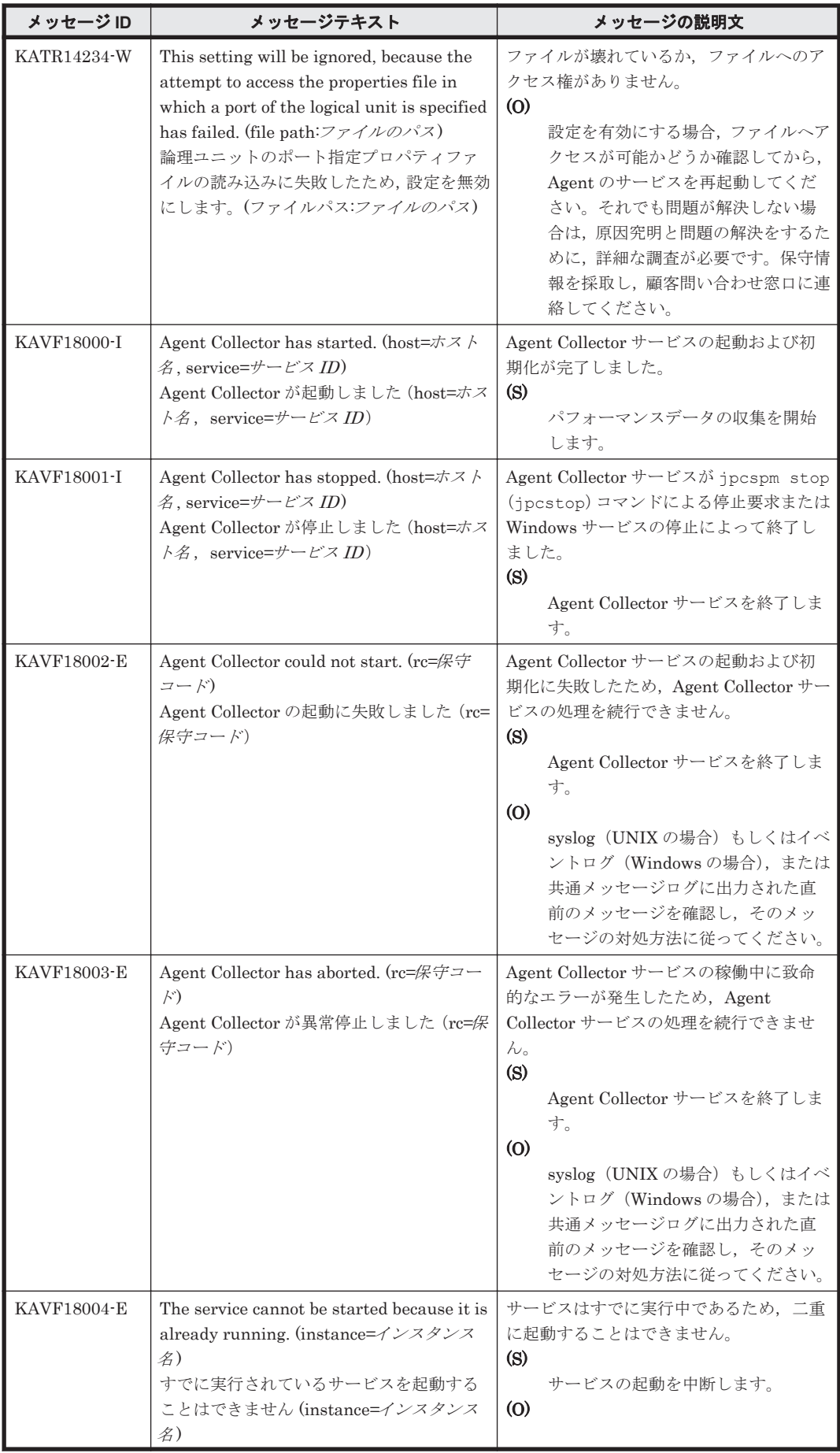

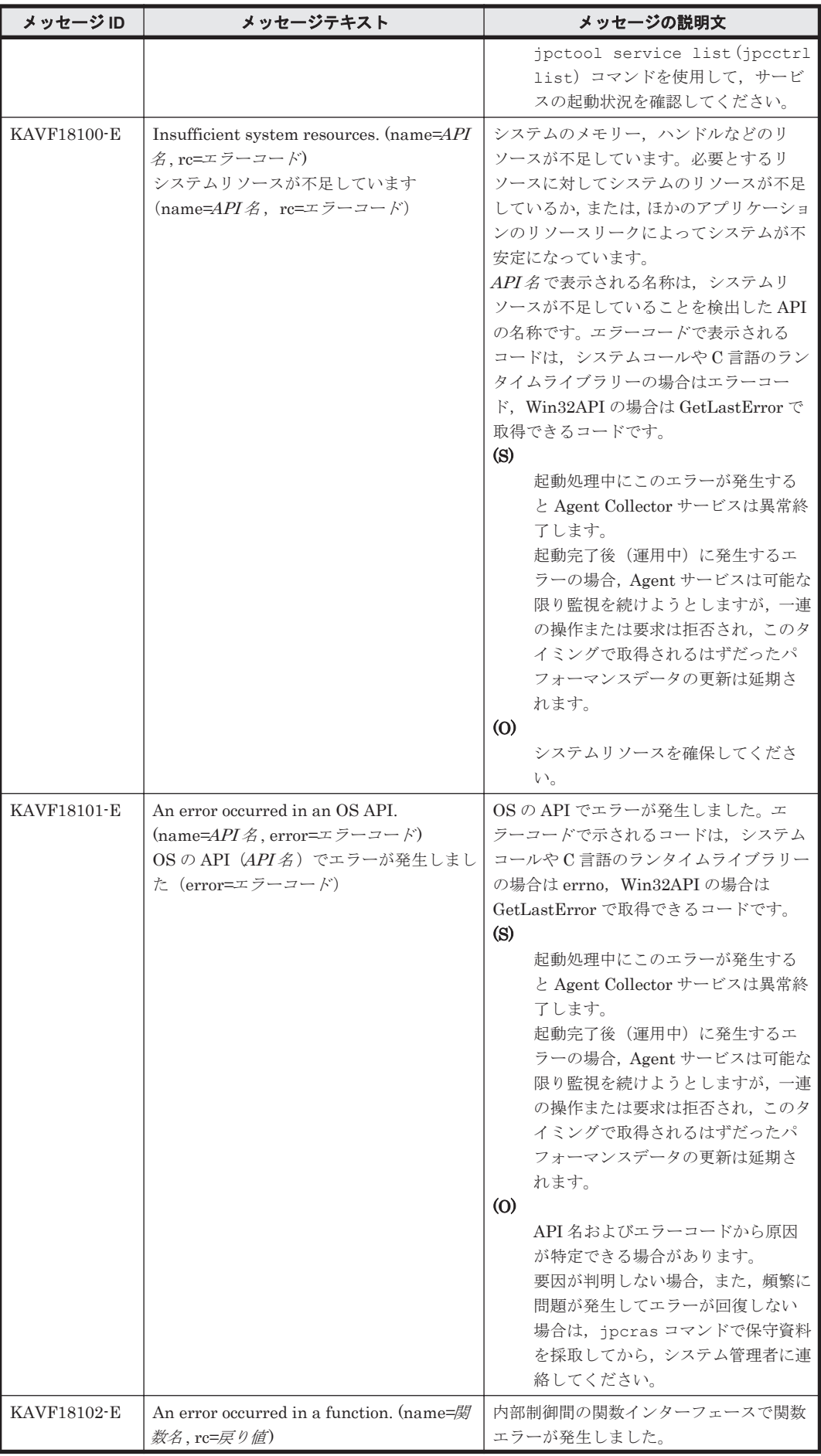

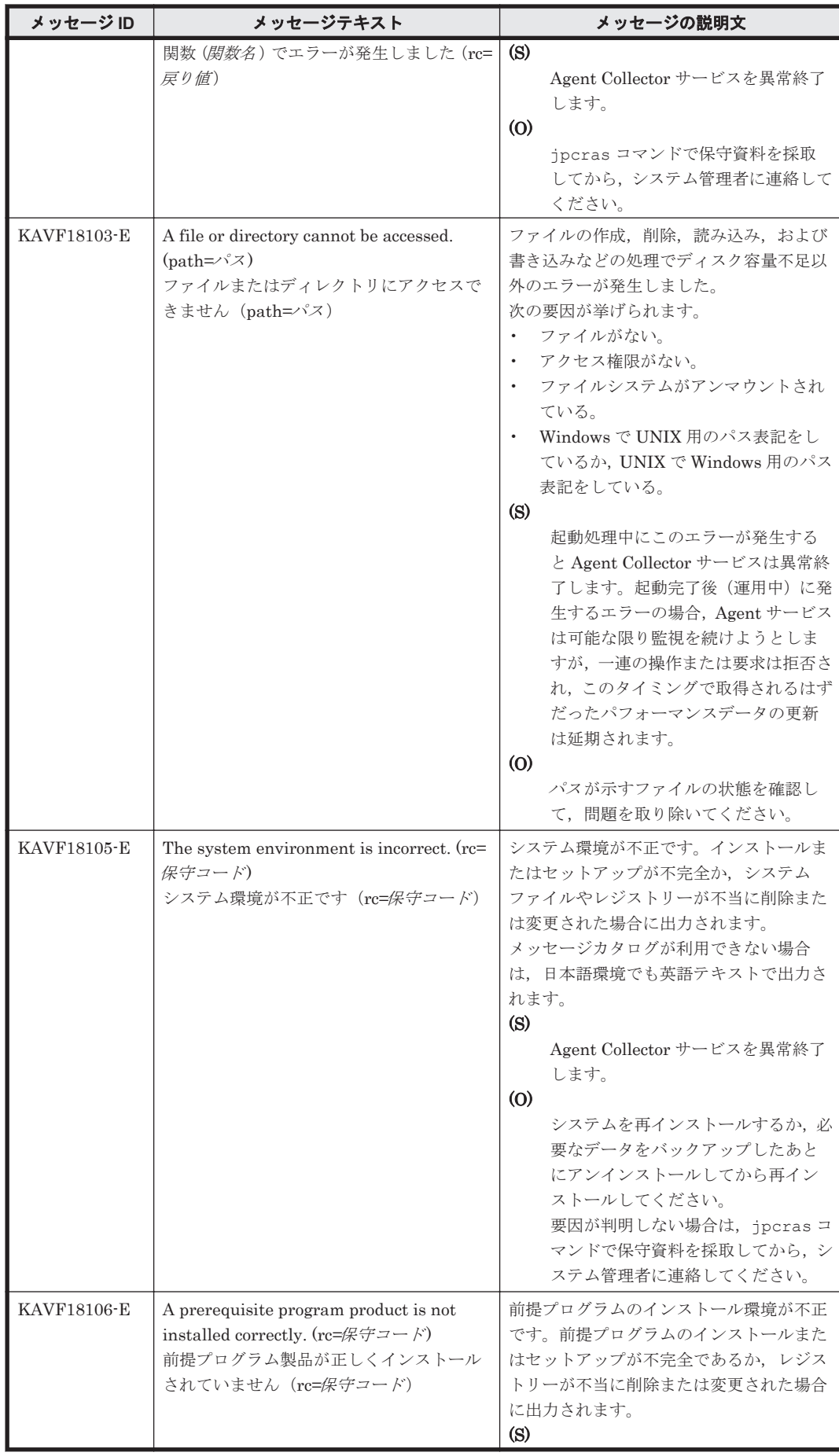

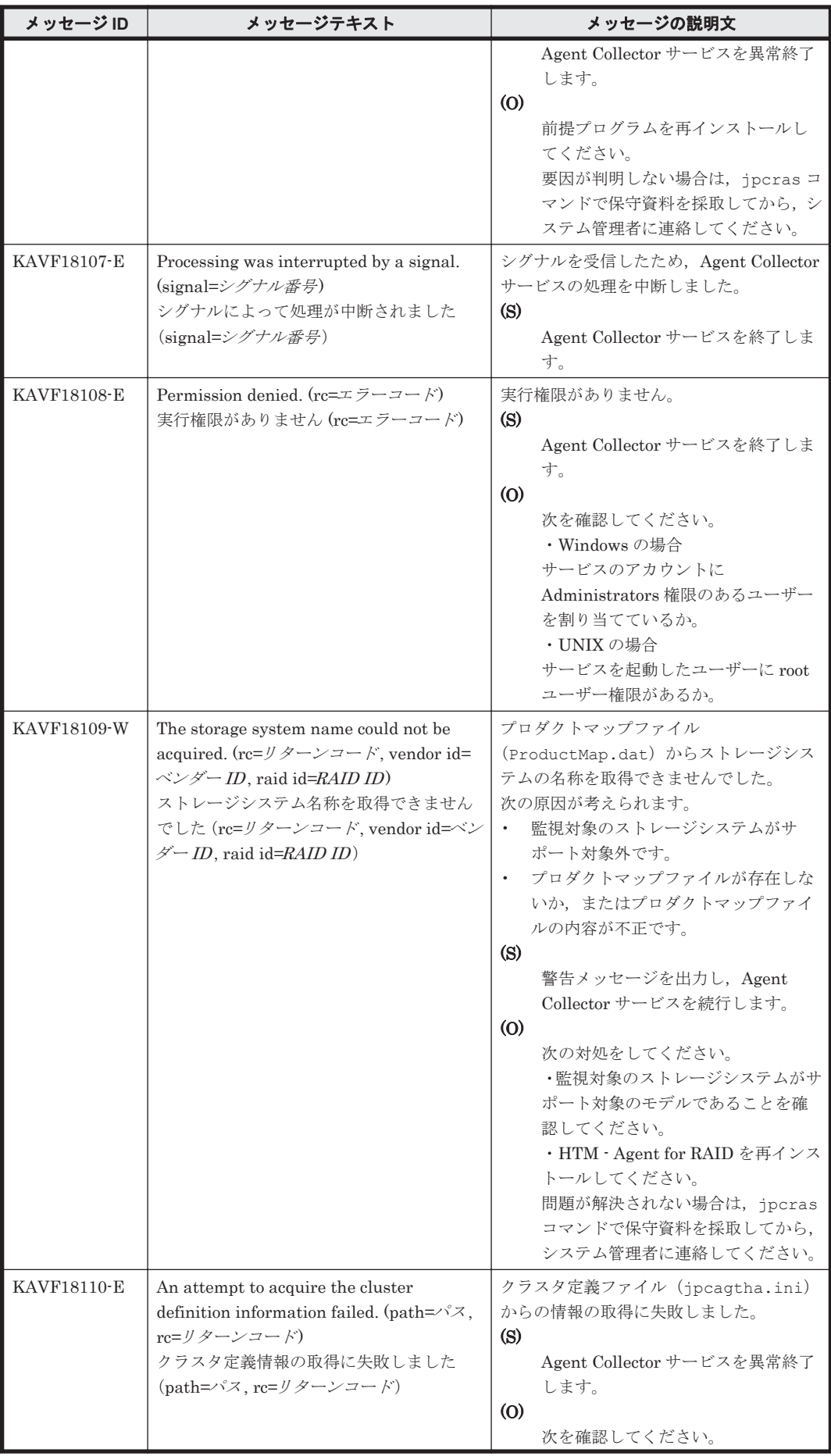
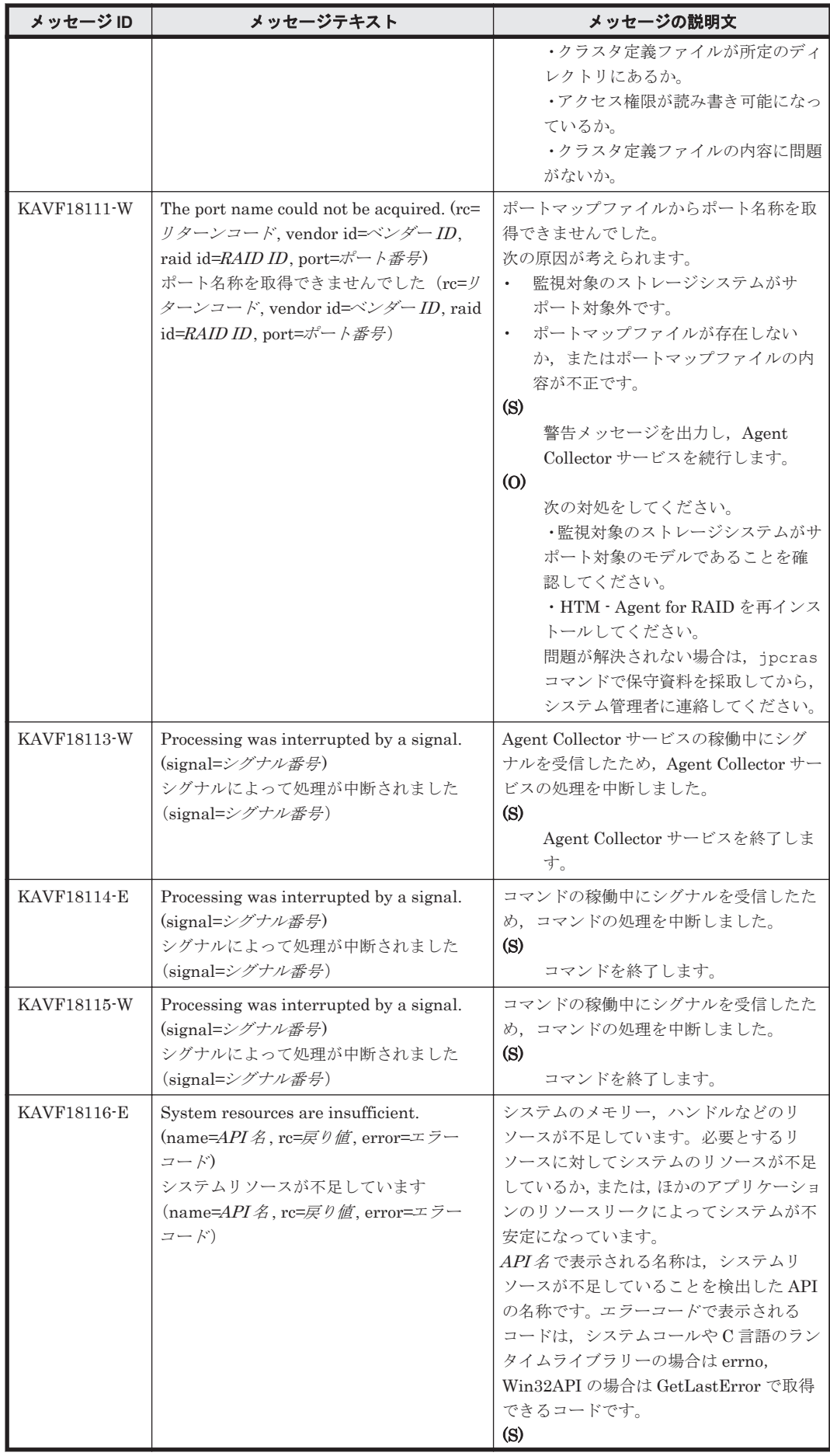

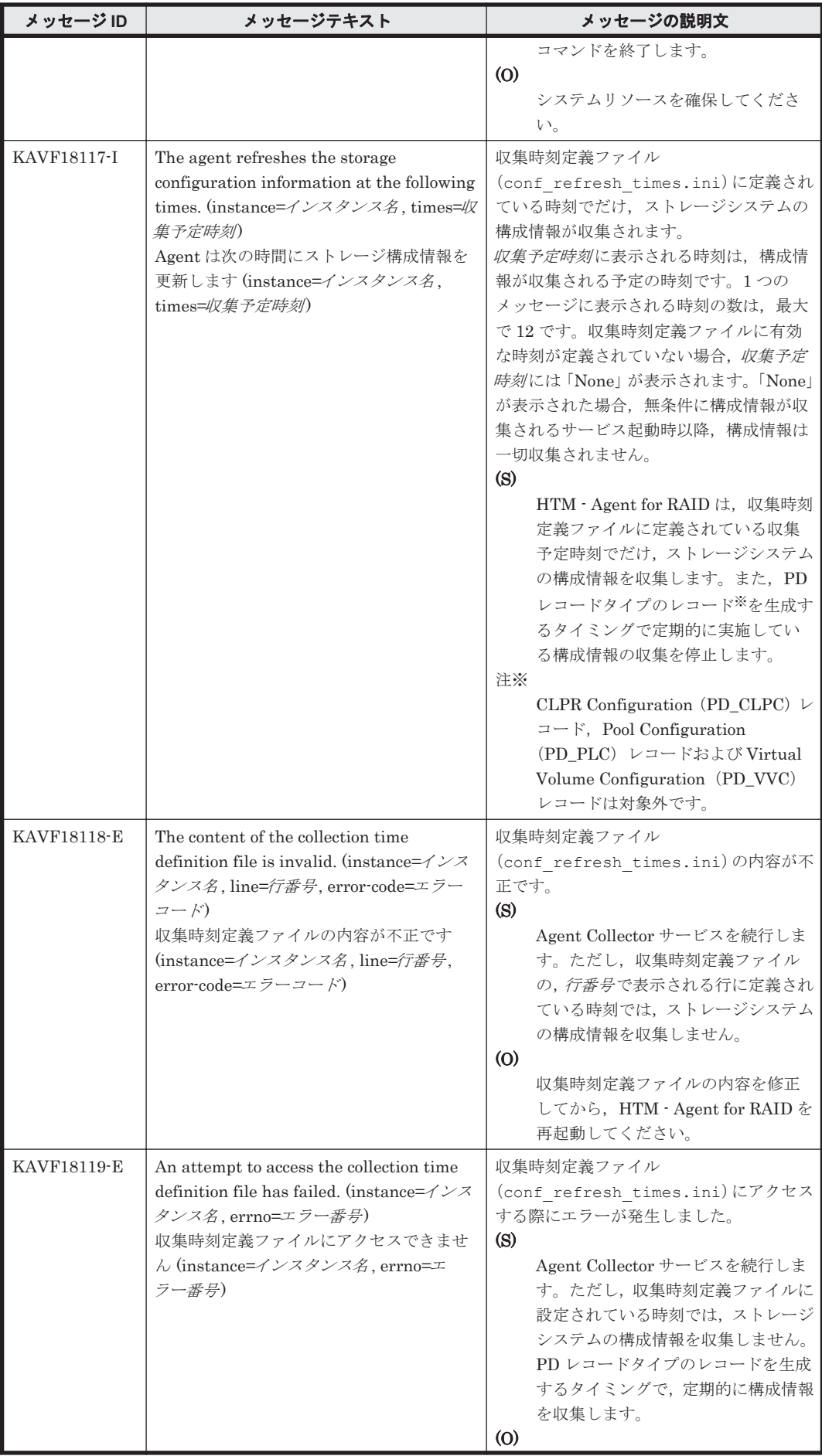

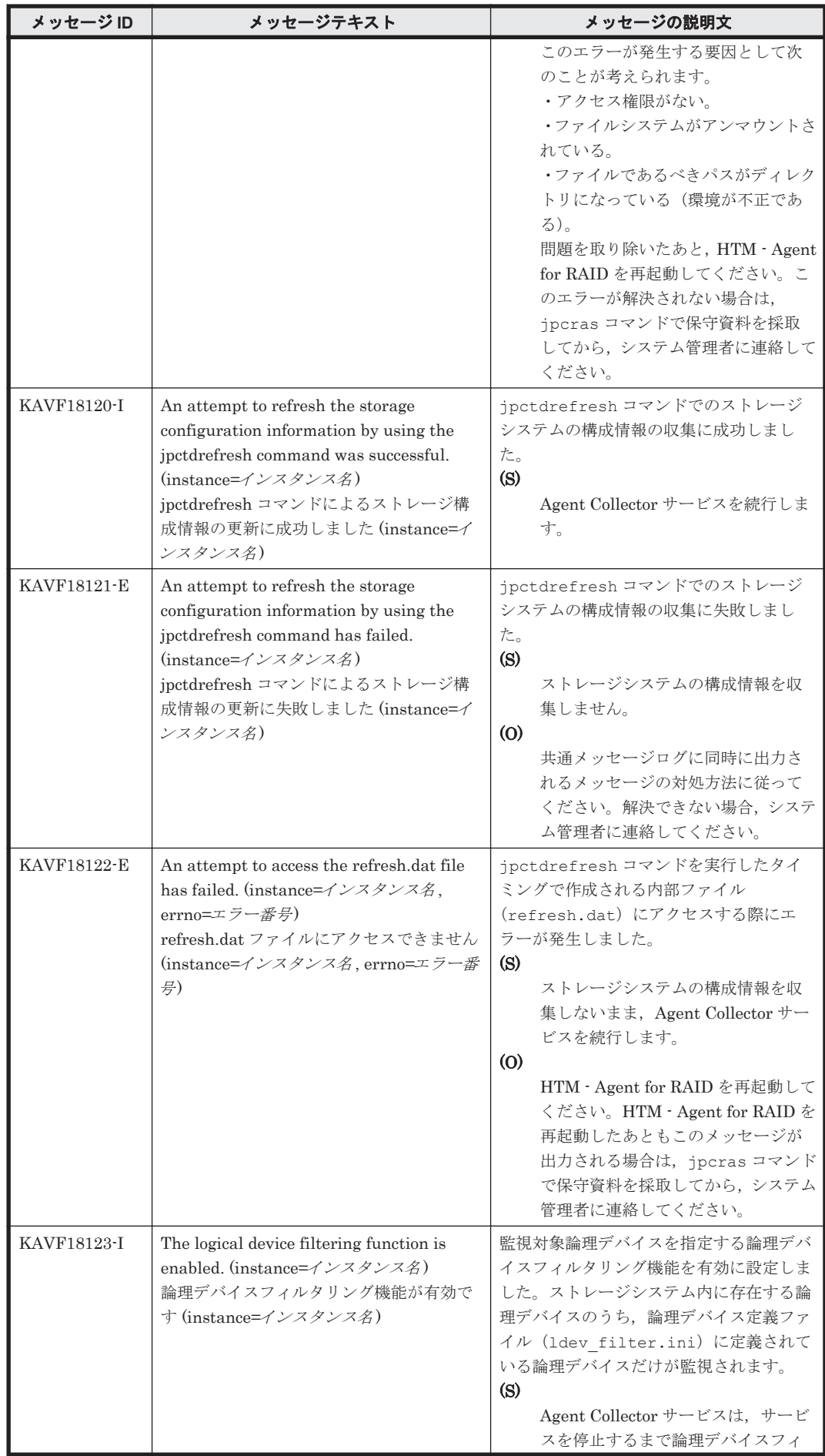

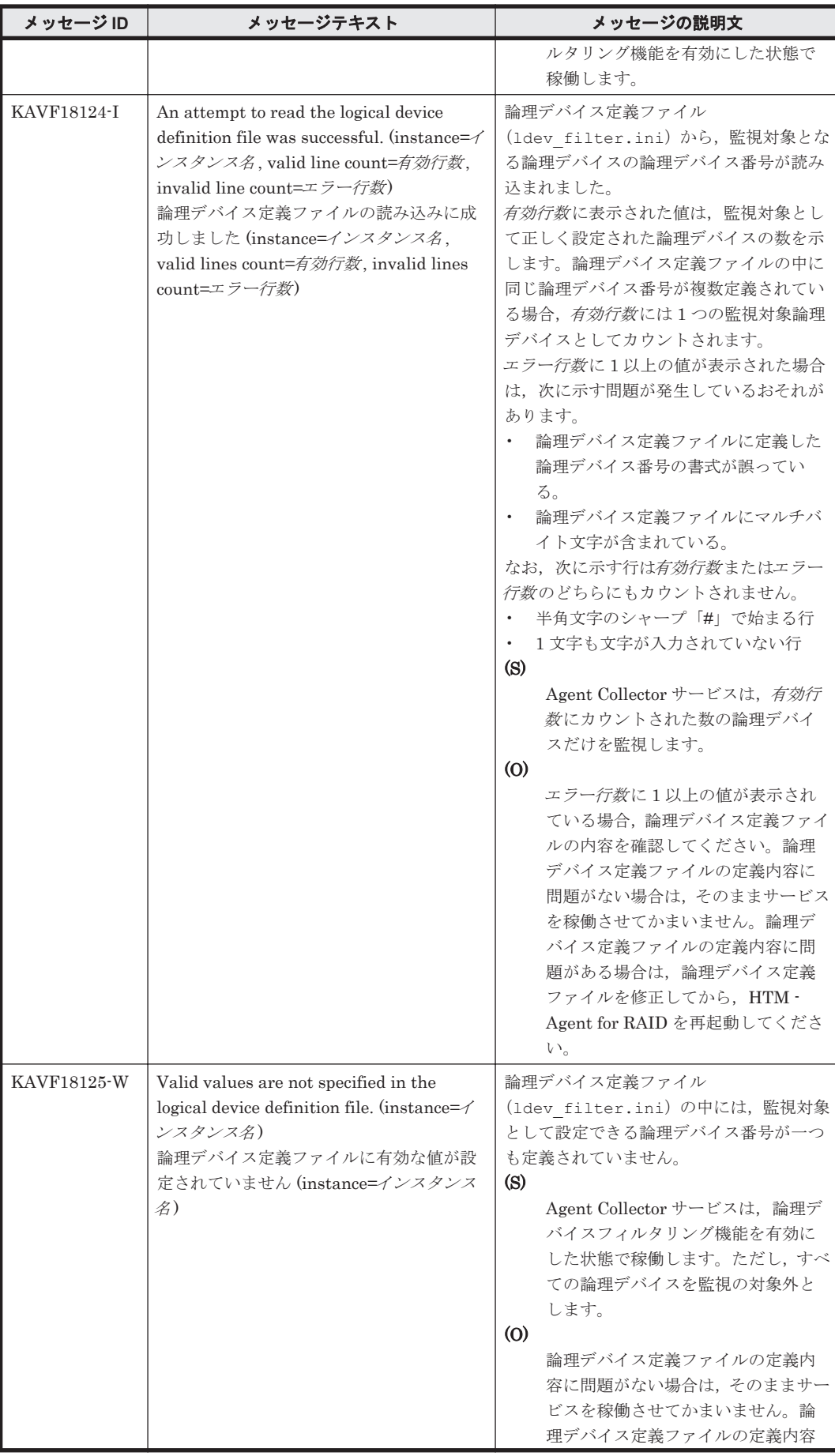

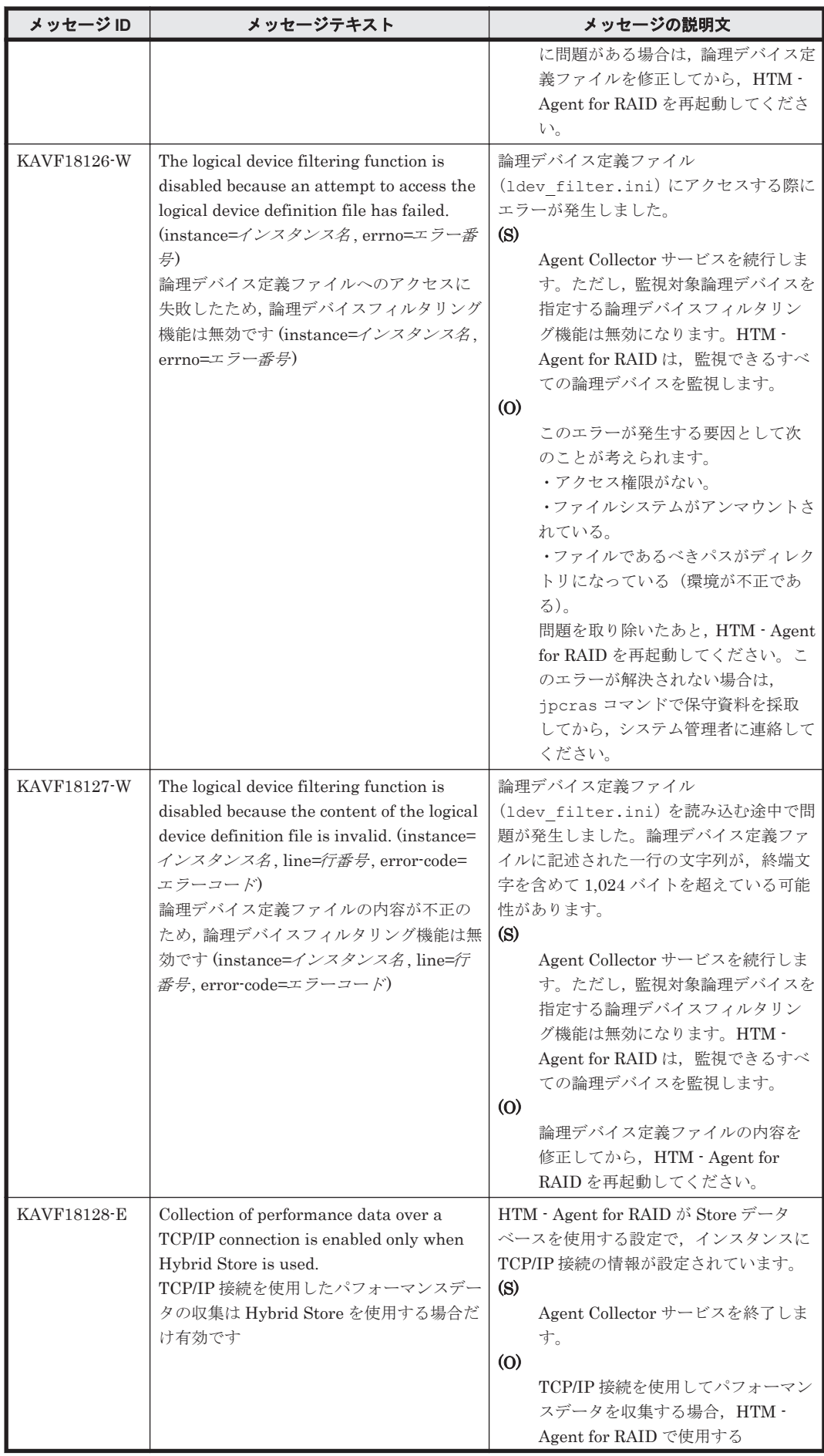

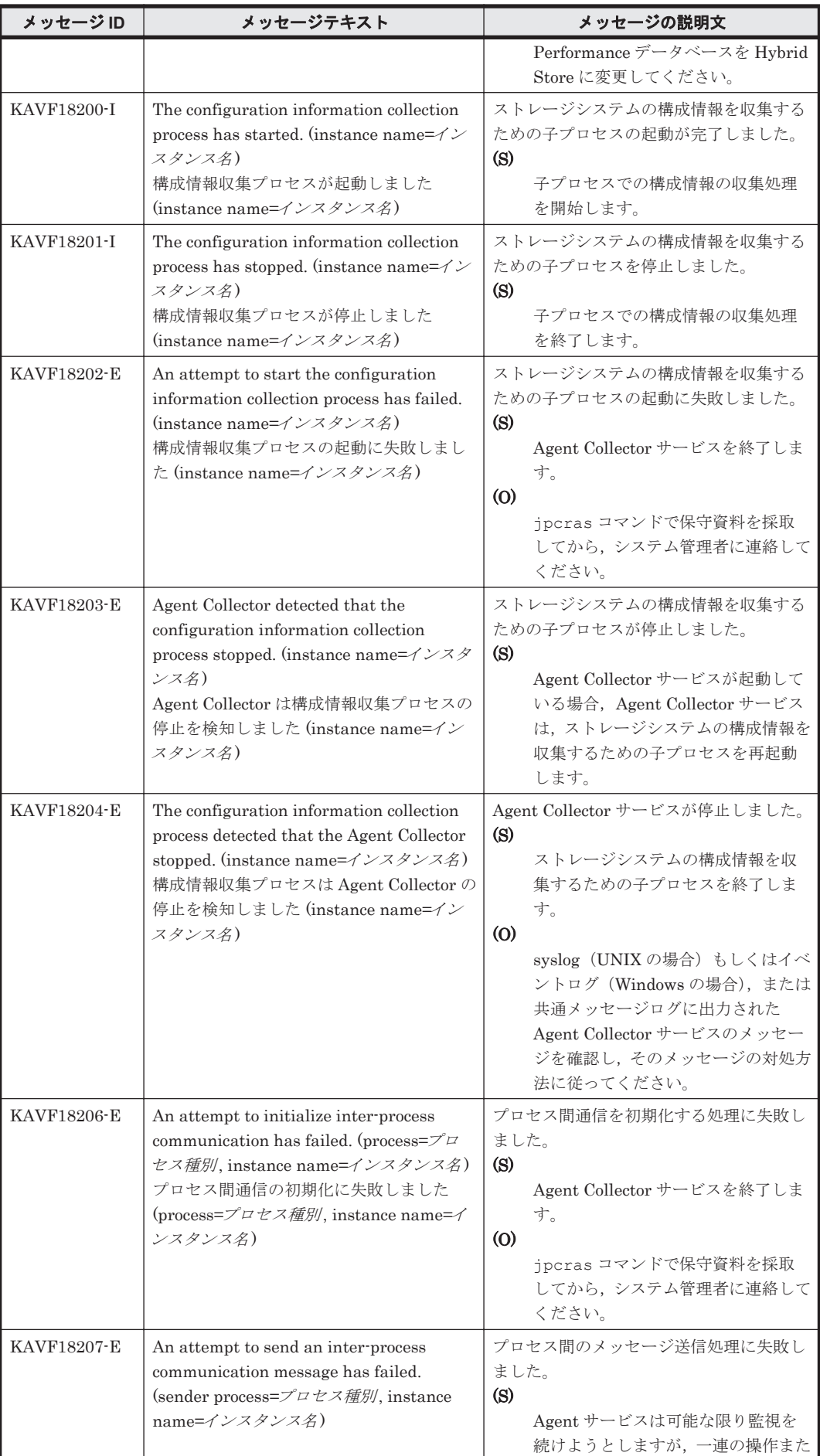

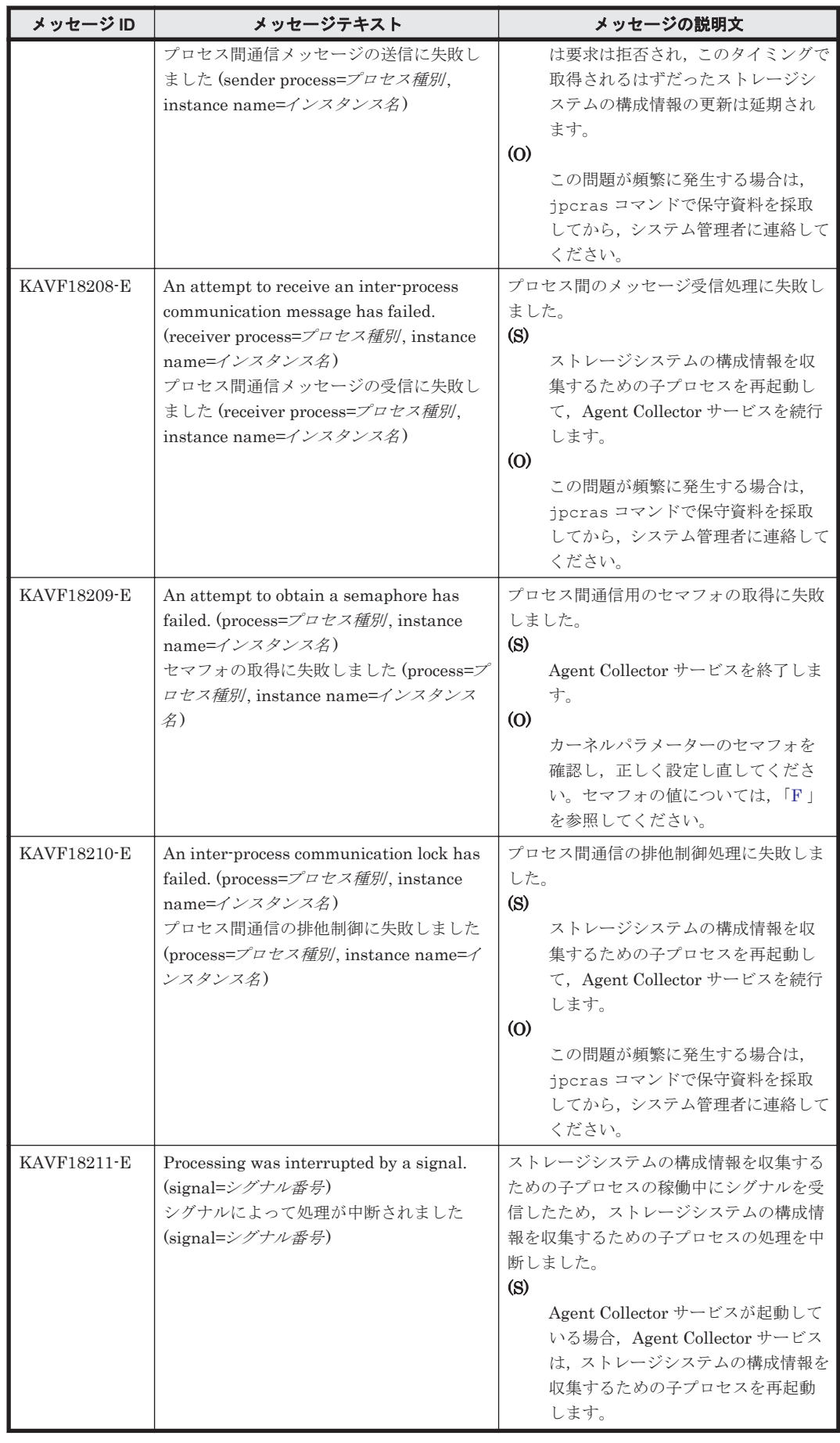

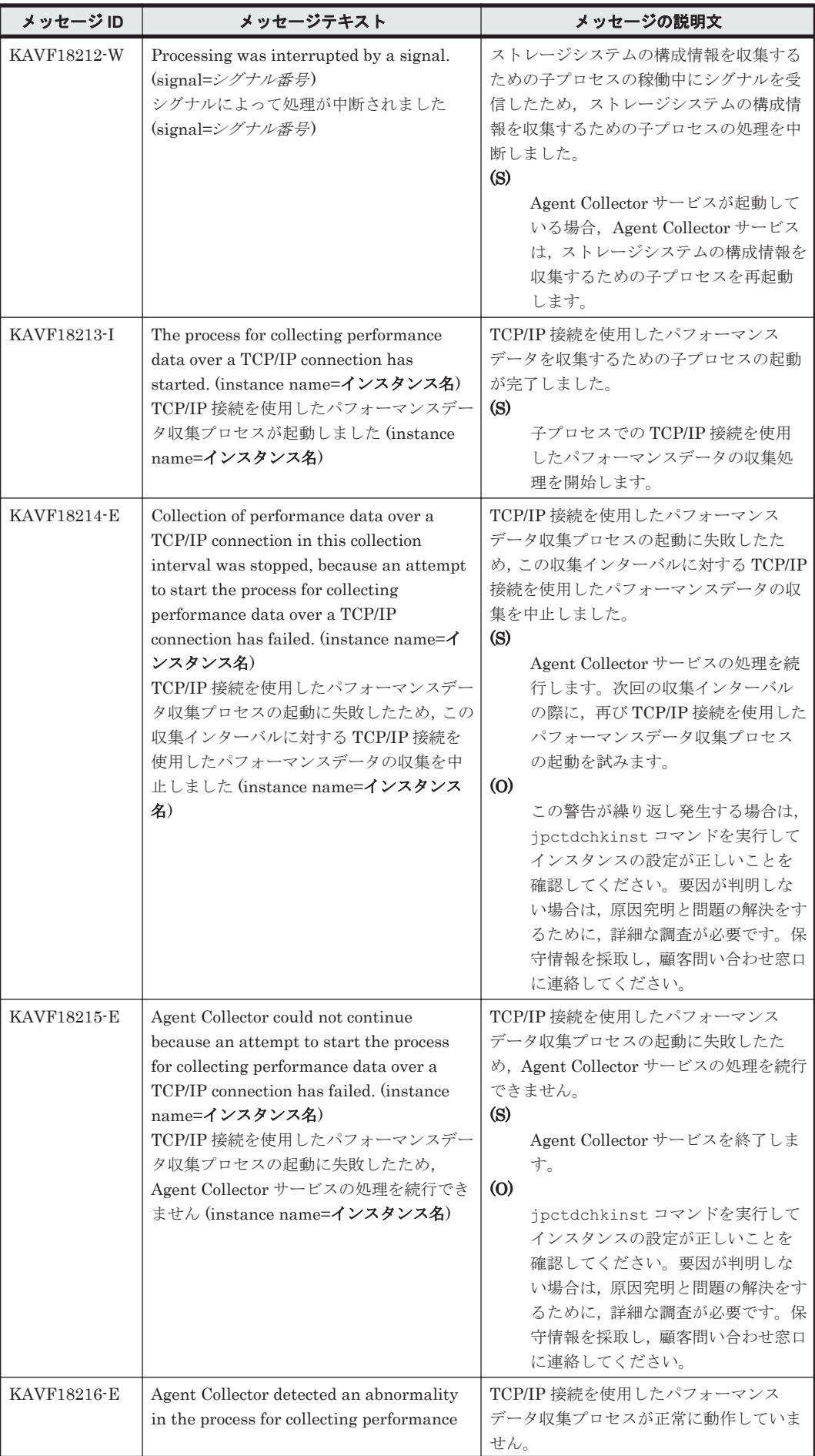

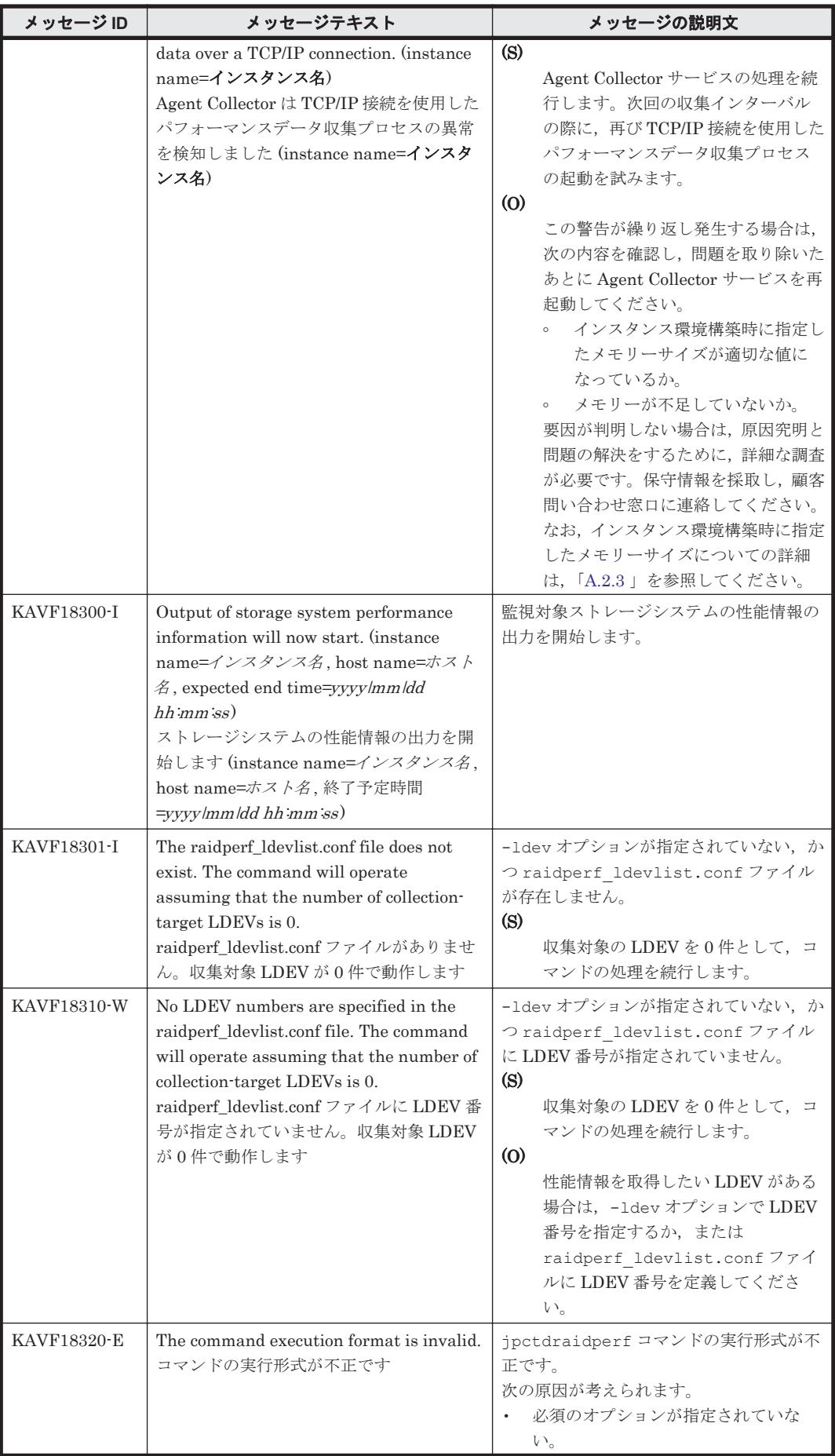

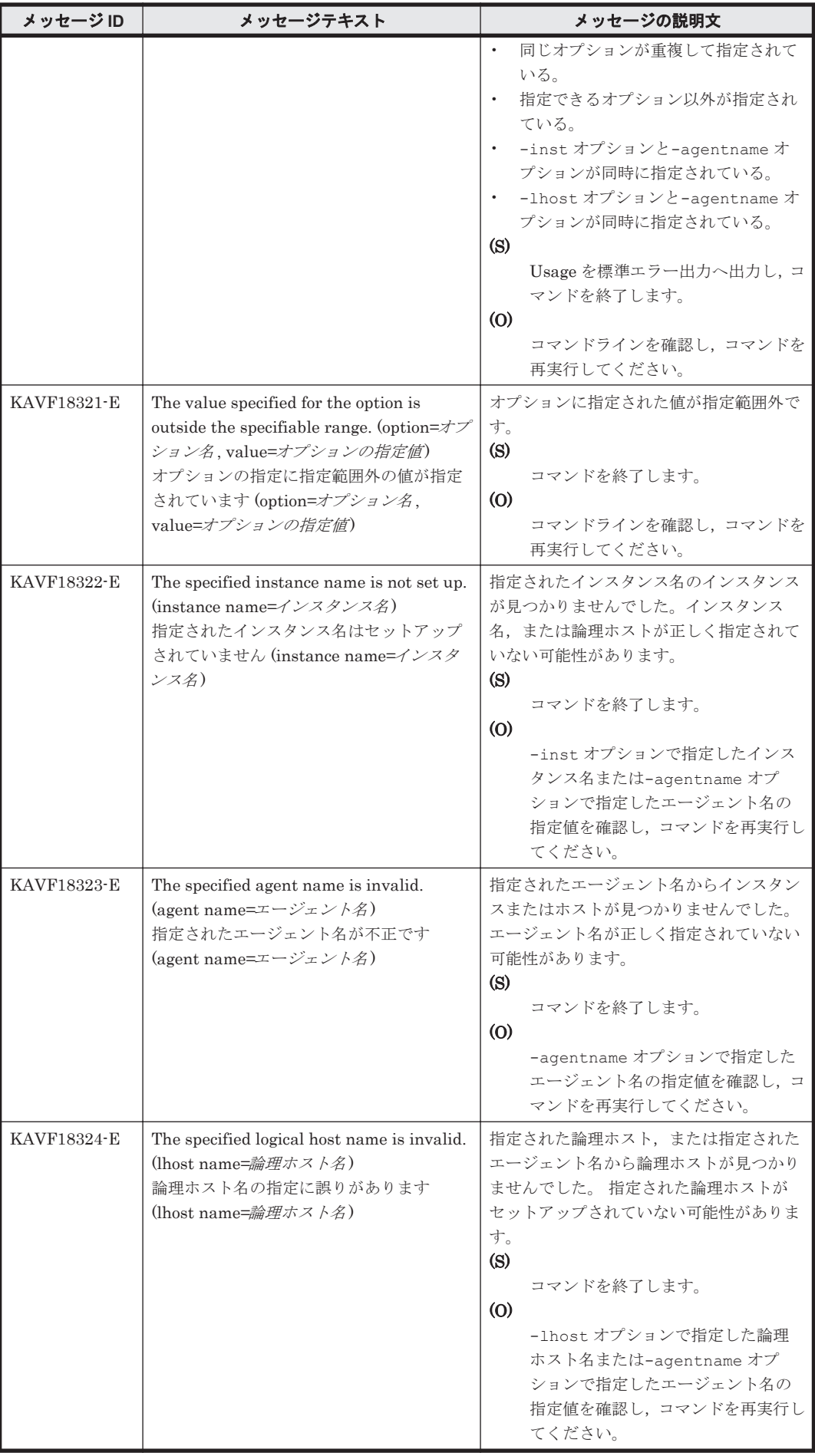

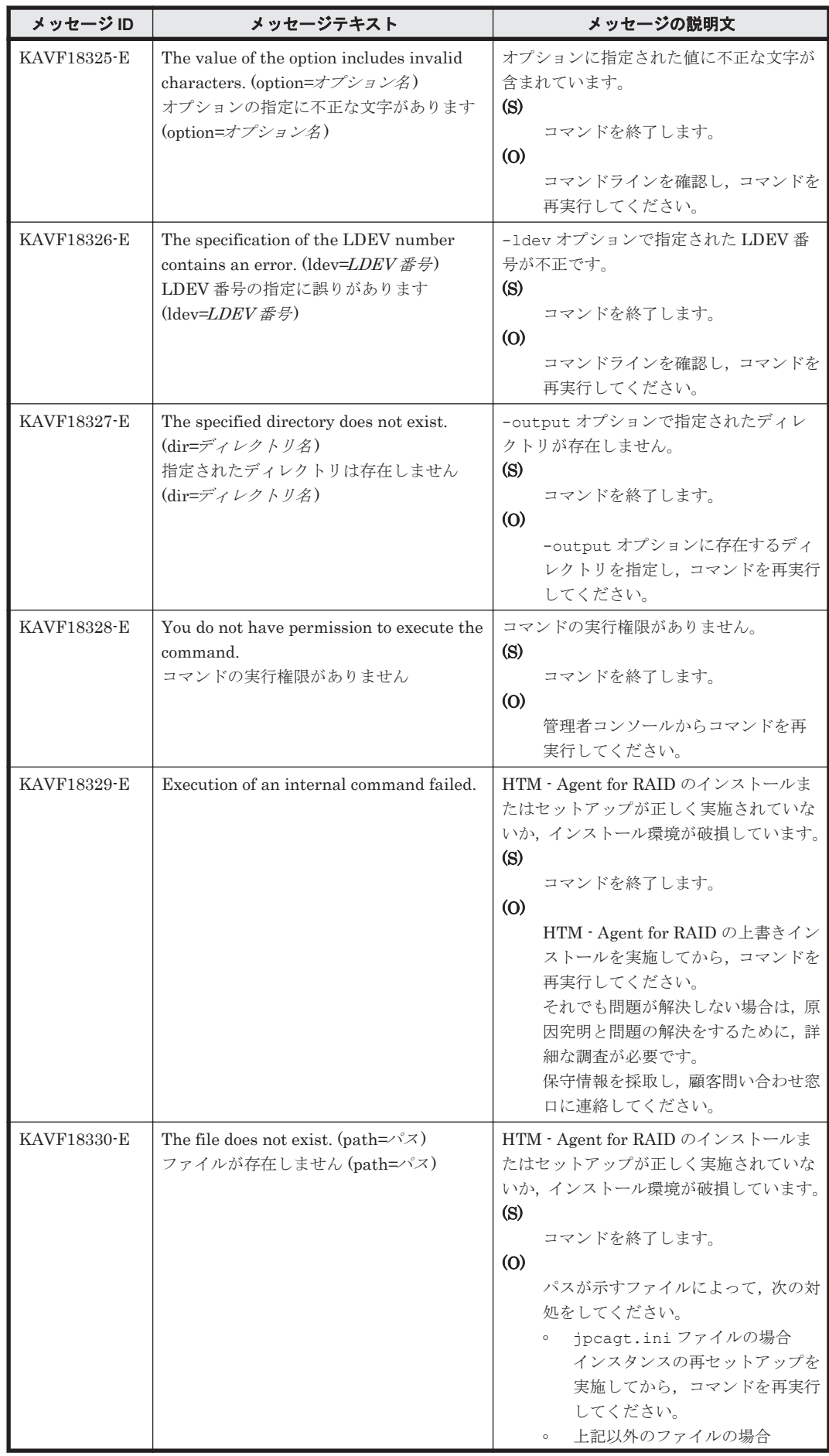

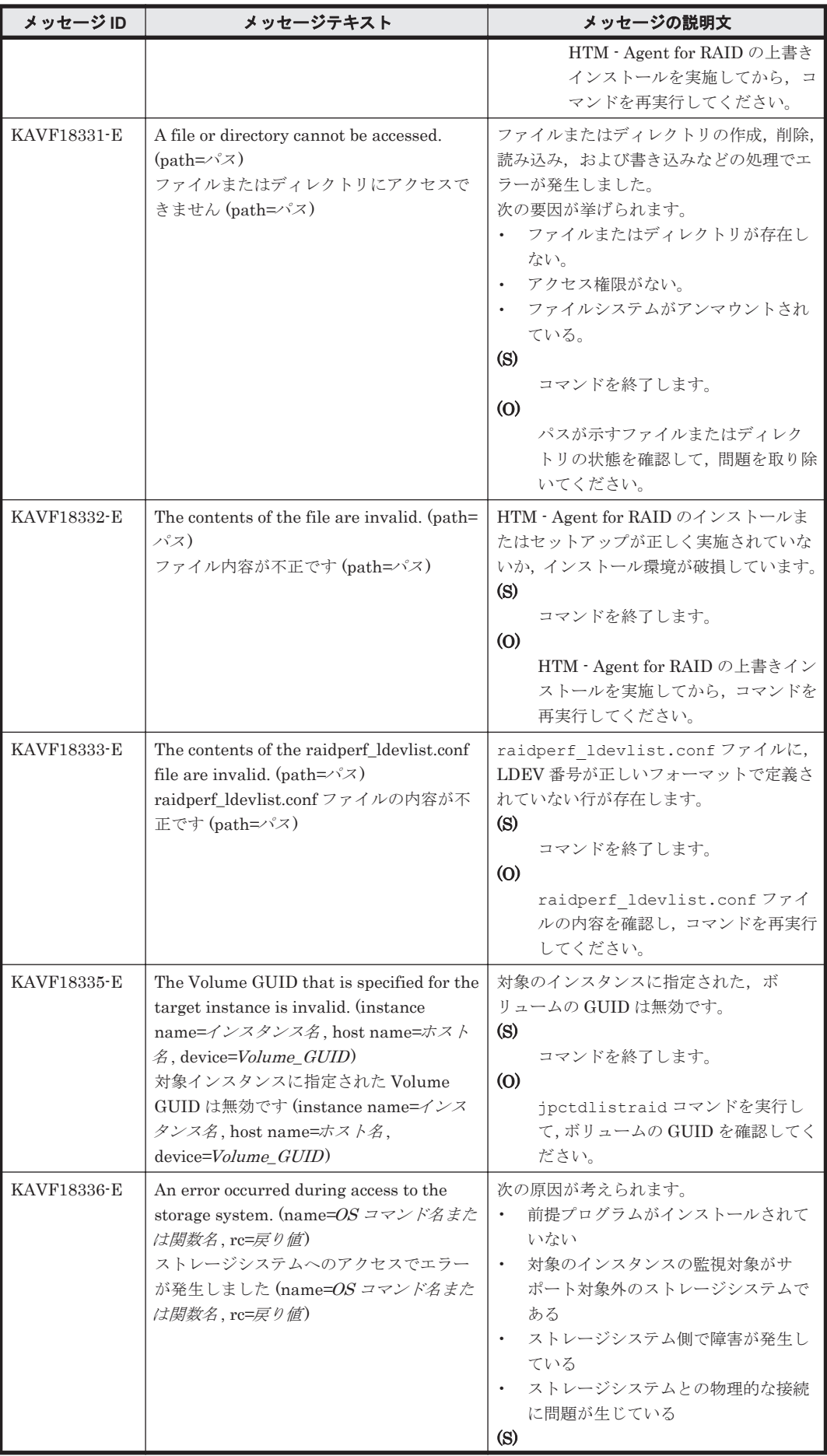

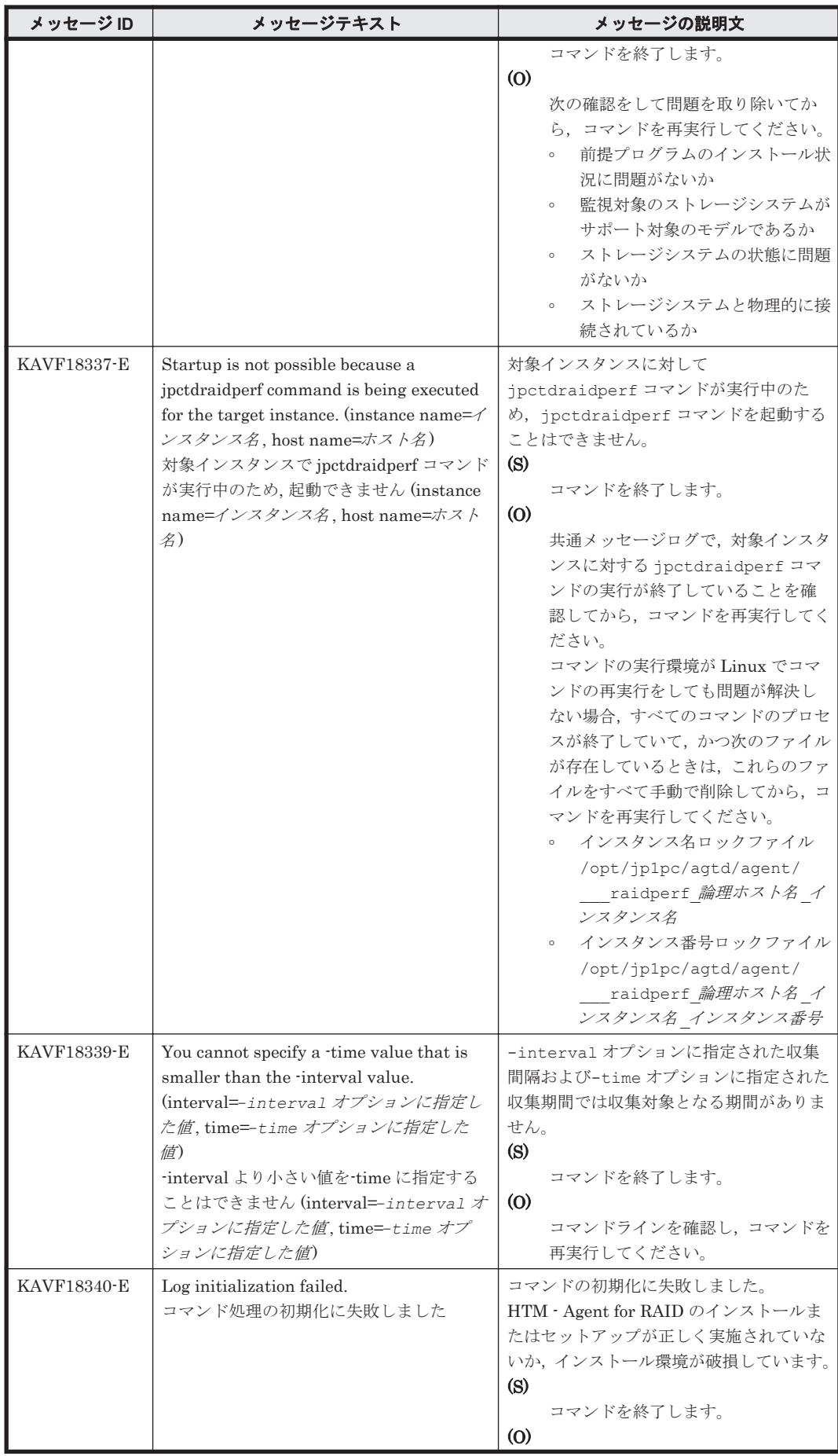

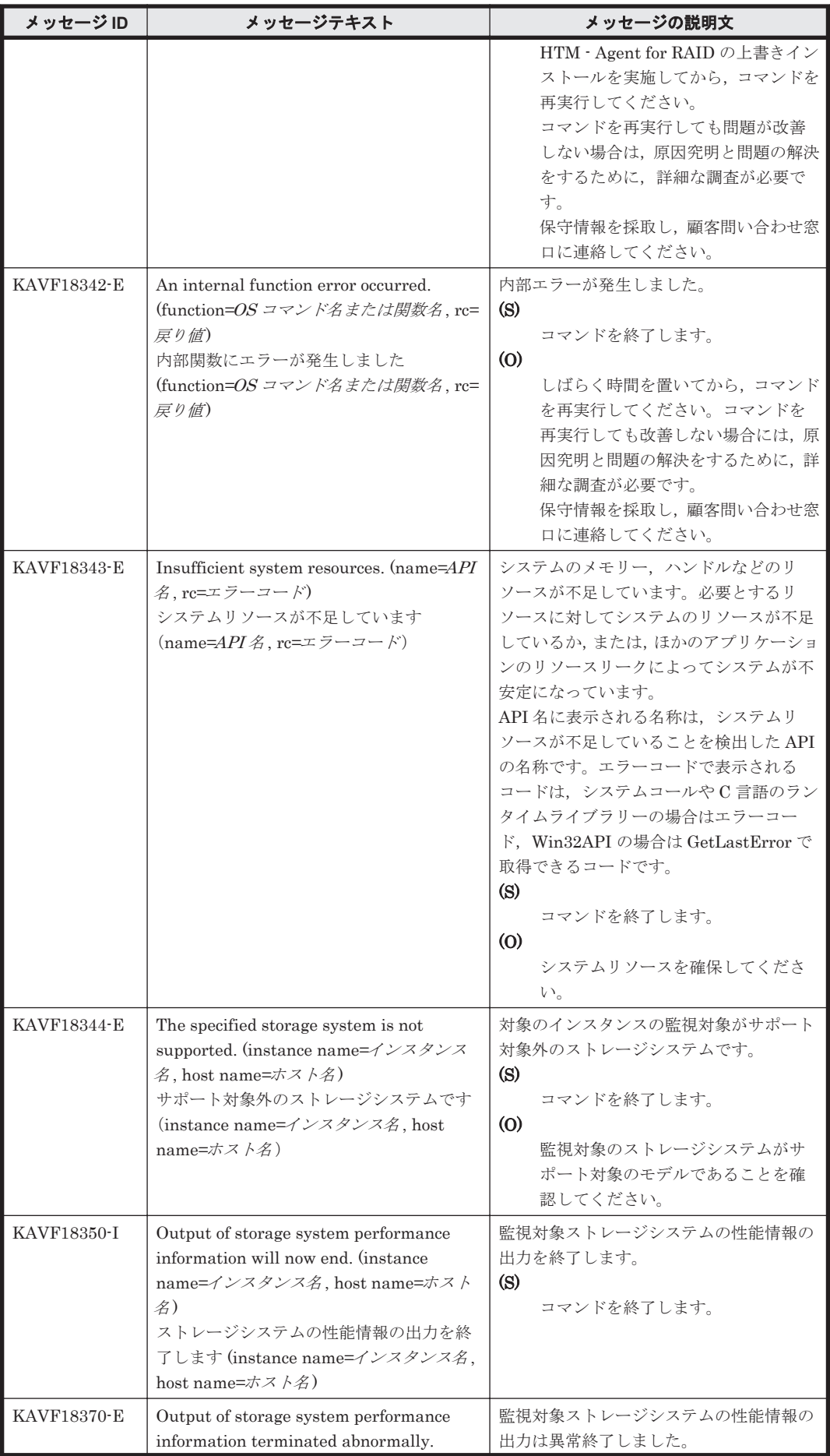

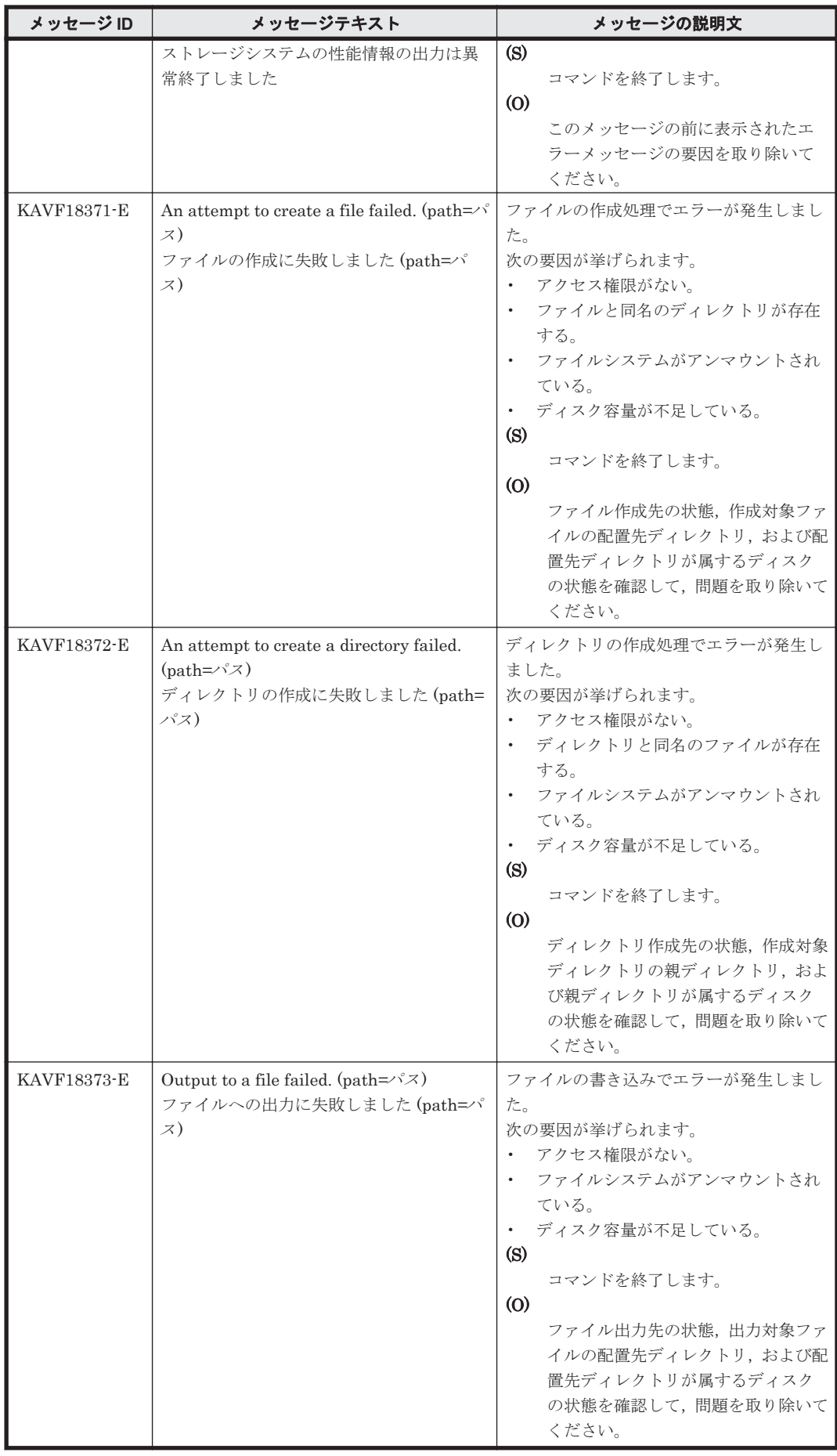

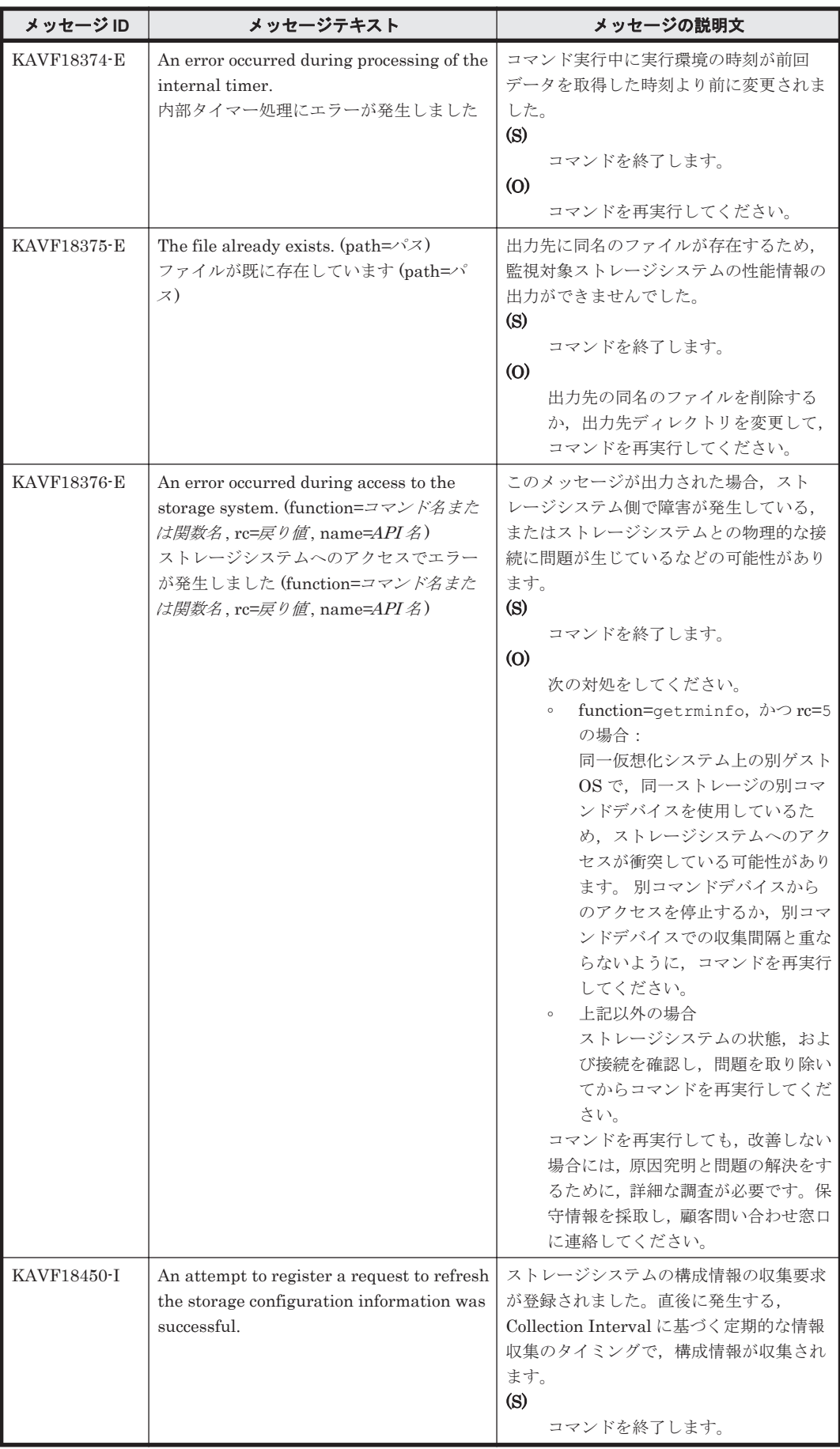

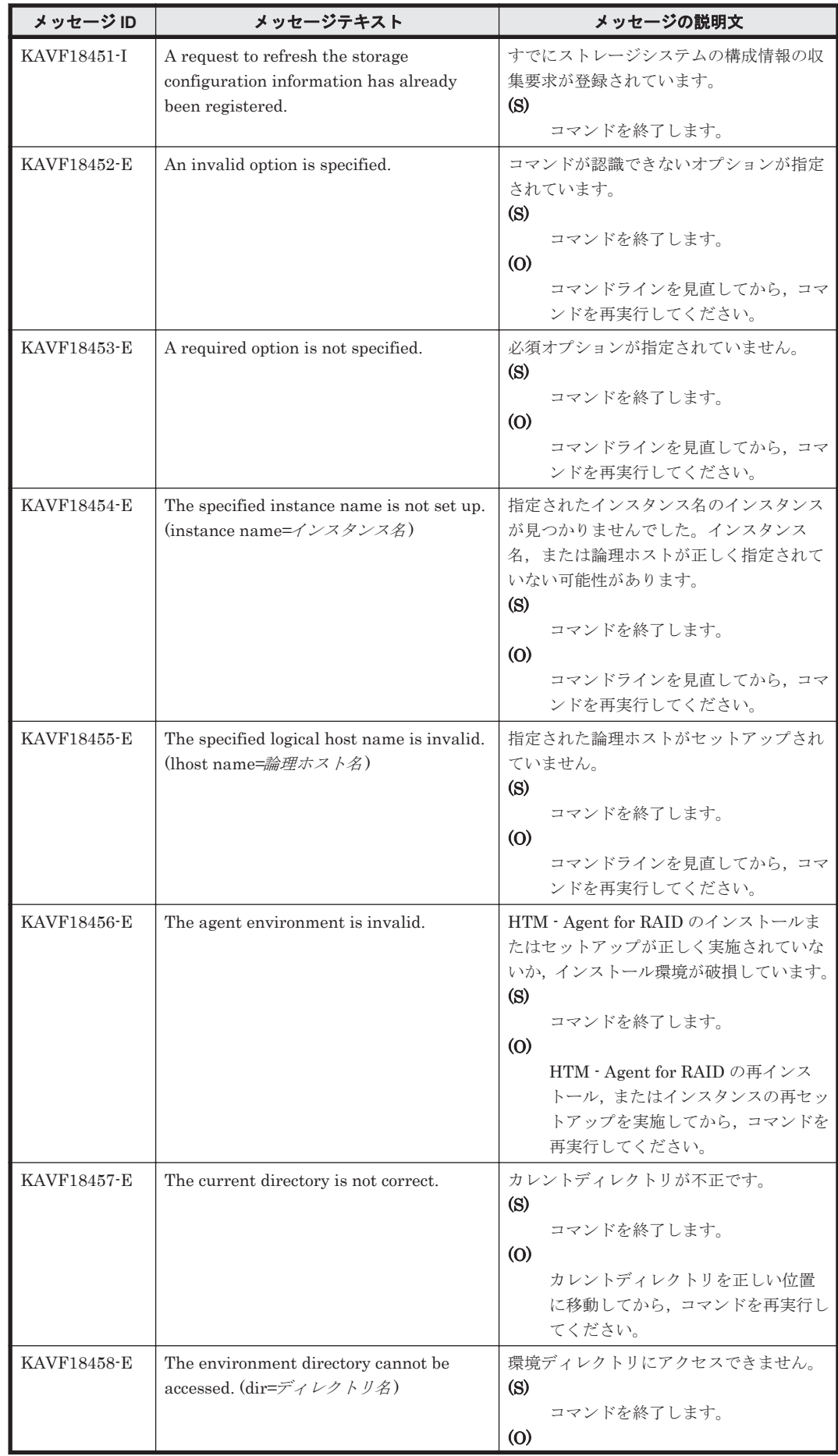

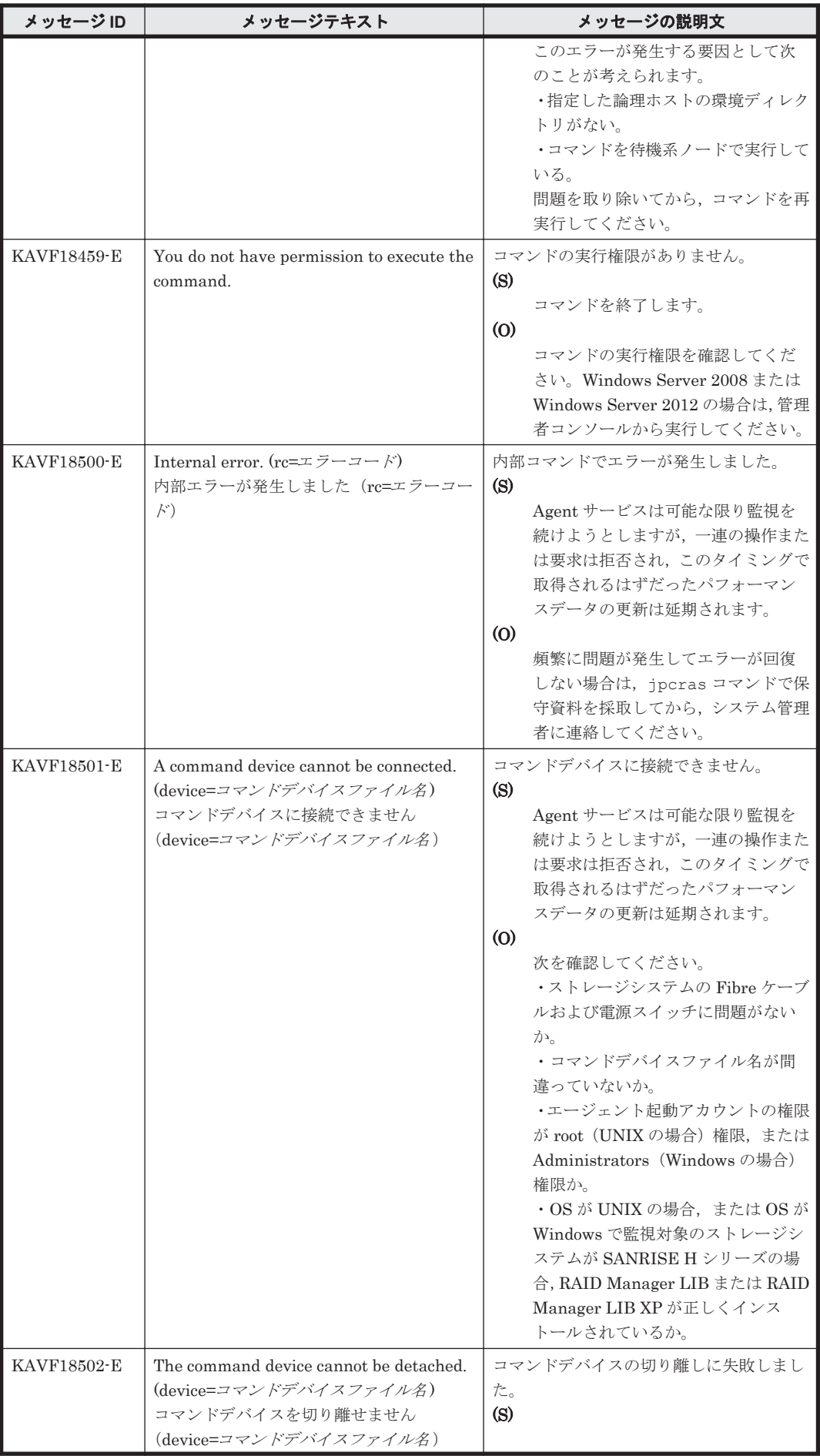

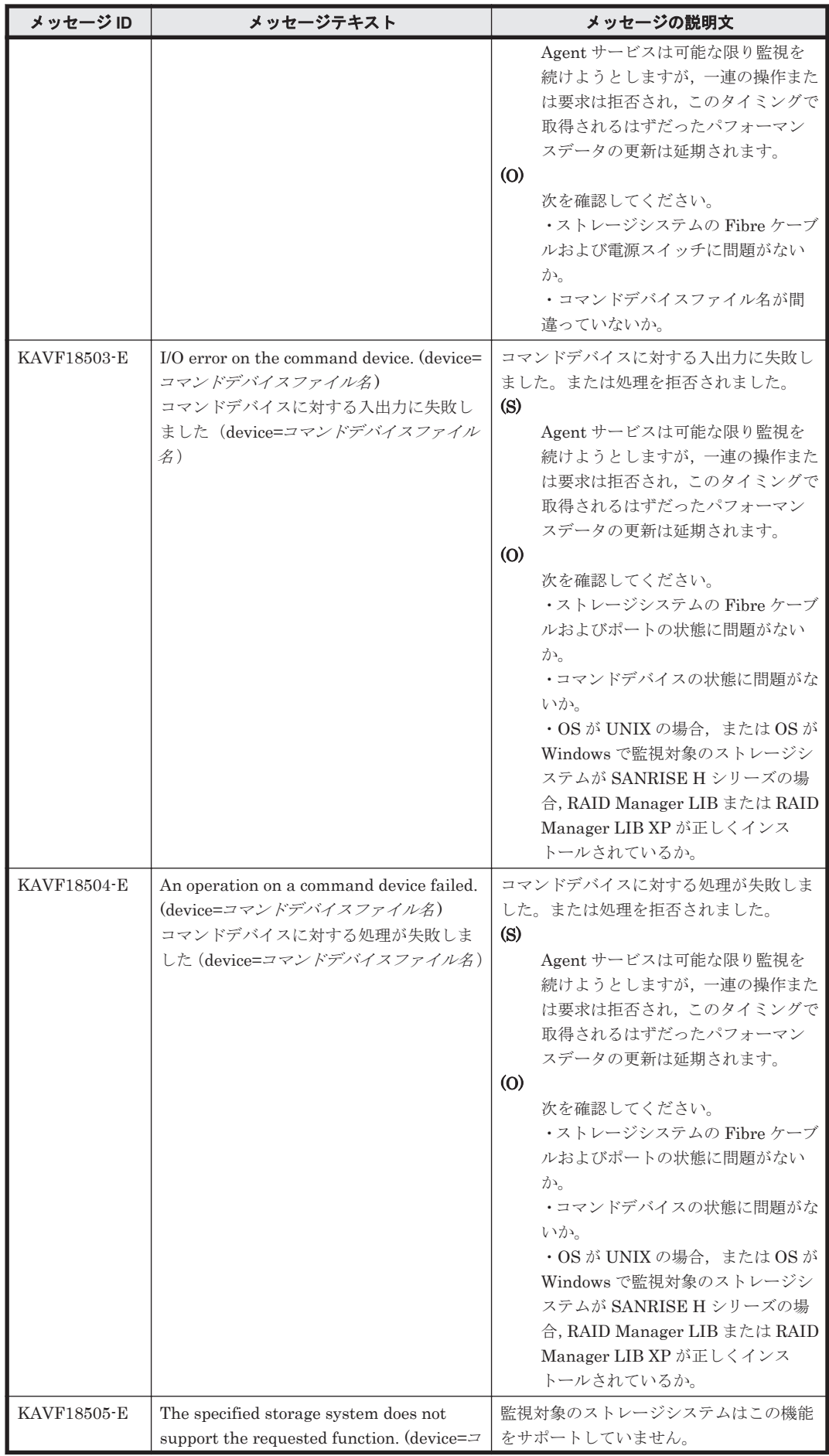

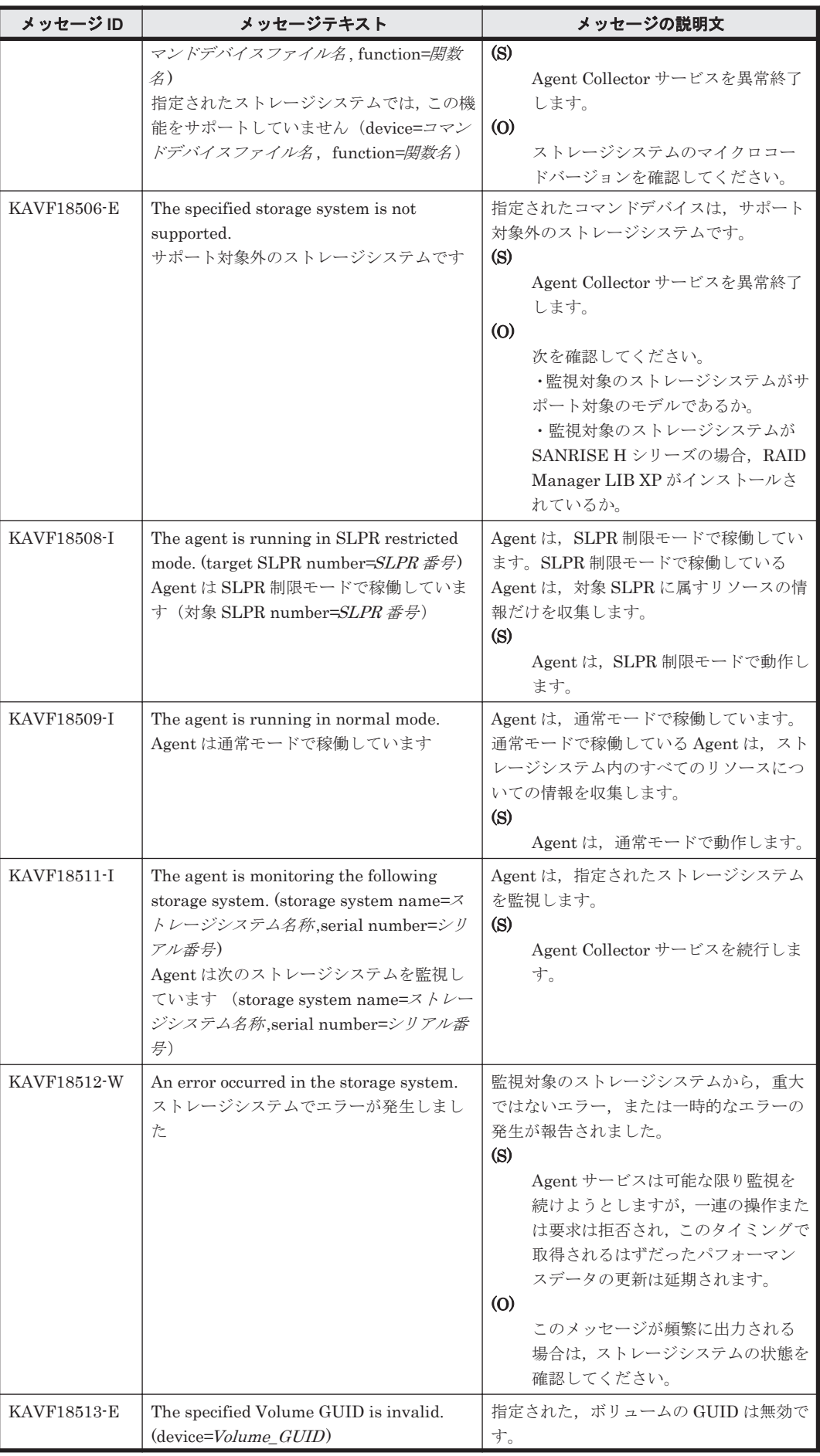

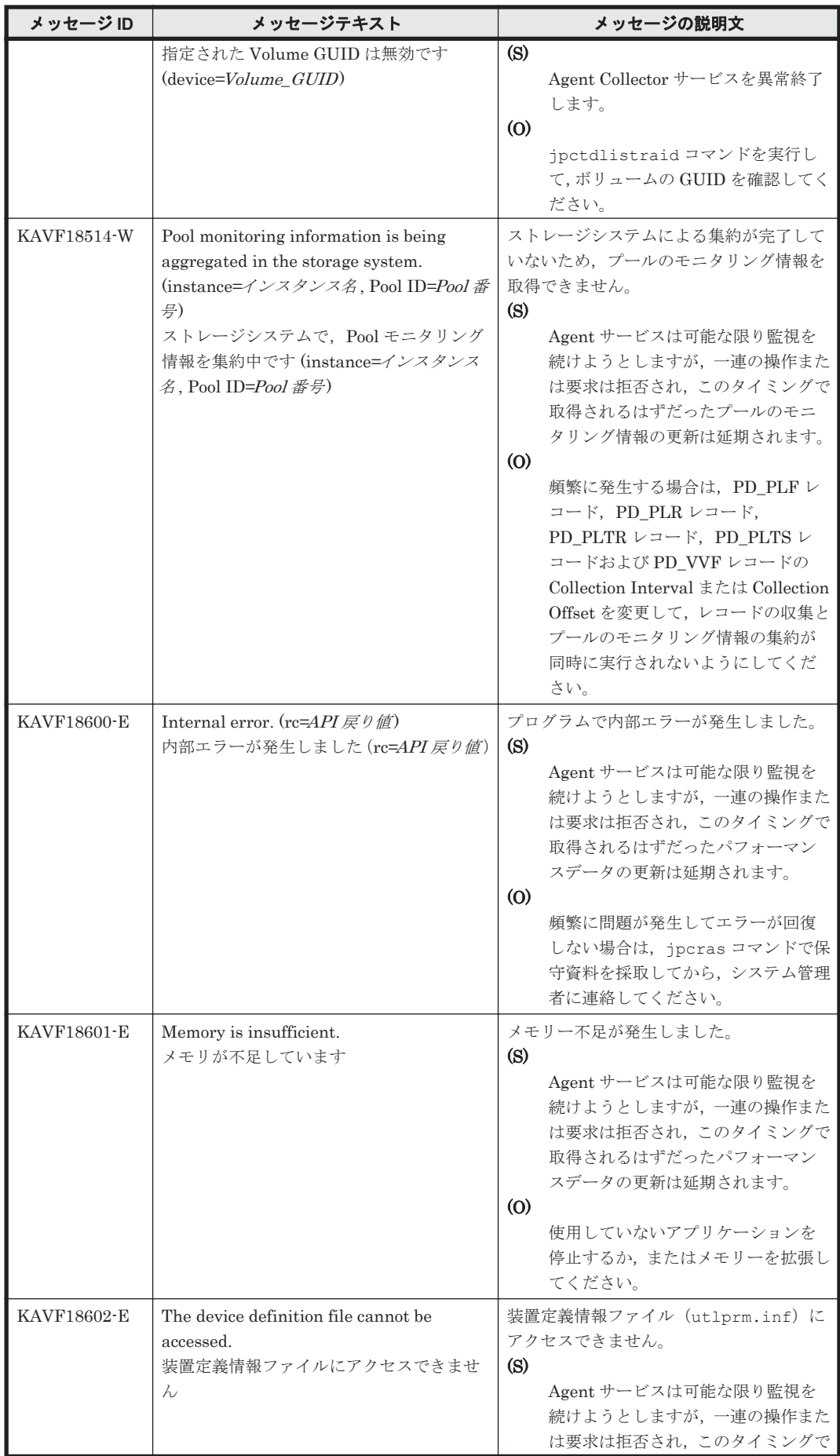

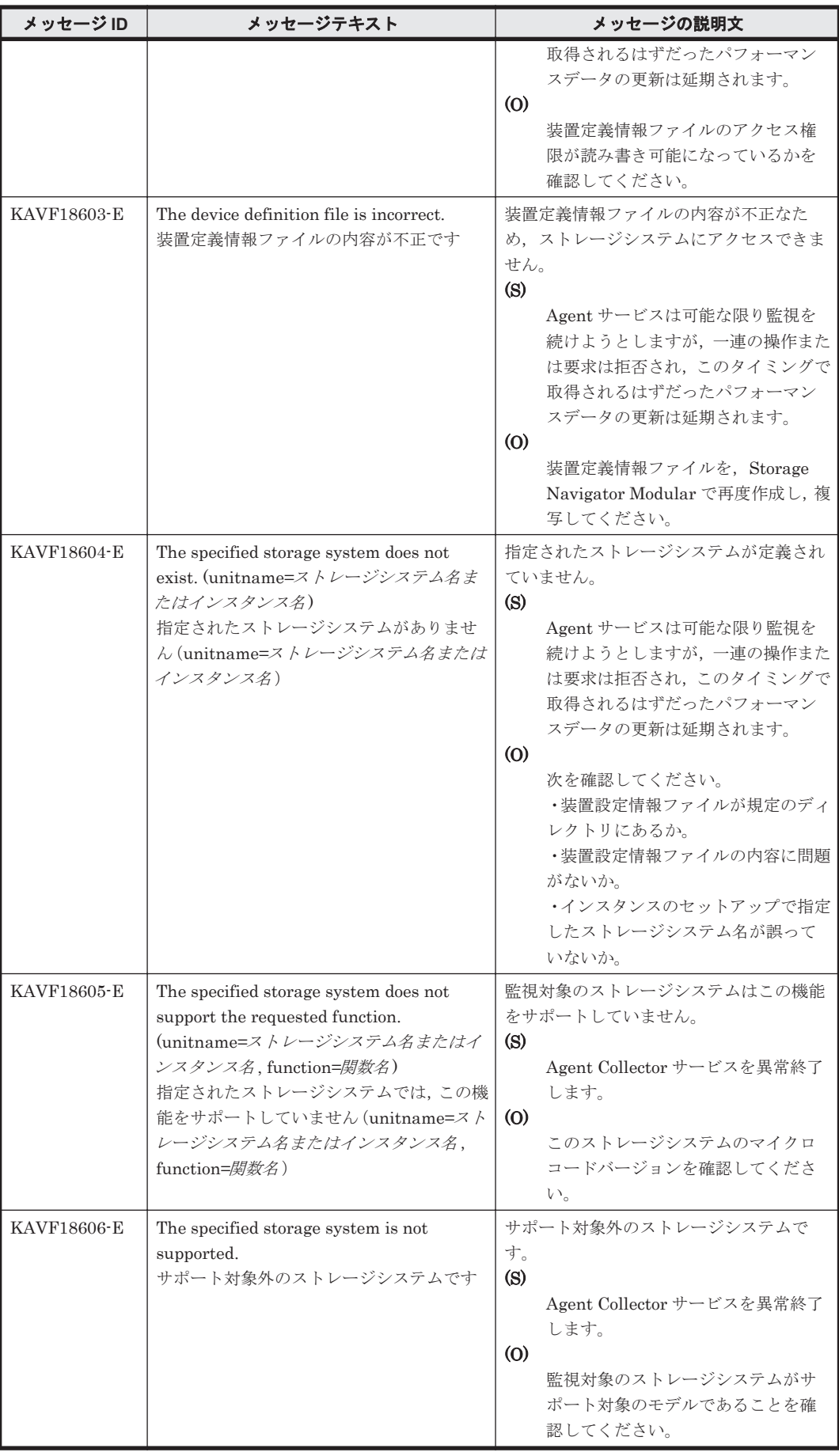

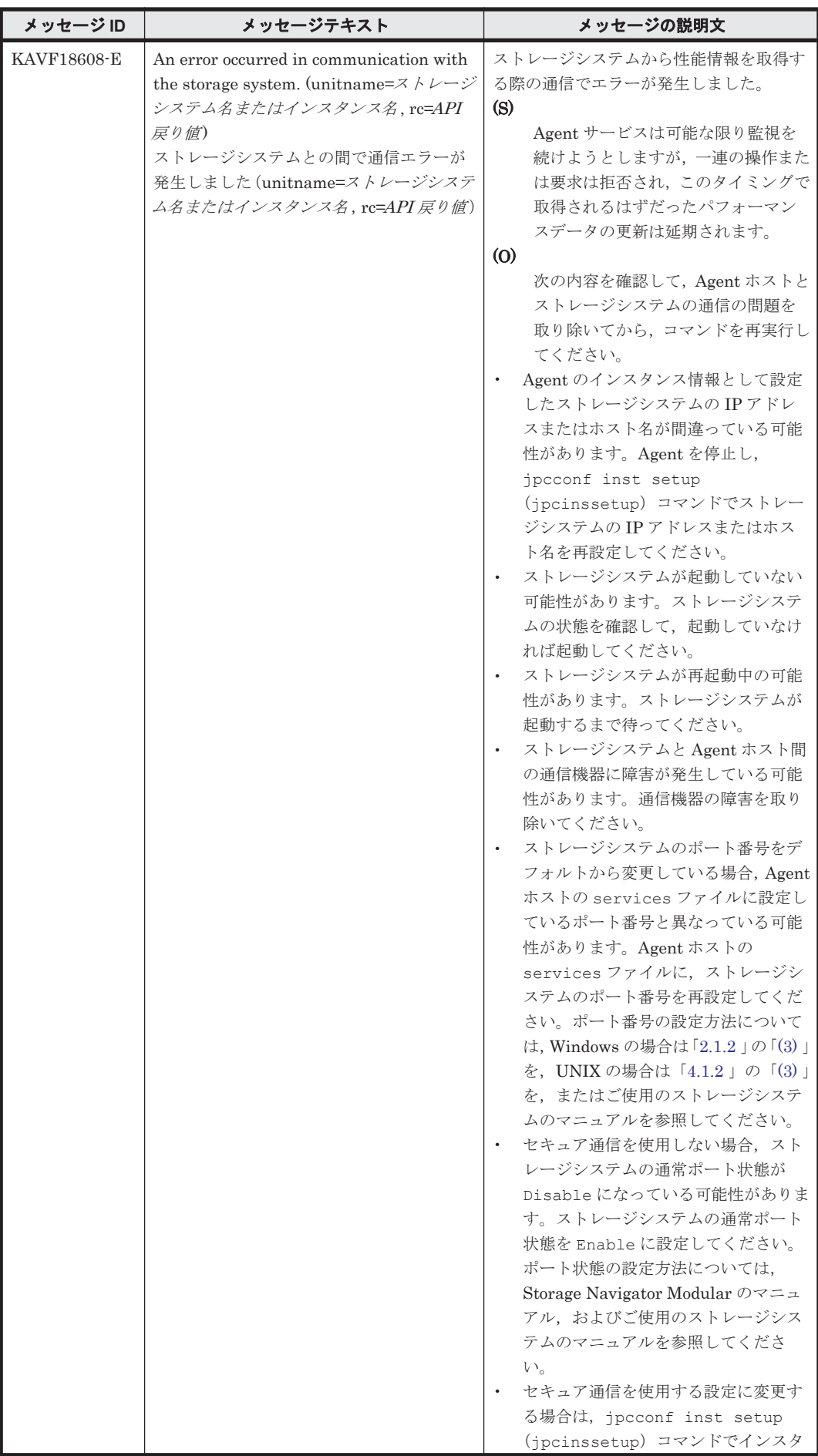

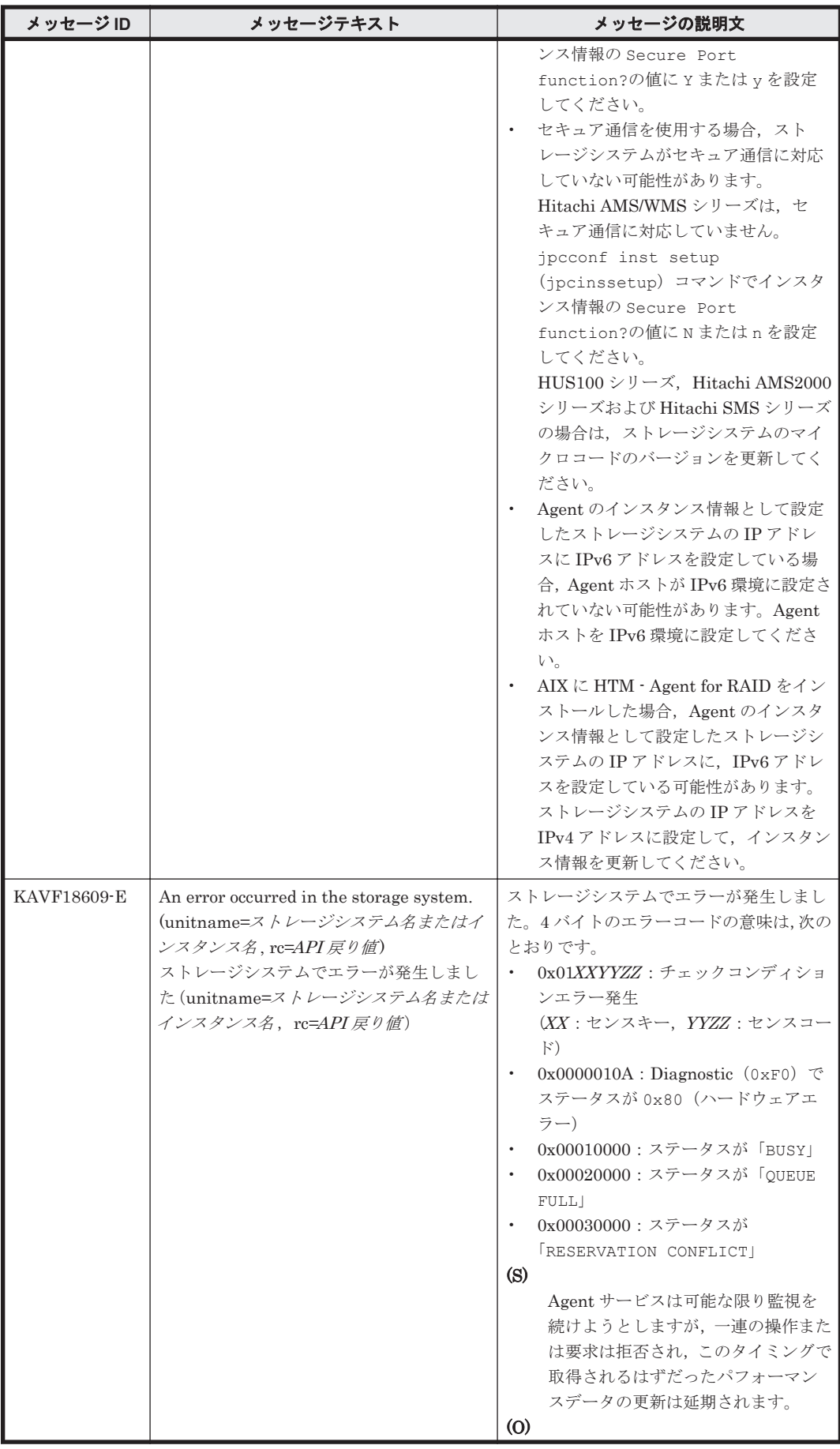

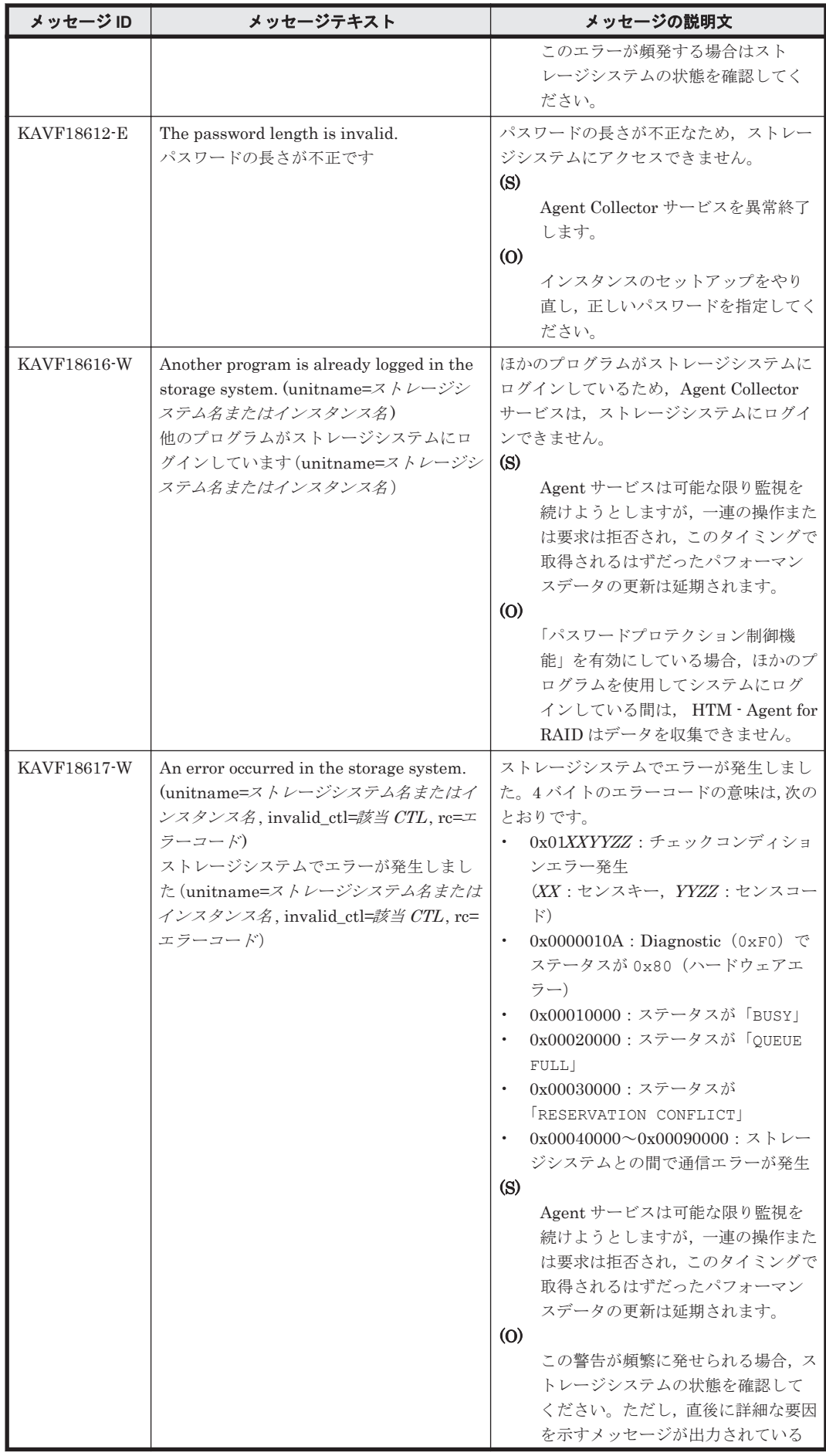

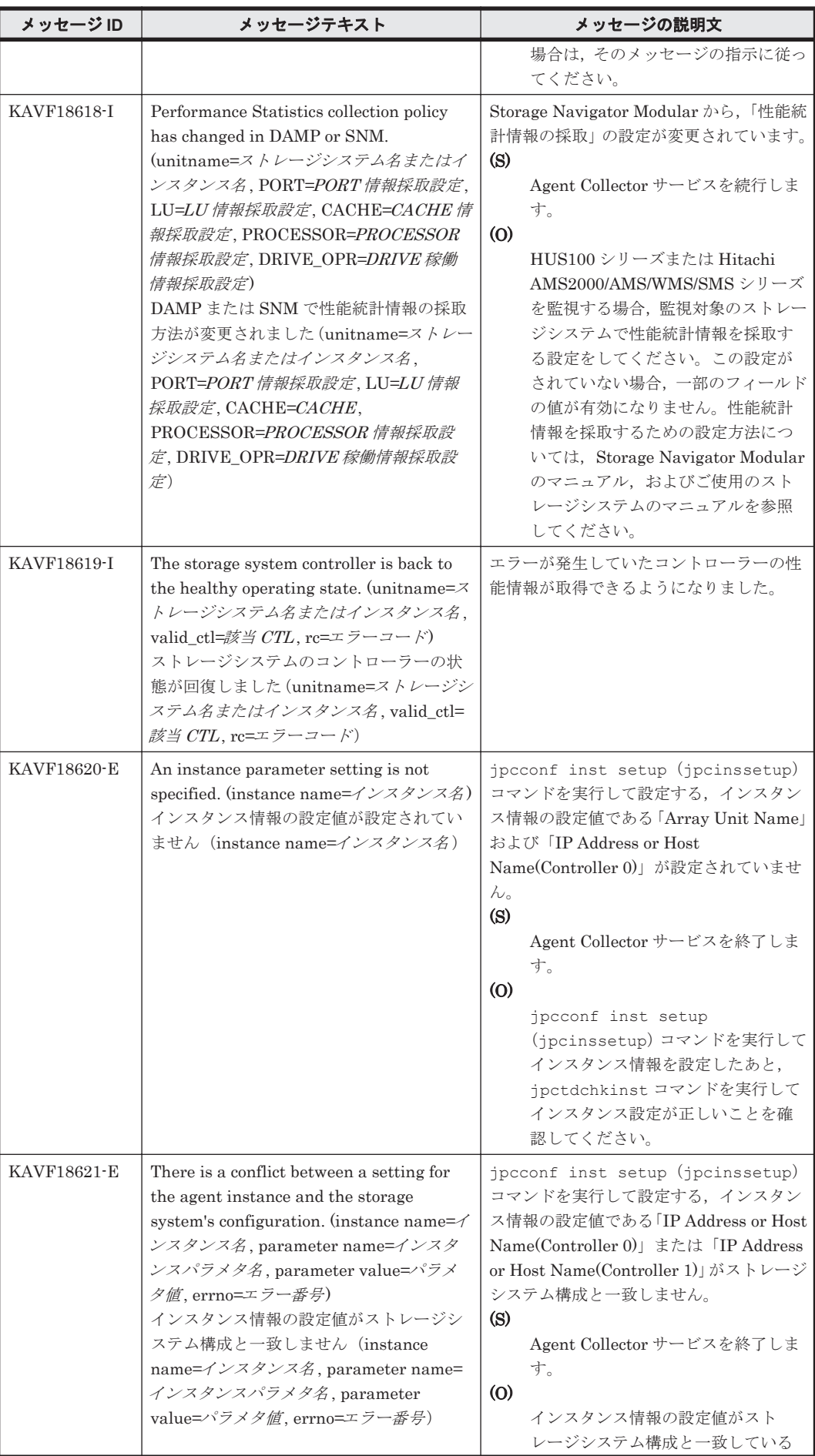

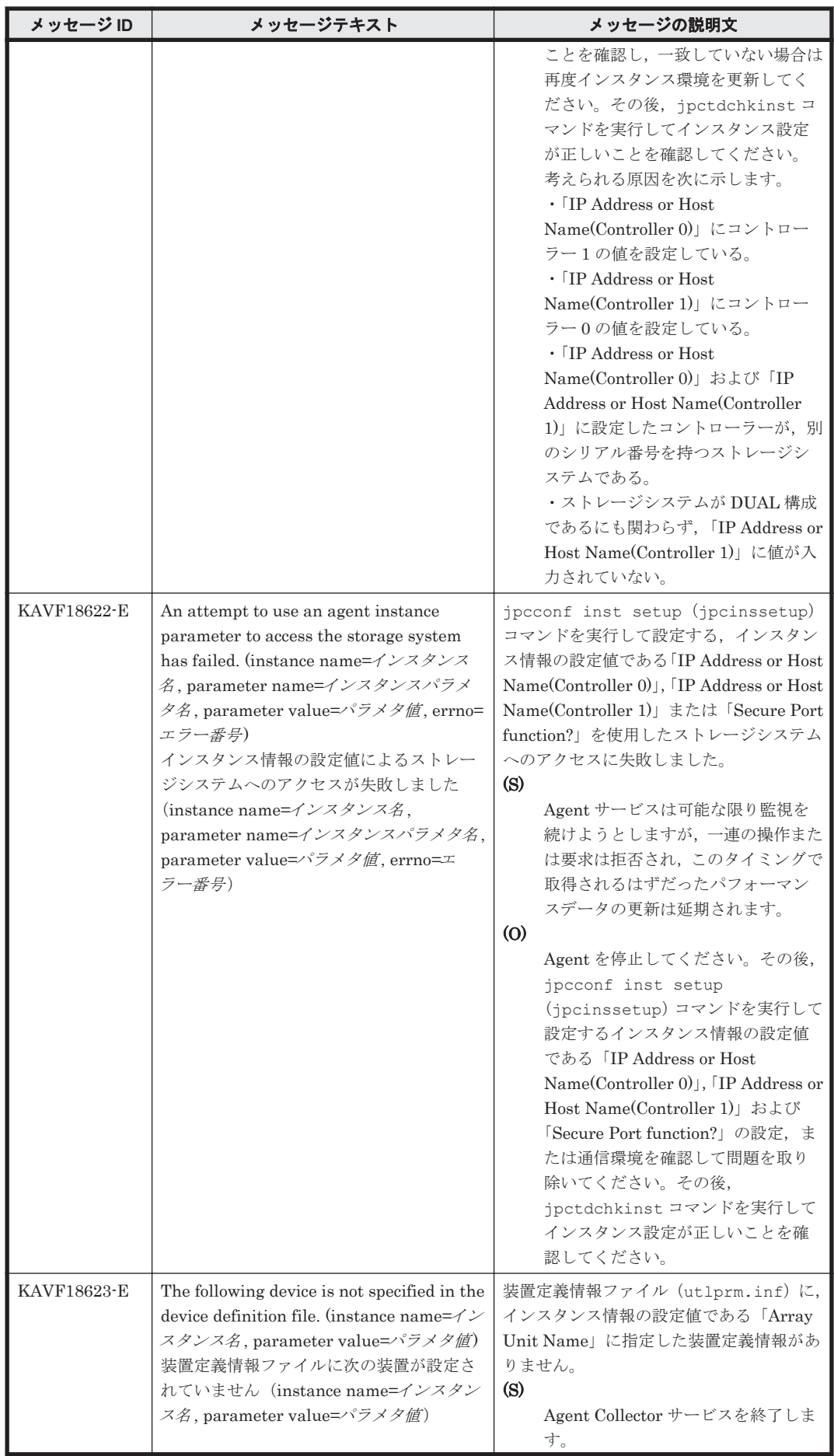

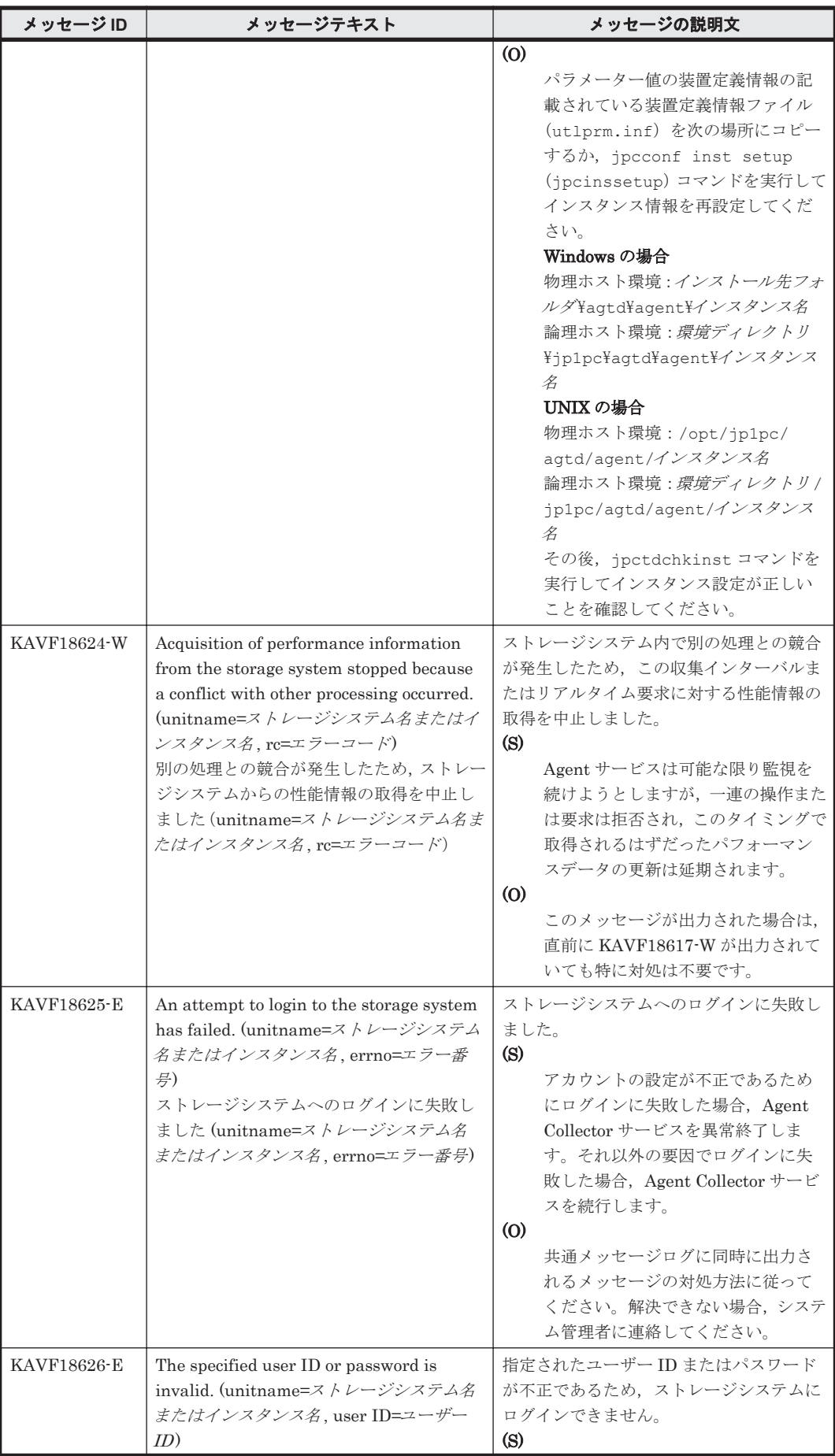

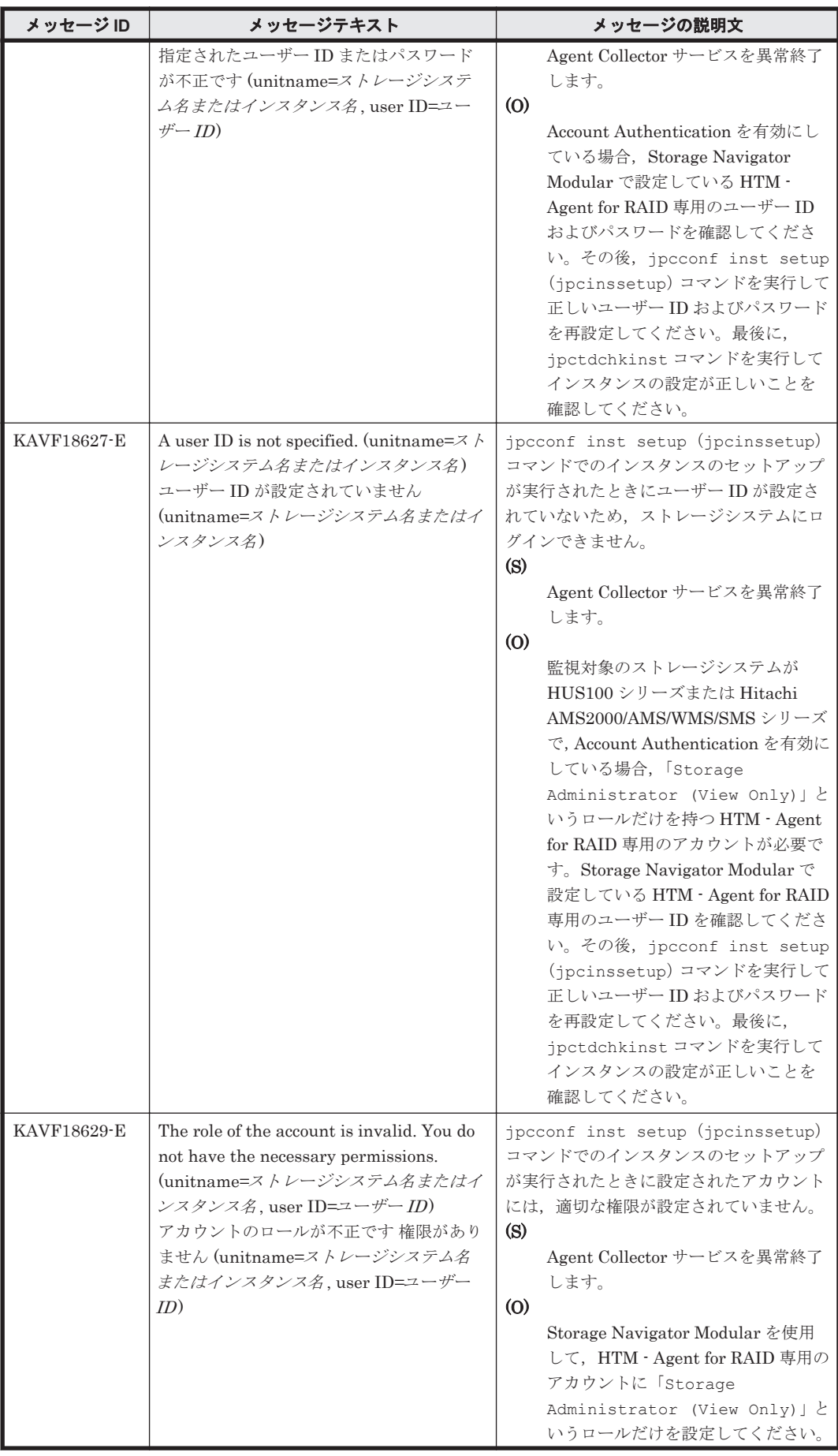

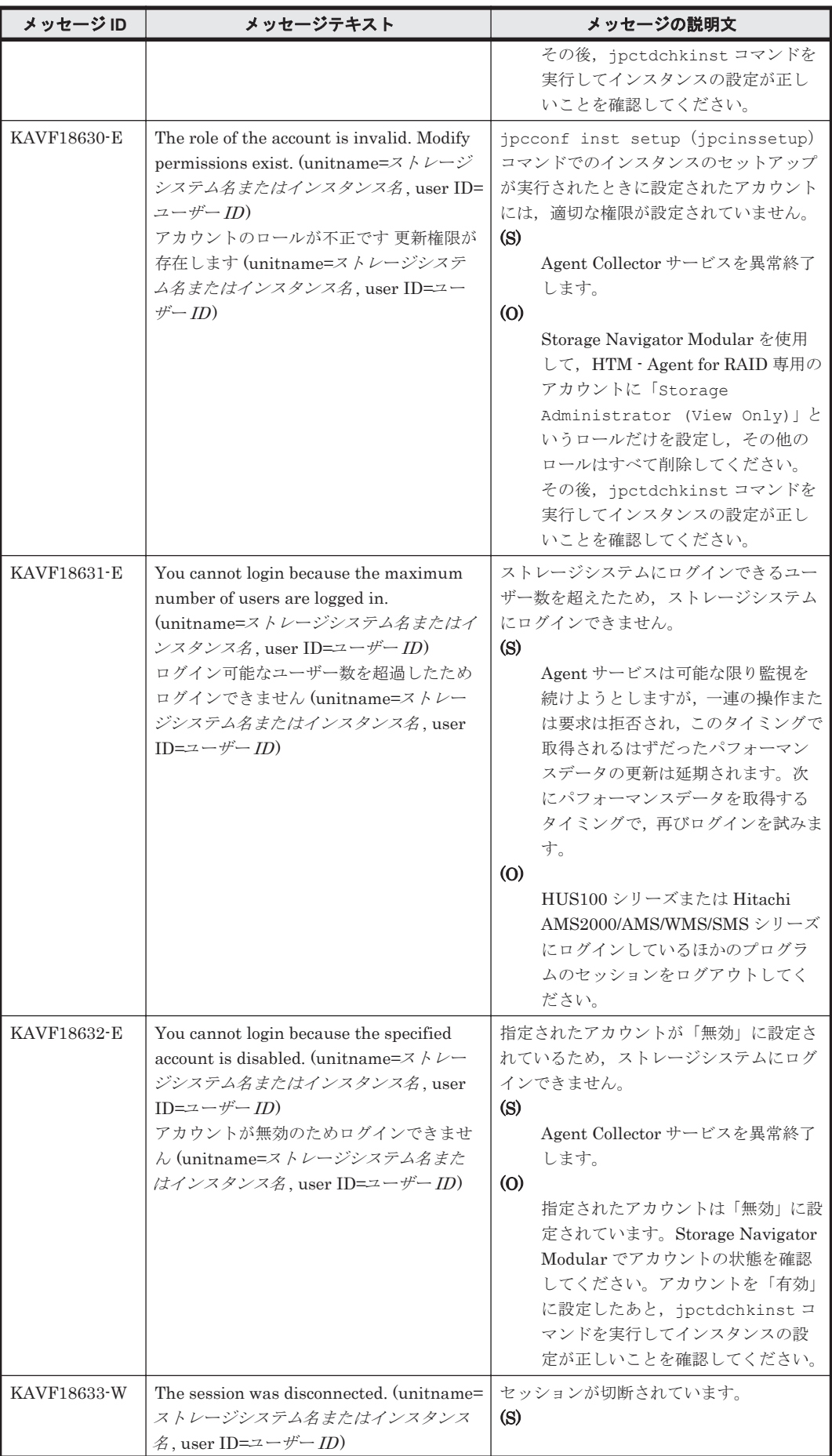

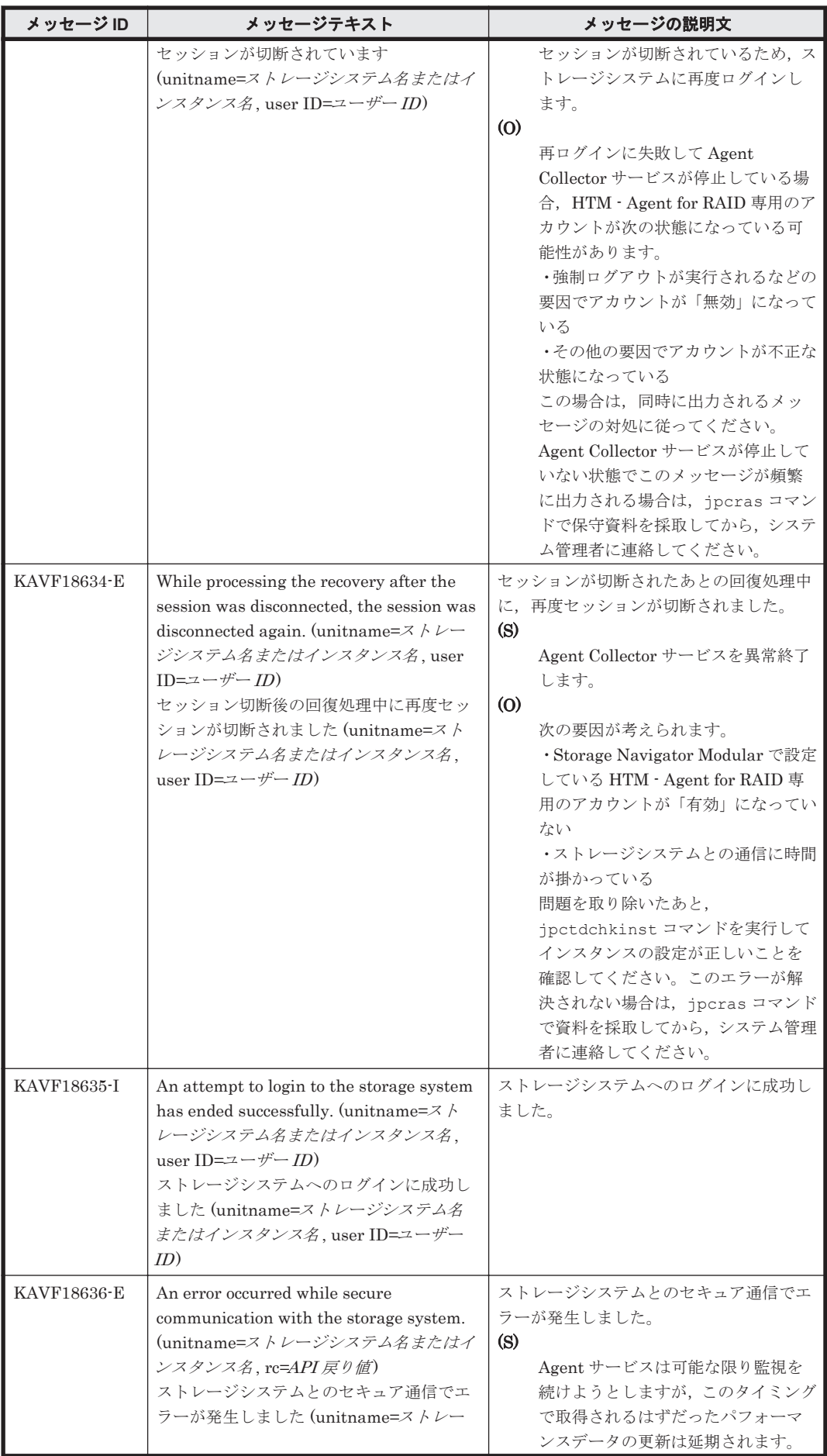

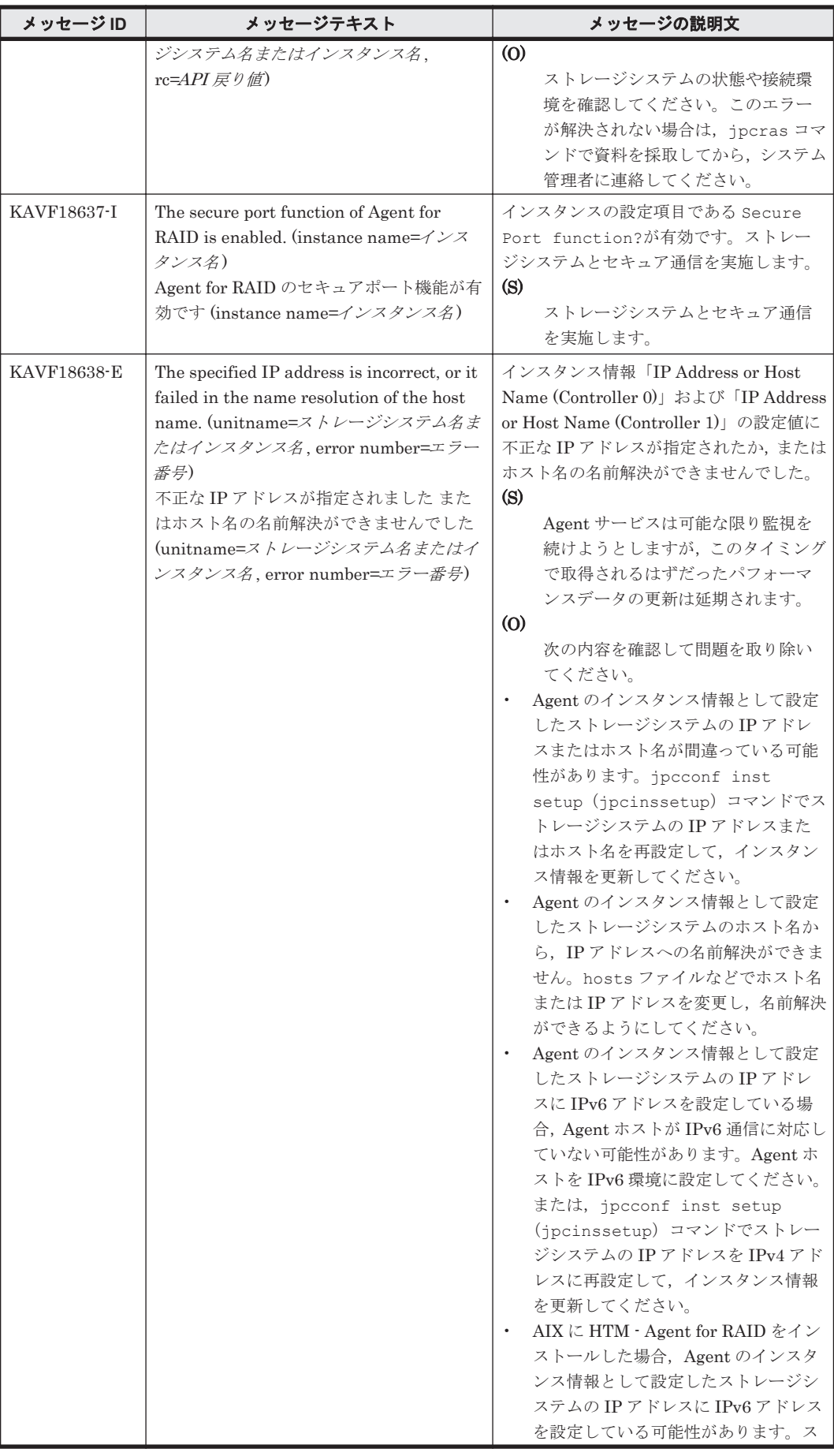

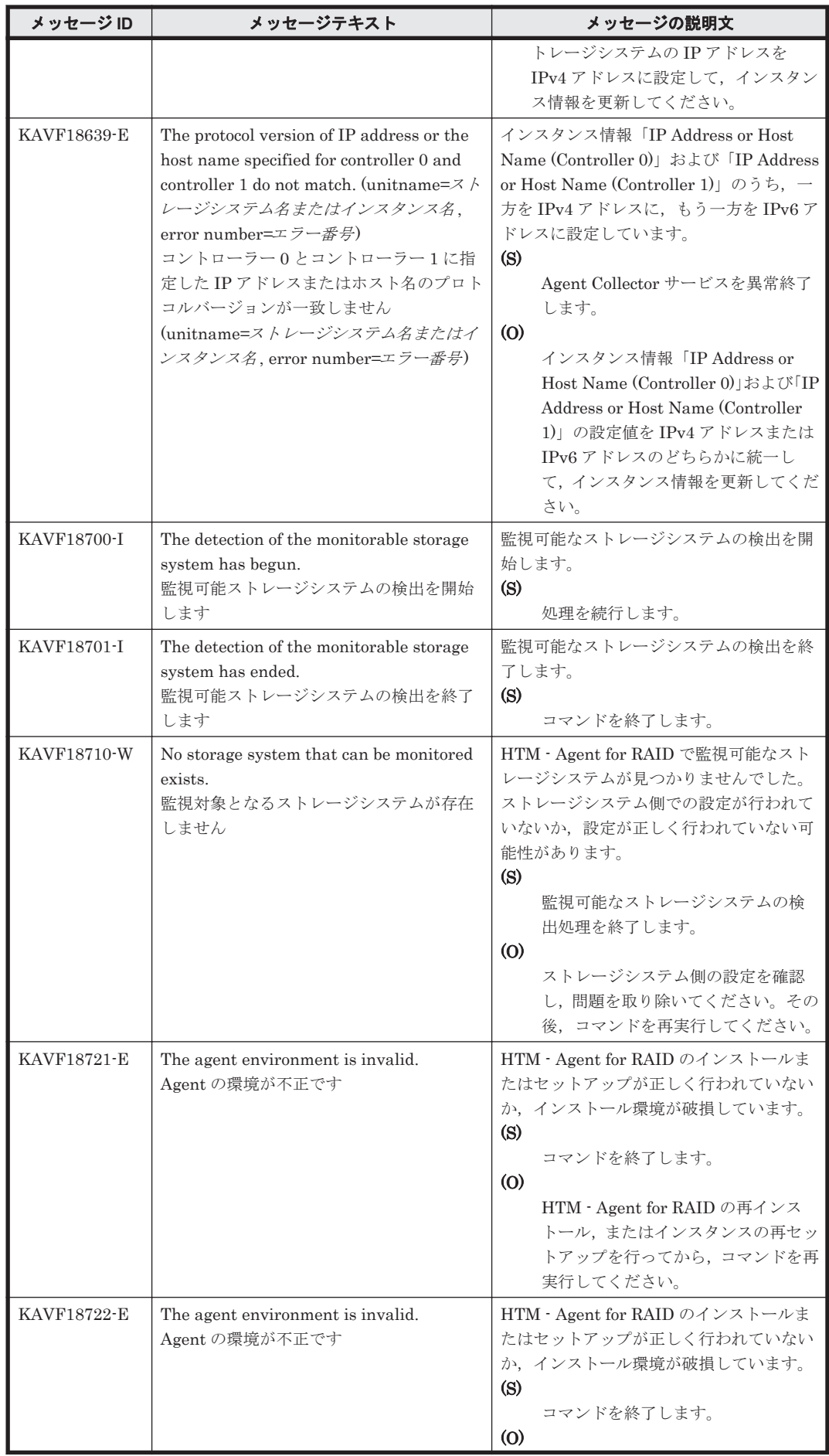

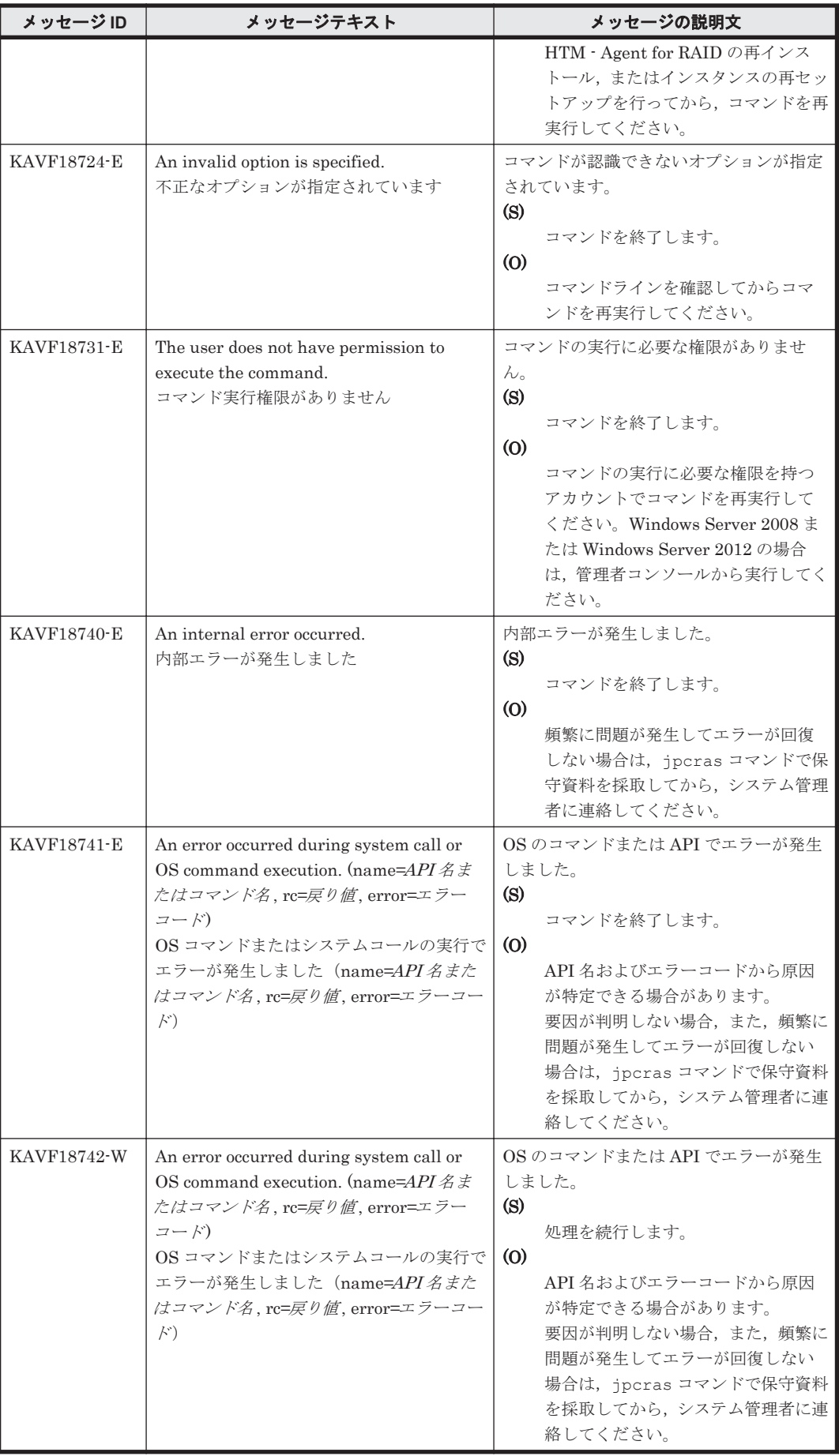

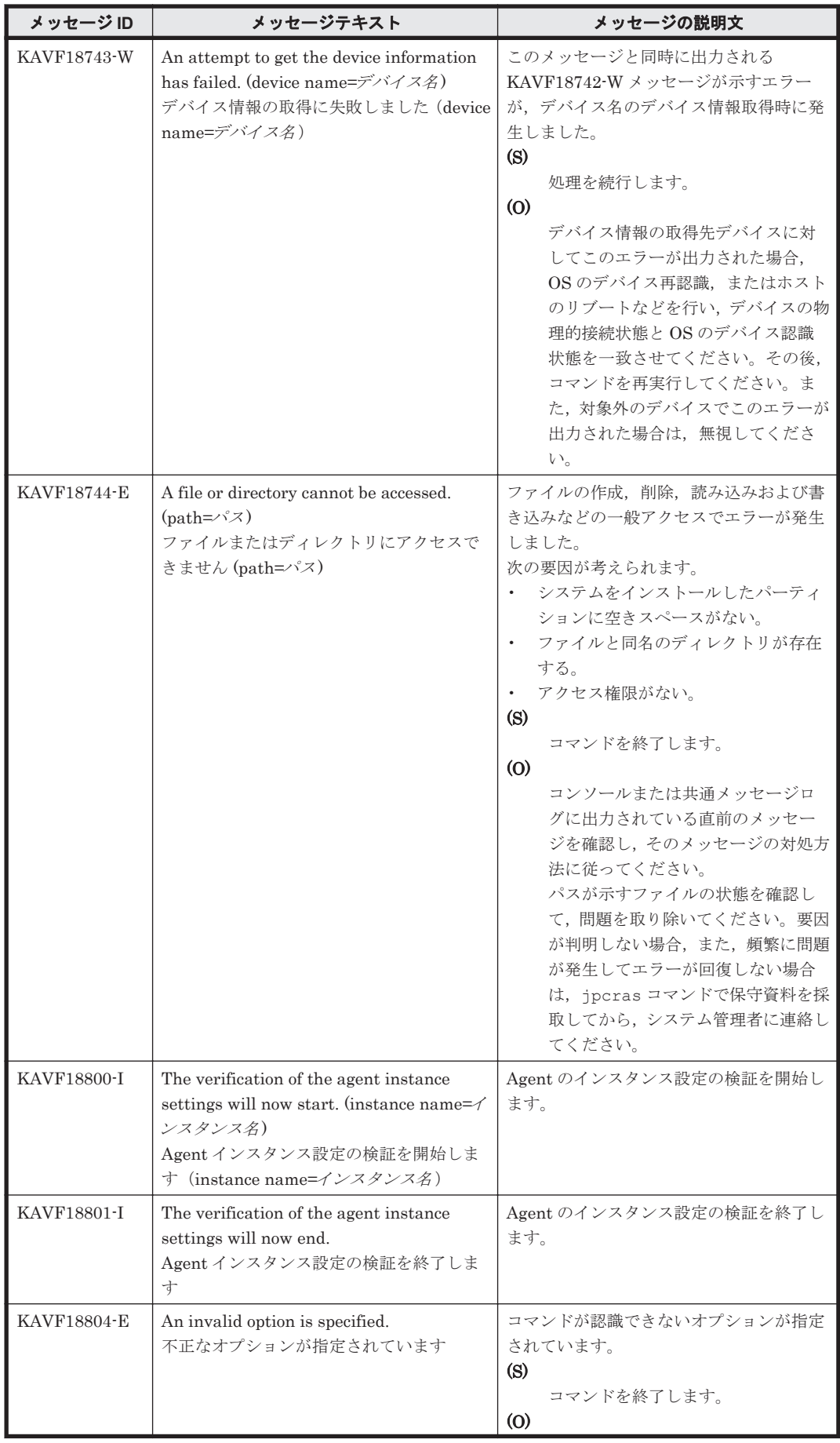

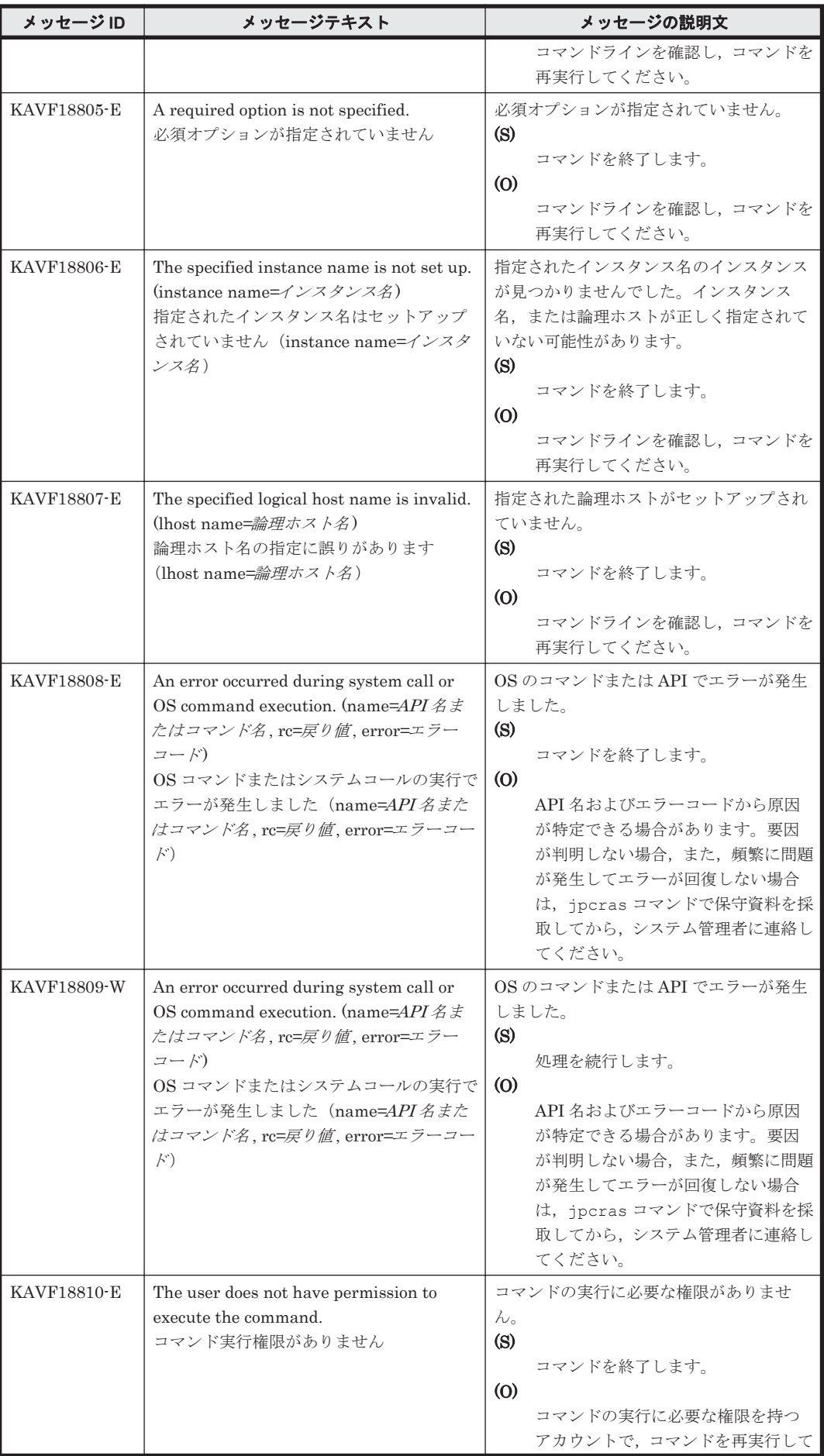
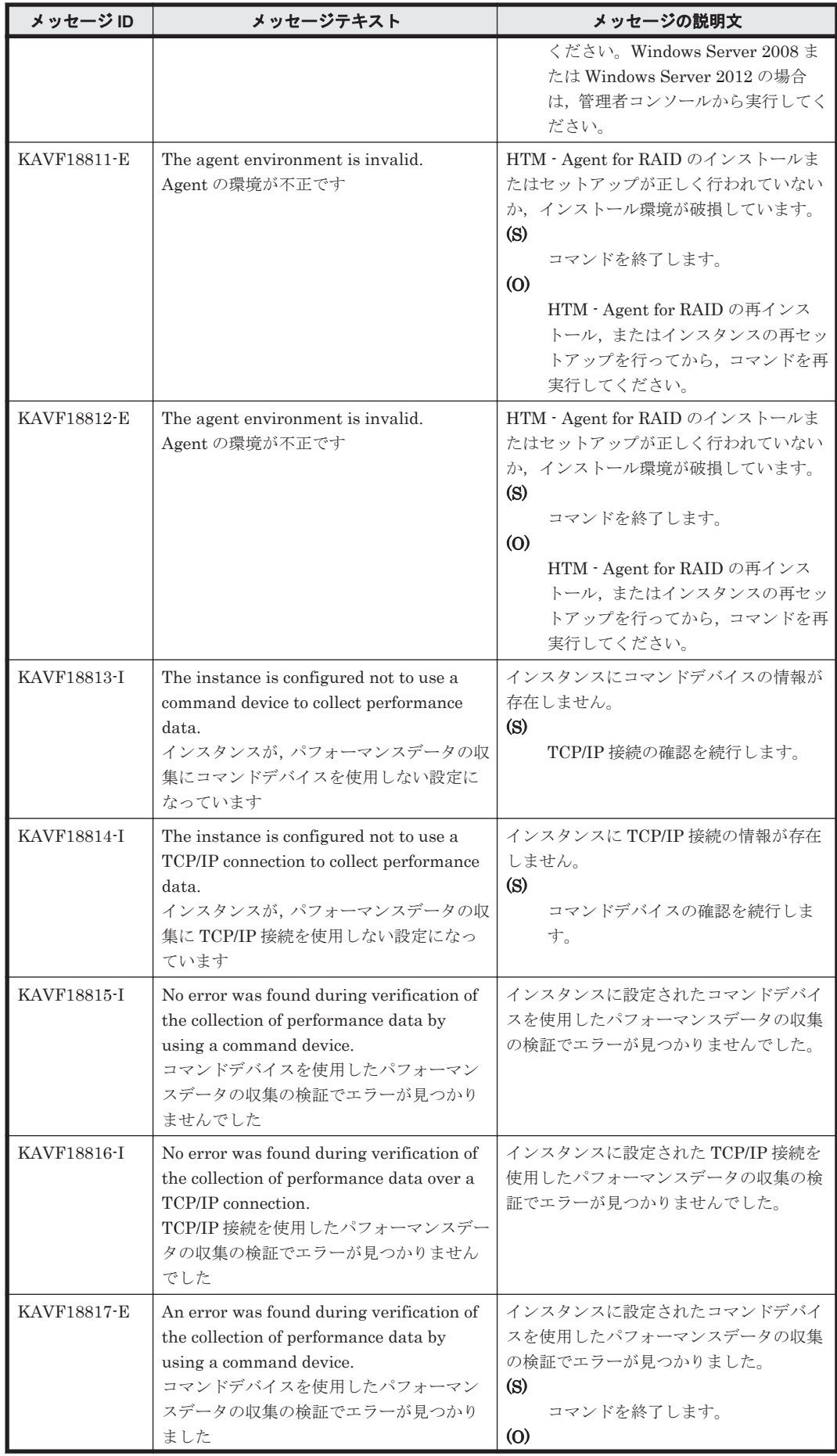

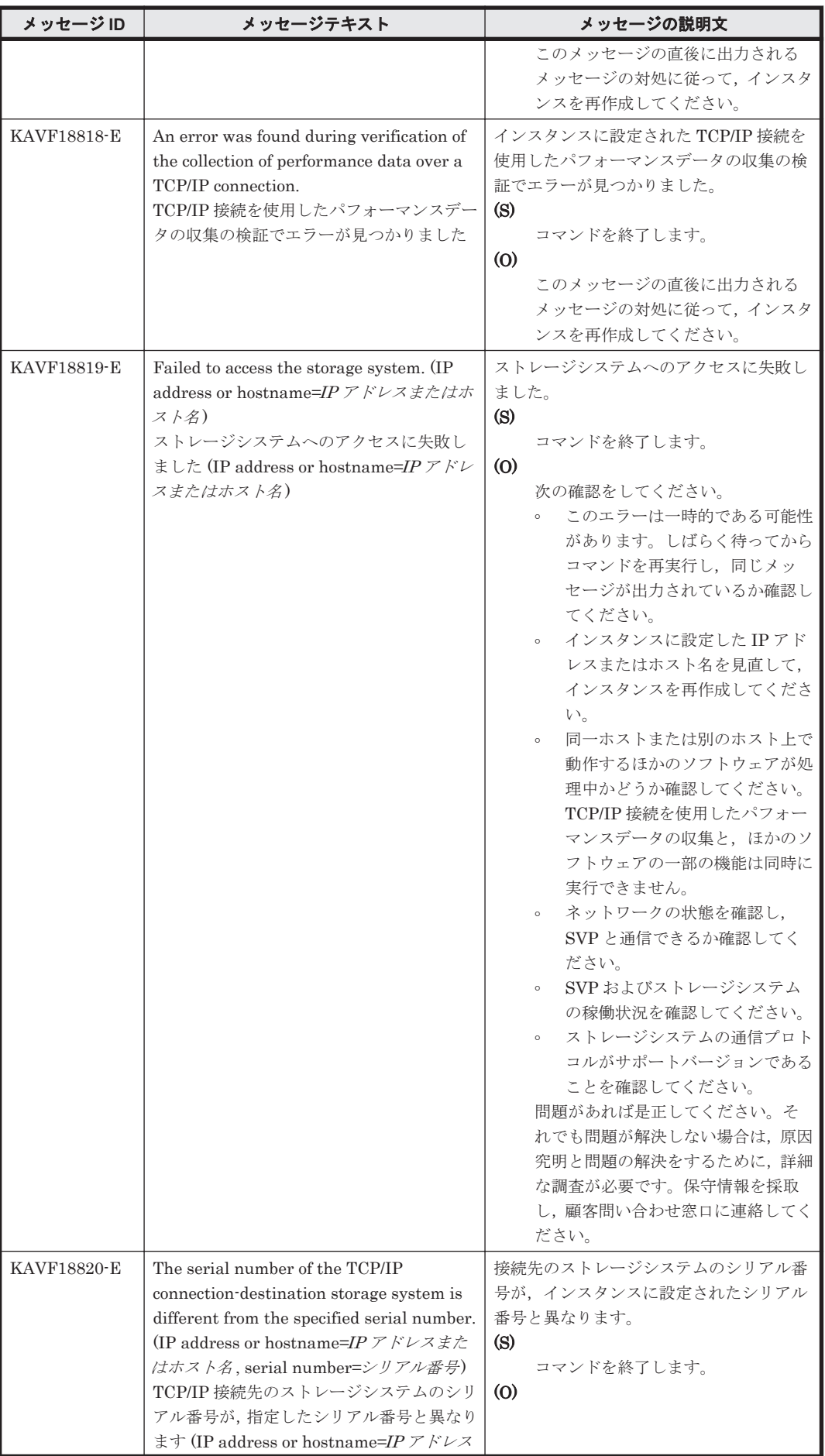

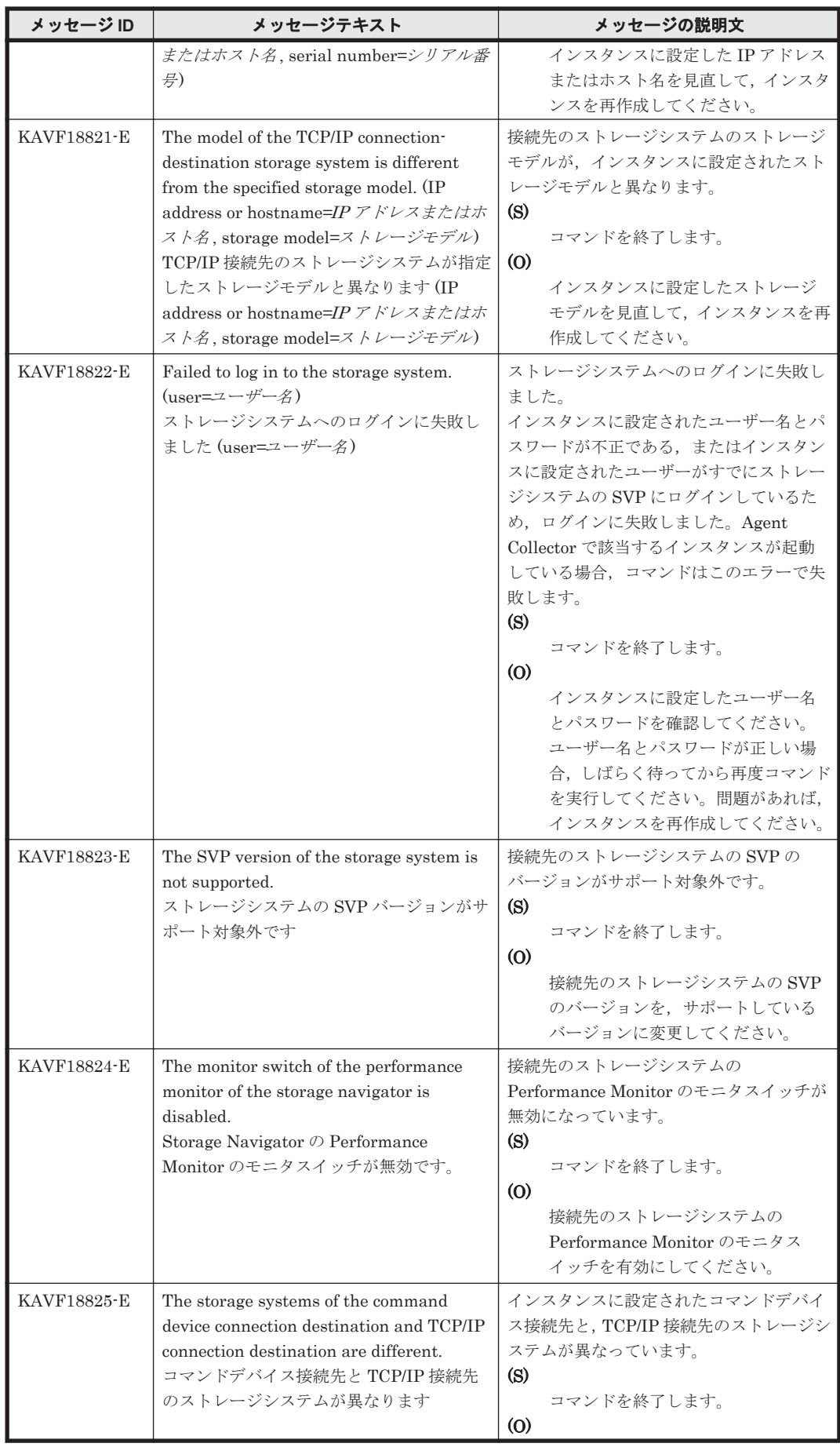

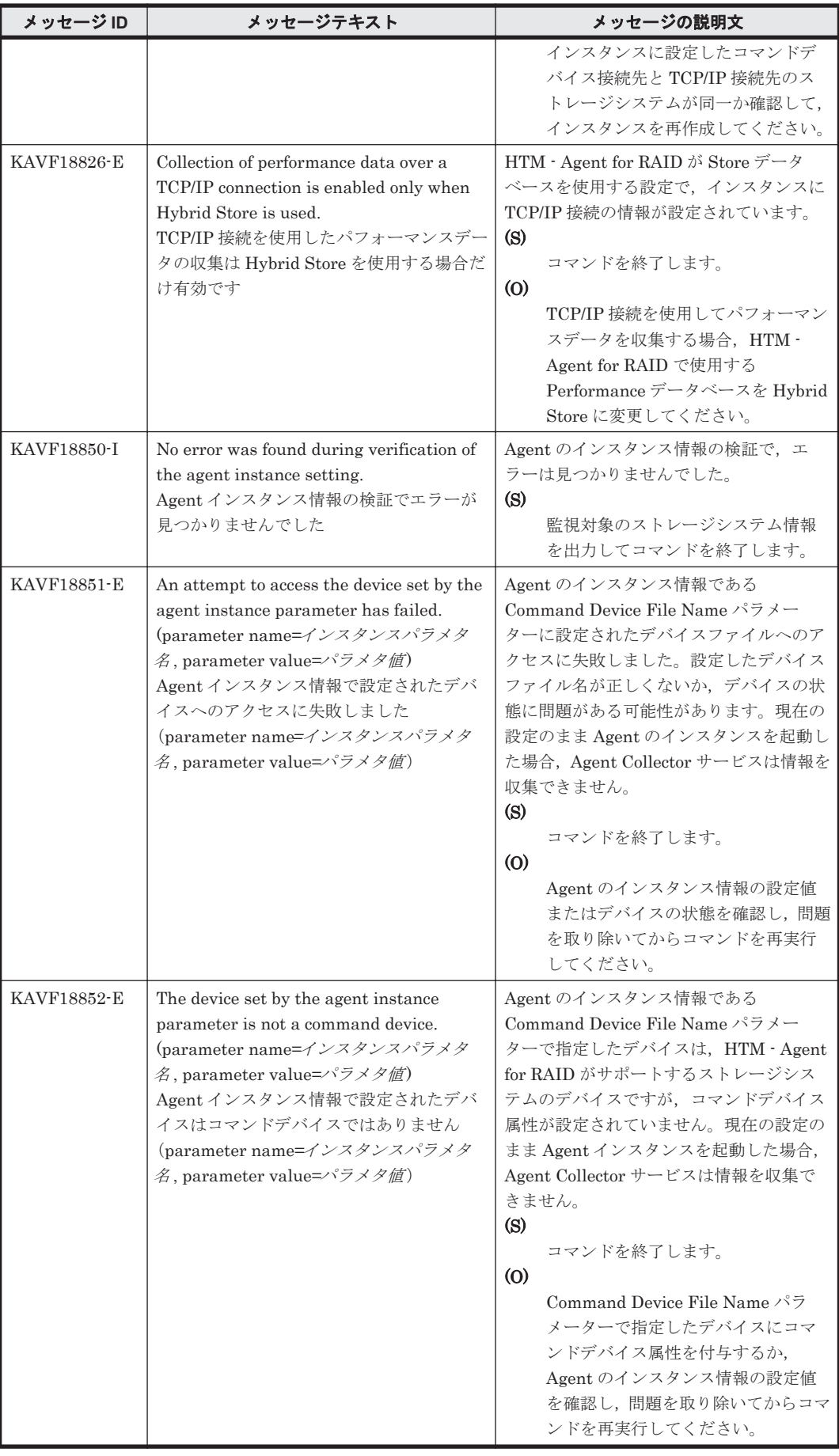

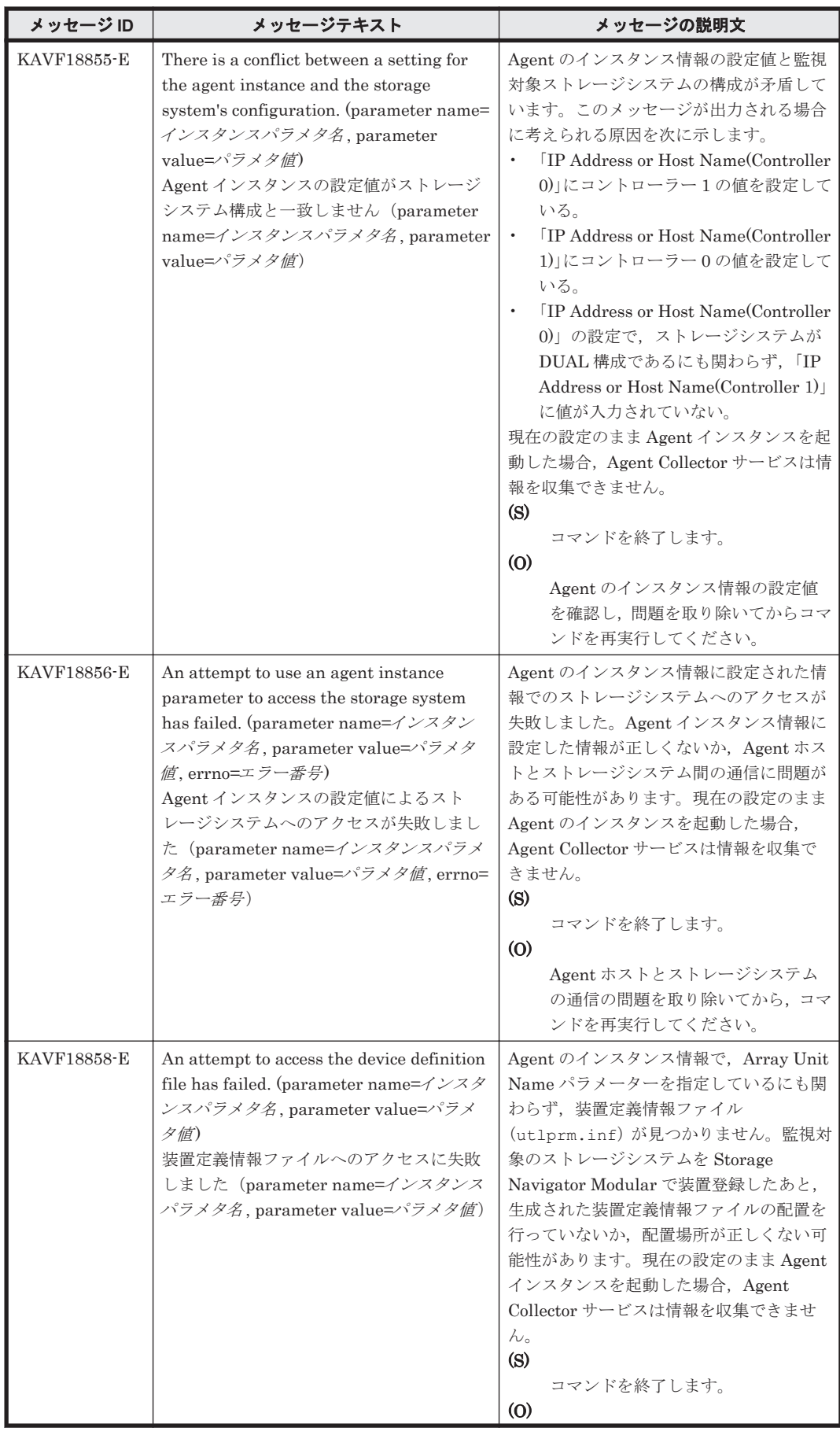

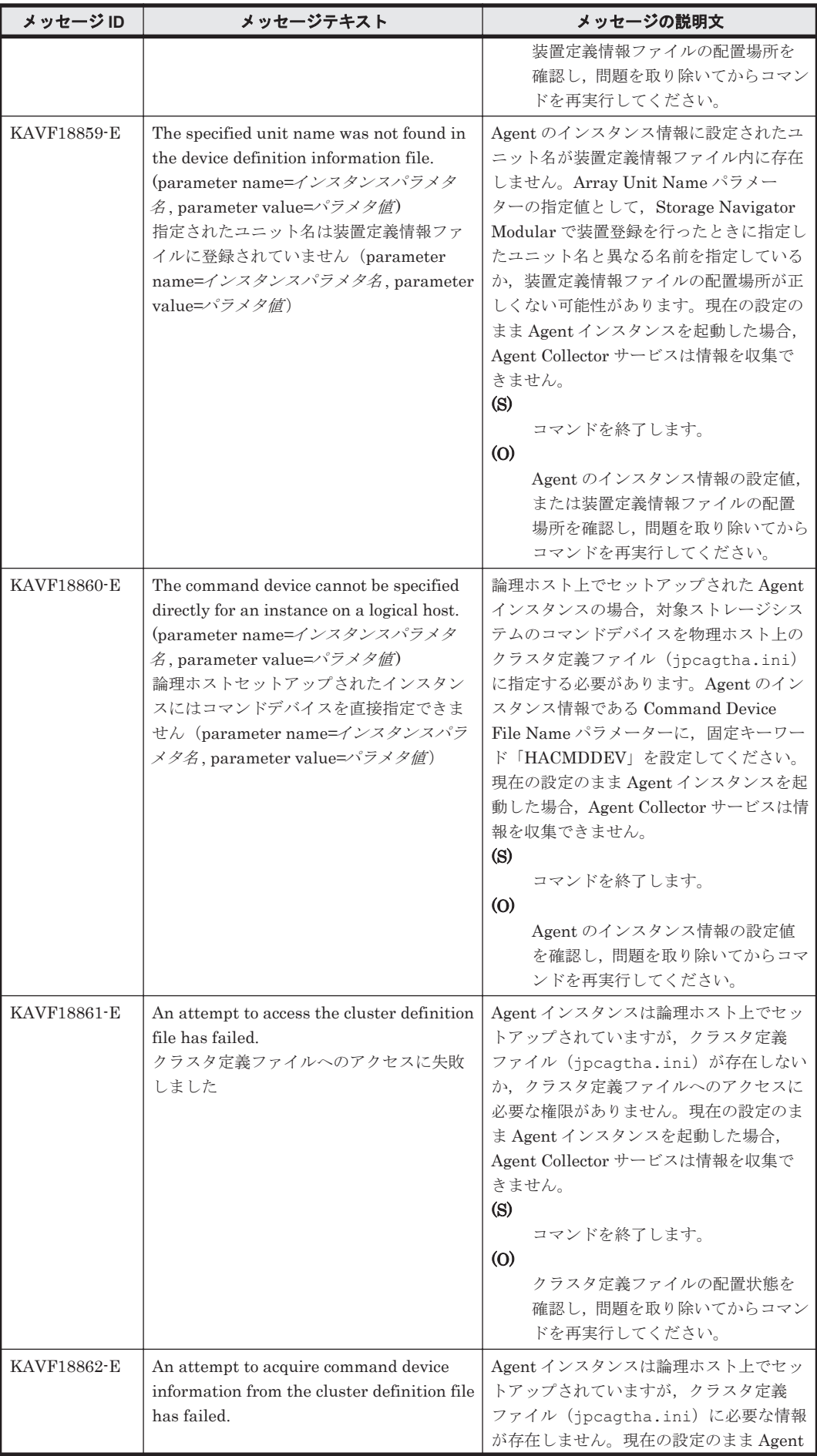

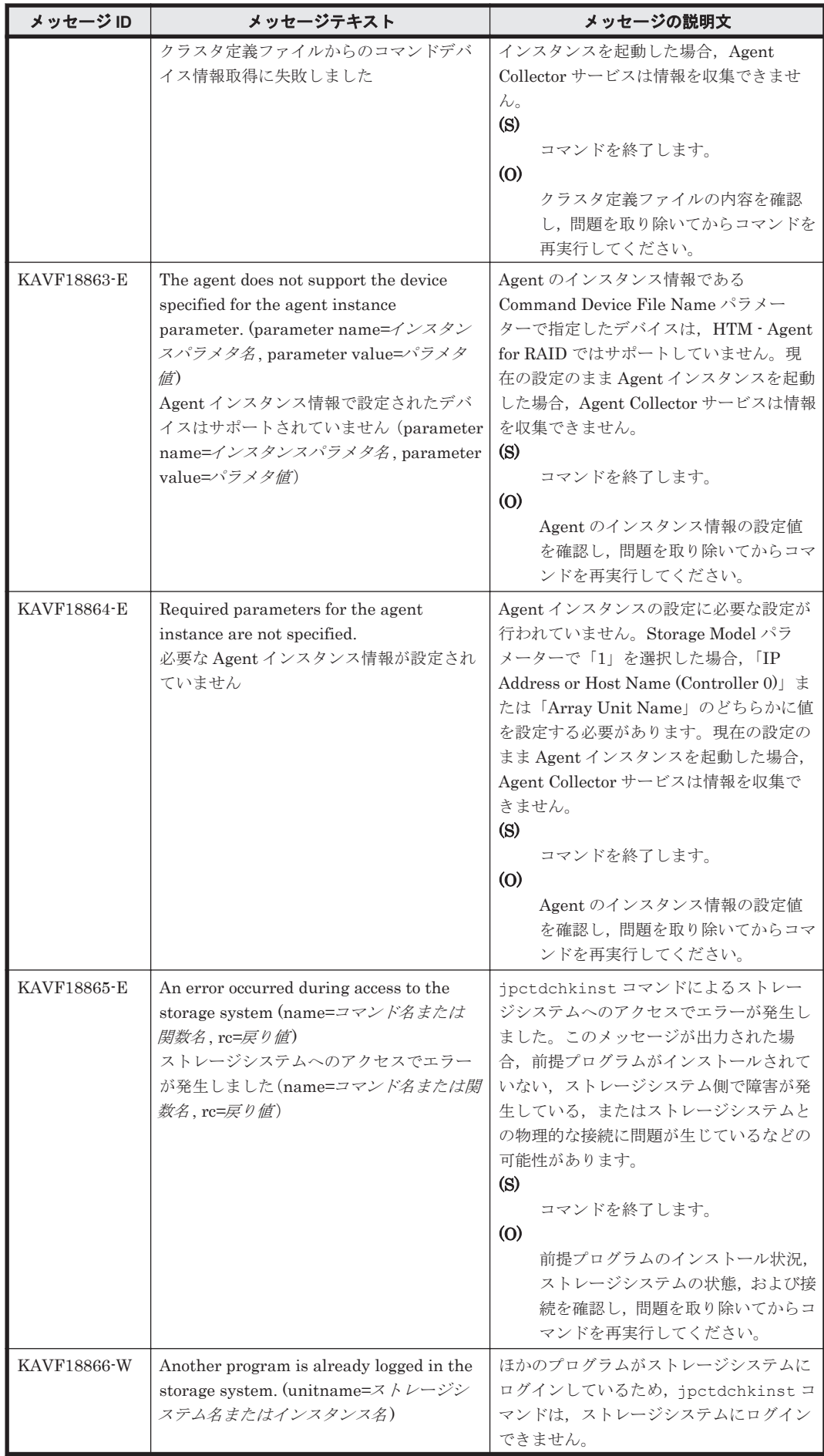

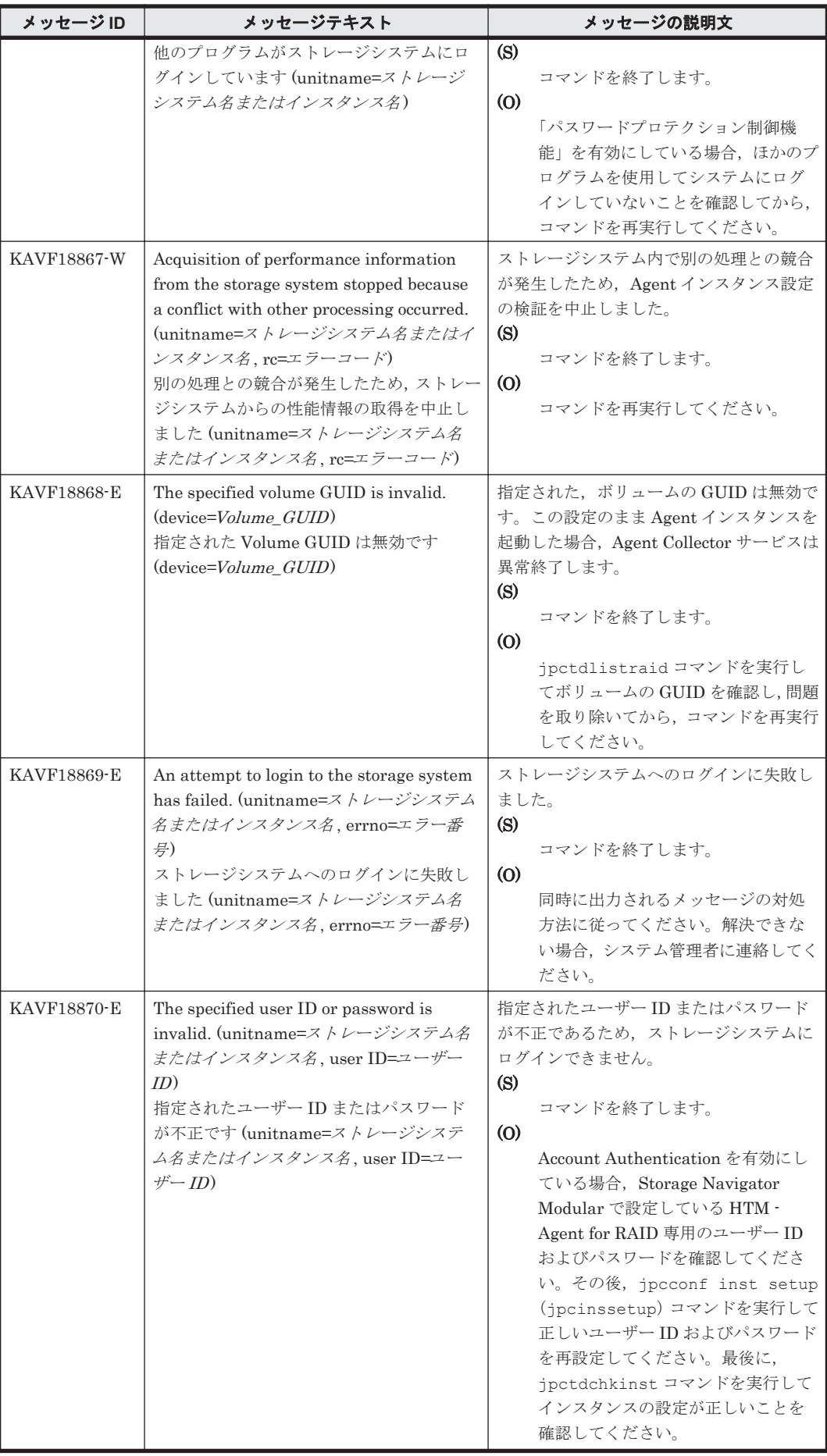

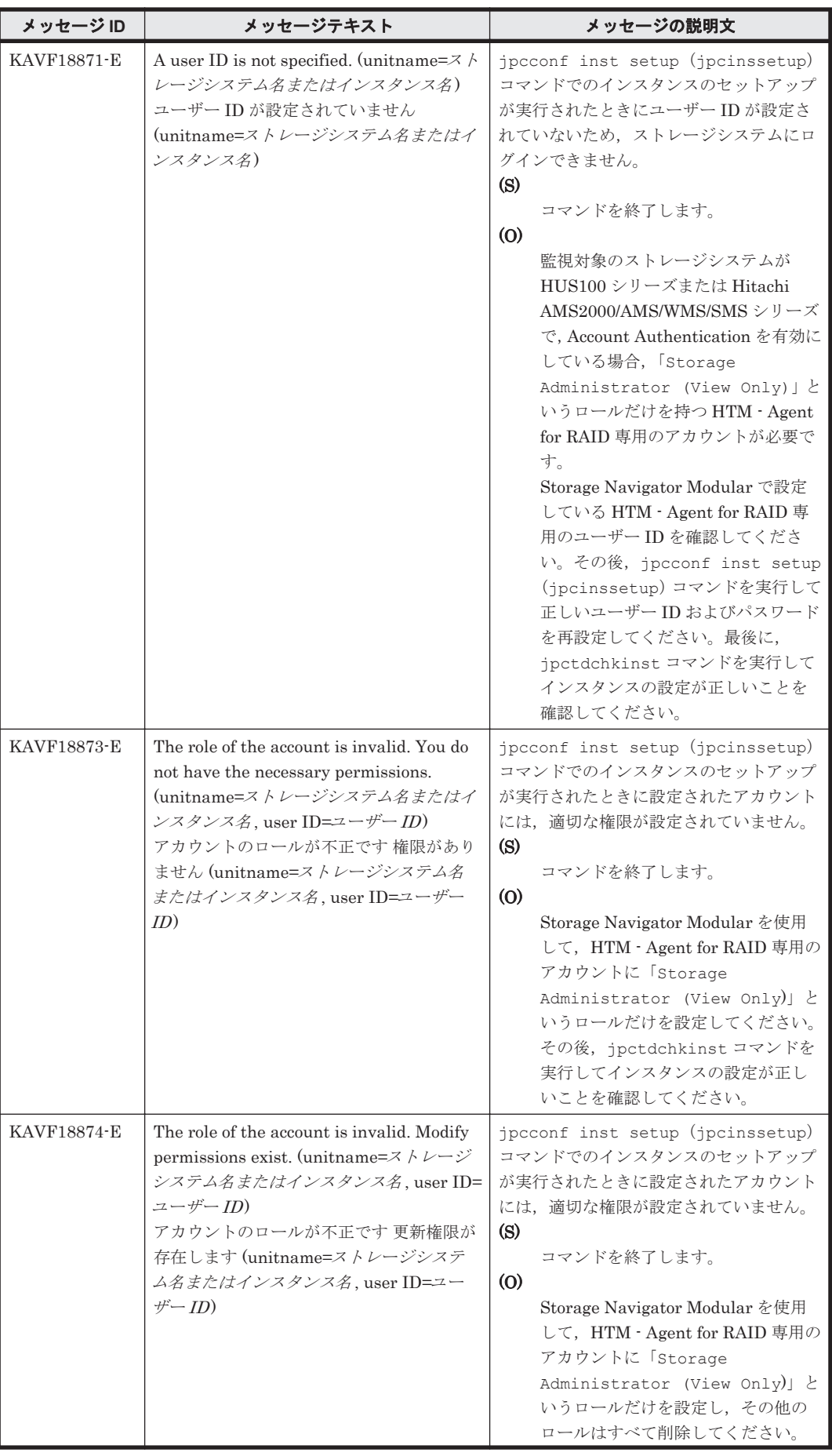

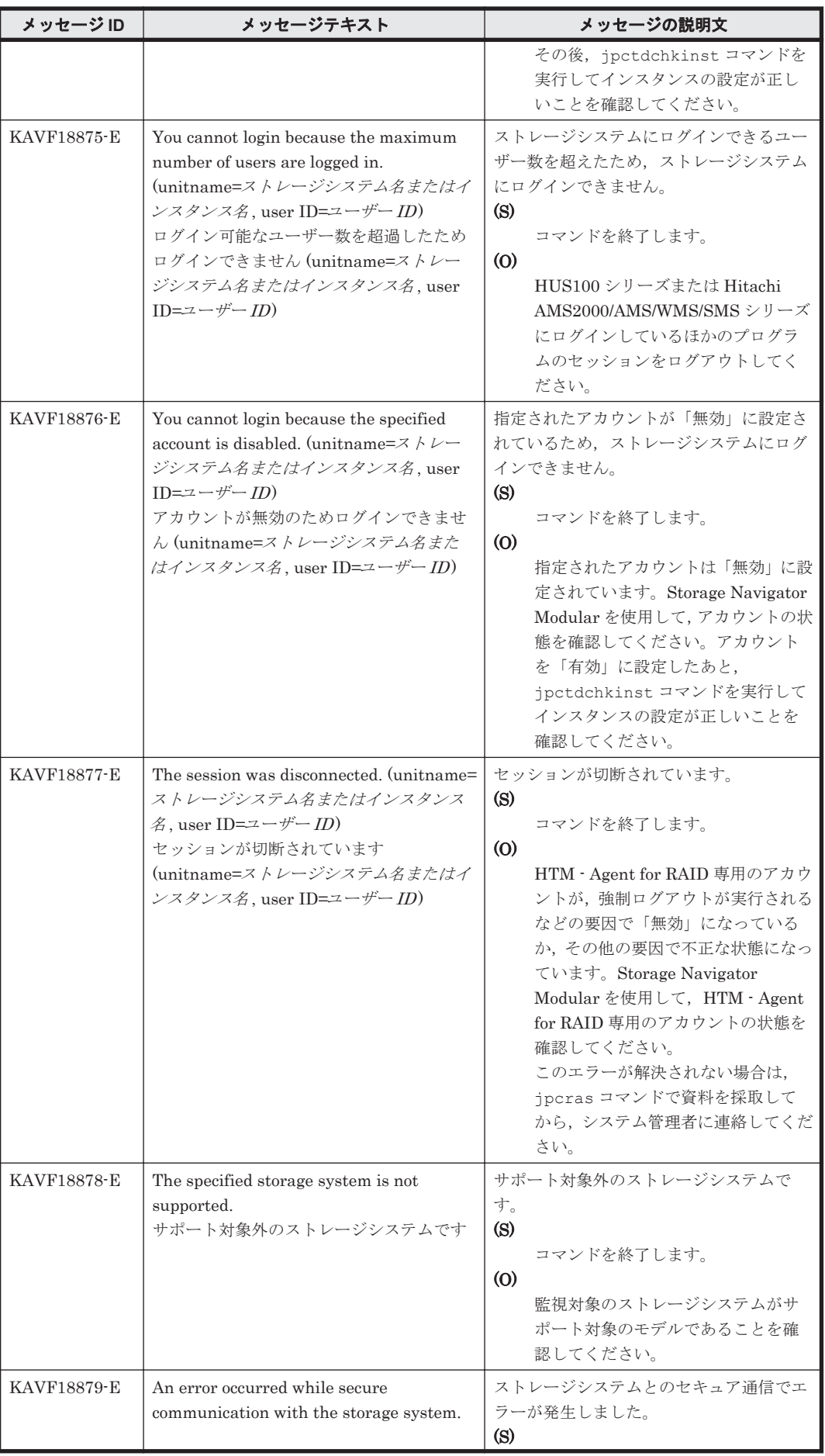

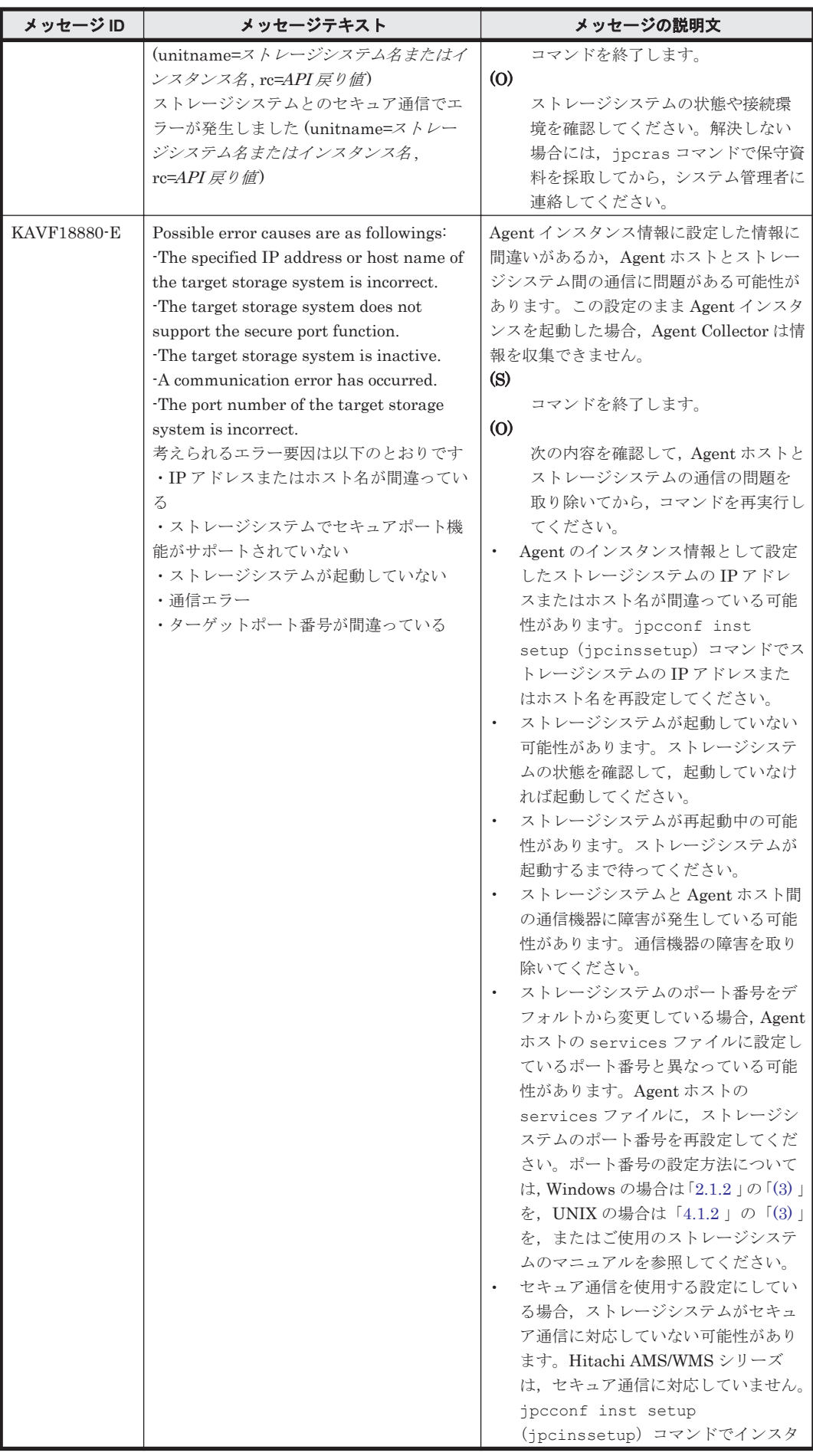

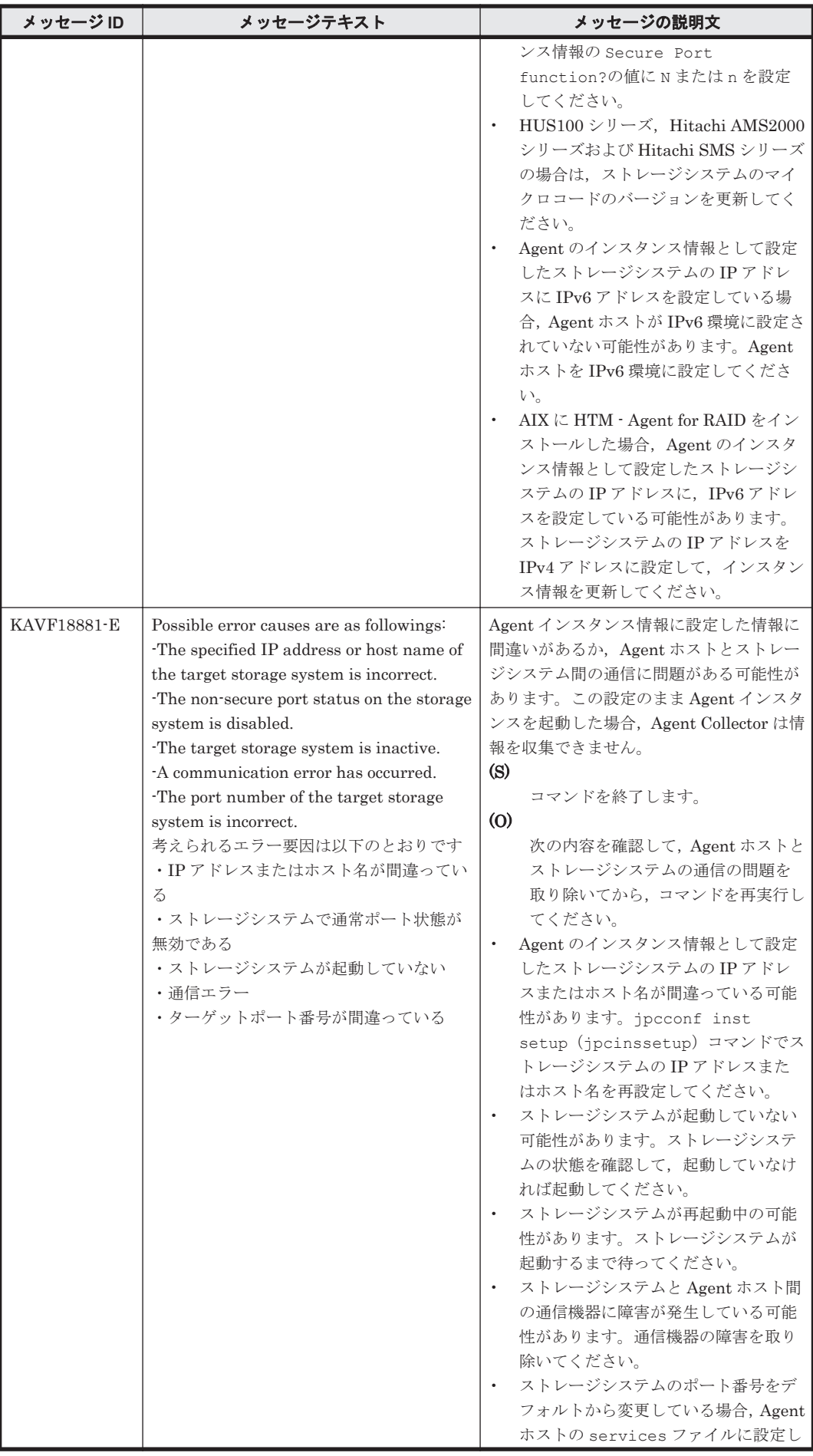

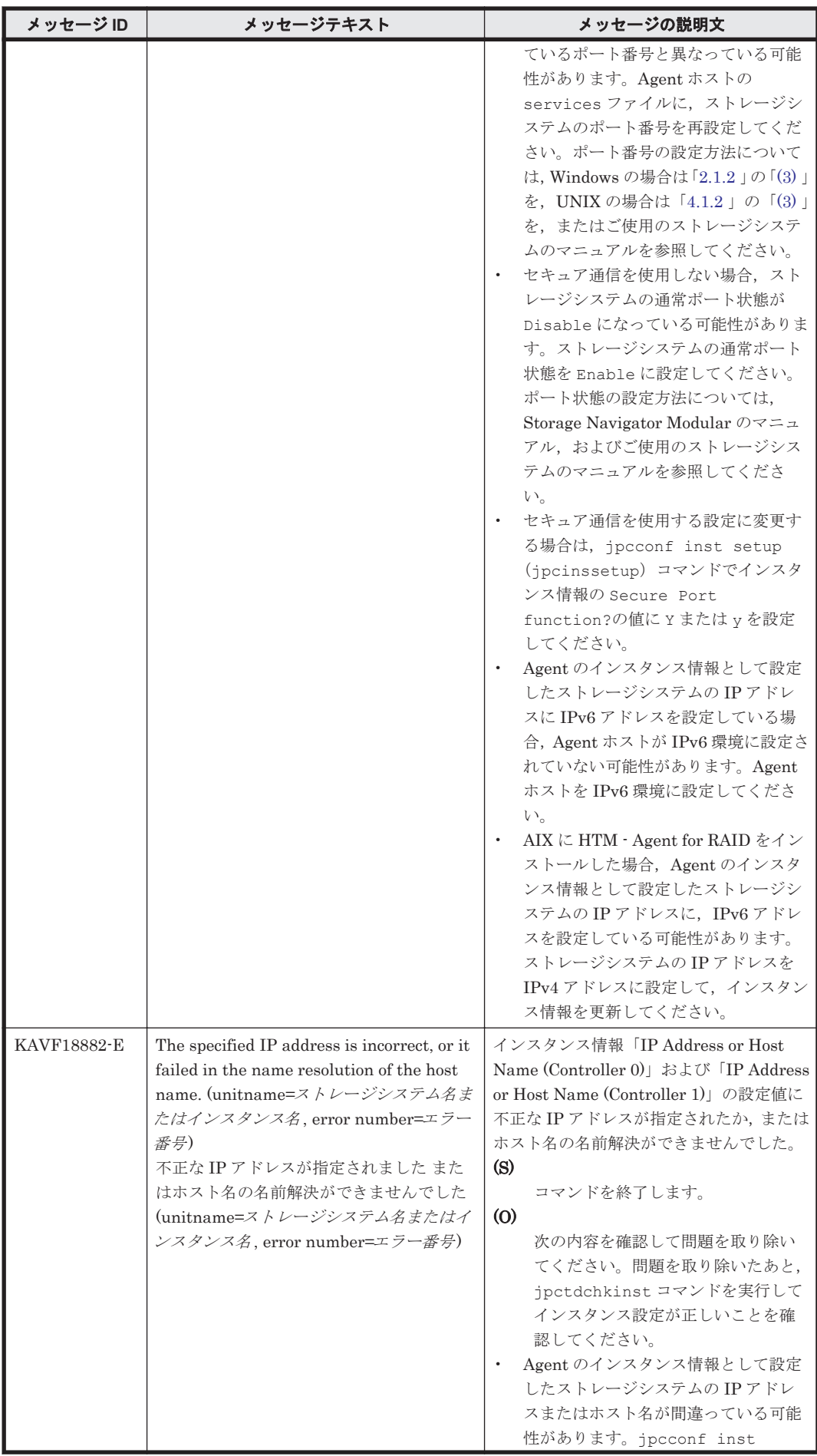

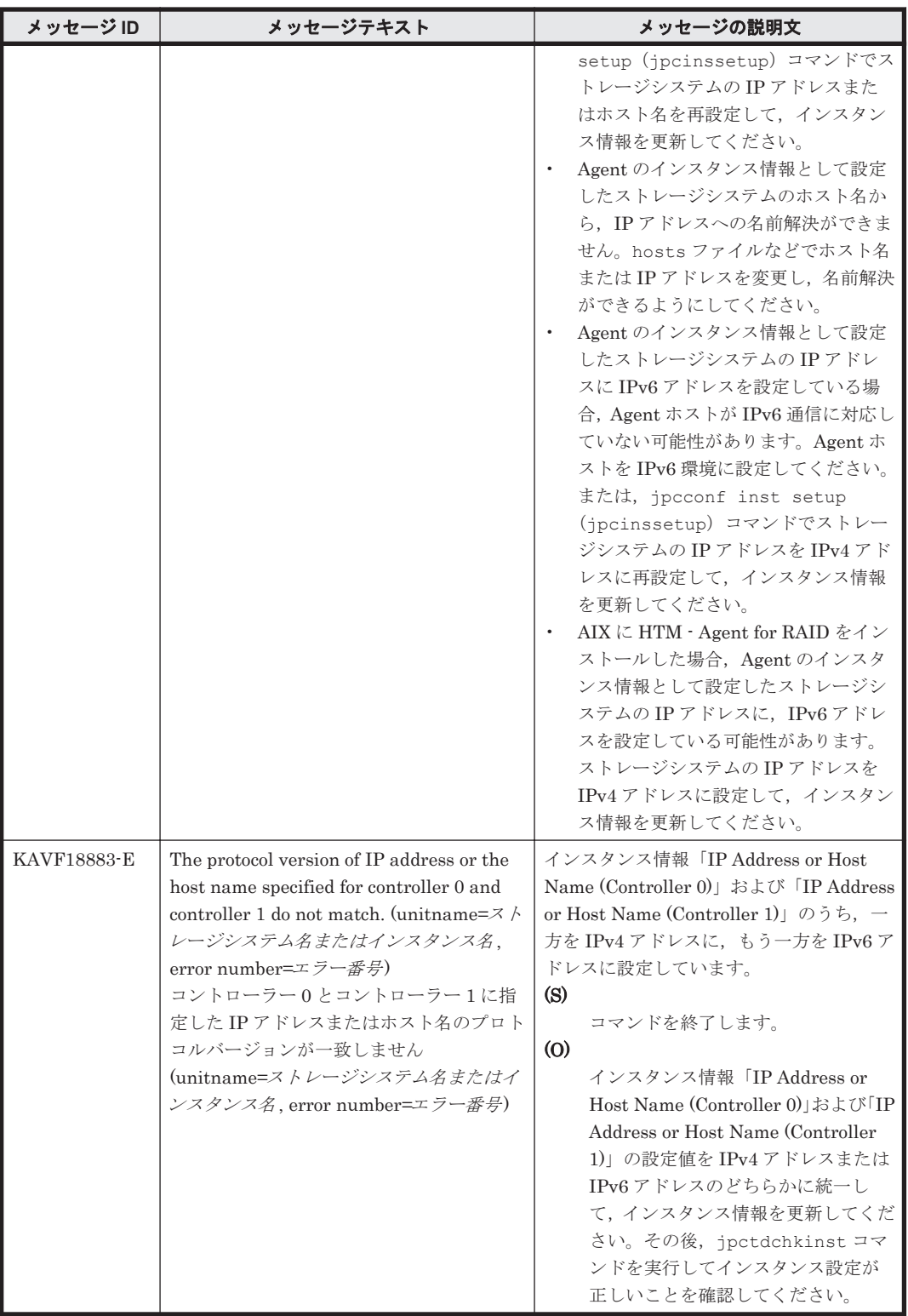

# **19.5 HTM - Storage Mapping Agent** のメッセージ

この節では、HTM - Storage Mapping Agent のメッセージ出力先一覧, syslog と Windows イベン トログの一覧,およびメッセージ一覧について説明します。

### **19.5.1** メッセージの出力先一覧

ここでは、HTM - Storage Mapping Agent が出力する各メッセージの出力先を一覧で示します。

表中では,出力先を凡例のように表記しています。

(凡例)

○:出力する

-:出力しない

注※

メッセージは次に示すファイルに出力されます。

#### Windows の場合

```
インストール先フォルダ¥agte¥agent¥HLDUtility¥log¥hldu err.log
インストール先フォルダ¥agte¥agent¥HLDUtility¥log¥hldu_err_bak.log
```
UNIX の場合

```
/opt/jp1pc/agte/agent/HLDUtility/log/hldu_err.log
/opt/jp1pc/agte/agent/HLDUtility/log/hldu_err_bak.log
```
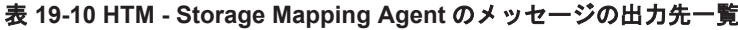

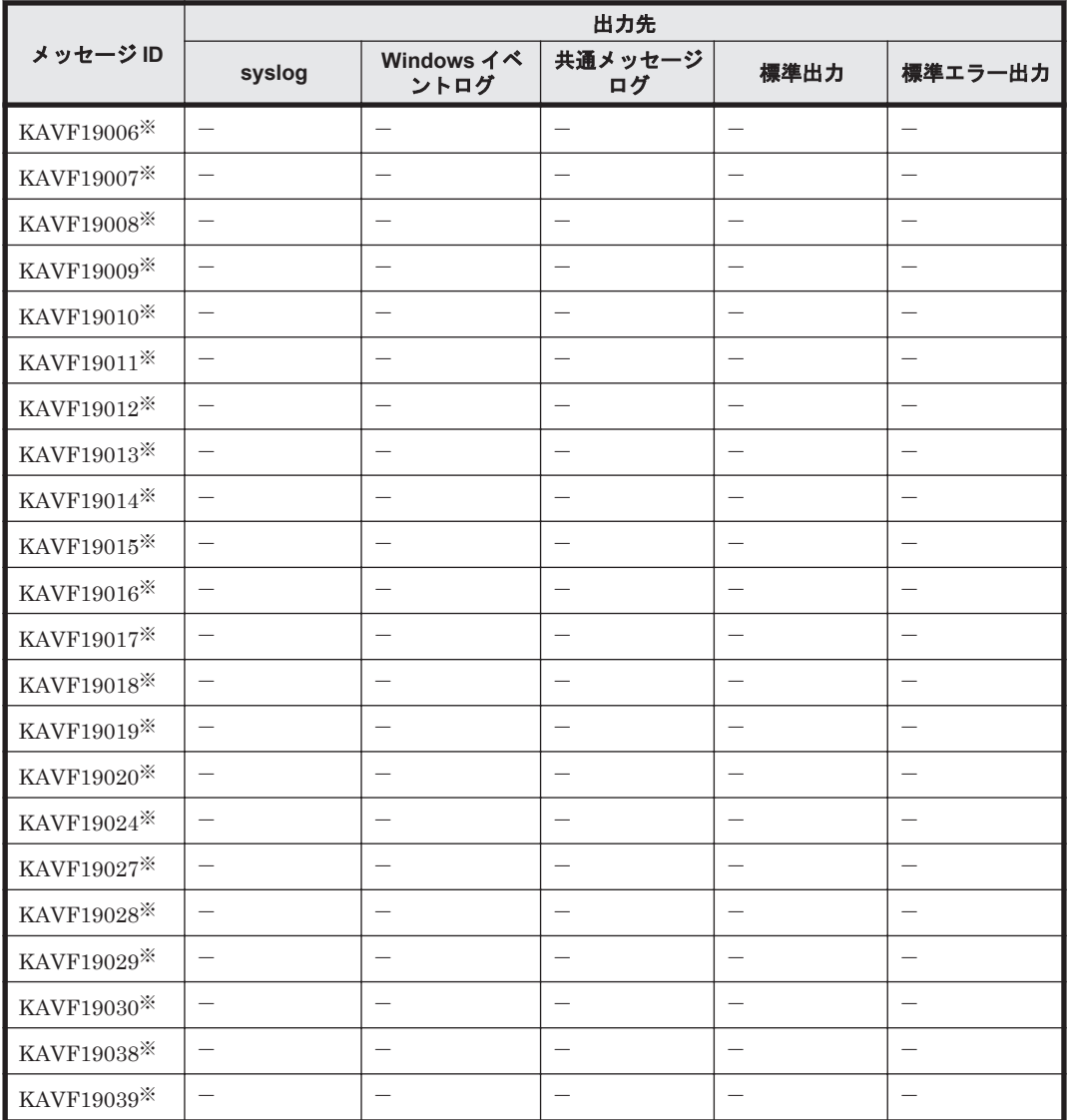

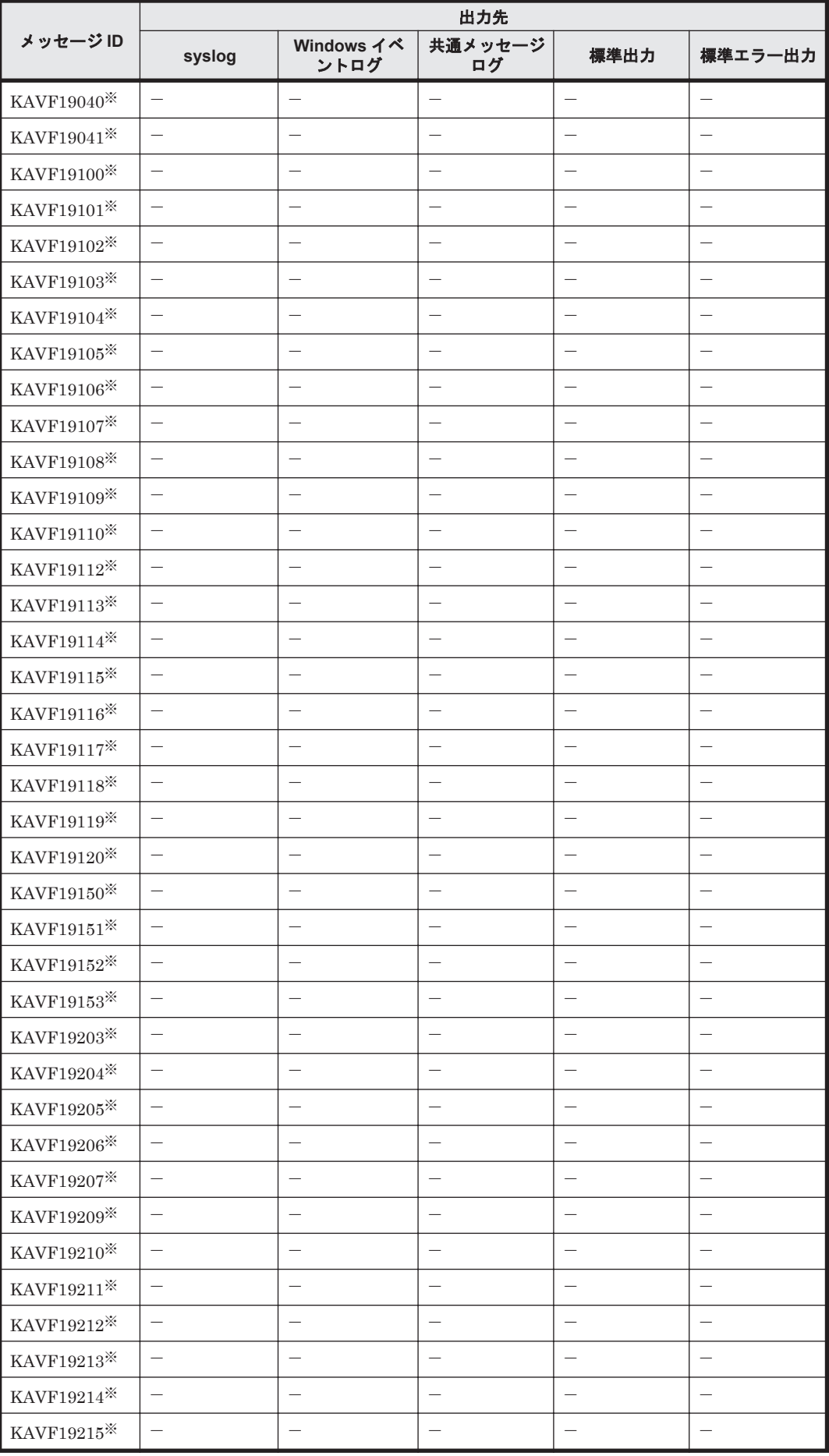

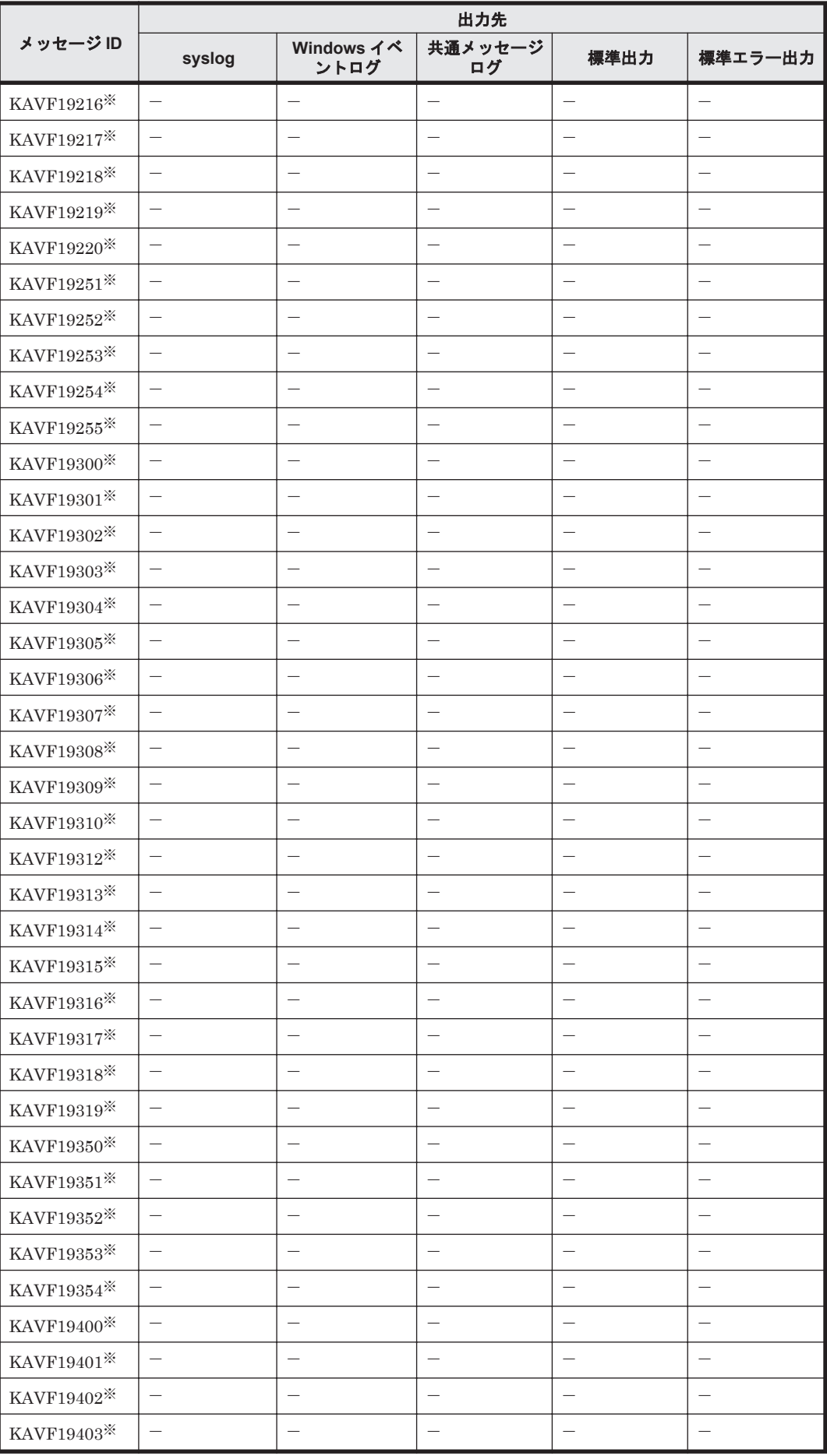

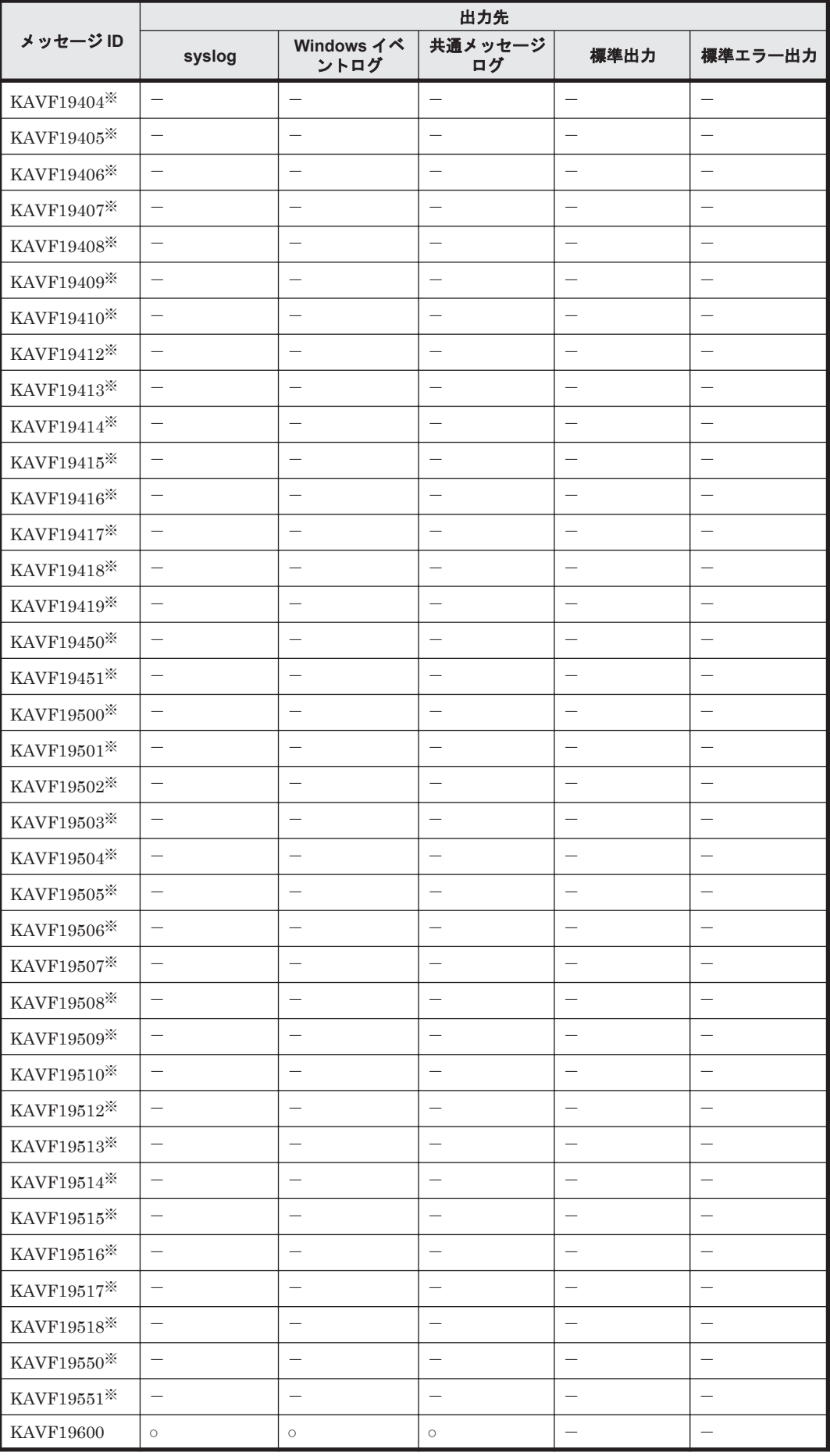

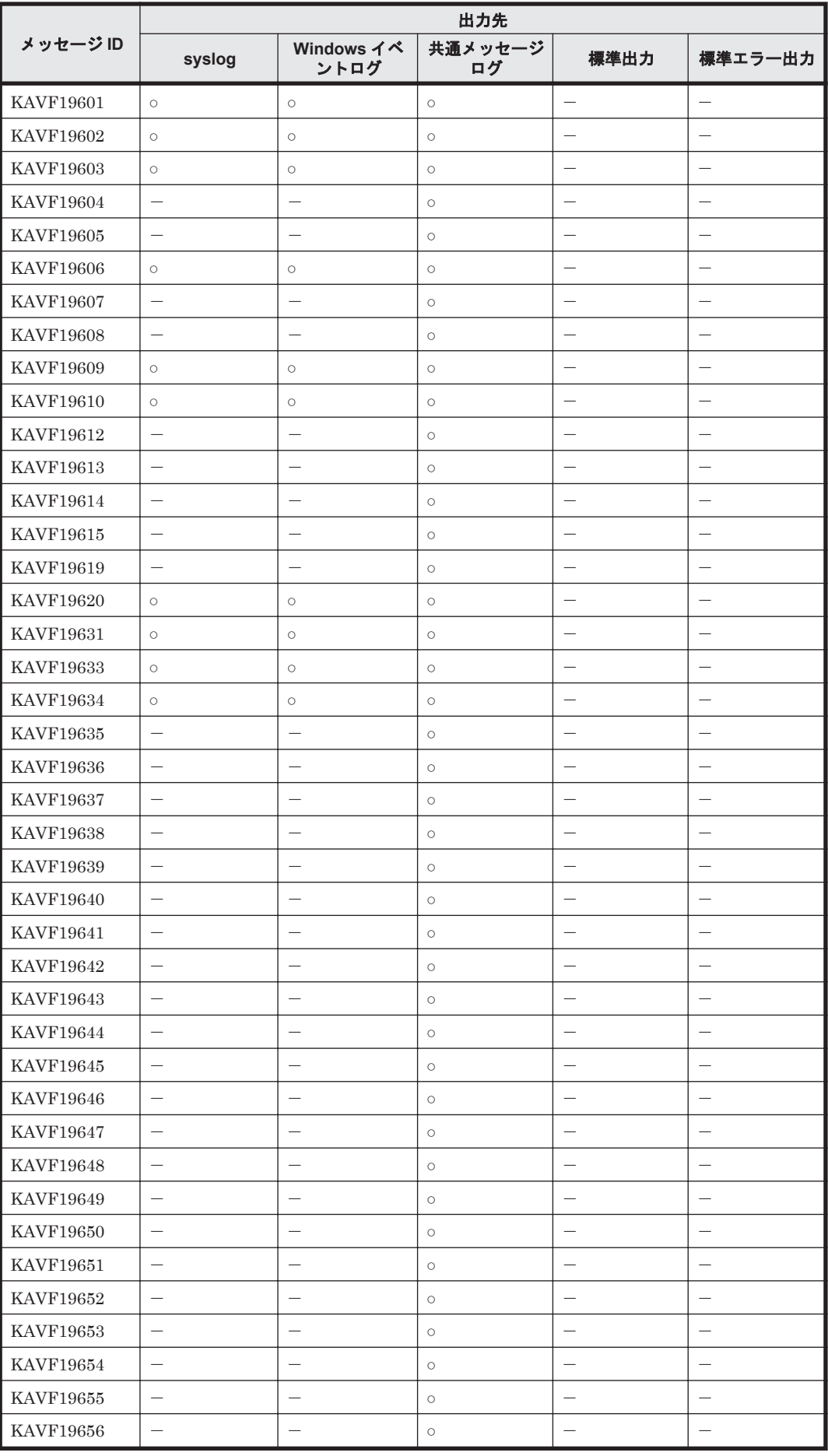

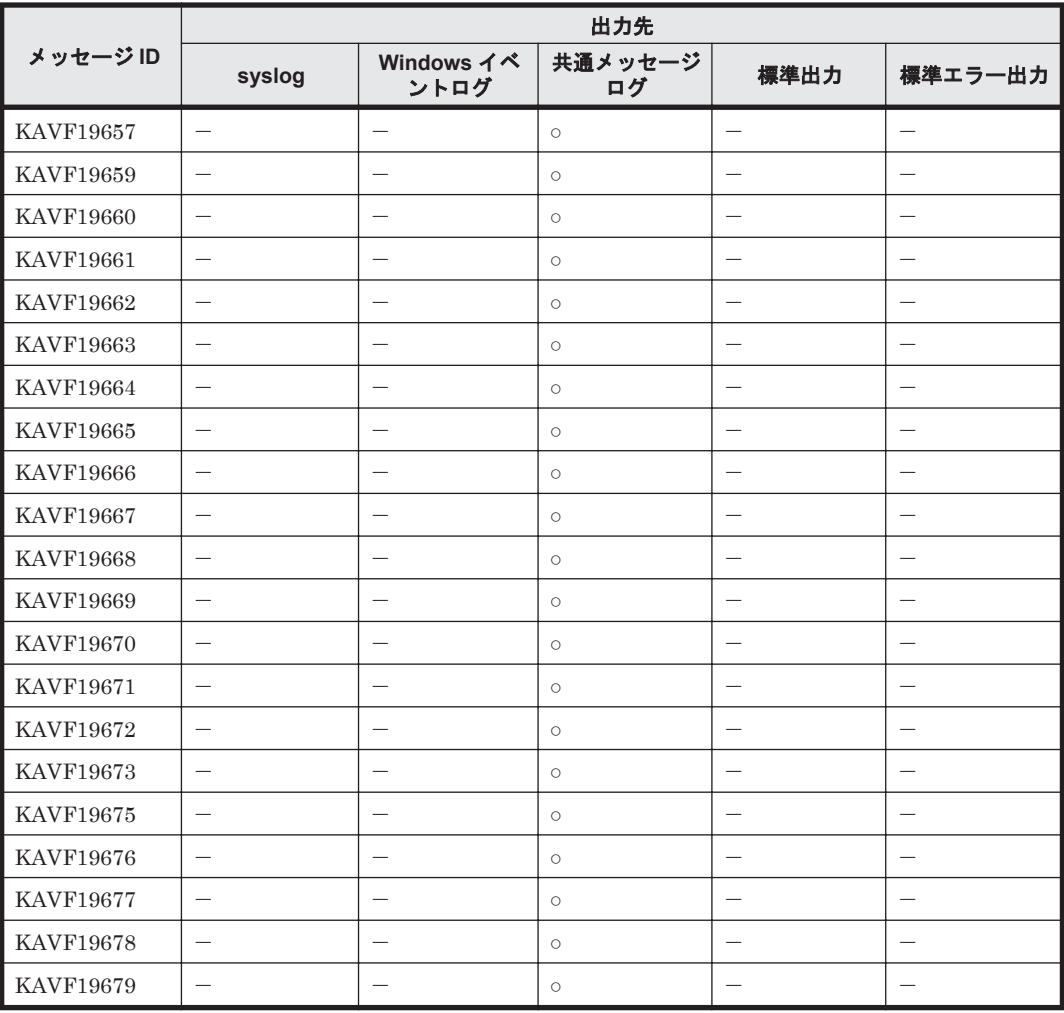

### **19.5.2 syslog** と **Windows** イベントログの一覧

ここでは,HTM - Storage Mapping Agent が syslog と Windows イベントログに出力するメッセー ジ情報の一覧を示します。

syslog は, syslog ファイルに出力されます。syslog ファイルの格納場所については, syslog の 設定ファイルを参照してください。

Windows イベントログは、[イベントビューア]ウィンドウのアプリケーションログに表示されま す。

[イベントビューア]ウィンドウは、次の方法で表示できます。

- Windows Server 2008 の場合 「スタート]メニューから [管理ツール] - [イベントビューア]
- Windows Server 2012 の場合 [管理ツール]または「すべてのアプリ] - [イベントビューア]

HTM - Storage Mapping Agent が出力するイベントの場合,「イベントビューア]ウィンドウの [ソース]に識別子「PFM-RAIDMap」が表示されます。

HTM - Storage Mapping Agent が syslog と Windows イベントログに出力するメッセージ情報の 一覧を次の表に示します。

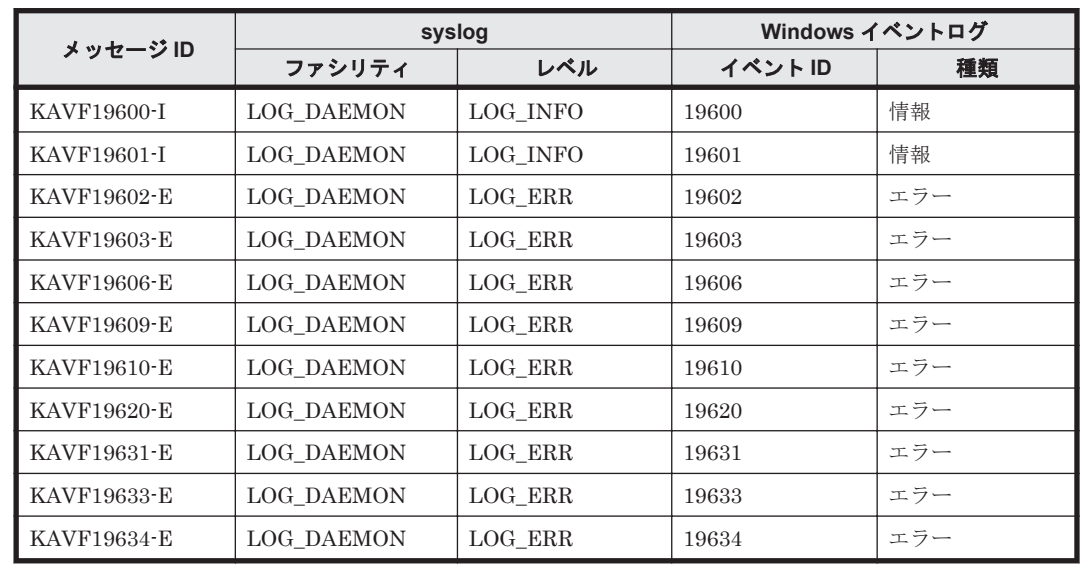

#### 表 **19-11 syslog** と **Windows** イベントログ出力メッセージ情報一覧(**HTM - Storage Mapping Agent** の場合)

## **19.5.3** メッセージ一覧

HTM - Storage Mapping Agent が出力するメッセージと対処方法について説明します。HTM - Storage Mapping Agent のメッセージ一覧を次に示します。

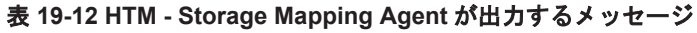

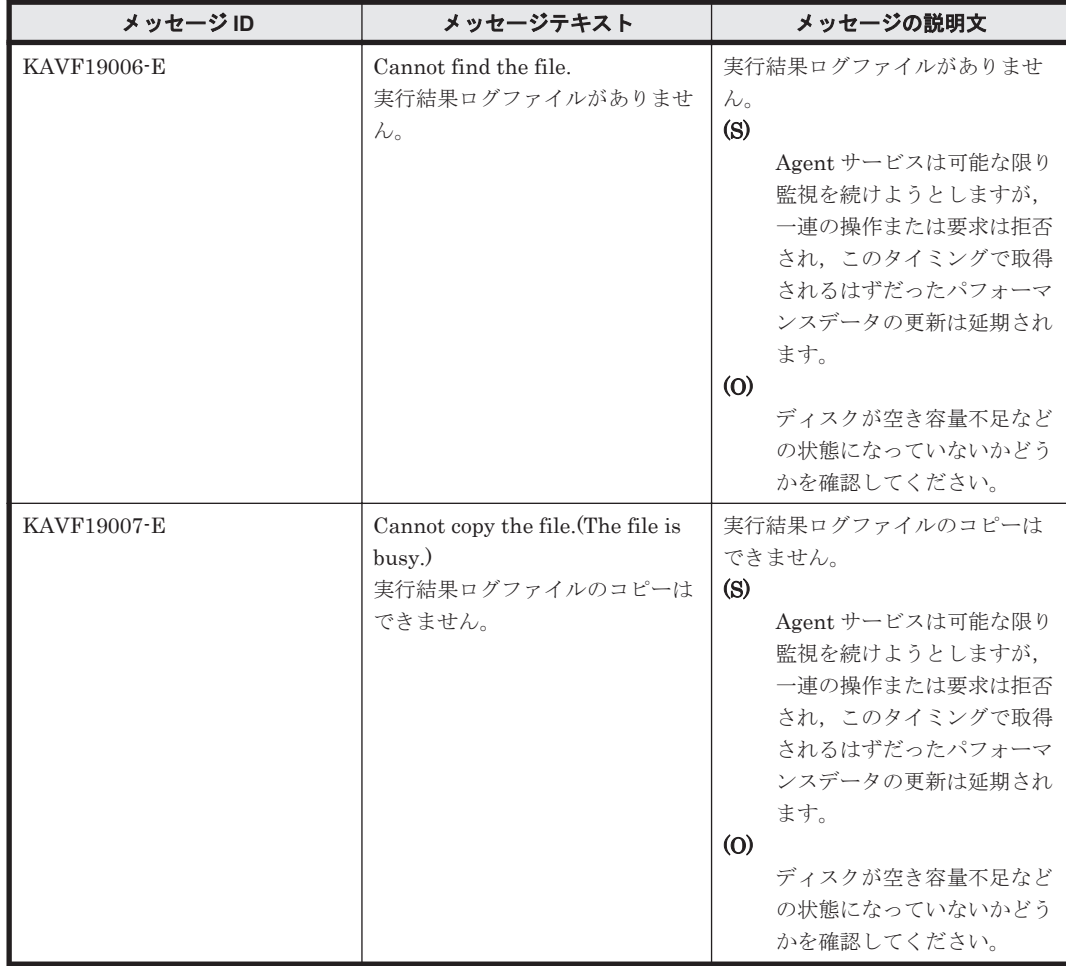

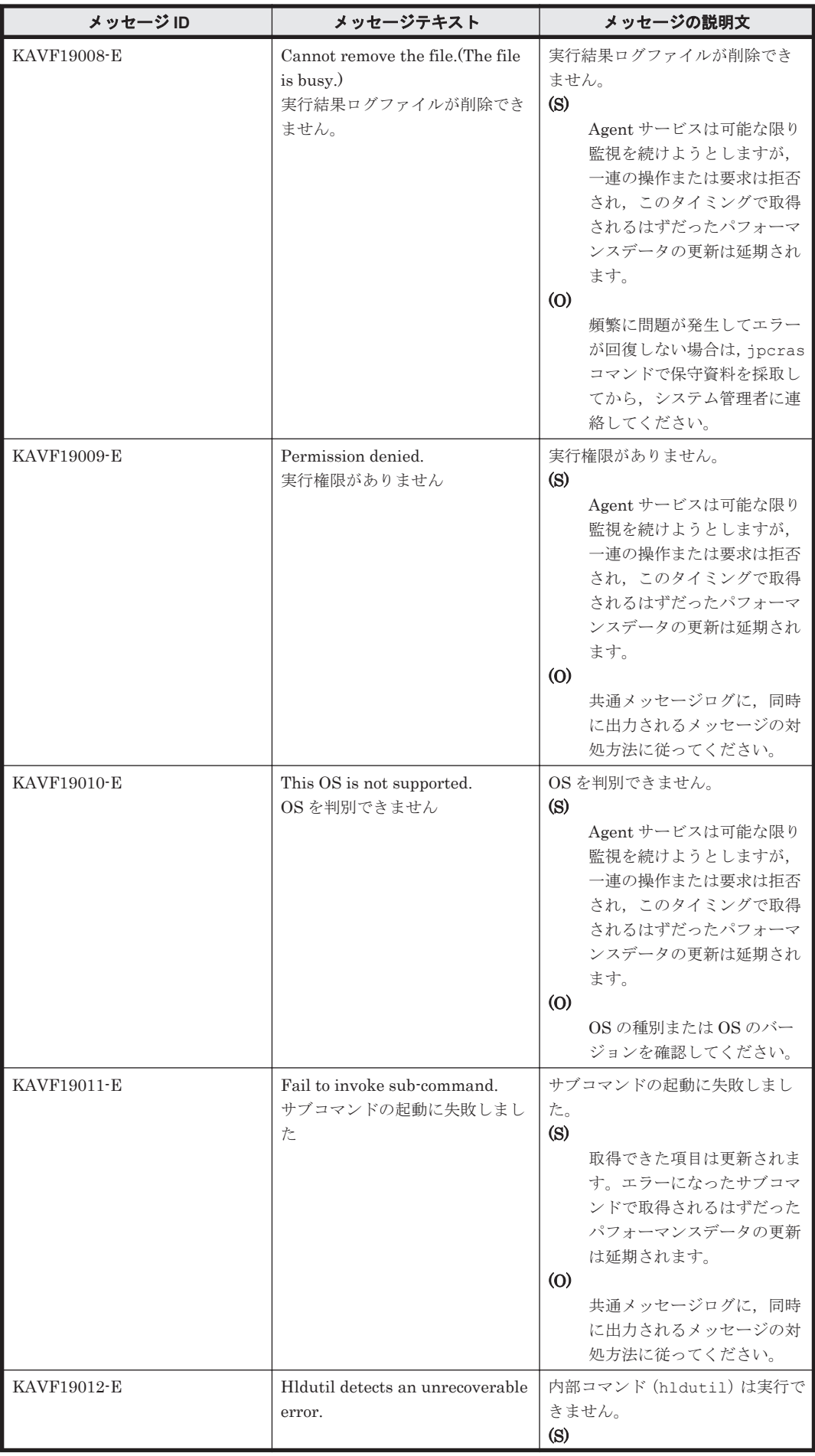

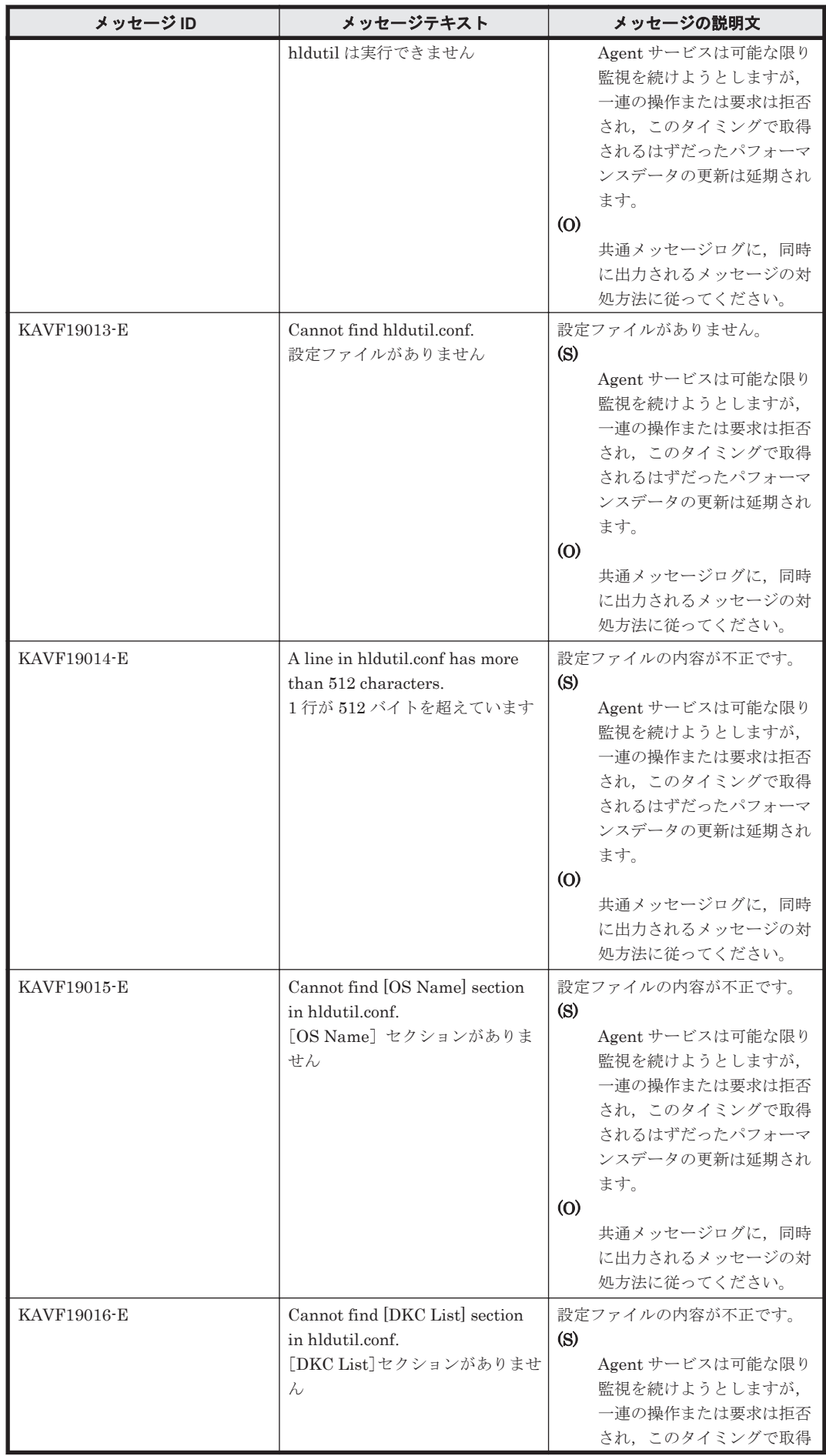

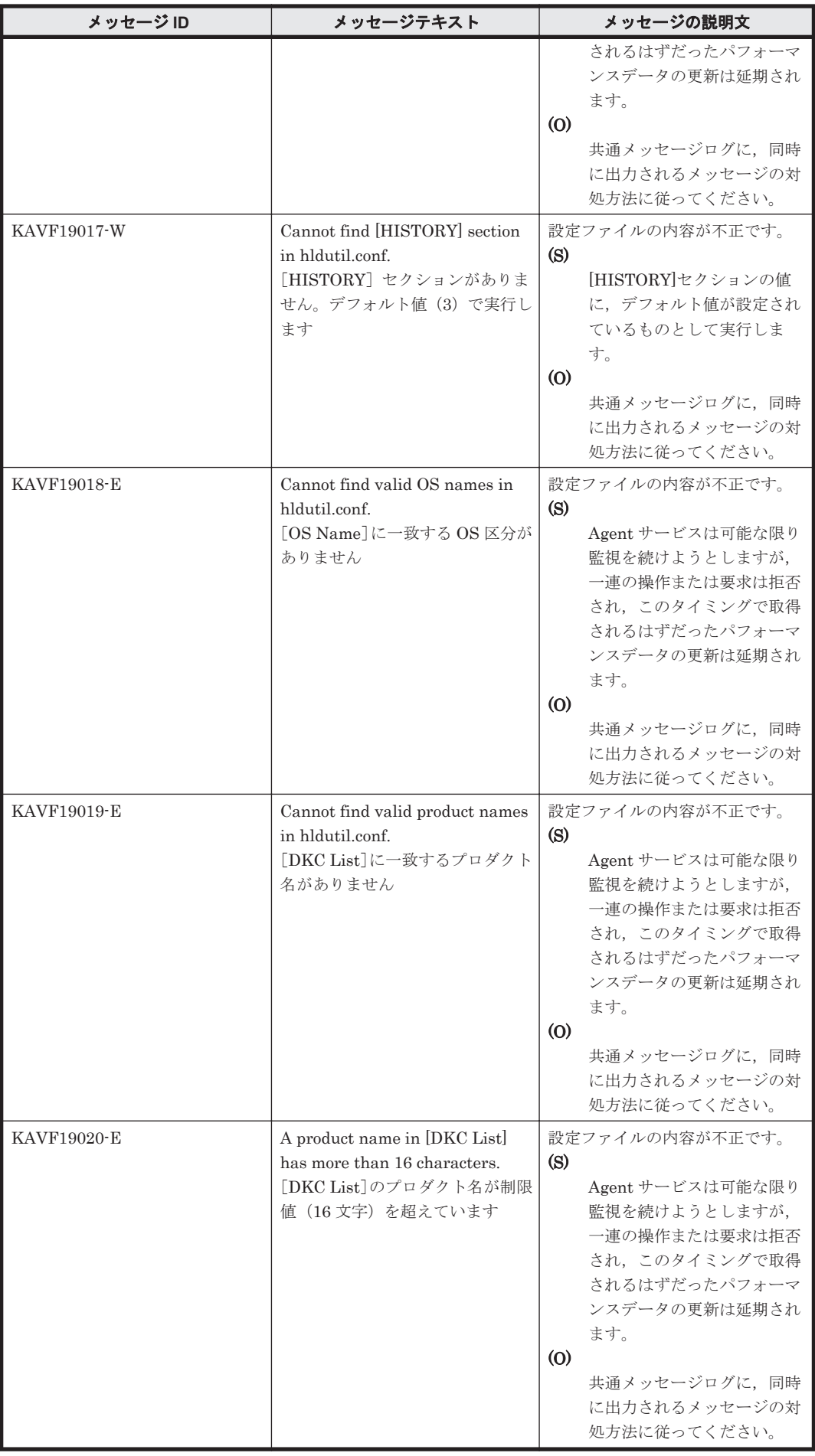

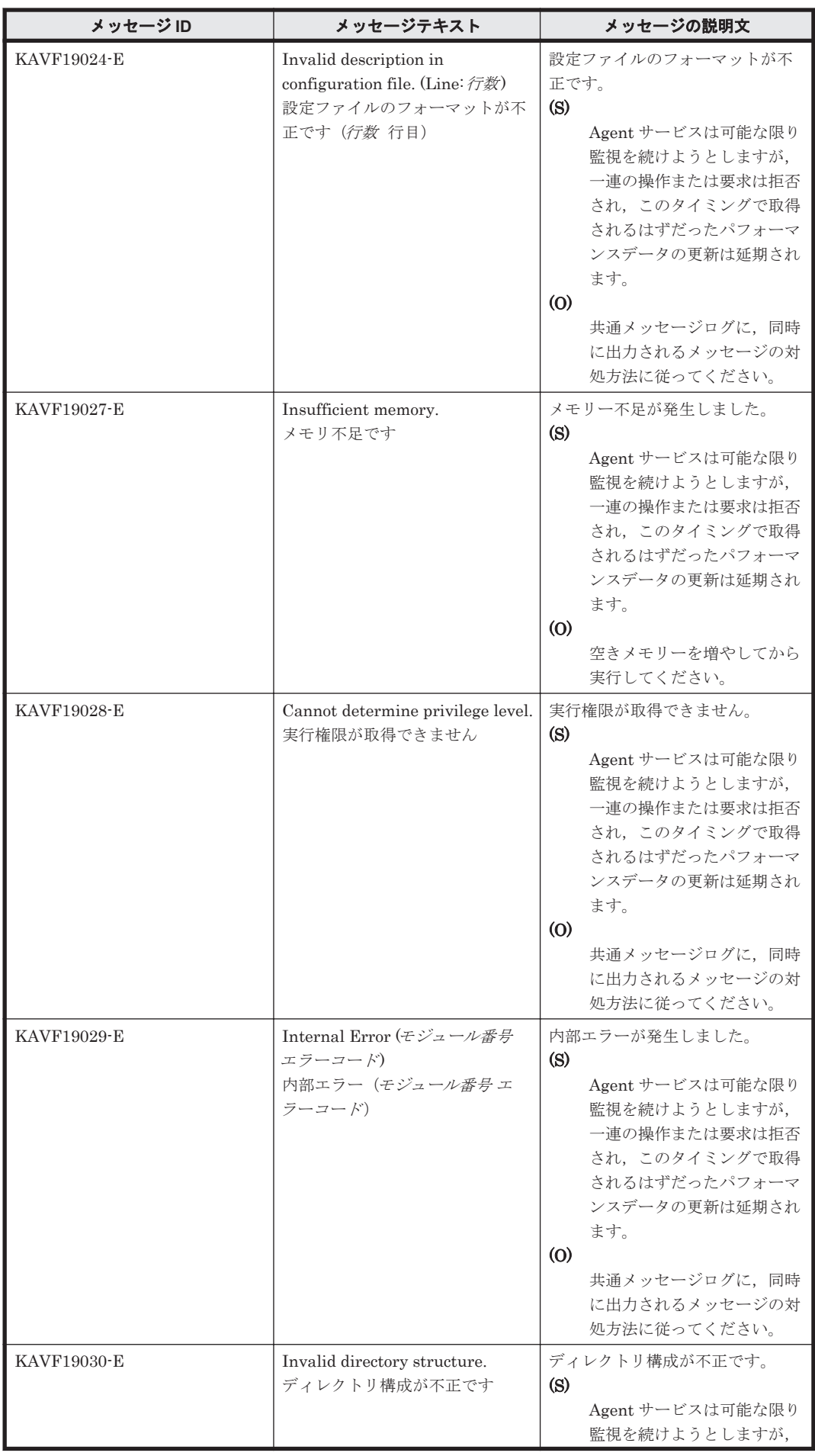

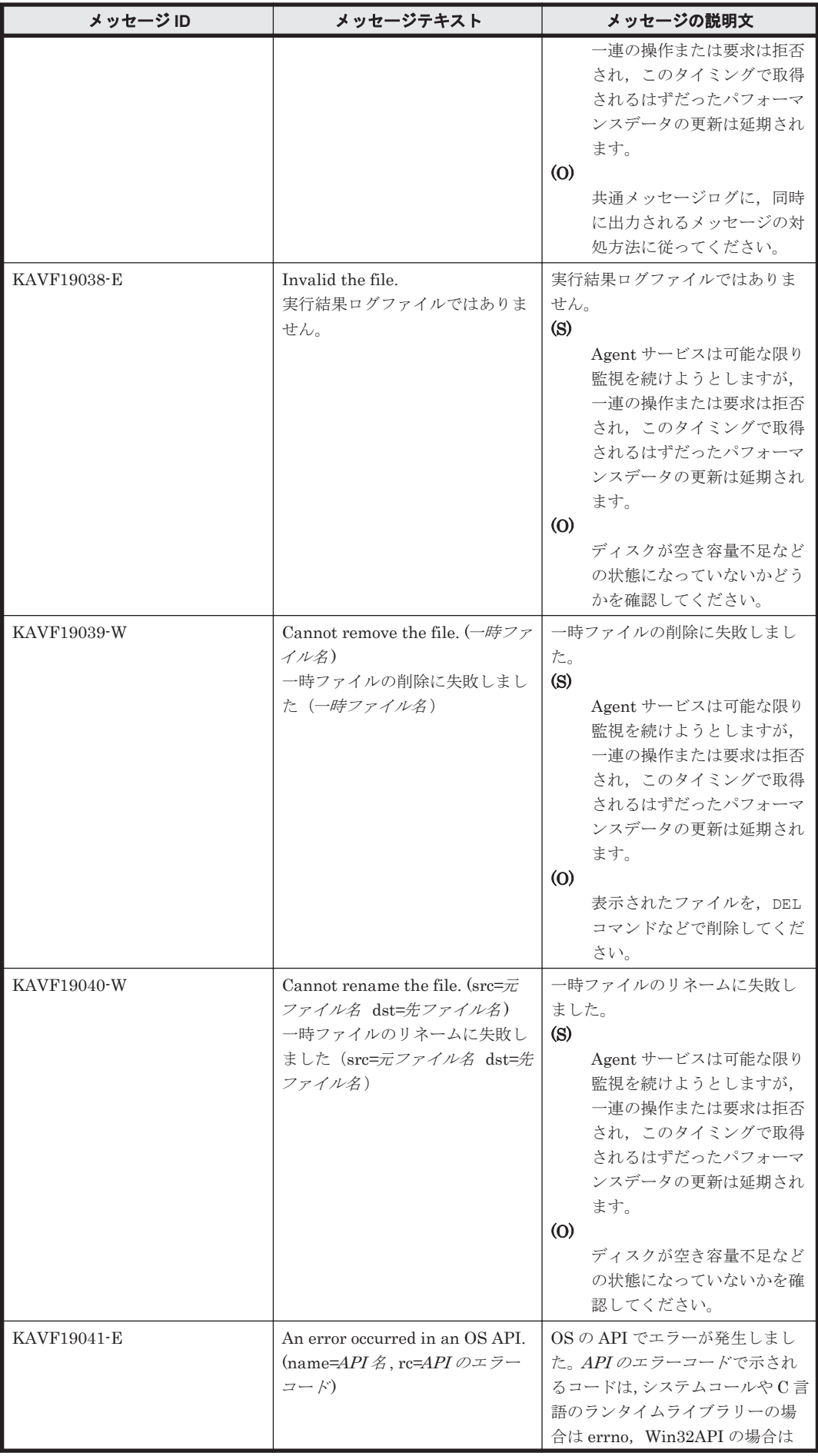

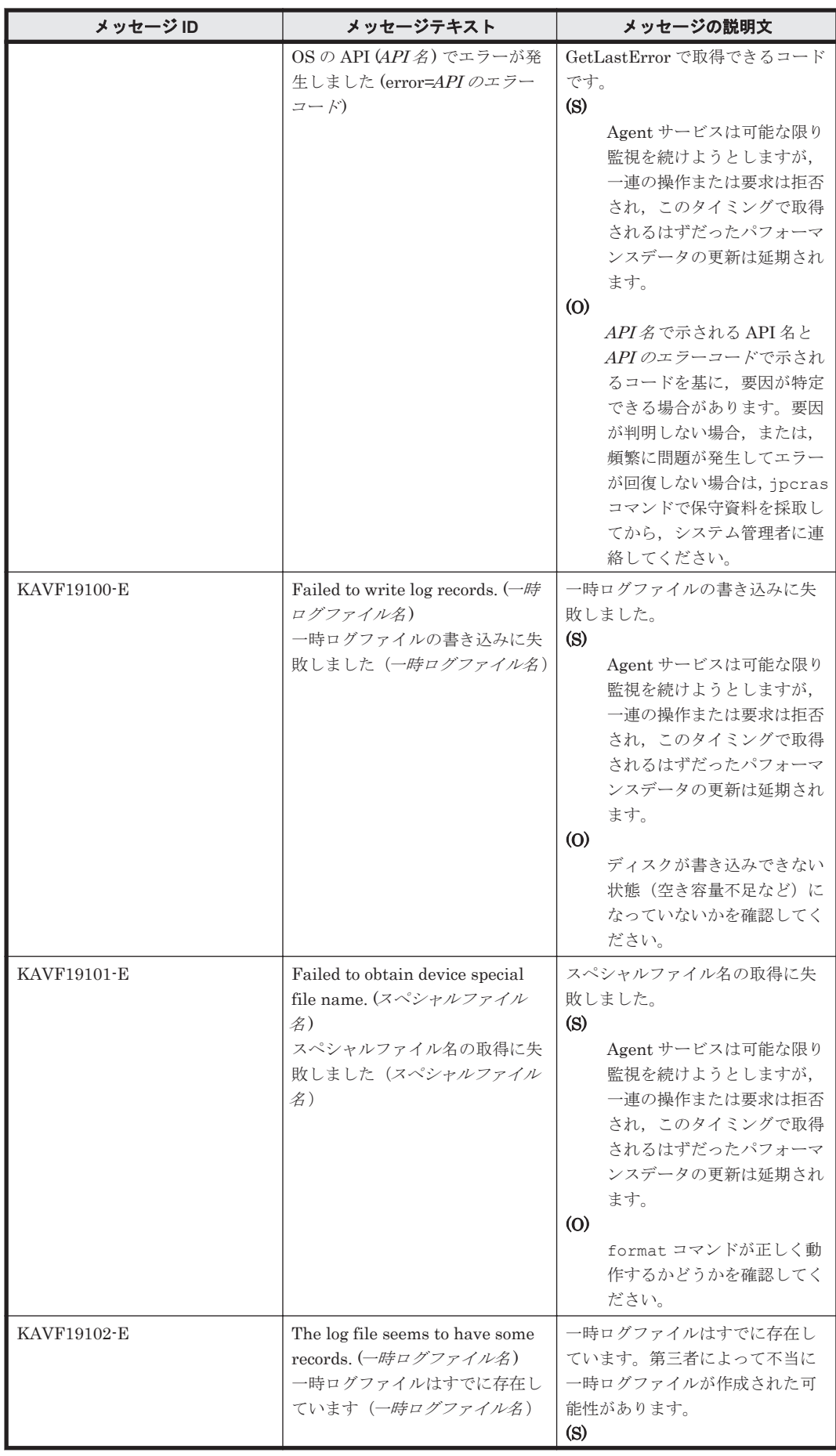

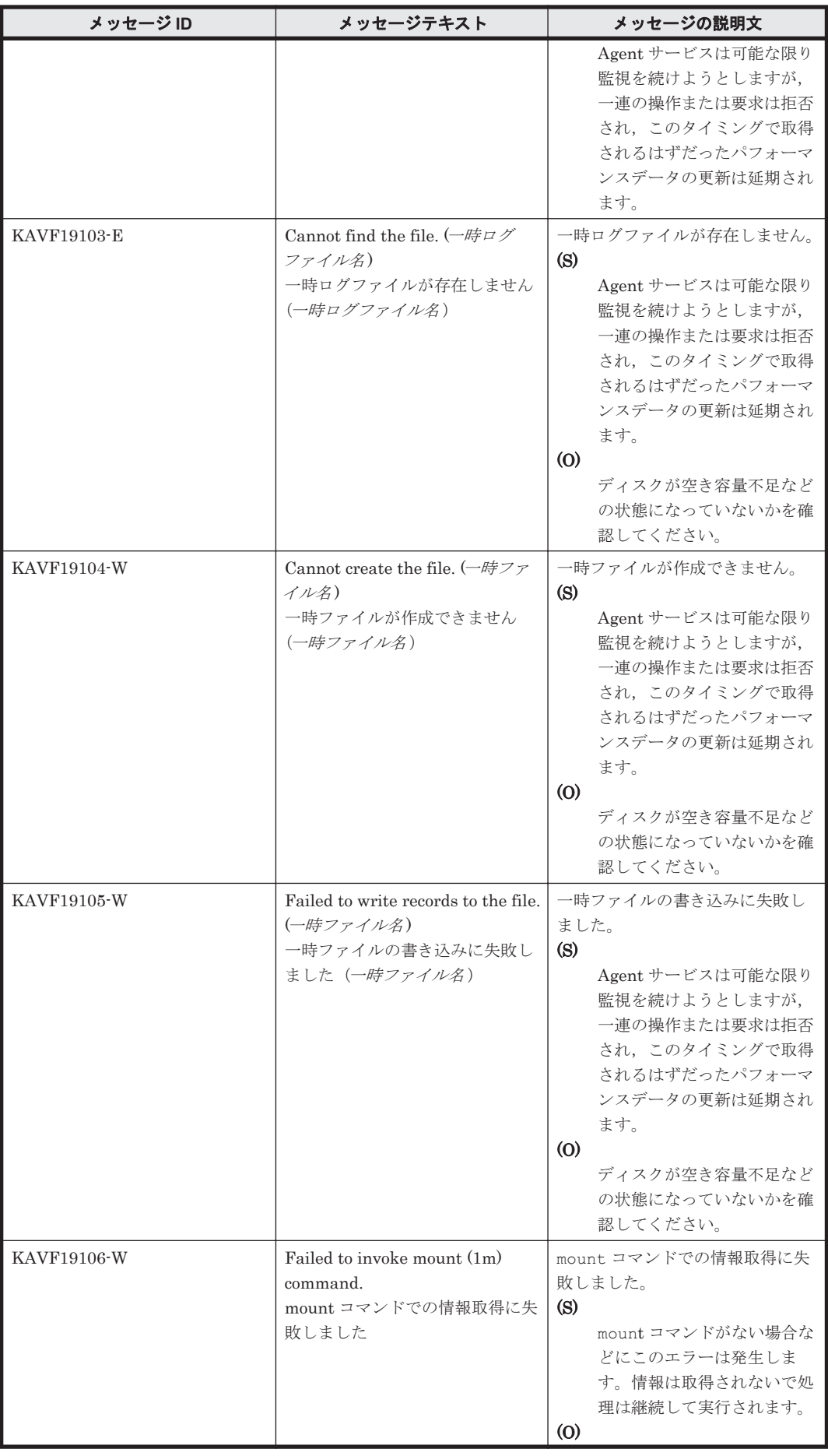

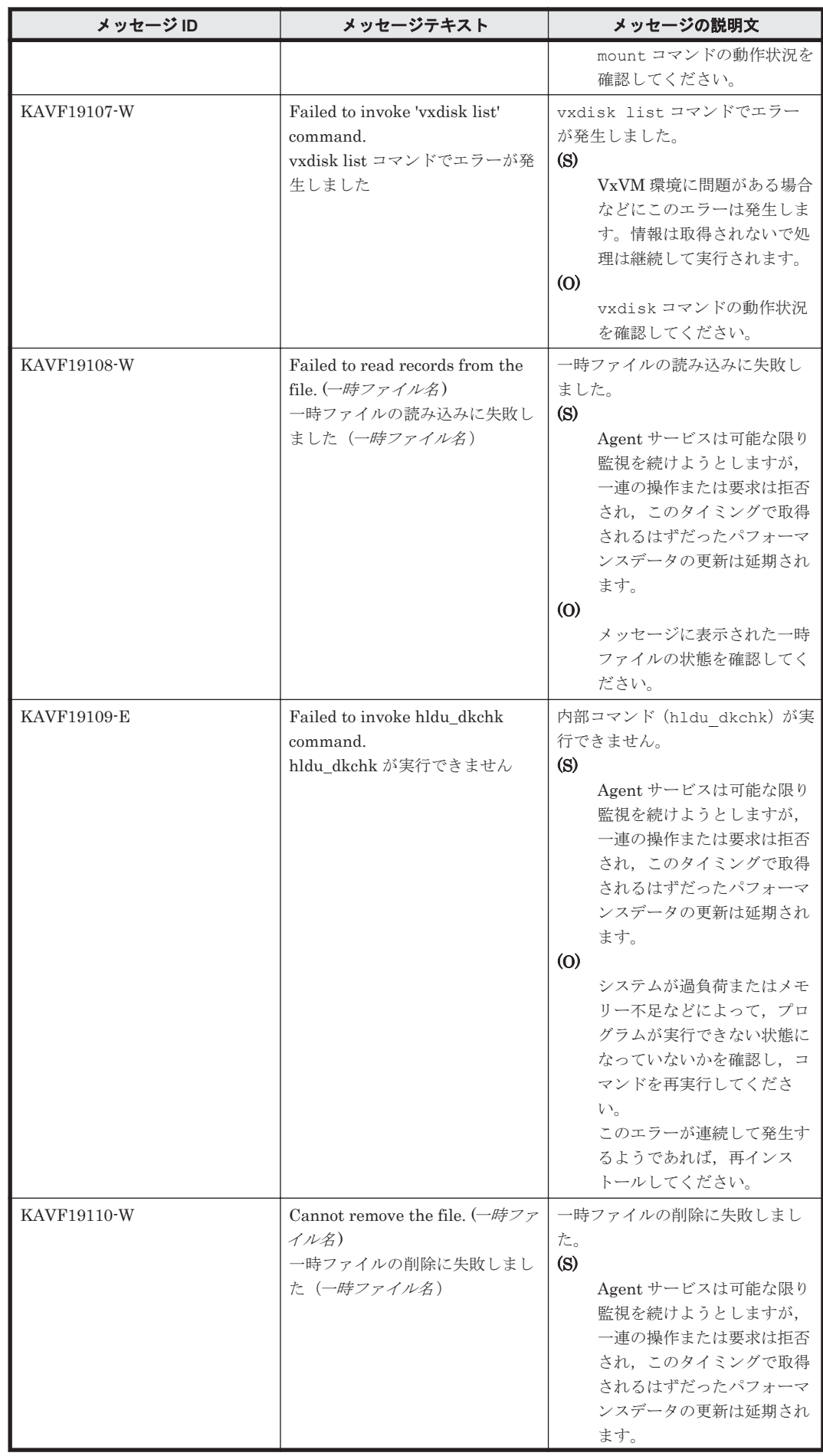

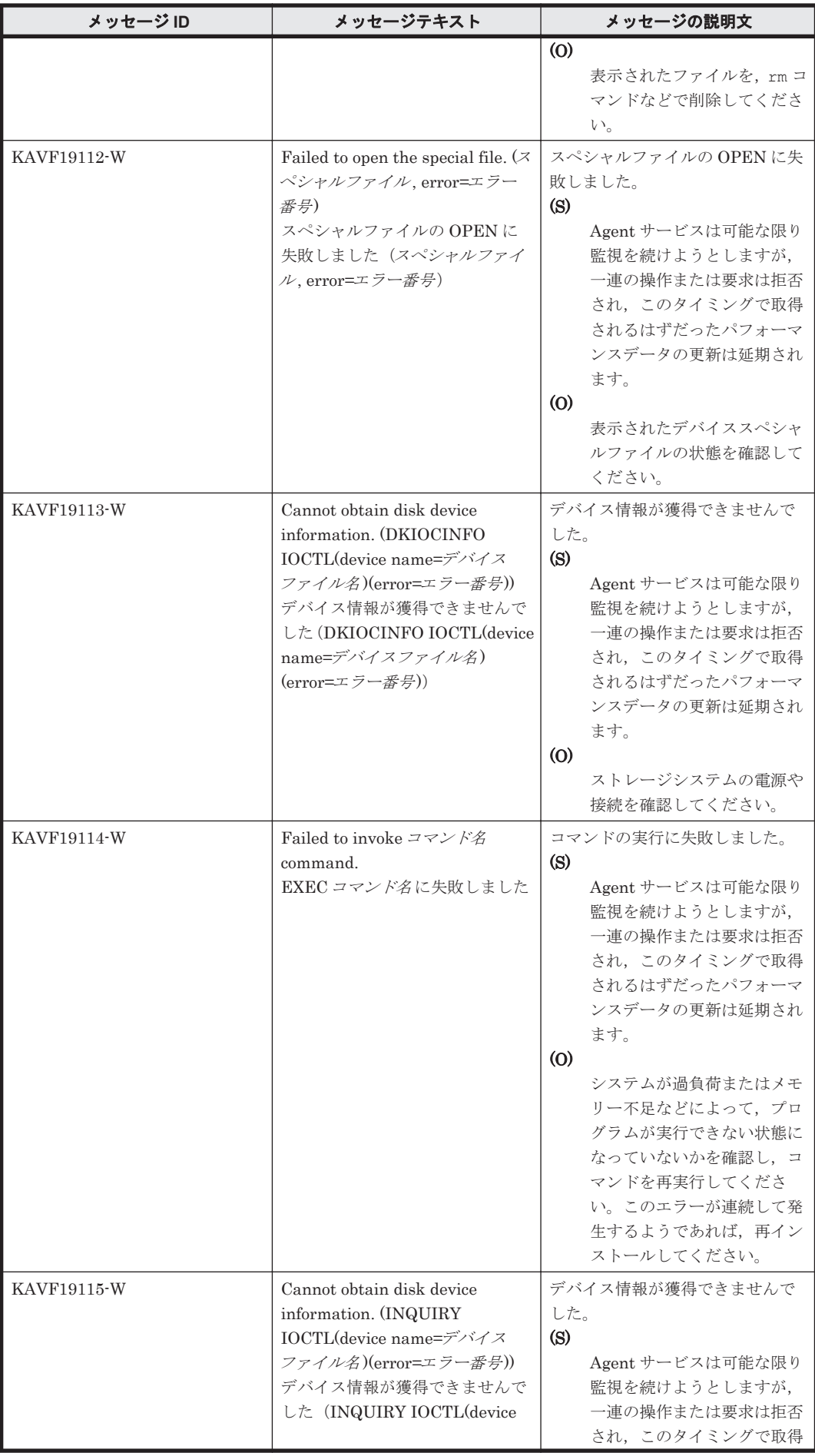

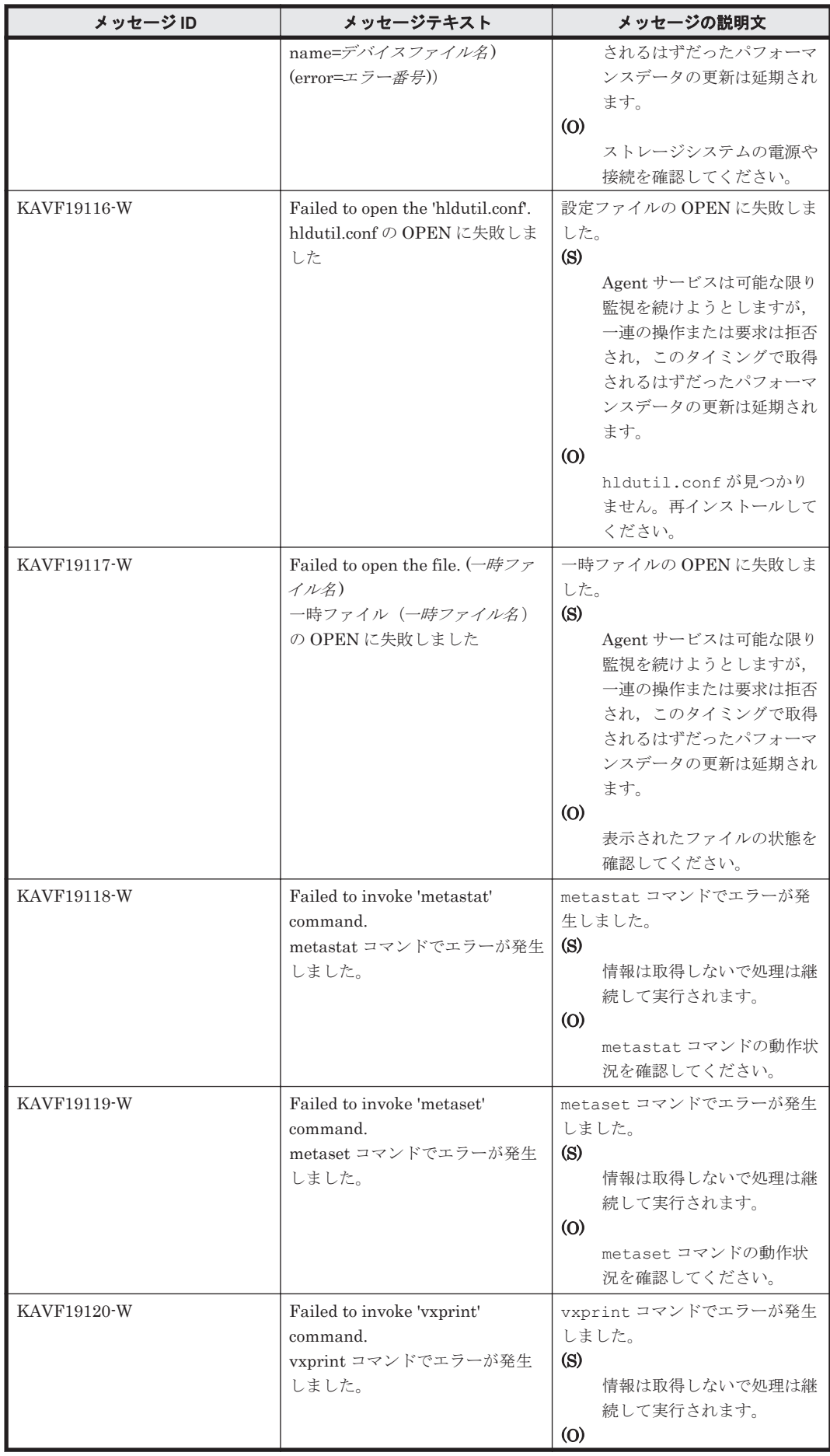

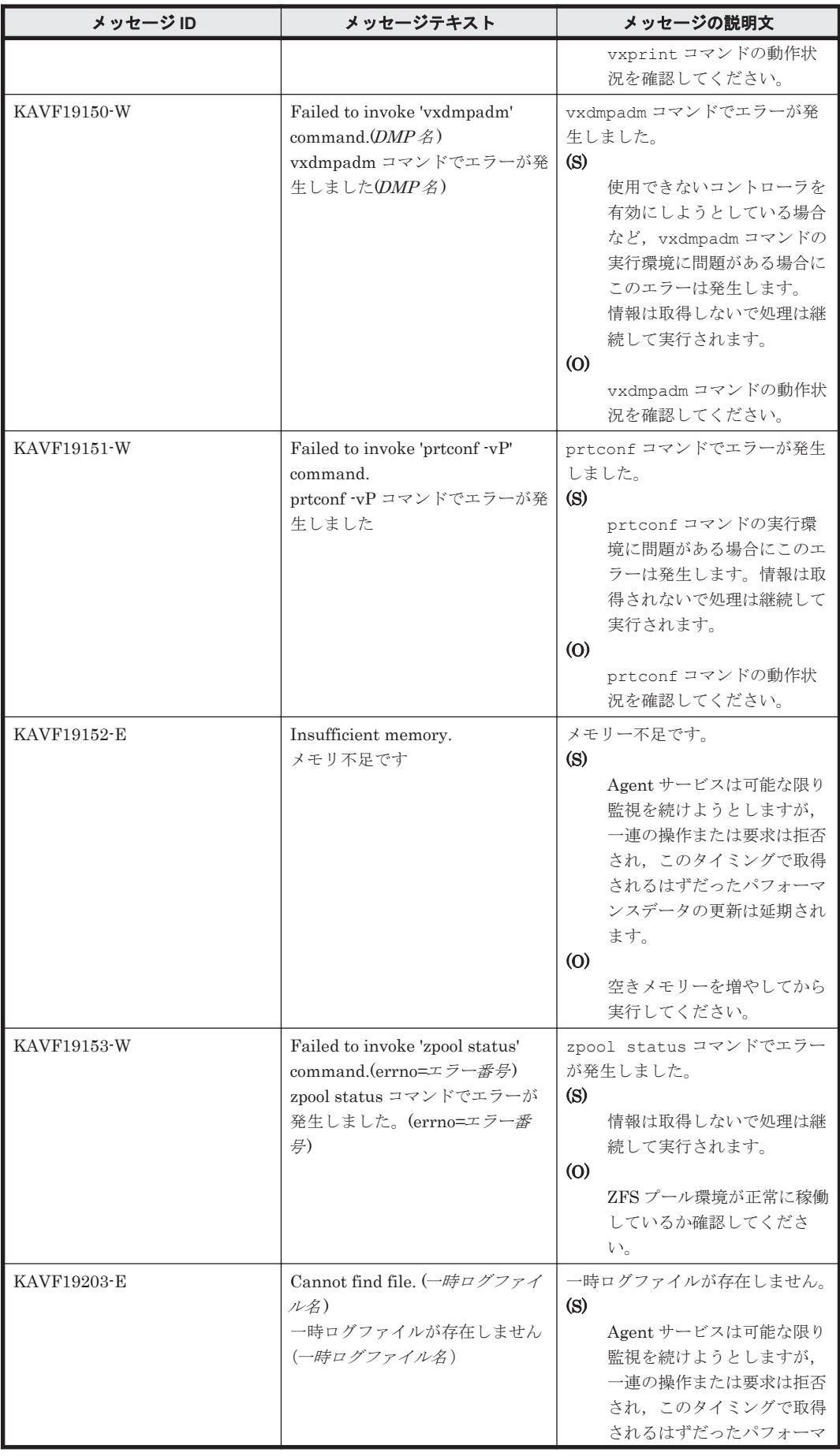

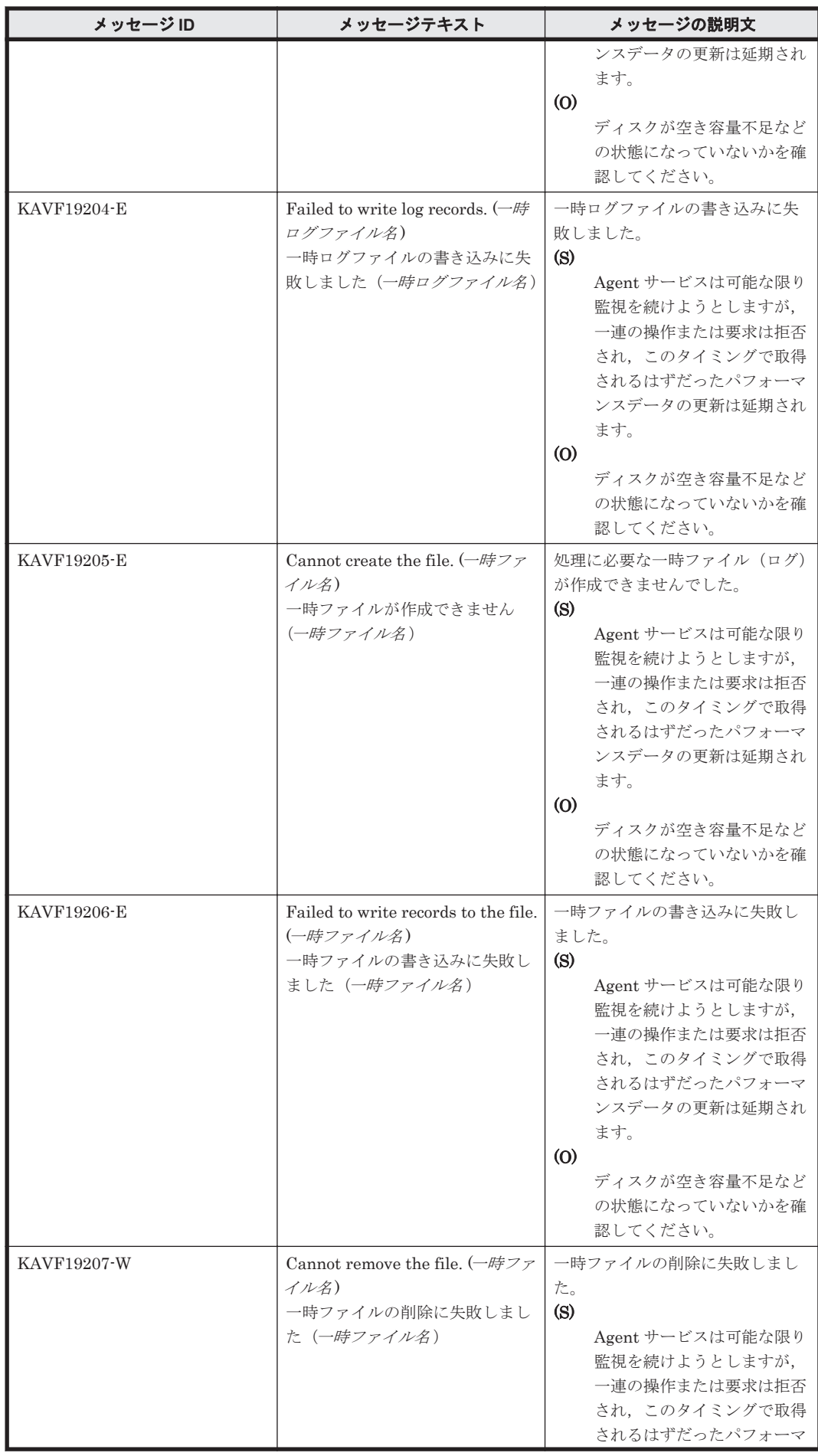

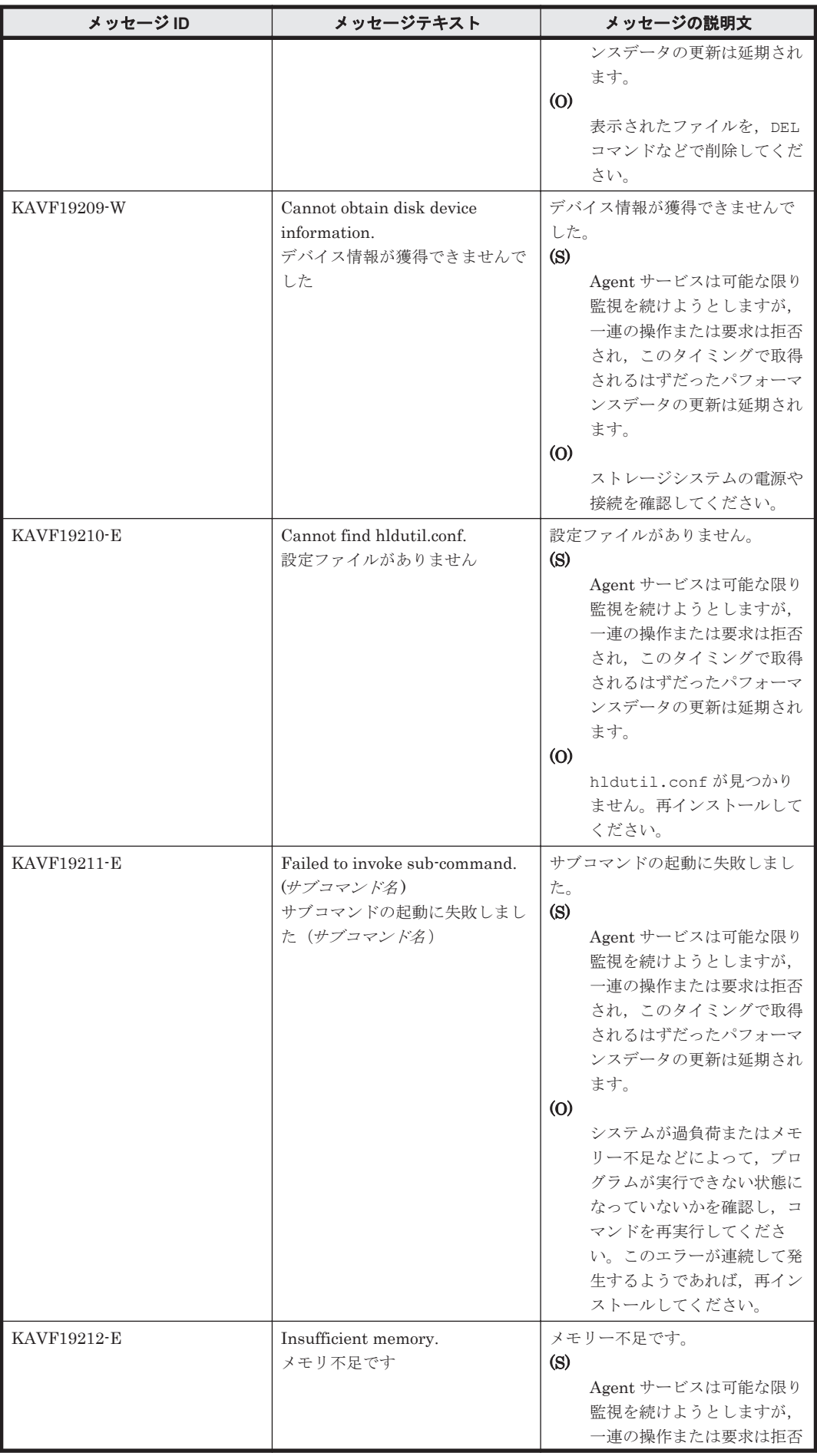

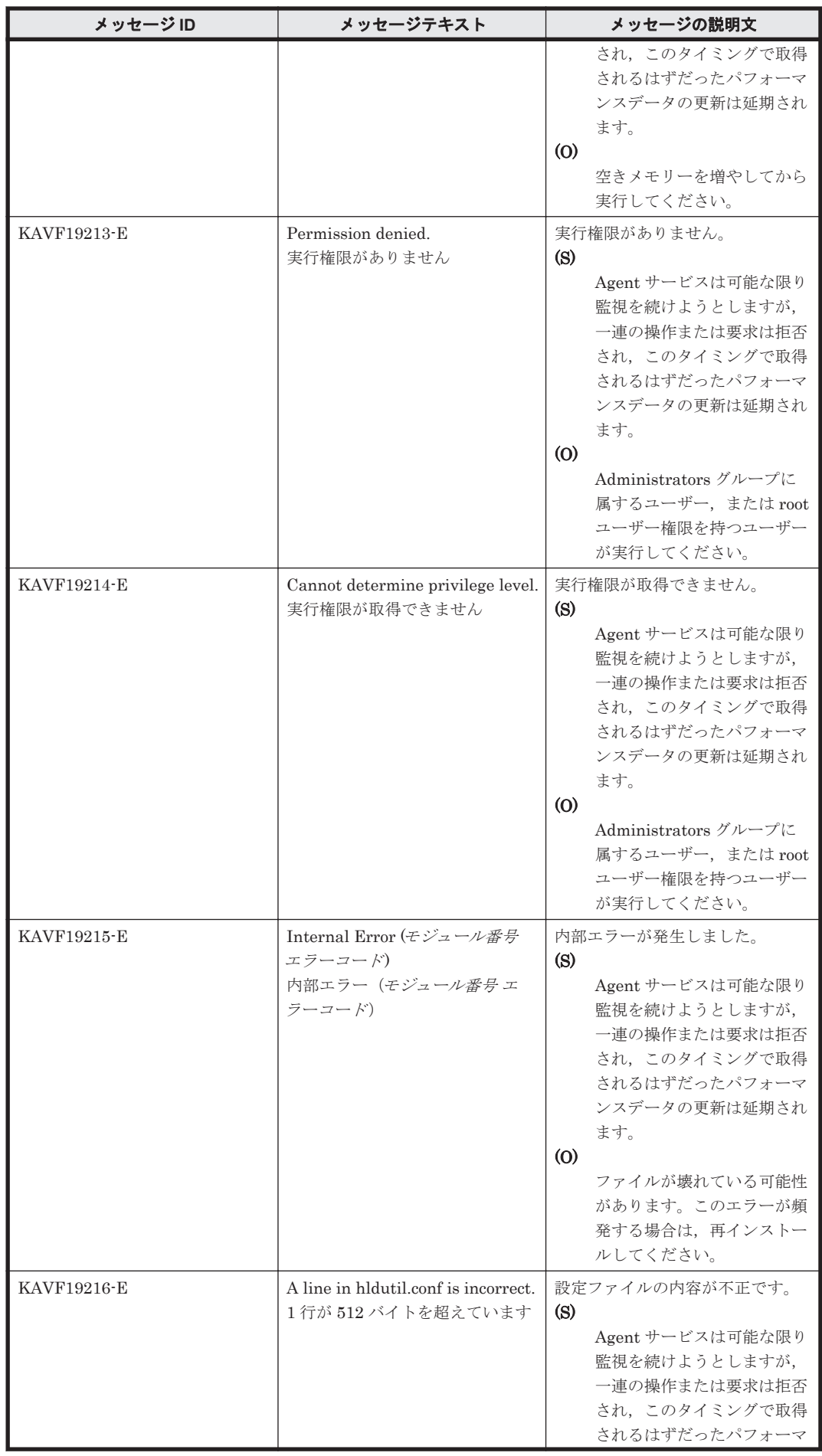

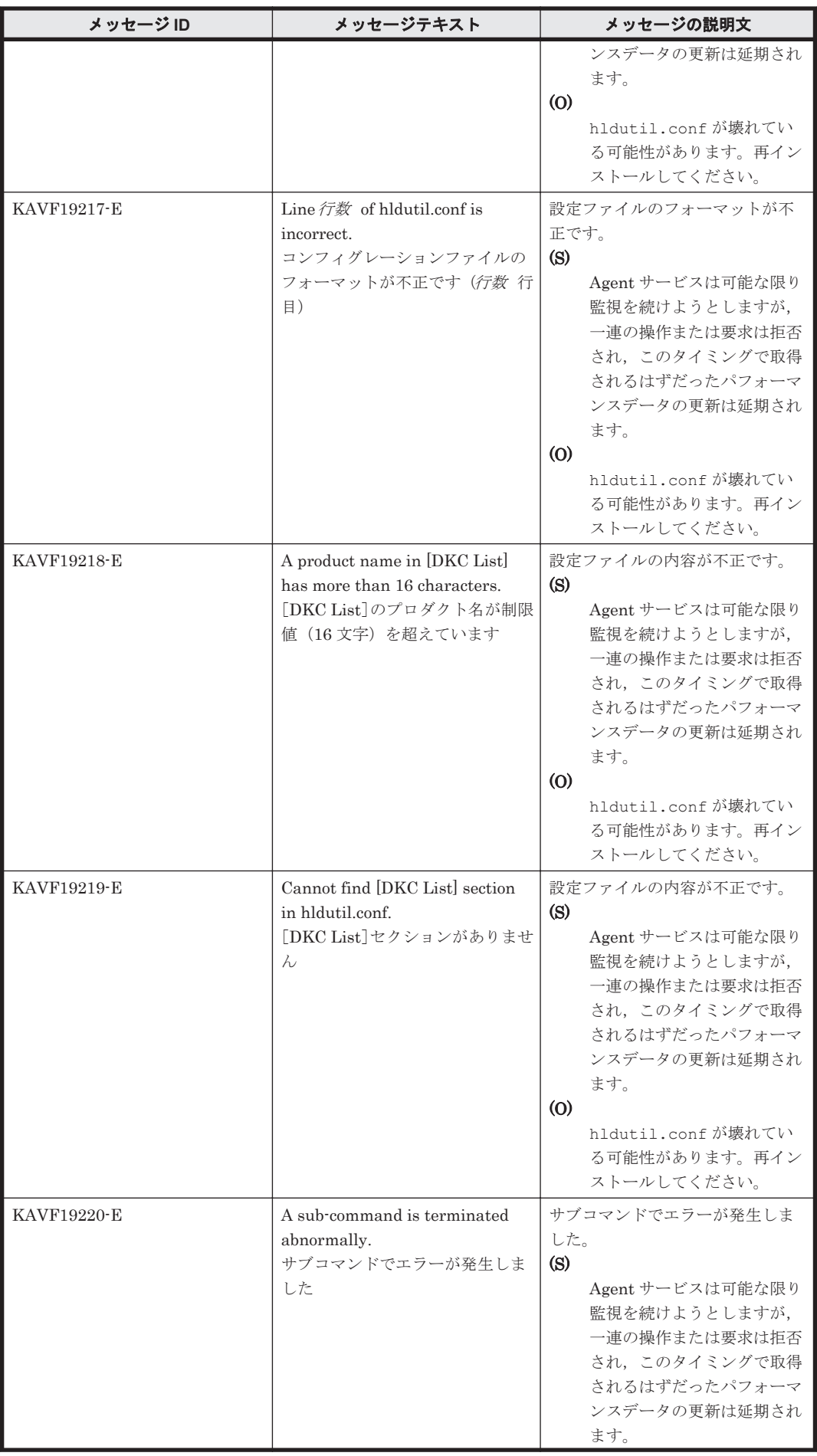
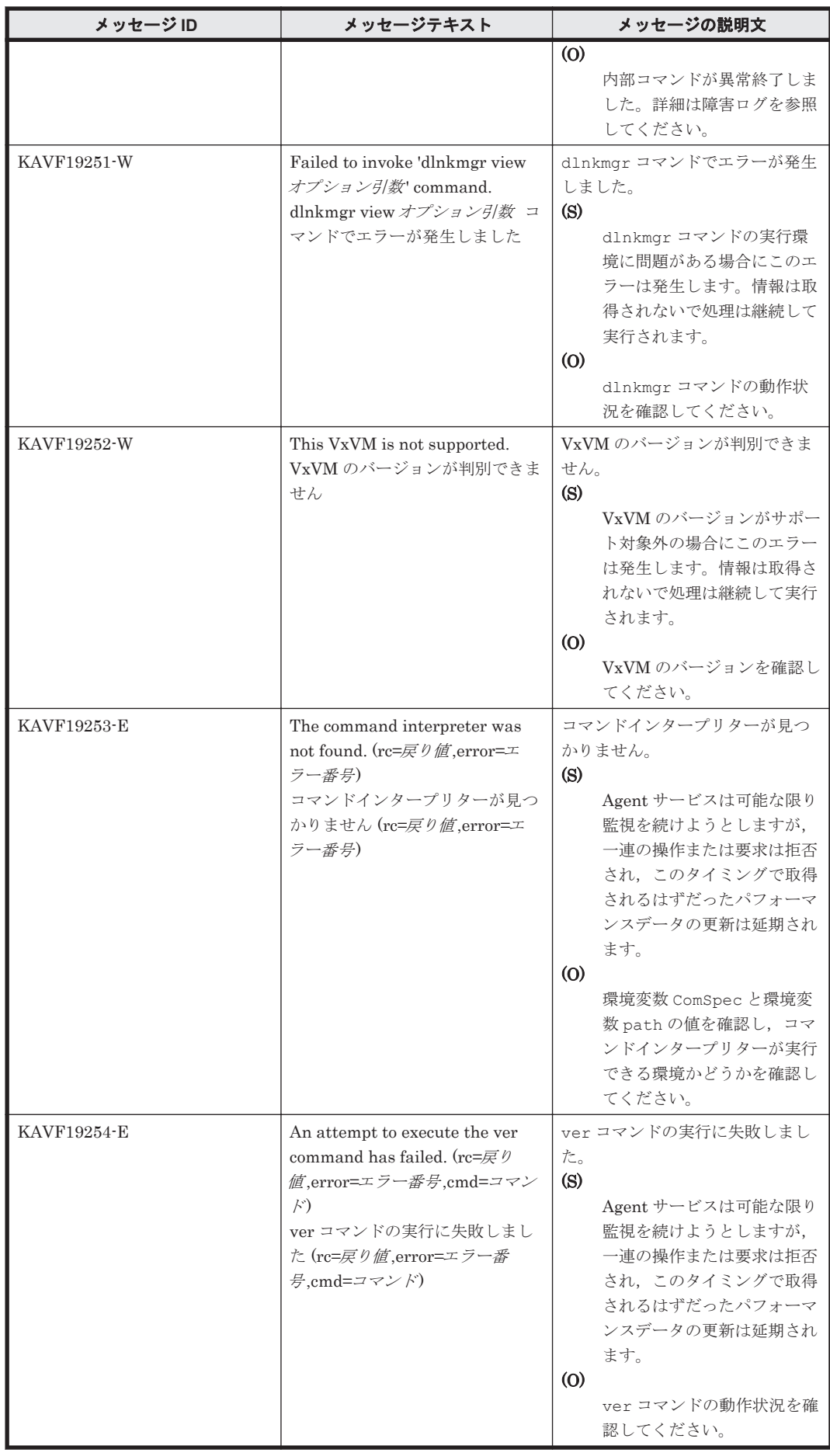

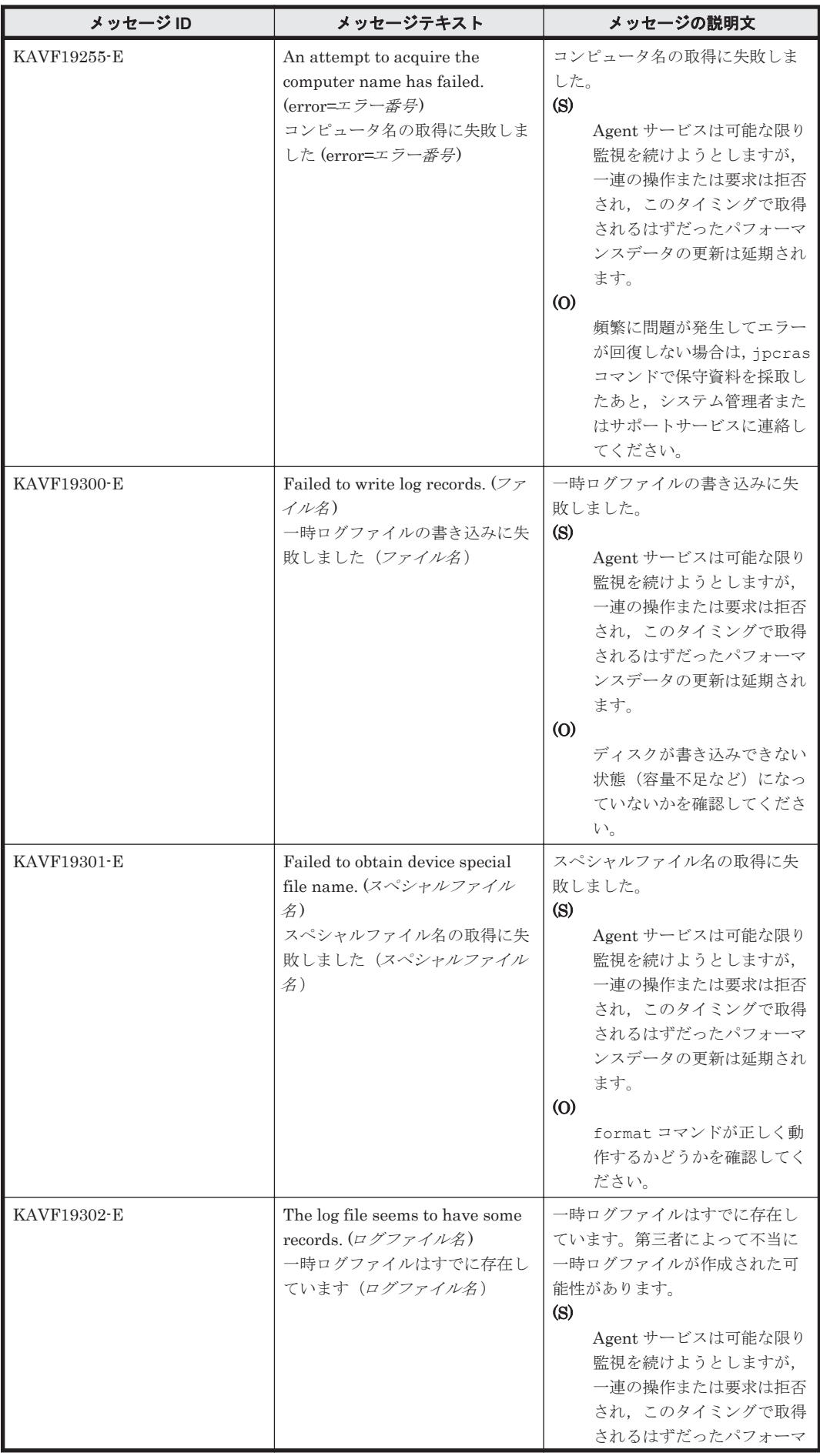

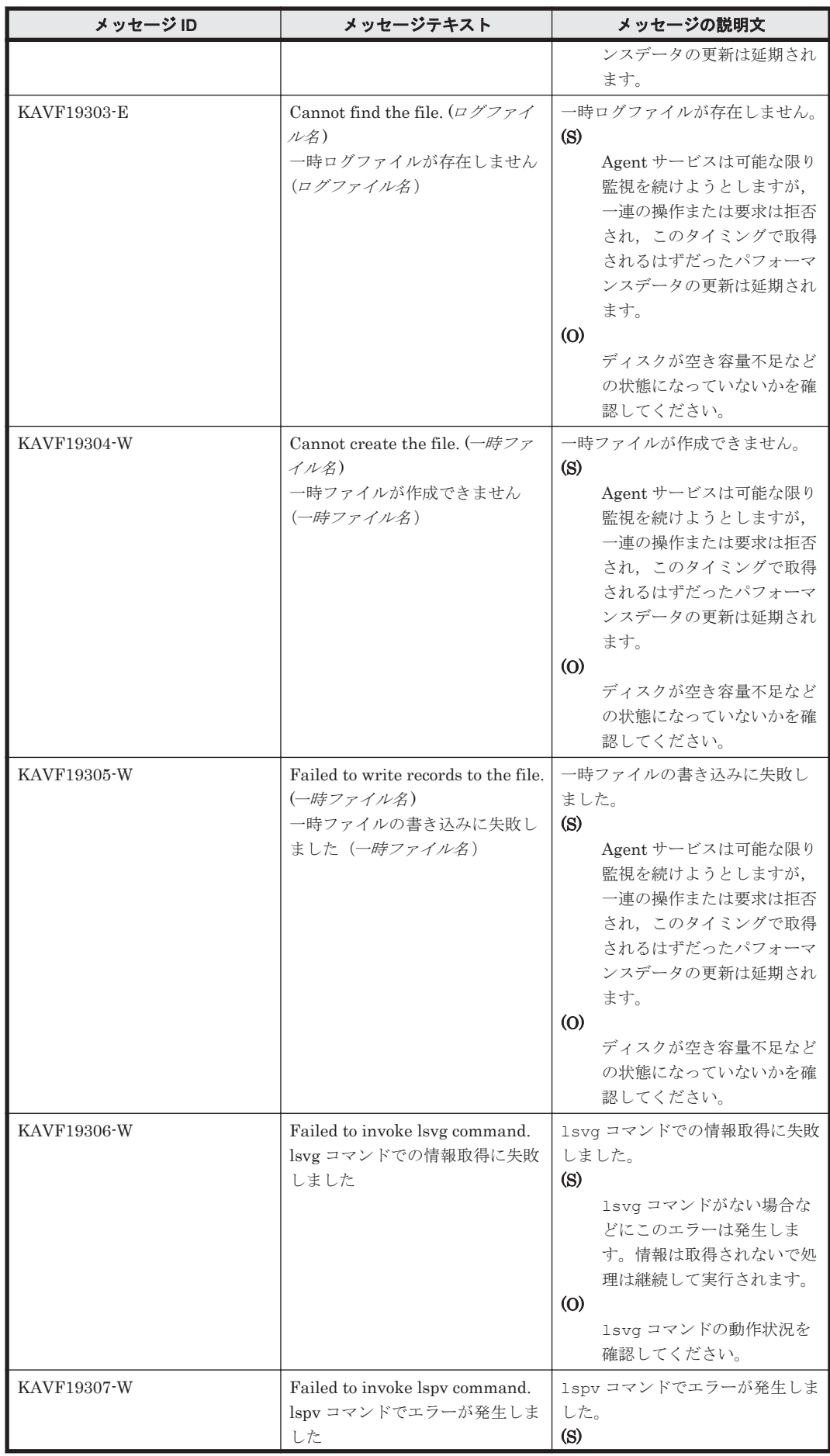

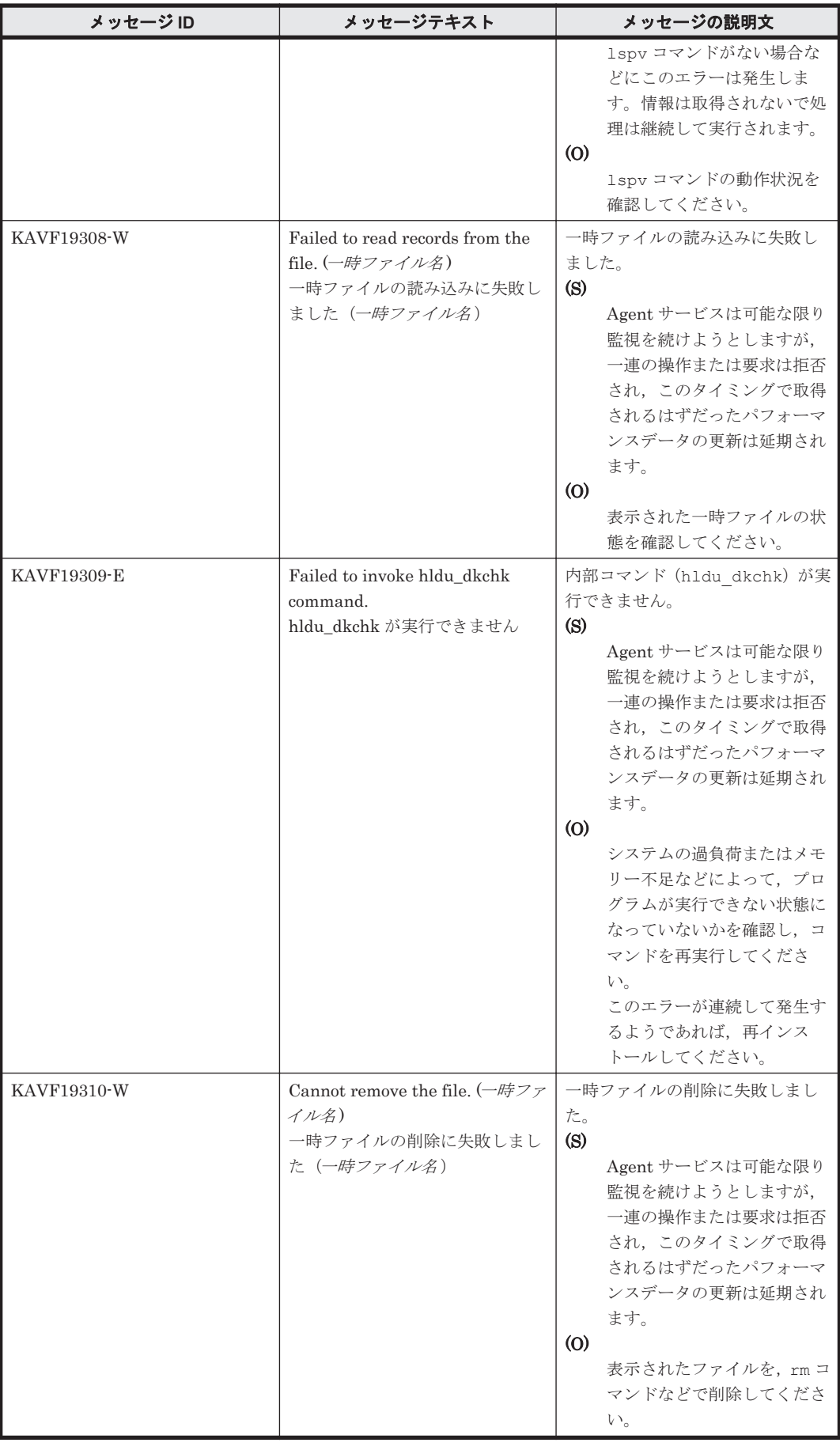

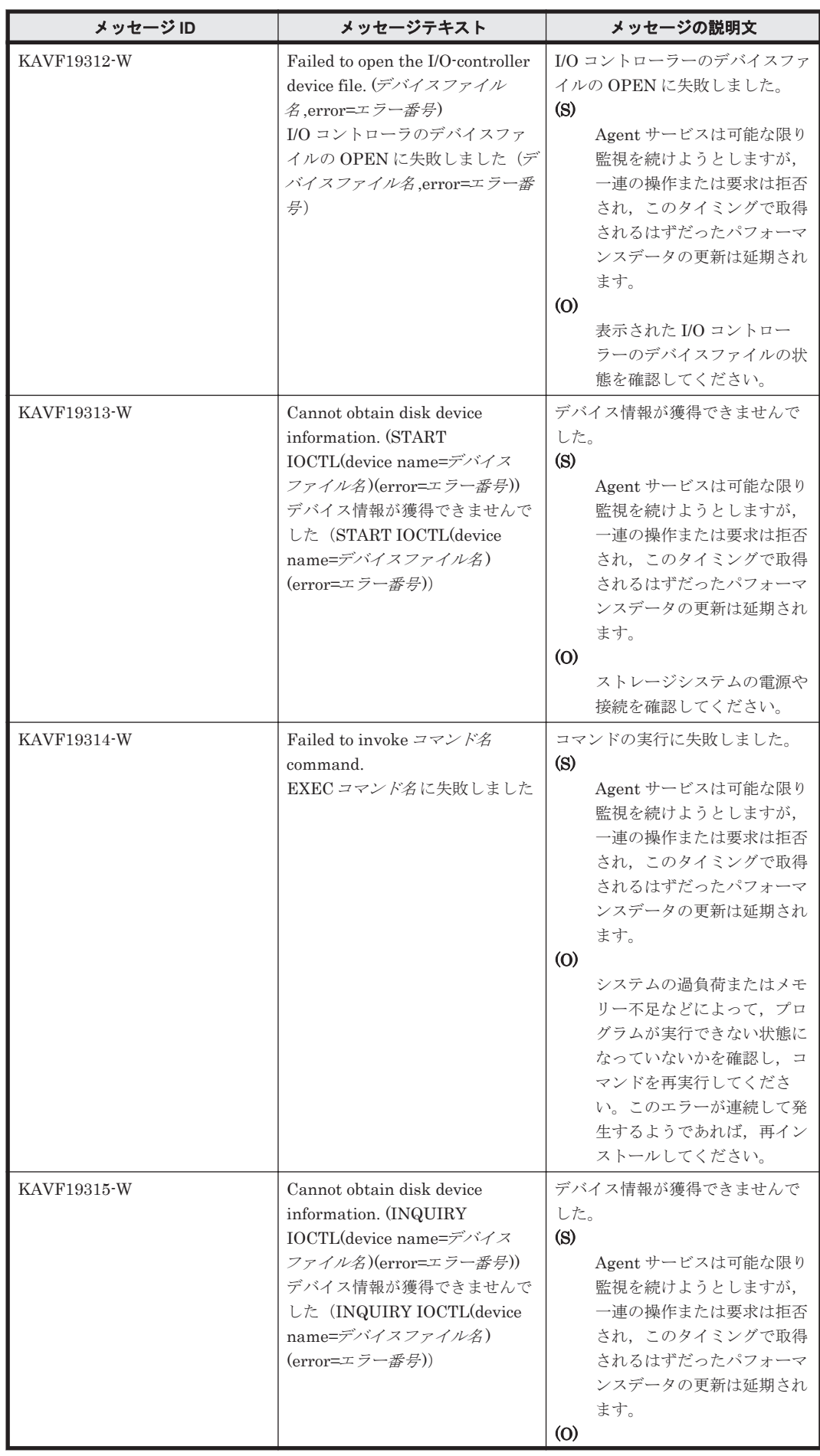

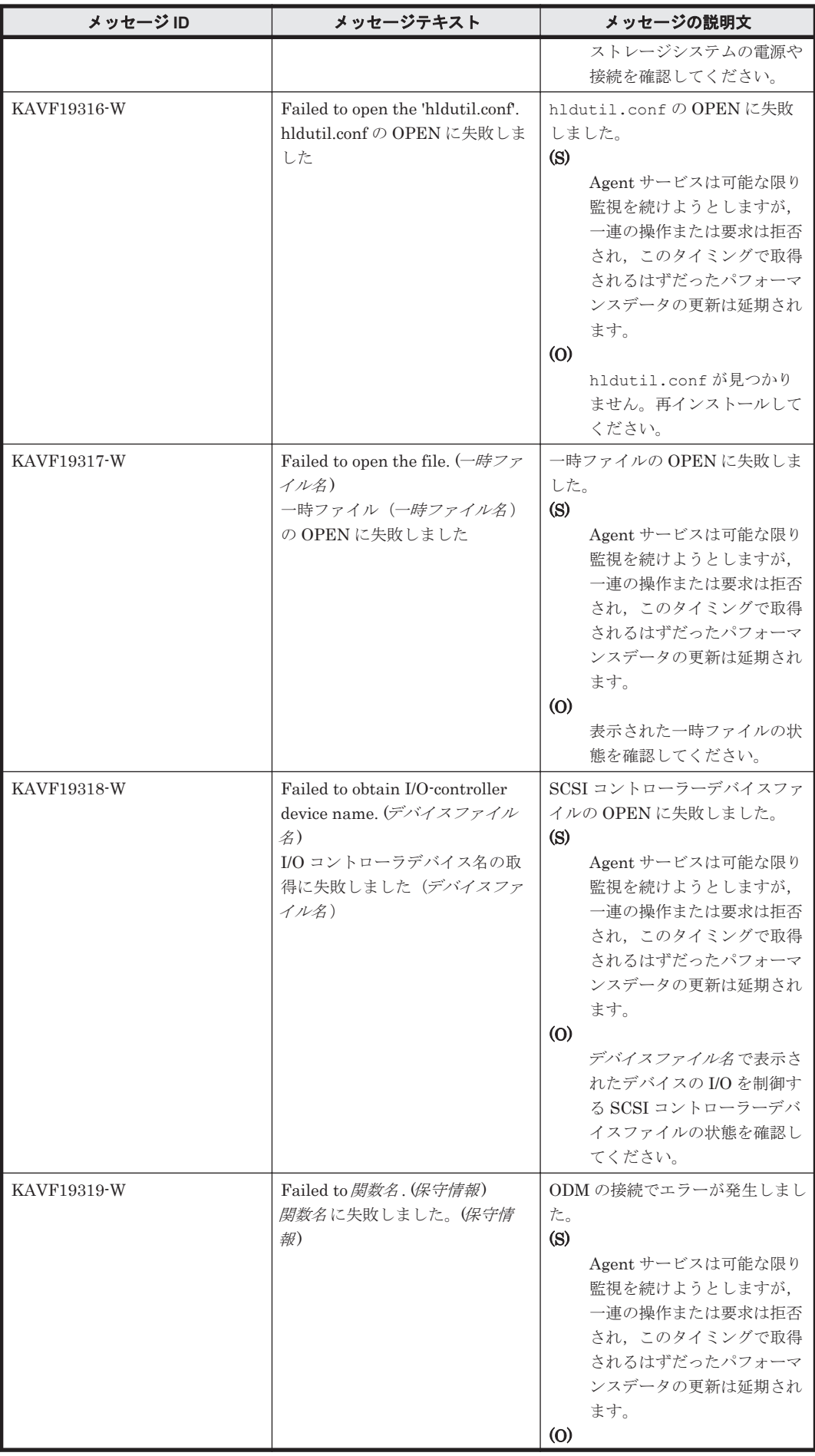

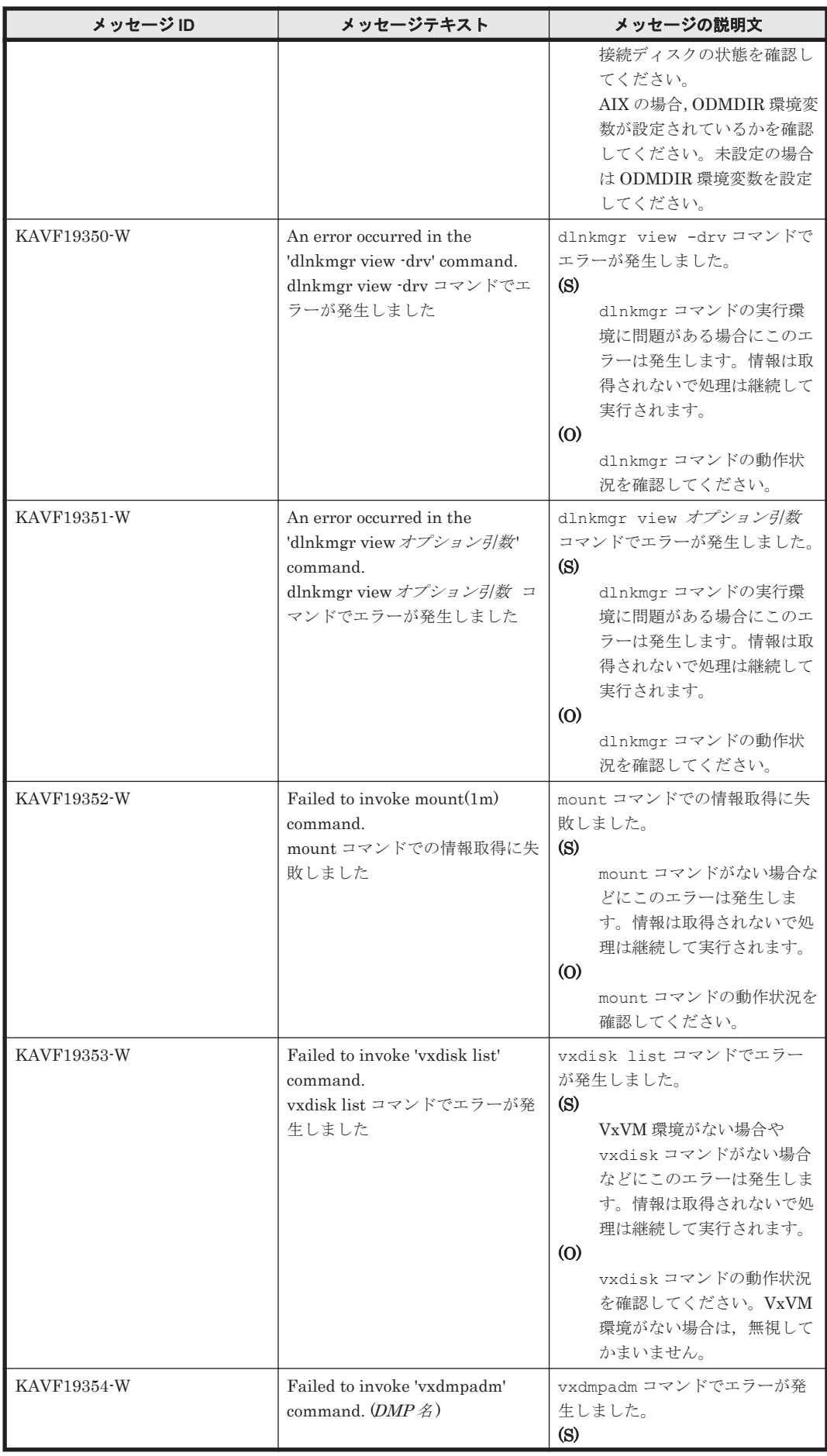

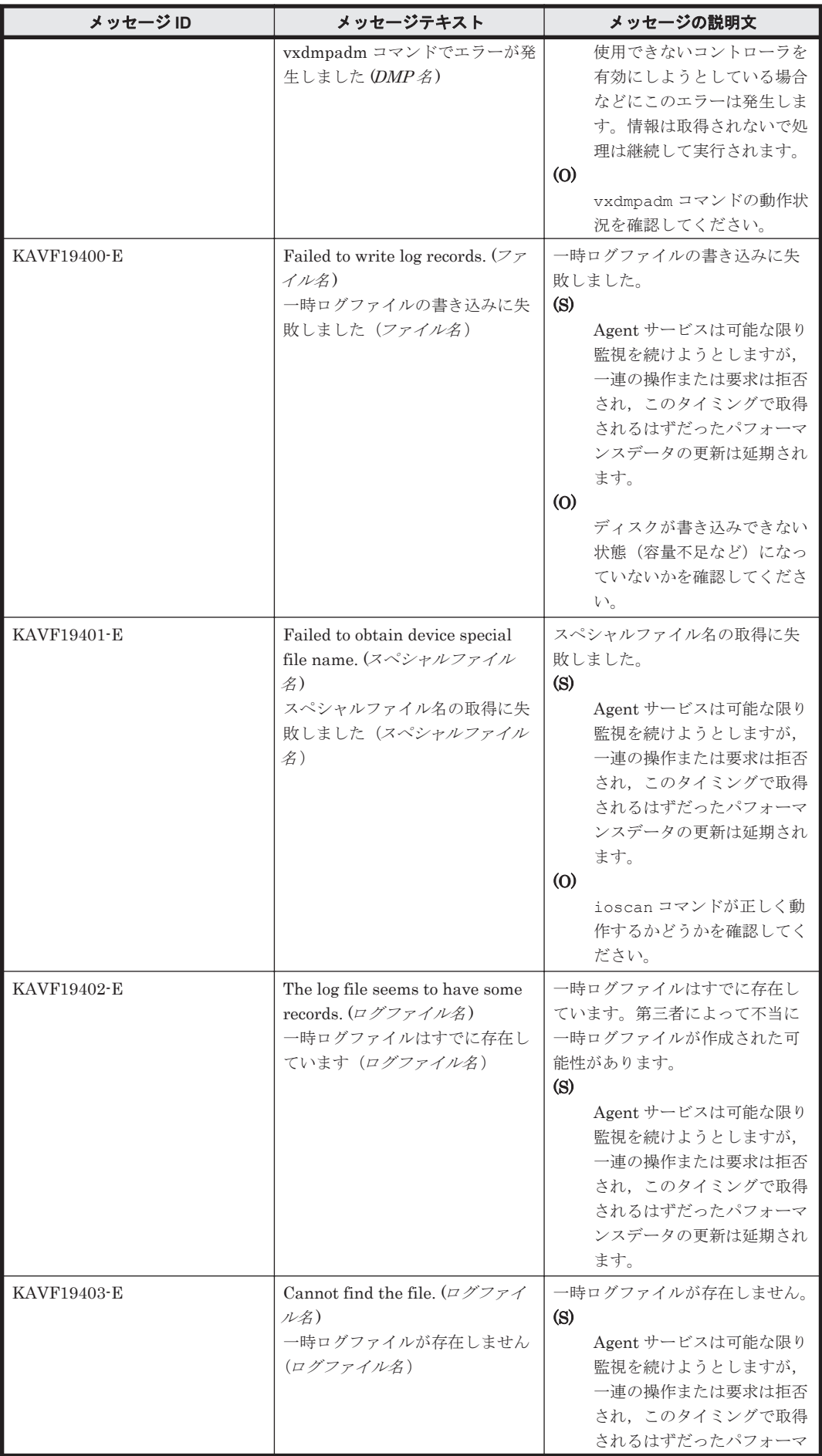

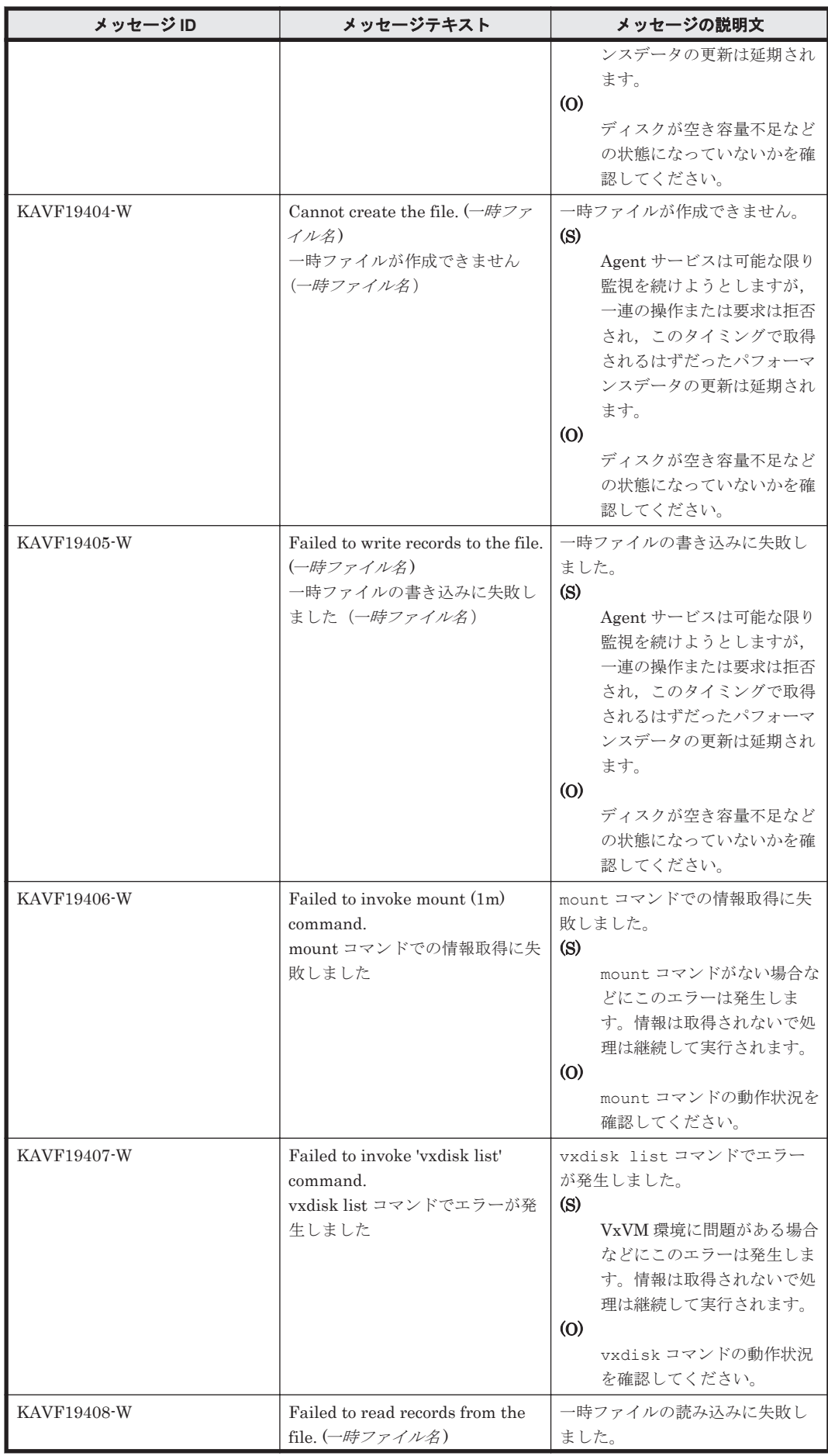

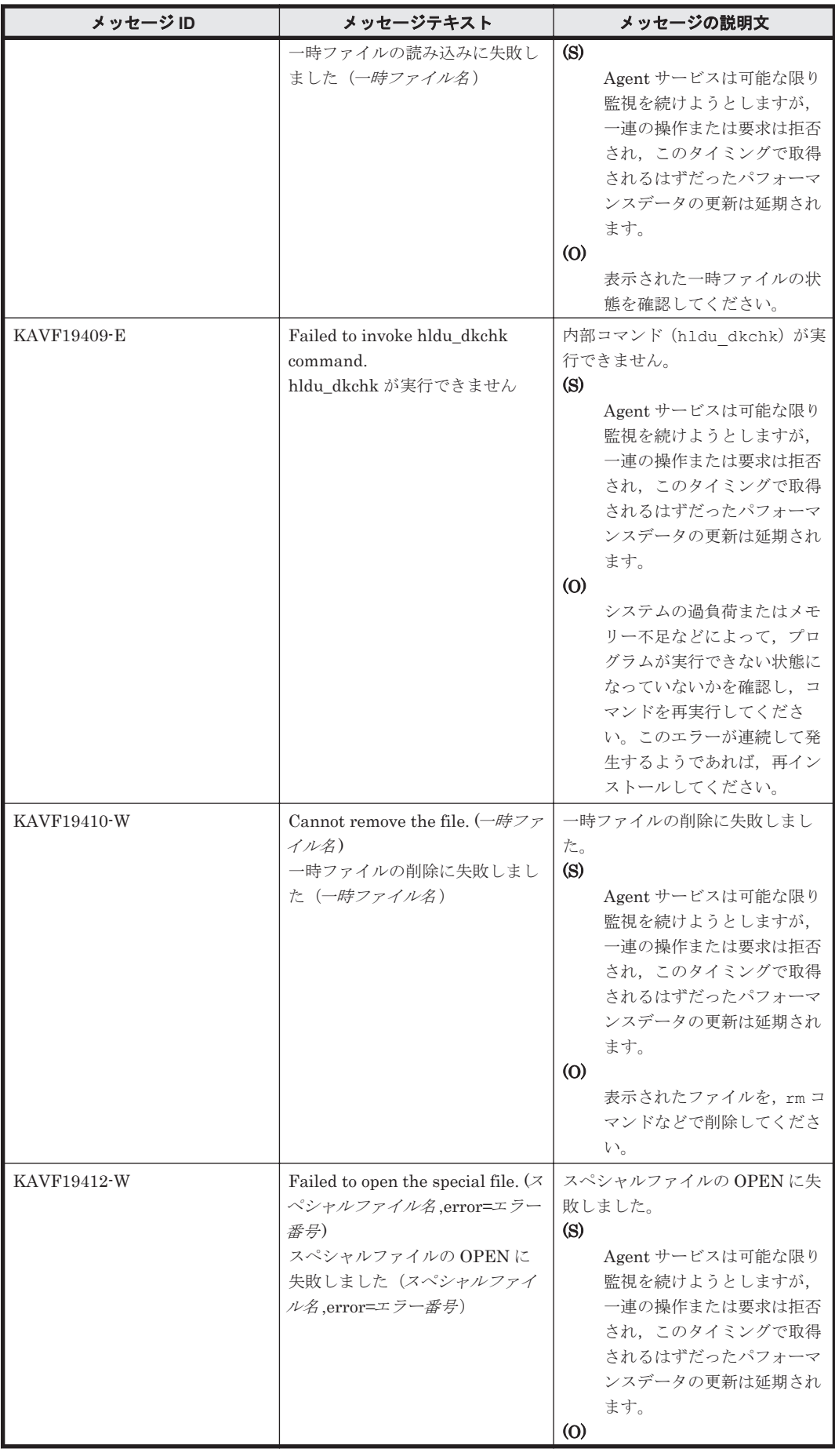

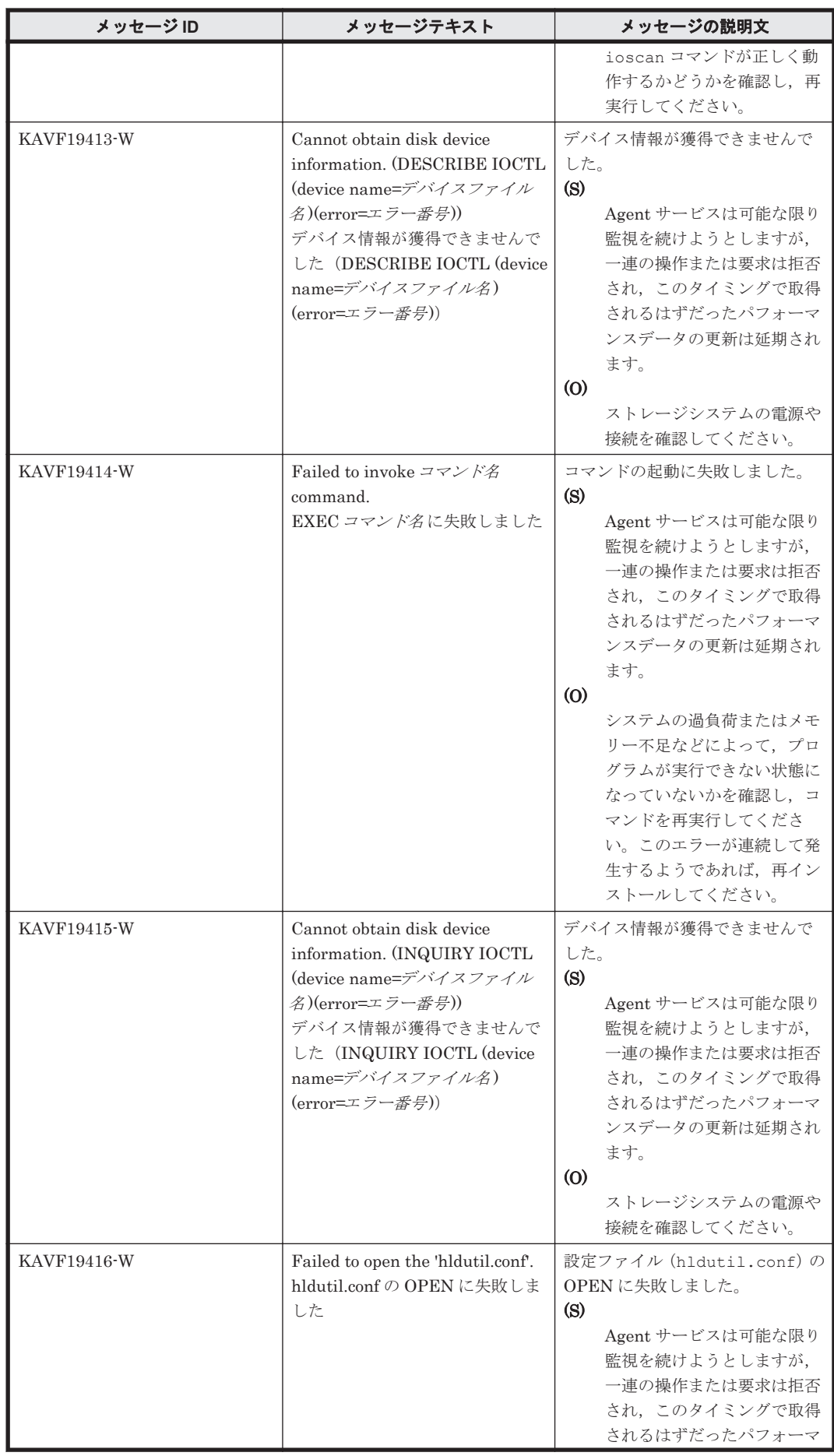

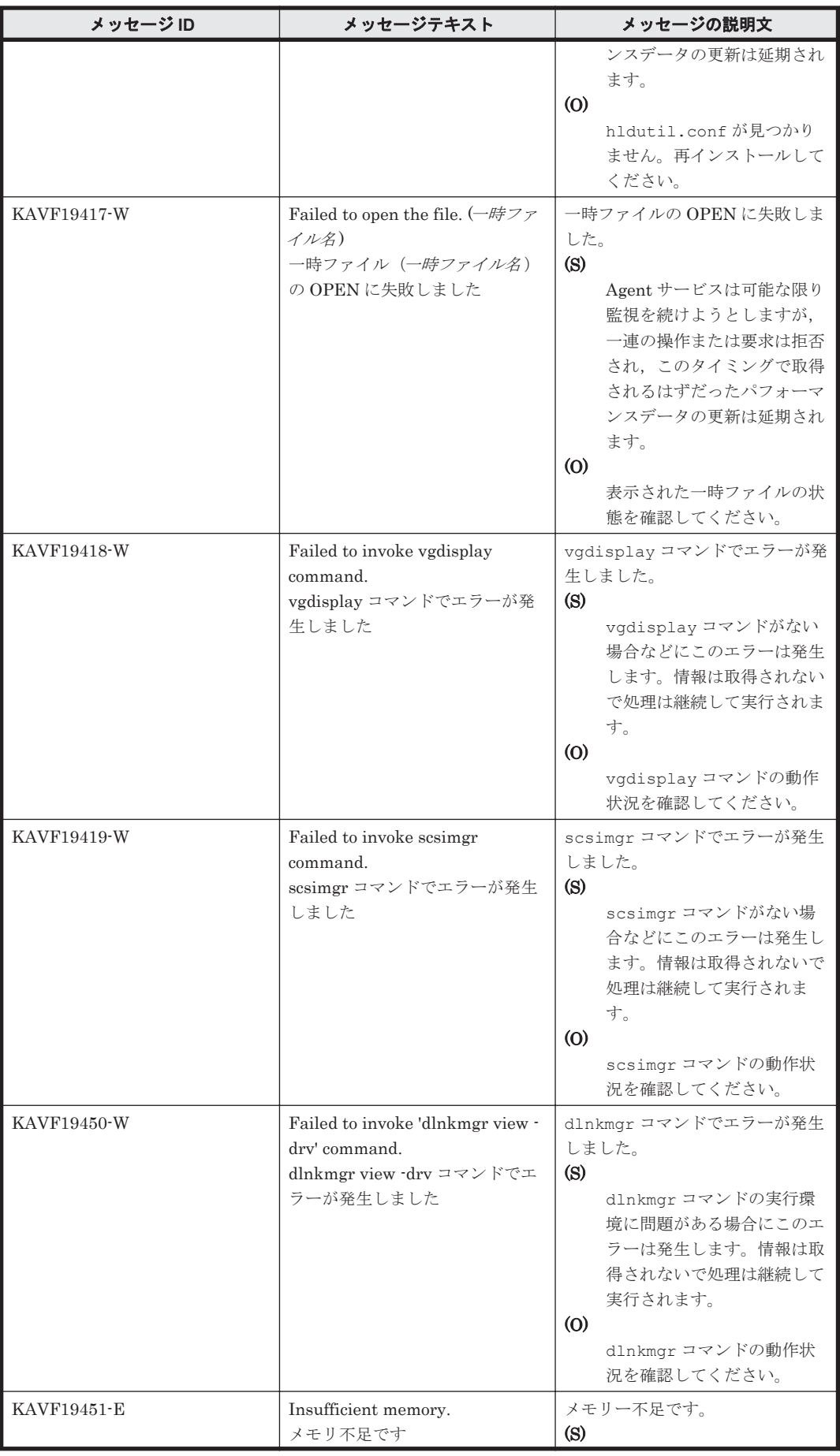

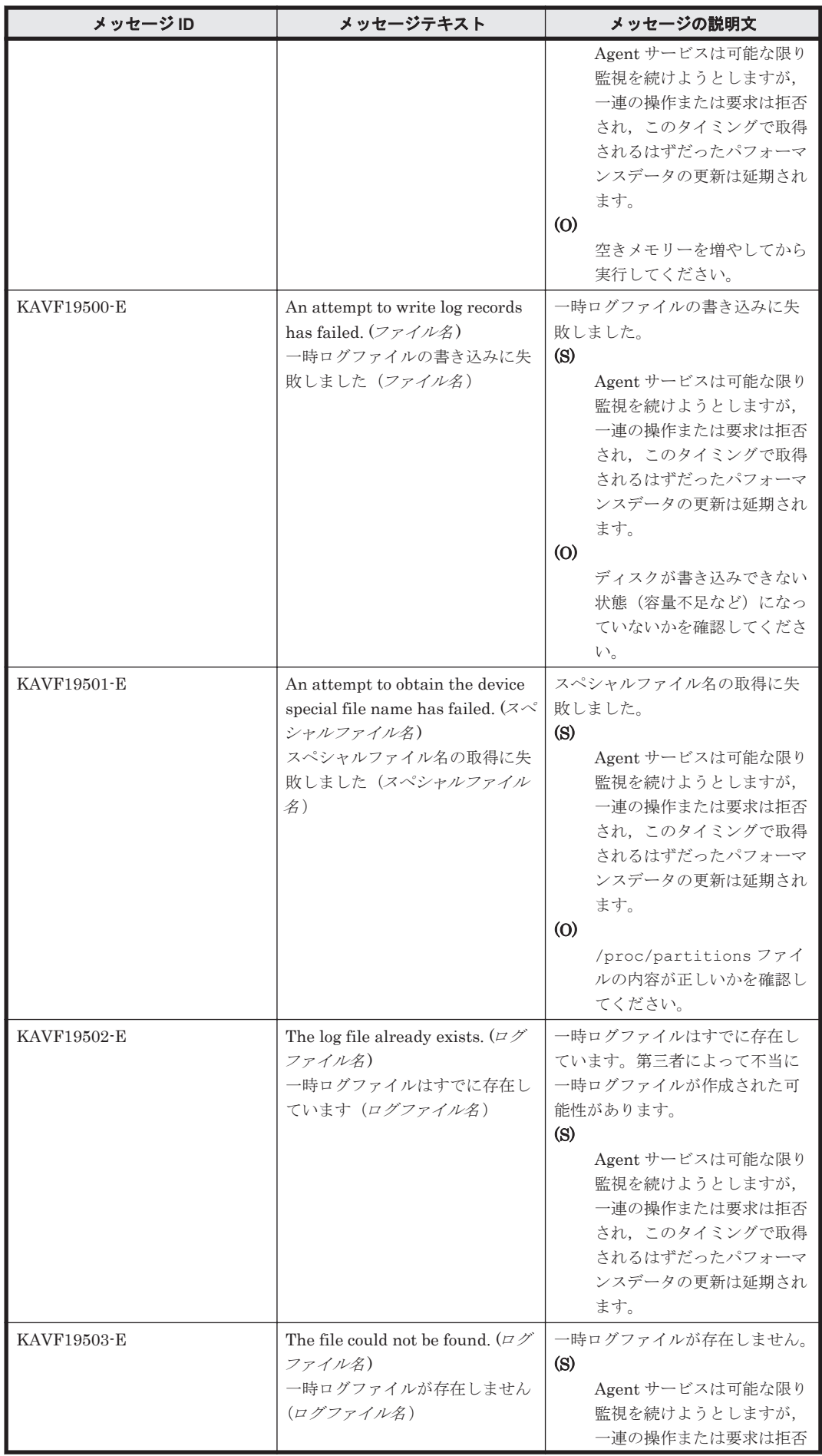

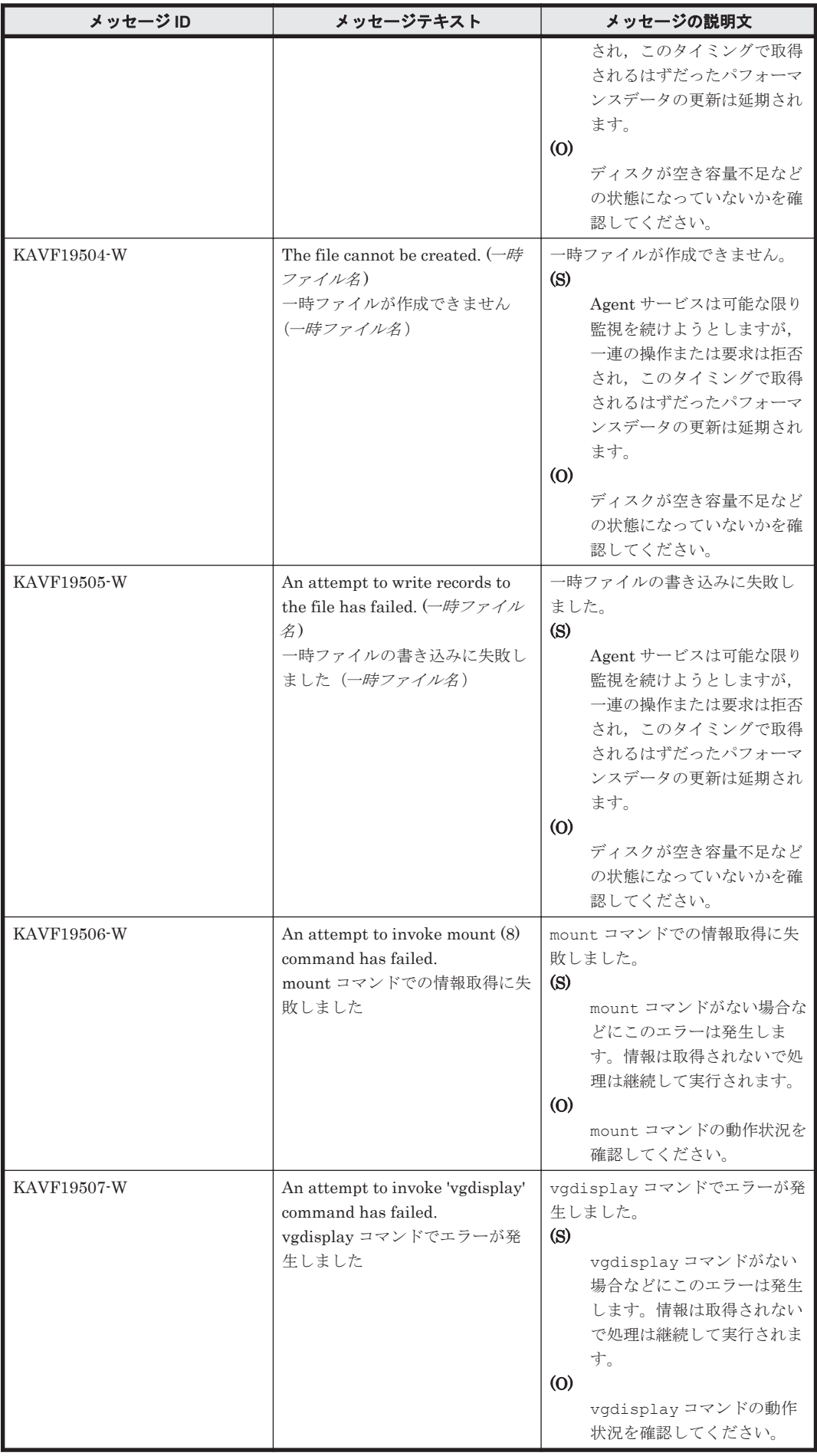

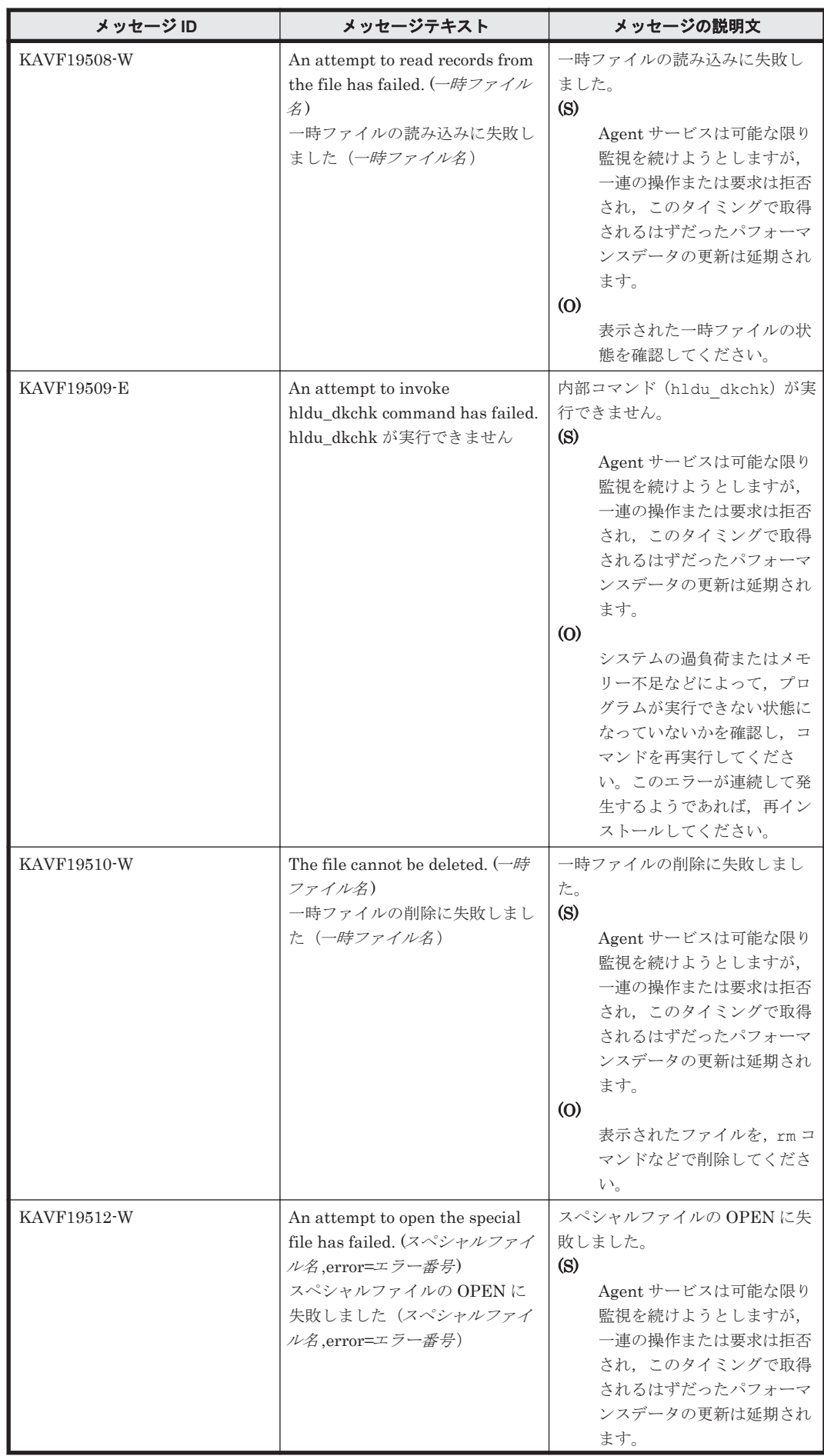

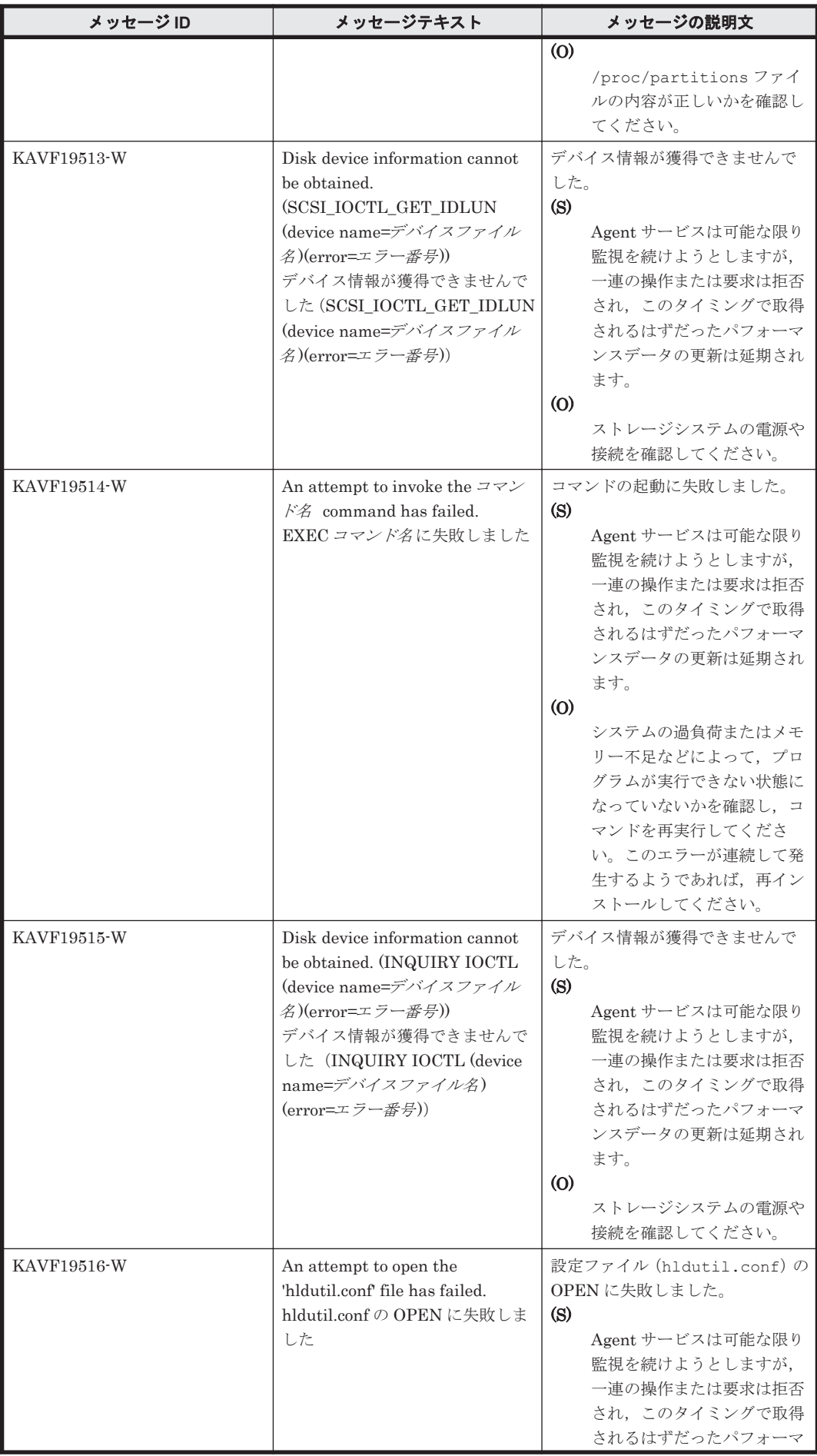

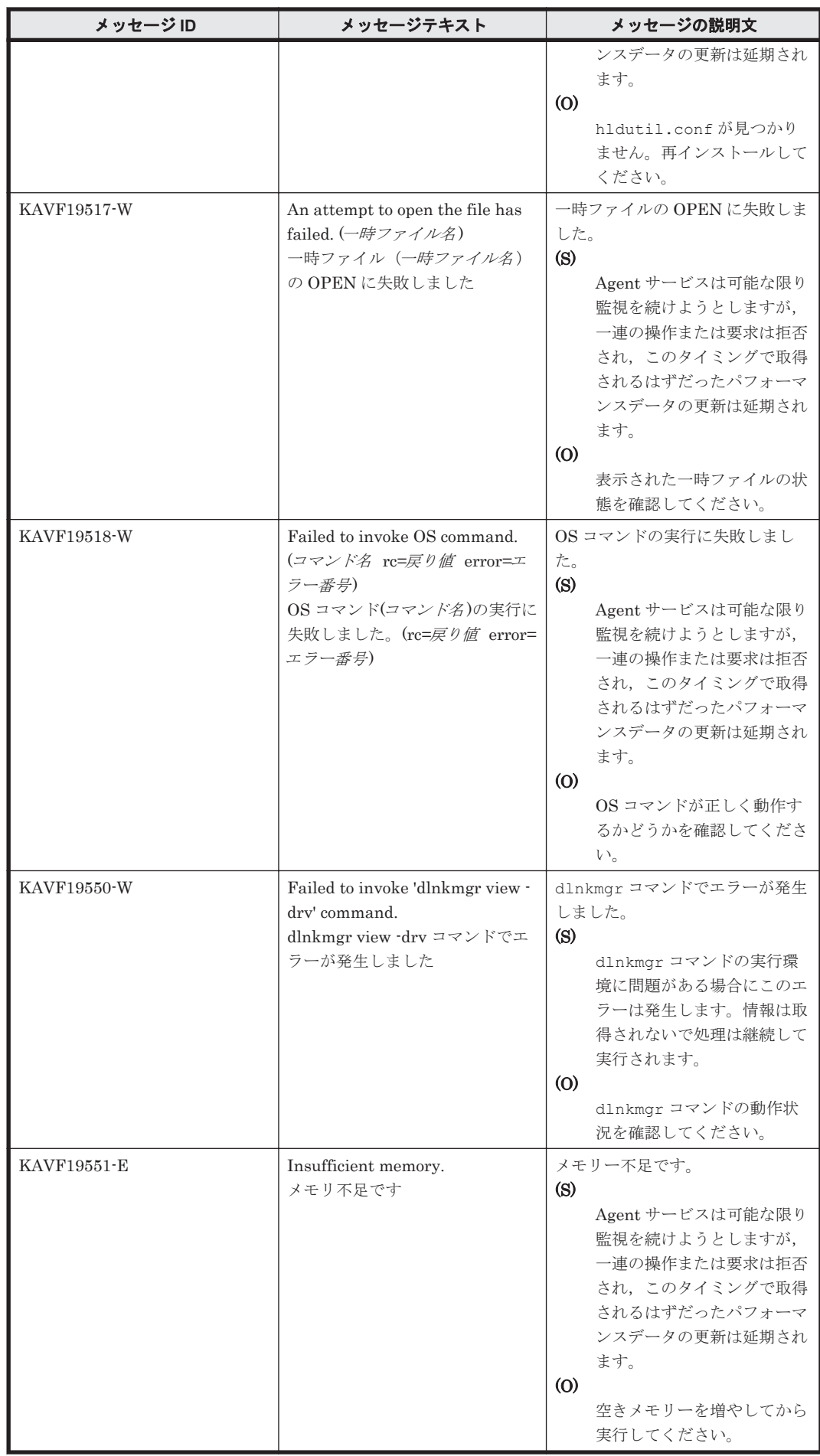

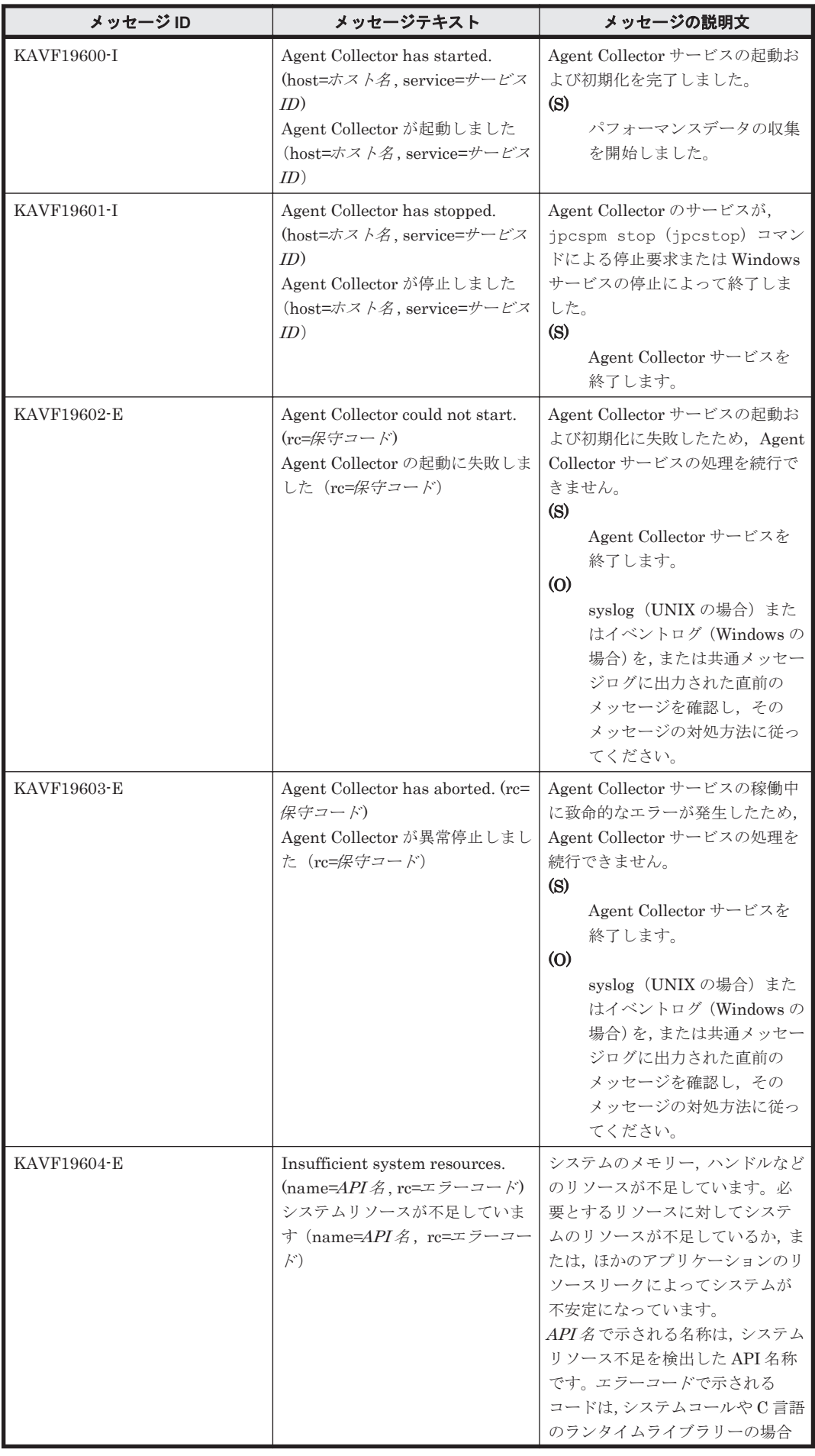

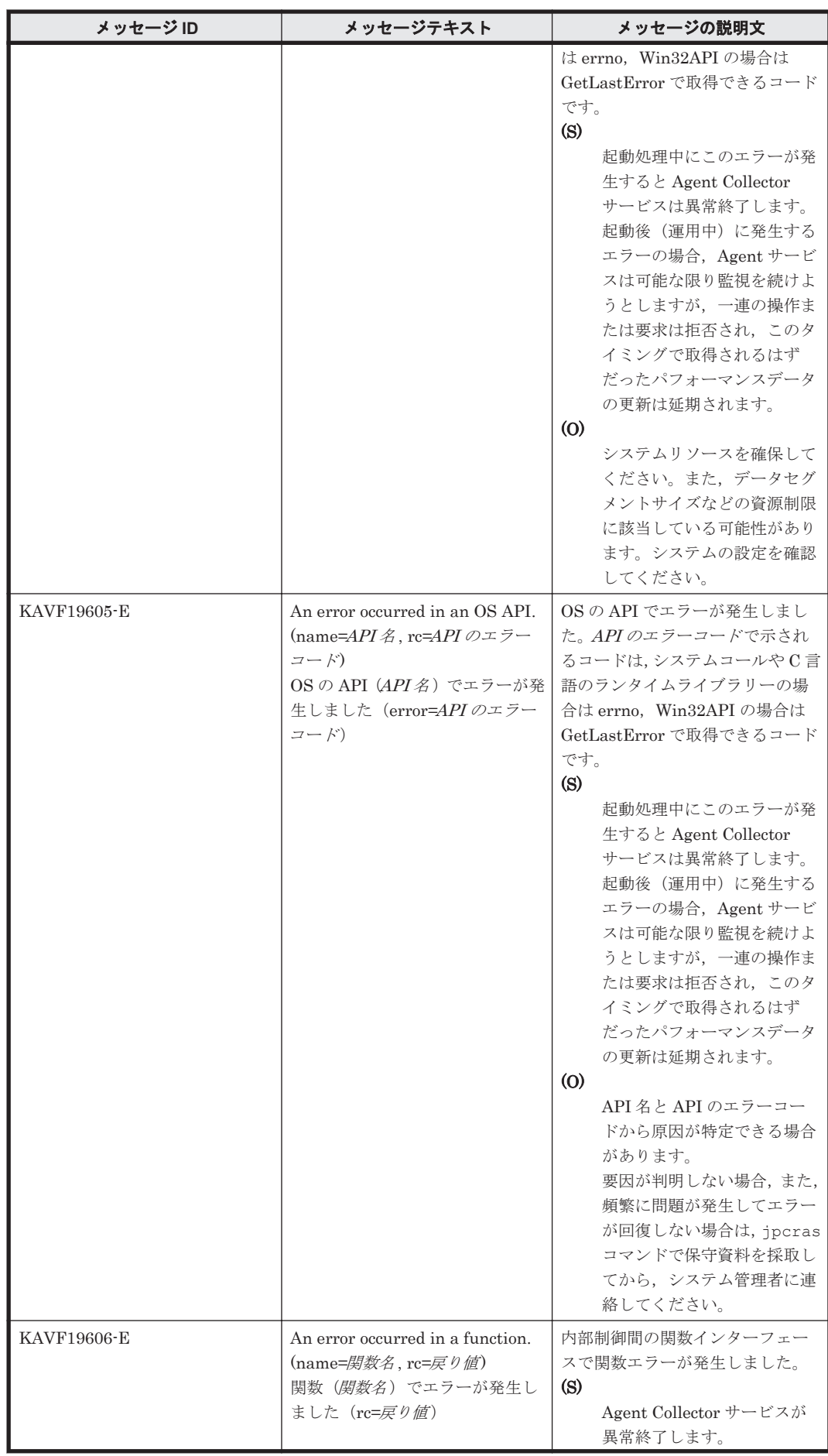

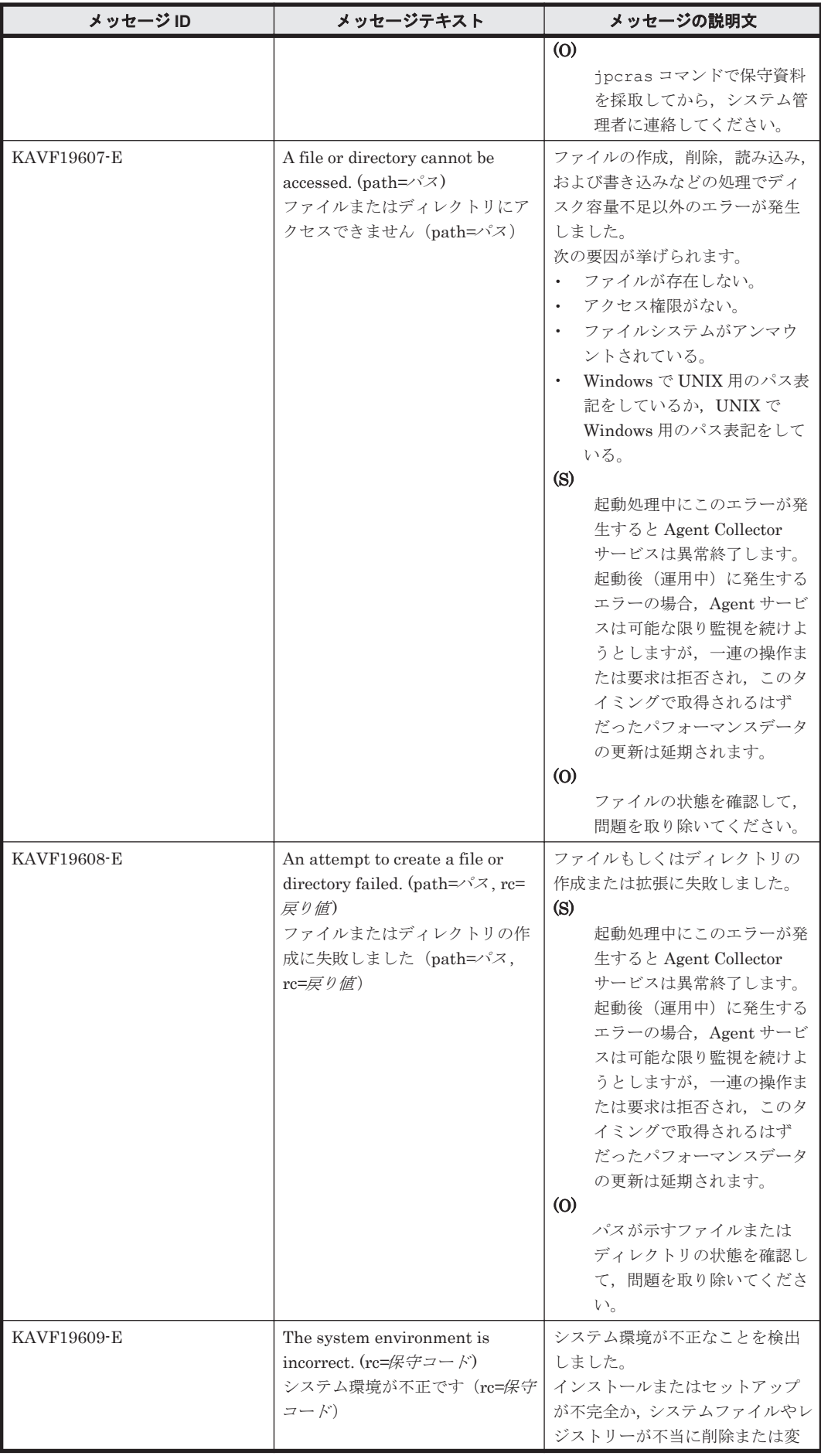

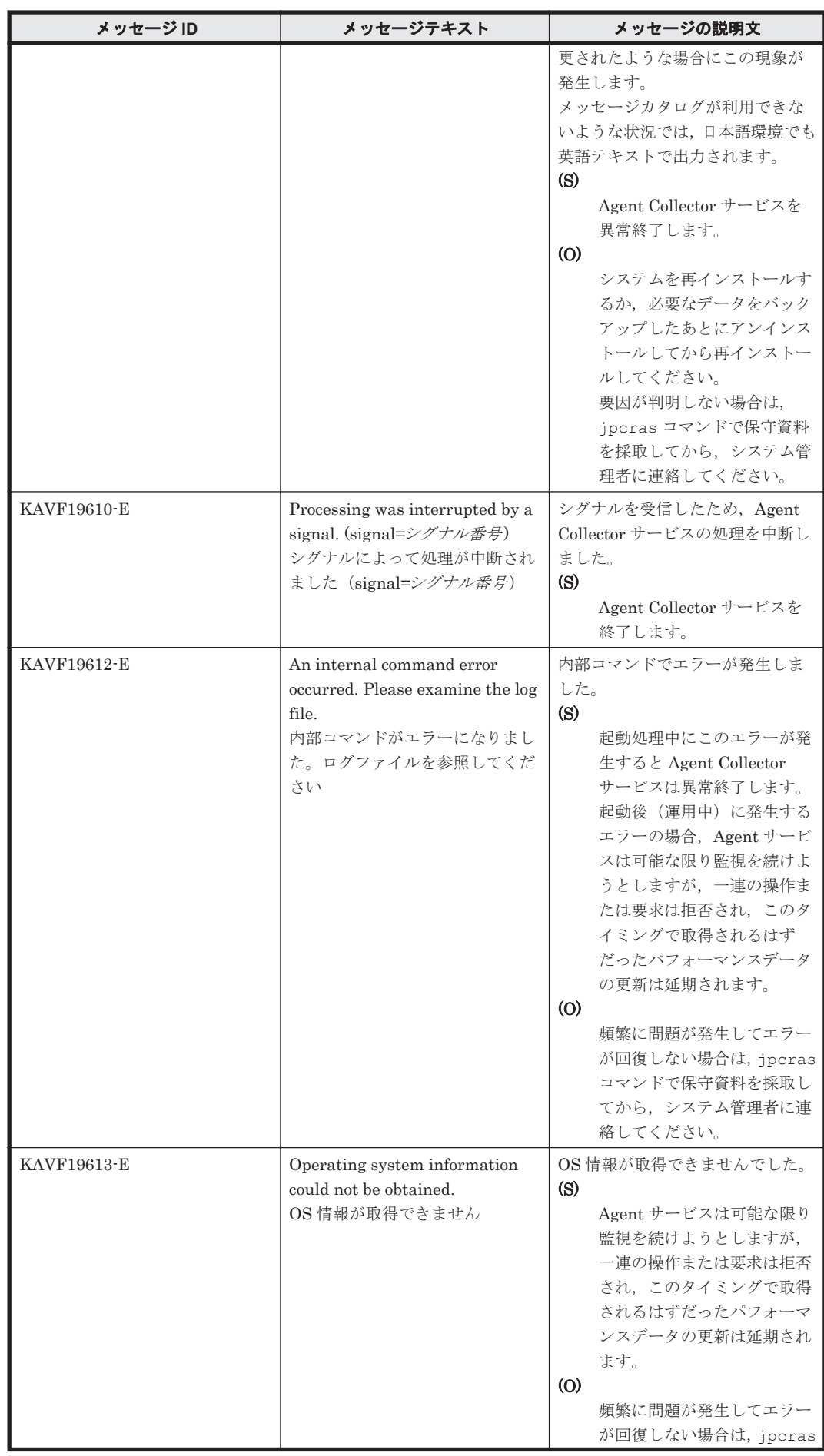

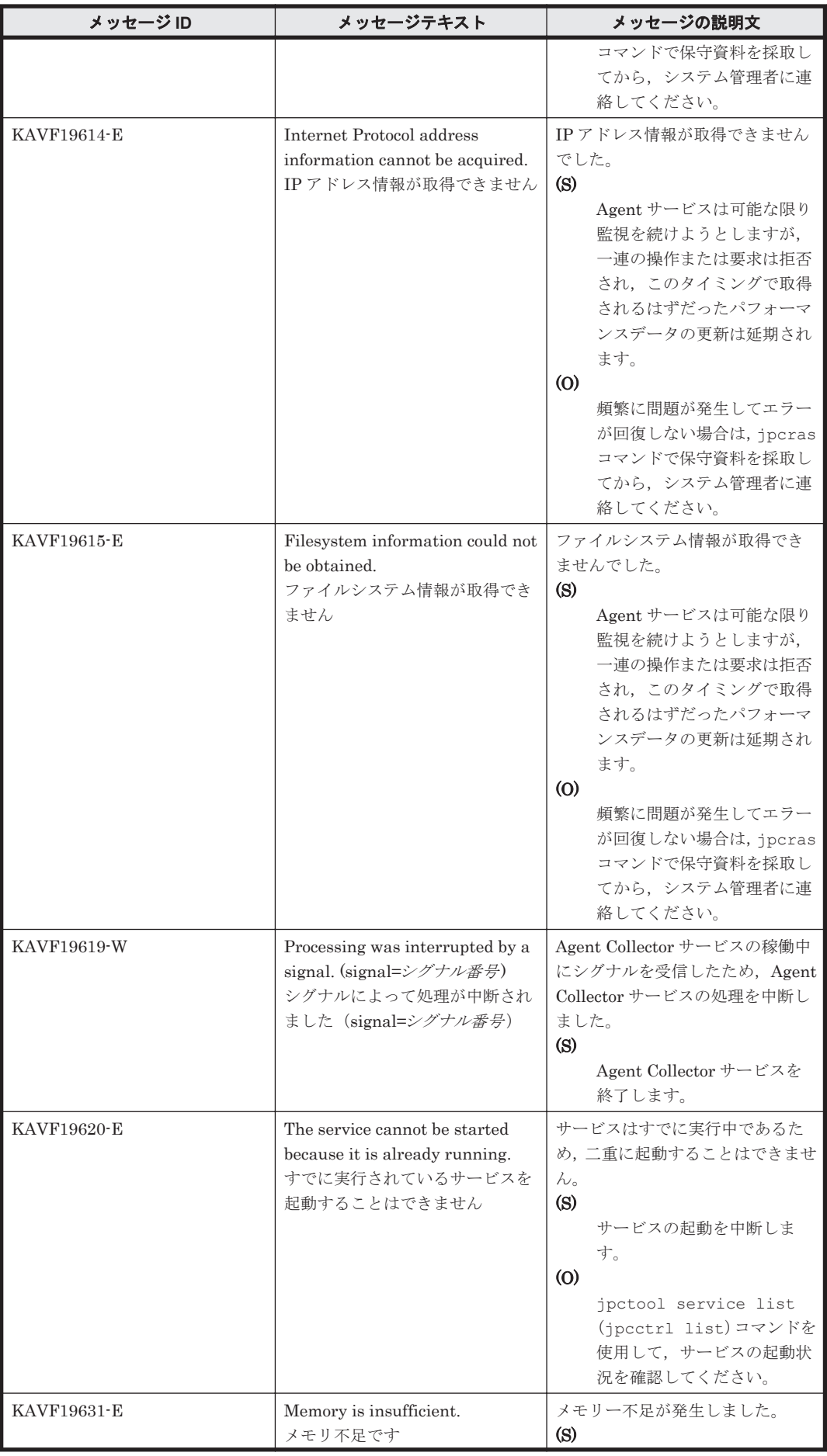

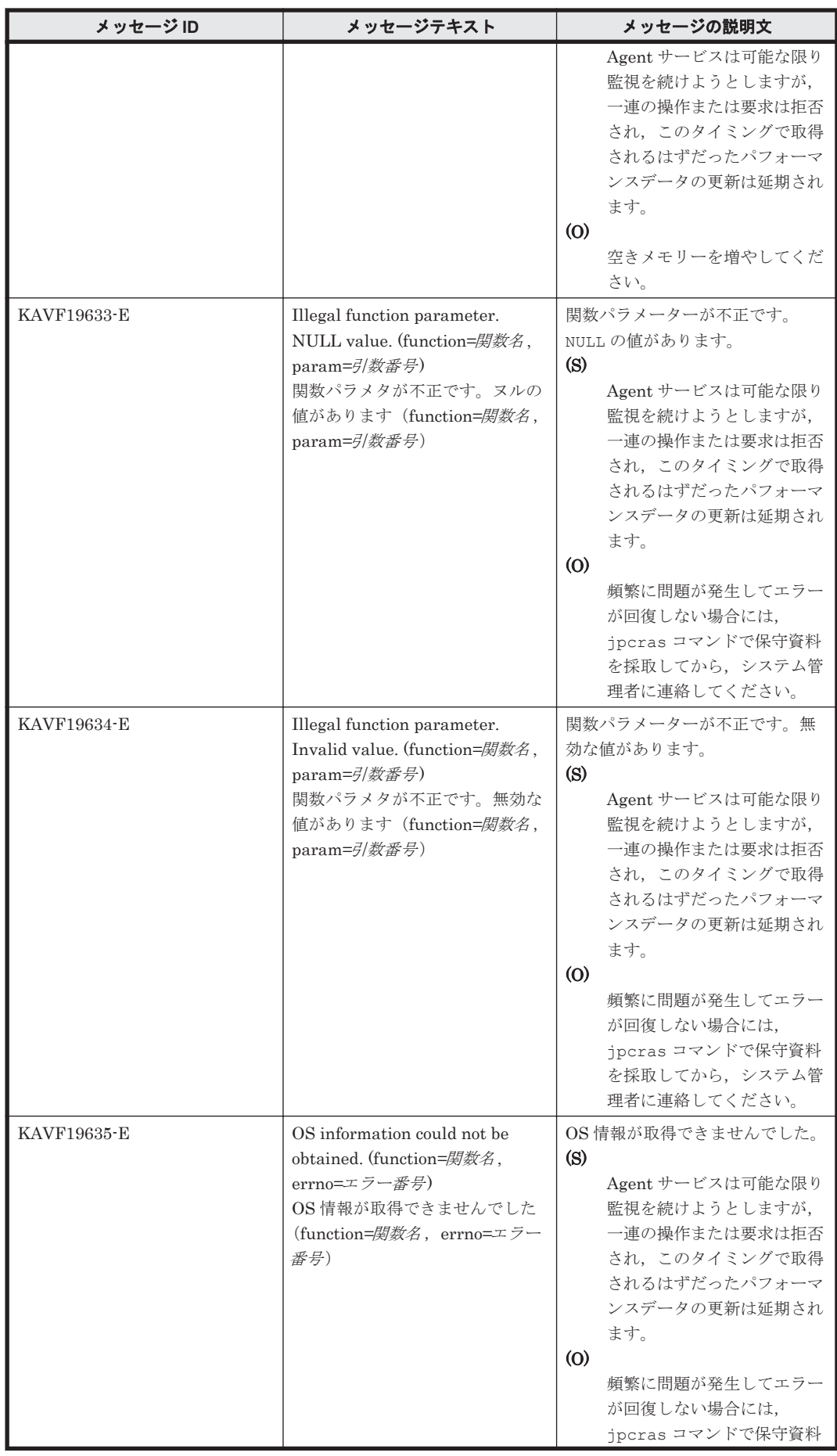

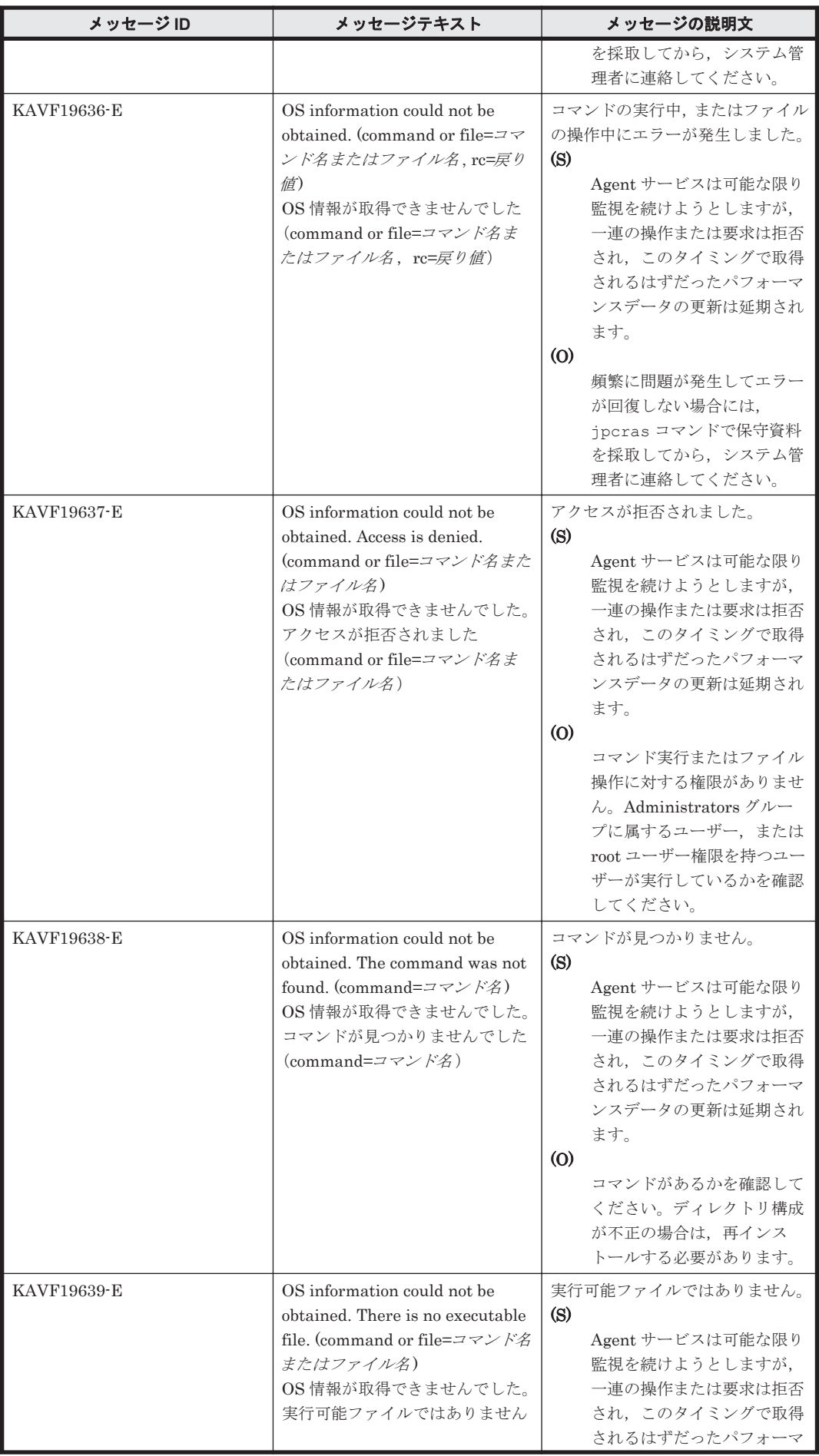

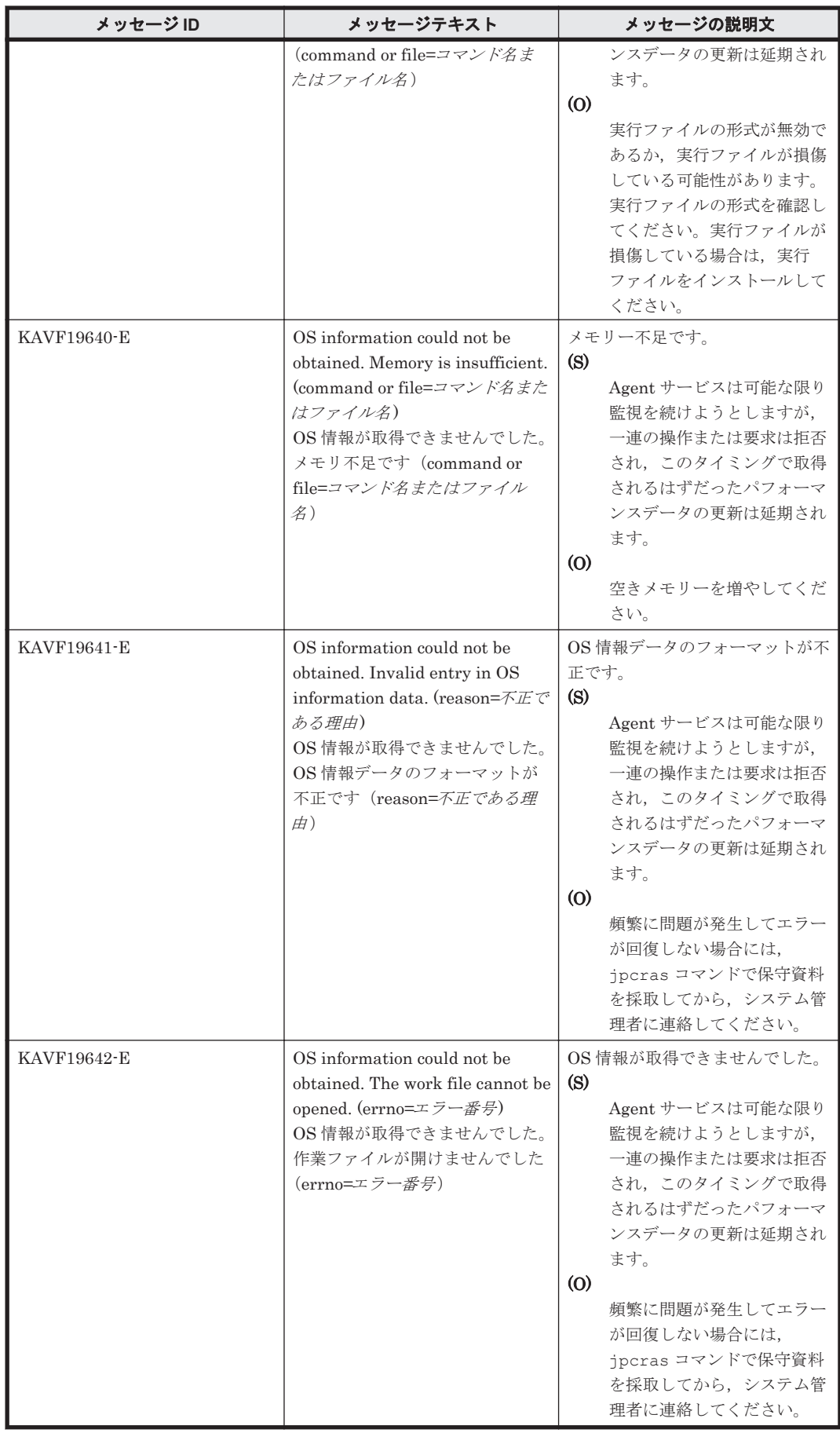

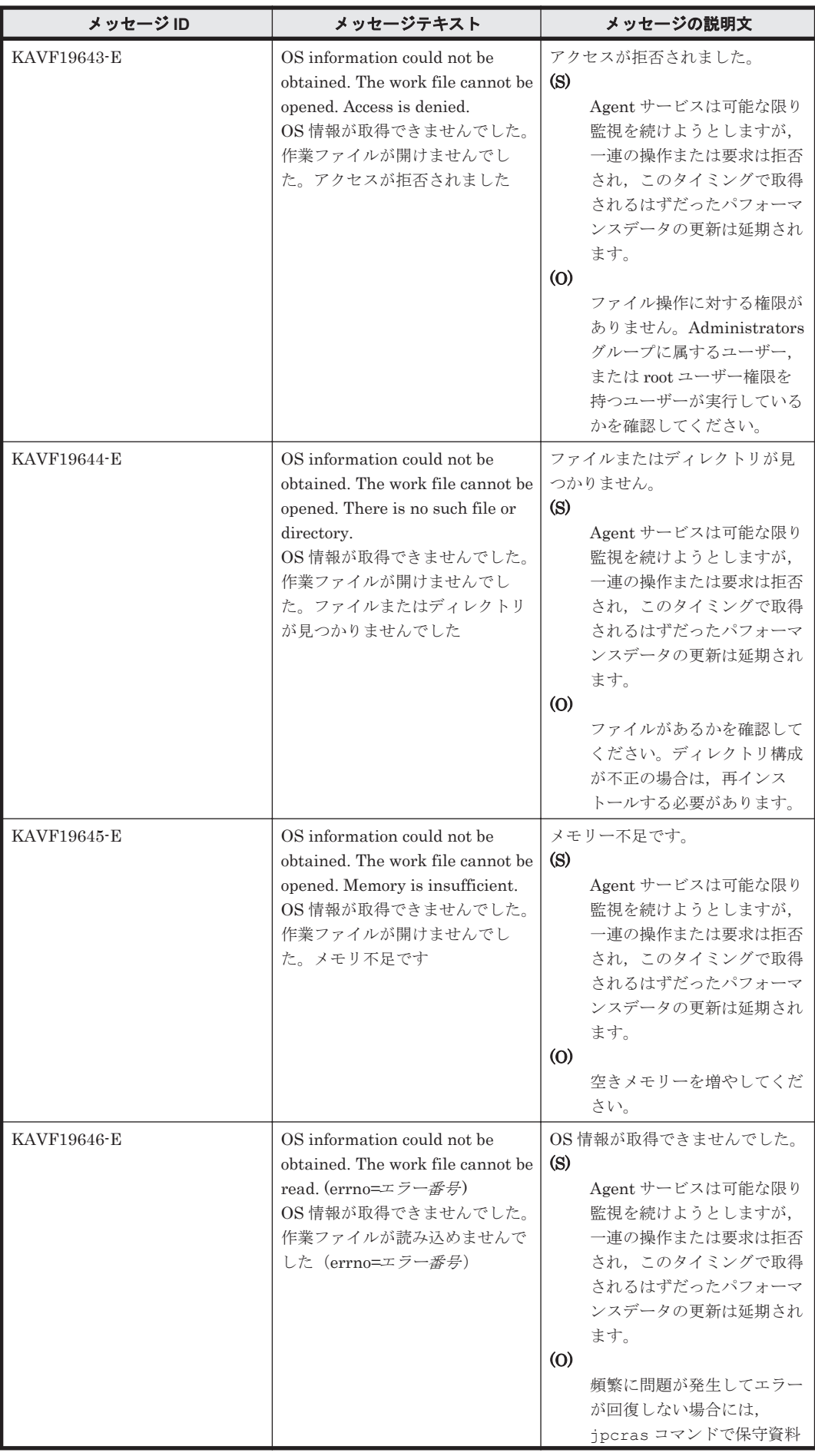

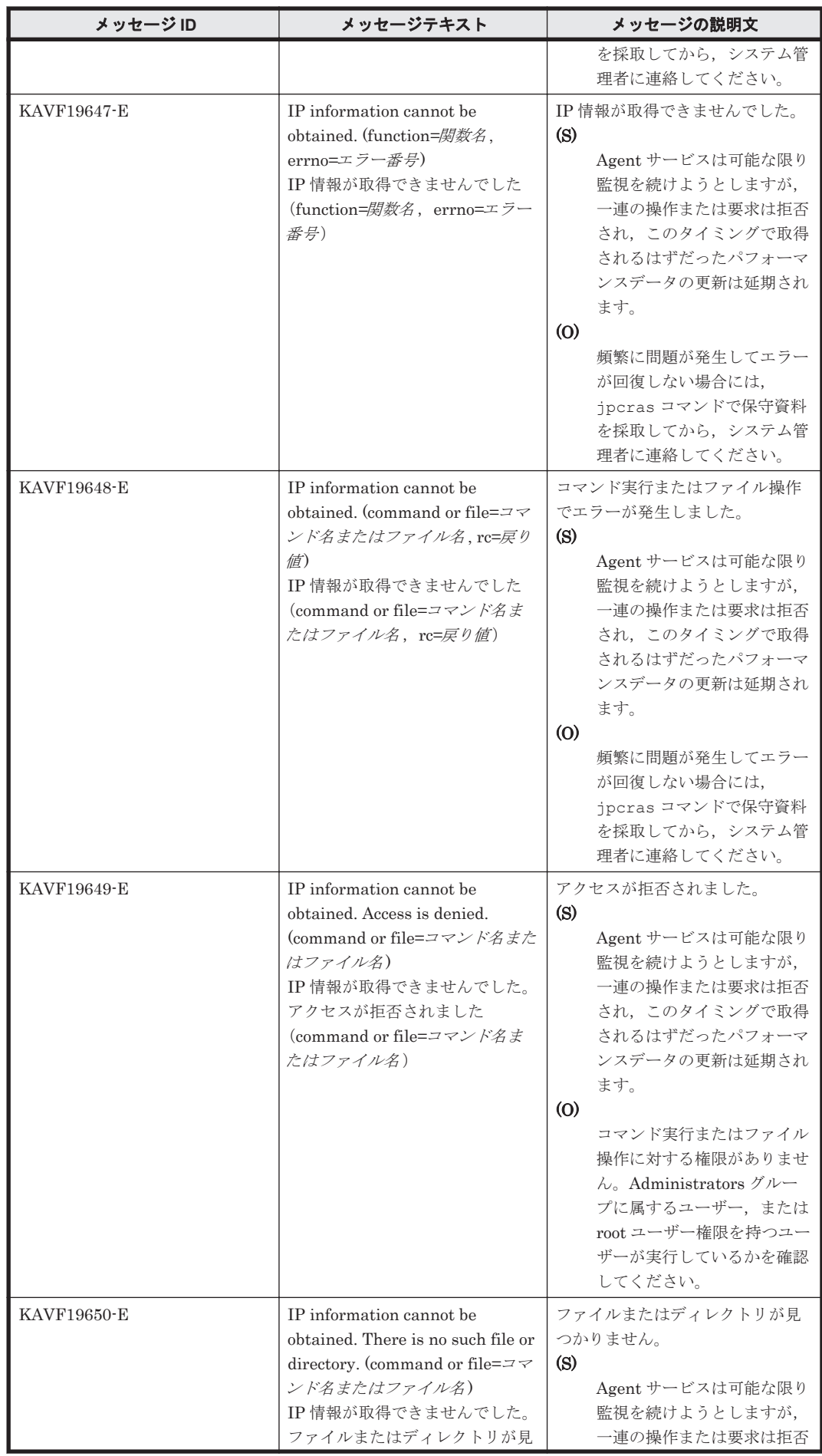

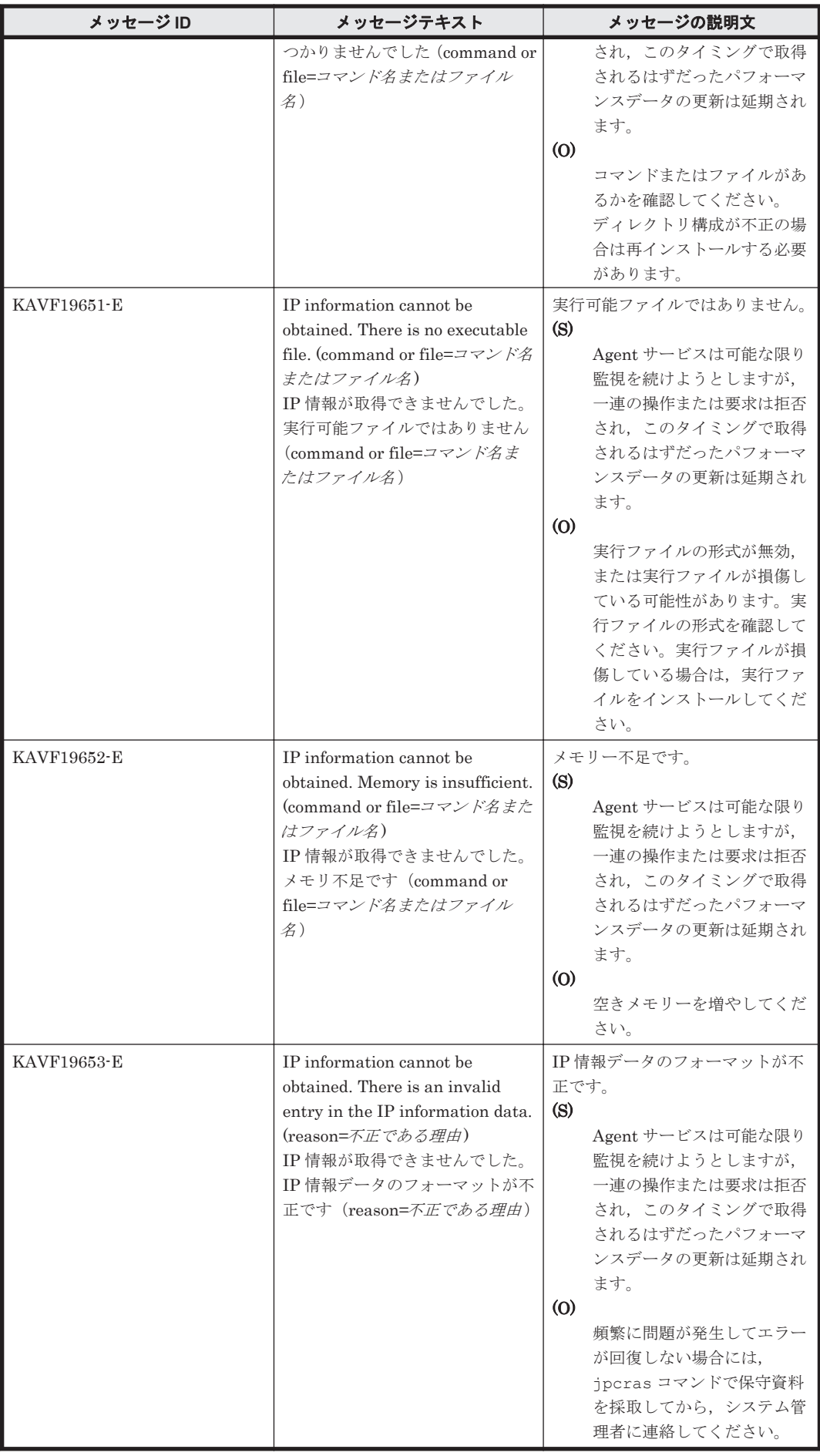

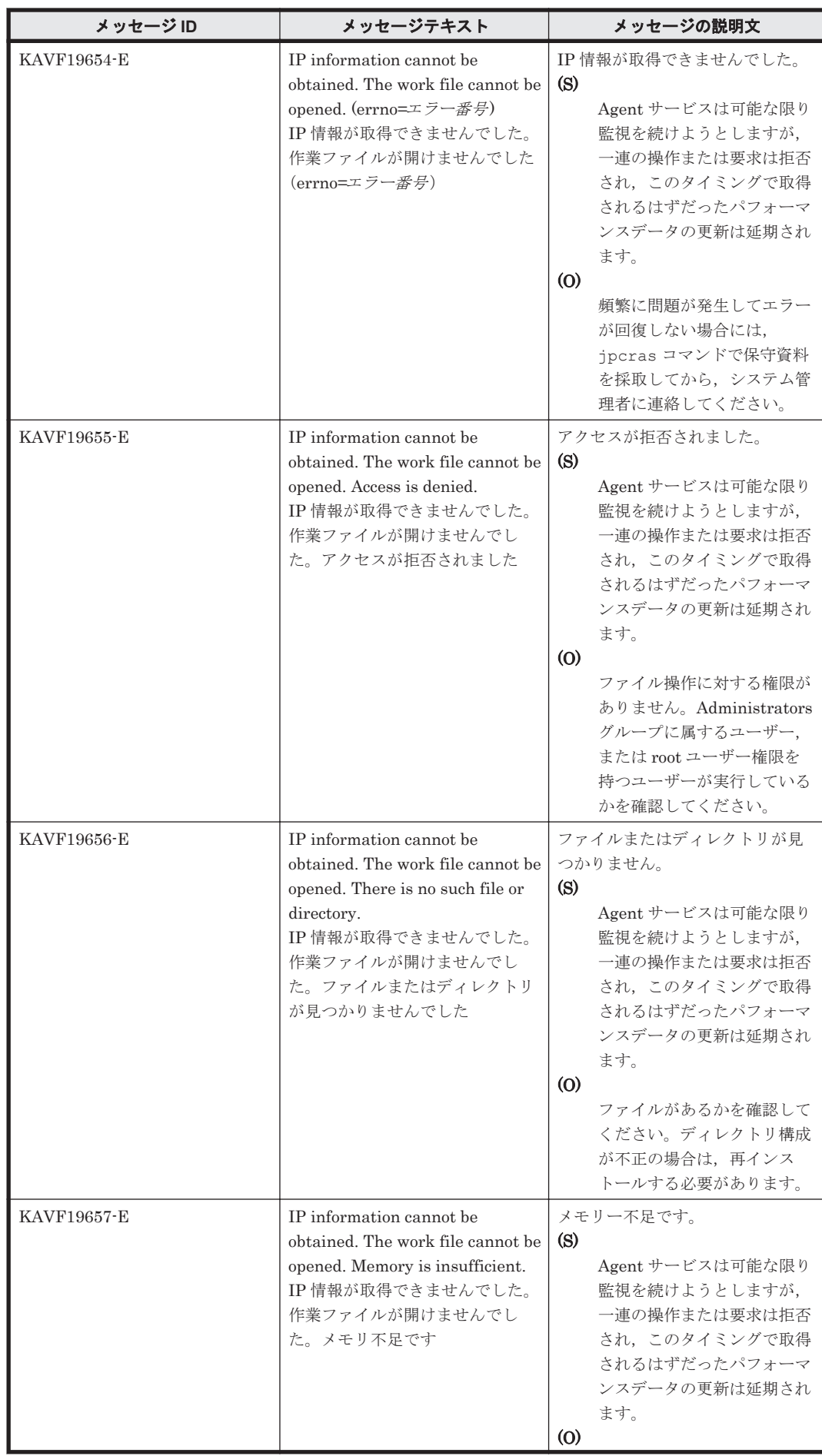

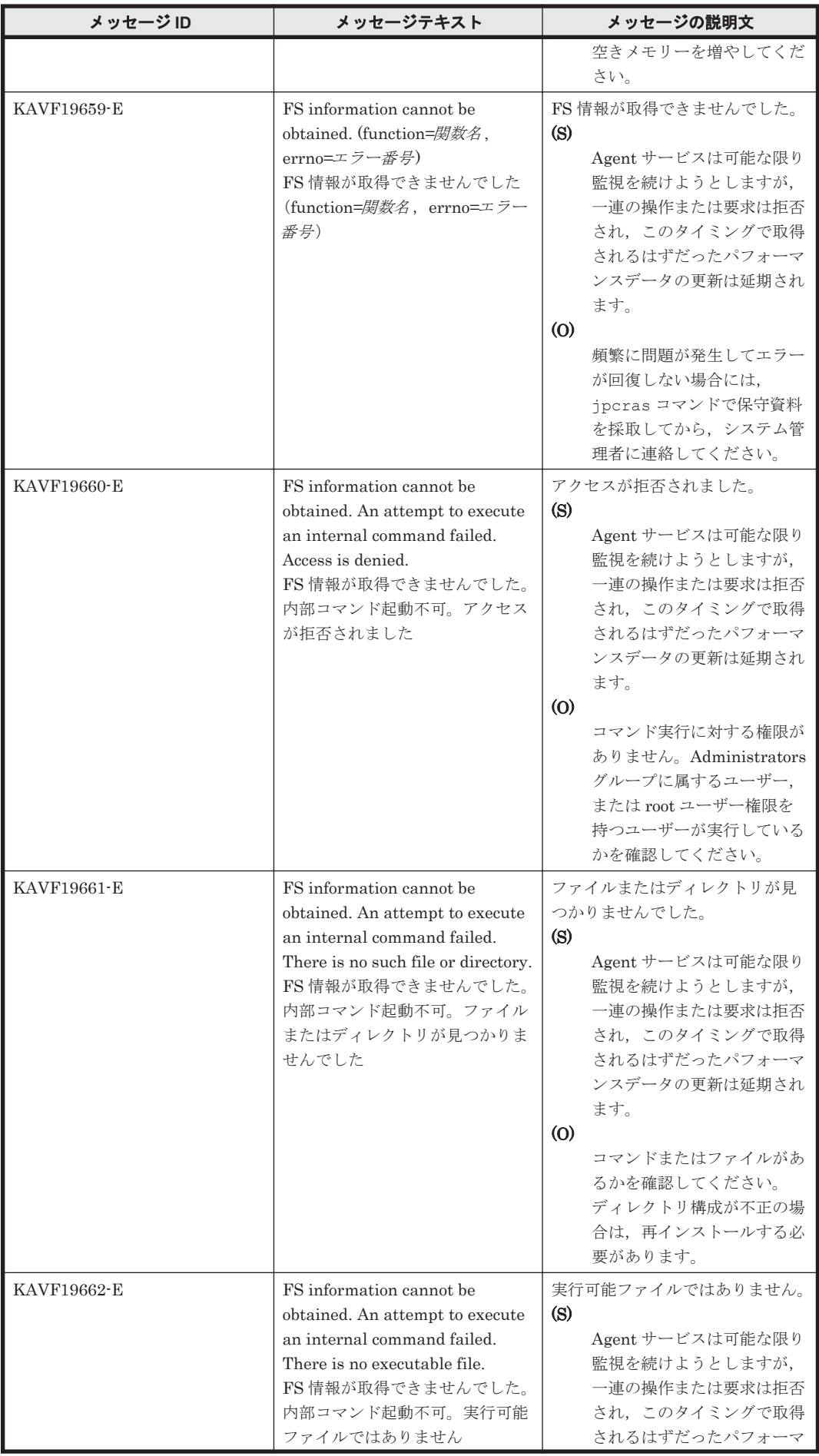

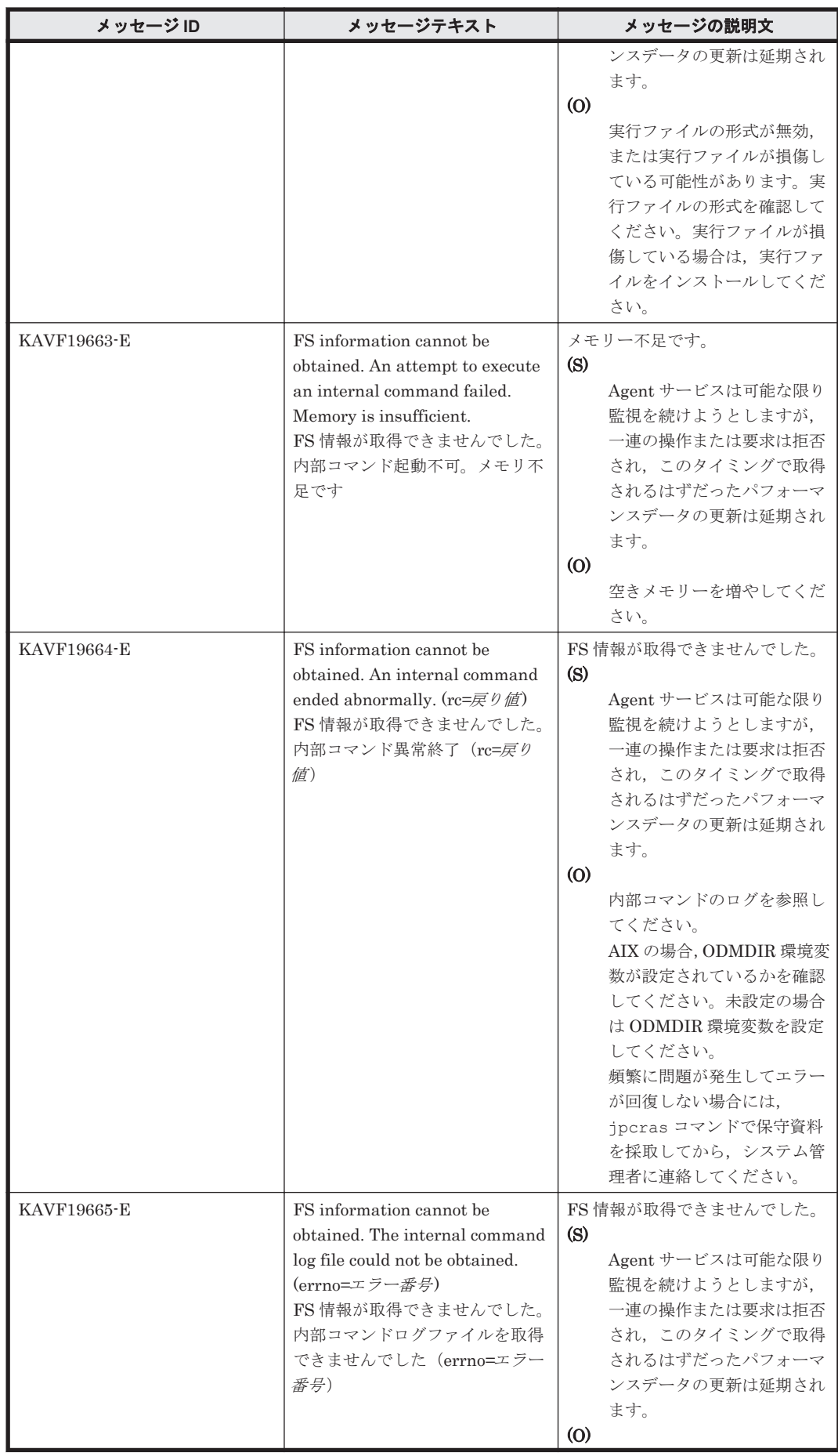

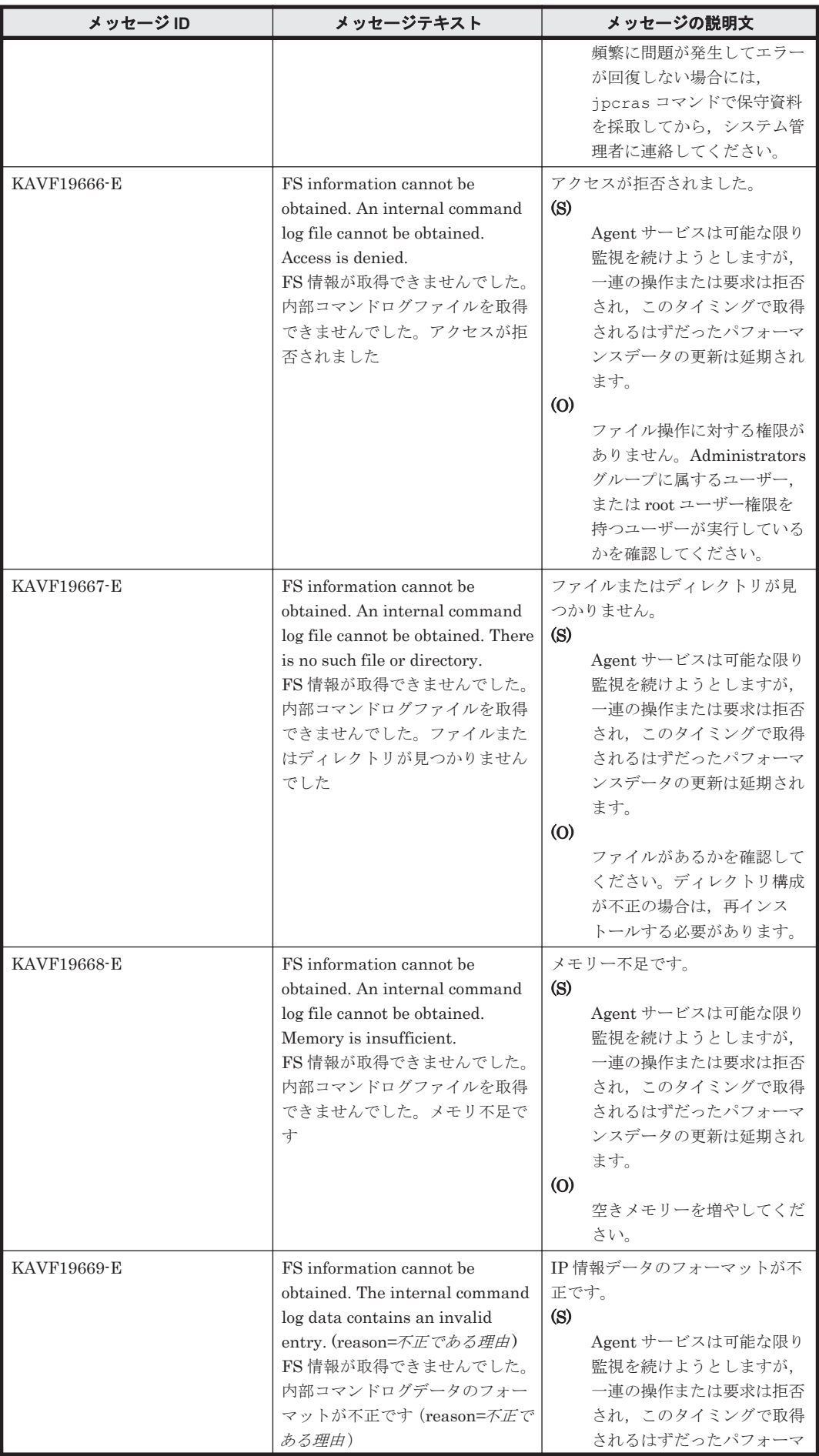

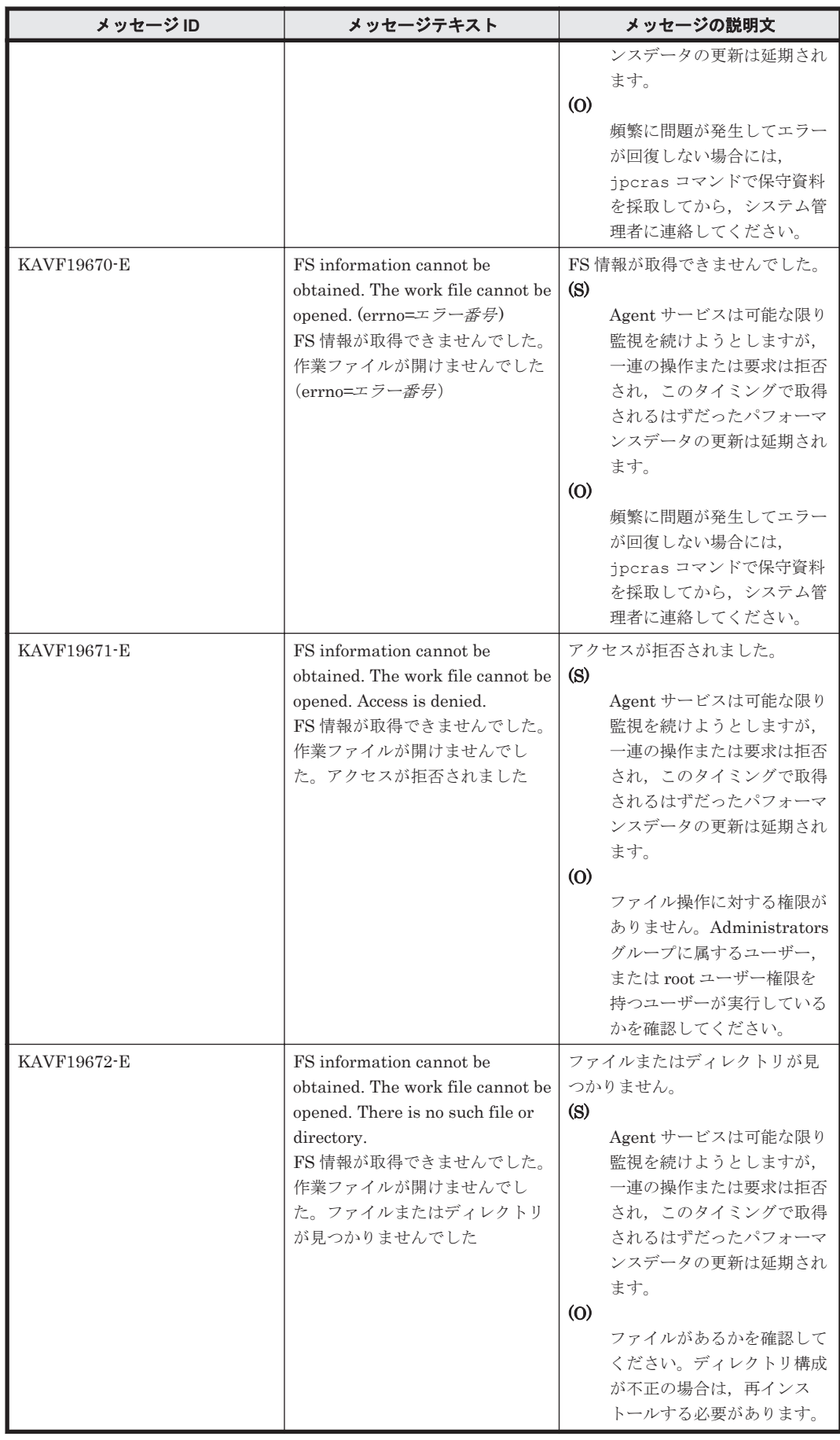

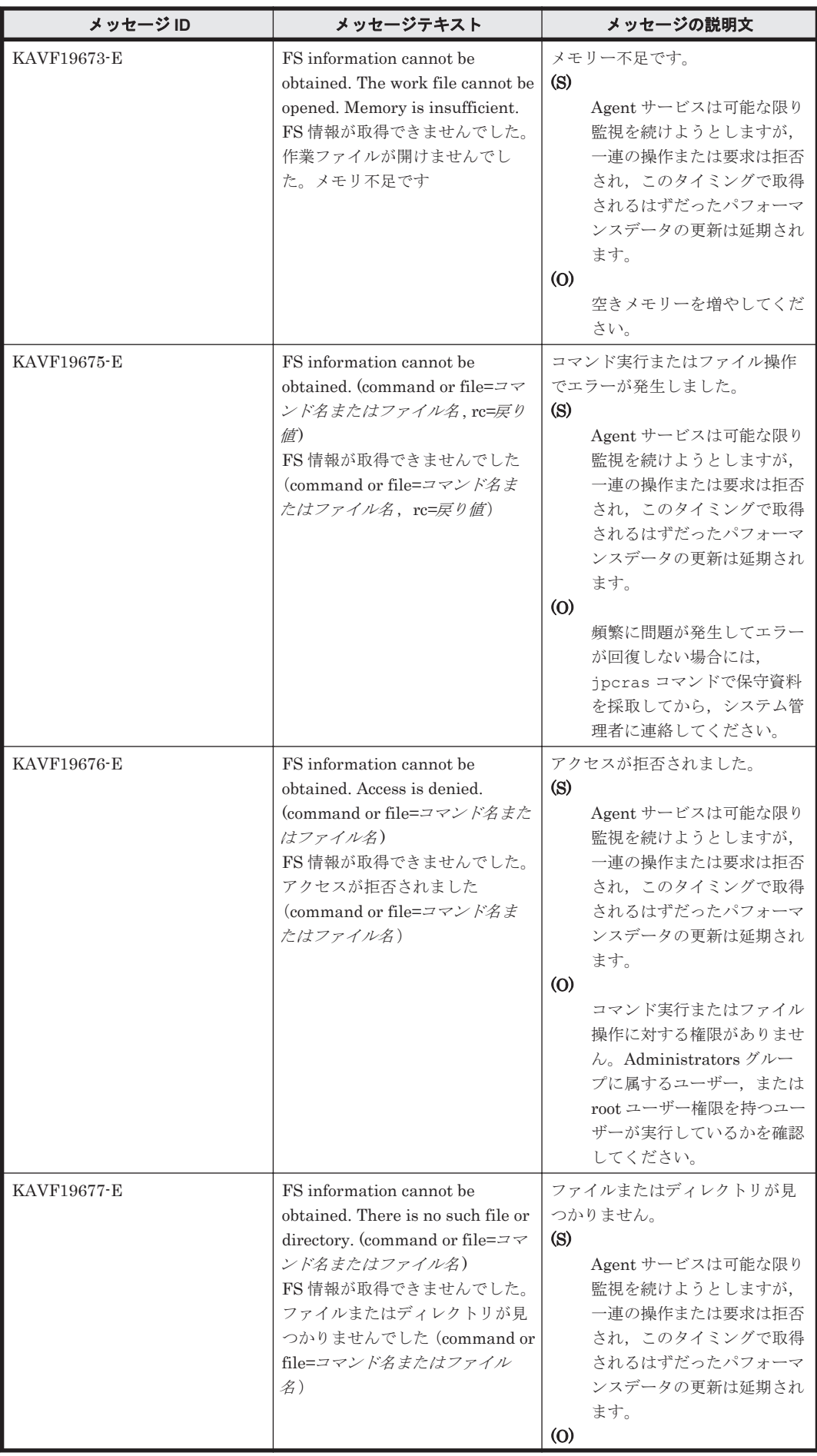

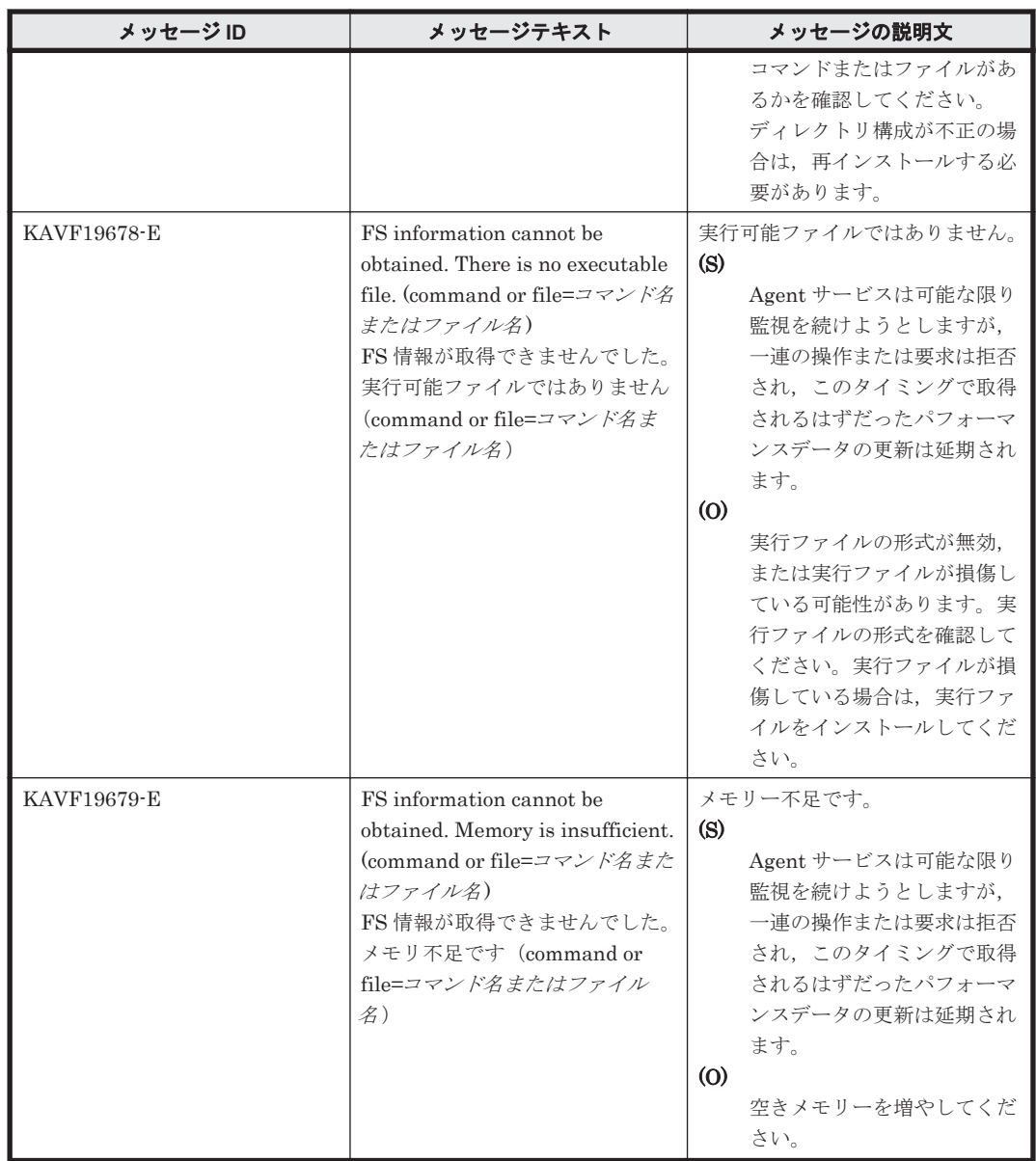

## **19.6 HTM - Agent for NAS** のメッセージ

この節では、HTM - Agent for NAS のメッセージ出力先一覧, syslog と Windows イベントログの 一覧,およびメッセージ一覧について説明します。

## **19.6.1** メッセージの出力先一覧

ここでは、HTM - Agent for NAS が出力する各メッセージの出力先を一覧で示します。

表中では,出力先を凡例のように表記しています。

(凡例)

○:出力する

-:出力しない

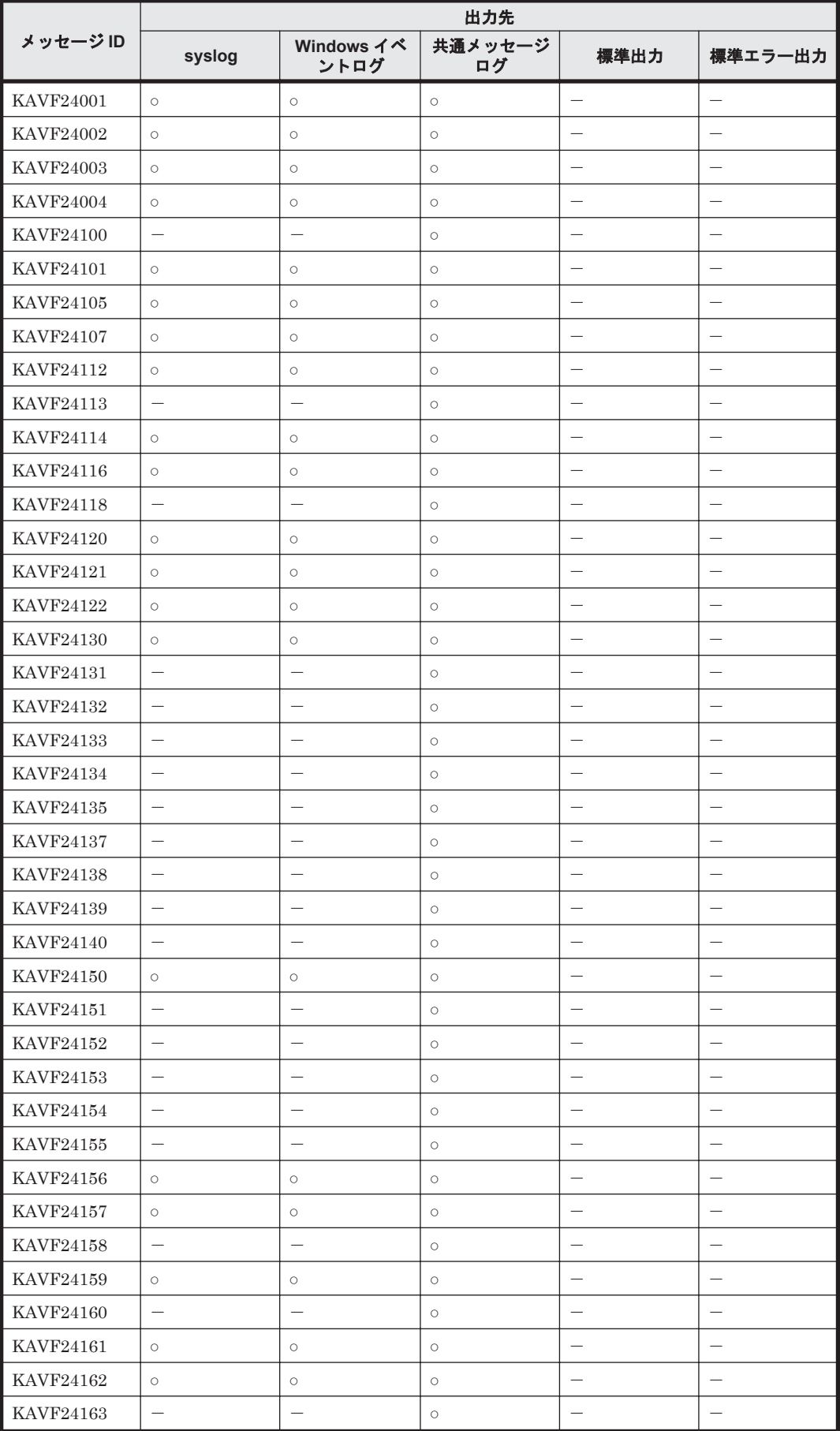

## 表 **19-13 HTM - Agent for NAS** のメッセージの出力先一覧
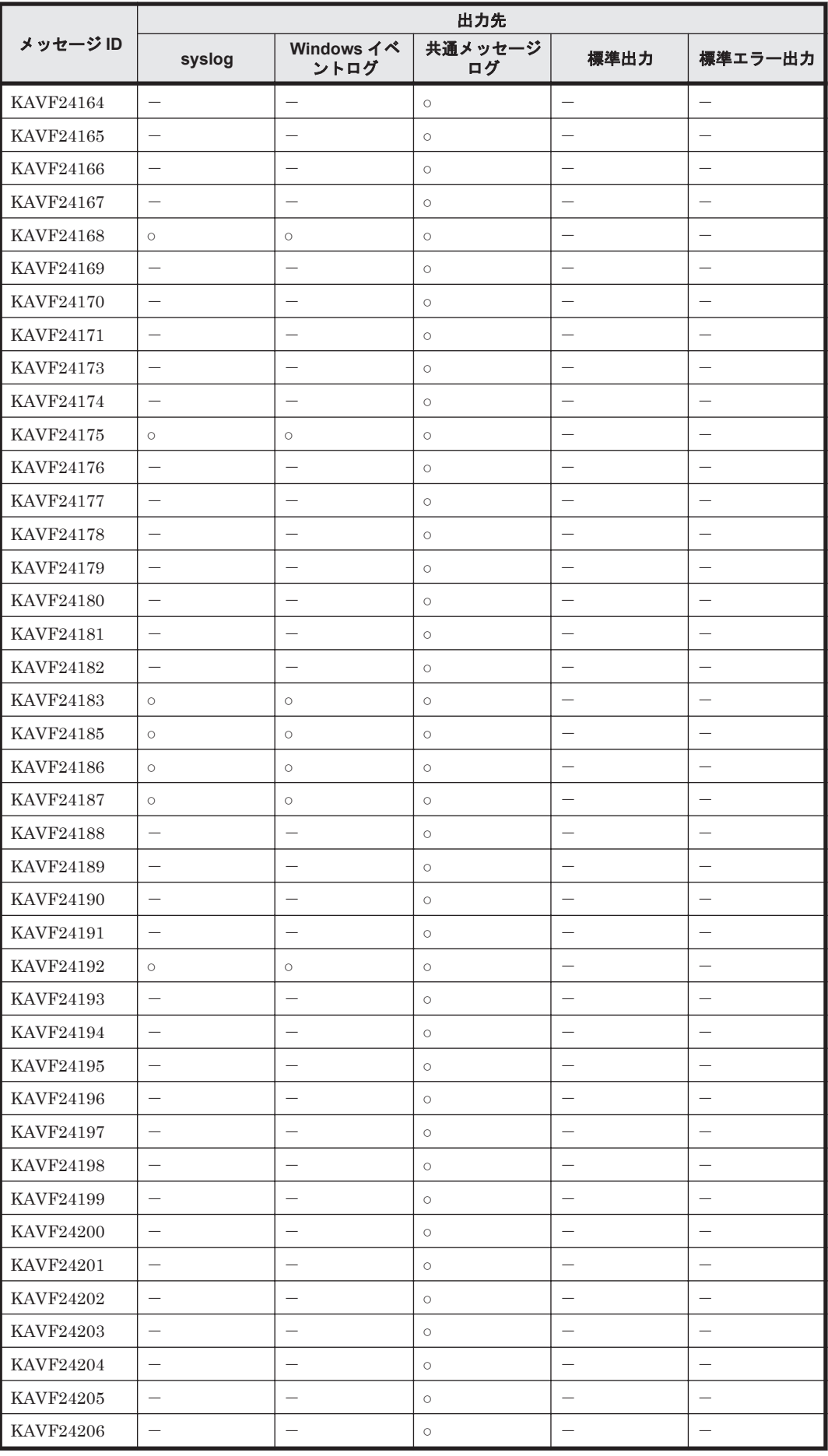

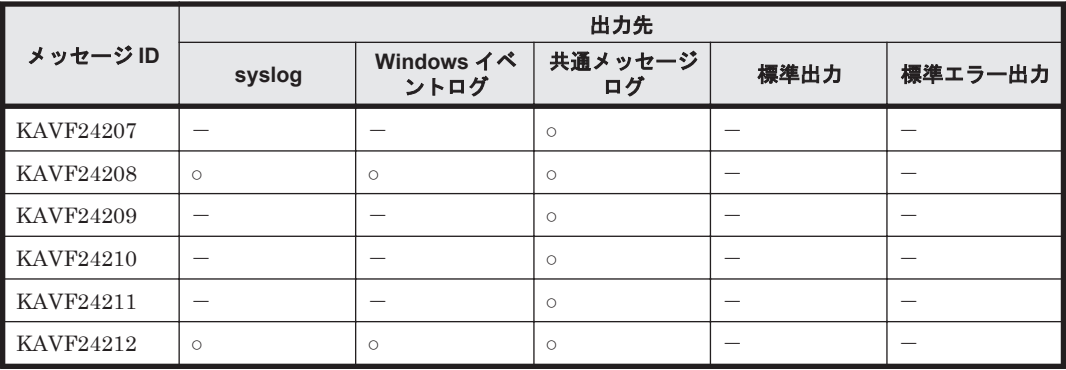

### **19.6.2 syslog** と **Windows** イベントログの一覧

ここでは, HTM - Agent for NAS が syslog と Windows イベントログに出力するメッセージ情報の 一覧を示します。

syslog は, syslog ファイルに出力されます。syslog ファイルの格納場所については, syslog の 設定ファイルを参照してください。

Windows イベントログは, [イベントビューア]ウィンドウのアプリケーションログに表示されま す。

[イベントビューア]ウィンドウは、次の方法で表示できます。

- Windows Server 2008 の場合 [スタート] メニューから [管理ツール] - [イベントビューア]
- Windows Server 2012 の場合 [管理ツール]または [すべてのアプリ] - [イベントビューア]

HTM - Agent for NAS が出力するイベントの場合, [イベントビューア]ウィンドウの [ソース] に識別子「PFM - NAS」が表示されます。

HTM - Agent for NAS が syslog と Windows イベントログに出力するメッセージ情報の一覧を次 の表に示します。

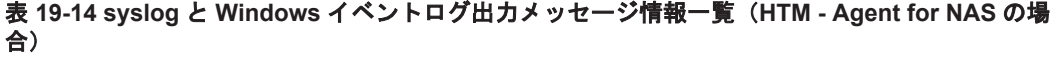

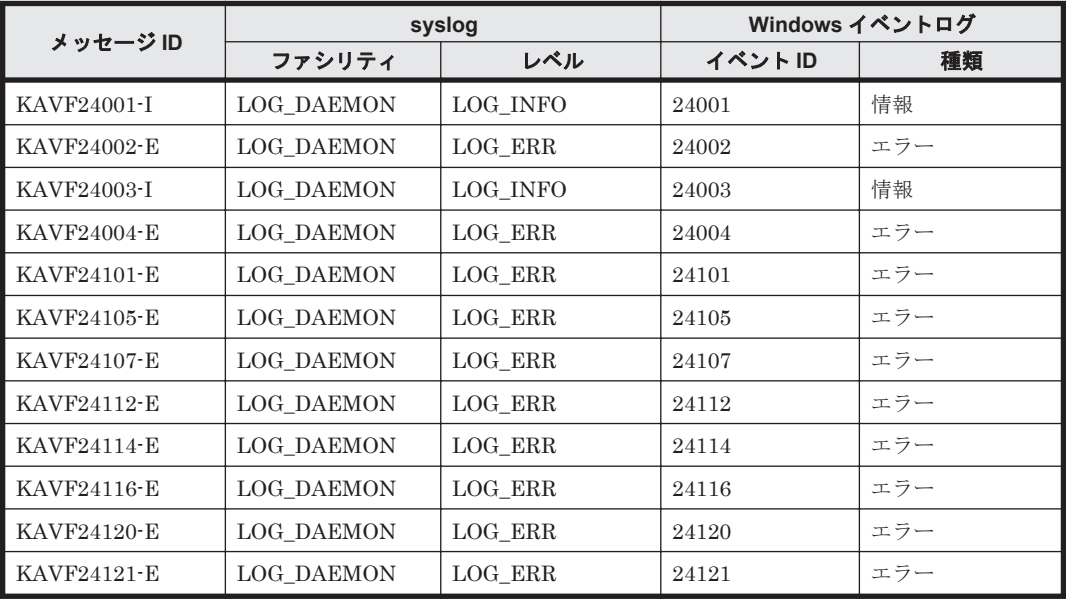

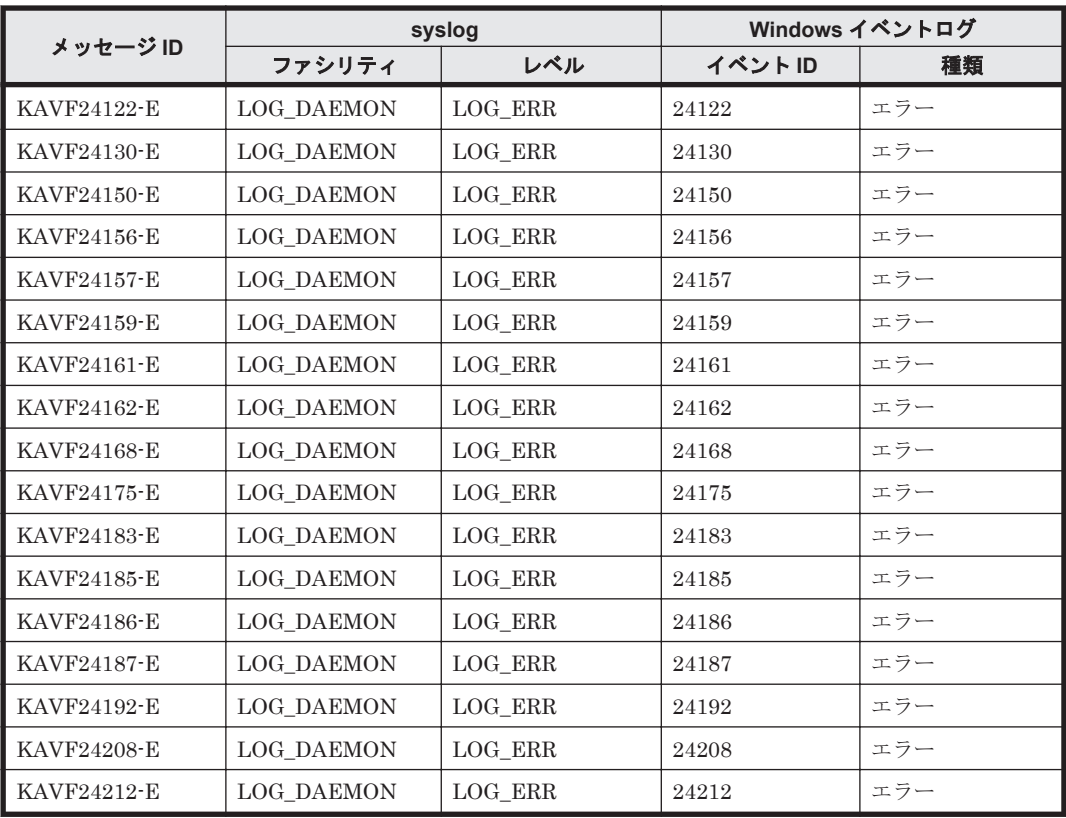

# **19.6.3** メッセージ一覧

HTM - Agent for NAS が出力するメッセージと対処方法について説明します。HTM - Agent for NAS のメッセージ一覧を次に示します。

表 **19-15 HTM - Agent for NAS** のメッセージ一覧

| メッセージID     | メッセージテキスト                                                                                                    | 説明                                                                                                    |
|-------------|----------------------------------------------------------------------------------------------------|----------------------------------------------------------------------------------------------------|
| KAVF24001-I | Agent Collector has stopped.<br>(host=Agent $\pi \times \wedge \mathcal{L}$ , service= $\psi$ - $\psi$<br>ZID<br>Agent Collector が停止しました<br>(host= <i>Agent</i> $\pi$ $\times$ $\land$ $\AA$ , service= $\#$ $\vdash$ $\forall$<br>ZID       | Agent Collector サービスが停止しました。<br>(S)<br>Agent Collector サービスの処理を終<br>了します。                                                                                                    |
| KAVF24002-E | An attempt to start Agent Collector<br>has failed. (host=Agent $\pi \times \wedge \mathcal{Z}$ ,<br>service= $\forall$ – E' $\angle$ ID)<br>Agent Collector の起動に失敗しました<br>(host=Agent $\pi$ $\lambda$ $\beta$ , service= $\#$ - $E^*$<br>ZID | Agent Collector サービスの起動に失敗しま<br>した。<br>(S)<br>Agent Collector サービスの起動処理<br>を終了します。<br>$\omega$<br>ディクショナリ情報の取得または情報<br>採取機能の読み込みに失敗したと考え<br>られます。システム環境を見直してく<br>ださい。要因が判明しない場合は、保<br>守資料を採取したあと、システム管理<br>者に連絡してください。 |
| KAVF24003-I | Agent Collector has started.<br>(host=Agent $\pi \times \wedge \mathcal{L}$ , service= $\psi - \varepsilon^*$<br>ZID                                                                                                    | Agent Collector サービスの起動が完了しま<br>した。<br>(S)<br>Agent Collector サービスのパフォー<br>マンス情報の採取処理を開始します。                                                                                                    |

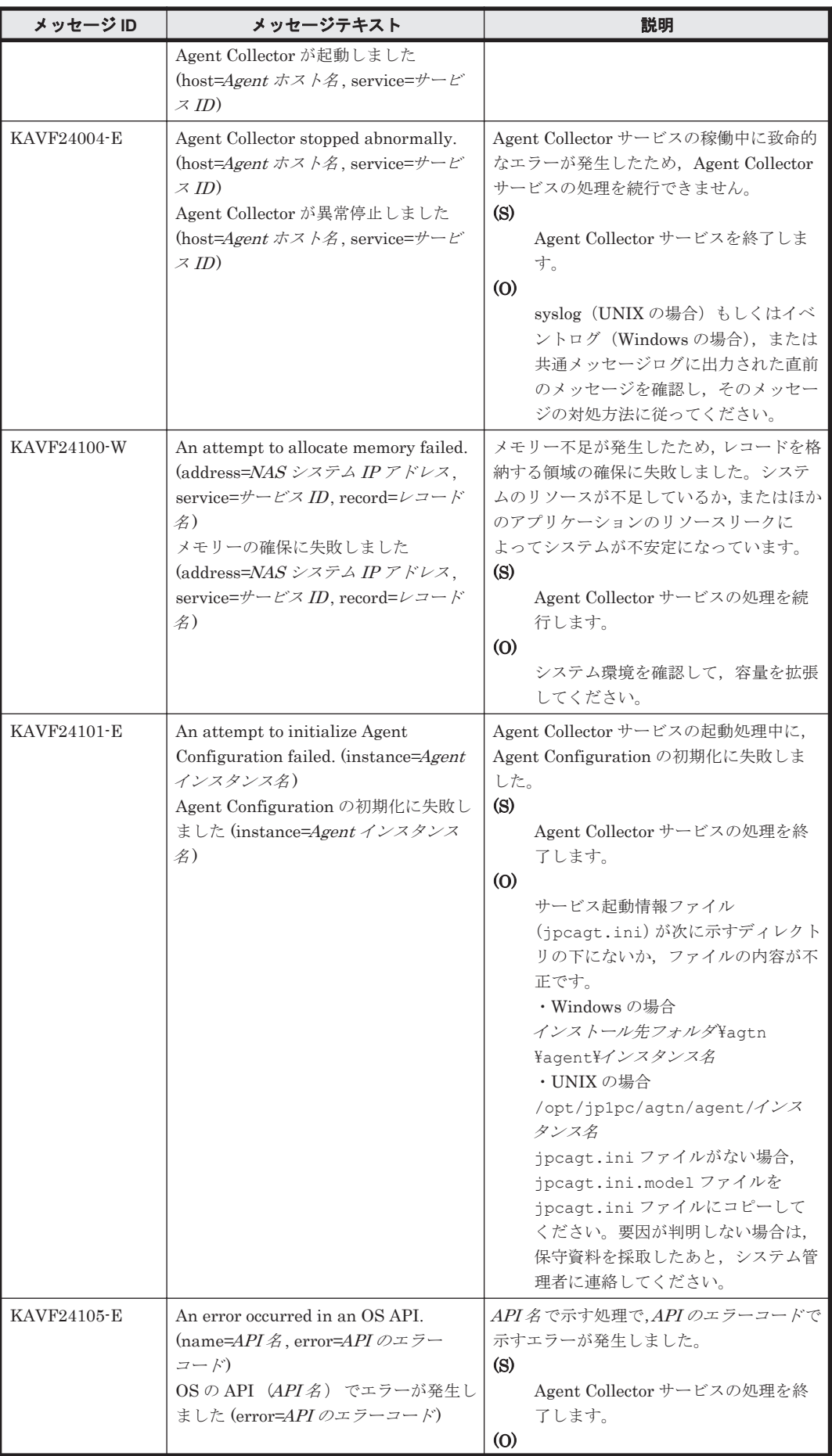

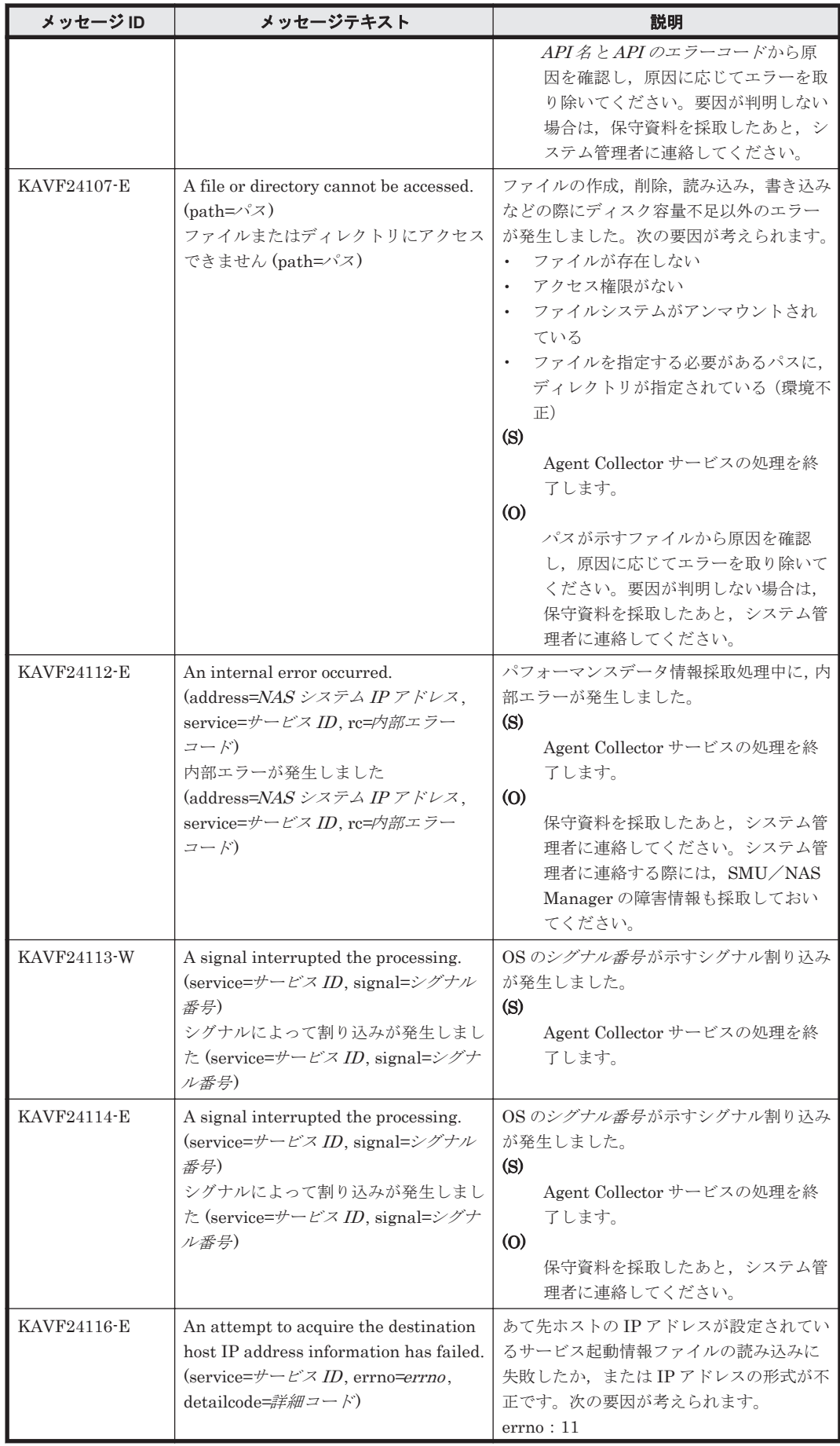

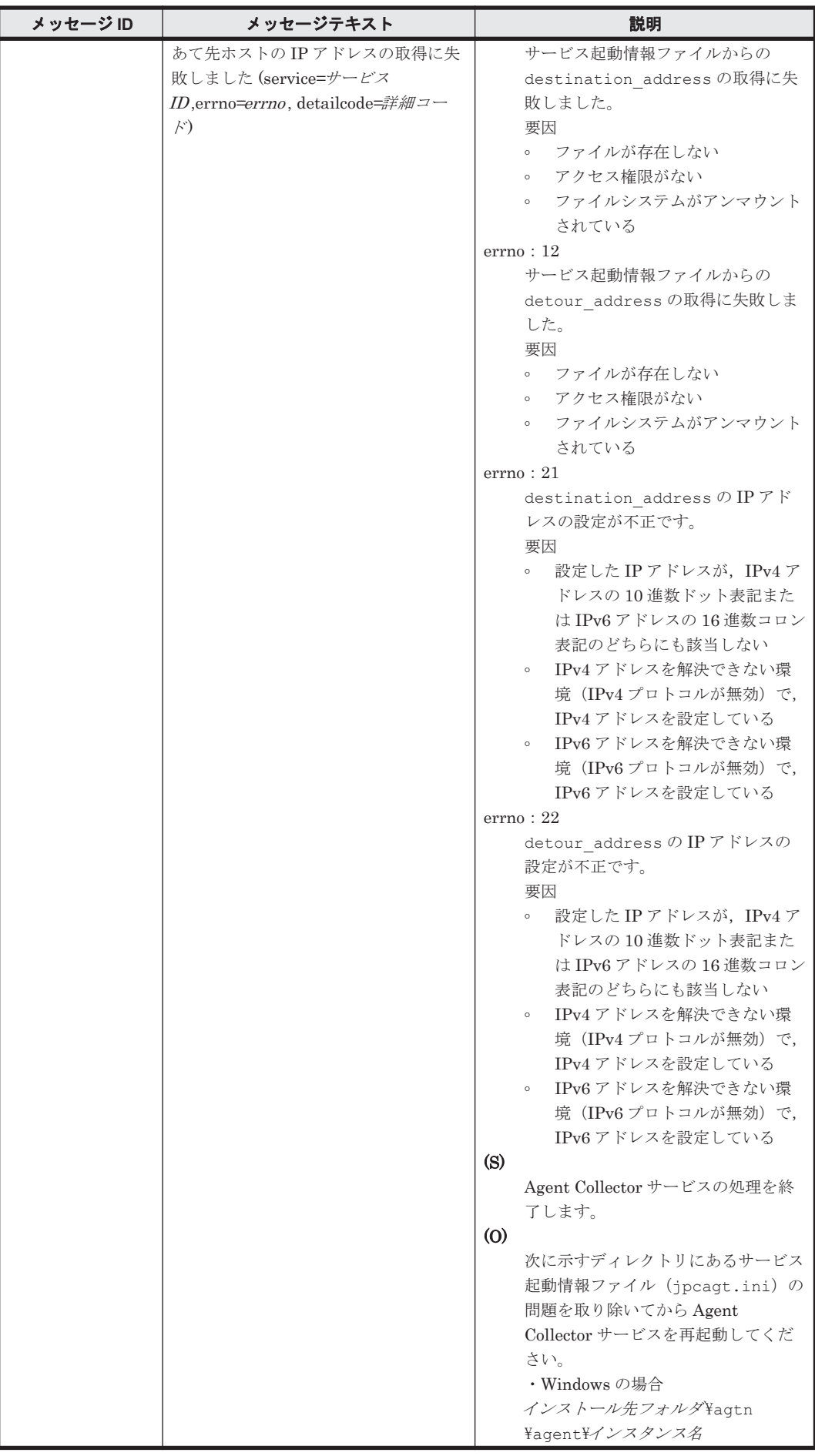

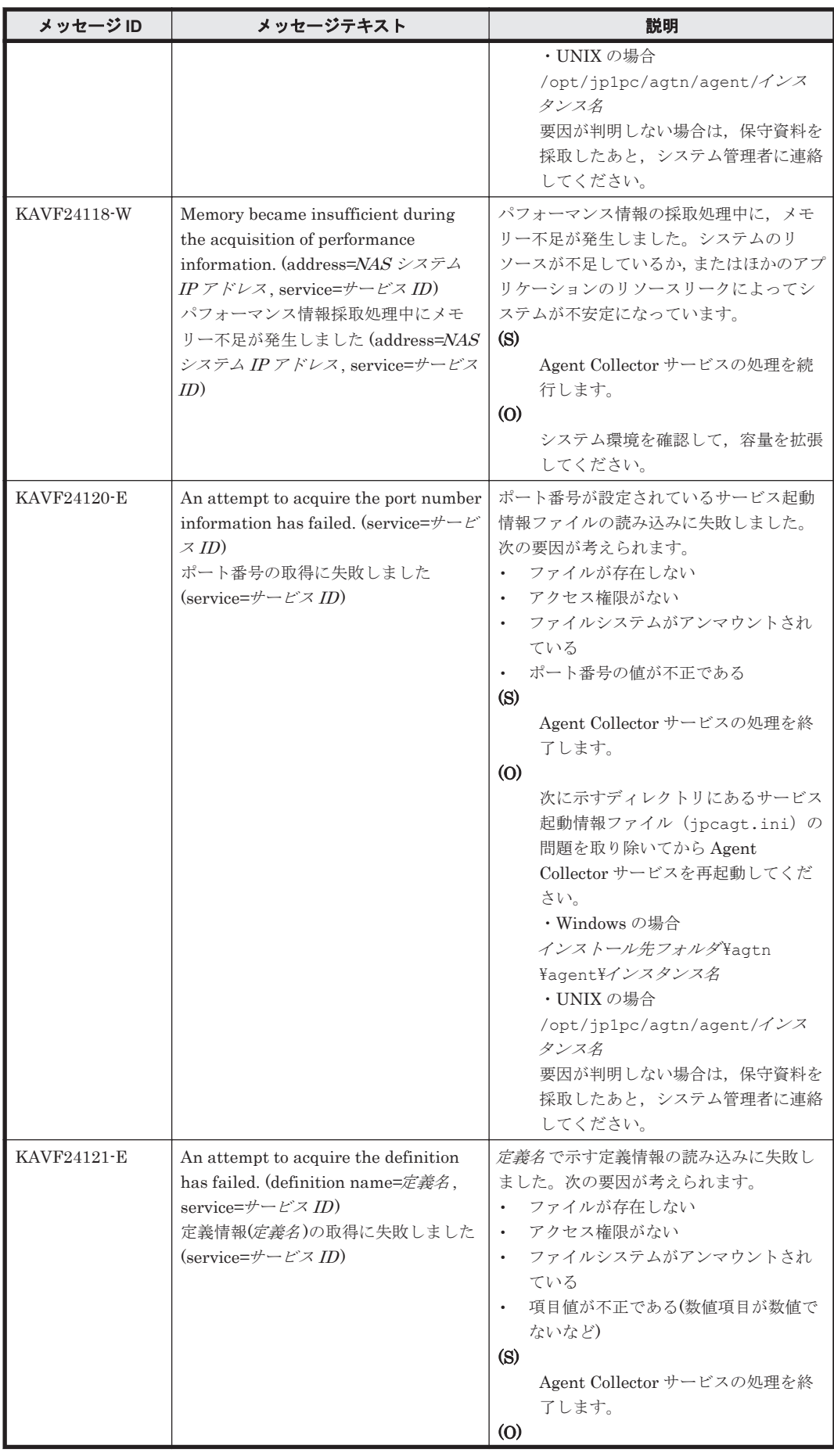

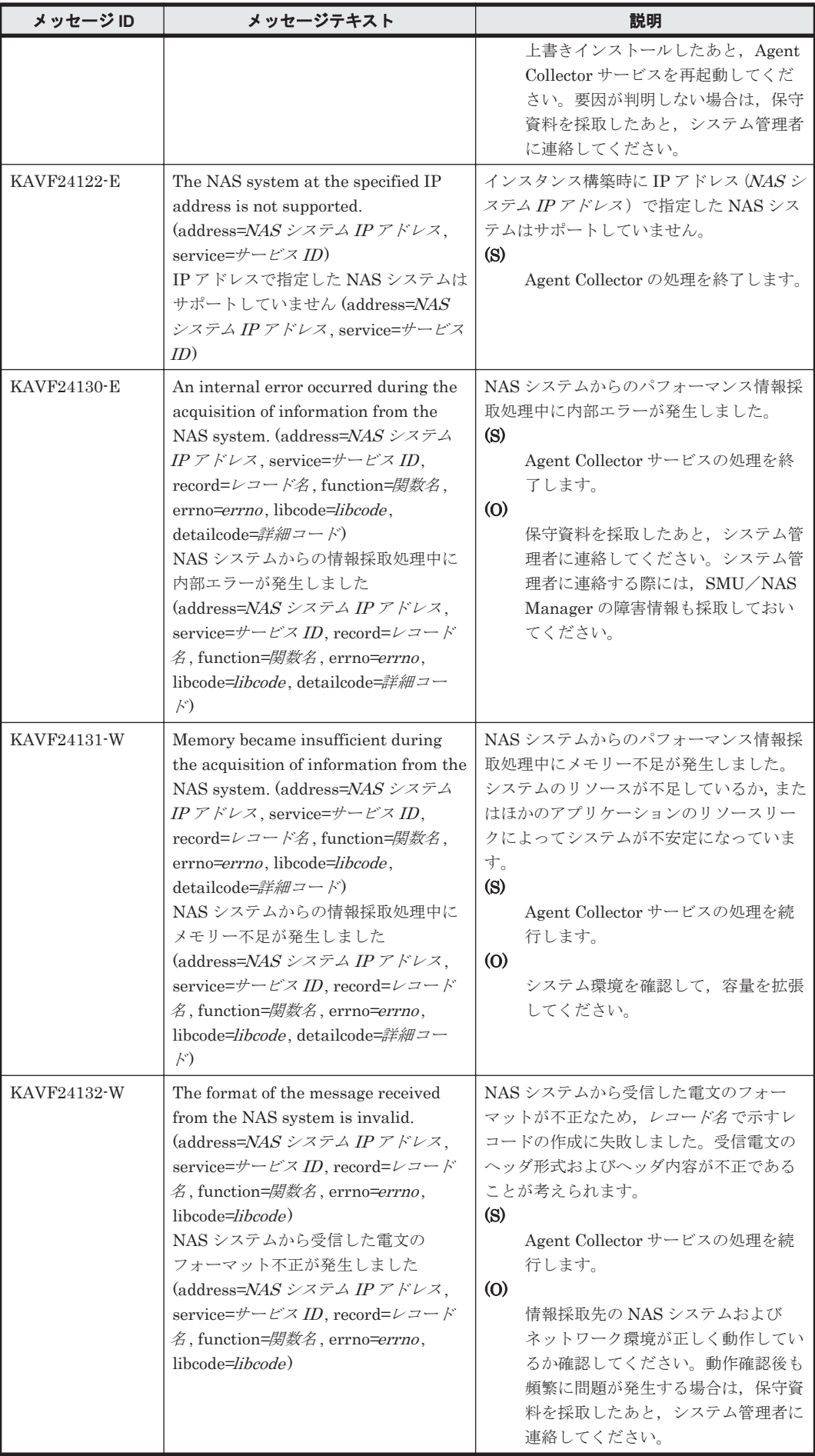

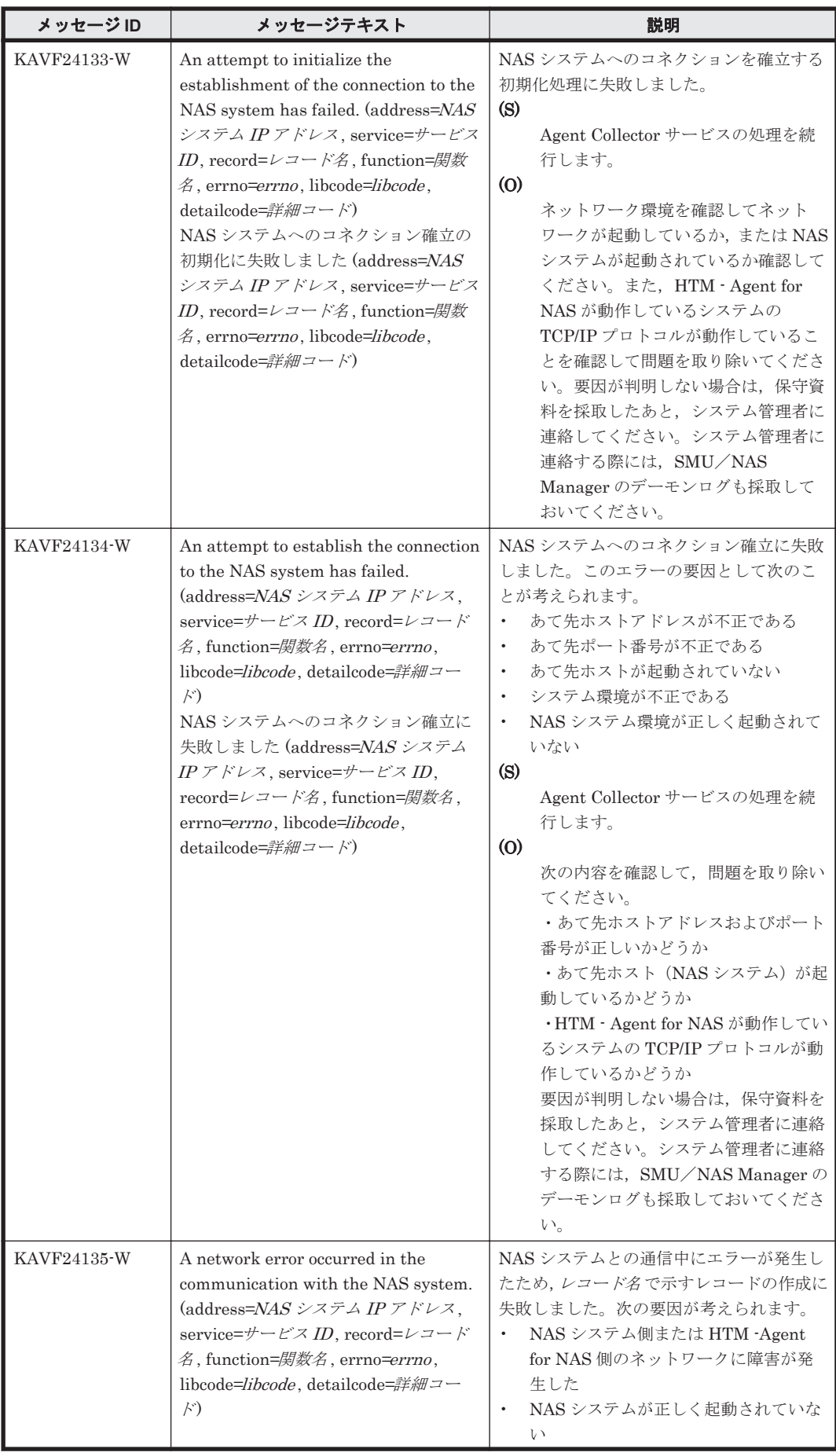

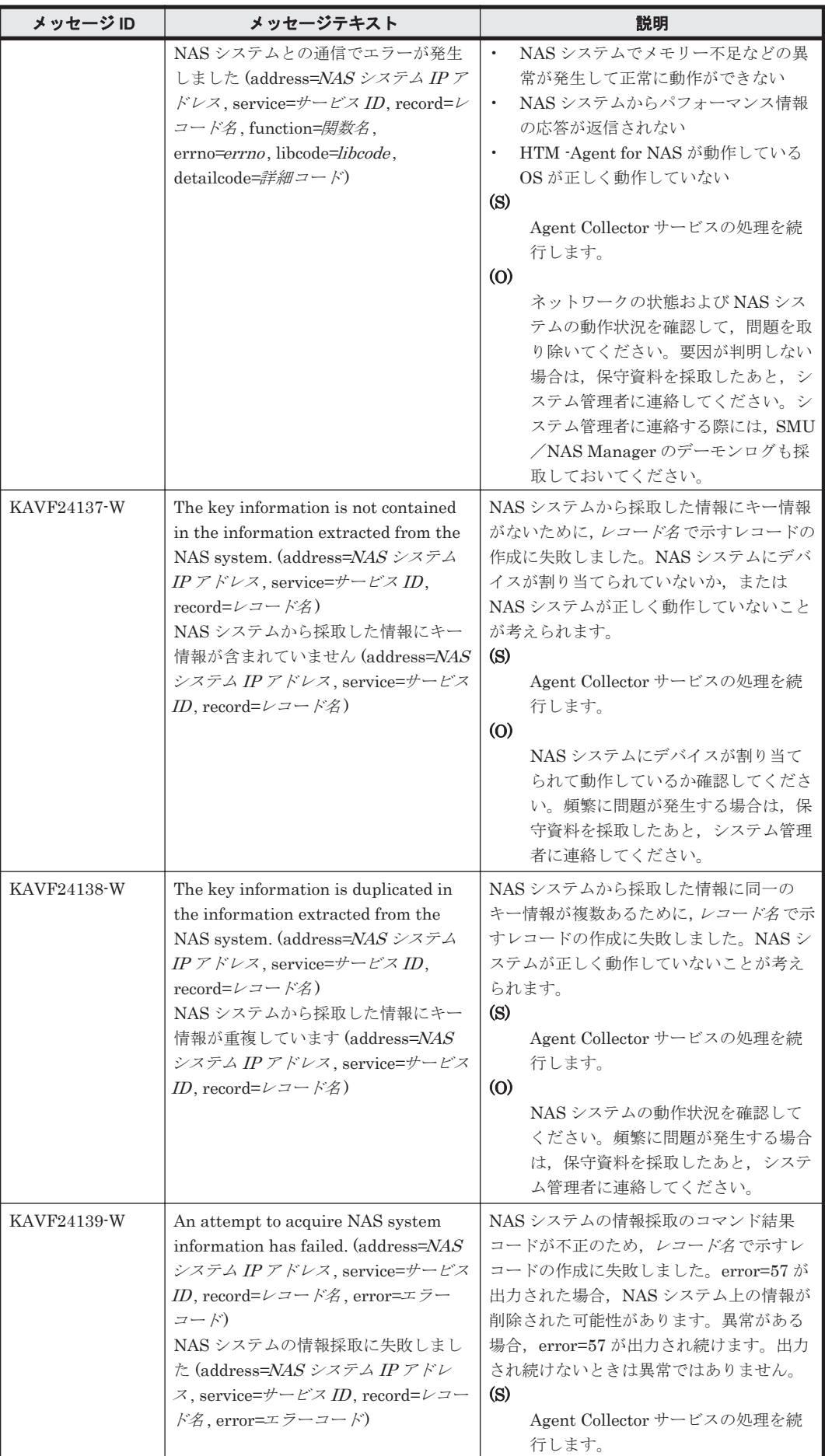

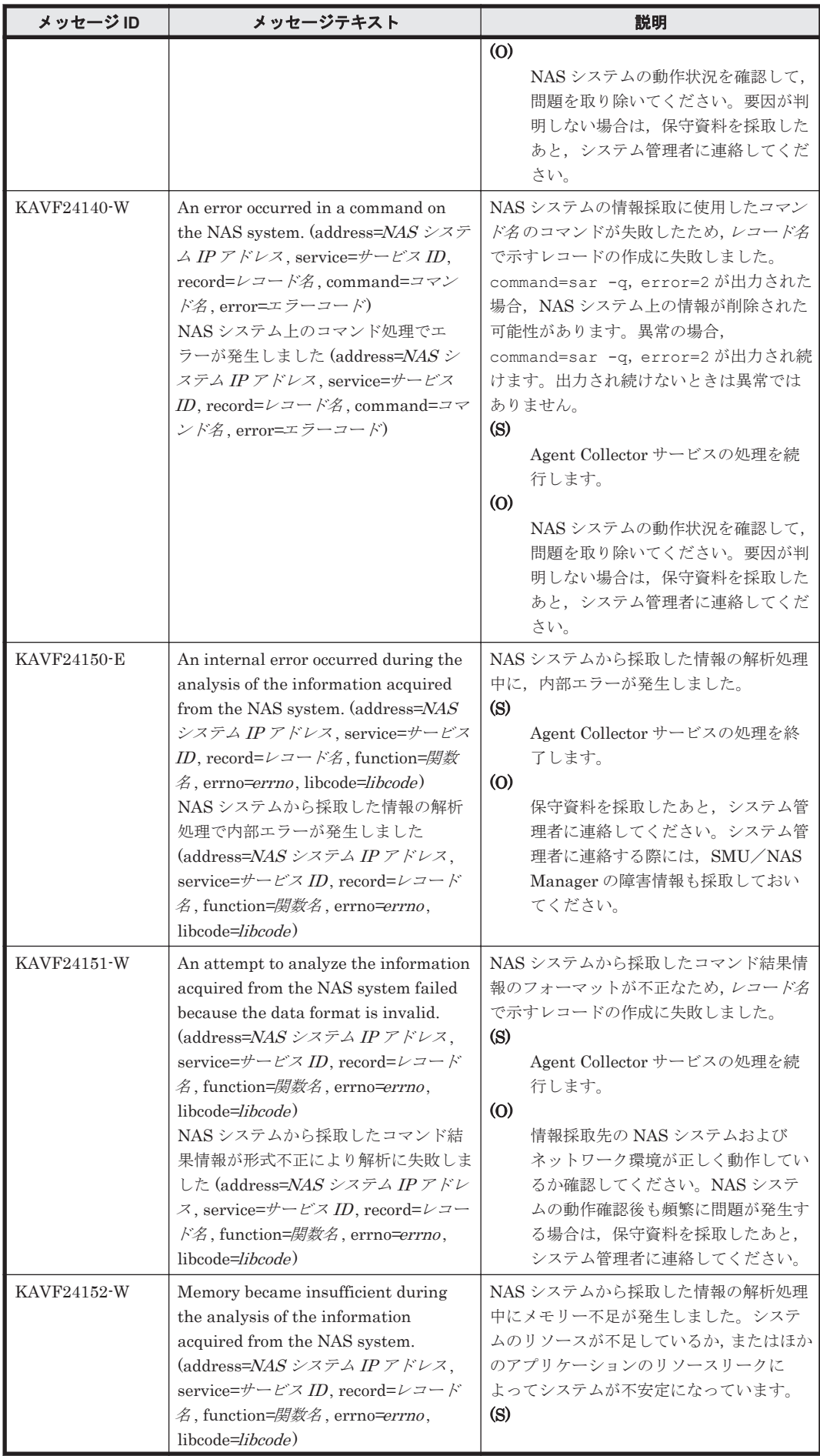

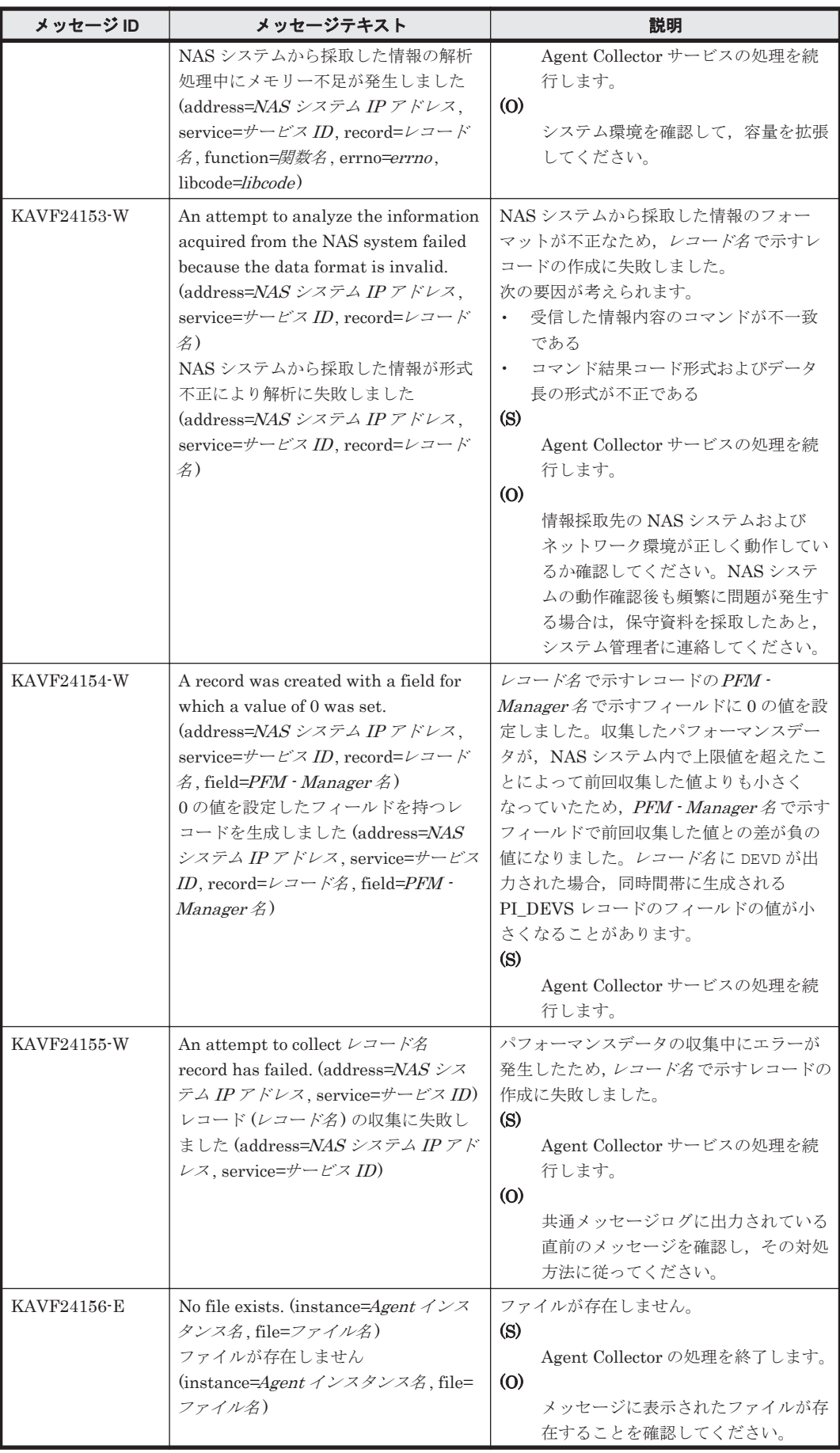

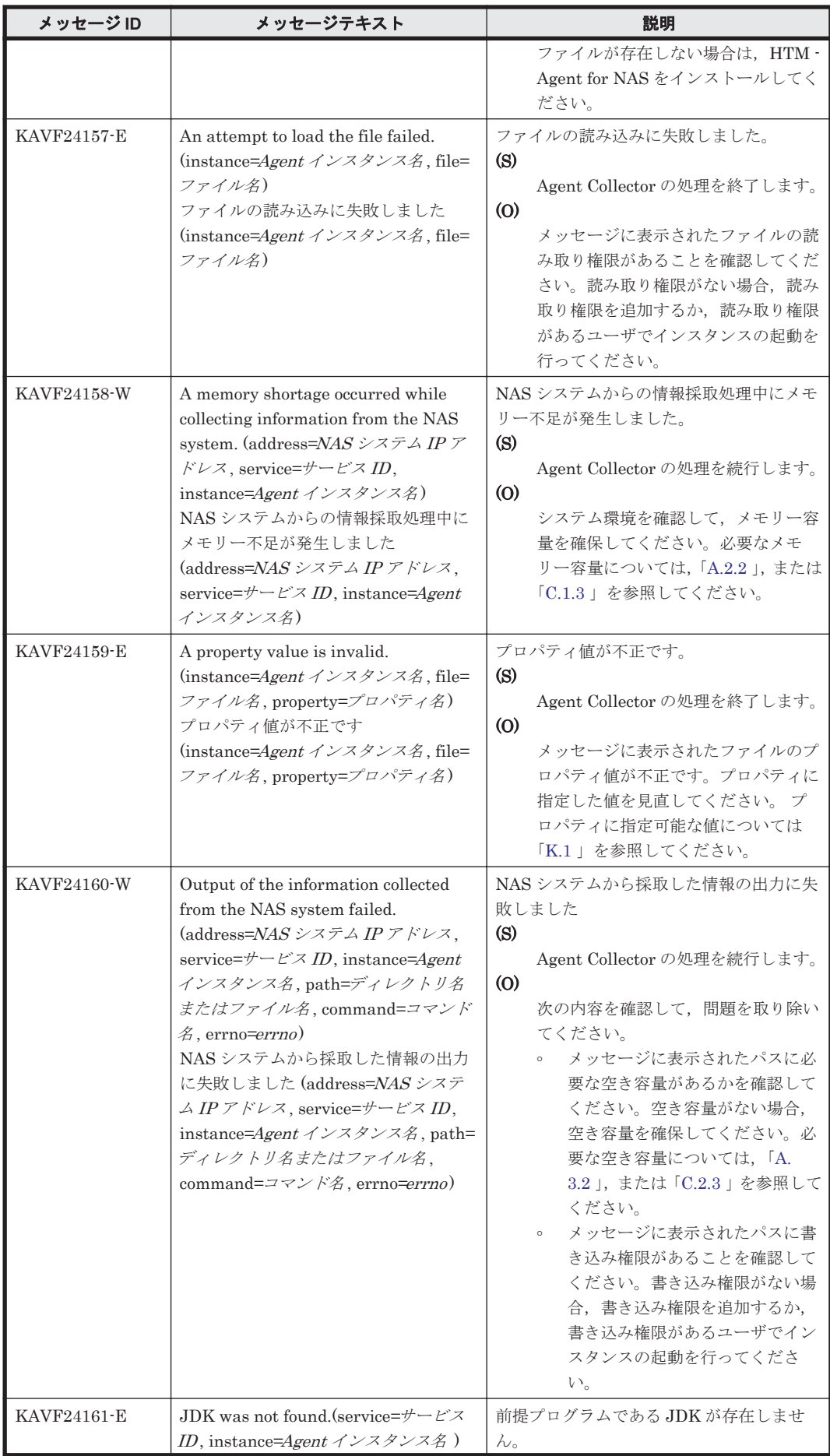

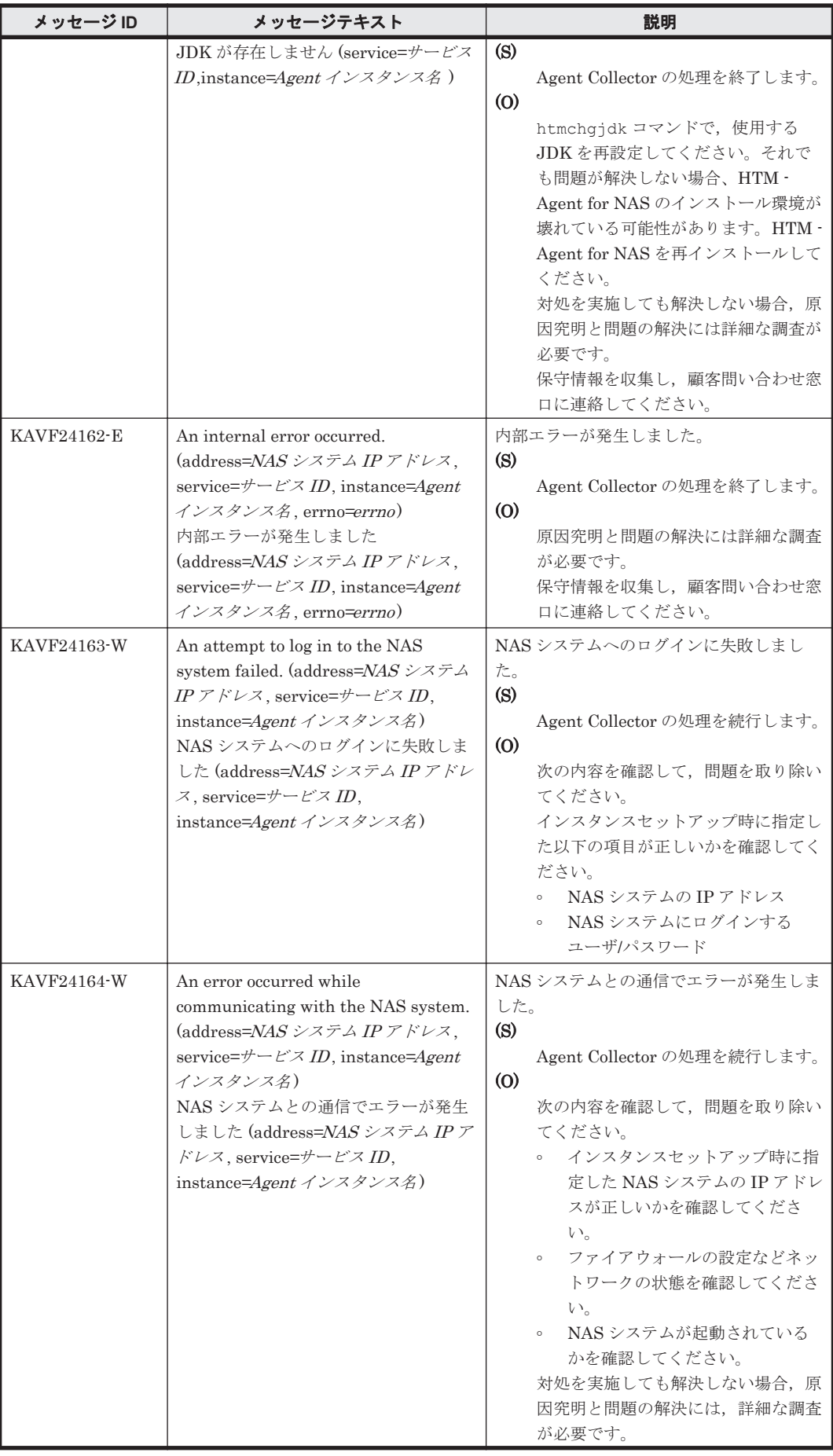

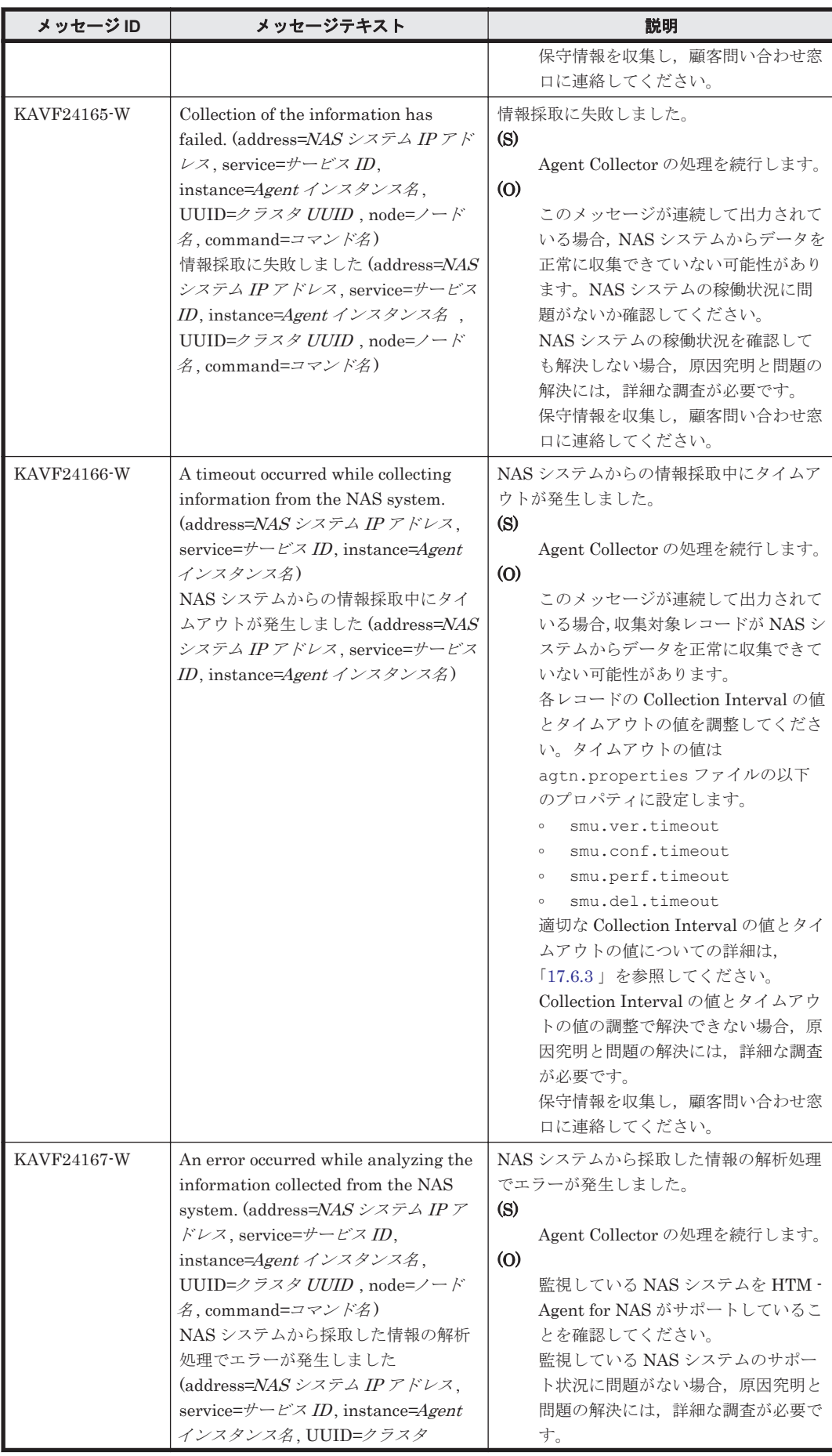

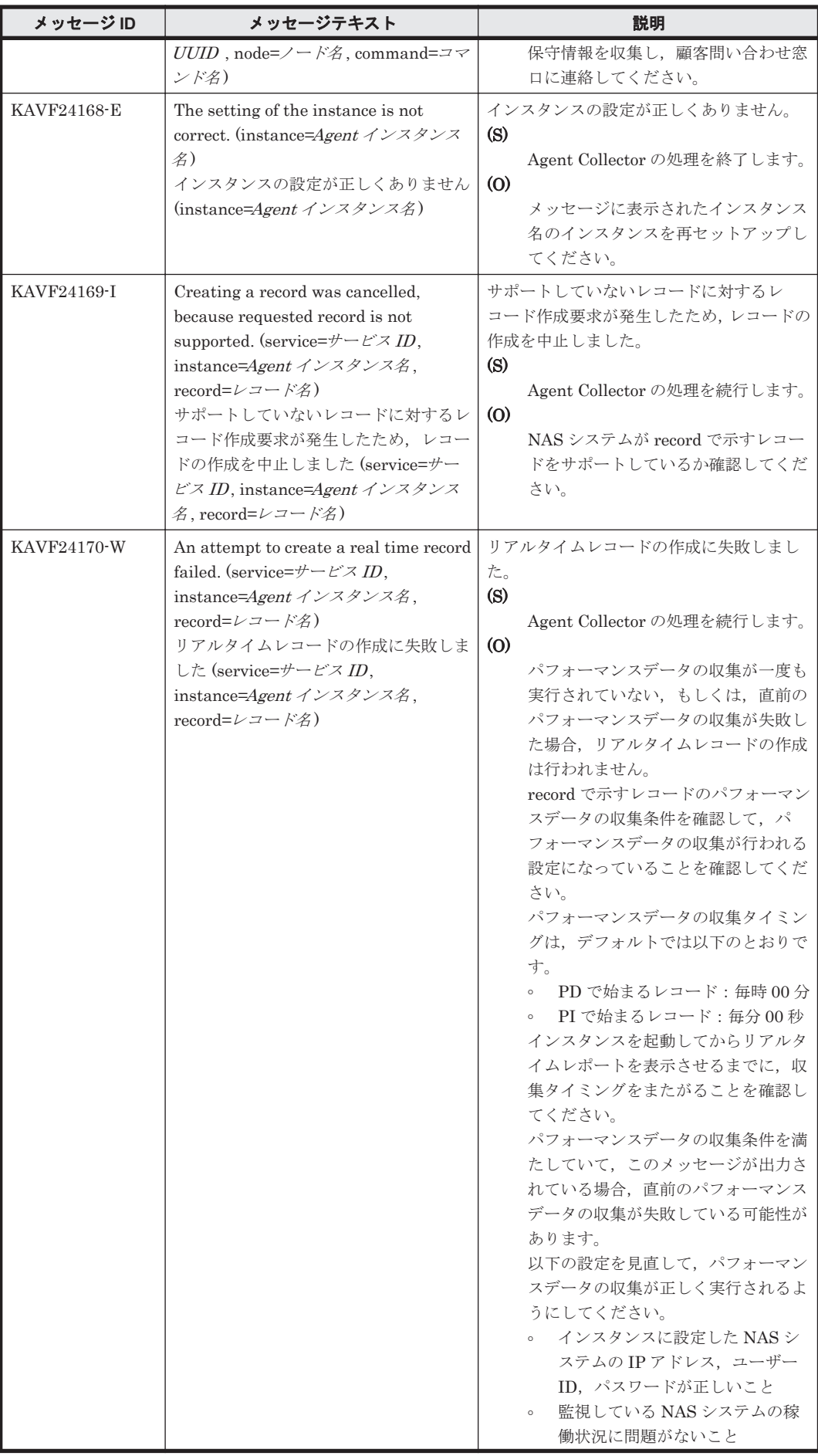

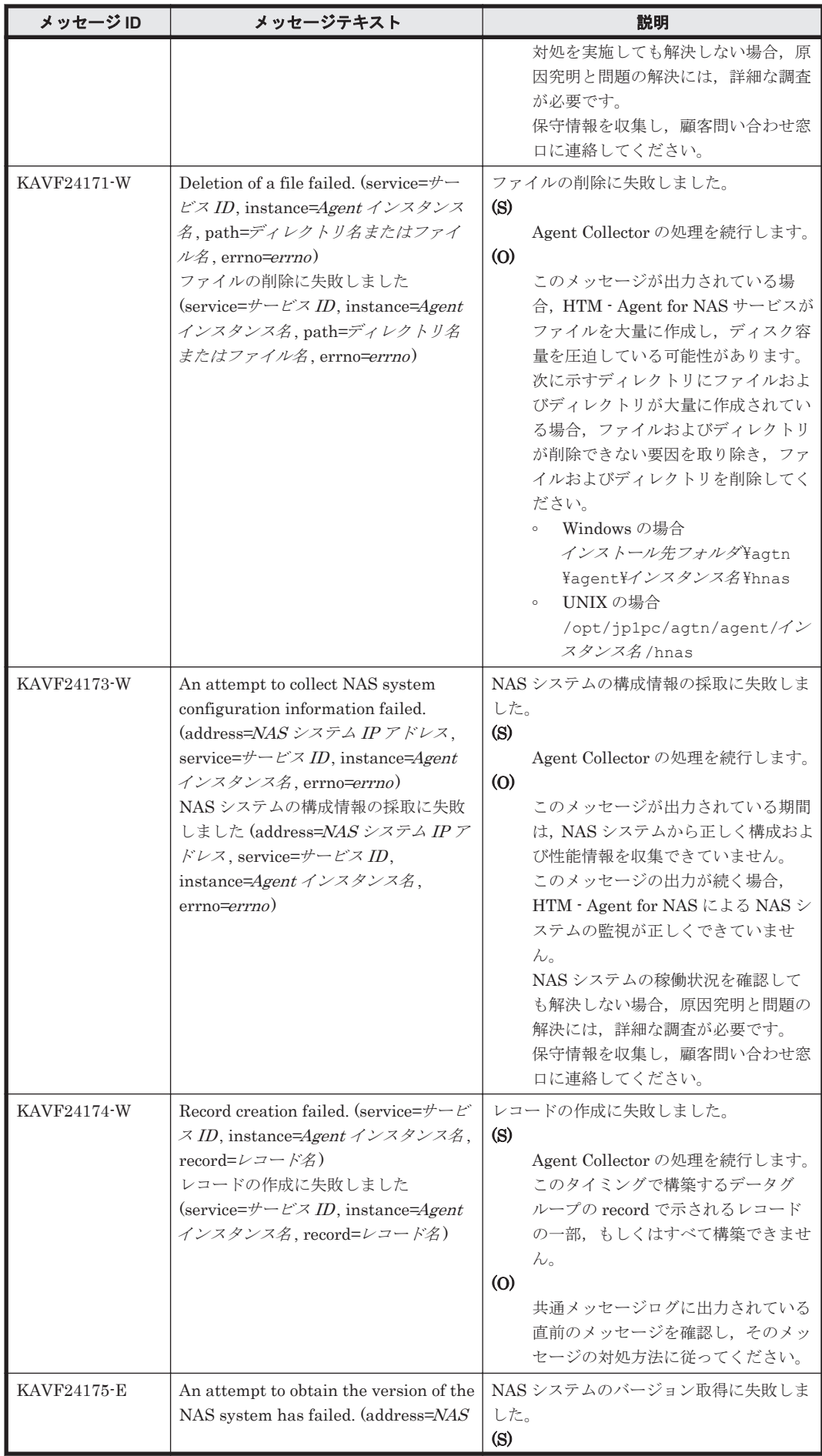

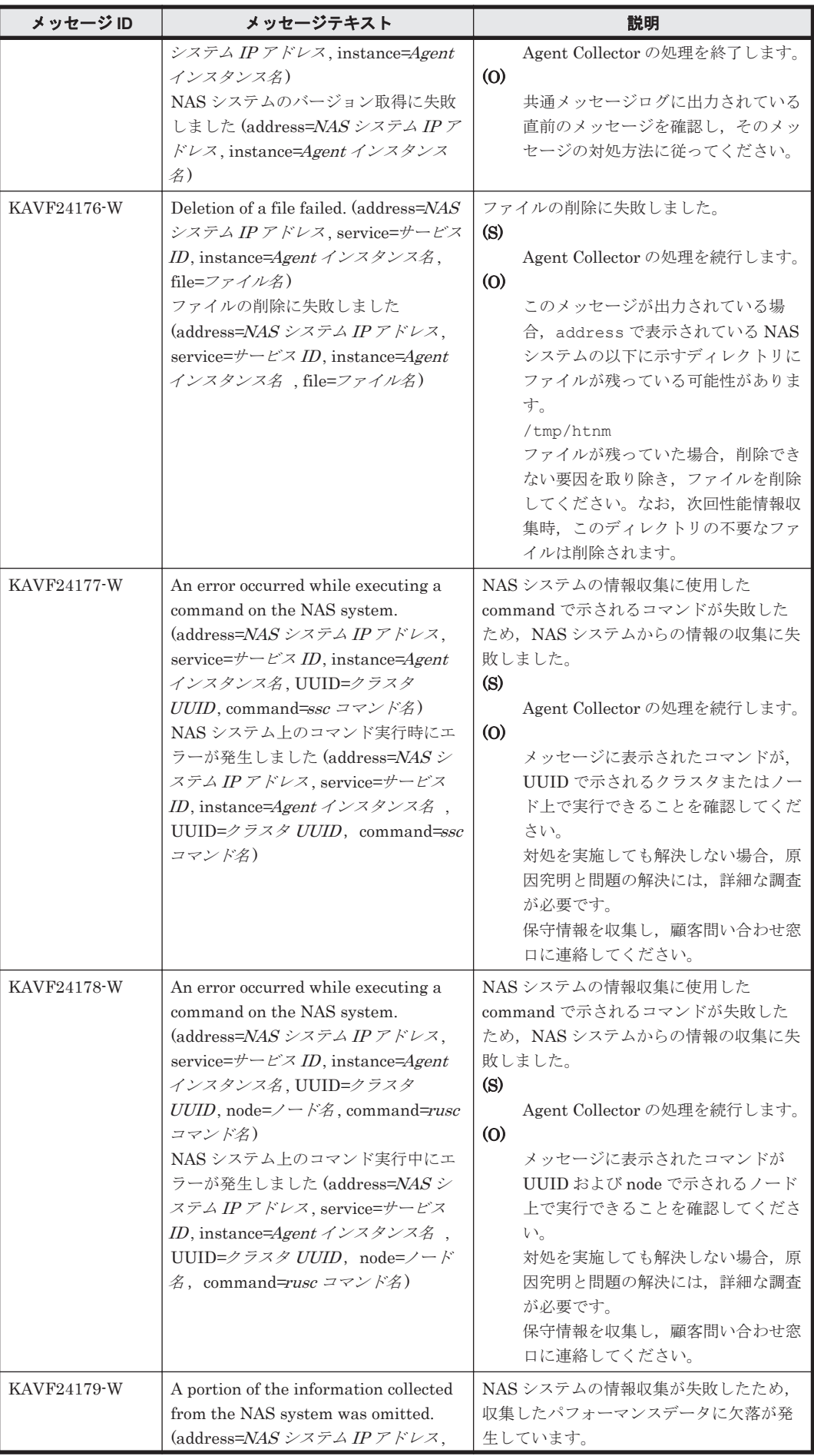

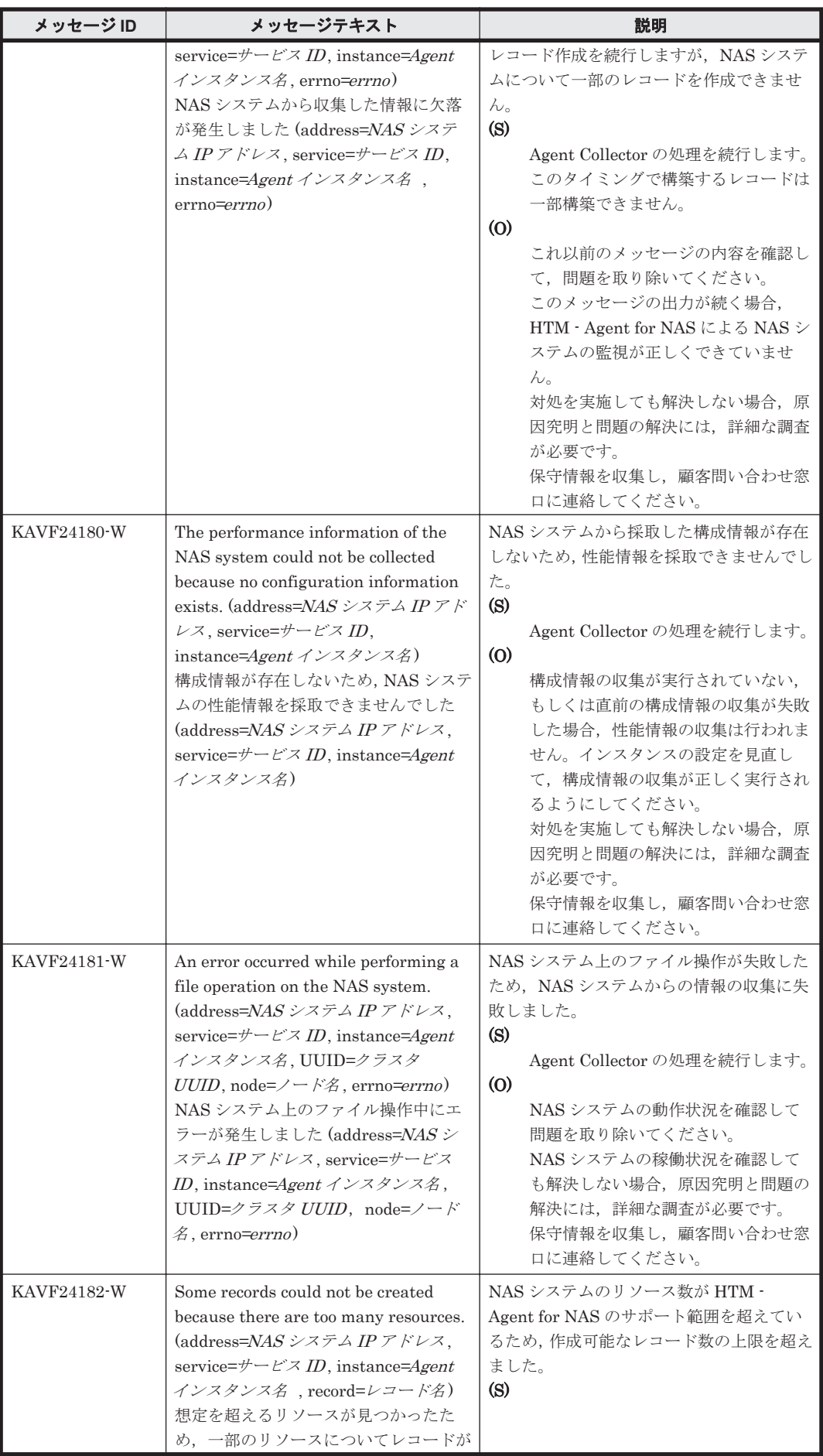

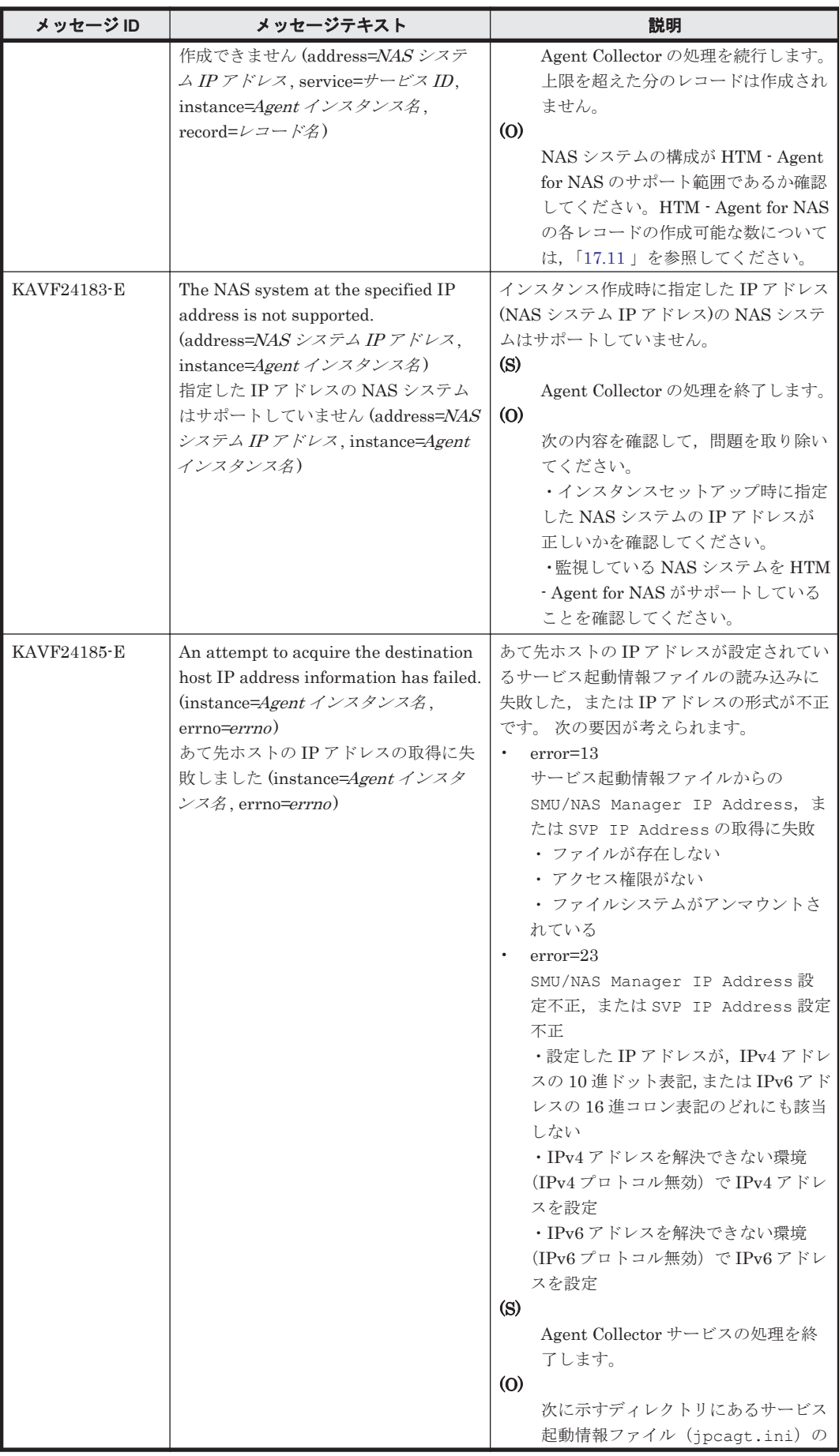

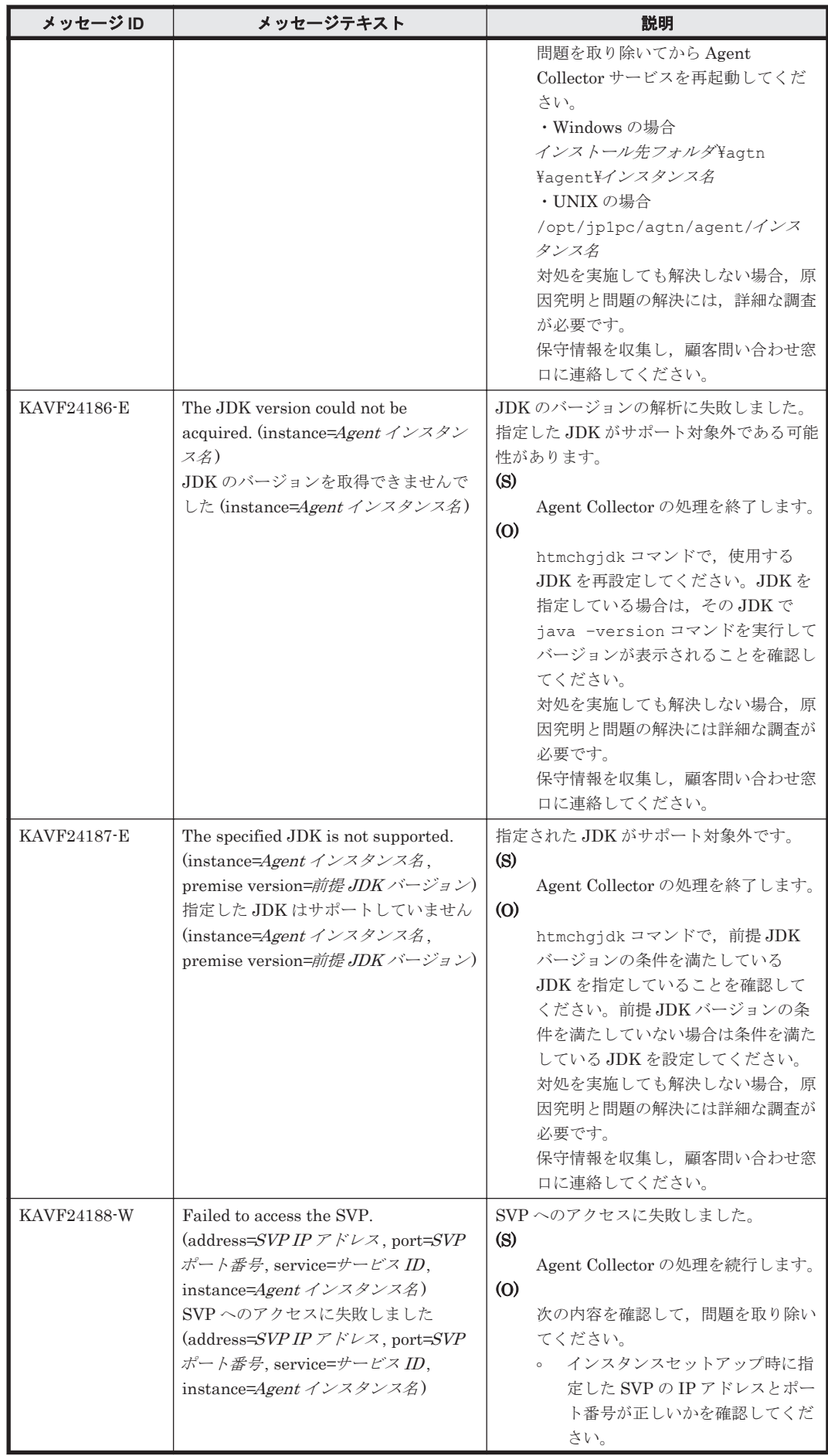

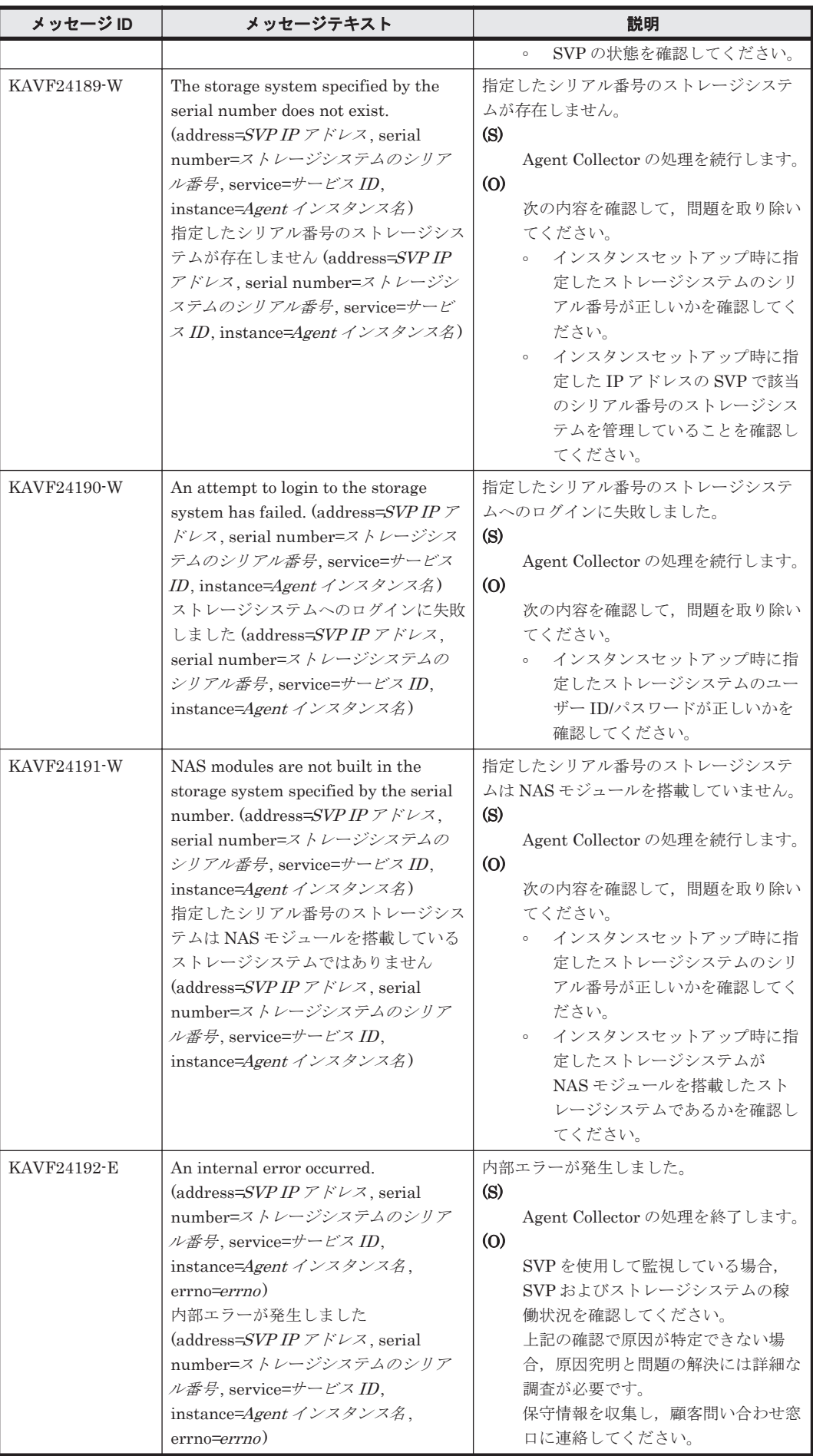

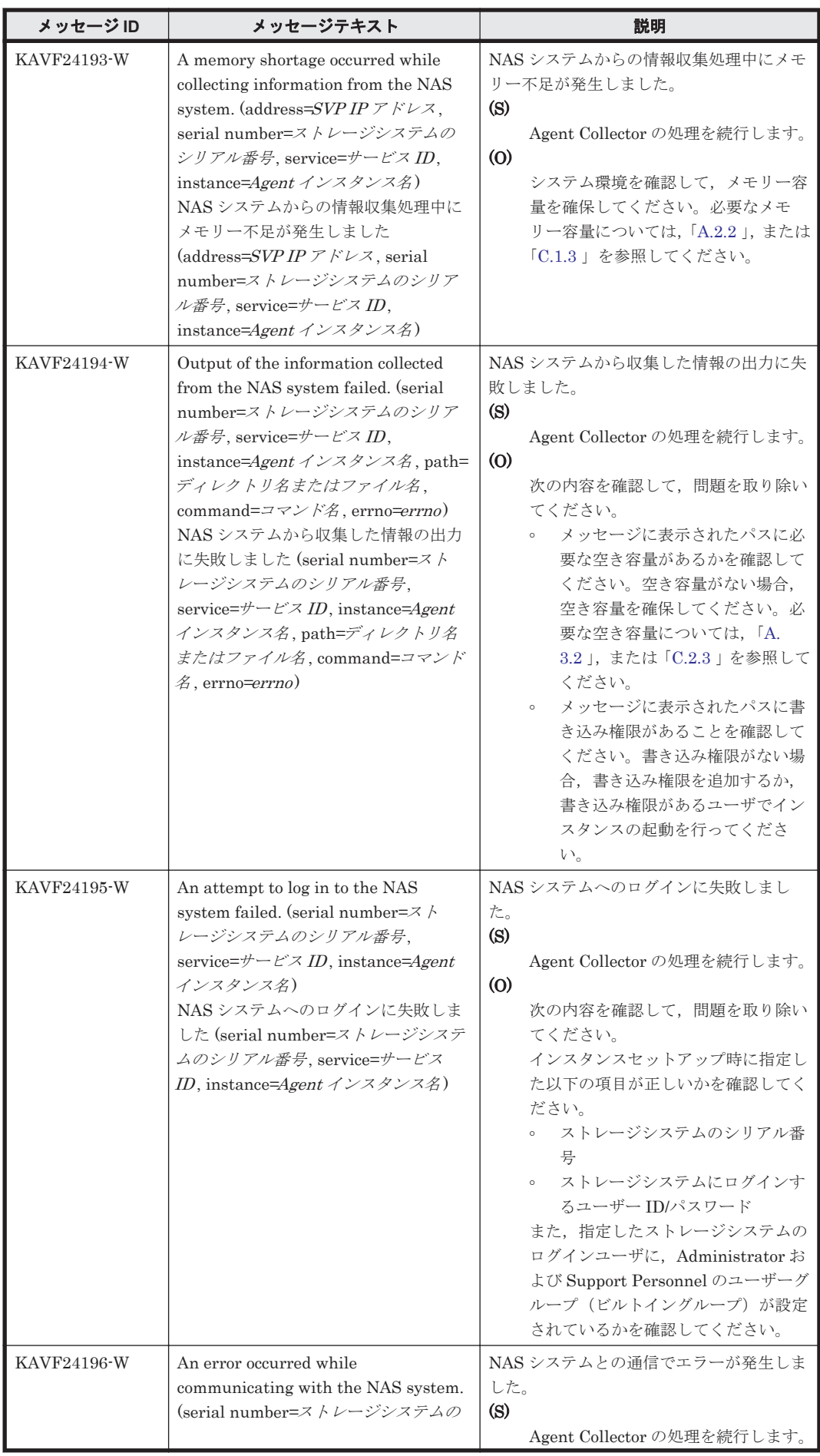

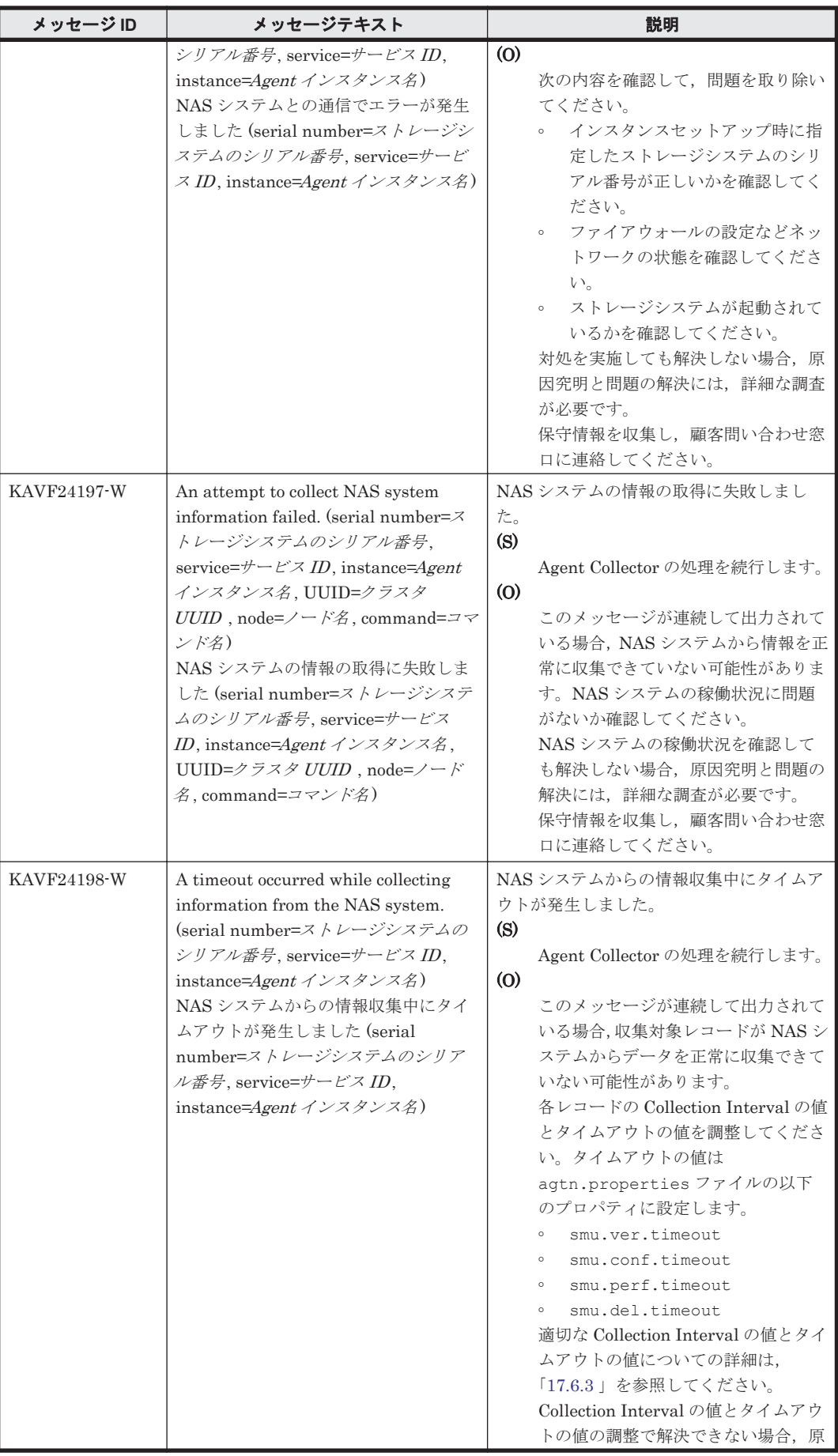

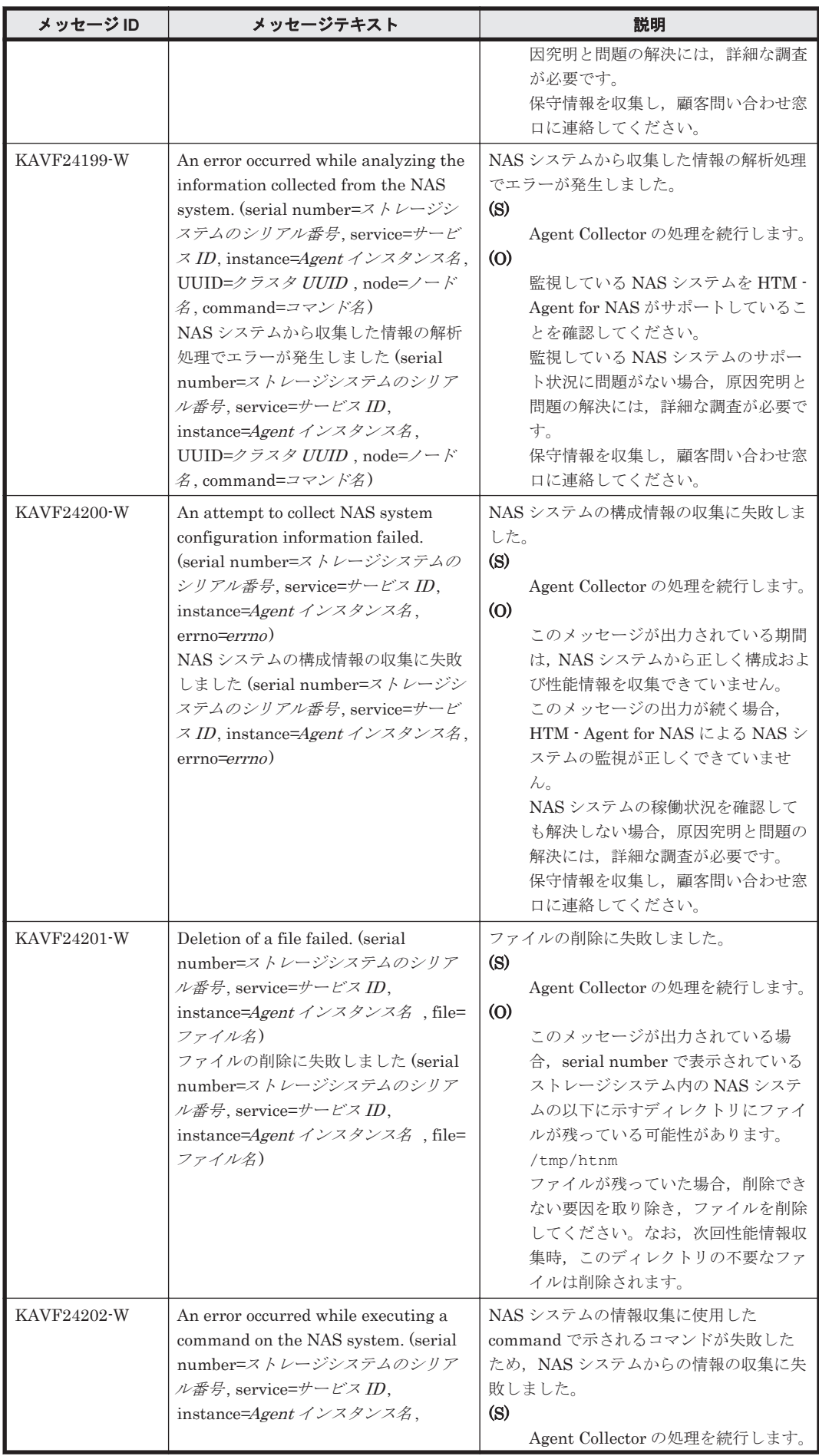

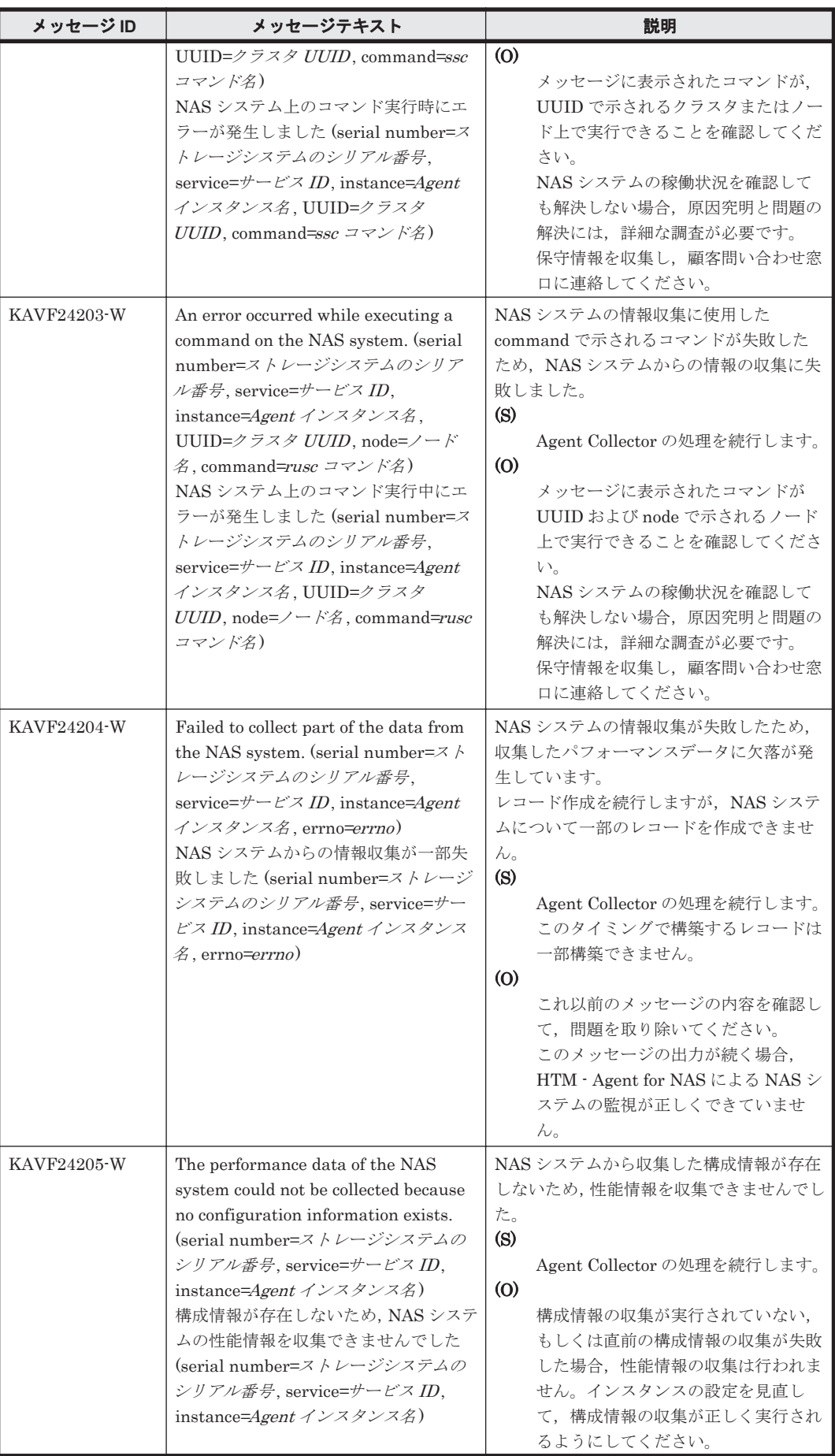

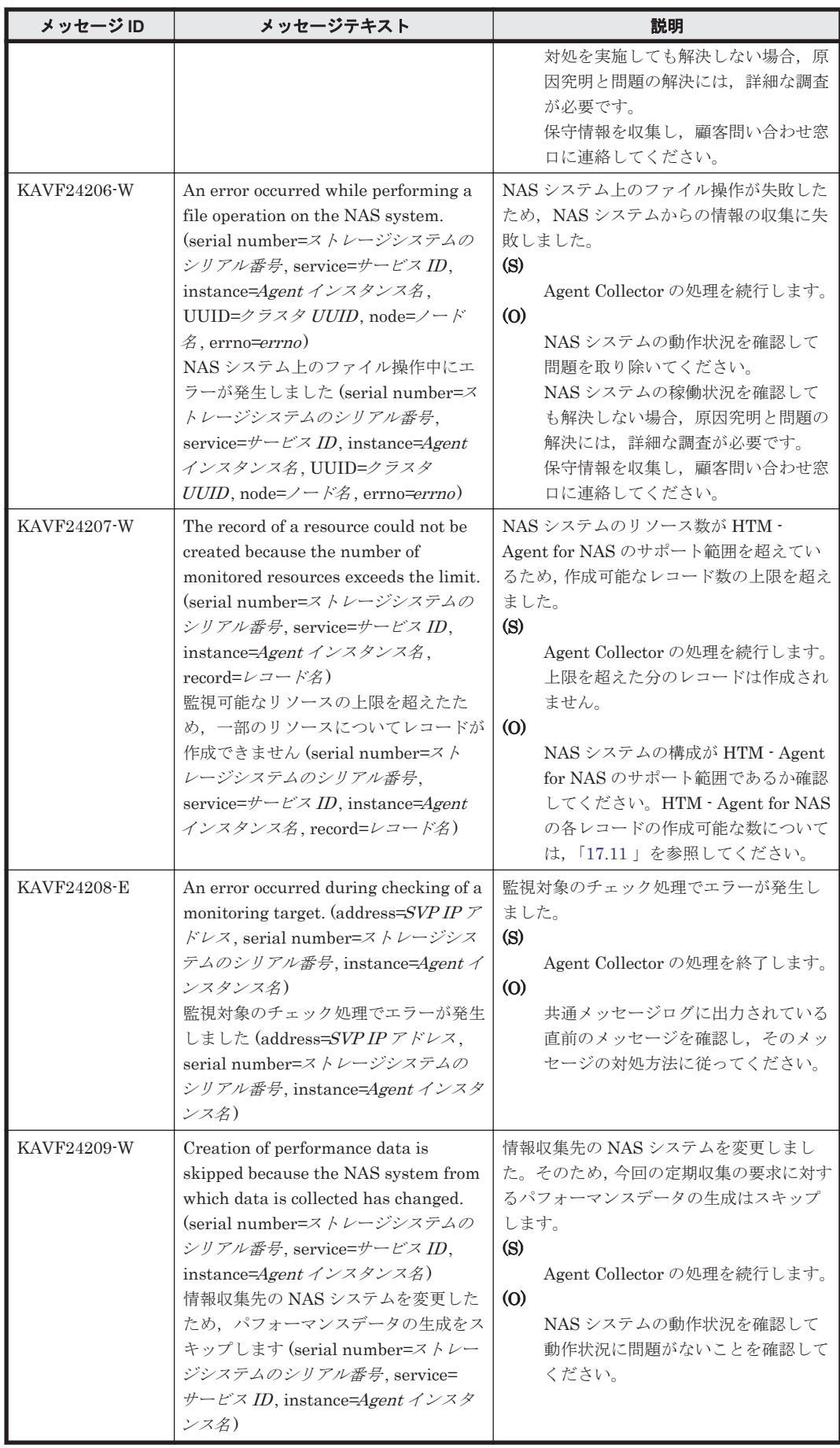

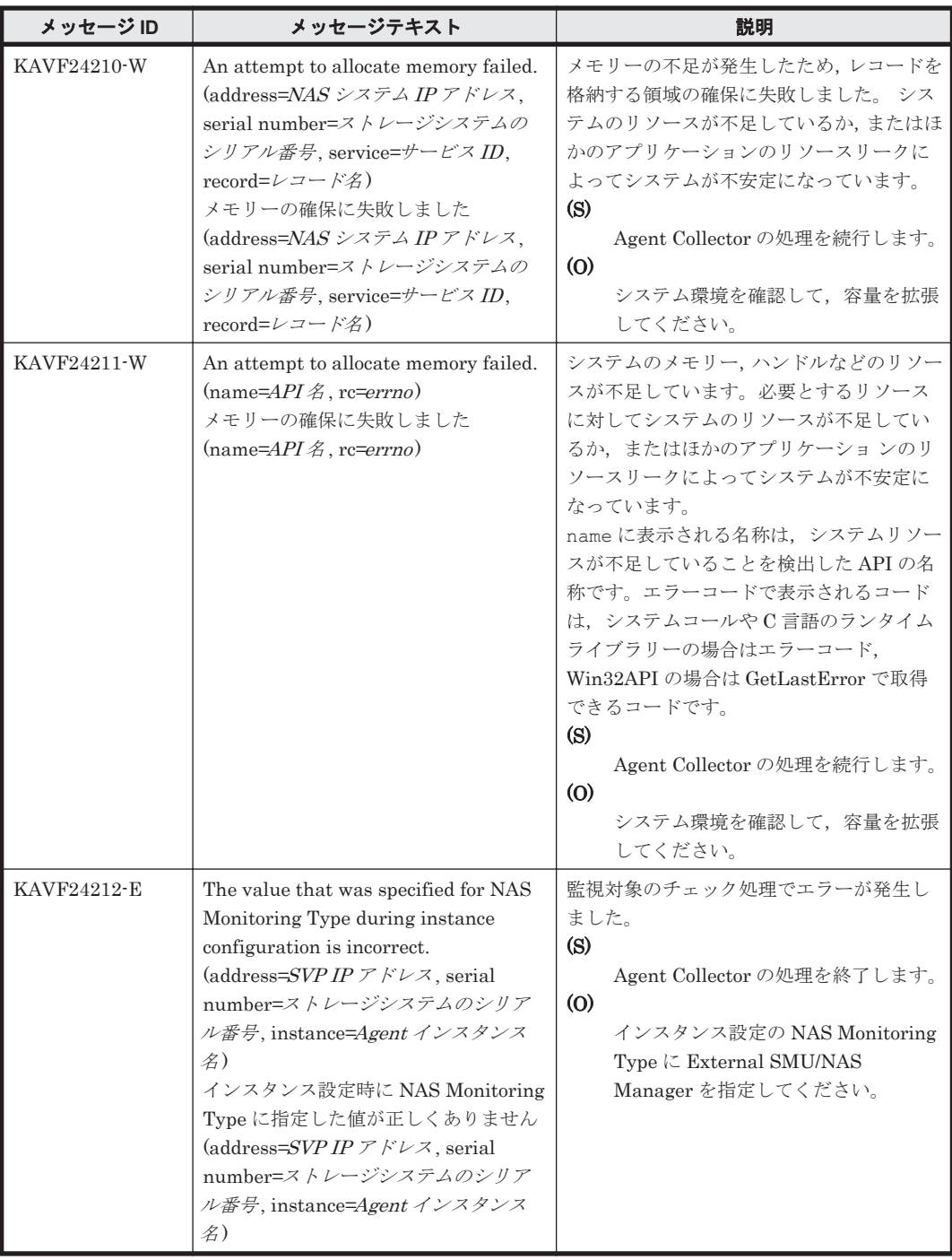

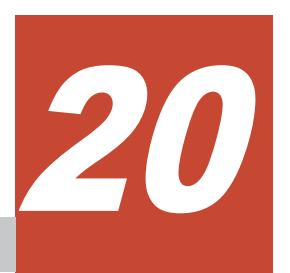

# トラブルへの対処方法

この章では, Performance Management の運用中にトラブルが発生した場合の対処方法などについ て説明します。ここでは,主に PFM - Agent でトラブルが発生した場合の対処方法について記載し ています。Performance Management システム全体のトラブルへの対処方法については,マニュア ル「JP1/Performance Management 運用ガイド」の,トラブルへの対処方法について説明している 章を参照してください。

- □ 20.1 [対処の手順](#page-1577-0)
- □ 20.2 [トラブルシューティング](#page-1577-0)
- $\Box$  20.3 [ログ情報](#page-1591-0)
- $\Box$  20.4 [トラブル発生時に採取が必要な資料](#page-1601-0)
- □ 20.5 [資料の採取方法](#page-1612-0)
- **□ [20.6 Performance Management](#page-1616-0) の障害検知**
- **□ [20.7 Performance Management](#page-1617-0)** システムの障害回復

トラブルへの対処方法 **1577**

# <span id="page-1577-0"></span>**20.1** 対処の手順

Performance Management でトラブルが起きた場合の対処の手順を次に示します。

#### メッセージの確認

トラブルが発生した場合には、GUI やログファイルに出力されたメッセージを確認し、メッ セージの内容に従って対処してください。また,ログファイルを参照して,トラブルの要因を 特定,対処してください。

各メッセージの詳細については,「19. [メッセージ](#page-1356-0)」を参照してください。

Performance Management が出力するログ情報については,「20.3 [ログ情報」](#page-1591-0),ログファイル の採取方法については,「20.5 [資料の採取方法](#page-1612-0)」を参照してください。

#### トラブルシューティングの確認

トラブルの発生時にメッセージが出力されていない場合,およびメッセージの指示に従って対 処してもトラブルが解決できない場合は,「20.2 トラブルシューティング」に記載されている 対処方法を参照して,発生したトラブルに対処してください。

#### 保守情報の採取およびサポートデスクへの連絡

メッセージおよび「20.2 トラブルシューティング」に記載されている方法でトラブルに対処で きない場合は,サポートを受けることができます。サポートを受けるには,必要な保守情報を 採取して,サポートデスクに連絡します。保守情報採取時に実行するコマンドは,対象のプロ グラムによって異なります。障害が発生しているホストにインストールされているプログラ ムを確認の上,次の表に示すコマンドを実行してください。

#### 表 **20-1** 保守情報採取対象プログラムと保守情報採取コマンドの対応

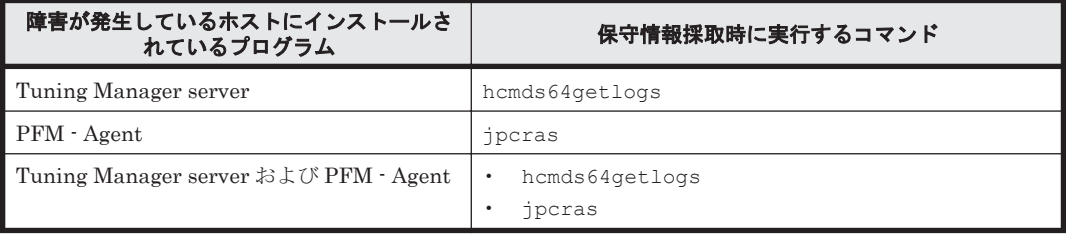

Tuning Manager server がインストールされている場合の保守情報の採取方法については、マニュ アル「Hitachi Command Suite Tuning Manager 運用管理ガイド」の保守情報の採取方法について 説明している個所を参照してください。

PFM - Agent だけがインストールされている場合の保守情報の採取方法については,「20.5 [資料の](#page-1612-0) [採取方法」](#page-1612-0)を参照してください。

# **20.2** トラブルシューティング

ここでは、Performance Management 使用時のトラブルシューティングについて記述します。 Performance Management を使用しているときにトラブルが発生した場合,まず,この節で説明し ている現象が発生していないか確認してください。

Performance Management で発生する主なトラブルの内容を次の表に示します。

#### 表 **20-2** トラブルの内容

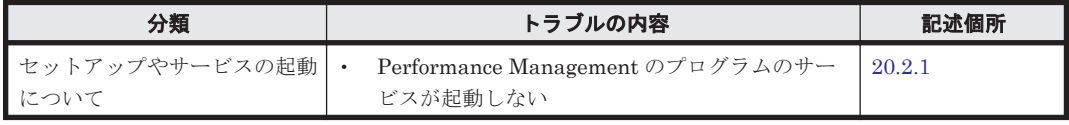

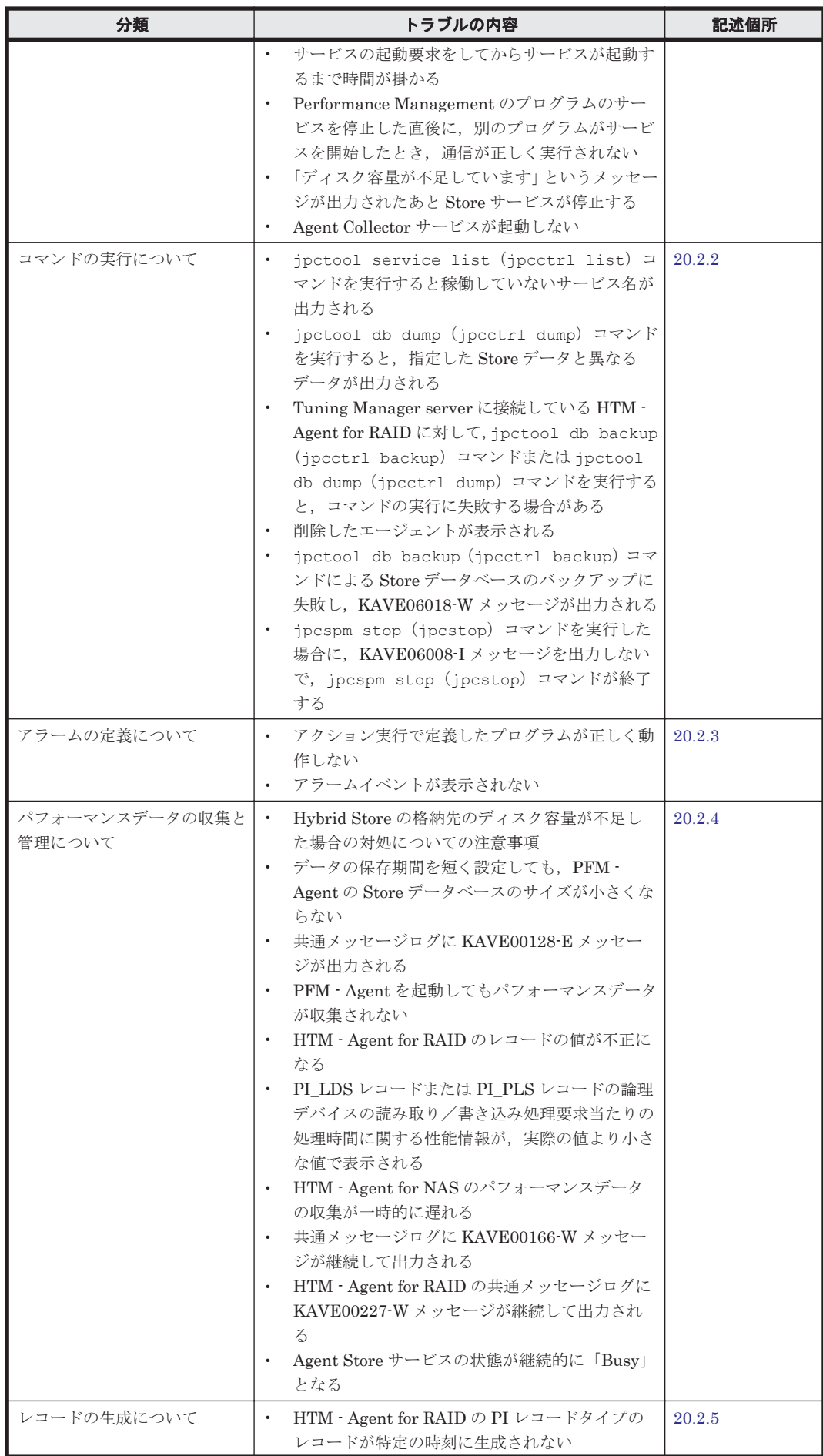

トラブルへの対処方法 **1579**

<span id="page-1579-0"></span>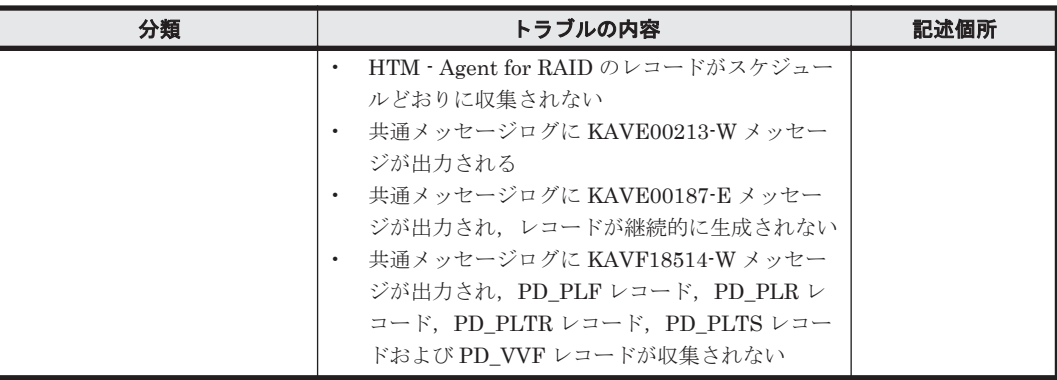

## **20.2.1** セットアップやサービスの起動について

セットアップやサービスの起動に関するトラブルの対処方法を次に示します。

#### **(1) Performance Management** のプログラムのサービスが起動しない

考えられる要因およびその対処方法を次に示します。

#### • PFM - Manager が停止している

PFM - Manager と PFM - Agent が同じホストにある場合,PFM - Manager が停止している と,PFM - Agent サービスは起動できません。PFM - Manager サービスが起動されているか確 認してください。PFM - Manager サービスが起動されていない場合は、起動してください。 サービスの起動方法については,マニュアル「JP1/Performance Management 運用ガイド」 の,Performance Management の起動と停止について説明している章を参照してください。

#### • Performance Management のプログラムの複数のサービスに対して同一のポート番号を設定し ている

Performance Management のプログラムの複数のサービスに対して同一のポート番号を設定し ている場合,Performance Management のプログラムのサービスは起動できません。デフォル トでは,ポート番号は自動的に割り当てられるため,ポート番号が重複することはありません。 Performance Management のセットアップ時に Performance Management のプログラムの サービスに対して固定のポート番号を設定している場合は,ポート番号の設定を確認してくださ い。Performance Management のプログラムの複数のサービスに対して同一のポート番号を設 定している場合は,異なるポート番号を設定し直してください。ポート番号の設定については, マニュアル「JP1/Performance Management 設計・構築ガイド」の,インストールとセット アップについて説明している章を参照してください。

#### • Store データベースの格納ディレクトリの設定に誤りがある

次に示すディレクトリに,アクセスできないディレクトリまたは存在しないディレクトリが設定 されていると,Agent Store サービスは起動できません。ディレクトリの属性の設定を見直し, 誤りがあれば修正してください。

- Store データベースの格納先ディレクトリ
- Store データベースのバックアップディレクトリ
- Store データベースの部分バックアップディレクトリ
- Store データベースのエクスポート先ディレクトリ
- Store データベースのインポート先ディレクトリ

また、これらのディレクトリを複数の Agent Store サービスに対して設定していると、Agent Store サービスは起動できません。ディレクトリの設定を見直し、誤りがあれば修正してくださ い。

#### • 指定された方法以外の方法でマシンのホスト名を変更した

マシンのホスト名の変更方法については,マニュアル「JP1/Performance Management 設計・ 構築ガイド」の,インストールとセットアップについて説明している章を参照してください。指 定された方法以外の方法でホスト名を変更した場合,Performance Management のプログラム のサービスが起動しないことがあります。

#### • インスタンス環境のセットアップ時の設定に誤りがある

インスタンス環境のセットアップ時に設定した次の項目に誤りがあると、Agent Collector サー ビスは起動できません。

◦ HTM - Agent for RAID

HUS100 シリーズおよび Hitachi AMS2000/AMS/WMS/SMS シリーズの場合

- ・Storage Model
- ・IP Address or Host Name (Controller 0)
- ・IP Address or Host Name (Controller 1)
- ・Array Unit Name
- ・user ID
- ・password
- ・Secure Port function?

VSP Gx00 モデル, VSP Fx00 モデル, VSP E990, HUS VM, VSP 5000 シリーズ, VSP G1000, G1500, VSP F1500, Virtual Storage Platform  $\forall \mathcal{V} \neg \vec{\mathcal{A}}$ , Universal Storage Platform V/VM シリーズ, Hitachi USP, および SANRISE H シリーズの場合

- ・Storage Model
- ・Command Device File Name
- ・Unassigned Open Volume Monitoring

jpcconf inst setup(jpcinssetup)コマンドを実行して,各項目の正しい値を設定し 直してください。設定後に、jpctdchkinst コマンドを実行して、各項目が正しく設定さ れているか検証してください。jpcconf inst setup(jpcinssetup)コマンドの詳細に ついては,マニュアル「JP1/Performance Management リファレンス」の,コマンドにつ いて説明している章を参照してください。また、jpctdchkinst コマンドの詳細について は,「[18.2.12 jpctdchkinst](#page-1333-0)」を参照してください。

- HTM Agent for NAS
	- ・destination\_address
	- ・detour\_address
- サービスコントロールマネージャでエラーが発生した

Windows で jpcspm start (jpcstart) コマンドを実行した場合,「Windows のサービスコ ントロールマネージャでエラーが発生しました」というエラーメッセージが出力され,サービス の起動に失敗する場合があります。この現象が発生した場合, jpcspm start (jpcstart) コ マンドを再実行してください。頻繁に同じ現象が発生する場合は,jpcspm start (jpcstart)コマンド実行時にサービス起動処理がリトライされる間隔および回数を, jpccomm.ini ファイルを編集して変更してください。jpccomm.ini ファイルを UTF で保存 する場合は、BOM (byte order mark)が付与されないように保存してください。 リトライ間隔およびリトライ回数を変更する方法については,マニュアル「JP1/Performance Management 運用ガイド」の Performance Management の起動と停止について説明している 章を参照してください。

#### **(2)** サービスの起動要求をしてからサービスが起動するまで時間が掛かる

jpcspm start (jpcstart) コマンドを実行してから、または [サービス] アイコンでサービス を開始してから,実際にサービスが起動するまで時間が掛かることがあります。次の要因で時間が 掛かっている場合,2 回目の起動時からはサービスの起動までに掛かる時間が短縮されます。

トラブルへの対処方法 **1581**

- スタンドアロンモードで起動する場合,サービスが起動するまでに時間が掛かることがありま す。
- システム停止時にサービスを自動で停止させる設定をしないで,システムを再起動してサービス を起動すると, Store データベースのインデックスが再構築される場合があります。この場合, サービスが起動するまでに時間が掛かることがあります。
- エージェントを新規に追加したあとサービスを起動すると,初回起動時だけ Store データベース のインデックスが作成されます。そのため,サービスが起動するまでに時間が掛かることがあり ます。
- 電源切断などによって Store サービスが正常な終了処理を行えなかったときは,再起動時に Store データベースのインデックスが再構築されるため、Store サービスの起動に時間が掛かる ことがあります。

#### **(3) Performance Management** のプログラムのサービスを停止した直後に,別のプログラムが サービスを開始したとき,通信が正しく実行されない

Performance Management のプログラムのサービスを停止した直後に,このサービスが使用してい たポート番号で,ほかのプログラムがサービスを開始した場合,通信が正しく実行されないことが あります。この現象を回避するために,次のどちらかの設定をしてください。

• Performance Management のプログラムのサービスに割り当てるポート番号を固定する

Performance Management のプログラムの各サービスに対して,固定のポート番号を割り当て て運用してください。ポート番号の設定方法については,マニュアル「JP1/Performance Management 設計・構築ガイド」の,インストールとセットアップについて説明している章を 参照してください。

• TCP TIMEWAIT 値の設定をする

OS のコマンドを使用して、TCP\_TIMEWAIT 値で接続待ち時間を設定してください。 HP-UX の場合または AIX の場合,次のように指定して、接続待ち時間を 75 秒以上にしてくだ さい。

- HP-UX の場合: tcp\_time\_wait\_interval:240000
- AIX の場合: tcp\_timewait:5

Windows,Solaris の場合,接続待ち時間をデフォルトの設定としてください。デフォルト値 は,次のとおりです。

- Windows の場合:2 分
- Solaris の場合:4 分

Linux の場合,接続待ち時間のデフォルト値 (60秒)は変更できません。Performance Management のプログラムのサービスのポート番号を固定する方法で対応してください。

#### **(4)** 「ディスク容量が不足しています」というメッセージが出力されたあと **Store** サービスが停 止する

Store データベースが使用しているディスクに十分な空き容量がない場合, Store データベースへの データの格納が中断されます。この場合,「ディスク容量が不足しています」というメッセージが出 力されたあと、Store サービスが停止します。

このメッセージが表示された場合、次のどちらかの方法で対処してください。

• 十分なディスク容量を確保する

Store データベースのディスク占有量を見積もり、Store データベースの格納先を十分な容量が あるディスクに変更してください。Store データベースのディスク占有量を見積もる方法につ いては,「付録 C. システム見積もり(Store [データベースで運用する場合\)」](#page-1644-0)を参照してくださ

い。Store データベースの格納先を変更する方法については,「10.2.3 [パフォーマンスデータの](#page-424-0) [格納先の変更](#page-424-0)」(Windows の場合)または「11.2.3 [パフォーマンスデータの格納先の変更」](#page-466-0)(UNIX の場合)を参照してください。

• Store データベースの保存条件を変更する

Store データベースの保存条件を変更し、Store データベースのデータ量の上限値を調整してく ださい。Store データベースの保存条件を変更する方法については,マニュアル「Hitachi Command Suite Tuning Manager 運用管理ガイド」の,エージェントの管理と設定について説 明している個所を参照してください。

これらの対処を実施したあとも、Master Store サービスまたは Agent Store サービスが起動されな い場合, Store データベースに回復できない論理矛盾が発生しています。この場合, バックアップ データから Store データベースをリストアしたあと、Master Store サービスまたは Agent Store サービスを起動してください。利用できるバックアップデータがない場合は、Store データベース を初期化したあと、Master Store サービスまたは Agent Store サービスを起動してください。 Store データベースを初期化するには、Store データベースの格納先ディレクトリにある次のファイ ルをすべて削除してください。

- 拡張子が.DB であるファイル
- 拡張子が.IDX であるファイル

Store データベースの格納先ディレクトリについては,「10.2.3 [パフォーマンスデータの格納先の変](#page-424-0) [更」](#page-424-0)(Windows の場合)または「11.2.3 [パフォーマンスデータの格納先の変更](#page-466-0)」(UNIX の場合)を 参照してください。

#### **(5) Agent Collector** サービスが起動しない

PFM - Agent ホストが Windows の場合, PFM - Agent の起動時に Agent Collector サービスの起 動に失敗して、Windows の再起動時に、次のどちらかのメッセージが Windows イベントログ(シ ステムログ)に出力されることがあります。

- 「サービス名 サービスは起動時に停止しました。」
- 「サービス名 サービスは開始時にハングしました。」

この現象は、Windows の再起動時に、次の両方の条件を満たしていると、Windows のサービスコ ントロールマネージャのタイムアウトによって発生します。

- PFM Agent の各サービスについて,Windows の[サービス]アプレットでスタートアップ種 別が「自動」に設定されている デフォルトで「自動」に設定されています。
- PFM Manager への通信負荷が高い 例えば,多数の PFM - Agent の起動処理が同時に実行されている場合などが該当します。

Agent Collector サービスの起動の失敗を回避するためには,次のどちらかの設定をして運用してく ださい。

- Windows の[サービス]アプレットでスタートアップ種別を「手動」に設定して,OS の再起 動後に, jpcspm start (jpcstart) コマンドを実行して Agent Collector サービスを起動す る
- PFM Agent ホストで次の設定をして,PFM Agent の起動時間を短縮する

起動情報ファイル(jpccomm.ini)※<sup>1</sup> の Agent Collector *x* Section※<sup>2</sup> および Agent Store *x* Section※<sup>2</sup> の NS Init Retry Count ラベルを,NS Init Retry Count =2 か ら NS Init Retry Count =1 に変更します。

<span id="page-1583-0"></span>起動情報ファイル (ipccomm.ini) を UTF で保存する場合は、BOM (byte order mark) が 付与されないように保存してください。

注※1

起動情報ファイル(jpccomm.ini)の格納先は,次のとおりです。

 PFM - Agent ホストが物理ホストの場合 インストール先フォルダ\jpccomm.ini

PFM - Agent ホストが論理ホストの場合

環境ディレクトリ\jp1pc\jpccomm.ini

環境ディレクトリとは,論理ホスト作成時に指定した共有ディスク上のディレクトリを示 します。

注※2

「x」には,PFM - Agent のプロダクト ID が入ります。プロダクト ID については,各 PFM - Agent マニュアルの識別子一覧について説明している個所を参照してください。同一ホ スト上に PFM - Agent が複数インストールされている場合は、それぞれのプロダクト ID のセクションに NS Init Retry Count ラベルの値を設定してください。

この設定をして PFM - Agent のサービスを起動する場合,PFM - Manager に接続できないとき に再接続を試みる回数が少なくなり、PFM - Agent のサービスがスタンドアロンモードで起動 する確率が高くなります。

### **20.2.2** コマンドの実行について

Performance Management のコマンドの実行に関するトラブルの対処方法を次に示します。

#### **(1) jpctool service list**(**jpcctrl list**)コマンドを実行すると稼働していないサービス名が出力 される

考えられる要因およびその対処方法を次に示します。

• Performance Management のプログラムのサービス情報を削除しないで Performance Management のプログラムをアンインストールした

Performance Management のプログラムをアンインストールしても Performance Management のプログラムのサービス情報はデータベースに残っています。jpctool service delete (jpcctrl delete) コマンドを実行して, Performance Management の プログラムのサービス情報を削除してください。サービス情報の削除方法については,マニュア ル「JP1/Performance Management 設計・構築ガイド」の,インストールとセットアップにつ いて説明している章を参照してください。

• Performance Management のプログラムのサービス情報を削除しないでマシンのホスト名を変 更した

Performance Management のプログラムのサービス情報を削除しないでマシンのホスト名を変 更した場合,以前のホスト名が付加されているサービス ID のサービス情報が,Master Manager が管理しているデータベースに残っています。jpctool service delete(jpcctrl delete) コマンドを実行して, Performance Management のプログラムのサービス情報を削 除してください。サービス情報の削除方法,およびホスト名の変更方法については、マニュアル 「JP1/Performance Management 設計・構築ガイド」の,インストールとセットアップについ て説明している章を参照してください。
# **(2) jpctool db dump**(**jpcctrl dump**)コマンドを実行すると,指定した **Store** データと異なる データが出力される

同じ Store サービスに対して、同じエクスポートファイル名を指定して、複数回 jpctool db dump(jpcctrl dump)コマンドを実行すると,先に実行した出力結果があとから実行された実行 結果に上書きされます。同じ Store サービスに対して,複数回 jpctool db dump(jpcctrl dump)コマンドを実行する場合は,異なる名称のエクスポートファイルを指定してください。Store データベースのエクスポート方法については,マニュアル「JP1/Performance Management 運用ガ イド」の,稼働監視データの管理について説明している章を参照してください。

# **(3)** 削除したエージェントが表示される

jpctool service delete(jpcctrl delete)コマンド実行前にはアラームをアンバインドす る必要があります。アンバインドしなかった場合は,削除したエージェントにバインドされていた アラームテーブルに,削除したエージェントが表示されることがあります。次のように実行すると, この現象が発生します。

- Performance Reporter の[アラーム階層]画面で,[バインドしたエージェントの表示]メソッ ドを選択
- jpctool alarm list コマンドを実行

この場合は次の手順を実施し回復してください。

- 1. 該当のアラームテーブルを別名にコピーする。 (例)アラームテーブル名:AAA → AAA2
- 2. 該当のアラームテーブルを削除する。 (例)アラームテーブル AAA を削除
- 3. 手順 1.でコピーしたアラームテーブルを元の名称にコピーする。 (例)アラームテーブル名:AAA2 → AAA
- 4. 手順 1.でコピーしたアラームテーブルを削除する。

(例)アラームテーブル AAA2 を削除

5. 該当のアラームテーブルをバインドしていたエージェントに再度バインドする。

# **(4) Tuning Manager server** に接続している **HTM - Agent for RAID** に対して,**jpctool db backup**(**jpcctrl backup**)コマンドまたは **jpctool db dump**(**jpcctrl dump**)コマンドを実行す ると,コマンドの実行に失敗する場合がある

Tuning Manager server に接続している HTM · Agent for RAID に対して, jpctool db backup (jpcctrl backup)コマンドまたは jpctool db dump(jpcctrl dump)コマンドを実行する と, KAVE05234-E メッセージが出力され jpctool db backup (jpcctrl backup) コマンド または ipctool db dump (ipcctrl dump) コマンドの実行が失敗する場合があります。この場 合,jpctool db backup(jpcctrl backup)コマンドまたは jpctool db dump(jpcctrl dump)コマンドに-alone オプションを指定して実行してください。

# **(5) jpctool db backup**(**jpcctrl backup**)コマンドによる **Store** データベースのバックアップ に失敗し,**KAVE06018-W** メッセージが出力される

jpctool db backup(jpcctrl backup)コマンドを実行すると,標準エラー出力および共通 メッセージログに次のメッセージが出力され,バックアップに失敗することがあります。 KAVE06018-W サービスが要求を処理できない状態のため処理をスキップします (service=サー ビス *ID* , status=Busy)

この現象が頻繁に発生する場合は、「20.2.4 [パフォーマンスデータの収集と管理について」](#page-1585-0)の,「[\(11\)](#page-1589-0) Agent Store [サービスの状態が継続的に「](#page-1589-0)Busy」となる」に示す対処を実施してください。

# <span id="page-1585-0"></span>**(6) jpcspm stop**(**jpcstop**)コマンドを実行した場合に,**KAVE06008-I** メッセージを出力しな いで,**jpcspm stop**(**jpcstop**)コマンドが終了する

HTM - Agents に対して jpcspm stop(jpcstop)コマンドを実行した場合,Agent Collector サービスが起動していても, Agent Collector サービスに対して次のメッセージを出力しないで, jpcspm stop (jpcstop) コマンドが終了する場合があります。 KAVE06008-I サービスを停止します (service=サービス名, lhost=論理ホスト名, inst=イン スタンス名)

この場合, Agent Collector サービスがパフォーマンスデータを収集中のためビジー状態となってい ます。しばらく待ってから再度実行してください。

# **20.2.3** アラームの定義について

Performance Management のアラームの定義に関するトラブルの対処方法を次に示します。

# **(1)** アクション実行で定義したプログラムが正しく動作しない

考えられる要因とその対処方法を次に示します。

• PFM - Manager またはアクション実行先ホストの Action Handler サービスが起動されていな い

PFM - Manager またはアクション実行先ホストの Action Handler サービスが停止している と,アクションが実行されません。アクションを実行する場合は,PFM - Manager およびアク ション実行先ホストの Action Handler サービスを起動しておいてください。

# **(2)** アラームイベントが表示されない

考えられる要因とその対処方法を次に示します。

# • PFM - Manager が起動されていない

PFM - Manager を停止すると,PFM - Agent からのアラームイベントを正しく発行できませ ん。アラームイベントを監視する場合は,PFM - Manager を起動しておいてください。

# **20.2.4** パフォーマンスデータの収集と管理について

Performance Management のパフォーマンスデータの収集と管理に関するトラブルの対処方法を 次に示します。

# **(1) Hybrid Store** の格納先のディスク容量が不足した場合の対処についての注意事項

Hybrid Store の格納先のディスク容量が不足した場合は,Hybrid Store の格納先に十分な空き容量 を確保したあと,Tuning Manager Agent REST API コンポーネントのサービスを再起動する必要 があります。

Hybrid Store の格納先に十分な空き容量を確保しても, Tuning Manager Agent REST API コン ポーネントのサービスを再起動しないと,Tuning Manager server および Device Manager は HTM - Agents から時、日、週、月および年単位の要約データを取得できません。要約データを取 得できない理由は、Hybrid Store の格納先のディスク容量が不足した時点で、Tuning Manager Agent REST API コンポーネントが時,日,週,月,年単位の要約データを出力しない状態(Hybrid Store が read-only の状態)になるためです。

なお, Hybrid Store が read-only になると, KATR13222-E, および KATR13223-I を htmRestDbEngineMessage#.log に出力します。

Hybrid Store で運用するために必要なディスク容量は「[A.3.1 HTM - Agent for RAID](#page-1627-0) のディスク [占有量」](#page-1627-0)の「(3) Hybrid Store [のディスク占有量](#page-1629-0)」および「[A.3.2 HTM - Agent for NAS](#page-1631-0) のディス [ク占有量」](#page-1631-0)の「(3) Hybrid Store [のディスク占有量](#page-1634-0)」を参照してください。

# **(2) Device Manager** でのストレージシステムの更新時に **KAIC08836-E** メッセージが出力され **Tuning Manager** から情報を取得できない

Device Manager でのストレージシステムの更新時に,Device Manager が Tuning Manager から 情報を取得できないで KAIC08836-E メッセージが出力された場合, HTM - Agents ホストの Tuning Manager Agent REST API コンポーネントで問題が発生しているおそれがあります。 Tuning Manager Agent REST API コンポーネントのサービスが正常に起動しているか確認してく ださい。

なお, Hybrid Store の格納先のディスク容量不足が発生したことがある場合, Tuning Manager Agent REST API コンポーネントが時,日,週,月,年単位の要約データを出力しない状態(Hybrid Store が read-only の状態)になっているおそれもあります。詳細は,「[\(1\) Hybrid Store](#page-1585-0) の格納先 [のディスク容量が不足した場合の対処についての注意事項」](#page-1585-0)を参照してください。

# **(3)** データの保存期間を短く設定しても,**PFM - Agent** の **Store** データベースのサイズが小さ くならない

Store バージョン 1.0 で Store データベースのファイル容量がすでに限界に達している場合,データ の保存期間を短く設定してもファイルサイズは小さくなりません。この場合,保存期間を短く設定 したあと,いったん Store データベースをバックアップし,リストアし直してください。

データの保存期間の設定方法については,マニュアル「Hitachi Command Suite Tuning Manager 運用管理ガイド」の,エージェントの管理と設定について説明している個所を参照してください。 また、Store データベースのバックアップとリストアの方法については、マニュアル「JP1/ Performance Management 運用ガイド」の,バックアップとリストアについて説明している章を参 照してください。

# **(4)** 共通メッセージログに **KAVE00128-E** メッセージが出力される

予期しないサービスの停止またはマシンのシャットダウンによって,Store データベースに不整合 なデータが発生したおそれがあります。次の方法で対処をしてください。

- Store データベースをバックアップしてある場合は,Store データベースをリストアしてくださ い。
- Store データベースをバックアップしていない場合は,Agent Store サービスを停止したあと, 対応するデータベースファイル(\*.DB ファイルおよび\*.IDX ファイル)を削除し,サービスを 再起動してください。

# **(5) PFM - Agent** を起動してもパフォーマンスデータが収集されない

次の方法で対処してください。

- 起動状況および設定を確認してください。
- マルチインスタンス構成のエージェントの場合,インスタンス環境のセットアップ時の設定を見 直してください。

jpcconf inst setup (jpcinssetup) コマンドを実行して、各項目の正しい値を設定し直 してください。jpcconf inst setup (jpcinssetup) コマンドの詳細については、マニュ アル「JP1/Performance Management リファレンス」の,コマンドについて説明している章を 参照してください。

# **(6) HTM - Agent for RAID** のレコードの値が不正になる

HUS VM, Virtual Storage Platform シリーズ, Universal Storage Platform V/VM シリーズ, Hitachi USP, および SANRISE H シリーズのストレージシステムを監視する場合, HTM - Agent for RAID の起動中にストレージシステムで LUSE を作成すると,次回の構成情報収集が完了する まで、次のレコードの値が不正となることがあります。

- 次のレコードのうち,作成した LUSE 内にある代表の論理デバイス以外の論理デバイスに関す る値
	- Logical Device Summary(PI\_LDS)レコード
	- Logical Device Summary 1(PI\_LDS1)レコード
	- Logical Device Summary 2(PI\_LDS2)レコード
	- Logical Device Summary 3(PI\_LDS3)レコード
	- LDEV Summary · Extended (PI\_LDE) レコード
	- LDEV Summary  $1$  Extended (PI\_LDE1)  $\nu = -\kappa$
	- LDEV Summary 2 Extended (PI\_LDE2) レコード
	- LDEV Summary 3 Extended (PI\_LDE3) レコード
- RAID Group Summary (PI\_RGS) レコードのうち,作成した LUSE 内にある代表の論理デバ イス以外の論理デバイスが所属するパリティグループに関する値
- Logical Device Aggregation (PI\_LDA) レコードのストレージシステムに関するすべての値

次のどちらかの方法で,この問題を回避してください。

- HTM Agent for RAID を停止してから,LUSE を作成する。LUSE を作成したあと,HTM Agent for RAID を再起動する。
- LUSE を作成したあと,すぐに jpctdrefresh コマンドを実行する。

注意

LUSE の作成完了から、ipctdrefresh コマンドを実行して構成情報収集処理が完了する までの間に,これらのレコードが収集された場合は,そのタイミングでのこれらのレコー ドの値が不正となることがあります。レコードの値を参照する場合は,構成情報収集処理 が完了したあとに収集されたレコードの値を参照してください。

# **(7) PI\_LDS** レコードまたは **PI\_PLS** レコードの論理デバイスの読み取り/書き込み処理要求 当たりの処理時間に関する性能情報が,実際の値より小さな値で表示される

VSP Gx00 モデル, VSP Fx00 モデル, VSP E990, HUS VM, VSP 5000 シリーズ, VSP G1000, G1500, VSP F1500, Virtual Storage Platform  $\Diamond \forall \neg \forall x$ , Universal Storage Platform V/VM  $\Diamond$ リーズ, Hitachi USP, および SANRISE H シリーズのストレージシステムを監視する場合,次に 示すレコードの,論理デバイスの読み取り/書き込み処理要求当たりの処理時間に関する性能情報 が,実際の値より小さな値で表示されることがあります。

- Logical Device Summary (PI\_LDS) レコード
- Logical Device Summary 1 (PI\_LDS1) レコード
- Logical Device Summary 2 (PI\_LDS2)  $\nu = -\kappa$
- Logical Device Summary 3(PI\_LDS3)レコード
- Pool Summary(PI\_PLS)レコード

論理デバイスに大量の読み取り/書き込み要求による負荷が継続的に掛かっている場合,この問題 が発生するおそれがあります。次に示す方法で,この問題を回避してください。

• Main Console で表示する場合

Logical Device Summary (PI\_LDS) レコードの Collection Interval の値を 60 秒に設定する。

• Performance Reporter で表示する場合 レポートの設定または表示時に指定する Refresh Interval の値を 60 秒に設定する。

ただし、Collection Interval を 60 秒に設定することによって、次の問題が発生するおそれがありま す。

- 共通メッセージログに KAVE00227-W メッセージが継続して出力される。
- Agent Store サービスの状態が継続的に「Busy」となる。

それぞれの問題の解決方法については,「(10) 共通メッセージログに KAVE00227-W メッセージが 継続して出力される(HTM - Agent for RAID)」および「(11) Agent Store [サービスの状態が継続](#page-1589-0) 的に「Busy[」となる」](#page-1589-0)を参照してください。

# **(8) HTM - Agent for NAS** のパフォーマンスデータの収集が一時的に遅れる

パフォーマンスデータ収集時に,NAS システム内でほかの処理要求との衝突が発生した場合,情報 収集が一時的に遅れることがあります。処理要求の衝突には次のような原因が考えられます。

- ストレージシステムに NAS パッケージをインストールしている。
- NAS パッケージのクラスタ構成を設定している。

# **(9)** 共通メッセージログに **KAVE00166-W** メッセージが継続して出力される

対処方法を次に示します。

- jpctool service list (jpcctrl list) コマンドで表示される Agent Store サービスの Status が継続的に「Busy」となる場合, Store データベースへのパフォーマンスデータの格納 が遅延したり,パフォーマンスデータが欠落したりするおそれがあります。 共通メッセージログに KAVE00166-W メッセージが継続して出力されている場合,「[\(11\) Agent](#page-1589-0) Store [サービスの状態が継続的に「](#page-1589-0)Busy」となる」に示す対処を実施してください。
- HTM Agent for RAID で監視する論理デバイスの数が多いと,Store データベースへのパ フォーマンスデータの格納が遅延したり,パフォーマンスデータが欠落したりするおそれがあり ます。

共通メッセージログに KAVE00166-W メッセージが継続して出力されている場合,次に示す2 つの方法のうちどちらかの方法で対処してください。

- PI レコードタイプのレコードの Collection Interval の値に,デフォルトの値よりも大きな 値を指定します。
- HTM Agent for RAID が提供する論理デバイス定義ファイル (ldev\_filter.ini)を使 用して、HTM - Agent for RAID で監視する論理デバイスの数を絞り込みます。論理デバイ ス定義ファイルの設定方法については,「付録 E. [パフォーマンスデータの収集条件の変更](#page-1696-0)」 を参照してください。

# **(10)** 共通メッセージログに **KAVE00227-W** メッセージが継続して出力される(**HTM - Agent for RAID**)

Collection Interval の値が小さ過ぎる場合、パフォーマンスデータが欠落するおそれがあります。

KAVE00227-W メッセージが継続して出力されている場合は、Store データベースサイズを確認し てください。Store データベースサイズが 2GB を超えた場合,それ以降に収集したパフォーマンス データは, Store データベースに格納されません。Collection Interval の値を大きくするか, HTM - Agent for RAID が提供する論理デバイス定義ファイル (ldev\_filter.ini) を使用して, HTM - Agent for RAID で監視する論理デバイスの数を絞り込んでください。論理デバイス定義ファイル の設定方法については,「付録 E. [パフォーマンスデータの収集条件の変更」](#page-1696-0)を参照してください。

# <span id="page-1589-0"></span>**(11) Agent Store** サービスの状態が継続的に「**Busy**」となる

jpctool service list(jpcctrl list)コマンドで表示される Agent Store サービスの Status が継続的に「Busy」となる場合,次の現象が発生することがあります。

- 共通メッセージログに KAVE00166-W メッセージが出力され,Store データベースへのパ フォーマンスデータの格納が遅延する
- 共通メッセージログに KAVE00213-W メッセージが出力され、パフォーマンスデータの収集が スキップされる
- 共通メッセージログに KAVE00187-E メッセージが出力され,レコードが生成されない
- 標準エラー出力および共通メッセージログに KAVE06018-W メッセージが出力され,jpctool db backup (jpcctrl backup) コマンドによる Store データベースのバックアップが失敗す る

この現象が発生する要因を次に示します。

#### セキュリティ関連プログラムを **Tuning Manager** シリーズプログラムと同時に使用している

Agent Store サービスの Status が継続的に「Busy」となる要因として、次に示すセキュリティ関 連プログラムの影響が考えられます。

- セキュリティ監視プログラム
- ウィルス検出プログラム
- プロセス監視プログラム

ファイルへの入出力動作をリアルタイムに監査する機能を持つセキュリティ関連プログラムを Tuning Manager シリーズプログラムと同時に使用する場合,セキュリティ関連プログラムが Tuning Manager シリーズプログラムのパフォーマンスデータの格納やログ出力などの動作を監査 すると,Tuning Manager シリーズプログラムの処理性能が極端に低下するなどの問題が発生する おそれがあります。

このような問題の発生を防ぐためには,セキュリティ関連プログラム側で「付録 L. [ファイルおよび](#page-1750-0) [ディレクトリ一覧」](#page-1750-0)に示すディレクトリ,または「付録 I. [プロセス一覧](#page-1718-0)」に示すプロセスをファイ ル入出力動作監査の対象外に設定してください。

#### **PI\_LDS** レコードの **Collection Interval** の値が小さ過ぎる

Agent Store サービスの Status が継続的に「Busy」となる要因として,HTM - Agent for RAID が 生成する Logical Device Summary (PI\_LDS) レコードの Collection Interval の値が, 収集したパ フォーマンスデータを格納するために必要な時間に対して小さ過ぎることが考えられます。

HTM - Agent for RAID で監視できる論理デバイスの数は、論理デバイス性能情報の Collection Interval, および HTM - Agent for RAID がインストールされているホストの性能,同時に稼働す るプログラムの負荷などによって異なります。

HTM - Agent for RAID で 5,000 個の論理デバイスを 60 秒周期で監視する場合の,HTM - Agent for RAID を稼働させるホストの構成例を次に示します。

- CPU: Intel® Xeon<sup>™</sup> CPU 3.60GHz (2 processor)
- メモリー:4GB
- OS: Windows Server 2008
- ホストで稼働しているプログラム:Agent for RAID だけ

<span id="page-1590-0"></span>HTM - Agent for RAID を稼働させるホストの性能または稼働条件が十分でないために、Agent Store サービスの Status が継続的に「Busy」となる場合は, Logical Device Summary (PI\_LDS) レコードの Collection Interval の値を大きくするか,HTM - Agent for RAID が提供する論理デバ イス定義ファイル (ldev\_filter.ini) を使用して、HTM - Agent for RAID で監視する論理デ バイス数を絞り込んでください。論理デバイス定義ファイルの設定方法については,[「付録](#page-1696-0) E. パ [フォーマンスデータの収集条件の変更」](#page-1696-0)を参照してください。

# **20.2.5** レコードの生成について

レコードの生成に関するトラブルの対処方法を次に示します。

# **(1) HTM - Agent for RAID** の **PI** レコードタイプのレコードが特定の時刻に生成されない

HTM - Agent for RAID で収集するパフォーマンスデータのうち,ストレージシステムの構成情報 の収集に1分以上の時間が掛かると、同じ時間帯に実施されるはずだったストレージシステムの性 能情報の収集がスキップされることがあります。

毎時間,特定の時刻に,共通メッセージログに PI レコードタイプのレコードが生成されなかったこ とを示す KAVE00213-W メッセージが出力されている場合,上記の現象が発生している可能性があ ります。次に示す2つの方法のうち、どちらかの方法で対処してください。

- PI レコードタイプのレコードの Collection Interval の値に,構成情報の収集に掛かる時間より も大きな値を指定します。構成情報の収集に掛かる時間の目安は,構成情報の収集が開始される 毎時 00 分から, PD レコードタイプのレコードの Collection Time (COLLECTION\_TIME) フィールドに格納された時刻までの時間です。
- HTM Agent for RAID が提供する収集時刻定義ファイル(conf\_refresh\_times.ini)を使 用して,構成情報の収集時刻を指定します。収集時刻定義ファイルの設定方法については,「[E.](#page-1697-0) 1 [パフォーマンスデータの収集タイミングを変更する」](#page-1697-0)を参照してください。

# **(2) HTM - Agent for RAID** のレコードがスケジュールどおりに収集されない

HTM - Agent for RAID で HUS100 シリーズまたは Hitachi AMS2000/AMS/WMS/SMS シリーズ を監視する環境で,共通メッセージログに KAVE00213-W メッセージが出力されている場合, HTM - Agent for RAID がインストールされているホストとストレージシステム間の通信速度が低下して いるために,パフォーマンスデータの収集に時間が掛かることがあります。この現象が発生した場 合,次の内容を確認して問題を取り除いてください。

- ホスト,ストレージシステムおよび LAN スイッチの LAN の設定に問題がないか
- LAN スイッチのポートなどの通信機器に障害が発生していないか
- 通信トラフィックに問題が発生していないか

# **(3)** 共通メッセージログに **KAVE00213-W** メッセージが出力される

このメッセージが出力される場合の主なトラブルの内容,考えられる要因およびその対処方法を次 に示します。

• レコードが生成されずに欠落する現象が継続的に発生する

jpctool service list(jpcctrl list)コマンドで表示される Agent Store サービスの Status が継続的に「Busy」となる場合,レコードが生成されずに欠落する現象が継続的に発 生する可能性があります。この場合,「20.2.4 [パフォーマンスデータの収集と管理について](#page-1585-0)」の 「(11) Agent Store [サービスの状態が継続的に「](#page-1589-0)Busy」となる」に示す対処を実施してくださ い。

# **(4)** 共通メッセージログに **KAVE00187-E** メッセージが出力され,レコードが継続的に生成され ない

jpctool service list(jpcctrl list)コマンドで表示される Agent Store サービスの Status が継続的に「Busy」となる場合、レコードが継続的に生成されない可能性があります。こ の場合,「20.2.4 [パフォーマンスデータの収集と管理について」](#page-1585-0)の,「[\(11\) Agent Store](#page-1589-0) サービスの [状態が継続的に「](#page-1589-0)Busy」となる」に示す対処を実施してください。

# **(5)** 共通メッセージログに **KAVF18514-W** メッセージが出力され,**PD\_PLF** レコード,**PD\_PLR** レコード,**PD\_PLTR** レコード,**PD\_PLTS** レコードおよび **PD\_VVF** レコードが収集されない

Pool Frequency Distribution (PD\_PLF) レコード, Pool Page Relocation (PD\_PLR) レコード, Pool Tier Page Relocation (PD\_PLTR) レコード, Pool Tier Type Operation Status (PD\_PLTS) レコード,および V-VOL Frequency Distribution (PD\_VVF) レコードの収集時に, KAVF18514-W メッセージが出力され,レコードが収集されない場合があります。原因と対処方法については, 「[17.7.23 Pool Frequency Distribution](#page-1136-0)(PD\_PLF)」,「[17.7.24 Pool Page Relocation](#page-1139-0)(PD\_PLR)」, 「[17.7.26 Pool Tier Page Relocation](#page-1143-0)(PD\_PLTR)」,「[17.7.29 Pool Tier Type Operation Status](#page-1151-0) ([PD\\_PLTS](#page-1151-0))」または「[17.7.39 V-VOL Frequency Distribution](#page-1181-0)(PD\_VVF)」の注意事項を参照し てください。

# **20.2.6** その他のトラブルについて

トラブルが発生したときの現象を確認してください。メッセージが出力されている場合は,メッ セージの内容を確認してください。また,Performance Management が出力するログ情報について は,「20.3 ログ情報」を参照してください。

「20.2.1 [セットアップやサービスの起動について」](#page-1579-0)~「20.2.5 [レコードの生成について」](#page-1590-0)に示した対 処をしても,トラブルが解決できなかった場合,または,これら以外のトラブルが発生した場合, トラブルの要因を調査するための資料を採取し,システム管理者に連絡してください。

採取が必要な資料および採取方法については,「20.4 [トラブル発生時に採取が必要な資料](#page-1601-0)」および 「20.5 [資料の採取方法](#page-1612-0)」を参照してください。

# **20.3** ログ情報

Performance Management でトラブルが発生した場合、ログ情報を確認して対処方法を検討しま す。Performance Management を運用しているときに出力されるログ情報には,次の 3 種類があり ます。

- システムログ
- 共通メッセージログ
- トレースログ

ここでは,各ログ情報について説明します。

## その他のログファイルについて

Tuning Manager API を利用する場合に出力されるログ情報については,「[20.3.3 Tuning](#page-1595-0) Manager API [使用時のログ情報」](#page-1595-0)を参照してください。

VSP Gx00 モデル, VSP Fx00 モデル, VSP E990, HUS VM, VSP 5000 シリーズ, VSP G1000, G1500, VSP F1500, Virtual Storage Platform シリーズの場合に TCP/IP 接続を使 用してパフォーマンスデータを収集する場合に関して出力されるログ情報については,「[20.3.4](#page-1598-0) TCP/IP [接続を使用したパフォーマンスデータ収集に関するログ情報\(](#page-1598-0)VSP Gx00 モデル, VSP Fx00 モデル, VSP E990, HUS VM, VSP 5000 シリーズ, [VSP G1000](#page-1598-0), G1500, VSP F1500,または [Virtual Storage Platform](#page-1598-0) シリーズの場合)」を参照してください。

# <span id="page-1592-0"></span>**20.3.1** ログ情報の種類

# **(1)** システムログ

システムログとは,システムの状態やトラブルを通知するログ情報のことです。このログ情報は次 のログファイルに出力されます。

• Windows の場合

イベントログファイル

• UNIX の場合

syslog ファイル

出力形式については、マニュアル「JP1/Performance Management リファレンス」の、ログ情報に ついて説明している章を参照してください。

## 論理ホスト運用の場合の注意事項

Performance Management のシステムログのほかに,クラスタソフトによる Performance Management の制御などを確認するためにクラスタソフトのログが必要です。

# **(2)** 共通メッセージログ

共通メッセージログとは,システムの状態やトラブルを通知するログ情報のことです。システムロ グよりも詳しいログ情報が出力されます。共通メッセージログの出力先ファイル名やファイルサイ ズについては,「20.3.2 ログファイルおよびディレクトリ一覧」を参照してください。また,出力形 式については、マニュアル「JP1/Performance Management リファレンス」の、ログ情報について 説明している章を参照してください。

## 論理ホスト運用の場合の注意事項

論理ホスト運用の Performance Management の場合,共通メッセージログは共有ディスクに 出力されます。共有ディスク上にあるログファイルは,フェールオーバーするときにシステム とともに引き継がれますので,メッセージは同じログファイルに記録されます。

# **(3)** トレースログ

トレースログとは,トラブルが発生した場合に,トラブル発生の経緯を調査したり,各処理の処理 時間を測定したりするために採取するログ情報のことです。

トレースログは、Performance Management のプログラムの各サービスが持つログファイルに出力 されます。

## 論理ホスト運用の場合の注意事項

論理ホスト運用の Performance Management の場合,トレースログは共有ディスクに出力さ れます。共有ディスク上にあるログファイルは,フェールオーバーするときにシステムととも に引き継がれますので,メッセージは同じログファイルに記録されます。

# **20.3.2** ログファイルおよびディレクトリ一覧

ここでは、Performance Management のプログラムから出力されるログ情報について説明します。

# **(1)** 共通メッセージログ

ここでは、Performance Management のログ情報のうち、共通メッセージログについて、ログの出 力元であるサービス名または制御名,ログファイル名,およびディスク使用量を,OS ごとに表に示 します。

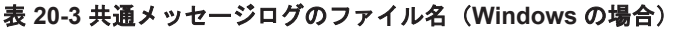

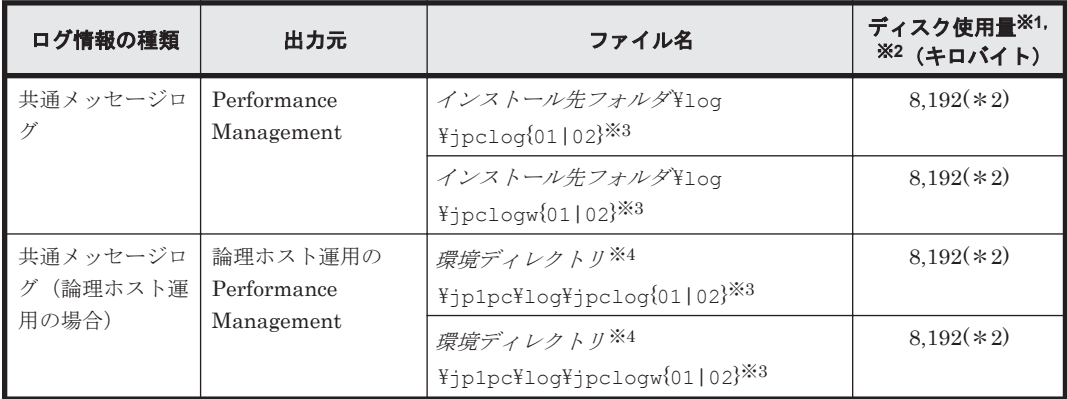

() 内の数字は、1つのサービスに対して作成されるログファイルの数を示します。例えば, 「2,048(\*2)」の場合,ディスク使用量が 2,048 キロバイトのログファイルが最大で 2 つ作成さ れることを示します。この場合,ディスク使用量は合計で 4,096 キロバイトとなります。

#### 注※2

Performance Management の新規インストール時のデフォルト値です。バージョンアップイ ンストールの場合は,バージョンアップ前に設定した値となります。

#### 注※3

共通メッセージログのログファイル名には,末尾に「01」または「02」が付加されます。

## シーケンシャルファイル(jpclog)方式の場合

ログ情報は、まず、末尾が「01」のログファイルに出力されます。ログファイルのサイズ が上限に達すると,ログファイル名の末尾が「01」から「02」に変更され,ファイル名の 末尾が「01」のログファイルが新規作成されます。その後出力されるログ情報は、末尾が 「01」のログファイルに出力されます。すでにファイル名の末尾が「02」のログファイル がある場合は,上書きされます。最新のログは常にファイル名の末尾が「01」のログファ イルに出力されます。

## ラップラウンドファイル(jpclogw)方式の場合

ログ情報は,まず,末尾が「01」のログファイルに出力されます。ログファイルのサイズ が上限に達すると,ファイル名の末尾が「02」のログファイルが新規作成されます。その 後出力されるログ情報は、末尾が「02」のログファイルに出力されます。すでにファイル 名の末尾が「02」のログファイルがある場合は、一度データをすべて削除し、先頭行から ログが出力されます。そのあとログの出力ファイルが交互に入れ替わります。

ログファイルの出力方式については,マニュアル「JP1/Performance Management 運用ガイ ド」の, Performance Management の障害検知について説明している章を参照してください。

注※4

環境ディレクトリは,論理ホスト作成時に指定した共有ディスク上のディレクトリです。

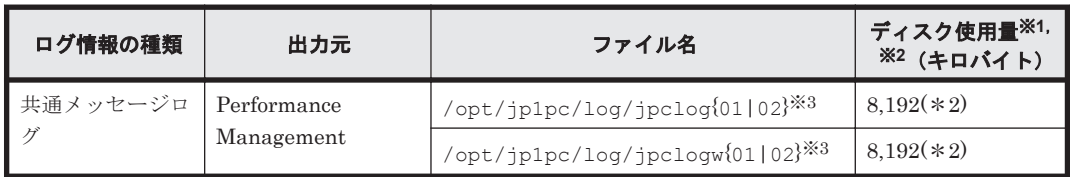

#### 表 **20-4** 共通メッセージログのファイル名(**UNIX** の場合)

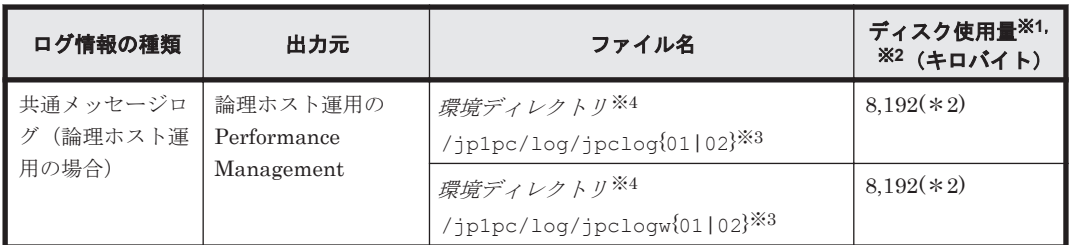

() 内の数字は、1つのサービスに対して作成されるログファイルの数を示します。例えば, 「2,048(\*2)」の場合,ディスク使用量が 2,048 キロバイトのログファイルが最大で 2 つ作成さ れることを示します。この場合,ディスク使用量は合計で 4,096 キロバイトとなります。

#### 注※2

Performance Management の新規インストール時のデフォルト値です。バージョンアップイ ンストールの場合は,バージョンアップ前に設定した値となります。

#### 注※3

共通メッセージログのログファイル名には、末尾に「01」または「02」が付加されます。

シーケンシャルファイル (jpclog) 方式の場合

ログ情報は、まず、末尾が「01」のログファイルに出力されます。ログファイルのサイズ が上限に達すると,ログファイル名の末尾が「01」から「02」に変更され,ファイル名の 末尾が「01」のログファイルが新規作成されます。その後出力されるログ情報は、末尾が 「01」のログファイルに出力されます。すでにファイル名の末尾が「02」のログファイル がある場合は,上書きされます。最新のログは常にファイル名の末尾が「01」のログファ イルに出力されます。

# ラップラウンドファイル (jpclogw) 方式の場合

ログ情報は,まず,末尾が「01」のログファイルに出力されます。ログファイルのサイズ が上限に達すると,ファイル名の末尾が「02」のログファイルが新規作成されます。その 後出力されるログ情報は,末尾が「02」のログファイルに出力されます。すでにファイル 名の末尾が「02」のログファイルがある場合は、一度データをすべて削除し、先頭行から ログが出力されます。そのあとログの出力ファイルが交互に入れ替わります。

ログファイルの出力方式については,マニュアル「JP1/Performance Management 運用ガイ

```
ド」の,Performance Management の障害検知について説明している章を参照してください。
```
注※4

環境ディレクトリは,論理ホスト作成時に指定した共有ディスク上のディレクトリです。

# **(2)** トレースログ

ここでは、Performance Management のログ情報のうち、PFM - Agent のトレースログの出力元 であるサービス名または制御名,および格納先ディレクトリ名を,OS ごとに表に示します。

表 **20-5** トレースログの格納先フォルダ名(**Windows** の場合)

| ログ情報の種類 | Agent 名                        | 出力元                     | フォルダ名                                                    |
|---------|--------------------------------|-------------------------|----------------------------------------------------------|
| トレースログ  | HTM - Agent for<br><b>RAID</b> | Agent Collector<br>サービス | インストール先フォルダ¥aqtd¥aqent¥インスタ<br>ンス名¥loa¥                  |
|         |                                | ドス                      | Agent Store サー   インストール先フォルダ¥agtd¥store¥インスタ<br>ンス名¥loq¥ |
|         | HTM · Storage<br>Mapping Agent | Agent Collector<br>サービス | インストール先フォルダ¥agte¥agent¥log¥                              |

<span id="page-1595-0"></span>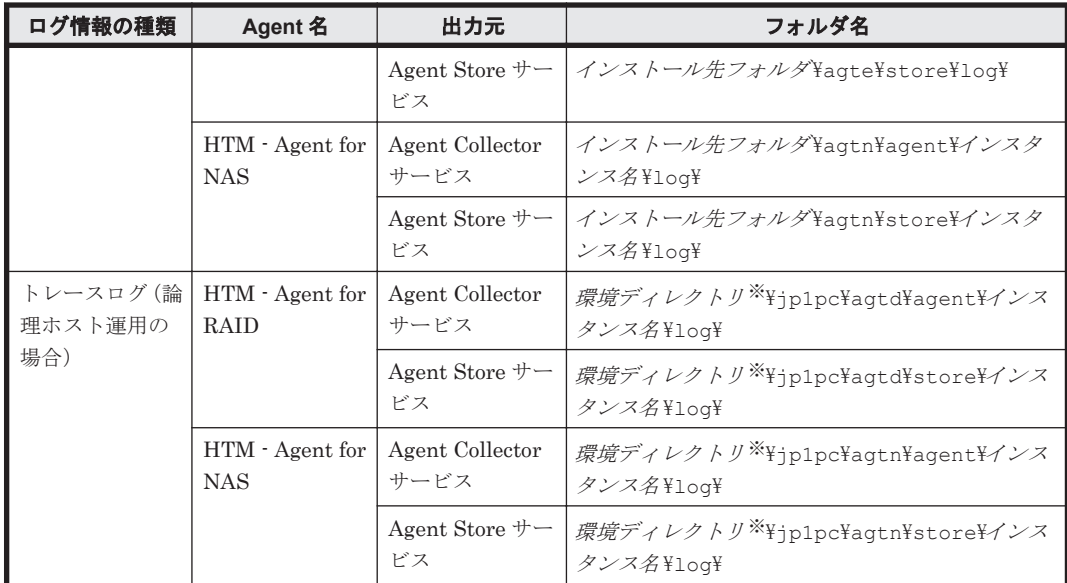

環境ディレクトリは,論理ホスト作成時に指定した共有ディスク上のディレクトリです。

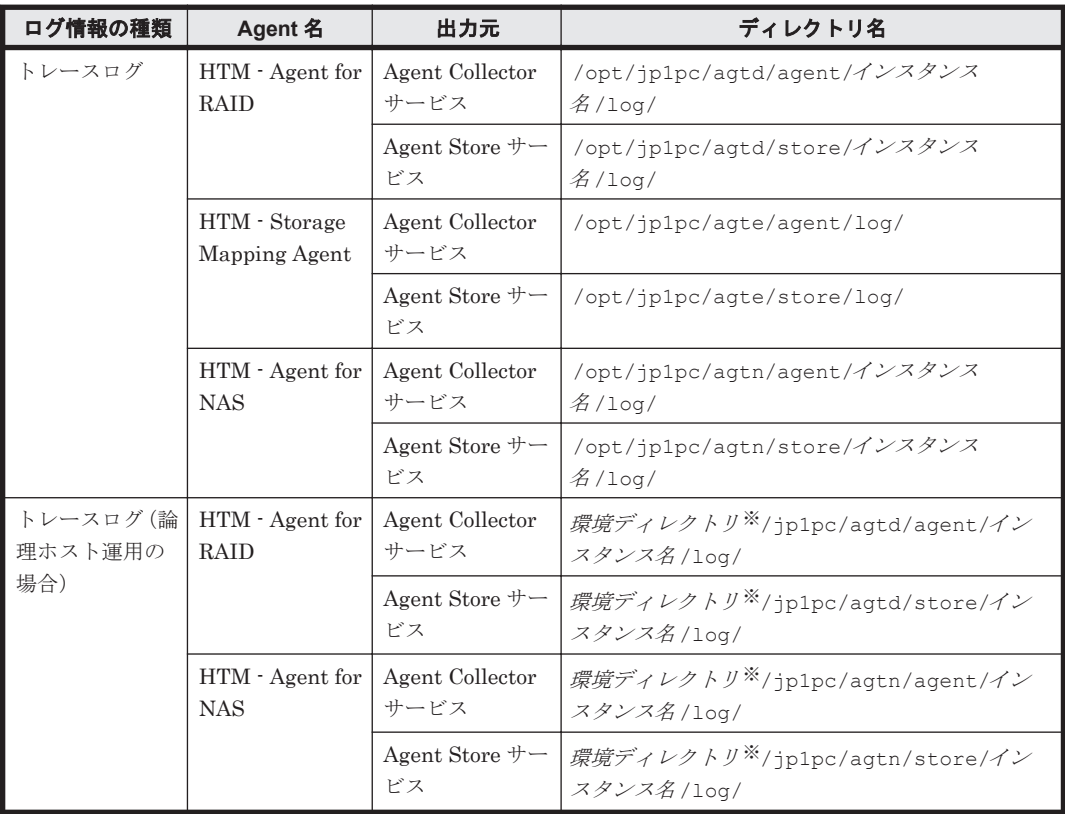

## 表 **20-6** トレースログの格納先ディレクトリ名(**UNIX** の場合)

注※

環境ディレクトリは,論理ホスト作成時に指定した共有ディスク上のディレクトリです。

# **20.3.3 Tuning Manager API** 使用時のログ情報

この節では,API 使用時にトラブルが発生したときに採取が必要な資料について説明します。

API 使用時にトラブルが発生した場合、ログファイルを採取します。保守情報の採取方法について は,「20.5 [資料の採取方法](#page-1612-0)」を参照してください。

また,トラブル発生時の状況を確認するため,トラブルの発生時刻や,再現性の有無などを確認, 記録しておいてください。

API 使用時にトラブルが発生した場合に採取するログ情報を次に示します。

• Windows イベントログ (Windows の場合)

Windows の状態やトラブルを通知するログ情報です。Windows イベントログの詳細について は, マニュアル「Hitachi Command Suite Tuning Manager 運用管理ガイド」の, Windows イ ベントログについて説明している個所を参照してください。

• API 利用時のログ API 利用時に出力するログ情報です。詳細について、次に説明します。

## **(1) API** 利用時のログの出力先

#### トレースログ

API 利用時のトレースログは、次のログファイルに出力されます。

- Tuning Manager Agent REST API コンポーネントが出力するトレースログ
	- htmRestAgtTrace#.log
	- htmRestDbEngineTrace#.log※
- API 使用時の運用コマンドが出力するトレースログ
	- コマンド名 Trace#.log
	- コマンド名 DbEngineTrace#.log<sup>※</sup>

#### 注意

#はログファイルの番号を表します。

トレースログの格納先を次に示します。

#### Windows の場合:

インストール先フォルダ\htnm\logs

# UNIX の場合:

インストール先ディレクトリ /htnm/logs

## メッセージログ

API 利用時のメッセージログは、次のログファイルに出力されます。

- Tuning Manager Agent REST API コンポーネントが出力するメッセージ
	- htmRestAgtMessage#.log
	- htmRestDbEngineMessage#.log※
- API 使用時の運用コマンドが出力するメッセージ
	- コマンド名 Message#.log
	- コマンド名 DbEngineMessage#.log<sup>※</sup>

#### 注意

#はログファイルの番号を表します。

メッセージログの格納先を次に示します。

#### Windows の場合:

インストール先フォルダ¥htnm¥logs

# UNIX の場合:

インストール先ディレクトリ /htnm/logs

#### 注※

Hybrid Store で運用している場合にだけ,出力されます。

# **(2) Tuning Manager API** 利用時のメッセージログの出力形式

API 利用時のメッセージログの出力形式については,マニュアル「Hitachi Command Suite Tuning Manager 運用管理ガイド」の, Main Console および Tuning Manager API 利用時のメッセージロ グの出力形式について説明している個所を参照してください。

# **(3) Tuning Manager API** 利用時のログの設定変更方法

API 利用時に出力するログの設定を変更したい場合は、user.properties ファイルの設定を変更 します。

user.properties ファイルの格納先を次に示します。

#### Windows の場合:

インストール先フォルダ\htnm\Rest\config

## UNIX の場合:

インストール先ディレクトリ /htnm/Rest/config

user.properties ファイルの設定を変更する手順を次に示します。

1. 次のコマンドを実行して,Tuning Manager Agent REST API コンポーネントのサービス (Tuning Manager - Agent REST Web Service および Tuning Manager - Agent REST Application Service)を停止します。

#### Windows の場合:

インストール先フォルダ\htnm\bin\htmsrv stop -webservice

## UNIX の場合:

インストール先ディレクトリ /htnm/bin/htmsrv stop -webservice

2. user.properties ファイルを手動でコピーして,バックアップを取得します。

バックアップした user.properties ファイルをリストアする場合は、user.properties ファイルの格納先にバックアップしたファイルを上書き保存します。

3. user.properties ファイルをテキストエディターで開き、次の記述形式で修正します。 *<*プロパティ*>* =*<*設定値*>*

## 注意

・行の先頭に#が指定されている場合,その行はコメントになります。

・同一のプロパティ名が複数指定された場合には,最後に記述した設定値が有効になりま す。

· Windows 環境でインストール先フォルダを指定する場合、フォルダの区切りに、¥では なく,/を使用してください。

4. 次のコマンドを実行して,Tuning Manager Agent REST API コンポーネントのサービスを起 動します。

## <span id="page-1598-0"></span>Windows の場合:

インストール先フォルダ¥htnm¥bin¥htmsrv start -webservice

#### UNIX の場合:

インストール先ディレクトリ /htnm/bin/htmsrv start -webservice

user.properties ファイルの設定方法については、次の表を参照してください。

表 **20-7 user.properties** ファイルのプロパティ一覧

| キー                | 対象となるログファイル                     | 説明                                                                                                    |
|-------------------|---------------------------------|----------------------------------------------------------------------------------------------------|
| logLevel          | htmRestAgtMessage#.log          | Tuning Manager Agent REST API コンポーネン<br>トが出力するメッセージログの出力レベルを指定し<br>ます。詳細は,「表 20-8 」を参照してください。                             |
| logFileNumber     | htmRestAgtMessage#.log          | Tuning Manager Agent REST API コンポーネン<br>トが出力するメッセージログのファイル面数 <sup>※</sup> を指<br>定します。1~16の値を指定します。デフォルト値<br>は5です。         |
| logFileSize       | htmRestAgtMessage#.log          | Tuning Manager Agent REST API コンポーネン<br>トが出力するメッセージログのファイルサイズ <sup>※</sup> を<br>MB単位で指定します。1~2048の値を指定しま<br>す。デフォルト値は1です。 |
| cli.logLevel      | <コマン <i>ド名&gt;</i> Message#.log | Tuning Manager API の運用コマンドが出力する<br>メッセージログ出力レベルを指定します。詳細は,<br>「表 20-8 」を参照してください。                                         |
| cli.logFileNumber | <コマン <i>ド名&gt;</i> Message#.log | Tuning Manager API の運用コマンドが出力する<br>メッセージログのファイル面数 <sup>※</sup> を指定します。1<br>~16の値を指定します。デフォルト値は2です。                        |
| cli.logFileSize   | <コマンド名>Message#.log             | Tuning Manager API の運用コマンドが出力する<br>メッセージログのファイルサイズ <sup>※</sup> を MB 単位で指<br>定します。1~2048の値を指定します。デフォルト<br>値は1です。          |

#### 注※

メッセージログのファイル名は、1つのログファイルのサイズが指定サイズを超える場合、ロ グファイル番号をインクリメントしたファイルを新規に作成します。ログ出力するファイル 面数に達すると,最初のファイルから上書きされるラウンドロビン方式でログ出力します。

メッセージ出力レベルの詳細について,次の表に示します。

表 **20-8** メッセージ出力レベル詳細

| メッセージ出力<br>レベル | 説明                                                                   |
|----------------|----------------------------------------------------------------------|
| 10             | 標準の設定です。<br>通常運用時に利用します。                                             |
| 20             | 障害が発生した場合に,原因の範囲が特定できるレベルの情報が出力されます。障害発生時<br>の再現テストなどで利用します。         |
| 30             | メッセージ出力レベル10または20で障害の要因が特定できない場合に設定します。障害<br>の要因を特定するために必要な情報を出力します。 |

# **20.3.4 TCP/IP** 接続を使用したパフォーマンスデータ収集に関するログ情報 (**VSP Gx00** モデル,**VSP Fx00** モデル,**VSP E990**,**HUS VM**,**VSP 5000**

# シリーズ,**VSP G1000**,**G1500**,**VSP F1500**,または **Virtual Storage Platform** シリーズの場合)

この項では、監視対象ストレージシステムが VSP Gx00 モデル, VSP Fx00 モデル, VSP E990, HUS VM, VSP 5000 シリーズ, VSP G1000, G1500, VSP F1500, または Virtual Storage Platform シリーズの場合で TCP/IP 接続を使用したパフォーマンスデータ収集に関してトラブルが発生した 際に採取が必要なログ情報について説明します。

なお,トラブル発生時の状況を確認するため,トラブルの発生時刻や,再現性の有無などを確認, 記録しておいてください。

# **(1) TCP/IP** 接続を使用したパフォーマンスデータ収集に関するログの出力先

# トレースログ

TCP/IP 接続を使用したパフォーマンスデータ収集に関するトレースログは,次のログファイルに出 力されます。

- TCP/IP 接続を使用したパフォーマンスデータ収集時のトレースログ
	- pmmcCollectorTrace#.log
- jpcconf inst setup(jpcinssetup)コマンドで設定した,TCP/IP 接続を使用したパ フォーマンスデータ収集の設定が正しいかをチェックする機能が出力するトレースログ

#### ◦ pmmcGetdkcinfTrace#.log

- TCP/IP 接続を使用したパフォーマンスデータ収集時に接続先ストレージのバージョンを チェックする機能が出力するトレースログ
	- pmmcChksvpTrace#.log

# 注意

#はログファイルの番号を表します。

トレースログの格納先を次に示します。なお,以下の格納先は jpcconf inst setup (jpcinssetup)コマンドを実行すると作成されます。

## Windows の場合:

インストール先フォルダ¥aqtd¥agent\インスタンス名 \log

## UNIX の場合:

インストール先ディレクトリ /agtd/agent/インスタンス名 /log

# メッセージログ

TCP/IP 接続を使用したパフォーマンスデータ収集に関するメッセージログは,次のログファイルに 出力されます。

- TCP/IP 接続を使用したパフォーマンスデータ収集時のメッセージ
	- pmmcCollectorMessage#.log
- jpcconf inst setup(jpcinssetup)コマンドで設定した,TCP/IP 接続を使用したパ フォーマンスデータ収集の設定が正しいかをチェックする機能が出力するメッセージ
	- pmmcGetdkcinfMessage#.log
- TCP/IP 接続を使用したパフォーマンスデータ収集時に接続先ストレージのバージョンを チェックする機能が出力するメッセージ

#### ◦ pmmcChksvpMessage#.log

#### 注意

#はログファイルの番号を表します。

メッセージログの格納先を次に示します。なお,以下の格納先は jpcconf inst setup (jpcinssetup)コマンドを実行すると作成されます。

# Windows の場合:

インストール先フォルダ¥aqtd¥aqent¥インスタンス名¥loq

### UNIX の場合:

インストール先ディレクトリ /agtd/agent/インスタンス名 /log

# **(2) TCP/IP** 接続を使用したパフォーマンスデータ収集に関するログの設定変更方法

TCP/IP 接続を使用したパフォーマンスデータ収集に関するログの設定を変更したい場合は, pmmcLogger.properties ファイルの設定を変更します。

pmmcLogger.properties ファイルの格納先を次に示します。なお,以下の格納先は jpcconf inst setup (jpcinssetup) コマンドを実行すると作成されます。

#### Windows の場合:

インストール先フォルダ\agtd\agent\インスタンス名

## UNIX の場合:

インストール先ディレクトリ /agtd/agent/インスタンス名

pmmcLogger.properties ファイルの設定を変更する手順を次に示します。

- 1. jpcspm stop(jpcstop)コマンドを実行して,設定を変更したいインスタンスを停止しま す。jpcspm stop (jpcstop) コマンドの詳細については、マニュアル「JP1/ Performance Management リファレンス」を参照してください。
- 2. pmmcLogger.properties ファイルを手動でコピーして,バックアップを取得します。 バックアップした pmmcLogger.properties ファイルをリストアする場合は, pmmcLogger.properties ファイルの格納先にバックアップしたファイルを上書き保存しま す。
- 3. pmmcLogger.properties ファイルをテキストエディターで開き,次の記述形式で修正しま す。

*<*プロパティ*>* =*<*設定値*>*

# 注意

- ・行の先頭に#が指定されている場合,その行はコメントになります。
- ・同一のプロパティ名が複数指定された場合には,最後に記述した設定値が有効になりま す。
- 4. jpcspm start(jpcstart)コマンドを実行して,設定を変更したインスタンスを起動しま す。jpcspm start(jpcstart)コマンドの詳細については,マニュアル「JP1/ Performance Management リファレンス」を参照してください。

pmmcLogger.properties ファイルの設定方法については、次の表を参照してください。

<span id="page-1601-0"></span>表 **20-9 pmmcLogger.properties** ファイルのプロパティ一覧

|                             | 対象となるログファイル                                                                                    | 説明                                                               |
|-----------------------------|------------------------------------------------------------------------------------------------|------------------------------------------------------------------|
| log.message.file.size       | pmmcCollectorMessage#.<br>log<br>pmmcGetdkcinfMessage#<br>$\log$<br>pmmcChksypMessage#.1<br>Οg | メッセージログのファイルサイズ*を MB 単位で指<br>定します。1~2048の値を指定します。デフォルト<br>値は4です。 |
| log.message.file.num<br>ber |                                                                                                | メッセージログのファイル面数 <sup>※</sup> を指定します。1<br>~16の値を指定します。デフォルト値は10です。 |
| log.message.output.<br>evel |                                                                                                | メッセージログの出力レベルを指定します。詳細<br>は、「表 20-10 」を参照してください。                 |

メッセージログのファイル名は、1つのログファイルのサイズが指定サイズを超える場合, ロ グファイル番号をインクリメントしたファイルを新規に作成します。ログ出力するファイル 面数に達すると,最初のファイルから上書きされるラウンドロビン方式でログ出力します。

メッセージ出力レベルの詳細について,次の表に示します。

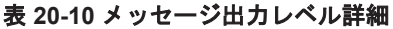

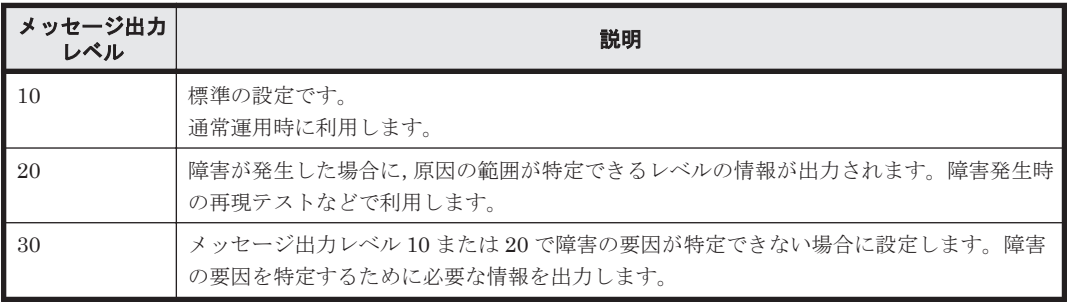

# **20.4** トラブル発生時に採取が必要な資料

「20.2 [トラブルシューティング](#page-1577-0)」に示した対処をしてもトラブルを解決できなかった場合,トラブ ルの要因を調べるための資料を採取し,システム管理者に連絡する必要があります。この節では, トラブル発生時に採取が必要な資料について説明します。

Performance Management では,採取が必要な資料を一括採取するためのコマンドを用意していま す。PFM - Agent の資料を採取するには,jpcras コマンドを使用します。jpcras コマンドを使 用して採取できる資料については,表中に記号で示しています。

## 注意

jpcras コマンドで採取できる資料は,コマンド実行時に指定するオプションによって異なり ます。コマンドに指定するオプションと採取できる資料については、マニュアル「JP1/ Performance Management リファレンス」の,コマンドについて説明している章を参照して ください。

## 論理ホスト運用の場合の注意事項

論理ホスト運用の場合の注意事項を次に示します。

◦ 論理ホスト運用する場合の Performance Management のログは,共有ディスクに格納され ます。なお、共有ディスクがオンラインになっている場合(Windows),またはマウントさ れている場合(UNIX)は,jpcras コマンドで共有ディスク上のログも一括して採取でき ます。

- フェールオーバー時の問題を調査するには,フェールオーバーの前後の資料が必要です。 このため、実行系と待機系の両方の資料が必要になります。
- 論理ホスト運用の Performance Management の調査には,クラスタソフトの資料が必要で す。論理ホスト運用の Performance Management は、クラスタソフトから起動や停止を制 御されています。クラスタソフトの動きと Performance Management の動きを対比して 調査するために,クラスタソフトの資料が必要になります。

# **20.4.1 Windows** の場合

# **(1) OS** のログ情報

# 表 **20-11 OS** のログ情報(**Windows** の場合)

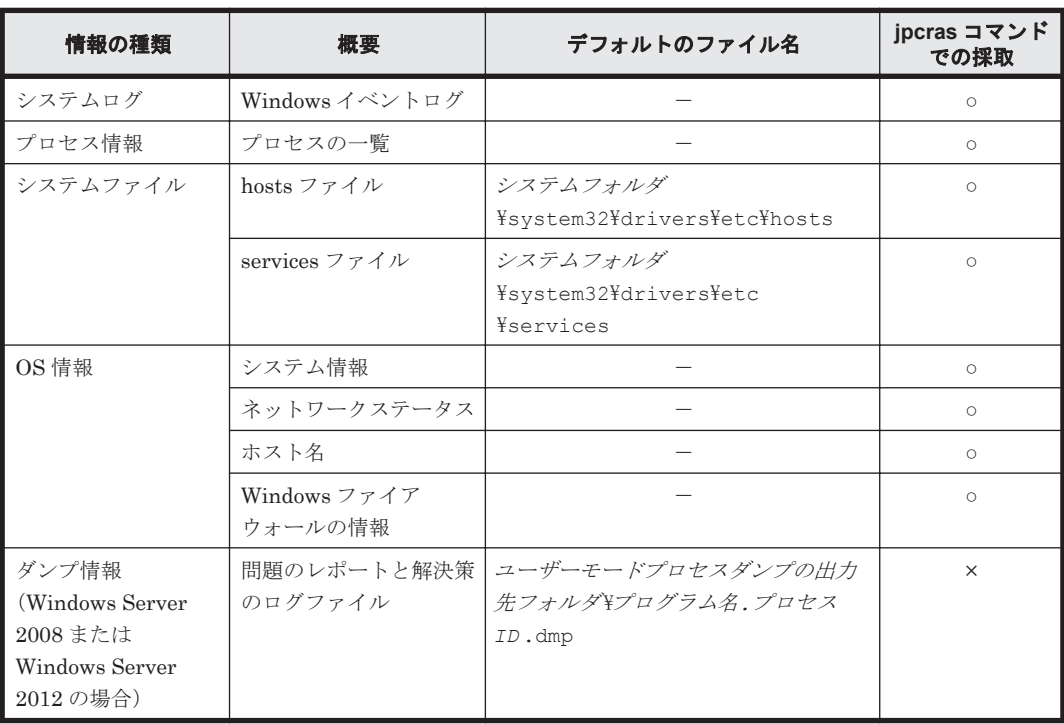

# (凡例)

○:採取できる

×:採取できない

-:該当しない

注※

別のフォルダにログファイルが出力されるように設定している場合は,該当するフォルダから 資料を採取してください。

# **(2) Performance Management** の情報

Performance Management に関する次の情報の採取が必要です。また,ネットワーク接続でのトラ ブルの場合,接続先マシン上のファイルの採取も必要です。

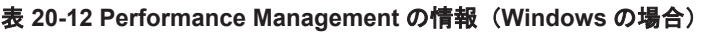

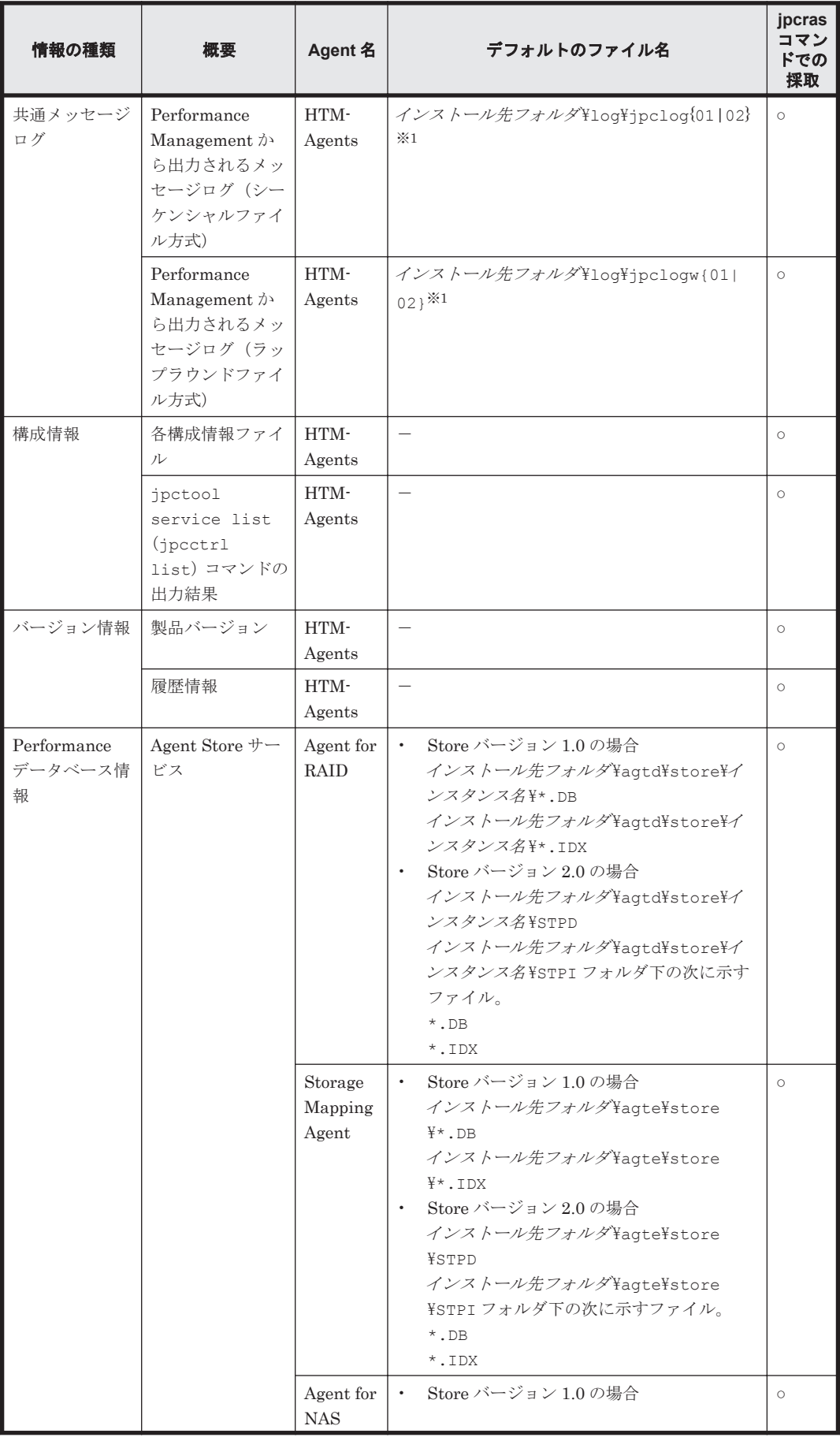

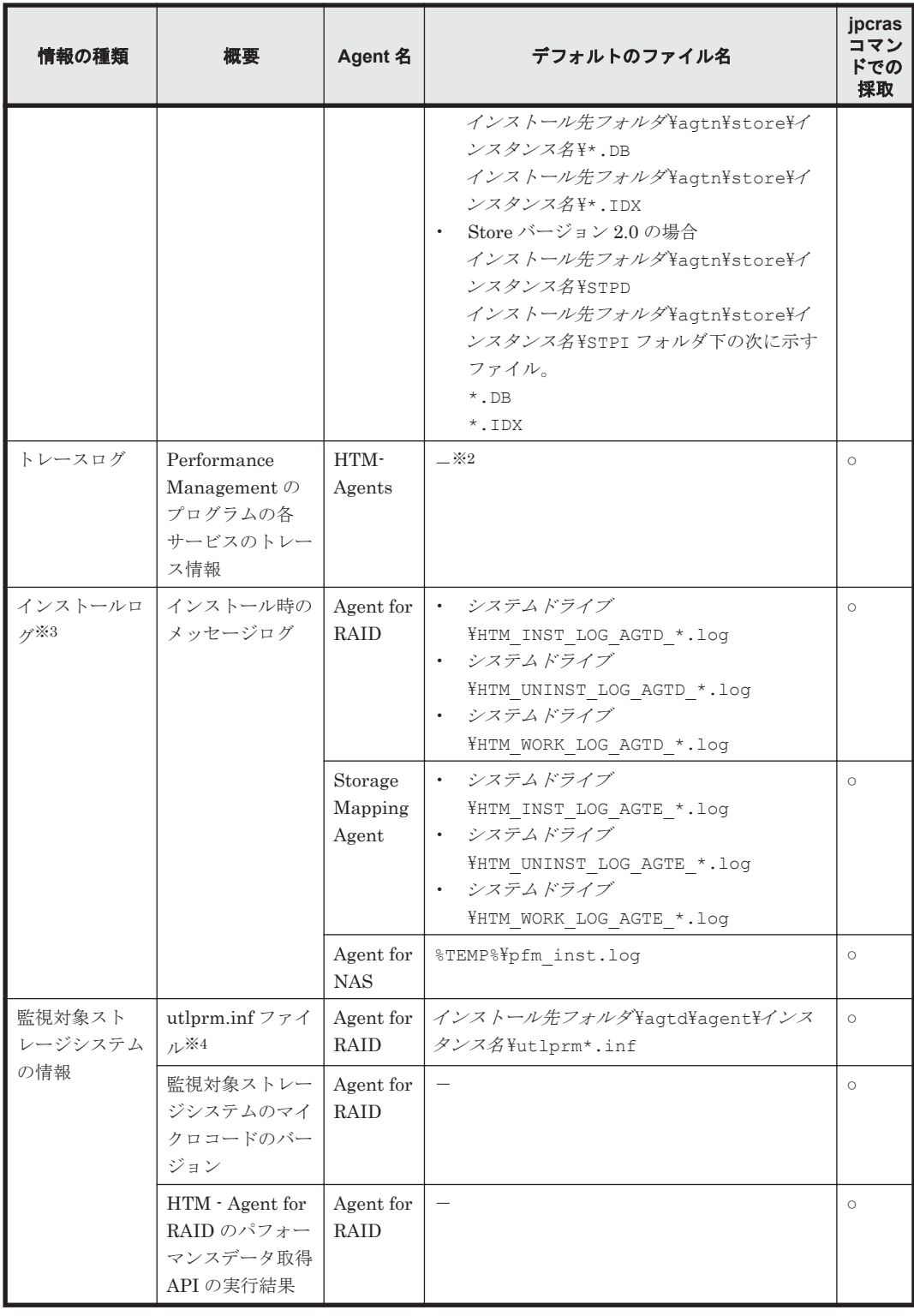

(凡例)

○:採取できる

-:該当しない

注※1

ログファイルの出力方式については,マニュアル「JP1/Performance Management 運用ガイ ド」の, Performance Management の障害検知について説明している章を参照してください。

注※2

トレースログの格納先フォルダについては,「20.3.2 [ログファイルおよびディレクトリ一覧」](#page-1592-0) を参照してください。

注※3

インストールに失敗した場合に採取してください。ただし,ファイルが存在しない場合がある ため,存在するファイルだけを採取してください。

注※4

監視対象ストレージシステムが VSP Gx00 モデル, VSP Fx00 モデル, VSP E990, HUS VM, VSP 5000 シリーズ, VSP G1000, G1500, VSP F1500, Virtual Storage Platform  $\triangleright$ リーズ, Universal Storage Platform V/VM シリーズ, Hitachi USP, または SANRISE H シ リーズの場合は,このファイルの採取は不要です。

# **(3) jpcras** コマンドで採取できるその他の情報

jpcras コマンドでは次に示す情報も採取できます。

- Tuning Manager Agent REST API コンポーネントの障害解析に必要な情報
- HTM Agents 共通コンポーネントの情報
- HBaseJLibrary および HBaseJLib64 のインストール/アンインストールログと uCPSB のログ

採取した情報は次のフォルダに格納されます。

 $\frac{1}{2}$ localhost $\frac{1}{2}$ htnm

# **(4)** オペレーション内容

トラブル発生時のオペレーション内容について,次に示す情報が必要です。

- オペレーション内容の詳細
- トラブル発生時刻
- マシン構成(各 OS のバージョン,ホスト名,PFM Manager と PFM Agent の構成など)
- 再現性の有無
- Tuning Manager server にログインしている場合は,ログイン時のユーザー名
- コマンド実行時にトラブルが発生した場合は,コマンドに指定した引数

# **(5)** 画面上のエラー情報

次に示すハードコピーを採取してください。

- アプリケーションエラーが発生した場合は,操作画面のハードコピー
- エラーメッセージダイアログボックスのハードコピー(詳細ボタンがある場合はその内容を含  $f(\cdot)$
- コマンド実行時にトラブルが発生した場合は,[コマンドプロンプト]画面または[管理者コン ソール]画面のハードコピー

# **(6)** その他の情報

上記以外で必要な情報を次に示します。

- Windows の「イベントビューア]画面の,「アプリケーション],「システム]および「セキュリ ティ]の内容
- 「システム情報]の内容

◦ Windows Server 2008 の場合

[アクセサリ] - [システムツール] - [システム情報]

◦ Windows Server 2012 の場合 [管理ツール]または [すべてのアプリ] - [システム情報]

HTM - Agent for RAID で, jpctdraidperf コマンド実行時にトラブルが発生した場合に採取が 必要な情報を次に示します。

• jpctdraidperf コマンドが出力する CSV ファイル

デフォルトのファイル名を次に示します。

インストール先フォルダ\aqtd\agent\インスタンス名\secdata\yyyyMMdd\\*.csv

HTM - Agents で, Performance データベースの出力先を変更している場合に採取が必要な情報を 次に示します。

• Hybrid Store の出力先を変更している場合

「10.1.1 Hybrid Store の管理 (1) Hybrid Store の出力先を変更する 」で変更した出力先のフォ ルダ以下のファイルリスト

• Store データベースの出力先を変更している場合

以下のコマンドを実行して Store Dir の行に表示されたフォルダ以下

jpcconf db define -key agtx(※) -inst インスタンス名 [-lhost 論理ホスト名]

注※

「x 」には,PFM - Agent のプロダクト ID が入ります。プロダクト ID については,[「付録](#page-1716-0) H. [識別子一覧」](#page-1716-0)を参照してください。

• Store データベースで運用していて、かつ Tuning Manager API のパフォーマンスデータの出 力先を変更している場合

「10.2.2 稼働性能情報ファイルの管理(Tuning Manager API 使用時) (1) 稼働性能情報ファイ ルの出力先を変更する」で変更した出力先のフォルダ以下のファイルリスト

# **20.4.2 UNIX** の場合

# **(1) OS** のログ情報

# 表 **20-13 OS** のログ情報(**UNIX** の場合)

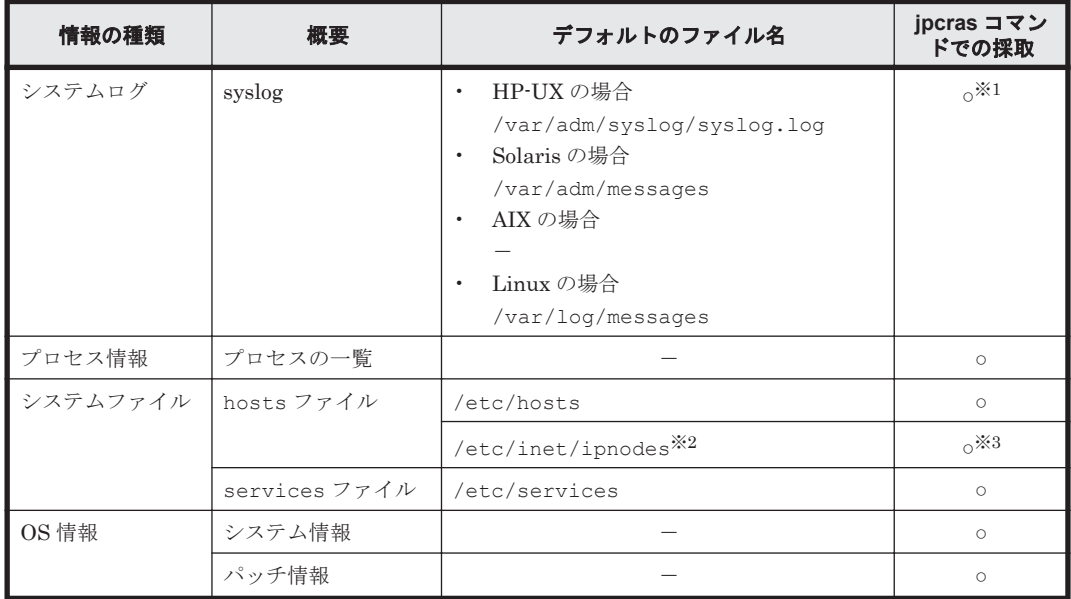

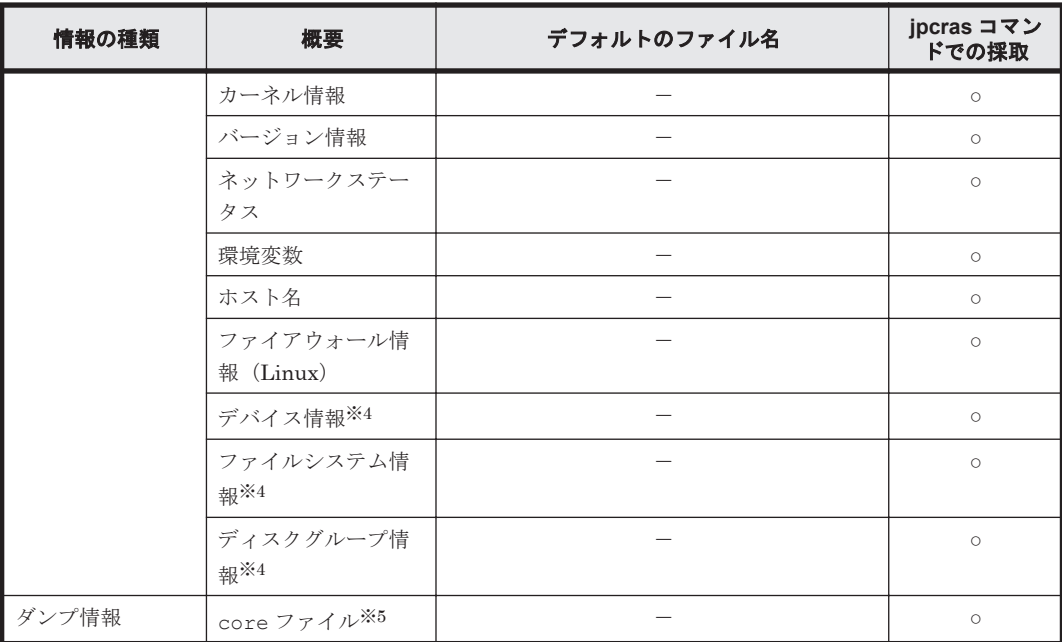

#### (凡例)

○:採取できる

-:該当しない

#### 注※1

デフォルトのパスおよびファイル名以外に出力されるように設定されているシステムでは、収 集できません。手動で収集してください。

#### 注※2

/etc/inet/ipnodes ファイルは Solaris だけに存在するファイルです。/etc/hosts ファ イルと一緒に収集してください。

# 注※3

PFM - Manager 08-50 以降または PFM - Base 08-50 以降の jpcras コマンドだけで収集で きます。

#### 注※4

HTM - Storage Mapping Agent を使用している場合に採取が必要です。

#### 注※5

HP-UX では、coreadm コマンドによって core ファイルの名称を任意に変更できます。ファ イル名の先頭が「core」以外に変更されたファイルについては、jpcras コマンドでは収集で きません。手動で収集してください。

# **(2) Performance Management** の情報

Performance Management に関する次の情報の採取が必要です。また,ネットワーク接続でのトラ ブルの場合,接続先マシン上のファイルの採取も必要です。

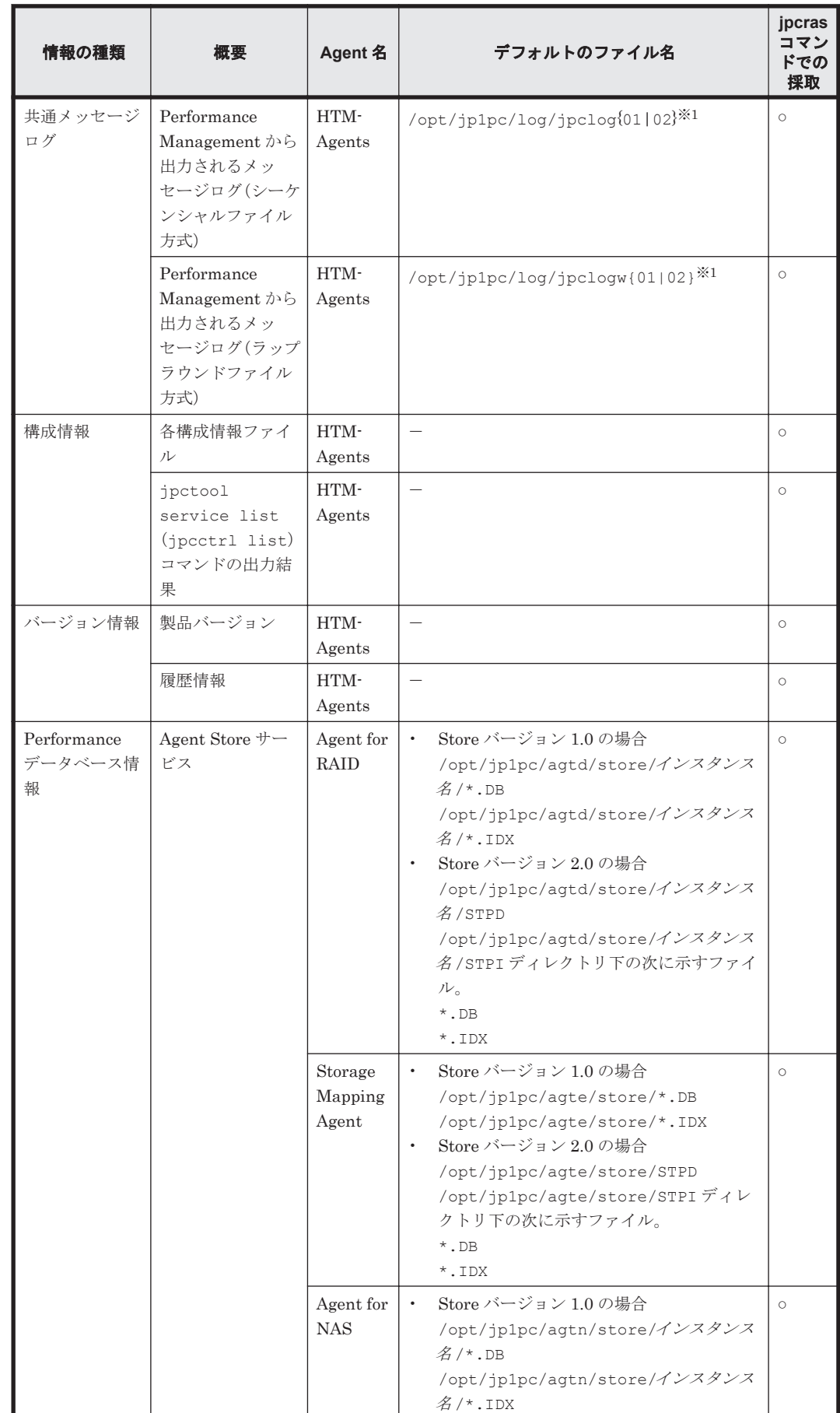

# 表 **20-14 Performance Management** の情報(**UNIX** の場合)

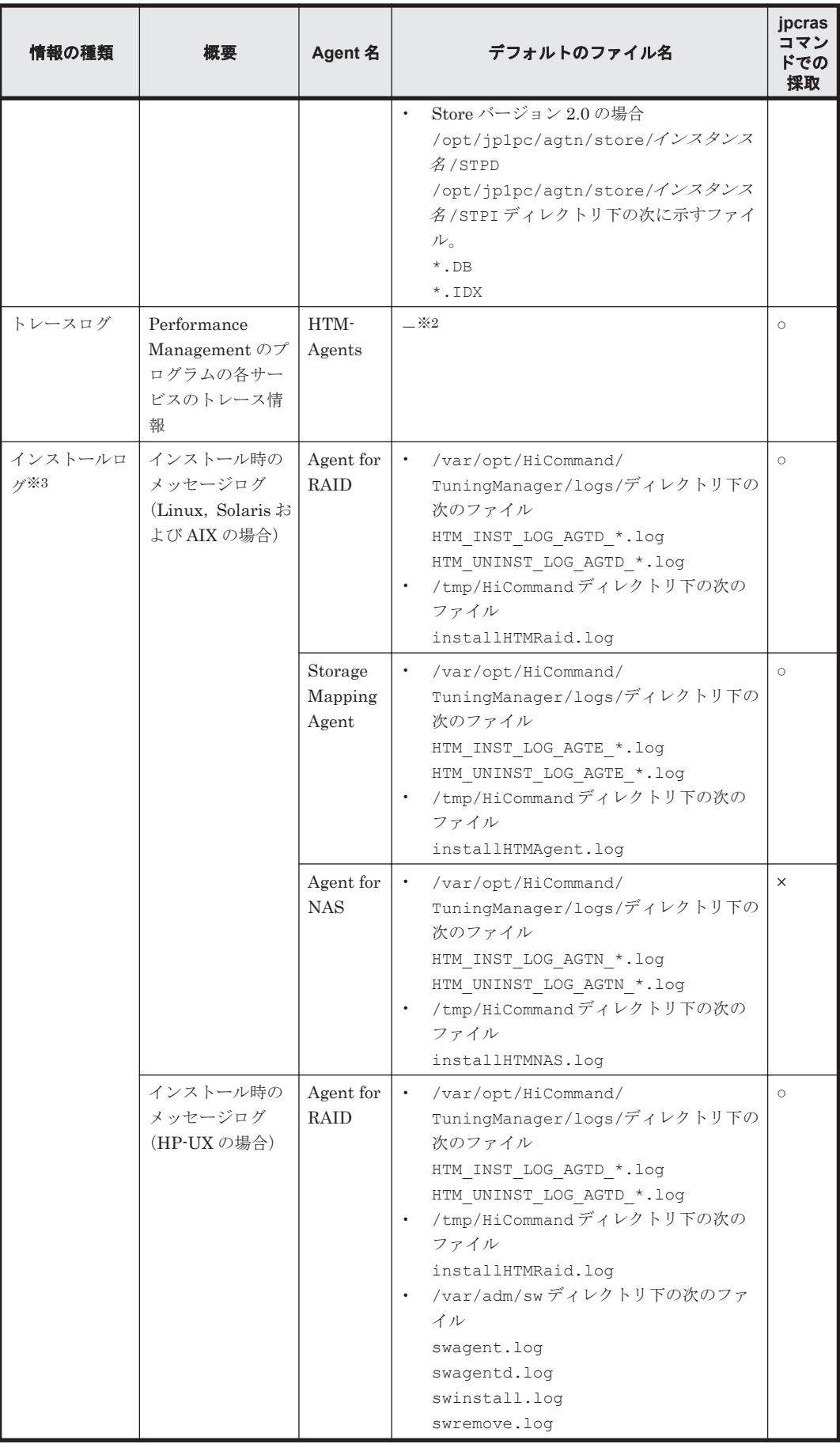

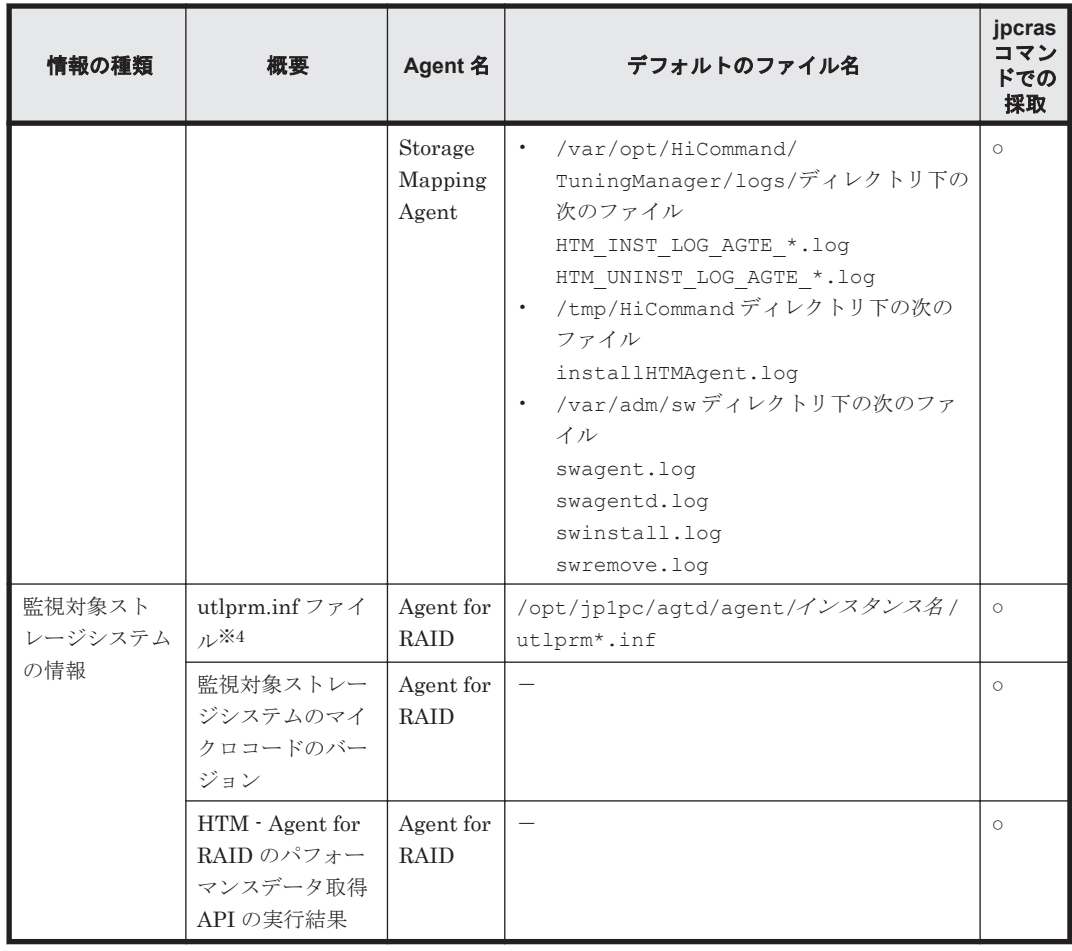

(凡例)

○:採取できる

×:採取できない

-:該当しない

#### 注※1

ログファイルの出力方式については,マニュアル「JP1/Performance Management 運用ガイ ド」の, Performance Management の障害検知について説明している章を参照してください。

#### 注※2

トレースログの格納先ディレクトリについては,「20.3.2 [ログファイルおよびディレクトリ一](#page-1592-0) [覧](#page-1592-0)」を参照してください。

#### 注※3

インストールに失敗した場合に採取してください。ただし,ファイルが存在しない場合がある ため,存在するファイルだけを採取してください。

#### 注※4

監視対象ストレージシステムが VSP Gx00 モデル, VSP Fx00 モデル, VSP E990, HUS VM, VSP 5000 シリーズ, VSP G1000, G1500, VSP F1500, Virtual Storage Platform  $\triangleright$ リーズ, Universal Storage Platform V/VM シリーズ, Hitachi USP, または SANRISE H シ リーズの場合は,このファイルの採取は不要です。

# **(3) jpcras** コマンドで採取できるその他の情報

jpcras コマンドでは次に示す情報も採取できます。

- Tuning Manager Agent REST API コンポーネントの障害解析に必要な情報
- HTM Agents 共通コンポーネントの情報
- HBaseJLibrary および HBaseJLib64 のインストール/アンインストールログと uCPSB のログ

採取した情報は次のディレクトリに格納されます。

/localhost/htnm

# **(4)** オペレーション内容

トラブル発生時のオペレーション内容について,次に示す情報が必要です。

- オペレーション内容の詳細
- トラブル発生時刻
- マシン構成(各 OS のバージョン,ホスト名,PFM Manager と PFM Agent の構成など)
- 再現性の有無
- Tuning Manager server にログインしている場合は,ログイン時のユーザー名
- コマンド実行時にトラブルが発生した場合は,コマンドに指定した引数

# **(5)** エラー情報

次に示すエラー情報を採取してください。

• コマンド実行時にトラブルが発生した場合は,コンソールに出力されたメッセージ

# **(6)** その他の情報

HTM - Agent for RAID で, jpctdraidperf コマンド実行時にトラブルが発生した場合に採取が 必要な情報を次に示します。

• jpctdraidperf コマンドが出力する CSV ファイル デフォルトのファイル名を次に示します。 /opt/jp1pc/agtd/agent/インスタンス名 /secdata/yyyyMMdd /\*.csv

HTM - Agents で, Performance データベースの出力先を変更している場合に採取が必要な情報を 次に示します。

- Hybrid Store の出力先を変更している場合 「11.1.1 Hybrid Store の管理 (1) Hybrid Store の出力先を変更する 」で変更した出力先のディ レクトリ以下のファイルリスト
- Store データベースの出力先を変更している場合

以下のコマンドを実行して Store Dir の行に表示されたディレクトリ以下

jpcconf db define -key agtx(※) -inst インスタンス名 [-lhost 論理ホスト名] 注※

「x 」には,PFM - Agent のプロダクト ID が入ります。プロダクト ID については,[「付録](#page-1716-0) H. [識別子一覧」](#page-1716-0)を参照してください。

• Store データベースで運用していて,かつ Tuning Manager API のパフォーマンスデータの出 力先を変更している場合

「11.2.2 稼働性能情報ファイルの管理(Tuning Manager API 使用時) (1) 稼働性能情報ファイ ルの出力先を変更する 」で変更した出力先のディレクトリ以下のファイルリスト

# <span id="page-1612-0"></span>**20.5** 資料の採取方法

トラブルが発生したときに資料を採取する方法を次に示します。

# **20.5.1 Windows** の場合

# **(1)** ダンプ情報を採取する(**Windows Server 2008** または **Windows Server 2012** の場合)

Windows Server 2008 または Windows Server 2012 の環境での,ダンプ情報の採取手順を次に示 します。

- 1. タスクマネージャを開く。
- 2. プロセスのタブを選択する。
- 3. ダンプを取得するプロセス名を右クリックし,[ダンプ ファイルの作成]を選択する。 次のフォルダに,ダンプファイルが格納されます。 システムドライブ¥Users\ユーザー名 \AppData\Local\Temp
- 4. 手順 3 のフォルダからダンプファイルを採取する。 手順 3 と異なるフォルダにダンプファイルが出力されるように環境変数の設定を変更している 場合は,変更先のフォルダからダンプファイルを採取してください。

# **(2)** 資料採取コマンドを実行する

トラブルの要因を調べるための資料の採取には、jpcras コマンドを使用します。資料採取コマン ドの実行手順を次に示します。なお,ここで説明する操作は,OS ユーザーとして Administrators 権限を持つユーザーが実行してください。また,PFM - Manager が存在するサーバ,および問題が 発生している PFM - Agent サーバで実行してください。

- 1. 資料採取するサービスがインストールされているホストにログインする。
- 2. コマンドプロンプトで次に示すコマンドを実行して,コマンドインタープリターの「コマンド拡 張機能」を有効にする。 cmd /E:ON
- 3. 採取する資料および資料の格納先フォルダを指定して、jpcras コマンドを実行する。

jpcras コマンドで,採取できるすべての情報を c:\tmp\jpc\aqt フォルダに格納する場合の, コマンドの指定例を次に示します。

jpcras c:\tmp\jpc\aqt all all

jpcras コマンドを実行すると、PFM サービスの一覧取得および起動状態の確認のため、内部で jpctool service list -id \* -host \*(jpcctrl list \* host=\*)コマンドが実行され ます。コマンド実行ホストとほかの Performance Management システムのホストとの間にファイ アウォールが設定されていたり、システム構成が大規模であったりすると,jpctool service list -id \* -host \*(jpcctrl list \* host=\*)コマンドの実行に時間が掛かる場合があり ます。そのような場合は、環境変数 JPC\_COLCTRLNOHOST に 1 を設定することで jpctool service list -id \* -host \*(jpcctrl list \* host=\*)コマンドの処理を抑止し,コマ ンドの実行時間を短縮できます。

jpcras コマンドの詳細については,マニュアル「JP1/Performance Management リファレンス」 の,コマンドについて説明している章を参照してください。

# **(3)** 資料採取コマンドを実行する(論理ホスト運用の場合)

論理ホスト運用の Performance Management の資料は共有ディスクにあり,資料は実行系と待機 系の両方で採取する必要があります。

トラブルの要因を調べるための資料の採取には、jpcras コマンドを使用します。資料採取コマン ドの実行手順を次に示します。なお,ここで説明する操作は,OS ユーザーとして Administrators 権限を持つユーザーが実行してください。

論理ホスト運用の場合の資料採取コマンドの実行について,手順を説明します。

- 1. 共有ディスクをオンラインにする。 論理ホストの資料は共有ディスクに格納されています。実行系ノードでは,共有ディスクがオン ラインになっていることを確認して資料を採取してください。
- 2. 実行系と待機系の両方で,採取する資料および資料の格納先フォルダを指定して,jpcras コマ ンドを実行する。

jpcras コマンドで,採取できるすべての情報を c:\tmp\jpc\agt フォルダに格納する場合の, コマンドの指定例を次に示します。

jpcras c:\tmp\jpc\agt all all

jpcras コマンドを lhost の引数を指定しないで実行すると,そのノードの物理ホストと論理 ホストの Performance Management の資料が一とおり採取されます。論理ホスト環境の Performance Management がある場合は、共有ディスク上のログファイルが取得されます。

なお. 共有ディスクがオフラインになっているノードで ipcras コマンドを実行すると、共有 ディスク上のファイルを取得できませんが,エラーは発生しないで正常終了します。

#### 注意

実行系ノードと待機系ノードの両方で,資料採取コマンドを実行して資料採取をしてくだ さい。フェールオーバーの前後の調査をするには,実行系と待機系の両方の資料が必要で す。

jpcras コマンドを実行すると, PFM サービスの一覧取得および起動状態の確認のため, 内部 で jpctool service list -id \* -host \*(jpcctrl list \* host=\*)コマンドが実 行されます。コマンド実行ホストとほかの Performance Management システムのホストとの 間にファイアウォールが設定されていたり,システム構成が大規模であったりすると,jpctool service list -id \* -host \*(jpcctrl list \* host=\*)コマンドの実行に時間が掛 かる場合があります。そのような場合は,環境変数 JPC\_COLCTRLNOHOST に 1 を設定する ことで jpctool service list -id \* -host \*(jpcctrl list \* host=\*)コマンド の処理を抑止し,コマンドの実行時間を短縮できます。

jpcras コマンドの詳細については,マニュアル「JP1/Performance Management リファレン ス」の,コマンドについて説明している章を参照してください。

3. クラスタソフトの資料を採取する。

この資料は,クラスタソフトと Performance Management のどちらでトラブルが発生している のかを調査するために必要になります。クラスタソフトから Performance Management への 起動停止などの制御要求と結果を調査できる資料を採取してください。

## **(4)** オペレーション内容を確認する

トラブル発生時のオペレーション内容を確認し、記録しておいてください。確認が必要な情報を次 に示します。

- オペレーション内容の詳細
- トラブル発生時刻
- マシン構成(各 OS のバージョン,ホスト名,PFM Manager と PFM Agent の構成など)
- 再現性の有無
- Tuning Manager server にログインしている場合は,ログイン時のユーザー名
- コマンド実行時にトラブルが発生した場合は,コマンドに指定した引数

# **(5)** 画面上のエラー情報を採取する

次に示すハードコピーを採取してください。

- アプリケーションエラーが発生した場合は,操作画面のハードコピー
- エラーメッセージダイアログボックスのハードコピー 詳細情報がある場合はその内容をコピーしてください。
- コマンド実行時にトラブルが発生した場合は,[コマンドプロンプト]画面または[管理者コン ソール]画面のハードコピー

# **(6)** その他の情報を採取する

次の情報を採取してください。

- Windows の [イベントビューア] 画面の, [アプリケーション], [システム] および [セキュリ ティ]の内容
- 「システム情報]の内容
	- Windows Server 2008 の場合 「アクセサリ] - 「システムツール] - 「システム情報]
	- Windows Server 2012 の場合 「管理ツール]または「すべてのアプリ] - 「システム情報]

# **20.5.2 UNIX** の場合

# **(1)** 資料採取コマンドを実行する

トラブルの要因を調べるための資料の採取には、jpcras コマンドを使用します。資料採取コマン ドの実行手順を次に示します。なお,ここで説明する操作は,OS ユーザーとして root ユーザー権 限を持つユーザーが実行してください。また、PFM · Manager が存在するサーバ、および問題が発 生している PFM - Agent サーバで実行してください。

- 1. 資料採取するサービスがインストールされているホストにログインする。
- 2. 採取する資料および資料の格納先ディレクトリを指定して、jpcras コマンドを実行する。

jpcras コマンドで,採取できるすべての情報を/tmp/jpc/agt ディレクトリに格納する場合 の,コマンドの指定例を次に示します。

jpcras /tmp/jpc/agt all all

資料採取コマンドで収集された資料は、tar コマンドおよび compress コマンドで圧縮された 形式で,指定されたディレクトリに格納されます。ファイル名を次に示します。

#### jpcrasYYMMDD .tar.Z

YYMMDD には年月日が付加されます。

jpcras コマンドを実行すると, PFM サービスの一覧取得および起動状態の確認のため, 内部で jpctool service list -id \* -host \*(jpcctrl list \* host=\*)コマンドが実行され ます。コマンド実行ホストとほかの Performance Management システムのホストとの間にファイ アウォールが設定されていたり、システム構成が大規模であったりすると、ipctool service list -id \* -host \*(jpcctrl list \* host=\*)コマンドの実行に時間が掛かる場合があり ます。そのような場合は、環境変数 JPC\_COLCTRLNOHOST に 1 を設定することで jpctool service list -id \* -host \*(jpcctrl list \* host=\*)コマンドの処理を抑止し,コマ ンドの実行時間を短縮できます。

jpcras コマンドの詳細については,マニュアル「JP1/Performance Management リファレンス」 の,コマンドについて説明している章を参照してください。

# **(2)** 資料採取コマンドを実行する(論理ホスト運用の場合)

論理ホスト運用の Performance Management の資料は共有ディスクにあり,資料は実行系と待機 系の両方で採取する必要があります。

トラブルの要因を調べるための資料の採取には、jpcras コマンドを使用します。資料採取コマン ドの実行手順を次に示します。なお,ここで説明する操作は,OS ユーザーとして root ユーザー権 限を持つユーザーが実行してください。

論理ホスト運用の場合の,資料採取コマンドの実行について,手順を説明します。

1. 共有ディスクをマウントする。

論理ホストの資料は共有ディスクに格納されています。実行系ノードでは,共有ディスクがマウ ントされていることを確認して資料を採取してください。

2. 実行系と待機系の両方で、採取する資料および資料の格納先ディレクトリを指定して、jpcras コマンドを実行する。

jpcras コマンドで,採取できるすべての情報を/tmp/jpc/agt ディレクトリに格納する場合 の,コマンドの指定例を次に示します。

jpcras /tmp/jpc/agt all all

資料採取コマンドで収集された資料は、tar コマンドおよび compress コマンドで圧縮された 形式で,指定されたディレクトリに格納されます。ファイル名を次に示します。

jpcrasYYMMDD .tar.Z

YYMMDD には年月日が付加されます。

jpcras コマンドを lhost の引数を指定しないで実行すると,そのノードの物理ホストと論理 ホストの Performance Management の資料が一とおり採取されます。論理ホスト環境の Performance Management がある場合は、共有ディスク上のログファイルが取得されます。

なお,共有ディスクがマウントされていないノードで jpcras コマンドを実行すると,共有ディ スク上のファイルを取得できませんが,エラーは発生しないで正常終了します。

#### 注意

実行系ノードと待機系ノードの両方で,資料採取コマンドを実行して資料採取をしてくだ さい。フェールオーバーの前後の調査をするには,実行系と待機系の両方の資料が必要で す。

jpcras コマンドを実行すると, PFM サービスの一覧取得および起動状態の確認のため, 内部 で jpctool service list -id \* -host \*(jpcctrl list \* host=\*)コマンドが実 行されます。コマンド実行ホストとほかの Performance Management システムのホストとの 間にファイアウォールが設定されていたり,システム構成が大規模であったりすると,jpctool service list -id \* -host \*(jpcctrl list \* host=\*)コマンドの実行に時間が掛 かる場合があります。そのような場合は,環境変数 JPC\_COLCTRLNOHOST に 1 を設定する ことで jpctool service list -id \* -host \*(jpcctrl list \* host=\*)コマンド の処理を抑止し,コマンドの実行時間を短縮できます。

jpcras コマンドの詳細については,マニュアル「JP1/Performance Management リファレン ス」の,コマンドについて説明している章を参照してください。

3. クラスタソフトの資料を採取する。

この資料は,クラスタソフトと Performance Management のどちらでトラブルが発生している のかを調査するために必要になります。クラスタソフトから Performance Management への 起動停止などの制御要求と結果を調査できる資料を採取してください。

# **(3)** オペレーション内容を確認する

トラブル発生時のオペレーション内容を確認し、記録しておいてください。確認が必要な情報を次 に示します。

- オペレーション内容の詳細
- トラブル発生時刻
- マシン構成(各 OS のバージョン,ホスト名,PFM Manager と PFM Agent の構成など)
- 再現性の有無
- Tuning Manager server にログインしている場合は、ログイン時のユーザー名
- コマンド実行時にトラブルが発生した場合は,コマンドに指定した引数

# **(4)** エラー情報を採取する

次に示すエラー情報を採取してください。

• コマンド実行時にトラブルが発生した場合は,コンソールに出力されたメッセージ

# **20.6 Performance Management** の障害検知

Performance Management では,ヘルスチェック機能を利用することで Performance Management 自身の障害を検知できます。ヘルスチェック機能では,監視エージェントや監視エー ジェントが稼働するホストの稼働状態を監視し,監視結果を監視エージェントの稼働状態の変化と して Performance Reporter 上に表示します。

また,PFM サービス自動再起動機能を利用することで,PFM サービスが何らかの原因で異常停止 した場合に自動的に PFM サービスを再起動したり,定期的に PFM サービスを再起動したりするこ とができます。

ヘルスチェック機能によって監視エージェントの稼働状態を監視したり,PFM サービス自動再起動 機能によって PFM サービスを自動再起動したりするには、Performance Management のサービス の詳細な状態を確認するステータス管理機能を使用します。このため,対象となる監視エージェン トがステータス管理機能に対応したバージョンであり,ステータス管理機能が有効になっている必 要があります。ホストの稼働状態を監視する場合は前提となる条件はありません。

また, Performance Management のログファイルをシステム統合監視製品である JP1/Base で監視 することによっても,Performance Management 自身の障害を検知できます。これによって,シス テム管理者は,トラブルが発生したときに障害を検知し,要因を特定して復旧の対処をします。

PFM サービス自動再起動機能の定期再起動機能を使用する場合,定期再起動が実行されるときに メッセージ KAVE00326-I が共通メッセージログに出力されます。監視対象から情報を取得してい るときにこのメッセージが出力されると,該当する時刻のレコードが正しく生成されないおそれが あります。

ヘルスチェックエージェントでのヘルスチェック機能の説明情報を Performance Reporter で表示 したい場合は,Performance Reporter にヘルスチェックエージェントの情報を登録する必要があり ます。ヘルスチェックエージェントの情報を登録する手順については,マニュアル「Hitachi Command Suite Tuning Manager インストールガイド」の, Performance Reporter へのエージェ ントの登録について説明している個所を参照してください。

Performance Management 自身の障害検知の詳細については,マニュアル「JP1/Performance Management 運用ガイド」の, Performance Management の障害検知について説明している章を 参照してください。

# **20.7 Performance Management** システムの障害回復

Performance Management のサーバで障害が発生したときに、バックアップファイルを基にして、 障害が発生する前の正常な状態に回復する必要があります。

障害が発生する前の状態に回復する手順については,マニュアル「JP1/Performance Management 運用ガイド」の,トラブルへの対処方法について説明している章を参照してください。

# A

# システム見積もり(**Hybrid Store** で運用す る場合)

HTM - Agents を使ったシステムを構築する前に,使用するマシンの性能が,HTM - Agents を運用 するのに十分であるか,見積もっておくことをお勧めします。

HTM - Agents を仮想化システムで運用する場合も,そのマシンが製品のシステム見積もりの結果 を満たすように構成定義してください。

ここでは、Store データベースから Hybrid Store への移行時に一時的に必要となる空き容量,およ び Hybrid Store で運用する場合のメモリー所要量とディスク占有量について説明します。

- □ A.1 Store データベースから Hybrid Store [への移行時に一時的に必要となる空き容量](#page-1619-0)
- $\Box$  A.2 [メモリー所要量](#page-1619-0)
- $\Box$  A.3 [ディスク占有量](#page-1627-0)
- □ A.4 [クラスタ運用時のディスク占有量](#page-1636-0)

システム見積もり(Hybrid Store で運用する場合) **1619**

# <span id="page-1619-0"></span>**A.1 Store** データベースから **Hybrid Store** への移行時に一 時的に必要となる空き容量

Store データベースから Hybrid Store へ移行する場合,一時的に空き容量が必要となる場合があり ます。移行する前に,次に示す見積もり式で必要な空き容量を確認してください。

なお、Store データベースが複数のディスクに格納されている場合、ディスクごとに必要な空き容 量を見積もってください。

# $A=B*0.2+C$

(凡例)

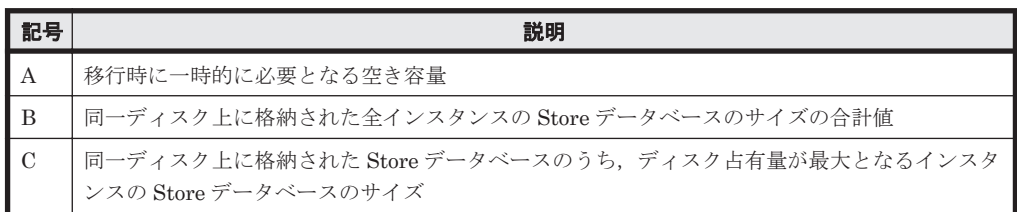

Store データベースのサイズは、Performance Reporter の [サービス階層]画面で Agent Store サービスを選択し,[プロパティ]画面で階層表示された「Disk Usage」ノードを選択することで, 確認できます。Store データベースのサイズの確認方法の詳細については、マニュアル「JP1/ Performance Management 運用ガイド」のパフォーマンスデータが使用しているディスク容量を確 認する方法について説明している個所を参照してください。

Store データベースのデフォルトの格納先を次に示します。

#### Windows の場合

インストール先フォルダ\aqtx<sup>※</sup>\store\インスタンス名 \

#### UNIX の場合

/opt/jp1pc/agt*x* ※/store/インスタンス名 /

#### 注※

「x」には、PFM - Agent のプロダクト ID が入ります。プロダクト ID については,[「付録](#page-1716-0) H. [識別子一覧」](#page-1716-0)を参照してください。

Store データベースの格納先を変更している場合は, jpcconf db define (jpcdbctrl config)コマンドを使用して格納先を確認してください。

# **A.2** メモリー所要量

ここでは,HTM - Agents のメモリー所要量について説明します。

注意

ここで説明するメモリーとは、実メモリー(各製品が実際に必要とする物理的なメモリー容 量)とハードディスク上の一時的な領域(各製品が実際に必要とするページングファイルやス ワップファイル)を組み合わせた「仮想メモリー」を指しています。十分な実メモリーが確保 できない場合,処理性能に影響が出るおそれがあります。

# **A.2.1 HTM - Agent for RAID** のメモリー所要量

メモリー所要量は、HTM - Agent for RAID の設定状況や使用状況によって変化します。

**1620 ステム見積もり (Hybrid Store で運用する場合)**
HTM - Agent for RAID のメモリー所要量の、おおよその見積もりを次の表に示します。初期状態 とは,1 インスタンスで運用する場合のことを示します。

| HTM - Agent for RAID の状態 | メモリ一所要量(単位:メガパイト)                                                                                                  |                         |  |
|--------------------------|----------------------------------------------------------------------------------------------------|-------------------------|--|
|                          | <b>Windows</b>                                                                                                    | Linux                   |  |
| 初期状態での運用                 | $a+b+c+d+e+f$                                                                                                    | $a+b+c+d+e+f$           |  |
| 初期状熊以外での運用               | $(a_1+b_1+c_1+f_1) + (a_2+b_2+c_2+f_2) +  + (a_1+b_1+c_1+f_1) + (a_2+b_2+c_2+f_2) +  +$<br>$(a_n+b_n+c_n+f_n)+d+e$ | $(a_n+b_n+c_n+f_n)+d+e$ |  |

表 **A-1** メモリー所要量(**HTM - Agent for RAID** の場合)

#### (凡例)

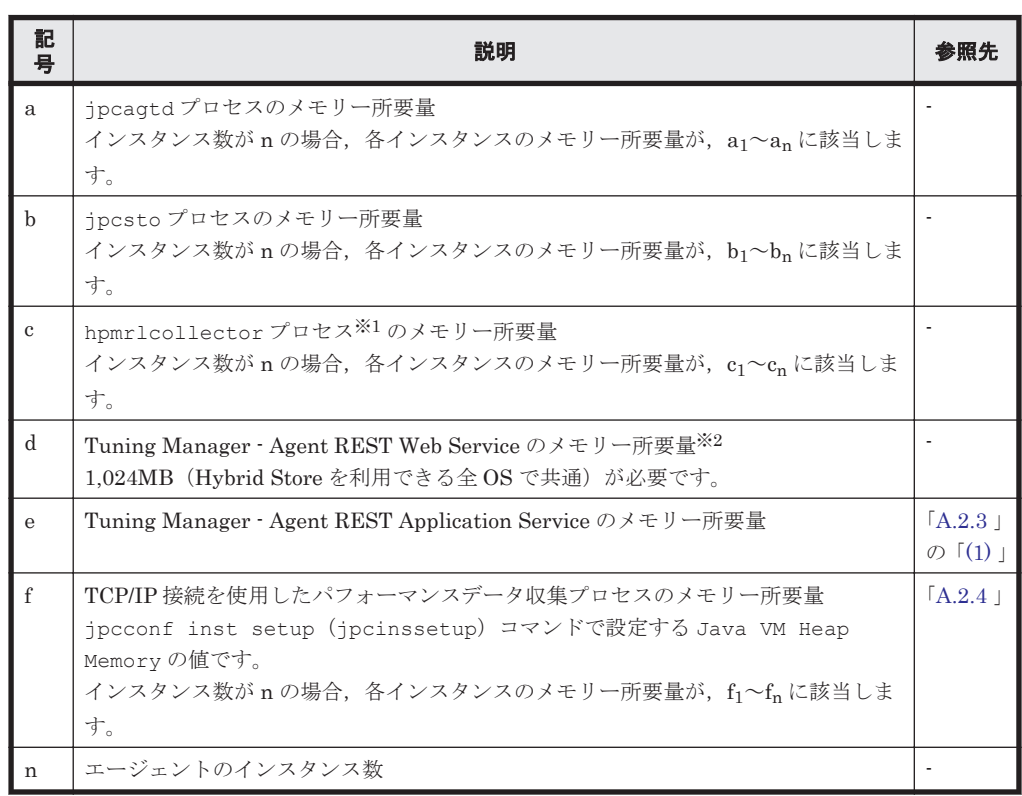

#### 注※1

収集時刻定義ファイル (conf\_refresh\_times.ini)に定義したタイミングでストレージシ ステムの構成情報を収集する場合だけ,このプロセスのメモリー所要量を見積もる必要があり ます。

#### 注※2

同一ホスト内に Hybrid Store で運用している他の Agent が存在する場合,この Tuning Manager - Agent REST Web Service のメモリー所要量は共通で使用します。そのため,この メモリー所要量は,どれか 1 つの Agent の計算で加算してください。

各プロセスのメモリー所要量は,各インスタンスの監視対象ストレージシステムおよび OS によっ て異なります。各プロセスのメモリー所要量を「表 A-2 jpcagtd プロセスのメモリー所要量」から 「表 A-4 hpmrlcollector [プロセスのメモリー所要量](#page-1621-0)」に示します。

表 **A-2 jpcagtd** プロセスのメモリー所要量

| 監視対象ストレージシステム                    | │ メモリ一所要量(単位:メガパイト)▌ |       |  |
|----------------------------------|----------------------|-------|--|
|                                  | <b>Windows</b>       | Linux |  |
| Hitachi AMS2000/AMS/WMS/SMS シリーズ | 200                  | 350   |  |

<span id="page-1621-0"></span>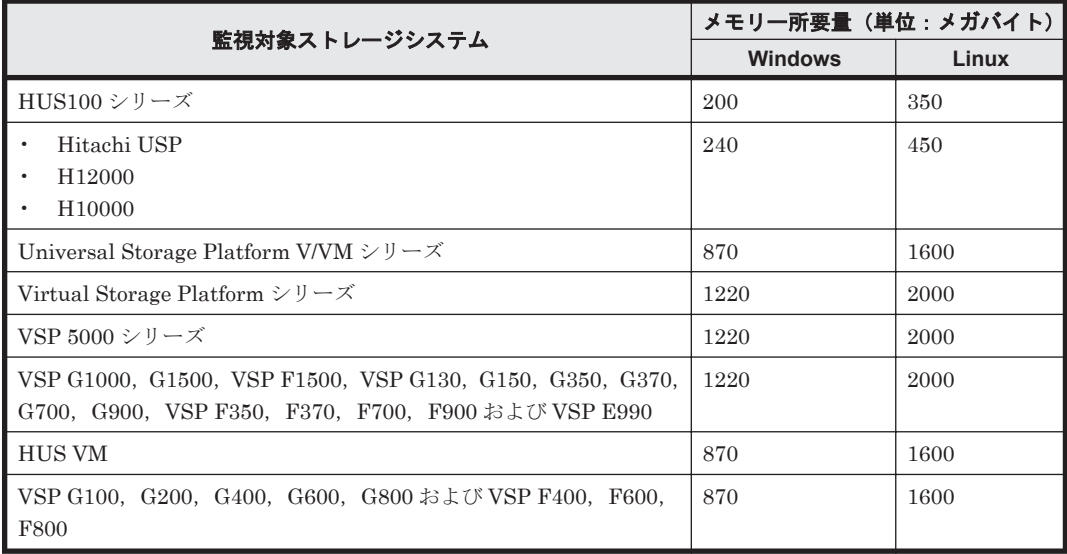

#### 表 **A-3 jpcsto** プロセスのメモリー所要量

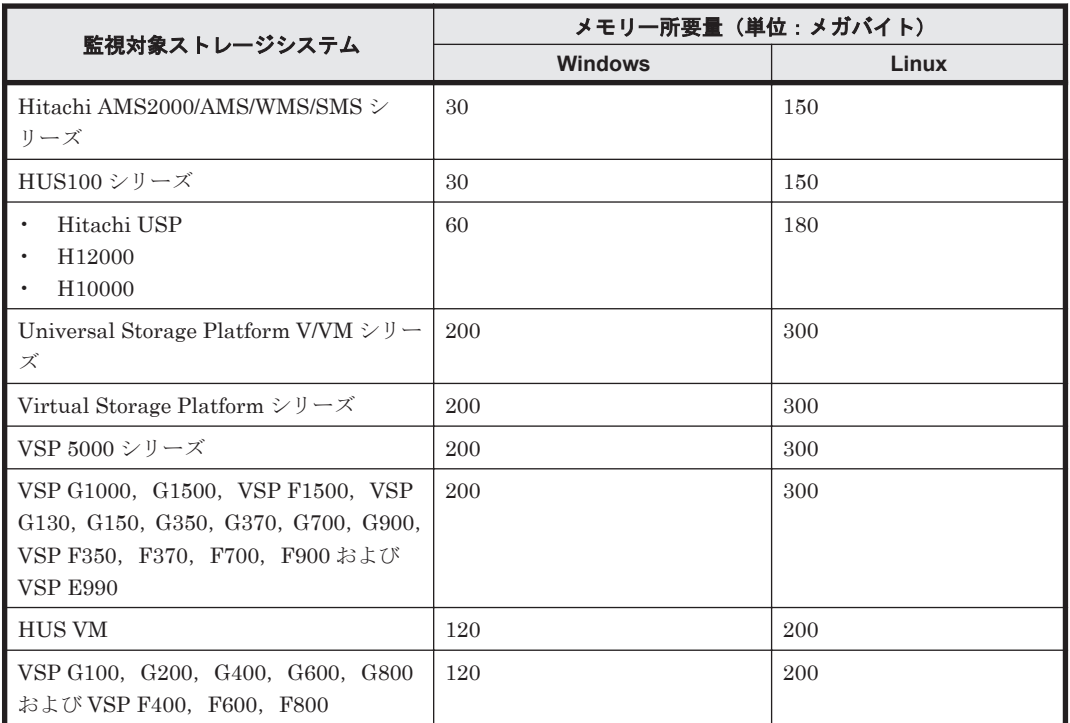

#### 表 **A-4 hpmrlcollector** プロセスのメモリー所要量

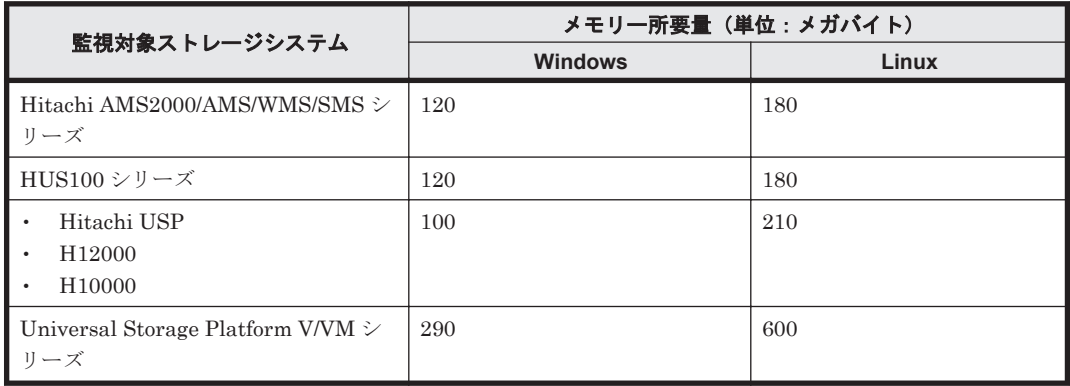

**1622** システム見積もり(Hybrid Store で運用する場合)

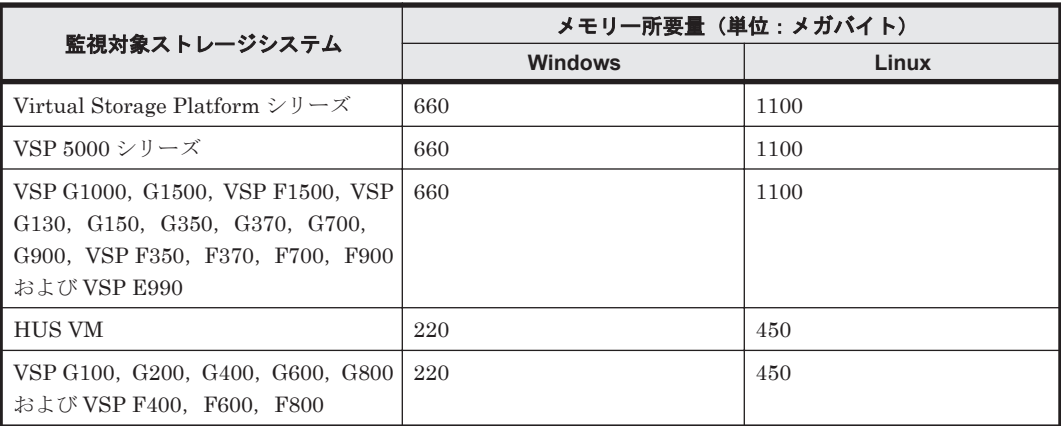

## **A.2.2 HTM - Agent for NAS** のメモリー所要量

メモリー所要量は,HTM - Agent for NAS の設定状況や使用状況によって変化します。

HTM - Agent for NAS のメモリー所要量の、おおよその見積もりを次の表に示します。初期状態と は,1 インスタンスで運用する場合のことを示します。

#### **(1)** 監視対象が **Hitachi Virtual File Platform** の場合

ここでは、次のファイルサーバの監視について、説明します。なお、これらのファイルサーバを総 称して,「Hitachi Virtual File Platform」と呼びます。

- Hitachi Virtual File Platform
- Hitachi Capacity Optimization
- Hitachi Essential NAS Platform

#### 表 **A-5** メモリー所要(監視対象が **Hitachi Virtual File Platform** の **HTM - Agent for NAS** の場合)

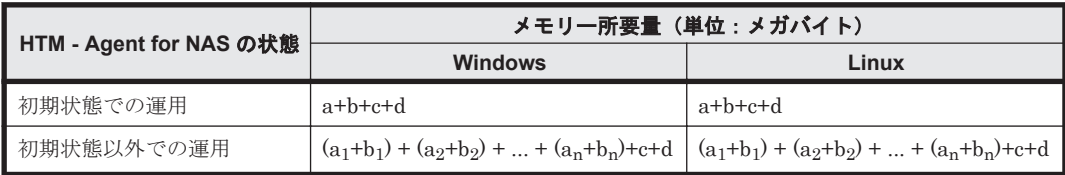

(凡例)

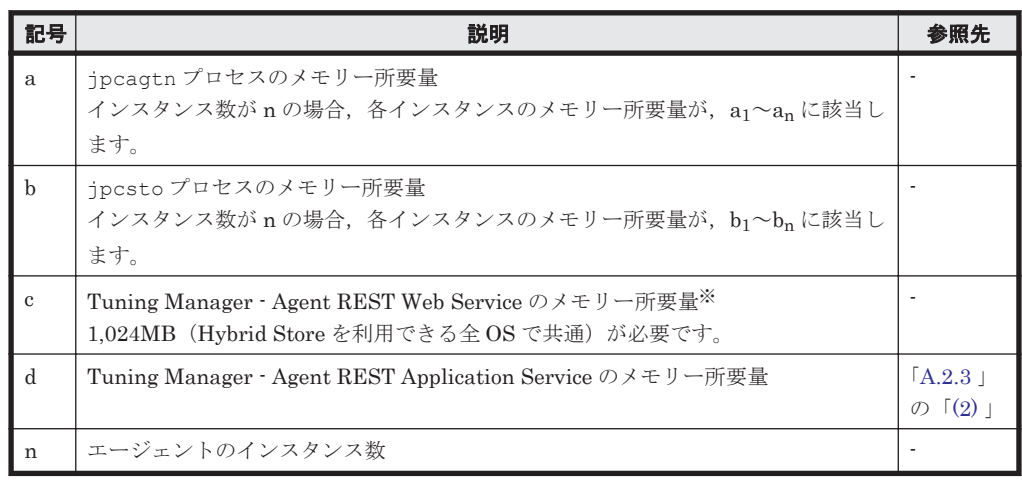

注※

同一ホスト内に Hybrid Store で運用している他の Agent が存在する場合,この Tuning Manager - Agent REST Web Service のメモリー所要量は共通で使用します。そのため,この メモリー所要量は,どれか 1 つの Agent の計算で加算してください。

各プロセスのメモリー所要量は OS によって異なります。各プロセスのメモリー所要量を次に示し ます。

#### 表 **A-6** プロセスのメモリー所要量(監視対象が **Hitachi Virtual File Platform** の **HTM - Agent for NAS の場合)**

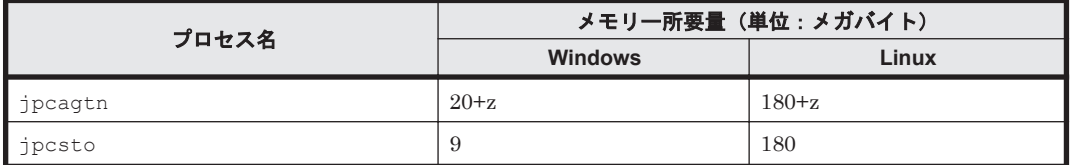

(凡例)

```
z = (a*15 + b*19 + c*21 + d*4 + e*17 + 56)/1,024z の計算結果は,小数点以下を切り捨ててください。
```
下記はレコードを収集するときだけ必要です。

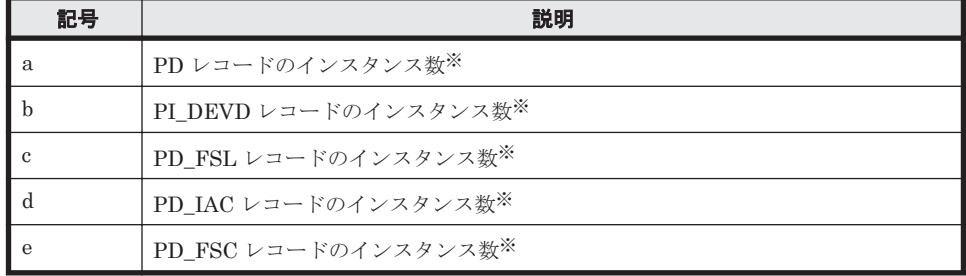

注※

各レコードのインスタンス数の見積もり方法を「表 D-11 [各レコードのインスタンス数の](#page-1690-0) 見積もり方法(監視対象が [Hitachi Virtual File Platform](#page-1690-0) の HTM - Agent for NAS の場 [合\)」](#page-1690-0)に示します。既存の Hitachi Virtual File Platform を監視する場合,NAS システム の拡張を考慮して見積もりをしてください。

#### **(2)** 監視対象が **NAS Platform** の場合

#### 表 **A-7** メモリー所要量(監視対象が **NAS Platform** の **HTM - Agent for NAS** の場合)

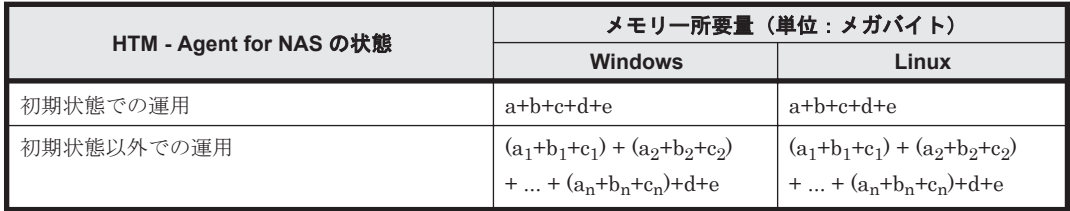

(凡例)

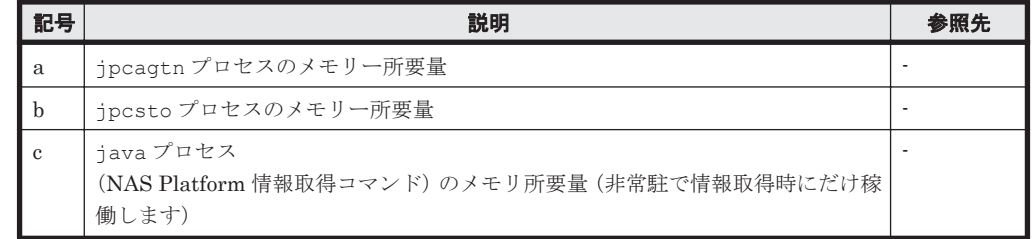

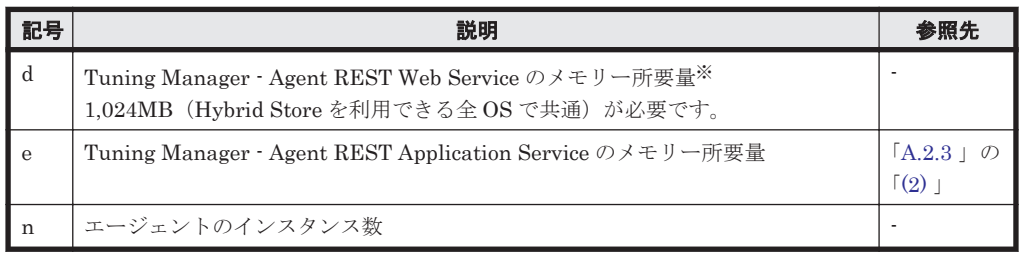

#### 注※

同一ホスト内に Hybrid Store で運用している他の Agent が存在する場合,この Tuning Manager - Agent REST Web Service のメモリー所要量は共通で使用します。そのため,この メモリー所要量は,どれか 1 つの Agent の計算で加算してください。

各プロセスのメモリー所要量は OS によって異なります。各プロセスのメモリー所要量を次に示し ます。

#### 表 **A-8** プロセスのメモリー所要量(監視対象が **NAS Platform** の **HTM - Agent for NAS** の場合)

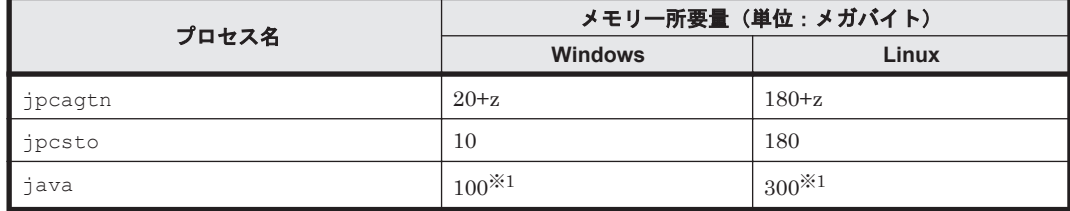

(凡例)

 $z = (a * 1 + b * 2 + c * 1 + d * 1 + e * 1 + f * 1 + g * 1 + h * 8 + i * 2 + 6) / 1,024$ z の計算結果は,小数点以下を切り捨ててください。

#### 下記はレコードを収集するときだけ必要です。

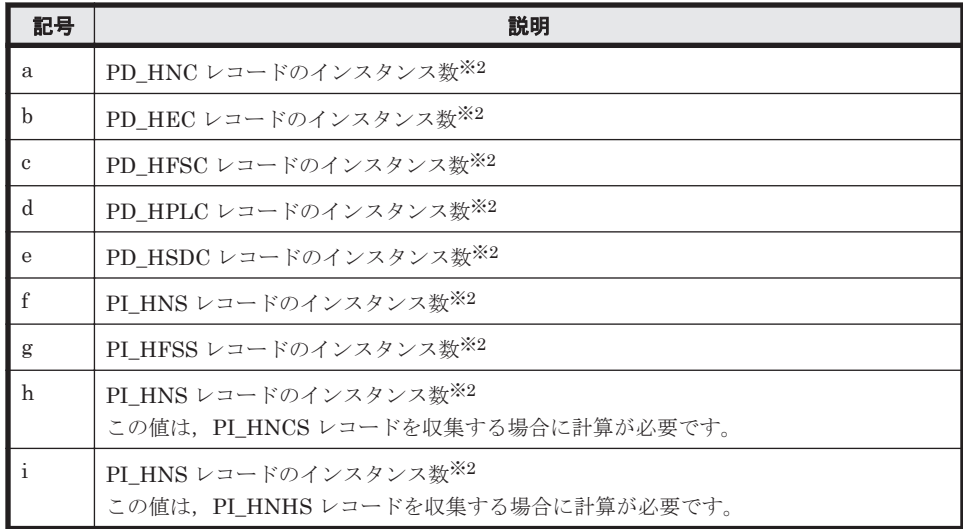

#### 注※1

java プロセスのために確保されるメモリー領域は,java プロセス起動時に引数によって指定す るヒープ領域のサイズと OS の動作に依存します。実際に使用するメモリー量は,v8.5 時点で は, Windows の場合は 50MB, Linux の場合は 60MB 程度ですが, OS からは Windows の場 合に 80MB, Linux の場合に 250MB 程度確保されます。そのため、システム見積もりとして は確保された値を元にした値を記載しています。

#### 注※2

各レコードのインスタンス数の見積もり方法を「表 D-13 [各レコードのインスタンス数の見積](#page-1690-0) もり方法(監視対象が NAS Platform の [HTM - Agent for NAS](#page-1690-0) の場合)」に示します。既存の NAS Platform を監視する場合, NAS システムの拡張を考慮して見積もりをしてください。

## <span id="page-1625-0"></span>**A.2.3 Tuning Manager - Agent REST Application Service** のメモリー所 要量

Tuning Manager - Agent REST Application Service のメモリー所要量を算出する式を次に示しま す。

Tuning Manager - Agent REST Application Service で使用する最大メモリー所要量は、Windows の場合は「[10.1.3 Tuning Manager - Agent REST Application Service](#page-409-0) で使用する最大メモリーサ [イズの変更」](#page-409-0),Unix の場合は「[11.1.3 Tuning Manager - Agent REST Application Service](#page-451-0) で使用 [する最大メモリーサイズの変更」](#page-451-0)の方法で変更できます。

なお,Hybrid Store での運用を選択した HTM - Agent for RAID と HTM - Agent for NAS が同一 ホスト内にインストールされている環境の場合は,次に示すそれぞれの算出結果を合算してくださ い。

#### **(1) HTM - Agent for RAID** の場合

A=600+175\*B÷1000+C

(凡例)

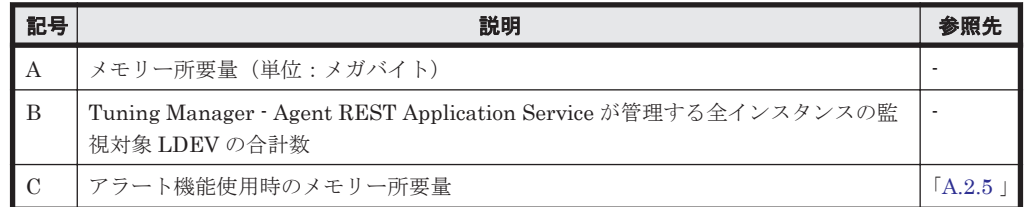

(例)LDEV の合計数が 8,000 でアラート機能未使用時の場合

```
A=600+175*8000÷1000=2000(メガバイト)
```
なお,インストール時には Tuning Manager - Agent REST Application Service で使用する最大メ モリー所要量を次の 3 つから選択できます。

- $\cdot$  2GB
- $\cdot$  4GB
- $\cdot$  6GB

#### 注意

算出したメモリー所要量が 6GB を超える場合は,インストール時には最大メモリーサイズと して 6GB を選択してください。その上で,インストール後に最大メモリーサイズを算出した メモリー所要量に変更してください。

#### **(2) HTM - Agent for NAS** の場合

A=50+40\*B+C

#### (凡例)

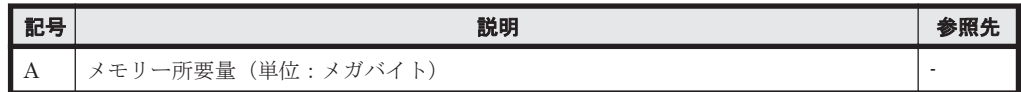

**1626 ステム見積もり (Hybrid Store で運用する場合)** 

<span id="page-1626-0"></span>

| 記号 | 説明                                                                                     | 参照先 |
|----|----------------------------------------------------------------------------------------|-----|
|    | Tuning Manager - Agent REST Application Service が管理する HTM - Agent for<br>NAS の全インスタンス数 |     |
|    | アラート機能使用時のメモリー所要量                                                                      |     |

<sup>(</sup>例)インスタンス数が 50 でアラート機能未使用時の場合 A=50+40\*50=2050(メガバイト)

なお, HTM - Agent for RAID が存在していない環境にインストールする場合, Tuning Manager -Agent REST Application Service で使用する最大メモリー所要量には,2GB が設定されます。

# **A.2.4 TCP/IP** 接続を使用したパフォーマンスデータ収集プロセスのメモ リー所要量

TCP/IP 接続を使用したパフォーマンスデータ収集プロセスのメモリー所要量は、jpcconf inst setup(jpcinssetup)コマンドを使ってインスタンスを作成する時にユーザが指定したメモリー の値に基づいて決定されます。jpcconf inst setup (jpcinssetup) コマンドに指定するメモ リーサイズの見積もり式を次に示します。

A=100+B

(凡例)

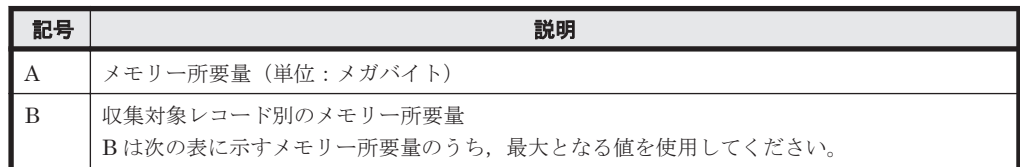

#### 表 **A-9** 収集対象レコード別メモリー所要量

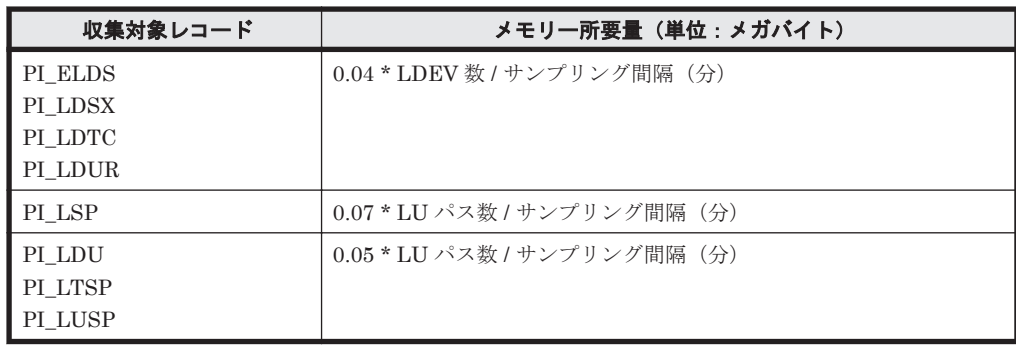

(例) LDEV 数が 8,000, LU パス数が 10,000, サンプリング間隔が 1 分の場合に, PI\_LDSX, PI\_LDUR と PI\_LDU レコードを収集している場合

PI\_LDSX,および PI\_LDUR の値 = 0.04 \* 8,000 / 1 = 320 PI\_LDU の値= 0.05 \* 10,000 / 1 = 500 320 < 500 なので,500 を使用

A=100+500=600(メガバイト)

# <span id="page-1627-0"></span>**A.2.5** アラート機能使用時のメモリー所要量

アラート機能使用時のメモリー所要量は、エージェントホスト当たりの条件式 (trigger 型) の数, および送信する email 本文の文字列長 (email 型の body 変数に指定する文字列の長さ)によって異 なります。

エージェントホスト当たりの条件式(trigger 型)の総数ごとのメモリー所要量を次に示します。

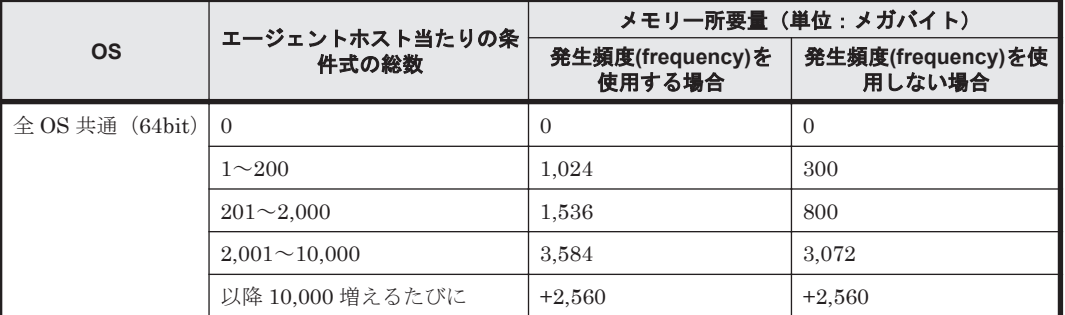

#### 表 **A-10** アラート機能使用時のメモリー所要量(メール本文の文字列長が **500** バイト以上の場合)

#### 表 **A-11** アラート機能使用時のメモリー所要量(メール本文の文字列長が **500** バイト未満の場合)

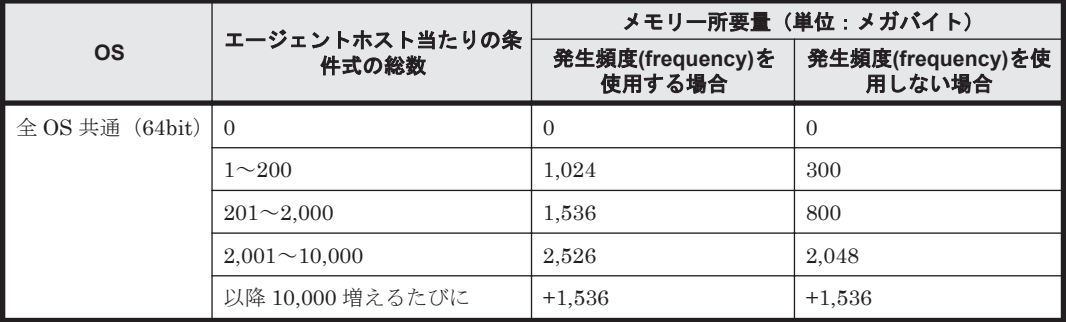

# **A.3** ディスク占有量

ここでは、HTM - Agents のディスク占有量について説明します。

## **A.3.1 HTM - Agent for RAID** のディスク占有量

ディスク占有量は、構築しているインスタンス数、パフォーマンスデータを収集するレコード数, および共通メッセージログのファイルサイズなどによって変化します。

ただし、共通メッセージログは、同一ホスト上の Performance Management プログラムで共通の ため,ディスク占有量を見積もる場合は,1 つのホストに対して一度だけ共通メッセージログのファ イルサイズを加算してください(デフォルトの上限値は 16 メガバイト)。共通メッセージログの ファイルサイズの上限値を変更したい場合は,マニュアル「JP1/Performance Management 設計・ 構築ガイド」の,インストールとセットアップについて説明している章を参照してください。

#### **(1)** システム全体のディスク占有量

#### 表 **A-12** システム全体のディスク占有量(**HTM - Agent for RAID** の場合)

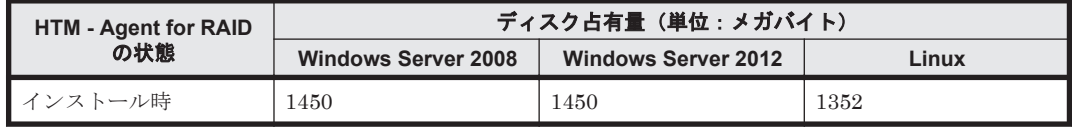

**1628** システム見積もり(Hybrid Store で運用する場合)

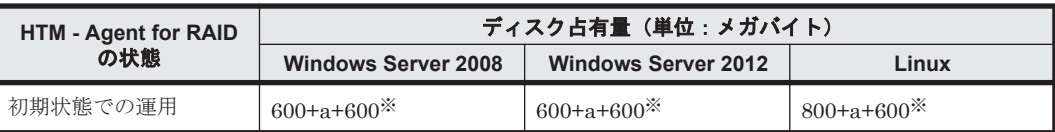

注※

同一ホスト内に Hybrid Store で運用している他の Agent が存在する場合,この容量は共通で 使用します。そのため,600は,どれか1つの Agent の計算で加算してください。

#### (凡例)

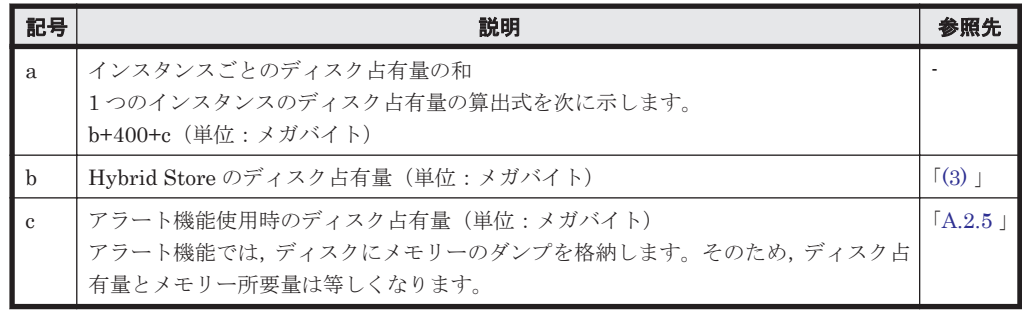

## **(2)** 各インストール先ディレクトリのディスク占有量

#### 表 **A-13** 各インストール先ディレクトリのディスク占有量(**HTM - Agent for RAID** の場合)

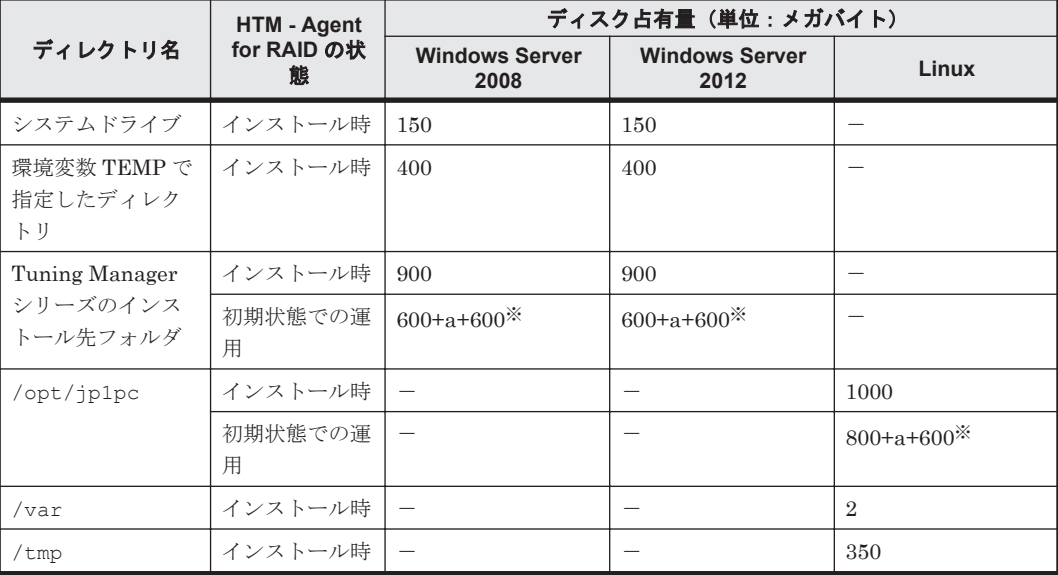

注※

同一ホスト内に Hybrid Store で運用している他の Agent が存在する場合,この容量は共通で 使用します。そのため,600は,どれか1つの Agent の計算で加算してください。

#### (凡例)

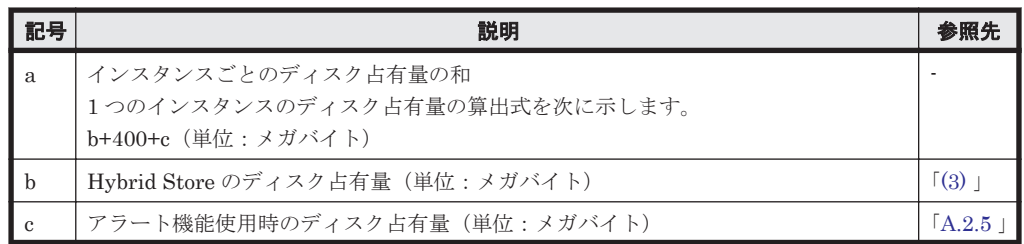

システム見積もり(Hybrid Store で運用する場合) **1629**

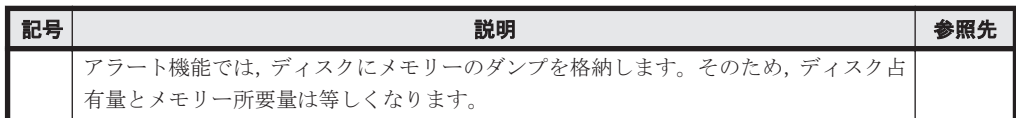

#### <span id="page-1629-0"></span>**(3) Hybrid Store** のディスク占有量

Hybrid Store では、各レコードは、要約区分(要約データの種類)ごと、各要約区分の時間単位ご とに,ディレクトリ・ファイルが分かれて複数のファイルに格納されます。 Hybrid Store のディス ク占有量は,レコードタイプごとのディスク占有量の総和となります。

Hybrid Store のディスク占有量,ファイル数,およびディレクトリ数の見積もりについて説明しま す。

バージョンアップインストール, コンバート, バックアップ・リストア時の Hybrid Store のディスク 占有量も次に示す見積もり式で計算してください。

#### ・ディスク占有量

Hybrid Store のディスク占有量は,レコードタイプごとのディスク占有量の総和となります。

レコードタイプごとのディスク占有量 X の見積もり式 (単位:バイト)

X=Xi+Xii

。 レコードタイプが"PI"で、かつ要約区分が"未集約"または"時"の場合(バックアップデータ の見積もりを除く)

 $Xi =$ 

$$
\textcolor{red}{\textstyle \sum\limits_{\nu \, = \, - \, \textrm{N} \, \textrm{min}}^n} \sum\limits_{\mathclap{\substack{ \, \times \, \\ \sim \, - \, \textrm{N} \, \textrm{max} \, \textrm{min} \, \textrm{N} \, \textrm{N
$$

◦ 上記以外のレコードタイプおよび要約区分の場合。また,バックアップデータ(全レコー ドタイプと要約区分)を見積もる場合。

$$
Xii = \sum_{\nu = -\mathbb{N}}^{n} \sum_{\mathbb{R} \ni b \in \mathbb{S}^n} \{ (a + b * c + CLST) * d \} * 1.1
$$

(凡例)

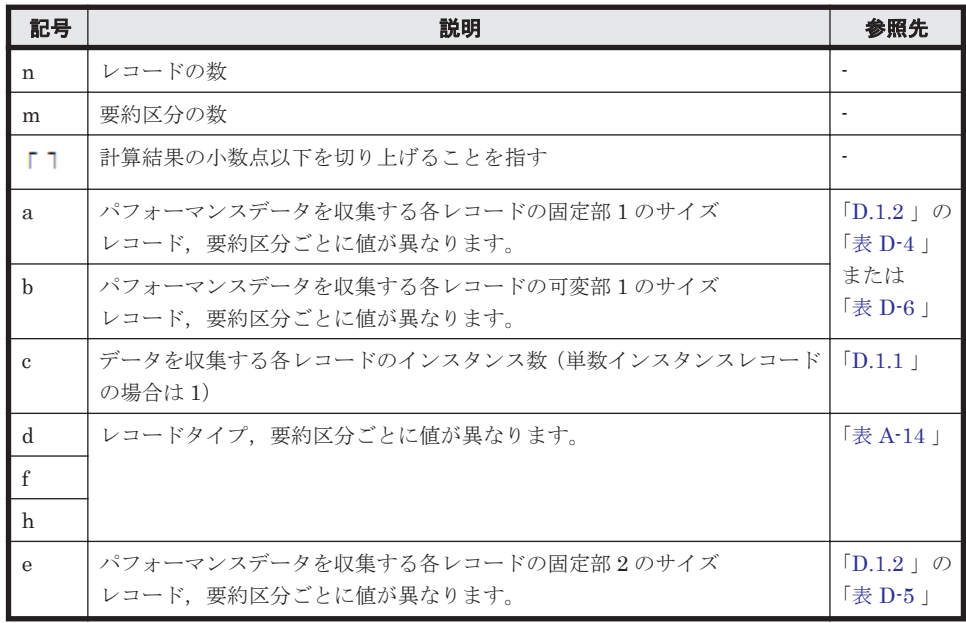

<span id="page-1630-0"></span>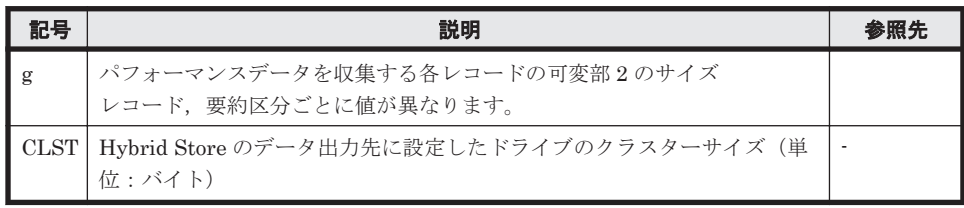

#### 表 **A-14 d, f** および **h** に設定する値

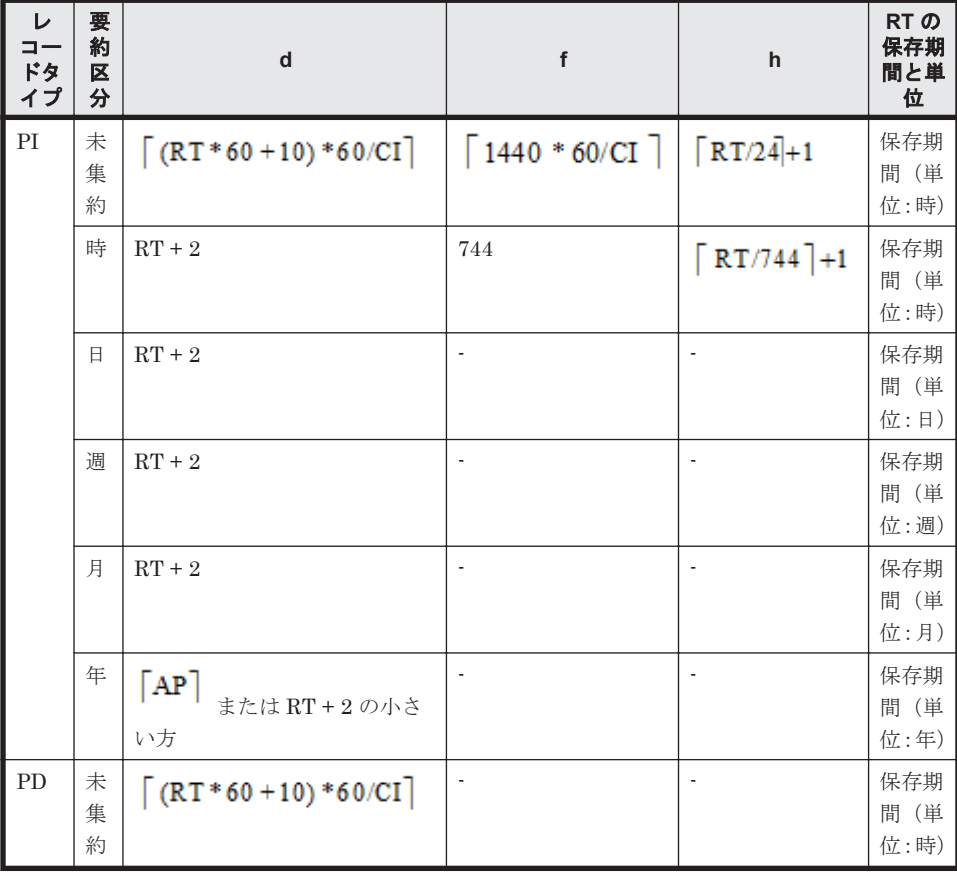

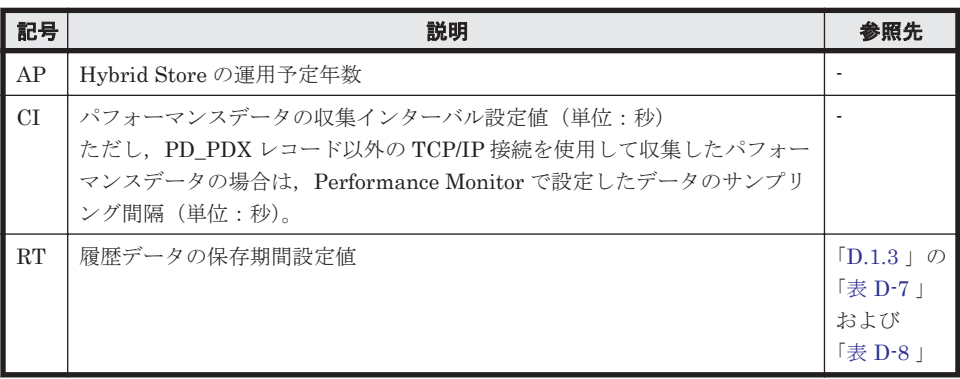

#### ・ファイル数

Hybrid Store で作成されるファイル数 X の見積もり式を次に示します。 X=Xi+Xii

• レコードタイプが"PI"で,かつ要約区分が"要約無し"および"時"の場合(バックアップデータの 見積もりを除く)

システム見積もり(Hybrid Store で運用する場合) **1631**

$$
Xi = \sum_{\nu=1}^{n} \sum_{\beta}^{m} \{d + (c * h)\}
$$

• 上記以外のレコードタイプおよび要約区分の場合。また,バックアップデータ(全レコードタイ プと要約区分)の見積もりの場合。

$$
Xii = \sum_{\nu= -\frac{1}{2}}^{n} \sum_{\underline{m} \text{ is odd}}^{m}
$$

凡例は,[「・ディスク占有量](#page-1629-0)」と同じです。

#### ・ディレクトリ数

Hybrid Store で作成されるディレクトリ数 X の見積もり式を次に示します。

$$
X = 14 \text{Re}_{I}
$$
  
+  $\sum_{r=1}^{\text{Re}_{I}} \left( \left[ \frac{A_{1r}}{24} \right] + \left[ \frac{A_{2r}}{744} \right] + \left[ \frac{A_{3r}}{365} \right] + \left[ \frac{A_{4r}}{54} \right] + \left[ \frac{A_{5r}}{12} \right] + \min(I_{r,256}) * (5 + \lceil A_{1r} + A_{2r} \rceil) + 4 \text{Re}_{D} + \sum_{r=1}^{\text{Re}_{D}} \left( \left[ \frac{B_{r}}{24} \right] \right)$ 

(凡例)

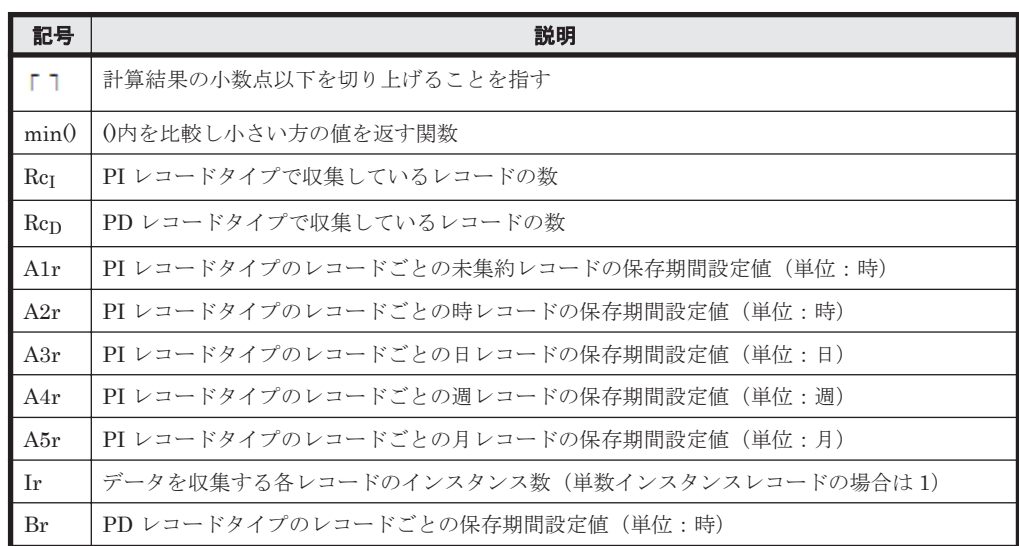

・**Tuning Manager - Agent REST Application Service** がオープンするファイル数

Tuning Manager - Agent REST Application Service がオープンするファイル数は最大 50 ファイ ルです。

なお,同一ホスト内に Hybrid Store で運用しているほかの Agent が存在する場合は、Agent 共通 で最大 50 ファイルになります。

# **A.3.2 HTM - Agent for NAS** のディスク占有量

ディスク占有量は、構築しているインスタンス数、パフォーマンスデータを収集するレコード数, および共通メッセージログのファイルサイズなどによって変化します。

ただし、共通メッセージログは、同一ホスト上の Performance Management プログラムで共通の ため,ディスク占有量を見積もる場合は,1 つのホストに対して一度だけ共通メッセージログのファ イルサイズを加算してください(デフォルトの上限値は 16 メガバイト)。共通メッセージログの ファイルサイズの上限値を変更したい場合は,マニュアル「JP1/Performance Management 設計・ 構築ガイド」の,インストールとセットアップについて説明している章を参照してください。

## **(1)** システム全体のディスク占有量

#### 表 **A-15** システム全体のディスク占有量(**HTM - Agent for NAS** の場合)

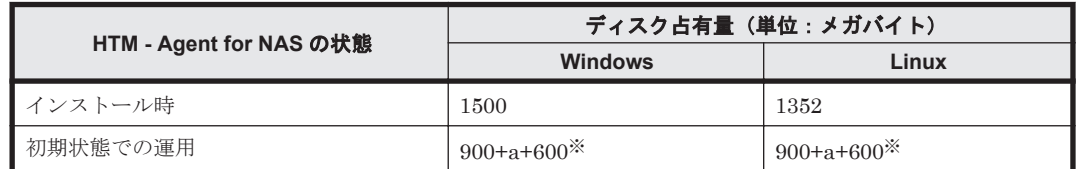

注※

同一ホスト内に Hybrid Store で運用している他の Agent が存在する場合,この容量は共通で 使用します。そのため,600は, どれか1つの Agent の計算で加算してください。

#### (凡例)

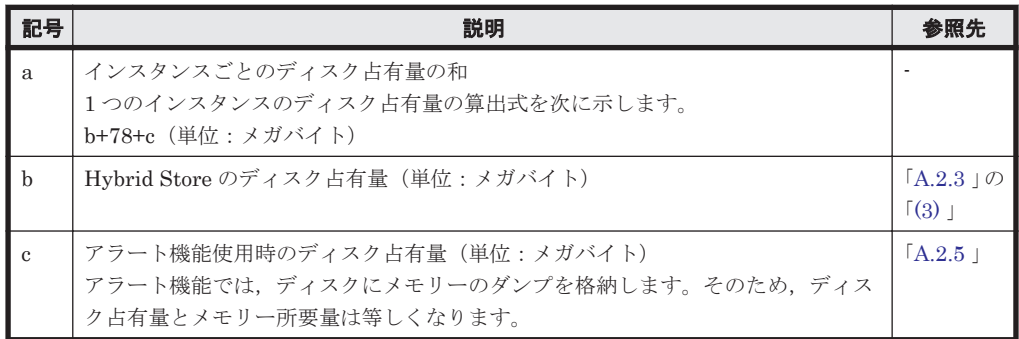

## **(2)** 各インストール先ディレクトリのディスク占有量

#### 表 **A-16** 各インストール先ディレクトリのディスク占有量(**HTM - Agent for NAS** の場合)

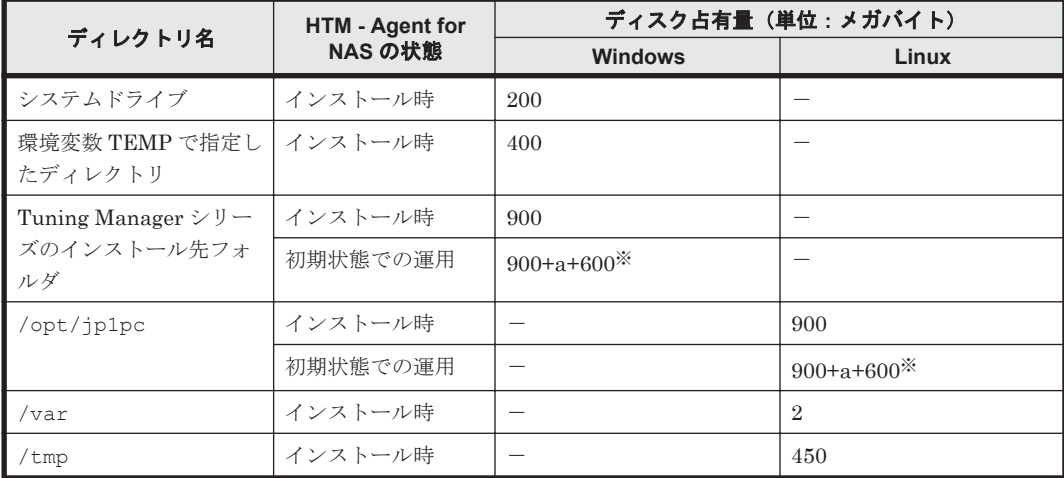

注※

同一ホスト内に Hybrid Store で運用している他の Agent が存在する場合,この容量は共通で 使用します。そのため,600は、どれか1つの Agent の計算で加算してください。

(凡例)(監視対象が Hitachi Virtual File Platform※の場合)

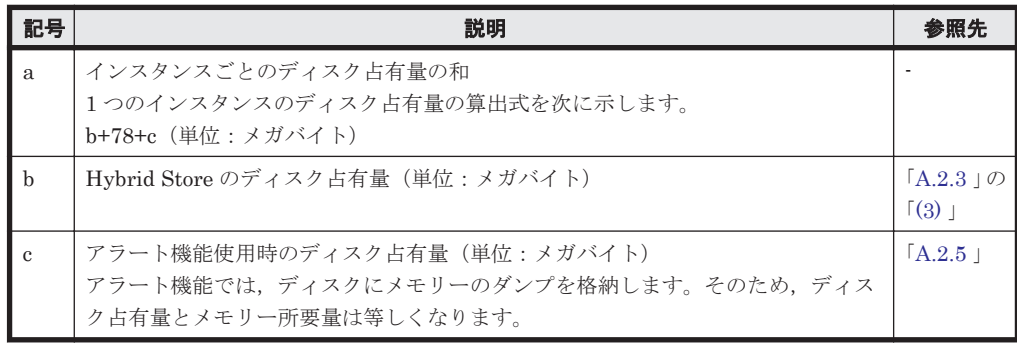

注※

次のファイルサーバを総称して、「Hitachi Virtual File Platform」と呼びます。

- ・Hitachi Virtual File Platform
- ・Hitachi Capacity Optimization
- ・Hitachi Essential NAS Platform

#### (凡例)(監視対象が NAS Platform の場合)

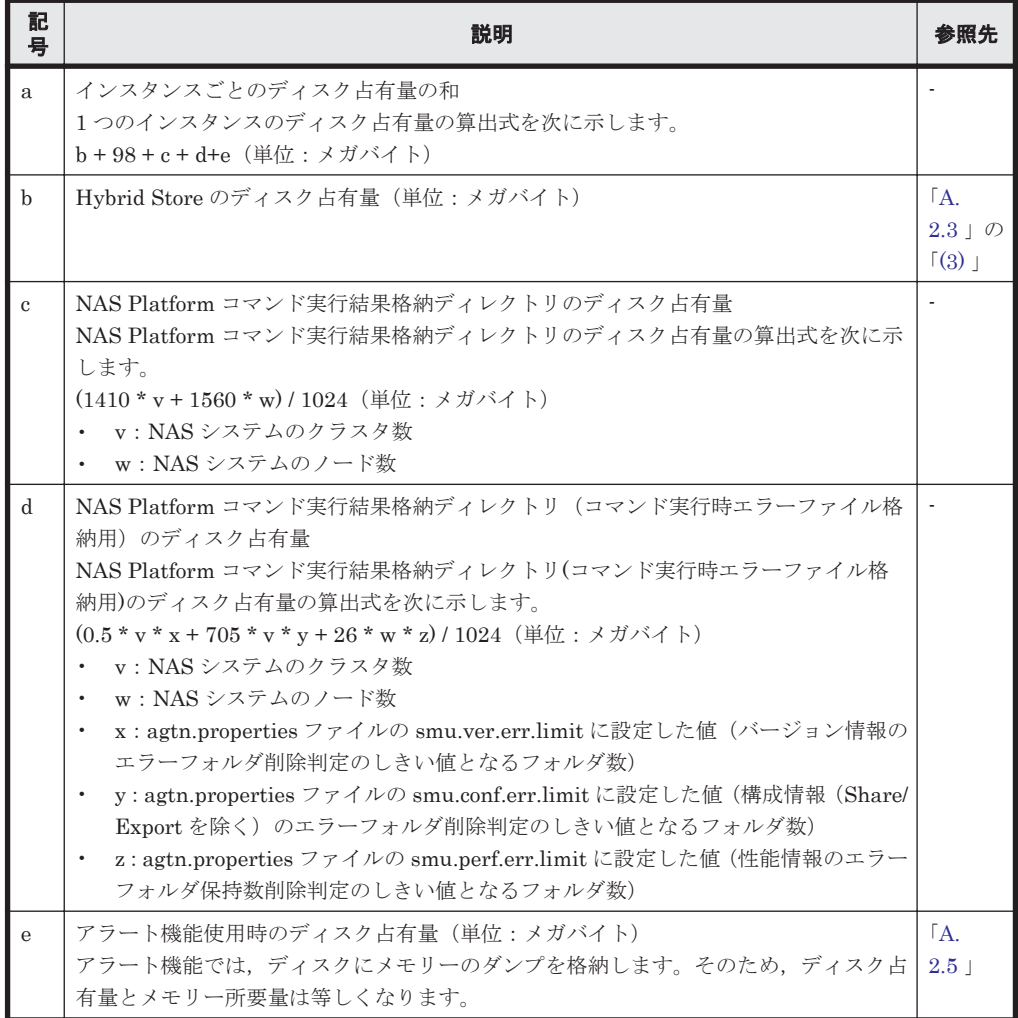

#### <span id="page-1634-0"></span>**(3) Hybrid Store** のディスク占有量

Hybrid Store では、各レコードは、要約区分(要約データの種類)ごと、各要約区分の時間単位ご とに,ディレクトリ・ファイルが分かれて複数のファイルに格納されます。 Hybrid Store のディス ク占有量は,レコードタイプごとのディスク占有量の総和となります。

Hybrid Store のディスク占有量,ファイル数,およびディレクトリ数の見積もりについて説明しま す。

バージョンアップインストール, コンバート, バックアップ・リストア時の Hybrid Store のディスク 占有量も次に示す見積もり式で計算してください。

#### ・ディスク占有量

Hybrid Store のディスク占有量は,レコードタイプごとのディスク占有量の総和となります。

レコードタイプごとのディスク占有量 X の見積もり式(単位:バイト)

X=Xi+Xii

◦ レコードタイプが"PI"で,かつ要約区分が"未集約"または"時"の場合(バックアップデータ の見積もりを除く)

 $X_1 =$ 

$$
\sum_{L=-\lceil\frac{m}{2}\rceil}^m \sum_{\substack{S \\ \leq L \leq L}}^m \{(a+b^*c+CLST)^*d + [c^*(8+e^*\lceil\frac{f}{L}128+l\rceil+g^*f+CLST)^*h]\}^*1.1
$$

◦ 上記以外のレコードタイプおよび要約区分の場合。また,バックアップデータ(全レコー ドタイプと要約区分)を見積もる場合。

$$
Xii = \sum_{\nu = -\mathbb{N}}^{n} \sum_{\mathbb{R} \ni b \in \mathbb{S}}^{m} \{ (a + b * c + CLST) * d \} * 1.1
$$

(凡例)

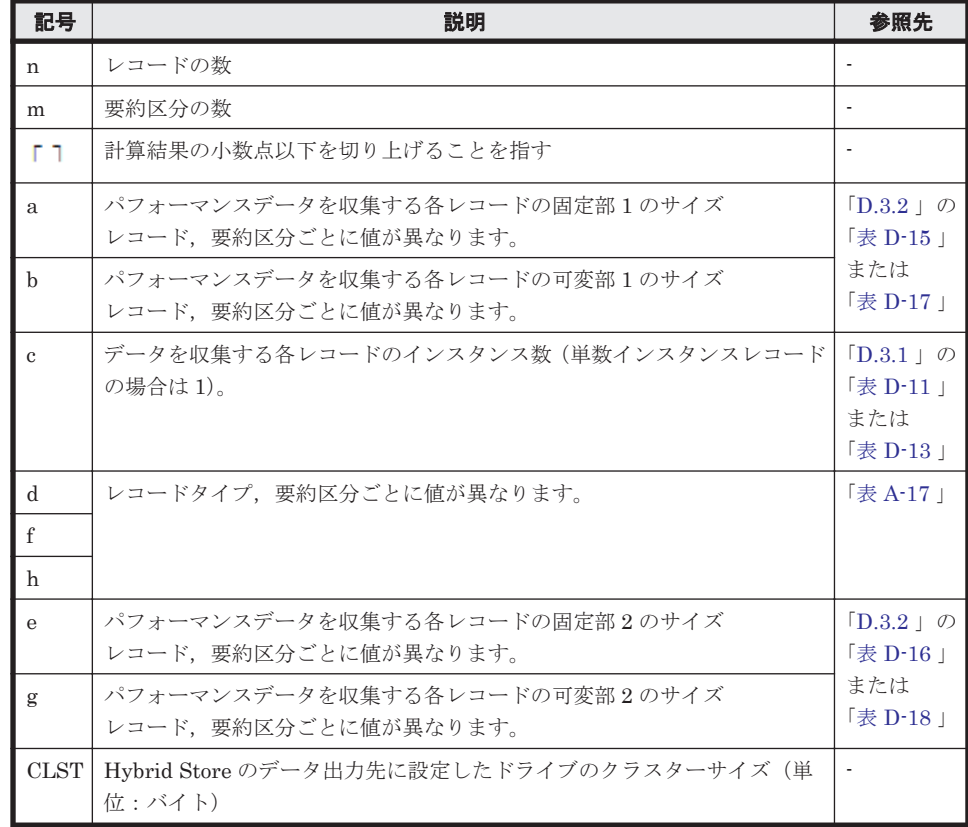

#### <span id="page-1635-0"></span>表 **A-17 d, f** および **h** に設定する値

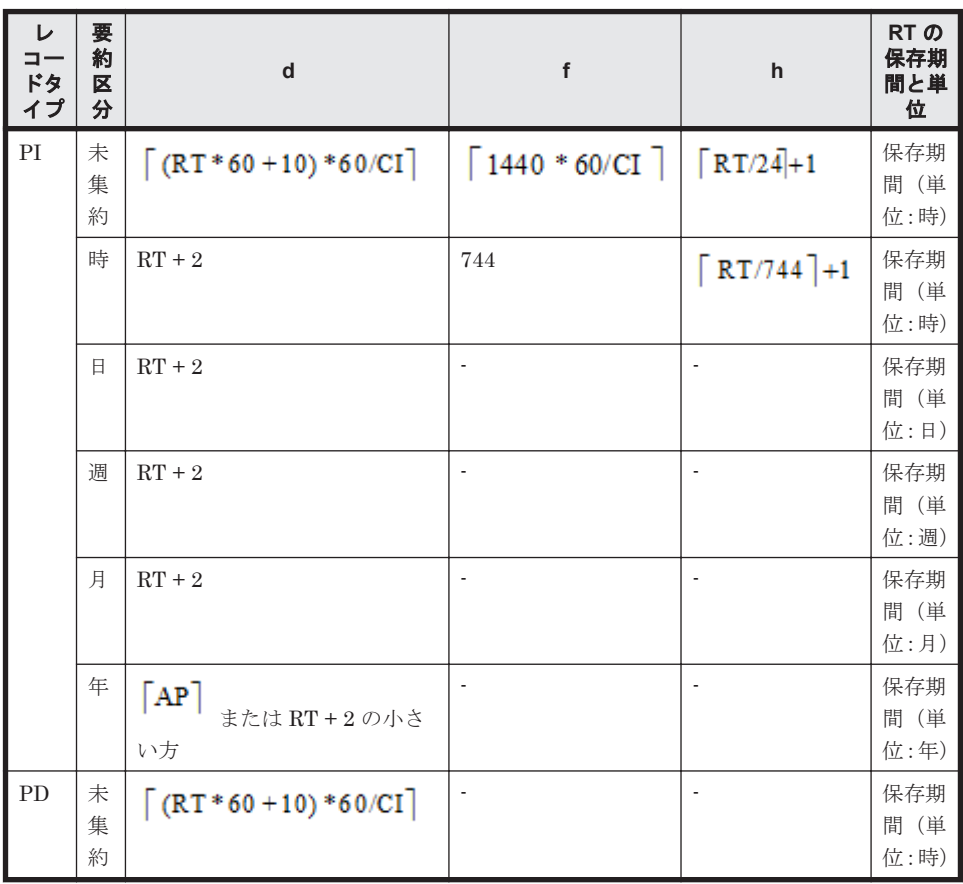

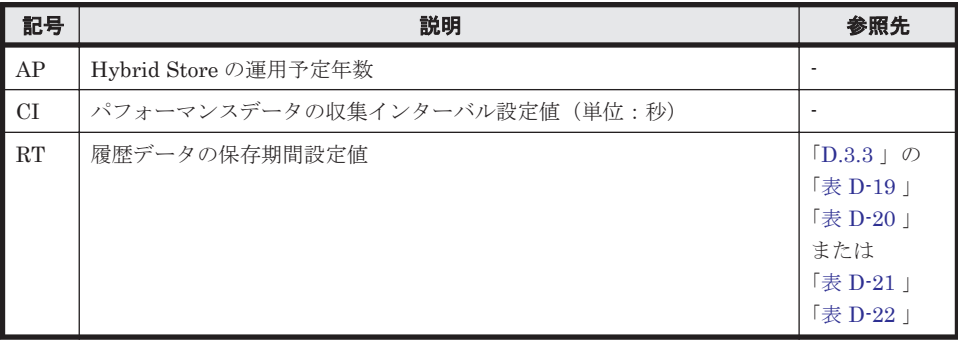

#### ・ファイル数

Hybrid Store で作成されるファイル数 X の見積もり式を次に示します。 X=Xi+Xii

• レコードタイプが"PI"で,かつ要約区分が"要約無し"および"時"の場合(バックアップデータの 見積もりを除く)

$$
Xi = \underset{\nu \, \text{all} \, \nu}{\Sigma} \underset{\mathbb{P}^*}{\overset{n}{\Sigma}} = \underset{\mathbb{F} \text{ is } \mathbb{R} \text{ is } \mathbb{R}^+}{\overset{m}{\Sigma}} = \{d + (c * h)\}
$$

• 上記以外のレコードタイプおよび要約区分の場合。また,バックアップデータ(全レコードタイ プと要約区分)の見積もりの場合。

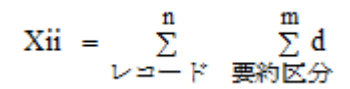

凡例は,[「・ディスク占有量](#page-1634-0)」と同じです。

#### ・ディレクトリ数

Hybrid Store で作成されるディレクトリ数 X の見積もり式を次に示します。

$$
X = 14 \text{Re}I
$$
  
+  $\sum_{r=1}^{\text{Re}I} \left( \left\lceil \frac{A_{1r}}{24} \right\rceil + \left\lceil \frac{A_{2r}}{744} \right\rceil + \left\lceil \frac{A_{3r}}{365} \right\rceil + \left\lceil \frac{A_{4r}}{54} \right\rceil + \left\lceil \frac{A_{5r}}{12} \right\rceil + \min(I_r, 256) * (5 + \lceil A_{1r} + A_{2r} \rceil)$   
+  $4 \text{Re}D + \sum_{r=1}^{\text{Re}D} \left( \left\lceil \frac{B_r}{24} \right\rceil \right)$ 

(凡例)

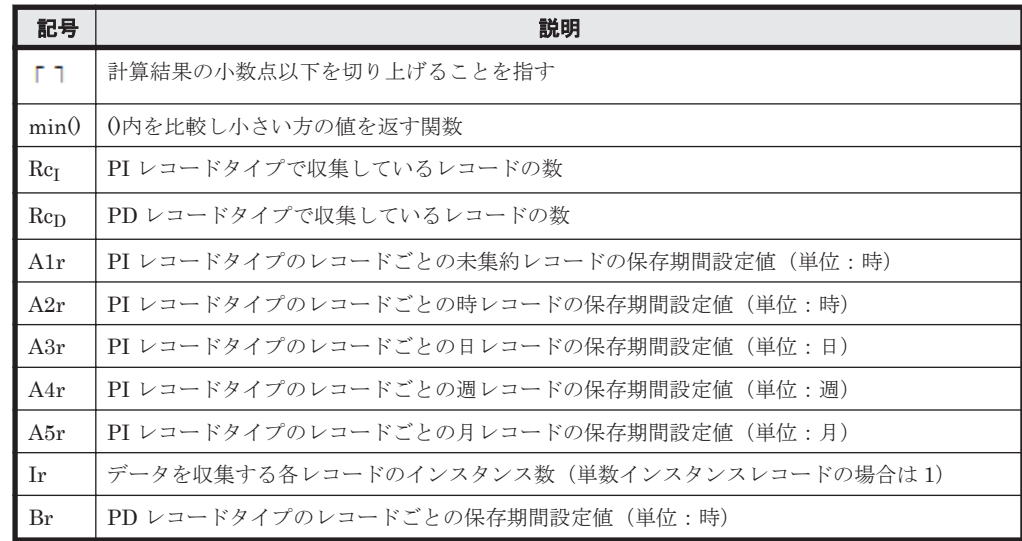

#### ・**Tuning Manager - Agent REST Application Service** がオープンするファイル数

Tuning Manager - Agent REST Application Service がオープンするファイル数は最大 50 ファイ ルです。

なお,同一ホスト内に Hybrid Store で運用しているほかの Agent が存在する場合は、Agent 共通 で最大 50 ファイルになります。

# **A.4** クラスタ運用時のディスク占有量

クラスタ運用時のディスク占有量の見積もりは,クラスタシステムで運用しない場合のディスク占 有量の見積もりと同じです。ディスク占有量については,「A.3 [ディスク占有量」](#page-1627-0)を参照してくださ  $V_{\alpha}$ 

**1638** システム見積もり(Hybrid Store で運用する場合)

# B

# システム見積もり(機能を限定して省物理メ モリー環境で運用する場合)

ここでは,機能を限定して省物理メモリー環境で Tuning Manager シリーズを運用する場合の,要 件やその環境構築手順,およびメモリー所要量について説明します。ディスク占有量についての見 積もりは,Hybrid Store で運用する場合と同じです。詳細については,「[A.3.1 HTM - Agent for](#page-1627-0) RAID [のディスク占有量」](#page-1627-0)を参照してください。

なお,ここでの説明に使用している「物理メモリー」とは,Tuning Manager シリーズを運用する 場合に必要とする「実メモリー」を指しています。

- □ B.1 [機能を限定して省物理メモリー環境で](#page-1639-0) Tuning Manager シリーズを運用する上での要件
- □ B.2 [機能を限定して省物理メモリー環境で運用する場合の環境構築手順](#page-1640-0)
- □ B.3 [機能を限定して省物理メモリー環境で運用する場合の設定](#page-1643-0)

# <span id="page-1639-0"></span>**B.1** 機能を限定して省物理メモリー環境で **Tuning Manager** シリーズを運用する上での要件

機能を限定して省物理メモリー環境で Tuning Manager シリーズを運用する場合の前提となる構 成図を次に示します。

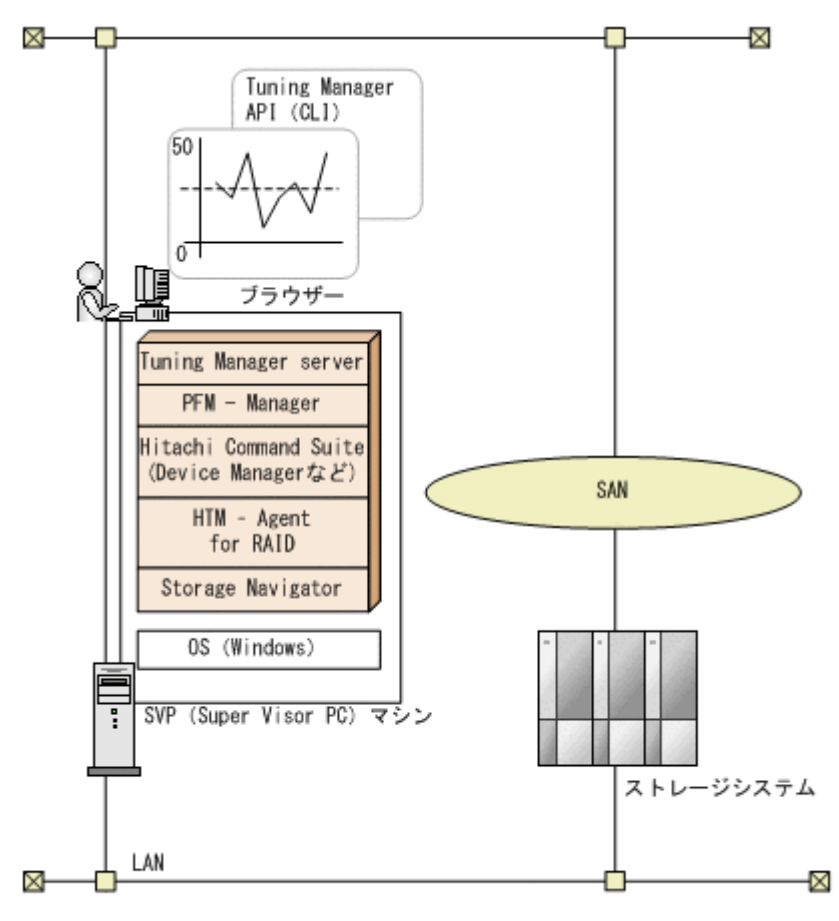

図 **B-1 Tuning Manager** シリーズのシステム構成例(機能を限定して省物理メモリー環境で **Tuning Manager** シリーズを運用する場合)

注意:アラート機能による稼働監視をする場合、メールサーバも必要です。

#### 要件

次の要件を満たす場合,図に示す構成において,機能を限定して省物理メモリー環境で運用するこ とができます。

なお,省物理メモリー環境におけるメモリー所要量についての詳細は,「ソフトウェア添付資料」を 参照してください。

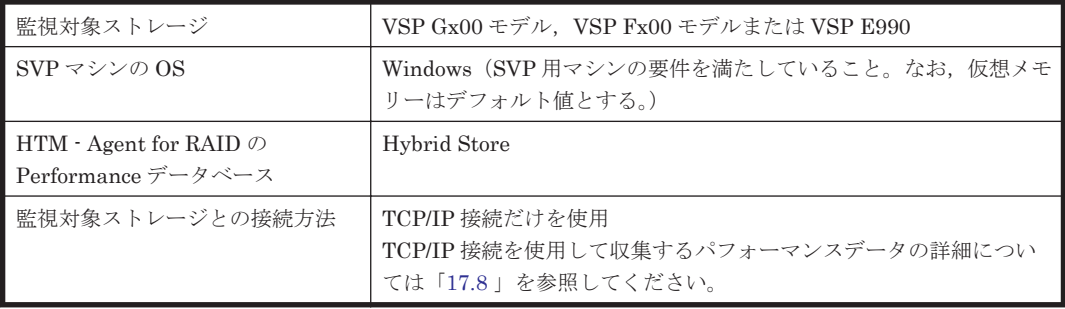

**1640** システム見積もり(機能を限定して省物理メモリー環境で運用する場合)

<span id="page-1640-0"></span>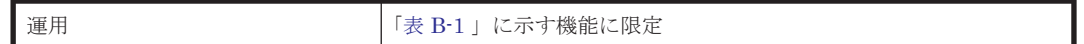

省物理メモリ環境で運用できる機能について,次の表で説明します。

#### 表 **B-1** 省物理メモリー環境で運用できる **Tuning Manager** シリーズの機能について

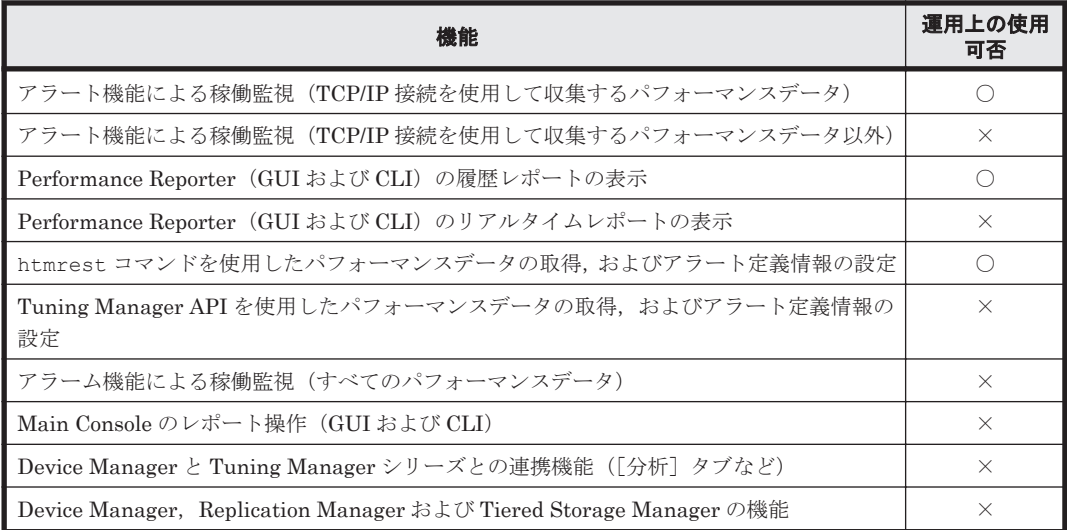

(凡例)

○:使用できる機能

×:使用できない機能

以上の運用要件を満たすことを確認してから,「B.3 [機能を限定して省物理メモリー環境で運用する](#page-1643-0) [場合の設定」](#page-1643-0)で説明している HTM - Agents からの収集だけにする設定を実施して,環境を整えて ください。

# **B.2** 機能を限定して省物理メモリー環境で運用する場合の 環境構築手順

次のフローに示す手順に従って,機能を限定して省物理メモリー環境で運用する場合の環境を構築 してください。

#### 図 **B-2** 機能を限定して省物理メモリー環境で運用する場合の環境構築手順

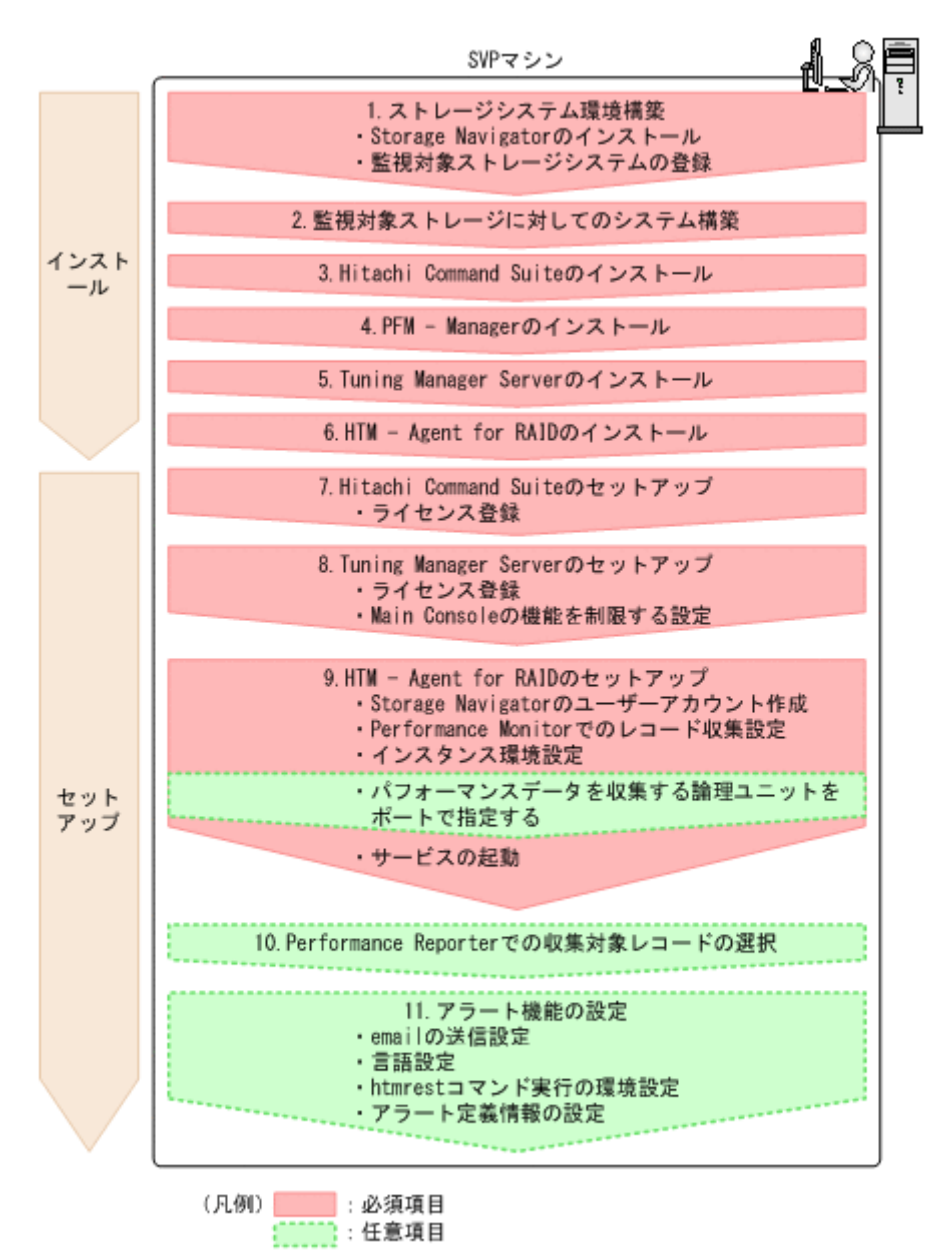

注意:この流れ図に示す各作業項目の詳細については、次の表で参照先を確認してください。

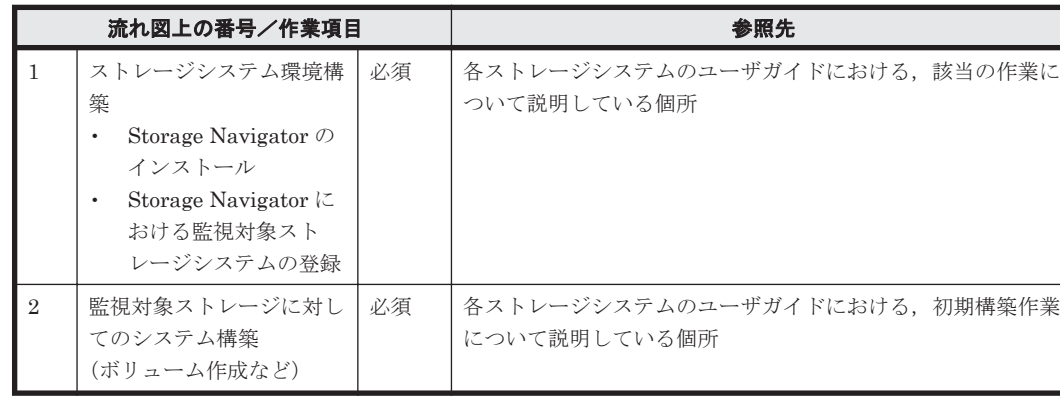

表 **B-2** 流れ図に示す作業項目の参照先一覧

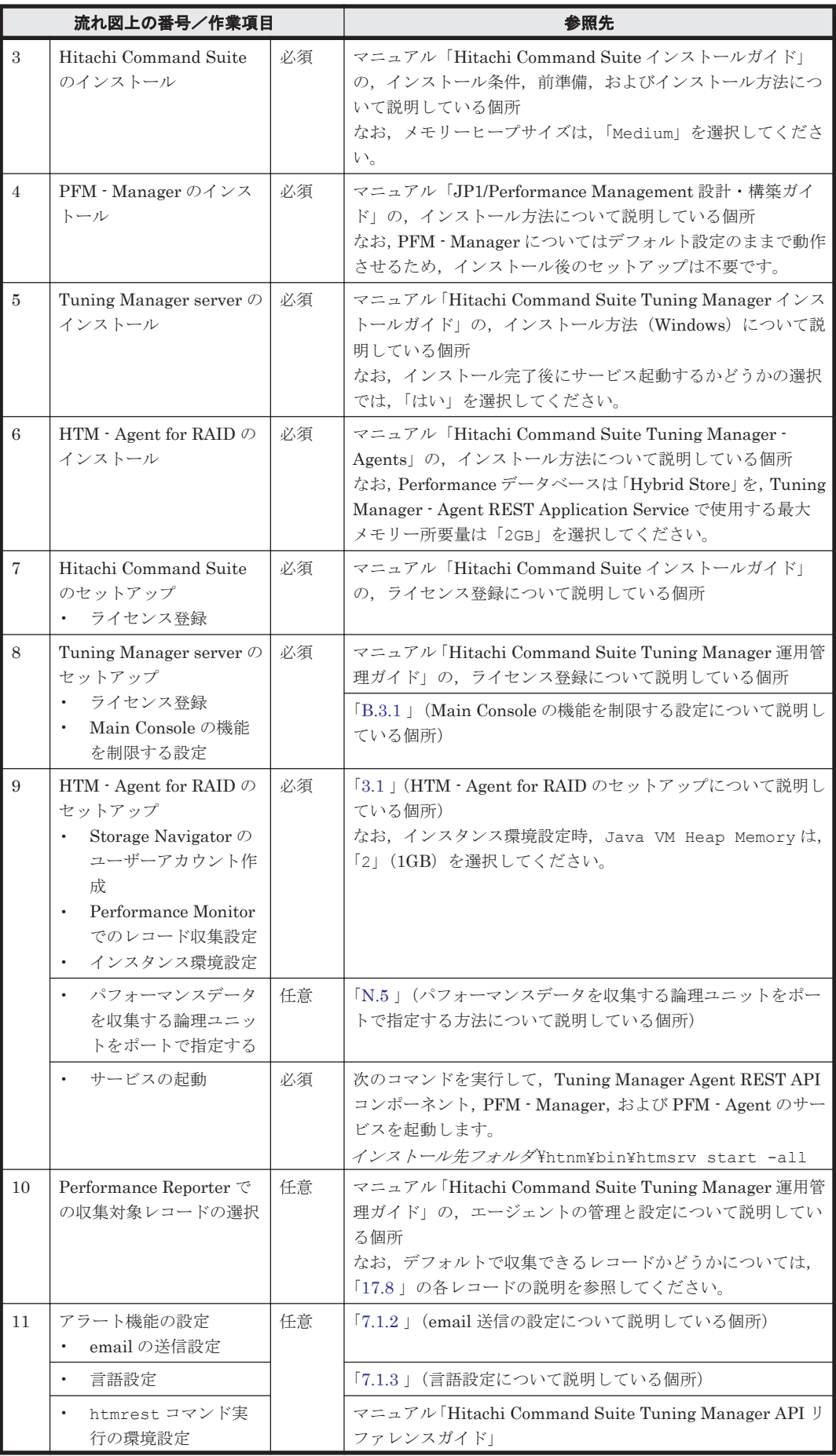

<span id="page-1643-0"></span>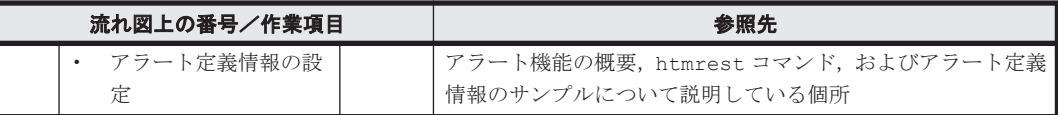

# **B.3** 機能を限定して省物理メモリー環境で運用する場合の 設定

## **B.3.1 Main Console** の機能を制限する設定

機能を限定して省物理メモリー環境で運用するには、Main Console の機能は使用できないため、次 に示すポーリング OFF 設定を実施する必要があります。

手順を次に示します。

#### ポーリング **OFF** 設定

- 1. Tuning Manager server に Admin 権限でログインする。
- 2. 管理場面のエクスプローラエリアの「管理者メニュー」を選択する。
- 3. 「ポーリング設定」を選択する。
- 4. 「ポーリング共通設定編集」を選択する。
- 5. デフォルトポーリングスケジュールのチェックを外す。

**C** 

# システム見積もり(**Store** データベースで運 用する場合)

HTM - Agents を使ったシステムを構築する前に,使用するマシンの性能が,HTM - Agents を運用 するのに十分であるか,見積もっておくことをお勧めします。

HTM - Agents を仮想化システムで運用する場合も,そのマシンが製品のシステム見積もりの結果 を満たすように構成定義してください。

ここでは、Store データベースで運用する場合の次の見積もり項目について説明します。

- $\Box$  C.1 [メモリー所要量](#page-1645-0)
- $\Box$  C.2 [ディスク占有量](#page-1651-0)
- □ C.3 [クラスタ運用時のディスク占有量](#page-1671-0)

システム見積もり(Store データベースで運用する場合) **1645**

# <span id="page-1645-0"></span>**C.1** メモリー所要量

ここでは、HTM - Agents のメモリー所要量について説明します。

注意

ここで説明するメモリーとは,実メモリー(各製品が実際に必要とする物理的なメモリー容 量)とハードディスク上の一時的な領域(各製品が実際に必要とするページングファイルやス ワップファイル)を組み合わせた「仮想メモリー」を指しています。十分な実メモリーが確保 できない場合,処理性能に影響が出るおそれがあります。

## **C.1.1 HTM - Agent for RAID** のメモリー所要量

メモリー所要量は,HTM - Agent for RAID の設定状況や使用状況によって変化します。

HTM - Agent for RAID のメモリー所要量の,おおよその見積もりを次の表に示します。初期状態 とは,1 インスタンスで運用する場合のことを示します。

表 **C-1** メモリー所要量(**HTM - Agent for RAID** の場合)

| <b>HTM - Agent</b> | メモリ一所要量 (単位:メガバイト)                                                       |                                                                          |                                                           |                                                               |
|--------------------|--------------------------------------------------------------------------|--------------------------------------------------------------------------|-----------------------------------------------------------|---------------------------------------------------------------|
| for RAID の状<br>熊   | <b>Windows</b>                                                           | HP-UX                                                                    | <b>AIX</b>                                                | Linux                                                         |
| 初期状熊での運<br> 用      | a+b+c+d+e                                                                | $a+b+c+d+e$                                                              | $a+b+c+d+e$                                               | $a+b+c+d+e$                                                   |
| 初期状態以外で  <br>の運用   | $(a_1+b_1+c_1) +$<br>$(a_2+b_2+c_2) +  +$<br>$(a_n + b_n + c_n) + d + e$ | $(a_1+b_1+c_1) +$<br>$(a_2+b_2+c_2) +  +$<br>$(a_n + b_n + c_n) + d + e$ | $(a_1+b_1+c_1)+(a_2+b_2+c_2)$<br>+  + $(a_n+b_n+c_n)+d+e$ | $(a_1+b_1+c_1) +$<br>$(a_2+b_2+c_2)++$<br>$(a_n+b_n+c_n)+d+e$ |

(凡例)

- a: jpcagtd プロセスのメモリー所要量(インスタンス数が n の場合, 各インスタンスのメモ リー所要量が,  $a_1 \sim a_n$ に該当します。)
- b: ipcsto プロセスのメモリー所要量(インスタンス数が n の場合, 各インスタンスのメモ リー所要量が,  $b_1 \sim b_n$ に該当します。)
- c:hpmrlcollectorプロセス※のメモリー所要量(インスタンス数が n の場合, 各インスタ  $\vee$ スのメモリー所要量が,  $c_1 \sim c_n$ に該当します。)

d:Tuning Manager - Agent REST Web Service のメモリー所要量。Tuning Manager API の 利用を有効化している場合にだけ必要で,メモリー所要量の値は OS ごとに異なります。各 OS ごとのメモリー所要量を次に示します。

- Windows の場合:1024MB
- HP-UX の場合:640MB
- AIX の場合:640MB
- Linux の場合:1024MB

e: Tuning Manager · Agent REST Application Service のメモリー所要量。OS, Tuning Manager API の状態によって次に示す値になります。

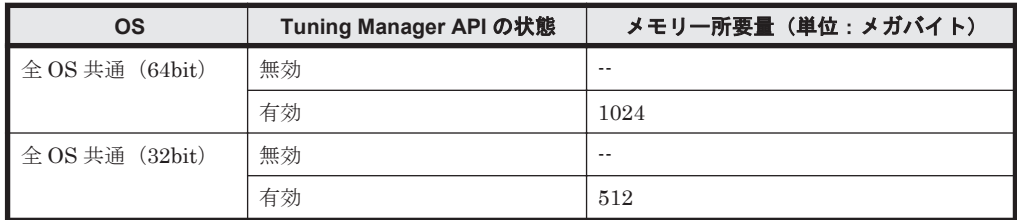

--:メモリー所要量は不要

n:エージェントのインスタンス数

注※

収集時刻定義ファイル (conf\_refresh\_times.ini)に定義したタイミングでストレー ジシステムの構成情報を収集する場合だけ,このプロセスのメモリー所要量を見積もる必 要があります。

各プロセスのメモリー所要量は,各インスタンスの監視対象ストレージシステムおよび OS によっ て異なります。各プロセスのメモリー所要量を「表 C-2 jpcagtd プロセスのメモリー所要量」から 「表 C-4 hpmrlcollector [プロセスのメモリー所要量](#page-1647-0)」に示します。

| 監視対象ストレージシス                                                                                                    | メモリ一所要量(単位:メガバイト) |                          |            |       |
|----------------------------------------------------------------------------------------------------|-------------------|--------------------------|------------|-------|
| テム                                                                                                    | <b>Windows</b>    | HP-UX                    | <b>AIX</b> | Linux |
| Hitachi<br>AMS2000/AMS/WMS/S<br>MS シリーズ                                                                                     | 200               | $\overline{\phantom{0}}$ | 200        | 350   |
| HUS100 シリーズ                                                                                                    | 200               | $\overline{\phantom{0}}$ | 200        | 350   |
| Hitachi USP<br>$\bullet$<br>H12000<br>$\bullet$<br>H10000<br>$\bullet$                                                      | 240               | 290                      | 240        | 450   |
| Universal Storage<br>Platform V/VM シリーズ                                                                                     | 870               | 990                      | 900        | 1600  |
| Virtual Storage<br>Platform シリーズ                                                                                            | 1220              | 1320                     | 1200       | 2000  |
| VSP 5000 シリーズ                                                                                                    | 1220              | 1320                     | 1200       | 2000  |
| VSP G1000, G1500, VSP<br>F1500, VSP G130,<br>G150, G350, G370,<br>G700, G900, VSP<br>F350, F370, F700, F900<br>および VSP E990 | 1220              | 1320                     | 1200       | 2000  |
| <b>HUS VM</b>                                                                                                    | 870               | 990                      | 900        | 1600  |
| VSP G100, G200,<br>G400, G600, G800 およ<br>び VSP F400, F600,<br>F800                                                         | 870               | 990                      | 900        | 1600  |

表 **C-2 jpcagtd** プロセスのメモリー所要量

(凡例)

-:該当しない

#### 表 **C-3 jpcsto** プロセスのメモリー所要量

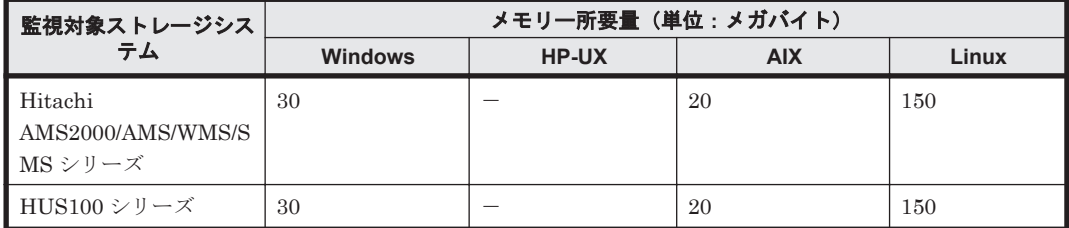

<span id="page-1647-0"></span>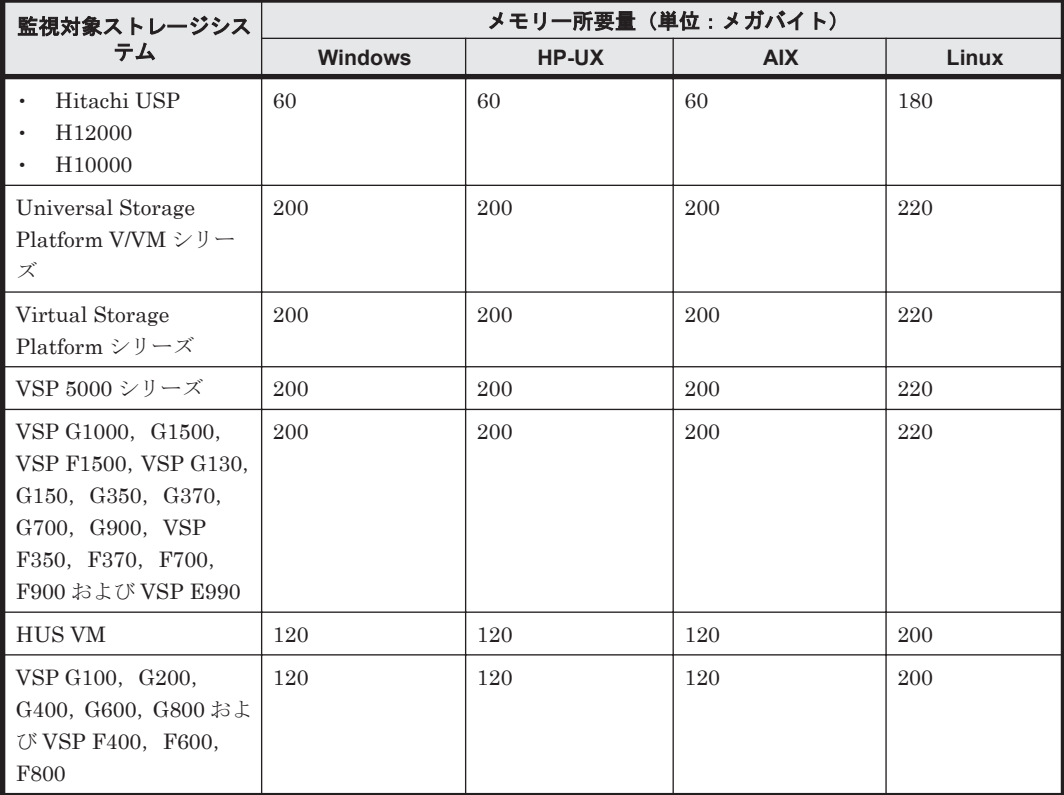

-:該当しない

# 表 **C-4 hpmrlcollector** プロセスのメモリー所要量

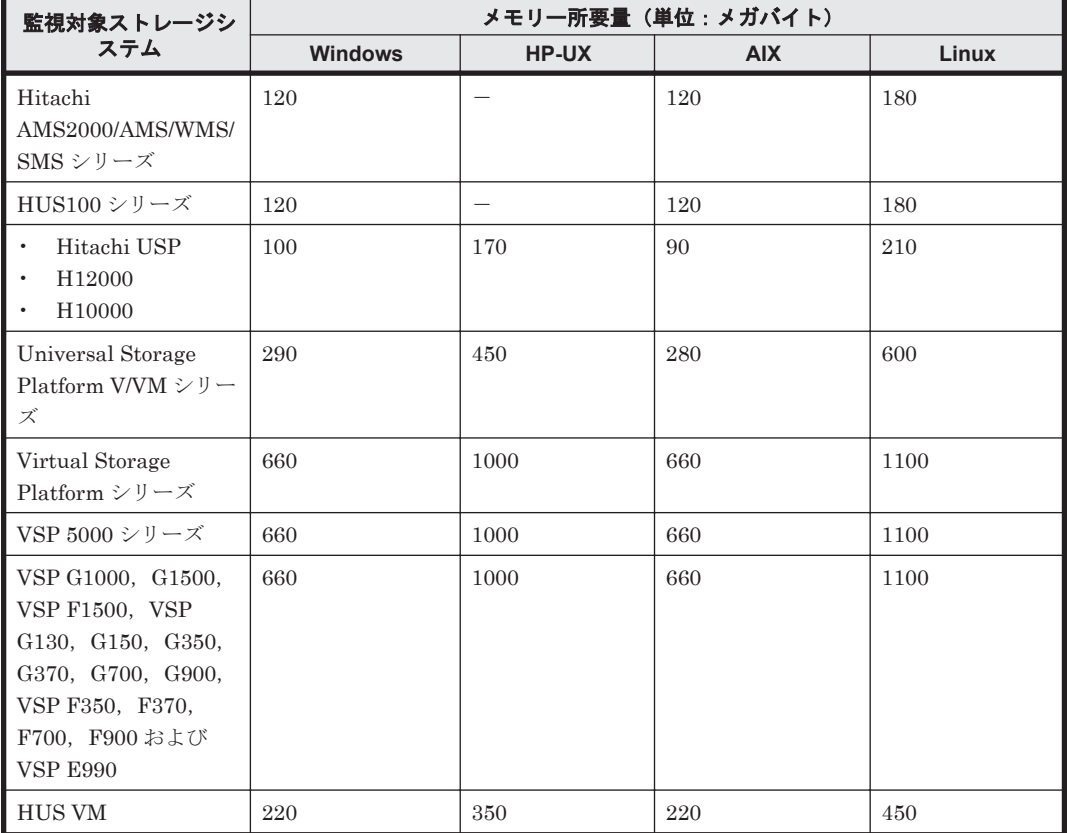

**1648** システム見積もり(Store データベースで運用する場合)

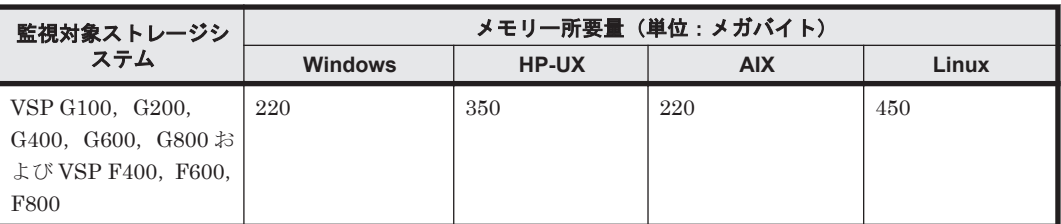

-:該当しない

## **C.1.2 HTM - Storage Mapping Agent** のメモリー所要量

メモリー所要量は,HTM - Storage Mapping Agent の設定状況や使用状況によって変化します。

HTM - Storage Mapping Agent のメモリー所要量のおおよその見積もりを、OS ごとに次の表に示 します。

#### 表 **C-5** メモリー所要量(**Windows** の場合(**HTM - Storage Mapping Agent**))

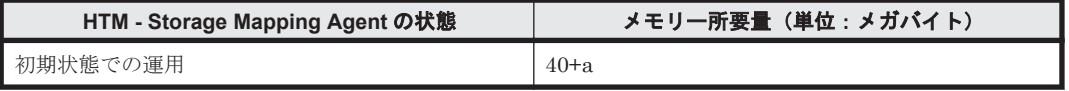

(凡例)

a: PD\_FSC レコードの収集に必要なメモリー所要量(単位:メガバイト)。算出式を次に示し ます。

a=(PD\_FSC レコードのインスタンス数)÷100

PD\_FSC レコードのインスタンス数の見積もりについては,「表 D-9 [各レコードのインスタン](#page-1689-0) [ス数を見積もるためのコマンド\(](#page-1689-0)Windows の場合)」を参照してください。

#### 表 **C-6** メモリー所要量(**UNIX** の場合(**HTM - Storage Mapping Agent**))

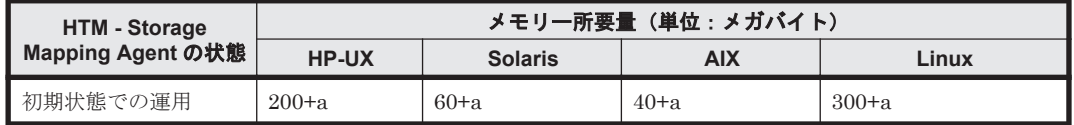

(凡例)

a:PD\_FSC レコードの収集に必要なメモリー所要量(単位:メガバイト)。算出式を次に示し ます。

a=(PD\_FSC レコードのインスタンス数)÷100

PD\_FSC レコードのインスタンス数の見積もりについては,「表 D-10 [各レコードのインスタ](#page-1689-0) [ンス数を見積もるためのコマンド\(](#page-1689-0)UNIX の場合)」を参照してください。

#### **C.1.3 HTM - Agent for NAS** のメモリー所要量

メモリー所要量は、HTM - Agent for NAS の設定状況や使用状況によって変化します。

HTM - Agent for NAS のメモリー所要量の,おおよその見積もりを次の表に示します。初期状態と は,1 インスタンスで運用する場合のことを示します。

#### **(1)** 監視対象が **Hitachi Virtual File Platform** の場合

ここでは、次のファイルサーバの監視について、説明します。なお、これらのファイルサーバを総 称して,「Hitachi Virtual File Platform」と呼びます。

- Hitachi Virtual File Platform
- Hitachi Capacity Optimization
- Hitachi Essential NAS Platform

#### 表 **C-7** メモリー所要(監視対象が **Hitachi Virtual File Platform** の **HTM - Agent for NAS** の場合)

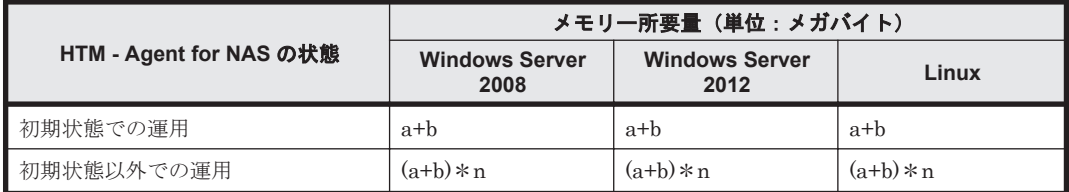

(凡例)

- a:jpcagtn プロセスのメモリー所要量
- b:jpcsto プロセスのメモリー所要量
- n:エージェントのインスタンス数

各プロセスのメモリー所要量は OS によって異なります。各プロセスのメモリー所要量を次に示し ます。

#### 表 **C-8** プロセスのメモリー所要量(監視対象が **Hitachi Virtual File Platform** の **HTM - Agent for NAS の場合)**

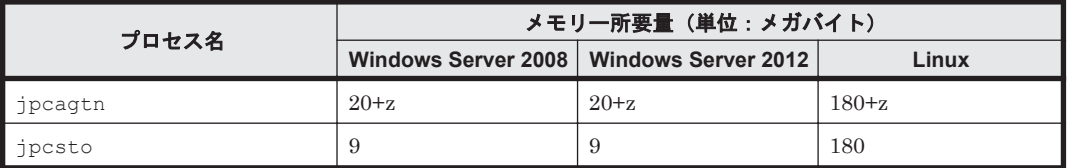

(凡例)

 $z = (a*15 + b*19 + c*21 + d*4 + e*17 + 56)/1,024$ 

下記はレコードを収集するときだけ必要です。

a:PD レコードのインスタンス数※

b: PI\_DEVD レコードのインスタンス数※

c:PD\_FSL レコードのインスタンス数※

- d: PD\_IAC レコードのインスタンス数※
- e: PD\_FSC レコードのインスタンス数※

z の計算結果は,小数点以下を切り捨ててください。

注※

各レコードのインスタンス数の見積もり方法を「表 D-11 [各レコードのインスタンス数の](#page-1690-0) 見積もり方法(監視対象が [Hitachi Virtual File Platform](#page-1690-0) の HTM - Agent for NAS の場 [合\)」](#page-1690-0)に示します。既存の Hitachi Virtual File Platform を監視する場合,NAS システム の拡張を考慮して見積もりをしてください。

#### **(2)** 監視対象が **NAS Platform** の場合

#### 表 **C-9** メモリー所要量(監視対象が **NAS Platform** の **HTM - Agent for NAS** の場合)

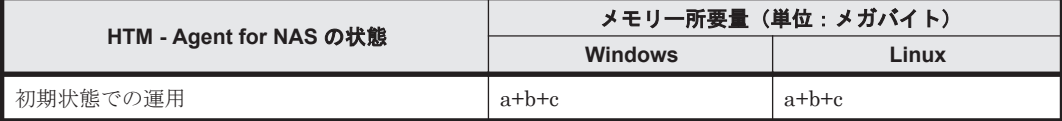

**1650** システム見積もり(Store データベースで運用する場合)

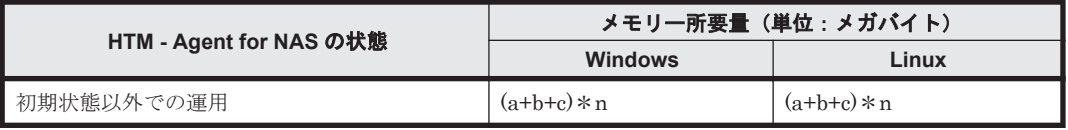

a:jpcagtn プロセスのメモリー所要量

b:jpcsto プロセスのメモリー所要量

c:java プロセス(NAS Platform 情報取得コマンド)のメモリー所要量(非常駐で情報取得時 にだけ稼働します)

n:エージェントのインスタンス数

各プロセスのメモリー所要量は OS によって異なります。各プロセスのメモリー所要量を次に示し ます。

表 **C-10** プロセスのメモリー所要量(監視対象が **NAS Platform** の **HTM - Agent for NAS** の場合)

| プロセス名   | メモリ一所要量(単位:メガバイト) |            |  |
|---------|-------------------|------------|--|
|         | <b>Windows</b>    | Linux      |  |
| jpcagtn | $20 + z$          | $180 + z$  |  |
| jpcsto  | 10                | 180        |  |
| java    | $100^{*1}$        | $300^{*1}$ |  |

(凡例)

 $z = (a * 1 + b * 2 + c * 1 + d * 1 + e * 1 + f * 1 + q * 1 + h * 8 + i * 2 + 6) / 1,024$ 

下記はレコードを収集するときだけ必要です。

a: PD\_HNC レコードのインスタンス数※2

b: PD\_HEC レコードのインスタンス数※2

c: PD\_HFSC レコードのインスタンス数※2

d: PD\_HPLC レコードのインスタンス数※2

e: PD\_HSDC レコードのインスタンス数※2

f:PI\_HNS レコードのインスタンス数※<sup>2</sup>

g: PI\_HFSS レコードのインスタンス数※2

h: PI\_HNS レコードのインスタンス数※2

この値は、PI\_HNCS レコードを収集する場合に計算が必要です。

i: PI\_HNS レコードのインスタンス数※2

この値は、PI\_HNHS レコードを収集する場合に計算が必要です。

z の計算結果は,小数点以下を切り捨ててください。

#### 注※1

java プロセスのために確保されるメモリー領域は、java プロセス起動時に引数によって 指定するヒープ領域のサイズと OS の動作に依存します。実際に使用するメモリー量は, v8.5 時点では,Windows の場合は 50MB,Linux の場合は 60MB 程度ですが,OS から は Windows の場合に 80MB, Linux の場合に 250MB 程度確保されます。そのため,シ ステム見積もりとしては確保された値を元にした値を記載しています。

注※2

各レコードのインスタンス数の見積もり方法を「表 D-13 [各レコードのインスタンス数の](#page-1690-0) [見積もり方法\(監視対象が](#page-1690-0) NAS Platform の HTM - Agent for NAS の場合)」に示しま

す。既存の NAS Platform を監視する場合, NAS システムの拡張を考慮して見積もりを してください。

# <span id="page-1651-0"></span>**C.2** ディスク占有量

ここでは、HTM - Agents のディスク占有量について説明します。

## **C.2.1 HTM - Agent for RAID** のディスク占有量

ディスク占有量は,構築しているインスタンス数,パフォーマンスデータを収集するレコード数, および共通メッセージログのファイルサイズなどによって変化します。

ただし,共通メッセージログは,同一ホスト上の Performance Management プログラムで共通の ため,ディスク占有量を見積もる場合は,1 つのホストに対して一度だけ共通メッセージログのファ イルサイズを加算してください(デフォルトの上限値は 16 メガバイト)。共通メッセージログの ファイルサイズの上限値を変更したい場合は,マニュアル「JP1/Performance Management 設計・ 構築ガイド」の,インストールとセットアップについて説明している章を参照してください。

#### **(1)** システム全体のディスク占有量

#### 表 **C-11** システム全体のディスク占有量(**HTM - Agent for RAID** の場合)

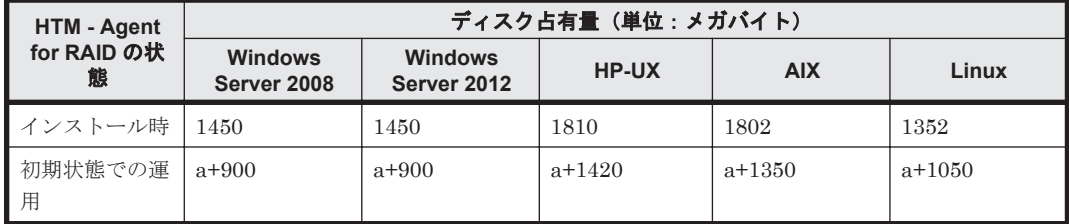

(凡例)

a:インスタンスごとのディスク占有量の和

1 つのインスタンスのディスク占有量の算出式を次に示します。 b+c+400(単位:メガバイト)

b:Store データベースのディスク占有量(単位:メガバイト)

Store データベースのディスク占有量については,「(3) Store [データベース\(](#page-1654-0)Store バージョン 1.0[\)のディスク占有量](#page-1654-0)」および「(4) Store データベース (Store バージョン 2.0)のディスク [占有量」](#page-1656-0)を参照してください。

c:Tuning Manager API の利用を有効化している場合のディスク占有量

レコード当たりのディスク占有量を下記に示します。全レコードの合計値がディスク占有量 となります。

- d: 各レコードの1インスタンス当たりのデータサイズ (単位:バイト)
- e:各レコードのインスタンス数
- f:履歴データの収集インターバル設定値(単位:秒)
- g:Tuning Manager API データ保持期間(単位:時間)

#### (d\*e+500)\*3600/f\*g(単位:バイト)

各レコードの 1 インスタンス当たりのデータサイズを「表 [C-12 Tuning Manager API](#page-1652-0) 利用時 の1[インスタンス当たりのデータサイズ](#page-1652-0)」に示します。なお、レコードごとのインスタンス数 については、「表 D-1 [レコードのインスタンス数の見積もり方法\(](#page-1673-0)VSP Gx00 モデル, VSP

**1652** システム見積もり(Store データベースで運用する場合)

<span id="page-1652-0"></span>Fx00 モデル, VSP E990, HUS VM, VSP 5000 シリーズ, [VSP G1000](#page-1673-0), G1500, VSP F1500, Virtual Storage Platform シリーズ, [Universal Storage Platform V/VM](#page-1673-0) シリーズ, Hitachi USP, および SANRISE H [シリーズの場合\)」](#page-1673-0),または「表 D-3 [レコードのインスタン](#page-1683-0) ス数の見積もり方法 (HUS100 シリーズおよび [Hitachi AMS2000/AMS/WMS/SMS](#page-1683-0) シリーズ [の場合\)」](#page-1683-0)を参照してください。

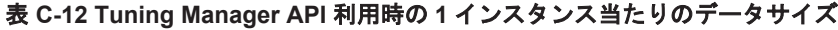

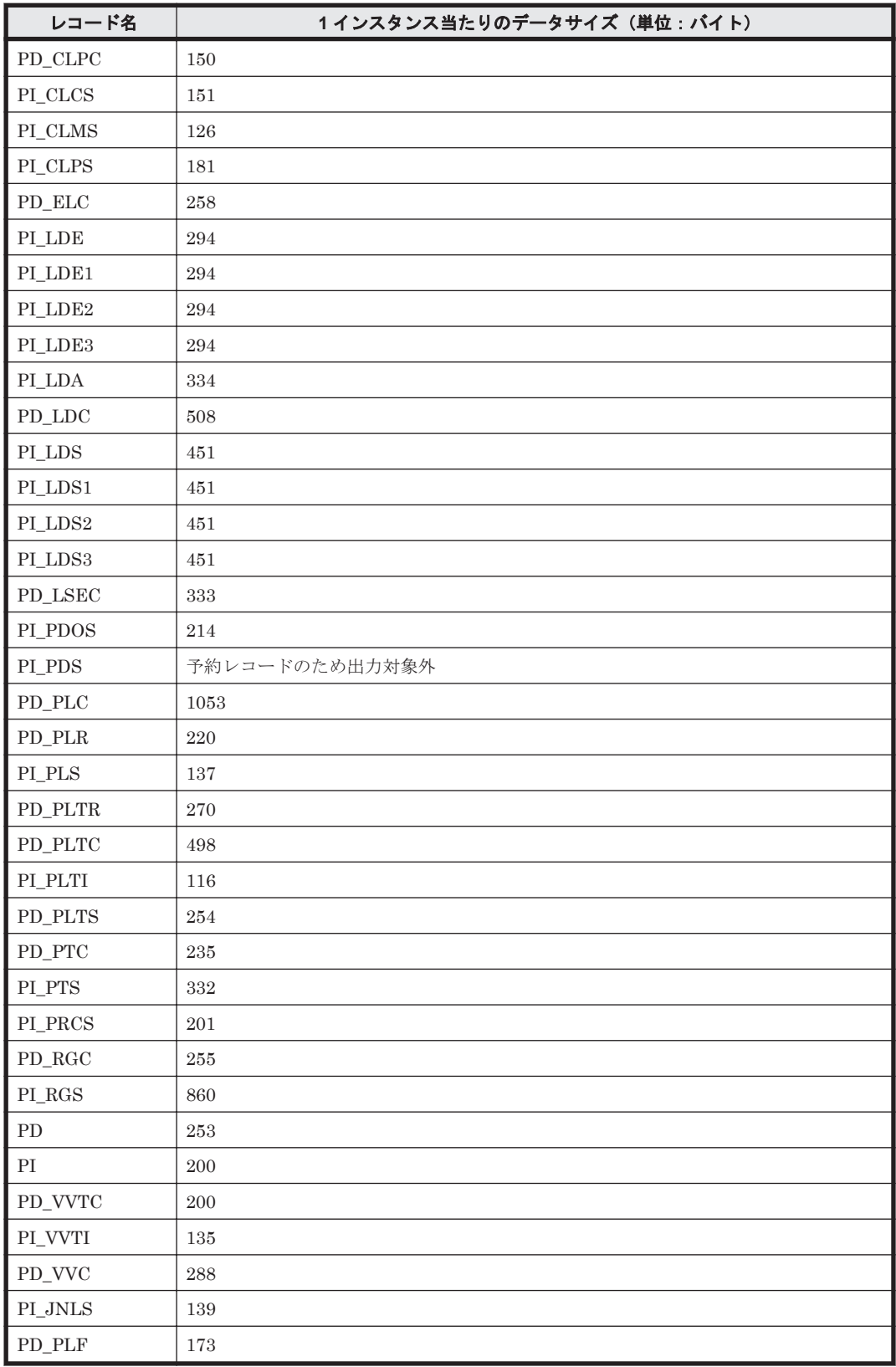

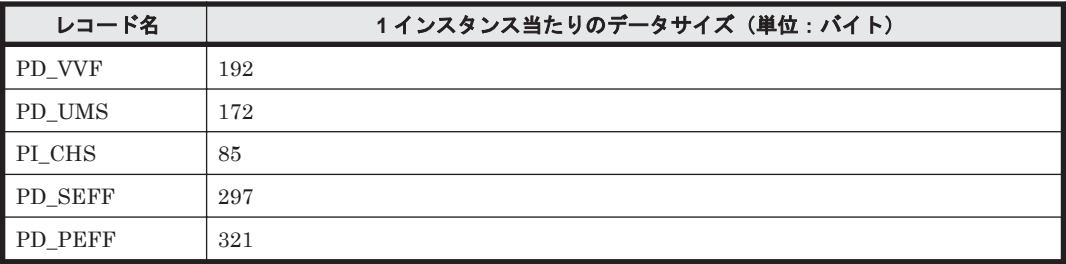

## **(2)** 各インストール先ディレクトリのディスク占有量

#### 表 **C-13** 各インストール先ディレクトリのディスク占有量(**HTM - Agent for RAID** の場合)

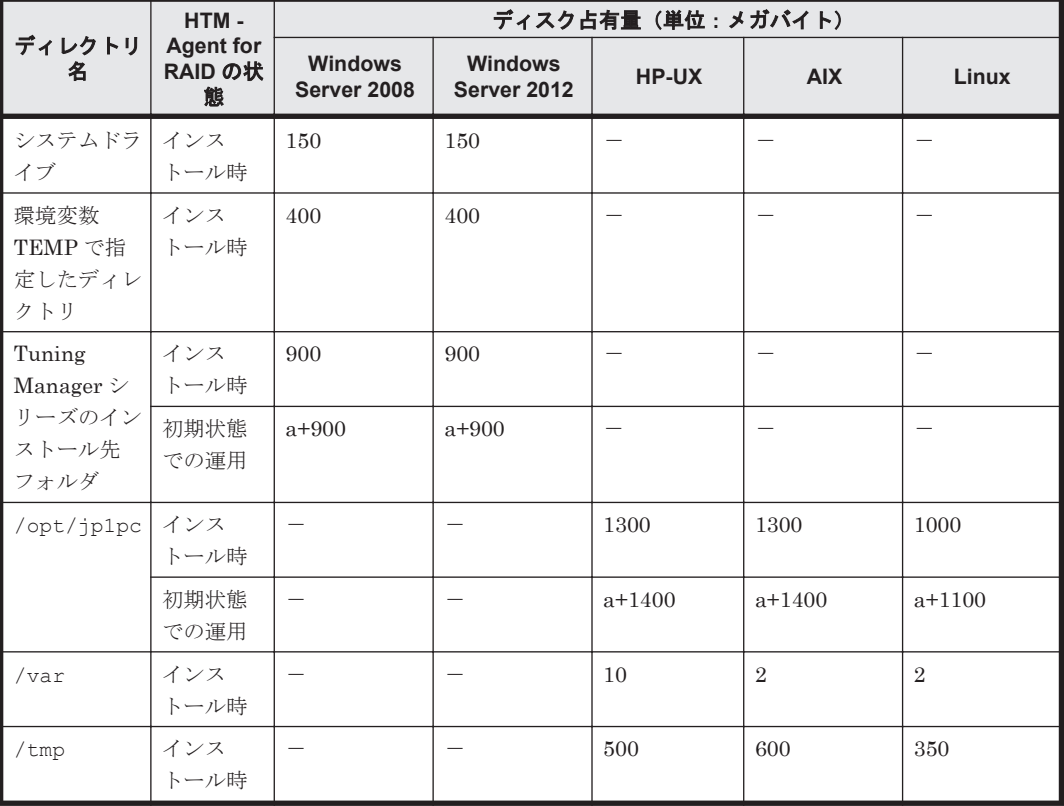

(凡例)

-:該当しない

a:インスタンスごとのディスク占有量の和

1 つのインスタンスのディスク占有量の算出式を次に示します。

b+c+400(単位:メガバイト)

b:Store データベースのディスク占有量(単位:メガバイト)

Store データベースのディスク占有量については,「(3) Store [データベース\(](#page-1654-0)Store バージョン 1.0) のディスク占有量」および「(4) Store データベース (Store バージョン 2.0) のディスク [占有量」](#page-1656-0)を参照してください。

c:Tuning Manager API の利用を有効化している場合のディスク占有量

レコード当たりのディスク占有量を下記に示します。全レコードの合計値がディスク占有量 となります。

- d: 各レコードの1インスタンス当たりのデータサイズ (単位:バイト)
- e:各レコードのインスタンス数

**1654** システム見積もり(Store データベースで運用する場合)

<span id="page-1654-0"></span>f:履歴データの収集インターバル設定値(単位:秒)

g:Tuning Manager API データ保持期間(単位:時間)

(d\*e+500)\*3600/f\*g(単位:バイト)

各レコードの 1 インスタンス当たりのデータサイズを「表 [C-12 Tuning Manager API](#page-1652-0) 利用時 の 1 [インスタンス当たりのデータサイズ」](#page-1652-0)に示します。なお,レコードごとのインスタンス数 については,「表 D-1 レコードのインスタンス数の見積もり方法 (VSP Gx00 モデル, VSP Fx00 モデル, VSP E990, HUS VM, VSP 5000 シリーズ, [VSP G1000](#page-1673-0), G1500, VSP F1500, Virtual Storage Platform シリーズ, [Universal Storage Platform V/VM](#page-1673-0) シリーズ, Hitachi USP, および SANRISE H [シリーズの場合\)」](#page-1673-0),または「表 D-3 [レコードのインスタン](#page-1683-0) ス数の見積もり方法(HUS100 シリーズおよび [Hitachi AMS2000/AMS/WMS/SMS](#page-1683-0) シリーズ [の場合\)」](#page-1683-0)を参照してください。

#### **(3) Store** データベース(**Store** バージョン **1.0**)のディスク占有量

Store データベース (Store バージョン 1.0) では、 各レコードは、 レコードタイプごとに 1 つのファ イルに格納されます。Store データベース (Store バージョン 1.0)のディスク占有量について、レ コードタイプごとに次の表に示します。

#### 表 **C-14** レコードタイプごとの **Store** データベースのディスク占有量(**HTM - Agent for RAID** の場 合)

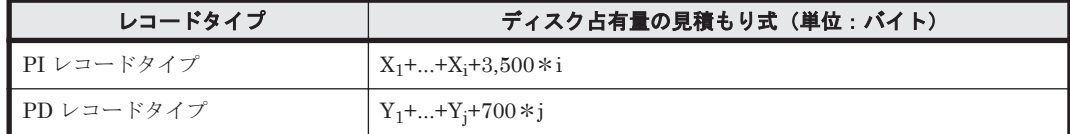

(凡例)

X:PI レコードタイプのレコードで履歴データを収集する各レコードのディスク占有量

Y:PD レコードタイプのレコードで履歴データを収集する各レコードのディスク占有量

i:PI レコードタイプのレコードで履歴データを収集するレコード数

j:PD レコードタイプのレコードで履歴データを収集するレコード数

「表 C-14 レコードタイプごとの Store データベースのディスク占有量 (HTM - Agent for RAID の 場合)」の(凡例)で使用している X と Y の算出式を次に示します。

 $X=[b*c + (a + 1,900) * (b*c)/(65,250 - a) + 1]$ <sup>36</sup>}\*d\*1.5  $Y=[b*e + (a + 1,900)*{(b*c)/(65,250 - a) + 1}$ <sup>361</sup>\*(e/c)<sup>362</sup>}\*1.5

算出式の a~e の意味は次のとおりです。

a:履歴データを収集する各レコードの固定部のサイズ。各レコードの固定部のサイズについては, 「[17.7 HTM - Agent for RAID](#page-1058-0) のレコード」を参照してください。

b:履歴データを収集する各レコードの可変部のサイズ。各レコードの可変部のサイズについては, 「[17.7 HTM - Agent for RAID](#page-1058-0) のレコード」を参照してください。

c:履歴データを収集する各レコードのインスタンス数※5(単数インスタンスレコードの場合は 1)

d: PI レコードタイプのレコードで履歴データを収集する各レコードの保存レコード数※3

e: PD レコードタイプのレコードで履歴データを収集する各レコードの保存レコード数※4

注※1

{(b\*c)/(65,250 - a) + 1}の計算結果は,小数点以下を切り捨ててください。

注※9

(e/c)の計算結果は,小数点以下を切り捨ててください。

システム見積もり(Store データベースで運用する場合) **1655**

注※3

PI レコードタイプのレコードの場合, 収集したデータがある一定の区分(時,日,週,月,お よび年単位)に自動的に要約されるので,分,時,日,週,月,および年の部分の保存レコー ド数を考慮して計算する必要があります。デフォルトの保存期間とレコード数を次の表に示 します。

#### 表 **C-15 PI** レコードタイプのレコードでの保存期間(デフォルト値)とレコード数(**HTM - Agent for RAID** の場合)

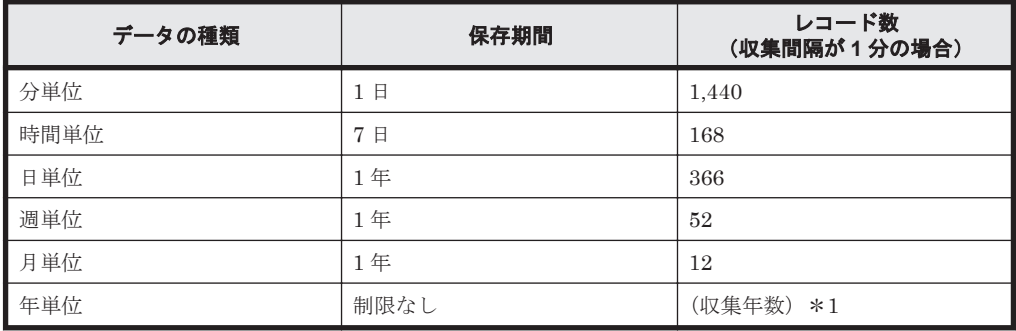

注※4

保存レコード数については,マニュアル「Hitachi Command Suite Tuning Manager 運用管 理ガイド」のエージェントの管理と設定について説明している個所,および「[K.1 Agent Store](#page-1733-0) [サービスのプロパティ一覧」](#page-1733-0)を参照してください。

各 PD レコードタイプのレコードでの保存レコード数のデフォルト値を次の表に示します。

#### 表 **C-16 PD** レコードタイプのレコードでの保存レコード数(デフォルト値)(**HTM - Agent for RAID** の場合)

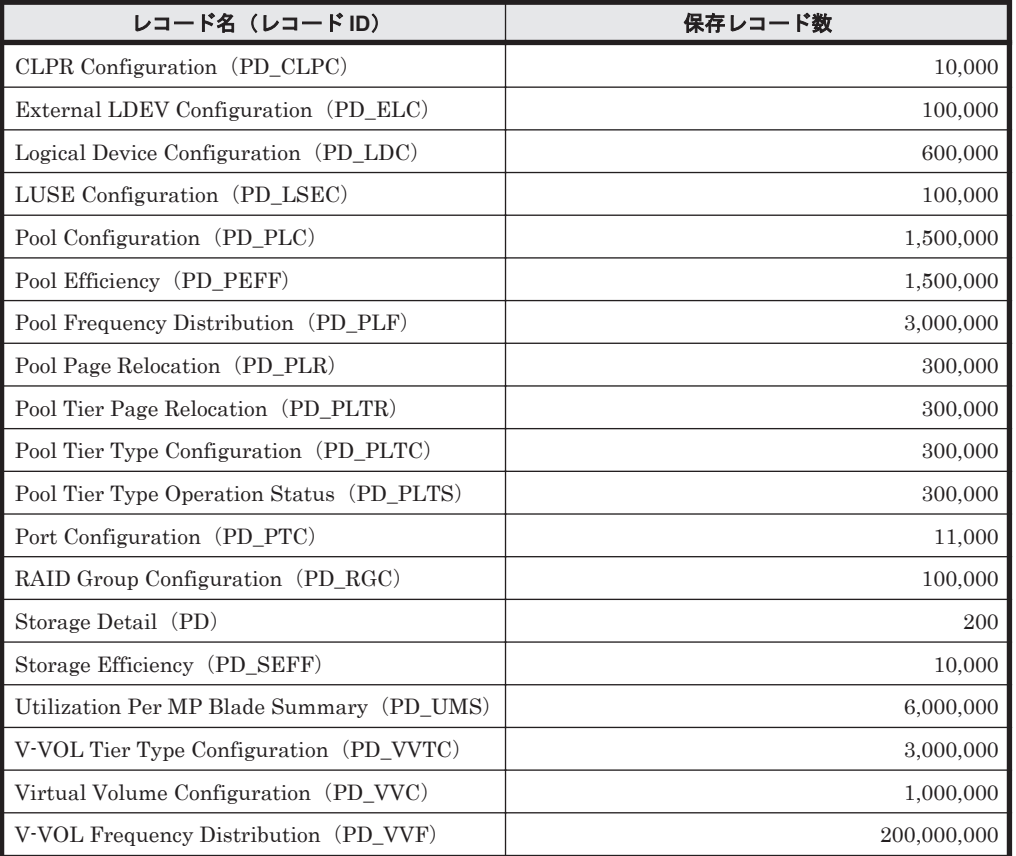

注※5

**1656** システム見積もり(Store データベースで運用する場合)
各レコードのインスタンス数の見積もり方法を「表 D-1 [レコードのインスタンス数の見積もり](#page-1673-0) 方法 ([VSP Gx00](#page-1673-0) モデル, VSP Fx00 モデル, VSP E990, HUS VM, VSP 5000 シリーズ, VSP G1000, G1500, VSP F1500, [Virtual Storage Platform](#page-1673-0)  $\Diamond \cup \neg \Diamond$ , Universal Storage Platform V/VM シリーズ, Hitachi USP, および SANRISE H [シリーズの場合\)」](#page-1673-0)および「[表](#page-1683-0) D-3 [レコードのインスタンス数の見積もり方法\(](#page-1683-0)HUS100 シリーズおよび Hitachi [AMS2000/AMS/WMS/SMS](#page-1683-0) シリーズの場合)」に示します。

### **(4) Store** データベース(**Store** バージョン **2.0**)のディスク占有量

Store データベース(Store バージョン 2.0)では,各レコードは,要約区分ごと,日付ごと,レコー ドタイプごとに,ディレクトリ・ファイルが分かれて複数のファイルに格納されます。

Store データベース (Store バージョン 2.0)のディスク占有量,ファイル数,およびディレクトリ 数の見積もりについて説明します。

#### ・ディスク占有量

Store データベースのディスク占有量は,レコードタイプごとのディスク占有量の総和となります。 PI レコードタイプについては、さらに要約区分ごとのディスク占有量の総和となります。

レコードタイプごとのディスク占有量 X の見積もり式(単位:バイト)

 $X=\{(e+2)*f+(d+60)*{(e+2)*f}/(65,250-d)+1\}$ <sup>%1</sup>}\*a/b\*(c+1)\*1.1 a: レコードタイプ, 要約区分ごとに値が異なります。「表 C-17 a, b, および c に設定する値

(HTM - Agent for RAID の場合)」を参照してください。

b:レコードタイプ, 要約区分ごとに値が異なります。「表 C-17 a,b, および c に設定する値 (HTM - Agent for RAID の場合)」を参照してください。※<sup>2</sup>

c: 履歴データの保存期間設定値※3。レコードタイプ, 要約区分ごとに指定する単位が異なり ます。単位については「表 C-17 a, b, および c に設定する値 (HTM - Agent for RAID の場 合)」を参照してください。

- d:履歴データを収集する各レコードの固定部のサイズ※<sup>4</sup>
- e:履歴データを収集する各レコードの可変部のサイズ※<sup>4</sup>

f:履歴データを収集する各レコードのインスタンス数(単数インスタンスレコードの場合は 1)※5。ただし,インスタンス数が 2 以上の場合,4 の倍数に丸め込みます。例えばインスタ ンス数が 2 の場合,f は 4 となります。インスタンス数が 1 の場合,f は 1 となります。

表 **C-17 a**,**b**,および **c** に設定する値(**HTM - Agent for RAID** の場合)

| レコードタイプ   | 要約区分 | a              | b                         | C.          |
|-----------|------|----------------|---------------------------|-------------|
| PI        | 分    | 1,440          | $1+(g-1)/60^{3/2}$        | 保存期間 (単位:日) |
|           | 時    | 24             | $1+(g-1)/3,600^{2/3}$     | 保存期間 (単位:日) |
|           | 日    | $\overline{7}$ | $1+(g-1)/86,400^{22}$     | 保存期間 (単位:週) |
|           | 调    | 1              | $1+(g-1)/604,800^{22}$    | 保存期間 (単位:週) |
|           | 月    | 1              | $1+(g-1)/2,592,000^{22}$  | 保存期間 (単位:月) |
|           | 年    | $\mathbf{1}$   | $1+(g-1)/31,622,400^{22}$ | 保存期間 (単位:年) |
| <b>PD</b> |      | 1,440          | g/60                      | 保存期間 (単位:日) |

(凡例)

```
g:履歴データの収集インターバル設定値(単位:秒)
```

```
-:該当しない
```
注※1

システム見積もり(Store データベースで運用する場合) **1657**

{((e+2)\*f)/(65,250-d)+1}の計算結果は,小数点以下を切り捨ててください。

注※2

PI レコードタイプの b の計算結果は、小数点以下を切り捨ててください。

注※3

Store バージョン 2.0 の場合のデフォルトの保存期間を「表 C-18 PI レコードタイプのレコー ドの保存期間(デフォルト値)(HTM - Agent for RAID の場合) 」および「表 [C-19 PD](#page-1658-0) レ [コードタイプのレコードの保存期間\(デフォルト値\)\(](#page-1658-0)HTM - Agent for RAID の場合)」に示 します。

注※4

各レコードの固定部・可変部のサイズについては,「[17.7 HTM - Agent for RAID](#page-1058-0) のレコード」 のレコードサイズを参照してください。

注※5

レコードごとのインスタンス数については,「(3) Store [データベース\(](#page-1654-0)Store バージョン 1.0) [のディスク占有量」](#page-1654-0)を参照してください。

| レコードID                                                            | データの種類 | 保存期間            |
|-------------------------------------------------------------------|--------|-----------------|
| PL_CLCS<br>$\bullet$                                              | 分単位    | 1日※             |
| PI_LDE<br>PI_LDE1<br>$\bullet$                                    | 時単位    | 7 $\,\boxplus$  |
| PI_LDE2<br>$\bullet$                                              | 日単位    | 54 週            |
| PI_LDE3<br>$\bullet$                                              | 週単位    | 54 週            |
| PI_LDS<br>$\bullet$<br>PI_LDS1<br>$\bullet$                       | 月単位    | 12 か月           |
| PI_LDS2<br>$\bullet$                                              | 年単位    | 制限なし            |
| PI_LDS3<br>$\bullet$                                              |        |                 |
| PI_PDOS<br>$\bullet$<br>PI_PDS<br>$\bullet$                       |        |                 |
| $PI\_PLTI$<br>$\bullet$                                           |        |                 |
| PI_VVTI<br>$\bullet$                                              |        |                 |
| $\rm{PI\_CHS}$<br>$\bullet$                                       | 分単位    | $1 \quad \Box$  |
| PI_CLMS<br>$\bullet$<br>$\rm{PI\_CLPS}$<br>$\bullet$              | 時単位    | $9$ $\boxminus$ |
| PI_JNLS                                                           | 日単位    | 54 週            |
| PI_LDA<br>$\bullet$<br>PI_PLS<br>$\bullet$<br>PI_PTS<br>$\bullet$ | 週単位    | 54 週            |
|                                                                   | 月単位    | 12 か月           |
| PI_PRCS<br>$\bullet$                                              | 年単位    | 制限なし            |
| $\rm{PI\_RGS}$                                                    |        |                 |
| PI<br>$\bullet$                                                   |        |                 |

表 **C-18 PI** レコードタイプのレコードの保存期間(デフォルト値)(**HTM - Agent for RAID** の場合)

注※

保存期間をデフォルト値から変更した場合,Store データベースのサイズが著しく増えるため, バージョンアップインストール時のデータモデルのコンバート処理に多くの時間が必要にな ります。所要時間の目安については、Windows の場合は「2.1.3 [インストールの前に必ずお読](#page-87-0) [みください」](#page-87-0),UNIX の場合は「4.1.3 [インストールの前に必ずお読みください](#page-195-0)」のバージョン アップの注意事項の記載をご確認ください。また、Store データベースの格納先ディスクに, 一時的に 2 倍の空き容量を必要とするので,十分な空き容量があるかどうかをご確認くださ い。

#### <span id="page-1658-0"></span>表 **C-19 PD** レコードタイプのレコードの保存期間(デフォルト値)(**HTM - Agent for RAID** の場 合)

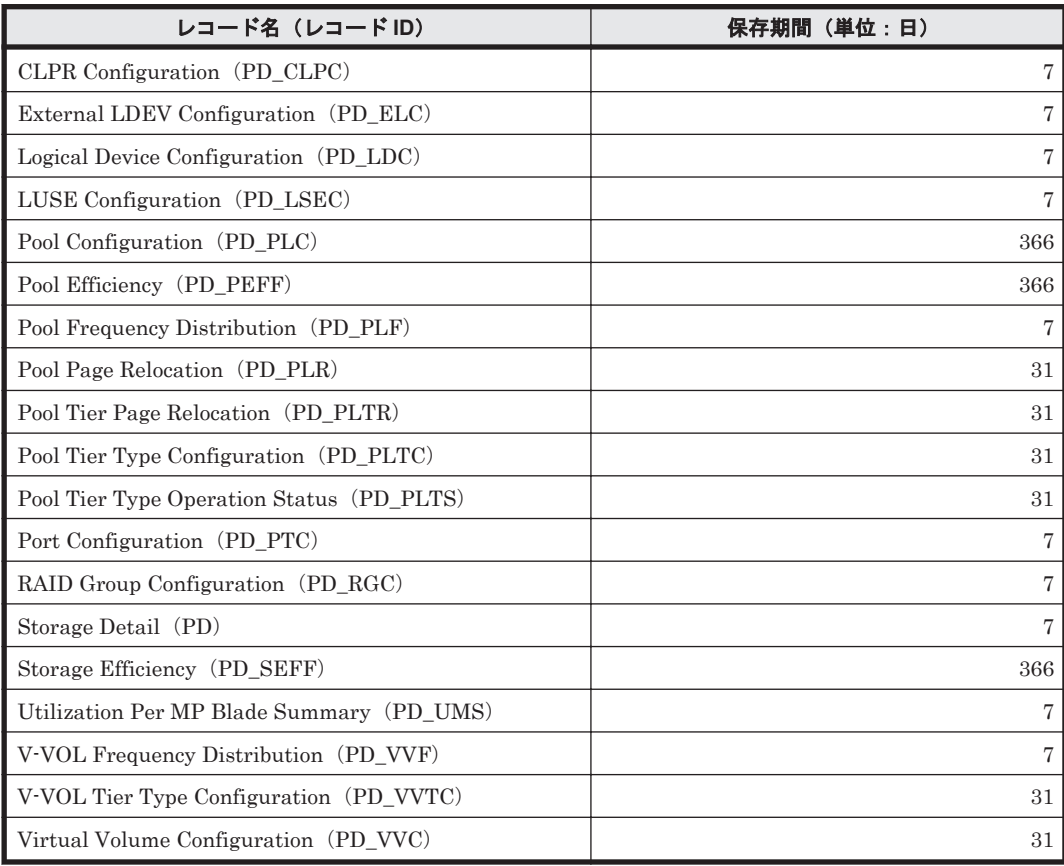

### ・ファイル数

Store データベースで作成されるファイル数 N の見積もり式を次に示します。  $N=20+2*$  (  $(A11+A12+\ldots+A1m+m)$ +  $(A21+A22+...+A2m+m)$ +  $(A31+A32+\ldots+A3m+m) +$  $(A41+A42+\ldots+A4m+m) +$  $(A51+A52+\ldots+A5m+m) +$  $(11 * m) +$  (B1+B2+...+Bn+n)  $\overline{\phantom{a}}$ m:PI レコードタイプで収集しているレコードの数 n:PD レコードタイプで収集しているレコードの数 A11~A1m: PI レコードタイプのレコードごとの分レコードの保存期間設定値(単位:日) A21~A2m: PI レコードタイプのレコードごとの時レコードの保存期間設定値(単位:日) A31~A3m: PI レコードタイプのレコードごとの日レコードの保存期間設定値(単位:週) A41~A4m: PI レコードタイプのレコードごとの週レコードの保存期間設定値(単位:週) A51~A5m: PI レコードタイプのレコードごとの月レコードの保存期間設定値(単位:月) B1~Bn:PD レコードタイプのレコードごとの保存期間設定値(単位:日)

#### ・ディレクトリ数

Store データベースで作成されるディレクトリ数 N の見積もり式を次に示します。  $N=25+2$  \* ((A1max) + (A2max) + (A3max) + (A4max) + (A5max) + 11+ (Bmax))

A1max:PI レコードタイプで収集しているレコードの要約区分が「分」のデータの保存期間設定値 の最大値(単位:日)

A2max:PI レコードタイプで収集しているレコードの要約区分が「時」のデータの保存期間設定値 の最大値 (単位:日)

A3max:PI レコードタイプで収集しているレコードの要約区分が「日」のデータの保存期間設定値 の最大値(単位: 週)

A4max:PI レコードタイプで収集しているレコードの要約区分が「週」のデータの保存期間設定値 の最大値(単位:週)

A5max:PI レコードタイプで収集しているレコードの要約区分が「月」のデータの保存期間設定値 の最大値(単位:月)

Bmax: PD レコードタイプのレコードごとの保存期間設定値の最大値(単位:日)

#### ・**Store** サービスがオープンするファイル数

Store サービスがオープンするファイル数 N の見積もり式を次に示します。  $N=20+2*(6*m+n)$ 

m:PI レコードタイプで収集しているレコードの数

n:PD レコードタイプで収集しているレコードの数

# **C.2.2 HTM - Storage Mapping Agent** のディスク占有量

ディスク占有量は,パフォーマンスデータを収集するレコード数および共通メッセージログのファ イルサイズなどによって変化します。

ただし,共通メッセージログは,同一ホスト上の Performance Management プログラムで共通の ため,ディスク占有量を見積もる場合は,1 つのホストに対して一度だけ共通メッセージログのファ イルサイズを加算してください(デフォルトの上限値は 16 メガバイト)。共通メッセージログの ファイルサイズの上限値を変更したい場合は,マニュアル「JP1/Performance Management 設計・ 構築ガイド」の,インストールとセットアップについて説明している章を参照してください。

### **(1)** システム全体のディスク占有量

システム全体のディスク占有量を,OS ごとに次の表に示します。

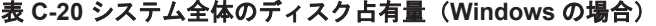

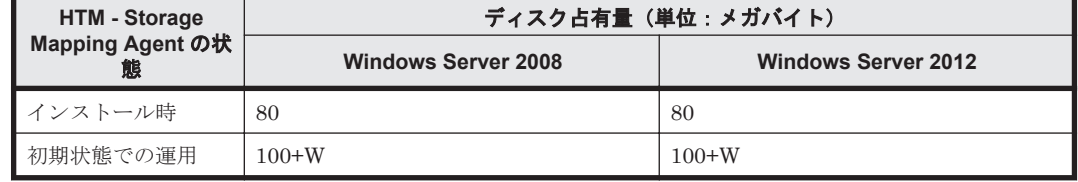

表 **C-21** システム全体のディスク占有量(**UNIX** の場合)

| HTM-                                          | ディスク占有量 (単位:メガバイト) |                |            |        |  |
|-----------------------------------------------|--------------------|----------------|------------|--------|--|
| <b>Storage</b><br><b>Mapping</b><br>Agent の状態 | HP-UX              | <b>Solaris</b> | <b>AIX</b> | Linux  |  |
| インストール<br>時                                   | 52                 | 32             | 52         | 32     |  |
| 初期状態での<br>運用                                  | $100+W$            | $80+W$         | $100+W$    | $80+W$ |  |

(凡例)

W:Store データベースで使用するディスク占有量

Store データベースで使用するディスク占有量は、PD レコードタイプのディスク占有量 の合計で計算されます。

PD レコードタイプのディスク占有量の見積もり式については,「(3) Store [データベース](#page-1661-0) (Store バージョン 1.0) のディスク占有量」および「(4) Store データベース (Store バー ジョン 2.0[\)のディスク占有量](#page-1662-0)」を参照してください。

# **(2)** 各インストール先ディレクトリのディスク占有量

各インストール先ディレクトリのディスク占有量を,OS ごとに次の表に示します。

#### 表 **C-22** 各インストール先フォルダのディスク占有量(**Windows** の場合)

|                             | <b>HTM - Storage</b><br>Mapping Agent の状<br>態 | ディスク占有量(単位:メガバイト)          |                            |  |
|-----------------------------|-----------------------------------------------|----------------------------|----------------------------|--|
| フォルダ名                       |                                               | <b>Windows Server 2008</b> | <b>Windows Server 2012</b> |  |
| システムドライブ                    | インストール時                                       | 60                         | 60                         |  |
| 環境変数 TEMP で指 <br>定したフォルダ    | インストール時                                       | 10                         | 10                         |  |
| Tuning Manager $\mathcal V$ | インストール時                                       | 10                         | 10                         |  |
| リーズのインストー<br>ル先フォルダ         | 初期状熊での運用                                      | $100+W$                    | $100+W$                    |  |

表 **C-23** 各インストール先ディレクトリのディスク占有量(**UNIX** の場合)

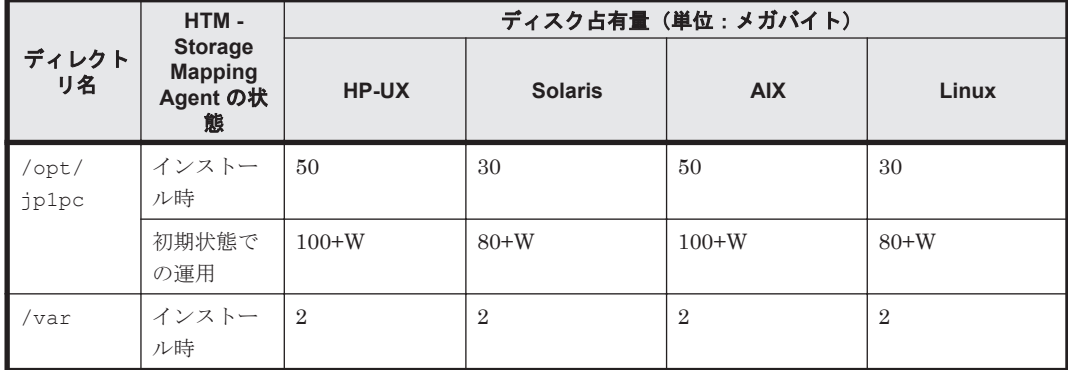

(凡例)

W:Store データベースで使用するディスク占有量

Store データベースで使用するディスク占有量は,PD レコードタイプのディスク占有量 の合計で計算されます。

PD レコードタイプのディスク占有量の見積もり式については,「(3) Store データベース (Store バージョン 1.0) のディスク占有量」および「(4) Store データベース (Store バー ジョン 2.0[\)のディスク占有量](#page-1662-0)」を参照してください。

#### <span id="page-1661-0"></span>**(3) Store** データベース(**Store** バージョン **1.0**)のディスク占有量

Store データベース(Store バージョン 1.0)では,各レコードは,レコードタイプごとに 1 つのファ イルに格納されます。Store データベース(Store バージョン 1.0)のディスク占有量について次の 表に示します。

#### 表 **C-24 Store** データベースのディスク占有量

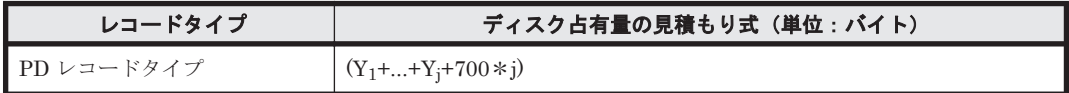

(凡例)

Y:履歴データを収集する各レコードのディスク占有量

j:履歴データを収集するレコード数

「表 C-24 Store データベースのディスク占有量」の(凡例)で使用している Y の算出式を次に示し ます。

```
Y=[b * d + (a + 1,900) * (b * c)/(65,250 - a) + 1]^{*1} * (d/c)^{*2} * 1.5
```
算出式の a~d の意味は次のとおりです。

a:履歴データを収集する各レコードの固定部のサイズ。各レコードの固定部のサイズについては, 「[17.9 HTM - Storage Mapping Agent](#page-1256-0) のレコード」を参照してください。

b:履歴データを収集する各レコードの可変部のサイズ。各レコードの可変部のサイズについては, 「[17.9 HTM - Storage Mapping Agent](#page-1256-0) のレコード」を参照してください。

c:履歴データを収集する各レコードのインスタンス数※3 (単数インスタンスレコードの場合は 1)

d:履歴データを収集する各レコードの保存レコード数※4

注※1

{(b\*c)/(65,250 - a) + 1}の計算結果は,小数点以下を切り捨ててください。

注※2

(d/c)の計算結果は,小数点以下を切り捨ててください。

注※3

各レコードのインスタンス数は,「表 D-9 [各レコードのインスタンス数を見積もるためのコマ](#page-1689-0) ンド([Windows](#page-1689-0) の場合)」および「表 D-10 [各レコードのインスタンス数を見積もるためのコ](#page-1689-0) [マンド\(](#page-1689-0)UNIX の場合)」に示す方法で見積もってください。

注※4

保存レコード数については,マニュアル「Hitachi Command Suite Tuning Manager 運用管 理ガイド」のエージェントの管理と設定について説明している個所,および「[K.1 Agent Store](#page-1733-0) [サービスのプロパティ一覧」](#page-1733-0)を参照してください。

各 PD レコードタイプのレコードでの保存レコード数のデフォルト値を次の表に示します。

#### <span id="page-1662-0"></span>表 **C-25 PD** レコードタイプのレコードでの保存レコード数(デフォルト値)(**HTM - Storage Mapping Agent** の場合)

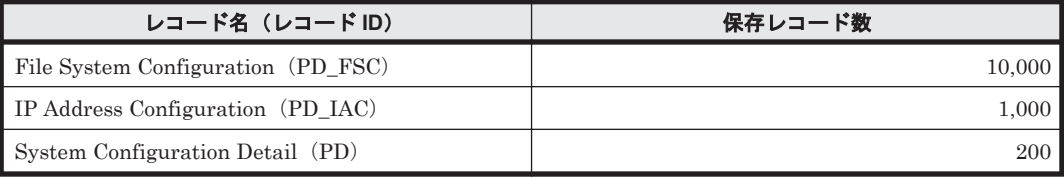

## **(4) Store** データベース(**Store** バージョン **2.0**)のディスク占有量

Store データベース(Store バージョン 2.0)では,各レコードは,要約区分ごと,日付ごと,レコー ドタイプごとに,ディレクトリ・ファイルが分かれて複数のファイルに格納されます。

Store データベース (Store バージョン 2.0) のディスク占有量, ファイル数, およびディレクトリ 数の見積もりについて説明します。

#### ディスク占有量

Store データベースのディスク占有量は,レコードタイプごとのディスク占有量の総和となります。 HTM - Storage Mapping Agent では、PD レコードタイプのレコードのディスク占有量だけを見積 もります。

PD レコードタイプのディスク占有量 X の見積もり式(単位:バイト)

 $X=\{(d+2)*e+(c+60)*{(d+2)*e)/(65,250-c)+1}$ <sup>3(1</sup>) \*1,440/a\*(b+1) \*1.1

- a:履歴データの収集インターバル設定値(単位:秒)を分単位に換算した値
- b:履歴データの保存期間設定値 (単位:日)※2
- c:履歴データを収集する各レコードの固定部のサイズ※3
- d:履歴データを収集する各レコードの可変部のサイズ※3
- e:履歴データを収集する各レコードのインスタンス数(単数インスタンスレコードの場合は
- 1)※4。ただし,インスタンス数が 2 以上の場合,4 の倍数に丸め込みます。例えばインスタ ンス数が 2 の場合,e は 4 となります。インスタンス数が 1 の場合,e は 1 となります。

#### 注※1

{((d+2)\*e)/(65,250-c)+1}の計算結果は,小数点以下を切り捨ててください。

#### 注※2

Store バージョン 2.0 の場合のデフォルトの保存期間を「表 C-26 PD レコードタイプのレ コードの保存期間(デフォルト値)(HTM - Storage Mapping Agent の場合)」に示しま す。

#### 表 **C-26 PD** レコードタイプのレコードの保存期間(デフォルト値)(**HTM - Storage Mapping Agent** の場合)

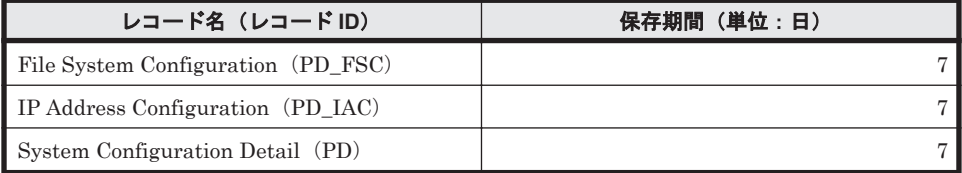

注※3

各レコードの固定部・可変部のサイズについては,「[17.9 HTM - Storage Mapping Agent](#page-1256-0) [のレコード](#page-1256-0)」のレコードサイズを参照してください。

注※4

システム見積もり(Store データベースで運用する場合) **1663**

レコードごとのインスタンス数については,「(3) Store [データベース\(](#page-1661-0)Store バージョン 1.0[\)のディスク占有量」](#page-1661-0)を参照してください。

#### ファイル数

Store データベースで作成されるファイル数 N の見積もり式を次に示します。  $N=20+2*{11+(A1+A2+...+An+n)}$ 

n:PD レコードタイプで収集しているレコードの数

A1~An: PD レコードタイプのレコードごとの保存期間設定値(単位:日)

#### ディレクトリ数

Store データベースで作成されるディレクトリ数 N の見積もり式を次に示します。  $N=25+2* (11+Amax)$ 

Amax: PD レコードタイプのレコードごとの保存期間設定値の最大値(単位:日)

#### **Store** サービスがオープンするファイル数

Store サービスがオープンするファイル数 N の見積もり式を次に示します。  $N=20+2*n$ 

n:PD レコードタイプで収集しているレコードの数

# **C.2.3 HTM - Agent for NAS** のディスク占有量

ディスク占有量は,構築しているインスタンス数,パフォーマンスデータを収集するレコード数, および共通メッセージログのファイルサイズなどによって変化します。

ただし、共通メッセージログは、同一ホスト上の Performance Management プログラムで共通の ため,ディスク占有量を見積もる場合は,1 つのホストに対して一度だけ共通メッセージログのファ イルサイズを加算してください(デフォルトの上限値は 16 メガバイト)。共通メッセージログの ファイルサイズの上限値を変更したい場合は,マニュアル「JP1/Performance Management 設計・ 構築ガイド」の,インストールとセットアップについて説明している章を参照してください。

#### **(1)** システム全体のディスク占有量

#### 表 **C-27** システム全体のディスク占有量(**HTM - Agent for NAS** の場合)

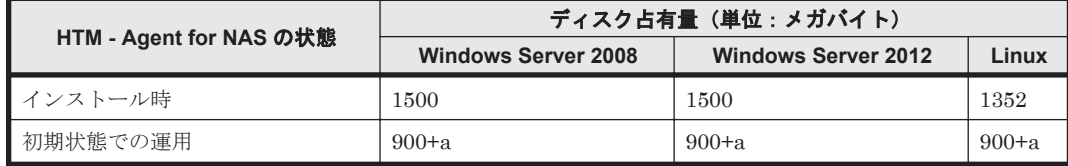

(凡例)

a:インスタンスごとのディスク占有量の和

1 つのインスタンスのディスク占有量の算出式を次に示します。

b+78(単位:メガバイト)

b:Store データベースのディスク占有量(単位:メガバイト)

Store データベースのディスク占有量については,「(3) Store [データベース\(](#page-1665-0)Store バー ジョン 1.0) のディスク占有量」および「(4) Store データベース (Store バージョン 2.0) [のディスク占有量](#page-1667-0)」を参照してください。

**1664** システム見積もり(Store データベースで運用する場合)

# **(2)** 各インストール先ディレクトリのディスク占有量

|                           |                                     | ディスク占有量(単位:メガバイト)             |                               |                |
|---------------------------|-------------------------------------|-------------------------------|-------------------------------|----------------|
| ディレクトリ名                   | HTM - Agent for RAID $\Omega$<br>状態 | <b>Windows</b><br>Server 2008 | <b>Windows</b><br>Server 2012 | Linux          |
| システムドライブ                  | インストール時                             | 200                           | 200                           |                |
| 環境変数 TEMP で指定したディ<br>レクトリ | インストール時                             | 400                           | 400                           |                |
| Tuning Manager シリーズのイ     | インストール時                             | 900                           | 900                           |                |
| ンストール先フォルダ                | 初期状熊での運用                            | $900 + a$                     | $900 + a$                     |                |
| /opt/jp1pc                | インストール時                             |                               |                               | 900            |
|                           | 初期状熊での運用                            |                               |                               | $900+a$        |
| /var                      | インストール時                             |                               |                               | $\overline{2}$ |
| /tmp                      | インストール時                             |                               |                               | 450            |

表 **C-28** 各インストール先ディレクトリのディスク占有量(**HTM - Agent for NAS** の場合)

- (凡例)(監視対象が Hitachi Virtual File Platform※の場合)
	- a:インスタンスごとのディスク占有量の和

1 つのインスタンスのディスク占有量の算出式を次に示します。 b+78(単位:メガバイト)

b:Store データベースのディスク占有量(単位:メガバイト)

Store データベースのディスク占有量については,「(3) Store [データベース\(](#page-1665-0)Store バー ジョン 1.0) のディスク占有量」および「(4) Store データベース (Store バージョン 2.0) [のディスク占有量](#page-1667-0)」を参照してください。

- -:該当しない
- 注※
	- 次のファイルサーバを総称して、「Hitachi Virtual File Platform」と呼びます。
	- ・Hitachi Virtual File Platform
	- ・Hitachi Capacity Optimization
	- ・Hitachi Essential NAS Platform
- (凡例)(監視対象が NAS Platform の場合)
	- a:インスタンスごとのディスク占有量の和

1 つのインスタンスのディスク占有量の算出式を次に示します。

b + 98 + c + d (単位: メガバイト)

- b:Store データベースのディスク占有量(単位:メガバイト)
	- Store データベースのディスク占有量については,「(3) Store [データベース\(](#page-1665-0)Store バー ジョン 1.0) のディスク占有量」および「(4) Store データベース (Store バージョン 2.0) [のディスク占有量](#page-1667-0)」を参照してください。
- c:NAS Platform コマンド実行結果格納ディレクトリのディスク占有量

NAS Platform コマンド実行結果格納ディレクトリのディスク占有量の算出式を次に示 します。

(1410 \* v + 1560 \* w) / 1024(単位:メガバイト)

- v:NAS システムのクラスタ数
- w:NAS システムのノード数
- <span id="page-1665-0"></span>d:NAS Platform コマンド実行結果格納ディレクトリ(コマンド実行時エラーファイル格納
- 用)のディスク占有量

NAS Platform コマンド実行結果格納ディレクトリ(コマンド実行時エラーファイル格納 用)のディスク占有量の算出式を次に示します。

 $(0.5 * v * x + 705 * v * v + 26 * w * z) / 1024$  (単位:メガバイト)

- v:NAS システムのクラスタ数
- w:NAS システムのノード数

x:agtn.properties ファイルの smu.ver.err.limit に設定した値(バージョン情報のエラー フォルダ削除判定のしきい値となるフォルダ数)

y:agtn.properties ファイルの smu.conf.err.limit に設定した値(構成情報(Share/Export を除く)のエラーフォルダ削除判定のしきい値となるフォルダ数)

z:agtn.properties ファイルの smu.perf.err.limit に設定した値(性能情報のエラーフォ ルダ保持数削除判定のしきい値となるフォルダ数)

-:該当しない

#### **(3) Store** データベース(**Store** バージョン **1.0**)のディスク占有量

Store データベース (Store バージョン 1.0) では、各レコードは、レコードタイプごとに 1 つのファ イルに格納されます。Store データベース (Store バージョン 1.0)のディスク占有量について,レ コードタイプごとに次の表に示します。

#### 表 **C-29** レコードタイプごとの **Store** データベースのディスク占有量(**HTM - Agent for NAS** の場 合)

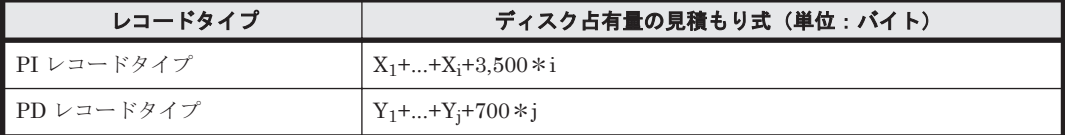

(凡例)

X:PI レコードタイプのレコードで履歴データを収集する各レコードのディスク占有量

Y:PD レコードタイプのレコードで履歴データを収集する各レコードのディスク占有量

i:PI レコードタイプのレコードで履歴データを収集するレコード数

j:PD レコードタイプのレコードで履歴データを収集するレコード数

「表 C-29 レコードタイプごとの Store データベースのディスク占有量(HTM - Agent for NAS の場 合)」の(凡例)で使用している X と Y の算出式を次に示します。

 $X=[b*c + (a + 1,900) * (b*c)/(65,250 - a) + 1]$ <sup>361</sup>}\*d\*1.5  $Y=[b*e + (a + 1,900)*{(b*c)/(65,250 - a) + 1}$ <sup>361</sup>\*(e/c)<sup>362</sup>}\*1.5

算出式の a~e の意味は次のとおりです。

a:履歴データを収集する各レコードの固定部のサイズ。各レコードの固定部のサイズについては, 「17.10 HTM - Agent for NAS のレコード([Hitachi Virtual File Platform](#page-1265-0) 用)」および「[17.11 HTM](#page-1285-0) [- Agent for NAS](#page-1285-0) のレコード(NAS Platform 用)」を参照してください。

b:履歴データを収集する各レコードの可変部のサイズ。各レコードの可変部のサイズについては, 「17.10 HTM - Agent for NAS のレコード([Hitachi Virtual File Platform](#page-1265-0) 用)」および「[17.11 HTM](#page-1285-0) [- Agent for NAS](#page-1285-0) のレコード(NAS Platform 用)」を参照してください。

c:履歴データを収集する各レコードのインスタンス数(単数インスタンスレコードの場合は1)※3

d: PI レコードタイプのレコードで履歴データを収集する各レコードの保存レコード数※4

**1666** システム見積もり(Store データベースで運用する場合)

e: PD レコードタイプのレコードで履歴データを収集する各レコードの保存レコード数※5

注※1

{(b\*c)/(65,250 - a) + 1}の計算結果は,小数点以下を切り捨ててください。

注※2

(e/c)の計算結果は,小数点以下を切り捨ててください。

注※3

各レコードのインスタンス数の見積もり方法については,「表 D-11 [各レコードのインスタンス](#page-1690-0) [数の見積もり方法\(監視対象が](#page-1690-0) Hitachi Virtual File Platform の HTM - Agent for NAS の場 [合\)」](#page-1690-0),または「表 D-13 [各レコードのインスタンス数の見積もり方法\(監視対象が](#page-1690-0) NAS Platform の [HTM - Agent for NAS](#page-1690-0) の場合)」を参照してください。既存の NAS システムを監 視する場合,NAS システムの拡張を考慮して見積もりをしてください。

監視する NAS システムが存在する場合,NAS システム上でコマンドを実行して,NAS システムの リソース数を確認できます。NAS システムのリソース数を確認するコマンドについては「表 [D-12](#page-1690-0) Hitachi Virtual File Platform [のリソース数を確認するコマンド\(監視対象が](#page-1690-0) Hitachi Virtual File Platform の [HTM - Agent for NAS](#page-1690-0) の場合)」,または表 D-14 NAS [システムのリソース数を確認す](#page-1691-0) [るコマンド\(監視対象が](#page-1691-0) NAS Platform の HTM - Agent for NAS の場合)を参照してください。

注※4

PI レコードタイプのレコードの場合,収集したデータがある一定の区分(時,日,週,月,お よび年単位)に自動的に要約されるので,分,時,日,週,月,および年の部分の保存レコー ド数を考慮して計算する必要があります。デフォルトの保存期間とレコード数を次の表に示 します。

#### 表 C-30 PI レコードタイプのレコードでの保存期間(デフォルト値)とレコード数(監視対象が **Hitachi Virtual File Platform**※の **HTM - Agent for NAS** の場合)

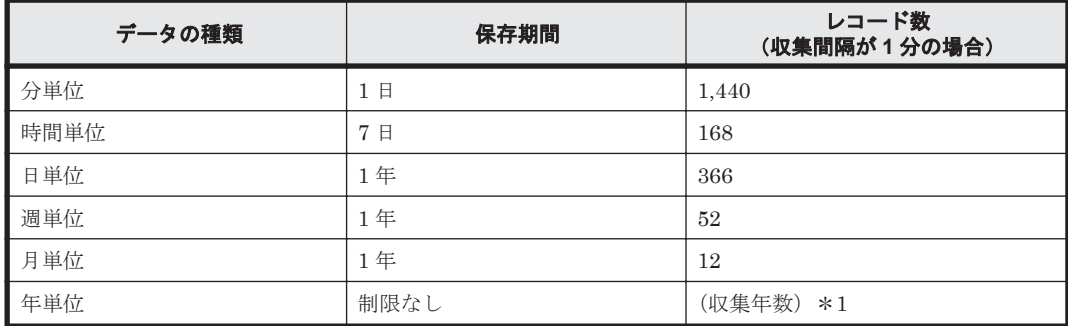

注※

次のファイルサーバを総称して、「Hitachi Virtual File Platform」と呼びます。

- Hitachi Virtual File Platform
- Hitachi Capacity Optimization
- Hitachi Essential NAS Platform

#### 表 C-31 PI レコードタイプのレコードでの保存期間(デフォルト値)とレコード数(監視対象が **NAS Platform** の **HTM - Agent for NAS** の場合)

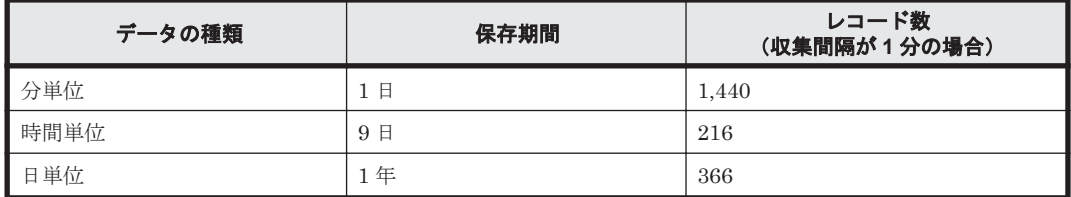

<span id="page-1667-0"></span>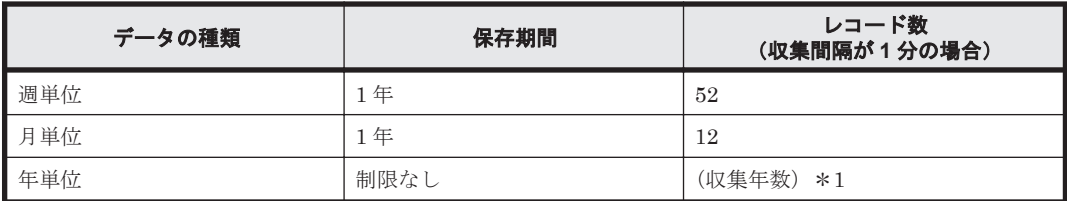

注※5

保存レコード数については,マニュアル「Hitachi Command Suite Tuning Manager 運用管 理ガイド」のエージェントの管理と設定について説明している個所,および「[K.1 Agent Store](#page-1733-0) [サービスのプロパティ一覧」](#page-1733-0)を参照してください。

各 PD レコードタイプのレコードでの保存レコード数のデフォルト値を次の表に示します。

#### 表 **C-32 PD** レコードタイプのレコードでの保存レコード数(デフォルト値)(監視対象が **Hitachi Virtual File Platform**※の **HTM - Agent for NAS** の場合**)**

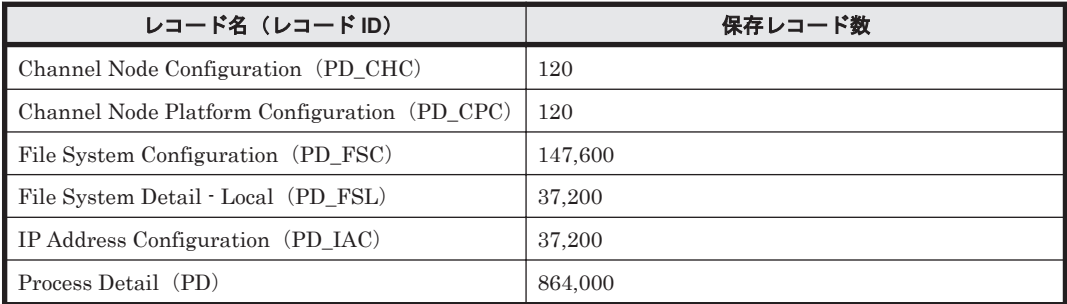

注※

次のファイルサーバを総称して、「Hitachi Virtual File Platform」と呼びます。

- Hitachi Virtual File Platform
- Hitachi Capacity Optimization
- Hitachi Essential NAS Platform

#### 表 **C-33 PD** レコードタイプのレコードでの保存レコード数(デフォルト値)(監視対象が **NAS Platform** の **HTM - Agent for NAS** の場合**)**

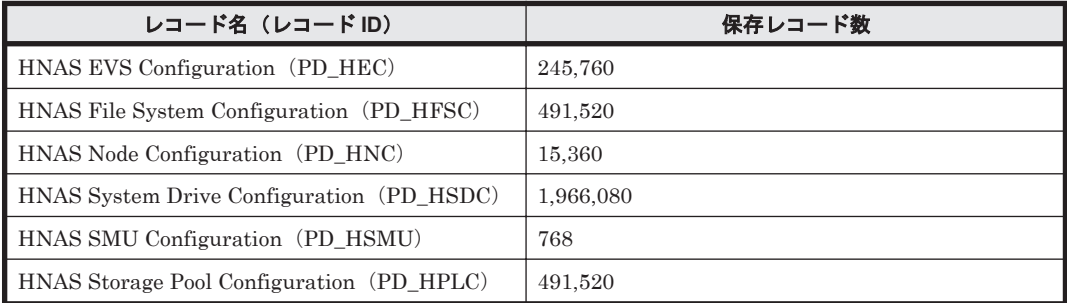

# **(4) Store** データベース(**Store** バージョン **2.0**)のディスク占有量

Store データベース (Store バージョン 2.0) では、各レコードは、要約区分ごと,日付ごと,レコー ドタイプごとに,ディレクトリ・ファイルが分かれて複数のファイルに格納されます。

Store データベース (Store バージョン 2.0) のディスク占有量, ファイル数, およびディレクトリ 数の見積もりについて説明します。

• ディスク占有量

Store データベースのディスク占有量は,レコードタイプごとのディスク占有量の総和となります。 PI レコードタイプについては,さらに要約区分ごとのディスク占有量の総和となります。

レコードタイプごとのディスク占有量 X の見積もり式(単位:バイト)

 $X=\{(e+2)*f+(d+60)*((e+2)*f)/(65,250-d)+1\}^{X\!1})*a/b*(c+1)*1.1$ 

a:レコードタイプ,要約区分ごとに値が異なります。「表 C-34 a, b, および c に設定する値 (HTM - Agent for NAS の場合)」を参照してください。

b: レコードタイプ, 要約区分ごとに値が異なります。「表 C-34 a,b, および c に設定する値 (HTM - Agent for NAS の場合)」を参照してください。※<sup>2</sup>

c:履歴データの保存期間設定値<sup>※3</sup>。レコードタイプ,要約区分ごとに指定する単位が異なり ます。単位については「表 C-34 a, b, および c に設定する値 (HTM - Agent for NAS の場 合)」を参照してください。

d:履歴データを収集する各レコードの固定部のサイズ※4

e:履歴データを収集する各レコードの可変部のサイズ※4

f:履歴データを収集する各レコードのインスタンス数(単数インスタンスレコードの場合は 1)※5。ただし,インスタンス数が 2 以上の場合,4 の倍数に丸め込みます。例えばインスタ ンス数が 2 の場合,f は 4 となります。インスタンス数が 1 の場合,f は 1 となります。

表 **C-34 a**,**b**,および **c** に設定する値(**HTM - Agent for NAS** の場合)

| レコードタイプ | 要約区分 | a     | $\mathbf b$               | C          |
|---------|------|-------|---------------------------|------------|
| PI      | 分    | 1,440 | $1+(g-1)/60^{2/3}$        | 保存期間(単位:日) |
|         | 時    | 24    | $1+(g-1)/3,600^{2/3}$     | 保存期間(単位:日) |
|         | 日    | 7     | $1+(g-1)/86,400^{22}$     | 保存期間(単位:週) |
|         | 调    | 1     | $1+(g-1)/604,800^{32}$    | 保存期間(単位:週) |
|         | 月    |       | $1+(g-1)/2,592,000^{22}$  | 保存期間(単位:月) |
|         | 年    |       | $1+(g-1)/31,622,400^{22}$ | 保存期間(単位:年) |
| PD      |      | 1,440 | g/60                      | 保存期間(単位:日) |

(凡例)

g:履歴データの収集インターバル設定値(単位:秒)

-:該当しない

注※1

{((e+2)\*f)/(65,250-d)+1}の計算結果は,小数点以下を切り捨ててください。

#### 注※2

PI レコードタイプの b の計算結果は、小数点以下を切り捨ててください。

#### 注※3

Store バージョン 2.0 の場合のデフォルトの保存期間を,監視対象が Hitachi Virtual File Platform の場合は「表 C-35 PI [レコードタイプのレコードの保存期間\(デフォルト値\)\(監視](#page-1669-0) 対象が [Hitachi Virtual File Platform](#page-1669-0)<sup>※1</sup>の HTM · Agent for NAS の場合) | および「表 [C-37](#page-1670-0) PD [レコードタイプのレコードの保存期間\(デフォルト値\)\(監視対象が](#page-1670-0) Hitachi Virtual File Platform※の [HTM - Agent for NAS](#page-1670-0) の場合)」に, 監視対象が NAS Platform の場合は[「表](#page-1669-0) C-36 PI [レコードタイプのレコードの保存期間\(デフォルト値\)\(監視対象が](#page-1669-0) NAS Platform の [HTM - Agent for NAS](#page-1669-0) の場合)」および「表 C-38 PD [レコードタイプのレコードの保存期間](#page-1670-0) [\(デフォルト値\)\(監視対象が](#page-1670-0) NAS Platform の HTM - Agent for NAS の場合)」に示します。 なお、ここでは次のファイルサーバを総称して、「Hitachi Virtual File Platform」と呼びま す。

- <span id="page-1669-0"></span>◦ Hitachi Virtual File Platform
- Hitachi Capacity Optimization
- Hitachi Essential NAS Platform

#### 注※4

各レコードの固定部・可変部のサイズについては,「[17.10 HTM - Agent for NAS](#page-1265-0) のレコード ([Hitachi Virtual File Platform](#page-1265-0) 用)」および「[17.11 HTM - Agent for NAS](#page-1285-0) のレコード(NAS [Platform](#page-1285-0) 用)」のレコードサイズを参照してください。

#### 注※5

レコードごとのインスタンス数については,「(3) Store [データベース\(](#page-1665-0)Store バージョン 1.0) [のディスク占有量」](#page-1665-0)を参照してください。

#### 表 **C-35 PI** レコードタイプのレコードの保存期間(デフォルト値)(監視対象が **Hitachi Virtual File Platform**※**<sup>1</sup>** の **HTM - Agent for NAS** の場合)

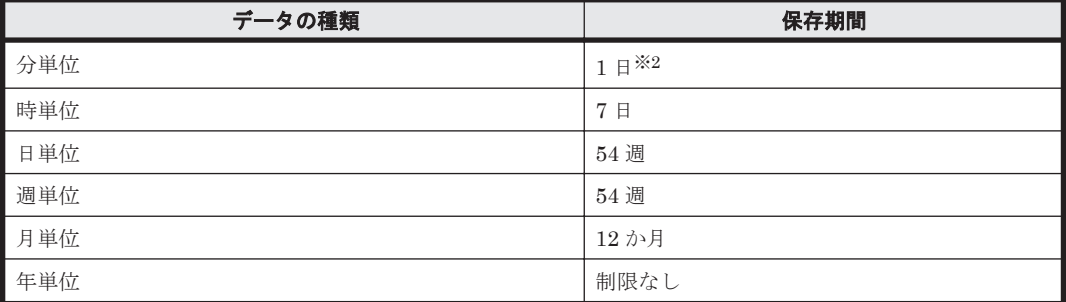

注※1

次のファイルサーバを総称して、「Hitachi Virtual File Platform」と呼びます。

- Hitachi Virtual File Platform
- Hitachi Capacity Optimization
- Hitachi Essential NAS Platform

#### 注※2

保存期間をデフォルト値から変更した場合,Store データベースのサイズが著しく増えるため, バージョンアップインストール時のデータモデルのコンバート処理に多くの時間が必要にな ります。所要時間の目安については,「2.3.2 [インストール前の確認事項](#page-116-0)」,または「[4.3.2](#page-224-0) イン [ストール前の確認事項」](#page-224-0)のバージョンアップの注意事項の記載をご確認ください。また,Store データベースの格納先ディスクに,一時的に 2 倍の空き容量を必要とするので,十分な空き容 量があるかどうかをご確認ください。

#### 表 **C-36 PI** レコードタイプのレコードの保存期間(デフォルト値)(監視対象が **NAS Platform** の **HTM - Agent for NAS** の場合)

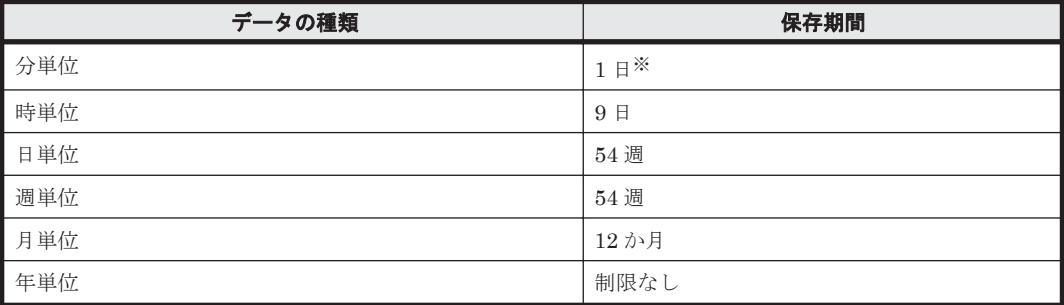

**1670** システム見積もり(Store データベースで運用する場合)

<span id="page-1670-0"></span>保存期間をデフォルト値から変更した場合,Store データベースのサイズが著しく増えるため, バージョンアップインストール時のデータモデルのコンバート処理に多くの時間が必要にな ります。所要時間の目安については,「2.3.2 [インストール前の確認事項](#page-116-0)」,または「[4.3.2](#page-224-0) イン [ストール前の確認事項](#page-224-0)」のバージョンアップの注意事項の記載をご確認ください。また、Store データベースの格納先ディスクに,一時的に 2 倍の空き容量を必要とするので,十分な空き容 量があるかどうかをご確認ください。

#### 表 **C-37 PD** レコードタイプのレコードの保存期間(デフォルト値)(監視対象が **Hitachi Virtual File Platform**※の **HTM - Agent for NAS** の場合**)**

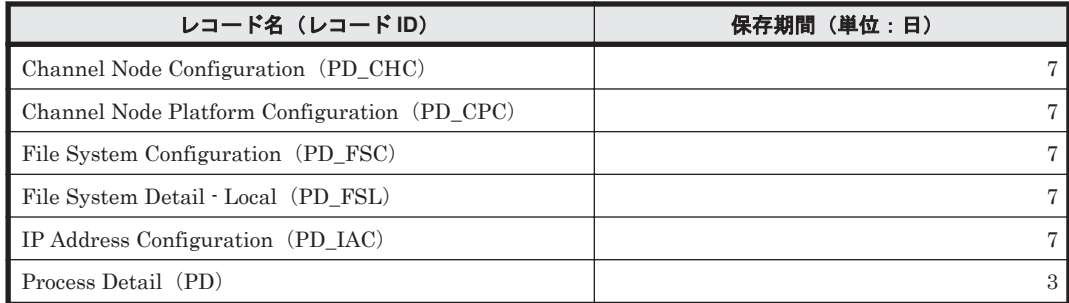

注※

次のファイルサーバを総称して、「Hitachi Virtual File Platform」と呼びます。

- Hitachi Virtual File Platform
- Hitachi Capacity Optimization
- Hitachi Essential NAS Platform

#### 表 **C-38 PD** レコードタイプのレコードの保存期間(デフォルト値)(監視対象が **NAS Platform** の **HTM - Agent for NAS** の場合**)**

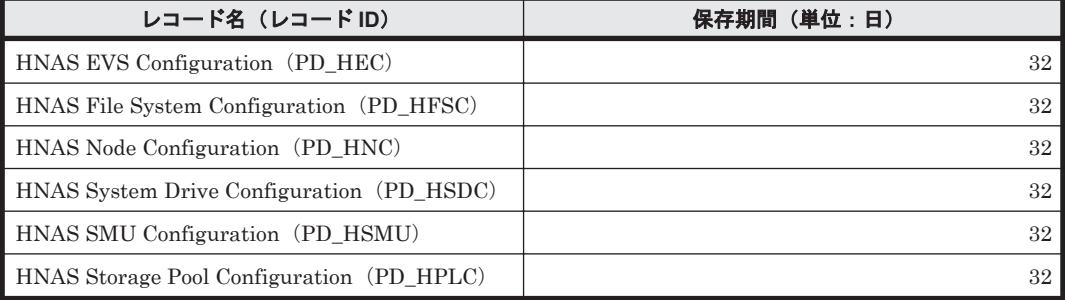

• ファイル数

Store データベースで作成されるファイル数 N の見積もり式を次に示します。

 $N=20+2*$ 

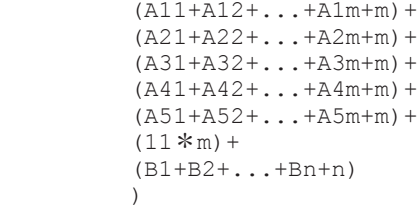

m:PI レコードタイプで収集しているレコードの数

n:PD レコードタイプで収集しているレコードの数

A11~A1m:PI レコードタイプのレコードごとの分レコードの保存期間設定値(単位:日)

A21~A2m: PI レコードタイプのレコードごとの時レコードの保存期間設定値(単位:日)

システム見積もり(Store データベースで運用する場合) **1671**

A31~A3m: PI レコードタイプのレコードごとの日レコードの保存期間設定値(単位:週) A41~A4m: PI レコードタイプのレコードごとの週レコードの保存期間設定値(単位:週) A51~A5m:PI レコードタイプのレコードごとの月レコードの保存期間設定値(単位:月) B1~Bn:PDレコードタイプのレコードごとの保存期間設定値(単位:日)

• ディレクトリ数

Store データベースで作成されるディレクトリ数 N の見積もり式を次に示します。  $N=25+2$  \* ( $\text{(Almax)} + \text{(Almax)} + \text{(Almax)} + \text{(Almax)} + \text{(Almax)} + \text{(Almax)}$ )

A1max:PI レコードタイプで収集しているレコードの要約区分が「分」のデータの保存期間設定値 の最大値(単位:日)

A2max:PI レコードタイプで収集しているレコードの要約区分が「時」のデータの保存期間設定値 の最大値 (単位:日)

A3max:PI レコードタイプで収集しているレコードの要約区分が「日」のデータの保存期間設定値 の最大値 (単位: 週)

A4max:PI レコードタイプで収集しているレコードの要約区分が「週」のデータの保存期間設定値 の最大値(単位:週)

A5max:PI レコードタイプで収集しているレコードの要約区分が「月」のデータの保存期間設定値 の最大値(単位:月)

Bmax: PD レコードタイプのレコードごとの保存期間設定値の最大値(単位:日)

• Store サービスがオープンするファイル数

Store サービスがオープンするファイル数 N の見積もり式を次に示します。  $N=20+2*(6*m+n)$ 

m:PI レコードタイプで収集しているレコードの数

n:PD レコードタイプで収集しているレコードの数

# **C.3** クラスタ運用時のディスク占有量

クラスタ運用時のディスク占有量の見積もりは,クラスタシステムで運用しない場合のディスク占 有量の見積もりと同じです。ディスク占有量については,「C.2 [ディスク占有量](#page-1651-0)」を参照してくださ い。

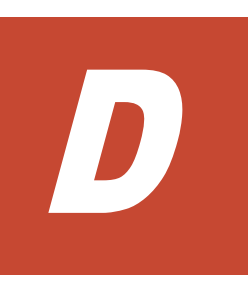

# システム見積もりで使用する値の参考情報

システム見積もりをする上で使用する次の値について、説明します。

- ・インスタンス数の見積もり方法
- ·各レコードのサイズ (Hybrid Store で運用している場合)
- ・各レコードの保存期間(Hybrid Store で運用している場合)
- **□** D.1 HTM · Agent for RAID の場合
- **□** [D.2 HTM Storage Mapping Agent](#page-1689-0) の場合
- **□** D.3 HTM · Agent for NAS の場合

システム見積もりで使用する値の参考情報 **1673**

# <span id="page-1673-0"></span>**D.1 HTM - Agent for RAID** の場合

# **D.1.1** インスタンス数の見積もり方法

監視対象のストレージシステムや接続方法によって,インスタンス数の見積もり方法が異なります。

**(1) VSP Gx00** モデル,**VSP Fx00** モデル,**VSP E990**,**HUS VM**,**VSP 5000** シリーズ,**VSP G1000**,**G1500**,**VSP F1500**,**Virtual Storage Platform** シリーズ,**Universal Storage Platform** V/VM シリーズ, Hitachi USP, および SANRISE H シリーズの場合

- コマンドデバイスを使用して収集するパフォーマンスデータの場合:「コマンドデバイスを使用 して収集するパフォーマンスデータの場合」
- TCP/IP 接続を使用して収集するパフォーマンスデータの場合:「TCP/IP [接続を使用して収集す](#page-1680-0) [るパフォーマンスデータの場合](#page-1680-0)」

#### コマンドデバイスを使用して収集するパフォーマンスデータの場合

表 **D-1** レコードのインスタンス数の見積もり方法(**VSP Gx00** モデル,**VSP Fx00** モデル,**VSP E990**,**HUS VM**,**VSP 5000** シリーズ,**VSP G1000**,**G1500**,**VSP F1500**,**Virtual Storage Platform** シリーズ,**Universal Storage Platform V/VM** シリーズ,**Hitachi USP**,および **SANRISE H** シリー ズの場合)

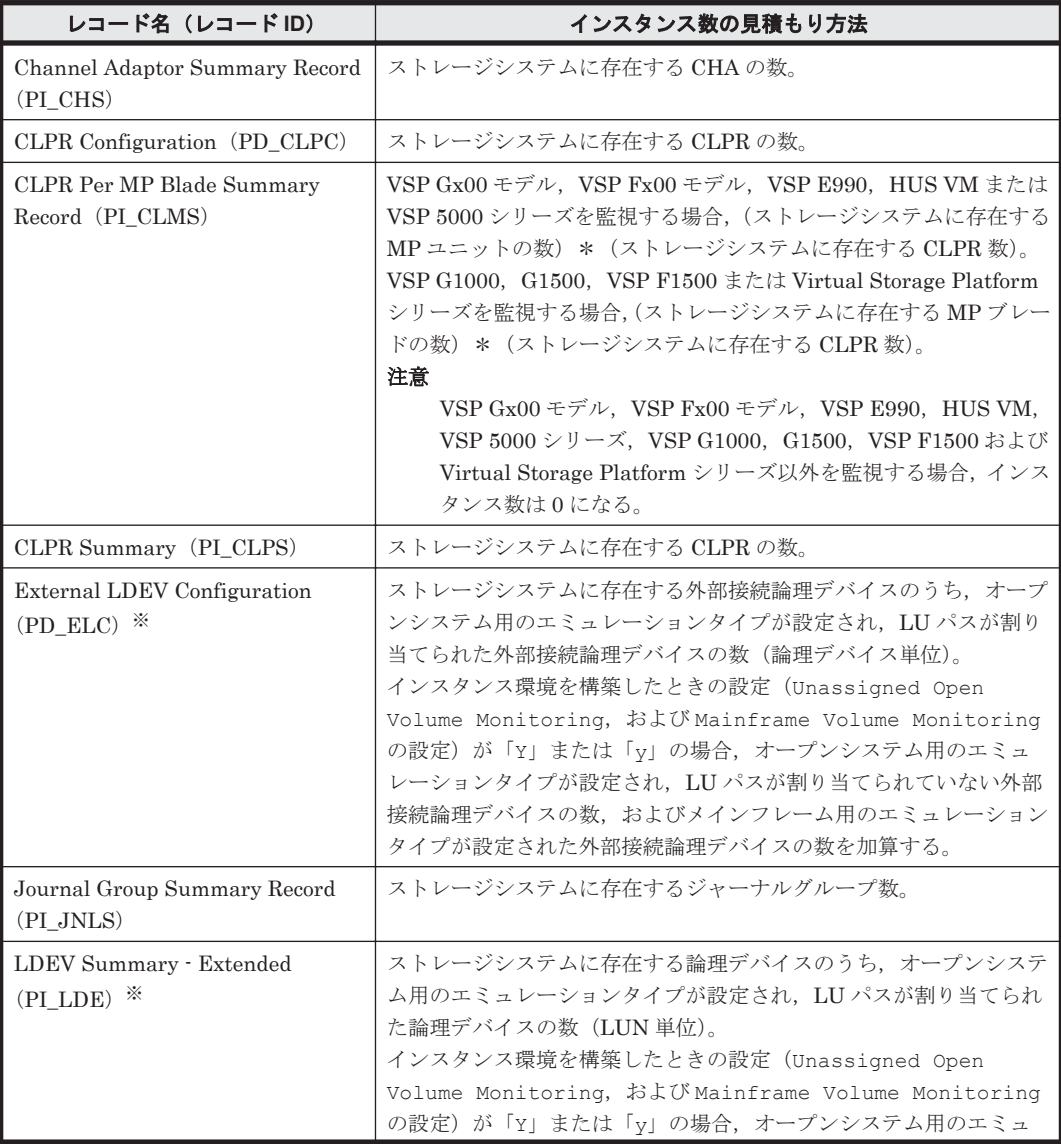

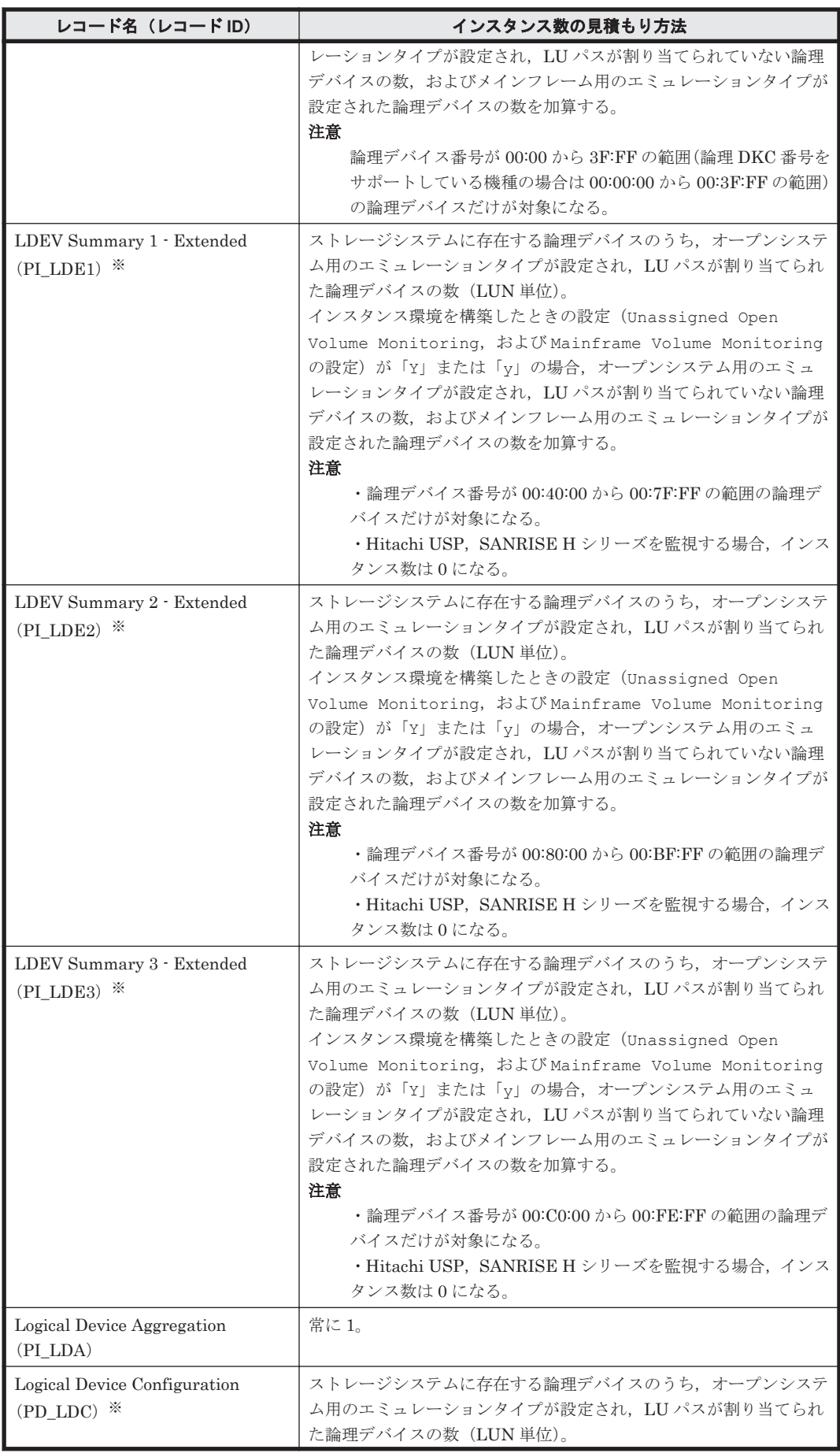

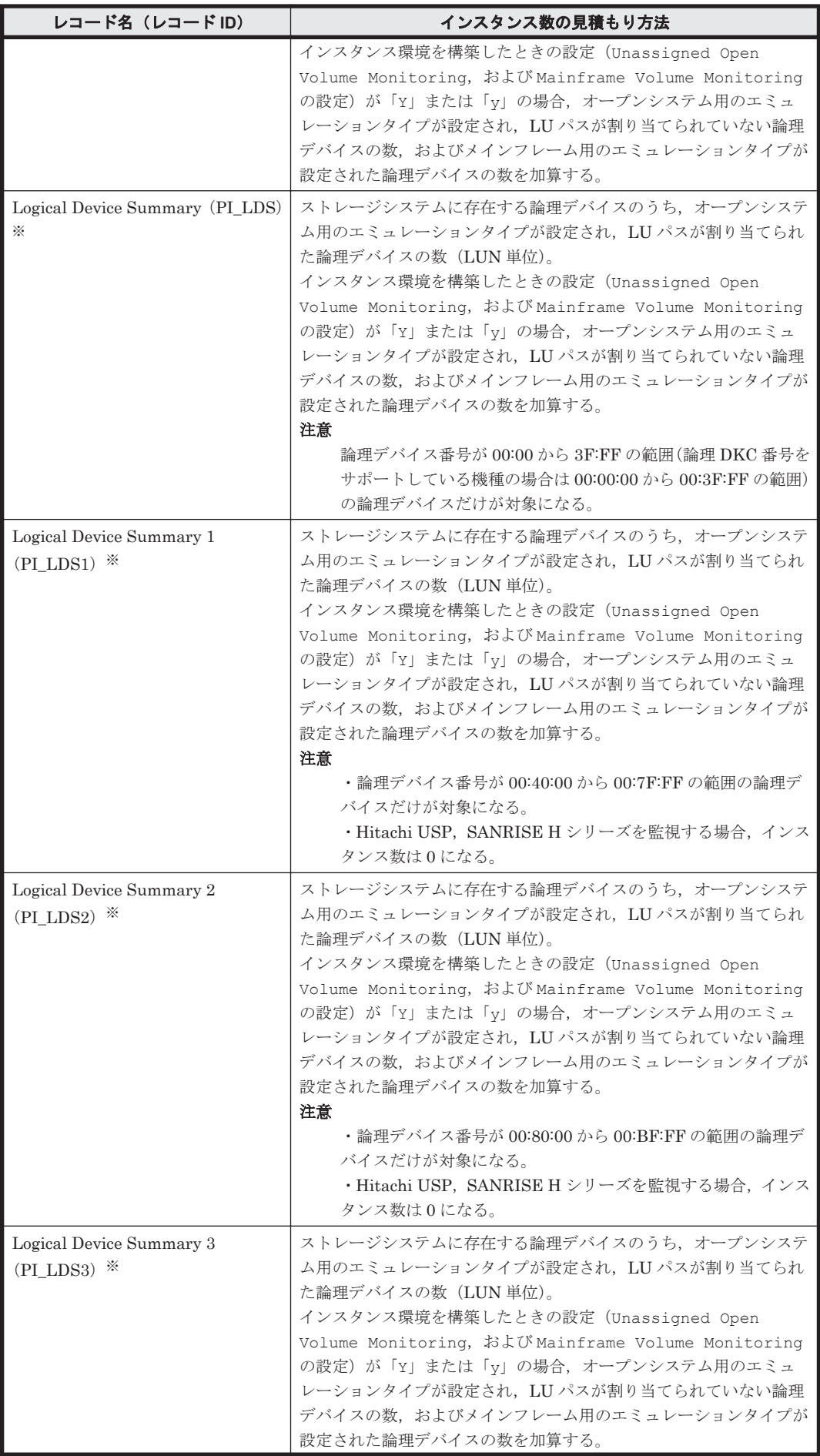

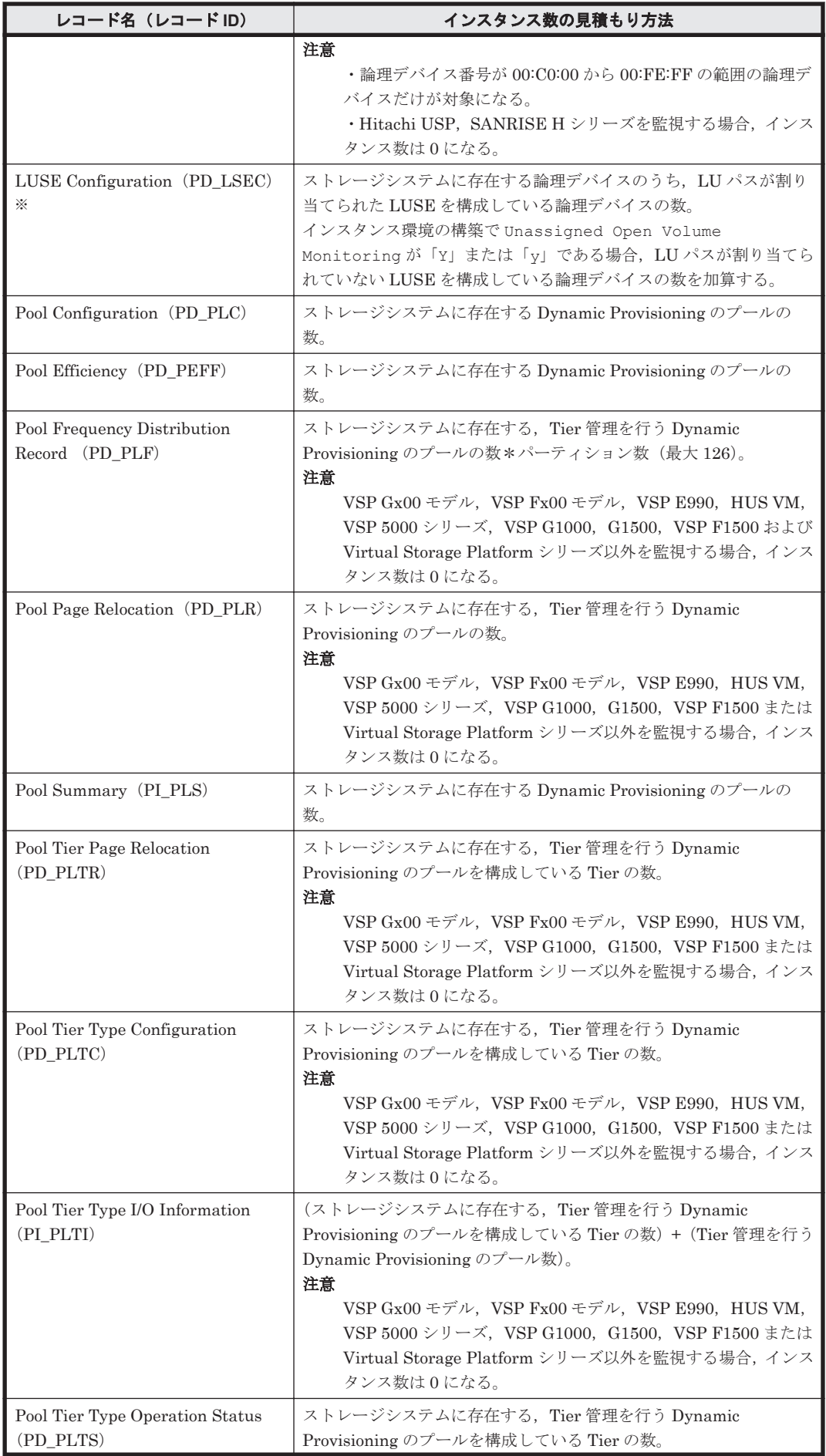

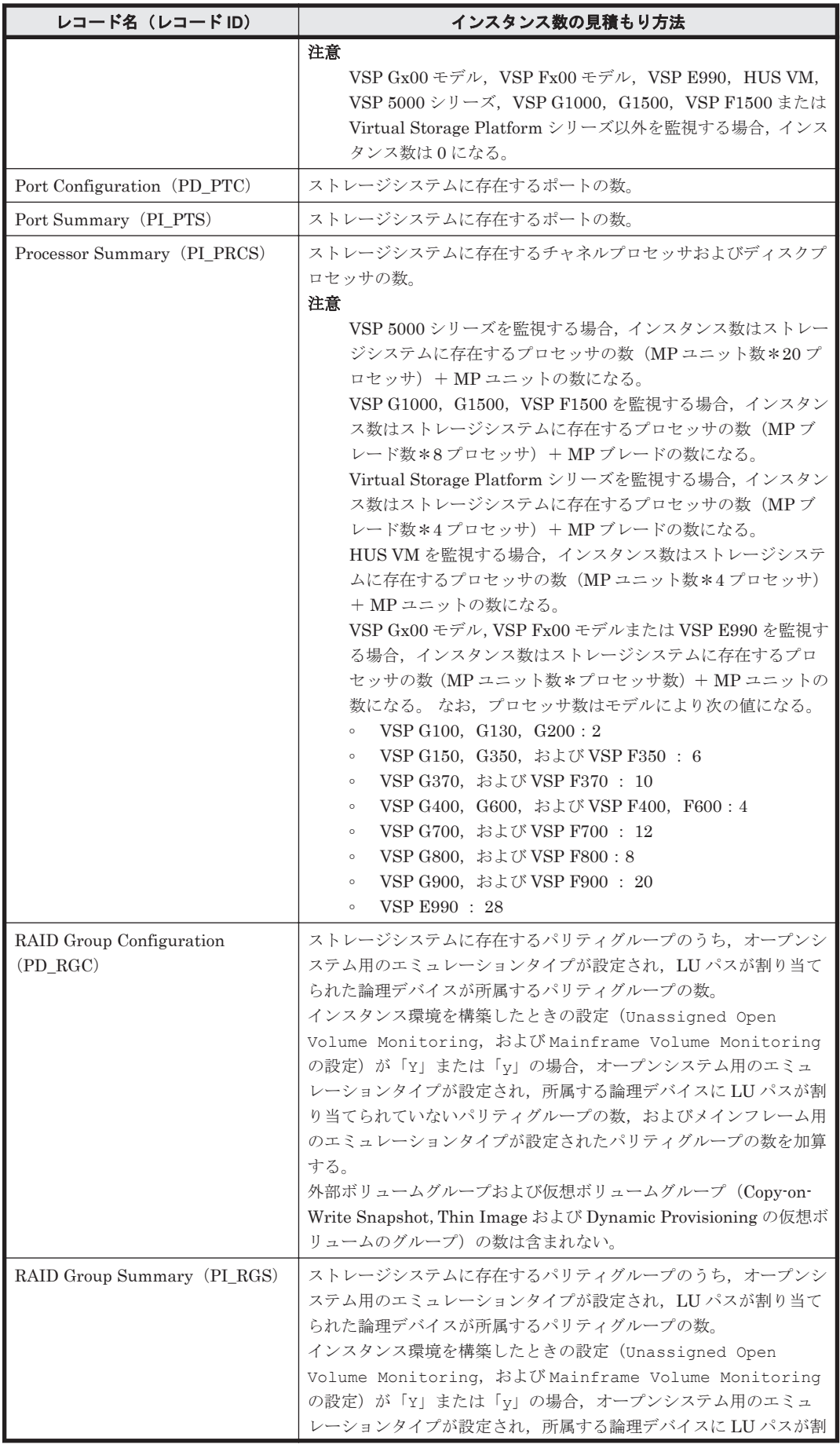

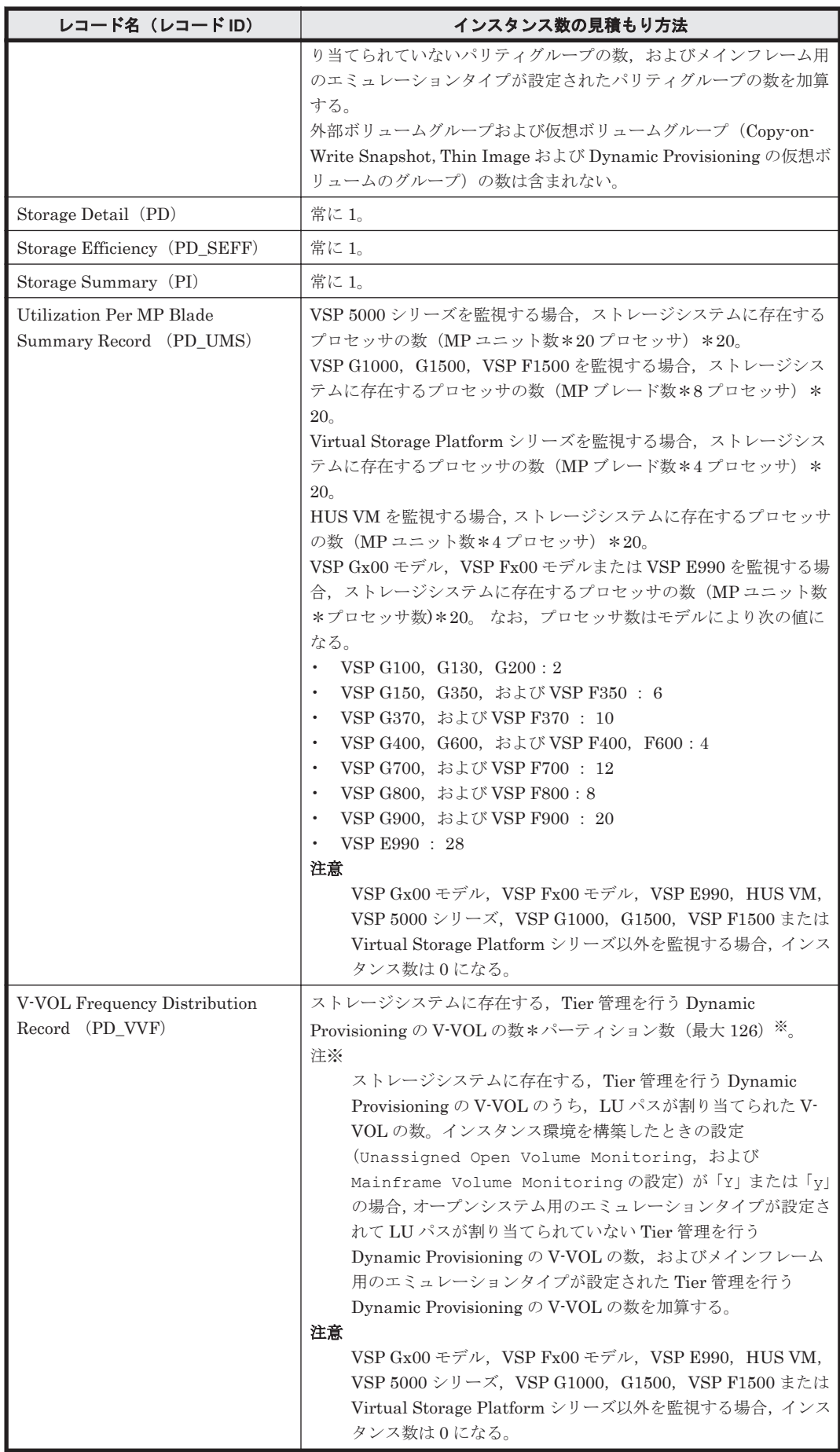

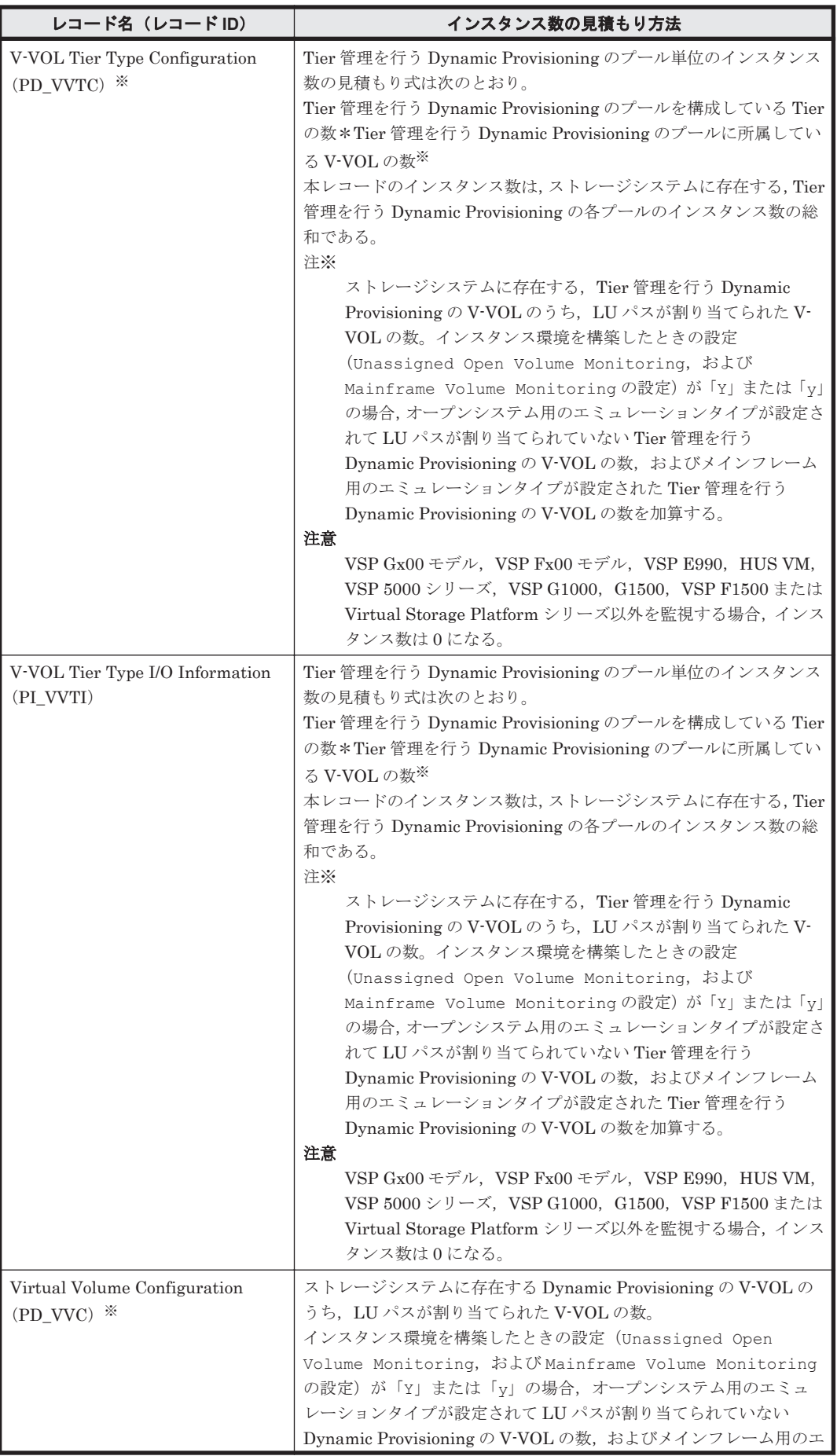

<span id="page-1680-0"></span>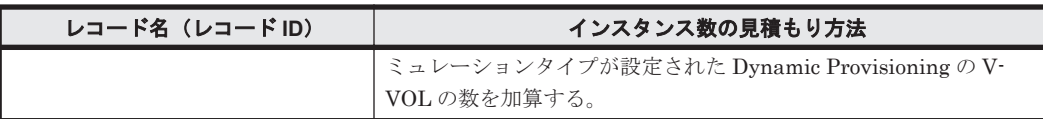

注※

論理デバイス定義ファイル (ldev\_filter.ini) を使用している場合, このレコードのイン スタンス数は、次に示す2つの条件を満たした論理デバイスの数になります。

- 「表 D-1 [レコードのインスタンス数の見積もり方法\(](#page-1673-0)VSP Gx00 モデル,VSP Fx00 モデ  $\nu$ , VSP E990, HUS VM, VSP 5000 シリーズ, [VSP G1000](#page-1673-0), G1500, VSP F1500, Virtual Storage Platform シリーズ,[Universal Storage Platform V/VM](#page-1673-0) シリーズ,Hitachi USP, および SANRISE H [シリーズの場合\)](#page-1673-0)」に示す見積もり方法に従ってカウントされ た論理デバイス
- 論理デバイス定義ファイルに定義された論理デバイス

#### **TCP/IP** 接続を使用して収集するパフォーマンスデータの場合

注意

Universal Storage Platform V/VM シリーズ, Hitachi USP, および SANRISE H シリーズの 場合, TCP/IP 接続を使用してパフォーマンスデータを収集できません。そのため、次の表に 示す各レコードのインスタンス数は 0 になります。

#### 表 **D-2** レコードのインスタンス数の見積もり方法(**VSP Gx00** モデル,**VSP Fx00** モデル,**VSP E990**,**HUS VM**,**VSP 5000** シリーズ,**VSP G1000**,**G1500**,**VSP F1500**,および **Virtual Storage Platform** シリーズの場合)(**TCP/IP** 接続を使用しての収集)

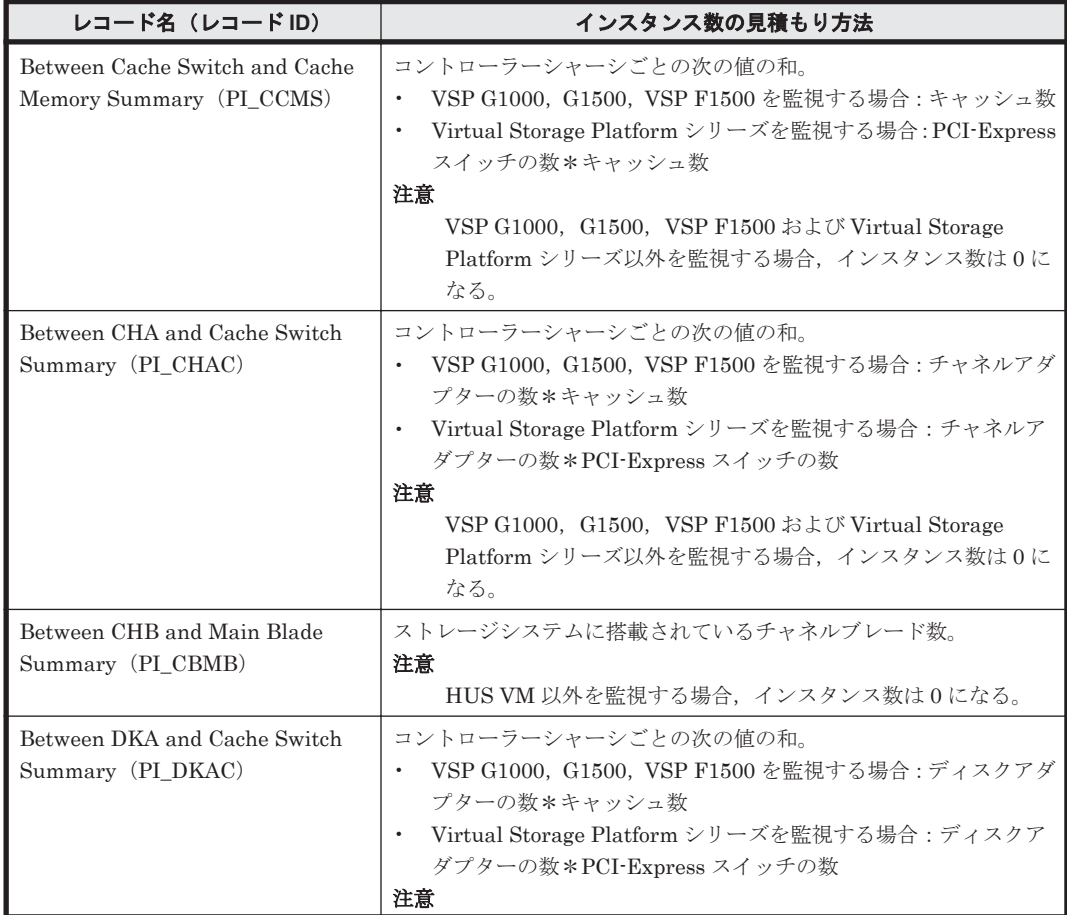

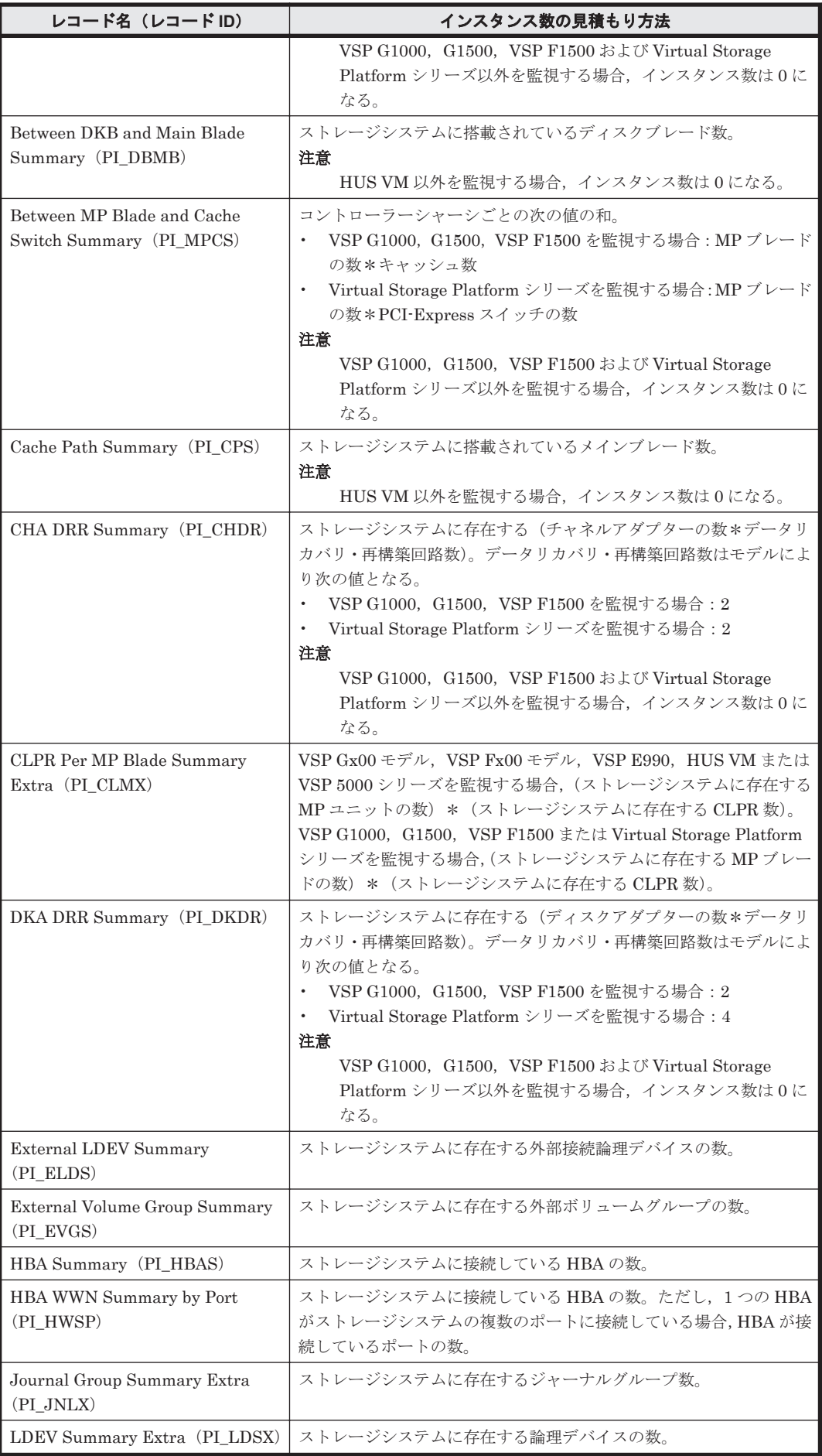

# **1682** システム見積もりで使用する値の参考情報

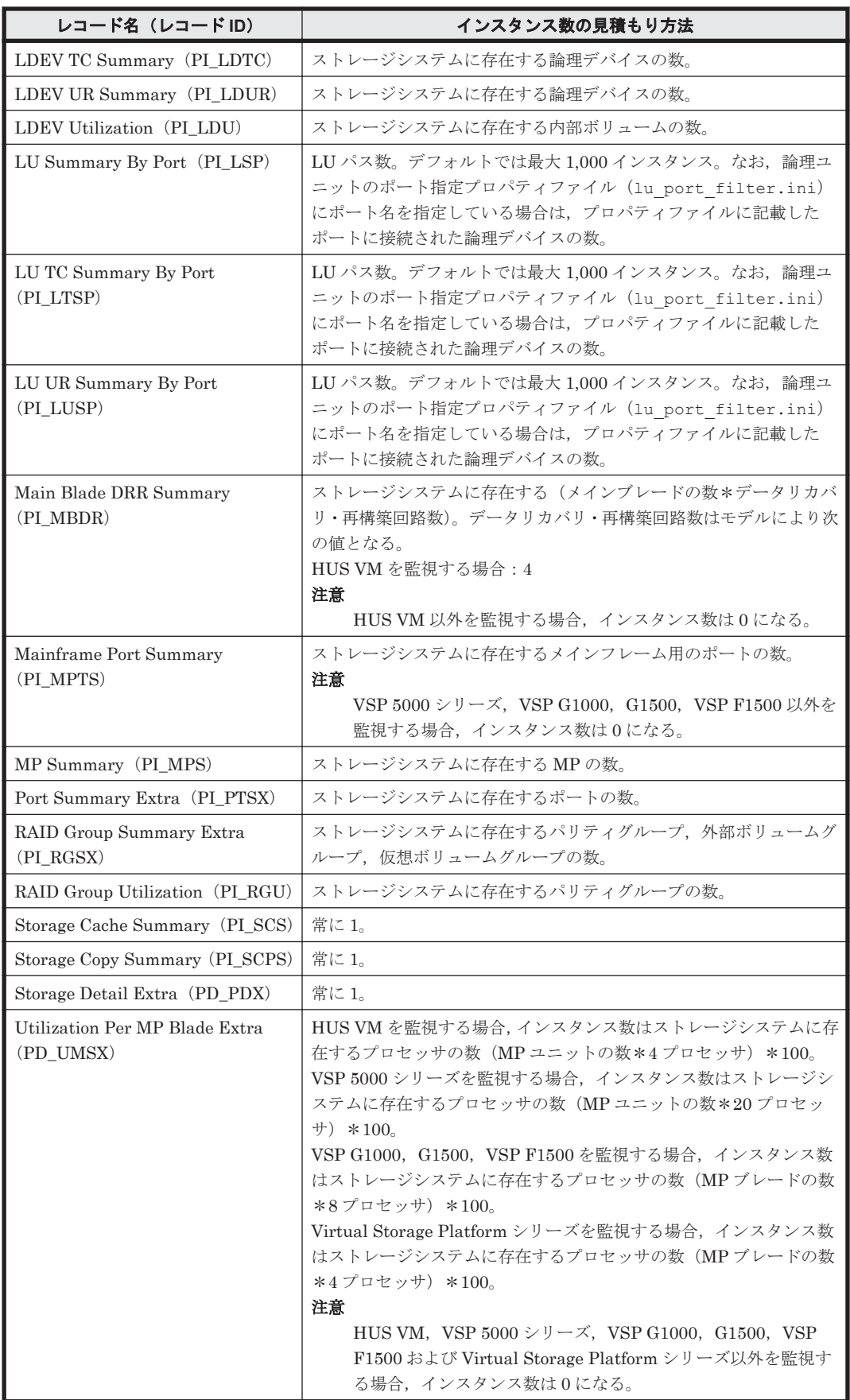

# <span id="page-1683-0"></span>**(2) HUS100** シリーズおよび **Hitachi AMS2000/AMS/WMS/SMS** シリーズの場合

#### 表 **D-3** レコードのインスタンス数の見積もり方法(**HUS100** シリーズおよび **Hitachi AMS2000/AMS/WMS/SMS** シリーズの場合)

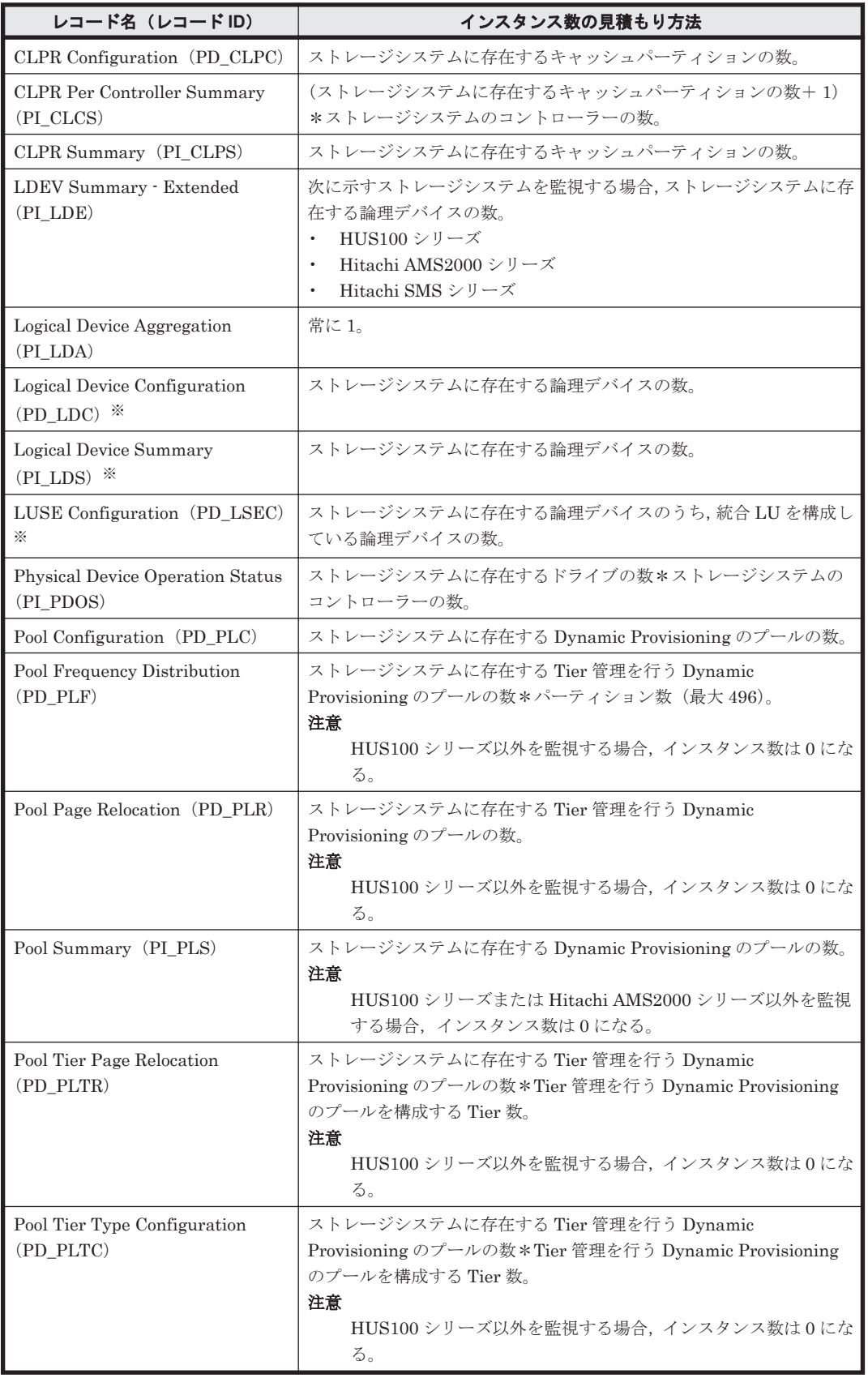

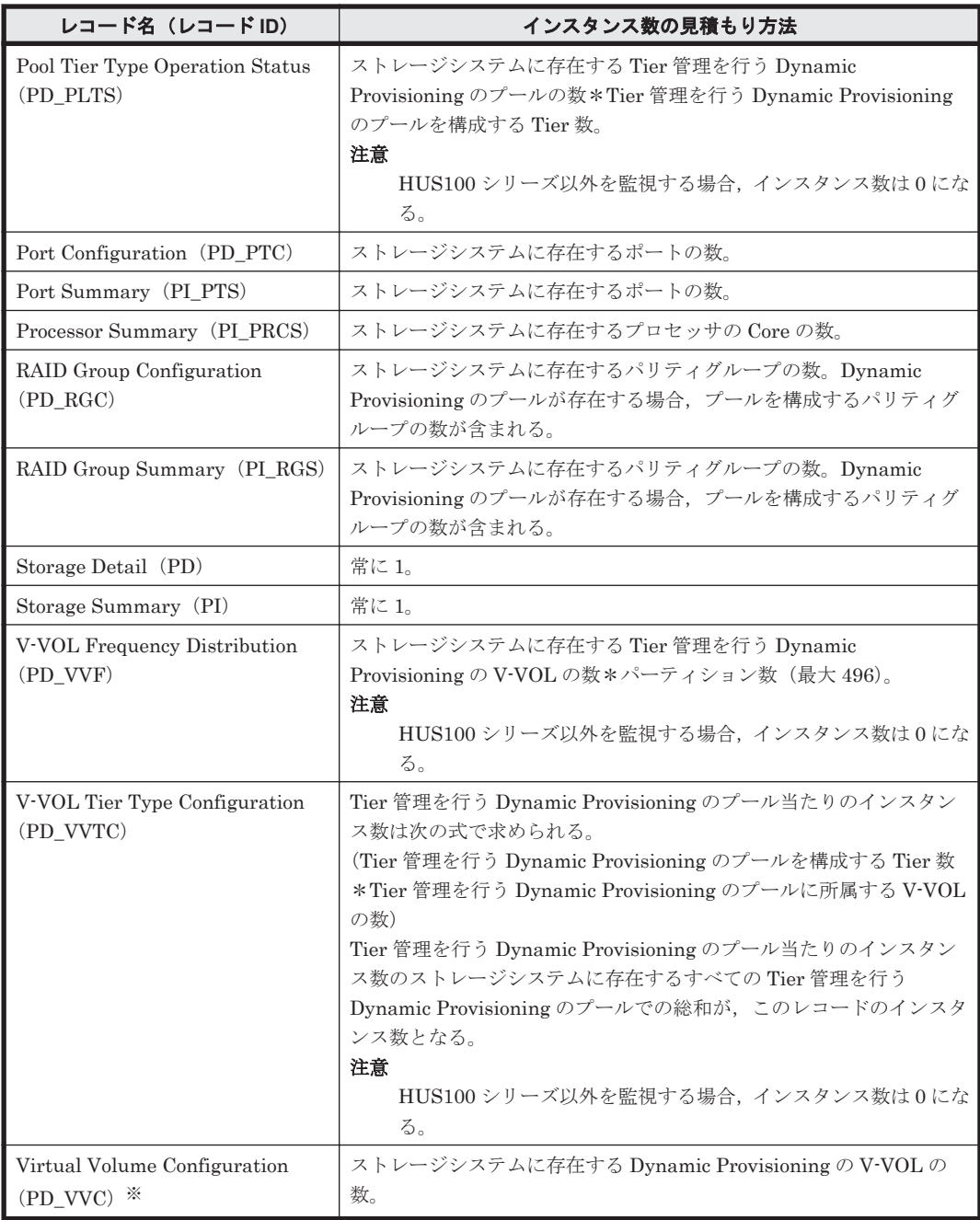

#### 注※

論理デバイス定義ファイル(ldev\_filter.ini)を使用している場合,このレコードのイン スタンス数は、次に示す2つの条件を満たした論理デバイスの数になります。

- 「表 D-3 [レコードのインスタンス数の見積もり方法\(](#page-1683-0)HUS100 シリーズおよび Hitachi [AMS2000/AMS/WMS/SMS](#page-1683-0) シリーズの場合)」に示す見積もり方法に従ってカウントされ た論理デバイス
- 論理デバイス定義ファイルに定義された論理デバイス

# **D.1.2** 各レコードのサイズ(**Hybrid Store** で運用している場合)

監視対象のストレージシステムや接続方法によって,各レコードのサイズが異なります。

<span id="page-1685-0"></span>**(1) VSP Gx00** モデル,**VSP Fx00** モデル,**VSP E990**,**HUS VM**,**VSP 5000** シリーズ,**VSP G1000**,**G1500**,**VSP F1500**,**Virtual Storage Platform** シリーズ,**Universal Storage Platform** V/VM シリーズ, Hitachi USP, および SANRISE H シリーズの場合

- コマンドデバイスを使用して収集するパフォーマンスデータの場合:「コマンドデバイスを使用 して収集するパフォーマンスデータの場合」
- TCP/IP 接続を使用して収集するパフォーマンスデータの場合:「TCP/IP [接続を使用して収集す](#page-1687-0) [るパフォーマンスデータの場合](#page-1687-0)」

#### コマンドデバイスを使用して収集するパフォーマンスデータの場合

#### 表 **D-4** 各レコードの固定部 **1** および可変部 **1** のサイズ(コマンドデバイスを使用しての収集)

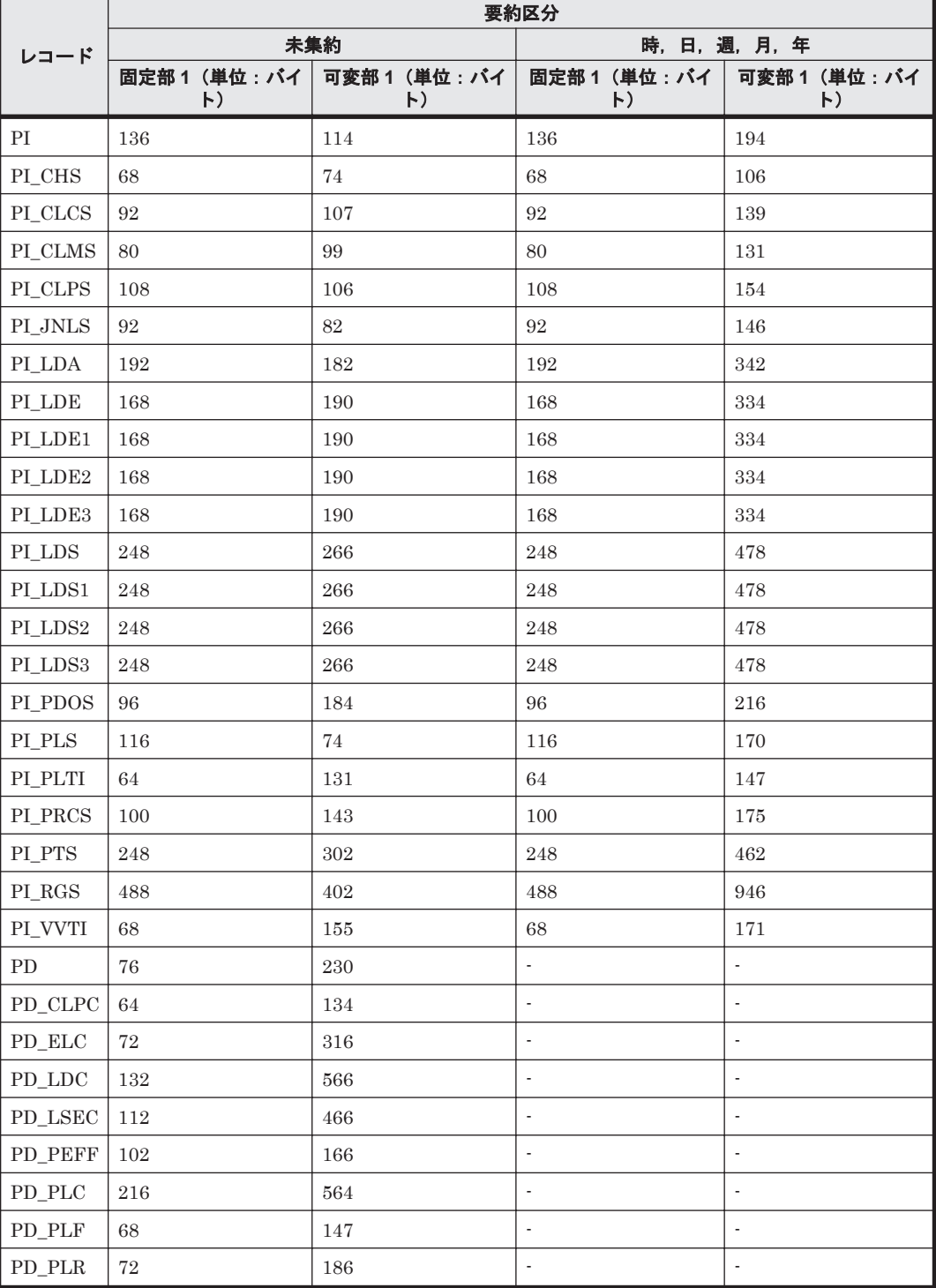

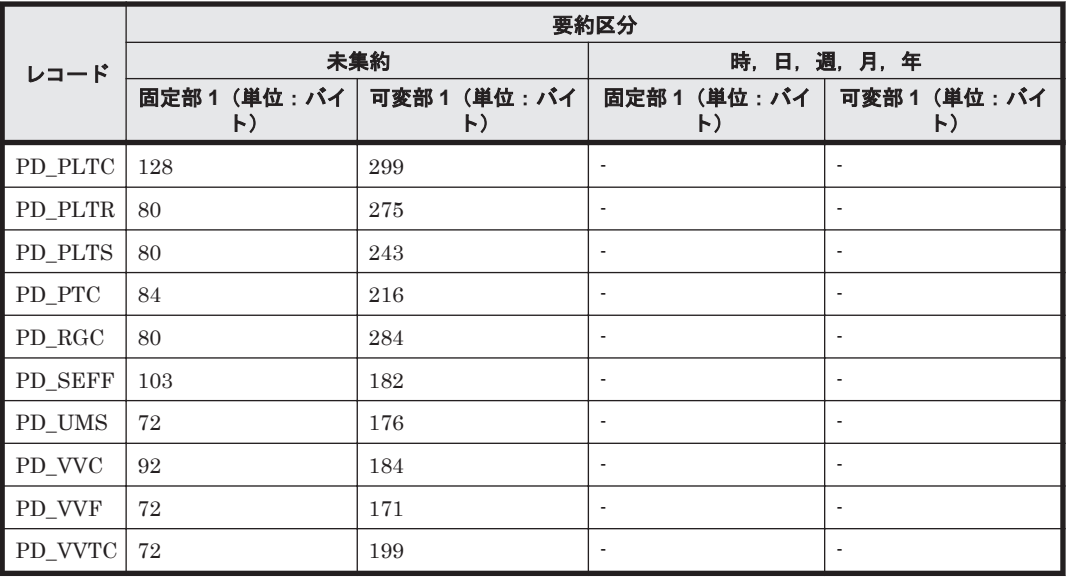

### 表 **D-5** 各レコードの固定部 **2** および可変部 **2** のサイズ(コマンドデバイスを使用しての収集)

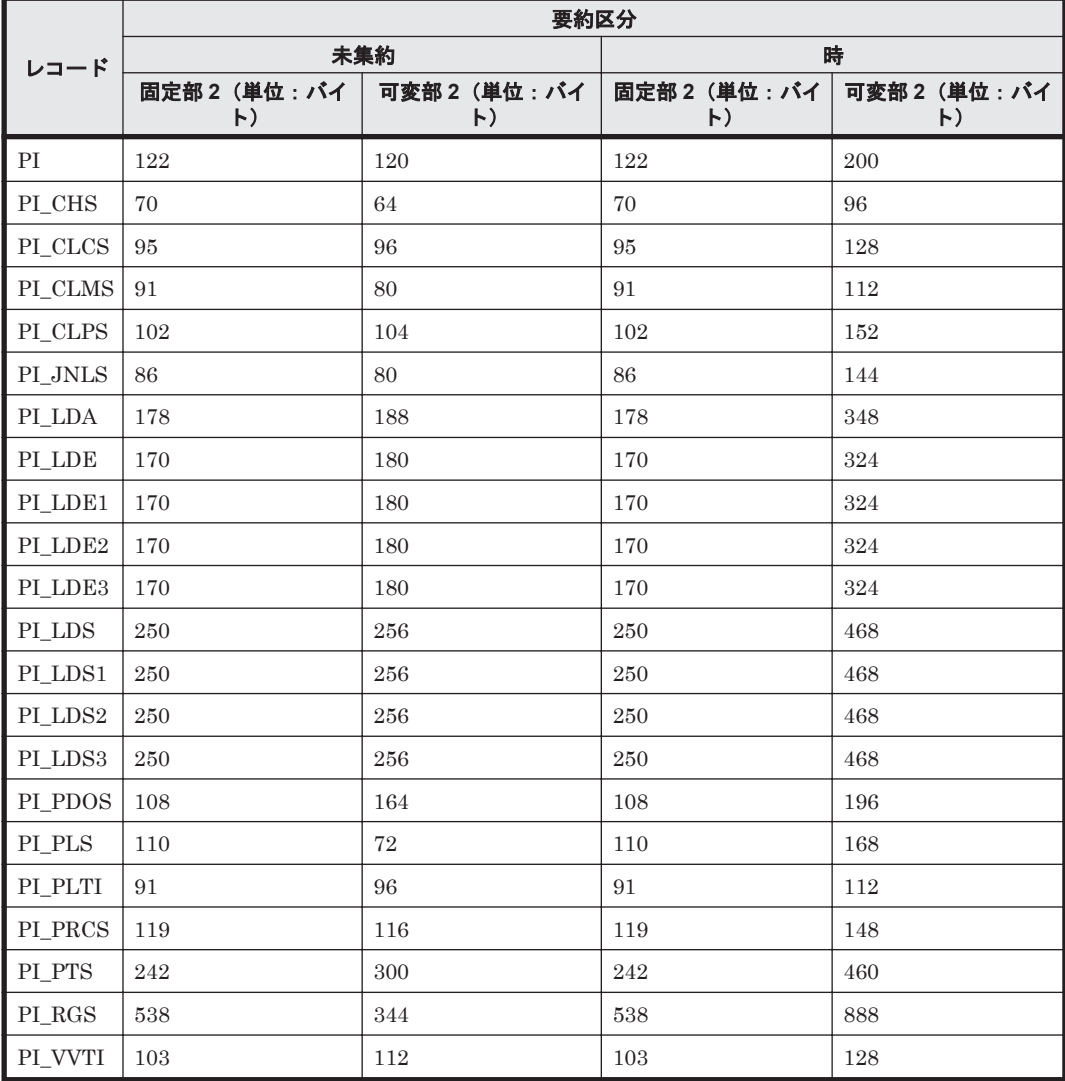

#### <span id="page-1687-0"></span>**TCP/IP** 接続を使用して収集するパフォーマンスデータの場合

TCP/IP 接続を使用して収集するパフォーマンスデータは、Snapshot 方式のデータは、要約区分が 週,月,年については非サポートです。また,Timeline 方式のデータは収集できません。そのた め,固定部 2 および可変部 2 のサイズは,常に 0 です。

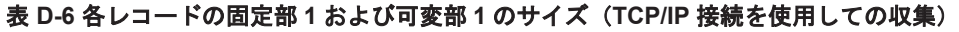

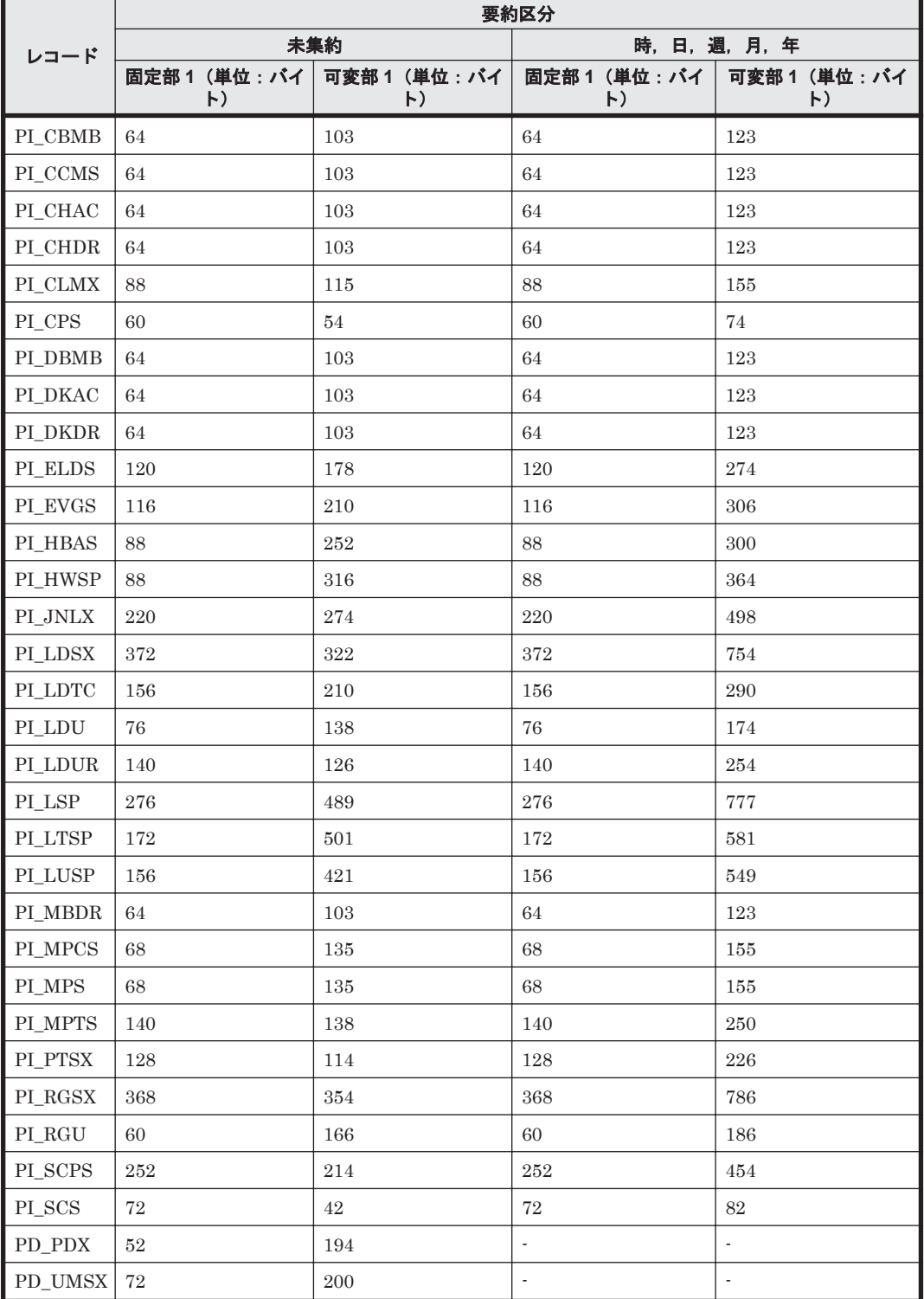

## **(2) HUS100** シリーズおよび **Hitachi AMS2000/AMS/WMS/SMS** シリーズの場合

「(1) VSP  $Gx00$  モデル, VSP  $Fx00$  モデル, VSP E990, HUS VM, VSP 5000 シリーズ, VSP G1000, G1500, VSP F1500, Virtual Storage Platform  $\Diamond \cup \neg \Diamond$ , [Universal Storage Platform](#page-1685-0) V/VM シリーズ, Hitachi USP, および SANRISE H [シリーズの場合」](#page-1685-0)の「[コマンドデバイスを使](#page-1685-0) [用して収集するパフォーマンスデータの場合」](#page-1685-0)とサイズは同じです。

# **D.1.3** 各レコードの保存期間(**Hybrid Store** で運用している場合)

Hybrid Store で運用している場合、ストレージシステムに関係なく、次に示す保存期間になりま す。

#### 表 D-7 PI レコードタイプのレコードの保存期間(デフォルト値)

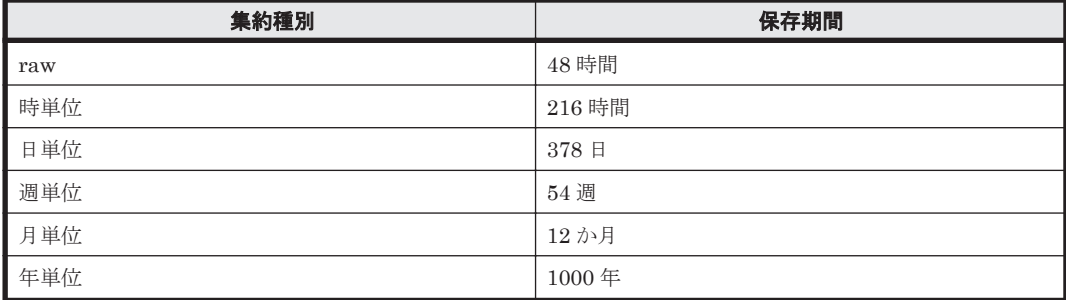

#### 表 D-8 PD レコードタイプのレコードの保存期間(デフォルト値)

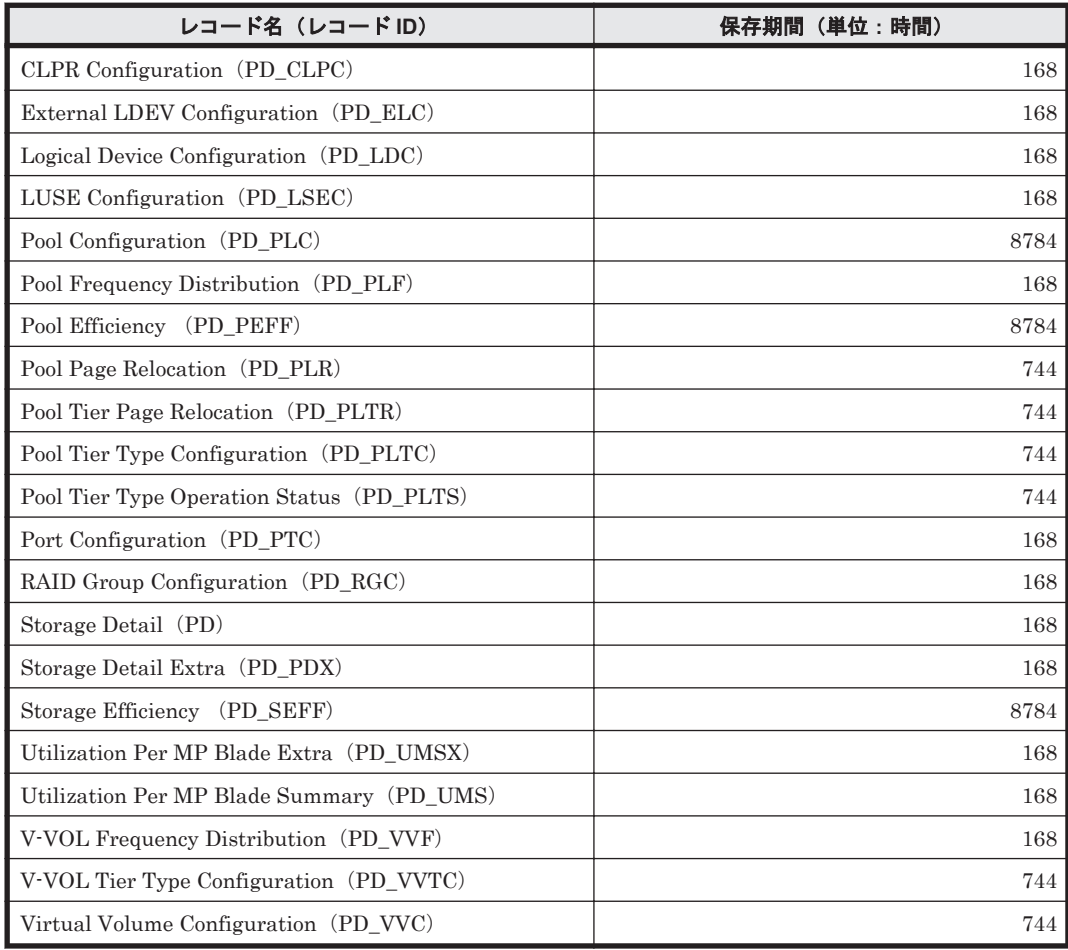

# <span id="page-1689-0"></span>**D.2 HTM - Storage Mapping Agent** の場合

# **D.2.1** インスタンス数の見積もり方法

#### 表 **D-9** 各レコードのインスタンス数を見積もるためのコマンド(**Windows** の場合)

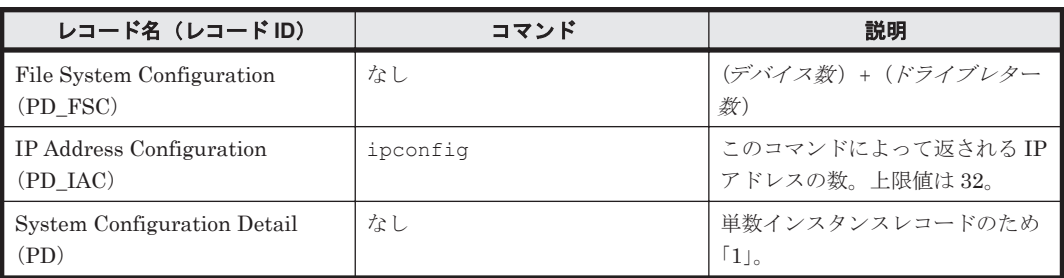

#### 表 **D-10** 各レコードのインスタンス数を見積もるためのコマンド(**UNIX** の場合)

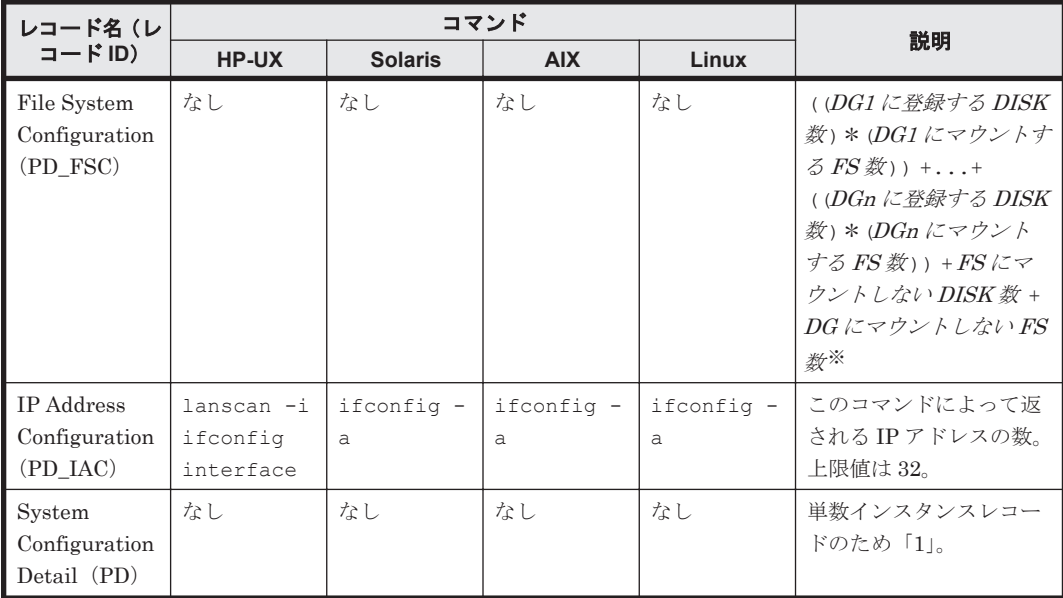

(凡例)

DG:ディスクグループ(ディスクグループ数が n 個ある場合, 各ディスクグループが,DG1 ~DGn に該当します)

DISK:サーバに接続される論理デバイス

FS:ファイルシステム(マウントポイント)

注※

Solaris の場合は次に示す計算式でインスタンス数を見積もってください。なお,計算式内の V は VxVM のボリュームを表し, POOL は ZFS プールを表します(例えばボリューム数が n 個 ある場合,各ボリュームが,V1~Vn に該当します)。

( $DGI$ の V1 に登録する DISK 数) +...+  $DGI$ の Vn に登録する DISK 数) +...+ (DG1 の V に登録しない DISK 数)) +...+ ((DGn の V1 に登録する DISK 数) +...+ (DGn の Vn に登録する DISK 数) +...+ (DGn の V に登録しない DISK 数)) + ((POOL1に登録する DISK 数) \* (POOL1 にマウントする FS 数)) +...+ ((POOLn に 登録する DISK 数 )\*(POOLn にマウントする FS 数 )) +FS にマウントしない DISK 数 + DG にマウントしない FS 数

# <span id="page-1690-0"></span>**D.3 HTM - Agent for NAS** の場合

# **D.3.1** インスタンス数の見積もり方法

監視対象の NAS システムによって,インスタンス数の見積もり方法が異なります。次に示す表を参 照のうえ,見積もりしてください。

## **(1)** 監視対象が **Hitachi Virtual File Platform** の場合

ここでは、次のファイルサーバの監視について、説明します。なお、これらのファイルサーバを総 称して、「Hitachi Virtual File Platform」と呼びます。

- Hitachi Virtual File Platform
- Hitachi Capacity Optimization
- Hitachi Essential NAS Platform

#### 表 **D-11** 各レコードのインスタンス数の見積もり方法(監視対象が **Hitachi Virtual File Platform** の **HTM - Agent for NAS** の場合)

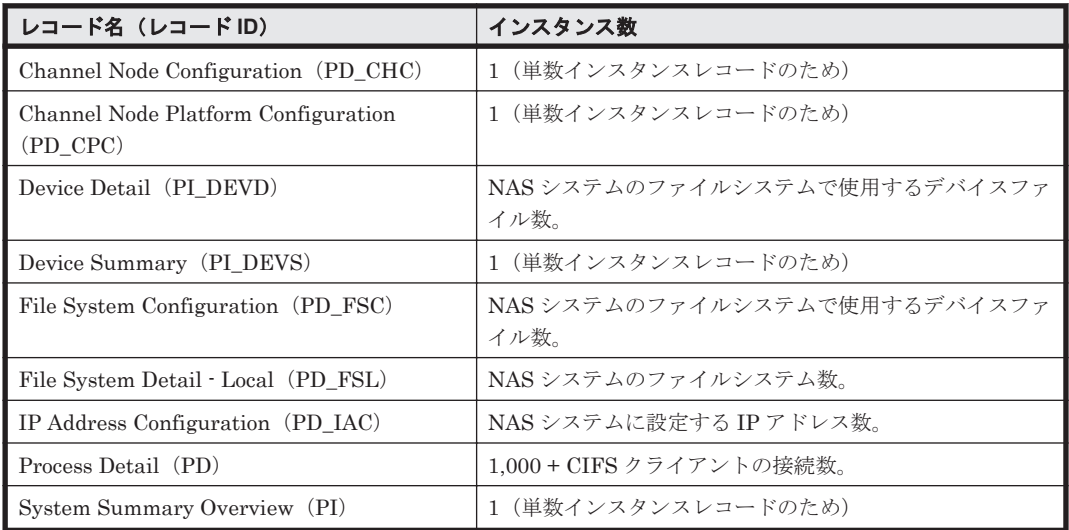

監視する NAS システムが存在する場合, NAS システム上でコマンドを実行して, NAS システムの リソース数を確認できます。NAS システムのリソース数を確認するコマンドを次の表に示します。

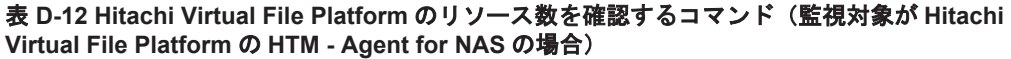

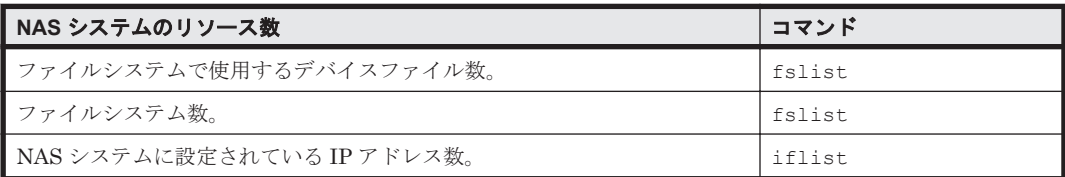

# **(2)** 監視対象が **NAS Platform** の場合

表 **D-13** 各レコードのインスタンス数の見積もり方法(監視対象が **NAS Platform** の **HTM - Agent for NAS** の場合)

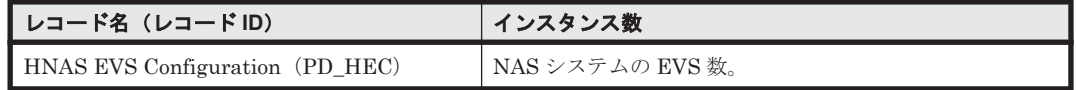

<span id="page-1691-0"></span>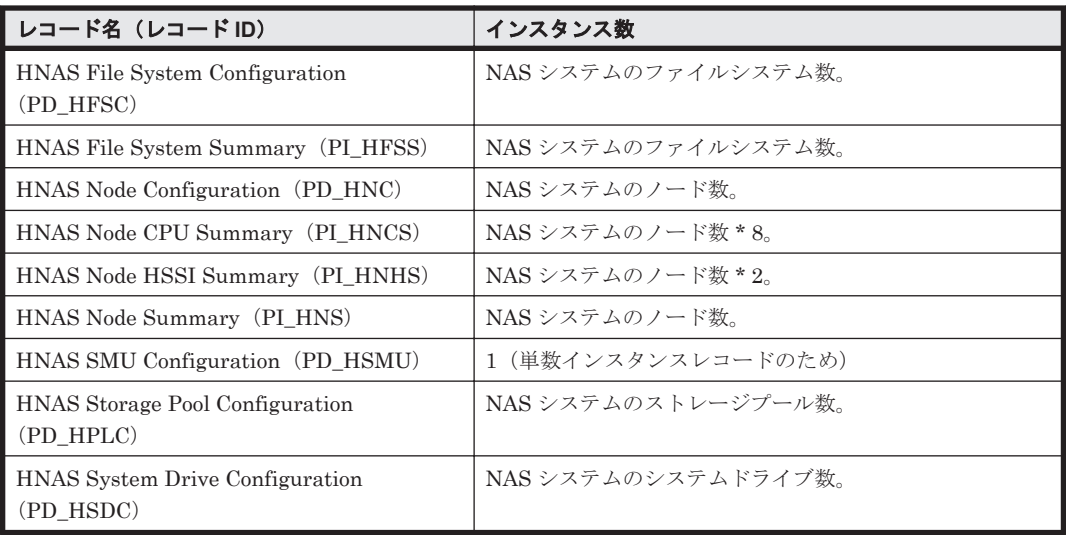

監視する NAS システムが存在する場合,NAS システム上でコマンドを実行して,NAS システムの リソース数を確認できます。NAS システムのリソース数を確認するコマンドを次の表に示します。

表 **D-14 NAS** システムのリソース数を確認するコマンド(監視対象が **NAS Platform** の **HTM - Agent for NAS** の場合)

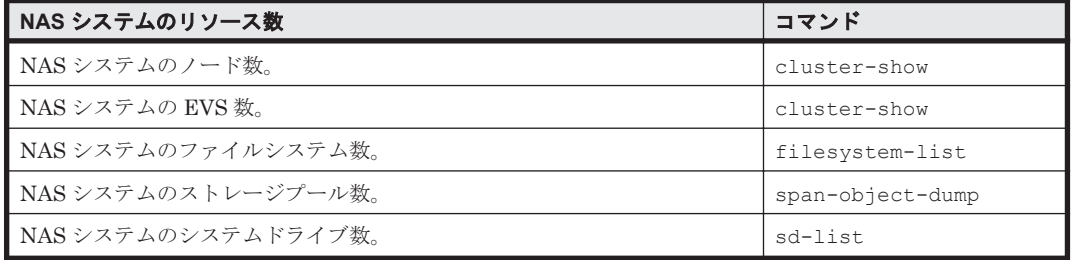

# **D.3.2** 各レコードのサイズ(**Hybrid Store** で運用している場合)

### **(1)** 監視対象が **Hitachi Virtual File Platform** の場合

ここでは、次のファイルサーバの監視について、説明します。なお、これらのファイルサーバを総 称して,「Hitachi Virtual File Platform」と呼びます。

- Hitachi Virtual File Platform
- Hitachi Capacity Optimization
- Hitachi Essential NAS Platform

#### 表 **D-15** 各レコードの固定部 **1** および可変部 **1** のサイズ(監視対象が **Hitachi Virtual File Platform** の **HTM - Agent for NAS** の場合)

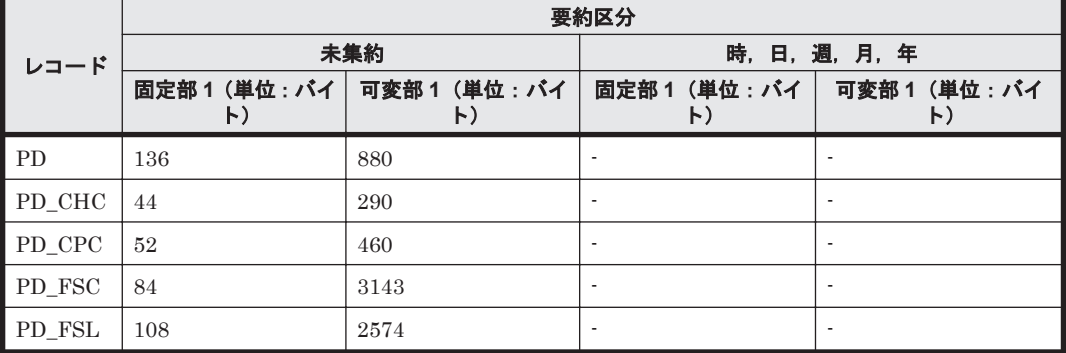
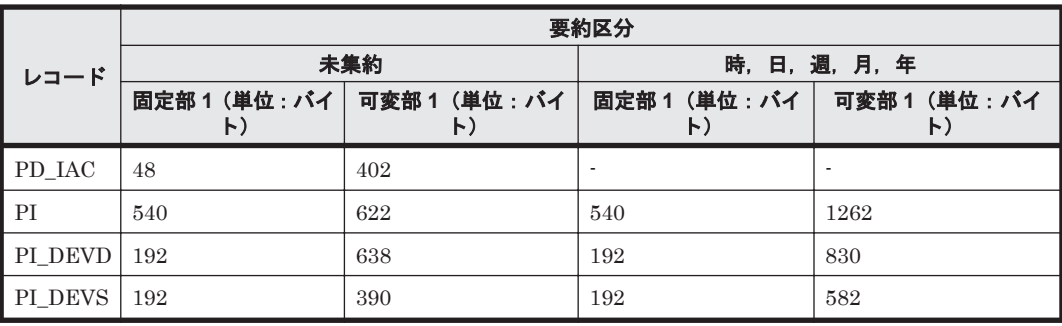

表 **D-16** 各レコードの固定部 **2** および可変部 **2** のサイズ(監視対象が **Hitachi Virtual File Platform** の **HTM - Agent for NAS** の場合)

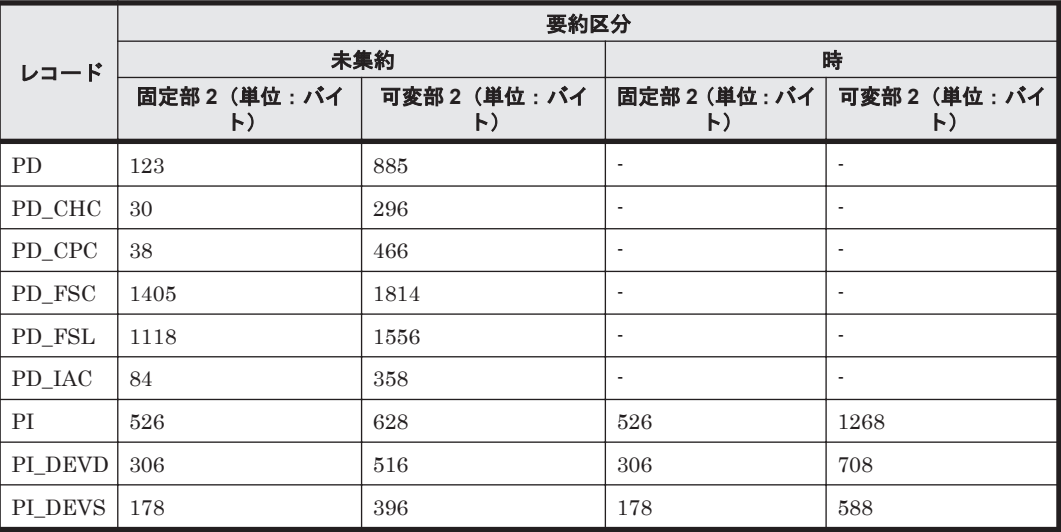

#### **(2)** 監視対象が **NAS Platform** の場合

表 **D-17** 各レコードの固定部 **1** および可変部 **1** のサイズ(監視対象が **NAS Platform** の **HTM - Agent for NAS** の場合)

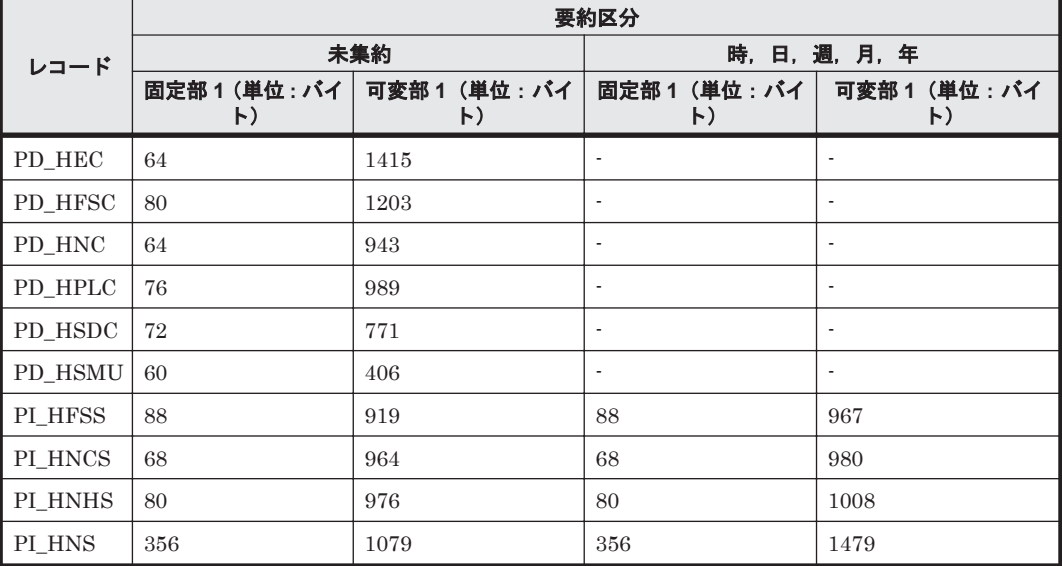

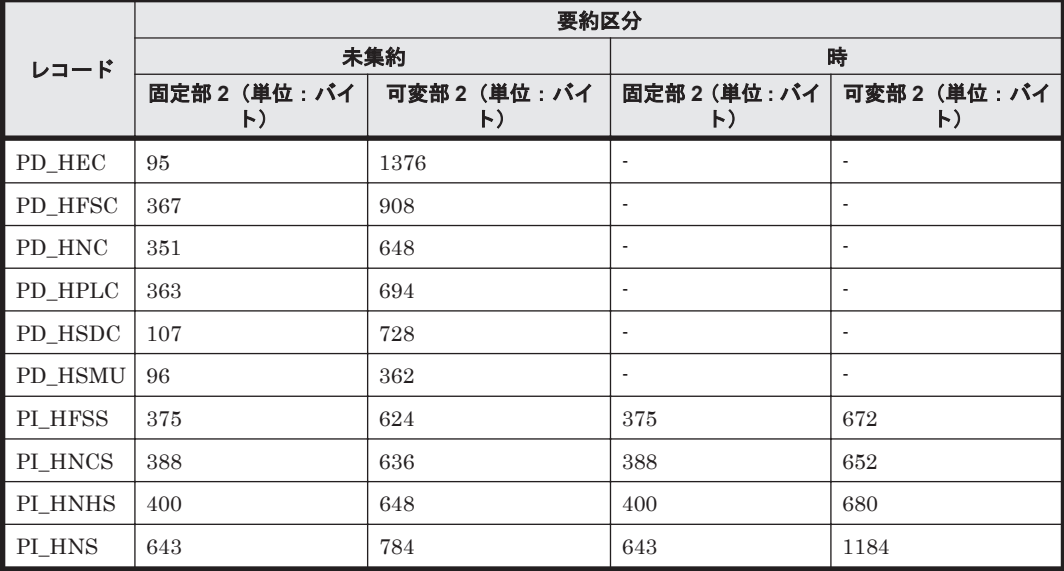

#### 表 **D-18** 各レコードの固定部 **2** および可変部 **2** のサイズ(監視対象が **NAS Platform** の **HTM - Agent for NAS** の場合)

## **D.3.3** 各レコードの保存期間(**Hybrid Store** で運用している場合)

#### **(1)** 監視対象が **Hitachi Virtual File Platform** の場合

ここでは、次のファイルサーバの監視について、説明します。なお、これらのファイルサーバを総 称して,「Hitachi Virtual File Platform」と呼びます。

- Hitachi Virtual File Platform
- Hitachi Capacity Optimization
- Hitachi Essential NAS Platform

表 **D-19 PI** レコードタイプのレコードの保存期間(デフォルト値)(監視対象が **Hitachi Virtual File Platform** の **HTM - Agent for NAS** の場合)

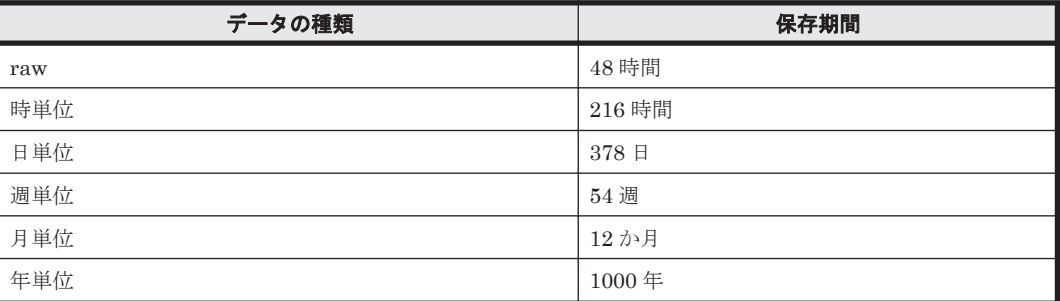

表 **D-20 PD** レコードタイプのレコードの保存期間(デフォルト値)(監視対象が **Hitachi Virtual File Platform** の **HTM - Agent for NAS** の場合**)**

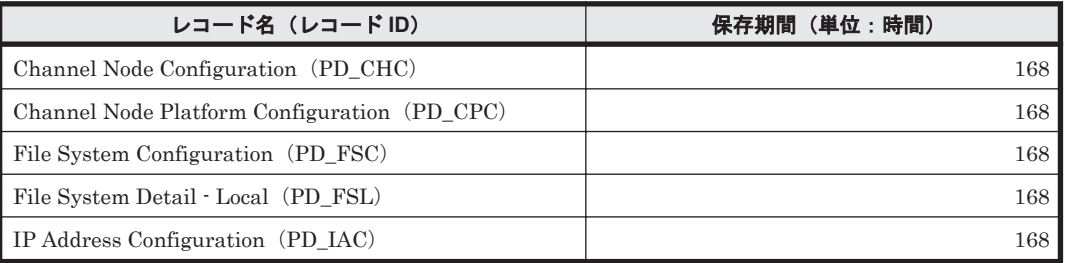

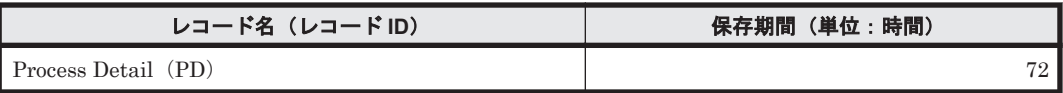

#### **(2)** 監視対象が **NAS Platform** の場合

#### 表 **D-21 PI** レコードタイプのレコードの保存期間(デフォルト値)(監視対象が **NAS Platform** の **HTM - Agent for NAS** の場合)

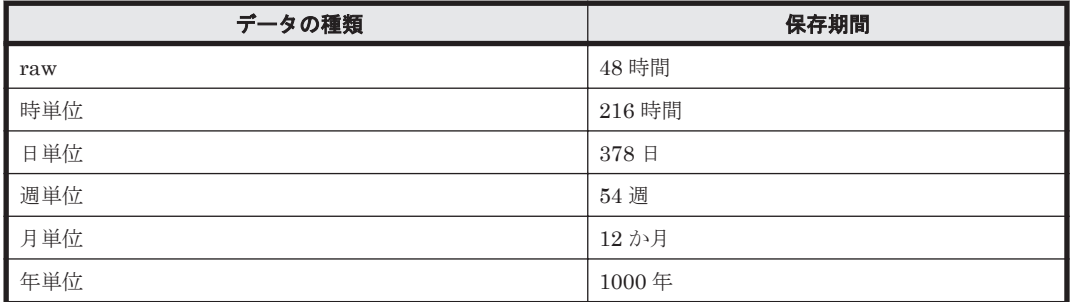

#### 表 **D-22 PD** レコードタイプのレコードの保存期間(デフォルト値)(監視対象が **NAS Platform** の **HTM - Agent for NAS** の場合**)**

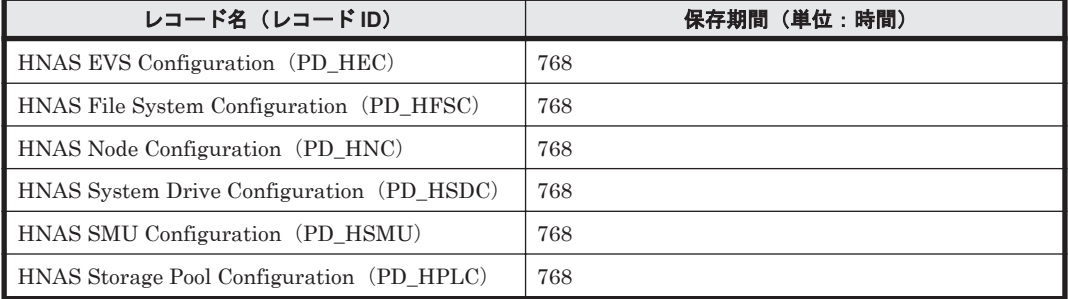

**1696** システム見積もりで使用する値の参考情報

E

# パフォーマンスデータの収集条件の変更

この章では,HTM - Agent for RAID でストレージシステムからパフォーマンスデータを収集する 際の条件を変更する方法について説明します。

パフォーマンスデータの収集タイミングを変更したり,監視する論理デバイスを絞り込んだりして, パフォーマンスデータを収集する際の条件を変更すると,HTM - Agent for RAID およびストレー ジシステムの運用環境を最適化できます。

- □ E.1 [パフォーマンスデータの収集タイミングを変更する](#page-1697-0)
- □ E.2 [監視対象論理デバイスを指定する](#page-1700-0)

# <span id="page-1697-0"></span>**E.1** パフォーマンスデータの収集タイミングを変更する

ここでは、HTM - Agent for RAID のパフォーマンスデータの収集タイミングを変更する方法につ いて説明します。HTM - Agent for RAID やストレージシステムの性能を維持するために、パ フォーマンスデータの収集タイミングを変更してください。パフォーマンスデータの収集間隔を広 くすると,HTM - Agent for RAID やストレージシステムに掛かる負荷が軽減されます。

HTM - Agent for RAID のパフォーマンスデータの収集タイミングを変更する方法は、パフォーマ ンスデータの性質によって異なります。HTM - Agent for RAID のパフォーマンスデータは、性能 情報と構成情報に大別できます。

#### 性能情報の収集タイミングを変更する場合

性能情報は,PI レコードタイプのレコードに格納されます。性能情報の収集タイミングを変更 するためには,jpcasrec output コマンドおよび jpcasrec update コマンドを使用して, PI レコードタイプのレコードの Collection Interval の値を変更します。GUI で性能情報の収 集タイミングを変更する方法については、マニュアル「Hitachi Command Suite Tuning Manager ユーザーズガイド」を参照してください。

jpcasrec output コマンドおよび jpcasrec update コマンドの詳細については,マニュ アル「Hitachi Command Suite Tuning Manager 運用管理ガイド」を参照してください。ま た,変更できる値は,レコードごとに定義されています。変更できる値については「[17.7 HTM](#page-1058-0) [- Agent for RAID](#page-1058-0) のレコード」および「[17.8 HTM - Agent for RAID](#page-1190-0) のレコード(TCP/IP 接 [続を使用しての収集\)](#page-1190-0)」を参照してください。

#### 構成情報の収集タイミングを変更する場合

構成情報は,PD レコードタイプのレコードに格納されます。しかし HTM - Agent for RAID の場合,PD レコードタイプのレコードの Collection Interval の値は変更できません。構成情 報の収集タイミングを変更するためには,HTM - Agent for RAID が提供する収集時刻定義 ファイルまたはコマンドを使用します。

収集時刻定義ファイルとコマンドは,目的に応じて使い分けてください。

- 収集時刻定義ファイル ボリュームマイグレーションなど定期的に実施される構成変更に対応します。
- コマンド

ドライブの追加など不定期に実施される構成変更に対応します。

2つの手段を併用すると,HTM - Agent for RAID を柔軟に運用できます。

次項では,構成情報の収集タイミングを変更する方法について説明します。

#### **E.1.1** 収集時刻定義ファイルに定義したタイミングで構成情報を収集する

収集時刻定義ファイル (conf\_refresh\_times.ini)に構成情報の収集時刻を定義しておくと, 定義したタイミングでストレージシステムの構成情報を収集できます。また,構成情報の収集に時 間が掛かる環境でも,同じタイミングで実施する性能情報の収集が保証されます。

収集時刻定義ファイルに定義したタイミングで構成情報を収集できるレコードを次に示します。次 に示すレコード以外の PD レコードタイプのレコードでは、収集時刻定義ファイルが有効になって いても、Collection Interval に基づいて構成情報が収集されます。

- External LDEV Configuration (PD\_ELC) レコード
- Logical Device Configuration (PD LDC) レコード
- LUSE Configuration (PD\_LSEC) レコード
- Port Configuration(PD\_PTC)レコード

1698 **インステーマンスデータの収集条件の変**更

- RAID Group Configuration (PD\_RGC) レコード
- Storage Detail (PD)  $\nu = -\kappa$
- V-VOL Frequency Distribution (PD\_VVF) レコード※

注※

監視対象ストレージシステムが HUS100 シリーズの場合だけ、該当します。

デフォルトの設定では、収集時刻定義ファイルに収集時刻を定義できる構成情報は、毎時 00 分に収 集が開始されます。収集された構成情報は,同じタイミングで生成される PD レコードタイプのレ コードに格納されます。

収集時刻定義ファイルの定義内容を有効にすると,毎時00分の構成情報の収集が停止され,収集時 刻定義ファイルに定義された時刻にだけ構成情報が収集されます。収集された構成情報は、次に構 成情報が収集されるまで,毎時 00 分に生成される PD レコードタイプのレコードや,リアルタイム レポートに反映されます。

PD レコードタイプのレコードに格納されている構成情報が収集された時刻は、各レコードの Collection Time (COLLECTION TIME) フィールドの値で確認してください。

(例)

1 日 2 回 00 時 00 分と 12 時 00 分に構成情報を収集するように定義した場合でも,その構成情 報の格納先である PD レコードタイプのレコードは,毎時 00 分に生成されます。00 時 00 分 の情報収集以降、12 時 00 分の情報収集までに生成されるレコードには、00 時 00 分に収集し た構成情報が反映されます。同じ時間帯に表示するリアルタイムレポートにも同様に,00 時 00 分に収集した構成情報が反映されます。

また,デフォルトの設定では,構成情報の収集に 1 分以上の時間が掛かると,同じ時間帯に実施さ れる性能情報の収集がスキップされることがあります。収集時刻定義ファイルを使用すると,構成 情報の収集に 1 分以上の時間が掛かる環境でも,性能情報の収集がスキップされなくなります。

#### 注意

◦ 構成情報の収集タイミングを変更すると,PI レコードタイプのレコードの生成結果にも影 響があります。複数インスタンスレコード※のインスタンスや Logical Device Aggregation(PI\_LDA)レコードで集約の対象になる論理デバイスが増減するタイミング は,構成情報の収集タイミングと同期します。

注※ VSP Gx00 モデル, VSP Fx00 モデル, VSP E990, HUS VM, VSP 5000 シリーズ, VSP G1000, G1500, VSP F1500, Virtual Storage Platform  $\mathcal{V} \cup \mathcal{S}$ , Universal Storage Platform V/VM シリーズ, Hitachi USP または H12000/H10000 を監視する場合, CLPR Summary (PI\_CLPS) レコードは対象外になります。

◦ 実際に構成情報が収集される時刻が,収集時刻定義ファイルに定義した時刻と異なる場合 があります。

構成情報の収集は,Collection Interval に基づく定期的な情報収集のタイミングに合わせ て実施されます。収集時刻定義ファイルに定義した時刻に Collection Interval に基づく定 期的な情報収集が発生しなかった場合,構成情報は,定義された時刻以降最も近い時刻に 発生する定期的な情報収集のタイミングで収集されます。

例えば,最小の Collection Interval の値が 300(5 分)に設定されている環境で,12 時 02 分に構成情報を収集するように定義した場合,構成情報は,12 時 05 分に性能情報が収集 されるタイミングで同時に収集されます。

#### **(1)** 収集時刻定義ファイルを作成する

収集時刻定義ファイル (conf\_refresh\_times.ini)は,インスタンス環境を設定したあと, HTM - Agent for RAID を起動する前に作成します。作成する単位は,インスタンス単位です。

パフォーマンスデータの収集条件の変更 **1699**

収集時刻定義ファイルの格納先ディレクトリを次に示します。収集時刻定義ファイルを作成すると きは,同じディレクトリに格納されているサンプルファイル (conf refresh times.ini.sample)をコピーしてお使いください。

#### Windows の場合

物理ホスト環境:インストール先フォルダ¥agtd¥agent¥インスタンス名¥ 論理ホスト環境:環境ディレクトリ\jp1pc\aqtd\aqent\インスタンス名 \

#### UNIX の場合

物理ホスト環境:/opt/jp1pc/agtd/agent/インスタンス名 / 論理ホスト環境:環境ディレクトリ/ip1pc/agtd/agent/インスタンス名 /

収集時刻定義ファイルには,ストレージシステムの構成情報を収集したい時刻を「hh:mm」の書式 で記述します。

#### 収集時刻定義ファイルの記述規則

- 「hh:mm」はすべて半角文字で記述します。
- 。「hh」は時間、「mm」は分を示します。どちらも必ず2桁で記述します。
- 時刻は 24 時間表記(00:00~23:59)で記述します。
- 1 行に定義できる時刻は 1 つです。
- 収集時刻定義ファイルに定義できる時刻の数は 48 です。
- 各行の 6 文字目以降は無視されます。
- 半角文字のシャープ「#」で始まる行は,コメントとして扱われます。

#### 注意

- 規則に従って記述されていない行は無効になります。
- 収集時刻定義ファイルに有効な行が 1 行も存在しない場合でも,収集時刻定義ファイルの 定義は有効になります。この場合,HTM - Agent for RAID の起動時に一度だけ構成情報が 収集されます。起動時の収集以降は,構成情報を収集しません。
- 終端文字を含めて 1,024 バイト以上の長さの行が存在する場合,収集時刻定義ファイルの 定義は無効になります。

#### 収集時刻定義ファイルの記述例

```
#USP S/N: 14053
02:30 #for Volume Migration 1<br>04:30 #for Volume Migration 2
            #for Volume Migration 2
```
#### **(2)** 収集時刻定義ファイルの定義を有効にする

収集時刻定義ファイルを作成し,指定されたディレクトリに格納したあと,HTM - Agent for RAID を起動します。共通メッセージに出力されるメッセージを見て、収集時刻定義ファイルの定義 が有効になっているかどうかを確認してください。

なお、HTM - Agent for RAID の起動中または起動後に収集時刻定義ファイルを指定されたディレ クトリに格納しても、収集時刻定義ファイルの定義は有効になりません。また、HTM - Agent for RAID の起動中に収集時刻定義ファイルを更新しても,更新された内容は有効になりません。

#### **E.1.2** コマンドを実行したタイミングで構成情報を収集する

jpctdrefresh コマンドを実行すると,コマンドを実行したタイミングで随時,ストレージシステ ムの構成情報を収集できます。jpctdrefresh コマンドの詳細については,「[18.2.15 jpctdrefresh](#page-1353-0)」 を参照してください。

1700 **1700 スタックスラックスラックスデータの収集条件の変**更

<span id="page-1700-0"></span>構成情報を定期的に収集する必要がない環境で HTM - Agent for RAID を運用する場合、次に示す 方法で構成情報を収集すると,HTM - Agent for RAID やストレージシステムに掛かる負荷が軽減 されます。

- 1. 毎時 00 分に実施される定期的な構成情報の収集を停止する。
- 2. ストレージシステムの構成が変更されたときだけ jpctdrefresh コマンドを実行して構成情 報を収集する。

毎時 00 分の構成情報の収集を停止するためには,空の収集時刻定義ファイル (conf refresh times.ini)を作成して指定されたディレクトリに配置したあと,HTM - Agent for RAID を再起動します。収集時刻定義ファイルの作成方法については,「E.1.1 [収集時刻定義ファ](#page-1697-0) [イルに定義したタイミングで構成情報を収集する」](#page-1697-0)を参照してください。

#### 注意

実際に構成情報が収集される時刻が,jpctdrefresh コマンドを実行した時刻と異なる場合が あります。

構成情報の収集は,Collection Interval に基づく定期的な情報収集のタイミングに合わせて実 施されます。jpctdrefresh コマンドを実行した時刻に Collection Interval に基づく定期的 な情報収集が発生しなかった場合,構成情報は,jpctdrefresh コマンドが実行された時刻以 降,最も近い時刻に発生する定期的な情報収集のタイミングで収集されます。

例えば, 最小の Collection Interval の値が 300 (5分)に設定されている環境で, 12 時 02 分 に jpctdrefresh コマンドを実行した場合,構成情報は,12 時 05 分に性能情報が収集され るタイミングで同時に収集されます。

# **E.2** 監視対象論理デバイスを指定する

ここでは,HTM - Agent for RAID で監視対象とする論理デバイスを指定する方法について説明し ます。デフォルトの設定では、HTM - Agent for RAID は、監視できるすべての論理デバイスに関 する情報を収集し,Performance データベースに格納します。特定の論理デバイスだけを監視対象 として指定し,HTM - Agent for RAID が扱う論理デバイスの数を絞りこむと、次に示す効果が得 られます。

- 履歴レポートの表示性能が向上する
- Performance データベースの使用容量が抑えられる
- レポートの視認性が高まる

監視対象論理デバイスを指定するためには,HTM - Agent for RAID が提供する論理デバイス定義 ファイル (ldev\_filter.ini) を使用します。論理デバイス定義ファイルに監視したい論理デバ イスの論理デバイス番号を定義しておくと,ストレージシステムから収集されたすべての論理デバ イスに関する情報のうち,定義した論理デバイスの情報だけが Performance データベースに格納さ れます。同様に,履歴レポートやリアルタイムレポートにも,定義した論理デバイスの情報だけが 表示されます。

なお, Main Console では, HTM - Agent for RAID で監視対象として指定されている論理デバイス の性能情報だけが表示されます。

#### 注意

◦ TCP/IP 接続でパフォーマンスデータを収集する場合,論理デバイス定義ファイル (ldev\_filter.ini)を使用して HTM - Agent for RAID が扱う論理デバイスの数を絞り こむはできません。ただし,Performance Monitor で監視対象の CU を設定することで, CU 単位ではありますが収集対象の論理デバイスを指定することはできます。

- LUSE を構成している論理デバイスを監視する場合,LUSE の先頭論理デバイス(HUS VM, Virtual Storage Platform シリーズ, Universal Storage Platform V/VM シリーズ, Hitachi USP,または SANRISE H シリーズの場合)またはメイン論理ユニット(HUS100 シリーズまたは Hitachi AMS2000/AMS/WMS/SMS シリーズの場合)を論理デバイス定義 ファイルに定義した場合だけ,LUSE を構成するすべての論理デバイスが監視対象になり ます。LUSE の先頭論理デバイスまたはメイン論理ユニット以外の論理デバイスだけを定 義した場合は,その論理デバイスを含む LUSE 全体が監視対象外になります。
- アラームを使用してストレージシステムの稼働状況を監視している場合,論理デバイス定 義ファイルに定義した論理デバイスだけが,評価の対象となります。

#### **E.2.1** 論理デバイス定義ファイルを作成する

論理デバイス定義ファイル (ldev\_filter.ini)は,インスタンス環境を設定したあと,HTM -Agent for RAID を起動する前に作成します。作成する単位は,インスタンス単位です。

論理デバイス定義ファイルの格納先ディレクトリを次に示します。論理デバイス定義ファイルを作 成するときは,同じディレクトリに格納されているサンプルファイル (ldev filter.ini.sample)をコピーしてお使いください。

#### Windows の場合

物理ホスト環境:インストール先フォルダ\aqtd\agent\インスタンス名 \

論理ホスト環境:環境ディレクトリ\jp1pc\aqtd\aqent\インスタンス名 \

#### UNIX の場合

物理ホスト環境:/opt/jp1pc/agtd/agent/インスタンス名 / 論理ホスト環境:環境ディレクトリ/jp1pc/agtd/agent/インスタンス名 /

なお, HTM - Agent for RAID のソリューションセットを使用すると,論理デバイス定義ファイル が容易に作成できます。特に,LUSE を構成している論理デバイスを持つストレージシステムを監 視する場合,この方法をお勧めします。詳細についてはこの項の末尾を参照してください。

論理デバイス定義ファイルには,監視したい論理デバイスの論理デバイス番号を記述します。

#### 論理デバイス定義ファイルの記述規則

- 論理デバイス番号はすべて半角文字で記述します。
- 監視対象ストレージシステムが VSP Gx00 モデル, VSP Fx00 モデル, VSP E990, HUS VM, VSP 5000  $\vee$   $\vee$   $\vee$   $\prec$ , VSP G1000, G1500, VSP F1500, Virtual Storage Platform シリーズ, Universal Storage Platform V/VM シリーズ, Hitachi USP, および SANRISE H シリーズである場合、論理デバイス番号は「CU 番号 LDEV 番号」または「論理 DKC 番号 :CU 番号 :LDEV 番号 」の書式で記述します。論理 DKC 番号,CU 番号および LDEV 番号は,2 桁の 16 進数で記述します。
- 監視対象ストレージシステムが HUS100 シリーズおよび Hitachi AMS2000/AMS/WMS/SMS シリーズである場合,論理デバイス番号は 4 桁以内の 10 進数 で記述します。
- 1 行に定義できる論理デバイスは 1 つです。
- 論理デバイス定義ファイルに定義できる論理デバイスの数は 65,280 です。
- 半角文字のシャープ「#」で始まる行は,コメントとして扱われます。

#### 注意

- マルチバイト文字は使用できません。
- 規則に従って記述されていない行は無効になります。

1702 **インステーマンスデータの収集条件の変**更

- 論理デバイス定義ファイルに有効な行が 1 行も存在しない場合でも,論理デバイス定義 ファイルの定義は有効になります。この場合,HTM - Agent for RAID は論理デバイスを一 切監視しません。
- 終端文字を含めて 1,024 バイト以上の長さの行が存在する場合,論理デバイス定義ファイ ルの定義は無効になります。

#### 論理デバイス定義ファイルの記述例

```
監視対象ストレージシステムが Hitachi USP1100 である場合:
#USP S/N: 14053
00 \cdot 0101:11
2F \cdot AC監視対象ストレージシステムが Hitachi AMS500 である場合:
#AMS S/N: 75010005
1
15
1022
```
#### ソリューションセットを使用した論理デバイス定義ファイルの作成方法

論理デバイスの構成情報を表示するソリューションセットのレポートを使用すると,論理デバ イス定義ファイルが容易に作成できます。手順を次に示します。

- a. HTM Agent for RAID を起動する。
- b. Logical Device Configuration(7.1)レポートの内容を CSV ファイルに出力する。
- c. CSV ファイルから, HTM Agent for RAID が監視する論理デバイスの論理デバイス番号 を示す列(LDEV Number 列)を抽出する。
- d. サンプルファイルをコピーして ldev\_filter.ini ファイルを作成する。
- e. 手順 c で抽出したデータを ldev filter.ini ファイルに貼り付ける。
- f. ldev filter.ini ファイルに貼り付けた論理デバイス番号から, 監視しない論理デバイ スの論理デバイス番号を削除する。

Logical Device Configuration(7.1)レポートの詳細については,「14. [アンインストール](#page-552-0) ([Windows](#page-552-0) の場合)」を,レポートの内容を出力する方法については,マニュアル「JP1/ Performance Management 運用ガイド」の稼働分析のためのレポートの作成について説明 している章を参照してください。

#### **E.2.2** 論理デバイス定義ファイルの定義を有効にする

論理デバイス定義ファイルを作成し、指定されたディレクトリに格納したあと,HTM - Agent for RAID を起動します。共通メッセージログに出力されるメッセージを見て、論理デバイス定義ファ イルの定義が有効になっているかどうかを確認してください。

なお、HTM - Agent for RAID の起動中または起動後に論理デバイス定義ファイルを指定された ディレクトリに格納しても,論理デバイス定義ファイルは有効になりません。また,HTM - Agent for RAID の起動中に論理デバイス定義ファイルを更新しても,更新された内容は有効になりませ ん。このため、HTM - Agent for RAID を再起動して、格納または更新した論理デバイス定義ファ イルを有効にしてください。

#### 注意

クラスタシステムで運用している場合は,クラスタソフトから HTM - Agent for RAID を再起 動してください。クラスタソフトの操作以外で ipcspm start (ipcstart) コマンドや jpcspm stop(jpcstop)コマンドなどを直接実行して HTM - Agent for RAID を起動や停 止をした場合,クラスタソフトが管理する HTM - Agent for RAID の状態と実際の HTM -

Agent for RAID の状態が異なり,クラスタソフトが誤って障害と判定するなどの問題が発生し ます。

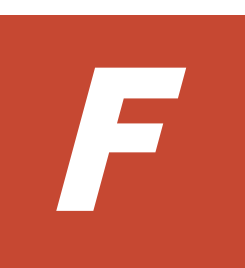

# カーネルパラメーター

ここでは、HTM - Agents の運用時に調整が必要なカーネルパラメーターを OS ごとに説明します。

UNIX 環境で PFM - Manager および PFM - Base を使用する場合のカーネルパラメーターの調整 については、マニュアル「JP1/Performance Management 設計・構築ガイド」の,付録に記載され ているカーネルパラメーター一覧を参照してください。UNIX 環境で Tuning Manager server を 使用する場合のカーネルパラメーターの調整については,マニュアル「Hitachi Command Suite Tuning Manager インストールガイド」の,カーネルパラメーターの設定方法について説明してい る個所を参照してください。

- □ [F.1 HTM Agent for RAID](#page-1705-0) のカーネルパラメーター
- □ [F.2 HTM Storage Mapping Agent](#page-1705-0) のカーネルパラメーター
- □ [F.3 HTM Agent for NAS](#page-1705-0) のカーネルパラメーター

カーネルパラメーター **1705**

# <span id="page-1705-0"></span>**F.1 HTM - Agent for RAID** のカーネルパラメーター

HTM - Agent for RAID の収集時刻定義ファイル (conf\_refresh\_times.ini) を使用してスト レージシステムの構成情報の収集タイミングを指定する場合,処理に必要なリソースを割り当てる ために,OS のカーネルパラメーターを調整する必要があります。

HTM - Agent for RAID をデフォルトの設定で運用する場合,または AIX 環境で収集時刻定義ファ イルを使用する場合,カーネルパラメーターの調整は不要です。

## **F.1.1** カーネルパラメーターの調整(**HP-UX** の場合)

HP-UX 環境で調整が必要なカーネルパラメーターを次の表に示します。

#### 表 **F-1** 調整が必要なカーネルパラメーター(**HP-UX** の場合)

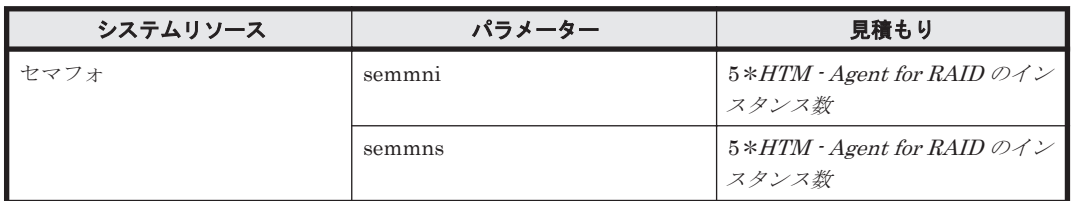

### **F.1.2** カーネルパラメーターの調整(**Linux** の場合)

Linux 環境で調整が必要なカーネルパラメーターを次の表に示します。

#### 表 **F-2** 調整が必要なカーネルパラメーター(**Linux** の場合)

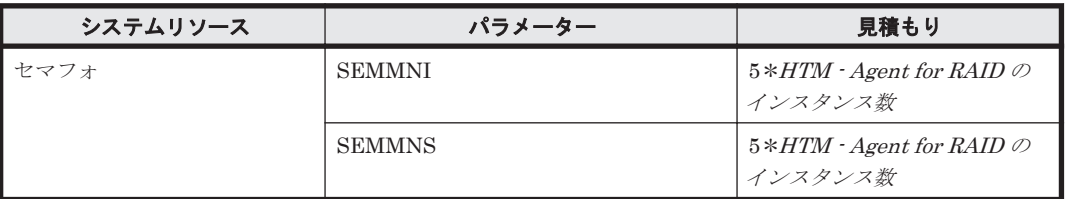

## **F.2 HTM - Storage Mapping Agent** のカーネルパラメー ター

HTM - Storage Mapping Agent では、カーネルパラメーターの調整は不要です。

# **F.3 HTM - Agent for NAS** のカーネルパラメーター

HTM - Agent for NAS では、カーネルパラメーターの調整は不要です。

# G

# 動作ログの出力

Performance Management の動作ログとは,システム負荷などのしきい値オーバーに関するアラー ム機能と連動して出力される履歴情報です。

例えば,しきい値オーバーなどの異常が発生したことを示すアラーム発生時に,いつ,どのサービ スがアラームを発生させたのかを示す情報が動作ログに出力されます。

動作ログは, PFM - Manager が 08-10 以降, HTM - Agents が 05-70 以降の場合に出力できます。

動作ログは,CSV 形式で出力されるテキストファイルです。定期的に保存して表計算ソフトで加工 することで,分析資料として利用できます。

動作ログは、jpccomm.ini の設定によって出力されるようになります。ここでは、HTM - Agents および PFM - Base が出力する動作ログの出力内容と,動作ログを出力するための設定方法につい て説明します。

- $\Box$  G.1 [動作ログに出力される事象の種別](#page-1707-0)
- $\Box$  G.2 [動作ログの保存形式](#page-1707-0)
- $\Box$  G.3 [動作ログの出力形式](#page-1707-0)
- □ G.4 [動作ログを出力するための設定](#page-1712-0)

# <span id="page-1707-0"></span>**G.1** 動作ログに出力される事象の種別

動作ログに出力される事象の種別および PFM - Agent および PFM - Base が動作ログを出力する 契機を次の表に示します。事象の種別とは,動作ログに出力される事象を分類するための,動作ロ グ内での識別子です。

#### 表 **G-1** 動作ログに出力される事象の種別

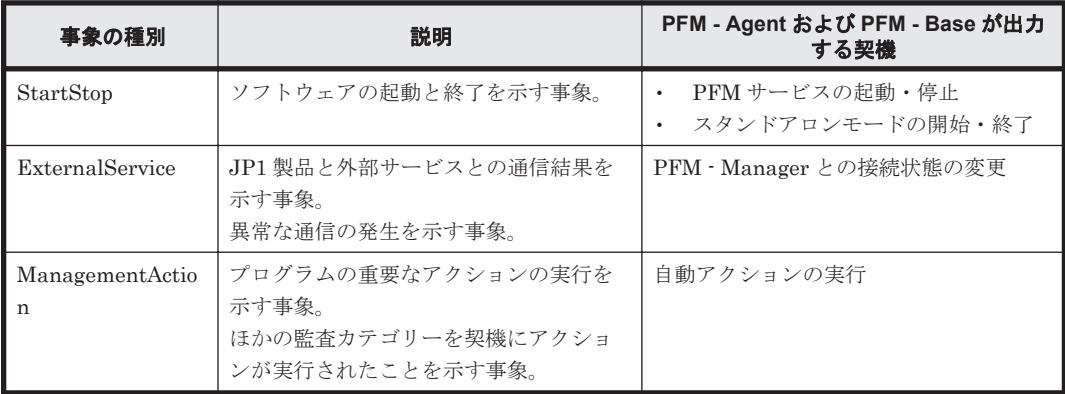

## **G.2** 動作ログの保存形式

ここでは,動作ログのファイル保存形式について説明します。

動作ログは規定のファイル(カレント出力ファイル)に出力され,満杯になった動作ログは別のファ イル(シフトファイル)として保存されます。動作ログのファイル切り替えの流れは次のとおりで す。

- 1. 動作ログは,カレント出力ファイル「jpcaudit.log」に順次出力されます。
- 2. カレント出力ファイルが満杯になると,その動作ログはシフトファイルとして保存されます。 シフトファイル名は,カレント出力ファイル名の末尾に数値を付加した名称です。シフトファイ ル名は、カレント出力ファイルが満杯になるたびにそれぞれ「ファイル名末尾の数値+1」へ変 更されます。つまり,ファイル末尾の数値が大きいほど,古いログファイルとなります。

例

カレント出力ファイル「jpcaudit.log」が満杯になると,その内容はシフトファイル 「jpcaudit1.log」へ保管されます。

カレント出力ファイルが再び満杯になると,そのログは「jpcaudit1.log」へ移され,既 存のシフトファイル「jpcaudit1.log」は「jpcaudit2.log」へリネームされます。

なお、ログファイル数が保存面数(jpccomm.ini ファイルで指定)を超えると、いちばん古い ログファイルが削除されます。

3. カレント出力ファイルが初期化され,新たな動作ログが書き込まれます。

動作ログの出力要否、出力先および保存面数は、ipccomm.ini ファイルで設定します。 jpccomm.ini ファイルの設定方法については,「G.4 [動作ログを出力するための設定」](#page-1712-0)を参照して ください。

# **G.3** 動作ログの出力形式

Performance Management の動作ログには、監査事象に関する情報が出力されます。動作ログは, ホスト(物理ホスト·論理ホスト)ごとに1ファイル出力されます。動作ログの出力先ホストは次 のようになります。

**1708** 動作ログの出力

- サービスを実行した場合:実行元サービスが動作するホストに出力
- コマンドを実行した場合:コマンドを実行したホストに出力

動作ログの出力形式,出力先,出力項目について次に説明します。

#### **G.3.1** 出力形式

CALFHM *x* .*x* ,出力項目 *1=*値 *1* ,出力項目 *2=*値 *2* ,…,出力項目 *n=*値 *n*

#### **G.3.2** 出力先

物理ホストの場合

- Windows の場合 インストール先フォルダ¥auditlog¥
- UNIX の場合 /opt/jp1pc/auditlog/

論理ホストの場合

- Windows の場合 環境ディレクトリ\jp1pc\auditlog\
- UNIX の場合 環境ディレクトリ /jp1pc/auditlog/

動作ログの出力先は,jpccomm.ini ファイルで変更できます。jpccomm.ini ファイルの設定方 法については,「G.4 [動作ログを出力するための設定](#page-1712-0)」を参照してください。

#### **G.3.3** 出力項目

出力項目には 2 つの分類があります。

- 共通出力項目 動作ログを出力する JP1 製品が共通して出力する項目です。
- 固有出力項目 動作ログを出力する JP1 製品が任意に出力する項目です。

#### **(1)** 共通出力項目

共通出力項目に出力される値と項目の内容を次の表に示します。なお,この表は PFM - Manager が出力する項目や内容も含みます。

#### 表 **G-2** 動作ログの共通出力項目

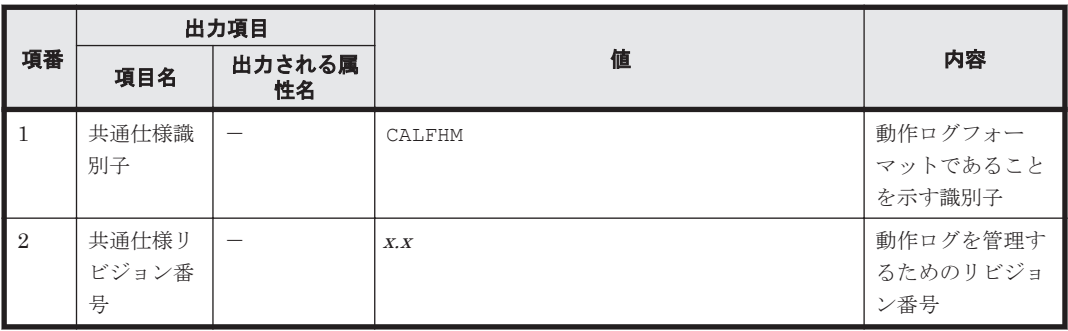

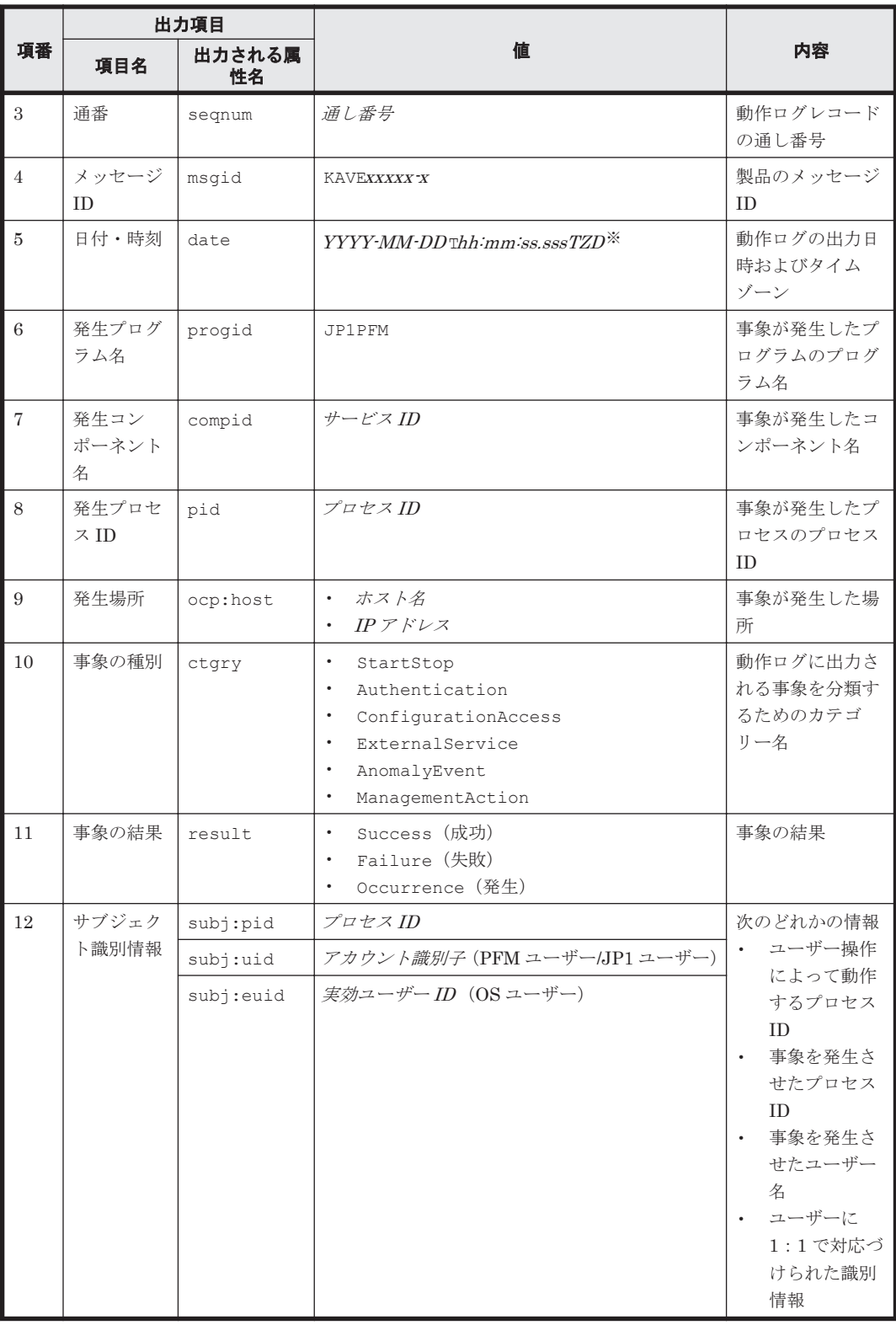

(凡例)

 $-$ :なし。

注※

T は日付と時刻の区切りです。 TZD はタイムゾーン指定子です。次のどれかが出力されます。 +hh :mm :UTC からhh :mm だけ進んでいることを示す。

**1710** 動作ログの出力

-hh :mm :UTC からhh :mm だけ遅れていることを示す。  $Z$ : UTC と同じであることを示す。

#### **(2)** 固有出力項目

固有出力項目に出力される値と項目の内容を次の表に示します。なお,この表は PFM - Manager が出力する項目や内容も含みます。

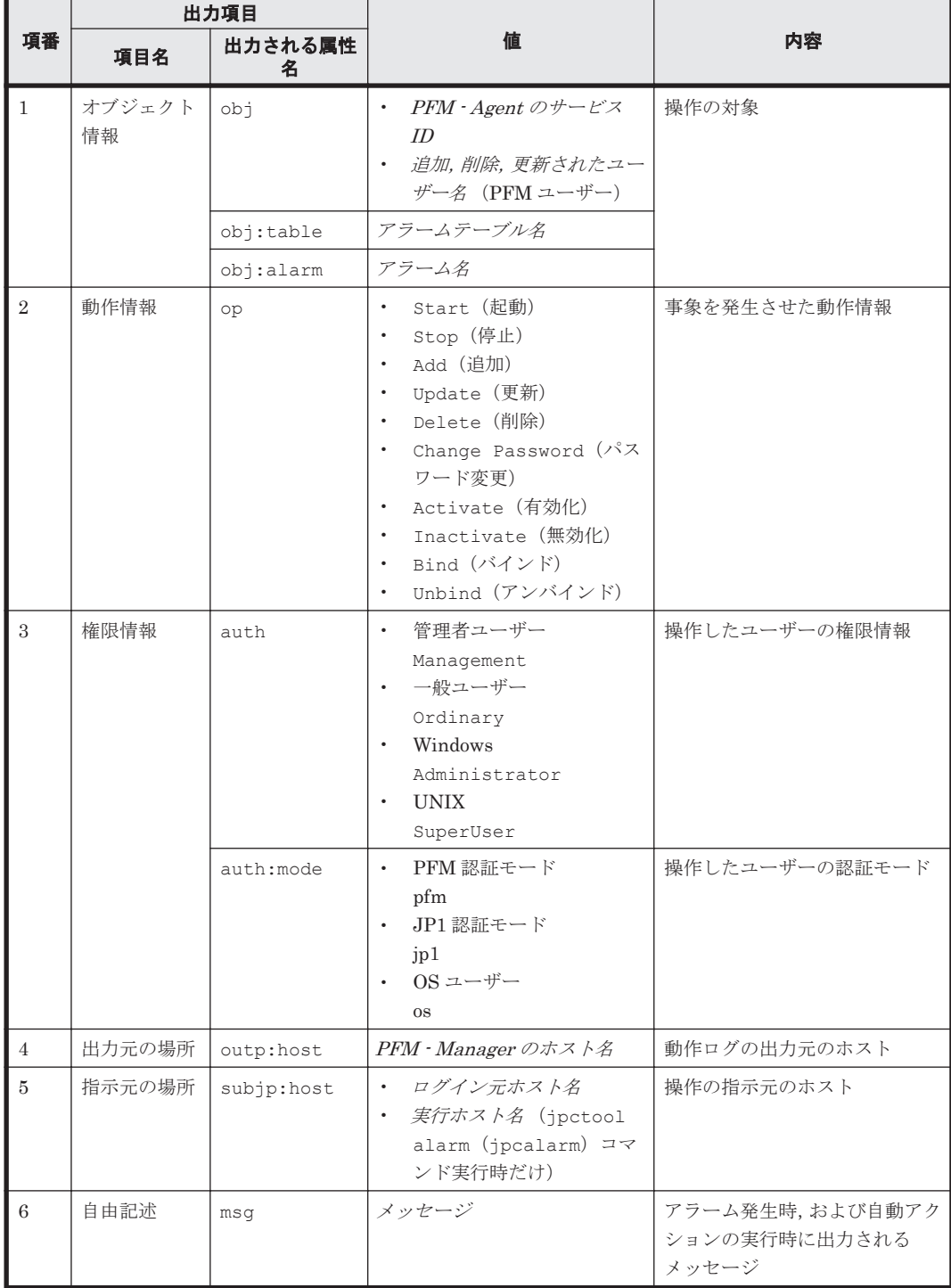

#### 表 **G-3** 動作ログの固有出力項目

固有出力項目は,出力契機ごとに出力項目の有無や内容が異なります。出力契機ごとに,メッセー ジ ID と固有出力項目の内容を次に説明します。

#### **PFM** サービスの起動・停止(**StartStop**)

- 出力ホスト:該当するサービスが動作しているホスト
- 出力コンポーネント:起動・停止を実行する各サービス

#### 表 **G-4 PFM** サービスの起動・停止時の固有出力項目

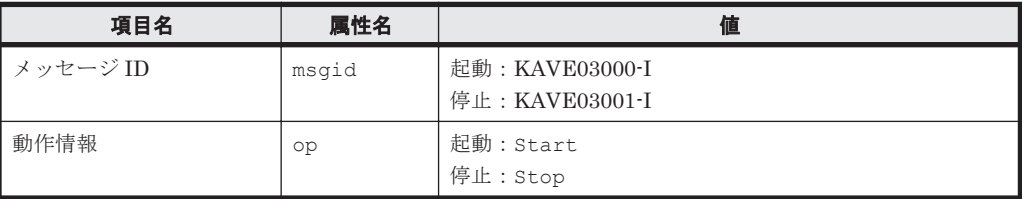

#### スタンドアロンモードの開始・終了(**StartStop**)

- 出力ホスト:PFM Agent ホスト
- 出力コンポーネント: Agent Collector サービス, Agent Store サービス

#### 表 **G-5** スタンドアロンモードの開始・終了時の固有出力項目

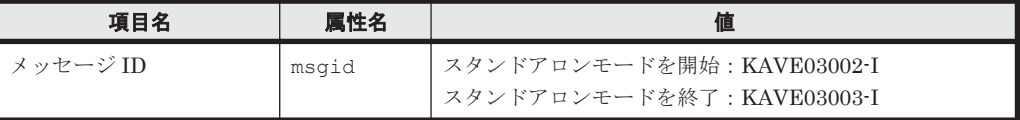

注 1 固有出力項目は出力されない。

注 2 PFM - Agent の各サービスは、起動時に PFM - Manager ホストに接続し、ノード情報の 登録,最新のアラーム定義情報の取得などを行う。PFM - Manager ホストに接続できない場 合,稼働情報の収集など一部の機能だけが有効な状態(スタンドアロンモード)で起動する。そ の際, スタンドアロンモードで起動することを示すため, KAVE03002-I が出力される。その 後,一定期間ごとに PFM - Manager への再接続を試み,ノード情報の登録,定義情報の取得な どに成功すると,スタンドアロンモードから回復し,KAVE03003-I が出力される。この動作ロ グによって, KAVE03002-I と KAVE03003-I が出力されている間は, PFM - Agent が不完全な 状態で起動していることを知ることができる。

#### **PFM - Manager** との接続状態の変更(**ExternalService**)

- 出力ホスト:PFM Agent ホスト
- 出力コンポーネント: Agent Collector サービス, Agent Store サービス

#### 表 **G-6 PFM - Manager** との接続状態の変更時の固有出力項目

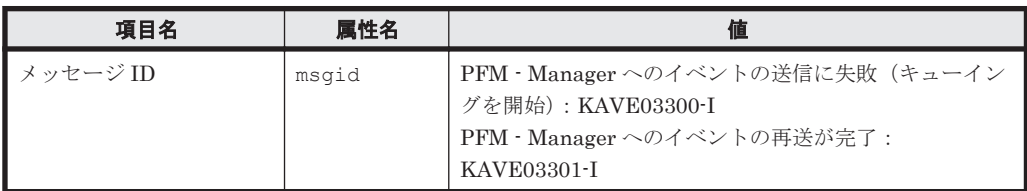

注 1 固有出力項目は出力されない。

注 2 Agent Store サービスは、PFM - Manager へのイベント送信に失敗すると、イベントの キューイングを開始し,以降はイベントごとに最大 3 件がキューにためられる。KAVE03300-I は,イベント送信に失敗し,キューイングを開始した時点で出力される。PFM - Manager との 接続が回復したあと、キューイングされたイベントの送信が完了した時点で、KAVE03301-I が 出力される。この動作ログによって, KAVE03300-I と KAVE03301-I が出力されている間は, PFM - Manager へのイベント送信がリアルタイムでできていなかった期間と知ることができ る。

<span id="page-1712-0"></span>注 3 Agent Collector サービスは、通常、Agent Store サービスを経由して PFM - Manager に イベントを送信する。何らかの理由で Agent Store サービスが停止している場合だけ,直接 PFM - Manager にイベントを送信するが,失敗した場合に KAVE03300-I が出力される。この 場合, キューイングを開始しないため, KAVE03301-I は出力されない。この動作ログによっ て,PFM - Manager に送信されなかったイベントがあることを知ることができる。

#### 自動アクションの実行(**ManagementAction**)

- 出力ホスト:アクションを実行したホスト
- 出力コンポーネント:Action Handler サービス

#### 表 **G-7** 自動アクションの実行時の固有出力項目

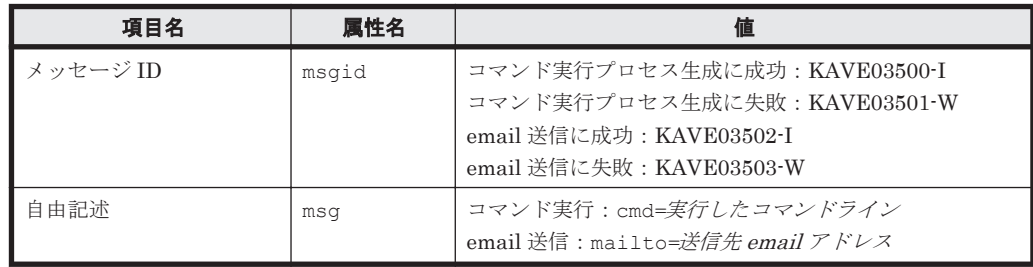

注 コマンド実行プロセスの生成に成功した時点で KAVE03500-I が出力される。その後,コマ ンドが実行できたかどうかのログ,および実行結果のログは,動作ログには出力されない。

#### **G.3.4** 出力例

```
動作ログの出力例を次に示します。
```

```
CALFHM 1.0, seqnum=1, msgid=KAVE03000-I, 
date=2007-01-18T22:46:49.682+09:00,
progid=JP1PFM, compid=TA1host01, pid=2076,
ocp:host=host01, ctgry=StartStop, result=Occurrence,
subj:pid=2076,op=Start
```
# **G.4** 動作ログを出力するための設定

動作ログを出力するための設定は、jpccomm.ini ファイルで定義します。設定しない場合,動作 ログは出力されません。動作ログを出力するための設定内容とその手順について次に示します。

#### **G.4.1** 設定手順

動作ログを出力するための設定手順を次に示します。

- 1. ホスト上の全 PFM サービスを停止させる。
- 2. テキストエディターなどで、jpccomm.ini ファイルを編集する。
- 3. jpccomm.ini ファイルを保存して閉じる。

jpccomm.ini ファイルを UTF で保存する場合は, BOM (byte order mark) が付与されない ように保存してください。

#### **G.4.2 jpccomm.ini** ファイルの詳細

jpccomm.ini ファイルの詳細について説明します。

#### **(1)** 格納先ディレクトリ

物理ホストの場合

- Windows の場合 インストール先フォルダ¥
- UNIX の場合 /opt/jp1pc/

論理ホストの場合

- Windows の場合 環境ディレクトリ\jp1pc\
- UNIX の場合 環境ディレクトリ /jp1pc/

#### **(2)** 形式

jpccomm.ini ファイルには、次の内容を定義します。

- 動作ログの出力の有無
- 動作ログの出力先
- 動作ログの保存面数
- 動作ログのファイルサイズ

指定形式は次のとおりです。

"項目名 "=値

設定項目を次の表に示します。

#### 表 **G-8 jpccomm.ini** ファイルで設定する項目および初期値

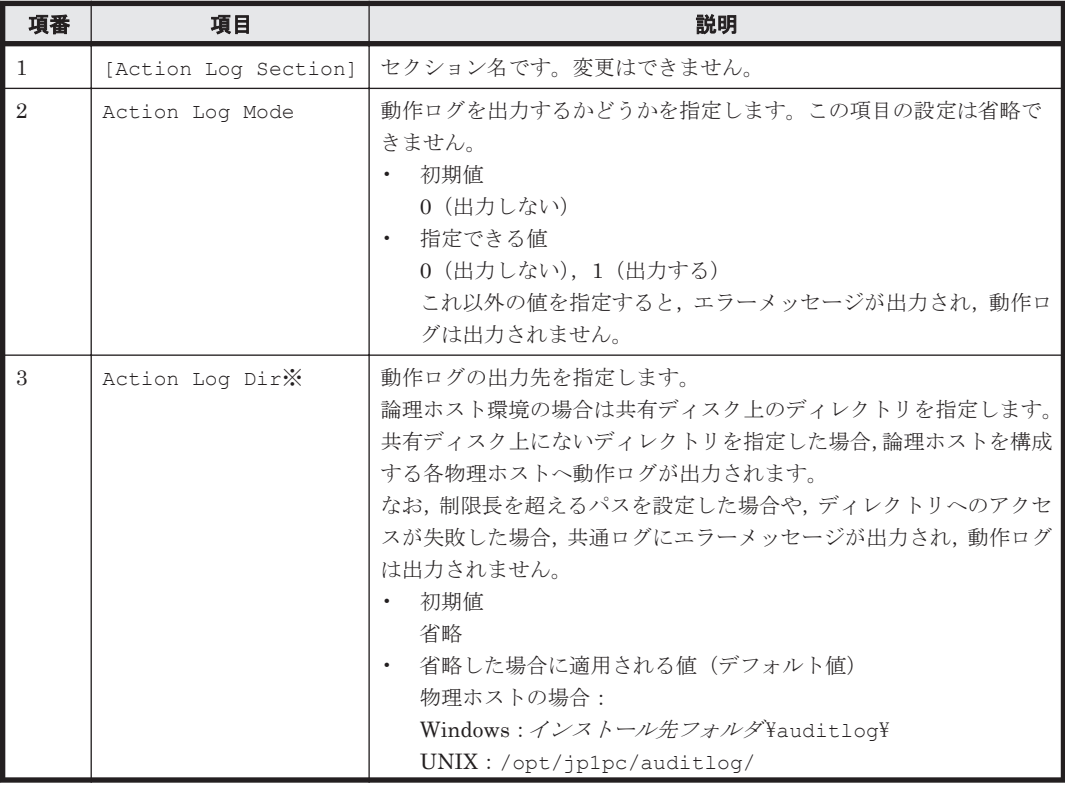

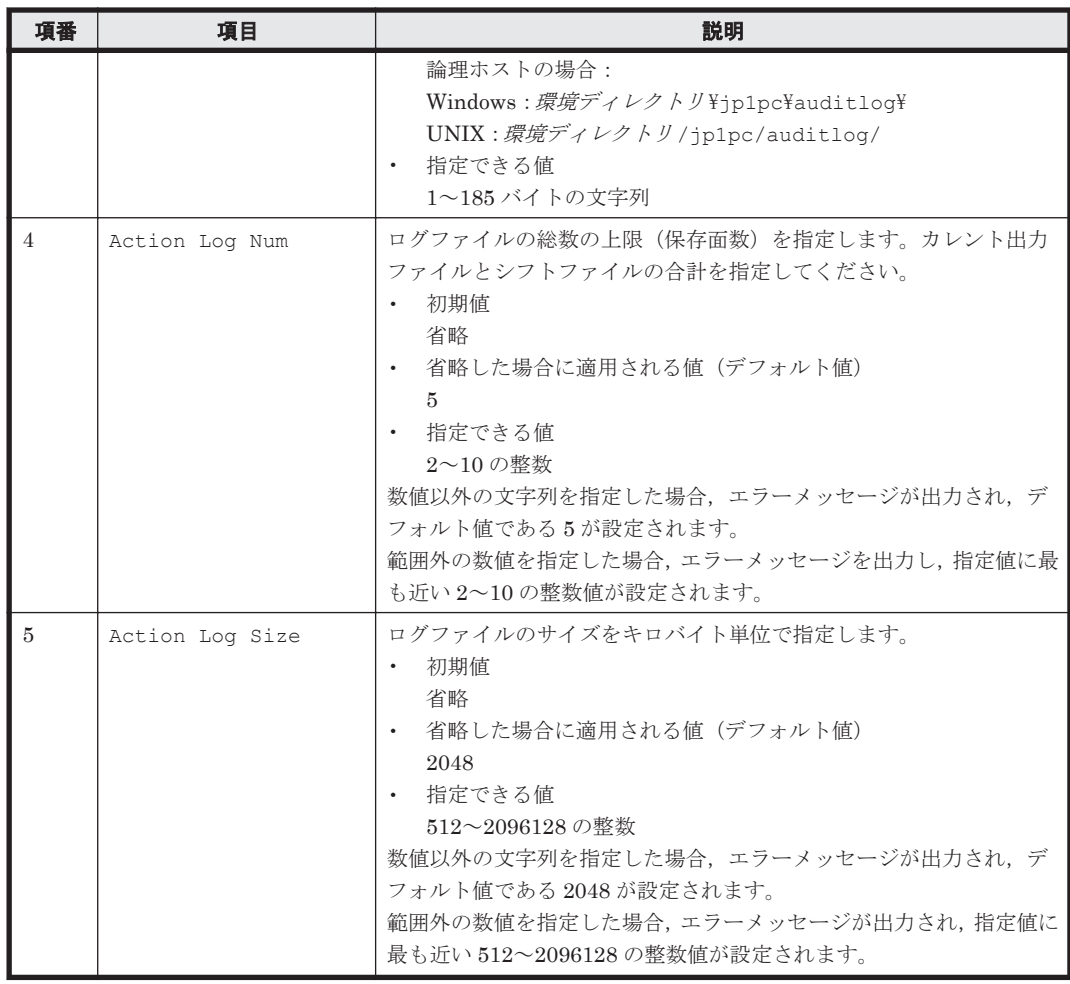

注※

物理ホストで設定したあと,jpcconf ha(jpchasetup)コマンドで論理ホストを設定する と,物理ホストの設定が論理ホストにも反映されます。論理ホストと物理ホストを同時に使用 する場合には,動作ログの出力先ディレクトリが同一にならないようにしてください。

**1716** 動作ログの出力

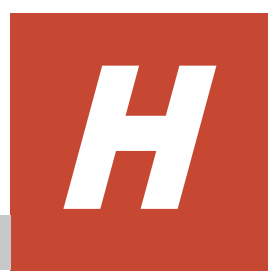

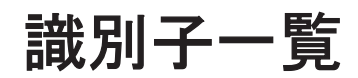

HTM - Agents を操作したり, HTM - Agents の Performance データベースからパフォーマンス データを抽出したりする際,HTM - Agents であることを示す識別子が必要な場合があります。

ここでは、HTM - Agents の識別子について説明します。

**□** H.1 HTM · Agents の識別子一覧

# <span id="page-1717-0"></span>**H.1 HTM - Agents** の識別子一覧

HTM - Agents の識別子を次の表に示します。

#### 表 **H-1** 識別子一覧

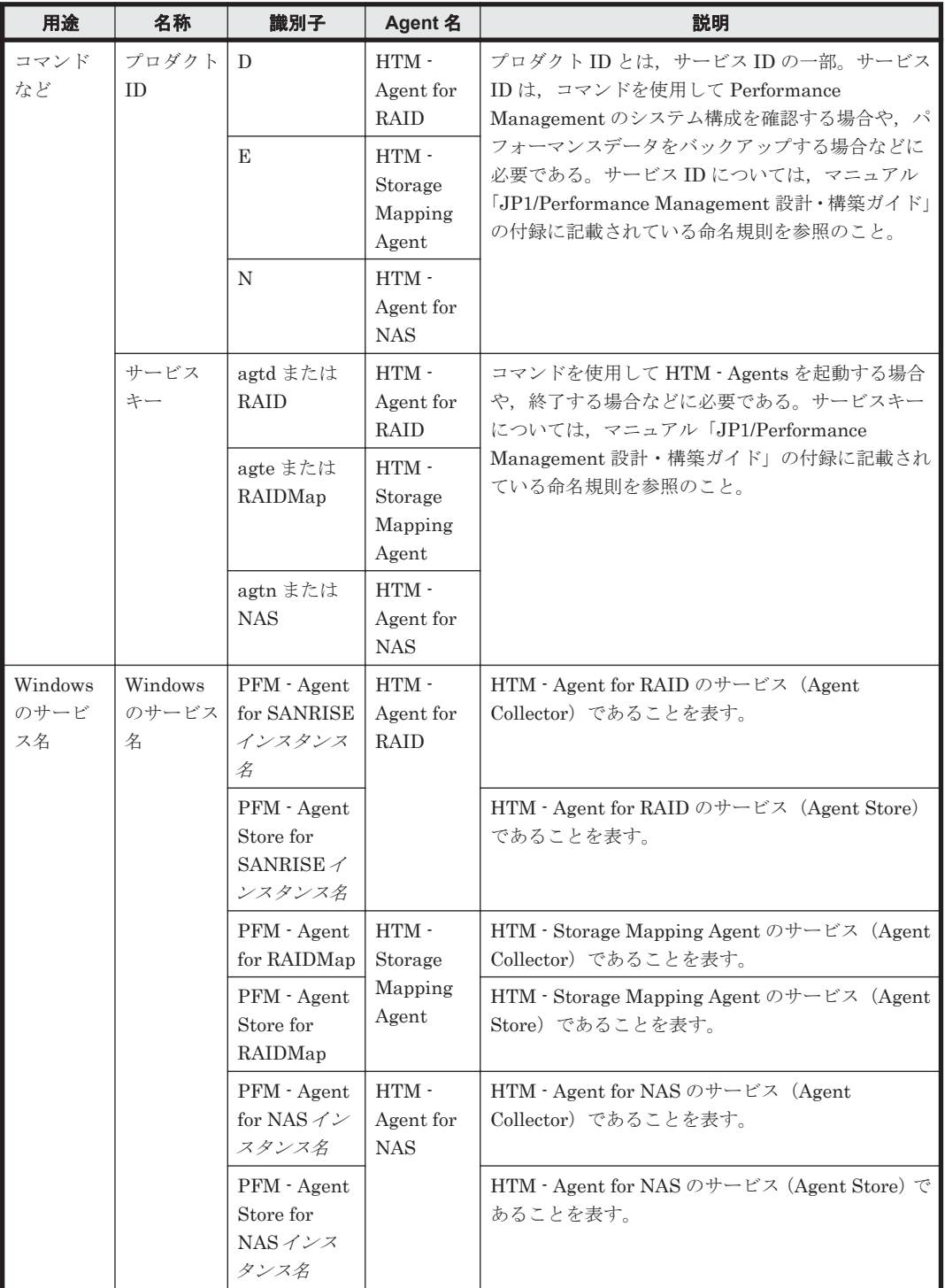

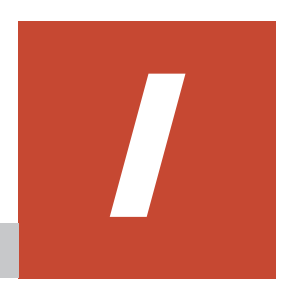

# プロセス一覧

ここでは、HTM - Agents のプロセス一覧を記載します。

- **□** I.1 HTM · Agent for RAID のプロセス一覧
- **□** [I.2 HTM Storage Mapping Agent](#page-1720-0) のプロセス一覧
- **□** [I.3 HTM Agent for NAS](#page-1720-0) のプロセス一覧

# <span id="page-1719-0"></span>**I.1 HTM - Agent for RAID** のプロセス一覧

HTM - Agent for RAID のプロセス一覧を次の表に示します。なお,プロセス名の後ろに記載され ている値は、同時に起動できるプロセス数です。論理ホストの PFM - Agent でも、動作するプロセ スおよびプロセス数は同じです。

#### 表 **I-1 HTM - Agent for RAID** のプロセス一覧(**Windows** の場合)

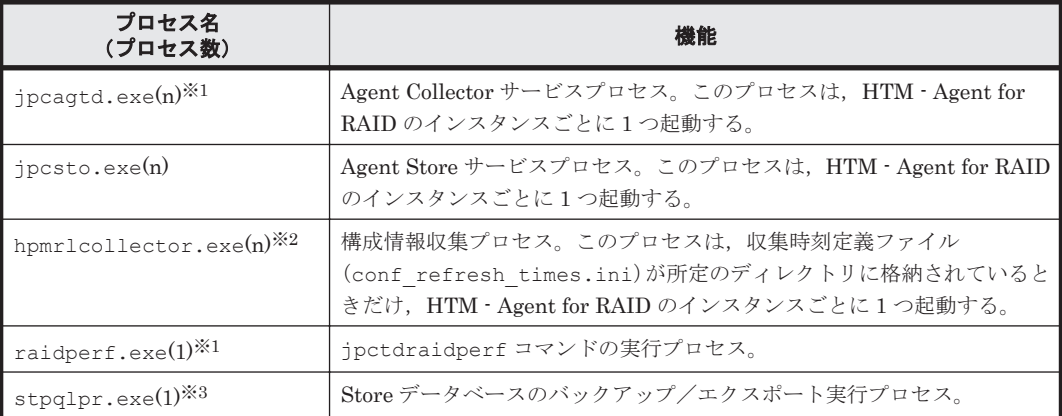

#### 注※1

HTM - Agent for RAID 固有のプロセスです。

#### 注※2

jpcagtd プロセスの子プロセスです。このプロセスは、Agent Collector サービスの起動後, 最初にパフォーマンスデータが収集されるタイミングで起動します。

#### 注※3

jpcsto プロセスの子プロセスです。

#### 表 **I-2 HTM - Agent for RAID** のプロセス一覧(**UNIX** の場合)

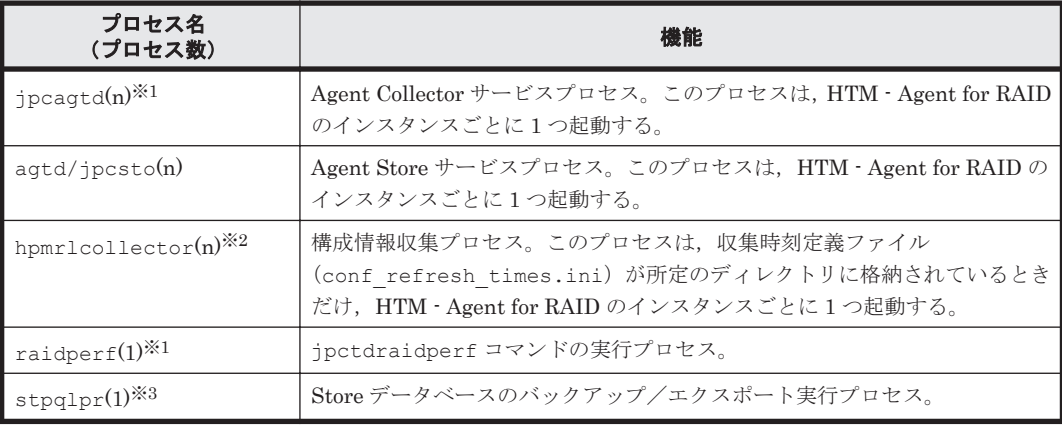

#### 注※1

HTM - Agent for RAID 固有のプロセスです。

#### 注※2

jpcagtd プロセスの子プロセスです。このプロセスは、Agent Collector サービスの起動後, 最初にパフォーマンスデータが収集されるタイミングで起動します。

#### 注※3

jpcsto プロセスの子プロセスです。

# <span id="page-1720-0"></span>**I.2 HTM - Storage Mapping Agent** のプロセス一覧

HTM - Storage Mapping Agent のプロセス一覧を次の表に示します。なお,プロセス名の後ろに記 載されている値は,同時に起動できるプロセス数です。

表 **I-3 HTM - Storage Mapping Agent** のプロセス一覧(**Windows** の場合)

| プロセス名<br>(プロセス数)                | 機能                                                                         |
|---------------------------------|----------------------------------------------------------------------------|
| jpcagte.exe $(1)^{*1}$          | Agent Collector サービスプロセス。このプロセスは、HTM - Storage<br>Mapping Agent ごとに1つ起動する。 |
| $i$ pcsto.exe $(1)$             | Agent Store サービスプロセス。このプロセスは、HTM - Storage<br>Mapping Agent ごとに1つ起動する。     |
| $stepq1pr.exe(1)$ <sup>*2</sup> | Store データベースのバックアップ/エクスポート実行プログラム。                                         |

#### 注※1

HTM - Storage Mapping Agent 固有のプロセスです。

#### 注※2

jpcsto プロセスの子プロセスです。

#### 表 **I-4 HTM - Storage Mapping Agent** のプロセス一覧(**UNIX** の場合)

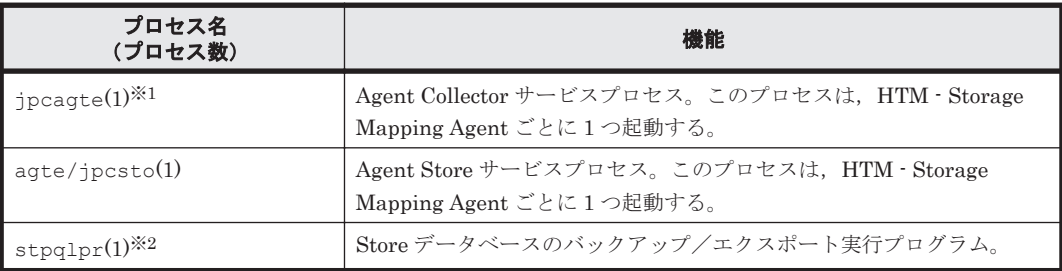

#### 注※1

HTM - Storage Mapping Agent 固有のプロセスです。

#### 注※2

jpcsto プロセスの子プロセスです。

# **I.3 HTM - Agent for NAS** のプロセス一覧

HTM - Agent for NAS のプロセス一覧を次の表に示します。なお,プロセス名の後ろに記載されて いる値は、同時に起動できるプロセス数です。論理ホストの PFM - Agent でも、動作するプロセス およびプロセス数は同じです。

#### 表 **I-5 HTM - Agent for NAS** のプロセス一覧(**Windows** 版の場合)

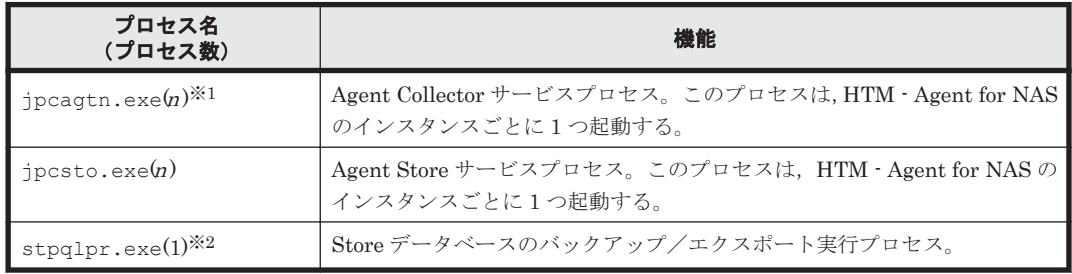

注※1

HTM - Agent for NAS 固有のプロセスです。

注※2

jpcsto プロセスの子プロセスです。

#### 表 **I-6 HTM - Agent for NAS** のプロセス一覧(**UNIX** 版の場合)

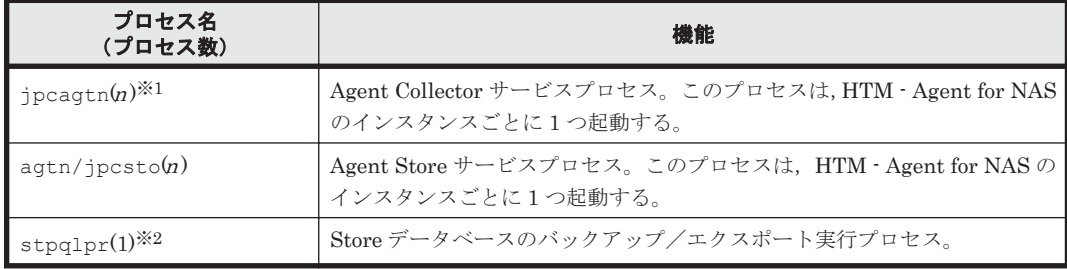

注※1

HTM - Agent for NAS 固有のプロセスです。

注※2

jpcsto プロセスの子プロセスです。

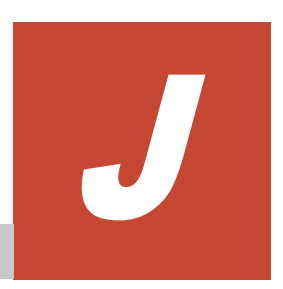

# ポート番号一覧

ここでは PFM - Agent, 前提プログラム, および監視対象が使用するポート番号を記載します。

PFM - Manager, および PFM - Base のポート番号およびファイアウォールの通過方向について は,マニュアル「JP1/Performance Management リファレンス」の付録を参照してください。

- $\Box$  J.1 [ポート番号の変更方法](#page-1723-0)
- **□ [J.2 HTM Agents](#page-1723-0) のポート番号**
- □ J.3 [ファイアウォールの通過方向](#page-1724-0)
- □ J.4 [ストレージシステムを監視する場合に使用するポート番号](#page-1725-0)
- □ J.5 [ストレージシステムを監視する場合のファイアウォールの通過方法](#page-1727-0)
- **□** [J.6 HTM Agent for NAS](#page-1727-0) と NAS システム間のポート番号
- □ J.7 HTM Agent for NAS と NAS [システム間のファイアウォールの通過方法](#page-1728-0)
- **□ J.8 複数 NIC の環境で使用する NIC の設定 ([HTM Agent for NAS](#page-1728-0))**
- □ J.9 Windows [ファイアウォールをオン\(有効\)にした環境で](#page-1728-0) PFM Agent を使用する場合の注 [意事項](#page-1728-0)

# <span id="page-1723-0"></span>**J.1** ポート番号の変更方法

ポート番号は,ユーザー環境に合わせて任意の番号に変更することもできます。

ポート番号の変更方法については、マニュアル「JP1/Performance Management 設計・構築ガイ ド」の,インストールとセットアップについて説明している章を参照してください。なお,使用す るプロトコルは TCP/IP です。

#### 注意

Performance Management は,1 対 1 のアドレス変換をする静的 NAT(Basic NAT)に対応して います。

動的 NAT や,ポート変換機能を含む NAPT (IP Masquerade, NAT+)には対応していませ  $h<sub>o</sub>$ 

# **J.2 HTM - Agents** のポート番号

HTM - Agents で使用するポート番号を次の表に示します。

| Agent 名                        | サービス名                      | パラメーター                          | ポート番号            | 用途                                                  |
|--------------------------------|----------------------------|---------------------------------|------------------|-----------------------------------------------------|
| $HTM - Agent$<br>for RAID      | <b>Agent Store</b><br>サービス | jp1pcstod[nnn] <sup>※1</sup>    | 白動※2             | パフォーマンスデータを記<br>録したり、履歴レポートを取<br>得したりするときに使用す<br>る。 |
|                                | Agent Collector<br>サービス    | jp1pcagtd[nnn] <sup>※1</sup>    | 白動※2             | アラームをバインドしたり.<br>リアルタイムレポートを取<br>得したりするときに使用す<br>る。 |
| HTM - Storage<br>Mapping Agent | <b>Agent Store</b><br>サービス | iplpcstoe                       | 自動※2             | パフォーマンスデータを記<br>録したり、履歴レポートを取<br>得したりするときに使用す<br>る。 |
|                                | Agent Collector<br>サービス    | ip1pcagte                       | 自動 <sup>※2</sup> | アラームをバインドしたり.<br>リアルタイムレポートを取<br>得したりするときに使用す<br>る。 |
| HTM - Agent<br>for NAS         | <b>Agent Store</b><br>サービス | jp1pcston[nnn] <sup>※1</sup>    | 白動※2             | パフォーマンスデータを記<br>録したり、履歴レポートを取<br>得したりするときに使用す<br>る。 |
|                                | Agent Collector<br>サービス    | $ip1pcaqtn[nnn]$ <sup>361</sup> | 自動※2             | アラームをバインドしたり.<br>リアルタイムレポートを取<br>得したりするときに使用す<br>る。 |

表 **J-1 HTM - Agents** で使用するポート番号

注※1

複数インスタンスを作成している場合, 2番目以降に作成したインスタンスに通番 (nnn) が 付加されます。最初に作成したインスタンスには,通番は付加されません。

#### 注※2

インスタンスの登録後,初めて jpcconf port define (jpcnsconfig port) コマンドを 実行してポート番号を設定する場合,システムで使用されていないポート番号が表示されま す。表示されているポート番号を任意の番号に変更して設定することもできます。一度

jpcconf port define (jpcnsconfig port) コマンドでポート番号を設定すると,任意 にポート番号を変更しないかぎり,設定されているポート番号が維持されます。

# <span id="page-1724-0"></span>**J.3** ファイアウォールの通過方向

ファイアウォールを挟んで PFM - Manager と PFM - Agent を配置する場合は、PFM - Manager と PFM - Agent のすべてのサービスにポート番号を固定値で設定してください。また,各ポート番 号を次の表に示す方向で設定し,すべてのサービスについてファイアウォールを通過させるように してください。

表 **J-2 PFM - Manager** ホストと **PFM - Agent** ホスト間のファイアウォールの通過方向

| Agent 名                        | サービス名                                   | パラメーター                      | 通過方向                          |
|--------------------------------|-----------------------------------------|-----------------------------|-------------------------------|
| HTM - Agent for RAID           | Agent Store サービス                        | jp1pcstod[nnn]*             | $A$ gent $\leftarrow$ Manager |
|                                | Agent Collector $\forall -\forall$<br>ス | jp1pcagtd[nnn] <sup>※</sup> | $A$ gent $\leftarrow$ Manager |
| HTM · Storage<br>Mapping Agent | Agent Store サービス                        | iplpcstoe                   | $A$ gent $\leftarrow$ Manager |
|                                | Agent Collector $\forall -\forall$<br>ス | iplpcagte                   | $A$ gent $\leftarrow$ Manager |
| HTM - Agent for NAS            | Agent Store サービス                        | jp1pcston[nnn]*             | $A$ gent $\leftarrow$ Manager |
|                                | Agent Collector $\forall -\forall$<br>ス | jp1pcagtn[nnn] <sup>※</sup> | $A$ gent $\leftarrow$ Manager |

(凡例)

Manager:PFM - Manager ホスト

Agent:PFM - Agent ホスト

←:右項から左項への通信(コネクション)を開始する方向

注※

複数インスタンスを作成している場合、2番目以降に作成したインスタンスに通番 (nnn)が 付加されます。最初に作成したインスタンスには,通番は付加されません。

通信(コネクション)を開始する時は、接続を受ける側(矢印が向いている側)が,「表 [J-1 HTM](#page-1723-0) - Agents [で使用するポート番号](#page-1723-0)」に示すポート番号を受信ポートとして使用します。接続する側は, OS によって割り当てられる空きポート番号を送信ポートとして使用します。この場合に使用する ポート番号の範囲は,OS によって異なります。

#### 注意

PFM - Agent のホストで jpctool db dump(jpcctrl dump)コマンドまたは jpctool service list (jpcctrl list) コマンドを実行したい場合,次のどちらかの方法でコマン ドを実行してください。

なお, Hybrid Store で運用している場合, jpctool db dump (jpcctrl dump) コマンドは 使用できません。

◦ jpctool db dump (jpcctrl dump) コマンドまたは jpctool service list (jpcctrl list)コマンドの-proxy オプションで,PFM - Manager を経由して通信す るように指定してください。jpctool db dump(jpcctrl dump)コマンドまたは jpctool service list(jpcctrl list)コマンドの-proxy オプションについては, マニュアル「JP1/Performance Management リファレンス」の,コマンドについて説明し ている章を参照してください。

<span id="page-1725-0"></span>◦ 各 PFM - Agent ホスト間で次の表に示す方向でポート番号を設定し,ファイアウォールを 通過させるようにしてください。

| Agent 名                        | サービス名                                      | パラメーター                      | 通過方向                                 |
|--------------------------------|--------------------------------------------|-----------------------------|--------------------------------------|
| HTM - Agent for RAID           | Agent Store サービス                           | jp1pcstod[nnn]*             | $Agent \leftarrow \rightarrow Agent$ |
|                                | Agent Collector $\forall$ – $\forall$<br>ス | jp1pcagtd[nnn] <sup>※</sup> | $Agent \leftarrow \rightarrow Agent$ |
| HTM - Storage<br>Mapping Agent | Agent Store サービス                           | iplpcstoe                   | $Agent \leftarrow \rightarrow Agent$ |
|                                | Agent Collector $\forall$ – $\forall$<br>ス | iplpcagte                   | $Agent \leftarrow \rightarrow Agent$ |
| HTM - Agent for NAS            | Agent Store サービス                           | jp1pcston[nnn]*             | $Agent \leftarrow \rightarrow Agent$ |
|                                | Agent Collector $\forall$ – $\forall$<br>ス | jp1pcagtn[nnn]*             | $Agent \leftarrow \rightarrow Agent$ |

表 **J-3 PFM - Agent** ホスト間のファイアウォールの通過方向

(凡例)

Agent:PFM - Agent ホスト

←→:左項から右項,および右項から左項両方向の通信(コネクション)を開始する方向

#### 注※

複数インスタンスを作成している場合, 2番目以降に作成したインスタンスに通番 (nnn) が 付加されます。最初に作成したインスタンスには,通番は付加されません。

# **J.4** ストレージシステムを監視する場合に使用するポート 番号

VSP Gx00 モデル, VSP Fx00 モデル, VSP E990, HUS VM, VSP 5000 シリーズ, VSP G1000, G1500, VSP F1500, Virtual Storage Platform  $\Diamond \cup \neg \Diamond$ , Universal Storage Platform V/VM  $\Diamond$ リーズ, Hitachi USP, および SANRISE H シリーズを監視する場合

・コマンドデバイスを使ってストレージシステムの情報を収集する場合

HTM - Agent for RAID では, HTM - Agent for RAID をインストールしているホストからス トレージシステムへのアクセスには Fibre Channel 接続または FCoE 接続を使用します。そ のため,ストレージシステムを監視する際に,ポート番号は使用しません。

·TCP/IP 接続を経由してストレージシステムの情報を収集する場合(VSP Gx00 モデル, VSP Fx00 モデル, VSP E990, HUS VM, VSP 5000 シリーズ, VSP G1000, G1500, VSP F1500,および Virtual Storage Platform シリーズの場合)

HTM - Agent for RAID をインストールしているホストからストレージシステムへのアクセス に TCP/IP 接続を使用してパフォーマンスデータを収集する場合,デフォルト値として次の ポート番号を使用します。なお,TCP/IP 接続を使用して収集するパフォーマンスデータの詳 細については「[17.8 HTM - Agent for RAID](#page-1190-0) のレコード(TCP/IP 接続を使用しての収集)」を 参照してください。

#### 表 **J-4 TCP/IP** 接続で使用するポート番号

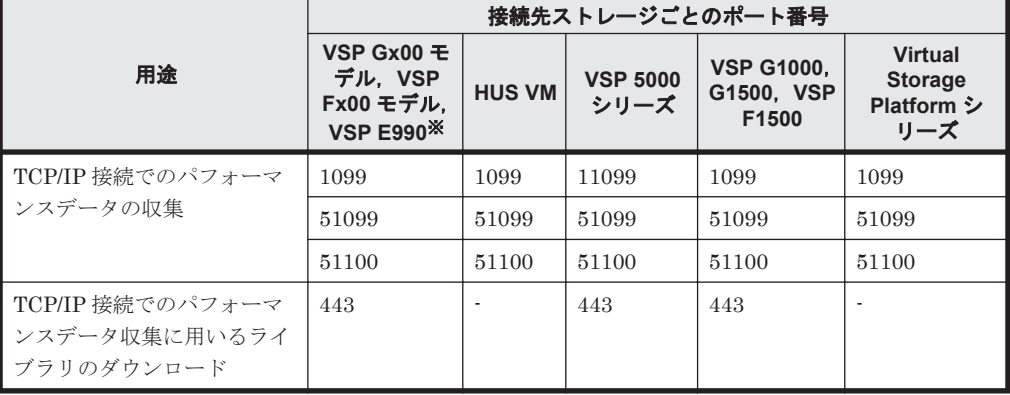

注※

VSP Gx00 モデル,VSP Fx00 モデルおよび VSP E990 の場合,ポート番号は変更できま す。詳細については,ストレージシステムのマニュアルの,SVP で使用するポート番号の 変更・初期化について説明している個所を参照してください。

なお,ストレージシステムのポート番号を変更した場合,該当するインスタンス情報の変 更が必要になることがあります。インスタンス情報の更新については,Windows の場合 は「10.1.4 [インスタンス環境の更新の設定](#page-410-0)」を,UNIX の場合は「11.1.4 [インスタンス環](#page-452-0) [境の更新の設定](#page-452-0)」を参照してください。

ただし,ストレージシステムの RMIClassLoader と PreRMIServer のポート番号(51099, 51100)を変更した場合については,Tuning Manager は自動的に変更したポート番号を 検知するため,インスタンス情報の変更は不要です。

注意

HTM - Agent for NAS で, NAS モジュールを搭載した VSP G400, G600, G800, また は VSP F400, F600, F800 内に存在する NAS Platform を監視する場合は,「[J.6 HTM -](#page-1727-0) Agent for NAS と NAS [システム間のポート番号](#page-1727-0)」および「[J.7 HTM - Agent for NAS](#page-1728-0) と NAS [システム間のファイアウォールの通過方法](#page-1728-0)」を参照してください。

#### HUS100 シリーズ, および Hitachi AMS2000/AMS/WMS/SMS シリーズを監視する場合

HTM - Agent for RAID はシステムで使用されていないポート番号を使用します。ポート番号 のデフォルト値として、Hitachi AMS/WMS シリーズでは 2000 を、HUS100 シリーズ, Hitachi AMS2000 シリーズおよび Hitachi SMS シリーズでは、次の番号を固定で使用します が、変更することができます※。

- セキュア通信を使用する場合
	- 28355
- セキュア通信を使用しない場合

2000

#### 注※

HUS100 シリーズおよび Hitachi AMS2000/AMS/WMS/SMS シリーズのポート番号を デフォルト値から別の番号に変更した場合、HTM - Agent for RAID をインストールした マシンの services ファイルに変更後のポート番号を設定する必要があります。 services ファイルの設定を変更しないで HTM - Agent for RAID を起動すると,データ の収集に失敗します。ストレージシステムが使用するポート番号の確認方法,services ファイルの設定方法およびポート番号を変更する場合の注意事項については,Windows の場合は「2.1.2 [インストール前の確認事項」](#page-79-0)の「(3) [監視対象ストレージシステム](#page-80-0)」を,

# <span id="page-1727-0"></span>**J.5** ストレージシステムを監視する場合のファイアウォー ルの通過方法

ファイアウォールを挟んで HTM - Agent for RAID とストレージシステムを配置する場合,HTM - Agent for RAID で一時的に使用される送信ポートが通過できるように,ファイアウォールを設定し てください。

HUS100 シリーズまたは Hitachi AMS2000/AMS/WMS/SMS シリーズを監視する場合

ファイアウォールを挟んで HTM - Agent for RAID と HUS100 シリーズまたは Hitachi AMS2000/AMS/WMS/SMS シリーズを配置する場合、次のとおり設定し、ファイアウォール を通過させるようにしてください。

- HTM Agent for RAID ポート番号による通過を設定することはできません。IP アドレスによる通過を設定してく ださい。
- HUS100 シリーズまたは Hitachi AMS2000/AMS/WMS/SMS シリーズ IP アドレスと使用するポート番号を設定してください。HUS100 シリーズまたは Hitachi AMS2000/AMS/WMS/SMS シリーズが使用するポート番号については,「J.4 [ストレージシ](#page-1725-0) [ステムを監視する場合に使用するポート番号](#page-1725-0)」を参照してください。

## **J.6 HTM - Agent for NAS** と **NAS** システム間のポート番 号

HTM - Agent for NAS は使用されていないポート番号を使用します。

NAS システムで使用するポート番号は、次のとおりです。

#### 内部 NAS Manager で管理される NAS Platform の場合

内部 NAS Manager で管理される NAS Platform は,SVP 側はインスタンスセットアップで設 定したポート番号(デフォルト 1099)を使用し、ストレージシステム側はポート番号22を固 定で使用します。ストレージシステム側のポート番号は変更できません。

#### 外部 NAS Manager で管理される NAS Platform の場合

外部 NAS Manager で管理される NAS Platform は、外部 NAS Manager 側でポート番号 22 を固定で使用します。NAS Platform のポート番号は変更できません。

#### Hitachi Virtual File Platform の場合

Hitachi Virtual File Platform はポート番号 20265 を固定で使用します。Hitachi Virtual File Platform のポート番号は変更できません。

なお、次のファイルサーバを総称して、「Hitachi Virtual File Platform」と呼びます。

- Hitachi Virtual File Platform
- Hitachi Capacity Optimization
- Hitachi Essential NAS Platform
# <span id="page-1728-0"></span>**J.7 HTM - Agent for NAS** と **NAS** システム間のファイア ウォールの通過方法

### 内部 NAS Manager で管理される NAS Platform の場合

HTM - Agent for NAS と内部 NAS Manager 間にファイアウォールを設置する場合,Agent 側 ではポート番号による通過を設定することはできません。IP アドレスを設定してファイア ウォールを通過させるようにしてください。

SVP 側ではインスタンスセットアップで設定した SVP のポート番号(デフォルト 1099)を, ストレージシステム側ではポート番号 22 を、設定してください。

### 外部 NAS Manager で管理される NAS Platform の場合

HTM - Agent for NAS と外部 NAS Manager 間にファイアウォールを設置する場合,Agent 側 ではポート番号による通過を設定することはできません。IP アドレスを設定してファイア ウォールを通過させるようにしてください。

外部 NAS Manager 側では、ポート番号 22 を設定してください。

### Hitachi Virtual File Platform の場合

HTM - Agent for NAS と Hitachi Virtual File Platform 間にファイアウォールを設置する場 合,Agent 側ではポート番号による通過を設定することはできません。IP アドレスを設定して ファイアウォールを通過させるようにしてください。

Hitachi Virtual File Platform 側では,ポート番号 20265 を設定してください。

なお、次のファイルサーバを総称して、「Hitachi Virtual File Platform」と呼びます。

- Hitachi Virtual File Platform
- Hitachi Capacity Optimization
- Hitachi Essential NAS Platform

## **J.8** 複数 **NIC** の環境で使用する **NIC** の設定(**HTM - Agent for NAS**)

複数 NIC の環境で Agent ホストが複数の IP アドレスを持っている場合, NAS システムに接続す るとき,Agent の設定で特定の NIC を使用することはできません。

# **J.9 Windows** ファイアウォールをオン(有効)にした環境 で **PFM - Agent** を使用する場合の注意事項

以下の表に示すサービスで使用するポート番号を例外リストに登録する必要があります。

### 表 **J-5** ポート番号を例外リストに登録する必要があるサービス(**HTM - Agent for RAID** の場合)

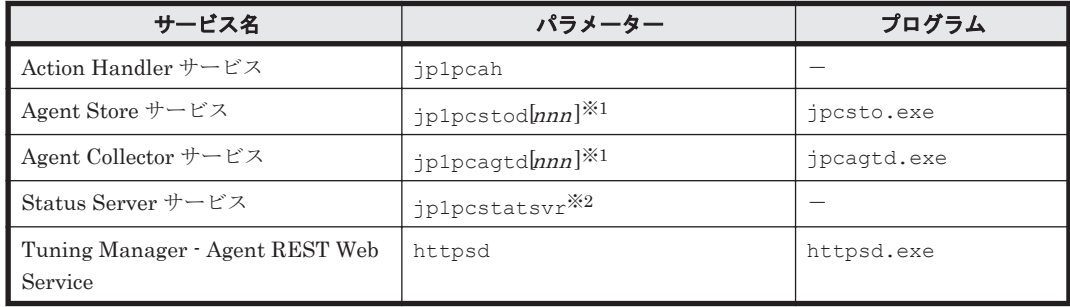

-:該当しない

<span id="page-1729-0"></span>注※1

作成しているインスタンスごとにポート番号を登録する必要があります。複数インスタンス を作成している場合、2番目以降に作成したインスタンスに通番(nnn)が付加されます。最 初に作成したインスタンスには,通番は付加されません。

注※2

ステータス管理機能を有効にした場合に登録する必要があります。

### 表 **J-6** ポート番号を例外リストに登録する必要があるサービス(**HTM - Storage Mapping Agent** の 場合)

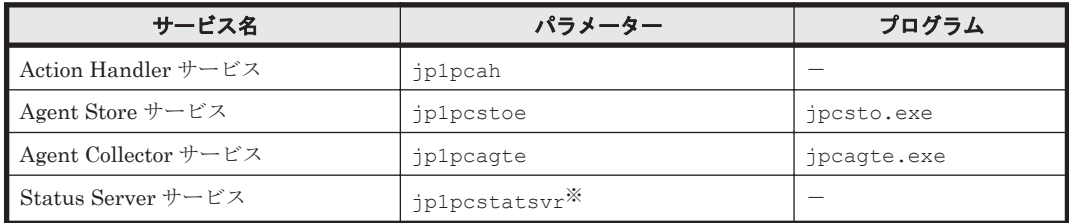

注※

ステータス管理機能を有効にした場合に登録する必要があります。

#### 表 **J-7** ポート番号を例外リストに登録する必要があるサービス(**HTM - Agent for NAS** の場合)

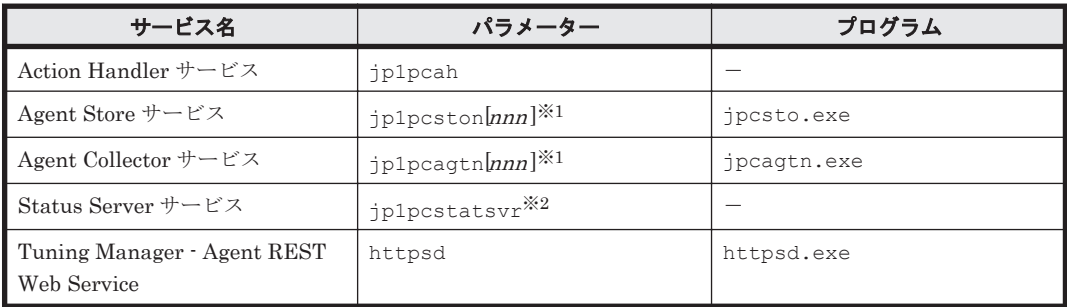

(凡例)

-:該当しない

注※1

作成しているインスタンスごとにポート番号を登録する必要があります。複数インスタンス を作成している場合,2番目以降に作成したインスタンスに通番(nnn)が付加されます。最 初に作成したインスタンスには,通番は付加されません。

注※2

ステータス管理機能を有効にした場合に登録する必要があります。

次の手順で,例外リストに登録してください。

- 1. jpcconf port define (jpcnsconfig port define) コマンドを実行し、次の表に示す ポート番号を設定する。
	- HTM Agent for RAID の場合:「表 J-5 [ポート番号を例外リストに登録する必要があるサー](#page-1728-0) ビス([HTM - Agent for RAID](#page-1728-0) の場合)」に示すサービスが使用するポート番号
- HTM Storage Mapping Agent の場合:「表 J-6 [ポート番号を例外リストに登録する必要が](#page-1729-0) あるサービス([HTM - Storage Mapping Agent](#page-1729-0) の場合)」に示すサービスが使用するポート 番号
- HTM Agent for NAS の場合:「表 J-7 [ポート番号を例外リストに登録する必要があるサー](#page-1729-0) ビス([HTM - Agent for NAS](#page-1729-0) の場合)」に示すサービスが使用するポート番号

ポート番号を設定したあと,jpcconf port list(jpcnsconfig port list)コマンドを 実行して,正しく設定されたかどうか再確認してください。ポート番号の設定および確認方法に ついては,マニュアル「JP1/Performance Management 設計・構築ガイド」の,インストール とセットアップについて説明している章を参照してください。

- 2. netsh コマンドを実行し,例外リストに登録する。
	- HTM Agent for RAID の場合

```
netsh advfirewall firewall add rule 
    name="Hitachi Tuning Manager - Agent for RAID" dir=in 
action=allow protocol=TCP 
    localport=20281(パラメーター jp1pcstod[nnn]に該当するポート番号)※1
netsh advfirewall firewall add rule 
    name="Hitachi Tuning Manager - Agent for RAID" dir=in 
action=allow protocol=TCP 
    localport=20282(パラメーター jp1pcagtd[nnn]に該当するポート番号)※1
netsh advfirewall firewall add rule 
    name="JP1/Performance Management" dir=in action=allow 
protocol=TCP 
    localport=20275(パラメーター jp1pcah に該当するポート番号)※2
netsh advfirewall firewall add rule 
    name="JP1/Performance Management" dir=in action=allow 
protocol=TCP 
    localport=20350(パラメーター jp1pcstatsvr に該当するポート番号)※2
netsh advfirewall firewall add rule 
    name="Hitachi Tuning Manager - Agent for RAID" dir=in 
action=allow 
   program="インストール先フォルダ\jp1pc\htnm\HBasePSB\httpsd
\httpsd.exe"
```
#### ◦ HTM - Storage Mapping Agent の場合

```
netsh advfirewall firewall add rule 
    name="Hitachi Tuning Manager - Storage Mapping Agent" dir=in 
action=allow protocol=TCP 
    localport=20281(パラメーター jp1pcstoe に該当するポート番号)※1
netsh advfirewall firewall add rule 
    name="Hitachi Tuning Manager - Storage Mapping Agent" dir=in 
action=allow protocol=TCP 
   localport=20282 (パラメーター jp1pcagte に該当するポート番号) ※1
netsh advfirewall firewall add rule 
    name="JP1/Performance Management" dir=in action=allow 
protocol=TCP 
    localport=20275(パラメーター jp1pcah に該当するポート番号)※2
netsh advfirewall firewall add rule 
    name="JP1/Performance Management" dir=in action=allow 
protocol=TCP 
    localport=20350(パラメーター jp1pcstatsvr に該当するポート番号)※2
```
#### ◦ HTM - Agent for NAS の場合

```
netsh advfirewall firewall add rule 
    name="Hitachi Tuning Manager - Agent for Network Attached 
Storage" dir=in action=allow protocol=TCP 
    localport=20281(パラメーター jp1pcston[nnn]に該当するポート番号)※1
netsh advfirewall firewall add rule 
     name="Hitachi Tuning Manager - Agent for Network Attached
```

```
Storage" dir=in action=allow protocol=TCP 
    localport=20282(パラメーター jp1pcagtn[nnn]に該当するポート番号)※1
netsh advfirewall firewall add rule 
    name="JP1/Performance Management" dir=in action=allow 
protocol=TCP 
    localport=20275(パラメーター jp1pcah に該当するポート番号)※2
netsh advfirewall firewall add rule 
    name="JP1/Performance Management" dir=in action=allow 
protocol=TCP 
    localport=20350(パラメーター jp1pcstatsvr に該当するポート番号)※2
netsh advfirewall firewall add rule 
    name="Hitachi Tuning Manager - Agent for NAS" dir=in 
action=allow 
   program="インストール先フォルダ\jp1pc\htnm\HBasePSB\httpsd
\httpsd.exe"
```
### 注※1

ご使用の環境によって,ポート番号が記載と異なります。手順 1 で確認したポート番号を 登録してください。

#### 注※2

jpcconf port define(jpcnsconfig port)コマンドでポート番号を任意の番号に 変更した場合,ポート番号が記載と異なります。手順 1 で確認したポート番号を登録して ください。

3. 例外リストの登録内容を確認する。

コントロールパネルの[Windows ファイアウォール]を選択します。許可されたプログラムの 一覧に,登録したサービス名が表示され,チェックされていれば登録は完了しています。 [Windows ファイアウォール]の許可されたプログラムの一覧を表示する方法は、次のとおりで す。

◦ Windows Server 2008 の場合

[例外]タブ-[プログラムおよびサービス]の一覧

◦ Windows Server 2012 の場合

[Windows ファイアウォールを介したアプリまたは機能を許可]-[許可されたアプリおよ び機能(A):]の一覧

登録を削除する場合は,[Windows ファイアウォール]の許可されたプログラムの一覧に表示さ れている登録情報を選択し,[削除]を選択してリストから削除します。

一時的に登録情報を無効化したい場合は,チェックを外してください。

### 注意

HTM - Agent をアンインストールする場合,「プログラムおよびサービス]に表示されている 製品名をすべて削除してください。同一マシン上の PFM 製品および HTM 製品をすべてアン インストールする場合は,「JP1/Performance Management」もあわせて削除してください。 ほかの PFM 製品および HTM 製品がインストールされている場合は,「JP1/Performance Management」を削除しないでください。

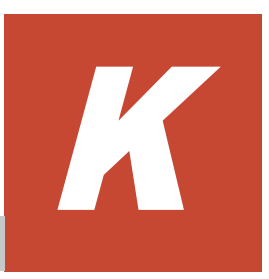

ここでは、Performance Reporter で表示される HTM - Agents の Agent Store サービスのプロパ ティー覧,および Agent Collector サービスのプロパティー覧を記載します。

□ K.1 Agent Store [サービスのプロパティ一覧](#page-1733-0)

**□** K.2 Agent Collector [サービスのプロパティ一覧](#page-1736-0)

# <span id="page-1733-0"></span>**K.1 Agent Store** サービスのプロパティ一覧

HTM - Agents の Agent Store サービスのプロパティ一覧を次の表に示します。

### 表 **K-1 HTM - Agents** の **Agent Store** サービスのプロパティ一覧

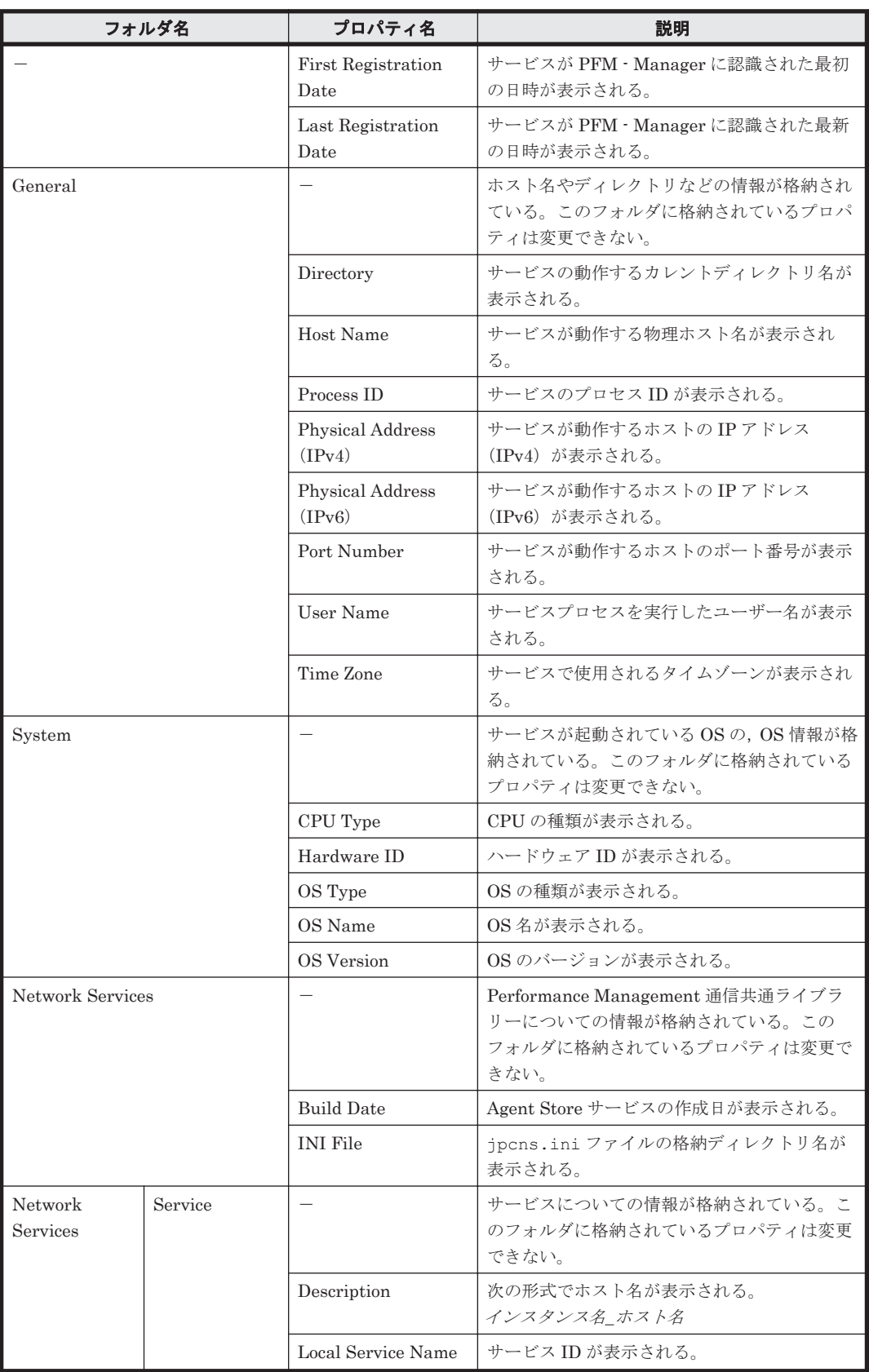

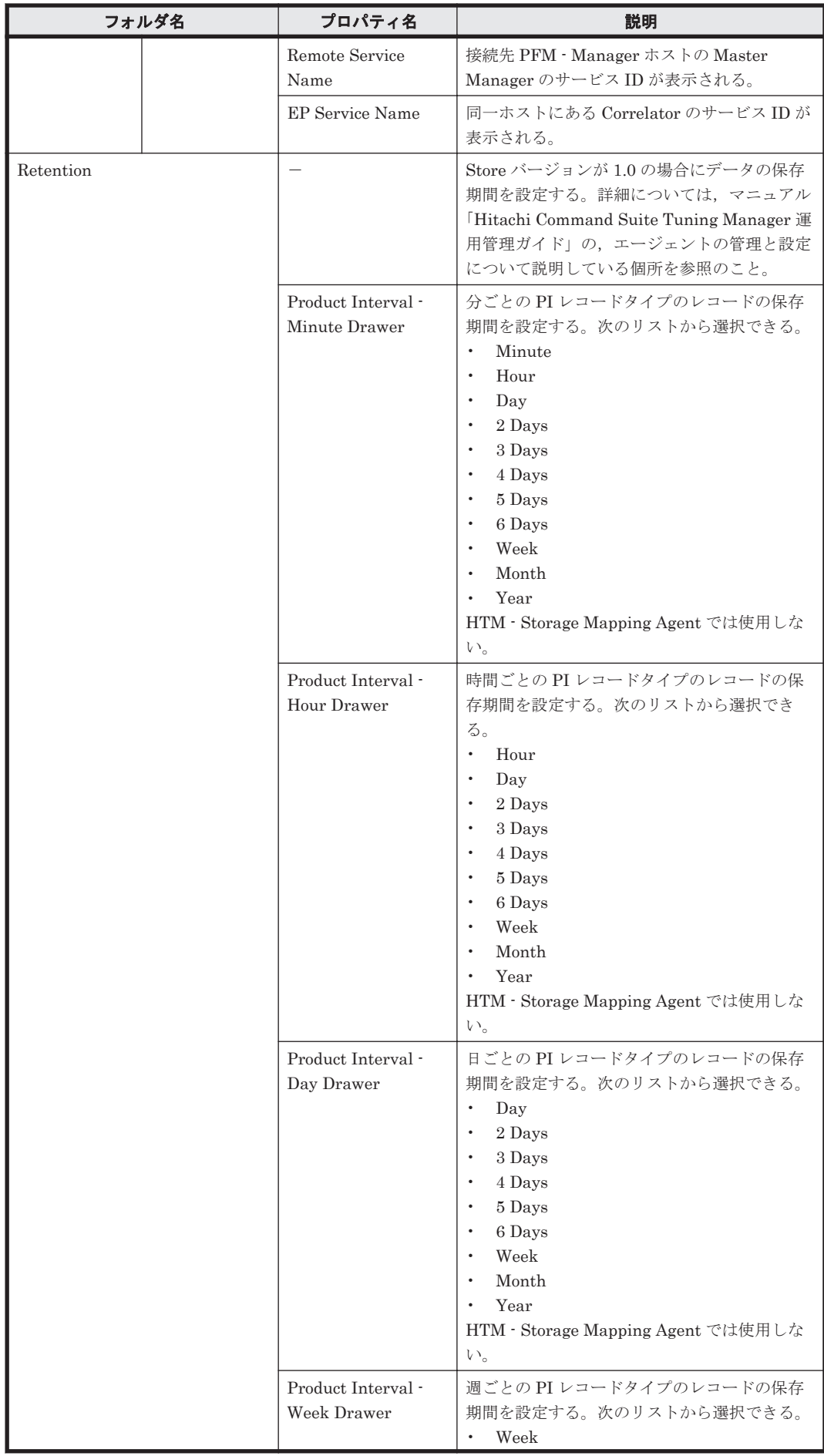

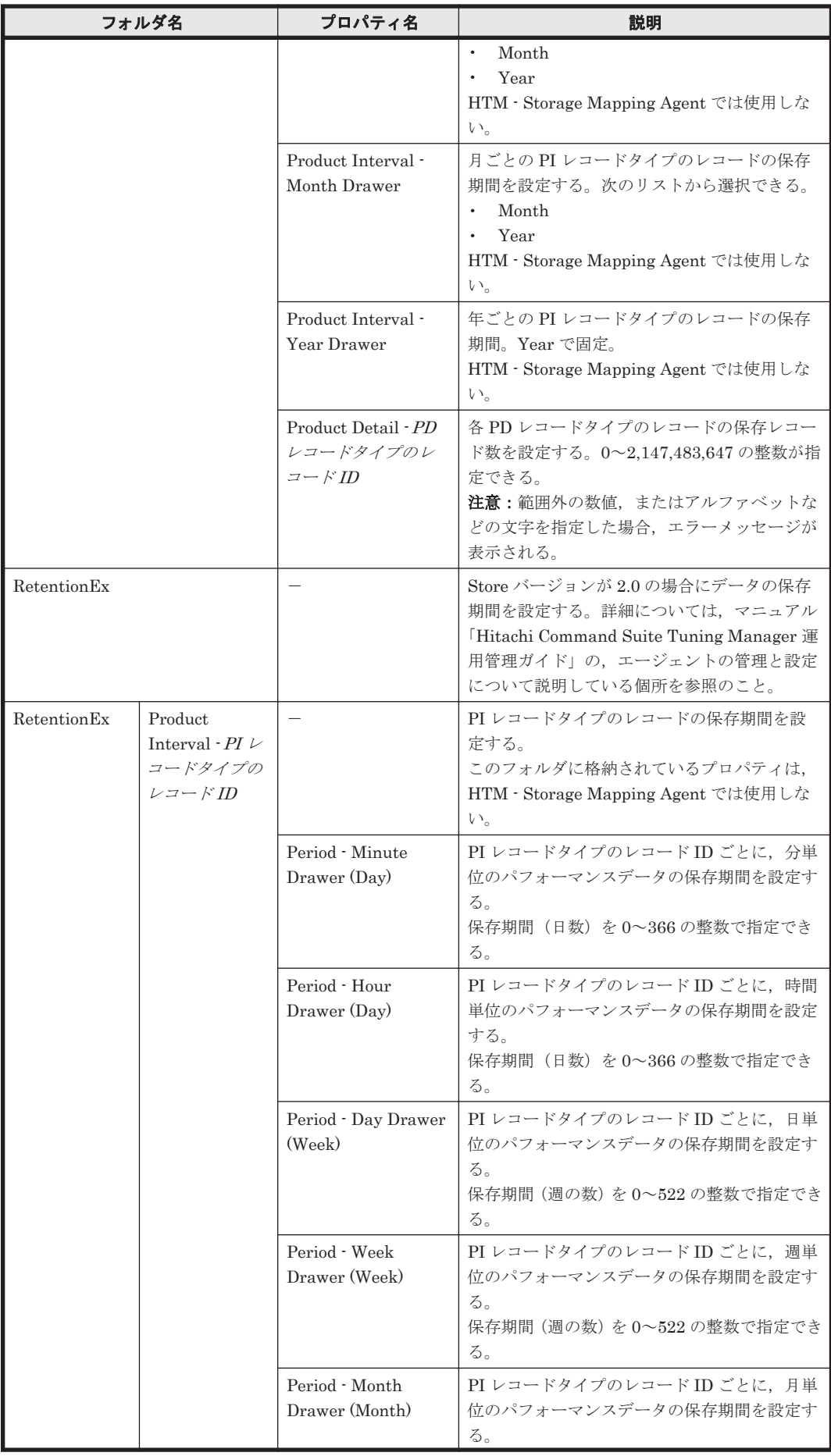

<span id="page-1736-0"></span>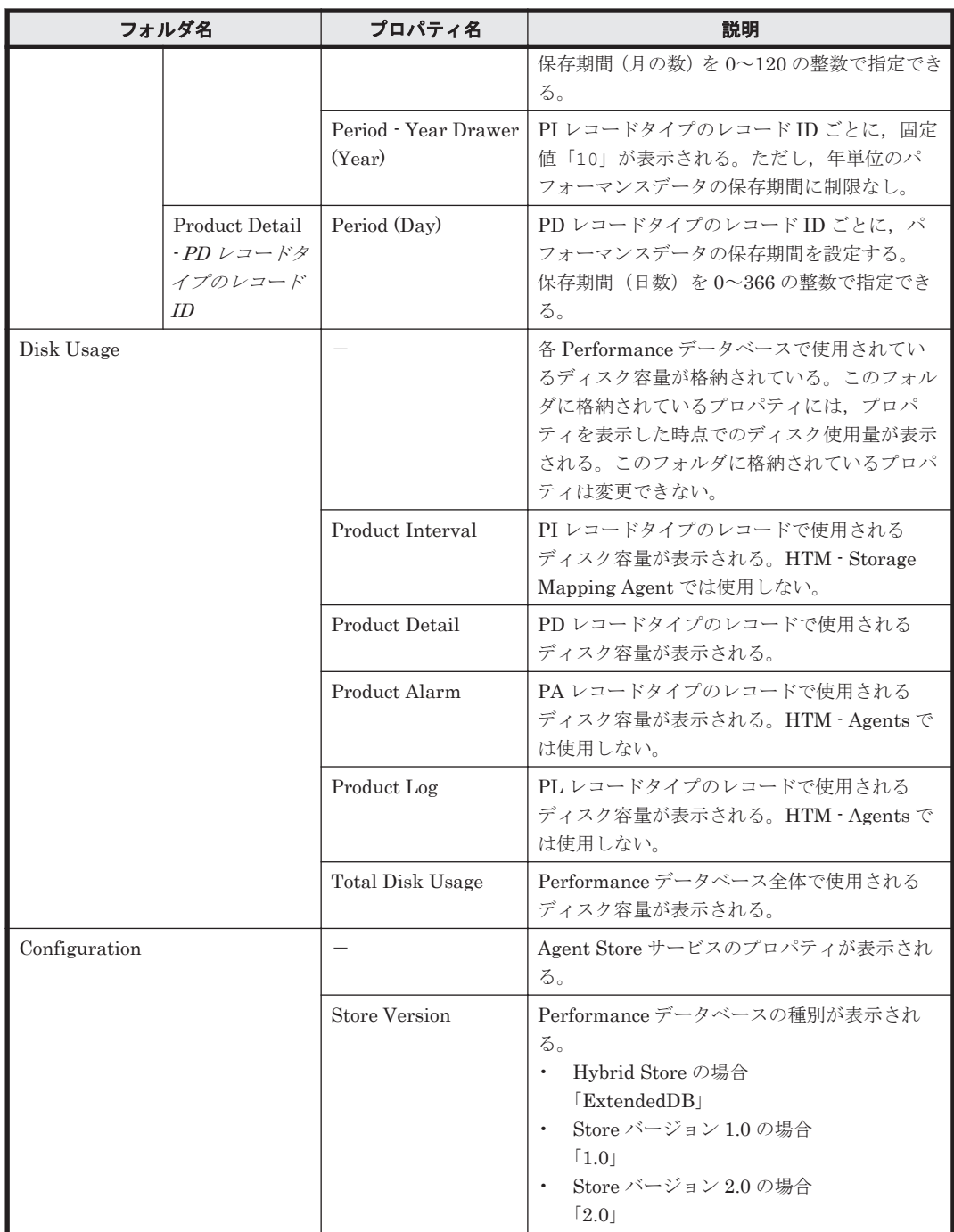

(凡例) -:該当しない

# **K.2 Agent Collector** サービスのプロパティ一覧

### **K.2.1 HTM - Agents** 共通の **Agent Collector** サービスのプロパティ一覧

HTM - Agents 共通の Agent Collector サービスのプロパティ一覧を次の表に示します。

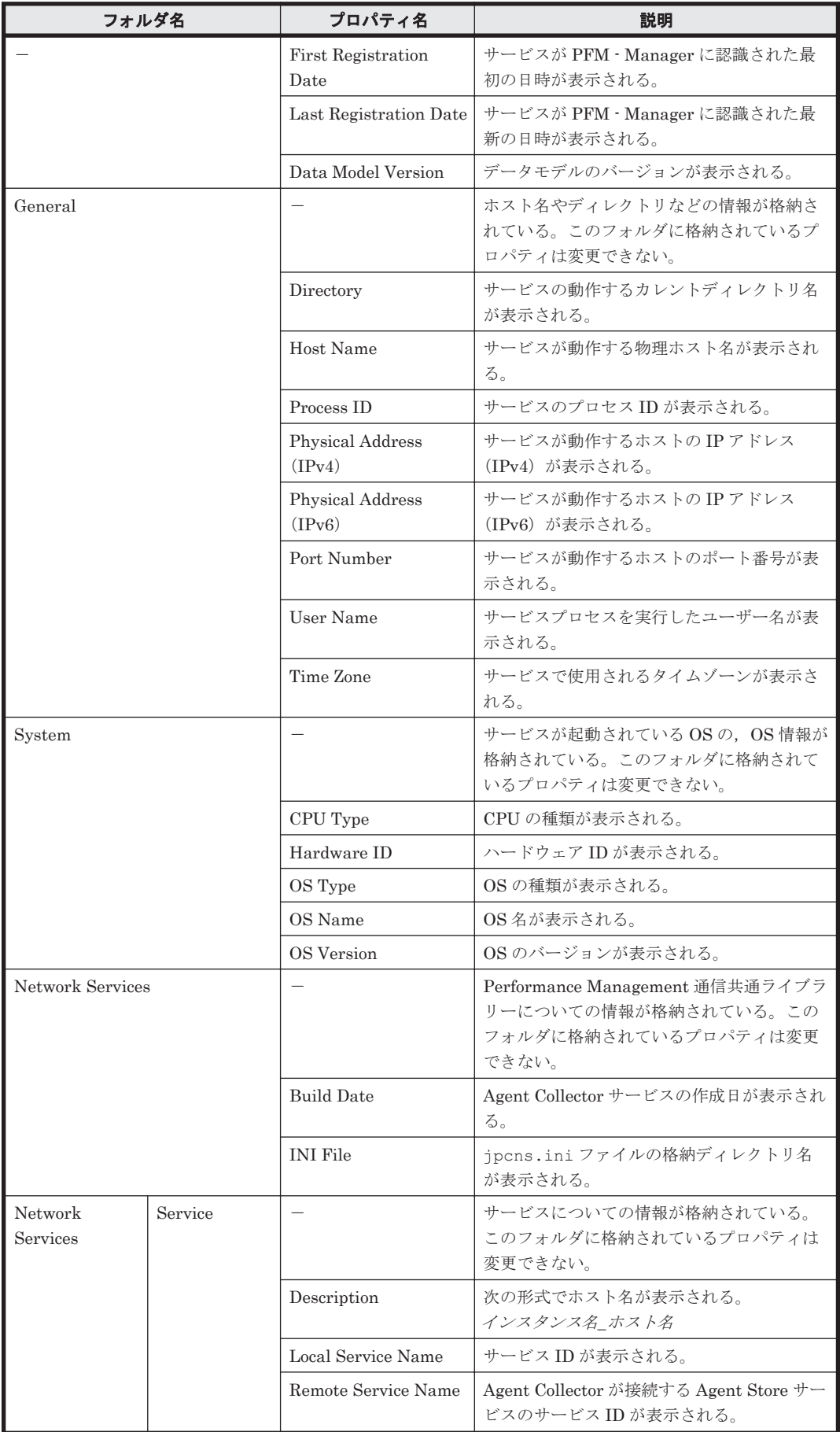

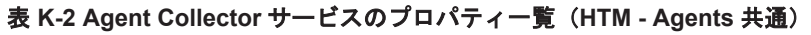

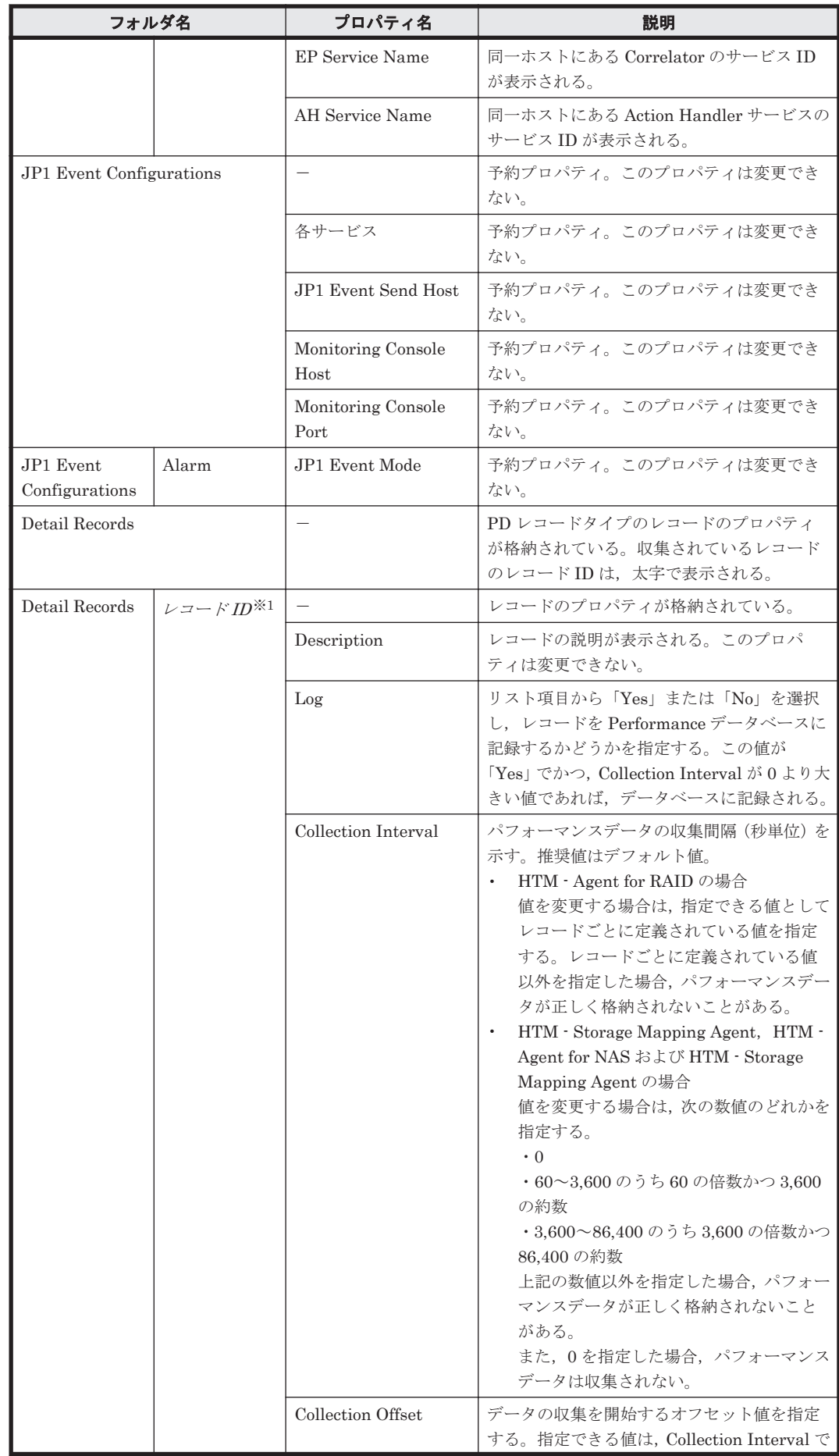

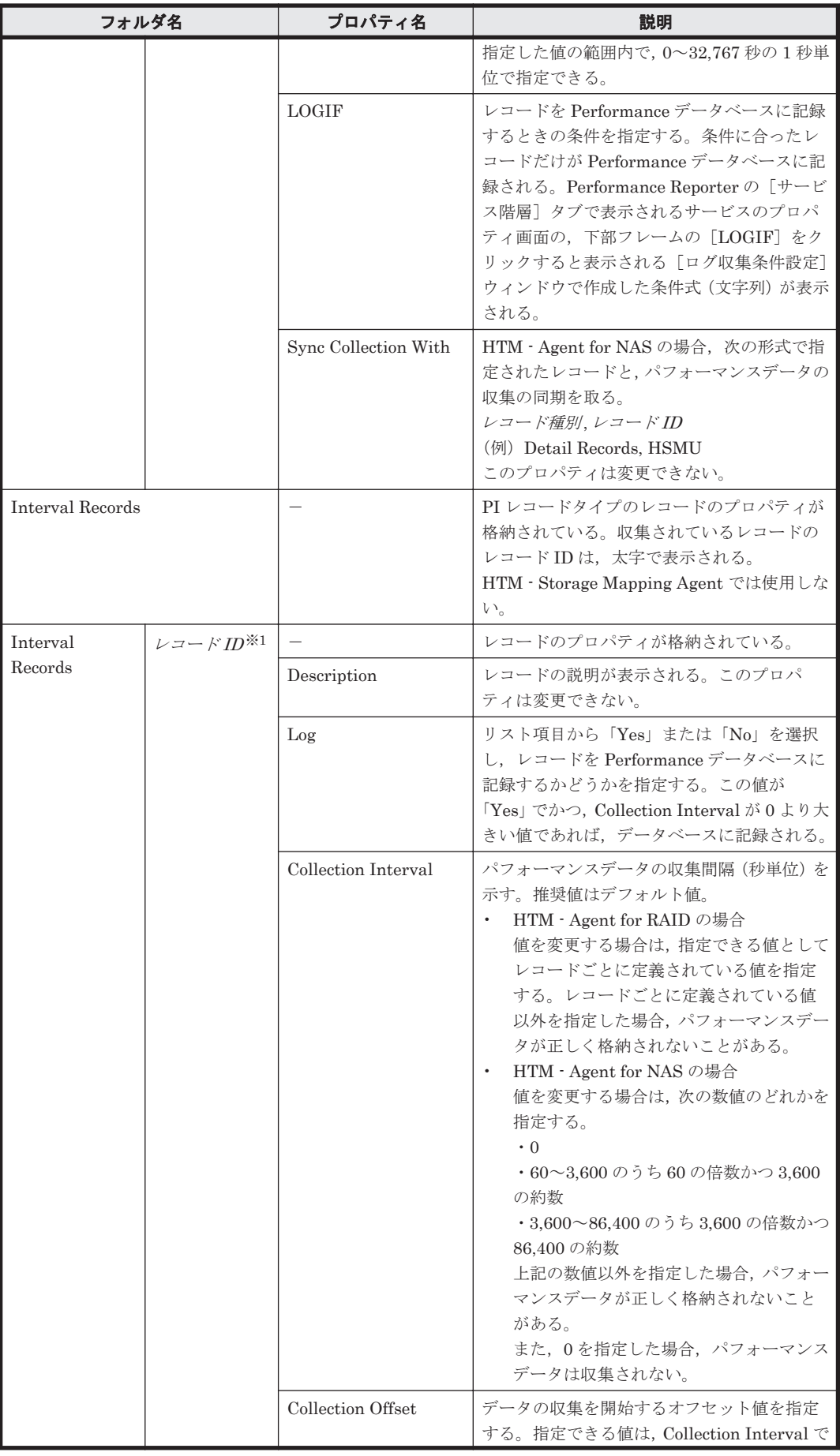

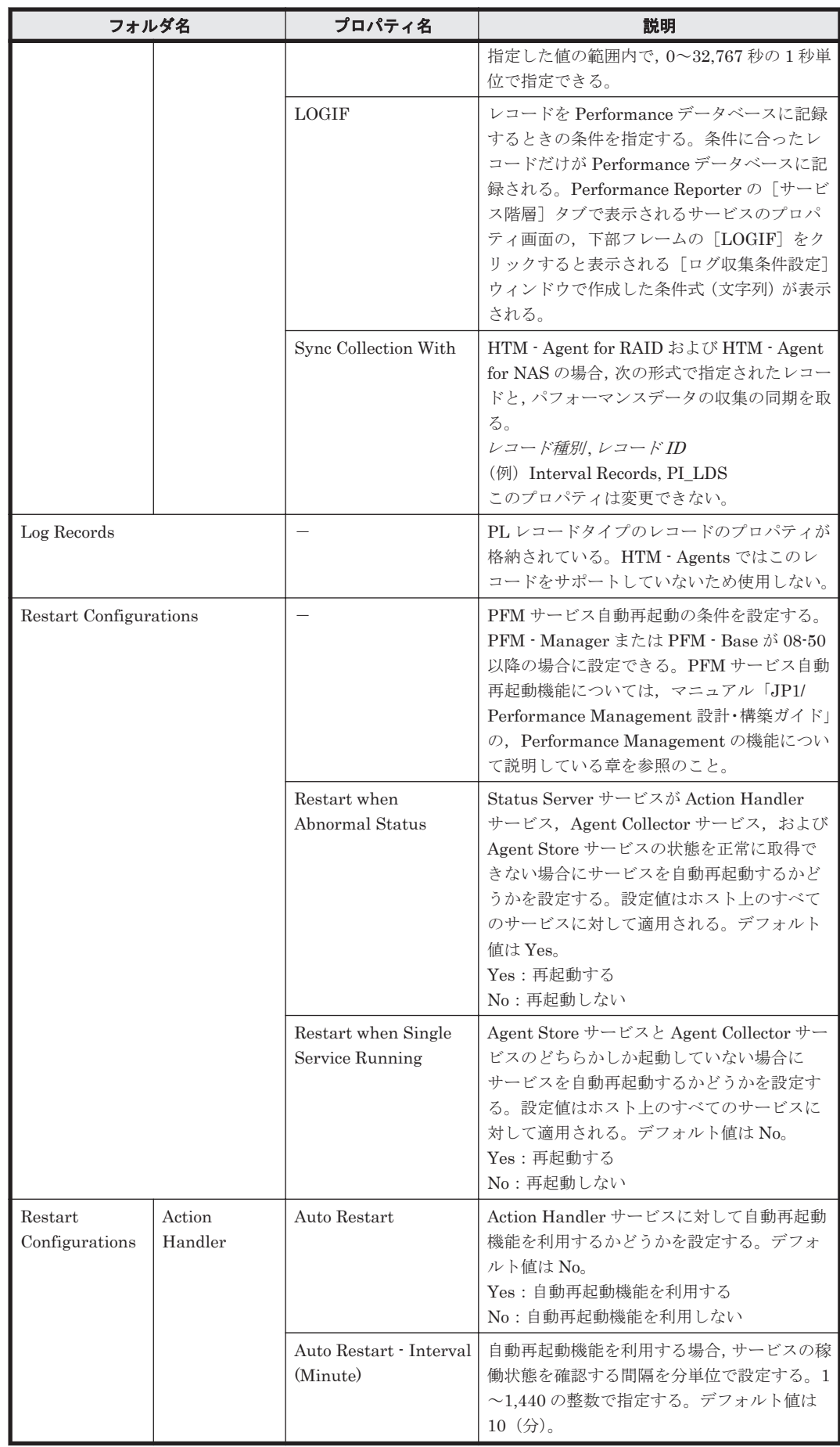

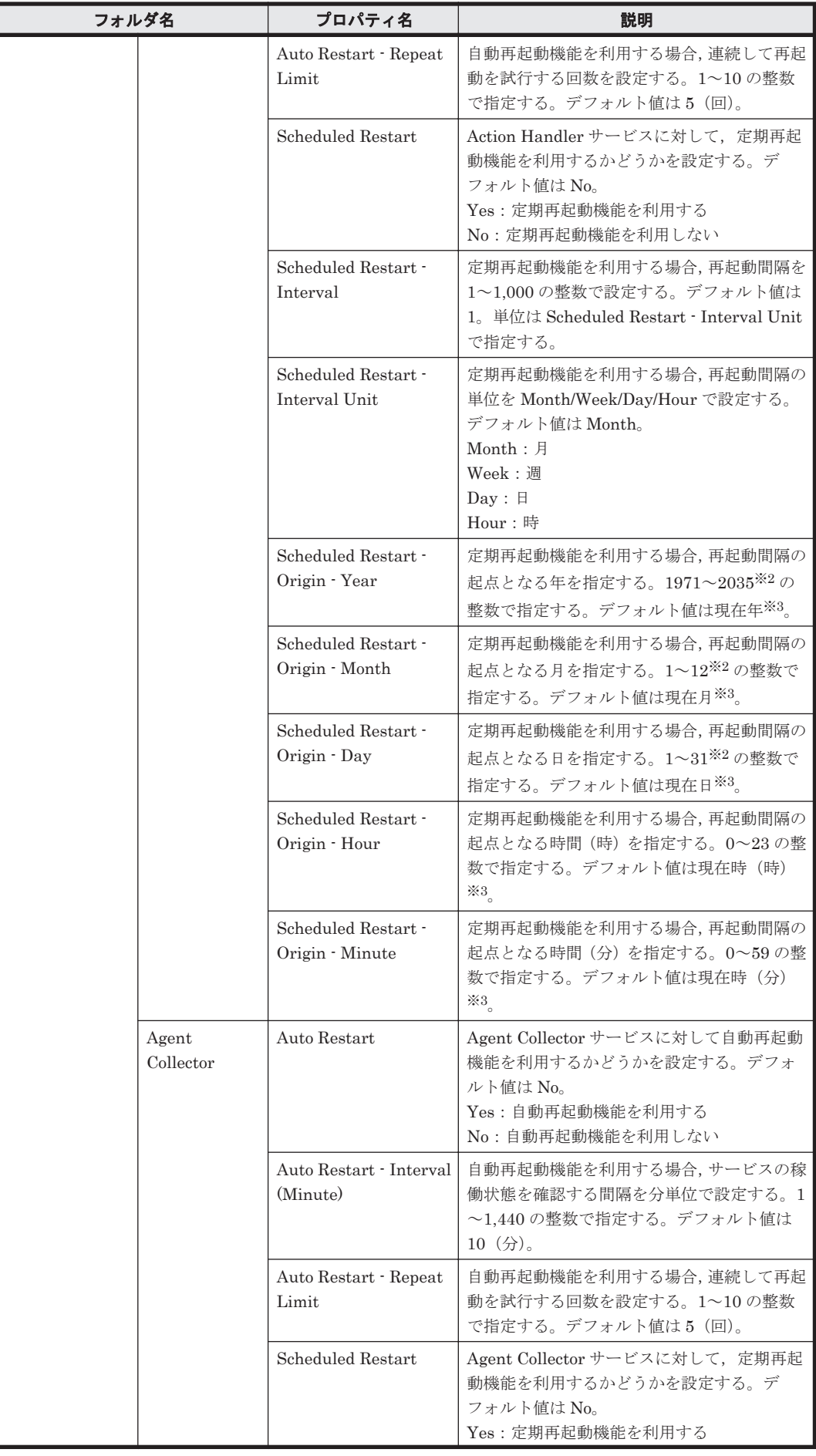

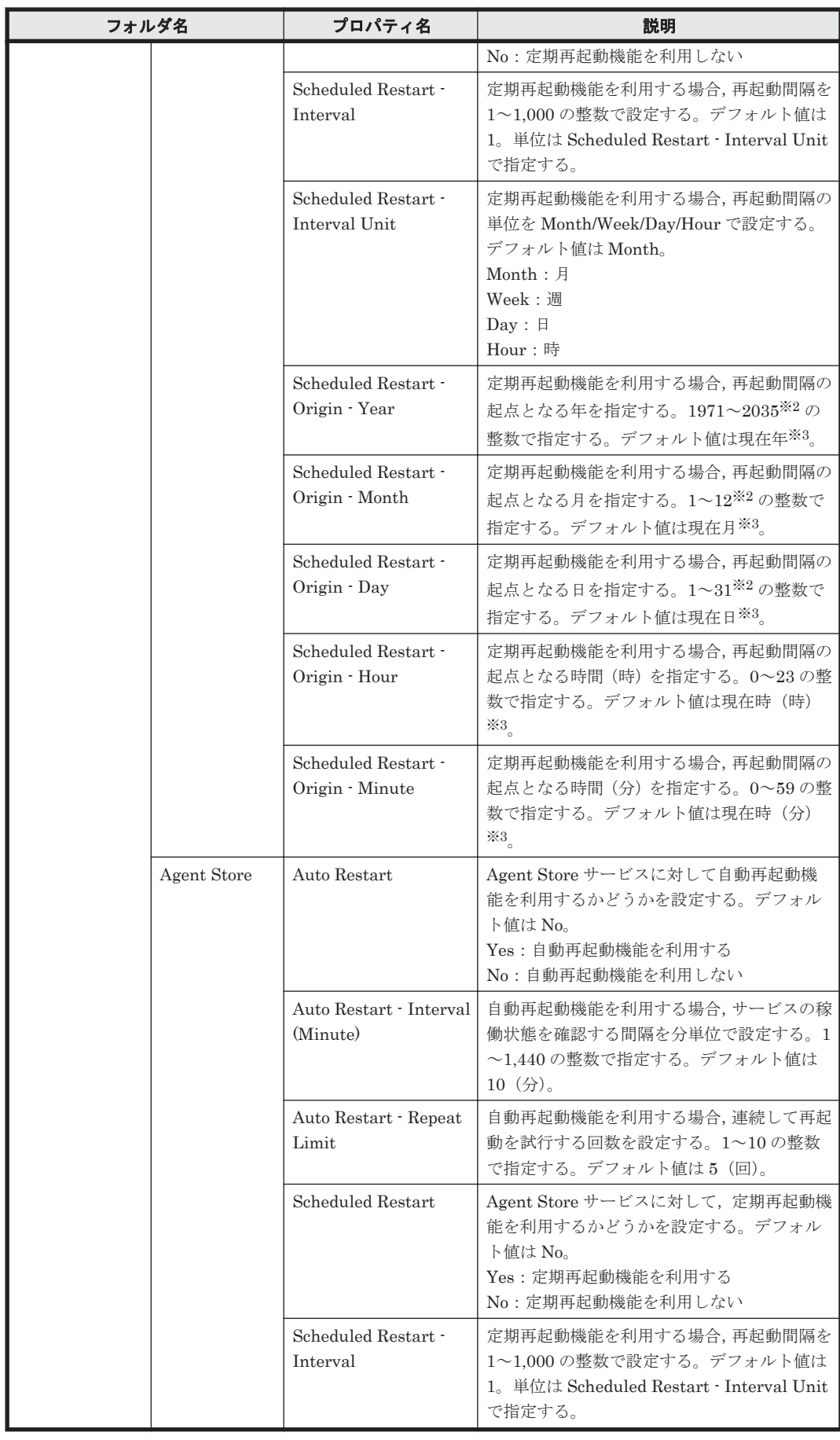

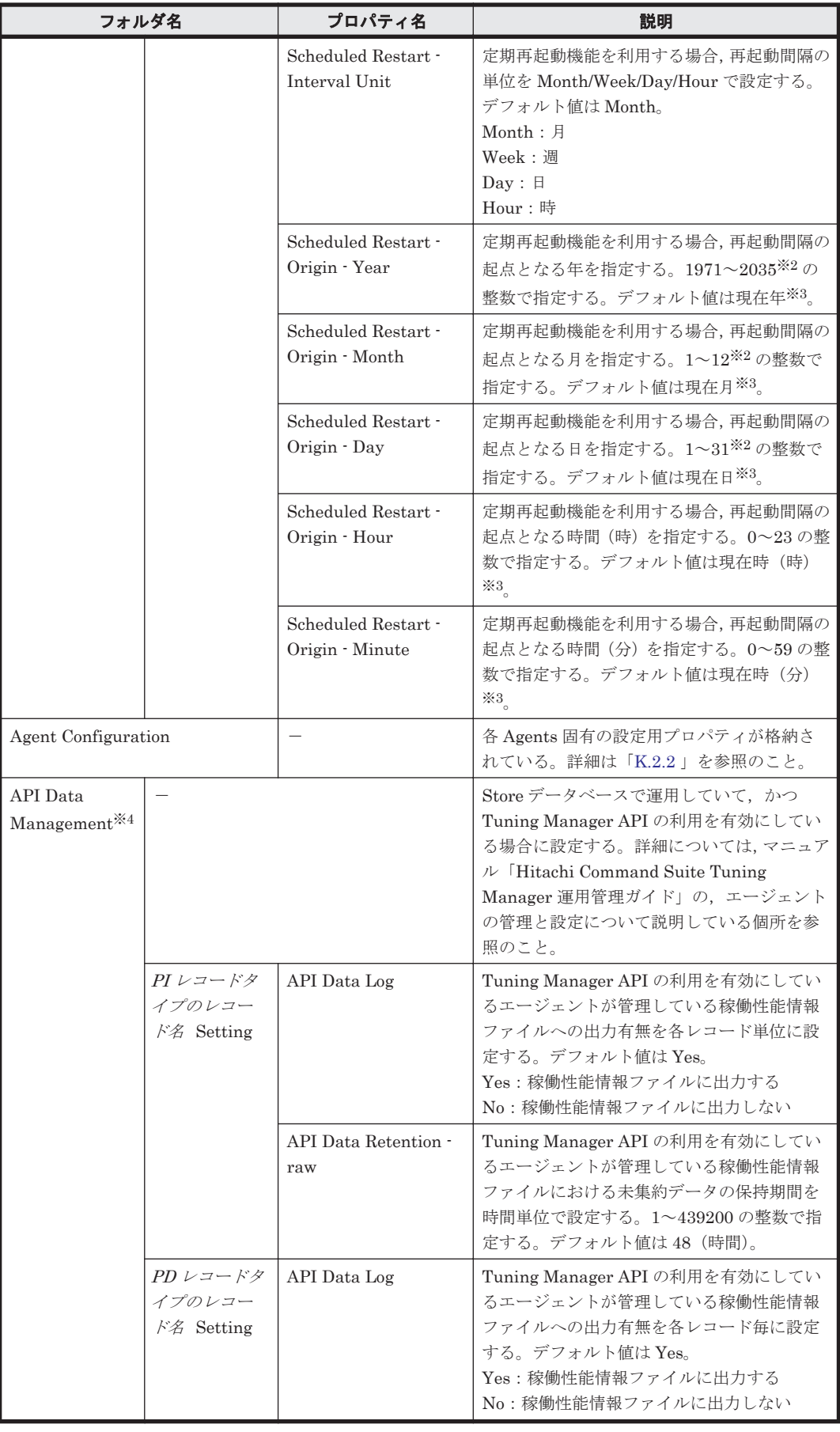

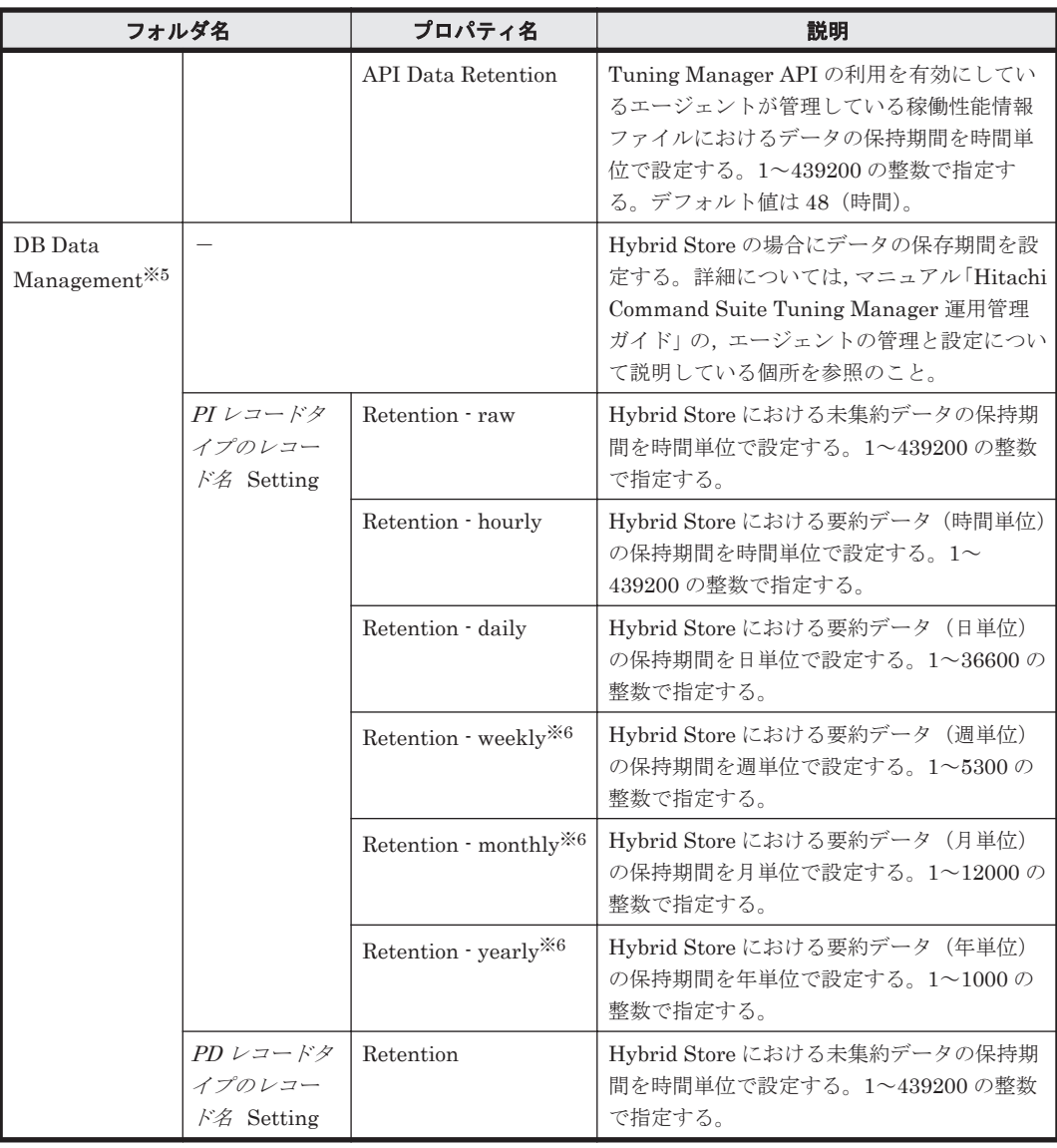

-:該当しない

注※1

フォルダ名には,データベース ID を除いたレコード ID が表示されます。各レコードのレコー ド ID については,「17. [レコード](#page-1020-0)」を参照してください。

なお、データベース ID とは、Performance データベースに格納されるレコードの種類を示し ています。データベース ID を次に示します。

- PI:PI レコードタイプのレコードの Performance データベースであることを示します。
- PD:PD レコードタイプのレコードの Performance データベースであることを示します。

注※2

存在しない日付 (2007/2/30 など)が指定された場合、その月の末日として扱います。

注※3

プロパティを表示した日時を,該当サービスが稼働しているホストのローカルタイムで表示し ます。

注※4

Store データベースで運用していて,かつ Tuning Manager API の利用を有効にしているエー ジェントの場合にだけ表示されます。

<span id="page-1745-0"></span>注※5

```
Hybrid Store で運用しているエージェントの場合にだけ表示されます。
```
注※6

監視対象ストレージシステムが VSP Gx00 モデル, VSP Fx00 モデル, VSP E990, HUS VM, VSP 5000 シリーズ, VSP G1000, G1500, VSP F1500, Virtual Storage Platform  $\mathcal V$ リーズの場合,このプロパティに値を指定しても,TCP/IP 接続を使用して収集できるパフォー マンスデータは保持されません。

### **K.2.2** 各 **Agents** 固有の **Agent Collector** サービスのプロパティ一覧

各 Agents 固有の Agent Collector サービスのプロパティ一覧を「表 K-3 Agent Collector サービス のプロパティ一覧(HTM - Agent for RAID 固有)」~「表 [K-4 Agent Collector](#page-1746-0) サービスのプロパ ティー覧 ([HTM - Agent for NAS](#page-1746-0) 固有)」に示します。

表 **K-3 Agent Collector** サービスのプロパティ一覧(**HTM - Agent for RAID** 固有)

| フォルダ名                  |       | プロパティ名                   | 説明                                                                                                    |
|------------------------|-------|--------------------------|----------------------------------------------------------------------------------------------------|
| Agent<br>Configuration | Agent |                          | Agent Collector の概要が表示される。                                                                                                    |
|                        |       | Product                  | プロダクトID「D」が表示される。                                                                                                    |
|                        |       | Instance                 | $\frac{1}{2}$ jpcconf inst setup ( $\frac{1}{2}$ jpcinssetup) $\frac{1}{2}$<br>マンドで指定したインスタンス名が表示され<br>る。このプロパティは変更できない。                                                                                                    |
|                        |       | DKC_TYPE                 | 監視対象ストレージシステムのモデルを表す<br>文字列が表示される。このプロパティは変更<br>できない。<br>表示される文字列を次に示す。<br>1<br>監視対象ストレージシステムが HUS100<br>シリーズまたは Hitachi<br>AMS2000/AMS/WMS/SMS シリーズであ<br>ることを示す。<br>$\mathcal{D}_{\mathcal{L}}$<br>監視対象ストレージシステムが VSP<br>Gx00 モデル, VSP Fx00 モデル, VSP<br>E990, HUS VM, VSP 5000 シリーズ,<br>VSP G1000, G1500, VSP F1500, Virtual<br>Storage Platform $\Diamond \forall \forall \neg \forall$ , Universal<br>Storage Platform V/VM $\dot{\vee}$ $\mathcal{Y} - \dot{\mathcal{X}}$ ,<br>Hitachi USP, または SANRISE H シリー<br>ズであることを示す。 |
|                        |       | COLLECT_USE <sup>※</sup> | パフォーマンスデータ収集時の接続方式が表<br>示される。<br>$\mathbf{1}$<br>$\bullet$<br>コマンドデバイスを使用する。<br>$\overline{2}$<br>$\bullet$<br>TCP/IP 接続を使用する。<br>3<br>$\bullet$<br>コマンドデバイスおよび TCP/IP 接続を<br>使用する。                                                                                                    |

<span id="page-1746-0"></span>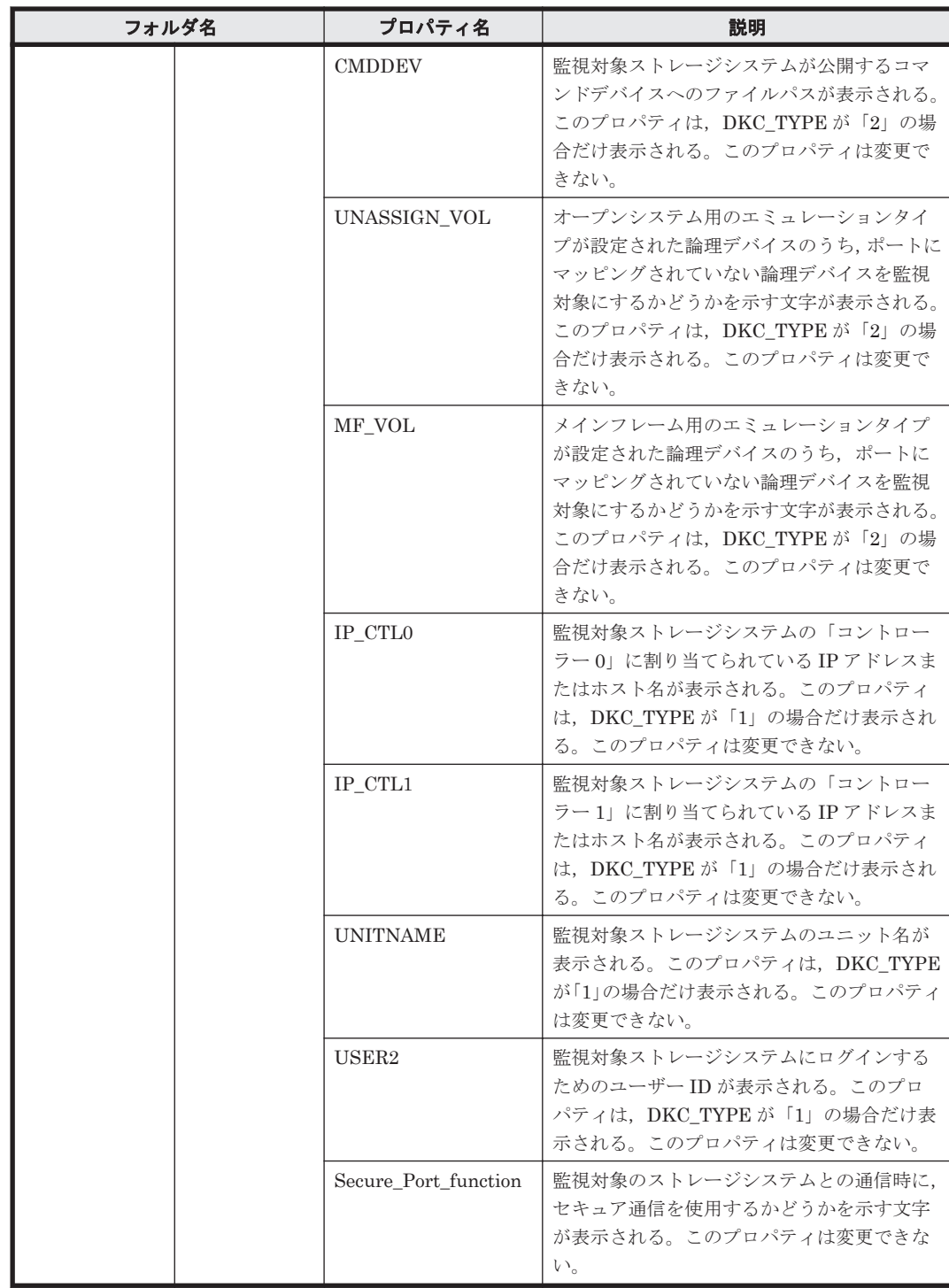

-:該当しない

注※

OS が AIX または HP-UX の場合,このプロパティは表示されません。

### 表 **K-4 Agent Collector** サービスのプロパティ一覧(**HTM - Agent for NAS** 固有)

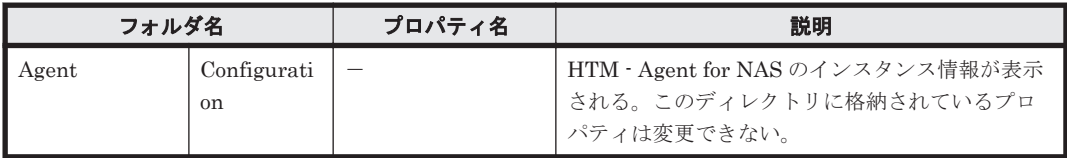

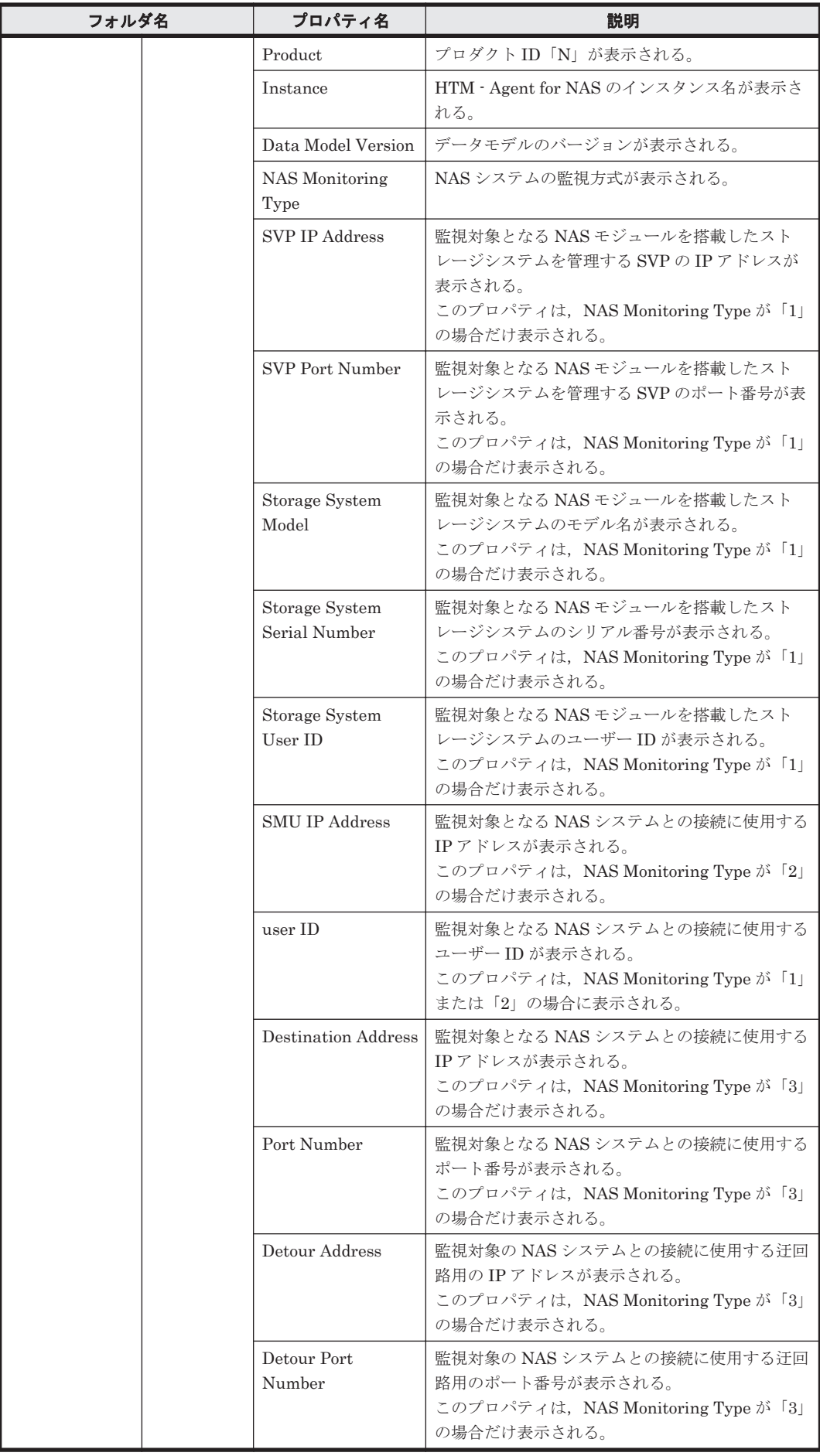

-:該当しない

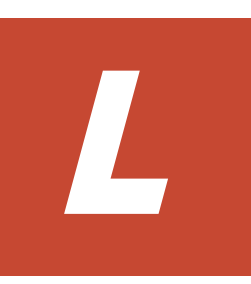

# ファイルおよびディレクトリ一覧

- ここでは、HTM Agents のファイルおよびディレクトリー覧をOS ごとに記載します。
- □ L.1 Performance Management [のインストール先ディレクトリ](#page-1751-0)
- □ L.2 HTM Agents 共通コンポーネントのファイルおよびディレクトリー覧
- □ L.3 HTM Agent for RAID のファイルおよびディレクトリー覧
- □ [L.4 HTM Storage Mapping Agent](#page-1778-0) のファイルおよびディレクトリー覧
- □ L.5 HTM Agent for NAS のファイルおよびディレクトリー覧

# <span id="page-1751-0"></span>**L.1 Performance Management** のインストール先ディレ クトリ

Performance Management のインストール先ディレクトリを OS ごとに示します。

### Windows の場合

Performance Management のインストール先フォルダは,任意です。デフォルトのインス トール先フォルダは次のとおりです。

### ◦ Windows Server 2008 および Windows Server 2012 の場合

システムドライブ ¥Program Files (x86) ¥Hitachi¥jp1pc

### UNIX の場合

Performance Management のインストール先ディレクトリは,「/opt/jp1pc/」です。

### 注意

UNIX 版 Performance Management のファイルに対して,そのファイルと同じディレクトリ に,拡張子.lck を付けたファイルが作成されることがあります。

例:/opt/jp1pc/jpcns.ini の場合,/opt/jp1pc/jpcns.ini.lck

このファイルは、UNIX版 Performance Management で内部的に使用しているファイルであ るため,変更または削除しないでください。

## **L.2 HTM - Agents** 共通コンポーネントのファイルおよび ディレクトリ一覧

### **L.2.1 Windows** の場合

Windows 版 HTM - Agents 共通コンポーネントのファイルおよびフォルダ一覧を次の表に示しま す。

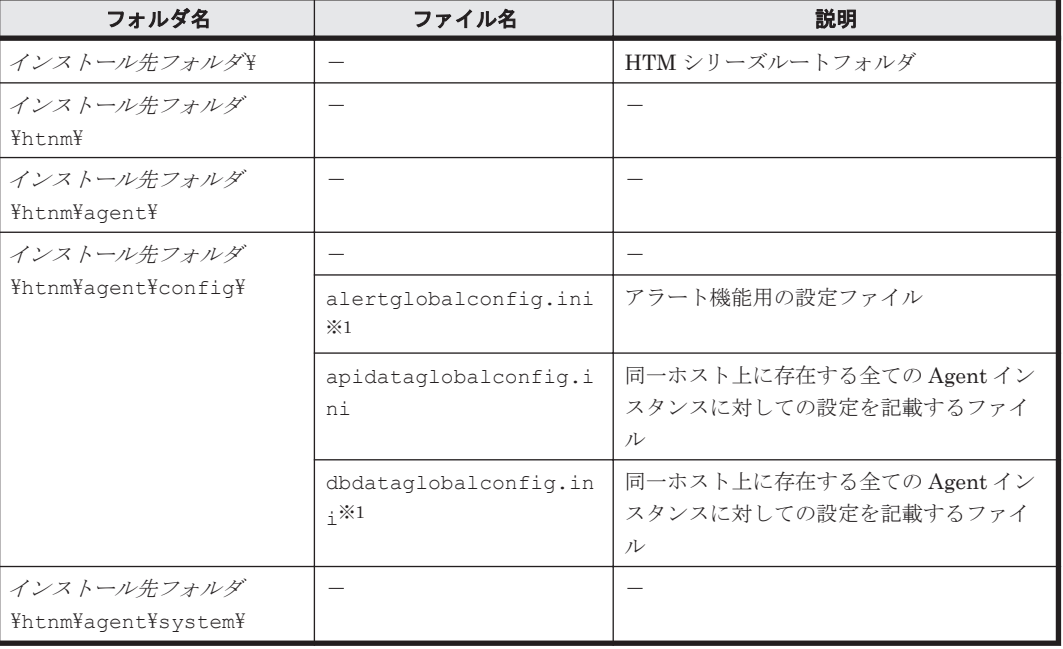

### 表 **L-1 HTM - Agents** 共通コンポーネントのファイルおよびフォルダ一覧(**Windows** 版)

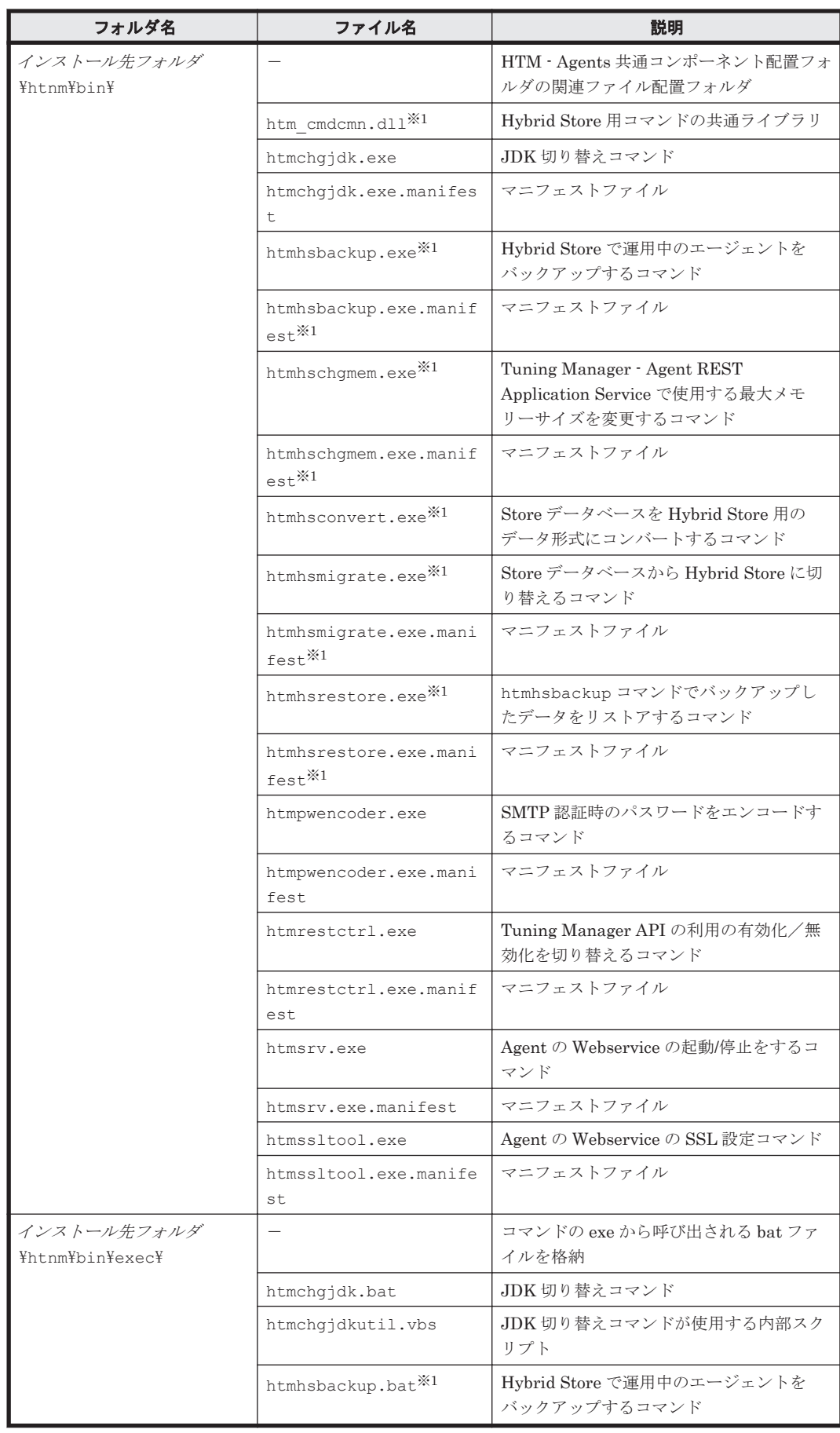

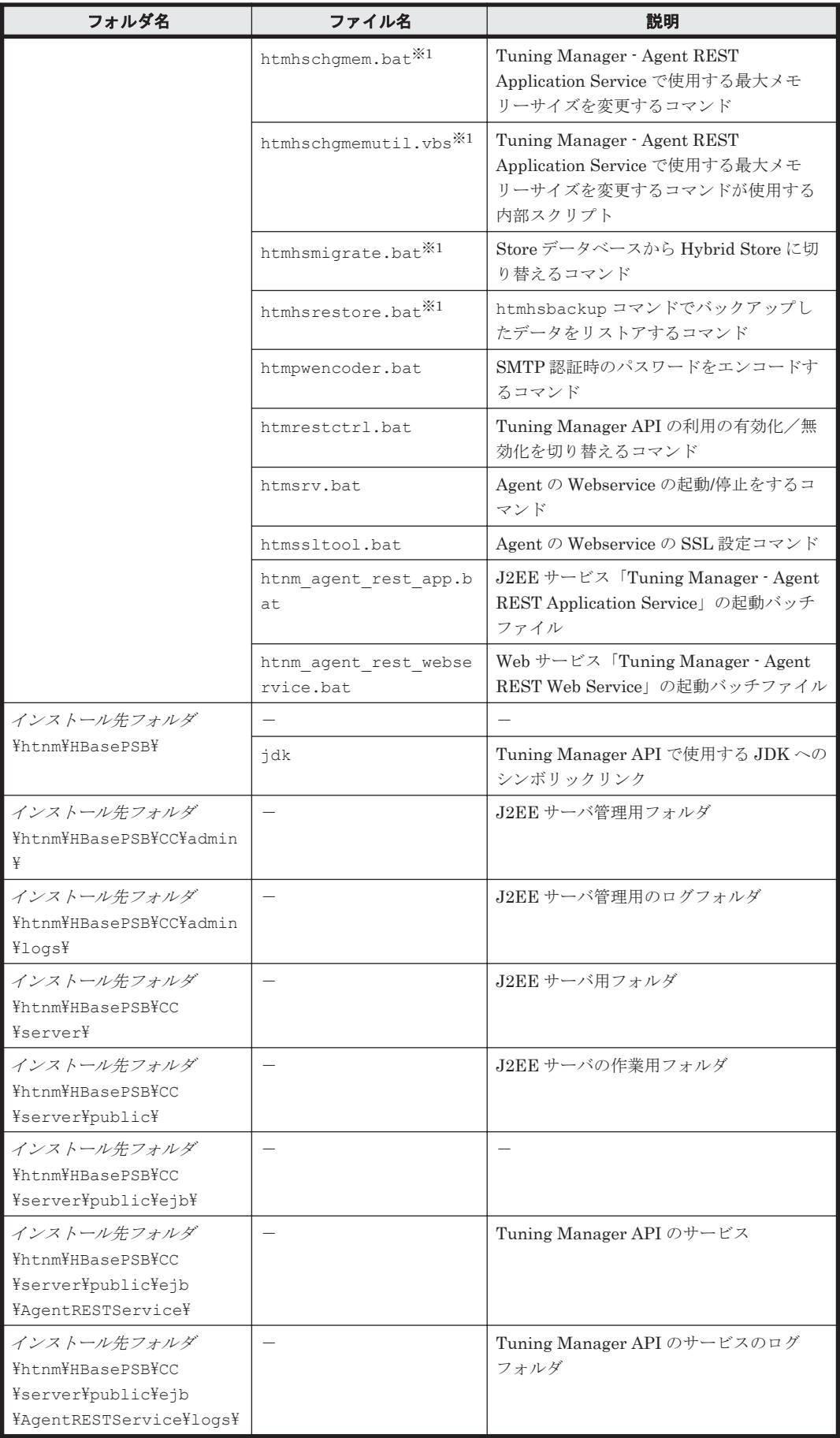

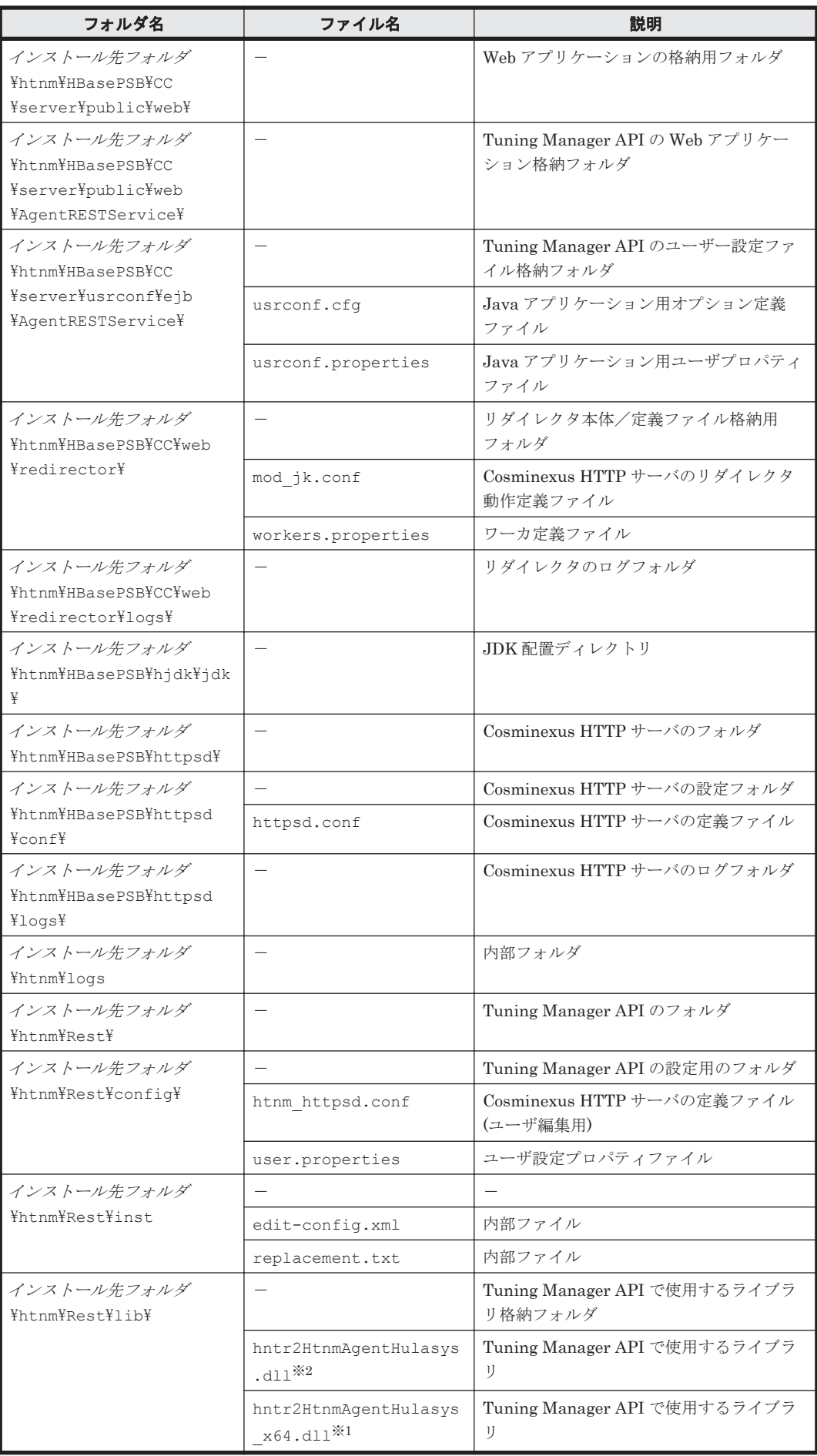

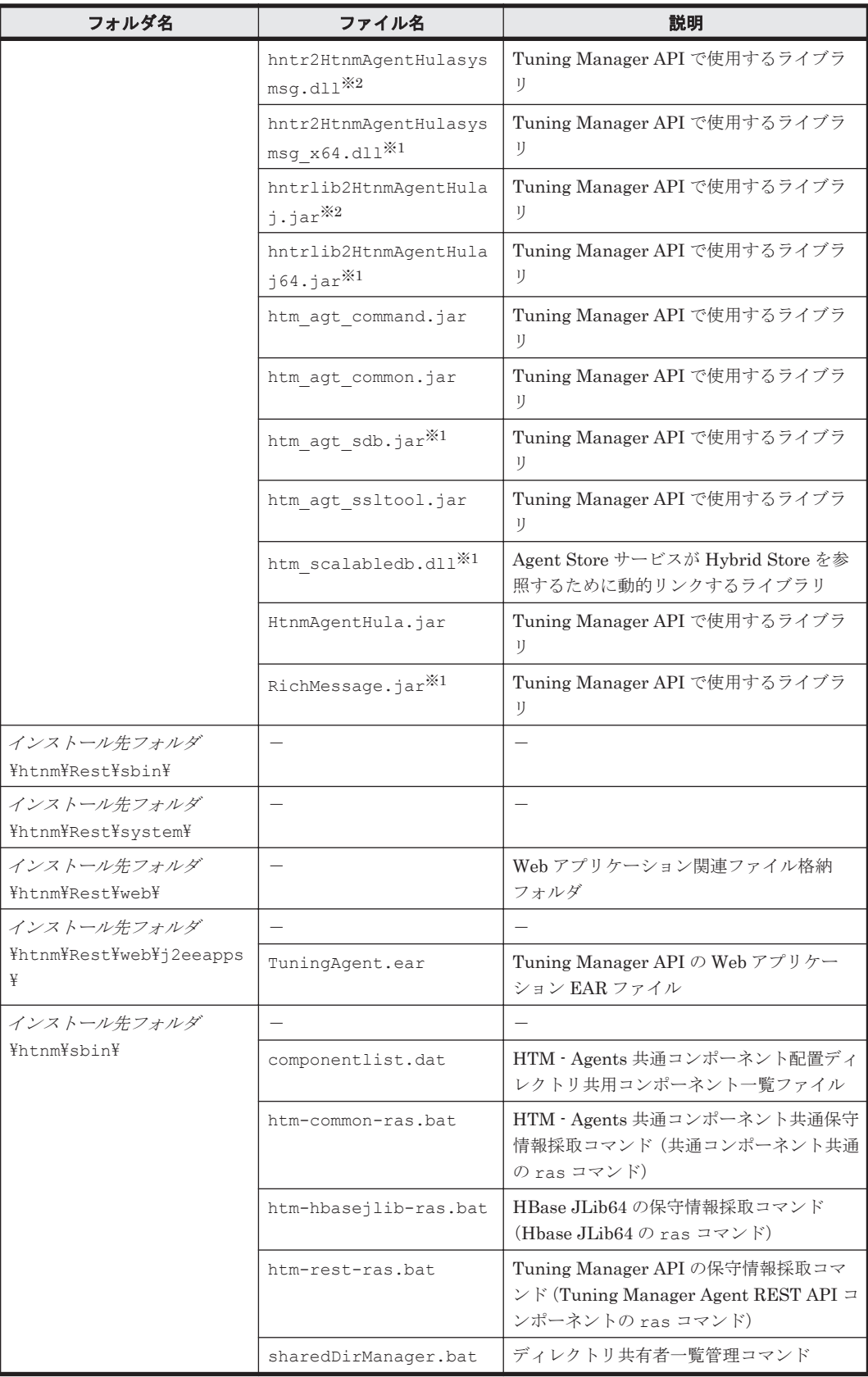

-:該当しない

注※1

Hybrid Store をサポートしている OS の場合にだけ存在します。

注※2

Hybrid Store をサポートしていない OS の場合にだけ存在します。

### **L.2.2 UNIX** の場合

UNIX 版 HTM - Agents 共通コンポーネントのファイルおよびディレクトリ一覧を次の表に示しま す。

表 **L-2 HTM - Agents** 共通コンポーネントのファイルおよびフォルダ一覧(**UNIX** 版)

| フォルダ名                                           | ファイル名                             | 説明                                                                                                    |
|-------------------------------------------------|-----------------------------------|----------------------------------------------------------------------------------------------------|
| $/etc/$ <sup><math>\divideontimes1</math></sup> |                                   | システムディレクトリ                                                                                                    |
|                                                 | rc.htnm agent rest ap<br>р        | J2EE サービス「Tuning Manager - Agent<br>REST Application Service」の起動スクリプ<br>$\mathbb{R}$                                        |
|                                                 | rc.htnm agent rest we<br>bservice | Web サービス「Tuning Manager - Agent<br>REST Web Service」の起動スクリプト                                                                |
| /etc/rc.d/init.d/ $*^{2}$                       |                                   | スタートアップ・シャットダウンスクリプト<br>格納ディレクトリ                                                                                            |
|                                                 | htnm agent rest app               | J2EE サービス「Tuning Manager - Agent<br>REST Application Service」の起動スクリプ<br>$\mathbb{R}$                                        |
|                                                 | htnm agent rest webse<br>rvice    | Web サービス「Tuning Manager - Agent<br>REST Web Service」の起動スクリプト                                                                |
| /etc/rc.d/rc0.d/ $*^2$                          |                                   | システムディレクトリ                                                                                                    |
|                                                 | K01htnm agent rest ap<br>р        | htnm_agent_rest_appへのシンボリックリ<br>ンク                                                                                          |
|                                                 | K01htnm agent rest we<br>bservice | htnm_agent_rest_webservice へのシンボ<br>リックリンク                                                                                  |
| /etc/rc.d/rc3.d/ $*^2$                          | $\overline{\phantom{0}}$          | システムディレクトリ                                                                                                    |
|                                                 | S99htnm agent rest ap<br>p        | htnm_agent_rest_app へのシンボリックリ<br>ンク                                                                                         |
|                                                 | S99htnm agent rest we<br>bservice | $\texttt{htnm\_agent\_rest\_webservice} \sim\!\!\!\!\lozenge\!\!\!\!\circ\!\!\!\downarrow\!\!\;\times\!\!\;\star$<br>リックリンク |
| /etc/rc.d/rc5.d/ $*^2$                          | $=$                               | システムディレクトリ                                                                                                    |
|                                                 | S99htnm agent rest ap<br>р        | htnm_agent_rest_app へのシンボリックリ<br>ンク                                                                                         |
|                                                 | S99htnm agent rest we<br>bservice | $\texttt{htnm\_agent\_rest\_webservice} \sim\!\!\!\!\lozenge\!\!\!\!\circ\!\!\!\downarrow\!\!\;\times\!\!\;\star$<br>リックリンク |
| /etc/rc.d/rc6.d/ $*^2$                          | $\overline{\phantom{0}}$          | システムディレクトリ                                                                                                    |
|                                                 | K01htnm agent rest ap<br>p        | htnm_agent_rest_app へのシンボリックリ<br>ンク                                                                                         |
|                                                 | K01htnm agent rest we<br>bservice | htnm_agent_rest_webservice へのシンボ<br>リックリンク                                                                                  |
| $/sbin/init.d/$ <sup>33</sup>                   |                                   | スタートアップ・シャットダウンスクリプト<br>格納ディレクトリ                                                                                            |
|                                                 | htnm agent rest app               | J2EE サービス「Tuning Manager - Agent<br>REST Application Service」の起動スクリプ<br>$\mathbb{R}$                                        |
|                                                 | htnm agent rest webse<br>rvice    | Web サービス「Tuning Manager - Agent<br>REST Web Service」の起動スクリプト                                                                |

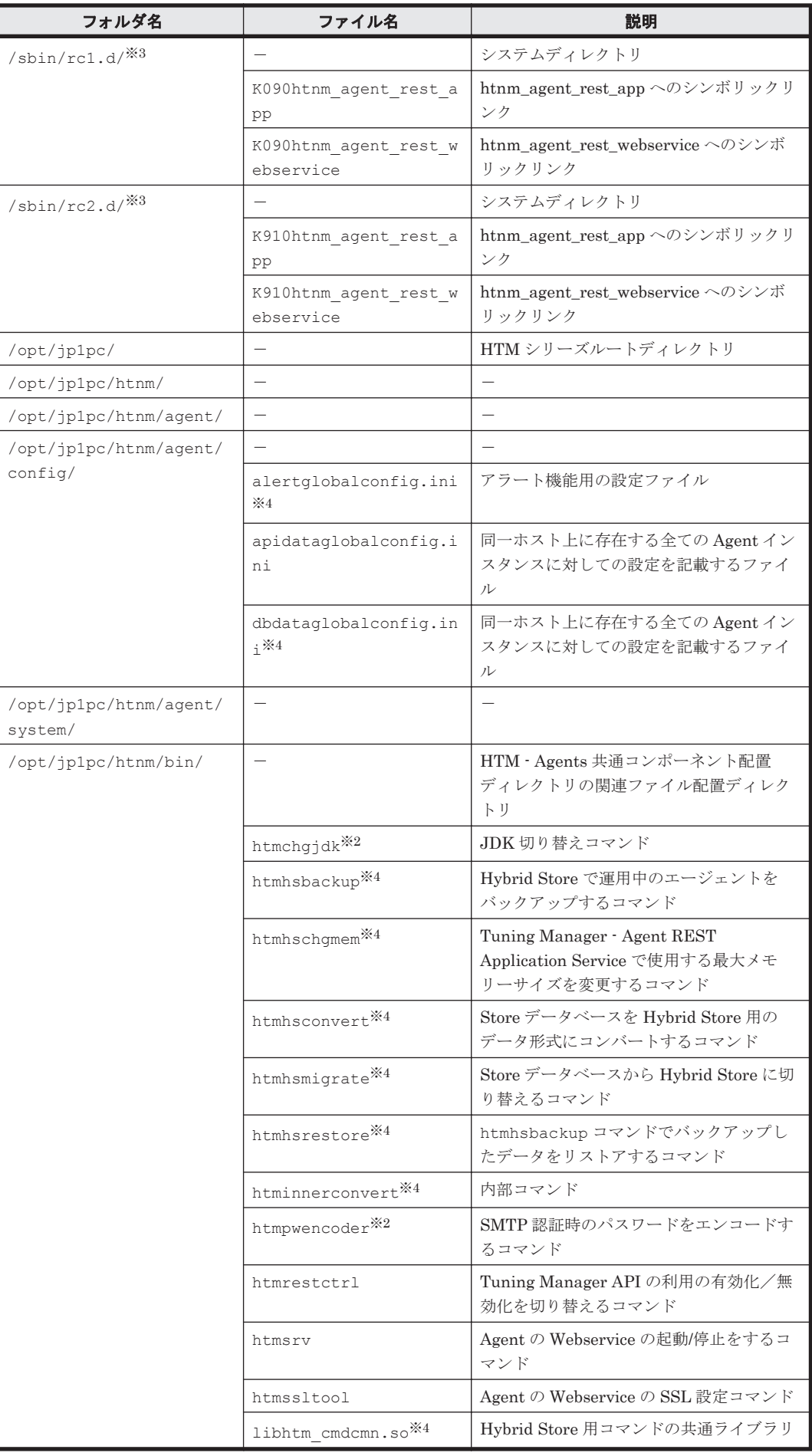

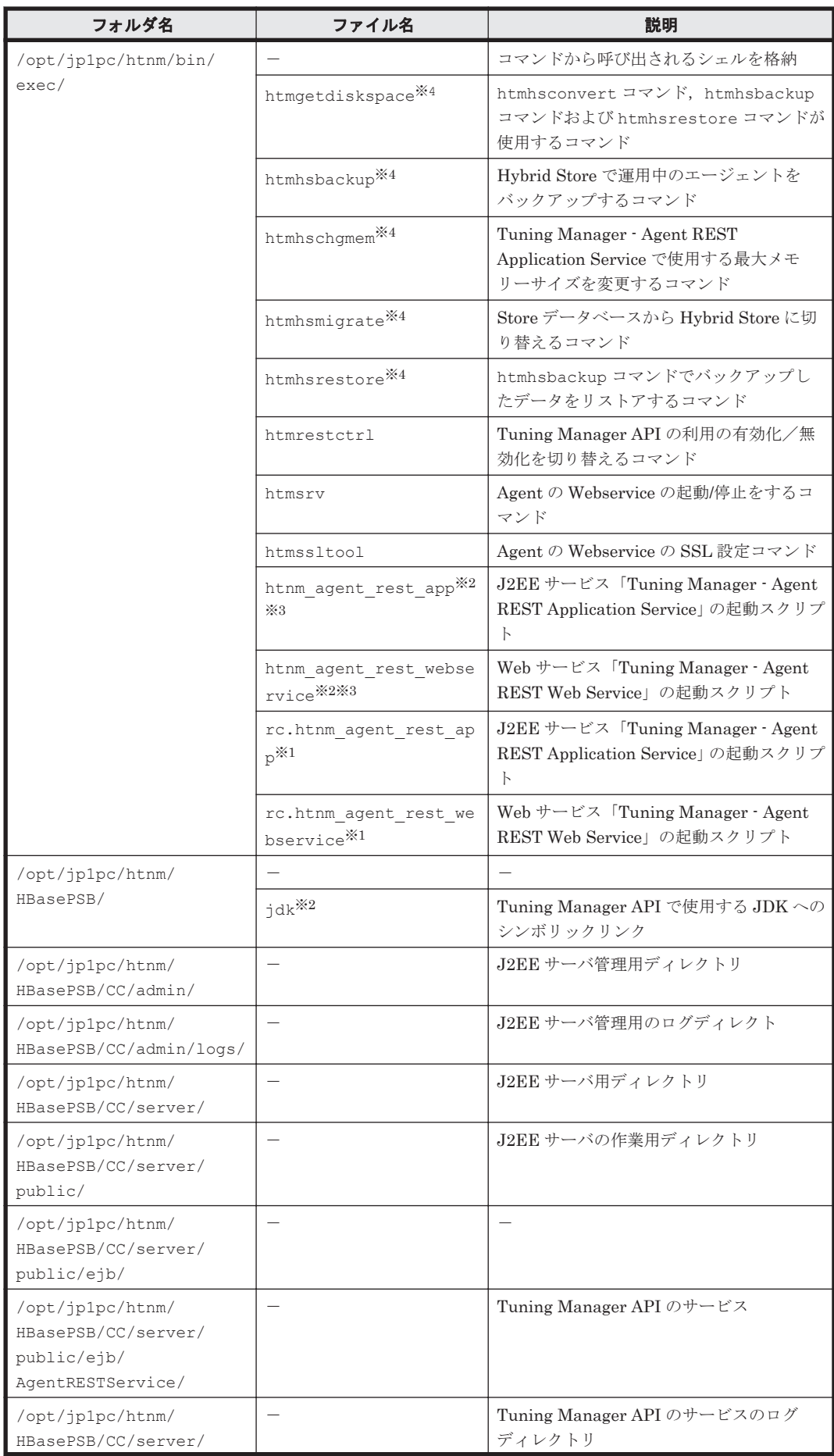

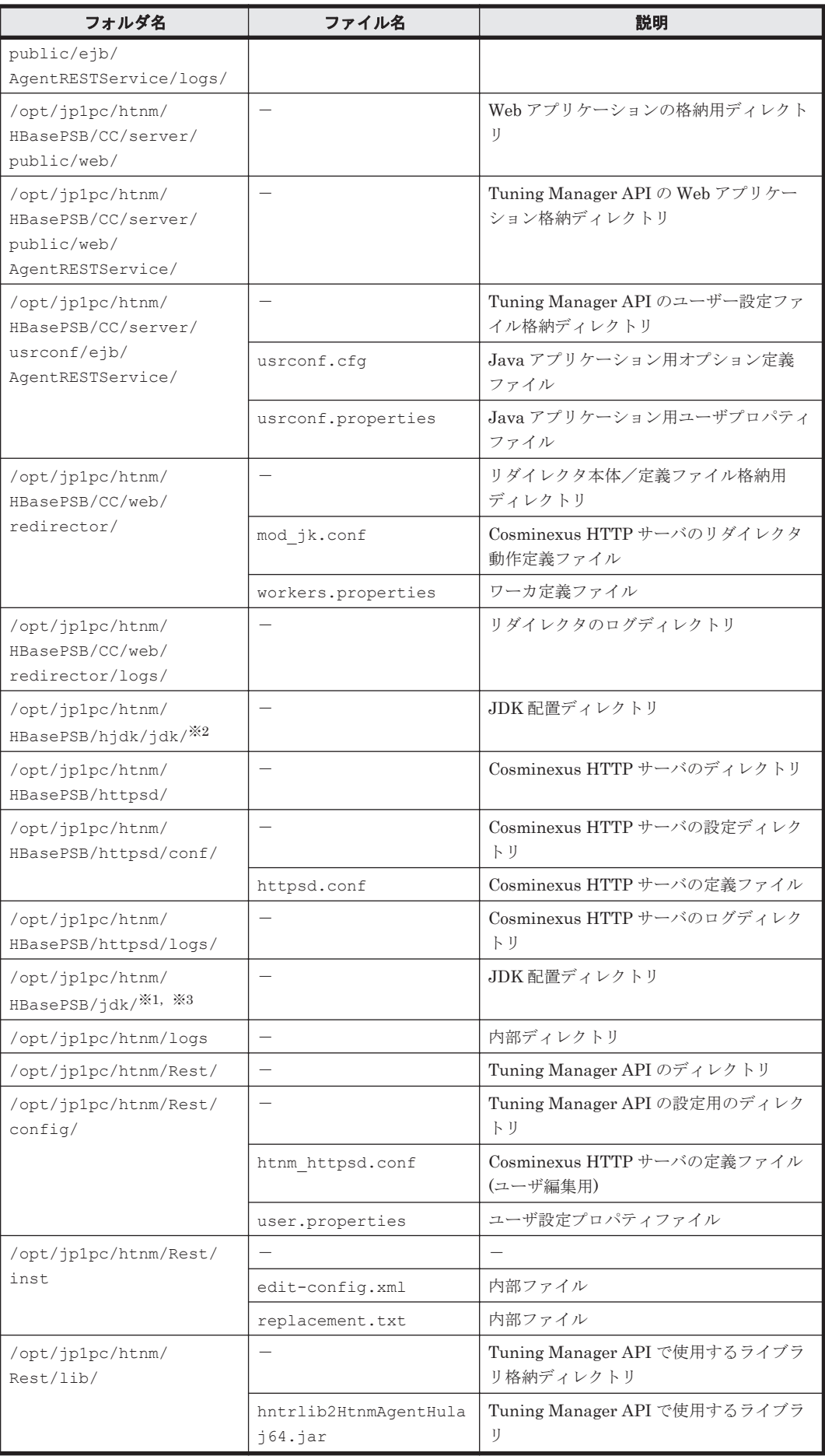

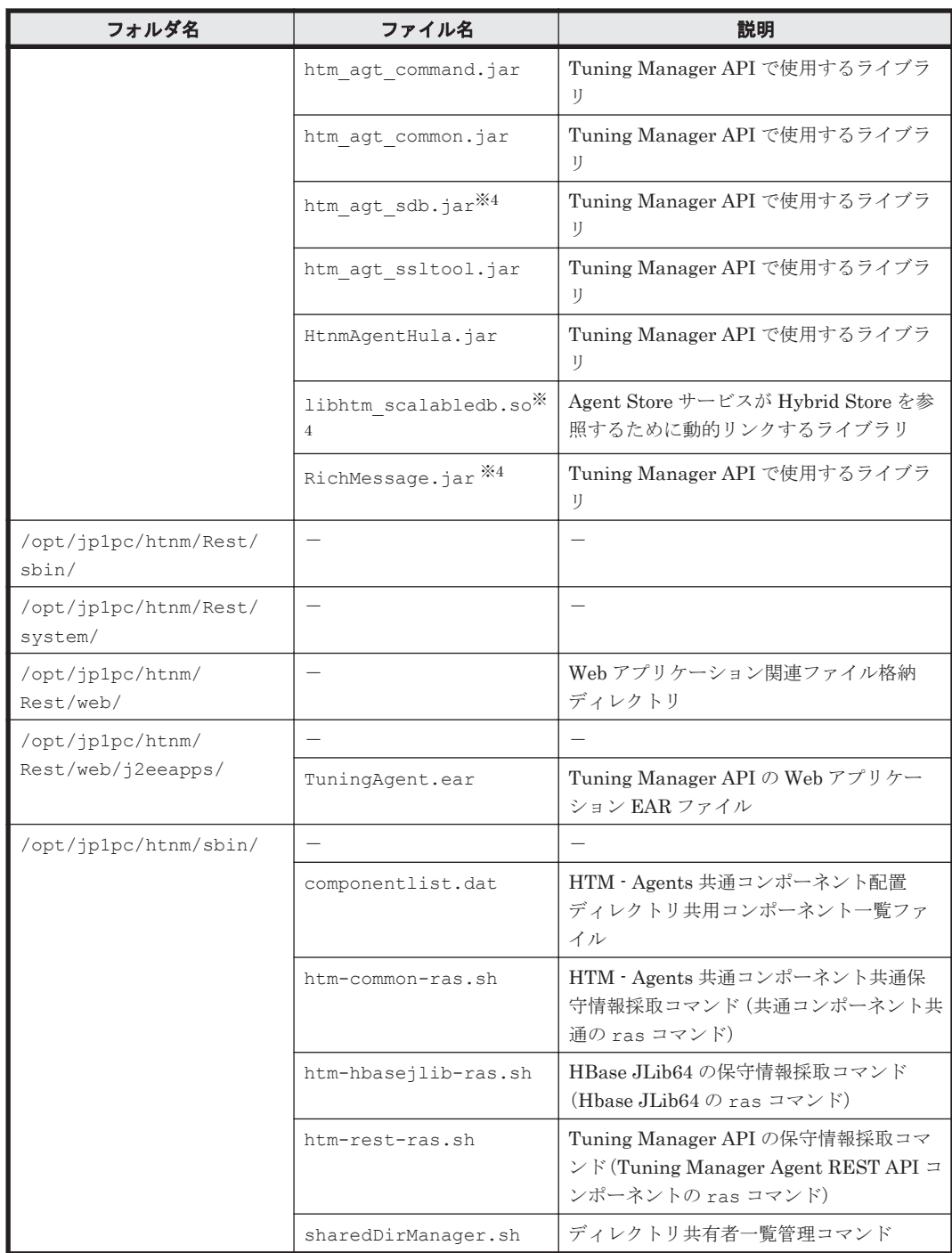

-:該当しない

注※1

AIX の場合にだけ存在します。

注※2

Linux の場合にだけ存在します。

注※3

HP-UX の場合にだけ存在します。

注※4

# <span id="page-1761-0"></span>**L.3 HTM - Agent for RAID** のファイルおよびディレクト リ一覧

### **L.3.1 Windows** の場合

Windows 版 HTM - Agent for RAID のファイルおよびフォルダ一覧を次の表に示します。

| フォルダ名        | ファイル名                                                | 説明                                                                                                    |
|--------------|------------------------------------------------------|----------------------------------------------------------------------------------------------------|
| インストール先フォルダ¥ |                                                      | Performance Management $\mathcal{O} \mathcal{W}$ - $\mathcal{H} \mathcal{I} \mathcal{H} \mathcal{W}$<br>ダ |
|              | instagtd.ini                                         | 内部ファイル                                                                                                    |
| インストール先フォルダ  |                                                      | HTM - Agent for RAID のルートフォルダ                                                                             |
| ¥agtd¥       | HTM INST LOG AGTD *. lo<br>q                         | インストールログ                                                                                                  |
|              | HTM_UNINST_LOG_AGTD *.<br>log                        | アンインストールログ                                                                                                |
|              | insrules.dat                                         | インスタンス起動環境ルール定義ファイル                                                                                       |
|              | jpcagtcfgbackup.bat                                  | 内部コマンド                                                                                                    |
|              | jpcagtras.bat                                        | 内部コマンド                                                                                                    |
|              | migration status.ini <sup>※1</sup>                   | 内部ファイル                                                                                                    |
|              | PATCHLOG.TXT                                         | 内部ファイル                                                                                                    |
|              | sdbfldschema.csv <sup>※2</sup>                       | 内部ファイル                                                                                                    |
|              | sdbrcdschema.csv <sup>※2</sup>                       | 内部ファイル                                                                                                    |
|              | support switch db.ini <sup>*</sup><br>$\overline{2}$ | 内部ファイル                                                                                                    |
| インストール先フォルダ  |                                                      | Agent Collector サービスのルートフォルダ                                                                              |
| ¥agtd¥agent¥ | agtlist.ini                                          | Agent Collector サービスインスタンス定義<br>ファイル                                                                      |
|              | apidataagt.ini                                       | 内部ファイル                                                                                                    |
|              | conf refresh times.ini<br>.instmpl                   | 内部ファイル                                                                                                    |
|              | dbagtsystem.ini.instmp<br>1.                         | 内部ファイル                                                                                                    |
|              | dbdataaqt.ini <sup>※2</sup>                          | 内部ファイル                                                                                                    |
|              | dbmigrating.dat <sup>※2,※3</sup>                     | 内部定義ファイル                                                                                                  |
|              | hpmrl.dll                                            | HTM · Agent for RAID の共有ライブラリー                                                                            |
|              | hpmrl1k.dll                                          | HTM - Agent for RAID の共有ライブラリー                                                                            |
|              | hpmrl1kdump.exe                                      | 内部コマンド                                                                                                    |
|              | hpmrl2k.dll                                          | HTM - Agent for RAID の共有ライブラリー                                                                            |
|              | hpmrlchkinst.exe                                     | 内部コマンド                                                                                                    |
|              | hpmrlcollector.exe                                   | 内部プログラム                                                                                                   |
|              | hpmrldump.exe                                        | 内部コマンド                                                                                                    |

表 **L-3 HTM - Agent for RAID** のファイルおよびフォルダ一覧(**Windows** 版)

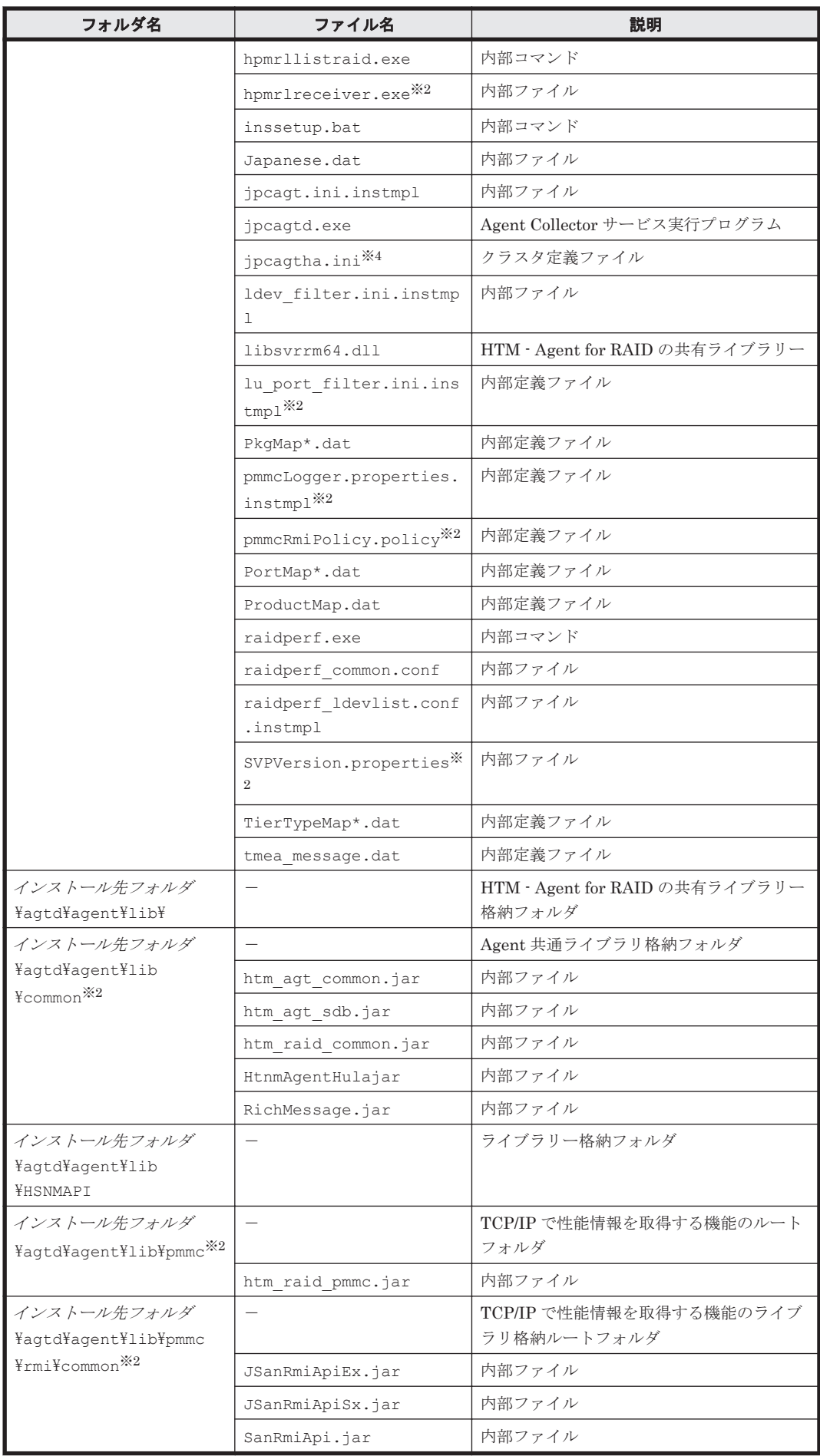

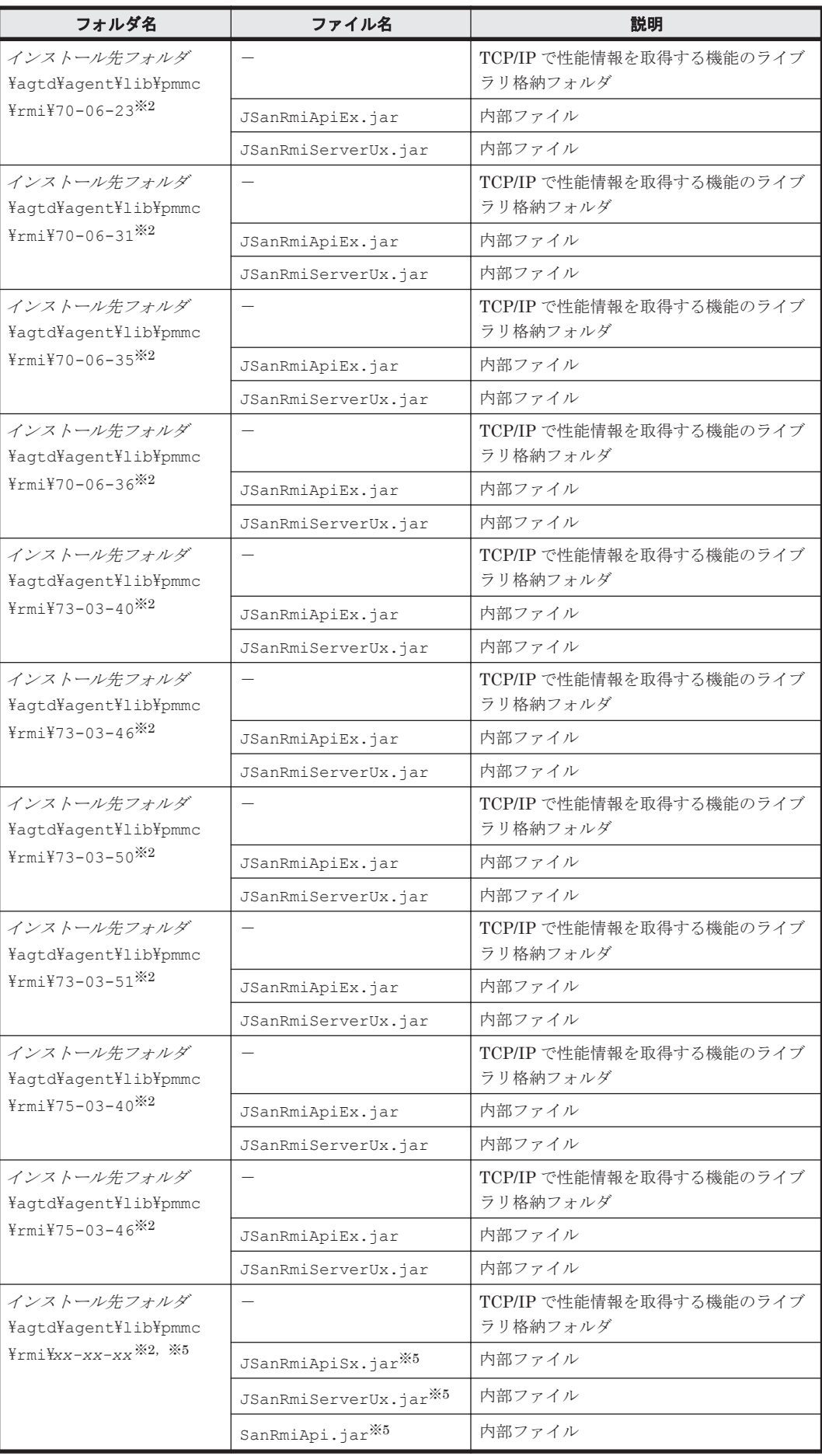
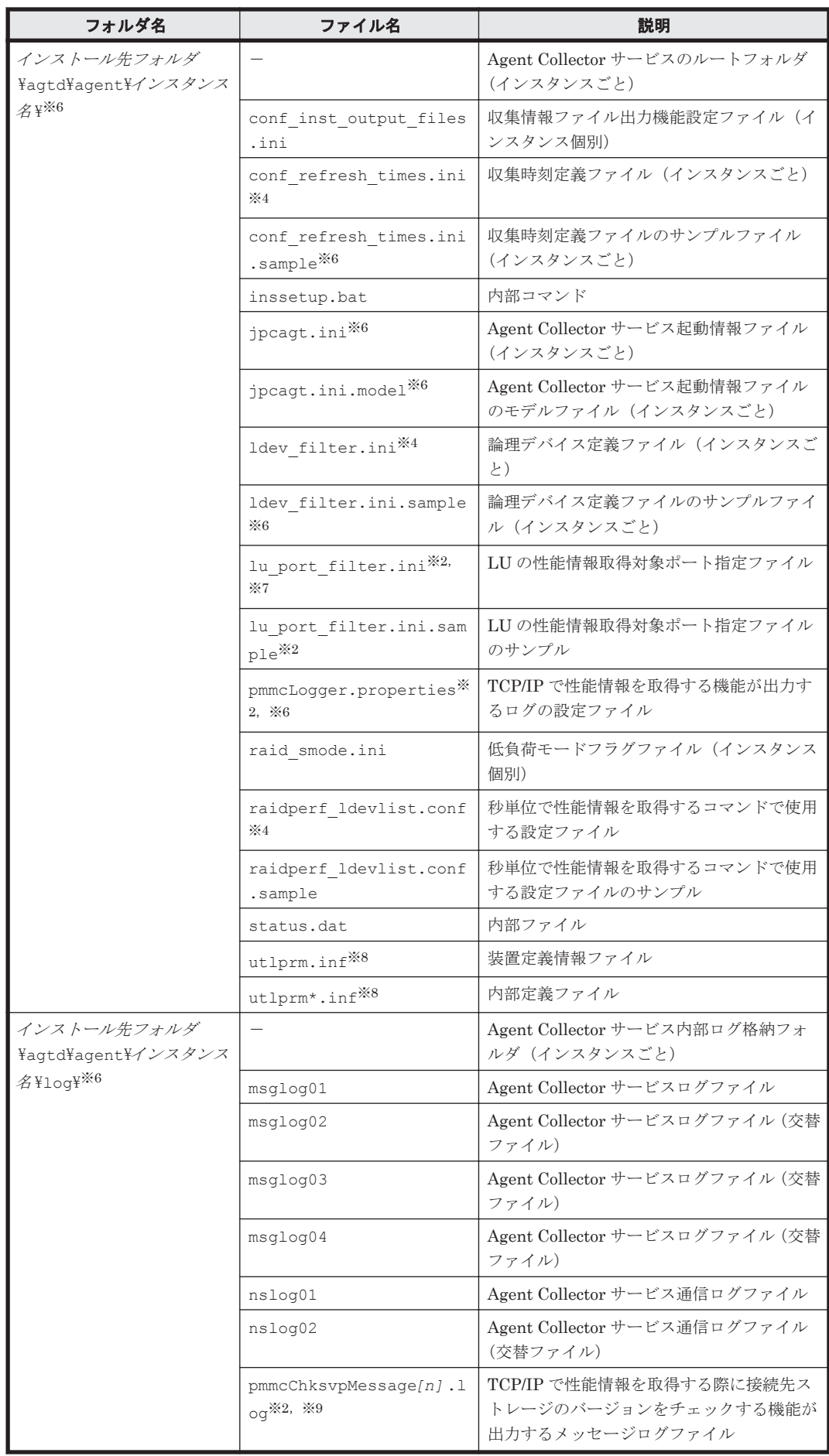

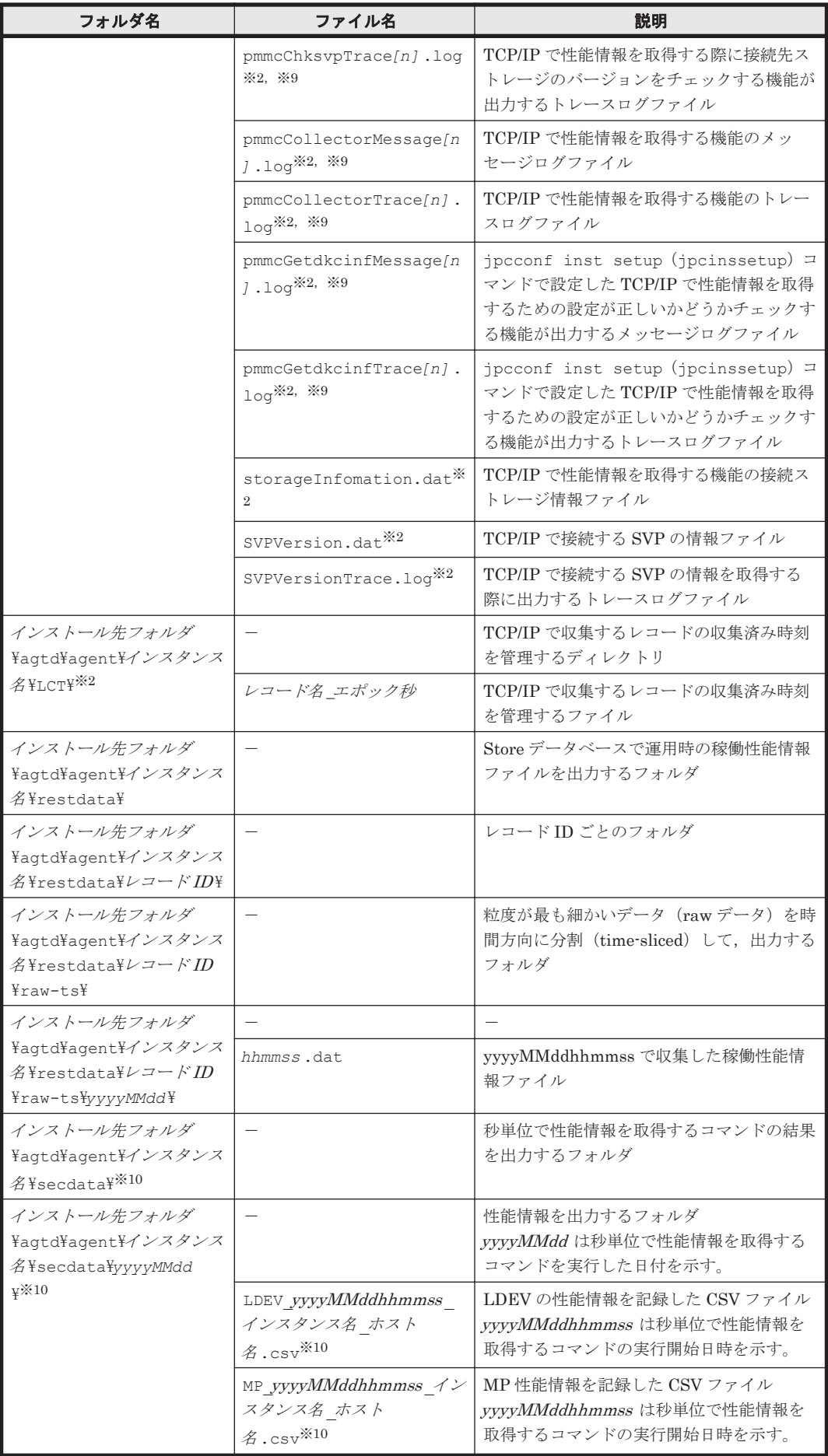

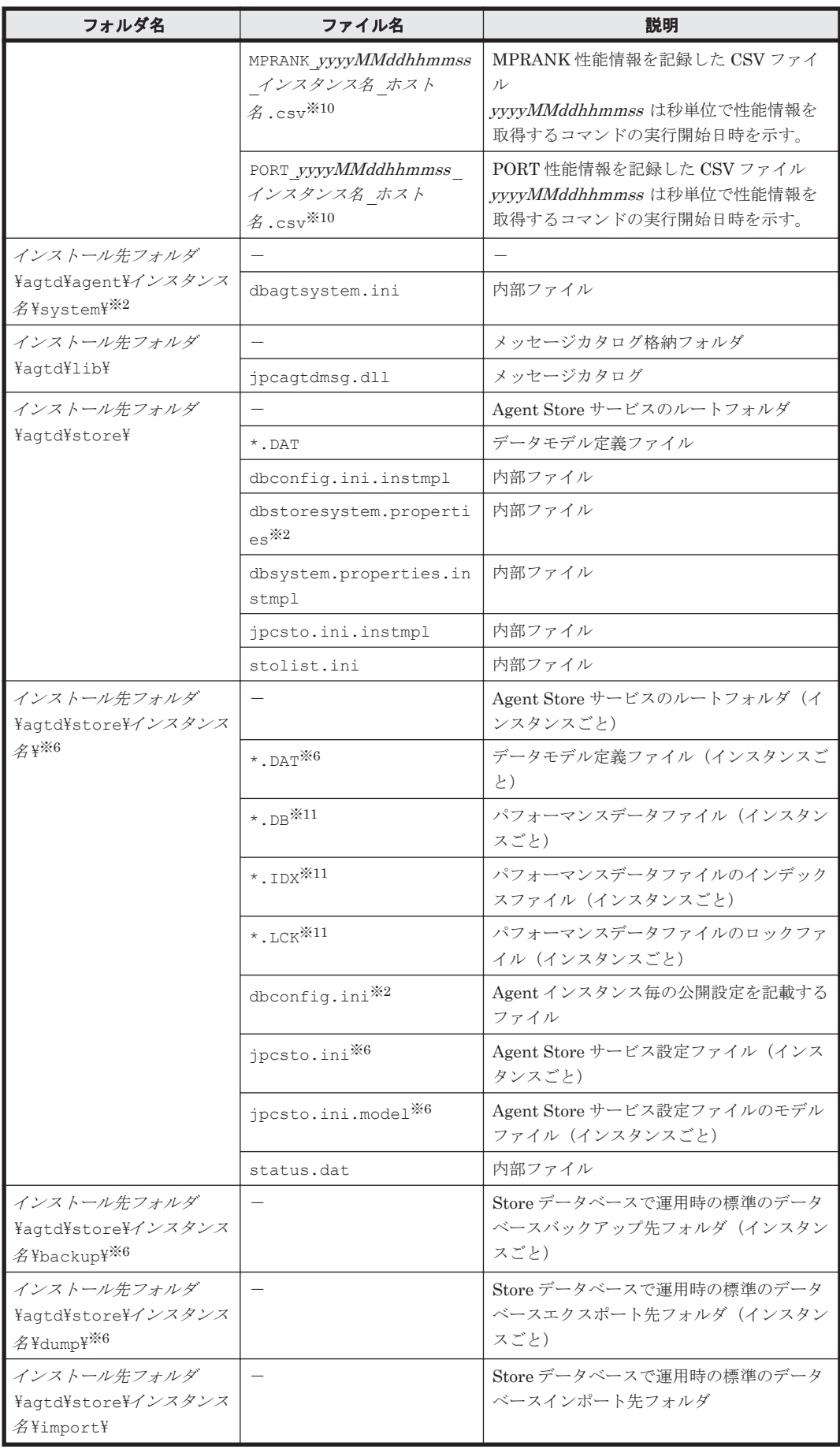

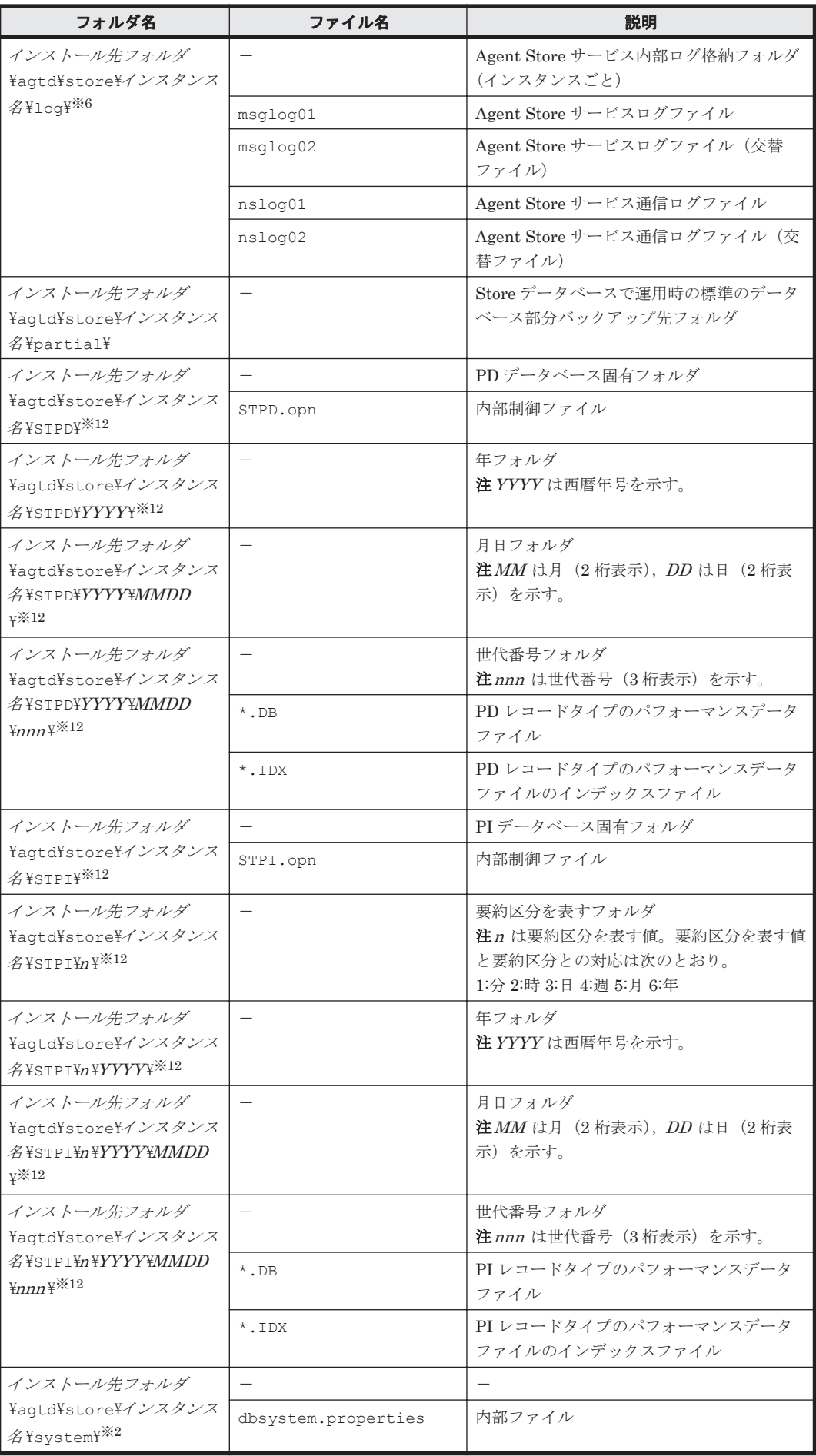

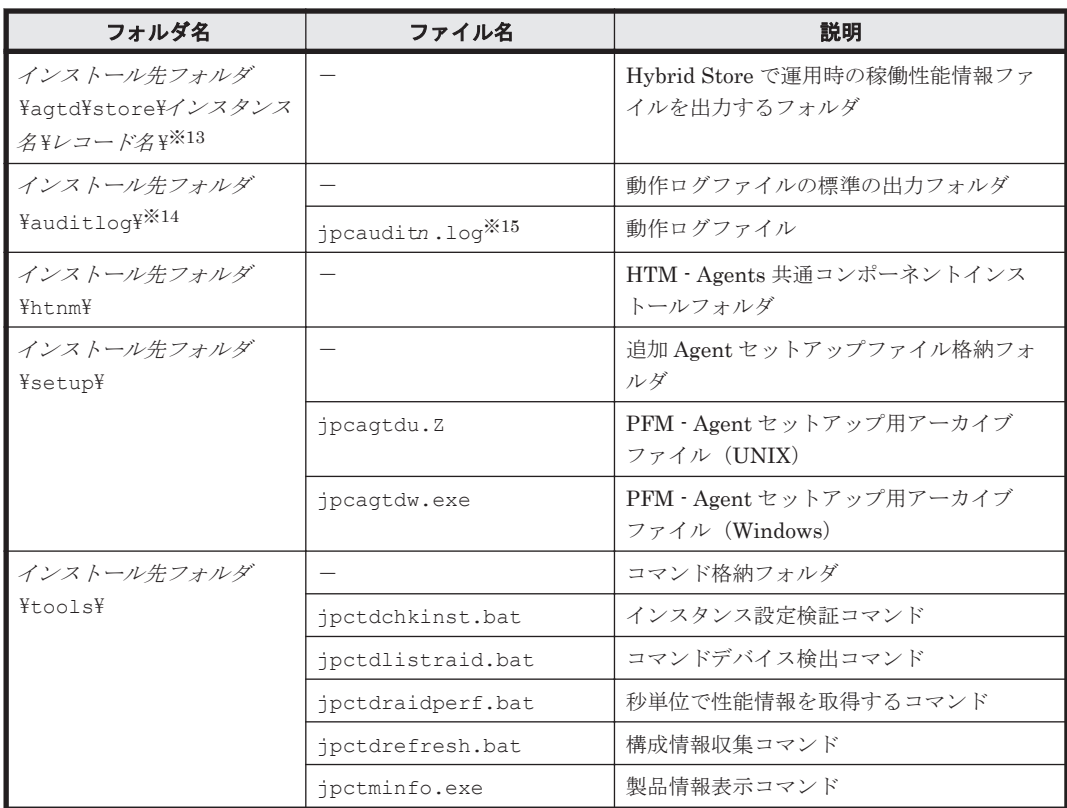

-:該当しない

#### 注※1

htmhsmigrate コマンドを実行した場合に作成されることがあります。

#### 注※2

Hybrid Store をサポートしている OS の場合にだけ存在します。

#### 注※3

Hybrid Store へ移行中の場合にだけ存在します。

#### 注※4

ユーザーが作成します。

#### 注※5

必要に応じて、実行時に接続先のストレージ装置に対応したものが格納されます。

#### 注※6

jpcconf inst setup (jpcinssetup) コマンドの実行で作成されます。

#### 注※7

必要に応じて、実行時にユーザが作成します。

#### 注※8

監視対象ストレージシステムが HUS100 シリーズまたは Hitachi AMS2000/AMS/WMS/SMS シリーズの場合に作成されます。

#### 注※9

n は数値です。ログを出力するかどうか, ログファイル数, およびファイルサイズは, pmmcLogger.properties ファイルで変更できます。

注※10

jpctdraidperf コマンドを実行すると作成されます。

注※11

Agent Store サービス起動時に作成されます。

注※12

```
Store データベースのバージョンが 2.0 の場合に作成されます。
```
注※13

Hybrid Store の場合に作成されます。

注※14

動作ログを出力する指定をした場合だけ作成されます。

注※15

n は数値です。動作ログを出力するかどうか, ログファイル数, およびファイルサイズは, jpccomm.ini ファイルで変更できます。

## **L.3.2 UNIX** の場合

UNIX 版 HTM - Agent for RAID のファイルおよびディレクトリ一覧を次の表に示します。

#### 表 **L-4 HTM - Agent for RAID** のファイルおよびディレクトリ一覧(**UNIX** 版)

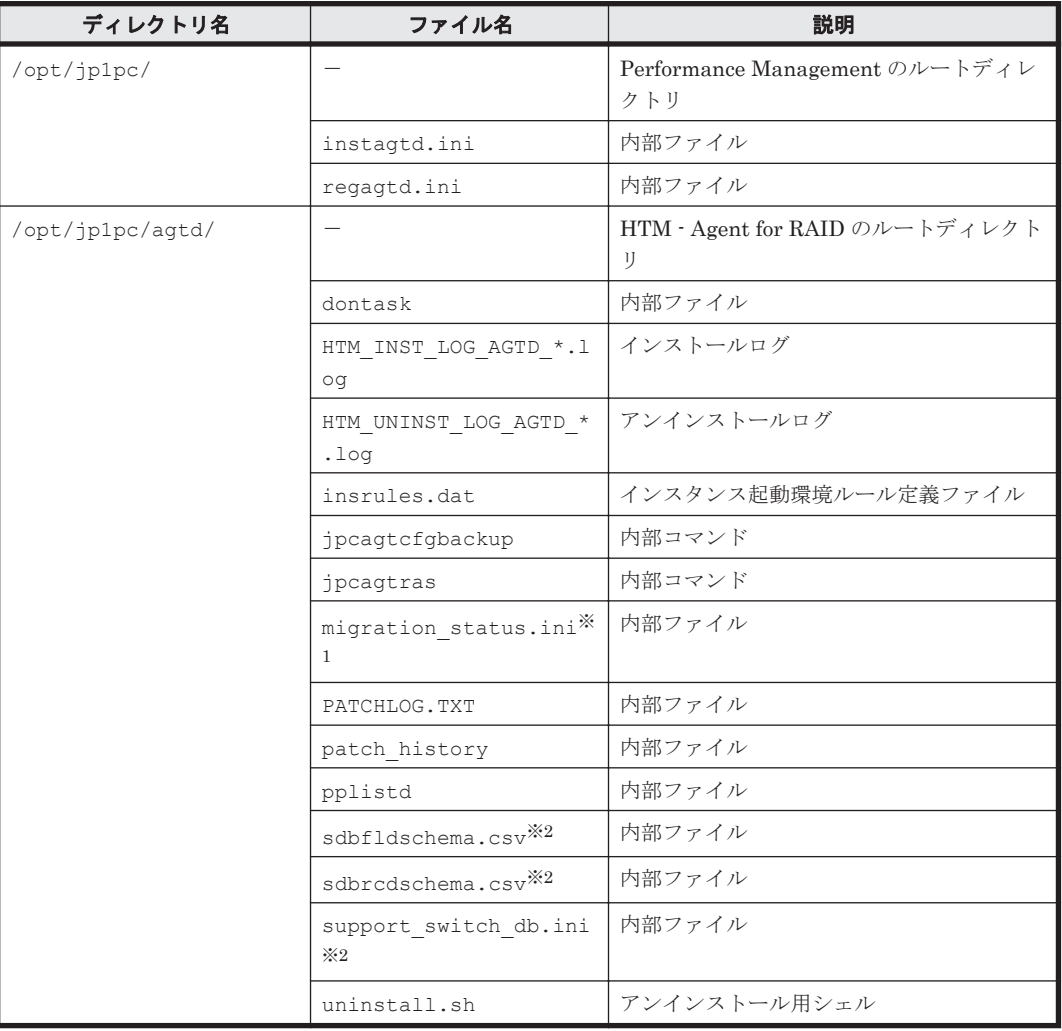

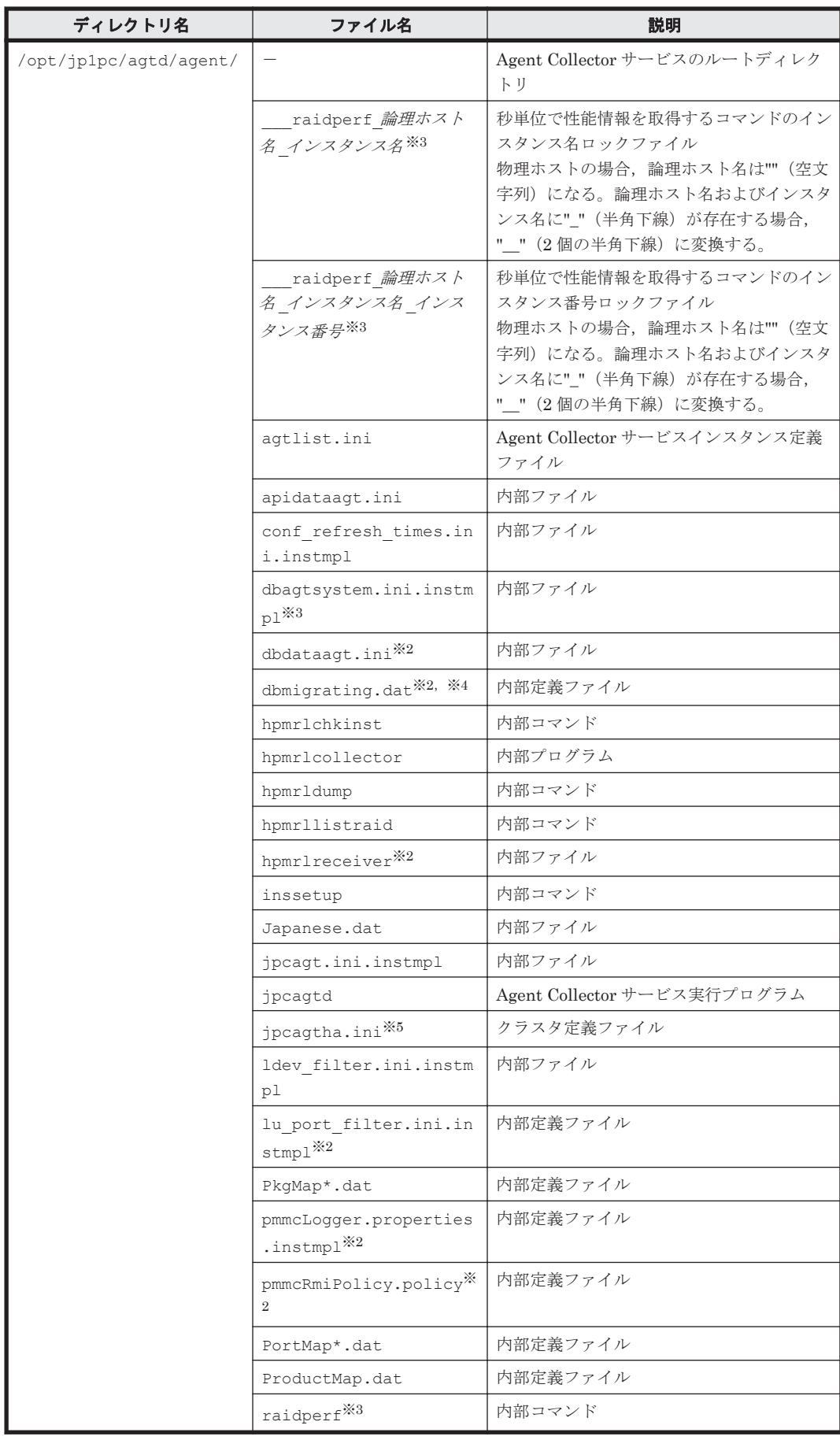

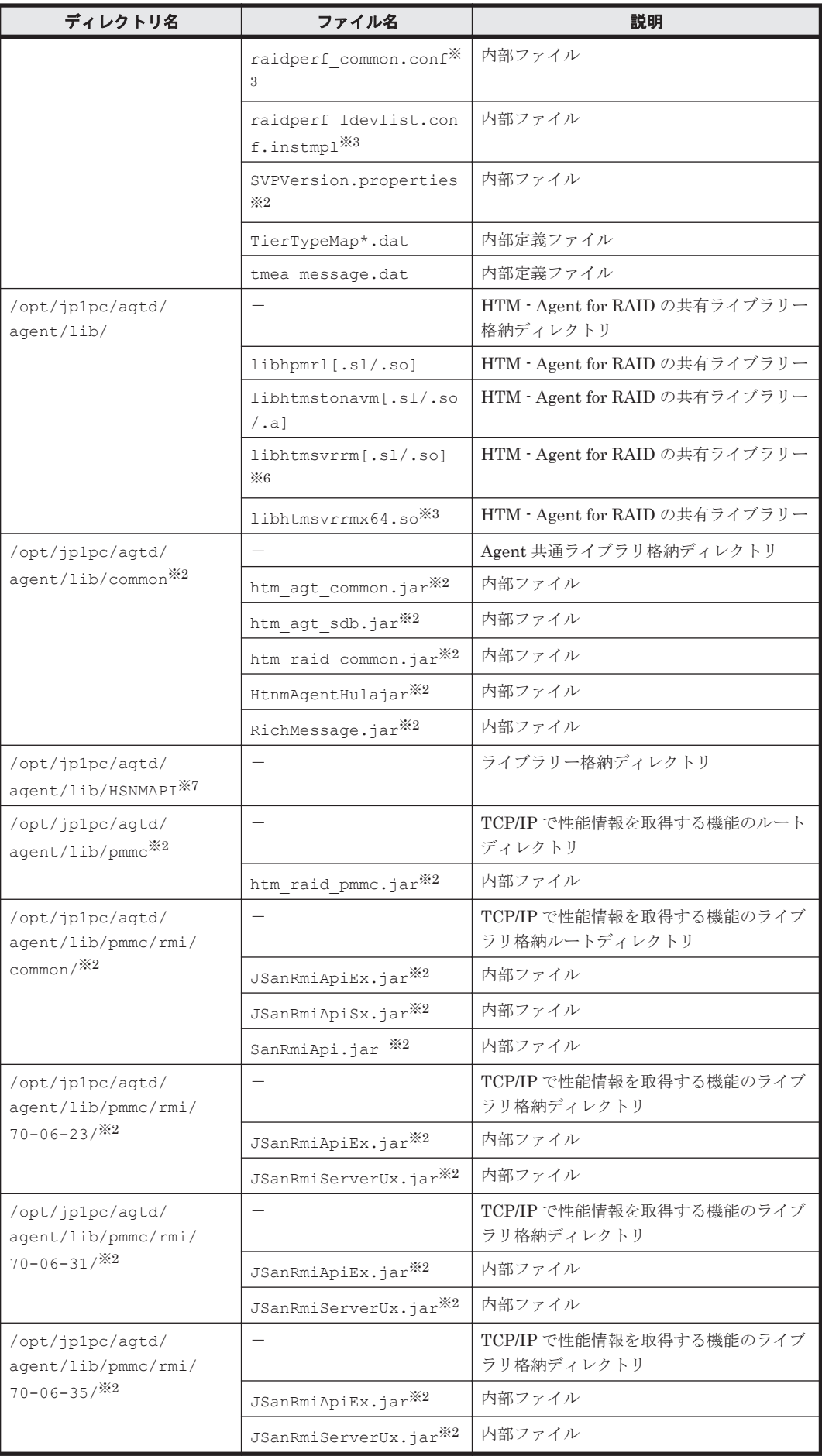

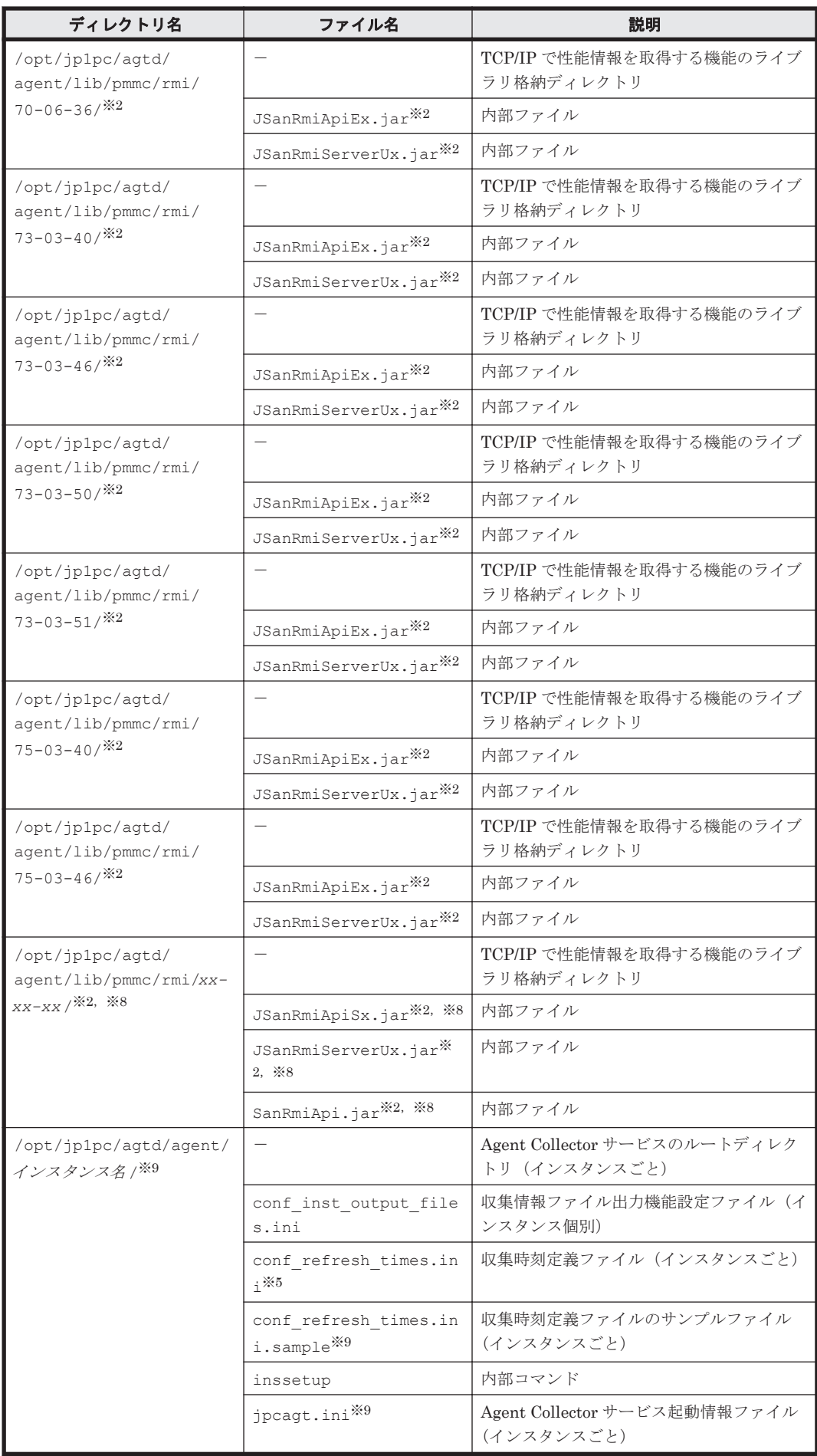

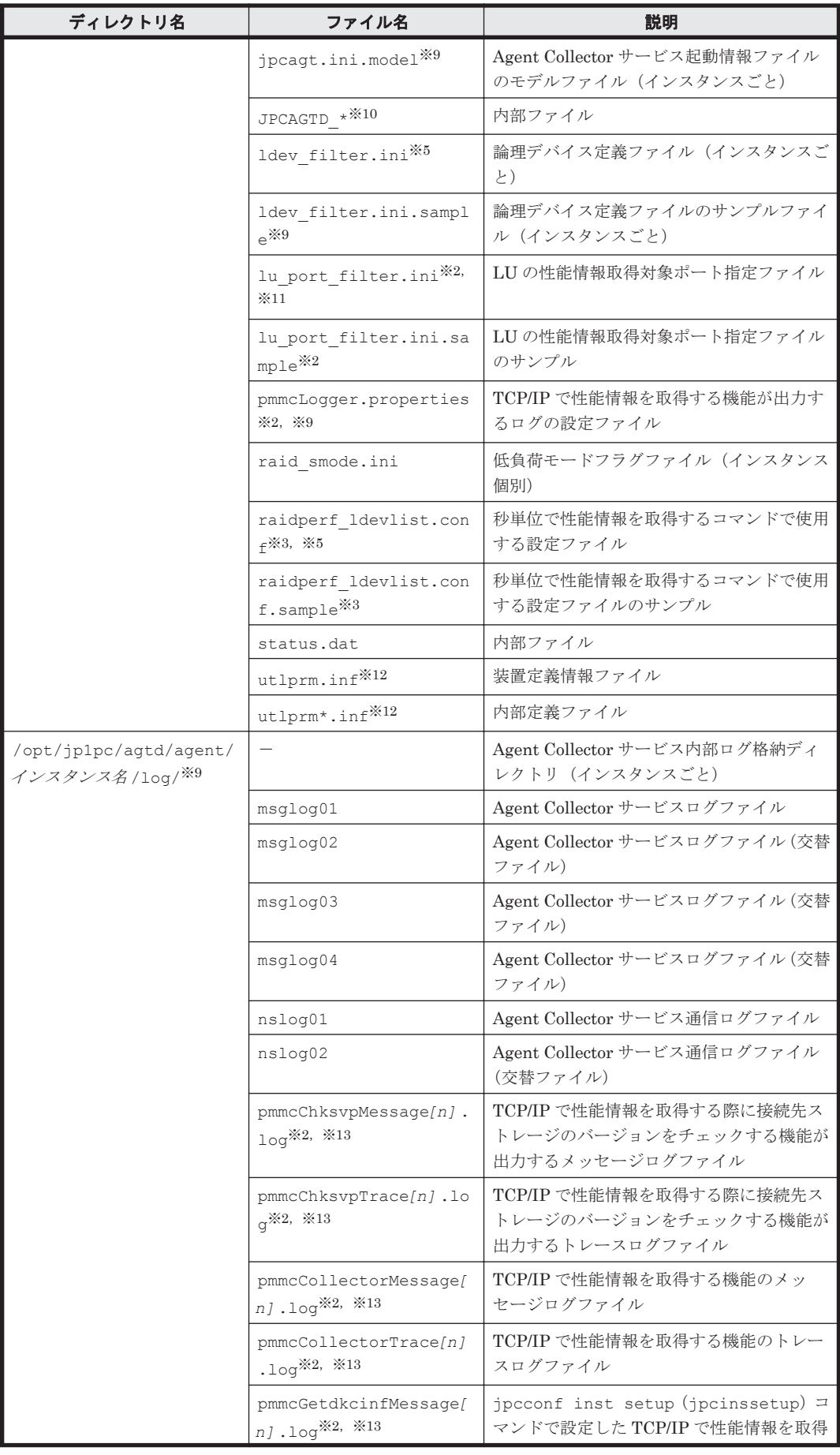

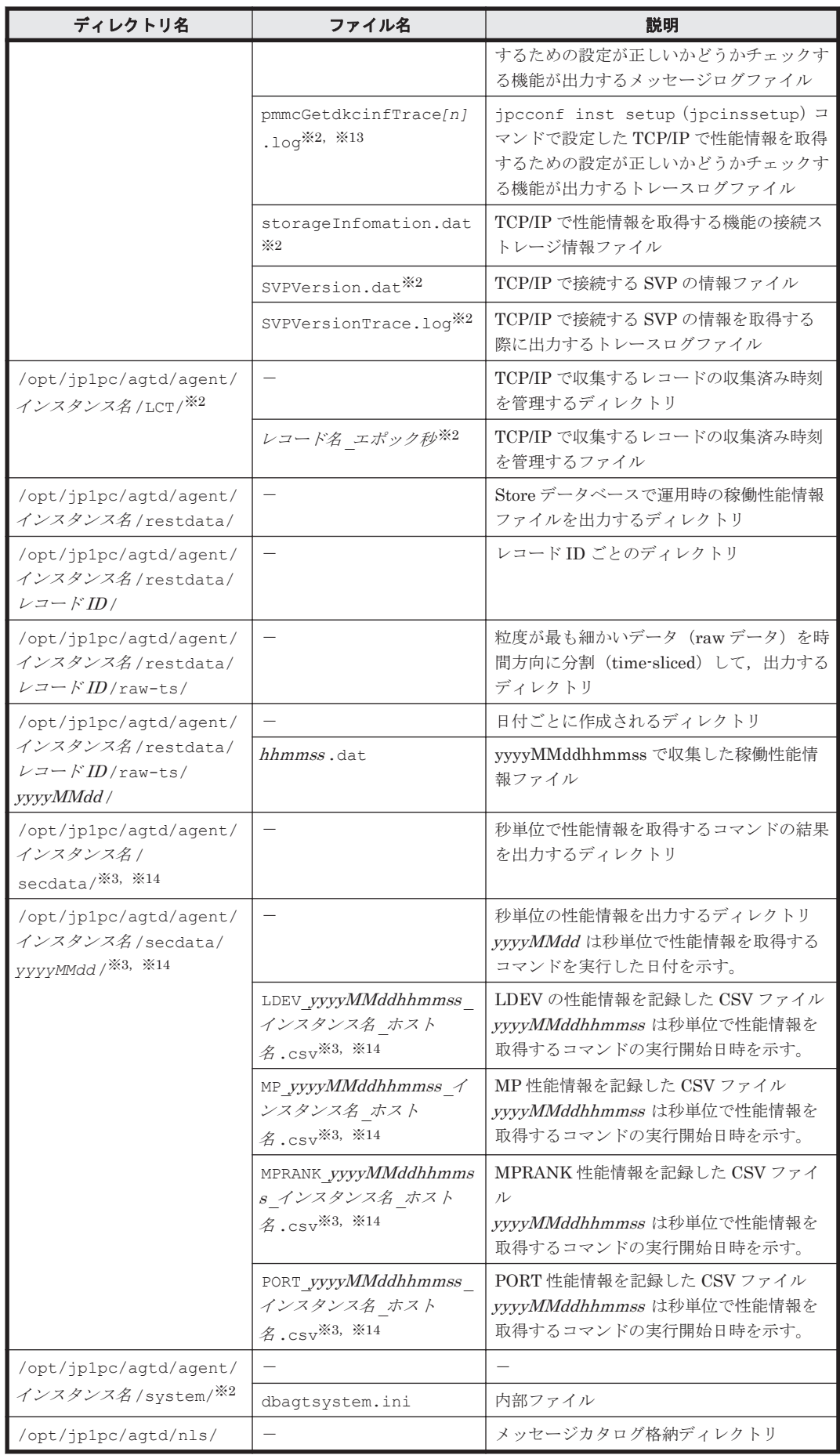

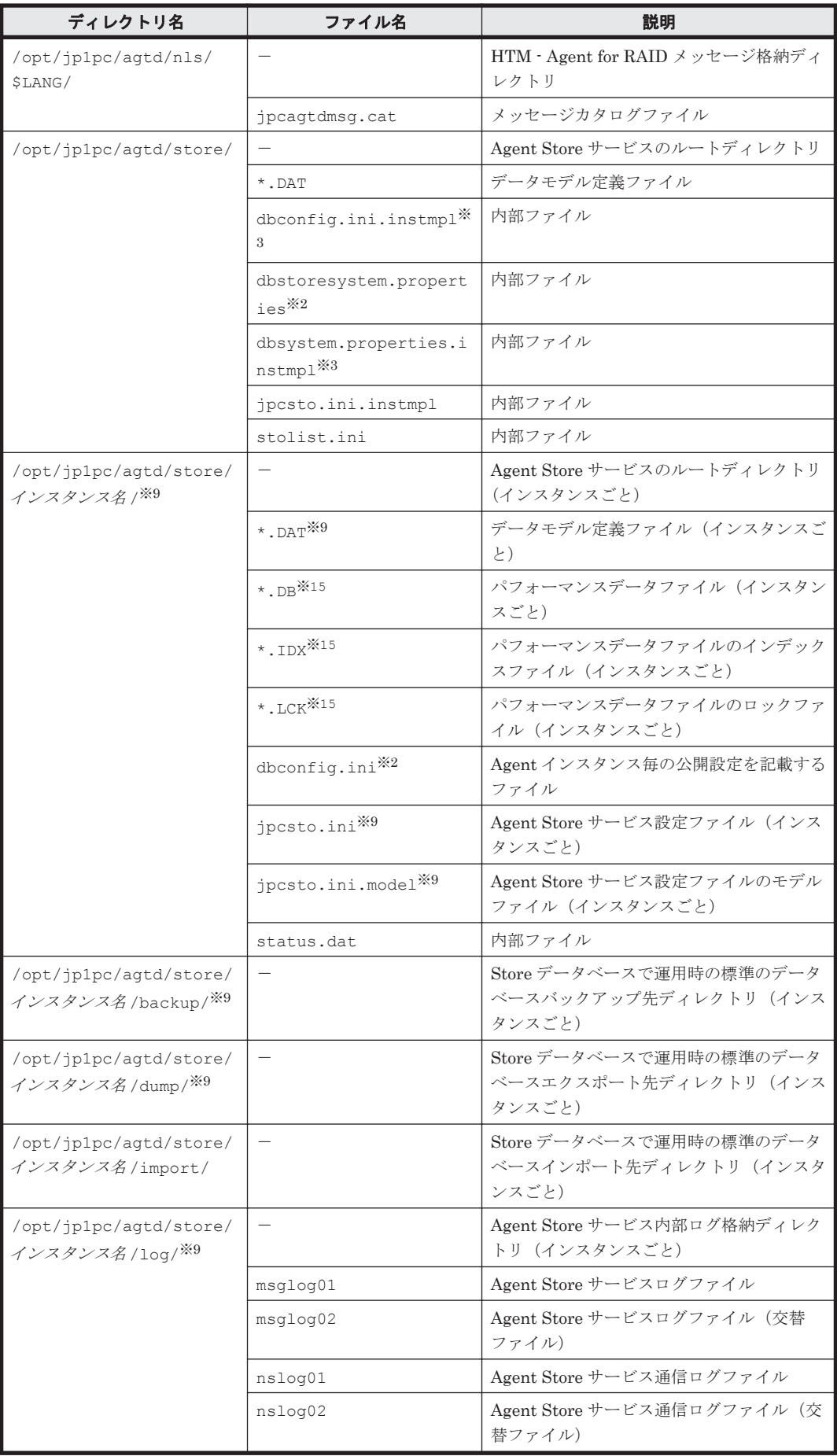

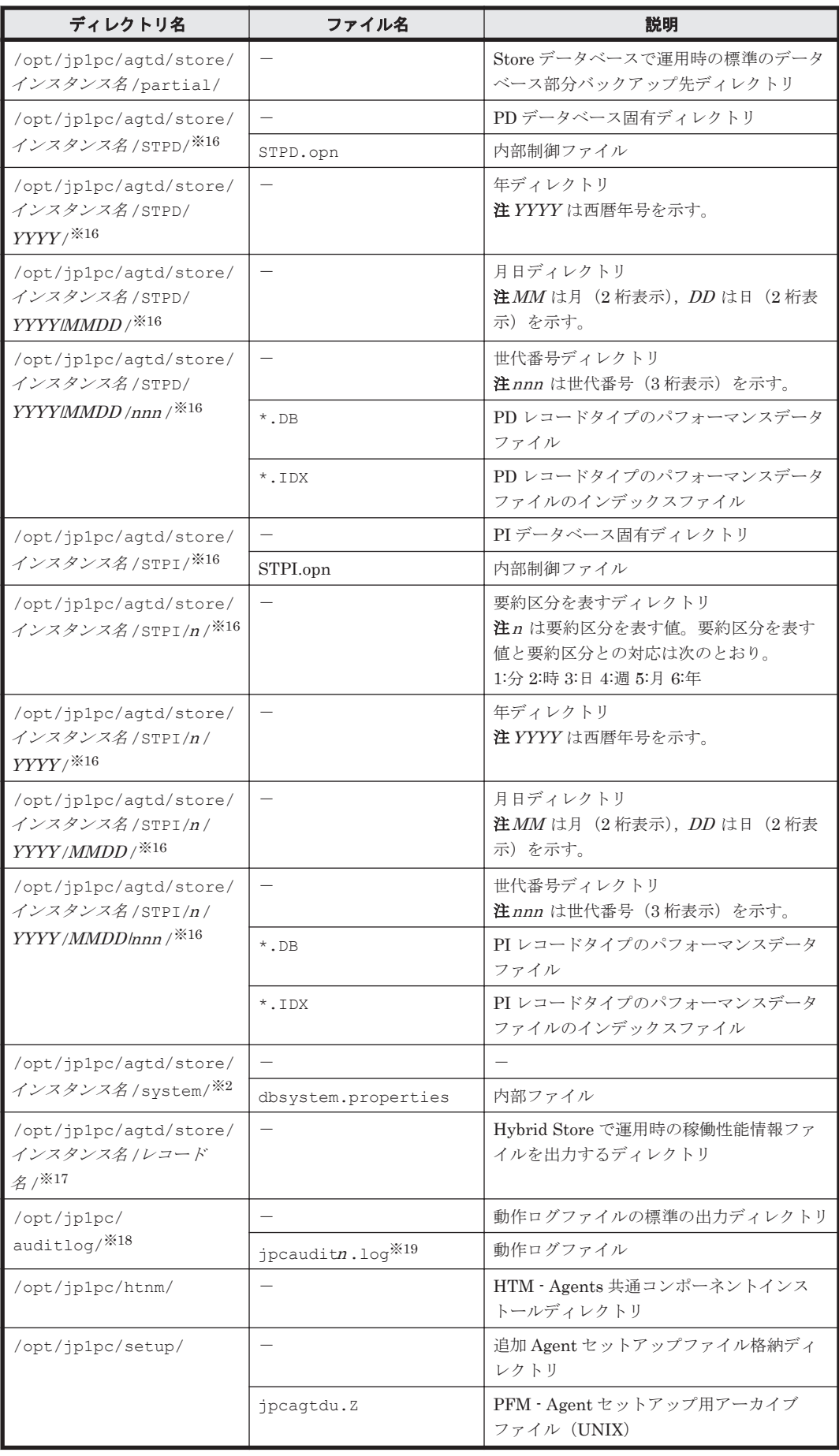

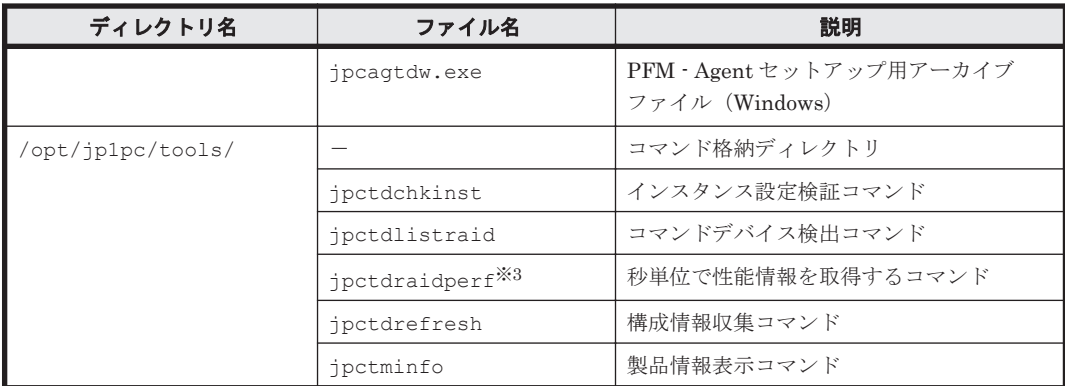

-:該当しない

#### 注※1

htmhsmigrate コマンドを実行した場合に作成されることがあります。

#### 注※2

Hybrid Store をサポートしている OS の場合にだけ存在します。

#### 注※3

Linux の場合にだけ存在します。

#### 注※4

Hybrid Store へ移行中の場合にだけ存在します。

#### 注※5

ユーザーが作成します。

#### 注※6

AIX および HP-UX の場合にだけ存在します。

#### 注※7

HP-UX の場合には存在しません。

#### 注※8

必要に応じて、実行時に接続先のストレージ装置に対応したものが格納されます。

#### 注※9

jpcconf inst setup(jpcinssetup)コマンドの実行で作成されます。

#### 注※10

収集時刻定義ファイルが配置されている場合に作成されます。

#### 注※11

必要に応じて、実行時にユーザが作成します。

#### 注※12

監視対象ストレージシステムが HUS100 シリーズまたは Hitachi AMS2000/AMS/WMS/SMS シリーズの場合に作成されます。

#### 注※13

<sup>n</sup> は数値です。ログを出力するかどうか,ログファイル数,およびファイルサイズは, pmmcLogger.properties ファイルで変更できます。

```
注※14
```
jpctdraidperf コマンドを実行すると作成されます。

注※15

Agent Store サービス起動時に作成されます。

#### 注※16

Store データベースのバージョンが 2.0 の場合に作成されます。

#### 注※17

Hybrid Store の場合に作成されます。

#### 注※18

動作ログを出力する指定をした場合だけ作成されます。

#### 注※19

n は数値です。動作ログを出力するかどうか, ログファイル数, およびファイルサイズは, jpccomm.ini ファイルで変更できます。

# **L.4 HTM - Storage Mapping Agent** のファイルおよび ディレクトリ一覧

# **L.4.1 Windows** の場合

Windows 版 HTM - Storage Mapping Agent のファイルおよびフォルダ一覧を次の表に示します。

| フォルダ名                       | ファイル名                         | 説明                                           |
|-----------------------------|-------------------------------|----------------------------------------------|
| インストール先フォルダ¥                |                               | Performance Management のルートフォルダ              |
|                             | instagte.ini                  | 内部ファイル                                       |
| インストール先フォルダ\aqte<br>¥       |                               | HTM · Storage Mapping Agent のルートフォルダ         |
|                             | HTM INST LOG AG<br>TE *.log   | インストールログ                                     |
|                             | HTM UNINST LOG<br>AGTE *. log | アンインストールログ                                   |
|                             | ipcagtras.bat                 | 内部コマンド                                       |
|                             | PATCHLOG.TXT                  | 内部ファイル                                       |
| インストール先フォルダ¥agte<br>¥agent¥ |                               | Agent Collector サービスのルートフォルダ                 |
|                             | HpmHL.dll                     | HTM - Storage Mapping Agent の共有ライブラ<br>$U -$ |
|                             | hpmhlinquiry.ex<br>e          | 内部コマンド                                       |
|                             | Japanese.dat                  | 内部ファイル                                       |
|                             | jpcagte.exe                   | Agent Collector サービス実行プログラム                  |
|                             | jpcagt.ini                    | Agent Collector サービス起動情報ファイル                 |
|                             | jpcagt.ini.mode<br>1          | Agent Collector サービス起動情報ファイルのモデ<br>ルファイル     |
|                             | PortMap*.dat                  | 内部定義ファイル                                     |

表 **L-5 HTM - Storage Mapping Agent** のファイルおよびフォルダ一覧(**Windows** 版)

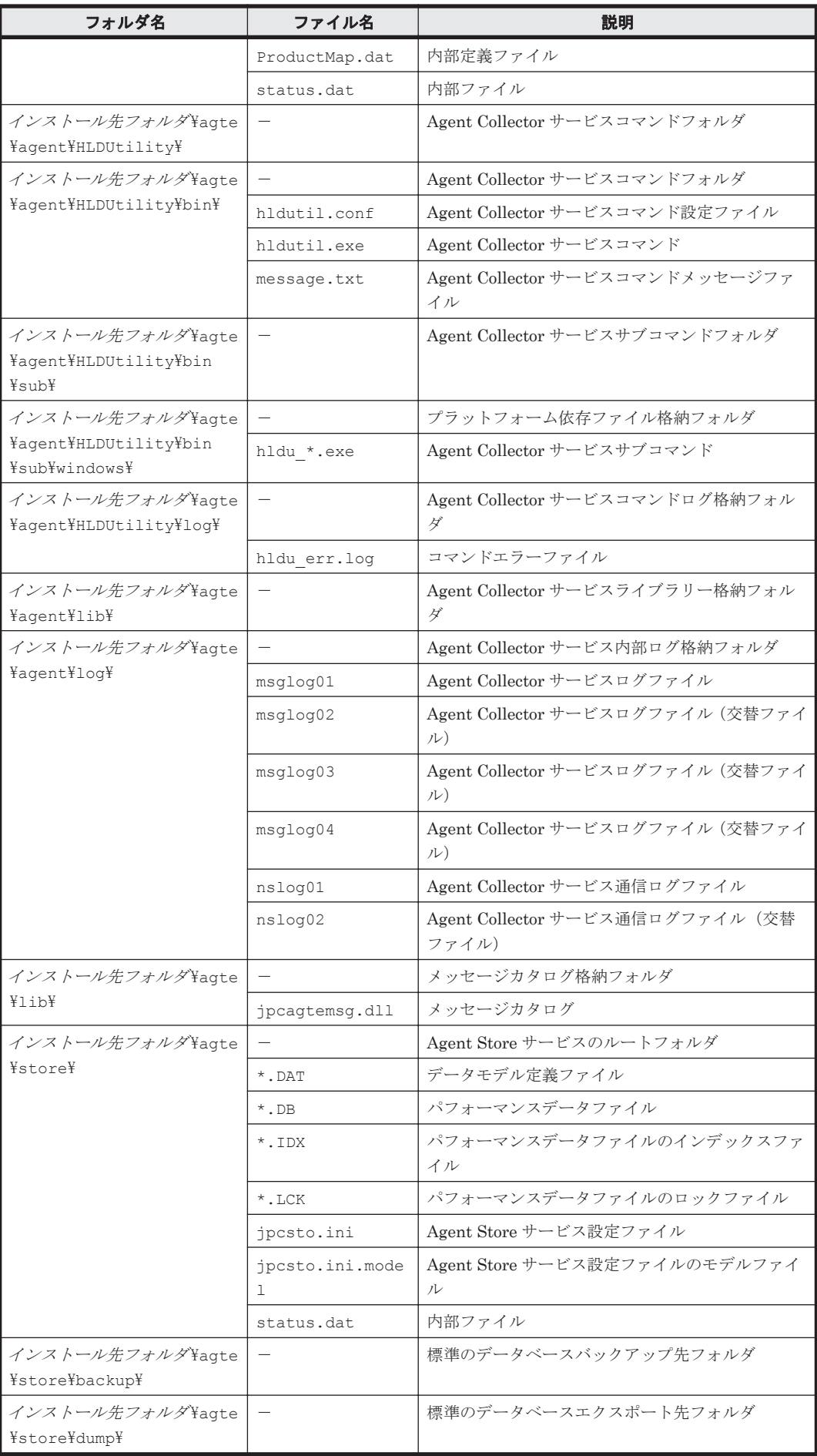

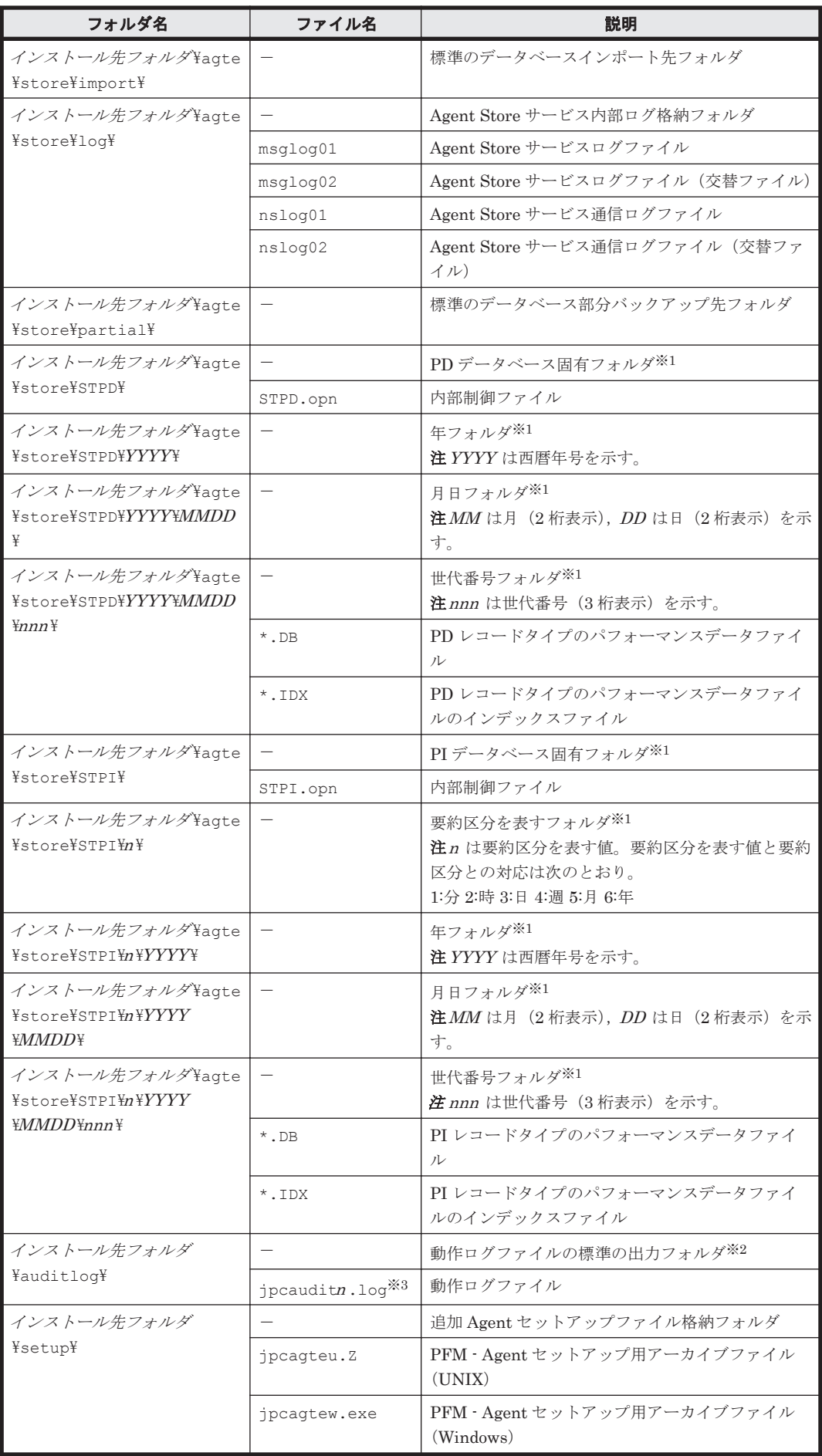

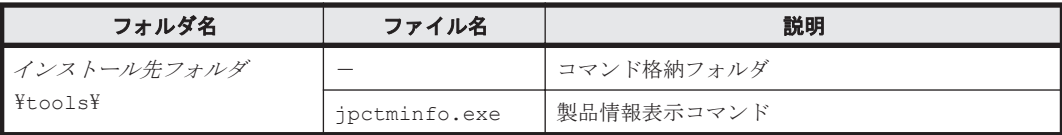

-:該当しない

注※1

Store データベースのバージョンが 2.0 の場合に作成されます。

注※2

動作ログを出力する指定をした場合だけ作成されます。

注※3

n は数値です。動作ログを出力するかどうか, ログファイル数, およびファイルサイズは, jpccomm.ini ファイルで変更できます。

## **L.4.2 UNIX** の場合

UNIX 版 HTM - Storage Mapping Agent のファイルおよびディレクトリ一覧を次の表に示しま す。

#### 表 **L-6 HTM - Storage Mapping Agent** のファイルおよびディレクトリ一覧(**UNIX** 版)

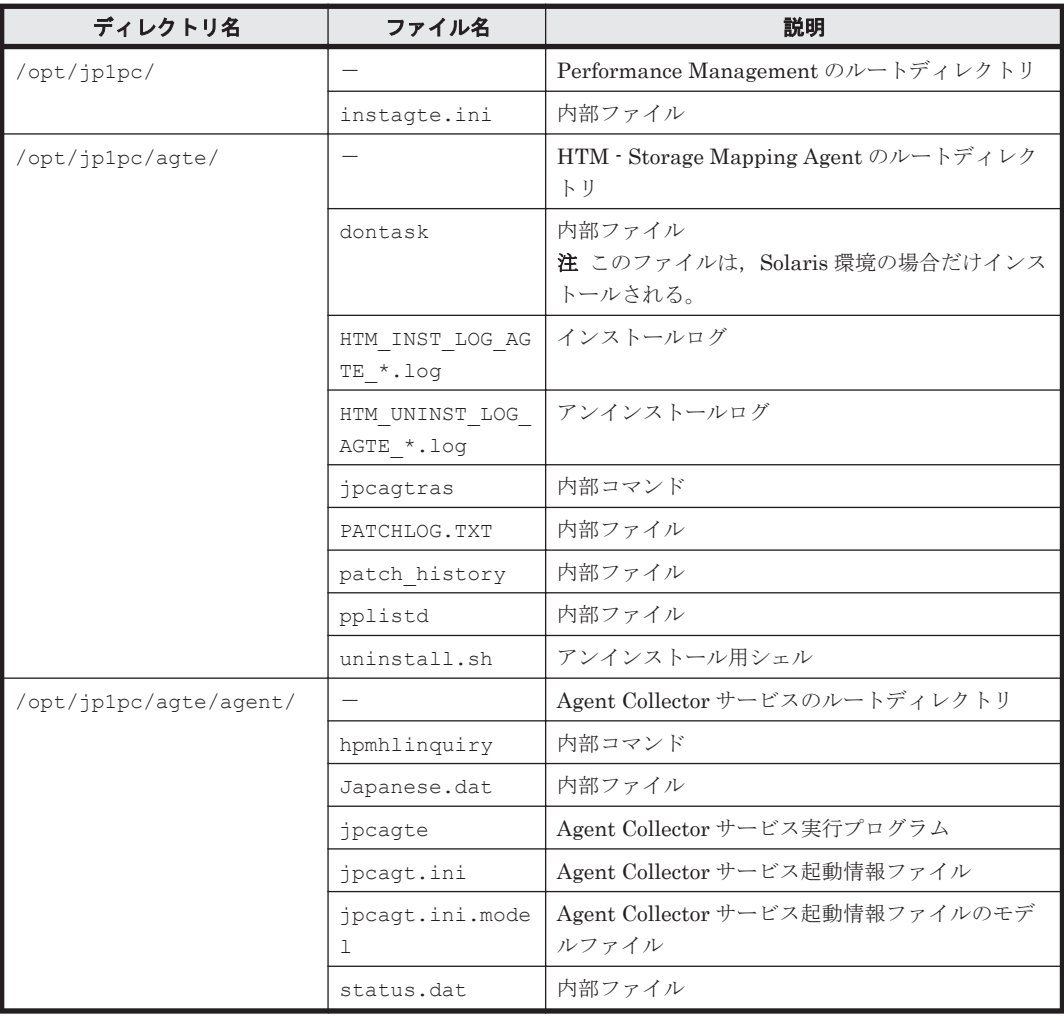

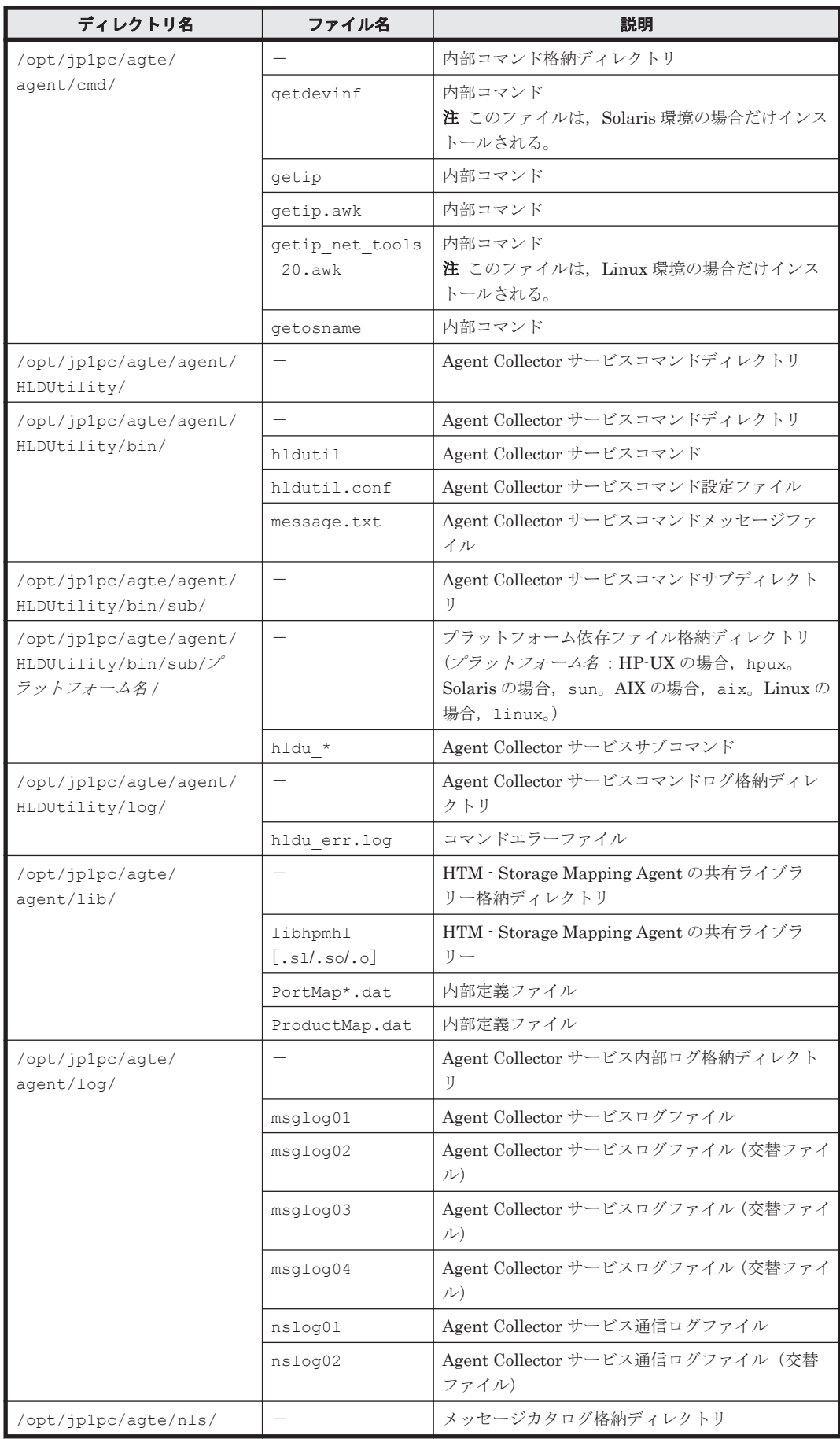

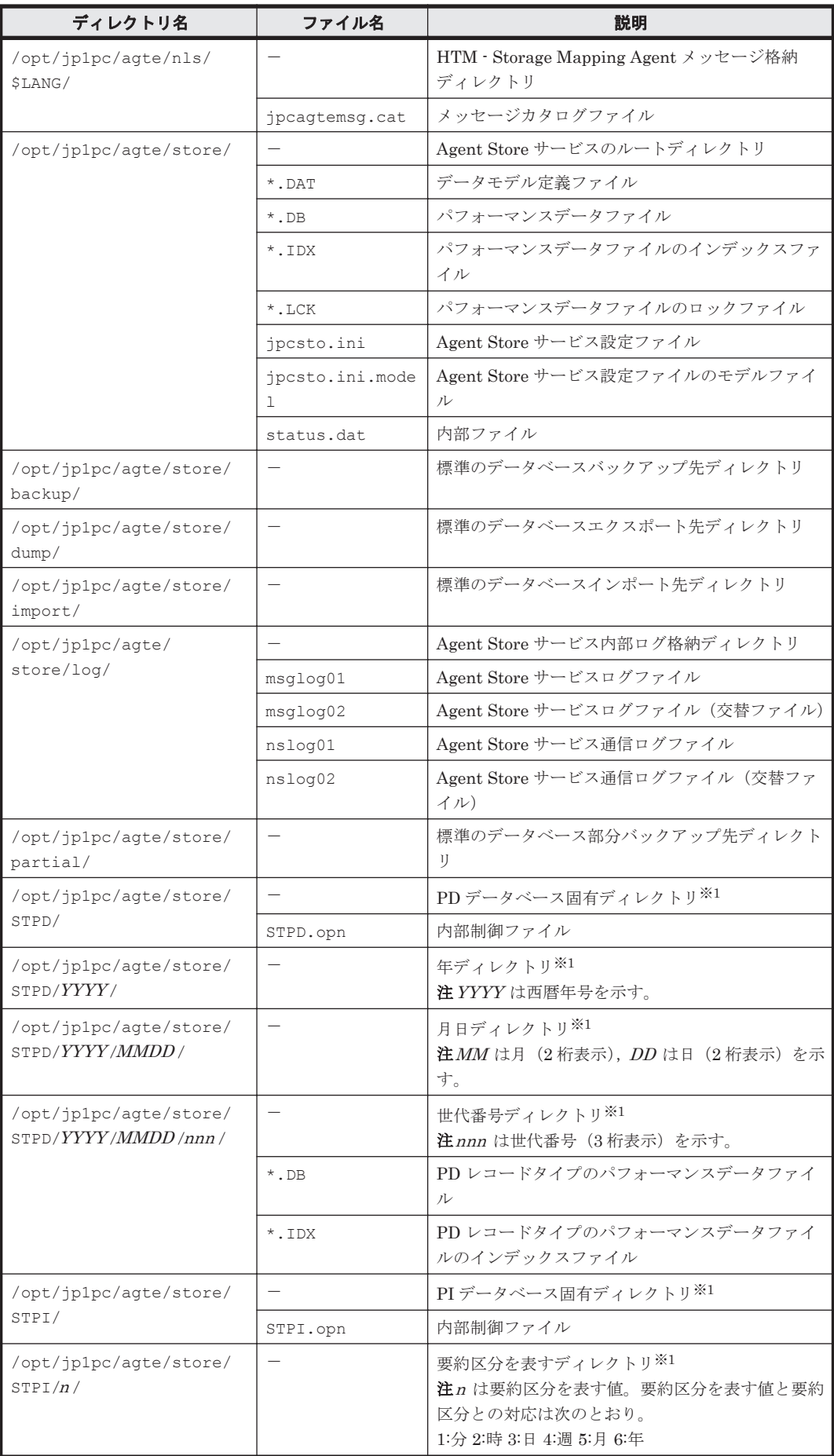

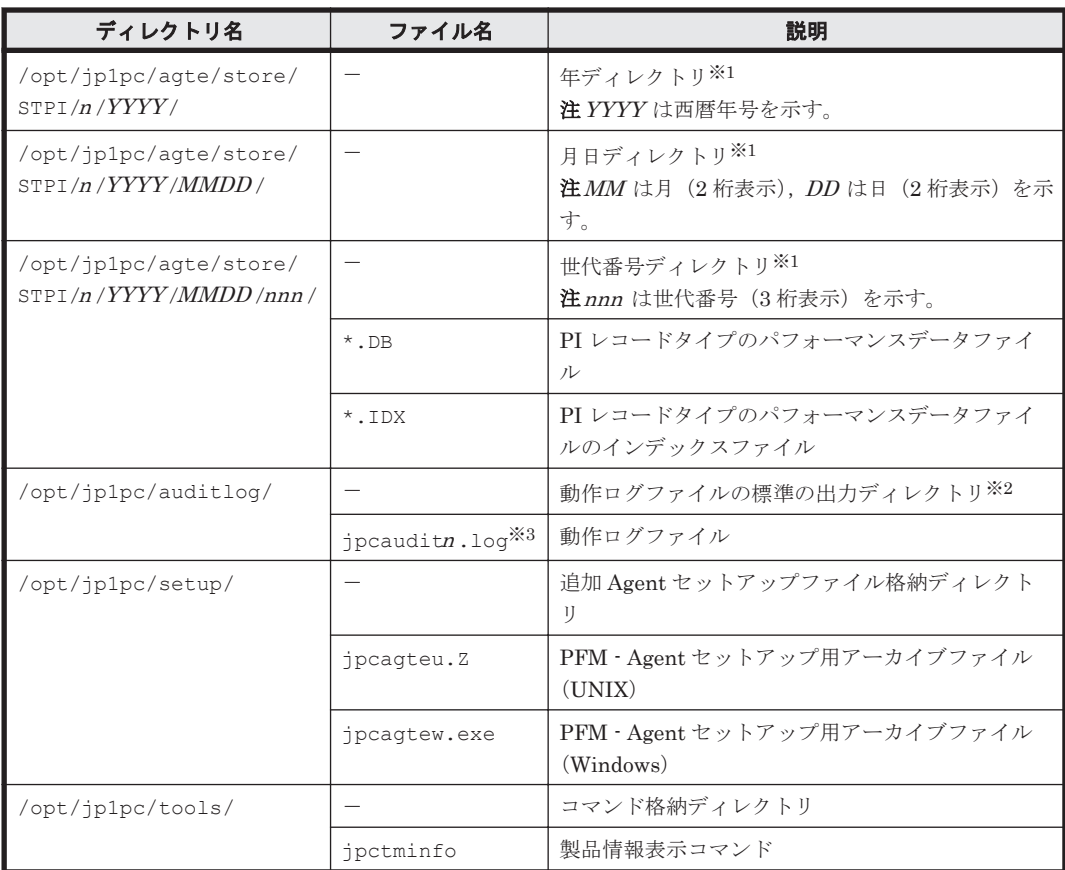

-:該当しない

#### 注※1

Store データベースのバージョンが 2.0 の場合に作成されます。

#### 注※2

動作ログを出力する指定をした場合だけ作成されます。

#### 注※3

n は数値です。動作ログを出力するかどうか, ログファイル数, およびファイルサイズは, jpccomm.ini ファイルで変更できます。

# **L.5 HTM - Agent for NAS** のファイルおよびディレクトリ 一覧

# **L.5.1 Windows** の場合

Windows 版 HTM - Agent for NAS のファイルおよびフォルダ一覧を次の表に示します。

#### 表 **L-7 HTM - Agent for NAS** のファイルおよびフォルダ一覧(**Windows** 版)

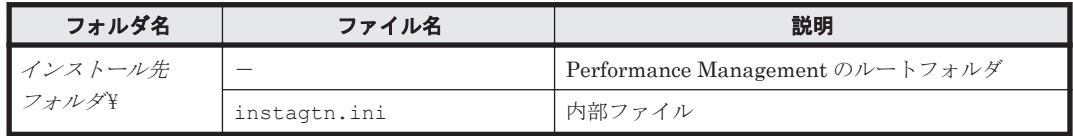

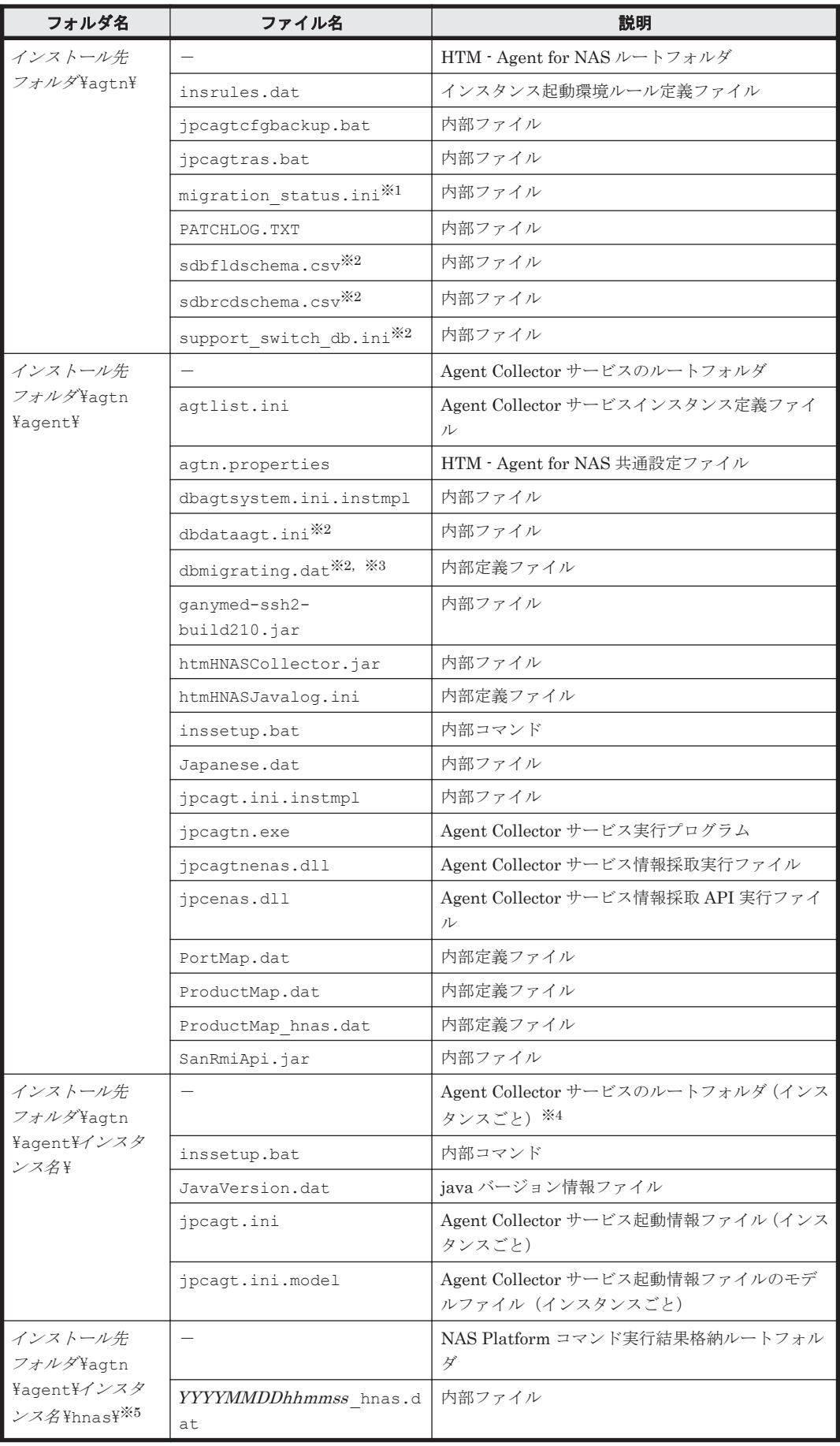

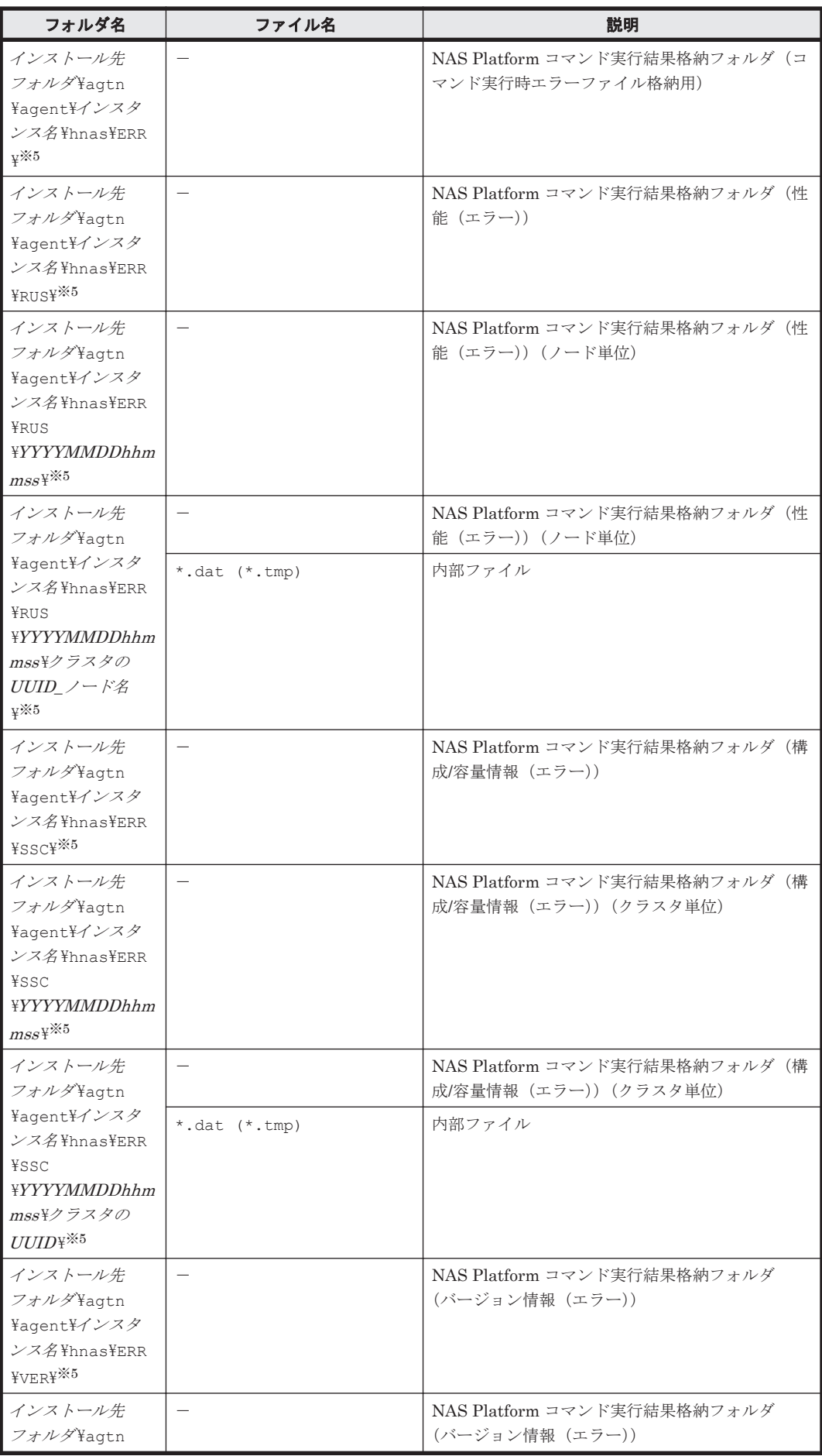

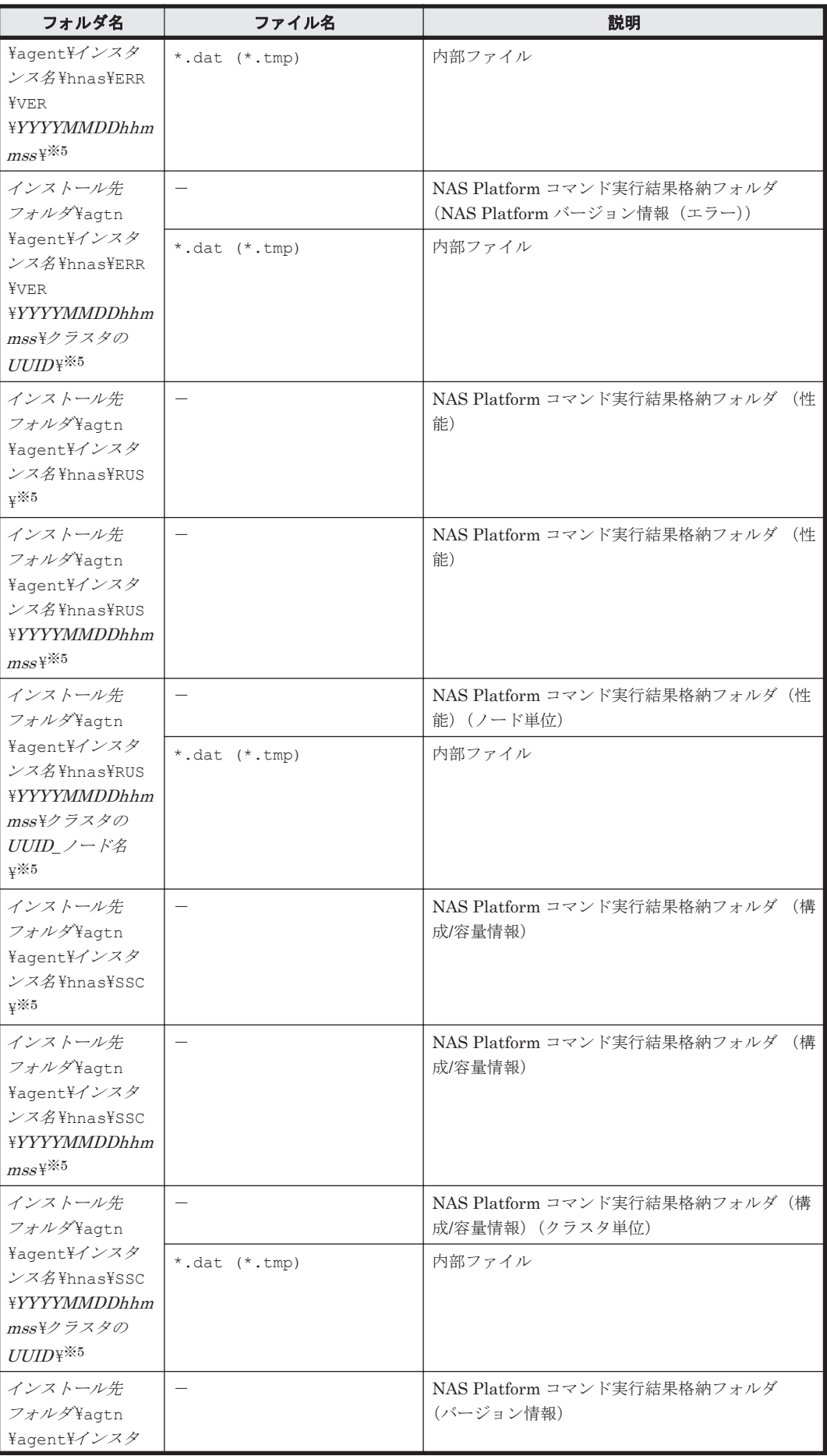

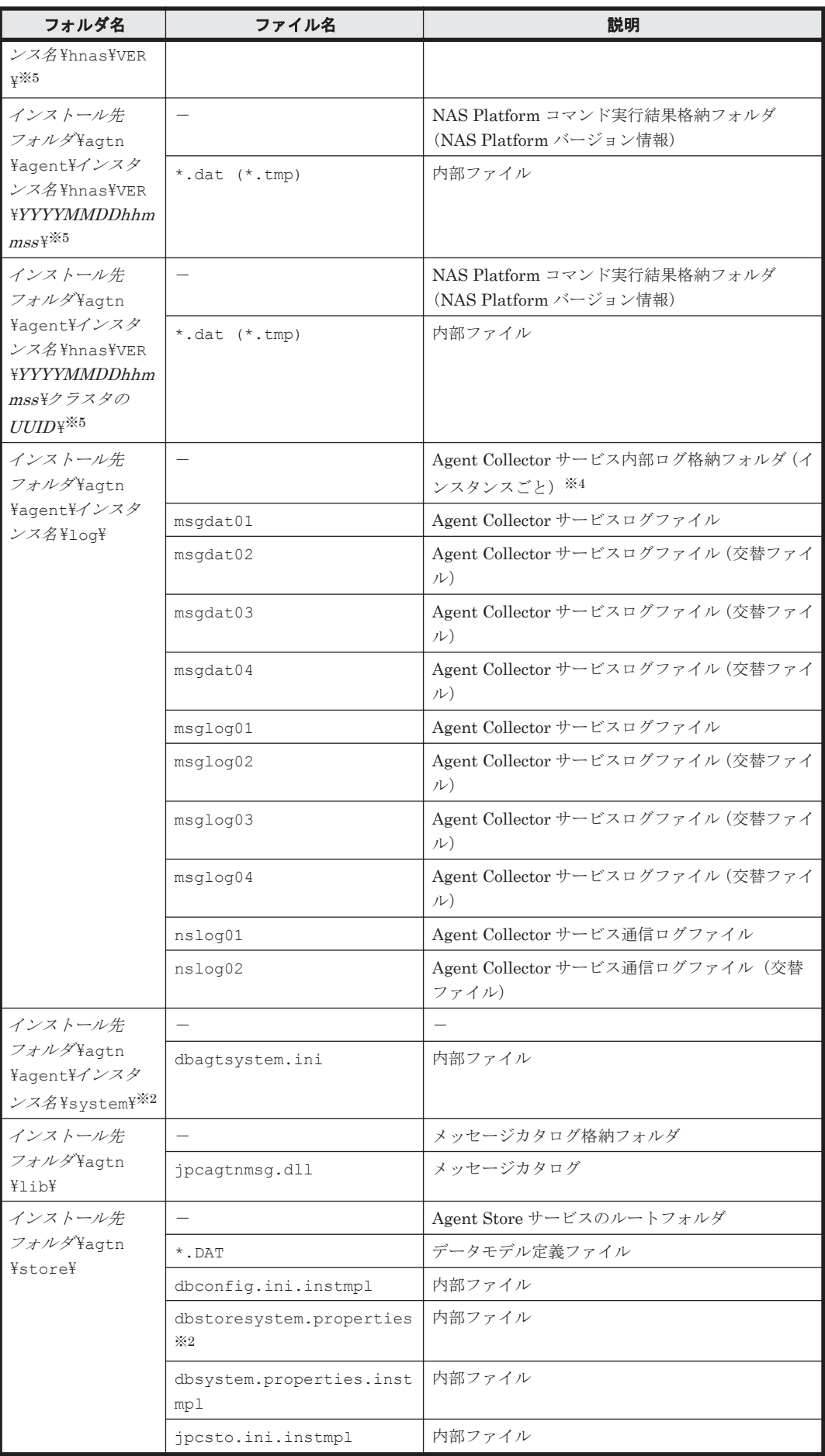

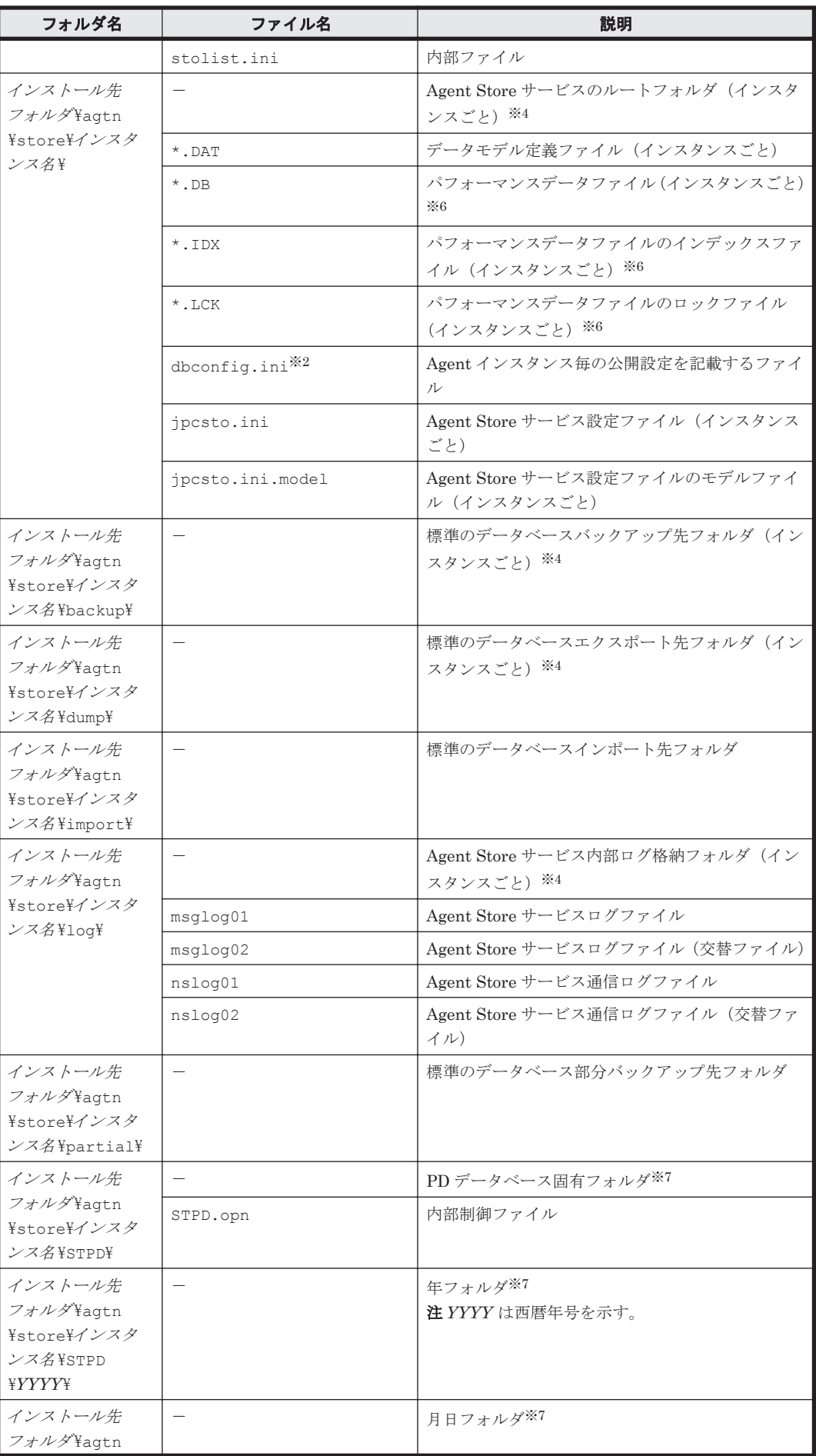

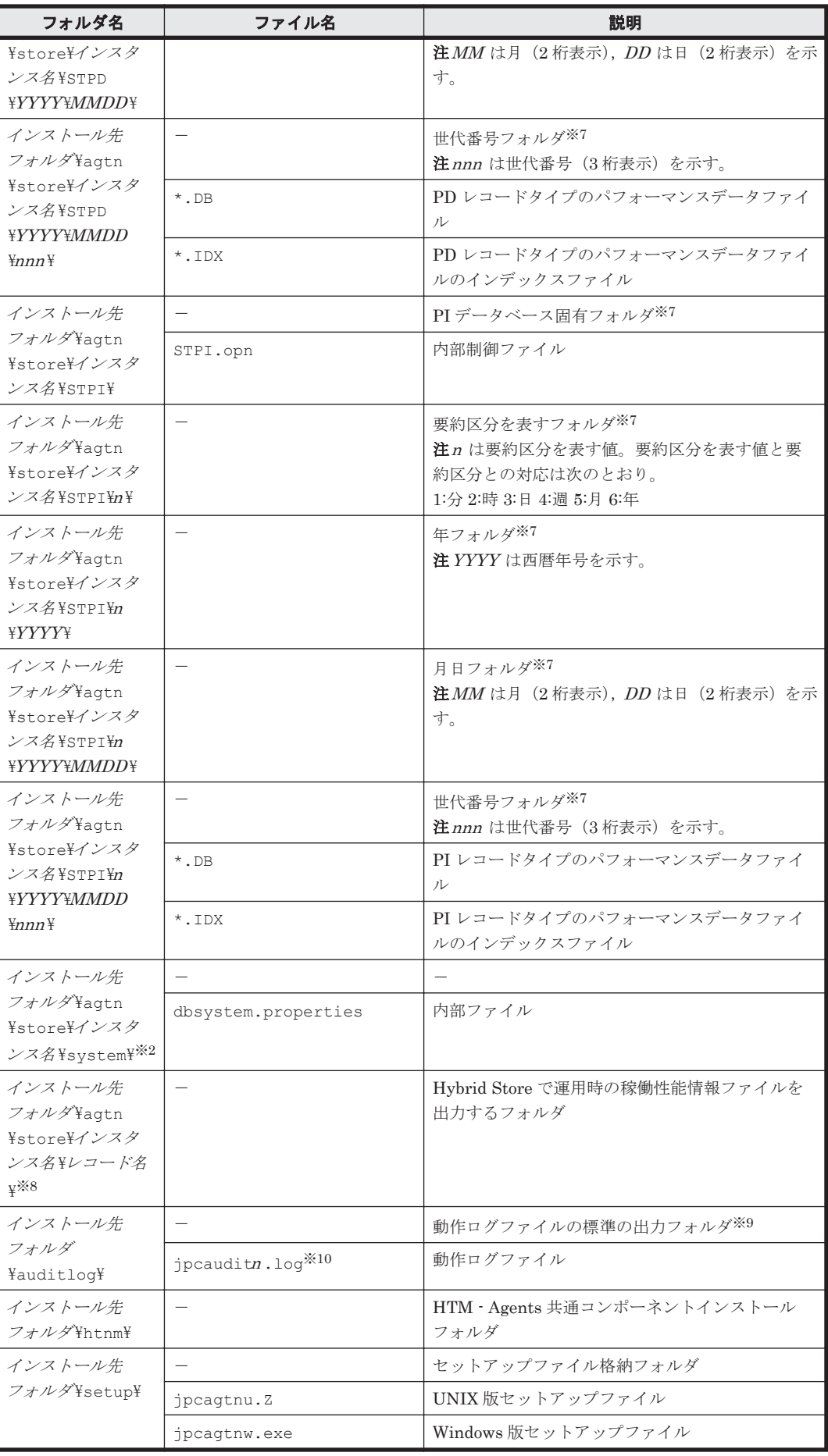

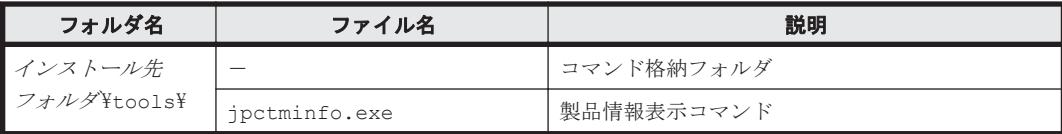

-:該当しない

#### 注※1

htmhsmigrate コマンドを実行した場合に作成されることがあります。

#### 注※2

Hybrid Store をサポートしている OS の場合にだけ存在します。

#### 注※3

Hybrid Store へ移行中の場合にだけ存在します。

#### 注※4

```
jpcconf inst setup(jpcinssetup)コマンドの実行で作成されます。
```
#### 注※5

監視対象が NAS Platform の場合に作成されます。

#### 注※6

Agent Store サービス起動時に作成されます。

#### 注※7

Store データベースのバージョンが 2.0 の場合に作成されます。

#### 注※8

Hybrid Store の場合に作成されます。

#### 注※9

動作ログを出力する指定をした場合だけ作成されます。

#### 注※10

n は数値です。動作ログを出力するかどうか, ログファイル数, およびファイルサイズは, jpccomm.ini ファイルで変更できます。

## **L.5.2 UNIX** の場合

UNIX 版 HTM - Agent for NAS のファイルおよびディレクトリ一覧を次の表に示します。

表 **L-8 HTM - Agent for NAS** のファイルおよびディレクトリ一覧(**UNIX** 版)

| ディレクトリ名          | ファイル名                                         | 説明                                |
|------------------|-----------------------------------------------|-----------------------------------|
| /opt/jp1pc/      |                                               | Performance Management のルートディレクトリ |
|                  | instagtn.ini                                  | 内部ファイル                            |
| /opt/jp1pc/agtn/ |                                               | HTM - Agent for NAS ルートディレクトリ     |
|                  | insrules.dat                                  | インスタンス起動環境ルール定義ファイル               |
|                  | ipcagtcfgbackup                               | 内部ファイル                            |
|                  | ipcagtras                                     | 内部ファイル                            |
|                  | migration statu<br>$s.ini^{\divideontimes 1}$ | 内部ファイル                            |

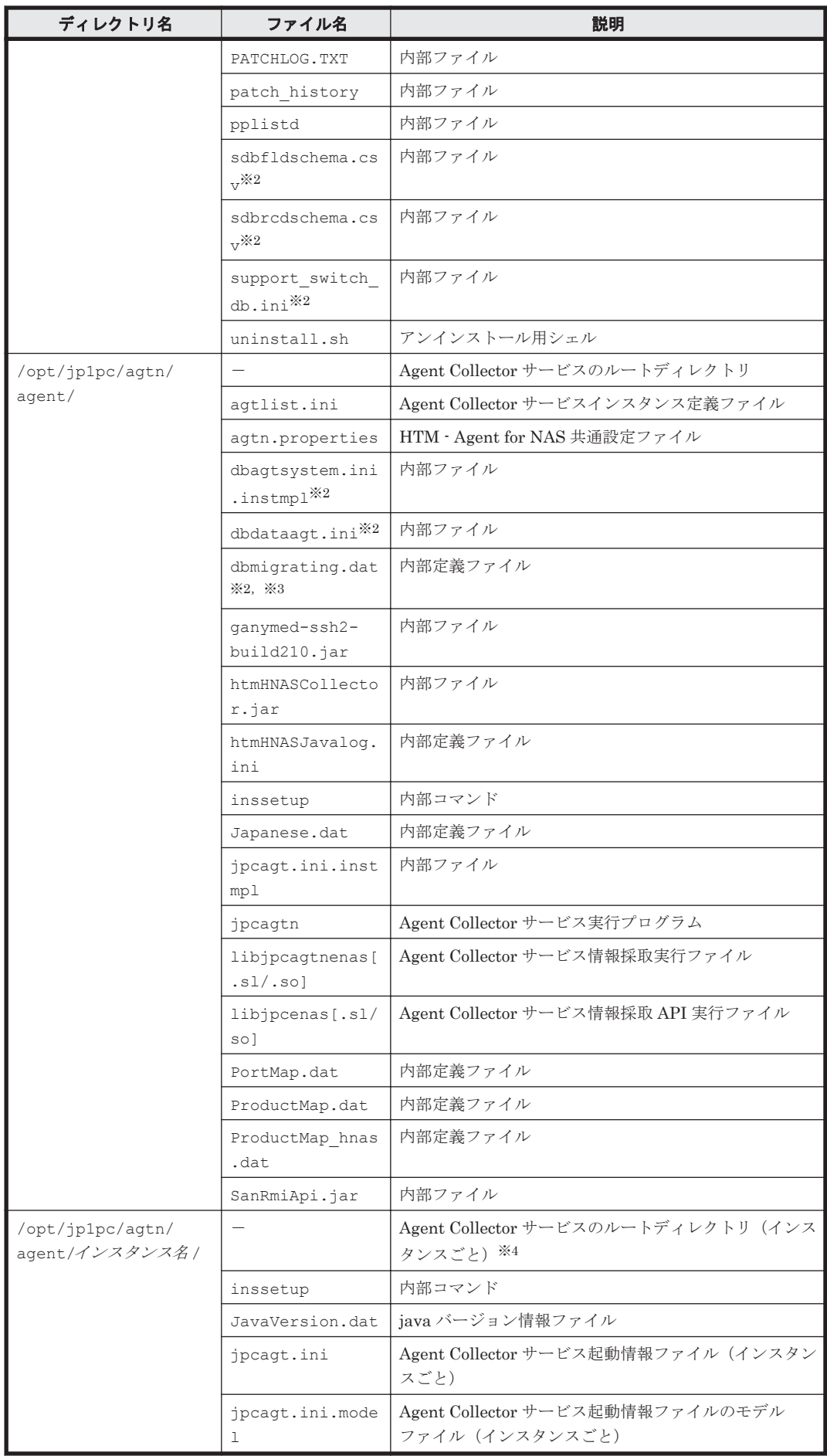

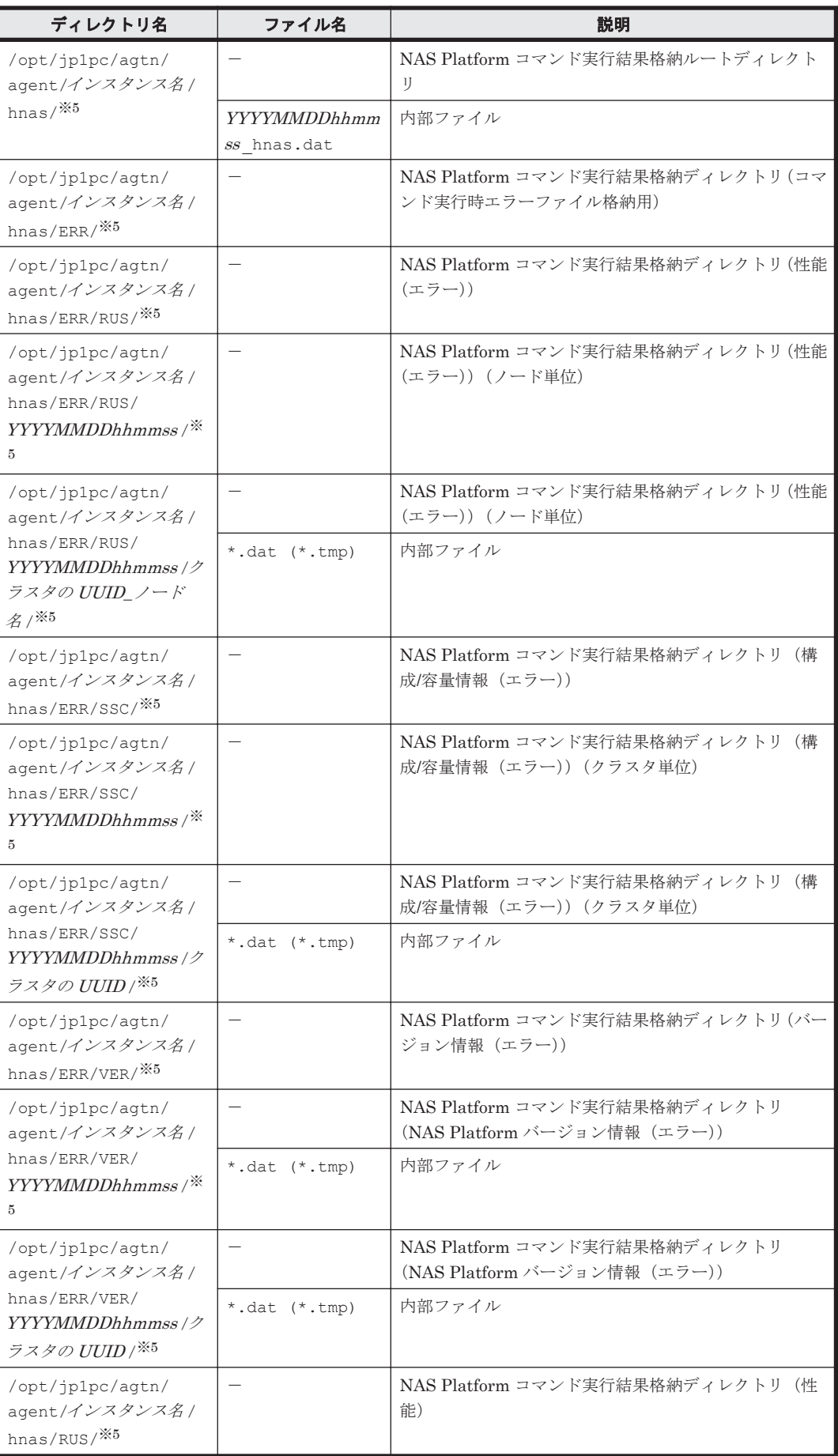

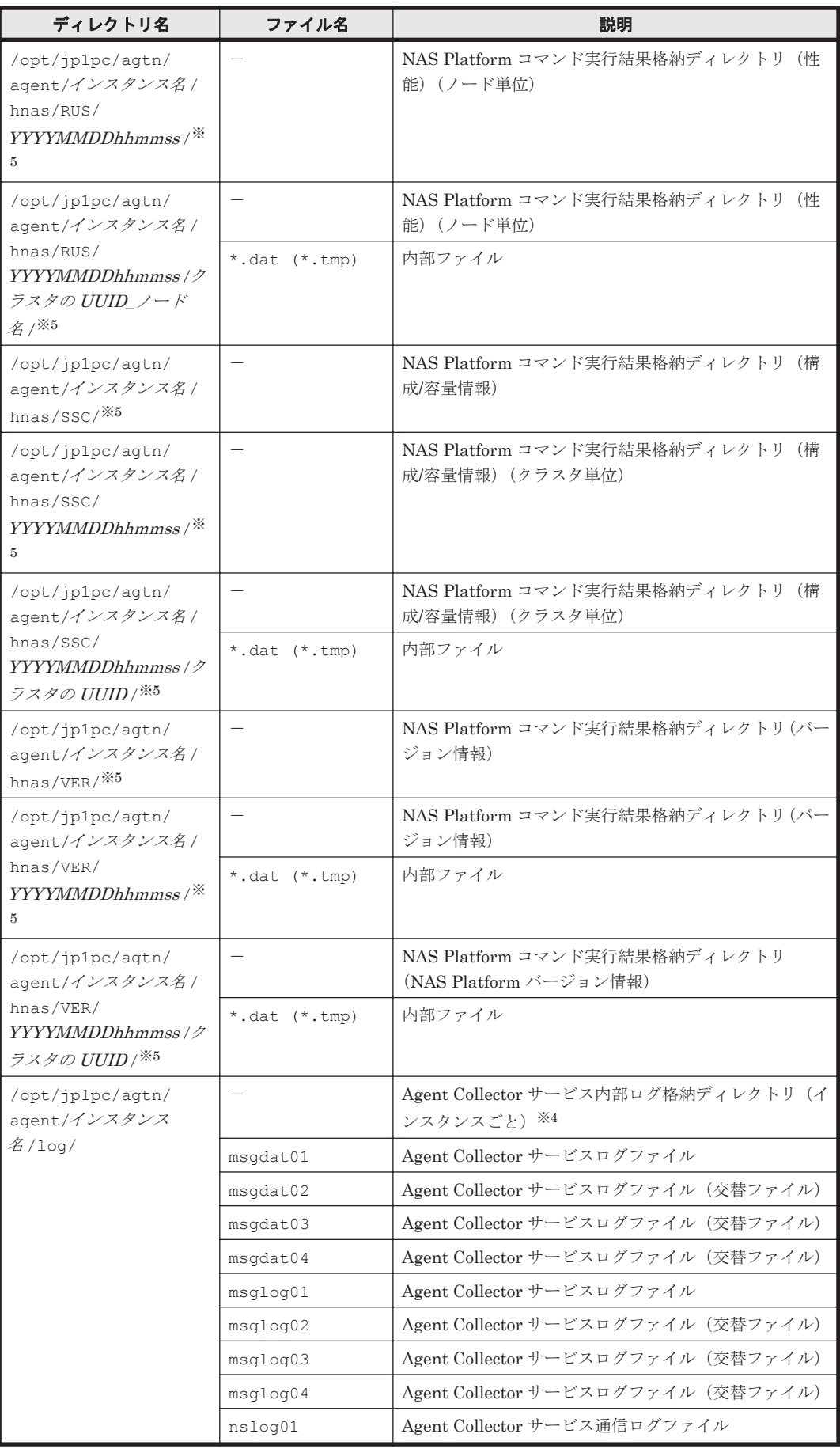

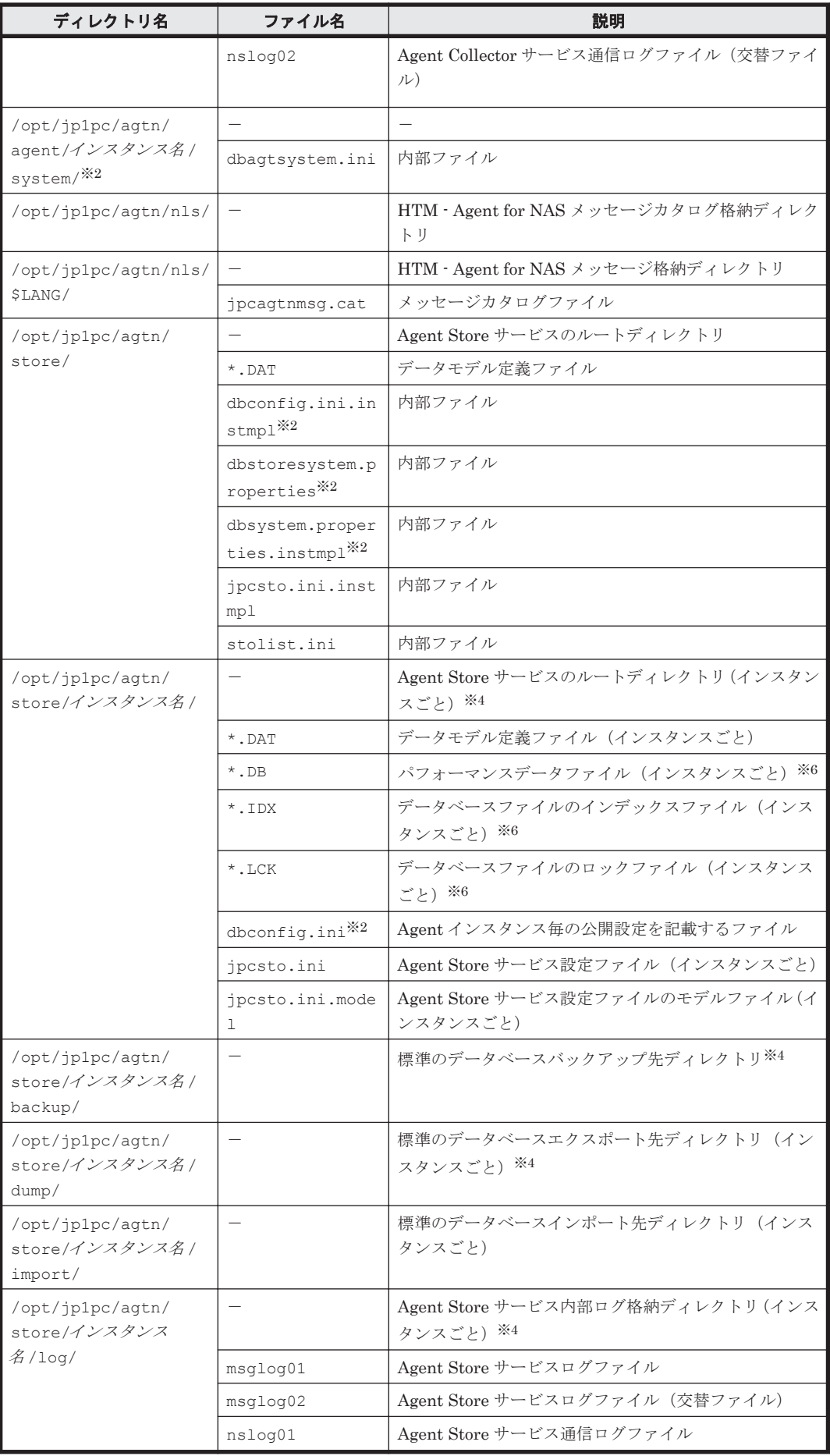

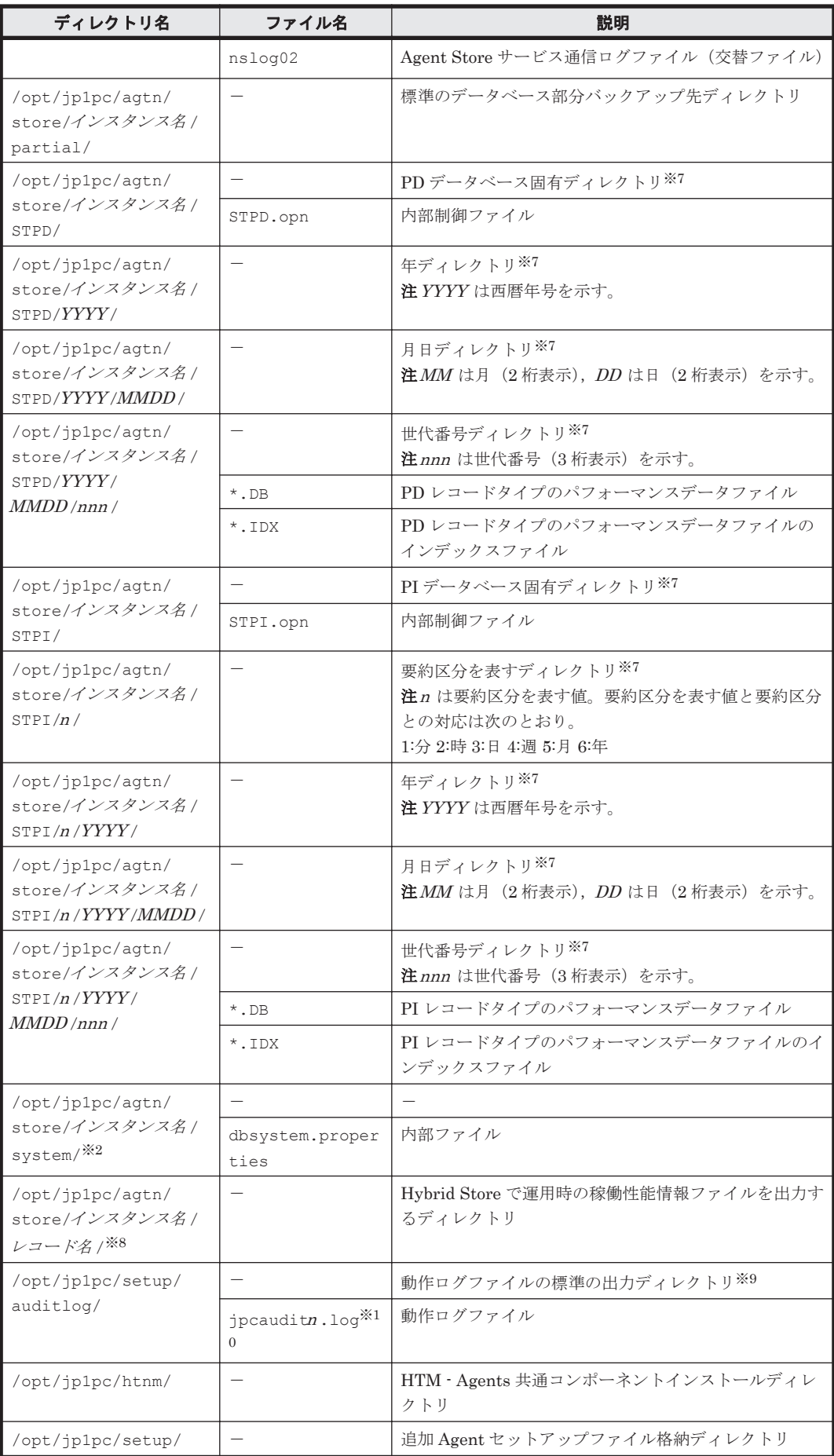

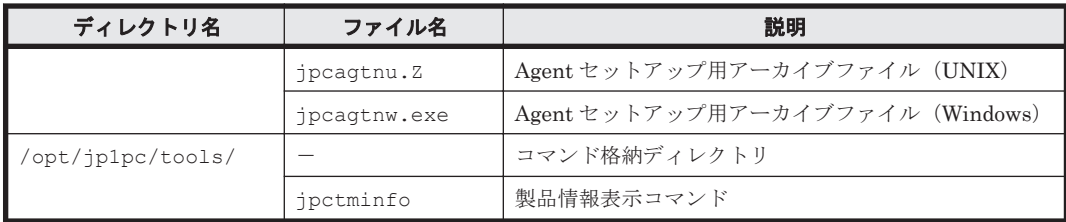

-:該当しない

#### 注※1

htmhsmigrate コマンドを実行した場合に作成されることがあります。

#### 注※2

Hybrid Store をサポートしている OS の場合にだけ存在します。

#### 注※3

Hybrid Store へ移行中の場合にだけ存在します。

#### 注※4

jpcconf inst setup (jpcinssetup) コマンドの実行で作成されます。

#### 注※5

監視対象が NAS Platform の場合に作成されます。

#### 注※6

Agent Store サービス起動時に作成されます。

#### 注※7

Store データベースのバージョンが 2.0 の場合に作成されます。

#### 注※8

Hybrid Store の場合に作成されます。

#### 注※9

動作ログを出力する指定をした場合だけ作成されます。

#### 注※10

n は数値です。動作ログを出力するかどうか, ログファイル数, およびファイルサイズは, jpccomm.ini ファイルで変更できます。

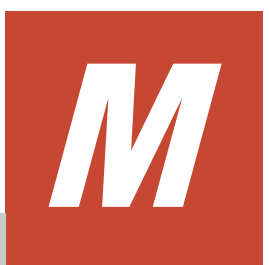

# 製品のバージョンとデータモデルまたはア ラームテーブルのバージョン互換

PFM - Agent には、製品のバージョンのほかに、データモデルのバージョンがあります。

PFM - Agent をバージョンアップしたときに,データモデルもバージョンアップされることがあり ます。データモデルは,上位互換を保っているため,古いバージョンで定義したレポートの定義や アラームの定義は,新しいバージョンのデータモデルでも使用できます。

ここでは、HTM - Agents のバージョンと、データモデルまたはアラームテーブルのバージョン互 換を記載します。

□ M.1 [製品のバージョンとデータモデルまたはアラームテーブルのバージョン互換](#page-1799-0)

製品のバージョンとデータモデルまたはアラームテーブルのバージョン互換 **1799**

# <span id="page-1799-0"></span>**M.1** 製品のバージョンとデータモデルまたはアラームテー ブルのバージョン互換

HTM - Agents のバージョンの対応を次の表に示します。

#### 表 **M-1 HTM - Agents** のバージョン対応表

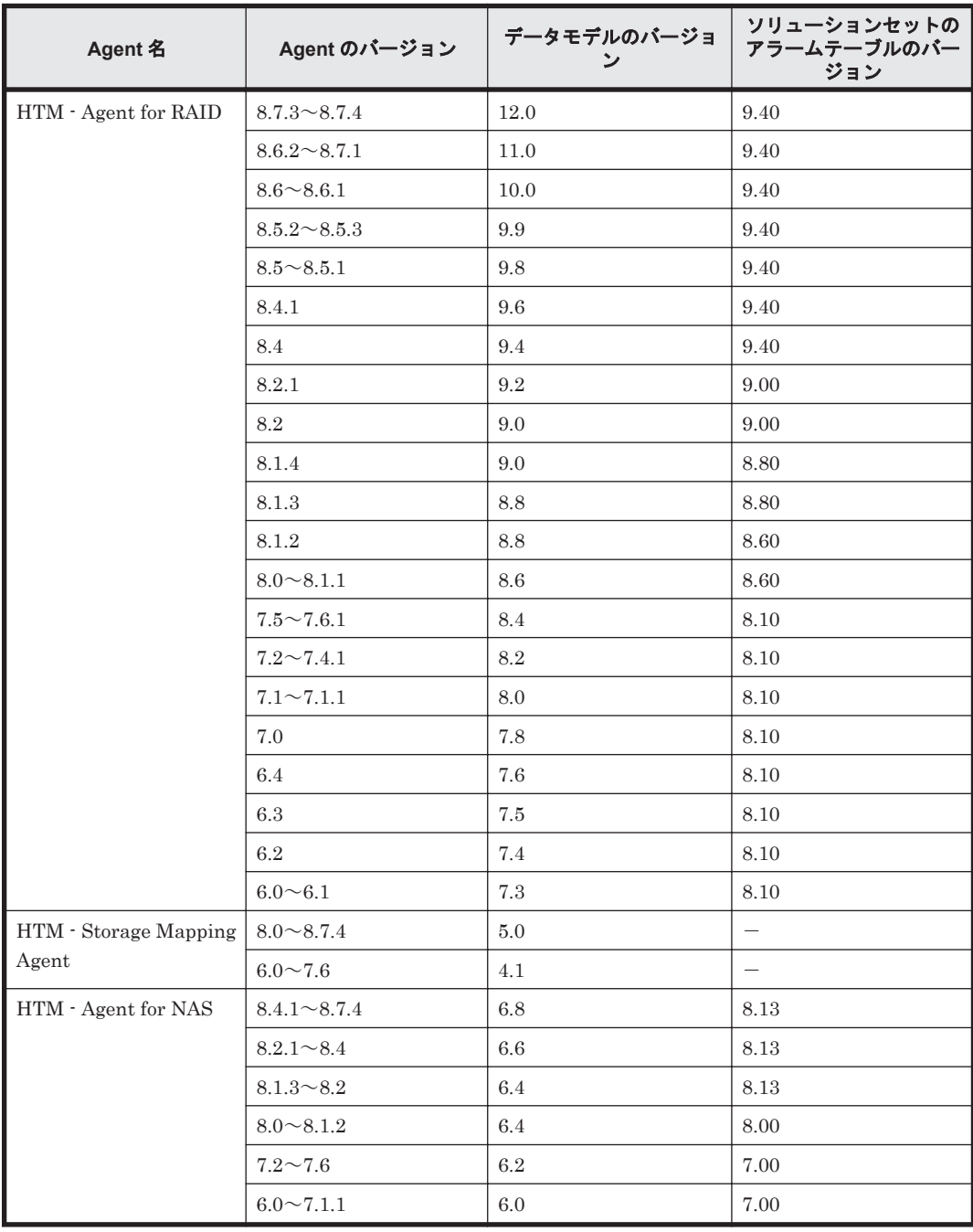

HTM - Agent for RAID, および HTM - Agent for NAS の場合, Performance Reporter の画面の [アラーム階層]に,使用中の Performance Management システムにはないバージョンのアラーム テーブルが表示されることがあります。Performance Management システムで使用しているア ラームテーブルのバージョンおよびバージョンの互換性をご確認の上,使用してください。

バージョン互換については、マニュアル「JP1/Performance Management 設計・構築ガイド」の, 付録に記載されているバージョン互換も参照してください。

**1800** 製品のバージョンとデータモデルまたはアラームテーブルのバージョン互換
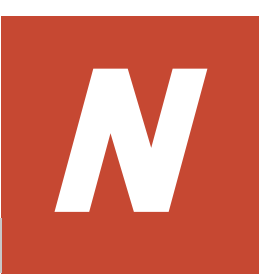

# **TCP/IP** 接続を使用してパフォーマンスデー タを収集する場合の確認事項

次に示すストレージシステムの監視時に,TCP/IP 接続を使用して収集できるパフォーマンスデータ を収集するためには,「[3.1 HTM - Agent for RAID](#page-137-0) のセットアップ」または「[5.1 HTM - Agent for](#page-245-0) RAID [のセットアップ」](#page-245-0)で説明している設定が必要です。

Virtual Storage Platform シリーズ

VSP 5000 シリーズ

VSP G1000

VSP G1500

VSP F1500

HUS VM

VSP E990

VSP Gx00 モデル

VSP Fx00 モデル

ここでは、TCP/IP 接続を使用して収集できるパフォーマンスデータについて説明します。

- □ N.1 TCP/IP [接続を使用してパフォーマンスデータを収集する場合の前提条件](#page-1801-0)
- □ N.2 TCP/IP [接続を使用してパフォーマンスデータを収集する場合の制限事項](#page-1801-0)
- □ N.3 TCP/IP [接続を使用してパフォーマンスデータを収集する場合の注意事項](#page-1802-0)
- □ N.4 TCP/IP [接続を使用して収集できるパフォーマンスデータの収集方式](#page-1803-0)
- □ N.5 [パフォーマンスデータを収集する論理ユニットをポートで指定する](#page-1805-0)
- □ N.6 [コマンドデバイスを使用して収集できるレコードと](#page-1806-0) TCP/IP 接続を使用して収集できるレ [コードの対応](#page-1806-0)

# <span id="page-1801-0"></span>**N.1 TCP/IP** 接続を使用してパフォーマンスデータを収集 する場合の前提条件

TCP/IP 接続を使用してパフォーマンスデータを収集する場合,次の前提条件を満たしている必要が あります。

• パフォーマンスデータを収集する対象が,次のストレージシステムであること。

- Virtual Storage Platform シリーズ
- VSP 5000 シリーズ
- VSP G1000
- VSP G1500
- VSP F1500
- HUS VM
- VSP E990
- VSP Gx00 モデル
- VSP Fx00 モデル
- HTM Agent for RAID が Hybrid Store で運用されていること。
- HTM Agent for RAID がインストールされているホストとストレー ジシステムが,LAN で接 続されていること。

# **N.2 TCP/IP** 接続を使用してパフォーマンスデータを収集 する場合の制限事項

#### **TCP/IP** 接続を使用して収集できるレコードの制限

TCP/IP 接続を使用して収集できるレコードと,コマンドデバイスを使用して収集できるレコードは 異なります。

TCP/IP 接続を使用して収集できるレコードについては「[17.8 HTM - Agent for RAID](#page-1190-0) のレコード (TCP/IP [接続を使用しての収集\)」](#page-1190-0)を参照してください。

TCP/IP 接続を使用して収集できるレコードとコマンドデバイスを使用して収集できるレコードと の対応は「N.6 [コマンドデバイスを使用して収集できるレコードと](#page-1806-0) TCP/IP 接続を使用して収集で [きるレコードの対応」](#page-1806-0)を参照してください。

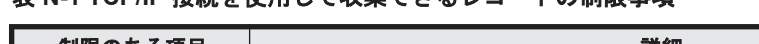

表 **N-1 TCP/IP** 接続を使用して収集できるレコードの制限事項

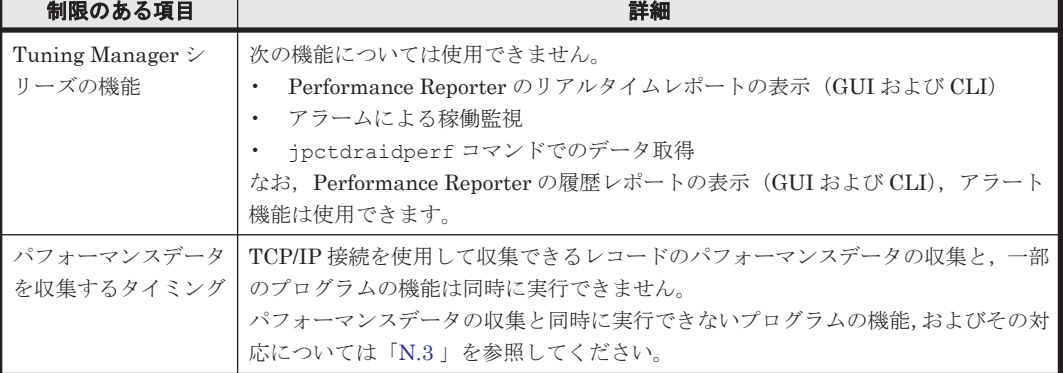

**1802** TCP/IP 接続を使用してパフォーマンスデータを収集する場合の確認事項

<span id="page-1802-0"></span>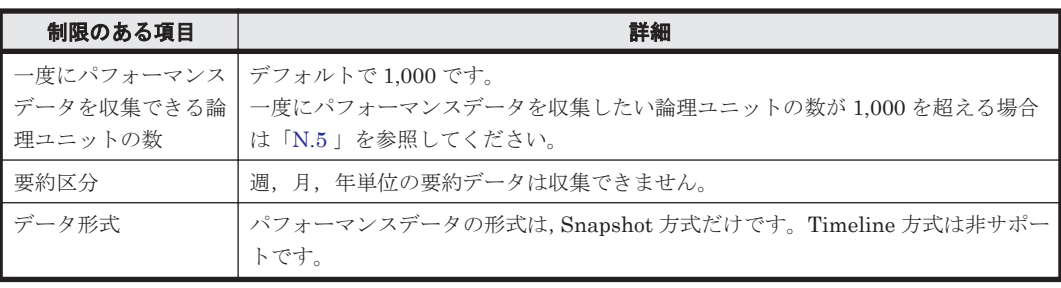

#### **TCP/IP** 接続だけを使用する場合の制限

TCP/IP 接続だけを使用してパフォーマンスデータを収集する場合,「表 N-1 TCP/IP [接続を使用し](#page-1801-0) [て収集できるレコードの制限事項」](#page-1801-0)に加えて次の機能を使用できません。

- Main Console でのリソース表示
- Device Manager と Tuning Manager シリーズとの連携機能(「分析]タブなど)

# **N.3 TCP/IP** 接続を使用してパフォーマンスデータを収集 する場合の注意事項

## **N.3.1** ストレージシステムの電源を切るときの注意事項

モニタリング期間中にストレージシステムの電源を切った場合,電源が切られている間のパフォー マンスデータは SVP に蓄積されません。また,ストレージシステムの電源を入れ直した直後のパ フォーマンスデータは,極端に値が大きくなる場合があります。

### **N.3.2** パフォーマンスデータの表示についての注意事項

ホストからの入出力の負荷が高くなると,ストレージシステムはモニタリング処理よりも入出力処 理を優先させるため,パフォーマンスデータが一部欠落することがあります。頻繁にパフォーマン スデータが欠落する場合は,[モニタスイッチ編集]でサンプリング間隔を広げて設定してくださ い。詳細については,各ストレージシステムの Performance Monitor のマニュアルを参照してくだ さい。

#### **N.3.3 SVP** の時刻変更時の注意事項

SVP の時刻を変更しないでください。変更した場合、次の問題が発生する恐れがあります。

- SVP に不正なパフォーマンスデータが蓄積される。
- SVP がパフォーマンスデータを収集できない。

SVP の時刻を変更した場合は,一度モニタリングスイッチを「無効」にして再度「有効」にしてく ださい。その後,再度パフォーマンスデータを収集してください。モニタリングスイッチの設定に ついては,各ストレージシステムの Performance Monitor のマニュアルを参照してください。

## **N.3.4 SVP** 高信頼化キットをインストールしている **SVP** の場合の注意事項

SVP 高信頼化キットをインストールしている SVP で、マスタ SVP と待機側 SVP を切り替えた場 合,short range のパフォーマンスデータはなくなります。

## <span id="page-1803-0"></span>**N.3.5** 他のプログラムの機能と同時に実行する場合の注意事項

TCP/IP 接続を使用したパフォーマンスデータの収集と,一部のプログラムの機能は同時に実行でき ません。同時に実行した場合、HTM - Agent for RAID の TCP/IP 接続を使用したパフォーマンス データの収集,または一部のプログラムの機能の実行に失敗します。

失敗したときは,各プログラムのログに出力されているメッセージを確認してください。HTM - Agent for RAID のメッセージについては「[19.4 HTM - Agent for RAID](#page-1419-0) のメッセージ」を, 各プロ グラムのメッセージについては各プログラムのマニュアルを参照してください。

なお、一部のプログラムの機能を使用したいときは、ipcspm stop (ipcstop) コマンドを実行 して HTM - Agent for RAID のインスタンスを一時的に停止する必要があります。

#### **TCP/IP** 接続を使用したパフォーマンスデータの収集と同時に実行できない機能の例

- Device Manager でのデータマイグレーション
- Storage Navigator の次の操作
	- Server Priority Manager の画面表示
	- Volume Migration の画面表示
	- True Copy の [Usage Monitor] 画面の表示 (HUS VM および Virtual Storage Platform シリーズの場合)
	- Universal Replicator の [Usage Monitor] 画面の表示 (HUS VM および Virtual Storage Platform シリーズの場合)
- Performance Monitor のマニュアルに記載されているエクスポートツールの実行

# **N.4 TCP/IP** 接続を使用して収集できるパフォーマンス データの収集方式

TCP/IP 接続を使用して収集できるパフォーマンスデータは、SVP が保持しているパフォーマンス データから収集します。

Collection Interval ごとの一定期間を収集範囲として,収集範囲に含まれる SVP が保持しているパ フォーマンスデータをまとめて収集します。たとえば、収集範囲が1時間の場合で、SVPのサンプ リング間隔が 1 分のときは,SVP が保持している分単位のパフォーマンスデータを 1 時間分まとめ て収集します。

Collection Interval ごとの収集範囲は、収集済みパフォーマンスデータの前回の収集完了時刻+1 分から現在時刻までです。たとえば,現在時刻が 11:00 で Collection Interval が 3,600 秒(1 時間) の場合, 10:00 までのパフォーマンスデータを 10:00 時点で収集済みのときは、次の収集タイミン グである 11:00 に 10:01 から現在時刻までのパフォーマンスデータを収集します。

#### 図 **N-1 TCP/IP** 接続を使用して収集できるパフォーマンスデータの収集方式(現在時刻が **11:00** で **Collection Interval** が **1** 時間のとき)

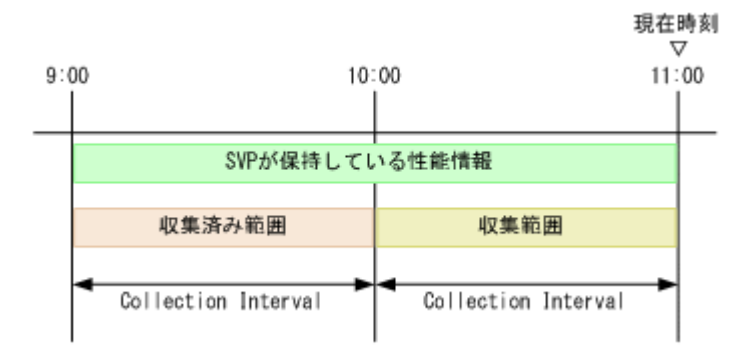

もしこの際に,10:30 以降のパフォーマンスデータの収集に 11:00 時点で失敗した場合,次の収集 タイミングである 12:00 に, 収集に失敗した時刻である 10:30 から現在時刻までのパフォーマンス データを収集します※。

#### 注※

TCP/IP 接続を使用して収集できるパフォーマンスデータの収集範囲の上限は 2 時間です。収 集に失敗した時刻から現在時刻までが2時間を超えた場合、現在時刻から2時間さかのぼった 時刻までしか収集できません。

#### 図 **N-2 TCP/IP** 接続を使用して収集できるパフォーマンスデータの収集方式(現在時刻が **12:00** で **11:00** 時点の収集で **10:30** 以降のパフォーマンスデータの収集に失敗していた場合)

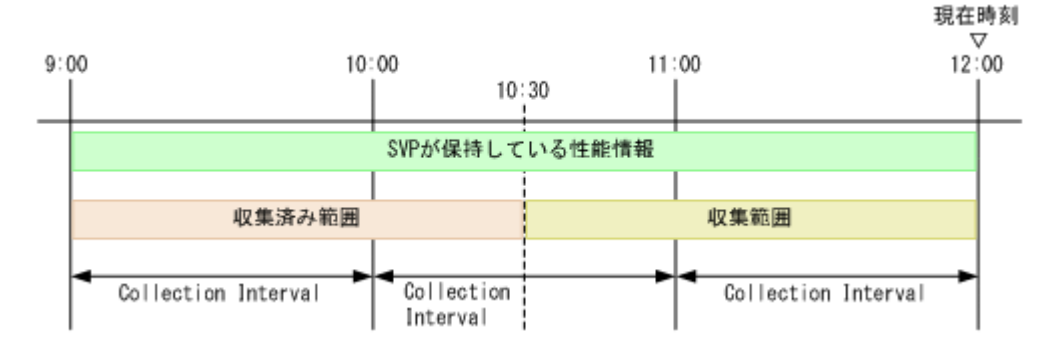

また、収集範囲に含まれていても、SVP が保持していない期間のパフォーマンスデータは収集でき ません。

たとえば、現在時刻が 11:00 で Collection Interval が 3,600 秒 (1 時間) の場合, 10:00 までのパ フォーマンスデータを収集済みのときは,次の収集タイミングである 11:00 に 10:01 から現在時刻 までのパフォーマンスデータを収集します。しかし, SVP が 10:01 から 10:29 までのパフォーマン スデータを保持していない場合は,10:30 から現在時刻までのパフォーマンスデータしか収集でき ません。

#### <span id="page-1805-0"></span>図 **N-3 TCP/IP** 接続を使用して収集できるパフォーマンスデータの収集方式(現在時刻が **11:00** で **SVP** が **10:01** から **10:29** までのパフォーマンスデータを保持していない場合)

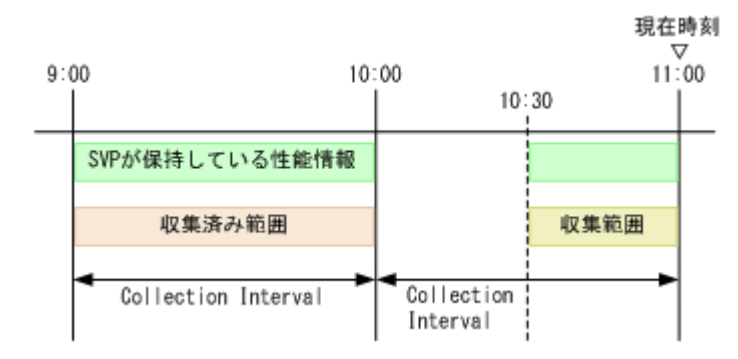

同様に,SVP が 10:30 から現在時刻までのパフォーマンスデータを保持していない場合は,10:01 から 10:29 までのパフォーマンスデータしか収集できません。

#### 図 **N-4 TCP/IP** 接続を使用して収集できるパフォーマンスデータの収集方式(現在時刻が **11:00** で **SVP** が **10:30** から現在時刻までのパフォーマンスデータを保持していない場合)

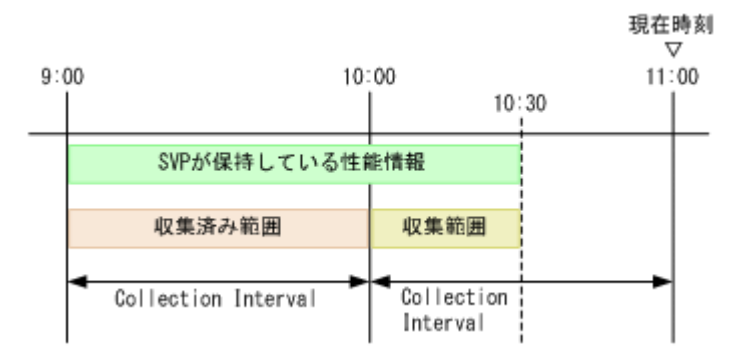

# **N.5** パフォーマンスデータを収集する論理ユニットをポー トで指定する

論理ユニットのポート指定プロパティファイル (lu\_port\_filter.ini)にポート名を指定する ことで,指定したポート配下の論理ユニットのパフォーマンスデータだけを収集できます。

なお,論理ユニットのポート指定プロパティファイルにポート名を指定すると,パフォーマンスデー タを収集する論理ユニットが 1,000 を超えている場合でも収集できます。ただし,論理ユニットの 数によっては,収集に多くの時間が掛かり,一部のパフォーマンスデータを収集できないおそれが あります。

論理ユニットのポート指定プロパティファイルは,同じディレクトリに格納されているサンプル ファイル (lu port filter.ini.sample) をコピーして作成してください。

論理ユニットのポート指定プロパティファイルの格納先ディレクトリを次に示します。

Windows の場合

インストール先フォルダ<sup>※</sup>\aqtd\aqent\インスタンス名 \

UNIX の場合

/opt/jp1pc※/agtd/agent/インスタンス名 /

注※

論理ホストで運用している場合は,「インストール先フォルダ」および「opt/jp1pc」を「*環* 境ディレクトリ /jp1pc」に読み替えてください。

**1806** TCP/IP 接続を使用してパフォーマンスデータを収集する場合の確認事項

<span id="page-1806-0"></span>論理ユニットのポート指定プロパティファイルの記述規則および記述例を次に示します。

#### 論理ユニットのポート指定プロパティファイルの記述規則

- ポート名はすべて半角文字で記述します。
- ポート名は次の書式で記述します。

CL0~9 の半角数字 <sup>1</sup> 桁 -A~Z の半角英字 <sup>1</sup> 文字

- 半角文字のシャープ「#」で始まる行は,コメントとして扱われます。
- 1 行に定義できるポートは 1 つです。
- 論理ユニットのポート指定プロパティファイルに有効な行が 1 行も存在しない場合,HTM Agent for RAID は論理ユニットを一切監視しません。

論理ユニットのポート指定プロパティファイルの記述例

 $CT.1 - \Delta$ CL2-D  $#CL1-E$ CL2-B

# **N.6** コマンドデバイスを使用して収集できるレコードと **TCP/IP** 接続を使用して収集できるレコードの対応

パフォーマンスデータの種類ごとに,コマンドデバイスを使用して収集できるレコードと TCP/IP 接続を使用して収集できるレコードの対応を示します。

TCP/IP 接続を使用して収集できるレコードの詳細については,「[17.8 HTM - Agent for RAID](#page-1190-0) のレ コード(TCP/IP [接続を使用しての収集\)](#page-1190-0)」を参照してください。

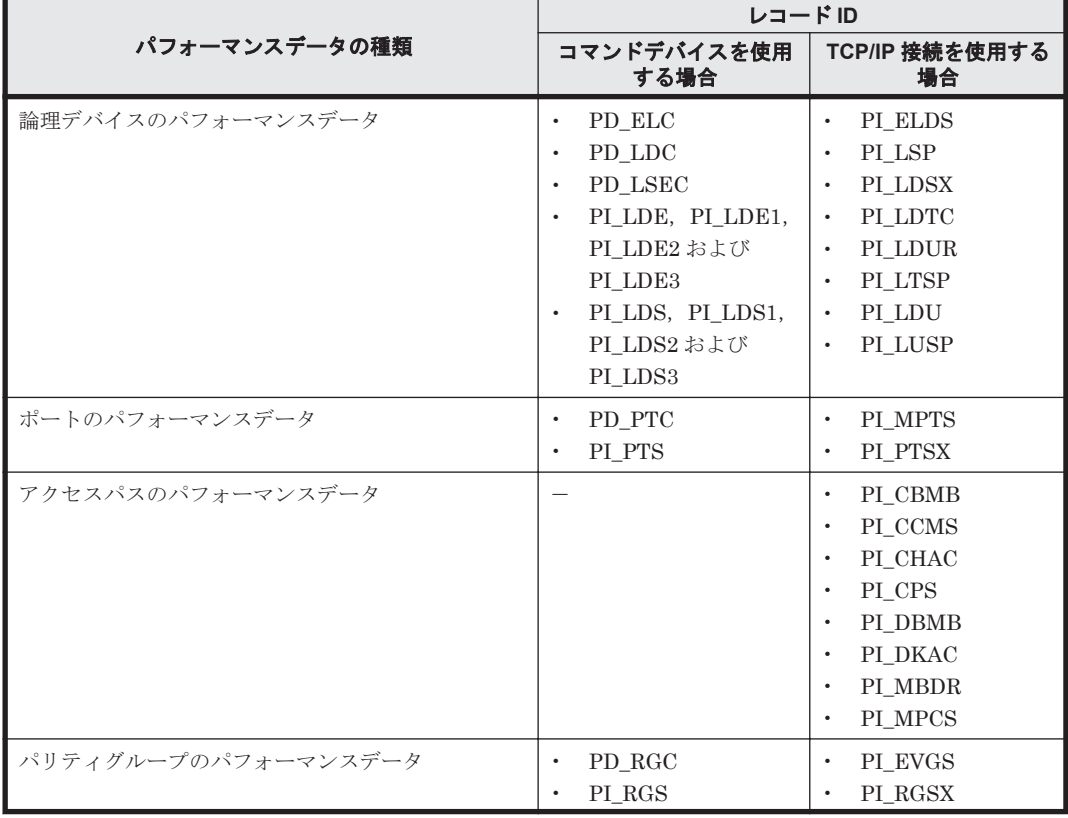

表 **N-2** コマンドデバイスを使用する場合と **TCP/IP** 接続を使用する場合とのレコードの対応

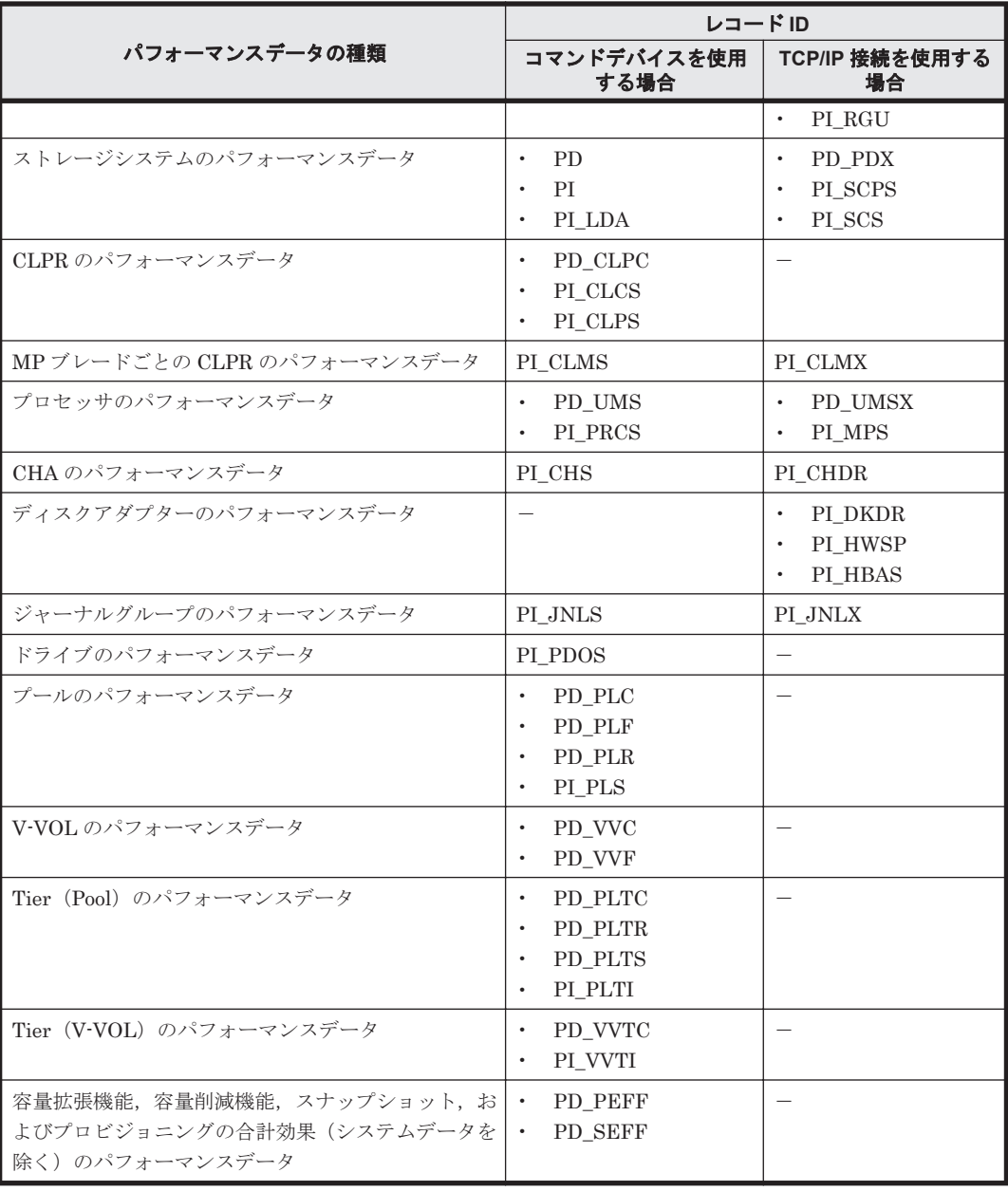

(凡例)

-:対応するレコードがない

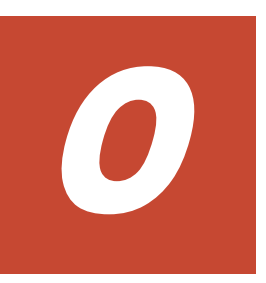

このマニュアルを読むに当たっての参考情報を示します。

- $\Box$  O.1 [関連マニュアル](#page-1809-0)
- □ 0.2 [このマニュアルでの表記](#page-1809-0)
- □ 0.3 [このマニュアルで使用している略語](#page-1815-0)
- **□ O.4 KB** (キロバイト) などの単位表記について

# <span id="page-1809-0"></span>**O.1** 関連マニュアル

このマニュアルの関連マニュアルを次に示します。必要に応じてお読みください。

#### Hitachi Tuning Manager 関連

- Hitachi Command Suite Tuning Manager 運用管理ガイド(3021-9-037)
- Hitachi Command Suite Tuning Manager インストールガイド(3021-9-038)
- Hitachi Command Suite Tuning Manager ユーザーズガイド(3021-9-039)
- Hitachi Command Suite Tuning Manager API リファレンスガイド(3021-9-042)

#### JP1/Performance Management 関連

- JP1 Version 11 JP1/Performance Management 設計・構築ガイド (3021-3-A37)
- JP1 Version 11 JP1/Performance Management 運用ガイド(3021-3-A38)
- JP1 Version 11 JP1/Performance Management リファレンス(3021-3-A39)

JP1/Performance Management の Agent は,バージョン体系が HTM - Agents とは異なっていま す。JP1/Performance Management のマニュアルを参照される場合は,マニュアル内に記載されて いる PFM - Agent のバージョンを、次の表のとおり読み替えてください。

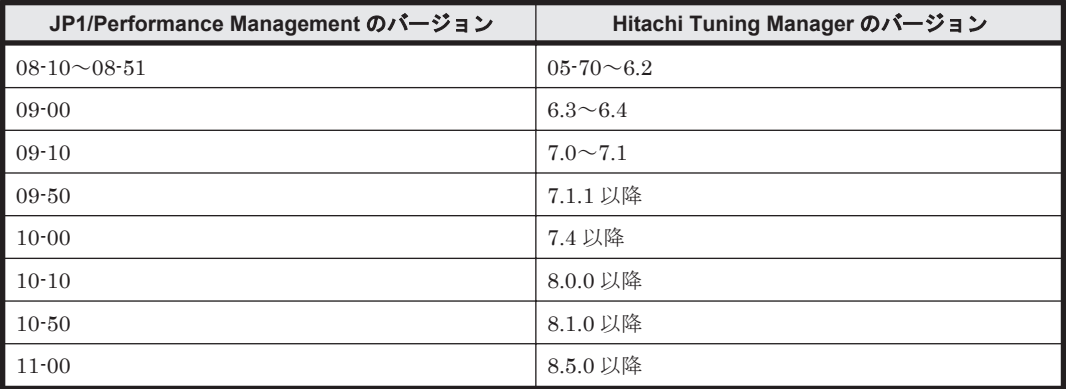

注 JP1/Performance Management 08-00 に相当する Hitachi Tuning Manager のバージョンは存 在しません。

#### JP1 関連

- JP1 Version 6 JP1/NETM/DM Manager (3000-3-841)
- JP1 Version 10 JP1/NETM/DM 導入・設計ガイド(Windows(R)用)(3020-3-175)
- JP1 Version 10 JP1/NETM/DM 構築ガイド(Windows(R)用)(3020-3-176)
- JP1 Version 10 JP1/NETM/DM 運用ガイド 1(Windows(R)用)(3021-3-177)
- JP1 Version 10 JP1/NETM/DM 運用ガイド 2(Windows(R)用)(3020-3-178)
- JP1 Version 10 JP1/NETM/DM Client(UNIX(R)用)(3021-3-181)

#### HA モニタ関連

• 高信頼化システム監視機能 HA モニタ AIX(R)編(3000-9-130)

# **O.2** このマニュアルでの表記

このマニュアルでは,製品名を次のように表記しています。

**1810 さんじょう このマニュアルの参考情報** 

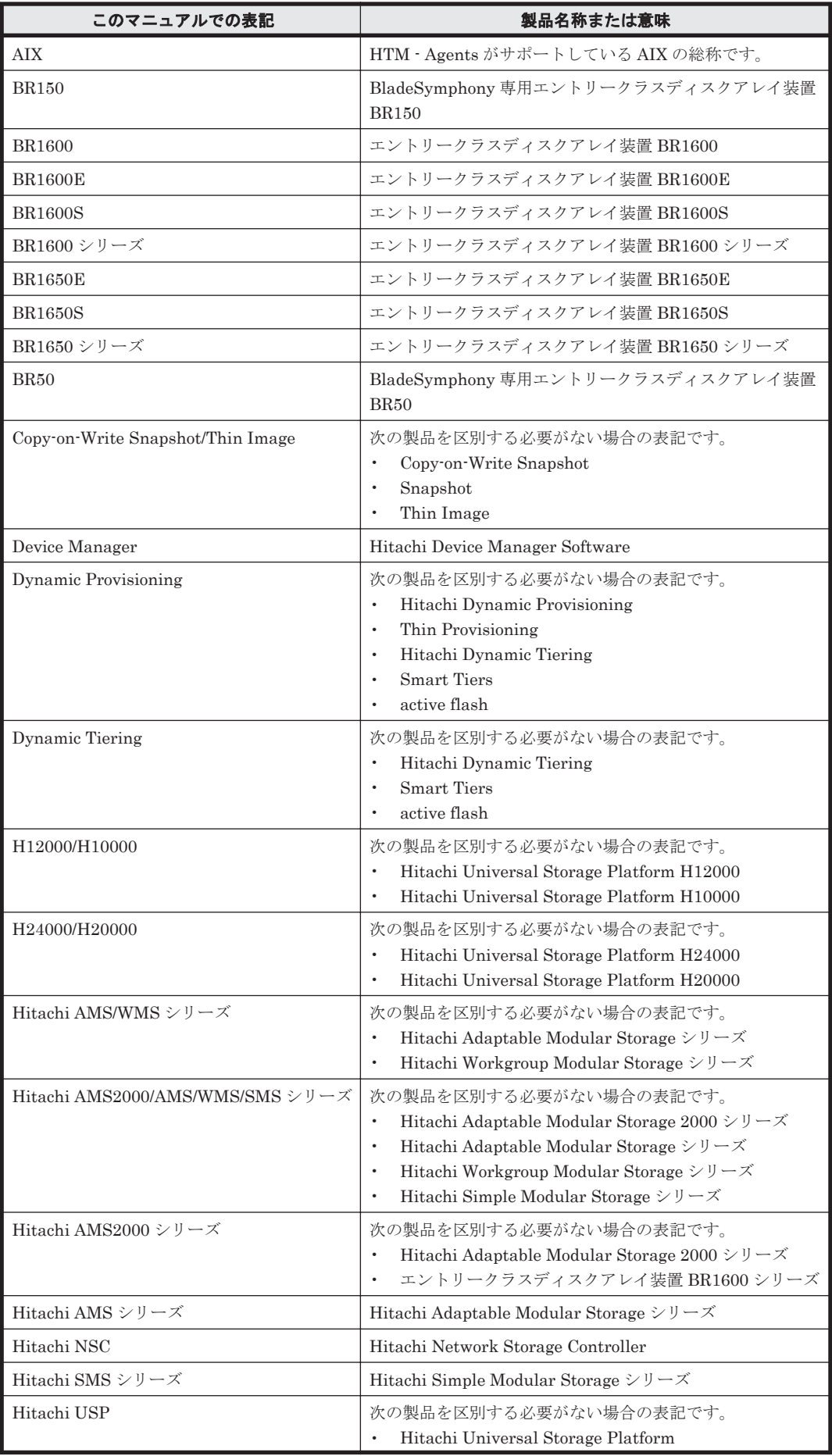

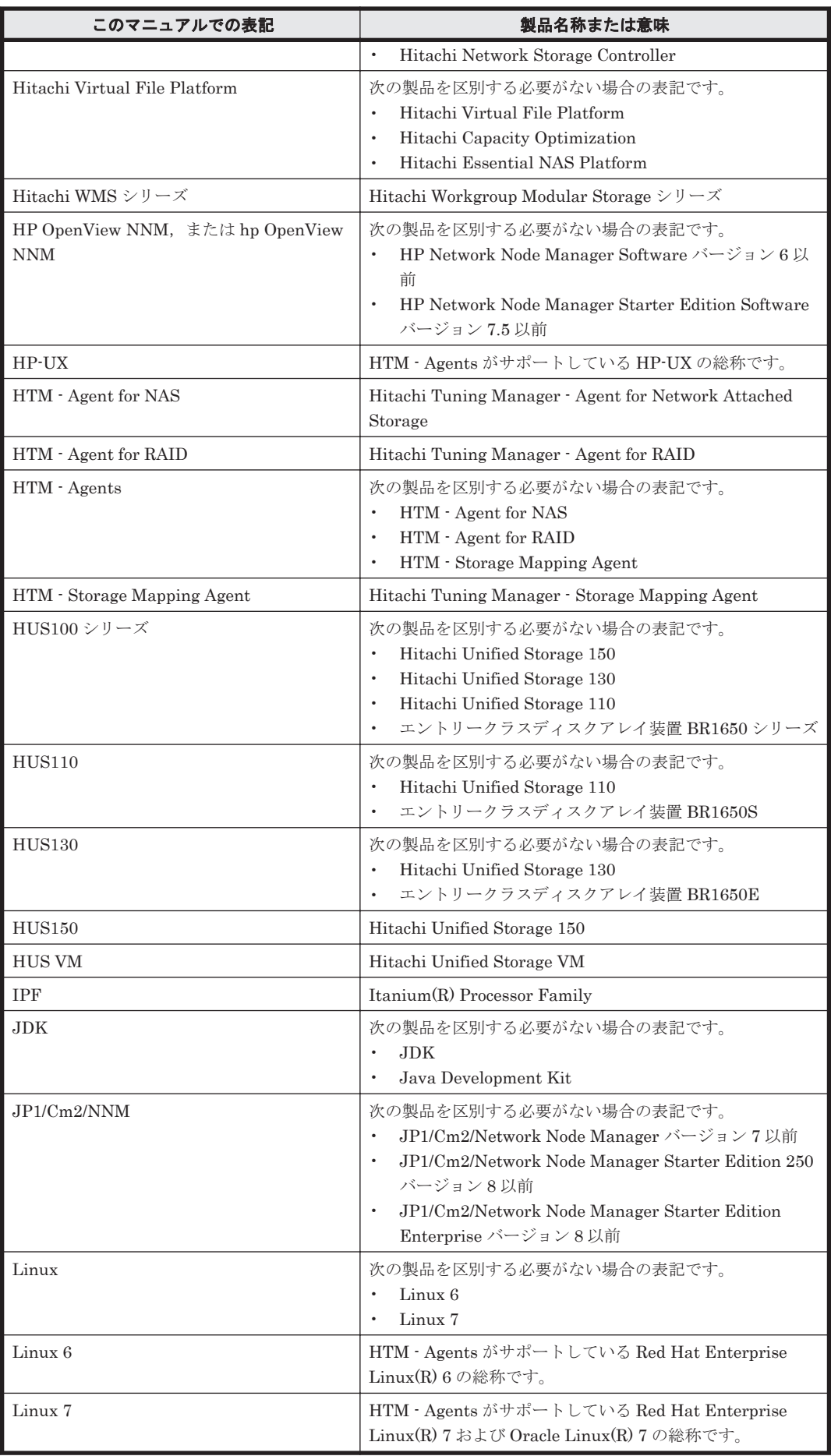

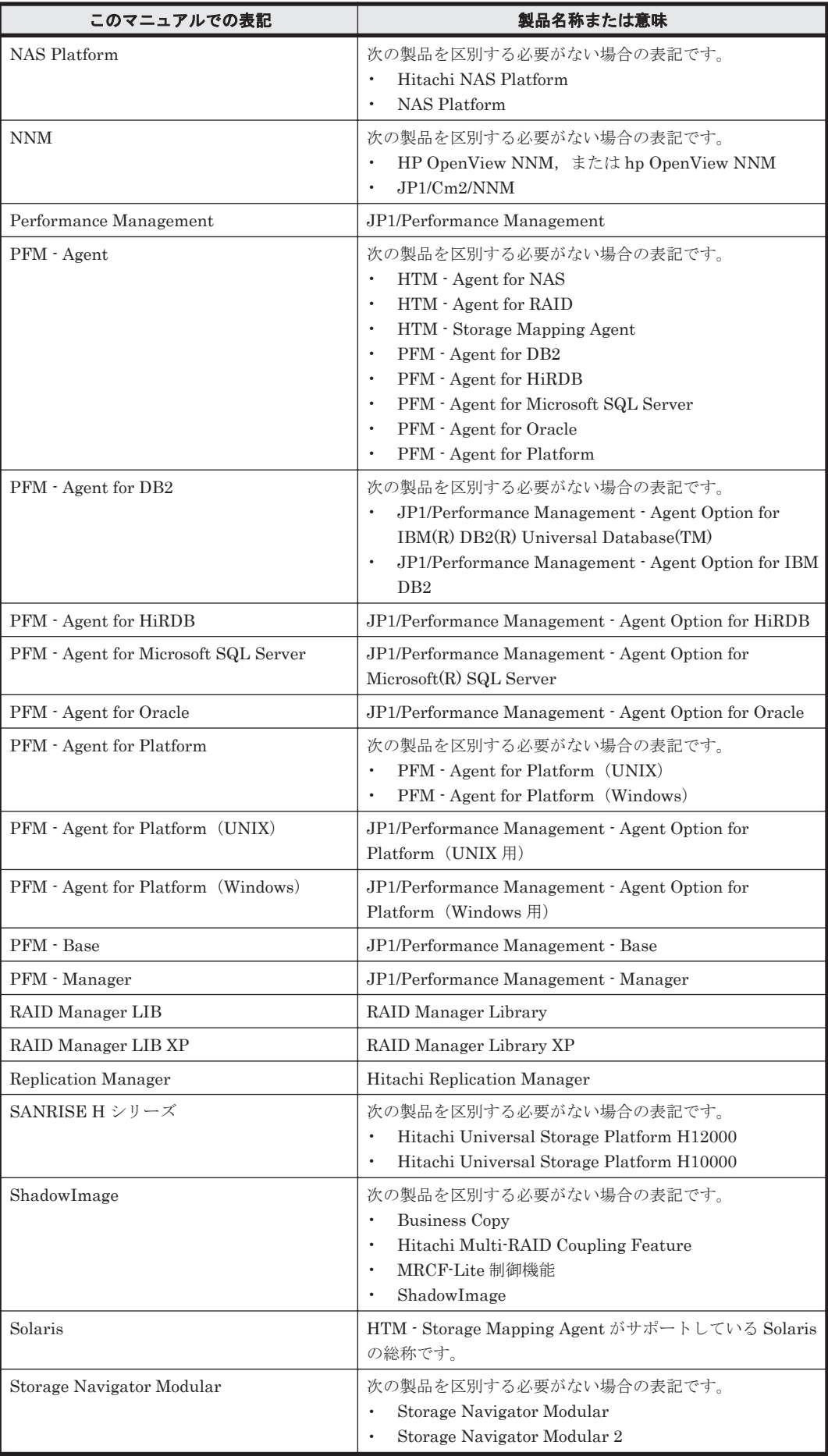

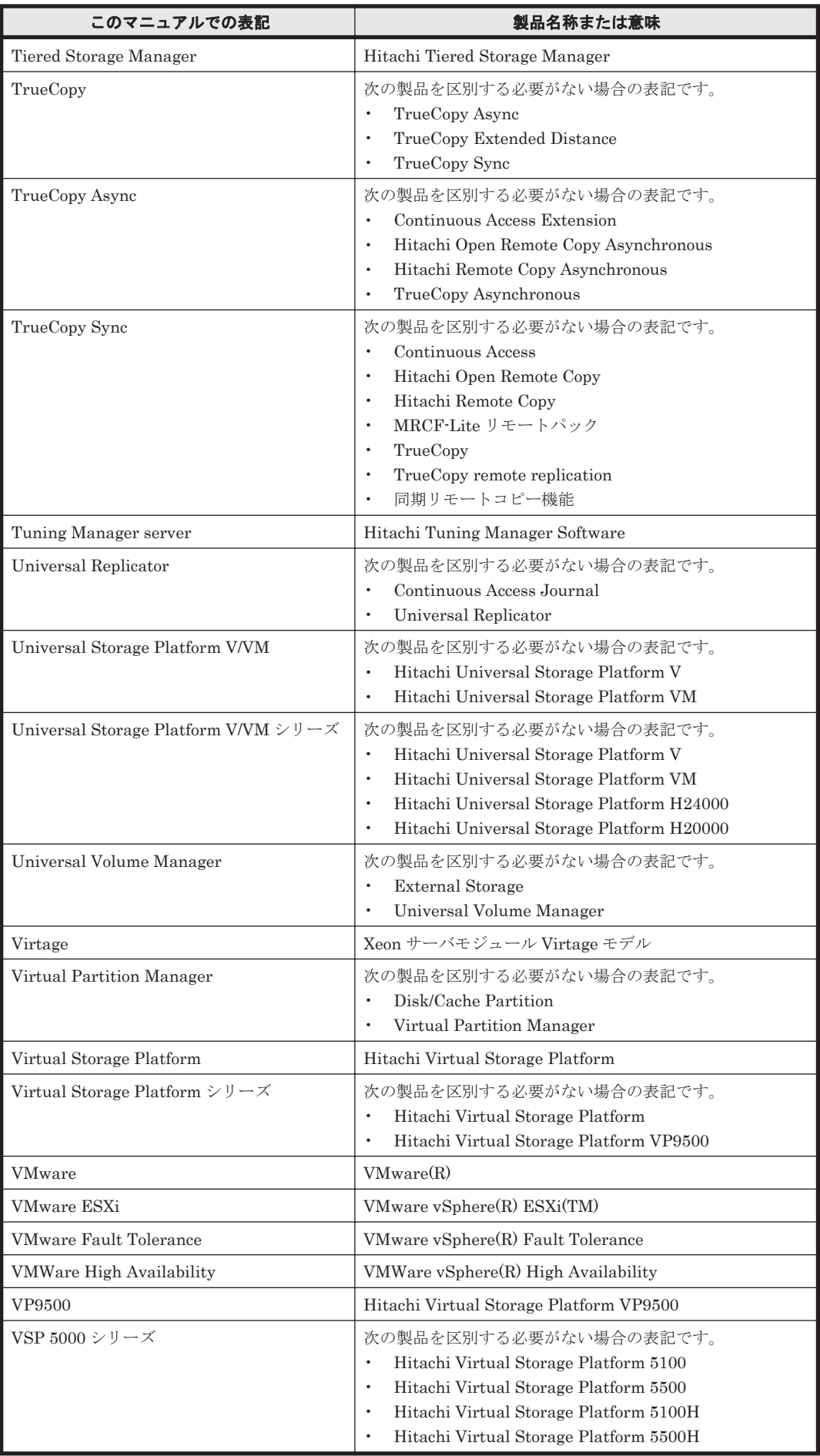

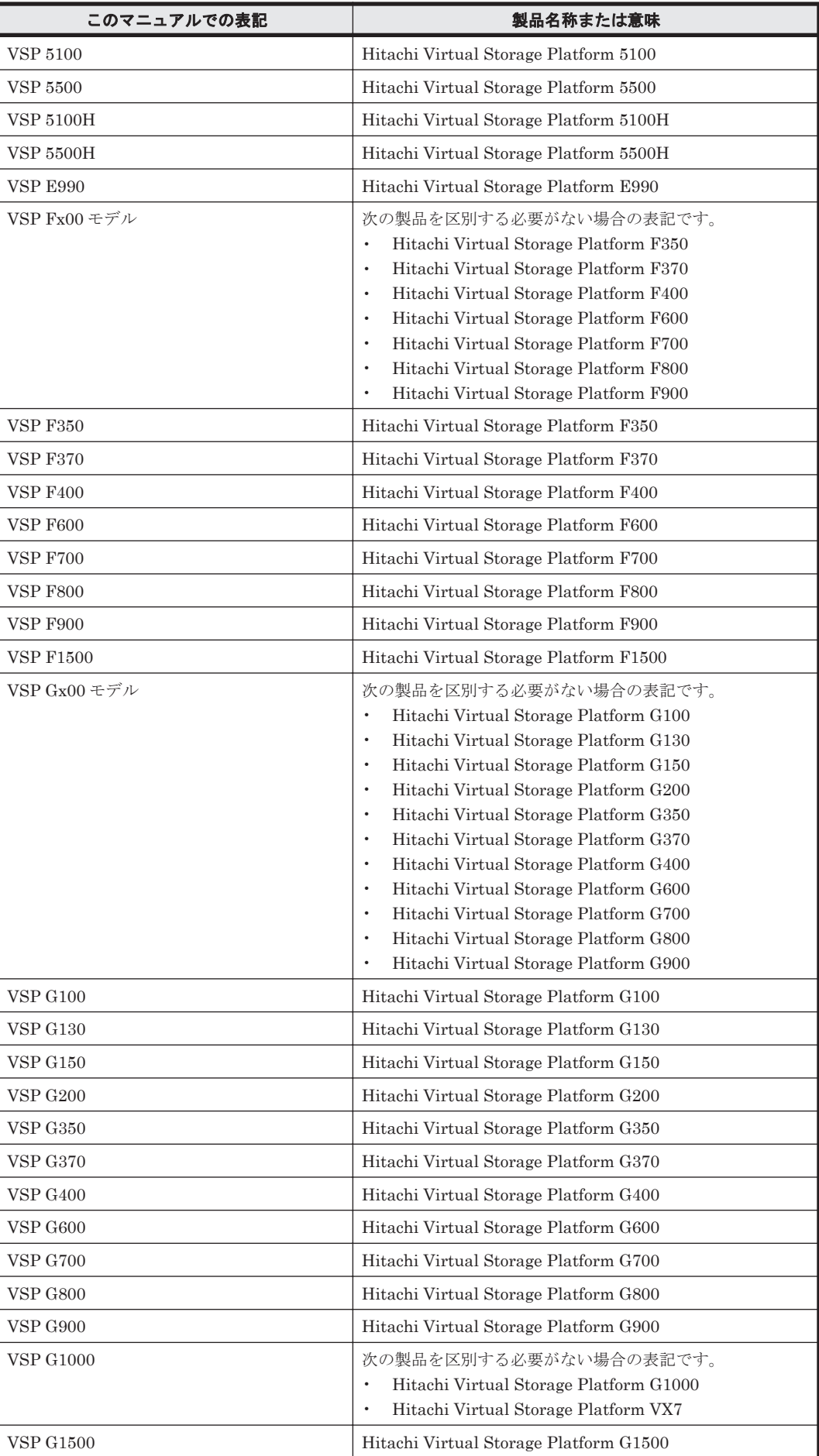

<span id="page-1815-0"></span>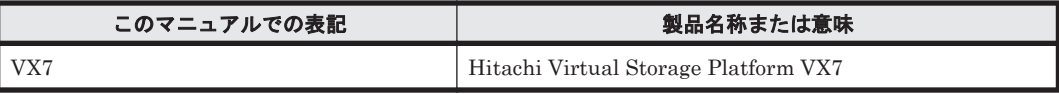

- · PFM Manager, PFM Agent および PFM Base を総称して, Performance Management と 表記することがあります。
- Tuning Manager server および PFM Agent を総称して,Tuning Manager シリーズと表記す ることがあります。
- HP-UX, Solaris, AIX および Linux を総称して, UNIX と表記することがあります。
- 本文中の「VSP G150」は「VSP G130,G150」に読み替えてください。

# **O.3** このマニュアルで使用している略語

このマニュアルで使用している略語を次の表に示します。

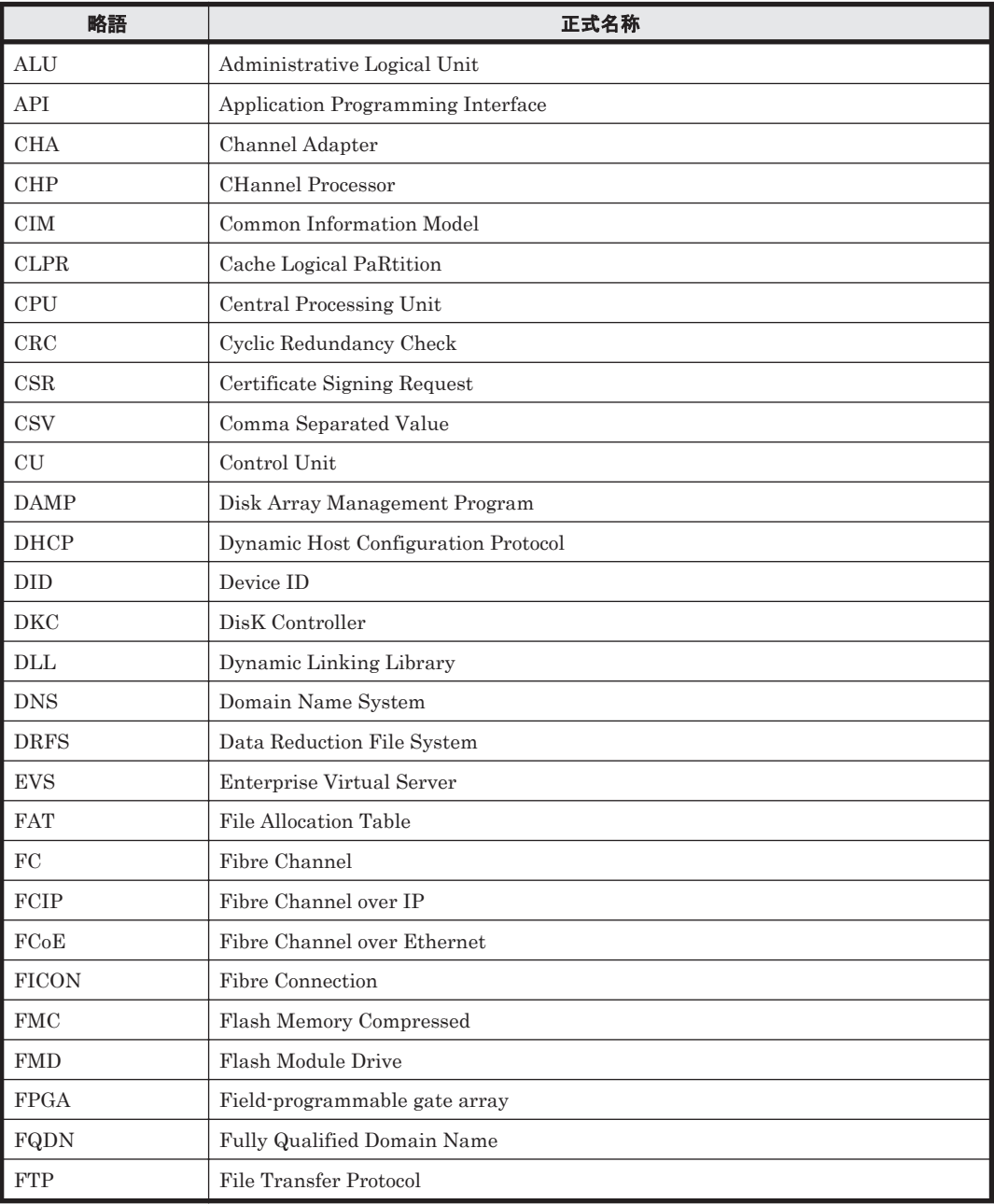

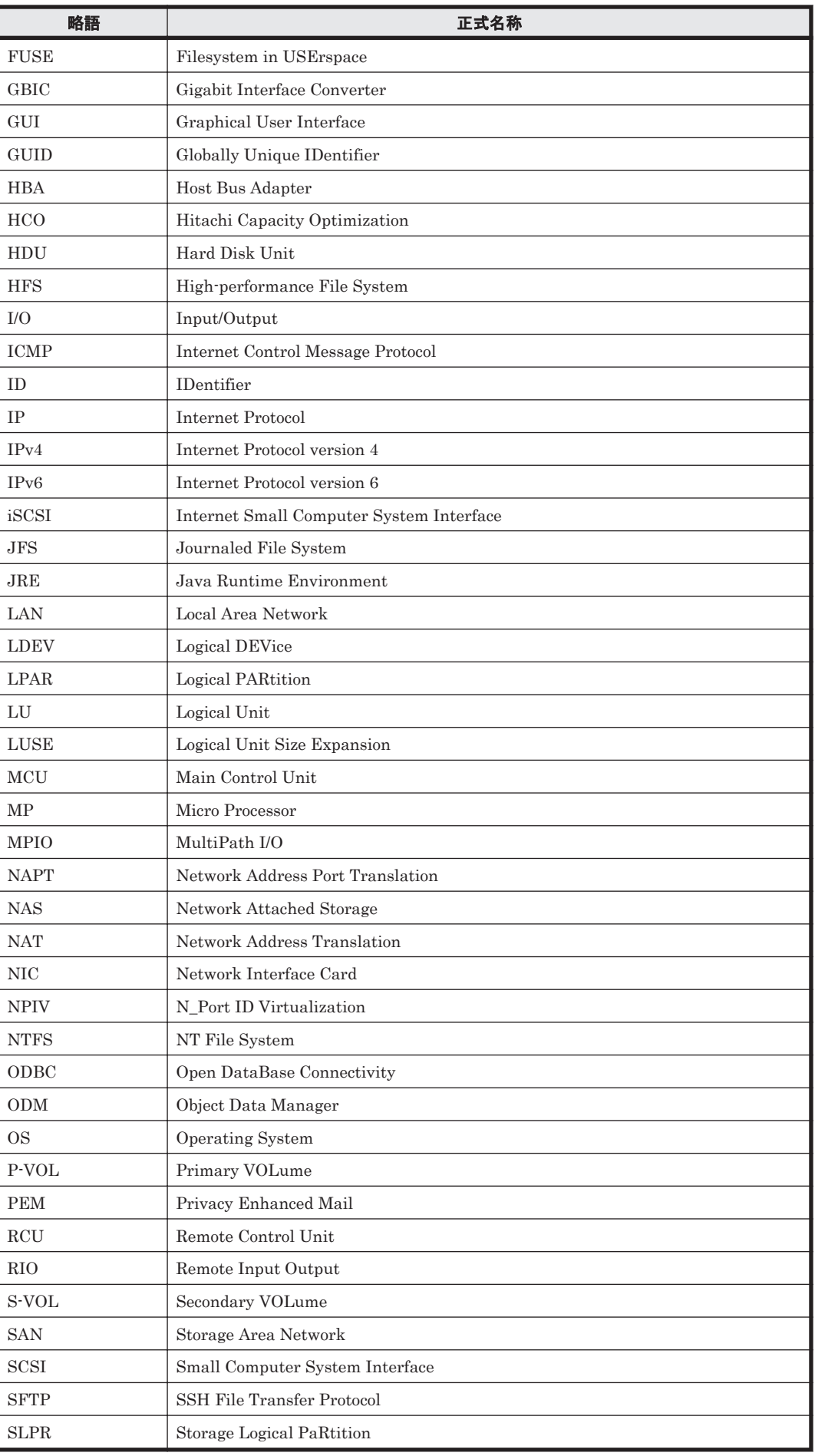

<span id="page-1817-0"></span>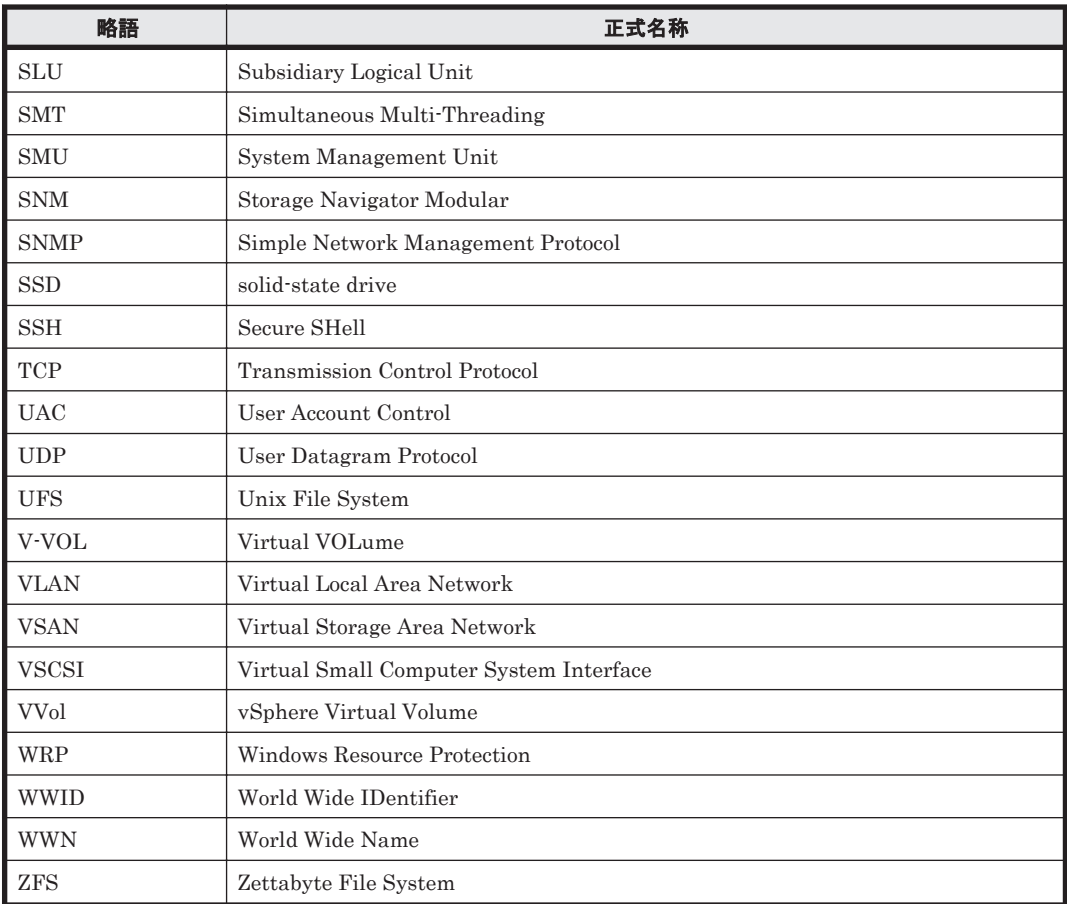

# O.4 KB (キロバイト)などの単位表記について

1KB (キロバイト), 1MB (メガバイト), 1GB (ギガバイト), 1TB (テラバイト) は、それぞれ 1KiB (キビバイト), 1MiB (メビバイト), 1GiB (ギビバイト), 1TiB (テビバイト) と読み替え てください。

1KiB, 1MiB, 1GiB, 1TiB は, それぞれ 1,024 バイト, 1,024KiB, 1,024MiB, 1,024GiB です。

# 用語解説

<span id="page-1818-0"></span>HTM-Agents で使用する用語について説明します。

#### (**C**)

#### CLPR (Cache Logical PaRtition)

Cache Partition Manager の機能を使用して,ストレージシステム内でキャッシュを論理的に分割したパーティ ションを CLPR と呼びます。CLPR を作成することによって,ほかのパーティションの影響を受けないキャッ シュ性能を提供します。CLPR の詳細については,Virtual Partition Manager または Cache Partition Manager のマニュアルを参照してください。

#### (**D**)

#### Dynamic Provisioning

仮想的なボリュームを割り当てる機能です。実際に使用する容量よりも多い容量を割り当てられ,使用した分だ け Dynamic Provisioning のプールから割り当てられます。Dynamic Provisioning のプールから割り当てられた 仮想ボリュームを Dynamic Provisioning の V-VOL,Dynamic Provisioning のプールを構成するボリュームを Dynamic Provisioning のプールボリュームと呼びます。

Dynamic Provisioning の詳細については、Dynamic Provisioning のマニュアルを参照してください。

#### Dynamic Tiering

Dynamic Provisioning の機能に加え,I/O 負荷に応じてデータを再配置する機能です。I/O 負荷の高いデータ領 域を高速なハードウェア階層へ,I/O 負荷の低いデータ領域を低速なハードウェア階層へ配置します。ボリューム 性能の有効活用とコストの低減を同時に図れます。

Dynamic Tiering の詳細については、Dynamic Provisioning のマニュアルを参照してください。

#### (**E**)

#### External port

Universal Volume Manager が提供する外部ストレージ接続機能によって,外部ストレージシステムとの接続用 に設定されたポートです。

<span id="page-1819-0"></span>(**H**)

#### HTM - Agents 共通コンポーネント

HTM - Agents のインストーラ―が HTM - Agents 間で共用するコンポーネントです。

### (**I**)

#### Initiator port

SANRISE が装備する入出力ポートのうち、TrueCopy などのリモートコピー機能によって、RCU との接続用に 設定されたポートです。

#### (**L**)

#### LDEV (Logical Device)

Logical Device(論理デバイス)を省略して LDEV と呼びます。複数の物理ディスクを組み合わせて構成された, 1 台の論理的なドライブの単位を指します。

#### (**M**)

#### MCU (Main Control Unit)

Main Control Unit を省略して MCU と呼びます。リモートコピー機能で主ボリュームとなる側を制御するディ スクコントロールユニットを指します。MCU は Storage Navigator から要求されるリモートコピーコマンドを 処理し,RCU に送信します。

#### (**R**)

#### random I/O

連続的に発行される読み込みもしくは書き込み要求が,隣接したデータに対するものではない I/O 負荷を指しま す。

#### RCU (Remote Control Unit)

Remote Control Unit を省略して RCU と呼びます。リモートコピー機能で副ボリュームとなる側を制御する ディスクコントロールユニットを指します。RCU はリモートコピー接続によって MCU と接続されます。

#### RCU Target port

SANRISE が装備する入出力ポートのうち,リモートコピー機能で MCU との接続用に設定された RCU 側のポー トです。

#### (**S**)

#### sequential I/O

隣接したデータの連続的な読み込み・書き込み要求から成る I/O 負荷を指します。

#### Side file

TrueCopy Async による非同期リモートコピーで,コピー対象ボリュームの一貫性を保持するためにキャッシュ メモリ上に作成される内部テーブルです。

#### <span id="page-1820-0"></span>SLPR (Storage Logical PaRtition)

ストレージ論理分割(SLPR)機能を使用し,ストレージシステム内のリソース(ポート,CLPR,またはボリュー ムなど)を論理的に分割して作成したパーティションを SLPR といいます。SLPR を作成することによって、独 立したリソース管理を提供します。

SLPR 番号が「0」の SLPR(以降,SLPR0)は,ストレージ全体を管理する「ストレージ管理者」によって管理 されます。また、SLPR 番号が「0」以外の SLPR は、SLPR0 以外の SLPR だけを管理する「分割ストレージ管 理者」によって管理されます。SLPR 機能の詳細については,Virtual Partition Manager のマニュアルを参照し てください。

#### Snapshot 方式(SS 方式)

Hybrid Store で運用している場合,一定時刻ごとに切り出されたデータのことを指します。

#### Storage Navigator Modular

ストレージシステムの運用状態および構成の参照や,ユーザーによる障害監視を行うプログラムです。

#### (**T**)

#### Target port

ストレージシステムが装備する入出力ポートのうち,ホストコンピュータからの I/O 要求受け取り用とデータ送 信用に設定されたポートです。デフォルトではすべてのポートは Target port として設定されます。

#### Timeline 方式(TL 方式)

Hybrid Store で運用している場合,レコードインスタンスごとに切り出されたデータのことを指します。 このデータ方式は,監視対象のリソースの中から特定のリソースに限定して,ある一定期間のパフォーマンスデー タを高速で[分析]タブなどに表示させるために加工したデータ方式です。

### (カ行)

#### コマンドデバイス

RAID Manager または、RAID Manager LIB XP が、ストレージシステムに対して発行するコマンドのインター フェースとなる論理デバイスです。Storage Navigator から任意の論理デバイスをコマンドデバイスとして設定 することができます。HTM - Agent for RAID は RAID Manager が提供する API を使用して,コマンドデバイス にコマンドを発行することで,ストレージシステムの情報を取得します。

### (サ行)

#### 障害ログ

ストレージシステムの状態やトラブルを通知するログ情報です。HTM - Storage Mapping Agent が出力します。

### (ハ行)

#### パスワードプロテクション制御機能

HUS100 シリーズおよび Hitachi AMS2000/AMS/WMS/SMS シリーズの有償オプションです。

# 索引

### 記号

「VSP G1000/VSP/VSP Gx00 Fx00/1. Cache」フォルダ [868](#page-867-0)

「VSP G1000/VSP/VSP Gx00 Fx00/2. Front End Port」 フォルダ [870](#page-869-0)

 $\lceil \text{VSP G1000/VSP/VSP Gx00 Fx00/3}.$  Processor」フォ ルダ [875](#page-874-0) 「VSP G1000/VSP/VSP Gx00 Fx00/4. Parity Group」

フォルダ [878](#page-877-0)

「VSP G1000/VSP/VSP Gx00 Fx00/5. LDEV/CU 40-7F」フォルダ [903](#page-902-0)

「VSP G1000/VSP/VSP Gx00 Fx00/5. LDEV/CU 80- BF」フォルダ [919](#page-918-0)

「VSP G1000/VSP/VSP Gx00 Fx00/5. LDEV/CU C0-

FF」フォルダ [935](#page-934-0) 「VSP G1000/VSP/VSP Gx00 Fx00/5. LDEV」フォルダ [887](#page-886-0)

「VSP G1000/VSP/VSP Gx00 Fx00/6. Subsystem」フォ ルダ [951](#page-950-0) 「VSP G1000/VSP/VSP Gx00 Fx00/7. HDP/HDT」フォ

ルダ [954](#page-953-0)  $\ulcorner$ VSP G1000/VSP/VSP Gx00 Fx00/8. TC/HUR」フォル ダ [967](#page-966-0)

## **A**

Agent Collector サービスのプロパティ一覧 HTM - Agent for NAS [1746](#page-1745-0) HTM - Agent for RAID [1746](#page-1745-0) HTM - Agents 共通 [1737](#page-1736-0) Agent Store サービスのプロパティ一覧 [1734](#page-1733-0)

## **C**

Cache Side File Rate アラーム [580](#page-579-0) Cache Write Pending(PFM RAID Solution Alarms [HUS100/AMS] 8.80)アラーム [577](#page-576-0)

Cache Write Pending (PFM RAID Solution Alarms [USP V/USP] 8.80, PFM RAID Solution Alarms [VSP G1000/VSP/VSP Gx00 Fx00] 9.40)アラーム [581](#page-580-0) CHP Busy Rate アラーム [581](#page-580-0) CLPR [1819](#page-1818-0) conf refresh times.ini [1698](#page-1697-0)

## **D**

DKP Busy Rate アラーム [582](#page-581-0) Drive Busy Rate  $75 - \Delta$  [578](#page-577-0) Dynamic Provisioning [1819](#page-1818-0) Dynamic Tiering [1819](#page-1818-0)

## **E**

External port [1819](#page-1818-0)

## **F**

File System Free %アラーム [589](#page-588-0)

## **H**

H24000/H20000 の注意事項 [84](#page-83-0), [192](#page-191-0) HA クラスタシステムでの HTM - Agents の構成 [300](#page-299-0) Hitachi AMS2000/AMS/WMS/SMS シリーズの注意事 項 [83](#page-82-0), [191](#page-190-0) Hitachi USP の注意事項 [192](#page-191-0) HTM - Agent for NAS と NAS システム間のファイア ウォールの通過方法 [1729](#page-1728-0) HTM - Agent for NAS と NAS システム間のポート番 号 [1728](#page-1727-0) HTM - Agent for RAID およびストレージシステムの運 用環境を最適化する(UNIX の場合) [277](#page-276-0) HTM - Agent for RAID およびストレージシステムの運 用環境を最適化する(Windows の場合) [169](#page-168-0)

HTM - Agent for RAID のインストール先ホストについ ての注意事項(UNIX の場合) [198](#page-197-0) HTM - Agent for RAID のインストール先ホストについ ての注意事項(Windows の場合) [90](#page-89-0) HTM - Agent for RAID のカーネルパラメーター [1706](#page-1705-0) HTM - Agent for RAID の稼働中に LUSE を作成する 場合の注意事項(UNIX の場合) [463,](#page-462-0) [475](#page-474-0) HTM - Agent for RAID の稼働中に LUSE を作成する 場合の注意事項(Windows の場合) [421](#page-420-0), [433](#page-432-0) HTM - Agent for RAID のポート番号 [1724](#page-1723-0) HTM - Agents 共通コンポーネント [1820](#page-1819-0) HTM - Agents の運用方式の変更 [341](#page-340-0) HTM - Agents の登録 ((クラスタシステム) UNIX の場 合) [322](#page-321-0) HTM - Agents の登録 ((クラスタシステム) Windows の場合) [308](#page-307-0) HTM - Agents の論理ホストのアンセットアップ (UNIX の場合) [338](#page-337-0) HTM - Agents の論理ホストのアンセットアップ(クラ スタシステム(Windows の場合)) [333](#page-332-0) HTM - Agents の論理ホストのセットアップ(Windows の場合) [309](#page-308-0) HTM - Agents の論理ホストのセットアップ((クラスタ システム)UNIX の場合) [323](#page-322-0) htmhsbackup コマンド [1314](#page-1313-0) htmhschgmem コマンド [1316](#page-1315-0) htmhsconvert コマンド [1318](#page-1317-0) htmhsmigrate  $\exists \forall \forall \forall$  [1322](#page-1321-0) htmhsrestore コマンド [1324](#page-1323-0) htmrestctrl [1327](#page-1326-0) htmsrv [1329](#page-1328-0) HUS VM の注意事項 [192](#page-191-0) HUS100 シリーズの注意事項 [83,](#page-82-0) [191](#page-190-0)

## **I**

Initiator port [1820](#page-1819-0) Interval フィールドの値 [1032](#page-1031-0) HTM - Agent for NAS [1032](#page-1031-0) HTM - Agent for RAID [1032](#page-1031-0) HTM - Storage Mapping Agent [1032](#page-1031-0) IP アドレスの設定 (UNIX の場合) HTM - Agent for NAS [228](#page-227-0) HTM - Agent for RAID [192](#page-191-0) HTM - Storage Mapping Agent [211](#page-210-0) IP アドレスの設定 (Windows の場合) HTM - Agent for NAS [119](#page-118-0) HTM - Agent for RAID [84](#page-83-0) HTM - Storage Mapping Agent [103](#page-102-0)

#### **J**

JP1/NETM/DM を使用したリモートインストール (UNIX の場合) HTM - Agent for NAS [239](#page-238-0) HTM - Agent for RAID [204](#page-203-0) HTM - Storage Mapping Agent [219](#page-218-0) JP1/NETM/DM を使用したリモートインストール (Windows の場合) HTM - Agent for NAS [131](#page-130-0) HTM - Agent for RAID [96](#page-95-0) HTM - Storage Mapping Agent [112](#page-111-0) JP1/NETM/DM (UNIX の場合) HTM - Agent for NAS [239](#page-238-0) HTM - Agent for RAID [204](#page-203-0) HTM - Storage Mapping Agent [219](#page-218-0) JP1/NETM/DM (Windows の場合) HTM - Agent for NAS [131](#page-130-0) HTM - Agent for RAID [96](#page-95-0) HTM - Storage Mapping Agent [112](#page-111-0) jpcagtha.ini [344](#page-343-0) jpcconf db define (jpcdbctrl config) コマンド (UNIX の場合) HTM - Agent for NAS [480](#page-479-0) HTM - Agent for RAID [467](#page-466-0) HTM - Storage Mapping Agent [476](#page-475-0) jpcconf db define (jpcdbctrl config)  $\exists \forall \forall Y \in$  (Windows の場合) HTM - Agent for NAS [438](#page-437-0) HTM - Agent for RAID [425](#page-424-0) Storage Mapping Agent [434](#page-433-0) jpcconf inst list (jpcinslist) コマンド (UNIX の場合) HTM - Agent for NAS [460](#page-459-0), [486](#page-485-0) HTM - Agent for RAID [460,](#page-459-0) [474](#page-473-0) jpcconf inst list (jpcinslist) コマンド (Windows の場 合) HTM - Agent for NAS [418](#page-417-0), [444](#page-443-0) HTM - Agent for RAID [418,](#page-417-0) [432](#page-431-0) jpcconf inst setup (jpcinssetup) コマンド (UNIX の場 合) HTM - Agent for NAS [292](#page-291-0) HTM - Agent for RAID [267,](#page-266-0) [272](#page-271-0)  $\text{incconf}$  inst setup (ipcinssetup) コマンド (Windows の場合) HTM - Agent for NAS [181](#page-180-0) HTM - Agent for RAID [156,](#page-155-0) [164](#page-163-0) jpcconf inst unsetup (jpcinsunsetup) コマンド (UNIX の場合) HTM - Agent for NAS [460](#page-459-0), [486](#page-485-0) HTM - Agent for RAID [460,](#page-459-0) [474](#page-473-0) jpcconf inst unsetup (jpcinsunsetup) コマンド (Windows の場合) HTM - Agent for NAS [418](#page-417-0), [444](#page-443-0)

HTM - Agent for RAID [418](#page-417-0), [432](#page-431-0)  $\chi$ jpcconf mgrhost define (jpcnshostname) コマンド (UNIX の場合) HTM - Agent for NAS [295](#page-294-0) HTM - Agent for RAID [276](#page-275-0) HTM - Storage Mapping Agent [282](#page-281-0) jpcconf mgrhost define (jpcnshostname) コマンド (Windows の場合) HTM - Agent for NAS [185](#page-184-0) HTM - Agent for RAID [168](#page-167-0) HTM - Storage Mapping Agent [173](#page-172-0) ipchosts ファイル (クラスタシステム (UNIX の場合)) [325](#page-324-0) jpchosts ファイル(クラスタシステム(Windows の場 合)) [311](#page-310-0) jpcpragtsetup コマンド (UNIX の場合) HTM - Agent for NAS [288](#page-287-0) HTM - Agent for RAID [262](#page-261-0) HTM - Storage Mapping Agent [281](#page-280-0) jpcpragtsetup コマンド(Windows の場合) HTM - Agent for NAS [177](#page-176-0) HTM - Storage Mapping Agent [172](#page-171-0) jpcras コマンド (UNIX の場合) [1615](#page-1614-0) jpcras コマンド (Windows の場合) [1613](#page-1612-0) jpcsto.ini の設定項目 (UNIX の場合) HTM - Agent for NAS [481](#page-480-0) HTM - Agent for RAID [468](#page-467-0) HTM - Storage Mapping Agent [477](#page-476-0) jpcsto.ini の設定項目(Windows の場合) HTM - Agent for NAS [439](#page-438-0) HTM - Agent for RAID [426](#page-425-0) HTM - Storage Mapping Agent [435](#page-434-0) jpcsto.ini ファイルの編集前の準備 (Windows の場合) HTM - Agent for NAS [440](#page-439-0) HTM - Agent for RAID [427](#page-426-0) HTM - Storage Mapping Agent [436](#page-435-0) jpcsto.ini ファイルの編集手順 (UNIX の場合) HTM - Agent for NAS [482](#page-481-0) HTM - Agent for RAID [469](#page-468-0) HTM - Storage Mapping Agent [478](#page-477-0) jpcsto.ini ファイルの編集手順 (Windows の場合) HTM - Agent for NAS [440](#page-439-0) HTM - Agent for RAID [427](#page-426-0) HTM - Storage Mapping Agent [436](#page-435-0) jpcsto.ini ファイルの編集前の準備 (UNIX の場合) HTM - Agent for NAS [481](#page-480-0) HTM - Agent for RAID [469](#page-468-0) HTM - Storage Mapping Agent [478](#page-477-0) jpcsto.ini ファイルを編集して設定を変更する (Store バージョン 1.0 の場合だけ) (UNIX の場合) HTM - Agent for NAS [481](#page-480-0) HTM - Agent for RAID [468](#page-467-0) HTM - Storage Mapping Agent [477](#page-476-0)

jpcsto.ini ファイルを編集して設定を変更する (Store バージョン 1.0 の場合だけ) (Windows の場合) HTM - Agent for NAS [439](#page-438-0) HTM - Agent for RAID [426](#page-425-0) HTM - Storage Mapping Agent [435](#page-434-0) jpctdchkinst  $\exists \forall \forall \mathbf{F}$  [1334](#page-1333-0) jpctdchkinst コマンド(インスタンス環境の設定(UNIX の場合)) [269,](#page-268-0) [273](#page-272-0) jpctdchkinst コマンド(インスタンス環境の設定 (Windows の場合)) [160](#page-159-0), [165](#page-164-0) jpctdlistraid  $\exists \forall \forall \mathbf{F}$  [1344](#page-1343-0) jpctdlistraid コマンド(セットアップ(UNIX の場合)) [251](#page-250-0) jpctdlistraid コマンド(セットアップ(Windows の場 合)) [143](#page-142-0) jpctdraidperf  $\exists \forall \forall \mathcal{V}$  [1346](#page-1345-0) jpctdrefresh コマンド [1354](#page-1353-0) jpctdrefresh コマンド (構成情報の収集) [1700](#page-1699-0)

## **K**

Kernel CPU アラーム [587](#page-586-0)

## **L**

LANG 環境変数の設定 HTM - Agent for NAS [286](#page-285-0) HTM - Agent for RAID [259](#page-258-0) HTM - Storage Mapping Agent [278](#page-277-0) LDEV [1820](#page-1819-0) ldev\_filter.ini [1701](#page-1700-0)

## **M**

MCU [1820](#page-1819-0) MP Blade Busy Rate アラーム [584](#page-583-0)

## **N**

NAS Platform からパフォーマンスデータを収集する場 合の注意事項(UNIX の場合) [297](#page-296-0) NAS Platform からパフォーマンスデータを収集する場 合の注意事項(Windows の場合) [186](#page-185-0)

## **O**

ODBC キーフィールド一覧 [1025](#page-1024-0) Oracle JDK への切り替え [366](#page-365-0) Oracle JDK への切り替え (UNIX の場合) HTM - Agent for NAS [286](#page-285-0) Oracle JDK への切り替え (Windows の場合)

#### **P**

pcpragtsetup コマンド (Windows の場合) HTM - Agent for RAID [153](#page-152-0) PD レコードタイプ HTM - Agent for NAS [69](#page-68-0) HTM - Agent for RAID [63](#page-62-0) HTM - Storage Mapping Agent [67](#page-66-0) Performance データベースに記録されるときだけ追加 されるフィールド [1032](#page-1031-0) PFM - Manager が停止した場合の影響 [303](#page-302-0) PFM - Manager での設定の削除(UNIX の場合) [341](#page-340-0) PFM - Manager での設定の削除(クラスタシステム (Windows の場合)) [336](#page-335-0) PG Busy Rate アラーム [583](#page-582-0) PG Read Hit Rate アラーム [583](#page-582-0) PG Write Hit Rate アラーム [579](#page-578-0) PI レコードタイプ HTM - Agent for NAS [69](#page-68-0) HTM - Agent for RAID [63](#page-62-0) Pool Usage %アラーム [575](#page-574-0) Processor Busy Rate アラーム [579](#page-578-0)

### **R**

raidperf\_ldevlist.conf [1350](#page-1349-0) random I/O [1820](#page-1819-0) RCU [1820](#page-1819-0) RCU Target port [1820](#page-1819-0) Read Cache Hit Rate アラーム [576](#page-575-0) Run Queue アラーム [588](#page-587-0)

### **S**

SANRISE H シリーズの注意事項(UNIX の場合) [192](#page-191-0) SANRISE H シリーズの注意事項 (Windows の場合) [84](#page-83-0) sequential I/O [1820](#page-1819-0) Side file [1820](#page-1819-0) SLPR [1821](#page-1820-0) SLPR 制限モード (UNIX の場合) [252](#page-251-0) SLPR 制限モード(Windows の場合) [144](#page-143-0) Snapshot 方式 [1821](#page-1820-0) Storage Navigator Modular [1821](#page-1820-0) Storage Navigator Modular (UNIX の場合) [253](#page-252-0) Storage Navigator Modular(Windows の場合) [145](#page-144-0) Storage Pool Free %アラーム [589](#page-588-0) Store データベース HTM - Storage Mapping Agent [67](#page-66-0) Store データベースから Hybrid Store への移行 (UNIX の場合) [522](#page-521-0)

(Windows の場合) [490](#page-489-0) Store データベースに格納されているデータをエクス ポートすると出力されるフィールド [1034](#page-1033-0) Store バージョン 1.0 から Store バージョン 2.0 への移 行 (UNIX の場合) [550](#page-549-0) (Windows の場合) [518](#page-517-0) syslog と Windows イベントログの一覧 HTM - Agent for NAS [1550](#page-1549-0) HTM - Agent for RAID [1426](#page-1425-0) HTM - Storage Mapping Agent [1496](#page-1495-0)

## **T**

Target port [1821](#page-1820-0) Timeline 方式 [1821](#page-1820-0) Tuning Manager API の利用を有効化している場合の 環境設定 [317](#page-316-0), [331](#page-330-0) Tuning Manager server ホストでのサービスに関する 注意事項(UNIX の場合) HTM - Storage Mapping Agent [565](#page-564-0) Tuning Manager server ホストでのサービスに関する 注意事項(Windows の場合) HTM - Storage Mapping Agent [556](#page-555-0)

## **U**

Universal Storage Platform V/VM の注意事項 [192](#page-191-0) UNIX のポート変更 [357](#page-356-0) User CPU アラーム [588](#page-587-0)

## **V**

Virtual Storage Platform の注意事項 [192](#page-191-0) VP9500 の注意事項(UNIX の場合) [192](#page-191-0) VP9500 の注意事項(Windows の場合) [84](#page-83-0) VSP 5000 シリーズの注意事項 [192](#page-191-0) VSP E990 の注意事項 [192](#page-191-0) VSP F1500 の注意事項 [192](#page-191-0) VSP G1000 の注意事項 [192](#page-191-0) VSP G1500 の注意事項 [192](#page-191-0) VSP Gx00 モデル, VSP Fx00 モデルの注意事項 [192](#page-191-0)

### **W**

Windows のポート変更 [356](#page-355-0) Windows ファイアウォールをオン (有効) にした環境で PFM - Agent を使用する場合の注意事項 [1729](#page-1728-0) Write Cache Hit Rate アラーム [577](#page-576-0) Write Response Rate  $7\bar{7}-\Delta$  [585](#page-584-0)

## あ

```
アクション
 70
 HTM - Agent for RAID 65
アラーム
  70 586
  64 572
アラームテーブル
  70
 HTM - Agent for RAID 65
アラームの記載形式 572
アンインストール手順(UNIX の場合)
  568
  563
 HTM - Storage Mapping Agent 566
アンインストール手順(Windows の場合)
 HTM - Agent for NAS 560
 HTM - Agent for RAID 555
 HTM - Storage Mapping Agent 558
アンインストール手順((クラスタシステム)UNIX の場
合) 341
アンインストール手順((クラスタシステム)Windows
の場合) 336
アンインストールとアンセットアップ(クラスタシステ
ム(Windows の場合)) 331
アンインストールとアンセットアップ((クラスタシステ
ム)UNIX の場合) 336
アンインストールに必要な OS ユーザー権限に関する注
意事項 (UNIX の場合)
  567
 HTM - Agent for RAID 562
 HTM - Storage Mapping Agent 564
アンインストールに必要な OS ユーザー権限に関する注
意事項(Windows の場合)
 HTM - Agent for NAS 558
 HTM - Agent for RAID 554
 HTM - Storage Mapping Agent 556
アンインストールの前に(UNIX の場合)
  567
 HTM - Agent for RAID 562
 HTM - Storage Mapping Agent 564
アンインストールの前に(Windows の場合)
 HTM - Agent for NAS 558
 HTM - Agent for RAID 554
 HTM - Storage Mapping Agent 556
アンインストール(UNIX の場合)
 HTM - Agent for NAS 566
 HTM - Agent for RAID 562
 HTM - Storage Mapping Agent 564
アンインストール(Windows の場合)
 HTM - Agent for NAS 558
 HTM - Agent for RAID 554
```
HTM - Storage Mapping Agent [556](#page-555-0) アンセットアップ手順(クラスタシステム(Windows の 場合)) [332](#page-331-0) アンセットアップ手順((クラスタシステム)UNIX の場 合) [337](#page-336-0)

## い

インスタンス環境の更新の設定 [342](#page-341-0) インスタンス環境の更新の設定(Hybrid Store で運用し ている場合)(Windows の場合) HTM - Agents [411](#page-410-0) インスタンス環境の更新の設定 (UNIX の場合) HTM - Agent for NAS [483](#page-482-0) HTM - Agent for RAID [470](#page-469-0) HTM - Agents [453](#page-452-0) インスタンス環境の更新の設定(Windows の場合) HTM - Agent for NAS [441](#page-440-0) HTM - Agent for RAID [428](#page-427-0) インスタンス環境の削除(UNIX の場合) [460](#page-459-0) HTM - Agent for NAS [486](#page-485-0), [460](#page-459-0) HTM - Agent for RAID [473](#page-472-0) HTM - Agent for NAS [486](#page-485-0), [460](#page-459-0) インスタンス環境の削除(Windows の場合) HTM - Agent for NAS [418](#page-417-0), [444](#page-443-0) HTM - Agent for RAID [418,](#page-417-0) [432](#page-431-0) インスタンス環境の設定 (UNIX の場合) HTM - Agent for NAS [288](#page-287-0) HTM - Agent for RAID [270](#page-269-0) インスタンス環境の設定(Windows の場合) HTM - Agent for NAS [178](#page-177-0) HTM - Agent for RAID [162](#page-161-0) インスタンス環境の設定(監視対象が VSP Gx00 モデ ル, VSP Fx00 モデル, VSP E990, HUS VM, VSP 5000 シリーズ, VSP G1000, G1500, VSP F1500, Virtual Storage Platform シリーズ,Universal Storage Platform V/VM シリーズ, Hitachi USP, および SANRISE H シリーズの場合)(UNIX の場合) HTM - Agent for RAID [262](#page-261-0) インスタンス環境の設定(監視対象が VSP Gx00 モデ ル, VSP  $Fx00 \t\tilde{\tau} \nu$ , VSP E990, HUS VM, VSP 5000 シリーズ, VSP G1000, G1500, VSP F1500, Virtual Storage Platform シリーズ,Universal Storage Platform V/VM シリーズ, Hitachi USP, および SANRISE H シリーズの場合) (Windows の場合) HTM - Agent for RAID [153](#page-152-0) インスタンス環境の設定((クラスタシステム)UNIX の 場合) [324](#page-323-0) インスタンス環境の設定((クラスタシステム)Windows の場合) [310](#page-309-0) インスタンスに関する注意事項(Windows の場合) HTM - Agent for NAS [559](#page-558-0), [567](#page-566-0)

HTM - Agent for RAID [554](#page-553-0), [562](#page-561-0) インストール失敗時に採取が必要な資料(UNIX の場合) HTM - Agent for NAS [242](#page-241-0) HTM - Agent for RAID [208](#page-207-0) HTM - Storage Mapping Agent [223](#page-222-0) インストール失敗時に採取が必要な資料(Windows の場 合) HTM - Agent for NAS [135](#page-134-0) HTM - Agent for RAID [100](#page-99-0) HTM - Storage Mapping Agent [115](#page-114-0) インストール時に HTM - Agents が出力するメッセー ジ(UNIX の場合) [1374](#page-1373-0) インストール時に HTM - Agents が出力するメッセー ジ(Windows の場合) [1366](#page-1365-0) インストール前の確認事項 (UNIX の場合) HTM - Agent for NAS [225](#page-224-0) HTM - Agent for RAID [188](#page-187-0) インストール前の確認事項(Windows の場合) HTM - Agent for NAS [117](#page-116-0) HTM - Agent for RAID [80](#page-79-0) インストール手順 (UNIX の場合) HTM - Agent for NAS [236](#page-235-0) HTM - Agent for RAID [201](#page-200-0) HTM - Storage Mapping Agent [218](#page-217-0) インストール手順 (Windows の場合) HTM - Agent for NAS [129](#page-128-0) HTM - Agent for RAID [94](#page-93-0) HTM - Storage Mapping Agent [110](#page-109-0) インストール手順((クラスタシステム)UNIX の場合) [322](#page-321-0) インストール手順((クラスタシステム) Windows の場 合) [308](#page-307-0) インストールとセットアップの流れ (UNIX の場合) HTM - Agent for NAS [224](#page-223-0) HTM - Agent for RAID [188](#page-187-0) HTM - Storage Mapping Agent [209](#page-208-0) インストールとセットアップの流れ(Windows の場合) HTM - Agent for NAS [116](#page-115-0) HTM - Agent for RAID [80](#page-79-0) HTM - Storage Mapping Agent [100](#page-99-0) インストールとセットアップの流れ((クラスタシステ ム)UNIX の場合) [320](#page-319-0) インストールとセットアップの流れ((クラスタシステ ム)Windows の場合) [306](#page-305-0) インストールとセットアップの前に((クラスタシステ ム)UNIX の場合) [318](#page-317-0) インストールとセットアップの前に((クラスタシステ ム)Windows の場合) [304](#page-303-0) インストールとセットアップ(UNIX の場合) HTM - Agent for NAS [284](#page-283-0) インストールとセットアップ(クラスタシステム(UNIX の場合)) [318](#page-317-0)

インストールとセットアップ((クラスタシステム) Windows の場合) [304](#page-303-0) インストールに必要な OS ユーザー権限について (UNIX の場合) HTM - Agent for NAS [230](#page-229-0) HTM - Agent for RAID [194](#page-193-0) HTM - Storage Mapping Agent [213](#page-212-0) インストールに必要な OS ユーザー権限について (Windows の場合) HTM - Agent for NAS [121](#page-120-0) HTM - Agent for RAID [86](#page-85-0) HTM - Storage Mapping Agent [105](#page-104-0) インストールの前に (UNIX の場合) HTM - Storage Mapping Agent [209](#page-208-0) インストールの前に(Windows の場合) HTM - Storage Mapping Agent [101](#page-100-0) インストール (UNIX の場合) HTM - Agent for NAS [224](#page-223-0) HTM - Agent for RAID [188](#page-187-0) HTM - Storage Mapping Agent [208](#page-207-0) インストール(Windows の場合) HTM - Agent for NAS [116](#page-115-0) HTM - Agent for RAID [80](#page-79-0) HTM - Storage Mapping Agent [100](#page-99-0)

### う

運用開始後に HTM - Agents が出力するメッセージ [1379](#page-1378-0) 運用開始の前に (UNIX の場合) HTM - Agent for NAS [296](#page-295-0) HTM - Agent for RAID [277](#page-276-0) HTM - Storage Mapping Agent [283](#page-282-0) 運用開始の前に(Windows の場合) HTM - Agent for NAS [186](#page-185-0) HTM - Agent for RAID [169](#page-168-0) HTM - Storage Mapping Agent [174](#page-173-0) 運用方式の変更(Store データベースで運用している場 合)(UNIX の場合) HTM - Agent for RAID [464](#page-463-0) 運用方式の変更 (Store データベースで運用している場 合)(Windows の場合) HTM - Agent for RAID [422](#page-421-0) 運用方式の変更 (UNIX の場合) HTM - Agent for NAS [479](#page-478-0) HTM - Storage Mapping Agent [476](#page-475-0) 運用方式の変更(Windows の場合) HTM - Agent for NAS [437](#page-436-0) HTM - Storage Mapping Agent [434](#page-433-0)

## か

カーネルパラメーター [1705](#page-1704-0) 外部 NAS Manager [72](#page-71-0) 仮想化システムでのアンインストールについて (Windows の場合) HTM - Agent for NAS [560](#page-559-0) HTM - Agent for RAID [555](#page-554-0) HTM - Storage Mapping Agent [558](#page-557-0) 仮想化システムでのアンインストールについて(UNIX の場合) HTM - Agent for NAS [568](#page-567-0) HTM - Agent for RAID [563](#page-562-0) HTM - Storage Mapping Agent [566](#page-565-0) 仮想化システムでのアンインストールについて (Windows の場合) HTM - Agent for NAS [560](#page-559-0) HTM - Agent for RAID [555](#page-554-0) HTM - Storage Mapping Agent [558](#page-557-0) 仮想化システムでのインストールとセットアップについ て(UNIX の場合) HTM - Agent for NAS [230](#page-229-0) HTM - Agent for RAID [195](#page-194-0) HTM - Storage Mapping Agent [213](#page-212-0) 仮想化システムでのインストールとセットアップについ て(Windows の場合) HTM - Agent for NAS [121](#page-120-0) HTM - Agent for RAID [86](#page-85-0) HTM - Storage Mapping Agent [105](#page-104-0) 稼働するホストに関する注意事項(UNIX の場合) HTM - Agent for NAS [297](#page-296-0) HTM - Agent for RAID [278](#page-277-0) HTM - Storage Mapping Agent [284](#page-283-0) 稼働するホストに関する注意事項(Windows の場合) HTM - Agent for NAS [186](#page-185-0) HTM - Agent for RAID [170](#page-169-0) HTM - Storage Mapping Agent [175](#page-174-0) 稼働性能情報ファイル(Store データベースで運用して いる場合) [422,](#page-421-0) [464](#page-463-0) 環境変数に関する注意事項(UNIX の場合) HTM - Agent for NAS [232](#page-231-0) HTM - Agent for RAID [197](#page-196-0) HTM - Storage Mapping Agent [215](#page-214-0) 環境変数に関する注意事項(Windows の場合) HTM - Agent for NAS [124](#page-123-0) HTM - Agent for RAID [89](#page-88-0) HTM - Storage Mapping Agent [107](#page-106-0) 監視対象 NAS システム NAS Platform (UNIX の場合) [226](#page-225-0) NAS Platform (Windows の場合) [117](#page-116-0) Hitachi Virtual File Platform(UNIX の場合) [227](#page-226-0) Hitachi Virtual File Platform(Windows の場合)[118](#page-117-0) 監視対象 NAS システム (UNIX の場合) [225](#page-224-0)

監視対象 NAS システム(Windows の場合) [117](#page-116-0) 監視対象ストレージシステム(UNIX の場合) HTM - Agent for RAID [189](#page-188-0) HTM - Storage Mapping Agent [210](#page-209-0) 監視対象ストレージシステム(Windows の場合) HTM - Agent for RAID [81](#page-80-0) HTM - Storage Mapping Agent [102](#page-101-0) 監視対象デバイス [211](#page-210-0) 監視対象マシンの時刻設定を変更する場合の注意事項 (UNIX の場合) [283](#page-282-0) 監視対象マシンの時刻設定を変更する場合の注意事項 (Windows の場合) [174](#page-173-0) 監視対象論理デバイスを指定する [1701](#page-1700-0) 管理ソフトウェアおよび接続できるストレージシステム (Hitachi Virtual File Platform の監視)(UNIX の場合) [227](#page-226-0) 管理ソフトウェアおよび接続できるストレージシステム (Hitachi Virtual File Platform の監視)(Windows の場 合) [118](#page-117-0)

## き

共通メッセージログ ログ情報の種類 [1593](#page-1592-0) ログファイルおよびディレクトリ一覧 [1593](#page-1592-0) 共有ディスクのアンマウント((クラスタシステム)アン セットアップ手順) [340](#page-339-0) 共有ディスクのアンマウント((クラスタシステム)セッ トアップ手順 (UNIX の場合)) [326](#page-325-0) 共有ディスクのオフライン ((クラスタシステム)アン セットアップ手順(Windows の場合)) [335](#page-334-0) 共有ディスクのオフライン((クラスタシステム)セット アップ手順) [313](#page-312-0) 共有ディスクのオンライン ((クラスタシステム)アン セットアップ手順(Windows の場合)) [333](#page-332-0) 共有ディスクのオンライン((クラスタシステム)セット アップ手順) [309](#page-308-0) 共有ディスクのマウント((クラスタシステム)アンセッ トアップ手順) [338](#page-337-0) 共有ディスクのマウント ((クラスタシステム) セット アップ手順(UNIX の場合)) [323](#page-322-0)

# く

クラスタシステムで HTM - Agent for RAID を運用す る場合の注意事項 [344](#page-343-0) クラスタシステムでのアンインストールについて (UNIX の場合) HTM - Storage Mapping Agent [566](#page-565-0) クラスタシステムでのアンインストールについて (Windows の場合) HTM - Storage Mapping Agent [557](#page-556-0)

クラスタシステムでのインストールとセットアップにつ いて(UNIX の場合) HTM - Agent for NAS [230](#page-229-0) HTM - Agent for RAID [195](#page-194-0) HTM - Storage Mapping Agent [213](#page-212-0) クラスタシステムでのインストールとセットアップにつ いて(Windows の場合) HTM - Agent for NAS [121](#page-120-0) HTM - Agent for RAID [86](#page-85-0) HTM - Storage Mapping Agent [105](#page-104-0) クラスタシステムでの運用 [299](#page-298-0) クラスタシステムでの環境設定(UNIX の場合) [331](#page-330-0) クラスタシステムでの環境設定(Windows の場合) [317](#page-316-0) クラスタシステムの概要 [300](#page-299-0) クラスタソフトからの HTM - Agents の登録解除 (UNIX の場合) [341](#page-340-0) クラスタソフトからの HTM - Agents の登録解除 (Windows の場合) [335](#page-334-0) クラスタソフトからの起動・停止の確認(UNIX の場合) [331](#page-330-0) クラスタソフトからの起動・停止の確認(Windows の場 合) [317](#page-316-0) クラスタソフトからの停止(UNIX の場合) [338](#page-337-0) クラスタソフトからの停止(Windows の場合) [333](#page-332-0) クラスタソフトへの HTM - Agents の登録(UNIX の場 合) [329](#page-328-0) クラスタソフトへの HTM - Agents の登録(Windows の場合) [315](#page-314-0) クラスタ定義ファイル [344](#page-343-0)

## こ

コマンド共通の注意事項 [1310](#page-1309-0) コマンドデバイス [1821](#page-1820-0) コマンドデバイス(UNIX の場合) [250](#page-249-0) コマンドデバイス(Windows の場合) [142](#page-141-0) コマンドの記載形式 [1310](#page-1309-0) コマンドの指定方法 [1310](#page-1309-0)

# し

識別子一覧 [1717](#page-1716-0) システム構成の変更 (UNIX の場合) HTM - Agent for NAS [487](#page-486-0) HTM - Agent for RAID [475](#page-474-0) HTM - Agents [461](#page-460-0) HTM - Storage Mapping Agent [479](#page-478-0) システム構成の変更(Windows の場合) HTM - Agent for NAS [445](#page-444-0) HTM - Agent for RAID [433](#page-432-0) HTM - Agents [419](#page-418-0) HTM - Storage Mapping Agent [437](#page-436-0) システム見積もり (Hybrid Store で運用する場合) [1619](#page-1618-0) システム見積もり(Store データベースで運用する場合) [1645](#page-1644-0) システム見積もり(機能を限定して省物理メモリー環境 で運用する場合) [1639](#page-1638-0) システムログ ログ情報の種類 [1593](#page-1592-0) 収集時刻定義ファイル [1698](#page-1697-0) 収集時刻定義ファイルの記述規則 [1700](#page-1699-0) 収集時刻定義ファイルの定義を有効にする [1700](#page-1699-0) 収集時刻定義ファイルを作成する [1699](#page-1698-0) 収集対象データの注意事項(UNIX の場合) [283](#page-282-0) 収集対象データの注意事項(Windows の場合) [174](#page-173-0) 障害ログ [1821](#page-1820-0) 資料の採取方法 [1613](#page-1612-0)

## す

ステータス管理機能 [1617](#page-1616-0) ストレージシステムを監視する場合に使用するポート番 号 [1726](#page-1725-0) ストレージシステムを監視する場合のファイアウォール の通過方法 [1728](#page-1727-0) すべてのレコードに共通して追加されるフィールド [1032](#page-1031-0)

## せ

製品のバージョンとデータモデルまたはアラームテーブ ルのバージョン互換 [1799](#page-1798-0) セキュリティ関連プログラムがインストールされている 場合の注意事項(UNIX の場合) HTM - Agent for NAS [296](#page-295-0) HTM - Agent for RAID [278](#page-277-0) HTM - Storage Mapping Agent [283](#page-282-0) セキュリティ関連プログラムがインストールされている 場合の注意事項(Windows の場合) HTM - Agent for NAS [186](#page-185-0) HTM - Agent for RAID [170](#page-169-0) HTM - Storage Mapping Agent [174](#page-173-0) セキュリティ関連プログラムに関する注意事項(UNIX の場合) HTM - Agent for NAS [567](#page-566-0) HTM - Agent for RAID [562](#page-561-0) HTM - Storage Mapping Agent [565](#page-564-0) セキュリティ関連プログラムに関する注意事項 (Windows の場合) HTM - Agent for NAS [559](#page-558-0) HTM - Agent for RAID [554](#page-553-0) HTM - Storage Mapping Agent [557](#page-556-0) 接続先 PFM · Manager の設定 (UNIX の場合) HTM - Agent for NAS [295](#page-294-0)

HTM - Agent for RAID [276](#page-275-0) HTM - Storage Mapping Agent [282](#page-281-0) 接続先 PFM - Manager の設定(Windows の場合) HTM - Agent for NAS [185](#page-184-0) HTM - Agent for RAID [168](#page-167-0) HTM - Storage Mapping Agent [173](#page-172-0) 接続先 PFM - Manager の設定((クラスタシステム) UNIX の場合) [323](#page-322-0) 接続先 PFM - Manager の設定((クラスタシステム) Windows の場合) [309](#page-308-0) 接続できるストレージシステム(NAS Platform の監視) (UNIX の場合) [226](#page-225-0) 接続できるストレージシステム(NAS Platform の監視) (Windows の場合) [117](#page-116-0) セットアップコマンドを実行する(Performance Reporter:UNIX の場合) HTM - Agent for NAS [288](#page-287-0) HTM - Agent for RAID [262](#page-261-0) HTM - Storage Mapping Agent [281](#page-280-0) セットアップコマンドを実行する(Performance Reporter:Windows の場合) HTM - Agent for NAS [177](#page-176-0) HTM - Agent for RAID [153](#page-152-0) HTM - Storage Mapping Agent [172](#page-171-0) セットアップコマンドを実行する(PFM - Manager: UNIX の場合) HTM - Agent for NAS [288](#page-287-0) HTM - Agent for RAID [261](#page-260-0) HTM - Storage Mapping Agent [281](#page-280-0) セットアップコマンドを実行する(PFM - Manager: Windows の場合) HTM - Agent for NAS [177](#page-176-0) HTM - Agent for RAID [153](#page-152-0) HTM - Storage Mapping Agent [172](#page-171-0) セットアップ手順 (UNIX の場合) HTM - Storage Mapping Agent [278](#page-277-0) セットアップ手順(Windows の場合) HTM - Storage Mapping Agent [170](#page-169-0) セットアップ手順((クラスタシステム)UNIX の場合) [322](#page-321-0) セットアップ手順((クラスタシステム)Windows の場 合) [308](#page-307-0) セットアップの流れ (UNIX の場合) HTM - Agent for NAS [284](#page-283-0) セットアップの流れ(Windows の場合) HTM - Agent for NAS [175](#page-174-0) セットアップファイルをコピーする (UNIX の場合) HTM - Agent for NAS [287](#page-286-0) HTM - Agent for RAID [261](#page-260-0) HTM - Storage Mapping Agent [280](#page-279-0) セットアップファイルをコピーする(Windows の場合) HTM - Agent for NAS [177](#page-176-0) HTM - Agent for RAID [152](#page-151-0)

HTM - Storage Mapping Agent [171](#page-170-0) セットアップ(UNIX の場合) HTM - Agent for RAID [246](#page-245-0) HTM - Storage Mapping Agent [278](#page-277-0) セットアップ(Windows の場合) HTM - Agent for NAS [175](#page-174-0) HTM - Agent for RAID [138](#page-137-0) HTM - Storage Mapping Agent [170](#page-169-0) 前提 OS (UNIX の場合) HTM - Agent for NAS [225](#page-224-0) HTM - Agent for RAID [188](#page-187-0) HTM - Storage Mapping Agent [210](#page-209-0) 前提 OS (Windows の場合) HTM - Agent for NAS [117](#page-116-0) HTM - Agent for RAID [80](#page-79-0) HTM - Storage Mapping Agent [101](#page-100-0) 前提プログラム(UNIX の場合) HTM - Agent for NAS [230](#page-229-0) HTM - Agent for RAID [195](#page-194-0) HTM - Storage Mapping Agent [213](#page-212-0) 前提プログラム(Windows の場合) HTM - Agent for NAS [121](#page-120-0) HTM - Agent for RAID [86](#page-85-0) HTM - Storage Mapping Agent [105](#page-104-0)

# そ

その他の注意事項(アンインストール:UNIX の場合) [565](#page-564-0) HTM - Agent for RAID [563](#page-562-0) HTM - Agent for NAS [568](#page-567-0) その他の注意事項(アンインストール:Windows の場 合) [557](#page-556-0) HTM - Agent for NAS [559](#page-558-0) HTM - Agent for RAID [555](#page-554-0) その他の注意事項(インストール・セットアップ:UNIX の場合) HTM - Agent for NAS [235](#page-234-0) HTM - Agent for RAID [200](#page-199-0) HTM - Storage Mapping Agent [217](#page-216-0) その他の注意事項(インストール・セットアップ: Windows の場合) HTM - Agent for NAS [127](#page-126-0) HTM - Agent for RAID [92](#page-91-0) HTM - Storage Mapping Agent [109](#page-108-0) ソリューションセット [571](#page-570-0) HTM - Agent for NAS [71](#page-70-0) HTM - Agent for RAID [65](#page-64-0) HTM - Storage Mapping Agent [67](#page-66-0) ソリューションセットの概要 [572](#page-571-0)

## た

他 Performance Management プログラムの論理ホスト のアンセットアップ((クラスタシステム)UNIX の場 合) [339](#page-338-0) 他 Performance Management プログラムの論理ホスト のアンセットアップ((クラスタシステム)Windows の 場合) [334](#page-333-0) 他 Performance Management プログラムの論理ホスト のセットアップ ((クラスタシステム) UNIX の場合) [325](#page-324-0)

他 Performance Management プログラムの論理ホスト のセットアップ((クラスタシステム)Windows の場合) [311](#page-310-0)

# て

ディスク占有量 [1628](#page-1627-0), [1652](#page-1651-0) HTM - Agent for NAS [1632](#page-1631-0), [1664](#page-1663-0) HTM - Agent for RAID [1628](#page-1627-0), [1652](#page-1651-0) HTM - Storage Mapping Agent [1660](#page-1659-0) クラスタ運用時 [1637](#page-1636-0), [1672](#page-1671-0) データ型一覧 [1029](#page-1028-0) データモデル [1022](#page-1021-0) HTM - Agent for NAS [69](#page-68-0) HTM - Agent for RAID [63](#page-62-0) HTM - Storage Mapping Agent [67](#page-66-0) デルタ [1029](#page-1028-0)

## と

同一ホストに Performance Management プログラムを 複数インストール,セットアップするときの注意事項 (UNIX の場合) HTM - Agent for NAS [232](#page-231-0) HTM - Agent for RAID [197](#page-196-0) HTM - Storage Mapping Agent [215](#page-214-0) 同一ホストに Performance Management プログラムを 複数インストール,セットアップするときの注意事項 (Windows の場合) HTM - Agent for NAS [124](#page-123-0) HTM - Agent for RAID [89](#page-88-0) HTM - Storage Mapping Agent [107](#page-106-0) 動作ログ出力の設定 ((クラスタシステム) UNIX の場 合) [326](#page-325-0) 動作ログ出力の設定 ((クラスタシステム) Windows の 場合) [312](#page-311-0) 動作ログの出力 [1707](#page-1706-0) 登録(UNIX の場合) HTM - Agent for NAS [286](#page-285-0) HTM - Agent for RAID [260](#page-259-0) HTM - Storage Mapping Agent [279](#page-278-0) 登録(Windows の場合) HTM - Agent for NAS [176](#page-175-0)

HTM - Agent for RAID [151](#page-150-0) HTM - Storage Mapping Agent [170](#page-169-0) 特長 HTM - Agent for NAS [68](#page-67-0) HTM - Agent for RAID [62](#page-61-0) HTM - Storage Mapping Agent [66](#page-65-0) トラブルシューティング [1578](#page-1577-0) トラブル発生時に採取が必要な資料 [1602](#page-1601-0) トラブルへの対処方法 [1577](#page-1576-0) ドリルダウンレポート(フィールドレベル) [592](#page-591-0) ドリルダウンレポート(レポートレベル) [591](#page-590-0) トレースログ [1593](#page-1592-0) ログファイルおよびディレクトリ一覧 [1595](#page-1594-0)

## な

内部 NAS Manager [72](#page-71-0)

## ね

ネットワークに関する注意事項 (UNIX の場合) HTM - Agent for NAS [567](#page-566-0) HTM - Agent for RAID [562](#page-561-0) HTM - Storage Mapping Agent [564](#page-563-0) ネットワークに関する注意事項(Windows の場合) HTM - Agent for NAS [558](#page-557-0) HTM - Agent for RAID [554](#page-553-0) HTM - Storage Mapping Agent [556](#page-555-0) ネットワークの環境設定 (UNIX の場合) HTM - Agent for NAS [228](#page-227-0) HTM - Agent for RAID [192](#page-191-0) HTM - Storage Mapping Agent [211](#page-210-0) ネットワークの環境設定(Windows の場合) HTM - Agent for NAS [119](#page-118-0) HTM - Agent for RAID [84](#page-83-0) HTM - Storage Mapping Agent [103](#page-102-0) ネットワークの設定 (UNIX の場合) HTM - Agent for NAS [294](#page-293-0) HTM - Agent for RAID [275](#page-274-0) HTM - Storage Mapping Agent [281](#page-280-0) ネットワークの設定(Windows の場合) HTM - Agent for NAS [183](#page-182-0) HTM - Agent for RAID [167](#page-166-0) HTM - Storage Mapping Agent [172](#page-171-0) ネットワークの設定((クラスタシステム)UNIX の場 合) [325](#page-324-0) ネットワークの設定 ((クラスタシステム) Windows の 場合) [311](#page-310-0)

## は

バージョンアップの注意事項(Hybrid Store で運用して いる場合) (UNIX の場合) HTM - Agent for NAS [233](#page-232-0) HTM - Agent for RAID [198](#page-197-0) バージョンアップの注意事項(Hybrid Store で運用して いる場合) (Windows の場合) HTM - Agent for NAS [125](#page-124-0) HTM - Agent for RAID [90](#page-89-0) バージョンアップの注意事項(Store データベースで運 用している場合)(UNIX の場合) HTM - Agent for NAS [233](#page-232-0) HTM - Agent for RAID [198](#page-197-0) バージョンアップの注意事項(Store データベースで運 用している場合)(Windows の場合) HTM - Agent for NAS [126](#page-125-0) HTM - Agent for RAID [91](#page-90-0) バージョンアップの注意事項 (UNIX の場合) HTM - Storage Mapping Agent [216](#page-215-0) バージョンアップの注意事項(Windows の場合) HTM - Storage Mapping Agent [108](#page-107-0) 配布指令の作成および登録(UNIX の場合) HTM - Agent for NAS [242](#page-241-0) HTM - Agent for RAID [207](#page-206-0) HTM - Storage Mapping Agent [223](#page-222-0) 配布指令の作成および登録(Windows の場合) HTM - Agent for NAS [134](#page-133-0) HTM - Agent for RAID [99](#page-98-0) HTM - Storage Mapping Agent [114](#page-113-0) 配布指令の実行(UNIX の場合) HTM - Agent for NAS [242](#page-241-0) HTM - Agent for RAID [207](#page-206-0) HTM - Storage Mapping Agent [223](#page-222-0) 配布指令の実行(Windows の場合) HTM - Agent for NAS [134](#page-133-0) HTM - Agent for RAID [99](#page-98-0) HTM - Storage Mapping Agent [115](#page-114-0) バインド HTM - Agent for NAS [70](#page-69-0) HTM - Agent for RAID [65](#page-64-0) パスワードプロテクション制御機能 [1821](#page-1820-0) バックアップとリストア(Hybrid Store で運用している 場合) (UNIX の場合) HTM - Agents [390](#page-389-0) バックアップとリストア(Hybrid Store で運用している 場合)(Windows の場合) HTM - Agents [372](#page-371-0) バックアップとリストア(Store データベースで運用し ている場合) (UNIX の場合) HTM - Agent for RAID [395](#page-394-0) バックアップとリストア(Store データベースで運用し ている場合)(Windows の場合)

HTM - Agent for RAID [377](#page-376-0) バックアップとリストア(UNIX の場合) HTM - Agent for NAS [400](#page-399-0) HTM - Agents 共通コンポーネント [402](#page-401-0) HTM - Storage Mapping Agent [398](#page-397-0) バックアップとリストア(Windows の場合) HTM - Agent for NAS [382](#page-381-0) HTM - Agents 共通コンポーネント [385](#page-384-0) HTM - Storage Mapping Agent [380](#page-379-0) バックアップ(UNIX の場合) HTM - Agent for NAS [400](#page-399-0) HTM - Agent for RAID [395](#page-394-0) HTM - Agents 共通コンポーネント [403](#page-402-0) HTM - Storage Mapping Agent [399](#page-398-0) バックアップ(Windows の場合) HTM - Agent for NAS [382](#page-381-0) HTM - Agent for RAID [377](#page-376-0) HTM - Agents 共通コンポーネント [385](#page-384-0) HTM - Storage Mapping Agent [381](#page-380-0) パッケージング(UNIX の場合) HTM - Agent for NAS [240](#page-239-0) HTM - Agent for RAID [205](#page-204-0) HTM - Storage Mapping Agent [221](#page-220-0) パッケージング(Windows の場合) HTM - Agent for NAS [133](#page-132-0) HTM - Agent for RAID [98](#page-97-0) HTM - Storage Mapping Agent [114](#page-113-0) パフォーマンスデータの格納先の変更(Hybrid Store で 運用している場合)(セットアップ(Windows の場合)) HTM - Agent for NAS [184](#page-183-0) HTM - Agent for RAID [167](#page-166-0) パフォーマンスデータの格納先の変更(Hybrid Store で 運用している場合)(セットアップ (UNIX の場合)) HTM - Agent for NAS [295](#page-294-0) HTM - Agent for RAID [275](#page-274-0) パフォーマンスデータの格納先の変更(Hybrid Store で 運用している場合)((クラスタシステム)Windows の場 合) [311](#page-310-0) パフォーマンスデータの格納先の変更(Store データ ベースで運用している場合)(セットアップ(UNIX の場 合)) HTM - Agent for NAS [295](#page-294-0) パフォーマンスデータの格納先の変更(Store データ ベースで運用している場合)((クラスタシステム) Windows の場合) [312](#page-311-0) パフォーマンスデータの格納先の変更(運用方式と構成 の変更(UNIX の場合)) HTM - Agent for NAS [480](#page-479-0) HTM - Agent for RAID [467](#page-466-0) HTM - Storage Mapping Agent [476](#page-475-0) パフォーマンスデータの格納先の変更(運用方式と構成 の変更(Windows の場合)) HTM - Agent for NAS [438](#page-437-0)

HTM - Agent for RAID [425](#page-424-0) HTM - Storage Mapping Agent [434](#page-433-0) パフォーマンスデータの格納先の変更(セットアップ (Windows の場合)) HTM - Agent for NAS [184](#page-183-0) HTM - Agent for RAID [168](#page-167-0) HTM - Storage Mapping Agent [173](#page-172-0) パフォーマンスデータの格納先の変更(セットアップ (UNIX の場合)) HTM - Agent for RAID [276](#page-275-0) HTM - Storage Mapping Agent [282](#page-281-0) パフォーマンスデータの格納先の変更((クラスタシステ ム)UNIX の場合) [325](#page-324-0) パフォーマンスデータの管理方法 [77](#page-76-0) パフォーマンスデータの収集タイミングを変更する [1698](#page-1697-0) パフォーマンスデータの収集方法 [77](#page-76-0)

### ひ

秒単位性能情報取得 LDEV 設定ファイル [1350](#page-1349-0)

## ふ

ファイアウォールの通過方向 [1725](#page-1724-0) ファイルおよびディレクトリ一覧 [1751](#page-1750-0) HTM - Agent for NAS [1785](#page-1784-0) HTM - Agent for RAID [1762](#page-1761-0) HTM - Agents 共通コンポーネント [1752](#page-1751-0) HTM - Storage Mapping Agent [1779](#page-1778-0) フィールド [591](#page-590-0) HTM - Agent for NAS [69](#page-68-0) HTM - Agent for RAID [63](#page-62-0) HTM - Storage Mapping Agent [67](#page-66-0) フィールドの値 [1026](#page-1025-0) フェールオーバー時の処理 [302](#page-301-0) 複数 NIC の環境で使用する NIC の設定 HTM - Agent for NAS [1729](#page-1728-0) プログラムに関する注意事項 (UNIX の場合) HTM - Agent for NAS [567](#page-566-0) HTM - Agent for RAID [562](#page-561-0) HTM - Storage Mapping Agent [564](#page-563-0) プログラムに関する注意事項(Windows の場合) HTM - Agent for NAS [559](#page-558-0) HTM - Agent for RAID [554](#page-553-0) HTM - Storage Mapping Agent [556](#page-555-0) プログラムのインストール順序 (UNIX の場合) HTM - Agent for NAS [237](#page-236-0) HTM - Agent for RAID [201](#page-200-0) HTM - Storage Mapping Agent [218](#page-217-0) プログラムのインストール順序 (Windows の場合) HTM - Agent for NAS [129](#page-128-0)

HTM - Agent for RAID [94](#page-93-0) HTM - Storage Mapping Agent [110](#page-109-0) プログラムのインストール方法 (UNIX の場合) HTM - Agent for NAS [237](#page-236-0) HTM - Agent for RAID [201](#page-200-0) HTM - Storage Mapping Agent [218](#page-217-0) プログラムのインストール方法 (Windows の場合) HTM - Agent for NAS [129](#page-128-0) HTM - Agent for RAID [94](#page-93-0) HTM - Storage Mapping Agent [111](#page-110-0) プロセス一覧 [1719](#page-1718-0) プロパティ [1733](#page-1732-0)

#### ほ

ポート番号一覧 [1723](#page-1722-0) ポート番号の設定の解除(クラスタシステム(Windows の場合)) [333](#page-332-0) ポート番号の設定の解除((クラスタシステム)UNIX の 場合) [338](#page-337-0) ポート番号の設定(UNIX の場合) HTM - Agent for NAS [229](#page-228-0) HTM - Agent for RAID [194](#page-193-0) HTM - Storage Mapping Agent [212](#page-211-0) ポート番号の設定(Windows の場合) HTM - Agent for NAS [120](#page-119-0) HTM - Agent for RAID [85](#page-84-0) HTM - Storage Mapping Agent [104](#page-103-0)

## め

メッセージ HTM - Agent for NAS [1547](#page-1546-0) HTM - Agent for RAID [1420](#page-1419-0) HTM - Storage Mapping Agent [1490](#page-1489-0) メッセージ一覧 HTM - Agent for NAS [1551](#page-1550-0) HTM - Agent for RAID [1428](#page-1427-0) HTM - Agents 共通 [1366](#page-1365-0) HTM - Storage Mapping Agent [1497](#page-1496-0) メッセージの記載形式 [1360](#page-1359-0) メッセージの形式 [1358](#page-1357-0) メッセージの出力形式 [1358](#page-1357-0) メッセージの出力先一覧 HTM - Agent for NAS [1547](#page-1546-0) HTM - Agent for RAID [1420](#page-1419-0) HTM - Agents 共通 [1360](#page-1359-0) HTM - Storage Mapping Agent [1491](#page-1490-0) メモリー所要量 HTM - Agent for NAS [1623](#page-1622-0), [1649](#page-1648-0) HTM - Agent for RAID [1620,](#page-1619-0) [1646](#page-1645-0) HTM - Storage Mapping Agent [1649](#page-1648-0)

## よ

用語解説 [1819](#page-1818-0) 要約ルール [1026](#page-1025-0)

## り

リアルタイムレポート HTM - Agent for NAS [69](#page-68-0) HTM - Agent for RAID [63](#page-62-0) HTM - Storage Mapping Agent [67](#page-66-0) リストア (UNIX の場合) HTM - Agent for NAS [402](#page-401-0) HTM - Agent for RAID [397](#page-396-0) HTM - Agents 共通コンポーネント [404](#page-403-0) HTM - Storage Mapping Agent [399](#page-398-0) リストア(Windows の場合) HTM - Agent for NAS [384](#page-383-0) HTM - Agent for RAID [379](#page-378-0) HTM - Agents 共通コンポーネント [386](#page-385-0) HTM - Storage Mapping Agent [381](#page-380-0) リモートインストールの流れ (UNIX の場合) HTM - Agent for NAS [239](#page-238-0) HTM - Agent for RAID [204](#page-203-0) HTM - Storage Mapping Agent [219](#page-218-0) リモートインストールの流れ (Windows の場合) HTM - Agent for NAS [132](#page-131-0) HTM - Agent for RAID [97](#page-96-0) HTM - Storage Mapping Agent [112](#page-111-0) 履歴レポート HTM - Agent for NAS [69](#page-68-0) HTM - Agent for RAID [63](#page-62-0) HTM - Storage Mapping Agent [67](#page-66-0)

## れ

レコード [591](#page-590-0) HTM - Agent for NAS [69](#page-68-0) HTM - Agent for NAS (Hitachi Virtual File Platform 用) [1266](#page-1265-0) HTM · Agent for NAS (NAS Platform 用) [1286](#page-1285-0) HTM - Agent for RAID [63](#page-62-0), [1059](#page-1058-0) HTM - Agent for RAID(TCP/IP 接続を使用しての収 集) [1191](#page-1190-0) HTM - Storage Mapping Agent [67](#page-66-0), [1257](#page-1256-0) レコードの記載形式 [1022](#page-1021-0) レコードの注意事項 HTM - Agent for NAS [1058](#page-1057-0) HTM - Agent for RAID [1035](#page-1034-0) HTM - Storage Mapping Agent [1057](#page-1056-0) レポート HTM - Agent for NAS [69](#page-68-0)

HTM - Agent for NAS (Hitachi Virtual File Platform 用) [980](#page-979-0) HTM · Agent for NAS (NAS Platform 専用) [1003](#page-1002-0) HTM - Agent for RAID [63](#page-62-0) HTM - Agent for RAID(Storage Resources フォル ダ以外) [603](#page-602-0) HTM - Agent for RAID(Storage Resources フォル ダ) [820](#page-819-0) HTM - Storage Mapping Agent [67](#page-66-0), [968](#page-967-0) レポートの記載形式 [591](#page-590-0) レポートのフォルダ構成 HTM - Agent for NAS [601](#page-600-0) HTM - Agent for RAID [593](#page-592-0) HTM - Storage Mapping Agent [600](#page-599-0)

## ろ

ログ情報 [1592](#page-1591-0) ログのファイルサイズ変更(UNIX の場合) HTM - Agent for NAS [295](#page-294-0) HTM - Agent for RAID [275](#page-274-0) HTM - Storage Mapping Agent [282](#page-281-0) ログのファイルサイズ変更(Windows の場合) HTM - Agent for NAS [184](#page-183-0) HTM - Agent for RAID [167](#page-166-0) HTM - Storage Mapping Agent [173](#page-172-0) ログのファイルサイズ変更((クラスタシステム)UNIX の場合) [325](#page-324-0) ログのファイルサイズ変更((クラスタシステム) Windows の場合) [311](#page-310-0) ログファイルおよびディレクトリ一覧 [1593](#page-1592-0) 論理デバイス定義ファイル [1701](#page-1700-0) 論理デバイス定義ファイルの記述規則 [1702](#page-1701-0) 論理デバイス定義ファイルの定義を有効にする [1703](#page-1702-0) 論理デバイス定義ファイルを作成する [1702](#page-1701-0) 論理ホスト環境定義ファイルのインポート((クラスタシ ステム) アンセットアップ手順) (UNIX の場合) [340](#page-339-0) 論理ホスト環境定義ファイルのインポート((クラスタシ ステム)アンセットアップ手順) (Windows の場合) [335](#page-334-0) 論理ホスト環境定義ファイルのインポート((クラスタシ ステム)セットアップ手順)(UNIX の場合) [327](#page-326-0) 論理ホスト環境定義ファイルのインポート((クラスタシ ステム)セットアップ手順)(Windows の場合) [313](#page-312-0) 論理ホスト環境定義ファイルのエクスポート・インポー ト(クラスタ運用時) [343](#page-342-0) 論理ホスト環境定義ファイルのエクスポート((クラスタ システム)アンセットアップ手順)(UNIX の場合) [339](#page-338-0) 論理ホスト環境定義ファイルのエクスポート((クラスタ システム)アンセットアップ手順) (Windows の場合) [334](#page-333-0) 論理ホスト環境定義ファイルのエクスポート((クラスタ システム)セットアップ手順)(UNIX の場合) [326](#page-325-0)

論理ホスト環境定義ファイルのエクスポート((クラスタ システム)セットアップ手順)(Windows の場合) [312](#page-311-0) 論理ホスト環境定義ファイルの待機系ノードへのコピー ((クラスタシステム)アンセットアップ手順)(UNIX の 場合) [340](#page-339-0)

論理ホスト環境定義ファイルの待機系ノードへのコピー ((クラスタシステム)アンセットアップ手順)(Windows の場合) [335](#page-334-0)

論理ホスト環境定義ファイルの待機系ノードへのコピー ((クラスタシステム) セットアップ手順) (UNIX の場 合) [326](#page-325-0)

論理ホスト環境定義ファイルの待機系ノードへのコピー ((クラスタシステム)セットアップ手順)(Windows の 場合) [312](#page-311-0)
## @ 株式会社 日立製作所

〒 100-8280 東京都千代田区丸の内一丁目 6 番 6 号